## **UPGRADING AND REPAIRING PCS,**

19th Edition

*Scott Mueller*

## **Contents at a Glance**

#### Introduction 1

- 1 Development of the PC 5
- 2 PC Components, Features, and System Design 19
- 3 Processor Types and Specifications 31
- 4 Motherboards and Buses 171
- 5 BIOS 313
- 6 Memory 375
- 7 The ATA/IDE Interface 435
- 8 Magnetic Storage Principles 489
- 9 Hard Disk Storage 513
- 10 Removable Storage 557
- 11 Optical Storage 585
- 12 Video Hardware 671
- 13 Audio Hardware 739
- 14 External I/O Interfaces 765
- 15 Input Devices 801
- 16 Internet Connectivity 837
- 17 Local Area Networking 865
- 18 Power Supplies 913
- 19 Building or Upgrading Systems 997
- 20 PC Diagnostics, Testing, and Maintenance 1033 Index 1093

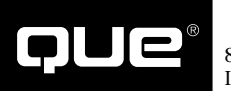

800 East 96th Street Indianapolis, Indiana 46240

## **Upgrading and Repairing PCs, 19th Edition Copyright © 2010 by Pearson Education, Inc.**

All rights reserved. No part of this book shall be reproduced, stored in a retrieval system, or transmitted by any means, electronic, mechanical, photocopying, recording, or otherwise, without written permission from the publisher. No patent liability is assumed with respect to the use of the information contained herein. Although every precaution has been taken in the preparation of this book, the publisher and author assume no responsibility for errors or omissions. Nor is any liability assumed for damages resulting from the use of the information contained herein.

ISBN-13: 978-0-7897-3954-4 ISBN-10: 0-7897-3954-2

Library of Congress Cataloging-in-Publication Data:

Mueller, Scott. Upgrading and repairing PCs / Scott Mueller. — 19th ed. p. cm. ISBN 978-0-7897-3954-4 1. Microcomputers—Maintenance and repair. 2. Microcomputers—Equipment and supplies. 3. Microcomputers—Upgrading. I. Title. TK7887.M84 2010 004.16—dc22

2009042724

Printed in the United States of America

First Printing: December 2009

## **Trademarks**

All terms mentioned in this book that are known to be trademarks or service marks have been appropriately capitalized. Que Publishing cannot attest to the accuracy of this information. Use of a term in this book should not be regarded as affecting the validity of any trademark or service mark.

## **Warning and Disclaimer**

Every effort has been made to make this book as complete and as accurate as possible, but no warranty or fitness is implied. The information provided is on an "as is" basis. The author and the publisher shall have neither liability nor responsibility to any person or entity with respect to any loss or damages arising from the information contained in this book or from the use of the DVD or programs accompanying it.

## **Bulk Sales**

Que Publishing offers excellent discounts on this book when ordered in quantity for bulk purchases or special sales. For more information, please contact

**U.S. Corporate and Government Sales 1-800-382-3419 corpsales@pearsontechgroup.com**

For sales outside of the U.S., please contact

**International Sales international@pearson.com** Associate Publisher Greg Wiegand

Acquisitions Editor Rick Kughen

Development Editor Todd Brakke

Managing Editor Kristy Hart

Project Editor Jovana San Nicolas-Shirley

Copy Editor Bart Reed

Indexer Erika Millen

Proofreader Linda Seifert

Technical Editor Mark Reddin

Publishing Coordinator Cindy Teeters

Multimedia Developer Dan Scherf

Book Designer Ann Jones

Compositor Nonie Ratcliff

## **Contents**

## **Introduction 1**

Book Objectives 1 The 19th Edition DVD-ROM 2 My Website: informit.com/upgrading 2 A Personal Note 3

## **1 Development of the PC 5**

Computer History: Before Personal Computers 5 Timeline 5 Electronic Computers 10 Modern Computers 10 From Tubes to Transistors 11 Integrated Circuits 13 History of the PC 13 Birth of the Personal Computer 13 The IBM Personal Computer 14 The PC Industry Nearly 30 Years Later 15

## **2 PC Components, Features, and System Design 19**

What Is a PC? 19 Who Controls PC Software? 20 Who Controls PC Hardware? 23 White-Box Systems 25 PC Design Guides 26 System Types 27 System Components 28

## **3 Processor Types and Specifications 31**

Microprocessor History 31 The First Microprocessor 31 PC Processor Evolution 34 16-bit to 64-bit Architecture Evolution 36 Processor Specifications 37 Data I/O Bus 42 Address Bus 43 Internal Registers (Internal Data Bus) 44 Processor Modes 45 Processor Benchmarks 49 Comparing Processor Performance 49 Cache Memory 64 Processor Features 69 System Management Mode (SMM) 69 Superscalar Execution 70 MMX Technology 71 Dynamic Execution 73

Dual Independent Bus Architecture 74 Hyper-Threading Technology 75 Multicore Technology 76 Processor Manufacturing 77 Processor Re-marking 82 PGA Chip Packaging 83 Single Edge Contact and Single Edge Processor Packaging 84 Processor Socket and Slot Types 86 Socket 370 (PGA-370) 89 Socket 423 91 Socket 478 91 Socket LGA775 91 Socket LGA1156 92 Socket LGA1366 93 Socket A (Socket 462) 94 Socket 754 95 Socket 939 and 940 95 Socket AM2/AM2+/AM3 96 Socket F (1207FX) 98 CPU Operating Voltages 98 Math Coprocessors (Floating-Point Units) 99 Processor Bugs and Steppings 100 Processor Code Names 100 P1 (086) Processors 101 P2 (286) Processors 102 P3 (386) Processors 103 386DX Processors 104 386SX Processors 104 386SL Processors 105 P4 (486) Processors 105 486DX Processors 106 486SL 107 DX2/OverDrive and DX4 Processors 107 AMD 486 (5x86) 108 P5 (586) Processors 108 First-Generation Pentium Processors 110 Second-Generation Pentium Processors 110 Pentium-MMX Processors 112 Pentium Defects 113 AMD-K5 114 Intel P6 (686) Processors 114 Pentium Pro Processors 115 Pentium II Processors 117 Pentium III 121 Celeron 123 Intel Pentium 4 Processors 124 Pentium 4 Extreme Edition 127 Intel Pentium D and Pentium Extreme Edition 128

Intel Core Processors 130 Intel Core 2 Family 130 Intel Nehalem (Core i) Processors 133 AMD K6 Processors 135 NexGen Nx586 135 AMD-K6 Series 136 AMD K7 Processors 137 AMD Athlon 137 AMD Duron 138 AMD Athlon XP 138 Athlon MP 139 AMD K8 Processors 140 AMD Athlon 64 and 64 FX 140 AMD Sempron 143 AMD Athlon X2, 64 X2, and 64 FX 144 AMD K10 Processors (Phenom) 146 Processor Upgrades 148 Overclocking 148 Quartz Crystals 149 Modern PC Clocks 151 Overclocking Tips 153 Bus Speeds and Multipliers 155 Processor Cooling 157 Heatsinks 162 Liquid Cooling 162 Thermally Advantaged Chassis 163 Processor Troubleshooting Techniques 168

#### **4 Motherboards and Buses 171**

Motherboard Form Factors 171 Obsolete Form Factors 172 ATX and Other Modern Form Factors 182 Processor Sockets/Slots 195 Chipsets 198 Chipset Evolution 198 Intel Chipsets 200 Intel Chipset Model Numbers 200 Intel Integrated Graphics Architecture 201 AMD Chipsets 202 Traditional North/South Bridge Architecture 202 Hub Architecture 204 High-speed North-South Bridge Connections 205 Intel's Early 386/486 Chipsets 206 Fifth-Generation (P5 Pentium Class) Chipsets 207 Sixth-Generation (P6 Pentium Pro/II/III Class) Chipsets 209 Seventh/Eighth-Generation (Pentium 4/D, Core 2, and Core i) Chipsets 213

Intel 915 Family 220 Intel 925X Family 221 Intel 945 Express Family 221 Intel 955X and 975X Family 222 Intel 96x Series 222 Intel 3x and 4x Series Chipsets 223 Intel 5x Series Chipsets 226 Third-party Chipsets for Intel Processors 229 SiS Chipsets 229 ULi Electronics Chipsets 232 ATI Chipsets 233 VIA Chipsets 236 AMD Athlon Chipsets 238 AMD Chipsets 238 VIA Chipsets for AMD 239 SiS Chipsets for AMD 242 NVIDIA nForce Chipsets for AMD 245 ATI Radeon IGP Chipsets 247 AMD Athlon 64 Chipsets 249 AMD 8000 (8151) Chipset 249 ATI (AMD) 250 VIA Chipsets for Athlon 64 252 NVIDIA Chipsets for Athlon 64 253 SiS Chipsets for Athlon 64 255 Super I/O Chips 258 Motherboard Connectors 259 System Bus Types, Functions, and Features 269 The Processor Bus (Front-Side Bus) 275 Calculating Processor Bus Speeds 278 Types of I/O Buses 279 The ISA Bus 280 The Micro Channel Bus 282 The EISA Bus 284 Local Buses (VESA, PCI, PCI Express, AGP) 285 System Resources 294 Interrupts 295 DMA Channels 300 I/O Port Addresses 301 Resolving Resource Conflicts 304 Using a System-Configuration Template 306 Plug-and-Play Systems 309 Motherboard Selection Criteria (Knowing What to Look For) 310 Chipset Documentation 312

## **5 BIOS 313**

BIOS Basics 313 Motherboard ROM BIOS 317 ROM Hardware 318 ROM Shadowing 320

ROM Chip Types 320 ROM BIOS Manufacturers 324 BIOS Hardware/Software 327 Upgrading the BIOS 328 Where to Get Your BIOS Update 328 Determining Your BIOS Version 329 Checking the BIOS Date 329 Backing Up Your BIOS 330 Backing Up Your BIOS Setup (CMOS RAM) Settings 330 Upgrading a Flash BIOS 331 Motherboard CMOS RAM Addresses 337 Year 2000 BIOS Issues 340 Preboot Environment 340 CMOS Setup Specifications 342 Running or Accessing the CMOS Setup Program 342 BIOS Setup Menus 342 Maintenance Menu 343 Main Menu 344 Advanced Menus 345 Security Menu 360 Power Menu 361 Boot Menu (Boot Sequence, Order) 363 Exit Menu 365 Additional BIOS Setup Features 365 Plug and Play BIOS 367 PnP Device IDs 367 ACPI 368 BIOS/MBR Error Messages 369 BIOS Boot Error Messages 370 MBR Boot Error Messages 372

## **6 Memory 375**

Memory Basics 375 ROM 377 DRAM 377 Cache Memory: SRAM 379 RAM Types and Performance 381 Fast Page Mode DRAM 383 Extended Data Out RAM (EDO) 384 SDRAM 385 DDR SDRAM 388 DDR2 SDRAM 390 DDR3 392 RDRAM 393 Memory Modules 396 SIMMs, DIMMs, and RIMMs 397 Registered Modules 402 SIMM Details 404 SDR DIMM Details 406 DDR DIMM Details 407 DDR2 DIMM Details 407

DDR3 DIMM Details 408 RIMM Details 408 Determining a Memory Module's Size and Features 409 Memory Banks 412 Memory Module Speed 413 Parity and ECC 413 Parity Checking 415 How Parity Checking Works 416 Error-Correcting Code (ECC) 418 RAM Upgrades 419 Upgrade Options and Strategies 419 Purchasing Memory 421 Replacing Modules with Higher-Capacity Versions 422 Installing Memory Modules 423 Troubleshooting Memory 425 Memory Defect Isolation Procedures 429 The System Logical Memory Layout 432

#### **7 The ATA/IDE Interface 435**

An Overview of the IDE Interface 435 Precursors to IDE 435 IDE Origins 436 Origins of ATA 437 ATA Standards 438 ATA-1 (AT Attachment Interface for Disk Drives) 440 ATA-2 (AT Attachment Interface with Extensions-2) 440 ATA-3 (AT Attachment Interface-3) 441 ATA/ATAPI-4 (AT Attachment with Packet Interface Extension-4) 441 ATA/ATAPI-5 (AT Attachment with Packet Interface-5) 442 ATA/ATAPI-6 (AT Attachment with Packet Interface-6) 443 ATA/ATAPI-7 (AT Attachment with Packet Interface-7) 444 ATA/ATAPI-8 445 Parallel ATA 445 Parallel ATA I/O Connector 445 Parallel ATA I/O Cable 448 Longer and/or Rounded Cables 450 Parallel ATA Signals 450 Parallel ATA Dual-Drive Configurations 451 Parallel ATA PIO Transfer Modes 454 Parallel ATA DMA Transfer Modes 455 Serial ATA 456 Serial ATA Cables and Connectors 458 Serial ATA Configuration 460 Advanced Host Controller Interface (AHCI) 461

Serial ATA Transfer Modes 462 ATA Features 463 ATA Commands 463 ATA Security Mode 464 Host Protected Area 465 ATA Packet Interface 466 ATA Drive Capacity Limitations 467 Prefixes for Decimal and Binary Multiples 467 BIOS Limitations 468 CHS Versus LBA 470 CHS/LBA and LBA/CHS Conversions 471 BIOS Commands Versus ATA Commands 472 CHS Limitations (the 528MB Barrier) 472 CHS Translation (Breaking the 528MB Barrier) 474 The 2.1GB and 4.2GB Barriers 477 LBA-Assist Translation 478 The 8.4GB Barrier 481 The 137GB Barrier and Beyond 482 Operating System and Other Software Limitations 484 PATA/SATA RAID 485

#### **8 Magnetic Storage Principles 489**

Magnetic Storage 489 History of Magnetic Storage 489 How Magnetic Fields Are Used to Store Data 490 Read/Write Head Designs 493 Ferrite 494 Metal-In-Gap 494 Thin-Film 495 Magneto-Resistive Heads 495 Giant Magneto-Resistive Heads 497 Head Sliders 498 Data-Encoding Schemes 500 FM Encoding 502 MFM Encoding 502 RLL Encoding 502 Encoding Scheme Comparisons 504 Partial-Response, Maximum-Likelihood Decoders 505 Capacity Measurements 505 Areal Density 506 Perpendicular Magnetic Recording 509

## **9 Hard Disk Storage 513**

Definition of a Hard Disk 513 Hard Drive Advancements 514 Form Factors 515 5 1/4" Drive 516

3 1/2" Drive 517 2 1/2" Drive 517 1.8" Drive 517 1" Drives 518 Hard Disk Drive Operation 518 The Ultimate Hard Disk Drive Analogy 520 Tracks and Sectors 521 Disk Formatting 524 Basic Hard Disk Drive Components 529 Hard Disk Platters (Disks) 530 Recording Media 530 Read/Write Heads 532 Head Actuator Mechanisms 534 Air Filters 542 Hard Disk Temperature Acclimation 543 Spindle Motors 543 Logic Boards 544 Cables and Connectors 545 Configuration Items 546 Hard Disk Features 546 Capacity 546 Performance 548 Reliability 553 Cost 556

#### **10 Removable Storage 557**

The Role of Removable-Media Drives 557 Flash Memory Media 557 Magnetic Disk Media 557 Magnetic Tape Media 558 Flash Memory Devices 558 Types of Flash Memory Devices 559 Comparing Flash Memory Devices 564 Flash Card Readers 566 Microdrive Technology 568 High-Capacity Magnetic Storage Devices 569 Floppy Disk Drives 569 1.44MB 3 1/2" Drives 570 Floppy Drive Interfaces 571 Drive Components 571 How the Operating System Uses a Floppy Disk 577 Disk Change 578 Floppy Disk Media Types and Specifications 579 Floppy Disk Care and Handling 581 Tape Drives 582 Disadvantages of Tape Backup Drives 583 Advantages of Tape Backup Drives 583 Magneto-Optical Drives 584

This is the Current C–Head at the BOTTOM of the Page Contents **vii**

#### **11 Optical Storage 585**

Optical Technology 585 CD-based Optical Technology 586 CDs: A Brief History 586 CD Construction and Technology 587 Mass-producing CDs 587 Writable CDs 599 MultiRead Specifications 606 DVD 607 DVD History 608 DVD Construction and Technology 609 DVD Tracks and Sectors 610 Handling DVD Errors 614 DVD Capacity (Sides and Layers) 615 Data Encoding on the Disc 619 Recordable DVD Standards 619 Multiformat Rewritable DVD Drives 627 Blu-ray Disc (BD) 627 HD-DVD 629 Optical Disc Formats 630 CD Formats 630 DVD Formats and Standards 639 Optical Disc File Systems 642 Ripping/Copying Discs 647 "For Music Use Only" CD-R/RW Discs 648 CD Copy Protection 649 CD Digital Rights Management (DRM) 649 DVD Copy Protection 650 Optical Drive Performance Specifications 652 CD Data Transfer Rate 652 CD Drive Speed 653 DVD Drive Speed 656 Access Time 658 Buffer/Cache 658 Direct Memory Access and Ultra-DMA 658 Interface 659 Loading Mechanism 659 Other Drive Features 660 Recording Software 660 How to Reliably Record Optical Discs 661 Booting from a Floppy Disk with Optical Drive Support 662 Bootable Optical Discs—El Torito 662 LightScribe and LabelFlash 663 Troubleshooting Optical Drives 663 Caring for Optical Media 667 Updating the Firmware in an Optical Drive 668

## **12 Video Hardware 671**

Display Adapters and Monitors 671 Video Display Adapters 672 Video Adapter Types 672 Integrated Video/Motherboard Chipsets 673 Video Adapter Components 675 Identifying the Video and System Chipsets 677 Video RAM 677 The Digital-to-Analog Converter (DAC) 681 Video Display Interfaces 681 The System Interface 681 The Display Interface 683 Digital Display Interfaces 687 TV Display Interfaces 698 3D Graphics Accelerators 699 How 3D Accelerators Work 699 Application Programming Interfaces 704 Dual-GPU Scene Rendering 706 3D Chipsets 708 Monitors 708 Display Specifications 708 LCD Technology 718 CRT Display Technology 720 Plasma Display Technology 723 LCD and DLP Projectors 724 Using Multiple Monitors 725 Dualview 726 Homogeneous Adapters 726 Heterogeneous Adapters 727 Video Capture Devices 727 Video Troubleshooting and Maintenance 730 Troubleshooting Video Cards and Drivers 730 Video Drivers 732 Maintaining Monitors 733 Testing Monitors 734 Adjusting Monitors 735 Bad Pixels 736 Troubleshooting Monitors 737 Repairing Monitors 738

#### **13 Audio Hardware 739**

Early PC Audio Adapters 739 Limitations of Sound Blaster Pro Compatibility 740 DirectX and Audio Adapters 740 Legacy Audio Support Through Virtualization 740

PC Multimedia History 741 Audio Adapter Features 741 Basic Connectors 742 Connectors for Advanced Features 744 Volume Control 745 MIDI Support Features 746 Data Compression 746 Multipurpose Digital Signal Processors 747 Sound Drivers 747 Sound Cards for Sound Producers 747 Audio Adapter Concepts and Terms 748 The Nature of Sound 748 Evaluating the Quality of Your Audio Adapter 748 Sampling 749 Motherboard Chipsets with Integrated Audio 750 AC'97 Integrated Audio 750 Intel "Azalia" HD Audio 753 Installing a Sound Card 753 Selecting an Expansion Slot 753 Connecting PC Speakers and Completing the Installation 754 Using Your Stereo Instead of Speakers 755 Troubleshooting Sound Card Problems 755 Hardware (Resource) Conflicts 756 Other Sound Card and Onboard Audio Problems 756 Speakers 760 Speaker Selection Criteria 760 Theater and Surround Sound Considerations 762 Microphones 763

#### **14 External I/O Interfaces 765**

Introduction to Input/Output Ports 765 Serial Versus Parallel 765 Universal Serial Bus (USB) 766 IEEE 1394 (FireWire or i.LINK) 780 Comparing USB and IEEE 1394 (FireWire) 784 Performance Myths and Realities 785 Hot-Plugging (and Unplugging) 788 Low-speed External Connections 791 Serial Ports 791 Parallel Ports 795

### **15 Input Devices 801**

Keyboards 801 Enhanced 101-Key Keyboard 802 104-Key (Windows) Keyboard 803 Keyboard Technology 804 Keyswitch Design 804 The Keyboard Interface 810 Typematic Functions 811 Keyboard Key Numbers and Scan Codes 813 International Keyboard Layouts 814 Keyboard/Mouse Interface Connectors 814 USB Keyboards 816 Keyboards with Special Features 817 Keyboard Troubleshooting and Repair 817 Keyboard Disassembly 819 Cleaning a Keyboard 819 Keyboard Recommendations 820 Pointing Devices 821 Ball-Type Mice 822 Optical Mice 823 Pointing Device Interface Types 825 Mouse Troubleshooting 827 Scroll Wheels 828 TrackPoint II/III/IV 829 Alternative Pointing Devices 831 Wireless Input Devices 834 Power Management Features of Wireless Input Devices 835 Troubleshooting Wireless Input Devices 836

#### **16 Internet Connectivity 837**

Internet Connectivity Trends 837 Broadband Internet Access Types 837 Cable TV (CATV) 838 Digital Subscriber Line (DSL) 841 Wireless Broadband 845 Satellite Broadband 846 Integrated Services Digital Network (ISDN) 848 Leased Lines 849 Comparing High-speed Internet Access 850 Dialup Modems 851 Modem Standards and Protocols 852 Bits and Baud Rates 853 Modulation Standards 854 Error-Correction Protocols 855 Data-Compression Standards 856 56Kbps Modems 856 Internet Connection Security 860 Having a Backup Plan in Case of Service Interruptions 860 Sharing Your Internet Connection 861 Routers for Internet Sharing 861 Modem/Router Status LEDs 863

This is the Current C–Head at the BOTTOM of the Page Contents **ix**

## **17 Local Area Networking 865**

Defining a Network 865 Types of Networks 866 Requirements for a Network 866 Client/Server Versus Peer Networks 867 Client/Server Networks 867 Peer-to-Peer Networks 868 Comparing Client/Server and Peer-to-Peer Networks 869 Network Architecture Overview 870 Wired Ethernet 871 Wireless Ethernet 873 Which Wireless Ethernet Standard Is Best? 878 Bluetooth 878 Hardware Elements of Your Network 879 Network Interface Cards for Wired Ethernet Networks 879 Network Cables for Wired Ethernet 882 Wired Network Topologies 890 Switches and Hubs for Ethernet Networks 892 Wireless Ethernet Hardware 897 Network Protocols 902 IP and TCP/IP 903 IPX 904 NetBEUI 904 Other Home Networking Solutions 905 HomePNA 905 Powerline Networking 906 Putting Your Network Together 907 Network Adapters 907 Cables and Connections Between Computers 908 Hub/Switch/Access Point 909 Recording Information About Your Network 909 Installing Networking Software 910 Tips and Tricks 912 Sharing Resources 912 Setting Up Security 912 Sharing Internet Connections 912

#### **18 Power Supplies 913**

The Power Supply 913 Primary Function and Operation 913 Positive DC Voltages 914 Negative DC Voltages 915 The Power Good Signal 916 Power Supply Form Factors 917 Obsolete Form Factors 920 Modern Form Factors 920 Power Switches 934

ATX and Newer 934 PC/XT/AT and LPX Power Switches 935 Motherboard Power Connectors 937 AT/LPX Power Supply Connectors 937 ATX and ATX12V Motherboard Power Connectors 939 Backward and Forward Compatibility 952 Dell Proprietary (Nonstandard) ATX Design 955 Additional Power Connectors 957 Peripheral Power Connectors 958 Floppy Power Connectors 958 Serial ATA Power Connectors 960 PCI Express x16 Graphics Power Connectors 961 Power Supply Specifications 963 Power Supply Loading 963 Power Supply Ratings 964 Other Power Supply Specifications 966 Power Factor Correction 968 Power Supply Safety Certifications 969 Power-Use Calculations 970 Power Cycling 972 Power Management 975 Energy Star Systems 975 Advanced Power Management 976 Advanced Configuration and Power Interface 976 Power Supply Troubleshooting 979 Overloaded Power Supplies 980 Inadequate Cooling 981 Using Digital Multimeters 982 Specialized Test Equipment 985 Obtaining Replacement Units 986 Sources for Replacement Power Supplies 986 Power-Protection Systems 987 Surge Suppressors (Protectors) 989 Phone Line Surge Protectors 989 Line Conditioners 990 Backup Power 990 RTC/NVRAM (CMOS RAM) Batteries 993 Modern CMOS Batteries 993 Obsolete or Unique CMOS Batteries 995 CMOS Battery Troubleshooting 996

## **19 Building or Upgrading Systems 997**

System Components 997 Case and Power Supply 999 Processor 1000 Motherboard 1001

Memory 1002 Hard Disk Drives 1004 Removable Storage 1005 Input Devices 1005 Video Card and Display 1005 Audio Hardware 1006 Accessories 1006 Hardware and Software Resources 1007 System Assembly and Disassembly 1008 Assembly Preparation 1008 Motherboard Installation 1012 Installing the CPU and Heatsink 1012 Installing Memory Modules 1014 Mounting the New Motherboard in the Case 1015 Connecting the Power Supply 1019 Connecting I/O and Other Cables to the Motherboard 1021 Installing the Drives 1022 Installing a Video Card 1026 Installing Additional Expansion Cards 1027 Replacing the Cover and Connecting External Cables 1027 System Startup 1029 Installing the Operating System 1030 Troubleshooting New Installations 1031

#### **20 PC Diagnostics, Testing, and Maintenance 1033**

PC Diagnostics 1033 Diagnostics Software 1033 The Power-On Self Test 1034 Peripheral Diagnostics 1046 Operating System Diagnostics 1047 Commercial Diagnostics Software 1048 Free/User Supported Diagnostics 1048 The Boot Process 1048 The Hardware Boot Process: Operating System Independent 1049 The DOS Boot Process 1053 The Windows 9x/Me Boot Process 1053 Windows 2000/XP Startup 1054 Windows Vista/7 Startup 1055 PC Maintenance Tools 1056 Hand Tools 1057 Safety 1060 Test Equipment 1061 Special Tools for the Enthusiast 1066

Preventive Maintenance 1068 Active Preventive Maintenance Procedures 1068 Passive Preventive Maintenance Procedures 1073 Troubleshooting Tips and Techniques 1077 Repair or Replace? 1078 Troubleshooting by Replacing Parts 1078 Troubleshooting by the Bootstrap Approach 1079 Problems During the POST 1080 Problems Running Software 1081 Problems with Adapter Cards 1081 Top Troubleshooting Problems 1081

## **Index 1093**

## **About the Author**

**Scott Mueller** is president of Mueller Technical Research (MTR), an international research and corporate training firm. Since 1982, MTR has produced the industry's most in-depth, accurate, and effective seminars, books, articles, videos, and FAQs covering PC hardware and data recovery. MTR maintains a client list that includes Fortune 500 companies, the U.S. and foreign governments, major software and hardware corporations, as well as PC enthusiasts and entrepreneurs. Scott's seminars have been presented to several thousands of PC support professionals throughout the world.

Scott personally teaches seminars nationwide covering all aspects of PC hardware (including troubleshooting, maintenance, repair, and upgrade), A+ Certification, and data recovery/forensics. He has a knack for making technical topics not only understandable, but entertaining as well; his classes are never boring! If you have 10 or more people to train, Scott can design and present a custom seminar for your organization.

Although he has taught classes virtually nonstop since 1982, Scott is best known as the author of the longest-running, most popular, and most comprehensive PC hardware book in the world, *Upgrading and Repairing PCs*, which has become the core of an entire series of books, including *Upgrading and Repairing PCs*, *Upgrading and Repairing Laptops*, and *Upgrading and Repairing Windows*.

Scott's premiere work, *Upgrading and Repairing PCs*, has sold well over two million copies, making it by far the most popular and longest-running PC hardware book on the market today. Scott has been featured in *Forbes* magazine and has written several articles for *PC World* magazine, *Maximum PC* magazine, the Scott Mueller Forum, various computer and automotive newsletters, and the *Upgrading and Repairing PCs* website.

Contact MTR directly if you have a unique book, article, or video project in mind or if you want Scott to conduct a custom PC troubleshooting, repair, maintenance, upgrade, or data-recovery seminar tailored for your organization:

Mueller Technical Research Web: www.muellertech.com Email: info@muellertech.com Forum: www.forum.scottmueller.com

Scott has a forum exclusively for his readers at www.forum.scottmueller.com. Anybody can view the forum, but posting is only available to registered members.

If you have suggestions or comments about the book or new book or article topics you would like to see covered, send them to info@muellertech.com.

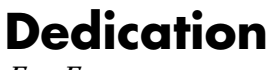

*For Emerson.*

## **Acknowledgments**

I must give a *very* special thanks to Rick Kughen at Que. Through the years Rick is the number one person responsible for championing this book and the *Upgrading and Repairing* series. I cannot say enough about Rick and what he means to all the *Upgrading and Repairing* books. With all that he's been through working on this book, I have a feeling I might be responsible for a few gray hairs (sorry!)....

I'd also like to thank Todd Brakke for doing the development editing for this edition, which was fairly substantial considering all the rewrites and new material. His excellent tips and suggestions really help to keep the material concise and up-to-date.

Special thanks also go to Bart Reed who helped tremendously with the editing and to Jovana San Nicolas-Shirley for shepherding the manuscripts through a very tight publishing schedule. I'd also like to thank the proofreader, illustrator, designer, and indexer who work so hard to complete the finished product and get this book out the door! They are a wonderful team that produces clearly the best computer books on the market. I am happy and proud to be closely associated with all the people at Que.

I would also like to say thanks to my publisher Greg Wiegand, who has stood behind all the *Upgrading and Repairing* book and video projects. Greg is a fellow motorcycle enthusiast—someday, hopefully, we can go riding together.

All the people at Que make me feel as if we are on the same team, and they are just as dedicated as I am to producing the best books possible.

I would also like to say thanks to Mark Reddin, who has become the primary technical editor for this book since the 13th edition, and who not only is extremely diligent in verifying details, but also makes numerous suggestions about additional coverage. His input has been extremely important in helping me to ensure the highest level of technical accuracy and depth of coverage.

Many readers write me with suggestions and even corrections for the book, for which I am especially grateful. I welcome any and all of your comments and even your criticisms. I take them seriously and apply them to the continuous improvement of this book. Interaction with my readers is the primary force that helps maintain this book as the most up-to-date and relevant work available *anywhere* on the subject of PC hardware.

Finally, I would like to thank the thousands of people who have attended my seminars; you have no idea how much I learn from each of you and all your questions!

## **We Want to Hear from You!**

As the reader of this book, *you* are our most important critic and commentator. We value your opinion and want to know what we're doing right, what we could do better, what areas you'd like to see us publish in, and any other words of wisdom you're willing to pass our way.

As an associate publisher for Que Publishing, I welcome your comments. You can email or write me directly to let me know what you did or didn't like about this book—as well as what we can do to make our books better.

Please note that I cannot help you with technical problems related to the topic of this book. We do have a User Services group, however, where I will forward specific technical questions related to the book.

When you write, please be sure to include this book's title and author as well as your name, email address, and phone number. I will carefully review your comments and share them with the author and editors who worked on the book.

Email: feedback@quepublishing.com

Mail: Greg Wiegand Associate Publisher Que Publishing 800 East 96th Street Indianapolis, IN 46240 USA

## **Reader Services**

Visit our website and register this book at informit.com/register for convenient access to any updates, downloads, or errata that might be available for this book.

# Introduction

Welcome to *Upgrading and Repairing PCs, 19th Edition*. Since debuting as the first book of its kind on the market in 1988, no other book on PC hardware has matched the depth and quality of the information found in this tome. This edition continues *Upgrading and Repairing PCs*' role as not only the best-selling book of its type, but also the most comprehensive and complete PC hardware reference available. This book examines PCs in depth, outlines the differences among them, and presents options for configuring each system.

More than just a minor revision, the 19th edition of *Upgrading and Repairing PCs* contains much new, revised, and reworked content. The PC industry is moving faster than ever, and this book is the most accurate, complete, and in-depth book of its kind on the market today.

I wrote this book for all PC enthusiasts who want to know everything about their PCs: how they originated; how they've evolved; how to upgrade, troubleshoot, and repair them; and everything in between. This book covers the full gamut of PC-compatible systems, from the oldest 8-bit machines to the latest high-end 64-bit multi-core processors and systems. If you need to know everything about PC hardware from the original to the latest technology on the market today, this book and the accompanying information-packed disc is definitely for you.

*Upgrading and Repairing PCs* also doesn't ignore the less glamorous PC components. Every part of your PC plays a critical role in its stability and performance. Over the course of this book, you'll find out exactly why your motherboard's chipset might just be the most important part of your PC and what can go wrong when you settle for a run-of-the-mill power supply that can't get enough juice to that monster processor you just bought. You'll also find in-depth coverage of technologies such as new processors, chipsets, graphics, audio cards, PCI Express 2.x, Blu-ray drives, Serial ATA, USB and FireWire, and more—it's all in here, right down to the guts-level analysis of your mouse and keyboard.

## **Book Objectives**

*Upgrading and Repairing PCs* focuses on several objectives. The primary objective is to help you learn how to maintain, upgrade, and repair your PC system. To that end, *Upgrading and Repairing PCs* helps you fully understand the family of computers that has grown from the original IBM PC, including all PC-compatible systems. This book discusses all areas of system improvement, such as motherboards, processors, memory, and even case and power-supply improvements. The book discusses proper system and component care, specifies the most failure-prone items in various PC systems, and tells you how to locate and identify a failing component. You'll learn about powerful diagnostics hardware and software that enable a system to help you determine the cause of a problem and how to repair it.

PCs are moving forward rapidly in power and capabilities. Processor performance increases with every new chip design. *Upgrading and Repairing PCs* helps you gain an understanding of all the processors used in PC-compatible computer systems.

This book covers the important differences between major system architectures, from the original Industry Standard Architecture (ISA) to the latest PCI Express interface standards. *Upgrading and Repairing PCs* covers each of these system architectures and their adapter boards to help you make decisions about which type of system you want to buy in the future and to help you upgrade and troubleshoot such systems.

The amount of storage space available to modern PCs is increasing geometrically. *Upgrading and Repairing PCs* covers storage options ranging from larger, faster hard drives to state-of-the-art storage devices.

When you finish reading this book, you should have the knowledge to upgrade, troubleshoot, and repair almost any system and component.

## **The 19th Edition DVD-ROM**

The 19th edition of *Upgrading and Repairing PC*s includes a DVD containing valuable content that greatly enhances this book!

First, there's the all-new DVD video with new segments covering important PC components like processors, motherboards, chipsets, memory, hard disk drives, chassis, and power supplies. This includes tips that will help you select the best components when building or purchasing new systems and when upgrading or repairing existing ones. You'll also find a complete step-by-step guide to building a new PC from scratch, including tips that will make the build process run smoothly and help you build a durable, high-performance system that will be easy to upgrade or repair in the future.

The DVD-ROM content includes my venerable Technical Reference material, a repository of reference information that has appeared in previous editions of *Upgrading and Repairing PCs* but has been moved to the disc to make room for coverage of newer technologies. The DVD-ROM also includes the complete 16th Edition of this book, a comprehensive PC glossary, a detailed list of acronyms, and much more available in printable PDF format. There's more PC hardware content and knowledge here than you're likely to find from any other single source.

## **My Website: informit.com/upgrading**

Don't forget about the InformIT Upgrading website! Here, you'll find a cache of helpful material to go along with the book you're holding. I've loaded this site with tons of material—mine as well as from other authors—ranging from video clips to book content and technology updates.

If you find that the video on this book's disc isn't enough, you'll find even more of my previously recorded videos on the website. Not to mention that it is the best place to look for information on all of Que's *Upgrading and Repairing* titles.

I also have a private forum (www.forum.scottmueller.com) designed exclusively to support those who have purchased my recent books and DVDs. I use the forum to answer questions and otherwise help my loyal readers. If you own one of my current books or DVDs, feel free to join in and post questions. I endeavor to answer each and every question personally, but I also encourage knowledgeable members to respond as well. Anybody can view the forum without registering, but to post a question of your own you will need to join. Even if you don't join in, the forum is a tremendous resource because you can still benefit from all the reader questions I have answered over the years.

Be sure to check the informit.com/upgrading website for more information on all my latest books, videos, articles, FAQs, and more!

## **A Personal Note**

When asked which was his favorite Corvette, Dave McLellan, former manager of the Corvette platform at General Motors, always said, "Next year's model." Now with the new 19th edition, next year's model has just become this year's model, until *next* year that is….

I believe this book is absolutely the best book of its kind on the market, and that is due in large part to the extensive feedback I have received from both my seminar attendees and book readers. I am so grateful to everyone who has helped me with this book through each edition, as well as all the loyal readers who have been using this book, many of you since the first edition was published. I have had personal contact with many thousands of you in the seminars I have been teaching since 1982, and I enjoy your comments and even your criticisms tremendously. Using this book in a teaching environment has been a major factor in its development. Some of you might be interested to know that I originally began writing this book in early 1985; back then it was self-published and used exclusively in my PC hardware seminars before being professionally published by Que in 1988.

In one way or another, I have been writing and rewriting this book for more than 20 years! In that time, *Upgrading and Repairing PCs* has proven to be not only the first but also the most comprehensive and yet approachable and easy-to-understand book of its kind. With this new edition, it is even better than ever. Your comments, suggestions, and support have helped this book to become the best PC hardware book on the market. I look forward to hearing your comments after you see this exciting new edition.

Scott

# **1**

# Development of the PC

## **Computer History: Before Personal Computers**

Many discoveries and inventions have directly and indirectly contributed to the development of the PC and other personal computers as we know them today. Examining a few important developmental landmarks can help bring the entire picture into focus.

The first computers of any kind were simple calculators. Even these evolved from mechanical devices to electronic digital devices.

## **Timeline**

The following is a timeline of some significant events in computer history. It is not meant to be complete, just a representation of some of the major landmarks in computer development:

- 1617 John Napier creates "Napier's Bones," wooden or ivory rods used for calculating.
- 1642 Blaise Pascal introduces the Pascaline digital adding machine.
- 1822 Charles Babbage introduces the Difference Engine and later the Analytical Engine, a true general-purpose computing machine.
- 1906 Lee De Forest patents the vacuum tube triode, used as an electronic switch in the first electronic computers.
- 1936 Alan Turing publishes "On Computable Numbers," a paper in which he conceives an imaginary computer called the Turing Machine, considered one of the foundations of modern computing. Turing later worked on breaking the German Enigma code.
- 1936 Konrad Zuse begins work on a series of computers that will culminate in 1941 when he finishes work on the Z3. These are considered the first working electric binary computers, using electromechanical switches and relays.
- 1937 John V. Atanasoff begins work on the Atanasoff-Berry Computer (ABC), which would later be officially credited as the first electronic computer. Note that an *electronic* computer uses tubes, transistors, or other solid-state switching devices, whereas an *electric* computer uses electric motors, solenoids, and/or relays (electromechanical switches).
- 1943 Thomas (Tommy) Flowers develops the Colossus, a secret British code-breaking computer designed to decode secret messages encrypted by the German Enigma cipher machines.
- 1945 John von Neumann writes "First Draft of a Report on the EDVAC," in which he outlines the architecture of the modern stored-program computer.
- 1946 ENIAC is introduced, an electronic computing machine built by John Mauchly and J. Presper Eckert.
- 1947 On December 23, William Shockley, Walter Brattain, and John Bardeen successfully test the point-contact transistor, setting off the semiconductor revolution.
- 1949 Maurice Wilkes assembles the EDSAC, the first practical stored-program computer, at Cambridge University.
- 1950 Engineering Research Associates of Minneapolis builds the ERA 1101, one of the first commercially produced computers.
- 1952 The UNIVAC I delivered to the U.S. Census Bureau is the first commercial computer to attract widespread public attention.
- 1953 IBM ships its first electronic computer, the 701.
- 1954 A silicon-based junction transistor, perfected by Gordon Teal of Texas Instruments, Inc., brings a tremendous reduction in costs.
- 1954 The IBM 650 magnetic drum calculator establishes itself as the first mass-produced computer, with the company selling 450 in one year.
- 1955 Bell Laboratories announces the first fully transistorized computer, TRADIC.
- 1956 MIT researchers build the TX-0, the first general-purpose, programmable computer built with transistors.
- 1956 The era of magnetic disk storage dawns with IBM's shipment of a 305 RAMAC to Zellerbach Paper in San Francisco.
- 1958 Jack Kilby creates the first integrated circuit at Texas Instruments to prove that resistors and capacitors can exist on the same piece of semiconductor material.
- 1959 IBM's 7000 series mainframes are the company's first transistorized computers.
- 1959 Robert Noyce's practical integrated circuit, invented at Fairchild Camera and Instrument Corp., allows printing of conducting channels directly on the silicon surface.
- 1960 Bell Labs designs its Dataphone, the first commercial modem, specifically for converting digital computer data to analog signals for transmission across its longdistance network.
- 1961 According to *Datamation* magazine, IBM has an 81.2% share of the computer market in 1961, the year in which it introduces the 1400 series.
- 1964 IBM announces System/360, a family of six mutually compatible computers and 40 peripherals that can work together.
- 1964 Online transaction processing makes its debut in IBM's SABRE reservation system, set up for American Airlines.
- 1965 Digital Equipment Corp. introduces the PDP-8, the first commercially successful minicomputer.

- 1969 The root of what is to become the Internet begins when the Department of Defense establishes four nodes on the ARPAnet: two at University of California campuses (one at Santa Barbara and one at Los Angeles) and one each at SRI International
- 1971 A team at IBM's San Jose Laboratories invents the 8" floppy disk drive.

and the University of Utah.

- 1971 The first advertisement for a microprocessor, the Intel 4004, appears in *Electronic News*.
- 1971 The Kenbak-1, one of the first personal computers, is advertised for \$750 in *Scientific American*.
- 1972 Intel's 8008 microprocessor makes its debut.
- 1973 Robert Metcalfe devises the Ethernet method of network connection at the Xerox Palo Alto Research Center.
- 1973 The Micral is the earliest commercial, nonkit personal computer based on a microprocessor, the Intel 8008.
- 1973 The TV Typewriter, designed by Don Lancaster, provides the first display of alphanumeric information on an ordinary television set.
- 1974 Researchers at the Xerox Palo Alto Research Center design the Alto, the first workstation with a built-in mouse for input.
- 1974 Scelbi advertises its 8H computer, the first commercially advertised U.S. computer based on a microprocessor, Intel's 8008.
- 1975 Telenet, the first commercial packetswitching network and civilian equivalent of ARPAnet, is born.
- 1975 The January edition of *Popular Electronics* features the Altair 8800, which is based on Intel's 8080 microprocessor, on its cover.
- 1976 Steve Wozniak designs the Apple I, a single-board computer.
- 1976 The 5 1/4" floppy disk drive is introduced by Shugart Associates.
- 1977 Tandy RadioShack introduces the TRS-80.
- 1977 Apple Computer introduces the Apple II.
- 1977 Commodore introduces the PET (Personal Electronic Transactor).
- 1979 Motorola introduces the 68000 microprocessor.
- 1980 Seagate Technology creates the first hard disk drive for microcomputers, the ST-506.
- 1981 Xerox introduces the Star, the first personal computer with a graphical user interface (GUI).
- 1981 Adam Osborne completes the first portable computer, the Osborne I, which weighs 24 lbs. and costs \$1,795.
- 1981 IBM introduces its PC, igniting a fast growth of the personal computer market. The IBM PC is the grandfather of all modern PCs.
- 1981 Sony introduces and ships the first 3 1/2" floppy disk drive.
- 1981 Philips and Sony introduce the CD-DA (compact disc digital audio) format.
- 1983 Apple introduces its Lisa, which incorporates a GUI that's very similar to the one first introduced on the Xerox Star.
- 1983 Compaq Computer Corp. introduces its first PC clone that uses the same software as the IBM PC.
- 1984 Apple Computer launches the Macintosh, the first successful mouse-driven computer with a GUI, with a single \$1.5 million commercial during the 1984 Super Bowl.
- 1984 IBM releases the PC-AT (PC Advanced Technology), three times faster than original PCs and based on the Intel 286 chip. The AT introduces the 16-bit ISA bus and is the computer on which all modern PCs are based.
- 1985 Philips introduces the first CD-ROM drive.
- 1986 Compaq announces the Deskpro 386, the first computer on the market to use Intel's 32-bit 386 chip.
- 1987 IBM introduces its PS/2 machines, which make the 3 1/2" floppy disk drive and VGA video standard for PCs. The PS/2 also introduces the MicroChannel Architecture (MCA) bus, the first plug-and-play bus for PCs.
- 1988 Apple cofounder Steve Jobs, who left Apple to form his own company, unveils the NeXT.
- 1988 Compaq and other PC-clone makers develop Enhanced Industry Standard Architecture (EISA), which unlike MicroChannel retains backward compatibility with the existing ISA bus.
- 1988 Robert Morris's worm floods the ARPAnet. The 23-year-old Morris, the son of a computer security expert for the National Security Agency, sends a nondestructive worm through the Internet, causing problems for about 6,000 of the 60,000 hosts linked to the network.
- 1989 Intel releases the 486 (P4) microprocessor, which contains more than one million transistors. Intel also introduces 486 motherboard chipsets.
- 1990 The World Wide Web (WWW) is born when Tim Berners-Lee, a researcher at CERN—the high-energy physics laboratory in Geneva—develops Hypertext Markup Language (HTML).
- 1993 Intel releases the Pentium (P5) processor. Intel shifts from numbers to names for its chips after the company learns it's impossible to trademark a number. Intel also releases motherboard chipsets and, for the first time, complete motherboards as well.
- 1995 Intel releases the Pentium Pro processor, the first in the P6 processor family.
- 1995 Microsoft releases Windows 95 in a huge rollout.
- 1997 Intel releases the Pentium II processor, essentially a Pentium Pro with MMX instructions added.
- 1997 AMD introduces the K6, which is compatible with the Intel P5 (Pentium).
- 1998 Microsoft releases Windows 98.
- 1998 Intel releases the Celeron, a low-cost version of the Pentium II processor. Initial versions have no cache, but within a few months Intel introduces versions with a smaller but faster L2 cache.
- 1999 Intel releases the Pentium III, essentially a Pentium II with SSE (Streaming SIMD Extensions) added.
- 1999 AMD introduces the Athlon.
- 1999 The IEEE officially approves the 5GHz band 802.11a 54Mbps and 2.4GHz band 802.11b 11Mbps wireless networking standards. The Wi-Fi Alliance is formed to certify 802.11b products, ensuring interoperability.
- 2000 The first 802.11b Wi-Fi-certified products are introduced, and wireless networking rapidly builds momentum.
- 2000 Microsoft releases Windows Me (Millennium Edition) and Windows 2000.
- 2000 Both Intel and AMD introduce processors running at 1GHz.
- 2000 AMD introduces the Duron, a low-cost Athlon with reduced L2 cache.
- 2000 Intel introduces the Pentium 4, the latest processor in the Intel Architecture 32-bit (IA-32) family.
- 2001 The industry celebrates the 20th anniversary of the release of the original IBM PC.
- 2001 Intel introduces the first 2GHz processor, a version of the Pentium 4. It takes the industry 28 1/2 years to go from 108KHz to 1GHz, but only 18 months to go from 1GHz to 2GHz.
- 2001 Microsoft releases Windows XP, the first mainstream 32-bit OS, merging the consumer and business operating system lines under the same code base (NT 5.1).
- 2001 Atheros introduces the first 802.11a 54Mbps high-speed wireless chips, allowing 802.11a products to finally reach the market.
- 2002 Intel releases the first 3GHz-class processor, a 3.06GHz version of the Pentium 4. This processor also introduces Intel's Hyper-Threading (HT) technology, appearing as two processors to the OS.
- 2003 Intel releases the Pentium M, a processor designed specifically for mobile systems, offering extremely low power consumption that results in dramatically increased battery life while still offering relatively high performance.
- 2003 AMD releases the Athlon 64, the first x86- 64 (64-bit) processor for PCs, which also includes integrated memory controllers.
- 2003 The IEEE officially approves the 802.11g 54Mbps high-speed wireless networking standard.
- 2004 Intel introduces a version of the Pentium 4 codenamed Prescott, the first PC processor built on 90-nanometer technology.
- 2004 Intel introduces EM64T (Extended Memory 64 Technology), which is a 64-bit extension to Intel's IA-32 architecture based on (and virtually identical to) the x86-64 (AMD64) technology first released by AMD.
- 2005 Microsoft releases Windows XP x64 Edition, which supports processors with 64-bit AMD64 and EM64T extensions.
- 2005 The era of multicore PC processors begins as Intel introduces the Pentium D 8xx and Pentium Extreme Edition 8xx dual-core processors. AMD soon follows with the dual-core Athlon 64 X2.
- 2006 Apple introduces the first Macintosh systems based on PC architecture, stating they are four times faster than previous non-PC-based Macs.
- 2006 Intel introduces the Core 2 Extreme, the first quad-core processor for PCs.
- 2006 Microsoft releases the long-awaited Windows Vista to business users. The PC OEM and consumer market releases would follow in early 2007.
- 2007 Intel releases the 3x series chipsets with support for DDR3 memory and PCI Express 2.0, which doubles the available bandwidth.
- 2007 AMD releases the Phenom processors, the first quad-core processors for PCs with all four cores on a single die.
- 2008 Intel releases the Core i7 (Nehalem) processors, which are quad-core chips with Hyper-Threading (appearing as eight cores to the OS) that include an integrated Trichannel memory controller.
- 2008 Intel releases the 4x and 5x series chipsets, the latter of which supports Core i7 processors with integrated memory controllers.
- 2009 Microsoft releases Windows 7, a greatly improved successor to Vista.

## **Electronic Computers**

A physicist named John V. Atanasoff (with associate Clifford Berry) is officially credited with creating the first true digital electronic computer during 1937 to 1942, while working at Iowa State University. The Atanasoff-Berry Computer (called the ABC) was the first to use modern digital switching techniques and vacuum tubes as switches, and it introduced the concepts of binary arithmetic and logic circuits. This was made legally official on October 19, 1973, when following a lengthy court trial, U.S. Federal Judge Earl R. Larson voided the ENIAC patent of Eckert and Mauchly and named Atanasoff as the inventor of the first electronic digital computer.

Military needs during World War II caused a great thrust forward in the evolution of computers. In 1943, Tommy Flowers completed a secret British code-breaking computer called Colossus, which was used to decode German secret messages. Unfortunately, that work went largely uncredited because Colossus was kept secret until many years after the war.

Besides code-breaking, systems were needed to calculate weapons trajectory and other military functions. In 1946, John P. Eckert, John W. Mauchly, and their associates at the Moore School of Electrical Engineering at the University of Pennsylvania built the first large-scale electronic computer for the military. This machine became known as ENIAC, the Electrical Numerical Integrator and Calculator. It operated on 10-digit numbers and could multiply two such numbers at the rate of 300 products per second by finding the value of each product from a multiplication table stored in its memory. ENIAC was about 1,000 times faster than the previous generation of electromechanical relay computers.

ENIAC used approximately 18,000 vacuum tubes, occupied 1,800 square feet (167 square meters) of floor space, and consumed around 180,000 watts of electrical power. Punched cards served as the input and output; registers served as adders and also as quick-access read/write storage.

The executable instructions composing a given program were created via specified wiring and switches that controlled the flow of computations through the machine. As such, ENIAC had to be rewired and switched for each program to be run.

Although Eckert and Mauchly were originally given a patent for the electronic computer, it was later voided and the patent awarded to John Atanasoff for creating the Atanasoff-Berry Computer.

Earlier in 1945, the mathematician John von Neumann demonstrated that a computer could have a very simple, fixed physical structure and yet be capable of executing any kind of computation effectively by means of proper programmed control without the need for any changes in hardware. In other words, you could change the program without rewiring the system. The *stored-program technique*, as von Neumann's ideas are known, became fundamental for future generations of high-speed digital computers and has become universally adopted.

The first generation of modern programmed electronic computers to take advantage of these improvements appeared in 1947. This group of machines included EDVAC and UNIVAC, the first commercially available computers. These computers included, for the first time, the use of true random access memory (RAM) for storing parts of the program and the data that is needed quickly. Typically, they were programmed directly in machine language, although by the mid-1950s progress had been made in several aspects of advanced programming. The standout of the era is the UNIVAC (Universal Automatic Computer), which was the first true general-purpose computer designed for both alphabetical and numerical uses. This made the UNIVAC a standard for business, not just science and the military.

## **Modern Computers**

From UNIVAC to the latest desktop PCs, computer evolution has moved very rapidly. The firstgeneration computers were known for using vacuum tubes in their construction. The generation to follow would use the much smaller and more efficient transistor.

## **From Tubes to Transistors**

Any modern digital computer is largely a collection of electronic switches. These switches are used to represent and control the routing of data elements called *binary digits* (or *bits*). Because of the on-oroff nature of the binary information and signal routing the computer uses, an efficient electronic switch was required. The first electronic computers used vacuum tubes as switches, and although the tubes worked, they had many problems.

The type of tube used in early computers was called a *triode* and was invented by Lee De Forest in 1906 (see Figure 1.1). It consists of a cathode and a plate, separated by a control grid, suspended in a glass vacuum tube. The cathode is heated by a red-hot electric filament, which causes it to emit electrons that are attracted to the plate. The control grid in the middle can control this flow of electrons. By making it negative, you cause the electrons to be repelled back to the cathode; by making it positive, you cause them to be attracted toward the plate. Thus, by controlling the grid current, you can control the on/off output of the plate.

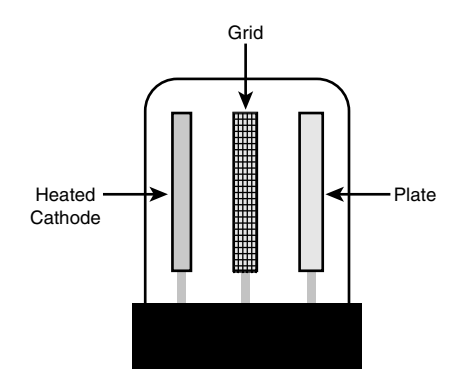

**Figure 1.1** The three main components of a basic triode vacuum tube.

Unfortunately, the tube was inefficient as a switch. It consumed a great deal of electrical power and gave off enormous heat—a significant problem in the earlier systems. Primarily because of the heat they generated, tubes were notoriously unreliable—in larger systems, one failed every couple of hours or so.

The invention of the transistor was one of the most important developments leading to the personal computer revolution. The transistor was first invented in 1947 and announced in 1948 by Bell Laboratory engineers John Bardeen and Walter Brattain. Bell associate William Shockley invented the junction transistor a few months later, and all three jointly shared the Nobel Prize in Physics in 1956 for inventing the transistor. The transistor, which essentially functions as a solid-state electronic switch, replaced the less-suitable vacuum tube. Because the transistor was so much smaller and consumed significantly less power, a computer system built with transistors was also much smaller, faster, and more efficient than a computer system built with vacuum tubes.

The conversion from tubes to transistors began the trend toward miniaturization that continues to this day. Today's small laptop (or palmtop) PC and even Tablet PC systems, which run on batteries, have more computing power than many earlier systems that filled rooms and consumed huge amounts of electrical power.

Although there have been many different designs for transistors over the years, the transistors used in modern computers are normally Metal Oxide Semiconductor Field Effect Transistors (MOSFETs).

MOSFETs are made from layers of materials deposited on a silicon substrate. Some of the layers contain silicon with certain impurities added by a process called *doping* or *ion bombardment*, whereas other layers include silicon dioxide (which acts as an insulator), polysilicon (which acts as an electrode), and metal to act as the wires to connect the transistor to other components. The composition and arrangement of the different types of doped silicon allows them to act both as a conductor or an insulator, which is why silicon is called a *semiconductor*.

MOSFETs can be constructed as either NMOS or PMOS types, based on the arrangement of doped silicon used. Silicon doped with boron is called *P-type* (positive) because it lacks electrons, whereas silicon doped with phosphorus is called *N-type* (negative) because it has an excess of free electrons.

MOSFETs have three connections, called the source, gate, and drain. An NMOS transistor is made by using N-type silicon for the source and drain, with P-type silicon placed in between (see Figure 1.2). The gate is positioned above the P-type silicon, separating the source and drain, and is separated from the P-type silicon by an insulating layer of silicon dioxide. Normally there is no current flow between N-type and P-type silicon, thus preventing electron flow between the source and drain. When a positive voltage is placed on the gate, the gate electrode creates a field that attracts electrons to the P-type silicon between the source and drain, thus changing that area to behave as if it were N-type silicon, creating a path for current to flow and turning the transistor "on."

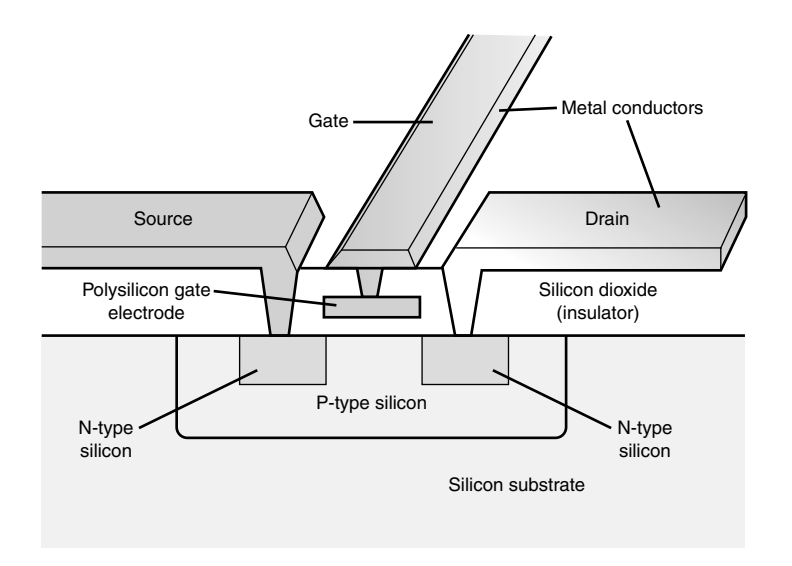

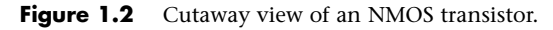

A PMOS transistor works in a similar but opposite fashion. P-type silicon is used for the source and drain, with N-type silicon positioned in between them. When a negative voltage is placed on the gate, the gate electrode creates a field that repels electrons from the N-type silicon between the source and drain, thus changing that area to behave as if it were P-type silicon and creating a path for current to flow and turning the transistor "on."

When both NMOS and PMOS field-effect transistors are combined in a complementary arrangement, power is used only when the transistors are switching, making very dense, low-power circuit designs possible. Because of this, virtually all modern processors are designed using CMOS (Complementary Metal Oxide Semiconductor) technology.

Compared to a tube, a transistor is much more efficient as a switch and can be miniaturized to microscopic scale. Since the transistor was first invented, engineers have strived to make it smaller and smaller. In 2003, NEC researchers unveiled a silicon transistor only 5 nanometers (billionths of a meter) in size. Other technology, such as Graphene and carbon nanotubes, are being explored to produce even smaller transistors, down to the molecular or even atomic scale. In 2008, British researchers unveiled a Graphene-based transistor only 1 atom thick and 10 atoms (1nm) across, thus paving the way for future chips even denser than possible with silicon-based designs.

## **Integrated Circuits**

The third generation of modern computers is known for using integrated circuits instead of individual transistors. Jack Kilby at Texas Instruments and Robert Noyce at Fairchild are both credited with having invented the *integrated circuit (IC)* in 1958 and 1959. An IC is a semiconductor circuit that contains more than one component on the same base (or substrate material), which are usually interconnected without wires. The very first prototype IC constructed by Kilby at TI in 1958 contained only one transistor, several resistors, and a capacitor on a single slab of germanium, and featured fine gold "flying wires" to interconnect them. However, because the flying wires had to be individually attached, this type of design was not practical to manufacture. By comparison, Noyce patented the "planar" IC design in 1959, where all the components are diffused in or etched on a silicon base, including a layer of aluminum metal interconnects. The first planar IC was constructed in 1960 by Fairchild, consisting of a flip-flop circuit with four transistors and five resistors on a circular die only about 20mm2 in size. By comparison, the Intel Core i7 quad-core processor incorporates 731 *million* transistors (and numerous other components) on a single 263mm2 die!

## **History of the PC**

The fourth generation of the modern computer includes those that incorporate microprocessors in their designs. Of course, part of this fourth generation of computers is the personal computer, which itself was made possible by the advent of low-cost microprocessors and memory.

## **Birth of the Personal Computer**

In 1973, some of the first microcomputer kits based on the 8008 chip were developed. These kits were little more than demonstration tools and didn't do much except blink lights. In April 1974, Intel introduced the 8080 microprocessor, which was 10 times faster than the earlier 8008 chip and addressed 64KB of memory. This was the breakthrough the personal computer industry had been waiting for.

A company called MITS introduced the Altair kit in a cover story in the January 1975 issue of *Popular Electronics*. The Altair kit, considered the first personal computer, included an 8080 processor, a power supply, a front panel with a large number of lights, and 256 bytes (not kilobytes) of memory. The kit sold for \$395 and had to be assembled. Assembly back then meant you got out your soldering iron to actually finish the circuit boards—not like today, where you can assemble a system of premade components with nothing more than a screwdriver.

## **Note**

Micro Instrumentation and Telemetry Systems was the original name of the company founded in 1969 by Ed Roberts and several associates to manufacture and sell instruments and transmitters for model rockets. Ed Roberts became the sole owner in the early 1970s, after which he designed the Altair. By January 1975, when the Altair was introduced, the company was called MITS, Inc., which then stood for nothing more than the name of the company. In 1977, Roberts sold MITS to Pertec, moved to Georgia, went to medical school, and became a practicing physician!

The Altair included an open architecture system bus called the *S-100 bus* because it had 100 pins per slot. The open architecture meant that anybody could develop boards to fit in these slots and interface to the system. This prompted various add-ons and peripherals from numerous aftermarket companies. The new processor inspired software companies to write programs, including the CP/M (control program for microprocessors) operating system and the first version of the Microsoft BASIC (Beginners All-purpose Symbolic Instruction Code) programming language.

IBM introduced what can be called its first personal computer in 1975. The Model 5100 had 16KB of memory, a built-in 16-line-by-64-character display, a built-in BASIC language interpreter, and a built-in DC-300 cartridge tape drive for storage. The system's \$8,975 price placed it out of the mainstream personal computer marketplace, which was dominated by experimenters (affectionately referred to as *hackers*) who built low-cost kits (\$500 or so) as a hobby. Obviously, the IBM system was not in competition for this low-cost market and did not sell as well by comparison.

The Model 5100 was succeeded by the 5110 and 5120 before IBM introduced what we know as the IBM Personal Computer (Model 5150). Although the 5100 series preceded the IBM PC, the older systems and the 5150 IBM PC had nothing in common. The PC that IBM turned out was more closely related to the IBM System/23 DataMaster, an office computer system introduced in 1980. In fact, many of the engineers who developed the IBM PC had originally worked on the DataMaster.

In 1976, a new company called Apple Computer introduced the Apple I, which originally sold for \$666.66. The selling price was an arbitrary number selected by one of Apple's cofounders, Steve Jobs. This system consisted of a main circuit board screwed to a piece of plywood; a case and power supply were not included. Only a few of these computers were made, and they reportedly have sold to collectors for more than \$20,000. The Apple II, introduced in 1977, helped set the standard for nearly all the important microcomputers to follow, including the IBM PC.

The microcomputer world was dominated in 1980 by two types of computer systems. One type, the Apple II, claimed a large following of loyal users and a gigantic software base that was growing at a fantastic rate. The other type, CP/M systems, consisted not of a single system but of all the many systems that evolved from the original MITS Altair. These systems were compatible with one another and were distinguished by their use of the CP/M operating system and expansion slots, which followed the S-100 standard. All these systems were built by a variety of companies and sold under various names. For the most part, however, these systems used the same software and plug-in hardware. It is interesting to note that none of these systems was PC compatible or Macintosh compatible, the two primary standards in place today.

A new competitor looming on the horizon was able to see that to be successful, a personal computer needed to have an open architecture, slots for expansion, a modular design, and healthy support from both hardware and software companies other than the original manufacturer of the system. This competitor turned out to be IBM, which was quite surprising at the time because IBM was not known for systems with these open-architecture attributes. IBM, in essence, became more like the early Apple, while Apple became like everybody expected IBM to be. The open architecture of the forthcoming IBM PC and the closed architecture of the forthcoming Macintosh caused a complete turnaround in the industry.

## **The IBM Personal Computer**

At the end of 1980, IBM decided to truly compete in the rapidly growing low-cost personal computer market. The company established the Entry Systems Division, located in Boca Raton, Florida, to develop the new system. The division was intentionally located far away from IBM's main headquarters in New York, or any other IBM facilities, so that it would be able to operate independently as a separate unit. This small group consisted of 12 engineers and designers under the direction of Don Estridge and was charged with developing IBM's first real PC. (IBM considered the previous 5100 system, developed in 1975, to be an intelligent programmable terminal rather than a genuine computer, even though it truly was a computer.) Nearly all these engineers had come to the new division from the System/23 DataMaster project, which was a small office computer system introduced in 1980 and the direct predecessor of the IBM PC.

Much of the PC's design was influenced by the DataMaster design. In the DataMaster's single-piece design, the display and keyboard were integrated into the unit. Because these features were limiting, they became external units on the PC, although the PC keyboard layout and electrical designs were copied from the DataMaster.

Several other parts of the IBM PC system also were copied from the DataMaster, including the expansion bus (or input/output slots), which included not only the same physical 62-pin connector, but also almost identical pin specifications. This copying of the bus design was possible because the PC used the same interrupt controller as the DataMaster and a similar direct memory access (DMA) controller. Also, expansion cards already designed for the DataMaster could easily be redesigned to function in the PC.

The DataMaster used an Intel 8085 CPU, which had a 64KB address limit and an 8-bit internal and external data bus. This arrangement prompted the PC design team to use the Intel 8088 CPU, which offered a much larger (1MB) memory address limit and an internal 16-bit data bus, but only an 8-bit external data bus. The 8-bit external data bus and similar instruction set enabled the 8088 to be easily interfaced into the earlier DataMaster designs.

IBM brought its system from idea to delivery of functioning systems in one year by using existing designs and purchasing as many components as possible from outside vendors. The Entry Systems Division was granted autonomy from IBM's other divisions and could tap resources outside the company, rather than go through the bureaucratic procedures that required exclusive use of IBM resources. IBM contracted out the PC's languages and operating system to a small company named Microsoft. That decision was the major factor in establishing Microsoft as the dominant force in PC software today.

## **Note**

It is interesting to note that IBM had originally contacted Digital Research (the company that created CP/M, then the most popular personal computer operating system) to have it develop an operating system for the new IBM PC. However, Digital was leery of working with IBM and especially balked at the nondisclosure agreement IBM wanted Digital to sign. Microsoft jumped on the opportunity left open by Digital Research and, consequently, became the largest software company in the world. IBM's use of outside vendors in developing the PC was an open invitation for the after-market to jump in and support the system—and it did.

On August 12, 1981, a new standard was established in the microcomputer industry with the debut of the IBM PC. Since then, hundreds of millions of PC-compatible systems have been sold, as the original PC has grown into an enormous family of computers and peripherals. More software has been written for this computer family than for any other system on the market.

## **The PC Industry Nearly 30 Years Later**

In the nearly 30 years since the original IBM PC was introduced, many changes have occurred. The IBM-compatible computer, for example, advanced from a 4.77MHz 8088-based system to 3GHz (3,000MHz) or faster Core i7–based systems—about 100,000 or more times faster than the original IBM PC (in actual processing speed, not just clock speed). The original PC had only one or two single-sided floppy drives that stored 160KB each using DOS 1.0, whereas modern systems can have several terabytes (trillion bytes) or more of hard disk storage.

A rule of thumb in the computer industry (called *Moore's Law*, originally set forth by Intel cofounder Gordon Moore) is that available processor performance and disk-storage capacity doubles every one and a half to two years, give or take.

Since the beginning of the PC industry, this pattern has held steady and, if anything, seems to be accelerating.

### **Moore's Law**

In 1965, Gordon Moore was preparing a speech about the growth trends in computer memory and made an interesting observation. When he began to graph the data, he realized a striking trend existed. Each new chip contained roughly twice as much capacity as its predecessor, and each chip was released within 18–24 months of the previous chip. If this trend continued, he reasoned, computing power would rise exponentially over relatively brief periods of time.

Moore's observation, now known as Moore's Law, described a trend that has continued to this day and is still remarkably accurate. It was found to not only describe memory chips, but also accurately describe the growth of processor power and disk drive storage capacity. It has become the basis for many industry performance forecasts. As an example, in 37 years the number of transistors on a processor chip increased more than 356,000 times, from 2,300 transistors on the 4004 processor in 1971 to more than 820 million transistors on the Core 2 Quad processor in January 2008. During 2009, Intel released versions of the Core i7 processor with over one billion transistors.

In addition to performance and storage capacity, another major change since the original IBM PC was introduced is that IBM is not the only manufacturer of PC-compatible systems. IBM originated the PC-compatible standard, of course, but today it no longer sets the standards for the system it originated. More often than not, new standards in the PC industry are developed by companies and organizations other than IBM.

Today, it is Intel, Microsoft, and AMD who are primarily responsible for developing and extending the PC hardware and software standards. Some have even taken to calling PCs "Wintel" systems, owing to the dominance of the first two companies. Although AMD originally produced Intel processors under license and later produced low-cost, pin-compatible counterparts to Intel's 486 and Pentium processors (AMD 486, K5/K6), starting with the Athlon, AMD has created completely unique processors that have been worthy rivals to Intel's current models.

In more recent years the introduction of hardware standards such as the Peripheral Component Interconnect (PCI) bus, Accelerated Graphics Port (AGP) bus, PCI Express bus, ATX and BTX motherboard form factors, as well as processor socket and slot interfaces show that Intel is really pushing PC hardware design these days. Intel's ability to design and produce motherboard chipsets as well as complete motherboards has enabled Intel processor–based systems to first adopt newer memory and bus architectures as well as system form factors. Although in the past AMD has on occasion made chipsets for its own processors, the company's acquisition of ATI has allowed it to become more aggressive in the chipset marketplace.

PC-compatible systems have thrived not only because compatible hardware can be assembled easily, but also because the most popular operating system was available not from IBM but from a third party (Microsoft). The core of the system software is the basic input/output system (BIOS), and this was also available from third-party companies, such as AMI, Phoenix, and others. This situation enabled other manufacturers to license the operating system and BIOS software and sell their own compatible systems. The fact that DOS borrowed the functionality and user interface from both CP/M and Unix probably had a lot to do with the amount of software that became available. Later, with the success of Windows, even more reasons would exist for software developers to write programs for PCcompatible systems.

One reason Apple's Macintosh systems have never enjoyed the market success of PC systems is that Apple has often used proprietary hardware and software designs that it was unwilling to license to other companies. This proprietary nature has unfortunately relegated Apple to a meager 3%–5% market share in personal computers.

One fortunate development for Mac enthusiasts was Apple's shift to Intel x86 processors and PC architecture in 2006, resulting in greatly improved performance and standardization as compared to the previous non-PC-compatible Mac systems. Although Apple has failed to adopt some of the industry-standard component form factors used in PCs (rendering major components such as motherboards non-interchangeable), the PC-based Macs truly are PCs from a hardware standpoint, using all the same processors, chipsets, memory, buses, and other system architectures that PCs have been using for years. I've had people ask me, "Is there a book like *Upgrading and Repairing PCs* that covers Macs instead?" Well, since 2006 Macs have essentially *become* PCs; they are now covered in this book by default! The move to a PC-based architecture is without a doubt the smartest move Apple has made in years—besides reducing Apple's component costs, it allows Macs to finally perform on par with PCs.

Apple could even become a real contender in the OS arena (taking market share from Microsoft) if the company would only sell its OS in an unlocked version that would run on non-Apple PCs. Unfortunately for now, even though Apple's OS X operating system is designed to run on PC hardware, it is coded to check for a security chip found only on Apple motherboards. There are ways to work around the check (see OSx86project.org), but they are not supported by Apple.

Apple's shift to a PC-based architecture is one more indication of just how popular the PC has become. After nearly 30 years the PC continues to thrive and prosper. With far-reaching industry support and an architecture that is continuously evolving, I would say it is a safe bet that PC-compatible systems will continue to dominate the personal computer marketplace for the foreseeable future.

**2**

# PC Components, Features, and System Design

## **What Is a PC?**

When I begin one of my PC hardware seminars, I like to ask the question, "What exactly is a PC?" Most people immediately answer that PC stands for *personal computer*, which in fact it does. Many continue by defining a personal computer as any small computer system purchased and used by an individual. Although it is true that all PCs are personal computers, not all personal computers are PCs. For example, all of Apple's pre-2006 Motorola/IBM processor–based Macintosh systems, older 8080/Z-80 processor–based CP/M machines, and even my old Apple ][+ system are considered personal computers, but most people wouldn't call them PCs, least of all the Mac users! For the true definition of what a PC is, we must look deeper.

Calling something a PC implies that it is something much more specific than just any personal computer. One thing it implies is a family relation to the original IBM PC from 1981. In fact, I'll go so far as to say that IBM literally *invented* the type of computer we call a PC today; that is, IBM designed and created the very first one, and IBM's definition set all the standards that made the PC distinctive from other personal computers. I'm *not* saying that IBM invented the personal computer; many recognize the historical origins of the personal computer in the MITS Altair, introduced in 1975, even though other small computers were available prior. However, although IBM did not invent the personal computer, it did invent the type of personal computer that today we call the PC. Some people might take this definition a step further and define a PC as any personal computer that is "IBM compatible." In fact, many years back, PCs were called either *IBM compatibles* or *IBM clones*, in essence paying homage to the origins of the PC at IBM.

## **Some Personal Computer Trivia**

Although the 1975 MITS Altair is often credited as the first personal computer, according to the Blinkenlights Archaeological Institute (www.blinkenlights.com), the first personal computer was the Simon, created by Edmund C. Berkeley and described in his 1949 book, Giant Brains, or Machines That Think. The plans for Simon were available for purchase by Berkeley Enterprises as well as published in a series of 13 articles in Radio Electronics magazine during 1950–1951.

The term personal computer may have first appeared in a November 3, 1962 New York Times article quoting John W. Mauchly (co-creator of ENIAC). The article was reporting on Mauchly's vision of future computing and he was quoted as saying, "There is no reason to suppose the average boy or girl cannot be master of a personal computer."

The first machine advertised as a "personal computer" was the Hewlett-Packard 9100A, a 40-lb. programmable desktop electronic calculator released in 1968. Advertisements for the \$4,900 system called it "The new Hewlett-Packard 9100A personal computer." The end of the ad stated, "If you are still skeptical, or of faint heart, ask for a demonstration. It will affirm, assure (and only slightly delay) your entry into the solid-state of personal computing power." (See www. vintagecalculators.com.)

The reality today is that although IBM clearly designed and created the PC in 1981 and controlled the development and evolution of the PC standard for several years thereafter, IBM is no longer in control of the PC standard; that is, it does not dictate what makes up a PC today. IBM lost control of the PC standard in 1987 when it introduced its PS/2 line of systems. Up until then, other companies that were producing PCs literally copied IBM's systems right down to the chips, connectors, and even the shapes (form factors) of the boards, cases, and power supplies. After 1987, IBM abandoned many of the standards it created in the first place, and the designation "IBM compatible" started to be considered obsolete.

If a PC is no longer an IBM-compatible system, then what is it? The real question seems to be, "Who is in control of the PC standard today?" That question is best broken down into two parts. First, who is in control of PC software? Second, who is in control of PC hardware?

## **Who Controls PC Software?**

Most of the people in my seminars don't even hesitate for a split second when I ask this question; they immediately respond, "Microsoft!" I don't think there is any argument with that. Microsoft clearly controls the dominant operating systems used on PCs, which have evolved from the original MS-DOS to DOS/Windows 3.x, then to Windows 9x/Me, then to Windows NT/2000/XP, and now to Windows Vista.

Microsoft has effectively used its control of the PC operating systems as leverage to also control other types of PC software, such as drivers, utilities, and applications. For example, many utility programs originally offered by independent companies, such as disk caching, disk compression, file defragmentation, file structure repair, firewalls, and even simple applications such as calculator and notepad programs, are now bundled in Windows. Microsoft has even bundled more comprehensive applications such as web browsers, word processors, and media players, ensuring an automatic installed base for these applications—much to the dismay of companies who produce competing versions. Microsoft has also leveraged its control of the operating system to integrate its own networking software and applications suites more seamlessly into the operating system than others. That's why it now dominates most of the PC software universe—from operating systems to networking software to utilities, from word processors to database programs to spreadsheets.

In the early days of the PC, IBM hired Microsoft to provide most of the core software for the PC. IBM developed the hardware, wrote the basic input/output system (BIOS), and hired Microsoft to develop the disk operating system (DOS) as well as several other programs and utilities for the PC. In what was later viewed as perhaps the most costly business mistake in history, IBM failed to secure exclusive rights to the DOS it had contracted from Microsoft, either by purchasing it outright or by an exclusive license agreement. Instead, IBM licensed it nonexclusively, which subsequently allowed Microsoft to sell the same MS-DOS code it developed for IBM to any other company that was interested. Early PC cloners such as Compaq eagerly licensed this operating system code, and suddenly consumers could purchase the same basic MS-DOS operating system with several different company names on the box. In retrospect, that single contractual error made Microsoft into the dominant software company it is today and subsequently caused IBM to lose control of the very PC standard it had created.

As a writer (of words, not software), I can appreciate what an incredible oversight this was. Imagine that a book publisher comes up with a great idea for a very popular book and then contracts with an author to write it. Then, by virtue of a poorly written contract, the author discovers that he can legally sell the very same book (perhaps with a different title) to all the competitors of the original publisher. Of course, no publisher I know would allow this to happen; yet that is exactly what IBM allowed Microsoft to do back in 1981. By virtue of its deal with Microsoft, IBM lost control of the software it commissioned for its new PC.

It is interesting to note that in the PC business, software enjoys copyright protection, whereas hardware can be protected only by patents, which are much more difficult, time-consuming, and expensive to obtain. And in the case of U.S. patents, they also expire 20 years after filing. According to the U.S. patent office, "any new and useful process, machine, manufacture, or composition of matter, or any new and useful improvement thereof" can be patented. This definition made it difficult to patent most aspects of the IBM PC because it was designed using previously existing parts that anybody could purchase off the shelf. In fact, most of the important parts for the original PC came from Intel, such as the 8088 processor, 8284 clock generator, 8253/54 timer, 8259 interrupt controller, 8237 DMA (direct memory access) controller, 8255 peripheral interface, and 8288 bus controller. These chips made up the heart and soul of the original PC motherboard.

Because the design of the original PC was not wholly patented and virtually all the parts were readily available, almost anybody could duplicate the hardware of the IBM PC. All one had to do was purchase the same chips from the same manufacturers and suppliers IBM used and design a new motherboard with a similar circuit. IBM even made it easier by publishing complete schematic diagrams of its motherboards and adapter cards in very detailed and easily available technical reference manuals. These manuals even included fully commented source code listings for the ROM BIOS code as well. I have several of these early IBM manuals and still refer to them for specific component-level PC design information. In fact, I highly recommend these original manuals to anybody who wants to delve deeply into PC hardware design. Although they are long out of print, they do turn up in the used book market and online auction sites such as eBay.

The difficult part of copying the IBM PC was the software, which is protected by copyright law. Both Compaq and Phoenix Software (today known as Phoenix Technologies) were among the first to develop a legal way around this problem, which enabled them to functionally duplicate (but not exactly copy) software such as the BIOS. The *BIOS* is defined as the core set of control software that drives the hardware devices in the system directly. These types of programs are normally called *device drivers*, so in essence, the BIOS is a collection of all the core device drivers used to operate and control the system hardware. The *operating system* (such as DOS or Windows) uses the drivers in the BIOS to control and communicate with the various hardware and peripherals in the system.

#### See Chapter 5, "BIOS," p. 313.

The method they used to legally duplicate the IBM PC BIOS was an ingenious form of reverseengineering. They used two groups of software engineers, the second of which were specially screened to consist only of people who had never before seen or studied the IBM BIOS code. The first group studied the IBM BIOS and wrote a detailed description of what it did. The second group read the

description written by the first group and set out to write from scratch a new BIOS that did everything the first group had described. The end result was a new BIOS written from scratch, and although the resulting code was not identical to IBM's, it had exactly the same functionality.

This is called a "clean room" approach to reverse-engineering software, and if carefully conducted, it can escape any legal attack. Because IBM's original PC BIOS had a limited and yet well-defined set of functions, and was only 8,096 bytes long, duplicating it through the clean-room approach was not very difficult. As the IBM BIOS evolved, keeping up with any changes IBM made was relatively easy. Discounting the power-on self test (POST) and BIOS Setup (used for configuring the system) portion of the BIOS, most motherboard BIOSs, even today, have only about 32KB–128KB of active code, and modern operating systems ignore most of it anyway by loading code and drivers from disk. In essence, the modern motherboard BIOS serves only to initialize the system and load the OS. Today, although some PC manufacturers still write some of their own BIOS code, most source their BIOS from one of the independent BIOS developers. Phoenix and American Megatrends (AMI) are the leading developers of BIOS software for PC system and motherboard manufacturers. A third major producer of BIOS software, Award Software, is owned by Phoenix Technologies, which continues to sell Award BIOS–based products.

After the motherboard hardware and BIOS of the IBM PC were duplicated, all that was necessary to produce a fully IBM-compatible system was MS-DOS. Reverse-engineering DOS, even with the cleanroom approach, seemed to be a daunting task at the time, because DOS is much larger than the BIOS and consists of many more programs and functions. Also, the operating system has evolved and changed more often than the BIOS, which by comparison has remained relatively constant. This means that the only way to get DOS on an IBM compatible back in the early 1980s was to license it. This is where Microsoft came in. Because IBM (who hired Microsoft to write DOS in the first place) did not ensure that its license agreement with Microsoft was exclusive, Microsoft was free to sell the same DOS it designed for IBM to anybody else who wanted it. With a licensed copy of MS-DOS, the last piece was in place and the floodgates were open for IBM-compatible systems to be produced whether IBM liked it or not.

#### **Note**

MS-DOS was eventually cloned, the first of which was DR-DOS, released by Digital Research (developers of CP/M) in 1988. By all rights, DR-DOS was more than just a clone; it had many features not found in MS-DOS at the time, inspiring Microsoft to add similar features in future MS-DOS versions as well. In 1991, Novell acquired DR-DOS, followed by Caldera in 1996 (who released a version of the source code under an open-source license), followed by Lineo in 1998, and finally by DRDOS (www.drdos.com) in 2002.

Free and open-source DOS versions have been independently produced, upgraded, and maintained by the DR-DOS/ OpenDOS Enhancement Project (www.drdosprojects.de) as well as the FreeDOS Project (www.freedos.org).

In retrospect, this is exactly why there were no clones or compatibles of the Apple Macintosh systems. It isn't that Mac systems couldn't be duplicated; in fact, the older Mac hardware was fairly simple and easy to produce using off-the-shelf parts, and current Macs now use the same hardware as PCs. The real problem is that Apple owns the Mac OS, and so far has refused to license or allow its OS to run on non-Apple hardware. The earlier non-PC-compatible Macs also incorporated a rather large and complex BIOS that was very tightly integrated with the older Mac OS. The greater complexity and integration combined with very low market share allowed the early non-PC-compatible Mac BIOS and OS to escape any clean-room duplication efforts.
#### **Note**

From 1996 to 1997, an effort was made by the more liberated thinkers at Apple to license its BIOS/OS combination, and several Mac-compatible machines were developed, produced, and sold. Companies such as Sony, Power Computing, Radius, and even Motorola invested millions of dollars in developing these systems, but shortly after these first Mac clones were sold, Apple canceled the licensing! By canceling these licenses, Apple virtually guaranteed that its systems would not be competitive with Windows-based PCs. Along with its smaller market share come much higher system costs, fewer available software applications, and fewer options for hardware repair, replacement, and upgrades as compared to PCs. The proprietary form factors also ensure that major components such as motherboards, power supplies, and cases are available only from Apple at very high prices, making out-of-warranty repair, replacement, and upgrades of these components not cost effective.

Now that Apple has converted its Mac systems over to PC architecture, the only difference between a Mac and a PC is the OS they run, so a PC running OS X essentially becomes a Mac, whereas a Mac running Windows becomes a PC. This means that the only thing keeping Mac systems unique is the ability to run OS X. To this end, Apple includes code in OS X that checks for an Apple-specific security chip, thus preventing OS X from running on non-Apple PCs. Although this does create an incentive to buy Apple-brand PCs, it also overlooks the huge market for selling OS X to non-Apple PC users. For example, if Apple had sold OS X to PC users while Microsoft was delaying the release of Vista, OS X would have taken a large amount of market share from Windows. However, despite Apple's attempts to prevent OS X from running, the OSx86 Project (www.osx86project.org) has information showing how to get OS X installed and running on standard PCs.

## **Who Controls PC Hardware?**

Although it is clear that Microsoft has always had the majority control over PC software by virtue of its control over the dominant PC operating systems, what about the hardware? It is easy to see that IBM controlled the PC hardware standard up through 1987. After all, IBM invented the core PC motherboard design; the original expansion bus slot architecture (8/16-bit ISA bus); the ROM BIOS interface, serial and parallel port implementations; video card design through VGA and XGA standards; floppy and hard disk interface and controller implementations; power supply designs; keyboard interfaces and designs; the mouse interface; and even the physical shapes (form factors) of everything from the motherboard to the expansion cards, power supplies, and system chassis.

But to me the real question is which company has been responsible for creating and inventing newer and more recent PC hardware designs, interfaces, and standards? When I ask people that question, I normally see some hesitation in their responses—some people say Microsoft (but it controls the software, not the hardware), and some say HP/Compaq or Dell, or they name a few other big-name system manufacturers. Some, however, surmise the correct answer—Intel.

I can see why many people don't immediately realize this; I mean, how many people actually own an Intel-brand PC? No, not just one that says "Intel inside" on it (which refers only to the system having an Intel processor), but a system that was designed and built by, or even purchased through, Intel. Believe it or not, many people today do have Intel PCs!

Certainly this does not mean that consumers have purchased their systems from Intel because Intel does not sell complete PCs to end users. You can't currently order a system from Intel, nor can you purchase an Intel-brand system from somebody else. What I am talking about are the major

components inside, including especially the motherboard as well as the core of the motherboard—the chipset.

- ◊◊ See Chapter 4, "Motherboards and Buses," p. 171.
- ◊◊ See "Chipsets," p. 198 (Chapter 4).

How did Intel come to dominate the interior of our PCs? Intel has been the dominant PC processor supplier since IBM chose the Intel 8088 CPU in the original IBM PC in 1981. By controlling the processor, Intel naturally controlled the chips necessary to integrate its processors into system designs. This naturally led Intel into the chipset business. It started its chipset business in 1989 with the 82350 Extended Industry Standard Architecture (EISA) chipset, and by 1993 it had become—along with the debut of the Pentium processor—the largest-volume major motherboard chipset supplier. Now I imagine Intel sitting there, thinking that it makes the processor and all the other chips necessary to produce a motherboard, so why not just eliminate the middleman and make the entire motherboard too? The answer to this, and a real turning point in the industry, came about in 1994 when Intel became the largest-volume motherboard manufacturer in the world. By 1997, Intel made more motherboards than the next eight largest motherboard manufacturers combined, with sales of more than 30 million boards worth more than \$3.6 billion!

After the industry downturn in 2001, Intel concentrated on its core competency of chip making, and began using Chinese contract manufacturers such as Foxconn to make Intel-branded motherboards. Since then, contract manufacturers such as Asus, Foxconn, ECS, MSI, and Gigabyte have essentially taken over the market for motherboard manufacturing. Regardless of which company actually manufactures the boards, the main part of any motherboard is the chipset, which contains the majority of the motherboard circuitry. These days about 80% of PCs on the market use Intel processors, and the majority of those are plugged in to motherboards built using Intel chipsets.

Intel controls the PC hardware standard because it controls the PC motherboard and most of the components on it. It not only makes the majority of motherboards being used in systems today, but it also supplies the majority of processors and motherboard chipsets to other motherboard manufacturers.

Intel also has had a hand in setting several recent PC hardware standards, such as the following:

- Peripheral Component Interconnect (PCI) local bus interface.
- Accelerated Graphics Port (AGP) interface for high-performance video cards.
- PCI Express (originally known as 3GIO), the interface selected by the PCI Special Interest Group (PCI SIG) to replace both PCI and AGP as the high-performance bus for newer PCs.
- Industry-standard motherboard form factors such as ATX (including variations such as microATX and FlexATX) and BTX (including variations such as microBTX, nanoBTX, and picoBTX). ATX is still the most popular, and beginning in 1996–1997 it replaced the somewhat long-in-the-tooth IBM-designed Baby-AT form factor, which had been used since the early 1980s.
- Desktop Management Interface (DMI) for monitoring system hardware functions.
- Dynamic Power Management Architecture (DPMA) and Advanced Power Management (APM) standards for managing power use in the PC.

Intel dominates not only the PC, but the entire worldwide semiconductor industry. According to the sales figures compiled by iSuppli, Intel has about one and a half times the sales of the next closest semiconductor company (Samsung) and more than four times the sales of competitor AMD (see Table 2.1).

Chapter 2

| 2007             | Company                   | 2007                 | <b>Percent</b> | 2006           | 2006    | <b>Percent</b> |
|------------------|---------------------------|----------------------|----------------|----------------|---------|----------------|
| Rank             | <b>Name</b>               | Revenue <sup>1</sup> | of Total       | Rank           | Revenue | Change         |
| 1                | Intel                     | 33,995               | 12.6%          | 1              | 31,542  | 7.8%           |
| $\boldsymbol{2}$ | Samsung                   | 19,691               | 7.3%           | $\overline{2}$ | 19,842  | $-0.8%$        |
| 3                | <b>Texas Instruments</b>  | 12,275               | 4.6%           | 3              | 12,600  | $-2.6%$        |
| $\pmb{4}$        | Toshiba                   | 12,186               | 4.5%           | $\pmb{4}$      | 10,141  | 20.2%          |
| 5                | <b>STMicroelectronics</b> | 10,000               | 3.7%           | 5              | 9,854   | 1.5%           |
| 6                | Hynix                     | 9,047                | 3.4%           | $\overline{7}$ | 7,865   | 15.0%          |
| 7                | Renesas                   | 8,001                | 3.0%           | 6              | 7,900   | 1.3%           |
| 8                | Sony                      | 7,974                | 3.0%           | 14             | 5,129   | 55.5%          |
| 9                | Infineon                  | 6,201                | 2.3%           | 15             | 5,119   | 21.1%          |
| 10               | AMD <sup>2</sup>          | 5,918                | 2.2%           | $\bf 8$        | 7,506   | $-21.2%$       |
| 11               | <b>NXP</b>                | 5,746                | 2.1%           | 9              | 5,707   | 0.7%           |
| 12               | <b>NEC</b>                | 5,742                | 2.1%           | 11             | 5,601   | 2.5%           |
| 13               | Qualcomm                  | 5,619                | 2.1%           | 16             | 4,529   | 24.1%          |
| 14               | Freescale                 | 5,264                | 2.0%           | 10             | 5,616   | $-6.3%$        |
| 15               | Micron                    | 4,869                | 1.8%           | 13             | 5,247   | $-7.2%$        |
| 16               | Qimonda                   | 4,005                | 1.5%           | 12             | 5,413   | $-26.0%$       |
| 17               | Elpida                    | 3,838                | 1.4%           | 19             | 3,527   | 8.8%           |
| 18               | Matsushita                | 3,800                | 1.4%           | 17             | 4,022   | $-5.5%$        |
| 19               | Broadcom                  | 3,746                | 1.4%           | 18             | 3,668   | 2.1%           |
| 20               | nVidia                    | 3,466                | 1.3%           | 25             | 2,578   | 34.4%          |
| 21               | Sharp                     | 3,401                | 1.3%           | 20             | 3,341   | 1.8%           |
| 22               | <b>IBM</b>                | 2,977                | 1.1%           | 21             | 3,172   | $-6.1%$        |
| 23               | Marvell                   | 2,777                | 1.0%           | 26             | 2,550   | 8.9%           |
| 24               | <b>Analog Devices</b>     | 2,707                | 1.0%           | 23             | 2,603   | 4.0%           |
| 25               | Rohm                      | 2,633                | 1.0%           | 22             | 2,882   | $-8.6%$        |
|                  | Others:                   | 83,027               | 30.9%          |                | 82,401  | 0.8%           |
|                  | Total:                    | 268,905              | 100.0%         |                | 260,355 | 3.3%           |

**Table 2.1 Top 25 Semiconductor Companies Ranked by 2007 Semiconductor Sales**

*1. Ranking by revenue in millions of U.S. dollars.*

*2. AMD acquired ATI Technologies in 2006. AMD's 2006 revenue includes ATI Technologies revenue for all of 2006.*

As you can see by these figures, it is no wonder that a popular industry news website called *The Register* (www.theregister.com) uses the term *Chipzilla* when referring to the industry giant.

Whoever controls the operating system controls the software for the PC, and whoever controls the motherboard controls the hardware. Because Microsoft and Intel together seem to control software and hardware in the PC today, it is no surprise the modern PC is often called a "Wintel" system.

## **White-Box Systems**

Many of the top-selling system manufacturers do design and make their own motherboards, especially for their higher-end systems. According to *Computer Reseller News* magazine, the top desktop systems manufacturers for the last several years have consistently been names such as HP, Dell, and Lenovo

(formerly IBM). These companies both design and manufacture their own motherboards as well as purchase existing boards from motherboard manufacturers. In rare cases, they even design their own chips and chipset components for their own boards. Although sales are high for these individual companies, a large segment of the market is what those in the industry call the *white-box systems*.

*White-box* is the term used by the industry to refer to what would otherwise be called *generic* PCs that is, PCs assembled from a collection of industry-standard, commercially available components. The white-box designation comes from the fact that historically most of the chassis used by this type of system have been white (or ivory or beige).

The great thing about white-box systems is that they use industry-standard components that are interchangeable. This interchangeability is the key to future upgrades and repairs because it ensures that a plethora of replacement parts will be available to choose from and will be interchangeable. For many years, I have recommended avoiding proprietary systems and recommended more industrystandard white-box systems instead.

Companies selling white-box systems do not usually manufacture the systems; they assemble them. That is, they purchase commercially available motherboards, cases, power supplies, disk drives, peripherals, and so on, and assemble and market everything together as complete systems. Some companies such as HP and Dell manufacture some of their own systems as well as assemble some from industry-standard parts. In particular, the HP Pavilion and Dell Dimension lines are composed largely of mainstream systems made with mostly industry-standard parts. PC makers using mostly industrystandard parts also include high-end game system builders such as VoodooPC (owned by HP) and Alienware (owned by Dell). Other examples include Gateway and eMachines (owned by Gateway), whose PCs are also constructed using primarily industry-standard components. Note that there can be exceptions for all of these systems; for example, I know that some of the Dell Dimension XPS systems use proprietary parts such as power supplies. I recommend avoiding such systems, due to future upgrade and repair hassles.

Others using industry-standard components include Acer, CyberPower, Micro Express, and Systemax, but hundreds more could be listed. In overall total volume, this ends up being the largest segment of the PC marketplace today. What is interesting about white-box systems is that, with very few exceptions, you and I can purchase the same motherboards and other components any of the white-box manufacturers can (although we would probably pay more than they do because of the volume discounts they receive). We can assemble a virtually identical white-box system from scratch ourselves, but that is a story for Chapter 19, "Building or Upgrading Systems."

## **PC Design Guides**

For several years Intel and Microsoft released a series of documents called the "PC *XX* Design Guides" (where *XX* designates the year) as a set of standard specifications to guide both hardware and software developers creating products that work with Windows. The requirements in these guides were part of Microsoft's "Designed for Windows" logo requirement. In other words, if you produced either a hardware or software product and you want the official "Designed for Windows" logo to be on your box, your product had to meet the PC *XX* minimum requirements.

Following are the documents that have been produced in this series:

- "Hardware Design Guide for Microsoft Windows 95"
- "Hardware Design Guide Supplement for PC 95"
- "PC 97 Hardware Design Guide"
- "PC 98 System Design Guide"
- "PC 99 System Design Guide"
- "PC 2000 System Design Guide"
- "PC 2001 System Design Guide"

These documents are available for download from the Microsoft website (www.microsoft.com/whdc/ system/platform/pcdesign/desguide/pcguides.mspx).

#### **Note**

These guides do not mean anything directly for the end user; instead, they were meant to be guides for PC manufacturers to design and build their systems. In some ways, they were a market-control tool for Intel and Microsoft to further wield their influence over PC hardware and software.

The "PC 2001 System Design Guide" is the most recent design guide produced by Microsoft and Intel together. Since then these companies have produced individual whitepapers and other resources for this purpose. For updated system-design information, see the following websites:

- The Microsoft Windows Hardware Developer Central site at http://microsoft.com/whdc
- The Intel developer website at http://developer.intel.com

# **System Types**

PCs can be broken down into many categories. I like to break them down in two ways—by the design and/or width of the processor bus (often called the *front side bus*, or *FSB*) as well as by the width of the internal registers, which dictates the type of software that can be run.

When a processor reads data, the data moves into the processor via the processor's external data connection. Traditionally this connection has been a parallel bus; however, in newer chips it is a serialized point-to point link, transferring fewer bits at a time but at a much higher rate. Older designs often had several components sharing the bus, whereas the newer point-to-point links are exclusively between the processor and the chipset.

◊◊ See "Data I/O Bus," p. 42 (Chapter 3, "Processor Types and Specifications").

Table 2.2 lists all the Intel and AMD x86 processors, their data bus widths, and their internal register sizes.

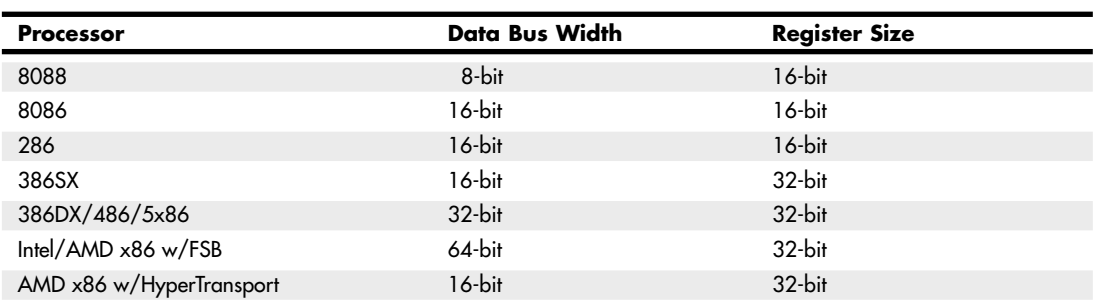

#### **Table 2.2 Intel and Intel-Compatible Processors and Their Data Bus/Register Widths**

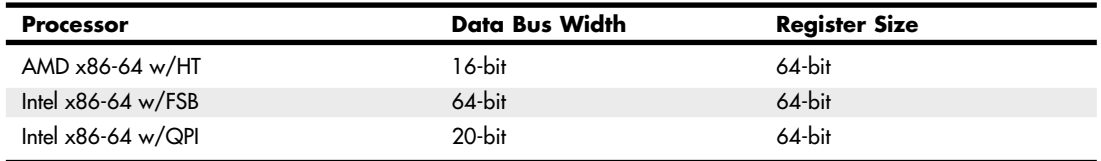

#### **Table 2.2 Continued**

*FSB = Front Side Bus (parallel bus)*

*HT = HyperTransport (serial point-to-point)*

*QPI = QuickPath Interconnect (serial point-to-point)*

A common confusion arises in discussions of processor "widths." Some people take the width to refer to how many bits of data can be read or written at a time, whereas others refer to the size of the internal registers, which control how much data can be operated on at a time. Although many processors have had matching data bus widths and internal register sizes, they are not always the same, which can lead to more confusion. For example, most Pentium processors have 64-bit data bus widths and yet include internal registers that are only 32 bits wide. The newer AMD and Intel processors with x86-64 architecture have 64-bit internal registers and can run in both 32-bit and 64-bit modes. Thus, from a software point of view, there are PC processors capable of running 16-bit, 32-bit, and 64-bit instructions. For backward compatibility, those having 64-bit registers can also run 32-bit and 16-bit instructions, and those with 32-bit registers can run 16-bit instructions. Whereas the register size dictates what type of software instructions the processor can run, the data bus width is the major factor in motherboard and chipset design because it dictates how many bits move in and out of the chip in one cycle.

See "Internal Registers (Internal Data Bus)," p. 44 (Chapter 3).

See "Processor Specifications," p. 37 (Chapter 3).

## **System Components**

A modern PC is both simple and complicated. It is simple in the sense that over the years, many of the components used to construct a system have become integrated with other components into fewer and fewer actual parts. It is complicated in the sense that each part in a modern system performs many more functions than did the same types of parts in older systems.

This section briefly examines all the components and peripherals in a modern PC system. Each item is discussed further in later chapters.

The components and peripherals necessary to assemble a basic modern PC system are listed in Table 2.3.

| Component   | <b>Description</b>                                                                                                    |
|-------------|----------------------------------------------------------------------------------------------------|
| Motherboard | The motherboard is the core of the system. It really is the PC; everything else is connected<br>to it, and it controls everything in the system. Motherboards are covered in detail in<br>Chapter 4. |
| Processor   | The processor is often thought of as the "engine" of the computer. It's also called the CPU<br>(central processing unit). Processors are covered in detail in Chapter 3.                             |

**Table 2.3 Basic PC Components**

| Component       | <b>Description</b>                                                                                                    |
|-----------------|----------------------------------------------------------------------------------------------------|
| Memory (RAM)    | The system memory is often called RAM (for random access memory). This is the primary<br>working memory, which holds all the programs and data the processor is using at a given<br>time. Memory is discussed in Chapter 6, "Memory."                                                                                                    |
| Case/chassis    | The case is the frame or chassis that houses the motherboard, power supply, disk drives,<br>adapter cards, and any other physical components in the system. The case is covered in<br>detail in Chapter 18, "Power Supplies."                                                                                                    |
| Power supply    | The power supply feeds electrical power to the internal components in the PC. The power<br>supply is covered in detail in Chapter 18.                                                                                                    |
| Floppy drive    | The floppy drive is a low-capacity, removable-media, magnetic-storage device. Many<br>recent systems use other types of removable magnetic or USB-based flash memory devices<br>instead of floppy drives for removable storage. Removable-media drives are covered in<br>Chapter 10, "Removable Storage," and floppy drives are covered in detail in Chapter 11,<br>"Optical Storage." |
| Hard drive      | The hard disk is the primary high-capacity storage media for the system. Hard disk drives<br>are also discussed in Chapter 9, "Hard Disk Storage."                                                                                                    |
| CD or DVD drive | CD (compact disc) and DVD (digital versatile disc) drives are relatively high-capacity,<br>removable-media, optical drives; most newer systems include drives featuring<br>write/rewrite capability. These drives are covered in detail in Chapter 11.                                                                                                    |
| Keyboard        | The keyboard is the primary device on a PC that is used by a human to communicate with<br>and control a system. Keyboards are covered in Chapter 15, "Input Devices."                                                                                                    |
| Mouse           | Although many types of pointing devices are on the market today, the first and most<br>popular device for this purpose is the mouse. The mouse and other pointing devices are<br>discussed in Chapter 15.                                                                                                    |
| Video card*     | The video card controls the information you see on the monitor. Video cards are covered<br>in detail in Chapter 12, "Video Hardware."                                                                                                    |
| Monitor         | Monitors are covered in Chapter 12.                                                                                                    |
| Sound card*     | A sound card enables the PC to generate complex sounds. Sound cards and speakers are<br>discussed in detail in Chapter 13, "Audio Hardware."                                                                                                    |
| Network/modem*  | Most prebuilt PCs ship with a network interface and possibly a modem. Network cards<br>are covered in Chapter 17, "Local Area Networking." Modems are covered in Chapter<br>16, "Internet Connectivity."                                                                                                    |

**Table 2.3 Continued**

*Components marked with an asterisk (\*) may be integrated into the motherboard on many recent systems, particularly entry-level systems.*

**3**

# Processor Types and **Specifications**

# **Microprocessor History**

The brain or engine of the PC is the *processor*—sometimes called *microprocessor* or *central processing unit (CPU)*. The CPU performs the system's calculating and processing. The processor is often the most expensive single component in the system (although graphics card pricing often surpasses it); in higher-end systems it can cost up to four or more times more than the motherboard it plugs into. Intel is generally credited with creating the first microprocessor in 1971 with the introduction of a chip called the 4004. Today Intel still has control over the processor market, at least for PC systems, although AMD has garnered a respectable market share. For the most part, PC-compatible systems use either Intel processors or Intel-compatible processors from a handful of competitors such as AMD and VIA/Cyrix.

It is interesting to note that the microprocessor had existed for only 10 years prior to the creation of the PC! Intel released the first microprocessor in 1971; the PC was created by IBM in 1981. Nearly three decades later, we are still using systems based more or less on the design of that first PC. The processors powering our PCs today are still backward compatible in many ways with the Intel 8088 that IBM selected for the first PC in 1981.

## **The First Microprocessor**

Intel was founded on July 18, 1968 (as N M Electronics) by two ex-Fairchild engineers, Robert Noyce and Gordon Moore. Almost immediately they changed the company name to Intel and were joined by cofounder Andrew Grove. They had a specific goal: to make semiconductor memory practical and affordable. This was not a given at the time, considering that silicon chip-based memory was at least 100 times more expensive than the magnetic core memory commonly used in those days. At the time, semiconductor memory was going for about a dollar a bit, whereas core memory was about a penny a bit. Noyce said, "All we had to do was reduce the cost by a factor of a hundred, then we'd have the market; and that's basically what we did."

By 1970, Intel was known as a successful memory chip company, having introduced a 1Kb memory chip, much larger than anything else available at the time. (1Kb equals 1,024 bits, and a byte equals 8 bits. This chip, therefore, stored only 128 bytes—not much by today's standards.) Known as the 1103 dynamic random access memory (DRAM), it became the world's largest-selling semiconductor device by the end of the following year. By this time, Intel had also grown from the core founders and a handful of others to more than 100 employees.

Because of Intel's success in memory chip manufacturing and design, Japanese manufacturer Busicom asked Intel to design a set of chips for a family of high-performance programmable calculators. At the time, all logic chips were custom-designed for each application or product. Because most chips had to be custom-designed specific to a particular application, no one chip could have any widespread usage.

Busicom's original design for its calculator called for at least 12 custom chips. Intel engineer Ted Hoff rejected the unwieldy proposal and instead proposed a single-chip, general-purpose logic device that retrieved its application instructions from semiconductor memory. As the core of a four-chip set including ROM, RAM, I/O and the 4004 processor, a program could control the processor and essentially tailor its function to the task at hand. The chip was generic in nature, meaning it could function in designs other than calculators. Previous chip designs were hard-wired for one purpose, with built-in instructions; this chip would read a variable set of instructions from memory, which would control the function of the chip. The idea was to design, on a single chip, almost an entire computing device that could perform various functions, depending on which instructions it was given.

In April 1970 Intel hired Frederico Faggin to design and create the 4004 logic based on the proposal by Hoff. Like the Intel founders, Faggin also came from Fairchild Semiconductor, where he had developed the silicon gate technology that would prove essential to good microprocessor design. During the initial logic design and layout process, Faggin had help from Masatoshi Shima, the engineer at Busicom responsible for the calculator design. Shima worked with Faggin until October 1970, after which he returned to Busicom. Faggin recieved the first finished batch of 4004 chips at closing time one day in January 1971, and worked alone until early the next morning testing the chip before declaring "It works!" The 4000 chip family was completed by March 1971, and put into production by June 1971. It is interesting to note that Faggin actually signed the processor die with his initials (F.F.), a tradition that was often carried on by others in subsequent chip designs.

There was one problem with the new chip: Busicom owned the rights to it. Faggin knew that the product had almost limitless application, bringing intelligence to a host of "dumb" machines. He urged Intel to repurchase the rights to the product. While Intel founders Gordon Moore and Robert Noyce championed the new chip, others within the company were concerned that the product would distract Intel from its main focus—making memory. They were finally convinced by the fact that every four-chip microcomputer set included two memory chips. As the director of marketing at the time recalled, "Originally, I think we saw it as a way to sell more memories, and we were willing to make the investment on that basis."

Intel offered to return Busicom's \$60,000 investment in exchange for the rights to the product. Struggling with financial troubles, the Japanese company agreed. Nobody in the industry at the time, even Intel, realized the significance of this deal, which paved the way for Intel's future in processors.

The result was the November 15, 1971 introduction of the 4-bit Intel 4004 CPU as part of the MCS-4 microcomputer set. The 4004 ran at a maximum clock speed of 740KHz (740,000 cycles per second, or nearly 3/4ths of a megahertz), contained 2,300 transistors in an area of only 12 sq. mm (3.5mm x 3.5mm), and was built on a 10-micron process, where each transistor was spaced about 10 microns (millionths of a meter) apart. Data was transferred 4 bits at a time, and the maximum addressable memory was only 640 bytes. The chip cost about \$200 and delivered about as much computing power ENIAC, one of the first electronic computers. By comparison, ENIAC relied on 18,000 vacuum tubes packed into 3,000 cubic feet (85 cubic meters) when it was built in 1946.

The 4004 was designed for use in a calculator but proved to be useful for many other functions because of its inherent programmability. For example, the 4004 was used in traffic light controllers, blood analyzers, and even in the NASA Pioneer 10 deep-space probe. You can see more information about the legendary 4004 processor at www.intel4004.com and www.4004.com.

In April 1972, Intel released the 8008 processor, which originally ran at a clock speed of 500KHz (0.5MHz). The 8008 processor contained 3,500 transistors and was built on the same 10-micron process as the previous processor. The big change in the 8008 was that it had an 8-bit data bus, which meant it could move data 8 bits at a time—twice as much as the previous chip. It could also address more memory, up to 16KB. This chip was primarily used in dumb terminals and general-purpose calculators.

The next chip in the lineup was the 8080, introduced in April 1974. The 8080 was concieved by Frederico Faggin and designed by Masatoshi Shima (former Busicom engineer) under Faggin's supervision. Running at a clock rate of 2MHz, the 8080 processor had 10 times the performance of the 8008. The 8080 chip contained 6,000 transistors and was built on a 6-micron process. Similar to the previous chip, the 8080 had an 8-bit data bus, so it could transfer 8 bits of data at a time. The 8080 could address up to 64KB of memory, significantly more than the previous chip.

It was the 8080 that helped start the PC revolution because this was the processor chip used in what is generally regarded as the first personal computer, the Altair 8800. The CP/M operating system was written for the 8080 chip, and the newly founded Microsoft delivered its first product: Microsoft BASIC for the Altair. These initial tools provided the foundation for a revolution in software because thousands of programs were written to run on this platform.

In fact, the 8080 became so popular that it was cloned. Wanting to focus on processors, Frederico Faggin left Intel in 1974 to found Zilog and create a "Super-80" chip, a high performance 8080 compatible processor. Masatoshi Shima joined Zilog in April 1975 to help design what became known as the Z80 CPU. The Z80 was released in July 1976 and became one of the most successful processors in history, in fact it is still being manufactured and sold today. The Z80 was not pin compatible with the 8080, but instead combined functions such as the memory interface and RAM refresh circuitry, which enabled cheaper and simpler systems to be designed. The Z80 incorporated a superset of 8080 instructions, meaning it could run all 8080 programs. It also included new instructions and new internal registers, so while 8080 software would run on the Z80, software designed for the Z80 would not necessarily run on the older 8080. The Z80 ran initially at 2MHz (later versions ran up to 20MHz), contained 8,500 transistors, and could access 64KB of memory.

RadioShack selected the Z80 for the TRS-80 Model 1, its first PC. The chip also was the first to be used by many pioneering personal computer systems, including the Osborne and Kaypro machines. Other companies followed, and soon the Z80 was the standard processor for systems running the CP/M operating system and the popular software of the day.

Intel released the 8085, its follow-up to the 8080, in March 1976. The 8085 ran at 5MHz and contained 6,500 transistors. It was built on a 3-micron process and incorporated an 8-bit data bus. Even though it predated the Z80 by several months, it never achieved the popularity of the Z80 in personal computer systems. It was however used in the IBM System/23 Datamaster, which was the immediate predecessor to the original PC at IBM. The 8085 became most popular as an embedded controller, finding use in scales and other computerized equipment.

Along different architectural lines, MOS Technologies introduced the 6502 in 1976. This chip was designed by several ex-Motorola engineers who had worked on Motorola's first processor, the 6800. The 6502 was an 8-bit processor like the 8080, but it sold for around \$25, whereas the 8080 cost about \$300 when it was introduced. The price appealed to Steve Wozniak, who placed the chip in his Apple I and Apple  $|f|$ [+ designs. The chip was also used in systems by Commodore and other system

manufacturers. The 6502 and its successors were also used in game consoles, including the original Nintendo Entertainment System (NES) among others. Motorola went on to create the 68000 series, which became the basis for the original line of Apple Macintosh computers. The second-generation Macs used the PowerPC chip, also by Motorola and a successor to the 68000 series. Of course, the current Macs have adopted PC architecture, using the same processors, chipsets, and other components as PCs.

In the early 1980s, I had a system containing both a MOS Technologies 6502 and a Zilog Z80. It was a 1MHz (yes, that's one megahertz!) 6502-based Apple ][+ system with a Microsoft Softcard (Z80 card) plugged into one of the slots. The Softcard contained a 2MHz Z80 processor, which enabled me to run both Apple and CP/M software on the system.

All these previous chips set the stage for the first PC processors. Intel introduced the 8086 in June 1978. The 8086 chip brought with it the original x86 instruction set that is still present in current x86-compatible chips such as the Core i Series and AMD Phenom II. A dramatic improvement over the previous chips, the 8086 was a full 16-bit design with 16-bit internal registers and a 16-bit data bus. This meant that it could work on 16-bit numbers and data internally and also transfer 16 bits at a time in and out of the chip. The 8086 contained 29,000 transistors and initially ran at up to 5MHz. The chip also used 20-bit addressing, so it could directly address up to 1MB of memory. Although not directly backward compatible with the 8080, the 8086 instructions and language were very similar and enabled older programs to quickly be ported over to run. This later proved important to help jumpstart the PC software revolution with recycled CP/M (8080) software.

The fate of both Intel and Microsoft was dramatically changed in 1981 when IBM introduced the IBM PC, which was based on a 4.77MHz Intel 8088 processor running the Microsoft Disk Operating System (MS-DOS) 1.0. Since that fateful decision was made to use an Intel processor in the first PC, subsequent PC-compatible systems have used a series of Intel or Intel-compatible processors, with each new one capable of running the software of the processor before it.

Although the 8086 was a great chip, it required expensive 16-bit board designs and infrastructure to support it. To help bring costs down, in 1979 Intel released what some called a *crippled* version of the 8086 called the 8088. The 8088 processor used the same internal core as the 8086, had the same 16-bit registers, and could address the same 1MB of memory, but the external data bus was reduced to 8 bits. This enabled support chips from the older 8-bit 8085 to be used, and far less expensive boards and systems could be made. These reasons are why IBM chose the 8088 instead of the 8086 for the first PC.

This decision would affect history in several ways. The 8088 was fully software compatible with the 8086, so it could run 16-bit software. Also, because the instruction set was very similar to the previous 8085 and 8080, programs written for those older chips could be quickly and easily modified to run. This enabled a large library of programs to be quickly released for the IBM PC, thus helping it become a success. The overwhelming blockbuster success of the IBM PC left in its wake the legacy of requiring backward compatibility with it. To maintain the momentum, Intel has pretty much been forced to maintain backward compatibility with the 8088/8086 in most of the processors it has released since then.

## **PC Processor Evolution**

Since the first PC came out in 1981, PC processor evolution has concentrated on four main areas:

- Increasing transistor count and density
- Increasing clock cycling speeds
- Increasing the size of internal registers (bits)
- Increasing the number of cores in a single chip

Intel introduced the 286 chip in 1982. With 134,000 transistors, it provided about three times the performance of other 16-bit processors of the time. Featuring on-chip memory management, the 286 also offered software compatibility with its predecessors. This revolutionary chip was first used in IBM's benchmark PC-AT, the system upon which all modern PCs are based.

In 1985 came the Intel 386 processor. With a new 32-bit architecture and 275,000 transistors, the chip could perform more than five million instructions every second (MIPS). Compaq's Deskpro 386 was the first PC based on the new microprocessor.

Next out of the gate was the Intel 486 processor in 1989. The 486 had 1.2 million transistors and the first built-in math coprocessor. It was some 50 times faster than the original 4004, equaling the performance of some mainframe computers.

Then, in 1993, Intel introduced the first P5 family (586) processor, called the Pentium, setting new performance standards with several times the performance of the previous 486 processor. The Pentium processor used 3.1 million transistors to perform up to 90 MIPS—now up to about 1,500 times the speed of the original 4004.

#### **Note**

Intel's change from using numbers (386/486) to names (Pentium/Pentium Pro) for its processors was based on the fact that it could not secure a registered trademark on a number and therefore could not prevent its competitors from using those same numbers on clone chip designs.

The first processor in the P6 (686) family, called the Pentium Pro processor, was introduced in 1995. With 5.5 million transistors, it was the first to be packaged with a second die containing high-speed L2 memory cache to accelerate performance.

Intel revised the original P6 (686/Pentium Pro) and introduced the Pentium II processor in May 1997. Pentium II processors had 7.5 million transistors packed into a cartridge rather than a conventional chip, allowing the L2 cache chips to be attached directly on the module. The Pentium II family was augmented in April 1998, with both the low-cost Celeron processor for basic PCs and the high-end Pentium II Xeon processor for servers and workstations. Intel followed with the Pentium III in 1999, essentially a Pentium II with Streaming SIMD Extensions (SSE) added.

Around the time the Pentium was establishing its dominance, AMD acquired NexGen, who had been working on its Nx686 processor. AMD incorporated that design along with a Pentium interface into what would be called the AMD K6. The K6 was both hardware and software compatible with the Pentium, meaning it plugged in to the same Socket 7 and could run the same programs. As Intel dropped its Pentium in favor of the more expensive Pentium II and III, AMD continued making faster versions of the K6 and made huge inroads in the low-end PC market.

During 1998, Intel became the first to integrate L2 cache directly on the processor die (running at the full speed of the processor core), dramatically increasing performance. This was first done on the second-generation Celeron processor (based on the Pentium II core), as well as the Pentium IIPE (performance-enhanced) chip used only in laptop systems. The first high-end desktop PC chip with on-die full-core speed L2 cache was the second-generation (Coppermine core) Pentium III introduced in late 1999. After this, all major processor manufacturers began integrating L2 (and even L3) cache on the processor die, a trend that continues today.

AMD introduced the Athlon in 1999 to compete with Intel head to head in the high-end desktop PC market. The Athlon became very successful, and it seemed for the first time that Intel had some real competition in the higher-end systems. In hindsight the success of the Athlon might be easy to see, but at the time it was introduced, its success was anything but assured. Unlike the previous K6 chips, which were both hardware and software compatible with Intel processors, the Athlon was only software compatible and required a motherboard with an Athlon supporting chipset and processor socket.

The year 2000 saw a significant milestone when both Intel and AMD crossed the 1GHz barrier, a speed that many thought could never be accomplished. In 2001, Intel introduced a Pentium 4 version running at 2GHz, the first PC processor to achieve that speed. November 15, 2001 marked the 30th anniversary of the microprocessor, and in those 30 years processor speed had increased more than 18,500 times (from 0.108MHz to 2GHz). AMD also introduced the Athlon XP, based on its newer Palomino core, as well as the Athlon MP, designed for multiprocessor server systems.

In 2002, Intel released a Pentium 4 version running at 3.06GHz, the first PC processor to break the 3GHz barrier, and the first to feature Intel's Hyper-Threading (HT) technology, which turns the processor into a virtual dual-processor configuration. By running two application threads at the same time, HT-enabled processors can perform tasks at speeds 25%–40% faster than non-HT-enabled processors can. This encouraged programmers to write multithreaded applications, which would prepare them for when true multicore processors would be released a few years later.

In 2003, AMD released the first 64-bit PC processor: the Athlon 64 (previously code named *ClawHammer*, or *K8*), which incorporated AMD-defined x86-64 64-bit extensions to the IA-32 architecture typified by the Athlon, Pentium 4, and earlier processors. That year Intel also released the Pentium 4 Extreme Edition, the first consumer-level processor that incorporated L3 cache. The whopping 2MB of cache added greatly to the transistor count as well as performance. In 2004, Intel followed AMD by adding the AMD-defined x86-64 extensions to the Pentium 4.

In 2005, both Intel and AMD released their first dual-core processors, basically integrating two processors into a single chip. Although boards supporting two or more processors had been commonly used in network servers for many years prior, this brought dual-CPU capabilities in an affordable package to standard PCs. Rather than attempting to increase clock rates, as has been done in the past, adding processing power by integrating two or more processors into a single chip enables future processors to perform more work with fewer bottlenecks and with a reduction in both power consumption and heat production.

In 2006, Intel released a new processor family called the Core 2, based on an architecture that came mostly from previous mobile Pentium M/Core duo processors. The Core 2 was released in a dual-core version first, followed by a quad-core version (combining two dual-core die in a single package) later in the year. In 2007, AMD released the Phenom, which was the first quad-core PC processor with all four cores on a single die. In 2008, Intel released the Core i Series (Nehalem) processors, which are single-die quad-core chips with Hyper-Threading (appearing as eight cores to the OS) that include integrated memory and optional video controllers.

## **16-bit to 64-bit Architecture Evolution**

The first major change in processor architecture was the move from the 16-bit internal architecture of the 286 and earlier processors to the 32-bit internal architecture of the 386 and later chips, which Intel calls IA-32 (Intel Architecture, 32-bit). Intel's 32-bit architecture dates to 1985, and it took a full 10 years for both a partial 32-bit mainstream OS (Windows 95) as well as a full 32-bit OS requiring 32-bit drivers (Windows NT) to surface, and another 6 years for the mainstream to shift to a fully 32-bit environment for the OS and drivers (Windows XP). That's a total of 16 years from the release of 32-bit computing hardware to the full adoption of 32-bit computing in the mainstream with supporting software. I'm sure you can appreciate that 16 years is a lifetime in technology.

Now we are in the midst of another major architectural jump, as Intel, AMD, and Microsoft are in the process of moving from 32-bit to 64-bit architectures. In 2001, Intel had introduced the IA-64 (Intel Architecture, 64-bit) in the form of the Itanium and Itanium 2 processors, but this standard was

something completely new and not an extension of the existing 32-bit technology. IA-64 was first announced in 1994 as a CPU development project with Intel and HP (code-named Merced), and the first technical details were made available in October 1997.

The fact that the IA-64 architecture is not an extension of IA-32 but is instead a whole new and completely different architecture is fine for non-PC environments such as servers (for which IA-64 was designed), but the PC market has always hinged on backward compatibility. Even though emulating IA-32 within IA-64 is possible, such emulation and support is slow.

With the door now open, AMD seized this opportunity to develop 64-bit extensions to IA-32, which it calls AMD64 (originally known as x86-64). Intel eventually released its own set of 64-bit extensions, which it calls EM64T or IA-32e mode. As it turns out, the Intel extensions are almost identical to the AMD extensions, meaning they are software compatible. It seems for the first time that Intel has unarguably followed AMD's lead in the development of PC architecture.

To make 64-bit computing a reality, 64-bit operating systems and 64-bit drivers are also needed. Microsoft began providing trial versions of Windows XP Professional x64 Edition (which supports AMD64 and EM64T) in April 2005, but it wasn't until the release of Windows Vista x64 in 2007 that 64-bit computing would begin to go mainstream. Initially, the lack of 64-bit drivers was a problem, but by the release of Windows 7 x64 in 2009, most device manufacturers provide both 32-bit and 64-bit drivers for virtually all new devices. Linux is also available in 64-bit versions, making the move to 64-bit computing possible for non-Windows environments as well.

Another important development is the introduction of multicore processors from both Intel and AMD. Current multicore processors have up to four or more full CPU cores operating off of one CPU package—in essence enabling a single processor to perform the work of multiple processors. Although multicore processors don't make games that use single execution threads play faster, multicore processors, like multiple single-core processors, split up the workload caused by running multiple applications at the same time. If you've ever tried to scan for malware while simultaneously checking email or running another application, you've probably seen how running multiple applications can bring even the fastest processor to its knees. With multicore processors available from both Intel and AMD, your ability to get more work done in less time by multitasking is greatly enhanced. Current multicore processors also support 64-bit extensions, enabling you to enjoy both multicore and 64-bit computing's advantages.

PCs have certainly come a long way. The original 8088 processor used in the first PC contained 29,000 transistors and ran at 4.77MHz. Compare that to today's chips: The AMD Phenom II has an estimated 758 million transistors and runs at up to 3.4GHz or faster, and the Intel Core i5/i7 have up to 774 million transistors and run at up to 3.33GHz or faster. As multicore processors with large integrated caches continue to be used in more and more designs, look for transistor counts and real-world performance to continue to increase well beyond a billion transistors. And the progress won't stop there, because according to Moore's Law, processing speed and transistor counts are doubling every 1.5–2 years.

# **Processor Specifications**

Many confusing specifications often are quoted in discussions of processors. The following sections discuss some of these specifications, including the data bus, address bus, and speed. The next section includes a table that lists the specifications of virtually all PC processors.

Processors can be identified by two main parameters: how wide they are and how fast they are. The speed of a processor is a fairly simple concept. Speed is counted in megahertz (MHz) and gigahertz (GHz), which means millions and billions, respectively, of cycles per second—and faster is better!

The width of a processor is a little more complicated to discuss because three main specifications in a processor are expressed in width:

- Data (I/O) bus (also called *FSB* or *front-side bus*)
- Address bus
- Internal registers

Note that the processor data bus is also called the *front-side bus (FSB)*, *processor side bus (PSB)*, or just *CPU bus*. All these terms refer to the bus that is between the CPU and the main chipset component (North Bridge or Memory Controller Hub). Intel uses the FSB or PSB terminology, whereas AMD uses only FSB. Personally I usually just like to say "CPU bus" in conversation or when speaking during my training seminars because that is the least confusing of the terms while also being completely accurate.

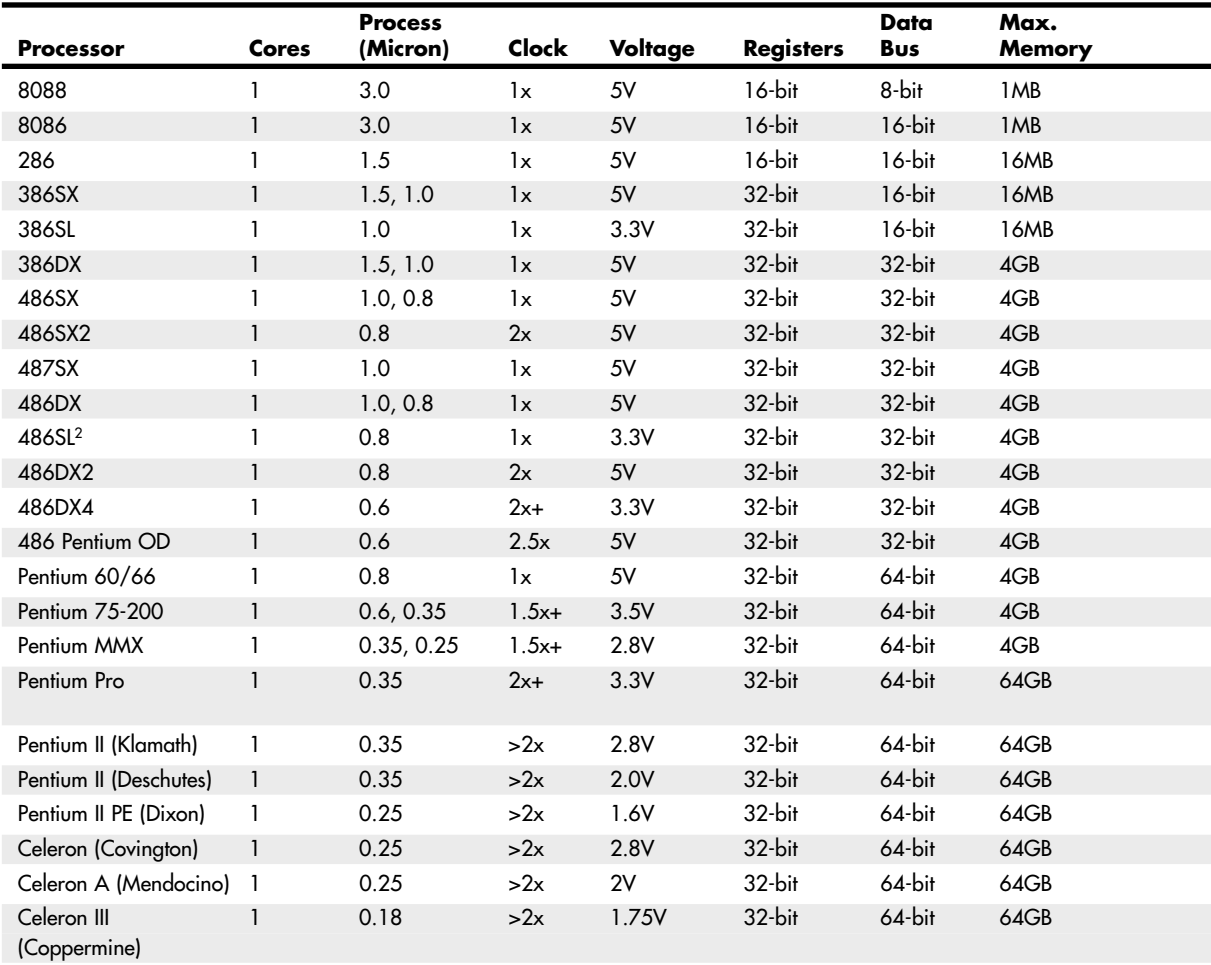

#### **Table 3.1 Intel Processor Specifications**

The number of bits a processor is designated can be confusing. Most modern processors have 64-bit (or wider) data buses; however, that does not mean they are classified as 64-bit processors. Processors from the 386 through the Pentium 4 and Athlon XP are considered 32-bit processors because their internal registers are 32 bits wide, although their data I/O buses are 64 bits wide and their address buses are 36 bits wide (both wider than their predecessors, the Pentium and K6 processors). Processors since the Intel Core 2 series and the AMD Athlon 64 are considered 64-bit processors because their internal registers are 64 bits wide.

First, I'll present some tables describing the differences in specifications between all the PC processors; then the following sections will explain the specifications in more detail. Refer to these tables as you read about the various processor specifications, and the information in the tables will become clearer.

Tables 3.1 and 3.2 list the most significant processors from Intel and AMD.

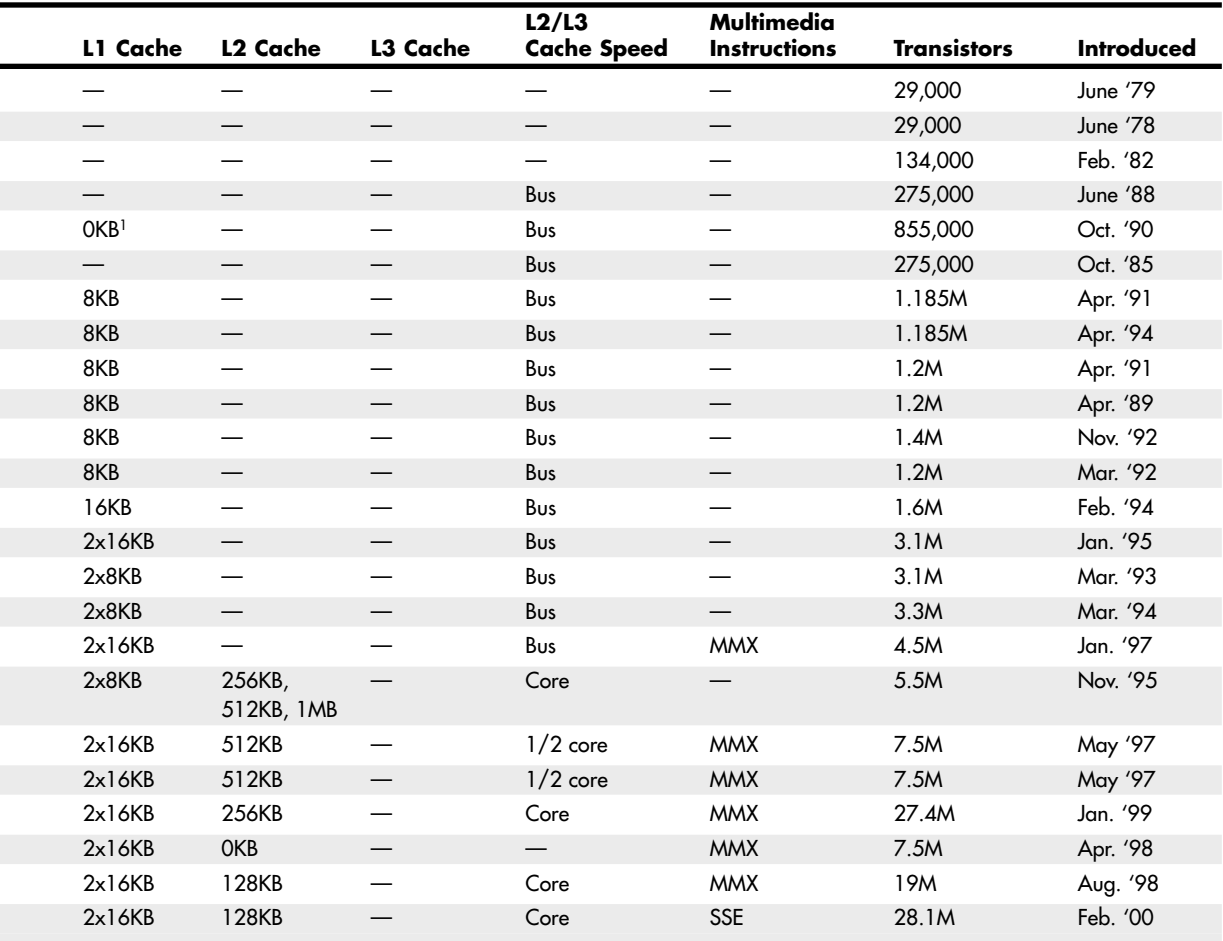

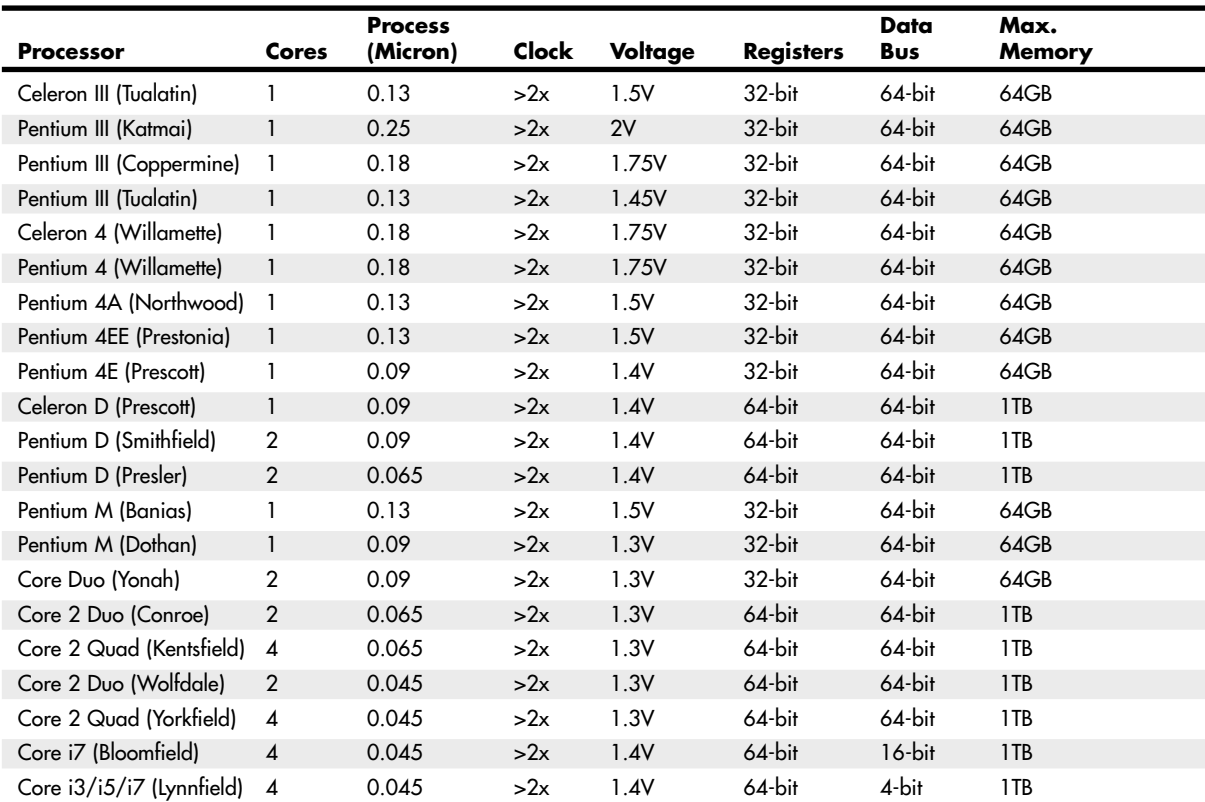

#### **Table 3.1 Continued**

*1. The 386SL contains an integral-cache controller, but the cache memory must be provided outside the chip.*

*2. Intel later marketed SL Enhanced versions of the SX, DX, and DX2 processors. These processors were available in both 5V and 3.3V versions and included power management capabilities.*

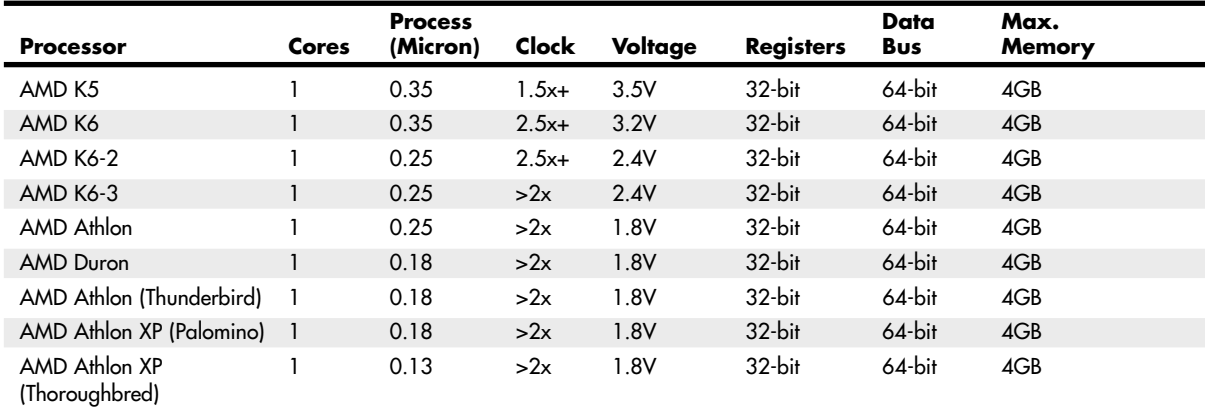

#### **Table 3.2 AMD Processor Specifications**

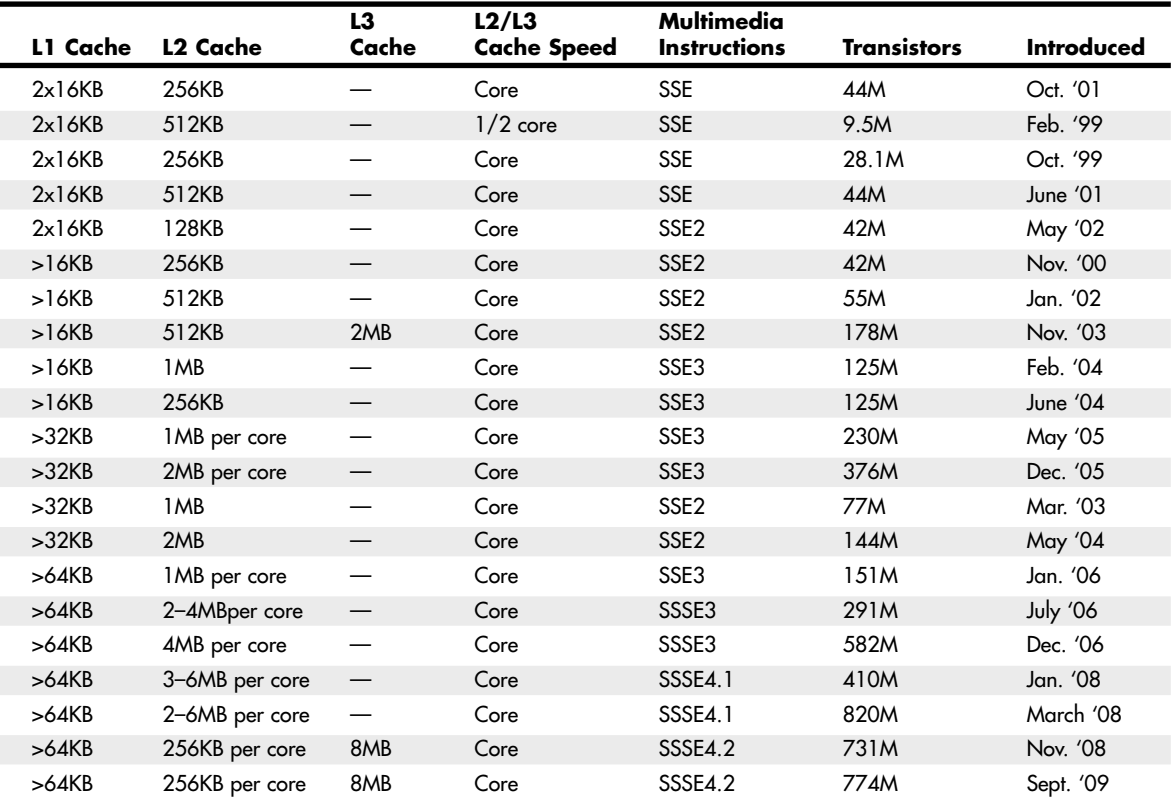

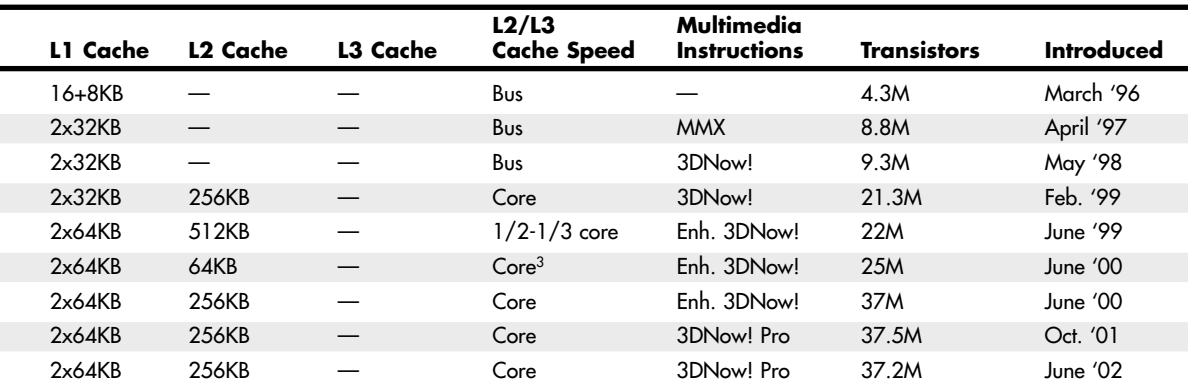

#### **Table 3.2 Continued**

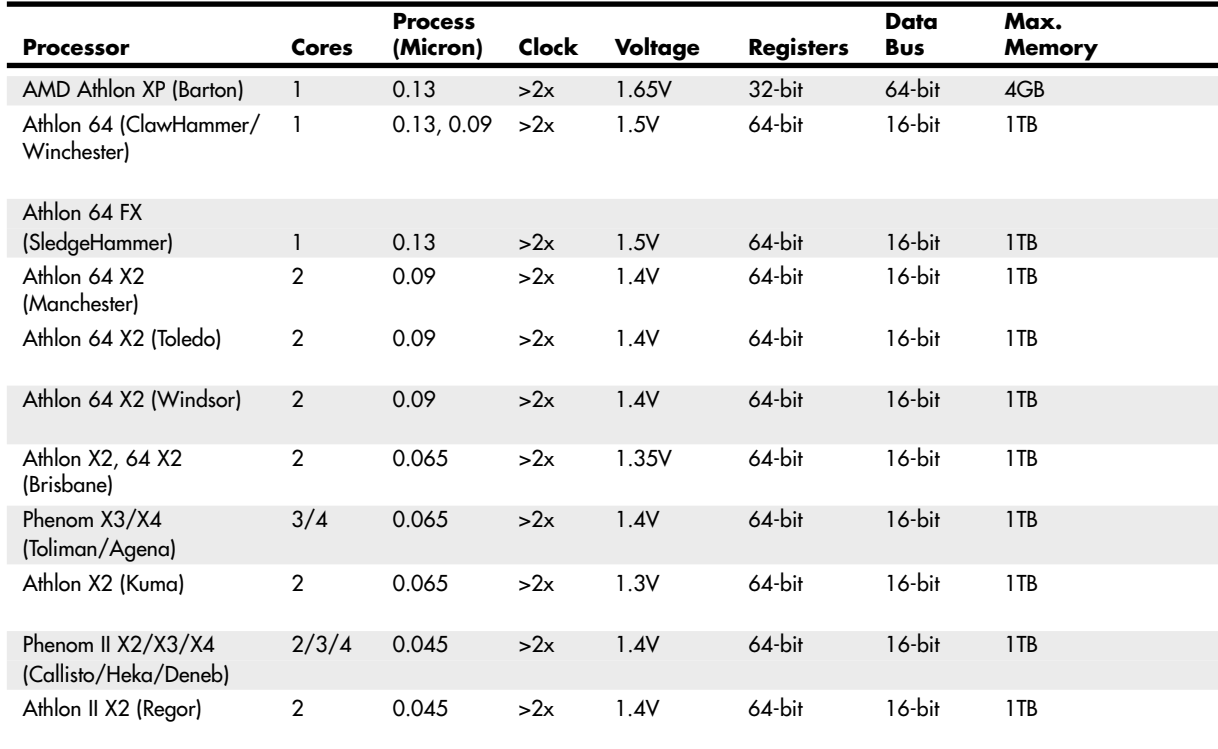

## **Data I/O Bus**

Two of the more important features of a processor are the speed and width of its external data bus. These define the rate at which data can be moved into or out of the processor.

Data in a computer is sent as digital information in which certain voltages or voltage transitions occurring within specific time intervals are used to represent data as 1s and 0s. You can increase the amount of data being sent (called bandwidth) by increasing either the cycling time or the number of bits being sent at a time, or both. Over the years, processor data buses have gone from 8 bits wide to 64 bits wide. The more wires you have, the more individual bits you can send in the same time interval. All modern processors from the original Pentium and Athlon through the latest Core 2, Athlon 64 X2, and even the Itanium and Itanium 2 have a 64-bit (8-byte) wide data bus. Therefore, they can transfer 64 bits of data at a time to and from the motherboard chipset or system memory.

A good way to understand this flow of information is to consider a highway and the traffic it carries. If a highway has only one lane for each direction of travel, only one car at a time can move in a certain direction. If you want to increase the traffic flow (move more cars in a given time), you can either increase the speed of the cars (shortening the interval between them) or add more lanes, or both.

As processors evolved, more lanes were added, up to a point. You can think of an 8-bit chip as being a single-lane highway because 1 byte flows through at a time. (1 byte equals 8 individual bits.) The 16-bit chip, with 2 bytes flowing at a time, resembles a two-lane highway. You might have four lanes

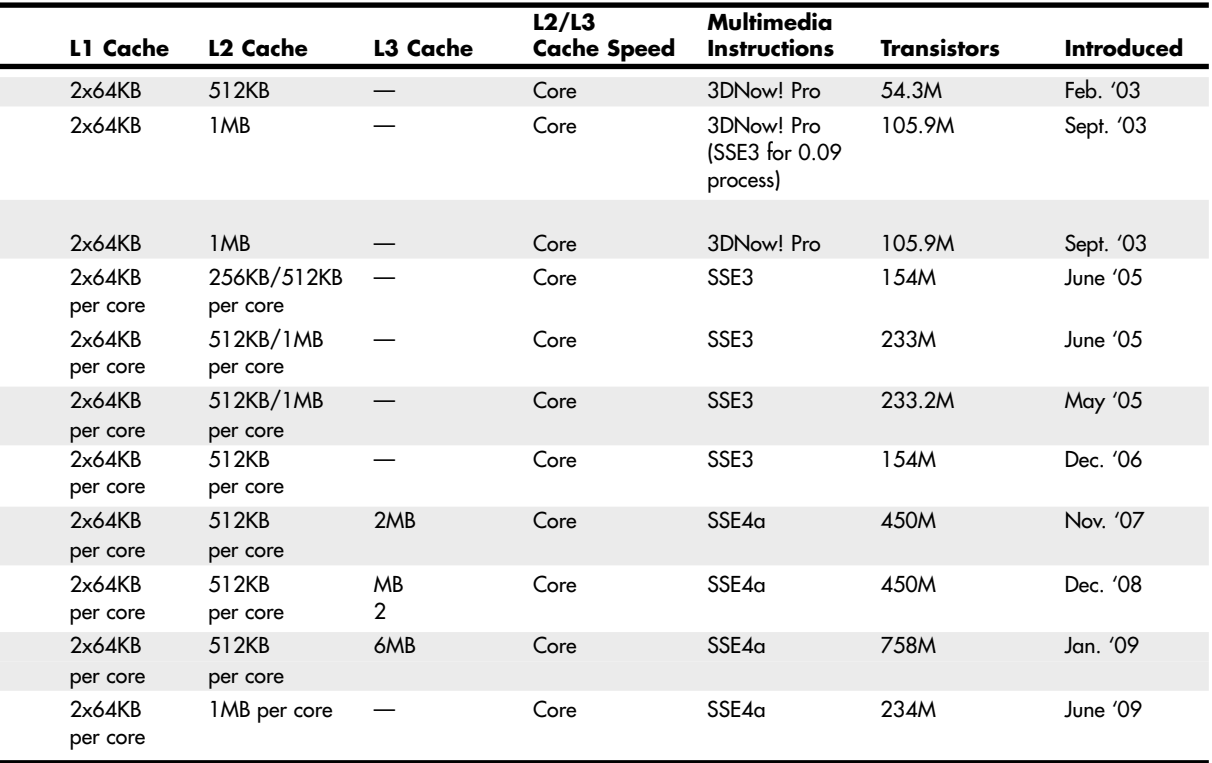

in each direction to move a large number of automobiles; this structure corresponds to a 32-bit data bus, which has the capability to move 4 bytes of information at a time. Taking this further, a 64-bit data bus is like having an eight-lane highway moving data in and out of the chip.

Once 64-bit-wide buses were reached, chip designers found that they couldn't increase speed further, because it was too hard to manage synchronizing all 64 bits. It was discovered that by going back to fewer lanes, it was possible to increase the speed of the bits (that is, shorten the cycle time) such that even greater bandwidths were possible. Because of this, many newer processors have only 4-bit or 16 bit-wide data buses, and yet they have higher bandwidths than the 64-bit buses they replaced.

Another improvement in newer processors is the use of multiple separate buses for different tasks. Traditional processor design had all the data going through a single bus, whereas newer processors have separate physical buses for data to and from the chipset, memory, and graphics card slot(s).

## **Address Bus**

The address bus is the set of wires that carries the addressing information used to describe the memory location to which the data is being sent or from which the data is being retrieved. As with the data bus, each wire in an address bus carries a single bit of information. This single bit is a single digit in the address. The more wires (digits) used in calculating these addresses, the greater the total number of address locations. The size (or width) of the address bus indicates the maximum amount of RAM a chip can address.

The highway analogy in the "Data I/O Bus" section can be used to show how the address bus fits in. If the data bus is the highway and the size of the data bus is equivalent to the number of lanes, the address bus relates to the house number or street address. The size of the address bus is equivalent to the number of digits in the house address number. For example, if you live on a street in which the address is limited to a two-digit (base 10) number, no more than 100 distinct addresses (00–99) can exist for that street  $(10^2)$ . Add another digit, and the number of available addresses increases to 1,000  $(000-999)$ , or  $10<sup>3</sup>$ .

Computers use the binary (base 2) numbering system, so a two-digit number provides only four unique addresses  $(00, 01, 10,$  and 11), calculated as  $2<sup>2</sup>$ . A three-digit number provides only eight addresses (000—111), which is  $2<sup>3</sup>$ . For example, the 8086 and 8088 processors use a 20-bit address bus that calculates a maximum of  $2^{20}$ , or 1,048,576 bytes (1MB), of address locations. Table 3.3 describes the memory-addressing capabilities of processors.

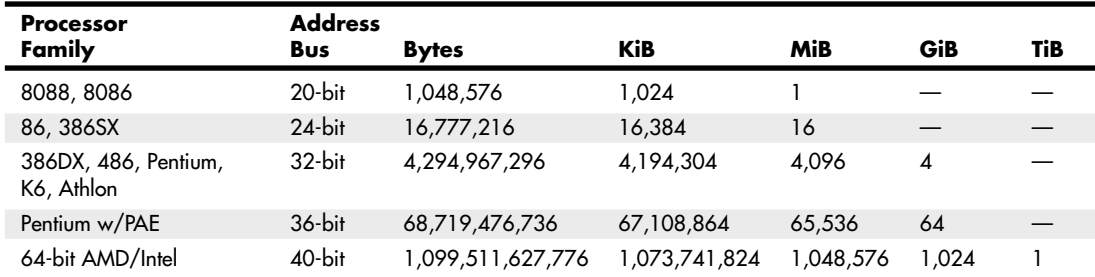

#### **Table 3.3 Processor Physical Memory-Addressing Capabilities**

*PAE = Physical Address Extension (supported by Server OS only)*

*KiB = Kibibytes*

*MiB = Mebibytes*

*TiB = Tebibytes*

*See www.iec.ch/zone/si/si\_bytes.htm for more information on prefixes for binary multiples.*

The data bus and address bus are independent, and chip designers can use whatever size they want for each. Usually, however, chips with larger data buses have larger address buses. The sizes of the buses can provide important information about a chip's relative power, measured in two important ways. The size of the data bus is an indication of the chip's information-moving capability, and the size of the address bus tells you how much memory the chip can handle.

## **Internal Registers (Internal Data Bus)**

The size of the internal registers indicates how much information the processor can operate on at one time and how it moves data around internally within the chip. This is sometimes also referred to as the *internal data bus*. A *register* is a holding cell within the processor; for example, the processor can add numbers in two different registers, storing the result in a third register. The register size determines the size of data on which the processor can operate. The register size also describes the type of software or commands and instructions a chip can run. That is, processors with 32-bit internal registers can run 32-bit instructions that are processing 32-bit chunks of data, but processors with 16-bit registers can't. Processors from the 386 to the Pentium 4 use 32-bit internal registers and can therefore all run essentially the same 32-bit operating systems and software. The Core 2, Athlon 64, and newer processors have both 32-bit and 64-bit internal registers, which can run existing 32-bit OS and applications as well as newer 64-bit versions.

## **Processor Modes**

All Intel and Intel-compatible processors from the 386 on up can run in several modes. Processor modes refer to the various operating environments and affect the instructions and capabilities of the chip. The processor mode controls how the processor sees and manages the system memory and the tasks that use it.

Table 3.4 summarizes the processor modes and submodes.

| Mode     | Submode       | OS<br>Required | Software  | <b>Memory</b><br><b>Address Size</b> | <b>Default</b><br><b>Operand Size</b> | Register<br>Width |
|----------|---------------|----------------|-----------|--------------------------------------|---------------------------------------|-------------------|
| Real     |               | 16-bit         | 16-bit    | $24$ -bit                            | 16-bit                                | 16-bit            |
| $IA-32$  | Protected     | $32$ -bit      | $32$ -bit | $32$ -bit                            | $32$ -bit                             | 32/16-bit         |
|          | Virtual real  | $32$ -bit      | $16$ -bit | $24$ -bit                            | $16-bit$                              | $16-bit$          |
| $IA-32e$ | $64$ -bit     | $64$ -bit      | $64$ -bit | 64-bit                               | $32$ -bit                             | 64-bit            |
|          | Compatibility | 64-bit         | $32$ -bit | $32$ -bit                            | $32$ -bit                             | 32/16-bit         |

**Table 3.4 Processor Modes**

*IA-32e (64-bit extension mode) is also called AMD64, x86-64, or EM64T*

## Real Mode

Real mode is sometimes called 8086 mode because it is based on the 8086 and 8088 processors. The original IBM PC included an 8088 processor that could execute 16-bit instructions using 16-bit internal registers and could address only 1MB of memory using 20 address lines. All original PC software was created to work with this chip and was designed around the 16-bit instruction set and 1MB memory model. For example, DOS and all DOS software, Windows 1.x through 3.x, and all Windows 1.x through 3.x applications are written using 16-bit instructions. These 16-bit operating systems and applications are designed to run on an original 8088 processor.

- √√ See "Internal Registers (Internal Data Bus)," p. 44 (this chapter).
- √√ See "Address Bus," p. 43 (this chapter).

Later processors such as the 286 could also run the same 16-bit instructions as the original 8088, but much faster. In other words, the 286 was fully compatible with the original 8088 and could run all 16-bit software just the same as an 8088, but, of course, that software would run faster. The 16-bit instruction mode of the 8088 and 286 processors has become known as *real mode*. All software running in real mode must use only 16-bit instructions and live within the 20-bit (1MB) memory architecture it supports. Software of this type is usually single-tasking—that is, only one program can run at a time. No built-in protection exists to keep one program from overwriting another program or even the operating system in memory. Therefore, if more than one program is running, one of them could bring the entire system to a crashing halt.

#### IA-32 Mode (32-Bit)

The came the 386, which was the PC industry's first 32-bit processor. This chip could run an entirely new 32-bit instruction set. To take full advantage of the 32-bit instruction set, a 32-bit operating system and a 32-bit application were required. This new 32-bit mode was referred to as *protected mode*, which alludes to the fact that software programs running in that mode are protected from overwriting one another in memory. Such protection helps make the system much more crash-proof because an errant program can't very easily damage other programs or the operating system. In addition, a crashed program can be terminated while the rest of the system continues to run unaffected.

Knowing that new operating systems and applications—which take advantage of the 32-bit protected mode—would take some time to develop, Intel wisely built a backward-compatible real mode into the 386. That enabled it to run unmodified 16-bit operating systems and applications. It ran them quite well—much more quickly than any previous chip. For most people, that was enough. They did not necessarily want any new 32-bit software; they just wanted their existing 16-bit software to run more quickly. Unfortunately, that meant the chip was never running in the 32-bit protected mode, and all the features of that capability were being ignored.

When a 386 or later processor is running DOS (real mode), it acts like a "Turbo 8088," which means the processor has the advantage of speed in running any 16-bit programs; it otherwise can use only the 16-bit instructions and access memory within the same 1MB memory map of the original 8088. Therefore, if you have a system with a current 32-bit or 64-bit processor running Windows 3.x or DOS, you are effectively using only the first megabyte of memory, leaving all of the other RAM largely unused!

New operating systems and applications that ran in the 32-bit protected mode of the modern processors were needed. Being stubborn, we as users resisted all the initial attempts at getting switched over to a 32-bit environment. It seems that people are very resistant to change and would be content with our older software running faster rather than adopting new software with new features. I'll be the first one to admit that I was (and still am) one of those stubborn users myself!

Because of this resistance, true 32-bit operating systems took quite a while before getting a mainstream share in the PC marketplace. Windows XP was the first true 32-bit OS that became a true mainstream product, and that is primarily because Microsoft coerced us in that direction with Windows 9x/Me (which are mixed 16-bit/32-bit systems). Windows 3.x was the last 16-bit operating system, which some did not really consider a complete operating system because it ran on top of DOS.

#### IA-32 Virtual Real Mode

The key to the backward compatibility of the Windows 32-bit environment is the third mode in the processor: virtual real mode. *Virtual real* is essentially a virtual real mode 16-bit environment that runs inside 32-bit protected mode. When you run a DOS prompt window inside Windows, you have created a virtual real mode session. Because protected mode enables true multitasking, you can actually have several real mode sessions running, each with its own software running on a virtual PC. These can all run simultaneously, even while other 32-bit applications are running.

Note that any program running in a virtual real mode window can access up to only 1MB of memory, which that program will believe is the first and only megabyte of memory in the system. In other words, if you run a DOS application in a virtual real window, it will have a 640KB limitation on memory usage. That is because there is only 1MB of total RAM in a 16-bit environment and the upper 384KB is reserved for system use. The virtual real window fully emulates an 8088 environment, so that aside from speed, the software runs as if it were on an original real mode–only PC. Each virtual machine gets its own 1MB address space, an image of the real hardware BIOS routines, and emulation of all other registers and features found in real mode.

Virtual real mode is used when you use a DOS window to run a DOS or Windows 3.x 16-bit program. When you start a DOS application, Windows creates a virtual DOS machine under which it can run.

One interesting thing to note is that all Intel and Intel-compatible (such as AMD and VIA/Cyrix) processors power up in real mode. If you load a 32-bit operating system, it automatically switches the processor into 32-bit mode and takes control from there.

It's also important to note that some 16-bit (DOS and Windows 3.x) applications misbehave in a 32-bit environment, which means they do things that even virtual real mode does not support. Diagnostics software is a perfect example of this. Such software does not run properly in a real mode (virtual real) window under Windows. In that case, you can still run your modern system in the original no-frills real mode by booting to a DOS or Windows 9x/Me startup floppy.

Although real mode is used by 16-bit DOS and "standard" DOS applications, special programs are available that "extend" DOS and allow access to extended memory (over 1MB). These are sometimes called *DOS extenders* and usually are included as part of any DOS or Windows 3.x software that uses them. The protocol that describes how to make DOS work in protected mode is called *DOS protected mode interface (DPMI)*.

DPMI was used by Windows 3.x to access extended memory for use with Windows 3.x applications. It allowed these programs to use more memory even though they were still 16-bit programs. DOS extenders are especially popular in DOS games because they enable them to access much more of the system memory than the standard 1MB most real mode programs can address. These DOS extenders work by switching the processor in and out of real mode. In the case of those that run under Windows, they use the DPMI interface built into Windows, enabling them to share a portion of the system's extended memory.

Another exception in real mode is that the first 64KB of extended memory is actually accessible to the PC in real mode, despite the fact that it's not supposed to be possible. This is the result of a bug in the original IBM AT with respect to the 21st memory address line, known as A20 (A0 is the first address line). By manipulating the A20 line, real mode software can gain access to the first 64KB of extended memory—the first 64KB of memory past the first megabyte. This area of memory is called the *high memory area (HMA)*.

#### IA-32e 64-Bit Extension Mode (AMD64, x86-64, EM64T)

64-bit extension mode is an enhancement to the IA-32 architecture originally designed by AMD and later adopted by Intel.

In 2003, AMD introduced the first 64-bit processor for x86-compatible desktop computers—the Athlon 64—followed by its first 64-bit server processor, the Opteron. In 2004, Intel introduced a series of 64-bit-enabled versions of its Pentium 4 desktop processor. The years that followed saw both companies introducing more and more processors with 64-bit capabilities.

Processors with 64-bit extension technology can run in real (8086) mode, IA-32 mode, or IA-32e mode. IA-32 mode enables the processor to run in protected mode and virtual real mode. IA-32e mode allows the processor to run in 64-bit mode and compatibility mode, which means you can run both 64-bit and 32-bit applications simultaneously. IA-32e mode includes two submodes:

- **64-bit mode**—Enables a 64-bit operating system to run 64-bit applications
- **Compatibility mode**—Enables a 64-bit operating system to run most existing 32-bit software

IA-32e 64-bit mode is enabled by loading a 64-bit operating system and is used by 64-bit applications. In the 64-bit submode, the following new features are available:

- 64-bit linear memory addressing
- Physical memory support beyond 4GB (limited by the specific processor)
- Eight new general-purpose registers (GPRs)
- Eight new registers for streaming SIMD extensions (MMX, SSE, SSE2, and SSE3)
- 64-bit-wide GPRs and instruction pointers

IE-32e compatibility mode enables 32-bit and 16-bit applications to run under a 64-bit operating system. Unfortunately, legacy 16-bit programs that run in virtual real mode (that is, DOS programs) are

not supported and will not run, which is likely to be the biggest problem for many users. Similar to 64-bit mode, compatibility mode is enabled by the operating system on an individual code basis, which means 64-bit applications running in 64-bit mode can operate simultaneously with 32-bit applications running in compatibility mode.

What we need to make all this work is a 64-bit operating system and, more importantly, 64-bit drivers for all our hardware to work under that OS. Although Microsoft released a 64-bit version of Windows XP, few companies released 64-bit XP drivers. It wasn't until Windows Vista and especially Windows 7 x64 versions were released that 64-bit drivers became plentiful enough that 64-bit hardware support was considered mainstream.

Note that Microsoft uses the term *x64* to refer to processors that support either AMD64 or EM64T because AMD and Intel's extensions to the standard IA32 architecture are practically identical and can be supported with a single version of Windows.

#### **Note**

Early versions of EM64T-equipped processors from Intel lacked support for the LAHF and SAHF instructions used in the AMD64 instruction set. However, Pentium 4 and Xeon DP processors using core steppings G1 and higher completely support these instructions; a BIOS update is also needed. Newer multicore processors with 64-bit support include these instructions as well.

The physical memory limits for Windows XP and later 32-bit and 64-bit editions are shown in Table 3.5.

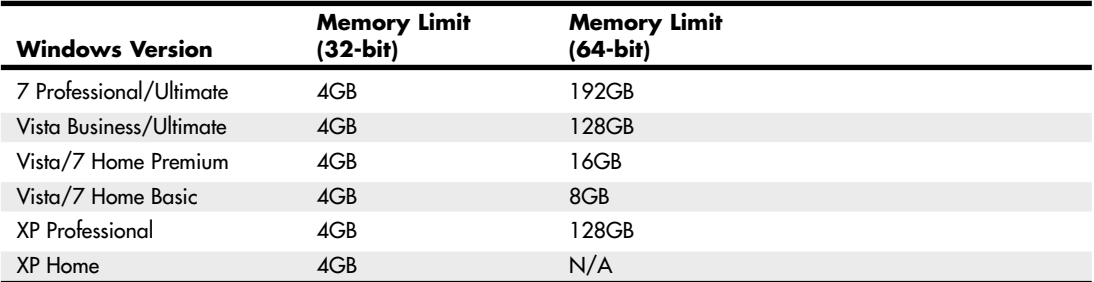

#### **Table 3.5 Windows Physical Memory Limits**

The major difference between 32-bit and 64-bit Windows is memory support, specifically breaking the 4GB barrier found in 32-bit Windows systems. 32-bit versions of Windows support up to 4GB of physical memory, with up to 2GB of dedicated memory per process. 64-bit versions of Windows support up to 192GB of physical memory, with up to 4GB for each 32-bit process and up to 8TB for each 64-bit process. Support for more memory means applications can preload more data into memory, which the processor can access much more quickly.

64-bit Windows runs 32-bit Windows applications with no problems, but it does not run 16-bit Windows or DOS applications, or any other programs that run in virtual real mode. Also, drivers are another big problem. 32-bit processes cannot load 64-bit dynamic link libraries (DLLs), and 64-bit processes cannot load 32-bit DLLs. This essentially means that, for all the devices you have connected to your system, you need both 32-bit and 64-bit drivers for them to work. Acquiring 64-bit drivers for older devices or devices that are no longer supported can be difficult or impossible. Before installing a

64-bit version of Windows, be sure to check with the vendors of your internal and add-on hardware for 64-bit drivers.

You should keep all the memory size, software, and driver issues in mind when considering the transition from 32-bit to 64-bit technology. The transition from 32-bit hardware to mainstream 32-bit computing took 16 years. The first 64-bit PC processor was released in 2003, and 64-bit computing really didn't become mainstream until the release of Windows 7 in late 2009.

## **Processor Benchmarks**

People love to know how fast (or slow) their computers are. We have always been interested in speed; it is human nature. To help us with this quest, various benchmark test programs can be used to measure different aspects of processor and system performance. Although no single numerical measurement can completely describe the performance of a complex device such as a processor or a complete PC, benchmarks can be useful tools for comparing different components and systems.

However, the only truly accurate way to measure your system's performance is to test the system using the actual software applications you use. Although you think you might be testing one component of a system, often other parts of the system can have an effect. It is inaccurate to compare systems with different processors, for example, if they also have different amounts or types of memory, different hard disks, video cards, and so on. All these things and more will skew the test results.

Benchmarks can typically be divided into two types: component or system tests. *Component* benchmarks measure the performance of specific parts of a computer system, such as a processor, hard disk, video card, or optical drive, whereas *system* benchmarks typically measure the performance of the entire computer system running a given application or test suite. These are also often called *synthetic benchmarks* because they don't measure any actual work.

Benchmarks are, at most, only one kind of information you can use during the upgrading or purchasing process. You are best served by testing the system using your own set of software operating systems and applications and in the configuration you will be running.

I normally recommend using application-based benchmarks such as the BAPCo SYSmark (www.bapco. com) to measure the relative performance difference between different processors and/or systems. The next section includes tables that show the results of SYSmark benchmark tests on current as well as older processors.

## **Comparing Processor Performance**

A common misunderstanding about processors is their different speed ratings. This section covers processor speed in general and then provides more specific information about Intel, AMD, and VIA/Cyrix processors.

A computer system's clock speed is measured as a frequency, usually expressed as a number of cycles per second. A crystal oscillator controls clock speeds using a sliver of quartz sometimes housed in what looks like a small tin container. Newer systems include the oscillator circuitry in the motherboard chipset, so it might not be a visible separate component on newer boards. As voltage is applied to the quartz, it begins to vibrate (oscillate) at a harmonic rate dictated by the shape and size of the crystal (sliver). The oscillations emanate from the crystal in the form of a current that alternates at the harmonic rate of the crystal. This alternating current is the clock signal that forms the time base on which the computer operates. A typical computer system runs millions or billions of these cycles per second, so speed is measured in megahertz or gigahertz. (One hertz is equal to one cycle per second.) An alternating current signal is like a sine wave, with the time between the peaks of each wave defining the frequency (see Figure 3.1).

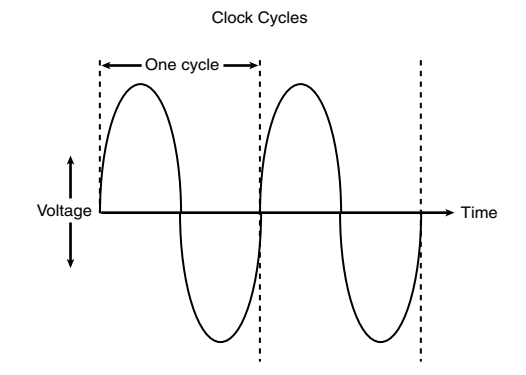

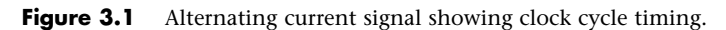

#### **Note**

The hertz was named for the German physicist Heinrich Rudolf Hertz. In 1885, Hertz confirmed the electromagnetic theory, which states that light is a form of electromagnetic radiation and is propagated as waves.

A single cycle is the smallest element of time for the processor. Every action requires at least one cycle and usually multiple cycles. To transfer data to and from memory, for example, a modern processor such as the Pentium 4 needs a minimum of three cycles to set up the first memory transfer and then only a single cycle per transfer for the next three to six consecutive transfers. The extra cycles on the first transfer typically are called *wait states*. A wait state is a clock tick in which nothing happens. This ensures that the processor isn't getting ahead of the rest of the computer.

#### See "SIMMs, DIMMs, and RIMMs," p. 397 (Chapter 6, "Memory").

The time required to execute instructions also varies:

- 8086 and 8088—The original 8086 and 8088 processors take an average of 12 cycles to execute a single instruction.
- **286 and 386**—The 286 and 386 processors improve this rate to about 4.5 cycles per instruction.
- 486—The 486 and most other fourth-generation Intel-compatible processors, such as the AMD 5x86, drop the rate further, to about 2 cycles per instruction.
- **Pentium/K6**—The Pentium architecture and other fifth-generation Intel-compatible processors, such as those from AMD and Cyrix, include twin instruction pipelines and other improvements that provide for operation at one or two instructions per cycle.
- **P6/P7 and newer** —Sixth-, seventh-, and newer-generation processors can execute as many as three or more instructions per cycle, with multiples of that possible on multicore processors.

Different instruction execution times (in cycles) make comparing systems based purely on clock speed or number of cycles per second difficult. How can two processors that run at the same clock rate perform differently with one running "faster" than the other? The answer is simple: efficiency.

The main reason the 486 was considered fast relative to a 386 is that it executes twice as many instructions in the same number of cycles. The same thing is true for a Pentium; it executes about twice as many instructions in a given number of cycles as a 486. Therefore, given the same clock speed, a Pentium is twice as fast as a 486, and consequently a 133MHz 486 class processor (such as the AMD 5x86-133) is not even as fast as a 75MHz Pentium! That is because Pentium megahertz are "worth" about double what 486 megahertz are worth in terms of instructions completed per cycle. The Pentium II and III are about 50% faster than an equivalent Pentium at a given clock speed because they can execute about that many more instructions in the same number of cycles.

Unfortunately, after the Pentium III, it becomes much more difficult to compare processors on clock speed alone. This is because the different internal architectures make some processors more efficient than others, but these same efficiency differences result in circuitry that is capable of running at different maximum speeds. The less efficient the circuit, the higher the clock speed it can attain, and vice versa.

One of the biggest factors in efficiency is the number of stages in the processor's internal pipeline (see Table 3.6).

| <b>Processor</b>   | <b>Pipeline Depth</b> |
|--------------------|-----------------------|
| Pentium III        | 10-stage              |
| Pentium M/Core     | 10-stage              |
| Athlon/XP          | 10-stage              |
| Athlon 64/Phenom   | 12-stage              |
| Core 2/i5/i7       | l 4-stage             |
| Pentium 4          | $20$ -stage           |
| Pentium 4 Prescott | 31-stage              |
| Pentium D          | 31-stage              |

**Table 3.6 Number of Pipelines per CPU**

A deeper pipeline effectively breaks instructions down into smaller microsteps, which allows overall higher clock rates to be achieved using the same silicon technology. However, this also means that overall fewer instructions can be executed in a single cycle as compared to processors with shorter pipelines. This is because, if a branch prediction or speculative execution step fails (which happens fairly frequently inside the processor as it attempts to line up instructions in advance), the entire pipeline has to be flushed and refilled. Thus, if you compared an Intel Core i7 or AMD Phenom to a Pentium 4 running at the same clock speed, the Core i7 and Phenom would execute more instructions in the same number of cycles.

Although it is a disadvantage to have a deeper pipeline in terms of instruction efficiency, processors with deeper pipelines can run at higher clock rates on a given manufacturing technology. Thus, even though a deeper pipeline might be less efficient, the higher resulting clock speeds can make up for it. The deeper 20- or 31-stage pipeline in the P4 architecture enabled significantly higher clock speeds to be achieved using the same silicon die process as other chips. As an example, the 0.13-micron process Pentium 4 ran up to 3.4GHz while the Athlon XP topped out at 2.2GHz (3200+ model) in the same introduction timeframe. Even though the Pentium 4 executes fewer instructions in each cycle, the overall higher cycling speeds made up for the loss of efficiency—the higher clock speed versus the more efficient processing effectively cancelled each other out.

Unfortunately, the deep pipeline combined with high clock rates did come with a penalty in power consumption, and therefore heat generation as well. Eventually it was determined that the power penalty was too great, causing Intel to drop back to a more efficient design in its newer Core microarchitecture processors. Rather than solely increase clock rates, performance was increased by combining multiple processors into a single chip, thus improving the effective instruction efficiency even further. This began the push toward multicore processors.

One thing is clear in all of this confusion: Raw clock speed is not a good way to compare chips, unless they are from the same manufacturer, model, and family.

To fairly compare various CPUs at different clock speeds, Intel originally devised a specific series of benchmarks called the *iCOMP (Intel Comparative Microprocessor Performance) index*. The iCOMP index benchmark was released in original iCOMP, iCOMP 2.0, and iCOMP 3.0 versions.

The iCOMP 2.0 index was derived from several independent benchmarks as an indication of relative processor performance. The benchmarks balance integer with floating-point and multimedia performance.

Table 3.7 shows the relative power, or iCOMP 2.0 index, for several older Intel processors.

| <b>Processor</b>         | iCOMP 2.0 Index |
|--------------------------|-----------------|
| Pentium II 450           | 483             |
| Pentium II 400           | 440             |
| Pentium II OverDrive 333 | 387             |
| Pentium II 350           | 386             |
| Pentium II 333           | 366             |
| Pentium II OverDrive 300 | 351             |
| Pentium II 300           | 332             |
| Celeron 333              | 318             |
| Pentium II 266           | 303             |
| Celeron 300A             | 296             |
| Pentium II 233           | 267             |
| Celeron 300              | 226             |
| Pentium Pro 200          | 220             |
| Celeron 266              | 213             |
| Pentium-MMX 233          | 203             |
| Pentium Pro 180          | 197             |
| Pentium-MMX 200          | 182             |
| Pentium Pro 150          | 168             |
| Pentium-MMX 166          | 160             |
| Pentium 200              | 142             |
| Pentium 166              | 127             |
| Pentium 150              | 114             |
| Pentium 133              | 111             |
| Pentium 120              | 100             |
| Pentium 100              | 90              |
| Pentium 75               | 67              |

**Table 3.7 Intel iCOMP 2.0 Index Ratings**

Intel and AMD rate their latest processors using the commercially available BAPCo SYSmark benchmark suites. SYSmark is an application-based benchmark that runs various scripts to do actual work using popular applications. It is used by many companies for testing and comparing PC systems and components. The SYSmark benchmark is a much more modern and real-world benchmark than the iCOMP benchmark Intel previously used, and because it is available to anybody, the results can be independently verified. The SYSmark benchmark software can be purchased from BAPCo at www.bapco.com or from FutureMark at www.futuremark.com. The ratings for the various processors under these benchmark suites are shown in Tables 3.8, 3.9, and 3.10.

| <b>CPU</b>                  | Clock/Cache/FSB     | <b>SYSmark 2004 Rating</b> |
|-----------------------------|---------------------|----------------------------|
| Intel Core 2 Extreme QX6700 | 2.66GHz/8MB/1,066   | 413                        |
| Intel Core 2 Duo 6600       | 2.40GHz/4MB/1,066   | 335                        |
| Intel Pentium EE 965        | 3.73GHz/4MB/1,066   | 305                        |
| AMD Athlon 64 FX-60         | 2.60GHz/2MB/1,000   | 302                        |
| AMD Athlon 64 X2 4800+      | 2.40GHz/1MB/1,000   | 284                        |
| AMD Athlon 64 X2 4600+      | 2.40GHz/512KB/1,000 | 281                        |
| Intel Pentium EE 955        | 3.46GHz/4MB/1,066   | 279                        |
| AMD Athlon 64 X2 4400+      | 2.20GHz/1MB/1,000   | 266                        |
| Intel Pentium D 950         | 3.40GHz/4MB/800     | 263                        |
| AMD Athlon 64 X2 4200+      | 2.20GHz/512KB/1,000 | 263                        |
| Intel Pentium 4 570J        | 3.80GHz/1MB/800     | 245                        |
| AMD Athlon 64 X2 3800+      | 2.00GHz/512KB/1,000 | 242                        |
| Intel Pentium 4 EE 3.73GHz  | 3.73GHz/2MB/1,066   | 239                        |
| Intel Pentium EE 840        | 3.20GHz/2MB/800     | 238                        |
| AMD Athlon 64 FX-55         | 2.60GHz/1MB/1,000   | 238                        |
| Intel Pentium D 840         | 3.20GHz/2MB/800     | 232                        |
| Intel Core Duo T2600        | 2.16GHz/2MB/667     | 231                        |
| Intel Pentium 4 560         | 3.60GHz/1MB/800     | 229                        |
| Intel Pentium 4 EE 3.40GHz  | 3.40GHz/2MB/800     | 225                        |
| AMD Athlon 64 4000+         | 2.40GHz/1MB/1,000   | 222                        |
| Intel Pentium 4 660         | 3.60GHz/2MB/800     | 220                        |
| AMD Athlon 64 FX-53         | 2.40GHz/1MB/1,000   | 219                        |
| Intel Pentium 4E 3.40GHz    | 3.40GHz/1MB/800     | 218                        |
| Intel Pentium 4 550         | 3.40GHz/1MB/800     | 216                        |
| Intel Pentium 4 EE 3.20GHz  | 3.20GHz/2MB/800     | 215                        |
| Intel Pentium D 925         | 3.00GHz/4MB/800     | 214                        |
| AMD Athlon 64 3800+         | 2.40GHz/512KB/1,000 | 214                        |
| Intel Pentium 4 3.40GHz     | 3.40GHz/512KB/800   | 212                        |
| Intel Pentium 4C 3.40GHz    | 3.40GHz/512KB/800   | 212                        |
| AMD Athlon 64 3700+         | 2.40GHz/1MB/800     | 212                        |
| Intel Pentium D 820         | 2.80GHz/2MB/800     | 211                        |
| Intel Pentium 4 540         | 3.20GHz/1MB/800     | 207                        |
| AMD Athlon 64 3400+         | 2.40GHz/512KB/1,000 | 207                        |

**Table 3.8 SYSmark 2004 Scores for Various Processors**

#### **Table 3.8 Continued**

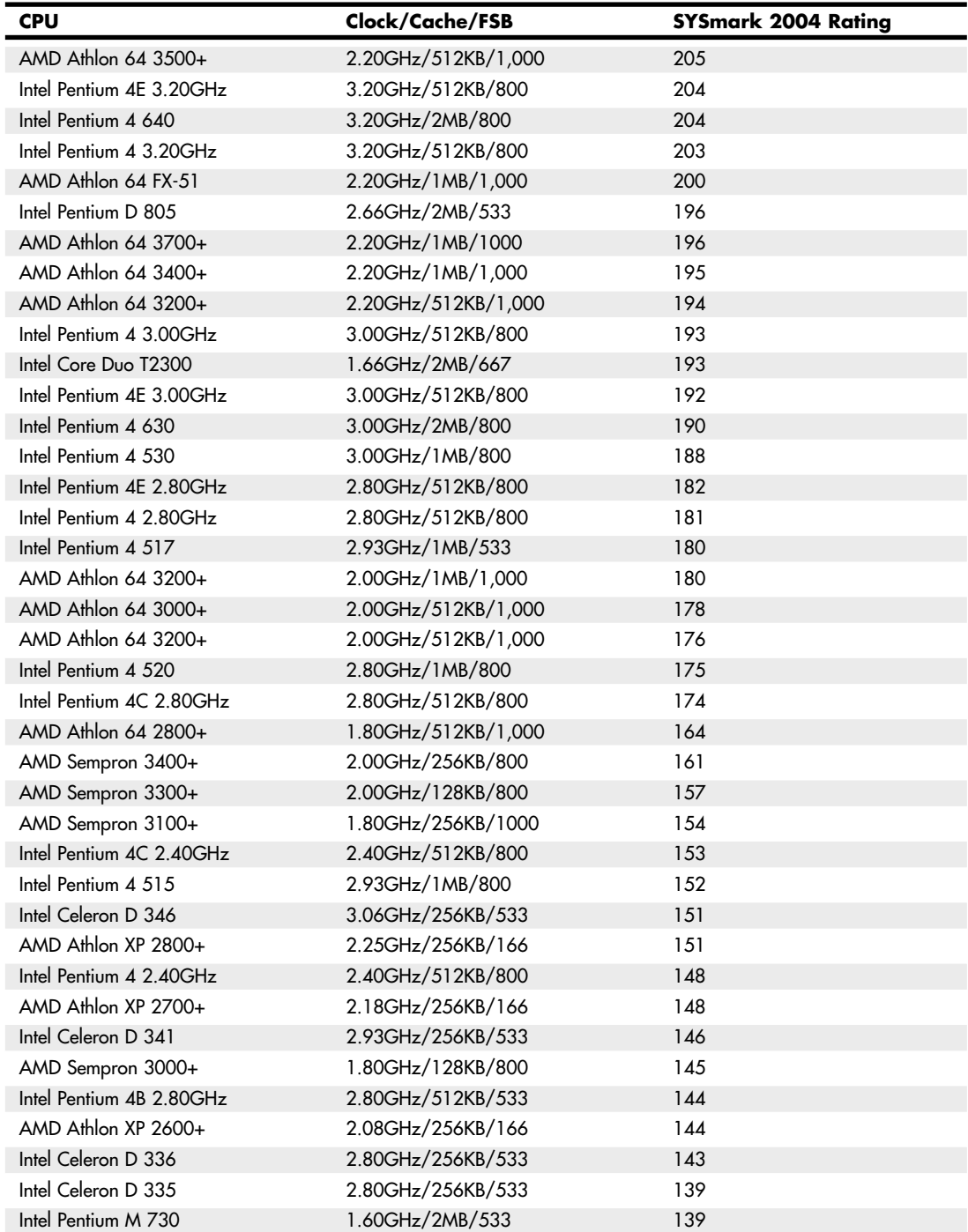

| <b>CPU</b>                | Clock/Cache/FSB   | <b>SYSmark 2004 Rating</b> |
|---------------------------|-------------------|----------------------------|
| AMD Sempron 3000+         | 2.00GHz/512KB/333 | 137                        |
| AMD Sempron 2800+         | 1.60GHz/256KB/800 | 137                        |
| AMD Sempron 2800+         | 2.00GHz/256KB/333 | 136                        |
| Intel Celeron D 331       | 2.66GHz/256KB/533 | 135                        |
| Intel Celeron D 340       | 2.93GHz/256KB/533 | 133                        |
| Intel Celeron D 326       | 2.53GHz/256KB/533 | 133                        |
| AMD Athlon XP 2400+       | 2.00GHz/256KB/133 | 133                        |
| AMD Sempron 2600+         | 1.60GHz/128KB/800 | 133                        |
| Intel Celeron D 330       | 2.66GHz/256KB/533 | 131                        |
| Intel Pentium 4B 2.40GHz  | 2.40GHz/512KB/533 | 130                        |
| AMD Sempron 2600+         | 1.83GHz/256KB/333 | 124                        |
| AMD Sempron 2500+         | 1.40GHz/256KB/800 | 123                        |
| Intel Celeron D 320       | 2.40GHz/256KB/533 | 119                        |
| Intel Celeron 2.80GHz     | 2.80GHz/128KB/400 | 117                        |
| AMD Sempron 2400+         | 1.66GHz/256KB/333 | 117                        |
| Intel Celeron 2.70GHz     | 2.70GHz/128KB/400 | 115                        |
| AMD Athlon XP 3200+       | 2.20GHz/512KB/400 | 115                        |
| AMD Sempron 2300+         | 1.58GHz/256KB/333 | 113                        |
| AMD Athlon XP 3000+       | 2.10GHz/512KB/400 | 112                        |
| AMD Athlon XP 2900+       | 2.00GHz/512KB/400 | 111                        |
| AMD Athlon XP 1800+       | 1.53GHz/256KB/133 | 111                        |
| Intel Celeron 2.50GHz     | 2.50GHz/128KB/400 | 110                        |
| Intel Pentium M 1.60GHz   | 1.60GHz/1MB/400   | 109                        |
| Intel Celeron 2.40GHz     | 2.40GHz/128KB/400 | 104                        |
| Intel Pentium 4 2.00GHz   | 2.00GHz/512KB/400 | 104                        |
| Intel Celeron M 1.30GHz   | 1.30GHz/512KB/400 | 93                         |
| Intel Celeron C 2.00GHz   | 2.00GHz/128KB/400 | 84                         |
| Intel Pentium III 1.00GHz | 1.00GHz/256KB/133 | 64                         |

**Table 3.8 Continued**

## **Table 3.9 SYSmark 2004 SE Scores for Various Processors**

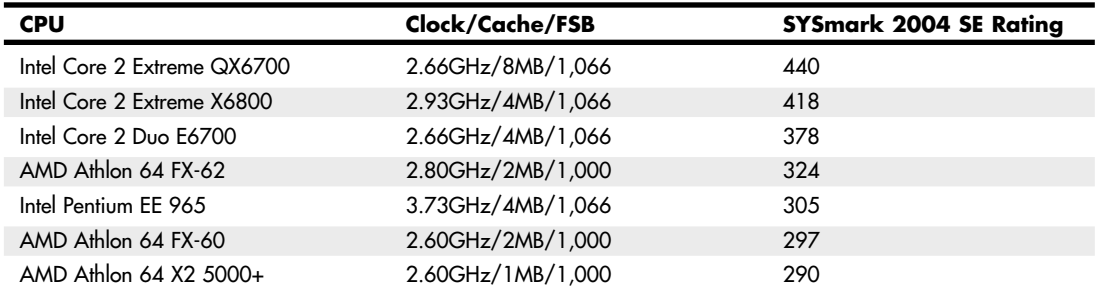

## **Table 3.9 Continued**

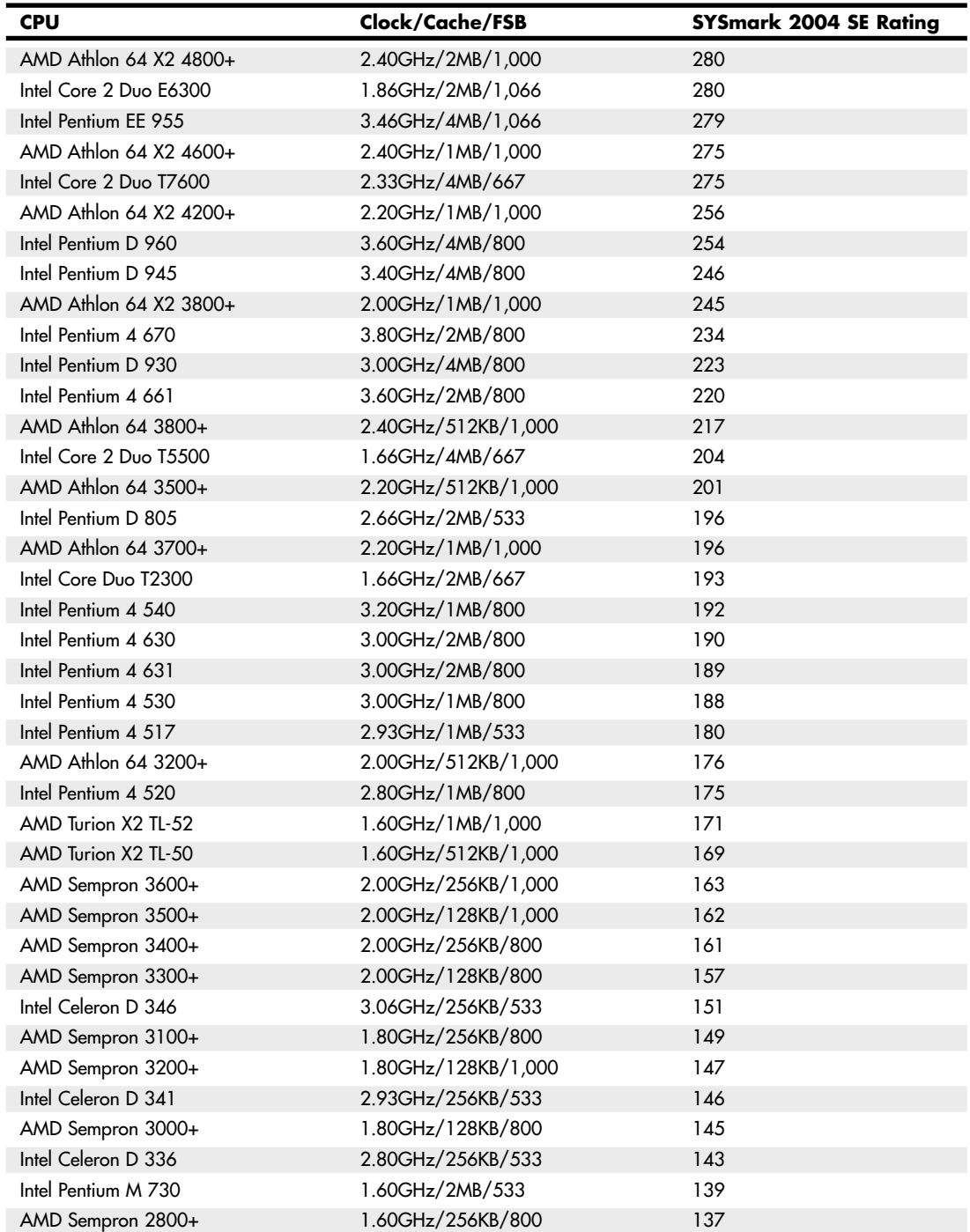

| <b>CPU</b>          | Clock/Cache/FSB   | <b>SYSmark 2004 SE Rating</b> |
|---------------------|-------------------|-------------------------------|
| Intel Celeron D 331 | 2.66GHz/256KB/533 | 135                           |
| Intel Celeron D 340 | 2.93GHz/256KB/533 | 133                           |
| Intel Celeron D 326 | 2.53GHz/256KB/533 | 133                           |
| AMD Sempron 2600+   | 1.60GHz/128KB/800 | 133                           |
| AMD Sempron 2500+   | 1.40GHz/256KB/800 | 123                           |

**Table 3.9 Continued**

## **Table 3.10 SYSmark 2007 Preview Scores for Various Processors**

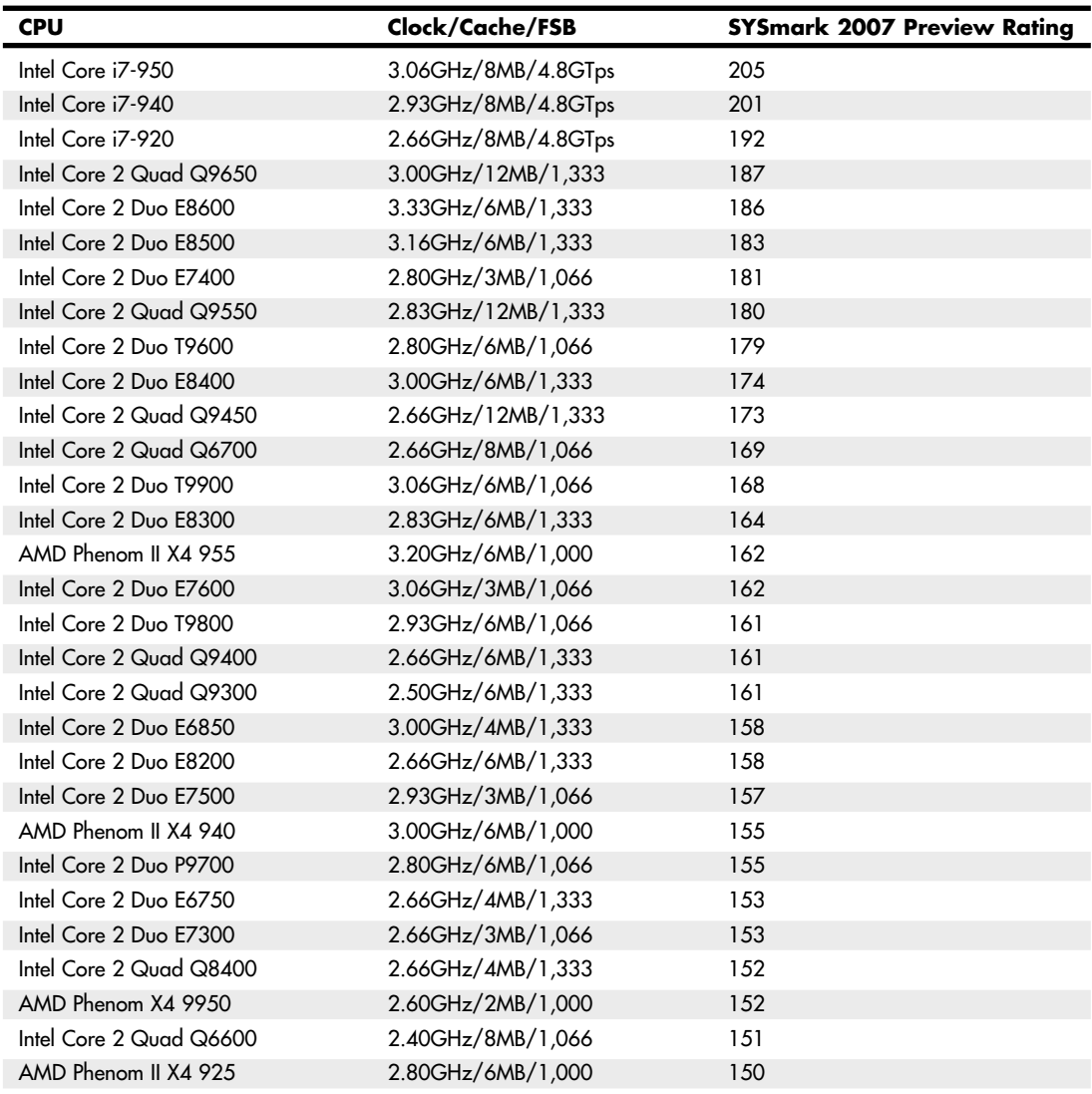

**Table 3.10 Continued**

| <b>CPU</b>              | Clock/Cache/FSB   | <b>SYSmark 2007 Preview Rating</b> |
|-------------------------|-------------------|------------------------------------|
| Intel Core 2 Duo P9600  | 2.66GHz/6MB/1,066 | 150                                |
| Intel Core 2 Duo T9550  | 2.66GHz/6MB/1,066 | 150                                |
| Intel Core 2 Duo T9500  | 2.60GHz/6MB/800   | 149                                |
| AMD Phenom II X4 920    | 2.80GHz/6MB/1,000 | 148                                |
| Intel Pentium E5200     | 2.50GHz/2MB/800   | 147                                |
| Intel Core 2 Duo T9400  | 2.53GHz/6MB/1,066 | 146                                |
| Intel Core 2 Quad Q8300 | 2.50GHz/4MB/1,333 | 146                                |
| Intel Core 2 Duo P9500  | 2.53GHz/6MB/1,066 | 145                                |
| Intel Core 2 Duo T9300  | 2.50GHz/6MB/800   | 144                                |
| Intel Core 2 Duo E6700  | 2.66GHz/4MB/1,066 | 143                                |
| AMD Phenom II X4 910    | 2.60GHz/6MB/1,000 | 143                                |
| Intel Pentium E6300     | 2.80GHz/2MB/1,066 | 142                                |
| AMD Phenom II X4 810    | 2.60GHz/4MB/1,000 | 142                                |
| Intel Core 2 Duo E7200  | 2.53GHz/3MB/1,066 | 142                                |
| AMD Phenom II X3 720    | 2.80GHz/6MB/1,000 | 141                                |
| Intel Core 2 Duo P8800  | 2.66GHz/3MB/1,066 | 139                                |
| Intel Core 2 Duo P8600  | 2.40GHz/3MB/1,066 | 138                                |
| Intel Core 2 Quad Q8200 | 2.33GHz/4MB/1,333 | 138                                |
| Intel Core 2 Duo T7800  | 2.60GHz/4MB/800   | 137                                |
| AMD Phenom II X4 805    | 2.50GHz/4MB/1,000 | 137                                |
| Intel Pentium E5400     | 2.70GHz/2MB/800   | 136                                |
| AMD Phenom II X3 710    | 2.60GHz/6MB/1,000 | 136                                |
| Intel Core 2 Duo E6550  | 2.33GHz/4MB/1,333 | 136                                |
| Intel Core 2 Duo P8700  | 2.53GHz/3MB/1,066 | 135                                |
| Intel Pentium E5300     | 2.60GHz/2MB/800   | 133                                |
| Intel Core 2 Duo E6600  | 2.40GHz/4MB/1,066 | 131                                |
| Intel Core 2 Duo T7700  | 2.40GHz/4MB/800   | 130                                |
| Intel Core 2 Duo T8300  | 2.40GHz/3MB/800   | 130                                |
| Intel Core 2 Duo E4700  | 2.60GHz/2MB/800   | 129                                |
| AMD Athlon X2 7850      | 2.80GHz/2MB/1,000 | 127                                |
| AMD Phenom X4 9850      | 2.50GHz/2MB/1,000 | 126                                |
| Intel Core 2 Duo P7570  | 2.26GHz/3MB/1,066 | 126                                |
| Intel Core 2 Duo P8400  | 2.26GHz/3MB/1,066 | 126                                |
| Intel Core 2 Duo P7550  | 2.26GHz/3MB/1,066 | 125                                |
| AMD Athlon X2 7750      | 2.70GHz/2MB/1,000 | 122                                |
| Intel Core 2 Duo E4600  | 2.40GHz/2MB/800   | 122                                |
| AMD Phenom X4 9750      | 2.40GHz/2MB/1,000 | 122                                |
| Intel Core 2 Duo T7500  | 2.20GHz/4MB/800   | 121                                |
| <b>CPU</b>             | Clock/Cache/FSB          | <b>SYSmark 2007 Preview Rating</b> |  |  |
|------------------------|--------------------------|------------------------------------|--|--|
| Intel Core 2 Duo E6420 | 2.13GHz/4MB/1,066<br>121 |                                    |  |  |
| AMD Athlon 64 X2 6400+ | 3.20GHz/2MB/1,000        | 119                                |  |  |
| AMD Phenom X3 8750     | 2.40GHz/2MB/1,000        | 119                                |  |  |
| AMD Phenom X4 9650     | 2.30GHz/2MB/1,000        | 119                                |  |  |
| Intel Core 2 Duo P7450 | 2.13GHz/3MB/1,066        | 118                                |  |  |
| Intel Core 2 Duo T8100 | 2.10GHz/3MB/800          | 118                                |  |  |
| AMD Athlon X2 7550     | 2.50GHz/2MB/1,000        | 116                                |  |  |
| Intel Core 2 Duo T6670 | 2.20GHz/2MB/800          | 116                                |  |  |
| AMD Phenom X4 9550     | 2.20GHz/2MB/1,000        | 116                                |  |  |
| Intel Core 2 Duo P7370 | 2.00GHz/3MB/1,066        | 116                                |  |  |
| Intel Pentium E2220    | 2.40GHz/1MB/800          | 115                                |  |  |
| AMD Phenom X3 8650     | 2.30GHz/2MB/1,000        | 115                                |  |  |
| Intel Core 2 Duo T6600 | 2.20GHz/2MB/800          | 114                                |  |  |
| Intel Core 2 Duo P7350 | 2.00GHz/3MB/1,066        | 114                                |  |  |
| AMD Athlon 64 X2 6000+ | 3.00GHz/1MB/1,000        | 112                                |  |  |
| Intel Core 2 Duo T7600 | 2.33GHz/4MB/667          | 112                                |  |  |
| Intel Core 2 Duo T7300 | 2.00GHz/4MB/800          | 112                                |  |  |
| Intel Core 2 Duo E4500 | 2.20GHz/2MB/800          | 111                                |  |  |
| Intel Core 2 Duo T5900 | 2.20GHz/2MB/800          | 111                                |  |  |
| Intel Core Duo T2700   | 2.33GHz/2MB/667          | 110                                |  |  |
| AMD Phenom X4 9600     | 2.30GHz/2MB/1,000        | 110                                |  |  |
| Intel Core 2 Duo T6570 | 2.10GHz/2MB/800          | 110                                |  |  |
| AMD Athlon X2 6000+    | 3.10GHz/1MB/1,000        | 109                                |  |  |
| Intel Core 2 Duo T6500 | 2.10GHz/2MB/800          | 109                                |  |  |
| Intel Core 2 Duo E6320 | 1.86GHz/4MB/1,066        | 109                                |  |  |
| Intel Core 2 Duo E6400 | 2.13GHz/2MB/1,066        | 108                                |  |  |
| Intel Core 2 Duo T5800 | 2.00GHz/2MB/800          | 108                                |  |  |
| AMD Phenom X4 9350e    | 2.00GHz/2MB/1,000        | 108                                |  |  |
| AMD Athlon 64 X2 5800+ | 3.00GHz/1MB/1,000        | 107                                |  |  |
| Intel Pentium E2200    | 2.20GHz/1MB/800          | 107                                |  |  |
| Intel Core 2 Duo T7400 | 2.16GHz/4MB/667          | 107                                |  |  |
| AMD Phenom X3 8450     | 2.10GHz/2MB/1,000        | 107                                |  |  |
| AMD Phenom X4 9500     | 2.20GHz/2MB/1,000        | 106                                |  |  |
| AMD Athlon 64 X2 5600+ | 2.90GHz/1MB/1,000        | 105                                |  |  |
| Intel Core 2 Duo T5870 | 2.00GHz/2MB/800          | 105                                |  |  |
| Intel Core 2 Duo T6400 | 2.00GHz/2MB/800          | 105                                |  |  |
| AMD Athlon X2 5600+    | 2.90GHz/1MB/1,000        | 104                                |  |  |
| Intel Core 2 Duo T7250 | 2.00GHz/2MB/800          | 104                                |  |  |

**Table 3.10 Continued**

**Table 3.10 Continued**

| <b>CPU</b>                | Clock/Cache/FSB   | <b>SYSmark 2007 Preview Rating</b> |  |  |
|---------------------------|-------------------|------------------------------------|--|--|
| Intel Pentium T4300       | 2.10GHz/1MB/800   | 103                                |  |  |
| AMD Athlon 64 X2 5400+    | 2.80GHz/1MB/1,000 | 102                                |  |  |
| Intel Core 2 Duo E4400    | 2.00GHz/2MB/800   | 102                                |  |  |
| Intel Pentium E2180       | 2.00GHz/1MB/800   | 102                                |  |  |
| Intel Core 2 Duo E6300    | 1.86GHz/2MB/1,066 | 102                                |  |  |
| AMD Phenom X4 9150        | 1.80GHz/2MB/1,000 | 102                                |  |  |
| Intel Core 2 Duo T7200    | 2.00GHz/4MB/667   | 101                                |  |  |
| AMD Athlon 64 X2 5200+    | 2.60GHz/2MB/1,000 | 100                                |  |  |
| Intel Core 2 Duo T7100    | 1.80GHz/2MB/800   | 99                                 |  |  |
| AMD Phenom X3 8600        | 2.30GHz/2MB/1,000 | 98                                 |  |  |
| Intel Pentium T3400       | 2.16GHz/1MB/667   | 97                                 |  |  |
| AMD Athlon 64 X2 5000+    | 2.60GHz/1MB/1,000 | 96                                 |  |  |
| Intel Core 2 Duo T4200    | 2.00GHz/1MB/800   | 96                                 |  |  |
| AMD Athlon X2 5400B+      | 2.80GHz/1MB/1,000 | 95                                 |  |  |
| Intel Celeron T3100       | 1.90GHz/1MB/800   | 95                                 |  |  |
| Intel Core 2 Duo E4300    | 1.80GHz/2MB/800   | 95                                 |  |  |
| Intel Core 2 Duo E2180    | 2.00GHz/1MB/800   | 94                                 |  |  |
| Intel Pentium T3200       | 2.00GHz/1MB/667   | 94                                 |  |  |
| AMD Phenom X3 8400        | 2.10GHz/2MB/1,000 | 93                                 |  |  |
| Intel Celeron T3000       | 1.80GHz/1MB/800   | 92                                 |  |  |
| AMD Athlon 64 X2 4800+    | 2.50GHz/1MB/1,000 | 91                                 |  |  |
| Intel Celeron E1400       | 2.00GHz/512KB/800 | 91                                 |  |  |
| AMD Athlon 64 X2 4600+    | 2.40GHz/1MB/1,000 | 89                                 |  |  |
| AMD Athlon 64 X2 4450B+   | 2.30GHz/1MB/1,000 | 89                                 |  |  |
| AMD Phenom X4 9100e       | 1.80GHz/2MB/1,000 | 89                                 |  |  |
| Intel Pentium E2160       | 1.80GHz/1MB/800   | 89                                 |  |  |
| AMD Turion X2 Ultra ZM-86 | 2.40GHz/2MB/1,000 | 88                                 |  |  |
| AMD Athlon 64 X2 4400+    | 2.30GHz/1MB/1,000 | 88                                 |  |  |
| Intel Core 2 Duo E2160    | 1.80GHz/1MB/800   | 88                                 |  |  |
| Intel Pentium D 945       | 3.40GHz/4MB/800   | 87                                 |  |  |
| Intel Celeron T1700       | 1.83GHz/1MB/667   | 87                                 |  |  |
| AMD Athlon 64 4850e       | 2.50GHz/1MB/1,000 | 86                                 |  |  |
| AMD Phenom X4 9150e       | 1.80GHz/2MB/1,000 | 86                                 |  |  |
| Intel Celeron E1600       | 2.40GHz/512KB/800 | 85                                 |  |  |
| AMD Athlon 64 X2 BE2400   | 2.30GHz/1MB/1,000 | 85                                 |  |  |
| AMD Athlon 64 X2 4200+    | 2.20GHz/1MB/1,000 | 85                                 |  |  |
| Intel Core 2 Duo T5600    | 1.83GHz/2MB/667   | 85                                 |  |  |
| AMD Turion X2 Ultra ZM-84 | 2.30GHz/2MB/1,000 | 84                                 |  |  |

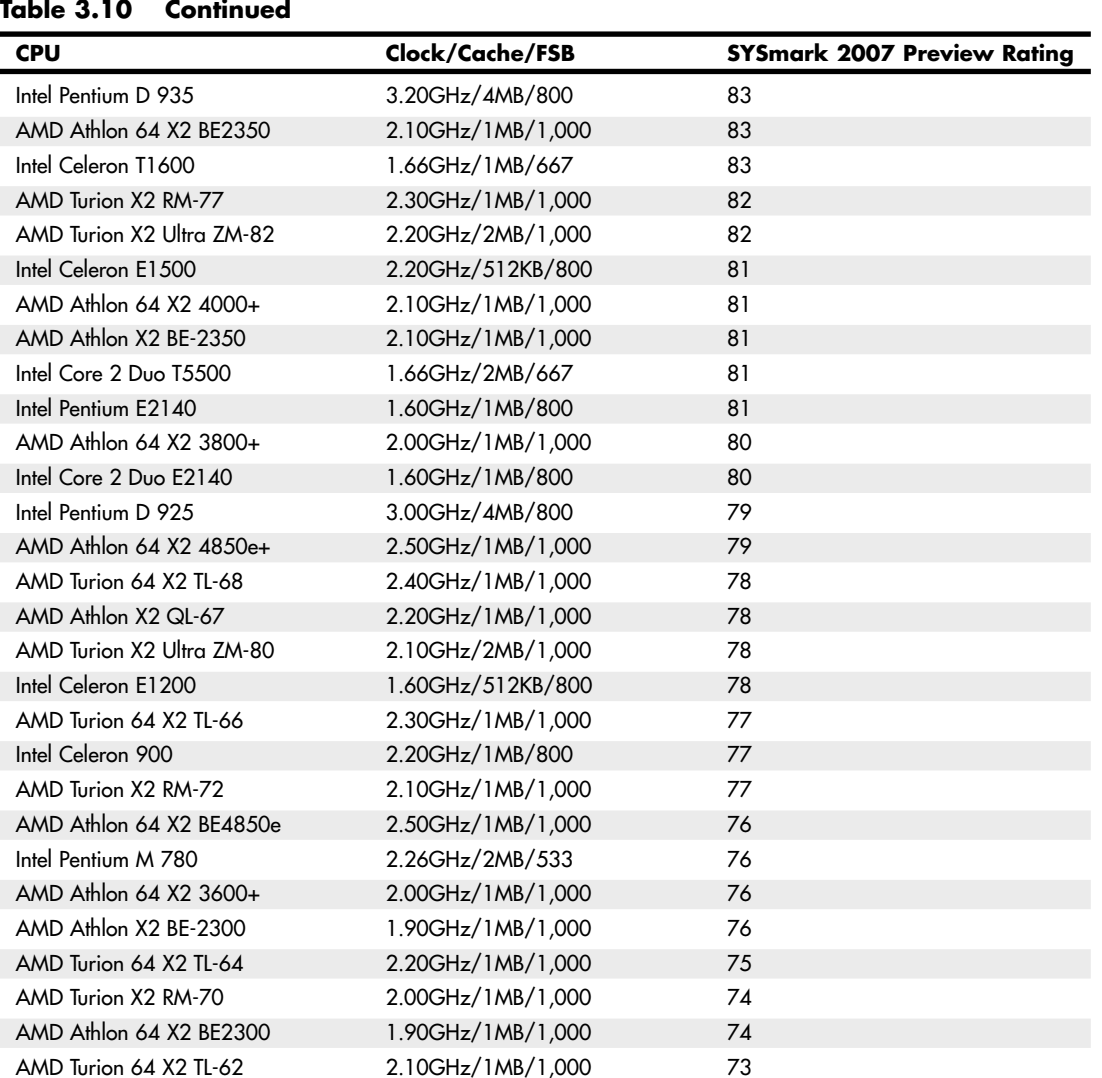

Intel Celeron 585 2.16GHz/1MB/667 72 AMD Athlon X2 QL-62 2.00GHz/1MB/1,000 72 AMD Turion 64 X2 TL-60 2.00GHz/1MB/1,000 72 AMD Sempron X2 2100 1.80GHz/512KB/1,000 72 Intel Pentium T2330 1.60GHz/1MB/533 72 AMD Athlon LE-1640 2.70GHz/512KB/1,000 69 Intel Celeron 575 2.00GHz/1MB/667 69 AMD Athlon 64 X2 QL-60 1.90GHz/512KB/1,000 69 AMD Athlon X2 QL-60 1.90GHz/1MB/1,000 69

**Table 3.10 Continued**

| CPU                    | Clock/Cache/FSB     | <b>SYSmark 2007 Preview Rating</b> |  |  |
|------------------------|---------------------|------------------------------------|--|--|
| Intel Celeron 570      | 2.26GHz/1MB/533     | 68                                 |  |  |
| AMD Turion 64 X2 TL-58 | 1.90GHz/1MB/1,000   | 68                                 |  |  |
| Intel Pentium 4 651    | 3.40GHz/2MB/800     | 67                                 |  |  |
| AMD Turion 64 X2 TL-56 | 1.80GHz/1MB/1,000   | 67                                 |  |  |
| AMD Athlon 64 X2 TK-57 | 1.90GHz/512KB/1,000 | 66                                 |  |  |
| AMD Athlon 64 4000+    | 2.60GHz/512KB/1,000 | 65                                 |  |  |
| Intel Celeron 560      | 2.13GHz/1MB/533     | 65                                 |  |  |
| Intel Pentium T2130    | 1.86GHz/1MB/533     | 65                                 |  |  |
| Intel Pentium M 740    | 1.73GHz/2MB/533     | 65                                 |  |  |
| Intel Pentium 4 641    | 3.20GHz/2MB/800     | 64                                 |  |  |
| Intel Celeron 450      | 2.20GHz/512KB/800   | 64                                 |  |  |
| Intel Celeron 440      | 2.00GHz/512KB/800   | 64                                 |  |  |
| AMD Sempron LE-1250    | 2.20GHz/512KB/1,000 | 63                                 |  |  |
| Intel Celeron 550      | 2.00GHz/1MB/533     | 63                                 |  |  |
| AMD Athlon 64 X2 TK-55 | 1.80GHz/512KB/1,000 | 63                                 |  |  |
| AMD Turion 64 X2 TL-52 | 1.60GHz/1MB/1,000   | 62                                 |  |  |
| Intel Pentium 4 631    | 3.00GHz/2MB/800     | 61                                 |  |  |
| AMD Athlon LE-1620     | 2.40GHz/1MB/1,000   | 61                                 |  |  |
| AMD Athlon 64 3800+    | 2.40GHz/512KB/1,000 | 60                                 |  |  |
| AMD Sempron LE-1300    | 2.30GHz/512KB/800   | 60                                 |  |  |
| Intel Celeron 540      | 1.86GHz/1MB/533     | 60                                 |  |  |
| AMD Athlon 64 X2 TK-53 | 1.70GHz/512KB/1,000 | 60                                 |  |  |
| AMD Turion 64 X2 TL-50 | 1.60GHz/512KB/1,000 | 60                                 |  |  |
| Intel Celeron E440     | 2.00GHz/512KB/800   | 58                                 |  |  |
| Intel Celeron 530      | 1.73GHz/1MB/533     | 58                                 |  |  |
| AMD Athlon 64 3500+    | 2.20GHz/512KB/1,000 | 57                                 |  |  |
| AMD Athlon 64 X2 MK-38 | 2.20GHz/512KB/1,000 | 57                                 |  |  |
| Intel Celeron 430      | 1.80GHz/512KB/800   | 57                                 |  |  |
| Intel Celeron M 530    | 1.73GHz/1MB/533     | 56                                 |  |  |
| AMD Sempron 3800+      | 2.20GHz/256KB/1,000 | 55                                 |  |  |
| Intel Celeron M 450    | 2.00GHz/1MB/533     | 55                                 |  |  |
| AMD Sempron 3800+      | 2.20GHz/256KB/800   | 54                                 |  |  |
| AMD Athlon 64 X2 MK-36 | 2.00GHz/512KB/1,000 | 54                                 |  |  |
| Intel Celeron E430     | 1.80GHz/512KB/800   | 54                                 |  |  |
| AMD Sempron 3600+      | 2.00GHz/256KB/800   | 53                                 |  |  |
| Intel Celeron M 440    | 1.86GHz/1MB/533     | 53                                 |  |  |
| Intel Celeron D 360    | 3.46GHz/512KB/533   | 52                                 |  |  |
| AMD Sempron SI-40      | 2.00GHz/512KB/1,000 | 52                                 |  |  |
| AMD Sempron LE-1150    | 2.00GHz/256KB/800   | 52                                 |  |  |

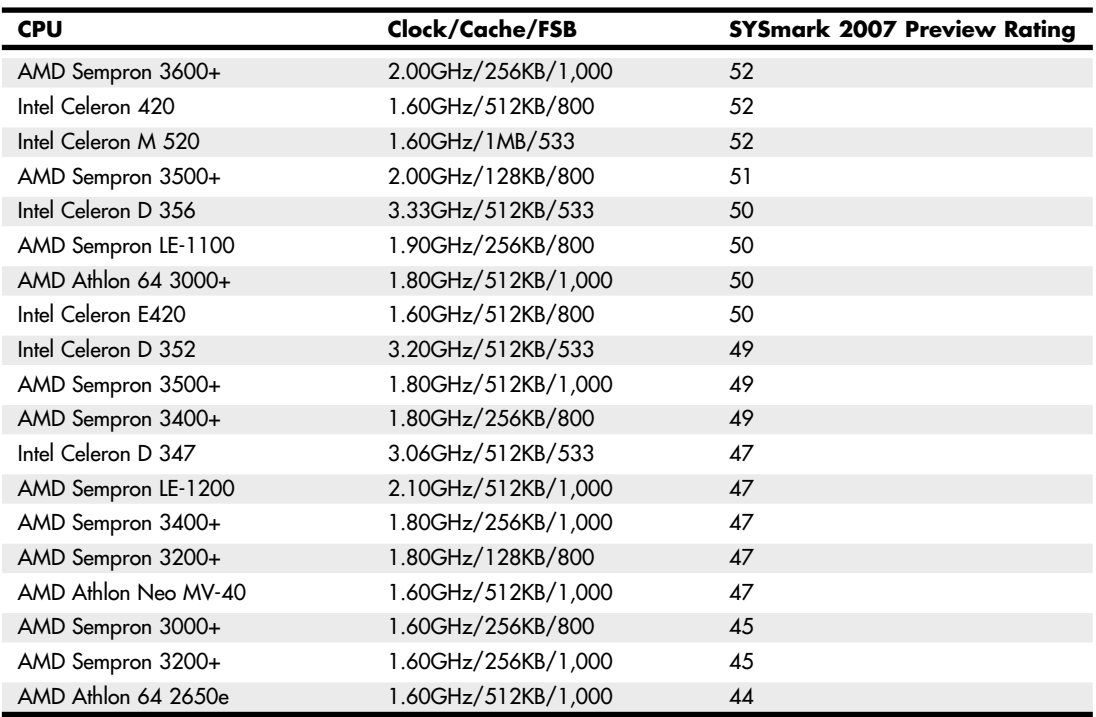

#### **Table 3.10 Continued**

The SYSmark benchmarks are commercially available application-based benchmarks that reflect the normal usage of business users employing modern Internet content creation and office applications. However, it is important to note that the scores listed here are produced by complete systems and are affected by things such as the specific version of the processor, the motherboard and chipset used, the amount and type of memory installed, the speed of the hard disk, and other factors. For complete disclosure of the other factors resulting in the given scores, see the full disclosure reports on the BAPCo website at www.bapco.com.

# **Cache Memory**

As processor core speeds increased, memory speeds could not keep up. How could you run a processor faster than the memory from which you feed it without having performance suffer terribly? The answer was cache. In its simplest terms, *cache memory* is a high-speed memory buffer that temporarily stores data the processor needs, allowing the processor to retrieve that data faster than if it came from main memory. But there is one additional feature of a cache over a simple buffer, and that is intelligence. A cache is a buffer with a brain.

A buffer holds random data, usually on a first in, first out basis or a first in, last out basis. A cache, on the other hand, holds the data the processor is most likely to need in advance of it actually being needed. This enables the processor to continue working at either full speed or close to it without having to wait for the data to be retrieved from slower main memory. Cache memory is usually made up of static RAM (SRAM) memory integrated into the processor die, although older systems with cache also used chips installed on the motherboard.

See "Cache Memory: SRAM," p. 379 (Chapter 6).

For the vast majority of desktop systems, there are two levels of processor/memory cache used in a modern PC: Level 1 (L1) and Level 2 (L2). Some processors also have Level 3 cache; however, this is rare. These caches and how they function are described in the following sections.

#### Internal Level 1 Cache

All modern processors starting with the 486 family include an integrated L1 cache and controller. The integrated L1 cache size varies from processor to processor, starting at 8KB for the original 486DX and now up to 32KB, 64KB, or more in the latest processors.

To understand the importance of cache, you need to know the relative speeds of processors and memory. The problem with this is that processor speed usually is expressed in MHz or GHz (millions or billions of cycles per second), whereas memory speeds are often expressed in nanoseconds (billionths of a second per cycle). Most newer types of memory express the speed in either MHz or in megabyte per second (MBps) bandwidth (throughput).

Both are really time- or frequency-based measurements, and a chart comparing them can be found in Table 6.3 in Chapter 6. In this table, you will note that a 233MHz processor equates to 4.3-nanosecond cycling, which means you would need 4ns memory to keep pace with a 200MHz CPU. Also note that the motherboard of a 233MHz system typically runs at 66MHz, which corresponds to a speed of 15ns per cycle and requires 15ns memory to keep pace. Finally, note that 60ns main memory (common on many Pentium-class systems) equates to a clock speed of approximately 16MHz. So, a typical Pentium 233 system has a processor running at 233MHz (4.3ns per cycle), a motherboard running at 66MHz (15ns per cycle), and main memory running at 16MHz (60ns per cycle). This might seem like a rather dated example, but in a moment, you will see that the figures listed here make it easy for me to explain how cache memory works.

Because L1 cache is always built into the processor die, it runs at the full-core speed of the processor internally. By full-core speed, I mean this cache runs at the higher clock multiplied internal processor speed rather than the external motherboard speed. This cache basically is an area of very fast memory built into the processor and is used to hold some of the current working set of code and data. Cache memory can be accessed with no wait states because it is running at the same speed as the processor core.

Using cache memory reduces a traditional system bottleneck because system RAM is almost always much slower than the CPU; the performance difference between memory and CPU speed has become especially large in recent systems. Using cache memory prevents the processor from having to wait for code and data from much slower main memory, thus improving performance. Without the L1 cache, a processor would frequently be forced to wait until system memory caught up.

Cache is even more important in modern processors because it is often the only memory in the entire system that can truly keep up with the chip. Most modern processors are clock multiplied, which means they are running at a speed that is really a multiple of the motherboard into which they are plugged. The only types of memory matching the full speed of the processor are the L1, L2, and maybe L3 caches built into the processor core.

#### ▶▶ See "Memory Module Speed," p. 413 (Chapter 6).

If the data the processor wants is already in the internal cache, the CPU does not have to wait. If the data is not in the cache, the CPU must fetch it from the Level 2 cache or (in less sophisticated system designs) from the system bus, meaning main memory directly.

### How Cache Works

To learn how the L1 cache works, consider the following analogy.

This story involves a person (in this case, you) eating food to act as the processor requesting and operating on data from memory. The kitchen where the food is prepared is the main system memory (typically DDR, DDR2, or DDR3 DIMMs). The cache controller is the waiter, and the L1 cache is the table at which you are seated.

Okay, here's the story. Say you start to eat at a particular restaurant every day at the same time. You come in, sit down, and order a hot dog. To keep this story proportionately accurate, let's say you normally eat at the rate of one bite (byte?  $\langle$ g>) every four seconds (233MHz = about 4ns cycling). It also takes 60 seconds for the kitchen to produce any given item that you order (60ns main memory).

So, when you first arrive, you sit down, order a hot dog, and you have to wait for 60 seconds for the food to be produced before you can begin eating. After the waiter brings the food, you start eating at your normal rate. Pretty quickly you finish the hot dog, so you call the waiter over and order a hamburger. Again you wait 60 seconds while the hamburger is being produced. When it arrives, you again begin eating at full speed. After you finish the hamburger, you order a plate of fries. Again you wait, and after it is delivered 60 seconds later, you eat it at full speed. Finally, you decide to finish the meal and order cheesecake for dessert. After another 60-second wait, you can eat cheesecake at full speed. Your overall eating experience consists of mostly a lot of waiting, followed by short bursts of actual eating at full speed.

After coming into the restaurant for two consecutive nights at exactly 6 p.m. and ordering the same items in the same order each time, on the third night the waiter begins to think, "I know this guy is going to be here at 6 p.m., order a hot dog, a hamburger, fries, and then cheesecake. Why don't I have these items prepared in advance and surprise him? Maybe I'll get a big tip." So you enter the restaurant and order a hot dog, and the waiter immediately puts it on your plate, with no waiting! You then proceed to finish the hot dog and right as you are about to request the hamburger, the waiter deposits one on your plate. The rest of the meal continues in the same fashion, and you eat the entire meal, taking a bite every four seconds, and never have to wait for the kitchen to prepare the food. Your overall eating experience this time consists of all eating, with no waiting for the food to be prepared, due primarily to the intelligence and thoughtfulness of your waiter.

This analogy exactly describes the function of the L1 cache in the processor. The L1 cache itself is a table that can contain one or more plates of food. Without a waiter, the space on the table is a simple food buffer. When it's stocked, you can eat until the buffer is empty, but nobody seems to be intelligently refilling it. The waiter is the cache controller who takes action and adds the intelligence to decide which dishes are to be placed on the table in advance of your needing them. Like the real cache controller, he uses his skills to literally guess which food you will require next, and if and when he guesses right, you never have to wait.

Let's now say on the fourth night you arrive exactly on time and start off with the usual hot dog. The waiter, by now really feeling confident, has the hot dog already prepared when you arrive, so there is no waiting.

Just as you finish the hot dog, and right as he is placing a hamburger on your plate, you say "Gee, I'd really like a bratwurst now; I didn't actually order this hamburger." The waiter guessed wrong, and the consequence is that this time you have to wait the full 60 seconds as the kitchen prepares your brat. This is known as a *cache miss*, in which the cache controller did not correctly fill the cache with the data the processor actually needed next. The result is waiting, or in the case of a sample 233MHz Pentium system, the system essentially throttles back to 16MHz (RAM speed) whenever a cache miss occurs.

According to Intel, the L1 cache in most of its processors has approximately a 90% hit ratio (some processors, such as the Pentium 4, are slightly higher). This means that the cache has the correct data 90% of the time, and consequently the processor runs at full speed (233MHz in this example) 90% of the time. However, 10% of the time the cache controller guesses wrong and the data has to be retrieved out of the significantly slower main memory, meaning the processor has to wait. This essentially throttles the system back to RAM speed, which in this example was 60ns or 16MHz.

In this analogy, the processor was 14 times faster than the main memory. Memory speeds have increased from 16MHz (60ns) to 333MHz (3.0ns) or faster in the latest systems, but processor speeds have also risen to 3GHz and beyond, so even in the latest systems, memory is still 7.5 or more times *slower* than the processor. Cache is what makes up the difference.

The main feature of L1 cache is that it has always been integrated into the processor core, where it runs at the same speed as the core. This, combined with the hit ratio of 90% or greater, makes L1 cache very important for system performance.

#### Level 2 Cache

To mitigate the dramatic slowdown every time an L1 cache miss occurs, a secondary (L2) cache is employed.

Using the restaurant analogy I used to explain L1 cache in the previous section, I'll equate the L2 cache to a cart of additional food items placed strategically in the restaurant such that the waiter can retrieve food from the cart in only 15 seconds (versus 60 seconds from the kitchen). In an actual Pentium class (Socket 7) system, the L2 cache is mounted on the motherboard, which means it runs at motherboard speed (66MHz, or 15ns in this example). Now, if you ask for an item the waiter did not bring in advance to your table, instead of making the long trek back to the kitchen to retrieve the food and bring it back to you 60 seconds later, he can first check the cart where he has placed additional items. If the requested item is there, he will return with it in only 15 seconds. The net effect in the real system is that instead of slowing down from 233MHz to 16MHz waiting for the data to come from the 60ns main memory, the system can instead retrieve the data from the 15ns (66MHz) L2 cache. The effect is that the system slows down from 233MHz to 66MHz.

All modern processors have integrated L2 cache that runs at the same speed as the processor core, which is also the same speed as the L1 cache. For the analogy to describe these newer chips, the waiter would simply place the cart right next to the table you were seated at in the restaurant. Then, if the food you desired wasn't on the table (L1 cache miss), it would merely take a longer reach over to the adjacent L2 cache (the cart, in this analogy) rather than a 15-second walk to the cart as with the older designs.

### Level 3 Cache

A few processors, primarily those designed for very high-performance desktop operation or enterpriselevel servers, contain a third level of cache known as *L3 cache*. In the past relatively few processors had L3 cache, but it is becoming more and more common in newer and faster multicore processors such as the Intel Core and AMD Phenom processors.

Extending the restaurant analogy I used to explain L1 and L2 caches, I'll equate L3 cache to another cart of additional food items placed in the restaurant next to the cart used to symbolize L2 cache. If the food item needed was not on the table (L1 cache miss) or on the first food cart (L2 cache miss), the waiter could then reach over to the second food cart to retrieve a necessary item.

L3 cache proves especially useful in multicore processors, where the L3 is generally shared among all the cores. Although currently a sign of a high-end chip, future mainstream processors will include L3 cache as a standard feature.

### Cache Performance and Design

Just as with the L1 cache, most L2 caches have a hit ratio also in the 90% range; therefore, if you look at the system as a whole, 90% of the time it will be running at full speed (233MHz in this example) by retrieving data out of the L1 cache. Ten percent of the time it will slow down to retrieve the data from the L2 cache. Ninety percent of the time the processor goes to the L2 cache, the data will be in the L2, and 10% of that time it will have to go to the slow main memory to get the data because of an L2 cache miss. So, by combining both caches, our sample system runs at full processor speed 90% of the time (233MHz in this case), at motherboard speed 9% (90% of 10%) of the time (66MHz in this case), and at RAM speed about 1% (10% of 10%) of the time (16MHz in this case). You can clearly see the importance of both the L1 and L2 caches; without them the system uses main memory more often, which is significantly slower than the processor.

This brings up other interesting points. If you could spend money doubling the performance of either the main memory (RAM) or the L2 cache, which would you improve? Considering that main memory is used directly only about 1% of the time, if you doubled performance there, you would double the speed of your system only 1% of the time! That doesn't sound like enough of an improvement to justify much expense. On the other hand, if you doubled L2 cache performance, you would be doubling system performance 9% of the time, a much greater improvement overall. I'd much rather improve L2 than RAM performance.

The processor and system designers at Intel and AMD know this and have devised methods of improving the performance of L2 cache. In Pentium (P5) class systems, the L2 cache usually was found on the motherboard and had to therefore run at motherboard speed. Intel made the first dramatic improvement by migrating the L2 cache from the motherboard directly into the processor and initially running it at the same speed as the main processor. The cache chips were made by Intel and mounted next to the main processor die in a single chip housing. This proved too expensive, so with the Pentium II, Intel began using cache chips from third-party suppliers such as Sony, Toshiba, NEC, Samsung, and others. Because these were supplied as complete packaged chips and not raw die, Intel mounted them on a circuit board alongside the processor. This is why the Pentium II was designed as a cartridge rather than what looked like a chip.

One problem was the speed of the available third-party cache chips. The fastest ones on the market were 3ns or higher, meaning 333MHz or less in speed. Because the processor was being driven in speed above that, in the Pentium II and initial Pentium III processors Intel had to run the L2 cache at half the processor speed because that is all the commercially available cache memory could handle. AMD followed suit with the Athlon processor, which had to drop L2 cache speed even further in some models to two-fifths or one-third the main CPU speed to keep the cache memory speed less than the 333MHz commercially available chips.

Then a breakthrough occurred, which first appeared in Celeron processors 300A and above. These had 128KB of L2 cache, but no external chips were used. Instead, the L2 cache had been integrated directly into the processor core just like the L1. Consequently, both the L1 and L2 caches now would run at full processor speed, and more importantly scale up in speed as the processor speeds increased in the future. In the newer Pentium III, as well as all the Xeon and Celeron processors, the L2 cache runs at full processor core speed, which means there is no waiting or slowing down after an L1 cache miss. AMD also achieved full-core speed on-die cache in its later Athlon and Duron chips. Using ondie cache improves performance dramatically because 9% of the time the system would be using the L2, it would now remain at full speed instead of slowing down to one-half or less the processor speed or, even worse, slow down to motherboard speed as in Socket 7 designs. Another benefit of on-die L2 cache is cost, which is less because now fewer parts are involved.

Let's revisit the restaurant analogy using a 3.6GHz processor. You would now be taking a bite every half second (3.6GHz = 0.28ns cycling). The L1 cache would also be running at that speed, so you

could eat anything on your table at that same rate (the table = L1 cache). The real jump in speed comes when you want something that isn't already on the table (L1 cache miss), in which case the waiter reaches over to the cart (which is now directly adjacent to the table) and nine out of ten times is able to find the food you want in just over one-quarter second (L2 speed = 3.6GHz or 0.28ns cycling). In this system, you would run at 3.6GHz 99% of the time (L1 and L2 hit ratios combined) and slow down to RAM speed (wait for the kitchen) only 1% of the time, as before. With faster memory running at 800MHz (1.25ns), you would have to wait only 1.25 seconds for the food to come from the kitchen. If only restaurant performance would increase at the same rate processor performance has!

#### Cache Organization

You know that cache stores copies of data from various main memory addresses. Because the cache cannot hold copies of the data from all the addresses in main memory simultaneously, there has to be a way to know which addresses are currently copied into the cache so that, if we need data from those addresses, it can be read from the cache rather than from the main memory. This function is performed by Tag RAM, which is additional memory in the cache that holds an index of the addresses that are copied into the cache. Each line of cache memory has a corresponding address tag that stores the main memory address of the data currently copied into that particular cache line. If data from a particular main memory address is needed, the cache controller can quickly search the address tags to see whether the requested address is currently being stored in the cache (a hit) or not (a miss). If the data is there, it can be read from the faster cache; if it isn't, it has to be read from the much slower main memory.

Various ways of organizing or mapping the tags affect how cache works. A cache can be mapped as fully associative, direct-mapped, or set associative.

In a fully associative mapped cache, when a request is made for data from a specific main memory address, the address is compared against all the address tag entries in the cache tag RAM. If the requested main memory address is found in the tag (a *hit*), the corresponding location in the cache is returned. If the requested address is not found in the address tag entries, a *miss* occurs and the data must be retrieved from the main memory address instead of the cache.

In a direct-mapped cache, specific main memory addresses are preassigned to specific line locations in the cache where they will be stored. Therefore, the tag RAM can use fewer bits because when you know which main memory address you want, only one address tag needs to be checked and each tag needs to store only the possible addresses a given line can contain. This also results in faster operation because only one tag address needs to be checked for a given memory address.

A set associative cache is a modified direct-mapped cache. A direct-mapped cache has only one set of memory associations, meaning a given memory address can be mapped into (or associated with) only a specific given cache line location. A two-way set associative cache has two sets, so that a given memory location can be in one of two locations. A four-way set associative cache can store a given memory address into four different cache line locations (or sets). By increasing the set associativity, the chance of finding a value increases; however, it takes a little longer because more tag addresses must be checked when searching for a specific location in the cache. In essence, each set in an *n*-way set associative cache is a subcache that has associations with each main memory address. As the number of subcaches or sets increases, eventually the cache becomes fully associative—a situation in which any memory address can be stored in any cache line location. In that case, an *n*-way set associative cache is a compromise between a fully associative cache and a direct-mapped cache.

In general, a direct-mapped cache is the fastest at locating and retrieving data from the cache because it has to look at only one specific tag address for a given memory address. However, it also results in more misses overall than the other designs. A fully associative cache offers the highest hit ratio but is

the slowest at locating and retrieving the data because it has many more address tags to check through. An *n*-way set associative cache is a compromise between optimizing cache speed and hit ratio, but the more associativity there is, the more hardware (tag bits, comparator circuits, and so on) is required, making the cache more expensive. Obviously, cache design is a series of tradeoffs, and what works best in one instance might not work best in another. Multitasking environments such as Windows are good examples of environments in which the processor needs to operate on different areas of memory simultaneously and in which an *n*-way cache can improve performance.

The contents of the cache must always be in sync with the contents of main memory to ensure that the processor is working with current data. For this reason, the internal cache in the 486 family was a *write-through* cache. Write-through means that when the processor writes information out to the cache, that information is automatically written through to main memory as well.

By comparison, Pentium and later chips have an internal write-back cache, which means that both reads and writes are cached, further improving performance.

Another feature of improved cache designs is that they are *nonblocking*. This is a technique for reducing or hiding memory delays by exploiting the overlap of processor operations with data accesses. A nonblocking cache enables program execution to proceed concurrently with cache misses as long as certain dependency constraints are observed. In other words, the cache can handle a cache miss much better and enable the processor to continue doing something nondependent on the missing data.

The cache controller built into the processor also is responsible for watching the memory bus when alternative processors, known as *bus masters*, are in control of the system. This process of watching the bus is referred to as *bus snooping*. If a bus master device writes to an area of memory that also is stored in the processor cache currently, the cache contents and memory no longer agree. The cache controller then marks this data as invalid and reloads the cache during the next memory access, preserving the integrity of the system.

All PC processor designs that support cache memory include a feature known as a *translation lookaside buffer (TLB)* to improve recovery from cache misses. The TLB is a table inside the processor that stores information about the location of recently accessed memory addresses. The TLB speeds up the translation of virtual addresses to physical memory addresses. To improve TLB performance, several recent processors have increased the number of entries in the TLB, as AMD did when it moved from the Athlon Thunderbird core to the Palomino core. Pentium 4 processors that support HT Technology have a separate instruction TLB (iTLB) for each virtual processor thread.

▶▶ See "Hyper-Threading Technology," p. 75 (this chapter).

As clock speeds increase, cycle time decreases. Newer systems don't use cache on the motherboard any longer because the faster system memory used in modern systems can keep up with the motherboard speed. Modern processors all integrate the L2 cache into the processor die just like the L1 cache, and some include on-die L3 as well. This enables the L2/L3 to run at full-core speed because it is now a part of the core. Cache speed is always more important than size. The general rule is that a smaller but faster cache is always better than a slower but bigger cache.

# **Processor Features**

As new processors are introduced, new features are continually added to their architectures to help improve everything from performance in specific types of applications to the reliability of the CPU as a whole. The next few sections take a look at some of these technologies.

# **System Management Mode (SMM)**

Spurred on initially by the need for more robust power management capabilities in mobile computers, Intel and AMD began adding *System Management Mode* (SMM) to its processors during the early '90s.

SMM is a special-purpose operating mode provided for handling low-level system power management and hardware control functions. SMM offers an isolated software environment that is transparent to the operating system or applications software, and is intended for use by system BIOS or low-level driver code.

SMM was first introduced as part of the Intel 386SL mobile processor in October 1990. SMM later appeared as part of the 486SL processor in November 1992, and in the entire 486 line starting in June 1993. SMM was notably absent from the first Pentium processors when they were released in March 1993; however, SMM was included in all 75MHz and faster Pentium processors released on or after October 1994. AMD added SMM to their enhanced Am486 and K5 processors around that time as well. All other Intel and AMD x86-based processors introduced since that time have incorporated SMM as well.

SMM is invoked by signaling a special interrupt pin on the processor, which generates a System Management Interrupt (SMI), the highest priority nonmaskable interrupt available. When SMM starts, the context or state of the processor and currently running programs are saved. Then the processor switches to a separate dedicated address space and executes the SMM code, which runs transparently to the interrupted program as well as any other software on the system. Once the SMM task is complete, a resume instruction restores the previously saved context or state of the processor and programs, and the processor resumes running exactly where it left off.

While initially used mainly for power management, SMM was designed to be used by any low-level system functions that need to function independent of the OS and other software on the system. In modern systems, this includes the following:

- ACPI and APM power management functions
- USB legacy (keyboard and mouse) support
- USB boot (drive emulation)
- Password and security functions
- Thermal monitoring
- Fan speed monitoring
- Reading/writing CMOS RAM
- BIOS updating
- Logging memory ECC errors
- Logging hardware errors besides memory
- Wake and Alert functions such as Wake On LAN (WOL)

One example of SMM in operation can be seen when the system tries to access a peripheral device that had been previously powered down to save energy. For example, say that a program makes a request to read a file on a hard drive, but the drive had previously spun down to save energy. Upon access, the host adapter generates a System Management Interrupt (SMI) to invoke System Management Mode (SMM). The SMM software then issues commands to spin up the drive and make it ready. Then SMM returns control to the OS, and the file load continues as if the drive had been spinning all along.

### **Superscalar Execution**

The fifth-generation Pentium and newer processors feature multiple internal instruction execution pipelines, which enable them to execute multiple instructions at the same time. The 486 and all preceding chips can perform only a single instruction at a time. Intel calls the capability to execute more than one instruction at a time *superscalar* technology.

Superscalar architecture was initially associated with high-output Reduced Instruction Set Computer (RISC) chips. A RISC chip has a less complicated instruction set with fewer and simpler instructions. Although each instruction accomplishes less, the overall clock speed can be higher, which usually increases performance. The Pentium is one of the first Complex Instruction Set Computer (CISC) chips to be considered superscalar. A CISC chip uses a richer, fuller-featured instruction set, which has more complicated instructions. As an example, say you wanted to instruct a robot to screw in a light bulb. Using CISC instructions, you would say

- **1.** Pick up the bulb.
- **2.** Insert it into the socket.
- **3.** Rotate clockwise until tight.

Using RISC instructions, you would say something more along the lines of

- **1.** Lower hand.
- **2.** Grasp bulb.
- **3.** Raise hand.
- **4.** Insert bulb into socket.
- **5.** Rotate clockwise one turn.
- **6.** Is bulb tight? If not, repeat step 5.
- **7.** End.

Overall, many more RISC instructions are required to do the job because each instruction is simpler (reduced) and does less. The advantage is that there are fewer overall commands the robot (or processor) has to deal with and it can execute the individual commands more quickly, and thus in many cases execute the complete task (or program) more quickly as well. The debate goes on whether RISC or CISC is really better, but in reality there is no such thing as a pure RISC or CISC chip—it is all just a matter of definition, and the lines are somewhat arbitrary.

Intel and compatible processors have generally been regarded as CISC chips, although the fifth- and latergeneration versions have many RISC attributes and internally break CISC instructions down into RISC versions.

# **MMX Technology**

MMX technology was originally named for *multimedia extensions*, or *matrix math extensions*, depending on whom you ask. Intel officially states that it is actually not an abbreviation and stands for nothing other than the letters MMX (not being an abbreviation was apparently required so that the letters could be trademarked); however, the internal origins are probably one of the preceding. MMX technology was introduced in the later fifth-generation Pentium processors as a kind of add-on that improves video compression/decompression, image manipulation, encryption, and I/O processing all of which are used in a variety of today's software.

MMX consists of two main processor architectural improvements. The first is very basic; all MMX chips have a larger internal L1 cache than their non-MMX counterparts. This improves the performance of any and all software running on the chip, regardless of whether it actually uses the MMXspecific instructions.

The other part of MMX is that it extends the processor instruction set with 57 new commands or instructions, as well as a new instruction capability called single instruction, multiple data (SIMD).

Modern multimedia and communication applications often use repetitive loops that, while occupying 10% or less of the overall application code, can account for up to 90% of the execution time. SIMD

enables one instruction to perform the same function on multiple pieces of data, similar to a teacher telling an entire class to "sit down," rather than addressing each student one at a time. SIMD enables the chip to reduce processor-intensive loops common with video, audio, graphics, and animation.

Intel also added 57 new instructions specifically designed to manipulate and process video, audio, and graphical data more efficiently. These instructions are oriented to the *highly parallel* and often repetitive sequences frequently found in multimedia operations. *Highly parallel* refers to the fact that the same processing is done on many data points, such as when modifying a graphic image. The main drawbacks to MMX were that it worked only on integer values and used the floating-point unit for processing, so time was lost when a shift to floating-point operations was necessary. These drawbacks were corrected in the additions to MMX from Intel and AMD.

Intel licensed the MMX capabilities to competitors such as AMD and Cyrix, who were then able to upgrade their own Intel-compatible processors with MMX technology.

#### SSE

In February 1999, Intel introduced the Pentium III processor and included in that processor an update to MMX called Streaming SIMD Extensions (SSE). These were also called *Katmai New Instructions (KNI)* up until their debut because they were originally included on the Katmai processor, which was the code name for the Pentium III. The Celeron 533A and faster Celeron processors based on the Pentium III core also support SSE instructions. The earlier Pentium II and Celeron 533 and lower (based on the Pentium II core) do not support SSE.

SSE includes 70 new instructions for graphics and sound processing over what MMX provided. SSE is similar to MMX; in fact, besides being called KNI, SSE was also called MMX-2 by some before it was released. In addition to adding more MMX-style instructions, the SSE instructions allow for floatingpoint calculations and now use a separate unit within the processor instead of sharing the standard floating-point unit as MMX did.

SSE2 was introduced in November 2000, along with the Pentium 4 processor, and adds 144 additional SIMD instructions. SSE2 also includes all the previous MMX and SSE instructions.

SSE3 was introduced in February 2004, along with the Pentium 4 Prescott processor, and adds 13 new SIMD instructions to improve complex math, graphics, video encoding, and thread synchronization. SSE3 also includes all the previous MMX, SSE, and SSE2 instructions.

SSSE3 (Supplemental SSE3) was introduced in June 2006 in the Xeon 5100 series server processors, and in July 2006 in the Core 2 processors. SSSE3 adds 32 new SIMD instructions to SSE3.

SSE4 (also called HD Boost by Intel) was introduced in January 2008 in versions of the Intel Core 2 processors (SSE4.1) and was later updated in November 2008 in the Core i7 processors (SSE4.2). SSE4 consists of 54 total instructions, with a subset of 47 instructions comprising SSE4.1, and the full 54 instructions in SSE4.2.

Although AMD has adopted Intel SSE3 and earlier instructions in the past, instead of adopting SSE4, AMD has created a different set of only four instructions it calls SSE4a. AMD also announced it is working on a new set of 170 instructions, which it is calling SSE5, even though it will only include some of the Intel SSE4 instructions. What this means is that after SSE3, AMD is choosing not to be 100% compatible with Intel, which may cause difficulty for programmers in the future.

The Streaming SIMD Extensions consist of new instructions, including SIMD floating point, additional SIMD integer, and cacheability control instructions. Some of the technologies that benefit from the Streaming SIMD Extensions include advanced imaging, 3D video, streaming audio and video (DVD playback), and speech-recognition applications.

The SSE*x* instructions are particularly useful with MPEG2 decoding, which is the standard scheme used on DVD video discs. SSE-equipped processors should therefore be more capable of performing MPEG2 decoding in software at full speed without requiring an additional hardware MPEG2 decoder card. SSE-equipped processors are much better and faster than previous processors when it comes to speech recognition, as well.

One of the main benefits of SSE over plain MMX is that it supports single-precision floating-point SIMD operations, which have posed a bottleneck in the 3D graphics processing. Just as with plain MMX, SIMD enables multiple operations to be performed per processor instruction. Specifically, SSE supports up to four floating-point operations per cycle; that is, a single instruction can operate on four pieces of data simultaneously. SSE floating-point instructions can be mixed with MMX instructions with no performance penalties. SSE also supports data *prefetching*, which is a mechanism for reading data into the cache before it is actually called for.

Note that for any of the SSE instructions to be beneficial, they must be encoded in the software you are using, so SSE-aware applications must be used to see the benefits. Most software companies writing graphics- and sound-related software today have updated those applications to be SSE aware and use the features of SSE. For example, high-powered graphics applications such as Adobe Photoshop support SSE instructions for higher performance on processors equipped with SSE. Microsoft included support for SSE in its DirectX 6.1 and later video and sound drivers, which are included with Windows 98 and newer. Each of the successive sets of SIMD instructions builds on the previous set.

#### 3DNow!

3DNow! technology was originally introduced as AMD's alternative to the SSE instructions in the Intel processors. Actually, 3DNow! was first introduced in the K6 series before Intel released SSE in the Pentium III, and then AMD added Enhanced 3DNow! to the Athlon and Duron processors. The most recent version, Professional 3DNow!, was introduced in the first Athlon XP processors. Following that, AMD licensed MMX from Intel, and all its K6 series, Athlon, Duron, and later processors include full MMX instruction support.

3DNow! technology is a set of 21 instructions that uses SIMD techniques to operate on arrays of data rather than single elements. Enhanced 3DNow! adds 24 more instructions (19 SSE and five DSP/communications instructions) to the original 21, for a total of 45 new instructions. Although 3DNow! is similar to the SSE found in the Pentium III and Celeron processors from Intel, they are not compatible at the instruction level, so software specifically written to support SSE does not support 3DNow!, and vice versa.

3DNow! Professional, added 51 SSE commands to Enhanced 3DNow!, meaning that 3DNow! Professional supports all SSE commands. AMD added SSE2 support in the Athlon 64, Athlon 64FX, and Opteron 64-bit processors, and included SSE3 in the 0.09-micron versions of the Athlon 64 and all versions of the dual-core Athlon 64 X2.

# **Dynamic Execution**

First used in the P6 (or sixth-generation) processors, dynamic execution enables the processor to execute more instructions in parallel, so tasks are completed more quickly. This technology innovation is composed of three main elements:

- **Multiple branch prediction**—Predicts the flow of the program through several branches
- **Dataflow analysis**—Schedules instructions to be executed when ready, independent of their order in the original program
- **Speculative execution**—Increases the rate of execution by looking ahead of the program counter and executing instructions that are likely to be necessary

### Branch Prediction

*Branch prediction* is a feature formerly found only in high-end mainframe processors. It enables the processor to keep the instruction pipeline full while running at a high rate of speed. A special fetch/decode unit in the processor uses a highly optimized branch-prediction algorithm to predict the direction and outcome of the instructions being executed through multiple levels of branches, calls, and returns. It is similar to a chess player working out multiple strategies in advance of game play by predicting the opponent's strategy several moves into the future. By predicting the instruction outcome in advance, the instructions can be executed with no waiting.

#### Dataflow Analysis

*Dataflow analysis* studies the flow of data through the processor to detect any opportunities for out-oforder instruction execution. A special dispatch/execute unit in the processor monitors many instructions and can execute these instructions in an order that optimizes the use of the multiple superscalar execution units. The resulting out-of-order execution of instructions can keep the execution units busy even when cache misses and other data-dependent instructions might otherwise hold things up.

#### Speculative Execution

*Speculative execution* is the processor's capability to execute instructions in advance of the actual program counter. The processor's dispatch/execute unit uses dataflow analysis to execute all available instructions in the instruction pool and store the results in temporary registers. A retirement unit then searches the instruction pool for completed instructions that are no longer data dependent on other instructions to run or which have unresolved branch predictions. If any such completed instructions are found, the results are committed to memory by the retirement unit or the appropriate standard Intel architecture in the order they were originally issued. They are then retired from the pool.

Dynamic execution essentially removes the constraint and dependency on linear instruction sequencing. By promoting out-of-order instruction execution, it can keep the instruction units working rather than waiting for data from memory. Even though instructions can be predicted and executed out of order, the results are committed in the original order so as not to disrupt or change program flow. This enables the P6 to run existing Intel architecture software exactly as the P5 (Pentium) and previous processors did—just a whole lot more quickly!

### **Dual Independent Bus Architecture**

The Dual Independent Bus (DIB) architecture was first implemented in the sixth-generation processors from Intel and AMD. DIB was created to improve processor bus bandwidth and performance. Having two (dual) independent data I/O buses enables the processor to access data from either of its buses simultaneously and in parallel, rather than in a singular sequential manner (as in a single-bus system). The main (often called *front-side*) processor bus is the interface between the processor and the motherboard or chipset. The second (back-side) bus in a processor with DIB is used for the L2 cache, enabling it to run at much greater speeds than if it were to share the main processor bus.

Two buses make up the DIB architecture: the L2 cache bus and the main CPU bus, often called *FSB (front-side bus)*. The P6 class processors, from the Pentium Pro to the Core 2, as well as Athlon 64 processors can use both buses simultaneously, eliminating a bottleneck there. The dual bus architecture enables the L2 cache of the newer processors to run at full speed inside the processor core on an independent bus, leaving the main CPU bus (FSB) to handle normal data flowing in and out of the chip. The two buses run at different speeds. The front-side bus or main CPU bus is coupled to the speed of the motherboard, whereas the back-side or L2 cache bus is coupled to the speed of the processor core. As the frequency of processors increases, so does the speed of the L2 cache.

The key to implementing DIB was to move the L2 cache memory off the motherboard and into the processor package. L1 cache always has been a direct part of the processor die, but L2 was larger and originally had to be external. Moving the L2 cache into the processor allows the L2 cache to run at speeds more like the L1 cache, much faster than the motherboard or processor bus.

DIB also enables the system bus to perform multiple simultaneous transactions (instead of singular sequential transactions), accelerating the flow of information within the system and boosting performance. Overall, DIB architecture offers up to three times the bandwidth performance over a singlebus architecture processor.

# **Hyper-Threading Technology**

Intel's Hyper-Threading (HT) Technology allows a single processor or processor core to handle two independent sets of instructions at the same time. In essence, HT Technology converts a single physical processor core into two virtual processors.

HT Technology was introduced on Xeon workstation-class processors with a 533MHz system bus in March 2002, and later found its way into standard desktop PC processors starting with the Pentium 4 3.06GHz processor in November 2002. HT Technology predates multi-core processors, so processors that have multiple physical cores, such as the Core 2 and Core i Series, may or may not support this technology depending on the specific processor version. A quad-core processor that supports HT Technology (like the Core i Series) would appear as an 8-core processor to the operating system.

### How Hyper-Threading Works

Internally, an HT-enabled processor has two sets of general-purpose registers, control registers, and other architecture components for each core, but both logical processors share the same cache, execution units, and buses. During operations, each logical processor handles a single thread (see Figure 3.2).

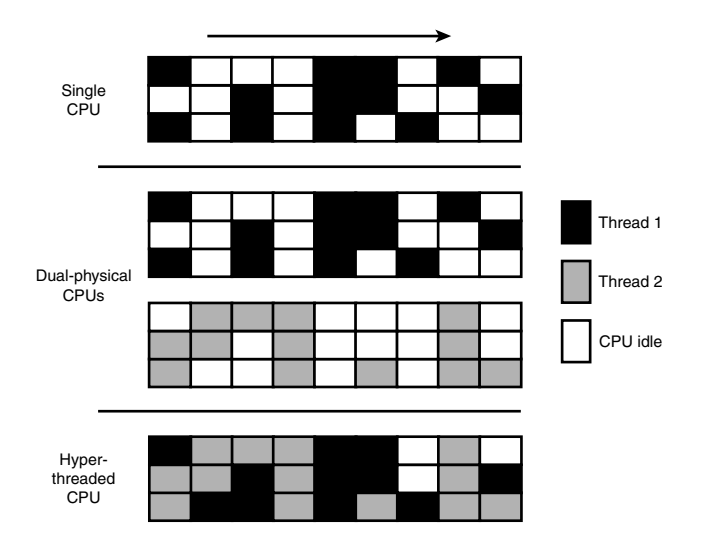

**Figure 3.2** A processor with HT Technology enabled can fill otherwise-idle time with a second process for each core, improving multitasking and performance of multithreading single applications.

Although the sharing of some processor components means that the overall speed of an HT-enabled system isn't as high as a processor with as many physical cores would be, speed increases of 25% or more are possible when multiple applications or multithreaded applications are being run.

### Hyper-Threading Requirements

In order to take advantage of HT Technolgy, you need the following:

- **A processor supporting HT Technology**—This includes many (but not all) Core i Series, Pentium 4, Xeon, and Atom processors. Check the specific model processor specifications to be sure.
- **A compatible chipset**—Some older chipsets may not support HT Technology.
- **BIOS support to enable/disable HT Technology—Make sure you enable HT Technology** in the BIOS Setup.
- **An HT Technology enabled operating system**—Windows XP and later support HT Technology. Linux distributions based on kernel 2.4.18 and higher also support HT Technology. To see if HT Technology is functioning properly, you can check the Device Manager in Windows to see how many processors are recognized. When hyper-threading is supported and enabled, the Windows Device Manager shows twice as many processors as there are physical processor cores.

#### **Tip**

Although Windows NT 4.0 and Windows 2000 were designed to use multiple physical processors, HT Technology requires specific operating system optimizations to work correctly. If your operating system doesn't support HT Technology (i.e. Windows 2000, 9x/Me and earlier), Intel recommends you disable this feature in the BIOS Setup.

### **Multicore Technology**

HT Technology *simulates* two processors in a single physical core. If multiple simulated processors are good, having two or more *real* processors is a lot better. A multicore processor, as the name implies, actually contains two or more processor cores in a single processor package. From outward appearances it still looks like a single processor (and is considered as such for Windows licensing purposes), but inside there can be two, three, four, or even more processor cores. A multicore processor provides virtually all the advantages of having multiple separate physical processors, all at a much lower cost.

Both AMD and Intel introduced the first dual-core x86-compatible desktop processors in May 2005. AMD's initial entry was the Athlon 64 X2, while Intel's first dual-core processors were the Pentium Extreme Edition 840 and the Pentium D. The Extreme Edition 840 was notable for also supporting HT Technology, allowing it to appear as a quad-core processor to the operating system. These processors combined 64-bit instruction capability along with dual internal cores, essentially two processors in a single package. These chips were the start of the multicore revolution, which has continued by adding more cores along with additional extensions to the instruction set. Intel introduced the first quadcore processors in November 2006, called the Core 2 Extreme QX and Core 2 Quad. AMD subsequently introduced its first quad-core desktop PC processor in November 2007, called the Phenom.

#### **Note**

There has been some confusion about Windows and multi-core and/or hyperthreaded processors. Windows XP and later Home editions support only one physical CPU, while Windows Professional, Business, Enterprise or Ultimate editions support two physical CPUs. Even though the Home editions only support a single physical CPU, if that chip is a multi-core processor with HyperThreading Technology, all of the physical and virtual cores will be supported. For example, if you have a system with a quad-core processor supporting HT Technology, Windows Home editions will see it as eight processors, and all of them will be supported. If you had a motherboard with two of these CPUs installed, Windows Home editions would see the eight physical/virtual cores in the first CPU, while Professional, Business, Enterprise or Ultimate editions would see all 16 cores in both CPUs.

Multi-core processors are designed for users who run multiple programs at the same time, or who use multithreaded applications, which pretty much describes all users these days. A multithreaded application can run different parts of the program, known as *threads,* at the same time in the same address space, sharing code and data. A multithreaded program runs faster on a multi-core processor or a processor with HT Technology enabled than on a single-core or non-HT processor.

Figure 3.3 illustrates how a dual-core processor handles multiple applications for faster performance.

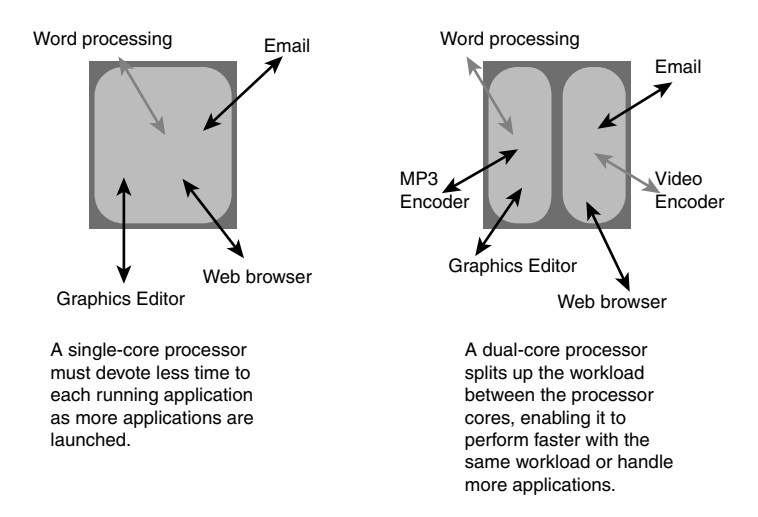

**Figure 3.3** How a single-core processor (left) and a dual-core processor (right) handle multitasking.

It's important to realize that multi-core processors don't improve single-task performance very much. If you play non-multithreaded games on your PC, it's very likely that you would see little advantage in a multi-core or hyperthreaded CPU. Fortunately, more and more software (including games) is designed to be multithreaded to take advantage of multi-core processors. The program is broken up into multiple threads, all of which can be divided among the available CPU cores.

The following sections discuss the major features of these processors and the different approaches taken by Intel and AMD to bring 64-bit multicore computing to the PC.

# **Processor Manufacturing**

Processors are manufactured primarily from silicon, the second most common element on the planet (only the element oxygen is more common). Silicon is the primary ingredient in beach sand; however, in that form it isn't pure enough to be used in chips.

The manner in which silicon is formed into chips is a lengthy process that starts by growing pure silicon crystals via what is called the Czochralski method (named after the inventor of the process). In this method, electric arc furnaces transform the raw materials (primarily quartz rock that is mined) into metallurgical-grade silicon. Then to further weed out impurities, the silicon is converted to a liquid, distilled, and then redeposited in the form of semiconductor-grade rods, which are 99.999999% pure. These rods are then mechanically broken up into chunks and packed into quartz crucibles, which are loaded into electric crystal pulling ovens. There the silicon chunks are melted at more than 2,500° Fahrenheit. To prevent impurities, the ovens usually are mounted on very thick concrete cubes—often on a suspension to prevent any vibration, which would damage the crystal as it forms.

After the silicon is melted, a small seed crystal is inserted into the molten silicon and slowly rotated (see Figure 3.4). As the seed is pulled out of the molten silicon, some of the silicon sticks to the seed and hardens in the same crystal structure as the seed. The pulling speed (10–40 millimeters per hour) and temperature (approximately 2,500°F) are carefully controlled, which causes the crystal to grow with a narrow neck that then widens into the full desired diameter. Depending on the chips being made, each ingot is 200mm (approximately 8") or 300mm (12") in diameter and more than 5 feet long, weighing hundreds of pounds.

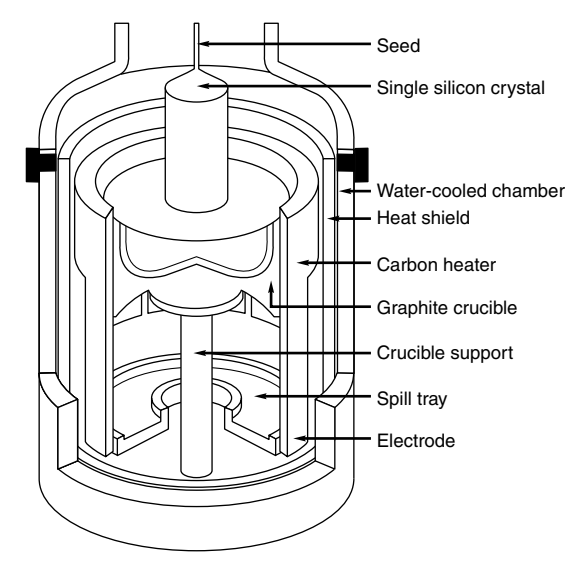

**Figure 3.4** Growing a pure silicon ingot in a high-pressure, high-temperature oven.

The ingot is then ground into a perfect 200mm- (8") or 300mm-diameter (12") cylinder, with a small flat or notch cut on one side for handling and positioning. Each ingot is then sliced with a highprecision saw into more than a thousand circular wafers, each less than a millimeter thick. The wafers are then polished to a mirror-smooth surface to make them ready for imprinting. A finished wafer with imprinted chips is shown in Figure 3.5.

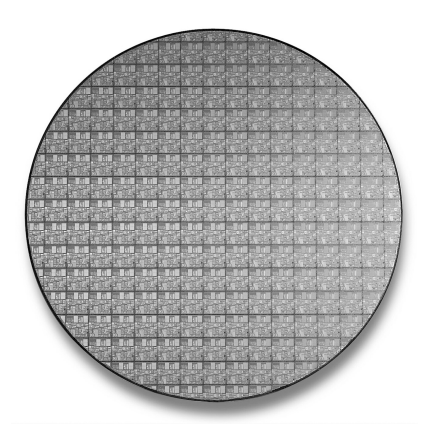

**Figure 3.5** 200mm (8") wafer containing 177 full Pentium 4 Northwood (0.13-micron) processor cores.

Chips are manufactured from the wafers using a process called *photolithography*. Through this photographic process, transistors and circuit and signal pathways are created in semiconductors by depositing different layers of various materials on the chip, one after the other. Where two specific circuits intersect, a transistor or switch can be formed.

The photolithographic process starts when an insulating layer of silicon dioxide is grown on the wafer through a vapor deposition process. Then a coating of photoresist material is applied, and an image of that layer of the chip is projected through a mask onto the now light-sensitive surface.

*Doping* is the term used to describe chemical impurities added to silicon (which is naturally a nonconductor), creating a material with semiconductor properties. The projector uses a specially created mask, which is essentially a negative of that layer of the chip etched in chrome on a quartz plate. Modern processors have 20 or more layers of material deposited and partially etched away (each requiring a mask) and up to six or more layers of metal interconnects.

As the light passes through a mask, the light is focused on the wafer surface, exposing the photoresist with the image of that layer of the chip. Each individual chip image is called a *die*. A device called a *stepper* then moves the wafer over a little bit, and the same mask is used to imprint another chip die immediately next to the previous one. After the entire wafer is imprinted with a layer of material and photoresist, a caustic solution washes away the areas where the light struck the photoresist, leaving the mask imprints of the individual chip circuit elements and pathways. Then, another layer of semiconductor material is deposited on the wafer with more photoresist on top, and the next mask is used to expose and then etch the next layer of circuitry. Using this method, the layers and components of each chip are built one on top of the other until the chips are completed (see Figure 3.5).

Some of the masks are used to add the *metallization* layers, which are the metal interconnects used to tie all the individual transistors and other components together. Most older chips use aluminum interconnects, although during 2002 many moved to copper. The first commercial PC processor chip to use copper was the 0.18-micron Athlon made in AMD's Dresden fab, and Intel shifted the Pentium 4 to copper with the 0.13-micron Northwood version. Copper is a better conductor than aluminum and allows smaller interconnects with less resistance, meaning smaller and faster chips can be made. The reason copper hadn't been used previously is that there were difficult corrosion problems to overcome during the manufacturing process that were not as much of a problem with aluminum.

#### **Note**

The Pentium III and Celeron chips with the "Coppermine" die (code name for the 0.18-micron die used in those chips) used aluminum and not copper metal interconnects as many people assume. In fact, the chip name had nothing to do with metal; the code name instead came from the Coppermine River in the Northwest Territory of Canada. Intel has long had a fondness for using code names based on rivers (and sometimes, other geological features), especially those in the northwest region of the North American continent.

Another technology used in chip manufacturing is called silicon on insulator (SOI). SOI uses a layered silicon-insulator-silicon wafer substrate to reduce parasitic device capacitance, thus reducing current leakage and improving performance. In particular, AMD has used SOI for many of its processors since 2001.

A completed circular wafer has as many chips imprinted on it as can possibly fit. Because each chip usually is square or rectangular, there are some unused portions at the edges of the wafer, but every attempt is made to use every square millimeter of surface.

The industry is going through several transitions in chip manufacturing. The trend in the industry is to use both larger wafers and a smaller manufacturing process. The *process* refers to the size and line

spacing of the individual circuits and transistors on the chip, while the wafer size refers to the diameter of the circular wafers on which the chips are imprinted.

In 2002 chip manufacturing began moving from 200mm (8") diameter wafers to larger 300mm (12") wafers. The larger 300mm wafers enable more than double the number of chips to be made as compared to the 200mm used previously. In addition, the transitions to smaller and smaller processes enable more transistors to be incorporated into the chip die.

As an example of how this can affect a particular chip, let's look at the Pentium 4. The wafers used in November 2000 when the Pentium 4 was introduced were 200mm (8") in diameter, resulting in an area of 31,416 square millimeters. The first version of the Pentium 4 used the Willamette core, with 42 million transistors built on a 0.18-micron process using aluminum interconnects, resulting in a die that was 217 square millimeters in area. After accounting for die spacing and the loss of partial die around the edges, up to 101 full die could be imprinted on a single 200mm (8") wafer.

In January 2002 Intel began producing Pentium 4 processors using the Northwood core, with 55 million transistors built on a smaller 0.13-micron process using copper interconnects, resulting in a die that was 131 square millimeters in area. Northwood had doubled the L2 cache (512KB versus 256KB) as did Willamette, which is why the transistor count was higher. Even with more transistors, the smaller 0.13-micron process resulted in a die that was more than 60% smaller, allowing up to 177 full die to fit on a 200mm (8") wafer (see Figure 3.5).

Later in 2002 Intel began producing Northwood chips on larger 300mm (12") wafers, which have a surface area of 70,686 square millimeters. This is 2.25 times the surface area of 200mm (8") wafers, enabling more than double the number of chips per wafer. In the case of the Pentium 4 Northwood, up to 449 full die could be imprinted on a 300mm wafer. Combining the change to the smaller Northwood die with the use of larger 300mm wafers, by 2002 Intel could produce nearly 4.5 times more Pentium 4 chips per wafer than when the Pentium 4 had been originally introduced.

The industry began moving to the 90-nanometer (0.09-micron) process in 2004, the 65-nanometer in 2006, and the 45-nanometer process in 2008. The latest transition is to 32-nanometers in 2010, which will enable processors with between 1 and 2 billion transistors to be produced.

| <b>Date</b>                      | 1971     | 1974       | 1976            | 1982   | 1989               |  |
|----------------------------------|----------|------------|-----------------|--------|--------------------|--|
| <b>Mfg. Process (microns)</b>    | 10um     | 6um        | 3 <sub>µm</sub> | .5um   | l .0µm             |  |
| <b>Mfg. Process (nanometers)</b> | 10.000nm | $6,000$ nm | 3.000nm         | .500nm | 1000 <sub>nm</sub> |  |
| <b>Wafer Size (millimeters)</b>  | 50.8mm   | 76.2mm     | 100mm           | 100mm  | 50 <sub>mm</sub>   |  |
| <b>Wafer Size (inches)</b>       | $2$ in   | $3$ in     | $4$ in          | $4$ in | $6 \in$            |  |

**Table 3.11 CPU Process/Wafer Size Transitions from 1971 to 2001**

*Intel first used 150mm (6 inch) wafers in 1983 and 200mm (8 inch) wafers in 1993.*

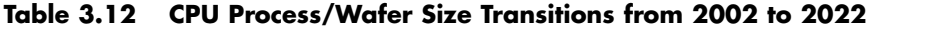

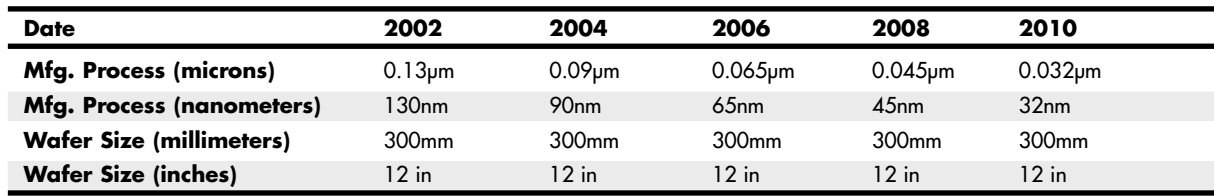

*Intel first used 300mm (12 inch) wafers in 2002.*

These will still be made on 300mm wafers because the next wafer transition isn't expected until 2014, when a transition to 450mm wafers is expected.

Table 3.11 shows the CPU manufacturing process and silicon wafer size transitions for the first 30 years from when the processor debuted (1971-2001). Table 3.12 shows the continuing evolution of these transitions from 2002 through the present, and all the way to 2022, including several planned future transitions.

Note that not all the chips on each wafer will be good, especially as a new production line starts. As the manufacturing process for a given chip or production line is perfected, more and more of the chips will be good. The ratio of good to bad chips on a wafer is called the *yield*. Yields well under 50% are common when a new chip starts production; however, by the end of a given chip's life, the yields are normally in the 90% range. Most chip manufacturers guard their yield figures and are very secretive about them because knowledge of yield problems can give their competitors an edge. A low yield causes problems both in the cost per chip and in delivery delays to their customers. If a company has specific knowledge of competitors' improving yields, it can set prices or schedule production to get higher market share at a critical point.

After a wafer is complete, a special fixture tests each of the chips on the wafer and marks the bad ones to be separated out later. The chips are then cut from the wafer using either a high-powered laser or diamond saw.

After being cut from the wafers, the individual dies are then retested, packaged, and retested again. The packaging process is also referred to as *bonding* because the die is placed into a chip housing in which a special machine bonds fine gold wires between the die and the pins on the chip. The package is the container for the chip die, which essentially seals it from the environment.

After the chips are bonded and packaged, final testing is done to determine both proper function and rated speed. Different chips in the same batch often run at different speeds. Special test fixtures run each chip at different pressures, temperatures, and speeds, looking for the point at which the chip stops working. At this point, the maximum successful speed is noted and the final chips are sorted into bins with those that tested at a similar speed.

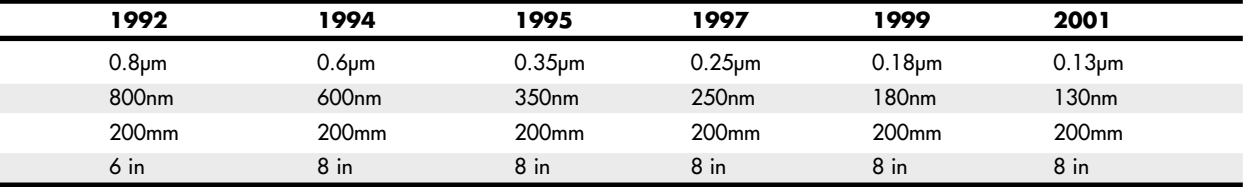

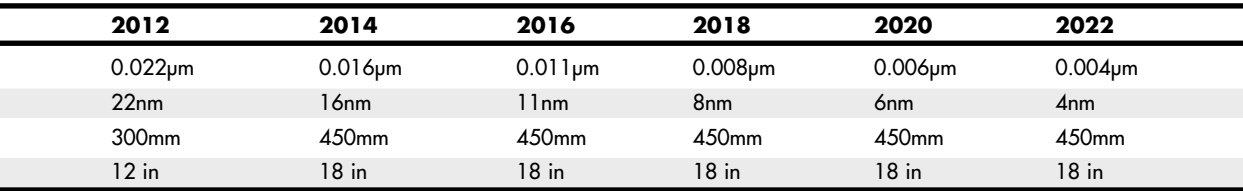

One interesting thing about this is that as a manufacturer gains more experience and perfects a particular chip assembly line, the yield of the higher-speed versions goes way up. So, of all the chips produced from a single wafer, perhaps more than 75% of them, check out at the highest speed, and only 25% or less run at the lower speeds. The paradox is that Intel often sells a lot more of the lowerpriced, lower-speed chips, so it just dips into the bin of faster ones, labels them as slower chips, and sells them that way. People began discovering that many of the lower-rated chips actually ran at speeds much higher than they were rated, and the business of overclocking was born.

# **Processor Re-marking**

As people learned more about how processors are manufactured and graded, an interesting problem arose: Unscrupulous vendors began re-marking slower chips and reselling them as if they were faster versions. Often the price between the same chip at different speed grades can be substantial—in the hundreds of dollars—so by changing a few numbers on the chip, the potential profits can be huge. Because most of the Intel and AMD processors are produced with a generous safety margin—that is, they typically run well past their rated speeds—the re-marked chips would seem to work fine in most cases. Of course, in many cases they wouldn't work fine, and the system would end up crashing or locking up periodically.

At first, the re-marked chips were just a case of rubbing off the original numbers and restamping with new official-looking numbers. These were easy to detect, though. Re-markers then resorted to more sophisticated counterfeiting techniques, making remarks harder to detect. This type of re-marking is a form of organized crime and isn't just some kid in his basement with sandpaper and a rubber stamp.

Intel and AMD have seen fit to put a stop to some of the re-marking by building overclock protection in the form of a multiplier lock into most of their chips since the late '90s, except certain models designed for the enthusiast market. This is usually done in manufacturing process, where the chips are intentionally altered so they won't run at any speeds higher than they are rated. Usually this involves changing the bus frequency (BF) pins or traces on the chip, which control the internal multipliers the chip uses. At one point, many feared that fixing the clock multiplier would put an end to hobbyist overclocking, but that proved not to be the case. Enterprising individuals found ways to run their motherboards at bus speeds higher than normal, so even though the CPU generally won't allow a higher multiplier, you can still run it at a speed higher than it was designed for by ramping up the speed of the processor bus.

Today's socketed processors are much more immune to these re-marking attempts, but it is still possible, particularly because the evidence can be hidden under a heatsink. To protect yourself from purchasing a fraudulent chip, verify the specification numbers and serial numbers with Intel and AMD before you purchase. Also beware where you buy your hardware. Online auction sites and traveling computer show/flea market arenas can be a hotbed of this type of activity. Finally, I recommend purchasing only "boxed" or retail-packaged versions of the Intel and AMD processors, rather than the raw OEM versions. The boxed versions are shrink-wrapped and contain a high-quality heatsink, documentation, and a 3-year warranty with the manufacturer.

Fraudulent computer components are not limited to processors. I have seen fake memory, fake mice, fake video cards, fake cache memory, counterfeit operating systems and applications, and even fake motherboards. The hardware that is faked usually works but is of inferior quality to the type it is purporting to be. For example, one of the most highly counterfeited pieces of hardware at one time was the Microsoft mouse. These mice originally sold for \$35 wholesale, yet I could purchase cheap mice from overseas manufacturers for as little as \$2 each. It didn't take somebody long to realize that if they made the \$2 mouse look like a \$35 Microsoft mouse, they could sell it for \$20 and people would think they were getting a genuine article for a bargain, while the thieves ran off with a substantial profit.

# **PGA Chip Packaging**

Variations on the pin grid array (PGA) chip packaging have been the most commonly used chip packages over the years. They were used starting with the 286 processor in the 1980s and are still used today, although not in all CPU designs. PGA takes its name from the fact that the chip has a grid-like array of pins on the bottom of the package. PGA chips are inserted into sockets, which are often of a zero insertion force (ZIF) design. A ZIF socket has a lever to allow for easy installation and removal of the chip.

Most Pentium processors use a variation on the regular PGA called staggered pin grid array (SPGA), in which the pins are staggered on the underside of the chip rather than in standard rows and columns. This was done to move the pins closer together and decrease the overall size of the chip when a large number of pins is required. Figure 3.6 shows a Pentium Pro that uses the dual-pattern SPGA (on the right) next to an older Pentium 66 that uses the regular PGA. Note that the right half of the Pentium Pro shown here has additional pins staggered among the other rows and columns.

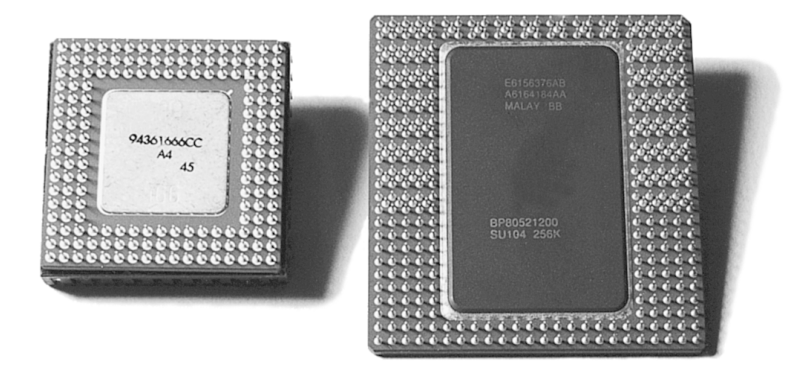

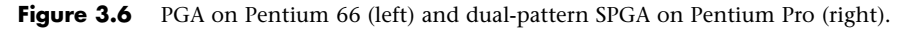

Older PGA variations had the processor die mounted in a cavity underneath the substrate, with the top surface facing up if you turned the chip upside down. The die was then wire-bonded to the chip package with hundreds of tiny gold wires connecting the connections at the edge of the chip with the internal connections in the package. After the wire bonding, the cavity was sealed with a metal cover. This was an expensive and time-consuming method of producing chips, so cheaper and more efficient packaging methods were designed.

Most modern processors are built on a form of flip-chip pin grid array (FC-PGA) packaging. This type still plugs into a PGA socket, but the package itself is dramatically simplified. With FC-PGA, the raw silicon die is mounted face down on the top of the chip substrate, and instead of wire bonding, the connections are made with tiny solder bumps around the perimeter of the die. The edge is then sealed with a fillet of epoxy. With the original versions of FC-PGA, you could see the backside of the raw die sitting on the chip.

Unfortunately, there were some problems with attaching the heatsink to an FC-PGA chip. The heatsink sat on the top of the die, which acted as a pedestal. If you pressed down on one side of the heatsink excessively during the installation process (such as when you were attaching the clip), you risked cracking the silicon die and destroying the chip. This was especially a problem as heatsinks became larger and heavier and the force applied by the clip became greater.

AMD decreased the risk of damage by adding rubber spacers to each corner of the chip substrate for the Athlon XP, thus preventing the heatsink from tilting excessively during installation. Still, these bumpers could compress, and it was still too easy to crack the die.

Intel revised its packaging with a newer FC-PGA2 version used in later Pentium III and all Pentium 4 processors. This incorporates a protective metal cap, dubbed a *heat spreader*, to protect the CPU from damage when the heatsink is attached. Ironically, the first processor for PCs to use a heat spreader was actually made by AMD for its K6 family of processors.

All of the Intel processors since the Pentium 4, and AMD processors since the Athlon 64 use a heat spreader on top of the processor die, enabling larger and heavier heatsinks to be installed without any potential damage to the processor core.

Future packaging directions may include what is called *bumpless build-up layer (BBUL)* packaging. This embeds the die completely in the package; in fact, the package layers are built up around and on top of the die, fully encapsulating it within the package. This embeds the chip die and allows for a full flat surface for attaching the heatsink, as well as shorter internal interconnections within the package. BBUL is designed to handle extremely high clock speeds of 20GHz or faster.

# **Single Edge Contact and Single Edge Processor Packaging**

Intel and AMD used cartridge- or board-based packaging for some of their processors from 1997 through 2000. This packaging was called *single edge contact cartridge (SECC)* or *single edge processor package (SEPP)* and consisted of the CPU and optional separate L2 cache chips mounted on a circuit board that looked similar to an oversized memory module and that plugged into a slot. In some cases, the boards were covered with a plastic cartridge cover.

The SEC cartridge is an innovative—if a bit unwieldy—package design that incorporates the back-side bus and L2 cache internally. It was used as a cost-effective method for integrating L2 cache into the processor before it was feasible to include the cache directly inside the processor die.

A less expensive version of the SEC is called the *single edge processor (SEP)* package. The SEP package is basically the same circuit board containing processor and (optional) cache, but without the fancy plastic cover. This was used mainly by the lower-cost early Celeron processors. The SEP package plugs directly into the same Slot 1 connector used by the standard Pentium II or III. Four holes on the board enable the heatsink to be installed.

Slot 1, as shown in Figure 3.7, is the connection to the motherboard and has 242 pins. AMD used the same physical slot but rotated it 180° and called it Slot A. The SEC cartridge or SEP processor is plugged into the slot and secured with a processor-retention mechanism, which is a bracket that holds it in place. There also might be a retention mechanism or support for the processor heatsink. Figure 3.8 shows the parts of the cover that make up the SEC package. Note the large thermal plate used to aid in dissipating the heat from this processor. The SEP package is shown in Figure 3.9.

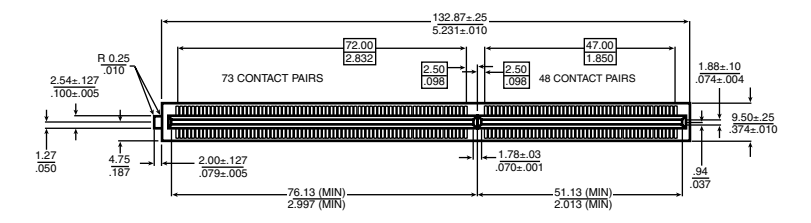

**Figure 3.7** Pentium II Processor Slot 1 dimensions (metric/English).

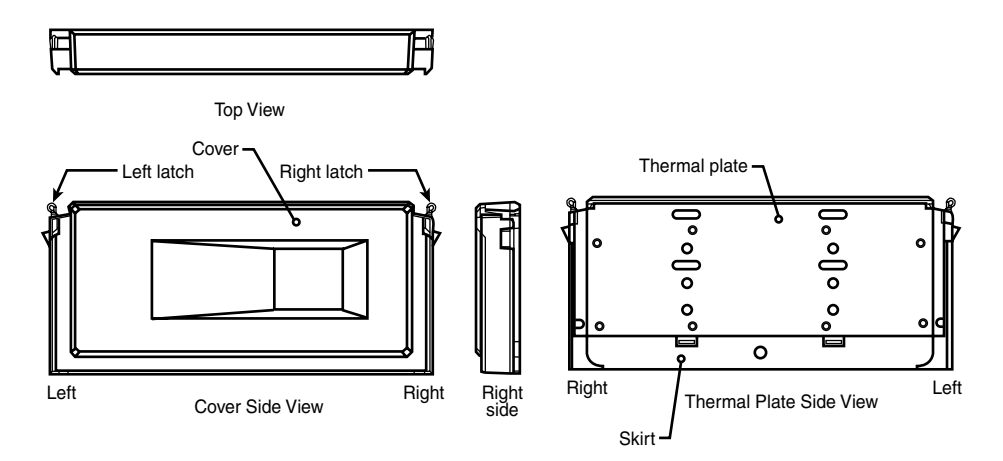

**Figure 3.8** Pentium II Processor SEC package parts.

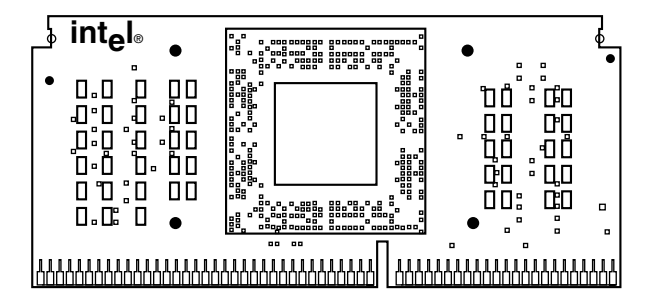

Figure 3.9 Celeron Processor SEP package front-side view.

With the Pentium III, Intel introduced a variation on the SEC packaging called *single edge contact cartridge version 2 (SECC2)*. This new package covered only one side of the processor board with plastic and enables the heatsink to directly attach to the chip on the other side. This more direct thermal interface allowed for better cooling, and the overall lighter package was cheaper to manufacture. A newer Universal Retention System, consisting of a plastic upright stand, was required to hold the SECC2 package chip in place on the board. The Universal Retention System also worked with the older SEC package as used on most Pentium II processors, as well as the SEP package used on the slotbased Celeron processors. This made it the ideal retention mechanism for all Slot 1-based processors. AMD Athlon Slot A processors used the same retention mechanisms as Intel. Figure 3.10 shows the SECC2 package.

The main reason for switching to the SEC and SEP packages in the first place was to be able to move the L2 cache memory off the motherboard and onto the processor in an economical and scalable way. This was necessary because, at the time, it was not feasible to incorporate the cache directly into the CPU core die. After building the L2 directly into the CPU die became possible, the cartridge and slot packaging were unnecessary. Because virtually all modern processors incorporate the L2 cache on-die, the processor packaging has gone back to the PGA socket form.

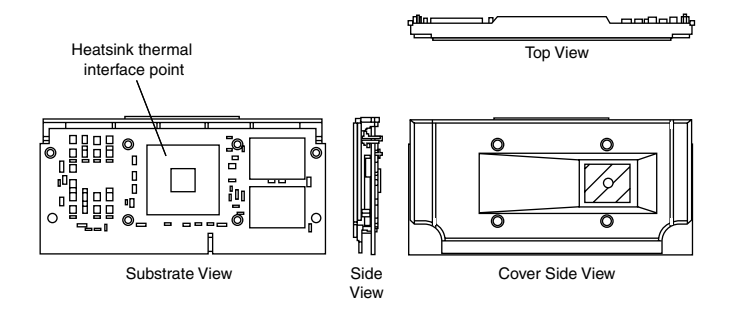

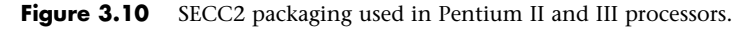

# **Processor Socket and Slot Types**

Intel and AMD have created a set of socket and slot designs for their processors. Each socket or slot is designed to support a different range of original and upgrade processors. Table 3.13 shows the designations for the various standard processor sockets/slots and lists the chips designed to plug into them.

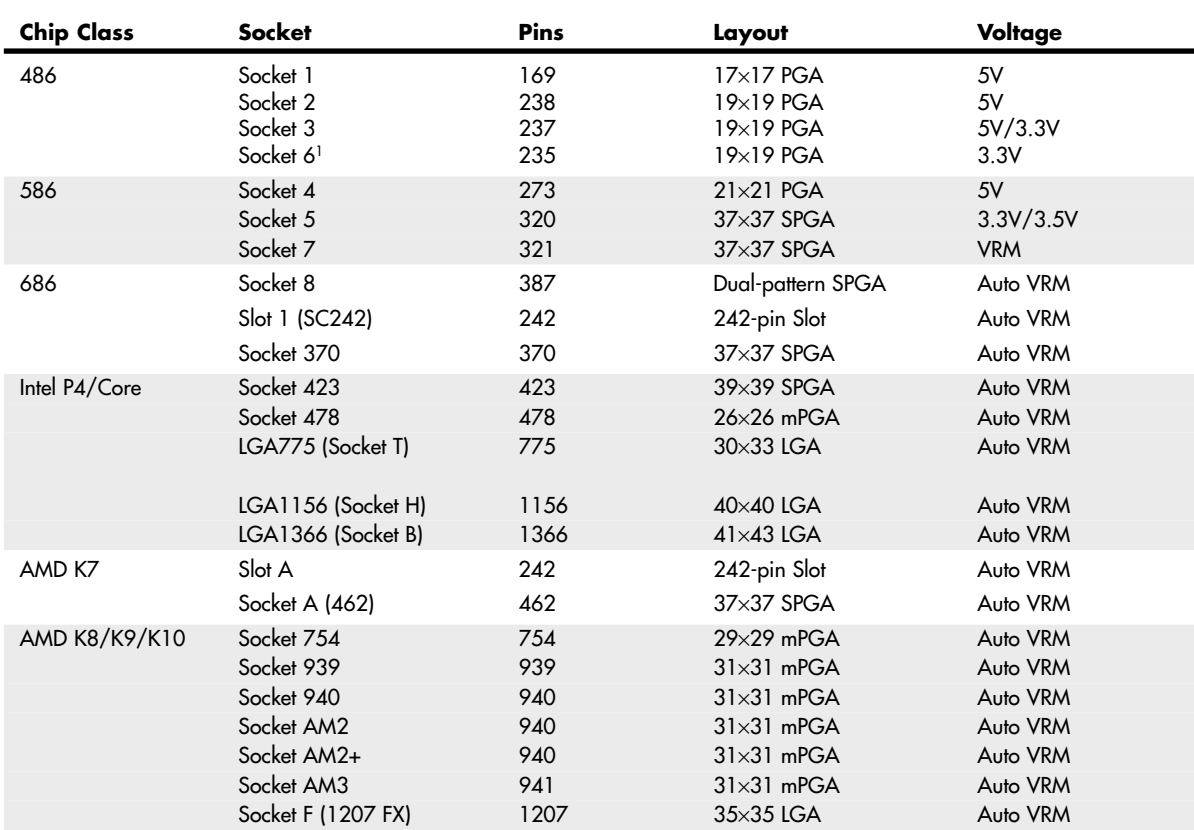

#### **Table 3.13 CPU Socket Specifications**

Sockets 1, 2, 3, and 6 are 486 processor sockets and are shown together in Figure 3.11 so you can see the overall size comparisons and pin arrangements between these sockets. Sockets 4, 5, 7, and 8 are Pentium and Pentium Pro processor sockets and are shown together in Figure 3.12 so you can see the overall size comparisons and pin arrangements between these sockets.

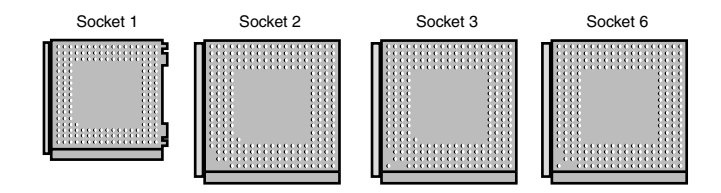

Figure 3.11 486 processor sockets.

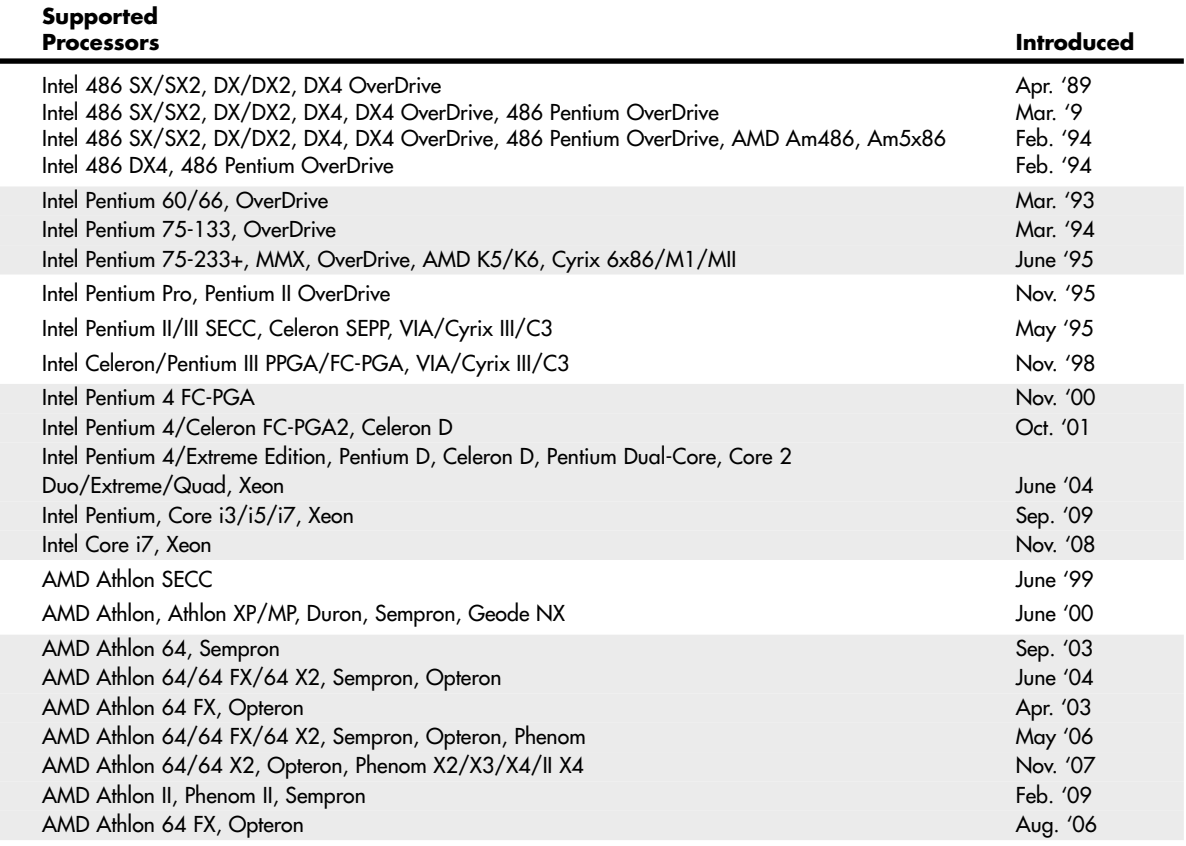

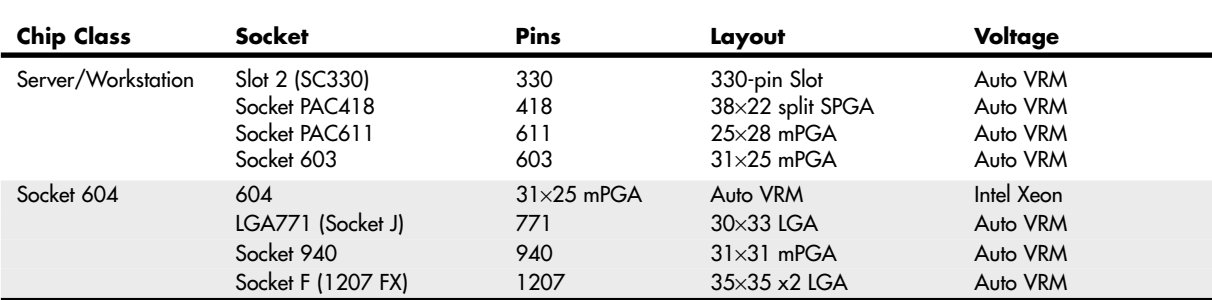

#### **Table 3.13 Continued**

*1. Socket 6 was never actually implemented in any systems.*

*FC-PGA = Flip-chip pin grid array*

*FC-PGA2 = FC-PGA with an integrated heat spreader (IHS)*

*OverDrive = Retail upgrade processors*

*PAC = Pin array cartridge*

*PGA = Pin grid array*

*PPGA = Plastic pin grid array*

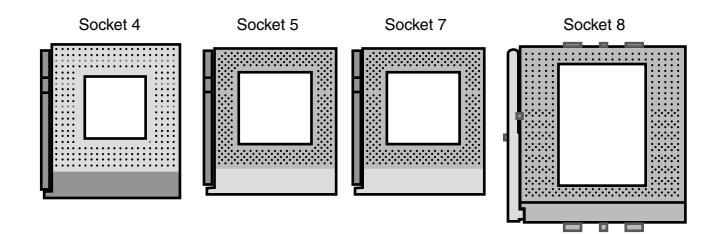

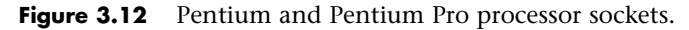

When the Socket 1 specification was created, manufacturers realized that if users were going to upgrade processors, they had to make the process easier. The socket manufacturers found that 100 lbs. of insertion force is required to install a chip in a standard 169-pin Socket 1 motherboard. With this much force involved, you easily could damage either the chip or the socket during removal or reinstallation. Because of this, some motherboard manufacturers began using low insertion force (LIF) sockets, which required a lesser 60 lbs. of insertion force for a 169-pin chip. Pressing down on the motherboard with 60–100 lbs. of force can crack the board if it is not supported properly. A special tool is also required to remove a chip from one of these sockets. As you can imagine, even the low insertion force was relative, and a better solution was needed if the average person was ever going to replace his CPU.

Manufacturers began using ZIF sockets in Socket 1 designs, and all processor sockets from Socket 2 and higher have been of the ZIF design. ZIF is required for all the higher-density sockets because the insertion force would simply be too great otherwise. ZIF sockets almost eliminate the risk involved in installing or removing a processor because no insertion force is necessary to install the chip and no tool is needed to extract one. Most ZIF sockets are handle-actuated: You lift the handle, drop the chip into the socket, and then close the handle. This design makes installing or removing a processor an easy task.

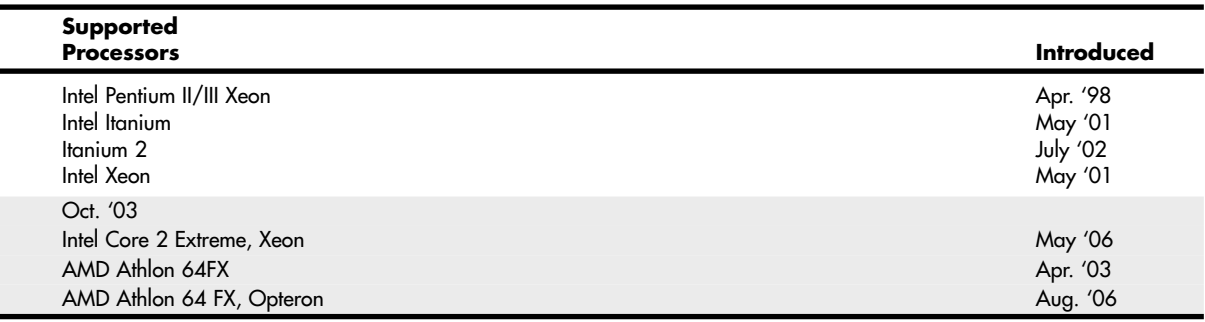

*SECC = Single edge contact cartridge*

*SEPP = Single edge processor package*

*SPGA = Staggered pin grid array*

*mPGA = Micro pin grid array*

*VRM = Voltage regulator module with variable voltage output determined by module type or manual jumpers Auto VRM = Voltage regulator module with automatic voltage selection determined by processor voltage ID (VID) pins*

The following sections take a closer look at those socket designs you are likely to encounter in active PCs.

# **Socket 370 (PGA-370)**

In November 1998, Intel introduced a new socket for P6 class processors. The socket was called *Socket 370* or *PGA-370* because it has 370 pins and originally was designed for lower-cost PGA versions of the Celeron and Pentium III processors. Socket 370 was originally designed to directly compete in the lower-end system market along with the Super7 platform supported by AMD and Cyrix. However, Intel later used it for the Pentium III processor. Initially all the Celeron and Pentium III processors were made in SECC or SEPP format. These are essentially circuit boards containing the processor and separate L2 cache chips on a small board that plugs into the motherboard via Slot 1. This type of design was necessary when the L2 cache chips were made a part of the processor but were not directly integrated into the processor die. Intel did make a multiple-die chip package for the Pentium Pro, but this proved to be a very expensive way to package the chip, and a board with separate chips was cheaper, which is why the Pentium II looks different from the Pentium Pro.

Starting with the Celeron 300A processor introduced in August 1998, Intel began combining the L2 cache directly on the processor die; it was no longer in separate chips. With the cache fully integrated into the die, there was no longer a need for a board-mounted processor. Because it costs more to make a Slot 1 board or cartridge-type processor instead of a socketed type, Intel moved back to the socket design to reduce the manufacturing cost—especially with the Celeron, which at that time was competing on the low end with Socket 7 chips from AMD and Cyrix.

The Socket 370 (PGA-370) pinout is shown in Figure 3.13.

The Celeron was gradually shifted over to PGA-370, although for a time both were available. All Celeron processors at 333MHz and lower were available only in the Slot 1 version. Celeron processors from 366MHz to 433MHz were available in both Slot 1 and Socket 370 versions; all Celeron processors from 466MHz and up through 1.4GHz are available only in the Socket 370 version.

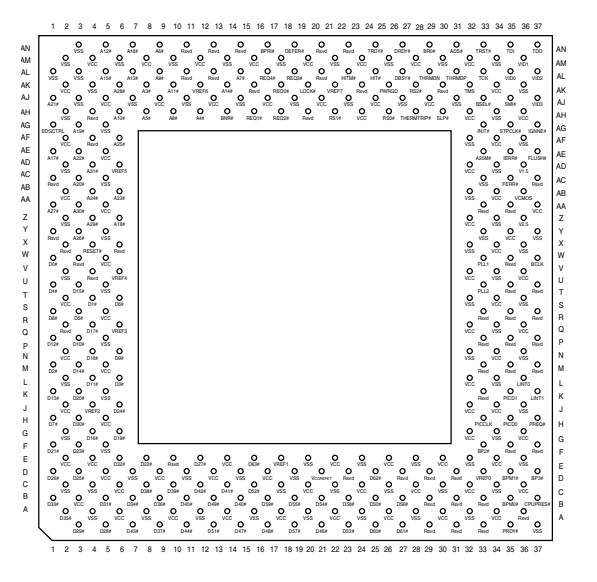

**Figure 3.13** Socket 370 (PGA-370) Pentium III/Celeron pinout (top view).

Starting in October 1999, Intel also introduced Pentium III processors with integrated cache that plug into Socket 370. These use a packaging called *flip chip pin grid array (FC-PGA)*, in which the raw die is mounted on the substrate upside down. The slot version of the Pentium III was more expensive and no longer necessary because of the on-die L2 cache.

Note that because of some voltage changes and one pin change, many original Socket 370 motherboards do not accept the later FC-PGA Socket 370 versions of the Pentium III and Celeron. Pentium III processors in the FC-PGA form have two RESET pins and require VRM 8.4 specifications. Prior motherboards designed only for the older versions of the Celeron are referred to as *legacy motherboards*, and the newer motherboards supporting the second RESET pin and VRM 8.4 specification are referred to as *flexible motherboards*. Contact your motherboard or system manufacturer for information to see whether your socket is the flexible version. Some motherboards, such as the Intel CA810, do support the VRM 8.4 specifications and supply proper voltage, but without Vtt support the Pentium III processor in the FC-PGA package will be held in RESET#. The last versions of the Pentium III and Celeron III use the Tualatin core design, which also requires a revised socket to operate. Motherboards that can handle Tualatin-core processors are known as *Tualatin-ready* and use different chipsets from those not designed to work with the Tualatin-core processor. Companies that sell upgrade processors offer products that enable you to install a Tualatin-core Pentium III or Celeron III processor into a motherboard that lacks built-in Tualatin support.

Installing a Pentium III processor in the FC-PGA package into an older motherboard is unlikely to damage the motherboard. However, the processor itself could be damaged. Pentium III processors in the 0.18-micron process operate at either 1.60V or 1.65V, whereas the Intel Celeron processors operate at 2.00V. The motherboard could be damaged if the motherboard BIOS fails to recognize the voltage identification of the processor. Contact your PC or motherboard manufacturer before installation to ensure compatibility.

A motherboard with a Slot 1 can be designed to accept almost any Celeron, Pentium II, or Pentium III processor. To use the socketed Celerons and Pentium III processors, several manufacturers have made available a low-cost slot-to-socket adapter sometimes called a *slot-ket*. This is essentially a Slot 1 board

containing only a Socket 370, which enables you to use a PGA processor in any Slot 1 board. A typical slot-ket adapter is shown in the "Celeron" section later in this chapter.

▶▶ See "Celeron," p. 123 (this chapter).

# **Socket 423**

Socket 423 is a ZIF-type socket introduced in November 2000 for the original Pentium 4. Figure 3.14 shows Socket 423.

Socket 423 supports a 400MHz processor bus, which connects the processor to the Memory Controller Hub (MCH), which is the main part of the motherboard chipset and similar to the North Bridge in earlier chipsets. Pentium 4 processors up to 2GHz were available for Socket 423; all faster versions require Socket 478 instead.

Socket 423 uses a unique heatsink mounting method that requires standoffs attached either to the chassis or to a special plate that mounts underneath the motherboard. This was designed to support the weight of the larger heatsinks required for the Pentium 4. Because of this, many Socket 423 motherboards require a special chassis that has the necessary additional standoffs installed. Fortunately, the need for these standoffs was eliminated with the newer Socket 478 for Pentium 4 processors.

The processor uses five voltage ID (VID) pins to signal the VRM built into the motherboard to deliver the correct voltage for the particular CPU you install. This makes the voltage selection completely automatic and foolproof. Most Pentium 4 processors for Socket 423 require 1.7V. A small triangular mark indicates the pin-1 corner for proper orientation of the chip.

# **Socket 478**

Socket 478 is a ZIF-type socket for the Pentium 4 and Celeron 4 (Celerons based on the Pentium 4 core) introduced in October 2001. It was specially designed to support additional pins for future Pentium 4 processors and speeds over 2GHz. The heatsink mounting is different from the previous Socket 423, allowing larger heatsinks to be attached to the CPU. Figure 3.15 shows Socket 478.

Socket 478 supports a 400MHz, 533MHz, or 800MHz processor bus that connects the processor to the memory controller hub (MCH), which is the main part of the motherboard chipset.

Socket 478 uses a heatsink attachment method that clips the heatsink directly to the motherboard, and not the CPU socket or chassis (as with Socket 423). Therefore, any standard chassis can be used, and the special standoffs used by Socket 423 boards are not required. This heatsink attachment allows for a much greater clamping load between the heatsink and processor, which aids cooling.

Socket 478 processors use five VID pins to signal the VRM built into the motherboard to deliver the correct voltage for the particular CPU you install. This makes the voltage selection completely automatic and foolproof. A small triangular mark indicates the pin-1 corner for proper orientation of the chip.

# **Socket LGA775**

Socket LGA775 (also called Socket T) is used by the Core 2 Duo/Quad processors, the latest versions of the Intel Pentium 4 Prescott processor and the Pentium D and Pentium Extreme Edition processors, as well as some versions of the Celeron and Celeron D. Socket LGA775 is unique in that it uses a land grid array format, so the pins are on the socket, rather than the processor.

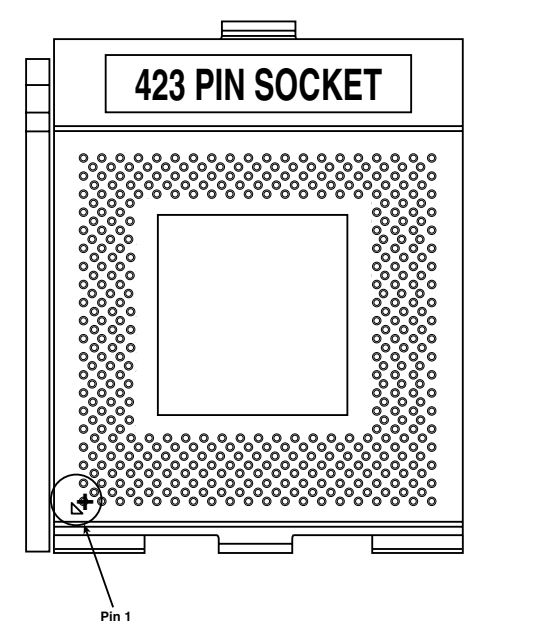

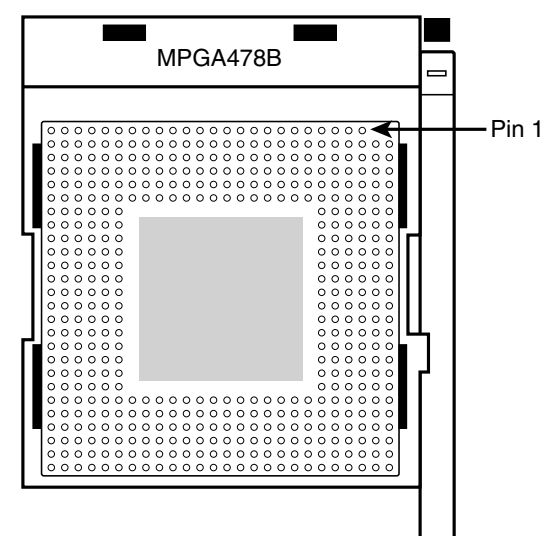

**Figure 3.14** Socket 423 (Pentium 4) showing pin 1 location.

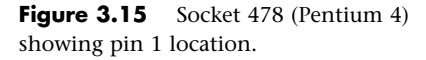

LGA uses gold pads (called *lands*) on the bottom of the processor to replace the pins used in PGA packages. It allows for much greater clamping forces via a load plate with a locking lever, with greater stability and improved thermal transfer (better cooling). The first LGA processors were the Pentium II and Celeron processors in 1997; in those processors LGA chip was soldered on the Slot-1 cartridge. LGA is a recycled version of what was previously called *leadless chip carrier (LCC)* packaging. This was used way back on the 286 processor in 1984, which had gold lands around the edge only (there were far fewer pins back then). In other ways LGA is simply a modified version of ball grid array (BGA), with gold lands replacing the solder balls, making it more suitable for socketed (rather than soldered) applications. Socket LGA775 is shown in Figure 3.16.

# **Socket LGA1156**

Socket LGA1156 (also known as Socket H) was introduced in September 2009, and was designed to support Intel Core i Series processors featuring an integrated chipset north bridge, including a dualchannel DDR3 memory controller and optional integrated graphics. Socket LGA1156 uses a land grid array format, so the pins are on the socket, rather than the processor. Socket LGA1156 is shown in Figure 3.17.

Since the processor includes the chipset north bridge, Socket LGA1156 is designed to interface between a processor and a Platform Controller Hub (PCH), which is the new name used for the south bridge component in supporting 5x series chipsets. The LGA1156 interface includes:

■ **PCI Express x16 v2.0**—For connection to either a single PCIe x16 slot, or two PCIe x8 slots supporting video cards.

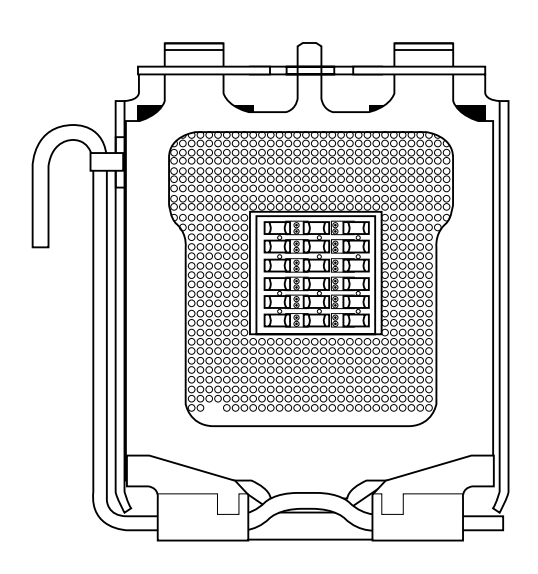

Figure 3.16 Socket LGA775 (Socket T). The release lever on the left is used to raise the load plate out of the way to permit the processor to be placed over the contacts.

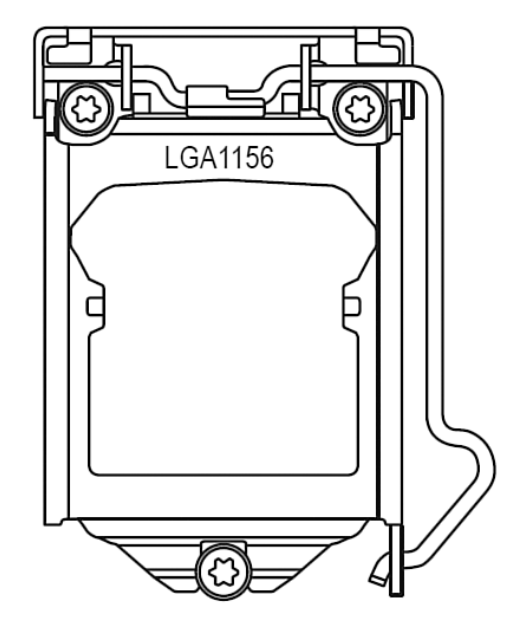

**Figure 3.17** Socket LGA1156 (Socket H).

- **DMI (Direct Media Interface)**—For data transfer between the processor and the Platform Controller Hub (PCH). DMI in this case is essentially a modified PCI Express x4 v2.0 connection, with a bandwidth of 2GBps.
- **DDR3 dual-channel**—For direct connection between the memory controller integrated into the processor and DDR3 SDRAM modules in a dual-channel configuration.
- **FDI (Flexible Display Interface)**—For the transfer of digital display data between the (optional) processor integrated graphics and the PCH.

When processors with integrated graphics are used, the Flexible Display Interface carries digital display data from the GPU in the processor to the display interface circuitry in the Platform Controller Hub (PCH). Depending on the motherboard, the display interface can support DisplayPort, HDMI, DVI, or VGA connectors.

# **Socket LGA1366**

Socket LGA1366 (also known as Socket B) was introduced in November 2008, and was designed to support high-end Intel Core i Series processors including an integrated triple-channel DDR3 memory controller, but which also requires an external chipset north bridge, in this case called an I/O Hub (IOH). Socket LGA1366 uses a land grid array format, so the pins are on the socket, rather than the processor. Socket LGA1366 is shown in Figure 3.18.

Socket LGA1366 is designed to interface between a processor and an I/O Hub (IOH), which is the new name used for the north bridge component in supporting 5x series chipsets. The LGA1366 interface includes:

- **QPI (Quick Path Interconnect)**—For data transfer between the processor and the I/O Hub (IOH). QPI transfers 2 bytes per cycle at either 4.8 or 6.4GHz, resulting in a bandwidth of 9.6 or 12.8GBps.
- **DDR3 triple-channel**—For direct connection between the memory controller integrated into the processor and DDR3 SDRAM modules in a triple-channel configuration.

LGA1366 is designed for high-end PC, workstation, or server use, and supports configurations with multiple processors.

# **Socket A (Socket 462)**

AMD introduced Socket A, also called Socket 462, in June 2000 to support the PGA versions of the Athlon and Duron processors. It is designed as a replacement for Slot A used by the original Athlon processor. Because the Athlon has now moved to incorporate L2 cache on-die, and the low-cost Duron was manufactured only in an on-die cache version, there was no longer a need for the expensive cartridge packaging the original Athlon processors used.

Socket A has 462 pins and 11 plugs oriented in an SPGA form (see Figure 3.19). Socket A has the same physical dimensions and layout as Socket 370; however, the location and placement of the plugs prevent Socket 370 processors from being inserted. Socket A supports 31 voltage levels from 1.100V to 1.850V in 0.025V increments, controlled by the VID0–VID4 pins on the processor. The automatic voltage regulator module circuitry typically is embedded on the motherboard.

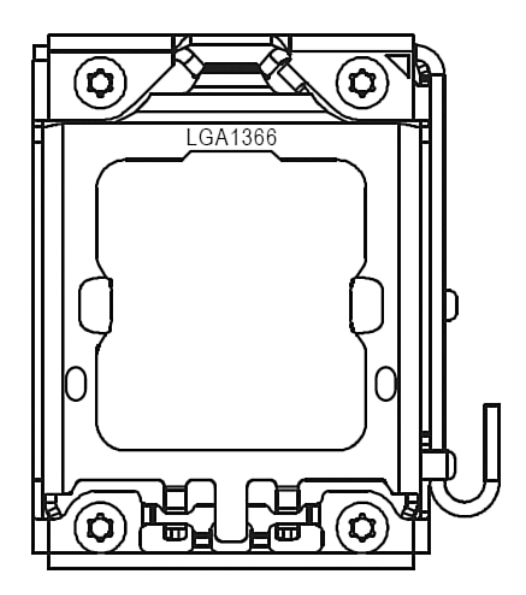

**Figure 3.18** Socket LGA1366 (Socket B).

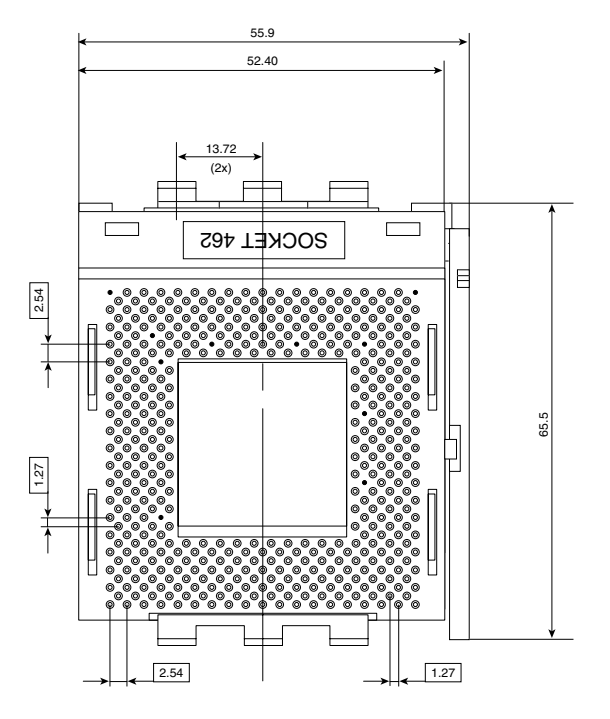

**Figure 3.19** Socket A (Socket 462) Athlon/Duron layout.
There are 11 total plugged holes, including two of the outside pin holes at A1 and AN1. These are used to allow for keying to force the proper orientation of the processor in the socket.

After the introduction of Socket A, AMD moved all Athlon (including all Athlon XP) processors to this form factor, phasing out Slot A. In addition, for a time AMD also sold a reduced L2 cache version of the Athlon, called the *Duron*, in this form factor. In 2005, AMD discontinued the Athlon XP and introduced the AMD Sempron in both Socket A and Socket 754 form factors. The first Athlon 64 processors also used Socket 754, but later switched to Socket 939 and AM2.

#### **Caution**

Just because a chip can plug into a socket doesn't mean it will work. The Athlon XP and Socket A Sempron processors require different voltages, BIOS, and chipset support than earlier Socket A Athlon and Duron processors. As always, make sure your motherboard supports the processor you intend to install.

### **Socket 754**

Socket 754 is used with the initial releases of the AMD Athlon 64 processors. Socket 754 is also used by some versions of the AMD Sempron, AMD's economy processor line. This socket supports singlechannel unbuffered DDR SDRAM. Figure 3.20 shows an overhead view of this socket.

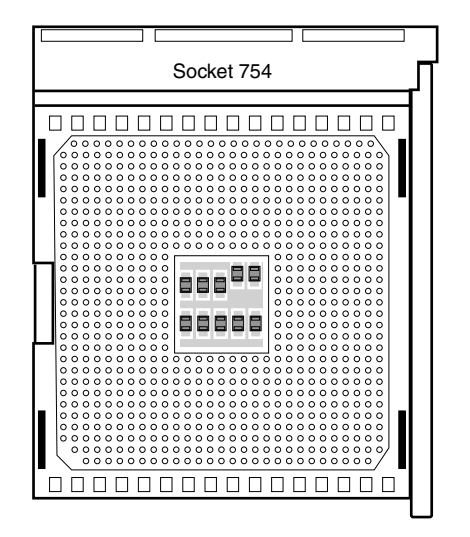

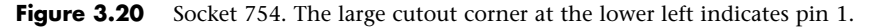

### **Socket 939 and 940**

Socket 939 is used with the Socket 939 versions of the AMD Athlon 64, 64 FX, and 64 X2 (see Figure 3.21). It's also used by some recent versions of the AMD Opteron processor for workstations and servers. Motherboards using this socket support conventional unbuffered DDR SDRAM modules in either single- or dual-channel mode, rather than the server-oriented (more expensive) registered modules required by Socket 940 motherboards. Sockets 939 and 940 have different pin arrangements and processors for each and are not interchangeable.

Socket 940 is used with the Socket 940 version of the AMD Athlon 64 FX, as well as most AMD Opteron processors (see Figure 3.22). Motherboards using this socket support only registered DDR SDRAM modules in dual-channel mode. Because the pin arrangement is different, Socket 939 processors do not work in Socket 940, and vice versa.

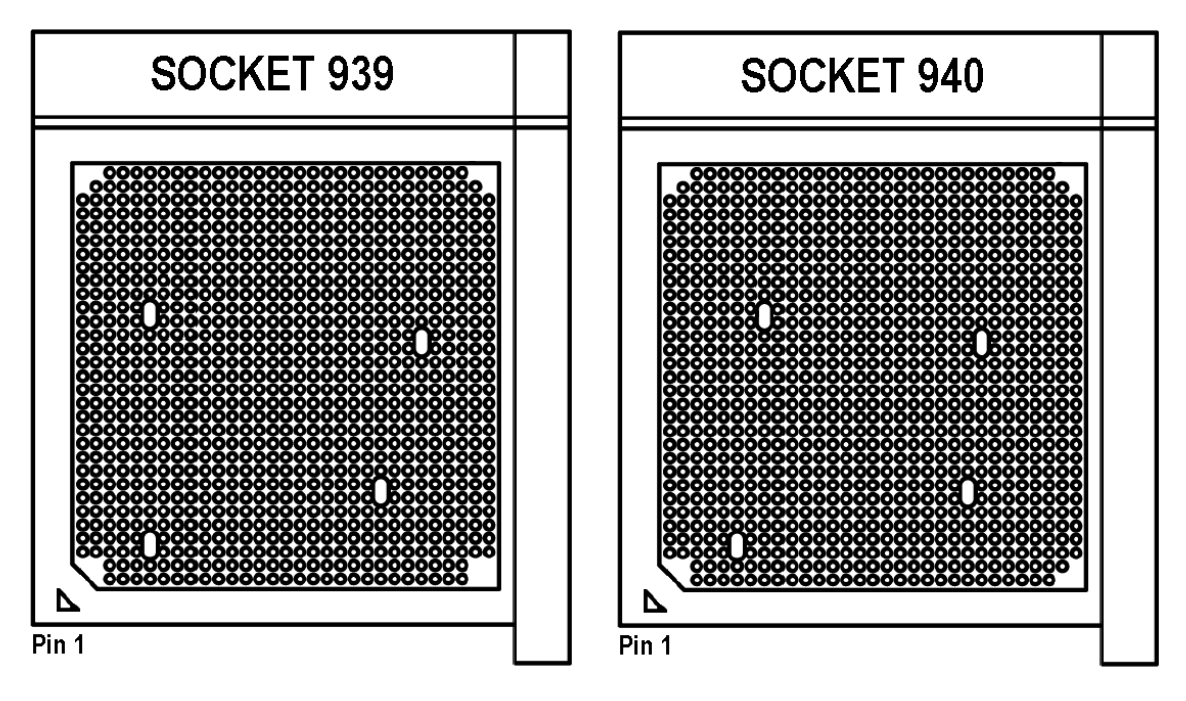

**Figure 3.21** Socket 939. The cutout corner and triangle at the lower left indicate pin 1.

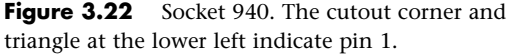

## **Socket AM2/AM2+/AM3**

In May 2006, AMD introduced processors that use a new socket, called Socket AM2 (see Figure 3.23). AM2 was the first replacement for the confusing array of Socket 754, Socket 939, and Socket 940 form factors for the Athlon 64, Athlon 64 FX, and Athlon 64 X2 processors.

Although Socket AM2 contains 940 pins—the same number as used by Socket 940—Socket AM2 is designed to support the integrated dual-channel DDR2 memory controllers that were added to the Athlon 64 and Opteron processor families in 2006. Processors designed for Sockets 754, 939, and 940 include DDR memory controllers and are not pin compatible with Socket AM2. Sockets 939, 940 and AM2/AM2+ support HyperTransport v2.0, which limits most processors to a 1GHz front-side bus.

Socket AM2+ is an upgrade to Socket AM2 that was released in November 2007. While Sockets AM2 and AM2+ are physically the same, Socket AM2+ adds support for split power planes and HyperTransport 3.0, allowing for front-side bus speeds of up to 2.6GHz. Socket AM2+ chips are backwards compatible with Socket AM2 motherboards, but only at reduced HyperTransport 2.0 front-side bus speeds. Socket AM2 processors can technically work in Socket AM2+ motherboards, however this also requires BIOS support, which is not present in all motherboards.

Socket AM3 was introduced in February 2009, primarily to support processors with integrated DDR3 memory controllers such as the Phenom II. Besides adding support for DDR3 memory, Socket AM3 has 941 pins in a modified key pin configuration that physically prevents Socket AM2 or AM2+ processors from being inserted (see Figure 3.24).

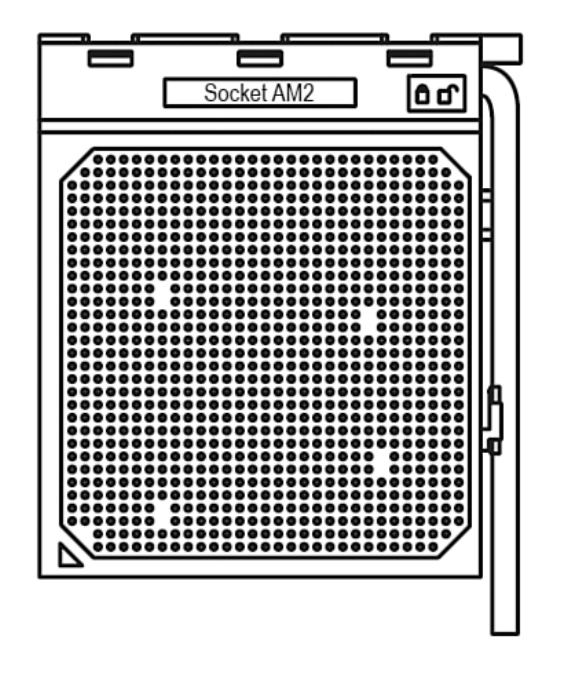

**Figure 3.23** Socket AM2/AM2+. The arrow (triangle) at the lower left indicates pin 1.

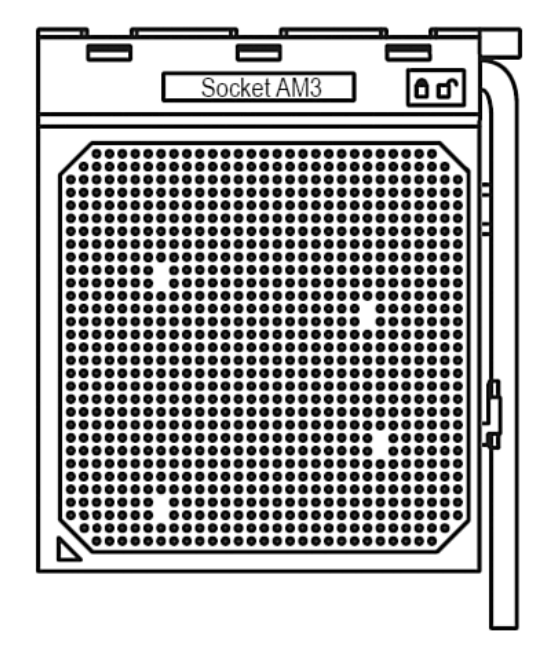

**Figure 3.24** Socket AM3. The arrow (triangle) at the lower left indicates pin 1.

Table 3.14 shows the essential differences between Socket AM2, AM2+ and AM3.

| <b>Features</b>              | Socket AM2              | Socket AM2+             | Socket AM3              |
|------------------------------|-------------------------|-------------------------|-------------------------|
| Number of Pins               | 940                     | 940                     | 941                     |
| HyperTransport (FSB) Support | $2.0$ (up to $1.4$ GHz) | $3.0$ (up to $2.6$ GHz) | $3.0$ (up to $2.6$ GHz) |
| Supported Memory             | DDR2 (dual-channel)     | DDR2 (dual-channel)     | DDR3 (dual-channel)     |
| Supported Processors         | Socket AM2, AM2+        | Socket AM2, AM2+, AM3   | Socket AM3              |
|                              | or AM3                  |                         |                         |

**Table 3.14 Socket AM2, AM2+ and AM3 Features**

Here is a summary of the compatibility between AM2, AM2+ and AM3 processors and motherboards:

- You cannot install Socket AM2 or AM2+ processors in Socket AM3 motherboards.
- You can install Socket AM2 processors in Socket AM2+ motherboards.
- You can install Socket AM3 or AM2+ processors in Socket AM2 motherboards, however the BIOS must support the processor, the FSB will run at lower HT 2.0 speeds, and only DDR2 memory is supported.

■ You can install Socket AM3 processors in Socket AM2+ motherboards, however the BIOS must support the processor, and only DDR2 memory is supported.

While you can physically install newer processors in motherboards with older sockets, and they should theoretically work with reductions in bus speeds and memory support, this also requires BIOS support in the specific motherboard, which may be lacking. In general you are best off matching the processor to a motherboard with the same type of socket.

### **Socket F (1207FX)**

Socket F (also called 1207FX) was initially introduced by AMD in August 2006 for its Opteron line of server processors. Socket F is AMDs first LGA (land grid array) socket (similar to Intel's Socket LGA775), featuring 1,207 pins in a 35-by-35 grid, with the pins in the socket instead of on the processor. Socket F normally appears on motherboards in pairs because it is designed to run dual physical processors on a single motherboard. Socket F was utilized by AMD for its Quad FX processors, which are dual-core processors sold in matched pairs, operating as a dual socket dual-core system. Future versions may support quad-core processors, for a total of eight cores in the system. Due to the high expense of running dual physical processors, only a very limited number of nonserver motherboards are available with Socket F.

# **CPU Operating Voltages**

One trend that is clear to anybody who has been following processor design is that the operating voltages have gotten lower and lower. The benefits of lower voltage are threefold. The most obvious is that with lower voltage comes lower overall power consumption. By consuming less power, the system is less expensive to run, but more importantly for portable or mobile systems, it runs much longer on existing battery technology. The emphasis on battery operation has driven many of the advances in lowering processor voltage because this has a great effect on battery life.

The second major benefit is that with less voltage and therefore less power consumption, less heat is produced. Processors that run cooler can be packed into systems more tightly and last longer.

The third major benefit is that a processor running cooler on less power can be made to run faster. Lowering the voltage has been one of the key factors in enabling the clock rates of processors to go higher and higher. This is because the lower the voltage, the shorter the time needed to change a signal from low to high.

Starting with the Pentium Pro, all newer processors automatically determine their voltage settings by controlling the motherboard-based voltage regulator. That's done through built-in VID pins.

For hotrodding purposes, many newer motherboards for these processors have override settings that allow for manual voltage adjustment if desired. Many people have found that when attempting to overclock a processor, increasing the voltage by a tenth of a volt or so often helps. Of course, this increases the heat output of the processor and must be accounted for with adequate heatsinking and case cooling.

#### **Note**

Although modern processors use VID pins to enable the processor to select the correct voltage, newer processor that use the same processor socket as older processors might use a voltage setting not supported by the motherboard. Before upgrading an existing motherboard with a new processor, make sure the motherboard will support the processor's voltage and other features. You might need to install a BIOS upgrade before upgrading the processor to ensure that the processor is properly recognized by the motherboard.

# **Math Coprocessors (Floating-Point Units)**

Older central processing units designed by Intel (and cloned by other companies) used an external math coprocessor chip to perform floating-point operations. However, when Intel introduced the 486DX, it included a built-in math coprocessor, and every processor built by Intel (and AMD and Cyrix, for that matter) since then includes a math coprocessor. Coprocessors provide hardware for floating-point math, which otherwise would create an excessive drain on the main CPU. Math chips speed your computer's operation only when you are running software designed to take advantage of the coprocessor. All the subsequent fifth- and sixth-generation Intel and compatible processors (such as those from AMD and Cyrix) have featured an integrated floating-point unit.

Math chips (as coprocessors sometimes are called) can perform high-level mathematical operations long division, trigonometric functions, roots, and logarithms, for example—at 10 to 100 times the speed of the corresponding main processor. The operations performed by the math chip are all operations that make use of noninteger numbers (numbers that contain digits after the decimal point). The need to process numbers in which the decimal is not always the last character leads to the term *floating point* because the decimal (point) can move (float), depending on the operation. The integer units in the primary CPU work with integer numbers, so they perform addition, subtraction, and multiplication operations. The primary CPU is designed to handle such computations; these operations are not offloaded to the math chip.

The instruction set of the math chip is different from that of the primary CPU. A program must detect the existence of the coprocessor and then execute instructions written explicitly for that coprocessor; otherwise, the math coprocessor draws power and does nothing else. Fortunately, most modern programs that can benefit from the use of the coprocessor correctly detect and use the coprocessor. These programs usually are math intensive: spreadsheet programs, database applications, statistical programs, and graphics programs, such as computer-aided design (CAD) software. Word processing programs do not benefit from a math chip and therefore are not designed to use one. Table 3.15 summarizes the coprocessors available for the Intel family of processors.

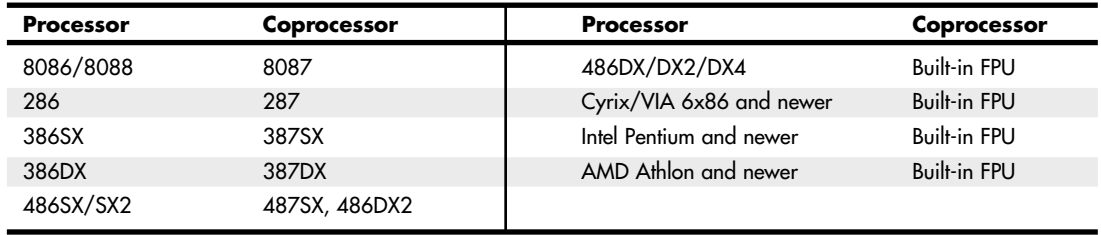

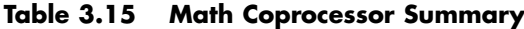

*FPU = Floating-point unit*

*The 487SX chip is a modified pinout 486DX chip with the math coprocessor enabled. When you plug in a 487SX chip, it disables the 486SX main processor and takes over all processing.*

*The DX2/OverDrive is equivalent to the SX2 with the addition of a functional FPU.*

*Virtually all modern processors include a built-in FPU.*

#### **Note**

Most applications that formerly used floating-point math now use MMX/SSE instructions instead. These instructions are faster and more accurate than x87 floating-point math.

## **Processor Bugs and Steppings**

Processor manufacturers use specialized equipment to test their own processors, but you have to settle for a little less. The best processor-testing device to which you have access is a system that you know is functional; you then can use the diagnostics available from various utility software companies or your system manufacturer to test the motherboard and processor functions.

Perhaps the most infamous of these bugs is the floating-point division math bug in the early Pentium processors. This and a few other bugs are discussed in detail later in this chapter.

Because the processor is the brain of a system, most systems don't function with a defective processor. If a system seems to have a dead motherboard, try replacing the processor with one from a functioning motherboard that uses the same CPU chip. You might find that the processor in the original board is the culprit. If the system continues to play dead, however, the problem is elsewhere, most likely in the motherboard, memory, or power supply. See the chapters that cover those parts of the system for more information on troubleshooting those components. I must say that in all my years of troubleshooting and repairing PCs, I have rarely encountered defective processors.

A few system problems are built in at the factory, although these bugs or design defects are rare. By learning to recognize these problems, you can avoid unnecessary repairs or replacements. Each processor section describes several known defects in that generation of processors, such as the infamous floating-point error in the Pentium. For more information on these bugs and defects, see the following sections, and check with the processor manufacturer for updates.

### **Microcode and the Processor Update Feature**

All processors can contain design defects or errors. Many times, the effects of any given bug can be avoided by implementing hardware or software workarounds. Intel documents these bugs and workarounds well for its processors in its processor Specification Update manual; this manual is available from Intel's website. Most of the other processor manufacturers also have bulletins or tips on their websites listing any problems or special fixes or patches for their chips.

Previously, the only way to fix a processor bug was to work around it or replace the chip with one that had the bug fixed. Starting with the Intel P6 and P7 family processors, including the Pentium Pro through Pentium D and Core i7, many bugs in a processor's design can be fixed by altering the microcode in the processor. Microcode is essentially a set of instructions and tables in the processor that control how the processor operates. These processors incorporate a new feature called reprogrammable microcode, which enables certain types of bugs to be worked around via microcode updates. The microcode updates reside in either the motherboard ROM BIOS or Windows updates, and are loaded into the processor by the motherboard BIOS during the POST or by Windows during the boot process. Each time the system is rebooted, the updated microcode is reloaded, ensuring that it will have the bug fix installed anytime the system is operating.

The updated microcode for a given processor is provided by Intel to either the motherboard manufacturers or to Microsoft so the code can be incorporated into the flash ROM BIOS for the board, or directly into Windows via Windows Update. This is one reason it is important to keep Windows up to date, as well as to install the most recent motherboard BIOS for your systems. Because it is easier for most people to keep Windows updates as compared to updating the motherboard BIOS, it seems that more recent microcode updates are being distributed via Microsoft instead of the motherboard manufacturers.

## **Processor Code Names**

Intel, AMD, and Cyrix have always used code names when talking about future processors as well as processor cores. The code names usually are not supposed to become public, but they often do. They can often be found in online and print news and magazine articles talking about future-generation processors. Sometimes they even appear in motherboard manuals because the manuals are written before the processors are officially introduced.

Intel publishes a fairly complete list of processor, chipset, motherboard, and even Ethernet controller code names on its website (http://ark.intel.com/#codenames). AMD doesn't publish code names on its own site; however, you can usually find such information on other sites by doing a search.

# **P1 (086) Processors**

Intel introduced the 8086 back in June 1978. The 8086 was one of the first 16-bit processor chips on the market; at the time, virtually all other processors were 8-bit designs. The 8086 had 16-bit internal registers and could run a new class of software using 16-bit instructions. It also had a 16-bit external data path, so it could transfer data to memory 16 bits at a time.

The address bus was 20 bits wide, which enabled the 8086 to address a full 1MB ( $2^{20}$ ) of memory. This was in stark contrast to most other chips of that time that had 8-bit internal registers, an 8-bit external data bus, and a 16-bit address bus allowing a maximum of only 64KB of RAM  $(2^{16})$ .

Unfortunately, most of the personal computer world at the time was using 8-bit processors, which ran 8-bit CP/M (Control Program for Microprocessors) operating systems and software. The board and circuit designs at the time were largely 8-bit, as well. Building a full 16-bit motherboard and memory system was costly, pricing such a computer out of the market.

The cost was high because the 8086 needed a 16-bit data bus rather than a less expensive 8-bit bus. Systems available at that time were 8-bit, and slow sales of the 8086 indicated to Intel that people weren't willing to pay for the extra performance of the full 16-bit design. In response, Intel introduced a kind of crippled version of the 8086, called the 8088. The 8088 essentially deleted 8 of the 16 bits on the data bus, making the 8088 an 8-bit chip as far as data input and output were concerned. However, because it retained the full 16-bit internal registers and the 20-bit address bus, the 8088 ran 16-bit software and was capable of addressing a full 1MB of RAM.

For these reasons, IBM selected the 8-bit 8088 chip for the original IBM PC. Years later, IBM was criticized for using the 8-bit 8088 instead of the 16-bit 8086. In retrospect, it was a very wise decision. IBM even covered up the physical design in its ads, which at the time indicated its new PC had a "high-speed 16-bit microprocessor." IBM could say that because the 8088 still ran the same powerful 16-bit software the 8086 ran, just a little more slowly. In fact, programmers universally thought of the 8088 as a 16-bit chip because there was virtually no way a program could distinguish an 8088 from an 8086. This enabled IBM to deliver a PC capable of running a new generation of 16-bit software, while retaining a much less expensive 8-bit design for the hardware. Because of this, the IBM PC was actually priced less at its introduction than the most popular PC of the time, the Apple II. For the trivia buffs out there, the IBM PC listed for \$1,265 and included only 16KB of RAM, whereas a similarly configured Apple II cost \$1,355.

Even though the 8088 was introduced in June 1979, the original IBM PC that used the processor did not appear until August 1981. Back then, a significant lag time often occurred between the introduction of a new processor and systems that incorporated it. That is unlike today, when new processors and systems using them often are released on the same day.

The 8088 in the IBM PC ran at 4.77MHz; the average instruction on the 8088 took 12 cycles to complete.

Computer users sometimes wonder why a 640KB conventional-memory barrier exists if the 8088 chip can address 1MB of memory. The conventional-memory barrier exists because IBM reserved 384KB of

the upper portion of the 1,024KB (1MB) address space of the 8088 for use by adapter cards and system BIOS. The lower 640KB is the conventional memory in which DOS and software applications execute.

# **P2 (286) Processors**

The Intel 80286 (normally abbreviated as 286) processor, which Intel introduced in 1982 and was the first CPU behind the original IBM PC AT (Advanced Technology), did not suffer from the compatibility problems that damned the 80186 and 80188. Other computer makers manufactured what came to be known as IBM clones, with many of these manufacturers calling their systems AT-compatible or AT-class computers.

When IBM developed the AT, it selected the 286 as the basis for the new system because the chip provided compatibility with the 8088 used in the PC and the XT. Therefore, software written for those chips should run on the 286. The 286 chip is many times faster than the 8088 used in the XT, and at the time it offered a major performance boost to PCs used in businesses. The processing speed, or throughput, of the original AT (which ran at 6MHz) is five times greater than that of the PC running at 4.77MHz. The die for the 286 is shown in Figure 3.25.

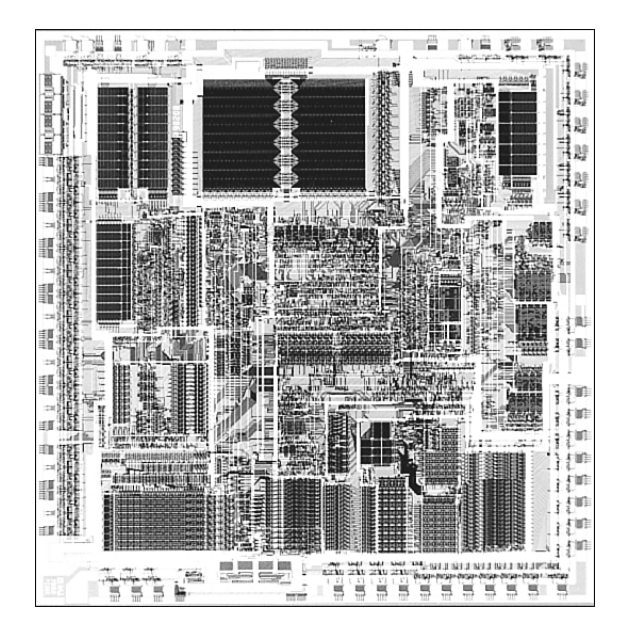

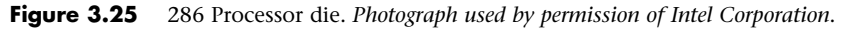

Intel 286 systems are faster than their predecessors for several reasons. The main reason is that 286 processors are much more efficient in executing instructions. An average instruction takes 12 clock cycles on the 8086 or 8088, but takes an average of only 4.5 cycles on the 286 processor. Additionally, instead of moving 8 bits of data at a time, the 286 chip can handle up to 16 bits of data at a time through an external data bus twice the size of the 8088.

The 286 chip has two modes of operation: real mode and protected mode. The two modes are distinct enough to make the 286 resemble two chips in one. In real mode, a 286 acts essentially the same as an 8086 chip and is fully *object-code compatible* with the 8086 and 8088. (A processor with object-code

compatibility can run programs written for another processor without modification and execute every system instruction in the same manner.)

In the protected mode of operation, the 286 was truly something new. In this mode, a program designed to take advantage of the chip's capabilities believes that it has access to 1GB of memory (including virtual memory). The 286 chip, however, can address only 16MB of hardware memory. A significant failing of the 286 chip is that it cannot switch from protected mode to real mode without a hardware reset (a warm reboot) of the system. (It can, however, switch from real mode to protected mode without a reset.) A major improvement of the 386 over the 286 is that software can switch the 386 from real mode to protected mode, and vice versa. See the section "Processor Modes," earlier in this chapter for more information.

Only a small amount of software that took advantage of the 286 chip was sold until Windows 3.0 offered standard mode for 286 compatibility; by that time, the hottest-selling chip was the 386. Still, the 286 was Intel's first attempt to produce a CPU chip that supported multitasking, in which multiple programs run at the same time.

## **P3 (386) Processors**

The third generation represents perhaps the most significant change in processors since the first PC. The big deal was the migration from processors that handled 16-bit operations to true 32-bit chips. The third-generation processors were so far ahead of their time that it took fully 10 years before 32-bit operating systems and software became mainstream, and by that time the third-generation chips had become a memory.

The Intel 80386 (usually abbreviated as 386) caused quite a stir in the PC industry because of the vastly improved performance it brought to the personal computer. Compared with 8088 and 286 systems, the 386 chip offered greater performance in almost all areas of operation.

The 386 is a full 32-bit processor optimized for high-speed operation and multitasking operating systems. Intel introduced the chip in 1985, but the 386 appeared in the first systems in late 1986 and early 1987. The Compaq Deskpro 386 and systems made by several other manufacturers introduced the chip; somewhat later, IBM used the chip in its PS/2 Model 80.

The 386 can execute the real-mode instructions of an 8086 or 8088, but in fewer clock cycles. The 386 was as efficient as the 286 in executing instructions—the average instruction took about 4.5 clock cycles. In raw performance, therefore, the 286 and 386 actually seemed to be at almost equal clock rates. The 386 offered greater performance in other ways, mainly because of additional software capability (modes) and a greatly enhanced memory management unit (MMU). The die for the 386 is shown in Figure 3.26.

The 386 can switch to and from protected mode under software control without a system reset—a capability that makes using protected mode more practical. In addition, the 386 includes a new mode, called virtual real mode, which enables several real mode sessions to run simultaneously under protected mode.

The protected mode of the 386 is fully compatible with the protected mode of the 286. Intel extended the memory-addressing capabilities of 386 protected mode with a new MMU that provided advanced memory paging and program switching. These features were extensions of the 286 type of MMU, so the 386 remained fully compatible with the 286 at the system-code level.

The 386 chip's virtual real mode was also new. In virtual real mode, the processor could run with hardware memory protection while simulating an 8086's real mode operation. Multiple copies of DOS and other operating systems, therefore, could run simultaneously on this processor, each in a protected area of memory. If the programs in one segment crashed, the rest of the system was protected.

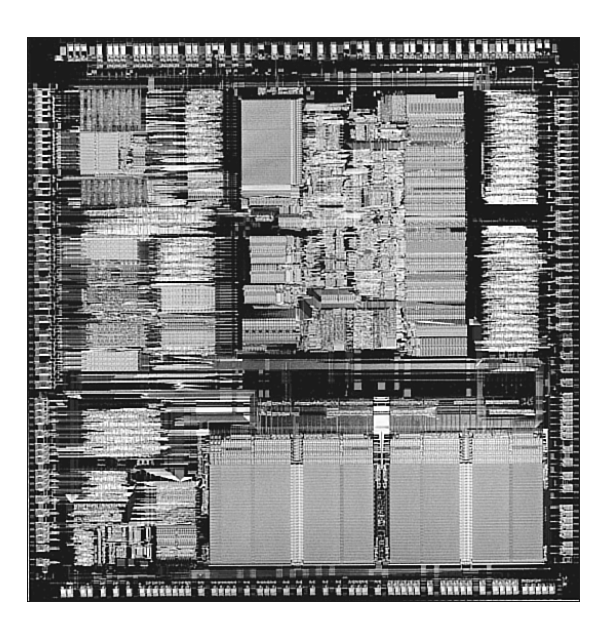

**Figure 3.26** 386 processor die. *Photograph used by permission of Intel Corporation*.

Numerous variations of the 386 chip were manufactured, some of which are less powerful and some of which are less power hungry. The following sections cover the members of the 386-chip family and their differences.

## **386DX Processors**

The 386DX chip was the first of the 386 family members that Intel introduced. The 386 is a full 32-bit processor with 32-bit internal registers, a 32-bit internal data bus, and a 32-bit external data bus. The 386 contains 275,000 transistors in a very large scale integration (VLSI) circuit. The chip comes in a 132-pin package and draws approximately 400 milliamperes (ma), which is less power than even the 8086 requires. The 386 has a smaller power requirement because it is made of Complementary Metal-Oxide Semiconductor (CMOS) materials. The CMOS design enables devices to consume extremely low levels of power.

The Intel 386 chip was available in clock speeds ranging from 16MHz–33MHz; other manufacturers, primarily AMD and Cyrix, offered comparable versions with speeds up to 40MHz.

The 386DX can address 4GB of physical memory. Its built-in virtual memory manager enables software designed to take advantage of enormous amounts of memory to act as though a system has 64TB of memory. (A terabyte, or TB, is 1,099,511,627,776 bytes of memory, or about 1,000GB.)

### **386SX Processors**

The 386SX was designed for systems designers looking for 386 capabilities at 286 system prices. Similar to the 286, the 386SX is restricted to only 16 bits when communicating with other system components, such as memory. Internally, however, the 386SX is identical to the DX chip; the 386SX has 32-bit internal registers and can therefore run 32-bit software. The 386SX uses a 24-bit memoryaddressing scheme like that of the 286, rather than the full 32-bit memory address bus of the standard 386. The 386SX, therefore, can address a maximum 16MB of physical memory rather than the 4GB of

physical memory the 386DX can address. Before it was discontinued, the 386SX was available in clock speeds ranging from 16MHz to 33MHz.

The 386SX signaled the end of the 286 because of the 386SX chip's superior MMU and the addition of the virtual real mode. Under a software manager such as Windows or OS/2, the 386SX can run numerous DOS programs at the same time. The capability to run 386-specific software is another important advantage of the 386SX over any 286 or older design. For example, Windows 3.1 runs nearly as well on a 386SX as it does on a 386DX.

### **386SL Processors**

The 386SL is another variation on the 386 chip. This low-power CPU had the same capabilities as the 386SX, but it was designed for laptop systems in which low power consumption was necessary. The SL chips offered special power-management features that were important to systems that ran on batteries. The SL chip also offered several sleep modes to conserve power.

The chip included an extended architecture that contained a System Management Interrupt (SMI), which provided access to the power-management features. Also included in the SL chip was special support for LIM (Lotus Intel Microsoft) expanded memory functions and a cache controller. The cache controller was designed to control a 16KB–64KB external processor cache.

These extra functions account for the higher transistor count in the SL chips (855,000) compared with even the 386DX processor (275,000). The 386SL was available in 25MHz clock speed.

## **P4 (486) Processors**

Although fourth generation processors were more about refinement than redesign, the Intel 80486 (normally abbreviated as 486) was another major leap forward in the race for speed. The additional power available in the 486 fueled tremendous growth in the software industry. Tens of millions of copies of Windows, and millions of copies of OS/2, have been sold largely because the 486 finally made the GUI of Windows and OS/2 a realistic option for people who work on their computers every day.

The 486 is a family of processors, consisting of DX, SX, and a number of other variations. Four main features make 486 processors roughly twice as fast as an equivalent MHz 386 chip:

- **Reduced instruction-execution time**—A single instruction in the 486 takes an average of only two clock cycles to complete, compared with an average of more than four cycles on the 386.
- **Internal (Level 1) cache**—The built-in cache has a hit ratio of 90%–95%, which describes how often zero-wait-state read operations occur. External caches can improve this ratio further.
- **Burst-mode memory cycles**—A standard 32-bit (4-byte) memory transfer takes two clock cycles. After a standard 32-bit transfer, more data up to the next 12 bytes (or three transfers) can be transferred with only one cycle used for each 32-bit (4-byte) transfer. Thus, up to 16 bytes of contiguous, sequential memory data can be transferred in as little as five cycles instead of eight cycles or more. This effect can be even greater when the transfers are only 8 bits or 16 bits each.
- **Built-in (synchronous) enhanced math coprocessor (some versions)—The math** coprocessor runs synchronously with the main processor and executes math instructions in fewer cycles than previous designs did. On average, the math coprocessor built into the DX-series chips provides two to three times greater math performance than an external 387 math coprocessor chip.

The 486 chip is about twice as fast as the 386 at the same clock rate. You can see why the arrival of the 486 rapidly killed off the 386 in the marketplace.

### **486DX Processors**

The original Intel 486DX processor was introduced on April 10, 1989, and systems using this chip first appeared during 1990. The first chips had a maximum speed rating of 25MHz; later versions of the 486DX were available in 33MHz- and 50MHz-rated versions. The 486DX originally was available only in a 5V, 168-pin PGA version, but later became available in 5V, 196-pin plastic quad flat pack (PQFP) and 3.3V, 208-pin small quad flat pack (SQFP). These latter form factors were available in SL enhanced versions, which were intended primarily for portable or laptop applications in which saving power is important.

The 486DX processor was fabricated with low-power CMOS technology. The chip has a 32-bit internal register size, a 32-bit external data bus, and a 32-bit address bus. These dimensions are equal to those of the 386DX processor. The internal register size is where the "32-bit" designation used in advertisements comes from. The 486DX chip contains 1.2 million transistors on a piece of silicon no larger than your thumbnail. This figure is more than four times the number of components on 386 processors and should give you a good indication of the 486 chip's relative power. The die for the 486 is shown in Figure 3.27.

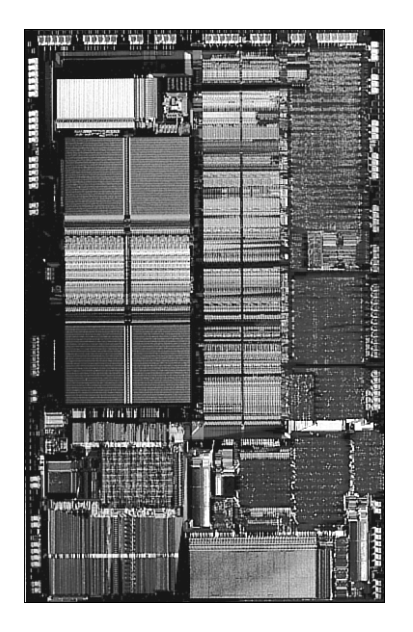

**Figure 3.27** 486 processor die. *Photograph used by permission of Intel Corporation*.

The standard 486DX contains a processing unit, floating-point unit (math coprocessor), memorymanagement unit, and cache controller with 8KB of internal-cache RAM. Due to the internal cache and a more efficient internal processing unit, the 486 family of processors can execute individual instructions in an average of only two processor cycles. Compare this figure with the 286 and 386 families, both of which execute an average 4.5 cycles per instruction. Compare it also with the original 8086 and 8088 processors, which execute an average 12 cycles per instruction. At a given clock rate (MHz), therefore, a 486 processor is roughly twice as efficient as a 386 processor.

### **486SL**

The 486SL was a short-lived, standalone chip. The SL enhancements and features became available in virtually all the 486 processors (SX, DX, and DX2) in what are called *SL enhanced versions*. SL enhancement refers to a special design that incorporates special power-saving features.

The SL enhanced chips originally were designed to be installed in laptop or notebook systems that run on batteries, but they found their way into desktop systems as well. The SL-enhanced chips featured special power-management techniques, such as sleep mode and clock throttling, to reduce power consumption when necessary. These chips were available in 3.3V versions as well.

Intel designed a power-management architecture called *System Management Mode (SMM)*. This mode of operation is totally isolated and independent from other CPU hardware and software. SMM provides hardware resources such as timers, registers, and other I/O logic that can control and power down mobile-computer components without interfering with any of the other system resources. SMM executes in a dedicated memory space called *System Management Memory*, which is not visible and does not interfere with operating system and application software. SMM has an interrupt called *System Management Interrupt (SMI)*, which services power-management events and is independent from—and a higher priority than—any of the other interrupts.

SMM provides power management with flexibility and security that were not available previously. For example, an SMI occurs when an application program tries to access a peripheral device that is powered down for battery savings, which powers up the peripheral device and re-executes the I/O instruction automatically.

Intel also designed a feature called Suspend/Resume in the SL processor. The system manufacturer can use this feature to provide the portable computer user with instant on-and-off capability. An SL system typically can resume (instant on) in 1 second from the suspend state (instant off) to exactly where it left off. You do not need to reboot, load the operating system, or load the applications and their data. Instead, simply push the Suspend/Resume button and the system is ready to go.

The SL CPU was designed to consume almost no power in the suspend state. This feature means that the system can stay in the suspend state possibly for weeks and yet start up instantly right where it left off. An SL system can keep working data in normal RAM memory safe for a long time while it is in the suspend state, but saving to a disk still is prudent.

## **DX2/OverDrive and DX4 Processors**

On March 3, 1992, Intel introduced the DX2 speed-doubling processors. On May 26, 1992, Intel announced that the DX2 processors also would be available in a retail version called OverDrive. Originally, the OverDrive versions of the DX2 were available only in 169-pin versions, which meant that they could be used only with 486SX systems that had sockets configured to support the rearranged pin configuration.

On September 14, 1992, Intel introduced 168-pin OverDrive versions for upgrading 486DX systems. These processors could be added to existing 486 (SX or DX) systems as an upgrade, even if those systems did not support the 169-pin configuration. When you use this processor as an upgrade, you install the new chip in your system, which subsequently runs twice as fast.

The DX2/OverDrive processors run internally at twice the clock rate of the host system. If the motherboard clock is 25MHz, for example, the DX2/OverDrive chip runs internally at 50MHz; likewise, if the motherboard is a 33MHz design, the DX2/OverDrive runs at 66MHz. The DX2/OverDrive speed doubling has no effect on the rest of the system; all components on the motherboard run the same as they do with a standard 486 processor. Therefore, you do not have to change other components (such as memory) to accommodate the double-speed chip.

### **AMD 486 (5x86)**

AMD made a line of 486-compatible chips that installed into standard 486 motherboards. In fact, AMD made the fastest 486 processor available, which it called the Am5x86-P75. The name was a little misleading because the 5x86 part made some people think that this was a fifth-generation Pentiumtype processor. In reality, it was a fast clock-multiplied (4x clock) 486 that ran at four times the speed of the 33MHz 486 motherboard you plugged it into.

The 5x86 offered high-performance features such as a unified 16KB write-back cache and 133MHz core clock speed; it was approximately comparable to a Pentium 75, which is why it was denoted with a P75 in the part number. It was the ideal choice for cost-effective 486 upgrades, where changing the motherboard is difficult or impossible.

# **P5 (586) Processors**

After the fourth-generation chips such as the 486, Intel and other chip manufacturers went back to the drawing board to come up with new architectures and features that they would later incorporate into what they called fifth-generation chips.

On October 19, 1992, Intel announced that the fifth generation of its compatible microprocessor line (code-named P5) would be named the Pentium processor rather than the 586, as everybody had assumed. Calling the new chip the 586 would have been natural, but Intel discovered that it could not trademark a number designation, and the company wanted to prevent other manufacturers from using the same name for any clone chips it might develop. The actual Pentium chip shipped on March 22, 1993. Systems that used these chips were only a few months behind.

The Pentium is fully compatible with previous Intel processors, but it differs from them in many ways. At least one of these differences is revolutionary: The Pentium features twin data pipelines, which enable it to execute two instructions at the same time. The 486 and all preceding chips can perform only a single instruction at a time. Intel calls the capability to execute two instructions at the same time *superscalar technology*. This technology provides additional performance compared with the 486.

With superscalar technology, the Pentium can execute many instructions at a rate of two instructions per cycle. Superscalar architecture usually is associated with high-output RISC chips. The Pentium is one of the first CISC chips to be considered superscalar. The Pentium is almost like having two 486 chips under the hood. Table 3.16 shows the Pentium processor specifications.

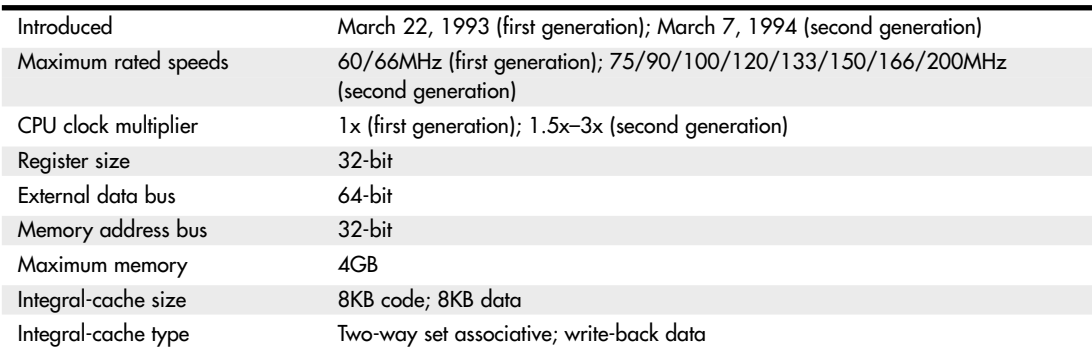

#### **Table 3.16 Pentium Processor Specifications**

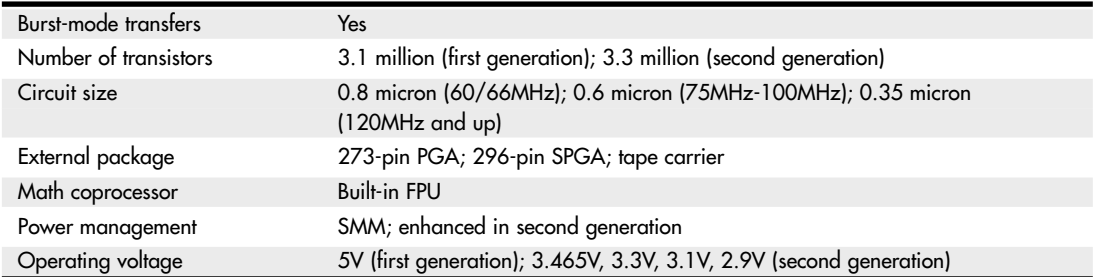

#### **Table 3.16 Continued**

*PGA = Pin grid array*

*SPGA = Staggered pin grid array*

The two instruction pipelines within the chip are called the u- and v-pipes. The *u-pipe*, which is the primary pipe, can execute all integer and floating-point instructions. The *v-pipe* is a secondary pipe that can execute only simple integer instructions and certain floating-point instructions. The process of operating on two instructions simultaneously in the different pipes is called *pairing*. Not all sequentially executing instructions can be paired, and when pairing is not possible, only the u-pipe is used. To optimize the Pentium's efficiency, you can recompile software to enable more instructions to be paired.

The Pentium processor has a branch target buffer (BTB), which employs a technique called *branch prediction*. It minimizes stalls in one or more of the pipes caused by delays in fetching instructions that branch to nonlinear memory locations. The BTB attempts to predict whether a program branch will be taken and then fetches the appropriate instructions. The use of branch prediction enables the Pentium to keep both pipelines operating at full speed. Figure 3.28 shows the internal architecture of the Pentium processor.

The Pentium has a 32-bit address bus width, giving it the same 4GB memory-addressing capabilities as the 386DX and 486 processors. But the Pentium expands the data bus to 64 bits, which means it can move twice as much data into or out of the CPU, compared with a 486 of the same clock speed. The 64-bit data bus requires that system memory be accessed 64 bits wide, so each bank of memory is 64 bits.

Even though the Pentium has a 64-bit data bus that transfers information 64 bits at a time into and out of the processor, the Pentium has only 32-bit internal registers. As instructions are being processed internally, they are broken down into 32-bit instructions and data elements and processed in much the same way as in the 486. Some people thought that Intel was misleading them by calling the Pentium a 64-bit processor, but 64-bit transfers do indeed take place. Internally, however, the Pentium has 32-bit registers that are fully compatible with the 486.

The Pentium, like the 486, contains an internal math coprocessor or FPU. The FPU in the Pentium was rewritten to perform significantly better than the FPU in the 486 yet still be fully compatible with the 486 and 387 math coprocessors. The Pentium FPU is estimated to be two to as much as ten times faster than the FPU in the 486. In addition, the two standard instruction pipelines in the Pentium provide two units to handle standard integer math. (The math coprocessor handles only more complex calculations.) Other processors, such as the 486, have only a single standard execution pipe and one integer math unit. Interestingly, the Pentium FPU contains a flaw that received widespread publicity. See the discussion in the section "Pentium Defects," later in this chapter.

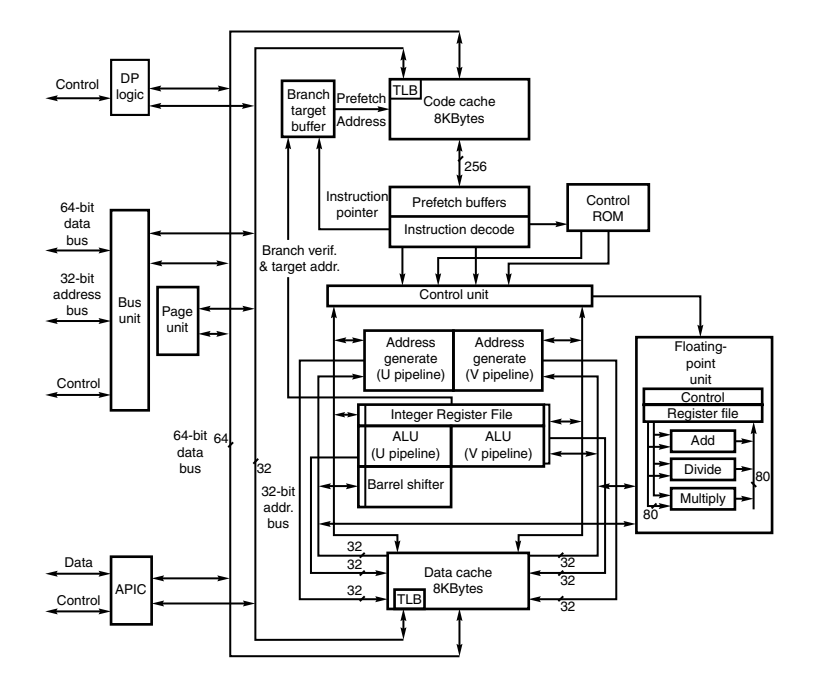

**Figure 3.28** Pentium processor internal architecture.

### **First-Generation Pentium Processors**

The Pentium was offered in three basic designs, each with several versions. The first-generation design came in 60MHz and 66MHz processor speeds. This design used a 273-pin PGA form factor and ran on 5V power. In this design, the processor ran at the same speed as the motherboard—in other words, a 1x clock was used.

The first-generation Pentium was created through a 0.8-micron BiCMOS process. Unfortunately, this process, combined with the 3.1 million transistor count, resulted in a die that was overly large and complicated to manufacture. As a result, reduced yields kept the chip in short supply; Intel could not make them fast enough. The 0.8-micron process was criticized by other manufacturers, including Motorola and IBM, which had been using 0.6-micron technology for their most advanced chips. The huge die and 5V operating voltage caused the 66MHz versions to consume up to an incredible 3.2 amps or 16 watts of power, resulting in a tremendous amount of heat and problems in some systems that did not employ conservative design techniques. Fortunately, adding a fan to the processor solved most cooling problems, as long as the fan kept running.

### **Second-Generation Pentium Processors**

Intel announced the second-generation Pentium on March 7, 1994. This processor was introduced in 90MHz and 100MHz versions, with a 75MHz version not far behind. Eventually, 120MHz, 133MHz, 150MHz, 166MHz, and 200MHz versions were also introduced. The second-generation Pentium uses 0.6-micron (75/90/100MHz) BiCMOS technology to shrink the die and reduce power consumption. The newer, faster 120MHz (and higher) second-generation versions incorporate an even smaller die built on a 0.35-micron BiCMOS process. These smaller dies are not changed from the 0.6-micron versions; they are basically a photographic reduction of the P54C die. The die for the Pentium is shown in Figure 3.29. Additionally, these processors run on 3.3V power. The 100MHz version consumes a

maximum of 3.25 amps of 3.3V power, which equals only 10.725 watts. Further up the scale, the 150MHz chip uses 3.5 amps of 3.3V power (11.6 watts), the 166MHz unit draws 4.4 amps (14.5 watts), and the 200MHz processor uses 4.7 amps (15.5 watts).

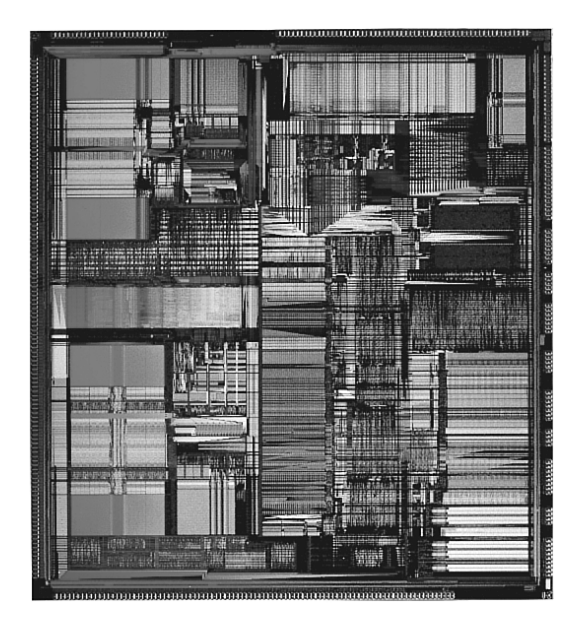

**Figure 3.29** Pentium processor die. *Photograph used by permission of Intel Corporation*.

The second-generation Pentium processors use a 296-pin SPGA form factor that is physically incompatible with the first-generation versions. The only way to upgrade from the first generation to the second was to replace the motherboard. The second-generation Pentium processors also have 3.3 million transistors—more than the earlier chips. The extra transistors exist because additional clock-control SL enhancements were added, along with an on-chip advanced programmable interrupt controller (APIC) and dual-processor interface.

The APIC and dual-processor interfaces are responsible for orchestrating dual-processor configurations in which two second-generation Pentium chips can process on the same motherboard simultaneously. Many of the Pentium motherboards designed for file servers come with dual Socket 7 specification sockets, which fully support the multiprocessing capability of the new chips. Software support for what usually is called symmetric multiprocessing (SMP) was integrated into operating systems such as Windows NT and OS/2.

The second-generation Pentium processors use clock-multiplier circuitry to run the processor at speeds faster than the bus. The 150MHz Pentium processor, for example, can run at 2.5 times the bus frequency, which normally is 60MHz. The 200MHz Pentium processor can run at a 3x clock in a system using a 66MHz bus speed.

Virtually all Pentium motherboards had three speed settings: 50MHz, 60MHz, and 66MHz. Pentium chips were available with a variety of internal clock multipliers that caused the processor to operate at various multiples of these motherboard speeds. Refer to Table 3.17 for a list of the speeds of Pentium processors and motherboard bus speeds.

The core-to-bus frequency ratio or clock multiplier is controlled in a Pentium processor by two pins on the chip labeled BF1 and BF2. Table 3.20 shows how the state of the BFx pins affects the clock multiplication in the Pentium processor.

| BF1         | BF <sub>2</sub> | <b>Clock Multiplier</b> | <b>Bus Speed (MHz)</b> | Core Speed (MHz) |
|-------------|-----------------|-------------------------|------------------------|------------------|
| $\mathbf 0$ |                 | 3x                      | 66                     | 200              |
| $\mathbf 0$ |                 | 3x                      | 60                     | 180              |
| $\Omega$    |                 | 3x                      | 50                     | 150              |
| $\mathbf 0$ | $\mathbf 0$     | 2.5x                    | 66                     | 166              |
| $\mathbf 0$ | $\Omega$        | 2.5x                    | 60                     | 150              |
| $\mathbf 0$ | $\Omega$        | 2.5x                    | 50                     | 125              |
| 1           | $\Omega$        | 2x/4x                   | 66                     | 133/2661         |
|             | $\Omega$        | 2x                      | 60                     | 120              |
|             | $\Omega$        | 2x                      | 50                     | 100              |
|             |                 | 1.5x/3.5x               | 66                     | 100/2331         |
|             |                 | 1.5x                    | 60                     | 90               |
|             |                 | 1.5x                    | 50                     | 75               |

**Table 3.17 Pentium BFx Pins and Clock Multipliers**

*1. The 233MHz and 266MHz processors have modified the 1.5x and 2x multipliers to 3.5x and 4x, respectively.*

Not all chips support all the bus frequency (BF) pins or combinations of settings. In other words, some of the Pentium processors operate only at specific combinations of these settings or might even be fixed at one particular setting. Many of the later Pentium motherboards included jumpers or switches that enabled you to control the BF pins and, therefore, alter the clock-multiplier ratio within the chip. In theory, you could run a 75MHz-rated Pentium chip at 133MHz by changing jumpers on the motherboard. This is called *overclocking* and is discussed in the section "Overclocking" in this chapter.

### **Pentium-MMX Processors**

A third generation of Pentium processors (code-named P55C) was released in January 1997, and incorporates what Intel calls MMX technology into the second-generation Pentium design (see Figure 3.30). These Pentium-MMX processors were manufactured in clock rates of 66/166MHz, 66/200MHz, and 66/233MHz and in a mobile-only version, which is 66/266MHz. The MMX processors have a lot in common with other second-generation Pentiums, including superscalar architecture, multiprocessor support, on-chip local APIC controller, and power-management features. New features include a pipelined MMX unit, 16KB code, write-back cache (versus 8KB in earlier Pentiums), and 4.5 million transistors. Pentium-MMX chips are produced on an enhanced 0.35-micron CMOS silicon process that allows for a lower 2.8V voltage level. The newer mobile 233MHz and 266MHz processors are built on a 0.25-micron process and run on only 1.8V. With this newer technology, the 266 processor actually uses less power than the non-MMX 133.

To use the Pentium-MMX, the motherboard must be capable of supplying the lower (2.8V or less) voltage these processors use. To enable a more universal motherboard solution with respect to these changing voltages, Intel developed the Socket 7 with VRM. The VRM is a socketed module that plugs in next to the processor and supplies the correct voltage. Because the module is easily replaced, reconfiguring a motherboard to support any of the voltages required by the newer Pentium processors is easy.

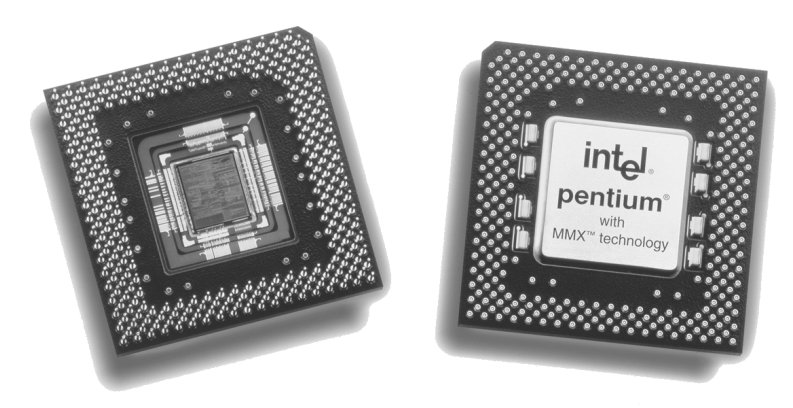

**Figure 3.30** Pentium MMX. The left side shows the underside of the chip with the cover plate removed exposing the processor die. *Photograph used by permission of Intel Corporation*.

Of course, lower voltage is nice, but MMX is what this chip is really all about. MMX incorporates a process Intel calls *single instruction multiple data (SIMD)*, which enables one instruction to perform the same function on many pieces of data. Fifty-seven new instructions designed specifically to handle video, audio, and graphics data have been added to the chip.

### **Pentium Defects**

Probably the most famous processor bug in history is the now legendary flaw in the Pentium FPU. It has often been called the FDIV bug because it affects primarily the FDIV (floating-point divide) instruction, although several other instructions that use division are also affected. Intel officially refers to this problem as Errata No. 23, titled "Slight precision loss for floating-point divides on specific operand pairs." The bug has been fixed in the D1 and later steppings of the 60/66MHz Pentium processors, as well as the B5 and later steppings of the 75/90/100MHz processors. The 120MHz and higher processors are manufactured from later steppings, which do not include this problem.

This bug caused a tremendous fervor when it first was reported on the Internet by mathematician Thomas R. Nicely of Lynchburg College in Virginia in October 1994. Within a few days, news of the defect had spread nationwide, and even people who did not have computers had heard about it. The Pentium incorrectly performed floating-point division calculations with certain number combinations, with errors anywhere from the third digit on up. Here is an example of one of the more severe instances of the problem:

962,306,957,033 / 11,010,046 = 87,402.6282027341 (correct answer) 962,306,957,033 / 11,010,046 = 87,399.5805831329 (flawed Pentium)

By the time the bug was publicly discovered outside of Intel, the company had already incorporated the fix into the next stepping of both the 60/66MHz and the 75/90/100MHz Pentium processor, along with the other corrections Intel had made.

After the bug was made public and Intel admitted to already knowing about it, a fury erupted. As people began checking their spreadsheets and other math calculations, many discovered they had also encountered this problem and did not know it. Others who had not encountered the problem had their faith in the core of their PCs shaken. People had come to put so much trust in the PC that they had a hard time coming to terms with the fact that it might not even be capable of doing math correctly!

One interesting result of the fervor surrounding this defect that continues to this day is that people are less inclined to implicitly trust their PCs and are therefore doing more testing and evaluating of important results. The bottom line is that if your information and calculations are important enough, you should implement some results tests. Several math programs were found to have problems. For example, a bug was discovered in the yield function of Excel 5.0 that some were attributing to the Pentium processor. In this case, the problem turned out to be the software (which has been corrected in versions 5.0c and later).

Intel finally decided that in the best interest of the consumer and its public image, it would begin a lifetime replacement warranty on the affected processors. Therefore, if you ever encounter one of the Pentium processors with the Errata 23 floating-point bug, Intel will replace the processor with an equivalent one without this problem.

If you are still using a Pentium-based system and wonder whether you might have a system affected by this bug, visit the Intel "FDIV Replacement Program" page at http://support.intel.com/support/ processors/pentium/fdiv/. Here you can find information on how to determine whether your processor is affected and how to obtain a free replacement for an affected processor.

### **AMD-K5**

The AMD-K5 is a Pentium-compatible processor developed by AMD and available as the PR75, PR90, PR100, PR120, PR133, PR166, and PR200. Because it is designed to be physically and functionally compatible, any motherboard that properly supports the Intel Pentium should support the AMD-K5. However, a BIOS upgrade might be required to properly recognize the AMD-K5. The K5 has the following features:

- 16KB instruction cache, 8KB write-back data cache
- Dynamic execution-branch prediction with speculative execution
- Five-stage, RISC-like pipeline with six parallel functional units
- High-performance floating-point unit
- Pin-selectable clock multiples of 1.5x, 1.75x, and 2x

The K5 is sold under the P-Rating system, which means that the number on the chip does not indicate true clock speed, only apparent speed when running certain applications.

Note that the actual clock speeds of several of these processors are not the same as their apparent rated speeds. For example, the PR-166 version actually runs at only 117 true MHz. Sometimes this can confuse the system BIOS, which might report the true speed rather than the P-Rating, which compares the chip against an Intel Pentium of that speed. AMD's assertion is that because of architecture enhancements over the Pentium, they do not need to run the same clock frequency to achieve that same performance. Even with such improvements, AMD marketed the K5 as a fifth-generation processor, just like the Pentium.

The AMD-K5 operates at 3.52V (VRE setting). Some older motherboards default to 3.3V, which is below specification for the K5 and could cause erratic operation. Because of the relatively low clock speeds and compatibility issues some users experienced with the K5, AMD replaced it with the K6 family of processors.

# **Intel P6 (686) Processors**

The P6 (686) processors represent a new generation with features not found in the previous generation units. The P6 processor family began when the Pentium Pro was released in November 1995.

Intel P6 (686) Processors **115** Chapter 3

Since then, Intel has released many other P6 chips, all using the same basic P6 core processor as the Pentium Pro. Table 3.18 shows the variations in the P6 family of processors.

| Pentium Pro      | Original P6 processor, includes 256KB, 512KB, or 1MB of full-core speed L2 cache |
|------------------|----------------------------------------------------------------------------------|
| Pentium II       | P6 with 512KB of half-core speed L2 cache                                        |
| Pentium II Xeon  | P6 with 512KB, 1MB, or 2MB of full-core speed L2 cache                           |
| Celeron          | P6 with no L2 cache                                                              |
| Celeron-A        | P6 with 128KB of on-die full-core speed L2 cache                                 |
| Pentium III      | P6 with SSE (MMX2), 512KB of half-core speed L2 cache                            |
| Pentium IIPE     | P6 with 256KB of full-core speed L2 cache                                        |
| Pentium IIIE     | P6 with SSE (MMX2) plus 256KB or 512KB of full-core speed L2 cache               |
| Pentium III Xeon | P6 with SSE (MMX2), 512KB, 1MB, or 2MB of full-core speed L2 cache               |

**Table 3.18 Intel P6 Processor Variations**

The main new feature in the fifth-generation Pentium processors was the superscalar architecture, in which two instruction execution units could execute instructions simultaneously in parallel. Later fifth-generation chips also added MMX technology to the mix. So then what did Intel add in the sixth generation to justify calling it a whole new generation of chip? Besides many minor improvements, the real key features of all sixth-generation processors are Dynamic Execution and the Dual Independent Bus (DIB) architecture, plus a greatly improved superscalar design.

### **Pentium Pro Processors**

Intel's successor to the Pentium is called the Pentium Pro. The Pentium Pro was the first chip in the P6 or sixth-generation processor family. It was introduced in November 1995 and became widely available in 1996. The chip is a 387-pin unit that resides in Socket 8, so it is not pin compatible with earlier Pentiums. The chip is unique among processors because it is constructed in a multichip module (MCM) physical format, which Intel calls a *dual-cavity PGA package*. Inside the 387-pin chip carrier are two dies. One contains the actual Pentium Pro processor, and the other contains a 256KB, 512KB, or 1MB L2 cache (the Pentium Pro with 256KB cache is shown in Figure 3.31). The processor die contains 5.5 million transistors, the 256KB cache die contains 15.5 million transistors, and the 512KB cache die(s) have 31 million transistors each—for a potential total of nearly 68 million transistors in a Pentium Pro with 1MB of internal cache! A Pentium Pro with 1MB cache has two 512KB cache die and a standard P6 processor die (see Figure 3.32).

The main processor die includes a 16KB split L1 cache with an 8KB two-way set associative cache for primary instructions and an 8KB four-way set associative cache for data.

Another sixth-generation processor feature found in the Pentium Pro is the DIB architecture, which addresses the memory bandwidth limitations of previous-generation processor architectures. Two buses make up the DIB architecture: the L2 cache bus (contained entirely within the processor package) and the processor-to-main memory system bus. The speed of the dedicated L2 cache bus on the Pentium Pro is equal to the full-core speed of the processor. This was accomplished by embedding the cache chips directly into the Pentium Pro package. The DIB processor bus architecture addresses processor-to-memory bus bandwidth limitations. It offers up to three times the performance bandwidth of the single-bus, "Socket 7" generation processors, such as the Pentium.

Table 3.19 shows Pentium Pro processor specifications.

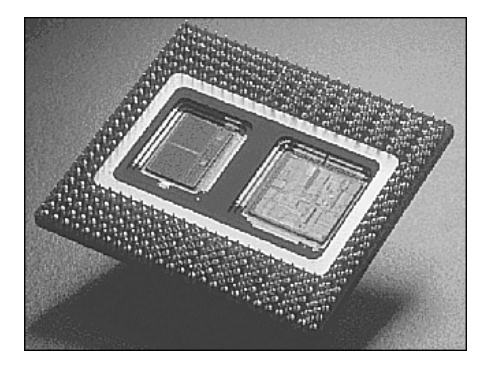

**Figure 3.31** Pentium Pro processor with 256KB L2 cache (the cache is on the left side of the processor die). *Photograph used by permission of Intel Corporation*.

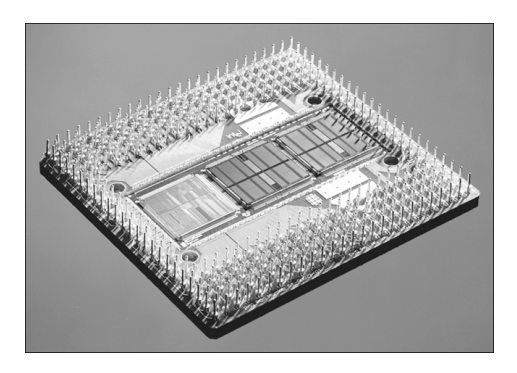

**Figure 3.32** Pentium Pro processor with 1MB L2 cache (the cache is in the center and right portions of the die). *Photograph used by permission of Intel Corporation*.

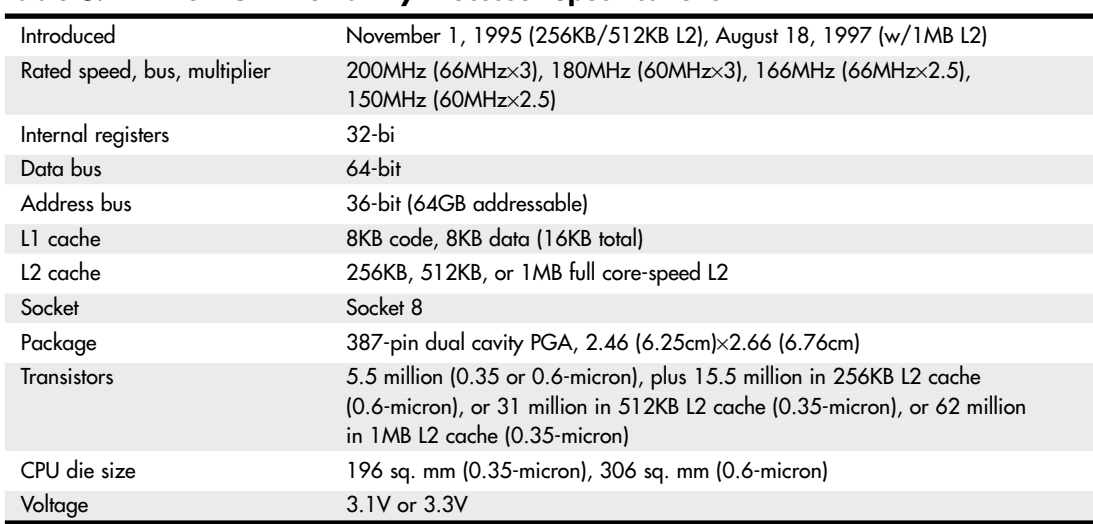

**Table 3.19 Pentium Pro Family Processor Specifications**

Similar to the Pentium before it, the Pentium Pro runs clock multiplied on a 60/66MHz motherboard. Table 3.20 lists official speeds for Pentium Pro processors and motherboards. There were also unsupported clock multiplier settings of 3.5x and 4x, which if set would result in overclocking the CPU. For example, setting the multiplier to 3.5x on a 66MHz bus would result in 233MHz operation, which worked on many if not most of these processors.

| <b>CPU Type/Speed</b> | <b>CPU Clock</b> | <b>Motherboard Speed</b> |  |
|-----------------------|------------------|--------------------------|--|
| Pentium Pro 150       | 2.5x             | 60                       |  |
| Pentium Pro 166       | 2.5x             | 66                       |  |
| Pentium Pro 180       | 3x               | 60                       |  |
| Pentium Pro 200       | 3x               | 66                       |  |

**Table 3.20 Speeds for Pentium Pro Processors and Motherboards**

The integrated L2 cache is one of the really outstanding features of the Pentium Pro. Because the L2 cache is built into the CPU and is off the motherboard, the Pentium Pro can now run the cache at full processor speed rather than the slower 60MHz or 66MHz motherboard bus speed. In fact, the L2 cache features its own internal 64-bit back-side bus, which does not share time with the external 64-bit front-side bus used by the CPU. The internal registers and data paths are still 32-bit, as with the Pentium. Because the L2 cache is built into the system, motherboards can be cheaper because they no longer require separate cache memory. Some boards might still try to include cache memory in their designs, but the general consensus is that L3 cache (as it would be called) would offer less improvement with the Pentium Pro than with the Pentium. The incorporation of L2 cache is one of the most enduring legacies of the Pentium Pro because this feature has been incorporated into virtually every Intel and AMD processor built since, with the notable exception of the original Celeron.

One of the features of the built-in L2 cache is that multiprocessing is greatly improved. Rather than just SMP, as with the Pentium, the Pentium Pro supports a type of multiprocessor configuration called the *Multiprocessor Specification (MPS 1.1)*. The Pentium Pro with MPS enables configurations of up to four processors running together. Unlike other multiprocessor configurations, the Pentium Pro avoids cache coherency problems because each chip maintains a separate L1 and L2 cache internally.

There are four special VID pins on the Pentium Pro processor. These pins can be used to support automatic selection of power supply voltage. Therefore, a Pentium Pro motherboard does not have voltage regulator jumper settings like most Pentium boards, which greatly eases the setup and integration of a Pentium Pro system. Most Pentium Pro processors run at 3.3V, but a few run at 3.1V.

## **Pentium II Processors**

Intel revealed the Pentium II in May 1997. Prior to its official unveiling, the Pentium II processor was popularly referred to by its code name, Klamath, and was surrounded by much speculation throughout the industry. The Pentium II is essentially the same sixth-generation processor as the Pentium Pro, with MMX technology added (which included double the L1 cache and 57 new MMX instructions); however, there are a few twists to the design. The Pentium II processor die is shown in Figure 3.32.

From a physical standpoint, it was a big departure from previous processors. Abandoning the chip in a socket approach used by virtually all processors up until this point, the Pentium II chip is characterized by its SEC cartridge design. The processor, along with several L2 cache chips, is mounted on a small circuit board (much like an oversized-memory SIMM), as shown in Figure 3.33, and the circuit board is then sealed in a metal and plastic cartridge. The cartridge is then plugged into the motherboard through an edge connector called Slot 1, which looks very much like an adapter card slot.

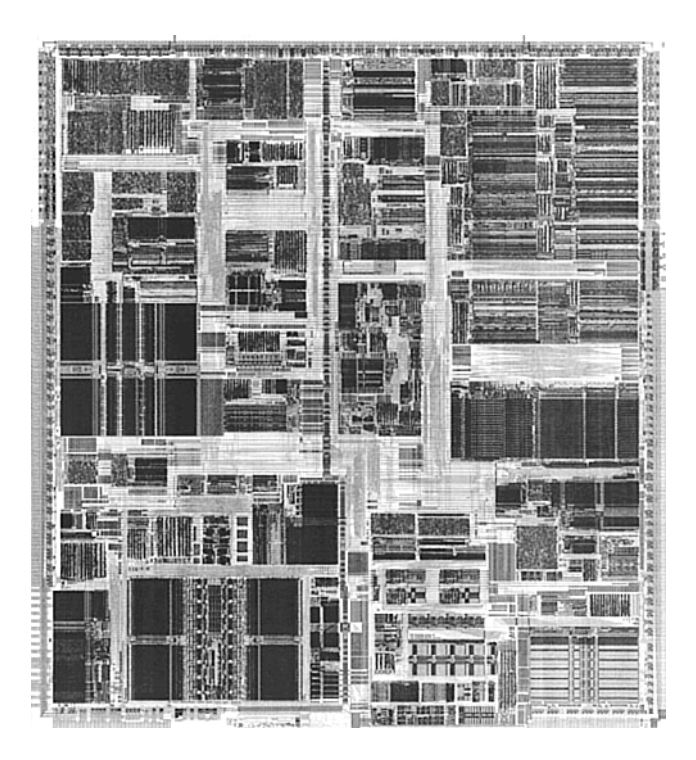

**Figure 3.32** Pentium II Processor die. *Photograph used by permission of Intel Corporation*.

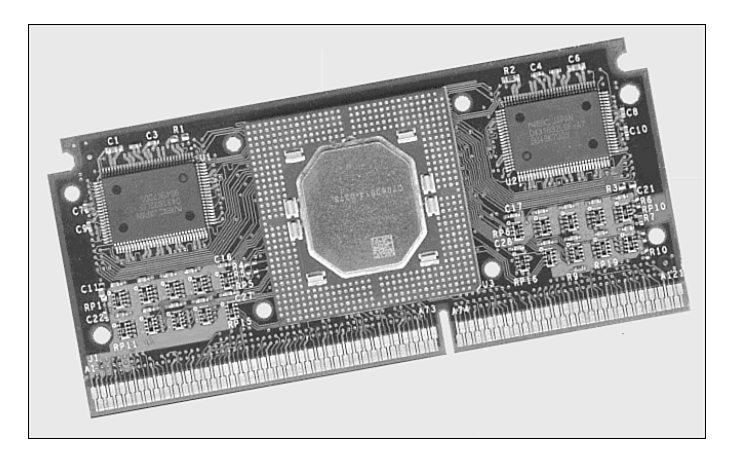

**Figure 3.33** Pentium II processor board (normally found inside the SEC cartridge). *Photograph used by permission of Intel Corporation*.

The two variations on these cartridges are called SECC (single edge contact cartridge) and SECC2. Figure 3.34 shows a diagram of the SECC package.

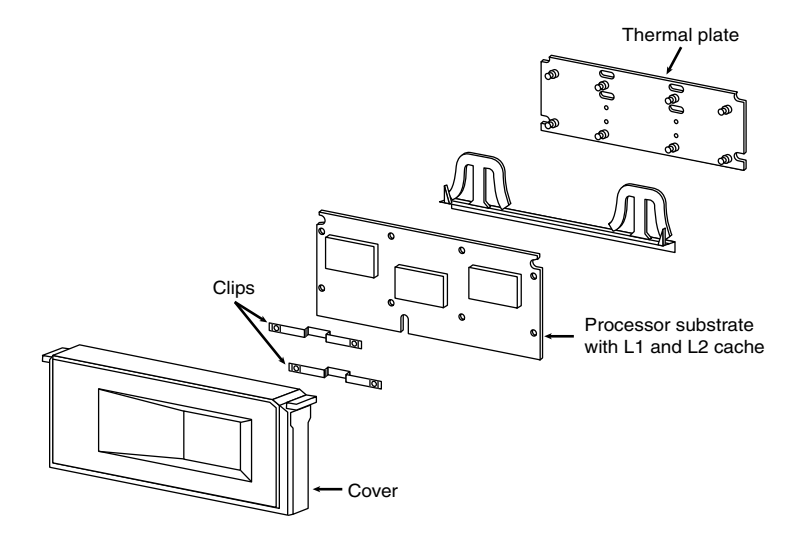

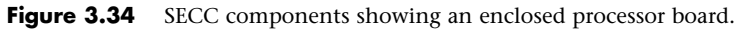

The SECC2 version was cheaper to make because it uses fewer overall parts. It also allowed for a more direct heatsink attachment to the processor for better cooling. Intel transitioned from SECC to SECC2 in the beginning of 1999; all later PII chips, and the Slot 1 PIII chips that followed, use the improved SECC2 design.

By using separate chips mounted on a circuit board, Intel could build the Pentium II much less expensively than the multiple die within a package used in the Pentium Pro. Intel could also use cache chips from other manufacturers and more easily vary the amount of cache in future processors compared to the Pentium Pro design.

Intel offered Pentium II processors with the speeds listed in Table 3.21.

| <b>CPU Type/Speed</b> | <b>CPU Clock</b> | <b>Motherboard Speed</b> |  |
|-----------------------|------------------|--------------------------|--|
| Pentium II 233MHz     | 3.5x             | 66MHz                    |  |
| Pentium II 266MHz     | 4x               | 66MHz                    |  |
| Pentium II 300MHz     | 4.5x             | 66MHz                    |  |
| Pentium II 333MHz     | 5x               | 66MHz                    |  |
| Pentium II 350MHz     | 3.5x             | 100MHz                   |  |
| Pentium II 400MHz     | 4x               | 100MHz                   |  |
| Pentium II 450MHz     | 4.5x             | 100MHz                   |  |

**Table 3.21 Speeds for Pentium II Processors and Motherboards**

The Pentium II processor core has 7.5 million transistors and is based on Intel's advanced P6 architecture. The Pentium II started out using a 0.35-micron process technology, although the 333MHz and faster Pentium IIs are based on 0.25-micron technology. This enables a smaller die, allowing increased core frequencies and reduced power consumption. At 333MHz, the Pentium II processor delivers a 75%–150% performance boost, compared to the 233MHz Pentium processor with MMX technology,

and approximately 50% more performance on multimedia benchmarks. As shown earlier in Table 3.8, the iCOMP 2.0 Index rating for the Pentium II 266MHz chip is more than twice as fast as a classic Pentium 200MHz.

Aside from speed, the best way to think of the Pentium II is as a Pentium Pro with MMX technology instructions and a slightly modified cache design. It has the same multiprocessor scalability as the Pentium Pro, as well as the integrated L2 cache. The 57 new multimedia-related instructions carried over from the MMX processors and the capability to process repetitive loop commands more efficiently are included as well. Also included as a part of the MMX upgrade is double the internal L1 cache from the Pentium Pro (from 16KB total to 32KB total in the Pentium II).

Maximum power usage for the Pentium II is shown in Table 3.22.

| <b>Core Speed</b> | <b>Power Draw</b> | <b>Process</b> | Voltage |  |
|-------------------|-------------------|----------------|---------|--|
| 450MHz            | 27.1w             | $0.25$ -micron | 2.0V    |  |
| 400MHz            | 24.3w             | $0.25$ -micron | 2.0V    |  |
| 350MHz            | 21.5w             | $0.25$ -micron | 2.0V    |  |
| 333MHz            | 23.7w             | $0.25$ -micron | 2.0V    |  |
| 300MHz            | 43.0w             | $0.35$ -micron | 2.8V    |  |
| 266MHz            | 38.2w             | $0.35$ -micron | 2.8V    |  |
| 233MHz            | 34.8 <sub>w</sub> | 0.35-micron    | 2.8V    |  |

**Table 3.22 Maximum Power Usage for the Pentium II Processor**

You can see that the highest speed 450MHz version of the Pentium II actually uses less power than the slowest original 233MHz version. This was accomplished by using the smaller 0.25-micron process and running the processor on a lower voltage of only 2.0V. Pentium III and subsequent processors used even smaller processes and lower voltages to continue this trend.

Similar to the Pentium Pro, the Pentium II also includes DIB architecture. The Pentium II processor can use both buses simultaneously, thus getting as much as twice the data in and out of the Pentium II processor as a single-bus architecture processor. The DIB architecture enables the L2 cache of the 333MHz Pentium II processor to run 2 1/2 times as fast as the L2 cache of Pentium processors. As the frequency of future Pentium II processors increases, so will the speed of the L2 cache. Also, the pipelined system bus enables simultaneous parallel transactions instead of singular sequential transactions. Together, these DIB architecture improvements offer up to three times the bandwidth performance over a single-bus architecture as with the regular Pentium.

Table 3.23 shows the general Pentium II processor specifications. Table 3.29 shows the specifications that vary by model.

| Introduced                   | May 7, 1997 (233, 266, 300MHz), January 26, 1998 (333MHz), April 15,<br>1998 (350, 400, 450MHz) |
|------------------------------|-------------------------------------------------------------------------------------------------|
| Rated speed, bus, multiplier | 233MHz (66MHz $\times$ 3.5), 266MHz (66MHz $\times$ 4), 300MHz (66MHz $\times$ 4.5),            |
|                              | 333MHz (66MHz×5), 350MHz (100MHz×3.5), 400MHz (100MHz×4),                                       |
|                              | 450MHz (100MHz×4.5)                                                                             |
| Internal registers           | $32$ -bit                                                                                       |
| Data bus                     | $64$ -bit                                                                                       |
| Address bus                  | 36-bit (64GB addressable)                                                                       |

**Table 3.23 Pentium II General Processor Specifications**

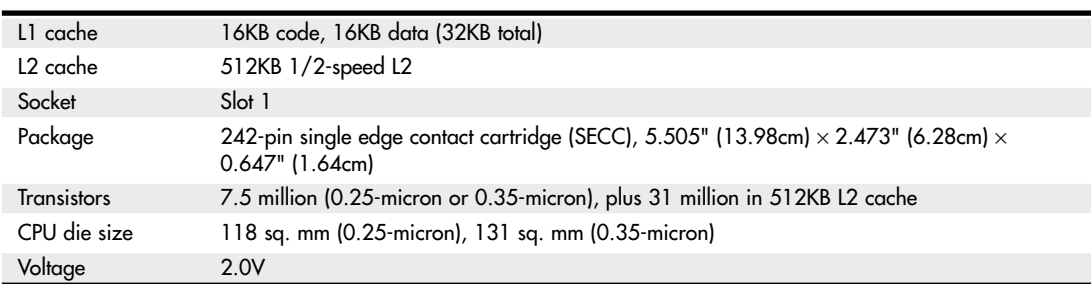

#### **Table 3.23 Continued**

The L1 cache always runs at full-core speeds because it is part of the processor die. The L2 cache in the Pentium II runs at half-core speed, which saves money and allows for less expensive cache chips to be used. For example, in a 333MHz Pentium II, the L1 cache runs at a full 333MHz, whereas the L2 cache runs at 167MHz. Even though the L2 cache is not at full-core speed as it was with the Pentium Pro, this is still far superior to having cache memory on the motherboard running at the 66MHz motherboard speed of most Socket 7 Pentium designs. Intel claims that the DIB architecture in the Pentium II enables up to three times the bandwidth of normal single-bus processors such as the original Pentium.

By removing the cache from the processor's internal package and using external chips mounted on a substrate and encased in the cartridge design, Intel could use more cost-effective cache chips and more easily scale the processor up to higher speeds. The Pentium Pro was limited in speed to 200MHz, largely due to the inability to find affordable cache memory that ran any faster. By running the cache memory at half-core speed, the Pentium II can run up to 450MHz while using 225MHz-rated cache chips. To offset the half-core speed cache used in the Pentium II, Intel doubled the basic amount of integrated L2 cache from 256KB standard in the Pro to 512KB standard in the Pentium II.

Note that the tag RAM included in the L2 cache enables up to 512MB of main memory to be cacheable in PII processors from 233MHz to 333MHz. The 350MHz, 400MHz, and faster versions include an enhanced tag RAM that allows up to 4GB of main memory to be cacheable. If you support systems based on the Pentium II, be aware of the caching limitations in the slower processors before upgrading memory above 512MB. Uncached memory will slow down any system.

### **Pentium III**

The Pentium III processor, shown in Figure 3.35, was first released in February 1999 and introduced several new features to the P6 family. It is essentially the same core as a Pentium II with the addition of SSE instructions and integrated on-die L2 cache in the later versions. SSE consists of 70 new instructions that dramatically enhance the performance and possibilities of advanced imaging, 3D, streaming audio, video, and speech-recognition applications.

Originally based on Intel's advanced 0.25-micron CMOS process technology, the PIII core started out with more than 9.5 million transistors. In late 1999, Intel shifted to a 0.18-micron process die (codenamed Coppermine) and added 256KB of on-die L2 cache, which brought the transistor count to 28.1 million. The latest version of the Pentium III (code-named Tualatin) uses a 0.13-micron process and has 44 million transistors; motherboards made before the Tualatin-core versions of the Pentium III generally do not support this processor because of logical pinout changes. The Pentium III was manufactured in speeds from 450MHz through 1.4GHz, as well as in server versions with larger or faster cache known as the Pentium Xeon. The Pentium III also incorporates advanced features such as a 32KB L1 cache and either half-core speed 512KB L2 cache or full-core speed on-die 256KB or 512KB L2 with cacheability for up to 4GB of addressable memory space. The PIII also can be used in dualprocessing systems with up to 64GB of physical memory. A self-reportable processor serial number

gives security, authentication, and system management applications a powerful new tool for identifying individual systems. Because of privacy concerns when the processor was released, you can disable this feature in the system BIOS on most systems that use the Pentium III or Celeron III processors.

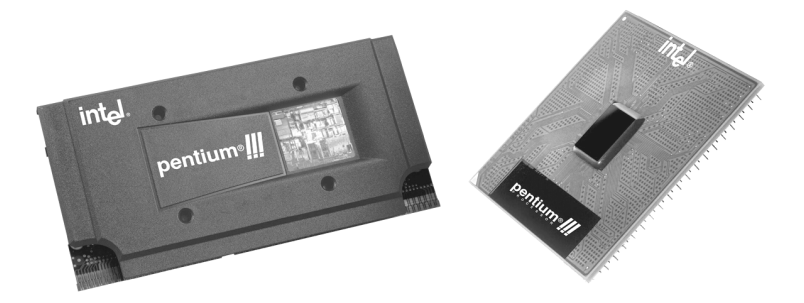

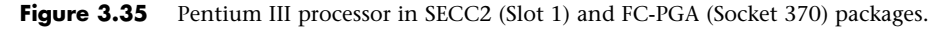

Pentium III processors were first made available in Intel's SECC2 form factor, which replaced the more expensive older SEC packaging. The SECC2 package covers only one side of the chip and allows for better heatsink attachment and less overall weight. Architectural features of the Pentium III processor include the following:

- **Streaming SIMD extensions (SSE)**—Seventy new instructions for dramatically faster processing and improved imaging, 3D streaming audio and video, web access, speech recognition, new user interfaces, and other graphics and sound-rich applications.
- **Intel processor serial number**—Serves as an electronic serial number for the processor and, by extension, its system or user. This feature can be enabled or disabled as desired in the BIOS Setup. The serial number enables the system/user to be identified by company internal networks and applications. The processor serial number can be used in applications that benefit from stronger forms of system and user identification, such as the following:
	- **Applications using security capabilities**—Managed access to new Internet content and services; electronic document exchange.
	- **Manageability applications**—Asset management; remote system load and configuration.

Although the initial release of Pentium III processors was made in the improved SECC2 packaging, Intel later switched to the FC-PGA package, which is even less expensive to produce and enables a more direct attachment of the heatsink to the processor core for better cooling. The FC-PGA version plugs into Socket 370 but can be used in Slot 1 with a slot-key adapter.

All Pentium III processors have either 512KB or 256KB of L2 cache, which runs at either half-core or full-core speed. Pentium III Xeon versions have 512KB, 1MB, or 2MB of L2 cache that runs at full-core speed. The Pentium III Xeon is a more expensive version of the Pentium III designed for servers and workstations. All PIII processor L2 caches can cache up to 4GB of addressable memory space and include ECC capability.

Pentium III processors can be identified by their markings, which are found on the top edge of the processor cartridge. Figure 3.36 shows the format and meaning of the markings.

Pentium III processors are all clock multiplier locked. This is a means to prevent processor fraud and overclocking by making the processor work only at a given clock multiplier. Unfortunately, this feature can be bypassed by making modifications to the processor under the cartridge cover, and

unscrupulous individuals have been selling lower-speed processors re-marked as higher speeds. It pays to purchase your systems or processors from direct Intel distributors or high-end dealers who do not engage in these practices.

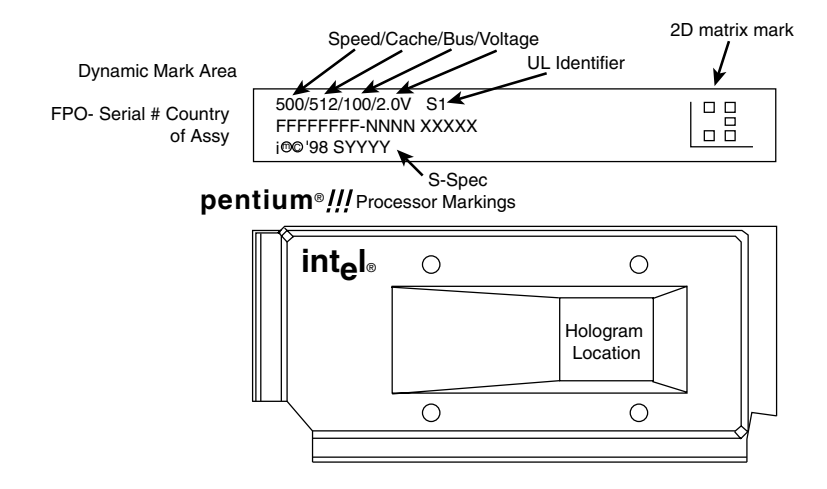

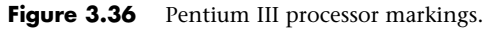

### **Celeron**

The Celeron processor is a chameleon, more of a marketing name than the name of an actual chip. In its first two versions it was originally a P6 with the same processor core as the Pentium II; later it came with the same core as the PIII, then the P4, while more recent versions use the same core as the Core 2 processors. The Celeron name represents essentially a version of Intel's current mainstream chip that Intel has repackaged for lower-cost PCs.

In creating the original Celerons, Intel figured that by taking a Pentium II and deleting the separate L2 cache chips mounted inside the processor cartridge (and also deleting the cosmetic cover), it could create a "new" processor that was basically just a slower version of the Pentium II. As such, the first 266MHz and 300MHz Celeron models didn't include any L2 cache. Unfortunately, this proved to have far too great a crippling effect on performance, so starting with the 300A versions, the Celeron received 128KB of on-die full-speed L2 cache, which was actually faster and more advanced than the 512KB of half-speed cache used in the Pentium II it was based on at the time! In fact, the Celeron was the first PC processor to receive on-die L2 cache. It wasn't until the Coppermine version of the Pentium III appeared that on-die L2 cache migrated to Intel's main processors.

Needless to say, this caused a lot of confusion in the marketplace about the Celeron. Considering that the Celeron started out as a "crippled" Pentium II and then was revised so as to actually be superior in some ways to the Pentium II on which it was based (all while selling for less), many didn't know just where the Celeron stood in terms of performance. Fortunately, the crippling lack of L2 cache existed only in the earliest Celeron versions; all of those at speeds greater than 300MHz have on-die fullspeed L2 cache.

Since then the Celeron has been released in many different versions, with each newer one based on the then-current mainstream processor. The latest Celerons use the same basic 45nm "Wolfdale" core as more expensive Core 2 processors. The difference is that the Celeron versions are offered in lower processor and bus clock speeds and with smaller caches, in order to justify a lower price point.

Because Intel has offered Celeron and Celeron D processors in many distinctive variations, it's easy to get confused as to which is which, or which is available at a specific speed. By identifying the spec number of a particular chip and looking up the number on the Intel developer website (http:// processorfinder.intel.com), you can find out the exact specification, including socket type, voltage, stepping, cache size, and other information about the chip. If you don't know the spec number, you can still look up the processor by the model number, or use software such as CPU-Z (www.cpuid.com) to find more detailed information about the processor.

## **Intel Pentium 4 Processors**

The Pentium 4 was introduced in November 2000 and represented a new generation in processors (see Figure 3.37). If this one had a number instead of a name, it might be called the 786 because it represents a generation beyond the previous 686 class processors. Several variations on the Pentium 4 have been released, based on the processor die and architecture. Several of the processor dies are shown in Figure 3.38.

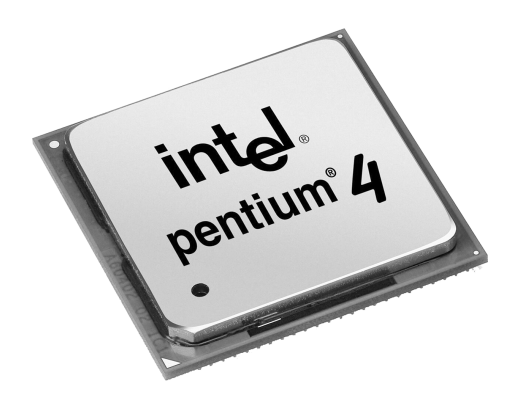

**Figure 3.37** Pentium 4 FC-PGA2 processor.

The main technical details for the Pentium 4 include

- Speeds range from 1.3GHz to 3.8GHz.
- Software compatible with previous Intel 32-bit processors.
- Some versions support EM64T (64-bit extensions) and Execute Disable Bit (buffer overflow protection).
- Processor (front-side) bus runs at 400MHz, 533MHz, 800MHz, or 1,066MHz.
- Arithmetic logic units (ALUs) run at twice the processor core frequency.
- Hyper-pipelined (20-stage or 31-stage) technology.
- Hyper-Threading Technology support in all 2.4GHz and faster processors running an 800MHz bus and all 3.06GHz and faster processors running a 533MHz bus.
- Very deep out-of-order instruction execution.
- Enhanced branch prediction.
- 8KB or 16KB L1 cache plus 12K micro-op execution trace cache.
- 256KB, 512KB, 1MB, or 2MB of on-die, full-core speed 256-bit-wide L2 cache with eight-way associativity.
- L2 cache can handle all physical memory and supports ECC.
- 2MB of on-die, full-speed L3 cache (Extreme Edition).
- SSE2-SSE plus 144 new instructions for graphics and sound processing (Willamette and Northwood).
- SSE3-SSE2 plus 13 new instructions for graphics and sound processing (Prescott).
- Enhanced floating-point unit.
- Multiple low-power states.

See "IA-32e 64-Bit Extension Mode (AMD64, x86-64, EM64T)," p. 47 (this chapter).

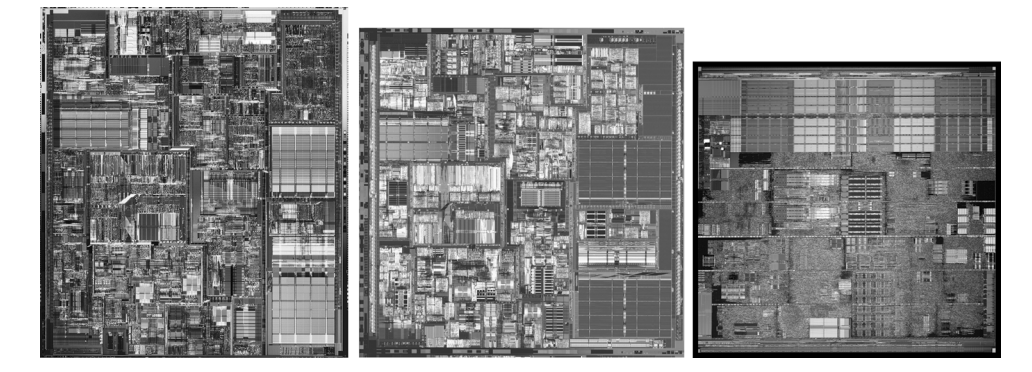

**Figure 3.38** The CPU dies for the Pentium 4 CPU based on the Willamette, Northwood, and Prescott cores.

Intel abandoned Roman numerals for a standard Arabic numeral 4 designation to identify the Pentium 4. Internally, the Pentium 4 introduces a new architecture Intel calls *NetBurst microarchitecture*, which is a marketing term and not a technical term. Intel uses NetBurst to describe hyperpipelined technology, a rapid execution engine, a high-speed (400MHz, 533MHz, 800MHz, or 1,066MHz) system bus, and an execution trace cache. The hyper-pipelined technology doubles or triples the instruction pipeline depth as compared to the Pentium III (or Athlon/Athlon 64), meaning more and smaller steps are required to execute instructions. Even though this might seem less efficient, it enables much higher clock speeds to be more easily attained. The rapid execution engine enables the two integer arithmetic logic units (ALUs) to run at twice the processor core frequency, which means instructions can execute in half a clock cycle. The 400MHz/533MHz/800MHz/1,066MHz system bus is a quad-pumped bus running off a 100MHz/133MHz/200MHz/266MHz system clock transferring data four times per clock cycle. The execution trace cache is a high-performance Level 1 cache that stores approximately 12K decoded micro-operations. This removes the instruction decoder from the main execution pipeline, increasing performance.

Of these, the high-speed processor bus is most notable. Technically speaking, the processor bus is a 100MHz, 133MHz, 200MHz, or 266MHz quad-pumped bus that transfers four times per cycle (4x), for a 400MHz, 533MHz, 800MHz, or 1,066MHz effective rate. Because the bus is 64 bits (8 bytes) wide, this results in a throughput rate of 3,200MBps, 4,266MBps, 6,400MBps, or 8,533MBps.

In the Pentium 4's 20-stage or 31-stage pipelined internal architecture, individual instructions are broken down into many more substages than with previous processors such as the Pentium III, making this almost like a RISC processor. Unfortunately, this can add to the number of cycles taken to

execute instructions if they are not optimized for this processor. Another important architectural advantage is Hyper-Threading Technology, which can be found in all Pentium 4 2.4GHz and faster processors running an 800MHz bus and all 3.06GHz and faster processors running a 533MHz bus. Hyper-threading enables a single processor to run two threads simultaneously, thereby acting as if it were two processors instead of one. For more information on Hyper-Threading Technology, see the section "Hyper-Threading Technology," earlier in this chapter.

The Pentium 4 initially used Socket 423, which has 423 pins in a 39×39 SPGA arrangement. Later versions used Socket 478; recent versions use Socket T (LGA775), which has additional pins to support new features such as EM64T (64-bit extensions), Execute Disable Bit (protection against buffer overflow attacks), Intel Virtualization Technology, and other advanced features. The Celeron was never designed to work in Socket 423, but Celeron and Celeron D versions are available for Socket 478 and Socket T (LGA775), allowing for lower-cost systems compatible with the Pentium 4. Voltage selection is made via an automatic voltage regulator module installed on the motherboard and wired to the socket.

Table 3.24 includes a guide to Pentium 4 processor features as well as those for the Pentium 4 Extreme Edition, which is discussed in more detail in the next section. For information on the features unique to a specific processor, see the Intel Processor Spec Finder at http://processorfinder.intel.com.

For some time now, it has been obvious that "Pentium 4" has been far more of a brand than a single processor family, leading to endless confusion when users have considered processor upgrades or new system purchases. Because of the three form factors (Socket 423, Socket 478, and Socket 775) and the wide range of features available in the Pentium 4 family, it's essential that you determine exactly what the features are of a particular processor before you purchase it as an upgrade to an existing processor or as part of a complete system.

| <b>Processor Model</b><br><b>Number</b> | <b>CPU</b><br><b>Speed</b> | Bus<br><b>Speed</b> | $L2-$<br>Cache | L3<br>Cache              | <b>CPU</b><br>Core | Mfg.<br><b>Process</b> |
|-----------------------------------------|----------------------------|---------------------|----------------|--------------------------|--------------------|------------------------|
| P4 631-661                              | 3.00-3.60GHz               | 800MHz              | 2MB            |                          | Cedar Mill         | 65nm                   |
| Celeron D 347-365                       | 3.06-3.60GHz               | $533$ MHz           | 512KB          |                          | Cedar Mill         | 65nm                   |
| P4 620-670                              | 2.80-3.80GHz               | 800, 1,066MHz       | 2MB            |                          | Prescott 2M        | 90 <sub>nm</sub>       |
| P4 2.26-3.8                             | 2.26-3.80GHz               | 533, 800MHz         | 1MB            |                          | Prescott           | 90 <sub>nm</sub>       |
| Celeron D 310-355                       | 2.26-3.80GHz               | 533, 800MHz         | 1MB            |                          | Prescott           | 90 <sub>nm</sub>       |
| P4 EE                                   | 3.20-3.46GHz               | 800, 1,066MHz       | 512KB          | 2MB                      | Gallatin           | 130 <sub>nm</sub>      |
| P4 1.6-3.4                              | 1.60-3.40GHz               | 400, 533, 800MHz    | 512KB          | $\overline{\phantom{0}}$ | Northwood          | 130 <sub>nm</sub>      |
| Celeron 1.8A-2.8                        | 1.80-2.80GHz               | 400MHz              | 128KB          |                          | Northwood          | 130nm                  |
| P4 1.3-2.0                              | 1.30-2.00GHz               | 400MHz              | 256KB          |                          | Willamette         | 180 <sub>nm</sub>      |
| Celeron 1.7-1.8                         | 1.70-1.80GHz               | 400MHz              | 128KB          |                          | Willamette         | 180nm                  |

**Table 3.24 Pentium 4 Processor Information**

*EE = Extreme Edition*

*SSE = Streaming SIMD Instructions (MMX)*

*HT = Hyper-Threading Technology*

*NX = Execute Disable Bit*

*EIST = Enhanced Intel SpeedStep Technology*

*VT = Virtualization Technology*

### **Pentium 4 Extreme Edition**

In November 2003, Intel introduced the Extreme Edition of the Pentium 4, which is notable for being the first desktop PC processor to incorporate L3 cache. The Extreme Edition (or Pentium 4EE) is basically a revamped version of the Prestonia core Xeon workstation/server processor, which has used L3 cache since November 2002. The Pentium 4EE has 512KB of L2 cache and 2MB of L3 cache, which increases the transistor count to 178 million transistors and makes the die significantly larger than the standard Pentium 4. Because of the large die based on the 130-nanometer process, this chip is expensive to produce and the extremely high selling price reflects that. The Extreme Edition is targeted toward the gaming market, where people are willing to spend extra money for additional performance. The additional cache doesn't help standard business applications as well as it helps power-hungry 3D games.

In 2004, revised versions of the Pentium 4 Extreme Edition were introduced. These processors are based on the 90-nanometer (0.09-micron) Pentium 4 Prescott core but with a larger 2MB L2 cache in place of the 512KB L2 cache design used by the standard Prescott-core Pentium 4. Pentium 4 Extreme Edition processors based on the Prescott core do not have L3 cache.

The Pentium 4 Extreme Edition is available in both Socket 478 and Socket T form factors, with clock speeds ranging from 3.2GHz to 3.4GHz (Socket 478) and from 3.4GHz to 3.73GHz (Socket T).

### Pentium 4 Power Supply and Cooling Issues

Compared to older processors, the Pentium 4 requires a lot of electrical power, and because of this, starting in February 2000 Intel changed the ATX motherboard and power supply specifications to support a CPU voltage regulator module powered from 12V instead of 3.3V or 5V, as with previous designs. By using the 12V power, more 3.3V and 5V power is available to run the rest of the system and the overall current draw is greatly reduced with the higher voltage as a source. PC power supplies normally generate more than enough 12V power, but the previous ATX motherboard and power supply designs originally allotted only one pin for 12V power (each pin is rated for only 6 amps), so additional 12V lines were necessary to carry this power to the motherboard.

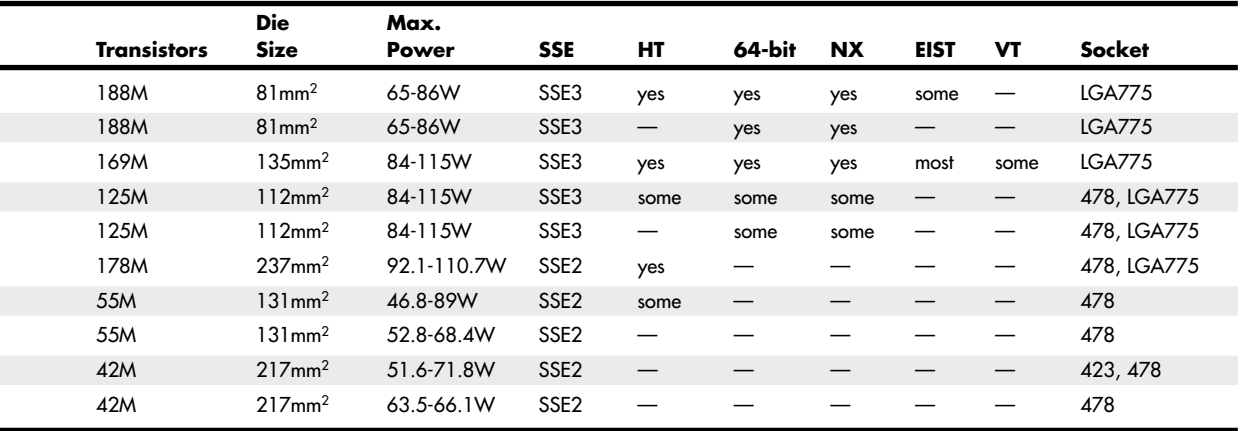

The fix appears in the form of a CPU power connector called the ATX12V connector. Any motherboard having the ATX12V connector requires that you supply power to it. If you are using an older ATX power supply that lacks the proper ATX12V connector, several companies sell adapters that convert a standard Molex-type peripheral power connector to the ATX12V connector. Typically, a 300-watt (the minimum recommended) or larger power supply has more than adequate levels of 12V power for both the drives and the ATX12V connector.

If your power supply is less than the 300-watt minimum recommended, you may need to purchase a replacement supply.

◊◊ See "Motherboard Power Connectors," p. 937 (Chapter 18, "Power Supplies").

Cooling a high-wattage processor such as the Pentium 4 requires a large active heatsink. These heavy (sometimes more than 1 lb.) heatsinks can damage a CPU or destroy a motherboard when subjected to vibration or shock, especially during shipping. To solve this problem with Pentium 4 motherboards, various methods have been used to secure the heatsink in the system. Intel's specifications for Socket 423 added four standoffs to the ATX chassis design flanking the Socket 423 to support the heatsink retention brackets. These standoffs enabled the chassis to support the weight of the heatsink instead of depending on the motherboard, as with older designs. Vendors also used other means to reinforce the CPU location without requiring a direct chassis attachment. For example, Asus's P4T motherboard was supplied with a metal reinforcing plate to enable off-the-shelf ATX cases to work with the motherboard.

Socket 478 systems do not require any special standoffs or reinforcement plates; instead they use a unique scheme in which the CPU heatsink attaches directly to the motherboard rather than to the CPU socket or chassis. Motherboards with Socket 478 can be installed into any ATX chassis-no special standoffs are required.

Socket T (LGA775) systems use a unique locking mechanism that holds the processor in place. The heatsink is positioned over the processor and locking pins attach it to the motherboard.

Because the Pentium 4 processor family has been manufactured in three socket types with a wide variation in clock speed and power dissipation, it's essential that you choose a heatsink made specifically for the processor form factor and speed you have purchased (or intend to purchase).

## **Intel Pentium D and Pentium Extreme Edition**

Intel introduced its first dual-core processors, the Pentium Extreme Edition and Pentium D, in May 2005. Although these processors used the code name Smithfield before their introductions, they are based on the Pentium 4 Prescott core. In fact, to bring dual-core processors to market as quickly as possible, Intel used two Prescott cores in each Pentium D or Pentium Extreme Edition processor. Each core communicates with the other via the MCH (North Bridge) chip on the motherboard (see Figure 3.39).

For this reason, Intel 915 and 925 chipsets and some third-party chipsets made for the Pentium 4 cannot be used with the Pentium D or Pentium Extreme Edition. Intel's 945 series, 955X and 975X desktop chipsets, and the E7230 workstation chipset are the first Intel chipsets to support these processors. The nForce 4 series from NVIDIA also works with these processors.

◊◊ See "Intel 945 Express Family," p. 221 and "Intel 955X and 975X Family," p. 222 (Chapter 4, "Motherboards and Buses"), for more information on these chipsets.

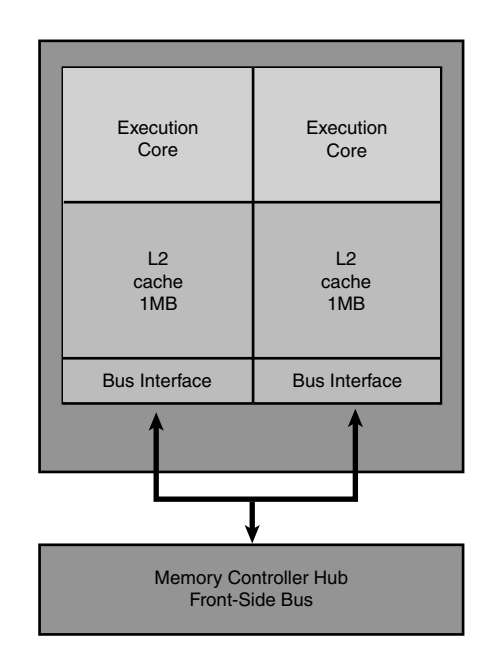

**Figure 3.39** The Pentium D and Pentium Extreme Edition's processor cores communicate with each other via the chipset's MCH (North Bridge) chip.

The major features of the Pentium D include

- Clock speeds of 2.66GHz-3.6GHz
- 533MHz or 800MHz processor bus
- EM64T 64-bit extensions
- Execute Disable Bit support
- 65- or 90-nanometer manufacturing process
- 2MB/4MB L2 cache (1MB/2MB per core)
- Socket T (LGA775)

The 830, 840, and 9xx models also include Enhanced Intel Speed Step Technology, which results in cooler and quieter PC operation by providing a wide range of processor speeds in response to workload and thermal issues.

The Pentium Extreme Edition is a high-end version of the Pentium D, but with the following differences:

- HT Technology is supported, enabling each core to simulate two processor cores for even better performance with multithreaded applications.
- Enhanced Intel Speed Step Technology is not supported.
- It includes unlocked clock multipliers, enabling easy overclocking.

Table 3.25 compares the features of the various Pentium D and Pentium Extreme Edition processors.

| Processor Model Number CPU Speed |   | <b>Bus Speed</b>             | L2 Cache | <b>CPU Core</b> | Mfg. Process |
|----------------------------------|---|------------------------------|----------|-----------------|--------------|
| Pentium EE 955-965               |   | 3.46-3.73GHz 1,066MHz        |          | 4MB             | Presler      |
| Pentium D 915-960                |   | 2.80-3.60GHz 800MHz          |          | 4MB             | Presler      |
| Pentium EE 840                   |   | $3.20$ GH <sub>z</sub>       | 800MHz   | 2MB             | Smithfield   |
| Pentium D 805-840                | っ | 2.66-3.20GHz 533, 800MHz 2MB |          |                 | Smithfield   |

**Table 3.25 Pentium D and Pentium Extreme Edition Processors**

*EE = Extreme Edition*

*SSE = Streaming SIMD Instructions (MMX)*

*HT = Hyper-Threading Technology*

*NX = Execute Disable Bit EIST = Enhanced Intel SpeedStep Technology VT = Virtualization Technology*

## **Intel Core Processors**

During production of the Pentium 4, Intel realized that the high power consumption of the NetBurst architecture was becoming a serious problem. As the clock speeds increased, so did the power consumption. At the heart of the problem was the 31-stage deep internal pipeline, which made the processor fast but much less efficient. To continue evolving processors with faster versions featuring multiple cores, a solution was needed to increase efficiency and reduce power consumption dramatically. Fortunately Intel had the perfect solution in its mobile processors, already regarded as the most efficient PC processors in the world. Starting with the Pentium M, Intel's mobile processors used a completely different internal architecture from its desktop processors such as the Pentium 4. In fact, the Pentium M mobile processor was originally based on the Pentium III! To create a powerful new desktop processor, Intel started with the highly efficient mobile processors and then added several new features and technologies to increase performance. These new processors were designed from the outset to be multicore chips, with two or more cores per physical chip. The end result of this development was the Core processor family, which was first released on July 27, 2006 as the Core 2.

### **Intel Core 2 Family**

The highly efficient Core microarchitecture design featured in the Core 2 processor family provides 40% better performance and is 40% more energy efficient than the previous generation Pentium D processor. It is also interesting to note that the Core 2 Duo processor is Intel's third-generation dualcore processor; the first generation was the Pentium D processor for desktop PCs, and the second generation was the Core Duo processor for mobile PCs.

The naming of both the Core 2 processor and the Core microarchitecture is somewhat confusing because the Core name was also used on the Core Solo and Core Duo processors, which were the successors to the Pentium M in Intel's mobile processor family. What is strange is that the Core Solo/Duo do *not* incorporate Intel's Core microarchitecture, and although they served as a developmental starting point for the Core 2, the Core Solo/Duo are internally different and not in the same family as the Core 2 processors. Because the Core Solo and Core Duo processors are considered mobile processors only, they are not covered here.

The Core 2 was initially released as a dual-core processor, but since then quad-core versions have also been released. The dual-core versions of the Core 2 processors have 291 million transistors, whereas the quad-core versions have double that, or 582 million. They include 1MB or 2MB of L2 cache per core, with up to 8MB total L2 in the quad-core versions. Initially all were built on 300mm wafers using a 65nm process, but since then 45nm versions have been released as well.
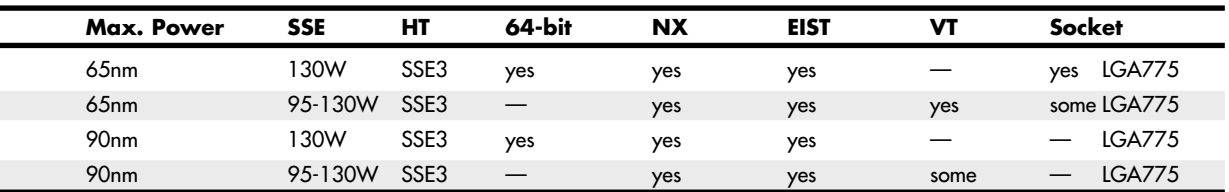

The highlights of the Core microarchitecture include

- **Wide dynamic execution—Each internal execution core is 33% wider than in previous gen**erations, allowing each core to execute up to four full instructions simultaneously. Further efficiencies are achieved through more accurate branch prediction, deeper instruction buffers for greater execution flexibility, and additional features to reduce execution time.
- **Intelligent power capability**—An advanced power-gating capability that turns on individual processor subsystems only if and when they are needed.
- **Advanced smart cache**—A multicore optimized cache that increases the probability that each execution core can access data from a shared L2 cache.
- **Smart memory access**—Includes a capability called *memory disambiguation*, which increases the efficiency of out-of-order processing by providing the execution cores with the intelligence to speculatively load data for instructions that are about to execute.
- **Advanced digital media boost**—Improves performance when executing Streaming SIMD Extension (SSE) instructions by enabling 128-bit instructions to be executed at a throughput rate of one per clock cycle. This effectively doubles the speed of execution for these instructions as compared to previous generations.

The Core 2 family includes both dual-core and quad-core processors under three different names:

- **Core 2 Duo**—Standard dual-core processors
- **Celeron**—Low-end single or dual-core processors
- **Core 2 Quad**—Standard quad-core processors
- **Core 2 Extreme**—High-end versions of either dual-core or quad-core processors

Figure 3.40 shows a cutaway view of a Core 2 Duo chip, revealing the single dual-core die underneath the heat spreader.

All Core 2 family processors support 64-bit extensions, as well as SSSE3 (Supplemental SSE3), which adds 32 new SIMD (Single Instruction Multiple Data) instructions to SSE3. These processors also support Enhanced Intel Speedstep Technology (EIST) and most provide support for hardware Virtualization Technology as well.

Tables 3.26 and 3.27 detail the various processors in the Core 2 family.

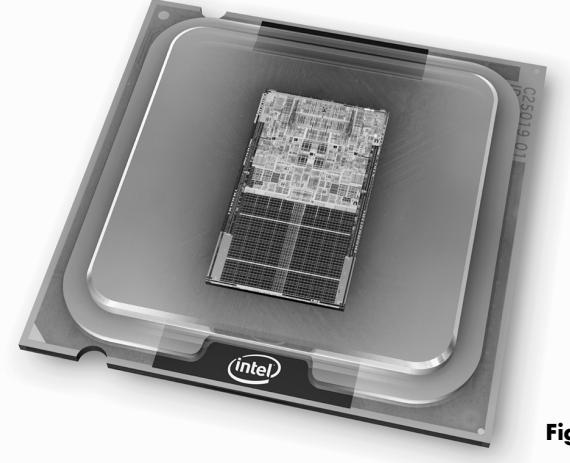

Figure 3.40 Core 2 Duo cutaway view.

#### **Table 3.26 Core 2 Family Dual-Core Processors**

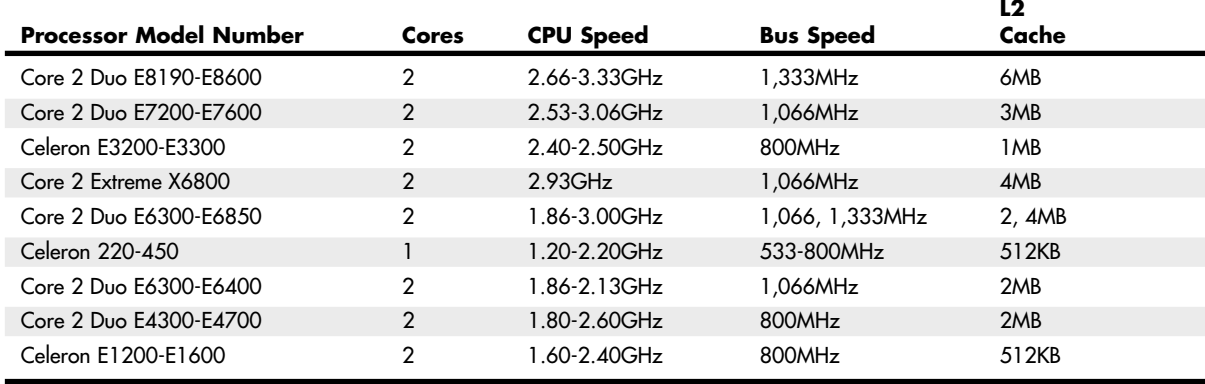

#### **Table 3.27 Core 2 Family Quad-Core Processors**

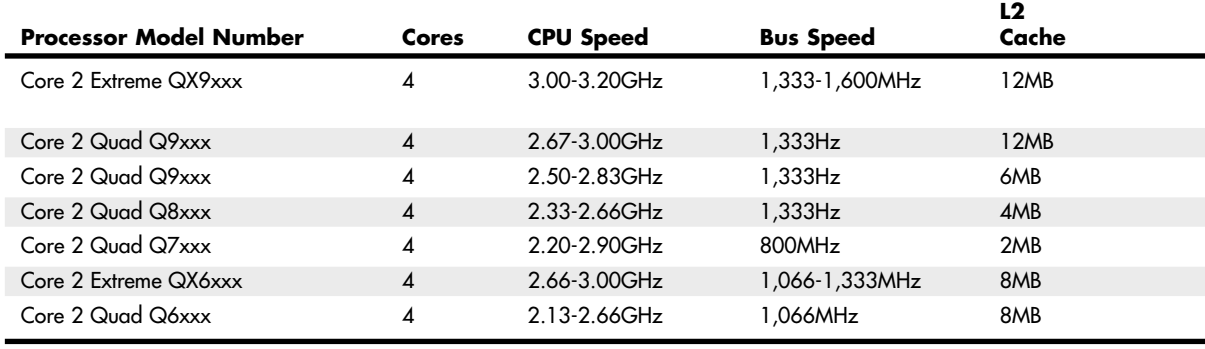

*SSE = Streaming SIMD Instructions (MMX)*

*NX = Execute Disable Bit*

*HT = Hyper-Threading Technology*

### **Intel Nehalem (Core i) Processors**

The Nehalem microarchitecture is the successor to Intel's Core 2 microarchitecture. Nehalem processors are known as the Core i Series Family. Key features of this family include the integration of the memory controller into the processor, and in some models, the entire north bridge including an optional graphics processor codenamed Larrabee.

The first Core i Series processor was the Core i7 introduced in November 2008. Initially built on a 45nm process, later Core i Series processors were built on an improved 32nm process allowing for smaller die, lower power consumption and greater performance. All support DDR3 memory and include L3 cache, and some models include support for Hyper-Threading (HT) Technology.

There are two main variants in the Core i Series Family, high end versions that use Socket LGA1366, and more mainstream models that use Socket LGA1156. The latter mainstream models include a fully integrated north bridge including a dual-channel DDR3 memory controller, graphics interface, and even an optional full-blown graphics processor (codename Larrabee). Because the entire north bridge functionality is integrated into the processor, Sockt LGA1156 chips use a slower 2GBps DMI (Direct Media Interface) as the front-side bus connection to the south bridge component on the motherboard.

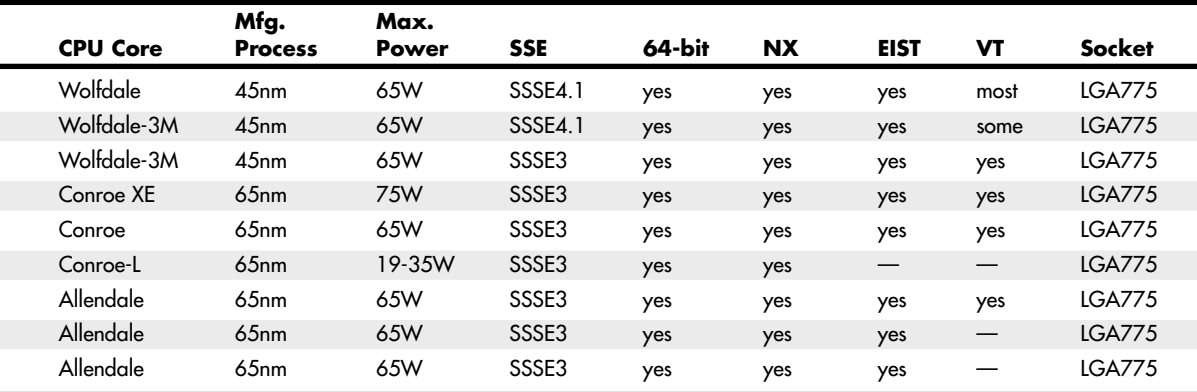

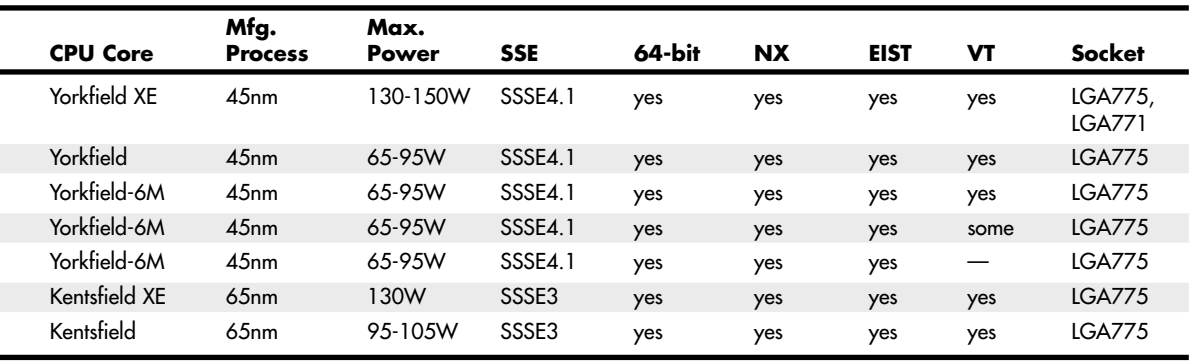

*EIST = Enhanced Intel SpeedStep Technology VT = Virtualization Technology*

Core i 900 Series processors using Socket LGA1366 include a triple-channel DDR3 memory controller and a high performance front-side bus called QPI (Quick Path Interconnect) that connects to the north bridge component (called an I/O Hub or IOH) on the motherboard (see Figure 3.41). The IOH implements the PCIe graphics interface.

|        | <b>Memory Controller</b>  |      |      |  |
|--------|---------------------------|------|------|--|
|        |                           |      |      |  |
| Core   | Core<br>O<br>u<br>e<br>ΠT | Core | Core |  |
| в<br>ſ | Shared L3 Cache           |      |      |  |

**Figure 3.41** Core i7 900 series processor die. *Photograph courtesy of Intel*.

The initial members of the Core i Series Family included the Core i5 and i7 processors. These were later joined by the i3 and i9 processors to extend the range on both the low and high-end. Table 3.28 details the various processors in the Core i Series family.

| <b>Processor</b><br><b>Model Number</b> | Cores          | <b>CPU</b><br>Speed | Bus<br><b>Speed</b> | L2<br>Cache     | L3<br>Cache | <b>CPU</b><br>Core   |  |
|-----------------------------------------|----------------|---------------------|---------------------|-----------------|-------------|----------------------|--|
| Core i9                                 | 6              | $\sim$ 3GHz         | $6.4$ GHz           | 1.5MB           | 12MB        | Gulftown             |  |
| Core i3                                 | $\overline{2}$ | $\sim$ 3GHz         | 2GHz                | 0.5MB           | 4MB         | Clarkdale            |  |
| Core i7 9xx EE                          | 4              | $3.20 - 3.33$ GHz   | $6.4$ GHz           | 1 MB            | 8MB         | <b>Bloomfield XE</b> |  |
| Core $i7.9xx$                           | 4              | 2.66-3.20GHz        | $4.8$ GHz           | 1 <sub>MB</sub> | 8MB         | Bloomfield           |  |
| Core i7 8xx                             | 4              | 2.80-2.93GHz        | $2$ GHz             | 1 MB            | 8MB         | Lynnfield            |  |
| Core $i5$ $7xx$                         | 4              | 2.66GHz             | 2GHz                | 1 <sub>MB</sub> | 8MB         | Lynnfield            |  |

**Table 3.28 Core i Series Family Processors**

*EE = Extreme Edition*

*SSE = Streaming SIMD Instructions (MMX)*

*NX = Execute Disable Bit*

*VT = Virtualization Technology*

*HTT = Hyper-Threading Technology*

# **AMD K6 Processors**

Unlike Cyrix and some of the other Intel competitors, AMD is a manufacturer and a designer. Therefore, it designs and builds its chips in its own fabs. AMD produced P6-type processors, the initial versions of which were designed to interface with P5 class motherboards for the lower-end markets. AMD later offered up the Athlon and Duron processors, which were true sixth-generation designs using their own proprietary connections to the system.

### **NexGen Nx586**

NexGen was founded by Thampy Thomas, who hired some of the people formerly involved with the 486 and Pentium processors at Intel. At NexGen, developers created the Nx586, a processor that was functionally the same as the Pentium but not pin compatible. As such, it was always supplied with a motherboard; in fact, it was usually soldered in. NexGen did not manufacture the chips or the motherboards they came in; for that it hired IBM Microelectronics. Later NexGen was bought by AMD, right before it was ready to introduce the Nx686—a greatly improved design by Greg Favor and a true competitor for the Pentium. AMD took the Nx686 design and combined it with a Pentium electrical interface to create a drop-in Pentium-compatible chip called the K6, which actually outperformed the original from Intel.

The Nx586 had all the standard fifth-generation processor features, such as superscalar execution with two internal pipelines and a high-performance integral L1 cache with separate code and data caches. One advantage is that the Nx586 includes separate 16KB instruction and 16KB data caches, compared to 8KB each for the Pentium. These caches keep key instruction and data close to the processing engines to increase overall system performance.

The Nx586 also includes branch prediction capabilities, which are one of the hallmarks of a sixthgeneration processor. *Branch prediction* means the processor has internal functions to predict program flow to optimize the instruction execution.

The Nx586 processor also featured a RISC core. A translation unit dynamically translates x86 instructions into RISC86 instructions. These RISC86 instructions were designed specifically with direct support for the x86 architecture while obeying RISC performance principles. They are thus simpler and easier to execute than the complex x86 instructions. This type of capability is another feature normally found only in P6 class processors.

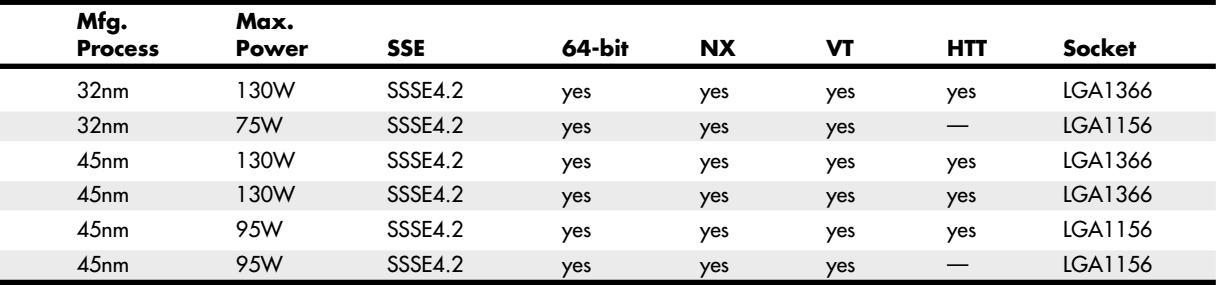

The Nx586 was discontinued after the merger with AMD, which then took the design for the successor Nx686 and released it as the AMD-K6.

### **AMD-K6 Series**

The AMD-K6 processor is a high-performance sixth-generation processor that is physically installable in a P5 (Pentium) motherboard. It essentially was designed for AMD by NexGen and was first known as the Nx686. The NexGen version never appeared because it was purchased by AMD before the chip was due to be released. The AMD-K6 delivers performance levels somewhere between the Pentium and Pentium II processor as a result of its unique hybrid design.

The K6 processor contains an industry-standard, high-performance implementation of the new multimedia instruction set, enabling a high level of multimedia performance for the time period. The K6-2 introduced an upgrade to MMX that AMD calls 3DNow!, which adds even more graphics and sound instructions. AMD designed the K6 processor to fit the low-cost, high-volume Socket 7 infrastructure. Initially, it used AMD's 0.35-micron, five-metal layer process technology; later the 0.25-micron process was used to increase production quantities because of reduced die size, as well as to decrease power consumption.

AMD-K6 processor technical features include

- Sixth-generation internal design, fifth-generation external interface
- Internal RISC core, translates x86 to RISC instructions
- Superscalar parallel execution units (seven)
- Dynamic execution
- Branch prediction
- Speculative execution
- Large 64KB L1 cache (32KB instruction cache plus 32KB write-back dual-ported data cache)
- Built-in floating-point unit
- Industry-standard MMX instruction support
- System Management Mode
- Ceramic pin grid array (CPGA) Socket 7 design
- Manufactured using 0.35-micron and 0.25-micron, five-layer designs

The AMD-K6 processor architecture is fully x86 binary code compatible, which means it runs all Intel software, including MMX instructions. To make up for the lower L2 cache performance of the Socket 7 design, AMD beefed up the internal L1 cache to 64KB total, twice the size of the Pentium II or III. This, plus the dynamic execution capability, enabled the K6 to outperform the Pentium and come close to the Pentium II and III in performance for a given clock rate.

There were two subsequent additions to the K6 family, in the form of the K6-2 and K6-3. The K6-2 offered higher clock and bus speeds (up to 100MHz) and support for the 3DNow! instruction set. The K6-3 added 256KB of on-die full-core speed L2 cache. The addition of the full-speed L2 cache in the K6-3 was significant because it enabled the K6 series to fully compete with the Intel Pentium III processor family, although it did cause the processor to run very hot, resulting in its discontinuation after a relatively brief period.

The original K6 has 8.8 million transistors and is built on a 0.35-micron, five-layer process. The die is 12.7mm on each side, or about 162 square mm. The K6-3 uses a 0.25-micron process and incorporates 21.3 million transistors on a die only 10.9mm on each side, or about 118 square mm.

# **AMD K7 Processors**

### **AMD Athlon**

The Athlon is AMD's successor to the K6 series. The Athlon was designed as a new chip from the ground up and does not interface via the Socket 7 or Super7 sockets like its previous chips. In the initial Athlon versions, AMD used a cartridge design, called Slot A, almost exactly like that of the Intel Pentium II and III (see Figure 3.42). This was due to the fact that the original Athlons used 512KB of external L2 cache, which was mounted on the processor cartridge board. The external cache ran at one-half core, two-fifths core, or one-third core, depending on which speed processor you had.

In June 2000, AMD introduced a revised version of the Athlon (code-named Thunderbird) that incorporates 256KB of L2 cache directly on the processor die. This on-die cache runs at full-core speed and eliminates a bottleneck in the original Athlon systems. Along with the change to on-die L2 cache, the Athlon was also introduced in a version for AMD's own Socket A (Socket 462), which replaced the Slot A cartridge version (see Figure 3.43).

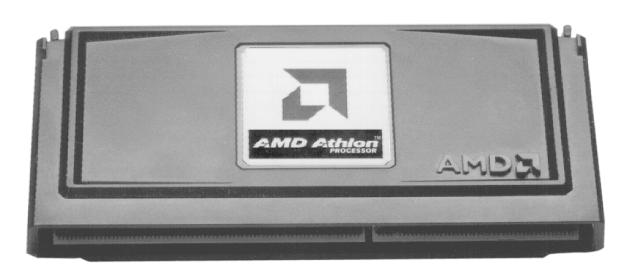

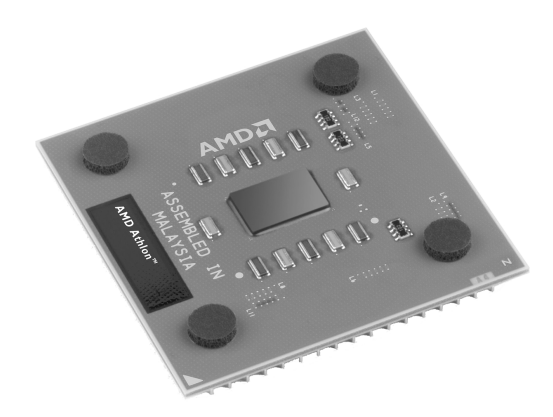

**Figure 3.42** AMD Athlon processor for Slot A (cartridge form factor).

**Figure 3.43** AMD Athlon XP 0.13-micron processor for Socket A (PGA form factor).

Although the Slot A cartridge looks a lot like the Intel Slot 1, and the Socket A looks like Intel's Socket 370, the pinouts are completely different and the AMD chips do not work in the same motherboards as the Intel chips. This was by design because AMD was looking for ways to improve its chip architecture and distance itself from Intel. Special blocked pins in either socket or slot design prevent accidentally installing the chip in the wrong orientation or wrong slot. Figure 3.38 shows the Athlon in the Slot A cartridge. Socket A versions of the Athlon closely resemble the Duron.

The Athlon was manufactured in speeds from 500MHz up to 1.4GHz and uses a 200MHz or 266MHz processor (front-side) bus called the EV6 to connect to the motherboard North Bridge chip as well as other processors. Licensed from Digital Equipment, the EV6 bus is the same as that used for the Alpha 21264 processor, later owned by Compaq. The EV6 bus uses a clock speed of 100MHz or 133MHz but double-clocks the data, transferring data twice per cycle, for a cycling speed of 200MHz or 266MHz. Because the bus is 8 bytes (64 bits) wide, this results in a throughput of 8 bytes times 200MHz/ 266MHz, which amounts to 1.6GBps or 2.1GBps. This bus is ideal for supporting PC1600 or PC2100 DDR memory, which also runs at those speeds. The AMD bus design eliminates a potential bottleneck between the chipset and processor and enables more efficient transfers compared to other processors. The use of the EV6 bus is one of the primary reasons the Athlon and Duron (covered later) chips perform so well.

The Athlon has a very large 128KB of L1 cache on the processor die and one-half, two-fifths, or onethird core speed 512KB L2 cache in the cartridge in the older versions; 256KB of full-core speed cache in Socket A Athlon and most Athlon XP models; and 512KB of full-core speed cache in later Athlon XP models. All PGA Socket A versions have the full-speed cache. The Athlon also has support for MMX and the Enhanced 3DNow! Instructions.

The initial production of the Athlon used 0.25-micron technology, with newer and faster versions being made on 0.18-micron and 0.13-micron processes. Later versions were also built using copper metal technology, a first in the PC processor business.

In most benchmarks the AMD Athlon compares as equal, if not superior, to the Intel Pentium III. AMD also beat Intel to the 1GHz mark by introducing its 1GHz Athlon two days before Intel introduced the 1GHz Pentium III.

#### **AMD Duron**

The AMD Duron processor (originally code-named Spitfire) was announced in June 2000 and is a derivative of the AMD Athlon processor in the same fashion as the Celeron is a derivative of the Pentium II and III. Basically, the Duron is an Athlon with less L2 cache; all other capabilities are essentially the same. It is designed to be a lower-cost version with less cache but only slightly less performance. In keeping with the low-cost theme, Duron contains 64KB on-die L2 cache and is designed for Socket A, a socket version of the Athlon Slot A. Except for the Duron markings, the Duron is almost identical externally to the Socket A versions of the original Athlon.

Essentially, the Duron was designed to compete against the Intel Celeron in the low-cost PC market, just as the Athlon was designed to compete in the higher-end Pentium III market. The Duron has since been discontinued and replaced by the Sempron.

### **AMD Athlon XP**

As mentioned earlier, the most recent version of the Athlon is called the Athlon XP. This is basically an evolution of the previous Athlon, with improvements in the instruction set so it can execute Intel SSE instructions and a new marketing scheme that directly competed with the Pentium 4. Athlon XP also adopted a larger (512KB) full-speed on-die cache.

AMD uses the term *QuantiSpeed* (a marketing term, not a technical term) to refer to the architecture of the Athlon XP. AMD defines this as including the following:

- **A nine-issue superscalar, fully pipelined microarchitecture—This provides more path**ways for instructions to be sent into the execution sections of the CPU and includes three floating-point execution units, three integer units, and three address calculation units.
- **A superscalar, fully pipelined floating-point calculation unit—This provides faster** operations per clock cycle and cures a long-time deficiency of AMD processors versus Intel processors.
- **A hardware data prefetch**—This gathers the data needed from system memory and places it in the processor's Level 1 cache to save time.
- **Improved translation look-aside buffers (TLBs)**—These enable the storage of data where the processor can access it more quickly without duplication or stalling for lack of fresh information.

These design improvements wring more work out of each clock cycle, enabling a "slower" Athlon XP to beat a "faster" Pentium 4 processor in doing actual work.

The first models of the Athlon XP used the Palomino core, which is also shared by the Athlon 4 mobile (laptop) processor. Later models have used the Thoroughbred core, which was later revised to improve thermal characteristics. The different Thoroughbred cores are sometimes referred to as Thoroughbred-A and Thoroughbred-B. Athlon XP processors use a core with 512KB on-die full-speed L2 cache known as Barton. Additional features include the following:

- 3DNow! Professional multimedia instructions (adding compatibility with the 70 additional SSE instructions in the Pentium III but not the 144 additional SSE2 instructions in the Pentium 4)
- 266MHz or 333MHz FSB
- 128KB Level 1 and 256KB or 512KB on-die Level 2 memory caches running at full CPU speed
- Copper interconnects (instead of aluminum) for more electrical efficiency and less heat

Also new to the Athlon XP is the use of a thinner, lighter organic chip packaging compound similar to that used by recent Intel processors. Figure 3.44 shows the latest Athlon XP processors that use the Barton core.

This packaging allows for a more efficient layout of electrical components. The latest versions of the Athlon XP are made using a new 0.13-micron die process that results in a chip with a smaller die that uses less power, generates less heat, and is capable of running faster as compared to the previous models. The newest 0.13-micron versions of the Athlon XP run at actual clock speeds exceeding 2GHz.

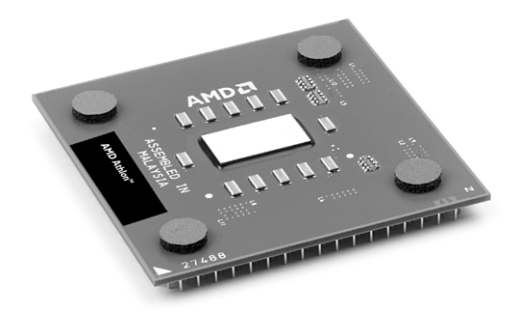

**Figure 3.44** AMD Athlon XP 0.13-micron processor with 512KB of L2 cache for Socket A (PGA form factor). *Photo courtesy of Advanced Micro Devices, Inc*.

The Athlon XP has been replaced by Socket A versions of the Sempron.

### **Athlon MP**

The Athlon MP is AMD's first processor designed for multiprocessor support. Therefore, it can be used in servers and workstations that demand multiprocessor support. The Athlon MP comes in the following three versions, which are similar to various Athlon and Athlon XP models:

- **Model 6 (1GHz, 1.2GHz)**—This model is similar to the Athlon Model 4.
- **Model 6 OPGA (1500+ through 2100+)**—This model is similar to the Athlon XP Model 6.
- **Model 8 (2000+, 2200+, 2400+, 2600+)**—This model is similar to the Athlon XP Model 8.
- **Model 10 (2500+, 2800+, 3000+)**—This model is similar to the Athlon XP Model 8, but with 512KB of L2 cache.

All Athlon MP processors use the same Socket A interface used by later models of the Athlon and all Duron and Athlon XP processors.

The Athlon MP has been replaced by the AMD Opteron. For more details about the Athlon MP, see the AMD website.

## **AMD K8 Processors AMD Athlon 64 and 64 FX**

The AMD Athlon 64 and 64 FX, introduced in September 2003, are the first 64-bit processors for desktop (and not server) computers. Originally code-named ClawHammer, the Athlon 64 and 64 FX are the desktop element of AMD's 64-bit processor family, which also includes the Opteron (code-named SledgeHammer) server processor. The Athlon 64 and 64 FX (shown in Figure 3.45) are essentially Opteron chips designed for single-processor systems, and in some cases have decreased cache or memory bandwidth capabilities.

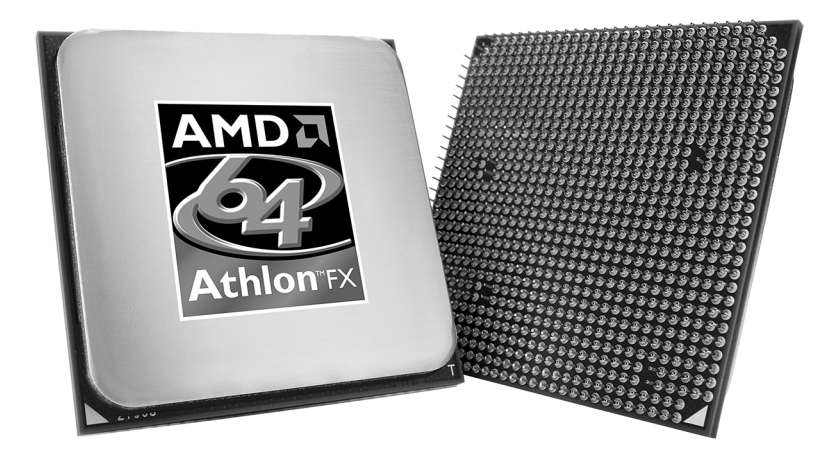

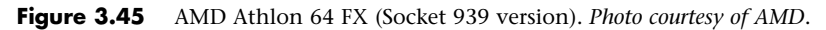

Besides support for 64-bit instructions, the biggest difference between the Athlon 64 and 64 FX and other processors is the fact that their memory controller is built in. The memory controller is normally part of the motherboard chipset North Bridge or Memory Controller Hub (MCH) chip, but with the Athlon 64 and 64 FX, the memory controller is now built into the processor. This means that the typical CPU bus architecture is different with these chips. In a conventional design, the processor talks to the chipset North Bridge, which then talks to the memory and all other components in the system. Because the Athlon 64 and 64 FX have integrated memory controllers, they talk to memory directly, and also talk to the North Bridge for other system communications. Separating the memory traffic from the CPU bus allows for improved performance not only in memory transfers, but also in CPU bus transfers. The main difference in the Athlon 64 and 64 FX is in the different configurations of cache sizes and memory bus widths.

The major features of the Athlon 64 design include

- Speeds ranging from 1.0GHz to 3.0GHz.
- Between 68.5 million transistors (512KB L2 cache versions) and 129 million transistors (1MB L2 cache versions).
- 12-stage pipeline.
- DDR memory controller with ECC support integrated into the processor (instead of the North Bridge or MCP, as in other recent chipsets).
- Socket 754 features single-channel memory controller; Socket 940, 939, and AM2 feature dualchannel memory controller.
- 128KB L1 cache.
- 512KB or 1MB of on-die full-speed L2 cache.
- Support for AMD64 (also called IA-32e or x86-64) 64-bit extension technology (extends 32-bit x86 architecture).
- Up to 3.2GBps (Socket 754) or 4GBps (Socket 940, 939, and AM2) Hypertransport link to chipset North Bridge.
- Addressable memory size up to 1TB, greatly exceeding the 4GB or 64GB limit imposed by 32-bit processors.
- SSE2 (SSE plus 144 new instructions for graphics and sound processing).
- Multiple low-power states.
- 130-nanometer, 90nm, or 65nm cores.

The Athlon 64 FX differs from the standard Athlon 64 in the following ways:

- Supports only Socket 940, 939, or AM2.
- Has dual-channel DDR or DDR2 memory controller with ECC support.
- Socket 940 versions require registered memory.
- Features speeds from 2.2GHz to 2.8GHz.
- 1MB L2 cache (standard).

Although Socket 939 and AM2 versions of the Athlon 64 have closed the performance gap, the Athlon 64 FX is still the fastest single-core Athlon 64 processor.

Although AMD has been criticized by many, including me, for its confusing performance-rating processor names in the Athlon XP series, AMD also uses this naming scheme with the Athlon 64. As I suggest with the Athlon XP, you should look at the actual performance of the processor with the applications you use most to determine whether the Athlon 64 is right for you and which model is best suited to your needs. The integrated memory bus in the Athlon 64 means that the Athlon 64 connects to memory more directly than any 32-bit chip and makes North Bridge design simpler. AMD offers its own chipsets for the Athlon 64, and since acquiring ATI in 2006, offers ATI chipsets as well.

The various models and features of the Athlon 64 and 64 FX are summed up in Table 3.29.

| <b>Processor</b><br><b>Model Number</b> | Cores        | <b>CPU</b><br><b>Speed</b> | Bus<br><b>Speed</b> | L2<br>Cache     | <b>CPU</b><br>Core |
|-----------------------------------------|--------------|----------------------------|---------------------|-----------------|--------------------|
| Athlon 64 3500+-3800+                   |              | 2.20-2.40GHz               | 1,000MHz            | 512KB           | Lima               |
| Athlon 64 3000+-3500+                   |              | 1.80-2.20GHz               | 1,000MHz            | 512KB           | Winchester         |
| Athlon 64 1500+-3400+                   | 1            | 1.00-2.40GHz               | 800, 1,000MHz       | 512KB           | Venice             |
| Athlon 64 3500+-4000+,<br>FX-55-57      |              | 2.20-2.80GHz               | 1000MHz             | 512KB, 1MB      | San Diego          |
| Athlon 64 3000+-4000+                   |              | 1.80-2.60GHz               | 1.000MHz            | 512KB           | Orleans            |
| Athlon 64 3200+-3500+                   | $\mathbf{1}$ | 2.00-2.20GHz               | 1.000MHz            | 512KB           | Manchester         |
| Sempron 3000+-3800+                     | 1            | 1.60-2.20GHz               | 800MHz              | 128, 256KB      | Manila             |
| Sempron 2500+-3500+                     |              | 1.40-2.00GHz               | 800, 1,000MHz       | 128, 256KB      | Palermo            |
| Athlon 64 FX-51-53                      | 1            | 2.20-2.40GHz               | 800MHz              | 1 <sub>MB</sub> | SledgeHammer       |
| Athlon 64 2800+-3800+                   |              | 1.80-2.40GHz               | 800, 1,000MHz       | 512KB           | Newcastle          |
| Athlon 64 2800+-4000+,<br>FX-53-55      | 1            | 1.80-2.60GHz               | 800, 1000MHz        | 512KB, 1MB      | ClawHammer         |
| Sempron 3000+-3100+                     |              | $1.80$ GHz                 | 800MHz              | 128, 256KB      | Paris              |

**Table 3.29 Athlon 64 and 64 FX Processor Information**

*SSE = Streaming SIMD Instructions (MMX) NX = Execute Disable Bit*

*Cool'n'Quiet = Power-saving technology*

*VT = Virtualization Technology*

The Athlon 64 and 64 FX are available in four socket versions, the core features of which are detailed in Table 3.30. Note that Socket 940 only supports slower and more expensive registered DIMMs. Because of this, you should avoid any Socket 940 processors or motherboards.

| <b>Socket</b> | <b>Processor</b> | Channels       | Type             |  |
|---------------|------------------|----------------|------------------|--|
| 754           | Athlon 64        | Single-channel | DDR.             |  |
| 940           | Athlon 64 FX     | Dual-channel   | Registered SDRAM |  |
| 939           | Athlon 64/64 FX  | Dual-channel   | <b>DDR</b>       |  |
| AM2           | Athlon 64/64 FX  | Dual-channel   | DDR <sub>2</sub> |  |

**Table 3.30 AMD Athlon 64 and 64 FX Socket and Memory Types**

The Athlon 64 essentially comes in three versions: a Socket 754 version that has only a single-channel memory bus, an improved Socket 939 version that has a dual-channel memory bus, and an even better Socket AM2 version that has a dual-channel DDR2 bus. The Athlon 64 FX is also available in three versions: a Socket 940 version that uses expensive (and slower) registered memory, an improved Socket 939 version that uses unbuffered memory, and an updated version that uses dual-channel DDR2. The Socket 939 versions of the Athlon 64 and 64 FX are essentially the same chip, differing only in the amount of L2 cache included. For example, the Athlon 64 3800+ and Athlon 64 FX-53 both run at 2.4GHz and run dual-channel memory. The only difference is that the 3800+ has only 512KB of L2 cache, whereas the FX-53 has 1MB of L2. Because the 64 and 64 FX chips are essentially the same, you need to read the fine print to determine the minor differences in configuration.

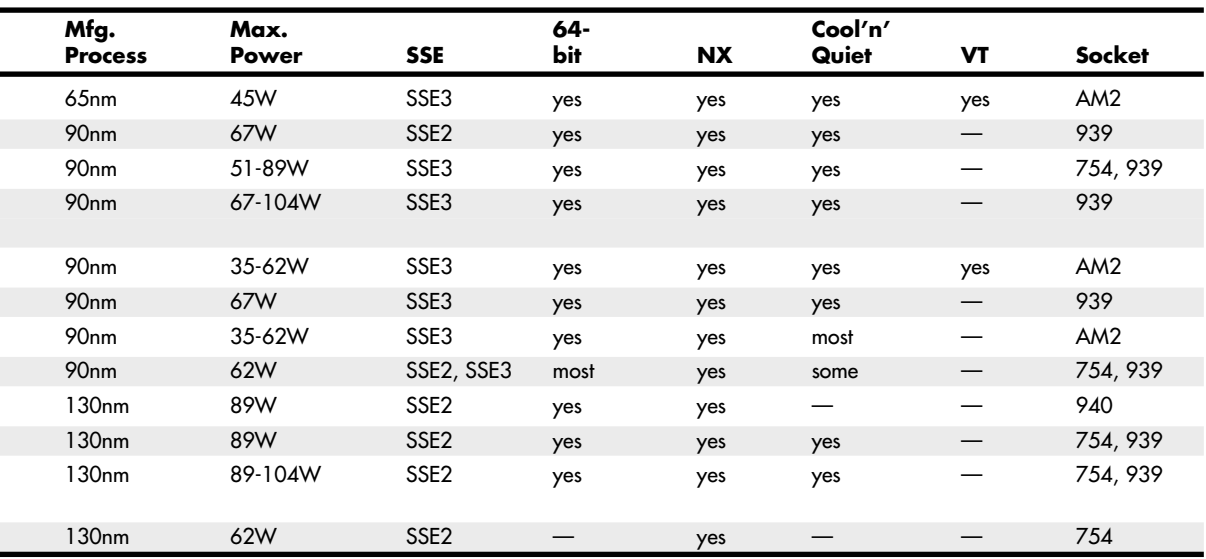

The Athlon 64 FX can draw up to 104W or more of power, which is high but still somewhat less than the more power-hungry Pentium 4 processors. As with the Pentium 4, motherboards for the Athlon 64 and 64 FX generally require the ATX12V connector to provide adequate 12V power to run the processor voltage regulator module.

The initial version of the Athlon 64 is built on a 0.13-micron (130-nanometer) process (see Figure 3.46). Subsequent versions use either a 0.09-micron (90nm) or a .065-micron (65nm) process.

### **AMD Sempron**

AMD introduced the Sempron line of processors in 2004 as a replacement for the Duron brand, and to provide an economy line of processors designed to compete with the Intel Celeron D. Just as the Intel Celeron name long ago ceased to identify a particular processor and instead is a brand used to identify various types of low-cost, reduced-performance processors, AMD's Sempron brand follows a similar course. Sempron is used to identify Socket A processors based on the Athlon XP as well as Socket 754, 939, AM2, and AM3 processors based on the Athlon 64 and 64 X2.

The Socket A version of the AMD Sempron is based on, the Athlon XP processor, while the Sockete 754, 939, AM2, and AM3 versions are based on the Athlon 64. Sempron X2 models are dual core processors based on the Athlon X2. The difference is that the Sempron versions are offered in lower processor and bus clock speeds, with smaller caches and sometimes limited features in order to justify a lower price point.

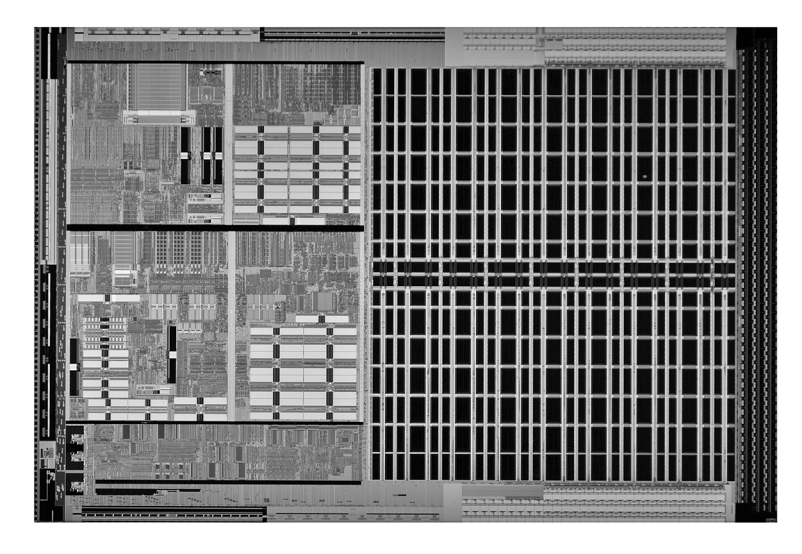

**Figure 3.46** AMD Athlon 64 die (130-nanometer process, 106 million transistors, 193 sq. mm). *Photo courtesy of AMD*.

Because AMD has offered Sempron processors in many distinctive variations, it's easy to get confused as to which is which, and what features are included in a specific model. By looking up the processor on the AMD Desktop Processor Comparison website (http://products.amd.com/ en-us/DesktopCPUResult.aspx), you can find out the exact specification, including socket type, voltage, revision, cache size, and other information about the chip. You can also use software tools such as CPU-Z (www.cpuid.com) to find more detailed information about a given processor.

### **AMD Athlon X2, 64 X2, and 64 FX**

The 64-bit Athlon 64 processors were designed with multicore updates in mind from the very beginning. The desktop Athlon 64 X2 was introduced in May 2005. The Athlon 64 X2 uses several core designs, with different options and features.

Major features of the Athlon 64 X2 include

- 65nm or 90nm manufacturing process
- Actual clock speeds of 1.9GHz-3.0GHz
- Socket 939, AM2, and 1207FX form factors
- 1GHz HyperTransport interconnect (4GBps bandwidth)

| <b>Processor</b><br><b>Model Number</b> | Cores         | CPU<br><b>Speed</b> | Bus<br><b>Speed</b> | L2<br>Cache     | <b>CPU</b><br>Core |  |
|-----------------------------------------|---------------|---------------------|---------------------|-----------------|--------------------|--|
| Athlon X2 4450B-5600B                   |               | $2.3 - 2.9$ GHz     | 1GHz                | 1 MB            | <b>Brisbane</b>    |  |
| Athlon X2 3250e-5050e                   | $\mathcal{P}$ | $1.5 - 2.6$ GHz     | 1GHz                | 1 <sub>MB</sub> | <b>Brisbane</b>    |  |
| Athlon X2 BE-2xxx                       |               | $1.9 - 2.3$ GHz     | 1GHz                | 1 MB            | <b>Brisbane</b>    |  |
| Sempron X2 2100-2300                    | っ             | 1.8-2.2GHz          | 800MHz              | 512KB           | <b>Brisbane</b>    |  |

**Table 3.31 Athlon X2, 64 X2, and 64 FX Processor Information**

The design of these processors has always included room for the second processor core along with a crossbar memory controller to enable the processor cores to directly communicate with each other without using the North Bridge, as with Intel's initial dual-core processors. Figure 3.47 illustrates the internal design of the Athlon 64 X2.

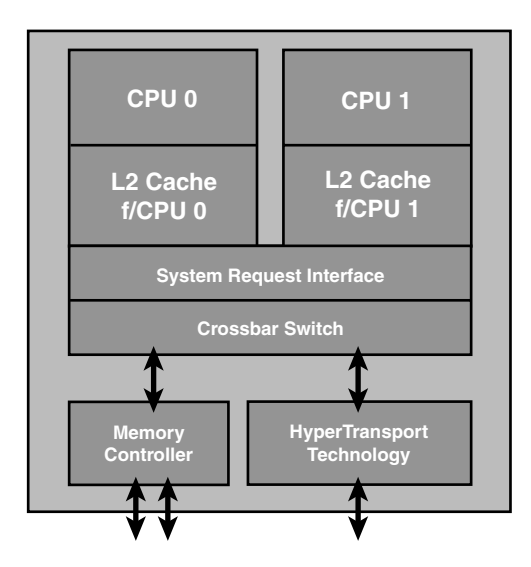

**Figure 3.47** The Athlon 64 X2 uses the integrated crossbar memory controller present from the beginning of the Athlon 64 processor design to enable the processor cores to communicate with each other.

The result is that most existing systems based on Socket 939 Athlon 64 can be upgraded to a dual-core processor without a motherboard swap. As long as the motherboard supports the processor and a dual-core BIOS upgrade is available from the motherboard or system vendor, the upgrade is possible.

Another benefit of AMD's approach is the lack of a performance or thermal penalty in moving to a dual-core design. Because the Athlon 64 design included provisions for a dual-core upgrade from the beginning, the thermal impact of the second core is minimal, even though the dual-core processors run at the same speeds as their single-core predecessors.

Table 3.31 provides a detailed comparison of the various dual-core Athlon X2, 64 X2, and Athlon 64 FX processors.

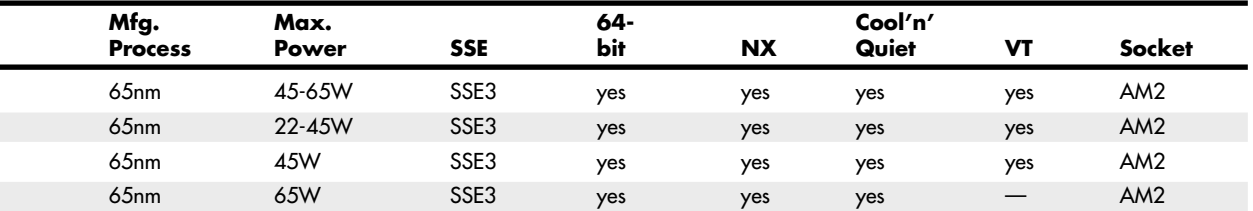

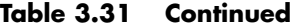

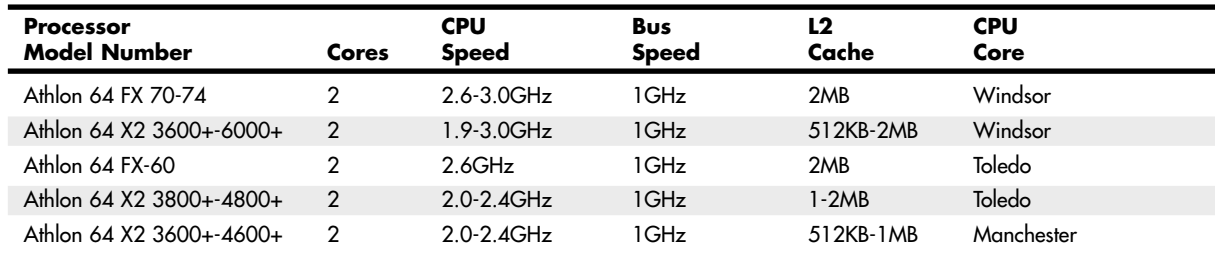

*SSE = Streaming SIMD Instructions (MMX)*

*NX = Execute Disable Bit*

*Cool'n'Quiet = Power-saving technology*

*VT = Virtualization Technology*

# **AMD K10 Processors (Phenom)**

The K9 was a stillborn project within AMD, resulting in a skip from the K8 to the K10 architecture. The first K10 processors were the Phenom models released in November 2007.

The AMD Phenom family of processors was designed as a flexible family of chips available with from 1 to 4 K10 cores in a single die. These include the Phenom, Phenom II, Athlon II, and some models of the Athlon X2 and Sempron processors. The initial versions used Socket AM2+, which included support for DDR2 memory. Later versions used Socket AM3, which supports DDR3 memory.

| <b>Processor</b><br><b>Model Number</b> | Cores                  | <b>CPU</b><br><b>Speed</b> | <b>Bus</b><br><b>Speed</b> | L2<br>Cache     | L3<br>Cache |  |
|-----------------------------------------|------------------------|----------------------------|----------------------------|-----------------|-------------|--|
| Phenom II X4                            | $\boldsymbol{\Lambda}$ | $2.5 - 3.4$ GHz            | $1.8 - 2GHz$               | 2MB             | $4 - 6MB$   |  |
| Athlon II $X4$                          | 4                      | $2.6 - 2.8$ GHz            | $2$ GHz                    | 2MB             |             |  |
| Phenom II X3                            | 3                      | $2.4 - 3.0$ GHz            | 2GHz                       | 1.5MB           | 6MB         |  |
| Athlon II X3                            | 3                      | $2.2 - 2.9$ GHz            | $2$ GHz                    | 1.5MB           |             |  |
| Phenom II X2                            | $\mathcal{P}$          | $2.8 - 3.1$ GHz            | 2GHz                       | 1 <sub>MB</sub> | 6MB         |  |
| Athlon II X2                            | 2                      | $2.7 - 3.0$ GHz            | $2$ GHz                    | 1-2MB           |             |  |
| Sempron 140                             |                        | $2.70$ GHz                 | 2GHz                       | 1 <sub>MB</sub> |             |  |
| Phenom $X\Lambda$                       | 4                      | 1.8-2.6GHz                 | $1.6 - 2$ GHz              | 2MB             | 2MB         |  |
| Phenom X3                               | 3                      | 1.9-2.4GHz                 | $1.6 - 1.8$ GHz            | 1.5MB           | 2MB         |  |
| Athlon X2                               | 2                      | $2.3 - 2.8$ GHz            | $1.8$ GHz                  | 1 <sub>MB</sub> | 2MB         |  |

**Table 3.32 AMD K10 Family Processor Information**

*SSE = Streaming SIMD Instructions (MMX)*

*NX = Execute Disable Bit*

*Cool'n'Quiet = Power-saving technology*

*VT = Virtualization Technology*

AMD K10 Processors (Phenom) **147** Chapter 3

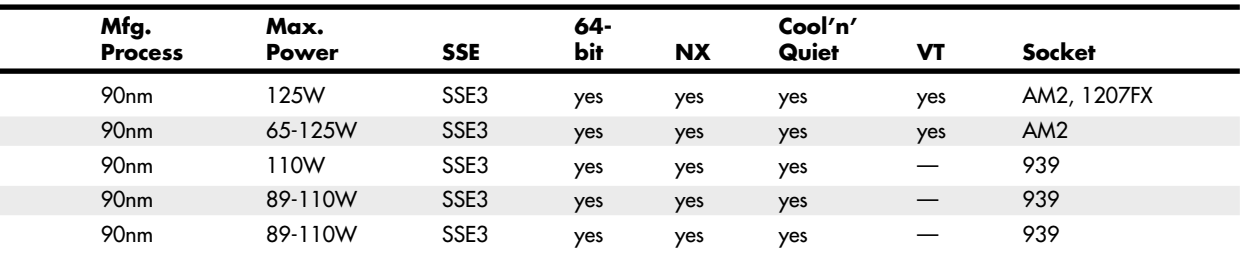

The processors in this family were made on a 65nm process, while later versions use a smaller 45nm process, resulting in a smaller die with overall lower power consumption and higher performance. The higher end chips in this family include three or four cores, L3 cache, and run at higher clock rates and HyperTransport bus speeds (2GHz). Table 3.32 prov ides a detailed comparison of the various AMD K10 family processors.

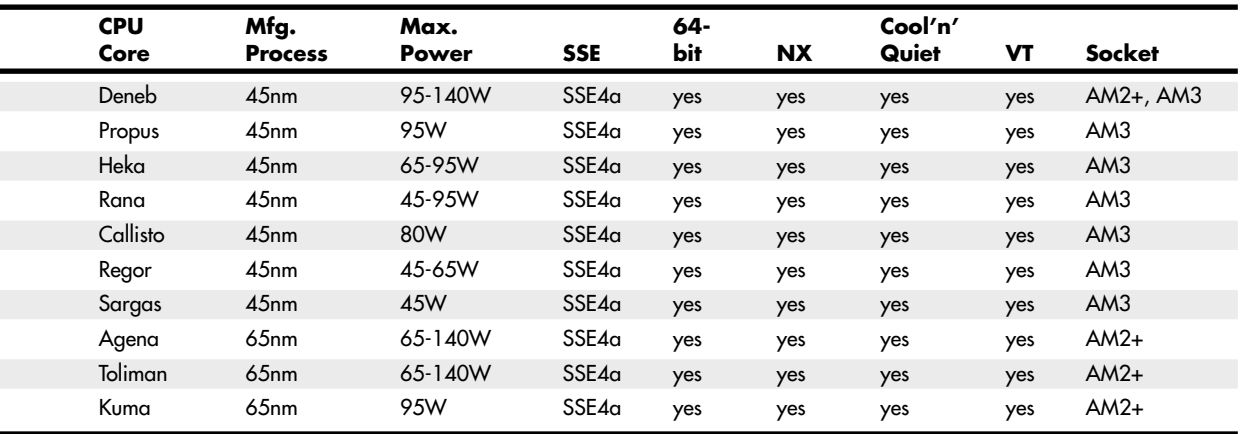

Ξ

### **Processor Upgrades**

Since the 486, processor upgrades have been relatively easy for most systems. With the 486 and later processors, Intel designed in the capability to upgrade by designing standard sockets that would take a variety of processors. This trend has continued to the present, with most motherboards being designed to handle a range of processors in the same family.

To maximize your motherboard, you can almost always upgrade to the fastest processor your particular board will support. Because of the varieties of processor sockets and slots—not to mention voltages, speeds, and other potential areas of incompatibility—you should consult with your motherboard manufacturer to see whether a higher-speed processor will work in your board. Usually, that can be determined by the type of socket or slot on the motherboard, but other things such as the voltage regulator and BIOS can be deciding factors as well.

For example, if your motherboard supports Socket LGA775, you might be able to upgrade from a single core Pentium 4 family processor to a dual- or quad-core processor in the Core 2 family, because they all use the same socket. Before purchasing a new CPU, you should verify that the motherboard has proper bus speed, voltage settings, and ROM BIOS support for the new chip. Visit the motherboard or system manufacturer's website to obtain the most up-to-date processor compatibility information and to download BIOS updates that might be necessary.

#### **Tip**

If you are trying to upgrade the processor in a preassembled or store-bought system, you might have very few processor upgrade options using the BIOS provided by the system vendor. If you can figure out who made the motherboard (and it is not a proprietary unit), you might be able to contact the motherboard manufacturer for a more updated BIOS that supports more processors.

Upgrading the processor can, in some cases, double the performance of a system. However, if you already have the fastest processor that will fit a particular socket, you need to consider other alternatives. In that case, you really should look into a complete motherboard change, which would let you upgrade to one of the latest processors at the same time. If your chassis design is not proprietary and your system uses an industry-standard ATX motherboard design, I normally recommend changing the motherboard and processor together rather than trying to find an upgrade processor that will work with your existing board.

# **Overclocking**

Another form of processor upgrade is to set the processor speed to run faster than the rating on the chip; this is called *overclocking*. In many cases, you can get away with a certain amount of overclocking because Intel, AMD, and others often build safety margins into their ratings. So, a chip rated for, say, 3GHz might in fact run at 3.5GHz or more but instead be down-rated to allow for a greater margin of reliability. By overclocking, you are using this margin and running the chip closer to its true maximum speed. I don't normally recommend overclocking for a novice, but if you are comfortable playing with your system settings, and you can afford and are capable of dealing with any potential consequences, overclocking might enable you to get another 10%–20% or more performance from your system.

Overclocking is usually applied to the processor, but it can also be applied to other components in the system, including memory, video cards, bus speeds, and more.

When chips run faster, they run hotter, so cooling upgrades and modifications usually go hand-inhand with overclocking. Systems that run cool tend to be more stable and more reliable, so even if you don't overclock your system, ensuring that it runs cool is essential for trouble-free operation. Many systems are not properly designed or configured for optimal cooling even at their standard speeds, much less when overclocked.

Overclocking PCs dates all the way back to the original 4.77MHz IBM PC and 6MHz AT systems of the early 1980s. In fact, IBM made overclocking the AT easy because the quartz crystal that controlled the speed of the processor was socketed. You could obtain a faster replacement crystal for about a dollar and easily plug it in. The first several editions of this book covered how to perform this modification in detail, resulting in a system that was up to 1.5 times faster than it started out. Modern systems allow overclocking without replacing any parts by virtue of programmable timer chips and simple and easy-to-change BIOS Setup options.

### **Quartz Crystals**

To understand overclocking, you need to know how computer system speeds are controlled. The main component controlling speed in a computer is a quartz crystal. Quartz is silicon dioxide ( $SiO<sub>2</sub>$ ) in crystalline form. Oxygen and silicon are the most common elements on earth (sand and rock are mostly silicon dioxide), and computer chips are made mainly from silicon. Quartz is a hard, transparent material with a density of 2649 kg/m<sup>3</sup> (1.531 oz/in<sup>3</sup>) and a melting point of 1750°C (3,182°F). Quartz is brittle but with a little bit of elasticity, which is perhaps its most useful attribute.

In crystalline form, quartz can be used to generate regular and consistent signal pulses to regulate electronic circuits, similar to the way a metronome can be used to regulate music. Quartz crystals are used because they are *piezoelectric*, which is defined as having a property that generates voltage when subjected to mechanical stress. The opposite is also true—that is, quartz generates mechanical stress or movement when subjected to a voltage. Piezoelectricity was first discovered by Pierre and Jacques Curie in 1880, and it is the essential feature of quartz that makes it useful in electronic circuits.

Piezoelectricity works two ways, meaning that if a voltage is generated when you bend a crystal, likewise if you apply voltage to a crystal, it bends (contracts, expands, or twists) in a similar fashion. Although the crystal is mostly brittle in nature, it is still somewhat elastic, such that any deformation tends to snap back and then occur again, resonating or vibrating at a natural frequency as long as the voltage is present. Much like a tuning fork or the pipes in an organ, the natural resonant frequency depends on the size and shape of the crystal. In general, the smaller and thinner it is, the faster it vibrates.

The actual movement is exceedingly small, on the order of 68 nanometers (billionths of a meter) per centimeter, which in a normal crystal is only a few atoms in length. Although the movement is very small, it is also quite rapid, which means tremendous forces can be generated. For example, the surface acceleration of a 50MHz crystal can exceed five million times the force of gravity.

Crystal resonators are made from slabs of quartz sawed from raw quartz crystal stock. The raw stock slabs are cut into squares, rounded, and ground into flat discs called *blanks*. The thinner the disc, the higher the resonant frequency; however, there are limits as to how thin the discs can be made before they break. The upper limit for fundamental mode resonators is approximately 50MHz. At that frequency, the discs are paper thin and are generally too fragile to withstand further grinding. Still, higher-frequency crystals can be achieved by using harmonics of the fundamental frequency, resulting in crystals of up to 200MHz or more. Even higher frequencies can be achieved by using frequency synthesizer circuits, which use a base crystal-generated frequency fed to a circuit that then generates multiples of frequency that can extend well into the gigahertz or terahertz range. In fact, crystal-based frequency synthesizer circuits are used to generate the high operating speeds of modern PCs.

The crystal packages, as well as the shape of the actual quartz crystals inside the packages, can vary. The packages are usually a metal can that is either cylindrical or oblong in shape, but they can also have other shapes or be constructed of plastic or other materials (see Figure 3.48).

The sliver of quartz inside the package is normally disc shaped, but it is shaped like a tuning fork in some examples. Figure 3.49 shows a cylindrical crystal package with the cover removed, exposing the tuning fork–shaped sliver of quartz inside.

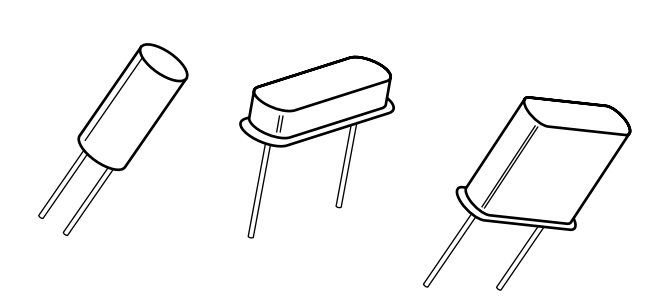

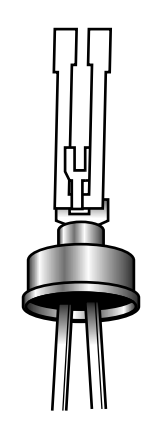

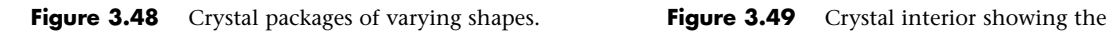

quartz tuning fork.

Most crystals use a disc-shaped sliver of quartz as a resonator. The disc is contained in a hermetically sealed evacuated enclosure. Figure 3.50 shows the interior view of a typical crystal with a disc-shaped resonator inside. The quartz disc inside has electrodes on each side, allowing a voltage to be applied to the disc. The details are shown in Figure 3.51.

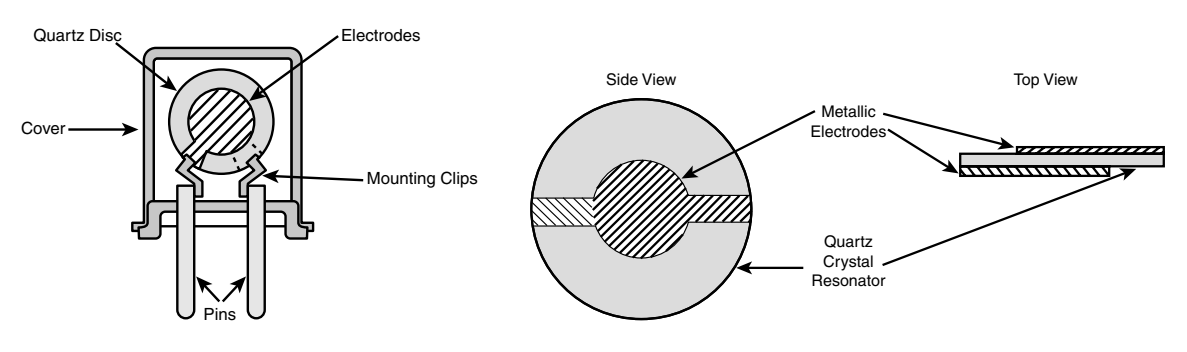

**Figure 3.50** Crystal interior showing disc-shaped quartz resonator.

**Figure 3.51** Disc-shaped quartz resonator details.

Walter G. Cady was the first to use a quartz crystal to control an electronic oscillator circuit in 1921. He published his results in 1922, which led to the development of the first crystal-controlled clock by Warren A. Marrison in 1927. Today, all modern computers have multiple internal oscillators and clocks, some for controlling bus and processor speeds and at least one for a standard time-of-day clock.

### **Modern PC Clocks**

A modern PC has at least two crystals on the motherboard; the main crystal is used to control the speed of the motherboard and motherboard circuitry, and the other is used to control the real-time clock (RTC). The main crystal is always 14.31818MHz (it might be abbreviated as 14.318 or just 14.3), and the RTC crystal is always 32.768KHz.

### **Why 14.31818MHz?**

The original 1981 vintage IBM PC ran at 4.77MHz, a speed derived by taking a 14.31818MHz crystal and using a divider circuit to divide the frequency by 3 to get 4.77MHz. Many people were confused as to why IBM chose to run the processor at 4.77MHz; after all, the 8088 processor they used was rated for 5MHz, and all they would have had to do to run it at that speed was change the main crystal from 14.318MHz to 15MHz instead. Well, the truth is that if they did that, they would have had to add more crystals to the design. You see, the same 14.318MHz crystal that was divided by 3 to run the processor was also divided by 4 to get 3.58MHz, which is the exact frequency needed for the NTSC color video modulation signal required to be compatible with color TV.

But that's not all: Another circuit divided the crystal frequency by 12 to get 1.193182MHz, which was used by an 8253 programmable three-channel 16-bit interval timer/counter chip. Each channel could be used to take an input clock signal and produce an output signal by dividing by an arbitrary 16-bit number. Channel 0 was used to make the time-of-day clock ticks. It was programmed by the BIOS to call INT 08h every 65,536 ticks, which was about 18.2 times per second (or about every 55 milliseconds). The software routines linked to INT 08h caused the time-of-day clock to be updated and could also chain to any other activities that needed to be done periodically. Channel 1 was used to tell the DMA to refresh the dynamic RAM every 72 cycles (about 15 microseconds), and channel 2 was used to make an audio signal for the speaker (beeps)—different tones could be made by changing the divisor.

So by carefully choosing a 14.318MHz crystal instead of 15MHz or some other speed, the IBM engineers were able to design a motherboard where a single crystal could be used to run the processor, video card, time-of-day clock, memory refresh, and even beep tones. The single-crystal design allowed the motherboard to be manufactured with fewer parts and at a lower cost.

As a testament to their foresight, all modern PCs are still controlled by a 14.318MHz crystal! This crystal, in conjunction with a frequency timing generator chip, is used to derive virtually all the frequencies used on a modern motherboard by the CPU, buses, memory, and more.

PCs don't run at 14.318MHz, so how can a crystal of that speed be used? And what happens when you install a different processor? How does the system adjust the bus and other speeds to accommodate the new chip? The answer is that a special chip called a *frequency timing generator (FTG)* or *frequency synthesizer* is used in conjunction with the crystal to derive the actual speeds of the system. Figure 3.52 shows a portion of a motherboard with an FTG chip with a 14.318MHz crystal below it.

The real-time clock (RTC) in the original PC was notoriously inaccurate, so starting with the IBM AT in 1984, IBM added a separate 32.768KHz crystal to count time independent from the speed of the system. This crystal is used on all modern motherboards as well. Figure 3.53 shows a 32.768KHz crystal next to a chipset South Bridge or I/O controller hub, which contains the RTC circuitry and CMOS RAM.

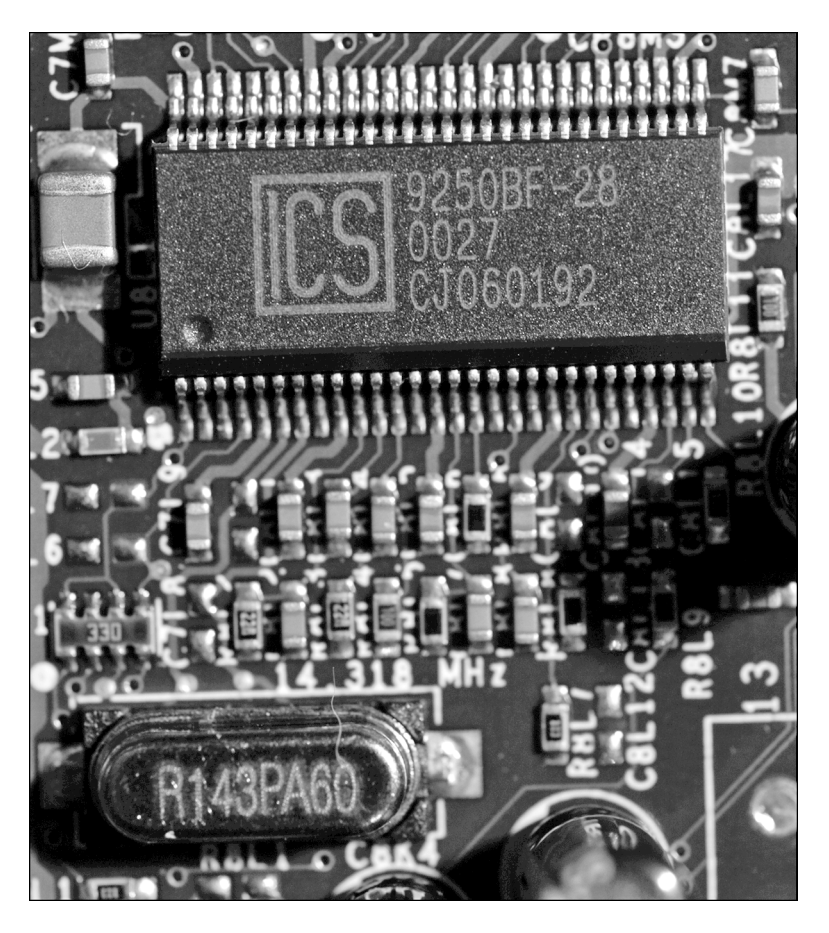

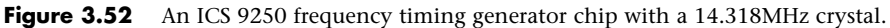

Most frequency synthesizer chips used on PC motherboards are made by a handful of companies, including Integrated Device Technology (www.idt.com; formerly Integrated Circuit Systems) and Cypress Semiconductor (www.cypress.com; formerly International Microcircuits Inc [IMI]). These chips use phased locked loop (PLL) circuitry to generate synchronized processor, PCI, AGP, and other bus timing signals that are all derived from a single 14.318MHz crystal. The crystal and frequency synthesizer chip are usually situated near the processor and main chipset component of the motherboard.

The amazing thing about these chips is that most of them are programmable and adjustable, so they can change their frequency outputs via software, which results in the system running at different speeds. Because all CPUs are based on the speed of the CPU bus, when you change the CPU bus speed generated by the frequency synthesizer chip, you can change the speed of your processor. Because the PCI, AGP, and memory buses are often synchronized with the speed of the processor bus, when you change the processor bus speed by a given percentage, you also change the speed of those other buses by the same percentage. The software to accomplish this is built into the BIOS Setup menus of most modern motherboards.

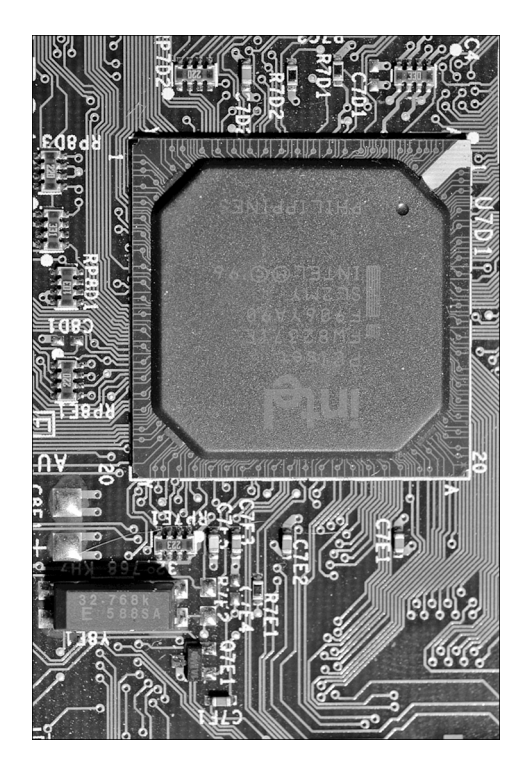

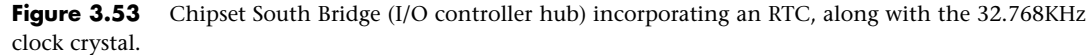

### **Overclocking Tips**

Most modern motherboards automatically read the CPU and memory components to determine their proper speed, timing, and voltage settings. Originally, these settings were controlled by jumpers and switches, but in most modern boards you can enter the BIOS Setup to change these settings to manual and then use the menu options in the BIOS Setup to alter the speed of the system. Because such alterations can make the system unstable, most systems are designed to boot into the BIOS Setup at a default low speed so you are not locked out from making changes in the future. This makes overclocking as simple as changing a few menu options and then rebooting to test the selections you've made.

The concept for overclocking is simple: You change the settings to increase the speed of the processor, memory, buses, and so on, until the system becomes unstable. Then you can go back in and reduce the settings until the system is stable again. In this manner, you find the maximum sustainable speed for a system. Because each processor is different, even ones with the same ratings can end up allowing different maximum stable speeds.

Why can some chips be clocked faster than others? The reason is in how they are manufactured and marked. As an example, the first Pentium 4 chips based on the Prescott core used die that were 112 square mm on 300mm wafers, resulting in a maximum of 529 full die per wafer. Due to defects, many of those die wouldn't work, but let's say that 423 (about an 80% yield) were good. Intel initially sold the Prescott core processors at speeds from 2.4GHz through 3.4GHz. This means that all the die on

each wafer were designed to potentially run at the highest rated speed. However, out of the good (working) die, testing would show that while some of those would indeed run at the highest 3.4GHz rated speed, others would only work reliably at lower speeds. The finished chips would have been sorted into bins according to their speed test results.

Early in manufacturing a given processor design, the sorted bins of chips at the end of the line would contain more that passed only the lower speed tests, and fewer that ran at the highest speeds. This is why the fastest chips are the most expensive—generally fewer of the chips produced on a given day will pass the testing at that speed. Eventually, however, as the manufacturing processes and chip design are tweaked, more and more of the finished chips end up passing the higher-speed tests. But because lower-speed chips are priced less and sell more, the manufacturer might have to dip into the faster bins and mark those chips at the lower speeds to fill the larger number of orders.

Essentially what I'm saying is that chipmakers such as Intel and AMD make all the chips on a wafer identically and try to make them so they will all run at the highest speeds. If you purchase one of the lesser-rated chips, you really have the same chip (die) as the higher-rated versions; the difference is the higher-rated ones are guaranteed to run at the higher speeds, whereas the lower-rated ones are not. That is where overclockers come in.

#### **Tip**

The current speed of a processor might not be its actual rated speed, either because of overclocking or because some recent systems reduce processor speed when the system is not heavily tasked. Both Intel and AMD have developed software tools that can properly identify the rated speed of a processor.

For newer Intel processors, use the Intel Processor Identification Utility; for older chips, use the Intel Processor Frequency ID Utility. Both of these are available from www.intel.com/support/processors/sb/CS-015477.htm.

For AMD processors, use either the AMD CPU Info program or the AMD Clock program. To find these, visit http:// support.amd.com, select Drivers and Downloads, All Processors. Then search for **CPU info** and **AMD Clock**.

One drawback of the Intel and AMD programs is that they will only work on their respective brands of chips. Another excellent utility that works on both Intel and AMD processors is the CPU-Z program available from www.cpuid.com. I routinely install this program on any systems I build or service because it provides universal processor (and chipset) identification.

Users who overclock their systems purchase chips rated at lower speeds and essentially do their own testing to see if they will run at higher speeds. They can also start with the highest-rated chips and see whether they can run them even faster, but success there is much more limited. The most successful overclocking is almost always with the lowest-rated speed of a given design, and those chips are also sold for the lowest price. In other words, statistically you might be able to find many of the lowestspeed grade chips that are capable of running at the highest-speed grade (because they are essentially identical during manufacture); however, if you start with the highest-speed grade, you might be able to increase the speed only a very small percentage.

The key to remember is that a difference exists between the rated speed of a chip and the actual maximum speed at which it runs. Manufacturers such as Intel and AMD have to be conservative when they rate chips, so a chip of a given rating is almost always capable of running at least some margin of speed faster than the rating—the question is, how much faster? Unfortunately the only way to know that is by trying it out—that is, by testing chips individually.

### **Bus Speeds and Multipliers**

Modern processors run at a multiple of the motherboard speed, and the selected multiple is usually locked within the processor; therefore, all you can do to change speeds is to change the processor bus speed settings. The processor bus is also called the *CPU bus*, *front side bus (FSB)*, or *processor side bus (PSB)*, all of which are interchangeable terms.

For example, I built a system that uses an Intel Pentium 4 3.2E processor, which typically runs at 3,200MHz on an 800MHz CPU bus. Thus, the processor is locked to run at four times the speed of the CPU bus. I was able to increase the CPU bus speed from 800MHz to 832MHz, which meant the processor speed increased from 3,200MHz to 3,328MHz, which is 128MHz faster than the rating. This took all of about 60 seconds to reboot, enter the BIOS Setup, make the changes in the menu, save, and reboot again. This was only a 4% increase in overall speed, but it didn't cost a penny and testing proved that the system was just as stable as it was before.

Many motherboards allow changes in speed of up to 50% or more, but a processor rarely sustains speeds that far above its rating without locking up or crashing. Also note that, by increasing the speed of the processor bus, you may also be increasing the speed of the memory bus, PCI bus, or PCI Express (or AGP) bus by the same percentage. Therefore, if your memory is unstable at the higher speed, the system will still crash, even though the processor might have been capable of sustaining it. The lowest common denominator prevails, which means your system will run faster only if all the components are up to the challenge.

#### Overclocking Pitfalls

If you are intent on overclocking, there are several issues to consider. One is that most processors sold since 1998 are multiplier-locked before they are shipped out. Processors that are locked ignore any changes to the multiplier setting on the motherboard. Although originally done to prevent re-markers from fraudulently relabeling processors (creating "counterfeit" chips), multiplier locking has impacted the computing performance enthusiast, leaving tweaking the motherboard bus speed as the only easy way (or in some cases, the only way possible) to achieve a clock speed higher than standard.

You can run into problems increasing motherboard bus speed as well. Most older Intel motherboards, for example, simply don't support clock speeds other than the standard settings. Some newer enthusiast-oriented Intel boards have "burn-in" or "override" features that allow you to increase the default processor bus speed (and also the speed of the processor core), voltages, and multiplier (for unlocked CPUs). Most other brands of motherboards also allow changing the bus speeds. Note that small incremental changes in clock multiplier speeds, rather than large jumps, are the best way to coax a bit more performance out of a particular processor. This is because a given chip is generally overclockable by a certain percentage. The smaller the steps you can take when increasing speed, the more likely that you'll be able to come close to the actual maximum speed of the chip without going over that amount and causing system instability.

For example, say you have a Socket 775 motherboard running a 2.4GHz Core 2 Quad processor at a CPU front-side bus speed of 1,066MHz. The motherboard permits 1MHz adjustments of the CPU bus clock speed (which is multiplied by 4 to obtain the front-side bus) to enable you to fine-tune your processor speed. The base clock frequency is 266MHz and is multiplied by 4 to obtain the motherboard bus (FSB) speed, which is then further increased by the CPU multiplier:

 $800MHz \times 3.5 = 2,800MHz$ , or 2.8GHz

By adjusting the CPU clock frequency, you can change the FSB and CPU core clock speeds as shown in Table 3.33.

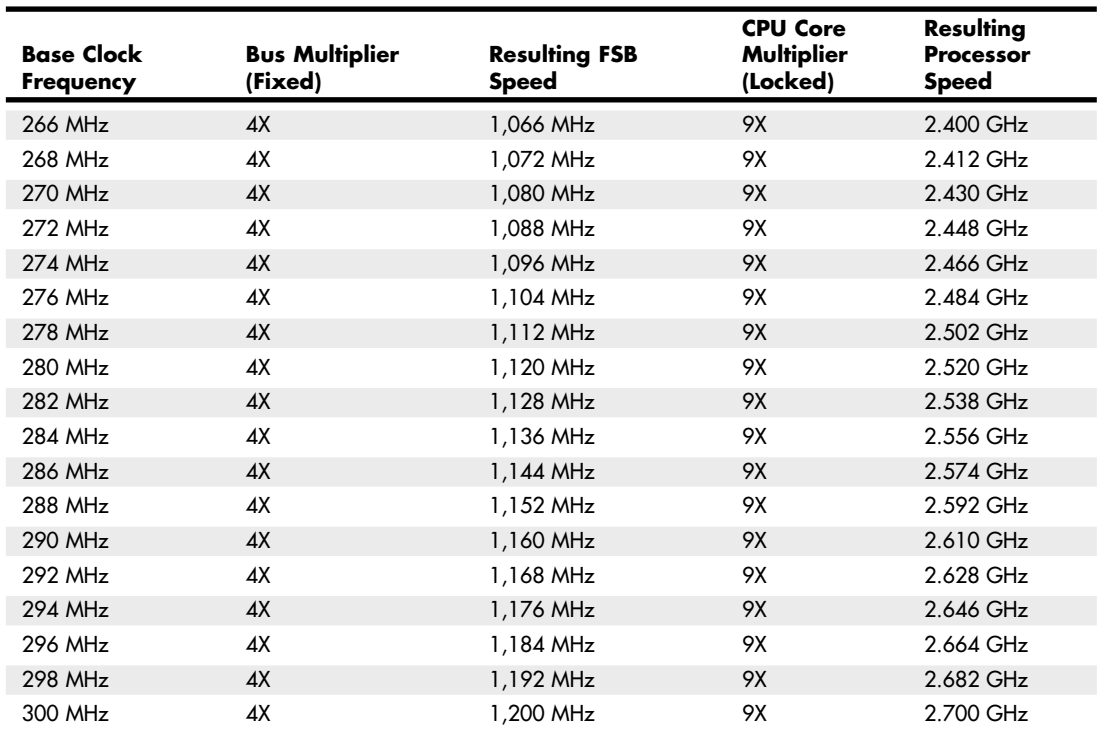

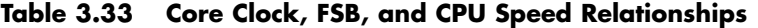

As you can see in this example, by increasing the base clock from 266MHz to 300MHz, you would increase the FSB from 1,066MHz to 1,200MHz, and the CPU core speed from 2.4GHz to 2.7GHz, nearly a 13% increase. Typically, increases on the order of 10%–20% are successful, possibly more if your system offers excellent cooling and you can also adjust CPU multiplier, voltage, and other settings.

#### CPU Voltage Settings

Another trick used by overclockers is playing with the voltage settings for the CPU. All modern CPU sockets and slots have automatic voltage detection. With this detection, the system determines and sets the correct voltage by reading certain pins on the processor. Some motherboards do not allow any manual changes to these settings. Other motherboards allow you to tweak the voltage settings up or down by fractions of a volt. Some experimenters have found that by either increasing or decreasing voltage slightly from the standard, a higher speed of overclock can be achieved with the system remaining stable. Some motherboards allow adjusting the voltage settings for the FSB, chipset, and memory components, allowing for even more control in overclocking situations.

My recommendation is to be careful when playing with voltages because you can damage the processor or other components in this manner. Even without changing voltage, overclocking with an adjustable bus speed motherboard is very easy and fairly rewarding. I do recommend you make sure you are using a high-quality board, good memory, and especially a good system chassis with additional cooling fans and a heavy-duty power supply. See Chapter 18 for more information on upgrading power supplies and chassis. Especially when you are overclocking, it is essential that the system

components and the CPU remain properly cooled. Going a little bit overboard on the processor heatsink and adding extra cooling fans to the case never hurts and in many cases helps a great deal when hotrodding a system in this manner.

# **Processor Cooling**

Heat can be a problem in any high-performance system. The higher-speed processors consume more power and therefore generate more heat. The processor is usually the single most power-hungry chip in a system, and in most situations, the fan inside your computer case is incapable of handling the load without some help.

### **Heatsinks**

At one time, a *heatsink* (a special attachment for a chip that draws heat away from the chip) was needed only in systems in which processor heat was a problem. However, starting with the faster Pentium processors in the early 1990s, heatsinks have been a necessity for every processor since.

A heatsink works like the radiator in your car, pulling heat away from the engine. In a similar fashion, the heatsink conducts heat away from the processor so it can be vented out of the system. It does this by using a thermal conductor (usually metal) to carry heat away from the processor into fins that expose a high amount of surface area to moving air. This enables the air to be heated, thus cooling the heatsink and the processor as well. Just like the radiator in your car, the heatsink depends on airflow. With no moving air, a heatsink is incapable of radiating the heat away. To keep the engine in your car from overheating when the car is not moving, auto engineers incorporate a fan. Likewise, a fan is incorporated somewhere inside your PC to help move air across the heatsink and vent it out of the system. In some systems, the fan included in the power supply is enough when combined with a special heatsink design; in most cases, though, an additional fan must be attached directly over the processor heatsink to provide the necessary levels of cooling. Case fans are also typical in recent systems to assist in moving the hot air out of the system and replacing it with cooler air from the outside.

The heatsink is normally attached with clips or snap-in retainers. A variety of heatsinks and attachment methods exist. According to data from Intel, heatsink clips are the number-two destroyer of motherboards (screwdrivers are number one), which is one reason the company moved away from metal clips to plastic fasteners for its latest designs. When installing or removing a heatsink that is clipped on, be sure you don't scrape the surface of the motherboard.

Heatsinks are rated for their cooling performances. Typically, the ratings are expressed as a resistance to heat transfer in degrees centigrade per watt (°C/W), where lower is better. Note that the resistance varies according to the airflow across the heatsink.

#### Active Heatsinks

To ensure a constant flow of air and more consistent performance, many heatsinks incorporate fans so they don't have to rely on the airflow within the system. Heatsinks with fans are referred to as *active* heatsinks (see Figure 3.54). Active heatsinks have a power connection. Older ones often used a spare disk drive power connector, but most recent heatsinks plug into dedicated heatsink power connections common to most motherboards.

The Socket 478 design uses two cams to engage the heatsink clips and place the system under tension. The force generated is 75 lbs., which produces a noticeable bow in the motherboard underneath the processor. This bow is normal, and the motherboard is designed to accommodate it. The high amount of force is necessary to prevent the heavier heatsinks from pulling up on the processor during movement or shipment of the system, and it ensures a good bond for the thermal interface material (thermal grease).

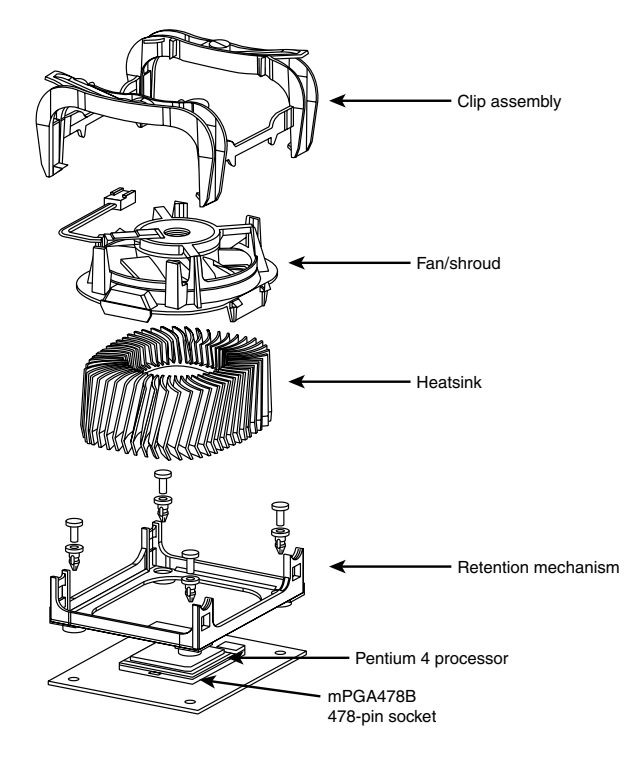

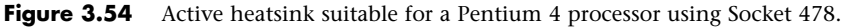

Figure 3.55 shows the design used on most Socket AM2, 940, 939, and 754 processors, featuring a cam and clip assembly on one side. Similar to the Socket 478 double-cam assembly, this design puts 75 lbs. of force between the heatsink and the processor. Bowing of the motherboard is prevented in this design by the use of a special stiffening plate (also called a *backing plate*) underneath the motherboard. The heatsink retention frame actually attaches to this plate through the board. The stiffening plate and retention frame normally come with the motherboard, but the heatsink with fan and the clip and cam assembly all come with the processor.

#### **Tip**

One of the best reasons to use the motherboard-based power connectors for the fan is that most system BIOS setup programs can display the fan performance and report it to a system monitoring program. Because some processors—particularly older Athlon processors—can be destroyed in a few moments by a malfunctioning processor heatsink fan, this feature can help prevent a disaster inside your system.

If you need to purchase an active heatsink, be aware that some on the market are of very poor quality. The bad ones have fan motors that use sleeve bearings, which freeze up after a very short life. I recommend only fans with ball-bearing motors, which last about 10 times longer than the sleeve-bearing types. Of course, they cost more—but only about twice as much, so you'll save money in the long run.

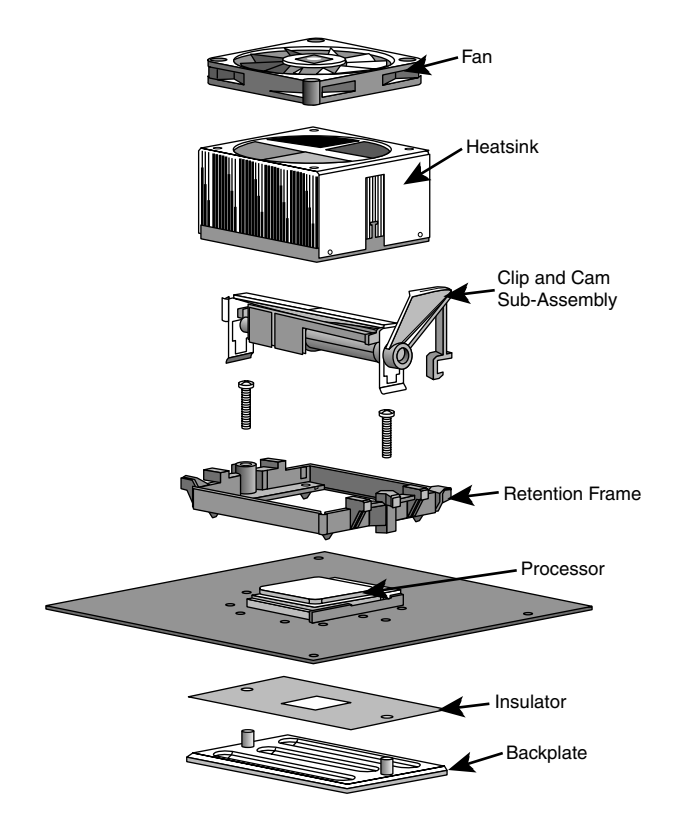

**Figure 3.55** Active heatsink and cam retention mechanism used on Socket AM2, 940, 939, and 754 processors.

Newer fans include four-wire power connectors, which feature the standard power, ground, and tach wires found in three-wire fans, but also add a fourth wire for fan-speed control. These are known as PWM (Pulse Width Modulation) fans because they use pulse width modulation signals from the motherboard to control their speed more precisely and with more variations in speed. Standard threewire fans have internal thermal resistors (thermistors) that control fan speed, and these normally offer only two-speed operation. With the PWM setup, the motherboard can monitor system and processor temperatures, and variably control the fan speed to maintain the desired temperatures.

Heatsinks designed for LGA775, LGA1156, or LGA1366 sockets usually include plastic retainer clips that snap into holes in the motherboard. To install this type of heatsink, you merely align the tops of the clips such that the arrows are rotated all the way to the left (opposite the direction of the arrow) and then press the tops down until the bottom parts click and lock into the holes in the motherboard. To remove the heatsink, you insert a flat blade screwdriver into the slot under the arrows and then rotate the tops in the direction of the arrows. As you rotate each clip, it will pop out of the motherboard. Figure 3.56 shows an active heatsink for Socket LGA775 processors, featuring these snap-in retainers.

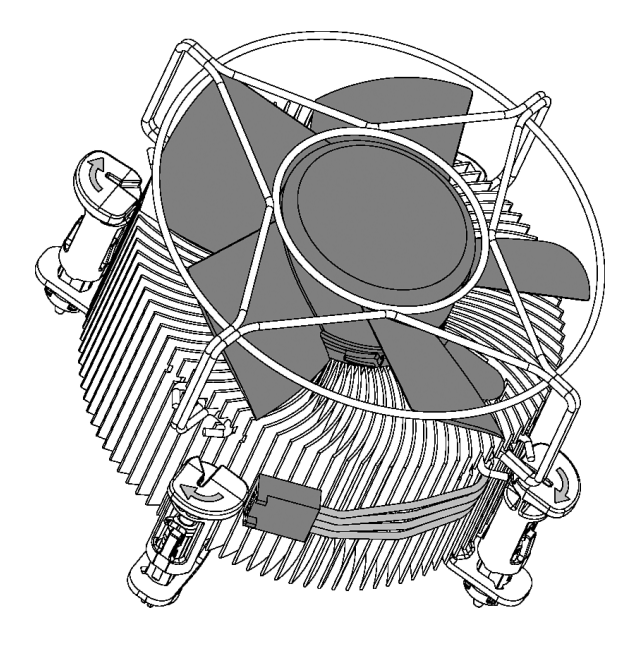

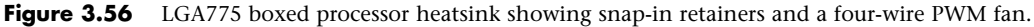

#### Purchasing a Heatsink

With the wide variety of processor designs on the market today, you also need to match the thermal output of the processor to the thermal-handling capability of the heatsink you plan to use. The heatsink performance required by a given processor depends on two main figures: the maximum allowable case temperature as well as the maximum power output. Refer to the upcoming section "Heatsink Ratings and Calculations" to see how you can calculate the maximum thermal resistance you will need. You can always install a heatsink with a lower thermal resistance, which will only improve the cooling, but you should never install a heatsink that has a higher thermal resistance than required by your processor.

Processors sold as boxed or retail versions from Intel and AMD include high-quality active heatsinks designed to work under the worst possible ambient conditions. One of the main reasons I recommend purchasing boxed processors is that you are guaranteed to get a high-quality heatsink with the processor, one that is designed to cool the processor under the worst conditions and that should last the life of the system.

If you purchase an OEM processor that comes without a heatsink, you can expect to pay anywhere from \$25 to \$60 for a high-quality active fan heatsink, with some of the boutique models costing even more. You'll invariably pay more for the most efficient, best-cooling active heatsinks, and those overclockers who swear by these devices usually also believe that the extra expense is worthwhile.

#### **Note**

Passive heatsinks are basically aluminum-finned radiators that are more difficult to integrate because they rely on airflow from an external source, usually provided by a chassis-mounted fan that sometimes features a duct to direct airflow directly through the fins on the heatsink. It can be more reliable and very cost effective if done correctly, which is why many of the larger name systems, such as those from Dell and Gateway, often use passive heatsinks with a ducted chassis fan.

#### "Boutique" Heatsinks

A large market exists for high-end "boutique" heatsink products, many of which have shapes and designs that would qualify them more as industrial art than an internal computer component. These fancy heatsinks are very popular with overclockers as well as those who like to modify their systems in general.

Although I certainly appreciate a good-looking piece of hardware as much as anybody, as an engineer I am more concerned about performance than appearance. While most of the boutique designs do in fact have outstanding thermal performance, the actual level of performance is rarely documented (making comparisons difficult) and may come with other costs besides a high price. These drawbacks include awkward sizes, excessive weight that could damage the processor or motherboard, and attachment hardware that can be difficult to use.

Perhaps my main beef is the lack of technical documentation. The primary specification for the thermal performance of a heatsink is the thermal resistance, specified in degrees Celsius per watt. The lower this figure, the better the performance. Unfortunately, most of the boutique heatsinks on the market don't include this figure in their specifications. Without knowing the thermal resistance, you have no easy way to compare the performance of one heatsink against another.

#### Heatsink Ratings and Calculations

When cooling a processor, the heatsink transfers heat from the processor to the air. This capability is expressed in a figure known as *thermal resistance*, which is measured in degrees Celsius per watt (C/W). The lower the figure, the lower the thermal resistance and the more heat the heatsink can remove from the CPU.

To calculate the heatsink required for your processor, you can use the following formula:

 $R_{total} = T_{case} - T_{inlet}/P_{power}$ 

 $T_{\text{case}}$  is the maximum allowable CPU case temperature,  $T_{\text{inlet}}$  is the maximum allowable inlet temperature to the CPU heatsink, and  $P_{power}$  is the maximum power dissipation of the processor. For example, the Pentium 4 3.4E (Prescott) processor is rated for a maximum case temperature of 73°C and has a maximum TDP (Thermal Design Power) output of 103 watts. Intel recommends a maximum heatsink inlet temperature of 38°C, which means the heatsink required to properly cool this chip needs to be rated 0.34°C/W, or (73°C – 38°C) / 103W.

A more extreme example is the Core 2 Extreme QX6800 quad-core processor, which is rated for a maximum 54.8°C at 130W TDP (Thermal Design Power). This would require an exceptionally high performance heatsink rated 0.13°C/W, or (54.8°C – 38°C) / 130. A resistance rating this low usually requires some form of liquid cooling.

Another useful formula can be used to describe processor power:

$$
P_{power} = C \times V^2 \times F
$$

 $P_{power}$  is the maximum power output of the processor, C is the capacitance,  $V^2$  is the voltage squared, and F is the frequency. From this you can see that if you double the frequency of a processor, it will consume twice as much power, and if you double the voltage, it will consume four times as much power. Consequently, if you lower the voltage by half, it will consume only one-fourth the power. These relationships are important to consider if you are overclocking your processor because a small increase in voltage will have a much more dramatic effect than a similar increase in speed.

In general, increasing the speed of a processor by 5% increases the power consumption by only the same amount. Using the previous heatsink calculation, if the processor speed was increased by 5%,

the 103W processor would now draw 108.15W and the required heatsink rating would go from 0.34°C/W to 0.32°C/W, a proportional change. In most cases, unless you are overclocking to the extreme, the existing heatsink should work. As a compromise, you can try setting the voltage on manual and dropping it a small amount to compensate, thereby reducing the power consumption. Of course, when you drop the voltage, the CPU might become unstable, so this is something that needs to be tested. As you can see, changing all these settings in the interest of overclocking can take a lot of time when you consider all the testing required to ensure everything is working properly. You have to decide whether the rewards are worth the time and energy spent on setting it up and verifying the functionality.

Note that most professional heatsink manufacturers publish their °C/W ratings, whereas many of what I call the "boutique" heatsink vendors do not. In many cases the manufacturers of many of the more extreme heatsinks don't do the testing that the professional manufacturers do and are more interested in the looks than the actual performance.

#### Installing a Heatsink

To have the best possible transfer of heat from the processor to the heatsink, most heatsink manufacturers specify some type of thermal interface material to be placed between the processor and heatsink. This typically consists of a ceramic, alumina, or silver-based grease but can also be in the form of a special pad or even a type of double-stick tape. Some are called *phase-change* material because they change viscosity (become thinner) above certain temperatures, enabling them to better flow into minute gaps between the chip and heatsink. In general, thermal greases offer higher performance than phasechange materials, but because they always have a lower viscosity, they flow more easily, can be messy to apply, and (if too much is used) can spill from the sides onto the socket and motherboard.

No matter what type you use, a thermal interface aid such as thermal grease or phase-change material can improve heatsink performance dramatically compared to installing the heatsink dry. Thermal interface materials are rated by thermal conductance (in which case higher is better) or thermal resistance (in which case lower is better). Unfortunately, several industry-standard rating scales are used to measure performance, often making product comparisons difficult. Some measure the thermal conductivity; others measure the thermal resistance; and the scales used can vary greatly. The most commonly reported specification is thermal resistance in degrees centigrade per watt (°C/W) for an interface layer 0.001" thick and 1 square inch in size. For a given material, the thinner the interface layer or the larger the area, the lower the resistance. In addition, due to other variables such as surface roughness and pressure, it is often impossible to directly compare different materials even if they appear to use the same ratings scale.

I've seen actual tests of multiple brands of thermal greases, and in most cases the differences in temperature readings between different brands are insignificant. For that reason, I generally don't get too excited about different brands of thermal grease; most of the premium products on the market have surprisingly similar performance.

### **Liquid Cooling**

One of the more extreme methods for cooling a PC is to use some form of liquid cooling. Liquids have a much greater thermal carrying capacity than air, and as processors run hotter and hotter, it can be advantageous or even necessary in some situations to use a form of liquid cooling to dissipate the extreme levels of heat generated, especially in smaller or more confined spaces.

Several forms of liquid cooling are available, including the following:

- Heat pipes
- Water cooling
- Refrigeration

Each of these uses a liquid or vapor to absorb the heat of the processor or other components and take that heat to a heat exchanger where it must eventually be dispersed to the air. So, all liquid cooling involves air cooling as well; it just removes the exchange of heat to the air to a remote place. Also, the heat exchanger (radiator) used can be much larger than what would fit directly on the processor or other chips, which is another reason liquid cooling offers much greater cooling capacity.

Of all the types of liquid cooling available, heat pipes are the only type that is practical and costeffective in production-level PCs. Water cooling and especially refrigeration are limited to those who are pursuing extreme overclocking and are willing to pay the high prices and put up with all the drawbacks and disadvantages that come with these two options.

### **Thermally Advantaged Chassis**

PC power supplies have always contained a fan. For many years, that single fan in the power supply bore the responsibility of cooling not only the supply, but also the entire system and even the processor. In fact, PCs prior to the 486 didn't even use heatsinks on the processor because they generated only a couple of watts of heat. Passive heatsinks first became a standard fixture on processors with the 486DX2 in 1992, which used up to 5.7W of power. Active heatsinks first appeared on the retail Pentium processors from Intel (called Overdrive processors) and became a standard fixture on boxed or retail Pentium II and III and AMD Athlon models in 1997 and later. Most chassis up until that time did not incorporate a cooling fan, except for what was in the power supply.

Chassis fans first became popular in OEM systems in the mid-1990s because they usually used less expensive passive heatsinks on the processor. It was more efficient to use a single chassis fan to cool both the chassis and the processor and save money by using a passive heatsink (without a fan) on the processor. By 2000, with the Pentium 4, many systems began using both an active processor heatsink (with a fan) and a chassis fan. Most modern systems include three fans—one in the power supply, one in the active heatsink on the processor, and one for the rear of the chassis. Some systems have additional fans (a second rear fan and a front-mounted fan for cooling hard disk drives are popular addons), but three is the most common and most cost-effective design.

Unfortunately, with high-performance processors reaching and even exceeding the 100W power level, it has become impossible for a standard chassis design to cool the system without resorting to adding more fans or using more exotic (and expensive) liquid cooling setups. A minor breakthrough in chassis design has occurred that can allow even processors consuming more than 100W to be adequately cooled in a three-fan system, without employing exotic solutions or even adding any fans.

As you know from the formula earlier in this chapter, processor power consumption is proportional to speed and is proportional to the square of the voltage it consumes. Even though processor voltages have been decreasing, speeds have been increasing at a much more rapid pace, such that power consumption is reaching all-time high levels beyond 120W. To combat this heat, heatsink manufacturers have increased the efficiency of processor heatsinks significantly over the past 10–15 years. Heatsinks are available today with thermal resistances on the order of 0.33°C/W or less. Unfortunately, conventional air-cooled heatsinks are fast approaching the limits of the technology.

#### Improving Thermal Performance

One cost-effective method of improving heatsink performance is to reduce the ambient temperature around the processor, which means lowering the temperature of air entering the heatsink. To ensure proper cooling for their boxed (retail) processors, Intel and AMD specify maximum temperature limits for the air that enters the heatsink fan assembly. If the air temperature entering the heatsink goes over that amount, the heatsink will not be able to adequately cool the processor. Because they must account for extreme circumstances, all modern systems and heatsinks are designed to operate properly if the external environmental ambient temperature in the room is 35°C (95°F). This means that, in

general, PCs are designed to work in environments of up to that temperature. To operate in environments with higher temperatures than that, PCs require more specialized designs. Table 3.34 shows the maximum heatsink air inlet temperatures allowed for various processors with factory-installed heatsinks.

| <b>Environmental Temp.</b>       | Max. Heatsink Inlet Temp. | <b>Processor Type</b>                 |
|----------------------------------|---------------------------|---------------------------------------|
| $35^{\circ}$ C (95 $^{\circ}$ F) | 45°C (113°F)              | Older AMD and Intel processors        |
| 35°C (95°F)                      | 42°C (107.6°F)            | AMD Athlon and newer processors       |
| $35^{\circ}$ C (95 $^{\circ}$ F) | 40°C (104°F)              | Intel Pentium 4 and newer processors  |
| 35°C (95°F)                      | 38°C (100.4°F)            | Some high-end or "Extreme" processors |

**Table 3.34 Maximum Heatsink Inlet Temperatures for Various Processors**

As you can see, for a long time new processors continually made more demands on system cooling. With the recent trend on the part of Intel and AMD to increase speed through chip design rather than pure clock speed increases, this trend has plateaued to an extent. The most demanding processors today require that the internal chassis temperature remain at or below 38°C (100.4°F), even if the system is running in a room temperature of 35°C (95°F). The internal temperature rise, or preheating of air inside the system, is typically caused by heat from components such as motherboard chipsets, graphics cards, memory, voltage regulators, disk drives, and other heat-generating components (including the processor itself). Even with all these devices producing heat, the specifications for many newer processors require that the air temperature inside the chassis at the heatsink can rise only to 3°C (5.4°F) over ambient. This places extreme demands on the chassis cooling.

Conventional chassis are incapable of maintaining that low of a differential between the chassis interior and ambient temperatures. The only way to achieve that has been by adding an excessive amount of fans to the system, which unfortunately adds cost and significantly adds to the noise level. Many systems with multiple fans on the front, rear, and sides are still incapable of maintaining only 3°C (5.4°F) over ambient at the processor heatsink. Fortunately, a simple solution was derived that not only solves the problem, but also adds no fans and very little cost to a system. The best part is that this new design can be added to most existing chassis for under \$10 in parts and has an easy installation.

Both Intel and AMD have been releasing documents describing the thermal attributes of their processors and guides showing ideas for cooling systems and chassis designs that can adequately cool the system. Chassis that have been specifically designed to improve cooling for the processor by maintaining a temperature of 38°C or less at the processor heatsink inlet are often referred to as *thermally advantaged chassis*. Using a thermally advantaged chassis allows the processor to remain cool, even under extreme environmental conditions, and helps reduce noise. Most modern processors and chassis incorporate cooling systems that can adjust the speeds of the fans. If the temperatures remain below specific limits, the fans run at lower speeds, thus reducing the noise level. If temperatures rise, so do fan speeds and noise. In general, thermally advantaged chassis enable fan speeds to remain lower, resulting in quieter operation.

To meet the thermally advantaged chassis requirements, the following specifications are recommended:

- Accepts an industry-standard ATX, MicroATX, or FlexATX motherboard
- Accepts an industry-standard ATX, SFX, or TFX power supply with integral exhaust fan
- Uses a removable side cover with an adjustable processor duct and adapter card vent (see Figure 3.57, next section)

■ Provides a primary chassis rear exhaust fan of 92mm or larger and an optional front-mounted 80mm fan (excluding any fans in the power supply)

Because a thermally advantaged chassis is much better at cooling for very little extra cost, I highly recommend you look for these features on the next system you buy or build.

#### Processor Duct

The latest advancement in chassis design, and a major feature of the thermally advantaged chassis discussed in the previous section, is the addition of a duct or air guide directly over the processor. This is called a *processor duct* or *chassis air guide*, and it essentially enables the processor heatsink to draw air directly from outside the chassis, greatly improving the thermal performance of the processor heatsink and easily meeting the requirement for a 38°C-or-lower heatsink inlet temperature. The specifications for this duct, and for an additional vent in the side cover for adapter cards such as graphics boards, can be found in an official standard called the Chassis Air Guide design guide, which was initially published in May 2002 and revised in September 2003. This guide details the dimensions and locations of the processor duct, as well as other attributes of the design, and is available from the Intel website.

Figure 3.57 shows a typical tower chassis with the processor duct installed in the side cover. The processor duct is essentially a tube positioned directly over the processor heatsink, allowing it to pull cool air from outside the chassis. When viewed from the side, the duct is usually covered by a grille or vent cover.

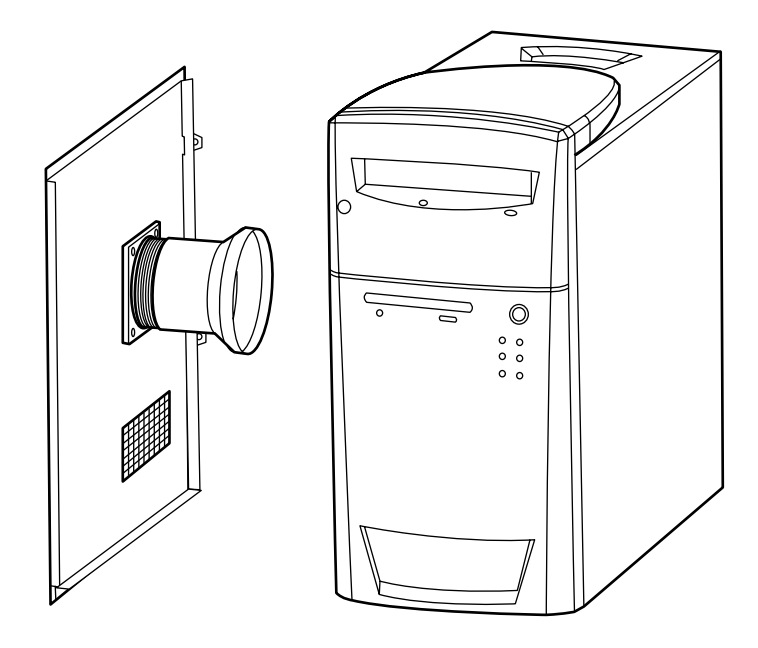

**Figure 3.57** Thermally advantaged chassis featuring a processor air duct and adapter card vent in the side cover.

The processor duct is the most important part of the thermally advantaged chassis design, and the placement of the duct is critical to its performance. The duct must be centered over the processor heatsink, and it must be positioned such that the end of the duct is spaced 12mm–20mm from the top of the heatsink. This ensures that the processor heatsink ingests only cool air from outside the chassis and enables some air to spill over to cool other parts of the system.

The effect of the processor duct is quite noticeable in system operation. In a study done by Intel, it tested a system running Windows XP with a 3GHz Pentium 4 processor, a D865PERL motherboard, a GeForce4 video card, DDR400 memory, a hard drive, a CD-ROM drive, a sound card, and both rearand front-mounted 80mm fans. The system was running in a 25°C (77°F) room, and the test results were as follows:

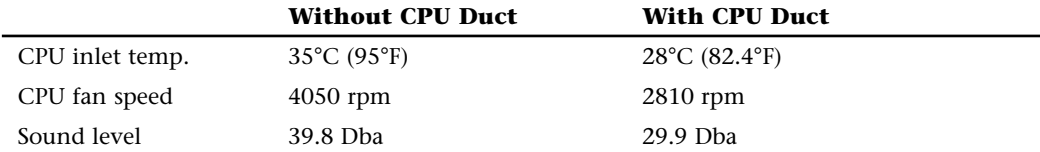

As you can see, adding the duct dropped the temperature of the processor by  $7^{\circ}C$  (12.6°F), even while allowing the heatsink fan speed to drop to the lowest setting. The result is a processor that runs cooler, a fan that lasts longer, and less noise. As you can see, even with dual-chassis fans already in the system, the processor duct makes a huge difference.

By selecting a thermally advantaged chassis, you ensure that your processor remains cool under the most extreme environmental conditions, not to mention that you extend the life of the heatsink fan and cause your system to be much quieter overall.

#### Adding a Processor Duct

After studying the Chassis Air Guide specifications, I thought this would be a perfect mod to perform to one of my existing systems. After searching the local home improvement and hardware stores, I found the perfect solution for adding a processor duct to an existing system in the plumbing section! I found that I could design and install the modification using only two parts, as follows:

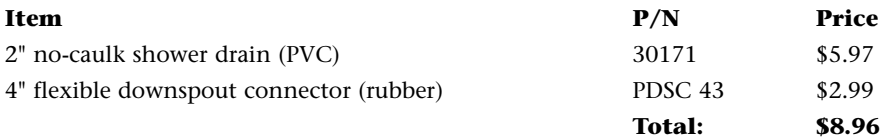

I purchased these parts at Menards; however, any decent home improvement or hardware store should have them. The parts are shown in Figure 3.58.

The duct is exceedingly simple; it merely consists of the two pieces mated. The rubber downspout connector slips over the threaded end of the PVC shower drain and can be adjusted or even trimmed to get the precise distance from the top of the CPU heatsink.

To install the duct, follow these directions:

- **1.** Remove the chassis side cover. Place a layer of masking tape completely covering the outer skin of the side cover to protect the paint from scratches when you are cutting the hole.
- **2.** Looking at the cover as it would be positioned on the chassis, make a mark directly over the center position of the processor heatsink.
- **3.** Using a hole saw, jigsaw, or other tools, cut a 3.25" (82.5mm) hole in the side cover, using the mark you made as the center point. The hole does not have to be cosmetically perfect or precise because the flange on the PVC shower drain will cover about a quarter of an inch of material beyond the hole.
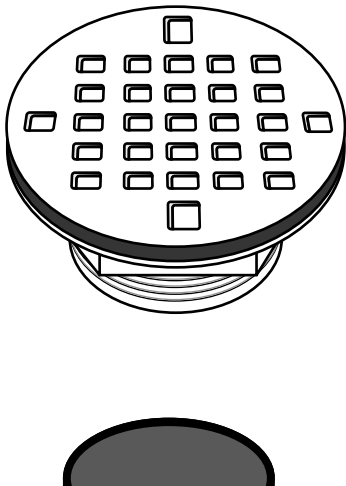

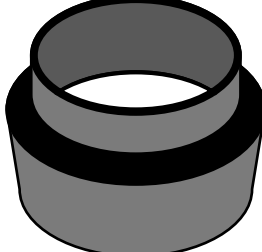

**Figure 3.58** 2" no-caulk shower drain and 4" rubber flexible downspout connector for processor duct.

- **4.** Take the PVC shower drain and pull off the stainless steel strainer (it snaps off); then remove and discard the internal locknut, locknut spinner, and no-caulk gasket.
- **5.** Unscrew the outer locknut, remove the paper and rubber gaskets, and discard the paper gasket.
- **6.** Slide the PVC drain into the hole in the side cover, with the flange on the outside and the threaded portion on the inside.
- **7.** Slip the rubber gasket over the threaded portion, and then screw on the outer locknut and tighten it down.
- **8.** Take the rubber flexible downspout connector and slide the narrow portion over the threads on the PVC shower drain.
- **9.** Place the cover and duct assembly back on the system for a trial fitting, look through the open duct, and measure the distance between the end of the rubber downspout connector and the top of the processor.
- **10.** Remove the side cover and duct assembly; then trim the rubber downspout connector with a knife or razor blade as necessary, so the distance from the end of the connector and the top of the CPU heatsink is between 12mm and 20mm (approx. 0.47"–0.79"). You might need to refit the cover several times when measuring and trimming.
- **11.** Finally, snap the stainless steel strainer into place on the duct, and reinstall the side cover and duct assembly on the system.

As you can see, the instructions are simple. The most difficult part is cutting the hole in the side cover. But even that isn't terribly hard, mainly because the flange of the drain covers an additional quarter of an inch of the cover, hiding the fact that the hole might be out of round or have rough edges.

Figure 3.59 shows the finished product, complete with stainless steel strainer.

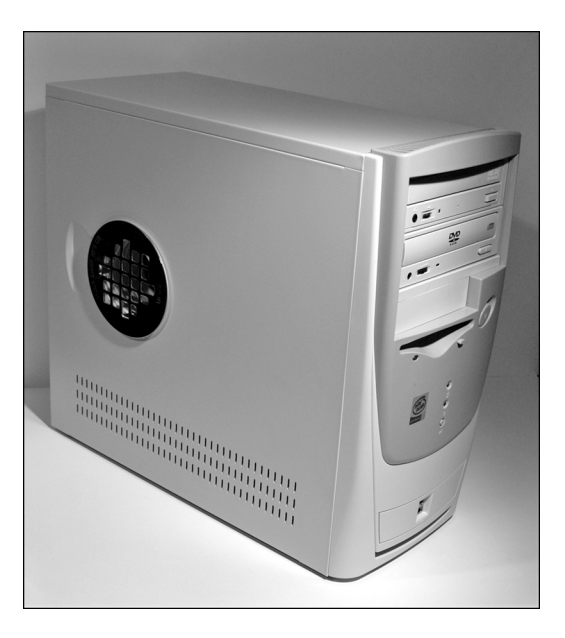

**Figure 3.59** Processor duct installed.

Upon powering up the system with the duct in place, I immediately noticed that the processor was pulling air through the duct, allowing it to run noticeably cooler. A worthwhile modification for under \$9 and about 15 minutes to cut the hole!

## **Processor Troubleshooting Techniques**

Processors are normally very reliable. Most PC problems are with other devices, but if you suspect the processor, there are some steps you can take to troubleshoot it. The easiest thing to do is to replace the microprocessor with a known-good spare. If the problem goes away, the original processor is defective. If the problem persists, the problem is likely elsewhere.

Table 3.35 provides a general troubleshooting checklist for processor-related PC problems.

| <b>Problem Identification</b>                | <b>Possible Cause</b> | <b>Resolution</b>                                                                                |
|----------------------------------------------|-----------------------|--------------------------------------------------------------------------------------------------|
| System is dead, no cursor,<br>beeps, no fan. | Power cord failure.   | Plug in or replace power cord. Power cords can fail no<br>even though they look fine.            |
|                                              | Power supply failure. | Replace the power supply. Use a known-good spare<br>for testing.                                 |
|                                              | Motherboard failure.  | Replace motherboard. Use a known-good spare for<br>testing.                                      |
|                                              | Memory failure.       | Remove all memory except one bank and retest.<br>If the system still won't boot, replace bank 1. |

**Table 3.35 Troubleshooting Processor-Related Problems**

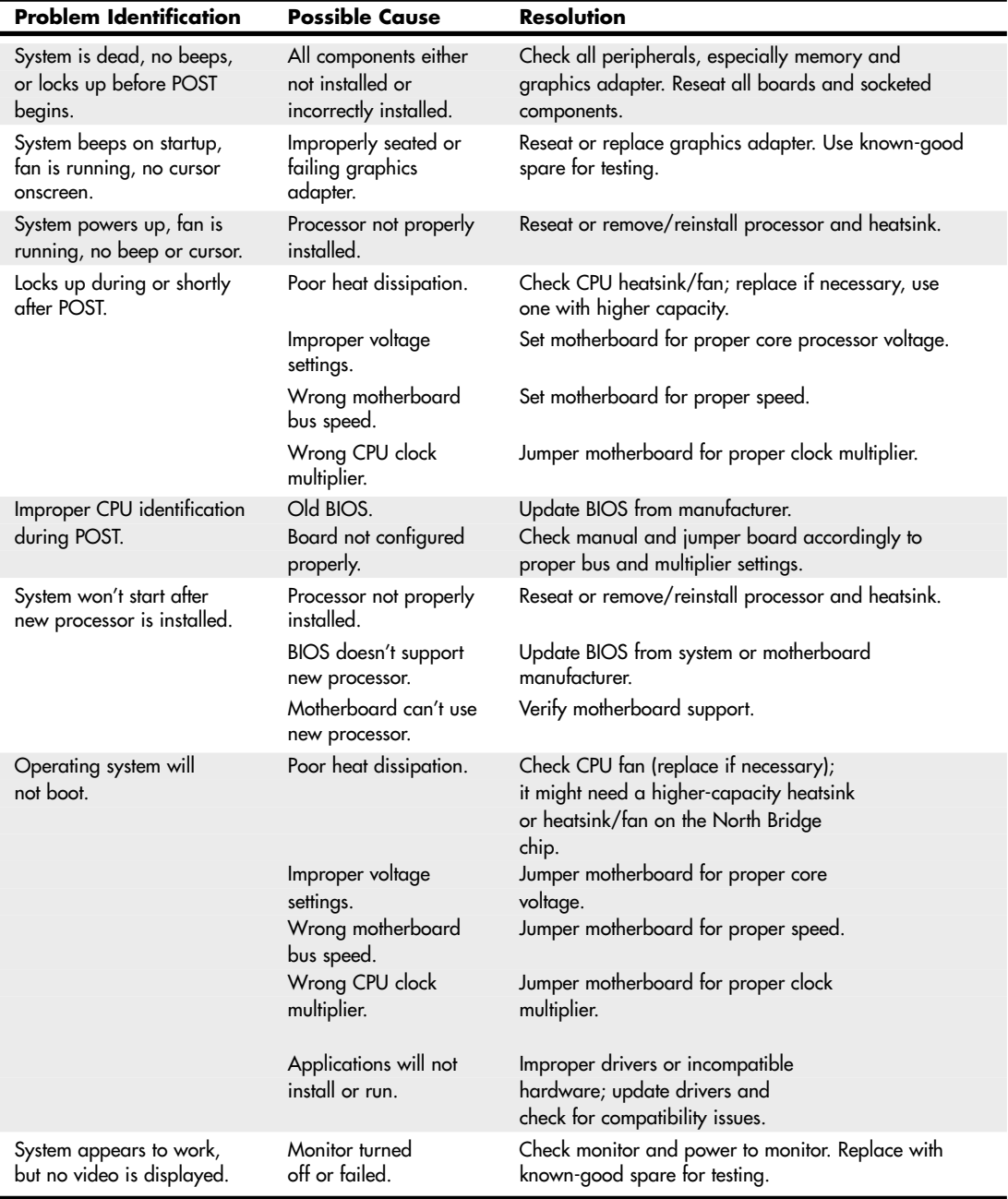

### **Table 3.35 Continued**

If during the POST the processor is not identified correctly, your motherboard settings might be incorrect or your BIOS might need to be updated. Check that the motherboard is jumpered or configured correctly for your processor, and make sure you have the latest BIOS for your motherboard.

If the system seems to run erratically after it warms up, try setting the processor to a lower speed setting. If the problem goes away, the processor might be defective or overclocked.

Many hardware problems are really software problems in disguise. Be sure you have the latest BIOS for your motherboard, as well as the latest drivers for all your peripherals. Also, it helps to use the latest version of your given operating system because there usually will be fewer problems.

**4**

# Motherboards and Buses

# **Motherboard Form Factors**

Without a doubt, the most important component in a PC system is the main board or motherboard. Virtually every internal component in a PC connects to the motherboard, and its features largely determine what your computer is capable of, not to mention its overall performance. Although I prefer the term *motherboard*, other terms such as *main board*, *system board*, and *planar* are interchangeable. This chapter examines the various types of motherboards available and those components typically contained on the motherboard and motherboard interface connectors.

Several common form factors are used for PC motherboards. The *form factor* refers to the physical dimensions (size and shape) as well as certain connector, screw hole, and other positions that dictate into which type of case the board will fit. Some are true standards (meaning that all boards with that form factor are interchangeable), whereas others are not standardized enough to allow for interchangeability. Unfortunately, these nonstandard form factors preclude any easy upgrade or inexpensive replacement, which generally means they should be avoided. The more commonly known PC motherboard form factors include the following:

#### **Obsolete Form Factors**

- Baby-AT (PC and XT)
- Full-size AT
- LPX (semiproprietary)
- NLX
- WTX
- BTX, microBTX, picoBTX

#### **Modern Form Factors**

■ ATX and variants; microATX, FlexATX, DTX/Mini-DTX, and ITX/Mini-ITX

PC motherboard form factors have evolved over the years from the Baby-AT form factor boards based on the original IBM PC and XT, to the current ATX form factor (and variants) used in most desktop and tower systems. ATX has a growing number of variants, mostly in smaller sizes designed to fit different market segments and applications. The short-lived BTX form factors relocated major components to improve system cooling and incorporate a thermal module.

Anything that does not fit into one of the industry-standard form factors should be considered proprietary. Unless there are special circumstances, I do not recommend purchasing systems based on proprietary board designs because they are difficult to upgrade and expensive to repair because components such as the motherboard, case, and power supply are not interchangeable with other systems. I often call proprietary form factor systems "disposable" PCs because that's what you must normally do with them when they are too slow or need repair out of warranty.

## **Obsolete Form Factors**

The following sections examine industry-standard motherboard form factors no longer in use, but which can be commonly found on older systems.

#### PC and XT

The first popular PC motherboard was, of course, the original IBM PC released in August 1981. Figure 4.1 shows how this board looked. IBM followed the PC with the XT motherboard in March 1983, which had the same size and shape as the PC board but had eight slots instead of five. Both the IBM PC and XT motherboards were 9"×13" in size. Also, the slots were spaced 0.8" apart in the XT instead of 1" apart as in the PC (see Figure 4.2). The XT also eliminated the little-used cassette port in the back, which was supposed to be used to save BASIC programs on cassette tape instead of the much more expensive (at the time) floppy drive.

#### **Note**

The Technical Reference section of the disc accompanying this book contains detailed information on the PC (5150) and XT (5160). All the information there is printable.

The minor differences in the slot positions and the deleted cassette connector on the back required a minor redesign of the case. In essence, the XT was a mildly enhanced PC, with a motherboard that was the same overall size and shape, used the same processor, and came in a case that was identical except for slot bracketry and the lack of a hole for the cassette port. Eventually, the XT motherboard design became very popular, and many other PC motherboard manufacturers of the day copied IBM's XT design and produced similar boards.

#### Full-Size AT

The full-size AT motherboard form factor matches the original IBM AT motherboard design. This allows for a very large board of up to 12" wide by 13.8" deep. The full-size AT board first debuted in August 1984, when IBM introduced the Personal Computer AT (advanced technology). To accommodate the 16-bit 286 processor and all the necessary support components at the time, IBM needed more room than the original PC/XT-sized boards could provide. So for the AT, IBM increased the size of the motherboard but retained the same screw hole and connector positions of the XT design. To accomplish this, IBM essentially started with a PC/XT-sized board and extended it in two directions (see Figure 4.3).

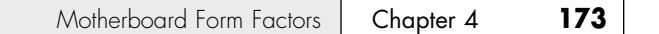

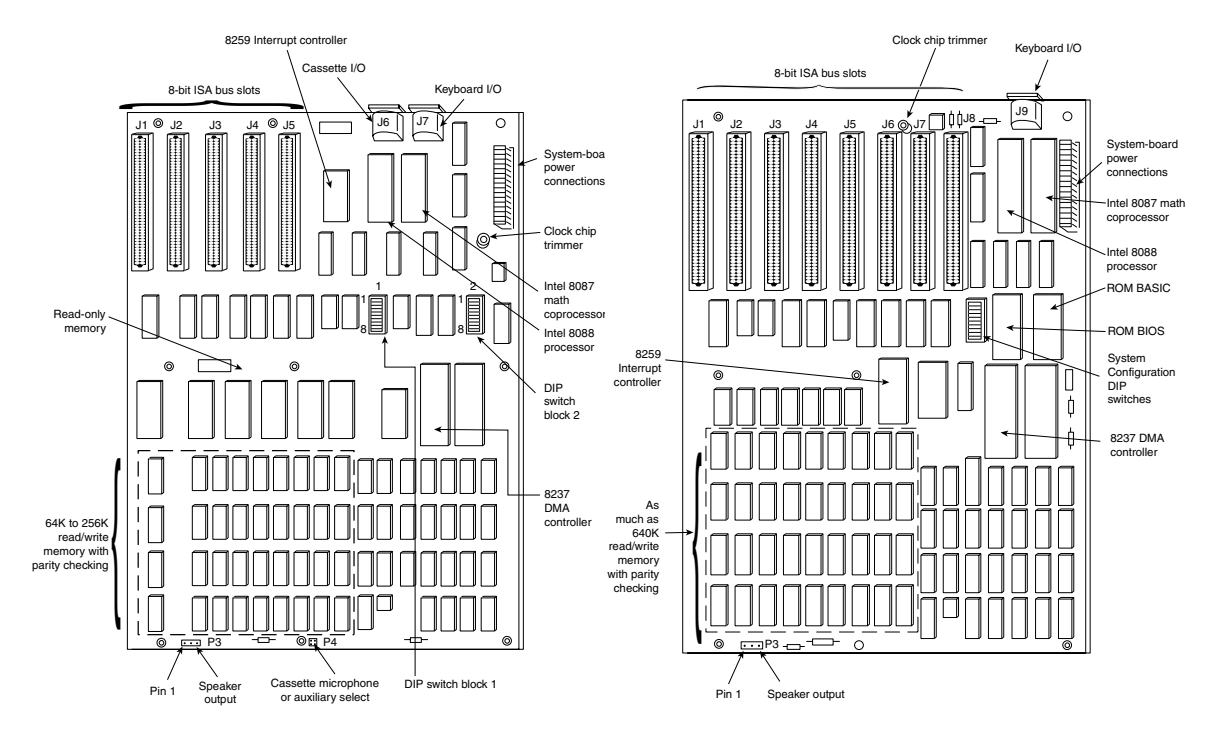

**Figure 4.1** IBM PC motherboard (circa 1981). **Figure 4.2** IBM PC-XT motherboard (circa 1983).

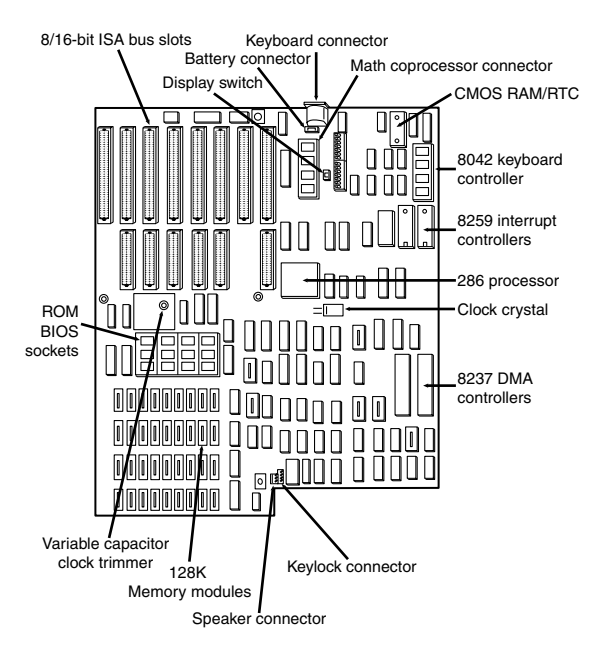

Figure 4.3 IBM AT motherboard (circa 1984).

#### **Note**

The Technical Reference section of the disc enclosed with this book contains detailed coverage of the AT and the XT Model 286.

A little more than a year after being introduced, the appearance of chipsets and other circuit consolidation allowed the same motherboard functionality to be built using fewer chips, so the board was redesigned to make it slightly smaller. Then, it was redesigned again as IBM shrank the board down to XT-size in a system it called the XT-286 (introduced in September 1986). The XT-286 board was virtually identical in size and shape to the original XT, a form factor which would later be known as *Baby-AT*.

The keyboard connector and slot connectors in the full-size AT boards still conformed to the same specific placement requirements to fit the holes in the XT cases already in use, but a larger case was still required to fit the larger board. Because of the larger size of the board, a full-size AT motherboard only fits into full-size AT desktop or tower cases. Because these motherboards do not fit into the smaller Baby-AT or mini-tower cases, and because of advances in component miniaturization, they are no longer being produced by most motherboard manufacturers—except in some cases for dual processor server applications.

The important thing to note about the full-size AT systems is that you can always replace a full-size AT motherboard with a Baby-AT (or XT-size) board, but the opposite is not true unless the case is large enough to accommodate the full-size AT design.

#### Baby-AT

After IBM released the AT in August 1984, component consolidation allowed subsequent systems to be designed using far fewer chips and requiring much less in the way of motherboard real estate. Therefore, all the additional circuits on the 16-bit AT motherboard could fit into boards using the smaller XT form factor.

The Baby-AT form factor is essentially the same form factor as the original IBM XT motherboard. The only difference is a slight modification in one of the screw hole positions to fit into an AT-style case. These motherboards also have specific placement of the keyboard and slot connectors to match the holes in the case. Note that virtually all full-size AT and Baby-AT motherboards use the standard 5-pin DIN type connector for the keyboard. Baby-AT motherboards can be used to replace full-size AT motherboards and will fit into several case designs. Because of its flexibility, from 1983 into early 1996, the Baby-AT form factor was the most popular motherboard type. Starting in mid-1996, Baby-AT was replaced by the superior ATX motherboard design, which is not directly interchangeable. Figure 4.4 shows the onboard features and layout of a late-model Baby-AT motherboard.

The easiest way to identify a Baby-AT form factor system without opening it is to look at the rear of the case. In a Baby-AT motherboard, the cards plug directly into the board at a 90° angle; in other words, the slots in the case for the cards are perpendicular to the motherboard. Also, the Baby-AT motherboard has only one visible connector directly attached to the board, which is the keyboard connector. Typically, this connector is the full-size 5-pin DIN type connector, although some Baby-AT systems use the smaller 6-pin mini-DIN connector (sometimes called a *PS/2-type connector*) and might even have a mouse connector. All other connectors are mounted on the case or on card edge brackets and are attached to the motherboard via cables. The keyboard connector is visible through an appropriately placed hole in the case.

See "Keyboard/Mouse Interface Connectors," p. 814 (Chapter 15, "Input Devices").

Baby-AT boards all conform to specific widths and screw hole, slot, and keyboard connector locations, but one thing that can vary is the length of the board. Versions have been built that are smaller than the full 9"×13" size; these are often called mini-AT, micro-AT, or even things such as 2/3-Baby or 1/2- Baby. Even though they might not be the full size, they still bolt directly into the same case as a standard Baby-AT board and can be used as a direct replacement for one.

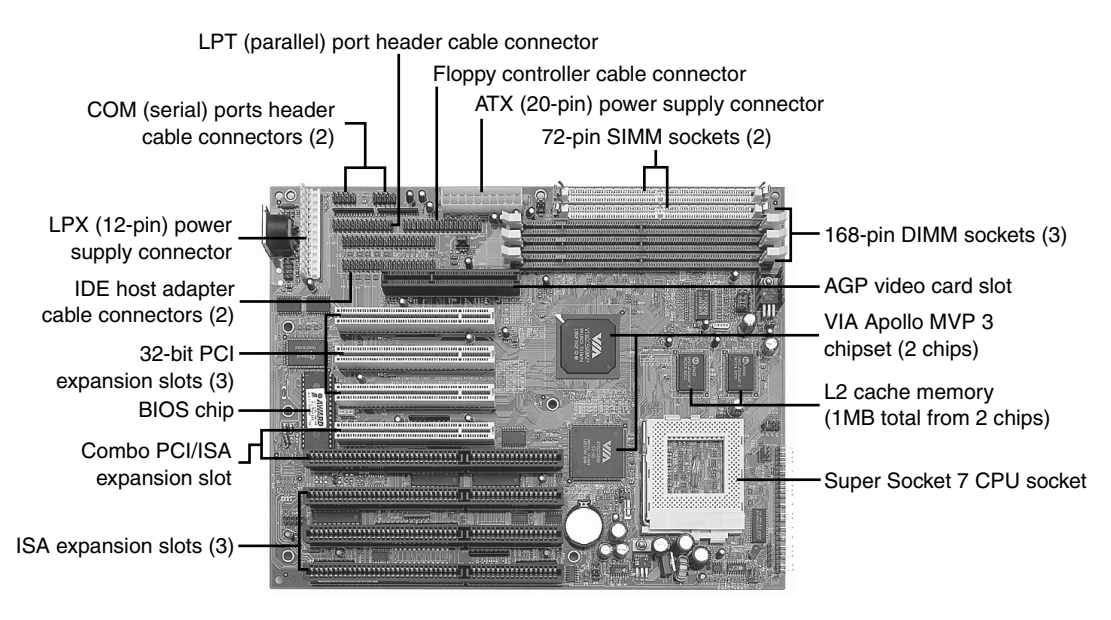

**Figure 4.4** A late-model Baby-AT motherboard, the Tyan Trinity 100AT (S1590). *Photo courtesy of Tyan Computer Corporation*.

#### LPX

The LPX and mini-LPX form factor boards were a semiproprietary design that Western Digital originally developed in 1987 for some of its motherboards. The *LP* in LPX stands for Low Profile, which is so named because these boards incorporate slots that are parallel to the main board, enabling the expansion cards to install sideways. This allows for a slim or low-profile case design and overall a smaller system than the Baby-AT.

Although Western Digital no longer produces PC motherboards, the form factor lives on, and many other motherboard manufacturers have duplicated the general design. Unfortunately, because the specifications were never laid out in exact detail—especially with regard to the bus riser card portion of the design—these boards are termed *semiproprietary* and are not interchangeable between manufacturers. Some vendors, such as IBM and HP, for example, have built LPX systems that use a T-shaped riser card that allows expansion cards to be mounted at the normal 90° angle to the motherboard but still above the motherboard. This lack of standardization means that if you have a system with an LPX board, in most cases you can't replace the motherboard with a different LPX board later. You essentially have a system you can't upgrade or repair by replacing the motherboard with something better. In other words, you have what I call a "disposable PC," something I would not normally recommend that anybody purchase.

Most people were not aware of the semiproprietary nature of the design of these boards, and they were extremely popular in what I call "retail store" PCs from the late 1980s through the late 1990s. This would include primarily Compaq and Packard Bell systems, as well as many others who used this form factor in their lower-cost systems. These boards were most often used in low-profile or Slimline case systems, but were found in tower cases too. These were often lower-cost systems such as those sold at retail electronics superstores. LPX is considered obsolete today.

LPX boards are characterized by several distinctive features (see Figure 4.5). The most noticeable is that the expansion slots are mounted on a bus riser card that plugs into the motherboard. In most designs, expansion cards plug sideways into the riser card. This sideways placement allows for the low-profile case design. Slots are located on one or both sides of the riser card depending on the system and case design. Vendors who use LPX-type motherboards in tower cases sometimes use a T-shaped riser card instead, which puts the expansion slots at the normal right angle to the motherboard but on a raised shelf above the motherboard itself.

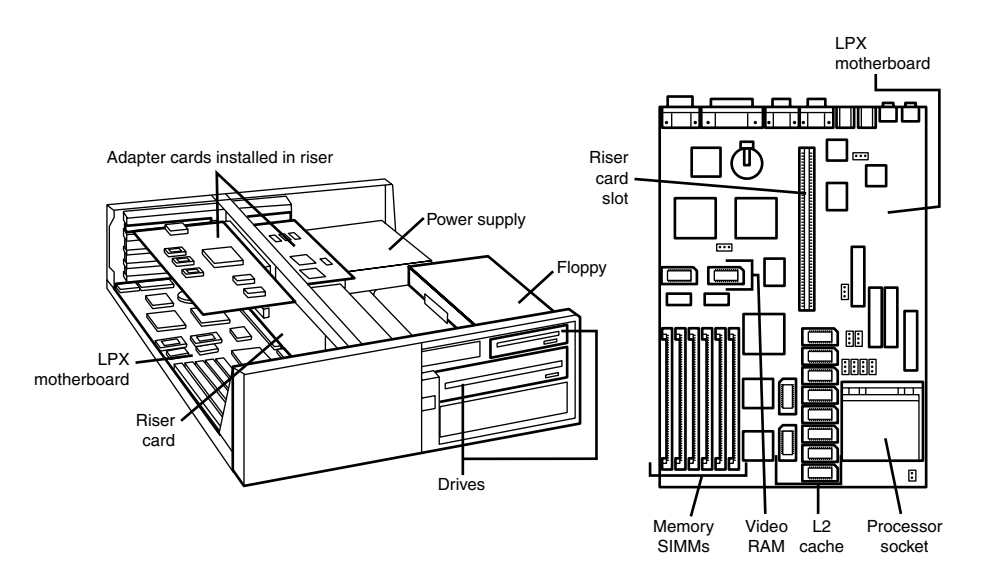

**Figure 4.5** Typical LPX system chassis and motherboard.

Another distinguishing feature of the LPX design is the standard placement of connectors on the back of the board. An LPX board has a row of connectors for video (VGA 15-pin), parallel (25-pin), two serial ports (9-pin each), and mini-DIN PS/2-style mouse and keyboard connectors. All these connectors are mounted across the rear of the motherboard and protrude through a slot in the case. Some LPX motherboards might have additional connectors for other internal ports, such as network or SCSI adapters. Because LPX systems use a high degree of motherboard port integration, many vendors of LPX motherboards, cases, and systems often refer to LPX products as having an "all-in-one" design.

The standard form factor used for LPX and mini-LPX motherboards in many typical low-cost systems is shown in Figure 4.6.

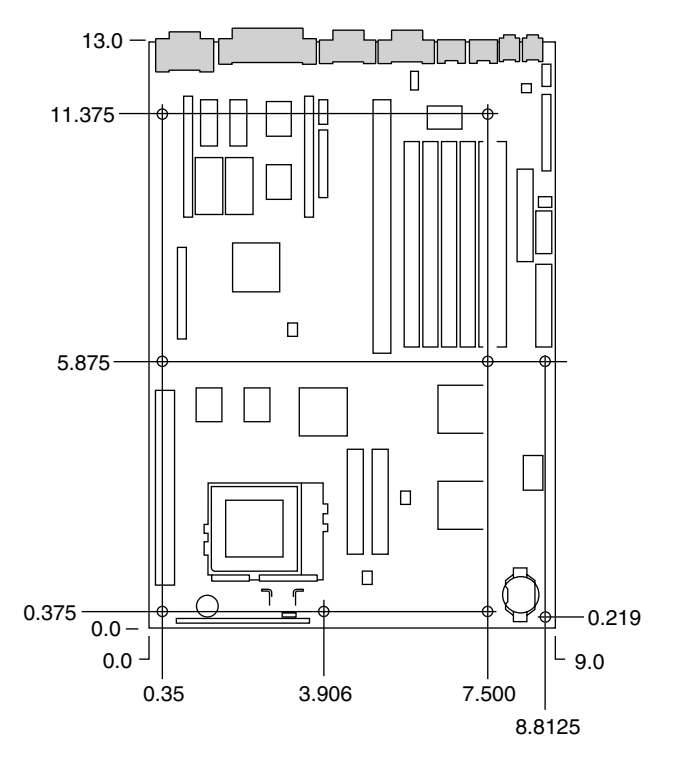

**Figure 4.6** LPX motherboard dimensions.

I am often asked, "How can I tell whether a system has an LPX board without opening the cover?" Because of the many variations in riser card design, and because newer motherboards such as NLX also use riser cards, the most reliable way to distinguish an LPX motherboard from other systems is to look at the connector signature (the layout and pattern of connectors on the back of the board). As you can see in Figure 4.7, all LPX motherboards—regardless of variations in riser card shape, size, or location—place all external ports along the rear of the motherboard. By contrast, Baby-AT motherboards use case-mounted or expansion slot-mounted connectors for serial, parallel, PS/2 mouse, and USB ports, whereas ATX-family and BTX-family motherboards group all external ports together to the left side of the expansion slots.

On an LPX board, the riser is placed in the middle of the motherboard, whereas NLX boards have the riser to the side (the motherboard actually plugs into the riser in NLX).

Figure 4.7 shows two typical examples of the connectors on the back of LPX boards. Note that not all LPX boards have the built-in audio, so those connectors might be missing. Other ports (such as USB) might be missing from what is shown in these diagrams, depending on exactly which options are included on a specific board; however, the general layout will be the same.

The connectors along the rear of the board would interfere with locating bus slots directly on the motherboard, which accounts for why riser cards are used for adding expansion boards.

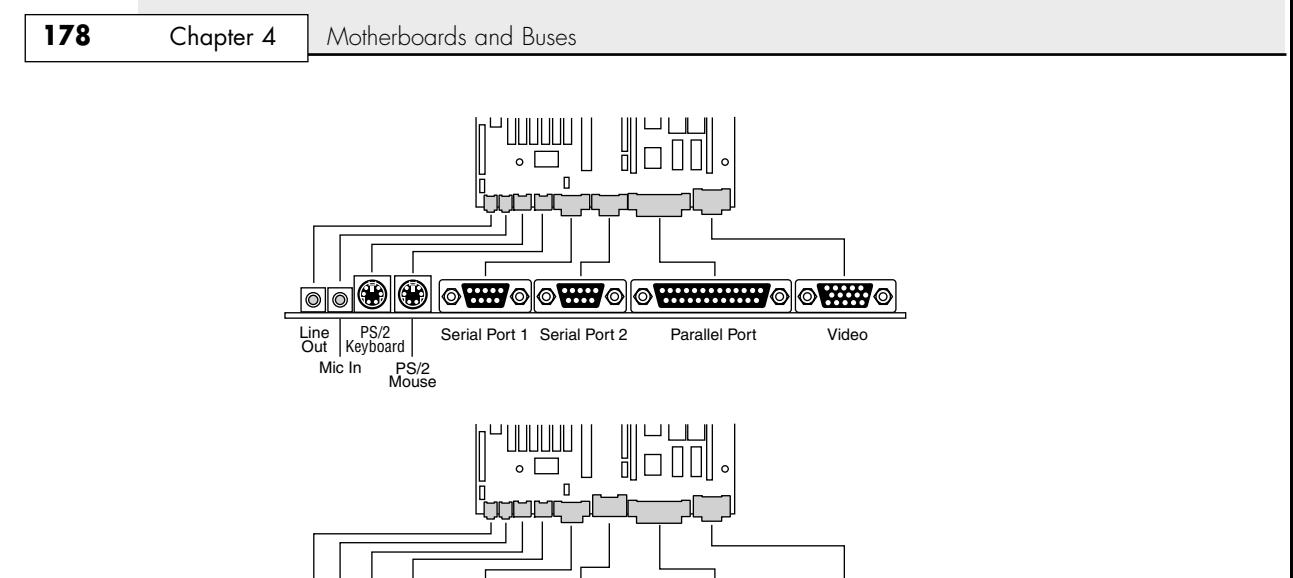

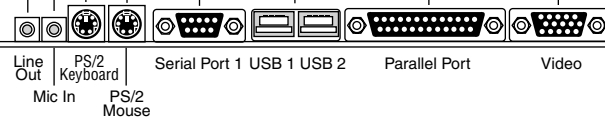

**Figure 4.7** LPX motherboard back panel connectors.

#### NLX

NLX is a low-profile form factor designed to replace the nonstandard LPX design used in previous low-profile systems. First introduced in November 1996 by Intel, NLX was a popular form factor in the late 1990s for Slimline corporate desktop systems from vendors such as Compaq, HP, Toshiba, and others. Since 2000, many Slimline systems have used variations on the FlexATX motherboard instead.

NLX is similar in initial appearance to LPX, but with numerous improvements designed to enable full integration of the latest technologies. NLX is basically an improved version of the proprietary LPX design, but, unlike LPX, NLX is fully standardized, which means you should be able to replace one NLX board with another from a different manufacturer—something that was not possible with LPX.

Another limitation of LPX boards is the difficulty in handling the larger physical size of the newer processors and their larger heatsinks, as well as newer bus structures such as AGP for video. The NLX form factor has been designed specifically to address these problems (see Figure 4.8). In fact, NLX provides enough room for some vendors to support dual Slot 1 Pentium III processors in this form factor.

The main characteristic of an NLX system is that the motherboard plugs into the riser, unlike LPX where the riser plugs into the motherboard. Therefore, the motherboard can be removed from the system without disturbing the riser or any of the expansion cards plugged into it. In addition, the motherboard in a typical NLX system literally has no internal cables or connectors attached to it! All devices that normally plug into the motherboard—such as drive cables, the power supply, the front panel light, switch connectors, and so on—plug into the riser instead (see Figure 4.8). By using the riser card as a connector concentration point, you can remove the lid on an NLX system and literally slide the motherboard out the left side of the system without unplugging a single cable or connector on the inside. This allows for unbelievably quick motherboard changes; in fact, I have swapped motherboards in less than 30 seconds on NLX systems!

Such a design was a boon for the corporate market, where ease and swiftness of servicing is a major feature.

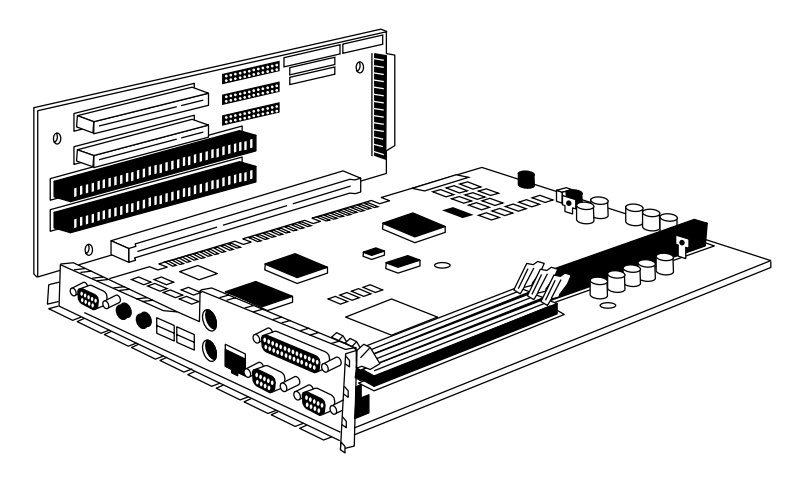

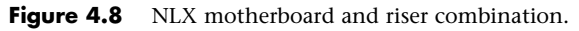

Specific advantages of the NLX form factor include support for all desktop system processor technologies of the time as well as flexibility in adopting new processor technology, support for newer technologies than LPX, and ease and speed of servicing repair.

As with most of the form factors, you can identify NLX via the unique I/O shield or connector area at the back of the board (see Figure 4.9). You only need a quick look at the rear of any given system to determine which type of board is contained within. Figure 4.9 shows the unique stepped design of the NLX I/O connector area. This allows for a row of connectors all along the bottom and has room for double-stacked connectors on one side.

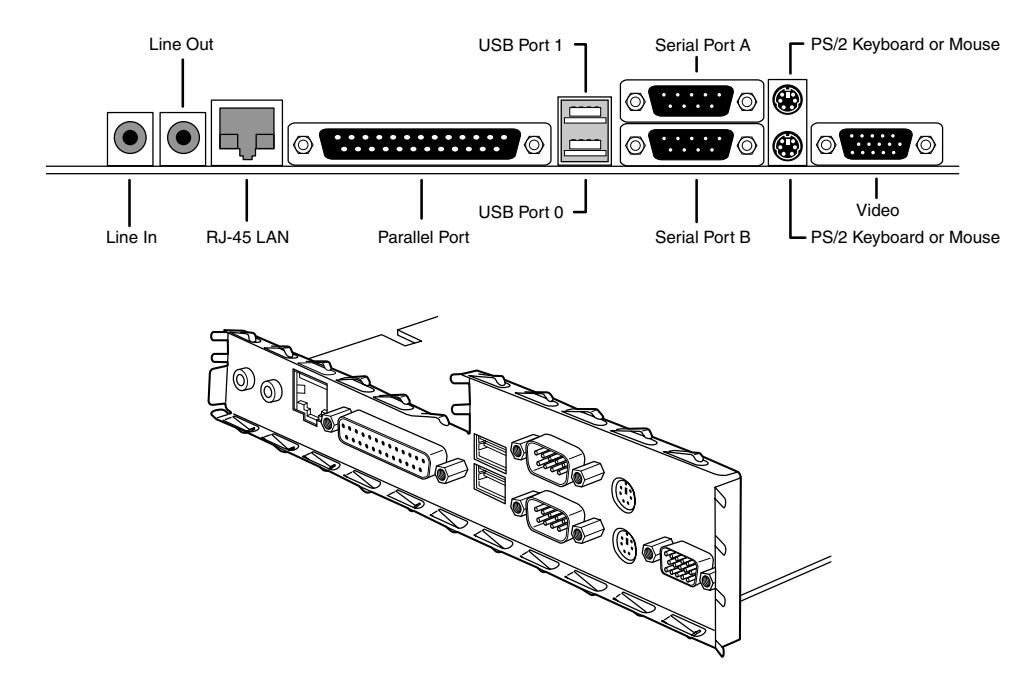

**Figure 4.9** Typical NLX motherboard rear connector layout.

Although NLX is a standard form factor—just as the ATX family is—most NLX products have been sold as part of complete systems aimed at the corporate market. Very few aftermarket motherboards have been developed in this form factor. The microATX and FlexATX form factors have largely superseded NLX in the markets formerly dominated by LPX.

#### WTX

WTX was a board and system form factor developed for the mid-range workstation market; however, most vendors making workstations and servers have used the ATX form factor. WTX went beyond ATX and defined the size and shape of the board and the interface between the board and chassis, as well as required chassis features.

WTX was first released in September 1998 (1.0) and updated in February 1999 (1.1). Since then, however, WTX has been officially discontinued and there will be no further updates.

WTX motherboards have a maximum width of 14" (356mm) and a maximum length of 16.75" (425mm), which is significantly larger than ATX. There are no minimum dimensions, so board designers are free to design smaller boards as long as they meet the mounting criteria. The additional space provided by the WTX form factor provides room for two or more processors and other onboard equipment needed in a workstation or server design.

#### BTX

Balanced Technology Extended (BTX) is a motherboard form factor specification Intel originally released in September 2003, with 1.0a and 1.0b updates released in February 2004 and July 2005, respectively. BTX was designed to address the ever-increasing component power and cooling requirements, as well as enabling improved circuit routing and more flexible chassis designs. However, the recent trend toward more power efficient dual-core processor designs has slowed the need for the benefits inherent in the BTX standard, which has in turn slowed the adoption of BTX, causing Intel to announce in late 2006 that it was abandoning future BTX development. BTX was popular in many mass-produced retail branded PCs sold between 2005 and 2007, such as those by Dell, Gateway, and others.

BTX is not backward-compatible with ATX or other designs. A full-size BTX board is 17% larger than ATX, allowing room for more integrated components onboard. The I/O connectors, slots, and mounting holes are in different locations than with ATX, requiring new chassis designs. However, the power supply interface connectors are the same as in the latest ATX12V specifications, and newer ATX, TFX, SFX, CFX, and LFX power supplies can be used. The latter two power supply form factors were specifically created to support compact and low-profile BTX systems.

The primary advantages to BTX include optimized inline component layout and routing, optimized airflow path, a support and retention module (SRM) for heavy heatsinks, scalable board dimensions, low-profile options, and flexible power supply designs with connector types that are compatible with ATX designs.

BTX includes three definitions of motherboard size, as shown in Table 4.1.

| <b>Form Factor</b> | Max. Width      | <b>Depth</b>    | Max. Area                | <b>Size Versus BTX</b>         |
|--------------------|-----------------|-----------------|--------------------------|--------------------------------|
| <b>BTX</b>         | $12.8"$ (325mm) | $10.5"$ (267mm) | 134 sq. in. (867 sq. cm) | $\qquad \qquad \longleftarrow$ |
| microBTX           | 10.4" (264mm)   | $10.5"$ (267mm) | 109 sq. in. (705 sq. cm) | 19% smaller                    |
| PicoATX            | 8.0" (203mm)    | $10.5"$ (267mm) | 84 sq. in. (542 sq. cm)  | 37% smaller                    |

**Table 4.1 BTX Motherboard Form Factors**

Each board has the same basic screw hole and connector placement requirements. So, if you have a case that fits a full-size BTX board, you can also mount a microBTX or picoBTX board in that same case (see Figure 4.10). Obviously, if you have a smaller case designed for MicroBTX or picoBTX, you won't be able to put the larger microBTX or BTX boards in that case.

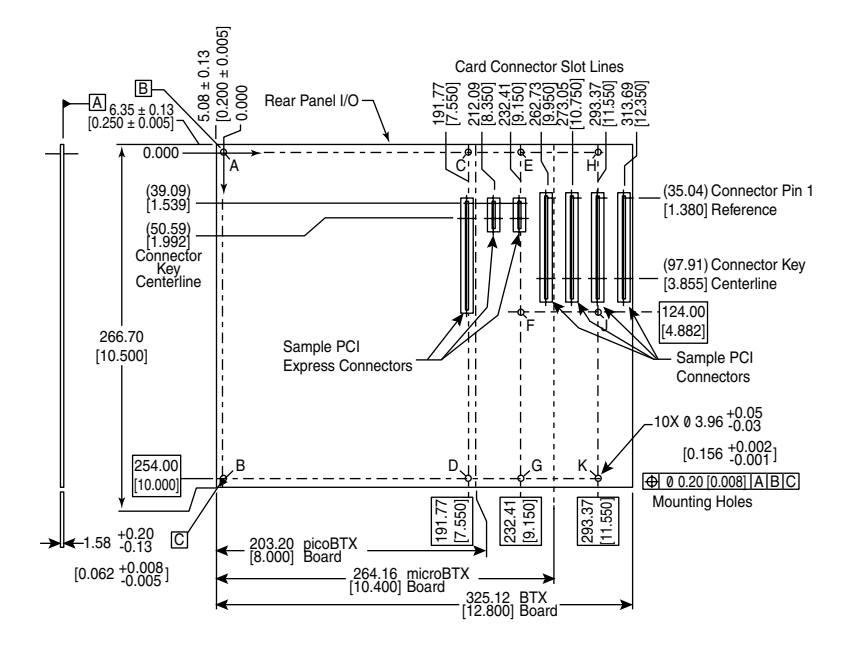

**Figure 4.10** BTX specification 1.0a motherboard dimensions.

BTX requires up to 10 mounting holes and supports up to seven slots, depending on the size, as shown in Table 4.2.

| <b>Board Size</b> | <b>Mounting Holes</b> | Max. Slots |
|-------------------|-----------------------|------------|
| <b>BTX</b>        | A,B,C,D,E,F,G,H,J,K   |            |
| microBTX          | A,B,C,D,E,FG          | 4          |
| picoBTX           | A,B,C,D               |            |

**Table 4.2 BTX Motherboard Mounting Holes**

BTX also clearly specifies volumetric zones around the motherboard to prevent any interference from the chassis or internal components such as drives, which allows for maximum interchangeability without physical interference or fit problems.

With processors exceeding 100W in thermal output, as well as voltage regulators, motherboard chipsets, and video cards adding to the thermal load in a system, BTX was designed to allow all the high-heat-producing core components to be mounted inline from front to back, so that a single highefficiency thermal module (heatsink) can cool the system. This eliminates the need for an excessive number of fans. The thermal module includes a heatsink for the processor, a high-efficiency fan, and a duct to direct airflow through the system. Extra support for the thermal module is provided under

the board via a support and retention module (SRM), which provides structural support for heatsinks that are much heavier than allowed in ATX designs (see Figure 4.11).

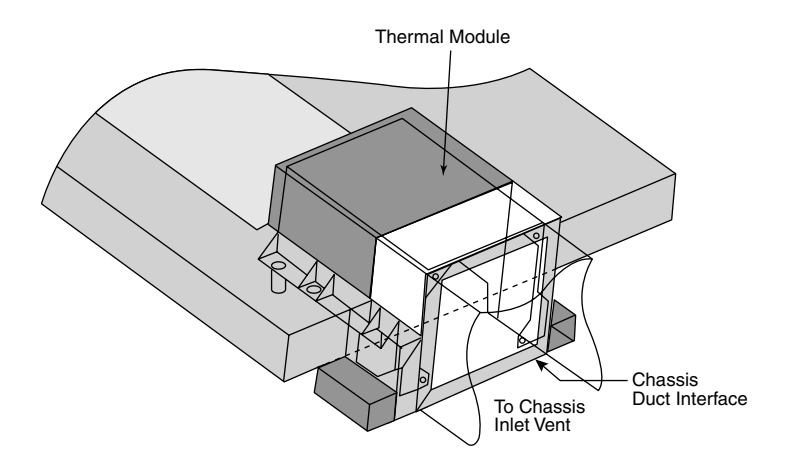

**Figure 4.11** BTX thermal module containing a processor heatsink and fan.

BTX uses the same power connectors as in the latest power supply form factor specifications, including a 24-pin main connector for the board and a 4-pin ATX12V connector for the CPU voltage regulator module. The particular power supply form factor used depends mostly on the chassis selected.

A typical tower system has components arranged as shown in Figure 4.12.

From Figure 4.12, you can see that the main heat-producing core components are centrally located inline from front to rear, allowing the most efficient thermal design. Air flows from front to rear through the center, cooling the processor, motherboard chipset, memory, and video card.

To support the heavy processor heatsink and thermal module assembly, an SRM is mounted under the board. The SRM is essentially a metal plate affixed to the chassis under the board, and the thermal module is bolted directly to the SRM instead of to the motherboard. This helps carry the weight of the module and prevents excessive loads from being applied to the processor and motherboard, especially during the shipping and handling of the system.

The BTX I/O connector area is similar to ATX, except that it is at the opposite side of the rear of the board. The size of the area is slightly shorter but wider than ATX, allowing a large number of interfaces and connectors to be built into the motherboard.

Systems using BTX were produced primarily from 2005 through 2007 by companies such as Dell, Gateway, and others. After that, a lack of new BTX motherboards and cases forced most system manufacturers and builders to revert back to the more popular ATX-based form factors. Other large manufacturers such as HP never jumped on the BTX bandwagon, instead staying with ATX-based systems. Because of the lack of BTX component popularity and other problems, I recommend avoiding BTX systems and components such as motherboards and chassis because they will be difficult to upgrade or replace in the future. ATX remains by far the most popular and recommended form factor for system builders and upgraders.

## **ATX and Other Modern Form Factors**

The following sections cover the industry-standard form factors, including ATX, that are popular on modern systems.

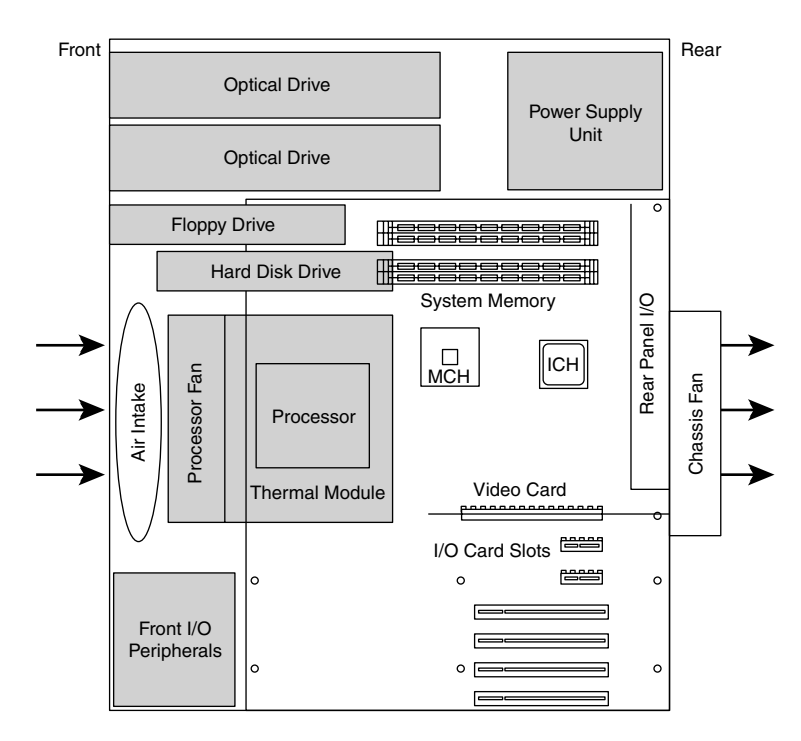

**Figure 4.12** BTX tower chassis layout.

#### ATX

The ATX form factor was the first of a dramatic evolution in motherboard form factors. ATX is a combination of the best features of the Baby-AT and LPX motherboard designs, with many new enhancements and features thrown in. The ATX form factor is essentially a Baby-AT motherboard turned sideways in the chassis, along with a modified power supply location and connector. The most important thing to know initially about the ATX form factor is that it is physically incompatible with either the previous Baby-AT or LPX design. In other words, a different case and power supply are required to match the ATX motherboard. These case and power supply designs have become common and are found in most new systems.

Intel initially released the official ATX specification in July 1995. It was written as an open specification for the industry. ATX boards didn't hit the market in force until mid-1996, when they rapidly began replacing Baby-AT boards in new systems. The ATX specification was updated to version 2.01 in February 1997, 2.03 in May 2000, 2.1 in June 2002, and 2.2 in February 2004. Intel publishes these detailed specifications so other manufacturers can use the interchangeable ATX design in their systems. The current specifications for ATX and other current motherboard types are available online from the Desktop Form Factors site: www.formfactors.org. ATX is the most popular motherboard form factor for new systems through 2007 and will continue to be popular in the future. An ATX system will be upgradeable for many years to come, exactly like Baby-AT was in the past.

ATX improved on the Baby-AT and LPX motherboard designs in several major areas:

■ **Built-in double high external I/O connector panel**—The rear portion of the motherboard includes a stacked I/O connector area that is 6 1/4" wide by 1 3/4" tall. This enables external I/O connectors to be located directly on the board and minimizes the need for cables running from internal connectors to the back of the case as with Baby-AT designs.

■ **Single main keyed internal power supply connector**—The ATX specification includes a keyed and shrouded main power connector that is easy to plug in and which can't easily be installed incorrectly. This connector also features pins for supplying 3.3V to the motherboard, helping to minimize the use of built-in voltage regulators that are susceptible to failure.

See "Motherboard Power Connectors," p. 937 (Chapter 18, "Power Supplies").

- **Relocated CPU and memory**—The CPU and memory modules are relocated so they can't interfere with any bus expansion cards and can easily be accessed for upgrade without removing any of the installed bus adapters.
- **Relocated internal I/O connectors**—The internal I/O connectors for the floppy and hard disk drives are relocated to be near the drive bays and out from under the expansion board slot and drive bay areas.
- **Improved cooling**—The CPU and main memory are designed and positioned to improve overall system cooling.
- **Lower cost to manufacture**—The ATX specification eliminates the need for the rat's nest of cables to external I/O port connectors found on Baby-AT motherboards.

Figure 4.13 shows the typical ATX system layout and chassis features, as you would see them looking in with the lid off on a desktop, or sideways in a tower with the side panel removed. Notice how virtually the entire motherboard is clear of the drive bays and how the devices such as CPU, memory, and internal drive connectors are easy to access and do not interfere with the bus slots.

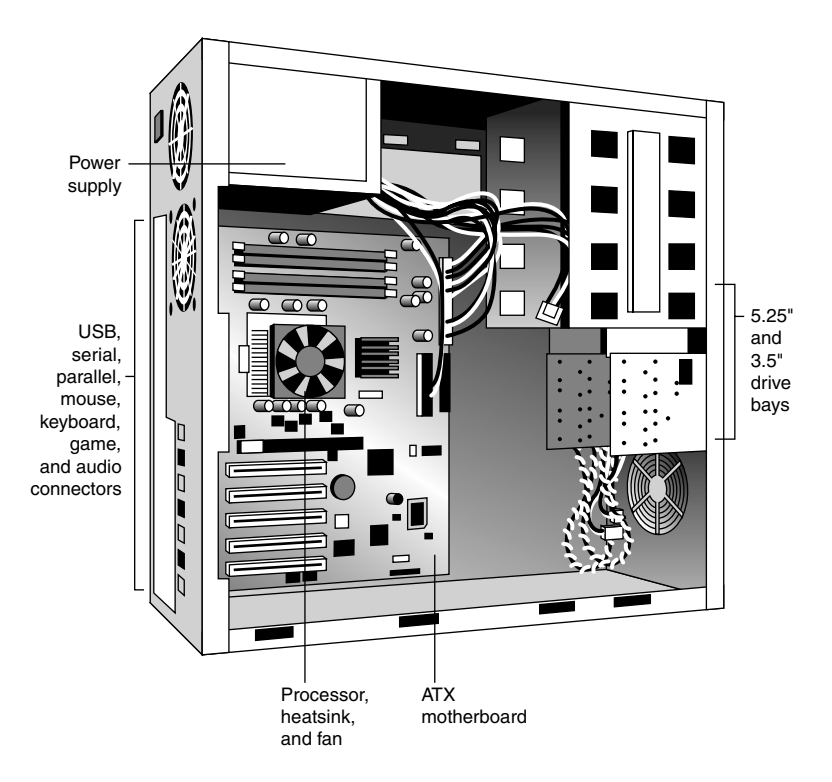

**Figure 4.13** Typical ATX system layout.

#### **Note**

Although most ATX systems mount the power supply near the processor (on top in most tower arrangements), this is not a requirement of the standard. Some systems mount the power supply in other locations (such as on the bottom).

The ATX motherboard shape is basically a Baby-AT design rotated sideways 90°. The expansion slots are now parallel to the shorter side dimension and do not interfere with the CPU, memory, or I/O connector sockets (see Figure 4.14). In addition to a full-size ATX layout, Intel originally specified a Mini-ATX design, which is a fully compatible subset of ATX that fits into the same case:

- A full-size ATX board is 12" wide  $\times$  9.6" deep (305mm $\times$ 244mm).
- 6.250 REAR I/O WINDOW IN CHASSIS .500 5.196 .800 TYP BETWEEN 3.100 .800 TYP BETWEEN CONNECTORS .812 CONNECTORS .689 PIN 1 ISA TO PIN 1 PCI PIN 1 PCI TO  $400$ DATUM 0.0 SHARED SLO PIN 1 AGP .900 ሐ ብ .600 1.225 ക 2.232 ACCESSIBLE CONNECTOR I/O AREA AGP CONNECTOR 6. 100 8.950 9.600 ISA CONNECTOR (4 PLACES) PCI CONNECTOR (3 PLACES) IDX 0.15G MTG HOLES ൎക 4.900 .650  $\longleftrightarrow$   $\longleftrightarrow$   $\longleftrightarrow$ 12.000
- The Mini-ATX board is 11.2"×8.2" (284mm×208mm).

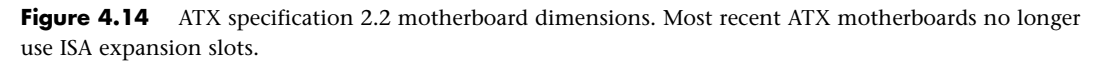

Mini-ATX is not an official standard; instead it is simply referenced as a slightly smaller version of ATX. In fact, all references to Mini-ATX were removed from the ATX 2.1 and later specifications. Two smaller official versions of ATX exist, called microATX and FlexATX. They are discussed in the following sections.

Although the case holes are similar to the Baby-AT case, cases for Baby-AT and ATX are generally incompatible. The ATX power supply design is identical in physical size to the standard Slimline power supply used with Baby-AT systems; however, they also use different connectors and supply different voltages.

The best way to tell whether your system has an ATX-family motherboard design without removing the lid is to look at the back of the system. Two distinguishing features identify ATX. One is that the expansion boards plug directly into the motherboard. There is usually no riser card as with LPX and NLX (except for certain Slimline systems, such as rack-mounted servers), so the slots are usually perpendicular to the plane of the motherboard. Also, ATX boards have a unique double-high connector area for all the built-in connectors on the motherboard (see Figure 4.15 and Table 4.3). This is found just to the side of the bus slot area and can be used to easily identify an ATX board.

| <b>Port Description</b>                                                                | <b>Connector Type</b>   | <b>Connector Color</b>                        |
|----------------------------------------------------------------------------------------|-------------------------|-----------------------------------------------|
| PS/2 mouse port                                                                        | 6-pin Mini-DIN          | Green                                         |
| PS/2 keyboard port                                                                     | 6-pin Mini-DIN          | Purple                                        |
| USB ports                                                                              | Dual Stack USB          | <b>Black</b>                                  |
| Parallel port                                                                          | 25-pin D-Submini        | Burgundy                                      |
| Serial port                                                                            | 9-pin D-Submini         | Teal                                          |
| VGA analog video port                                                                  | 15-pin HD D-Submini     | Dark blue                                     |
| MIDI/Game port                                                                         | 15-pin D-Submini        | Gold                                          |
| Audio ports: L/R in, front L/R out, rear<br>L/R out, center/LFE out, Microphone L/R in | 1/8" (3.5mm) Mini-Phone | Light blue, lime green,<br>black, black, pink |
| S-Video TV out                                                                         | 4-pin Mini-DIN          | <b>Black</b>                                  |
| IEEE 1394/FireWire port                                                                | 6-pin IEEE 1394         | Gray                                          |
| 10/100/1000 Ethernet LAN                                                               | 8-pin RJ-45             | <b>Black</b>                                  |
| Optical S/PDIF audio out                                                               | <b>TOSLINK</b>          | <b>Black</b>                                  |
| DVI digital video out (not shown)                                                      | <b>DDWG-DVI</b>         | White                                         |
| Digital S/PDIF audio out (not shown)                                                   | RCA Jack                | Orange                                        |
| SCSI (not shown)                                                                       | 50/68-pin HD SCSI       | <b>Black</b>                                  |
| Modem (not shown)                                                                      | $4$ -pin RJ-11          | <b>Black</b>                                  |
| Composite Video out (not shown)                                                        | RCA Jack                | Yellow                                        |

**Table 4.3 Built-in Ports Usually Found on ATX Motherboards**

*DIN = Deutsches Institut für Normung e.V. USB = Universal serial bus VGA = Video graphics array HD = High density MIDI = Musical Instrument Digital Interface L/R = Left and right channel LFE = Low frequency effects (subwoofer) S-Video = Super Video IEEE = Institute of Electrical and Electronics Engineers*

*LAN = Local area network*

*RJ = Registered jack*

*S/PDIF = Sony/Philips Digital Interface*

- *TOSLINK = Toshiba optical link*
- *DVI = Digital visual interface*
- *DDWG = Digital Display Working Group*
- *RCA = Radio Corporation of America*
- *SCSI = Small computer system interface*

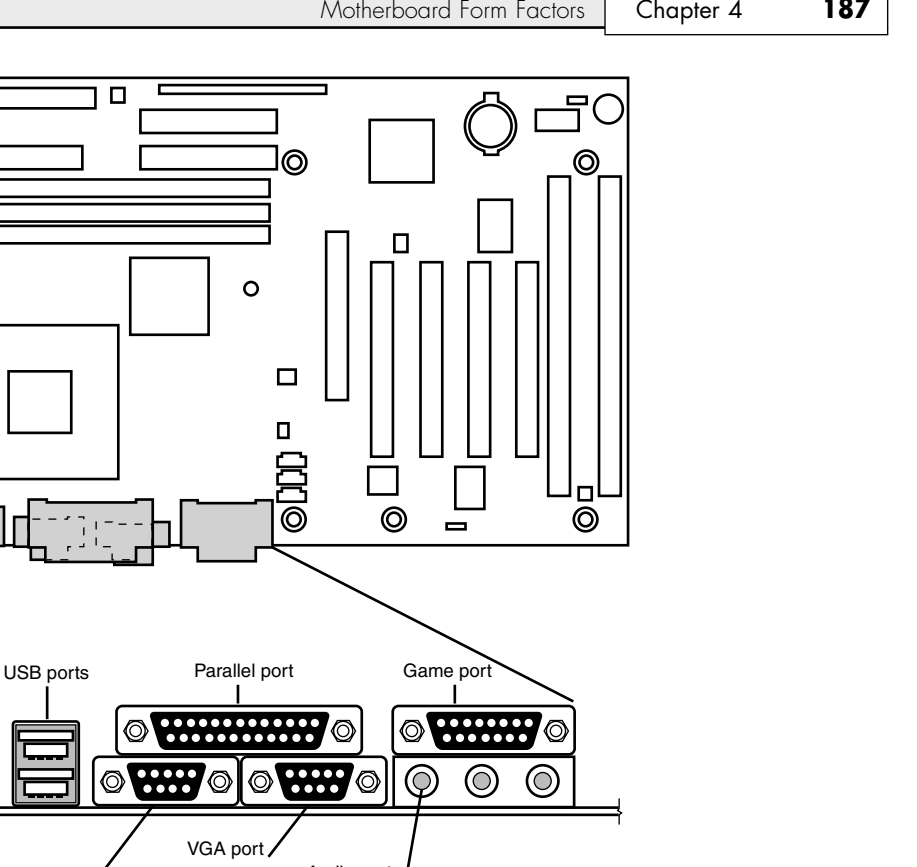

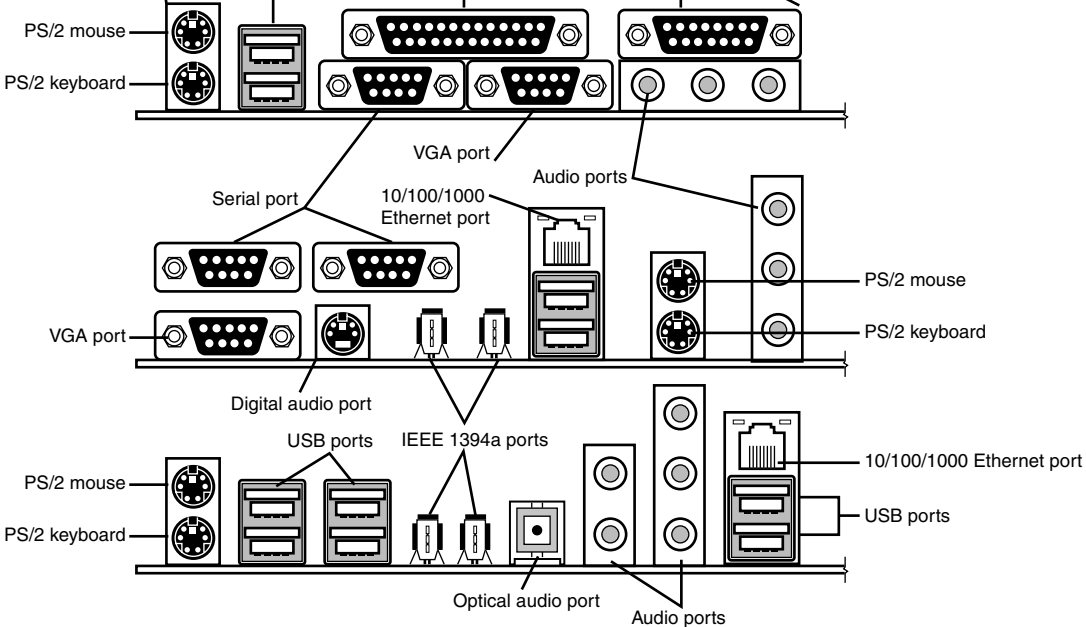

 $\Box$ 

O.

 $\circ$ 

 $\Box$ 

◎

**Figure 4.15** ATX motherboard and rear panel connections from systems with onboard sound and video (top and middle), networking and IEEE 1394/FireWire (middle and bottom), and a "legacy-free" system (bottom).

#### **Note**

Most ATX motherboards feature connectors with industry-standardized color codes (shown in the previous table). This makes plugging in devices much easier and more foolproof: You merely match up the colors. For example, most keyboards have a cable with a purple plug, whereas most mice have a cable with a green plug. Even though the keyboard and mouse connectors on the motherboard appear the same (both are 6-pin Mini-DIN types), their color-coding matches the plugs on the respective devices. Therefore, to plug them in properly, you merely insert the purple plug into the purple connector and the green plug into the green connector. This saves you from having to bend down to try to decipher small labels on the connectors to ensure you get them right.

The specifications and related information covering the ATX and related form factors are available from the Form Factors website at www.formfactors.org. The Form Factors site provides form factor specifications and design guides, as well as design considerations for new technologies, information on initiative supporters, vendor products, and a form factor discussion forum.

#### **Note**

Some motherboards, especially those used in server systems, come in nonstandard ATX variations collectively called extended ATX. This is a term applied to boards that are compatible with ATX but that are deeper. Standard ATX is 12"×9.6" (305mm×244mm), whereas extended ATX boards are up to 12"×13" (305mm×330mm). Because technically no official "extended ATX" standard exists, compatibility problems can exist with boards and chassis claiming to support extended ATX. When purchasing an extended ATX board, be sure it will fit in the chassis you intend to use. Dual Xeon processors fit in a standard ATX-size board, so choose a standard ATX-size board for maximum compatibility with the existing ATX chassis.

#### microATX

microATX is a motherboard form factor Intel originally introduced in December 1997, as an evolution of the ATX form factor for smaller and lower-cost systems. The reduced size as compared to standard ATX allows for a smaller chassis, motherboard, and power supply, thereby reducing the cost of the entire system. The microATX form factor is also backward-compatible with the ATX form factor and can be used in full-size ATX cases. Of course, a microATX case doesn't take a full-size ATX board. This form factor has become popular in the low-cost PC market. Currently, mini-tower chassis systems dominate the low-cost PC market, although their small sizes and cramped interiors severely limit future upgradeability.

The main differences between microATX and standard or Mini-ATX are as follows:

- Reduced width motherboard (9.6" [244mm] instead of 12" [305mm] or 11.2" [284mm])
- Fewer I/O bus expansion slots (four maximum, although most boards feature only three)
- Smaller power supply optional (SFX/TFX form factors)

The microATX motherboard maximum size is only 9.6"×9.6" (244mm×244mm) as compared to the full-size ATX size of 12"×9.6" (305mm×244mm) or the Mini-ATX size of 11.2"×8.2" (284mm×208mm). Even smaller boards can be designed as long as they conform to the location of the mounting holes, connector positions, and so on, as defined by the standard. Fewer slots aren't a problem for typical home or small-business PC users because more components such as sound and video are usually integrated on the motherboard and therefore don't require separate slots. This higher integration reduces

2.096 (53.24) 1.200 (30.48) 6.250 .800 TYP. 812<br>20 62) (158.75) REAR I/O WINDOW IN CHASSIS (20.32) BETWEEN CONNECTORS (20.62) PIN 1 ISA TO PIN 1 PCI SHARED SLOT ACCESSIBLE CONNECTOR I/O AREA .400 (10.16) DATUM B 0,0 ė .900 (22.86) 1.225 .800 TYP. (20.32) BETWEEN CONNECTORS  $(31, 12)$ .600 (15.24) 2.232 (56.7) .689 (17.51) ISA CONNECTOR (2 PLACES) PIN 1 PCI TO PIN 1 AGP Ξ 6.100 (154.84) 8.950 (227.33) AGP CONNECTOR 9.600 (243.84) PCI CONNECTOR (2 PLACES) O) 9XØ.156 (3.96) MTG HOLES 1.800 .800 (20.32) (45.72)  $6.000$ 1.350 (34.20)  $(203.2)$ 9.600 (243.84)

motherboard and system costs. External buses, such as USB, 10/100/1000 Ethernet, and optionally 1394 (FireWire), can provide additional expansion out of the box. The specifications for microATX motherboard dimensions are shown in Figure 4.16.

**Figure 4.16** microATX specification 1.2 motherboard dimensions.

Smaller form factor (called SFX or TFX) power supplies have been defined for optional use with microATX systems, although the standard ATX supply also works fine because the connectors are the same. The smaller size SFX/TFX power supplies encourage flexibility in choosing mounting locations within the chassis and allow for smaller systems that consume less power overall. Although the smaller supplies can be used, they may lack sufficient power output for faster or more fully configured systems. Because of the high power demands of most modern systems, most third-party microATX chassis are designed to accept standard ATX power supplies, although microATX systems sold by vendors such as Compaq, HP, and eMachines typically use some type of SFX or TFX power supply to reduce costs.

◊◊ See "Power Supply Form Factors," p. 917 (Chapter 18).

The microATX form factor is similar to ATX for compatibility. The similarities include the following:

- Standard ATX power connectors.
- Standard ATX I/O panel.
- Mounting holes and dimensions are a subset of ATX.

These similarities ensure that a microATX motherboard can easily work in a standard ATX chassis with a standard ATX power supply, as well as the smaller microATX chassis and SFX/TFX power supply.

The overall system size for a microATX is very small. A typical case is only  $12"$ –14" tall, about 7" wide, and 12" deep. This results in a kind of micro-tower or desktop size. A typical microATX motherboard is shown in Figure 4.17.

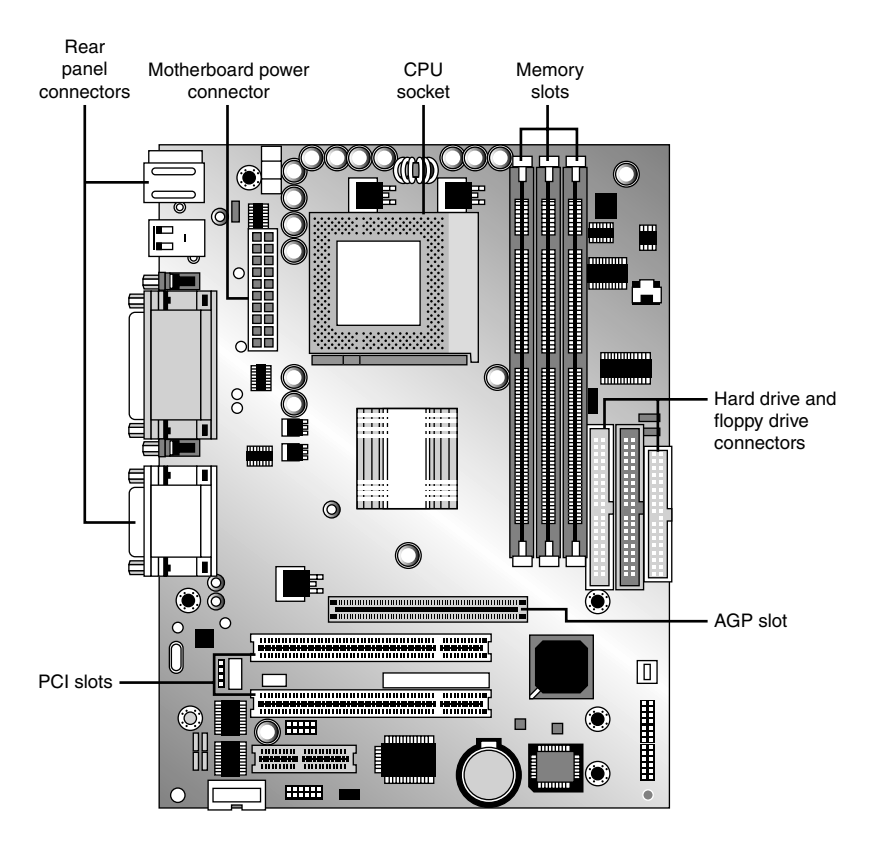

**Figure 4.17** A typical microATX motherboard's dimensions are 9.6"×9.6".

As with ATX, Intel released microATX to the public domain to facilitate adoption as a de facto standard. The specification and related information on microATX are available through the Desktop Form Factors site (www.formfactors.org).

#### FlexATX

In March 1999, Intel released the FlexATX addendum to the microATX specification. This added a new and even smaller variation of the ATX form factor to the motherboard scene. FlexATX's smaller design is intended to allow a variety of new PC designs, especially extremely inexpensive, smaller, consumer-oriented, appliance-type systems. Some of these designs might not even have expansion slots, allowing expansion only through USB or IEEE 1394/FireWire ports.

FlexATX defines a board that is up to 9"×7.5" (229mm×191mm) in size, which is the smallest of the ATX family boards. In all other ways, FlexATX is the same as ATX and microATX, making FlexATX fully backward compatible with ATX or microATX by using a subset of the mounting holes and the same I/O and power supply connector specifications (see Figure 4.18).

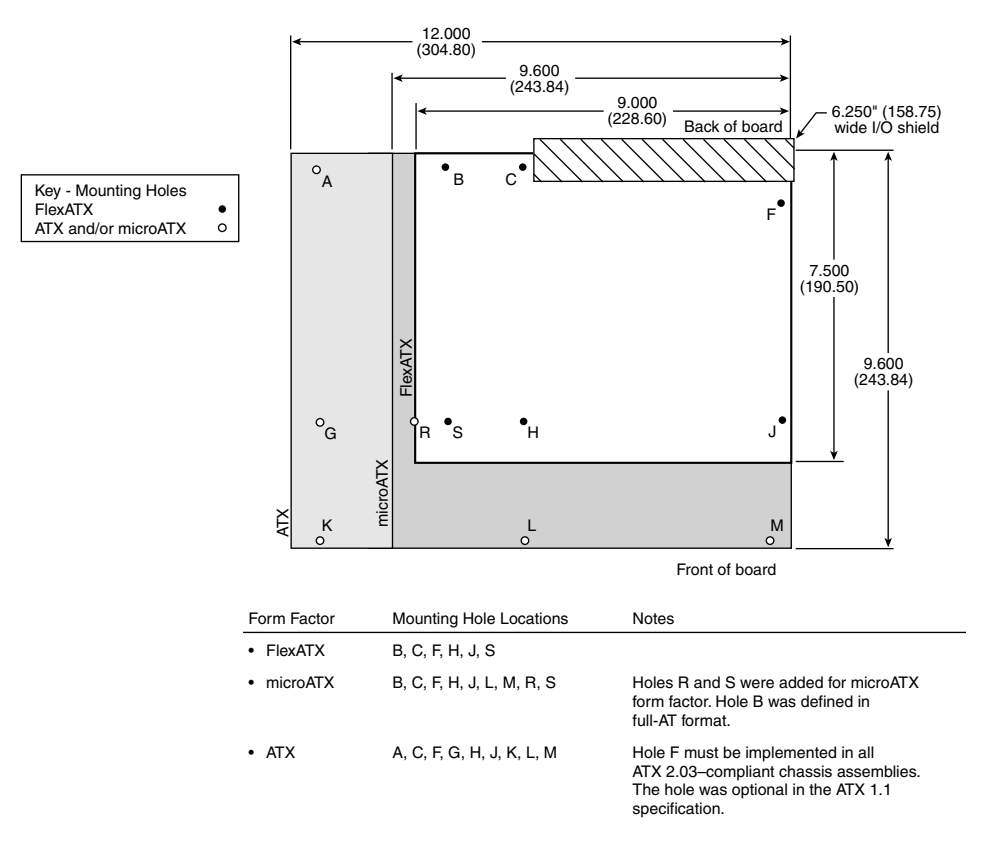

Figure 4.18 Size and mounting hole comparison between ATX, microATX, and FlexATX motherboards.

Most FlexATX systems likely use SFX/TFX (small or thin form factor) type power supplies (introduced in the microATX specification), although if the chassis allows it, a standard ATX power supply can also be used.

The addition of FlexATX gave the family of ATX boards four definitions of size (three are the official standards), as shown in Table 4.4.

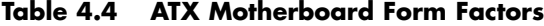

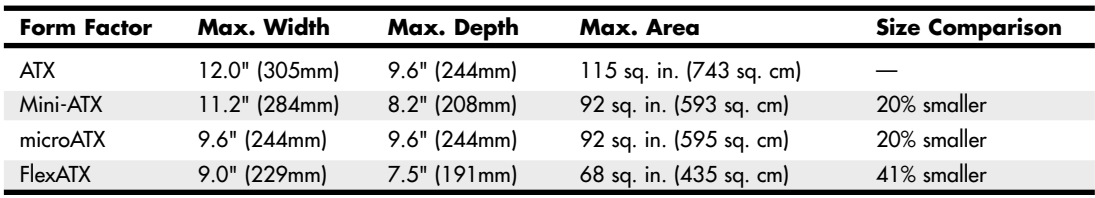

Note that these dimensions are the maximums allowed. Making a board smaller in any given dimension is always possible as long as it conforms to the mounting hole and connector placement requirements detailed in the respective specifications. Each board has the same basic screw hole and

connector placement requirements, so if you have a case that fits a full-size ATX board, you could also mount a microATX or FlexATX board in that same case. Obviously, if you have a smaller case designed for microATX or FlexATX, you won't be able to put the larger Mini-ATX or full-size ATX boards in that case.

#### DTX and Mini-DTX

The DTX (and Mini-DTX) specification was released in February 2007 by AMD, and is available for download from www.dtxpc.org. DTX and Mini-DTX are smaller variations of the microATX and FlexATX specifications, respectively. DTX boards are up to 8"×9.6" in size, whereas Mini-DTX boards are a shorter version at only 8"×6.7" in size. Mini-DTX boards incorporate only four mounting holes (C, F, H, and J), whereas DTX boards add two more for a total of six (C, F, H, J, L, and M). Refer to Figure 4.19 for the respective hole locations. The size of the DTX and Mini-DTX boards as they relate to FlexATX are shown in Table 4.5. The narrow 8" width for both DTX and Mini-DTX boards allows for only two expansion slots.

#### ITX and Mini-ITX

FlexATX defines a board that is *up to* 9"×7.5" in size. Note the *up to* part of the dimensions, which means that, even though those dimensions are the maximums, less is also allowed. Therefore, a FlexATX board can be smaller than that, but how much smaller? By analyzing the FlexATX specification—and, in particular, studying the required mounting screw locations—you can see that a FlexATX board could be made small enough to use only four mounting holes (C, F, H, and J). Refer to Figure 4.16 for the respective hole locations.

According to the FlexATX standard, the distance between holes H and J is 6.2", and the distance between hole J and the right edge of the board is 0.25". By leaving the same margin from hole H to the left edge, you could make a board with a minimum width of  $6.7"$   $(0.25" + 6.2" + 0.25")$  that would conform to the FlexATX specification. Similarly, the distance between holes C and H is 6.1", and the distance between hole C and the back edge of the board is 0.4". By leaving a minimum 0.2" margin from hole H to the front edge, you could make a board with a minimum depth of 6.7" (0.4" + 6.1" + 0.2") that would conform to the FlexATX specification. By combining the minimum width and depth, you can see that the minimum board size that would conform to the FlexATX specification is 6.7"×6.7" (170mm×170mm).

VIA Technologies Platform Solutions Division wanted to create a motherboard as small as possible, yet not define a completely new and incompatible form factor. To accomplish this, in March 2001 VIA created a board that was slightly narrower in width (8.5" instead of 9") but still the same depth as FlexATX, resulting in a board that was 6% smaller and yet still conformed to the FlexATX specification. VIA called this ITX but then realized that the size savings were simply too small to justify developing it further, so it was discontinued before any products were released.

In April 2002, VIA created an even smaller board that featured the absolute minimum width and depth dimensions allowed by FlexATX. The company called it Mini-ITX. In essence, all Mini-ITX boards are simply FlexATX boards that are limited to the minimum allowable dimensions. All other aspects, including the I/O aperture size and location, screw hole locations, and power supply connections, are pure FlexATX. A Mini-ITX board fits in any chassis that accepts a FlexATX board; however, larger boards will not fit into a Mini-ITX chassis.

The Mini-ITX form factor was designed by VIA especially to support VIA's low-power embedded Eden ESP and C3 E-Series processors. Only a very small number of motherboards is available in this form factor, and only from VIA and one or two other manufacturers. Because the processors used on these boards are substantially less powerful than even the old Intel Celeron 4 and AMD Duron entry-level processors, the Mini-ITX form factor is intended for use mainly in nontraditional settings such as

set-top boxes and computing appliances. The size of the ITX and Mini-ITX boards as they relate to FlexATX is shown in Table 4.5.

| Form Factor | Max. Width     | Max. Depth     | Max. Area               | <b>Size Comparison</b><br>to FlexATX |
|-------------|----------------|----------------|-------------------------|--------------------------------------|
| DTX.        | $8.0"$ (203mm) | 9.6" (244mm)   | 77 sq. in. (495 sq. cm) | 14% larger                           |
| FlexATX     | 9.0" (229mm)   | $7.5"$ (191mm) | 68 sq. in. (435 sq. cm) |                                      |
| <b>ITX</b>  | $8.5"$ (215mm) | $7.5"$ (191mm) | 64 sq. in. (411 sq. cm) | 6% smaller                           |
| Mini-DTX    | $8.0"$ (203mm) | $6.7"$ (170mm) | 54 sq. in. (346 sq. cm) | 21% smaller                          |
| Mini-ITX    | $6.7"$ (170mm) | $6.7"$ (170mm) | 45 sq. in. (290 sq. cm) | 34% smaller                          |
| Nano-ITX    | $4.7"$ (120mm) | $4.7"$ (120mm) | 22 sq. in. (144 sq. cm) | 67% smaller                          |
| Pico-ITX    | $3.9"$ (100mm) | 2.8" (72mm)    | 11 sq. in. (72 sq. cm)  | 83% smaller                          |

**Table 4.5 Comparing the FlexATX, ITX, and Mini-ITX Form Factors**

Whereas the still-born ITX format was virtually the same as FlexATX in size (which is probably why it was discontinued before any were sold), Mini-ITX motherboards are 170mm×170mm (6.7"×6.7"), which is 34% smaller than the maximum allowed by FlexATX.

To take advantage of the smaller Mini-ITX format, several chassis makers have produced very small chassis to fit these boards. Most are the shape of a small cube, with one floppy and one optical drive bay visible from the front. The layout of a typical Mini-ITX motherboard, the VIA EPIA-V, is shown in Figure 4.19.

Mini-ITX motherboards can offer a full range of input-output ports. However, several differences exist between the Mini-ITX motherboards and other ATX designs:

- The processor on a Mini-ITX motherboard is usually permanently soldered to the board, making future processor upgrades or replacements impossible.
- Most Mini-ITX chassis use TFX power supplies, for which there are currently only a few suppliers. Consequently, replacements for them are more expensive and more difficult to find.
- The available TFX power supplies are rated for less output than larger supplies, typically up to 240 watts maximum.
- There is no provision for replacing onboard video with an AGP video card.

Because Mini-ITX boards and chassis are made by only a small number of suppliers, future upgrades or parts replacements are limited. However, Mini-ITX boards are actually considered FlexATX boards as well, so they can be installed in any standard FlexATX, microATX, or full-size ATX chassis and use the corresponding power supplies. The only caveats are that the smaller Mini-ITX chassis will not accept larger FlexATX, microATX, or full-size ATX boards and most Mini-ITX chassis accept only TFX power supplies. When you select a Mini-ITX system, you must be sure to select the appropriate processor type and speed necessary for the task you need it to perform because processor replacements or upgrades almost always require changing the entire motherboard.

#### **Note**

The official site for ITX information is www.viaembedded.com. The site www.mini-itx.com is often mistaken for an official site, but it is actually a vendor that specializes in ITX systems and component sales.

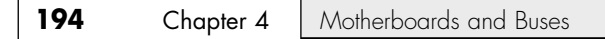

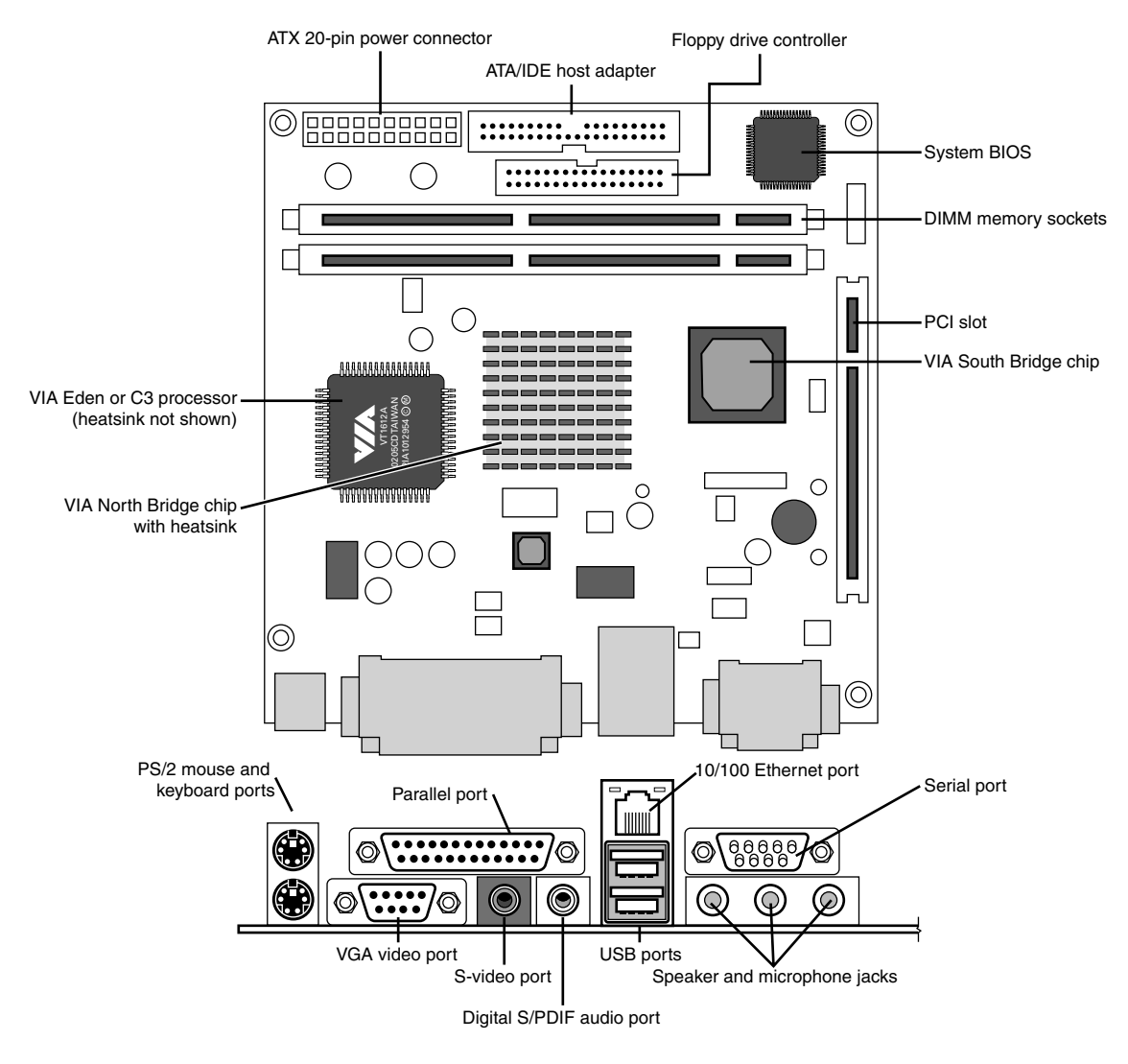

**Figure 4.19** Top and rear views of the VIA EPIA-V motherboard, a typical Mini-ITX motherboard. *Photo courtesy VIA Technologies, Inc*.

The latest developments in the ITX family are the Nano-ITX and Pico-ITX form factors, ultra-compact (120mm×120mm and 100mm×72mm) platforms that are designed for extreme low-power embedded applications.

#### Proprietary Designs

Motherboards that are *not* one of the industry standard form factors, such as any of the ATX formats, are deemed *proprietary* or *semiproprietary*. Most people purchasing PCs should avoid proprietary designs because they do not allow for a future motherboard, power supply, or case upgrade, which limits

future use and serviceability of the system. To me, proprietary systems are disposable PCs because you can neither upgrade them nor easily repair them. The problem is that the proprietary parts often come only from the original system manufacturer, and they usually cost much more than industry standard parts. Therefore, after your proprietary system goes out of warranty, it is essentially no longer worth upgrading or repairing. If the motherboard or any component on it goes bad, you will be better off purchasing a completely new standard system than paying many times the normal price for a new proprietary motherboard. In addition, a new industry standard motherboard would be newer and faster than the one you would be replacing. In a proprietary system, the replacement board would not only cost way too much, but it would be the same as the one that failed.

# **Processor Sockets/Slots**

The CPU is installed in either a socket or a slot, depending on the type of chip.

Starting with the 486 processors, Intel designed the processor to be a user-installable and replaceable part and developed standards for CPU sockets and slots that would allow different models of the same basic processor to plug in. One key innovation was to use a zero insertion force (ZIF) socket design, which meant that the processor could be easily installed or removed with no tools. ZIF sockets use a lever to engage or release the grip on the chip, and with the lever released, the chip can be easily inserted or removed. The ZIF sockets were given a designation that was usually imprinted or embossed on the socket indicating what type it was. Different socket types accepted different families of processors. If you know the type of socket or slot on your motherboard, you essentially know which types of processors are designed to plug in.

√√ See "Processor Socket and Slot Types," p. 86 (Chapter 3, "Processor Types and Specifications").

Table 4.6 shows the designations for the various industry-standard processor sockets/slots and lists the chips designed to plug into them.

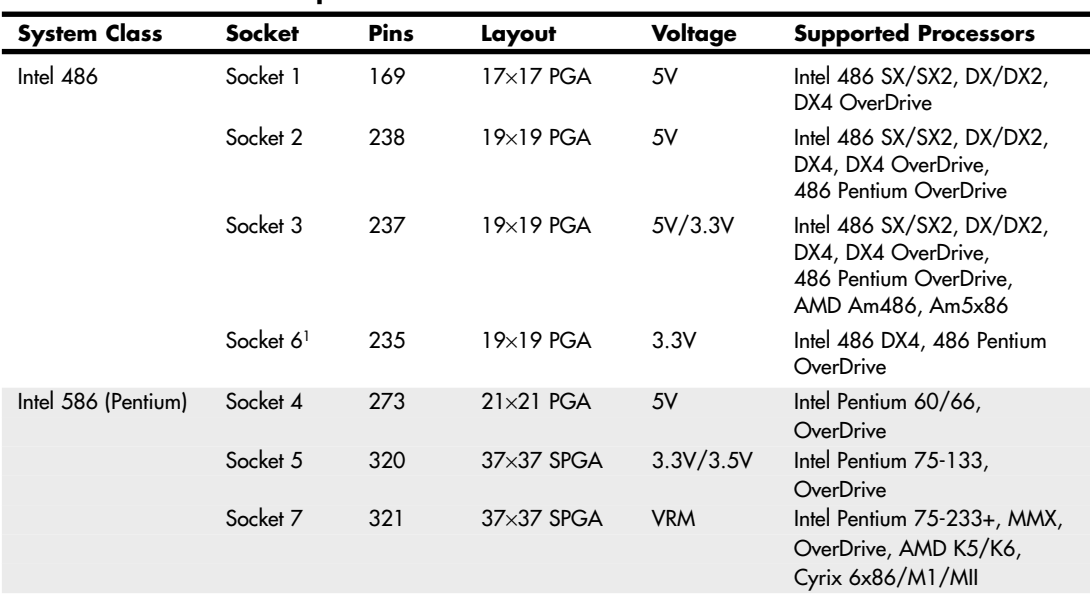

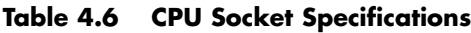

#### **Table 4.6 Continued**

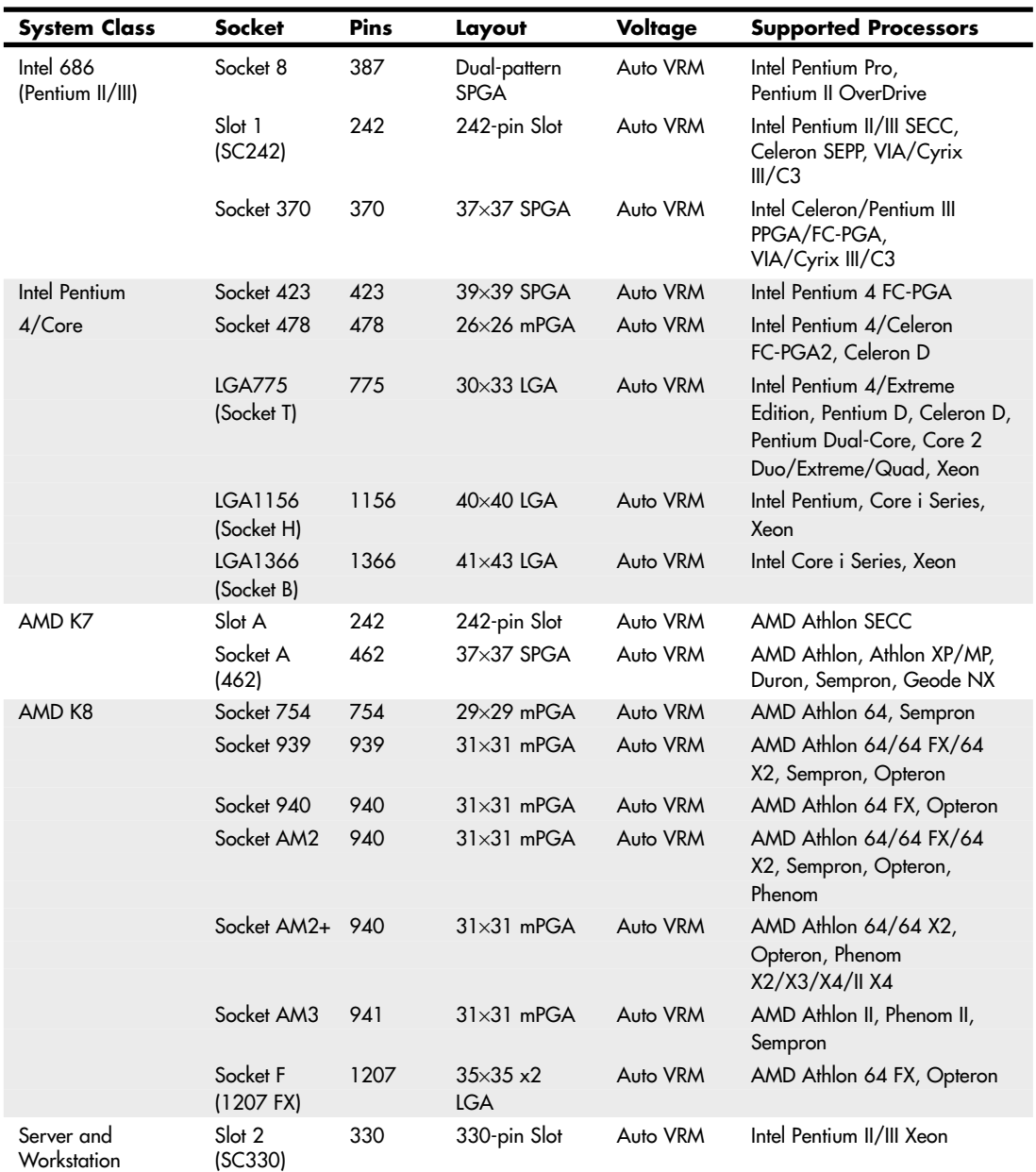

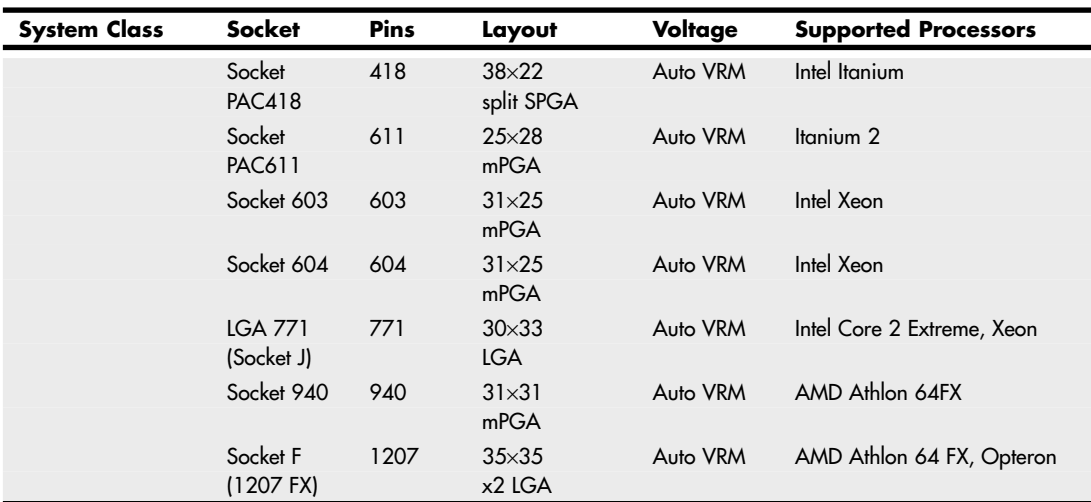

#### **Table 4.6 Continued**

*1. Socket 6 was never actually implemented in any systems.*

*FC-PGA = Flip-chip pin grid array*

*FC-PGA2 = FC-PGA with an integrated heat spreader (IHS)*

*OverDrive = Retail upgrade processors*

*PAC = Pin array cartridge*

*PGA = Pin grid array*

*PPGA = Plastic pin grid array*

*SECC = Single edge contact cartridge*

*SEPP = Single edge processor package*

*SPGA = Staggered pin grid array*

*mPGA = Micro pin grid array*

*VRM = Voltage regulator module with variable voltage output determined by module type or manual jumpers Auto VRM = Voltage regulator module with automatic voltage selection determined by processor voltage ID (VID) pins*

Originally, all processors were mounted in sockets (or soldered directly to the motherboard). Whereas most processors plug into sockets, both Intel and AMD temporarily shifted to a slot-based approach for their processors in the late 1990s because the processors began incorporating built-in L2 cache, purchased as separate chips from third-party Static RAM (SRAM) memory chip manufacturers. Therefore, the processor then consisted not of one but of several chips, all mounted on a daughterboard that was then plugged into a slot in the motherboard. This worked well, but there were additional expenses in the extra cache chips, the daughterboard itself, the slot, optional casings or packaging, and the support mechanisms and physical stands and latches for the processor and heatsink. All in all, slot-based processors were expensive to produce compared to the previous socketed versions.

With the advent of the second-generation Celeron, Intel began integrating the L2 cache directly into the processor die, meaning no extra chips were required. The second-generation (code-named Coppermine) Pentium III also received on-die L2 cache, as did the second-generation Athlon (codenamed Thunderbird) processor from AMD. With on-die L2 cache, the processor was back to being a single chip again, which also meant that mounting it on a separate board plugged into a slot was

unnecessary. All modern processors now have integrated L2 cache (some also have integrated L3 cache) and use the socket form. As a bonus, on-die cache runs at full processor speed, instead of the one-half or one-third speed of the cache in slot-based processors.

# **Chipsets**

We can't talk about modern motherboards without discussing chipsets. The chipset *is* the motherboard; therefore, any two boards with the same chipsets will offer essentially the same level of performance and features.

Depending on the model, the chipset usually contains the processor bus interface (called *front-side bus*, or *FSB*), memory controllers, bus controllers, I/O controllers, and more. All the primary circuits of the motherboard are contained within the chipset. If the processor in your PC is like the engine in your car, the chipset represents the drivetrain and chassis. It is the framework in which the engine rests and is its connection to the outside world. The chipset is the frame, suspension, steering, wheels and tires, transmission, drive shaft, differential, and brakes. The chassis in your car is what gets the power to the ground, allowing the vehicle to start, stop, and corner. In the PC, the chipset represents the connection between the processor and everything else. The processor can't talk to the adapter boards, devices, memory (in some models), and so on without going through the chipset. If you think of the processor as the brain, the chipset is the spine and central nervous system.

Because the chipset controls the interface or connections between the processor and just about everything else, the chipset ends up dictating which type of processor you have; how fast the buses will run; and in some cases the speed, type, and amount of memory you can use. In fact, the chipset might be the single most important component in your system, possibly even more important than the processor. I've seen systems with a faster processor be outperformed by systems with a slower processor but a better chipset, much like how a car with less power might win a race through better cornering and braking. When deciding on a system, I start by choosing the chipset because the chipset decision dictates the processor, I/O, and expansion capabilities.

## **Chipset Evolution**

When IBM created the first PC motherboards, it used several discrete (separate) chips to complete the design. Besides the processor and optional math coprocessor, many other components were required to complete the system. These other components included items such as the clock generator, bus controller, system timer, interrupt and DMA controllers, CMOS RAM and clock, and keyboard controller. Additionally, many other simple logic chips were used to complete the entire motherboard circuit, plus, of course, things such as the actual processor, math coprocessor (floating-point unit), memory, and other parts. Table 4.7 lists all the primary chip components used on the original PC/XT and AT motherboards.

| <b>Chip Function</b>                   | <b>PC/XT Version</b> | <b>AT Version</b> |  |
|----------------------------------------|----------------------|-------------------|--|
| Processor                              | 8088                 | 80286             |  |
| Math coprocessor (floating-point unit) | 8087                 | 80287             |  |
| Clock generator                        | 8284                 | 82284             |  |
| Bus controller                         | 8288                 | 82288             |  |
| System timer                           | 8253                 | 8254              |  |
| Low-order interrupt controller         | 8259                 | 8259              |  |
| High-order interrupt controller        |                      | 8259              |  |

**Table 4.7 Primary Chip Components on PC/XT and AT Motherboards**

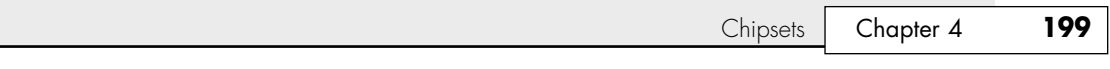

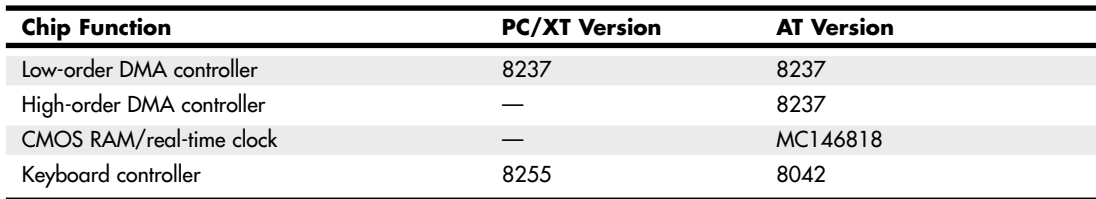

#### **Table 4.7 Continued**

In addition to the processor/coprocessor, a six-chip set was used to implement the primary motherboard circuit in the original PC and XT systems. IBM later upgraded this to a nine-chip design in the AT and later systems, mainly by adding more interrupt and DMA controller chips and the nonvolatile CMOS RAM/real-time clock chip. All these motherboard chip components came from Intel or an Intel-licensed manufacturer, except the CMOS/clock chip, which came from Motorola. To build a clone or copy of one of these IBM systems required all these chips plus many smaller discrete logic chips to glue the design together, totaling 100 or more individual chips. This kept the price of a motherboard high and left little room on the board to integrate other functions.

In 1986, a company called Chips and Technologies introduced a revolutionary component called the 82C206—the main part of the first PC motherboard chipset. This was a single chip that integrated into it all the functions of the main motherboard chips in an AT-compatible system. This chip included the functions of the 82284 clock generator, 82288 bus controller, 8254 system timer, dual 8259 interrupt controllers, dual 8237 DMA controllers, and even the MC146818 CMOS/clock chip. Besides the processor, virtually all the major chip components on a PC motherboard could now be replaced by a single chip. Four other chips augmented the 82C206 acting as buffers and memory controllers, thus completing virtually the entire motherboard circuit with five total chips. This first chipset was called the CS8220 chipset by Chips and Technologies. Needless to say, this was a revolutionary concept in PC motherboard manufacturing. Not only did it greatly reduce the cost of building a PC motherboard, but it also made designing a motherboard much easier. The reduced component count meant the boards had more room for integrating other items formerly found on expansion cards. Later, the four chips augmenting the 82C206 were replaced by a new set of only three chips, and the entire set was called the New Enhanced AT (NEAT) CS8221 chipset. This was later followed by the 82C836 Single Chip AT (SCAT) chipset, which finally condensed all the chips in the set down to a single chip.

The chipset idea was rapidly copied by other chip manufacturers. Companies such as Acer, Erso, Opti, Suntac, Symphony, UMC, and VLSI each gained an important share of this market. Unfortunately for many of them, the chipset market has been a volatile one, and many of them have long since gone out of business. In 1993, VLSI had become the dominant force in the chipset market and had the vast majority of the market share; by the next year, VLSI (which later was merged into Philips Semiconductors), along with virtually everybody else in the chipset market, was fighting to stay alive. This is because a new chipset manufacturer had come on the scene, and within a year or so of getting serious, it was totally dominating the chipset market. That company was Intel, and after 1994, it had a virtual lock on the chipset market. If you have a motherboard built since 1994 that uses or accepts an Intel processor, chances are good that it has an Intel chipset on it as well.

Today, Intel is not alone in the chipset business: ATI (now part of AMD), NVIDIA, VIA Technologies, and Silicon Integrated Systems (SiS) all make or have made chipsets for Intel-based systems as well.

Although AMD (and ATI which is now a part of AMD) has developed its own chipsets, NVIDIA and SIS also produce chipsets for AMD-based systems.

It is interesting to note that the original PC chipset maker, Chips and Technologies, survived by changing course to design and manufacture video chips and found a niche in that market specifically for laptop and notebook video chipsets. Chips and Technologies was subsequently purchased by Intel in 1998 as a part of Intel's video strategy.

## **Intel Chipsets**

You can't talk about chipsets today without discussing Intel because it currently owns the vast majority of the chipset market. It is interesting to note that we probably have Compaq to thank for forcing Intel into the chipset business in the first place!

The thing that really started it all was the introduction of the EISA bus designed by Compaq in 1989. At that time, Compaq had shared the bus with other manufacturers in an attempt to make it a market standard. However, Compaq refused to share its EISA bus chipset—a set of custom chips necessary to implement this bus on a motherboard.

Enter Intel, who decided to fill the chipset void for the rest of the PC manufacturers wanting to build EISA bus motherboards. As is well known today, the EISA bus failed to become a market success, except for a short-term niche server business, but Intel now had a taste of the chipset business—and this it apparently wouldn't forget. With the introduction of the 286 and 386 processors, Intel became impatient with how long it took the other chipset companies to create chipsets around its new processor designs; this delayed the introduction of motherboards that supported the new processors. For example, it took more than 2 years after the 286 processor was introduced for the first 286 motherboards to appear and just over a year for the first 386 motherboards to appear after the 386 had been introduced. Intel couldn't sell its processors in volume until other manufacturers made motherboards that would support them, so it thought that by developing motherboard chipsets for a new processor in parallel with the new processor, it could jumpstart the motherboard business by providing ready-made chipsets for the motherboard manufacturers to use.

Intel tested this by introducing the 420 series chipsets along with its 486 processor in April 1989. This enabled the motherboard companies to get busy right away, and in only a few months the first 486 motherboards appeared. Of course, the other chipset manufacturers weren't happy; now they had Intel as a competitor, and Intel would always have chipsets for new processors on the market first!

Intel then realized that it made both processors *and* chipsets, which were 90% of the components on a typical motherboard. What better way to ensure that motherboards were available for its Pentium processor when it was introduced than by making its own motherboards as well and having these boards ready on the new processor's introduction date. When the first Pentium processor debuted in 1993, Intel also debuted the 430LX chipset as well as a fully finished motherboard. Now, besides the chipset companies being upset, the motherboard companies weren't too happy, either. Intel was not only the major supplier of parts needed to build finished boards (processors and chipsets), but was now building and selling the finished boards as well. By 1994, Intel dominated the processor and chipset markets and had cornered the motherboard market as well.

Now as Intel develops new processors, it develops chipsets and motherboards simultaneously, which means they can be announced and shipped in unison. This eliminates the delay between introducing new processors and waiting for motherboards and systems capable of using them, which was common in the industry's early days. For the consumer, this means no waiting for new systems. Since the original Pentium processor in 1993, we have been able to purchase ready-made systems on the same day a new processor is released.

## **Intel Chipset Model Numbers**

Starting with the 486 in 1989, Intel began a pattern of numbering its chipsets as shown in Table 4.8.

| <b>Chipset Series</b> | <b>Supported Processors and Other Features</b>           |
|-----------------------|----------------------------------------------------------|
| 420xx                 | P4 (486)                                                 |
| 430xx                 | P5 (Pentium), EDO memory                                 |
| 440xx                 | P6 (Pentium Pro/PII/PIII), AGP, SDRAM memory             |
| 450xx                 | P6 workstation (Pentium Pro/PII/PIII Xeon), SDRAM memory |
| 8xx                   | PII/PIII/P4, AGP, DDR memory                             |
| 9xx                   | Pentium 4/D, Core 2, PCI Express, DDR2 memory            |
| 3x                    | Core 2, PCI Express, DDR2/DDR3 memory                    |
| 4x                    | Core 2, PCI Express 2.x, DDR2/DDR3 memory                |
| 5x                    | Core i Series, PCI Express 2.x                           |

**Table 4.8 Intel Chipset Model Numbers**

The chipset numbers listed here are abbreviations of the actual chipset numbers stamped on the individual chips. For example, one of the popular Pentium II/III chipsets was the Intel 440BX chipset, which consisted of two components: the 82443BX North Bridge and the 82371EB South Bridge. Likewise, the 865G chipset supports the Pentium 4 and consists of two main parts: the 82865G graphics memory controller hub (GMCH; replaces the North Bridge and includes integrated video) and an 82801EB or 82801EBR I/O controller hub (ICH5 or ICH5R; replaces the South Bridge). Finally, the X58 chipset supports Socket LGA1366 versions of the Core i Series processors, and normally consists of the 82X58 IOH (I/O Hub) and either an 82801JIB or 82801JIR I/O controller hub (ICH10 or ICH10R). By reading the logo (Intel or others) as well as the part number and letter combinations on the larger chips on your motherboard, you can identify the chipset your motherboard uses.

Intel has used two distinct chipset architectures: a North/South Bridge architecture and a newer hub architecture. All chipsets introduced from the 800 series on use the hub architecture.

#### **Tip**

In many cases, the North Bridge/GMCH/MCH/IOH chip on recent motherboards is covered up with a passive or active heatsink, and some motherboards also use a heatsink on the South Bridge or ICH chip. To determine the chipset used in these systems, I recommend software such as the Intel Chipset Identification Utility (http://developer.intel.com/ support/chipsets/inf/sb/CS-009266.htm) or CPU-Z (http://cpuid.com).

## **Intel Integrated Graphics Architecture**

Intel began producing motherboard chipsets with integrated video starting with the 810 chipset in April 1999. By building the graphics directly into the motherboard chipset, no other graphics chip or video memory was required, meaning that video could be essentially included in a PC for "free." Many of the chipsets including integrated graphics also support either AGP or PCI Express video slots for upgrades, meaning that the integrated graphics could easily be upgraded by adding a discrete graphics card.

See Table 12.2 in Chapter 12, "Video Hardware," for the types and features for the integrated graphics available in Intel motherboard chipsets over the years.

While not designed to challenge discrete graphics chips on dedicated graphics cards, integrated video can offer reasonable graphics performance for virtually no cost. I often recommend using motherboards that feature integrated graphics as well as a slot for adding a video card later; that way you can start off by saving money using the integrated graphics, and later upgrade to a higher performance video solution by merely adding a card.

See "Integrated Video/Motherboard Chipsets," p. 673 (Chapter 12).

## **AMD Chipsets**

AMD took a gamble with its Athlon family of processors. With these processors, AMD decided for the first time to create a chip that was Intel compatible with regard to software but not directly hardware or pin compatible. Whereas the K6 series would plug into the same Socket 7 that Intel designed for the Pentium processor line, the AMD Athlon and Duron would not be pin compatible with the Pentium II/III and Celeron chips. This also meant that AMD could not take advantage of the previously existing chipsets and motherboards when the Athlon and Duron were introduced; instead, AMD would have to either create its own chipsets and motherboards or find other companies who would.

The gamble has paid off. AMD bootstrapped the market by introducing its own chipset, referred to as the AMD-750 chipset (code-named Irongate). The AMD 750 chipset consists of the 751 system controller (North Bridge) and the 756 peripheral bus controller (South Bridge). AMD followed with the AMD-760 chipset for the Athlon/Duron processors, which was the first major chipset on the market supporting DDR SDRAM for memory. It consists of two chips—the AMD-761 system bus controller (North Bridge) and the AMD-766 peripheral bus controller (South Bridge). Similarly, AMD established a new standard chipset architecture for its line of 64-bit processors—the Athlon 64 and Opteron—by developing the AMD-8000 chipset. AMD's pioneering efforts have inspired other companies, such as VIA Technologies, NVIDIA, SiS, and ATI to develop chipsets specifically designed to interface with AMD processors. In 2007, AMD purchased ATI, essentially bringing both motherboard chipsets and video processors in-house. This puts AMD on a level more equal to Intel because it gives the company the capability to produce most of the chips necessary to build a system around its processors. Since then AMD and NVIDIA have produced the majority of chipsets for AMD-based systems.

## **Traditional North/South Bridge Architecture**

Most of Intel's earlier chipsets (and, until a few years ago, virtually all non-Intel chipsets) are broken into a multitiered architecture incorporating what are referred to as North and South Bridge components, as well as a Super I/O chip:

- **The North Bridge**—So named because it is the connection between the high-speed processor bus and the slower AGP and PCI buses. The North Bridge is what the chipset is named after, meaning that, for example, what we call the 440BX chipset is derived from the fact that the actual North Bridge chip part number for that set is 82443BX.
- **The South Bridge—So** named because it is the bridge between the PCI bus (66/33MHz) and the even slower ISA bus (8MHz).
- **The Super I/O chip**—It's a separate chip attached to the ISA bus that is not really considered part of the chipset and often comes from a third party, such as National Semiconductor or Standard MicroSystems Corp. (SMSC). The Super I/O chip contains commonly used peripheral items all combined into a single chip. Note that most recent South Bridge chips now include Super I/O functions (such chips are known as Super-South Bridge chips), so that most recent motherboards no longer include a separate Super I/O chip.

#### See "Super I/O Chips," p. 258 (this chapter).

Figure 4.20 shows a typical AMD Socket A motherboard using North/South Bridge architecture with the locations of all chips and components.
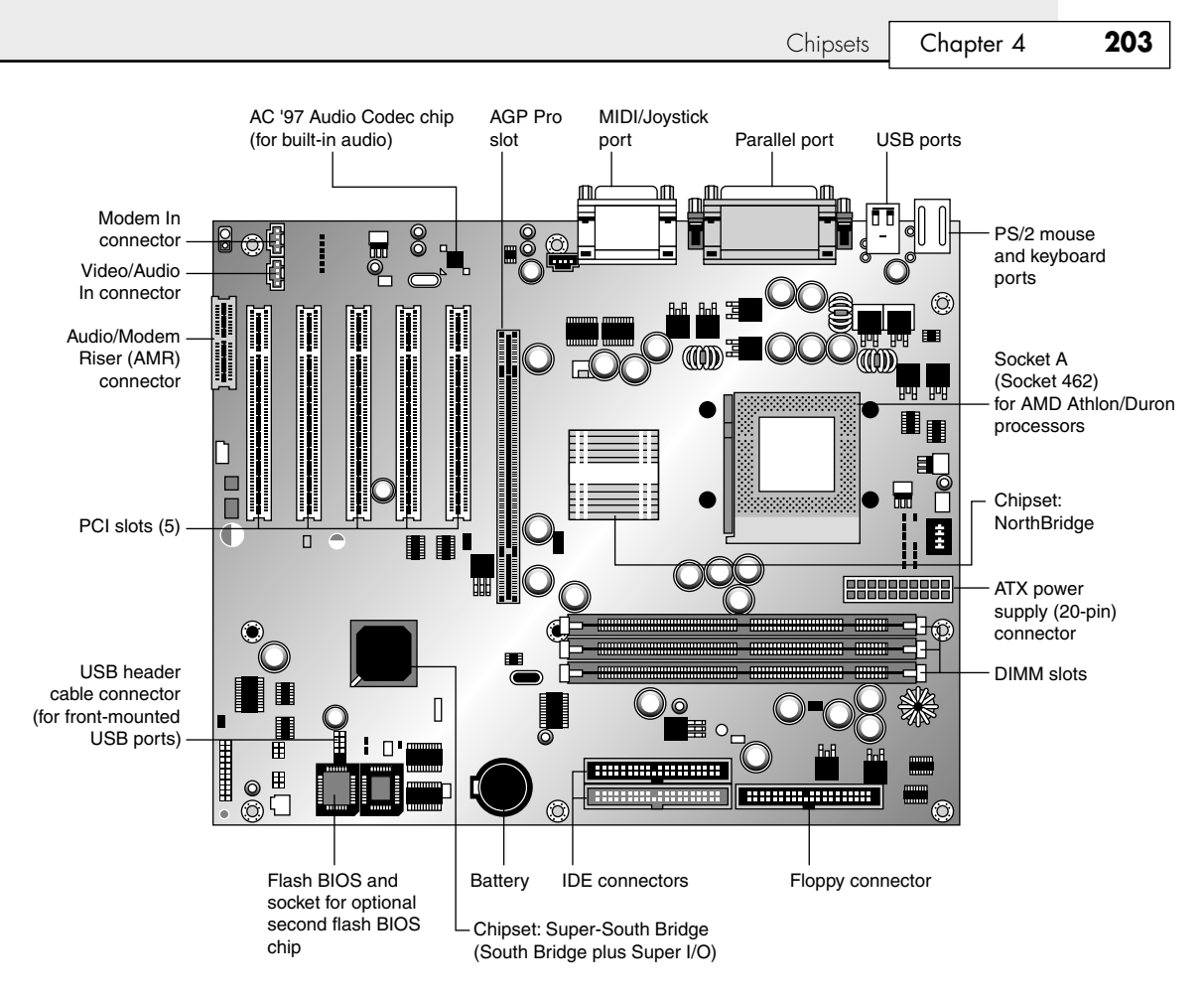

**Figure 4.20** A typical Socket A (AMD Athlon/Duron) motherboard showing component locations.

The North Bridge is sometimes referred to as the PAC (PCI/AGP Controller). It is essentially the main component of the motherboard and is the only motherboard circuit besides the processor that normally runs at full motherboard (processor bus) speed. Most modern chipsets use a single-chip North Bridge; however, some of the older ones actually consisted of up to three individual chips to make up the complete North Bridge circuit.

The South Bridge is the lower-speed component in the chipset and has always been a single individual chip. The South Bridge is a somewhat interchangeable component in that different chipsets (North Bridge chips) often are designed to use the same South Bridge component. This modular design of the chipset allows for lower cost and greater flexibility for motherboard manufacturers. Similarly, many vendors produce several versions of pin-compatible South Bridge chips with different features to enable more flexible and lower-cost manufacturing and design. The South Bridge connects to the 33MHz PCI bus and contains the interface or bridge to the 8MHz ISA bus (if present). It also typically contains dual ATA/IDE hard disk controller interfaces, one or more USB interfaces, and in later designs even the CMOS RAM and real-time clock functions. In older designs, the South Bridge contained all the components that make up the ISA bus, including the interrupt and DMA controllers. The third motherboard component, the Super I/O chip, is connected to the 8MHz ISA bus or the low

pin count (LPC) bus and contains all the standard peripherals that are built into a motherboard. For example, most Super I/O chips contain the serial ports, parallel port, floppy controller, and keyboard/mouse interface. Optionally, they might contain the CMOS RAM/clock, IDE controllers, and game port interface as well. Systems that integrate IEEE 1394 and SCSI ports use separate chips for these port types.

Most recent motherboards that use North/South Bridge chipset designs incorporate a Super-South Bridge, which incorporates the South Bridge and Super I/O functions into a single chip.

### **Hub Architecture**

Beginning in 1999, chipsets from Intel began using hub architectures in which the former North Bridge chip is now called a Memory Controller Hub (MCH) or an I/O Hub (IOH) and the former South Bridge is called an I/O Controller Hub (ICH). Systems that include integrated graphics use a Graphics Memory Controller Hub (GMCH) in place of the standard MCH. Rather than being connected through the PCI bus as in a standard North/South Bridge design, they are connected via a dedicated hub interface that is at least twice as fast as PCI. The hub design offers several advantages over the conventional North/South Bridge design:

- It's faster—The Accelerated Hub Architecture (AHA) interface used by the 8xx series has twice the throughput of PCI. The 9xx and newer series chipsets use an even faster version called DMI (Direct Media Interface), which is 7.5 to 14 times faster than PCI.
- **Reduced PCI loading**—The hub interface is independent of PCI and doesn't share or steal PCI bus bandwidth for chipset or Super I/O traffic. This improves performance of all other PCI bus–connected devices because the PCI bus is not involved in these transactions.
- **Reduced board wiring**—The AHA interface is only 8 bits wide and requires only 15 signals to be routed on the motherboard, whereas the Direct Media Interface (DMI) is only 4 bits wide and requires only eight differential pairs of signals. By comparison, PCI requires no less than 64 signals be routed on the board, causing increased electromagnetic interference (EMI) generation, greater susceptibility to signal degradation and noise, and increased board manufacturing costs.

This hub interface design allows for a much greater throughput for PCI devices because there is no South Bridge chip (also carrying traffic from the Super I/O chip) hogging the PCI bus. Due to bypassing PCI, the hub interface also enables greater throughput for devices directly connected to the I/O controller hub (formerly the South Bridge), such as the higher-speed ATA-100/133, Serial ATA 3Gbps, and USB interfaces.

There are two main variations on the hub interface:

- **AHA (Accelerated Hub Architecture)**—Used by the 8xx series of chipsets. AHA is a 4X (quad-clocked) 66MHz 8-bit  $(4 \times 66$ MHz $\times$ 1 byte = 266MBps) interface, which has twice the throughput of PCI (33MHz  $\times$  32 bits = 133MBps).
- **DMI (Direct Media Interface)**—Used by the 9xx and later series chipsets. DMI is basically a dedicated four-lane (4-bit-wide) PCI Express connection allowing for  $1GBps$  (250GHz  $\times$  4 bits) in each direction simultaneously, which is 7.5 to 14 times faster than PCI.

These hub interface designs are also very economical, being only 4 or 8 bits wide. Although this seems too narrow to be useful, there is a reason for the design. The lower pin count used by the AHA or DMI hub connections means less circuit routing exists on the board, less signal noise and jitter occur, and the chips themselves have many fewer pins, making them smaller and more economical to produce. So, by virtue of a very narrow—but very fast—design, the hub interface achieves high performance with less cost and more signal integrity than with the previous North/South Bridge design.

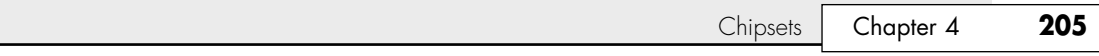

The ICH also includes a new low-pin-count (LPC) bus, consisting basically of a stripped 4-bit-wide version of PCI designed primarily to support the motherboard ROM BIOS and Super I/O chips. Because the same four signals for data, address, and command functions are used, only nine other signals are necessary to implement the bus, for a total of only 13 signals. This dramatically reduces the number of traces connecting the ROM BIOS chip and Super I/O chips in a system as compared to the 98 ISA bus signals necessary for older North/South Bridge chipsets that used ISA as the interface to those devices. The LPC bus has a maximum bandwidth of 16.67MBps, which is much faster than ISA and more than enough to support devices such as ROM BIOS and Super I/O chips.

Figure 4.21 shows a typical Intel chipset–based motherboard that uses hub architecture.

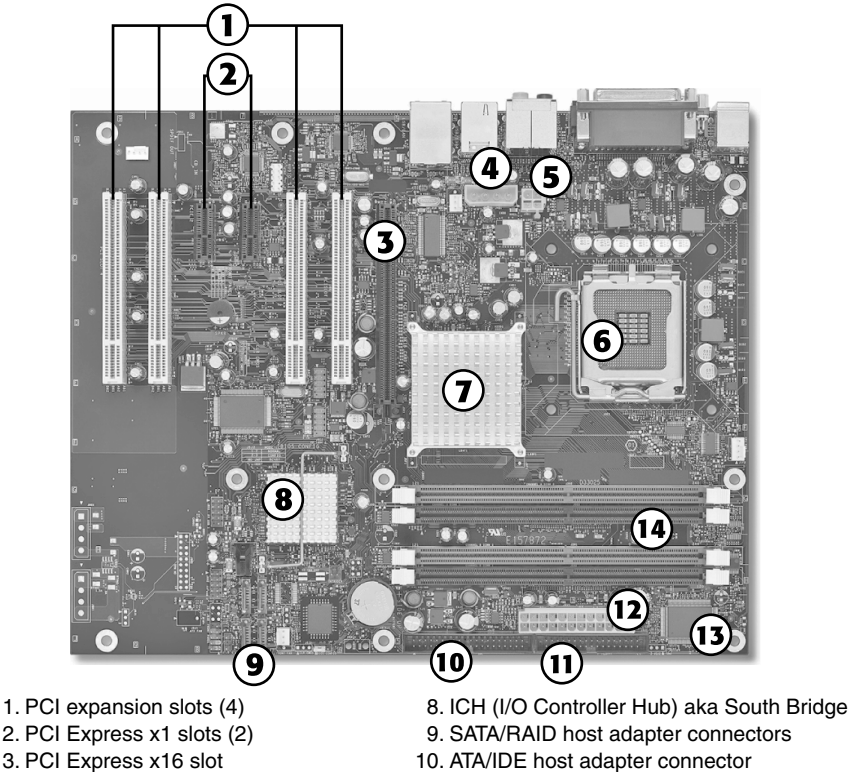

- 11. Floppy controller connector
- 12. 24-pin ATX power supply connector
- 13. Super I/O chip
- 14. DDR2 DIMM sockets

**Figure 4.21** Typical motherboard showing chipset and other component locations. *Illustration courtesy of Intel Corporation*.

### **High-speed North-South Bridge Connections**

4. Alternate power connector 5. ATX12V power supply connector

7. MCH (Memory Controller Hub) aka North Bridge

6. Socket LGA775

Intel is not alone in replacing the slow PCI bus connection between North and South Bridge–type chips with a faster architecture that bypasses the PCI bus. Other companies that have introduced high-speed chipset interconnects include the following:

■ **VIA**—VIA created the V-Link architecture to connect its North and South Bridge chips at speeds matching or exceeding Intel hub architecture. V-Link uses a dedicated 8-bit data bus and is currently implemented in three versions: 4x V-Link, 8x V-Link, and Ultra V-Link. 4x V-Link transfers data at 266MBps (4×66MHz), which is twice the speed of PCI and matches the speed of Intel's AHA and HI 1.5 hub architectures. 8x V-Link transfers data at 533MBps (4×133MHz), which is twice the speed of Intel's AHA interface. Ultra V-Link transfers data at 1GBps, which is four times the speed of Intel's AHA interface and equals the speed of Intel's current DMI hub architecture.

■ **SiS**—SiS's MuTIOL architecture (also called *HyperStreaming*) provides performance comparable to VIA's 4x V-Link; the second-generation MuTIOL 1G used in SiS's chipsets provides performance comparable to VIA's Ultra V-Link and Intel's DMI architectures. Chipsets that support MuTIOL use separate address, DMA, input data, and output data buses for each I/O bus master. MuTIOL buffers and manages multiple upstream and downstream data transfers over a bidirectional 16-bit data bus.

- **ATI**—ATI (now owned by AMD) used a high-speed interconnect called A-Link in its 9100-series IGP integrated chipsets. A-Link runs at 266MBps, matching Intel's AHA interface as well as firstgeneration V-Link and MuTIOL designs. However, ATI now uses the HyperTransport bus for its current chipsets.
- **NVIDIA**—NVIDIA's nForce chipsets use the HyperTransport bus originally developed by AMD.

Table 4.9 compares the performance features and chipset support of major non-Intel high-speed chipset architectures.

| <b>Chipset Interconnect</b> | Throughput | <b>Chipset Mfr.</b> |  |
|-----------------------------|------------|---------------------|--|
| HyperTransport 1GHz         | 3,200MBps  | AMD/ATI, NVIDIA     |  |
| HyperTransport 800MHz       | 4,000MBps  | AMD/ATI, NVIDIA     |  |
| A-Link                      | 266MBps    | Older ATI           |  |
| MuTIOL 1G                   | 1,066MBps  | SiS                 |  |
| <b>MuTIOL</b>               | 533MBps    | SiS                 |  |
| Ultra V-Link                | 1,066MBps  | <b>VIA</b>          |  |
| 8x V-Link                   | 533MBps    | <b>VIA</b>          |  |
| $4x$ V-Link                 | 266MBps    | <b>VIA</b>          |  |

**Table 4.9 Non-Intel High-speed Chipset Interconnect Architectures**

Let's examine the popular chipsets used from the 486 to the present.

# **Intel's Early 386/486 Chipsets**

Intel's first real PC motherboard chipset was the 82350 chipset for the 386DX and 486 processors. This chipset was not very successful, mainly because the EISA bus was not very popular and many other manufacturers were making standard 386 and 486 motherboard chipsets at the time. The market changed very quickly, and Intel dropped the EISA bus support and introduced follow-up 486 chipsets that were much more successful.

Table 4.10 shows the Intel 486 chipsets.

| <b>Chipset</b>            | <b>420TX</b> | 420EX       | 420ZX       |
|---------------------------|--------------|-------------|-------------|
| Code name                 | Saturn       | Aries       | Saturn II   |
| Date introduced           | Nov. 1992    | March 1994  | March 1994  |
| Processor                 | 5V 486       | 5V/3.3V 486 | 5V/3.3V 486 |
| Bus speed                 | Up to 33MHz  | Up to 50MHz | Up to 33MHz |
| SMP (dual CPUs)           | No           | No          | No          |
| Memory types              | <b>FPM</b>   | <b>FPM</b>  | <b>FPM</b>  |
| Parity/ECC                | Parity       | Parity      | Parity      |
| Max. memory               | 128MB        | 128MB       | 160MB       |
| L <sub>2</sub> cache type | Async        | Async       | Async       |
| PCI support               | 2.0          | 2.0         | 2.1         |
| AGP support               | No           | No          | No          |

**Table 4.10 Intel 486 Motherboard Chipsets**

*AGP = Accelerated graphics port*

*FPM = Fast page mode*

*PCI = Peripheral component interconnect*

*SMP = Symmetric multiprocessing (dual processors)*

*Note: PCI 2.1 supports concurrent PCI operations.*

The 420 series chipsets were the first to introduce the North/South Bridge design that is still used in many chipsets today.

# **Fifth-Generation (P5 Pentium Class) Chipsets**

With the advent of the Pentium processor in March 1993, Intel also introduced its first Pentium chipset: the 430LX chipset (code-named Mercury). This was the first Pentium chipset on the market and set the stage as Intel took this lead and ran with it. Other manufacturers took months to a year or more to get their Pentium chipsets out the door. Since the debut of its Pentium chipsets, Intel has dominated the chipset market for Intel processors. Table 4.11 shows the Intel Pentium motherboard chipsets. Note that none of these chipsets support AGP; Intel first added support for AGP in its chipsets for the Pentium II/Celeron processors.

| <b>Chipset</b>             | 430LX         | 430NX         | <b>430FX</b> | 430MX         | <b>430HX</b> | 430VX                    | <b>430TX</b>             |
|----------------------------|---------------|---------------|--------------|---------------|--------------|--------------------------|--------------------------|
| Code name                  | Mercury       | Neptune       | Triton       | Mobile Triton | Triton II    | Triton III               | n/a                      |
| Date introduced            | March<br>1993 | March<br>1994 | Jan.<br>1995 | Oct.<br>1995  | Feb.<br>1996 | Feb.<br>1996             | Feb.<br>1997             |
| CPU bus speed              | 66MHz         | 66MHz         | 66MHz        | 66MHz         | 66MHz        | 66MHz                    | 66MHz                    |
| CPU <sub>s</sub> supported | P60/66        | $P75+$        | $P75+$       | $P75+$        | $P75+$       | $P75+$                   | $P75+$                   |
| SMP (dual CPUs)            | No            | Yes           | No           | No            | Yes          | No                       | No                       |
| Memory types               | <b>FPM</b>    | <b>FPM</b>    | FPM/EDO      | FPM/EDO       | FPM/EDO      | FPM/EDO/<br><b>SDRAM</b> | FPM/EDO/<br><b>SDRAM</b> |

**Table 4.11 Intel Pentium Motherboard Chipsets (North Bridge)**

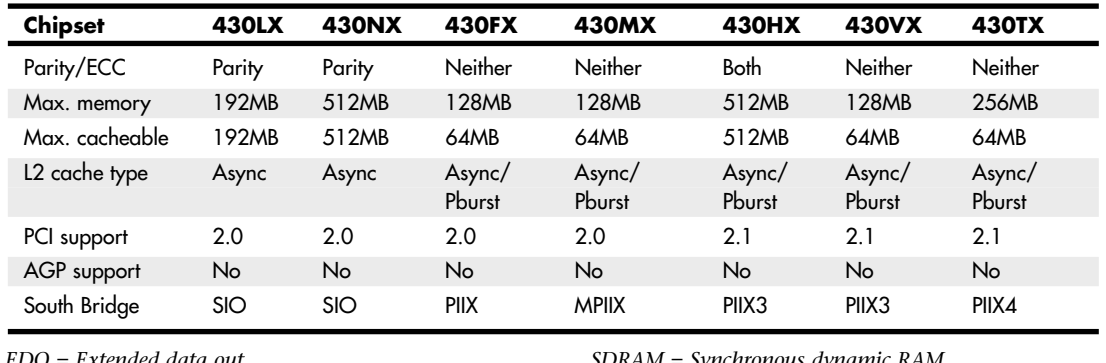

#### **Table 4.11 Continued**

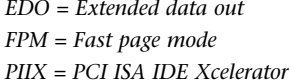

*SMP = Symmetric multiprocessing (dual processors)*

#### **Note**

PCI 2.1 and later supports concurrent PCI operations, enabling multiple PCI cards to perform transactions at the same time for greater speed.

Table 4.12 shows the Intel South Bridge chips used with Intel chipsets for Pentium processors. South Bridge chips are the second part of the modern Intel motherboard chipsets.

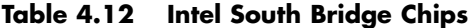

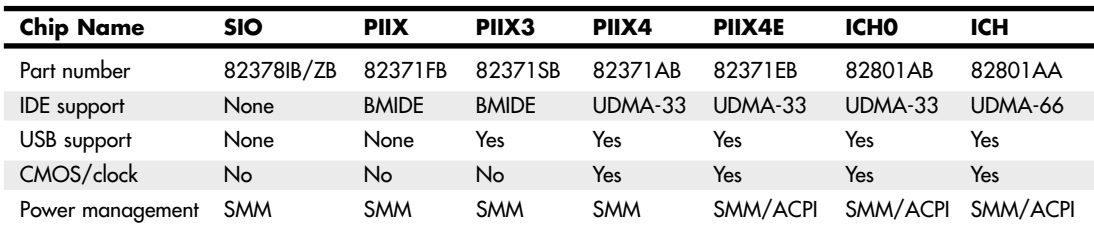

*ACPI = Advanced configuration and power interface BMIDE = Bus master IDE (ATA) ICH = I/O Controller Hub IDE = Integrated Drive Electronics (AT attachment) PIIX = PCI ISA IDE Xcelerator*

*SIO = System I/O SMM = System management mode UDMA = Ultra-DMA IDE (ATA) USB = Universal serial bus (version 1.1)*

The Pentium chipsets listed in Tables 4.11 and 4.12 have been out of production for several years, and most computers that use these chipsets have been retired.

*SDRAM = Synchronous dynamic RAM SIO = System I/O*

## **Sixth-Generation (P6 Pentium Pro/II/III Class) Chipsets**

Because the Pentium Pro, Celeron, and Pentium II/III were essentially the same processor with different cache designs and minor internal revisions, the same chipset can be used for Socket 8 (Pentium Pro), Socket 370 (Celeron/Pentium III), and Slot 1 (Celeron/Pentium II/III) designs.

Table 4.13 shows the chipsets used on Pentium Pro motherboards.

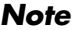

PCI 2.1 supports concurrent PCI operations.

*Pburst = Pipeline burst (synchronous)*

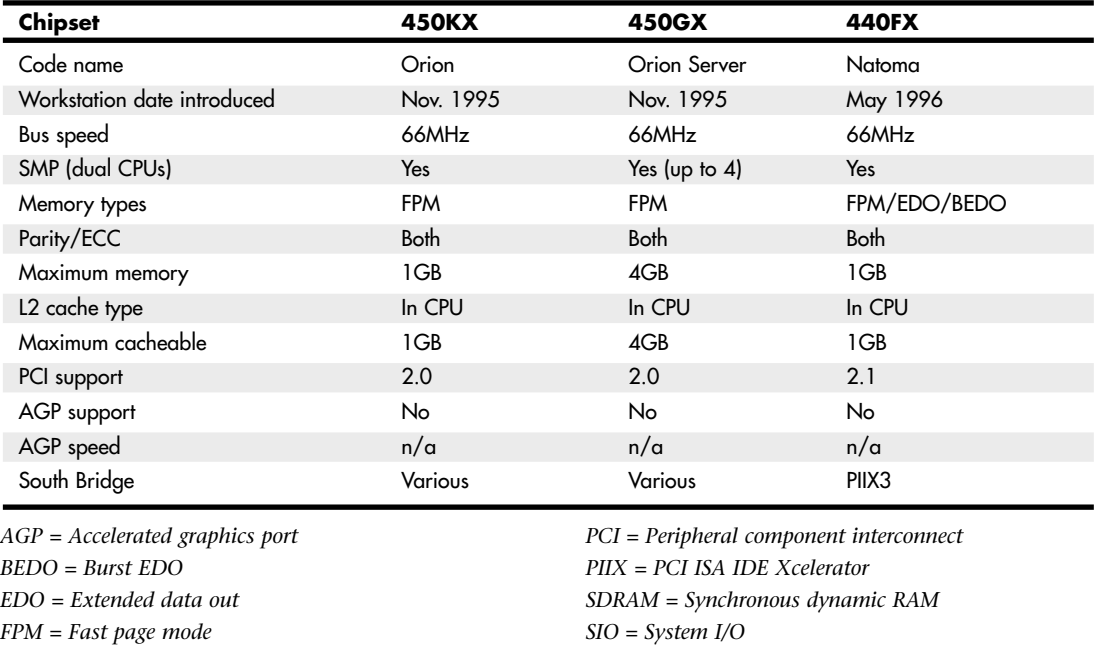

#### **Table 4.13 Pentium Pro Motherboard Chipsets (North Bridge)**

For the Celeron and Pentium II/III motherboards, Intel offered the chipsets in Table 4.14. 4xx series chipsets incorporate a North/South Bridge architecture, whereas 8xx series chipsets support the newer and faster hub architecture. P6/P7 (Pentium III/Celeron, Pentium 4, and Xeon) processor chipsets using hub architecture are shown in Table 4.15.

*SMP = Symmetric multiprocessing (dual processors)*

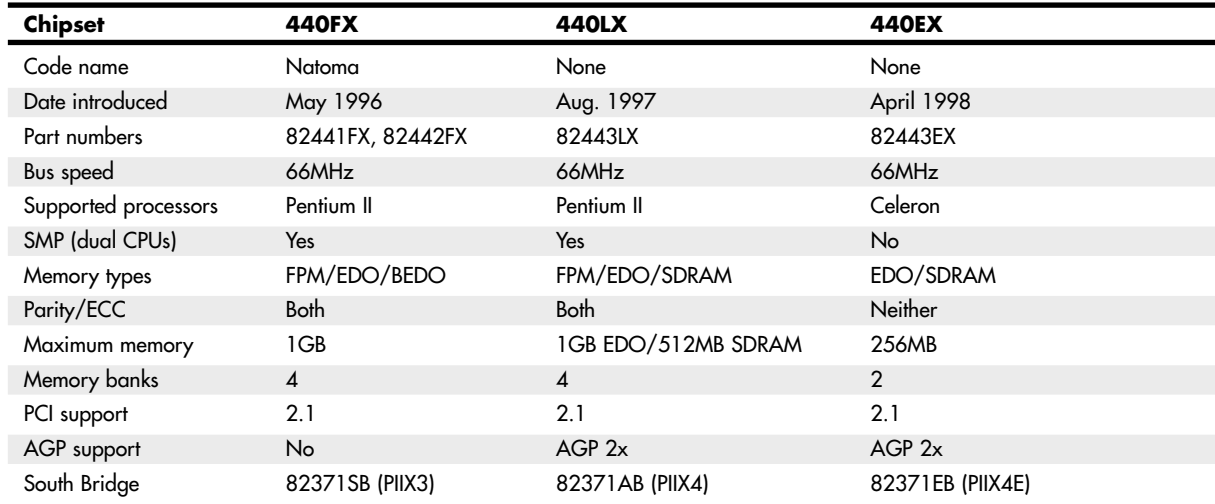

#### **Table 4.14 P6 Processor Chipsets Using North/South Bridge Architecture**

#### **Table 4.15 P6 (Pentium III/Celeron) Processor Chipsets Using Hub Architecture**

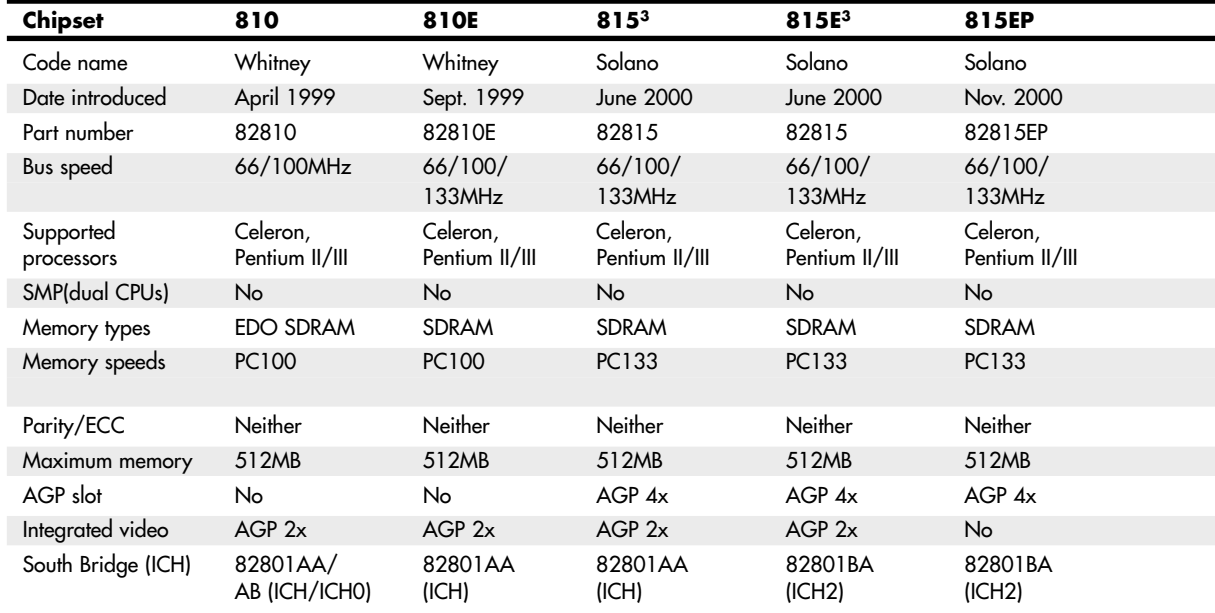

*AGP= Accelerated graphics port BEDO = Burst EDO EDO = Extended data out FPM = Fast page mode*

*ICH = I/O controller hub Pburst = Pipeline burst (synchronous)*  $PCI = Peripheral component$  *interconnect PIIX = PCI ISA IDE Xcelerator*

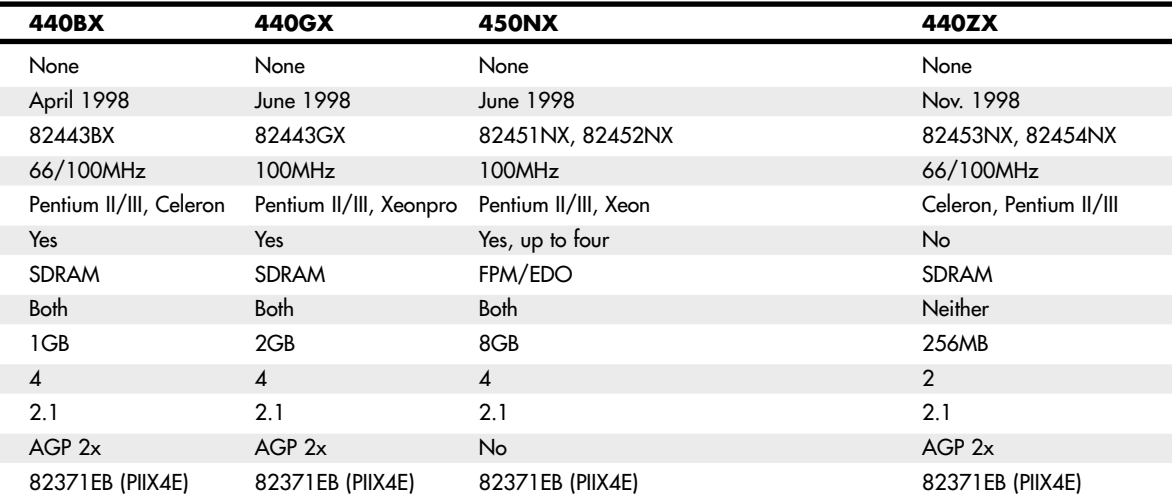

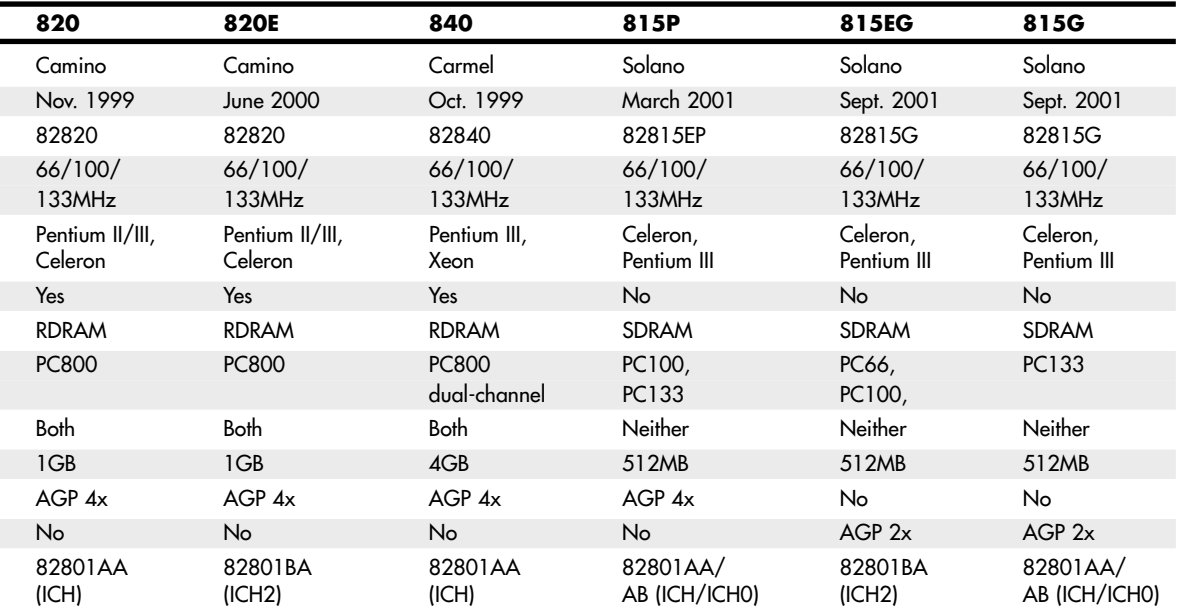

*SDRAM = Synchronous dynamic RAM*

*SIO = System I/O*

*SMP = Symmetric multiprocessing (dual processors)*

*nect*

#### **Note**

Pentium Pro, Celeron, and Pentium II/III CPUs have their secondary caches integrated into the CPU package. Therefore, cache characteristics for these machines are not dependent on the chipset but are quite dependent on the processor instead.

Most Intel chipsets are designed as a two-part system, using a North Bridge (MCH or GMCH in hubbased designs) and a South Bridge (ICH in hub-based designs) component. Often the same South Bridge or ICH component can be used with several different North Bridge (MCH or GMCH) chipsets. Table 4.16 shows a list of all the Intel South Bridge components used with P6-class processors and their capabilities. The ICH2 is also used as part of some of the first seventh-generation (Pentium 4/Celeron 4) Intel chipsets.

#### **Table 4.16 Intel South Bridge-I/O Controller Hub Chips for P6**

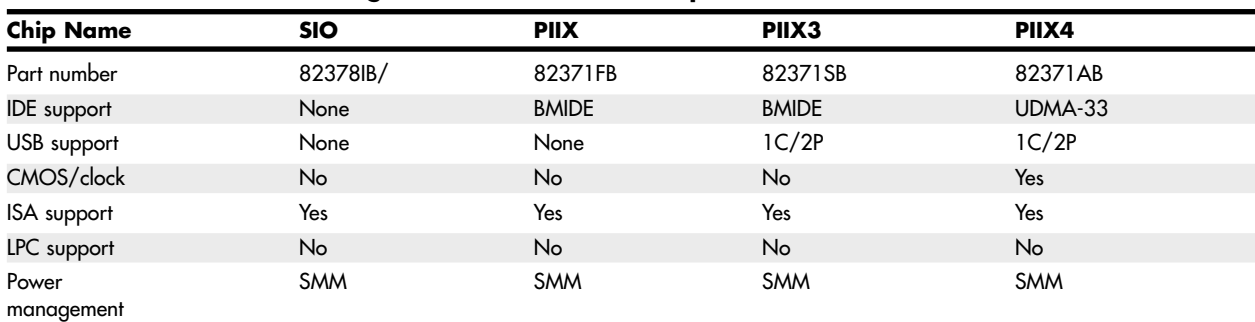

*SIO = System I/O*

*PIIX = PCI ISA IDE (ATA) Xcelerator ICH = I/O controller hub USB = Universal serial bus 1C/2P = 1 controller, 2 ports 2C/4P = 2 controllers, 4 ports IDE = Integrated Drive Electronics (ATA = AT attachment) BMIDE = Bus master IDE (ATA) UDMA = Ultra-DMA IDE (ATA) ISA = Industry-standard architecture bus LPC = Low-pin-count bus SMM = System management mode ACPI = Advanced configuration and power interface*

Several third-party companies also produced chipsets designed to support P6-class processors, including ALi Corporation (formerly known as Acer Laboratories), VIA Technologies, and SiS. ALi (Acer Labs, Inc.) spun off its chipset division in 2003 as ULi Electronics; then ULi was acquired by NVIDIA in 2006. ALi manufactured a variety of chipsets for the P6-class processors. Most of these were similar in form and function to the Intel offerings.

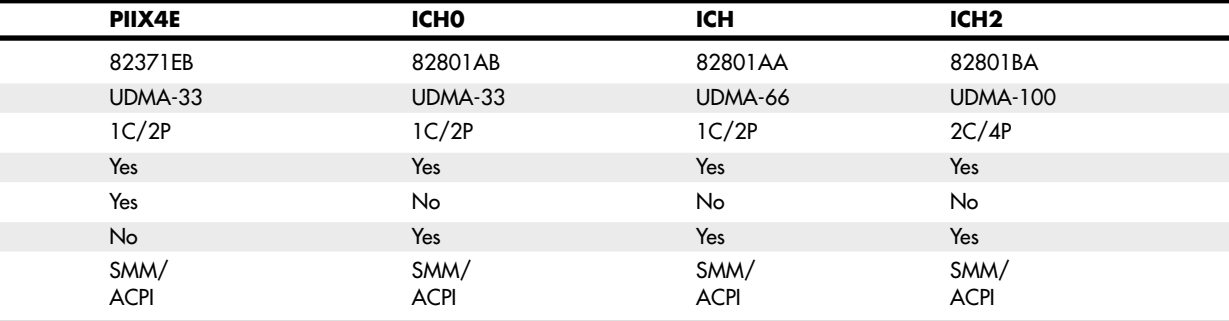

## **Seventh/Eighth-Generation (Pentium 4/D, Core 2, and Core i) Chipsets**

The Pentium 4 and Celeron processors using Socket 423 and those made for Socket 478 are essentially the same processors with different cache designs and minor internal revisions, so the same chipset can be used for both processors. The Pentium 4 processor in Socket 775 is very different from its predecessors; consequently, most 9xx-series chipsets support only the Socket 775 version of the Pentium 4, as well as the newer Core 2 series of processors.

Tables 4.17 and 18 show the 8xx-series chipsets made by Intel for Pentium 4 and Celeron 4 processors. These chipsets use Intel's hub architecture, providing an interconnect speed of 266MBps between the MCH/GMCH and the ICH chips.

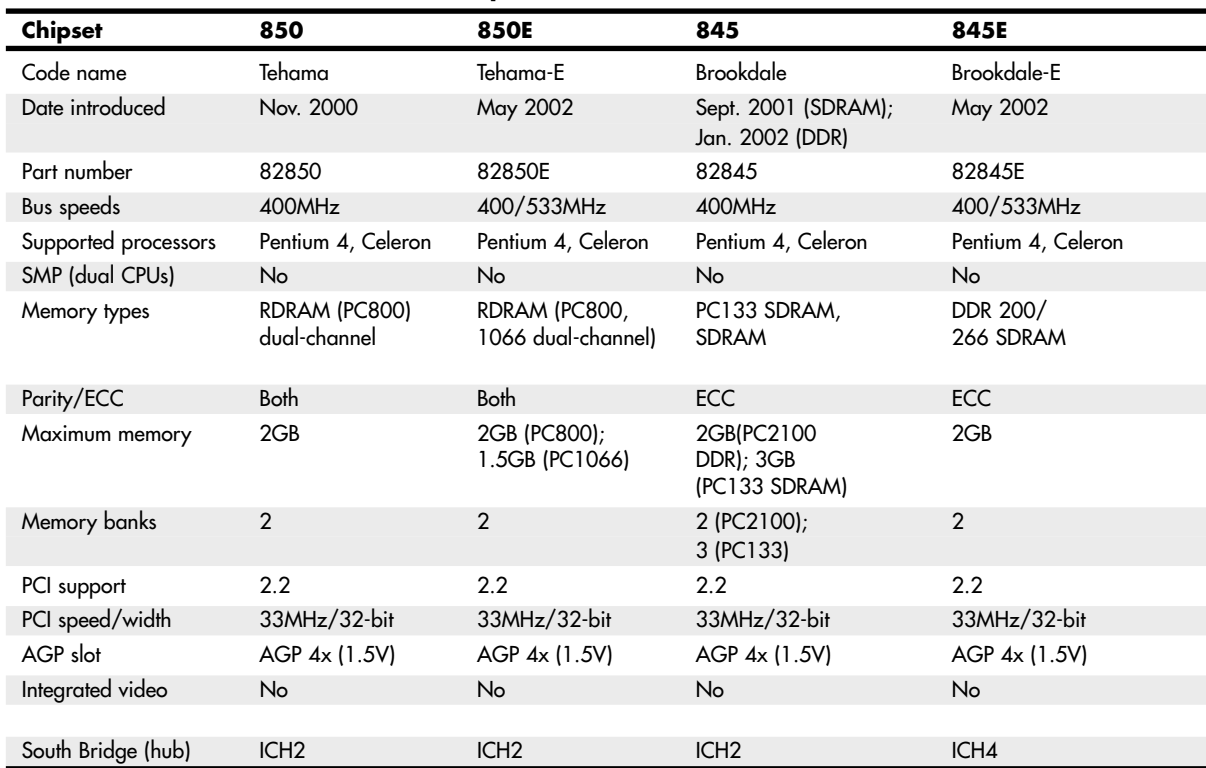

#### **Table 4.17 Pentium 4 8xx-Series Chipsets from Intel Introduced 2000–2002**

### **Table 4.18 Intel 8xx-Series Chipsets Introduced in 2003 for Pentium 4**

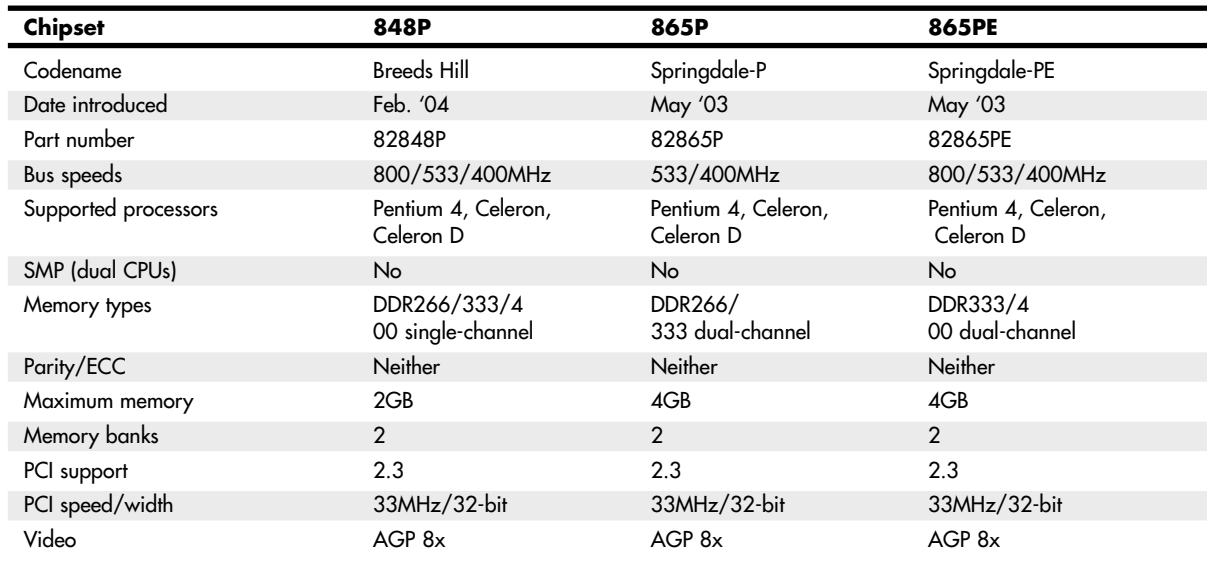

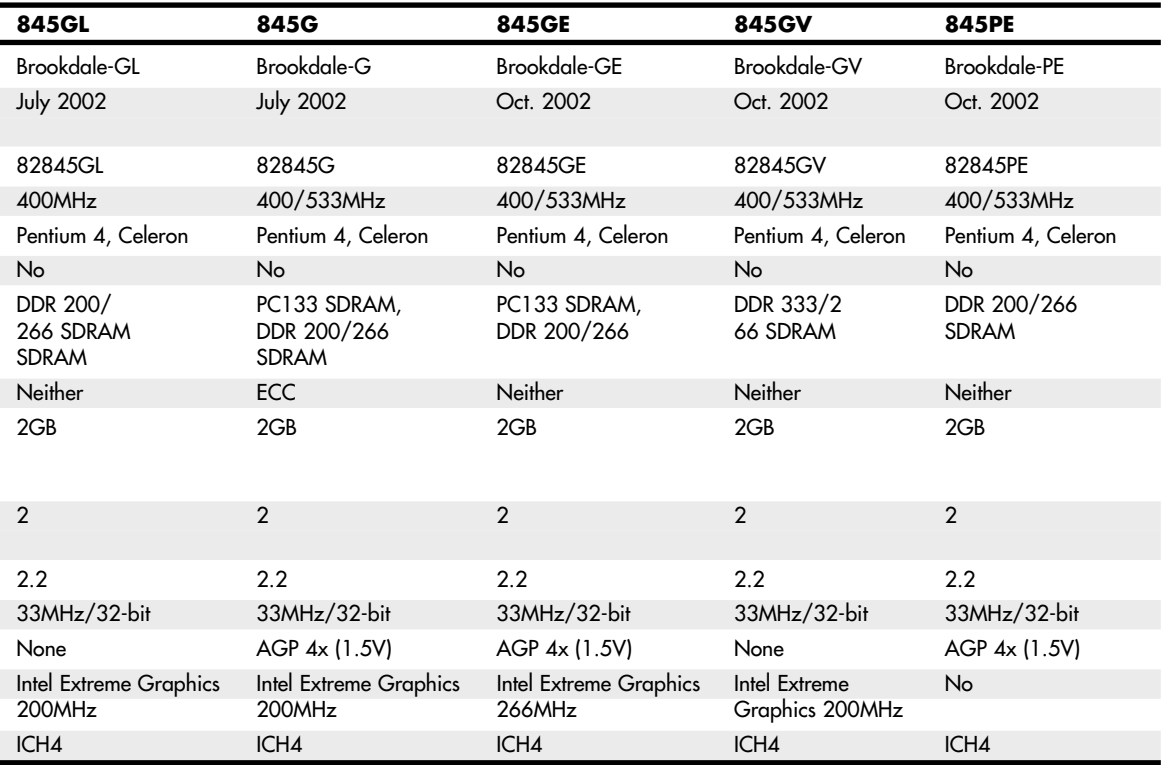

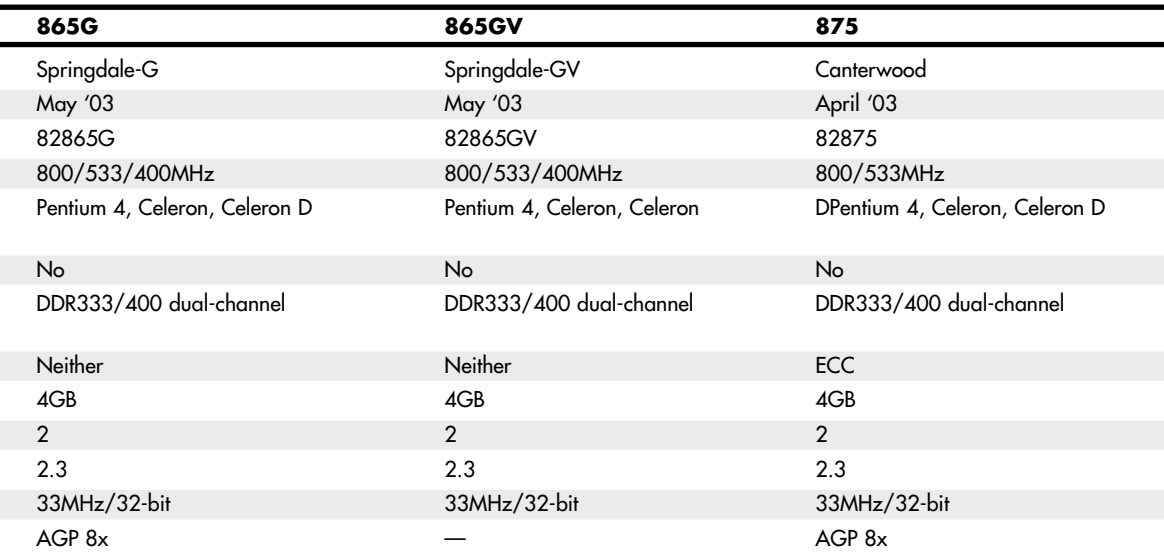

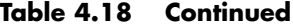

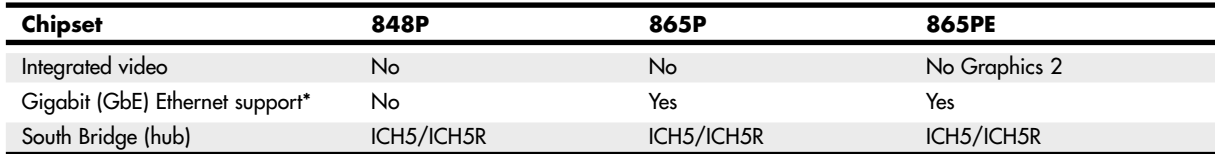

*\*GbE connects directly to the MCH/GMCH chip, bypassing the PCI bus. It is implemented by the optional Intel\_82547E1 Gigabit Connection chip.*

Table 4.19 lists the ICH chips used by 8xx-series Pentium 4/Celeron 4 chipsets made by Intel.

| <b>Chip Name</b> | <b>ICHO</b>  | <b>ICH</b>   | ICH <sub>2</sub> |
|------------------|--------------|--------------|------------------|
| Part number      | 82801AB      | 82801AA      | 82801BA          |
| ATA support      | UDMA-33      | UDMA-66      | <b>UDMA-100</b>  |
| SATA support     | No.          | No           | No.              |
| SATA RAID        | No.          | No.          | <b>No</b>        |
| USB support      | 1C/2P        | 1C/2P        | 2C/4P            |
| <b>USB 2.0</b>   | No.          | <b>No</b>    | No               |
| CMOS/clock       | Yes          | Yes          | Yes              |
| PCI support      | 2.2          | 2.2          | 2.2              |
| LPC support      | Yes          | Yes          | Yes              |
| Power management | SMM/ACPI 1.0 | SMM/ACPI 1.0 | SMM/ACPI 1.0     |
| 10/100 Ethernet  | No           | No           | No               |

**Table 4.19 I/O Controller Hub Chips for Pentium 4 8xx-Series Chipsets**

*ICH = I/O controller hub USB = Universal serial bus xC/xP = Number of controller/number of ports ATA = AT attachment (IDE) UDMA = Ultra-DMA ATA LPC = Low-pin-count bus SMM = System management mode ACPI = Advanced configuration and power interface*

In mid-2004, Intel introduced the 915/925 series of chipset for the Pentium 4 and Celeron 4. These chipsets, code-named Grantsdale and Alderwood before their introduction, are the first Intel chipsets to support several Socket 775 processors, DDR2 memory and PCI Express for both video and other high-speed I/O uses (such as Gigabit Ethernet).

In 2005, Intel introduced its first dual-core chip for desktop processors (the Pentium D) as well as a processor designed for maximum single-core performance (the Pentium Extreme Edition). To support these new processors as well as Socket 775 Pentium 4 processors with HT Technology, Intel released the 945, 955, and 975 chipsets.

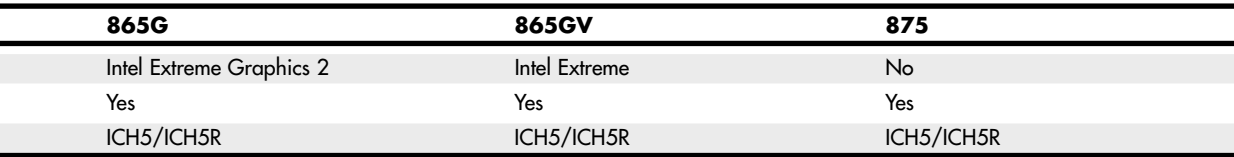

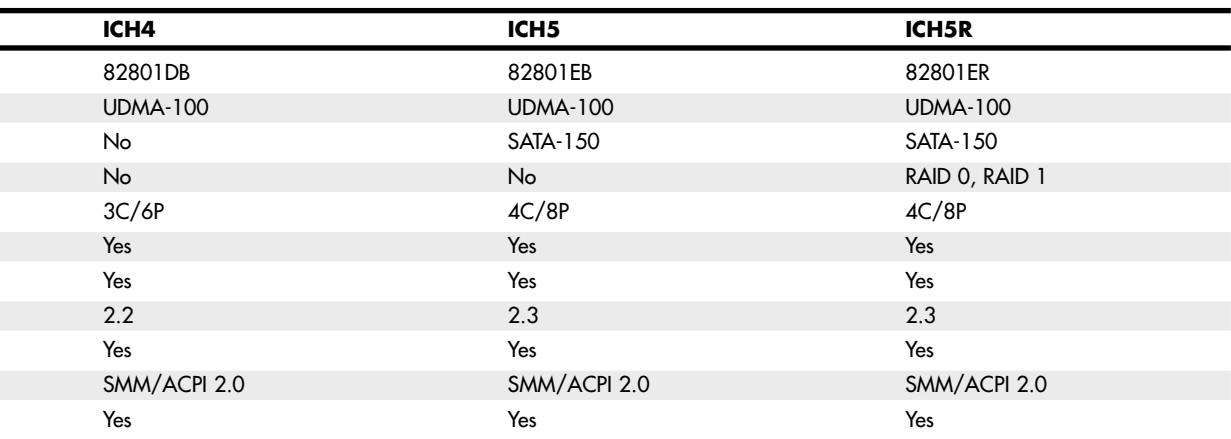

Because of the greater performance needed to support these high-speed technologies, the 9xx-series chipsets use a faster hub architecture than what was used by the 8xx-series chipsets. The new interconnect design, known as *Direct Media Interface (DMI)*, runs at 1GBps in each direction. Table 4.20 lists the 9xx-series chipsets for the Pentium 4; Table 4.21 lists the 9xx-series chipsets for the Core 2, Pentium D, and Pentium Extreme Edition (they also support the Pentium 4); and Table 4.22 lists the ICH6 and ICH7 families of I/O controller hub chips used with 9xx-series chipsets.

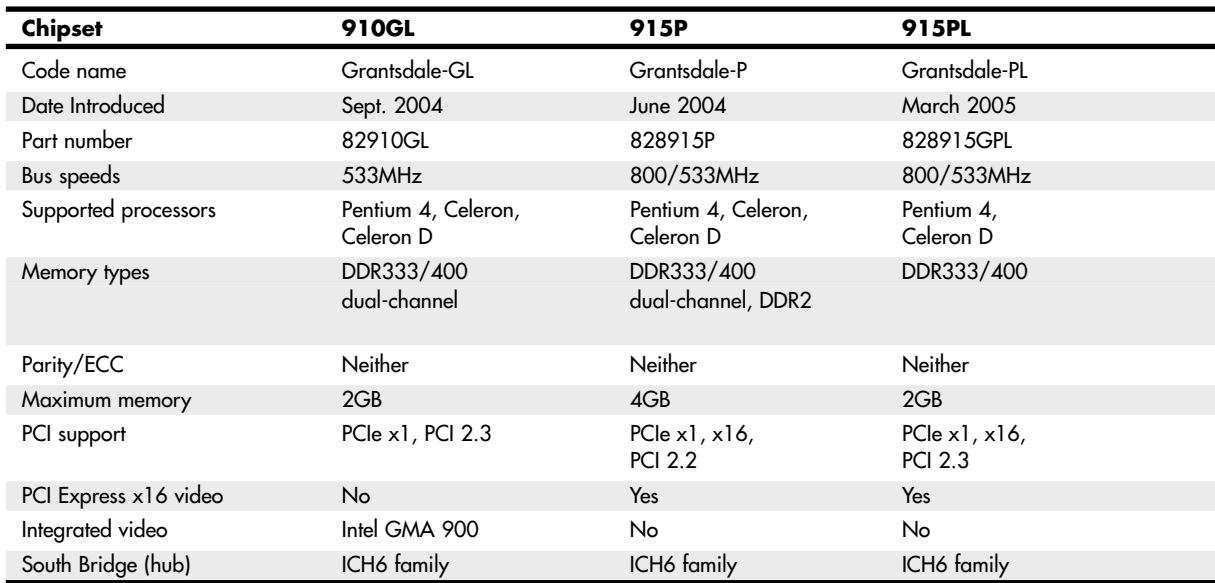

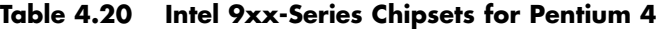

*\*B-2 stepping and above are required for ECC support.*

*915GL does not support HT Technology.*

*GMA 900 = Graphics Media Accelerator 900.*

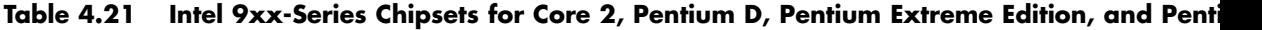

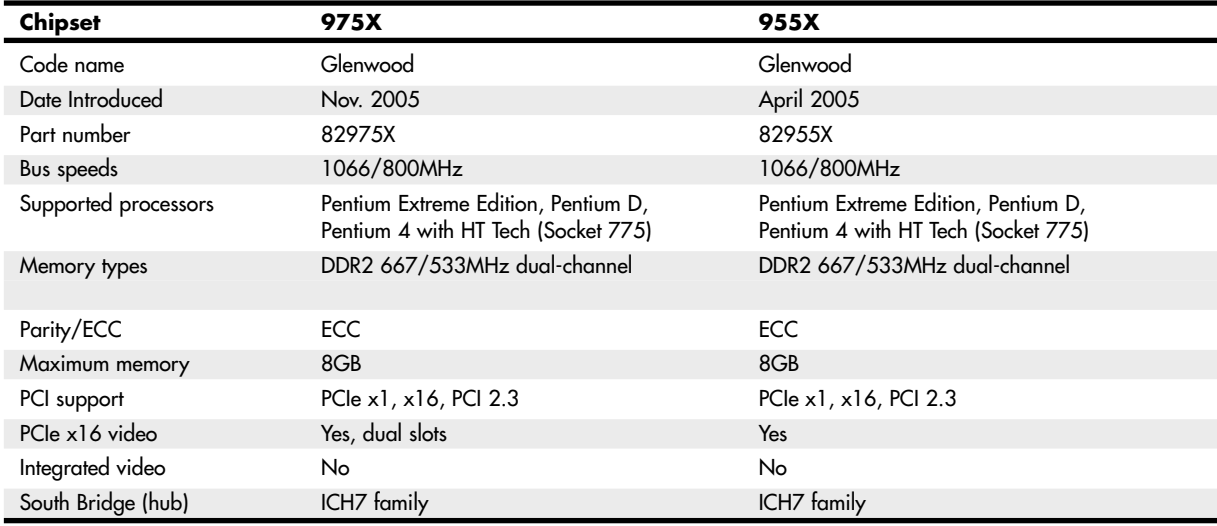

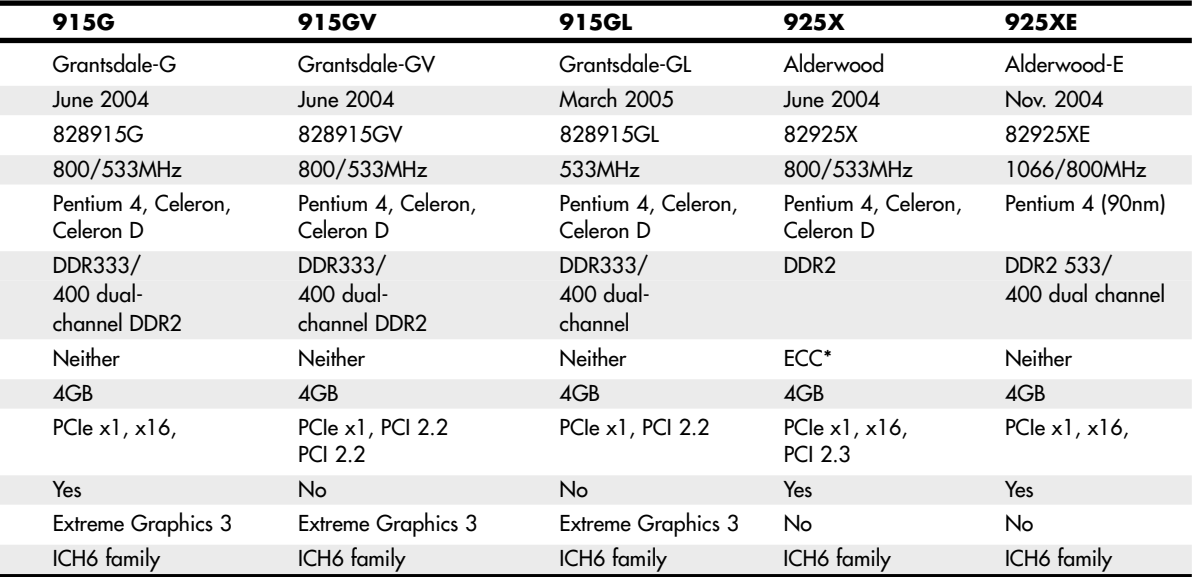

#### **ntium 4**

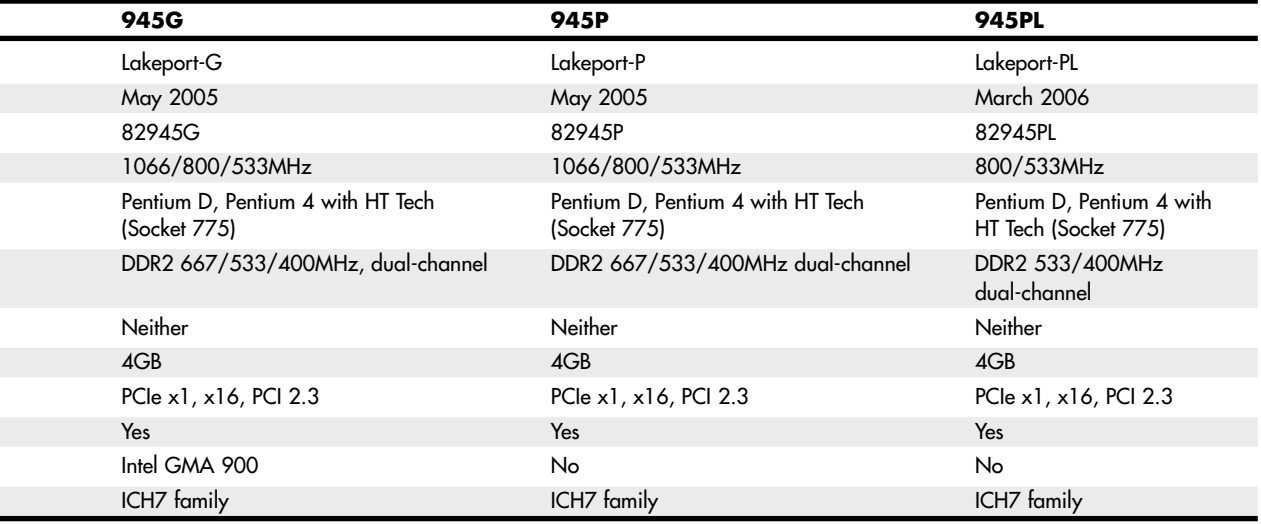

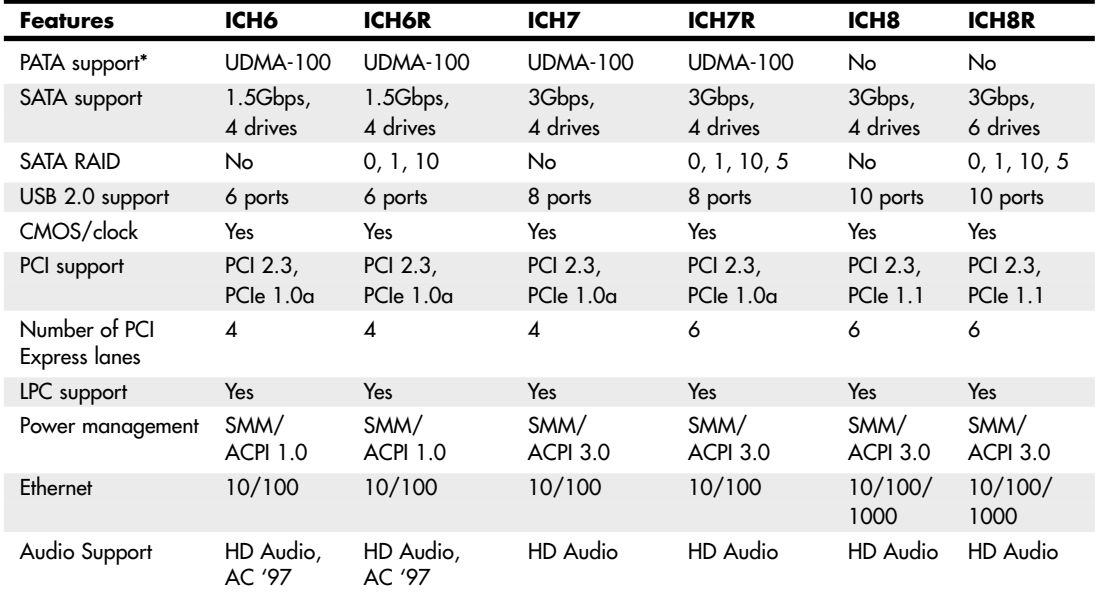

#### **Table 4.22 Intel 9xx Chipset I/O Controller Hub (ICH) Specifications (aka South Bridge)**

*ICH = I/O controller hub*

*USB = Universal serial bus*

*xC/xP = Number of USB controllers/number of ports*

*PATA = Parallel AT attachment (IDE)*

*UDMA = Ultra-DMA ATA*

*LPC = Low-pin-count bus*

*SMM = System management mode*

*ACPI = Advanced configuration and power interface*

*\*One ATA port supporting two ATA/IDE drives*

### **Intel 915 Family**

The Intel 915 chipset family, code-named Grantsdale during its development, was introduced in 2004. The Grantsdale family comprises six members (910GL, 915PL, 915P, 915G, 915GV, and 915GL), all of which support the 90nm Pentium 4 Prescott core. These chipsets are the first to support the Socket 775 processor interface outlined in Chapter 3. These chipsets are intended to replace the 865 Springdale family of chipsets.

The 915P, 915G, 915GV, 915GL, and 915PL models are all designed to support the HT Technology feature built into most recent Pentium 4 processors and to support bus speeds up to 800MHz. All five chipsets support dual-channel DDR memory up to 400MHz and PCI Express x1 and as well as PCI version 2.3 expansion slots. The 915P, 915G, and 915GV chipsets also support the new DDR2 memory standard at speeds up to 533MHz.

The 915P and 915PL use a PCI Express x16 slot for high-speed graphics, whereas the 915G has a PCI Express x16 slot as well as integrated Intel Graphics Media Accelerator 900 (originally known as

Extreme Graphics 3). The 915GV, 915GL, and 910GL use Intel Graphics Media Accelerator 900 but do not include a PCI Express x16 slot. Graphics Media Accelerator 900 is a partial implementation of DirectX 9, but it lacks the vertex shaders found on fully compatible DirectX 9 GPUs from ATI and NVIDIA.

The 910GL is the low-end member of the family, lacking support for DDR2 RAM, 800MHz bus speeds, and PCI Express x16 video. The 910GL is designed to be matched with Intel Celeron or the Celeron D processors to produce a low-cost system.

All 915-series MCH/GMCH chips use the new ICH6 family of South Bridge (I/O Controller Hub or ICH) replacements detailed in Table 4.22.

### **Intel 925X Family**

The Intel 925 chipset family includes two members: the 925X and the 925XE. The Intel 925X chipset, code-named Alderwood, was released in 2004. It was designed to replace the 875P Canterwood chipset. Unlike the 915 series of chipsets, which continue to support older DDR memory, the 925X supports only DDR2 memory. The 925X also supports ECC memory, providing a fast and accurate platform for mission-critical applications. To further improve performance, it uses an optimized memory controller design.

The 925X supports the Pentium 4 Extreme Edition and the Pentium 4 in Socket 775 form factors. It also includes PCI Express x1, PCI Express x16 (video), and PCI version 2.3 expansion slots. The I/O controller hub uses the ICH6 family of South Bridge replacements detailed in Table 4.22.

The 925XE is an updated version of the 925X, adding support for 1,066MHz FSB speeds; however, it dropped support for the Pentium 4 Extreme Edition processor and for ECC memory.

### **Intel 945 Express Family**

The Intel 945 Express chipset family (code-named Lakeport) was released in 2005 and includes three members: the 945G, 945P, and 945PL. These chipsets, along with the 955X and 975X, are the first to support Intel's new dual-core Pentium D processors, but they also support Pentium 4 HT Technology processors using Socket 775.

The 945G and 945P are aimed at what Intel refers to as the "performance PC" market segment. They offer FSB speeds up to 1,066MHz and up to 4GB of dual-channel DDR2 memory (two pairs) running at up to 667MHz. Both feature PCI Express x16 support, but the 945G also incorporates Intel Graphics Media Accelerator 950 integrated graphics.

The 945PL—aimed at what Intel refers to as the "mainstream PC" segment—supports only two memory modules (one pair of dual-channel modules) running at up to 533MHz and a maximum memory size of 2GB. It also supports PCI Express x16.

All members of the 945 family support the ICH7 family of I/O controller hub chips listed in Table 4.22. The ICH7 family differs from ICH6 in the following ways:

- It has support for 300MBps Serial ATA.
- It has support for SATA RAID 5 and Matrix RAID (ICH7R only).
- It has support for two additional PCI Express x1 ports (ICH7R only).

Figure 4.22 compares the features of the 945G and 915G chipsets.

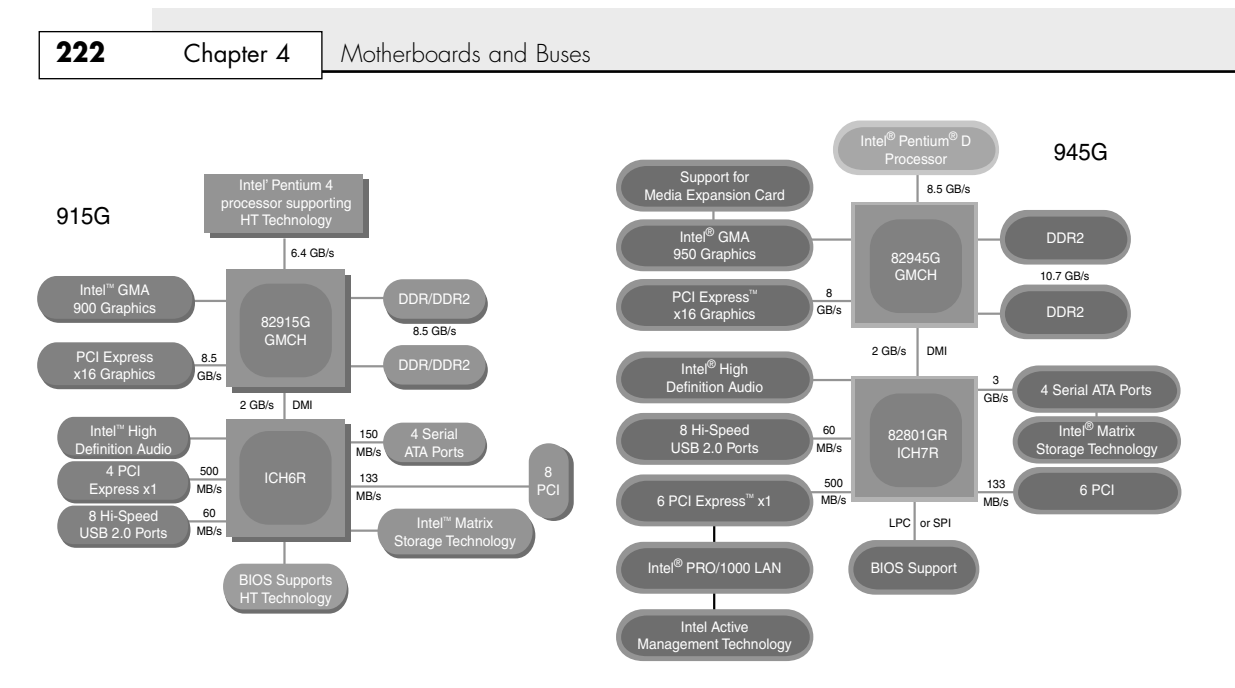

**Figure 4.22** The 915G chipset (left) was the first Intel chipset to support both PCI Express x16 and integrated graphics. The 945G chipset (right) offers similar features but supports faster integrated graphics, faster SATA hard disks, and more PCI Express x1 slots than the 915G.

### **Intel 955X and 975X Family**

The Intel Glenwood chipset family was released in 2005 and includes two members: the 955X and 975X. These chipsets, along with the 945 family, are the first to support Intel's new dual-core Pentium D processors, but they also support the new high-performance single-core Pentium Extreme Edition processors as well as existing Pentium 4 HT Technology processors using Socket 775. Intel categorizes these chipsets as entry-level workstation and performance PC chipsets.

Although these chipsets are numbered in different series, most of their features are identical. Both support FSB speeds of 800MHz and 1,066MHz and support up to four DDR2 667/533MHz memory modules (two pairs of dual-channel modules) for a maximum 8GB of system memory. Both support ECC memory—a must for workstation operation—and both use the ICH7 family of I/O controller hub chips listed in Table 4.22.

The 955X and 975X differ from each other in their video support. The 955X supports a single PCI Express x16 video card, whereas the 975X supports two PCI Express video cards in CrossFire dual-slot operation.

### **Intel 96x Series**

The 96x series (code-named Broadwater) was introduced in June 2006 and is designed to support the Core 2 processors, including dual- and quad-core versions. There are several models in the series, each with slightly different features. The Q963 and Q965 are the most basic versions. Both feature integrated GMA 3000 video; however, the Q965 includes support for a PCIe x16 slot (allowing for a video

card upgrade). It also supports faster 800MHz DDR2 memory. The P965 deletes the integrated video for those only wanting to use PCIe x16 cards. Finally, the G965 includes all the features of the other chipsets while adding even better integrated GMA X3000 video, along with support for a PCIe x16 upgrade slot. Table 4.23 shows the major features of these chipsets.

| <b>Chipset</b>           | Q963                             | Q965                             | <b>P965</b>                      | G965                             |
|--------------------------|----------------------------------|----------------------------------|----------------------------------|----------------------------------|
| Codename                 | Broadwater                       | <b>Broadwater</b>                | Broadwater                       | <b>Broadwater</b>                |
| Date Introduced          | June 2006                        | June 2006                        | June 2006                        | June 2006                        |
| Part number              | 82Q963 GMCH                      | 82Q965 GMCH                      | 82P965 MCH                       | 82Q965 GMCH                      |
| Supported Processors     | Core 2, Pentium D,<br>Pentium 4  | Core 2, Pentium D,<br>Pentium 4  | Core 2, Pentium D,<br>Pentium 4  | Core 2, Pentium<br>D, Pentium 4  |
| <b>CPU FSB</b>           | 1066/800/<br>533MHz              | 1066/800/<br>533MHz              | 1066/800/<br>533MHz              | 1066/800/<br>533MHz              |
| Max Memory               | 8 GB                             | 8 GB                             | 8 GB                             | 8 GB                             |
| Memory Type              | Dual-Channel<br>DDR <sub>2</sub> | Dual-Channel<br>DDR <sub>2</sub> | Dual-Channel<br>DDR <sub>2</sub> | Dual-Channel<br>DDR <sub>2</sub> |
| Memory Speed             | 667/533MHz                       | 800/667/<br>533MHz               | 800/677/<br>533MHz               | 800/667/<br>533MHz               |
| Integrated Graphics      | GMA 3000                         | GMA 3000                         | No                               | GMA X3000                        |
| <b>External Graphics</b> | No.                              | $1$ PCIe $x16$                   | $1$ PCIe $x16$                   | $1$ PCIe $x16$                   |
| I/O Controller Hub       | ICH8 family                      | ICH8 family                      | ICH8 family                      | ICH8 family                      |

**Table 4.23 Intel 96x Chipsets for Core 2**

### **Intel 3x and 4x Series Chipsets**

First introduced in June 2007, the 3x series chipset family (code-named Bearlake) is designed to support the Core 2 processors in both dual- and quad-core versions. The 4x series followed in March 2008, and basically added DDR3 memory support, plus faster PCIe 2.x slots and improved integrated graphics.

Some of the 3x and 4x series chipsets also include integrated GMA (Graphics Memory Accelerator) graphics, and some of those include Clear Video Technology, which can enhance video playback and support the High Definition Media Interface (HDMI).

The 3x and 4x series are available in a number of versions, including some with integrated video, support for faster CPU and memory speeds, as well as more memory and slots. Table 4.24 and 4.25 show the different 3x and 4x series chipsets.

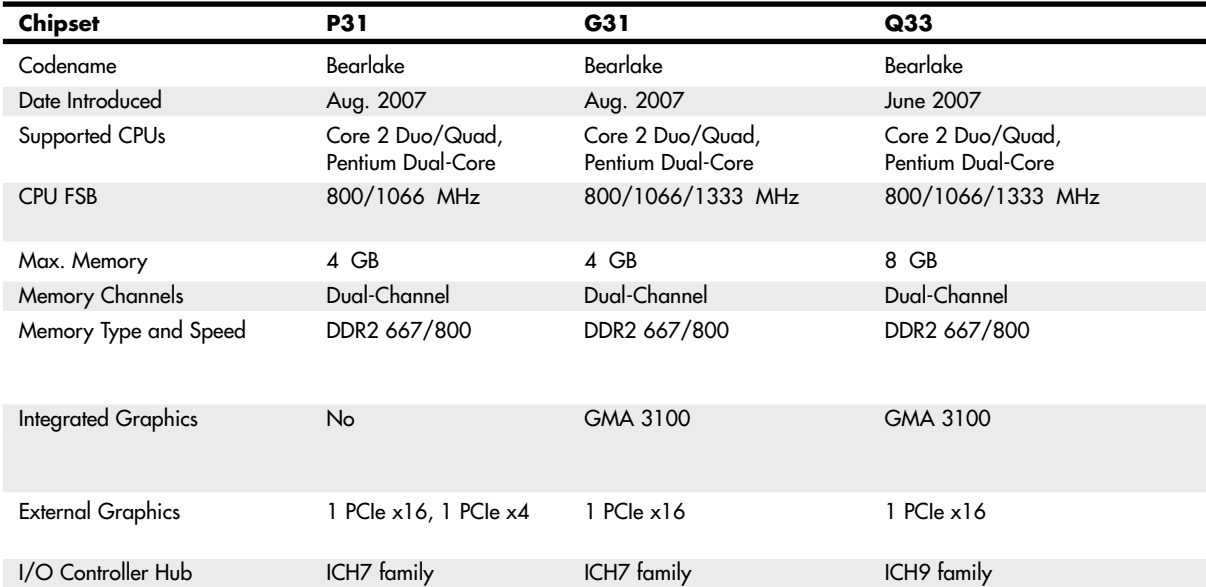

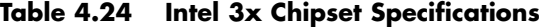

### **Table 4.25 Intel 4x Chipset Specifications**

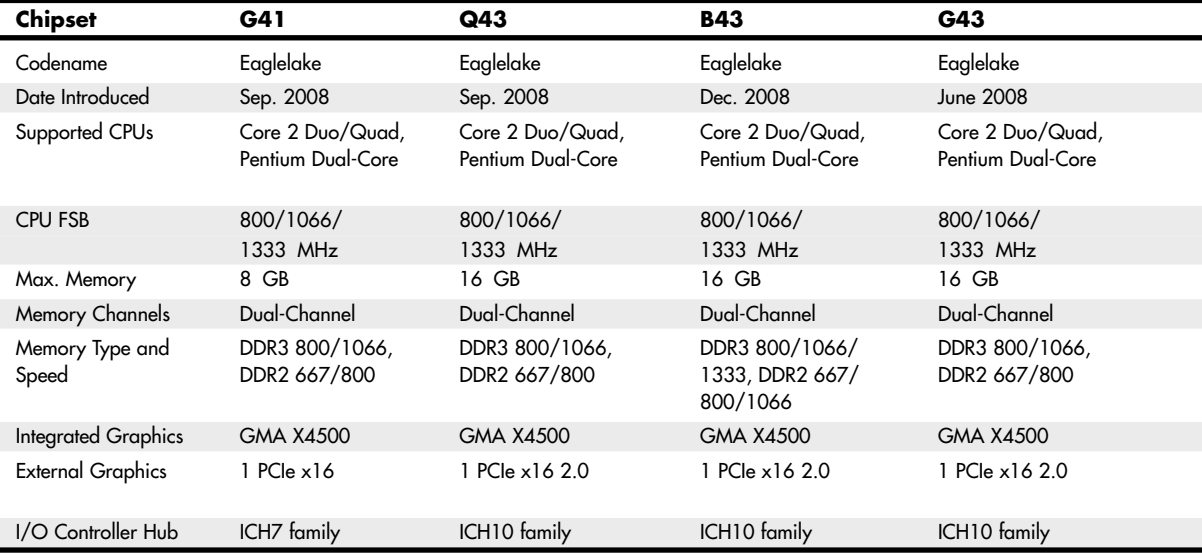

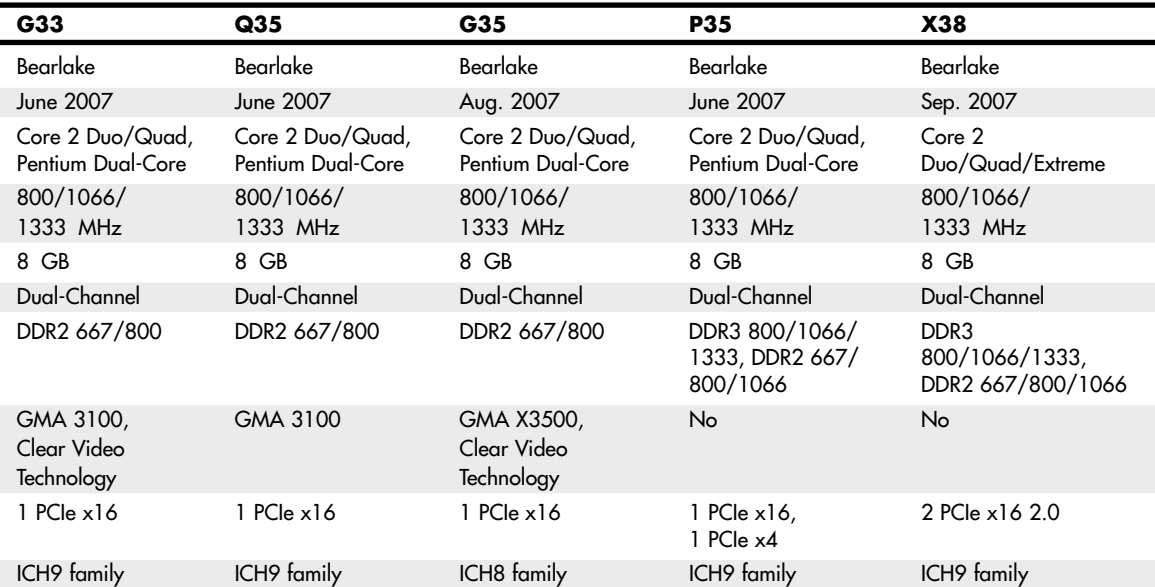

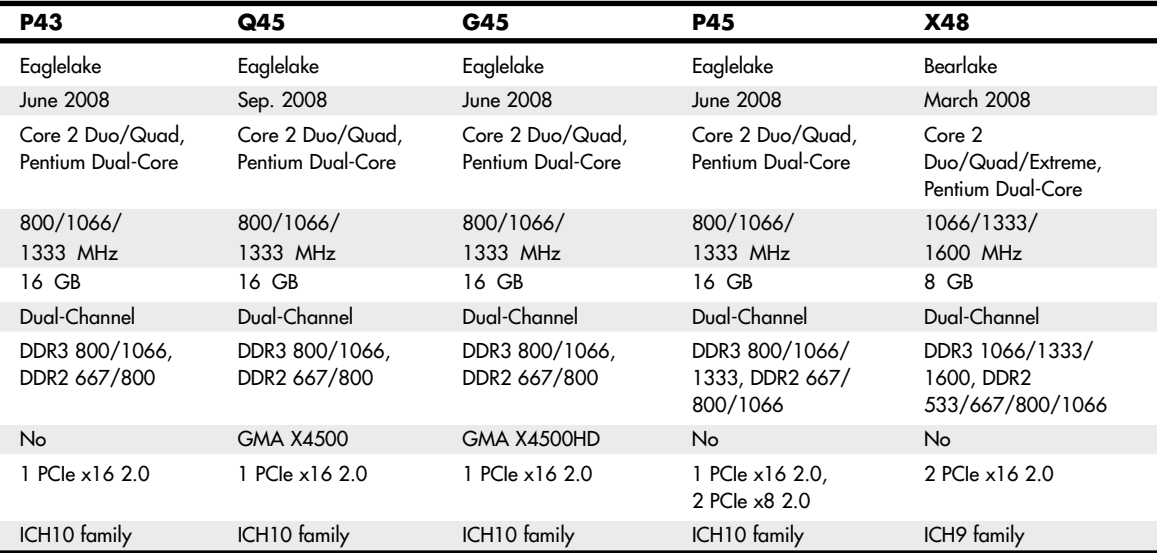

| <b>Features</b>             | <b>ICH7</b>        | <b>ICH7R</b>       | ICH <sub>8</sub>  |
|-----------------------------|--------------------|--------------------|-------------------|
| PATA support*               | <b>UDMA-100</b>    | <b>UDMA-100</b>    | No                |
| SATA support                | 3Gbps, 4 drives    | 3Gbps, 4 drives    | 3Gbps, 4 drives   |
| SATA RAID                   | No                 | 0, 1, 10, 5        | No                |
| USB 2.0 support             | 8 ports            | 8 ports            | 10 ports          |
| CMOS/clock                  | Yes                | Yes                | Yes               |
| PCI support                 | PCI 2.3, PCIe 1.0a | PCI 2.3, PCIe 1.0a | PCI 2.3, PCIe 1.1 |
| Number of PCI Express lanes | 4                  | 6                  | 6                 |
| LPC support                 | Yes                | Yes                | Yes               |
| Power management            | SMM/ACPI 3.0       | SMM/ACPI 3.0       | SMM/ACPI 3.0      |
| Ethernet                    | 10/100             | 10/100             | 10/100/1000       |
| Audio Support               | HD Audio           | HD Audio           | HD Audio          |

**Table 4.26 Intel 3x/4x/5x Chipset I/O Controller Hub (ICH) Specifications (aka South Bridge)**

The 3x and 4x series chipsets are designed as a two-chip set solution, and must be combined with a corresponding ICH (I/O Controller Hub) chip. The ICH contains interfaces for the SATA ports (some with RAID capability), non-video PCIe slots, USB ports and integrated HD audio and LAN connections. Table 4.26 shows the specific ICH chips that are used with 3x and 4x series chipsets.

### **Intel 5x Series Chipsets**

The Intel 5x series of chipsets are designed to support the Core i Series processors. These processors and chipsets have a distinctly different design from previous Intel chipsets, and represent a new level of system integration. In fact the 5x series actually has two completely different sub-series, with the first two examples being the X58 IOH (I/O Hub) introduced in November 2008, and the P55 PCH (Platform Controller Hub) introduced in September 2009.

Perhaps the biggest difference between the 5x series chipsets and its predecessors is that the memory controller is no longer part of the chipset, having been moved directly into the Core i Series processors instead. Placing the memory controller in the processor means that the memory modules are directly connected to the processor instead of the North Bridge chipset component, allowing for a dedicated connection between the processor and memory. While this sounds like (and is) a good idea, it's not a new idea. This is something that AMD first introduced in the Athlon 64 as far back as 2003.

With the memory controller integrated into the processor, the only function left for the north bridge is to act as an interface to the PCIe video card slots. Because the North Bridge no longer controls memory, Intel changed the name from MCH (Memory Controller Hub) to IOH (I/O Hub) in the 5x series chipsets that support socket LGA1366 processors. Figure 4.23 shows the block diagram of a system with a socket LGA1366 Core i Series processor on a motherboard with an X58 Express chipset. In the diagram you can also see the use of the traditional ICH (I/O Controller Hub), which supports interfacing to SATA, USB, and other components in the system.

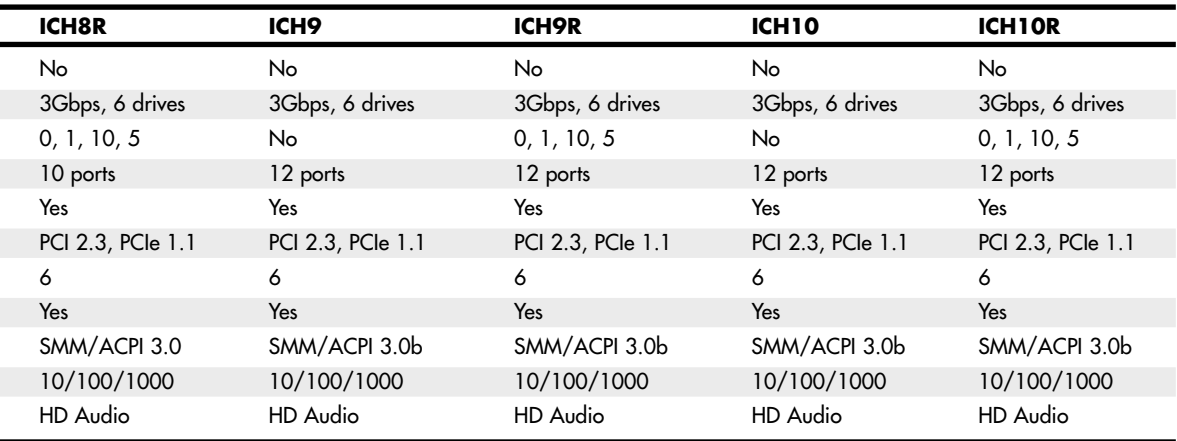

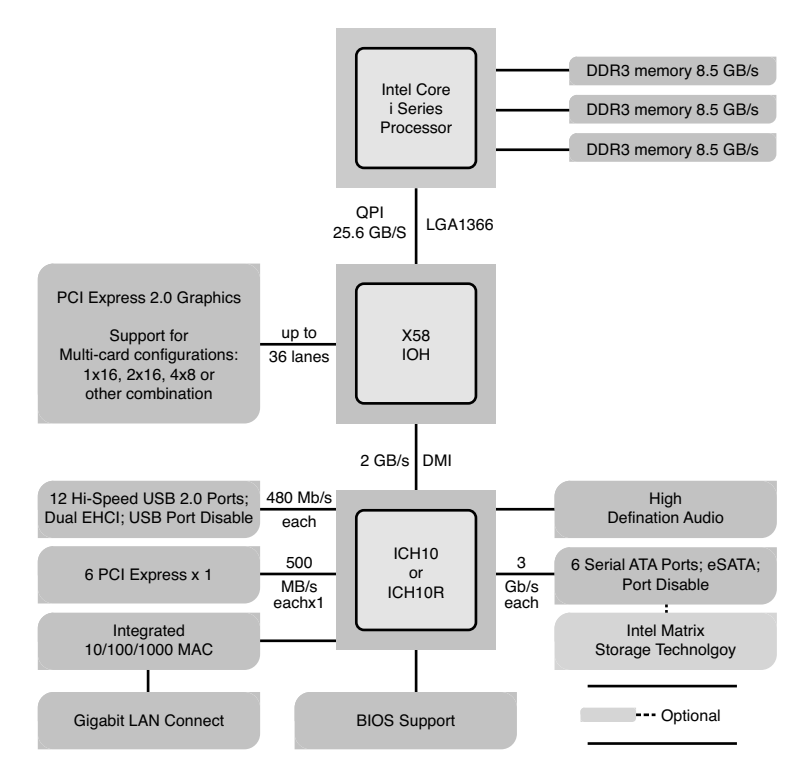

Figure 4.23 Block diagram of a system with a socket LGA1366 Core i Series processor and an X58 Express chipset.

Currently the only 5x series chipset for socket LGA1366 processors is the X58 Express, for which Table 4.27 lists the features.

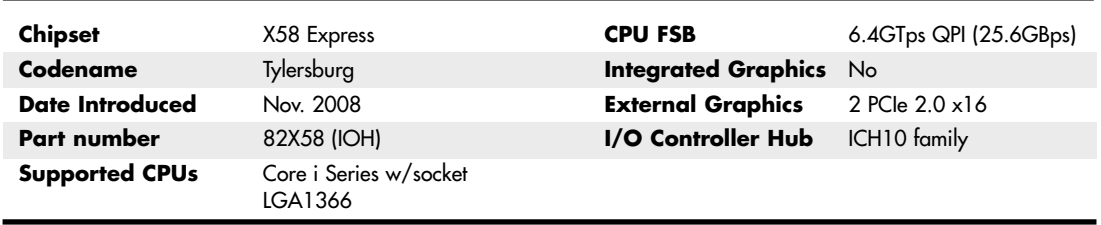

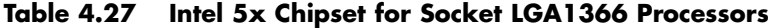

In systems using socket LGA1156 Core i Series processors, Intel has taken this component consolidation even further by incorporating not only the memory controller, but also the PCI Express video interface directly into the processor. In effect this means that Intel has built the entire north bridge part of the chipset right into the processor, reducing the motherboard chipset from two chips down to one. The remaining south bridge chip has the same functions as what Intel previously called the ICH (I/O Controller Hub), but to differentiate it from previous designs, they have changed the designation to PCH (Platform Controller Hub) instead.

Figure 4.24 shows the block diagram of a system with a socket LGA1156 Core i Series processor on a motherboard with an P55 chipset. In the diagram you can see that the functionality of the north bridge is now part of the CPU, reducing the chipset to a single south bridge (now called PCH) component.

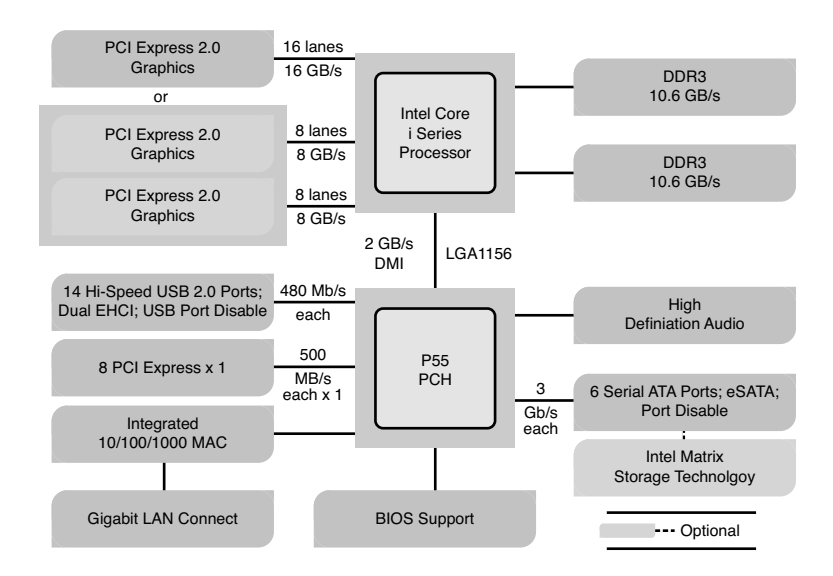

**Figure 4.24** Block diagram of a system with a socket LGA1156 Core i Series processor and a P55 chipset.

By building the external video interface directly into the processor, Intel is also able to produce processors with integrated graphics processing. Several of the new 5x series chipsets (such as the H55, H57, and Q57) support the FDI (Flexible Display Interface), which requires a Core i Series processor with integrated graphics. Using FDI, video signals are sent from the GPU in the processor to the PCH, which then implements the physical interface to the display (i.e. DisplayPort, HDMI, DVI, and/or VGA). Table 4.28 shows the 5x series chipsets for socket LGA1156 Core i Series processors.

| <b>Chipset</b>                      | H55                       | <b>P55</b>                | <b>H57</b>                | Q57                       | <b>P57</b>                |
|-------------------------------------|---------------------------|---------------------------|---------------------------|---------------------------|---------------------------|
| Codename                            | <b>Ibex Peak</b>          | <b>Ibex Peak</b>          | <b>Ibex Peak</b>          | <b>Ibex Peak</b>          | <b>Ibex Peak</b>          |
| Date Introduced                     | Dec. 2009                 | Sep. 2009                 | Dec. 2009                 | Dec. 2009                 | Dec. 2009                 |
| Part number                         | <b>BD82H55</b><br>(PCH)   | <b>BD82P55</b><br>(PCH)   | <b>BD82H57</b><br>(PCH)   | <b>BD82Q57</b><br>(PCH)   | <b>BD82P57</b><br>(PCH)   |
| Supported<br><b>CPU<sub>s</sub></b> | Core i Series<br>w/socket | Core i Series<br>w/socket | Core i Series<br>w/socket | Core i Series<br>w/socket | Core i Series<br>w/socket |
|                                     | LGA1156                   | LGA1156                   | LGA1156                   | LGA1156                   | LGA1156                   |
| <b>CPU FSB</b>                      | 2.5 GTps<br>DMI (2GBps)   | 2.5 GTps<br>DMI (2GBps)   | 2.5 GTps<br>DMI (2GBps)   | 2.5 GTps<br>DMI (2GBps)   | 2.5 GTps<br>DMI (2GBps)   |
| Flexible Display                    | Yes                       | No.                       | Yes                       | Yes                       | No.                       |
| Interface                           |                           |                           |                           |                           |                           |
| PCI Express lanes                   | 6 PCIe 2.0                | 8 PCIe 2.0                | 8 PCIe 2.0                | 8 PCIe 2.0                | 8 PCIe 2.0                |
| SATA support                        | $3.0$ Gbps,               | 3.0 Gbps,                 | $3.0$ Gbps,               | $3.0$ Gbps,               | $3.0$ Gbps,               |
|                                     | 6 drives                  | 6 drives                  | 6 drives                  | 6 drives                  | 6 drives                  |
| USB 2.0 support                     | 12 Ports                  | 14 Ports                  | 14 Ports                  | 14 Ports                  | 14 Ports                  |

**Table 4.28 Intel 5x Chipsets for Socket LGA1156 Core i Series Processors**

# **Third-party Chipsets for Intel Processors**

SiS, ULi (now NVIDIA), ATI, and VIA have all produced chipsets for the Intel Pentium 4/D and Core 2 processors.

Although Intel's chipsets have dominated the market up to this point, many of these chipsets offer unique features that are worth considering. The following sections discuss the more popular versions of these chipsets by vendor.

### **SiS Chipsets**

SiS offers several chipsets for Intel processors, including integrated chipsets, chipsets for use with discrete video accelerator cards, and some that support Rambus RDRAM. Details of SiS's chipsets for the Pentium 4 are available in Tables 4.29–4.32; chipsets for the Pentium D are listed in Tables 4.31 and 4.32. Unlike most of the chipsets SiS has created for the Pentium II/III/Celeron, the SiS chipsets for the Pentium 4 and Pentium D use one of several high-speed South Bridge equivalents (SiS 96x series Media I/O chips) instead of integrating North and South Bridge functions into a single chip. SiS North and South Bridge chips for the Pentium 4 and Pentium D use a high-speed 16-bit connection known as MuTIOL (Multi-Threaded I/O Link) instead of the slow PCI bus as with older chipsets.

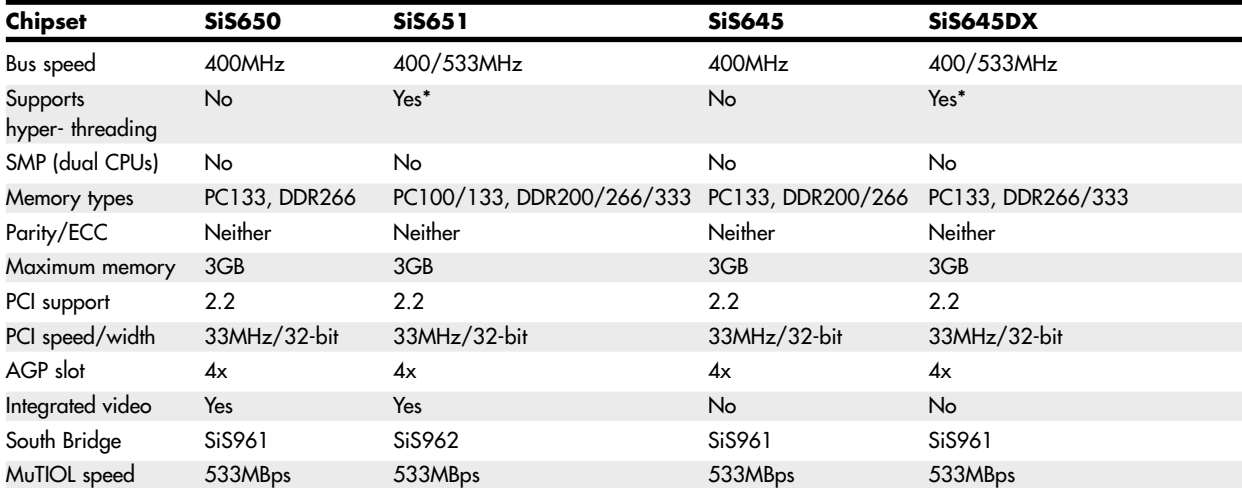

#### **Table 4.29 SiS North Bridge Chips for Pentium 4 Socket 478 (Up to 533MHz Processor Bus Speed)**

*\*B-stepping only*

*^ PCI 2.2 with SiS963 series; PCI 2.3 with SiS964 series*

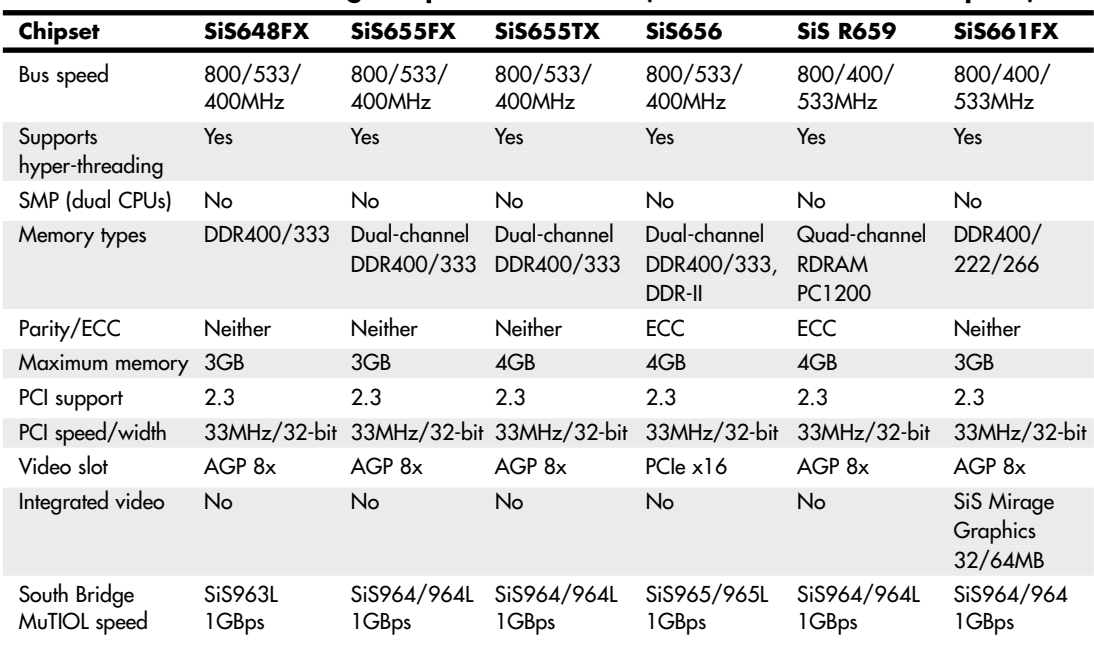

#### **Table 4.30 SiS North Bridge Chips for Pentium 4 (800MHz Processor Bus Speed)**

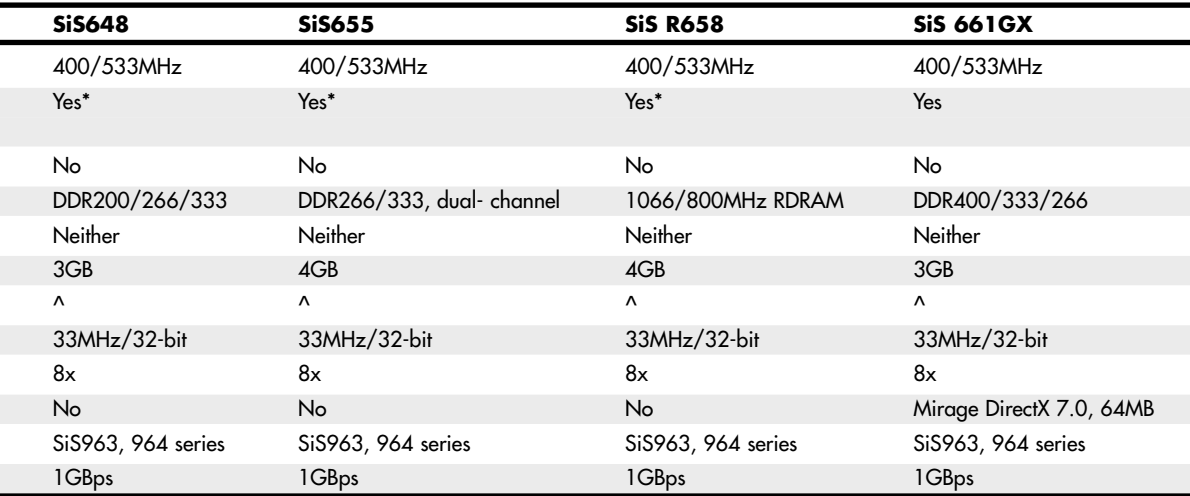

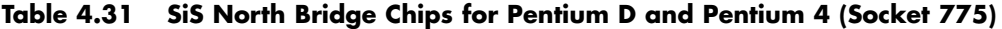

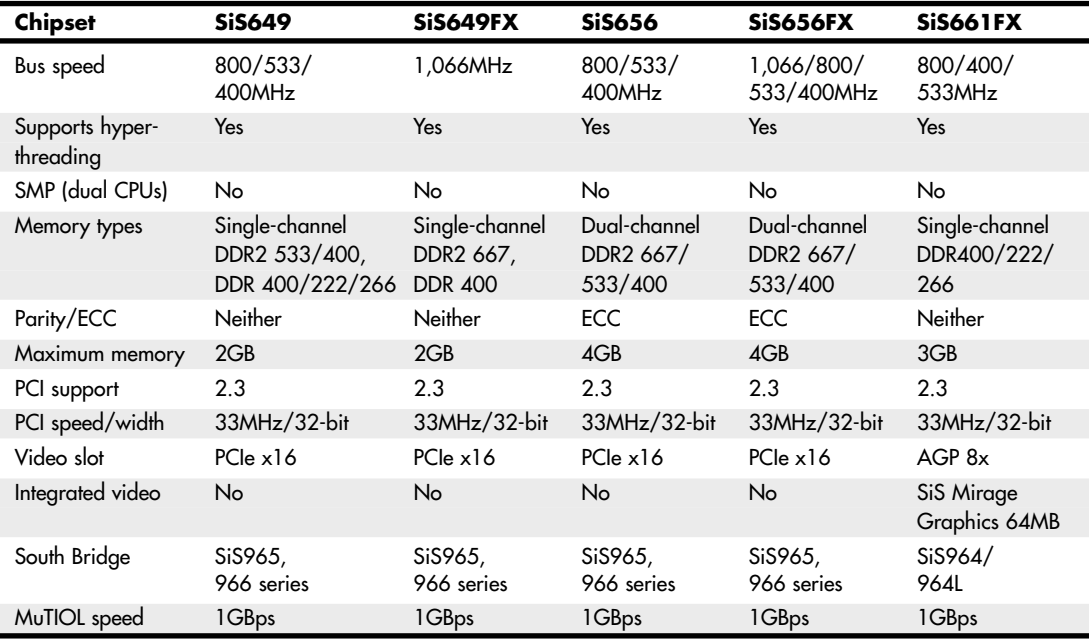

| South Bridge<br>Chip | <b>USB</b><br>Support | # of USB<br>Ports | <b>ATA</b><br>Support | # of SATA<br><b>Ports</b> | <b>RAID Levels</b><br><b>Supported</b> |
|----------------------|-----------------------|-------------------|-----------------------|---------------------------|----------------------------------------|
| SiS961               | 1.1                   | 6                 | 33/66/100             |                           |                                        |
| SiS961B              | 1.1                   | 6                 | 33/66/100/133         |                           |                                        |
| SiS962               | 1.1, 2.0              | 6                 | 33/66/100/133         |                           |                                        |
| <b>SiS962L</b>       | 1.1, 2.0              | 6                 | 33/66/100/133         | $\overline{\phantom{m}}$  |                                        |
| SiS963               | 1.1, 2.0              | 6                 | 33/66/100/133         |                           |                                        |
| SiS963L              | 1.1, 2.0              | 6                 | 33/66/100/133         |                           |                                        |
| SiS964               | 1.1, 2.0              | 8                 | 33/66/100/133         | $\overline{2}$            | $0, 1$ , JBOD                          |
| SiS964L              | 1.1, 2.0              | 8                 | 33/66/100/133         |                           |                                        |
| SiS965               | 1.1, 2.0              | 8                 | 33/66/100/133         | $\overline{\mathbf{4}}$   | $0, 1, 0+1,$ JBOD                      |
| SiS965L              | 1.1, 2.0              | 8                 | 33/66/100/133         | $\overline{2}$            | $0, 1,$ JBOD                           |
| SiS966               | 1.1, 2.0              | 8                 | 33/66/100/133         | $4^*$                     | $0, 1, 0+1,$ JBOD                      |
| SiS966L              | 1.1, 2.0              | 8                 | 33/66/100/133         | $\overline{2}$            | $0, 1,$ JBOD                           |

**Table 4.32 SiS Media I/O (South Bridge) Chips for Intel and AMD Processors**

*\* Two ports support AHCI. JBOD = Just a bunch of disks (spans all drives into a single logical unit)*

*HDA = High-definition audio*

### **ULi Electronics Chipsets**

ULi Electronics (formerly known as ALi Corporation and Acer Laboratories, and later acquired by NVIDIA) has produced several chipsets for the Pentium 4 and Celeron 4 processors. Tables 4.33 and 4.34 provide an overview of these chipsets.

| <b>Chipset</b>                      | <b>ALADDIN-P4</b>            | M1681                     | M1683                     | M1685                               |
|-------------------------------------|------------------------------|---------------------------|---------------------------|-------------------------------------|
| North Bridge chip                   | M1671                        | M1681                     | M1563                     | M1563                               |
| Bus speed                           | 400MHz                       | 533/400MHz                | 800/533/                  | 800/533/                            |
|                                     |                              |                           | 400MHz                    | 400MHz                              |
| Supports HT technology              | No                           | Yes                       | Yes                       | Yes                                 |
| SMP (dual CPUs)                     | <b>No</b>                    | <b>No</b>                 | <b>No</b>                 | <b>No</b>                           |
| Memory types                        | PC100/133,<br>DDR200/266/333 | PC100/133,<br>DDR200/266/ | PC133, DDR266/<br>333/400 | DDR266/333/400,<br>DDR2 400/533/667 |
| Parity/ECC                          | Neither                      | Neither                   | Neither                   | Neither                             |
| Maximum memory                      | 3GB                          | 3GB                       | 4GB                       | 3.5 <sub>GB</sub>                   |
| PCI support                         | 2.2                          | 2.3                       | 2.3                       | 2.3                                 |
| PCI speed/width                     | 33MHz, 32-bit                | 33MHz, 32-bit             | 33MHz, 32-bit             | 33MHz, 32-bit                       |
| Video slot                          | $AGP$ 4x                     | $AGP$ $8x$                | $AGP$ $8x$                | PCle $x16$                          |
| Integrated video                    | No                           | No                        | No                        | No                                  |
| South Bridge                        | M1535 series                 | M1535 series              | M1535 series              | M1575 series                        |
| <b>HyperTransport</b><br>NB/SB Link | N/A                          | 400MBps                   | 400MBps                   | 800MBps                             |

**Table 4.33 ULi Chipsets for Pentium 4**

*\*Also supports hyper-threaded processors*

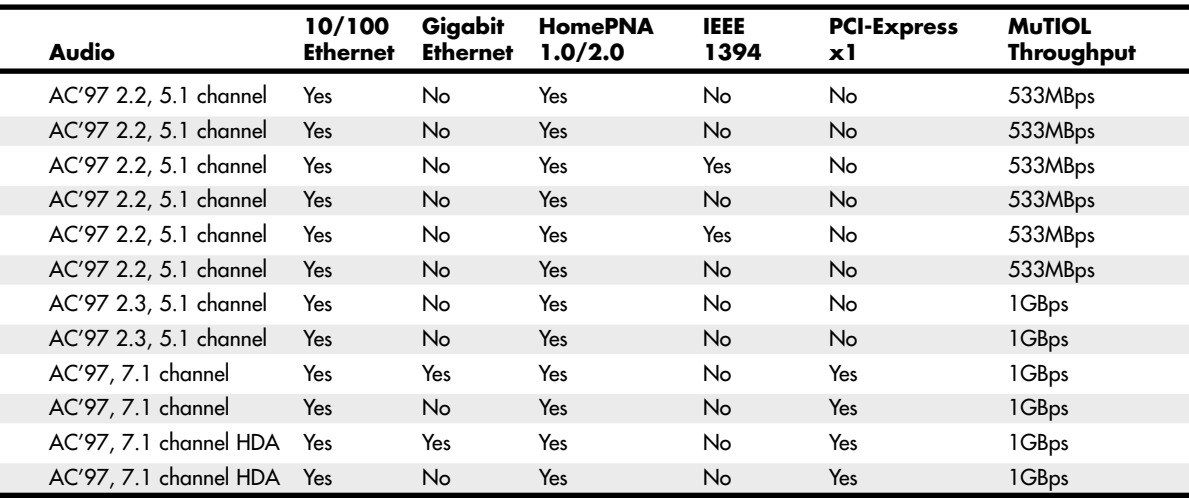

Table 4.34 provides an overview of the ULi South Bridge chips used in ULi's chipsets for the Pentium 4; some of these South Bridge chips also support the Athlon XP and Athlon 64 processors from AMD.

### **ATI Chipsets**

ATI's original line of chipsets for the Pentium 4 integrate Radeon VE-level 3D graphics, DVD playback, and dual-display features with high-performance North Bridge and South Bridge designs. ATI uses its high-speed A-Link bus to connect its North and South Bridge chips.

The Radeon IGP North Bridge chips for Pentium 4 include the ATI A4 family, composed of the IGP 330 and IGP 340.

The Radeon 9x00 IGP family is ATI's second generation of chipsets for the Pentium 4. The 9x00 IGP North Bridge chips feature Radeon 9200-level graphics with DirectX 8.1 hardware support and support for multiple monitors. On the other hand, the companion IXP 300 South Bridge supports Serial ATA and USB 2.0 as well as six-channel audio. The Radeon 9x00 IGP family includes the 9100 IGP, 9100 Pro IGP, and 9000 Pro IGP.

ATI's current line of Pentium 4–compatible chipsets includes the RC410 (integrates Radeon X300 3D graphics) and the RS400 (integrates Radeon X300 3D graphics and includes support for PCI Express x16 video). Both are sold under the Radeon Xpress 200 brand name. Although ATI has made South Bridge chips in the past, its current Radeon Xpress 200 North Bridge chips can be paired with either ATI's own IXP 450 or ULi's M157x South Bridge chips. ATI's South Bridge chips include the IXP 150, 200, 250, 300, 400, and 450.

Table 4.35 summarizes the major features of the North Bridge chips, and Table 4.36 summarizes the major features of the South Bridge chips used in ATI's integrated chipsets for the Pentium 4. The Radeon IGP 330 and 340 chipsets were not widely used in desktop computers and have now been discontinued.

| South Bridge Chip | <b>USB Support</b> | <b>Number of USB Ports</b> | <b>ATA Support</b> | <b>SATA</b> |
|-------------------|--------------------|----------------------------|--------------------|-------------|
| M1535D            | $\cdot$ . 1        |                            | 33/66              |             |
| M1535D+           | 1.1                | 6                          | 33/66/100/133      |             |
| M1563*            | 2.0                | 6                          | 66/100/133         |             |
| M1567^            | 2.0                | 8                          | 66/100/133         | 150MBps     |
| M1573^            | 2.0                | 8                          | 66/100/133         | 150MBps     |
| M1575^            | 2.0                | 8                          | 66/100/133         | 300MBps     |

**Table 4.34 ULi South Bridge Chips for Pentium 4, Athlon XP, and Athlon 64**

*\* Also incorporates SD and Memory Stick flash memory interfaces and supports AMD Athlon 64/Opteron/Mobile Athlon 64 processors.*

*^ Supports Pentium 4 and AMD Athlon 64 processors and third-party North Bridge chips such as the ATI Radeon Xpress 200.*

| <b>North Bridge Chip</b> | <b>Radeon IGP 330</b>  | Radeon IGP 340         | Radeon 9100/PRO <sup>2</sup> IGP |
|--------------------------|------------------------|------------------------|----------------------------------|
| Bus speed                | 400MHz                 | 400/533MHz             | 400/533/800MHz                   |
| Hyper-threading support  | N <sub>o</sub>         | No.                    | Yes                              |
| Memory types             | DDR200/266             | DDR200/266/333         | DDR333/400 dual-channel          |
| Parity/ECC               | <b>Neither</b>         | <b>Neither</b>         | <b>Neither</b>                   |
| Maximum memory           | 1GB                    | 1GB                    | 4GB                              |
| PCI support              | 2.2                    | 2.2                    | 2.3                              |
| PCI speed/width          | $33MHz/32-bit$         | $33MHz/32-bit$         | $33MHz/32-bit$                   |
| AGP support              | 4x                     | 4x                     | 8x                               |
| PCle x16                 | No                     | No                     | No                               |
| Integrated video         | Radeon VE <sup>1</sup> | Radeon VE <sup>1</sup> | Radeon 92003,4                   |
| NS/SB interconnect speed | 266MBps                | 266MBps                | 266MBps                          |
| NS/SB interconnect type  | A-Link                 | A-Link                 | A-Link                           |

**Table 4.35 Radeon IGP (North Bridge) Chips for Pentium 4**

*1. Same core as ATI Radeon 7000 with support for dual displays.*

*2. The PRO version features improved AGP 8x performance, better memory performance, and improved DDR400 memory compatibility.*

*3. Two graphics pipelines only; discrete Radeon 9200 GPU has four.*

*4. Supports ATI SurroundView, which allows a three-monitor setup when a dual-display ATI graphics card is connected to the AGP slot. Some motherboards might not support this feature.*

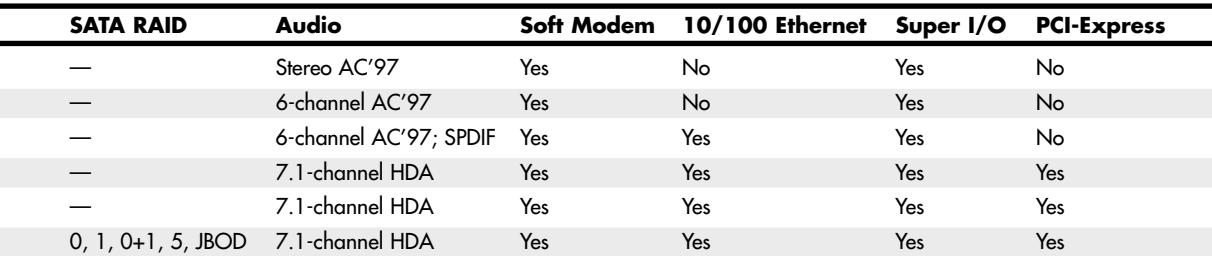

l

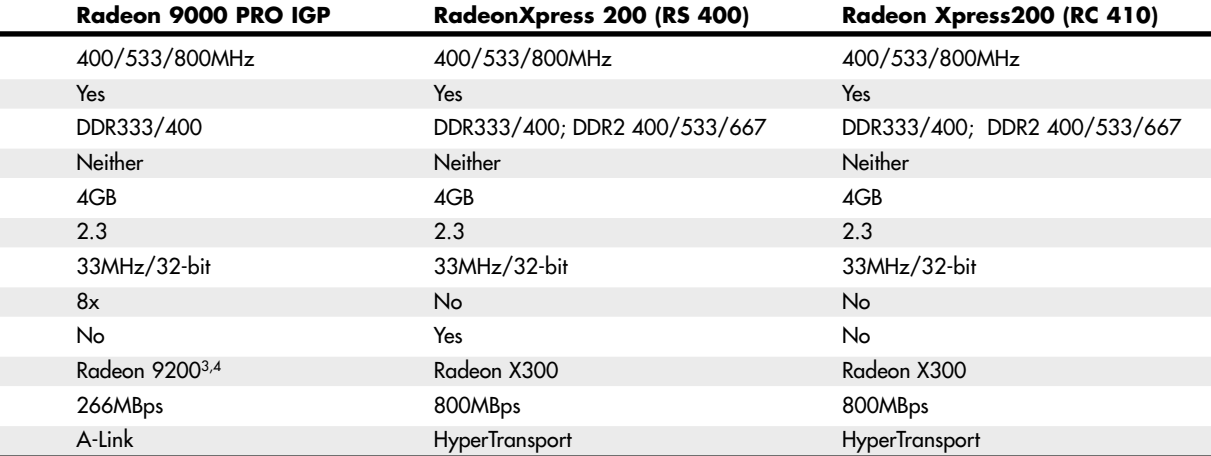

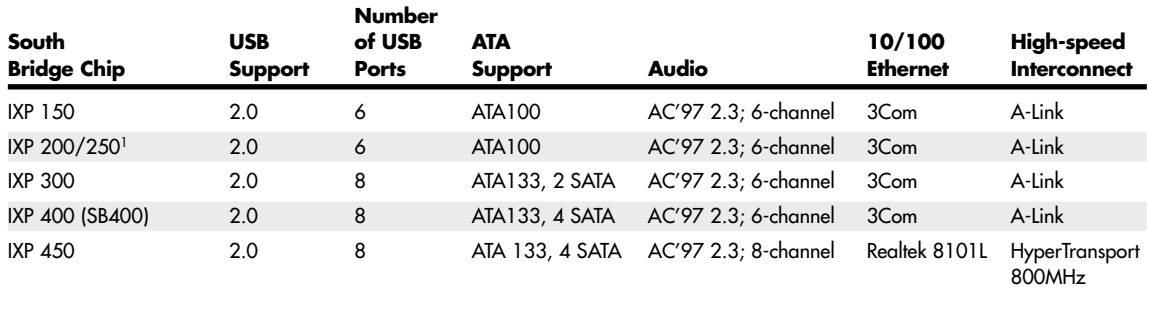

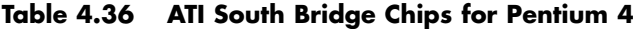

*1. IXP250 offers identical features to IXP200, plus it supports Wake On LAN (WOL), Desktop Management Interface (DMI), manage boot agent (MBA), and the Alert Standards Forum (ASF) mechanism.*

### **VIA Chipsets**

Although VIA Technologies produces a line of chipsets for the Core 2 and Pentium 4, it initially lacked a license from Intel for the processor interface. This slowed acceptance of VIA's chipsets by motherboard makers until VIA and Intel reached an agreement in April 2003. With the agreement between VIA and Intel, VIA's chipsets for the Core 2 and Pentium 4 are now being used by several motherboard manufacturers.

Tables 4.37 and 4.38 provide an overview of VIA's chipsets for the Pentium 4, including ProSavage chipsets with integrated graphics.

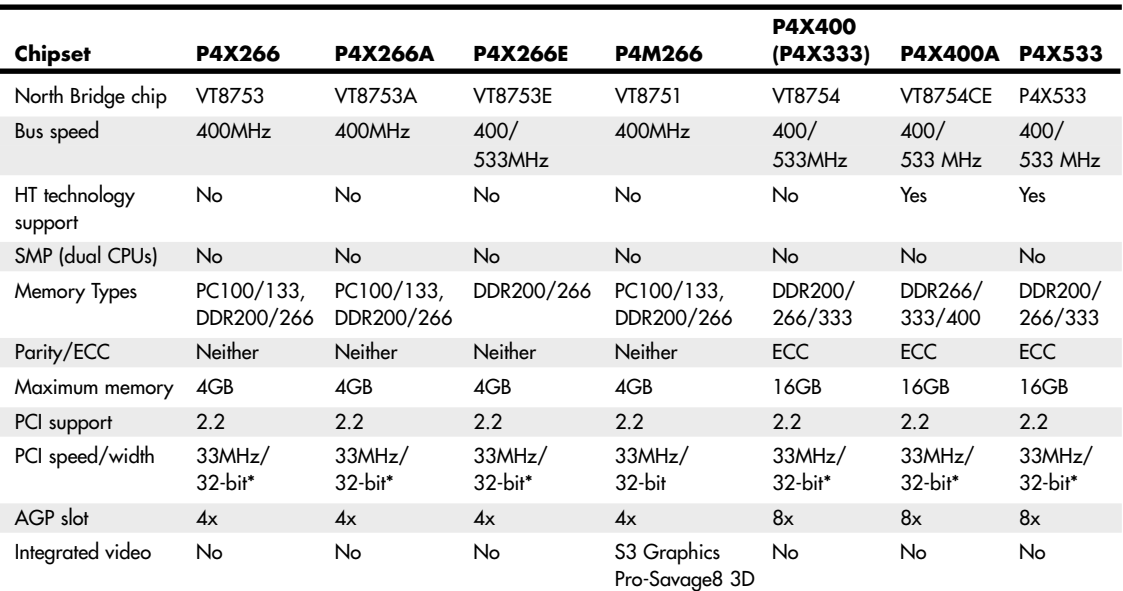

#### **Table 4.37 VIA Chipsets for Pentium 4 (Up to 533MHz System Bus)**

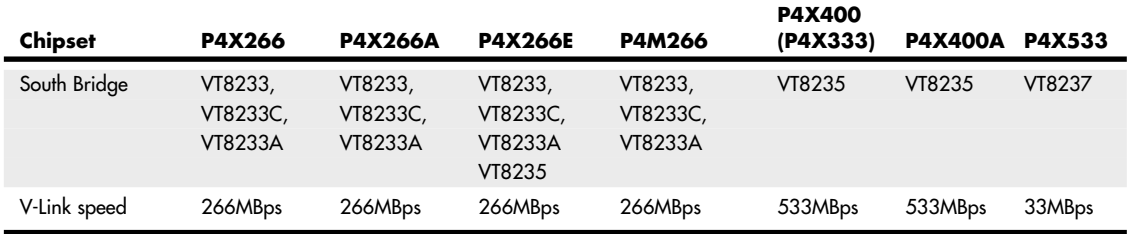

#### **Table 4.37 Continued**

*\*Supports 66MHz/64-bit PCI when an optional VPX-64 (VT8101) chip is used.*

#### **Table 4.38 VIA Chipsets for Core 2/Pentium 4 (800MHz+ System Bus)**

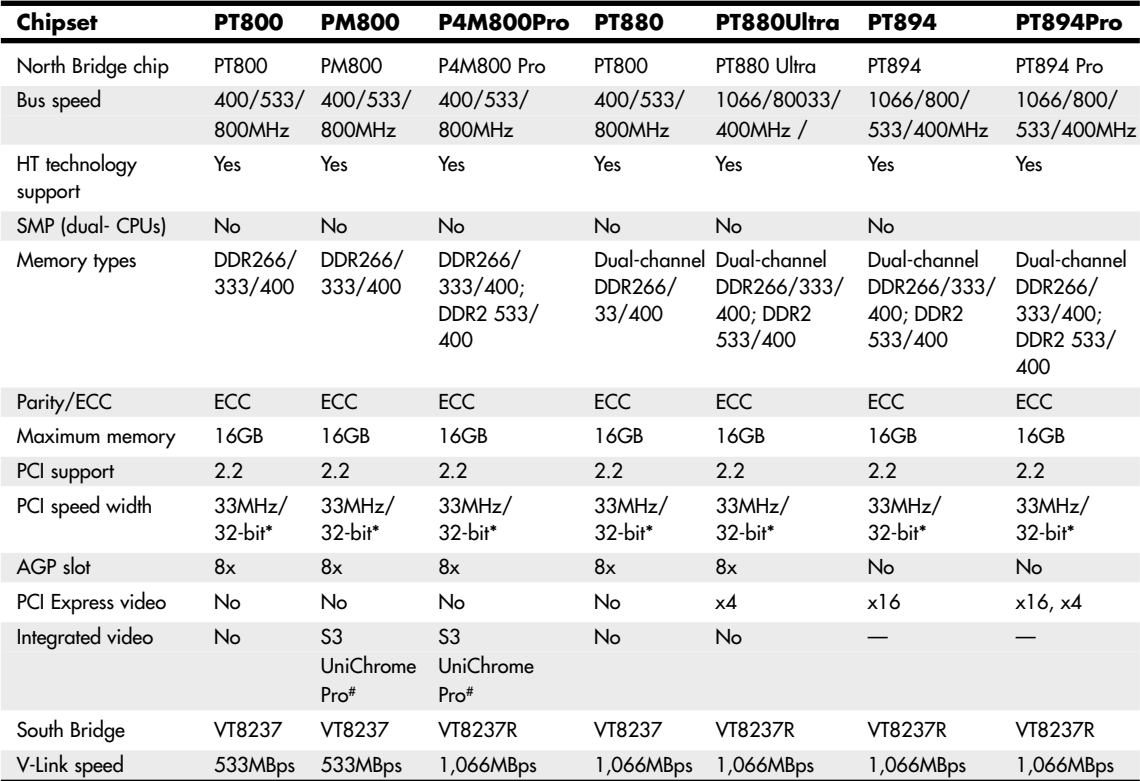

*# The UniChrome Pro features dual-monitor support, 350MHz RAMDAC, enhanced DVD playback, and DirectX 7/8/9 3D graphics support.*

*\* Supports 66MHz/64-bit PCI when optional VPX-64 (VT8101) chip is used.*

Table 4.39 lists the major features of the VIA South Bridge chips used in VIA's chipsets. Note that these same chips are also used by VIA chipsets for the AMD Athlon family of processors. All chipsets that use these South Bridge chips use VIA's high-speed V-Link interface between North and South

Bridge chips. These chipsets connect to the VT1211 LPC (low pin count) or equivalent Super I/O chip for support of legacy devices such as serial, IR, and parallel ports and the floppy drive.

VIA's North and South Bridge chips for the Pentium 4 support VIA's Modular Architecture Platforms (V-MAP) designs, which enable motherboard designers to convert quickly to more advanced versions of a chipset because of a common pinout. Therefore, motherboards using these chipsets can be built in a variety of configurations. All these chipsets also support VIA's V-Link high-speed connection between the North and South Bridge chips.

| South<br><b>Bridge</b><br>Chip | <b>USB</b><br><b>Support Ports</b> | <b>Number</b><br>of USB | <b>ATA</b><br>Support | <b>SATA</b>      | Raid<br>Support Support Express Audio | <b>SATA</b><br><b>PCI-</b> |                                        | 10/100<br><b>Ethernet</b> | <b>PNA</b> | Home- AV-Link<br>Throughput |
|--------------------------------|------------------------------------|-------------------------|-----------------------|------------------|---------------------------------------|----------------------------|----------------------------------------|---------------------------|------------|-----------------------------|
| VT8233                         | 1.1                                | 6                       | 33/66/<br>100         | No               |                                       | No                         | AC'97.<br>$6$ -channel <sup>1</sup>    | Yes                       | Yes        | 266MBps                     |
| VT8233A                        | 1.1                                | 6                       | 33/66/                | No               |                                       | <b>No</b>                  | $AC'97$ ,                              | Yes                       | <b>No</b>  | 266MBps                     |
|                                |                                    |                         | 100                   |                  |                                       |                            | $6$ -channel <sup>1</sup>              |                           |            |                             |
| VT8233C                        | 1.1                                | 6                       | 33/66/<br>100         | No               |                                       | No                         | $AC'97$ ,<br>$6$ -channel <sup>1</sup> | Yes <sup>2</sup>          | No         | 266MBps                     |
| VT8235                         | 2.0                                | 6                       | 33/66/<br>100/133     | <b>No</b>        |                                       | <b>No</b>                  | AC'97, 5.1<br>channel <sup>1</sup>     | Yes                       | <b>No</b>  | 533MBps                     |
| VT8237R5,6                     | 2.0                                | 8                       | 33/66/<br>100/133     | SATA-<br>150     | $0,1^7$                               |                            | AC'97, 5.1<br>channel <sup>1,4</sup>   | Yes                       | No         | 1,066MBps                   |
| VT8251                         | 2.0                                | 8                       | 33/66/                | SATA-            | $0,1,0+1,$                            | X <sub>2</sub> or          | $AC'97$ ,                              | Yes                       | <b>No</b>  | 1,066MBps                   |
|                                |                                    |                         | 100/133               | 300 <sup>8</sup> | 5                                     | $x1\times2$                | 7.1 channel                            |                           |            |                             |

**Table 4.39 VIA South Bridge Chips**

*1. Integrated audio requires separate audio codec chip on motherboard; it also supports MC'97 soft modem.*

*2. 3Com 10/100 Ethernet.*

*3. Four SATA ports with optional SATALite interface.*

*4. Eight-channel (7.1) audio when optional VIA Envy 24PT PCI audio controller is used.*

- *5. Can also be used with North Bridge chips that support 533MBps interconnect speed.*
- *6. Originally known as VT8237.*
- *7. Supports RAID 0+1 with optional SATALite.*

*8. Supports NCQ (native command queuing).*

## **AMD Athlon Chipsets**

The original AMD Athlon was a Slot A processor chip, but subsequent versions used Socket A—as do the Athlon XP, Duron, and some versions of the Sempron. Although similar in some ways to the Pentium III and Celeron, the AMD chips use a different interface and require different chipsets. AMD was originally the only supplier for Athlon chipsets, but VIA Technology, ULi Electronics, SiS, and NVIDIA produced a large number of chipsets with a wide range of features. These chipsets are covered in the following sections.

### **AMD Chipsets**

AMD makes four chipsets for Athlon and Duron processors: the AMD-750 and AMD-760/MP/MPX. The major features of these chipsets are compared in Table 4.40 and described in greater detail in the following sections.
| <b>Chipset</b>       | <b>AMD-750</b> | <b>AMD-760</b>               |
|----------------------|----------------|------------------------------|
| Code name            | Irongate       | None                         |
| Date introduced      | Aug. 1999      | Oct. 2000                    |
| Part number          | <b>AMD-751</b> | AMD-761                      |
| Bus speed            | 200MHz         | 200/266MHz                   |
| Supported processors | Athlon/Duron   | Athlon/Duron                 |
| SMP (dual CPUs)      | No             | Yes                          |
| Memory type          | <b>SDRAM</b>   | <b>DDR SDRAM</b>             |
| Memory speed         | PC100          | PC1600/PC2100                |
| Parity/ECC           | Both           | Both                         |
| Maximum memory       | 768MB          | 2GB buffered, 4GB registered |
| PCI support          | 2.2            | 2.2                          |
| AGP support          | $AGP$ 2 $x$    | $AGP$ 4x                     |
| South Bridge         | AMD-756        | AMD-766                      |
| ATA/IDE support      | ATA-66         | ATA-100                      |
| USB support          | 1C/4P          | 1C/4P                        |
| CMOS/clock           | Yes            | Yes                          |
| <b>ISA</b> support   | Yes            | No                           |
| LPC support          | No             | Yes                          |
| Power management     | SMM/ACPI       | SMM/ACPI                     |

**Table 4.40 AMD Athlon/Duron Processor Chipsets Using North/South Bridge Architecture**

*AGP = Accelerated graphics port*

*ATA = AT attachment (IDE) interface*

*DDR-SDRAM = Double data rate SDRAM*

*ECC = Error-correcting code*

*ISA = Industry Standard Architecture*

*LPC = Low-pin-count bus*

*PCI = Peripheral component interconnect*

*SDRAM = Synchronous dynamic RAM*

*SMP = Symmetric multiprocessing (dual processors)*

*USB = Universal serial bus*

# **VIA Chipsets for AMD**

VIA Technologies, Inc., is the largest chipset and processor supplier outside of Intel and AMD. Originally founded in 1987, VIA is based in Taipei, Taiwan, and is the largest integrated circuit design firm on the island. VIA is a fabless company, which means it farms out the manufacturing to other companies with chip foundry capability. Although it is best known for its chipsets, in 1999 VIA purchased the Cyrix processor division from National Semiconductor and the Centaur processor division from IDT, respectively, thereby becoming a supplier of processors in addition to chipsets. VIA has also formed a joint venture with SONICblue (formerly S3) as a means of integrating graphics capabilities into various chipset products. This joint venture is known as S3 Graphics Co., Ltd.

VIA makes chipsets for Intel, AMD, and Cyrix (VIA) processors. Table 4.41 provides an overview of VIA's Athlon/Duron chipsets that use the traditional North/South Bridge architecture.

VIA eventually converted to an architecture called V-Link, which uses a fast dedicated connection between the North Bridge and South Bridge. V-Link is similar to Intel's hub architecture, as well as HyperTransport (used by ALi, NVIDIA, and ATI), MuTIOL (used by SiS) and A-Link (used by ATI). V-Link is also used by VIA's Pentium 4 chipsets. Table 4.42 provides an overview of V-Link chipsets, which also support the VIA Modular Architecture Platform (V-MAP) design. As with VIA's chipsets for the Pentium 4, V-MAP uses identical pinouts for several ranges of V-Link North and South Bridge chips so vendors can reuse a motherboard design with more advanced chipsets as they are developed. Details regarding VIA's South Bridge chips for Athlon processors are summarized in Table 4.43.

**Table 4.41 VIA Athlon/Duron/Athlon XP Processor Chipsets Using North/South Bridge Architecture**

| <b>Chipset</b>       | Apollo KX133 | Apollo KT133   |                |                | Apollo KT133A Apollo KLE133 ProSavage KM133 |
|----------------------|--------------|----------------|----------------|----------------|---------------------------------------------|
| Introduced           | Aug. 1999    | June 2000      | Dec. 2000      | Mar. 2001      | Sep. 2000                                   |
| North Bridge         | VT8371       | VT8363         | VT8363A        | VT8361         | VT8365                                      |
| Processor<br>support | Athlon       | Athlon/Duron   | Athlon/Duron   | Athlon/Duron   | Athlon/Duron                                |
| CPU interface        | Slot-A       | Socket-A (462) | Socket-A (462) | Socket-A (462) | Socket-A (462)                              |
| <b>CPU FSB</b>       | 200MHz       | 200MHz         | 200/266MHz     | 200/266MHz     | 200/266MHz                                  |
| AGP slot             | 4x           | 4x             | 4x             | No             | $AGP$ $4x$                                  |

**Table 4.42 VIA Athlon XP/Duron Processor Chipsets Using V-Link Architecture**

| <b>Chipset</b>    | Apollo KT266                       | Apollo KT266A               | <b>Apollo KT333</b>                | ProSavage KM266                    |
|-------------------|------------------------------------|-----------------------------|------------------------------------|------------------------------------|
| North Bridge chip | VT8366                             | VT8633A                     | <b>VT8753E</b>                     | VT8375                             |
| Bus speed         | 200/266MHz                         | 200/266MHz                  | 200/266/333MHz                     | 200/266MHz                         |
| SMP (dual CPUs)   | No.                                | No                          | No                                 | No                                 |
| Memory types      | PC100/133,<br>DDR200/266           | PC100/133,<br>DDR200/266    | DDR200/266/333                     | PC100/133,<br>DDR200/266           |
| Parity/ECC        | Neither                            | Neither                     | Neither                            | Neither                            |
| Maximum memory    | 4GB                                | 4GB                         | 4GB                                | 4GB                                |
| PCI support       | $2.2\phantom{0}$                   | 2.2                         | 2.2                                | 2.2                                |
| PCI speed/width   | 33MHz/32-bit                       | 33MHz/32-bit                | 33MHz/32-bit                       | 33MHz/32-bit                       |
| AGP slot          | 4x                                 | 4x                          | 4x                                 | 4x                                 |
| Integrated video  | No.                                | No                          | No                                 | S <sub>3</sub> Graphics            |
|                   |                                    |                             |                                    | ProSavage8 3D                      |
| South Bridge      | VT8233, VT8233C,<br><b>VT8233A</b> | VT8233, VT8233C,<br>VT8233A | VT8233, VT8233C,<br><b>VT8233A</b> | VT8233, VT8233C,<br><b>VT8233A</b> |
| V-Link speed      | 266MBps                            | 266MBps                     | 266MBps                            | 266MBps                            |
| NB pin count      | $552$ -pin                         | 552-pin                     | 552-pin                            | 552-pin                            |

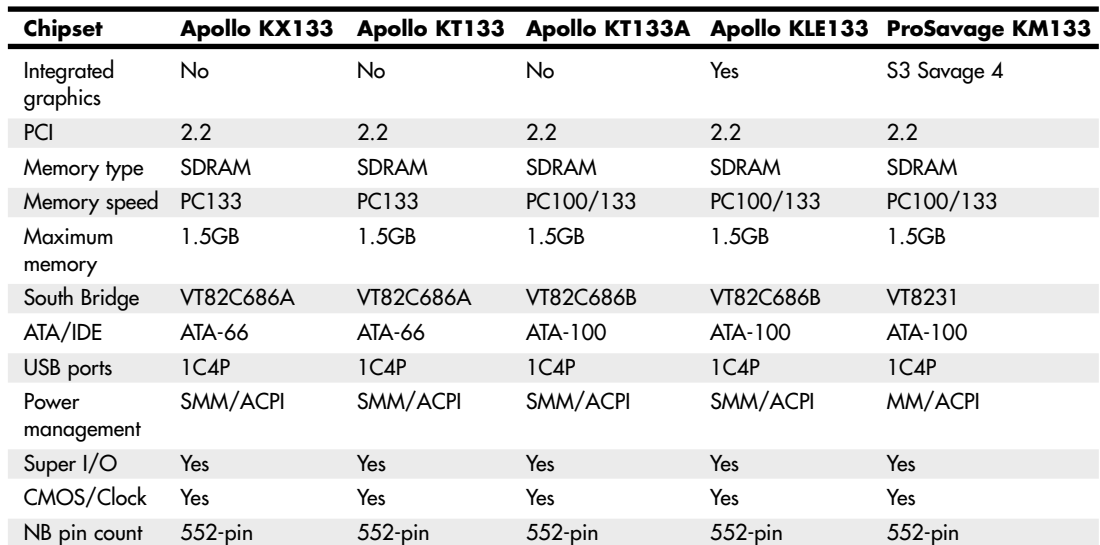

### **Table 4.41 Continued**

Ξ

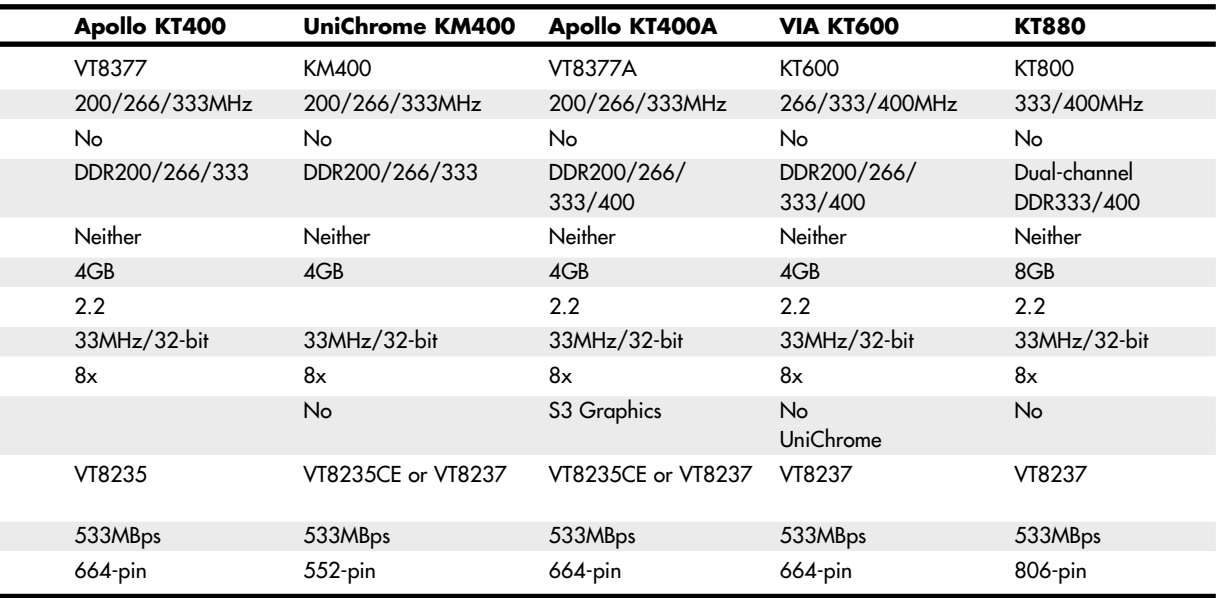

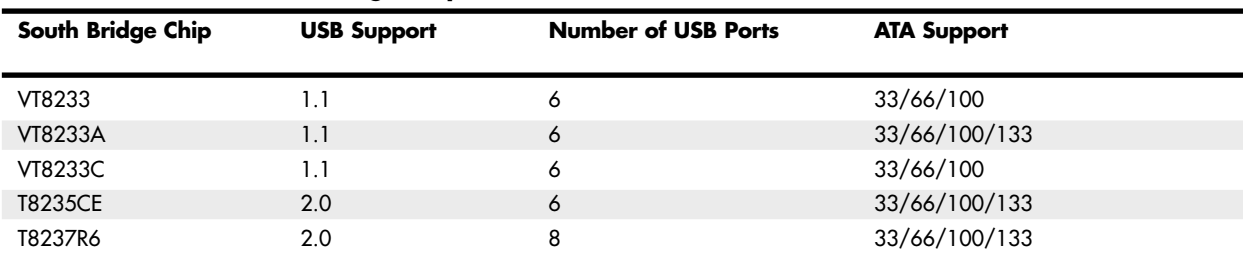

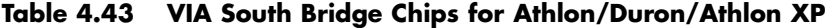

*1. Integrated audio requires a separate audio codec chip on the motherboard; it also supports MC'97 soft modem.*

*2. 3Com 10/100 Ethernet.*

*3. Four SATA ports with optional SATALite interface.*

*4. RAID 0+1 with optional SATALite. JBOD (just a bunch of disks) means all hard disks are spanned into a single logical drive.*

# **SiS Chipsets for AMD**

SiS has a variety of chipsets for the Athlon, Duron, and Athlon XP processors. Tables 4.44 and 4.45 provide an overview of these chipsets, some of which use a single-chip design and others of which use a high-speed two-chip design similar to other vendors' chipsets.

| <b>Chipset</b>            | <b>SiS730S</b>   | <b>SiS740</b>       | <b>SiS733</b>    | <b>SiS735</b>    |
|---------------------------|------------------|---------------------|------------------|------------------|
| Bus speed                 | 200/266MHz       | 266MHz              | 200/266MHz       | 200/266MHz       |
| SMP (dual CPUs)           | No.              | No                  | No.              | <b>No</b>        |
| Memory type               | PC133 SDRAM      | DDR266, PC133       | PC133            | PC133/DDDR266    |
| Parity/ECC                | Neither          | Neither             | Neither          | Neither          |
| Maximum memory            | 1.5GB            | 1.5GB               | 1.5GB            | 1.5GB            |
| HyperStreaming technology | No               | No.                 | No               | <b>No</b>        |
| PCI support               | 2.2              | 2.2                 | 2.2              | 2.2              |
| PCI speed/width           | 33MHz/32-bit     | 33MHz/32-bit        | 33MHz/32-bit     | $33MHz/32-bit$   |
| AGP slot                  | 4x               | None                | 4x               | 4x               |
| Integrated video          | Yes <sup>1</sup> | Yes <sup>2</sup>    | No               | <b>No</b>        |
| South Bridge              | N/A <sup>3</sup> | SiS96x series       | N/A <sup>3</sup> | N/A <sup>3</sup> |
| MuTIOL speed              | N/A              | 533MBps             | N/A              | N/A              |
| ATA support               | ATA-100          | Varies <sup>4</sup> | ATA-100          | ATA-100          |
| USB support               | $1.1/6$ ports    | Varies <sup>4</sup> | $1.1/6$ ports    | $1.1/6$ ports    |
| Audio support             | AC'97            | Varies <sup>4</sup> | AC'97            | AC'97            |
| 10/100 Ethernet           | Yes              | Varies <sup>4</sup> | <b>No</b>        | Yes              |
| IEEE 1394a                | No               | Varies <sup>4</sup> | No               | No               |

**Table 4.44 SiS Chipsets for Athlon/Duron/Athlon XP Processors**

*1. 2D/3D accelerator with hardware DVD playback and optional SiS301 Video Bridge to TV and secondary monitor.*

*2. DirectX7-compliant 3D features, including two pixel-rendering pipelines and four texture units.*

*3. Single-chip (combined N/S Bridge) design.*

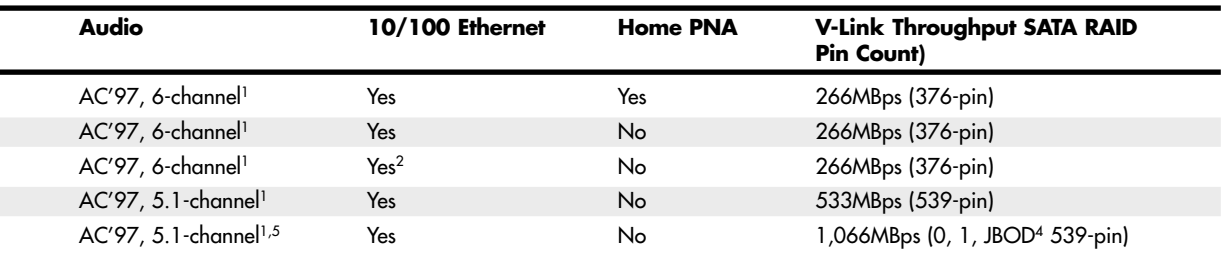

*5. Eight-channel (7.1) audio when optional VIA Envy 24PT PCI audio controller is used.*

*6. Can also be used with North Bridge chips that support 1,066MBps Ultra V-Link interconnect speed (originally known as VT8237).*

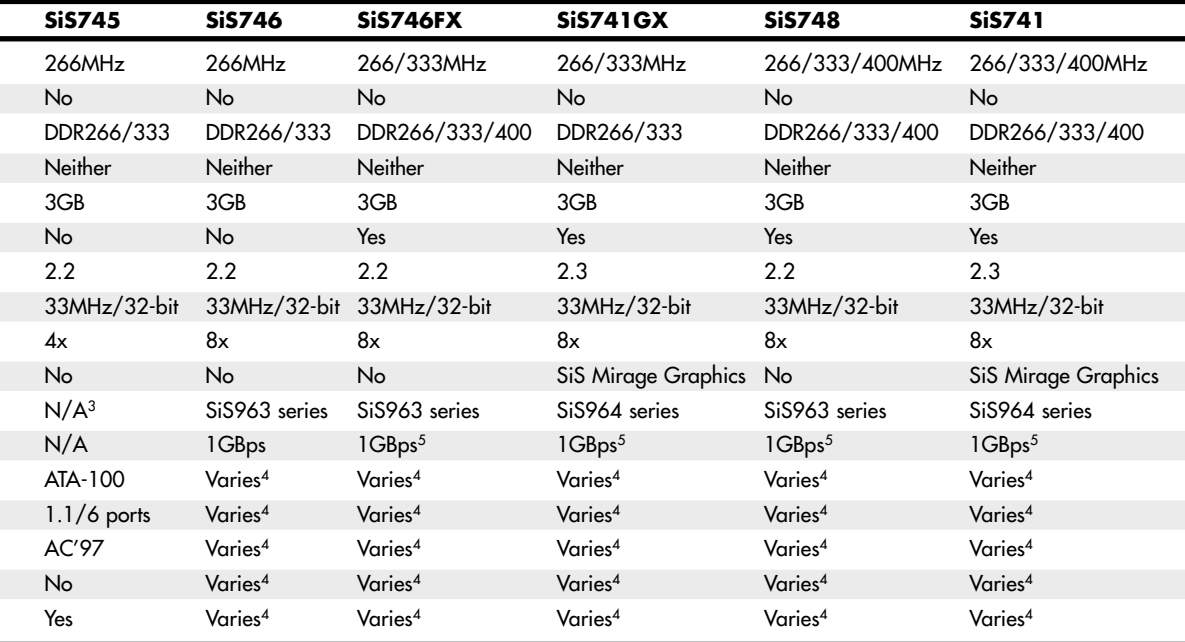

*4. Varies with MuTIOL South Bridge chip used.*

*5. Chipset uses HyperStreaming technology, an improved version of MuTIOL.*

| South Bridge<br>Chip | <b>USB</b><br>Support | # of<br><b>USB Ports</b> | <b>ATA Support</b> | # of<br><b>SATA Ports</b> | <b>RAID</b><br>Levels Supported |
|----------------------|-----------------------|--------------------------|--------------------|---------------------------|---------------------------------|
| SiS961               | 1.1                   | 6                        | 33/66/100          |                           |                                 |
| SiS961B              | 1.1                   | 6                        | 33/66/100/133      |                           |                                 |
| SiS962               | 1.1, 2.0              | 6                        | 33/66/100/133      |                           |                                 |
| SiS962L              | 1.1, 2.0              | 6                        | 33/66/100/133      | $\overline{\phantom{m}}$  |                                 |
| SiS963               | 1.1, 2.0              | 6                        | 33/66/100/133      |                           |                                 |
| SiS963L              | 1.1, 2.0              | 6                        | 33/66/100/133      |                           |                                 |
| SiS964               | 1.1, 2.0              | 8                        | 33/66/100/133      | $\overline{2}$            | 0, 1, JBOD                      |
| SiS964L              | 1.1, 2.0              | 8                        | 33/66/100/133      |                           |                                 |
| SiS965               | 1.1, 2.0              | 8                        | 33/66/100/133      | 4                         | $0, 1, 0+1,$ JBOD               |
| SiS965L              | 1.1, 2.0              | 8                        | 33/66/100/133      | $\overline{2}$            | $0, 1,$ JBOD                    |

**Table 4.45 SiS MuTIOL South Bridge Chips for Athlon XP**

*JBOD stands for "just a bunch of disks" (spans all drives into a single logical drive).*

The SiS96x-series South Bridge chips use a high-speed bus called MuTIOL to connect with compatible North Bridge chips. The original version of MuTIOL (supported by the SiS961- and 962-series chips) is a 16-bit-wide 266MHz connection that provides 533MBps bandwidth, twice the speed of the Intel hub architecture used by Intel's 800-series chipsets.

The SiS963, 964, and 965 series and matching North Bridge chips use a second generation of MuTIOL called MuTIOL 1G, which supports a 16-bit-wide 533MHz connection to achieve bandwidths exceeding 1GBps.

When connected to the SiS746FX, SiS741GX, SiS748, or SiS741 North Bridge chip and newer models, the SiS963/964 series chips use a further development of MuTIOL called *HyperStreaming*, which integrates the following four technologies to further improve the speed of data transfer:

- **Single Stream with Low Latency Technology**—Improves performance by 5%–43%, depending on the activity.
- **Multiple Stream with Pipelining and Concurrent Execution Technology—Uses con**current parallel data pipelines and simultaneous processing of nonsequential data. In file-copy operations, for example, performance increases as data file size increases.
- **Specific Stream with Prioritized Channel Technology**—Improves playback of Internet music, video, and applications such as IP telephony and videoconferencing.
- **Smart Stream Flow Control Technology**—Analyzes characteristics of different interfaces and improves performance.

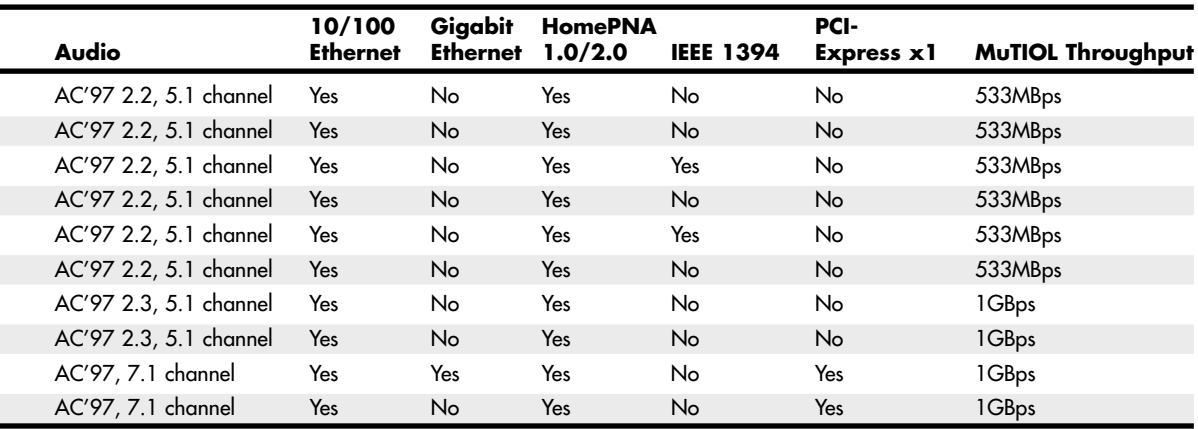

# **NVIDIA nForce Chipsets for AMD**

NVIDIA, although best known for its popular GeForce line of graphics chipsets, also became a popular vendor of chipsets for the AMD Athlon/Duron/Athlon XP processor family thanks to its nForce and nForce2 product families.

Table 4.46 provides an overview of the North Bridge chips in the nForce and nForce2 families, and Table 4.47 provides an overview of the nForce/nForce2 South Bridge chips. The nForce is a descendant of the custom chipset NVIDIA created for the Microsoft Xbox console game system.

nForce North Bridge chips with integrated graphics are known as *integrated graphics processors (IGPs)*, whereas those that require separate AGP video are known as *system platform processors (SPPs)*. All South Bridge chips are known as *media and communications processors (MCPs)*. IGP/SPP and MCP chips communicate over an 800MBps HyperTransport connection.

The combination of advanced memory controllers, prefetch design, HyperTransport high-speed connection, and hardware audio processing in MCP-D and MCP-T chips makes the second-generation nForce2 chipsets among the fastest chipsets available for Athlon XP processors. The new Gigabit MCP and RAID MCP chips bring eight-port USB 2.0 and Serial ATA/ATA RAID support to nForce2-based systems. The Gigabit MCP is the first nForce2 MCP chip to offer integrated Gigabit Ethernet.

| <b>North Bridge Chip</b> | nForce 420                 | nForce 415                 | nForce2 IGP                           | nForce2 SPP                           |
|--------------------------|----------------------------|----------------------------|---------------------------------------|---------------------------------------|
| Bus speed                | 200/266MHz                 | 200/266MHz                 | 200/266/333MHz                        | 200/266MHz                            |
| SMP (dual CPUs)          | No.                        | No                         | <b>No</b>                             | No                                    |
| Memory type              | DDR200/266MHz<br>PC100/133 | DDR200/266MHz<br>PC100/133 | DDR200/266/<br>$333/400$ <sup>1</sup> | DDR200/266/<br>$333/400$ <sup>1</sup> |
| Parity/ECC               | Neither                    | Neither                    | Neither                               | Neither                               |
| Maximum memory           | 4GB                        | 4GB                        | 3GB                                   | 3GB                                   |
| Dual-channel mode        | Yes <sup>2</sup>           | Yes <sup>2</sup>           | Yes                                   | Yes                                   |
| PCI support              | 2.2                        | 2.2                        | 2.2                                   | 2.2                                   |
| PCI speed/width          | 33MHz/32-bit               | 33MHz/32-bit               | 33MHz/32-bit                          | $33MHz/32-bit$                        |
| AGP slot                 | 4x                         | 4x                         | 8x                                    | 8x                                    |
| Integrated video         | GeForce2 MX                | <b>No</b>                  | GeForce4 MX                           | <b>No</b>                             |
| HyperTransport speed     | 400MBps                    | 400MBps                    | 800MBps                               | 800MBps                               |
| South Bridge chip        | nForce MCP, MCP-D          | nForce MCP, MCP-D          | nForce2 MCP,<br>MCP-T, Gigabit MCP    | nForce2 MCP,<br>MCP-T, Gigabit MCP    |

**Table 4.46 nForce/nForce2 IGP/SPP (North Bridge) Chips**

*1. Requires external AGP card to support DDR400 memory.*

*2. Use only two identical memory modules to enable this mode.*

| South Bridge Chip         | <b>USB Support</b> | Number of<br><b>USB Ports</b> | <b>ATA Support</b> | <b>SATA Support</b> | <b>ATA/SATA</b><br><b>RAID Support</b> |
|---------------------------|--------------------|-------------------------------|--------------------|---------------------|----------------------------------------|
| nForce MCP                | 1.1                | 6                             | 33/66/100          | No                  | No                                     |
| nForce MCP-D <sup>1</sup> | 1.1                | 6                             | 33/66/100          | <b>No</b>           | <b>No</b>                              |
| nForce <sub>2</sub> MCP   | 1.1, 2.0           | 6                             | 33/66/100/133      | No                  | No                                     |
| nForce2 MCP-T1            | 1.1, 2.0           | 6                             | 33/66/100/133      | <b>No</b>           | <b>No</b>                              |
|                           |                    |                               |                    |                     |                                        |
| nForce2 Gigabit MCP       | 1.1.2.0            | 8                             | 33/66/100/133      | Yes                 | Yes                                    |
| nForce2 RAID MCP          | 1.1, 2.0           | 8                             | 33/66/100/133      | Yes                 | Yes                                    |

**Table 4.47 nForce/nForce2 MCP (South Bridge) Chips**

*1. Also known as NVIDIA SoundStorm 2. Also supports HomePNA networking*

Figure 4.25 shows the architecture of the nForce2 IGP and MCP-T combination, which provides the greatest versatility. If the SPP North Bridge is used instead of the IGP, integrated video is not present. If the MCP South Bridge is used instead of the MCP-T, then IEEE 1394a, hardware 5.1 Dolby Digital audio, and dual network ports are not available.

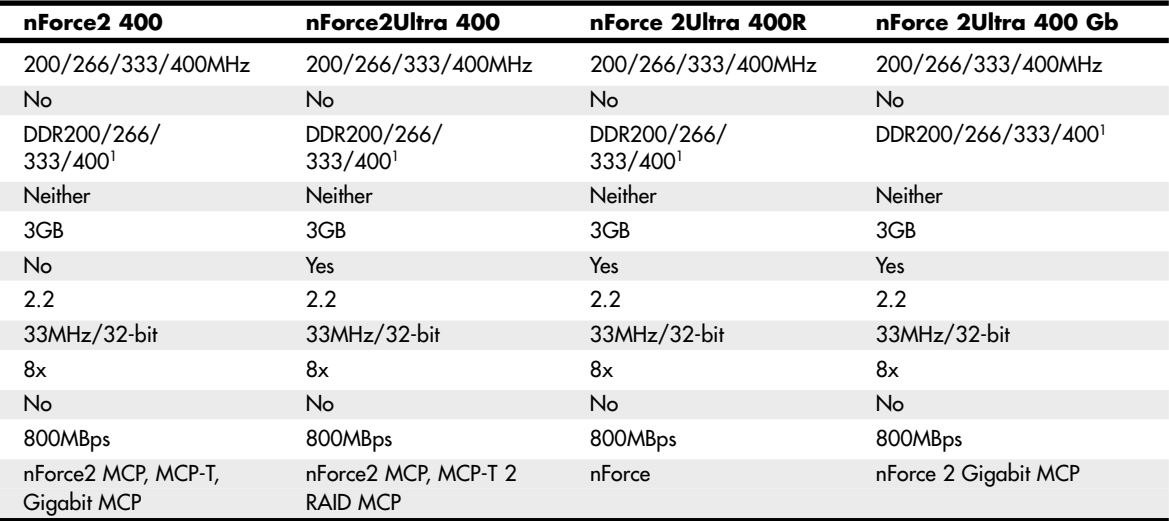

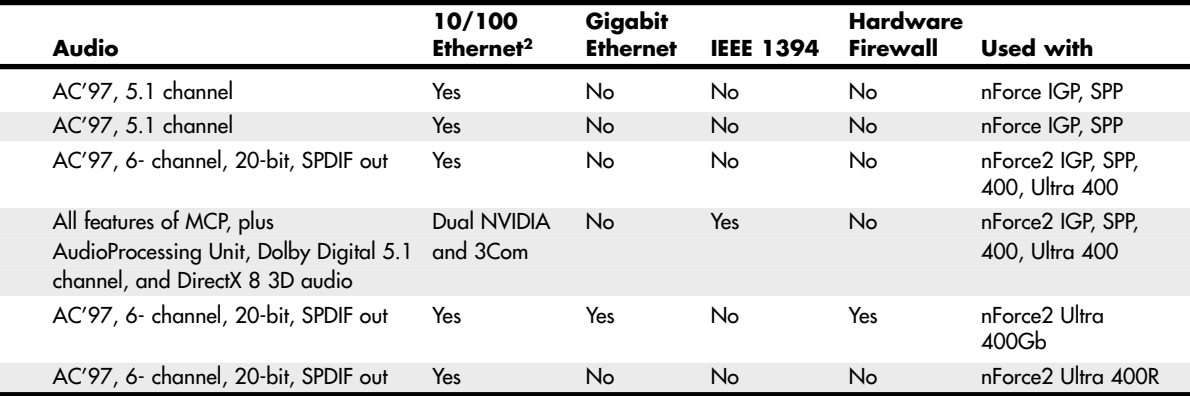

# **ATI Radeon IGP Chipsets**

Before AMD's acquisition of the company, ATI made a series of chipsets for the Athlon series of processors that integrated Radeon VE-level 3D graphics, DVD playback, and dual-display features with high-performance North Bridge and South Bridge designs. These chipsets use ATI's high-speed A-Link bus to connect its North and South Bridge chips, but they also support connections to third-party

South Bridge chips via the PCI bus. This has enabled system designers to create an all-ATI or a mixand-match solution. Many of the first Radeon IGP-based systems on the market used ALi (now ULi) or VIA South Bridge chips. The Radeon IGP 320 North Bridge chip can be matched with either of ATI's South Bridge chips: the IXP 200 or IXP 250. Both of these chips support six USB 2.0 ports and ATA33/66/100. The Radeon 320 IGP is now discontinued. Table 4.48 summarizes the major features of the IGP 320, and Table 4.49 summarizes the major features of the IXP 200 and 250.

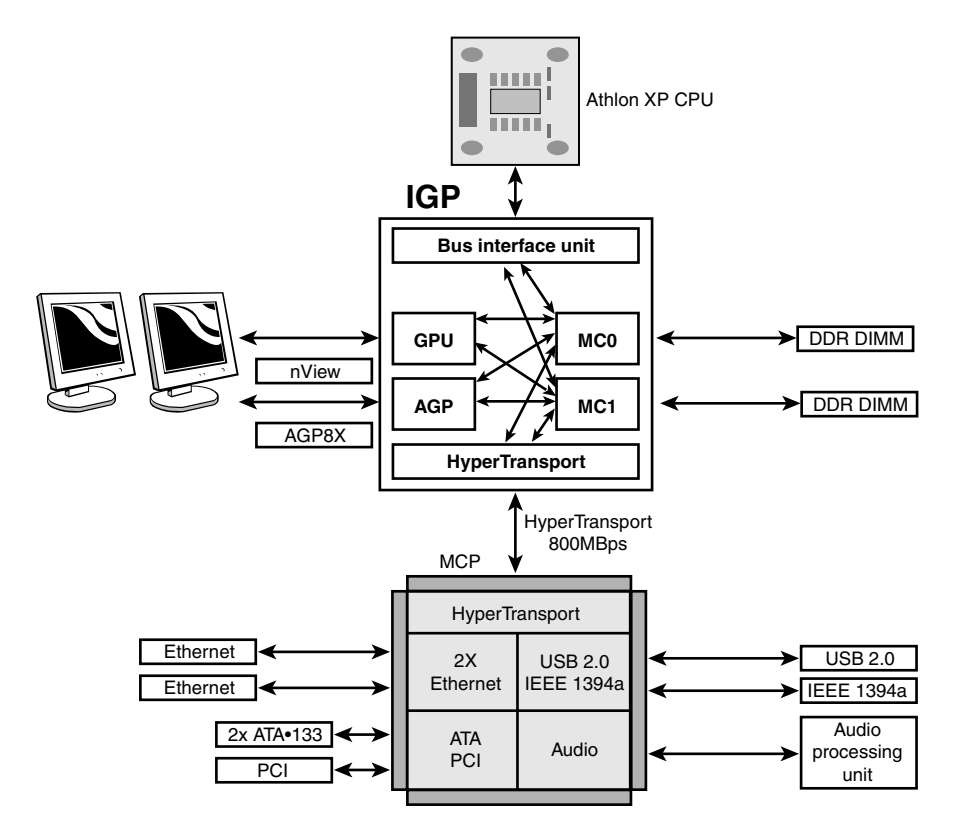

Figure 4.25 NVIDIA nForce2 IGP/MCP2 chipset architecture.

**Table 4.48 Radeon IGP (North Bridge) Chip for Athlon**

| <b>North Bridge Chip</b> | <b>Radeon IGP 320</b> |
|--------------------------|-----------------------|
| Bus speed                | 200/266MHz            |
| SMP (dual CPUs)          | No                    |
| Memory type              | DDR200/266            |
| Parity/ECC               | Neither               |
| Maximum memory           | 1GB                   |
| PCI support              | $2.2\phantom{0}$      |
| PCI speed/width          | 33MHz/32-bit          |

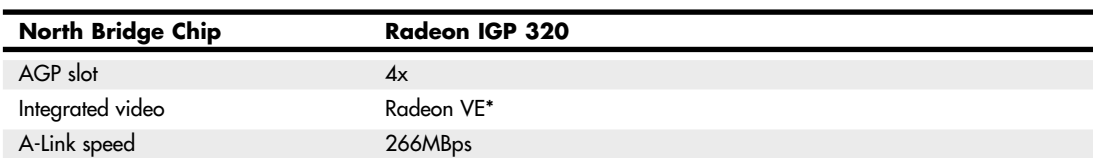

### **Table 4.48 Continued**

*\*Same core as ATI Radeon 7000, with support for dual displays*

**Table 4.49 ATI South Bridge Chips for Athlon**

| South Bridge Chip       | IXP 200/250*    |
|-------------------------|-----------------|
| <b>USB Support</b>      | 6 USB 2.0 ports |
| ATA Support             | <b>ATA100</b>   |
| Audio Support           | AC'97, S/PDIF   |
| Ethernet LAN            | 3Com 10/100     |
| Super I/O               | Yes             |
| High Speed Interconnect | A-Link          |

*\*The IXP250 has identical features to IXP200; plus it supports Wake On LAN (WOL), Desktop Management Interface (DMI), manage boot agent (MBA), and the Alert Standards Forum (ASF) mechanism.*

# **AMD Athlon 64 Chipsets**

The Athlon 64 processor requires a new generation of chipsets, both to support its 64-bit processor architecture and to allow for integration of the memory controller into the processor (the memory controller has traditionally been located in the North Bridge chip or equivalent). As a consequence, some vendors do not use the term *North Bridge* to refer to the chipset component that connects the processor to AGP video.

AMD (ATI), VIA Technologies, NVIDIA (ULi/ALi) and SiS have developed chipsets for the Athlon 64.

# **AMD 8000 (8151) Chipset**

The AMD 8000 is AMD's first chipset designed for the Athlon 64 and Opteron families. Its architecture is substantially different from the North Bridge/South Bridge or hub-based architectures we are familiar with from the chipsets designed to support Pentium II/III/4/Celeron and AMD Athlon/Athlon XP/Duron processors.

The AMD-8000 chipset is often referred to as the AMD-8151 because the AMD-8151 provides the connection between the Athlon 64 or Opteron processor and the AGP video slot—the task usually performed by the North Bridge or MCH hub in other chipsets. The name of the North Bridge or MCH hub chip is usually applied to the chipset. However, AMD refers to the AMD-8151 chip as the AGP Graphics Tunnel chip because its only task is to provide a high-speed connection to the AGP slot on the motherboard. The other components of the AMD-8000 chipset include the AMD-8111 HyperTransport I/O hub (South Bridge) and the AMD-8131 PCI-X Tunnel chip.

Due to delays in the development of the AMD-8151 AGP Graphics Tunnel chip, most vendors through late 2003 used the AMD-8111 HyperTransport I/O hub alone or along with the AMD-8131 PCI-X Tunnel chip to provide a mixture of PCI and PCI-X slots on motherboards optimized as servers. Some recent systems have incorporated the AMD-8151 chip to provide AGP video, but the AMD-8000 chipset continues to be used primarily as a workstation/server chipset instead of as a desktop chipset.

The AMD-8151 AGP Graphics tunnel has the following major features:

- Supports AGP 2.0/3.0 (AGP 1x–8x) graphics cards
- 16-bit up/down HyperTransport connection to the processor
- 8-bit up/down HyperTransport connection to downstream chips

The AMD-8111 HyperTransport I/O hub (South Bridge) chip's major features include

- PCI 2.2-compliant PCI bus (32-bit, 33MHz) for up to eight devices
- AC'97 2.2 audio (six-channel)
- Six USB 1.1/2.0 ports (three controllers)
- Two ATA/IDE host adapters supporting up to ATA-133 speeds
- RTC
- Low-pin-count (LPC) bus
- Integrated 10/100 Ethernet
- Eight-bit up/down HyperTransport connection to upstream chips

The AMD-8131 HyperTransport PCI-X tunnel chip's major features include

- Two PCI-X bridges (A and B) supporting up to five PCI bus masters each
- PCI-X transfer rates up to 133MHz
- PCI 2.2 33MHz and 66MHz transfer rates
- Independent operational modes and transfer rates for each bridge
- Eight-bit up/down HyperTransport connection to upstream and downstream chips

Figure 4.26 shows the architecture of the AMD-8151 chipset for Athlon 64.

# **ATI (AMD)**

One of the expectations of AMD's acquisition of ATI in 2006 was the release of AMD/ATI chipsets for AMD processors. Since then, several chipsets have been released to support the Athlon 64, Sempron and Phenom processors. Table 4.50 summarizes the major features of these chipsets, while Table 4.51 covers the corresponding south bridge components

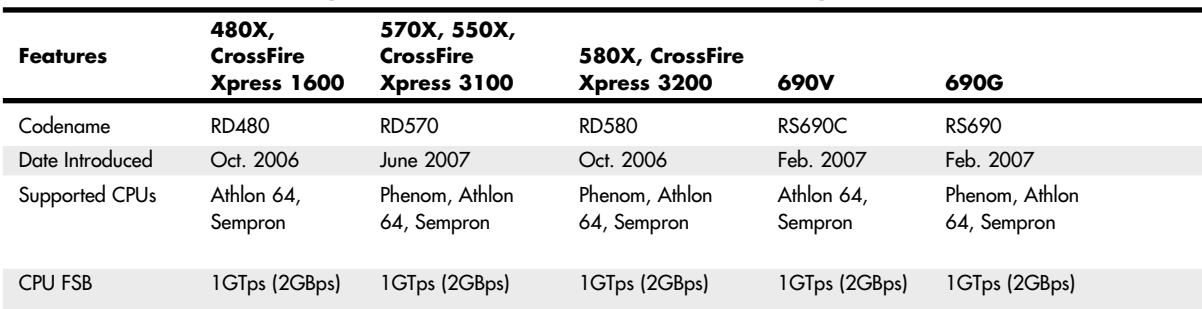

### **Table 4.50 AMD/ATI Chipsets for Phenom, Athlon 64, and Sempron Processors**

AMD Athlon 64 Chipsets | **Chapter 4** 251

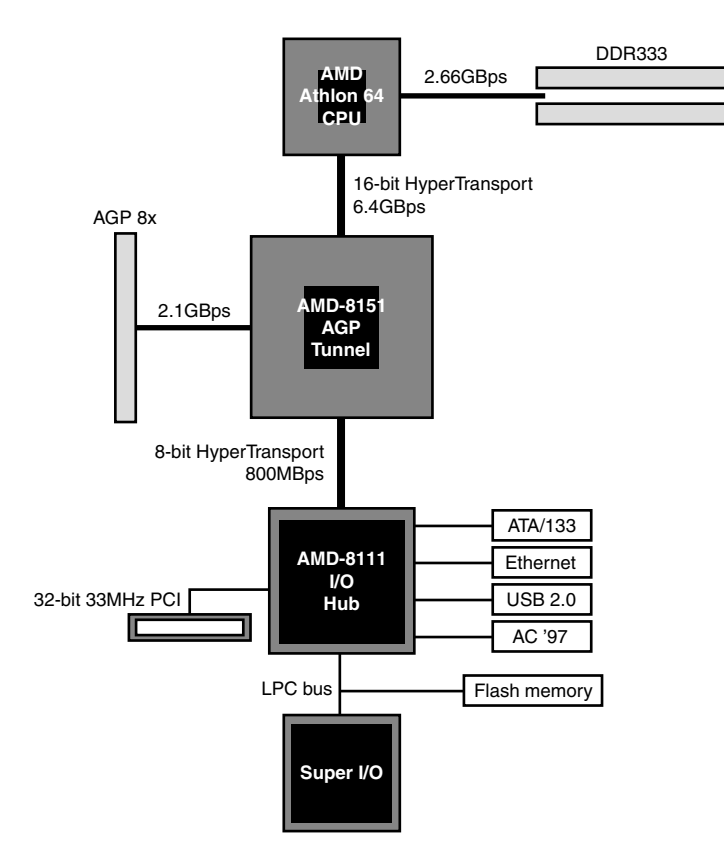

Figure 4.26 Block diagram of the AMD 8000 chipset for Athlon 64.

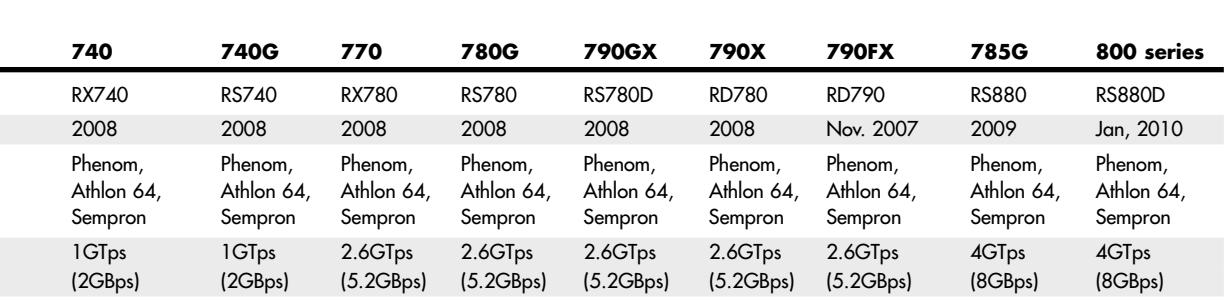

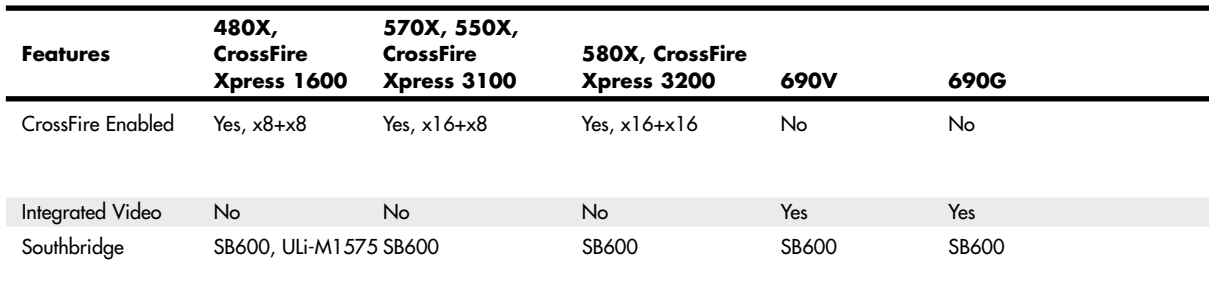

#### **Table 4.50 Continued**

**Table 4.51 AMD/ATI Chipset South Bridge Components**

| <b>Features</b>        | <b>SB600</b>         | <b>SB700</b>            | <b>SB700S</b>           | <b>SB750</b>             | <b>SB810</b>            | <b>SB850</b>            |
|------------------------|----------------------|-------------------------|-------------------------|--------------------------|-------------------------|-------------------------|
| Date Introduced        | 2006                 | 2007                    | 2008                    | 2008                     | 2010                    | 2010                    |
| <b>SATA Ports</b>      | 4 drives.<br>3Gbps   | 6 drives.<br>3Gbps      | 6 drives.<br>3Gbps      | 6 drives.<br>3Gbps       | 6 drives,<br>3Gbps      | 6 drives.<br>3Gbps      |
| USB 2.0 ports          | 10 USB 2.0           | 12 USB 2.0<br>2 USB 1.1 | 12 USB 2.0<br>2 USB 1.1 | 12 USB 2.0<br>2 USB 1.1  | 14 USB 2.0<br>2 USB 1.1 | 14 USB 2.0<br>2 USB 1.1 |
| Audio support          | HD Audio             | HD Audio                | HD Audio                | HD Audio                 | HD Audio                | HD Audio                |
| PATA support           | 2 drives.<br>133MBps | 2 drives.<br>133MBps    | 2 drives.<br>133MBps    | 2 drives.<br>133MBps     | 2 drives.<br>133MBps    | 2 drives.<br>133MBps    |
| Integrated Ethernet No |                      | No                      | No.                     | No                       | Gigabit                 | Gigabit                 |
| RAID support           | RAID 0,<br>1,0+1     | RAID 0.<br>1,0+1        | RAID 0.<br>1,0+1        | RAID 0.<br>$1, 0 + 1, 5$ | RAID 0, 1,<br>10, 5     | RAID 0, 1,<br>10, 5     |

### **VIA Chipsets for Athlon 64**

VIA has long been one of the leading developers of chipsets for AMD processors, and this pattern continues with the Athlon 64 and Opteron. VIA offers five chipsets for these processors: K8T800 Pro, K8T800, K8M800, K8T890, and K8M890.

The following sections cover these chipsets in more detail.

### K8T800, K8T800 Pro, and K8M800

The K8T800 (originally known as the K8T400) was VIA's first chipset for the Athlon 64 and Opteron processors. It departs somewhat from the pattern established by AMD's and ALi's chipsets by using VIA's own 8x V-Link (533MBps) interconnect between the North and South Bridge chips instead of HyperTransport (although HyperTransport is used, of course, to connect to the processor). The K8T800 uses the VT8237 South Bridge chip.

The K8M800 is based on the K8T800 but adds S3 UniChrome Pro integrated graphics. UniChrome Pro offers a 128-bit 2D/3D engine, dual pixel pipelines, hardware acceleration for MPEG-2 and MPEG-4 video, and support for HDTV (up to 1080p) and standard TV as well as LCD and CRT displays.

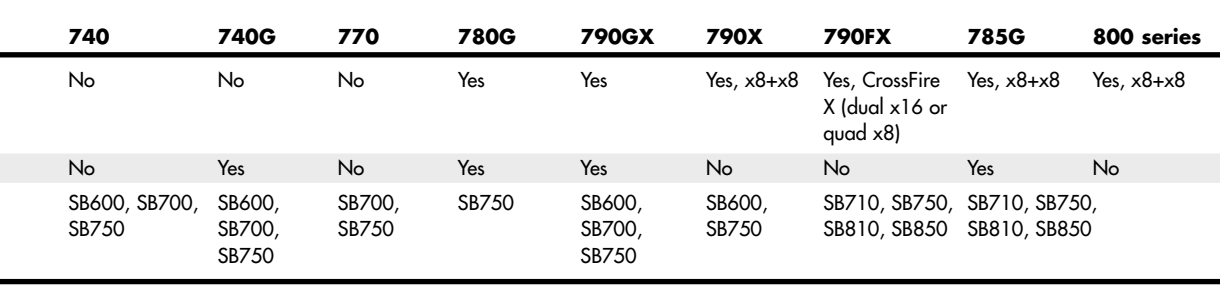

### K8T890, K8M890, and K8T900

The VIA K8T890 and K8M890 are VIA's first PCI Express chipsets for the Athlon 64 and Opteron. These chipsets use the 1GHz HyperTransport processor/NB connection and Ultra V-Link NB/SB connections. These North Bridge chips actually have a 20-lane-wide PCI Express interface, leaving four lanes available for PCI Express x1 cards.

These chipsets are also designed to use the new VT8251 South Bridge, which includes several features that once required add-on chips:

- Four Serial ATA host adapters are included to support SATA RAID 0, 1, and 0+1.
- Support for Intel's High-Definition Audio (HDA, formerly code-named Azalia) standard. HDA provides Dolby Digital IIfx–compatible (7.1) surround sound and 24-bit/192KHz sampling rates for CE-quality sound.
- Two PCI Express x1 slots, for a total of six possible (four connected to North Bridge and two to South Bridge).

Because of delays in production, some systems using the K8T890 and K8M890 used the earlier VT8237R South Bridge instead of the VT8251. Be sure to check specifications for a particular motherboard to determine which South Bridge chip was used.

The K8M890 adds integrated S3 Graphics DeltaChrome 2D/3D graphics with DirectX 9 graphics support to the features of the K8T890.

The K8T900 is based on the K8T890 but adds support for PCI Express 2 x8 video to support two PCI Express graphics cards.

# **NVIDIA Chipsets for Athlon 64**

NVIDIA offers more than 14 chipset variations that support a range of Athlon 64, Sempron, and Opteron processors.

NVIDIA refers to these chips as *media and communications processors (MCPs)* because a single chip combines the functions of typical North and South Bridge chips. The following sections cover these chips in more detail.

### nForce3 150 and nForce3 Pro 150

The NVIDIA nForce3 150 MCP was one of the first chipsets available for the Athlon 64 processor. Although it departs from the two-chip chipset standard used by most Athlon 64 chipsets by

combining North Bridge and South Bridge functions, the nForce3 150 has a limited feature set. The short list of features reflects both this chipset's early development and its positioning as an entry-level chipset.

The nForce3 Pro 150 is similar but is designed for use with the Opteron processor and NVIDIA's Quadro workstation graphics processor.

### nForce3 250, 250Gb, and 250 Ultra and nForce3 Professional 250

The nForce3 250 family of MCPs includes four members, all of which include several enhanced features over the original nForce3 150 and 150 Pro.

The 250Gb model has the 250's features and adds support for 10/100/1000 Ethernet with integrated hardware firewall. The 250 Pro has the feature set of the 250 Gb but supports the Opteron workstation processor, and the Athlon 64FX and is optimized to work with NVIDIA's Quadro workstation graphics processor.

The 250 Ultra model has the 250's features and adds support for both 10/100/1000 Ethernet with integrated hardware firewall and an Advanced 16-bit/1GHz HyperTransport upstream/downstream processor/MCP connection.

### nForce4 Series and nForce Professional Series

NVIDIA's nForce4 series combines PCI Express support with the successful single-chip design used by the nForce3. The nForce4 series includes four models: the nForce4, nForce Ultra, nForce4 SLI, and nForce4 SI x16.

The base model, nForce4, has the following major features:

- HyperTransport 16-bit/800MHz upstream/downstream connections between the processor and the MCP
- PCI Express x16 graphics support
- Dual independent ATA-133 ATA/IDE host adapters with RAID 0, 1, and 0+1
- $\blacksquare$  SATA and SATA RAID 0, 1, and 0+1
- **Ten USB 1.1/2.0 ports**
- 10/100/1000 Ethernet with integrated hardware firewall
- AC'97 2.1 audio (six-channel) with 20-bit output and SPDIF support

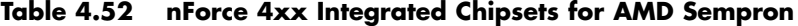

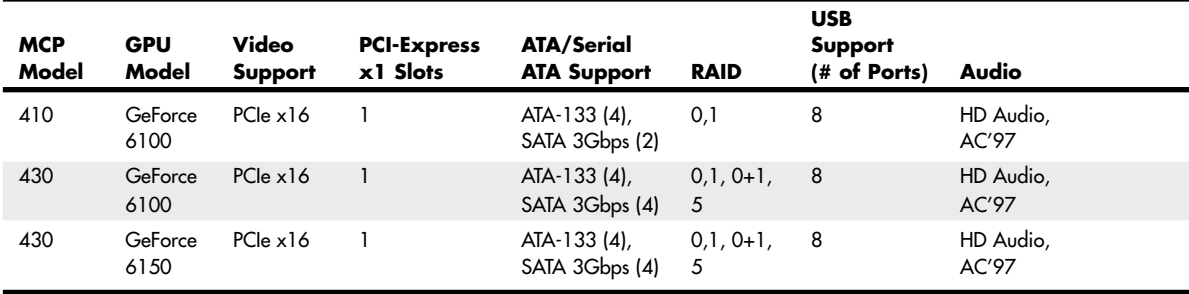

nForce4 Ultra adds support for 3Gbps SATA drives and the ActiveArmor secure networking edition.

nForce4 SLI supports a flexible PCI Express design that can use either a single x16 or two x8 NVIDIA PCI Express graphics cards. It also adds support for bootable RAID 5 to the features of nForce4 Ultra.

nForce4 SLI x16 supports one or two NVIDIA PCI Express x16 cards running at full speed and supports up to 38 total PCI Express lanes. Its other features are the same as the nForce4 SLI.

nForce4 Professional chipsets for the Opteron processors are based on the nForce4 series, but with the following differences:

- nForce Professional 2050 has x16 and four x1 PCI Express lanes; Gigabit Ethernet; and four SATA 3GBps ports with RAID 0,1 and 0+1 support. However, it offers no support for PATA drives, 32-bit PCI, audio, or the low-pin-count (LPC) bus used for legacy devices.
- nForce Professional 2200 has a flexible 20-lane PCI Express implementation; Gigabit Ethernet; and SATA 3GBps with RAID 0,1, and 0+1. However, it also supports 32-bit PCI, 10 USB 2.0 ports, the LPC bus, AC'97 2.3 audio, and four PATA drives. The 2200 is designed as a workstation processor. Both chipsets support multiple Opteron processors.

### nForce 410 and 430 Series

The nForce 410 and 430 are the first NVIDIA chipsets with integrated video for the AMD Sempron, a 32-bit version of the Athlon 64. The nForce 410 and 430 use the GeForce 6100 GPU for integrated video, whereas the 430 can also use the GeForce 6150 GPU.

Table 4.52 lists the major features of each nForce 4xx-series integrated chipset.

### **SiS Chipsets for Athlon 64**

SiS offers eight chipsets for 64-bit AMD processors. Of these, the 755, 755FX, and 756 require discrete graphics. SiS also offers the following chipsets with integrated graphics: 760, 760GX, 761, 761GX, and 761GL.

The following sections cover these chipsets in greater detail.

### SiS755 and SiS755FX

The SiS 755 is the first SiS chipset to support the AMD Athlon 64, Opteron, and Athlon 64FX chipsets. It is a two-piece chipset that uses the SiS964 as its South Bridge component.

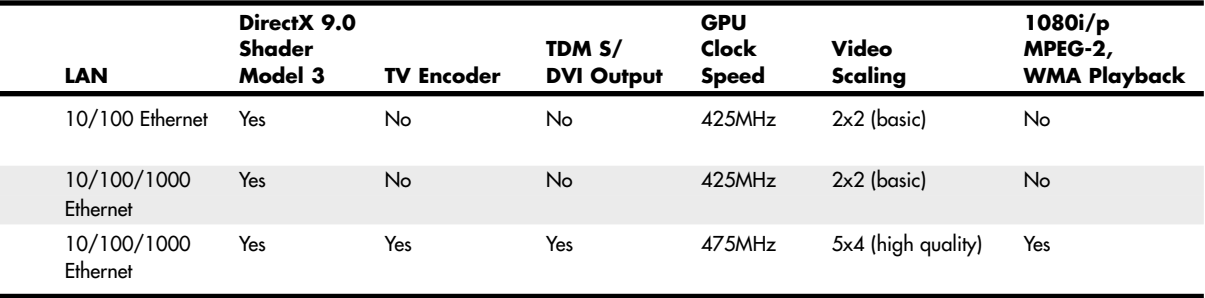

The 755FX North Bridge chip is pin-compatible with the 755; however, the preferred South Bridge chip for the 755FX—the SiS965—uses a larger 588-pin socket over the 505-pin socket used by the 964 family. The 755FX/965 chipset has the following major improvements over the 755/964 chipset:

- HyperTransport 16-bit/1GHz connection between the processor and North Bridge with HyperStreaming
- Support for two PCI Express x1 slots
- Four Serial ATA ports with SATA RAID 0, 1, and 0+1 and JBOD (disk spanning)
- 10/100/1000 Ethernet

### SiS756

The SiS756 chipset is designed specifically for use with the high-performance Athlon 64FX desktop processor. It is the first SiS chipset to support the PCI Express x16 graphics interface. The SiS756 is usually paired with the SiS965 South Bridge.

PCI Express x16 replaces the AGP 8x video support found in earlier SiS chipsets.

Figure 4.27 shows the architecture of the SiS756 chipset with the SiS965 South Bridge.

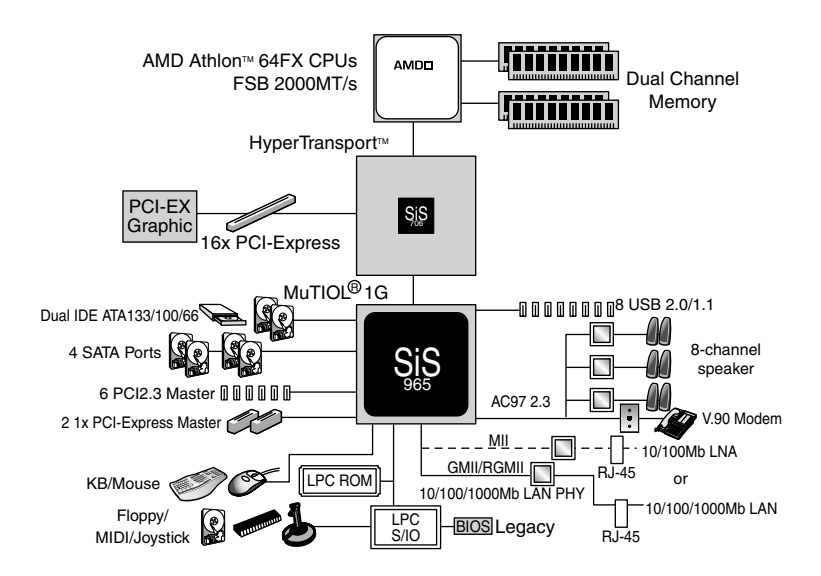

**Figure 4.27** As with most Athlon 64 chipsets, the SiS756's North Bridge is used only for connection to discrete graphics (PCI Express in this case), while a vast majority of the work is performed by the South Bridge.

### SiS760 and Sis760GX

The SiS760 is the first SiS chipset with integrated graphics for the Athlon 64 and Opteron processors. Otherwise, its major features are similar to those of the SiS755. Both use the SiS964 South Bridge chip.

The integrated SiS Mirage 2 (Ultra256) graphics features of the SiS760 include

- DirectX 8.1–compatible 3D graphics
- Dual-channel 256-bit 3D interface
- 128-bit 2D graphics
- Optional support for TV-out and a secondary CRT or LCD display
- Shared memory up to 128MB

The SiS760GX instead uses Mirage 1 single-channel (128-bit) graphics.

The SiS966 South Bridge is the preferred South Bridge for the SiS760GX, adding the following features:

- Four PCI Express x1 slots
- $\blacksquare$  SATA, SATA RAID 0, 1, and 0+1
- **Ten USB 1.1/2.0 ports**
- AC'97 2.3 audio with support for Intel's new High Definition Audio 7.1-channel audio
- 10/100/1000 Ethernet

### SiS761GL and SiS761GX

The SiS761GL and SiS761GX integrated graphics chipsets are based on the SiS760 and support all Athlon 64 processors, the Opteron, and the Sempron 32-bit version of the Athlon 64. Both chipsets use the SiS966 as their preferred South Bridge.

The SiS761GX North Bridge chip has the following major features:

- HyperTransport 16-bit/1GHz connection between the processor and North Bridge with HyperStreaming
- Support for PCI Express x16 graphics
- MuTIOL 1G connection between the North and South Bridge chips with HyperStreaming
- Integrated Mirage DirectX 7.0 graphics using up to 128MB of video memory

The SiS761GL differs from its sibling in these ways:

- HyperTransport 16-bit/800MHz
- No PCI Express x16 slot
- Integrated Mirage 1 DirectX 7.0 graphics using up to 128MB of video memory

When the SiS966 South Bridge chip is used, both chipsets also feature the following:

- Four PCI Express x1 slots
- SATA, SATA RAID 0, 1, and 0+1
- Ten USB 1.1/2.0 ports
- AC'97 2.3 six-channel audio with support for Intel's High Definition Audio standard

### **Note**

HDA, previously code-named Azalia, provides Dolby Pro Logic IIx-compatible 7.1-channel CE-quality (192KHz, 32-bit multichannel) sound.

■ 10/100/1000 Ethernet

# **Super I/O Chips**

The third major chip seen on many PC motherboards is called the Super I/O chip. This is a chip that integrates devices formerly found on separate expansion cards in older systems.

Most Super I/O chips contain, at a minimum, the following components:

- Floppy controller
- One or two serial port controllers
- Parallel port controller

The floppy controllers on some Super I/O chips handle two drives, but some newer models can handle only one. Older systems often required a separate floppy controller card.

The serial port is another item that was formerly on one or more cards. Most of the better Super I/O chips implement a buffered serial port design known as a *universal asynchronous receiver transmitter (UART)*, one for each port. Most mimic the standalone NS16550A high-speed UART, which was created by National Semiconductor. Because the functions of these chips are put into the Super I/O chip, serial ports are essentially built into the motherboard.

Virtually all Super I/O chips also include a high-speed multimode parallel port. Most recent models allow three modes: standard (bidirectional), Enhanced Parallel Port (EPP), and the Enhanced Capabilities Port (ECP) modes. The ECP mode is the fastest and most powerful, but selecting it also causes your port to use an ISA bus 8-bit DMA channel—usually DMA channel 3. As long as you account for this and don't set anything else to that channel (such as a sound card and so on), the ECP mode parallel port should work fine. Some of the newer printers and scanners that connect to the system via the parallel port use ECP mode, which was invented by Hewlett-Packard.

The Super I/O chip can contain other components as well. For example, the Intel VC820 ATX motherboard uses an SMC (Standard Microsystems Corp.) LPC47M102 Super I/O chip. This chip incorporates the following functions:

- Floppy drive interface
- Two high-speed serial ports
- One ECP/EPP multimode parallel port
- 8042-style keyboard and mouse controller

This chip is typical of recent Super I/O chips in that it has an integrated keyboard and mouse controller. Older Super I/O chips lacked this feature.

One thing I've noticed over the years is that the role of the Super I/O chip has decreased more and more in the newer motherboards. This is primarily due to Intel and other chipset manufacturers moving Super I/O functions, such as IDE, directly into the chipset South Bridge or ICH component, where these devices can attach to the PCI bus (North/South Bridge architecture) or to the high-speed hub interface (hub architecture) rather than the ISA bus. One of the shortcomings of the Super I/O chip is that originally it was interfaced to the system via the ISA bus and shared all the speed and performance limitations of that 8MHz bus. Moving the IDE over to the PCI bus allowed higher-speed IDE drives to be developed that could transfer at the faster 33MHz PCI bus speed.

Newer Super I/O chips interface to the system via the LPC bus, an interface designed by Intel to offer a connection running at half the speed of PCI (up to about 16.67MBps) using only 13 signals. LPC is much more efficient than ISA.

Because high-speed devices such as IDE/ATA drives are now interfaced through the South Bridge chip, PCI bus, or hub architectures, nothing interfaced through the current Super I/O chips needs any greater bandwidth anyway.

As the chipset manufacturers combine more and more functions into the main chipset, and as USBand IEEE 1394–based peripherals replace standard serial, parallel, and floppy controller-based devices, we will probably see the Super I/O chip continue to fade away in motherboard designs. More and more chipsets are combining the South Bridge and Super I/O chips into a single component (often referred to as a *Super South Bridge chip*) to save space and reduce parts count on the motherboard. Several of the SiS and NVIDIA chipsets even integrate all three chips (North Bridge, South Bridge, and Super I/O) into a single chip.

### **Motherboard CMOS RAM**

In the original AT system, a Motorola 146818 chip was used as the RTC and Complementary Metal-Oxide Semiconductor (CMOS) RAM chip. This was a special chip that had a digital clock and stored 64 bytes of data. The clock used 14 bytes of RAM and an additional 50 more bytes of leftover RAM in which you could store anything you wanted. The designers of the IBM AT used these extra 50 bytes to store the system configuration.

Modern PC systems don't use the Motorola chip; instead, they incorporate the functions of this chip into the motherboard chipset (South Bridge) or Super I/O chip, or they use a special battery and NVRAM module from companies such as Dallas and Benchmarq.

◊◊ For more details on the CMOS RAM addresses, see "Motherboard CMOS RAM Addresses," p. 337 (Chapter 5, "BIOS").

# **Motherboard Connectors**

A modern motherboard contains a variety of connectors. Figure 4.28 shows the connector locations on a typical motherboard. Several of these connectors, such as power supply connectors, serial and parallel ports, and keyboard/mouse connectors, are covered in other chapters.

This section has figures and tables showing the configurations and pinouts of most of the other interface and I/O connectors you will find.

- ▶▶ See "AT/LPX Power Supply Connectors," p. 937 (Chapter 18).
- ◊◊ See "Serial Ports," p. 791, and "Parallel Ports," p. 795 (Chapter 14, "External I/O Interfaces").
- ◊◊ See "Keyboard/Mouse Interface Connectors," p. 814 (Chapter 15).
- ◊◊ See "Universal Serial Bus (USB)," p. 766 (Chapter 14).
- ◊◊ See "An Overview of the IDE Interface," p. 435 (Chapter 7, "The ATA/IDE Interface").

One of the biggest problems many people overlook when building and upgrading systems is the front panel connections. Connectors that don't match between the motherboard and chassis are one of the small but frustrating things that can be problematic in an otherwise smooth upgrade or system build. Having dependable standards for these connections would help, but unfortunately no official standard for the front panel connectors existed until October 2000, when Intel published the "Front Panel I/O Connectivity Design Guide." The latest version of this guide can be found, along with the motherboard form factor specifications, at www.formfactors.org.

Before this standard was published, no official standard existed (and anarchy ruled). In addition, even though most chassis gave you individual tiny connectors for each function, some of the bigger system builders (for example, Dell, Gateway and others) began using specialized inline or dual-row header connectors so they could build systems more quickly and efficiently. Coincidentally, most of those vendors used Intel boards, hence Intel's development of a standard.

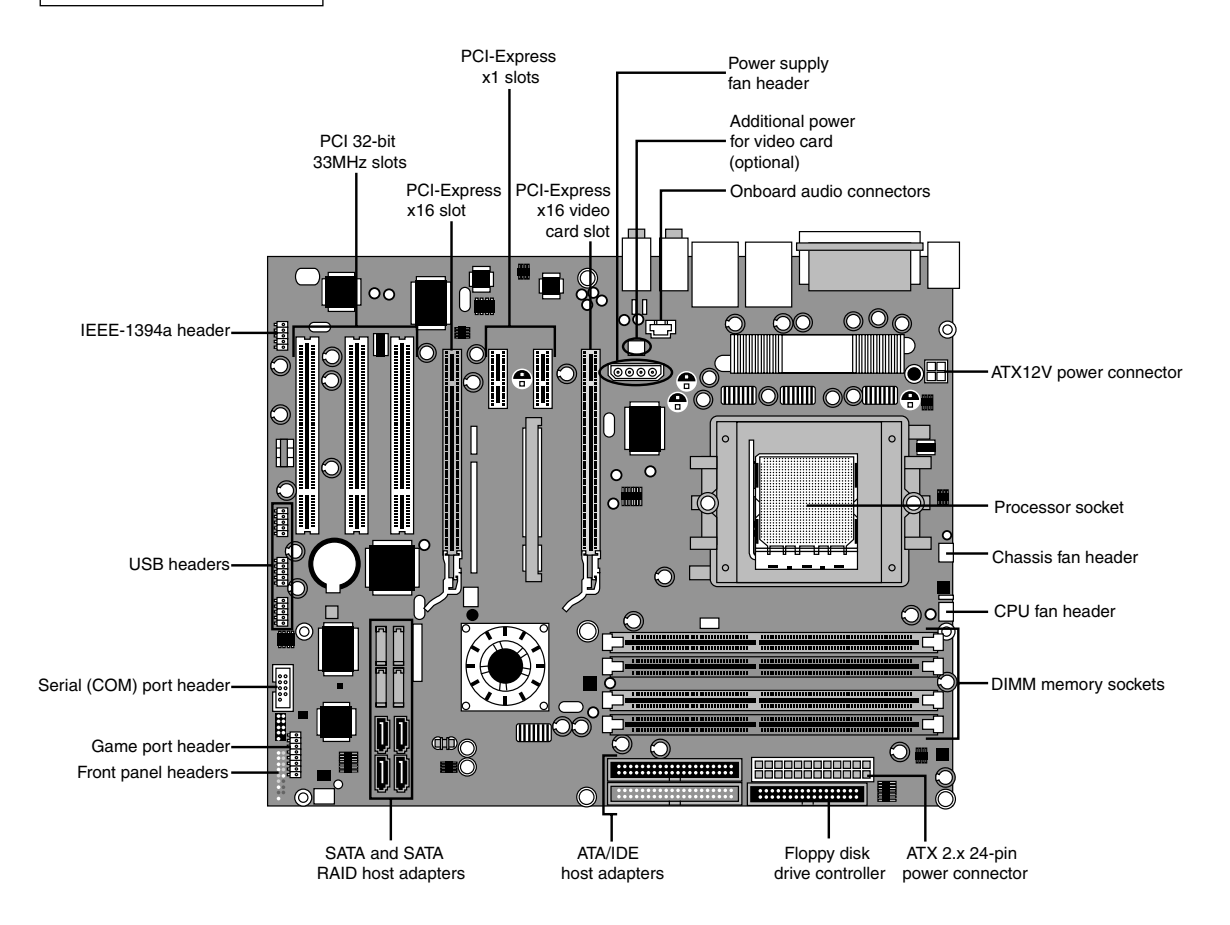

**Figure 4.28** Typical motherboard connectors

The front panel guide details a 10-pin keyed header connector for the main front panel switch/LED functions, as well as a 10-pin keyed USB header, a 10-pin keyed IEEE 1394 (FireWire/i.LINK) header, a 10-pin keyed audio header, and a 6-pin keyed IR header. The pinouts and configurations of these and other motherboard-based connectors are shown in the following figures and tables. Figure 4.29 details the front panel switch/LED header connector.

The pinout of the standard front panel switch/LED connector is shown in Table 4.53.

### **Table 4.53 Front Panel Switch/LED Connector Pinout**

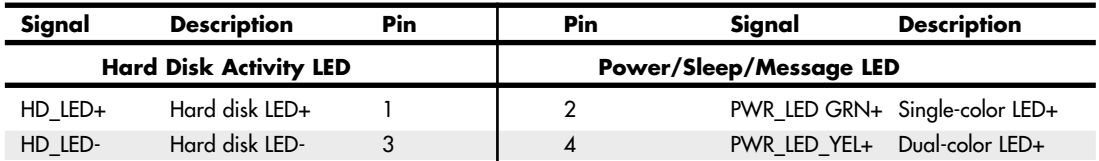

| Signal     | <b>Description</b>  | Pin | Pin | Signal                     | <b>Description</b> |
|------------|---------------------|-----|-----|----------------------------|--------------------|
|            | <b>Reset Button</b> |     |     | <b>Power On/Off Button</b> |                    |
| <b>GND</b> | Ground              | 5   | Ó   | FP PWR                     | Power switch       |
| FP RESET   | Reset switch        |     | 8   | <b>GND</b>                 | Ground             |
|            | <b>Power</b>        |     |     | <b>Not Connected</b>       |                    |
| $+5V$      | Power               |     | 10  | N/C                        | Not connected      |

**Table 4.53 Continued**

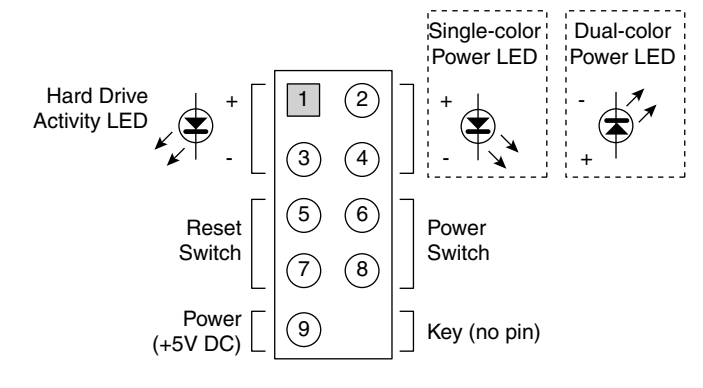

Figure 4.29 Front panel switch/LED header connector.

Some chassis provide a single 10-pin header connector for the front panel switch/LED connections, but most provide individual 2-pin connectors for the various functions. If 2-pin connectors are used, they are connected as shown in Figure 4.30. Note that you can easily replace the multiple 2-pin connectors with a single 10-pin connector; some chassis even include an adapter for this purpose.

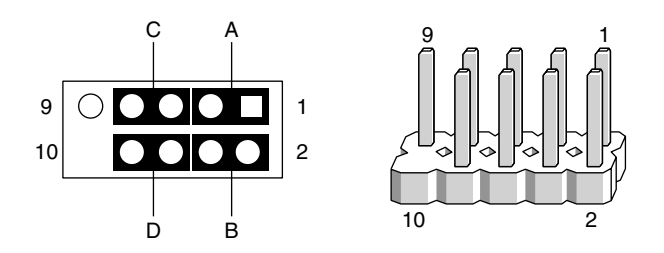

**Figure 4.30** Standard front panel switch/LED connections using 2-pin connectors.

The 2-pin connections to a standard 10-pin front panel switch/LED connector are shown in Table 4.54.

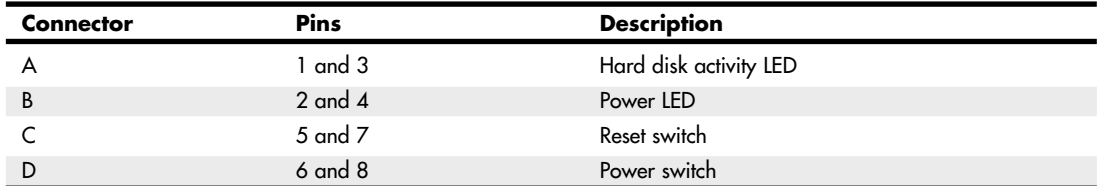

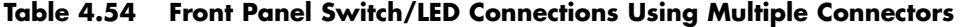

A chassis can use either a single-color or dual-color LED for the Power LED function. A dual-color LED can provide more information about the various power and message states the system might be in, including power on/off, sleep, and message-waiting indications. Table 4.55 shows the possible states and meanings for both single- and dual-color power LEDs.

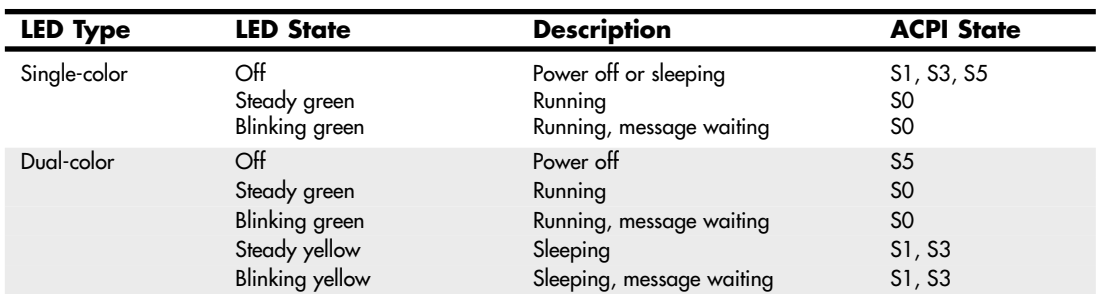

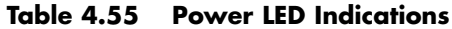

Many motherboards do not follow the industry-standard guidelines for front panel switch/LED connections, and many use alternative designs instead, one of which is shown in Figure 4.31.

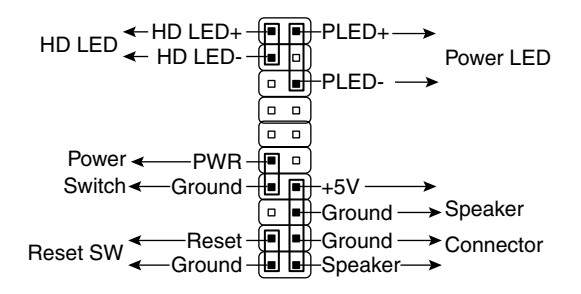

**Figure 4.31** Alternative front panel switch/LED connector configuration.

Some of Intel's older motherboards, as well as those made by other motherboard manufacturers, used a single-row pin header connector for the front panel connections, as shown in Figure 4.32.

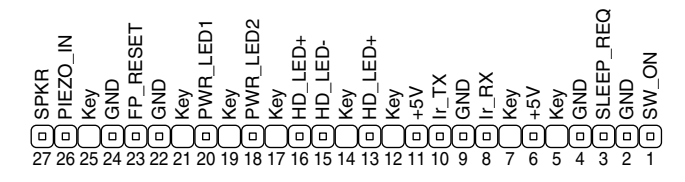

**Figure 4.32** Alternative single-row front panel connector configuration.

Table 4.56 shows the designations for the front panel motherboard connectors used on some motherboards.

| <b>Connector</b> | Pin                                       | <b>Signal Name</b>                                          |
|------------------|-------------------------------------------|-------------------------------------------------------------|
| Speaker          | 27<br>26<br>25<br>24                      | <b>SPKR</b><br>PIEZO_IN<br>Key (no pin)<br><b>GND</b>       |
| Reset            | 23<br>22                                  | FP_RESET<br><b>GND</b>                                      |
| None             | 21                                        | Key (no pin)                                                |
| Sleep/Power LED  | 20<br>19<br>18                            | PWR_LED1 (green)<br>Key (no pin)<br>PWR_LED2 (yellow)       |
| None             | 17                                        | Key (no pin)                                                |
| Hard Drive LED   | 16<br>15<br>14<br>13                      | HD_LED+<br>HD_LED-<br>Key (no pin)<br>HD_LED+               |
| None             | 12                                        | Key (no pin)                                                |
| <b>IrDA</b>      | 11<br>10<br>9<br>8<br>$\overline{7}$<br>6 | $+5V$<br>$Ir_TX$<br>GND<br>$Ir_RX$<br>Key (no pin)<br>$+5V$ |
| None             | 5                                         | Key (no pin)                                                |
| Sleep/Resume     | 4<br>3                                    | <b>GND</b><br>SLEEP_REQ                                     |
| Power On         | $\overline{\mathbf{c}}$<br>1              | <b>GND</b><br>SW_ON                                         |

**Table 4.56 Alternative Single-Row Front Panel Connector Pinout**

To adapt the connectors in your chassis to those on your motherboard, in some cases you might need to change the connector ends by removing the terminals and reinserting them into different positions. For example, I had a chassis that used a 3-pin power LED connection, whereas the motherboard only had a 2-pin connection. I had to remove one of the terminals, reinsert it into the middle position on the 3-pin connector, and then plug the connector into the motherboard so that two pins were mated and the third empty position was hanging off the end of the connector. Fortunately, the terminals are easy to remove by merely lifting a latch on the side of the connector and then sliding the terminal and wire back out. When the terminal is inserted, the latch automatically grabs the terminal and locks it into position.

Most motherboards include USB connectors, which are designed to be connected to front-mounted or rear bracket USB connectors in the chassis. The standard uses a single 10-pin keyed connector to provide two USB connections. The pinout of a standard dual USB motherboard header connector is shown in Figure 4.33 and Table 4.57.

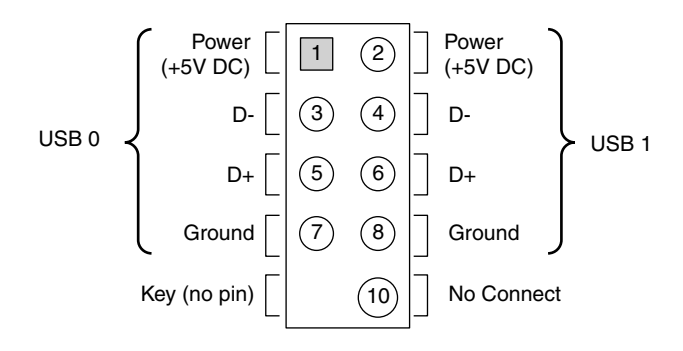

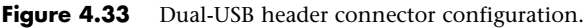

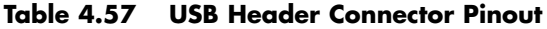

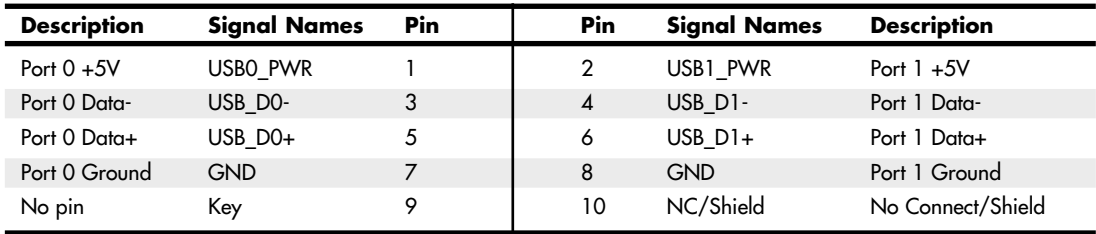

Many chassis includes multiple inline connectors for the dual USB–to–front panel or rear bracket connection, instead of a single keyed connector. An example of this is shown in Figure 4.34.

Using the multiple individual connectors shown in the previous figure, you would have to plug each individual connector into the proper pin. Some internal chassis USB cables use two 5-pin inline connectors, in which case you just need to ensure that you don't put them on backward. Consult your motherboard and chassis manual for more information if you are unsure about your particular connections.

### **Caution**

If your chassis uses multiple individual non-keyed connections, you must be sure to connect them properly to the connector on the motherboard. If you connect them improperly, you can cause a short circuit to occur that can damage the motherboard or any USB peripherals you plug into the front panel connectors. Higher-quality motherboards usually have selfhealing fuses on the power signals, which can prevent damage if such a situation occurs.

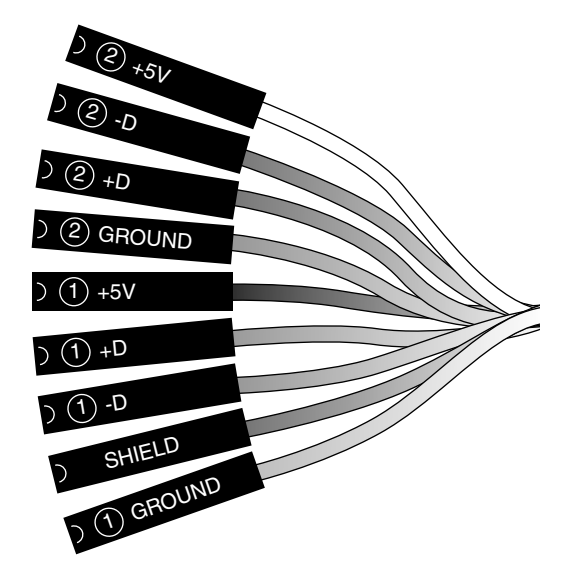

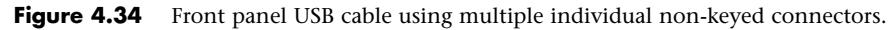

Although IEEE 1394 (FireWire/i.LINK) is not found on most motherboards, some boards do incorporate this feature or offer it as an option. FireWire can also be added via an expansion card, and many of the cards have header connectors for front panel or rear bracket connections similar to that found on a motherboard. Figure 4.35 and Table 4.58 show the pinout of the industry-standard FireWire header connector.

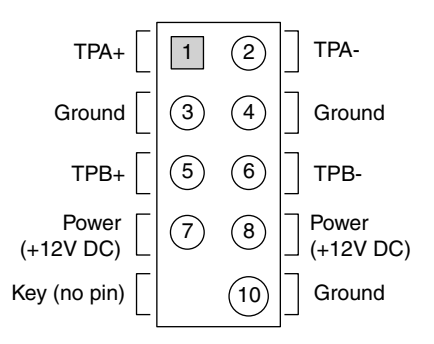

**Figure 4.35** IEEE 1394 (FireWire/i.LINK) header connector configuration.

| Pin          | <b>Signal Name</b> | Pin | <b>Signal Name</b> |  |
|--------------|--------------------|-----|--------------------|--|
| $TPA+$       |                    |     | TPA-               |  |
| Ground       | 3                  | 4   | Ground             |  |
| TPB+         |                    | 6   | TPB-               |  |
| +12V (Fused) |                    | 8   | +12V (Fused)       |  |
| Key (no pin) |                    | 10  | Ground             |  |

**Table 4.58 IEEE 1394 (FireWire/i.LINK) Connector Pinout**

Note that the FireWire header connector has the same physical configuration and keying as a USB connector. This is unfortunate because it enables a USB front panel cable to be plugged into a FireWire connector, and vice versa. Either situation could cause a short circuit.

### **Caution**

You must not plug a USB cable into a FireWire header connector, or a FireWire cable into a USB header connector. Doing so causes a short circuit that can damage the motherboard, as well as any peripherals you plug into the front panel connectors. Higher-quality motherboards usually have self-healing fuses on the power signals, which can prevent damage if such a situation occurs.

Motherboards that have integrated audio hardware usually feature a front panel audio header connector. The pinout of the industry-standard front panel audio header connector is shown in Figure 4.36 and Table 4.59.

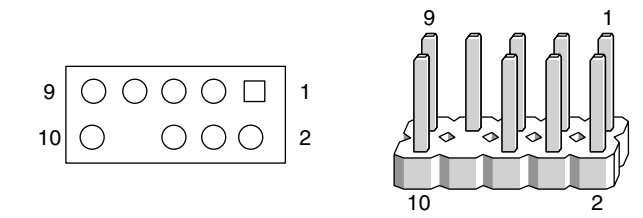

**Figure 4.36** Front panel audio header connector configuration.

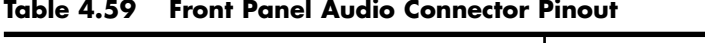

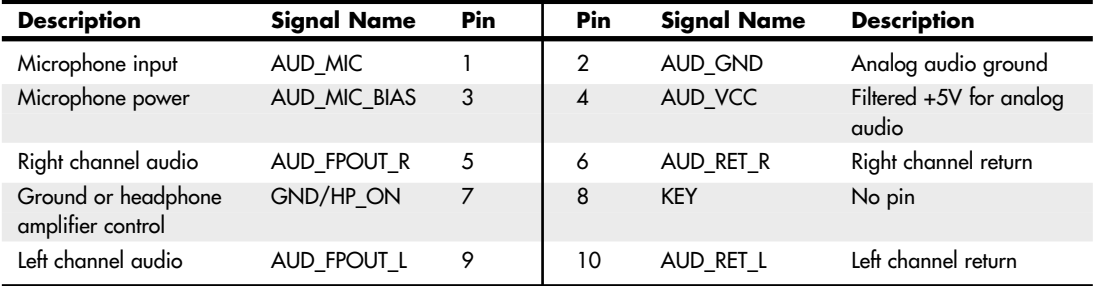

Some motherboards include an infrared data connector that connects to an infrared optical transceiver on the chassis front panel. This enables communication via infrared with cell phones, PDAs, laptops, printers, or other IrDA devices. The industry-standard pinout for IrDA connections on a motherboard is shown in Figure 4.37 and Table 4.60.

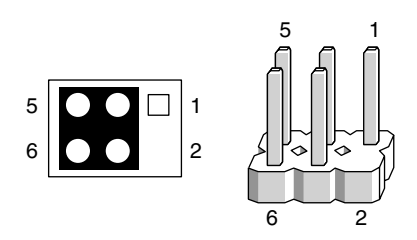

Figure 4.37 Infrared data front panel header connector configuration.

Other miscellaneous connectors might appear on motherboards as well; several are shown in Tables 4.61–4.69.

**Table 4.60 Infrared Data Front Panel Connector Pinout**

| <b>Description</b> | Signal | Pin | Pin            | Sianal | <b>Description</b> |
|--------------------|--------|-----|----------------|--------|--------------------|
| No connect         | NC     |     |                | Key    | No pin             |
| IR_power           | $+5V$  |     | $\overline{a}$ | GND    | Ground             |
| IrDA serial output | ir tx  |     |                | IR_RX  | IrDA serial input  |

### **Table 4.61 Battery Connector**

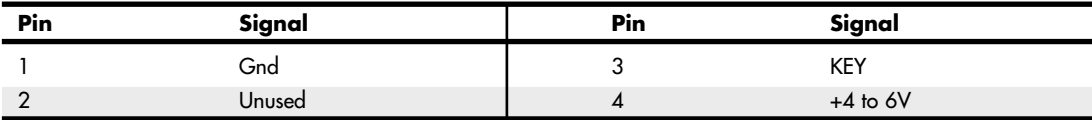

### **Table 4.62 LED and Keylock Connector**

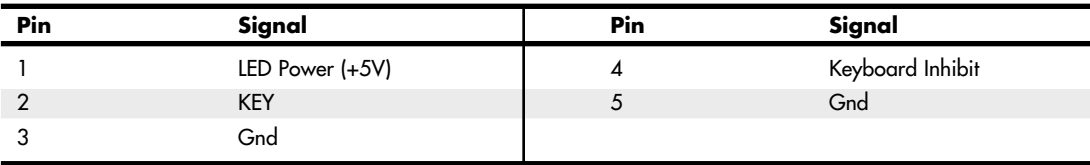

### **Table 4.63 Speaker Connector**

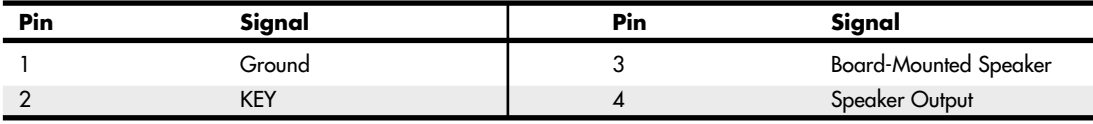

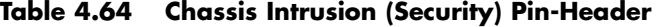

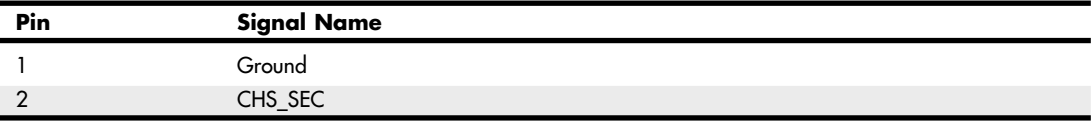

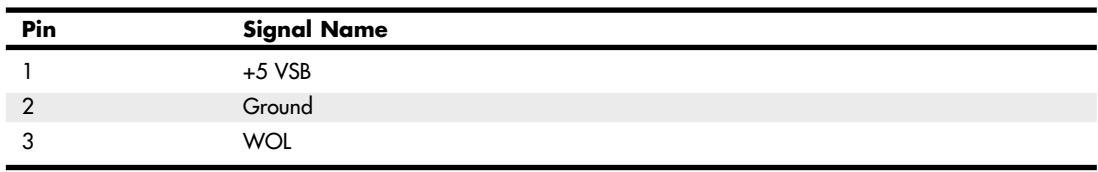

### **Table 4.65 Wake on LAN Pin-Header**

### **Table 4.66 Wake on Ring Pin-Header**

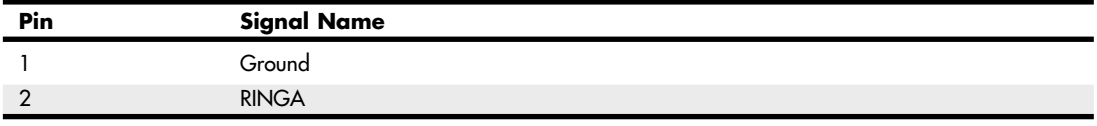

### **Table 4.67 CD Audio Connector**

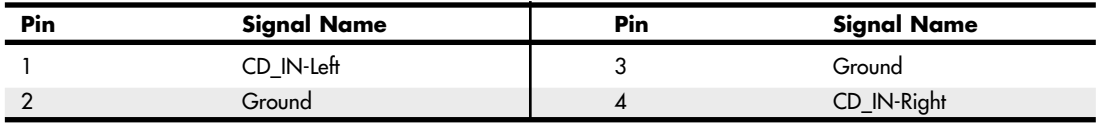

### **Table 4.68 Telephony Connector**

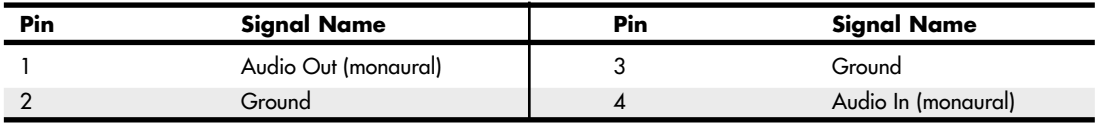

#### **Table 4.69 ATAPI-Style Line In Connector**

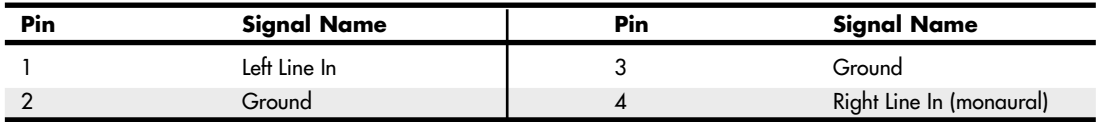

### **Note**

Some boards have a board-mounted piezo speaker. It is enabled by placing a jumper over pins 3 and 4, which routes the speaker output to the board-mounted speaker. Removing the jumper enables a conventional speaker to be plugged in.

Most modern motherboards have three or four fan connectors for use with the processor fan, rear chassis fan, front chassis fan, and voltage regulator (power) fan (see Table 4.70). They all generally use the same 3-pin connector, with the third pin providing a tachometer signal for optional speed monitoring. If the motherboard is capable of monitoring the fan speed, it can sound an alarm when the fans begin to slow down due to bearing failure or wear. The alarm sound can vary, but it normally comes from the internal speaker and might be an ambulance siren–type sound.

| Pin | <b>Signal Name</b> |
|-----|--------------------|
|     | Ground             |
|     | $+12V$             |
|     | Sense tachometer   |

**Table 4.70 Fan Power Connectors**

### **Caution**

Do not place a jumper on this connector; serious board damage will result if the 12V is shorted to ground.

# **System Bus Types, Functions, and Features**

The heart of any motherboard is the various buses that carry signals between the components. A *bus* is a common pathway across which data can travel within a computer. This pathway is used for communication and can be established between two or more computer elements.

The PC has a hierarchy of different buses. Most modern PCs have at least three buses; some have four or more. They are hierarchical because each slower bus is connected to the faster one above it. Each device in the system is connected to one of the buses, and some devices (primarily the chipset) act as bridges between the various buses.

The main buses in a modern system are as follows:

- **Processor bus**—Also called the front-side bus (FSB), this is the highest-speed bus in the system and is at the core of the chipset and motherboard. This bus is used primarily by the processor to pass information to and from cache or main memory and the North Bridge of the chipset. This is generally the fastest bus in the system, and the speed and width depends on the specific processor and chipset combination.
- **AGP bus**—This is a 32-bit bus designed specifically for a video card. It runs at 66MHz (AGP 1x), 133MHz (AGP 2x), 266MHz (AGP 4x), or 533MHz (AGP 8x), which allows for a bandwidth of up to 2,133MBps. It is connected to the North Bridge or Memory Controller Hub of the chipset and is manifested as a single AGP slot in systems that support it. Newer systems have phased out AGP slots in favor of PCI Express.
- **PCI Express**—The PCI Express bus is a third-generation development of the PCI bus that began to appear in mid-2004. PCI Express is a differential signaling bus that can be generated by either the North Bridge or South Bridge. The speed of PCI Express is described in terms of lanes. Each bidirectional dual-simplex lane provides a 2.5Gbps or 5Gbps transfer rate in each direction (250MBps or 500MBps effective speed). PCI Express video cards generally use the x16 slot, which provides 4,000MBps or 8,000MBps in each direction.
- **PCI bus**—This is usually a 33MHz 32-bit bus found in virtually all systems since the days of the Intel 486 CPU. Some newer systems include an optional 66MHz 64-bit version (mostly workstations or server-class systems). This bus is generated by either the chipset North Bridge in North/South Bridge chipsets or the I/O Controller Hub in chipsets using hub architecture. This bus is manifested in the system as a collection of 32-bit slots, normally white in color and numbering from four to six on most motherboards. Peripherals, such as SCSI adapters, network cards, video cards, and more, can be plugged into PCI bus slots. PCI Express is a faster development of the PCI bus.

■ **ISA bus**—This is an 8MHz 16-bit bus that has disappeared from modern systems after first appearing in the original PC in 8-bit, 5MHz form and in the 1984 IBM AT in full 16-bit 8MHz form. It is a very slow-speed bus, but it was ideal for certain slow-speed or older peripherals. It has been used in the past for plug-in modems, sound cards, and various other low-speed peripherals. The ISA bus is created by the South Bridge part of the motherboard chipset, which acts as the ISA bus controller and the interface between the ISA bus and the faster PCI bus above it. The Super I/O chip usually was connected to the ISA bus on systems that included ISA slots.

Some motherboards feature a special connector called an *Audio Modem Riser (AMR)* or a *Communications and Networking Riser (CNR)*. These are dedicated connectors for cards that are specific to the motherboard design to offer communications and networking options. They are *not* designed to be general-purpose bus interfaces, and few cards for these connectors are offered on the open market. Usually, they're offered only as an option with a given motherboard. They are designed such that a motherboard manufacturer can easily offer its boards in versions with and without communications options, without having to reserve space on the board for optional chips. Normal network and modem options offered publicly, for the most part, are still PCI based because the AMR/CNR connection is somewhat motherboard specific. Figure 4.38 compares these connectors. Note that current motherboards have largely abandoned AMR and CNR slots.

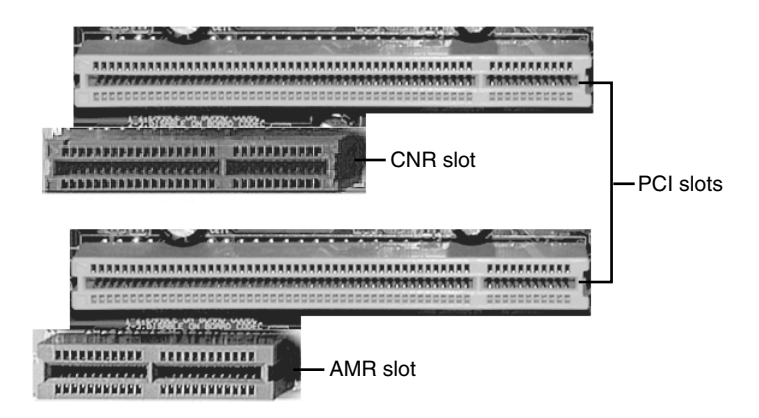

**Figure 4.38** The AMR slot (top left) and CNR slot (top center) compared to PCI slots. When the AMR slot is used, the PCI slot paired with it cannot be used.

Several hidden buses exist on modern motherboards—buses that don't manifest themselves in visible slots or connectors. I'm talking about buses designed to interface chipset components, such as the Hub Interface and the LPC bus. The Hub Interface is a quad-clocked (4x) 66MHz 8-bit bus that carries data between the MCH and ICH in hub architecture chipsets made by Intel. It operates at a bandwidth of 266MBps and was designed as a chipset component connection that is faster than PCI and yet uses fewer signals for a lower-cost design. Some recent workstation/server chipsets and the latest 9xx-series desktop computer chipsets from Intel use faster versions of the hub interface. The most recent chipsets from major third-party vendors also bypass the PCI bus with direct high-speed connections between chipset components.

See "High-speed North-South Bridge Connections," p. 205 (this chapter).

In a similar fashion, the LPC bus is a 4-bit bus that has a maximum bandwidth of 16.67MBps; it was designed as an economical onboard replacement for the ISA bus. In systems that use LPC, it typically is used to connect Super I/O chip or motherboard ROM BIOS components to the main chipset. LPC is faster than ISA and yet uses far fewer pins and enables ISA to be eliminated from the board entirely.

The system chipset is the conductor that controls the orchestra of system components, enabling each to have its turn on its respective buses. Table 4.71 shows the widths, speeds, data cycles, and overall bandwidth of virtually all PC buses.

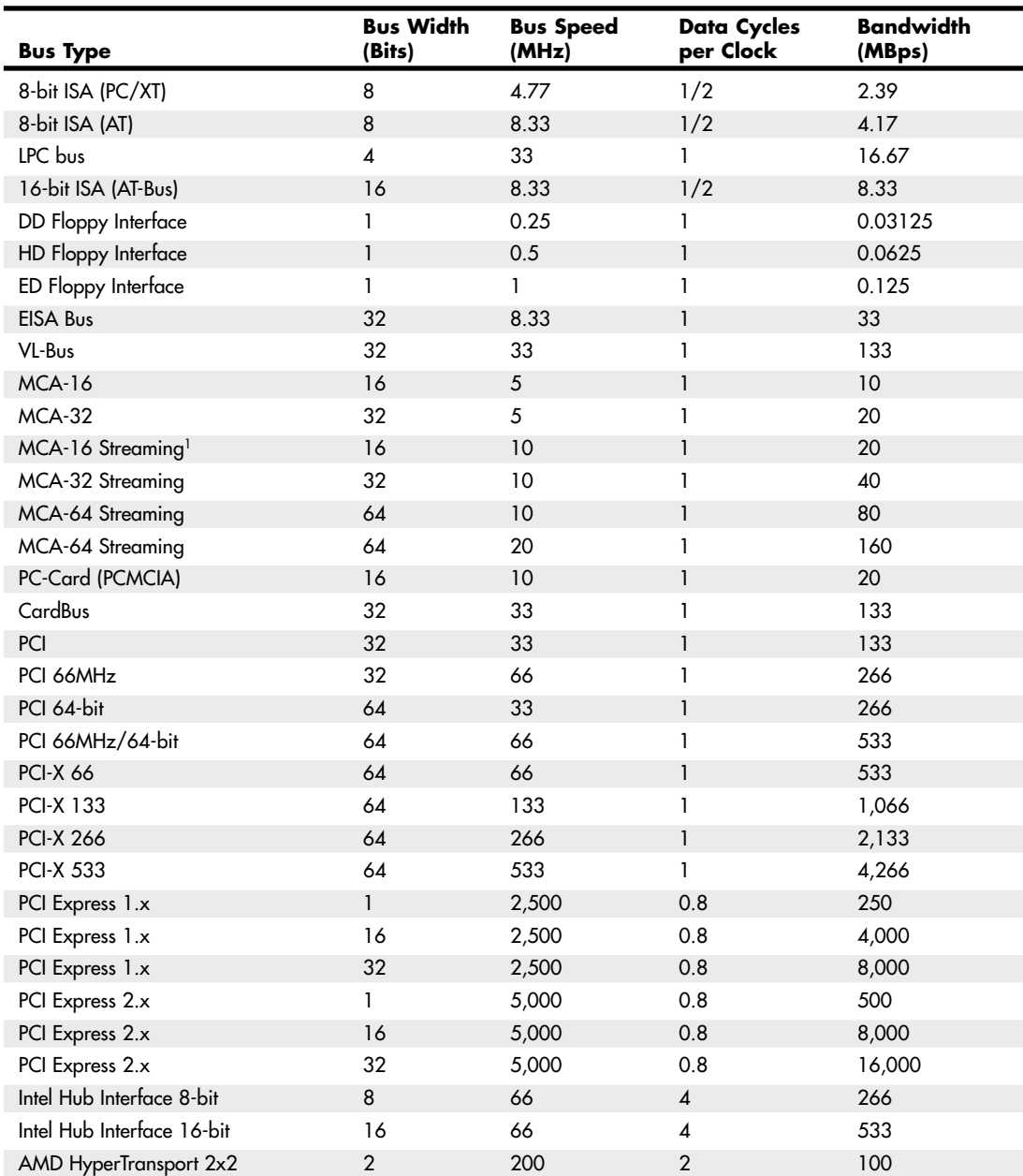

### **Table 4.71 Bandwidth (in MBps) and Detailed Comparison of Most PC Buses and Interfaces**

### **Table 4.71 Continued**

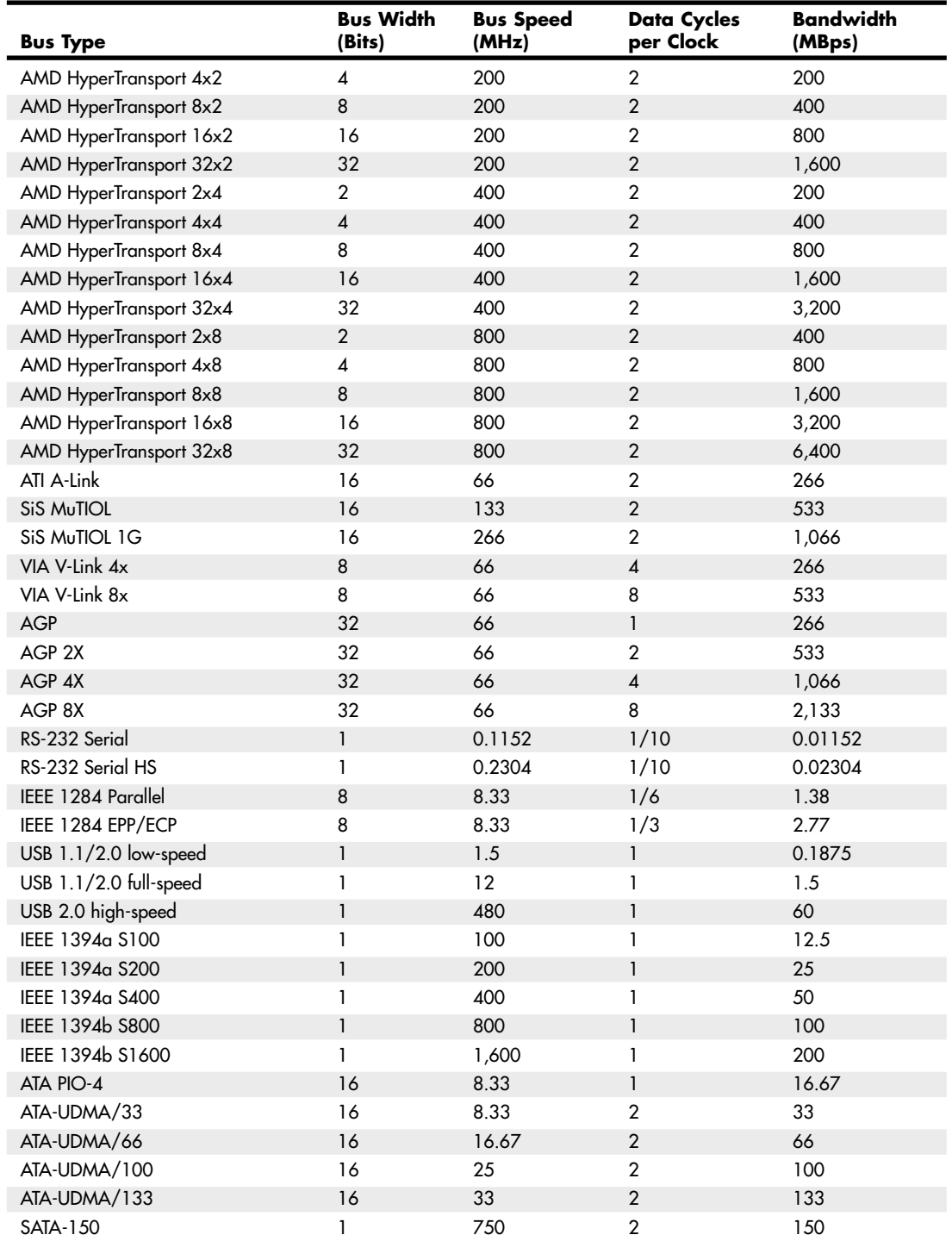

### **Bus Width Bus Speed Data Cycles Bandwidth Bus Type (Bits) (MHz) per Clock (MBps)** SATA-300 1 1,500 2 300 SATA-600 1 3,000 2 600 SCSI 8  $5$  1 5 SCSI Wide 16 16 16 16 10 10 SCSI Fast 8 10 1 10 SCSI Fast/Wide 16 10 1 20 SCSI Ultra 8 20 1 20 SCSI Ultra/Wide 16 16 20 1 20 1 40 SCSI Ultra $2$   $8$   $40$   $1$   $40$ SCSI Ultra2/Wide 16 16 40 1 80 SCSI Ultra3 (Ultra160) 16 40 2 160 SCSI Ultra4 (Ultra320) 16 80 2 320 320 FPM DRAM  $64$   $22$   $1$   $177$ EDO DRAM 64 33 1 266 PC66 SDRAM DIMM 64 66 1 533 PC100 SDRAM DIMM 64 100 1 800 PC133 SDRAM DIMM 64 133 1 1 1,066 PC1600 DDR DIMM (DDR200) 64 100 2 1,600 PC2100 DDR DIMM (DDR266) 64 133 2 2,133 PC2700 DDR DIMM (DDR333) 64 167 2 2,666 PC3200 DDR DIMM (DDR400) 64 200 2 3,200 PC3500 DDR (DDR433) 64 216 2 2006 2 3,466 PC3700 DDR (DDR466) 64 233 2 3,733 PC2-3200 DDR2 (DDR2-400) 64 200 2 3,200 PC2-4300 DDR2 (DDR2-533) 64 267 2 4,266 PC2-5400 DDR2 (DDR2-667) 64 333 2 5,333 PC2-6400 DDR2 (DDR2-800) 64 400 2 6,400 RIMM1200 RDRAM (PC600) 16 300 2 1,200 RIMM1400 RDRAM (PC700) 16 350 2 1,400 RIMM1600 RDRAM (PC800) 16 400 2 1,600 RIMM2100 RDRAM (PC1066) 16 533 2 2,133 RIMM2400 RDRAM (PC1200) 16 600 2 2,400 RIMM3200 RDRAM (PC800) 32 400 2 3,200 RIMM4200 RDRAM (PC1066) 32 533 2 4,266 RIMM4800 RDRAM (PC1200) 32 600 2 4,800 33MHz 486 FSB 32 33 1 333 1 333 66MHz Pentium I/II/III FSB 64 66 1 533 100MHz Pentium I/II/III FSB 64 100 1 800

133MHz Pentium I/II/III FSB 64 133 1 134 1,066 200MHz Athlon FSB 64 100 2 1,600 266MHz Athlon FSB 64 133 2 2,133

### **Table 4.71 Continued**

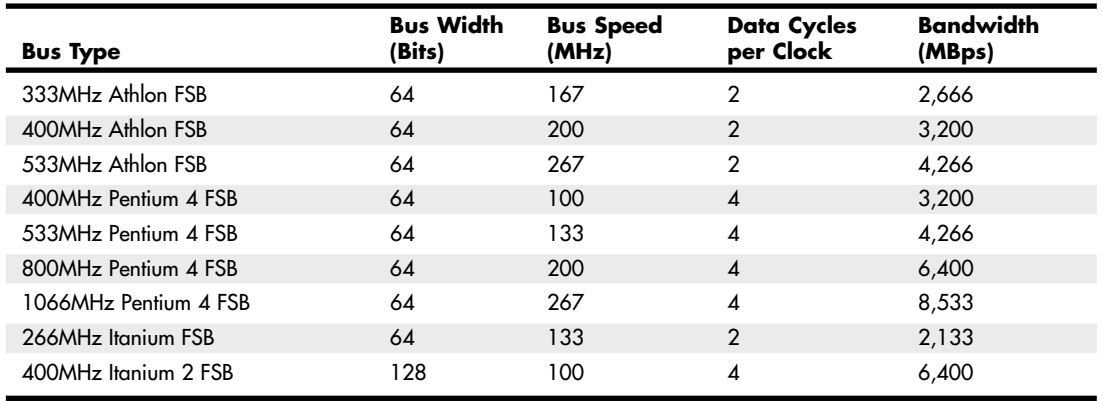

### **Table 4.71 Continued**

*Note: ISA, EISA, VL-Bus, and MCA are no longer used in current motherboard designs.*

*MBps = Megabytes per second*

*ISA = Industry Standard Architecture, also known as the PC/XT (8-bit) or AT-Bus (16-bit)*

*LPC = Low-pin-count bus*

*DD Floppy = Double Density (360/720KB) Floppy*

*HD Floppy = High Density (1.2/1.44MB) Floppy*

*ED Floppy = Extra-high Density (2.88MB) Floppy*

*EISA = Extended Industry Standard Architecture (32-bit ISA)*

*VL-Bus = VESA (Video Electronics Standards Association) Local Bus (ISA extension)*

*MCA = MicroChannel Architecture (IBM PS/2 systems)*

*PC-Card = 16-bit PCMCIA (Personal Computer Memory Card International Association) interface*

*CardBus = 32-bit PC-Card*

*Hub Interface = Intel 8xx chipset bus*

*HyperTransport = AMD chipset bus*

*V-Link = VIA Technologies chipset bus*

*MuTIOL = Silicon Integrated System chipset bus*

*PCI = Peripheral Component Interconnect*

*AGP = Accelerated Graphics Port*

*RS-232 = Standard Serial port, 115.2Kbps*

*RS-232 HS = High Speed Serial port, 230.4Kbps*

*IEEE 1284 Parallel = Standard Bidirectional Parallel Port*

*IEEE 1284 EPP/ECP = Enhanced Parallel Port/Extended Capabilities Port*

*USB = Universal serial bus*

*IEEE 1394 = FireWire, also called i.LINK*

*ATA PIO = AT Attachment (also known as IDE) Programmed I/O*

*ATA-UDMA = AT Attachment Ultra DMA*

*SCSI = Small computer system interface*

*FPM = Fast Page Mode, based on X-3-3-3 (1/3 max) burst mode timing on a 66MHz bus*

*EDO = Extended Data Out, based on X-2-2-2 (1/2 max) burst mode timing on a 66MHz bus*

*SDRAM = Synchronous dynamic RAM*

*RDRAM = Rambus dynamic RAM*

*DDR = Double data rate SDRAM*

*DDR2 = Next-generation DDR*

*CPU FSB = Processor front-side bus*
Note that many of the buses use multiple data cycles (transfers) per clock cycle to achieve greater performance. Therefore, the data transfer rate is higher than it would seem for a given clock rate, which allows for an easy way to take an existing bus and make it go faster in a backward-compatible way.

## **The Processor Bus (Front-Side Bus)**

The processor bus (also called the *front-side bus* or *FSB*) is the communication pathway between the CPU and motherboard chipset—more specifically the North Bridge or Memory Controller Hub. This bus runs at the full motherboard speed—typically between 66MHz and 800MHz in modern systems, depending on the particular board and chipset design. This same bus also transfers data between the CPU and an external (L2) memory cache on Socket 7 (Pentium class) systems. Figure 4.39 shows how this bus fits into a typical Socket 7 PC system.

Figure 4.39 also shows where and how the other main buses, such as the PCI and ISA buses, fit into the system. As you can see, there is clearly a three-tier architecture with the fastest CPU bus on top, the PCI bus next, and the ISA bus at the bottom. Various components in the system are connected to one of these three main buses.

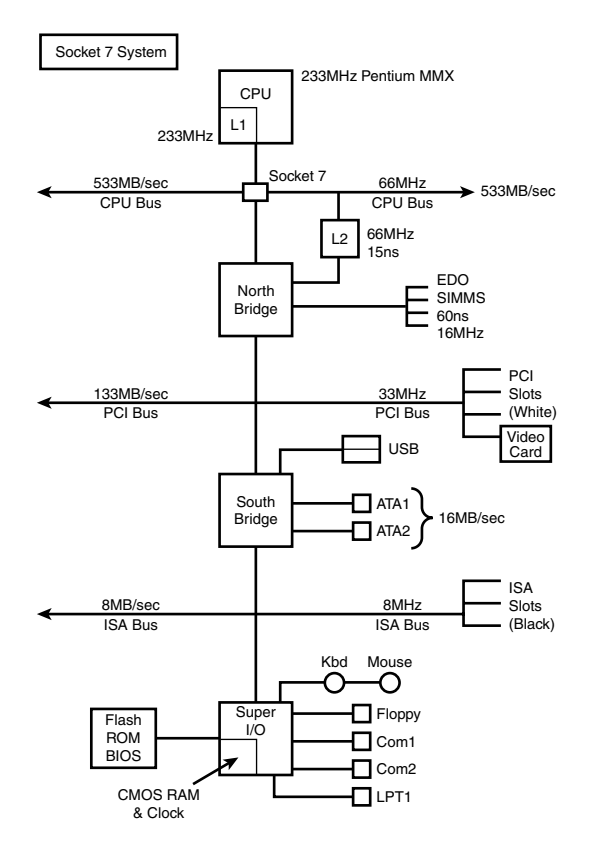

**Figure 4.39** Typical Socket 7 (Pentium class) system architecture.

Socket 7 systems have an external (L2) cache for the CPU; the L2 cache is mounted on the motherboard and connected to the main processor bus that runs at the motherboard speed (usually between 66MHz and 100MHz). Thus, as the Socket 7 processors became available in faster and faster versions

(through increasing the clock multiplier in the chip), the L2 cache unfortunately remained stuck on the motherboard running at the relatively slow (by comparison) motherboard speed. For example, the fastest Intel Socket 7 systems ran the CPU at 233MHz, which was 3.5 times the CPU bus speed of 66MHz. Therefore, the L2 cache ran at only 66MHz. The fastest Socket 7 systems used the AMD K6-2 550 processor, which ran at 550MHz—5.5 times a CPU bus speed of 100MHz. In those systems, the L2 cache ran at only 100MHz.

The problem of the slow L2 cache was first solved in the P6 class processors, such as the Pentium Pro, Pentium II, Celeron, Pentium III, and AMD Athlon and Duron. These processors used either Socket 8, Slot 1, Slot 2, Slot A, Socket A, or Socket 370. They moved the L2 cache off the motherboard and directly onto the CPU and connected it to the CPU via an on-chip back-side bus. Because the L2 cache bus was called the back-side bus, some in the industry began calling the main CPU bus the front-side bus. I still usually refer to it simply as the CPU bus.

With the L2 cache incorporated into the CPU, it can run at speeds up to the same as the processor itself. Most processors now incorporate the L2 cache directly on the CPU die, so the L2 cache runs at the same speed as the rest of the CPU. Others (mostly older versions) used separate dies for the cache integrated into the CPU package, which ran the L2 cache at some lower multiple (one-half, two-fifth, or one-third) of the main CPU. Even if the L2 ran at half or one-third of the processor speed, it still was significantly faster than the motherboard-bound cache on the Socket 7 systems.

In a Slot-1 type system the L2 cache is built into the CPU, but running at only half the processor speed. Slot A systems run the cache at one-half or one-third speed. The CPU bus speed increased from 66MHz (used primarily in Socket 7 systems) to 100MHz, enabling a bandwidth of 800MBps. Note that most of these systems included AGP support. Basic AGP was 66MHz (twice the speed of PCI), but most of these systems incorporated AGP 2x, which operated at twice the speed of standard AGP and enabled a bandwidth of 533MBps. These systems also typically used PC-100 SDRAM DIMMs, which have a bandwidth of 800MBps, matching the processor bus bandwidth for the best performance.

Slot 1 was dropped in favor of Socket 370 for the Pentium III and Celeron systems. This was mainly because these newer processors incorporated the L2 cache directly into the CPU die (running at the full-core speed of the processor) and an expensive cartridge with multiple chips was no longer necessary. At the same time, processor bus speeds increased to 133MHz, which enabled a throughput of 1,066MBps. Figure 4.40 shows a typical Socket 370 system design. AGP speed was also increased to AGP 4x, with a bandwidth of 1,066MBps.

Note the use of what Intel calls *hub architecture* instead of the older North/South Bridge design. This moves the main connection between the chipset components to a separate 266MBps hub interface (which has twice the throughput of PCI) and enables PCI devices to use the full bandwidth of PCI without fighting for bandwidth with a South Bridge. Also note that the flash ROM BIOS chip is now referred to as a *Firmware Hub* and is connected to the system via the LPC bus instead of via the Super I/O chip as in older North/South Bridge designs. The ISA bus is no longer used in most of these systems, and the Super I/O is connected via the LPC bus instead of ISA. The Super I/O chip also can easily be eliminated in these designs. This is commonly referred to as a *legacy-free* system because the ports supplied by the Super I/O chip are now known as *legacy* ports. Devices that would have used legacy ports would then be connected to the system via USB instead, and such systems would feature two USB controllers, with up to four total ports (more can be added by attaching USB hubs).

AMD processor systems adopted a Socket A design, which is similar to Socket 370 except it uses faster processor and memory buses. Although early versions retained the older North/South Bridge design, more recent versions use a design similar to Intel's hub architecture. Note the high-speed CPU bus running up to 333MHz (2,667MBps throughput) and the use of DDR SDRAM DIMM modules that support a matching bandwidth of 2667MBps. It is always best for performance when the bandwidth

of memory matches that of the processor. Finally, note how most of the South Bridge components include functions otherwise found in Super I/O chips; when these functions are included the chip is called a *Super South Bridge*.

The Pentium 4 uses a Socket 423 or Socket 478 design with hub architecture (see Figure 4.41). This design is most notable for including a 400MHz, 533MHz, or 800MHz CPU bus with a bandwidth of 3,200MBps, 4,266MBps, or 6,400MBps. The 533MHz and 800MHz models are currently faster than anything else on the market. In this example, note the use of dual-channel PC3200 (DDR400) SDRAM. A single PC-3200 DIMM has a bandwidth of 3,200MBps, but when running dual-channel (identical pairs of memory) mode, it has a bandwidth of 6,400MBps—which matches the bandwidth of the 800MHz CPU bus models of the Pentium 4 for best performance. Processors with the 533MHz CPU bus can use pairs of PC2100 (DDR266) or PC2700 (DDR333) memory modules in dual-channel mode to match the 4,266MBps throughput of this memory bus. It is always best when the throughput of the memory bus matches that of the processor bus.

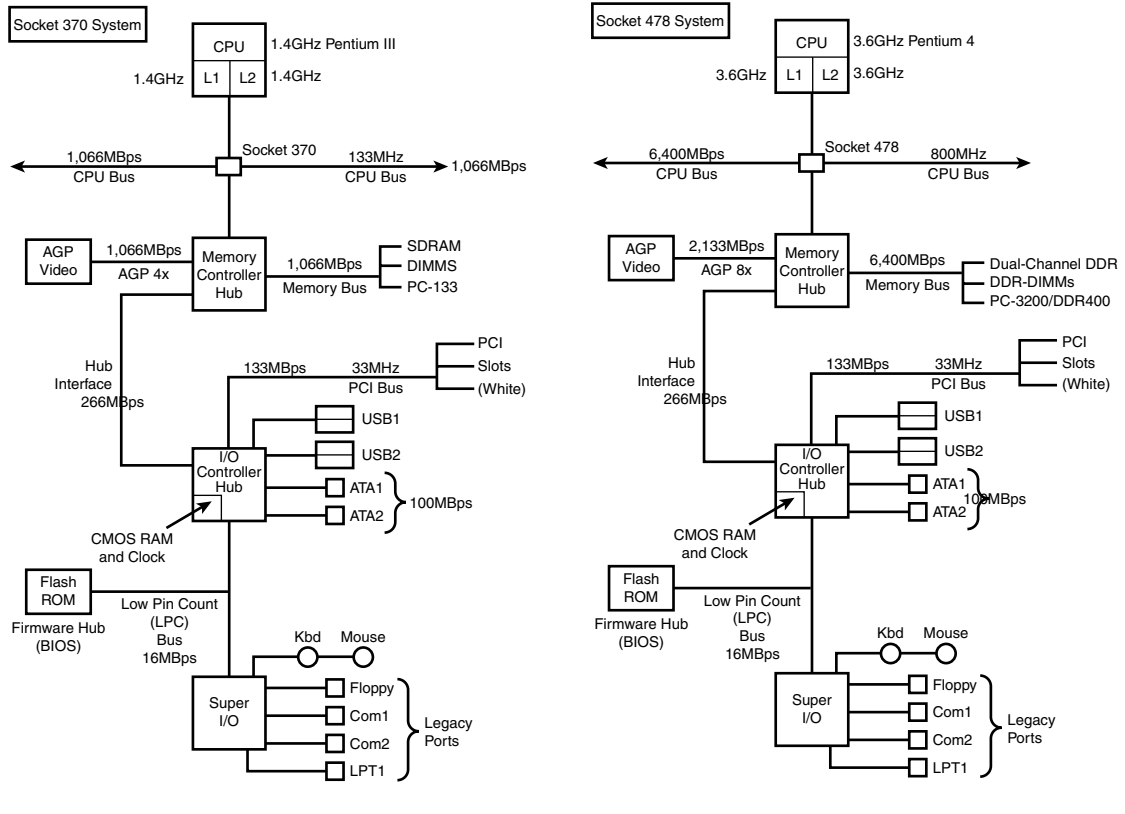

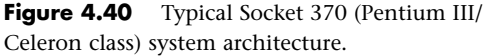

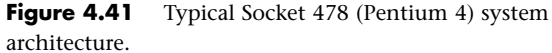

The Athlon 64 uses the high-speed HyperTransport architecture to connect the North Bridge or AGP Graphics Tunnel chip to the processor (Socket 754, 939, or 940). Most Athlon 64 chipsets use the

16-bit/800MHz version, but the latest chipsets designed for the new Socket 939 Athlon 64 FX-53 use the faster 16-bit/1GHz version to support faster DDR-2 memory.

However, the Athlon 64's most significant departure from conventional computer architecture is the location of the memory controller. Rather than the memory controller being located in the North Bridge/MCH/GMCH chip, the Athlon 64/FX/Opteron architecture places it in the processor itself. This eliminates slow-downs caused by the use of an external memory controller and helps boost performance.

One drawback to the design, however, is that new memory technologies, such as DDR-2, require that the processor itself be redesigned.

Figure 4.42 illustrates an Athlon 64 FX-53–based system that uses the PCI Express x1 and PCI Express x16 expansion slot designs.

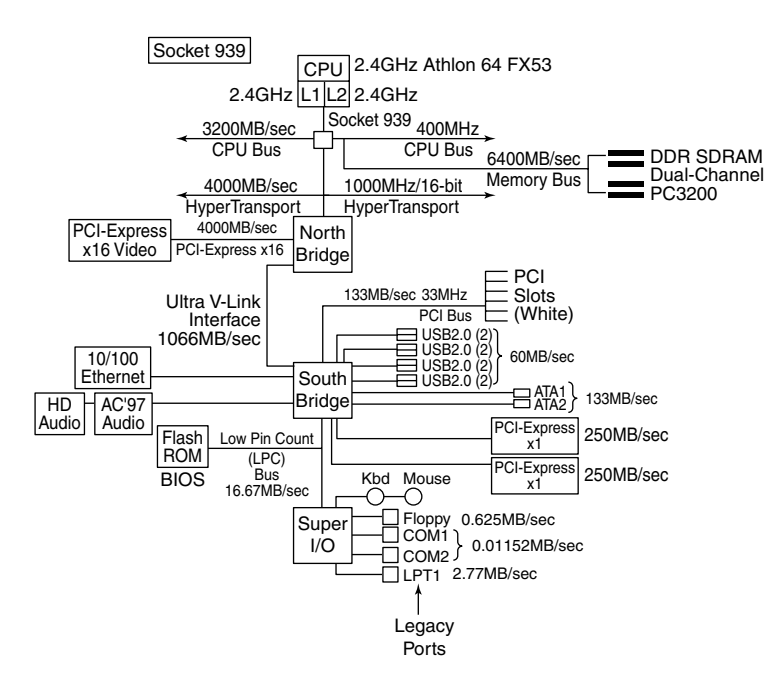

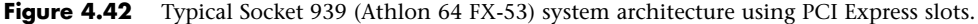

## **Calculating Processor Bus Speeds**

Because the purpose of the processor bus is to get information to and from the CPU at the fastest possible speed, this bus typically operates at a rate faster than any other bus in the system. The bus consists of electrical circuits for data, addresses (the address bus, which is discussed in the following section), and control purposes. Most processors since the original Pentium have a 64-bit data bus, so they transfer 64 bits (8 bytes) at a time over the CPU bus.

The processor bus operates at the same base clock rate as the CPU does externally. This can be misleading because most CPUs these days run at a higher clock rate internally than they do externally. For example, an AMD Athlon 64 3800+ system has a processor running at 2.4GHz internally but only 400MHz externally, whereas a Pentium 4 3.4GHz runs at 3.4GHz internally but only 800MHz

externally. In newer systems, the actual processor speed is some multiple (2x, 2.5x, 3x, and higher) of the processor bus.

√√ See "Comparing Processor Performance," p. 49 (Chapter 3).

The processor bus is tied to the external processor pin connections and can transfer 1 bit of data per data line every cycle. Most modern processors transfer 64 bits (8 bytes) of data at a time.

To determine the transfer rate for the processor bus, you multiply the data width (64 bits or 8 bytes for a Celeron/Pentium III/4 or Athlon/Duron/Athlon XP/Athlon 64) by the clock speed of the bus (the same as the base or unmultiplied clock speed of the CPU).

For example, if you are using a Pentium 4 3.6GHz processor that runs on an 800MHz processor bus, you have a maximum instantaneous transfer rate of roughly 6,400MBps. You get this result by using the following formula:

 $800MHz \times 8$  bytes (64 bits) = 6,400MBps

With slower versions of the Pentium 4, you get either

533.33MHz  $\times$  8 bytes (64 bits) = 4,266MBps

or

 $400MHz \times 8$  bytes (64 bits) = 3,200MBps

With Socket A (Athlon XP), you get

 $333.33MHz \times 8$  bytes (64 bits) = 2,667MBps

or

 $266.66$ MHz  $\times$  8 bytes (64 bits) = 2,133MBps

or

 $200MHz \times 8$  bytes (64 bits) = 1,600MBps

With Socket 370 (Pentium III), you get

 $133.33$ MHz  $\times$  8 bytes (64 bits) = 1,066MBps

or

 $100MHz \times 8$  bytes (64 bits) = 800MBps

This transfer rate, often called the *bandwidth* of the processor bus, represents the maximum speed at which data can move. Refer to Table 4.71, later in this chapter, for a more complete list of various processor bus bandwidths.

# **Types of I/O Buses**

Since the introduction of the first PC, many I/O buses have been introduced. The reason is simple: Faster I/O speeds are necessary for better system performance. This need for higher performance involves three main areas:

- Faster CPUs
- Increasing software demands
- Greater multimedia requirements

Each of these areas requires the I/O bus to be as fast as possible.

One of the primary reasons new I/O bus structures have been slow in coming is compatibility—that old catch-22 that anchors much of the PC industry to the past. One of the hallmarks of the PC's success is its standardization. This standardization spawned thousands of third-party I/O cards, each originally built for the early bus specifications of the PC. If a new high-performance bus system was introduced, it often had to be compatible with the older bus systems so the older I/O cards would not be obsolete. Therefore, bus technologies seem to evolve rather than make quantum leaps forward.

You can identify different types of I/O buses by their architectures. The main types of I/O buses are detailed earlier in this chapter.

The main differences among buses consist primarily of the amounts of data they can transfer at one time and the speeds at which they can do it. The following sections describe the various types of PC buses.

### **The ISA Bus**

Industry Standard Architecture (ISA) is the bus architecture that was introduced as an 8-bit bus with the original IBM PC in 1981; it was later expanded to 16 bits with the IBM PC/AT in 1984. ISA is the basis of the modern personal computer and was the primary architecture used in the vast majority of PC systems until the late 1990s. It might seem amazing that such a presumably antiquated architecture was used for so long, but it provided reliability, affordability, and compatibility, plus this old bus is still faster than many of the peripherals we connect to it!

#### **Note**

The ISA bus has vanished from all recent desktop systems, and few companies make or sell ISA cards anymore. The ISA bus continues to be popular with industrial computer (PICMG) designs, but it is expected to eventually fade away from these as well.

Two versions of the ISA bus exist, based on the number of data bits that can be transferred on the bus at a time. The older version is an 8-bit bus; the newer version is a 16-bit bus. The original 8-bit version ran at 4.77MHz in the PC and XT, and the 16-bit version used in the AT ran at 6MHz and then 8MHz. Later, the industry as a whole agreed on an 8.33MHz maximum standard speed for 8/16-bit versions of the ISA bus for backward compatibility. Some systems have the capability to run the ISA bus faster than this, but some adapter cards will not function properly at higher speeds. ISA data transfers require anywhere from two to eight cycles. Therefore, the theoretical maximum data rate of the ISA bus is about 8MBps, as the following formula shows:

8.33MHz  $\times$  2 bytes (16 bits) ÷ 2 cycles per transfer = 8.33MBps

The bandwidth of the 8-bit bus would be half this figure (4.17MBps). Remember, however, that these figures are theoretical maximums. Because of I/O bus protocols, the effective bandwidth is much lower—typically by almost half. Even so, at about 8MBps, the ISA bus is still faster than many of the peripherals connected to it, such as serial ports, parallel ports, floppy controllers, keyboard controllers, and so on.

#### The 8-Bit ISA Bus

This bus architecture is used in the original IBM PC computers and was retained for several years in later systems. Although virtually nonexistent in new systems today, this architecture still exists in hundreds of thousands of PC systems in the field, including systems with 286 and 386 processors.

Physically, the 8-bit ISA expansion slot resembles the tongue-and-groove system furniture makers once used to hold two pieces of wood together. It is specifically called a *card/edge connector*. An adapter card with 62 contacts on its bottom edge plugs into a slot on the motherboard that has 62 matching contacts. Electronically, this slot provides eight data lines and 20 addressing lines, enabling the slot to handle 1MB of memory.

Figure 4.43 describes the pinouts for the 8-bit ISA bus; Figure 4.44 shows how these pins are oriented in the expansion slot.

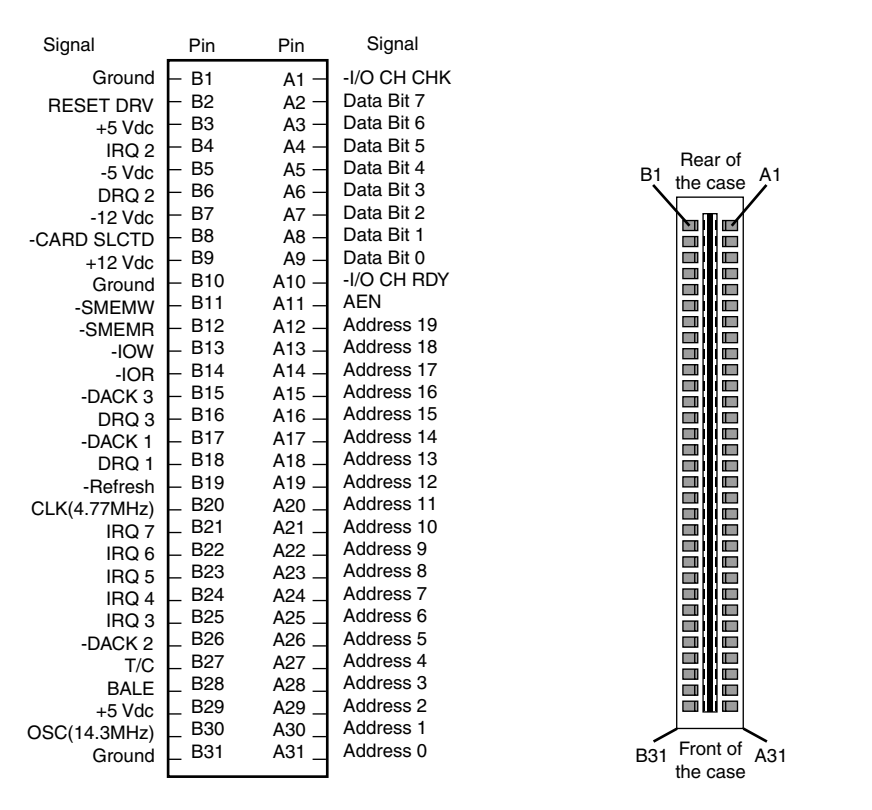

**Figure 4.43** Pinouts for the 8-bit ISA bus. **Figure 4.44** The 8-bit ISA bus connector.

Although the design of the bus is simple, IBM waited until 1987 to publish full specifications for the timings of the data and address lines, so in the early days of PC compatibles, manufacturers had to do their best to figure out how to make adapter boards. This problem was solved, however, as PC-compatible personal computers became more widely accepted as the industry standard and manufacturers had more time and incentive to build adapter boards that worked correctly with the bus.

The dimensions of 8-bit ISA adapter cards are as follows:

4.2" (106.68mm) high 13.13" (333.5mm) long 0.5" (12.7mm) wide

### The 16-Bit ISA Bus

IBM threw a bombshell on the PC world when it introduced the AT with the 286 processor in 1984. This processor had a 16-bit data bus, which meant communications between the processor and motherboard as well as memory would now be 16 bits wide instead of only 8. Although this processor could have been installed on a motherboard with only an 8-bit I/O bus, that would have meant a huge sacrifice in the performance of any adapter cards or other devices installed on the bus.

Rather than create a new I/O bus, at that time IBM instead came up with a system that could support both 8- and 16-bit cards by retaining the same basic 8-bit connector layout but adding an optional 16-bit extension connector. This first debuted on the PC/AT in August 1984, which is why we also refer to the ISA bus as the *AT-bus*.

The extension connector in each 16-bit expansion slot adds 36 connector pins (for a total of 98 signals) to carry the extra signals necessary to implement the wider data path. In addition, two of the pins in the 8-bit portion of the connector were changed. These two minor changes did not alter the function of 8-bit cards.

Figure 4.45 describes the pinouts for the full 16-bit ISA expansion slot, and Figure 4.46 shows how the additional pins are oriented in the expansion slot.

Because of physical interference with some ancient 8-bit card designs, IBM left 16-bit extension connectors off two of the slots in the AT. This was not a problem in newer systems, so any system with ISA slots would have all of them as full 16-bit versions.

The dimensions of a typical AT expansion board are as follows:

4.8" (121.92mm) high 13.13" (333.5mm) long

0.5" (12.7mm) wide

Two heights actually are available for cards commonly used in AT systems: 4.8" and 4.2" (the height of older PC-XT cards). The shorter cards became an issue when IBM introduced the XT Model 286. Because this model has an AT motherboard in an XT case, it needs AT-type boards with the 4.2" maximum height. Most board makers trimmed the height of their boards; most manufacturers who still make ISA cards now make only 4.2"-tall (or less) boards so they will work in systems with either profile.

#### 32-Bit Buses

After 32-bit CPUs became available, it was some time before 32-bit bus standards became available. Before MCA and EISA specs were released, some vendors began creating their own proprietary 32-bit buses, which were extensions of the ISA bus. Fortunately, these proprietary buses were few and far between.

The expanded portions of the bus typically are used for proprietary memory expansion or video cards. Because the systems are proprietary (meaning that they are nonstandard), pinouts and specifications are not available.

## **The Micro Channel Bus**

The introduction of 32-bit chips meant that the ISA bus could not handle the power of another new generation of CPUs. The chips could transfer 32 bits of data at a time, but the ISA bus can handle a maximum of only 16 bits. Rather than extend the ISA bus again, IBM decided to build a new bus; the result was the MCA bus. MCA (an abbreviation for *microchannel architecture*) is completely different from the ISA bus and is technically superior in every way.

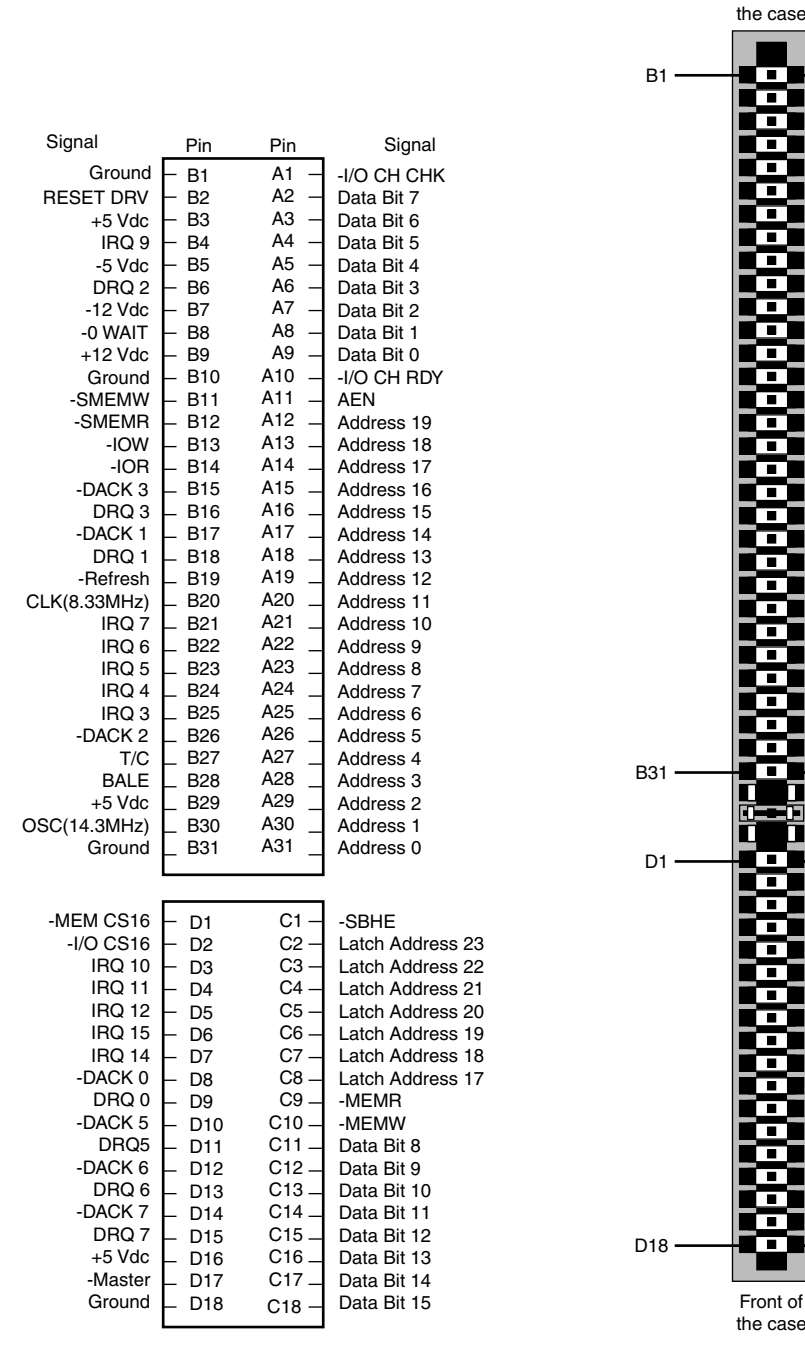

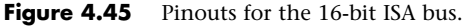

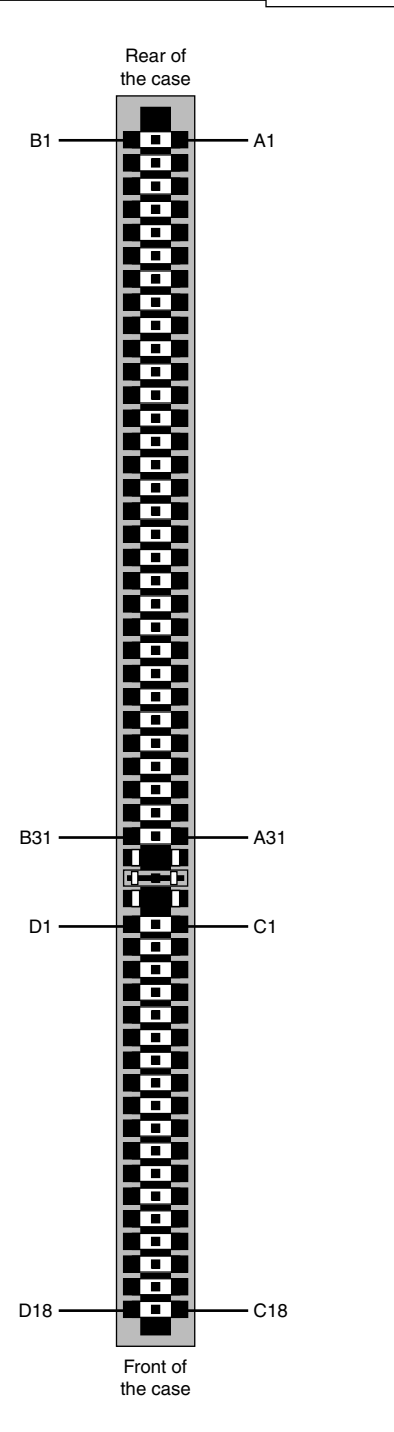

**Figure 4.46** The ISA 16-bit bus connector.

IBM wanted not only to replace the old ISA standard, but also to require vendors to license certain parts of the technology. Many owed for licenses on the ISA bus technology that IBM also created, but because IBM had not been aggressive in its licensing of ISA, many got away without any license. Problems with licensing and control led to the development of the competing EISA bus (see the next section on the EISA bus) and hindered acceptance of the MCA bus.

MCA systems produced a new level of ease of use; they were plug-and-play before the official Plug and Play specification even existed. An MCA system had no jumpers and switches—neither on the motherboard nor on any expansion adapter. Instead you used a special Reference disk, which went with the particular system, and Option disks, which went with each of the cards installed in the system. After a card was installed, you loaded the Option disk files onto the Reference disk; after that, you didn't need the Option disks anymore. The Reference disk contained the special BIOS and system setup program necessary for an MCA system, and the system couldn't be configured without it.

For more information on the MCA bus, see the previous editions of this book on the included disc.

## **The EISA Bus**

The Extended Industry Standard Architecture (EISA) standard was announced in September 1988 as a response to IBM's introduction of the MCA bus—more specifically, to the way IBM wanted to handle licensing of the MCA bus. Vendors did not feel obligated to pay retroactive royalties on the ISA bus, so they turned their backs on IBM and created their own buses.

The EISA standard was developed primarily by Compaq and was intended to be its way of taking over future development of the PC bus from IBM. Compaq knew that nobody would clone its bus if it was the only company that had it, so it essentially gave the design to other leading manufacturers. Compaq formed the EISA committee, a nonprofit organization designed specifically to control development of the EISA bus. Very few EISA adapters were ever developed. Those that were developed centered mainly around disk array controllers and server-type network cards.

The EISA bus was essentially a 32-bit version of ISA. Unlike the MCA bus from IBM, you could still use older 8-bit or 16-bit ISA cards in 32-bit EISA slots, providing for full backward compatibility. As with MCA, EISA also allowed for automatic configuration of EISA cards via software.

The EISA bus added 90 new connections (55 new signals plus grounds) without increasing the physical connector size of the 16-bit ISA bus. At first glance, the 32-bit EISA slot looks a lot like the 16-bit ISA slot. The EISA adapter, however, has two rows of stacked contacts. The first row is the same type used in 16-bit ISA cards; the other, thinner row extends from the 16-bit connectors. Therefore, ISA cards can still be used in EISA bus slots. Although this compatibility was not enough to ensure the popularity of EISA buses, it is a feature that was carried over into the VL-Bus standard that followed. The physical specifications of an EISA card are as follows:

- $\blacksquare$  5" (127mm) high
- 13.13" (333.5mm) long
- 0.5" (12.7mm) wide

The EISA bus can handle up to 32 bits of data at an 8.33MHz cycle rate. Most data transfers require a minimum of two cycles, although faster cycle rates are possible if an adapter card provides tight timing specifications. The maximum bandwidth on the bus is 33MBps, as the following formula shows:

 $8.33$ MHz  $\times$  4 bytes (32 bits) = 33MBps

## **Local Buses (VESA, PCI, PCI Express, AGP)**

The I/O buses discussed so far (ISA, MCA, and EISA) have one thing in common: relatively slow speed. The next three bus types that are discussed in the following few sections all use the *local bus* concept explained in this section to address the speed issue. The main local buses found in PC systems are

- VL-Bus (VESA local bus)
- PCI
- PCI Express
- AGP

The speed limitation of ISA, MCA, and EISA is a carryover from the days of the original PC when the I/O bus operated at the same speed as the processor bus. As the speed of the processor bus increased, the I/O bus realized only nominal speed improvements, primarily from an increase in the bandwidth of the bus. The I/O bus had to remain at a slower speed because the huge installed base of adapter cards could operate only at slower speeds.

A local bus is any bus designed to interact more closely with the processor, or closer to processor throughput. It is interesting to note that the very first 8-bit and 16-bit ISA buses were a form of local bus architecture. These systems had the processor bus as the main bus, and everything ran at full processor speeds. When ISA systems ran faster than 8MHz, the main ISA bus had to be decoupled from the processor bus because expansion cards, memory, and so on could not keep up. In 1992, an extension to the ISA bus called the *VESA local bus (VL-Bus)* started showing up on PC systems, indicating a return to local bus architecture. Since then, the peripheral component interconnect (PCI) Express local bus has supplanted other popular bus architectures as the most common high-speed connection for devices in a PC.

Local bus solutions do not necessarily replace earlier standards, such as ISA; they are designed into the system as a bus that is closer to the processor in the system architecture. Older buses such as ISA were kept around for backward compatibility with slower types of adapters that didn't need any faster connection to the system (such as modems). Therefore, a typical system might have several different types of slots, including PCI Express, PCI, AGP, and/or ISA slots.

#### VESA Local Bus

The Video Electronics Standards Association (VESA) local bus was the most popular local bus design from its debut in August 1992 through 1994. It was created by the VESA committee, a nonprofit organization originally founded by NEC to further develop video display and bus standards. In a similar fashion to how EISA evolved, NEC had done most of the work on the VL-Bus (as it would be called) and, after founding the nonprofit VESA committee, NEC turned over future development to VESA. At first, the local bus slot seemed designed to be used primarily for video cards. Improving video performance was a top priority at NEC to help sell its high-end displays as well as its own PC systems. By 1991, video performance had become a real bottleneck in most PC systems.

The VL-Bus can move data 32 bits at a time, enabling data to flow between the CPU and a compatible video subsystem or hard drive at the full 32-bit data width of the 486 chip. The maximum rated throughput of the VL-Bus is 133MBps. In other words, local bus went a long way toward removing the major bottlenecks that existed in earlier bus configurations.

Unfortunately, the VL-Bus did not seem to be a long-lived concept. The design was simple indeed just take the pins from the 486 processor and run them out to a card connector socket. So, the VL-Bus is essentially the raw 486 processor bus. This allowed for a very inexpensive design because no additional chipsets or interface chips were required. A motherboard designer could add VL-Bus slots to its 486 motherboards very easily and at a very low cost. This is why these slots appeared on virtually all 486 system designs overnight.

Problems arose with timing glitches caused by the capacitance introduced into the circuit by different cards. Because the VL-Bus ran at the same speed as the processor bus, different processor speeds meant different bus speeds, and full compatibility was difficult to achieve. Although the VL-Bus could be adapted to other processors—including the 386 or even the Pentium—it was designed for the 486 and worked best as a 486 solution only. Despite the low cost, after a new bus called PCI appeared, VL-Bus fell into disfavor very quickly. It never did catch on with Pentium systems, and there was little or no further development of the VL-Bus in the PC industry.

Physically, the VL-Bus slot was an extension of the slots used for whatever type of base system you have. If you have an ISA system, the VL-Bus is positioned as an extension of your existing 16-bit ISA slots. The VESA extension has 112 contacts and uses the same physical connector as the MCA bus.

#### The PCI Bus

In early 1992, Intel spearheaded the creation of another industry group. It was formed with the same goals as the VESA group in relation to the PC bus. Recognizing the need to overcome weaknesses in the ISA and EISA buses, the PCI Special Interest Group was formed.

The PCI bus specification was released in June 1992 as version 1.0 and since then has undergone several upgrades. Table 4.72 shows the various releases of PCI.

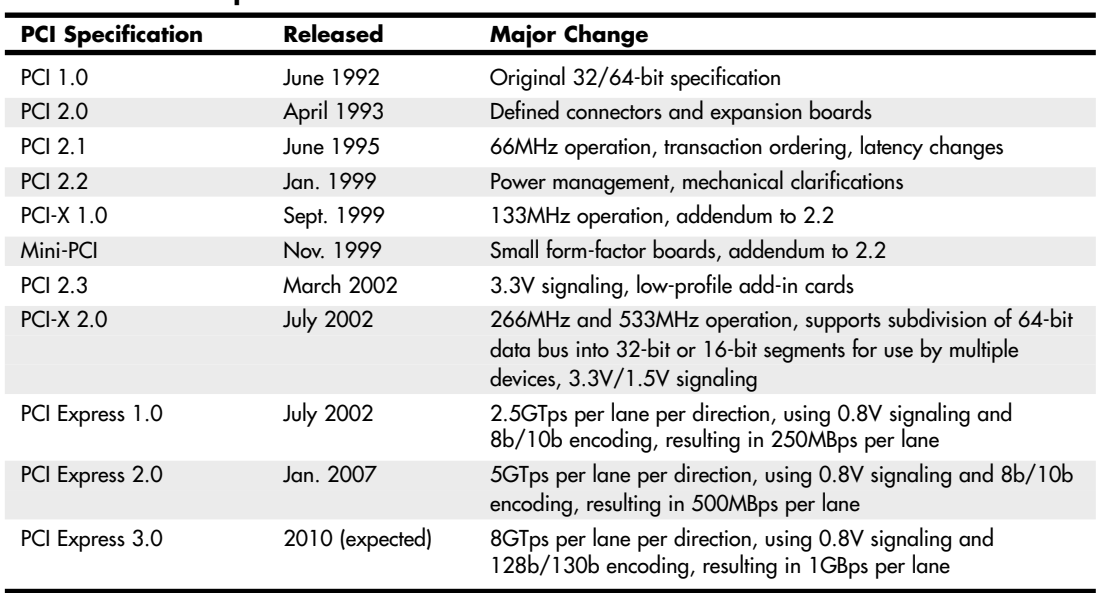

#### **Table 4.72 PCI Specifications**

PCI redesigned the traditional PC bus by inserting another bus between the CPU and the native I/O bus by means of bridges. Rather than tap directly into the processor bus, with its delicate electrical timing (as was done in the VL-Bus), a new set of controller chips was developed to extend the bus, as shown in Figure 4.47.

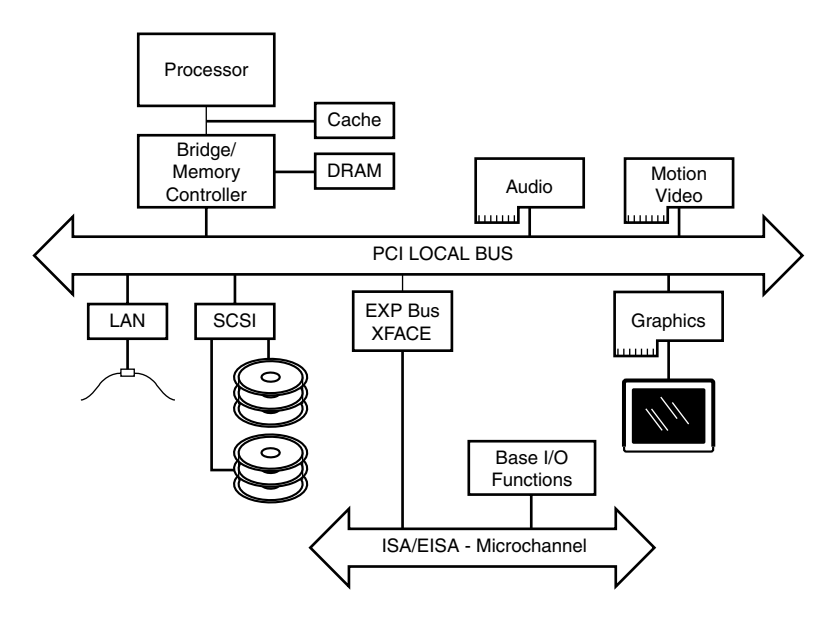

**Figure 4.47** Conceptual diagram of the PCI bus.

The PCI bus often is called a *mezzanine bus* because it adds another layer to the traditional bus configuration. PCI bypasses the standard I/O bus; it uses the system bus to increase the bus clock speed and take full advantage of the CPU's data path. Systems that integrate the PCI bus became available in mid-1993 and have since become a mainstay in the PC.

Information typically is transferred across the PCI bus at 33MHz and 32 bits at a time. The bandwidth is 133MBps, as the following formula shows:

```
33.33MHz \times 4 bytes (32 bits) = 133MBps
```
Although 32-bit 33MHz PCI is the standard found in most PCs, there are now several variations on PCI, as shown in Table 4.73. Most recent PCs now also feature PCI Express x1 and PCI Express x16 slots.

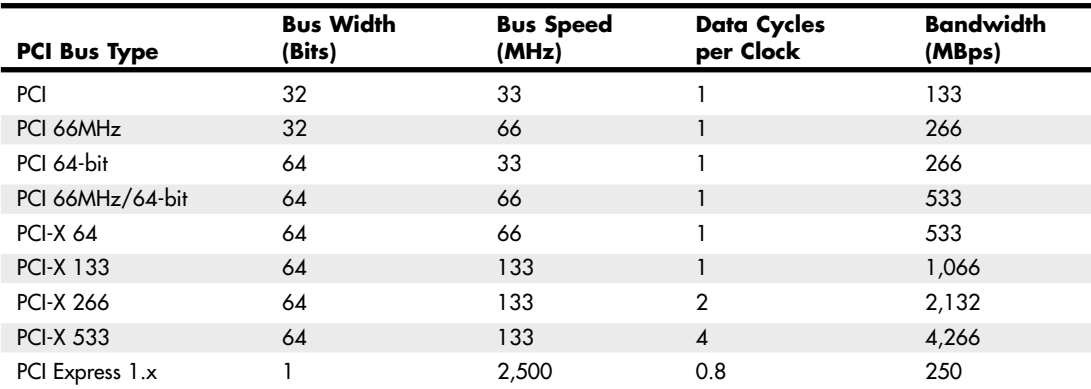

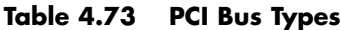

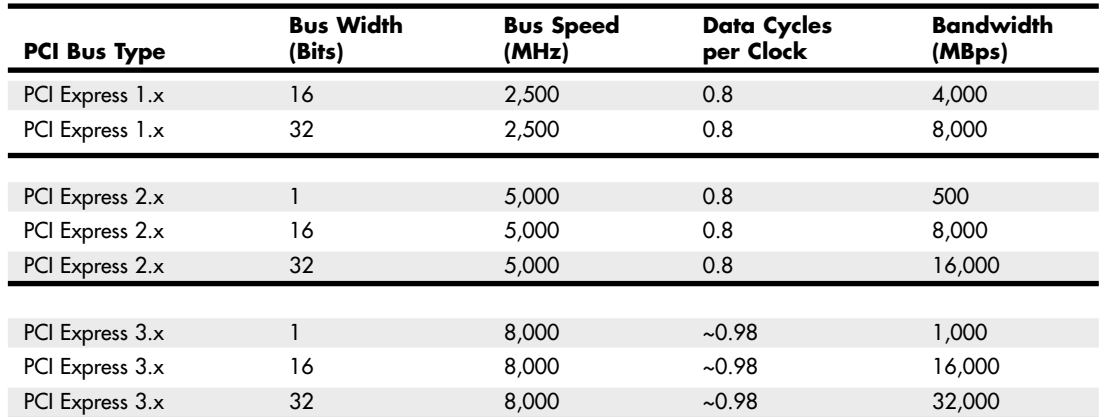

#### **Table 4.73 Continued**

*PCI Express 1.x and 2.x use 8b/10b encoding, which transfers 8 bits of data for every 10 bits sent. PCI Express 3.x uses 128b/130b encoding, which transfers 128 bits of data for every 130 bits sent.*

Currently, the 64-bit or 66MHz and 133MHz variations are used only on server- or workstation-type boards and systems. Aiding performance is the fact that the PCI bus can operate concurrently with the processor bus; it does not supplant it. The CPU can be processing data in an external cache while the PCI bus is busy transferring information between other parts of the system—a major design benefit of the PCI bus.

A PCI adapter card uses its own unique connector. This connector can be identified within a computer system because it typically is offset from the normal ISA, MCA, or EISA connectors found in older motherboards. See Figure 4.48 for an example. The size of a PCI card can be the same as that of the cards used in the system's normal I/O bus.

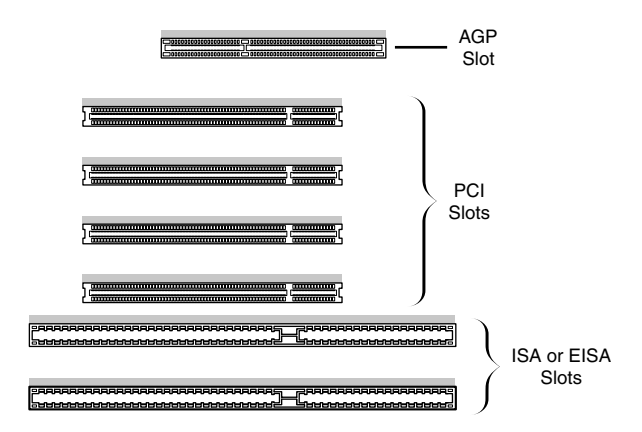

**Figure 4.48** Typical configuration of 32-bit 33MHz PCI slots in relation to ISA or EISA and AGP slots.

The PCI specification identifies three board configurations, each designed for a specific type of system with specific power requirements; each specification has a 32-bit version and a longer 64-bit version. The 5V specification is for stationary computer systems (using PCI 2.2 or earlier versions), the 3.3V specification is for portable systems (also supported by PCI 2.3), and the universal specification is for

motherboards and cards that work in either type of system. 64-bit versions of the 5V and universal PCI slots are found primarily on server motherboards. The PCI-X 2.0 specifications for 266 and 533 versions support 3.3V and 1.5V signaling; this corresponds to PCI version 2.3, which supports 3.3V signaling.

#### **Note**

The pinouts for the 5V, 3.3V, and universal PCI slots can be found on the disc in the Technical Reference section.

Figure 4.49 compares the 32-bit and 64-bit versions of the standard 5V PCI slot to a 64-bit universal PCI slot. Figure 4.50 shows how the connector on a 64-bit universal PCI card compares to the 64-bit universal PCI slot.

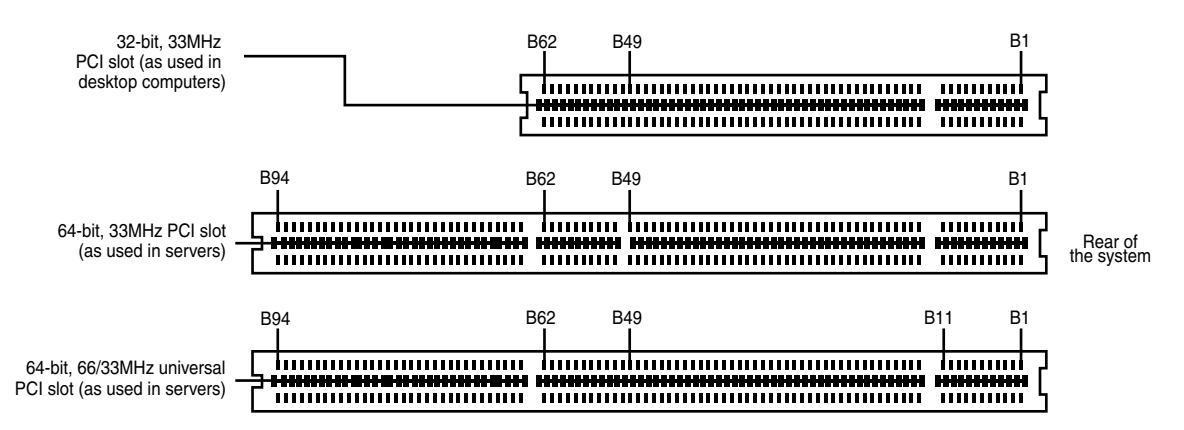

**Figure 4.49** A 32-bit 33MHz PCI slot (top) compared to a 64-bit 33MHz PCI slot (center) and a 64-bit universal PCI slot that runs at 66MHz (bottom).

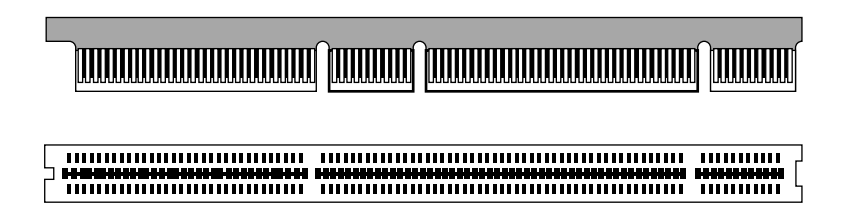

**Figure 4.50** A 64-bit universal PCI card (top) compared to the 64-bit universal PCI slot (bottom).

Notice that the universal PCI board specifications effectively combine the 5V and 3.3V specifications. For pins for which the voltage is different, the universal specification labels the pin V I/O. This type of pin represents a special power pin for defining and driving the PCI signaling rail.

Another important feature of PCI is the fact that it was the model for the Intel PnP specification. Therefore, PCI cards do not have jumpers and switches and are instead configured through software. True PnP systems are capable of automatically configuring the adapters, whereas non-PnP systems with ISA slots must configure the adapters through a program that is usually a part of the system CMOS configuration. Starting in late 1995, most PC-compatible systems have included a PnP BIOS that allows the automatic PnP configuration.

### PCI Express

During 2001, a group of companies called the Arapahoe Work Group (led primarily by Intel) developed a draft of a new high-speed bus specification code-named 3GIO (third-generation I/O). In August 2001, the PCI Special Interest Group (PCI-SIG) agreed to take over, manage, and promote the 3GIO architecture specification as the future generation of PCI. In April 2002, the 3GIO draft version 1.0 was completed, transferred to the PCI-SIG, and renamed PCI Express. Finally in July 2002, the PCI Express 1.0 specification was approved. The specification was updated to 1.1 in April 2005, and 2.0 in January 2007.

The original 3GIO code name was derived from the fact that this new bus specification was designed to initially augment and eventually replace the previously existing ISA/AT-Bus (first-generation) and PCI (second-generation) bus architectures in PCs. Each of the first two generations of PC bus architectures was designed to have a 10-to-15-year useful life in PCs. In being adopted and approved by the PCI-SIG, PCI Express is now destined to be the dominant PC bus architecture designed to support the increasing bandwidth needs in PCs over the next 10–15 years.

The key features of PCI Express are as follows:

- Compatibility with existing PCI enumeration and software device drivers.
- Physical connection over copper, optical, or other physical media to allow for future encoding schemes.
- Maximum bandwidth per pin allows for small form factors, reduced cost, simpler board designs and routing, and reduced signal integrity issues.
- Embedded clocking scheme enables easy frequency (speed) changes as compared to synchronous clocking.
- Bandwidth (throughput) increases easily with frequency and width (lane) increases.
- Low latency suitable for applications requiring isochronous (time-sensitive) data delivery, such as streaming video.
- Hot-plugging and hot-swapping capabilities.
- Power management capabilities.

PCI Express is another example of how the PC is moving from parallel to serial interfaces. Earlier generation bus architectures in the PC have been of a parallel design, in which multiple bits are sent simultaneously over several pins in parallel. The more bits sent at a time, the faster the bus throughput is. The timing of all the parallel signals must be the same, which becomes more and more difficult to do over faster and longer connections. Even though 32 bits can be transmitted simultaneously over a bus such as PCI or AGP, propagation delays and other problems cause them to arrive slightly skewed at the other end, resulting in a time difference between when the first and last of all the bits arrive.

A serial bus design is much simpler, sending 1 bit at a time over a single wire, at much higher rates of speed than a parallel bus would allow. By sending the bits serially, the timing of individual bits or the length of the bus becomes much less of a factor. By combining multiple serial data paths, even faster throughputs can be realized that dramatically exceed the capabilities of traditional parallel buses.

PCI Express is a very fast serial bus design that is backward compatible with current PCI parallel bus software drivers and controls. In PCI Express, data is sent full duplex (simultaneously operating oneway paths) over two pairs of differentially signaled wires called a *lane*. Each lane allows for about 250MBps throughput in each direction initially, and the design allows for scaling from 1 to 2, 4, 8, 16, or 32 lanes. For example, a high-bandwidth configuration with 16 lanes allowing 16 bits to be sent in each direction simultaneously would allow up to 4,000MBps bandwidth each way. PCIe 2.0

increases the transfer rate to 500MBps per lane, or 8,000MBps for an x16 connector. This compares to PCI, which has only 133MBps bandwidth (one way at a time). Figure 4.51 compares the PCI Express x1–x16 connectors. Note that the PCI Express x4 and x8 connectors shown in this figure are intended primarily for use in servers.

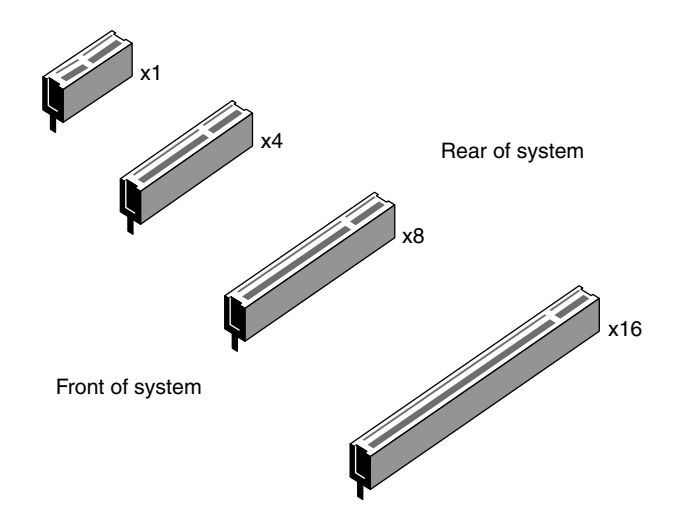

**Figure 4.51** PCI Express x1, x4, x8, and x16 slots.

PCI Express uses an IBM-designed 8-bit-to-10-bit encoding scheme, which allows for self-clocked signals that will easily allow future increases in frequency. The starting frequency is 2.5GHz, and the specification will allow increasing up to 10GHz in the future, which is about the limit of copper connections. By combining frequency increases with the capability to use up to 32 lanes, PCI Express will be capable of supporting future bandwidths up to 32GBps.

PCI Express is designed to augment and eventually replace many of the buses currently used in PCs. It will not only be a supplement to (and the eventual replacement for) PCI slots, but can also be used to replace the existing Intel hub architecture, HyperTransport, and similar high-speed interfaces between motherboard chipset components. Additionally, it will replace video interfaces such as AGP and act as a mezzanine bus to attach other interfaces, such as Serial ATA, USB 2.0, 1394b (FireWire or i.LINK), Gigabit Ethernet, and more.

Because PCI Express can be implemented over cables as well as onboard, it can be used to create systems constructed with remote "bricks" containing the bulk of the computing power. Imagine the motherboard, processor, and RAM in one small box hidden under a table, with the video, disk drives, and I/O ports in another box sitting out on a table within easy reach. This will enable a variety of flexible PC form factors to be developed in the future without compromising performance.

PCI Express has not and will not replace PCI or other interfaces overnight. System developers will continue to integrate PCI, AGP, and other bus architectures into system designs for several more years. Just as with PCI and the ISA/AT-Bus before, there will likely be a long period of time during which both buses will be found on motherboards. Gradually, though, fewer PCI and more PCI Express connections will appear. Over time, PCI Express will eventually become the preferred general-purpose I/O interconnect over PCI. I expect the move to PCI Express will be similar to the transition from ISA/ AT-Bus to PCI during the 1990s. Current full-size ATX motherboards have about half their slots as PCI and half as PCI Express.

Although it will take some time for PCI Express to completely replace PCI, PCI Express x16 has already replaced AGP 8x.

Most recent desktop motherboard designs feature a mix of PCI, PCI Express x1, and x16 slots; workstation and server motherboards are also adding PCI Express slots to their typical PCI-X and PCI slots.

For more information on PCI Express, I recommend consulting the PCI-SIG website (www.pcisig.org).

#### Accelerated Graphics Port

In the mid 1990s Intel created AGP as a new bus specifically designed for high-performance graphics and video support. AGP is based on PCI, but it contains several additions and enhancements and is physically, electrically, and logically independent of PCI. For example, the AGP connector is similar to PCI, although it has additional signals and is positioned differently in the system. Unlike PCI, which is a true bus with multiple connectors (slots), AGP is more of a point-to-point high-performance connection designed specifically for a video card in a system because only one AGP slot is allowed for a single video card. Intel originally released the AGP specification 1.0 in July 1996 and defined a 66MHz clock rate with 1x or 2x signaling using 3.3V. AGP version 2.0 was released in May 1998 and added 4x signaling as well as a lower 1.5V operating capability.

The final revision for the AGP specification for PCs is AGP 8x, also called AGP 3.0. AGP 8x defines a transfer speed of 2,133MBps, which is twice that of AGP 4x. The AGP 8x specification was first publicly announced in November 2000. AGP 8x support is now widely available in motherboard chipsets and graphics chipsets from major vendors. Although AGP 8x has a maximum speed twice that of AGP 4x, the real-world differences between AGP 4x- and 8x-compatible devices with otherwise identical specifications are minimal. However, many 3D chipsets that support AGP 8x have also upgraded memory and 3D graphics core speeds and designs to better support the faster interface.

Most of the last generation of AGP video cards are designed to conform to the AGP 4X or AGP 8X specification, each of which runs on only 1.5 volts. Most older motherboards with AGP 2X slots are designed to accept only 3.3V cards. If you plug a 1.5V card into a 3.3V slot, both the card and motherboard could be damaged, so special keys have been incorporated into the AGP specification to prevent such disasters. Normally, the slots and cards are keyed such that 1.5V cards fit only in 1.5V sockets and 3.3V cards fit only in 3.3V sockets. However, universal sockets do exist that accept either 1.5V or 3.3V cards. The keying for the AGP cards and connectors is dictated by the AGP standard, as shown in Figure 4.52.

As you can see from Figure 4.60, AGP 4x or 8x (1.5V) cards fit only in 1.5V or universal (3.3V or 1.5V) slots. Due to the design of the connector and card keys, a 1.5V card cannot be inserted into a 3.3V slot. So, if your new AGP card won't fit in the AGP slot in your existing motherboard, consider that a good thing because if you were able to plug it in, you would fry the card and possibly the board as well! In that case, you'd either have to return the  $4x/8x$  card or get a new motherboard that supports the  $4x/8x$  (1.5V) cards.

#### **Caution**

Some AGP 4x/8x-compatible motherboards require you to use 1.5V AGP 4x/8x cards only; be sure to check compatibility between the motherboard and the AGP card you want to buy to avoid problems. Some AGP 4x/8x-compatible slots use the card retention mechanism shown in Figure 4.60. Note that AGP 1x/2x slots have a visible divider not present on the newer AGP 4x slot. AGP 4x slots can also accept AGP 8x cards, and vice versa.

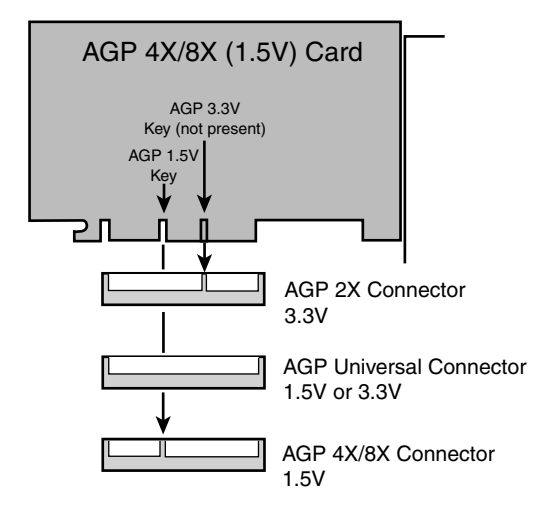

**Figure 4.52** AGP 4x/8x (1.5V) card and AGP 3.3V, universal, and 1.5V slots.

Additionally, a newer specification was introduced as AGP Pro 1.0 in August 1998 and was revised in April 1999 as AGP Pro 1.1a. It defines a slightly longer slot with additional power pins at each end to drive bigger and faster AGP cards that consume more than 25 watts of power, up to a maximum of 110 watts. AGP Pro cards are likely to be used for high-end graphics workstations and are not likely to be found in any normal PCs. However, AGP Pro slots are backward compatible, meaning a standard AGP card will plug in, and a number of motherboard vendors began using AGP Pro slots rather than AGP 4x slots in their products. Because AGP Pro slots are longer, an AGP 1x/2x card can be incorrectly inserted into the slot, which could damage it, so some vendors supply a cover or an insert for the AGP Pro extension at the rear of the slot. This protective cover or insert should be removed only if you want to install an AGP Pro card.

The standard AGP 1x/2x, AGP 4x, and AGP Pro slots are compared to each other in Figure 4.53.

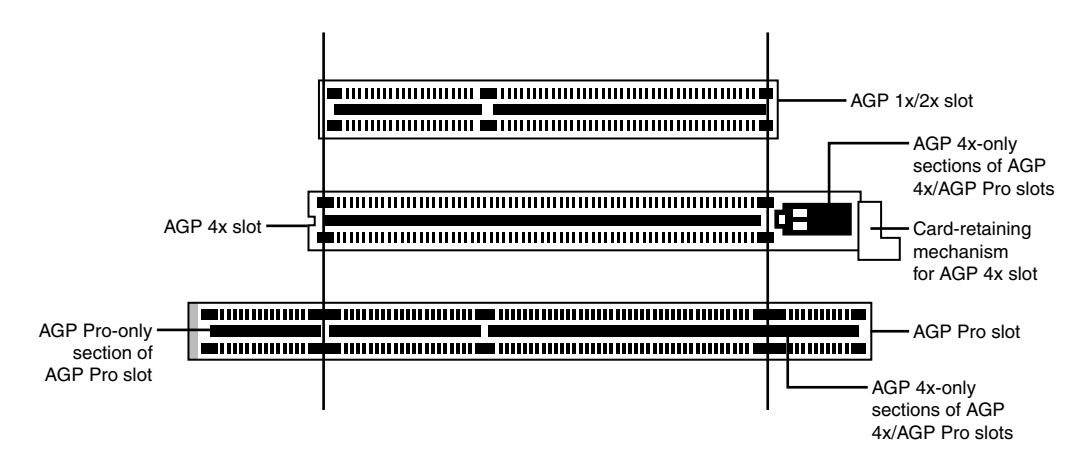

**Figure 4.53** AGP standard (1x/2x), AGP 4x, and AGP Pro slots compared to each other. AGP 4x and AGP Pro can accept AGP 1x, 2x, and 4x cards. AGP 4x and AGP Pro slots can also accept AGP 8x cards.

AGP runs at a base frequency of 66MHz (actually 66.66MHz), which is double that of standard PCI. In the basic AGP mode, called 1x, a single transfer is done every cycle. Because the AGP bus is 32 bits (4 bytes) wide, at 66 million times per second it would be capable of transferring data at a rate of about 266MBps! The original AGP specification also defines a 2x mode, in which two transfers are performed every cycle, resulting in 533MBps. Using an analogy in which every cycle is equivalent to the back-and-forth swing of a pendulum, the 1x mode is thought of as transferring information at the start of each swing. In 2x mode, an additional transfer would occur every time the pendulum completed half a swing, thereby doubling performance while technically maintaining the same clock rate, or in this case, the same number of swings per second. Although the earliest AGP cards supported only the AGP 1x mode, most vendors quickly shifted to the AGP 2x mode. The newer AGP 2.0 specification adds the capability for 4x transfers, in which data is transferred four times per cycle and equals a data transfer rate of 1,066MBps. Most current AGP cards have support for the 4x standard as a minimum, and many graphics chipsets from NVIDIA and ATI support AGP 8x. Table 4.74 shows the differences in clock rates and data transfer speeds (bandwidth) for the various AGP modes.

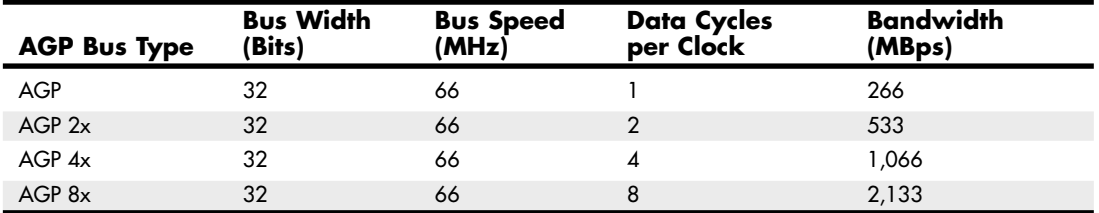

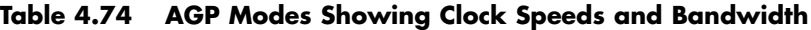

Because AGP is independent of PCI, using an AGP video card frees up the PCI bus for more traditional input and output, such as for IDE/ATA or SCSI controllers, USB controllers, sound cards, and so on.

Besides faster video performance, one of the main reasons Intel designed AGP was to allow the video card to have a high-speed connection directly to the system RAM, which would enable a reasonably fast and powerful video solution to be integrated at a lower cost. AGP allows a video card to have direct access to the system RAM, either enabling lower-cost video solutions to be directly built into a motherboard without having to include additional video RAM or enabling an AGP card to share the main system memory. However, few AGP cards in recent years share main memory. Instead, they have their own high-speed memory (as much as 256MB in some recent models). Using dedicated memory directly on the video card is especially important when running high-performance 3D video applications. AGP enables the speed of the video card to pace the requirements for high-speed 3D graphics rendering as well as full-motion video on the PC.

Although AGP 8x (2,133MBps) is 16 times faster than 32-bit 33MHz PCI (133MBps), AGP 8x is only about half as fast as PCI Express x16 (4,000MBps). Starting in mid-2004, motherboard and system vendors began to replace AGP 8x with PCI Express x16 expansion slots in high-performance systems. By early 2006, most motherboards featured PCI Express x16 slots in place of AGP.

# **System Resources**

System resources are the communications channels, addresses, and other signals hardware devices use to communicate on the bus. At their lowest level, these resources typically include the following:

- Memory addresses
- IRQ (interrupt request) channels
- DMA (direct memory access) channels
- I/O port addresses

These resources are required and used by many components of your system. Adapter cards need these resources to communicate with your system and accomplish their purposes. Not all adapter cards have the same resource requirements. A serial communications port, for example, needs an IRQ channel and I/O port address, whereas a sound card needs these resources and at least one DMA channel.

As systems have increased in complexity, the chance for resource conflicts also increased. The configuration problem came to a head in the early 1990s, when manual configuration was the norm. Starting around that time, Microsoft and Intel developed a technology called Plug and Play (PnP), which allowed for automatic detection, management and configuration of hardware, most times without any user involvement. Windows 95 was the first PnP aware PC operating system, and by the time it was released, most hardware began supporting the PnP standard. Plug and Play was later superceded by ACPI (Advanced Configuration and Power Interface), which combined device configuration and power management into a single specification.

Modern systems with ACPI and modern buses such as PCI and PCI Express rarely have problems configuring these resources. In virtually all cases the configuration will be automatic and trouble free.

#### **Interrupts**

Interrupt request channels, or hardware interrupts, are used by various hardware devices to signal the motherboard that a request must be fulfilled. This procedure is the same as a student raising his hand to indicate that he needs attention.

These interrupt channels are represented by wires on the motherboard and in the slot connectors. When a particular interrupt is invoked, a special routine takes over the system, which first saves all the CPU register contents in a stack and then directs the system to the interrupt vector table. This vector table contains a list of memory addresses that correspond to the interrupt channels. Depending on which interrupt was invoked, the program corresponding to that channel is run.

The pointers in the vector table point to the address of whatever software driver is used to service the card that generated the interrupt. For a network card, for example, the vector might point to the address of the network drivers that have been loaded to operate the card; for a hard disk controller, the vector might point to the BIOS code that operates the controller.

After the particular software routine finishes performing whatever function the card needed, the interrupt-control software returns the stack contents to the CPU registers, and the system then resumes whatever it was doing before the interrupt occurred.

Through the use of interrupts, your system can respond to external events in a timely fashion. Each time a serial port presents a byte to your system, an interrupt is generated to ensure that the system reads that byte before another comes in. Keep in mind that in some cases a port device—in particular, a modem with a 16550 or higher UART chip—might incorporate a byte buffer that allows multiple characters to be stored before an interrupt is generated.

Hardware interrupts are generally prioritized by their numbers; with some exceptions, the highestpriority interrupts have the lowest numbers. Higher-priority interrupts take precedence over lowerpriority interrupts by interrupting them. As a result, several interrupts can occur in your system concurrently, with each interrupt nesting within another.

The ISA bus uses *edge-triggered* interrupt sensing, in which an interrupt is sensed by a changing signal sent on a particular wire located in the slot connector. A different wire corresponds to each possible hardware interrupt. Because the motherboard can't recognize which slot contains the card that used an interrupt line and therefore generated the interrupt, confusion results if more than one card is set to use a particular interrupt. Each interrupt, therefore, is usually designated for a single hardware device. Most of the time, interrupts can't be shared.

Originally, IBM developed ways to share interrupts on the ISA bus, but few devices followed the necessary rules to make this a reality. The PCI bus inherently allows interrupt sharing; in fact, virtually all PCI cards are set to PCI interrupt A and share that interrupt on the PCI bus. The real problem is that there are technically two sets of hardware interrupts in the system: PCI interrupts and ISA interrupts. For PCI cards to work in a PC, the PCI interrupts are first mapped to ISA interrupts, which are then configured as nonshareable. Therefore, in many cases you must assign a nonconflicting interrupt for each card, even PCI cards. The conflict between assigning ISA IRQs for PCI interrupts caused many configuration problems for early users of PCI motherboards and continued to cause problems even after the development of Windows 95 and its Plug and Play technology.

The solution to the interrupt sharing problem for PCI cards was something called *PCI IRQ Steering*, which has been supported in operating systems (starting with Windows 95 OSR 2.x) and BIOSs for more than a decade. PCI IRQ Steering allows a plug-and-play operating system such as Windows to dynamically map or "steer" PCI cards (which almost all use PCI INTA#) to standard PC interrupts and allows several PCI cards to be mapped to the same interrupt. More information on PCI IRQ Steering is found in the section "PCI Interrupts," later in this chapter.

Hardware interrupts are sometimes referred to as *maskable interrupts*, which means the interrupts can be masked or turned off for a short time while the CPU is used for other critical operations. It is up to the system BIOS and programs to manage interrupts properly and efficiently for the best system performance.

The following sections discuss the IRQs that any standard devices use, as well as what might be free in your system.

#### 8-Bit ISA Bus Interrupts

The PC and XT (the systems based on the 8-bit 8086 CPU) provide for eight different external hardware interrupts. Table 4.75 shows the typical uses for these interrupts, which are numbered 0–7.

| <b>IRQ</b> | <b>Function</b>             | <b>Bus Slot</b> |  |
|------------|-----------------------------|-----------------|--|
| 0          | System Timer                | No              |  |
|            | Keyboard Controller         | No              |  |
| 2          | Available                   | Yes (8-bit)     |  |
| 3          | Serial Port 2 (COM2:)       | Yes (8-bit)     |  |
|            | Serial Port 1 (COM1:)       | Yes (8-bit)     |  |
| 5          | <b>Hard Disk Controller</b> | Yes $(8-bit)$   |  |
| 6          | Floppy Disk Controller      | Yes (8-bit)     |  |
|            | Parallel Port 1 (LPT1:)     | Yes (8-bit)     |  |

**Table 4.75 8-Bit ISA Bus Default Interrupt Assignments**

If you have a system that has one of the original 8-bit ISA buses, you will find that the IRQ resources provided by the system present a severe limitation. Installing several devices that need the services of system IRQs in a PC/XT-type system can be a study in frustration because the only way to resolve the interrupt-shortage problem is to remove the adapter board that you need the least.

#### 16-Bit ISA, EISA, and MCA Bus Interrupts

The introduction of the AT, based on the 286 processor, was accompanied by an increase in the number of external hardware interrupts the bus would support. The number of interrupts was doubled to

16 by using two Intel 8259 interrupt controllers, piping the interrupts generated by the second one through the unused IRQ2 in the first controller. This arrangement effectively makes only 15 IRQ assignments available, and IRQ2 effectively became inaccessible.

By routing all the interrupts from the second IRQ controller through IRQ2 on the first, all these new interrupts are assigned a nested priority level between IRQ1 and IRQ3. Thus, IRQ15 ends up having a higher priority than IRQ3. Figure 4.54 shows how the two 8259 chips were wired to create the cascade through IRQ2 on the first chip.

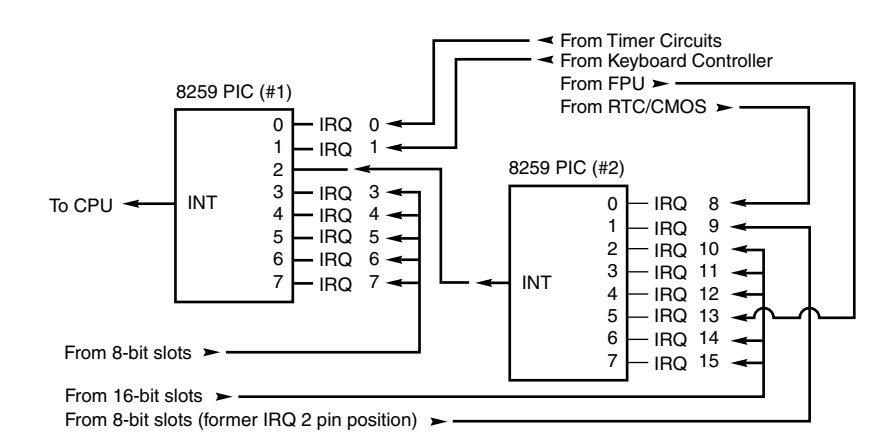

**Figure 4.54** Interrupt controller cascade wiring.

To prevent problems with boards set to use IRQ2, the AT system designers routed one of the new interrupts (IRQ9) to fill the slot position left open after removing IRQ2. This means that any card you install in a modern system that claims to use IRQ2 is really using IRQ9 instead.

Table 4.76 shows the typical uses for interrupts in the 16-bit ISA and 32-bit PCI/AGP buses and lists them in priority order from highest to lowest. The obsolete EISA and MCA buses used a similar IRQ map.

| <b>IRQ</b> | <b>Standard Function</b>    | <b>Bus Slot</b> | <b>Card Type</b> | <b>Recommended Use</b>   |
|------------|-----------------------------|-----------------|------------------|--------------------------|
| 0          | System Timer                | No              |                  |                          |
|            | Keyboard Controller         | No              |                  |                          |
| 2          | 2nd IRQ Controller Cascade  | No.             |                  |                          |
| 8          | Real-Time Clock             | No              |                  |                          |
| 9          | Available (as IRQ2 or IRQ9) | Yes             | $8/16$ -bit      | Network Card             |
| 10         | Available                   | Yes             | $16-bit$         | <b>USB</b>               |
| 11         | Available                   | Yes             | $16$ -bit        | <b>SCSI Host Adapter</b> |
| 12         | Mouse Port/Available        | Yes             | $16-bit$         | Mouse Port               |
| 13         | Math Coprocessor            | No              |                  |                          |
| 14         | Primary IDE                 | Yes             | $16-bit$         | Primary IDE (hard disks) |
| 15         | Secondary IDE               | Yes             | 16-bit           | 2nd IDE (CD-ROM/Tape)    |

**Table 4.76 16/32-Bit ISA/PCI/AGP Default Interrupt Assignments**

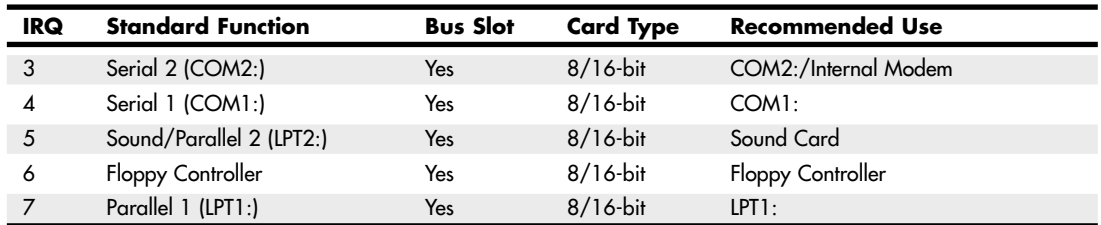

#### **Table 4.76 Continued**

Notice that interrupts 0, 1, 2, 8, and 13 are not on the bus connectors and are not accessible to adapter cards. Interrupts 8, 10, 11, 12, 13, 14, and 15 are from the second interrupt controller and are accessible only by boards that use the 16-bit extension connector because this is where these wires are located. IRQ9 is rewired to the 8-bit slot connector in place of IRQ2, so IRQ9 replaces IRQ2 and, therefore, is available to 8-bit cards, which treat it as though it were IRQ2.

#### **Note**

Although the 16-bit ISA bus has twice as many interrupts as systems that have the 8-bit ISA bus, you still might run out of available interrupts because only 16-bit adapters can use most of the newly available interrupts. Any 32-bit PCI adapter can be mapped to any ISA IRQs.

The extra IRQ lines in a 16-bit ISA system are of little help unless the adapter boards you plan to use enable you to configure them for one of the unused IRQs. Some devices are hard-wired so they can use only a particular IRQ, and some of the early 16-bit ISA adapters weren't designed to use 16-bit IRQs (9–15). If you have a device that already uses that IRQ, you must resolve the conflict before installing the second adapter. If neither adapter enables you to reconfigure its IRQ use, chances are that you can't use the two devices in the same system.

#### PCI Interrupts

The PCI bus supports hardware interrupts (IRQs) that can be used by PCI devices to signal to the bus that they need attention. The four PCI interrupts are called INTA#, INTB#, INTC#, and INTD#. These INTx# interrupts are *level sensitive*, which means that the electrical signaling enables them to be shared among PCI cards. In fact, all single-device or single-function PCI chips or cards that use only one interrupt must use INTA#. This is one of the rules in the PCI specification. If additional devices are within a chip or onboard a card, the additional devices can use INTB# through INTD#. Because there are very few multifunction PCI chips or boards, practically all the devices on a given PCI bus share INTA#.

For the PCI bus to function in a PC, the PCI interrupts must be mapped to ISA interrupts. Because ISA interrupts can't be shared, in most cases each PCI card using INTA# on the PCI bus must be mapped to a different nonshareable ISA interrupt. For example, you could have a system with four PCI slots and four PCI cards installed, each using PCI interrupt INTA#. These cards would each be mapped to a different available ISA interrupt request, such as IRQ9, IRQ10, IRQ11, or IRQ5 in most cases.

Finding unique IRQs for each device on both the ISA and PCI buses has always been a problem; there simply aren't enough free ones to go around. Setting two ISA devices to the same IRQ has never been possible (the so-called *IRQ sharing* of IRQ4 by COM1/3 and IRQ3 by COM2/4 didn't allow both COM ports to work at the same time), but on most newer systems sharing IRQs between multiple PCI devices might be possible. Newer system BIOSs as well as plug-and-play operating systems support a function known as *PCI IRQ Steering*. For this to work, both your system BIOS and operating system must support IRQ Steering. Older system BIOSs and Windows 95 or 95A and earlier do not have support for PCI IRQ Steering.

### Advanced Programmable Interrupt Controller

As a replacement for the traditional pair of 8259 interrupt controllers, Intel developed the Advanced Programmable Interrupt Controller (APIC) in the mid-1990s. Although all processors since the original Pentium contain an APIC, an APIC must also be present in the motherboard's chipset, and the BIOS and operating system must also support APIC. APIC support is present on most recent motherboards and has been supported in all Windows releases since Windows 2000. In some systems you can enable or disable APIC support in the system BIOS, but in most it is permanently enabled.

APIC provides support for multiple processors, but it is also used on single-processor computers. The major benefit of APIC for a single processor is support for virtual PCI IRQs above 15. Most APIC implementations support virtual IRQs up to 24. Although Windows 2000 tends to place PCI IRQs into the traditional ISA range of 0–15, even when APIC is enabled, Windows XP and later make full use of APIC services when installed on a system with APIC enabled. With Windows XP and later, APIC limits IRQ sharing to enable devices to perform better with fewer conflicts. For example, on one typical system with APIC enabled, PCI IRQs are assigned as follows:

- **PCI IRQ 16**—Onboard audio/AGP graphics (shared)
- **PCI IRQ 17**—Add-on card USB 1.1 controller (nonshared)
- **PCI IRQ 18**—Add-on card USB 1.1 controller (nonshared)
- **PCI IRQ 19**—10/100 Ethernet adapter/add-on card USB 2.0 controller (shared)
- **PCI IRQ 21**—Onboard USB 1.1 controllers (3)/onboard USB 2.0 controller (shared)

The traditional ISA IRQs 0–15 on the sample system are used only for ISA devices, thus preventing ISA-PCI IRQ conflicts.

#### **Note**

APIC must be enabled in the system BIOS before x64 editions of Windows can be installed.

### IRQ Conflicts

One of the more common IRQ conflicts in older systems is the potential one between the integrated COM2: port found in most modern motherboards and an internal (card-based) ISA modem. The problem stems from the fact that true PC card-based modems (not the so-called WinModems, which are software based) incorporate a serial port as part of the card's circuitry. This serial port is set as COM2: by default. Your PC sees this as having two COM2: ports, each using the same IRQ and I/O port address resources.

The solution to this problem is easy: Enter the system BIOS Setup and disable the built-in COM2: port in the system. While you are there, you might think about disabling the COM1: port too, because you are unlikely to use it. Disabling unused COMx: ports is one of the best ways to free up a couple of IRQs for other devices to use.

◊◊ See "Serial Ports," p. 791 (Chapter 14).

Note that an easy way to check your interrupt settings is to use the Device Manager in Windows. By double-clicking the Computer Properties icon in the Device Manager, you can get concise lists of all used system resources. Microsoft has also included a program in Windows 98 and later called System Information (MSinfo32), which also gives you a report of detailed system information.

To provide the maximum number of shareable interrupts in a recent system without ISA slots, I recommend performing the following steps in the system BIOS:

- **1.** Disable any unused legacy ports in the system BIOS. For example, if you use USB ports instead of serial and parallel ports, disable the serial and parallel ports. This can free up as many as three IRQs.
- **2.** Select the IRQs freed up in step 1 as available for PCI/PnP use. Depending on the BIOS, the screen to use might be known as the PnP/PCI Resource Exclusion screen or the PnP/PCI Configuration screen.
- **3.** Enable the Reset Configuration Data option so the IRQ routing tables in the CMOS are cleared.
- **4.** Save your changes and exit the BIOS setup program.

## **DMA Channels**

Direct memory access (DMA) channels are used by communications devices that must send and receive information at high speeds. A serial or parallel port does not use a DMA channel, but an ISAbased sound card or SCSI adapter often does. DMA channels sometimes can be shared if the devices are not the type that would need them simultaneously. For example, you can have a network adapter and a tape backup adapter sharing DMA channel 1, but you can't back up while the network is running. To back up during network operation, you must ensure that each adapter uses a unique DMA channel.

#### **Note**

There are several types of DMA in a modern PC. The DMA channels referred to in this section involve the ISA bus. Other buses, such as the ATA/IDE bus used by hard drives, have different DMA uses. The DMA channels explained here don't involve your ATA/IDE drives, even if they are set to use DMA or Ultra DMA transfers.

### 8-Bit ISA Bus DMA Channels

In the 8-bit ISA bus, four DMA channels support high-speed data transfers between I/O devices and memory. Three of the channels are available to the expansion slots. Table 4.77 shows the typical uses of these DMA channels.

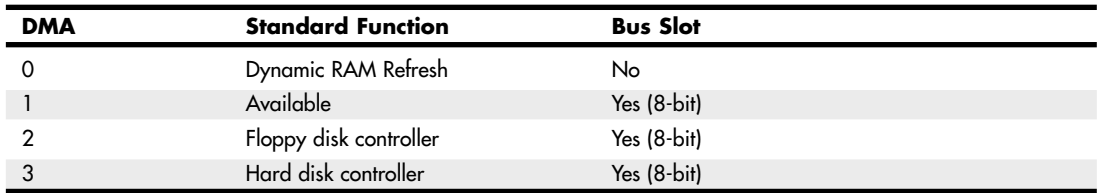

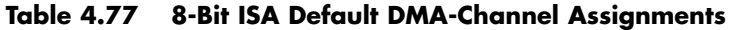

Because most systems typically have both a floppy and hard disk drive, only one DMA channel is available in 8-bit ISA systems.

### 16-Bit ISA DMA Channels

Since the introduction of the 286 CPU, the ISA bus has supported eight DMA channels, with seven channels available to the expansion slots. Similar to the expanded IRQ lines described earlier in this chapter, the added DMA channels were created by cascading a second DMA controller to the first one. DMA channel 4 is used to cascade channels 0–3 to the microprocessor. Channels 0–3 are available for 8-bit transfers, and channels 5–7 are for 16-bit transfers only. Table 4.78 shows the typical uses for the DMA channels.

| <b>DMA</b>     | <b>Standard</b><br><b>Function</b> | <b>Bus Slot</b> | <b>Card Type</b> | Transfer  | Recommended<br>Use |
|----------------|------------------------------------|-----------------|------------------|-----------|--------------------|
| $\Omega$       | Available                          | Yes             | $16$ -bit        | 8-bit     | Sound              |
|                | Available                          | Yes             | $8/16$ -bit      | 8-bit     | Sound              |
| 2              | Floppy Disk Controller             | Yes             | $8/16$ -bit      | 8-bit     | Floppy Controller  |
| 3              | Available                          | Yes             | $8/16$ -bit      | 8-bit     | LPT1: in ECP Mode  |
| 4              | 1st DMA Controller<br>Cascade      | No              |                  | $16-bit$  |                    |
| 5              | Available                          | Yes             | $16$ -bit        | $16-bit$  | Sound              |
| 6              | Available                          | Yes             | $16$ -bit        | $16$ -bit | Available          |
| $\overline{7}$ | Available                          | Yes             | $16-bit$         | $16-bit$  | Available          |

**Table 4.78 16-Bit ISA Default DMA-Channel Assignments**

Note that PCI adapters don't use these ISA DMA channels; these are only for ISA cards. However, some PCI cards emulate the use of these DMA channels (such as sound cards) to work with older software.

The only standard DMA channel used in all systems is DMA 2, which is universally used by the floppy controller. DMA 4 is not usable and does not appear in the bus slots. DMA channels 1 and 5 are most commonly used by ISA sound cards, such as the Sound Blaster 16, or by newer PCI sound cards that emulate an older one for backward compatibility. These cards use both an 8-bit and a 16-bit DMA channel for high-speed transfers. DMA 3 is used when a parallel port is configured to work in ECP mode or EPP/ECP mode. Some nonstandard systems, such as older Packard Bell computers, use DMA 1 instead of DMA 3 for the parallel port by default. However, a jumper block on the motherboard on many of these systems can be set to use DMA 3 for the parallel port and avoid conflicts with sound cards that use DMA 1.

#### **Note**

Although DMA channel 0 appears in a 16-bit slot connector extension and therefore can be used only by a 16-bit card, it performs only 8-bit transfers! Because of this, you generally don't see DMA 0 as a choice on 16-bit cards. Most 16-bit cards (such as SCSI host adapters) that use DMA channels have their choices limited to DMA 5–7.

## **I/O Port Addresses**

Your computer's I/O ports enable communications between devices and software in your system. They are equivalent to two-way radio channels. If you want to talk to your serial port, you need to know on which I/O port (radio channel) it is listening. Similarly, if you want to receive data from the serial port, you need to listen on the same channel on which it is transmitting.

Unlike IRQs and DMA channels, our systems have an abundance of I/O ports. There are exactly 65,536 ports—numbered from 0000h to FFFFh—which is a feature of the Intel x86 processor design. Even though most devices use up to eight ports for themselves, with that many to spare, you won't run out anytime soon. The biggest problem you have to worry about is setting two devices to use the same port.

Most modern plug-and-play systems resolve any port conflicts and select alternative ports for one of the conflicting devices.

One confusing issue is that I/O ports are designated by hexadecimal addresses similar to memory addresses. They are not memory; they are ports. The difference is that when you send data to memory address 1000h, it gets stored in your SIMM or DIMM memory. If you send data to I/O port address 1000h, it gets sent out on the bus on that "channel," and anybody listening in could then "hear" it. If nobody is listening to that port address, the data reaches the end of the bus and is absorbed by the bus terminating resistors.

Driver programs are primarily what interact with devices at the various port addresses. The driver must know which ports the device is using to work with it, and vice versa. That is not usually a problem because the driver and device come from the same company.

Motherboard and chipset devices usually are set to use I/O port addresses 0h–FFh, and all other devices use 100h–FFFFh. Table 4.79 shows the commonly used motherboard and chipset-based I/O port usage.

| <b>Address (Hex)</b> | <b>Size</b> | <b>Description</b>                           |
|----------------------|-------------|----------------------------------------------|
| 0000-000F            | 16 bytes    | Chipset - 8237 DMA 1                         |
| 0020-0021            | 2 bytes     | Chipset - 8259 interrupt controller 1        |
| 002E-002F            | 2 bytes     | Super I/O controller configuration registers |
| 0040-0043            | 4 bytes     | Chipset - Counter/Timer 1                    |
| 0048-004B            | 4 bytes     | Chipset - Counter/Timer 2                    |
| 0060                 | 1 byte      | Keyboard/Mouse controller byte - reset IRQ   |
| 0061                 | 1 byte      | Chipset - NMI, speaker control               |
| 0064                 | 1 byte      | Keyboard/Mouse controller, CMD/STAT byte     |
| 0070, bit 7          | 1 bit       | Chipset - Enable NMI                         |
| 0070, bits 6:0       | 7 bits      | MC146818 - Real-time clock, address          |
| 0071                 | 1 byte      | MC146818 - Real-time clock, data             |
| 0078                 | 1 byte      | Reserved - Board configuration               |
| 0079                 | 1 byte      | Reserved - Board configuration               |
| 0080-008F            | 16 bytes    | Chipset - DMA page registers                 |
| 00A0-00A1            | 2 bytes     | Chipset - 8259 interrupt controller 2        |
| OOB <sub>2</sub>     | 1 byte      | APM control port                             |
| OOB3                 | 1 byte      | APM status port                              |
| 00C0-00DE            | 31 bytes    | Chipset - 8237 DMA 2                         |
| 00F <sub>0</sub>     | 1 byte      | Math Coprocessor Reset Numeric Error         |

**Table 4.79 Motherboard and Chipset-Based Device Port Addresses**

To find out exactly which port addresses are being used on your motherboard, consult the board documentation or look up these settings in the Windows Device Manager.

Bus-based devices typically use the addresses from 100h on up. Table 4.80 lists the commonly used bus-based device addresses and some common adapter cards and their settings.

| <b>Address (Hex)</b> | <b>Size</b> | <b>Description</b>                               |
|----------------------|-------------|--------------------------------------------------|
| 0168-016F            | 8 bytes     | Fourth ATA interface                             |
| 0170-0177            | 8 bytes     | Secondary ATA interface                          |
| 01E8-01EF            | 8 bytes     | Third ATA interface                              |
| 01F0-01F7            | 8 bytes     | Primary ATA interface                            |
| 0200-0207            | 8 bytes     | Gameport or joystick adapter                     |
| 0210-0217            | 8 bytes     | IBM XT expansion chassis                         |
| 0220-0233            | 20 bytes    | Creative Labs Sound Blaster 16 audio (default)   |
| 0240-0253            | 20 bytes    | Creative Labs Sound Blaster 16 audio (alternate) |
| 0260-0273            | 20 bytes    | Creative Labs Sound Blaster 16 audio (alternate) |
| 0270-0273            | 4 bytes     | Plug and Play I/O read ports                     |
| 0278-027F            | 8 bytes     | Parallel port 2 (LPT2)                           |
| 0280-0293            | 20 bytes    | Creative Labs Sound Blaster 16 audio (alternate) |
| 02E8-02EF            | 8 bytes     | Serial port 4 (COM4)                             |
| 02EC-02EF            | 4 bytes     | Video, 8514, or ATI standard ports               |
| 02F8-02FF            | 8 bytes     | Serial port 2 (COM2)                             |
| 0300-0301            | 2 bytes     | MPU-401 MIDI port (secondary)                    |
| 0320-0323            | 4 bytes     | XT (8-bit) hard disk controller                  |
| 0330-0331            | 2 bytes     | MPU-401 MIDI port (default)                      |
| 0366                 | 1 byte      | Fourth ATA command port                          |
| 0367, bits 6:0       | 7 bits      | Fourth ATA status port                           |
| 0370-0375            | 6 bytes     | Secondary floppy controller                      |
| 0376                 | 1 byte      | Secondary ATA command port                       |
| 0377, bit 7          | 1 bit       | Secondary floppy controller disk change          |
| 0377, bits 6:0       | 7 bits      | Secondary ATA status port                        |
| 0378-037F            | 8 bytes     | Parallel Port 1 (LPT1)                           |
| 0388-038B            | 4 bytes     | Audio - FM synthesizer                           |
| 03B0-03BB            | 12 bytes    | Video, Mono/EGA/VGA standard ports               |
| 03BC-03BF            | 4 bytes     | Parallel port 1 (LPT1) in some systems           |
| 03BC-03BF            | 4 bytes     | Parallel port 3 (LPT3)                           |
| 03C0-03CF            | 16 bytes    | Video, EGA/VGA standard ports                    |
| 03D0-03DF            | 16 bytes    | Video, CGA/EGA/VGA standard ports                |
| 03E6                 | 1 byte      | Third ATA command port                           |
| 03E7, bits 6:0       | 7 bits      | Third ATA status port                            |
| 03E8-03EF            | 8 bytes     | Serial port 3 (COM3)                             |
| 03F0-03F5            | 6 bytes     | Primary floppy controller                        |
| 03F6                 | 1 byte      | Primary ATA command port                         |
| 03F7, bit 7          | 1 bit       | Primary floppy controller disk change            |
| 03F7, bits 6:0       | 7 bits      | Primary ATA status port                          |

**Table 4.80 Bus-Based Device Port Addresses**

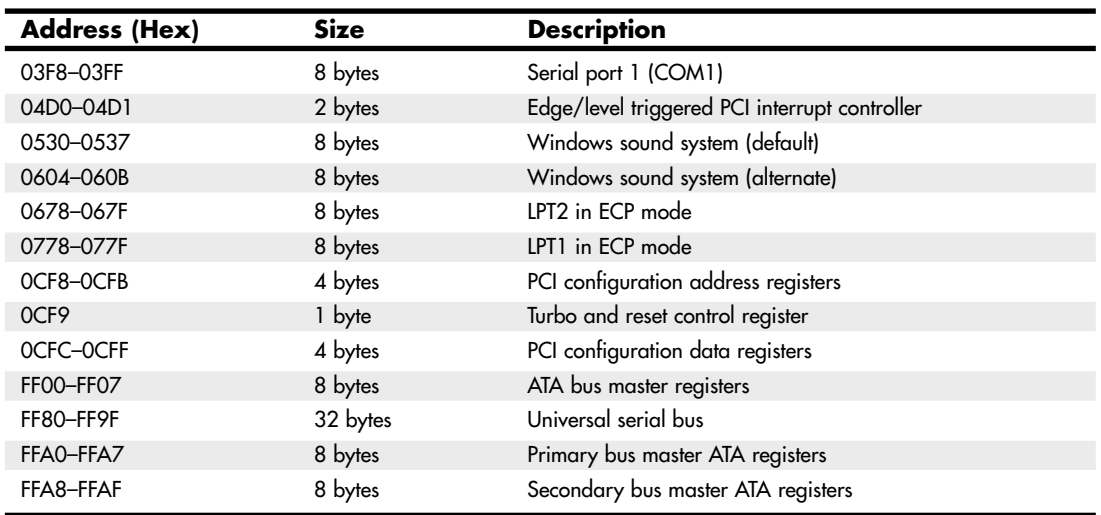

#### **Table 4.80 Continued**

To find out exactly what your devices are using, again I recommend consulting the documentation for the device or looking up the device in the Windows Device Manager. Note that the documentation for some devices might list only the starting address instead of the full range of I/O port addresses used.

Virtually all devices on the system buses use I/O port addresses. Most of these are fairly standardized, meaning conflicts or problems won't often occur with these settings. In the next section, you learn more about working with I/O addresses.

# **Resolving Resource Conflicts**

The resources in a system are limited. Unfortunately, the demands on those resources seem to be unlimited. As you add more and more adapter cards to your system, you will find that the potential for resource conflicts increases. If your system is fully PnP-compatible, potential conflicts should be resolved automatically, but often are not.

How do you know whether you have a resource conflict? Typically, one of the devices in your system stops working. Resource conflicts can exhibit themselves in other ways, though. Any of the following events could be diagnosed as a resource conflict:

- A device transfers data inaccurately.
- Your system frequently locks up.
- Your sound card doesn't sound quite right.
- Your mouse doesn't work.
- Garbage appears on your video screen for no apparent reason.
- Your printer prints gibberish.
- You can't format a floppy disk.
- The PC starts in Safe mode (Windows 9x/Me) or can start only in Last Known Good Configuration (Windows 2000 and newer).

Windows also shows conflicts by highlighting a device in yellow or red in the Device Manager representation. By using the Windows Device Manager, you can usually spot the conflicts quickly.

In the following sections, you learn some of the steps you can take to head off resource conflicts or track them down when they occur.

### **Tip**

The serial, PS/2 mouse, and parallel ports still found in many recent systems are all ISA devices that cannot share IRQs. If you no longer use these ports, you can use these devices' IRQs for other devices if you do the following:

- Disable the unused port in the system BIOS.
- Configure the system BIOS to use the IRQ formerly used by the device(s) for PnP configuration (this might be automatic in some systems).

Another way you can help is to install cards in a particular sequence, and not all at once. Modifying the installation sequence often helps because many cards can use only one or two out of a predefined selection of IRQs that is specific to each brand or model of card. When the cards are installed in a controlled sequence, the plug-and-play software can more easily work around IRQ conflicts caused by the default configurations of different cards.

On initial startup I recommend a minimum configuration with only the graphics card, memory, and storage drives. This allows for the least possibility of system conflicts in the initial configuration. If your motherboard came with drivers specific to the chipset or other built-in features of the board, now is the time to load or install them. Complete the configuration of all built-in devices before installing any other cards or external devices.

After the basic system has been configured (and after you have successfully loaded your operating system and any updates or patches), you can then begin adding one device at a time in a specific order. So, you will power down, install the new device, power up, and proceed to install any necessary drivers and configure the device. You'll probably have to restart your system after you are done to fully complete the configuration.

### **Tip**

I sometimes recommend that between installing devices you enter the Device Manager in Windows and print out the resource settings as they are configured at the time. This way, you have a record of how the configuration changes during the entire device installation and configuration process.

Here's the loading sequence for additional cards:

- **1.** Sound card
- **2.** Internal or external modem
- **3.** Network card
- **4.** Auxiliary video devices, such as MPEG decoders, 3D accelerators, and so on
- **5.** SCSI adapter
- **6.** Anything else

Normally, using this controlled sequence of configuring or building up your system results in easier integration with fewer conflicts and configuration hassles.

## **Using a System-Configuration Template**

A *system-configuration template* is helpful because remembering something that is written down is easier than keeping it in your head.

I like to use a worksheet split into three main areas—one for interrupts, another for DMA channels, and a middle area for devices that do not use interrupts. Each section lists the IRQ or DMA channel on the left and the I/O port device range on the right. This way, I get the clearest picture of which resources are used and which ones are available in a given system.

This type of configuration sheet is resource based instead of component based. Each row in the template represents a different resource and lists the component using the resource as well as the resources used. The chart has pre-entered all the fixed items in a modern PC for which the configuration cannot be changed.

To fill out this type of chart, you would perform the following steps:

- **1.** Enter the default resources used by standard components, such as serial and parallel ports, disk controllers, and video. You can use the filled-out example I have provided to see how most standard devices are configured.
- **2.** Enter the default resources used by additional add-on components, such as sound cards, network cards, and so on. In the case of PnP hardware, there are no real defaults. Instead, use Windows Device Manager or comparable diagnostic programs to determine the settings used for the device.
- **3.** Change any configuration items that are in conflict. Try to leave built-in devices, as well as sound cards, at their default settings. Other installed adapters may have their settings changed, but be sure to document the changes.

Of course, a template such as this is best used when you're first installing components, not after. After you have it completely filled out to match your system, you can label it and keep it with the system. Whenever you add more devices, the template will be your guide as to how any new devices should be configured if you need to configure devices manually.

#### **Note**

Thanks to plug-and-play configuration, the days of fixed IRQ and other hardware resources are over. Don't be surprised if your system has assigned different IRQ, I/O port address, or DMA settings after you install a new card. That's why I recommend recording information both before and after you add a new device to your system.

You also might want to track which PCI slot is used by a particular card because some systems convert PCI IRQs to different ISA IRQs depending on which slot is used for a card. Also, some systems pair PCI slots or might pair the AGP slot and a PCI slot, assigning cards installed in both paired slots to the same ISA IRQ. Check the system or motherboard documentation to determine which slots and onboard devices share a particular IRQ.

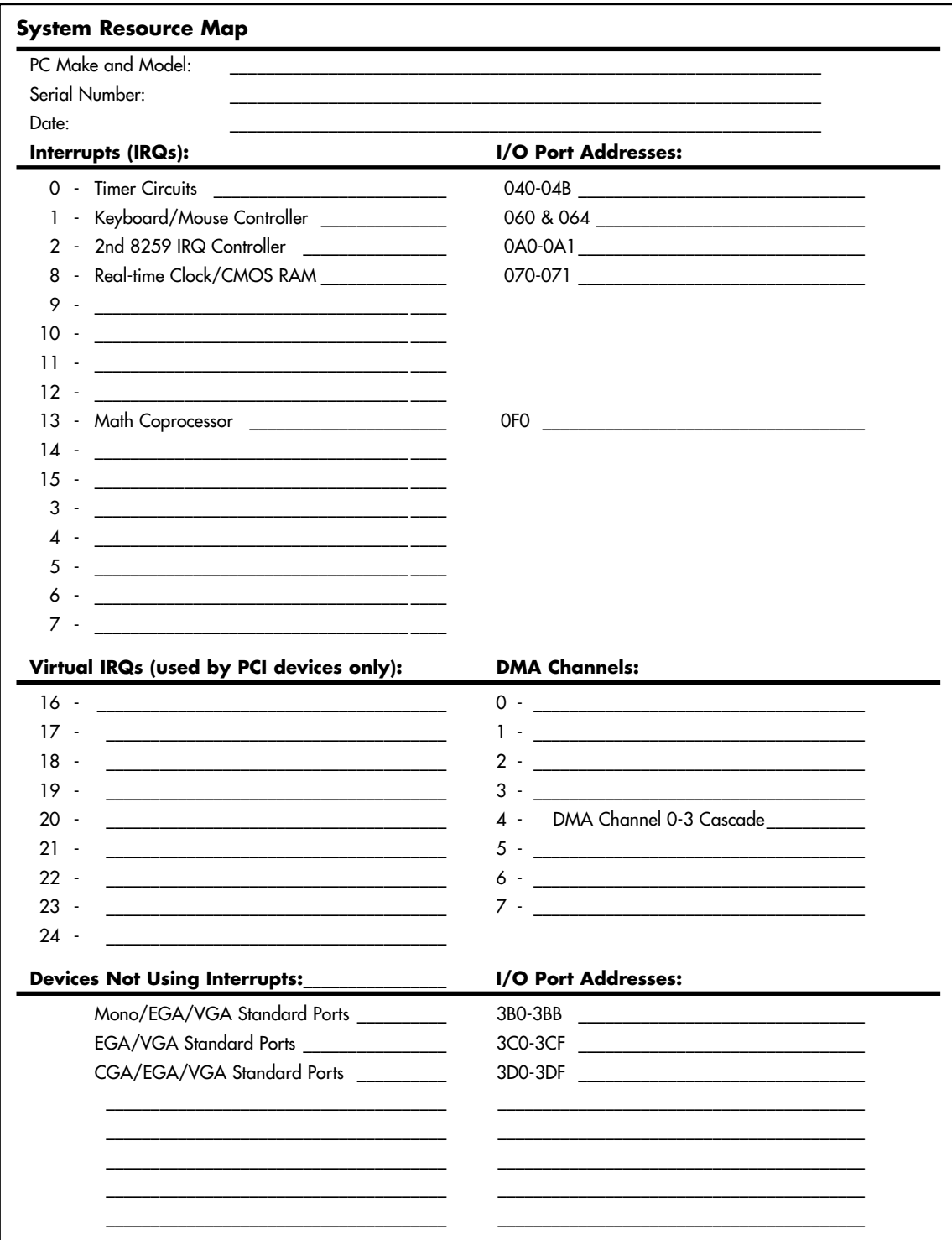

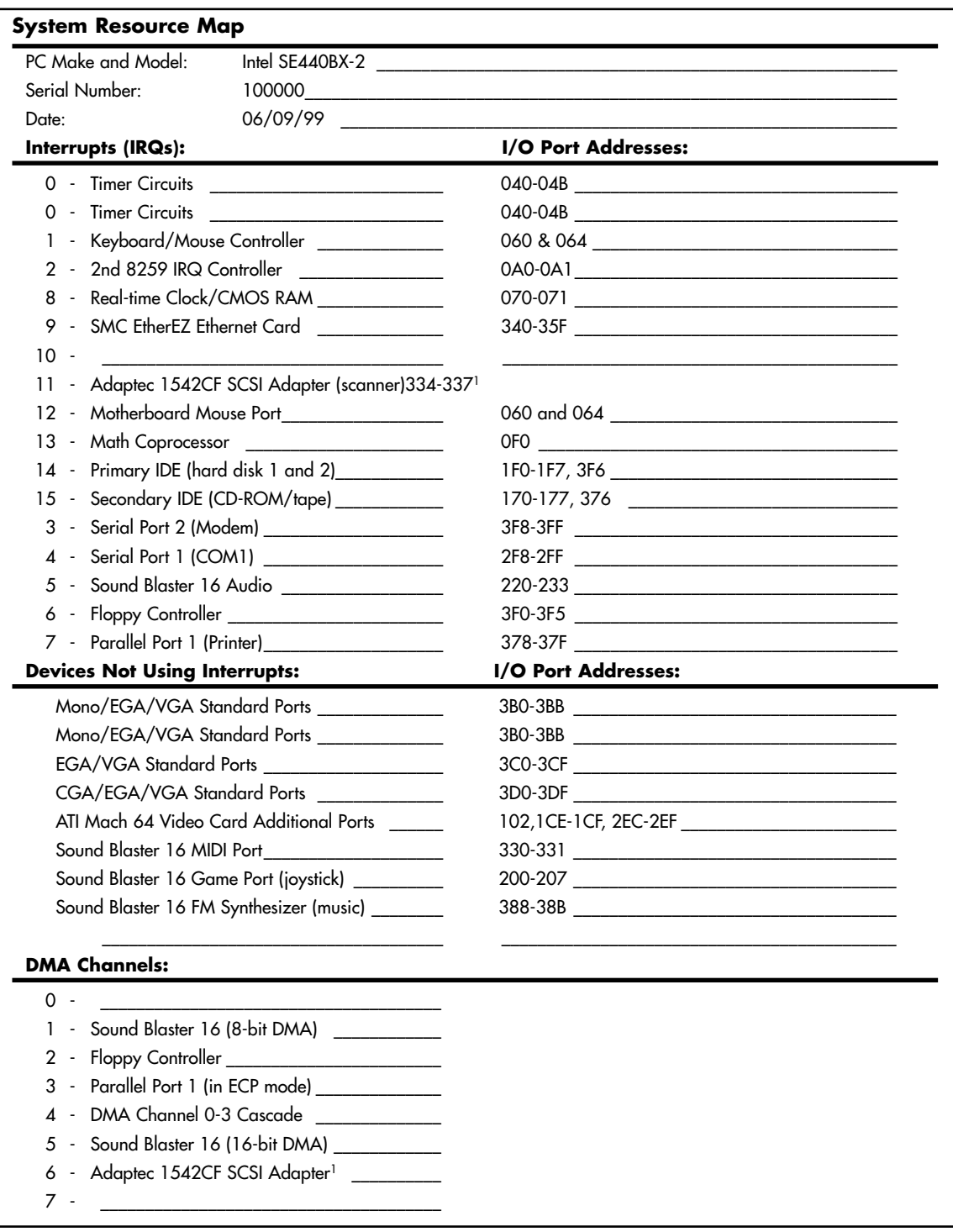

*1. Represents a resource setting that had to be changed to resolve a conflict.*

## **Plug-and-Play Systems**

Plug and Play (PnP) represents a major revolution in interface technology. PnP first came on the market in 1995, and most motherboards and adapter cards since 1996 take advantage of it. Prior to that, PC users were forced to muddle through a nightmare of DIP switches and jumpers every time they wanted to add new devices to their systems. The results, all too often, were system resource conflicts and nonfunctioning cards.

PnP was not an entirely new concept. It was a key design feature of MCA and EISA interfaces that preceded it by almost 10 years, but the limited appeal of MCA and EISA meant that they never became true de facto industry standards. Therefore, mainstream PC users still had to worry about I/O addresses, DMA channels, and IRQ settings. Early PCI-based systems also used a form of PnP configuration, but because there was no provision for managing conflicts between PCI and ISA cards, many users still had configuration problems. But now that PnP has become prevalent, worry-free hardware setup is available to all computer buyers.

For PnP to work, the following components are desired:

- PnP hardware
- PnP BIOS
- PnP operating system

Each of these components needs to be PnP compatible, meaning that it complies with the PnP specifications. Of course, support for these features is found in all modern systems.

#### The Hardware Component

The *hardware component* refers to both computer systems and adapter cards. The term does not mean, however, that you can't use your older ISA adapter cards (referred to as *legacy cards*) in a PnP system. You can use these cards; in fact, your PnP BIOS automatically reassigns PnP-compatible cards around existing legacy components. Also, many late-model ISA cards can be switched into PnP-compatible mode.

PnP adapter cards communicate with the system BIOS and the operating system to convey information about which system resources are necessary. The BIOS and operating system, in turn, resolve conflicts (wherever possible) and inform the adapter card which specific resources it should use. The adapter card then can modify its configuration to use the specified resources.

#### The BIOS Component

The BIOS component means that most users of pre-1996 PCs need to update their BIOSs or purchase new machines that have PnP BIOSs. For a BIOS to be compatible, it must support 13 additional system function calls, which can be used by the OS component of a PnP system. The PnP BIOS specification was developed jointly by Compaq, Intel, and Phoenix Technologies.

The PnP features of the BIOS are implemented through an expanded POST. The BIOS is responsible for identification, isolation, and possible configuration of PnP adapter cards. The BIOS accomplishes these tasks by performing the following steps:

- **1.** Disables any configurable devices on the motherboard or on adapter cards.
- **2.** Identifies any PnP PCI or ISA devices.
- **3.** Compiles an initial resource-allocation map for ports, IRQs, DMAs, and memory.
- **4.** Enables I/O devices.
- **5.** Scans the ROMs of ISA devices.
- **6.** Configures initial program-load (IPL) devices, which are used later to boot the system.
- **7.** Enables configurable devices by informing them which resources have been assigned to them.
- **8.** Starts the bootstrap loader.
- **9.** Transfers control to the operating system.

#### The Operating System Component

The operating system component is found in most modern operating systems since Windows 95. In some cases system manufacturers have provided extensions to the operating system for their specific hardware. Such is especially true for notebook systems, for example. Be sure you load these extensions if they are required by your system.

It is the responsibility of the operating system to inform users of conflicts that can't be resolved by the BIOS. Depending on the sophistication of the operating system, the user then could configure the offending cards manually (onscreen) or turn off the system and set switches on the physical cards. When the system is restarted, it is checked for remaining (or new) conflicts, any of which are brought to the user's attention. Through this repetitive process, all system conflicts are resolved.

#### **Note**

Because of revisions in some of the Plug and Play specifications, especially the ACPI specification, it can help to ensure you are running the latest BIOS and drivers for your system. With the flash ROM used in most PnP systems, you can download the new BIOS image from the system vendor or manufacturer and run the supplied BIOS update program.

# **Motherboard Selection Criteria (Knowing What to Look For)**

I am often asked to make recommendations for purchases. Without guidance, many individuals don't have any rhyme or reason to their selections and instead base their choices solely on magazine reviews or, even worse, on some personal bias. To help eliminate this haphazard selection process, I have developed a simple motherboard selection checklist.

It helps to think like an engineer when you make your selection. Consider every aspect and detail of the motherboards in question. For instance, you should consider both present usage as well as any future uses and upgrades. Technical support at a professional (as opposed to a user) level is extremely important. Check for manual and driver downloads: Are they easy to find and up to date? The following list includes some of the most important criteria to consider when selecting a motherboard:

- **Motherboard chipset**—The motherboard chipset is the backbone of a system and is perhaps the single most important part you'll consider. Compare the features of the available chipsets to ensure that the board will do what you want. For example, some chipsets include support for faster memory, PCIe 2.x cards, SATA 3Gbps drives, and optional RAID capabilities. I spend the most time deciding on my next chipset because it affects and influences virtually every other component in the system.
- **Processor socket**—The processor socket on a motherboard dictates the specific processor makes and models you will be able to install. In most cases you will have a given processor in mind, so choose a motherboard with a socket that supports the processor you wish to use. The main sockets in use today on new systems include Socket AM2 and AM3 for AMD processors, and Sockets LGA775, LGA1156, and LGA1366 for Intel processors. See Table 4.6 (which lists
CPU socket specifications) to see what types of processors are supported by each socket. Also check the motherboard specifications for what specific processors are supported by a given motherboard.

- **Memory**—The type and amount of memory compatible with a system depends on the motherboard you choose. Most motherboards today support either DDR2 or DDR3 memory, in either single-, dual-, or triple-channel operation. The number of memory sockets, supported speeds, and other variables also depend on the motherboard, so check the board specifications to see exactly what is supported.
- **Form factor**—The form factor indicates the size and shape of the board, and must be compatible with the chassis or case and power supply. For maximum flexibility, performance, reliability, and ease of use, I recommend motherboards based on the ATX and microATX form factors. Larger form factors such as ATX offer more slots and room for additional integrated components and features. Smaller variations on ATX are also available, but in the end you need to be sure that the motherboard is compatible with the case and power supply you have chosen.
- **Bus slots**—Current systems offer one to five or more PCI and PCI Express slots (depending on the form factor). Some boards have more than one PCIe x16 (video card) slots, which you may want if you are running multiple video cards in an SLI or CrossFire arrangement. Make sure the board you choose has the number and types of slots you require.
- **Onboard ATA interfaces**—All motherboards on the market have included onboard Serial and Parallel ATA interfaces for some time now, but not all are equal. Look for boards that include at least four to six SATA connectors, with support for 3Gbps operation as well as optional RAID functionality (if desired).
- **Other built-in interfaces**—Ideally, a motherboard should contain as many built-in standard controllers and interfaces as possible. Most boards feature integrated USB, sound, and LAN (look for those offering gigabit Ethernet), whereas others also have integrated video, FireWire, eSATA, dual LAN adapters, and more.

### **Tip**

With a never-ending stream of motherboards coming onto the market, finding motherboards with the features you want can be difficult. Online shopping sites such as NewEgg (www.newegg.com) can be useful for finding out what types of boards are currently available, but for a more comprehensive search, Motherboard Homeworld's Mobot search engine helps you find both current and older motherboards based on your choice of form factor, platform, chipset, CPU type, processor, manufacturer, memory type, slot types, built-on ports, and more. Check it out at www.motherboards.org/ mobot.

- **Documentation**—Good technical documentation is important. Documents should be easy to download from the manufacturer's site, and should include information on any and all jumpers and switches found on the board, connector pinouts for all connectors, specifications for other plug-in components, and any other applicable technical information. Most vendors provide this information in electronic form (using the Adobe Reader PDF format) on their websites, so you can preview the information available for a given motherboard before you buy.
- **Technical support**—Good online technical support goes beyond documentation. It includes easily downloadable driver and BIOS updates, FAQs, updated tables of processor and memory compatibility, and utility programs to help you monitor the condition of your system. In addition to these online support features, make sure the vendor can be contacted through email and by phone.

Most of the time I recommend purchasing boards from better-known motherboard manufacturers such as GIGABYTE, Foxconn, Intel, and others. These boards might cost a little more, but there is some safety in the more well-known brands. That is, the more boards they sell, the more likely that any problems will have been discovered by others and solved long before you get yours. Also, if service or support is necessary, the larger vendors are more likely to be around in the long run.

### **Chipset Documentation**

As mentioned, documentation is an important factor to consider when you're planning to purchase a motherboard. Most motherboard manufacturers design their boards around a particular chipset, which actually counts as the bulk of the motherboard circuitry. I recommend downloading the chipset datasheets or other technical documentation directly from the chipset manufacturer.

For example, one of the more common questions I hear about a system relates to the BIOS Setup program. People want to know what the "Advanced Chipset Setup" features mean and what the effects of changing them will be. Often they go to the BIOS manufacturer thinking that the BIOS documentation will offer help. Usually, however, people find that there is no real coverage of what the chipset setup features are in the BIOS documentation. You will find this information in the data book provided by the chipset manufacturer. Although these books are meant to be read by the engineers who design the boards, they contain all the detailed information about the chipset's features, especially those that might be adjustable. With the chipset data book, you will have an explanation of all the controls in the Advanced Chipset Setup section of the BIOS Setup program.

Besides the main chipset datasheets, I also recommend collecting any data books on the other major chips in the system. This includes Super I/O chips, SATA controllers, and of course the main processor. You will find an incredible amount of information on these components in the datasheets.

**5**

BIOS

# **BIOS Basics**

It is often difficult for people to understand the difference between hardware and software in a PC system. The differences can be difficult to understand because both are very much intertwined in the system design, construction, and operation. Understanding these differences is essential to understanding the role of the BIOS in the system.

BIOS stands for *basic input/output system*, which consists of low-level software that controls the system hardware and acts as an interface between the operating system and the hardware. Most people know the term *BIOS* by another name—*device drivers*, or just *drivers*. In other words, the BIOS is drivers, meaning all of them. The BIOS is essentially the link between hardware and software in a system.

The BIOS itself is software running in memory that consists of all the various drivers that interface the hardware to the operating system. The BIOS is unique compared to normal software in that some of it is preloaded into read-only memory (or ROM), and some is loaded into RAM from disk.

The BIOS in a PC comes from three possible sources:

- Motherboard ROM
- Adapter card ROMs (such as that found on a video card)
- Loaded into RAM from disk (device drivers)

When the PC was first introduced, the BIOS software containing all the device drivers for the entire system was collectively burned into one or more nonvolatile read-only memory (ROM) chips (*nonvolatile* means they retain their data even when the power is turned off) and placed on the motherboard. In essence, the drivers were self-contained, preloaded into memory, and accessible any time the PC was powered on.

This ROM chip also contained a power-on self test (POST) program and a bootstrap loader. The bootstrap program was designed to initiate the loading of an OS by checking for and loading the boot sector from a floppy disk or, if one was not present, a hard disk. After the OS was loaded, it

could call on the low-level routines (device drivers) in the BIOS to interact with the system hardware. In the early days, all the necessary device drivers were in the BIOS stored in the motherboard ROM. This included drivers for the keyboard, MDA/CGA video adapters, serial/parallel ports, floppy controller, hard disk controller, joystick, and clock.

When the OS loaded, you didn't have to load a driver to interact with those pieces of hardware because the drivers were already preloaded in the ROM. That worked great as long as you didn't add any new hardware for which there wasn't a driver in ROM. If you did, you then had two choices. If the hardware you were adding was an adapter card, that card could include a ROM onboard containing the necessary device drivers. The motherboard ROM was programmed to scan a predetermined area of memory looking for any adapter card ROMs, and if any were found, their code was executed, essentially adding their functionality to the existing BIOS. In essence, the motherboard ROM "assimilated" any adapter card ROMs, adding to the "collective" functionality.

This method of adding drivers was required for items such as video cards, which needed to be functional immediately when the PC was powered on. The BIOS code in the motherboard ROM had drivers only for the IBM monochrome display adapter (MDA) and color graphics adapter (CGA) video cards. If you added any video card other than those, the drivers in the motherboard ROM would not support it. That wouldn't be a problem if the new video card had its own drivers in an onboard ROM that would be linked into the BIOS immediately upon throwing the power switch.

If the device did not have an on-board ROM connected to the main system bus, there had to be another way to add the necessary driver to the BIOS collective. A scheme was devised whereby during the early stages of loading, the MS-DOS startup file (IO.SYS) checked for a configuration file (called CONFIG.SYS) that specified any additional drivers to load to support new hardware. The CONFIG.SYS file, along with any drivers named within, would be placed on the boot drive. When booting, the IO.SYS program would load the specified drivers into memory and link them into the rest of the BIOS, again adding their functionality to the collective whole. In essence, these drivers were loaded from disk into RAM and linked into the BIOS so they could be called on when necessary.

At this point, the BIOS had grown from being entirely contained in the motherboard ROM, to having additional drivers linked in from adapter card ROMs, to having even more drivers linked in after being loaded into RAM during the early stages of the boot process. The BIOS was now constructed of programs located in three different physical locations in the system, and yet it functioned as a single entity because all the programs were linked together via the BIOS subroutine calling system-ofsoftware interrupts. The OS or an application program needing to talk to a specific piece of hardware (for example, to read from the CD-ROM drive) would make a call to a specific software interrupt, and the interrupt vector table would then route the call to the specific part of the BIOS (meaning the specific driver) for the device being called. It did not matter whether that driver was in the motherboard ROM, adapter ROM, or RAM. As far as the system was concerned, memory is memory, and as long as the routine existed at a known memory address, it could be called.

The combination of the motherboard ROM, adapter card ROM, and device drivers loaded from disk into RAM contributed to the BIOS as a whole. The portion of the BIOS contained in ROM chips, both on the motherboard and in some adapter cards, is sometimes called *firmware*, which is a name given to software stored in ROM chips rather than on disk. Of course, after you turned off the system, the drivers in nonvolatile ROM would remain intact, but those in volatile RAM would instantly vanish. That was not a problem, however, because the next time the system was turned back on, it went through the boot process and again loaded the necessary drivers from disk all over again.

As the PC has evolved, more and more accessories and new hardware have been devised to add to the system. This means that more and more drivers have to be loaded to support this hardware. Adding new drivers to the motherboard ROM is difficult because ROM chips are relatively fixed (difficult to change) and limited space is available. The PC architecture allows only 128KB for the motherboard

ROM, and most of it was already used by the existing drivers, POST, BIOS Setup program, and of course the bootstrap loader. Putting drivers on adapter card ROMs is also expensive, and only 128KB is allocated for all adapter card ROMs, not to mention the fact that the video card takes 32KB of that. So, most companies developing new hardware for the PC simply wrote drivers designed to be loaded into RAM during the boot process.

As time went on, more and more drivers were being loaded from disk—in some cases, even drivers that were replacing those in the motherboard. For example, Windows 95 introduced a new hard disk driver that used 32-bit code, which superseded the existing 16-bit driver that existed in the motherboard ROM. In other words, the 16-bit hard disk driver in the motherboard ROM was used to begin loading the OS and other drivers, and after the 32-bit driver was loaded into RAM during the boot process, the vector table was changed to point to the 32-bit driver in RAM instead of the 16-bit driver in ROM. Windows 95, 98, and Me allowed the use of both 16-bit and 32-bit drivers, easing the transition to full 32-bit operation.

When modern 32-bit and 64-bit versions of Windows are run, corresponding 32-bit and 64-bit drivers are loaded from disk to replace *all* the drivers in the motherboard ROM. Modern operating systems cannot use any of the 16-bit drivers found in either the motherboard ROMs or any adapter card ROMs and must use only 32-bit or 64-bit drivers, depending on the version. The 16-bit code in the motherboard ROM is used only to get the system functioning long enough to get the drivers and OS loaded, at which point they take over. In other words, once Windows is loaded, the BIOS (meaning all of the drivers) essentially resides entirely in RAM. The motherboard ROM exists only to get the system started, to initialize specific hardware, to offer security in the way of power-on passwords and such, and to perform some basic initial configuration. Once the OS is loaded, a whole new set of drivers takes over.

A PC system can be described as a series of layers—some hardware and some software—that interface with each other. In the most basic sense, you can break a PC down into four primary layers, each of which can be broken down further into subsets. Figure 5.1 shows the four layers in a typical PC.

The purpose of the layered design is to enable a given operating system and applications to run on different hardware. Figure 5.1 shows how two different machines with different hardware can each use different sets of drivers (BIOS) to interface the unique hardware to a common operating system and applications. Thus, two machines with different processors, storage media, video display units, and so on, can run the same OS and applications.

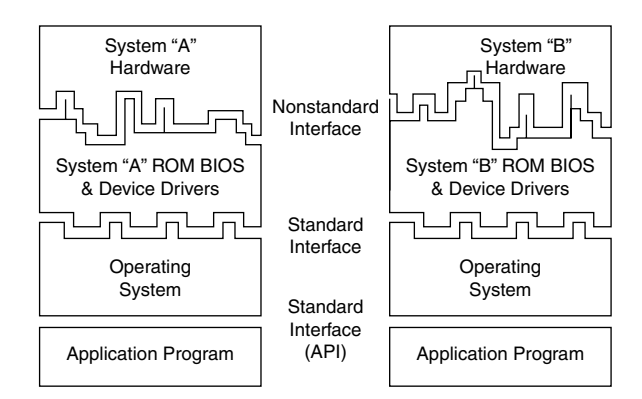

**Figure 5.1** PC system layers.

In this layered architecture, the application software programs talk to the operating system via what is called an *application programming interface (API)*. The API varies according to the operating system you are using and consists of the various commands and functions the operating system can perform for an application. For example, an application can call on the operating system to load or save a file. This prevents the application itself from having to know how to read the disk, send data to a printer, or perform any other of the many functions the operating system can provide. Because the application is completely insulated from the hardware, you can essentially run the same applications on different machines; the application is designed to talk to the operating system rather than the hardware.

The operating system then interfaces with or talks to the BIOS or driver layer. The BIOS consists of all the individual driver programs that operate between the operating system and the actual hardware. As such, the operating system never talks to the hardware directly; instead, it must always go through the appropriate drivers. This provides a consistent way to talk to the hardware. It is usually the responsibility of the hardware manufacturer to provide drivers for its hardware. Because the drivers must act between both the hardware and the operating system, the drivers typically are operating system specific. Thus, the hardware manufacturer must offer different drivers for different operating systems. Because many operating systems use the same internal interfaces, some drivers can work under multiple operating systems. For example, drivers that work under 32/64-bit versions of Windows 7 will usually work under the corresponding versions of Vista; drivers that work under Windows XP will usually work under Windows 2000 and NT; and drivers that work under Windows Me will usually work under Windows 98 and 95. This is because Windows 7 and Vista are essentially variations on the same core OS, as are Windows XP, Windows 2000 and NT, and Windows 95, 98, and Me. Although Windows 7 and Vista were based on Windows NT, the driver model has changed enough that they generally can't use the same drivers as XP and earlier NT-based operating systems.

Because the BIOS layer looks the same to the operating system no matter what hardware is above it (or underneath, depending on your point of view), the same operating system can run on a variety of systems. For example, you can run Windows on two systems with different processors, hard disks, video adapters, and so on, yet Windows will look and feel pretty much the same to the users on both of them. This is because the drivers provide the same basic functions no matter which specific hardware is used.

As you can see from Figure 5.1, the application and operating system's layers can be identical from system to system, but the hardware can differ radically. Because the BIOS consists of drivers that act to interface the hardware to the software, the BIOS layer adapts to the unique hardware on one end but looks consistently the same to the operating system at the other end.

The hardware layer is where most differences lie between the various systems. It is up to the BIOS to mask the differences between unique hardware so that the given operating system (and subsequently the application) can be run. This chapter focuses on the BIOS layer of the PC.

### **BIOS and CMOS RAM**

Some people confuse BIOS with the CMOS RAM in a system. This confusion is aided by the fact that the Setup program in the BIOS is used to set and store the configuration settings in the CMOS RAM. They are, in fact, two totally separate components.

The BIOS on the motherboard is stored in a fixed ROM chip. Also on the motherboard is a chip called the RTC/NVRAM chip, which stands for real-time clock/nonvolatile memory. This is where the settings in the BIOS Setup are stored, and it is actually a clock chip with a few extra bytes of memory thrown in. It is usually called the CMOS chip because it happens to be made using CMOS (complementary metal-oxide semiconductor) technology.

The first example of this ever used in a PC was the Motorola MC146818 chip, which had 64 bytes of storage, of which 14 bytes were dedicated to the clock function, leaving 50 bytes to store BIOS Setup settings. Although it is called nonvolatile, the chip is actually volatile, meaning that without power, the time/date settings and the data in the RAM portion will in fact be erased. This chip is considered nonvolatile by many because it is designed using CMOS technology, which results in a chip that still requires very little power compared to other chips. A small battery can provide that power when the system is unplugged. This battery-powered clock/memory chip is commonly referred to as "the" CMOS RAM chip; although that is somewhat misleading (almost all modern chips use a form of CMOS technology), the term has stuck. Most RTC/NVRAM chips run on as little as 1 micro amp (millionth of an amp), so they use very little battery power to run. Most lithium coin cell batteries can last up to 5 years or more before they die and the information stored (including the date and time) is lost.

When you enter your BIOS Setup, configure your hard disk parameters or other BIOS Setup settings, and save them, these settings are written to the storage area in the RTC/NVRAM chip (otherwise called the CMOS RAM chip). Every time your system boots up, it reads the parameters stored in the CMOS RAM chip to determine how the system should be configured. A relationship exists between the BIOS and CMOS RAM, but they are two distinctly different parts of the system.

Some systems used special versions of these chips made by Dallas Semiconductor, Benchmarq, or Odin (such as the DS12885 and DS12887) that include both the RTC/NVRAM chip and the battery in a single component. However, those are uncommon in modern systems today. Although the so-called CMOS RAM chip started out as a discrete chip on the motherboard, in modern systems it is no longer a separate chip, but instead included as one of the functions in the South Bridge or I/O Controller Hub component of the motherboard chipset.

# **Motherboard ROM BIOS**

All motherboards have a special chip containing software called the *ROM BIOS*. This ROM chip contains the startup programs and drivers used to get the system running and act as the interface to the basic hardware in the system. When you turn on a system, the power-on self test (POST) in the BIOS also tests the major components in the system. Additionally, you can run a setup program to store system configuration data in the CMOS memory, which is powered by a battery on the motherboard. This CMOS RAM is often called *NVRAM (nonvolatile RAM)* because it runs on about 1 millionth of an amp of electrical current and can store data for years when powered by a tiny lithium battery.

The motherboard ROM contains a collection of programs embedded in one or more chips, depending on the design of your computer. That collection of programs is the first thing loaded when you start your computer, even before the operating system. Simply put, the BIOS in most PCs has four main functions:

- **POST (power-on self test)**—The POST tests your computer's processor, memory, chipset, video adapter, disk controllers, disk drives, keyboard, and other crucial components.
- **Setup**—The system configuration and setup program is usually a menu-driven program activated by pressing a special key during the POST, and it enables you to configure the motherboard and chipset settings along with the date and time, passwords, disk drives, and other basic system settings. You also can control the power-management settings and boot-drive sequence from the BIOS Setup, and on some systems, you can also configure CPU timing and clockmultiplier settings. Some older 286 and 386 systems did not have the Setup program in ROM and required that you boot from a special setup disk, and some newer systems use a Windowsbased application to access BIOS Setup settings.
- **Bootstrap loader**—A routine that reads the first physical sector of various disk drives looking for a valid master boot record (MBR). If one meeting certain minimum criteria (ending in the signature bytes 55AAh) is found, the code within is executed. The MBR program code then continues the boot process by reading the first physical sector of the bootable volume, which is the start of the volume boot record (VBR). The VBR then loads the first operating system startup file, which is usually IO.SYS (Windows 9x/Me), ntldr (Windows XP/2000/NT), or bootmgr (Windows 7/Vista). The operating system is then in control and continues the boot process.
- **BIOS (basic input/output system)**—This refers to the collection of actual drivers used to act as a basic interface between the operating system and your hardware when the system is booted and running. When running DOS or Windows in Safe mode, you are running almost solely on ROM-based BIOS drivers because none are loaded from disk.

### **ROM Hardware**

*Read-only memory (ROM)* is a type of memory that can permanently or semi-permanently hold data. It is called *read-only* because it is either impossible or difficult to write to. ROM is also often called *nonvolatile memory* because any data stored in ROM remains even if the power is turned off. As such, ROM is an ideal place to put the PC's startup instructions—that is, the software that boots the system (the BIOS).

Note that ROM and RAM are not opposites, as some people seem to believe. In fact, ROM is technically a subset of the system's RAM. In other words, a portion of the system's random access memory address space is mapped into one or more ROM chips. This is necessary to contain the software that enables the PC to boot up; otherwise, the processor would have no program in memory to execute when it is powered on.

For example, when a PC is turned on, the processor automatically jumps to address FFFF0h, expecting to find instructions to tell the processor what to do. This location is exactly 16 bytes from the end of the first megabyte of RAM space, as well as the end of the ROM itself. If this location were mapped into regular RAM chips, any data stored there would have disappeared when the power was previously turned off, and the processor would subsequently find no instructions to run the next time the power was turned on. By placing a ROM chip at this address, a system startup program can be permanently loaded into the ROM and will be available every time the system is turned on.

◊◊ For more information about Dynamic RAM, see "DRAM," p. 377 (Chapter 6, "Memory").

Normally, the system ROM starts at address E0000h or F0000h, which is 128KB or 64KB prior to the end of the first megabyte. Because the ROM chip usually is up to 128KB in size, the ROM programs are allowed to occupy the entire last 128KB of the first megabyte, including the critical FFFF0h startup instruction address, which is located 16 bytes from the end of the BIOS space. Some motherboard ROM chips are larger, up to 256KB or 512KB in size. The additional code in these is configured to act as a video card ROM (addresses C0000h–C7FFFh) on motherboards with built-in video and might even contain additional ROM drivers configured anywhere from C8000h to DFFFFh to support additional onboard devices, such as SCSI or network adapters.

Figure 5.2 shows a map of the first megabyte of memory in a PC; notice the upper memory areas reserved for adapter card and motherboard ROM BIOS at the end of the first megabyte.

Some think it is strange that the PC would start executing BIOS instructions 16 bytes from the end of the ROM, but this design is intentionally built in to Intel's x86 processors. All the ROM programmer has to do is place a JMP (jump) instruction at that address that instructs the processor to jump to the actual beginning of the ROM—in most cases, close to F0000h—which is about 64KB earlier in the memory map. It's like deciding to read every book starting 16 pages from the end and then having all book publishers agree to place an instruction there to jump back the necessary number of pages to get to page 1. By setting the processor startup location in this way, Intel enabled the ROM to grow to be any size, all the while keeping it at the upper end of addresses in the first megabyte of the memory address space.

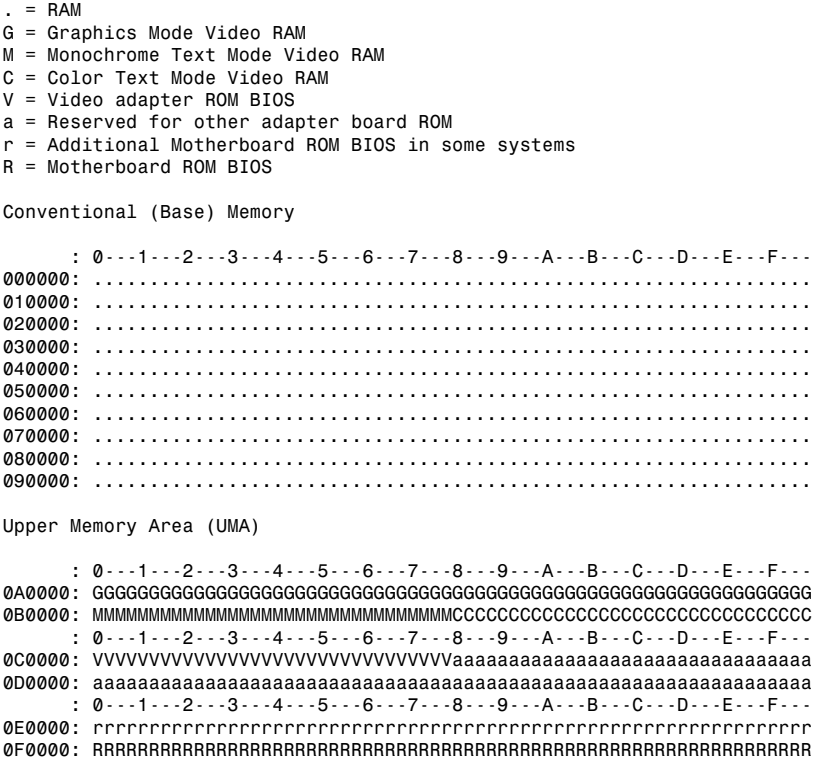

**Figure 5.2** PC memory map showing ROM BIOS.

Adapter card ROMs are automatically scanned and read by the motherboard ROM during the early part of the boot process—during the POST. The motherboard ROM scans a special area of RAM reserved for adapter ROMs (addresses C0000–DFFFFh) looking for 55AAh signature bytes. This area indicates the start of a ROM.

All adapter ROMs must start with 55AAh; otherwise, the motherboard won't recognize them. The third byte indicates the size of the ROM in 512-byte units called *paragraphs*, and the fourth byte is the actual start of the driver programs. The size byte is used by the motherboard ROM for testing purposes. The motherboard ROM adds all the bytes in the ROM and divides the sum by the number of bytes. The result should produce a remainder of 100h. Thus, when creating a ROM for an adapter, the programmer typically uses a "fill" byte at the end to get the checksum to come out right. Using this checksum, the motherboard tests each adapter ROM during the POST and flags any that appear to have been corrupted.

The motherboard ROM automatically runs the programs in any adapter ROMs it finds during the scan. You see this in most systems when you turn them on, and during the POST you see the video card BIOS initialize and announce its presence.

### **ROM Shadowing**

ROM chips by their natures are very slow, with access times of 150ns (nanoseconds, or billionths of a second), compared to DRAM access times of well under 10ns on most systems. Because of this, in virtually all systems the ROMs are *shadowed*, which means they are copied into RAM at startup to allow faster access during normal operation. The shadowing procedure copies the ROM into RAM and then assigns that RAM the same address as the ROM originally used, disabling the actual ROM in the process. This makes the system seem as though it has ROM running at the same speed as RAM.

The performance gain from shadowing adapter card ROMs is often very slight, and it can cause problems if not set up properly. Therefore, in most cases, it is wise to shadow only the motherboard (and maybe the video card BIOS) and leave the others alone.

Typically, shadowing is useful only if you are running a 16-bit operating system, such as DOS or Windows 3.x. If you are running a 32-bit or 64-bit operating system, shadowing is virtually useless because those operating systems do not use the 16-bit ROM code while running. Instead, those operating systems load drivers into RAM, which replace the 16-bit ROM code used only during system startup.

If present, shadowing options are found in the CMOS Setup program in the motherboard ROM, which is covered in more detail later in this chapter.

## **ROM Chip Types**

The four main types of ROM chips that have been used in PCs are as follows:

- **ROM**—Read-only memory
- **PROM**—Programmable ROM
- **EPROM**—Erasable PROM
- **EEPROM**—Electrically erasable PROM, also sometimes called a *flash ROM*

No matter which type of ROM your system uses, the data stored in a ROM chip is nonvolatile and remains indefinitely unless intentionally erased or overwritten (in those cases where that is possible).

### ROM (True or Mask ROM)

Originally, most ROMs were manufactured with the binary data (0s and 1s) already "cast in" or integrated into the die. The die represents the actual silicon chip itself. These are called *Mask ROMs* because the data is formed into the mask from which the ROM die is photolithographically produced. This type of manufacturing method is economical if you are making hundreds of thousands of ROMs with the same information. If you must change a single bit, however, you must remake the mask, which is an expensive proposition. Because of costs and inflexibility, nobody uses Mask ROMs anymore.

Mask ROMs are exactly analogous to prerecorded CD-ROMs. Some people think a CD-ROM is first manufactured as a blank and then the data is written to it by a laser, but that is not true. A CD-ROM is literally a piece of plastic that is stamped in a press, and the data is directly molded in, not written. The only actual recording is done with the master disc from which the molds or stamps are made.

#### PROM

*PROMs* are a type of ROM that is blank when new and must be programmed with whatever data you want. The PROM was invented in the late 1970s by Texas Instruments and has been available in sizes from 1KB (8Kb) to 2MB (16Mb) or more. They can be identified by their part numbers, which usually are 27nnnn—where the 27 indicates the TI type PROM and the nnnn indicates the size of the chip in kilobits (not bytes). For example, most PCs that used PROMs came with 27512 or 271000 chips, which indicate 512Kb (64KB) or 1Mb (128KB), respectively.

#### **Note**

Since 1981, all cars sold in the United States have used onboard computers with some form of ROM containing the control software. For example, the 1989 Pontiac Turbo Trans Am I had came with an onboard computer containing a 2732 PROM, which was a 32Kb (4KB) chip in the ECM (electronic control module or vehicle computer) under the dash. This chip contained the vehicle operating software as well as all the data tables describing spark advance, fuel delivery, and other engine and vehicle operating parameters. Many devices with integrated computers use PROMs to store their operating programs.

Although we say these chips are blank when new, they are technically preloaded with binary 1s. In other words, a 1Mb ROM chip used in a PC would come with 1 million (actually 1,048,576) bit locations, each containing a binary 1. A blank PROM can then be programmed, which is the act of writing to it. This usually requires a special machine called a device programmer, ROM programmer, or ROM burner (see Figure 5.3).

Programming the ROM is sometimes referred to as *burning* it because that is technically an apt description of the process. Each binary 1 bit can be thought of as a fuse, which is intact. Most chips run on 5 volts, but when a PROM is programmed, a higher voltage (normally 12 volts) is placed at the various addresses within the chip. This higher voltage actually blows or burns the fuses at the desired locations, thus turning any given 1 into a 0. Although you can turn a 1 into a 0, you should note that the process is irreversible; that is, you can't turn a 0 back into a 1.

The device programmer examines the program you want to write into the chip and then selectively changes only the 1s to 0s where necessary in the chip.

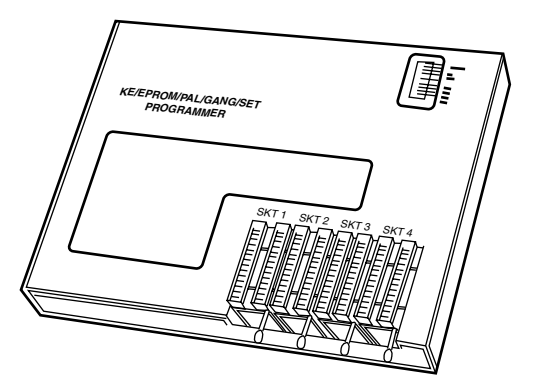

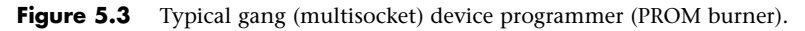

PROM chips are often referred to as *one-time programmable (OTP)* chips for this reason. They can be programmed once and never erased. Most PROMs are very inexpensive (about \$3 for a typical PC motherboard PROM), so if you want to change the program in a PROM, you discard it and program a fresh one with the new data.

The act of programming a PROM takes anywhere from a few seconds to a few minutes, depending on the size of the chip and the algorithm used by the programming device. Figure 5.3 shows an illustration of a typical PROM programmer that has multiple sockets. This is called a *gang programmer* and

can program several chips at once, saving time if you have several chips to write with the same data. Less expensive programmers are available with only one socket, which is fine for most individual use.

I use and recommend a very inexpensive programmer from a company called Andromeda Research Labs (www.arlabs.com).

### **Custom Programming of PROM Chips**

I even used a PROM programmer to reprogram the chip in an 1989 Turbo Trans Am, changing the factory preset speed and rpm limiters, turbocharger boost, torque converter lockup points, spark advance, fuel delivery, idle speed, and much more! I also incorporated a switch box under the dash that enables me to switch from among four different chips, even while the vehicle is running. One chip I created I called a "valet chip," which, when engaged, cuts off the fuel injectors at 36 miles per hour and restarts them when the vehicle coasts down to 35 mph. Another chip I created cuts off fuel to the engine altogether, which I engage for security purposes when the vehicle is parked. If you are interested in such a chipswitching device or custom chips for your Turbo Trans Am or Buick Grand National, I recommend you contact Casper's Electronics (www.casperselectronics.com).

#### EPROM

One variation of the PROM that has been very popular is the EPROM. An *EPROM* is a PROM that is erasable. An EPROM chip can be easily recognized by the clear quartz crystal window set in the chip package directly over the die (see Figure 5.4). You can actually see the die through the window! EPROMs have the same 27xxxx part-numbering scheme as the standard PROM, and they are functionally and physically identical except for the clear quartz window above the die.

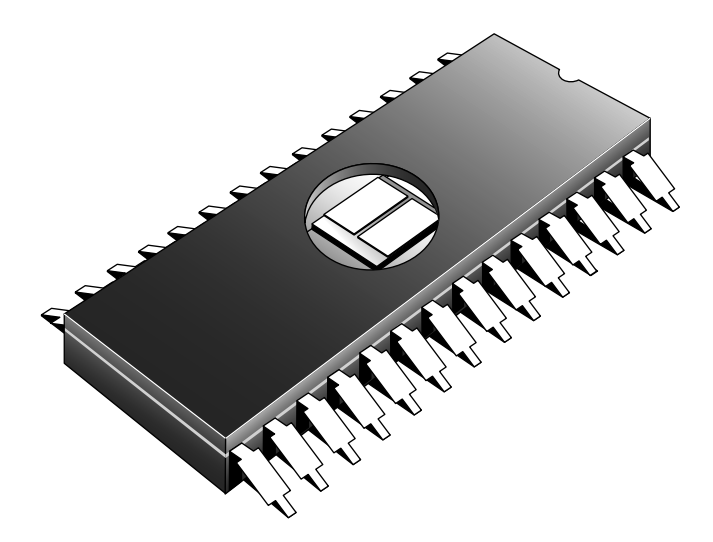

**Figure 5.4** An EPROM showing the quartz window for ultraviolet erasing.

The purpose of the window is to allow ultraviolet light to reach the chip die because the EPROM is erased by exposure to intense UV light. The window is quartz crystal because regular glass blocks UV light. You can't get a suntan through a glass window!

#### **Note**

The quartz window makes the EPROMs more expensive than the OTP PROMs. This extra expense is needless if erasability is not important.

The UV light erases the chip by causing a chemical reaction, which essentially melts the fuses back together. Thus, any binary 0s in the chip become 1s, and the chip is restored to a new condition with binary 1s in all locations. To work, the UV exposure must be at a specific wavelength (2,537 angstroms), at a fairly high intensity (12,000 uw/cm2), in close proximity (2cm–3cm, or about 1"), and last for between 5 and 15 minutes. An EPROM eraser is a device that contains a UV light source (usually a sunlamp-type bulb) above a sealed compartment drawer in which you place the chip or chips (see Figure 5.5).

Figure 5.5 shows a professional-type EPROM eraser that can handle up to 50 chips at a time. I use a much smaller and less expensive one called the DataRase by the Walling Company. This device erases up to four chips at a time and is both economical and portable. The current version is called DataRase II; the DataRase II and similar products are sold by DigiKey (www.digikey.com) and other sources of EPROM programming equipment.

The quartz crystal window on an EPROM typically is covered by tape, which prevents accidental exposure to UV light. UV light is present in sunlight, of course, and even in standard room lighting, so that over time a chip exposed to the light can begin to degrade. For this reason, after a chip is programmed, you should put a sticker over the window to protect it.

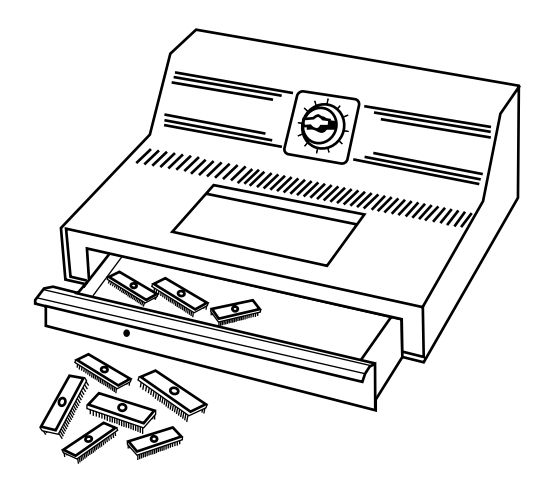

**Figure 5.5** A professional EPROM eraser.

### EEPROM/Flash ROM

A newer type of ROM is the EEPROM, which stands for *electrically erasable PROM*. These chips are also called *flash ROMs* and are characterized by their capability to be erased and reprogrammed directly in the circuit board they are installed in, with no special equipment required. By using an EEPROM, or flash ROM, you can erase and reprogram the motherboard ROM in a PC without removing the chip from the system or even opening up the system chassis.

With a flash ROM or EEPROM, you don't need a UV eraser or device programmer to program or erase chips. Not only do virtually all PC motherboards built since 1994 use flash ROMs or EEPROMs, but most automobiles built since then use them as well.

The EEPROM or flash ROM can be identified by a 28xxxx or 29xxxx part number, as well as by the absence of a window on the chip. Having an EEPROM or a flash ROM in your PC motherboard means you now can easily upgrade the motherboard ROM without having to swap chips. In most cases, you download the updated ROM from the motherboard manufacturer's website and then run a special program it provides to update the ROM. This procedure is described in more detail later in this chapter.

I recommend that you periodically check with your motherboard manufacturer to see whether an updated BIOS is available for your system. An updated BIOS might contain bug fixes or enable new features or device support not originally found in your system.

For more information on updating your PC motherboard flash ROMs, see "Upgrading the BIOS," p. 328 (this chapter).

### **Non-PC ROM Upgrades**

For the auto enthusiasts out there, you might want to do the same for your car; that is, check to see whether ROM upgrades are available for your vehicle's computer. Now that updates are so easy and inexpensive, vehicle manufacturers are releasing bug-fix ROM upgrades that correct operational problems or improve vehicle performance. In most cases, you must check with your dealer to see whether any new vehicle ROMs are available. If you have a GM car, GM has a website where you can get information about the BIOS revisions available for your car, which it calls Vehicle Calibrations. The GM Vehicle Calibration Information site address is http://calid.gm.com.

Besides updates from the vehicle manufacturer, there are a number of aftermarket companies that produce ROM upgrades for vehicles. If you are interested in having a custom program installed in your flash ROM–equipped vehicle, I recommend Fastchip (www.fastchip.com), Hypertech (www.hypertech.com), and Superchips (www.superchips.com). If you want to develop your own vehicle calibrations, see www.diy-efi.org for more information.

Flash ROM updates can also be used to add new capabilities to existing peripherals—for example, updating a modem to support newer communications standards or updating optical rewritable drives to support new media.

These days, many objects with embedded computers controlling them are using flash ROMs; for example, I have updated the flash ROM code (often called *firmware*) in hard drives, optical drives, network routers, wireless access points, network attached storage drives, Blu-ray players, digital cameras, and more. Installing flash ROM or firmware upgrades is as easy as downloading a file from the device manufacturer website and running the update program included in the file. Who knows, one day you might find yourself downloading flash ROM upgrades for your toaster!

### **ROM BIOS Manufacturers**

Several popular BIOS manufacturers in the market today supply the majority of motherboard and system manufacturers with the code for their ROMs. This section discusses the various available versions.

Several companies have specialized in the development of a compatible ROM BIOS product. The three major companies that come to mind in discussing ROM BIOS software are American Megatrends, Inc. (AMI), Phoenix Technologies, and Award Software (now owned by Phoenix Technologies). Each company licenses its ROM BIOS to motherboard manufacturers so those manufacturers can worry about the hardware rather than the software. To obtain one of these ROMs for a motherboard, the original

equipment manufacturer (OEM) must answer many questions about the design of the system so that the proper BIOS can be either developed or selected from those already designed. Combining a ROM BIOS and a motherboard is not a haphazard task. No single, generic, compatible ROM exists, either. AMI, Award, and Phoenix ship many variations of their BIOS code to different board manufacturers, each one custom-tailored to that specific motherboard.

Over the years, some major changes have occurred in the BIOS industry. Intel, perhaps the largest BIOS customer, has switched between Phoenix and AMI for most of its motherboards. Intel originally used a Phoenix BIOS core in its motherboards up through 1995, when it changed to an AMI core. It then used AMI until 1997, when it switched back to Phoenix. In 1999 Intel switched again, this time back to AMI. In each case note that while Intel gets the core BIOS from Phoenix or AMI, they are highly customized for the individual motherboards they are installed in.

Another major development occurred in late 1998, when Phoenix bought Award. Since then Phoenix has sold both the Phoenix and Award BIOS as different products. The Award BIOS is sold as its standard product, while the Phoenix BIOS is sold as a more feature-rich BIOS for high-end systems. Currently, the BIOS market is mostly divided between AMI and Phoenix; however, Phoenix not only develops the BIOS for many systems, but is also the primary BIOS developer responsible for new BIOS development and new BIOS standards.

Another development in recent years has been the creation of separate BIOS products for 32-bit and 64-bit desktop systems, mobile systems, 32-bit and 64-bit servers, and embedded devices. Although all BIOS chips must perform some of the same tasks, a BIOS product optimized for a mobile computer often needs additional support for features such as docking modules, advanced battery power management, as well as bootable USB and removable flash memory devices, whereas a BIOS optimized for a server needs support for features such as advanced hardware monitoring and 64-bit PCI slots. By creating customized BIOS versions for different platforms, BIOS vendors provide support for the features needed by a particular computing platform and provide better performance and stability.

#### OEMs

Most OEMs contract with AMI or Phoenix for motherboard BIOS core, and then perform their own customizations for specific chipsets and motherboards. Although most use either the AMI or Phoenix core offerings, some OEMs have developed their own compatible BIOS ROMs independently. Companies such as Dell, HP/Compaq, AT&T, and Acer have developed several of their own BIOS products. In some cases they may have started with an AMI or Phoenix core that they licensed years ago, and continued development in-house after that.

Even though AMI or Phoenix might have done the initial development, you still must get upgrades or fixes from the system or motherboard manufacturer. This is really true for all systems because the system or motherboard manufacturers customize the BIOS for their boards.

#### AMI

The AMI BIOS is one of the most popular BIOS in PC systems. Some versions of the AMI BIOS are called *Hi-Flex* because of the high flexibility found in the BIOS configuration program. The AMI Hi-Flex BIOS products are used in Intel, AMI, and many other manufacturers' motherboards. AMI is also the only third-party BIOS manufacturer to make its own motherboards and other hardware devices.

During power up, the AMI BIOS ID string is displayed on the lower-left part of the screen. This string tells you valuable information about which BIOS version you have and about certain settings that are determined by the built-in setup program.

### **Tip**

A good trick to help you view the BIOS ID string is to shut down and either unplug your keyboard or hold down a key as you power it back on. This causes a keyboard error, and the string remains displayed.

You also can download the AMI Motherboard ID Utility program (AMIMBID) from AMI's website (www.ami.com/support/ mbid.cfm) and run it to determine the contents of ID String 1.

The primary BIOS identification string (ID String 1) is displayed by any AMI BIOS during the POST in the bottom-left corner of the screen, below the copyright message. Two additional BIOS ID strings (ID Strings 2 and 3) can be displayed by the AMI Hi-Flex BIOS by pressing the Insert key during the POST. These additional ID strings display the options installed in the BIOS.

The AMI BIOS has many features, including a built-in setup program normally activated by pressing the Delete or Esc key within the first few seconds of powering on the system. In most cases the BIOS prompts you briefly on the screen as to which key to press and when to press it.

A unique feature of some of the AMI BIOS versions was that in addition to the setup, they had a builtin, menu-driven diagnostics package—essentially a very limited version of the standalone AMIDIAG product. The internal diagnostics are not a replacement for more comprehensive disk-based programs, but they can help in a pinch. The menu-driven diagnostics do not do extensive memory testing, for example, and the hard disk low-level formatter works only at the BIOS level rather than at the controller register level. These limitations often have prevented it from being capable of formatting severely damaged disks. Most newer AMI BIOS versions no longer include the full diagnostics.

AMI has provided detailed documentation for its BIOS called the *Programmer's Guide to the AMIBIOS: Includes Descriptions of PCI, APM, and Socket Services BIOS Functions* (hardcover ISBN 0-07-001561-9, paperback ISBN 0-07-001562-7), published in 1993. This book, written by AMI engineers, describes the AMI BIOS functions, features, error codes, and more.

AMI produces BIOS upgrades only for its own motherboards. If you have a non-AMI motherboard with a customized AMI BIOS, you must contact the motherboard or system manufacturer for an upgrade or use a third-party BIOS upgrade vendor such as eSupport.com.

### Phoenix Award BIOS

Phoenix now refers to the family of products built on its Award BIOS as *Phoenix Award BIOS*. For several years it was also called the Phoenix FirstBIOS. The Award BIOS has all the features you expect, including a built-in setup program activated by pressing a particular key on startup (usually prompted on the screen). The POST is good, although the few beep codes supported means that a POST card may be helpful if you want to diagnose power-on fatal error problems. Phoenix provides technical support for the Award BIOS on its website at www.phoenix.com. eSupport.com also provides limited Award BIOS upgrades for some systems.

#### Phoenix

The Phoenix BIOS is currently licensed by Phoenix under the *SecureCore* brand. For many years it has been a standard of compatibility by which others are judged. Phoenix was one of the first third-party companies to legally reverse-engineer the IBM BIOS using a *clean-room* approach. In this approach, a group of engineers studied the IBM BIOS and wrote a specification for how that BIOS should work and what features should be incorporated. This information then was passed to a second group of engineers who had never seen the IBM BIOS. They could then legally write a new BIOS to the specifications set forth by the first group. This work was then unique and not a copy of IBM's BIOS; however, it functioned the same way.

The Phoenix BIOS has a built-in setup program that is normally activated by pressing F1 or F2 during the POST. The Phoenix BIOS includes a built-in setup program normally activated by pressing the F1 or F2 key within the first few seconds of powering on the system. In most cases the BIOS will prompt you briefly on the screen as to which key to press and when to press it.

Phoenix has produced a wealth of BIOS-related documentation, including a detailed set of BIOS technical reference manuals. The original set consists of three books, titled *System BIOS for IBM PC/XT/AT Computers and Compatibles* (ISBN 0-201-51806-6), *CBIOS for IBM PS/2 Computers and Compatibles* (ISBN 0-201-51804-X), and *ABIOS for IBM PS/2 Computers and Compatibles* (ISBN 0-201-51805-8), was published in 1989. An updated version of the first book titled *System BIOS for IBM PCs, Compatibles, and EISA Computers: The Complete Guide to ROM-Based System Software* (ISBN 0-201-57760-7), was published in 1991. In addition to being excellent references for the Phoenix BIOS, these books serve as an outstanding overall reference to the BIOS in general.

Phoenix has extensive technical support and documentation on its website at www.phoenix.com, and you can also find additional documentation on the eSupport site (www.esupport.com).

### Microid Research BIOS

Microid Research (MR) primarily marketed upgrade BIOS for older Pentium and 486 motherboards that were abandoned by their original manufacturers. Microid Research was later acquired by Unicore, which was then acquired by Phoenix.

### **Tip**

If you support several BIOS types, consider adding Phil Croucher's The BIOS Companion to your bookshelf or PDF file collection. This book provides detailed BIOS options and configuration information for today's leading BIOSs. You can purchase various editions from Amazon.com and other bookstores, but for the most up-to-date (and least expensive) edition, I suggest ordering the PDF (Adobe Acrobat) version of The BIOS Companion from Electrocution.com.

## **BIOS Hardware/Software**

Some very important drivers must be active during boot time. For example, how can you boot from a hard disk if the drivers necessary to make the disk interface work must be loaded from that disk? Obviously, at least a minimum level of hard disk drivers must be preloaded into ROM either on the motherboard or on an adapter card for the system to be able to boot.

As another example, how will you be able to see anything onscreen if your video card doesn't have a set of drivers in a ROM? The solution to this could be to provide a motherboard ROM with the appropriate video drivers built in; however, this is impractical because of the variety of video cards, each needing its own drivers. Instead, when IBM designed the original PC, it designed the PC's motherboard ROM to scan the slots, looking for adapter cards with ROMs on them. If a card was found with a ROM on it, the ROM was executed during the initial system startup phase, before the system began loading the operating system from the hard disk.

A few cards (adapter boards) almost always have a ROM onboard, including the following:

- **Video cards**—All have an onboard BIOS.
- **RAID (Redundant Array of Independent Disks) cards—Adapters that enable you to** attach multiple drives and array them in different ways to improve reliability, redundancy, and/or performance. These cards require an onboard BIOS to enable the array to be bootable.
- **Network cards**—Those that support booting directly from a file server have what is usually called a *boot ROM* or *IPL (initial program load) ROM* onboard. This enables PCs to be configured on a LAN as diskless workstations—also called Net PCs, NCs (network computers), thin clients, or even smart terminals.
- **ATA/SATA or floppy upgrade boards**—Boards that enable you to attach more or different types of drives than what is typically supported by the motherboard alone. These cards require an onboard BIOS to enable these drives to be bootable.
- **SCSI adapters**—Those that support booting from SCSI hard drives or optical drives have an onboard BIOS.
- **Y2K boards**—Boards that incorporate BIOS fixes to update the century byte in the CMOS RAM. These boards have a small driver contained in the BIOS that monitors the year byte for a change from 99 to 00. When this is detected, the driver updates the century byte from 19 to 20, correcting a flaw in some older motherboard ROM BIOS.

# **Upgrading the BIOS**

Motherboard manufacturers tailor the BIOS code to the specific hardware on each board. This is what makes upgrading a BIOS somewhat problematic; the BIOS usually resides in one or more ROM chips on the motherboard and contains code specific to that motherboard model or revision. In other words, you must get your BIOS upgrades from your motherboard manufacturer or from a BIOS upgrade company that supports the motherboard you have, rather than directly from the original core BIOS developer.

Although most BIOS upgrades are done to fix bugs or problems, you must often upgrade the BIOS to take advantage of some other upgrade. For example, a BIOS upgrade often adds support for newer processors, larger internal hard drives, bootable optical and USB drives, faster booting, and more.

Part of the PC 2001 standard published by Intel and Microsoft requires something called *Fast POST* to be supported. Fast POST means that the time it takes from turning on the power until the system starts booting from disk must be 12 seconds or less (for systems not using SCSI as the primary storage connection). This time limit includes the initialization of the keyboard, video card, and ATA bus. For systems containing adapters with onboard ROMs, an additional 4 seconds are allowed per ROM. Intel calls the Fast POST feature *Rapid BIOS Boot (RBB)* and is supported in all its motherboards from 2001 and beyond—some of which can begin booting from power-on in 6 seconds or less.

If you install newer hardware or software and follow all the instructions properly, but you can't get it to work, specific problems might exist with the BIOS that an upgrade can fix. This is especially true for newer operating systems. Many older systems need to have a BIOS update to properly work with the Plug and Play and ACPI power management features of Windows. Because these problems vary from board to board, it pays to periodically check the board manufacturer's website to see whether any updates are posted and what problems they fix. Because new hardware and software that are not compatible with your system could cause it to fail, I recommend you check the BIOS upgrades available for your system before you install new hardware or software—particularly processors and operating systems.

You can use the BIOS Wizard utility available from eSupport.com to test your BIOS for compatibility with popular BIOS features.

## **Where to Get Your BIOS Update**

Most BIOS upgrades must be downloaded from the system or motherboard manufacturer's website. The BIOS manufacturers do not offer BIOS upgrades because the BIOS in your motherboard did not come directly from them. In other words, although you think you have a Phoenix, AMI, or Award

BIOS, you really don't! Instead, you have a *custom* version of one of these BIOSs, which was licensed by your motherboard manufacturer and uniquely customized for your particular motherboard. As such, you must get any BIOS upgrades from the motherboard or system manufacturer because they must be customized for your board or system as well. You may be able to get updates from eSupport.com if you can't find your motherboard manufacturer or if it is out of business.

# **Determining Your BIOS Version**

When seeking a BIOS upgrade for a particular motherboard (or system), you need to know the following information:

- The make and model of the motherboard (or system)
- The version of the existing BIOS

You usually can identify the BIOS you have by watching the screen when the system is first powered up. It helps to turn on the monitor first because some take a few seconds to warm up and the BIOS information is often displayed for only a few seconds. You usually can press the Pause key on the keyboard when the BIOS ID information is being displayed, which freezes it so you can record the information. Pressing any other key allows the system startup to resume.

### **Note**

Many PCs do not display the typical POST screen. Instead, they show a logo for the motherboard or PC manufacturer, which is usually referred to as a splash screen. To enter BIOS Setup, you must press a key or keys (specific to the BIOS manufacturer). See the section "Running or Accessing the CMOS Setup Program," later in this chapter, for more information. You might hear some in the industry refer to displaying a manufacturer's logo instead of the default POST screen as a quiet boot. Often you can change these BIOS splash screens to your own liking, even including your own company logo or graphic of choice. Intel has free BIOS customization software called the Intel Integrator Toolkit (http://intel.com/go/itk) that enables you to change or restore the splash screen on Intel motherboards, as well as customize many other BIOS settings. Other motherboard manufacturers offer logo or splash screen customizers too, for example Gigabyte has a logo utility called Face Wizard (http://tinyurl.com/mqyazg) for its motherboards.

### **Tip**

Look for any copyright notices or part number information. Sometimes you can press the Pause key on the keyboard to freeze the POST, which allows you to take your time to write down the information. Pressing any other key then causes the POST to resume.

In addition, you often can find the BIOS ID information in the BIOS Setup screens. eSupport also offers a downloadable BIOS Agent program that can be used to determine this information, as well as the motherboard chipset and Super I/O chip used by your motherboard. After you have this information, you should be able to contact the motherboard manufacturer to see whether a new BIOS is available for your system. If you go to the website, check to see whether a version exists that is newer than the one you have. If so, you can download it and install it in your system.

# **Checking the BIOS Date**

One method of determining the relative age and capabilities of your motherboard ROM is to check the date. The BIOS date is stored in virtually all PCs as an 8-byte text string at memory address FFFF5h. The date generally indicates when the BIOS code was last updated or compiled by the motherboard manufacturer. Knowing the date of a particular BIOS might give you some clue as to

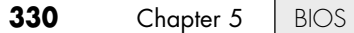

which features might or might not be present. You can use the DEBUG command-line utility supplied with Windows and DOS to view these addresses. DEBUG is a command-line program that presents a - prompt of its own, to which you can enter various commands. For example, the ? command displays help information. To find the BIOS date, open a command prompt and execute the DEBUG command. Then at the DEBUG - prompt, enter D FFFF: 5 L 8, which instructs DEBUG to display memory at FFFF5 for a length of 8 bytes. DEBUG then displays both the hexadecimal and ASCII codes found at those addresses. When the - prompt returns, you can enter Q to quit DEBUG and return to the command prompt. Figure 5.6 shows how this looked when I ran it on one of my systems.

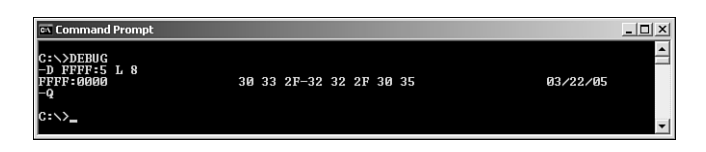

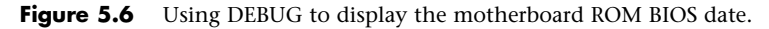

In this example, the system shows a motherboard ROM BIOS date of 03/22/05.

## **Backing Up Your BIOS**

Before updating a BIOS, it is generally a good idea to see if it is possible to save a backup copy of the existing BIOS. That is because some motherboard manufacturers only offer the latest BIOS for a given motherboard, and sometimes a newer BIOS may cause problems or have consequences you are not ready to live with. By having a backup you will be able to go back to the previous version. To make the backup, run the BIOS upgrade program for your board, and check to see if there is an option to save the existing BIOS to a file. If that option is not available, check to see if your motherboard manufacturer offers older versions (including the one you have) for download.

If there is no menu option to back up and no older versions can be downloaded, there may be other ways to make a copy of the BIOS, such as by using the DOS command–based BIOS upgrade software usually found on the BIOS upgrade floppy or CD for the motherboard. For example, if your motherboard has a Phoenix or Award BIOS, you can create a backup using the awdflash.exe program found on the BIOS upgrade disk for your motherboard with the /sy (Save Yes) and /pn (Program No) parameters, as follows:

awdflash /sy /pn

When the program runs, you will be prompted to enter the backup file's name (for example, backup.bin). Press Enter to save the file.

# **Backing Up Your BIOS Setup (CMOS RAM) Settings**

A motherboard BIOS upgrade often wipes out the BIOS Setup settings in the CMOS RAM. Therefore, you should record these settings, especially important ones such as hard-disk related settings and parameters. Some BIOS Setup programs offer the ability to save and restore CMOS settings, but unfortunately this capability is not universal. Also in some cases the new BIOS offers new settings or changes the positions of the stored data in the CMOS RAM, which means a backup and restore won't work.

In many cases, you are better off manually recording your BIOS Setup parameters. One easy way to do this is to use a digital camera to take pictures of each screen or menu. If you have a parallel printer connected, you also might be able to print the screens using the PrtScr key on the keyboard. Turn on

the printer, start your computer normally, and restart it without turning off the system to initialize the printer. Note that this won't work for printers connected via USB, because only parallel printers are directly supported via the BIOS. When recording any changes you made from default settings, pay special attention to any hard-drive settings, especially SATA modes (IDE/AHCI/RAID), drive geometry (Cylinder/Head/Sectors per track), or translation (LBA, Large, CHS). These are important because if you fail to reset them as they were, you might not be able to boot from or access the drives.

**Tip**

If you use a digital camera to take a picture of each BIOS setup screen, be sure to set the camera to its close-up mode. Also, unless the camera is an SLR (Single Lens Reflex) type, use the LCD screen rather than the optical viewfinder to ensure you get the entire screen in the photo.

### **Keyboard Controller Chips**

In addition to the main system ROM, some systems also have a keyboard-controller microprocessor with its own built-in ROM. The original keyboard controller was an Intel 8042 microcontroller, which incorporates a microprocessor, RAM, ROM, and I/O ports. This was a 40-pin chip that often had a copyright notice identifying the BIOS code programmed into the chip. Modern motherboards have this function integrated into the chipset, specifically the Super I/O or South Bridge chips.

The keyboard controller controls the reset and A20 lines and also deciphers the keyboard scan codes. The A20 line is used in extended memory and other protected-mode operations.

# **Upgrading a Flash BIOS**

Virtually all PCs built since 1996 use a flash ROM to store the BIOS. A flash ROM is a type of EEPROM chip you can erase and reprogram directly in the system without special equipment. Older EPROMs required a special ultraviolet light source and an EPROM programmer device to erase and reprogram them, whereas flash ROMs can be erased and rewritten without you even removing them from the system. On some systems, the flash ROM is not a separate chip but may instead be incorporated into the South Bridge chip.

Using flash ROM enables you to load the upgrade into the flash ROM chip on the motherboard without removing and replacing the chip. Normally, these upgrades are downloaded from the manufacturer's website. Depending on the design, some update programs require that you place the software on a bootable floppy or optical disc, while others will configure the program to run on the next startup (before Windows loads), while others will actually run in Windows as a Windows application.

Some systems allow the flash ROM in a system to be locked (write-protected). In that case you must disable the protection before performing an update—usually by means of a jumper or switch. Without the lock, any program that knows the correct instructions can rewrite the ROM in your system—not a comforting thought. Without the write-protection, virus programs could be written that overwrite or damage the ROM BIOS code in your system. The CIH virus (also called the Chernobyl virus) was one example that could overwrite the BIOS code on certain motherboards. Instead of a physical writeprotect lock, some flash ROM BIOSs have a security algorithm that prevents unauthorized updates. This is the technique Intel uses on its motherboards, eliminating the need for a lock jumper or switch.

Note that motherboard manufacturers will not normally notify you when they upgrade the BIOS for a particular board. You must periodically log on to their websites to check for updates, which can then be downloaded and installed for no charge.

Before proceeding with a BIOS upgrade, you first must locate and download the updated BIOS from your motherboard manufacturer. Log on to its website, and follow the menus to the BIOS updates page; then select and download the new BIOS for your motherboard.

### **Note**

If a flash BIOS upgrade is identified as being for only certain board revisions of a particular model, be sure you determine that it will work with your motherboard before you install it. You might need to open your system and look for a revision number on the motherboard or for a particular component. Check the vendor's website for details.

Motherboard manufacturers may offer several different ways to update the BIOS on a given motherboard, some may run directly from within Windows, others may need to be run from bootable removable media such as optical, USB, or floppy. You only need to use one of them, so if you have choices, in most cases you should choose the one that is the easiest to perform. Which one you choose may depend on the current state of the system. For example, if the BIOS is corrupt, you may have no other choice but to use the emergency recovery procedures shown in the next section. If the system you are updating is one you are building for the first time and does not yet have working copy of Windows installed on the hard drive, then you may want to use a method that works with other bootable media such as an optical drive, USB flash drive, or floppy drive. If the update files and programs are too large to fit on a floppy, then you should run the update from either an optical drive or a USB flash drive.

Most downloadable flash ROM upgrades fit into four main types:

- Windows executable upgrades
- Automated images of bootable media
- User-created bootable media
- Emergency recovery media

The following sections examine each of these in more detail.

### Windows Executable Upgrade

The Windows executable method is generally the easiest and most popular. It might not be available for older motherboards, but most new boards offer this type of procedure. Performing the actual upgrade couldn't be much easier because basically all you have to do is download the executable upgrade program and run it. The program either runs directly in Windows, or it runs an install routine that temporarily installs the flash upgrade software so it will automatically run on the next startup and then automatically reboot the system and begin the upgrade. In either case, once the upgrade is finished, the system reboots again, and the upgrade is complete. The only drawback to this procedure is that it requires that Windows be installed on the system, so it might not be appropriate for new system builds where the OS isn't installed yet or if you are running an alternative OS, such as Linux.

One potential problem with the Windows executable upgrade method is that if the program runs directly in Windows, and the OS is unstable, corrupted, or infected with malware, then the BIOS upgrade may be interrupted, potentially requiring a BIOS recovery procedure. Such an event could even destroy the motherboard altogether. Using one of the other methods (such as upgrading from a bootable floppy, CD, or USB flash drive) is preferred if you think the host OS maybe unstable.

### Automated Bootable Media Images

Using automated bootable images is the next easiest method and works with any (or no) OS installed on the system. This is ideal for non-Windows systems or new systems where the OS hasn't yet been

installed. Being able to use this procedure depends on your motherboard manufacturer supplying bootable floppy or CD images containing the necessary upgrade files, which you would then use to create the actual upgrade media.

In the case of a floppy, you download the floppy image creation program from the motherboard manufacturer. When you run it, the program prompts you to insert a blank floppy disk into the drive, after which it overwrites the disk with a bootable image containing the bootable OS (most likely DOS or a DOS variant) plus all of the files necessary to perform the upgrade. Then to perform the upgrade, you would first ensure that the floppy drive is set first in the boot sequence and then restart the system with the upgrade floppy disk in the drive. The system should then boot from the floppy, and the upgrade procedure should start and run automatically. Follow any on-screen prompts to complete the upgrade and then when the upgrade is complete, remove the floppy and reboot the system.

Because floppy drives are no longer installed in most newer systems and the BIOS images for newer motherboards are often too large to fit on a floppy anyway, many motherboard manufacturers now offer downloadable images of bootable CDs for BIOS upgrades. These are normally in the form of an \*.ISO file, which is a CD-ROM image file containing a sector by sector copy of a CD. In order to perform the upgrade, you need to write the ISO bootable image file to a blank CD-R or RW disc. Unfortunately, Windows versions prior to Windows 7 don't include CD/DVD-burning software that can read or write ISO images, which means that you need a third-party CD/DVD-burning program to accomplish this. Commercial CD/DVD-burning programs like those from Roxio, Nero, or Sonic are sometimes included with new systems or optical drives, so you might already have the necessary software on your system. If you don't already have one of these programs, then I recommend ImgBurn (www.imgburn.com), which is an excellent free CD/DVD-burning application.

Use your CD/DVD-burning program to generate the disc image by copying the ISO file to a blank CD-R or RW disc. Then, to perform the upgrade, first ensure that the optical drive is set first in the boot sequence and then restart the system with the upgrade disc in the drive. The system should boot from the CD and the upgrade procedure should start and run automatically. Merely follow the prompts to complete the upgrade and then, once the upgrade is complete, remove the CD and reboot the system.

### User-Created Bootable Media

Many motherboard manufacturers also offer BIOS upgrades in the form of a raw DOS-based flash utility combined with an image file, which you can run manually from any DOS bootable media. Using this technique, the upgrade can be performed from a bootable floppy, CD, or even a USB flash drive, regardless of whether the system hard drive is running Windows, Linux, or even if it has no OS at all. The necessary files are normally contained in an archive that can be downloaded from the motherboard manufacturer. Unfortunately, this type of procedure is much more labor-intensive than the others because several steps are involved. One particularly difficult part is the manual creation of the bootable media to which you will copy the files. While it is fairly straightforward and simple to create a bootable floppy, the procedure for creating bootable CDs or USB flash drives is more involved.

Fortunately, some free utilities are very helpful. For creating a bootable CD for BIOS upgrades, I recommend the Clean Boot CD package, which can be downloaded for free from www.nu2.nu/bootcd/ #clean. Download the self-extracting executable package into a new folder and run it, which extracts the additional files and folders within. Then follow the directions to copy the flash utility and image files for your motherboard into the proper folder. After the files are in place, you can run the "buildclean" command, which automatically builds and creates an ISO image of a bootable CD, complete with an OS and your files included. You then use a third-party CD/DVD-burning program such as ImgBurn (www.imgburn.com) to copy the ISO image to an actual CD-R or RW disc.

After you have burned the CD, you can boot from it, navigate to the folder where your flash utility and image files are located, and enter the appropriate command to execute the upgrade. For Intel motherboards that use the IFLASH.EXE utility and image files with an \*.BIO extension, the proper command would be IFLASH /PF *XXX*.BIO, where you would replace *XXX*.BIO with the actual name of the BIO file you have.

The same procedure can be accomplished with a bootable USB flash drive, but just as with the creation of a bootable CD, creating a bootable USB flash drive can be somewhat involved. Fortunately, a Windows-based USB format utility is available for free from HP (http://h50178.www5.hp.com/local\_ drivers/17550/SP27608.exe). You can also search for the file directly as "SP27608.exe". To make the flash drive bootable, this program requires a set of DOS system files (command.com, io.sys, and msdos.sys) to write to the flash drive during the format. You can use several different versions of DOS, but in most cases I recommend using the system files from DOS 6.22. If you don't have a copy, you can download the DOS 6.22 system files in the form of a bootable floppy image from www.bootdisk.com.

#### **Note**

BIOS and motherboard manufacturers began adding USB boot support during 2001, so if your system dates from around that time or earlier, it might not be able to boot from a USB drive.

When setting up a system to boot from a USB flash drive, the flash drive must be plugged in prior to restarting the system and entering the BIOS setup. In the BIOS setup startup sequence (boot order) the USB flash drive might appear as either a "generic" storage device hard disk or as a type of removable drive, which you should set as the first device in the boot order. In most systems, when the USB flash drive is unplugged it is automatically removed from the boot order on the next restart.

After the USB flash drive is formatted as a bootable drive, you can add the BIOS flash utility and image files for the motherboard. Plug the bootable USB flash drive into the system you wish to upgrade and then restart the system, run the BIOS setup, and set the USB flash drive to be first in the boot sequence. After saving and exiting, the system should boot to DOS from the USB flash drive. At the DOS command prompt you can then run the proper command to reflash your BIOS.

### **Tip**

Before you start the flash BIOS upgrade process, you should disconnect all USB and IEEE 1394 (FireWire) devices except for your keyboard and mouse. If you are booting from a USB flash drive to perform the upgrade, make sure all other USB drives are disconnected. On some systems, leaving additional external drives connected prevents a BIOS upgrade from working properly.

If you have Byte Merge enabled in the BIOS Setup on an Award BIOS-based system, disable this feature as a precaution before you perform the BIOS upgrade. This is recommended because on some older systems, leaving Byte Merge enabled during a BIOS upgrade can cause the upgrade to fail, corrupting the BIOS in the process. You can reenable this feature after you complete the upgrade. Some BIOS upgrades contain fixes for this problem so it can't happen in the future.

### Emergency Flash BIOS Recovery

When you perform a flash BIOS upgrade, you should normally see a warning message onscreen similar to the following:

The BIOS is currently being updated. DO NOT REBOOT OR POWER DOWN until the update is completed (typically within three minutes)...

If you fail to heed this warning or something interrupts the update procedure, you can be left with a system that has a corrupted BIOS. This means you will not be able to restart the system and redo the procedure, at least not easily. Depending on the motherboard, you might have to replace the flash ROM chip with one that was preprogrammed by the motherboard manufacturer. This is an unfortunate necessity because a motherboard is nonfunctional until a valid ROM is present. This is one reason I still keep my trusty ROM burner around; it is very useful for motherboards with socketed flash ROM chips. In minutes, I can use the ROM burner to reprogram the chip and reinstall it in the board. If you need a ROM programmer, I recommend the EPROM+ from Andromeda Research Labs (www.arlabs.com).

In most systems however, the flash ROM is soldered into the motherboard so it can't be easily replaced, rendering the external reprogramming idea moot. However, this doesn't mean the only way out is a complete motherboard replacement. Most motherboards with soldered-in flash ROMs have a special BIOS Recovery procedure that can be performed, which restores the contents of the chip. This hinges on a special protected part of the flash ROM that is reserved for this purpose, called the boot block. The boot block holds a recovery routine that can be used to restore the main BIOS code.

### **Note**

Because of the small amount of code in the boot block area, on-screen prompts are not usually available to direct the procedure. This means that during the procedure the screen remains dark—as if nothing is happening. The procedure can instead be monitored by listening to the internal speaker and/or looking at the access LED on the drive containing the upgrade media. Normally the procedure causes the system to beep once when it begins, and several more times when it ends. During the procedure, you should be able to observe drive activity, indicating that the BIOS image is being read from the drive and written into the flash device.

Different motherboards and BIOS versions may have different recovery techniques. Most motherboards (including those from Intel) that support BIOS recover incorporate a BIOS configuration jumper, which can set several modes, including a built-in recovery mode. Figure 5.7 shows this jumper on a typical motherboard.

In addition to moving the jumper, the recovery requires that either a floppy or optical drive containing media with the BIOS image file is attached to the system and properly configured. Some motherboards may be able to use either type of drive to perform the recovery process, but in most cases you can only use one or the other. That is because most older motherboards only support recovery from a floppy drive, and many newer motherboards either lack floppy support entirely (no built-in floppy controller) or have BIOS images that are too large to fit on a floppy. The general rule is that you should use the floppy drive method if the recovery file (\*.BIO) is small enough to fit on a floppy (1.44MB or less in size) and the motherboard includes a built-in floppy controller. If a floppy drive is not installed, you can temporarily install one. As a technician I always carry a spare floppy drive and cable in my toolkit just for this purpose. Note that the floppy drive doesn't have to be permanently mounted; I usually just open the case, attach the drive power and data cables, and leave the drive loose on the table next to the system. The floppy disk inserted into the drive should only contain the \*.BIO file. No other files are necessary (that is, the disk should *not* be bootable) and if present may even prevent the \*.BIO file from fitting on the disk.

Before beginning either the floppy disk or optical disc recovery procedure, you need to download the proper recovery image (\*.BIO) file for the motherboard you are recovering. Obviously this needs to be done using another system if the system to be recovered is nonfunctional. The \*.BIO image file can be downloadable separately, or it can be part of an archive with other files, such as flash programming tools, documentation, and so on. In this case you only need the actual \*.BIO image file; none of the other programs or files will be used. You will also need to ensure that either a working floppy or optical drive is properly installed in the system.

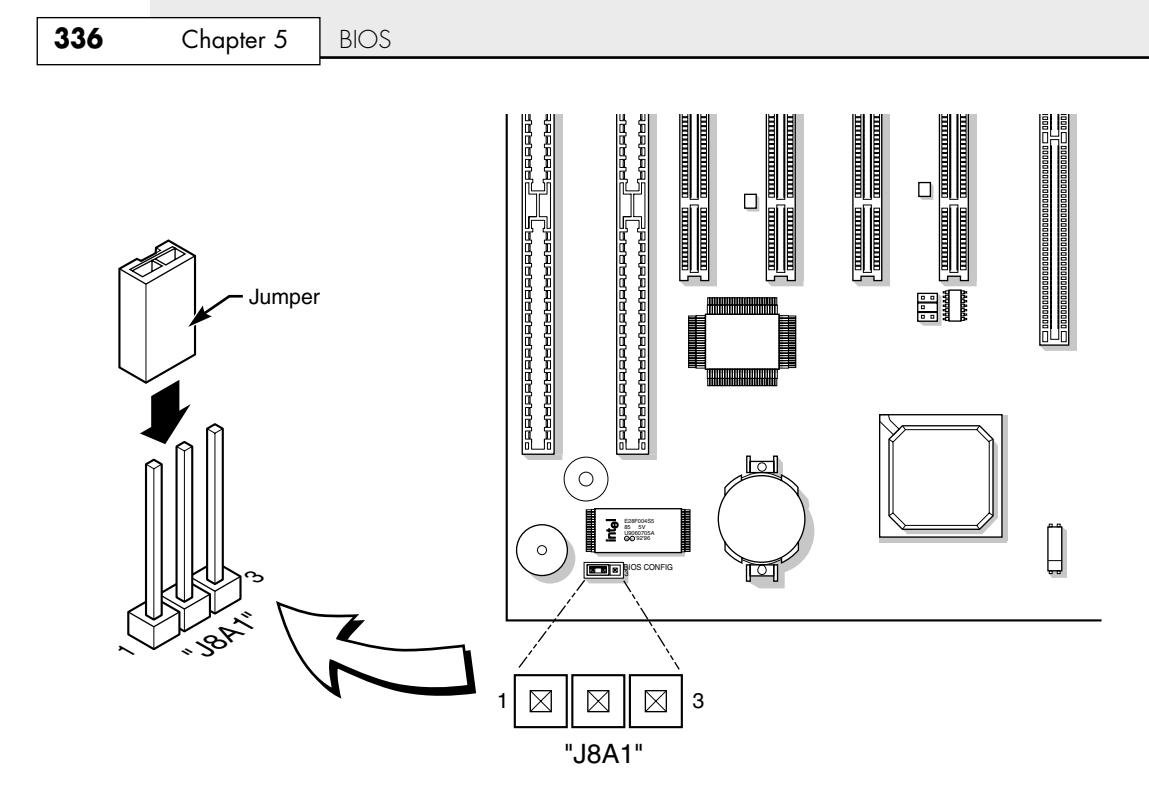

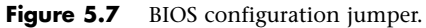

To recover the BIOS using the floppy recovery method, perform the following steps:

- **1.** Copy only the proper recovery image file (\*.BIO) to a blank formatted floppy disk.
- **2.** Place the disk in the primary floppy drive attached to the system to be recovered.
- **3.** Power off the system and remove the BIOS configuration jumper to enable BIOS Recovery mode (see Figure 5.8).
- **4.** Power on the system; the recovery should begin automatically. You should hear a beep at the start and see activity on the floppy drive during the procedure.
- **5.** The recovery should complete in 2 to 5 minutes, after which the system will remain running, power off automatically, or prompt you to turn it off manually.
- **6.** With the system powered off, remove the floppy disk and restore the BIOS configuration jumper to enable normal operation.

You can use the optical drive method on newer motherboards that do not have a built-in floppy controller or for which the recovery file (\*.BIO) won't fit on a 1.44MB floppy. Although the drive can be virtually any type of CD or DVD optical drive, the actual disc you use should be a CD-R or RW that is burned with the \*.BIO file and finalized (closed). You can burn the disc using the built-in CD-burning software found in Windows (XP or later), or you can use third-party software such as the free ImgBurn application (www.imgburn.com), which is more powerful, easier to use, and works with older versions of Windows also.

To recover the BIOS using the optical drive method, perform the following steps:

- **1.** Burn and finalize a CD with a copy of the recovery image file (\*.BIO).
- **2.** Place the CD in the primary optical drive of the system to be recovered.
- **3.** Power off the system and remove the BIOS configuration jumper to enable BIOS Recovery mode.
- **4.** Power on the system; the recovery should begin automatically.
- **5.** The recovery should complete in 2 to 5 minutes, after which the system will remain running, turn off automatically, or prompt you to turn it off manually.
- **6.** With the system powered off, restore the BIOS configuration jumper to enable normal operation.

#### **Note**

A BIOS recovery may corrupt the BIOS Setup information stored in the CMOS RAM. If the error message "CMOS/GPNV Checksum Bad…Press F1 to Run SETUP" appears during the first boot after the update, press F1 to go into the BIOS Setup Utility, press F9 to load setup defaults, and then press F10 to save and exit to correct the problem.

If your motherboard does not include a BIOS configuration jumper, there might still be a recovery procedure that could work. For example, some AMI BIOS have boot block code with a recovery procedure that works even without a recovery jumper. If the main BIOS is damaged, the boot block code is designed to look for a file called AMIBOOT.ROM on a floppy disk and flash it into the ROM if found. To perform a recovery, first download the latest BIOS image file for the motherboard, copy the file to a blank formatted floppy and then rename the image file to AMIBOOT.ROM. Power off the system to be recovered, insert the floppy, and then power on—the recovery process should start automatically.

Most Phoenix and Award BIOSs also have a boot block with recovery capabilities. These are designed to automatically boot from a floppy disk if the main BIOS is damaged. To perform a recovery, first download the latest BIOS upgrade files for the motherboard. Extract the files and copy the Award flash program (awdflash.exe) and the correct BIOS image (\*.bin) file to a bootable formatted floppy, and then create an AUTOEXEC.BAT file on the floppy with the command awdflash.exe \**.bin*, replacing the *\*.bin* with the actual name of the BIOS image file for the specific motherboard being recovered. Power off the system to be recovered, insert the floppy, and then power on. The system should boot from the floppy and the recovery process should start automatically.

With any of these procedures, wait at least several minutes after all disk and beeping activity stops before removing the floppy or CD and restarting the system. When you power the system back on, the new BIOS should be installed and functional. If nothing at all happens, then the recovery may have failed, or the board may not feature a separate boot-block section (which contains the recovery code).

### **Note**

Note that the BIOS recovery procedure is often the fastest way to update a large number of machines, especially if you are performing other upgrades at the same time, and/or the machines are new and do not have a bootable OS installed. For example, this is how updates are sometimes done in a system assembly or production environment.

## **Motherboard CMOS RAM Addresses**

In the original IBM AT system, a Motorola 146818 chip was used as the real-time clock (RTC) and CMOS RAM chip. This special chip had a simple digital clock that used 14 bytes of RAM and an additional 50 more bytes of leftover RAM in which you could store anything you wanted. The designers of the IBM AT used these extra 50 bytes to store the system configuration.

Modern PC systems don't use the Motorola chip; instead, they incorporate the functions of this chip into the motherboard chipset (South Bridge) or Super I/O chip, or they use a special battery and NVRAM module from companies such as Dallas Semiconductor or Benchmarq.

Table 5.1 shows the standard format of the information stored in the 64-byte standard CMOS RAM module. This information controls the configuration of the system and is read and written by the system setup program.

| Offset (hex)     | Offset (dec)   | <b>Field Size</b> | <b>Function</b>                           |
|------------------|----------------|-------------------|-------------------------------------------|
| 00h              | 0              | 1 byte            | Current second in BCD (00-59)             |
| 01h              | $\mathbf{1}$   | 1 byte            | Alarm second in BCD                       |
| 02h              | $\overline{2}$ | 1 byte            | Current minute in BCD (00-59)             |
| 03h              | 3              | 1 byte            | Alarm minute in BCD                       |
| 04h              | 4              | 1 byte            | Current hour in BCD (00-23)               |
| 05h              | 5              | 1 byte            | Alarm hour in BCD                         |
| 06h              | 6              | 1 byte            | Current day of week in BCD (00-06)        |
| 07h              | 7              | 1 byte            | Current day of month in BCD (00-31)       |
| 08h              | 8              | 1 byte            | Current month in BCD (00-12)              |
| 09h              | 9              | 1 byte            | Current year in BCD (00-99)               |
| 0Ah              | 10             | 1 byte            | Status register A                         |
| 0Bh              | 11             | 1 byte            | Status register B                         |
| 0Ch              | 12             | 1 byte            | Status register C                         |
| 0 <sub>D</sub> h | 13             | 1 byte            | Status register D                         |
| 0Eh              | 14             | 1 byte            | Diagnostic status                         |
| 0Fh              | 15             | 1 byte            | Shutdown code                             |
| 10h              | 16             | 1 byte            | Floppy drive types                        |
| 11h              | 17             | 1 byte            | Advanced BIOS Setup options               |
| 12h              | 18             | 1 byte            | Hard disk 0/1 types (0-15)                |
| 13h              | 19             | 1 byte            | Keyboard typematic rate and delay         |
| 14h              | 20             | 1 byte            | Installed equipment                       |
| 15h              | 21             | 1 byte            | Base memory in 1K multiples, LSB          |
| 16h              | 22             | 1 byte            | Base memory in 1K multiples, MSB          |
| 17h              | 23             | 1 byte            | Extended memory in 1K multiples, LSB      |
| 18h              | 24             | 1 byte            | Extended memory in 1K multiples, MSB      |
| 19h              | 25             | 1 byte            | Hard Disk 0 Extended Type (0-255)         |
| 1Ah              | 26             | 1 byte            | Hard Disk 1 Extended Type (0-255)         |
| 1Bh              | 27             | 9 bytes           | Hard Disk 0 user-defined type information |
| 24h              | 36             | 9 bytes           | Hard Disk 1 user-defined type information |
| 2Dh              | 45             | 1 byte            | Advanced BIOS Setup options               |
| 2Eh              | 46             | 1 byte            | CMOS checksum MSB                         |
| 2Fh              | 47             | 1 byte            | CMOS checksum LSB                         |

**Table 5.1 CMOS RAM Addresses**

| Offset (hex)    | Offset (dec) | <b>Field Size</b> | <b>Function</b>                       |
|-----------------|--------------|-------------------|---------------------------------------|
| 30 <sub>h</sub> | 48           | 1 byte            | POST reported extended memory LSB     |
| 31 <sub>h</sub> | 49           | 1 byte            | POST reported extended memory MSB     |
| 32 <sub>h</sub> | 50           | 1 byte            | Date century in BCD (00-99)           |
| 33 <sub>h</sub> | 51           | 1 byte            | POST information flag                 |
| 34h             | 52           | 2 bytes           | Advanced BIOS Setup options           |
| 36h             | 54           | 1 byte            | Chipset-specific BIOS Setup options   |
| 37 <sub>h</sub> | 55           | 7 bytes           | Power-On Password (usually encrypted) |
| 3Eh             | 62           | 1 byte            | Extended CMOS checksum MSB            |

**Table 5.1 Continued**

*BCD = Binary-coded decimal*

*LSB = Least significant byte*

*MSB = Most significant byte*

*POST = Power-on self test*

Note that many newer systems have extended CMOS RAM with 2KB, 4KB, or more. The extra room is used to store the Plug and Play information detailing the configuration of adapter cards and other options in the system. As such, no 100%-compatible standard exists for how CMOS information is stored in all systems. You should consult the BIOS manufacturer for more information if you want the full details of how CMOS is stored because the CMOS configuration and setup programs typically are part of the BIOS. This is another example of how close the relationship is between the BIOS and the motherboard hardware.

Backup programs and utilities are available in the public domain for CMOS RAM information, which can be useful for saving and later restoring a configuration. Unfortunately, these programs are BIOS specific and function only on a BIOS for which they are designed. As such, I don't usually rely on these programs because they are too motherboard and BIOS specific and will not work on all my systems seamlessly.

Table 5.2 shows the values that might be stored by your system BIOS in a special CMOS byte called the *diagnostic status byte*. By examining this location with a diagnostics program, you can determine whether your system has set trouble codes, which indicate that a problem previously has occurred.

| <b>Bit Number</b> |   |   |   |     |   |   |            |                                                  |
|-------------------|---|---|---|-----|---|---|------------|--------------------------------------------------|
| ۰                 | 5 | 4 | з | - 2 | ı | O | Hex        | <b>Function</b>                                  |
|                   |   |   |   |     |   |   | 80         | Real-time clock (RTC) chip lost power.           |
|                   |   |   |   |     |   |   | $\Delta$ 0 | CMOS RAM checksum is bad.                        |
|                   |   |   |   |     |   |   | 20         | Invalid configuration information found at POST. |
|                   |   |   |   |     |   |   | 10         | Memory size compare error at POST.               |
|                   |   |   |   |     |   |   | 08         | Fixed disk or adapter failed initialization.     |
|                   |   |   |   |     |   |   | 04         | Real-time clock (RTC) time found invalid.        |
|                   |   |   |   |     |   |   | 02         | Adapters do not match configuration.             |
|                   |   |   |   |     |   |   | 01         | Timeout reading an adapter ID.                   |

**Table 5.2 CMOS RAM Diagnostic Status Byte Codes**

If the diagnostic status byte is any value other than 0, you typically get a CMOS configuration error on bootup. These types of errors can be cleared by rerunning the setup program.

# **Year 2000 BIOS Issues**

All systems now in use should be compliant with twenty-first century dates, either through BIOS updates or through software or hardware patches. However, if you are returning stored systems built before 1999 to service, you might want to test them for year-2000 compliance.

# **Preboot Environment**

Some systems use the Phoenix BIOS preboot environment, which has a graphical user interface that allows a user to access the BIOS Setup, extended diagnostics, a backup/restore application, or a full recovery of the original system contents (product restoration to factory-delivered contents). All these applications (except the BIOS Setup) are stored in the HPA (Host Protected Area), a hidden area of the hard drive literally situated past the reported end of the drive. The number and type of applications accessible via the preboot environment depend on which options the OEM selected when designing the system. Figure 5.8 shows the IBM/Lenovo implementation of the Phoenix BIOS preboot environment. This environment is activated by pressing the Enter key on the keyboard during the POST.

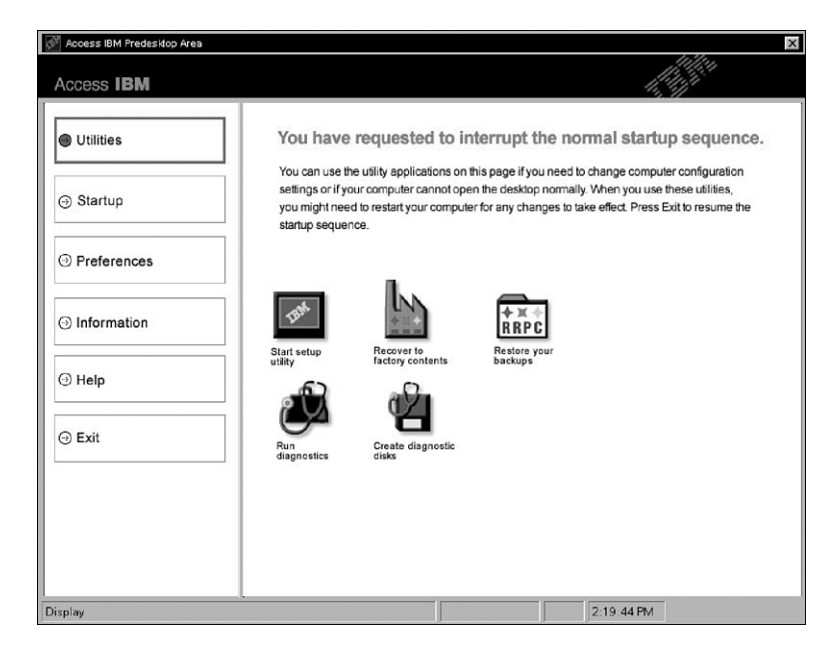

**Figure 5.8** IBM/Lenovo implementation of the Phoenix BIOS preboot environment.

A graphical preboot environment is especially useful for product recovery. For example, most of the larger system OEMs do a lot more than just install Windows on a system before they deliver it. After installing Windows, they install all the service packs and updates available at the time, as well as all the updated drivers unique to their systems. Then they add customizations, such as special wallpapers or interface customizations, support contact information, online system documentation, and custom utilities designed to make their systems easier to use. Finally, they install applications such as DVD players, Office applications or other productivity software, and more.

This OEM customization represents a lot of work if a user were to have to duplicate this from scratch, so most manufacturers like to include the ability to easily recover the system to the factory-delivered contents, including the OS, drivers, application, and custom configuration. This was originally provided via several CDs or DVDs, which could be lost or damaged by the user, are sometimes problematic to use, and cost money to produce and deliver with the system. By using a BIOS with a preboot environment, an OEM can instead deliver the contents of the recovery CDs directly on the hard disk and make it accessible via the preboot menu in the BIOS.

Originally, this was done using a hidden partition, which unfortunately could easily be damaged or overwritten by partitioning software or other utilities. In many newer systems, the contents of the recovery disks are instead preinstalled in the HPA, which is accessible via Protected Area Run Time Interface Extension Services (PARTIES), a standard supported on all ATA-4 or newer drives. HPA/ PARTIES works by using the ATA SET MAX ADDRESS command to essentially make the drive appear to the system as a slightly smaller drive. Most manufacturers use the last 3GB of the drive for the HPA. Anything from the new max address (the newly reported end of the drive) to the true end of the drive is considered the HPA and is accessible only using PARTIES commands. Figure 5.9 shows the contents of the HPA and the relationship between the HPA and the rest of the drive.

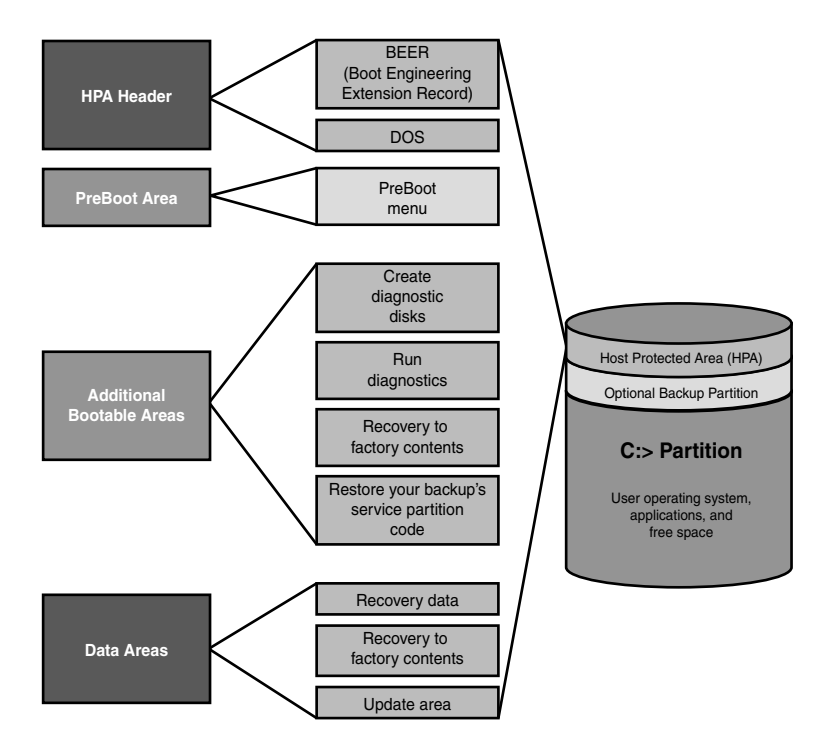

**Figure 5.9** The Host Protected Area (HPA).

The HPA is more secure than a hidden partition because any data past the end of the drive simply cannot be seen by any normal application, or even a partitioning utility such as Partition Magic or Partition Commander. This makes it far more secure and immune to damage. Still, if you wanted to remove the HPA, there is a way to reset the max address, thus exposing the HPA. Then you could run something like Partition Magic or Partition Commander to resize the main partition to include the extra space that was formerly hidden and unavailable. The only consequence is that you would lose

access to the product recovery, diagnostics, and backup applications preloaded by the OEM. For some people, this might be desirable because future product recoveries could still be done via the recovery discs (not usually shipped with the system anymore, but still available separately either for free or for a minimal charge), and true hardware diagnostics can still be run via bootable floppies or optical discs. Also, if you are replacing the hard disk, you can temporarily unhide the HPA on the original drive, allowing it to be copied to a new drive. Alternatively, you can use the OEM-supplied recovery discs to install the HPA on the new drive.

Most new systems using Phoenix BIOS come with their recovery software and diagnostics in the HPA because this is part of the newer Phoenix BIOS cores used by a large number of OEMs on desktop and laptop systems built in 2003 or later.

# **CMOS Setup Specifications**

The CMOS RAM must be configured with information about your system's drives and user-selected options before you can use your computer. The Setup program provided with your system is used to select the options you want to use to start your computer.

## **Running or Accessing the CMOS Setup Program**

If you want to run the BIOS Setup program, you usually have to reboot and press a particular key or key combination during the POST. Normally, the correct key to press is displayed onscreen momentarily during the POST. If it flashes past too quickly to read, try pressing the Pause key on the keyboard when it appears. This freezes the system, allowing you to read the display. Pressing any other key (such as the spacebar) unpauses the system and allows the POST to continue. The major vendors have standardized the following keystrokes to enter the BIOS Setup in recent systems:

- **AMI BIOS**—Press F1 or Del (Delete) during POST.
- **Phoenix BIOS**—Press F1 or F2 during POST.
- **Award BIOS**—Press Del (Delete or Ctrl+Alt+Esc during POST.
- **Microid Research (MR) BIOS**—Press Esc during POST.

If your system does not respond to one of these common keystroke settings, you might have to contact the manufacturer or read the system documentation to find the correct keystrokes.

Some unique ones are as follows:

- **Toshiba notebook/laptop**—Press Esc while powering on the system; then press F1 when prompted.
- **Older Phoenix BIOS**—Boot to a safe-mode DOS command prompt and then press Ctrl+Alt+Esc or Ctrl+Alt+S.
- **Compaq**—Press F10 during POST.

After you are at the BIOS Setup main screen, you'll usually find a main menu allowing access to other menus and menus of different sections or screens. In the following sections I go through the menus and submenus found on most Intel motherboards. Although not all motherboards have all of these settings, and other brands may use slightly different settings and terminology, most will be similar in content.

## **BIOS Setup Menus**

Most modern BIOSs offer a menu bar at the top of the screen when you're in the BIOS Setup that controls navigation through the various primary menus. A typical menu bar offers the choices shown in Table 5.3.

CMOS Setup Specifications **343** Chapter 5

#### **Note**

The settings covered here will help you get a general idea of the type of settings to expect and how the BIOS Setup settings affect your computer. Note however, that the specific settings you see, where they are located, and even the menu titles will vary by the specific motherboard make, model, and even the BIOS revision.

| <b>Setup Menu</b> | <b>Description</b>                                                                                                    |
|-------------------|----------------------------------------------------------------------------------------------------|
| Maintenance       | Clears passwords and displays processor information. The maintenance menu is<br>displayed only when the BIOS Configuration jumper is set to configure mode. |
| Main              | Processor and time/date configuration.                                                                                                    |
| Advanced          | Configures advanced chipset and hardware features.                                                                                                    |
| Security          | Sets passwords and security features.                                                                                                    |
| Power             | Configures power management features and power supply controls.                                                                                             |
| Boot              | Selects boot options.                                                                                                    |
| Exit              | Saves or discards changes to Setup program options.                                                                                                    |

**Table 5.3 BIOS Setup Menus**

Choosing each of these selections takes you to another menu with more choices.

## **Maintenance Menu**

The Maintenance menu is a special menu for setting the processor speed and clearing the setup passwords. Older motherboards used jumpers to configure the processor bus speed (motherboard speed) and processor multiplier. Most newer boards from Intel and others now offer this control via the BIOS Setup rather than moving jumpers. In the case of Intel, one jumper still remains on the board called the *configuration jumper*, and it must be set to Configure mode for the Maintenance menu to be available.

Setup displays this menu only if the system is set in Configure mode. To set Configure mode, power off the system and move the configuration jumper on the motherboard from *Normal* to *Configure* (see Figure 5.7, earlier in this chapter). Because this is the only jumper on a modern Intel board, it is pretty easy to find. When the system is powered back on, the BIOS Setup automatically runs, and you will be able to select the Maintenance menu shown in Table 5.4. After making changes and saving, power off the system and reset the jumper to Normal mode for normal operation.

| <b>Setting</b>                | <b>Options</b>      | <b>Description</b>                                                                                                    |
|-------------------------------|---------------------|----------------------------------------------------------------------------------------------------|
| Board ID                      |                     | Value that uniquely identifies the board.                                                                                                    |
| C <sub>1</sub> E              | Enabled<br>Disabled | Allows the system to reduce processor voltage when no<br>work is being done.                                                                     |
| Clear All Passwords           | OK<br>Cancel        | Clears both user and supervisor passwords.                                                                                                    |
| Clear Trusted Platform Module | OK<br>Cancel        | Used to clear the Trusted Platform Module (TPM) if you are<br>transferring ownership of the system to a new user.                                |
| CPU Frequency Multiplier      | User Defined        | Sets the ratio between CPU Core Clock and the Front Side<br>Bus (FSB). This setting is present only when Default<br>Frequency Ratio is disabled. |

**Table 5.4 Maintenance Menu Settings**

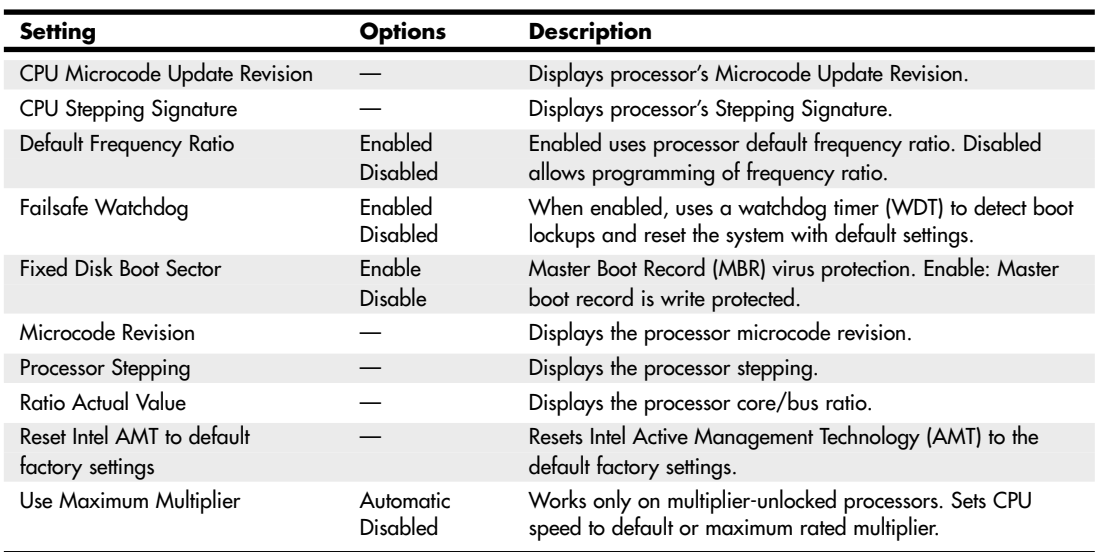

#### **Table 5.4 Continued**

Note that most processors are designed to allow operation only at their default multiplier or frequency ratio (a feature called *speed locking*), whereas some will allow higher-than-rated ratios to be selected.

If a user forgets his password, all he has to do is set the configuration jumper, enter the Maintenance menu in BIOS Setup, and use the option provided to clear the password. This function doesn't tell the user what the password was; it simply clears it, allowing a new one to be set if desired. This means the security is only as good as the lock on the system case because anybody who can get to the configuration jumper can clear the password and access the system. This is why most better cases come equipped with locks.

### **Main Menu**

The standard CMOS Setup menu dates back to the 286 days, when the complete BIOS Setup consisted of only one menu. In the standard menu, you can set the system clock and record hard-disk and floppy-drive parameters and the basic video type. Newer BIOSs have more complicated setups with more menus and submenus, so the main menu often is fairly sparse compared to older systems.

The main menu in a modern system reports system information such as the BIOS version, the processor type and speed, the amount of memory, and whether the memory or cache is configured for ECC functionality. The main menu also can be used to set the system date and time.

Table 5.5 shows a typical main menu.

| Setting                       | <b>Options</b> | <b>Description</b>                                                                       |
|-------------------------------|----------------|------------------------------------------------------------------------------------------|
| Additional System Information |                | Displays system information, motherboard information,<br>chassis information, and so on. |
| <b>BIOS</b> Version           |                | Displays the version of the BIOS currently installed.                                    |

**Table 5.5 Main Menu Settings**

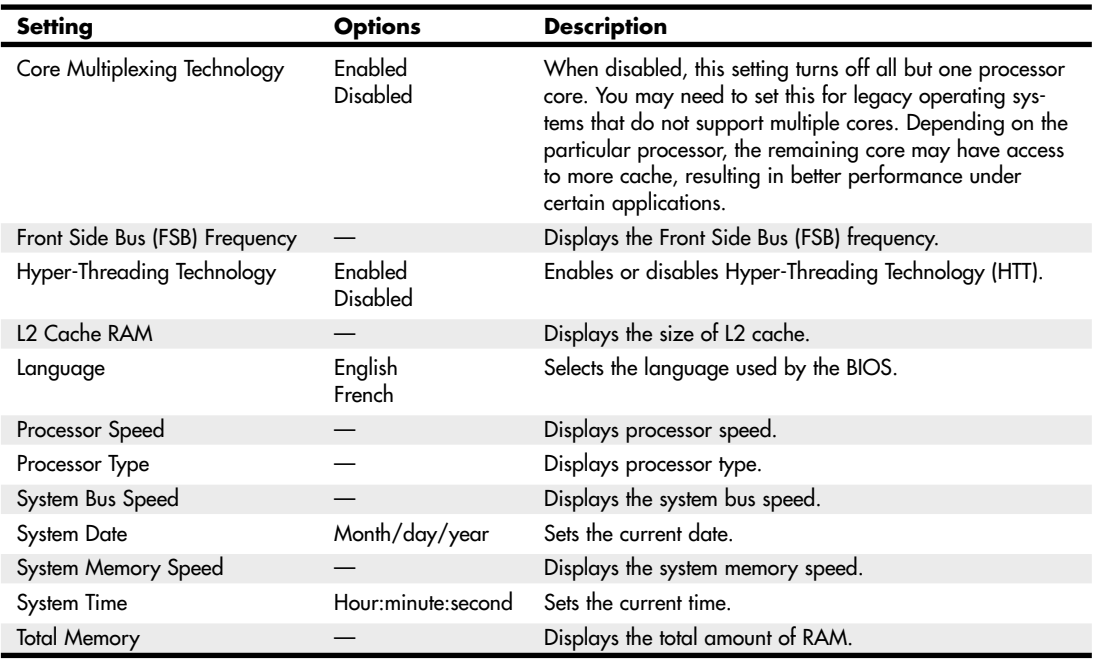

#### **Table 5.5 Continued**

Most older BIOSs report memory as base and extended memory instead of as a single value. Base memory is typically 640KB and sometimes is called *conventional memory*. Extended memory is that which is beyond the first megabyte in the system.

You can't change any values in the memory fields; they are only for your information because they are automatically counted up by the system. If the memory count doesn't match what you have installed, a problem has likely occurred with some of the memory: It is defective, is not fully seated or properly installed, or is a type that is incompatible with your system.

### **Advanced Menus**

The Advanced menus are used for setting advanced features that are typically controlled by the motherboard chipset. This part of your BIOS setup is somewhat specific to the particular chipset the motherboard uses. Many chipsets are available on the market today, and each has unique features. The chipset setup is designed to enable the user to customize these features and control some of the chipset settings. Table 5.6 shows the typical Advanced menus available.

| <b>Advanced Menu</b>        | <b>Description</b>                                  |
|-----------------------------|-----------------------------------------------------|
| PCI Configuration           | Configures the IRQ priority of individual PCI slots |
| PCI Express Configuration   | Configures PCI express slots                        |
| <b>Memory Configuration</b> | Configures memory controller and modules            |
| <b>Boot Configuration</b>   | Configures Plug and Play and the NumLock key        |

**Table 5.6 Advanced BIOS Menus**

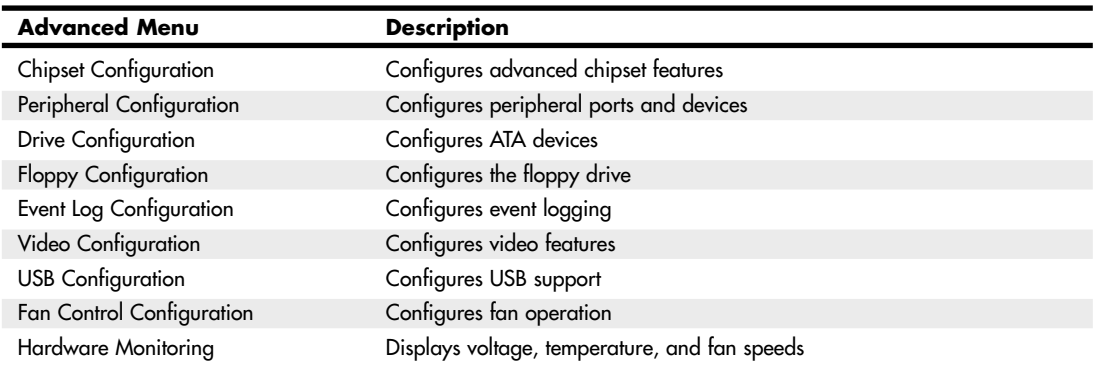

#### **Table 5.6 Continued**

### Advanced PCI Configuration

The PCI Configuration menu is used to select the IRQ priority of add-on cards plugged into the PCI slots. Auto (the default) should be used to allow the BIOS and operating system to assign IRQs to each slot unless specific PCI cards require unique IRQs. See Table 5.7 for a typical example.

| <b>Feature</b>          | <b>Options</b>                  | <b>Description</b>                                              |
|-------------------------|---------------------------------|-----------------------------------------------------------------|
| PCI Slot 1 IRQ Priority | Auto (default), 3, 5, 9, 10, 11 | Allows selection of the IRQ priority for PCI bus<br>connector 1 |
| PCI Slot 2 IRQ Priority | Auto (default), 3, 5, 9, 10, 11 | Allows selection of the IRQ priority for PCI bus<br>connector 2 |
| PCI Slot 3 IRQ Priority | Auto (default), 3, 5, 9, 10, 11 | Allows selection of the IRQ priority for PCI bus<br>connector 3 |
| PCI Slot 4 IRQ Priority | Auto (default), 3, 5, 9, 10, 11 | Allows selection of the IRQ priority for PCI bus<br>connector 4 |

**Table 5.7 Advanced PCI Configuration Menu Settings**

Additional IRQs might be available if onboard devices such as the serial and parallel ports are disabled.

### Advanced PCI Express Configuration

The PCI Express Configuration menu is used to configure settings related to the PCI Express bus and slots. See Table 5.8 for a typical example.

| <b>Setting</b>                  | <b>Options</b>      | <b>Description</b>                                                                                                    |
|---------------------------------|---------------------|----------------------------------------------------------------------------------------------------|
| Compliance Test Pattern         | Enabled<br>Disabled | Used to verify a PCI Express slot remains functional and<br>enabled per PCI Express specification for compliance test<br>card testing. |
| Link Stability Algorithm        | Enabled<br>Disabled | Used for verifying x16 PCIe Link is up and running for<br>x16 graphics cards.                                                          |
| PCI Express 1.1 Compliance Mode | Enabled<br>Disabled | Used to force the maximum speed of PCI Express 2.x<br>cards to PCIe 1.1 mode.                                                          |

**Table 5.8 Advanced PCI Express Configuration Menu Settings**
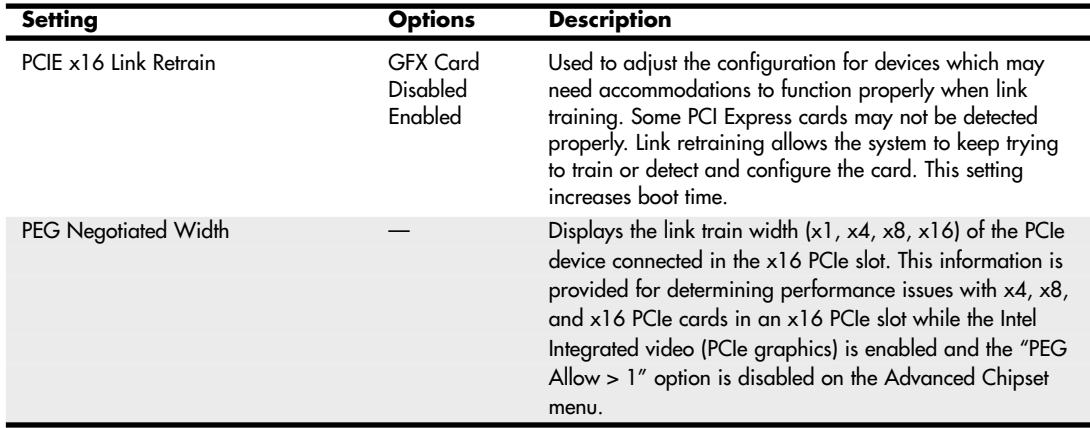

### **Table 5.8 Continued**

## Advanced Memory Configuration

The options in Table 5.9 set the system's memory configuration. You can possibly change some of these settings in order to overclock the memory; however, if you run into any system instability or other problems, it is recommended to reset all settings back to default values.

| Setting                  | <b>Options</b>                     | <b>Description</b>                                                                                                    |
|--------------------------|------------------------------------|----------------------------------------------------------------------------------------------------|
| <b>CPC</b> Override      | Auto<br>Enabled<br>Disabled        | Controls Command Per Clock/1n rule mode. When enabled, this<br>setting allows DRAM controller to attempt Chip Select assertions in<br>two consecutive common clocks. |
| Memory Frequency         | Options vary                       | Allows you to manually set the memory speed.                                                                                                    |
| <b>Memory Correction</b> | Non-ECC<br>ECC                     | Allows you to turn error reporting on or off if the system and all<br>the memory installed supports ECC (Error Correction Code).                                     |
| Memory Mode              |                                    | Displays single or dual channel operation.                                                                                                    |
| SDRAM CAS# Latency       | 2.0<br>2.5<br>3.0                  | Selects the number of clock cycles required to address a column in<br>memory. Corresponds to CL.                                                                     |
| <b>SDRAM Frequency</b>   | Auto<br>266MHz<br>333MHz<br>400MHz | Allows override of detected memory frequency value.                                                                                                    |
| SDRAM RAS Act. To Pre.   | 8<br>7<br>6<br>5                   | Selects length of time from read to pre-change. Corresponds to<br>tRAS, min.                                                                                         |
| SDRAM RAS# Precharge     | 4<br>3<br>$\overline{2}$           | Selects the length of time required before accessing a new row.                                                                                                    |

**Table 5.9 Advanced Memory Configuration Menu Settings**

### **Table 5.9 Continued**

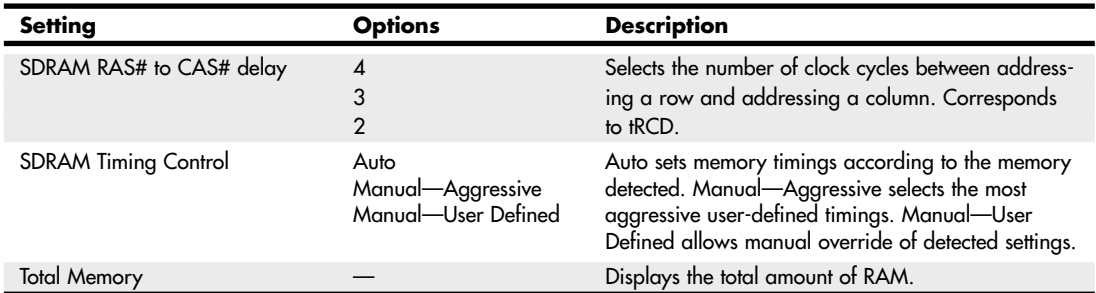

ECC stands for *error correcting code*, which involves the use of extra bits on the memory modules to detect and even correct memory errors on the fly. For ECC to be enabled, the motherboard and chipset must support ECC and the more expensive ECC DIMMs would have to be installed.

See "Error Correcting Code," p. 418 (Chapter 6).

### Advanced Boot Configuration

The options in Table 5.10 set the system's boot-time options, including PnP and keyboard configuration.

| <b>Setting</b>       | <b>Options</b>             | <b>Description</b>                                                                                         |
|----------------------|----------------------------|----------------------------------------------------------------------------------------------------|
| <b>ASF Support</b>   | Enabled<br><b>Disabled</b> | Disables or enables Alert Standard Format (ASF) support.                                                   |
| Display Setup Prompt | On<br>Off                  | Displays the "F2 to enter BIOS setup" message during boot.                                                 |
| Limit CPUID MaxVal   | Enabled<br>Disabled        | Enable allows some legacy operating systems to boot on<br>processors with extended CPUID functions.        |
| <b>Numlock</b>       | Off<br>On                  | Specifies the power-on state of the Numlock feature on the<br>numeric keypad of the keyboard.              |
| Plug & Play $O/S$    | No                         | Specifies if manual configuration is desired. No lets the BIOS                                             |
|                      | Yes                        | configure all devices in the system. Yes lets the operating system<br>configure Plug & Play (PnP) devices. |

**Table 5.10 Advanced Boot Configuration Menu Settings**

## Advanced Chipset Configuration Menu

Chipset configuration allows access to settings that control the very core of the system. Because of the wide variations in different chipset, motherboard and BIOS designs, the options you see here may vary greatly from board to board.

Many motherboards include features designed to overclock the system, which enables you to set the system to run the CPU bus (and therefore the CPU itself) and possibly other buses at higher-thannormal rated speeds. These settings are especially useful for stress-testing a system after initial assembly, which is often called a *burn-in test*.

These settings can be used to speed up the processor and interconnected buses such as PCI and AGP. For specifically testing AGP video or PCI adapter cards, some motherboards allow the AGP/PCI bus

speed to be set independently of the CPU bus. If you intend to use these settings to speed up a system, be aware that—depending on the specific hardware and software you have—running faster than the default clock speed can reduce system stability and shorten the useful life of the processor, and it might not be covered under warranty. You also might need to invest in better system cooling to offset the extra heat generated by overclocking your system. In general, if you don't know what a particular setting is designed for, it is best to leave it at the default or automatic setting. If any problems occur, start by returning all frequency and timing settings to their default values.

Table 5.11 lists settings used by a typical motherboard's Advanced Chipset Configuration menu.

| <b>Setting</b>                | <b>Options</b>                                                                                                    | <b>Description</b>                                                                                                    |
|-------------------------------|----------------------------------------------------------------------------------------------------|----------------------------------------------------------------------------------------------------|
| AGP/PCI Burn-in Mode          | Default<br>63.88/31.94 MHz<br>68.05/34.02 MHz<br>69.44/34.72 MHz<br>70.83/35.41 MHz<br>72.22/36.11 MHz<br>73.60/36.80 MHz | Enables under- or overclocking the AGP/PCI bus at specific<br>frequencies. The host clock (system bus speed) is not<br>changed. If this option is set to anything other than Default<br>(66.66/33.33MHz), the Host and I/O Burn-In Mode is<br>automatically set to Default.                         |
| <b>CSA Device</b>             | Auto<br>Disable                                                                                                    | Enables or disables Communication Streaming Architecture<br>(CSA) interface. CSA bypasses the PCI bus to provide a fast<br>dedicated connection for onboard gigabit Ethernet adapters.<br>Auto leaves the CSA device enabled if a device is found on<br>the bus; otherwise, the device is disabled. |
| DDR2 Voltage                  | Automatic<br>1.8<br>1.9                                                                                                   | Automatic: Memory voltage will be adjusted according to<br>the memory detected. Memory voltage can also be manually<br>set for testing or overclocking purposes.                                                                                                    |
| Extended Burn-in Mode         | Enabled<br>Disabled                                                                                                    | Enabling this option allows the user to select additional<br>values for system overclocking.                                                                                                    |
| <b>Extended Configuration</b> | Default<br>User Defined                                                                                                   | Chooses the default or user-defined settings for the extended<br>configuration options.                                                                                                    |
| Host Burn-in Mode             | <percentage></percentage>                                                                                                 | Alters host and I/O clock frequencies in order to under- or<br>overclock the system. Percentage options are dependent on<br>the board and processor models; may be set up to 30%.                                                                                                    |
| Host Burn-in Mode Type        | Positive<br>Negative                                                                                                    | Reads the percentage set in Host Burn-in Mode Percentage<br>as either a positive number (increases speed) or a negative<br>number (decreases speed).                                                                                                    |
| Host Spread Spectrum          | Down<br>Center                                                                                                    | Adjusts the mean frequencies for core system clocks to help<br>prevent electromagnetic interference. Requires additional<br>POST time.                                                                                                    |
| <b>HPET</b>                   | Enabled<br><b>Disabled</b>                                                                                                | Enables or disables HPET (High Precision Event Timer)<br>support.                                                                                                    |
| <b>IOAPIC</b> Enable          | Enabled<br>Disabled                                                                                                    | Enables or disables the I/O Programmable Interrupt<br>Controller.                                                                                                    |

**Table 5.11 Advanced Chipset Configuration Menu**

### **Table 5.11 Continued**

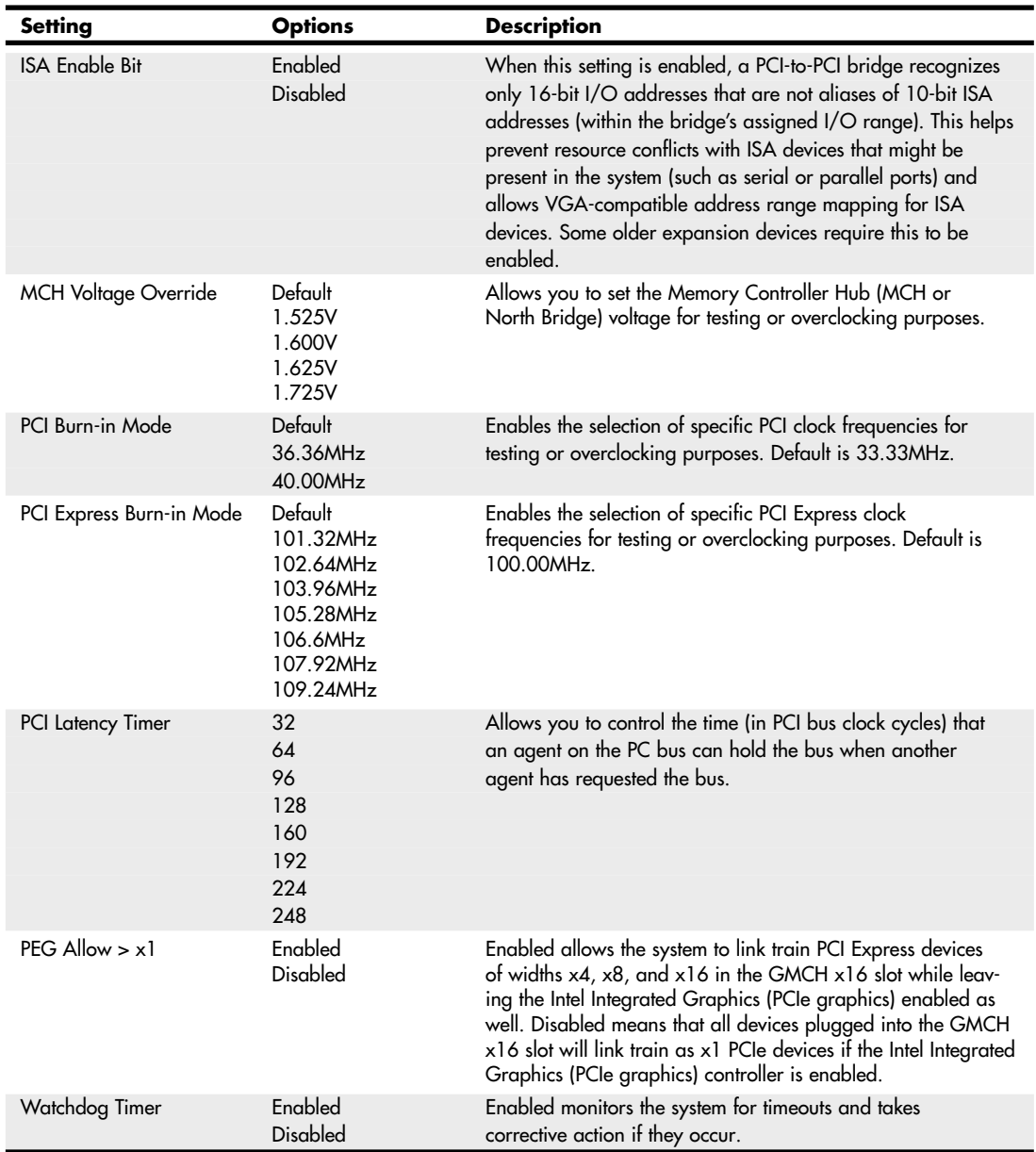

# Advanced Peripheral Configuration

The Peripheral Configuration menu is used to configure the devices built in to the motherboard, such as serial ports, parallel ports, and built-in audio and USB ports.

Table 5.12 shows a typical Peripheral Configuration menu and its choices.

| <b>Setting</b>                              | <b>Options</b>                                    | <b>Description</b>                                                                                                    |
|---------------------------------------------|---------------------------------------------------|----------------------------------------------------------------------------------------------------|
| <b>Auxiliary Power</b>                      | Enabled<br><b>Disabled</b>                        | Enables or disables on the onboard auxiliary power<br>connector.                                                                                                    |
| Base I/O Address (for the<br>Parallel Port) | 378<br>278                                        | Specifies the base I/O address for the parallel port, if<br>enabled.                                                                                                    |
| Base I/O Address (for the<br>Serial Port)   | 3F <sub>8</sub><br>2F8<br>3E8<br>2E8              | Specifies the base I/O address for serial port A, if enabled.                                                                                                    |
| <b>ECP Mode Use DMA</b>                     |                                                   | DMA Channel 3 is used by default.                                                                                                    |
| Front Panel 1394 Port 1                     | 1394A<br>1394B                                    | Sets the IEEE 1394 (FireWire) mode for the front-panel<br>1394 Port.                                                                                                    |
| Front Panel 1394 Port 2                     | 1394A<br>1394B                                    | Sets the IEEE 1394 (FireWire) mode for the second front-panel<br>1394 Port.                                                                                                    |
| Interrupt (for the Parallel Port)           | IRQ <sub>5</sub><br>IRQ 7                         | Specifies the interrupt for the parallel port, if enabled.                                                                                                    |
| Interrupt (for the Serial Port)             | IRQ 3<br>IRQ <sub>4</sub>                         | Specifies the interrupt for the serial port, if enabled.                                                                                                    |
| Legacy Front Panel Audio                    | Enabled<br><b>Disabled</b>                        | When this setting is enabled, the system assumes that a High<br>Definition audio connector is not present in the system (Legacy<br>audio is present). When this setting is disabled, the system<br>assumes that a High Definition audio connector is present in<br>the system.                            |
| Parallel Port Mode                          | Output Only<br>Bidirectional<br>EPP<br><b>ECP</b> | Output Only operates in AT-compatible mode. Bidirectional<br>operates in PS/2-compatible mode. EPP is Enhanced Parallel<br>Port mode, a high-speed bidirectional mode for nonprinter<br>peripherals. ECP is Enhanced Capability Port mode, a high-<br>speed bidirectional mode for printers and scanners. |
| Onboard 1394                                | Enabled<br>Disabled                               | Enables or disables the onboard IEEE 1394.                                                                                                    |
| Onboard Audio                               | Enabled<br>Disabled                               | Enables or disables the onboard audio.                                                                                                    |
| Onboard LAN Boot ROM                        | Enabled<br>Disabled                               | Enables or disables booting from the network.                                                                                                    |
| Onboard LAN                                 | Enabled<br><b>Disabled</b>                        | Enables or disables the onboard LAN.                                                                                                    |
| <b>Parallel Port</b>                        | Disabled<br>Enabled<br>Auto                       | Auto assigns LPT1 the address 378h and the interrupt IRQ7.<br>An asterisk displayed next to an address indicates a conflict<br>with another device.                                                                                                    |
| Secondary SATA Controller                   | Enabled<br>Disabled                               | Enables or disables the secondary SATA controller.                                                                                                    |

**Table 5.12 Peripheral Configuration Menu Settings**

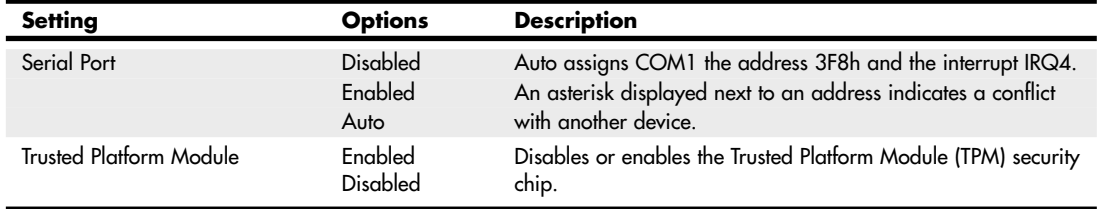

#### **Table 5.12 Continued**

I usually recommend disabling the serial and parallel ports if they are not being used because this frees up those resources for other devices, and potentially speeds up boot time.

### Advanced Drive Configuration

Of all the BIOS Setup menus, the hard-disk settings are some of the most important.

As with many BIOS Setup settings, the default or automatic values are generally recommended. With Auto settings, the BIOS sends a special Identify Drive command to the drive, which responds with information about the correct settings. From this, the BIOS can automatically detect the specifications and optimal operating mode of almost all ATA and SATA hard drives. When you select Auto for a hard drive, the BIOS redetects the drive specifications during POST, every time the system boots. You could swap drives with the power off, and the system would automatically detect the new drive the next time it was turned on.

In addition to the Auto setting, most older BIOSs offered a standard table of up to 47 drive types with specifically prerecorded parameters. Each defined drive type had a specified number of cylinders, number of heads, write precompensation factor, landing zone, and number of sectors. This often was used many years ago, but it is not used today because no current drives conform to the older type parameters.

Note that systems dating from 1997 and earlier usually are limited to a maximum drive size of 8.4GB unless they have a BIOS upgrade. Systems from 1998 and later usually support drives up to 137GB; systems dating from 2002 and beyond usually support drives beyond 137GB (48-bit LBA support), although a BIOS upgrade might be necessary for some systems.

Table 5.13 shows the Drive Configuration menu and options for a typical modern motherboard.

| Setting               | <b>Options</b>                          | <b>Description</b>                                                                                                    |
|-----------------------|-----------------------------------------|----------------------------------------------------------------------------------------------------|
| Access Mode           | CH <sub>S</sub><br>LBA<br>Large<br>Auto | Allows you to select the sector translation and addressing mode for<br>drives under 137GB. CHS (cylinder, head, sector) mode supports up<br>to 528MB hard disks. LBA (logical block addressing) mode supports<br>hard disks up to 137GB in size. Large mode supports hard disks<br>above 528MB in size, but does not support LBA mode. |
| ATA/IDE Configuration | Disabled<br>Legacy<br><b>Enhanced</b>   | Specifies the integrated ATA controller. Disabled disables the<br>integrated ATA controller. Legacy enables up to two PATA channels<br>for an OS requiring legacy IDE operation. Enhanced (or Native)<br>enables all SATA and PATA resources.                                                                                          |

**Table 5.13 Advanced Drive Configuration Menu Settings**

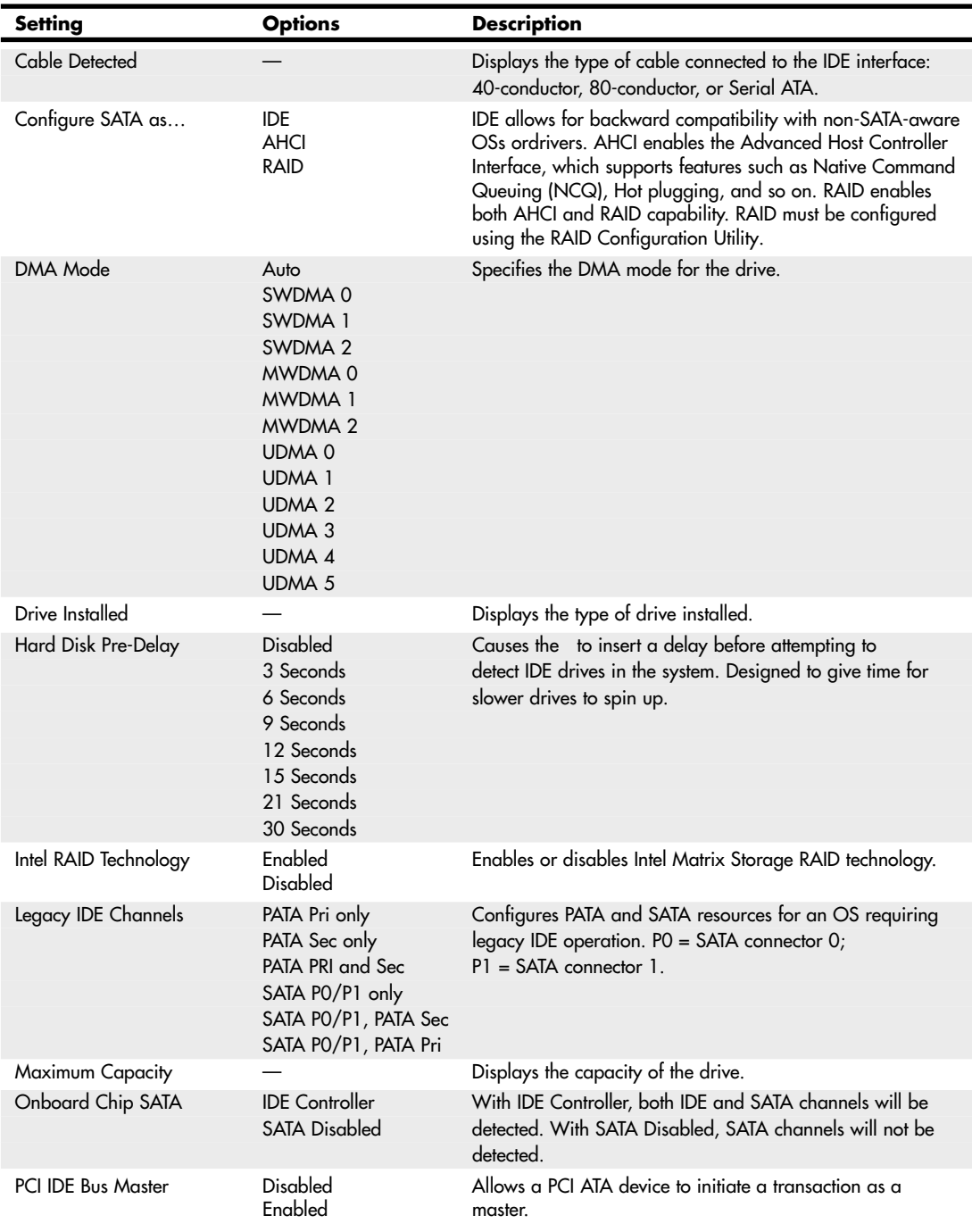

### **Table 5.13 Continued**

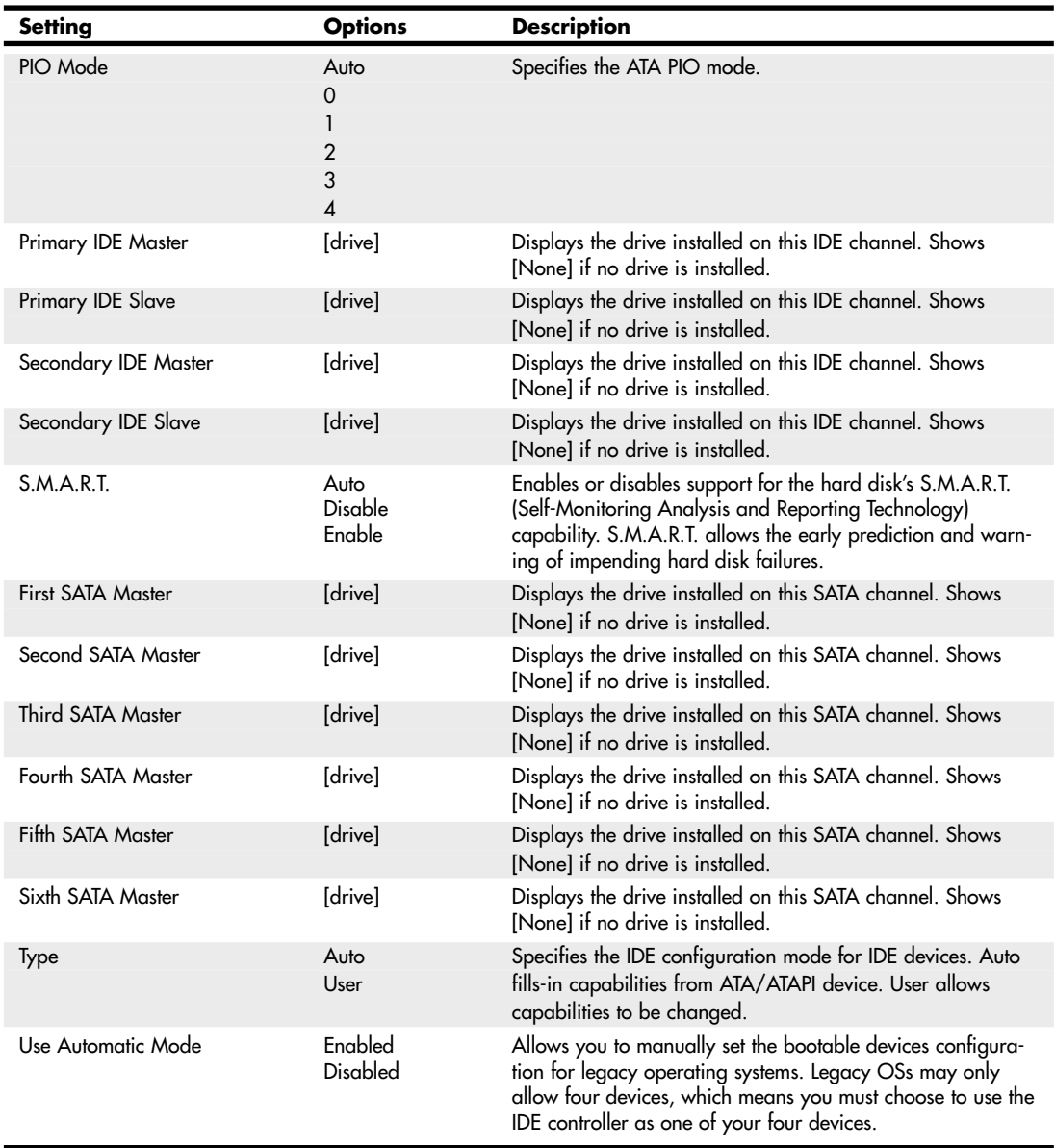

### **Table 5.13 Continued**

The SATA controller mode setting is of particular importance. This setting controls how SATA hard drives function and appear to the system and can have a major effect on OS installation and driver issues.

One of the requirements of SATA is that it be capable of fully emulating ATA. This means that a SATA drive should be able to be supported by the same drivers and software as Parallel ATA drives. Although this is true, adherence to this would mean that additional capabilities such as native command queuing could never be supported. To support features beyond standard ATA, SATA has a more powerful "native" mode interface called AHCI (advanced host controller interface).

The SATA controller on most motherboards has three modes of operation:

- **IDE mode**—Provides legacy ATA emulation with no AHCI or RAID support
- **AHCI mode**—Provides support for native SATA functionality without RAID
- **RAID mode**—Provides both RAID and AHCI support

Any OS or software that supports standard ATA drives also supports SATA drives if the host adapter is set to IDE mode. This means that, for example, you could install Windows on a SATA drive without having to press the F6 key to specify and load any additional drivers. However, if you choose AHCI or RAID/AHCI modes, the standard ATA drivers will not work, and you will need AHCI/RAID drivers instead. This means that if you are installing Windows on a system with a SATA host adapter set to AHCI or RAID mode and Windows does not recognize the drive, you will need to press the F6 key and install the AHCI/RAID drivers. Windows XP and earlier only support loading these drivers from a floppy disk, whereas Windows Vista and later support optical drives as well as USB drives (including flash drives). Note that Windows Vista and later include AHCI/RAID drivers for many SATA host adapters on the installation DVD, and it is also possible to integrate these drivers into Windows XP install discs as well.

Switching SATA modes in the BIOS setup *after* the OS is installed can cause problems if a SATA drive is the boot drive, and you have not loaded the proper drivers in advance. For example, if you switch modes on a system running Windows XP or Vista, on the next boot you will most likely have an immediate blue screen error, as follows:

```
STOP: 0x0000007B (parameter1, parameter2, parameter3, parameter4)
INACCESSIBLE_BOOT_DEVICE
```
In this case, changing the host adapter back to IDE mode should allow the system to boot again.

The hard disk pre-delay function is to delay accessing drives that are slow to spin up. Some drives aren't ready when the system begins to look for them during boot time, causing the system to display Fixed Disk Failure messages and fail to boot. Setting this delay allows time for the drive to become ready before continuing the boot process. Of course, this slows down the boot process, so if your drives don't need this delay, it should be disabled.

## Advanced Floppy Configuration

The Floppy Configuration menu is for configuring the floppy drive and interface. Table 5.14 shows the options in a typical BIOS Setup.

| Setting                | <b>Options</b>             | <b>Description</b>                                   |
|------------------------|----------------------------|------------------------------------------------------|
| Diskette Controller    | Enabled<br><b>Disabled</b> | Configures the integrated floppy controller.         |
| Diskette Write Protect | Enabled<br>Disabled        | Disables or enables diskette drive write protection. |

**Table 5.14 Advanced Floppy Configuration Menu**

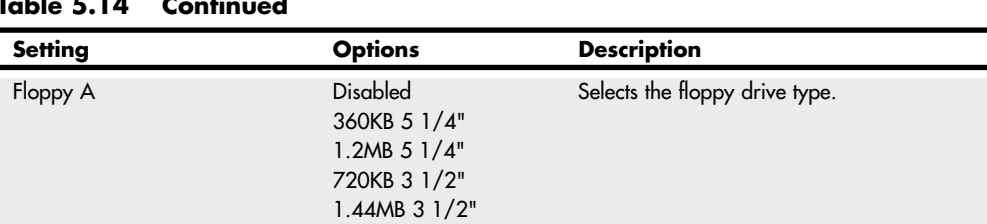

#### **Table 5.14 Continued**

By enabling the write-protect feature, you can disallow writing to floppy disks. This can help prevent the theft of data as well as help to prevent infecting disks with viruses should they be on the system.

### Advanced Event Log Configuration

The Event Logging menu is for configuring the System Management (SMBIOS) and AMT (Active Management Technology) event-logging features. SMBIOS is a DMI-compliant method for managing computers on a managed network. DMI stands for *Desktop Management Interface*, a special protocol that software can use to communicate with the motherboard. AMT allows for powerful remote access and troubleshooting capabilities, including hardware and software inventory, proactive alterting, and remote troubleshooting and recovery.

Using SMBIOS and AMT, a system administrator can remotely obtain information about a system. Applications such as the LANDesk Management Suite can use SMBIOS and AMT to report the following DMI information:

- BIOS data, such as the BIOS revision level
- System data, such as installed peripherals, serial numbers, and asset tags
- Resource data, such as memory size, cache size, and processor speed

2.88MB 3 1/2"

■ Dynamic data such as event detection, including event detection and error logging

Table 5.15 shows a typical Event Logging menu in BIOS Setup.

| <b>Setting</b>           | <b>Options</b>             | <b>Description</b>                                                                                               |
|--------------------------|----------------------------|----------------------------------------------------------------------------------------------------|
| Clear All DMI Event Log  | Yes<br>No.                 | Yes means the DMI Event Log will be cleared at the next<br>POST and then this option automatically resets to No. |
| DMI Event Log            | Enabled<br>Disabled        | Enables or disables the storing of POST error messages to<br>the DMI Event Log.                                  |
| <b>ECC</b> Event Logging | Enabled<br><b>Disabled</b> | Enables or disables event logging of ECC events.                                                                 |
| Event Log Capacity       |                            | Indicates if there is space available in the event log.                                                          |
| Event Log Validity       |                            | Indicates if the event log information is valid.                                                                 |
| Mark DMI Events As Read  | [Enter]                    | Marks all DMI events in the event log as read.                                                                   |
| View Event Log           | [Enter]                    | Press Enter to show all DMI event logs.                                                                          |

**Table 5.15 Advanced Event Log Configuration Menu**

Some motherboards with ECC memory also support logging ECC events. I find event logging particularly useful for tracking errors such as ECC errors. Using the View Log feature, you can see whether any errors have been detected (and corrected) by the system.

# Advanced Video Configuration

The Video Configuration menu is for configuring video features. Table 5.16 shows the functions of this menu in a typical modern motherboard BIOS.

| <b>Setting</b>            | <b>Options</b>                               | <b>Description</b>                                                                                                    |
|---------------------------|----------------------------------------------|----------------------------------------------------------------------------------------------------|
| Aperture Size             | 4MB<br>8MB<br>16MB<br>32MB<br>128MB<br>256MB | Establishes the maximum amount of system memory that the<br>operating system can use for video memory. This is primarily<br>used for buffering textures for the AGP video device.                                                                                                    |
| DVMT Mode                 | <b>DVMT</b><br>Fixed<br><b>Both</b>          | Dynamic Video Memory Technology (DVMT) dynamically allocates<br>video memory based on memory requests made by applications;<br>memory is released once the requesting application has been ter-<br>minated. With the Fixed option, video memory is allocated during<br>driver initialization to provide a static amount of memory. The Both<br>option allows the combination of both Fixed- and DVMT-type<br>driver allocation methods; used to guarantee a minimum amount of<br>video memory but gives the flexibility of DVMT for enhanced per-<br>formance. |
| Frame Buffer Size         | 1 <sub>MB</sub><br>8MB<br><b>16MB</b>        | Sets the frame buffer size. Frame buffer size is the total amount of<br>system memory locked by the BIOS for video. A larger frame                                                                                                    |
| Onboard Video Memory Size | 32MB<br>64MB<br>128MB<br>256MB               | buffer size should result in higher video performance.<br>Amount of system memory available for direct access by the<br>graphics device.                                                                                                    |
| PCI/VGA Palette Snoop     | Enabled<br><b>Disabled</b>                   | Some special VGA cards and high-end hardware MPEG decoders<br>need to be able to look at the video card's VGA palette to<br>determine what colors are currently in use. Enabling this feature<br>turns on this palette "snoop." This option is only very rarely needed<br>and should be left disabled unless a video device specifically<br>requires the setting enabled upon installation.                                                                                                    |
| Primary Video Adapter     | AGP<br>PCI<br>PCle<br>Onboard<br>Auto        | Allows selecting a specific video controller as the display device<br>that will be active when the system boots.                                                                                                    |
| Secondary Video Adapter   | AGP<br><b>PCI</b><br>PCle<br>Onboard<br>Auto | Allows selecting a specific video controller as the secondary<br>display device.                                                                                                    |

**Table 5.16 Advanced Video Configuration Menu**

The most common use of this menu is to change the primary video device. This is useful for dualmonitor configurations. Using this feature, you can set the PCI Express, AGP, or PCI video card to be the primary boot device.

## Advanced USB Configuration Menu

The USB Configuration menu is used for configuring the USB ports on the system. Table 5.17 shows the functions of this menu in a typical modern motherboard BIOS.

| Setting                       | <b>Options</b>             | <b>Description</b>                                                                                                    |
|-------------------------------|----------------------------|----------------------------------------------------------------------------------------------------|
| <b>USB 2.0</b>                | Enabled<br>Disabled        | Disabled will turn off all USB functionality. This feature can be<br>used for security purposes.                                                                                                    |
| USB 2.0 Legacy Support        | Full-Speed<br>Hi-Speed     | Configures the USB 2.0 legacy support to Full-Speed<br>(12Mbps) or Hi-Speed (480Mbps).                                                                                                    |
| <b>USB EHCI Controller</b>    | Enabled<br>Disabled        | Enables or disables high-speed USB transfers (USB 2.0).                                                                                                    |
| <b>USB</b> Function           | Enabled<br>Disabled        | Enables or disables USB functionality. If Disabled is set, the<br>Advanced USB Configuration menu will not include any<br>changeable options. The menu will appear blank. This setting<br>is present only when the BIOS configuration jumper is set to<br>Maintenance mode. |
| USB Legacy                    | Enabled<br>Disabled        | USB Legacy support allows the BIOS to interact with a USB<br>keyboard, and in limited cases, a USB mouse.                                                                                                    |
| <b>USB Ports</b>              | Enabled<br>Disabled        | Enables or disables all USB ports.                                                                                                    |
| <b>USB ZIP Emulation Type</b> | Floppy<br><b>Hard Disk</b> | Allows you to set the emulation type for USB zip drives.                                                                                                    |

**Table 5.17 Advanced USB Configuration Menu**

Legacy USB support means support for USB keyboards and mice independent of the OS or drivers. If you are using USB keyboards and mice with this option disabled, you will find that the keyboard and mouse are not functional until a USB-aware operating system is loaded. This can be a problem when running diagnostics software, older operating systems, or other applications that run outside of USB-aware operating systems or environments.

Note that even with legacy support disabled, the system still recognizes a USB keyboard and enables it to work during the POST and BIOS Setup. If USB legacy support is disabled (the default on some systems), the system operates as follows:

- **1.** When you power up the computer, USB legacy support is disabled.
- **2.** POST begins.
- **3.** USB legacy support is temporarily enabled by the BIOS. This enables you to use a USB keyboard to enter the setup program or Maintenance mode.
- **4.** POST completes and disables USB legacy support (unless it was set to *Enabled* while in Setup).
- **5.** The operating system loads. While the operating system is loading, USB keyboards and mice are not recognized. After the operating system loads the USB drivers, the USB devices are recognized.

To install an operating system that supports USB when using a USB keyboard and/or mouse, enable USB legacy support in BIOS Setup and follow the operating system's installation instructions. After the operating system is installed and the USB drivers are configured, USB legacy support is no longer used and the operating system USB drivers take over. However, I recommend that you leave legacy support

enabled so the USB keyboard and mouse will function while running self-booting or DOS-based diagnostics or when running other non-USB-aware operating systems.

USB legacy support is for keyboards and mice only; it won't work for USB hubs or other USB devices. For devices other than keyboards or mice to work, you need a USB-aware operating system with the appropriate USB drivers.

### Advanced Fan Control Configuration Menu

Most systems have one or more chassis fans to help cool the system. Table 5.18 shows the function of the Fan Control Configuration menu on a typical high-performance PC.

| <b>Setting</b>          | <b>Options</b>                 | <b>Description</b>                                                                                                    |
|-------------------------|--------------------------------|----------------------------------------------------------------------------------------------------|
| Automatic Fan Detection | Next Boot<br>Disable<br>Always | Next Boot will detect fans added to the motherboard upon<br>next boot only. Disabled will not detect fans added to the<br>motherboard; new fans may perform erratically. Always will<br>detect fans added to the motherboard; may cause a slight<br>delay and increased noise during startup. |
| Lowest System Fan Speed | Slow<br>Off                    | This option defines the system fan speed at the lowest system<br>temperature. Slow allows the fans to continue to run at a<br>reduced speed at low system temperatures. Off turns off the<br>system fans at low system temperatures.                                                          |
| Processor Zone Response | Aggressive<br>Normal<br>Slow   | Adjusts acoustics for fan heatsink solutions. For less efficient<br>fan heatsink solutions, set CPU Zone Response to<br>Aggressive. For more efficient fan heatsink solutions, set the<br>CPU Zone Response to Slow.                                                                          |
| Unlock Intel(R) QST     | No<br>Yes                      | Unlocking Quiet System Technology (QST) allows the fan<br>control settings to be changed using software.                                                                                                    |
| <b>CPU Fan Control</b>  | Enabled<br><b>Disabled</b>     | Allows the CPU fan to be controlled in order to optimize<br>acoustics. If this setting is disabled, the CPU fan will run<br>at 100%.                                                                                                    |
| System Fan Control      | Enabled<br>Disabled            | Allows the system fans to be controlled in order to optimize<br>acoustics. If this setting is disabled, system fans will run at<br>100%.                                                                                                    |

**Table 5.18 Advanced Fan Control Configuration Menu**

Many newer boards have built-in monitor chips that can read temperature, voltage, and fan speeds. Those that do often include a screen in the BIOS Setup that allows you to view the readings from the monitor chip. Usually such boards also include a hardware monitor program that runs under Windows for more convenient monitoring while the system is in use (see Table 5.19).

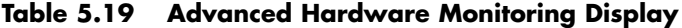

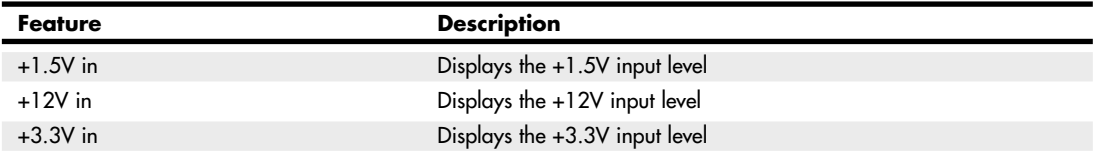

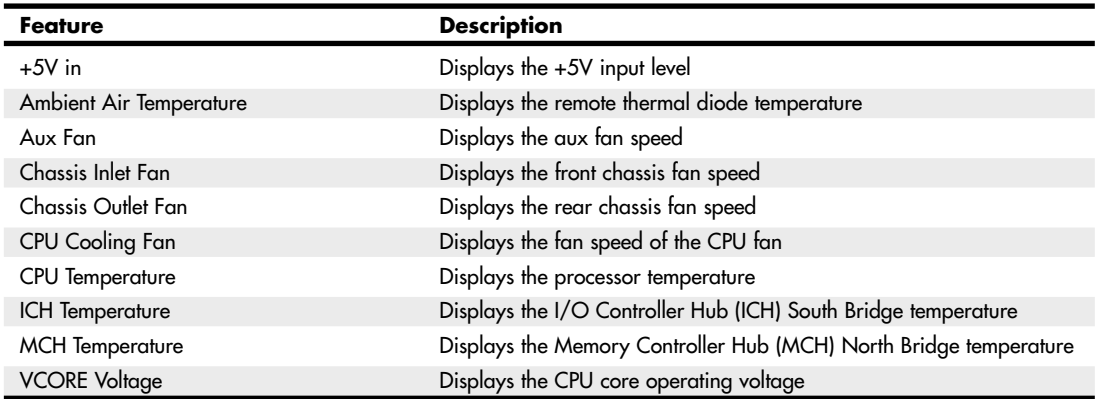

#### **Table 5.19 Continued**

# **Security Menu**

Most BIOSs include two passwords for security, called the *supervisor* and *user passwords*. These passwords help control who is allowed to access the BIOS Setup program and who is allowed to boot the computer. The supervisor password is also called a *setup password* because it controls access to the setup program. The user password is also called a *system password* because it controls access to the entire system.

If a supervisor password is set, a password prompt is displayed when an attempt is made to enter the BIOS Setup menus. When entered correctly, the supervisor password gives unrestricted access to view and change all the Setup options in the Setup program. If the supervisor password is not entered or is entered incorrectly, access to view and change Setup options in the Setup program is restricted.

If the user password is set, the password prompt is displayed before the computer boots up. The password must be entered correctly before the system is allowed to boot. Note that if only the supervisor password is set, the computer boots without asking for a password because the supervisor password controls access only to the BIOS Setup menus. If both passwords are set, the password prompt is displayed at boot time, and either the user or the supervisor password can be entered to boot the computer. In most systems, the password can be up to seven or eight characters long.

If you forget the password, most systems have a jumper on the board that allows all passwords to be cleared. This means that for most systems, the password security also requires that the system case be locked to prevent users from opening the cover and accessing the password-clear jumper. This jumper is often not labeled on the board for security reasons, but it can be found in the motherboard or system documentation.

Provided you know the password and can get into the BIOS Setup, a password can also be cleared by entering the BIOS Setup and selecting the Clear Password function. If no Clear function is available, you can still clear the password by selecting the Set Password function and pressing Enter (for no password) at the prompts.

Table 5.20 shows the security functions in a typical BIOS Setup.

| Setting                  | <b>Options</b>                            | <b>Description</b>                                                                                                    |
|--------------------------|-------------------------------------------|----------------------------------------------------------------------------------------------------|
| <b>Chassis Intrusion</b> | Enabled<br>Disabled                       | Enables or disables the chassis intrusion feature.                                                                                                    |
| Clear User Password      | Yes<br>No                                 | Clears the user password.                                                                                                    |
| Security Option          | Setup<br>System                           | If you set a Supervisor or User password, this setting selects<br>whether the password is required every time the system boots<br>or only when you enter Setup. |
| Set Supervisor Password  |                                           | Specifies the supervisor password, which can be up to seven<br>alphanumeric characters.                                                                         |
| Set User Password        |                                           | Specifies the user password, which can be up to seven<br>alphanumeric characters.                                                                               |
| Supervisor Password      |                                           | Reports if there is a supervisor password set.                                                                                                    |
| User access Level        | Limited<br>No Access<br>View Only<br>Full | Sets BIOS Setup Utility access rights for user level. This BIOS<br>setting is present only if both a user password and a<br>supervisor password have been set.  |
| User Password            |                                           | Reports if there is a user password set.                                                                                                    |
| VT Technology            | Enabled<br><b>Disabled</b>                | Enables or disables Virtualization Technology.                                                                                                    |
| XD Technology            | Enabled<br>Disabled                       | Enables or disables Execute Disable memory protection,<br>which can prevent buffer overflow attacks.                                                            |

**Table 5.20 Security Settings Menu**

To clear passwords if the password is forgotten, most motherboards have a password-clear jumper or switch. Intel motherboards require that you set the configuration jumper, enter the Maintenance menu in BIOS Setup, and select the Clear Password feature. If you can't find the documentation for your board and aren't sure how to clear the passwords, you can try removing the battery for 15 minutes or so—it clears the CMOS RAM. It can take that long for the CMOS RAM to clear on some systems because they have capacitors in the circuit that retain a charge. Note that this also erases all other BIOS settings, including the hard disk settings, so they should be recorded beforehand.

# **Power Menu**

Power management is defined as the capability of the system to automatically enter power-conserving modes during periods of inactivity. Two main classes of power management exist; the original standard was called Advanced Power Management (APM) and was supported by most systems since the 386 and 486 processors. More recently, a new type of power management called Advanced Configuration and Power Interface (ACPI) has been developed and began appearing in systems during 1998. Most systems sold in 1998 or later support the more advanced ACPI type of power management. In APM, the BIOS does the actual power management, and the operating system or other software had little control. With ACPI, the power management is done by the operating system and BIOS together. This makes the control more centralized, easier to access, and enables applications to work with the power management. Instead of using the BIOS Setup options, you merely ensure that ACPI is enabled in the BIOS Setup and then manage all the power settings through the Power configuration settings in Windows 98 and later.

Table 5.21 shows the typical power settings found in a managed system.

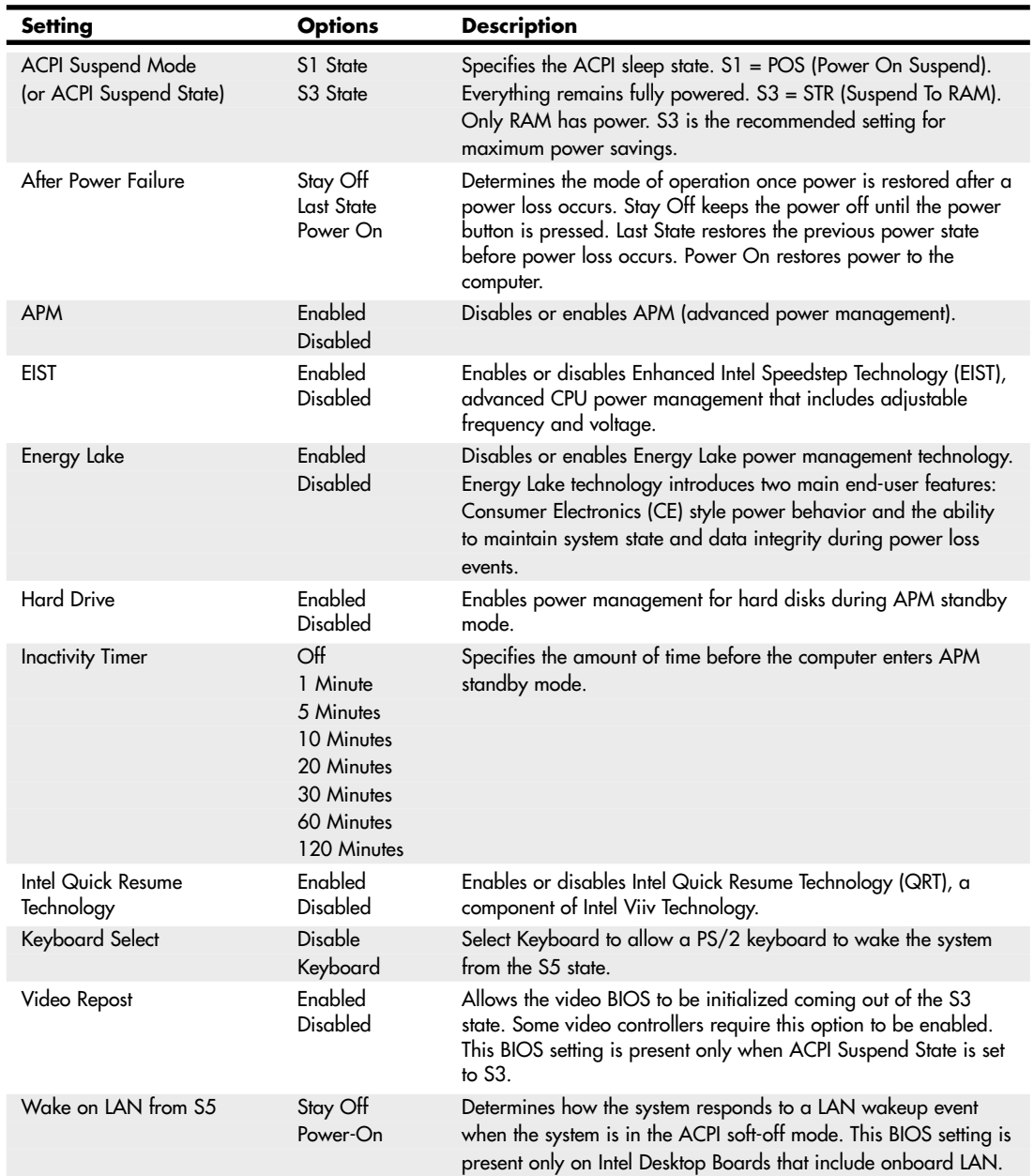

### **Table 5.21 Power Settings Menu**

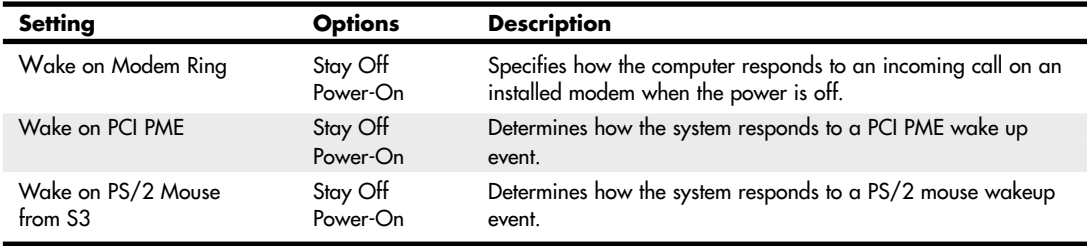

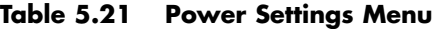

When in Standby mode, the BIOS reduces power consumption by spinning down hard drives and reducing power to or turning off monitors that comply with Video Electronics Standards Organization (VESA) and Display Power Management Signaling (DPMS). While in Standby mode, the system can still respond to external interrupts, such as those from keyboards, mice, fax/modems, or network adapters. For example, any keyboard or mouse activity brings the system out of Standby mode and immediately restores power to the monitor.

In most systems, the operating system takes over most of the power management settings, and in some cases, it can even override the BIOS settings. This is definitely true if the operating system and motherboard both support ACPI.

# **Boot Menu (Boot Sequence, Order)**

The Boot menu is used for setting the boot features and the boot sequence (through menus). If your operating system includes a bootable CD—Windows XP, for example—use this menu to change the boot drive order to check your CD before your hard drive. Table 5.22 shows the functions and settings available on a typical motherboard.

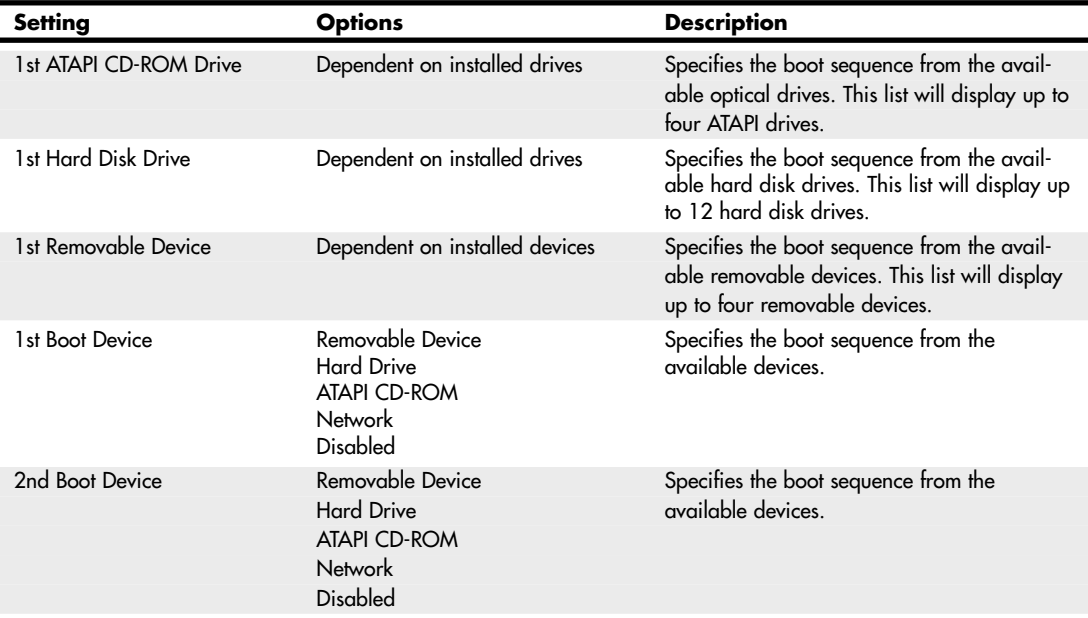

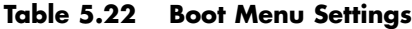

## **Table 5.22 Continued**

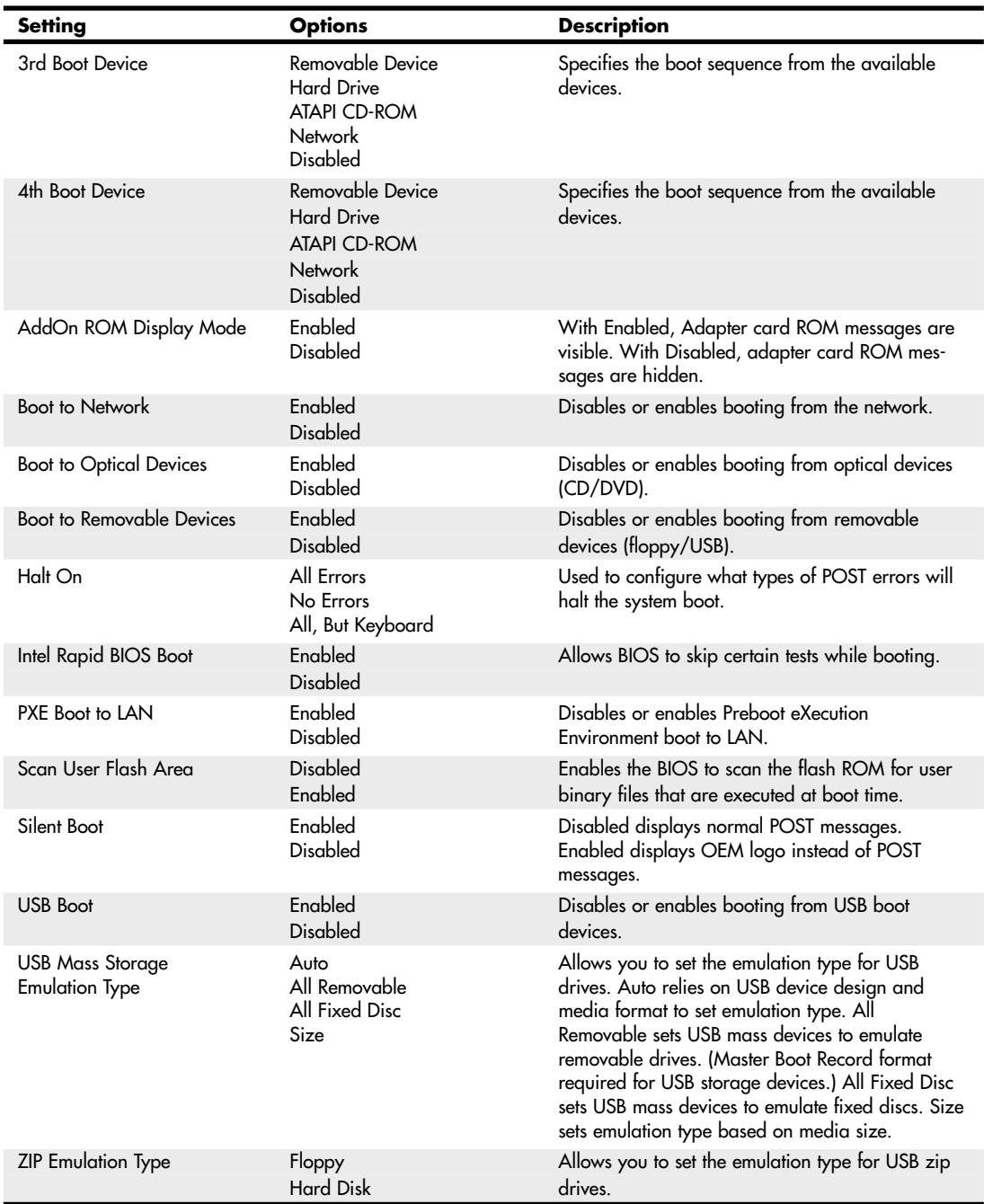

Using this menu, you can configure which devices your system boots from and in which order the devices are sequenced. From this menu, you also can access Hard Drive and Removable Devices menus, which enable you to configure the ordering of these devices in the boot sequence. For example, you can set hard drives to be the first boot choice, and then in the hard drive menu, decide to boot from the secondary drive first and the primary drive second. Normally, the default with two drives would be the other way around.

The Boot Menu lists up to 12 hard disks and four removable devices, enabling you to choose the preferred boot device; older systems usually list only primary and secondary master and slave (four) drives. This BIOS option enables you to install more than one bootable hard disk in your computer and select which one you want to boot from at a BIOS level, rather than by using a boot manager program. If you need to work with multiple operating systems, this menu can be very useful.

Most recent systems also enable you to boot from external USB drives, including flash or thumb drives.

# **Exit Menu**

The Exit menu is for exiting the Setup program, saving changes, and loading and saving defaults. Table 5.23 shows the typical selections found in most motherboard BIOSs.

| <b>Feature</b>                 | <b>Description</b>                                                                                                    |
|--------------------------------|----------------------------------------------------------------------------------------------------|
| <b>Exit Saving Changes</b>     | Exits and saves the changes in CMOS RAM.                                                                                                    |
| <b>Exit Discarding Changes</b> | Exits without saving any changes made in the BIOS Setup.                                                                                                    |
| Load Optimal Defaults          | Loads the factory (optimal) default values for all the Setup options.                                                                                                    |
| <b>Load Custom Defaults</b>    | Loads the custom defaults for Setup options.                                                                                                    |
| Save Custom Defaults           | Saves the current values as custom defaults in CMOS RAM. Normally, the BIOS<br>reads the saved Setup values from CMOS RAM. If this memory is corrupted, the<br>BIOS reads the custom defaults. If no custom defaults are set, the BIOS reads the<br>factory defaults from the flash ROM. |
| Discard Changes                | Discards changes without exiting Setup. The option values present when the<br>computer was turned on are used.                                                                                                    |

**Table 5.23 Exit Menu Settings**

After you have selected an optimum set of BIOS Setup settings, you can save them using the Save Custom Defaults option. This enables you to quickly restore your settings if they are corrupted or lost. All BIOS settings are stored in the CMOS RAM memory, which is powered by a battery attached to the motherboard.

# **Additional BIOS Setup Features**

Some systems have additional features in their BIOS Setup screens, which might not be found in all BIOSs. Some of the more common features you might see are listed in Table 5.24.

| <b>Feature</b>                    | <b>Description</b>                                                                                                    |
|-----------------------------------|----------------------------------------------------------------------------------------------------|
| Virus Warning                     | When this feature is enabled, you receive a warning message if a<br>program attempts to write to the boot sector or the partition table of the<br>hard disk drive. If you get this warning during normal operation, you<br>should run an antivirus program to see whether an infection has occurred.<br>This feature protects only the master boot sector, not the entire hard drive.<br>Note that programs that usually write to the master boot sector, such as<br>FDISK, can trigger the virus warning message. |
| CPU Internal Cache/External Cache | This allows you to disable the L1 (internal) and L2 (external) CPU caches.<br>This is often used when testing memory, in which case you don't want the<br>cache functioning. For normal operation, both caches should be enabled.                                                                                                    |
| Quick Power On Self Test          | When enabled, this feature reduces the amount of time required to run the<br>POST. A quick POST skips certain steps, such as the memory test. If you<br>trust your system, you can enable the quick POST, but in most cases I<br>recommend leaving it disabled so you get the full-length POST version.                                                                                                    |
| Swap Floppy Drive                 | This field is functional only in systems with two floppy drives. Selecting<br>Enabled assigns physical drive B: to logical drive A: and physical drive A:<br>to logical drive B:.                                                                                                    |
| Boot Up Floppy Seek               | When this feature is enabled, the BIOS tests (seeks) floppy drives to<br>determine whether they have 40 or 80 tracks. Only 360KB floppy drives<br>have 40 tracks; drives with 720KB, 1.2MB, and 1.44MB capacity all have<br>80 tracks. Because very few modern PCs have 40-track floppy drives, you<br>can disable this function to save time.                                                                                                    |
| Boot Up System Speed              | Select High to boot at the default CPU speed; select Low to boot at a simu-<br>lated 8MHz speed. The 8MHz option often was used in the past with cer-<br>tain copy-protected programs, which would fail the protection scheme if<br>booted at full speed. This option is not used today.                                                                                                    |
| Gate A20 Option                   | Gate A20 refers to the way the system addresses memory above 1MB<br>(extended memory). When this feature is set to Fast, the system chipset<br>controls Gate A20. When this feature is set to Normal, a pin in the key-<br>board controller controls Gate A20. Setting Gate A20 to Fast improves<br>system speed, particularly with protected-mode operating systems such as<br>Windows 9x and Windows 2000/XP.                                                                                                    |
| <b>Typematic Rate Setting</b>     | When this feature is disabled, the following two items (Typematic Rate and<br>Typematic Delay) are irrelevant. Keystrokes repeat at a rate determined by<br>the keyboard controller in your system. When this feature is enabled, you<br>can select a typematic rate and typematic delay.                                                                                                    |
| Typematic Rate                    | When the Typematic Rate setting is enabled, you can select a typematic<br>rate-the rate (Chars/Sec) at which characters repeat when you hold<br>down a key-of 6, 8, 10, 12, 15, 20, 24, or 30 characters per second.                                                                                                    |
| Typematic Delay (Msec)            | When the Typematic Rate setting is enabled, you can select a typematic<br>delay (the delay before key strokes begin to repeat) of 250, 500, 750, or<br>1,000 milliseconds.                                                                                                    |

**Table 5.24 Additional BIOS Setup Features**

| <b>Feature</b>    | <b>Description</b>                                                                                                    |
|-------------------|----------------------------------------------------------------------------------------------------|
| Report No FDD for | Select Yes to release IRQ6 when the system contains no floppy drive, for<br>compatibility with Windows 95 logo certification. In the Integrated<br>Peripherals screen, select Disabled or the Onboard FDC Controller field.                                                                                                    |
| ROM Shadowing     | ROM chips typically are very slow, around 150ns (nanoseconds), and<br>operate only 8 bits at a time, whereas RAM runs 60ns or even 10ns or<br>less and is either 32 bits or 64 bits wide in most systems. Shadowing is the<br>copying of BIOS code from ROM into RAM, where the CPU can read the<br>BIOS drivers at the higher speed of RAM. |

**Table 5.24 Additional BIOS Setup Features**

# **Plug and Play BIOS**

Originally, installing and configuring devices in PCs was a difficult process. During installation, the user was faced with the task of configuring the new card by selecting the IRQ, I/O ports, and DMA channel. In the past, users were required to move jumpers or set switches on the add-in cards to control these settings. They needed to know exactly which resources were already in use so they could find a set of resources that did not conflict with the devices already in the system. If a conflict existed, the system might not boot and the device might fail or cause the conflicting hardware to fail.

Plug and Play (PnP) is technology designed to prevent configuration problems and provide users with the capability to easily expand a PC. With PnP, the user simply plugs in the new card and the system configures it automatically for proper operation.

PnP is composed of three principal components:

- Plug and Play BIOS
- Extended System Configuration Data (ESCD)
- Plug and Play operating system

The PnP BIOS initiates the configuration of the PnP cards during the bootup process. If the cards previously were installed, the BIOS reads the information from ESCD, initializes the cards, and boots the system. During the installation of new PnP cards, the BIOS consults the ESCD to determine which system resources are available and needed for the add-in cards. If the BIOS is capable of finding sufficient available resources, it configures the cards. However, if the BIOS is incapable of locating sufficient available resources, the Plug and Play routines in the operating system complete the configuration process. During the configuration process, the configuration registers (in flash BIOS) on the cards and the ESCD are updated with the new configuration data.

# **PnP Device IDs**

All Plug and Play devices must contain a Plug and Play device ID to enable the operating system to uniquely recognize the device so it can load the appropriate driver software. Each device manufacturer is responsible for assigning the Plug and Play ID for each product and storing it in the hardware.

Each manufacturer of Plug and Play devices must be assigned an industry-unique, three-character vendor ID. Then, the device manufacturer is responsible for assigning a unique product ID to each individual product model. After an ID is assigned to a product model, it must not be assigned to any other product model manufactured by the same company (that is, one that uses the same vendor ID).

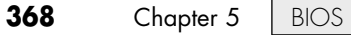

### **Note**

For a comprehensive list of PnP device IDs, see the file PCDEVS.TXT, which is part of the PCI32 diagnostic program available from http://members.datafast.net.au/dft0802.

# **ACPI**

ACPI stands for *Advanced Configuration and Power Interface*, which defines a standard method for integrating power management as well as system-configuration features throughout a PC, including the hardware, operating system, and application software. ACPI goes far beyond the previous standard, called *Advanced Power Management (APM)*, which consists mainly of processor, hard disk, and display control. ACPI controls not only power, but also all the Plug and Play hardware configuration throughout the system. With ACPI, system configuration (Plug and Play) as well as power management configuration are no longer controlled via the BIOS Setup; they are controlled entirely within the operating system instead.

The ACPI specification was created by Intel, Microsoft, and Toshiba; version 1.0 was first released in 1996. ACPI became one of the major requirements for Microsoft's "PC'97" logo certification program, causing motherboard and BIOS manufacturers to work on integrating ACPI into systems during that time. Intel integrated ACPI support in chipsets starting in April 1998 with the PIIX4E southbridge, and Microsoft added ACPI support in Windows starting with the release of Windows 98 (June 25, 1998) as part of what Microsoft called "OnNow" design. By the time Windows 2000 was released (February 17, 2000), ACPI had universally replaced APM as the primary power management and control interface on new systems.

ACPI enables the system to automatically turn peripherals on and off (such as CD-ROMs, network cards, hard disk drives, and printers), as well as external devices connected to the PC (such as VCRs, televisions, telephones, and stereos). ACPI technology also enables peripherals to turn on or activate the PC. For example, inserting a tape into a VCR can turn on the PC, which could then activate a large-screen television and high-fidelity sound system.

ACPI enables system designers to implement a range of power management features with various hardware designs while using the same operating system driver. ACPI also uses the Plug and Play BIOS data structures and takes control over the Plug and Play interface, providing an operating system–independent interface for configuration and control. Microsoft has included support for ACPI in Windows since Windows 98.

During the system setup and boot process, Windows versions supporting ACPI perform a series of checks and tests to see whether the system hardware and BIOS support ACPI. If support for ACPI is either not detected or found to be faulty, the system typically reverts to standard Advanced Power Management control, but problems can also cause a lockup with either a red or blue screen with an ACPI error code.

Red screens indicate that the problem is probably related to hardware or the BIOS. Blue screens, on the other hand, indicate that the problem is probably related to software or is an obscure problem. The ACPI error codes are described in Table 5.25.

| <b>Error Code</b> | <b>Description</b>                                                                                                    |
|-------------------|----------------------------------------------------------------------------------------------------|
| 1xxx -            | Indicates an error during the initialization phase of the ACPI driver and usually means the<br>driver can't read one or more of the ACPI tables |
| $2xxx -$          | Indicates an ACPI machine language (AML) interpreter error                                                                                      |
| $3xxx -$          | Indicates an error within the ACPI driver event handler                                                                                         |
| $4xxx -$          | Indicates thermal management errors                                                                                                    |

**Table 5.25 ACPI Error Codes**

Virtually all these errors are the result of partial or incomplete ACPI implementations or incompatibilities in either the BIOS or device drivers. If you encounter any of these errors, contact your motherboard manufacturer for an updated BIOS or the device manufacturers for updated drivers.

# **BIOS/MBR Error Messages**

When a PC system is first powered on, the system runs a POST. If errors are encountered during the POST, you usually see a text error message displayed onscreen. Errors that occur very early in the POST might happen before the video card is initialized. These types of errors can't be displayed, so the system uses two other alternatives for communicating the error message. One is beeping—the system beeps the speaker in a specific pattern that indicates which error has occurred.

◊◊ For detailed lists of the BIOS POST beep codes, see Chapter 20, "PC Diagnostics, Testing, and Maintenance," p. 1033.

The alternative is to send a hexadecimal error code to I/O port address 80h, which can be read by a special card in one of the bus slots. When the ROM BIOS is performing the POST, in most systems the results of these tests are continuously sent to I/O Port 80h so they can be monitored by special diagnostics cards called *POST cards* (see Figure 5.10). These tests sometimes are called *manufacturing tests* because they were designed into the system for testing it on the assembly line without a video display attached.

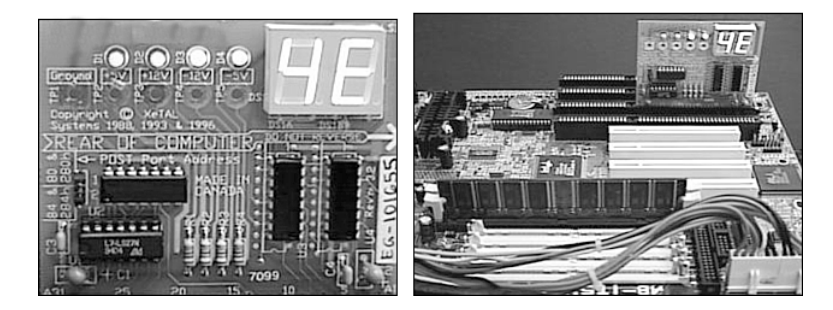

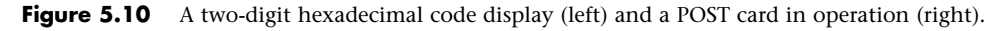

The POST cards have a two-digit hexadecimal display used to report the number of the currently executing test routine. Before each test is executed, a hexadecimal numeric code is sent to the port and then the test is run. If the test fails and locks up the machine, the hexadecimal code of the last test being executed remains on the card's display.

Many tests are executed in a system before the video display card is enabled, especially if the display is EGA or VGA. Therefore, many errors can occur that would lock up the system before the system could possibly display an error code through the video system. Because not all these errors generate beep codes, to most normal troubleshooting procedures, a system with this type of problem (such as a memory failure in Bank 0) would appear completely "dead." By using one of the commercially available POST cards, however, you can often diagnose the problem.

These codes are completely BIOS dependent because the card does nothing but display the codes sent to it. Some BIOSs have more detailed POST procedures and therefore send more informative codes. POST cards can be purchased from JDR Microdevices or other sources and are available in both ISA and PCI bus versions.

For simple but otherwise fatal errors that can't be displayed onscreen, most of the BIOS versions also send audio codes that can be used to help diagnose such problems. The audio codes are similar to POST codes, but they are "read" by listening to the speaker beep rather than by using a special card.

◊◊ The following section details the text error codes for all the popular BIOS versions. For detailed lists of the BIOS POST beep codes, see Chapter 20, p. 1033.

# **BIOS Boot Error Messages**

During the boot process, the bootstrap loader routine in the motherboard ROM BIOS reads the first physical sector of each of the bootable drives or devices, which is cylinder 0, head 0, sector 1 in CHS mode or logical block address 0 in LBA mode. The code from the first sector is loaded into RAM, and the last two bytes are checked to see whether they match a signature value of 55AAh. If the signature bytes match, that tells the ROM that the first sector contains a valid MBR and that the ROM can continue by transferring control to the MBR code.

If the last 2 bytes of the first physical sector do not match 55AAh, the ROM continues by checking the first physical sector of the next bootable device in the boot sequence until it either finds one with a valid MBR or runs out of devices to check. If, after all the drives or devices in the boot sequence are checked, none are found to have the proper signature bytes indicating a valid MBR, the ROM invokes an interrupt (18h) that calls a subroutine that displays an error message. The specific text or wording of the message varies according to the ROM manufacturer and version. The messages are detailed in the following sections.

#### IBM BIOS Messages

With no valid MBR or bootable device found, systems with a very old IBM BIOS display the infamous ROM BASIC interpreter, which looks like this:

```
The IBM Personal Computer Basic
Version C1.10 Copyright IBM Corp 1981
62940 Bytes free
Ok
```
### **IBM ROM BASIC**

The ROMs of most PCs are similar to the original IBM systems with which they are compatible—with the exception of the ROM BASIC interpreter (also called Cassette BASIC). It might come as a surprise to some PC users, but the original IBM PC actually had a jack on the rear of the system for connecting a cassette tape recorder. This was to be used for loading programs and data to or from a cassette tape. IBM included the cassette port because cassette tapes were used by several early personal computers (including the Apple) because floppy drives were very expensive and hard disks were not even an option yet. However, floppy drives came down in price quickly right at the time the PC was first released, and

the cassette port never appeared on any subsequent IBM systems. The cassette port also never appeared on any PC-compatible systems because floppy drives were cheap by the time they came out.

The reason for having BASIC in ROM was so the original PC could come standard with only 16KB of memory and no floppy drives in the base configuration. Many computer users at the time either wrote their own programs in the BASIC language or ran BASIC programs written by others. The BASIC language interpreter built into the ROM BIOS of these early IBM systems was designed to access the cassette port on the back of the system, and by having the interpreter in ROM, all the 16KB of RAM could be used to store a program.

Even after the cassette port was eliminated, IBM left the BASIC code in the motherboard ROM until the early 1990s! I liken this to humans having an appendix. The ROM BASIC in those IBM systems is sort of like a vestigial organ—a leftover that had some use in prehistoric evolutionary ancestors but has no function today.

You can catch a glimpse of this ROM BASIC on older IBM systems that have it by disabling all the disk drives in the system. In that case, with nothing to boot from, those systems unceremoniously dump you into the strange (vintage 1981) ROM BASIC screen.

People used to dread seeing this because it usually meant that the floppy disk or hard disk they were trying to boot from had become corrupted or had failed. Because no compatible systems ever had the BASIC interpreter in ROM, they came up with different messages to display for the same situations in which an IBM system would invoke this BASIC. The most confusing of these was the message from AMI BIOS, which simply said NO ROM BASIC - SYSTEM HALTED, which really meant that the system was incapable of booting.

With no valid MBR or bootable device found, some IBM systems display a screen using text graphic characters that look similar to Figure 5.11.

The meaning here is, "Insert a bootable floppy disk into the A: drive and press the F1 key."

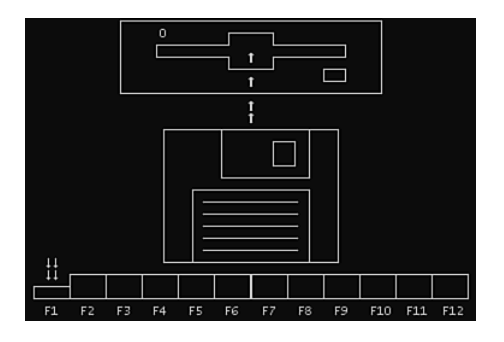

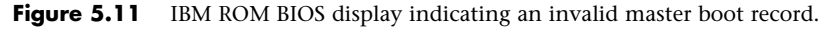

#### AMI BIOS Messages

With no valid MBR or bootable device found, systems with an AMI BIOS display the following message:

NO ROM BASIC - SYSTEM HALTED

This message is confusing to some because it seems to point to a problem with ROM BASIC, which of course is not what it really means! The AMI ROM does not include a BASIC interpreter in the ROM (neither does any other ROMs except those found in very old IBM machines), so instead of jumping

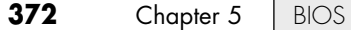

into BASIC or displaying a useful message indicating there are no bootable devices, it displays this confusing message. The real meaning is the same as for all these messages, which is to say that none of the bootable devices in the boot sequence were found to contain signature bytes indicating a valid MBR in their first physical sectors.

#### Compaq BIOS Messages

With no valid MBR or bootable device found, systems with a Compaq BIOS display the following message:

Non-System disk or disk error replace and strike any key when ready

This is another confusing message because this very same (or similar) error message is contained in the DOS/Windows 9X/Me VBR and normally is displayed if the system files are missing or corrupted. So, if you see this message on a Compaq system, you can't be sure whether the problem is in the MBR, VBR, or the system files, which makes tracking down and solving the problem more difficult.

### Award BIOS Messages

With no valid MBR or bootable device found, systems with an Award BIOS display the following message:

DISK BOOT FAILURE, INSERT SYSTEM DISK AND PRESS ENTER

So far, this appears to be the least confusing of these messages. You don't need a secret decoder ring to figure out what it is really trying to say.

### Phoenix BIOS Messages

With no valid MBR or bootable device found, systems with a Phoenix BIOS display either the message

No boot device available strike F1 to retry boot, F2 for setup utility

or this one:

No boot sector on fixed disk strike F1 to retry boot, F2 for setup utility

Which of these two messages you see depends on whether no boot devices were found or readable, or a boot sector could be read but was found not to have the proper signature bytes.

## **MBR Boot Error Messages**

If the BIOS has successfully loaded the MBR and checked the signature, and if the signature bytes are correct, the BIOS then passes control to the MBR by running the MBR code. The program code in the MBR performs a test of the partition table (also contained in the MBR) by checking the Boot Indicator bytes in each of the four partition table entries. These bytes are at offsets 446 (1BEh), 462 (1CEh), 478 (1DEh), and 494 (1EEh) in the MBR. These bytes are used to indicate which of the four possible primary partition table entries contains an active (bootable) partition. A value of 80h at any of these byte locations indicates that particular table entry contains the active partition. Only one of the four Boot Indicator bytes at a time is allowed to indicate an active partition (containing a value of 80h), meaning that if one of them is 80h, the other three must all contain 00h. Going by the rules initially set forth by IBM and Microsoft, only two possible conditions are allowed with respect to all four Boot Indicator bytes:

- All four Boot Indicator bytes are 00h, indicating no Active (bootable) partitions.
- One Boot Indicator byte is 80h and the other three are 00h, indicating one Active (bootable) partition.

If all four Boot Indicator bytes are 00h—which indicates that no active (bootable) partitions exist then the MBR returns control back to the motherboard ROM, which will then normally display one of the error messages listed earlier. This would be an expected result if you were to remove the existing partitions from a drive but had not created new partitions on the drive, or if you had failed to make one of the partitions Active (bootable) when partitioning or repartitioning the drive. For example, when creating multiple partitions on a drive, it is possible to forget to set one of them as Active. If you do this by accident and render your hard drive nonbootable, you can easily correct the problem by booting from a floppy or CD with partitioning software such as FDISK or DISKPART and setting the partition where your OS is installed as Active.

If only one of the Boot Indicator bytes is 80h and the rest are 00h (required for a properly booting system), the system will then continue the standard boot process by loading the volume boot record (VBR) from the active partition.

### Invalid Partition Table

Any other Boot Indicator byte conditions are not allowed and, if present, indicate that the partition table is corrupt, causing the MBR code to generate an error message and stop. For example, if two or more of the Boot Indicator bytes are 80h (indicating multiple Active partitions, which is not allowed) or if any one of the Boot Indicator bytes is any value *other* than 00h or 80h, the partition table is considered corrupt and the MBR code will display the following error message and halt the system:

Invalid partition table

If you see this message, you can try rebooting from alternate media or a different drive and then see if you can access the data on the problem drive. Depending on how much of the partition table, MBR, or other sectors on the drive are corrupted, it may be easiest to simply start over by removing and re-creating all of the partitions (which will lose any and all data they contain), or investigate data recovery options if you don't have any backups and need the data back.

### Error Loading Operating System

Once the MBR code makes it past the Boot Indicator byte check, and one of the partitions was marked active (bootable), the MBR code continues by looking at the rest of the information in the active partition table entry to determine the starting sector location for the active partition. The starting sector location is a sector address indicated by both CHS (cylinder/head/sector) and LBA (logical block address) values. The CHS value is used for drives 8.4GB or smaller in capacity, whereas the LBA value is used for drives larger than 8.4GB (pretty much all drives today). The first sector of a partition contains the volume boot record (VBR), which is also known as the *operating system boot record* because it is installed on the drive during the OS partition format process. Once the VBR address of the active partition has been determined, the MBR code then reads that sector from the drive.

If the VBR of the active partition can't be read successfully due to a read error (physical problem with the disk), a series of five retries will occur. If after all of the retries the VBR still cannot be read, the following message is displayed and the system stops:

Error loading operating system

This is a bad message to see because it generally indicates physical problems with the drive. However, this message can also appear if the drive parameters are incorrectly entered in the BIOS Setup, or if

the VBR sector location as listed in the MBR partition table is invalid. For example, if the MBR contains an invalid VBR address that points to a sector beyond the physical end of the drive, this message will result.

If you see this message unexpectedly, first check the BIOS Setup settings for the drive to be sure they are correct, then check the partition table entries, and finally run a diagnostic test of the drive itself. If the drive is bad or going bad and you need the data back, you may require the services of a professional data-recovery outfit.

### Missing Operating System

If the MBR code has successfully loaded the VBR with no read errors, then the MBR code will check the last two bytes of the VBR for the 55AAh signature. If the signature is not present, the MBR will display the following error message and halt the system:

Missing operating system

This would be an expected occurrence if, for example, you had just created the partition and had not yet done a high-level format, meaning that the partition has not yet been formatted by the OS, or no OS is yet installed.

**6**

**Memory** 

# **Memory Basics**

This chapter discusses memory from both a physical and logical point of view. First, we'll examine what memory is, where it fits into the PC architecture, and how it works. Then we'll look at the various types of memory, speeds, and packaging of the chips and memory modules you can buy and install.

This chapter also covers the logical layout of memory, defining the various areas of memory and their uses from the system's point of view. Because the logical layout and uses are within the "mind" of the processor, memory mapping and logical layout remain perhaps the most difficult subjects to grasp in the PC universe. This chapter contains useful information that removes the mysteries associated with memory and enables you to get the most out of your system.

*Memory* is the workspace for the processor. It is a temporary storage area where the programs and data being operated on by the processor must reside. Memory storage is considered temporary because the data and programs remain there only as long as the computer has electrical power or is not reset. Before the computer is shut down or reset, any data that has been changed should be saved to a more permanent storage device (usually a hard disk) so it can be reloaded into memory in the future.

Memory often is called *RAM*, for *random access memory*. Main memory is called RAM because you can randomly (as opposed to sequentially) access any location in memory. This designation is somewhat misleading and often misinterpreted. Read-only memory (ROM), for example, is also randomly accessible, yet is usually differentiated from the system RAM because it maintains data without power and can't normally be written to. Although a hard disk can be used as virtual random access memory, we don't consider that RAM either.

Over the years, the definition of RAM has changed from a simple acronym to become something that means the primary memory workspace the processor uses to run programs, which usually is constructed of a type of chip called dynamic RAM (DRAM). One of the characteristics of DRAM chips (and therefore most types of RAM in general) is that they store data dynamically, which really has two meanings. One meaning is that the information can be written to RAM repeatedly at any

time. The other has to do with the fact that DRAM requires the data to be refreshed (essentially rewritten) every few milliseconds or so; faster RAM requires refreshing more often than slower RAM. A type of RAM called static RAM (SRAM) does not require the periodic refreshing. An important characteristic of RAM in general is that data is stored only as long as the memory has electrical power.

### **Note**

Both DRAM and SRAM memory maintain their contents only as long as power is present. However, a different type of memory known as flash memory does not. Flash memory can retain its contents without power, and it is most commonly used today in digital camera and player media and USB flash drives. As far as the PC is concerned, a flash memory device emulates a disk drive (not RAM) and is accessed by a drive letter, just as with any other disk or optical drive.

When we talk about a computer's memory, we usually mean the RAM or physical memory in the system, which is mainly the memory chips or modules the processor uses to store primary active programs and data. This often is confused with the term *storage*, which should be used when referring to things such as disk and tape drives (although they can be used as a form of RAM called virtual memory).

RAM can refer to both the physical chips that make up the memory in the system and the logical mapping and layout of that memory. *Logical mapping* and *layout* refer to how the memory addresses are mapped to actual chips and what address locations contain which types of system information.

People new to computers often confuse main memory (RAM) with disk storage because both have capacities that are expressed in similar megabyte or gigabyte terms. The best analogy to explain the relationship between memory and disk storage I've found is to think of an office with a desk and a file cabinet.

In this popular analogy, the file cabinet represents the system's hard disk, where both programs and data are stored for long-term safekeeping. The desk represents the system's main memory, which allows the person working at the desk (acting as the processor) direct access to any files placed on it. Files represent the programs and documents you can "load" into the memory. For you to work on a particular file, it must first be retrieved from the cabinet and placed on the desk. If the desk is large enough, you might be able to have several files open on it at one time; likewise, if your system has more memory, you can run more or larger programs and work on more or larger documents.

Adding hard disk space to a system is similar to putting a bigger file cabinet in the office—more files can be permanently stored. And adding more memory to a system is like getting a bigger desk—you can work on more programs and data at the same time.

One difference between this analogy and the way things really work in a computer is that when a file is loaded into memory, it is a copy of the file that is actually loaded; the original still resides on the hard disk. Because of the temporary nature of memory, any files that have been changed after being loaded into memory must then be saved back to the hard disk before the system is powered off (which erases the memory). If the changed file in memory is not saved, the original copy of the file on the hard disk remains unaltered. This is like saying that any changes made to files left on the desktop are discarded when the office is closed, although the original files are still preserved in the cabinet.

Memory temporarily stores programs when they are running, along with the data being used by those programs. RAM chips are sometimes termed *volatile storage* because when you turn off your computer or an electrical outage occurs, whatever is stored in RAM is lost unless you saved it to your hard drive. Because of the volatile nature of RAM, many computer users make it a habit to save their work frequently—a habit I recommend. Many software applications perform periodic saves automatically in order to minimize the potential for data loss.

Physically, the *main memory* in a system is a collection of chips or modules containing chips that are usually plugged into the motherboard. These chips or modules vary in their electrical and physical designs and must be compatible with the system into which they are being installed to function properly. This chapter discusses the various types of chips and modules that can be installed in different systems.

To better understand physical memory in a system, you should understand what types of memory are found in a typical PC and what the role of each type is. Three main types of physical memory are used in modern PCs. (Remember, I'm talking about the type of memory chip, not the type of module that memory is stored on.)

- **ROM**—Read-only memory
- **DRAM**—Dynamic random access memory
- **SRAM**—Static RAM

The only type of memory you normally need to purchase and install in a system is DRAM. The other types are built in to the motherboard (ROM), processor (SRAM), and other components such as the video card, hard drives, and so on.

## **ROM**

Read-only memory, or ROM, is a type of memory that can permanently or semipermanently store data. It is called read-only because it is either impossible or difficult to write to. ROM also is often referred to as *nonvolatile memory* because any data stored in ROM remains there, even if the power is turned off. As such, ROM is an ideal place to put the PC's startup instructions—that is, the software that boots the system.

Note that ROM and RAM are not opposites, as some people seem to believe. Both are simply types of memory. In fact, ROM could be classified as technically a subset of the system's RAM. In other words, a portion of the system's random access memory address space is mapped into one or more ROM chips. This is necessary to contain the software that enables the PC to boot up; otherwise, the processor would have no program in memory to execute when it was powered on.

The main ROM BIOS is contained in a ROM chip on the motherboard, but there are also adapter cards with ROMs on them as well. ROMs on adapter cards contain auxiliary BIOS routines and drivers needed by the particular card, especially for those cards that must be active early in the boot process, such as video cards. Cards that don't need drivers active at boot time typically don't have a ROM because those drivers can be loaded from the hard disk later in the boot process.

Most systems today use a type of ROM called *electrically erasable programmable ROM (EEPROM)*, which is a form of flash memory. Flash is a truly nonvolatile memory that is rewritable, enabling users to easily update the ROM or firmware in their motherboards or any other components (video cards, SCSI cards, peripherals, and so on).

√√ For more information on BIOS upgrades, see "Upgrading the BIOS," p. 328 (Chapter 5, "BIOS").

## **DRAM**

Dynamic RAM (DRAM) is the type of memory chip used for most of the main memory in a modern PC. The main advantages of DRAM are that it is very dense, meaning you can pack a lot of bits into a very small chip, and it is inexpensive, which makes purchasing large amounts of memory affordable.

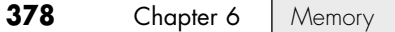

The memory cells in a DRAM chip are tiny capacitors that retain a charge to indicate a bit. The problem with DRAM is that it is dynamic—that is, its contents can be changed. With every keystroke or every mouse swipe, the contents of RAM change. And the entire contents of RAM can be wiped out by a system crash. Also, because of the design, it must be constantly refreshed; otherwise, the electrical charges in the individual memory capacitors will drain and the data will be lost. Refresh occurs when the system memory controller takes a tiny break and accesses all the rows of data in the memory chips. The standard refresh time is 15ms (milliseconds), which means that every 15ms, all the rows in the memory are automatically read to refresh the data.

√√ See "Chipsets," p. 198 (Chapter 4).

Refreshing the memory unfortunately takes processor time away from other tasks because each refresh cycle takes several CPU cycles to complete. In older systems, the refresh cycling could take up to 10% or more of the total CPU time, but with modern systems running in the multigigahertz range, refresh overhead is now on the order of a fraction of a percent or less of the total CPU time. Some systems allow you to alter the refresh timing parameters via the CMOS Setup. The time between refresh cycles is known as *tREF* and is expressed not in milliseconds, but in clock cycles (see Figure 6.1).

| CMOS Setup Utility - Copyright (C) 1984-2005 Award Software<br>Advanced Chipset Features                                                                                                 |                                                                                           |  |               |                  |                                        |  |
|----------------------------------------------------------------------------------------------------|-------------------------------------------------------------------------------------------|--|---------------|------------------|----------------------------------------|--|
| AGP Aperture Size (MB)<br>AGP Fast Write                                                                                                    | [128M]<br>[Auto]                                                                          |  |               |                  | Item Help                              |  |
| CPU Thermal-Throttling<br><b>HT Frequency</b><br>Max Memclock (Mhz <sub>F</sub>                                                                                                    | [50.0 x]<br>[4x]                                                                          |  |               |                  | Menu Level<br>D<br>: 8C[12:8]          |  |
| Current Memclock<br>DDR Timing Settin                                                                                                    | Refresh period                                                                            |  | (tREF)        |                  | s field specifies                      |  |
| CAS# latency<br>Row cycle time                                                                                                    | $1 \times 2064$ Cycles  [ ]<br>$1 \times 2592$ Cycles  [ ]                                |  |               | $\blacktriangle$ | number of clock<br>les between refresh |  |
| Row refresh cuc $t$<br>RAS# to CAS# dela  <br>Row to Row delay                                                                                                    | $1 \times 3120$ Cycles  [ ]<br>$1 \times 3632$ Cycles  [ ]<br>$1 \times 4128$ Cucles  [ ] |  |               |                  |                                        |  |
| Min RAS# active t<br>Row precharge Tim $2\times1552$ Cycles $\Box$                                                                                                    | $1 \times 4672$ Cycles  [ ]                                                               |  |               |                  |                                        |  |
| Write recovery til $2x2064$ Cycles  [1]<br>Write to Read del                                                                                                    |                                                                                           |  |               |                  |                                        |  |
| Read to Write del<br>Refresh period<br>1T/2T DRAM Timing                                                                                                    | 14: Move<br>ESC:Abort                                                                     |  | ENTER: Accept |                  |                                        |  |
| F10: Save ESC: Exit F1: General Help<br>1↓++:Move<br>$Enter: Select \rightarrow \rightarrow \rightarrow \neg \text{PU/PI}: Value$<br>F7: Optimized Defaults<br><b>F5:Previous Values</b> |                                                                                           |  |               |                  |                                        |  |

Current tREF (refresh period) for this motherboard.

**Figure 6.1** The refresh period dialog box and other advanced memory timings can be adjusted manually through the BIOS Setup program.

It's important to be aware that increasing the time between refresh cycles (tREF) to speed up your system can allow some of the memory cells to begin draining prematurely, which can cause random soft memory errors to appear.

A *soft error* is a data error that is not caused by a defective chip. To avoid soft errors, it is usually safer to stick with the recommended or default refresh timing. Because refresh consumes less than 1% of modern system overall bandwidth, altering the refresh rate has little effect on performance. It is almost always best to use default or automatic settings for any memory timings in the BIOS Setup.

Many modern systems don't allow changes to memory timings and are permanently set to automatic settings. On an automatic setting, the motherboard reads the timing parameters out of the serial presence detect (SPD) ROM found on the memory module and sets the cycling speeds to match.

DRAMs use only one transistor and capacitor pair per bit, which makes them very dense, offering more memory capacity per chip than other types of memory. Currently, DRAM chips are being prepared for production with densities up to 4Gb (512MB) per chip, which at one transistor per bit requires at least 4 billion transistors. The transistor count in memory chips is much higher than in processors, because in a memory chip the transistors and capacitors are all consistently arranged in a (normally square) grid of simple repetitive structures, unlike processors, which are much more complex circuits of different structures and elements interconnected in a highly irregular fashion.

The transistor for each DRAM bit cell reads the charge state of the adjacent capacitor. If the capacitor is charged, the cell is read to contain a 1; no charge indicates a 0. The charge in the tiny capacitors is constantly draining, which is why the memory must be refreshed constantly. Even a momentary power interruption, or anything that interferes with the refresh cycles, can cause a DRAM memory cell to lose the charge and thus the data. If this happens in a running system, it can lead to blue screens, global protection faults, corrupted files, and any number of system crashes.

DRAM is used in PC systems because it is inexpensive and the chips can be densely packed, so a lot of memory capacity can fit in a small space. Unfortunately, DRAM is also relatively slow, typically much slower than the processor. For this reason, many types of DRAM architectures have been developed to improve performance. These architectures are covered later in the chapter.

# **Cache Memory: SRAM**

Another distinctly different type of memory exists that is significantly faster than most types of DRAM. SRAM stands for *static RAM*, which is so named because it does not need the periodic refresh rates like DRAM. Because of how SRAMs are designed, not only are refresh rates unnecessary, but SRAM is much faster than DRAM and much more capable of keeping pace with modern processors.

SRAM memory is available in access times of 0.45ns or less, so it can keep pace with processors running 2.2GHz or faster. This is because of the SRAM design, which calls for a cluster of six transistors for each bit of storage. The use of transistors but no capacitors means that refresh rates are not necessary because there are no capacitors to lose their charges over time. As long as there is power, SRAM remembers what is stored. With these attributes, why don't we use SRAM for all system memory? The answers are simple.

Compared to DRAM, SRAM is much faster but also much lower in density and much more expensive (see Table 6.1). The lower density means that SRAM chips are physically larger and store fewer bits overall. The high number of transistors and the clustered design mean that SRAM chips are both physically larger and much more expensive to produce than DRAM chips. For example, a high-density DRAM chip might store up to 4Gb (512MB) of RAM, whereas similar sized SRAM chips can only store up to 72Mb (9MB). The high cost and physical constraints have prevented SRAM from being used as the main memory for PC systems.

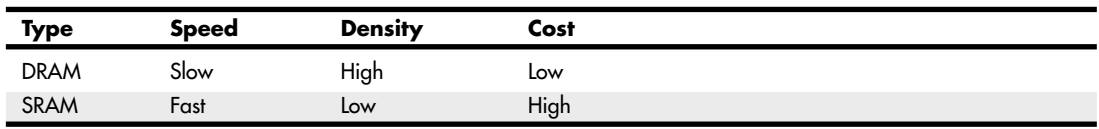

#### **Table 6.1 Comparing DRAM and SRAM**

Even though SRAM is impractical for PC use as main memory, PC designers have found a way to use SRAM to dramatically improve PC performance. Rather than spend the money for all RAM to be SRAM memory, they design in a small amount of high-speed SRAM memory, used as *cache memory*, which is much more cost-effective. The SRAM cache runs at speeds close to or even equal to the processor and is the memory from which the processor usually directly reads from and writes to. During read operations, the data in the high-speed cache memory is resupplied from the lower-speed main memory or DRAM in advance. To convert access time in nanoseconds to MHz, use the following formula:

1 / nanoseconds  $\times$  1000 = MHz

Likewise, to convert from MHz to nanoseconds, use the following inverse formula:

 $1 / MHz \times 1000 =$  nanoseconds

Today we have memory that runs faster than 1GHz (1 nanosecond), but up until the late 1990s, DRAM was limited to about 60ns (16MHz) in speed. Up until processors were running at speeds of 16MHz, the available DRAM could fully keep pace with the processor and motherboard, meaning that there was no need for cache. However, as soon as processors crossed the 16MHz barrier, the available DRAM could no longer keep pace, and SRAM cache began to enter PC system designs. This occurred way back in 1986 and 1987 with the debut of systems with the 386 processor running at speeds of 16MHz to 20MHz or faster. These were among the first PC systems to employ what's called *cache memory*, a high-speed buffer made up of SRAM that directly feeds the processor. Because the cache can run at the speed of the processor, it acts as a buffer between the processor and the slower DRAM in the system. The cache controller anticipates the processor's memory needs and preloads the high-speed cache memory with data. Then, as the processor calls for a memory address, the data can be retrieved from the high-speed cache rather than the much lower-speed main memory.

Cache effectiveness can be expressed by a hit ratio. This is the ratio of cache hits to total memory accesses. A *hit* occurs when the data the processor needs has been preloaded into the cache from the main memory, meaning the processor can read it from the cache. A cache *miss* is when the cache controller did not anticipate the need for a specific address and the desired data was not preloaded into the cache. In that case the processor must retrieve the data from the slower main memory, instead of the faster cache. Any time the processor reads data from main memory, the processor must wait longer because the main memory cycles at a much slower rate than the processor. As an example, if the processor with integral on-die cache is running at 3.6GHz (3,600MHz) on a 1,333MHz bus, both the processor and the integral cache would be cycling at 0.28ns, while the main memory would most likely be cycling almost five times more slowly at 1,333MHz (0.75ns). So, every time the 3.6GHz processor reads from main memory, it would effectively slow down to only 1,333MHz. The slowdown is accomplished by having the processor execute what are called *wait states*, which are cycles in which nothing is done; the processor essentially cools its heels while waiting for the slower main memory to return the desired data. Obviously, you don't want your processors slowing down, so cache function and design become more important as system speeds increase.

To minimize the processor being forced to read data from the slow main memory, two or three stages of cache usually exist in a modern system, called Level 1 (L1), Level 2 (L2), and Level 3 (L3). The L1 cache is also called *integral* or *internal cache* because it has always been built directly into the processor as part of the processor die (the raw chip). Because of this, L1 cache always runs at the full speed of the processor core and is the fastest cache in any system. All 486 and higher processors incorporate integral L1 cache, making them significantly faster than their predecessors. L2 cache was originally called *external cache* because it was external to the processor chip when it first appeared. Originally, this meant it was installed on the motherboard, as was the case with all 386, 486, and first-generation Pentium systems. In those systems, the L2 cache runs at motherboard and CPU bus speed because it is installed on the motherboard and is connected to the CPU bus. You typically find the L2 cache physically adjacent to the processor socket in Pentium and earlier systems.

√√ See "Cache Memory," p. 64 (Chapter 3, "Processor Types and Specifications").

In the interest of improved performance, later processor designs from Intel and AMD included the L2 cache as a part of the processor. In all processors since late 1999 (and some earlier models), the L2 cache is directly incorporated as a part of the processor die, just like the L1 cache. In chips with ondie L2, the cache runs at the full core speed of the processor and is much more efficient. By contrast, most processors from 1999 and earlier with integrated L2 had the L2 cache in separate chips that were external to the main processor core. The L2 cache in many of these older processors ran at only half or one-third the processor core speed. Cache speed is very important, so systems having L2 cache on the motherboard were the slowest. Including L2 inside the processor made it faster, and including it directly on the processor die (rather than as chips external to the die) is the fastest yet. Any chip that has on-die full core speed L2 cache has a distinct performance advantage over any chip that doesn't.

A third-level or L3 cache has been present in some processors since 2001. The first desktop PC processor with L3 cache was the Pentium 4 Extreme Edition, a high-end chip introduced in late 2003 with 2MB of on-die L3 cache. Although it seemed at the time that this would be a forerunner of widespread L3 cache in desktop processors, later versions of the Pentium 4 Extreme Edition (as well as its successor, the Pentium Extreme Edition) dropped the L3 cache, instead using larger L2 cache sizes to improve performance. L3 cache made a return to PC processors in 2007 with the AMD Phenom and in 2008 with the Intel Core i7, both of which have four cores on a single die. L3 is especially suited to processors with four or more cores because it provides an on-die cache that all the cores can share. I expect L3 cache to be a staple in future multicore processors.

The key to understanding both cache and main memory is to see where they fit in the overall system architecture. See Chapter 4 for diagrams showing recent systems with different types of cache memory.

# **RAM Types and Performance**

The speed and performance issue with memory is confusing to some because memory speed is sometimes expressed in nanoseconds (ns) and processor speed has always been expressed in megahertz (MHz) or gigahertz (GHz). Newer and faster types of memory usually have speeds expressed in MHz, thus adding to the confusion. Fortunately, you can easily translate MHz/GHz to ns, and vice versa.

A *nanosecond* is defined as one billionth of a second—a very short time indeed. To put some perspective on that, the speed of light is 186,282 miles (299,792 kilometers) per second in a vacuum. In one billionth of a second, a beam of light travels a mere 11.80 inches or 29.98 centimeters—less than the length of a typical ruler!

Chip and system speeds have often been expressed in megahertz (MHz), which is millions of cycles per second, or gigahertz (GHz), which is billions of cycles per second. Today's processors run in the 2GHz–4GHz range with most performance improvements coming from changes in CPU design (such as multiple cores) rather than pure clock speed increases.

Because it is confusing to speak in these different terms for speeds, I thought it would be interesting to see how they compare. Earlier in this chapter I listed formulas you could use to mathematically convert these values. Table 6.2 shows the relationship between common nanosecond (ns) and megahertz (MHz) speeds associated with PCs from yesterday to today and tomorrow.

| Clock<br><b>Speed</b> | Cycle<br>Time     | <b>Clock</b><br><b>Speed</b> | Cycle<br>Time      | Clock<br><b>Speed</b> | Cycle<br>Time      | Clock<br><b>Speed</b> | Cycle<br>Time       |
|-----------------------|-------------------|------------------------------|--------------------|-----------------------|--------------------|-----------------------|---------------------|
| 4.77MHz               | 210 <sub>ns</sub> | 250MHz                       | 4.0ns              | 850MHz                | 1.18 <sub>ns</sub> | 2,700MHz              | 0.37ns              |
| 6MHz                  | 167 <sub>ns</sub> | 266MHz                       | 3.8 <sub>ns</sub>  | 866MHz                | 1.15 <sub>ns</sub> | 2,800MHz              | 0.36ns              |
| 8MHz                  | 125 <sub>ns</sub> | 300MHz                       | 3.3ns              | 900MHz                | 1.11ns             | 2,900MHz              | 0.34 <sub>ns</sub>  |
| 10MHz                 | 100 <sub>ns</sub> | 333MHz                       | 3.0 <sub>ns</sub>  | 933MHz                | 1.07ns             | 3,000MHz              | 0.333ns             |
| 12MHz                 | 83ns              | 350MHz                       | 2.9ns              | 950MHz                | 1.05 <sub>ns</sub> | 3,100MHz              | 0.323ns             |
| 16MHz                 | 63ns              | 366MHz                       | 2.7 <sub>ns</sub>  | 966MHz                | 1.04ns             | 3,200MHz              | 0.313ns             |
| 20MHz                 | 50 <sub>ns</sub>  | 400MHz                       | 2.5ns              | 1,000MHz              | 1.00ns             | 3,300MHz              | 0.303ns             |
| 25MHz                 | 40ns              | 433MHz                       | 2.3ns              | 1,100MHz              | 0.91ns             | 3,400MHz              | $0.294$ ns          |
| 33MHz                 | 30 <sub>ns</sub>  | 450MHz                       | 2.2ns              | 1,133MHz              | 0.88ns             | 3,500MHz              | 0.286ns             |
| 40MHz                 | 25ns              | 466MHz                       | 2.1ns              | 1,200MHz              | 0.83ns             | 3,600MHz              | 0.278ns             |
| 50MHz                 | 20 <sub>ns</sub>  | 500MHz                       | 2.0ns              | 1,300MHz              | 0.77ns             | 3,700MHz              | 0.270ns             |
| 60MHz                 | 17ns              | 533MHz                       | 1.88ns             | 1,400MHz              | 0.71ns             | 3,800MHz              | 0.263ns             |
| 66MHz                 | 15 <sub>ns</sub>  | 550MHz                       | 1.82ns             | 1,500MHz              | 0.67ns             | 3,900MHz              | 0.256ns             |
| 75MHz                 | 13ns              | 566MHz                       | 1.77ns             | 1,600MHz              | 0.63ns             | 4,000MHz              | 0.250ns             |
| 80MHz                 | 13ns              | 600MHz                       | 1.67ns             | 1,700MHz              | 0.59ns             | 4.100MHz              | 0.244ns             |
| 100MHz                | 10 <sub>ns</sub>  | 633MHz                       | 1.58ns             | 1,800MHz              | 0.56ns             | 4,200MHz              | 0.238ns             |
| 120MHz                | 8.3ns             | 650MHz                       | 1.54 <sub>ns</sub> | 1,900MHz              | 0.53ns             | 4,300MHz              | 0.233ns             |
| 133MHz                | 7.5ns             | 666MHz                       | 1.50 <sub>ns</sub> | 2,000MHz              | 0.50ns             | 4,400MHz              | 0.227ns             |
| 150MHz                | 6.7ns             | 700MHz                       | 1.43ns             | 2,100MHz              | 0.48ns             | 4,500MHz              | 0.222ns             |
| 166MHz                | 6.0ns             | 733MHz                       | 1.36ns             | 2,200MHz              | 0.45ns             | 4,600MHz              | 0.217 <sub>ns</sub> |
| 180MHz                | 5.6ns             | 750MHz                       | 1.33ns             | 2,300MHz              | 0.43ns             | 4,700MHz              | 0.213ns             |
| 200MHz                | 5.0 <sub>ns</sub> | 766MHz                       | 1.31ns             | 2,400MHz              | 0.42ns             | 4,800MHz              | 0.208ns             |
| 225MHz                | 4.4ns             | 800MHz                       | 1.25ns             | 2,500MHz              | 0.40 <sub>ns</sub> | 4,900MHz              | 0.204 <sub>ns</sub> |
| 233MHz                | 4.3ns             | 833MHz                       | 1.20ns             | 2,600MHz              | 0.38ns             | 5,000MHz              | 0.200ns             |

**Table 6.2 The Relationship Between Megahertz (MHz) and Cycle Times in Nanoseconds (ns)**

As you can see from Table 6.2, as clock speeds increase, cycle time decreases proportionately.

Over the development life of the PC, memory has had a difficult time keeping up with the processor, requiring several levels of high-speed cache memory to intercept processor requests for the slower main memory. More recently, however, systems using DDR, DDR2, and DDR3 SDRAM have memory bus performance equaling that of the processor bus. When the speed of the memory bus equals the speed of the processor bus, main memory performance is optimum for that system.

For example, using the information in Table 6.2, you can see that the 60ns DRAM memory used in the original Pentium and Pentium II PCs up until 1998 works out to be an extremely slow 16.7MHz! This slow 16.7MHz memory was installed in systems running processors up to 300MHz or faster on a processor bus speed of 66MHz, resulting in a large mismatch between processor bus and main memory performance. However, starting in 1998 the industry shifted to faster SDRAM memory, which was able to match the 66MHz speed of the processor bus at the time. From that point forward, memory has largely evolved in step with the processor bus, with newer and faster types coming out to match any increases in processor bus speeds.
By the year 2000, the dominant processor bus and memory speeds had increased to 100MHz and even 133MHz (called PC100 and PC133 SDRAM, respectively). Starting in early 2001, double data rate (DDR) SDRAM memory of 200MHz and 266MHz become popular. In 2002, DDR memory increased to 333MHz; in 2003, the speeds increased further to 400MHz. During 2004, we saw the introduction of DDR2, first at 400MHz and then at 533MHz. DDR2 memory continued to match processor bus speed increases in PCs during 2005 and 2006, rising to 667MHz and 800MHz, respectively, during that time. By 2007, DDR2 memory was available at speeds of up to 1,066MHz, and DDR3 came on the market at 1,066MHz and faster. In 2009, DDR3 memory became the most popular memory type in new systems, with standard speeds of up to 1,600MHz. Table 6.3 lists the primary types and performance levels of PC memory.

| <b>Memory</b><br>Type           | Years<br>Popular | Module<br>Type                                | Voltage | Max.<br>Clock<br><b>Speed</b> | Max.<br>Throughput<br>Single-Channel | Max.<br>Throughput<br><b>Dual-Channel</b> | Max.<br>Throughput<br><b>Tri-Channel</b> |
|---------------------------------|------------------|-----------------------------------------------|---------|-------------------------------|--------------------------------------|-------------------------------------------|------------------------------------------|
| Fast Page Mode<br>(FPM) DRAM    | 1987-1995        | 30/72-pin<br><b>SIMM</b>                      | 5V      | 22MHz                         | 177MBps                              | N/A                                       | N/A                                      |
| Extended Data Out<br>(EDO) DRAM | 1995-1998        | 72-pin<br><b>SIMM</b>                         | 5V      | 33MHz                         | 266MBps                              | N/A                                       | N/A                                      |
| Single Data Rate<br>(SDR) SDRAM | 1998-2002        | $168$ -pin<br><b>DIMM</b>                     | 3.3V    | 133MHz                        | 1,066MBps                            | N/A                                       | N/A                                      |
| <b>Rambus DRAM</b><br>(RDRAM)   | 2000-2002        | $184$ -pin<br><b>RIMM</b>                     | 2.5V    | 1,066MTps                     | 2,133MBps                            | 4,266MBps                                 | N/A                                      |
| Double Data Rate<br>(DDR) SDRAM | 2002-2005        | $184$ -pin<br><b>DIMM</b>                     | 2.5V    | 400MTps                       | 3,200MBps                            | 6,400MBps                                 | N/A                                      |
| DDR2 SDRAM                      | 2005-2008        | 240-pin<br>DDR <sub>2</sub><br><b>DIMM</b>    | 1.8V    | 1,066MTps                     | 8,533MBps                            | 17,066MBps                                | N/A                                      |
| DDR3 SDRAM                      | $2008+$          | $240$ -pin<br>DDR <sub>3</sub><br><b>DIMM</b> | 1.5V    | 1,600MTps                     | 12,800MBps                           | 25,600MBps                                | 38,400MBps                               |

**Table 6.3 PC Memory Types and Performance Levels**

*MHz = Megacycles per second*

*MTps = Megatransfers per second*

*MBps = Megabytes per second*

*SIMM = Single inline memory module*

*DIMM = Dual inline memory module*

The following sections look at these memory types in more detail.

# **Fast Page Mode DRAM**

Standard DRAM is accessed through a technique called *paging*. Normal memory access requires that a row and column address be selected, which takes time. Paging enables faster access to all the data within a given row of memory by keeping the row address the same and changing only the column. Memory that uses this technique is called *Page Mode* or *Fast Page Mode* memory. Other variations on Page Mode were called *Static Column* or *Nibble Mode* memory.

Paged memory is a simple scheme for improving memory performance that divides memory into pages ranging from 512 bytes to a few kilobytes long. The paging circuitry then enables memory locations in a page to be accessed with fewer wait states. If the desired memory location is outside the current page, one or more wait states are added while the system selects the new page.

To improve further on memory access speeds, systems have evolved to enable faster access to DRAM. One important change was the implementation of burst mode access in the 486 and later processors. Burst mode cycling takes advantage of the consecutive nature of most memory accesses. After setting up the row and column addresses for a given access, using burst mode, you can then access the next three adjacent addresses with no additional latency or wait states. A burst access usually is limited to four total accesses. To describe this, we often refer to the timing in the number of cycles for each access. A typical burst mode access of standard DRAM is expressed as x-y-y-y; x is the time for the first access (latency plus cycle time), and y represents the number of cycles required for each consecutive access.

Standard 60ns-rated DRAM normally runs 5-3-3-3 burst mode timing. This means the first access takes a total of five cycles (on a 66MHz system bus, this is about 75ns total, or 5×15ns cycles), and the consecutive cycles take three cycles each  $(3\times15ns = 45ns)$ . As you can see, the actual system timing is somewhat less than the memory is technically rated for. Without the bursting technique, memory access would be 5-5-5-5 because the full latency is necessary for each memory transfer. The 45ns cycle time during burst transfers equals about a 22.2MHz effective clock rate; on a system with a 64-bit (8-byte) wide memory bus, this would result in a maximum throughput of 177MBps (22.2MHz× 8 bytes = 177MBps).

DRAM memory that supports paging and this bursting technique is called *Fast Page Mode (FPM)* memory. The term comes from the capability of memory accesses to data on the same page to be done with less latency. Most 386, 486, and Pentium systems from 1987 through 1995 used FPM memory, which came in either 30-pin or 72-pin SIMM form.

Another technique for speeding up FPM memory is called *interleaving*. In this design, two separate banks of memory are used together, alternating access from one to the other as even and odd bytes. While one is being accessed, the other is being precharged, when the row and column addresses are being selected. Then, by the time the first bank in the pair is finished returning data, the second bank in the pair is finished with the latency part of the cycle and is now ready to return data. While the second bank is returning data, the first bank is being precharged, selecting the row and column address of the next access. This overlapping of accesses in two banks reduces the effect of the latency or precharge cycles and allows for faster overall data retrieval. The only problem is that to use interleaving, you must install identical pairs of banks together, doubling the number of modules required.

# **Extended Data Out RAM (EDO)**

In 1995, a newer type of DRAM called *extended data out (EDO)* RAM became available for Pentium systems. EDO, a modified form of FPM memory, is sometimes referred to as *Hyper Page mode*. EDO was invented and patented by Micron Technology, although Micron licensed production to many other memory manufacturers.

EDO memory consists of specially manufactured chips that allow a timing overlap between successive accesses. The name *extended data out* refers specifically to the fact that unlike FPM, the data output drivers on the chip are not turned off when the memory controller removes the column address to begin the next cycle. This enables the next cycle to overlap the previous one, saving approximately 10ns per cycle.

The effect of EDO is that cycle times are improved by enabling the memory controller to begin a new column address instruction while it is reading data at the current address. This is almost identical to what was achieved in older systems by interleaving banks of memory, but unlike interleaving, with EDO you didn't need to install two identical banks of memory in the system at a time.

EDO RAM allows for burst mode cycling of 5-2-2-2, compared to the 5-3-3-3 of standard fast page mode memory. To do four memory transfers, then, EDO would require 11 total system cycles, compared to 14 total cycles for FPM. This is a 22% improvement in overall cycling time. The resulting two-cycle (30ns) cycle time during burst transfers equals a 33.3MHz effective clock rate, compared to 45ns/22MHz for FPM. On a system with a 64-bit (8-byte) wide memory bus, this would result in a maximum throughput of 266MBps (33.3MHz×8 bytes = 266MBps). Due to the processor cache, EDO typically increased overall system benchmark speed by only 5% or less. Even though the overall system improvement was small, the important thing about EDO was that it used the same basic DRAM chip design as FPM, meaning that there was practically no additional cost over FPM. In fact, in its heyday EDO cost less than FPM and yet offered higher performance.

EDO RAM generally came in 72-pin SIMM form. Figure 6.4 (later in this chapter) shows the physical characteristics of these SIMMs.

To actually use EDO memory, your motherboard chipset had to support it. Most motherboard chipsets introduced on the market from 1995 (Intel 430FX) through 1997 (Intel 430TX) offered support for EDO, making EDO the most popular form of memory in PCs from 1995 through 1998. Because EDO memory chips cost the same to manufacture as standard chips, combined with Intel's support of EDO in motherboard chipsets, the PC market jumped on the EDO bandwagon full force.

√√ See "Fifth-Generation (P5 Pentium Class) Chipsets," p. 207 and "Sixth-Generation (P6 Pentium Pro/II/III Class) Chipsets," p. 209 (Chapter 4).

EDO RAM was used in systems with CPU bus speeds of up to 66MHz, which fit perfectly with the PC market up through 1998. However, starting in 1998, with the advent of 100MHz and faster system bus speeds, the market for EDO rapidly declined, and faster SDRAM architecture became the standard.

One variation of EDO that never caught on was called *burst EDO (BEDO)*. BEDO added burst capabilities for even speedier data transfers than standard EDO. Unfortunately, the technology was owned by Micron and not a free industry standard, so only one chipset (Intel 440FX Natoma) ever supported it. BEDO was quickly overshadowed by industry-standard SDRAM, which came into favor among PC system chipset and system designers over proprietary designs. As such, BEDO never really saw the light of production, and to my knowledge no systems ever used it.

# **SDRAM**

SDRAM is short for *synchronous DRAM*, a type of DRAM that runs in synchronization with the memory bus. SDRAM delivers information in very high-speed bursts using a high-speed clocked interface. SDRAM removes most of the latency involved in asynchronous DRAM because the signals are already in synchronization with the motherboard clock.

As with any type of memory on the market, motherboard chipset support is required before it can be usable in systems. Starting in 1996 with the 430VX and 430TX, most of Intel's chipsets began to support industry-standard SDRAM, and in 1998 the introduction of the 440BX chipset caused SDRAM to eclipse EDO as the most popular type on the market.

SDRAM performance is dramatically improved over that of FPM or EDO RAM. However, because SDRAM is still a type of DRAM, the initial latency is the same, but burst mode cycle times are much faster than with FPM or EDO. SDRAM timing for a burst access would be 5-1-1-1, meaning that four memory reads would complete in only eight system bus cycles, compared to 11 cycles for EDO and 14 cycles for FPM. This makes SDRAM almost 20% faster than EDO.

Besides being capable of working in fewer cycles, SDRAM is also capable of supporting up to 133MHz (7.5ns) system bus cycling. Most PC systems sold from 1998 through 2002 included SDRAM memory.

SDRAM is sold in DIMM form and is normally rated by clock speed (MHz) rather than cycling time (ns), which was confusing during the initial change from FPM and EDO DRAM. Figure 6.5 (later in this chapter) shows the physical characteristics of DIMMs.

To meet the stringent timing demands of its chipsets, Intel created specifications for SDRAM called PC66, PC100, and PC133. For example, you would think 10ns would be considered the proper rating for 100MHz operation, but the PC100 specification promoted by Intel calls for faster 8ns memory to ensure all timing parameters could be met with sufficient margin for error.

In May 1999, the Joint Electron Device Engineering Council (JEDEC) created a specification called PC133. It achieved this 33MHz speed increase by taking the PC100 specification and tightening up the timing and capacitance parameters. The faster PC133 quickly caught on for any systems running a 133MHz processor bus. The original chips used in PC133 modules were rated for exactly 7.5ns or 133MHz; later ones were rated at 7.0ns, which is technically 143MHz. These faster chips were still used on PC133 modules, but they allowed for improvements in column address strobe latency (abbreviated as CAS or CL), which somewhat improves overall memory cycling time.

#### **Note**

JEDEC is the semiconductor engineering standardization body of the Electronic Industries Alliance (EIA), a trade association that represents all areas of the electronics industry. JEDEC was originally created in 1960 and governs the standardization of all types of semiconductor devices, integrated circuits, and modules. JEDEC has about 300 member companies, including memory, chipset, and processor manufacturers as well as practically any company involved in manufacturing computer equipment using industry-standard components.

The idea behind JEDEC is simple: to create open standards that can be freely adopted throughout the industry. For example, if one company were to create a proprietary memory technology, other companies who wanted to manufacture components compliant with that memory would have to pay license fees, assuming the company that owned the technology was interested in licensing at all! Parts would be more proprietary in nature, causing problems with interchangeability or sourcing reasonably priced replacements. In addition, those companies licensing the technology would have no control over the evolution of the technology or any future changes made by the owner company.

JEDEC prevents this type of scenario for things such as memory by getting all the memory manufacturers to work together to create shared industry standards covering memory chips and modules. JEDEC-approved standards for memory can then be freely shared by all the member companies, and no one single company has control over a given standard, or any of the companies producing compliant components. FPM, SDRAM, DDR, DDR2, and DDR3 are all examples of JEDEC memory standards used in PCs, whereas memory such as EDO and RDRAM are proprietary examples. You can find out more about JEDEC standards for memory and other semiconductor technology at www.jedec.org.

Table 6.4 shows the timing, rated chip speeds, and standard module speeds for various SDRAM DIMMs.

|                   | $-$                     |                              |  |
|-------------------|-------------------------|------------------------------|--|
| <b>Timing</b>     | <b>Rated Chip Speed</b> | <b>Standard Module Speed</b> |  |
| 15ns              | 66MHz                   | <b>PC66</b>                  |  |
| 10 <sub>ns</sub>  | 100MHz                  | <b>PC66</b>                  |  |
| 8ns               | 125MHz                  | PC100                        |  |
| 7.5ns             | 133MHz                  | PC133                        |  |
| 7.0 <sub>ns</sub> | 143MHz                  | PC133                        |  |

**Table 6.4 SDRAM Timing, Actual Speed, and Rated Speed**

SDRAM normally came in 168-pin DIMMs, running at several different speeds. Table 6.5 shows the standard single data rate SDRAM module speeds and resulting throughputs.

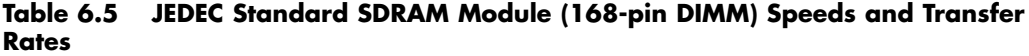

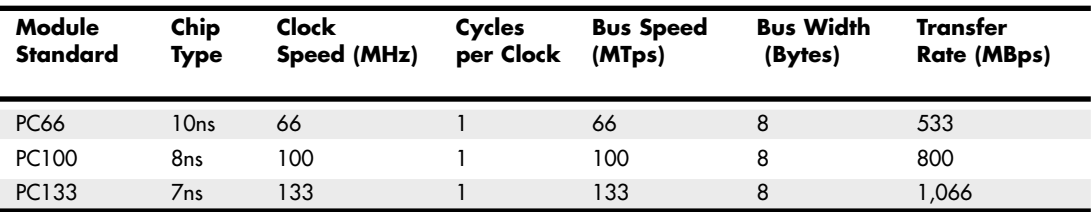

*MTps = Megatransfers per second MBps = Megabytes per second ns = Nanoseconds (billionths of a second) DIMM = Dual inline memory module*

See "SIMMs, DIMMs, and RIMMS," p. 397 (this chapter).

Some module manufacturers sold modules they claimed were "PC150" or "PC166," even though those speeds did not exist as official JEDEC or Intel standards, and no chipsets or processors officially supported those speeds. These modules actually used hand-picked 133MHz rated chips that could run overclocked at 150MHz or 166MHz speeds. In essence, PC150 or PC166 memory was PC133 memory that was tested to run at overclocked speeds not supported by the original chip manufacturer. This overclockable memory was sold at a premium to enthusiasts who wanted to overclock their motherboard chipsets, thereby increasing the speed of the processor and memory bus.

### **Caution**

In general, PC133 memory is considered to be backward compatible with PC100 memory. However, some chipsets or motherboards had more specific requirements for specific types of 100MHz or 133MHz chips and module designs. If you need to upgrade an older system that requires PC100 memory, you should not purchase PC133 memory unless the memory is specifically identified by the memory vendor as being compatible with the system. You can use the online memory-configuration tools provided by most major memory vendors to ensure that you get the right memory for your system.

## **DDR SDRAM**

Double data rate (DDR) SDRAM memory is a JEDEC standard that is an evolutionary upgrade in which data is transferred twice as quickly as standard SDRAM. Instead of doubling the actual clock rate, DDR memory achieves the doubling in performance by transferring twice per transfer cycle: once at the leading (falling) edge and once at the trailing (rising) edge of the cycle (see Figure 6.2). This effectively doubles the transfer rate, even though the same overall clock and timing signals are used.

DDR SDRAM first came to market in the year 2000 and was initially used on high-end graphics cards because there weren't any motherboard chipsets to support it at the time. DDR finally became popular in 2002 with the advent of mainstream supporting motherboards and chipsets. From 2002 through 2005, DDR was the most popular type of memory in mainstream PCs. DDR SDRAM uses a DIMM module design with 184 pins. Figure 6.6 (later in this chapter) shows the 184-pin DDR DIMM.

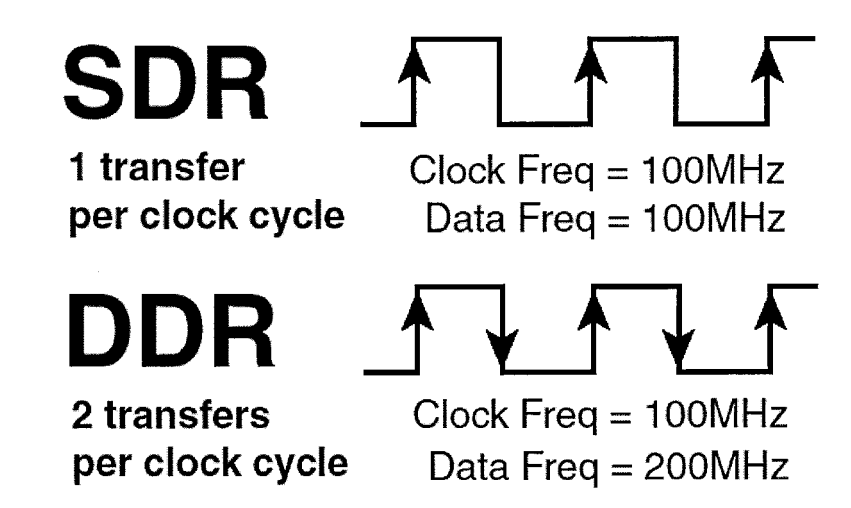

**Figure 6.2** SDR (single data rate) versus DDR (double data rate) cycling.

DDR DIMMs come in a variety of speed or throughput ratings and normally run on 2.5 volts. They are basically an extension of the standard SDRAM DIMMs redesigned to support double clocking, where data is sent on each clock transition (twice per cycle) rather than once per cycle as with standard SDRAM. To eliminate confusion with DDR, regular SDRAM is often called *single data rate (SDR)*. Table 6.6 compares the various types of industry-standard DDR SDRAM modules. As you can see, the raw chips are designated by their speed in megatransfers per second, whereas the modules are designated by their approximate throughput in megabytes per second.

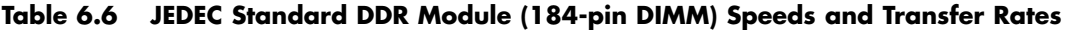

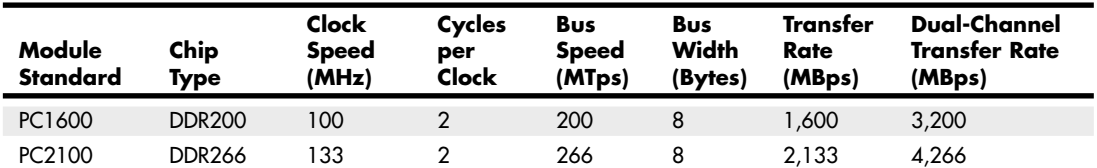

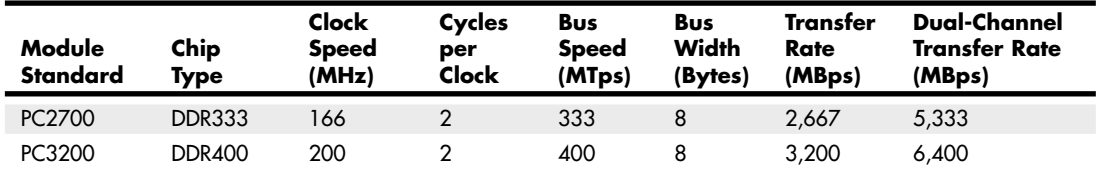

#### **Table 6.6 Continued**

*MTps = Megatransfers per second*

*MBps = Megabytes per second*

*DIMM = Dual inline memory module*

*DDR = Double data rate*

The major memory chip and module manufacturers normally produce parts that conform to the official JEDEC standard speed ratings. However, to support overclocking, several memory module manufacturers purchase unmarked and untested chips from the memory chip manufacturers, then independently test and sort them by how fast they run. These are then packaged into modules with unofficial designations and performance figures that exceed the standard ratings. Table 6.7 shows the popular unofficial speed ratings I've seen on the market. Note that because the speeds of these modules are beyond the standard default motherboard and chipset speeds, you won't see any advantage to using them unless you are overclocking your system to match.

| Module<br><b>Standard</b> | Chip<br>Type  | Clock<br><b>Speed</b><br>(MHz) | Cycles<br>per<br>Clock | Bus<br><b>Speed</b><br>(MTps) | <b>Bus</b><br>Width<br>(Bytes) | <b>Transfer</b><br>Rate<br>(MBps) | Dual-Channel<br><b>Transfer Rate</b><br>(MBps) |
|---------------------------|---------------|--------------------------------|------------------------|-------------------------------|--------------------------------|-----------------------------------|------------------------------------------------|
| PC3500                    | <b>DDR433</b> | 216                            | $\overline{2}$         | 433                           | 8                              | 3,466                             | 6,933                                          |
| PC3700                    | <b>DDR466</b> | 233                            | $\overline{2}$         | 466                           | 8                              | 3,733                             | 7,466                                          |
| PC4000                    | <b>DDR500</b> | 250                            | $\overline{2}$         | 500                           | 8                              | 4,000                             | 8,000                                          |
| PC4200                    | <b>DDR533</b> | 266                            | $\overline{2}$         | 533                           | 8                              | 4,266                             | 8,533                                          |
| PC4400                    | <b>DDR550</b> | 275                            | $\overline{2}$         | 550                           | 8                              | 4,400                             | 8,800                                          |
| PC4800                    | <b>DDR600</b> | 300                            | $\overline{2}$         | 600                           | 8                              | 4,800                             | 9,600                                          |

**Table 6.7 Overclocked (non-JEDEC) DDR Module (184-pin DIMM) Speeds and Transfer Rates**

*MTps = Megatransfers per second*

*MBps = Megabytes per second*

*DIMM = Dual inline memory module*

*DDR = Double data rate*

The bandwidths listed in these tables are per module. Most chipsets that support DDR also support dual-channel operation—a technique in which two matching DIMMs are installed to function as a single bank, with double the bandwidth of a single module. For example, if a chipset supports standard PC3200 modules, the bandwidth for a single module would be 3,200MBps. However, in dualchannel mode, the total bandwidth would double to 6,400MBps. Dual-channel operation optimizes PC design by ensuring that the CPU bus and memory bus both run at exactly the same speeds (meaning throughput, not MHz) so that data can move synchronously between the buses without delays.

# **DDR2 SDRAM**

DDR2 is simply a faster version of DDR memory: It achieves higher throughput by using differential pairs of signal wires to allow faster signaling without noise and interference problems. DDR2 is still double data rate, just as with DDR, but the modified signaling method enables higher clock speeds to be achieved with more immunity to noise and crosstalk between the signals. The additional signals required for differential pairs add to the pin count—DDR2 DIMMs have 240 pins, which is more than the 184 pins of DDR. The original DDR specification officially topped out at 400MHz (although faster unofficial overclocked modules were produced), whereas DDR2 starts at 400MHz and goes up to an official maximum of 1,066MHz. Table 6.8 shows the various official JEDEC-approved DDR2 module types and bandwidth specifications.

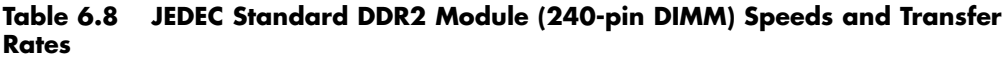

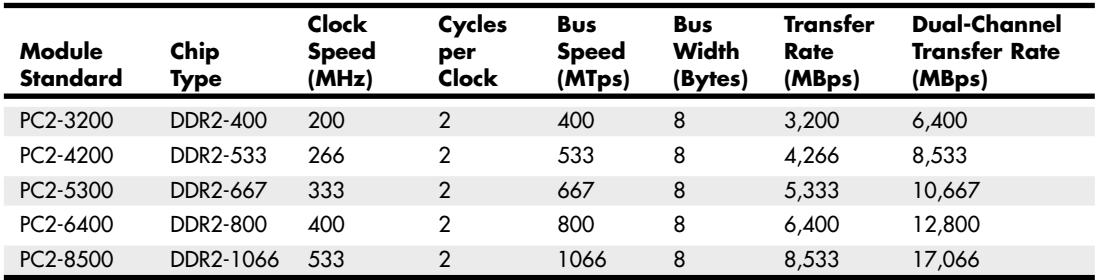

*MTps = Megatransfers per second MBps = Megabytes per second DIMM = Dual inline memory module*

*DDR = Double data rate*

The fastest official JEDEC-approved standard is DDR2-1066, which is composed of chips that run at an effective speed of 1,066MHz (really megatransfers per second), resulting in modules designated PC2-8500 having a bandwidth of 8,533MBps. However, just as with DDR, many of the module manufacturers produce even faster modules designed for overclocked systems. These are sold as modules with unofficial designations and performance figures that exceed the standard ratings. Table 6.9 shows the popular unofficial speed ratings I've seen on the market. Note that because the speeds of these modules are beyond the standard default motherboard and chipset speeds, you won't see any advantage to using these unless you are overclocking your system to match.

**Table 6.9 Overclocked (non-JEDEC) DDR2 Module (240-pin DIMM) Speeds and Transfer Rates**

| Module<br><b>Standard</b> | Chip<br>Type | <b>Clock</b><br><b>Speed</b><br>(MHz) | Cycles<br>per<br>Clock | <b>Bus</b><br><b>Speed</b><br>(MTps) | <b>Bus</b><br>Width<br>(Bytes) | Transfer<br><b>Rate</b><br>(MBps) | <b>Dual-Channel</b><br><b>Transfer Rate</b><br>(MBps) |
|---------------------------|--------------|---------------------------------------|------------------------|--------------------------------------|--------------------------------|-----------------------------------|-------------------------------------------------------|
| PC2-6000                  | DDR2-750     | 375                                   | 2                      | 750                                  | 8                              | 6.000                             | 12,000                                                |
| PC2-7200                  | DDR2-900     | 450                                   | 2                      | 900                                  | 8                              | 7.200                             | 14,400                                                |
| PC2-8000                  | DDR2-1000    | 500                                   | $\mathcal{P}$          | 1000                                 | 8                              | 8,000                             | 16,000                                                |
| PC2-8800                  | DDR2-1100    | 550                                   | C                      | 1100                                 | 8                              | 8,800                             | 17,600                                                |

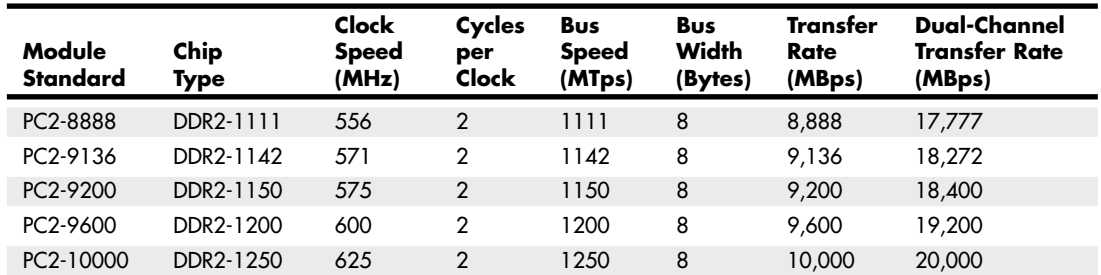

#### **Table 6.9 Continued**

*MTps = Megatransfers per second*

*MBps = Megabytes per second*

*DIMM = Dual inline memory module*

*DDR = Double data rate*

In addition to providing greater speeds and bandwidth, DDR2 has other advantages. It uses lower voltage than conventional DDR (1.8V versus 2.5V), so power consumption and heat generation are reduced. Because of the greater number of pins required on DDR2 chips, the chips typically use finepitch ball grid array (FBGA) packaging rather than the thin small outline package (TSOP) chip packaging used by most DDR and conventional SDRAM chips. FBGA chips are connected to the substrate (meaning the memory module in most cases) via tightly spaced solder balls on the base of the chip is.

DDR2 DIMMs resemble conventional DDR DIMMs but have more pins and slightly different notches to prevent confusion or improper application. For example, the different physical notches prevent you from plugging a DDR2 module into a conventional DDR (or SDR) socket. DDR2 memory module designs incorporate 240 pins, significantly more than conventional DDR or standard SDRAM DIMMs.

JEDEC began working on the DDR2 specification in April 1998, and published the standard in September 2003. DDR2 chip and module production actually began in mid-2003 (mainly samples and prototypes), and the first chipsets, motherboards, and systems supporting DDR2 appeared for Intel processor–based systems in mid-2004. At that time variations of DDR2 such as G-DDR2 (Graphics DDR2) began appearing in graphics cards as well. Mainstream motherboard chipset support for DDR2 on Intel processor–based systems appeared in 2005. Notable for its lack of DDR2 support through 2005 was AMD, whose Athlon 64 and Opteron processor families included integrated DDR memory controllers. AMD processor–based systems first supported DDR2 in mid-2006, with the release of socket AM2 motherboards and processors to match. (AMD's Socket F, also known as 1207 FX, also supports DDR2 memory.)

It is interesting to note that AMD was almost 2 years behind Intel in the transition from DDR to DDR2. This is because AMD included the memory controller in its Athlon 64 and all subsequent processors, rather than incorporating the memory controller in the chipset North Bridge, as with the more traditional Intel designs. Although there are advantages to integrating the memory controller in the CPU, one disadvantage is the inability to quickly adopt new memory architectures, because doing so requires that both the processor and processor socket be redesigned. However, with the release of the Core i7 processors in 2008, Intel also moved the memory controller from the chipset into the processor, thus putting Intel and AMD in the same situation as far as memory architectures are concerned.

### **DDR3**

DDR3 is the latest JEDEC memory standard. It enables higher levels of performance along with lower power consumption and higher reliability than DDR2. JEDEC began working on the DDR3 specification in June of 2002, and the first DDR3 memory modules and supporting chipsets (versions of the Intel 3xx series) were released for Intel-based systems in mid-2007. Due to initial high cost and limited support, DDR3 didn't start to become popular until late 2008 when Intel released the Core i7 processor, which included an integrated tri-channel DDR3 memory controller. In early 2009, popularity increased when AMD released Socket AM3 versions of the Phenom II, the first from AMD to support DDR3. During 2009, with full support from both Intel and AMD, DDR3 finally began to achieve price parity with DDR2, causing DDR3 to begin to eclipse DDR2 in sales.

DDR3 modules use advanced signal designs, including self-driver calibration and data synchronization, along with an optional onboard thermal sensor. DDR3 memory runs on only 1.5V, which is nearly 20% less than the 1.8V used by DDR2 memory. The lower voltage combined with higher efficiency reduces overall power consumption by up to 30% compared to DDR2.

DDR3 is most suited to systems where the processor and/or memory bus runs at 1,333MHz or higher, which is faster than the 1,066MHz maximum supported by DDR2. For higher-speed memory in standard (non-overclocked) systems, DDR3 modules rated PC3-10600 and PC3-12800 allow for throughputs of 10,667MBps and 12,800MBps, respectively. When combined in dual-channel operation, a pair of PC3-12800 modules result in a total throughput of an incredible 25,600MBps. Processors with trichannel support, such as the Core i7, have memory bandwidths of 32,000MBps and 38,400MBps using DDR3-1333 and DDR3-1600, respectively. Table 6.10 shows the various official JEDEC-approved DDR3 module types and bandwidth specifications.

| Module<br><b>Standard</b> | Chip<br>Type | Clock<br><b>Speed</b><br>(MHz) | Cycles<br>per<br>Clock | Bus<br><b>Speed</b><br>(MTps) | Bus<br>Width<br>(Bytes) | Transfer<br>Rate<br>(MBps) | <b>Dual-Channel</b><br><b>Transfer Rate</b><br>(MBps) | Tri-Channel<br><b>Transfer Rate</b><br>(MBps) |
|---------------------------|--------------|--------------------------------|------------------------|-------------------------------|-------------------------|----------------------------|-------------------------------------------------------|-----------------------------------------------|
| PC3-6400                  | DDR3-800     | 400                            | 2                      | 800                           | 8                       | 6,400                      | 12,800                                                | 19,200                                        |
| PC3-8500                  | DDR3-1066    | 533                            | 2                      | 1066                          | 8                       | 8.533                      | 17.066                                                | 25,600                                        |
| PC3-10600                 | DDR3-1333    | 667                            | 2                      | 1333                          | 8                       | 10.667                     | 21,333                                                | 32,000                                        |
| PC3-12800                 | DDR3-1600    | 800                            | 2                      | 600                           | 8                       | 12.800                     | 25,600                                                | 38,400                                        |

**Table 6.10 JEDEC Standard DDR3 Module (240-pin DIMM) Speeds and Transfer Rates**

*MTps = Megatransfers per second*

*MBps = Megabytes per second*

*DIMM = Dual inline memory module*

*DDR = Double data rate*

The fastest official JEDEC-approved standard is DDR3-1600, which is composed of chips that run at an effective speed of 1,600MHz (really megatransfers per second), resulting in modules designated PC3-12800 and having a bandwidth of 12,800MBps. However, just as with DDR and DDR2, many manufacturers produce nonstandard modules designed for overclocked systems. These are sold as modules with unofficial designations, clock speeds, and performance figures that exceed the standard ratings.

Table 6.11 shows the popular unofficial DDR3 speed ratings I've seen on the market. Note that because the speeds of these modules are beyond the standard default motherboard and chipset speeds, you won't see any advantage to using them unless you are overclocking your system and your motherboard supports the corresponding overclocked processor and memory settings that these modules require. In addition, because these modules use standard-speed chips that are running overclocked, they almost always require custom voltage settings that are higher than the 1.5V used by standard DDR3 memory. For system stability, I generally don't recommend using overclocked (higher voltage) memory, instead preferring to use only that which runs on the DDR3 standard 1.5V.

| Module<br>Standard | Chip<br>Type | Clock<br><b>Speed</b><br>(MHz) | Cycles<br>per<br>Clock | Bus<br><b>Speed</b><br>(MTps) | Bus<br>Width<br>(Bytes) | <b>Transfer</b><br>Rate<br>(MBps) | <b>Dual-Channel</b><br><b>Transfer Rate</b><br>(MBps) | <b>Tri-Channel</b><br><b>Transfer Rate</b><br>(MBps) |
|--------------------|--------------|--------------------------------|------------------------|-------------------------------|-------------------------|-----------------------------------|-------------------------------------------------------|------------------------------------------------------|
| PC3-11000          | DDR3-1375    | 688                            | $\overline{2}$         | 1375                          | 8                       | 11,000                            | 22,000                                                | 33,000                                               |
| PC3-13000          | DDR3-1625    | 813                            | 2                      | 1625                          | 8                       | 13.000                            | 26,000                                                | 39,000                                               |
| PC3-14400          | DDR3-1800    | 900                            | $\overline{2}$         | 1800                          | 8                       | 14,400                            | 28,800                                                | 43,200                                               |
| PC3-14900          | DDR3-1866    | 933                            | 2                      | 1866                          | 8                       | 14.933                            | 29,866                                                | 44,800                                               |
| PC3-15000          | DDR3-1866    | 933                            | $\overline{2}$         | 1866                          | 8                       | 14,933                            | 29,866                                                | 44,800                                               |
| PC3-16000          | DDR3-2000    | 1000                           | 2                      | 2000                          | 8                       | 16,000                            | 32,000                                                | 48,000                                               |

**Table 6.11 Overclocked (non-JEDEC) DDR3 Module (240-pin DIMM) Speeds and Transfer Rates**

*MTps = Megatransfers per second*

*MBps = Megabytes per second*

*DIMM = Dual inline memory module*

*DDR = Double data rate*

The 240-pin DDR3 modules are similar in pin count, size, and shape to the DDR2 modules; however, the DDR3 modules are incompatible with the DDR2 circuits and are designed with different keying to make them physically noninterchangeable.

### **RDRAM**

Rambus DRAM (RDRAM) was a proprietary (non-JEDEC) memory technology found mainly in certain Intel-based Pentium III and 4 systems from 2000 through 2002. Intel had signed a contract with Rambus in 1996 ensuring it would both adopt and support RDRAM memory into 2001. Believing that any memory it endorsed would automatically become the most popular in the industry, Intel also invested heavily in Rambus at the time. Because RDRAM was a proprietary standard owned by Rambus, using or producing it would require licensing from Rambus, something that was not very popular with other memory and chipset manufacturers. Still, the technology was licensed and Intel originally promised that supporting chipsets and motherboards would be available in 1998.

Unfortunately there were problems in getting the supporting chipsets to market, with delays of many months resulting in memory manufacturers stockpiling RDRAM chips with no systems to support them, while conventional SDRAM and DDR meanwhile came into short supply. The delays resulted in an industrywide debacle that caused Intel to rethink and eventually abandon its investment in the technology. After 2001, Intel continued to support RDRAM in existing systems; however, new chipsets and motherboards rapidly shifted to DDR SDRAM. AMD wisely never invested in the RDRAM technology, and as a result no AMD-based systems were ever designed to use RDRAM.

Without Intel's commitment to future chipset development and support, very few RDRAM-based systems were sold after 2002. Due to the lack of industry support from chipset and motherboard

manufacturers, RDRAM was only used in PCs for a short time, and will most likely not play a big part in any future PCs.

With RDRAM, Rambus developed what is essentially a chip-to-chip memory bus, with specialized devices that communicate at very high rates of speed. What might be interesting to some is that this technology was first developed for game systems and first made popular by the Nintendo 64 game system, and it subsequently was used in the Sony Playstation 2.

Conventional memory systems that use SDRAM are known as *wide-channel systems*. They have memory channels as wide as the processor's data or memory bus, which for the Pentium and up is 64 bits, or even wider in dual-channel or tri-channel modes. The dual inline memory module (DIMM) is a 64-bit wide device, meaning data can be transferred to it 64 bits (or 8 bytes) at a time.

RDRAM modules, on the other hand, are narrow-channel devices. They transfer data only 16 bits (2 bytes) at a time (plus 2 optional parity bits), but at faster speeds. This was a shift away from a more parallel to a more serial design for memory and is similar to what has been happening with other evolving buses in the PC.

Each individual chip is serially connected to the next on a package called a *Rambus inline memory module (RIMM)*, which looks similar to a DIMM module but which is not interchangeable. All memory transfers are done between the memory controller and a single device, not between devices. A single Rambus channel typically has three RIMM sockets and can support up to 32 individual RDRAM devices (the RDRAM chips) and more if buffers are used. However, most motherboards implement only two modules per channel (four sockets in a dual-channel design) to avoid problems with signal noise.

The RDRAM memory bus is a continuous path through each device and module on the bus, with each module having input and output pins on opposite ends. Therefore, any RIMM sockets not containing a RIMM must then be filled with a continuity module to ensure that the path is completed. The signals that reach the end of the bus are terminated on the motherboard.

The 16-bit single-channel RIMMs originally ran at 800MHz, so the overall throughput is 800×2, or 1.6GB per second for a single channel—the same as PC1600 DDR SDRAM. Pentium 4 systems typically used two banks simultaneously, creating a dual-channel design capable of 3.2GBps, which matched the bus speed of the original Pentium 4 processors. The RDRAM design features less latency between transfers because they all run synchronously in a looped system and in only one direction.

Newer RIMM versions ran at 1,066MHz in addition to the original 800MHz rate, but very few chipsets or motherboards were released to support the higher speed.

Each RDRAM chip on a RIMM1600 essentially operates as a standalone device sitting on the 16-bit data channel. Internally, each RDRAM chip has a core that operates on a 128-bit wide bus split into eight 16-bit banks running at 100MHz. In other words, every 10ns (100MHz), each RDRAM chip can transfer 16 bytes to and from the core. This internally wide yet externally narrow high-speed interface is the key to RDRAM.

Other improvements to the design include separating control and data signals on the bus. Independent control and address buses are split into two groups of pins for row and column commands, while data is transferred across the 2-byte wide data bus. The actual memory bus clock runs at 400MHz; however, data is transferred on both the falling and rising edges of the clock signal, or twice per clock pulse. The falling edge is called an *even cycle*, and the rising edge is called an *odd cycle*. Complete memory bus synchronization is achieved by sending packets of data beginning on an even cycle interval. The overall wait before a memory transfer can begin (latency) is only one cycle, or 2.5ns maximum.

Figure 6.2 (shown earlier) depicts the relationship between clock and data cycles; you can see the DDR clock and data cycles used by RDRAM and DDR SDRAM. An RDRAM data packet always begins on an even (falling) transition for synchronization purposes. The architecture also supports multiple, simultaneous interleaved transactions in multiple separate time domains. Therefore, before a transfer has even completed, another can begin.

Another important feature of RDRAM is that it is designed for low power consumption. The RIMMs themselves as well as the RDRAM devices run on only 2.5 volts and use low-voltage signal swings from 1.0V to 1.8V, a swing of only 0.8V total. RDRAMs also have four power-down modes and can automatically transition into standby mode at the end of a transaction, which offers further power savings.

A RIMM is similar in size and physical form to a DIMM, but they are not interchangeable. RIMMs are available in module sizes up to 1GB or more and can be added to a system one at a time because each individual RIMM technically represents multiple banks to a system. Note, however, that they have to be added in pairs if your motherboard implements dual-channel RDRAM and you are using 16-bit wide RIMMs.

RIMMs are available in four primary speed grades and usually run in a dual-channel environment, so they have to be installed in pairs, with each one of the pairs in a different set of sockets. Each set of RIMM sockets on such boards is a channel. The 32-bit version incorporates multiple channels within a single device and, as such, is designed to be installed individually, eliminating the requirement for matched pairs. Table 6.12 compares the various types of RDRAM modules. Note that the oncecommon names for RIMM modules, such as PC800, have been replaced by names that reflect the actual bandwidth of the modules to avoid confusion with DDR memory.

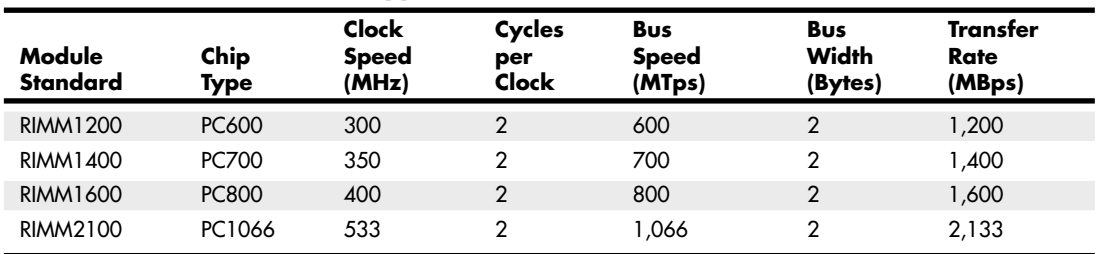

#### **Table 6.12 RDRAM Module Types and Bandwidth**

*MTps = Megatransfers per second*

*MBps = Megabytes per second*

*RIMM = Rambus inline memory module*

When Intel initially threw its weight behind the Rambus memory, it seemed destined to be a sure thing for success. Unfortunately, technical delays in the chipsets caused the supporting motherboards to be significantly delayed, and with few systems to support the RIMMs, most memory manufacturers went back to making SDRAM or shifted to DDR SDRAM instead. This caused the remaining available RIMMs being manufactured to be originally priced three or more times that of comparatively sized DIMMs.

#### **Note**

Rambus claimed it had patents that covered both standard and DDR SDRAM designs, contending that regardless of whether a company manufactured SDRAM, DDR, or RDRAM, it must pay royalties. Most of the cases that have gone to trial have so far ruled against Rambus, essentially invalidating its patents and claims on DDR and SDRAM. Many appeals are pending, and it will likely be a long time before the patent issues are resolved.

With support for RDRAM memory essentially gone by 2003, RDRAM quickly disappeared from the PC marketplace. Because RDRAM is in such limited supply, if you have existing systems with RDRAM memory, it is generally not cost effective to upgrade them by adding more memory.

# **Memory Modules**

The CPU and motherboard architecture (chipset) dictates a particular computer's physical memory capacity and the types and forms of memory that can be installed. Over the years, three primary changes have occurred in computer memory—it has gradually become faster, wider, and larger in capacity. The CPU and the memory controller circuitry dictate the speed, width, and maximum amount supported. The memory controller in a modern PC resides in either the processor or the motherboard chipset. Even though a system might physically support a given maximum amount of memory, the type of software you run may dictate how much memory can actually be used.

We've already discussed memory types, speeds, and widths. Modern memory modules are 64 bits wide, and depending on the memory controller design, they are accessed in single-, dual-, or trichannel mode. In single-channel mode, the memory is read and written 64 bits at a time, whereas in dual- or tri-channel mode, the memory bus width increases to 128 bits or 192 bits, respectively. With the exception of the ill-fated RDRAM memory type, memory is one of the few components in the PC to remain massively parallel. Most other parts of the PC have transitioned to serial interface designs.

Maximum physical memory capacity is dictated by several factors. The first is the amount addressable by the processor itself, which is based on the number of physical address lines in the chip. The original PC processors (8086/8088) had 20 address lines, which resulted in those chips being able to recognize up to 1MB (2 to the 20th power bytes) of RAM. The 286/386SX increased memory addressing capability to 24 lines, making them capable of addressing 16MB (2 to the 24th power bytes). Modern x86 processors have from 32 to 36 address lines, resulting in from 4GB to 64GB of addressable RAM. Modern x86-64 (64-bit) processors have 40 address lines, resulting in a maximum of 1TB (1 terabyte) of supported physical RAM.

√√ See "Processor Specifications," p. 37 (Chapter 3).

The operating mode of the processor may place further limits on memory addressability. For example, when the processor is operating in backward-compatible real mode, only 1MB of memory is supported.

√√ See "Processor Modes," p. 45 (Chapter 3).

Note that even though modern 64-bit processors can address up to 1TB, modern motherboards and/or chipsets generally limit the maximum amount of RAM to 8GB, 16GB, or 24GB. The type of software also has an effect. The 32-bit versions of Windows XP, Vista, and Windows 7 limit memory support to 4GB, whereas the 64-bit versions limit support to 8GB, 16GB, or 192GB, depending on the edition.

#### **Note**

See the "Chipsets" section in Chapter 4 for the memory limits on motherboard chipsets.

# **SIMMs, DIMMs, and RIMMs**

Originally, PCs had memory installed via individual chips. They are often referred to as *dual inline package (DIP)* chips because of their physical designs. The original IBM XT and AT systems had 36 sockets on the motherboard for these individual chips—and more sockets could often be found on memory cards plugged into the bus slots. I remember spending hours populating boards with these chips, which was a tedious job.

Besides being a time-consuming and labor-intensive way to deal with memory, DIP chips had one notorious problem—they crept out of their sockets over time as the system went through thermal cycles. Every day, when you powered the system on and off, the system heated and cooled, and the chips gradually walked their way out of the sockets—a phenomenon called *chip creep*. Eventually, good contact was lost and memory errors resulted. Fortunately, reseating all the chips back in their sockets usually rectified the problem, but that method was labor intensive if you had a lot of systems to support.

The alternative to this at the time was to have the memory soldered into either the motherboard or an expansion card. This prevented the chips from creeping and made the connections more permanent, but it caused another problem. If a chip did go bad, you had to attempt desoldering the old one and resoldering a new one or resort to scrapping the motherboard or memory card on which the chip was installed. This was expensive and made memory troubleshooting difficult.

A chip was needed that was both soldered and removable, which was made possible by using memory modules instead of individual chips. Early modules had one row of electrical contacts and were called SIMMs (single inline memory modules), whereas later modules had two rows and were called DIMMs (dual inline memory modules) or RIMMs (Rambus inline memory modules). These small boards plug into special connectors on a motherboard or memory card. The individual memory chips are soldered to the module, so removing and replacing them is impossible. Instead, you must replace the entire module if any part of it fails. The module is treated as though it were one large memory chip.

Several different types of SIMMs, DIMMs, and RIMMs have been commonly used in desktop systems. The various types are often described by their pin count, memory row width, or memory type.

SIMMs, for example, are available in two main physical types—30-pin (8 bits plus an option for 1 additional parity bit) and 72-pin (32 bits plus an option for 4 additional parity bits)—with various capacities and other specifications. The 30-pin SIMMs are physically smaller than the 72-pin versions, and either version can have chips on one or both sides. SIMMs were widely used from the late 1980s to the late 1990s but have become obsolete.

DIMMs are available in four main types. SDR (single data rate) DIMMs have 168 pins, one notch on either side, and two notches along the contact area. DDR (double data rate) DIMMs, on the other hand, have 184 pins, two notches on each side, and only one offset notch along the contact area. DDR2 and DDR3 DIMMs have 240 pins, two notches on each side, and one near the center of the contact area. All DIMMs are either 64 bits (non-ECC/parity) or 72 bits (data plus parity or errorcorrecting code [ECC]) wide. The main physical difference between SIMMs and DIMMs is that DIMMs have different signal pins on each side of the module, resulting in two rows of electrical contacts. That is why they are called dual inline memory modules, and why with only 1" of additional length, they have many more pins than a SIMM.

#### **Note**

There is confusion among users and even in the industry regarding the terms single-sided and double-sided with respect to memory modules. In truth, the single- or double-sided designation actually has nothing to do with whether chips are physically located on one or both sides of the module, and it has nothing to do with whether the module is a SIMM or DIMM

(meaning whether the connection pins are single- or double-inline). Instead the terms single-sided and double-sided are used to indicate whether the module has one or two internal banks (called ranks) of memory chips installed. A dual-rank DIMM module has two complete 64-bit wide banks of chips logically stacked so that the module is twice as deep (has twice as many 64-bit rows). In most (but not all) cases, this requires chips to be on both sides of the module; therefore, the term double-sided has often been used to indicate that a module has two ranks, even though the term is technically incorrect. Single-rank modules (incorrectly referred to as single-sided) can also have chips physically mounted on both sides of the module, and dual-rank modules can have chips physically mounted on only one side. I recommend using the terms sin<sup>g</sup>le rank or dual rank instead because they are much more accurate and easily understood.

RIMMs also have different signal pins on each side. Three different physical types of RIMMs are available: a 16/18-bit version with 184 pins, a 32/36-bit version with 232 pins, and a 64/72-bit version with 326 pins. Each of these plugs into the same sized connector, but the notches in the connectors and RIMMs are different to prevent a mismatch. A given board will accept only one type. By far the most common type is the 16/18-bit version. The 32-bit version was introduced in late 2002, and the 64-bit version was introduced in 2004.

The standard 16/18-bit RIMM has 184 pins, one notch on either side, and two notches centrally located in the contact area. The 16-bit versions are used for non-ECC applications, whereas the 18-bit versions incorporate the additional bits necessary for ECC.

Figures 6.3 through 6.9 show a typical 30-pin (8-bit) SIMM, 72-pin (32-bit) SIMM, 168-pin SDRAM DIMM, 184-pin DDR SDRAM (64-bit) DIMM, 240-pin DDR2 DIMM, 240-pin DDR3 DIMM, and 184 pin RIMM, respectively. The pins are numbered from left to right and are connected through to both sides of the module on the SIMMs. The pins on the DIMM are different on each side, but on a SIMM, each side is the same as the other and the connections carry through. Note that all dimensions are in both inches and millimeters (in parentheses), and modules are generally available in error-correcting code (ECC) versions with 1 extra ECC (or parity) bit for every 8 data bits (multiples of 9 in data width) or versions that do not include ECC support (multiples of 8 in data width).

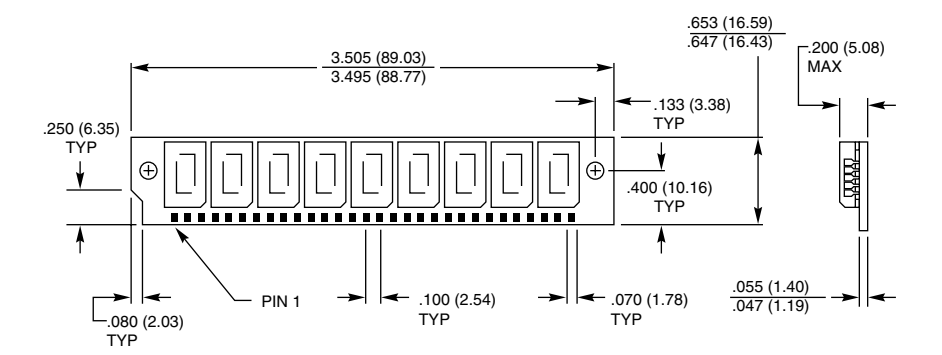

**Figure 6.3** A typical 30-pin SIMM.

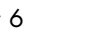

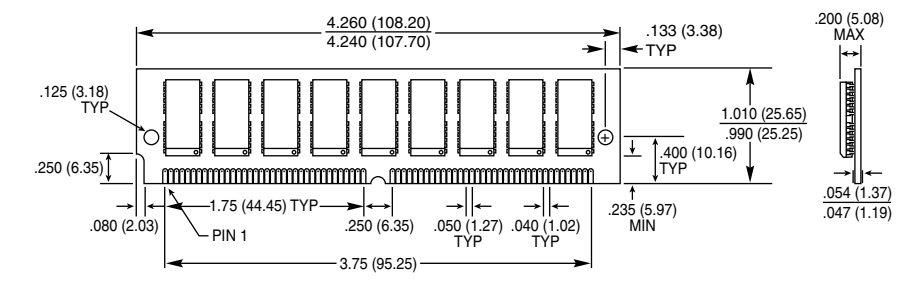

**Figure 6.4** A typical 72-pin SIMM.

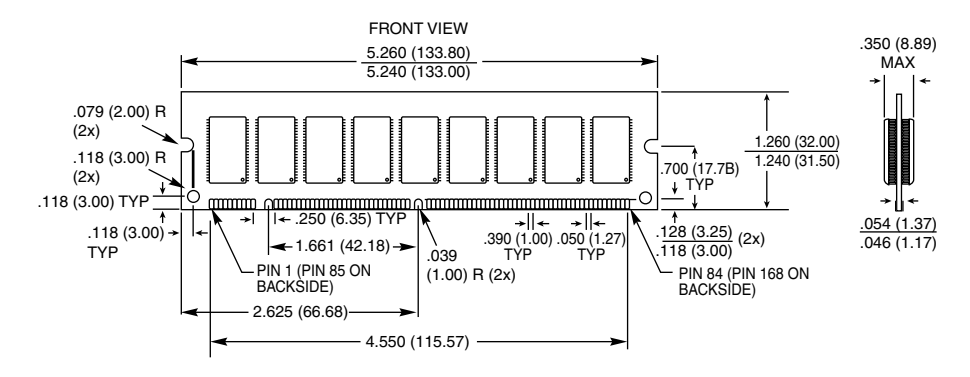

**Figure 6.5** A typical 168-pin SDRAM DIMM.

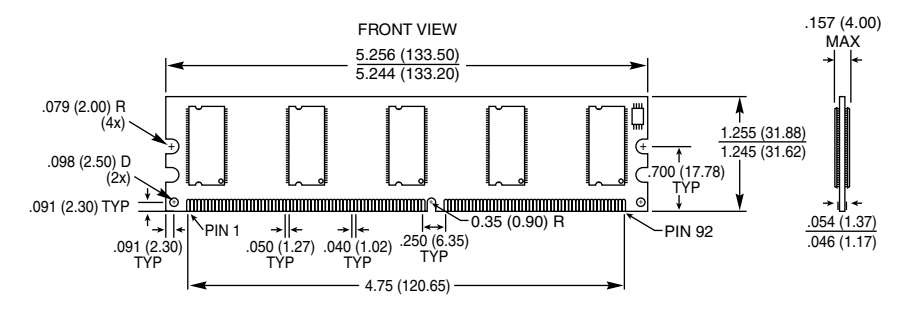

Figure 6.6 A typical 184-pin DDR DIMM.

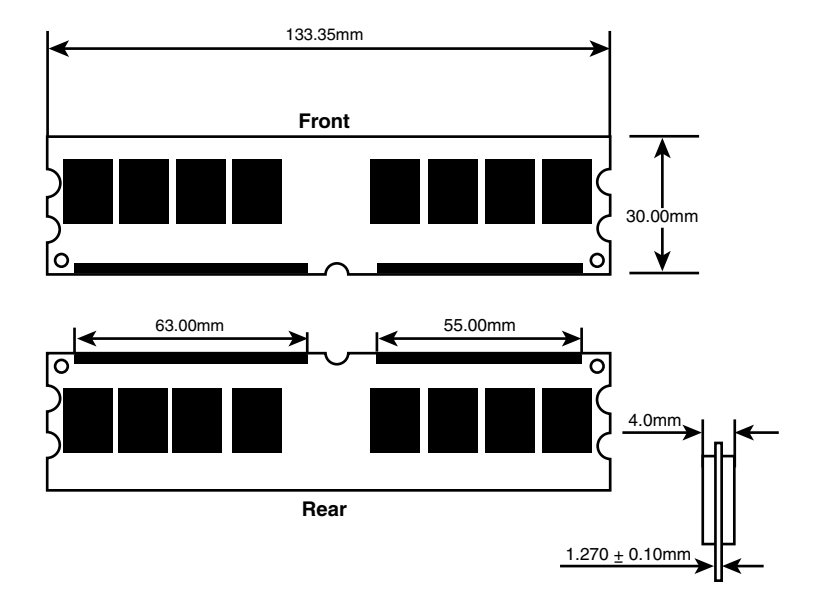

**Figure 6.7** A typical 240-pin DDR2 DIMM.

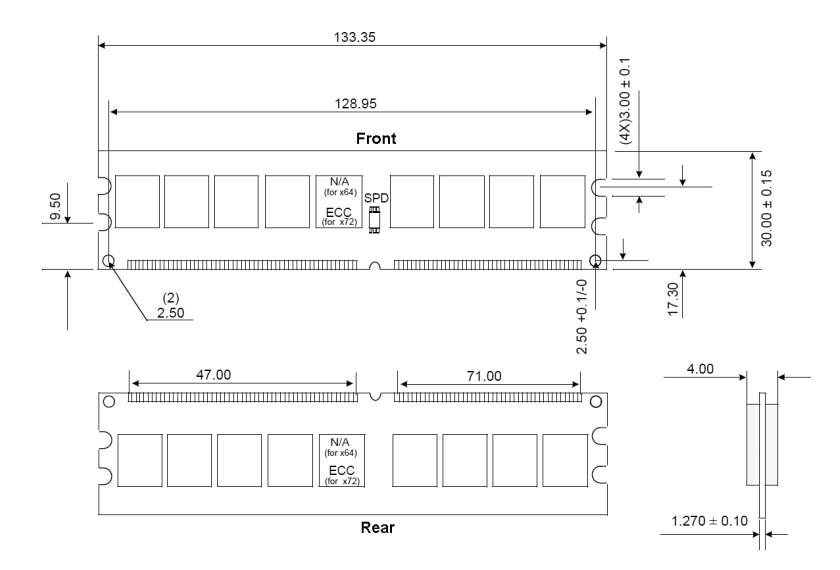

Figure 6.8 A typical 240-pin DDR3 DIMM.

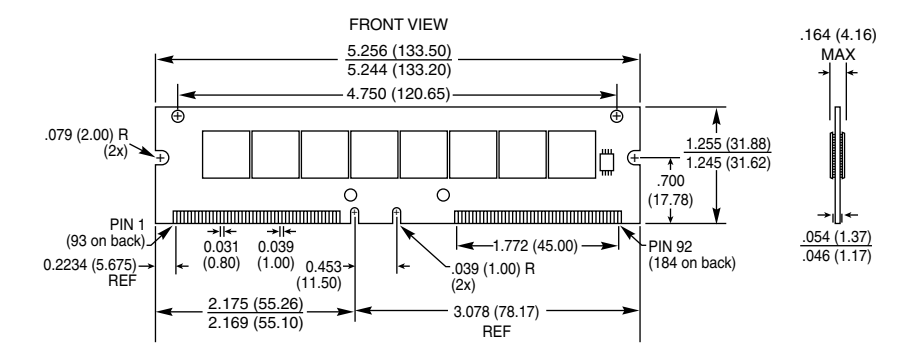

Figure 6.9 A typical 184-pin RIMM.

All these memory modules are fairly compact considering the amount of memory they hold and are available in several capacities and speeds. Table 6.13 lists the various capacities available for SIMMs, DIMMs, and RIMMs.

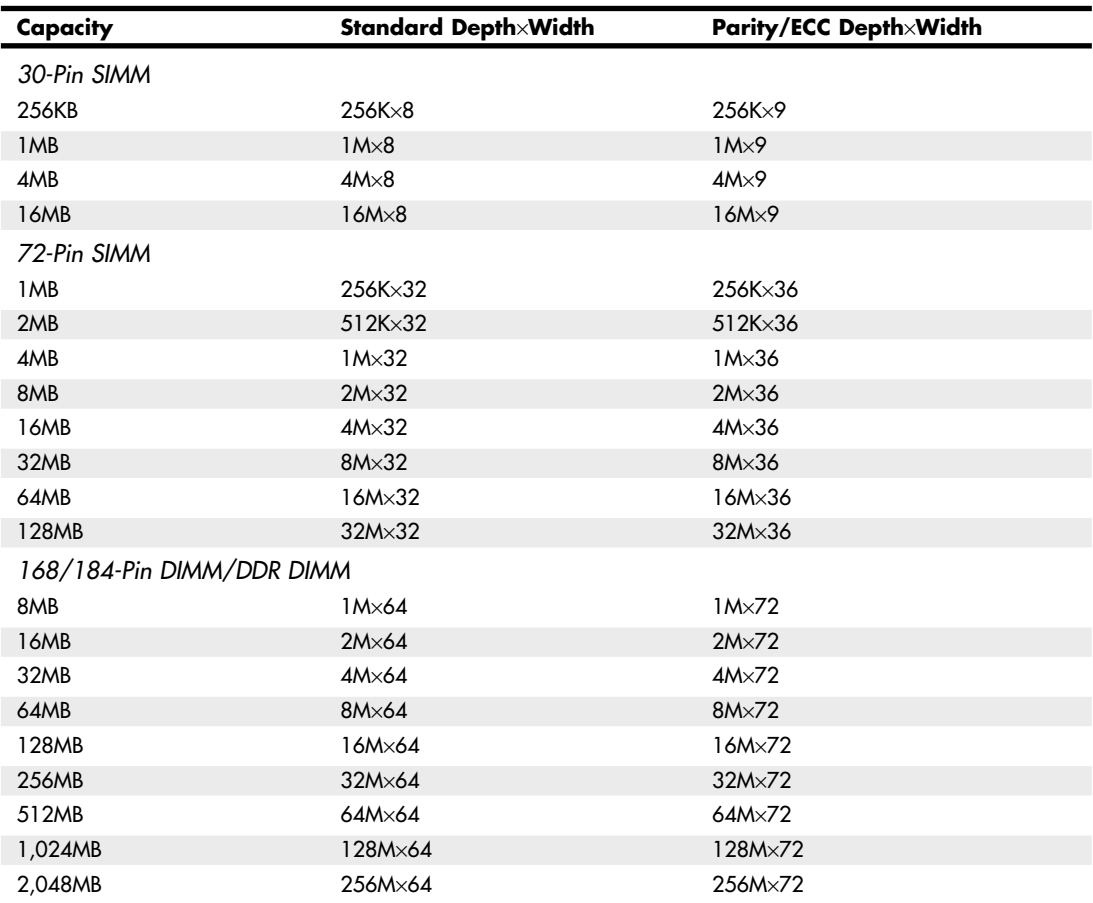

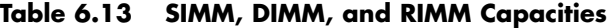

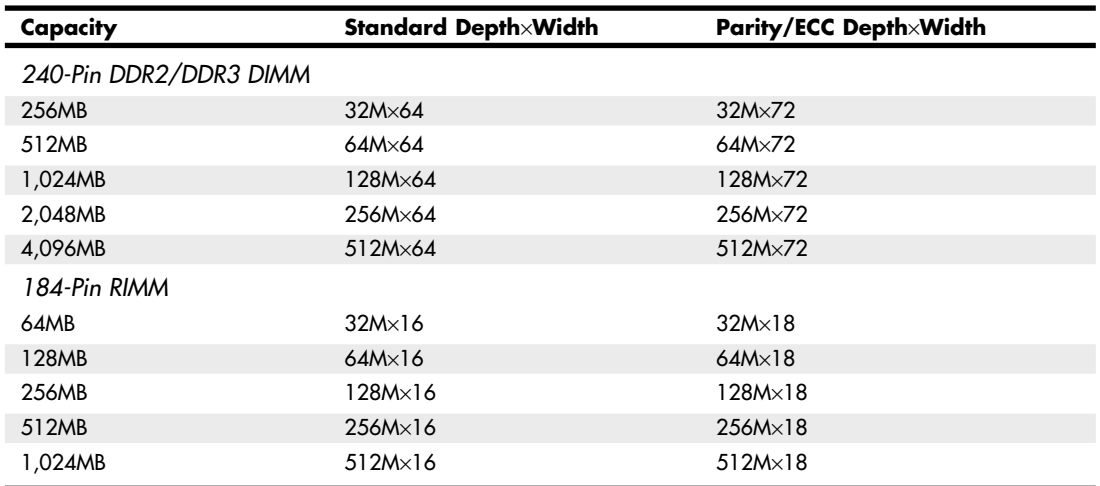

#### **Table 6.13 Continued**

Memory modules of each type and capacity are available in various speed ratings. Consult your motherboard documentation for the correct memory speed and type for your system. If a system requires a specific speed memory module, you can almost always substitute faster speeds if the one specified is not available. Generally, no problems occur in mixing module speeds, as long as you use modules equal to or faster than what the system requires. Because there's little price difference between the various speed versions, I often buy faster modules than are necessary for a particular application, especially if they are the same cost as slower modules. This might make them more usable in a future system that could require the faster speed.

Because SDRAM and newer modules have an onboard serial presence detect (SPD) ROM that reports their speed and timing parameters to the system, most systems run the memory controller and memory bus at the speed matching the slowest module installed.

#### **Note**

A bank is the smallest amount of memory needed to form a single row of memory addressable by the processor. It is the minimum amount of physical memory that is read or written by the processor at one time and usually corresponds to the data bus width of the processor. If a processor has a 64-bit data bus, a bank of memory also is 64 bits wide. If the memory runs dual- or tri-channel, a virtual bank is formed that is two or three times the absolute data bus width of the processor.

You can't always replace a module with a higher-capacity unit and expect it to work. Systems might have specific design limitations for the maximum capacity of module they can take. A larger-capacity module works only if the motherboard is designed to accept it in the first place. Consult your system documentation to determine the correct capacity and speed to use.

# **Registered Modules**

SDRAM through DDR3 modules are available in unbuffered and registered versions. Most PC motherboards are designed to use unbuffered modules, which allow the memory controller signals to pass directly to the memory chips on the module with no interference. This is not only the cheapest design, but also the fastest and most efficient. The only drawback is that the motherboard designer

must place limits on how many modules (meaning module sockets) can be installed on the board, and possibly also limit how many chips can be on a module. So-called double-sided modules that really have multiple banks of chips onboard might be restricted on some systems in certain combinations.

Systems designed to accept extremely large amounts of RAM (such as servers) often require registered modules. A registered module uses an architecture that has register chips on the module that act as an interface between the actual RAM chips and the chipset. The registers temporarily hold data passing to and from the memory chips and enable many more RAM chips to be driven or otherwise placed on the module than the chipset could normally support. This allows for motherboard designs that can support many modules and enables each module to have a larger number of chips. In general, registered modules are required by server or workstation motherboards designed to support more than four sockets. One anomaly is the initial version of the AMD Athlon 64 FX processor, which also uses registered memory because its Socket 940 design was based on the AMD Opteron workstation and server processor. Subsequent Socket 939, AM2, and Socket F versions of the Athlon FX no longer require registered memory.

To provide the space needed for the buffer chips, a registered DIMM is often taller than a standard DIMM. Figure 6.10 compares a typical registered DIMM to a typical unbuffered DIMM.

### **Tip**

If you are installing registered DIMMs in a slimline case, clearance between the top of the DIMM and the case might be a problem. Some vendors sell low-profile registered DIMMs that are about the same height as an unbuffered DIMM. Use this type of DIMM if your system does not have enough head room for standard registered DIMMs. Some vendors sell only this type of DIMM for particular systems.

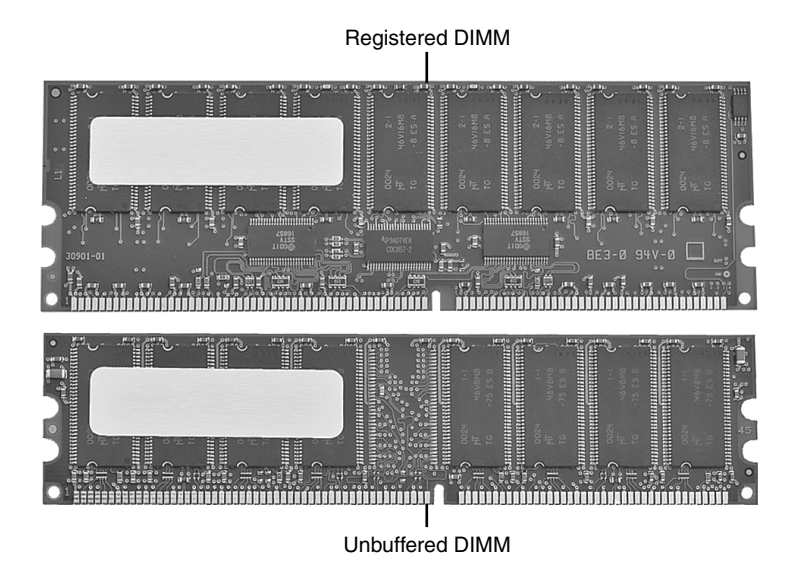

**Figure 6.10** A typical registered DIMM is taller than a typical unbuffered DIMM to provide room for buffer chips.

The important thing to note is that you can use only the type of module your motherboard (or chipset) is designed to support. For most, that is standard unbuffered modules or, in some cases, registered modules.

# **SIMM Details**

The 72-pin SIMMs use a set of four or five pins to indicate the type of SIMM to the motherboard. These presence detect pins are either grounded or not connected to indicate the type of SIMM to the motherboard. Presence detect outputs must be tied to the ground through a 0-ohm resistor or jumper on the SIMM—to generate a high logic level when the pin is open or a low logic level when the motherboard grounds the pin. This produces signals the memory interface logic can decode. If the motherboard uses presence detect signals, a power-on self test (POST) procedure can determine the size and speed of the installed SIMMs and adjust control and addressing signals automatically. This enables autodetection of the memory size and speed.

#### **Note**

In many ways, the presence detect pin function is similar to the industry-standard DX coding used on modern 35mm film rolls to indicate the ASA (speed) rating of the film to the camera. When you drop the film into the camera, electrical contacts can read the film's speed rating via an industry-standard configuration.

Presence detect performs the same function for 72-pin SIMMs that the serial presence detect (SPD) chip does for DIMMs.

Table 6.14 shows the Joint Electronic Devices Engineering Council (JEDEC) industry-standard presence detect configuration listing for the 72-pin SIMM family. JEDEC is an organization of U.S. semiconductor manufacturers and users that sets semiconductor standards.

| <b>Size Speed</b> | <b>Pin 67</b>     | <b>Pin 68</b> | <b>Pin 69</b>                   | <b>Pin 70</b>     | <b>Pin 11</b> |
|-------------------|-------------------|---------------|---------------------------------|-------------------|---------------|
| 1MB 100ns         | Gnd               |               | Gnd                             | Gnd               |               |
| 1MB 80ns          | Gnd               |               |                                 | Gnd               |               |
| 1MB 70ns          | Gnd               |               | Gnd                             |                   |               |
| 1MB 60ns          | Gnd               |               | $\qquad \qquad -$               |                   |               |
| 2MB 100ns         |                   | Gnd           | Gnd                             | Gnd               |               |
| 2MB 80ns          |                   | Gnd           | $\hspace{0.1mm}-\hspace{0.1mm}$ | Gnd               |               |
| 2MB 70ns          |                   | Gnd           | Gnd                             |                   |               |
| 2MB 60ns          | $\hspace{0.05cm}$ | Gnd           | $\qquad \qquad -$               |                   |               |
| 4MB 100ns         | Gnd               | Gnd           | Gnd                             | Gnd               |               |
| 4MB 80ns          | Gnd               | Gnd           | $\hspace{0.1mm}-\hspace{0.1mm}$ | Gnd               |               |
| 4MB 70ns          | Gnd               | Gnd           | Gnd                             |                   |               |
| 4MB 60ns          | Gnd               | Gnd           | $\qquad \qquad -$               | $\qquad \qquad -$ |               |
| 8MB 100ns         |                   |               | Gnd                             | Gnd               |               |
| 8MB 80ns          |                   |               | $\hspace{0.05cm}$               | Gnd               |               |
| 8MB 70ns          |                   |               | Gnd                             |                   |               |
| 8MB 60ns          |                   |               |                                 |                   |               |

**Table 6.14 Presence Detect Pin Configurations for 72-Pin SIMMs**

| <b>Size Speed</b> | <b>Pin 67</b> | <b>Pin 68</b> | <b>Pin 69</b> | <b>Pin 70</b> | <b>Pin 11</b> |
|-------------------|---------------|---------------|---------------|---------------|---------------|
| 16MB80ns          | Gnd           |               |               | Gnd           | Gnd           |
| 16MB70ns          | Gnd           |               | Gnd           |               | Gnd           |
| 16MB60ns          | Gnd           |               |               |               | Gnd           |
| 16MB50ns          | Gnd           |               | Gnd           | Gnd           | Gnd           |
| 32MB80ns          |               | Gnd           |               | Gnd           | Gnd           |
| 32MB70ns          |               | Gnd           | Gnd           |               | Gnd           |
| 32MB60ns          |               | Gnd           |               |               | Gnd           |
| 32MB50ns          |               | Gnd           | Gnd           | Gnd           | Gnd           |

**Table 6.14 Continued**

*— = No connection (open)*

*Gnd = Ground*

*Pin 67 = Presence detect 1 Pin 68 = Presence detect 2*

*Pin 69 = Presence detect 3*

*Pin 70 = Presence detect 4*

*Pin 11 = Presence detect 5*

Unfortunately, unlike the film industry, not everybody in the computer industry follows established standards. As such, presence detect signaling is not a standard throughout the PC industry. Different system manufacturers sometimes use different configurations for what is expected on these four pins. Compaq, IBM (mainly PS/2 systems), and Hewlett-Packard are notorious for this type of behavior. Many of the systems from these vendors require special SIMMs that are basically the same as standard 72-pin SIMMs, except for special presence detect requirements. Table 6.15 shows how IBM defines these pins.

| 67  | 68  | 69  | 70  | <b>SIMM Type</b> | <b>IBM Part Number</b>        |
|-----|-----|-----|-----|------------------|-------------------------------|
|     |     |     |     | Not a valid SIMM | n/a                           |
| Gnd |     |     |     | 1MB 120ns        | n/a                           |
|     | Gnd |     |     | 2MB 120ns        | n/a                           |
| Gnd | Gnd |     |     | 2MB 70ns         | 92F0102                       |
|     |     | Gnd |     | 8MB 70ns         | 64F3606                       |
| Gnd |     | Gnd |     | Reserved         | n/a                           |
|     | Gnd | Gnd |     | 2MB 80ns         | 92F0103                       |
| Gnd | Gnd | Gnd |     | 8MB 80ns         | 64F3607                       |
|     |     |     | Gnd | Reserved         | n/a                           |
| Gnd |     |     | Gnd | 1MB 85ns         | 90X8624                       |
|     | Gnd |     | Gnd | 2MB 85ns         | 92F0104                       |
| Gnd | Gnd |     | Gnd | 4MB 70ns         | 92F0105                       |
|     |     | Gnd | Gnd | 4MB 85ns         | 79F1003 (square notch) L40-SX |
| Gnd |     | Gnd | Gnd | 1MB 100ns        | n/a                           |

**Table 6.15 Presence Detect Pins for IBM 72-Pin SIMMs**

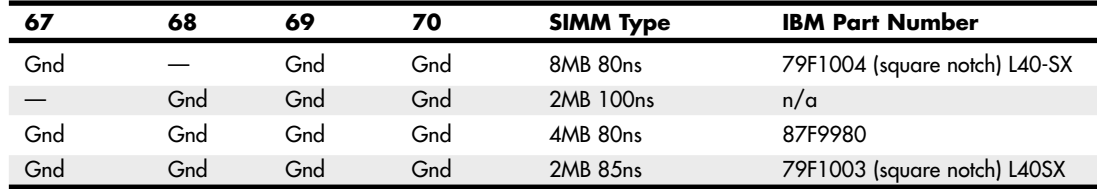

#### **Table 6.15 Continued**

*— = No connection (open) Gnd = Ground Pin 67 = Presence detect 1 Pin 68 = Presence detect 2*

*Pin 69 = Presence detect 3*

*Pin 70 = Presence detect 4*

Because these pins can have custom variations, you often must specify IBM, Compaq, HP, or generic SIMMs when you order memory for systems using 72-pin SIMMs. Although very few (if any) of these systems are still in service, keep this information in mind if you are moving 72-pin modules from one system to another or are installing salvaged memory into a system. Also, be sure you match the metal used on the module connectors and sockets. SIMM pins can be tin or gold plated, and the plating on the module pins must match that on the socket pins; otherwise, corrosion will result.

#### **Caution**

To have the most reliable system when using SIMM modules, you must install modules with gold-plated contacts into goldplated sockets and modules with tin-plated contacts into tin-plated sockets only. If you mix gold contacts with tin sockets, or vice versa, you are likely to experience memory failures from 6 months to 1 year after initial installation because a type of corrosion know as fretting will take place. This has been a major problem with 72-pin SIMM-based systems because some memory and motherboard vendors opted for tin sockets and connectors while others opted for gold. According to connector manufacturer AMP's "Golden Rules: Guidelines for the Use of Gold on Connector Contacts" (available at www.tycoelectronics.com/documentation/whitepapers/pdf/aurulrep.pdf) and "The Tin Commandments: Guidelines for the Use of Tin on Connector Contacts" (available at www.tycoelectronics.com/documentation/whitepapers/pdf/ sncomrep.pdf), you should match connector metals.

If you are maintaining systems with mixed tin/gold contacts in which fretting has already occurred, use a wet contact cleaner. After cleaning, to improve electrical contacts and help prevent corrosion, you should use a liquid contact enhancer and lubricant called Stabilant 22 from D.W. Electrochemicals when installing SIMMs or DIMMs. The company's website (www.stabilant.com) has detailed application notes on this subject that provide more technical details.

# **SDR DIMM Details**

SDR (single data rate) DIMMs use a completely different type of presence detect than SIMMs, called *serial presence detect (SPD)*. It consists of a small EEPROM or flash memory chip on the DIMM that contains specially formatted data indicating the DIMM's features. This serial data can be read via the serial data pins on the DIMM, and it enables the motherboard to autoconfigure to the exact type of DIMM installed.

DIMMs can come in several varieties, including unbuffered and buffered as well as 3.3V and 5V. Buffered DIMMs have additional buffer chips on them to interface to the motherboard.

Unfortunately, these buffer chips slow down the DIMM and are not effective at higher speeds. For this reason, most PC systems (those that do not use registered DIMMs) use unbuffered DIMMs. The voltage is simple—DIMM designs for PCs are almost universally 3.3V. If you install a 5V DIMM in a 3.3V socket, it would be damaged, but fortunately keying in the socket and on the DIMM prevents that.

Modern PC systems use only unbuffered 3.3V DIMMs. Apple and other non-PC systems can use the buffered 5V versions. Fortunately, the key notches along the connector edge of a DIMM are spaced differently for buffered/unbuffered and 3.3V/5V DIMMs, as shown in Figure 6.11. This prevents inserting a DIMM of the wrong type into a given socket.

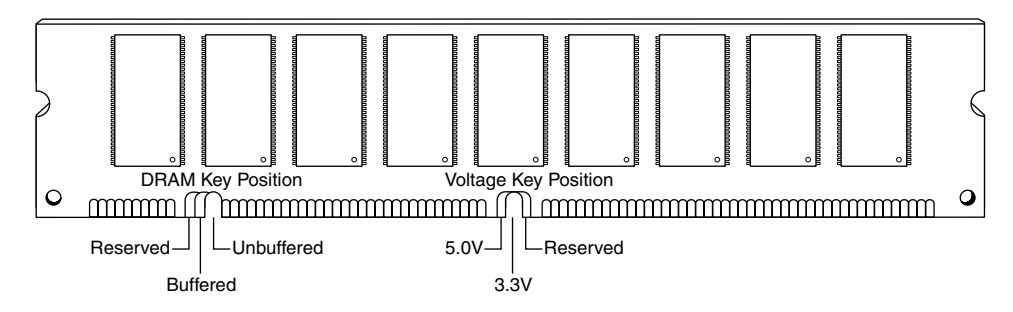

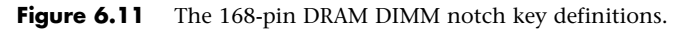

# **DDR DIMM Details**

The 184-pin DDR DIMMs use a single key notch to indicate voltage, as shown in Figure 6.12.

DDR DIMMs also use two notches on each side to enable compatibility with both low- and high-profile latched sockets. Note that the key position is offset with respect to the center of the DIMM to prevent inserting it backward in the socket. The key notch is positioned to the left, centered, or to the right of the area between pins 52 and 53. This is used to indicate the I/O voltage for the DDR DIMM and to prevent installing the wrong type into a socket that might damage the DIMM.

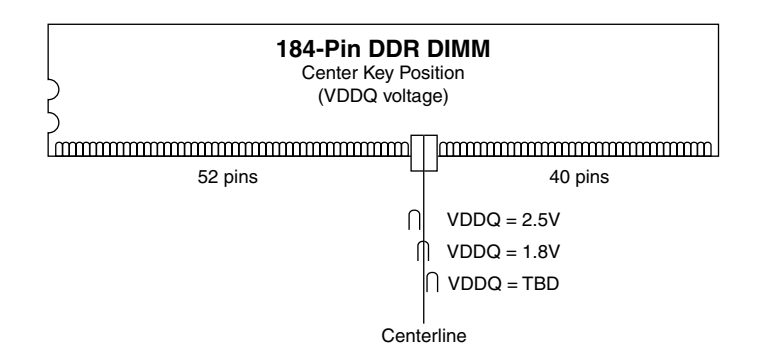

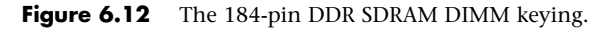

# **DDR2 DIMM Details**

The 240-pin DDR2 DIMMs use two notches on each side to enable compatibility with both low- and high-profile latched sockets. The connector key is offset with respect to the center of the DIMM to

prevent inserting it backward in the socket. The key notch is positioned in the center of the area between pins 64 and 65 on the front (184/185 on the back), and there is no voltage keying because all DDR2 DIMMs run on 1.8V.

# **DDR3 DIMM Details**

The 240-pin DDR3 DIMMs use two notches on each side to enable compatibility with both low- and high-profile latched sockets. The connector key is offset with respect to the center of the DIMM to prevent inserting it backward in the socket. The key notch is positioned in the center of the area between pins 48 and 49 on the front (168/169 on the back), and there is no voltage keying because all DDR3 DIMMs run on 1.5V.

# **RIMM Details**

The 16/18-bit RIMMs are keyed with two notches in the center. This prevents a backward insertion and prevents the wrong type (voltage) RIMM from being used in a system. Currently, all RIMMs run on 2.5V, but proposed 64-bit versions will run on only 1.8V. To allow for changes in the RIMMs, three keying options are possible in the design (see Figure 6.13). The left key (indicated as "DATUM A" in Figure 6.13) is fixed in position, but the center key can be in three different positions spaced 1mm or 2mm to the right, indicating different types of RIMMs. The current default is option A, as shown in Figure 6.13 and Table 6.16, which corresponds to 2.5V operation.

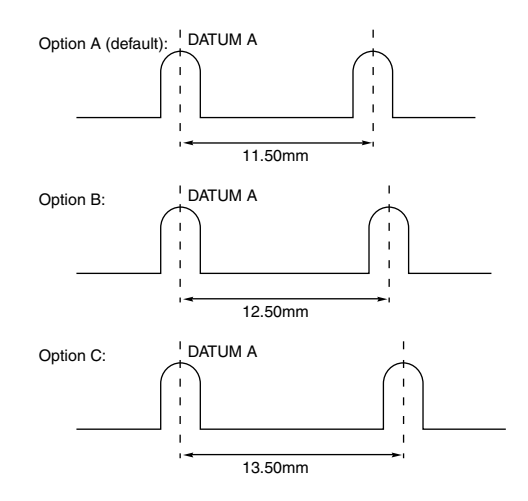

**Figure 6.13** RIMM keying options.

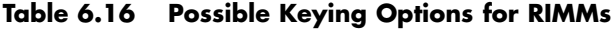

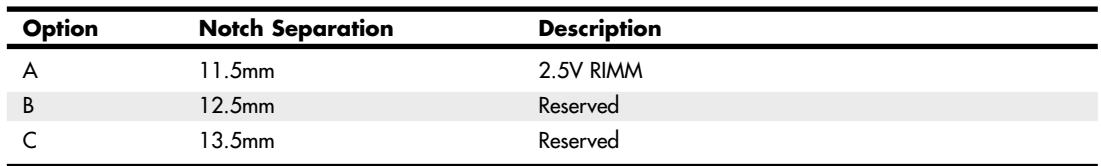

RIMMs incorporate an SPD device, which is essentially a flash ROM onboard. This ROM contains information about the RIMM's size and type, including detailed timing information for the memory controller. The memory controller automatically reads the data from the SPD ROM to configure the system to match the RIMMs installed.

Figure 6.14 shows a typical PC RIMM installation. The RDRAM controller and clock generator are typically in the motherboard chipset North Bridge component. As you can see, the Rambus memory channel flows from the memory controller through each of up to three RIMM modules in series. Each module contains 4, 8, 16, or more RDRAM devices (chips), also wired in series, with an onboard SPD ROM for system configuration. Any RIMM sockets without a RIMM installed must have a continuity module, shown in the last socket in Figure 6.13. This enables the memory bus to remain continuous from the controller through each module (and, therefore, each RDRAM device on the module) until the bus finally terminates on the motherboard. Note how the bus loops from one module to another. For timing purposes, the first RIMM socket must be 6" or less from the memory controller, and the entire length of the bus must not be more than it would take for a signal to go from one end to another in four data clocks, or about 5ns.

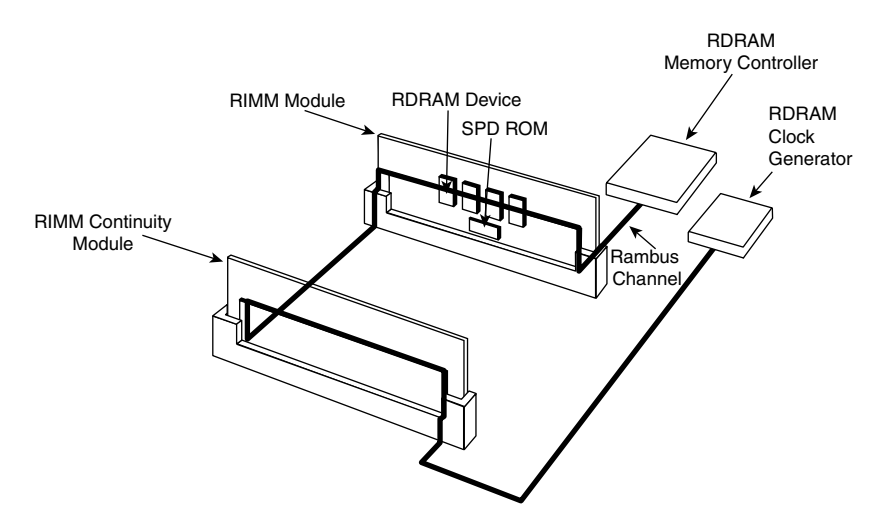

**Figure 6.14** Typical RDRAM bus layout showing a RIMM and one continuity module.

Interestingly, Rambus does not manufacture the RDRAM devices (the chips) or the RIMMs; that is left to other companies. Rambus is merely a design company, and it has no chip fabs or manufacturing facilities of its own. It licenses its technology to other companies who then manufacture the devices and modules.

# **Determining a Memory Module's Size and Features**

Most memory modules are labeled with a sticker indicating the module's type, speed rating, and manufacturer. If you are attempting to determine whether existing memory can be used in a new computer, or if you need to replace memory in an existing computer, this information can be essential. Figure 6.15 illustrates the markings on typical 512MB and 1GB DDR memory modules from Crucial Technologies.

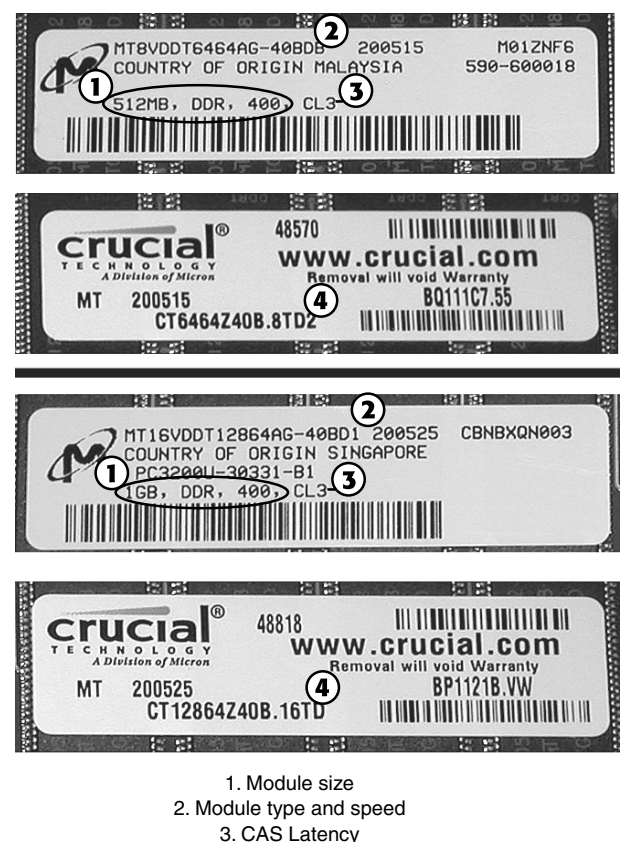

4. Crucial Technology part number

**Figure 6.15** Markings on 512MB (top) and 1GB (bottom) DDR memory modules from Crucial Technology.

However, if you have memory modules that are not labeled, you can still determine the module type, speed, and capacity if the memory chips on the module are clearly labeled. For example, assume you have a memory module with chips labeled as follows:

#### MT46V64M8TG-75

By using an Internet search engine such as Google and entering the number from one of the memory chips, you can usually find the data sheet for the memory chips. Consider the following example: Say you have a registered memory module and want to look up the part number for the memory chips (usually eight or more chips) rather than the buffer chips on the module (usually from one to three, depending on the module design). In this example, the part number turns out to be a Micron memory chip that decodes like this:

MT = Micron Technologies (the memory chip maker)

 $46 = DDR$  SDRAM

 $V = 2.5V$  DC

64M8 = 8 million rows  $\times$  8 (equals 64)  $\times$  8 banks (often written as 64 Meg  $\times$  8)

TG = 66-pin TSOP chip package

–75 = 7.5ns @ CL2 latency (DDR 266)

The full datasheet for this example is located at http://download.micron.com/pdf/datasheets/dram/ddr/512MBDDRx4x8x16.pdf.

From this information, you can determine that the module has the following characteristics:

- The module runs at DDR266 speeds using standard 2.5V DC voltage.
- The module has a latency of CL2, so it can be used on any system that requires CL2 or slower latency (such as CL2.5 or CL3).
- Each chip has a capacity of  $512Mb$  (64  $\times$  8 = 512).
- Each chip contains 8 bits. Because it takes 8 bits to make 1 byte, the capacity of the module can be calculated by grouping the memory chips on the module into groups of eight. If each chip contains 512Mb, a group of eight means that the module has a size of  $512MB$  ( $512Mb \times 8 =$ 512MB). A dual-bank module has two groups of eight chips for a capacity of 1GB (512Mb × 8  $= 1024MB$ , or 1GB).

If the module has nine instead of eight memory chips (or 18 instead of 16), the additional chips are used for parity checking and support ECC error correction on servers with this feature.

To determine the size of the module in MB or GB and to determine whether the module supports ECC, count the memory chips on the module and compare them to Table 6.17. Note that the size of each memory chip in Mb is the same as the size in MB if the memory chips use an 8-bit design.

| <b>Number of Chips</b> | <b>Number of Bits</b><br>in Each Bank | <b>Module Size</b> | <b>Supports ECC?</b> | Single or<br><b>Dual Bank</b> |
|------------------------|---------------------------------------|--------------------|----------------------|-------------------------------|
| 8                      | 64                                    | 512MB              | No                   | Single                        |
| 9                      | 72                                    | 512MB              | Yes                  | Single                        |
| 16                     | 64                                    | 1GB                | No                   | Dual                          |
| 18                     | 72                                    | 1GB                | Yes                  | Dual                          |

**Table 6.17 Module Capacity Using 512Mb (64Mbit** × **8) Chips**

The additional chip used by each group of eight chips provides parity checking, which is used by the ECC function on most server motherboards to correct single-bit errors.

A registered module contains 9 or 18 memory chips for ECC plus additional memory buffer chips. These chips are usually smaller in size and located near the center of the module, as shown previously in Figure 6.10.

#### **Note**

Some modules use 16-bit wide memory chips. In such cases, only four chips are needed for single-bank memory (five with parity/ECC support) and eight are needed for double-bank memory (10 with parity/ECC support). These memory chips use a design listed as capacity  $\times$  16, like this: 256Mb  $\times$  16.

You can also see this information if you look up the manufacturer and the memory type in a search engine. For example, a web search for *Micron Unbuffered DIMM Design* locates a table showing various DIMM organization, SDRAM density, and other information for listed modules.

As you can see, with a little detective work, you can determine the size, speed, and type of a memory module—even if the module isn't marked, as long as the markings on the memory chips themselves are legible.

#### **Tip**

If you are unable to decipher a chip part number, you can use a program such as HWiNFO or SiSoftware Sandra to identify your memory module, as well as many other facts about your computer, including chipset, processor, empty memory sockets, and much more. You can download shareware versions of HWiNFO from www.hwinfo.com and SiSoftware Sandra from www.sisoftware.net.

# **Memory Banks**

Memory chips (DIPs, SIMMs, SIPPs, and DIMMs) are organized in banks on motherboards and memory cards. You should know the memory bank layout and position on the motherboard and memory cards.

You need to know the bank layout when adding memory to the system. In addition, memory diagnostics report error locations by byte and bit addresses, and you must use these numbers to locate which bank in your system contains the problem.

The banks usually correspond to the data bus capacity of the system's microprocessor. Table 6.18 shows the widths of individual banks based on the type of PC.

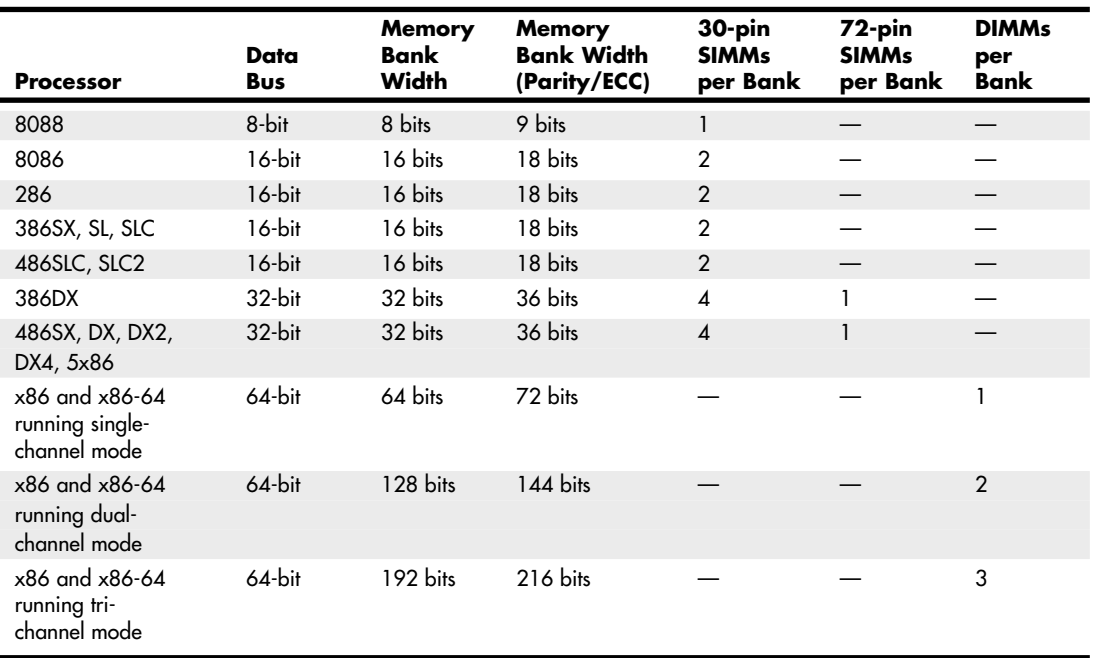

#### **Table 6.18 Memory Bank Widths on Various Systems**

DIMMs are ideal for Pentium (and higher) systems because the 64-bit width of the DIMM exactly matches the 64-bit width of the Pentium processor data bus. Therefore, each DIMM represents an individual bank, and these can be added or removed one at a time. Many recent systems have been designed to use matched pairs or triples of memory modules for faster performance. So-called "dualchannel" and "tri-channel" designs treat two or three matched modules as a single bank of memory.

The physical orientation and numbering of the SIMMs or DIMMs used on a motherboard are arbitrary and determined by the board's designers, so documentation covering your system or card comes in handy. You can determine the layout of a motherboard or an adapter card through testing, but that takes time and might be difficult, particularly after you have a problem with a system.

### **Caution**

If your system supports dual- or tri-channel memory, be sure you use the correct memory sockets to enable multichannel operation. Check the documentation to ensure that you use the correct sockets. Most multichannel systems will still run in single-channel mode if the memory is not installed in a way that permits full multichannel operation, but performance is lower than if the memory were installed properly. Some systems provide dual-channel support if an odd number of modules are installed, as long as the total capacity of two modules installed in one channel equals the size of the single module in the other channel and all modules are the same speed and latency. Again, check your documentation for details.

# **Memory Module Speed**

When you replace a failed memory module or install a new module as an upgrade, you typically must install a module of the same type and speed as the others in the system. You can substitute a module with a different (faster) speed but only if the replacement module's speed is equal to or faster than that of the other modules in the system.

Some people have had problems when "mixing" modules of different speeds. With the wide variety of motherboards, chipsets, and memory types, few ironclad rules exist. When in doubt as to which speed module to install in your system, consult the motherboard documentation for more information.

Substituting faster memory of the same type doesn't result in improved performance if the system still operates the memory at the same speed. Systems that use DIMMs or RIMMs can read the speed and timing features of the module from a special SPD ROM installed on the module and then set chipset (memory controller) timing accordingly. In these systems, you might see an increase in performance by installing faster modules, to the limit of what the chipset will support.

To place more emphasis on timing and reliability, there are Intel and JEDEC standards governing memory types that require certain levels of performance. These standards certify that memory modules perform within Intel's timing and performance guidelines.

The same common symptoms result when the system memory has failed or is simply not fast enough for the system's timing. The usual symptoms are frequent parity check errors or a system that does not operate at all. The POST might report errors, too. If you're unsure of which chips to buy for your system, contact the system manufacturer or a reputable chip supplier.

See "Parity Checking," p. 415 (this chapter).

# **Parity and ECC**

Part of the nature of memory is that it inevitably fails. These failures are usually classified as two basic types: hard fails and soft errors.

The best understood are hard fails, in which the chip is working and then, because of some flaw, physical damage, or other event, becomes damaged and experiences a permanent failure. Fixing this type of failure normally requires replacing some part of the memory hardware, such as the chip, SIMM, or DIMM. Hard error rates are known as HERs.

The other, more insidious type of failure is the soft error, which is a nonpermanent failure that might never recur or could occur only at infrequent intervals. Soft error rates are known as SERs.

More than 20 years ago, Intel made a discovery about soft errors that shook the memory industry. It found that alpha particles were causing an unacceptably high rate of soft errors or single event upsets (SEUs, as they are sometimes called) in the 16KB DRAMs that were available at the time. Because alpha particles are low-energy particles that can be stopped by something as thin and light as a sheet of paper, it became clear that for alpha particles to cause a DRAM soft error, they would have to be coming from within the semiconductor material. Testing showed trace elements of thorium and uranium in the plastic and ceramic chip packaging materials used at the time. This discovery forced all the memory manufacturers to evaluate their manufacturing processes to produce materials free from contamination.

Today, memory manufacturers have all but totally eliminated the alpha-particle source of soft errors and more recent discoveries prove that alpha particles are now only a small fraction of the cause of DRAM soft errors.

As it turns out, the biggest cause of soft errors today is cosmic rays. IBM researchers began investigating the potential of terrestrial cosmic rays in causing soft errors similar to alpha particles. The difference is that cosmic rays are very high-energy particles and can't be stopped by sheets of paper or other more powerful types of shielding. The leader in this line of investigation was Dr. J.F. Ziegler of the IBM Watson Research Center in Yorktown Heights, New York. He has produced landmark research into understanding cosmic rays and their influence on soft errors in memory. One interesting set of experiments found that cosmic ray–induced soft errors were eliminated when the DRAMs were moved to an underground vault shielded by more than 50 feet of rock.

Cosmic ray–induced errors are even more of a problem in SRAMs than DRAMS because the amount of charge required to flip a bit in an SRAM cell is less than is required to flip a DRAM cell capacitor. Cosmic rays are also more of a problem for higher-density memory. As chip density increases, it becomes easier for a stray particle to flip a bit. It has been predicted by some that the soft error rate of a 64MB DRAM is double that of a 16MB chip, and a 256MB DRAM has a rate four times higher. As memory sizes continue to increase, it's likely that soft error rates will also increase.

Unfortunately, the PC industry has largely failed to recognize this cause of memory errors. Electrostatic discharge, power surges, or unstable software can much more easily explain away the random and intermittent nature of a soft error, especially right after a new release of an operating system or major application.

Although cosmic rays and other radiation events are perhaps the biggest cause of soft errors, soft errors can also be caused by the following:

- **Power glitches or noise on the line—**This can be caused by a defective power supply in the system or by defective power at the outlet.
- **Incorrect type or speed rating—**The memory must be the correct type for the chipset and match the system access speed.
- **RF (radio frequency) interference—Caused by radio transmitters in close proximity to the** system, which can generate electrical signals in system wiring and circuits. Keep in mind that the increased use of wireless networks, keyboards, and mouse devices can lead to a greater risk of RF interference.
- **Static discharges**—These discharges cause momentary power spikes, which alter data.
- **Timing glitches**—Data doesn't arrive at the proper place at the proper time, causing errors. Often caused by improper settings in the BIOS Setup, by memory that is rated slower than the system requires, or by overclocked processors and other system components.
- **Heat buildup**—High-speed memory modules run hotter than older modules. RDRAM RIMM modules were the first memory to include integrated heat spreaders, and many high-performance DDR and DDR2 memory modules now include heat spreaders to help fight heat buildup.

Most of these problems don't cause chips to permanently fail (although bad power or static can damage chips permanently), but they can cause momentary problems with data.

How can you deal with these errors? The best way to deal with this problem is to increase the system's fault tolerance. This means implementing ways of detecting and possibly correcting errors in PC systems. Three basic levels and techniques are used for fault tolerance in modern PCs:

- Nonparity
- Parity
- ECC

Nonparity systems have no fault tolerance at all. The only reason they are used is because they have the lowest inherent cost. No additional memory is necessary, as is the case with parity or ECC techniques. Because a parity-type data byte has 9 bits versus 8 for nonparity, memory cost is approximately 12.5% higher. Also, the nonparity memory controller is simplified because it does not need the logic gates to calculate parity or ECC check bits. Portable systems that place a premium on minimizing power might benefit from the reduction in memory power resulting from fewer DRAM chips. Finally, the memory system data bus is narrower, which reduces the amount of data buffers. The statistical probability of memory failures in a modern office desktop computer is now estimated at about one error every few months. Errors will be more or less frequent depending on how much memory you have.

This error rate might be tolerable for low-end systems that are not used for mission-critical applications. In this case, the extreme market sensitivity to price probably can't justify the extra cost of parity or ECC memory, and such errors then must be tolerated.

# **Parity Checking**

One standard IBM set for the industry is that the memory chips in a bank of nine each handle 1 bit of data: 8 bits per character plus 1 extra bit called the parity bit. The parity bit enables memorycontrol circuitry to keep tabs on the other 8 bits—a built-in cross-check for the integrity of each byte in the system.

Originally, all PC systems used parity-checked memory to ensure accuracy. Starting in 1994, most vendors began shipping systems without parity checking or any other means of detecting or correcting errors on the fly. These systems used cheaper nonparity memory modules, which saved about 10%–15% on memory costs for a system.

Parity memory results in increased initial system cost, primarily because of the additional memory bits involved. Parity can't correct system errors, but because parity can detect errors, it can make the user aware of memory errors when they happen.

Since then, Intel and other chipset manufacturers have put support for ECC memory in many chipsets (especially so in their higher-end models). The low-end chipsets, however, typically lack support for either parity or ECC. If more reliability is important to you, make sure the systems you purchase have this ECC support.

## **How Parity Checking Works**

IBM originally established the odd parity standard for error checking. The following explanation might help you understand what is meant by odd parity. As the 8 individual bits in a byte are stored in memory, a parity generator/checker, which is either part of the CPU or located in a special chip on the motherboard, evaluates the data bits by adding up the number of 1s in the byte. If an even number of 1s is found, the parity generator/checker creates a 1 and stores it as the ninth bit (parity bit) in the parity memory chip. That makes the sum for all 9 bits (including the parity bit) an odd number. If the original sum of the 8 data bits is an odd number, the parity bit created would be a 0, keeping the sum for all 9 bits an odd number. The basic rule is that the value of the parity bit is always chosen so that the sum of all 9 bits (8 data bits plus 1 parity bit) is stored as an odd number. If the system used even parity, the example would be the same except the parity bit would be created to ensure an even sum. It doesn't matter whether even or odd parity is used; the system uses one or the other, and it is completely transparent to the memory chips involved. Remember that the 8 data bits in a byte are numbered 0 1 2 3 4 5 6 7. The following examples might make it easier to understand:

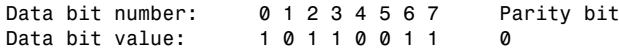

In this example, because the total number of data bits with a value of 1 is an odd number (5), the parity bit must have a value of 0 to ensure an odd sum for all 9 bits.

Here is another example:

Data bit number: 0 1 2 3 4 5 6 7 Parity bit Data bit value: 1 1 1 1 0 0 1 1 1 1

In this example, because the total number of data bits with a value of 1 is an even number (6), the parity bit must have a value of 1 to create an odd sum for all 9 bits.

When the system reads memory back from storage, it checks the parity information. If a (9-bit) byte has an even number of bits, that byte must have an error. The system can't tell which bit has changed or whether only a single bit has changed. If 3 bits changed, for example, the byte still flags a paritycheck error; if 2 bits changed, however, the bad byte could pass unnoticed. Because multiple bit errors (in a single byte) are rare, this scheme gives you a reasonable and inexpensive ongoing indication that memory is good or bad.

The following examples show parity-check messages for three types of older systems:

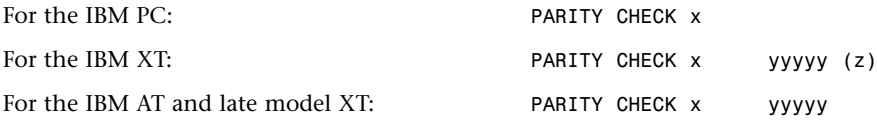

where x is 1 or 2:

1 = Error occurred on the motherboard.

2 = Error occurred in an expansion slot.

In this example, yyyyy represents a number from 00000 through FFFFF that indicates, in hexadecimal notation, the byte in which the error has occurred.

Also,  $(z)$  is  $(S)$  or  $(E)$ :

(S) = Parity error occurred in the system unit.

(E) = Parity error occurred in an optional expansion chassis.

#### **Note**

An expansion chassis was an option IBM sold for the original PC and XT systems to add more expansion slots.

When a parity-check error is detected, the motherboard parity-checking circuits generate a nonmaskable interrupt (NMI), which halts processing and diverts the system's attention to the error. The NMI causes a routine in the ROM to be executed. On some older IBM systems, the ROM parity-check routine halts the CPU. In such a case, the system locks up, and you must perform a hardware reset or a power-off/power-on cycle to restart the system. Unfortunately, all unsaved work is lost in the process.

Most systems do not halt the CPU when a parity error is detected; instead, they offer you the choice of rebooting the system or continuing as though nothing happened. Additionally, these systems might display the parity error message in a different format from IBM, although the information presented is basically the same. For example, most systems with a Phoenix BIOS display one of these messages:

Memory parity interrupt at xxxx:xxxx Type (S)hut off NMI, Type (R)eboot, other keys to continue or  $I/O$  card parity interrupt at  $xxxx:xxxx$ Type (S)hut off NMI, Type (R)eboot, other keys to continue

The first of these two messages indicates a motherboard parity error (Parity Check 1), and the second indicates an expansion-slot parity error (Parity Check 2). Notice that the address given in the form xxxx:xxxx for the memory error is in a segment:offset form rather than a straight linear address, such as with IBM's error messages. The segment:offset address form still gives you the location of the error to a resolution of a single byte.

You have three ways to proceed after viewing this error message:

- You can press S, which shuts off parity checking and resumes system operation at the point where the parity check first occurred.
- You can press R to force the system to reboot, losing any unsaved work.
- You can press any other key to cause the system to resume operation with parity checking still enabled.

If the problem occurs, it is likely to cause another parity-check interruption. It's usually prudent to press S, which disables the parity checking so you can then save your work. In this case, it's best to save your work to a floppy disk to prevent the possible corruption of the hard disk. You should also avoid overwriting any previous (still good) versions of whatever file you are saving because you could be saving a bad file caused by the memory corruption. Because parity checking is now disabled, your save operations will not be interrupted. Then, you should power the system off, restart it, and run whatever memory diagnostics software you have to try to track down the error. In some cases, the POST finds the error on the next restart, but you usually need to run a more sophisticated diagnostics program—perhaps in a continuous mode—to locate the error.

Systems with an AMI BIOS display the parity error messages in one of the following forms:

ON BOARD PARITY ERROR ADDR (HEX) = (xxxxx) or OFF BOARD PARITY ERROR ADDR (HEX) = (xxxxx) These messages indicate that an error in memory has occurred during the POST, and the failure is located at the address indicated. The first one indicates that the error occurred on the motherboard, and the second message indicates an error in an expansion slot adapter card. The AMI BIOS can also display memory errors in one of the following manners:

Memory Parity Error at xxxxx

or

I/O Card Parity Error at xxxxx

These messages indicate that an error in memory has occurred at the indicated address during normal operation. The first one indicates a motherboard memory error, and the second indicates an expansion slot adapter memory error.

Although many systems enable you to continue processing after a parity error and even allow disabling further parity checking, continuing to use your system after a parity error is detected can be dangerous. The idea behind letting you continue using either method is to give you time to save any unsaved work before you diagnose and service the computer, but be careful how you do this.

Note that these messages can vary depending not only on the ROM BIOS but also on your operating system. Protected mode operating systems, such as most versions of Windows, trap these errors and run their own handler program that displays a message different from what the ROM would have displayed. The message might be associated with a blue screen or might be a trap error, but it usually indicates that it is memory or parity related.

#### **Caution**

When you are notified of a memory parity error, remember the parity check is telling you that memory has been corrupted. Do you want to save potentially corrupted data over the good file from the last time you saved? Definitely not! Be sure you save your work with a different filename. In addition, after a parity error, save only to a floppy disk if possible and avoid writing to the hard disk; there is a slight chance that the hard drive could become corrupt if you save the contents of corrupted memory.

After saving your work, determine the cause of the parity error and repair the system. You might be tempted to use an option to shut off further parity checking and simply continue using the system as though nothing were wrong. Doing so is like unscrewing the oil pressure warning indicator bulb on a car with an oil leak so the oil pressure light won't bother you anymore!

# **Error-Correcting Code (ECC)**

ECC goes a big step beyond simple parity-error detection. Instead of just detecting an error, ECC allows a single bit error to be corrected, which means the system can continue without interruption and without corrupting data. ECC, as implemented in most PCs, can only detect, not correct, doublebit errors. Because studies have indicated that approximately 98% of memory errors are the single-bit variety, the most commonly used type of ECC is one in which the attendant memory controller detects and corrects single-bit errors in an accessed data word (double-bit errors can be detected but not corrected). This type of ECC is known as *single-bit error-correction double-bit error detection (SEC-DED)* and requires an additional 7 check bits over 32 bits in a 4-byte system and an additional 8 check bits over 64 bits in an 8-byte system. If the system uses SIMMs, two 36-bit (parity) SIMMs are added for each bank (for a total of 72 bits), and ECC is done at the bank level. If the system uses DIMMs, a single parity/ECC 72-bit DIMM is used as a bank and provides the additional bits. RIMMs are installed in singles or pairs, depending on the chipset and motherboard. They must be 18-bit versions if parity/ECC is desired.
ECC entails the memory controller calculating the check bits on a memory-write operation, performing a compare between the read and calculated check bits on a read operation, and, if necessary, correcting bad bits. The additional ECC logic in the memory controller is not very significant in this age of inexpensive, high-performance VLSI logic, but ECC actually affects memory performance on writes. This is because the operation must be timed to wait for the calculation of check bits and, when the system waits for corrected data, reads. On a partial-word write, the entire word must first be read, the affected byte(s) rewritten, and then new check bits calculated. This turns partial-word write operations into slower read-modify writes. Fortunately, this performance hit is very small, on the order of a few percent at maximum, so the tradeoff for increased reliability is a good one.

Most memory errors are of a single-bit nature, which ECC can correct. Incorporating this faulttolerant technique provides high system reliability and attendant availability. An ECC-based system is a good choice for servers, workstations, or mission-critical applications in which the cost of a potential memory error outweighs the additional memory and system cost to correct it, along with ensuring that it does not detract from system reliability. If you value your data and use your system for important (to you) tasks, you'll want ECC memory.

# **RAM Upgrades**

Adding memory to a system is one of the most useful upgrades you can perform and also one of the least expensive—especially when you consider the increased performance of Windows and Linux when you give them access to more memory. In some cases, doubling the memory can practically double the speed of a computer.

The following sections discuss adding memory, including selecting memory chips, installing memory chips, and testing the installation.

## **Upgrade Options and Strategies**

Adding memory can be an inexpensive solution; the cost of mainstream memory is extremely low, and adding more memory can give your computer's performance a big boost.

How do you add memory to your PC? You have two options, listed in order of convenience and cost:

- Adding memory in vacant slots on your motherboard
- Replacing your current motherboard's memory with higher-capacity memory

If you decide to upgrade to a more powerful computer system or motherboard, you usually can't salvage the memory from your previous system. Most of the time it is best to plan on equipping a new board with the optimum type of memory that it supports.

Be sure to carefully weigh your future needs for computing speed and a multitasking operating system against the amount of money you spend to upgrade current equipment.

To determine at what point you should add memory, you can use the Performance Monitor (Perfmon.msc) built into Windows. You can launch it from the Start; Run dialog box or from a command prompt. To check memory usage, select Memory as the Performance object and enable the following counters:

■ **Pages/Sec**—This counter measures the number of times per second that the system uses virtual (swapfile) memory rather than physical memory. A value above 20 indicates a potential problem. Check the virtual memory settings; if the counter remains above 20, and it is not during periods of heavy disk or file access, then you should consider installing more memory.

- **Committed Bytes and Available Bytes**—Committed Bytes tracks virtual memory in use; Available Bytes tracks physical memory available. Add more memory if you run short of available bytes.
- **Cache Bytes**—Measures the amount of RAM used for file system cache. Add more RAM if this amount drops below 4MB.

#### **Tip**

It is normal to see very high Pages/sec counts during periods of heavy disk or file access, such as when running a malware scan, indexing operation, defragmentation, etc. If the Available Bytes value doesn't decrease as the Pages/sec value increases, then the high Pages/sec numbers are probably due to application-generated disk access, and is not indicative of any sort of insufficient memory problem or even a bottleneck in memory.

Before you add RAM to a system (or replace defective RAM chips), you must determine the memory modules required for your system. Your system documentation has this information.

If you need to replace a defective memory module or add more memory to your system, there are several ways to determine the correct module for your system:

- **Inspect the modules installed in your system**. Each module has markings that indicate its capacity and speed. RAM capacity and speed were discussed in detail earlier in this chapter. You can write down the markings on the memory module and use them to determine the type of memory you need. Check with a local store or an online memory vendor for help.
- Look up your system using the online memory-configuration utility provided by **your preferred memory vendor**. Originally, these configuration utilities were primarily for users of name-brand systems. However, most vendors have now added major motherboard brands and models to their databases. Therefore, if you know your system or motherboard brand and model, you can find the memory that is recommended.
- **Download and run analysis software provided by the memory module maker or from a third party**. SiSoftware Sandra and similar programs use the SPD chip on each module to determine this information.
- **Consult your system documentation**. I list this option last for a reason. If you have installed BIOS upgrades, you might be able to use larger and faster memory than your documentation lists as supported by your system. You should check the latest tech notes and documentation available online for your system and check the BIOS version installed in your system to determine which memory-related features it has. A BIOS upgrade might enable your system to use faster memory.

Adding the wrong modules to a system can make it as unreliable as leaving a defective module installed and trying to use the system in that condition.

#### **Note**

Before upgrading an older Pentium (P5 class) system beyond 64MB of RAM, be sure your chipset supports caching more than 64MB. Adding RAM beyond the amount supported by your L2 cache controller slows performance rather than increases it. Pentium II and later processors, including the AMD Athlon, Duron, and Sempron families, have the L2 cache controller integrated in the processor (not the chipset), which supports caching up to 4GB and beyond on most newer models.

## **Purchasing Memory**

When purchasing memory, there are some issues you need to consider. Some are related to the manufacturing and distribution of memory, whereas others depend on the type of memory you are purchasing. This section covers some of the issues you should consider when purchasing memory.

#### **Suppliers**

Many companies sell memory, but only a few companies actually make memory. Additionally, only a few companies make memory chips, but many more companies make memory modules such as SIMMs, DIMMs, and RIMMs. Most of the companies that make the actual RAM chips also make modules containing their own chips. Other companies, however, strictly make modules; these companies purchase memory chips from several chip makers and then produce modules with these chips. Finally, some companies don't make either the chips or modules. Instead, they purchase modules made by other companies and relabel them.

I refer to memory modules made by the chip manufacturers as *first-party modules*, whereas those made by module (but not chip) manufacturers I call *second-party modules*. Finally, those that are simply relabeled first- or second-party modules under a different name are called *third-party modules*. I always prefer to purchase first- or second-party modules if I can because they are better documented. In essence, they have a better pedigree and their quality is generally more assured. Not to mention that purchasing from the first or second party eliminates one or more middlemen in the distribution process as well.

First-party manufacturers (where the same company makes the chips and the modules) include Micron (www.crucial.com), Infineon (formerly Siemens), Samsung, Mitsubishi, Toshiba, NEC, and others. Second-party companies that make the modules (but not the chips) include Kingston, Viking, PNY, Simple Tech, Smart, Mushkin, and OCZ Technologies. At the third-party level you are not purchasing from a manufacturer but from a reseller or remarketer instead.

Most of the large manufacturers don't sell small quantities of memory to individuals, but some have set up factory outlet stores where individuals can purchase as little as a single module. One of the largest memory manufacturers in the world, Micron, sells direct to the consumer at www.crucial.com. Because you are buying direct, the pricing at these outlets is often competitive with second- and third-party suppliers.

#### Considerations in Purchasing DIMMs

When you are purchasing DIMMs, here are the main things to consider:

- Do you need SDR, DDR, DDR2, or DDR3 versions?
- Do you need ECC or non-ECC?
- Do you need standard (unbuffered) or registered versions?
- What speed grade do you need?
- Do you need a specific column address strobe (CAS) latency?

Currently, DIMMs come in SDR (SDRAM), DDR, DDR2 and DDR3 versions. They are not interchangeable because they use completely different signaling and have different notches to prevent a mismatch. High-reliability systems such as servers can use ECC versions, although most desktop systems use the less-expensive non-ECC types. Most systems use standard unbuffered DIMMs, but file server

or workstation motherboards designed to support very large amounts of memory might require registered DIMMs (which also include ECC support). Registered DIMMs contain their own memory registers, enabling the module to hold more memory than a standard DIMM. DIMMs come in a variety of speeds, with the rule that you can always substitute a faster one for a slower one, but not vice versa.

Another speed-related issue is the column address strobe (CAS) latency. Sometimes this specification is abbreviated CAS or CL and is expressed in a number of cycles, with lower numbers indicating higher speeds (fewer cycles). The lower CAS latency shaves a cycle off a burst mode read, which marginally improves memory performance. Single data rate DIMMs are available in CL3 or CL2 versions. DDR DIMMs are available in CL2.5 or CL2 versions. DDR2 DIMMs are available in CL 3, 4 or 5. DDR3 DIMMs are available in CL 7, 8, and 9. With all memory types, the lowest CL number is the fastest (and usually the most expensive) memory type. You can mix DIMMs with different CAS latency ratings, but the system usually defaults to cycling at the slower speeds of the lowest common denominator.

#### Considerations in Purchasing Obsolete Memory

Many people are surprised to find that obsolete memory types cost much more than that used by current systems. This is because of simple supply and demand, what is least popular generally costs the most. This can make adding memory to older systems cost prohibitive.

Most Pentium systems after 1995 used EDO SIMMs that were non-ECC and rated for 60ns access time. If your system is older than that, you might need FPM memory instead of EDO. The FPM and EDO types are interchangeable in many systems, but some older systems do not accept the EDO type. Some Pentium 4 systems use RIMMs, which are available in 184-pin and 232-pin versions. Although they appear to be the same size, they are not interchangeable. If the system supports ECC, you might need (or want) ECC versions. You can mix ECC and non-ECC modules, but in that case the system defaults to non-ECC mode.

#### **Tip**

Instead of buying "new" obsolete memory for older systems, check with computer repair shops, Craigslist, or other users who might have a collection of old parts.

High-reliability systems might want or need ECC versions, which have extra ECC bits. As with other memory types, you can mix ECC and non-ECC types, but systems can't use the ECC capability.

## **Replacing Modules with Higher-Capacity Versions**

If all the memory module slots on your motherboard are occupied, your best option is to remove an existing bank of memory and replace it with higher-capacity modules.

However, just because higher-capacity modules are available to plug into your motherboard, don't automatically assume the higher-capacity memory will work. Your system's chipset, BIOS, and OS set limits on the capacity of the memory you can use. Check your system or motherboard documentation to see which size modules work with it before purchasing the new RAM. You should make sure you have the latest BIOS for your motherboard when installing new memory.

If your system supports dual- or triple-channel memory, you must use modules in matched pairs or triples (depending on which type your system supports) and install them in the correct location on the motherboard. You should consult your motherboard manual for details.

## **Installing Memory Modules**

When you install or remove memory, you are most likely to encounter the following problems:

- Electrostatic discharge
- Improperly seated modules
- Incorrect memory configuration settings in the BIOS Setup

To prevent electrostatic discharge (ESD) when you install sensitive memory chips or boards, you shouldn't wear synthetic-fiber clothing or leather-soled shoes because these promote the generation of static charges. Remove any static charge you are carrying by touching the system chassis before you begin, or better yet, wear a good commercial grounding strap on your wrist. You can order one from any electronics parts store. A grounding strap consists of a conductive wristband grounded at the other end through a 1-meg ohm resistor by a wire clipped to the system chassis. Be sure the system you are working on is unplugged.

#### **Caution**

Be sure to use a properly designed commercial grounding strap; do not make one yourself. Commercial units have a 1-meg ohm resistor that serves as protection if you accidentally touch live power. The resistor ensures that you do not become the path of least resistance to the ground and therefore become electrocuted. An improperly designed strap can cause the power to conduct through you to the ground, possibly killing you.

Follow this procedure to install memory on a typical desktop PC:

- **1.** Shut down the system and unplug it. As an alternative to unplugging it, you can turn off the power supply using the on/off switch on the rear of some power supplies. Wait about 10 seconds for any remaining current to drain from the motherboard.
- **2.** Open the system. See the system or case instructions for details.
- **3.** Connect a static guard wrist strap to your wrist and then to a metal portion of the system chassis, such as the frame. Make sure the metal plate on the inside of the wrist strap is tight against the skin of your wrist.
- **4.** Some motherboards feature an LED that glows as long as the motherboard is receiving power. Wait until the LED dims before removing or installing memory.
- **5.** Move obstructions inside the case, such as cables or wires, out of the way of the memory modules and empty sockets. If you must remove a cable or wire, note its location and orientation so you can replace it later.
- **6.** If you need to remove an existing module, flip down the ejector tab at each end of the module and lift the module straight up out of the socket. Note the keying on the module.
- **7.** Note the specific locations needed if you are inserting modules to operate in dual-channel mode. The sockets used for dual-channel memory might use a different-colored plastic to distinguish them from other sockets, but ultimately you should consult the documentation for your motherboard or system to determine the proper orientation.
- **8.** To insert a module into a socket, ensure that the ejector tabs are flipped down on the socket you plan to use. DIMMs are keyed by notches along the bottom connector edges that are offset from the center so they can be inserted in only one direction, as shown in Figure 6.16.

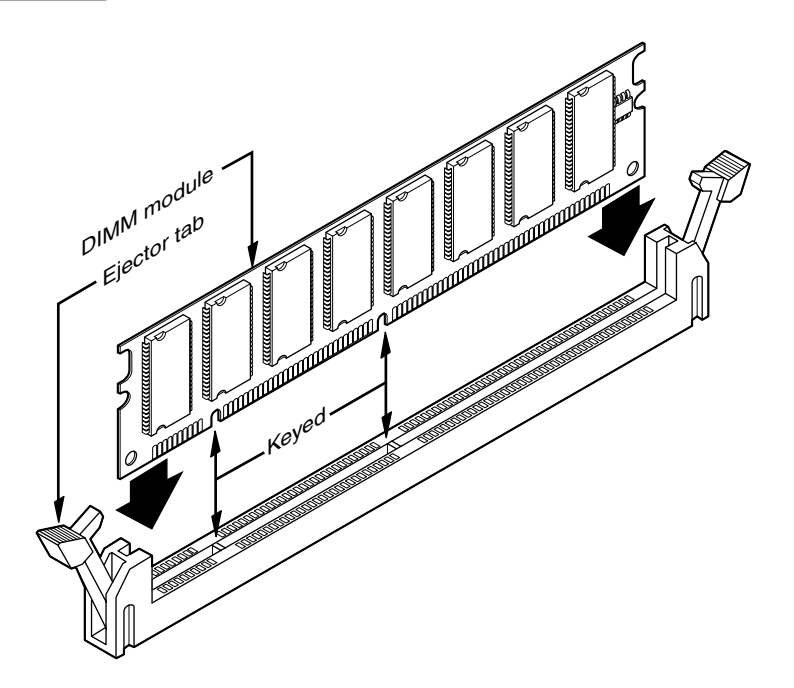

**Figure 6.16** DIMM keys match the protrusions in the DIMM sockets. SDR/DDR/DDR2/DDR3 DIMM keys are similar but not exactly the same.

- **9.** Push down on the module until the ejector tabs lock into place in the notch on the side of the module. It's important that you not force the module into the socket. If the module does not slip easily into the slot and then snap into place, it is probably not oriented or aligned correctly. Forcing the module could break it or the socket. If installing RIMMs, you need to fill any empty RIMM sockets with continuity modules. Refer to Figure 6.14 for details.
- **10.** Replace any cables or wires you disconnected.
- **11.** Close the system, reconnect the power cable, and turn on the PC.

The SIMMs used in older systems are oriented by a notch on one side of the module that is not present on the other side, as shown in Figure 6.17. The socket has a protrusion that must fit into this notched area on one side of the module. This protrusion makes installing a SIMM backward impossible unless you break the connector or the module. Figure 6.18 details the notch and locking clip.

After installing the memory and putting the system back together, you might have to run the BIOS Setup and resave with the new amount of memory being reported. Most newer systems automatically detect the new amount of memory and reconfigure the BIOS Setup settings for you. Most newer systems also don't require setting any jumpers or switches on the motherboard to configure them for your new memory.

After configuring your system to work properly with the additional memory, you might want to run a memory-diagnostics program to ensure that the new memory works properly.

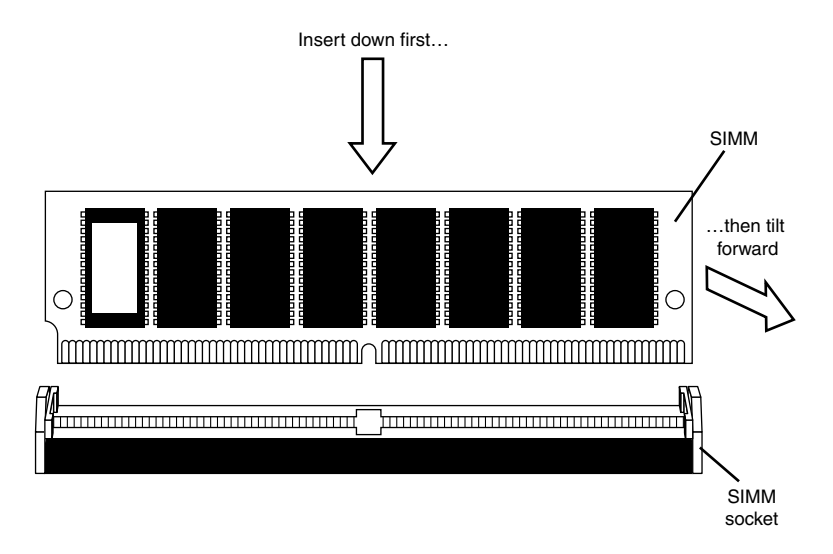

**Figure 6.17** The notch on this SIMM is shown on the left side. Insert the SIMM at a 45° angle and then tilt it forward until the locking clips snap into place.

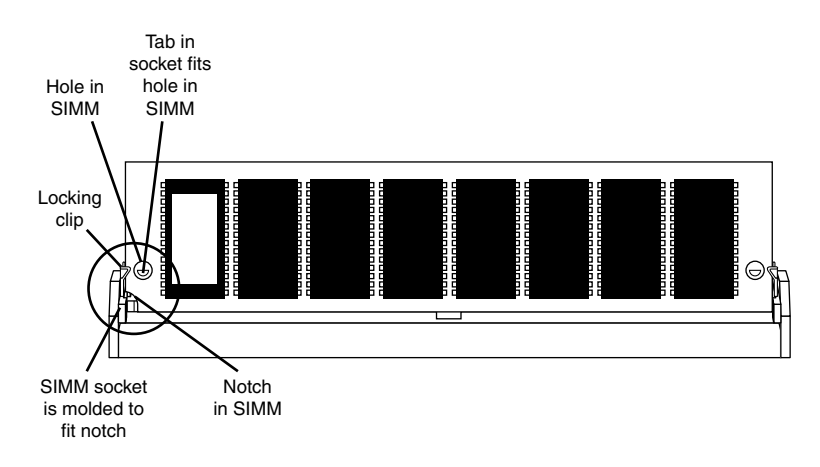

**Figure 6.18** This figure shows the SIMM inserted in the socket with the notch aligned, the locking clip locked, and the hole in the SIMM aligned with the tab in the socket.

# **Troubleshooting Memory**

Memory problems can be difficult to troubleshoot. For one thing, computer memory is still mysterious to people because it is a kind of "virtual" thing that can be hard to grasp. The other difficulty is that memory problems can be intermittent and often look like problems with other areas of the system, even software. This section shows simple troubleshooting steps you can perform if you suspect you are having a memory problem.

To troubleshoot memory, you first need some memory-diagnostics testing programs. You already have several and might not know it. Every motherboard BIOS has a memory diagnostic in the POST that runs when you first turn on the system. In most cases, you also receive a memory diagnostic on a utility disk that came with your system. Many commercial diagnostics programs are on the market, and almost all of them include memory tests.

When the POST runs, it not only tests memory, but also counts it. The count is compared to the amount counted the last time BIOS Setup was run; if it is different, an error message is issued. As the POST runs, it writes a pattern of data to all the memory locations in the system and reads that pattern back to verify that the memory works. If any failure is detected, you see or hear a message. Audio messages (beeping) are used for critical or "fatal" errors that occur in areas important for the system's operation. If the system can access enough memory to at least allow video to function, you see error messages instead of hearing beep codes.

See the disc accompanying this book for detailed listings of the BIOS beep and other error codes, which are specific to the type of BIOS you have. These BIOS codes are found in the Technical Reference section of the disc in printable PDF format for your convenience. For example, most Intel motherboards use the Phoenix BIOS. Several beep codes are used in that BIOS to indicate fatal memory errors.

If your system makes it through the POST with no memory error indications, there might not be a hardware memory problem, or the POST might not be able to detect the problem. Intermittent memory errors are often not detected during the POST, and other subtle hardware defects can be hard for the POST to catch. The POST is designed to run quickly, so the testing is not nearly as thorough as it could be. That is why you often have to boot from a standalone diagnostic disk and run a true hardware diagnostic to do more extensive memory testing. These types of tests can be run continuously and be left running for days if necessary to hunt down an elusive intermittent defect.

Fortunately several excellent memory test programs are available for free download. Here are some I recommend:

- **Microsoft Windows Memory Diagnostic**—http://oca.microsoft.com/en/windiag.asp
- **Memtest86**—www.memtest86.com

Not only are these free, but they are available in a bootable CD format, which means you don't have to install any software on the system you are testing. The bootable format is actually required in a way since Windows and other OSs prevent the direct access to memory and other hardware required for testing. These programs use algorithms that write different types of patterns to all of the memory in the system, testing every bit to ensure it reads and writes properly. They also turn off the processor cache in order to ensure direct testing of the modules and not the cache. Some, such as Windows Memory Diagnostic, will even indicate the module that is failing should an error be encountered. Note that a version of the Windows Memory Diagnostic is also included with Windows 7/Vista. It can be found as part of the Administrative tools, as well as on the bootable install DVDs under the Repair option.

One problem with software based memory diagnostics is that they do only pass/fail type testing; that is, all they can do is write patterns to memory and read them back. They can't determine how close the memory is to failing—only whether it worked. For the highest level of testing, the best thing to have is a dedicated memory test machine, usually called a *module tester*. These devices enable you to insert a module and test it thoroughly at a variety of speeds, voltages, and timings to let you know for certain whether the memory is good or bad. Versions of these testers are available to handle all types of memory modules. I have defective modules, for example, that work in some systems (slower ones) but not others. What I mean is that the same memory test program fails the module in one machine

but passes it in another. In the module tester, it is always identified as bad right down to the individual bit, and it even tells me the actual speed of the device, not just its rating. Companies that offer memory module testers include Tanisys (www.tanisys.com), CST (www.simmtester.com), and Innoventions (www.memorytest.com). They can be expensive, but for a high volume system builder or repair shop, using one of these module testers can save time and money in the long run.

After your operating system is running, memory errors can still occur, typically identified by error messages you might receive. Here are the most common:

- **Parity errors**—The parity-checking circuitry on the motherboard has detected a change in memory since the data was originally stored. (See the "How Parity Checking Works" section earlier in this chapter.)
- **General or global protection faults**—A general-purpose error indicating that a program has been corrupted in memory, usually resulting in immediate termination of the application. This can also be caused by buggy or faulty programs.
- **Fatal exception errors**—Error codes returned by a program when an illegal instruction has been encountered, invalid data or code has been accessed, or the privilege level of an operation is invalid.
- **Divide error**—A general-purpose error indicating that a division by 0 was attempted or the result of an operation does not fit in the destination register.

If you are encountering these errors, they could be caused by defective or improperly configured memory, but they can also be caused by software bugs (especially drivers), bad power supplies, static discharges, close proximity radio transmitters, timing problems, and more.

If you suspect the problems are caused by memory, there are ways to test the memory to determine whether that is the problem. Most of this testing involves running one or more memory test programs.

Another problem with software based diagnostics is running memory tests with the system caches enabled. This effectively invalidates memory testing because most systems have what is called a *writeback cache*. This means that data written to main memory is first written to the cache. Because a memory test program first writes data and then immediately reads it back, the data is read back from the cache, not the main memory. It makes the memory test program run very quickly, but all you tested was the cache. The bottom line is that if you test memory with the cache enabled, you aren't really writing to the SIMM/DIMMs, but only to the cache. Before you run any memory test programs, be sure your processor/memory caches are disabled. Many older systems have options in the BIOS Setup to turn off the caches. Current software based memory test software such as the Windows Memory Diagnostic and Memtest86 automatically turn off the caches on newer systems.

The following steps enable you to effectively test and troubleshoot your system RAM. Figure 6.19 provides a boiled-down procedure to help you step through the process quickly.

First, let's cover the memory-testing and troubleshooting procedures.

- **1.** Power up the system and observe the POST. If the POST completes with no errors, basic memory functionality has been tested. If errors are encountered, go to the defect isolation procedures.
- **2.** Restart the system and then enter your BIOS (or CMOS) Setup. In most systems, this is done by pressing the Del or F2 key during the POST but before the boot process begins (see your system or motherboard documentation for details). Once in BIOS Setup, verify that the memory count

is equal to the amount that has been installed. If the count does not match what has been installed, go to the defect isolation procedures.

**3.** Find the BIOS Setup options for cache and then set all cache options to disabled. Figure 6.20 shows a typical Advanced BIOS Features menu with the cache options highlighted. Save the settings and reboot to a bootable floppy or optical disc containing the memory diagnostics program.

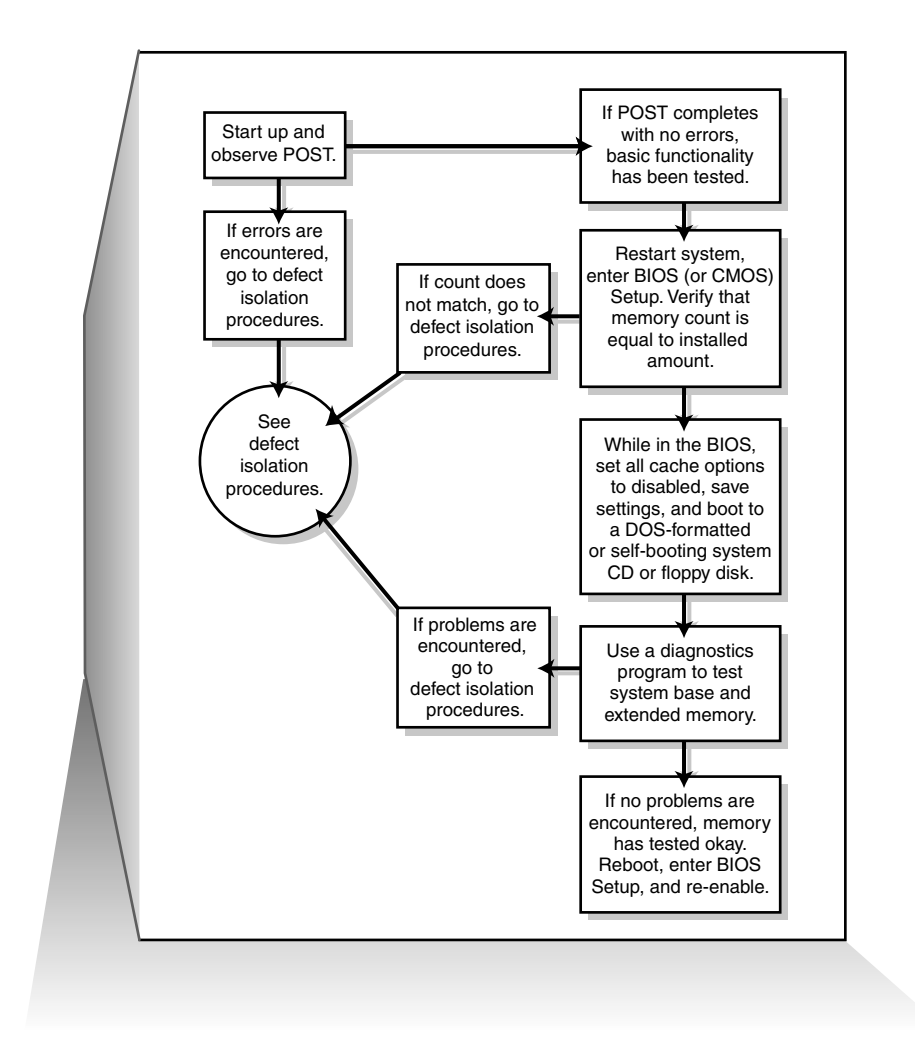

**Figure 6.19** Testing and troubleshooting memory.

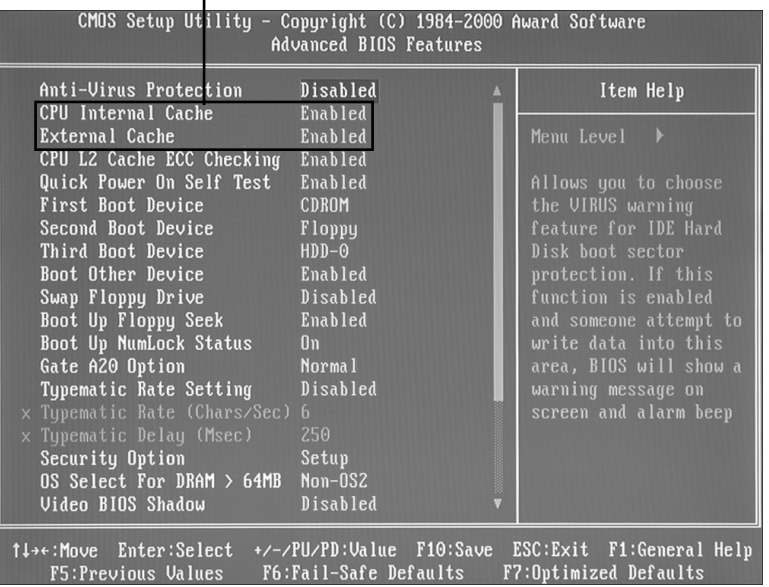

Cache options to disable in BIOS

**Figure 6.20** The CPU Internal (L1) and External (L2) caches must be disabled in the system BIOS Setup before you test system memory; otherwise, your test results will be inaccurate.

- **4.** Follow the instructions that came with your diagnostic program to have it test the system base and extended memory. Most programs have a mode that enables them to loop the test—that is, to run it continuously, which is great for finding intermittent problems. If the program encounters a memory error, proceed to the defect isolation procedures.
- **5.** If no errors are encountered in the POST or in the more comprehensive memory diagnostic, your memory has tested okay in hardware. Be sure at this point to reboot the system, enter the BIOS Setup, and reenable the cache. The system will run very slowly until the cache is turned back on.
- **6.** If you are having memory problems yet the memory still tests okay, you might have a problem undetectable by simple pass/fail testing, or your problems could be caused by software or one of many other defects or problems in your system. You might want to bring the memory to a module tester for a more accurate analysis. Some larger PC repair shops have such a tester. I would also check the software (especially drivers, which might need updating), power supply, and system environment for problems such as static, radio transmitters, and so forth.

# **Memory Defect Isolation Procedures**

To use these steps, I am assuming you have identified an actual memory problem that is being reported by the POST or disk-based memory diagnostics. If this is the case, see the following steps and Figure 6.21 for the steps to identify or isolate which module is causing the problem.

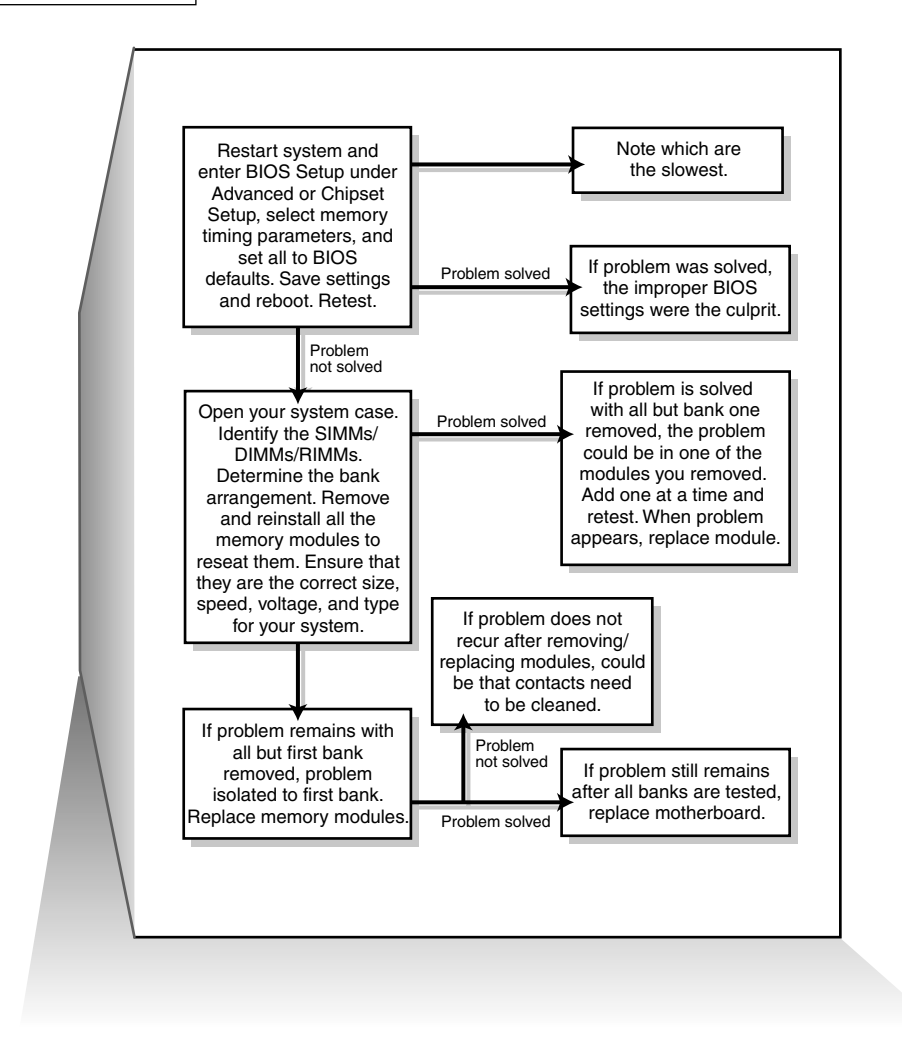

**Figure 6.21** Follow these steps if you are still encountering memory errors after completing the steps in Figure 6.19.

- **1.** Restart the system and enter the BIOS Setup. Under a menu usually called Advanced or Chipset Setup might be memory timing parameters. Select BIOS or Setup defaults, which are usually the slowest settings. If the memory timings have been manually set, as shown in Figure 6.20, reset the memory configuration to By SPD.
- **2.** Save the settings, reboot, and retest using the testing and troubleshooting procedures listed earlier. If the problem has been solved, improper BIOS settings were the problem. If the problem remains, you likely do have defective memory, so continue to the next step.
- **3.** Open the system for physical access to the modules on the motherboard. Identify the bank arrangement in the system. Using the manual or the legend silk-screened on the motherboard, identify which modules correspond to which banks. Remember that if you are testing a multichannel system, you must be sure you remove all of the modules in the same channel.

**4.** Remove all the memory except the first bank and then retest using the troubleshooting and testing procedures listed earlier (see Figure 6.22). If the problem remains with all but the first bank removed, the problem has been isolated to the first bank, which must be replaced.

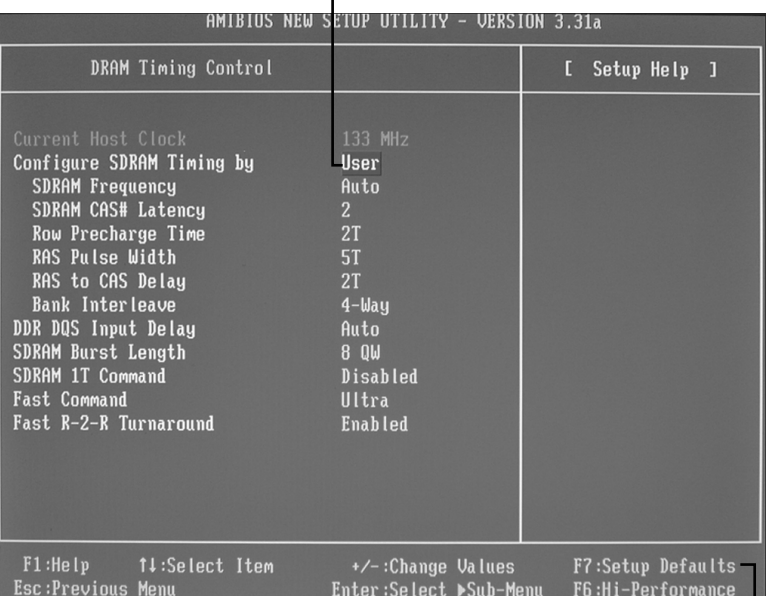

Change this setting to SPD to revert to the module's default memory timings.

Press F7 to use Setup Defaults for memory and other system timings.

**Figure 6.22** This system is using user-defined memory timings, which could cause the memory to be unstable.

- **5.** Replace the memory in the first bank (preferably with known good spare modules, but you can also swap in others that you have removed) and then retest. If the problem still remains after testing all the memory banks (and finding them all to be working properly), it is likely the motherboard itself is bad (probably one of the memory sockets). Replace the motherboard and retest.
- **6.** At this point, the first (or previous) bank has tested good, so the problem must be in the remaining modules that have been temporarily removed. Install the next bank of memory and retest. If the problem resurfaces now, the memory in that bank is defective. Continue testing each bank until you find the defective module.
- **7.** Repeat the preceding step until all remaining banks of memory are installed and have been tested. If the problem has not resurfaced after you have removed and reinstalled all the memory, the problem was likely intermittent or caused by poor conduction on the memory contacts. Often simply removing and replacing memory can resolve problems because of the self-cleaning action between the module and the socket during removal and reinstallation.

# **The System Logical Memory Layout**

The original PC had a total of 1MB of addressable memory, and the top 384KB of that was reserved for use by the system. Placing this reserved space at the top (between 640KB and 1,024KB, instead of at the bottom, between 0KB and 640KB) led to what is often called the *conventional memory barrier*. The constant pressures on system and peripheral manufacturers to maintain compatibility by never breaking from the original memory scheme of the first PC has resulted in a system memory structure that is (to put it kindly) a mess. Almost two decades after the first PC was introduced, even the newest systems are limited in many important ways by the memory map of the first PCs.

The original PC used an Intel 8088 processor that could run only 16-bit instructions or code, which ran in what was called the *real mode* of the processor. These early processors had only enough address lines to access up to 1MB of memory, and the last 384KB of that was reserved for use by the video card as video RAM, other adapters (for on-card ROM BIOS or RAM buffers), and finally the motherboard ROM BIOS.

The 286 processor brought more address lines, enough to allow up to 16MB of RAM to be used, and a new mode called protected mode that you had to be in to use it. One area of confusion was that RAM was now noncontiguous; that is, the operating system could use the first 640KB and the last 15MB, but not the 384KB of system reserved area that sat in between.

When Intel released the first 32-bit processor in 1985 (the 386DX), the memory architecture of the system changed dramatically. There were now enough address lines for the processor to use 4GB of memory, but this was accessible only in 32-bit protected mode, in which only 32-bit instructions or code could run. Unfortunately, it took 10 years for the industry to transition from 16-bit to 32-bit operating systems and applications. From a software instruction perspective, all the 32-bit processors since the 386 are really just faster versions of the same.

When AMD released the first x86-64 processor in 2003 (Intel followed suit in 2004), the 64-bit era was born. In addition to 16-bit and 32-bit modes, these chips have a 64-bit mode as well. 64-bit processors have three distinctly different modes, with different memory architectures in each. For backward compatibility, 64-bit processors can run in 64-bit, 32-bit, or 16-bit modes, and 32-bit processors can run in 32-bit or 16-bit modes, each with different memory limitations. For example, a 64-bit processor running in 32-bit mode can only address 4GB of RAM, and a 64-bit or 32-bit processor running in 16 bit mode can only address 1MB of RAM. All Intel-compatible PC processors begin operation in 16-bit real mode when they are powered on. When a 32-bit or 64-bit operating system loads, it is that operating system code that instructs the processor to switch into 32-bit or 64-bit protected mode.

When an operating system such as Windows is loaded, the processor is switched into 32-bit protected mode early in the loading sequence. Then, 32-bit drivers for all the hardware can be loaded, and then the rest of the operating system can load. In 32-bit protected mode, the operating systems and applications can access all the memory in the system up to 4GB. Similarly, on a 64-bit operating system, the system switches into 64-bit protected mode early in the boot process and loads 64-bit drivers, followed by the remainder of the operating system.

The 32-bit editions of Windows support 4GB of physical memory (RAM). What many don't realize is that the PC system hardware uses some or all of the fourth gigabyte for the BIOS, motherboard resources, memory mapped I/O, PCI configuration space, device memory (graphics aperture), VGA memory, and so on. This means that if you install 4GB (or more) RAM, none of it past 4GB will be seen at all, and most or all of the fourth gigabyte (that is, the RAM between 3GB and 4GB) will be disabled because it is already occupied by other system hardware. This is called the *3GB limit*, which is analogous to the 640K memory limit we had on 16-bit systems in the 1980s. The 16-bit addressing supported 1MB, but the upper 384K was already in use by the system hardware (BIOS, video, adapter ROM, and so on).

Figure 6.23 shows the memory map for a modern system using an Intel G45 chipset, which supports a maximum of 16GB of RAM. For a 32-bit OS, the line labeled "Top of usable DRAM (32-bit OS)" is at 4,096MB. Note that the PCI memory range, FLASH, APIC (Advanced Programmable Interrupt Controller), and Reserved areas take up a total of 770MB of the memory below 4GB. You can also see the 384K (0.375MB) of memory below 1MB that is used by the system as well. This means that if you are running a 32-bit OS, even if you have 4GB of RAM installed, the amount usable by the OS would be 4,096MB – 770MB – 0.375MB, which is 3,325.625MB (or about 3.24GB, rounded down).

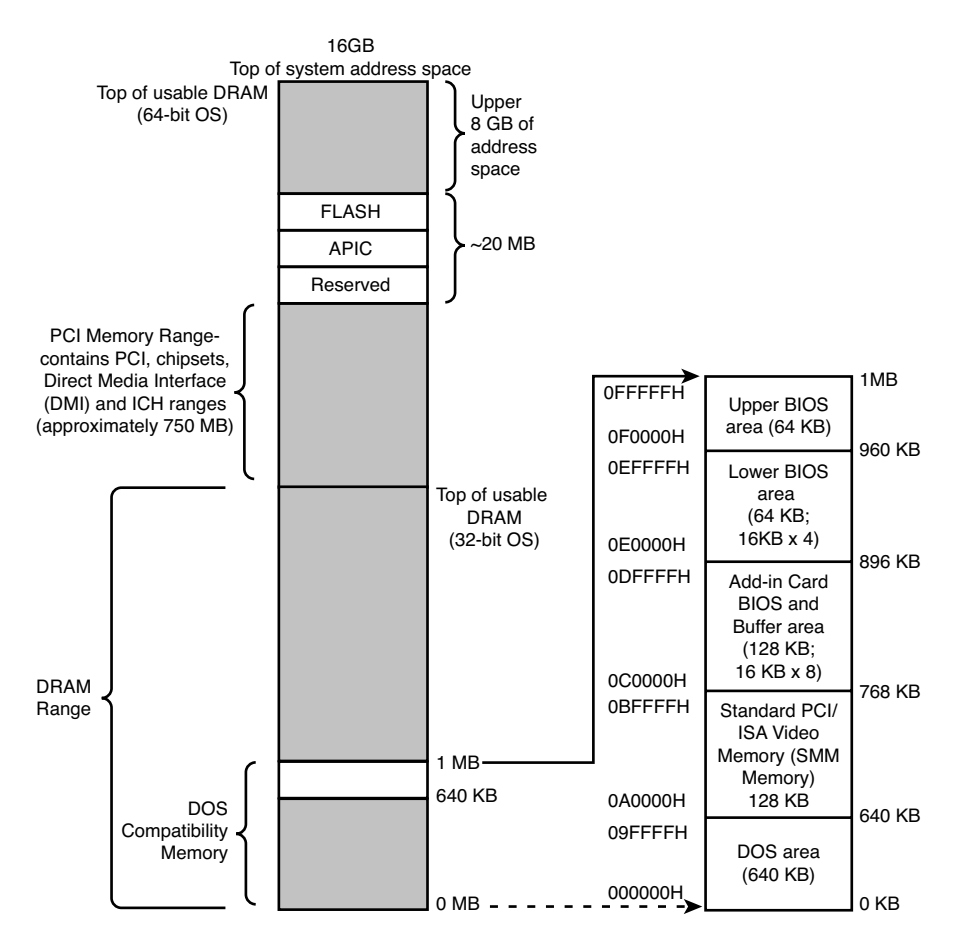

**Figure 6.23** Memory map for a system using an Intel G45 chipset.

Can any of that unused memory between 3GB and 4GB be reclaimed? For those running a 32-bit OS, the answer is no. However, if you are running a 64-bit OS on a system that supports memory remapping (primarily a function of the motherboard chipset and BIOS), then the answer is yes. Most newer motherboard chipsets have a feature that can remap the otherwise disabled RAM in the fourth GB to the fifth (or higher) GB, where it will be both visible to and usable by a 64-bit OS. Note, however, that if the motherboard doesn't support remapping, then even when a 64-bit OS is being run, the memory will be lost.

Note that the 3GB limit is not as strictly defined as it was with the 640K limit. This means that if you do install 4GB, you might get to use as much as 3.5GB of it, or possibly as little as 2.5GB or less. It depends largely on the types of buses in the system as well as the type and number of video cards installed. With a single low-end video card, you may have access to 3.5GiB. However, on a newer system with two or more PCIe x16 slots, and especially with two or more high-end PCI Express video cards installed, you may drop the usable limit to something close to 2GiB.

For running 32-bit editions of Windows, I used to recommend installing a maximum of 3GB RAM, because most if not all of the fourth GB is unusable. However, on systems that support dual-channel memory, it is often just cheaper to install two 2GB modules to get 4GB than it is to install two 1GB modules and two 512MB in order to get 3GB. On desktop systems that support dual-channel memory, you would not want to install three 1GB modules, because in that case not all the memory would run in dual-channel mode.

**7**

# The ATA/IDE Interface

# **An Overview of the IDE Interface**

The interface used to connect hard disk and optical drives to a modern PC is typically called IDE (Integrated Drive Electronics); however, I always like to point out that the official name of this interface is ATA (AT Attachment). The ATA designation refers to the fact that this interface was originally designed to connect a combined drive and controller directly to the 16-bit bus found in the 1984 vintage IBM AT (Advanced Technology) and compatible computers. The AT bus is otherwise known as the ISA (Industry Standard Architecture) bus. Although ATA is the official name of the interface, *IDE* is a marketing term originated by some of the 0 manufacturers to describe the drive/controller combination used in drives with the ATA interface. *Integrated Drive Electronics* refers to the fact that the interface electronics or controller is built into the drive and is not a separate board, as with earlier drive interfaces. Although the correct name for the particular IDE interface we most commonly use is technically ATA, many persist in using the IDE designation today. If you are being picky, you could say that *IDE* refers generically to any drive interface in which the controller is built into the drive, whereas *ATA* refers to the specific implementation of IDE that is used in most PCs.

ATA was originally a 16-bit parallel interface, meaning that 16 bits are transmitted simultaneously down the interface cable. A newer interface, called Serial ATA, was officially introduced in late 2000 and was adopted in desktop systems starting in 2003 and in laptops starting in late 2005. Serial ATA (SATA) sends 1 bit down the cable at a time, enabling thinner and smaller cables to be used, as well as providing higher performance due to the higher cycling speeds it enables. Although SATA is a completely different physical interface design, it is also backward compatible on the software level with Parallel ATA. Throughout this book, *ATA* refers to either just the parallel version or both the parallel and serial versions, whereas *Parallel ATA (PATA)* refers specifically to the parallel version and *Serial ATA (SATA)* refers specifically to the serial version.

#### **Precursors to IDE**

Several types of hard disk interfaces have been used for PC hard disks over the years, as shown in Table 7.1. As time has passed, the number of choices has increased; however, many of the older interface standards are obsolete and no longer viable in newer systems.

| Interface          | <b>When Used</b>     |
|--------------------|----------------------|
| ST-506/412         | 1978-1989 (obsolete) |
| <b>ESDI</b>        | 1983-1991 (obsolete) |
| Non-ATA IDE        | 1987-1993 (obsolete) |
| SCSI               | 1986-present         |
| Parallel ATA (IDE) | 1986-present         |
| Serial ATA         | 2003-present         |

**Table 7.1 PC Drive Interfaces**

Of these interfaces, only ST-506/412 and ESDI are what you could call true disk-controller-to-drive interfaces, and they are obsolete. Non-ATA versions of IDE were used primarily in the IBM PS/2 systems and are also obsolete. Current SCSI, ATA, and Serial ATA are system-level interfaces that usually internally incorporate a chipset-based controller interface. For example, many SCSI, Parallel ATA, and Serial ATA drives incorporate the same basic controller circuitry inside the actual drive. The SCSI interface then adds another layer that connects between the drive controller and the PCI (or ISA) bus, whereas PATA and Serial ATA have a more direct connection from the controller to the AT bus attachment interface. Despite their differences, we call a SCSI, Parallel ATA (PATA), or Serial ATA (SATA) card a *host interface adapter* instead of a controller card because the actual controllers are inside the drives. Virtually all modern disk drives use Parallel ATA, Serial ATA, or SCSI interfaces to connect to a system.

#### **IDE Origins**

Any drive with an integrated controller could be called an IDE drive, although normally when we say *IDE*, we really mean the specific version of IDE called ATA. No matter what you call it, combining the drive and controller greatly simplifies installation because no separate power or signal cables run from the controller to the drive. Also, when the controller and drive are assembled as a unit, the number of total components is reduced, signal paths are shorter, and the electrical connections are more noiseresistant. This results in a more reliable and less expensive design than is possible when a separate controller, connected to the drive by cables, is used.

Placing the controller, including the digital-to-analog encoder/decoder (endec), on the drive offers an inherent reliability advantage over interfaces with separate controllers such as ST506 and ESDI. Reliability is increased because the data encoding, from digital to analog, is performed directly on the drive in a tight noise-free environment. The timing-sensitive analog information does not have to travel along crude ribbon cables that are likely to pick up noise and insert propagation delays into the signals. The integrated configuration enables increases in the clock rate of the encoder and the storage density of the drive.

Integrating the controller and drive also frees the controller and drive engineers from having to adhere to the strict guidelines imposed by the earlier interface standards. Engineers can design what essentially are custom drive and controller implementations because no other controller will ever have to be connected to the drive. The resulting drive and controller combinations can offer higher performance than earlier standalone controller and drive setups. IDE drives sometimes are called drives with embedded controllers.

The earliest IDE drives were called *hardcards* and were nothing more than hard disks and controllers bolted directly together and plugged into a slot as a single unit. Companies such as the Plus Development Division of Quantum took small 3 1/2" drives (either ST-506/412 or ESDI) and attached them directly to a standard controller. The drive/controller assembly then was plugged into an ISA bus slot as though it were a normal disk controller card. Unfortunately, the mounting of a heavy,

vibrating hard disk in an expansion slot with nothing but a single screw to hold it in place left a lot to be desired—not to mention the physical interference with adjacent cards, because many of these units were much thicker than a controller card alone.

Several companies got the idea to redesign the controller to replace the logic board assembly on a standard hard disk and then mount it in a standard drive bay just like any other drive. Because the built-in controller in these drives still needed to plug directly into the expansion bus just like any other controller, a cable was run between the drive and one of the slots. This is the origin of IDE.

## **Origins of ATA**

Control Data Corporation (CDC; its disk drive division was later called Imprimis), Western Digital, and Compaq actually created what could be called the first ATA IDE interface drive and were the first to establish the 40-pin ATA connector pinout. The first ATA IDE drive was a 5 1/4" half-height CDC Wren II 40MB drive with an integrated WD controller and was initially used in the first Compaq 386 systems in 1986. I remember seeing this drive for the first time in 1986 at the fall Comdex show, and besides the (at the time) unique 40-pin ribbon cable, I remember being surprised by the green activity LED on the front bezel (most drives up until then used red LEDs).

Compaq was the first to incorporate a special bus adapter in its system to adapt the 98-pin AT-bus (also known as ISA) edge connector on the motherboard to a smaller 40-pin, header-style connector into which the drive would plug. The 40-pin connector was all that was necessary because it was known that a disk controller never would need more than 40 of the ISA bus lines. Smaller 2 1/2" ATA drives found in notebook computers use a superset 44-pin or 50-pin connection, which includes additional pins for power and configuration. The pins from the original ISA bus used in ATA are the only signal pins required by a standard-type AT hard disk controller. For example, because a primary ATstyle disk controller uses only interrupt request (IRQ) line 14, the primary motherboard ATA connector supplies only that IRQ line; no other IRQ lines are necessary. Even if your ATA interface is integrated within the motherboard chipset South Bridge or I/O Controller Hub chip (as it would be in newer systems) and runs at higher bus speeds, the pinout and functions of the pins are still the same as the original design taken right off the ISA bus.

- √√ See "Motherboard Connectors," p. 259 (Chapter 4, "Motherboards and Buses").
- √√ See "The ISA Bus," p. 280 (Chapter 4).

#### **Note**

Many people who use systems with ATA connectors on the motherboard believe that a hard disk controller is built into their motherboards, but in a technical sense the controller is actually in the drive. Although the integrated ATA ports on a motherboard often are referred to as controllers, they are more accurately called host adapters (although you'll rarely hear this term). A host adapter can be thought of as a device that connects a controller to a bus.

Eventually, the 40-pin ATA connector and drive interface design was placed before one of the ANSI standards committees that, in conjunction with drive manufacturers, ironed out some deficiencies, tied up some loose ends, and then published what was known as the CAM ATA (Common Access Method AT Attachment) interface. The CAM ATA Committee was formed in October 1988, and the first working document of the AT Attachment interface was introduced in March 1989. Before the CAM ATA standard, many companies, such as Conner Peripherals (which later merged with Seagate Technology), made proprietary changes to the original interface as designed by CDC. As a result, many older ATA drives from the late 1980s are very difficult to integrate into a dual-drive setup because minor differences in the interfaces can cause compatibility problems among the drives. By the early 1990s, most drive manufacturers brought their drives into full compliance with the official standard, which eliminated many of these compatibility problems.

Some areas of the ATA standard have been left open for vendor-specific commands and functions. These vendor-specific commands and functions are the reason it is important to use the OEM-specific programs for testing ATA drives. To work to full capability, the diagnostic program you are using typically must know the specific vendor-unique commands for remapping defects. Unfortunately, these and other specific drive commands differ from OEM to OEM, thus clouding the "standard" somewhat. Most ATA drive manufacturers publish their drive-formatting/initialization software on their websites.

As I noted at the start of this chapter, Parallel ATA is a 16-bit parallel interface that is slowly being phased out in favor of the serial interface of SATA. Serial ATA's thinner and smaller cables provide higher performance due to the higher cycling speeds allowed and are considerably easier to work with than the wide PATA ribbon cables. Figure 7.1 shows how the power and data cables used by SATA compare in size to those used by Parallel ATA.

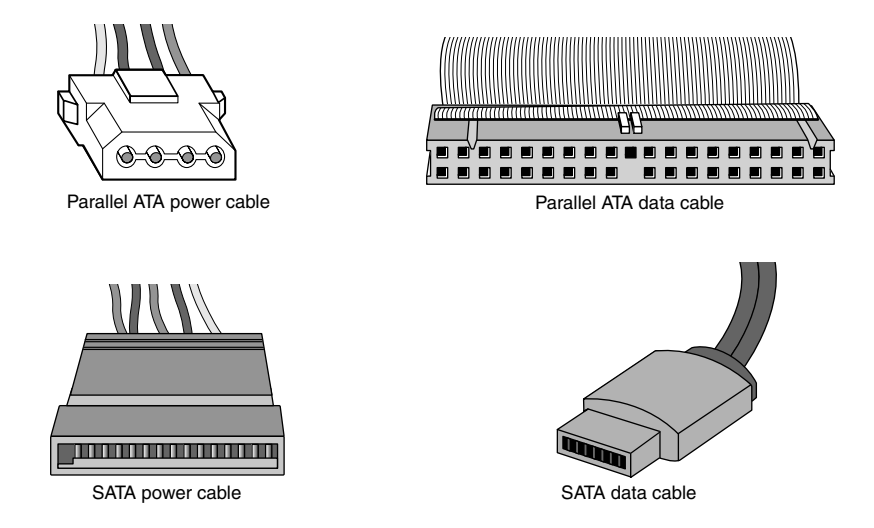

**Figure 7.1** Serial ATA data cables (lower right) are much smaller than those used by Parallel ATA (upper right), whereas the power cables (left) are similar in size.

# **ATA Standards**

Today, the ATA interface is controlled by an independent group of representatives from major PC, drive, and component manufacturers. This group is called Technical Committee T13 (www.t13.org) and is responsible for all standards relating to the Parallel and Serial AT Attachment storage interfaces. T13 is a part of the International Committee on Information Technology Standards (INCITS), which operates under rules approved by the American National Standards Institute (ANSI), a governing body that sets rules that control nonproprietary standards in the computer industry as well as many other industries. A second group called the Serial ATA International Organization (www.serialata.org) was formed to initially create the Serial ATA standards, which are then passed on to the T13 Committee for refinement and official publication under ANSI. The ATA-7 and ATA-8 standards incorporate both parallel and serial interfaces.

The rules these committees operate under are designed to ensure that voluntary industry standards are developed by the consensus of people and organizations in the affected industry. INCITS specifically develops Information Processing System standards, whereas ANSI approves the process under which these standards are developed and then publishes them. Because T13 is essentially a public organization, all the working drafts, discussions, and meetings of T13 are open for all to see.

Copies of any of the published standards can be purchased from ANSI (www.ansi.org) or Global Engineering Documents (http://global.ihs.com). Draft versions of the standards can be downloaded from the T13 Committee or Serial ATA International Organization (SATA-IO) website.

Each newer version of ATA is backward compatible with the previous versions. In other words, older ATA-1 and ATA-2 devices work fine on ATA-6 and ATA-8 interfaces. ATA-7 and ATA-8 include both Parallel and Serial ATA. Newer versions of ATA are normally built on older versions, and with few exceptions can be thought of as extensions of the previous versions. This means that ATA-8, for example, is generally considered equal to ATA-7 with the addition of some features.

Table 7.2 breaks down the various ATA standards. The following sections describe all the ATA versions in more detail.

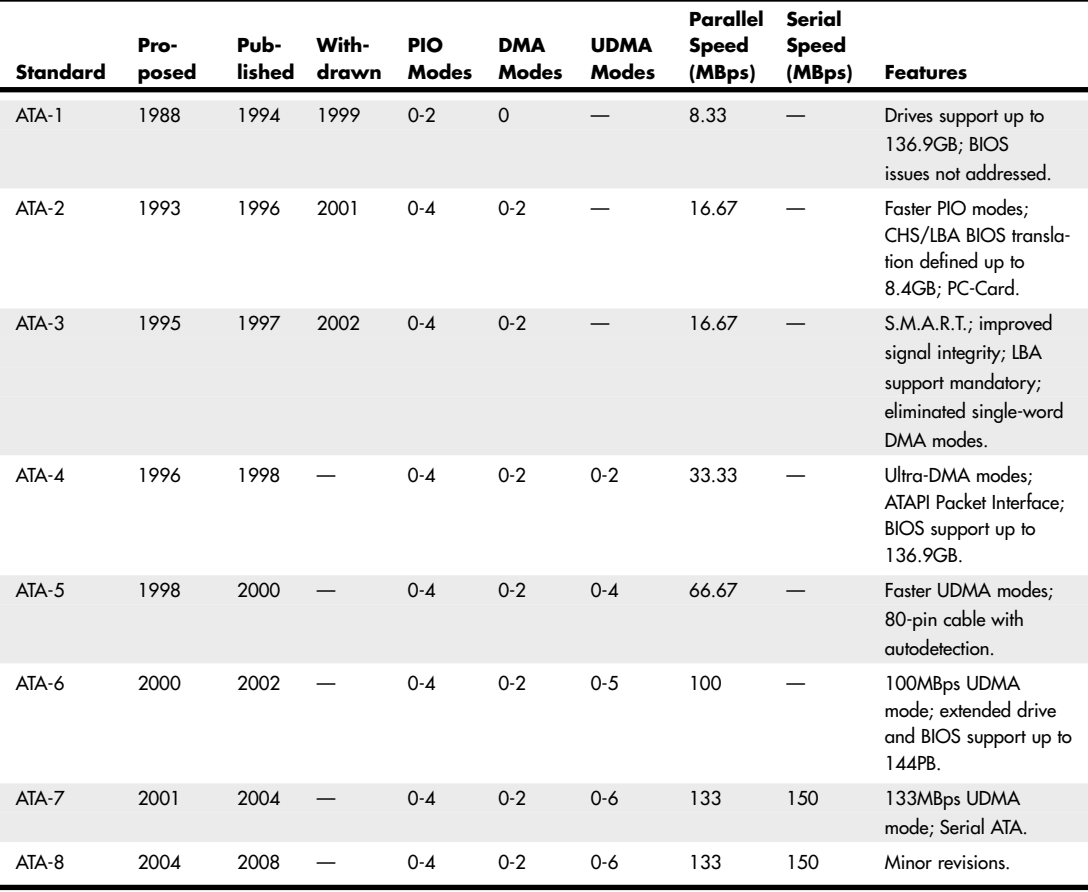

#### **Table 7.2 ATA Standards**

*S.M.A.R.T. = Self-Monitoring, Analysis, and Reporting Technology*

- *ATAPI = AT Attachment Packet Interface*
- *MB = Megabyte; million bytes*
- *GB = Gigabyte; billion bytes*
- *PB = Petabyte; quadrillion bytes*

*CHS = Cylinder, Head, Sector*

*LBA = Logical block address*

- *PIO = Programmed I/O*
- *DMA = direct memory access*

*UDMA = Ultra DMA (direct memory access)*

#### **ATA-1 (AT Attachment Interface for Disk Drives)**

ATA-1 defined the original AT Attachment interface, which was an integrated bus interface between disk drives and host systems based on the ISA (AT) bus. These major features were introduced and documented in the ATA-1 specification:

- 40/44-pin connectors and cabling
- Master/slave or cable select drive configuration options
- Signal timing for basic Programmed I/O (PIO) and direct memory access (DMA) modes
- Cylinder, head, sector (CHS) and logical block address (LBA) drive parameter translations supporting drive capacities up to  $2^{28}-2^{20}$  (267,386,880) sectors, or 136.9GB

Although ATA-1 had been in use since 1986, work on turning it into an official standard began in 1988 under the Common Access Method (CAM) committee. The ATA-1 standard was finished and officially published in 1994 as "ANSI X3.221-1994, AT Attachment Interface for Disk Drives." ATA-1 was officially withdrawn as a standard on August 6, 1999.

Although ATA-1 supported theoretical drive capacities up to  $136.9GB$  ( $2^{28}-2^{20} = 267,386,880$  sectors), it did not address BIOS limitations that stopped at  $528MB (1024\times16\times63 = 1,032,192$  sectors). The BIOS limitations would be addressed in subsequent ATA versions because, at the time, no drives larger than 528MB existed.

## **ATA-2 (AT Attachment Interface with Extensions-2)**

ATA-2 first appeared in 1993 and was a major upgrade to the original ATA standard. Perhaps the biggest change was almost a philosophical one. ATA-2 was updated to define an interface between host systems and storage devices in general and not only disk drives. The major features added to ATA-2 as compared to the original ATA standard include the following:

- Faster PIO and DMA transfer modes
- Support for power management
- Support for removable devices
- PCMCIA (PC Card) device support
- Identify Drive command that reports more information
- Defined standard CHS/LBA translation methods for drives up to 8.4GB in capacity

The most important additions in ATA-2 were the support for faster PIO and DMA modes, as well as methods to enable BIOS support up to 8.4GB. The BIOS support was necessary because, although ATA-1 was designed to support drives of up to 136.9GB in capacity, the PC BIOS could originally handle drives of up to 528MB. Adding parameter-translation capability now allowed the BIOS to handle drives up to 8.4GB. This is discussed in more detail later in this chapter.

ATA-2 also featured improvements in the Identify Drive command that enabled a drive to tell the software exactly what its characteristics are; this is essential for both Plug and Play (PnP) and compatibility with future revisions of the standard.

ATA-2 was also known by unofficial marketing terms such as Fast-ATA or Fast-ATA-2 (Seagate/ Quantum) and EIDE (Enhanced IDE, Western Digital).

Although work on ATA-2 began in 1993, the standard was not officially published until 1996 as "ANSI X3.279-1996 AT Attachment Interface with Extensions." ATA-2 was officially withdrawn in 2001.

## **ATA-3 (AT Attachment Interface-3)**

First appearing in 1995, ATA-3 was a comparatively minor revision to the ATA-2 standard that preceded it. It consisted of a general cleanup of the specification and had mostly minor clarifications and revisions. The most major changes included the following:

- Eliminated single-word (8-bit) DMA transfer protocols.
- Added S.M.A.R.T. (Self-Monitoring, Analysis, and Reporting Technology) support for prediction of device performance degradation.
- LBA mode support was made mandatory (previously it had been optional).
- Added ATA Security mode, allowing password protection for device access.
- Provided recommendations for source and receiver bus termination to solve noise issues at higher transfer speeds.

ATA-3 built on ATA-2, adding improved reliability, especially of the faster PIO mode 4 transfers; however, ATA-3 did not define any faster modes. ATA-3 did add a simple password-based security scheme, more sophisticated power management, and S.M.A.R.T. This enables a drive to keep track of problems that might result in a failure and thus avoid data loss. S.M.A.R.T. is a reliability prediction technology that IBM initially developed.

Work on ATA-3 began in 1995, and the standard was finished and officially published in 1997 as "ANSI X3.298-1997, AT Attachment 3 Interface." ATA-3 was officially withdrawn in 2002.

## **ATA/ATAPI-4 (AT Attachment with Packet Interface Extension-4)**

First appearing in 1996, ATA-4 included several important additions to the standard. It included the Packet Command feature known as the AT Attachment Packet Interface (ATAPI), which allowed devices such as CD-ROM and CD-RW drives, LS-120 SuperDisk floppy drives, Zip drives, tape drives, and other types of storage devices to be attached through a common interface. Until ATA-4 came out, ATAPI was a separately published standard. ATA-4 also added the 33MB per second (MBps) transfer mode known as Ultra-DMA or Ultra-ATA. ATA-4 is backward compatible with ATA-3 and earlier definitions of the ATAPI.

Work on ATA-4 began in 1996, and the standard was finished and officially published in 1998 as "ANSI NCITS 317-1998, AT Attachment - 4 with Packet Interface Extension."

The major revisions added in ATA-4 were as follows:

- Ultra-DMA (UDMA) or Ultra-ATA/33) transfer modes up to Mode 2, which is 33MBps (called UDMA/33 or Ultra-ATA/33)
- Integral ATAPI support
- Advanced power management support
- An optional 80-conductor, 40-pin cable defined for improved noise resistance
- Host protected area (HPA) support
- Compact Flash Adapter (CFA) support
- Enhanced BIOS support for drives over 9.4ZB (zettabytes or trillion gigabytes) in size (even though ATA was still limited to 136.9GB)

The speed and level of ATA support in your system is mainly dictated by your motherboard chipset. Most motherboard chipsets come with a component called either a South Bridge or an I/O Controller Hub that provides the ATA interface (as well as other functions) in the system. Check the specifications for your motherboard or chipset to see whether yours supports the faster ATA/33, ATA/66, ATA/100, or ATA/133 mode. One indication is to enter the BIOS Setup, put the hard disk on manual parameter settings (user defined), and see which (if any) Ultra-DMA modes are listed. Most boards built during 1998 support ATA/33. In 2000 they began to support ATA/66, and by late 2000 most started supporting ATA/100. ATA/133 support became widespread in mid-2002.

#### See "Chipsets," p. 198 (Chapter 4).

ATA-4 made ATAPI support a full part of the ATA standard; therefore, ATAPI was no longer an auxiliary interface to ATA but merged completely within it. Thus, ATA-4 promoted ATA for use as an interface for many other types of devices. ATA-4 also added support for new Ultra-DMA modes (also called *Ultra-ATA*) for even faster data transfer. The highest-performance mode, called *UDMA/33*, had 33MBps bandwidth—twice that of the fastest programmed I/O mode or DMA mode previously supported. In addition to the higher transfer rate, because UDMA modes relieve the load on the processor, further performance gains were realized.

An optional 80-conductor cable (with cable select) is defined for UDMA/33 transfers. Although this cable was originally defined as optional, it would later be required for the faster ATA/66, ATA/100, and ATA/133 modes in ATA-5 and later.

Support for a reserved area on the drive called the *host protected area (HPA)* was added via an optional *SET MAX ADDRESS* command. This enables an area of the drive to be reserved for recovery software.

Also included was support for queuing commands, similar to those provided in SCSI-2. This enabled better multitasking as multiple programs make requests for ATA transfers.

Another standard approved by the T13 committee in 1998 was "ANSI NCITS 316-1998 1394 to AT Attachment - Tailgate," which is a bridge protocol between the IEEE 1394 (i.LINK/FireWire) bus and ATA that enables ATA drives to be adapted to FireWire. A *tailgate* is an adapter device (basically a small circuit board) that converts IEEE 1394 (i.LINK or FireWire) to ATA, essentially allowing ATA drives to be plugged into a FireWire bus. This has enabled vendors to quickly develop IEEE 1394 (FireWire) external drives for backup and high-capacity removable data storage. Inside almost any external FireWire drive enclosure you will find the tailgate device and a standard ATA drive.

◊◊ See "IEEE 1394 (FireWire or i.LINK)," p. 780 (Chapter 14, "External I/O Interfaces").

## **ATA/ATAPI-5 (AT Attachment with Packet Interface-5)**

ATA-5 first appeared in 1998 and was built on the previous ATA-4 interface. ATA-5 includes Ultra-ATA/66 (also called Ultra-DMA or UDMA/66), which doubles the Ultra-ATA burst transfer rate by reducing setup times and increasing the clock rate. The faster clock rate increases interference, which causes problems with the standard 40-pin cable used by ATA and Ultra-ATA. To eliminate noise and interference, the newer 40-pin, 80-conductor cable was made mandatory for drives running in UDMA/66 or faster modes. This cable adds 40 additional ground lines between each of the original 40 ground and signal lines, which helps shield the signals from interference. Note that this cable works with older, non-Ultra-ATA devices as well because it still has the same 40-pin connectors.

Work on ATA-5 began in 1998, and the standard was finished and officially published in 2000 as "ANSI NCITS 340-2000, AT Attachment - 5 with Packet Interface."

The major additions in the ATA-5 standard include the following:

- Ultra-DMA (UDMA) transfer modes up to Mode 4, which is 66MBps (called UDMA/66 or Ultra-ATA/66).
- The 80-conductor cable now mandatory for UDMA/66 operation.
- Automatic detection of 40- or 80-conductor cables.
- UDMA modes faster than UDMA/33 are enabled only if an 80-conductor cable is detected.

The 40-pin, 80-conductor cables support the cable select feature and have color-coded connectors. The blue (end) connector should be connected to the ATA host interface (usually the motherboard). The black (opposite end) connector is known as the *master position*, which is where the primary drive plugs in. The gray (middle) connector is for slave devices.

To use either the UDMA/33 or UDMA/66 mode, your ATA interface, drive, BIOS, and cable must be capable of supporting the mode you want to use. The operating system also must be capable of handling direct memory access. Windows 95 OSR2 and later versions are ready out of the box, but older versions of Windows 95 and NT (prior to Service Pack 3) require additional or updated drivers to fully exploit these faster modes. Contact the motherboard or system vendor for the latest drivers.

For reliability, Ultra-DMA modes incorporate an error-detection mechanism known as *cyclical redundancy checking (CRC)*. CRC is an algorithm that calculates a checksum used to detect errors in a stream of data. Both the host (controller) and the drive calculate a CRC value for each Ultra-DMA transfer. After the data is sent, the drive calculates a CRC value, and this is compared to the original host CRC value. If a difference is reported, the host might be required to select a slower transfer mode and retry the original request for data.

## **ATA/ATAPI-6 (AT Attachment with Packet Interface-6)**

ATA-6 began development during 2000 and includes Ultra-ATA/100 (also called *Ultra-DMA* or *UDMA/100*), which increases the Ultra-ATA burst transfer rate by reducing setup times and increasing the clock rate. As with ATA-5, the faster modes require the improved 80-conductor cable. Using the ATA/100 mode requires both a drive and motherboard interface that supports that mode.

Work on ATA-6 began in 2000, and the standard was finished and officially published in 2002 as "ANSI NCITS 361-2002, AT Attachment - 6 with Packet Interface."

The major changes or additions in the standard include the following:

- Ultra-DMA (UDMA) Mode 5 added, which allows 100MBps (called *UDMA/100, Ultra-ATA/100,* or just *ATA/100*) transfers.
- Sector count per command increased from 8 bits (256 sectors, or 131KB) to 16 bits (65,536 sectors, or 33.5MB), allowing larger files to be transferred more efficiently.
- LBA addressing extended from  $2^{28}$  to  $2^{48}$  (281,474,976,710,656) sectors, supporting drives up to 144.12PB (petabytes = quadrillion bytes). This feature is often referred to as *48-bit LBA* or *greater than 137GB* support by vendors; Maxtor referred to this feature as *Big Drive*.
- CHS addressing was made obsolete; drives must use 28-bit or 48-bit LBA addressing only.

Besides adding the 100MBps UDMA Mode 5 transfer rate, ATA-6 also extended drive capacity greatly, and just in time. ATA-5 and earlier standards supported drives of up to only 137GB in capacity, which became a limitation as larger drives were becoming available. Commercially available 3 1/2" drives

exceeding 137GB were introduced during 2001, but they were originally available only in SCSI versions because SCSI doesn't have the same limitations as ATA. With ATA-6, the sector addressing limit has been extended from  $2^{28}$  sectors to  $2^{48}$  sectors. What this means is that LBA addressing previously could use only 28-bit numbers, but with ATA-6, LBA addressing can use larger 48-bit numbers if necessary. With 512 bytes per sector, this raises the maximum supported drive capacity to 144.12PB. That is equal to more than 144.12 quadrillion bytes! Note that the 48-bit addressing is optional and necessary only for drives larger than 137GB. Drives 137GB or smaller can use either 28-bit or 48-bit addressing.

## **ATA/ATAPI-7 (AT Attachment with Packet Interface-7)**

Work on ATA-7, which began late in 2001, was completed and officially published in 2004. As with the previous ATA standards, ATA-7 is built on the standard that preceded it (ATA-6), with some additions.

The primary additions to ATA-7 include the following:

- Ultra-DMA (UDMA) Mode 6 was added. This allows for 133MBps transfers (called *UDMA*/133, *Ultra-ATA/133*, or just *ATA/133*). As with UDMA Mode 5 (100MBps) and UDMA Mode 4 (66MBps), the use of an 80-conductor cable is required.
- Added support for long physical sectors. This allows a device to be formatted so that there are multiple logical sectors per physical sector. Each physical sector stores an ECC field, so long physical sectors allow increased format efficiency with fewer ECC bytes used overall.
- Added support for long logical sectors. This enables additional data bytes to be used per sector (520 or 528 bytes instead of 512 bytes) for server applications. Devices using long logical sectors are not backward compatible with devices or applications that use 512-byte sectors, such as standard desktop and laptop systems.
- Serial ATA incorporated as part of the ATA-7 standard.
- The ATA-7 document split into three volumes. Volume 1 covers the command set and logical registers, Volume 2 covers the parallel transport protocols and interconnects, and Volume 3 covers the serial transport protocols and interconnects.

Note that although the throughput has been increased from the drive controller (on the drive) to the motherboard via the UDMA modes, most ATA drives—even those capable of UDMA Mode 6 (133MBps) from the drive to the motherboard—still have an average maximum sustained transfer rate while reading data of under 60MBps. This means that although newer ATA drives can transfer at speeds up to 133MBps from the circuit board on the drive to the motherboard, data from the drive media (platters) through the heads to the circuit board on the drive moves at less than half that rate. For that reason, running a drive capable of UDMA Mode 6 (133MBps) on a motherboard capable of only UDMA Mode 5 (100MBps) really doesn't slow things down much, if at all. Likewise, upgrading your ATA host adapter from one that does 100MBps to one that can do 133MBps won't help much if your drive reads data off the disk platters at only half that speed. Always remember that the media transfer rate is far more important than the interface transfer rate when selecting a drive because the media transfer rate is the limiting factor.

The ATA/133 transfer mode was originally proposed by Maxtor, and only a few other drive and chipset manufacturers adopted it. Among the chipset manufacturers, VIA, ALi, and SiS added ATA/133 support to their chipsets, prior to moving on to Serial ATA, but Intel decided from the outset to skip ATA/133 in its chipsets in lieu of adding Serial ATA (150MBps or 300MBps) instead. This means the majority of systems that utilize Parallel ATA do not have support for ATA/133; however, all ATA/133 drives do work in ATA/100 mode.

### **ATA/ATAPI-8**

Work on ATA-8 began in 2004, and parts of the standard were published in 2008 and 2009. As with the previous ATA standards, ATA-8 is built on the standard that preceded it, with some additions. As with the previous version, ATA-8 includes SATA as well.

The main features of ATA-8 include the following:

- The replacement of read long/write long functions
- Improved HPA (host protected area) management

As the development of ATA progresses, it is expected that newer features designed by the SATA-IO committee will be incorporated, including the faster SATA 3Gbps and 6Gbps transfer speeds.

## **Parallel ATA**

Parallel ATA has unique specifications and requirements regarding the physical interface, cabling, and connectors as compared to Serial ATA. The following sections detail the unique features of Parallel ATA.

## **Parallel ATA I/O Connector**

The Parallel ATA interface connector is normally a 40-pin header-type connector with pins spaced 0.1" (2.54mm) apart, and generally it is keyed to prevent the possibility of installing it upside down (see Figures 7.2 and 7.3). To create a keyed connector, the manufacturer usually removes pin 20 from the male connector and blocks pin 20 on the female cable connector, which prevents the user from installing the cable backward. Some cables also incorporate a protrusion on the top of the female cable connector that fits into a notch in the shroud surrounding the mating male connector on the device. The use of keyed connectors and cables is highly recommended. Plugging an ATA cable in backward normally doesn't cause any permanent damage; however, it can lock up the system and prevent it from running.

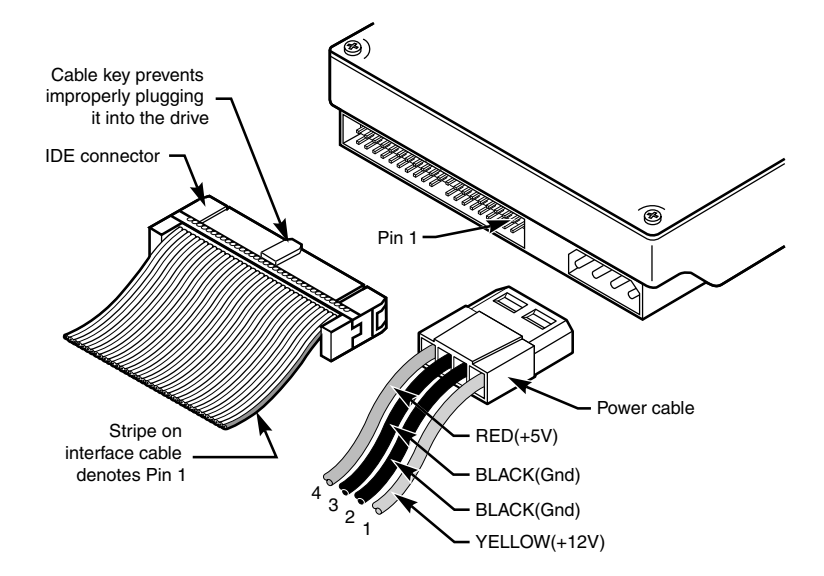

Figure 7.2 Typical Parallel ATA (IDE) hard drive connectors.

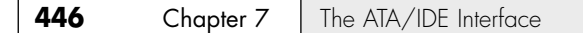

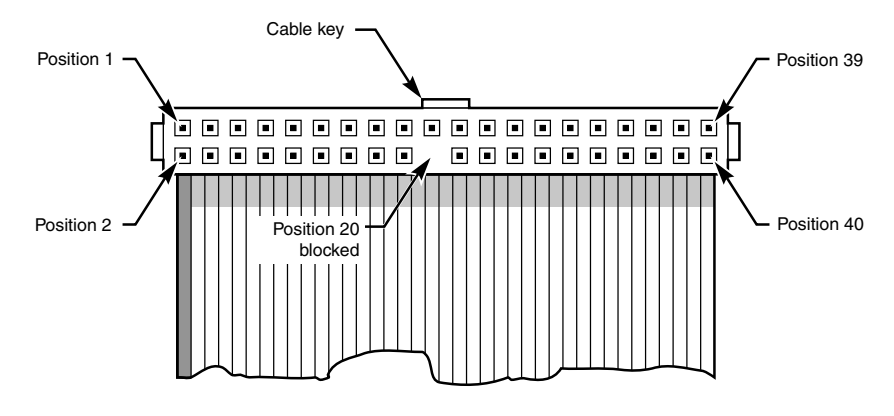

Figure 7.3 Parallel ATA (IDE) 40-pin interface connector detail.

Table 7.3 shows the standard 40-pin Parallel ATA (IDE) interface connector pinout.

| Signal Name   | Pin | Pin            | <b>Signal Name</b>       |
|---------------|-----|----------------|--------------------------|
| -RESET        | 1   | $\overline{2}$ | <b>GROUND</b>            |
| Data Bit 7    | 3   | $\overline{4}$ | Data Bit 8               |
| Data Bit 6    | 5   | 6              | Data Bit 9               |
| Data Bit 5    | 7   | 8              | Data Bit 10              |
| Data Bit 4    | 9   | 10             | Data Bit 11              |
| Data Bit 3    | 11  | 12             | Data Bit 12              |
| Data Bit 2    | 13  | 14             | Data Bit 13              |
| Data Bit 1    | 15  | 16             | Data Bit 14              |
| Data Bit 0    | 17  | 18             | Data Bit 15              |
| <b>GROUND</b> | 19  | 20             | KEY (pin missing)        |
| DRQ 3         | 21  | 22             | <b>GROUND</b>            |
| -IOW          | 23  | 24             | <b>GROUND</b>            |
| $-IOR$        | 25  | 26             | <b>GROUND</b>            |
| I/O CH RDY    | 27  | 28             | CSEL:SPSYNC <sup>1</sup> |
| -DACK 3       | 29  | 30             | <b>GROUND</b>            |
| <b>IRQ 14</b> | 31  | 32             | Reserved <sup>2</sup>    |
| Address Bit 1 | 33  | 34             | -PDIAG                   |
| Address Bit 0 | 35  | 36             | Address Bit 2            |
| -CS1FX        | 37  | 38             | -CS3FX                   |
| -DA/SP        | 39  | 40             | <b>GROUND</b>            |

**Table 7.3 Pinout for the 40-Pin Parallel ATA Connector**

*1. Pin 28 is usually cable select, but some older drives could use it for spindle synchronization between multiple drives.*

*2. Pin 32 was defined as -IOCS16 in ATA-2 but is no longer used.*

*Note that "-" preceding a signal name (such as -RESET) indicates the signal is "active low."*

The 2 1/2" drives found in notebook/laptop-size computers typically use a smaller unitized 50-pin header connector with pins spaced only 2.0mm (0.079") apart. The main 40-pin part of the connector is the same as the standard Parallel ATA connector (except for the physical pin spacing), but there are added pins for power and jumpering. The cable that plugs into this connector typically has 44 pins, carrying power as well as the standard ATA signals. The jumper pins usually have a jumper on them (the jumper position controls cable select, master, or slave settings). Figure 7.4 shows the unitized 50-pin connector used on the 2 1/2" Parallel ATA drives in laptop or notebook computers.

Note the jumper pins at positions A–D and that the pins at positions E and F are removed. A jumper usually is placed between positions B and D to set the drive for cable select operation. On this connector, pin 41 provides +5V power to the drive logic (circuit board), pin 42 provides +5V power to the motor (2 1/2" drives use 5V motors, unlike larger drives that typically use 12V motors), and pin 43 provides a power ground. The last pin (44) is reserved and not used.

Table 7.4 shows the 50-pin unitized Parallel ATA interface connector pinout as used on most 2 1/2" (laptop or notebook computer) drives.

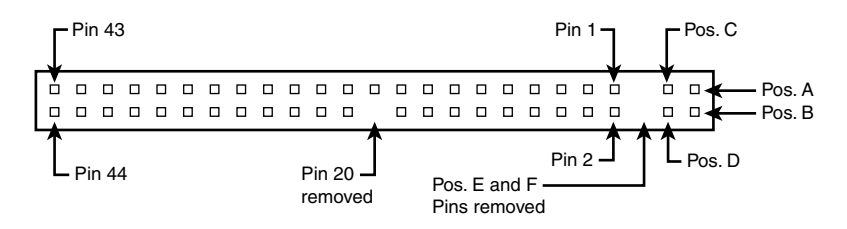

**Figure 7.4** The 50-pin unitized Parallel ATA connector detail (used on 2 1/2" notebook/laptop Parallel ATA drives with a 44-pin cable).

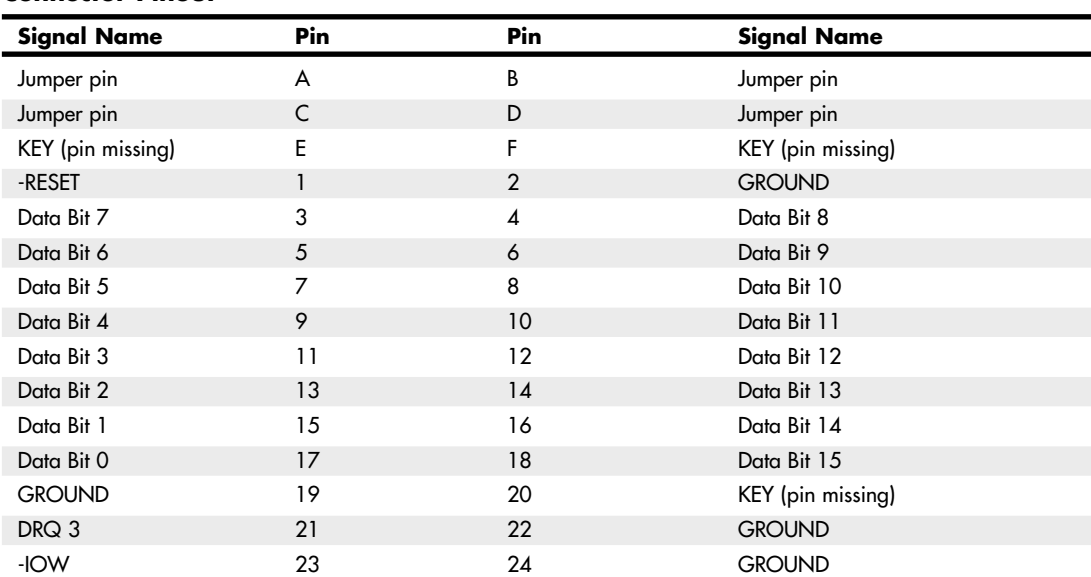

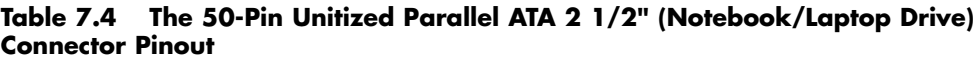

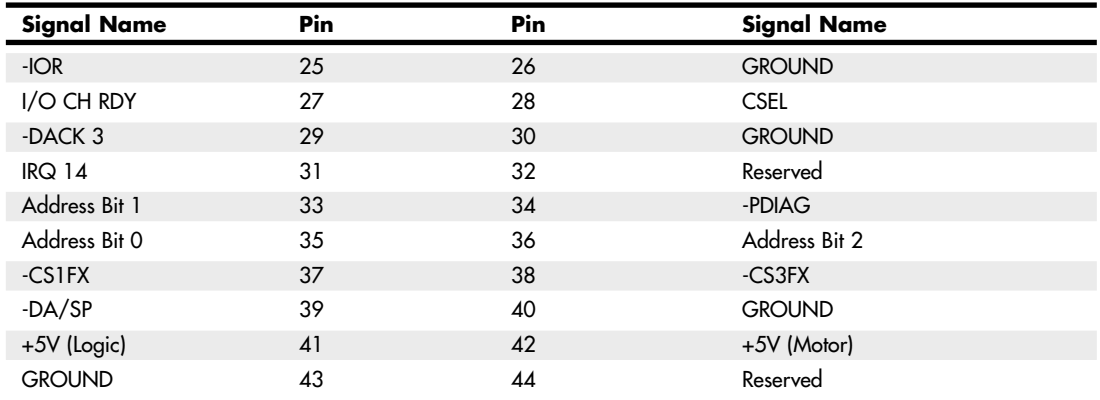

#### **Table 7.4 Continued**

#### **Note**

Many lower-cost board and cable manufacturers leave out the keying. Cheaper motherboards often don't have pin 20 removed on their ATA connectors; consequently, they don't supply a cable with pin 20 blocked. If they don't use a shrouded connector with a notch and a corresponding protrusion on the cable connector, no keying exists and the cables can be inserted backward. Fortunately, the only consequence of this in most cases is that the device won't work until the cable is attached with the correct orientation.

Note that some systems do not display any video until the ATA drives respond to a spin-up command, which they can't receive if the cable is connected backward. So, if you connect an unkeyed ATA drive to your computer, turn on the computer, and it seems as if the system is locked up (you don't see anything on the screen), check the ATA cable. (See Figure 7.6 for examples of unkeyed and keyed ATA cables.)

In rare situations in which you are mixing and matching items, you might encounter a cable with pin 20 blocked (as it should be) and a board with pin 20 still present. In that case, you can break off pin 20 from the board—or for the more squeamish, remove the block from the cable or replace the cable with one without the blocked pin. Some cables have the block permanently installed as a part of the connector housing, in which case you must break off pin 20 on the board or device end or use a different cable.

The simple rule of thumb is that pin 1 should be oriented toward the power connector on the device, which normally corresponds to the stripe on the cable.

## **Parallel ATA I/O Cable**

A 40-conductor ribbon cable is specified to carry signals between the bus adapter circuits and the drive (controller). To maximize signal integrity and eliminate potential timing and noise problems, the cable should not be longer than 18" (0.46 meters), although testing shows that 80-conductor cables can be used reliably up to 27" (0.69 meters) in length.

Note that ATA drives supporting the higher-speed transfer modes, such as PIO Mode 4 or any of the Ultra-DMA (UDMA) modes, are especially susceptible to cable integrity problems. If the cable is too long, you can experience data corruption and other errors that can be maddening. This is manifested in problems reading from or writing to the drive. In addition, any drive using UDMA Mode 5

(66MBps transfer rate), Mode 6 (100MBps transfer rate), or Mode 7 (133MBps transfer rate) must use a special, higher-quality 80-conductor cable. I also recommend this type of cable if your drive is running at UDMA Mode 2 (33MBps) or slower because it can't hurt and can only help. I always keep a high-quality 80-conductor ATA cable in my toolbox for testing drives where I suspect cable integrity or cable length problems. Figure 7.5 shows the typical ATA cable layout and dimensions.

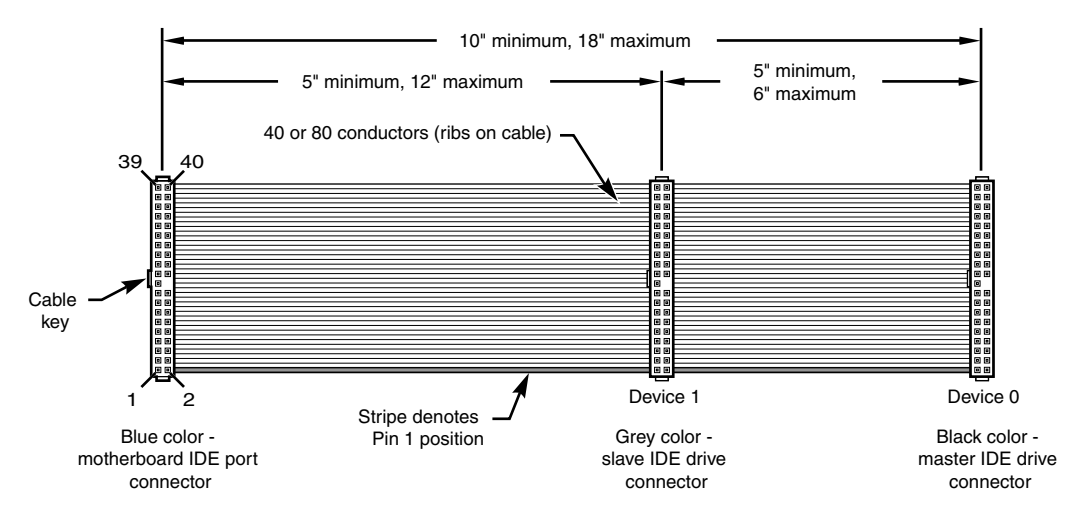

**Figure 7.5** Parallel ATA (IDE) cable, with 40-pin connectors and either 40- or 80-conductor cables (additional wires are grounded in 80-conductor versions).

#### **Note**

Most 40-conductor cables do not have color-coded connectors, whereas all 80-conductor cables have color-coded connectors.

The two primary variations of Parallel ATA cables in use today—one with 40 conductors and the other with 80 conductors—are shown in Figure 7.6. As you can see, both use 40-pin connectors, and the additional wires in the 80-conductor version are simply wired to ground. The additional conductors are designed to reduce noise and interference and are required when setting the interface to run at 66MBps (ATA/66) or faster. The drive and host adapter are designed to disable the higher-speed ATA/66, ATA/100, and ATA/133 modes if an 80-conductor cable is not detected. In such cases, you might see a warning message when you start your computer if an ATA/66 or faster drive is connected to a 40-conductor cable. The 80-conductor cable can also be used at lower speeds; although this is unnecessary, it improves the signal integrity. Therefore, it is the recommended version no matter which drive you use.

I once had a student ask me how to tell an 80-conductor cable from a 40-conductor cable. The simple answer is to count the ridges (conductors) in the cable. If you count only 40, it must be a 40-conductor cable, and if you count to 80…well, you get the idea! If you observe them side by side, the difference is clear: The 80-conductor cable has an obviously smoother, less ridged appearance than the 40-conductor cable.

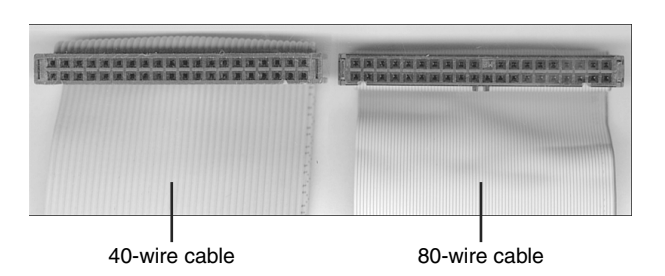

**Figure 7.6** A 40-conductor Parallel ATA cable (left) and a 80-conductor Parallel ATA cable (right).

Note the keying on the 80-conductor cable that is designed to prevent backward installation. Note also that the poorly constructed 40-conductor cable shown in this example lacks keying. Most good 40-conductor cables include the keying; however, because it is optional, many cheaply constructed versions do not include it. Keying was made mandatory for all 80-conductor cables as part of the standard.

#### **Longer and/or Rounded Cables**

The official Parallel ATA standard limits cable length to 18" (0.46 meters); however, many of the cables sold are longer, up to even 36" (0.91 meters) or more in length. I've had many readers write me questioning the length, asking, "Why would people sell cables longer than 18" if the standard doesn't allow it?" Well, just because something is for sale doesn't mean it conforms to the standards and will work properly! I see improperly designed, poorly manufactured, and nonconforming items for sale all the time. Still, many people have used the longer cables and yet their systems seem to work fine, but I've also documented numerous cases where using longer cables has caused problems, so I decided to investigate this issue more thoroughly.

What I've discovered is that you can use longer 80-conductor cables reliably up to 27" (0.69 meters) in length, but 40-conductor cables should remain limited to 18", just as the standard indicates.

In fact, an attempt was made to change the Parallel ATA standard to allow 27" cables. If you read www.t13.org/Documents/UploadedDocuments/technical/e00151r0.pdf, you'll see data from a proposal that shows "negligible differences in Ultra DMA Mode 5 signal integrity between a 27", 80-conductor cable and an 18", 80-conductor cable." This extended cable design was actually proposed back in October 2000, but it was never incorporated into the standard. Even though it was never officially approved, I take the information presented in this proposal as empirical evidence for allowing the use of 80-conductor cables up to 27" in length without problems.

To that, I would add another recommendation, which is that in general I do not recommend "rounded" ATA cables. A rounded design has not been approved in the ATA standard, and there is some evidence that it can cause problems with crosstalk and noise. The design of 80-conductor cables is such that a ground wire is interspersed between each data wire in the ribbon, and *rounding* the cable causes some of the data lines to run parallel or adjacent to each other at random, thereby causing crosstalk and noise and resulting in signal errors.

Of course, many people use rounded cables with success, but my knowledge of electrical engineering as well as the ATA standard has always made me somewhat uncomfortable with their use.

## **Parallel ATA Signals**

This section describes some of the most important Parallel ATA signals having to do with drive configuration and installation in more detail. This information can help you understand how the cable select feature works, for example.

Pin 20 is used as a key pin for cable orientation and is not connected to the interface. This pin should be missing from any ATA connectors, and the cable should have the pin-20 hole in the connector plugged off to prevent the cable from being plugged in backward.

Pin 39 carries the drive active/slave present (DASP) signal, which is a dual-purpose, time-multiplexed signal. During power-on initialization, this signal indicates whether a slave drive is present on the interface. After that, each drive asserts the signal to indicate that it is active. Early drives could not multiplex these functions and required special jumper settings to work with other drives. Standardizing this function to allow for compatible dual-drive installations is one of the features of the ATA standard. This is why some drives require a slave present (SP) jumper, whereas others do not.

Pin 28 carries the cable select signal (CSEL). In some older drives, it could also carry a spindle synchronization signal (SPSYNC), but that is not commonly found on newer drives. The CSEL function is the most widely used and is designed to control the designation of a drive as master (drive 0) or slave (drive 1) without requiring jumper settings on the drives. If a drive sees the CSEL as being grounded, the drive is a master; if CSEL is open, the drive is a slave.

You can install special cabling to ground CSEL selectively. This installation usually is accomplished through a cable that has pin 28 missing from the middle connector, but present in the connectors on each end. In that arrangement, with one end plugged into the motherboard, and two drives set to cable select, the drive plugged into the end connector will automatically be configured as master, whereas the drive attached to the middle connector will be configured as slave. Note that although this is the most common arrangement, it is also possible to make cables where the middle connector is master (and the end is slave), or even to use a Y-cable arrangement, with the motherboard ATA bus connector in the middle, and each drive at opposite ends of the cable. In this arrangement, one leg of the Y would have the CSEL line connected through (master), and the other leg has the CSEL line open (conductor interrupted or removed), making the drive at that end the slave.

## **Parallel ATA Dual-Drive Configurations**

Dual-drive Parallel ATA installations can be problematic because each drive has its own controller, and both controllers must function while being connected to the same bus. There has to be a way to ensure that only one of the two controllers respond to a command at a time.

The ATA standard provides the option of operating on the AT bus with two drives in a daisy-chained configuration. The primary drive (drive 0) is called the *master*, and the secondary drive (drive 1) is called the *slave*. You designate a drive as being master or slave by setting a jumper or switch on the drive or by using a special line in the interface called the *cable select (CS) pin* and setting the CS jumper on the drive.

When only one drive is installed, the controller responds to all commands from the system. When two drives (and, therefore, two controllers) are installed, both controllers receive all commands from the system. Each controller then must be set up to respond only to commands for itself. In this situation, one controller must be designated as the master and the other as the slave. When the system sends a command for a specific drive, the controller on the other drive must remain silent while the selected controller and drive are functioning. Setting the jumper to master or slave enables discrimination between the two controllers by setting a special bit (the DRV bit) in the drive/head register of a command block.

Configuring ATA drives can be simple, as is the case with most single-drive installations. Or it can be troublesome, especially when it comes to mixing two older drives from different manufacturers on a single cable.

Most ATA drives can be configured with four possible settings:

- Master (single drive)
- Master (dual drive)
- Slave (dual drive)
- Cable select

Most drives simplify this to three settings: master, slave, and cable select. Because each ATA drive has its own controller, you must specifically tell one drive to be the master and the other to be the slave. No functional difference exists between the two, except that the drive that's specified as the slave will assert a signal called DASP after a system reset informs the master that a slave drive is present in the system. The master drive then pays attention to the drive select line, which it otherwise ignores. Telling a drive that it's the slave also usually causes it to delay its spin-up for several seconds to allow the master to get going and thus to lessen the load on the system's power supply.

Until the ATA specification, no common implementation for drive configuration was in use. Some drive companies even used different master/slave methods for different models of drives. Because of these incompatibilities, some drives work together only in a specific master/slave or slave/master order. This situation mostly affects older IDE drives introduced before the ATA specification.

Most drives that fully follow the ATA specification now need only one jumper (master/slave) for configuration. A few also need a slave present jumper as well. Table 7.5 shows the jumper settings that most ATA drives require.

**Table 7.5 Jumper Settings for Most ATA-Compatible Drives on Standard (Non–Cable Select) Cables**

| <b>Jumper Name</b> | <b>Single-Drive</b> | <b>Dual-Drive Master</b> | <b>Dual-Drive Slave</b> |
|--------------------|---------------------|--------------------------|-------------------------|
| Master (M/S)       | Jn                  | Uη                       | ЭH                      |
| Slave Present (SP) | Off                 | On                       | Эff                     |
| Cable Select (CS)  | Эff                 | Эff                      | ٦f                      |

#### **Note**

If a cable select cable is used, the CS jumper should be set to On and all others should be set to Off. The cable connector then determines which drive will be master or slave.

Figure 7.7 shows the jumpers on a typical ATA drive.

The master jumper indicates that the drive is a master or a slave. Some drives also require a slave present jumper, which is used only in a dual-drive setup and then installed only on the master drive which is somewhat confusing. This jumper tells the master that a slave drive is attached. With many Parallel ATA drives, the master jumper is optional and can be left off. Installing this jumper doesn't hurt in these cases and can eliminate confusion; I recommend that you install the jumpers listed here.

#### **Note**

Note that some drives have these jumpers on the drive circuit board on the bottom of the drive, and as such they might not be visible on the rear.

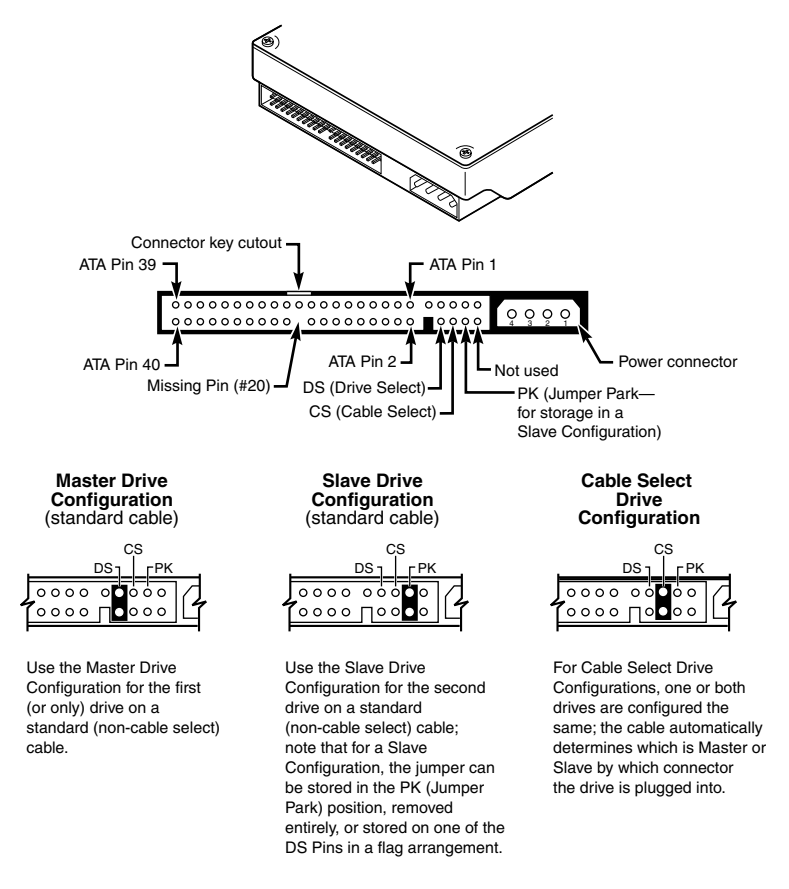

**Figure 7.7** Parallel ATA (IDE) drive jumpers for most drives.

To eliminate confusion over master/slave settings, most newer systems now use the cable select option. This involves two things. The first is having a special Parallel ATA cable that has all the wires except pin 28 running from the motherboard connector to both drive connectors. Pin 28 is used for cable select and is connected to one of the drive connectors (labeled master) and not to the other (labeled slave). Both drives are then configured in cable select mode via the CS jumper on each drive.

With cable select, the drive that receives signals on pin 28 automatically becomes the master, and the other becomes the slave. Most cables implement this by removing the metal insulation displacement bit from the pin-28 hole, which can be difficult to see at a glance. Other cables have a section of pin 28 visibly cut from the cable somewhere along the ribbon. Because this is such a minor modification to the cable and can be difficult to see, cable select cables typically have the connectors labeled master, slave, and system, indicating that the cable controls these options rather than the drive. All 80-conductor Ultra-ATA cables are designed to use cable select.

With cable select, you simply set the CS jumper on all drives and then plug the drive you want to be the master into the connector labeled master on the cable and the drive you want to be the slave into the connector labeled slave.

The only downside I see to using cable select is that it can restrict how the cable is routed or where you mount the drive that is to be master versus slave because they must be plugged into specific cable connector positions.

### **Parallel ATA PIO Transfer Modes**

ATA-2 and ATA-3 defined the first of several higher-performance modes for transferring data over the Parallel ATA interface, to and from the drive. These faster modes were the main part of the newer specifications and were the main reason they were initially developed. The following section discusses these modes.

The PIO (programmed I/O) mode determines how fast data is transferred to and from the drive using PIO transfers. In the slowest possible mode—PIO Mode 0—the data cycle time can't exceed 600 nanoseconds (ns). In a single cycle, 16 bits are transferred in to or out of the drive, making the theoretical transfer rate of PIO Mode 0 (600ns cycle time) 3.3MBps, whereas PIO Mode 4 (120ns cycle time) achieves a 16.6MBps transfer rate.

Table 7.6 shows the PIO modes, with their respective transfer rates.

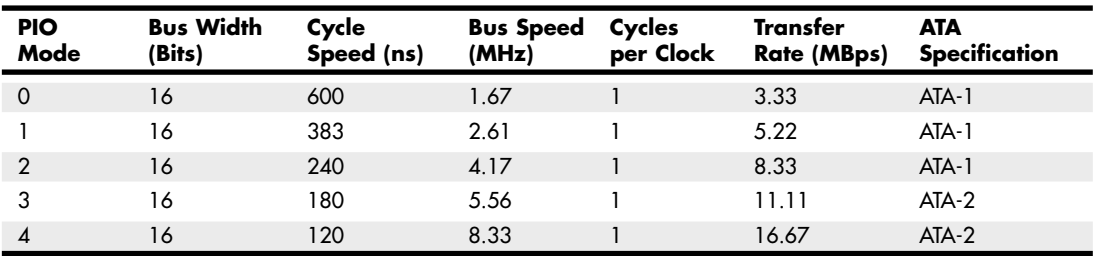

#### **Table 7.6 PIO Modes and Transfer Rates**

*ATA-2 was also referred to as EIDE (Enhanced IDE) or Fast-ATA.*

*ns = nanoseconds (billionths of a second) MB = million bytes*

Most motherboards with ATA-2 or greater support have dual ATA connectors on the motherboard. Most of the motherboard chipsets include the ATA interface in their South Bridge components, which in most systems is tied into the PCI bus.

Older 486 and some early Pentium boards have only the primary connector running through the system's PCI local bus. The secondary connector on those boards usually runs through the ISA bus and therefore supports up to Mode 2 operation only.

When interrogated with an Identify Drive command, a hard disk returns, among other things, information about the PIO and DMA modes it is capable of using. Most enhanced BIOSs automatically set the correct mode to match the capabilities of the drive. If you set a mode faster than the drive can handle, data corruption results.

ATA-2 and newer drives also perform Block Mode PIO, which means they use the Read/Write Multiple commands that greatly reduce the number of interrupts sent to the host processor. This lowers the overhead, and the resulting transfers are even faster.
## **Parallel ATA DMA Transfer Modes**

ATA drives also support *direct memory access (DMA)* transfers. DMA means that the data is transferred directly between drive and memory without using the CPU as an intermediary, as opposed to PIO. This has the effect of offloading much of the work of transferring data from the processor, in effect allowing the processor to do other things while the transfer is taking place.

There are two distinct types of direct memory access: singleword (8-bit) and multiword (16-bit) DMA. Singleword DMA modes were removed from the ATA-3 and later specifications and are obsolete. DMA modes are also sometimes called *busmaster* ATA modes because they use a host adapter that supports busmastering. Ordinary DMA relies on the legacy DMA controller on the motherboard to perform the complex task of arbitration, grabbing the system bus and transferring the data. In the case of busmastering DMA, all this is done by a higher-speed logic chip in the host adapter interface (which is also on the motherboard).

Systems using the Intel PIIX (PCI IDE ISA eXcelerator) and later South Bridge chips (or equivalent) have the capability of supporting busmaster ATA. The singleword and multiword busmaster ATA modes and transfer rates are shown in Tables 7.7 and 7.8, respectively.

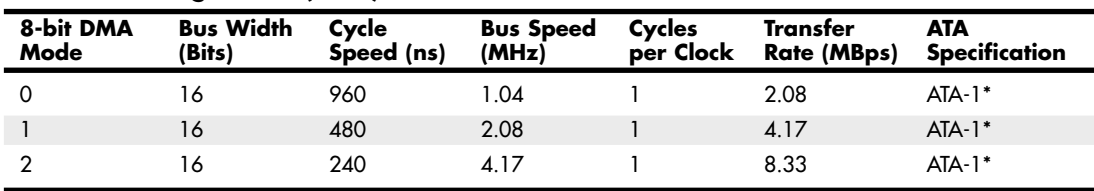

#### **Table 7.7 Singleword (8-bit) DMA Modes and Transfer Rates**

*\*Singleword (8-bit) DMA modes were removed from the ATA-3 and later specifications.*

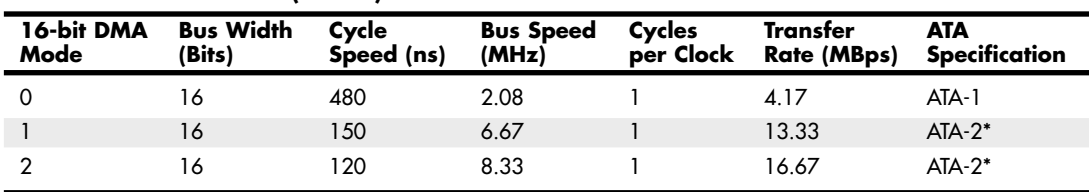

#### **Table 7.8 Multiword (16-bit) DMA Modes and Transfer Rates**

*\*ATA-2 was also referred to as EIDE (Enhanced IDE) or Fast-ATA.*

Note that multiword DMA modes are also called *busmaster DMA modes* by some manufacturers. Unfortunately, even the fastest multiword DMA Mode 2 results in the same 16.67MBps transfer speed as PIO Mode 4. However, even though the transfer speed is the same as PIO, because DMA offloads much of the work from the processor, overall system performance is higher. Even so, multiword DMA modes were never very popular and have been superseded by the newer Ultra-DMA modes supported in devices that are compatible with ATA-4 through ATA-7.

Table 7.9 shows the Ultra-DMA modes now supported in the ATA-4 through ATA-7 specifications. Note that you need to install the correct drivers for your host adapter and version of Windows to use this feature.

| <b>Ultra DMA</b><br>Mode | <b>Bus Width</b><br>(Bits) | Cycle<br>Speed (ns) | <b>Bus Speed</b><br>(MHz) | Cycles<br>per Clock | Transfer<br><b>Rate (MBps)</b> | <b>ATA</b><br><b>Specification</b> |
|--------------------------|----------------------------|---------------------|---------------------------|---------------------|--------------------------------|------------------------------------|
| 0                        | 16                         | 240                 | 4.17                      | $\overline{2}$      | 16.67                          | $ATA-4$                            |
|                          | 16                         | 160                 | 6.25                      | $\overline{2}$      | 25.00                          | $ATA-4$                            |
| 2                        | 16                         | 120                 | 8.33                      | 2                   | 33.33                          | $ATA-4$                            |
| 3                        | 16                         | 90                  | 11.11                     | 2                   | 44.44                          | $ATA-5$                            |
| 4                        | 16                         | 60                  | 16.67                     | 2                   | 66.67                          | $ATA-5$                            |
| 5                        | 16                         | 40                  | 25.00                     | $\mathcal{P}$       | 100.00                         | ATA-6                              |
| 6                        | 16                         | 30                  | 33.00                     | 2                   | 133.00                         | ATA-7                              |

**Table 7.9 Ultra-DMA Support in ATA-4 Through ATA-7**

*ATA-4 UDMA Mode 2 is sometimes called Ultra-ATA/33 or ATA-33.*

*ATA-5 UDMA Mode 4 is sometimes called Ultra-ATA/66 or ATA-66.*

*ATA-6 UDMA Mode 5 is sometimes called Ultra-ATA/100 or ATA-100.*

*ATA-7 UDMA Mode 6 is sometimes called Ultra-ATA/133 or ATA-133.*

# **Serial ATA**

With the development of ATA-8, it seems that the Parallel ATA standard that has been in use for more than 10 years has finally reached the end of the line. Sending data at rates faster than 133MBps down a parallel ribbon cable is fraught with all kinds of problems because of signal timing, electromagnetic interference (EMI), and other integrity problems. The solution is called Serial ATA, which is an evolutionary replacement for the venerable Parallel ATA physical storage interface. When set in non-AHCI/RAID modes, Serial ATA is software-compatible with Parallel ATA, which means it emulates all the commands, registers, and controls so existing software will run without any changes. In other words, the existing BIOSs, operating systems, and utilities that work on Parallel ATA also work with Serial ATA.

Of course, they do differ physically—that is, you can't plug Parallel ATA drives into Serial ATA host adapters, and vice versa, although signal converters make that possible. The physical changes are all for the better because Serial ATA uses much smaller and thinner cables with only seven conductors that are easier to route inside the PC and easier to plug in with smaller, redesigned cable connectors. The interface chip designs also are improved with far fewer pins and lower voltages. These improvements are all designed to eliminate the design problems inherent in Parallel ATA.

Figure 7.8 shows the official Serial ATA International Organization working group logo used to identify most Serial ATA devices.

Although Serial ATA didn't immediately replace Parallel ATA, most new systems following Serial ATA's standardization included Serial ATA interfaces alongside Parallel ATA interfaces. Over time, SATA has predominantly replaced Parallel ATA as the de facto standard internal storage device interface found in PCs. The transition from ATA to SATA has been a gradual one, and during this transition Parallel ATA capabilities continue to be available.

Development for Serial ATA started when the Serial ATA Working Group effort was announced at the Intel Developer Forum in February 2000. The initial members of the Serial ATA Working Group included APT Technologies, Dell, IBM, Intel, Maxtor, Quantum, and Seagate. The original group later became known as the Serial ATA II Working Group, and finally in July 2004 it became the Serial ATA International Organization. The following SATA specifications have been released by these groups:

- The first Serial ATA 1.0 draft specification was released in November 2000 and was officially published as a final specification in August 2001.
- The first Serial ATA II Working Group extensions to this specification, which made Serial ATA suitable for network storage, were released in October 2002.
- SATA Revision 2 was released in April 2004. It added the 3Gbps (300MBps) signaling speed.
- SATA Revision 2.5 was released in August 2005. In addition to 3Gbps signaling, it added Native Command Queuing (NCQ), staggered spin-up, hot plug, port multiplier, and eSATA support.
- SATA Revision 2.6 was released in March 2007. It added new internal Slimline and Micro cables and connectors as well as modifications to Native Command Queuing (NCQ).
- SATA Revision 3.0 was released in 2009. It added the 6Gbps (600MBps) signaling speed.

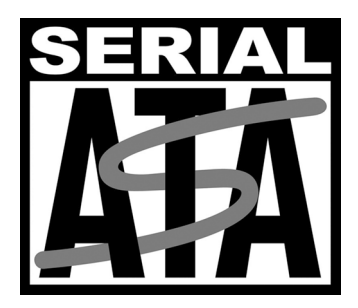

**Figure 7.8** Serial ATA official logo, which is used to identify SATA devices.

The specifications can be downloaded from the Serial ATA International Organization website at www.serialata.org. Since forming, the group has grown to include more than 200 Contributor and Adopter companies from all areas of industry.

Systems using Serial ATA were first released in late 2002 using discrete PCI interface boards and chips. SATA was first integrated directly into motherboard chipsets in April 2003 with the introduction of the Intel ICH5 chipset component. Since then, virtually all new motherboard chipsets have included Serial ATA.

The performance of SATA is impressive, although current hard drive designs can't fully take advantage of its bandwidth. This may change somewhat as hybrid drives incorporating larger flash memory caches as well as high performance SSDs (solid-state drives) arrive on the scene. Three variations of the standard have been proposed that all use the same cables and connectors; they differ only in transfer rate performance. Table 7.10 shows the specifications; the second-generation 300MBps (3.0Gbps) version became available in 2005, whereas the third-generation 600MBps (6.0Gbps) versions became available in 2009.

| <b>SATA Type</b> | Signal<br><b>Rate (Gbps)</b> | <b>Bus Width</b><br>(Bits) | <b>Bus Speed</b><br>(MHz) | <b>Data Cycles</b><br>per Clock | Throughput<br>(MBps) |
|------------------|------------------------------|----------------------------|---------------------------|---------------------------------|----------------------|
| <b>SATA-150</b>  | l.5                          |                            | 1.500                     |                                 | 150                  |
| <b>SATA-300</b>  | 3.0                          |                            | 3,000                     |                                 | 300                  |
| SATA-600         | 6.0                          |                            | 6.000                     |                                 | 600                  |

**Table 7.10 Serial ATA Transfer Modes**

From Table 7.10, you can see that Serial ATA sends data only a single bit at a time. The cable used has only seven wires (four signal and three ground) and is a very thin design, with keyed connectors only 14mm (0.55") wide on each end. This eliminates problems with airflow compared to the wider Parallel ATA ribbon cables. Each cable has connectors only at each end, and each cable connects the device directly to the host adapter (typically on the motherboard). There are no master/slave settings because each cable supports only a single device. The cable ends are interchangeable—the connector on the motherboard is the same as on the device, and both cable ends are identical. Maximum SATA cable length is 1 meter (39.37"), which is considerably longer than the 18" maximum for Parallel ATA. Even with this thinner, longer, and less-expensive cable, you initially get transfer rates of 150MBps (nearly 13% greater than Parallel ATA/133). Second-generation Serial ATA supports 300Mbps, and thirdgeneration SATA supports 600Mbps.

Serial ATA uses a special encoding scheme called 8B/10B to encode and decode data sent along the cable. The 8B/10B transmission code originally was developed (and patented) by IBM in the early 1980s for use in high-speed data communications. Many high-speed data transmission standards, including Gigabit Ethernet, Fibre Channel, FireWire, and others, use this encoding scheme. The main purpose of the 8B/10B encoding scheme is to guarantee that never more than four 0s (or 1s) are transmitted consecutively. This is a form of Run Length Limited (RLL) encoding called RLL 0,4, in which the 0 represents the minimum and the 4 represents the maximum number of consecutive 0s or 1s in each encoded character.

The 8B/10B encoding also ensures that there are never more than six or fewer than four 0s (or 1s) in a single encoded 10-bit character. Because 1s and 0s are sent as voltage changes on a wire, this ensures that the spacing between the voltage transitions sent by the transmitter is fairly balanced, with a more regular and steady stream of pulses. This presents a steadier load on the circuits, increasing reliability. The conversion from 8-bit data to 10-bit encoded characters for transmission leaves several 10-bit patterns unused. Many of these additional patterns are used to provide flow control, delimit packets of data, perform error checking, or perform other special functions.

## **Serial ATA Cables and Connectors**

The physical transmission scheme for SATA uses *differential NRZ (Non Return to Zero)*. This uses a balanced pair of wires, each carrying +0.25V (one-quarter volt). The signals are sent differentially: If one wire in the pair carries +0.25V, the other wire carries -0.25V, where the differential voltage between the two wires is always 0.5V (one-half volt). So, for a given voltage waveform, the opposite voltage waveform is sent along the adjacent wire. Differential transmission minimizes electromagnetic radiation and makes the signals easier to read on the receiving end.

A 15-pin power cable and power connector is optional with SATA, providing 3.3V power in addition to the 5V and 12V provided via the industry-standard 4-pin device power connectors. Although it has 15 pins, this new power connector design is only 24mm (0.945"). With 3 pins designated for each of the 3.3V, 5V, and 12V power levels, enough capacity exists for up to 4.5 amps of current at each voltage, which is plenty for even the most power-hungry drives. For compatibility with existing power supplies, SATA drives can be made with the original, standard 4-pin device power connector or the new 15-pin SATA power connector (or both). If the drive doesn't have the type of connector you need, adapters are available to convert from one type to the other.

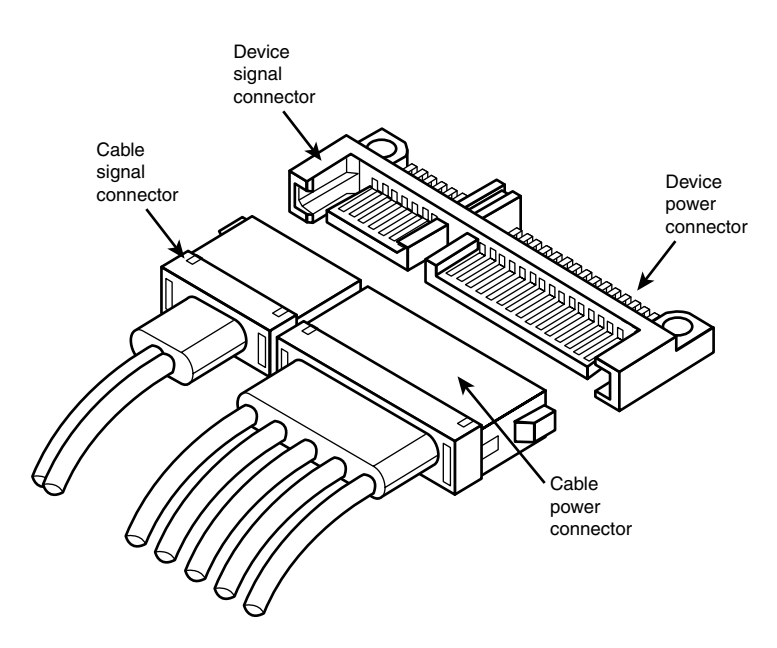

Figure 7.9 shows what the new SATA signal and power connectors look like.

Figure 7.9 SATA (Serial ATA) signal and power connectors on a typical SATA hard drive. Figure 7.10 shows SATA and Parallel ATA host adapters on a typical motherboard.

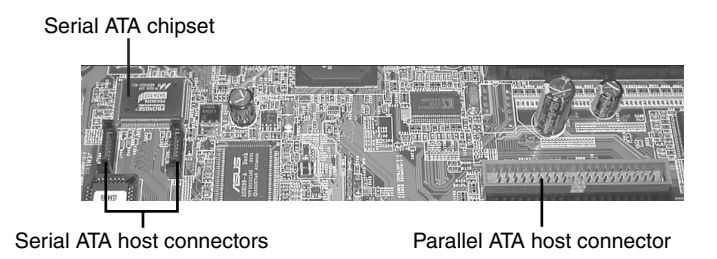

Figure 7.10 A motherboard with Serial and Parallel ATA host adapters.

The pinouts for the Serial ATA data and optional power connectors are shown in Tables 7.11 and 7.12, respectively.

| <b>Signal Pin</b> | Signal | <b>Description</b> |  |
|-------------------|--------|--------------------|--|
| S1                | Gnd    | First mate         |  |
| S <sub>2</sub>    | A+     | Host Transmit +    |  |
| S3                | А-     | Host Transmit -    |  |
| S <sub>4</sub>    | Gnd    | First mate         |  |
| S <sub>5</sub>    | B-     | Host Receive -     |  |
| S6                | $B+$   | Host Receive +     |  |
| <b>S7</b>         | Gnd    | First mate         |  |

**Table 7.11 Serial ATA Data Connector Pinout**

*All pins are in a single row spaced 1.27mm (.050") apart.*

*All ground pins are longer so they will make contact before the signal/power pins to allow hot-plugging.*

| <b>Signal Pin</b> | Signal  | <b>Description</b> |
|-------------------|---------|--------------------|
| P1                | $+3.3V$ | 3.3V power         |
| P <sub>2</sub>    | $+3.3V$ | 3.3V power         |
| P <sub>3</sub>    | $+3.3V$ | 3.3V power         |
| P4                | Gnd     | First mate         |
| P <sub>5</sub>    | Gnd     | First mate         |
| P6                | Gnd     | First mate         |
| P7                | $+5V$   | 5V power           |
| P <sub>8</sub>    | $+5V$   | 5V power           |
| P9                | $+5V$   | 5V power           |
| <b>P10</b>        | Gnd     | First mate         |
| P11               | Gnd     | First mate         |
| P12               | Gnd     | First mate         |
| P13               | $+12V$  | 12V power          |
| P14               | $+12V$  | 12V power          |
| P15               | $+12V$  | 12V power          |

**Table 7.12 Serial ATA Optional Power Connector Pinout**

*All pins are in a single row spaced 1.27mm (.050") apart.*

*All ground pins are longer so they will make contact before the signal/power pins to allow hot-plugging. Three power pins are used to carry 4.5 amps, a maximum current for each voltage.*

## **Serial ATA Configuration**

Configuration of Serial ATA devices is also much simpler because the master/slave or cable select jumper settings used with Parallel ATA are no longer necessary.

BIOS setup for Serial ATA drives is also quite simple. Because Serial ATA is based on ATA, autodetection of drive settings on systems with Serial ATA connectors is performed in the same way as on Parallel ATA systems. Depending on the system, Serial ATA interfaces might be enabled by default or might need to be enabled in the BIOS setup program (see Chapter 5, "BIOS," for details).

If you want to use Serial ATA drives but don't want to install a new motherboard with Serial ATA host adapters already included, you can install a separate Serial ATA host adapter into a PCI expansion slot (see Figure 7.11). Most of these adapters include ATA RAID functions.

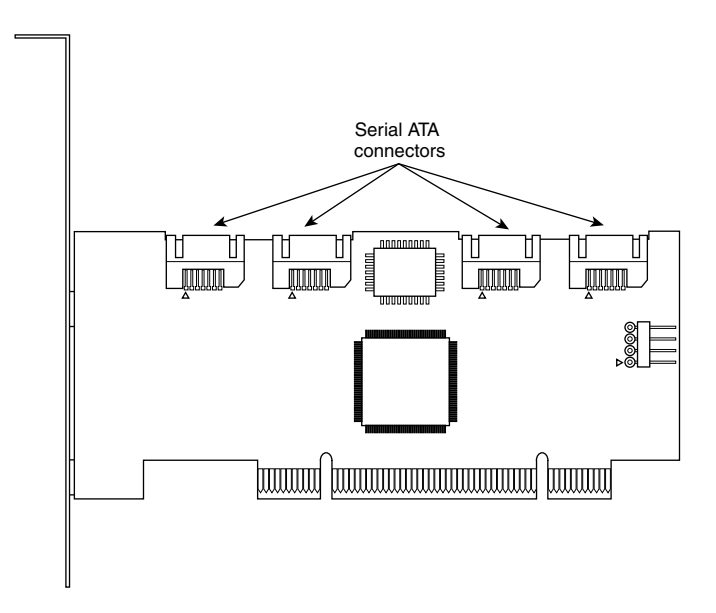

Figure 7.11 Typical 4-port Serial ATA RAID host adapter.

Some of the first Serial ATA host adapters, such as models from HighPoint and 3Ware, use a Parallelto-Serial ATA bridge technology that consumes as much as half of the available bandwidth. Other adapters, such as those made by Promise Technology, use native Serial ATA controller chips, which is a better solution in theory because it preserves all the bandwidth for use by the drive. However, current Serial ATA drives, like their Parallel ATA siblings, cannot transfer data at anything close to the 150MBps rate of the host adapter; 40MBps–50MBps is the typical range for average transfer speeds of 7200 rpm Serial ATA drives.

## **Advanced Host Controller Interface (AHCI)**

Serial ATA was designed not only as a replacement for Parallel ATA, but also as an interface that would evolve into something with many more capabilities and features than its predecessor. Initially, compatibility with Parallel ATA was one of the most important features of Serial ATA because it enabled a smooth and easy transition from one to the other. This compatibility extends to the driver level, allowing Serial ATA devices to use the same BIOS-level drivers and software as legacy Parallel ATA devices.

Although the intent of Serial ATA was to allow an easy transition from Parallel ATA, it was also designed to allow future growth and expansion of capabilities. To accomplish this, an enhanced software interface called the Advanced Host Controller Interface (AHCI) was initially developed by the AHCI Contributor Group, a group chaired by Intel and originally consisting of AMD, Dell, Marvell, Maxtor, Microsoft, Red Hat, Seagate, and StorageGear. The AHCI Contributor Group released a preliminary version of AHCI v0.95 in May 2003 and released the 1.0 version of the specification in April 2004. The current version (1.3) can be downloaded from Intel at www.intel.com/technology/ serialata/ahci.htm.

AHCI provides an industry-standard, high-performance interface to system driver/OS software for discovering and implementing such advanced SATA features as command queuing, hot-plugging, and power management. AHCI was integrated into Serial ATA–supporting chipsets in 2004 and is supported by AHCI drivers for Windows. The main idea behind AHCI is to have a single driver-level interface supported by all advanced SATA host adapters. This greatly simplifies the installation of operating systems, eliminating the need for custom SATA drivers for each different manufacturer's SATA host adapter. For example, Windows Vista and later include AHCI drivers and will automatically support any advanced SATA host adapters that are AHCI compatible.

Unfortunately, AHCI drivers are not included by default on the Windows XP and earlier installation CDs, because AHCI was developed long after XP was released. This means, for example, that if you install Windows XP on a system with an integrated SATA host adapter set to AHCI mode, you will probably need to press the F6 key at the beginning of the installation and provide a floppy disk with the AHCI drivers; otherwise, Windows XP will not be able to recognize the drives. The implication here is that the system must include a floppy drive, and you must have copied the drivers to a floppy disk in advance. But what if your system doesn't even include a floppy drive? Fortunately, several solutions are available.

One option is to keep a spare floppy drive in your toolkit and temporarily connect it during the installation. Just open the case, plug in a floppy cable from the floppy drive connector (FDC) on the motherboard to the drive, and connect power to the drive. There is no need to actually mount the drive in the chassis, because you will only need to read the disk once at the beginning of the installation.

Another option is to set the SATA host adapter to ATA/IDE compatibility mode (disable AHCI/RAID) in the BIOS Setup, after which you can boot from a standard Windows XP CD and install Windows without requiring any special drivers. You could leave the adapter in compatibility mode, but you might be missing out on the performance offered by the advanced capabilities supported by your hard drives.

Although the first two options can work in most situations, I think the best overall solution is to simply create a custom Windows XP installation disc that already has the SATA AHCI (and even RAID) drivers preinstalled. This can be accomplished via a somewhat tedious manual integration process for each different set of drivers, but to make things really easy you can use the menu-driven BTS DriverPacks from www.driverpacks.net to integrate virtually all of the popular mass storage drivers directly into your Windows XP install disc. The DriverPacks allow you to easily add all kinds of drivers to your Windows XP installation discs. For example, in addition to the mass storage drivers, I also like to integrate the various processor, chipset, and network (both wired and wireless) drivers, because all of these will still fit on a CD. If you are willing to move to a DVD instead of a CD, you can fit all of the available DriverPacks on a single DVD.

## **Serial ATA Transfer Modes**

Serial ATA transfers data in a completely different manner from Parallel ATA. As indicated previously, the transfer rates are 1.5Gbps (150MBps), 3.0GBps (300MBps), and 6.0GBps (600MBps), with most drives today supporting either the 1.5GBps and 3.0GBps rate. Note that speeds are backward compatible—for example, all drives supporting the 3.0GBps rate also work at 1.5GBps. Note that because SATA is designed to be backward compatible with Parallel ATA, some confusion can result because the BIOS and drives can report speeds and modes that emulate Parallel ATA settings for backward compatibility.

For example, many motherboards detect and report a Serial ATA drive as supporting Ultra DMA Mode 5 (ATA/100), which is a Parallel ATA mode operating at 100MBps. This is obviously incorrect because even the slowest Serial ATA mode (1.5GBps) is 150MBps and Ultra DMA modes simply do not apply to Serial ATA drives.

Parallel and Serial ATA are completely different electrical and physical specifications, but Serial ATA does *emulate* Parallel ATA in a way that makes it completely software transparent. In fact, the Parallel ATA emulation in Serial ATA specifically conforms to the ATA-5 specification.

This is especially apparent in the *IDENTIFY DEVICE* command used by the autodetect routines in the BIOS to read the drive parameters. The Serial ATA specification indicates that many of the items returned by *IDENTIFY DEVICE* are to be "set as indicated in ATA/ATAPI-5," including available UDMA modes and settings.

The SATA 1 specification also says, "Emulation of parallel ATA device behavior, as perceived by the host BIOS or software driver, is a cooperative effort between the device and the Serial ATA host adapter hardware. The behavior of Command and Control Block registers, PIO and DMA data transfers, resets, and interrupts are all emulated. The host adapter contains a set of registers that shadow the contents of the traditional device registers, referred to as the Shadow Register Block. All Serial ATA devices behave like Device 0 devices. Devices shall ignore the DEV bit in the Device/Head field of received Register FISs, and it is the responsibility of the host adapter to gate transmission of Register FISs to devices, as appropriate, based on the value of the DEV bit."

This means the shadow register blocks are "fake" Parallel ATA registers, allowing all ATA commands, modes, and so on to be emulated. Serial ATA was designed to be fully software compatible with ATA/ATAPI-5, which is why a Serial ATA drive can report in some ways as if it were Parallel ATA or running in Parallel ATA modes, even though it isn't.

## **ATA Features**

The ATA standards have gone a long way toward eliminating incompatibilities and problems with interfacing IDE drives to ISA/PCI bus systems. The ATA specifications define the signals on the 40-pin connector, the functions and timings of these signals, cable specifications, and so on. The following section lists some of the elements and functions defined by the ATA specifications.

## **ATA Commands**

One of the best features of the ATA interface is the enhanced command set. The ATA interface was modeled after the WD1003 controller IBM used in the original AT system. All ATA drives must support the original WD command set (eight commands) with no exceptions, which is why ATA drives are so easy to install in systems today. All IBM-compatible systems have built-in ROM BIOS support for the WD1003, so they essentially support ATA as well.

In addition to supporting all the WD1003 commands, the ATA specification added numerous other commands to enhance performance and capabilities. These commands are an optional part of the ATA interface, but several of them are used in most drives available today and are very important to the performance and use of ATA drives in general.

Perhaps the most important is the *IDENTIFY DRIVE* command. This command causes the drive to transmit a 512-byte block of data that provides all details about the drive. Through this command, any program (including the system BIOS) can find out exactly which type of drive is connected, including the drive manufacturer, model number, operating parameters, and even the serial number of the drive. Many modern BIOSs use this information to automatically receive and enter the drive's parameters into CMOS memory, eliminating the need for the user to enter these parameters manually during system configuration. This arrangement helps prevent mistakes that can later lead to data loss when the user no longer remembers what parameters he used during setup.

The Identify Drive data can tell you many things about your drive, including the following:

- Number of logical block addresses available using LBA mode
- Number of physical cylinders, heads, and sectors available in P-CHS mode
- Number of logical cylinders, heads, and sectors in the current translation L-CHS mode
- Transfer modes (and speeds) supported
- Manufacturer and model number
- Internal firmware revision
- Serial number
- Buffer type/size, indicating sector buffering or caching capabilities

Several freely available programs can execute this command and report the information onscreen, including ATAINF, which is available as part of a free collection of diagnostic tools called the Ultimate Boot CD. You can download the entire disc or most of the utilities individually from www. ultimatebootcd.com/. I find these programs especially useful when I am trying to install ATA drives on a system that has a user-defined drive type but doesn't support autodetection and I need to know the correct parameters for a user-definable BIOS type. These programs get the information directly from the drive.

Two other important commands are the Read Multiple and Write Multiple commands. These commands permit multiple-sector data transfers and, when combined with block-mode PIO capabilities in the system, can result in incredible data-transfer rates many times faster than single-sector PIO transfers. Some older systems require you to select the correct number of sectors supported by the drive, but most recent systems automatically determine this information for you.

Many other enhanced commands are available, including room for a given drive manufacturer to implement what are called *vendor-unique* commands. Certain vendors often use these commands for features unique to that vendor. Often, vendor-unique commands control features such as low-level formatting and defect management. This is why low-level format programs can be so specific to a particular manufacturer's ATA drives and why many manufacturers make their own LLF programs available.

## **ATA Security Mode**

Support for hard disk passwords (called ATA Security Mode) was added to the ATA-3 specification during 1995. The proposal adopted in the ATA specification was originally from IBM, which had developed this capability and had already begun incorporating it into ThinkPad systems and IBM 2.5" drives. Because it was then incorporated into the official ATA-3 standard (finally published in 1997), most other drive and system manufacturers have also adopted this, especially for laptop systems and 2.5" drives. Note that these passwords are *very* secure. If you lose or forget them, they usually cannot be recovered and you will never be able to access the drive.

Hard disk security passwords are set via the BIOS Setup, however not all systems support this feature. Most laptops support hard disk security, but most desktops do not. If supported, two types of hard disk passwords can be set, called user and master. The user password locks and unlocks the disk, whereas the master password is used to only unlock. You can set a user password only, or you can set user+master, but you cannot set a master password alone.

When a user password is set (with no master), or when both user+master passwords are set, access to the drive is prevented (even if the drive is moved to a different system), unless the user (or master) password is entered upon system startup.

The master password is designed to be an alternative or backup password for system administrators as a master unlock. With both master and user passwords set, the user is told the user password but not the master password. Subsequently, the user can change the user password as desired; however, a system administrator can still gain access by using the master password.

If a user or user+master password is set, the disk must be unlocked at boot time via a BIOS-generated password prompt. The appearance of the prompt varies from system to system. For example in ThinkPad systems an icon consisting of a cylinder with a number above it (indicating the drive number) next to a padlock appears onscreen. If the hard disk password prompt appears, you must enter it; otherwise, you will be denied access to the drive and the system will not boot.

As with many security features, a workaround might be possible if you forget your password. In this case, at least one company can either restore the drive to operation (with all the data lost) or restore the drive and the data. That company is Nortek (see www.nortek.on.ca for more information). The password-removal procedure is relatively expensive (more than the cost of a new drive in most cases), and you must provide proof of ownership when you send in the drive. As you can see, it is worthwhile only if you absolutely need the data back.

Hard disk passwords are not preset on a brand-new drive, but they might be preset if you are buying a used drive or if the people or company you purchased the drive or system from entered them. This is a common ploy when selling drives or systems (especially laptops) on eBay—for example, the seller might set supervisor or hard disk passwords and hold them until payment is received. Or he might be selling a used product "as is," for which he doesn't have the passwords, which renders them useless to the purchaser. Be sure that you do not purchase a used laptop or hard drive unless you are certain that no supervisor or hard disk passwords are set.

Most systems also support other power-on or supervisor passwords in the BIOS Setup. In most systems, when you set a supervisor password, it automatically sets the hard disk password to the same value as well. In most cases, if a supervisor password is set and it matches the hard disk user or master password, when you enter the supervisor password, the BIOS automatically enters the hard disk password at the same time. This means that even though a hard disk password is set, you might not even know it because the hard disk password is entered automatically at the same time as you enter the supervisor password; therefore, you won't see a separate prompt for the hard disk password. However, if the drive is later separated from the system, it will not work on another system until the correct hard disk password is entered. Without the services of a company such as Nortek, you can remove a hard disk password only if you know the password to begin with.

## **Host Protected Area**

Most PCs sold on the market today include some form of automated product recovery or restoration feature that allows a user to easily restore the operating system and other software on the system to the state it was in when the system was new. Originally, this was accomplished via one or more product-recovery CDs containing automated scripts that reinstalled all the software that came preinstalled on the system when it was new.

Unfortunately, the CDs could be lost or damaged, they were often problematic to use, and including them by default cost manufacturers a lot of money. This prompted PC manufacturers to move the recovery software to a hidden partition of the boot hard drive. However, this does waste some space

on the drive; the recovery software normally fits on from one to four CDs, which occupies 1GB–3GB of drive space. With 60GB or larger drives, this amounts to 5% or less of the total space. Still, even the hidden partition was less than satisfactory because the partition could easily be damaged or overwritten by partitioning software or other utilities, so there was no way to make it secure.

In 1996, Gateway proposed a change to the ATA-4 standard under development that would allow a space called the *host protected area (HPA)* to be reserved on a drive. This change was ratified, and the HPA feature set was incorporated into the ATA-4 specification that was finally published in 1998. A separate BIOS firmware interface specification called Protected Area Run Time Interface Extension Services (PARTIES) was initiated in 1999 that defined services an operating system could use to access the HPA. The PARTIES standard was completed and published in 2001 as "NCITS 346-2001, Protected Area Run Time Interface Extension Services."

The HPA works by using the optional ATA *SET MAX ADDRESS* command to make the drive appear to the system as a slightly smaller drive. Anything from the new max address (the newly reported end of the drive) to the true end of the drive is considered the HPA and is accessible only using *PARTIES* commands. This is more secure than a hidden partition because any data past the end of the drive simply cannot be seen by any normal application, or even a partitioning utility. Still, if you want to remove the HPA, you can use some options in the BIOS Setup or separate commands to reset the max address, thus exposing the HPA. At that point, you can run something such as PartitionMagic or Partition Commander to resize the adjacent partition to include the extra space that was formerly hidden and unavailable.

Starting in 2003, some systems using Phoenix BIOS have included recovery software and diagnostics in the HPA.

√√ For more information on the HPA and what might be stored there, see "Preboot Environment," p. 340 (Chapter 5).

## **ATA Packet Interface**

ATA Packet Interface (ATAPI) is a standard designed to provide the commands necessary for devices such as optical drives, removable media drives such as SuperDisk and Zip, and tape drives that plug into an ordinary ATA (IDE) connector. The principal advantage of ATAPI hardware is that it's cheap and works on your current adapter. For optical drives, it has a somewhat lower CPU usage compared to proprietary adapters, but there's no performance gain otherwise. For tape drives, ATAPI has the potential for superior performance and reliability compared to the popular floppy controller attached tape devices. Although ATAPI optical drives use the hard disk interface, this does not mean they look like ordinary hard disks. To the contrary, from a software point of view, they are a completely different kind of animal. They most closely resemble a SCSI device. All modern ATA optical drives support the ATAPI protocols, and generally the terms are synonymous. In other words, an ATAPI optical drive is an ATA optical drive, and vice versa.

#### **Caution**

Most systems starting in 1998 began supporting the Phoenix El Torito specification, which enables booting from ATAPI CD or DVD drives. Systems without El Torito support in the BIOS can't boot from an ATAPI CD or DVD drive. Even with ATAPI support in the BIOS, you still must load a driver to use ATAPI under DOS or Windows. Windows 95 and later (including 98 and Me) and Windows NT (including Windows 2000 forward) have native ATAPI support. Some versions of the Windows 98 and Me CD-ROMs are bootable, whereas all Windows NT, 2000, and newer discs are directly bootable on those systems, thus greatly easing installation.

I normally recommend keeping ATA devices you will be accessing simultaneously on separate channels. Because ATA does not typically support overlapping access, when one drive is being accessed on a given channel, the other drive on the same channel can't be accessed. By keeping the CD-ROM and hard disk on separate channels, you can more effectively overlap accessing between them. One other caveat is that a Parallel ATA device such as a hard drive might be incapable of functioning if another Parallel ATAPI device (CD or DVD drive) is master. Therefore, in most cases, you should try to set Parallel ATA hard drives as master (device 0) and Parallel ATAPI drives as slave (device 1) on a given cable.

# **ATA Drive Capacity Limitations**

ATA interface versions up through ATA-5 suffered from a drive capacity limitation of about 137GB (billion bytes). Depending on the BIOS used, this limitation can be further reduced to 8.4GB, or even as low as 528MB (million bytes). This is due to limitations in both the BIOS and the ATA interface, which when combined create even further limitations. To understand these limits, you have to look at the BIOS (software) and ATA (hardware) interfaces together.

#### **Note**

In addition to the BIOS/ATA limitations discussed in this section, various operating system limitations also exist. These are described later in this chapter.

The limitations when dealing with ATA drives are those of the ATA interface itself as well as the BIOS interface used to talk to the drive. A summary of the limitations is shown in Table 7.13.

This section details the differences between the various sector-addressing methods and the limitations incurred by using them.

## **Prefixes for Decimal and Binary Multiples**

Many readers are unfamiliar with the MiB (mebibyte), GiB (gibibyte), and so on designations I am using in this section and throughout the book. These are part of a standard designed to eliminate confusion between decimal- and binary-based multiples, especially in computer systems. Standard SI (system international or metric system) units are based on multiples of 10. This worked well for most things, but not for computers, which operate in a binary world where most numbers are based on powers of 2. This has resulted in different meanings being assigned to the same prefix—for example 1KB (kilobyte) could mean either 1,000 (10<sup>3</sup>) bytes or 1,024 (2<sup>10</sup>) bytes. To eliminate confusion, in December 1998 the International Electrotechnical Commission (IEC) approved as an international standard the prefix names and symbols for binary multiples used in data processing and transmission. Some of these prefixes are shown in Table 7.14.

Under this standard terminology, an MB (megabyte) would be 1,000,000 bytes, whereas an MiB (mebibyte) would be 1,048,576 bytes.

#### **Note**

For more information on these industry-standard decimal and binary prefixes, check out the National Institute for Standards and Technology (NIST) website at http://physics.nist.gov/cuu/Units/prefixes.html.

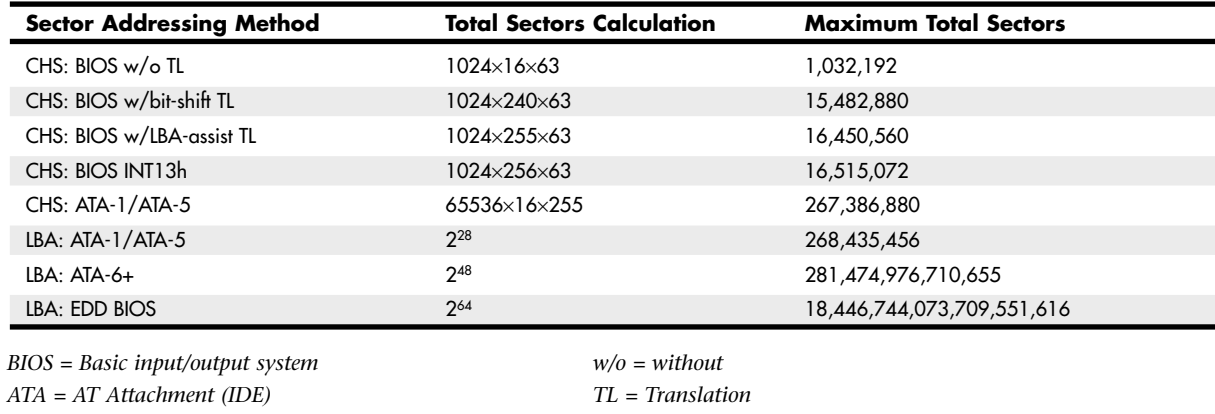

#### **Table 7.13 ATA/IDE Capacity Limitations for Various Sector Addressing Methods**

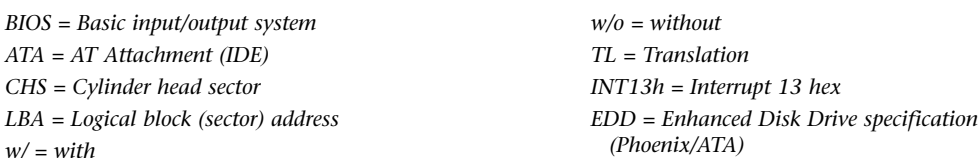

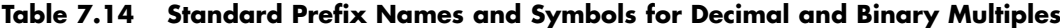

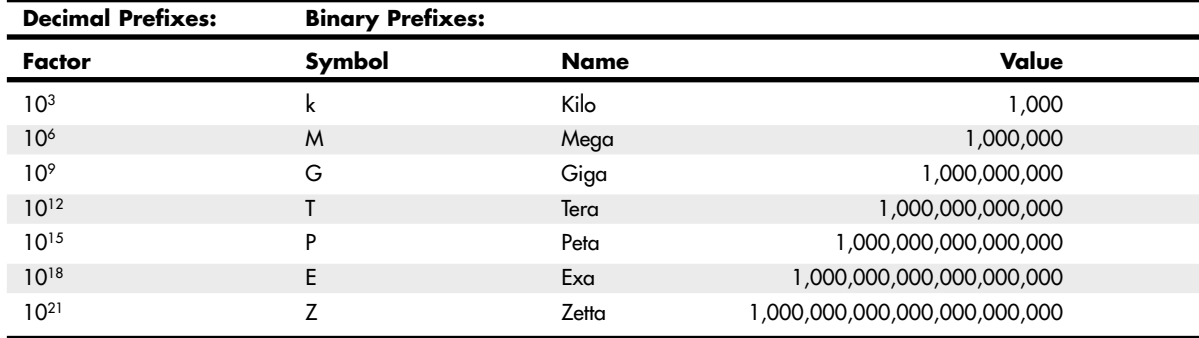

*Note that the symbol for kilo (k) is in lowercase (which is technically correct according to the SI standard), whereas all other decimal prefixes are uppercase.*

## **BIOS Limitations**

Motherboard ROM BIOSs have been updated throughout the years to support larger and larger drives. Table 7.15 shows the most important relative dates when drive capacity limits were changed.

| <b>BIOS Date</b> | <b>Capacity Limit</b> |  |
|------------------|-----------------------|--|
| August 1994      | 528MB                 |  |
| January 1998     | 8.4GB                 |  |
| September 2002   | 137GB                 |  |

**Table 7.15 Dates of Changes to Drive Capacity Limitations in the ROM BIOS**

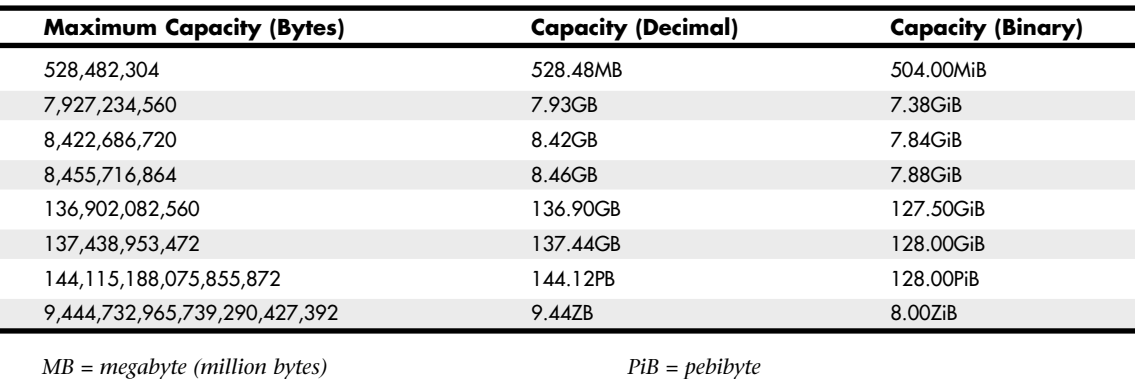

*MiB = mebibyte GB = gigabyte (billion bytes) GiB = gibibyte PB = petabyte (quadrillion bytes)*

*ZB = zettabyte (sextillion bytes) ZiB = zebibyte*

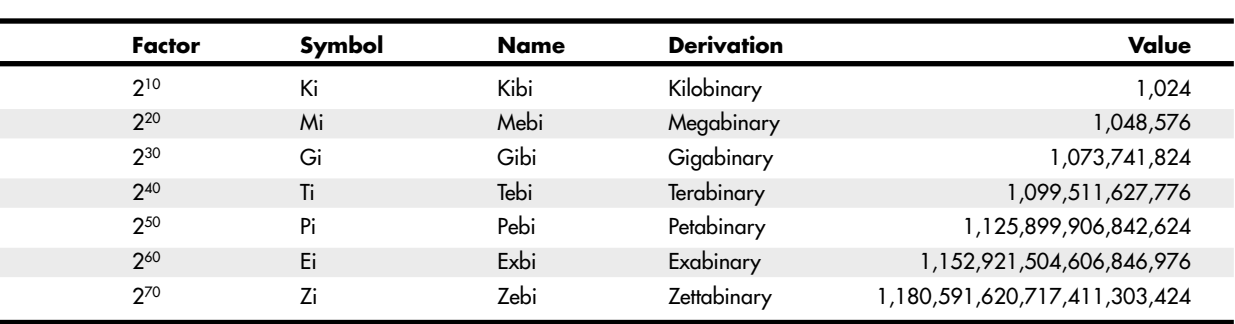

These are when the limits were broken, such that BIOSs older than August 1994 are generally limited to drives of up to 528MB, whereas BIOSs older than January 1998 are generally limited to 8.4GB. Most BIOSs dated 1998 or newer support drives up to 137GB, and those dated September 2002 or newer should support drives larger than 137GB. These are only general guidelines, though; to accurately determine this for a specific system, you should check with your motherboard manufacturer. You can also use the System Information for Windows (SIW) utility from http://gtopala.com/, which will tell you the BIOS date from your system and specifically whether your system supports the Enhanced Disk Drive specification (which means drives over 8.4GB).

If your BIOS does not support EDD (drives over 8.4GB), the three possible solutions are as follows:

- Upgrade your motherboard BIOS to a 1998 or newer version that supports >8.4GB.
- Install a BIOS upgrade card, such as the UltraATA cards from www.siig.com.
- Install a software patch to add >8.4GB support.

Of these, the first one is the most desirable because it is usually free. Visit your motherboard manufacturer's website to see whether it has any newer BIOSs available for your motherboard that will support large drives. If it doesn't, the next best thing is to use a card such as one of the UltraATA cards from SIIG (www.siig.com). I almost never recommend the software-only solution because it merely installs a software patch in the boot sector area of the hard drive, which can result in numerous problems when booting from different drives, installing new drives, or recovering data.

#### **CHS Versus LBA**

There are two primary methods to address (or number) sectors on an ATA drive. The first method is called *CHS (cylinder head sector)* after the three respective coordinate numbers used to address each sector of the drive. The second method is called *LBA (logical block address)* and uses a single number to address each sector on a drive. CHS was derived from the physical way drives were constructed (and is how they work internally), whereas LBA evolved as a simpler and more logical way to number the sectors regardless of the internal physical construction.

◊◊ For more information on cylinders, heads, and sectors as they are used internally within the drive, see "Hard Disk Drive Operation," p. 518 (Chapter 9, "Hard Disk Storage").

The process of reading a drive sequentially in CHS mode starts with cylinder 0, head 0, and sector 1 (which is the first sector on the disk). Next, all the remaining sectors on that first track are read; then the next head is selected; and then all the sectors on that track are read. This goes on until all the heads on the first cylinder are read. Then the next cylinder is selected, and the sequence starts again. Think of CHS as an odometer of sorts: The sector numbers must roll over before the head number can change, and the head numbers must roll over before the cylinder can change.

The process of reading a drive sequentially in LBA mode starts with sector 0, then 1, then 2, and so on. The first sector on the drive in CHS mode would be 0,0,1, and the same sector in LBA mode would be 0.

As an example, imagine a drive with one platter, two heads (both sides of the platter are used), two tracks on each platter (cylinders), and two sectors on each track. We would say the drive has two cylinders (tracks per side), two heads (sides), and two sectors per track. This would result in a total capacity of eight (2×2×2) sectors. Noting that cylinders and heads begin numbering from 0—whereas physical sectors on a track number from 1—using CHS addressing, we would say the first sector on the drive is cylinder 0, head 0, sector 1  $(0,0,1)$ ; the second sector is 0,0,2; the third sector is 0,1,1; the fourth sector is 0,1,2; and so on until we get to the last sector, which would be 1,1,2.

Now imagine that we could take the eight sectors and—rather than refer directly to the physical cylinder, head, and sector—number the sectors in order from 0 to 7. Thus, if we wanted to address the fourth sector on the drive, we could reference it as sector 0,1,2 in CHS mode or as sector 3 in LBA mode. Table 7.16 shows the correspondence between CHS and LBA sector numbers for this eightsector imaginary drive.

| Cylinders, Iwo Heads, and Iwo Sectors per Irack (Eight Sectors Iotal) |       |                                  |       |       |       |               |       |       |
|-----------------------------------------------------------------------|-------|----------------------------------|-------|-------|-------|---------------|-------|-------|
| Mode                                                                  |       | <b>Equivalent Sector Numbers</b> |       |       |       |               |       |       |
| CHS:                                                                  | 0.0.1 | 0.0.2                            | 0.1.1 | 0.1.2 | 1.0.1 | 1.0.2         | 1.1.1 | 1.1.2 |
| LBA:                                                                  |       |                                  |       |       |       | $\mathcal{D}$ |       |       |

**Table 7.16 CHS and LBA Sector Numbers for an Imaginary Drive with Two Cylinders, Two Heads, and Two Sectors per Track (Eight Sectors Total)**

As you can see from this example, using LBA numbers is simpler and generally easier to handle; however, when the PC was first developed, all BIOS and ATA drive-level addressing was done using CHS addressing.

## **CHS/LBA and LBA/CHS Conversions**

You can address the same sectors in either CHS or LBA mode. The conversion from CHS to LBA is always consistent in that for a given drive, a particular CHS address always converts to a given LBA address, and vice versa. The ATA-1 document specifies a simple formula that can be used to convert CHS parameters to LBA:

 $LBA = (((C \times HPC) + H) \times SPT) + S - 1$ 

By reversing this formula, you can convert the other way—that is, from LBA back to CHS:

 $C = int (LBA / SPT / HPC)$  $H = int ((LBA / SPT) mod HPC)$  $S = (LBA \mod SPT) + 1$ 

For these formulas, the abbreviations are defined as follows:

LBA = Logical block address

- C = Cylinder
- $H = Head$

 $S =$  Sector

HPC = Heads per cylinder (total number of heads)

SPT = Sectors per track

int  $X =$  Integer portion of  $X$ 

X mod  $Y =$  Modulus (remainder) of  $X/Y$ 

Using these formulas, you can calculate the LBA for any given CHS address, and vice versa. Given a drive of 16,383 cylinders, 16 heads, and 63 sectors per track, Table 7.17 shows the equivalent CHS and LBA addresses.

**Table 7.17 Equivalent CHS and LBA Sector Numbers for a Drive with 16,383 Cylinders, 16 Heads, and 63 Sectors per Track (16,514,064 Sectors Total)**

| Cylinder | Head | <b>Sector</b> | <b>LBA</b> |
|----------|------|---------------|------------|
|          |      |               |            |
|          |      | 63            | oΖ         |
|          |      |               | ೦೨         |

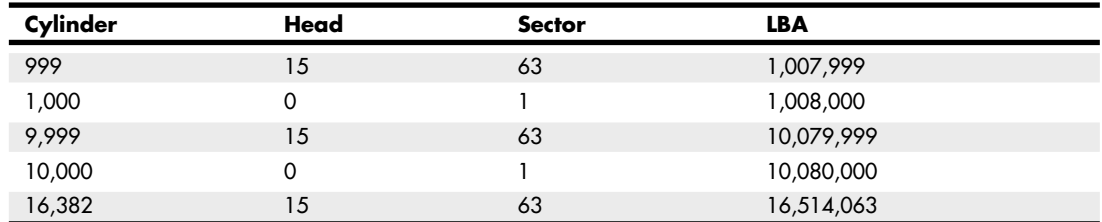

#### **Table 7.17 Continued**

## **BIOS Commands Versus ATA Commands**

In addition to the two methods of sector addressing (CHS or LBA), there are two levels of interface where sector addressing occurs. One interface is where the operating system talks to the BIOS (using driver commands); the other is where the BIOS talks to the drive (using ATA commands). The specific commands at these levels are different, but both support CHS and LBA modes. Figure 7.12 illustrates the two interface levels.

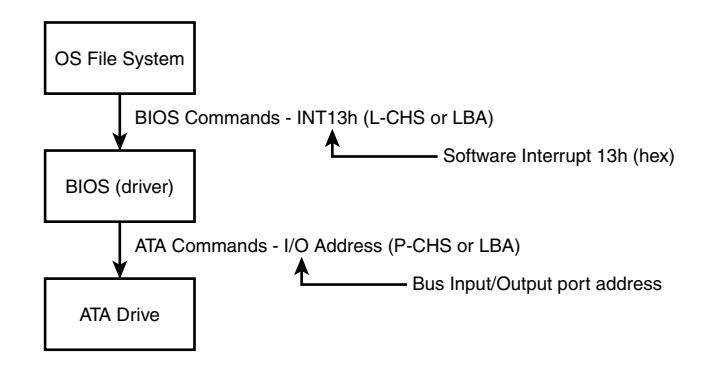

**Figure 7.12** The relationship between BIOS and physical sector addressing. (In this figure, L-CHS stands for Logical CHS, and P-CHS stands for Physical CHS.)

When the operating system talks to the BIOS to read or write sectors, it issues commands via software interrupt (not the same as an IRQ) INT13h, which is how the BIOS subroutines for disk access are called. Various INT13h subfunctions allow sectors to be read or written using either CHS or LBA addressing. The BIOS routines then convert the BIOS commands into ATA hardware-level commands, which are sent over the bus I/O ports to the drive controller. Commands at the ATA hardware level can also use either CHS or LBA addressing, although the limitations are different. Whether your BIOS and drive use CHS or LBA addressing depends on the drive capacity, age of the BIOS and drive, BIOS Setup settings used, and operating system used.

## **CHS Limitations (the 528MB Barrier)**

The original BIOS-based driver for hard disks is accessed via software interrupt 13h (13 hex) and offers functions for reading and writing drives at the sector level. Standard INT13h functions require that a particular sector be addressed by its cylinder, head, and sector location—otherwise known as *CHS*

*addressing*. This interface is used by the operating system and low-level disk utilities to access the drive. IBM originally wrote the INT13h interface for the BIOS on the PC XT hard disk controller in 1983, and in 1984 the company incorporated it into the AT motherboard BIOS. This interface used numbers to define the particular cylinder, head, and sector being addressed. Table 7.18, which shows the standard INT13h BIOS CHS parameter limits, includes the maximum values for these numbers.

| <b>Field</b> | <b>Field Size</b> | Maximum Value | Range      | <b>Total Usable</b> |
|--------------|-------------------|---------------|------------|---------------------|
| Cylinder     | 10 bits           | 024. ا        | $0 - 1023$ | 1.024               |
| Head         | 8 bits            | 256           | $0 - 255$  | 256                 |
| Sector       | 6 bits            | 64            | l-63       | 63                  |

**Table 7.18 INT13h BIOS CHS Parameter Limits**

The concept of a maximum value given a number of digits is simple: If you had, for example, a hotel with two-digit decimal room numbers, you could have only  $100 (10<sup>2</sup>)$  rooms, numbered 0–99. The CHS numbers used by the standard BIOS INT13h interface are binary, and with a 10-bit number being used to count cylinders, you can have only  $1,024$  ( $2^{10}$ ) maximum, numbered 0–1,023. Because the head is identified by an 8-bit number, the maximum number of heads is 256  $(2^8)$ , numbered 0–255. Finally, with sectors per track there is a minor difference. Sectors on a track are identified by a 6-bit number, which would normally allow a maximum of  $64$  ( $2<sup>6</sup>$ ) sectors; however, because sectors are numbered starting with 1 (instead of 0), the range is limited to 1–63, which means a total of 63 sectors per track is the maximum the BIOS can handle.

These BIOS limitations are true for all BIOS versions or programs that rely on CHS addressing. Using the maximum numbers possible for CHS at the BIOS level, you can address a drive with 1,024 cylinders, 256 heads, and 63 sectors per track. Because each sector is 512 bytes, the math works out as follows:

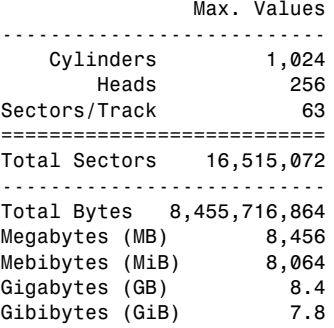

From these calculations, you can see that the maximum capacity drive addressable via the standard BIOS INT13h interface is about 8.4GB (where GB equals roughly 1 billion bytes), or 7.8GiB (where GiB means *gigabinarybytes*).

Unfortunately, the BIOS INT13h limits are not the only limitations that apply. Limits also exist in the ATA interface itself. The ATA CHS limits are shown in Table 7.19.

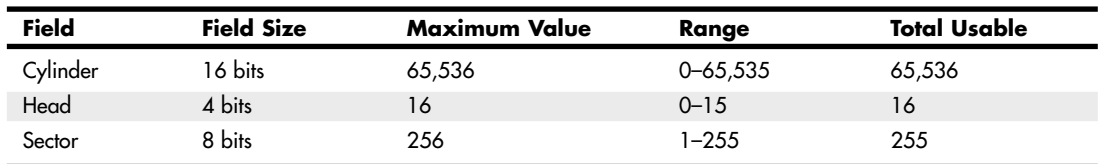

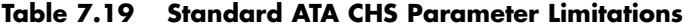

As you can see, the ATA interface uses different-sized fields to store CHS values. Note that the ATA limits are higher than the BIOS limits for cylinders and sectors but lower than the BIOS limit for heads. The CHS limits for capacity according to the ATA-1 through ATA-5 specification are as follows:

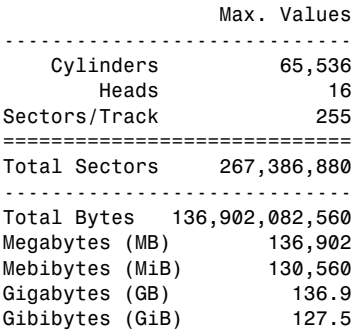

When you combine the limitations of the BIOS and ATA CHS parameters, you end up with the situation shown in Table 7.20.

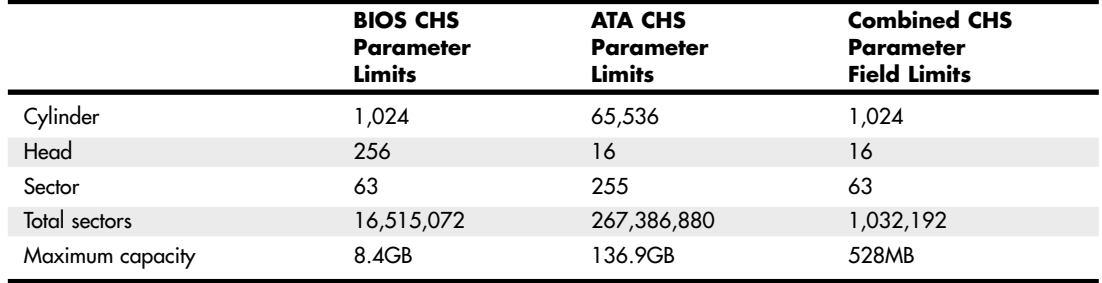

#### **Table 7.20 Combined BIOS and ATA CHS Parameter Limits**

As you can see, the lowest common denominator of the combined CHS limits results in maximum usable parameters of 1,024 cylinders, 16 heads, and 63 sectors, which results in a maximum drive capacity of 528MB. This became known as the *528MB barrier* (also called the *504MiB barrier*), and it affects virtually all PCs built in 1993 or earlier.

## **CHS Translation (Breaking the 528MB Barrier)**

Having a barrier limiting drive capacity to 528MB or less wasn't a problem when the largest drives available were smaller than that. But by 1994, drive technology had developed such that making drives larger than what the combined BIOS and ATA limitations could address was possible. Clearly a fix for the problem was needed.

Starting in 1993, the BIOS developer Phoenix Technologies began working on BIOS extensions to work around the combined CHS limits. In January of 1994, the company released the "BIOS Enhanced Disk Drive (EDD) Specification," which was later republished by the T13 committee (also responsible for ATA) as "BIOS Enhanced Disk Drive Services (EDD)." The EDD documents detail several methods for circumventing the limitations of older BIOSs without causing compatibility problems with existing software. These include the following:

- BIOS INT13h extensions supporting 64-bit LBA
- Bit-shift geometric CHS translation
- LBA-assist geometric CHS translation

The method for dealing with the CHS problem was called *translation* because it enabled additional subroutines in the BIOS to translate CHS parameters from ATA maximums to BIOS maximums (and vice versa). In an effort to make its methods standard among the entire PC industry, Phoenix released the EDD document publicly and allowed the technology to be used free of charge, even among its competitors such as AMI and Award. The T13 committee in charge of ATA subsequently adopted the EDD standard and incorporated it into official ATA documents.

Starting in 1994, most BIOSs began implementing the Phoenix-designed CHS translation methods, which enabled drives up to the BIOS limit of 8.4GB to be supported. The fix involved what is termed *parameter translation* at the BIOS level, which adapted or translated the cylinder, head, and sector numbers to fit within the allowable BIOS parameters. There are two types of translation: One works via a technique called *CHS bit-shift* (usually called "Large" or "Extended CHS" in the BIOS Setup), and the other uses a technique called *LBA-assist* (usually called "LBA" in the BIOS Setup). These refer to the different mathematical methods of doing essentially the same thing: converting one set of CHS numbers to another.

CHS bit-shift translation manipulates the cylinder and head numbers but does not change the sector number. It begins with the physical (drive reported) cylinders and heads and, using some simple division and multiplication, comes up with altered numbers for the cylinders and heads. The sectorsper-track value is not translated and is passed unaltered. The term *bit-shift* is used because the division and multiplication math is actually done in the BIOS software by shifting bits in the CHS address.

With CHS bit-shift translation, the drive reported (physical) parameters are referred to as *P-CHS*, and the BIOS-altered logical parameters are referred to as *L-CHS*. After the settings are made in the BIOS Setup, L-CHS addresses are automatically translated to P-CHS at the BIOS level. This enables the operating system to send commands to the BIOS using L-CHS parameters, which the BIOS automatically converts to P-CHS when it talks to the drive using ATA commands. Table 7.21 shows the rules for calculating CHS bit-shift translation.

CHS bit-shift translation is based on dividing the physical cylinder count by a power of 2 to bring it under the 1,024 cylinder BIOS INT13h limit and then multiplying the heads by the same power of 2, leaving the sector count unchanged. The power of 2 used depends on the cylinder count, as indicated in Table 7.21.

| <b>Physical (Drive</b><br><b>Reported)</b><br><b>Cylinders</b> | <b>Physical Heads</b> | Logical<br><b>Cylinders</b> | Logical<br><b>Heads</b> | Max.<br>Capacity |
|----------------------------------------------------------------|-----------------------|-----------------------------|-------------------------|------------------|
| $1 < C \le 1.024$                                              | $1 < H \le 16$        | $C = C$                     | $H = H$                 | 528MB            |
| $1,024 < C \le 2,048$                                          | $1 < H \le 16$        | $C = C/2$                   | $H = H \times 2$        | 1GB              |
| $2,048 < C \le 4,096$                                          | $1 < H \le 16$        | $C = C/4$                   | $H = H \times 4$        | 2.1GB            |
| $4,096 < C \le 8,192$                                          | $1 < H \le 16$        | $C = C/8$                   | $H = H \times 8$        | 4.2GB            |
| $8.192 < C \le 16.384$                                         | $1 < H \le 16$        | $C = C/16$                  | $H = H \times 16$       | 8.4GB            |

**Table 7.21 CHS Bit-Shift Translation Rules**

*The drive reported sector count is not translated.*

*The logical heads value can't exceed 255 with some operating systems, such as DOS/Win9x/Me.*

Here is an example of CHS bit-shift translation:

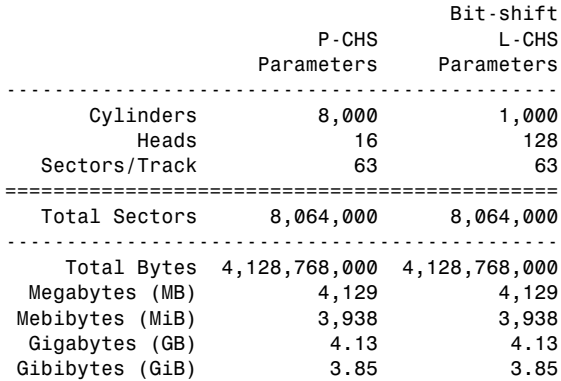

This example shows a drive with 8,000 cylinders and 16 heads. The physical cylinder count is way above the BIOS limit of 1,024, so if CHS bit-shift translation is selected in the BIOS Setup, the BIOS then divides the cylinder count by 2, 4, 8, or 16 to bring it below 1,024. In this case, it would divide by 8, which results in a new logical cylinder count of 1,000—which is below the 1,024 maximum. Because the cylinder count is divided by 8, the head count is then multiplied by the same number, resulting in 128 logical heads, which is also below the limit the BIOS can handle.

So, although the drive reports having 8,000 cylinders and 16 heads, the BIOS and all software (including the operating system) instead see the drive as having 1,000 cylinders and 128 heads. Note that the 63 sectors/track figure is simply carried over without change. The result is that by using the logical parameters, the BIOS can see the entire 4.13GB drive and won't be limited to just the first 528MB.

When you install a drive, you don't have to perform the translation math to convert the cylinders and heads; the BIOS does that for you automatically. All you have to do is allow the BIOS to autodetect the P-CHS parameters and then enable the translation in the BIOS Setup. Selecting Large or ECHS translation in the BIOS Setup enables the CHS bit-shift. The BIOS does the rest of the work for you.

CHS bit-shift is a simple and fast (code-wise) scheme that can work with all drives, but unfortunately it can't properly translate all theoretically possible drive geometries for drives under 8.4GB. To solve this, an addendum was added to the ATA-2 specification to specifically require drives to report certain ranges of geometries to allow bit-shift translation to work. Thus, all drives that conform to the ATA-2 specification (or higher) can be translated using this method.

## **The 2.1GB and 4.2GB Barriers**

Some BIOSs incorrectly allocated only 12 bits for the P-CHS cylinder field, thereby allowing a maximum of 4,096 cylinders. Combined with the standard 16-head and 63-sector limits, this resulted in the inability to support any drives over 2.1GB in capacity. Fortunately, this BIOS defect affected only a limited number of systems with BIOS dates prior to about mid-1996.

Even so, some problems still existed with bit-shift translation. Because of the way DOS and Windows 9x/Me were written, they could not properly handle a drive with 256 heads. This was a problem for drives larger than 4.2GB because the CHS bit-shift translation rules typically resulted in 256 heads as a logical value, as seen in the following example:

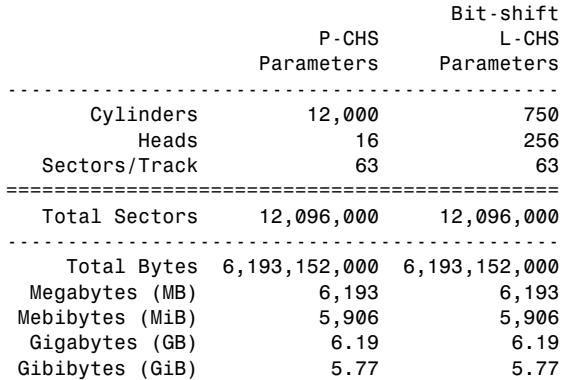

This scheme failed when you tried to install Windows 9x/Me (or DOS) on a drive larger than 4.2GB because the L-CHS parameters included 256 heads. Any BIOS that implemented this scheme essentially had a 4.2GB barrier, so installing a drive larger than that and selecting CHS bit-shift translation caused the drive to fail. Note that this was not a problem for Windows NT or later.

#### **Note**

It is interesting to note that the BIOS is not actually at fault here; the problem instead lies with the DOS/Win9x/Me file system code, which stores the sector-per-track number as an 8-bit value. The number 256 causes a problem because 256 equals 100000000b, which takes 9 bits to store. The value 255 (which equals 11111111b) is the largest value that can fit in an 8-bit binary register and is therefore the maximum number of heads those operating systems can support.

To solve this problem, CHS bit-shift translation was revised by adding a rule such that if the drive reported 16 heads and more than 8,192 cylinders (which would result in a 256-head translation), the P-CHS head value would be assumed to be 15 (instead of 16) and the P-CHS cylinder value would be multiplied by 16/15 to compensate. These adjusted cylinder and head values would then be translated. The following example shows the results:

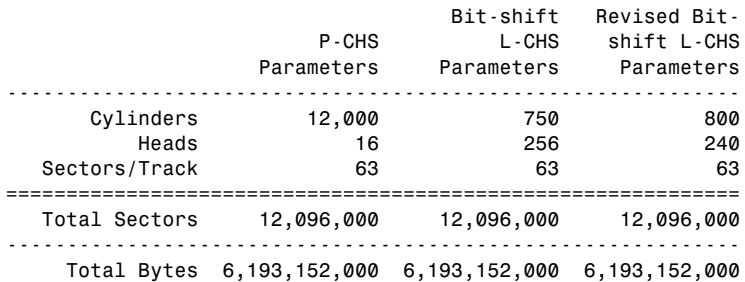

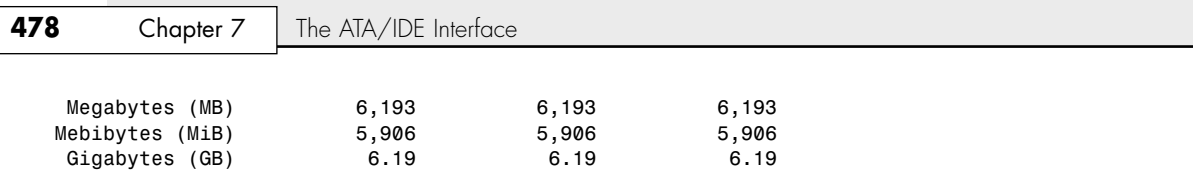

As you can see from this example, a drive with 12,000 cylinders and 16 heads translates to 750 cylinders and 256 heads using the standard CHS bit-shift scheme. The revised CHS bit-shift scheme rule does a double translation in this case, first changing the 16 heads to 15 and then multiplying the 12,000 cylinders by 16/15, resulting in 12,800 cylinders. Then, the new cylinder value is CHS bitshift-translated (it is divided by 16), resulting in 800 logical cylinders. Likewise, the 15 heads are multiplied by 16, resulting in 240 logical heads. If the logical cylinder count calculates to over 1,024, it is truncated to 1,024. In this case, what started out as 12,000 cylinders and 16 heads P-CHS becomes 800 cylinders and 240 heads (instead of 750 cylinders and 256 heads) L-CHS, which works around the bug in the DOS/Win9x/Me operating systems.

So far, all my examples have been very clean—that is, the L-CHS parameters have calculated to the same capacity as the P-CHS parameters. Unfortunately, it doesn't always work out that way. The following example shows a more typical example in the real world. Several 8.4GB drives from Maxtor, Quantum, Seagate, and others report 16,383 cylinders and 16 heads P-CHS. For those drives, the translations would work out as follows:

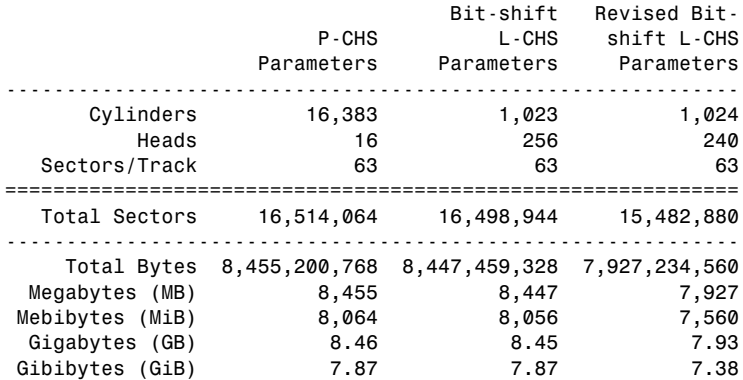

Gibibytes (GiB) 5.77 5.77 5.77 5.77

Note that the revised CHS bit-shift translation rules result in supporting only 7.93GB of the 8.46GB total on the drive. In fact, the parameters shown (with 240 heads) are the absolute maximum that revised CHS bit-shift supports. Fortunately, another translation mode is available that improves this situation.

## **LBA-Assist Translation**

The LBA-assist translation method places no artificial limits on the reported drive geometries, but it works only on drives that support LBA addressing at the ATA interface level. Fortunately, though, virtually all ATA drives larger than 2GB support LBA. LBA-assist translation takes the CHS parameters the drive reports, multiplies them together to get a calculated LBA maximum value (total number of sectors), and then uses this calculated LBA number to derive the translated CHS parameters. Table 7.22 shows the rules for LBA-assist translation.

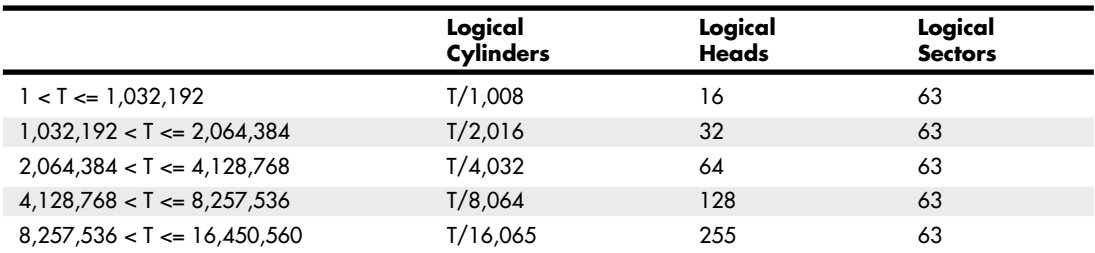

#### **Table 7.22 LBA-Assist Translation Rules**

*T = Total sectors, calculated by multiplying the drive-reported P-CHS parameters (C*×*H*×*S)*

LBA-assist translation fixes the sectors at 63 no matter what and divides and multiplies the cylinders and heads by predetermined values depending on the total number of sectors. This results in a set of L-CHS parameters the operating system uses to communicate with the BIOS. The L-CHS numbers are then translated to LBA numbers at the ATA interface level. Because LBA mode is more flexible at translating, it should be used in most cases instead of CHS bit-shift.

Normally, both the CHS bit-shift and LBA-assist translations generate the same L-CHS geometry for a given drive. This should always be true if the drive reports 63 sectors per track and 4, 8, or 16 heads. In the following example, both translation schemes result in identical L-CHS values:

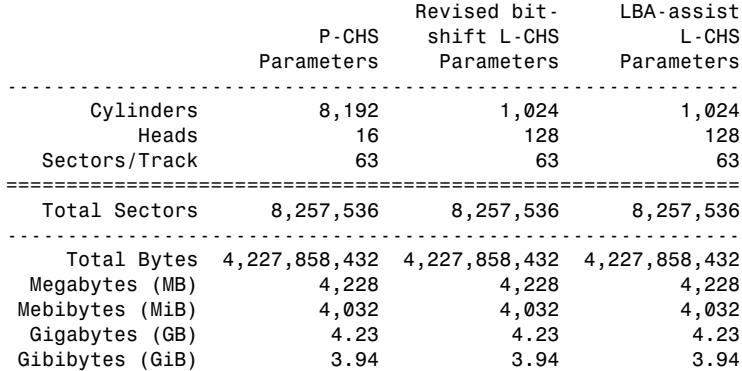

However, if the drive reports a value other than 63 sectors per track or has other than 4, 8, or 16 heads, LBA-assist translation does not result in the same parameters as CHS bit-shift translation. In the following example, different translations result:

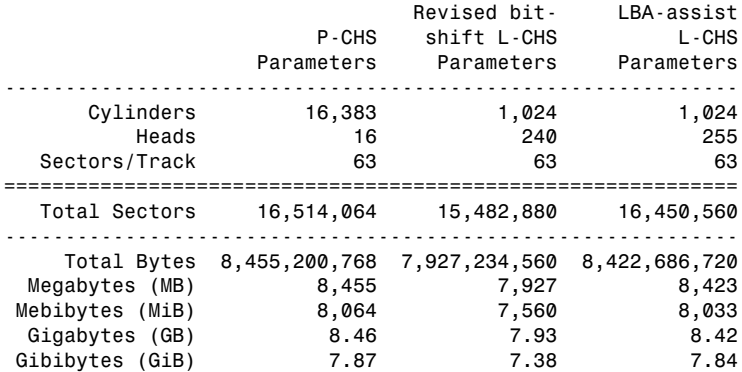

The LBA-assist translation supports 8.42GB, which is nearly 500MB more than the revised CHS bitshift translation. More importantly, these translations are different, which can result in problems if you change translation modes with data on the drive. If you were to set up and format a drive using CHS bit-shift translation and then change to LBA-assist translation, the interpreted geometry could change and the drive could then become unreadable until it is repartitioned and reformatted (which would destroy all the data). Bottom line: After you select a translation method, don't plan on changing it unless you have your data securely backed up.

Virtually all PC BIOSs since 1994 have translation capability in the BIOS Setup, and virtually all offer both translation modes as well as an option to disable translation entirely. If both CHS bit-shift and LBA-assist translation modes are offered, you should probably choose the LBA method of translation because it is the more efficient and flexible of the two. LBA-assist translation also gets around the 4.2GB operating system bug because it is designed to allow a maximum of 255 logical heads no matter what.

You usually can tell whether your BIOS supports translation by the capability to specify more than 1,024 cylinders in the BIOS Setup, although this can be misleading. The best clue is to look for the translation setting parameters in the ATA/IDE drive setup page in the BIOS Setup. See Chapter 5 for more information on how to enter the BIOS Setup on your system. If you see drive-related settings, such as LBA or ECHS (sometimes called Large or Extended), these are telltale signs of a BIOS with translation support. Most BIOSs with a date of 1994 or later include this capability, although some AMI BIOS versions from the mid-1990s locate the LBA setting on a screen different from the hard drive configuration screen. If your system currently does not support parameter translation, you might be able to get an upgrade from your motherboard manufacturer or install a BIOS upgrade card with this capability, such as the LBA Pro card from eSupport.com.

Table 7.23 summarizes the four ways today's BIOSs can handle addressing sectors on the drive: Standard CHS (no translation), Extended CHS translation, LBA translation, and pure LBA addressing.

| <b>BIOS Mode</b>                  | OS to BIOS | <b>BIOS to Drive</b> |  |
|-----------------------------------|------------|----------------------|--|
| Standard (Normal), no translation | P-CHS      | P-CHS                |  |
| CHS bit-shift (ECHS) translation  | L-CHS      | P-CHS                |  |
| LBA-assist (LBA) translation      | L-CHS      | LBA                  |  |
| Pure LBA (EDD BIOS)               | LBA        | LBA                  |  |

**Table 7.23 Drive Sector Addressing Methods**

Standard CHS has only one possible translation step internal to the drive. The drive's actual physical geometry is completely invisible from the outside with all zoned recorded ATA drives today. The cylinders, heads, and sectors printed on the label for use in the BIOS Setup are purely logical geometry and do not represent the actual physical parameters. Standard CHS addressing is limited to 16 heads and 1,024 cylinders, which provides a limit of 504MiB (528MB).

This is often called "Normal" in the BIOS Setup and causes the BIOS to behave like an old-fashioned one without translation. Use this setting if your drive has fewer than 1,024 cylinders or if you want to use the drive with an operating system that doesn't require translation.

ECHS, or "Large" in the BIOS Setup, is CHS bit-shift, and most BIOS from 1997 and later use the revised method (240 logical heads maximum).

LBA, as selected in the BIOS Setup, indicates LBA-assist translation, not pure LBA mode. This enables software to operate using L-CHS parameters while the BIOS talks to the drive in LBA mode.

The only way to select a pure LBA mode, from the OS to the BIOS as well as from the BIOS to the drive, is with a drive that is over 8.4GB. All drives over 137GB must be addressed via LBA at both the BIOS and drive levels, and most PC BIOSs automatically address any drive over 8.4GB in that manner, as well. In that case, no special BIOS Setup settings are necessary, other than setting the type to auto or autodetect.

#### **Caution**

A word of warning with these BIOS translation settings: If you have a drive 8.4GB or less in capacity and switch between Standard CHS, ECHS, or LBA, the BIOS can change the (translated) geometry. The same thing can happen if you transfer a disk that has been formatted on an old, non-LBA computer to a new one that uses LBA. This causes the logical CHS geometry seen by the operating system to change and the data to appear in the wrong location from where it actually is! This can cause you to lose access to your data if you are not careful. I always recommend recording the CMOS Setup screens associated with the hard disk configuration so you can properly match the setup of a drive to the settings to which it was originally set. This does not affect drives over 8.4GB because in those cases pure LBA is automatically selected.

## **The 8.4GB Barrier**

Although CHS translation breaks the 528MB barrier, it runs into another barrier at 8.4GB. Supporting drives larger than 8.4GB requires leaving CHS behind and changing from CHS to LBA addressing at the BIOS level. The ATA interface had always supported LBA addressing, even in the original ATA-1 specification. One problem was that LBA support at the ATA level originally was optional, but the main problem was that there was no LBA support at the BIOS interface level. You could set LBA-assist translation in the BIOS Setup, but all that did was convert the drive LBA numbers to CHS numbers at the BIOS interface level.

Phoenix Technologies recognized that the BIOS interface needed to move from CHS to LBA early on and, beginning in 1994, published the "BIOS Enhanced Disk Drive Specification (EDD)," which addressed this problem with new extended INT13h BIOS services that worked with LBA rather than CHS addresses.

To ensure industrywide support and compatibility for these new BIOS functions, in 1996 Phoenix turned this document over to the International Committee on Information Technology Standards (INCITS) T13 technical committee for further enhancement and certification as a standard called the "BIOS Enhanced Disk Drive Specification (EDD)." Starting in 1998, most of the other BIOS manufacturers began installing EDD support in their BIOS, enabling BIOS-level LBA mode support for ATA drives larger than 8.4GB. Coincidentally (or not), this support arrived just in time because ATA drives of that size and larger became available that same year.

The EDD document describes new extended INT13h BIOS commands that allow LBA addressing up to  $2^{64}$  sectors, which results in a theoretical maximum capacity of more than 9.44ZB (zettabytes, or quadrillion bytes). That is the same as saying 9.44 trillion GB, which is  $9.44\times10^{21}$  bytes or, to be more precise, 9,444,732,965,739,290,427,392 bytes! I say theoretical capacity because even though by 1998 the BIOS could handle up to  $2^{64}$  sectors, ATA drives were still using only 28-bit addressing ( $2^{28}$  sectors) at the ATA interface level. This limited an ATA drive to 268,435,456 sectors, which was a capacity of 137,438,953,472 bytes, or 137.44GB. Thus, the 8.4GB barrier had been broken, but another barrier remained at 137GB because of the 28-bit LBA addressing used in the ATA interface. The numbers work out as follows:

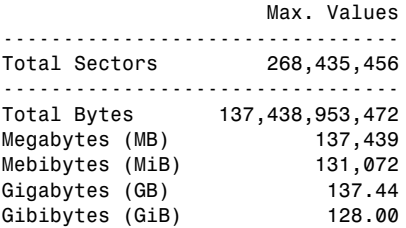

By using the new extended INT13h 64-bit LBA mode commands at the BIOS level, as well as the existing 28-bit LBA mode commands at the ATA level, no translation would be required and the LBA numbers would be passed unchanged. The combination of LBA at the BIOS and the ATA interface levels meant that the clumsy CHS addressing could finally die. This also means that when you install an ATA drive larger than 8.4GB in a PC that has an EDD-capable BIOS (1998 or newer), both the BIOS and the drive are automatically set to use LBA mode.

An interesting quirk is that to allow backward compatibility when you boot an older operating system that doesn't support LBA mode addressing (DOS or the original release of Windows 95, for example), most drives larger than 8.4GB report 16,383 cylinders, 16 heads, and 63 sectors per track, which is 8.4GB. For example, this enables a 120GB drive to be seen as an 8.4GB drive by older BIOSs or operating systems. That sounds strange, but I guess having a 120GB drive being recognized as an 8.4GB is better than not having it work at all. If you did want to install a drive larger than 8.4GB into a system dated before 1998, the recommended solution is either a motherboard BIOS upgrade or an add-on BIOS card with EDD support.

## **The 137GB Barrier and Beyond**

By 2001, the 137GB barrier had become a problem because 3 1/2" hard drives were poised to breach that capacity level. The solution came in the form of ATA-6, which was being developed during that year. To enable the addressing of drives of greater capacity, ATA-6 upgraded the LBA functions from using 28-bit numbers to using larger 48-bit numbers.

The ATA-6 specification extends the LBA interface such that it can use 48-bit sector addressing. This means that the maximum capacity is increased to  $2^{48}$  (281,474,976,710,656) total sectors. Because each sector stores 512 bytes, this results in the maximum drive capacity shown here:

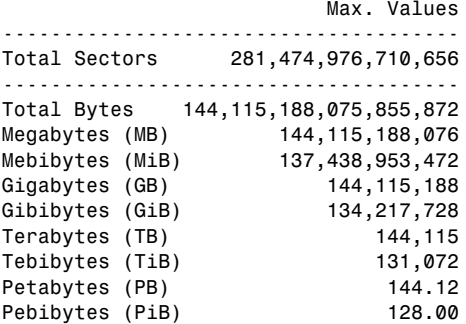

As you can see, the 48-bit LBA in ATA-6 allows a capacity of just over 144PB (petabytes = quadrillion bytes)!

Because the EDD BIOS functions use a 64-bit LBA number, they have a much larger limit:

Max. Values --------------------------------------------- Total Sectors 18,446,744,073,709,551,616 --------------------------------------------- Total Bytes 9,444,732,965,739,290,427,392 Megabytes (MB) 9,444,732,965,739,290<br>Mebibytes (MiB) 9,007,199,254,740,992 Mebibytes (MiB) 9,007,199,254,740,992 Gigabytes (GB) 9,444,732,965,739 Gibibytes (GiB) 8,796,093,022,208 Terabytes (TB) 9,444,732,966 Tebibytes (TiB) 8,589,934,592 Petabytes (PB) 9,444,733<br>Pebibytes (PiB) 8,388,608 Pebibytes (PiB) Exabytes (EB) 9,445 Exbibytes (EiB) 8,192 Zettabytes (ZB) 9.44 Zebibytes (ZiB) 8.00

Although the BIOS services use 64-bit LBA (allowing up to  $2<sup>64</sup>$  sectors) for even greater capacity, the 144 petabyte ATA-6 limitation is the lowest common denominator that would apply. Still, that should hold us for some time to come.

Because hard disk drives have been doubling in capacity every 1.5 to 2 years (a corollary of Moore's Law), I estimate that it will take us until sometime between the years 2031 and 2041 before we reach the 144PB barrier (assuming hard disk technology hasn't been completely replaced by then). Similarly, I estimate that the 9.44ZB EDD BIOS barrier won't be reached until between the years 2055 and 2073! Phoenix originally claimed that the EDD specification would hold us until 2020, but it seems they were being quite conservative.

The 137GB barrier proved a bit more complicated than previous barriers because, in addition to BIOS issues, operating system issues also had to be considered.

Internal ATA drives larger than 137GB require 48-bit LBA (logical block address) support. This support absolutely needs to be provided in the OS, but it can also be provided in the BIOS. It is best if both the OS and BIOS provide this support, but it can be made to work if only the OS has the support.

To have 48-bit LBA support in the OS requires one of the following:

- Windows XP with Service Pack 1 (SP1) or later.
- Windows 2000 with Service Pack 4 (SP4) or later.
- Windows 98/98SE/Me or NT 4.0 with the Intel Application Accelerator (IAA) loaded. This solution works only if your motherboard has an IAA-supported chipset. See www.intel.com/support/ chipsets/IAA/ for more information.

To have 48-bit LBA support in the BIOS requires either of the following:

- A motherboard BIOS with 48-bit LBA support (most of those dated September 2002 or later)
- An ATA host adapter card with onboard BIOS that includes 48-bit LBA support

If your motherboard BIOS does not have the support and an update is not available from your motherboard manufacturer, you may be able to use a card. Promise Technology (www.promise.com) makes several different PCI cards with either PATA or SATA interfaces as well as an onboard BIOS that adds 48-bit LBA support.

Note that if you have both BIOS and OS support, you can simply install and use the drive like any other. If you have no BIOS support, but you do have OS support, portions of the drive past 137GB are not recognized or accessible until the OS is loaded. If you are installing the OS to a blank hard drive and booting from an original XP (pre-SP1) CD or earlier, you need to partition and install up to the first 137GB of the drive at installation time. After installing the OS and then the SP1 update, you can either partition the remainder of the drive using standard partitioning software or use a third-party partitioning program such as PartitionMagic or Partition Commander to resize the first partition to use the full drive. If you are booting from an XP SP1 or later CD, you can recognize and access the entire drive during the OS installation and partition the entire drive as a single partition greater than 137GB, if you want.

Finally, keep in mind that the original version of Windows XP, as well as Windows 2000/NT or Windows 95/98/Me, does not provide native support for ATA hard drives that are larger than 137GB. However, as indicated earlier, that can easily be solved by loading the appropriate service packs or the Intel Application Accelerator.

## **Operating System and Other Software Limitations**

Note that if you use older software, including utilities, applications, or even operating systems that rely exclusively on CHS parameters, these items will see all drives over 8.4GB as 8.4GB only. You will need not only a newer BIOS, but also newer software designed to handle the direct LBA addressing to work with drives over 8.4GB.

Operating system limitations with respect to drives over 8.4GB are shown in Table 7.24.

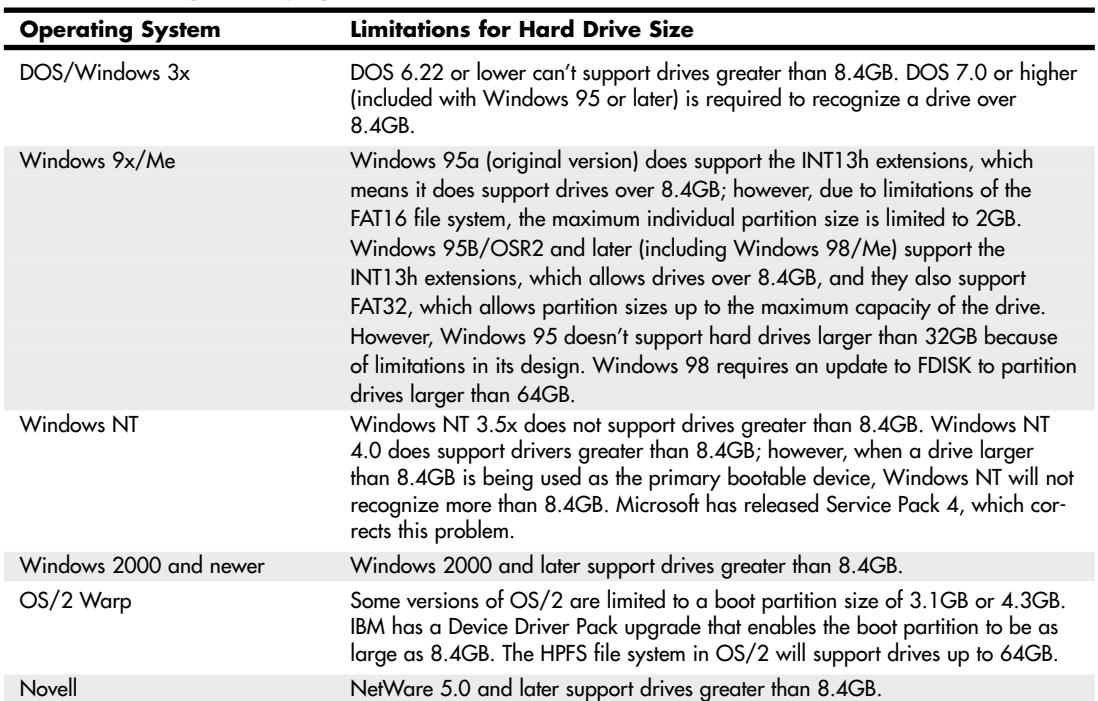

#### **Table 7.24 Operating System Limitations**

In the case of operating systems that support drives over 8.4GB, the maximum drive size limitations are dependent on the BIOS and hard drive interface standard, not the OS. Instead, other limitations come into play for the volumes (partitions) and files that can be created and managed by the various operating systems. These limitations are dependent on not only the operating system involved, but also the file system that is used for the volume. Table 7.25 shows the minimum and maximum volume (partition) size and file size limitations of the various Windows operating systems. As noted in the previous section, the original version of XP, as well as Windows 2000/NT or Windows 95/98/Me, does not currently provide native support for ATA hard drives that are larger than 137GB. You will need to use Windows 7, Vista, or XP with Service Pack 1 or later installed to use an ATA drive over 137GB. This does not affect drives attached via USB, FireWire, SCSI, or other interfaces.

| <b>OS Limitations by File System</b> | <b>FAT16</b> | <b>FAT32</b> | <b>NTFS</b> |
|--------------------------------------|--------------|--------------|-------------|
| Min. volume size (9x/Me)             | 2.092MB      | 33.554MB     |             |
| Max. volume size (95)                | 2.147GB      | 33.554MB     |             |
| Max. volume size (98)                | 2.147GB      | 136.902GB    |             |
| Max. volume size (Me)                | 2.147GB      | 8.796TB      |             |
| Min. volume size (NT+)               | 2.092MB      | 33.554MB     | 1.000MB     |
| Max. volume size (NT+)               | 4.294GB      | 8.796GB      | 281.475TB   |
| Max. file size (all)                 | 4.294GB      | 4.294GB      | 16.384TB    |

**Table 7.25 Operating System Volume/File Size Limitations by File System**

*— = not applicable*

*NT+ = Windows NT, 2000, XP, Vista, and Windows 7*

*MB = megabyte = 1,000,000 bytes*

*GB = gigabyte = 1,000,000,000 bytes*

*TB = terabyte = 1,000,000,000,000 bytes*

# **PATA/SATA RAID**

RAID is an acronym for *redundant array of independent (or inexpensive) disks* and was designed to improve the fault tolerance and performance of computer storage systems. RAID was first developed at the University of California at Berkeley in 1987, and was designed so that a group of smaller, less expensive drives could be interconnected with special hardware and software to make them appear as a single larger drive to the system. By using multiple drives to act as one drive, increases in fault tolerance and performance could be realized.

Initially, RAID was conceived to simply enable all the individual drives in the array to work together as a single, larger drive with the combined storage space of all the individual drives added up, which is called a JBOD (Just a Bunch of Disks) configuration. Unfortunately, if you had four drives connected in a JBOD array acting as one drive, you would be four times more likely to experience a drive failure than if you used just a single larger drive. And because JBOD does not use striping, performance would be no better than a single drive either. To improve both reliability and performance, the Berkeley scientists proposed six levels (corresponding to different methods) of RAID. These levels provide varying emphasis on either fault tolerance (reliability), storage capacity, performance, or a combination of the three.

Although it no longer exists, an organization called the RAID Advisory Board (RAB) was formed in July 1992 to standardize, classify, and educate on the subject of RAID. The RAB developed specifications for RAID, a conformance program for the various RAID levels, and a classification program for RAID hardware.

The RAID Advisory Board defined seven standard RAID levels, called RAID 0–6. Most RAID controllers also implement a RAID 0+1 combination, which is usually called RAID 10. The levels are as follows:

- **RAID Level 0: Striping**—File data is written simultaneously to multiple drives in the array, which act as a single larger drive. This offers high read/write performance but very low reliability. Requires a minimum of two drives to implement.
- **RAID Level 1: Mirroring**—Data written to one drive is duplicated on another, providing excellent fault tolerance (if one drive fails, the other is used and no is data lost) but no real increase in performance as compared to a single drive. Requires a minimum of two drives to implement (same capacity as one drive).
- **RAID Level 2: Bit-level ECC**—Data is split one bit at a time across multiple drives, and error correction codes (ECCs) are written to other drives. This is intended for storage devices that do not incorporate ECC internally (all SCSI and ATA drives have internal ECC). It's a standard that theoretically provides high data rates with good fault tolerance, but seven or more drives are required for greater than 50% efficiency, and no commercial RAID 2 controllers and/or drives without ECC are available.
- **RAID Level 3: Striped with parity**—Combines RAID Level 0 striping with an additional drive used for parity information. This RAID level is really an adaptation of RAID Level 0 that sacrifices some capacity, for the same number of drives. However, it also achieves a high level of data integrity or fault tolerance because data usually can be rebuilt if one drive fails. Requires a minimum of three drives to implement (two or more for data and one for parity).
- **RAID Level 4: Blocked data with parity**—Similar to RAID 3 except data is written in larger blocks to the independent drives, offering faster read performance with larger files. Requires a minimum of three drives to implement (two or more for data and one for parity).
- **RAID Level 5: Blocked data with distributed parity—Similar to RAID 4 but offers** improved performance by distributing the parity stripes over a series of hard drives. Requires a minimum of three drives to implement (two or more for data and one for parity).
- **RAID Level 6: Blocked data with double distributed parity—Similar to RAID 5 except** parity information is written twice using two different parity schemes to provide even better fault tolerance in case of multiple drive failures. Requires a minimum of four drives to implement (two or more for data and two for parity).

There are also *nested* RAID levels created by combining several forms of RAID. The most common are as follows:

- **RAID Level 01: Mirrored stripes**—Drives are first combined in striped RAID 0 sets, then the RAID 0 sets are mirrored in a RAID 1 configuration. A minimum of four drives is required, and the total number of drives must be an even number. Most PC implementations allow four drives only. The total usable storage capacity is equal to half of the number of drives in the array times the size of the lowest capacity drive. RAID 01 arrays can tolerate a single drive failure and some (but not all) combinations of multiple drive failures. Not generally recommended because RAID 10 offers more redundancy and performance.
- **RAID Level 10: Striped mirrors**—Drives are first combined in mirrored RAID 1 sets, then the RAID 1 sets are striped in a RAID 0 configuration. A minimum of four drives is required, and the total number of drives must be an even number. Most PC implementations allow four drives only. The total usable storage capacity is equal to half of the number of drives in the array times the size of the lowest capacity drive. RAID 10 arrays can tolerate a single drive failure and many

(but not all) combinations of multiple drive failures. Similar to RAID 01, except with somewhat increased reliability because more combinations of multiple drive failures can be tolerated, and rebuilding an array after a failed drive is replaced is much faster and more efficient.

Additional custom or proprietary RAID levels exist that were not originally supported by the RAID Advisory Board. For example, from 1993 through 2004, "RAID 7" was a trademarked marketing term used to describe a proprietary RAID implementation released by the (now defunct) Storage Computer Corp.

When set up for maximum performance, arrays typically run RAID Level 0, which incorporates data striping. Unfortunately, RAID 0 also sacrifices reliability such that if any one drive fails, all data in the array is lost. The advantage is in extreme performance. With RAID 0, performance generally scales up with the number of drives you add in the array. For example, with four drives you won't necessarily have four times the performance of a single drive, but many controllers can come close to that for sustained transfers. Some overhead is still involved in the controller performing the striping, and issues still exist with latency—that is, how long it takes to find the data—but performance will be higher than any single drive can normally achieve.

When set up for reliability, arrays generally run RAID Level 1, which is simple drive mirroring. All data written to one drive is written to the other. If one drive fails, the system can continue to work on the other drive. Unfortunately, this does not increase performance at all, and it also means you get to use only half of the available drive capacity. In other words, you must install two drives, but you get to use only one (the other is the mirror). However, in an era of high capacities and low drive prices, this is not a significant issue.

Combining performance with fault tolerance requires using one of the other RAID levels, such as RAID 5 or 10. For example, virtually all professional RAID controllers used in network file servers are designed to use RAID Level 5. Controllers that implement RAID Level 5 used to be very expensive, and RAID 5 requires that at least three drives must be connected, whereas RAID 10 requires four drives.

With four 500GB drives in a RAID 5 configuration, you would have 1.5TB of total storage, and you could withstand the failure of any single drive. After a drive failure, data could still be read from and written to the array. However, read/write performance would be exceptionally slow, and it would remain so until the drive was replaced and the array was rebuilt. The rebuild process could take a relatively long time, so if another drive failed before the rebuild completed, all data would be lost.

With four drives in a RAID 10 configuration, you would have only 1TB of total storage. However, you could withstand many cases of multiple drive failures. In addition, after a drive failure, data could still be read from and written to the array at full speed, with no noticeable loss in performance. In addition, once the failed drive is replaced, the rebuild process would go relatively quickly as compared to rebuilding a RAID 5 array. Because of the advantages of RAID 10, many are recommending it as an alternative to RAID 5 where maximum redundancy and performance are required.

A typical low-cost SATA RAID controller enables up to four, six, or eight drives to be attached, and you can run them in RAID Level 0, 1, 5, or 10 mode. Parallel ATA RAID cards are available, but most RAID cards have moved to Serial ATA, which doesn't have the master/slave channel-sharing problems of Parallel ATA. Serial ATA RAID cards use a separate Serial ATA data channel (cable) for each drive, allowing maximum performance. Motherboard-based RAID controllers almost exclusively use SATA drives.

If you are considering a SATA RAID controller (or a motherboard with an integrated SATA RAID controller), here are some things to look for:

- RAID levels supported. (Most support 0, 1, 5, and 10. A lack of RAID 5 and/or RAID 10 support indicates a very low-end product.)
- Support for four, six, or eight drives.
- Support for 3Gbps or 6Gbps Serial ATA transfer rates.
- PCIe bus interface for best performance and future compatibility.

Some operating systems include software-based RAID capability; however, I don't generally recommend using it because of performance issues. Normally if you want both performance and reliability, you should look for Serial ATA RAID controllers that support RAID Level 5 or 10.

**8**

# Magnetic Storage Principles

# **Magnetic Storage**

Most permanent or semipermanent computer data is stored magnetically, meaning a stream of binary computer data bits (0s and 1s) is stored by magnetizing tiny pieces of metal embedded on the surface of a disk or tape in a pattern that represents the data. Later, this magnetic pattern can be read and converted back into the exact same stream of bits you started with. This is the principle of magnetic storage and the subject of this chapter.

# **History of Magnetic Storage**

Before magnetic storage, the primary storage medium was punch cards (paper cards with holes punched in them to indicate character or binary data), originally invented by Herman Hollerith for use in the 1890 Census.

The history of magnetic storage dates back to June 1949, when a group of IBM engineers and scientists began working on a new storage device. What they were working on was the first magnetic storage device for computers, and it revolutionized the industry. On May 21, 1952, IBM announced the IBM 726 Tape Unit with the IBM701 Defense Calculator, marking the transition from punchedcard calculators to electronic computers.

Four years later, on September 13, 1956, a small team of IBM engineers in San Jose, California, introduced the first computer disk storage system as part of the 305 RAMAC (Random Access Method of Accounting and Control) computer.

The 305 RAMAC drive could store 5 million characters (that's right, only 5MB!) of data on 50 disks, each a whopping 24 inches in diameter. Individual bits were stored at a density of only 2Kbits/sq. inch. Unlike tape drives, RAMAC's recording heads could go directly to any location on a disk surface without reading all the information in between. This random accessibility had a profound

effect on computer performance at the time, enabling data to be stored and retrieved significantly faster than if it were on tape.

From these beginnings, in just over 50 years the magnetic storage industry has progressed such that today you can store 2TB (2,000GB) or more on tiny 3 1/2" drives that fit into a single computer drive bay.

# **How Magnetic Fields Are Used to Store Data**

All magnetic storage devices read and write data by using electromagnetism. This basic principle of physics states that as an electric current flows through a conductor (wire), a magnetic field is generated around the conductor (see Figure 8.1). Note that electrons actually flow from negative to positive, as shown in the figure, although we normally think of current flowing in the other direction.

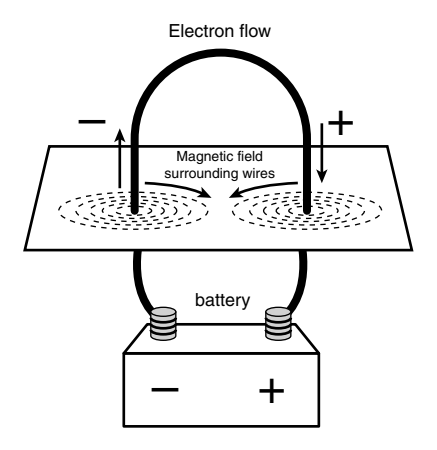

**Figure 8.1** A magnetic field is generated around a wire when current is passed through it.

Electromagnetism was discovered in 1819 by Danish physicist Hans Christian Oersted, when he found that a compass needle would deflect away from pointing north when brought near a wire conducting an electric current. When the current was shut off, the compass needle resumed its alignment with the Earth's magnetic field and again pointed north.

The magnetic field generated by a wire conductor can exert an influence on magnetic material in the field. When the direction of the flow of electric current or polarity is reversed, the magnetic field's polarity also is reversed. For example, an electric motor uses electromagnetism to exert pushing and pulling forces on magnets attached to a rotating shaft.

Another effect of electromagnetism was discovered by Michael Faraday in 1831. He found that if a conductor is passed through a moving magnetic field, an electrical current is generated. As the polarity of the magnetic field changes, so does the direction of the electric current's flow (see Figure 8.2).

For example, an alternator, which is a type of electrical generator used in automobiles, operates by rotating electromagnets on a shaft past coils of stationary wire conductors, which consequently generates large amounts of electrical current in those conductors. Because electromagnetism works two ways, a motor can become a generator, and vice versa. When applied to magnetic storage devices, this two-way operation of electromagnetism makes it possible to record data on a disk and read that data back later. When recording, the head changes electrical impulses to magnetic fields, and when reading, the head changes magnetic fields back into electrical impulses.
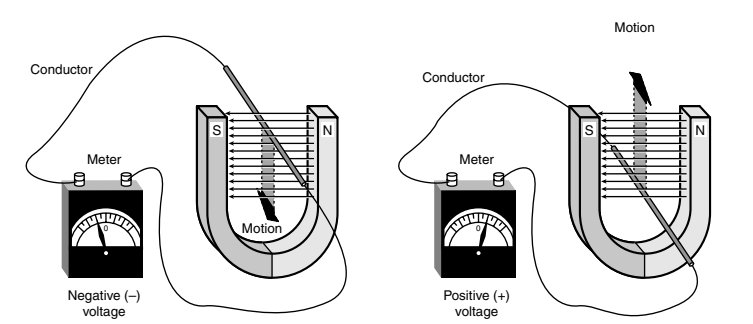

Figure 8.2 Current is induced in a wire when passed through a magnetic field.

The read/write heads in a magnetic storage device are U-shaped pieces of conductive material, with the ends of the U situated directly above (or next to) the surface of the actual data storage medium. The U-shaped head is wrapped with coils or windings of conductive wire, through which an electric current can flow (see Figure 8.3). When the drive logic passes a current through these coils, it generates a magnetic field in the drive head. Reversing the polarity of the electric current also causes the polarity of the generated field to change. In essence, the heads are electromagnets whose voltage can be switched in polarity very quickly.

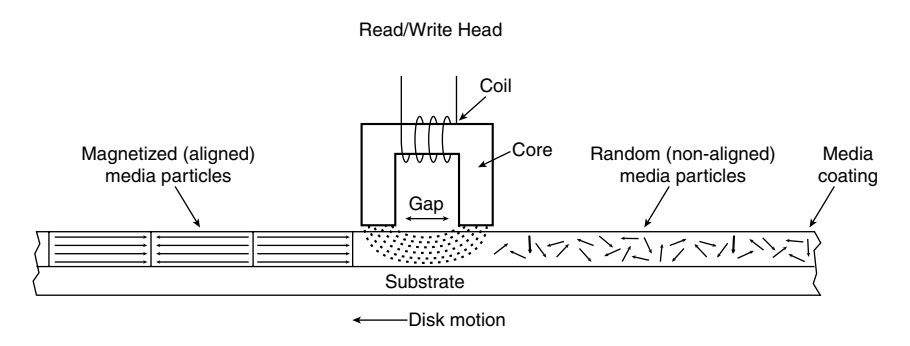

Figure 8.3 A magnetic read/write head.

The disk or tape that constitutes the actual storage medium consists of some form of substrate material (such as Mylar for floppy disks, or aluminum or glass for hard disks) on which a layer of magnetizable material has been deposited. This material usually is a form of iron oxide with various other elements added. Each of the individual magnetic particles on the storage medium has its own magnetic field. When the medium is blank, the polarities of those magnetic fields are normally in a state of random disarray. Because the fields of the individual particles point in random directions, each tiny magnetic field is canceled out by one that points in the opposite direction; the cumulative effect of this is a surface with no observable field polarity. With many randomly oriented fields, the net effect is no observable unified field or polarity.

When a drive's read/write head generates a magnetic field (as when writing to a disk), the field jumps the gap between the ends of the U shape. Because a magnetic field passes through a conductor much more easily than through the air, the field bends outward from the gap in the head and actually uses the adjacent storage medium as the path of least resistance to the other side of the gap. As the field passes through the medium directly under the gap, it polarizes the magnetic particles it passes through so they are aligned with the field. The field's polarity or direction—and, therefore, the

polarity or direction of the field induced in the magnetic medium—is based on the direction of the flow of electric current through the coils. A change in the direction of the current flow produces a change in the direction of the magnetic field. During the development of magnetic storage, the distance between the read/write head and the media has decreased dramatically. This enables the gap to be smaller and also makes the size of the recorded magnetic domain smaller. The smaller the recorded magnetic domain, the higher the density of data that can be stored on the drive.

When the magnetic field passes through the medium, the particles in the area below the head gap are aligned in the same direction as the field emanating from the gap. When the individual magnetic domains of the particles are in alignment, they no longer cancel one another out, and an observable magnetic field exists in that region of the medium. This local field is generated by the many magnetic particles that now are operating as a team to produce a detectable cumulative field with a unified direction.

The term *flux* describes a magnetic field that has a specific direction or polarity. As the surface of the medium moves under the drive head, the head can generate what is called a *magnetic flux* of a given polarity over a specific region of the medium. When the flow of electric current through the coils in the head is reversed, so is the magnetic field polarity or flux in the head gap. This flux reversal in the head causes the polarity of the magnetized particles on the disk medium to reverse.

The flux reversal (or flux transition) is a change in the polarity of the aligned magnetic particles on the surface of the storage medium. A drive head creates flux reversals on the medium to record data. For each data bit (or bits) that a drive writes, it creates a pattern of positive-to-negative and negativeto-positive flux reversals on the medium in specific areas known as *bit cells* or *transition cells*. A bit cell or transition cell is a specific area of the medium—controlled by the time and speed at which the medium travels—in which the drive head creates flux reversals. The particular pattern of flux reversals within the transition cells used to store a given data bit (or bits) is called the *encoding method*. The drive logic or controller takes the data to be stored and encodes it as a series of flux reversals over a period of time, according to the pattern dictated by the encoding method it uses.

#### **Note**

The two most popular encoding methods for magnetic media are Modified Frequency Modulation (MFM) and Run Length Limited (RLL). All floppy disk drives and some older hard disk drives use the MFM scheme. Today's hard disk drives use one of several variations on the RLL encoding method. These encoding methods are described in more detail later in this chapter in the section "Data Encoding Schemes."

During the write process, voltage is applied to the head. As the polarity of this voltage changes, the polarity of the magnetic field being recorded also changes. The flux transitions are written precisely at the points where the recording polarity changes. Strange as it might seem, during the read process, a head does not generate exactly the same signal that was written. Instead, the head generates a voltage pulse or spike only when it crosses a flux transition. When the transition changes from positive to negative, the pulse that the head detects is a negative voltage. When the transition changes from negative to positive, the pulse is a positive voltage spike. This effect occurs because current is generated in a conductor only when passing through lines of magnetic force at an angle. Because the head moves parallel to the magnetic fields it created on the media, the only time the head generates voltage when reading is when passing through a polarity or flux transition (flux reversal).

In essence, while reading from the medium, the head becomes a flux transition detector, emitting voltage pulses whenever it crosses a transition. Areas of no transition generate no pulse. Figure 8.4 shows the relationship between the read and write waveforms and the flux transitions recorded on a storage medium.

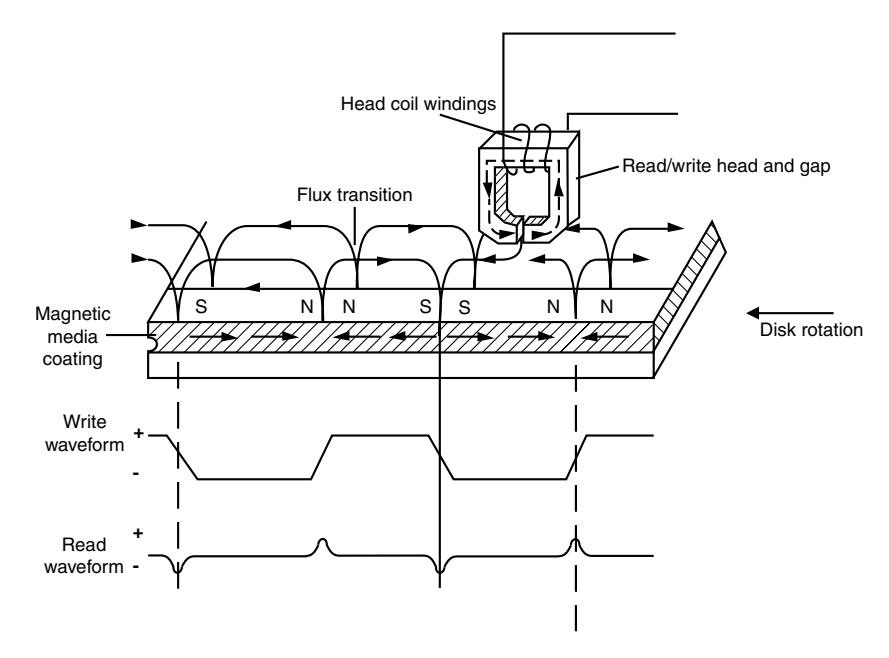

**Figure 8.4** Magnetic write and read processes.

You can think of the write pattern as being a square waveform that is at a positive or negative voltage level. When the voltage is positive, a field is generated in the head, which polarizes the magnetic media in one direction. When the voltage changes to negative, the magnetic field induced in the media also changes direction. Where the waveform actually transitions from positive to negative voltage, or vice versa, the magnetic flux on the disk also changes polarity. During a read, the head senses these flux transitions and generates a pulsed positive or negative waveform, rather than the continuously positive or negative waveform used during the original recording. In other words, the signal when reading is 0 volts unless the head detects a magnetic flux transition, in which case it generates a positive or negative pulse accordingly. Pulses appear only when the head is passing over flux transitions on the medium. By knowing the clock timing the drive uses, the controller circuitry can determine whether a pulse (and therefore a flux transition) falls within a given transition cell time period.

The electrical pulse currents generated in the head while it is passing over the storage medium in read mode are very weak and can contain significant noise. Sensitive electronics in the drive and controller assembly amplify the signal above the noise level and decode the train of weak pulse currents back into binary data that is (theoretically) identical to the data originally recorded.

As you can see, hard disk drives and other storage devices read and write data by means of basic electromagnetic principles. A drive writes data by passing electrical currents through an electromagnet (the drive head), generating a magnetic field that is stored on the medium. The drive reads data by passing the head back over the surface of the medium. As the head encounters changes in the stored magnetic field, it generates a weak electrical current that indicates the presence or absence of flux transitions in the signal as it was originally written.

# **Read/Write Head Designs**

As disk drive technology has evolved, so has the design of the read/write head. The earliest heads were simple iron cores with coil windings (electromagnets). By today's standards, the original head designs were enormous in physical size and operated at very low recording densities. Over the years, head designs have evolved from the first simple ferrite core designs into the several types and technologies available today. This section discusses the various types of heads found in PC hard disk drives, including the applications and relative strengths and weaknesses of each.

Several types of heads have been used in hard disk drives over the years:

- Ferrite
- Metal-In-Gap (MIG)
- Thin-film (TF)
- Magneto-resistive (MR)
- Giant magneto-resistive (GMR)
- Perpendicular magnetic recording (PMR)

#### **Note**

By the end of 2005, hard drives based on perpendicular magnetic recording (PMR) were being used in devices such as portable music players and laptop PCs. Desktop PC hard drives based on the technology became available in 2006.

PMR is covered in more detail at the end of this chapter.

### **Ferrite**

Ferrite heads, the traditional type of magnetic-head design, evolved from the original IBM 30-30 Winchester drive. These heads have an iron-oxide core wrapped with electromagnetic coils. The drive produces a magnetic field by energizing the coils or passing a magnetic field near them. This gives the heads full read/write capability. Ferrite heads are larger and heavier than thin-film heads and therefore require a larger floating height to prevent contact with the disk while it is spinning.

Manufacturers have made many refinements to the original (monolithic) ferrite head design. One type of ferrite head, called a *composite ferrite head*, has a smaller ferrite core bonded with glass in a ceramic housing. This design permits a smaller head gap, which enables higher track densities. These heads are less susceptible to stray magnetic fields than the older monolithic design heads.

During the 1980s, composite ferrite heads were popular in many low-end drives, such as the Seagate ST-225. As density demands grew, the competing MIG and thin-film head designs came to be used in place of ferrite heads, which are virtually obsolete today. Ferrite heads can't write to the higher coercivity media necessary for high-density disk designs and have poor frequency response with higher noise levels. The main advantage of ferrite heads is that they are the cheapest type available.

#### **Metal-In-Gap**

Metal-In-Gap heads are a specially enhanced version of the composite ferrite design. In MIG heads, a metal substance is applied to the head's recording gap. Two versions of MIG heads are available: single sided and double sided. Single-sided MIG heads are designed with a layer of magnetic alloy placed along the trailing edge of the gap. Double-sided MIG designs apply the layer to both sides of the gap. The metal alloy is applied through a vacuum-deposition process called *sputtering*.

This magnetic alloy has twice the magnetization capability of raw ferrite and enables the head to write to the higher coercivity thin-film media needed at the higher densities. MIG heads also produce a sharper gradient in the magnetic field for a better-defined magnetic pulse. Double-sided MIG heads offer even higher coercivity capability than the single-sided designs.

Because of these increases in capabilities through improved designs, MIG heads were for a time the most popular head design and were used in many hard disk drives in the late 1980s and early 1990s, and most recently in LS-120 (SuperDisk) drives as well.

## **Thin-Film**

Thin-film heads are manufactured much the same way as a semiconductor chip—through a photolithographic process. This process creates many thousands of heads on a single circular wafer and produces a very small, high-quality product.

TF heads have an extremely narrow and controlled head gap that is created by sputtering a hard aluminum material. Because this material completely encloses the gap, the area is very well protected, minimizing the chance of damage from contact with the spinning disk. The core is a combination of iron and nickel alloy that has two to four times more magnetic power than a ferrite head core.

TF heads produce a sharply defined magnetic pulse that enables them to write at extremely high densities. Because they do not have a conventional coil, TF heads are more immune to variations in coil impedance. These small, lightweight heads can float at a much lower height than the ferrite and MIG heads; in some designs, the floating height is 2 micro-inches or less. Because the reduced height enables the heads to pick up and transmit a much stronger signal from the platters, the signal-tonoise ratio increases and improves accuracy. At the high track and linear densities of some drives, a standard ferrite head would not be capable of picking out the data signal from the background noise. Another advantage of TF heads is that their small size enables the platters to be stacked closer together, enabling more platters to fit into the same space.

Many of the drives in the 100MB–2GB range used TF heads, especially in the smaller form factors. TF heads displaced MIG heads as the most popular head design, but they have now themselves been displaced by newer magneto-resistive heads.

## **Magneto-Resistive Heads**

Magneto-resistive heads, sometimes also referred to as the *anisotropic magneto-resistant (AMR)* heads, are capable of increasing density four times or greater as compared to the previous inductive-only heads. IBM introduced the first commercially available drive with MR heads in 1991, in a 1GB 3 1/2" model, and other manufacturers quickly followed suit.

All heads are detectors; that is, they are designed to detect the flux transitions in the media and convert them back to electrical signals that can be interpreted as data. One problem with magnetic recording is the ever-increasing desire for more and more density, which is putting more information (flux transitions) in a smaller and smaller space. As the magnetic domains on the disk get smaller, the signal from the heads during reading operations becomes weaker; distinguishing the true signal from the random noise or stray fields present becomes difficult. A more efficient read head, which is a more efficient way to detect these transitions on the disk, is therefore necessary.

Another magnetic effect that is well known today is being used in modern drives. When a wire is passed through a magnetic field, not only does the wire generate a small current, but the resistance of the wire also changes. Standard read heads use the head as a tiny generator, relying on the fact that the heads will generate a pulsed current when passed over magnetic flux transitions. A newer type of head design pioneered by IBM instead relies on the fact that the resistance in the head wires will also change.

Rather than use the head to generate tiny currents, which must then be filtered, amplified, and decoded, a magneto-resistive head uses the head as a resistor. A circuit passes a voltage through the head and watches for the voltage to change, which will occur when the resistance of the head

changes as it passes through the flux reversals on the media. This mechanism for using the head results in a much stronger and clearer signal of what was on the media and enables the density to be increased.

MR heads rely on the fact that the resistance of a conductor changes slightly when an external magnetic field is present. Rather than put out a voltage by passing through a magnetic-field flux reversal as a normal head would—the MR head senses the flux reversal and changes resistance. A small current flows through the heads, and this sense current measures the change in resistance. This design provides an output that is three or more times more powerful than a TF head during a read. In effect, MR heads are power-read heads, acting more like sensors than generators.

MR heads were more costly and complex to manufacture than older thin-film heads because of the additional components and manufacturing steps required:

- Additional wires must be run to and from the head to carry the sense current.
- Four to six more masking steps are required.
- Because MR heads are so sensitive, they are very susceptible to stray magnetic fields and require additional shielding.

Because the MR principle can only read data and is not used for writing, MR heads are really two heads in one. The assembly includes a standard inductive TF head for writing data and an MR head for reading. Because two separate heads are built in to one assembly, each head can be optimized for its task. Ferrite, MIG, and TF heads are known as *single-gap heads* because the same gap is used for both reading and writing, whereas the MR head uses a separate gap for each operation.

The problem with single-gap heads is that the gap length is always a compromise between what is best for reading and what is best for writing. The read function needs a thinner gap for higher resolution; the write function needs a thicker gap for deeper flux penetration to switch the medium. In a dual-gap MR head, the read and write gaps can be optimized for both functions independently. The write (TF) gap writes a wider track than the read (MR) gap reads. Thus, the read head is less likely to pick up stray magnetic information from adjacent tracks.

A typical IBM-designed MR head is shown in Figure 8.5. This figure first shows the complete MR head-and-slider assembly on the end of an actuator arm. This is the part you would see if you opened up a drive. The slider is the block device on the end of the triangular-shaped arm that carries the head. The actual head is the tiny piece shown magnified at the end of the slider, and then the MR read sensor in the head is shown further magnified.

The read element, which is the actual magneto-resistive sensor, consists of a nickel-ferrite (NiFe) film separated by a spacer from a magnetically soft layer. The NiFe film layer changes resistance in the presence of a magnetic field. Layers of shielding protect the MR sensor read element from being corrupted by adjacent or stray magnetic fields. In many designs, the second shield also functions as one pole of the write element, resulting in what is called a *merged* MR head. The write element is not of MR design but is instead a traditional thin-film inductive head.

IBM's MR head design employs a Soft Adjacent Layer (SAL) structure, consisting of the MR NiFe film, as well as a magnetically soft alloy layer separated by a film with high electrical resistance. In this design, a resistance change occurs in the NiFe layer as the MR sensor passes through a magnetic field.

As areal densities have increased, heads have been designed with narrower and thinner MR elements. More recent designs have reduced the film width between the side contacts to as little as half a micron or less.

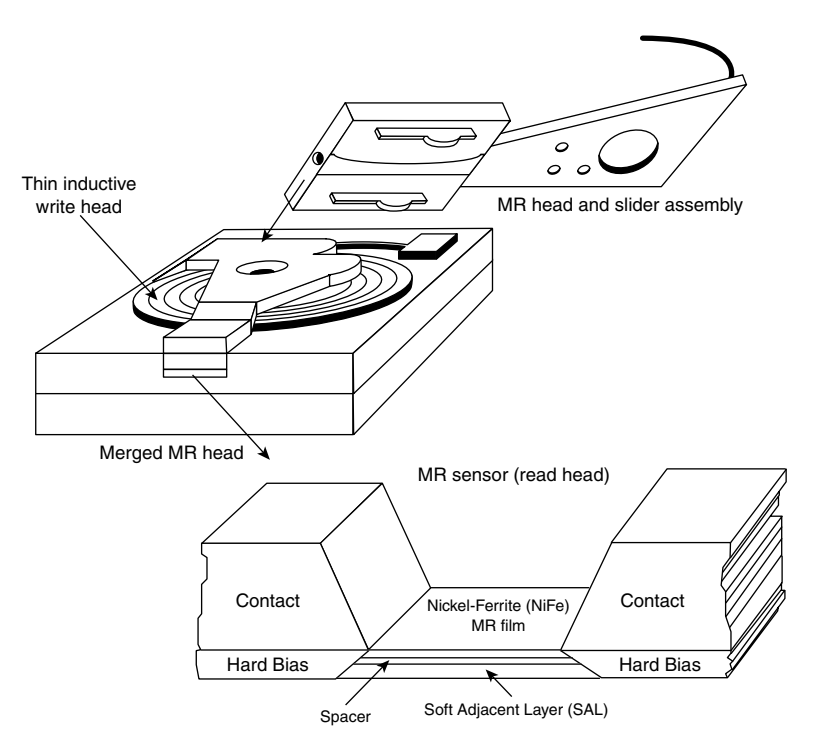

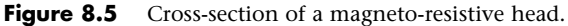

## **Giant Magneto-Resistive Heads**

In the quest for even greater density, IBM introduced a new type of MR head in 1997. Called *giant magneto-resistive heads*, they are physically smaller than standard MR heads but are so named for the GMR effect on which they are based. The design is very similar; however, additional layers replace the single NiFe layer in a conventional MR design. In MR heads, a single NiFe film changes resistance in response to a flux reversal on the disk. In GMR heads, two films (separated by a very thin copper conducting layer) perform this function.

The GMR effect was first discovered in 1988 in crystal samples were exposed to high-powered magnetic fields (1,000 times the fields used in hard disk drives). Scientists Peter Gruenberg of Julich, Germany, and Albert Fert of Paris discovered that large resistance changes were occurring in materials composed of alternating very thin layers of various metallic elements. The key structure in GMR materials is a spacer layer of a nonmagnetic metal between two layers of magnetic metals. One of the magnetic layers is *pinned*, which means it has a forced magnetic orientation. The other magnetic layer is *free*, which means it is free to change orientation or alignment. Magnetic materials tend to align themselves in the same direction. So if the spacer layer is thin enough, the free layer takes on the same orientation as the pinned layer. What was discovered was that the magnetic alignment of the free magnetic layer would periodically swing back and forth from being aligned in the same magnetic direction as the pinned layer to being aligned in the opposite magnetic direction. The overall resistance is relatively low when the layers are in the same alignment and relatively high when in opposite magnetic alignment.

Figure 8.6 shows a GMR read element.

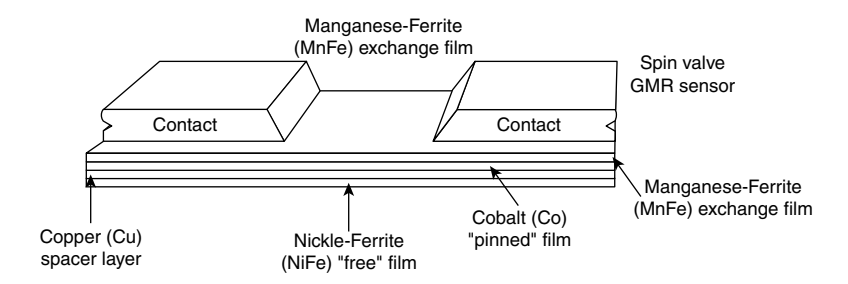

**Figure 8.6** Cross-section of a giant magneto-resistive head.

When a weak magnetic field, such as that from a bit on a hard disk, passes beneath a GMR head, the magnetic orientation of the free magnetic layer rotates relative to that of the other and generates a significant change in electrical resistance due to the GMR effect. Because the physical nature of the resistance change was determined to be caused by the relative spin of the electrons in the different layers, GMR heads are often referred to as *spin-valve heads*.

IBM announced the first commercially available drive using GMR heads (a 16.8GB 3 1/2" drive) in December 1997. Since then, GMR heads have become standard in most 3.5" and 2.5" drives.

## **Head Sliders**

The term *slider* is used to describe the body of material that supports the actual drive head itself. The slider is what actually floats or slides over the surface of the disk, carrying the head at the correct distance from the medium for reading and writing. Older sliders resemble a trimaran, with two outboard pods that float along the surface of the disk media and a central "hull" portion that actually carries the head and read/write gap. Figure 8.7 shows a typical mini slider. Note that the actual head, with the read/write gap, is on the trailing end of the slider.

The trend toward smaller and smaller form factor drives has forced sliders to become smaller as well. The typical Mini-Winchester slider design was about 4mm×3.2mm×0.86mm in size. Most head manufacturers have since shifted to smaller Micro, Nano, Pico, or Femto sliders. The Femto sliders in use today are extremely small—about the size of the ball in the tip of a ballpoint pen. Pico and Femto sliders are assembled by using flex interconnect cable (FIC) and chip on ceramic (COC) technologies that enable the process to be completely automated.

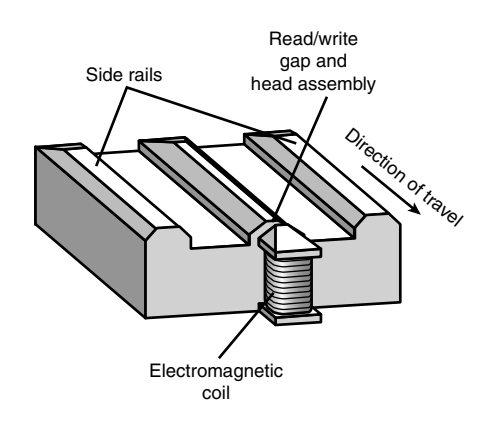

**Figure 8.7** The underside of a typical head mini slider.

Table 8.1 shows the characteristics of the various types of sliders used in hard disk drives.

|                   |                           |                                | Dimensions |           |           |                          |
|-------------------|---------------------------|--------------------------------|------------|-----------|-----------|--------------------------|
| <b>Slider</b>     | Year<br><b>Introduced</b> | <b>Relative</b><br><b>Size</b> | (mm)       | w<br>(mm) | н<br>(mm) | <b>Mass Type</b><br>(mg) |
| Mini              | 1980                      | 100%                           | 4.00       | 3.20      | 0.86      | 55.0                     |
| Micro             | 1986                      | 70%                            | 2.80       | 2.24      | 0.60      | 16.2                     |
| Nano (+ Pressure) | 1991                      | 62%                            | 2.50       | 1.70      | 0.43      | 7.8                      |
| Nano (- Pressure) | 1994                      | 50%                            | 2.00       | 1.60      | 0.43      | 5.9                      |
| Pico              | 1997                      | 30%                            | 1.25       | 1.00      | 0.30      | 1.6                      |
| Femto             | 2003                      | 20%                            | 0.85       | 0.70      | 0.23      | 0.6                      |

**Table 8.1 Hard Disk Drive Slider Types**

Smaller sliders reduce the mass carried at the end of the head actuator arms, which provides increased acceleration and deceleration, thus leading to faster seek times. The smaller sliders also require less surface area, allowing the head to track closer to the outer and inner diameters, thus increasing the usable area of the disk platters. Further, the smaller slider contact area reduces the slight wear on the platter surface that occurs during normal startup and spindown of the drive platters. Figure 8.8 shows a magnified photo of a Femto slider mounted on the head gimbal assembly, which is on the end of the head actuator arm.

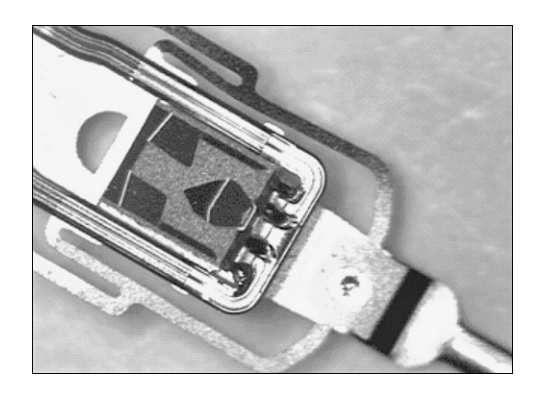

**Figure 8.8** Magnified head gimbal assembly featuring a Femto slider. (Photo courtesy Hitachi Global Storage Technologies.)

The newer slider designs also have specially modified surface patterns that are designed to maintain the same floating height above the disk surface, whether the slider is positioned above the inner or outer cylinders. Conventional sliders would increase or decrease their floating heights considerably according to the velocity of the disk surface traveling beneath them. Above the outer cylinders, the velocity and floating height would be higher. This arrangement is undesirable in newer drives that use zoned bit recording, in which the bit density is the same on all the cylinders. When the bit density is uniform throughout the drive, the head floating height should also be relatively constant for maximum performance. Special textured surface patterns and manufacturing techniques enable the sliders

to float at a much more consistent height, making them ideal for zoned bit recording drives. For more information on zoned recording, see the section "Disk Formatting" in Chapter 9, "Hard Disk Storage."

A typical Femto air-bearing slider surface design is shown in Figure 8.9.

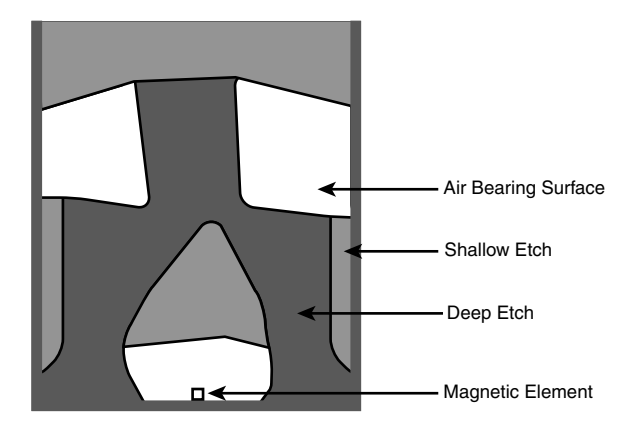

**Figure 8.9** Femto air-bearing slider surface design.

A Femto slider has three distinct areas with complex shapes designed to achieve a consistent head-todisk floating height across the disk as well as minimal height loss under high-altitude (low-pressure) conditions. The shallow etch area creates a stepped air inlet allowing airflow to create a positive pressure under the air-bearing surface that lifts the slider away from the disk. The deep etch area creates an opposite negative pressure pocket that simultaneously pulls the slider closer to the disk surface. The combination of positive and negative pressures is designed to balance the force of the suspension arm pushing the slider toward the disk, while keeping the slider at the desired floating height away from the disk surface. The balance of positive and negative pressures stabilizes and reduces the floating height variations commonly found in older slider designs. The first drive using the Femto slider design was the Hitachi 7K60 2 1/2" drive released in May 2003. Most of the higher-capacity drives on the market today use this design.

# **Data-Encoding Schemes**

Magnetic storage is essentially an analog medium. The data a PC stores on it, however, is digital information—that is, 1s and 0s. When the drive sends digital information to a magnetic recording head, the head creates magnetic domains on the storage medium with specific polarities corresponding to the positive and negative voltages the drive applies to the head. The flux reversals form the boundaries between the areas of positive and negative polarity that the drive controller uses to encode the digital data onto the analog medium. During a read operation, each flux reversal the drive detects generates a positive or negative pulse that the device uses to reconstruct the original binary data.

To optimize the placement of flux transitions during magnetic storage, the drive passes the raw digital input data through a device called an *encoder/decoder (endec)*, which converts the raw binary information to a waveform designed to optimally place the flux transitions (pulses) on the media. During a read operation, the endec reverses the process and decodes the pulse train back into the original binary data. Over the years, several schemes for encoding data in this manner have been developed; some are better or more efficient than others, which you see later in this section.

Other descriptions of the data-encoding process might be much simpler, but they omit the facts that make some of the issues related to hard drive reliability so critical—namely, timing. Engineers and designers are constantly pushing the envelope to stuff more and more bits of information into the limited quantity of magnetic flux reversals per inch. What they've come up with, essentially, is a design in which the bits of information are decoded not only from the presence or absence of flux reversals, but from the timing between them. The more accurately they can time the reversals, the more information that can be encoded (and subsequently decoded) from that timing information.

In any form of binary signaling, the use of timing is significant. When a read or write waveform is interpreted, the timing of each voltage transition event is critical. Timing is what defines a particular bit or transition cell—that is, the time window within which the drive is either writing or reading a transition. If the timing is off, a given voltage transition might be recognized at the wrong time as being in a different cell, which would throw the conversion or encoding off, resulting in bits being missed, added, or misinterpreted. To ensure that the timing is precise, the transmitting and receiving devices must be in perfect synchronization. For example, if recording a 0 is done by placing no transition on the disk for a given time period or cell, imagine recording ten 0 bits in a row—you would have a long period of time (ten cells) with no activity, no transitions at all.

Imagine now that the clock on the encoder was slightly off time while reading data as compared to when it was originally written. If it were fast, the encoder might think that during this long stretch of 10 cells with no transitions, only nine cells had actually elapsed. Or if it were slow, it might think that 11 cells had elapsed instead. In either case, this would result in a read error, meaning the bits that were originally written would not be read as being the same. To prevent timing errors in drive encoding/decoding, perfect synchronization is necessary between the reading and writing processes. This synchronization often is accomplished by adding a separate timing signal, called a *clock signal*, to the transmission between the two devices. The clock and data signals also can be combined and transmitted as a single signal. Most magnetic data-encoding schemes use this type of combination of clock and data signals.

Adding a clock signal to the data ensures that the communicating devices can accurately interpret the individual bit cells. Each bit cell is bounded by two other cells containing the clock transitions. Because clock information is sent along with the data, the clocks remain in sync, even if the medium contains a long string of identical 0 bits. Unfortunately, the transition cells used solely for timing take up space on the medium that could otherwise be used for data.

Because the number of flux transitions a drive can record in a given space on a particular medium is limited by the physical nature or density of the medium and the head technology, drive engineers have developed various ways of encoding the data by using a minimum number of flux reversals (taking into consideration the fact that some flux reversals used solely for clocking are required). Signal encoding enables the system to make the maximum use of a given drive hardware technology.

Although various encoding schemes have been tried, only a few are popular today. Over the years, these three basic types have been the most popular:

- Frequency Modulation
- Modified Frequency Modulation
- Run Length Limited

The following sections examine these codes, how they work, where they are used, and any advantages or disadvantages that apply to them. It will help to refer to Figure 8.10 (later in the chapter) as you read the descriptions of these encoding schemes because this figure depicts how each of them would store an "X" on the same media.

## **FM Encoding**

One of the earliest techniques for encoding data for magnetic storage is called *Frequency Modulation encoding*. This encoding scheme—sometimes called *Single-Density encoding*—was used in the earliest floppy disk drives installed in PC systems. The original Osborne portable computer, for example, used these Single-Density floppy disk drives, which stored about 80KB of data on a single disk. Although it was popular until the late 1970s, FM encoding is no longer used.

## **MFM Encoding**

Modified Frequency Modulation encoding was devised to reduce the number of flux reversals used in the original FM encoding scheme and, thus, to pack more data onto the disk. MFM encoding minimizes the use of clock transitions, leaving more room for the data. It records clock transitions only when a stored 0 bit is preceded by another 0 bit; in all other cases, a clock transition is not required. Because MFM minimizes the use of clock transitions, it can double the clock frequency used by FM encoding, which enables it to store twice as many data bits in the same number of flux transitions.

Because MFM encoding writes twice as many data bits by using the same number of flux reversals as FM, the clock speed of the data is doubled and the drive actually sees the same number of total flux reversals as with FM. This means a drive using MFM encoding reads and writes data at twice the speed of FM, even though the drive sees the flux reversals arriving at the same frequency as in FM.

Because it is twice as efficient as FM encoding, MFM encoding also has been called Double-Density recording. MFM is used in virtually all PC floppy disk drives today and was used in nearly all PC hard disks for a number of years. Today, virtually all hard disks use variations of RLL encoding, which provides even greater efficiency than MFM.

Table 8.2 shows the data bit-to-flux reversal translation in MFM encoding.

| <b>Data Bit Value</b> | <b>Flux Encoding</b> |  |
|-----------------------|----------------------|--|
|                       | NT                   |  |
| 0 preceded by 0       | TN                   |  |
| 0 preceded by 1       | ΝN                   |  |

**Table 8.2 MFM Data-to-Flux Transition Encoding**

*T = Flux transition*

*N = No flux transition*

## **RLL Encoding**

Today's most popular encoding scheme for hard disks, called Run Length Limited, packs up to twice the information on a given disk than MFM does and three times as much information as FM. In RLL encoding, the drive combines groups of bits into a unit to generate specific patterns of flux reversals. Because the clock and data signals are combined in these patterns, the clock rate can be further increased while maintaining the same basic distance between the flux transitions on the storage medium.

IBM invented RLL encoding and first used the method in many of its mainframe disk drives. During the late 1980s, the PC hard disk industry began using RLL encoding schemes to increase the storage capabilities of PC hard disks. Today, virtually every drive on the market uses some form of RLL encoding.

Instead of encoding a single bit, RLL typically encodes a group of data bits at a time. The term *Run Length Limited* is derived from the two primary specifications of these codes, which are the minimum number (the run length) and maximum number (the run limit) of transition cells allowed between two actual flux transitions. Several variations of the scheme are achieved by changing the length and limit parameters, but only two have achieved any real popularity: RLL 2,7 and RLL 1,7.

You can even express FM and MFM encoding as a form of RLL. FM can be called RLL 0,1 because as few as zero and as many as one transition cells separate two flux transitions. MFM can be called RLL 1,3 because as few as one and as many as three transition cells separate two flux transitions. (Although these codes can be expressed as variations of RLL form, it is not common to do so.)

RLL 2,7 was initially the most popular RLL variation because it offers a high-density ratio with a transition detection window that is the same relative size as that in MFM. This method provides high storage density and fairly good reliability. In very high-capacity drives, however, RLL 2,7 did not prove to be reliable enough. Most of today's highest capacity drives use RLL 1,7 encoding, which offers a density ratio 1.27 times that of MFM and a larger transition detection window relative to MFM. Because of the larger relative timing window or cell size within which a transition can be detected, RLL 1,7 is a more forgiving and more reliable code, which is important when media and head technology are being pushed to their limits.

Another little-used RLL variation called RLL 3,9—sometimes also called Advanced RLL (ARLL)—allows an even higher density ratio than RLL 2,7. Unfortunately, reliability suffered too greatly under the RLL 3,9 scheme; the method was used by only a few now-obsolete controllers and has all but disappeared.

Understanding how RLL codes work is difficult without looking at an example. Within a given RLL variation (such as RLL 2,7 or 1,7) you can construct many flux transition encoding tables to demonstrate how particular groups of bits are encoded into flux transitions.

In the conversion table shown in Table 8.3, specific groups of data that are 2, 3, and 4 bits long are translated into strings of flux transitions 4, 6, and 8 transition cells long, respectively. The selected transitions for a particular bit sequence are designed to ensure that flux transitions do not occur too closely together or too far apart.

Limiting how close two flux transitions can be is necessary because of the fixed resolution capabilities of the head and storage medium. Limiting how far apart two flux transitions can be ensures that the clocks in the devices remain in sync.

| <b>Data Bit Values</b> | <b>Flux Encoding</b> |
|------------------------|----------------------|
| 10                     | <b>NTNN</b>          |
| 11                     | <b>TNNN</b>          |
| 000                    | <b>NNNTNN</b>        |
| 010                    | <b>TNNTNN</b>        |
| 011                    | <b>NNTNNN</b>        |
| 0010                   | <b>NNTNNTNN</b>      |
| 0011                   | <b>NNNNTNNN</b>      |

**Table 8.3 RLL 2,7 Data-to-Flux Transition Encoding**

*T = Flux transition*

*N = No flux transition*

In studying Table 8.3, you might think that encoding a byte value such as 00000001b would be impossible because no combinations of data bit groups fit this byte. Encoding this type of byte is not a problem, however, because the controller does not transmit individual bytes; instead, the controller sends whole sectors, making encoding such a byte possible by including some of the bits in the following byte. The only real problem occurs in the last byte of a sector if additional bits are necessary to complete the final group sequence. In these cases, the endec in the controller adds excess bits to the end of the last byte. These excess bits are then truncated during any reads so the controller always decodes the last byte correctly.

### **Encoding Scheme Comparisons**

Figure 8.10 shows an example of the waveform written to store the ASCII character X on a hard disk drive by using three different encoding schemes.

In each of these encoding scheme examples, the top line shows the individual data bits (01011000b, for example) in their bit cells separated in time by the clock signal, which is shown as a period (.). Below that line is the actual write waveform, showing the positive and negative voltages as well as head voltage transitions that result in the recording of flux transitions. The bottom line shows the transition cells, with T representing a transition cell that contains a flux transition and N representing a transition cell that is empty.

The FM encoding example shown in Figure 8.10 is easy to explain. Each bit cell has two transition cells: one for the clock information and one for the data itself. All the clock transition cells contain flux transitions, and the data transition cells contain a flux transition only if the data is a 1 bit. No transition is present when the data is a 0 bit. Starting from the left, the first data bit is 0, which decodes as a flux transition pattern of TN. The next bit is a 1, which decodes as TT. The next bit is 0, which decodes as TN, and so on.

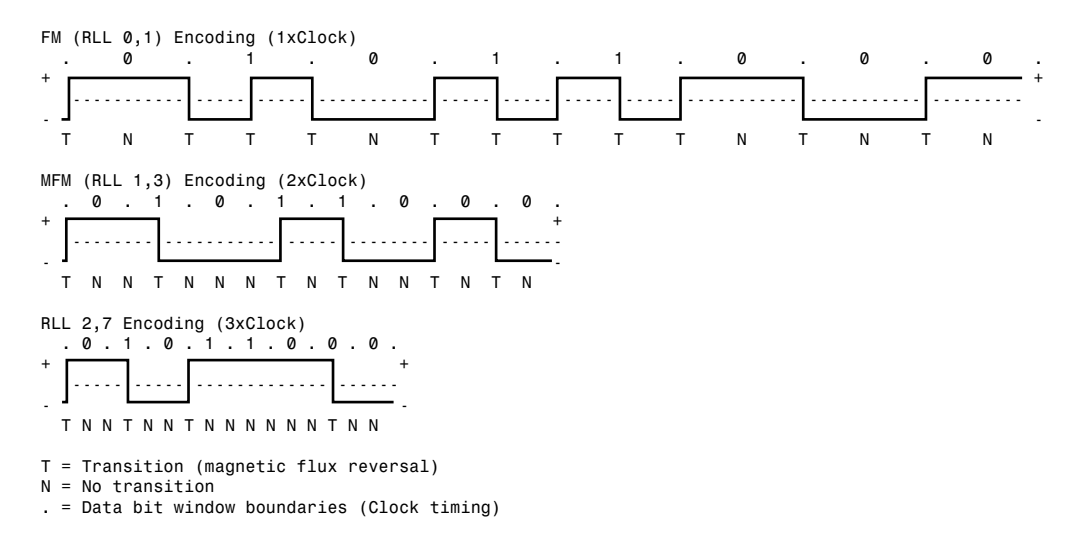

**Figure 8.10** ASCII character X write waveforms using FM; MFM; and RLL 2,7 encoding.

The MFM encoding scheme also has clock and data transition cells for each data bit to be recorded. As you can see, however, the clock transition cells carry a flux transition only when a 0 bit is stored after another 0 bit. Starting from the left, the first bit is a 0, and the preceding bit is unknown (assume 0), so the flux transition pattern is TN for that bit. The next bit is a 1, which always decodes to a transitioncell pattern of NT. The next bit is 0, which was preceded by 1, so the pattern stored is NN. By using Table 8.2 (shown earlier), you easily can trace the MFM encoding pattern to the end of the byte. You can see that the minimum and maximum numbers of transition cells between any two flux transitions are one and three, respectively, which explains why MFM encoding can also be called RLL 1,3.

The RLL 2,7 pattern is more difficult to see because it encodes groups of bits rather than individual bits. Starting from the left, the first group that matches the groups listed in Table 8.3 is the first three bits, 010. These bits are translated into a flux transition pattern of TNNTNN. The next two bits, 11, are translated as a group to TNNN; and the final group, 000 bits, is translated to NNNTNN to complete the byte. As you can see in this example, no additional bits are needed to finish the last group.

Notice that the minimum and maximum numbers of empty transition cells between any two flux transitions in this example are two and six, although a different example could show a maximum of seven empty transition cells. This is where the RLL 2,7 designation comes from. Because even fewer transitions are recorded than in MFM, the clock rate can be increased to three times that of FM or 1.5 times that of MFM, thus storing more data in the same space. Notice, however, that the resulting write waveform itself looks exactly like a typical FM or MFM waveform in terms of the number and separation of the flux transitions for a given physical portion of the disk. In other words, the physical minimum and maximum distances between any two flux transitions remain the same in all three of these encoding scheme examples.

## **Partial-Response, Maximum-Likelihood Decoders**

Another feature often used in modern hard disk drives involves the disk read circuitry. Read channel circuits using Partial-Response, Maximum-Likelihood (PRML) technology enable disk drive manufacturers to increase the amount of data stored on a disk platter by up to 40%. PRML replaces the standard "detect one peak at a time" approach of traditional analog peak-detect, read/write channels with digital signal processing.

As the data density of hard drives increases, the drive must necessarily record the flux reversals closer together on the medium. This makes reading the data on the disk more difficult because the adjacent magnetic peaks can begin to interfere with each other. PRML modifies the way the drive reads the data from the disk. The controller analyzes the analog data stream it receives from the heads by using digital signal sampling, processing, and detection algorithms (this is the partial response element) and predicts the sequence of bits the data stream is most likely to represent (the maximum likelihood element). PRML technology can take an analog waveform, which might be filled with noise and stray signals, and produce an accurate reading from it.

This might not sound like a very precise method of reading data that must be bit-perfect to be usable, but the aggregate effect of the digital signal processing filters out the noise efficiently enough to enable the drive to place the flux change pulses much more closely together on the platter, thus achieving greater densities. Most drives with capacities of 2GB or above use PRML technology in their endec circuits.

# **Capacity Measurements**

In December 1998, the International Electrotechnical Commission (IEC)—the leading international organization for worldwide standardization in electrotechnology—approved as an IEC International Standard the names and symbols for prefixes for binary multiples for use in the fields of data processing and data transmission. Prior to this, a lot of confusion had existed as to whether a megabyte stood for 1 million bytes ( $10<sup>6</sup>$ ) or 1,048,576 bytes ( $2<sup>20</sup>$ ). Even so, these new prefixes have yet to be widely adopted and confusion still reigns. The industry-standard abbreviations for the units used to measure the capacity of magnetic (and other) drives are shown in Table 8.4.

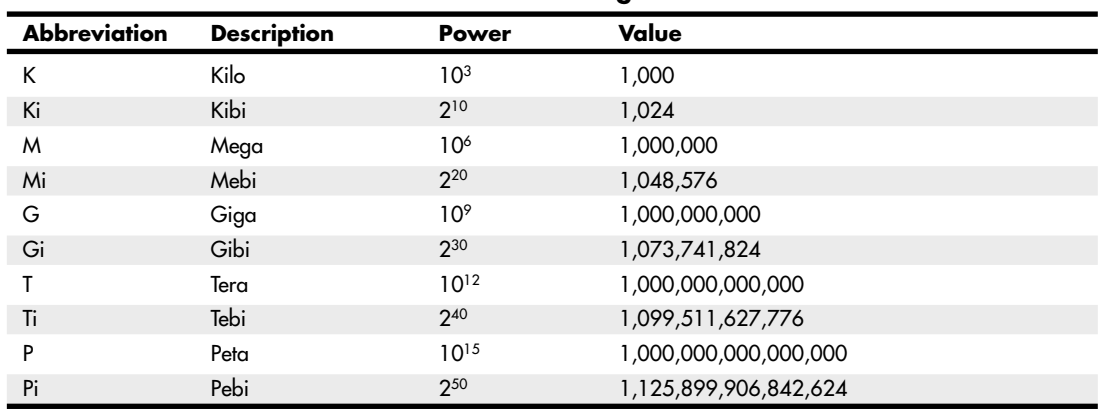

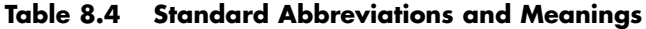

According to this prefix standard, 1 mebibyte (1 MiB =  $2^{20}$  B = 1,048,576 B) and 1 megabyte (1MB =  $10<sup>6</sup>$  B = 1,000,000 B) are not equal. Because these prefixes are not in widespread use (and they might never be), M in most cases can indicate both decimal *millions of bytes* and binary *megabytes*. Similarly, G is often used to refer to decimal *billions of bytes* and binary *gigabytes*. In general, memory values are expressed by using the binary values, although disk capacities can go either way. This often leads to confusion in reporting disk capacities because many manufacturers tend to use whichever value makes their products look better. For example, drive capacities are often rated in decimal billions (G - Giga), whereas most BIOS chips and operating system utilities, such as the Windows FDISK, rate the same drive in binary gigabytes (Gi - Gibi). Note also that when bits and bytes are used as part of some other measurement, the difference between bits and bytes is often distinguished by the use of a lower- or uppercase *B*. For example, megabits are typically abbreviated with a lowercase *b*, resulting in the abbreviation *Mbps* for *megabits per second*, whereas *MBps* indicates *megabytes per second*.

# **Areal Density**

Areal density is often used as a technology growth-rate indicator for the hard disk drive industry. *Areal density* is defined as the product of the linear bits per inch (BPI), measured along the length of the tracks around the disk, multiplied by the number of tracks per inch (TPI), measured radially on the disk (see Figure 8.11). The results are expressed in units of megabits or gigabits per square inch (Mbit/sq. inch or Gbit/sq. inch) and are used as a measure of efficiency in drive recording technology. Current high-capacity drives record at areal densities exceeding 400Gbit/sq. inch.

Drives record data in tracks, which are circular bands of data on the disk. Each track is divided into sectors. Figure 8.12 shows an actual floppy disk sprayed with magnetic developer (powdered iron) such that an image of the actual tracks and sectors can be clearly seen. The disk shown is a 5 1/4" 360KB floppy, which has 40 tracks per side, with each track divided into nine sectors. Note that each sector is delineated by gaps in the recording, which precede and follow the track and sector headers (where ID and address information resides). You can clearly see the triple gap preceding the first sector, which includes the track and sector headers. Then following in a counterclockwise direction, you see each subsequent sector, preceded by gaps delineating the header for that sector. The area between the headers is where the sector data is written.

Notice that sector 9 is longer than the others; this is to enable rotational speed differences between drives, so that all the data can be written before running into the start of the track. Also notice that a good portion of the disk surface isn't used because it is simply impractical to have the heads travel in and out that far, and the difference in length between the sectors on the inner and outer tracks becomes more of a problem.

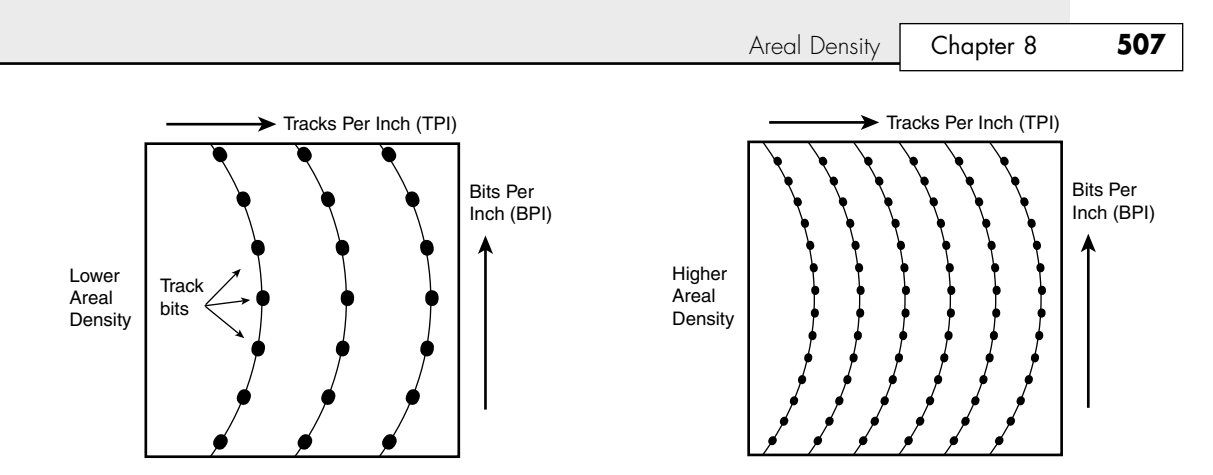

**Figure 8.11** Areal density, combining tracks per inch and bits per inch.

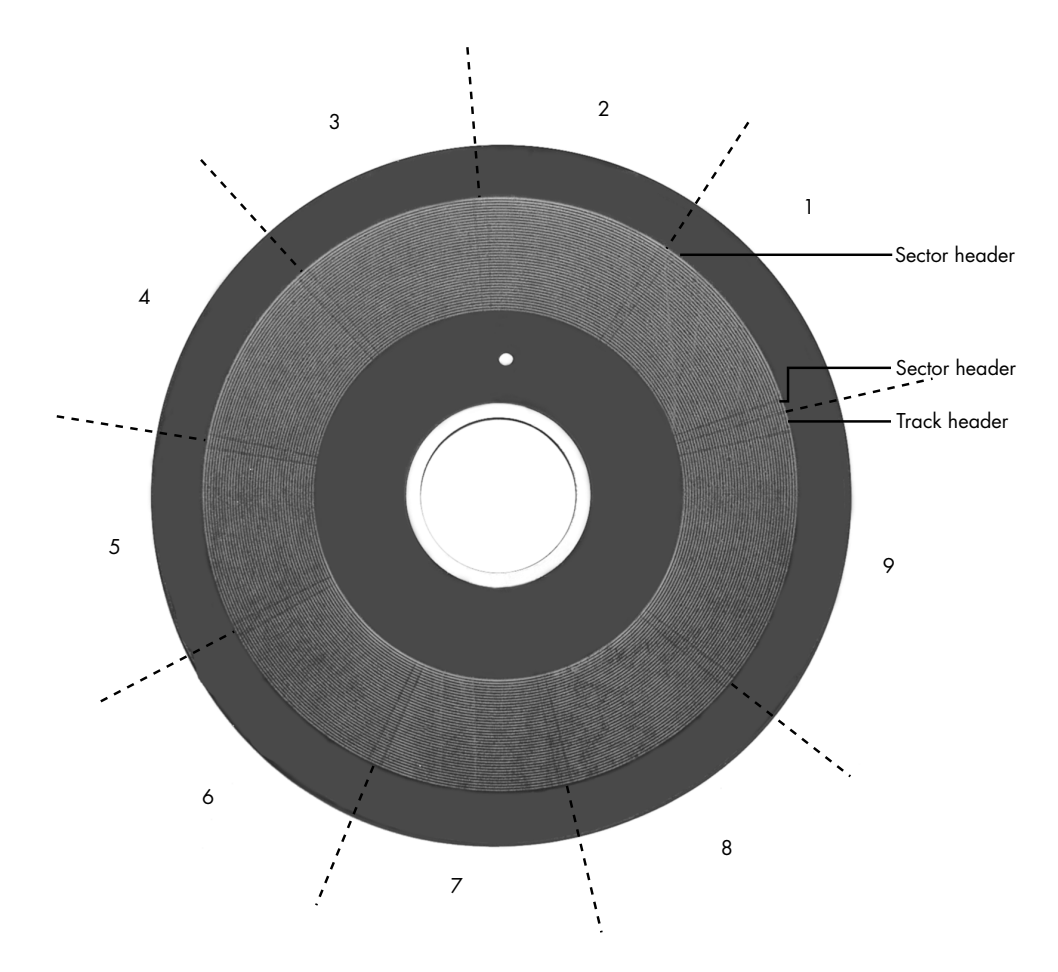

Figure 8.12 360KB floppy disk media sprayed with magnetic developer (powdered iron) showing the actual track and sector images.

Areal density has been rising steadily since the first magnetic storage drive (the IBM RAMAC, featuring an areal density of 2Kbits/sq. inch) was introduced in 1956. Density initially grew at a rate of about 25% per year (doubling every four years), then in the early 1990s the rate accelerated to a growth rate of about 60% per year (doubling every year and a half). The development and introduction of magneto-resistive heads in 1991, giant magneto-resistive heads in 1997, and AFC pixie dust media in 2001 (see the next section) subsequently drove a further increase in the areal density growth rate to 100% annually. The end result of all this growth in density is amazing. In just slightly more than 50 years since the RAMAC drive was introduced, the areal density of magnetic storage has increased more than 200 million fold, from 2Kbits/sq. inch in the 1956 RAMAC (5MB of storage on 50 24-inch platters) to 400Gbits/sq. inch in 2TB drives in 2009.

Current drives have used perpendicular recording techniques to go well past what was previously considered the point at which the superparamagnetic effect takes place. This is an effect in which the magnetic domains become so small that they are intrinsically unstable at room temperature. Techniques such as perpendicular recording combined with extremely high coercivity media are being employed to enable future magnetic storage densities of 500Gbit/sq. inch to 1000Gbit/sq. inch or more, but beyond that, scientists and engineers might have to look toward other technologies. One such technology being considered for the future is patterned media, where a disk is preformatted with magnetic domains that can be more tightly packed without interfering with each other. Another possible future technology is holographic storage, in which a laser writes data three-dimensionally in a crystal plate or cube.

Figure 8.13 shows how areal density has increased by a factor of more than 200 million times from when magnetic storage was first developed (1956 RAMAC) to the present.

To increase areal density while maintaining the same external drive form factors, drive manufacturers have developed media and head technologies to support these higher areal densities, such as ceramic/glass platters, GMR heads, pseudo-contact recording, and PRML electronics, as discussed earlier in this chapter. The primary challenge in achieving higher densities is manufacturing drive heads and disks to operate at closer tolerances. Improvements in tolerances and the use of more platters in a given form factor continue to fuel improvements in drive capacity, but drive makers continue to seek even greater capacity increases, both by improving current technologies and by developing new ones.

To fit more data on a platter of a given size, the tracks must be placed more closely together and the heads must be capable of achieving greater precision in their placements over the tracks. This also means that as hard disk capacities increase, heads must float ever closer to the disk surface during operation. The gap between the head and disk is as close as 10 nanometers (0.01 microns) in some drives, which is approximately the thickness of a cell membrane. By comparison, a human hair is typically 80 microns in diameter, which is 8,000 times thicker than the gap between the head and disk in some drives. The prospect of actual contact or near contact recording is being considered for future drives to further increase density.

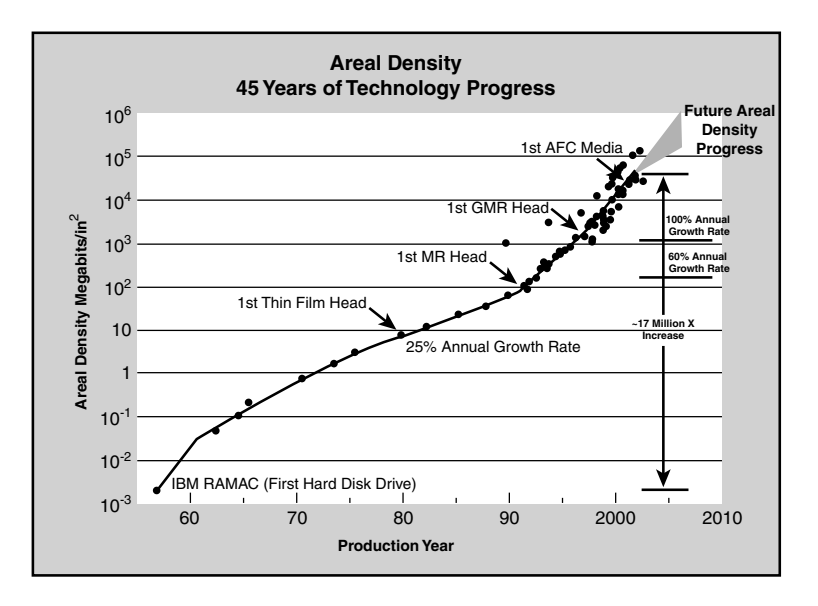

**Figure 8.13** Evolution of areal density in magnetic disk storage.

## **Perpendicular Magnetic Recording**

Originally all hard drives and other types of magnetic media recorded data using longitudinal recording, which stores magnetic bits horizontally across the surface of the media. Today, however, perpendicular recording, which aligns magnetic signals vertically on the media surface, is being incorporated in modern drives to achieve higher data densities. This process works because vertically oriented magnetic bits use less space than longitudinally stored bits (see Figure 8.14). Virtually all the major drive vendors are working with perpendicular recording as a way to achieve signal density surpassing that achievable even with AFC pixie dust media.

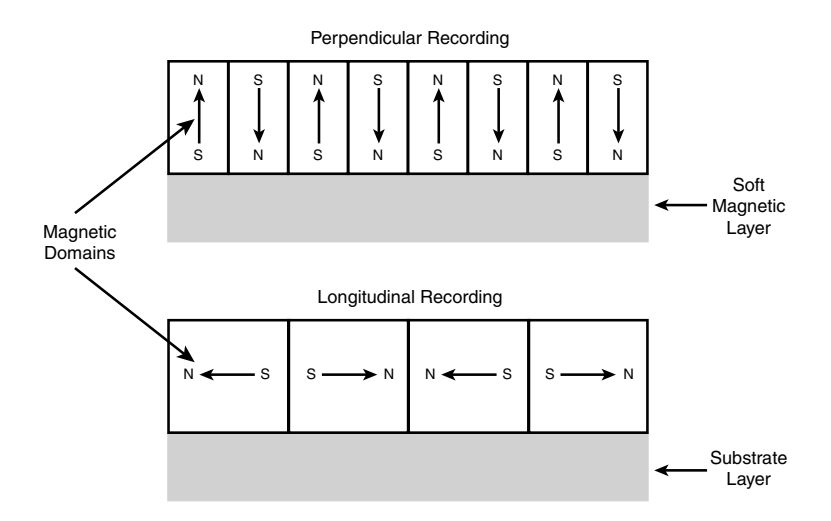

Figure 8.14 Perpendicular versus longitudinal recording.

Conventional magnetic recording places magnetic domains longitudinally, meaning the domains lie end to end on the disk. This not only limits the density of the domains, but also helps to enable the superparamagnetic effect. Long ago it was realized that if one could place the domains perpendicular to the media (also called a *vertical recording*), the density could be increased, as well as the resistance of the domains to the superparamagnetic effect. Although the concept was easy to understand, actually implementing it has been difficult.

Unlike GMR heads and AFC media—both of which can be added relatively easily to existing drive technologies—perpendicular recording requires entirely new read/write head designs. Figure 8.14 shows the difference between perpendicular and longitudinal recording. You can get at least twice the number of magnetic domains in the same space with perpendicular recording.

Using perpendicular recording, the heads are designed to write deep into the media, using a thicker soft magnetic underlayer as a return path for the magnetic field. This enables the domains to be vertically aligned, and thus placed much more closely together without unwanted interaction problems.

Perpendicular recording was first demonstrated in the late nineteenth century by Danish scientist Valdemar Poulsen, who was also the first person to demonstrate that sound could be recorded magnetically. There weren't many advances in perpendicular recording until 1976 when Dr. Shun-ichi Iwasaki (president of the Tohoku Institute of Technology in Japan) verified the distinct density advantages in perpendicular recording. Then in 1978, Dr. T. Fujiwara began an intensive research and development program at the Toshiba Corporation that eventually resulted in the perfection of floppy disk media optimized for perpendicular recording and the first commercially available magnetic storage devices using the technique.

The first use of perpendicular recording in PCs was with the 3 1/2", 2.88MB ED (extra-high density) floppy format developed by Toshiba and officially announced in 1987, with the ED drives and disks finally reaching production in 1989. IBM officially adopted these drives in its PS/2 systems in 1991, and a number of manufacturers began making them for IBM and other PC manufacturers, including Toshiba, Mitsubishi, Sony, and Panasonic. Because a 2.88MB ED drive can fully read and write 1.44MB HD disks (due to BIOS manufacturers fully integrating 2.88MB floppy support in the BIOS) and because DOS 5.0 and later included support for the 2.88MB format, the change to 2.88MB was an easy one. Unfortunately, due to high media costs and a relatively low increase in data capacity at a time when floppy disks were being replaced by writable CDs, these drives never caught on.

Despite the 2.88MB ED floppy's failure in the marketplace, Toshiba and other companies continued developing perpendicular magnetic recording for other media, especially hard disk drives. Unfortunately they would find that perpendicular recording technology was too far ahead of its time when it came to hard drives, where the existing technology was well entrenched, and where density evolution was already progressing at rates almost too fast for the industry to assimilate. It would take almost 20 more years before the existing longitudinal recording would begin to run out of steam as it reached 100Gbits/sq. inch, and the looming superparamagnetic limit would cause drive engineers to finally find justification for switching to perpendicular recording.

In April 2002, Read-Rite Corporation, a major maker of read/write heads, reached areal densities of 130Gb/sq. inch in a prototype drive using media provided by Maxtor subsidiary MMC Technology. In November 2002, Seagate Technology announced it had achieved areal densities of more than 100Gb/sq. inch in a prototype drive using this technology as well. According to two independent studies published in 2000, perpendicular recording was projected to enable densities of 500Gb to 1,000Gb (1 terabit) per square inch in the future, a prediction which is well on its way to becoming true.

Perpendicular recording finally became commercially available in hard disk drives on August 16, 2005, when Toshiba's Storage Device Division announced shipment of the world's first hard disk using PMR technology. These were 1.8" drives used primarily in portable consumer electronics devices—most notably the Apple iPod media players, but also found in some of the smallest laptop PCs, such as the Toshiba Libretto series. The first 1.8" drives using PMR were the 40GB and 80GB models, which store 40GB on a single platter and are available in single-platter 40GB and dual-platter 80GB versions. These drives featured the highest areal density of any drives then on the market at 133Gb/sq. inch (206Mb/sq. mm). Although not normally used in PCs, these drives can be found in some of the extremely small and lightweight laptop systems such as the Toshiba Libretto.

In June 2006, Toshiba introduced a 200GB 2.5" PMR drive only 9.5mm thick and weighing only 98 grams. This became the highest capacity 2.5" drive available at the time, and also featured the world's highest areal density (178.8Gb/sq. inch or 277Mb/sq. mm) in a production drive. In October 2006, Toshiba announced it had produced more than one million drives using PMR technology.

Seagate introduced the world's first 2.5" PMR-based hard disk with the Momentus 5400.3 160, a 160GB 2.5" drive designed primarily for laptops. Although Seagate announced the drive in June 2005, it wasn't actually available for purchase until January 2006. In April 2006, Seagate introduced the Barracuda 7200.10 drive, which was both the first 750GB drive on the market as well as the first 3.5" drive to use perpendicular recording. Seagate also demonstrated recording an areal density of 245Gb/sq. inch with a data rate of 480Mbps using PMR and has indicated it will be able to achieve 500Gb/sq. inch in the future, which will increase the capacity of drives five times compared to those using conventional longitudinal recording. At an areal density of 500Gb/sq. inch, a 3.5" drive could store 2TB, a 2.5" drive in a laptop could hold 500GB, and a 1" Microdrive could store as much as 50GB of data.

Other manufacturers have also developed PMR drives. In April 2005, Hitachi demonstrated a perpendicular recording data density of 230Gb/sq. inch, which it indicated could result in a 20Gb Microdrive being released in 2007. Note that Microdrives are used in portable media players such as the Apple iPod Mini and Creative Zen Micro. In January 2007, Hitachi introduced the Deskstar 7K1000, which used perpendicular recording to achieve the milestone of being the world's first 1TB (terabyte) drive. At the introduction, Hitachi noted that it took the storage industry 35 years to move drive capacity from 5MB to 1GB (1956 to 1991), 14 more years to get to 500GB (1991 to 2005), and only two more years (2005 to 2007) to hit 1TB. This clearly shows Moore's Law in effect for magnetic storage. Later in June 2007, Hitachi introduced the 5K250, a 250GB 2.5" drive storing data at 205Gbits/sq. inch areal density. Newer 2TB 3.5" and 500GB 2.5" drives store data at an incredible 400Gbits/sq. inch.

Virtually all hard drive manufacturers have shifted the bulk of their product to PMR-based drives in order to continue the incredible capacity growth trends in magnetic storage.

**9**

Hard Disk Storage

# **Definition of a Hard Disk**

The hard disk drive (HDD) is one of the most important and yet mysterious parts of a computer system. HDDs are sealed units used for nonvolatile data storage. *Nonvolatile*, or semipermanent, storage means that the storage device retains the data even when no power is supplied to the computer. Because HDDs store crucial programming and data, the consequences of any failures are usually very serious. To maintain, service, and upgrade a PC system properly, it is important to know how hard disks function.

Hard disk drives contain rigid, disk-shaped platters, usually constructed of aluminum or glass (see Figure 9.1). Unlike floppy disks, the platters can't bend or flex—hence the term *hard disk*. In most drives you can't remove the platters, which is why they are sometimes called *fixed* disk drives. Removable hard disk drives are also available.

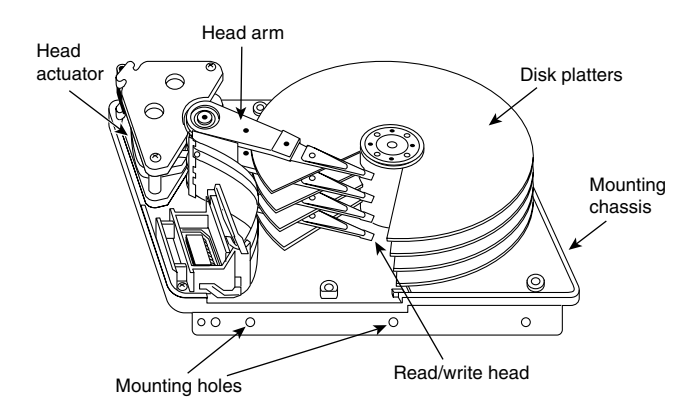

**Figure 9.1** Hard disk heads and platters.

#### **Note**

Hard disk drives are sometimes referred to as Winchester drives. This term dates back to 1973, when IBM introduced the model 3340 drive, which had 30MB of fixed platter and 30MB of removable platter storage on separate spindles. The drive was codenamed Winchester by project leader Ken Haughton because the original capacity designation (30-30) sounded like the popular .30-30 (caliber-grains of charge) cartridge used by the Winchester 94 rifle introduced in 1895. The original 3340 "Winchester" drive was the first to use a sealed head/disk assembly, and the name has since been applied to all subsequent drives with similar technology.

## **Hard Drive Advancements**

The first hard drive appeared in 1956. One year later in 1957, Cyril Northcote Parkinson published his famous compilation of essays titled *Parkinson's Law*, which begins with the statement, "Work expands so as to fill the time available for its completion." A corollary of Parkinson's most famous "law" can be applied to hard drives: "Data expands so as to fill the space available for its storage." This, of course, means that no matter how big a drive you get, you *will* find a way to fill it. I know that I have lived by that dictum since purchasing my first hard disk drive nearly 25 years ago.

Even though I am well aware of the exponential growth of everything associated with computers, I am still amazed at how large and fast modern drives have become. The first hard drive I purchased in 1983 was a 10MB (that's megabyte, *not* gigabyte) Miniscribe model 2012, which was a 5 1/4" (platter) drive that was 203.2mm×146mm×82.6mm or 8"×5.75"×3.25" in overall size and weighed 2.5kg (5.5 lb., which is heavier than many laptop computers)! By comparison, a modern 1.5TB 3 1/2" drive is about 5 3/4"×4"×1" (146mm×102mm×25mm) in overall size, weighs only 1.54 lb. (0.70kg), offering 150,000 times more storage in a package that is about one-sixth the size and one-fourth the weight of my old Miniscribe.

Obviously, the large storage capacities found on modern drives are useless unless you can also quickly transfer the data to and from the disk. The hard disk as found in the original IBM XT in 1983 had a constant data transfer rate from the media of about 100KBps. Today, most commonly used drives feature average transfer rates of 100MBps or more, an increase of over 1,000 times. Much like the increase in drive capacity, the speed of the interface has also come a long way since the MFM and RLL interfaces that were commonplace in the '80s. As always, the interfaces are much faster than the actual drives. Modern interfaces offer data transfer rates of up to 133MBps for Parallel ATA, 150MBps and 300MBps for Serial ATA, 320MBps bandwidth for Ultra-320 SCSI, and 300MBps or 600MBps for SAS. All these interfaces are much faster than the drives they support, meaning that the true transfer rate you will see is almost entirely limited by the drive and not the interface you choose. The modern interfaces have bandwidth to spare for future developments and advances in hard disk technology.

#### **Note**

The book Parkinson's Law (ISBN: 1-56849-015-1) is still in print and is in fact considered one of the essential tomes of business and management study even today.

In 2006, the hard disk drive celebrated its 50th anniversary, a milestone in computing technology. By the time PCs arrived on the scene in 1981, hard drives of 5MB in capacity were available. To give you an idea of how far hard drives have come in the 25+ years they have been used in PCs, I've outlined some of the more profound changes in PC-based hard disk storage:

- Maximum storage capacities have increased from the 5MB 5 1/4" full-height drives available in 1981 to 1.5TB in 2008 for 3 1/2" half-height drives, 500GB for laptop 2 1/2" drives, and 250GB for 1.8" drives. Hard drives smaller than 80GB are rare in new desktop or even laptop systems.
- Data transfer rates to and from the media (sustained transfer rates) have increased from about 100KBps for the original IBM XT in 1983 to an average of over 100MBps for some of the fastest drives today, or more than 130MBps average for the fastest SAS (Serial Attached SCSI) drives.
- Average seek times (how long it takes to move the heads to a particular cylinder) have decreased from more than 85ms (milliseconds) for the 10MB drives IBM used in the 1983 vintage PC-XT to as low as 3.3ms for 15,000 rpm drives today.
- In 1982 a 10MB drive and controller cost more than \$2,000 (\$200,000 per gigabyte), a figure which would actually be more than double that amount in today's dollars. Currently, the cost of desktop hard drives (with integrated controllers) has dropped to \$0.09 per gigabyte or less or about 1,000GB for \$90! Laptop drives have fallen to \$0.18 per gigabyte or less, or about 500GB for \$90.

#### **Note**

IBM sold its Hard Disk Drive operations division to Hitachi on January 6, 2003. The resulting new company, called Hitachi Global Storage Technologies (www.hitachigst.com), comprises the hard disk drive operations of Hitachi and IBM and is headquartered in San Jose, California. Hitachi Global Storage Technologies now manufactures, sells, and supports the former IBM Travelstar, Microdrive, Ultrastar, and Deskstar product lines. The new company is 70% owned by Hitachi, with the remaining shares held by IBM. Hitachi assumed full ownership at the end of 2005, and IBM has no involvement in the management of the new company. IBM invented the hard drive, so it is sad to see the company exit the business.

## **Form Factors**

The cornerstone of the PC industry has always been standardization. With disk drives, this is evident in the physical and electrical form factors that comprise modern drives. By using industry-standard form factors, you can purchase a system or chassis from one manufacturer and yet physically and electrically install a drive from a different manufacturer. Form factor standards ensure that available drives will fit in the bay, the screw holes will line up, and the standard cables and connections will plug in. Without these industry standards, there would be no compatibility between different chassis, motherboards, cables, and drives.

You might wonder how these form factors are established. In some cases, it is simply that one manufacturer makes a popular product of a particular shape and connection protocol, and others copy or clone those parameters, making other products that are physically and/or electrically compatible. In other cases, various committees or groups have been formed to dictate certain industry standards. Then it is up to the companies that make applicable products to create them to conform to these standards.

Over the years, disk drives have been introduced in several industry-standard form factors, usually identified by the approximate size of the platters contained inside the drive. Table 9.1 lists the various disk drive form factors that have been used in PCs and portables.

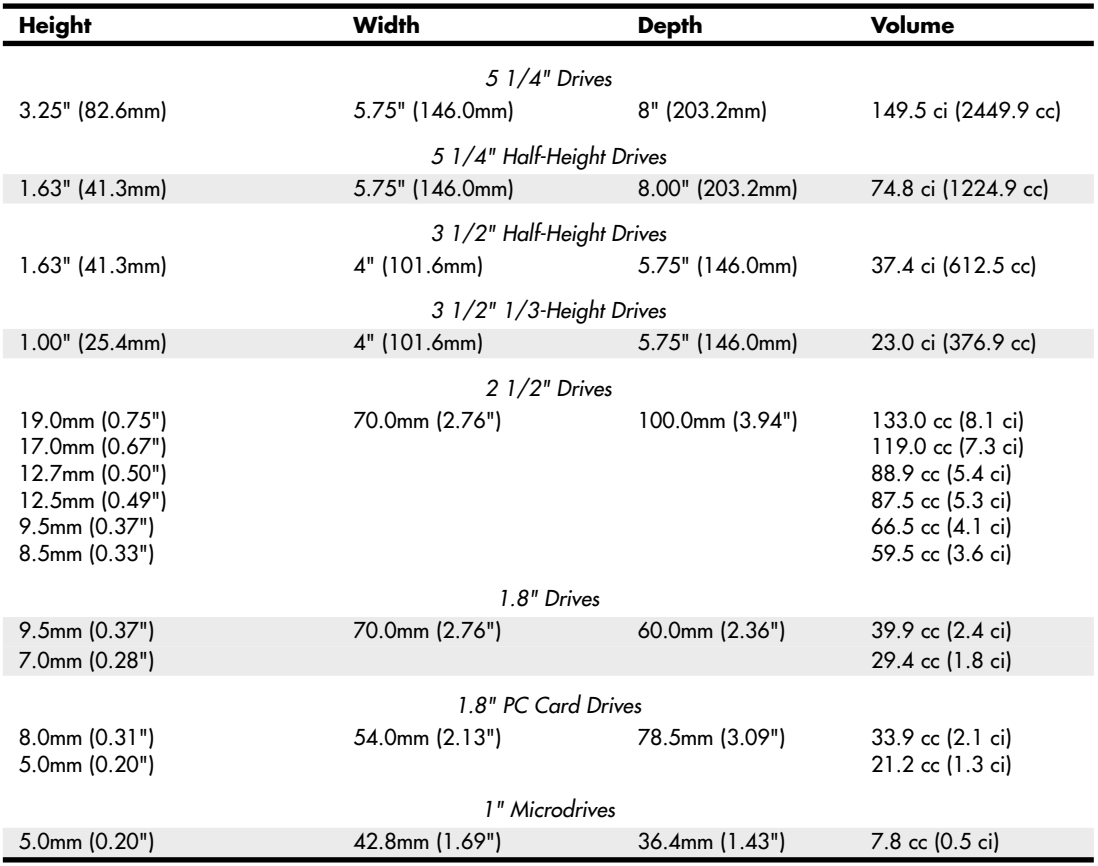

#### **Table 9.1 Hard Disk Form Factors**

*The first figure listed for each dimension is the dimension on which the standard is based; the second one is derived through a conversion. Some standards are based on SAE (English) measurements, whereas others are based on SI (metric) measurements.*

Currently, 3 1/2" drives are the most popular for desktops, whereas 2 1/2" and smaller drives are popular in laptops and other portable devices. Parallel ATA drives have been replaced by Serial ATA drives in new systems. Parallel ATA drives will still be available for upgrading older systems, although the choices are becoming more limited.

## **5 1/4" Drive**

Shugart Associates first introduced the  $5 \frac{1}{4}$ " form factor along with the first  $5 \frac{1}{4}$ " floppy drive in 1976. The story goes that founder Al Shugart then left that company and founded Seagate Technologies, which introduced the first 5 1/4" (Model ST-506, 5MB capacity) hard disk in 1980, predating the IBM PC. IBM later used the Seagate ST-412 (10MB) drive in some of its PC-XT models, which were among the first PCs to be sold with hard drives built in. The physical format of the 5 1/4" hard disk back then was the same as the 5 1/4" full-height floppy drive, so both fit the same size bay in a chassis. For example, the original IBM PC and XT models had two 5 1/4" full-height bays that could accept these drives. The first portable systems (such as the original Compaq Portable) used these drives as well. Later, the 5 1/4" form factor was reduced in height by one-half when the appropriately named 5 1/4" half-height floppy drives and hard drives were introduced. This allowed two drives to fit in a bay originally designed for one. The 5 1/4" half-height form factor is still used as the form factor for optical drives and is the standard form factor for larger drive bays in all modern desktop PC chassis.

## **3 1/2" Drive**

Sony introduced the first 3 1/2" floppy drive in 1981, which used a smaller width and depth but the same height as the half-height 5 1/4" form factor. These were called *3 1/2" half-height drives*, even though there was no such thing as a "full-height" 3 1/2" drive. Rodime followed with the first 3 1/2" half-height hard disk in 1983. Later 3 1/2" floppy and hard drives would be reduced in height to only 1", which was just under one-third of the original 5 1/4" full-height form factor (these were sometimes called *1/3-height drives*). Today, the 1" high version has become the modern industry-standard 3 1/2" form factor.

## **2 1/2" Drive**

PrairieTek introduced the 2 1/2" form factor in 1988, which proved to be ideal for laptop and notebook computers. As laptop sales grew, so did sales of the 2 1/2" drives. Although PrairieTek was the first with that form factor, other drive manufacturers quickly capitalized on the market by also introducing 2 1/2" drives. Finally, in 1994 Conner Peripherals, Inc., paid \$18 million for PrairieTek's 2 1/2" disk drive technology and PrairieTek went out of business. Since the 2 1/2" drives first appeared, virtually all laptop and notebook systems have used them. Although 2 1/2" drives can also be used in desktop systems, the 3 1/2" drive continues to dominate the desktop market due to greater capacity and speed and lower cost.

The 2 1/2" drives have been manufactured in various thicknesses (or heights), and many notebook or laptop systems are restricted as to how thick a drive they can support. Here are the common thicknesses that have been available:

- 8.5mm
- 9.5mm
- 12.5mm
- 12.7mm
- 17.0mm
- 19.0mm

The most popular sizes have been the 9.5mm and 12.5mm thick versions, with almost all modern systems using the 9.5mm form factor. A thinner drive can almost always be installed in place of a thicker one; however, most systems do not have the room to accept a thicker drive than they were originally designed to use.

## **1.8" Drive**

The 1.8" drive was first introduced by Integral Peripherals in 1991 and has had problems gaining acceptance in the marketplace ever since. This size was initially created because it fit perfectly in the PC Card (PCMCIA) form factor, making it ideal as add-on removable storage for laptop and notebook systems. Unfortunately, the 1.8" drive market was slow to take shape, and in 1998 an investment group called Mobile Storage bought Integral Peripherals' 1.8" drive technology for \$5.5 million; Integral Peripherals then went out of business. Several other companies have introduced 1.8" drives over the years—most notably HP, Calluna, Toshiba, and Hitachi. Of those, only Toshiba and Hitachi continue to manufacture drives in that format. HP exited the disk drive market completely in 1996, and Calluna finally ceased operation in 2001. Toshiba introduced its 1.8" drives (available in the physical format of a Type II PC Card) in 2000, and Hitachi entered the 1.8" drive market in 2003. The 1.8" drives are available in capacities of up to 250GB or more.

### **1" Drives**

During 1998, IBM introduced a 1" drive called the Microdrive, incorporating a single platter about the size of a quarter! Current versions of the Microdrive can store up to 8GB or more. These drives are available with several interfaces including that of a Type II Compact Flash (CF) card, which means they can be used in almost any device that takes CF cards, including digital cameras, personal digital assistants (PDAs), and MP3 players. IBM's disk drive division was sold to Hitachi in 2003 and combined with Hitachi's storage technology business as Hitachi Global Storage Technologies.

#### **Note**

HP introduced a 20MB 1.3" disk drive called the KittyHawk in 1992, originally intended for the handheld computer market. In 1994, HP followed with a 40MB model. These small drives were expensive and proved to be too far ahead of their time, as were the handheld computers they were intended for. After 2 years of low sales, HP discontinued the KittyHawk family.

In 2004, Toshiba introduced the smallest drive to date: the 0.85" drive, which is about the size of a postage stamp and stores up to 4GB. This drive is designed for use in cell phones, digital audio players, PDAs, digital still cameras, camcorders, and more.

# **Hard Disk Drive Operation**

The basic physical construction of a hard disk drive consists of spinning disks with heads that move over the disks and store data in tracks and sectors. The heads read and write data in concentric rings called *tracks*, which are divided into segments called *sectors*, which typically store 512 bytes each (see Figure 9.2).

Hard disk drives usually have multiple disks, called *platters*, that are stacked on top of each other and spin in unison, each with two sides on which the drive stores data. Most drives have two or three platters, resulting in four or six sides, but some PC hard disks have up to 12 platters and 24 sides with 24 heads to read them (Seagate Barracuda 180). The identically aligned tracks on each side of every platter together make up a cylinder (see Figure 9.3). A hard disk drive usually has one head per platter side, with all the heads mounted on a common carrier device or rack. The heads move radially across the disk in unison; they can't move independently because they are mounted on the same carrier or rack, called an *actuator*.

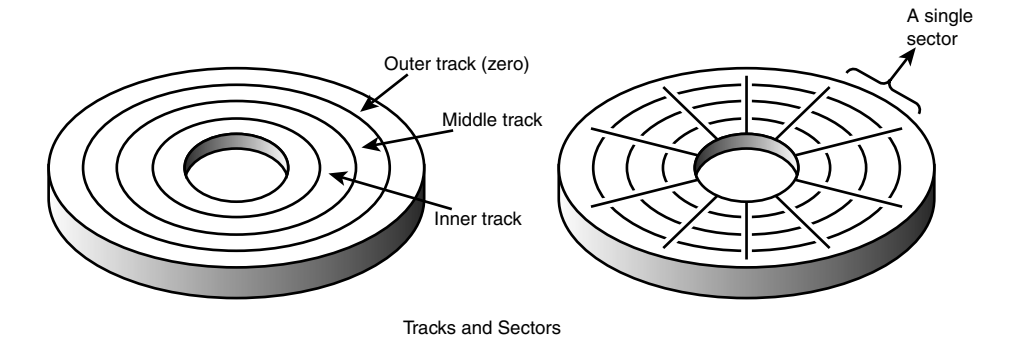

**Figure 9.2** The tracks and sectors on a disk.

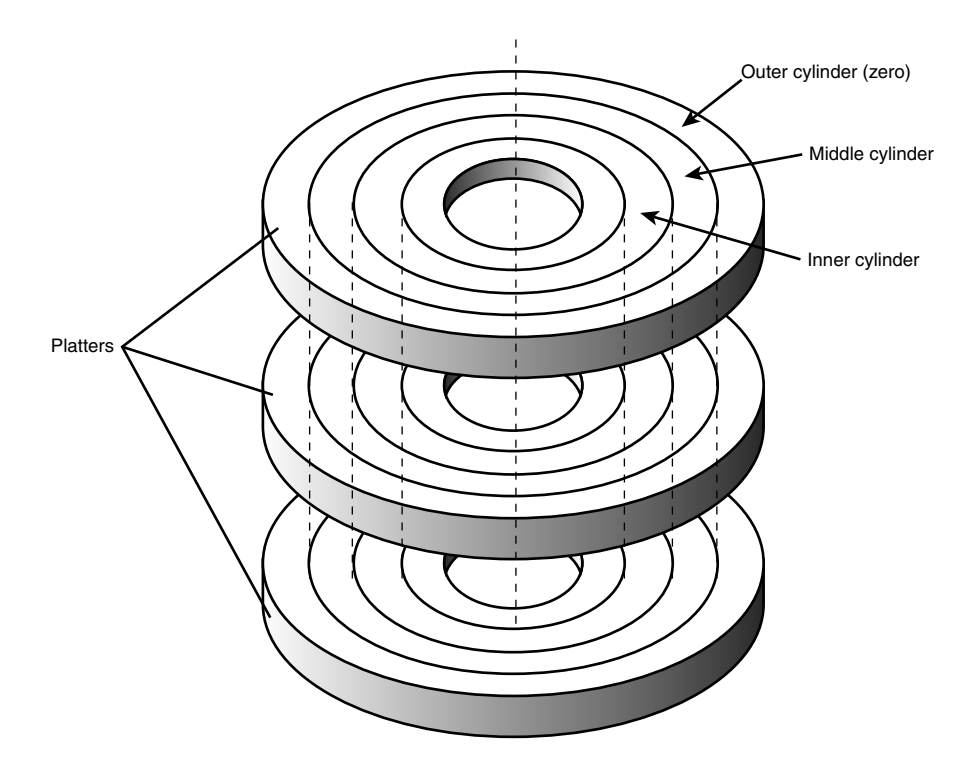

#### **Figure 9.3** Hard disk cylinders.

Originally, most hard disks spun at 3,600 rpm—approximately 10 times faster than a floppy disk drive. For many years, 3,600 rpm was pretty much a constant among hard drives. Now, however, most drives spin much faster. Although speeds can vary, modern drives typically spin the platters at either 4,200 rpm, 5,400 rpm, 7,200 rpm, 10,000 rpm, or 15,000 rpm. Most standard-issue drives found in PCs today spin at 7,200 rpm, with high-performance models spinning at 10,000 rpm, although many less-expensive drives still spin at 5,400 rpm. Some of the small 2 1/2" notebook drives run at only 4,200 rpm to conserve power, and 15,000 rpm drives are usually found only in very highperformance workstations or servers, where their higher prices, heat generation, and noise can be more easily dealt with. High rotational speeds combined with a fast head-positioning mechanism and more sectors per track are what make one hard disk faster overall than another.

The heads in most hard disk drives do not (and should not!) touch the platters during normal operation. However, on most drives, the heads do rest on the platters when the drive is powered off. In most drives, when the drive is powered off, the heads move to the innermost cylinder, where they land on the platter surface. This is referred to as *contact start stop (CSS)* design. When the drive is powered on, the heads slide on the platter surface as they spin up, until a very thin cushion of air builds up between the heads and platter surface, causing the heads to lift off and remain suspended a short distance above or below the platter. If the air cushion is disturbed by a particle of dust or a shock, the head can come into contact with the platter while it is spinning at full speed. When contact with the spinning platters is forceful enough to do damage, the event is called a *head crash*. The result of a head crash can be anything from a few lost bytes of data to a completely ruined drive. Most drives have special lubricants on the platters and hardened surfaces that can withstand the daily "takeoffs and landings" as well as more severe abuse.

Some newer drives do not use CSS design and instead use a load/unload mechanism that does not allow the heads to contact the platters, even when the drive is powered off. First used in the 2 1/2" form factor notebook or laptop drives where resistance to mechanical shock is more important, traditional load/unload mechanisms use a ramp positioned just off the outer part of the platter surface, whereas some newer designs position the ramp near the spindle. When the drive is powered off or in a power-saving mode, the heads ride up on the ramp. When the drive is powered on, the platters are allowed to come up to full speed before the heads are released down the ramp, allowing the airflow (air bearing) to prevent any head/platter contact.

Because the platter assemblies are sealed and nonremovable, the track densities on the disk can be very high. Hard drives today have up to 270,000 or more tracks per inch (TPI) recorded on the media. Head disk assemblies (HDAs), which contain the platters, are assembled and sealed in clean rooms under absolutely sanitary conditions. Because few companies repair HDAs, repair or replacement of the parts inside a sealed HDA can be expensive. Every hard disk ever made eventually fails. The only questions are when the failure will occur and whether your data is backed up.

#### **Caution**

It is strongly recommended that you do not even attempt to open a hard disk drive's HDA unless you have the equipment and expertise to make repairs inside. Most manufacturers deliberately make the HDA difficult to open to discourage the intrepid do-it-yourselfer. Opening the HDA voids the drive's warranty.

Many PC users know that hard disks are fragile, and comparatively speaking, they are certainly one of the more fragile components in your PC. That being the case, it comes as somewhat of a surprise to the students in some of my PC Hardware and Troubleshooting or Data Recovery seminars when I run various hard disks with the covers removed—and in some cases I've even removed and installed the covers while the drives were operating! Those drives continue to store data perfectly to this day with their lids either on or off. Of course, I do not recommend that you try this with your own drives.

## **The Ultimate Hard Disk Drive Analogy**

There is an old analogy that compares the interaction of the heads and the medium in a typical hard disk drive as being similar in scale to a 747 Jumbo Jet flying a few feet off the ground at cruising speed (500+ mph). I have heard this analogy used repeatedly for years, and in the past I even used it myself without checking to see whether the analogy is technically accurate with respect to modern hard drives. It isn't.

Perhaps the most inaccurate aspect of the 747 analogy is the use of an airplane of any type to describe the head-and-platter interaction. This analogy implies that the heads fly very low over the surface of the disk, but technically, this is not true. The heads do not fly at all in the traditional aerodynamic sense; instead, they float or ski on a cushion of air that is being dragged around by the platters.

A much better analogy would use a hovercraft instead of an airplane; the action of a hovercraft much more closely emulates the action of the heads in a hard disk drive. Like a hovercraft, the drive heads rely somewhat on the shape of the bottom of the head to capture and control the cushion of air that keeps them floating over the disk. By nature, the cushion of air on which the heads float forms only in very close proximity to the platter and is often called an *air bearing* by those in the disk drive industry.

I thought it was time to come up with a new analogy that more correctly describes the dimensions and speeds at which a hard disk drive operates today. I looked up the specifications on a specific hard disk drive and then magnified and rescaled all the dimensions involved by a factor of more than 300,000. For my example, I use an IBM Deskstar 75GXP drive, which is a 75GB (formatted capacity),

3 1/2" ATA (AT Attachment interface) drive. The head sliders (called *pico* sliders) in this drive are about 0.049" long, 0.039" wide, and 0.012" high. They float on a cushion of air about 15 nanometers (nm or billionths of a meter) over the surface of the disk while traveling at an average true speed of 53.55 miles per hour (figuring an average track diameter of about 2 1/2"). These heads read and write individual bits spaced only 2.56 micro-inches (millionths of an inch) apart, along tracks separated by only 35.27 micro-inches. The heads can move from one track to another in 8.5 milliseconds during an average seek.

To create my analogy, I magnified the scale to make the head floating height equal to 5 millimeters (about 0.2"). Because 5 millimeters is about 333,333 times greater than 15 nanometers (nm), I scaled up everything else by the same amount.

Magnified to such a scale, the heads in this typical hard disk would be about 1,361 feet long, 1,083 feet wide, and 333 feet high (the length and height would be about equal to the Sears Tower if it were tipped over sideways). These skyscraper-sized heads would float on a cushion of air that to scale would be only 5mm thick (about 0.2") while traveling at a speed of 17.8 million miles per hour (4,958 miles per second), all while reading data bits spaced a mere 0.85" apart on tracks separated by only 0.98 feet!

The proportionate forward speed of this imaginary head is difficult to comprehend, so I'll elaborate. The diameter of the Earth at the equator is 7,926 miles, which means a circumference of about 24,900 miles. At 4,958 miles per second, this imaginary skyscraper-sized head would circle the earth once every 5 seconds (at only two-tenths of an inch over the surface)! It would also read 231.33MB in one lap around this equatorial track.

There is also sideways velocity to consider. Because the average seek time of 8.5 milliseconds is defined as the time it takes to move the heads over one-third of the total tracks (about 9,241 tracks in this example), the heads could move sideways within a scale distance of 1.71 miles in that short time. This results in a scale-seek velocity of more than 726,321 mph, or 202 miles per second!

This analogy should give you a new appreciation of the technological marvel that the modern hard disk drive actually represents. It makes the old Jumbo Jet analogy look rather pathetic (not to mention grossly inaccurate), doesn't it?

### **Tracks and Sectors**

A *track* is a single ring of data on one side of a disk. A disk track is too large to manage data effectively as a single storage unit. Individual disk tracks can store more than a megabyte of data, which would be very inefficient for storing small files. For that reason, tracks are divided into several numbered divisions known as *sectors*. These sectors represent arc-shaped pieces of the track.

Various types of disk drives split their disk tracks into different numbers of sectors, depending on the density of the tracks. For example, floppy disk formats use 8–36 sectors per track, although hard disks usually store data at a higher density and today can have up to 2,000 or more sectors per track physically. The sectors created by the standard formatting procedure on a PC system have a capacity of 512 bytes, which has been one constant throughout the history of the PC. One interesting phenomenon of the PC standard is that to be compatible with most older BIOS and drivers, drives usually perform an internal translation so that they pretend to have 63 sectors per track when addressed in CHS (cylinder, head, sector) mode.

The sectors on a track are numbered starting with 1, unlike the heads or cylinders that are numbered starting with 0. For example, a 1.44MB floppy disk contains 80 cylinders numbered 0–79 and two heads numbered 0 and 1, whereas each track on each cylinder has 18 sectors numbered 1–18.

When a disk is formatted, the formatting program creates ID areas before and after each sector's data that the disk controller uses for sector numbering and identifying the start and end of each sector. These areas precede and follow each sector's data area and consume some of the disk's total storage capacity. This accounts for the difference between a disk's unformatted and formatted capacities. Note that most modern hard drives are sold preformatted and advertise only the formatted capacity. The unformatted capacity is usually not mentioned anymore. Another interesting development is that most drives use what is called *No-ID sector formatting*, which means the sectors are recorded without ID marks before and after each sector. Therefore, more of the disk can be used for actual data.

Each sector on a disk usually has a prefix portion, or header, that identifies the start of the sector and contains the sector number, as well as a suffix portion, or trailer, that contains a checksum (which helps ensure the integrity of the data contents). Many newer drives omit this header and have what is called a *No-ID recording*, thus allowing more space for actual data. With a No-ID recording, the start and end of each sector are located via predetermined clock timing.

Each sector contains 512 bytes of data. The low-level formatting process typically fills the data bytes with some specific value, such as F6h (hex), or some other repeating test pattern used by the drive manufacturer. Some patterns are more difficult for the electronics on the drive to encode/decode, so these patterns are used when the manufacturer is testing the drive during initial formatting. A special test pattern might cause errors to surface that a normal data pattern would not show. This way, the manufacturer can more accurately identify marginal sectors during testing.

#### **Note**

The type of disk formatting discussed here is a physical or low-level format, not the high-level format you perform when you use a Windows or DOS-based FORMAT program. See the section "Disk Formatting," later in this chapter, to learn about the difference between these two types of formatting.

The sector headers and trailers are independent of the operating system, file system, and files stored on the drive. In addition to the headers and trailers, gaps exist within the sectors, between the sectors on each track, and between tracks, but none of these gaps contain usable data space. The gaps are created during the low-level format process when the recording is turned off momentarily. They serve the same function as having gaps of no sound between the songs recorded on a cassette tape. The prefix, suffix, and gaps account for the lost space between the unformatted capacity of a disk and the formatted capacity. For example, a 4MB (unformatted) floppy disk (3 1/2") has a capacity of 2.88MB when it is formatted, a 2MB (unformatted) floppy has a formatted capacity of 1.44MB, and an older 38MB unformatted capacity (for instance, Seagate ST-4038) hard disk has a capacity of only 32MB when it is formatted. Because the ATA hard drives you purchase today are low-level formatted at the factory, the manufacturers now advertise only the formatted capacity. Even so, nearly all drives use some reserved space for managing the data that will be stored on the drive. Therefore, although I stated earlier that each disk sector is 512 bytes in size, this statement is technically untrue. Each sector does allow for the storage of 512 bytes of data, but the data area is only a portion of the sector. Each sector on a disk typically occupies up to 571 bytes of the disk, of which only 512 bytes are available for the storage of user data. The actual number of additional bytes required for the sector header and trailer can vary from drive to drive. As mentioned earlier, though, many modern drives now use a No-ID recording scheme that virtually eliminates the storage overhead of the sector header information.

You might find it helpful to think of each disk sector as being a page in a book. In a book, each page contains text, but the entire page is not filled with text; rather, each page has top, bottom, left, and right margins. Information such as chapter titles (track and cylinder numbers) and page numbers (sector numbers) is placed in the margins. The "margin" areas of a sector are created during the low-level formatting process. Formatting also fills the data area of each sector with dummy values. After you

perform a high-level format on the disk, the PC's file system can write to the data area of each sector, but the sector header and trailer information can't be altered during normal write operations unless the disk is low-level formatted again.

Table 9.2 shows the format for each track and sector on a typical hard disk drive with 17 sectors per track.

| <b>Bytes</b>                                                                                                    | <b>Name</b>               | <b>Description</b>                                    |  |
|----------------------------------------------------------------------------------------------------|---------------------------|-------------------------------------------------------|--|
| 16                                                                                                    | <b>POST INDEX GAP</b>     | All 4Eh, at the track beginning after the Index mark. |  |
| The following sector data (shown between the lines in this table) is repeated as many times as there are sectors<br>on the track. |                           |                                                       |  |
| 13                                                                                                    | <b>ID VFO LOCK</b>        | All 00h; synchronizes the VFO for the sector ID.      |  |
|                                                                                                    | <b>SYNC BYTE</b>          | Alh; notifies the controller that data follows.       |  |
| 1                                                                                                    | <b>ADDRESS MARK</b>       | FEh; defines that ID field data follows.              |  |
| 2                                                                                                    | <b>CYLINDER NUMBER</b>    | A value that defines the head actuator position.      |  |
| 1                                                                                                    | <b>HEAD NUMBER</b>        | A value that defines the particular head selected.    |  |
| 1                                                                                                    | <b>SECTOR NUMBER</b>      | A value that defines the sector.                      |  |
| 2                                                                                                    | <b>CRC</b>                | Cyclic Redundancy Check to verify ID data.            |  |
| 3                                                                                                    | <b>WRITE TURN-ON GAP</b>  | 00h written by format to isolate the ID from DATA.    |  |
| 13                                                                                                    | DATA SYNC VFO LOCK        | All 00h; synchronizes the VFO for the DATA.           |  |
|                                                                                                    | <b>SYNC BYTE</b>          | Alh; notifies the controller that data follows.       |  |
| 1                                                                                                    | <b>ADDRESS MARK</b>       | F8h; defines that user DATA field follows.            |  |
| 512                                                                                                    | <b>DATA</b>               | The area for user DATA.                               |  |
| 2                                                                                                    | <b>CRC</b>                | Cyclic Redundancy Check to verify DATA.               |  |
| 3                                                                                                    | <b>WRITE TURN-OFF GAP</b> | 00h; written by DATA update to isolate DATA.          |  |
| 15                                                                                                    | <b>INTER-RECORD GAP</b>   | All 00h; a buffer for spindle speed variation.        |  |
| 693                                                                                                    | <b>PRE-INDEX GAP</b>      | All 4Eh, at track end before Index mark.              |  |

**Table 9.2 Typical Disk Track/Sector Format Using ID Marks**

*571 = Total bytes per sector; 512 = Data (usable) bytes per sector Note: "All XXh" indicates that field will be filled with XXh bytes.*

As you can see, the usable space for data on each track is about 15% less than its total unformatted capacity. This is true for most disks, although the percentage can vary slightly, depending on how many sectors exist per track. The following paragraphs detail each piece of the sector data listed in Table 9.2.

The POST INDEX GAP provides a head-switching recovery period, so when switching from one track to another, the heads can read sequential sectors without waiting for an additional revolution of the disk. Because the disk is continuously spinning and the heads take some small amount of time to move radially from track to track, reading consecutive sectors on two different tracks, one right after the other, is not possible. By the time the head moves to the new track, the beginning of the second sector has already spun past it. Leaving a gap between sectors provides the heads with time to move to another track.

In some drives, this gap does not provide sufficient time for the heads to move. When this is the case, a drive can gain additional time by skewing the sectors on different tracks so the arrival of the first sector is delayed. In other words, the low-level formatting process offsets the sector numbering, so instead of the same numbered sectors on each track being adjacent to each other, Sector 9 on one track might be next to Sector 8 of the next track, which is next to Sector 7 on the next, and so forth. The optimum skew value is based on the rotational speed of the disk as compared to the lateral speed of the heads.

#### **Note**

At one time, the head skew was a parameter you could set yourself while low-level formatting a drive. Today's drives are low-level formatted at the factory with the optimum interleave and skew values, and these values are not changeable.

The Sector ID data consists of the Cylinder, Head, and Sector Number fields, as well as a CRC field used to verify the ID data. Most controllers use bit 7 of the Head Number field to mark a sector as bad during a low-level format or surface analysis. This convention is not absolute, however. Some controllers use other methods to mark a bad sector, but the mark usually involves one of the ID fields.

The WRITE TURN-ON GAP follows the ID field's CRC bytes and provides a pad to ensure a proper recording of the user data area that follows, as well as to enable full recovery of the ID CRC.

The user DATA field consists of all 512 bytes of data stored in the sector. This field is followed by a CRC field to verify the data. Although many controllers use two bytes of CRC here, the controller might implement a longer error correction code (ECC) that requires more than two CRC bytes to store. The ECC data stored here provides the possibility of correcting errors in the DATA field as well as detecting them. The correction/detection capabilities depend on the ECC code the drive uses and its implementation by the controller. The WRITE TURN-OFF GAP is a pad that enables the ECC (CRC) bytes to be fully recovered.

The INTER-RECORD GAP provides a means to accommodate variances in drive spindle speeds. A track might have been formatted while the disk was running slightly more slowly than normal and then written to while the disk was running slightly more quickly than normal. In such cases, this gap prevents the accidental overwriting of any information in the next sector. The actual size of this padding varies, depending on the speed of the DATA disk's rotation when the track was formatted and each time the DATA field is updated.

The PRE-INDEX GAP enables speed tolerance over the entire track. This gap varies in size, depending on the variances in disk rotation speed and write-frequency tolerance at the time of formatting.

This sector prefix information is extremely important because it contains the numbering information that defines the cylinder, head, and sector. So this information, except the DATA field, DATA CRC bytes, and WRITE TURN-OFF GAP, is written only during a low-level format.

## **Disk Formatting**

Two formatting procedures are required before you can write user data to a disk:

- Physical, or low-level formatting
- Logical, or high-level formatting

When a blank floppy disk is formatted, Windows Explorer or the FORMAT command performs both types of formats simultaneously. If the floppy was already formatted, DOS and Windows will default to doing only a high-level format.

A hard disk, however, requires a third step, between the two formatting procedures, to write the partitioning information to the disk. In addition, the low-level formatting is done at the factory on all modern drives. Partitioning is required because a hard disk is designed to be used with more than one operating system or file system. Using multiple operating and/or file systems on one hard drive is possible by partitioning, which creates multiple volumes on the drive. A *volume* or *logical drive* is any section of the disk to which the operating system assigns a drive letter or name.

Consequently, preparing a hard disk drive for data storage involves three steps:

- **1.** Low-level formatting (LLF; done at the factory)
- **2.** Partitioning
- **3.** High-level formatting (HLF)

#### Low-Level Formatting

During a low-level format, the tracks are divided into a specific number of sectors, creating the intersector and intertrack gaps and recording the sector header and trailer information. The sector's data areas are filled with a dummy byte value or a pattern of test values. For floppy disks, the number of sectors recorded on each track depends on the type of diskette and drive. For hard disks, the number of sectors per track depends on the drive and the controller interface.

The original ST-506/412 MFM controllers always placed 17 sectors per track on a disk, ST-506/412 controllers with RLL encoding increased the number of sectors to 25 or 26 per track, and ESDI drives had 32 or more sectors per track. The ATA drives found in PCs today can have anywhere from 17 to 2,500 or more sectors per track, and the number of sectors can vary among different tracks as well.

Virtually all ATA drives use a technique called z*oned-bit recording (ZBR)*, sometimes shortened to *zoned recording*, which writes a variable number of sectors per track. Without zoned recording, the number of sectors (and therefore bits) on each track is a constant. This means the actual number of bits per inch will vary. More bits per inch will exist on the inner tracks, and fewer will exist on the outer. The data rate and rotational speed will remain constant, as will the number of bits per track. Figure 9.4 shows a drive recorded with the same number of sectors per track.

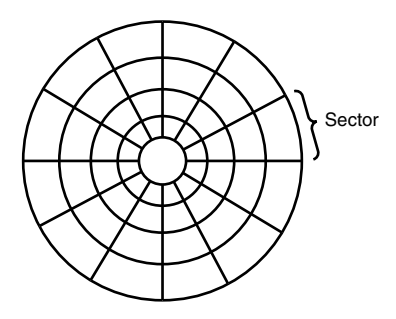

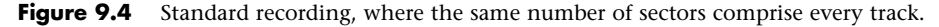

A standard recording wastes capacity on the outer tracks because it is longer and yet holds the same amount of data (more loosely spaced) as the inner tracks. One way to increase the capacity of a hard drive during the low-level format is to create more sectors on the disks' outer cylinders than on the inner ones. Because they have a larger circumference, the outer cylinders can hold more data. Drives without zoned recording store the same amount of data on every cylinder, even though the tracks of the outer cylinders might be twice as long as those of the inner cylinders. The result is wasted storage capacity because the disk medium must be capable of storing data reliably at the same density as on the inner cylinders. When the number of sectors per track is fixed, as in older controllers, the drive capacity is limited by the density of the innermost (shortest) track.

Drives that use zoned recording split the cylinders into groups called *zones*, with each successive zone having more sectors per track as you move outward from the center of the disk. All the cylinders in a particular zone have the same number of sectors per track. The number of zones varies with specific drives, but most drives have between 16 and 32 zones.

Figure 9.5 shows a drive with zoned-bit recording.

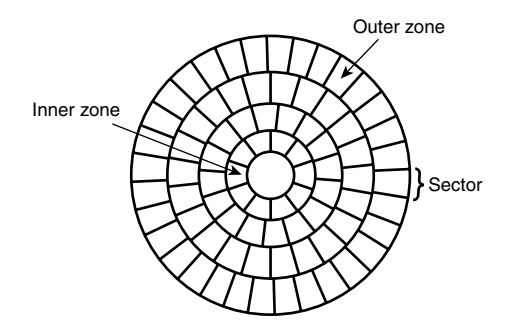

**Figure 9.5** Zoned recording, where the number of sectors per track increases within each zone, moving out from the center.

Another effect of zoned recording is that transfer speeds vary depending on which zone the heads are in. A drive with zoned recording still spins at a constant speed. Because more sectors exist per track in the outer zones, however, data transfer is fastest there. Consequently, data transfer is slowest when reading or writing to the inner zones. That is why virtually all drives today report minimum and maximum sustained transfer rates, which depend on where on the drive you are reading from or writing to.

As an example, see Table 9.3, which shows the zones defined for an Hitachi Travelstar 5K500.B 2 1/2" laptop drive, the sectors per track for each zone, and the resulting data transfer rate.

| Zone                     | <b>Sectors per Track</b> | <b>Transfer Rate (MBps)</b> |  |
|--------------------------|--------------------------|-----------------------------|--|
| $\Omega$                 | 1920                     | 117.96                      |  |
|                          | 1840                     | 113.05                      |  |
| $\overline{2}$           | 1800                     | 110.59                      |  |
| 3                        | 1760                     | 108.13                      |  |
| $\overline{\mathcal{A}}$ | 1720                     | 105.68                      |  |
| 5                        | 1680                     | 103.22                      |  |
| 6                        | 1632                     | 100.27                      |  |
| 7                        | 1600                     | 98.30                       |  |
| 8                        | 1560                     | 95.85                       |  |
| 9                        | 1520                     | 93.39                       |  |
| 10                       | 1480                     | 90.93                       |  |

**Table 9.3 Zoned Recording Information for a Hitachi Travelstar 5K500.B 2 1/2" Hard Disk Drive**
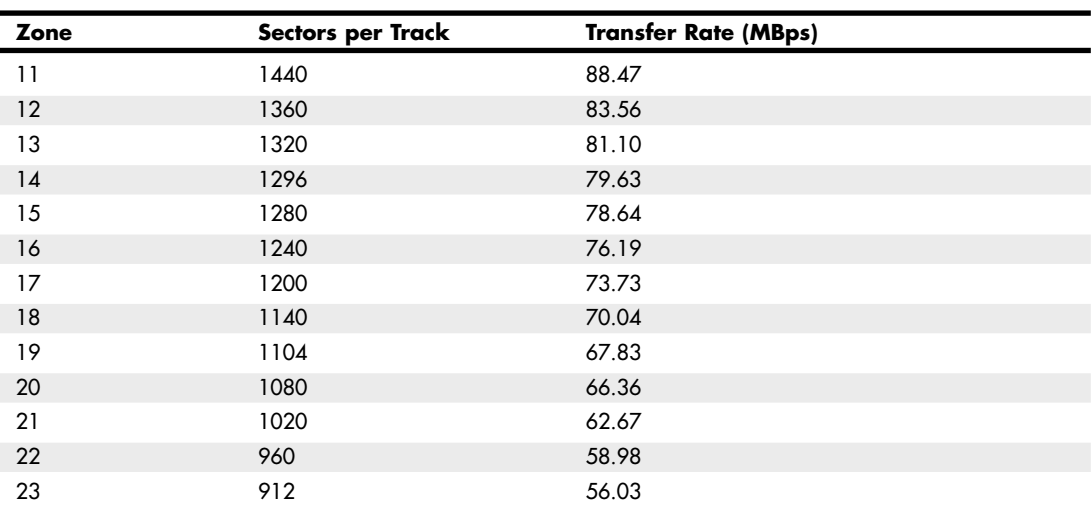

#### **Table 9.3 Continued**

This drive has a total of 172,676 cylinders, which are divided into 24 zones averaging 7,195 cylinders each. Zone 0 consists of the outermost cylinders, which are the longest and contain the most sectors (1920 for each track), whereas the inner zone has only 912 sectors per track.

With zoned recording, this drive averages 1,302 sectors per track. Without zoned recording, the number of sectors per track would be limited to 912 for all tracks. The use of zoned recording therefore provides nearly a 43% increase in the storage capacity of this particular drive.

Also notice the difference in the data transfer rates for each of the zones. Because the drive spins at 5,400 rpm, it completes a single revolution every 1/90 of a second, or every 11.1 milliseconds. Therefore, the data transfer speed varies depending on which zone you are reading and writing. In the outer zone, the data transfer rate is nearly 118MBps, whereas in the inner zone it is only 56MBps. The average transfer rate for this drive is around 80MBps. This is one reason you might notice huge discrepancies in the results produced by disk drive benchmark programs. A test that reads or writes files on the outer tracks of the disk naturally yields far better results than one conducted on the inner tracks. It might appear as though your drive is running more slowly when the problem is actually that the test results you are comparing stem from disk activity on different zones.

Another thing to note is that this drive conforms to the SATA 3Gbps specification and is capable of an interface transfer speed of 300MBps. As you can see, that is entirely theoretical because the true media transfer speed of this drive varies between about 56MBps and 118MBps, averaging about 80MBps overall. The interface transfer rate is just that: what the interface is capable of. It has little bearing on the actual capabilities of the drive.

The use of zoned recording enables drive manufacturers to increase the capacity of their hard drives by 20%–50% or more when compared with a fixed-sector-per-track arrangement. All modern drives use zoned recording.

#### Partitioning

Creating a partition on a hard disk drive enables it to support separate file systems, each in its own partition.

Each file system can then use its own method to allocate file space in logical units called *clusters* or *allocation units*. Every hard disk drive must have at least one partition on it and can have up to four partitions, each of which can support the same or different type file systems. Three common file systems are used by PC operating systems today:

- **FAT (file allocation table)**—The standard file system supported by DOS and Windows 9x/Me. FAT is also the default file system used by Windows 2000 and later on flash or other removable drives. FAT partitions support filenames of 11 characters maximum (8 characters + a 3-character extension) under DOS, and 255 characters under Windows 9x (or later). The standard FAT file system uses 12- or 16-bit numbers to identify clusters, resulting in a maximum volume size of 2GB.
- **FAT32 (file allocation table, 32-bit)**—An optional file system supported by Windows 95 OSR2 (OEM Service Release 2) and later.

FAT32 uses 32-bit numbers to identify clusters, resulting in a maximum single volume size of 2TB, or 2,048GB.

■ **NTFS (Windows NT File System)**—The native file system for Windows NT and later, which supports filenames up to 256 characters long and partitions up to (a theoretical) 16 exabytes. NTFS also provides extended attributes and file system security features that do not exist in the FAT file system.

Up until the release of XP, FAT32 was by far the most popular file system. Because NTFS is native to Windows 2000 and later (and required for Vista or later boot volumes), NTFS is by far the most common file system on non-removable drives. Still, the FAT file system is the standard for removable (i.e. flash) drives, and is accessible by nearly every operating system, which makes it the most compatible format for external drives in a mixed OS environment.

Partitioning normally is accomplished by running the disk partitioning program that comes with your operating system. The name and exact operation of the disk partitioning program varies with the operating system. For example, Windows 2000 and later use either the Disk Management snap-in component of the Computer Management service or the DISKPART command, while Windows 9x/Me and earlier use the FDISK program. The disk-partitioning tools enable you to select the amount of space on the drive to use for a partition, from a single megabyte (or 1%) of the drive up to the entire capacity of the drive or as much as the particular file system will allow. Normally for simplicity's sake I recommend using as few partitions as possible per drive.

#### **Caution**

The disk-partitioning tools included in most operating systems normally can't be used to change the size of a partition; with a few exceptions all they can do is remove or create partitions. Unfortunately the act of removing or creating a partition destroys and loses access to data that was contained in the partition or that was on that part of the disk. To easily resize or otherwise manipulate partitions without destroying data, I recommend third-party utilities such as GParted Live (http://gparted.sourceforge.net/livecd.php), the Partition Resizer (www.zeleps.com), or the Ranish Partition Manager (www.ranish.com/part).

After a drive is partitioned, each partition must then be high-level formatted by the operating system that will use it.

#### High-Level Formatting

During the high-level format, the operating system writes the file system structures necessary for managing files and data on the disk. These data structures enable the operating system to manage the space on the disk, keep track of files, and even manage defective areas so they do not cause problems.

High-level formatting is not really a physical formatting of the drive (except with floppy disks in some cases), but rather the creation of a table of contents for the disk. True low-level formats of modern hard drives are performed by the manufacturer and technically cannot be performed by the end user. Most hard drive manufacturers make initialization and test programs available, which are the modern substitute for low-level format programs. Although the initialization programs do not technically re-create the sector marks, they do rewrite the data portion of all sectors as well as manage defects, including the ability to reassign spare sectors to replace defective sectors. Normally the only time you run an initialization program is when you are attempting to repair a format that has become damaged (parts of the disk become unreadable) or in some cases when you want to wipe away all data on the drive.

# **Basic Hard Disk Drive Components**

Many types of hard disk drives are on the market, but nearly all share the same basic physical components. Some differences might exist in the implementation of these components (and in the quality of the materials used to make them), but the operational characteristics of most drives are similar. The basic components of a typical hard disk drive are as follows (see Figure 9.6):

- Disk platters
- Read/write heads
- Head actuator mechanism
- Spindle motor (inside platter hub)
- Logic board (controller or Printed Circuit Board)
- Cables and connectors
- Configuration items (such as jumpers or switches)

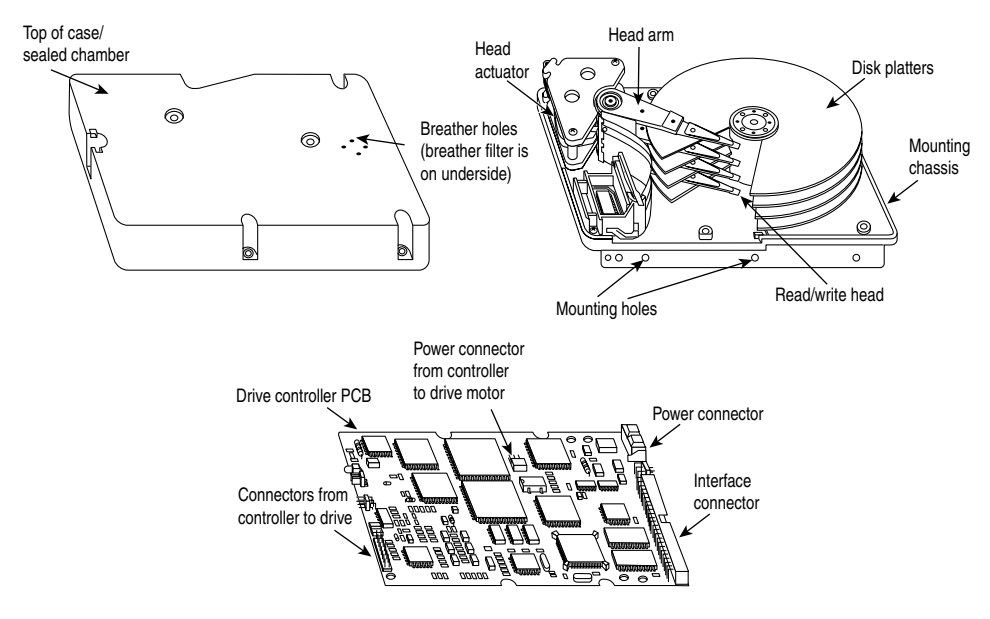

**Figure 9.6** Typical hard disk drive components.

The platters, spindle motor, heads, and head actuator mechanisms usually are contained in a sealed chamber called the *head disk assembly (HDA)*. The HDA is usually treated as a single component; it is rarely opened. Other parts external to the drive's HDA, such as the logic boards, bezel, and other configuration or mounting hardware, can be disassembled from the drive.

# **Hard Disk Platters (Disks)**

A hard disk drive has one or more platters, or disks. Hard disks for PC systems have been available in several form factors over the years. Normally, the physical size of a drive is expressed as the size of the platters. Table 9.4 lists the platter sizes that have been associated with PC hard disk drives.

| <b>Hard Disk</b><br><b>Form Factor</b> | <b>Actual Platter</b><br>Diameter (mm) | <b>Actual Platter</b><br>Diameter (in.) | <b>Year Introduced</b> |
|----------------------------------------|----------------------------------------|-----------------------------------------|------------------------|
| 5.25"                                  | 130                                    | 5.12                                    | 1980                   |
| 3.5"                                   | 95                                     | 3.74                                    | 1983                   |
| 2.5"                                   | 65                                     | 2.56                                    | 1988                   |
| 1.8"                                   | 48                                     | 1.89                                    | 1991                   |
| 1"                                     | 34                                     | 1.33                                    | 1999                   |
| 0.85"                                  | 21.5                                   | 0.85                                    | 2004                   |

**Table 9.4 Hard Disk Form Factors Versus Actual Platter Sizes**

Larger hard disk drives that have 8", 14", or even larger platters are available, but these drives are not used with PC systems. Currently, the 3 1/2" drives are the most popular for desktop and some portable systems, whereas the 2 1/2" and smaller drives are very popular in portable or notebook systems.

Most hard disk drives have two or more platters, although some of the smaller drives used in portable systems and some entry-level drives for desktop computers have only one. The number of platters a drive can have is limited by the drive's vertical physical size. The maximum number of platters I have seen in any 3 1/2" drive is 12; however, most drives have six or fewer.

Platters were originally made from an aluminum/magnesium alloy, which provides both strength and light weight. However, manufacturers' desire for higher and higher densities and smaller drives has led to the use of platters made of glass (or, more technically, a glass-ceramic composite). One such material, produced by the Dow Corning Corporation, is called MemCor. MemCor is composed of glass with ceramic implants, enabling it to resist cracking better than pure glass. Glass platters offer greater rigidity than metal (because metal can be bent and glass can't) and can therefore be machined to onehalf the thickness of conventional aluminum disks—sometimes less. Glass platters are also much more thermally stable than aluminum platters, which means they do not expand or contract very much with changes in temperature. Virtually all modern drives use glass or glass-ceramic platters.

# **Recording Media**

No matter which substrate is used, the platters are covered with a thin layer of a magnetically retentive substance, called the *medium*, on which magnetic information is stored. Three popular types of magnetic media are used on hard disk platters:

- Oxide media
- Thin-film media
- AFC (antiferromagnetically coupled) media

#### Oxide Media

The oxide medium is made of various compounds, containing iron oxide as the active ingredient. The magnetic layer is created on the disk by coating the aluminum platter with a syrup containing ironoxide particles. This syrup is spread across the disk by spinning the platters at high speed; centrifugal force causes the material to flow from the center of the platter to the outside, creating an even coating of the material on the platter. The surface is then cured and polished. Finally, a layer of material that protects and lubricates the surface is added and burnished smooth. The oxide coating is usually about 30 millionths of an inch thick. If you could peer into a drive with oxide-coated platters, you would see that the platters are brownish or amber.

As drive density increases, the magnetic medium needs to be thinner and more perfectly formed. The capabilities of oxide coatings have been exceeded by most higher-capacity drives. Because the oxide medium is very soft, disks that use it are subject to head-crash damage if the drive is jolted during operation. Most older drives, especially those sold as low-end models, use oxide media on the drive platters. Oxide media, which have been used since 1955, remained popular because of their relatively low cost and ease of application. Today, however, very few if any drives use oxide media.

#### Thin-Film Media

The thin-film medium is thinner, harder, and more perfectly formed than oxide medium. Thin film was developed as a high-performance medium that enabled a new generation of drives to have lower head-floating heights, which in turn made increases in drive density possible.

The thin-film medium is aptly named. The coating is much thinner than can be achieved by the oxide-coating method. Thin-film media are also known as *plated* or *sputtered media* because of the various processes used to deposit the thin film on the platters.

Thin-film plated media are manufactured by depositing the magnetic medium on the disk with an electroplating mechanism, in much the same way that chrome plating is deposited on the bumper of a car. The aluminum/magnesium or glass platter is immersed in a series of chemical baths that coat the platter with several layers of metallic film. The magnetic medium layer itself is a cobalt alloy about 1 μ-inch thick.

Thin-film sputtered media are created by first coating the aluminum platters with a layer of nickel phosphorus and then applying the cobalt-alloy magnetic material in a continuous vacuum-deposition process called *sputtering*. This process deposits magnetic layers as thin as 1 μ-inch or less on the disk, in a fashion similar to the way that silicon wafers are coated with metallic films in the semiconductor industry. The same sputtering technique is again used to lay down an extremely hard, 1  $\mu$ -inch protective carbon coating. The need for a near-perfect vacuum makes sputtering the most expensive of the processes described here.

The surface of a sputtered platter contains magnetic layers as thin as  $1 \mu$ -inch. Because this surface also is very smooth, the head can float more closely to the disk surface than was previously possible. Floating heights as small as 10nm (nanometers, or about 0.4 μ-inch) above the surface are possible. When the head is closer to the platter, the density of the magnetic flux transitions can be increased to provide greater storage capacity. Additionally, the increased intensity of the magnetic field during a closer-proximity read provides the higher signal amplitudes necessary for good signal-to-noise performance.

Both the sputtering and plating processes result in a very thin, hard film of magnetic medium on the platters. Because the thin-film medium is so hard, it has a better chance of surviving contact with the heads at high speed. In fact, modern thin-film media are virtually uncrashable. If you could open a drive to peek at the platters, you would see that platters coated with the thin-film medium look like mirrors.

#### AFC Media

The latest advancement in drive media is called *antiferromagnetically coupled (AFC)* media and is designed to allow densities to be pushed beyond previous limits. Any time density is increased, the magnetic layer on the platters must be made thinner and thinner. Areal density (tracks per inch times bits per inch) has increased in hard drives to the point where the grains in the magnetic layer used to store data are becoming so small that they become unstable over time, causing data storage to become unreliable. This is referred to as the *superparamagnetic limit*, and it was originally determined to be between 30Gb/sq. in. and 50Gb/sq. in. However, as technology has advanced, this so-called limit has been pushed further and further back, and commercially produced drives have achieved 400Gb/sq. in., with densties of up to 1000 Gb/sq. in. or more expected in the future.

AFC media consists of two magnetic layers separated by a very thin 3-atom (6 angstrom) film layer of the element ruthenium. IBM has coined the term "pixie dust" to refer to this ultra-thin ruthenium layer. This sandwich produces an antiferromagnetic coupling of the top and bottom magnetic layers, which causes the apparent magnetic thickness of the entire structure to be the difference between the top and bottom magnetic layers. This allows the use of physically thicker magnetic layers with more stable larger grains, so they can function as if they were really a single layer that was much thinner overall.

IBM introduced AFC media starting with the 2 1/2" Travelstar 30GN series of notebook drives introduced in 2001; they were the first drives on the market to use AFC media. IBM then introduced AFC media in desktop 3 1/2" drives starting with the Deskstar 120 GXP. AFC media is now used by Hitachi Global Storage Technologies, which owns the former IBM hard drive division, as well as virtually all other hard drive manufacturers. The use of AFC media allowed areal densities to be extended to 100Gb/sq. in. and beyond, and when combined with perpendicular magnetic recording (PMR), densities can grow to more than twice that. It's also notable that, being a form of thin-film media, if the protective casing around the drive platters were removed, you would find that AFC media looks like a mirror.

√√ For more information about AFC media and other advanced storage technologies, see Chapter 8, "Magnetic Storage Principles," p. 489.

# **Read/Write Heads**

A hard disk drive usually has one read/write head for each platter surface (meaning that each platter has two sets of read/write heads—one for the top side and one for the bottom side). These heads are connected, or *ganged*, on a single movement mechanism. The heads, therefore, move across the platters in unison.

Mechanically, read/write heads are simple. Each head is on an actuator arm that is spring-loaded to force the head into contact with a platter. Few people realize that each platter actually is "squeezed" by the heads above and below it. If you could open a drive safely and lift the top head with your finger, the head would snap back down into the platter when you released it. If you could pull down on one of the heads below a platter, the spring tension would cause it to snap back up into the platter when you released it.

Figure 9.7 shows a typical hard disk head-actuator assembly from a voice coil drive.

When the drive is at rest, the heads are forced into direct contact with the platters by spring tension, but when the drive is spinning at full speed, air pressure develops below the heads and lifts them off the surface of the platter. On a drive spinning at full speed, the distance between the heads and the platter can be anywhere from 0.5  $\mu$ -inches to 5  $\mu$ -inches or more in a modern drive.

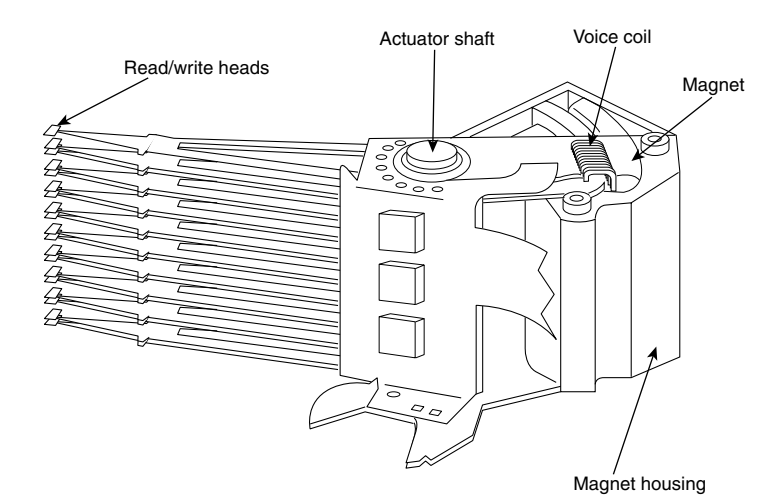

**Figure 9.7** Read/write heads and rotary voice coil actuator assembly.

In the early 1960s, hard disk drive recording heads operated at floating heights as large as 200 μ-inches to 300 μ-inches; today's drive heads are designed to float as low as 10nm (nanometers) or 0.4 μ-inches above the surface of the disk. To support higher densities in future drives, the physical separation between the head and disk is expected to drop even further, such that on some drives there will even be contact with the platter surface. New media and head designs will be required to make full or partial contact recording possible.

#### **Caution**

The small size of the gap between the platters and the heads is why you should never open the disk drive's HDA except in a clean-room environment. Any particle of dust or dirt that gets into this mechanism could cause the heads to read improperly or possibly even to strike the platters while the drive is running at full speed. The latter event could scratch the platter or the head, causing permanent damage.

To ensure the cleanliness of the interior of the drive, the HDA is assembled in a class-100 or better clean room. This specification means that a cubic foot of air can't contain more than 100 particles that measure up to 0.5 microns (19.7  $\mu$ -inches). A single person breathing while standing motionless spews out 500 such particles in a single minute! These rooms contain special air-filtration systems that continuously evacuate and refresh the air. A drive's HDA should not be opened unless it is inside such a room.

Although maintaining a clean-room environment might seem to be expensive, many companies manufacture tabletop or bench-size clean rooms that sell for only a few thousand dollars. Some of these devices operate like a glove box; the operator first inserts the drive and any tools required, closes the box, and then turns on the filtration system. Inside the box, a clean-room environment is maintained, and a technician can use the built-in gloves to work on the drive.

In other clean-room variations, the operator stands at a bench where a forced-air curtain maintains a clean environment on the bench top. The technician can walk in and out of the clean-room field by walking through the air curtain. This air curtain is very similar to the curtain of air used in some stores and warehouses to prevent heat from escaping in the winter while leaving a passage wide open. Because the clean environment is expensive to produce, few companies except those that manufacture the drives are properly equipped to service hard disk drives.

#### **Read/Write Head Designs**

As disk drive technology has evolved, so has the design of the read/write head. The earliest heads were simple iron cores with coil windings (electromagnets). By today's standards, the original head designs were enormous in physical size and operated at very low recording densities. Over the years, head designs have evolved from the first simple ferrite core designs into the magneto-resistive and giant magneto-resistive types available today.

For more information on the various head designs, see Chapter 8.

# **Head Actuator Mechanisms**

Possibly more important than the heads themselves is the mechanical system that moves them: the head actuator. This mechanism moves the heads across the disk and positions them accurately above the desired cylinder. Many variations on head actuator mechanisms are in use, but all fall into one of two basic categories:

- Stepper motor actuators
- Voice coil actuators

The use of one or the other type of actuator has profound effects on a drive's performance and reliability. The effects are not limited to speed; they also include accuracy, sensitivity to temperature, position, vibration, and overall reliability. The head actuator is the single most important specification in the drive, and the type of head actuator mechanism in a drive tells you a great deal about the drive's performance and reliability characteristics. Table 9.5 shows the two types of hard disk drive head actuators and the affected performance characteristics.

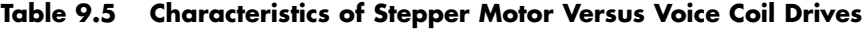

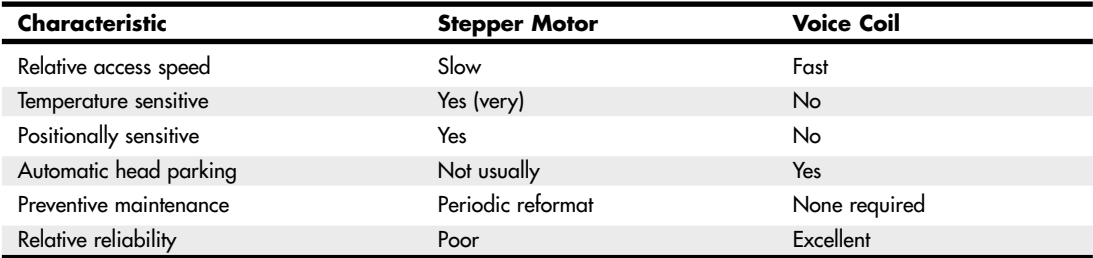

Stepper motor actuators were commonly used on hard drives made during the 1980s and early 1990s with capacities of 100MB or less. All the drives I've seen with greater storage capacity use a voice coil actuator.

Floppy disk drives position their heads by using a stepper motor actuator. The accuracy of the stepper mechanism is suited to a floppy disk drive because the track densities usually are nowhere near those of a hard disk. The track density of a 1.44MB floppy disk is 135 tracks per inch, whereas hard disk drives have densities of more than 5,000 tracks per inch. All hard disk drives being manufactured today use voice coil actuators because stepper motors can't achieve the degree of accuracy necessary.

#### Stepper Motor Actuators

A stepper motor is an electrical motor that can "step," or move, from position to position, with mechanical detents or click-stop positions. If you were to grip the spindle of one of these motors and spin it manually, you would hear a clicking or buzzing sound as the motor passed each detent position with a soft click.

Stepper motors can't position themselves between step positions; they can stop only at the predetermined detent positions. The motors are small (between 1" and 3") and can be square, cylindrical, or flat. Stepper motors are outside the sealed HDA, although the spindle of the motor penetrates the HDA through a sealed hole.

Stepper motor mechanisms are affected by a variety of problems, but the greatest problem is temperature. As the drive platters heat and cool, they expand and contract, and the tracks on the platters move in relation to a predetermined track position. The stepper mechanism can't move in increments of less than a single track to correct for these temperature-induced errors. The drive positions the heads to a particular cylinder according to a predetermined number of steps from the stepper motor, with no room for nuance.

Figure 9.8 shows a common stepper motor design, in which a split metal band is used to transfer the movement from the rotating motor shaft to the head actuator itself.

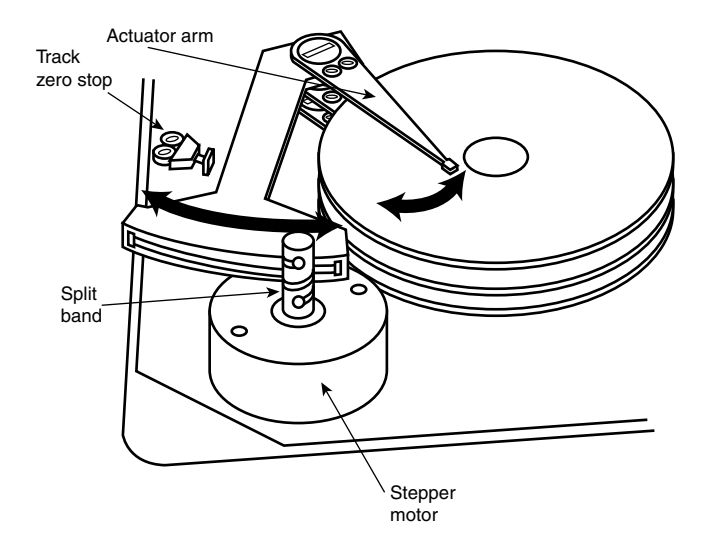

**Figure 9.8** A stepper motor actuator.

#### Voice Coil Actuators

The voice coil actuators used in virtually all hard disk drives made today—unlike stepper motor actuators—use a feedback signal from the drive to accurately determine the head positions and adjust them, if necessary. This arrangement provides significantly greater performance, accuracy, and reliability than traditional stepper motor actuator designs.

A voice coil actuator works by pure electromagnetic force. The construction of the mechanism is similar to that of a typical audio speaker, from which the term *voice coil* is derived. An audio speaker uses a stationary magnet surrounded by a voice coil, which is connected to the speaker's paper cone.

Energizing the coil causes it to move relative to the stationary magnet, which produces sound from the cone. In a typical hard disk drive's voice coil system, the electromagnetic coil is attached to the end of the head rack and placed near a stationary magnet. No physical contact occurs between the coil and the magnet; instead, the coil moves by pure magnetic force. As the electromagnetic coils are energized, they attract or repulse the stationary magnet and move the head rack. Systems like these are extremely quick, efficient, and usually much quieter than systems driven by stepper motors.

Unlike a stepper motor, a voice coil actuator has no click-stops or detent positions; rather, a special guidance system stops the head rack above a particular cylinder. Because it has no detents, the voice coil actuator can slide the heads in and out smoothly to any position desired. Voice coil actuators use a guidance mechanism called a *servo* to tell the actuator where the heads are in relation to the cylinders and to place the heads accurately at the desired positions. This positioning system often is called a *closed loop feedback mechanism*. It works by sending the index (or servo) signal to the positioning electronics, which return a feedback signal that is used to position the heads accurately. The system also is called *servo controlled*, which refers to the index or servo information that is used to dictate or control head-positioning accuracy.

A voice coil actuator with servo control is not affected by temperature changes, as a stepper motor is. When temperature changes cause the disk platters to expand or contract, the voice coil system compensates automatically because it never positions the heads in predetermined track positions. Rather, the voice coil system searches for the specific track, guided by the prewritten servo information, and then positions the head rack precisely above the desired track, wherever it happens to be. Because of the continuous feedback of servo information, the heads adjust to the current position of the track at all times. For example, as a drive warms up and the platters expand, the servo information enables the heads to "follow" the track. As a result, a voice coil actuator is sometimes called a *track-following system*.

The two main types of voice-coil positioner mechanisms are

- Linear voice-coil actuators
- Rotary voice-coil actuators

The two types differ only in the physical arrangement of the magnets and coils.

A linear actuator moves the heads in and out over the platters in a straight line (see Figure 9.9). The coil moves in and out on a track surrounded by the stationary magnets. The primary advantage of the linear design is that it eliminates the head azimuth variations that occur with rotary positioning systems. (*Azimuth* refers to the angular measurement of the head position relative to the tangent of a given cylinder.) A linear actuator does not rotate the head as it moves from one cylinder to another, thus eliminating this problem.

Although the linear actuator seems to be a good design, it had one fatal flaw: The devices are much too heavy. As drive performance increased, the desire for lightweight actuator mechanisms has become very important.

Rotary actuators also use stationary magnets and a movable coil, but the coil is attached to the end of an actuator arm. As the coil moves relative to the stationary magnet, it swings the head arms in and out over the surface of the disk. The primary advantage of this mechanism is its light weight, which means the heads can accelerate and decelerate very quickly, resulting in very fast average seek times. (Refer to Figure 9.7, which shows a rotary voice coil actuator.)

The disadvantage of a rotary system is that as the heads move from the outer to the inner cylinders, they rotate slightly with respect to the tangent of the cylinders. This rotation results in an azimuth error and is one reason the area of the platter in which the cylinders are located is somewhat limited.

Servo head Head travel ∕<br>ନୃତ∲ Read/write heads **Magnets** Coils

By limiting the total motion of the actuator, the azimuth error is contained to within reasonable specifications. Virtually all voice coil drives today use rotary actuator systems.

**Figure 9.9** A linear voice coil actuator.

#### Servo Mechanisms

Three servo mechanism designs have been used to control voice coil positioners over the years:

- Wedge servo
- Embedded servo
- Dedicated servo

The three designs are slightly different, but they accomplish the same basic task: They enable the head positioner to adjust continuously so it is precisely positioned above a given cylinder on the disk. The main difference between these servo designs is where the gray code information is actually written on the drive.

All servo mechanisms rely on special information that is written to the disk when it is manufactured. This information is usually in the form of a special code called a *gray code*—a special binary notational system in which any two adjacent numbers are represented by a code that differs in only one bit place or column position. This system enables the head to easily read the information and quickly determine its precise position.

At the time of manufacture, a special machine called a *servowriter* writes the servo gray code on the disk. The servowriter is basically a jig that mechanically moves the heads to a given reference position and then writes the servo information at that position. Many servowriters are themselves guided by a laser-beam reference that determines its own position by calculating distances in wavelengths of light. Because the servowriter must be capable of moving the heads mechanically, the process requires either that the lid of the drive be removed or that access be available through special access ports in the HDA. After the servowriting is complete, these ports are usually covered with sealing tape. You often see these tape-covered holes on the HDA, usually accompanied by warnings that you will void the warranty if you remove the tape. Because servowriting exposes the interior of the HDA, it requires a clean-room environment.

A servowriter is an expensive piece of machinery, costing thousands of dollars, and often must be custom-made for a particular make or model of drive. Some drive-repair companies have servowriting capability, which means they can rewrite the servo information on a drive if it becomes damaged. If a servowriter is not available, a drive with servo code damage must be sent back to the drive manufacturer for the servo information to be rewritten.

Fortunately, damaging the servo information through disk read and write processes is impossible. Drives are designed so the heads can't overwrite the servo information, even during a low-level format. One myth that has been circulating (especially with respect to ATA drives) is that you can damage the servo information by improper low-level formatting. This is not true. An improper low-level format can compromise the performance of the drive, but the servo information is totally protected and can't be overwritten. Even so, the servo information on some drives can be damaged by a strong adjacent magnetic field or by jarring the drive while it is writing, which causes the heads to move off track.

The track-following capabilities of a servo-controlled voice coil actuator eliminate the positioning errors that occur over time with stepper motor drives. Voice coil drives are not affected by conditions such as thermal expansion and contraction of the platters. In fact, many voice coil drives today perform a special thermal-recalibration procedure at predetermined intervals while they run. This procedure usually involves seeking the heads from cylinder 0 to some other cylinder one time for every head on the drive. As this sequence occurs, the control circuitry in the drive monitors how much the track positions have moved since the last time the sequence was performed, and a thermalrecalibration adjustment is calculated and stored in the drive's memory. This information is then used every time the drive positions the heads to ensure the most accurate positioning possible.

At one time, most drives had to perform the thermal-recalibration sequence every 5 minutes for the first 30 minutes that the drive was powered on and then once every 25 minutes after that. With some drives, this thermal-recalibration sequence was very noticeable because the drive essentially stopped what it was doing, and you heard rapid ticking for a second or so. This was often misinterpreted as the drive having a problem reading data and having to reread it, but this was not true.

As multimedia applications grew in popularity, thermal recalibration became a problem with some manufacturers' drives. The thermal-recalibration sequence sometimes interrupted the transfer of a large data file, such as an audio or a video file, which resulted in audio or video playback jitter. Consequently, some companies released special A/V (audio visual) drives that hide the thermalrecalibration sequences so they never interrupt a file transfer. Virtually all of today's ATA drives are A/V capable, which means the thermal-recalibration sequences do not interrupt a data transfer. A/V-capable ATA drives are also used in set-top boxes that are utilized for digital recording, such as the popular TiVo device.

While we are on the subject of automatic drive functions, most of the drives that perform thermalrecalibration sequences also automatically perform a function called a *disk sweep*. Also called *wear leveling* by some manufacturers, this procedure is an automatic head seek that occurs after the drive has been idle for a period of time. The disk-sweep function moves the heads to a cylinder in the outer portion of the platters, which is where the head float-height is highest (because the head-to-platter velocity is highest). Then, if the drive continues to remain idle for another period, the heads move to another cylinder in this area, and the process continues indefinitely as long as the drive is powered on. The disk-sweep function is designed to prevent the head from remaining stationary above one cylinder in the drive for too long, where friction between the head and platter eventually would dig a trench in the medium. Although the heads are not in direct contact with the medium, they are so close that the constant air pressure from the head floating above a single cylinder could cause friction and excessive wear. Figure 9.10 shows both a wedge and an embedded servo.

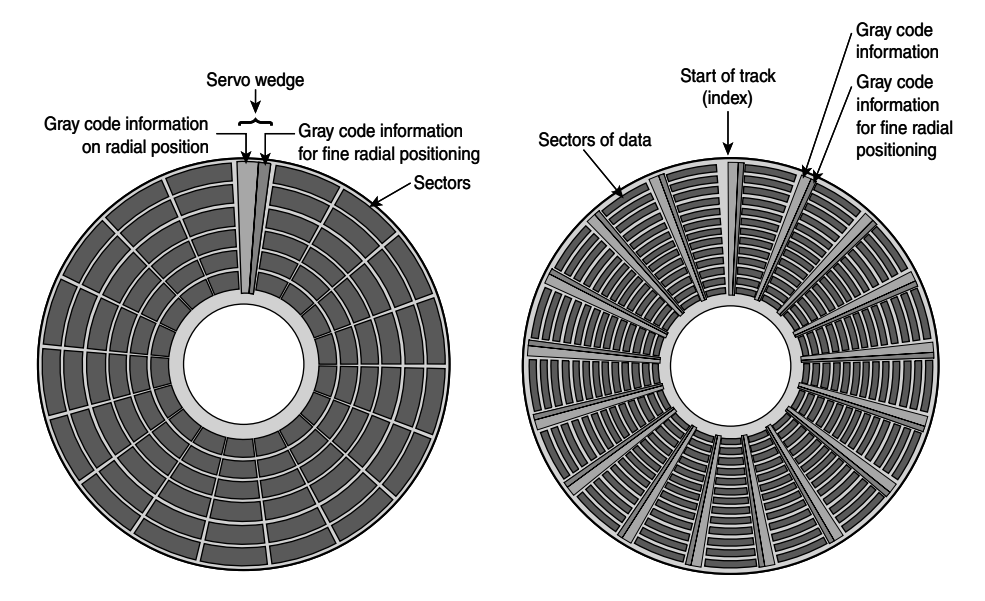

**Figure 9.10** A wedge and an embedded servo.

#### Wedge Servo

Early servo-controlled drives used a technique called a *wedge servo*. In these drives, the gray-code guidance information is contained in a "wedge" slice of the drive in each cylinder immediately preceding the index mark. The index mark indicates the beginning of each track, so the wedge-servo information was written in the PRE-INDEX GAP, which is at the end of each track. This area is provided for speed tolerance and normally is not used by the controller.

Some controllers had to be notified that the drive was using a wedge servo so they could shorten the sector timing to allow for the wedge-servo area. If they were not correctly configured, these controllers would not work properly with the drive.

Another problem was that the servo information appears only one time every revolution, which means that the drive often needed several revolutions before it could accurately determine and adjust the head position. Because of these problems, the wedge servo never was a popular design; it no longer is used in drives.

#### Embedded Servo

An embedded servo is an enhancement of the wedge servo. Instead of placing the servo code before the beginning of each cylinder, an embedded servo design writes the servo information before the start of each sector. This arrangement enables the positioner circuits to receive feedback many times in a single revolution, making the head positioning much faster and more precise. Another advantage is that every track on the drive has its own positioning information, so each head can quickly and

efficiently adjust position to compensate for any changes in the platter or head dimensions, especially for changes due to thermal expansion or physical stress.

Most drives today use an embedded servo to control the positioning system. As in the wedge servo design, the embedded servo information is protected by the drive circuits and any write operations are blocked whenever the heads are above the servo information. Thus, it is impossible to overwrite the servo information with a low-level format, as some people incorrectly believe.

Although the embedded servo works much better than the wedge servo because the servo feedback information is made available several times in a single disk revolution, a system that offered continuous servo feedback information would be better.

#### Dedicated Servo

A dedicated servo is a design in which the servo information is written continuously throughout the entire track, rather than just once per track or at the beginning of each sector. Unfortunately, if this procedure were used on the entire drive, no room would be left for data. For this reason, a *dedicated servo* uses one side of one of the platters exclusively for the servo-positioning information. The term *dedicated* comes from the fact that this platter side is completely dedicated to the servo information and can't contain any data.

When building a dedicated servo drive, the manufacturer deducts one side of one platter from normal read/write usage and records a special set of gray-code data there that indicates the proper track positions. Because the head that rests above this surface can't be used for normal reading and writing, the gray code can never be erased and the servo information is protected—as in the other servo designs. No low-level format or other procedure can possibly overwrite the servo information. Figure 9.11 shows a dedicated servo mechanism. Typically, the head on top or one in the center is dedicated for servo use.

When the drive moves the heads to a specific cylinder, the internal drive electronics use the signals received by the servo head to determine the position of the read/write heads. As the heads move, the track counters are read from the dedicated servo surface. When the servo head detects the requested track, the actuator stops. The servo electronics then fine-tune the position so the heads are precisely above the desired cylinder before any writing is permitted. Although only one head is used for servo tracking, the other heads are attached to the same rack so that if one head is above the desired cylinder, all the others are as well.

One way of telling whether a drive uses a dedicated servo platter is if it has an odd number of heads. For example, the Toshiba MK-538FB 1.2GB drive that I used to have in one of my systems had eight platters, but only 15 read/write heads. That drive uses a dedicated servo positioning system, and the 16th head is the servo head. The advantage of the dedicated servo concept is that the servo information is continuously available to the drive, making the head positioning process faster and more precise.

The drawback to a dedicated servo is that dedicating an entire platter surface for servo information is wasteful. Virtually all drives today use a variation on the embedded servo technique instead. Some drives combined a dedicated servo with an embedded servo, but this type of hybrid design is rare. Regardless of whether the servo mechanism is dedicated or embedded, it is far more accurate than the stepper motor mechanisms of the past.

Of course, as mentioned earlier, today's ATA drives have head, track, and sector-per-track parameters that are translated from the actual physical numbers. Therefore, you usually can't tell from the published numbers exactly how many heads or platters are contained within a drive.

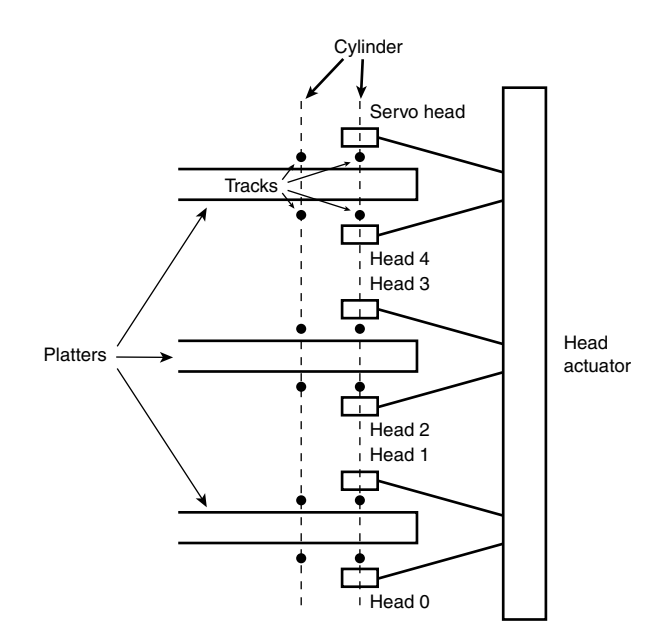

Figure 9.11 A dedicated servo, showing one entire head/side used for servo reading.

#### Automatic Head Parking

When you power off a hard disk drive using the CSS (contact start stop) design, the spring tension in each head arm pulls the heads into contact with the platters. The drive is designed to sustain thousands of takeoffs and landings, but it is wise to ensure that the landing occurs at a spot on the platter that contains no data. Older drives required manual head parking; you had to run a program that positioned the drive heads to a landing zone—usually the innermost cylinder—before turning off the system. Modern drives automatically park the heads, so park programs are no longer necessary.

Some amount of abrasion occurs during the landing and takeoff process, removing just a "micro puff" from the magnetic medium, but if the drive is jarred during the landing or takeoff process, real damage can occur. Newer drives that use load/unload designs incorporate a ramp positioned outside the outer surface of the platters to prevent any contact between the heads and platters, even if the drive is powered off. Load/unload drives automatically park the heads on the ramp when the drive is powered off.

One benefit of using a voice coil actuator is automatic head parking. In a drive that has a voice coil actuator, the heads are positioned and held by magnetic force. When the power to the drive is removed, the magnetic field that holds the heads stationary over a particular cylinder dissipates, enabling the head rack to skitter across the drive surface and potentially cause damage. In the voice coil design, the head rack is attached to a weak spring at one end and a head stop at the other end. When the system is powered on, the spring is overcome by the magnetic force of the positioner. When the drive is powered off, however, the spring gently drags the head rack to a park-and-lock position before the drive slows down and the heads land. On some drives, you could actually hear the "ting…ting…ting…ting" sound as the heads literally bounce-parked themselves, driven by this spring.

On a drive with a voice coil actuator, you activate the parking mechanism by turning off the computer; you do not need to run a program to park or retract the heads, as was necessary with early hard disk designs. In the event of a power outage, the heads park themselves automatically. (The drives unpark automatically when the system is powered on.)

# **Air Filters**

Nearly all hard disk drives have two air filters. One is called the recirculating filter, and the other is called either a barometric or breather filter. These filters are permanently sealed inside the drive and are designed never to be changed for the life of the drive, unlike many older mainframe hard disks that had changeable filters.

A hard disk on a PC system does not circulate air from inside to outside the HDA or vice versa. The recirculating filter permanently installed inside the HDA is designed to filter only the small particles scraped off the platters during head takeoffs and landings (and possibly any other small particles dislodged inside the drive). Because PC hard disk drives are permanently sealed and do not circulate outside air, they can run in extremely dirty environments (see Figure 9.12).

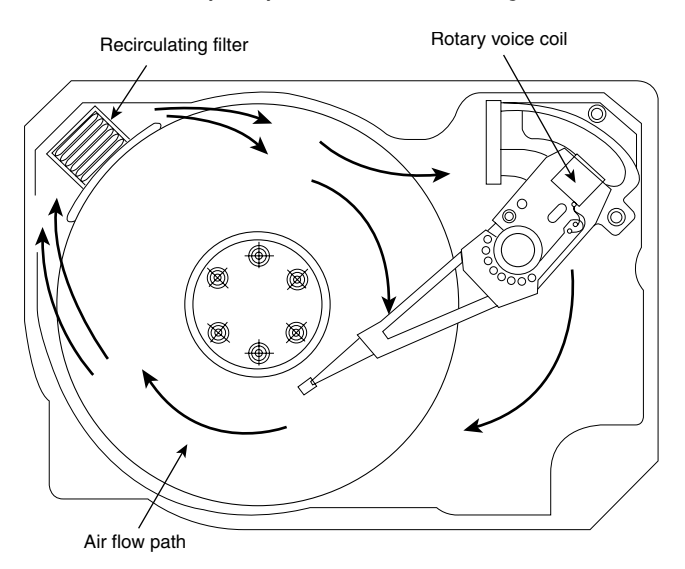

**Figure 9.12** Air circulation in a hard disk.

The HDA in a hard disk drive is sealed but not airtight. The HDA is vented through a barometric or breather filter element that enables pressure equalization (breathing) between the inside and outside of the drive. For this reason, most hard drives are rated by the drive's manufacturer to run in a specific range of altitudes, usually from 1,000 feet below to 10,000 feet above sea level. In fact, some hard drives are not rated to exceed 7,000 feet while operating because the air pressure would be too low inside the drive to float the heads properly. As the environmental air pressure changes, air bleeds into or out of the drive so internal and external pressures are identical. Although air does bleed through a vent, contamination usually is not a concern because the barometric filter on this vent is designed to filter out all particles larger than 0.3 microns (about  $12 \mu$ -inches) to meet the specifications for cleanliness inside the drive. You can see the vent holes on most drives, which are covered internally by this breather filter. Some drives use even finer grade filter elements to keep out even smaller particles.

I conducted a seminar in Hawaii several years ago, and several of the students were from one of the astronomical observatories atop Mauna Kea. They indicated that virtually all the hard disk drives they had tried to use at the observatory site had failed very quickly, if they worked at all. This was no surprise because the observatories are at the 13,796-foot peak of the mountain, and at that altitude, even people don't function very well! At the time, they had to resort to solid-state disks (SSDs), tape drives, or even floppy disk drives as their primary storage medium. Some manufacturers produce drives that

are hermetically sealed (airtight), although they do still have air inside the HDA. Because they carry their own internal air under pressure, these drives can operate at any altitude and can withstand extremes of shock and temperature. The drives are designed for military and industrial applications, such as systems used aboard aircraft and in extremely harsh environments. They are, of course, more expensive than typical hard drives that operate under ambient pressures.

# **Hard Disk Temperature Acclimation**

Because most hard drives have a filtered port to bleed air in to or out of the HDA, moisture can enter the drive, and after some period of time, it must be assumed that the humidity inside any hard disk is similar to that outside the drive. Humidity can become a serious problem if it is allowed to condense—and especially if you power up the drive while this condensation is present. Most hard disk manufacturers have specified procedures for acclimating a hard drive to a new environment with different temperature and humidity ranges, and especially for bringing a drive into a warmer environment in which condensation can form. This situation should be of special concern to users of laptop or portable systems. If you leave a portable system in an automobile trunk during the winter, for example, it could be catastrophic to bring the machine inside and power it up without allowing it to acclimate to the temperature indoors.

The following text and Table 9.6 are taken from the factory packaging that Control Data Corporation (later Imprimis and eventually Seagate) used to ship with its hard drives:

If you have just received or removed this unit from a climate with temperatures at or below 50°F (10°C) do not open this container until the following conditions are met, otherwise condensation could occur and damage to the device and/or media may result. Place this package in the operating environment for the time duration according to the temperature chart.

| <b>Previous Climate</b><br><b>Temperature</b> | <b>Acclimation</b><br>Time | <b>Previous Climate</b><br><b>Temperature</b> | <b>Acclimation</b><br>Time |
|-----------------------------------------------|----------------------------|-----------------------------------------------|----------------------------|
| +40°F (+4°C)                                  | 13 hours                   | $-10^{\circ}$ F (-23 $^{\circ}$ C)            | 20 hours                   |
| +30°F ( $-1$ °C)                              | 15 hours                   | $-20^{\circ}$ F ( $-29^{\circ}$ C)            | 22 hours                   |
| +20°F (-7°C)                                  | 16 hours                   | $-30^{\circ}$ F ( $-34^{\circ}$ C) or less    | 27 hours                   |
| $+10^{\circ}$ F (-12°C)                       | 17 hours                   |                                               |                            |
| $0^{\circ}$ F (-18 $^{\circ}$ C)              | 18 hours                   |                                               |                            |

**Table 9.6 Hard Disk Drive Environmental Acclimation Table**

As you can see from this table, you must place a hard disk drive that has been stored in a colder-thannormal environment into its normal operating environment for a specified amount of time to allow it to acclimate before you power it on.

# **Spindle Motors**

The motor that spins the platters is called the *spindle motor* because it is connected to the spindle around which the platters revolve. Spindle motors in hard disk drives are always connected directly; no belts or gears are involved. The motor must be free of noise and vibration; otherwise, it can transmit a rumble to the platters, which can disrupt reading and writing operations.

The spindle motor also must be precisely controlled for speed. The platters in hard disk drives revolve at speeds ranging from 3,600 rpm to 15,000 rpm (60–250 revolutions per second) or more, and the motor has a control circuit with a feedback loop to monitor and control this speed precisely. Because

the speed control must be automatic, hard drives do not have a motor-speed adjustment. Some diagnostics programs claim to measure hard drive rotation speed, but all these programs do is estimate the rotational speed by the timing at which sectors pass under the heads.

There is actually no way for a program to measure the hard disk drive's rotational speed; this measurement can be made only with sophisticated test equipment. Don't be alarmed if some diagnostics program tells you that your drive is spinning at an incorrect speed; most likely, the program is wrong, not the drive. Platter rotation and timing information is not provided through the hard disk controller interface. In the past, software could give approximate rotational speed estimates by performing multiple sector read requests and timing them, but this was valid only when all drives had the same number of sectors per track and spun at the same speed. Zoned-bit recording—combined with the many various rotational speeds used by modern drives, not to mention built-in buffers and caches—means that these calculation estimates can't be performed accurately by software.

On most drives, the spindle motor is on the bottom of the drive, just below the sealed HDA. Many drives today, however, have the spindle motor built directly into the platter hub inside the HDA. By using an internal hub spindle motor, the manufacturer can stack more platters in the drive because the spindle motor takes up no vertical space.

#### **Note**

Spindle motors, particularly on the larger form-factor drives, can consume a great deal of 12-volt power. Most drives require two to three times the normal operating power when the motor first spins the platters. This heavy draw lasts only a few seconds or until the drive platters reach operating speed. If you have more than one drive, you should try to sequence the start of the spindle motors so the power supply does not have to provide such a large load to all the drives at the same time. Most SCSI and some ATA drives have a delayed spindle-motor start feature.

Traditionally, spindle motors have used ball bearings in their design, but limitations in their performance have now caused drive manufacturers to look for alternatives. The main problem with ball bearings is that they have approximately 0.1 micro-inch (millionths of an inch) of runout, which is lateral side-to-side play in the bearings. Even though that might seem small, with the ever-increasing density of modern drives, it has become a problem. This runout allows the platters to move randomly that distance from side to side, which causes the tracks to wobble under the heads. Additionally, the runout plus the metal-to-metal contact nature of ball bearings allows an excessive amount of mechanical noise and vibration to be generated, and that is becoming a problem for drives that spin at higher speeds.

The solution is a new type of bearing called a fluid dynamic bearing, which uses a highly viscous lubricating fluid between the spindle and sleeve in the motor. This fluid serves to dampen vibrations and movement, allowing runout to be reduced to 0.01 micro-inches or less. Fluid dynamic bearings also allow for better shock resistance, improved speed control, and reduced noise generation. The first drives on the market to use fluid dynamic bearings were advanced drives designed for very high spindle speeds, high areal densities, or low noise. Over the last few years, fluid dynamic bearings have become standard issue in most hard drives.

### **Logic Boards**

All hard disk drives have one or more logic boards mounted on them. The logic boards contain the electronics that control the drive's spindle and head actuator systems and present data to the controller in some agreed-upon form. On ATA drives, the boards include the controller itself, whereas SCSI drives include the controller and the SCSI bus adapter circuit.

Many disk drive failures occur in the logic board, not in the mechanical assembly. (This statement does not seem logical, but it is true.) Therefore, you sometimes can repair a failed drive by replacing the logic board rather than the entire drive. Replacing the logic board, moreover, enables you to regain access to the data on the drive—something that replacing the entire drive does not provide. Unfortunately, none of the drive manufacturers sell logic boards separately. The only way to obtain a replacement logic board for a given drive is to purchase a functioning identical drive and then cannibalize it for parts. Of course, it doesn't make sense to purchase an entire new drive just to repair an existing one except in cases in which data recovery from the old drive is necessary. Cannibalizing new drives to repair old drives is a common practice among companies that offer data recovery services. They stock a large number of popular drives they can use for parts to allow data recovery from defective customer drives they receive.

Most of the time the boards are fairly easy to change with nothing more than a screwdriver. Merely removing and reinstalling a few screws as well as unplugging and reconnecting a cable or two are all that is required to remove and replace a typical logic board.

# **Cables and Connectors**

Hard disk drives typically have several connectors for interfacing to the computer, receiving power, and sometimes grounding to the system chassis. Most drives have at least these three types of connectors:

- Interface connector(s)
- Power connector
- Optional ground connector (tab)

Of these, the interface connectors are the most important because they carry the data and command signals between the system and the drive. In most cases, the drive interface cables can be connected in a daisy-chain or bus-type configuration. Most interfaces support at least two devices. Older interfaces, such as ST-506/412 or ESDI (Enhanced Small Device Interface), used separate cables for data and control signals, but today's SCSI, ATA (AT Attachment), and Serial ATA drives have a single data connector on each drive.

√√ See "Parallel ATA I/O Connector," p. 445 (Chapter 7, "The ATA/IDE Interface").

The power is supplied via the larger 4-pin peripheral power connector found on all PC power supplies. Most hard disk drives use both 5- and 12-volt power, although some of the smaller drives designed for portable applications use only 5-volt power. In most cases, the 12-volt power runs the spindle motor and head actuator, and the 5-volt power runs the circuitry. Make sure your power supply can supply adequate power for the hard disk drives installed in your system.

The 12-volt power consumption of a drive usually varies with the physical size of the unit. The larger the drive is, the faster it spins. In addition, the more platters there are to spin, the more power it requires. For example, most of the 3 1/2" drives on the market today use roughly one-half to onefourth the power (in watts) of the older 5 1/4" drives. Some of the very small (2 1/2" or 1.8") hard disks barely sip electrical power and actually use 1 watt or less!

A grounding tab provides an optional ground connection between the drive and the system's chassis. In most computers, the hard disk drive is mounted directly to the chassis using screws, or the drive is grounded via the ground wires in the power connector, so an extra ground wire is unnecessary.

# **Configuration Items**

To configure a hard disk drive for installation in a system, you usually must set several jumpers (and, possibly, terminating resistors) properly. These items typically vary according to the type of interface the drive supports but can vary somewhat from drive to drive as well.

√√ See Chapter 7, p. 435.

# **Hard Disk Features**

To make the best decision in purchasing a hard disk for your system or to understand what distinguishes one brand of hard disk from another, you must consider many features. This section examines some of the issues you should consider when you evaluate drives:

- Capacity
- Performance
- Reliability
- Cost

# **Capacity**

As stated earlier, a corollary of Parkinson's famous "law" can be applied to hard drives: "Data expands so as to fill the space available for its storage." This, of course, means that no matter how big a drive you get, you *will* find a way to fill it.

If you've exhausted the space on your current hard disk, you might be wondering, "How much storage space is enough?" Because you are more likely to run out of space than have too much, you should aim high and get the largest drive that will fit within your budget. Modern systems are used to store many space-hungry file types, including digital photos, music, video, newer operating systems, applications, and games. Photo, audio, and especially video files can take up huge amounts of storage, easily running into hundreds of gigabytes or even terabytes of storage. Although most drives today can hold hundreds of gigabytes, many people are storing several times that information.

Running out of space causes numerous problems in a modern system, mainly because Windows, as well as many newer applications, uses a large amount of drive space for temporary files and virtual memory. When Windows runs out of room, system instability, crashes, and data loss are inevitable.

#### Capacity Limitations

How big a hard drive you can use depends on many factors, including the interface, drivers, operating system, as well as the file system you choose.

When the ATA interface was first created in 1986, it had a maximum capacity limitation of 137GB (65,536×16×255 sectors). BIOS issues further limited capacity to 8.4GB in systems produced earlier than 1998, and as low as 528MB in systems earlier than 1994. Even after the BIOS issues were resolved, however, the initial 137GB limit of ATA remained. Fortunately, this was broken in the ATA-6 specification drafted in 2001. ATA-6 augmented the addressing scheme used by ATA to allow drive capacity to grow to 144PB (petabytes, or quadrillion bytes), which is 248 sectors. This has opened the door allowing PATA and SATA drives over 137GB to be released.

#### BIOS Limitations

If the drive in a system is 8GB or smaller, the system might not be capable of handling a larger drive without a BIOS upgrade because many older (pre-1998) BIOSs can't handle drives above the 8.4GB limit, and other BIOSs (pre-2002) have other limits, such as 137GB. Some drives ship with a setup or installation disc containing a software BIOS substitute, such as Ontrack's Disk Manager, Phoenix Technologies' EZ-Drive (Phoenix purchased EZ-Drive creator StorageSoft in January 2002), and their OEM offshoots (Drive Guide, MAXBlast, Data Lifeguard, and others). However, I don't recommend using these because they can cause problems if you need to boot from floppy or CD media or if you need to repair the nonstandard master boot record these products' use.

Internal ATA drives larger than 137GB require 48-bit logical block address (LBA) support. This support *must* be provided in the operating system; it can also be provided in the BIOS, or both. It is best if both the OS and the BIOS support it, but it can be made to work if only the OS has the support.

One of the following is required for 48-bit LBA support in the OS:

- Windows 7/Vista.
- Windows XP with Service Pack 1 (SP1) or later.
- Windows 2000 with Service Pack 4 (SP4) or later.
- Windows 98/98SE/Me or NT 4.0 with the Intel Application Accelerator (IAA) loaded. This solution works only if your motherboard has an IAA-supported chipset. See www.intel.com/ support/chipsets/iaa/ for more information.

And either of the following is required for 48-bit LBA support in the BIOS:

- A motherboard BIOS with 48-bit LBA support (usually dated September 2002 or later)
- An adapter card with onboard BIOS that includes 48-bit LBA support

If you have both OS and BIOS support for 48-bit LBA, you can simply install and use the drive like any other internal drive. On the other hand, if you do not have 48-bit LBA support in the BIOS, but you do have it in the OS, portions of the drive past 137GB are not recognized or accessible until the OS is loaded. This means that if you are installing the OS to a blank hard drive and booting from an original XP (pre-SP1) CD or earlier, you need to partition up to the first 137GB of the drive at installation time. After the OS is fully installed and the service packs added, the remainder of the drive beyond 137GB is recognized. At that point, you can then either partition the remainder of the drive beyond 137GB using the XP Disk Management tools or use a third-party partitioning program such as PartitionMagic or Partition Commander to resize the first partition to use the full drive.

If you are booting from an XP SP1 or later CD (meaning a CD with Service Pack 1 already applied), you can recognize and access the entire drive during the OS installation and partition the entire drive as a single partition greater than 137GB if you like.

If you need more or faster PATA or SATA interface connections, you can use add-on cards from companies such as Promise Technology (www.promise.com). These cards support drives up to and beyond the 137GB limit imposed by the ATA-5 and older standards.

Note that external USB and FireWire drives don't have these capacity issues because they don't rely on the ROM BIOS for support and use OS-managed drivers instead.

SCSI was designed from the beginning with fewer limitations than ATA, which is why SCSI is more commonly used in high-performance file servers, workstations, and other high-performance computer systems. Even though SCSI originated prior to ATA, the architects had the foresight to allow SCSI to address devices up to 2.2TB (terabytes, or trillion bytes) in capacity  $(2^{32}$  sectors). In 2001, the SCSI command set was further upgraded to support drives up to 9.44ZB (zettabytes, or sextillion bytes) in capacity (264 sectors). Because SCSI was initially designed with fewer limitations and greater performance in mind, manufacturers have traditionally released their largest capacity drives in SCSI versions first. With the advent of Serial ATA, however, the gap is quickly closing.

Because of the changes in 2001 to both ATA and SCSI, it will be many years before the capacity limitations of either interface become a problem.

#### Operating System Limitations

More recent operating systems, such as Windows Vista and Windows 7, don't have any problems with larger drives. However, older operating systems might have limitations when it comes to using large drives.

Windows XP and earlier versions are limited in capacity to supporting up to 2TB per physical or logical (that is, RAID) drive, including all partitions. This is due to reliance on the MBR (master boot record) partitioning scheme, which uses 32-bit sector numbering, limiting a physical or logical drive to a maximum of 232 (4,294,967,296) total sectors. Windows 7 and Vista support a newer partitioning scheme called GUID (Globally Unique ID) Partition Table (GPT), which defines sectors using 64-bit numbers, supporting  $2^{64}$  (18,446,744,073,709,551,616) sectors, for a maximum capacity of 18EB (exabytes). In practical terms, this means that if you are running XP, you can't utilize more than 2TB of a single drive or a RAID array of multiple drives. For example, if you purchased four 1TB drives and used them to create a 3TB RAID 5 array (logical drive), Windows XP and earlier would only recognize and be able to partition the first 2TB of the 3TB logical drive.

Windows 98 supports large drives, but a bug in the FDISK program included with Windows 98 reduces the reported drive capacity by 64GB for drives over that capacity. The solution is an updated version of FDISK that can be downloaded from Microsoft. Another bug appears in the FORMAT command with Windows 98: If you run FORMAT from a command prompt on a partition over 64GB, the size isn't reported correctly, although the entire partition is formatted.

Windows 95 has a 32GB hard disk capacity limit, and there is no way around it other than upgrading to Windows 98 or newer. Additionally, the retail and upgrade versions of Windows 95 (also called Windows 95 OSR 1 or Windows 95a) are further limited to using only the FAT16 (16-bit file allocation table) file system, which carries a maximum partition size limitation of 2GB. Therefore, if you had a 30GB drive, you would be forced to divide it into 15 2GB partitions, with each appearing as a separate drive letter (drives C:–Q: in this example). Windows 95B and 95C can use the FAT32 file system, which allows partition sizes up to 2TB. Note that because of internal limitations, no version of FDISK can create partitions larger than 512GB.

DOS generally does not recognize drives larger than 8.4GB because those drives are accessed using LBA, and DOS versions 6.x and lower use only CHS addressing.

# **Performance**

When you select a hard disk drive, one of the important features you should consider is the performance (speed) of the drive. Hard drives can have a wide range of performance capabilities. As is true of many things, one of the best indicators of a drive's relative performance is its price. An old saying from the automobile-racing industry is appropriate here: "Speed costs money. How fast do you want to go?"

The speed of a disk drive is typically measured in two ways:

- Transfer rate
- Average access time

#### Transfer Rate

The transfer rate is probably more important to overall system performance than any other statistic, but it is also one of the most misunderstood specifications. The problem stems from the fact that

several transfer rates can be specified for a given drive; however, the most important of these is usually overlooked.

Don't be fooled by interface transfer rate hype, especially around ATA-133 or SATA-150/300. A far more important gauge of a drive's performance is the average media transfer rate, which is significantly lower than the interface rate of 133, 150, or 300MBps. The media transfer rate represents the average speed at which the drive can actually read or write data. By comparison, the interface transfer rate merely indicates how quickly data can move between the motherboard and the buffer on the drive. The rotational speed of the drive has perhaps the biggest effect on the drive's true transfer speed; in general, drives that spin at 10,000 rpm transfer data faster than 7,200 rpm drives, and 7,200 rpm drives transfer data faster than those that spin at 5,400 rpm. Note, however, that rotational speed is not the only thing to consider—the track linear density plays a huge part in performance as well. For example, the 5,400 rpm 500GB drive in my current laptop has a maximum transfer rate of 118MBps, whereas the 7,200 rpm 60GB drive in my previous laptop has a maximum transfer rate of only 44MBps. That means my newer 5400 rpm drive is actually more than 2.6 times faster in actual transfer rate performance, even though it spins over 33% more slowly. If you are looking for performance, be sure to check the true *media* transfer rates of any drives you are comparing.

The confusion results from the fact that drive manufacturers can report up to seven different transfer rates for a given drive. Perhaps the least important (but one that people seem to focus on the most) is the raw interface transfer rate, which for SATA drives is either 150MBps or 300MBps, and up to 100MBps or 133MBps for older parallel ATA drives. Unfortunately the drives actually read and write data much more slowly than that. The more important transfer rate specifications are the media transfer rates, which express how fast a drive can actually read or write data. Media transfer rates can be expressed as a raw maximum, a raw minimum, a formatted maximum, formatted minimum, or averages of either. Few report the averages, but they can be easily calculated.

The media transfer rate is far more important than the interface transfer rate because the media transfer rate is the true rate at which data can be read from (or written to) the disk. In other words, it tells how fast data can be moved to and from the drive platters (media). It is the rate that any sustained transfer can hope to achieve. This rate is usually reported as a minimum and maximum figure, although many drive manufacturers report the maximum only.

Media transfer rates have minimum and maximum figures because drives today use zoned recording with fewer sectors per track on the inner cylinders than the outer cylinders. Typically, a drive is divided into 16 or more zones, with the inner zone having about half the sectors per track (and therefore about half the transfer rate) of the outer zone. Because the drive spins at a constant rate, data can be read twice as fast from the outer cylinders than from the inner cylinders.

Another issue is the raw transfer rate versus the formatted transfer rate. The *raw* rate refers to how fast bits can be read off the media. Because not all bits represent data (some are intersector, servo, ECC, or ID bits), and because some time is lost when the heads have to move from track to track (latency), the *formatted* transfer rate represents the true rate at which user data can be read from or written to the drive.

Note that some manufacturers report only raw internal media transfer rates, but you usually can calculate that the formatted transfer rates are about three-fourths of the raw rates. This is because the user data on each track is only about three-fourths of the actual bits stored due to servo, ECC, ID, and other overhead that is stored. Likewise, some manufacturers report only maximum transfer rates (either raw, formatted, or both); in that case, you generally can assume the minimum transfer rate is one-half of the maximum and that the average transfer rate is three-fourths of the maximum.

Let's look at some specific drives as an example. Table 9.7 shows the performance specifications for several modern 3.5" form factor SATA drives.

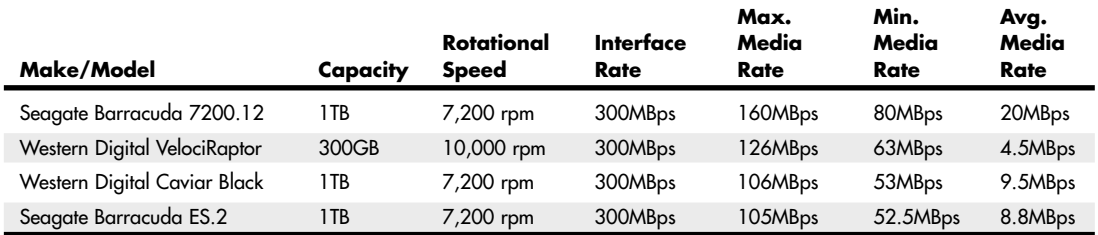

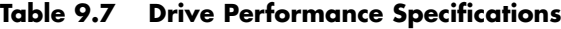

Although these all support the 3Gbps (300MBps) SATA transfer rate specification, they have media transfer rates of up to 160MBps maximum, with individual drives averaging between about 80MBps and 120MBps. Note that the fastest performing drive is not the fastest rotating drive, because density has as much or more to do with actual performance than rotational speed.

As you can see, the *true* transfer rates for these drives are much lower than the 300MBps SATA interface transfer rate.

Two primary factors contribute to transfer rate performance: rotational speed and the linear recording density or sector-per-track figures. When you're comparing two drives with the same number of sectors per track, the drive that spins more quickly transfers data more quickly. Likewise, when you're comparing two drives with identical rotational speeds, the drive with the higher recording density (more sectors per track) is faster. A higher-density drive can be faster than one that spins faster—both factors have to be taken into account.

As you can see from these examples, the interface transfer speed is almost meaningless. So, if you were thinking about getting a new motherboard or maybe a separate host adapter card offering a faster interface rate for the sole purpose of increasing drive performance, save your money. To be fair, there will be a slight benefit to higher interface transfer speeds in that data from the buffer on the drive controller can be transferred to the motherboard at interface speed, rather than media speed. These buffers are usually 32MB or less and help only with repetitive transfers of small amounts of data. However, if you perform repetitive transfers frequently, drives with larger buffers can improve performance with applications that perform repetitive transfers. More recently, drives with large Flash memory buffers, called *hybrid* drives, are being manufactured to support the SuperFetch cache in Windows 7/Vista; however, because Flash memory is relatively slow, this technology is designed more to improve laptop battery life than desktop performance.

All other things being equal, a drive that spins faster transfers data faster, regardless of the interface transfer rate. Unfortunately, it is rare that all other things are exactly equal, so you should consult the drive specifications listed in the data sheet or manual for the drive to be sure.

When evaluating drive performance, don't just compare one specification, such as interface speed or rotational speed, because these can be misleading. The interface speed is relatively meaningless, and although the rotational speed is important, some drives have a slower media transfer rate than others even though they spin faster. Be careful with simplistic comparisons. With hard drives, the bottom line is that the media transfer rate is probably the most important specification you can know about a drive—and faster is better.

To find the transfer specifications for a given drive, look in the data sheet or preferably the documentation or manual for the drive. These can usually be downloaded from the drive manufacturer's website.

#### Average Seek Time

Average seek time, usually measured in milliseconds (ms), is the average amount of time it takes to move the heads from one cylinder to another a random distance away. One way to measure this specification is to run many random track-seek operations and then divide the timed results by the number of seeks performed. This method provides an average time for a single seek.

The standard method used by many drive manufacturers when reporting average seek times is to measure the time it takes the heads to move across one-third of the total cylinders. Average seek time depends only on the drive itself; the type of interface or controller has little effect on this specification. The average seek rating is primarily a gauge of the capabilities of the head actuator mechanism.

#### **Note**

Be wary of benchmarks that claim to measure drive seek performance. Most ATA drives use a scheme called sector translation, so any commands the drive receives to move the heads to a specific cylinder might not actually result in the intended physical movement. This situation renders some benchmarks meaningless for those types of drives. SCSI drives also require an additional step because the commands first must be sent to the drive over the SCSI bus. These drives might seem to have the fastest access times because the command overhead is not factored in by most benchmarks. However, when this overhead is factored in by benchmark programs, these drives receive poor performance figures.

#### Latency

*Latency* is the average time (in milliseconds) it takes for a sector to be available after the heads have reached a track. On average, this figure is half the time it takes for the disk to rotate once. A drive that spins twice as fast would have half the latency.

Latency is a factor in disk read and write performance. Decreasing the latency increases the speed of access to data or files and is accomplished only by spinning the drive platters more quickly. Latency figures for most popular drive rotational speeds are shown in Table 9.8.

| <b>Revs/Minute</b> | <b>Revs/Second</b> | Latency (ms) |  |
|--------------------|--------------------|--------------|--|
| 3,600              | 60                 | 8.33         |  |
| 4,200              | 70                 | 7.14         |  |
| 5,400              | 90                 | 5.56         |  |
| 7,200              | 120                | 4.17         |  |
| 10,000             | 167                | 3.00         |  |
| 15,000             | 250                | 2.00         |  |

**Table 9.8 Hard Disk Rotation Speeds and Their Latencies**

Many drives today spin at 7,200 rpm, resulting in a latency time of only 4.17ms, whereas others spin at 10,000 rpm or even 15,000 rpm, resulting in incredible 3.00ms or 2.00ms latency figures. In addition to increasing performance where real-world access to data is concerned, spinning the platters more quickly also increases the data-transfer rate after the heads arrive at the desired sectors.

#### Average Access Time

A measurement of a drive's average access time is the sum of its average seek time plus latency. The average access time is usually expressed in milliseconds.

A measurement of a drive's average access time (average seek time plus latency) provides the average total amount of time required for the drive to access a randomly requested sector.

#### Cache Programs and Caching Controllers

At the software level, disk cache programs such as SMARTDRV (DOS) and VCACHE (Windows) can have a major effect on disk drive performance. These cache programs hook into the BIOS hard drive interrupt and intercept the read and write calls to the disk BIOS from application programs and device drivers.

When an application program wants to read data from a hard drive, the cache program intercepts the read request, passes the read request to the hard drive controller in the usual way, saves the data read from the disk in its cache memory buffer, and then passes the data back to the application program. Depending on the size of the cache buffer, data from numerous sectors can be read into and saved in the buffer.

When the application wants to read more data, the cache program again intercepts the request and examines its buffers to see whether the requested data is still in the cache. If so, the program passes the data back from the cache to the application immediately, without another hard drive operation. Because the cached data is stored in memory, this method speeds access tremendously and can greatly affect disk drive performance measurements.

Most controllers now have some form of built-in hardware buffer or cache that doesn't intercept or use any BIOS interrupts. Instead, the drive caches data at the hardware level, which is invisible to normal performance-measurement software. Manufacturers originally included track read-ahead buffers in controllers to permit 1:1 interleave performance. Some manufacturers now increase the size of these read-ahead buffers in the controller, whereas others add intelligence by using a cache instead of a simple buffer.

Many ATA and SCSI drives have cache memory built directly into the drive's onboard controller. Most newer ATA drives have 2MB of built-in cache; many high-performance ATA drives have 16MB of cache. I remember the days when 1MB or 2MB of RAM was a lot of memory for an entire system. Nowadays, some 3 1/2" hard disk drives can have up to 16MB of cache memory built right in!

Although software and hardware caches can make a drive faster for routine or repetitive data transfer operations, a cache will not affect the true maximum transfer rate the drive can sustain.

#### Interleave Selection

In a discussion of disk performance, the issue of interleave often comes up. Although traditionally this was more a controller performance issue than a drive issue, modern ATA hard disk drives with built-in controllers are fully capable of processing the data as fast as the drive can send it. In other words, all modern ATA drives are formatted with no interleave (sometimes expressed as a 1:1 interleave ratio). On older hard drive types, such as MFM and ESDI, you could modify the interleave during a low-level format to optimize the drive's performance. Today, drives are low-level formatted at the factory and interleave adjustments are a moot topic.

#### **Note**

For more information on interleaving and cylinder skewing as used on older drives, see the sections "Interleave Selection" and "Head and Cylinder Skewing" in Chapter 10 of Upgrading and Repairing PCs, 12th Edition, included in its entirety on the disc accompanying this book.

# **Reliability**

When you shop for a drive, you might notice a statistic called the *mean time between failures (MTBF)* described in the drive specifications. MTBF figures usually range from 300,000 to 1,000,000 hours or more. I usually ignore these figures because they are derived theoretically.

In understanding the MTBF claims, you must understand how the manufacturers arrive at them and what they mean. Most manufacturers have a long history of building drives, and their drives have seen millions of hours of cumulative use. They can look at the failure rate for previous drive models with the same components and calculate a failure rate for a new drive based on the components used to build the drive assembly. For the electronic circuit board, they also can use industry-standard techniques for predicting the failure of the integrated electronics. This enables them to calculate the predicted failure rate for the entire drive unit.

To understand what these numbers mean, you must know that the MTBF claims apply to a population of drives, not an individual drive. This means that if a drive claims to have an MTBF of 500,000 hours, you can expect a failure in that population of drives in 500,000 hours of total running time. If 1,000,000 drives of this model are in service and all 1,000,000 are running simultaneously, you can expect one failure out of this entire population every half-hour. MTBF statistics are not useful for predicting the failure of any individual drive or a small sample of drives.

You also need to understand the meaning of the word *failure*. In this sense, a failure is a fault that requires the drive to be returned to the manufacturer for repair, not an occasional failure to read or write a file correctly.

Finally, as some drive manufacturers point out, this measure of MTBF should really be called *mean time to first failure*. "Between failures" implies that the drive fails, is returned for repair, and then at some point fails again. The interval between repair and the second failure here would be the MTBF. Because in most cases, a failed hard drive that would need manufacturer repair is replaced rather than repaired, so the whole MTBF concept is misnamed.

The bottom line is that I do not really place much emphasis on MTBF figures. For an individual drive, they are not accurate predictors of reliability. However, if you are an information systems manager considering the purchase of thousands of PCs or drives per year or a system vendor building and supporting thousands of systems, it might be worth your while to examine these numbers and study the methods used to calculate them by each vendor. Most hard drive manufacturers designate their premium drives as Enterprise class drives, meaning they are designed for use in environments requiring full-time usage and high reliability and carry the highest MTBF ratings. If you can understand the vendor's calculations and compare the actual reliability of a large sample of drives, you can purchase more reliable drives and save time and money in service and support.

#### S.M.A.R.T.

Self-Monitoring, Analysis, and Reporting Technology (S.M.A.R.T.) is an industry standard providing failure prediction for disk drives. When S.M.A.R.T. is enabled for a given drive, the drive monitors predetermined attributes that are susceptible to or indicative of drive degradation. Based on changes in the monitored attributes, a failure prediction can be made. If a failure is deemed likely to occur, S.M.A.R.T. makes a status report available so the system BIOS or driver software can notify the user of the impending problems, perhaps enabling the user to back up the data on the drive before any real problems occur.

Predictable failures are the types of failures S.M.A.R.T. attempts to detect. These failures result from the gradual degradation of the drive's performance. According to Seagate, 60% of drive failures are mechanical, which is exactly the type of failures S.M.A.R.T. is designed to predict.

Of course, not all failures are predictable, and S.M.A.R.T. can't help with unpredictable failures that occur without any advance warning. These can be caused by static electricity, improper handling or sudden shock, or circuit failure (such as thermal-related solder problems or component failure).

S.M.A.R.T. was originally created by IBM in 1992. That year IBM began shipping 3 1/2" hard disk drives equipped with Predictive Failure Analysis (PFA), an IBM-developed technology that periodically measures selected drive attributes and sends a warning message when a predefined threshold is exceeded. IBM turned this technology over to the ANSI organization, and it subsequently became the ANSI-standard S.M.A.R.T. protocol for SCSI drives, as defined in the ANSI-SCSI Informational Exception Control (IEC) document X3T10/94-190.

Interest in extending this technology to ATA drives led to the creation of the S.M.A.R.T. Working Group in 1995. Besides IBM, other companies represented in the original group were Seagate Technology, Conner Peripherals (now a part of Seagate), Fujitsu, Hewlett-Packard, Maxtor, Quantum, and Western Digital. The S.M.A.R.T. specification produced by this group and placed in the public domain covers both ATA and SCSI hard disk drives and can be found in most of the more recently produced drives on the market.

The S.M.A.R.T. design of attributes and thresholds is similar in ATA and SCSI environments, but the reporting of information differs.

In an ATA environment, driver software on the system interprets the alarm signal from the drive generated by the S.M.A.R.T. "report status" command. The driver polls the drive on a regular basis to check the status of this command and, if it signals imminent failure, sends an alarm to the operating system where it is passed on via an error message to the end user. This structure also enables future enhancements, which might allow reporting of information other than drive failure conditions. The system can read and evaluate the attributes and alarms reported in addition to the basic "report status" command.

SCSI drives with S.M.A.R.T. communicate a reliability condition only as either good or failing. In a SCSI environment, the failure decision occurs at the disk drive and the host notifies the user for action. The SCSI specification provides for a sense bit to be flagged if the drive determines that a reliability issue exists. The system then alerts the end user via a message.

Note that traditional disk diagnostics such as Scandisk work only on the data sectors of the disk surface and do not monitor all the drive functions that are monitored by S.M.A.R.T. Most modern disk drives keep spare sectors available to use as substitutes for sectors that have errors. When one of these spares is reallocated, the drive reports the activity to the S.M.A.R.T. counter but still looks completely defect-free to a surface analysis utility, such as Scandisk.

Drives with S.M.A.R.T. monitor a variety of attributes that vary from one manufacturer to another. Attributes are selected by the device manufacturer based on their capability to contribute to the prediction of degrading or fault conditions for that particular drive. Most drive manufacturers consider the specific set of attributes being used and the identity of those attributes as vendor specific and proprietary.

Some drives monitor the floating height of the head above the magnetic media. If this height changes from a nominal figure, the drive could fail. Other drives can monitor different attributes, such as ECC circuitry that indicates whether soft errors are occurring when reading or writing data. Some of the attributes monitored on various drives include the following:

- Head floating height
- Data throughput performance
- Spin-up time
- Reallocated (spared) sector count
- Seek error rate
- Seek time performance
- Drive spin-up retry count
- Drive calibration retry count

Each attribute has a threshold limit that is used to determine the existence of a degrading or fault condition. These thresholds are set by the drive manufacturer, can vary among manufacturers and models, and can't be changed.

The basic requirements for S.M.A.R.T. to function in a system are simple: You just need a S.M.A.R.T. capable hard disk drive and a S.M.A.R.T.-aware BIOS or hard disk driver for your particular operating system. If your BIOS does not support S.M.A.R.T., utility programs are available that can support it on a given system. These include Norton Utilities from Symantec, EZ-Drive from StorageSoft, and Data Advisor from Ontrack.

When sufficient changes occur in the monitored attributes to trigger a S.M.A.R.T. alert, the drive sends an alert message via an IDE/ATA or a SCSI command (depending on the type of hard disk drive you have) to the hard disk driver in the system BIOS, which usually reports the problem during the POST the next time the system boots.

If you want more immediate reporting, you can run a utility that queries the S.M.A.R.T. status of the drive, such as S.M.A.R.T. Explorer by Adenix (www.adenix.net) or HDD Health by Panterasoft (www.panterasoft.com).

The first thing to do if you receive a S.M.A.R.T. warning is to back up all the data on the drive. I recommend you back up to new media and do not overwrite any previous backups you might have, just in case the drive fails before the new backup is complete.

After backing up your data, what should you do? S.M.A.R.T. warnings can be caused by an external source and might not actually indicate that the drive itself is going to fail. For example, environmental changes such as high or low ambient temperatures can trigger a S.M.A.R.T. alert, as can excessive vibration in the drive caused by an external source. Additionally, electrical interference from motors or other devices on the same circuit as your PC can induce these alerts.

If the alert was not caused by an external source, a drive replacement might be indicated. If the drive is under warranty, contact the vendor and ask whether they will replace it. If no further alerts occur, the problem might have been an anomaly, and you might not need to replace the drive. If you receive further alerts, replacing the drive is recommended. If you can connect both the new and existing (failing) drive to the same system, you might be able to copy the entire contents of the existing drive to the new one, saving you from having to install or reload all the applications and data from your backup. Because standard copy commands and drag-and-drop methods don't copy system files, hidden files, and files that are open, to copy an entire drive successfully and have the destination copy remain bootable, you need a special application such as Symantec Norton Ghost or Acronis True Image.

#### **Cost**

The cost of hard disk storage is continually falling. You can now purchase a 1TB drive for around \$90, which is about 9 cents per gigabyte.

A drive I bought in 1983 had a maximum capacity of 10MB and cost \$1,800, which works out to \$180,000 per gigabyte. At current pricing (\$0.09 per gigabyte), that drive is worth less than one-tenth of a penny!

Of course, as the cost of drives continues to fall, we can expect even greater capacities and lower prices in the future.

# **10**

# Removable Storage

# **The Role of Removable-Media Drives**

Since the mid-1980s, the primary storage device used by computers has been the hard disk drive. However, for data backup, data transport between computers, and temporary storage, secondary removable storage devices such as flash memory devices/drives, optical drives, magnetic tape drives, removable media hard drives, floptical drives, magneto-optical drives, and even floppy drives have been useful supplements to primary storage. Pure optical storage, such as CD, DVD, and BD (Blu-ray Disc), is covered in Chapter 11, "Optical Storage." This chapter covers the rest.

Traditionally, the most common varieties of removable storage have used magnetic media, but today flash memory devices are by far the most popular.

# **Flash Memory Media**

Flash memory is a special type of solid-state memory chip that requires no power to maintain its contents. Flash memory cards can easily be moved from digital cameras to laptop or desktop computers and can even be inserted into photo printers or self-contained photo display devices. Flash memory can be used to store any type of computer data, but its original primary application was digital photography. However, more and more digital music players have removable flash memory cards, and so-called *thumb* or *keychain* flash memory devices that plug directly into a USB port are helping to make flash memory a mainstream storage medium and an increasingly popular replacement for some types of magnetic removable-media storage, particularly floppy disks, Zip drives, and SuperDisk drives.

# **Magnetic Disk Media**

Whether you are looking at "pure" magnetic media, floptical media, or magneto-optical drives, all types of magnetic disk media share similar characteristics. Disk media is more expensive per megabyte or gigabyte than tape, usually has a lower capacity, and is more easily used on a file-byfile basis as compared to tape. Disk media uses random access, which enables you to find, use, modify, or delete any file or group of files on a disk without disturbing the rest of the disk's contents. When used as a backup medium, most types of disk media are faster for copying a few files but are typically slower for copying large numbers of files or entire drives.

# **Magnetic Tape Media**

Tape media has much less expensive costs overall per megabyte or gigabyte than disk media, has a higher total capacity, and is more easily used on an image or multiple-file basis. Tape drives use sequential access, meaning that the contents of a tape must be read from the beginning and that individual files must be retrieved in the order found on the tape. Also, individual files usually can't be modified on the tape or removed from the tape; the contents of the entire cartridge must be deleted and rewritten. Thus, tape drives are more suited for complete backups of entire hard disks, including all applications and data. Because it is suited for mass backup, tape can be difficult to use for copying single files.

#### **Note**

Removable-media disk drives can be used as system backup devices similar to tape. However, the higher price of the medium itself (disks or cartridges) and the generally slower speed at which they perform can make this use somewhat prohibitive on a large scale. For file-by-file backups, disk media is ideal; if, however, you're completely backing up entire drives or systems, external hard drives are much faster and lately have become more economical as well.

# **Flash Memory Devices**

Flash memory has been around for several years as a main or an auxiliary storage medium for laptop computers. However, the rise of devices such as digital cameras and music players and the presence of USB ports on practically all recent systems have transformed this technology from a niche product into a mainstream must-have storage technology.

Flash memory is a type of nonvolatile memory that is divided into blocks rather than bytes, as with normal RAM memory modules. Flash memory, which also is used in most recent computers for BIOS chips, is changed by a process known as *Fowler-Nordheim tunneling*. This process removes the charge from the floating gate associated with each memory cell. Flash memory then must be erased before it can be charged with new data. Compared to a traditional rotating magnetic drive, flash memory drives are solid state (no moving parts) and are often referred to as SSDs (solid-state drives).

The two major technological types of flash memory are called NOR (Not OR) and NAND (Not AND). NOR flash works more like DRAM, providing high-speed random-access capabilities with the ability to retrieve data in single byte quantities. NOR flash is the type of memory used for flash ROMs such as those found in motherboards, cell phones, and other devices that have updatable firmware.

NAND flash works more like a storage device, reading and writing data in blocks or pages instead of individual bytes. NAND flash is used in devices that store file-oriented data, such as SSDs, USB thumb drives, digital cameras and film media, music players, and more. NAND flash is more dense than NOR flash, storing more data in a given amount of die space and costing less overall for a given amount of storage.

The speed, low reprogramming current requirements, and compact size of recent flash memory and SSD devices have made flash memory a perfect counterpart for portable devices such as laptop computers and digital cameras, which often refer to flash memory devices as so-called "digital film." Unlike real film, digital film can be erased and reshot. Ultra-compact, USB flash memory drives have all but replaced traditional floppy drives, Zip/SuperDisk drives, and even optical discs for transporting data between systems.

# **Types of Flash Memory Devices**

Several types of flash memory devices are in common use today, including the following:

- CompactFlash (CF)
- SmartMedia (SM)
- MultiMediaCard (MMC)
- SecureDigital (SD)
- Memory Stick
- ATA Flash
- xD-Picture Card
- Solid-state drive (SSD)
- USB flash devices

Some of these are available in different sizes (Type I/Type II). Table 10.1 shows the various types of solid-state storage used in digital cameras and other devices, listed in order of introduction.

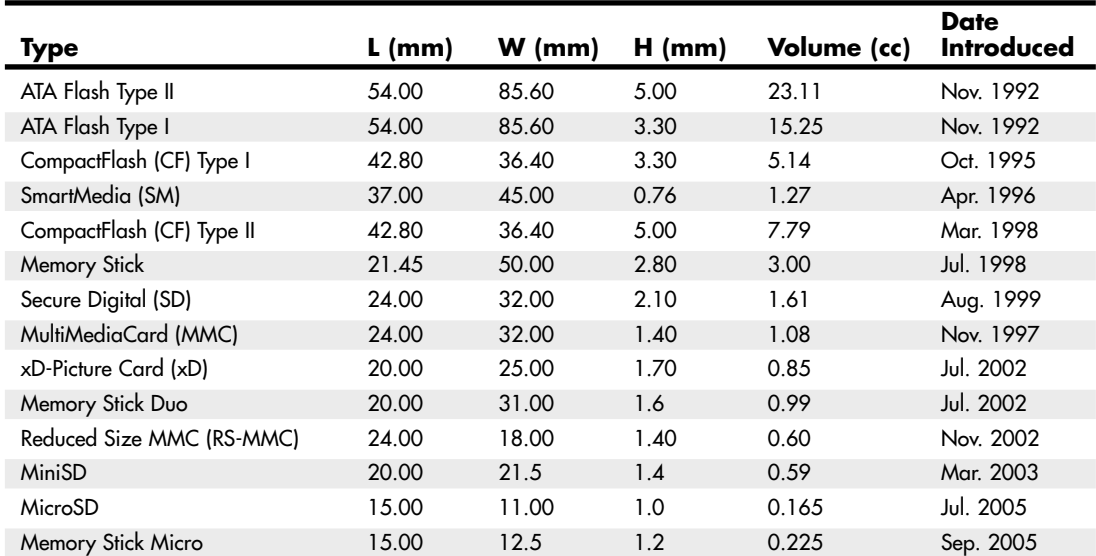

#### **Table 10.1 Different Flash Memory Devices and Physical Sizes**

*Note: USB flash drives are not listed because they do not have a standardized form factor.*

#### CompactFlash

CompactFlash was developed by SanDisk Corporation in 1994 and uses ATA architecture to emulate a disk drive; a CompactFlash device attached to a computer has a disk drive letter just like your other drives. Later types of flash memory also use ATA architecture, either implemented in the device itself or in its controller.

The original size was Type I (3.3mm thick); a newer Type II size (5mm thick) accommodates highercapacity devices. Both CompactFlash cards are 1.433" wide by 1.685" long, and adapters allow them to be inserted into laptop computer PC Card slots. The CompactFlash Association (www. compactflash.org) oversees development of the standard.

#### SmartMedia

Ironically, SmartMedia (originally known as SSFDC for *solid state floppy disk card*) is the simplest of any flash memory device; SmartMedia cards contain only flash memory on a card without any control circuits. This simplicity means that compatibility with different generations of SmartMedia cards can require manufacturer upgrades of SmartMedia-using devices. Now defunct, the Solid State Floppy Disk Forum originally oversaw development of the SmartMedia standard.

#### **Tip**

If you use a SmartMedia-based Olympus digital camera that has the panorama feature, be sure to use Olympus-brand SmartMedia because other brands lack support for the panorama feature.

#### MultiMediaCard

The MultiMediaCard (MMC) was co-developed by SanDisk and Infineon Technologies AG (formerly Siemens AG) in November 1997 for use with smart phones, MP3 players, digital cameras, and camcorders. The MMC uses a simple 7-pin serial interface to devices and contains low-voltage flash memory. The MultiMediaCard Association (www.mmca.org) was founded in 1998 to promote the MMC standard and aid development of new products. In November 2002, MMCA announced the development of the Reduced Size MultiMediaCard (RS-MMC), which reduces the size of the standard MMC by about 40% and can be adapted for use with standard MMC devices. The first flash memory cards in this form factor were introduced in early 2004 to support compact smart phones.

#### SecureDigital

A SecureDigital (SD) storage device is about the same size as an MMC (many devices can use both types of flash memory), but it's a more sophisticated product. SD, which was co-developed by Toshiba, Matsushita Electric (Panasonic), and SanDisk in 1999, gets its name from two special features. The first is encrypted storage of data for additional security, meeting current and future Secure Digital Music Initiative (SDMI) standards for portable devices. The second is a mechanical writeprotection switch. The SD slot can also be used for adding memory to Palm PDAs. The SDIO standard was created in January 2002 to enable SD slots to be used for small digital cameras and other types of expansion with various brands of PDAs and other devices. The SD Card Association (www.sdcard.org) was established in 2000 to promote the SD standard and aid the development of new products. Note that some new laptop computers have built-in SD slots.

Reduced-size versions of SD include MiniSD (introduced in 2003) and MicroSD (introduced in 2005). MiniSD and MicroSD are very popular choices for smart phones, and can be adapted to a standard SD slot. MicroSD is compatible with the TransFlash standard for mobile phones.

#### Sony Memory Stick

Sony, which is heavily involved in both laptop computers and a wide variety of digital cameras and camcorder products, has its own proprietary version of flash memory known as the Sony Memory Stick. This device features an erase-protection switch, which prevents accidental erasure of your photographs. Sony has also licensed Memory Stick technology to other companies, such as Lexar Media and SanDisk.

Lexar introduced the enhanced Memory Stick Pro in 2003. Memory Stick Pro includes MagicGate encryption technology, which enables digital rights management, and Lexar's proprietary high-speed memory controller. Memory Stick Pro is sometimes referred to as MagicGate Memory Stick.

The Memory Stick Pro Duo is a reduced-size, reduced-weight version of the standard Memory Stick Pro. It can be adapted to devices designed for the Memory Stick Pro.

#### ATA Flash PC Card

Although the PC Card (PCMCIA) form factor is now used for everything from game adapters to modems, from SCSI interfacing to network cards, its original use was computer memory, as the old PCMCIA (Personal Computer Memory Card International Association) acronym indicated.

Unlike normal RAM modules, PC Card memory acts like a disk drive, using the PCMCIA ATA (AT Attachment) standard. PC Cards come in three thicknesses (Type I is 3.3mm, Type II is 5mm, and Type III is 10.5mm), but all are 3.3" long by 2.13" wide. Type I and Type II cards are used for ATAcompliant flash memory and the newest ATA-compliant hard disks. Type III cards are used for older ATA-compliant hard disks; a Type III slot also can be used as two Type II slots.

#### xD-Picture Card

In July 2002, Olympus and Fujifilm, the major supporters of the SmartMedia flash memory standard for digital cameras, announced the xD-Picture Card as a much smaller, more durable replacement for SmartMedia. In addition to being about one-third the size of SmartMedia—making it the smallest flash memory format yet—xD-Picture Card media has a faster controller to enable faster image capture.

Both 16MB and 32MB cards (commonly packaged with cameras) record data at speeds of 1.3MBps, whereas 64MB and larger cards record data at 3MBps. The read speed for all sizes is 5MBps. The media is manufactured for Olympus and Fujifilm by Toshiba, and because xD-Picture media is optimized for the differences in the cameras (Olympus's media supports the panorama mode found in some Olympus xD-Picture cameras, for example), you should buy media that's the same brand as your digital camera.

#### SSD (Solid-State Drive)

A solid-state drive (SSD) is any drive using solid-state electronics (that is, no mechanical parts or vacuum tubes). Many people believe that SSDs are a recent advancement in computer technology, but in actuality they have been around in one form or another since the 1950s, well before PCs even existed.

#### Virtual SSD (RAMdisk)

Although most people think of a physical drive when they discuss SSDs, these drives are available in both physical and virtual form. A virtual SSD is traditionally called a RAMdisk because it uses a portion of system RAM to act as a disk drive. The benefits are incredible read/write performance (it is RAM after all), whereas the drawbacks are the fact that all data is lost when the system powers down or reboots, and that the RAM used for the RAMdisk is unavailable for the OS and applications.

RAMdisk software has been available for PCs since right after the PC first debuted in late 1981. IBM included the source code to a RAMdisk program (later called VDISK.SYS) in the March 1983 PC DOS 2.0 manual, as part of a tutorial for writing device drivers (device driver support was first implemented in DOS 2.0). IBM later released VDISK.SYS as part of PC DOS 3.0 in August 1984. Microsoft first included a RAMdisk program (called RAMDRIVE.SYS) with MS-DOS 3.2 (released in 1986). Versions of RAMDRIVE.SYS have been included with Windows, up to and including Windows 7.

However, they are not automatically installed, and they are not very well documented. These DOS- or Windows-based RAMdisk programs are useful for creating high-speed SSDs using existing RAM.

#### Physical SSDs

Shortly after the release of the IBM PC in 1981, several companies developed and released physical solid-state drives that could function as direct hard drive replacements. Many of these used conventional dynamic or static RAM, with an optional battery for backup power, whereas others used more exotic forms of nonvolatile memory, thus requiring no power at all to retain data. For example, Intel had released "bubble" memory in the late 1970s, which was used in several SSD products. Bubble memory was even included in the Grid Compass in 1982, one of the first laptops ever released. Although SSDs can use any type of memory technology, when people think of modern SSDs, they think of those using flash memory. Flash-based SSDs have more recently appeared in laptop systems such as the ThinkPad X300, which was introduced in February 2008 with a 64GB SSD as a standard feature in some models.

Ever since SSDs first became available for PCs in the early 1980s, many have thought that they would universally replace hard drives. Well, it has been nearly 30 years since I first heard that prediction, and it still hasn't come true. Flash-based SSDs have one main attribute that prevents them from replacing magnetic storage in all but very narrow niche markets or applications: cost. Relative to modern hard disk drives, SSDs are much more expensive. Up until very recently they have also been significantly lower in capacity, and slow, especially when writing. With the recent improvements in capacity and speed, SSDs are finally becoming viable alternatives to hard drives for applications where cost is not as important as performance and durability. Virtually all modern SSDs use the SATA (Serial ATA) interface to connect to the PC, and appear just like a standard hard disk to the system. Both 2.5" and 1.8" SSDs are shown in Figure 10.1.

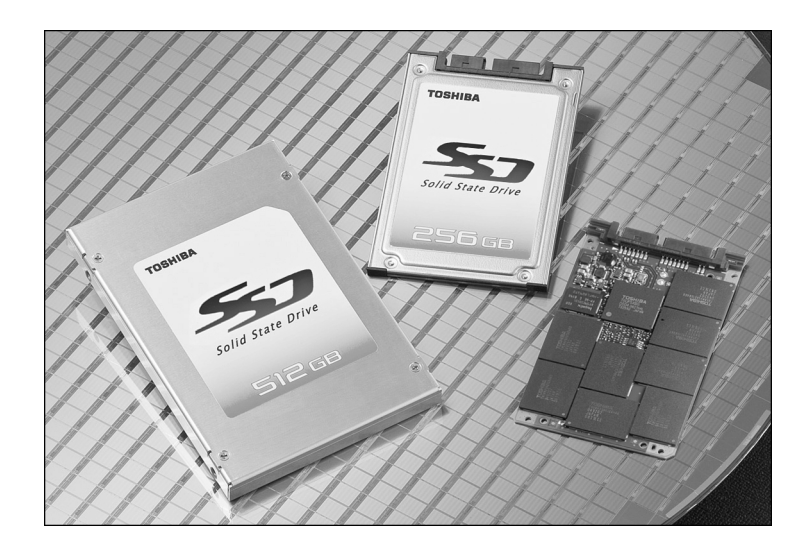

**Figure 10.1** 2.5" and 1.8" Intel solid-state drives (SSDs).

As previously mentioned, SSDs use NAND (Not AND) flash technology. Two subtypes of this are used in commercially available SSDs: SLC (single-level cell) and MLC (multilevel cell). SLC flash stores 1 bit in a single cell, whereas MLC stores 2 or more bits in a single cell. MLC doubles (or more) the density, and consequently lowers the cost, but this comes at a penalty in performance. SSDs are available
using either technology, with SLC versions offering higher performance, lower capacity, and higher cost. As you might expect, this means that MLC versions offer lower performance, but with higher capacity and lower cost. Most mainstream products use MLC technology, whereas more specialized high-end products use SLC.

One major problem with flash memory is that it wears out. SLC flash cells are normally rated for 100,000 Write/Erase (W/E) cycles, whereas MLC flash cells are normally rated for only 10,000 W/E cycles. When used to replace a standard hard drive, this becomes a problem because certain areas of a hard drive are written to very frequently, whereas other areas may be written to only a few times over the life of the drive. To mitigate this wear, SSDs incorporate sophisticated wear-leveling algorithms that essentially vary or rotate the usage of cells so that no single cell or group of cells is used more than another. In addition, spare cells are provided to replace those that do wear out, thus extending the life of the drive. Considering the usage patterns of various types of users, SSD drives are generally designed to last at least 5 years under the most demanding use. As SSD capacity increases, so does the ability of the wear-leveling algorithm to spread out data among available cells.

Note that due to the way SSDs work internally, the concept of file fragmentation is immaterial, and running a defragmenting program on an SSD will do nothing except cause it to wear out sooner. Unlike magnetic drives, which must move the heads to access data written to different physical areas of the disk, an SSD can read data from different areas of memory without any delay. The concept of the location of a file becomes moot with wear leveling, in that even files that are presented as contiguous to the file system are actually scattered randomly among the memory chips and cells in the SSD. Because of this, SSDs should *not* be defragmented like traditional magnetic drives.

#### **Note**

Windows 7 is SSD aware, which means it can tell an SSD from a standard magnetic drive. When an SSD is attached, Windows 7 automatically turns off the background Defrag function, thus preserving drive endurance. When using SSDs with Windows Vista and earlier versions, you should manually disable or otherwise prevent any form of defragmentation program or operation from running on SSDs.

Another technique to improve SSD endurance is an extension to the ATA interface called the *TRIM* command. This allows an SSD-aware OS (such as Windows 7) to intelligently inform the SSD which data blocks are currently in use, thus dramatically improving the speed and functionality of the internal wear algorithm. For this to work, both the drive and the OS must support the *TRIM* command. Windows 7 and Server 2008 are SSD aware and support the *TRIM* command, whereas earlier versions of Windows do not. SSDs released in 2009 or later generally support the *TRIM* command, whereas those that do not may be able to add support via a firmware upgrade. When you are upgrading the firmware on an SSD, it is highly recommended to have a full backup because in some cases a firmware upgrade will reinitialize the drive, wiping all data in an instant.

SSDs are ideal for laptops because they are more rugged (no moving parts), weigh less, and consume less power. The weight savings is fairly minor because the difference between an SSD and a conventional drive of the same (or even greater) capacity is generally only a few grams. The power savings is more real—SSDs only draw about a tenth of a watt compared to about 1 watt for an HDD (average). But even that may be overstated. Although drawing one-tenth the power sounds like a considerable savings, compared to other components such as the CPU, GPU, and display, each of which draw 30 watts or more, the overall power savings in going from a standard HDD to an SSD is almost inconsequential in comparison to the total power consumed.

Although modern flash-based SSDs are faster than standard hard drives (twice as fast on reads, about the same speed on writes), they are also many times more expensive and often lower in maximum

capacity. Is paying 10 times or more per GB worth a two-times overall increase in read speed? For some niche markets such as high-end laptops, the answer is yes. However, for mainstream laptop and desktop system use, cost and capacity are far more important. Of course, SSDs will certainly become more and more commonplace in the future, especially as the available capacity grows in the years to come. But it may be several years or more before SSDs become mainstream in laptops, and they may never find a home in mainstream desktops, at least not unless the cost drops until it is on par with magnetic storage.

#### USB Flash Drives

As an alternative to floppy and Zip/SuperDisk-class removable-media drives, USB-based flash memory devices are rapidly becoming the preferred way to move data between systems. The first successful drive of this type—Trek's ThumbDrive—was introduced in 2000, and since then hundreds of others have been introduced.

#### **Note**

Some USB flash memory drives are even built into watches, pens, and knives (such as the Victorinox SwissMemory Swiss Army Knife), with capacities up to 1GB.

Unlike other types of flash memory, USB flash drives don't require a separate card reader; they can be plugged into any USB port or hub. Although a driver is usually required for older Windows 9x/Me, most USB flash drives can be read immediately by Windows XP and later versions. As with other types of flash memory, USB flash drives are assigned a drive letter when connected to the computer. Most have capacities ranging from 16MB to 16GB. Typical read/write performance of USB 1.1–compatible drives is about 1MBps. Hi-Speed USB 2.0 flash drives are much faster, providing read speeds ranging from 5MBps to 15MBps and write speeds ranging from 5MBps to 13MBps. Because Hi-Speed USB flash drives vary in performance, be sure to check the specific read/write speeds for the drives you are considering before you purchase one.

#### **Tip**

If you have a card reader or scanner plugged into a USB hub or port on your computer, you might need to disconnect it before you can attach a USB flash drive. This is sometimes necessary because of conflicts between the drivers used by some devices. If you suspect this type of problem, use the Windows Safely Remove Hardware icon in the system tray to stop the card reader before you insert the USB flash drive. After the system has recognized the USB flash drive, you should be able to reattach the card reader.

For additional protection of your data, some USB flash drives have a mechanical write-protect switch. Others include or support password-protected data encryption as an option, and most are capable of being a bootable device (if supported in the BIOS). Some drives feature biometric security—your fingerprint is the key to using the contents of the drive—whereas others include more traditional security software.

There are even bare USB flash drives that act as readers for MMC, SD, xD-Picture Card, Memory Stick, and Memory Stick Pro flash memory cards. These USB flash readers are essentially USB flash drives without flash memory storage onboard. You can use them as a card reader or as a USB drive with removable storage.

# **Comparing Flash Memory Devices**

As with any storage issue, you must compare each product's features to your needs. You should check the following issues before purchasing flash memory–based devices:

- Which flash memory products does your camera or other device support? Although adapters allow some interchange of the various types of flash memory devices, for best results, you should stick with the flash memory type your device was designed to use.
- **Which capacities does your device support?** Flash memory devices are available in everincreasing capacities, but not every device can handle the higher-capacity devices. Check the device and flash memory card's websites for compatibility information.
- **Are some flash memory devices better than others?** Some manufacturers have added improvements to the basic requirements for the flash memory device, such as faster write speeds and embedded security. Note that these features usually are designed for use with particular digital cameras only. Don't spend the additional money on enhanced features if your camera or other device can't use those features.

Only the ATA Flash cards can be attached directly to a laptop computer's PC Card slot. All other devices need their own socket or some type of adapter to transfer data. Figure 10.2 shows how the most common types of flash memory cards compare in size to each other and to a penny.

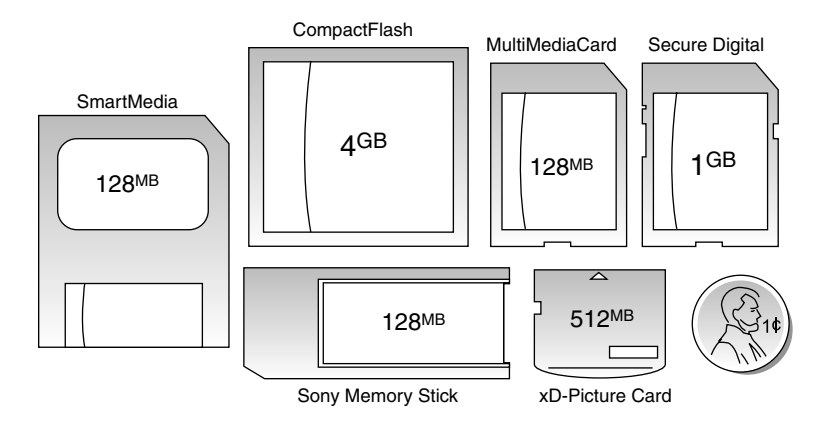

**Figure 10.2** SmartMedia, CompactFlash, MultiMediaCard, Secure Digital, xD-Picture Card, and Sony Memory Stick flash memory devices. Shown in relative scale to a U.S. penny (lower right).

Table 10.2 provides an overview of the major types of flash memory devices and their currently available maximum capacities.

| <b>Device</b>        | <b>Minimum</b><br>Capacity | Maximum<br>Capacity | <b>Notes</b>                                                                                                    |
|----------------------|----------------------------|---------------------|----------------------------------------------------------------------------------------------------|
| CompactFlash+        | 16MB                       | 100GB               | Highest capacity; most flexible format; supported by<br>most digital SLR cameras. Lexar Media and SanDisk<br>also make faster versions of CF+ media; Lexar Media<br>also makes LockTight secured access media. |
| SmartMedia           | 16MB                       | 512MB               | Popular choice for older Fujifilm and Olympus digital                                                                                                    |
|                      |                            |                     | cameras.                                                                                                    |
| MultiMediaCard (MMC) | 16MB                       | 4GB                 | MMC cards can work in most SD slots.                                                                                                    |
| RS-MMC               | 128MB                      | 2GB                 | Use adapter to plug in to MMC slots.                                                                                                    |

**Table 10.2 Flash Memory Card Capacities**

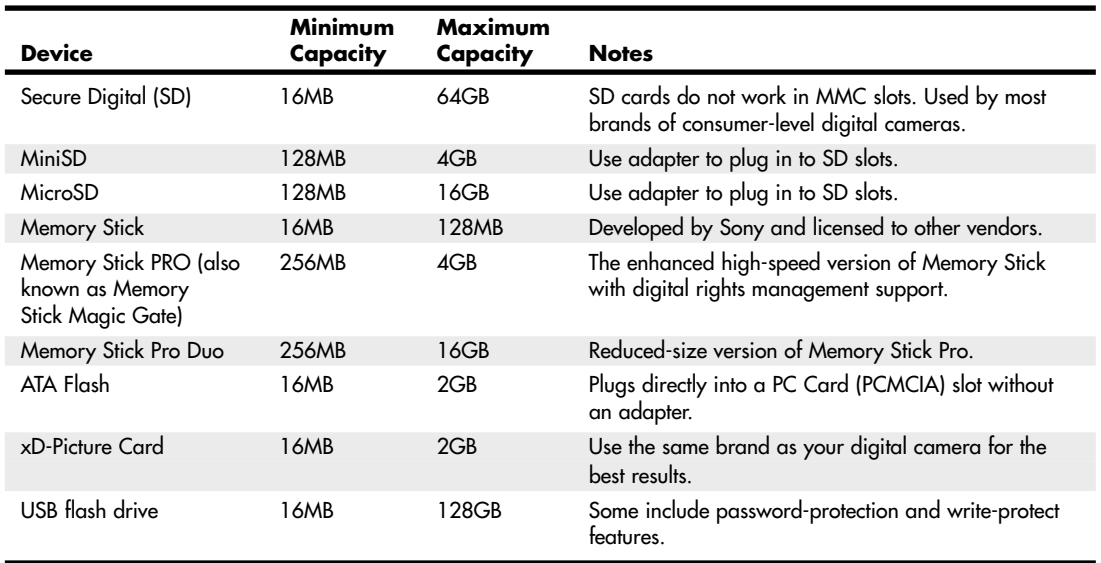

#### **Table 10.2 Continued**

I normally recommend only devices (cameras, PDAs, and so on) that use CompactFlash (CF), Secure Digital (SD, including SD variants like MicroSD), or USB flash memory cards. Any of the others I generally do not recommend due to limitations in capacity, performance, proprietary designs, and higher costs.

CompactFlash is the most widely used format in professional and consumer devices and offers the highest capacity, at the lowest prices, in a reasonably small size. CF cards plug directly into PC Card slots on all laptops by using a simple passive adapter that is extremely inexpensive. Therefore, when you're not using one of those cards in your camera, you can use it as a solid-state hard disk in a laptop. For a long time I would not even consider a camera or other device that did not use CF storage. I have relaxed on that stance a little bit, but it is still by far the best overall format and is available in very high capacities. It is also significantly faster than the other formats.

Secure Digital has also become quite popular, is reasonably fast, and is available in capacities approaching those of CompactFlash, and smaller MiniSD and MicroSD formats, which are physically compatible with the full sized SD using adapters. SD sockets also take MultiMediaCard (MMC) cards, which are basically thinner versions of SD. Note that the opposite is not true—MMC sockets do not accept SD cards.

USB flash memory is not generally used in cameras and PDAs due to the larger format; however, the USB interface is certainly universal, making this the ideal format for flash memory storage in PCs or anything with any devices sporting USB connectors.

In general I would not consider any device that uses other formats because they are either proprietary (for example, Memory Stick and xD-Picture Card) or are limited in capacity, popularity, availability, or all of the above.

### **Flash Card Readers**

Several types of devices can be purchased to enable the data on flash memory cards to be read in a PC. Although it is possible to connect most digital cameras to a PC via USB, in many cases custom cables must be used.

#### Card Readers

The major companies that produce flash card products sell card readers that can be used to transfer data from flash memory cards to PCs. These card readers typically plug in to the computer's USB ports for fast access to the data on the card.

In addition to providing fast data transfer, card readers save camera battery power because the camera is not needed to transfer information. Because many computer and electronics device users might have devices that use two or more types of flash memory, many vendors now offer multiformat flash memory card readers, such as the SanDisk 12-in-1 Card Reader/Writer shown in Figure 10.3.

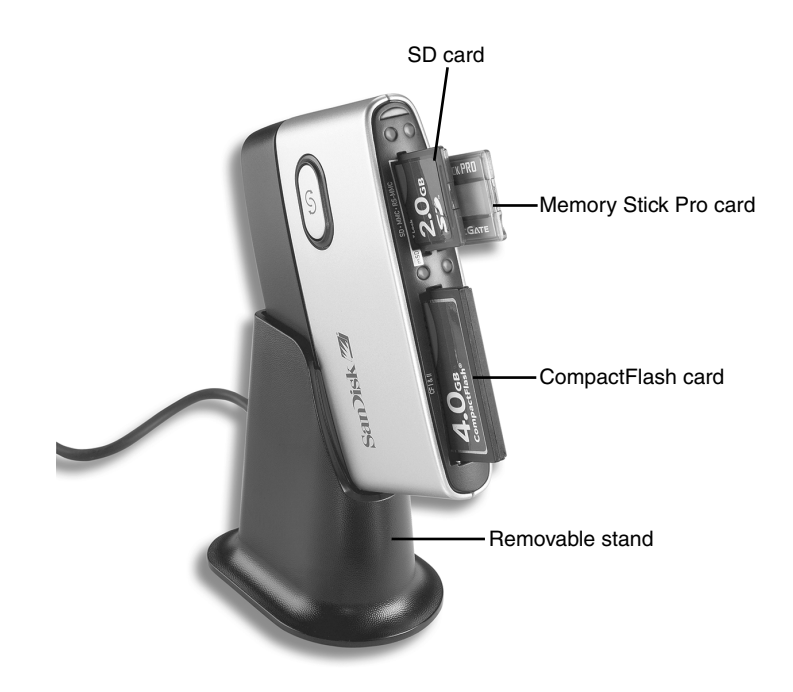

**Figure 10.3** The SanDisk 12-in-1 Card Reader/Writer plugs into a Hi-Speed USB (USB 2.0) port and features a removable stand. *(Photo courtesy of SanDisk.)*

Card readers are also available as internal bay-mounted devices that plug in to the internal front panel USB port connectors found on most modern motherboards. Other than the mounting location, internal bay mounted card readers are functionally identical to external readers. One problem with internally mounted readers is that you usually have to open the PC to disconnect them. Disconnection is normally required when installing an OS in order to prevent issues with improper drive letter assignments.

Before you purchase an external card reader, check your PC and your photo printer, either of which may already have a built-in reader. The built-in readers in photo printers are especially convenient, as you can often print photos directly from the flash card without having to transfer the files you your PC.

#### Type II PC Card Adapters

For use in the field, you might prefer to adapt flash memory cards to the Type II PC Card or CardBus slot found in most laptop computers. You insert the flash memory into the adapter; then, you slide

the adapter into the laptop computer's Type II PC Card slot. Figure 10.4 shows how a CompactFlash card Type II PC Card adapter works. As with card readers, check with the major companies that produce your type of flash memory device for the models available.

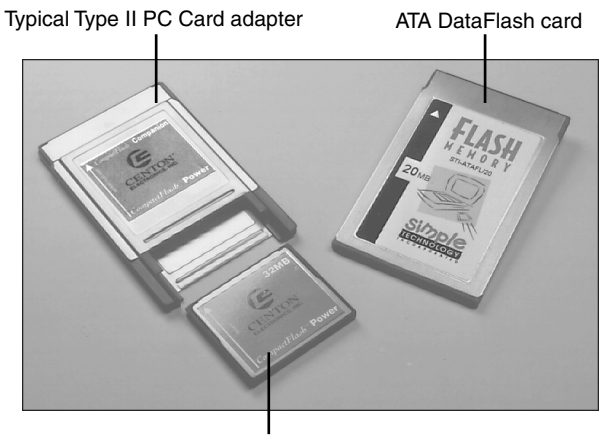

CompactFlash media

**Figure 10.4** A typical Type II PC Card adapter for CompactFlash media (left) compared to an ATA DataFlash card (right).

# **Microdrive Technology**

The Hitachi Microdrive was originally developed by IBM and was later manufactured and sold by Hitachi Global Storage Technologies. The Microdrive is a true hard disk that spins at 3,600 rpm and features a 128KB cache buffer.

Since its introduction, the Microdrive in its CompactFlash Type II–compatible form factor has increased in capacity from 170MB up to 8GB. Table 10.3 compares the specifications for the most recent Microdrive models that use CompactFlash (CF) Type II interfaces. These drives can be used with many digital cameras and other devices that are compatible with CompactFlash Type II cards.

| <b>Specifications</b>              | 3K4-4                   | 3K6-6                   | 3K8                 |
|------------------------------------|-------------------------|-------------------------|---------------------|
| Capacity                           | 4GB                     | 6GB                     | 8GB                 |
| Size (mm)                          | $42.8\times36.4\times5$ | $42.8\times36.4\times5$ | $40\times30\times5$ |
| Weight                             | 16g                     | 16g                     | 13g                 |
| Seek time (ms)                     | 12ms                    | 12ms                    | 12ms                |
| Media transfer rate (max)          | 97.9Mbps                | 125Mbps                 | 131Mbps             |
| Interface transfer rate (max)      | 33MBps                  | 33MBps                  | 33MBps              |
| Sustained data transfer rate (max) | 7.2MBps                 | 9.4MBps                 | 10.0MBps            |
| Operating shock                    | 200G                    | 200G                    | 400G                |
| Nonoperating shock                 | 2,000G                  | 2,000G                  | 2,000G              |

**Table 10.3 Hitachi Microdrives in CompactFlash Type II Interface**

See the www.hitachigst.com/microdrive website for more information about Microdrive products, a compatibility matrix, and other information.

# **High-Capacity Magnetic Storage Devices**

High-capacity removable media drives are an ever-shrinking category. With competition from USB flash drives (up to 16GB or larger), rewritable DVD (4.7/8.5GB), and external USB and FireWire hard disks (20GB and up), there are only two current product families left, both from Iomega. Because they haven't been updated in a long time, they are likely to be discontinued as well:

- **Zip**—Flexible media, with capacities of 100MB, 250MB, and 750MB
- **REV**—Rigid media, with capacities of 35GB and 70GB

# **Floppy Disk Drives**

Alan Shugart is generally credited with inventing the floppy disk drive in 1967 while working for IBM. One of Shugart's senior engineers, David Noble, actually proposed the flexible medium (then 8" in diameter) and the protective jacket with the fabric lining. Shugart left IBM in 1969, and in 1976 his company, Shugart Associates, introduced the minifloppy (5 1/4") disk drive. It, of course, became the standard eventually used by personal computers, rapidly replacing the 8" drives. He also helped create the Shugart Associates System Interface (SASI), which was later renamed *small computer system interface (SCSI)* when approved as an ANSI standard.

Sony introduced the first 3 1/2" microfloppy drives and disks in 1981. The first significant company to adopt the 3 1/2" floppy for general use was Hewlett-Packard in 1984 with its partially PC-compatible HP-150 system. The adoption of the 3 1/2" drive in the PC was solidified when IBM started using the drive in 1986 in some systems and finally switched its entire PC product line to 3 1/2" drives in 1987.

In 2002, many companies started selling systems without floppy drives. This started with laptop computers, where internal floppy drives were first eliminated and replaced with external (normally USB) drives. Most newer laptops no longer include a floppy drive with the system, offering only external USB models as an option. Starting in 2003, many desktop system manufacturers likewise stopped including floppy drives in their standard system configurations. An optional USB floppy drive can be used as a bootable drive if the BIOS permits it, as is the case with most recent systems.

Note that all PC floppy disk drives are still based on (and mostly compatible with) the original Shugart designs, including the electrical and command interfaces. Compared to other parts of the PC, the floppy disk drive has undergone relatively few changes over the years.

Table 10.4 provides a brief comparison of these drives to each other. As you can see, the different disk capacities are determined by several parameters, some of which seem to remain constant on all drives. Others, however, change from drive to drive. For example, all drives use 512-byte physical sectors, which is true for hard disks as well.

√√ For information on magnetic storage in general—that is, how data is actually stored on the disk media—see Chapter 8, "Magnetic Storage Principles."

| <b>Current Formats</b>     |                |                |                  | <b>Obsolete Formats</b> |                 |                |                |                        |
|----------------------------|----------------|----------------|------------------|-------------------------|-----------------|----------------|----------------|------------------------|
| Disk Size (Inches)         | 31/2           | 31/2           | 31/2             | 5 1/4                   | 51/4            | 5 1/4          | 51/4           | 51/4                   |
| <b>Disk Capacity (KB)</b>  | 2,880          | 1,440          | 720              | 1,200                   | 360             | 320            | 180            | 160                    |
| Media descriptor byte      | FOh            | FOh            | F <sub>9</sub> h | F9h                     | FD <sub>h</sub> | FFh            | FCh            | FEh                    |
| Sides (heads)              | 2              | 2              | 2                | 2                       | 2               | 2              | 1              | 1                      |
| Tracks per side            | 80             | 80             | 80               | 80                      | 40              | 40             | 40             | 40                     |
| Sectors per track          | 36             | 18             | 9                | 15                      | 9               | 8              | 9              | 8                      |
| Bytes per sector           | 512            | 512            | 512              | 512                     | 512             | 512            | 512            | 512                    |
| Sectors per cluster        | $\overline{2}$ | 1              | 2                |                         | 2               | $\mathbf{2}$   |                | 1                      |
| FAT length (sectors)       | 9              | 9              | 3                | 7                       | $\overline{2}$  |                | $\overline{2}$ |                        |
| Number of FATs             | 2              | $\overline{2}$ | $\mathcal{P}$    | $\mathcal{P}$           | 2               | $\overline{2}$ | $\overline{2}$ | 2                      |
| Root dir. length (sectors) | 15             | 14             | $\overline{7}$   | 14                      | 7               | 7              | 4              | $\boldsymbol{\Lambda}$ |
| Maximum root entries       | 240            | 224            | 112              | 224                     | 112             | 112            | 64             | 64                     |
| Total sectors per disk     | 5,760          | 2,880          | 1,440            | 2,400                   | 720             | 640            | 360            | 320                    |
| Total available sectors    | 5,726          | 2,847          | 1,426            | 2,371                   | 708             | 630            | 351            | 313                    |
| Total available clusters   | 2,863          | 2,847          | 713              | 2,371                   | 354             | 315            | 351            | 313                    |

**Table 10.4 Floppy Disk Logical Formatted Parameters**

Although increasingly rare, floppy drives remain useful for data recovery and computer forensics, where data retrieval from older media is often necessary. Even though I don't use floppy drives much for storing new information, I maintain systems with both 5 1/4" and 3 1/2" drives so I can read data from older media in a forensics or data-recovery situation.

## **1.44MB 3 1/2" Drives**

The 3 1/2", 1.44MB, high-density (HD) drives first appeared from IBM in the PS/2 product line introduced in 1987. Most other computer vendors started offering the drives as an option in their systems immediately afterward. For systems that include floppy drives, the 1.44MB type is still by far the most popular.

The drive records 80 cylinders consisting of two tracks each with 18 sectors per track, resulting in a formatted capacity of 1.44MB. Some disk manufacturers label these disks as 2.0MB, and the difference between this unformatted capacity and the formatted usable result is lost during the format. Note that the 1440KB of total formatted capacity does not account for the areas the FAT file system reserves for file management, leaving only 1,423.5KB of actual file-storage area.

The drive spins at 300 rpm and in fact must spin at that speed to operate properly with existing highand low-density controllers. To use the 500KHz data rate (the maximum from most standard highand low-density floppy controllers), these drives must spin at a maximum of 300 rpm. If the drives were to spin at the faster 360 rpm rate of the 5 1/4" drives, they would have to reduce the total number of sectors per track to 15; otherwise, the controller could not keep up. In short, the 1.44MB 3 1/2"

drives store 1.2 times the data of the 5 1/4" 1.2MB drives, and the 1.2MB drives spin exactly 1.2 times faster than the 1.44MB drives. The data rates used by both of these HD drives are identical and compatible with the same controllers. In fact, because these 3 1/2" HD drives can run at the 500KHz data rate, a controller that can support a 1.2MB 5 1/4" drive can also support the 1.44MB drives.

Other types of floppy drives that have been used in the past include the following:

- **2.88MB 3 1/2"**—This size was used on some IBM PS/2 and ThinkPad models in the early 1990s.
- **720KB 3 1/2"**—This size was used by IBM and others starting in 1986 before the 1.44MB 3 1/2" drive was introduced.
- **1.2MB 5 1/4"**—This was introduced by IBM for the IBM AT in 1984 and widely used throughout the rest of the decade.
- **360KB 5 1/4"**—An improved version of the floppy disk drive originally used by the IBM PC, it was used throughout the 1980s on XT-class machines and some AT-class machines.

# **Floppy Drive Interfaces**

Floppy drives are interfaced to the PC in several ways. The standard interface that all PC floppy disk drives use is called the Shugart Associates SA400 interface. It was invented in the 1970s and is based on the NEC 765 controller chip. All modern floppy controllers contain circuits that are compatible with the original NEC 765 chip. This industry-standard interface is why you can purchase drives from almost any manufacturer and they will all be compatible.

Because the traditional floppy controller only works internally, external floppy drives are generally interfaced via USB. USB floppy drives often have a standard floppy drive inside an external box with a USB-to-floppy controller. Newer, *legacy-free* systems don't include a traditional floppy controller, so if a floppy drive is desired it would generally have to be a USB external model. In the past, some drives have been available in FireWire (IEEE 1394) or even parallel interfaces.

## **Drive Components**

All floppy disk drives, regardless of type, consist of several basic common components (see Figure 10.5).

#### Read/Write Heads

A floppy disk drive usually has two read/write heads—one for each side of the disk, with both heads being used for reading and writing on their respective disk sides (see Figure 10.6). At one time, singlesided drives were available for PC systems (the original PC had such drives), but today single-sided drives are a faded memory.

#### **Note**

Many people do not realize that Head 0, or the first head on a floppy disk drive, is the bottom one. Single-sided drives, in fact, used only the bottom head; the top head has been replaced by a felt pressure pad. Another bit of disk trivia is that the top head (Head 1) is not positioned directly over the bottom head (Head 0). The top head is instead offset by either four or eight tracks inward from the bottom head, depending on the drive type.

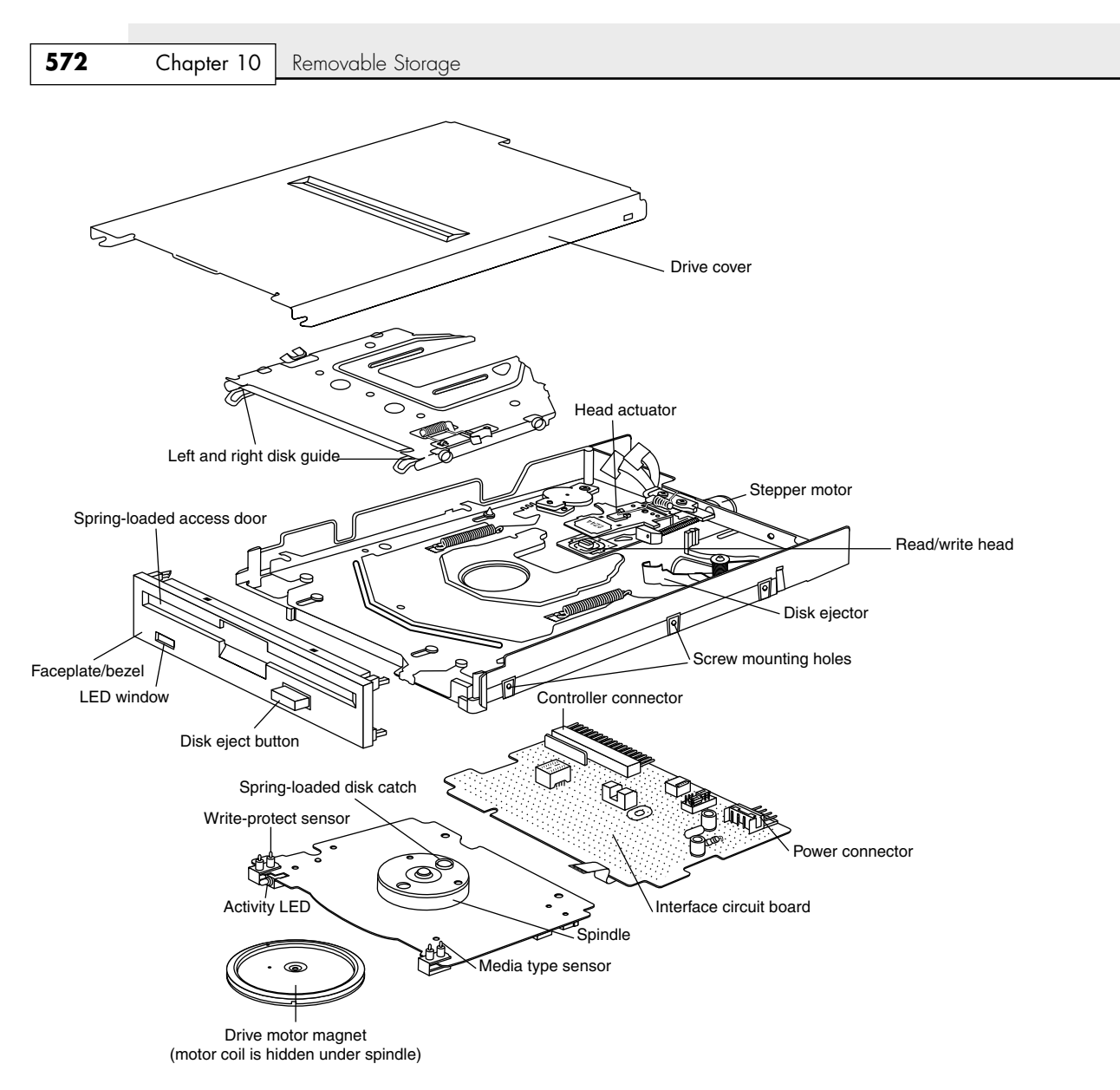

**Figure 10.5** A typical 3 1/2" floppy disk drive.

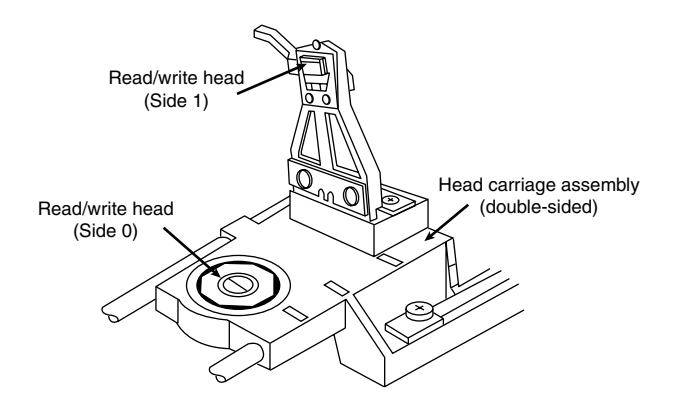

**Figure 10.6** A double-sided drive head assembly.

A motor called a *head actuator* moves the head mechanism. The heads can move in and out over the surface of the disk in a straight line to position themselves over various tracks. On a floppy drive, the heads move in and out tangentially to the tracks they record on the disk. This is different from hard disks, where the heads move on a rotating arm similar to the tone-arm of a record player. Because the top and bottom heads are mounted on the same rack, or mechanism, they move in unison and can't move independently of each other. The upper and lower head each defines tracks on its respective side of the disk medium. At any given head position, the tracks under the top and bottom head simultaneously are called a *cylinder*. Most floppy disks are recorded with 80 tracks on each side (160 tracks total), which is 80 cylinders.

The heads themselves are made of soft ferrous (iron) compounds with electromagnetic coils. Each head is a composite design, with a read/write head centered within two tunnel-erase heads in the same physical assembly (see Figure 10.7).

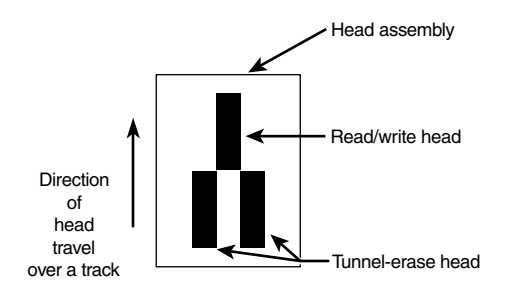

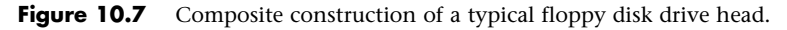

Floppy disk drives use a recording method called *tunnel erasure*. As the drive writes to a track, the trailing tunnel-erase heads erase the outer bands of the track, trimming it cleanly on the disk. The heads force the data into a specified narrow "tunnel" on each track. This process prevents the signal from one track from being confused with the signals from adjacent tracks, which would happen if the signal were allowed to naturally "taper off" to each side.

The floppy disk drive's two heads are spring-loaded and physically grip the disk with a small amount of pressure, which means they are in direct contact with the disk surface while reading from and writing to the disk. Because floppy disk drives spin at only 300 rpm or 360 rpm, this pressure does not present an excessive friction problem. Some disks are specially coated with Teflon or other compounds to further reduce friction and enable the disk to slide more easily under the heads. Because of the contact between the heads and disk, a buildup of the magnetic material from the disk eventually forms on the heads. The buildup should periodically be cleaned off the heads as part of a preventive maintenance or normal service program. Most manufacturers recommend cleaning the heads after every 40 hours of drive operation, which—considering how often people use these drives today could be a lifetime.

To read and write to the disk properly, the heads must be in direct contact with the magnetic medium. Very small particles of loose oxide, dust, dirt, smoke, fingerprints, or hair can cause problems with reading and writing the disk. Disk and drive manufacturers' tests have found that a spacing as little as .000032" (32 millionths of an inch) between the heads and medium can cause read/write errors.

#### The Floppy Controller

At one time, the controller for a computer's floppy disk drives took the form of a dedicated expansion card installed in an Industry Standard Architecture (ISA) bus slot. Later implementations used a multifunction card that provided the IDE/ATA, parallel, and serial port interfaces in addition to the floppy disk drive controller. Today's PCs have the floppy controller integrated into the motherboard, if they have one at all. Some systems use a Super I/O chip that also includes the serial and parallel interfaces, among other things; other systems might use a South Bridge chip that contains the Super I/O functions. Regardless of the location of the floppy controller logic, it is still interfaced to the system via the ISA or LPC (low pin count) bus and functions exactly as if it were a card installed in an ISA slot. These built-in controllers are typically configured via the system BIOS Setup routines and can be disabled if an actual floppy controller card is going to be installed.

Whether it is built in or not, each primary floppy controller uses a standard set of system resources:

- IRQ 6 (interrupt request)
- DMA 2 (direct memory address)
- I/O ports 3F0–3F5, 3F7 (input/output)

These system resources are standardized and generally not changeable. This usually does not present a problem because no other devices will try to use these resources (which would result in a conflict). Systems advertised as "legacy-free" don't include a Super I/O chip and therefore don't have a built-in floppy controller. Such systems can still use a floppy drive, generally in the form of an external USB drive.

Although traditional floppy controller cards and multi I/O cards have provisions for two floppy drives (A: and B:), most motherboards with integrated floppy controllers support only a single drive.

#### Power and Data Connectors

External USB floppy drives use the USB connector for power and data. However, nearly all internal floppy disk drives have two connectors—one for power to run the drive and the other to carry the control and data signals to and from the drive. These connectors are fairly standardized in the computer industry. A 4-pin inline connector (called Mate-N-Lock by AMP) in both large (Molex) and small (Berg) styles is used for power (see Figure 10.8), and a 34-pin connector in both edge and pin header designs is used for the data and control signals. Typically, 5 1/4" drives use the large-style power connector (the same as used by ATA hard disks and optical drives) and the 34-pin edge-type connector,

whereas most 3 1/2" drives use the smaller version of the power connector and the 34-pin header-type logic connector.

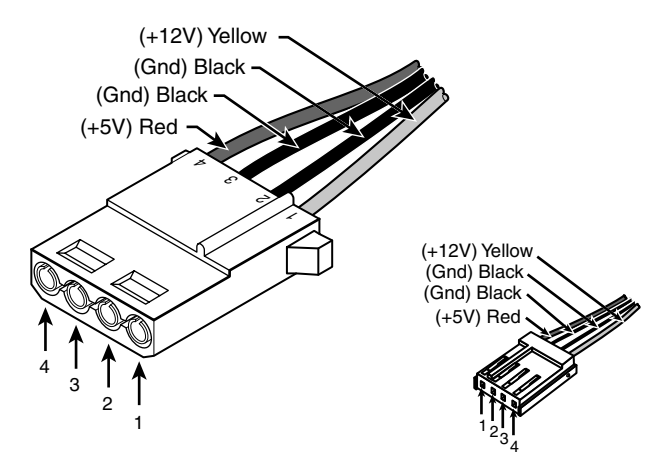

**Figure 10.8** Large (Molex) connector for 5 1/4" drives and small (Berg) connector for 3 1/2" drives.

Both the Molex and Berg power connectors from the power supply are female plugs. They plug in to the male portion, which is attached to the drive itself. Note that the pin-to-signal designations on the small connector are the opposite of those on the large connector.

One common problem with installing 3 1/2" drives in some systems is that the power supply might not have an available small-style (Berg) power connector used by the smaller drives. An adapter cable that converts the Molex peripheral power connector to the proper Berg connector used on most 3 1/2" drives is available from Dalco (www.dalco.com) under P/N 47425 and from other sources. You can also use a splitter that converts a Molex connector into one each, Berg and Molex (Dalco P/N 43435), or into two Berg connectors (Dalco P/N 51075). Splitters are also available from other sources.

#### The Floppy Disk Controller Cable

The 34-pin connector on an internal floppy disk drive takes the form of either an edge connector (on 5 1/4" drives) or a pin connector (on 3 1/2" drives). The pinouts for the floppy controller connector are shown in Table 10.5.

| Pin | Signal           | Pin | Signal                         |
|-----|------------------|-----|--------------------------------|
|     | Ground           | 2   | DD/HD Density Select           |
| 3   | Key <sup>1</sup> | 4   | Reserved (unused)              |
| 5   | Key <sup>1</sup> | 6   | ED Density Select <sup>2</sup> |
|     | Ground           | 8   | Index                          |
| 9   | Ground           | 10  | Motor-On 0 (A:)                |
| 11  | Ground           | 12  | Drive Select 1 (B:)            |
| 13  | Ground           | 14  | Drive Select 0 (A:)            |
| 15  | Ground           | 16  | Motor-On 1 (B:)                |

**Table 10.5 Floppy Disk Drive Controller Connector Pinout**

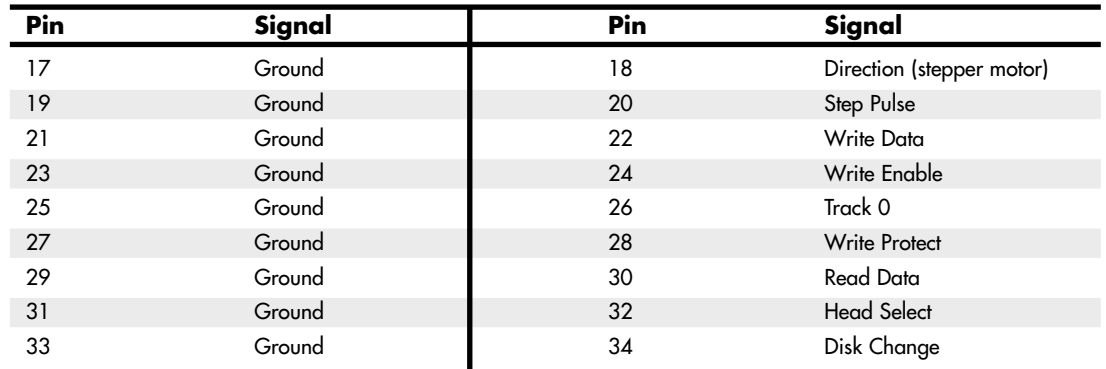

#### **Table 10.5 Continued**

*1. Controllers and drives can use one, both, or no key (missing) pins.*

*2. For controllers supporting ED (Extra-high Density 2.88M) drives only; otherwise unused.*

The cable used to connect the floppy disk drive(s) to the controller on the motherboard may appear quite strange due to a unique "twist" in some of the wires, as well as a number of connector options. To support various drive configurations, a universal cable might have up to five connectors on it—two edge connectors and two pin connectors to attach to the drives and one pin connector to connect to the controller. The cable has redundant connectors for each of the two drives (A: and B:) supported by the standard floppy disk drive controller, so you can install any combination of 5 1/4" and 3 1/2" drives (see Figure 10.9).

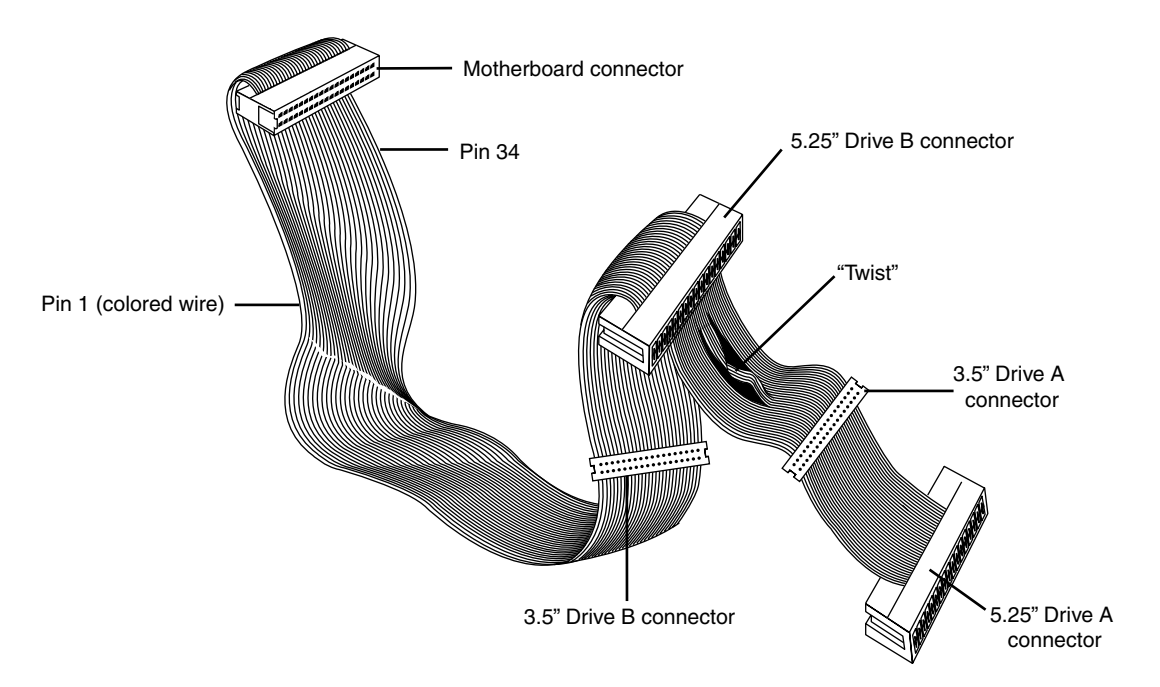

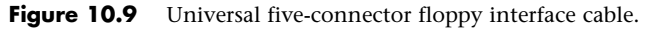

Most non-universal cables include only one or two 3 1/2" drive connectors. These omit the edge connectors shown in Figure 10.9.

In addition to the connectors, the cable has a special twist that inverts the signals of wires 10–16. These are the wires carrying the Drive Select (DS) and Motor Enable signals for each of the two drives. Very old floppy disk drives have DS jumpers designed to enable you to select whether a given drive should be recognized as A: or B: (really old ones allow a third and fourth setting as well).

You might not even know that these jumpers exist because the twist in the cable prevents you from having to adjust them, and as such they have been eliminated from most newer drives. When two floppy disk drives are installed in one system (admittedly a rarity nowadays), the cable electrically changes the DS configuration of the drive that is plugged in after the twist. Thus, the twist causes a drive physically set to the second DS position (B:) to appear to the controller to be set to the first DS position (A:). The adoption of this cable has enabled the use of a standard jumper configuration for all floppy disk drives, regardless of whether you install one or two drives in a computer.

If you install only a single floppy disk drive, it plugs in to the connector after the twist, which causes the drive to be recognized as drive A. Although it's seldom necessary today, some systems have a BIOS setup option enabling you to swap drives A: and B: without adjusting drive cables.

#### **Note**

The original Shugart SA400 floppy interface made for 5 1/4" floppy drives supported up to four drives on a single cable. However, IBM modified the controller pinout to support only two drives and eliminate the need to change Drive Select jumpers on the drive.

# **How the Operating System Uses a Floppy Disk**

To the operating system, data on your PC disks is organized in tracks and sectors, just as on a hard disk drive. *Tracks* are narrow, concentric circles on a disk; *sectors* are pie-shaped slices of the individual tracks. A 3 1/2" 1.44MB floppy disk drive has the following specifications:

- Bytes per sector: 512
- Sectors per track: 18
- Tracks per side: 80
- Track width (mm): .115
- Sides: 2
- Capacity (KiB): 1,440
- Capacity (MiB): 1.406
- Capacity (MB): 1.475

The floppy disk's capacity can actually be expressed in various ways. For example, what we call a 1.44MB disk really stores 1.475MB if you go by the correct decimal prefix definition for a megabyte. The discrepancy comes from the fact that in the past floppies were designated by their kilobinary (1,024-byte) capacities, which were originally (and improperly) abbreviated as KB. To prevent ambiguities in binary versus decimal number interpretations, the International Electrotechnical Commission (IEC) has designated KiB as the correct abbreviation for kilobinary.

Despite the IEC standards, the traditional method when discussing floppy drives or disks is to refer to the capacity of a floppy by the number of kilobinary bytes (1,024 bytes equals 1KiB) but to use the

otherwise improper abbreviation KB instead. This has also been improperly extended to the abbreviation MB. Therefore, a floppy disk with an actual capacity of 1,440KiB is instead denoted as a 1.44MB disk, even though it would really be 1.406MiB (megabinary bytes) or 1.475MB (million bytes) if we went by the correct definitions for MiB (mebibyte) and MB (megabyte).

#### **Note**

As with hard disk drives, using the same prefixes for both decimal and binary multiples has resulted in a great deal of confusion. The IEC prefixes for binary multiples were designed to eliminate this confusion. For more information on prefixes for binary multiples, see http://physics.nist.gov/cuu/Units/binary.html. Also, refer to the section "Capacity Measurements" in Chapter 8.

Like blank sheets of paper, new, unformatted disks contain no information. Formatting a disk is similar to adding lines to the paper so you can write straight across. Formatting the disk writes the information the operating system needs to maintain a directory and file table of contents. A full format rewrites the file system structures, removing any existing data in the process. This is the equivalent of both a high-level and low-level format on a hard disk. However, unlike a hard disk, a floppy disk does not need to be partitioned.

#### **Note**

The Quick Format option available in most versions of Windows erases the contents of the disk and verifies the file system rather than rewriting the file system. If you run FORMAT.EXE from the command line, the */Q* option also performs a quick format. Unfortunately, Quick Format is not very good at determining whether you have problems with your floppy disk's file system. If you need to ensure that the floppy disk is properly formatted (such as in the case of a used disk you want to use for another task), you should not use the Quick Format option. Windows normally performs a full (low-level) format that rewrites the file system and clears the disk if Quick Format is not selected.

When you format a floppy disk, the operating system reserves the track nearest to the outside edge of a disk (track 0) almost entirely for its purposes. Track 0, Side 0, Sector 1 contains the Volume Boot Record (VBR), or Boot Sector, that the system needs to begin operation. The next few sectors contain the file allocation tables (FATs), which keep records of which clusters or allocation units on the disk contain file information and which are empty. Finally, the next few sectors contain the root directory, in which the operating system stores information about the names and starting locations of the files on the disk.

Note that floppy disks have been sold in preformatted form for a few years now. This saves time because the formatting can take a minute or more per disk. Even if disks come preformatted, they can always be reformatted later. This is useful if you accidentally purchased Mac-formatted disks for your PC; a PC can't use a Mac-formatted disk unless you reformat it.

## **Disk Change**

The standard PC floppy controller and drive use a special signal on pin 34 called *Disk Change* to determine whether the disk has been changed—or more accurately, to determine whether the same disk loaded during the previous disk access is still in the drive. Disk Change is a pulsed signal that changes a status register in the controller to let the system know that a disk has been either inserted or ejected. This register is set to indicate that a disk has been inserted or removed (changed) by default.

The register is cleared when the controller sends a step pulse to the drive and the drive responds, acknowledging that the heads have moved. At this point, the system knows that a specific disk is in the drive. If the Disk Change signal is not received before the next access, the system can assume that the same disk is still in the drive. Any information read into memory during the previous access can therefore be reused without rereading the disk.

A problem occurs if a drive or cable fault prevents the system from seeing the DC signal on pin 34. If a system is told (through BIOS setup) that the drive is any type other than a 360KB (which can't ever send the DC signal), the system expects the drive to send DC whenever a disk has been ejected. If the system doesn't receive the signal, the system never recognizes that a disk has been changed. Therefore, even if you do change the disk, the system still acts as though the first disk is in the drive and holds the first disk's directory and FAT information in RAM. This can be dangerous because the FAT and directory information from the first disk can be partially written to any subsequent disks written to in the drive.

# **Floppy Disk Media Types and Specifications**

Table 10.6 shows the technical specifications for different floppy disk media.

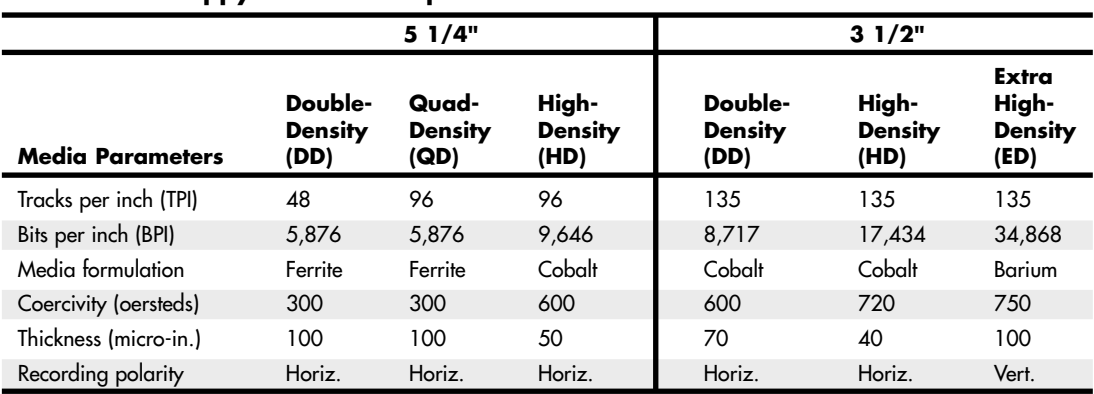

#### **Table 10.6 Floppy Disk Media Specifications**

*5 1/4" quad-density (QD) disks were never used as an official standard for PCs. A QD disk can be reformatted as a double-density disk by a PC that has a 360KB floppy drive.*

#### **Density**

Disks have two types of densities: longitudinal density and linear density. *Longitudinal density* is indicated by how many tracks can be recorded on the disk and is often expressed as a number of tracks per inch (TPI). *Linear density* is the capability of an individual track to store data and is often indicated as a number of bits per inch (BPI). Unfortunately, these types of densities are often confused when different disks and drives are discussed.

#### Media Coercivity and Thickness

The *coercivity* specification of a disk refers to the magnetic-field strength required to make a proper recording. Coercivity, measured in oersteds, is a value indicating magnetic strength. A disk with a higher coercivity rating requires a stronger magnetic field to make a recording on that disk. With lower ratings, the disk can be recorded with a weaker magnetic field. In other words, the lower the coercivity rating, the more sensitive the disk.

HD and ED media demand higher coercivity ratings so the adjacent magnetic domains don't interfere with each other. Higher coercivity media is actually less sensitive and requires a stronger recording signal strength.

Another factor is the thickness of the disk. The thinner the disk, the less influence a region of the disk has on another adjacent region. The thinner disks, therefore, can accept many more bits per inch without eventually degrading the recording.

#### 3 1/2" Floppy Disk Media

The 3 1/2" disks differ from the older 5 1/4" disks in both construction and physical properties. The flexible (or floppy) disk is contained within a plastic jacket. The 3 1/2" disks are covered by a more rigid jacket than are the 5 1/4" disks. The disks within the jackets, however, are virtually identical except, of course, for size.

The 3 1/2" disks use a much more rigid plastic case than 5 1/4" disks, which helps stabilize the magnetic medium inside. Therefore, the disks can store data at track and data densities greater than the 5 1/4" disks (see Figure 10.10). A metal shutter protects the media-access hole. The drive manipulates the shutter, leaving it closed whenever the disk is not in a drive. The medium is then completely insulated from the environment and from your fingers. The shutter also obviates the need for a disk jacket.

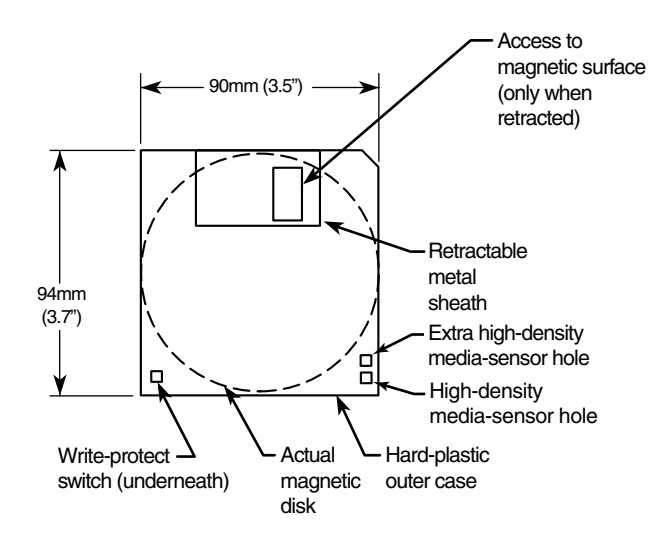

**Figure 10.10** Construction of a 3 1/2" floppy disk.

Because the shutter is not necessary for the disk to work, you can remove it from the plastic case if it becomes bent or damaged. Pry it off the disk case; it will pop off with a snap. You also should remove the spring that pushes it closed. Additionally, after removing the damaged shutter, you should copy the data from the damaged disk to a new one.

Rather than an index hole in the disk, the 3 1/2" disks use a metal center hub with an alignment hole. The drive "grasps" the metal hub, and the hole in the hub enables the drive to position the disk properly.

On the lower-left part of the disk is a hole with a plastic slider—the write-protect/enable hole. When the slider is positioned so the hole is visible, the disk is *write-protected*, meaning the drive is prevented from recording on the disk. When the slider is positioned to cover the hole, writing is enabled, and you can save data to the disk. For more permanent write-protection, some commercial software

programs are supplied on disks with the slider removed so you can't easily enable recording on the disk. This is exactly opposite of a 5 1/4" floppy, in which covered means write-protected, not writeenabled.

On the other (right) side of the disk from the write-protect hole is usually another hole called the *media-density-selector* hole*.* If this hole is present, the disk is constructed of a special medium and is therefore an HD or ED disk. If the media-sensor hole is exactly opposite the write-protect hole, it indicates a 1.44MB HD disk. If the media-sensor hole is located more toward the top of the disk (the metal shutter is at the top of the disk), it indicates a 2.88MB ED disk. No hole on the right side means that the disk is a low-density disk. Most 3 1/2" drives have a media sensor that controls recording capability based on the absence or presence of these holes.

The actual magnetic medium in both the 3 1/2" and 5 1/4" disks is constructed of the same basic materials. They use a plastic base (usually Mylar) coated with a magnetic compound. High-density disks use a cobalt-ferric compound; extended-density disks use a barium-ferric media compound. The rigid jacket material on the 3 1/2" disks has occasionally caused people to believe incorrectly that these disks are some sort of "hard disk" and not really a floppy disk. The disk cookie inside the 3 1/2" case is just as flexible as the larger 5 1/4" variety.

# **Floppy Disk Care and Handling**

Floppy disks can be damaged or destroyed easily by the following:

- Touching the recording surface with your fingers or anything else
- Bending the disk
- Spilling liquids on the disk
- Overheating a disk (leaving it in the hot sun or near a radiator, for example)
- Exposing a disk to stray magnetic fields

Despite these cautions, disks are rather hardy storage devices. The biggest danger comes from magnetic fields that, because they are unseen, can sometimes be found in places you never imagined.

For example, color monitors (and color TV sets) that use cathode-ray tube (CRT) technology have a degaussing coil around the face of the tube that demagnetizes the shadow mask when you turn on the monitor. If you place any floppy disks closer than about 12 inches (30 cm) from the front of a color monitor, they will be exposed to a strong magnetic field every time you turn on the monitor. The effect is cumulative and irreversible. Note that LCD or plasma displays don't have degaussing coils and therefore do not affect magnetic media.

Another source of powerful magnetic fields is the electric motor found in vacuum cleaners, heaters, air conditioners, fans, electric pencil sharpeners, and so on. Do not place these devices near areas where you store disks. Audio speakers also contain magnets, but most of the speakers sold for use with PCs are shielded to minimize disk corruption.

Store 3 1/2" disks between 40° and 127° Fahrenheit (4°–53° Celsius), and store 5 1/4" disks between 40° and 140° Fahrenheit (4°–60° Celsius). In both cases, humidity should not exceed 90%.

#### Airport X-Ray Machines and Metal Detectors

One of my favorite myths to dispel is that the airport X-ray machine somehow damages disks. I have a great deal of experience in this area from having traveled around the country for many years with disks and portable computers in hand. I have flown well over a million miles, and my portable computer equipment and disks have been through X-ray machines hundreds of times.

X-rays are essentially just a form of light, and disks and computers are not affected by X-rays at anywhere near the levels found in these machines.

What could potentially damage your magnetic media is the metal detector. Metal detectors work by monitoring disruptions in a weak magnetic field. A metal object inserted in the field area causes the field's shape to change, which the detector observes. This principle, which is the reason the detectors are sensitive to metal objects, can be dangerous to your disks; the X-ray machine, however, is the safest area through which to pass either your disk or your computer.

The X-ray machine is not dangerous to magnetic media because it merely exposes the media to electromagnetic radiation at a particular (very high) frequency. Blue light is an example of electromagnetic radiation of a different frequency. The only difference between X-rays and blue light is in the frequency, or wavelength, of the emission.

Some people worry about the effect of X-ray radiation on their system's EPROM (erasable programmable read-only memory) chips. This concern might actually be more valid than worrying about disk damage because EPROMs are erased by certain forms of electromagnetic radiation. In reality, however, you do not need to worry about this effect either. EPROMs are erased by direct exposure to very intense ultraviolet light. Specifically, to be erased, an EPROM must be exposed to a 12,000uw/cm2 UV light source with a wavelength of 2,537 angstroms for 15–20 minutes, and at a distance of 1". Increasing the power of the light source or decreasing the distance from the source can shorten the erasure time to a few minutes.

The airport X-ray machine is different by a factor of 10,000 in wavelength. The field strength, duration, and distance from the emitter source are nowhere near what is necessary for EPROM erasure. Many circuit-board manufacturers even use X-ray inspection on circuit boards (with components including EPROMs installed) to test and check quality control during manufacture.

Now, you might not want to take my word for it, but scientific research has been published that corroborates what I have stated. A study was published by two scientists—one of whom actually designs X-ray tubes for a major manufacturer. Their study is titled "Airport X-rays and Floppy Disks: No Cause for Concern" and was published in 1993 in the journal *Computer Methods and Programs in Biomedicine*. The abstract stated the following:

"A controlled study was done to test the possible effects of X-rays on the integrity of data stored on common sizes of floppy disks. Disks were exposed to doses of X-rays up to seven times that to be expected during airport examination of baggage. The readability of nearly 14 megabytes of data was unaltered by X-irradiation, indicating that floppy disks need not be given special handling during X-ray inspection of baggage."

In fact, the disks were retested after two years of storage, and there was still no measurable degradation following the exposure.

# **Tape Drives**

Historically, a popular method for backing up full hard disks or modified files has been the tape backup drive. This section focuses on current tape backup drive technologies to help you determine whether this type of storage technology is right for you.

Tape backup drives are the most simple and efficient devices for creating a full backup of your hard disk, if the tape is large enough. With a tape backup drive installed on your computer, you insert a tape into the drive, start your backup software, and select the drive and files you want to back up. The backup software copies your selected files onto the tape while you attend to other business. Later, when you need to retrieve some or all of the files on the backup tape, you insert the tape into the

drive, start your backup program, and select the files you want to restore. The tape backup drive takes care of the rest of the job.

## **Disadvantages of Tape Backup Drives**

Many computer users who once used tape backups for data backup purposes have turned to other technologies for the following reasons:

- Creating a tape backup copy of files or of a drive requires the use of a special backup program in almost all cases. A few tape drives allow drive letter access to at least part of the tape capacity, but this feature is far from universal, and a special driver program must be used.
- Retrieving data from most tape backup drives requires that the data files be restored to the hard disk. Other types of backup storage can be treated as a drive letter for direct use from the media.
- Tape backups store and retrieve data sequentially. The last file backed up can't be accessed until the rest of the tape is read; other types of backup storage use random access, which enables any file on the device to be located and used in mere seconds.
- Low-cost tape backups using QIC (Quarter Inch Committee), QIC-Wide, or Travan technology once had little problem keeping up with increases in hard disk capacity and once sold for prices comparable to or less than the hard disks they protected. Today's hard disks have capacities up to 500GB or larger and are far less expensive than most comparably sized tape backups. As a result, more expensive, higher-capacity tape drives are needed to achieve single-cartridge backups. Otherwise, you must load multiple tapes manually or use an autoloader.
- Newer backup and restore techniques, such as drive imaging/ghosting, rival the ease of use of tape backups and permit data restoration with lower-cost optical storage devices such as rewritable DVD drives. These alternatives are particularly useful if only a few GB of data need to be backed up on a continuing basis.

For these reasons, the once-unassailable position of a tape backup drive as being the must-have dataprotection accessory is no longer a secure one; plenty of rivals to tape backups are on the market. However, if you can afford a high-quality DDS, DAT 72, or AIT tape drive, you can get a highperformance and high-reliability solution because these same drives are used in the demanding roles of network backup.

## **Advantages of Tape Backup Drives**

Although tape backup drives are no longer the one-size-fits-all panacea for all types of bigger-thanfloppy storage problems, they have their place in keeping your data safe. Following are some good reasons for using tape backup drives:

- Tape backups are a true one-cartridge backup process for individual client PCs, standalone computers, or network servers when high-capacity tape drives and cartridges are used. Anytime multiple tapes or disks must be used to make a backup, the chances of backup failure increase.
- If you or your company has made previous backup tapes, you must keep a tape drive to access that data or perform a restore from it. Tape backup drives are necessary if you need to restore from previously made backup tapes.
- If you want an easy media rotation method for preserving multiple full-system backups, tape backup drives are a good choice.

In general, tape drives are used where high capacity and high reliability are paramount. They can be expensive initially but are extremely inexpensive when you factor in the low cost of the media over time.

# **Magneto-Optical Drives**

Magneto-optical (MO) drives were once a popular form of removable media technology. Introduced commercially in 1985 with initial capacities of 230MB through 640MB, magneto-optical drives with capacities of up to 9.1GB were available in 2000. Since then, the popularity of this type of storage has declined and most have been discontinued. The media and some drives are still available to support legacy applications.

**11**

# Optical Storage

# **Optical Technology**

There are basically two types of disk storage for computers: magnetic and optical. In *magnetic* storage, data is recorded magnetically on rotating disks. *Optical* disc storage is similar to magnetic disk storage in basic operation, but it reads and writes using light (optically) instead of magnetism. Although most magnetic disk storage is fully read and write capable many times over, many optical storage media are either read-only or write-once. Note the convention in which we refer to magnetic as *disk* and optical as *disc*. This is not a law or rule but is followed by most in the industry.

At one time, it was thought that optical storage would replace magnetic as the primary online storage medium. However, optical storage has proven to be much slower and far less dense than magnetic storage and is much more adaptable to removable-media designs. As such, optical storage is more often used for backup or archival storage purposes and as a mechanism by which programs or data can be loaded onto magnetic drives. Magnetic storage, being significantly faster and capable of holding much more information than optical media in the same amount of space, is more suited for direct online storage and most likely won't be replaced in that role by optical storage anytime soon.

Optical technology standards for computers can be divided into three major types:

- CD (Compact Disc)
- DVD (Digital Versatile Disc)
- BD (Blu-ray Disc)

All of these are descended from popular music and video entertainment standards; CD-based devices can also play music CDs, and DVD and BD-based devices can play the same video discs you can purchase or rent. However, computer drives that can use these types of media also offer many additional features.

In the following sections, you will learn how optical drives and media are similar, how they differ from each other, and how they can be used to enhance your storage and playback options.

# **CD-based Optical Technology**

The first type of optical storage that became a widespread computing standard is the CD-ROM. CD-ROM, or *compact disc read-only memory*, is an optical read-only storage medium based on the original CD-DA (digital audio) format first developed for audio CDs. Other formats, such as CD-R (CD-recordable) and CD-RW (CD-rewritable), expanded the compact disc's capabilities by making it writable.

Older CD-ROM discs held 74 minutes of high-fidelity audio in CD audio format or 650MiB (682MB) of data. However, the current CD-ROM standard is an 80-minute disc with a data capacity of 700MiB (737MB). When MP3, WMA, or similar compressed audio files are stored on CD, several hours of audio can be stored on a single disc (depending on the compression format and bit rate used). Music only, data only, or a combination of music and data (Enhanced CD) can be stored on one side (only the bottom is used) of a 120mm (4.72") diameter, 1.2mm (0.047") thick plastic disc.

CD-ROM has exactly the same form factor (physical shape and layout) of the familiar CD-DA audio compact disc and can, in fact, be inserted in a normal audio player. Sometimes, it isn't playable, though, because the player reads the subcode information for the track, which indicates that it is data and not audio. If it could be played, the result would be noise—unless audio tracks precede the data on the CD-ROM (see the section "Blue Book—CD EXTRA," later in this chapter).

Accessing data from a CD using a computer is much faster than from a floppy disk but slower than a modern hard drive.

## **CDs: A Brief History**

In 1979, the Philips and Sony corporations joined forces to coproduce the CD-DA (Compact Disc-Digital Audio) standard. Philips had already developed commercial laserdisc players, and Sony had a decade of digital recording research under its belt. The two companies were poised for a battle—the introduction of potentially incompatible audio laser disc formats—when instead they came to terms on an agreement to formulate a single industry-standard digital audio technology.

Philips contributed most of the physical design, which was similar to the laserdisc format it had previously created with regards to using pits and lands on the disk that are read by a laser. Sony contributed the digital-to-analog circuitry, and especially the digital encoding and error-correction code designs.

In 1980, the companies announced the CD-DA standard, which has since been referred to as the *Red Book format* (so named because the cover of the published document was red). The Red Book included the specifications for recording, sampling, and—above all—the 120mm (4.72") diameter physical format you live with today. This size was chosen, legend has it, because it could contain all of Beethoven's approximately 70-minute Ninth Symphony without interruption, compared to 23 minutes per side of the then-mainstream 33-rpm LP record.

After the specification was set, both manufacturers were in a race to introduce the first commercially available CD audio drive. Because of its greater experience with digital electronics, Sony won that race and beat Philips to market by one month, when on October 1, 1982 Sony introduced the CDP-101 player and the world's first commercial CD recording—Billy Joel's *52nd Street* album. The player was first introduced in Japan and then Europe; it wasn't available in the United States until early 1983. In 1984, Sony also introduced the first automobile and portable CD players.

Sony and Philips continued to collaborate on CD standards throughout the decade, and in 1983 they jointly released the Yellow Book CD-ROM standard. It turned the CD from a digital audio storage medium to one that could now store read-only data for use with a computer. The Yellow Book used

the same physical format as audio CDs but modified the decoding electronics to allow data to be stored reliably. In fact, all subsequent CD standards (usually referred to by their colored book binders) have referred back to the original Red Book standard for the physical parameters of the disc. With the advent of the Yellow Book standard (CD-ROM), what originally was designed to hold a symphony could now be used to hold practically any type of information or software.

For more information on the other CD book formats, see the section "CD Formats," later in this chapter.

## **CD Construction and Technology**

A CD is made of a polycarbonate wafer, 120mm in diameter and 1.2mm thick, with a 15mm hole in the center. This wafer base is stamped or molded with a single physical track in a spiral configuration starting from the inside of the disc and spiraling outward. The track has a pitch, or spiral separation, of 1.6 microns (millionths of a meter, or thousandths of a millimeter). By comparison, an LP record has a physical track pitch of about 125 microns. When viewed from the reading side (the bottom), the disc rotates counterclockwise. If you examined the spiral track under a microscope, you would see that along the track are raised bumps, called *pits*, and flat areas between the pits, called *lands*. It seems strange to call a raised bump a *pit*, but that is because when the discs are pressed, the stamper works from the top side. So, from that perspective, the pits are actually depressions made in the plastic.

The laser used to read the disc would pass right through the clear plastic, so the stamped surface is coated with a reflective layer of metal (usually aluminum) to make it reflective. Then, the aluminum is coated with a thin protective layer of acrylic lacquer, and finally a label or printing is added.

#### **Caution**

Optical media should be handled with the same care as a photographic negative. The disc is an optical device and degrades as its optical surface becomes dirty or scratched. Also it is important to note that, although discs are read from the bottom, the layer containing the track is actually much closer to the top of the disc because the protective lacquer overcoat is only 6–7 microns thick. Writing on the top surface of a disc with a ballpoint pen, for example, will easily damage the recording underneath. You need to be careful even when using a marker to write on the disc. The inks and solvents used in some markers can damage the print and lacquer overcoat on the top of the disc, and subsequently the information layer right below. Use only markers designed for or tested as being compatible with optical media. The important thing is to treat both sides of the disc carefully, especially the top (label) side.

# **Mass-producing CDs**

Commercial mass-produced optical discs are stamped or pressed and not burned by a laser as many people believe (see Figure 11.1). Although a laser is used to etch data onto a glass master disc that has been coated with a photosensitive material, using a laser to directly burn discs would be impractical for the reproduction of hundreds or thousands of copies.

The steps in manufacturing CDs are as follows (use Figure 11.1 as a visual):

- **1. Photoresist coating—A** circular 240mm diameter piece of polished glass 6mm thick is spincoated with a photoresist layer about 150 microns thick and then hardened by baking at 80°C (176°F) for 30 minutes.
- **2. Laser recording**—A Laser Beam Recorder (LBR) fires pulses of blue/violet laser light to expose and soften portions of the photoresist layer on the glass master.
- **3. Master development**—A sodium hydroxide solution is spun over the exposed glass master, which then dissolves the areas exposed to the laser, thus etching pits in the photoresist.

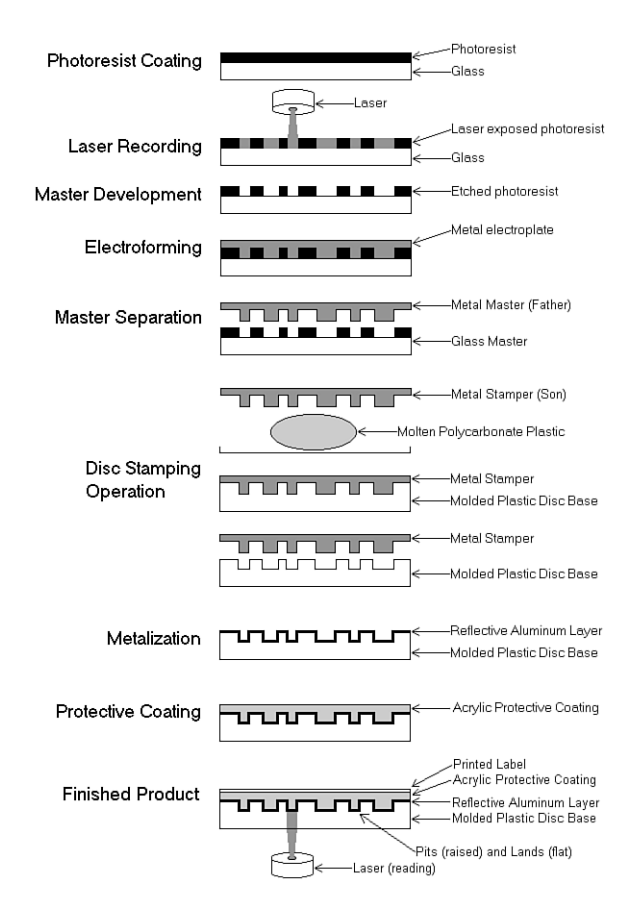

**Figure 11.1** CD manufacturing process.

- **4. Electroforming**—The developed master is then coated with a layer of nickel alloy through a process called *electroforming*. This creates a metal master called a *father*.
- **5. Master separation**—The metal master father is then separated from the glass master. The father is a metal master that can be used to stamp discs, and for short runs, it may in fact be used that way. However, because the glass master is damaged when the father is separated, and because a stamper can produce only a limited number of discs before it wears out, the father often is electroformed to create several reverse image *mothers*. These mothers are then subsequently electroformed to create the actual stampers. This enables many more discs to be stamped without ever having to go through the glass mastering process again.
- **6. Disc-stamping operation**—A metal stamper is used in an injection molding machine to press the data image (pits and lands) into approximately 18 grams of molten (350°C or 662°F) polycarbonate plastic with a force of about 20,000psi. Normally, one disc can be pressed every 2–3 seconds in a modern stamping machine.
- **7. Metalization**—The clear stamped disc base is then sputter-coated with a thin (0.05–0.1 micron) layer of aluminum to make the surface reflective.
- **8. Protective coating**—The metalized disc is then spin-coated with a thin (6–7 micron) layer of acrylic lacquer, which is then cured with UV (ultraviolet) light. This protects the aluminum from oxidation.

**9. Finished product**—Finally, a label is affixed or printing is screen-printed on the disc and cured with UV light.

Although the manufacturing process shown here was for CDs, the process is almost identical for other types of optical media.

#### Pits and Lands

Reading the information back from a disc is a matter of bouncing a low-powered laser beam off the reflective layer in the disc. The laser shines a focused beam on the underside of the disc, and a photosensitive receptor detects when the light is reflected back. When the light hits a land (flat spot) on the track, the light is reflected back; however, when the light hits a pit (raised bump), no light is reflected back.

As the disc rotates over the laser and receptor, the laser shines continuously while the receptor sees what is essentially a pattern of flashing light as the laser passes over pits and lands. Each time the laser passes over the edge of a pit, the light seen by the receptor changes in state from being reflected to not reflected, or vice versa. Each change in state of reflection caused by crossing the edge of a pit is translated into a 1 bit digitally. Microprocessors in the drive translate the light/dark and dark/light (pit edge) transitions into 1 bits, translate areas with no transitions into 0 bits, and then translate the bit patterns into actual data or sound.

The individual pits on a CD are 0.125 microns deep and 0.6 microns wide. Both the pits and lands vary in length from about 0.9 microns at their shortest to about 3.3 microns at their longest. The track is a spiral with 1.6 microns between adjacent turns (see Figure 11.2).

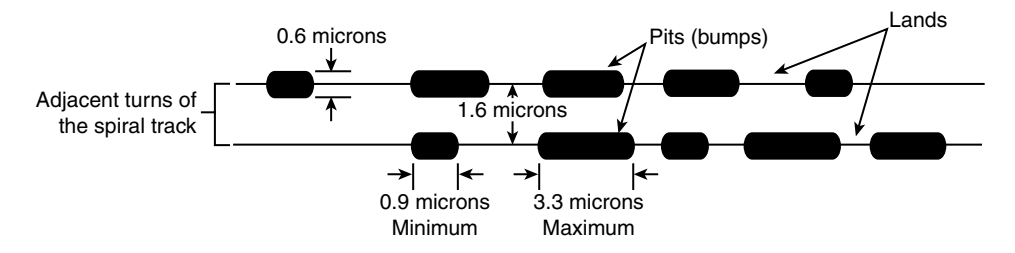

Figure 11.2 Pit, land, and track geometry on a CD.

The height of the pits above the land is especially critical because it relates to the wavelength of the laser light used when reading the disc. The pit (bump) height is exactly 1/4 of the wavelength of the laser light used to read the disc. Therefore, the light striking a land travels 1/2 of a wavelength of light farther than light striking the top of a pit  $(1/4 + 1/4 = 1/2)$ . This means the light reflected from a pit is 1/2 wavelength out of phase with the rest of the light being reflected from the disc. The out-of-phase waves cancel each other out, dramatically reducing the light that is reflected back and making the pit appear dark even though it is coated with the same reflective aluminum as the lands.

The read laser in a CD drive is a 780nm (nanometer) wavelength laser of about 1 milliwatt in power. The polycarbonate plastic used in the disc has a refractive index of 1.55, so light travels through the plastic 1.55 times more slowly than through the air around it. Because the frequency of the light passing through the plastic remains the same, this has the effect of shortening the wavelength inside the plastic by the same factor. Therefore, the 780nm light waves are now compressed to 500nm (780/1.55). One quarter of 500nm is 125nm, which is 0.125 microns—the specified height of the pit.

#### **Note**

DVD drives use two different lasers: a 780nm laser for CD media and a 650nm laser for DVD media. Consequently, a DVD drive could suffer a failure of one laser, causing it to no longer read (or write) one type of media while continuing to read (or write) the other type of media.

#### Drive Mechanical Operation

An optical drive operates by using a laser to reflect light off the bottom of the disc. The reflected light is then read by a photo detector. The overall operation of an optical drive is as follows (see Figure 11.3):

- **1.** The laser diode emits a low-energy infrared beam toward a reflecting mirror.
- **2.** The servo motor, on command from the microprocessor, positions the beam onto the correct track on the disc by moving the reflecting mirror.
- **3.** When the beam hits the disc, its refracted light is gathered and focused through the first lens beneath the platter, bounced off the mirror, and sent toward the beam splitter.
- **4.** The beam splitter directs the returning laser light toward another focusing lens.
- **5.** The last lens directs the light beam to a photo detector that converts the light into electric impulses.
- **6.** These incoming impulses are decoded by the microprocessor and sent along to the host computer as data.

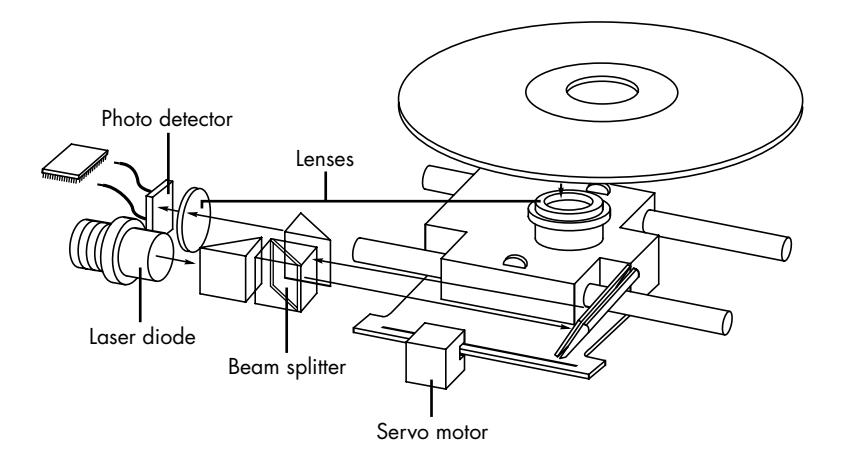

**Figure 11.3** Typical components inside an optical drive.

When first introduced, CD-ROM drives were too expensive for widespread adoption. After the production costs of both drives and discs began to drop, however, CDs were rapidly assimilated into the PC world. This was particularly due to the ever-expanding size of PC applications. Virtually all software is now supplied on optical media, even if the disc doesn't contain data representing a tenth of its potential capacity.

#### Tracks and Sectors

On the traditional 74-minute CD, the pits are stamped into a single spiral track with a spacing of 1.6 microns between turns, corresponding to a track density of 625 turns per millimeter, or 15,875 turns per inch. This equates to a total of 22,188 turns for a typical 74-minute (650MiB) disc. Current 80-minute CDs gain their extra capacity by decreasing the spacing between turns. See Table 11.1 for more information about the differences between 74-minute and 80-minute CDs.

The disc is divided into six main areas (discussed here and shown in Figure 11.4):

- **Hub clamping area**—The hub clamp area is just that: a part of the disc where the hub mechanism in the drive can grip the disc. No data or information is stored in that area.
- **Power calibration area (PCA)—This is found only on writable discs and is used only by** recordable drives to determine the laser power necessary to perform an optimum burn. A single CD-R or CD-RW disc can be tested this way up to 99 times.
- **Program memory area (PMA)**—This is found only on writable discs and is the area where the TOC (table of contents) is temporarily written until a recording session is closed. After the session is closed, the TOC information is written to the lead-in area.
- **Lead-in**—The lead-in area contains the disc (or session) TOC in the Q subcode channel. The TOC contains the start addresses and lengths of all tracks (songs or data), the total length of the program (data) area, and information about the individual recorded sessions. A single lead-in area exists on a disc recorded all at once (Disc At Once or DAO mode), or a lead-in area starts each session on a multisession disc. The lead-in takes up 4,500 sectors on the disc (1 minute if measured in time, or about 9.2MB worth of data). The lead-in also indicates whether the disc is multisession and what the next writable address on the disc is (if the disc isn't closed).
- **Program (data) area**—This area of the disc starts at a radius of 25mm from the center.
- **Lead-out**—The lead-out marks the end of the program (data) area or the end of the recording session on a multisession disc. No actual data is written in the lead-out; it is simply a marker. The first lead-out on a disc (or the only one if it is a single session or Disk At Once recording) is 6,750 sectors long (1.5 minutes if measured in time, or about 13.8MB worth of data). If the disc is a multisession disc, any subsequent lead-outs are 2,250 sectors long (0.5 minutes in time, or about 4.6MB worth of data).

The hub clamp, lead-in, program, and lead-out areas are found on all CDs, whereas only recordable CDs (such as CD-Rs and CD-RWs) have the additional power calibration area and program memory area at the start of the disc.

Figure 11.4 shows these areas in actual relative scale as they appear on a disc.

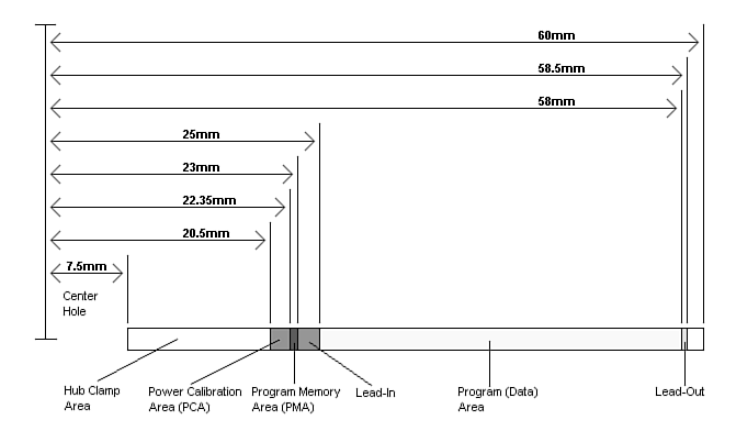

**Figure 11.4** Areas on a CD (side view).

Officially, the spiral track of a standard CD starts with the lead-in area and ends at the finish of the lead-out area, which is 58.5mm from the center of the disc, or 1.5mm from the outer edge. This single spiral track is about 5.77 kilometers, or 3.59 miles, long. An interesting fact is that in a 56x CAV (constant angular velocity) drive, when the outer part of the track is being read, the data moves at an actual speed of 162.8 miles per hour (262km/h) past the laser. What is more amazing is that even when the data is traveling at that speed, the laser pickup can accurately read bits (pit/land transitions) spaced as little as only 0.9 microns (or 35.4 millionths of an inch) apart!

Table 11.1 shows some of the basic information about the two main CD capacities, which are 74 and 80 minutes. The CD standard originally was created around the 74-minute disc; the 80-minute versions were added later and basically stretch the standard by tightening up the track spacing within the limitations of the original specification. A poorly performing or worn out drive can have trouble reading the 80-minute discs.

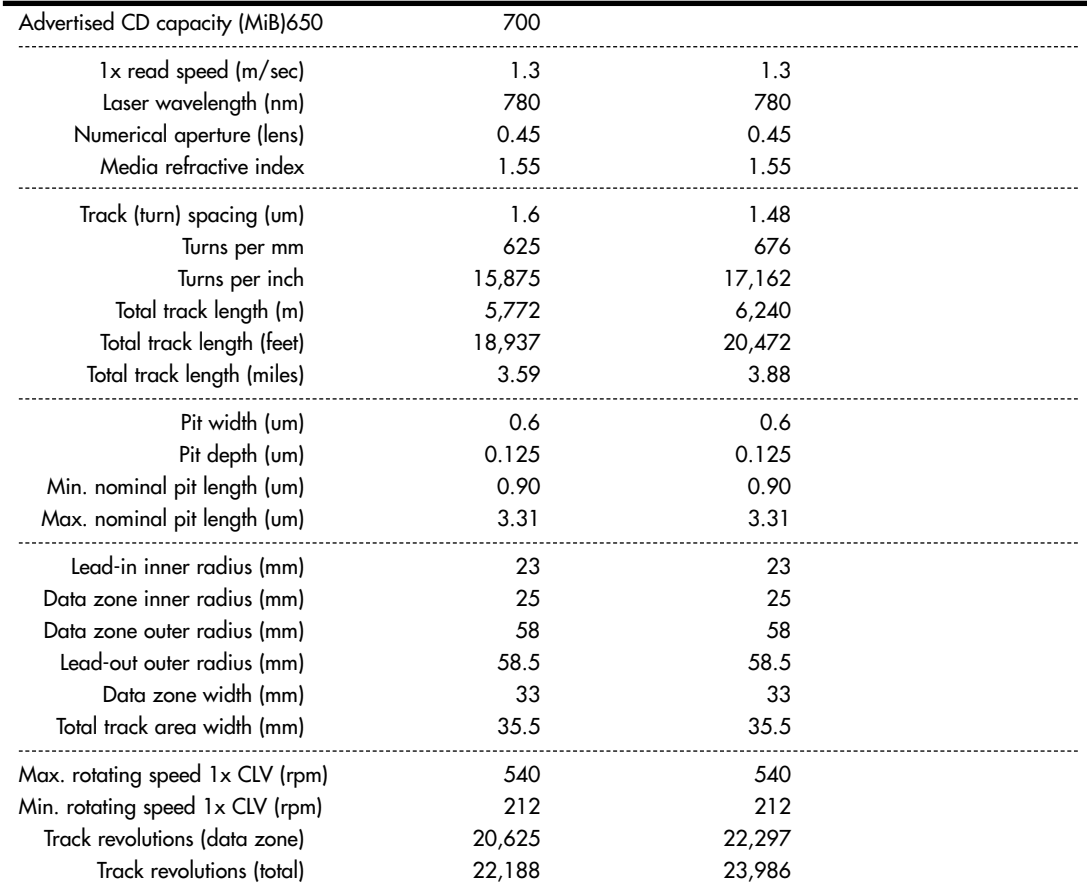

#### **Table 11.1 CD Technical Parameters**

*B = Byte (8 bits)*

*KB = Kilobyte (1,000 bytes)*

*KiB = Kibibyte (1,024 bytes)*

*MB = Megabyte (1,000,000 bytes)*

*MiB = Mebibyte (1,048,576 bytes)*

*m = Meters*

*mm = Millimeters (thousandths of a meter)*

*um = Micrometers = Microns (millionths of a meter)*

*CLV = Constant linear velocity*

*rpm = Revolutions per minute*

The spiral track is divided into sectors that are stored at the rate of 75 sectors per second. On a disc that can hold a total of 74 minutes of information, that results in a maximum of 333,000 sectors. Each sector is then divided into 98 individual frames of information. Each frame contains 33 bytes: 24 bytes are audio data, 1 byte contains subcode information, and 8 bytes are used for parity/ECC (error correction code) information. Table 11.2 shows the sector, frame, and audio data calculations.

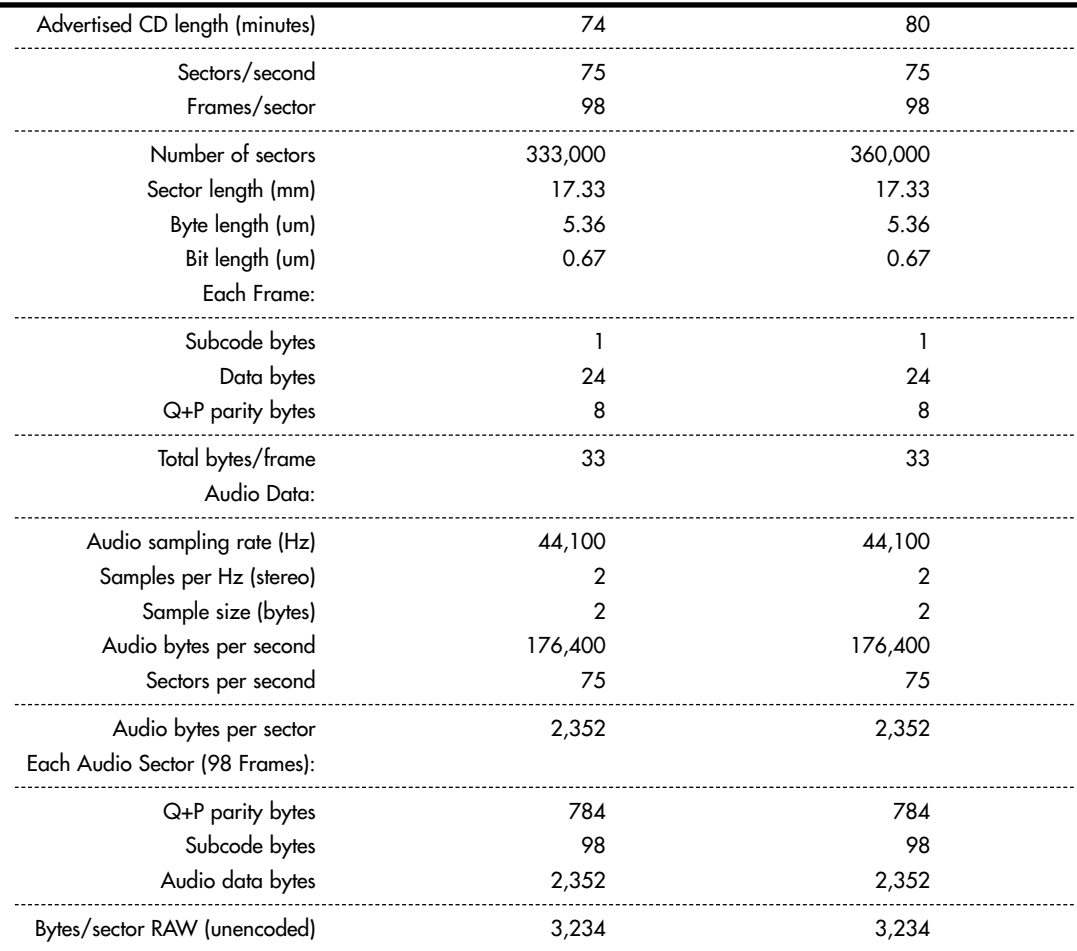

#### **Table 11.2 CD Sector, Frame, and Audio Data Information**

*Hz = Hertz (cycles per second) mm = Millimeters (thousandths of a meter) um = Micrometers = Microns (millionths of a meter)*

#### **Sampling**

When music is recorded on a CD, it is sampled at a rate of 44,100 times per second (Hz). Each music sample has a separate left and right channel (stereo) component, and each channel component is digitally converted into a 16-bit number. This allows for a resolution of 65,536 possible values, which represents the amplitude of the sound wave for that channel at that moment.

The sampling rate determines the range of audio frequencies that can be represented in the digital recording. The more samples of a wave that are taken per second, the closer the sampled result will be to the original. The Nyquist theorem (originally published by American physicist Harry Nyquist in 1928) states that the sampling rate must be at least twice the highest frequency present in the sample to reconstruct the original signal accurately. That explains why Philips and Sony intentionally chose the 44,100Hz sampling rate when developing the CD—that rate could be used to accurately reproduce sounds of up to 20,000Hz, which is the upper limit of human hearing.

So, you can see that audio sectors combine 98 frames of 33 bytes each, which results in a total of 3,234 bytes per sector, of which only 2,352 bytes are actual audio data. Besides the 98 subcode bytes per frame, the other 784 bytes are used for parity and error correction.

- ◊◊ Parity and error correction for CDs is discussed in "Handling Read Errors," p. 595 (this chapter).
- ◊◊ To learn more about the concepts behind parity and error correction, which were originally used to guard against errors in memory and modem communications, see Chapter 6, "Memory," p. 375, and Chapter 16, "Internet Connectivity," p. 837.

#### Subcodes

Subcode bytes enable the drive to find songs (which are confusingly also called *tracks*) along the spiral track and also contain or convey additional information about the disc in general. The subcode bytes are stored as 1 byte per frame, which results in 98 subcode bytes for each sector. Two of these bytes are used as start block and end block markers, leaving 96 bytes of subcode information. These are then divided into eight 12-byte subcode blocks, each of which is assigned a letter designation P-W. Each subcode channel can hold about 31.97MB of data across the disc, which is about 4% of the capacity of an audio disc. The interesting thing about the subcodes is that the data is woven continuously throughout the disc; in other words, subcode data is contained piecemeal in every sector on the disc.

The P and Q subcode blocks are used on all discs, and the R-W subcodes are used only on CD+G (graphics) or CD TEXT-type discs.

The P subcode is used to identify the start of the tracks on the CD. The Q subcode contains a multitude of information, including the following:

- Whether the sector data is audio or data. This prevents most players from trying to "play" CD data discs, which might damage speakers due to the resulting noise that would occur.
- Whether the audio data is two or four channel. Four channel is rarely if ever used.
- Whether digital copying is permitted. PC-based CD-R and RW drives ignore this; it was instituted to prevent copying to DAT (digital audio tape) or home audio optical drives.
- Whether the music is recorded with pre-emphasis. This is a hiss or noise reduction technique.
- The track (song) layout on the disc.
- The track (song) number.
- The minutes, seconds, and frame number from the start of the track (song).
- A countdown during an intertrack (intersong) pause.
- The minutes, seconds, and frames from the start of the first track (song).
- The barcode of the CD.
- The ISRC (International Standard Recording Code). This is unique to each track (song) on the disc.

The R-W subcodes are used on CD+G (graphics) discs to contain graphics and text. This enables a limited amount of graphics and text to be displayed while the music is being played. The most common use for CD+G media is karaoke "sing-along" media. These same subcodes are used on CD TEXT discs to store disc- and track-related information that is added to standard audio CDs for playback on compatible CD audio players. The CD TEXT information is stored as ASCII characters in the R-W channels in the lead-in and program areas of a CD. On a CD TEXT disc, the lead-in area subcodes contain text information about the entire disc, such as the album, track (song) titles, and artist names. The program area subcodes, on the other hand, contain text information for the current track (song), including track title, composer, performers, and so on. The CD TEXT data is repeated throughout each track to reduce the delay in retrieving the data.

CD TEXT–compatible players typically have a text display to show this information, ranging from a simple one- or two-line, 20-character display, such as on many newer RBDS (radio broadcast data system) automobile radio/CD players, to up to 21 lines of 40-color, alphanumeric or graphics characters on home- or computer-based players. The specification also allows for future additional data, such as Joint Photographic Experts Group (JPEG) images. Interactive menus also can be used for the selection of text for display.

#### **Note**

Current versions of Windows Media Player (WMP) do not natively support CD TEXT for playback or during the creation of music CDs. However, a free plug-in called WMPCDText is available to add CD TEXT support to WMP. Other media players such as Winamp (www.winamp.com) support CD TEXT natively. Popular CD-burning programs with support for CD TEXT include Nero (www.nero.com), Roxio Creator (www.roxio.com), and the free ImgBurn program (www.imgburn.com).

#### Handling Read Errors

Handling errors when reading a disc was a big part of the original Red Book CD standard. CDs use parity and interleaving techniques called *cross-interleave Reed-Solomon code (CIRC)* to minimize the effects of errors on the disk. This works at the frame level. When being stored, the 24 data bytes in each frame are first run through a Reed-Solomon encoder to produce a 4-byte parity code called "Q" parity, which then is added to the 24 data bytes. The resulting 28 bytes are then run though another encoder that uses a different scheme to produce an additional 4-byte parity value called "P" parity. These are added to the 28 bytes from the previous encoding, resulting in 32 bytes (24 of the original data plus the Q and P parity bytes). An additional byte of subcode (tracking) information is then added, resulting in 33 bytes total for each frame. Note that the P and Q parity bytes are not related to the P and Q subcodes mentioned earlier.

To minimize the effects of a scratch or physical defect that would damage adjacent frames, several interleaves are added before the frames are actually written. Parts of 109 frames are cross-interleaved (stored in different frames and sectors) using delay lines. This scrambling decreases the likelihood of a scratch or defect affecting adjacent data because the data is actually written out of sequence.

With CDs, the CIRC scheme can correct errors up to 3,874 bits long (which would be 2.6mm in track length). In addition, for audio CDs, only the CIRC can also conceal (through interpolation) errors up to 13,282 bits long (8.9mm in track length). *Interpolation* is the process in which the data is estimated or averaged to restore what is missing. That would of course be unacceptable on a data CD, so this applies only to audio discs. The Red Book CD standard defines the *block error rate (BLER)* as the number of frames (98 per sector) per second that have any bad bits (averaged over 10 seconds) and requires that this be less than 220. This allows a maximum of up to about 3% of the frames to have errors, and yet the disc will still be functional.

An additional layer of error-detection and -correction circuitry is the key difference between audio CD players and data CD drives. Audio CDs convert the digital information stored on the disc into analog signals for a stereo amplifier to process. In this scheme, some imprecision is acceptable because it would be virtually impossible to hear in the music. Data CDs, however, can't tolerate any imprecision. Each bit of data must be read accurately. For this reason, data CDs have a great deal of additional ECC information written to the disc along with the actual stored information. The ECC can detect and correct most minor errors, improving the reliability and precision to levels that are acceptable for data storage.

In the case of an audio CD, missing data can be interpolated—that is, the information follows a predictable pattern that enables the drive to guess the missing values. For example, if three values are stored on an audio disc (say, 10, 13, and 20 appearing in a series), and the middle value is missing because of damage or dirt on the CD's surface—you could interpolate a middle value of 15, which is midway between 10 and 20. Although this might not be exactly correct, in the case of audio recording, it probably won't be noticeable to the listener. If those same three values appear on a data CD in an executable program, there is no way to guess at the correct value for the middle sample. Interpolation can't work because executable program instructions or data must be exact; otherwise, the program will crash or improperly read data needed for a calculation. Using the previous example with a data CD running an executable program, guessing 15 is not merely slightly off—it is completely wrong.

In a CD on which data is stored instead of audio information, additional information is added to each sector to detect and correct errors as well as to identify the location of data sectors more accurately. To accomplish this, 304 bytes are taken from the 2,352 that originally were used for audio data and are instead used for sync (synchronizing bits), ID (identification bits), ECC, and EDC information. This leaves 2,048 bytes for actual user data in each sector. Just as when reading an audio CD, on a 1x (standard speed) CD, sectors are read at a constant speed of 75 per second. This results in a standard CD transfer rate of 153,600 bytes per second (2,048×75), which is expressed as either 153.6KBps or 150KiBps.

#### **Note**

Some of the copy-protection schemes used on audio CDs intentionally interfere with the audio data and CIRC information in such a way as to make the disc appear to play correctly, but copies of the audio files or of the entire disc will be filled with noise. Copy protection for both audio and data CDs is discussed in more detail later in this chapter.

#### CD Capacity

Each second of a CD contains 75 blocks of data containing 2,048 bytes per block. From this information, you can calculate the absolute maximum storage capacity of an 80-minute or 74-minute CD, as shown in Table 11.3. Table 11.3 also shows the structure and layout of each sector on a CD on which data is stored.

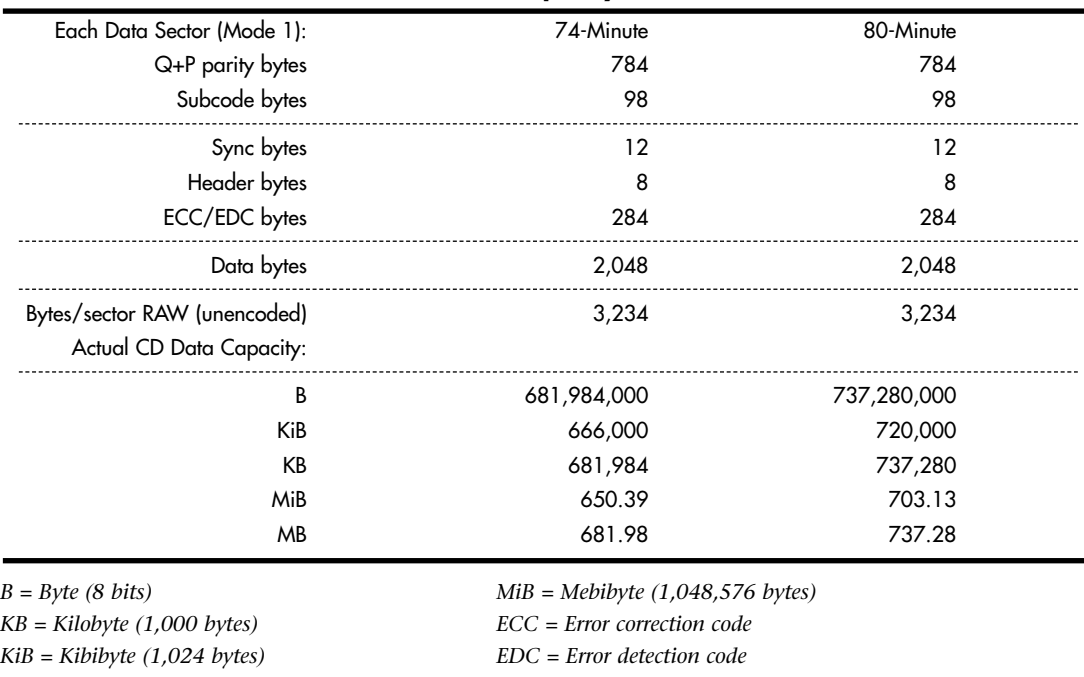

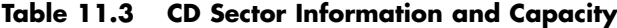

*MB = Megabyte (1,000,000 bytes)*

This information assumes the data is stored in Mode 1 format, which is used on virtually all data discs. You can learn more about the Mode 1/Mode 2 formats in the section on the Yellow Book and XA standards later in this chapter.

With data sectors, you can see that out of 3,234 actual bytes per sector, only 2,048 are user data. Most of the 1,186 other bytes are used for the intensive error-detection and -correction schemes to ensure error-free performance.

#### Data Encoding on the Disc

The final part of how data is actually written to the CD is very interesting. After all 98 frames are composed for a sector (whether audio or data), the information is then run through a final encoding process called *EFM (eight to fourteen modulation)*. This scheme takes each byte (8 bits) and converts it into a 14-bit value for storage. The 14-bit conversion codes are designed so that there are never fewer than two or more than ten adjacent 0 bits. This is a form of Run Length Limited (RLL) encoding called RLL 2,10 (RLL x,y, where x equals the minimum and y equals the maximum run of 0s). This is designed to prevent long strings of 0s, which could more easily be misread, as well as to limit the minimum and maximum frequency of transitions actually placed on the recording media. With as few as two or as many as ten 0 bits separating 1 bits in the recording, the minimum distance between 1s is 3 bit time intervals (usually referred to as 3T) and the maximum spacing between 1s is 11 time intervals (11T).

Because some of the EFM codes start and end with a 1 or more than five 0s, three additional bits called *merge bits* are added between each 14-bit EFM value written to the disc. The merge bits usually are 0s but might contain a 1 if necessary to break a long string of adjacent 0s formed by the adjacent 14-bit EFM values. In addition to the now 17 bits created for each byte (EFM plus merge bits), a 24-bit sync word (plus three more merge bits) is added to the beginning of each frame. This results in a total of 588 bits (73.5 bytes) actually being stored on the disc for each frame. Multiply this for 98 frames per sector and you have 7,203 bytes actually being stored on the disc to represent each sector. An 80 minute disc, therefore, really has something like 2.6GB of actual data being written, which, after being fully decoded and stripped of error-correcting codes and other information, results in about 737MB (703MiB) of actual user data.

The calculations for EFM-encoded frames and sectors are shown in Table 11.4.

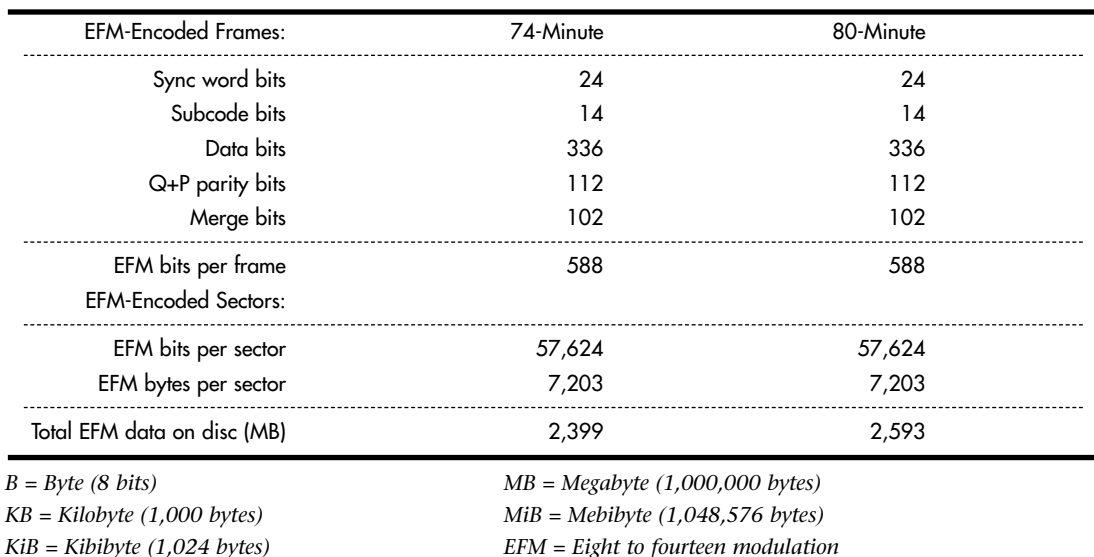

#### **Table 11.4 EFM-Encoded Data Calculations**

To put this into perspective, see Table 11.5 for an example of how familiar data would actually be encoded when written to a CD. As an example, I'll use the letters *N* and *O* as they would be written on the disk.

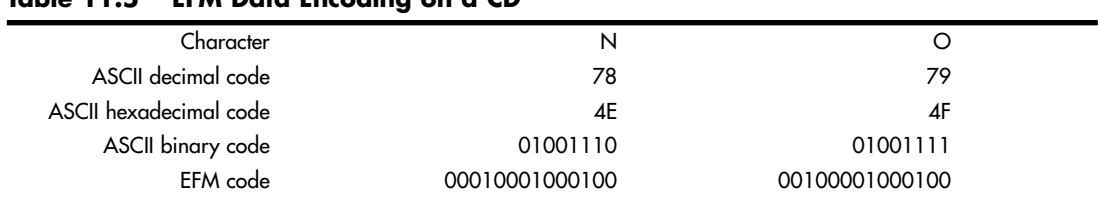

#### **Table 11.5 EFM Data Encoding on a CD**

*ASCII = American Standard Code for Information Interchange*

*EFM = Eight to fourteen modulation*

Figure 11.5 shows how the encoded data would actually appear as pits and lands stamped into a CD.
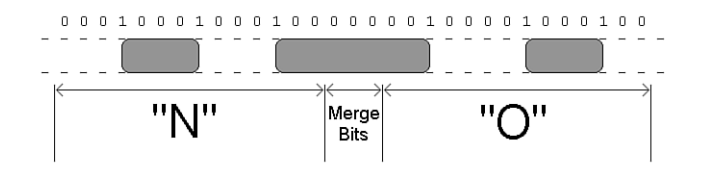

**Figure 11.5** EFM data physically represented as pits and lands on a CD.

The edges of the pits are translated into the binary 1 bits. As you can see, each 14-bit grouping is used to represent a byte of actual EFM-encoded data on the disc, and each 14-bit EFM code is separated by three merge bits (all 0s in this example). The three pits produced by this example are 4T (4 transitions), 8T, and 4T long. The string of 1s and 0s on the top of the figure represent how the actual data would be read; note that a 1 is read wherever a pit-to-land transition occurs. It is interesting to note that this drawing is actually to scale, meaning the pits (raised bumps) would be about that long and wide relative to each other. If you could use a microscope to view the disc, this is what the word "NO" would look like as actually recorded.

## **Writable CDs**

Optical disc recording has come a long way since 1988, when the first CD-R recording system was introduced at the cost of \$50,000 (back then, they used a \$35,000 Yamaha audio recording drive along with thousands of dollars of additional error correction and other circuitry for CD-ROM use), operated at 1x speed only, and was part of a subsystem that was the size of a washing machine! The blank discs also cost about \$100 each—compared to less than 5 cents each in bulk cakebox form. (You provide your own jewel or slimline cases.) Originally, the main purpose for CD recording was to produce prototype CDs that could then be replicated via the standard stamping process.

In 1991, Philips introduced the first 2x recorder (the CDD 521), which was about the size of a stereo receiver and cost about \$12,000. Sony in 1992 and then JVC in 1993 followed with their 2x recorders, and the JVC was the first drive that had the half-height 5 1/4" form factor that most desktop system drives still use today. In 1995, Yamaha released the first 4x recorder (the CDR100), which sold for \$5,000. A breakthrough in pricing came in late 1995 when Hewlett-Packard released a 2x recorder (the 4020i, which was actually made for them by Philips) for under \$1,000. This proved to be exactly what the market was waiting for. With a surge in popularity after that, prices rapidly fell to below \$500, and then down to \$200 or less. In 1996, Ricoh introduced the first CD-RW drive.

Two main types of recordable CD discs are available, called CD-R (recordable) and CD-RW (rewritable). However, because the CD-RW discs are more expensive than CD-R discs, only half as fast (or less) as CD-R discs, and won't work in all CD audio or CD-ROM drives, people usually use CD-R media instead of CD-RW.

## **Note**

Because of differences in reflectivity of the media, some older optical drives can't read CD-RW media. Most newer drives conform to the MultiRead specification and as such can read CD-RWs. Therefore, if you are recording something that many people or systems will need to read, CD-R is your best choice for overall compatibility.

CD-R media is a WORM (write once, read many) media, meaning that after you fill a CD-R with data, it is permanently stored and can't be erased. The write-once limitation makes this type of disc less than ideal for system backups or other purposes in which it would be preferable to reuse the same media over and over. However, because of the low cost of CD-R media, you might find that making permanent backups to essentially disposable CD-R discs is as economically feasible as tape or other media.

CD-RW discs can be reused up to 1,000 times, making them suitable for almost any type of data storage task. The following sections examine these two standards and how you can use them for your own data storage needs.

## CD-R

Once recorded, CD-R discs can be played back or read in any standard CD drive. CD-R discs are useful for archival storage and creating master CDs, which can be duplicated for distribution within a company.

CD-Rs function using the same principle as standard CD-ROMs, by bouncing laser light off the disc and tracking the changes in reflectivity when pit/land and land/pit boundaries are encountered. The main difference is that instead of being stamped or embossed into plastic as on regular CDs, CD-Rs have images of pits burned onto a raised groove instead. Therefore, the pits are not really raised bumps like on a standard CD, but instead are rendered as dark (burned) areas on the groove that reflect less light. Because the overall reflectivity of pit and land areas remains the same as on a stamped disc, normal CD drives can read CD-Rs exactly as if they were stamped discs.

Part of the recording process with CD-Rs starts before you even insert the disc into the drive. CD-R media is manufactured much like a standard CD—a stamper is used to mold a base of polycarbonate plastic. However, instead of stamping pits and lands, the stamper imprints a spiral groove (called a *pre-groove*) into the disc. From the perspective of the reading (and writing) laser underneath the disc, this groove is seen as a raised spiral ridge and not a depression.

The pre-groove (or ridge) is not perfectly straight; instead it has a slight wobble. The amplitude of the wobble is generally very small compared to the track pitch (spacing). The groove separation is 1.6 microns, but it wobbles only 0.030 microns from side to side. The wobble of a CD-R groove is modulated to carry supplemental information read by the drive. The signal contained in the wobble is called absolute time in pre-groove (ATIP) because it is modulated with time code and other data. The time code is the same minutes:seconds:frame format that will eventually be found in the Q-subcode of the frames after they are written to the disc. The ATIP enables the drive to locate positions on the disc before the frames are actually written. Technically, the wobble signal is frequency shift keyed with a carrier frequency of 22.05KHz and a deviation of 1KHz. The wobble uses changes in frequency to carry information.

To complete the CD-R disc, an organic dye is evenly applied across the disc by a spin-coating process. Next, a gold or silver reflective layer is applied (some early low-cost media used aluminum), followed by a protective coat of UV-cured lacquer to protect the reflective and dye layers. Gold or silver is used in recent and current CD-R discs to get the reflectivity as high as possible (gold is used in archival CD-Rs designed for very long-term storage), and it was found that the organic dye tends to oxidize aluminum. Then, silk-screen printing is applied on top of the lacquer for identification and further protection. When seen from the underside, the laser used to read (or write) the disc first passes through the clear polycarbonate and the dye layer, hits the gold layer where it is reflected back through the dye layer and the plastic, and finally is picked up by the optical pickup sensor in the drive.

The dye and reflective layer together have the same reflective properties as a *virgin* CD. In other words, a CD reader would read the groove of an unrecorded CD-R disc as one long land. To record on a CD-R disc, a laser beam of the same wavelength (780nm) as is normally used to read the disc, but with 10 times the power, is used to heat up the dye. The laser is fired in a pulsed fashion at the top of the ridge (groove), heating the layer of organic dye to between 482°F and 572°F (250°–300°C). This temperature literally burns the organic dye, causing it to become opaque. When read, this prevents the light from passing through the dye layer to the gold and reflecting back, having the same effect of canceling the laser reflection that an actual raised pit would on a normal stamped CD.

Figure 11.6 shows the CD-R media layers, along with the pre-groove (raised ridge from the laser perspective) with burned pits.

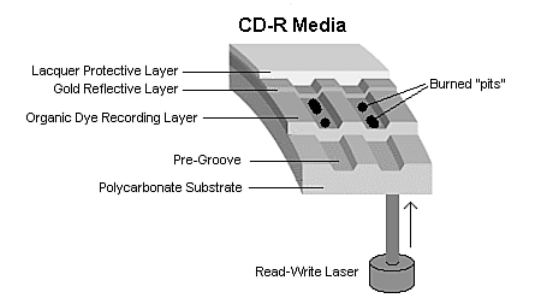

#### **Figure 11.6** CD-R media layers.

The drive reading the disc is fooled into thinking a pit exists, but no actual pit exists—there's simply a spot of less-reflective material on the ridge. This use of heat to create the pits in the disc is why the recording process is often referred to as *burning* a CD. When burned, portions of the track change from a reflective to a nonreflective state. This change of state is permanent and can't be undone, which is why CD-R is considered a write-once medium.

#### CD-R Capacity

All CD-R drives can work with the standard 650MiB (682MB) CD-R media (equal to 74 minutes of recorded music), as well as the higher-capacity 700MiB (737MB) CD-R blanks (equal to 80 minutes of recorded music). Most disc manufacturers have phased out the 650MiB (74-minute) media, producing only 700MiB (80-minute) discs instead.

Some drives and burning software are capable of overburning, whereby they write data partially into the lead-out area and essentially extend the data track. This is definitely risky as far as compatibility is concerned. Many drives, especially older ones, fail when reading near the end of an overburned disc. It's best to consider this form of overclocking CDs somewhat experimental. It might be useful for your own purposes if it works with your drives and software, but interchangeability will be problematic.

Some vendors sell 90-minute (790MiB) and 99-minute (870MiB) media to make overburning easier. Most standard CD-RW drives can reliably burn up to 89:59 of music onto the 90-minute media and the CD-R can be played on a wide variety of auto and home electronics players.

#### CD-R Media Color

There has been some controversy over the years about which colors of CD-R media provide the best performance. Table 11.6 shows the most common color combinations, along with which brands use them and some technical information.

Some brands are listed with more than one color combination, due to production changes or different product lines. You should check color combinations whenever you purchase a new batch of CD-R media if you've found that particular color combinations work better for you in your applications.

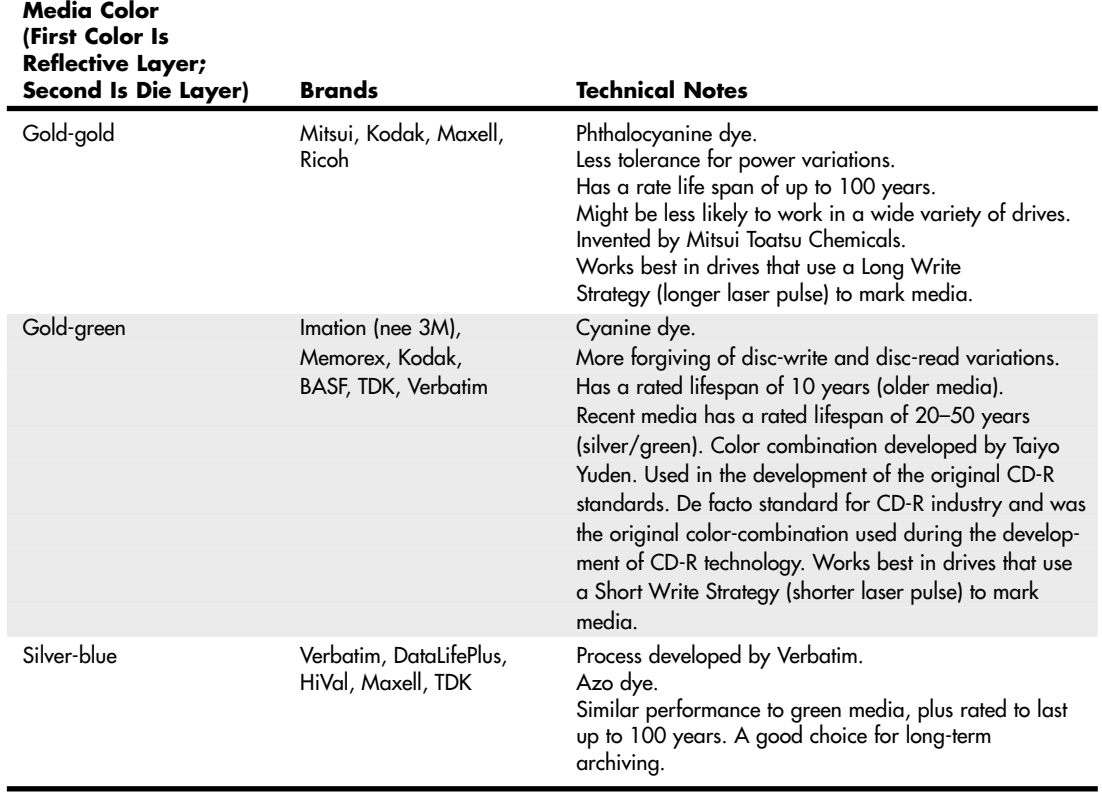

#### **Table 11.6 CD-R Media Color and Its Effect on Recording**

## **Note**

Original Playstation games came on discs that were tinted black for appearance. Soon blank CD-R recordable discs were also available with this same black tint in the polycarbonate. The black tint is purely cosmetic—it is invisible to the infrared laser that reads/writes the disc. In other words, "black" CD-R discs are functionally identical to clear discs and can be made using any of the industry-standard dyes in the recording layer. The black tint hides the recording layer visually, so although the laser passes right through it, the black tint prevents you from observing the color of the dye in the recording layer directly.

Ultimately, although the various color combinations have their advantages, the best way to choose a media type is to try a major brand of media in your drive with both full-disc and small-disc recording jobs and then try the completed disc in as wide a range of drive brands and speeds as you can.

## **Note**

If you are planning to record music mixes for use in automobile based or portable CD players, be sure to test compatibility in these devices as well.

The perfect media for you will be the ones that offer you the following:

- High reliability in writing (check your drive model's list of recommended media)
- No dye or reflective surface dropouts (areas where the media won't record properly)
- Durability through normal handling (scratch-resistant coating on media surface)
- Compatibility across the widest range of CD drives
- Lowest unit cost

If you have problems recording reliably with certain types of media, or if you find that some brands with the same speed rating are much slower than others, contact your drive vendor for a firmware upgrade. Firmware upgrades can also help your drive recognize new types of faster media from different vendors.

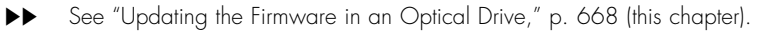

#### CD-R Media Recording Speed Ratings

With CD-R mastering speeds ranging from 1x (now-discontinued first-generation units) up through the current 48x–52x rates, it's important to check the speed rating (x-rating) of your CD-R media.

Most branded media on the market today is rated to work successfully at up to 48x recording speeds. Some brands indicate this specifically on their packaging, whereas you must check the websites for others to get this information. If necessary, install the latest firmware updates to reach maximum recording speed.

◊◊ See "Updating the Firmware in an Optical Drive," p. 668 (this chapter).

## **Note**

The 52x CD-R recording speed is the fastest speed available, as higher spin rates can result in excessive vibration and even disc failure.

If speed ratings are unavailable for your media, you might want to restrict your burning to 32x or lower for data. If you are burning audio CDs, you might find that some devices work better with media burned at 8x or lower speeds than with media burned at higher speeds.

## **Tip**

Most drives and mastering software support a setting that automatically determines the best speed to use for burning a CD-R. Software that supports this type of feature analyzes the media and adjusts writing methods and write speed during the write process to ensure the best results. Using this feature with media with an unknown speed rating helps you get a reliable burn no matter what the speed rating of the media is.

## CD-RW

Beginning in early 1996, an industry consortium that included Ricoh, Philips, Sony, Yamaha, Hewlett-Packard, and Mitsubishi Chemical Corporation announced the CD-RW format. The design was largely led by Ricoh, and it was the first manufacturer to introduce a CD-RW drive (in May 1996). This drive was the MP6200S, which was a 2/2/6 (2x record, 2x rewrite, 6x read) rated unit. At the same time, the Orange Book Part III was published, which officially defined the CD-RW standard.

CD-RW drives rapidly replaced CD-R-only drives, and although rewritable DVD drives have largely replaced CD-RW drives, any rewritable DVD drive can function as a CD-R/CD-RW drive.

CD-RW discs can be burned or written to just like CD-Rs; the main difference is that they can be erased and reburned again and again. They are very useful for prototyping a disc that will then be duplicated in less expensive CD-R or even stamped CDs for distribution. They can be rewritten at least 1,000 times or more. Additionally, with packet-writing software, they can even be treated like giant floppy disks, where you can simply drag and drop or copy and delete files at will. Although CD-RW discs are about 1.5–2 times more expensive than CD-R media, CD-RWs are still far cheaper than optical cartridges and other removable formats. This makes CD-RW a viable technology for system backups, file archiving, and virtually any other data storage task where rewritable DVD is not suitable.

## **Note**

The CD-RW format originally was referred to as CD-Erasable, or CD-E.

Four main differences exist between CD-RW and CD-R media. In a nutshell, CD-RW discs are

- Rewritable
- More expensive
- Slower when writing
- Less reflective

Besides the CD-RW media being rewritable and costing a bit more, it is also writable at about half (or less) the speed of CD-R discs. This is because the laser needs more time to operate on a particular spot on the disk when writing. This media also has a lower reflectivity, which limits readability in older drives. Many older standard CD-ROM and CD-R drives can't read CD-RWs. However, MultiRead capability is now found in virtually all CD drives of 24x speed or above, enabling them to read CD-RWs without problems. In general, CD-DA drives—especially the car audio players—seem to have the most difficulty reading CD-RWs. So, for music recording or compatibility with older drives, you should probably stick to CD-R media. Look for the MultiRead logo on a CD drive, which indicates the capability to read CD-RW. When you shop for a new standalone CD player, look for those that specify the capability to read CD-R/CD-RW media.

CD-RW drives and media use a phase-change process to create the illusion of pits on the disc. As with CD-R media, the disc starts out with the same polycarbonate base with a wobbled pre-groove molded in, which contains ATIP information. Then, on top of the base a special dielectric (insulating) layer is spin-coated, followed by the phase-change recording layer, another dielectric layer, an aluminum reflective layer, and finally a UV-cured lacquer protective layer (and optional screen printing). The dielectric layers above and below the recording layer are designed to insulate the polycarbonate and reflective layers from the intense heat used during the phase-change process.

Figure 11.7 shows the CD-RW media layers, along with the pre-groove (raised ridge from the laser perspective) with burned pits in the phase change layer.

Instead of burning an organic dye as with CD-R, the recording layer in a CD-RW disc is made up of a phase-change alloy consisting of silver, indium, antimony, and tellurium (Ag-In-Sb-Te). The reflective part of the recording layer is an aluminum alloy, the same as used in normal stamped discs. As a result, the recording side of CD-RW media looks like a mirror with a slight blue tint. The read/write laser works from the underside of the disk, where the groove again appears like a ridge, and the recording is made in the phase-change layer on top of this ridge. The recording layer of Ag-In-Sb-Te alloy normally has a polycrystalline structure that is about 20% reflective. When data is written to a

CD-RW disc, the laser in the drive alternates between two power settings, called P-write and P-erase. The higher power setting (P-write) is used to heat the material in the recording layer to a temperature between 500°C and 700°C (932°–1,292°F), causing it to melt. In a liquid state the molecules of the material flow freely, losing their polycrystalline structure and taking what is called an *amorphous* (random) state. When the material then solidifies in this amorphous state, it is only about 5% reflective. When being read, these areas lower in reflectivity simulate the pits on a stamped CD-ROM disc.

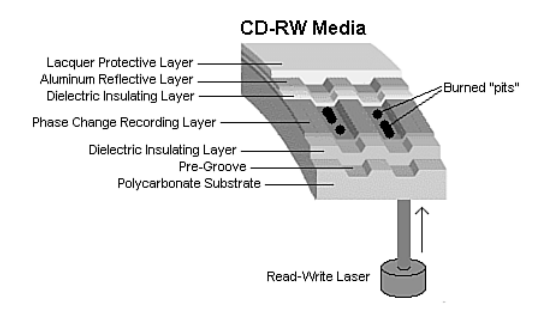

#### **Figure 11.7** CD-RW media layers.

That would be all to the story if CD-RW discs were read-only, but because they can be rewritten, there must be a way to bring the material back to a polycrystalline state. This is done by setting the laser to the lower-power P-erase mode. This heats the active material to approximately 200°C (392°F), which is well below the liquid melting point but high enough to soften the material. When the material is softened and allowed to cool more slowly, the molecules realign from a 5% reflective amorphous state back to a 20% reflective polycrystalline state. These higher reflective areas simulate the lands on a stamped CD-ROM disc.

Note that despite the name of the P-erase laser power setting, the disc is not ever explicitly "erased." Instead, CD-RW uses a recording technique called *direct overwrite*, in which a spot doesn't have to be erased to be rewritten; it is simply rewritten. In other words, when data is recorded the laser remains on and pulses between the P-write and P-erase power levels to create amorphous and polycrystalline areas of low and high reflectivity, regardless of which state the areas were in prior. It is similar in many ways to writing data on a magnetic disk that also uses direct overwrite. Every sector already has data patterns, so when you write data, all you are really doing is writing new patterns. Sectors are never really erased; they are merely overwritten. The media in CD-RW discs is designed to be written and rewritten up to 1,000 times.

The original Orange Book Part III Volume 1 (CD-RW specification) allowed for CD-RW writing at up to 4x speeds. New developments in the media and drives were required to support speeds higher than that. So in May 2000, Part III Volume 2 was published, defining CD-RW recording at speeds from 4x to 10x. This revision of the CD-RW standard is called High-Speed Rewritable, and both the discs and drives capable of CD-RW speeds higher than 4x will indicate this via the logos printed on them. Part III Volume 3 was published in September 2002 and defines Ultra-Speed drives, which are CD-RW drives capable of recording speeds 8x–24x.

Because of the differences in High-Speed and Ultra-Speed media, High-Speed media can be used only in High-Speed and Ultra-Speed drives; Ultra-Speed Media can be used only in Ultra-Speed drives. Both High-Speed and Ultra-Speed drives can use standard 2x–4x media, enabling them to interchange data with computers that have standard-speed CD-RW drives. Thus, choosing the wrong media to interchange with another system can prevent the other system from reading the media. If you don't know which speed of CD-RW media the target computer supports, I recommend you either use standard 2x–4x media or create a CD-R.

Because of differences in the UDF standards used by the packet-writing software that drags and drops files to CD-RW drives, the need to install a UDF reader on systems with CD-ROM drives, and the incapability of older CD-ROM and first-generation DVD-ROM drives to read CD-RW media, I recommend using CD-RW media for personal backups and data transfer between your own computers. However, when you send CD data to another user, CD-R is universally readable, making it a better choice.

# **MultiRead Specifications**

The original Red and Yellow Book CD standards specified that on a CD the lands should have a minimum reflectance value of about 70% and the pits should have a maximum reflectance of about 28%. Therefore, the area of a disc that represents a land should reflect back no less than 70% of the laser light directed at it, whereas the pits should reflect no more than 28%. In the early 1980s when these standards were developed, the photodetector diodes used in the drives were relatively insensitive, and these minimum and maximum reflectance requirements were deliberately designed to create enough brightness and contrast between pits and lands to accommodate them.

On a CD-RW disc, the reflectance of a land is approximately 20% (plus or minus 5%) and the reflectivity of a pit is only 5%—obviously well below the original requirements. Fortunately, it was found that by the addition of a relatively simple AGC circuit, the ratio of amplification in the detector circuitry can be changed dynamically to allow for reading the lower-reflective CD-RW discs. Therefore, although CD-ROM drives were not initially capable of reading CD-RW discs, modifying the existing designs to enable them to do so wasn't difficult. Where you might encounter problems reading CD-RW discs is with CD audio drives, especially older ones. Because CD-RW first came out in 1996 (and took a year or more to become popular), most CD-ROM drives manufactured in 1997 or earlier have problems reading CD-RW discs.

DVDs also have some compatibility problems. With DVD, the problem isn't just simple reflectivity as it is an inherent incompatibility with the laser wavelength used for DVD versus CD. The problem in this case stems from the dyes used in the recording layer of CD-R and RW discs, which are very sensitive to the wavelength of light used to read them. At the proper CD laser wavelength of 780nm, they are very reflective, but at other wavelengths, the reflectivity falls off markedly. Normally, CD drives use a 780nm (infrared) laser to read the data, whereas DVD drives use a shorter wavelength 650nm (red) laser. Although the shorter wavelength laser works well for reading commercial CD-ROM discs because the aluminum reflective layer they use is equally reflective at the shorter DVD laser wavelength, it doesn't work well at all for reading CD-R or RW discs.

Fortunately, a solution was first introduced by Sony and then similarly by all the other DVD drive manufacturers. This solution consists of a dual-laser pickup that incorporates both a 650nm (DVD) and 780nm (CD) laser. Some of these used two discrete pickup units with separate optics mounted to the same assembly, but they eventually changed to dual-laser units that use the same optics for both, making the pickup smaller and less expensive. Because most manufacturers wanted to make a variety of drives—including cheaper ones without the dual-laser pickup—a standard needed to be created so that someone purchasing a drive would know the drive's capabilities.

So how can you tell whether your CD or DVD drive is compatible with CD-R and RW discs? In the late 1990s, the OSTA created the MultiRead specifications to guarantee specific levels of compatibility:

- **MultiRead**—For CD drives
- **MultiRead2**—For DVD drives

In addition, a similar MultiPlay standard exists for consumer DVD-Video and CD-DA devices.

Table 11.7 shows the two levels of MultiRead capability that can be assigned to drives and the types of media guaranteed to be readable in such drives.

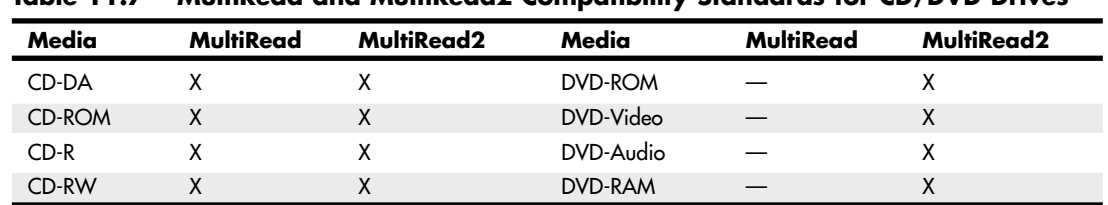

#### **Table 11.7 MultiRead and MultiRead2 Compatibility Standards for CD/DVD Drives**

*X = Compatible; drive will read this media.*

*— = Incompatible; drive won't read.*

Note that MultiRead also indicates that the drive is capable of reading discs written in Packet Writing mode because this mode is now being used more commonly with both CD-R and DVD rewritable media.

If you use only rewritable CD or DVD drives, you don't need to worry about compatibility. However, if you still use non-rewritable drives, you should check compatibility with other types of media. Although the MultiRead and MultiRead2 logos shown in Figure 11.8 are not widely used today, you can determine a particular drive's compatibility with a given media type by viewing its specification sheet.

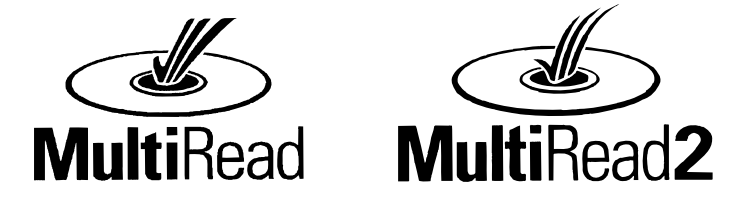

**Figure 11.8** MultiRead and MultiRead2 logos. These logos can be found on some older drives meeting these specifications.

You can obtain the MultiRead specification (revision 1.11, October 23, 1997) and MultiRead 2 specification (revision 1.0, December 6, 1999) from the OSTA website.

# **DVD**

DVD stands for *digital versatile disc* and in simplest terms is a high-capacity CD. In fact, every DVD-ROM drive *is* a CD-ROM drive; that is, it can read CDs as well as DVDs (many standalone DVD players can't read CD-R or CD-RW discs, however). DVD uses the same optical technology as CD, with the main difference being higher density. The DVD standard dramatically increases the storage capacity of, and therefore the useful applications for, CD-sized discs. A CD can hold a maximum of about 737MB (80-minute disc) of data, which might sound like a lot but is simply not enough for many applications, especially where the use of video is concerned. DVDs, on the other hand, can hold up to 4.7GB (single layer) or 8.5GB (dual layer) on a single side of the disc, which is more than 11 1/2 times greater than a CD. Double-sided DVDs can hold up to twice that amount, although you currently must manually flip the disc over to read the other side.

Up to two layers of information can be recorded to DVDs, with an initial storage capacity of 4.7GB of digital information on a single-sided, single-layer disc—a disc that is the same overall diameter and thickness of a current CD. With Moving Picture Experts Group standard 2 (MPEG-2) compression, that's enough to contain approximately 133 minutes of video, which is enough for a full-length, fullscreen, full-motion feature film—including three channels of CD-quality audio and four channels of subtitles. Using both layers, a single-sided disc could easily hold 240 minutes of video or more. This initial capacity is no coincidence; the creation of DVD was driven by the film industry, which has long sought a storage medium cheaper and more durable than videotape.

## **Note**

It is important to know the difference between the DVD-Video and DVD-ROM standards. DVD-Video discs contain only video programs and are intended to be played in a DVD player connected to a television and possibly an audio system. DVD-ROM is a data-storage medium intended for use by PCs and other types of computers. The distinction is similar to that between an audio CD and a CD-ROM. Computers might be capable of playing audio CDs as well as CD-ROMs, but dedicated audio CD players can't use a CD-ROM's data tracks. Likewise, computer DVD drives can play DVD-Video discs (with MPEG-2 decoding in either hardware or software), but DVD-Video players can't access data on a DVD-ROM. This is the reason you must select the type of DVD you are trying to create when you make a writable or rewritable DVD.

The initial application for DVDs was as an upgrade for CDs as well as a replacement for prerecorded videotapes. DVDs can be rented or purchased like prerecorded VCR tapes, but they offer much higher resolution and quality with greater content. As with CDs, which initially were designed only for music, DVDs have since developed into a wider range of uses, including computer data storage and high-quality audio.

# **DVD History**

DVD had a somewhat rocky start. During 1995, two competing standards for high-capacity CD drives were being developed to compete with each other for future market share. One standard, called Multimedia CD, was introduced and backed by Philips and Sony, whereas a competing standard, called the Super Density (SD) disc, was introduced and backed by Toshiba, Time Warner, and several other companies. If both standards had hit the market as is, consumers as well as entertainment and software producers would have been in a quandary over which one to choose.

Fearing a repeat of the Beta/VHS situation that occurred in the videotape market, several organizations, including the Hollywood Video Disc Advisory Group and the Computer Industry Technical Working Group, banded together to form a consortium to develop and control the DVD standard. The consortium insisted on a single format for the industry and refused to endorse either competing proposal. With this incentive, both groups worked out an agreement on a single, new, high-capacity CD-type disc in September 1995. The new standard combined elements of both previously proposed standards and was called DVD, which originally stood for *digital video disc*, but has since been changed to *digital versatile disc*. The single DVD standard has avoided a confusing replay of the VHS-versus-Beta-tape fiasco for movie fans and has given the software, hardware, and movie industries a single, unified standard to support.

After copy protection and other items were agreed on, the DVD-ROM and DVD-Video standards were officially announced in late 1996. Players, drives, and discs were announced in January 1997 at the Consumer Electronics Show (CES) in Las Vegas, and the players and discs became available in March 1997. The initial players were about \$1,000 each. Only 36 movies were released in the first wave, and they were available only in seven cities nationwide (Chicago, Dallas, Los Angeles, New York, San

Francisco, Seattle, and Washington, D.C.) until August 1997 when the full release began. After a somewhat rocky start (much had to do with agreements on copy protection to get the movie companies to go along, and there was a lack of titles available in the beginning), DVD has become an incredible success. It will continue to grow as DVD moves from a read-only device to a fully rewritable consumer as well as computer device.

The organization that controls the DVD video standard is called the DVD Forum and was founded by 10 companies, including Hitachi, Matsushita, Mitsubishi, Victor, Pioneer, Sony, Toshiba, Philips, Thomson, and Time Warner. Since its founding in April 1997, more than 230 companies have joined the forum. Because it is a public forum, anybody can join and attend the meetings; the site for the DVD Forum is www.dvdforum.org. Because the DVD Forum was unable to agree on a universal recordable format, its members who are primarily responsible for CD and DVD technology (Philips, Sony, and others) split off to form the DVD+RW Alliance in June 2000; their site is www.dvdrw.com. They have since introduced the DVD+RW format, which is the fastest, most flexible and backwardcompatible recordable DVD format. DVD-R/RW and DVD+R/RW are not just for computer uses either: You can purchase DVD set-top recorders from many vendors (some of which also contain VCRs to enable you to dub non-copy-protected VCR tapes to DVD).

# **DVD Construction and Technology**

DVD technology is similar to CD technology. Both use the same size discs (120mm diameter, 1.2mm thick, with a 15mm hole in the center) with pits and lands stamped in a polycarbonate base. Unlike a CD, though, DVDs can have two layers of recordings on a side and be double-sided as well. Each layer is separately stamped, and they are all bonded together to make the final 1.2mm-thick disc. The manufacturing process is largely the same, with the exception that each layer on each side is stamped from a separate piece of polycarbonate plastic. These are then bonded together to form the completed disc. The main difference between CD and DVD is that DVD is a higher-density recording read by a laser with a shorter wavelength, focused more closely to the disc, which enables more information to be stored. Also, whereas CDs are single-sided and have only one layer of stamped pits and lands, DVDs can have up to two layers per side and can have information on both sides.

As with CDs, each layer is stamped or molded with a single physical track in a spiral configuration starting from the inside of the disc and spiraling outward. The disc rotates counterclockwise (as viewed from the bottom), and each spiral track contains pits (bumps) and lands (flat portions), just as on a CD. Each recorded layer is coated with a thin film of metal to reflect the laser light. The outer layer has a thinner coating to allow the light to pass through to read the inner layer. If the disc is single-sided, a label can be placed on top; if it's double-sided, only a small ring near the center provides room for labeling.

Just as with a CD, reading the information back on a DVD is a matter of bouncing a low-powered laser beam off one of the reflective layers in the disc. The laser shines a focused beam on the underside of the disc, and a photosensitive receptor detects when the light is reflected back. When the light hits a land (flat spot) on the track, the light is reflected back; when the light hits a pit (raised bump), the phase differential between the projected and reflected light causes the waves to cancel and no light is reflected back.

The individual pits on a DVD are 0.105 microns deep and 0.4 microns wide. Both the pits and lands vary in length from about 0.4 microns at their shortest to about 1.9 microns at their longest (on single-layer discs).

Refer to the section "CD Construction and Technology," earlier in this chapter, for more information on how the pits and lands are read and converted into actual data, as well as how the drives physically and mechanically work.

DVD uses the same optical laser read pit and land storage that CDs do. The greater capacity is made possible by several factors, including the following:

- A 2.25 times smaller pit length (0.9–0.4 microns)
- A 2.16 times reduced track pitch (1.6–0.74 microns)
- A slightly larger data area on the disc (8,605–8,759 square millimeters)
- About 1.06 times more efficient channel bit modulation
- About 1.32 times more efficient error-correction code
- About 1.06 times less sector overhead (2,048/2,352–2,048/2,064 bytes)

The DVD disc's pits and lands are much smaller and closer together than those on a CD, allowing the same physical-sized platter to hold much more information. Figure 11.9 shows how the grooved tracks with pits and lands are just over four times as dense on a DVD as compared to a CD.

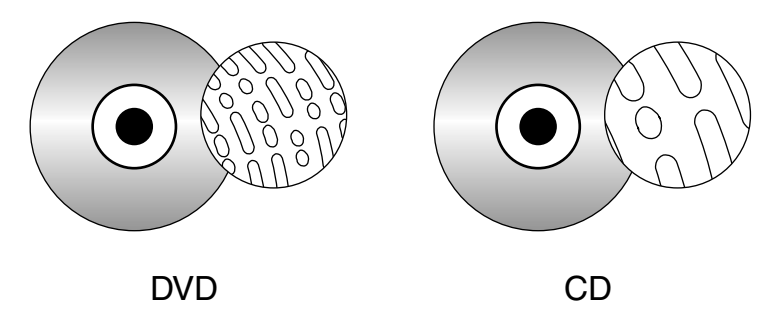

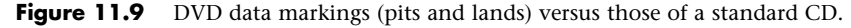

DVD drives use a shorter wavelength laser (650nm) to read these smaller pits and lands. A DVD can have nearly double the initial capacity by using two separate layers on one side of a disc and double it again by using both sides of the disc. The second data layer is written to a separate substrate below the first layer, which is then made semi-reflective to enable the laser to penetrate to the substrate beneath it. By focusing the laser on one of the two layers, the drive can read roughly twice the amount of data from the same surface area.

# **DVD Tracks and Sectors**

The pits are stamped into a single spiral track (per layer) with a spacing of 0.74 microns between turns, corresponding to a track density of 1,351 turns per millimeter or 34,324 turns per inch. This equates to a total of 49,324 turns and a total track length of 11.8km or 7.35 miles in length. The track is composed of sectors, with each sector containing 2,048 bytes of data. The disc is divided into four main areas:

- **Hub clamping area**—The hub clamp area is just that, a part of the disc where the hub mechanism in the drive can grip the disc. No data or information is stored in that area.
- **Lead-in zone**—The lead-in zone contains buffer zones, reference code, and mainly a control data zone with information about the disc. The control data zone consists of 16 sectors of information repeated 192 times, for a total of 3,072 sectors. Contained in the 16 (repeated) sectors is information about the disc, including disc category and version number, disc size and

maximum transfer rate, disc structure, recording density, and data zone allocation. The entire lead-in zone takes up to 196,607 (2FFFFh) sectors on the disc. Unlike CDs, the basic structure of all sectors on a DVD are the same. The buffer zone sectors in the lead-in zone have all 00h (zero hex) recorded for data.

- **Data zone**—The data zone contains the video, audio, or other data on the disc and starts at sector number 196,608 (30000h). The total number of sectors in the data zone can be up to 2,292,897 per layer for single-layer discs.
- **Lead-out (or middle) zone**—The lead-out zone marks the end of the data zone. The sectors in the lead-out zone all contain zero (00h) for data. This is called the middle zone if the disc is dual-layer and is recorded in opposite track path (OPT) mode, in which the second layer starts from the outside of the disc and is read in the opposite direction from the first layer.

The center hole in a DVD is 15mm in diameter, so it has a radius of 7.5mm from the center of the disc. From the edge of the center hole to a point at a radius of 16.5mm is the hub clamp area. The lead-in zone starts at a radius of 22mm from the center of the disc. The data zone starts at a radius of 24mm from the center and is followed by the lead-out (or middle) zone at 58mm. The disc track officially ends at 58.5mm, which is followed by a 1.5mm blank area to the edge of the disc. Figure 11.10 shows these zones in actual relative scale as they appear on a DVD.

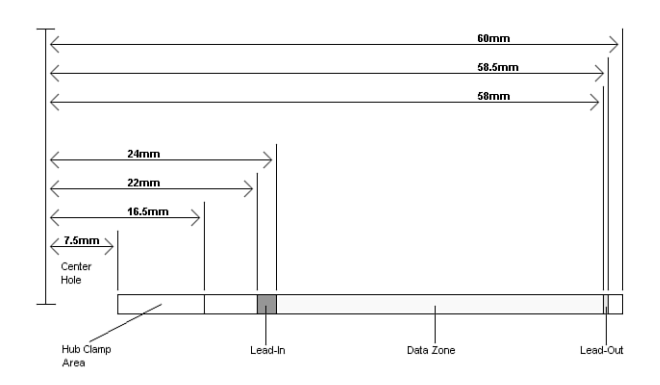

**Figure 11.10** Areas on a DVD (side view).

Officially, the spiral track of a standard DVD starts with the lead-in zone and ends at the finish of the lead-out zone. This single spiral track is about 11.84 kilometers or 7.35 miles long. An interesting fact is that in a 20x CAV drive, when the outer part of the track is being read, the data moves at an actual speed of 156 miles per hour (251km/h) past the laser. What is more amazing is that even when the data is traveling at that speed, the laser pickup can accurately read bits (pit/land transitions) spaced as little as only 0.4 microns or 15.75 millionths of an inch apart!

DVDs come in both single- and dual-layer as well as single- and double-sided versions. The doublesided discs are essentially the same as two single-sided discs glued together back to back, but subtle differences do exist between the single- and dual-layer discs. Table 11.8 shows some of the basic information about DVD technology, including single- and dual-layer DVDs. The dual-layer versions are recorded with slightly longer pits, resulting in slightly less information being stored in each layer.

## **Table 11.8 DVD Technical Parameters**

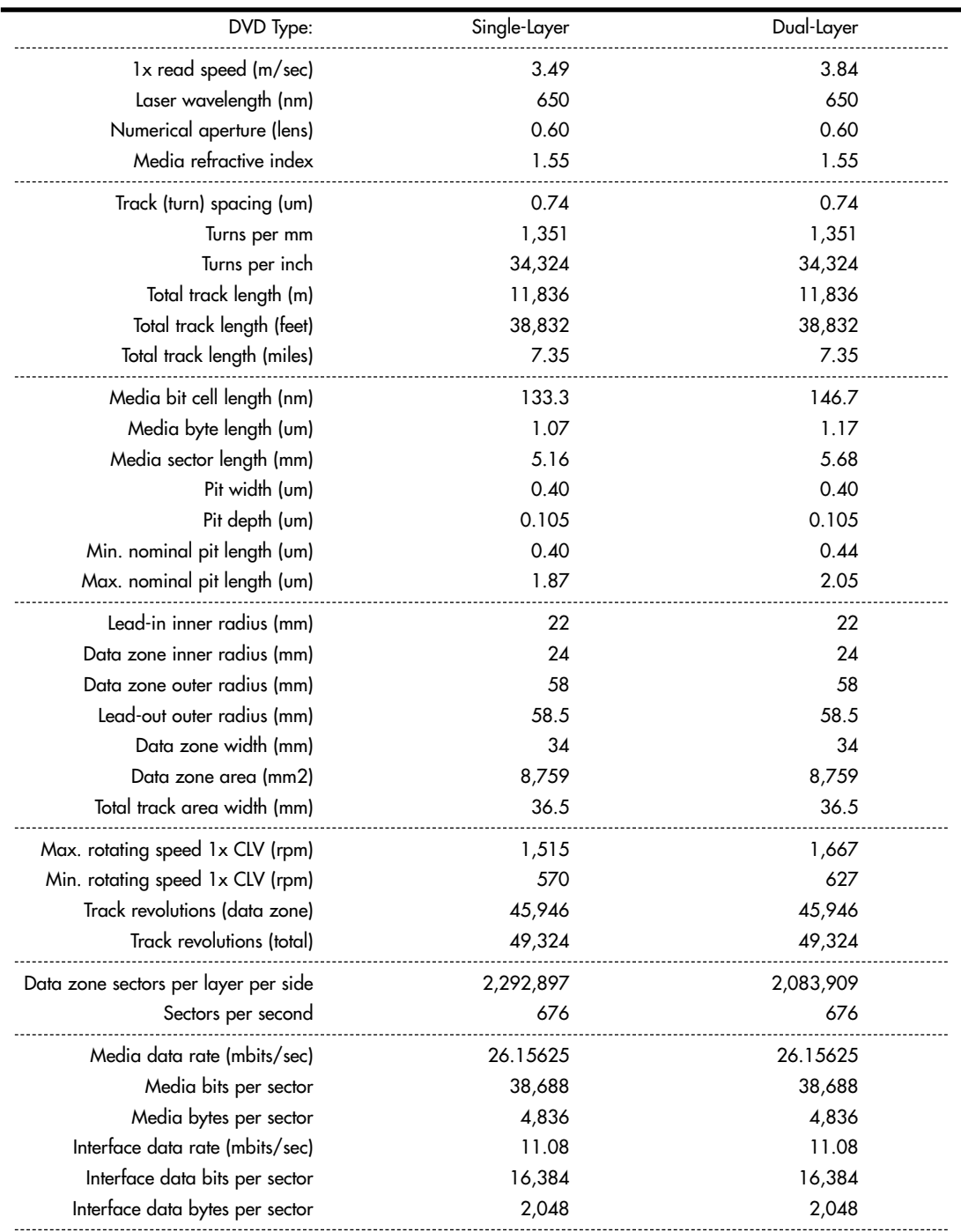

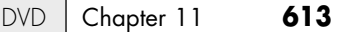

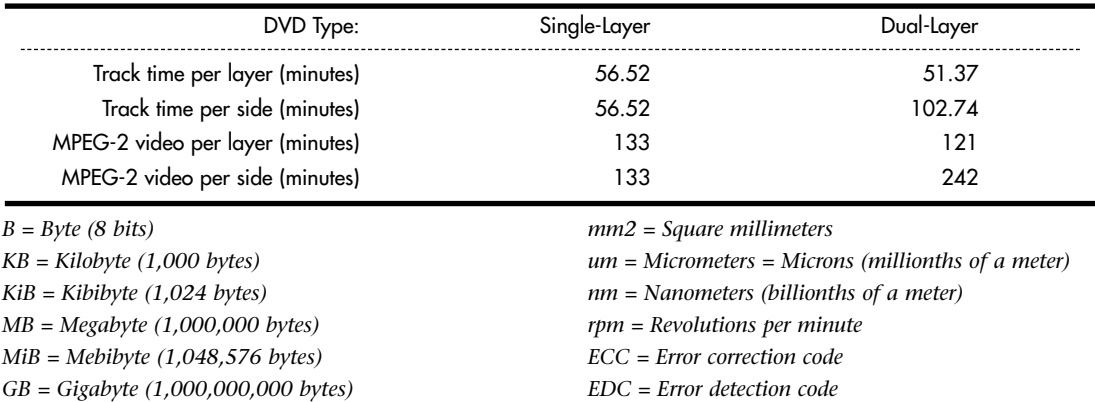

*CLV = Constant linear velocity CAV = Constant angular velocity*

#### **Table 11.8 Continued**

*m = Meters*

*mm = Millimeters (thousandths of a meter)*

*GiB = Gibibyte (1,073,741,824 bytes)*

As you can see from the information in Table 11.8, the spiral track is divided into sectors that are stored at the rate of 676 sectors per second. Each sector contains 2,048 bytes of data.

When being written, the sectors are first formatted into data frames of 2,064 bytes: 2,048 are data, 4 bytes contain ID information, 2 bytes contain ID error-detection (IED) codes, 6 bytes contain copyright information, and 4 bytes contain EDC for the frame.

The data frames then have ECC information added to convert them into ECC frames. Each ECC frame contains the 2,064-byte data frame plus 182 parity outer (PO) bytes and 120 parity inner (PI) bytes, for a total of 2,366 bytes for each ECC frame.

Finally, the ECC frames are converted into physical sectors on the disc. This is done by taking 91 bytes at a time from the ECC frame and converting them into recorded bits via 8-to-16 modulation. This is where each byte (8 bits) is converted into a special 16-bit value, which is selected from a table. These values are designed using an RLL 2,10 scheme, which is designed so that the encoded information never has a run of fewer than two or more than ten 0 bits in a row. After each group of 91 bytes is converted via the 8-to-16 modulation, 32 bits (4 bytes) of synchronization information are added. After the entire ECC frame is converted into a physical sector, 4,836 total bytes are stored.

Table 11.9 shows the sector, frame, and audio data calculations.

#### **Table 11.9 DVD Data Frame, ECC Frame, and Physical Sector Layout and Information**

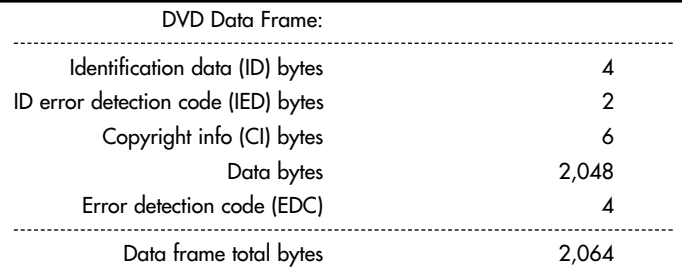

#### **Table 11.9 Continued**

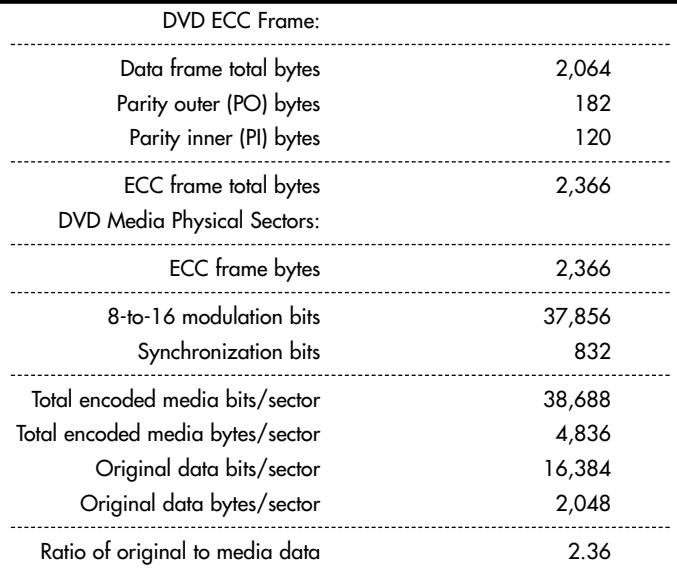

Unlike CDs, DVDs do not use subcodes and instead use the ID bytes in each data frame to store the sector number and information about the sectors.

## **Handling DVD Errors**

DVDs use more powerful error-correcting codes than were first devised for CDs. Unlike CDs, which have different levels of error correction depending on whether audio/video or data is being stored, DVDs treat all information equally and apply the full error correction to all sectors.

The main error correcting in DVDs takes place in the ECC frame. Parity Outer (column) and Parity Inner (row) bits are added to detect and correct errors. The scheme is simple and yet very effective. The information from the data frames is first broken up into 192 rows of 172 bytes each. Then, a polynomial equation is used to calculate and add 10 PI bytes to each row, making the rows now 182 bytes each. Finally, another polynomial equation is used to calculate 16 PO (Parity Outer) bytes for each column, resulting in 16 bytes (rows) being added to each column. What started out as 192 rows of 172 bytes becomes 208 rows of 182 bytes with the PI and PO information added.

The function of the PI and PO bytes can be explained with a simple example using simple parity. In this example, 2 bytes are stored  $(01001110 = N, 01001111 = O)$ . To add the error-correcting information, they are organized in rows, as shown here:

Data bits 1 2 3 4 5 6 7 8 ------------------------------------- Byte 1 0 1 0 0 1 1 1 0 Byte 2 0 1 0 0 1 1 1 1 -------------------------------------

Then, one PI bit is added for each row, using odd parity. This means you count up the 1 bits: In the first row there are four, so the parity bit is created as a 1, making the sum an odd number. In the second row, the parity bit is a 0 because the sum of the 1s was already an odd number. The result is as follows:

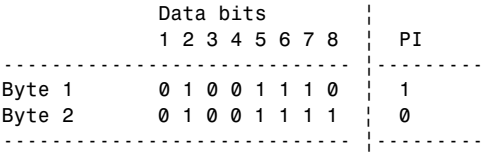

Next, the parity bits for each column are added and calculated the same as before. In other words, the parity bit will be such that the sum of the 1s in each column is an odd number. The result is as follows:

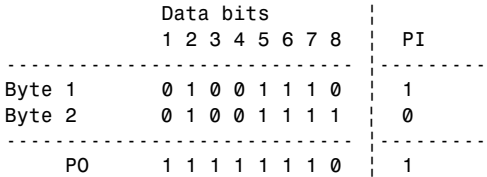

Now the code is complete, and the extra bits are stored along with the data. So, instead of just the 2 bytes being stored, 11 additional bits are stored for error correction. When the data is read back, the error-correction-bit calculations are repeated and they're checked to see whether they are the same as before. To see how this works, let's change one of the data bits (due to a read error) and recalculate the error-correcting bits as follows:

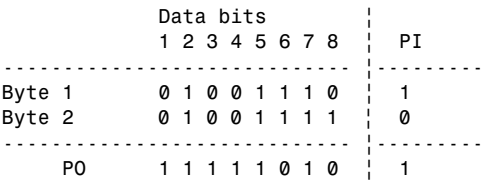

Now, when you compare the PI and PO bits you calculated after reading the data to what was originally stored, you see a change in the PI bit for byte (row) 1 and in the PO bit for bit (column) 6. This identifies the precise row and column where the error was, which is at byte 1 (row 1), bit 6 (column 6). That bit was read as a 0, and you now know it is wrong, so it must have been a 1. The errorcorrection circuitry then simply changes it back to a 1 before passing it back to the system. As you can see, with some extra information added to each row and column, error-correction codes can indeed detect and correct errors on the fly.

Besides the ECC frames, DVDs also scramble the data in the frames using a bit-shift technique and also interleave parts of the ECC frames when they are actually recorded on the disc. These schemes serve to store the data somewhat out of sequence, preventing a scratch from corrupting consecutive pieces of data.

# **DVD Capacity (Sides and Layers)**

Four main types of DVDs are available, categorized by whether they are single- or double-sided, and single- or dual-layered. They are designated as follows:

■ **DVD-5 (4.7GB single-side, single-layer)**—A DVD-5 is constructed from two substrates bonded together with adhesive. One is stamped with a recorded layer (called Layer 0), and the other is blank. An aluminum coating typically is applied to the single recorded layer.

- **DVD-9 (8.5GB single-side, dual-layer)**—A DVD-9 is constructed of two stamped substrates bonded together to form two recorded layers for one side of the disc, along with a blank substrate for the other side. The outer stamped layer (0) is coated with a semitransparent gold coating to both reflect light if the laser is focused on it and pass light if the laser is focused on the layer below. A single laser is used to read both layers; only the focus of the laser is changed.
- **DVD-10 (9.4GB double-side, single-layer)**—A DVD-10 is constructed of two stamped substrates bonded together back to back. The recorded layer (Layer 0 on each side) usually is coated with aluminum. Note that these discs are double-sided; however, drives have a read laser only on the bottom, which means the disc must be removed and flipped to read the other side.
- **DVD-18 (17.1GB double-side, dual-layer)**—A DVD-18 combines both double layers and double sides. Two stamped layers form each side, and the substrate pairs are bonded back to back. The outer layers (Layer 0 on each side) are coated with semitransparent gold, whereas the inner layers (Layer 1 on each side) are coated with aluminum. The reflectivity of a single-layer disc is 45%–85%, and for a dual-layer disc the reflectivity is 18%–30%. The automatic gain control (AGC) circuitry in the drive compensates for the different reflective properties.

Figure 11.11 shows the construction of each of the DVD disc types.

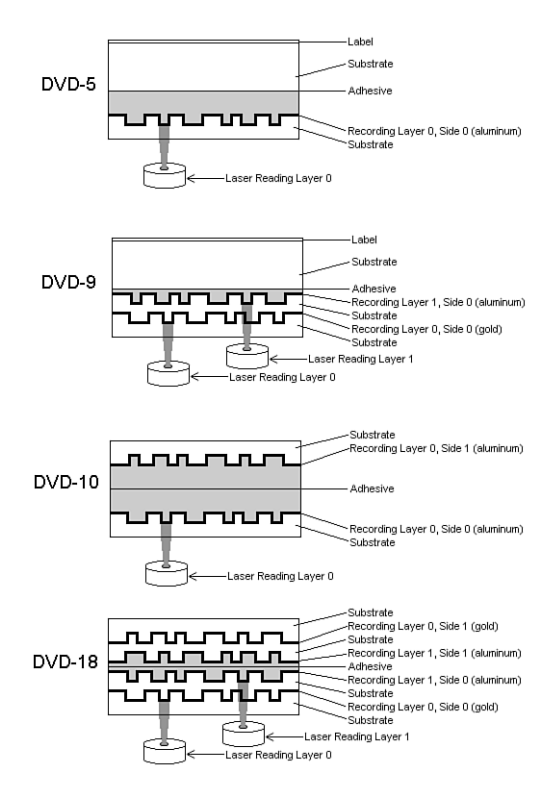

**Figure 11.11** DVD disk types and construction.

Note that although Figure 11.11 shows two lasers reading the bottom of the dual-layer discs, in actual practice only one laser is used. Only the focus is changed to read the different layers.

Dual-layer discs can have the layers recorded in two ways: either OTP or parallel track path (PTP). OTP minimizes the time needed to switch from one layer to the other when reading the disc. When reaching the inside of the disc (end of Layer 0), the laser pickup remains in the same location—it merely moves toward the disc slightly to focus on Layer 1. When written in OTP mode, the lead-out zone toward the outer part of the disc is called a middle zone instead.

Discs written in PTP have both spiral layers written (and read) from the inside out. When changing from Layer 0 to Layer 1, PTP discs require the laser pickup to move from the outside (end of the first layer) back to the inside (start of the second layer), as well as for the focus of the laser to change. Virtually all discs are written in OTP mode to make the layer change quicker. OTP recording is also used by dual-layer (DL) DVD rewritable drives.

To allow the layers to be read more easily even though they are on top of one another, discs written in PTP mode have the spiral direction changed from one layer to the other. Layer 0 has a spiral winding clockwise (which is read counterclockwise), whereas Layer 1 has a spiral winding counterclockwise. This typically requires that the drive spin the disc in the opposite direction to read that layer, but with OTP the spiral is read from the outside in on the second layer. So Layer 0 spirals from the inside out, and Layer 1 spirals from the outside in.

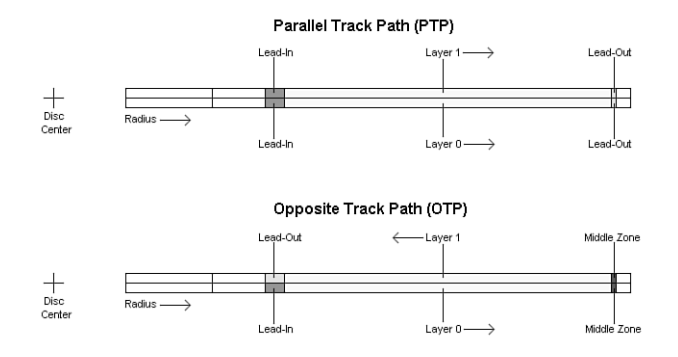

Figure 11.12 shows the differences between PTP and OTP on a DVD.

#### **Figure 11.12** PTP versus OTP.

DVDs store up to 4.7GB–17.1GB, depending on the type. Table 11.10 shows the precise capacities of the various types of DVDs.

#### **Table 11.10 DVD Capacity**

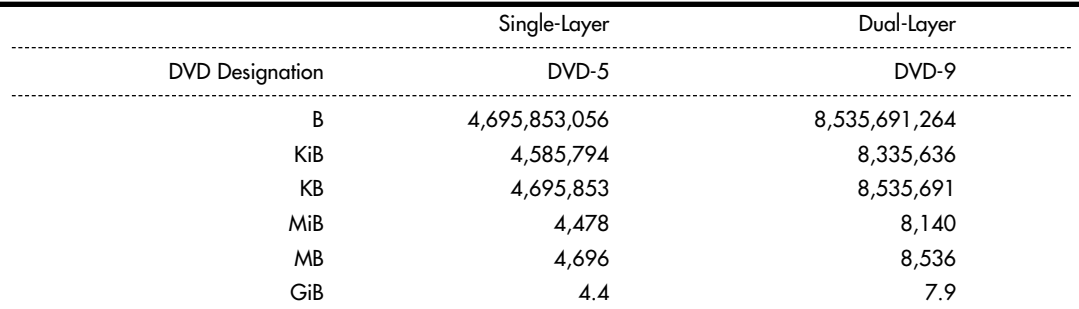

#### **Table 11.10 Continued**

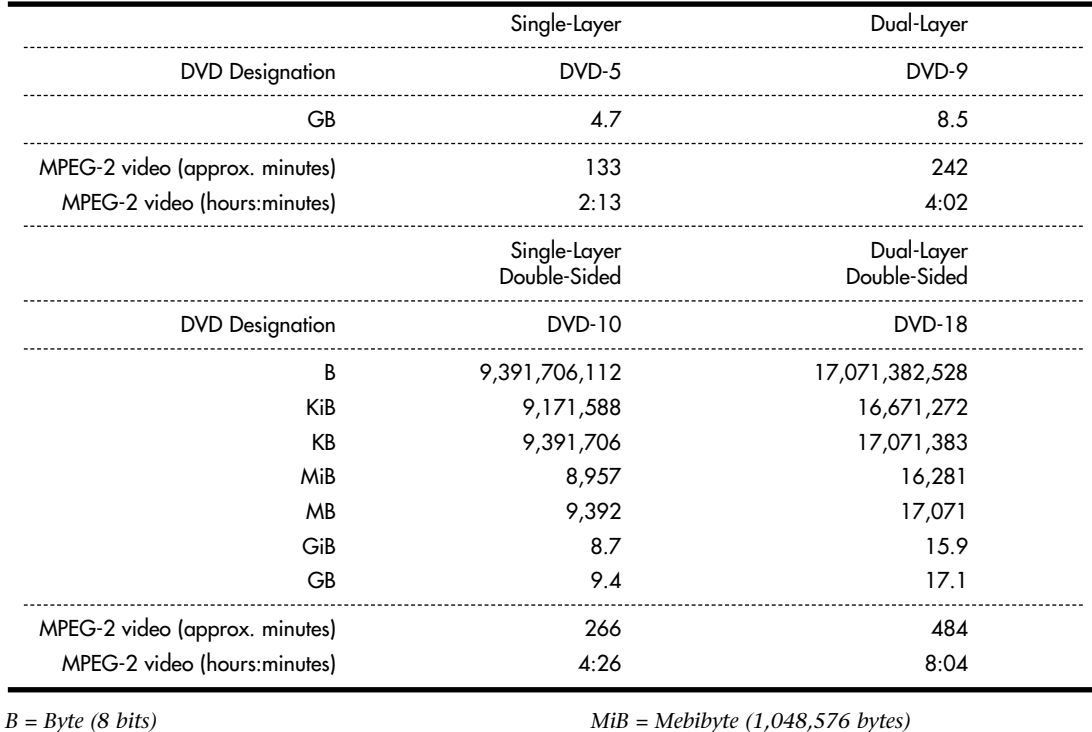

*KB = Kilobyte (1,000 bytes)*

*KiB = Kibibyte (1,024 bytes)*

*MB = Megabyte (1,000,000 bytes)*

*MiB = Mebibyte (1,048,576 bytes) GB = Gigabyte (1,000,000,000 bytes) GiB = Gibibyte (1,073,741,824 bytes)*

As you might notice, the capacity of dual-layer discs is slightly less than twice of single-layer discs, even though the layers take up the same space on the discs (the spiral tracks are the same length). This was done intentionally to improve the readability of both layers in a dual-layer configuration. To do this, the bit cell spacing was slightly increased, which increases the length of each pit and land. When reading a dual-layer disc, the drive spins slightly faster to compensate, resulting in the same data rate. However, because the distance on the track is covered more quickly, less overall data can be stored.

Besides the standard four capacities listed here, a double-sided disc with one layer on one side and two layers on the other can also be produced. This would be called a DVD-14 and have a capacity of 13.2GB, or about 6 hours and 15 minutes of MPEG-2 video. Additionally, 80mm discs, which store less data in each configuration than the standard 120mm discs, can be produced.

Because of the manufacturing difficulties and the extra expense of double-sided discs—and the fact that they must be ejected and flipped to play both sides—most DVDs are configured as either a DVD-5 (single-sided, single-layer) or a DVD-9 (single-sided, dual-layer), which allows up to 8.5GB of data or 242 minutes of uninterrupted MPEG-2 video to be played. The 133-minute capacity of DVD-5 video discs accommodates 95% or more of the movies ever made.

## **Note**

When you view a dual-layer DVD movie, you will see a momentary pause onscreen when the player starts to play the second layer. This is normal, and it takes so little time that if you blink, you might miss it.

# **Data Encoding on the Disc**

As with CDs, the pits and lands themselves do not determine the bits; instead, the transitions (changes in reflectivity) from pit to land and land to pit determine the actual bits on the disc. The disc track is divided into bit cells or time intervals (T), and a pit or land used to represent data is required to be a minimum of 3T or a maximum of 11T intervals (cells) long. A 3T long pit or land represents a 1001, and a 11T long pit or land represents a 100000000001.

Data is stored using eight to sixteen modulation, which is a modified version of the eight to fourteen modulation (EFM) used on CDs. Because of this, eight to sixteen modulation is sometimes called EFM+. This modulation takes each byte (8 bits) and converts it into a 16-bit value for storage. The 16-bit conversion codes are designed so that there are never fewer than two or more than ten adjacent 0 bits (resulting in no fewer than three or no more than 11 time intervals between 1s). EFM+ is a form of RLL encoding called RLL 2,10 (RLL x,y, where x equals the minimum and y equals the maximum run of 0s). This is designed to prevent long strings of 0s, which could more easily be misread due to clocks becoming out of sync, as well as to limit the minimum and maximum frequency of transitions actually placed on the recording media. Unlike CDs, no merge bits exist between codes. The 16-bit modulation codes are designed so that they will not violate the RLL 2,10 form without needing merge bits. Because the EFM used on CDs really requires more than 17 bits for each byte (due to the added merge and sync bits), EFM+ is slightly more efficient because only slightly more than 16 bits are generated for each byte encoded.

Note that although no more than ten 0s are allowed in the modulation generated by EFM+, the sync bits added when physical sectors are written can have up to thirteen 0s, meaning a time period of up to 14T between 1s written on the disc and pits or lands up to 14T intervals or bit cells in length.

# **Recordable DVD Standards**

The history of recordable DVD drives has been a troubled one. It dates back to April 1997, when the DVD Forum announced specifications for rewritable and recordable DVD: DVD-RAM, and DVD-R. Later, it added DVD-RW to the mix. Dissatisfied with these standards, the industry leaders in optical recording and drives formed their own group called the DVD+RW Alliance and created another standard—DVD+R and DVD+RW. For several years, drives based on one family of standards could not freely interchange media with drives using the other family of standards.

Fortunately, all recent drives support both DVD-R/RW and DVD+R/RW media, including dual-layer (DL) DVD+R media, and most also support DVD-RAM. The move to support multiple standards in a single drive means that the recordable/rewritable DVD industry is no longer forcing you to decide what drive is the best. Instead, you can choose the right media for a particular task.

Table 11.11 compares the competing recordable DVD standards, and Table 11.12 breaks down the compatibilities between the drives and media.

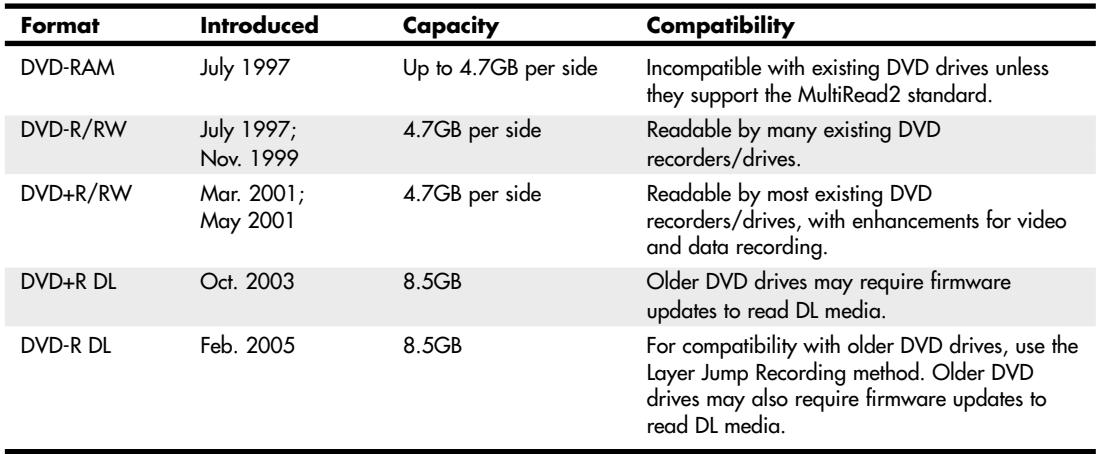

#### **Table 11.11 Recordable DVD Standards**

#### **Table 11.12 DVD Drive and Media Compatibility**

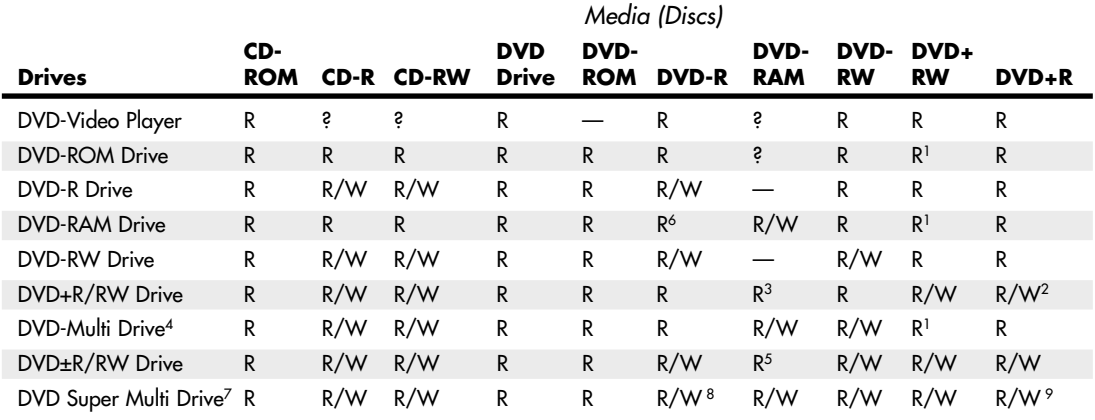

*R = Read.*

*W = Write.*

*— = Will not read or write.*

*? = MultiRead/MultiPlay drives will read.*

*1 = Might require media's compatibility bit be changed to alternate (Type 2).*

*2 = Some first-generation DVD+RW drives will not write DVD+R discs; see your drive manufacturer for an update or trade-in.*

*3 = Read compatibility with DVD-RAM varies by drive; check documentation for details.*

*4 = DVD Forum specification for drives that are compatible with all DVD Forum standards (DVD+R/RW is not a DVD Forum standard).*

*5 = Some of these drives can also write to DVD-RAM media.*

*6 = Some of these drives can also write to DVD-R media.*

*7 = Identifies drives that work with DVD+R/RW, DVD-R/RW, DVD+R DL, and DVD-RAM media.*

*8 = Some of these drives also work with dual-layer (DL) media.*

*9 = Also supports dual-layer (DL) media.*

DVD+R/RW offers low drive and media prices, provides the highest compatibility with existing formats, and has features that make it the most ideal for both video recording and data storage in PCs. However, with most recent drives, you can now select the best media for the job.

## DVD-RAM

DVD-RAM is the rewritable DVD standard endorsed by Panasonic, Hitachi, and Toshiba; it is part of the DVD Forum's list of supported standards. DVD-RAM uses a phase-change technology similar to that of CD-RW. Unfortunately, DVD-RAM discs can't be read by most standard DVD-ROM drives because of differences in both reflectivity of the media and the data format. (DVD-R, by comparison, is backward-compatible with DVD-ROM.)

DVD-ROM drives that can read DVD-RAM discs began to come on the market in early 1999 and follow the MultiRead2 specification. DVD-ROM drives and DVD-Video players labeled as "MultiRead2 compliant" are capable of reading DVD-RAM discs. See the section "MultiRead Specifications," earlier in this chapter, for more information. Although the MultiRead2 logo is not used on current products, some recent and current DVD-ROM drives can read DVD-RAM media; check the specification sheet for a particular drive to verify compatibility.

The first DVD-RAM drives were introduced in spring 1998 and had a capacity of 2.6GB (single-sided) or 5.2GB (double-sided). DVD-RAM Version 2 discs with 4.7GB arrived in late 1999, and double-sided 9.4GB discs arrived in 2000. DVD-RAM drives typically read DVD-Video, DVD-ROM, and CD media. Although DVD-ROM drives, older DVD+R/RW and DVD-R/RW drives, and DVD-Video players can't read DVD-RAM media, DVD Multi and DVD Super Multi drives can read/write DVD-RAM.

DVD-RAM uses what is called the wobbled land and groove recording method, which records signals on both the lands (the areas between grooves) and inside the grooves that are preformed on the disc. The tracks wobble, which provides clock data for the drive. Special sector header pits are prepressed into the disc during the manufacturing process as well. See Figure 11.13, which shows the wobbled tracks (lands and grooves) with data recorded both on the lands and in the grooves. This is unlike CD-R or CD-RW, in which data is recorded on the groove only.

The disc is recorded using phase-change recording, in which data is written by selectively heating spots in the grooves or on the lands with a high-powered laser. The DVD-RAM drive write laser transforms the film from a crystalline to an amorphous state by heating a spot, which is then rendered less reflective than the remaining crystalline portions. The signal is read as the difference of the laser reflection rate between the crystalline and amorphous states. The modulation and error-correction codes are the same as for DVD-Video and DVD-ROM, ensuring compatibility with other DVD formats. For rewriting, a lower-powered laser reheats the spot to a lower temperature, where it recrystallizes.

Disc cartridges or caddies originally were required for both single- and double-sided discs but have now been made optional for single-sided discs. Double-sided discs must remain inside the caddy at all times for protection; however, single-sided discs can be taken out of the cartridge if necessary.

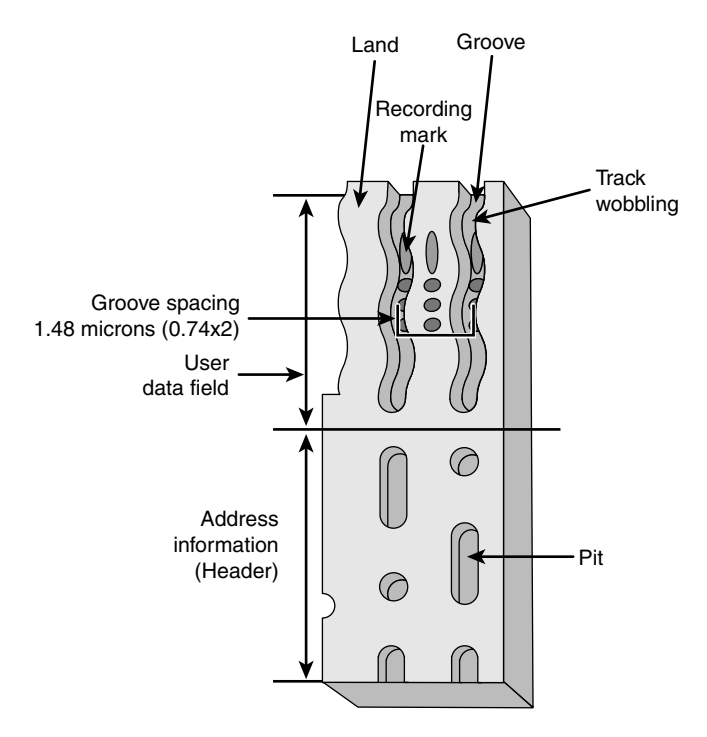

**Figure 11.13** DVD-RAM wobbled land and groove recording.

DVD-RAM specifications are shown in Table 11.13.

**Table 11.13 DVD-RAM Specifications**

| Storage capacity      | 2.6GB single-sided; 5.2GB double-sided |
|-----------------------|----------------------------------------|
| Disc diameter         | 80mm-120mm                             |
| Disc thickness        | 1.2mm (0.6mm×2: bonded structure)      |
| Recording method      | Phase change                           |
| Laser wavelength      | 650 <sub>nm</sub>                      |
| Data bit length       | $0.41 - 0.43$ microns                  |
| Recording track pitch | 0.74 microns                           |
| Track format          | Wobbled land and groove                |

In the past, I have been opposed to DVD-RAM because of a lack of compatibility with other drive types. However, if you use drives supporting the DVD Super Multi standard, you can read and write DVD-RAM as well as other rewritable DVD formats. With the ability to read, write, and erase data without the need to use UDF packet-writing software, DVD-RAM can be a useful alternative to other types of rewritable DVD—assuming all of your drives can use it.

## DVD-R

DVD-R is a write-once medium very similar to CD-R, which was originally created by Pioneer and released by the DVD Forum in July 1997. DVD-R discs can be played on standard DVD-ROM drives. Some DVD-RAM drives can also write to DVD-R media.

DVD-R has a single-sided storage capacity of 4.7GB—about seven times that of a CD-R-and double that for a double-sided disc. These discs use an organic dye recording layer that allows for a low material cost, similar to CD-R.

To enable positioning accuracy, DVD-R uses a wobbled groove recording, in which special grooved tracks are preengraved on the disc during the manufacturing process. Data is recorded within the grooves only. The grooved tracks wobble slightly right and left, and the frequency of the wobble contains clock data for the drive to read, as well as clock data for the drive. The grooves are spaced more closely together than with DVD-RAM, but data is recorded only in the grooves and not on the lands (see Figure 11.14).

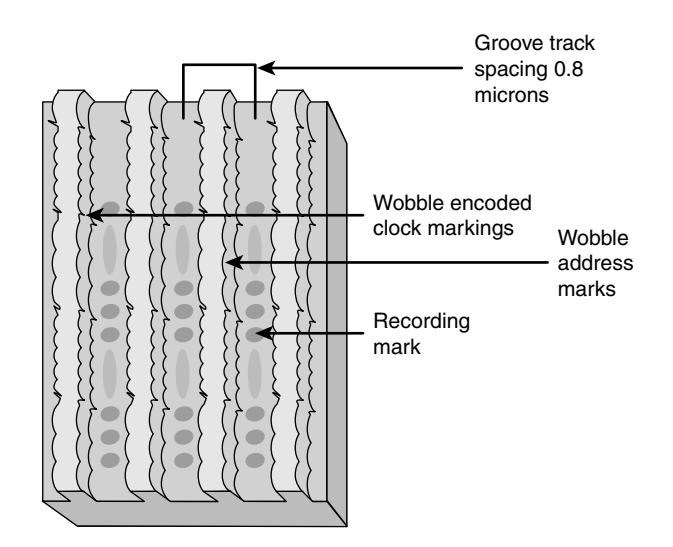

**Figure 11.14** DVD-R wobbled groove recording.

Table 11.14 has the basic specifications for DVD-R drives.

| Storage capacity      | 4.7GB single-sided; 9.4GB double-sided    |
|-----------------------|-------------------------------------------|
| Disc diameter         | 80mm-120mm                                |
| Disc thickness        | 1.2mm (0.6mm×2: bonded structure)         |
| Recording method      | Organic dye layer recording method        |
| Laser wavelength      | 635nm (recording); 635nm/650nm (playback) |
| Data bit length       | 0.293 microns                             |
| Recording track pitch | 0.80 microns                              |
| Track format          | Wobbled groove                            |

**Table 11.14 DVD-R Specifications**

DVD-R media is currently available in speeds up to 16x, although some drives feature faster burn speeds. Some vendors are now producing double-sided single-layer DVD-R media with capacities of 9.4GB. This media is designed primarily for DVD jukeboxes, although it can be used by standard DVD rewritable drives.

## DVD-R DL

DVD-R DL was introduced in February 2005, and is sometimes known as DVD-R for Dual Layer or DVD-R9. DVD-R DL is essentially a dual-layer version of the DVD-R disc, using the same recording method, laser wavelength, and other specifications. However, DVD-R DL discs have two recording layers, with the reflective surface of the top layer being semi-transparent to permit recording on the second layer. Because of the lower reflectivity of the top layer, some DVD-ROM drives cannot read DVD-R DL media.

## **Note**

If you are unable to read DVD-R DL media with a DVD drive, try using the Layer Jump Recording (LJR) recording method in your DVD mastering software if your drive and software support it. LJR alternates between recording layers during the writing process, rather than filling one layer before writing to the other layer. This permits a disc to support multisession recording and is intended to make it easier for DVD drives to read dual-layer media.

DVD-R DL media is currently available in 4x speed, although some rewritable DVD drives support faster write speeds.

## DVD-RW

The DVD Forum introduced DVD-RW in November 1999. Created and endorsed originally by Pioneer, DVD-RW is basically an extension to DVD-R, just as CD-RW is an extension to CD-R. DVD-RW uses a phase-change technology and is somewhat more compatible with standard DVD drives than DVD-RAM. Drives based on this technology began shipping in late 1999, but early models achieved only moderate popularity because Pioneer was the only source for the drives and because of limitations in their performance. DVD-RW media is currently available in speeds up to 6x, although 1x, 2x, and 4x media are also available. Drives supporting 2x/4x and faster media have several advantages over original 1x/2x DVD-RW drives, including these:

- **Quick formatting**—1x/2x drives require that the entire DVD-RW disc be formatted before the media can be used, a process that can take about an hour. 2x/4x and faster drives can use DVD-RW media in a few seconds after insertion, formatting the media in the background as necessary. This is similar to the way in which DVD+RW drives work.
- **Quick grow**—Instead of erasing the media to add files, as with 1x/2x DVD-RW drives, 2x/4x and faster DVD-RW drives can unfinalize the media and add more files without deleting existing files.
- **Quick finalizing**—2x/4x DVD-RW drives close media containing small amounts of data (under 1GB) more quickly than 1x/2x drives.

However, most DVD-RW drives still don't support lossless linking, Mount Rainier, or selective deletion of files—all of which are major features of DVD+RW.

## **Note**

Plextor's Zero Link technology does support selective file erasure on DVD-RW media. Essentially, Zero Link provides an equivalent to DVD+RW's lossless link feature, enabling DVD-Video players that support DVD-RW media to play edited disks.

## DVD+RW and DVD+R

DVD+RW, also called DVD Phase Change Rewritable, has been the premier DVD recordable standard because it is the least expensive, easiest to use, fastest, and most compatible with existing formats. It was developed and is supported by Philips, Sony, Hewlett-Packard, Mitsubishi Chemical (MCC/ Verbatim), Ricoh, Yamaha, and Thomson, who are all part of an industry standard group called the DVD+RW Alliance (www.dvdrw.com). Microsoft joined the alliance in February 2003. DVD+RW is also supported by major DVD/CD-creation software vendors and many drive vendors, including HP, Philips, Ricoh, and many remarketers of OEM drive mechanisms. Although DVD-RW has increased in popularity with the advent of faster and easier burning times, DVD+RW is the most popular rewritable DVD format.

Table 11.15 lists the basic specifications for DVD+RW drives.

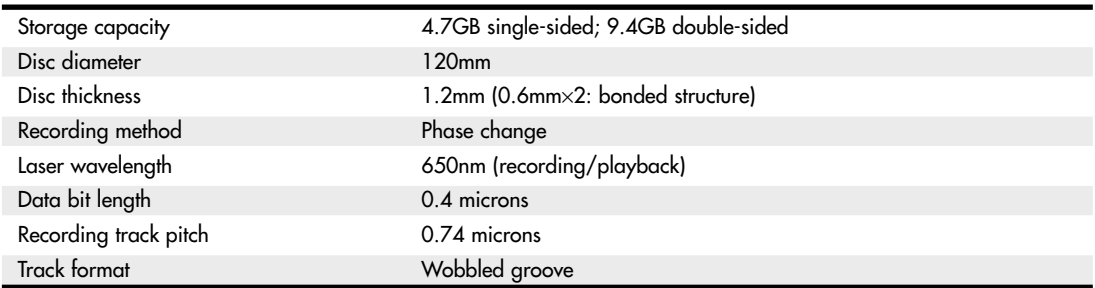

#### **Table 11.15 DVD+RW Specifications**

Note that DVD+R, the recordable version of DVD+RW, was actually introduced *after* DVD+RW. This is the opposite of DVD-RW, which grew out of DVD-R. One of the major reasons for the development of DVD+R was to provide a lower-cost method for permanent data archiving with DVD+RW drives, and another was because of compatibility issues with DVD-ROM and DVD video players being incapable of reading media created with DVD+RW drives. However, most standard DVD-ROM drives or DVD players can read both DVD+R and DVD+RW media without problems.

The basic structure of a DVD+RW or DVD+R disc resembles that of a DVD-R disc with data written in the grooves only (refer to Figure 11.14), but the groove is wobbled at a frequency different from that used by DVD-R/RW or DVD-RAM. The DVD+R/RW groove also contains positioning information. These differences mean that DVD+R/RW media offers more accurate positioning for lossless linking, but drives made only for DVD+R/RW media can't write to other types of DVD rewritable or recordable media.

Although some first-generation DVD+RW drives worked only with rewritable media, all current and future DVD+RW drives are designed to work with both DVD+R (writable) and DVD+RW (rewritable) media. The +R discs can be written only once and are less expensive than the +RW discs.

Some of the features of DVD+RW includes the following:

- Single-sided discs (4.7GB).
- Double-sided discs (9.4GB).
- Up to 4 hours video recording (single-sided discs).
- Up to 8 hours video recording (double-sided discs).
- Bare discs—no caddy required.
- 650nm laser (same as DVD-Video).
- Constant linear data density.
- CLV and CAV recording.
- Write speeds 1x–4x and higher (depending on the drive).
- DVD-Video data rates.
- UDF (Universal Disc Format) file system.
- Defect management integral to the drive.
- Quick formatting.
- Uses same 8-to-16 modulation and error-correcting codes as DVD-ROM.
- Sequential and random recording.
- Lossless linking. (Multiple recording sessions don't waste space.)
- Spiral groove with radial wobble.
- After recording, all physical parameters comply with the DVD-ROM specification.

DVD+RW technology is very similar to CD-RW, and DVD+RW drives can read DVD-ROMs and all CD formats, including CD-R and CD-RW.

With DVD+RW, the writing process can be suspended and continued without a loss of space linking the recording sessions together. This increases efficiency in random writing and video applications. This "lossless linking" also enables the selective replacement of any individual 32KB block of data (the minimum recording unit) with a new block, accurately positioning with a space of 1 micron. To enable this high accuracy for placement of data on the track, the pre-groove is wobbled at a higher frequency. The timing and addressing information read from the groove is very accurate.

The quick formatting feature means you can pop a DVD+R or DVD+RW blank into the drive and almost instantly begin writing to it. The actual formatting is carried out in the background ahead of where any writing will occur.

DVD+R/RW is the format I prefer and recommend, and I expect that in the long run it will be the one preferred by most users. However, today's multiformat drives support both DVD+R/RW and DVD-R/RW (and Super Multi Drives also support DVD-RAM), so you can choose the right media for a particular task.

When DVD+RW drives were introduced in 2001, some users of DVD-ROM and standalone DVD players were unable to read DVD+RW media, even though others were able to do so. The first drives to support DVD+R (writable) media (which works with a wider range of older drives) was not introduced until mid-2002, so this was a significant problem.

The most common reason for this problem turned out to be the contents of the Book Type Field located in the lead-in section of every DVD disc. Some drives require that this field indicate that the media is a DVD-ROM before they can read it. However, by default, DVD+RW drives write DVD+RW as the type into this field when DVD+RW media is used.

The following are three possible solutions:

- Upgrade the firmware in the DVD+RW recorder so it writes compatible information into the Book Type Field automatically.
- Change the Book Type Field during the creation of a disc with a DVD mastering program.

■ Use a compatibility utility to change the contents of the Book Type Field for a particular DVD+RW disc as necessary. These utilities may be provided by the drive manufacturer (sometimes a firmware upgrade is also necessary) or by a third-party utility.

Changing the Book Type Field is known as bitsetting.

◊◊ See "Updating the Firmware in an Optical Drive," p. 668 (this chapter).

## DVD+R DL

DVD+R DL, also known as DVD-R9, is a dual-layer version of the DVD+R standard, and was introduced in October 2003. DVD+R DL is essentially a dual-layer version of the DVD+R disc, using the same recording method, laser wavelength, and other specifications. However, DVD+R DL discs have two recording layers, with the reflective surface of the top layer being semi-transparent to permit recording on the second layer. Because of the lower reflectivity of the top layer, some DVD-ROM drives cannot read DVD+R DL media.

# **Multiformat Rewritable DVD Drives**

The DVD Multi specification from the DVD Forum was developed for drives and players that are compatible with all DVD Forum standards, including DVD-R/RW, DVD-RAM, DVD-ROM, DVD-Video, and eventually DVD Audio (DVD+R/RW are not DVD Forum specifications and are not supported). The original version of DVD Multi was published in February 2001; the current version, version 1.01, was approved by the DVD Forum and published in December 2001. The first DVD Multi products for computers reached the market in early 2003.

To provide support for different types of DVD media in a single drive, all rewritable DVD drive vendors now sell drives compatible with both DVD+R/RW and DVD-R/RW discs. These drives are commonly known as DVD'R/RW. LG's Super Multi Drive series was the first to also add compatibility with DVD-RAM, and most current DVD'R/RW drives from other makers are also compatible with DVD-RAM. Many (but not all) current drives also support DVD-R DL, so you can now buy a single drive that supports all common formats supported by both the DVD Forum and the DVD+RW Alliance.

# **Blu-ray Disc (BD)**

In February 2002, the leading optical storage companies formed the Blu-ray Disc Founders (BDF) and announced the initial specifications for Blu-ray Disc, a high-capacity optical disc format. By May 2002, Blu-ray Disc (BD) specification 1.0 was released, and in April 2003, Sony released the BDZ-S77 for the Japanese market, the first commercially available BD recorder. In January 2006, the Blu-ray Disc Association also released a 2.0 specification for BD-RE discs. Blu-ray is a fully rewritable format that enables recording up to 25GB of data or up to 11.5 hours of standard-definition video on a single-sided, single-layer 12cm diameter disc (which is the same as existing CDs and DVDs) using a 405nm blue-violet laser. Dual-layer BD recorders are also being developed and will record up to 50GB or 23 hours of standard-definition video. Although backward compatibility with DVD and CD is not a requirement of the Blu-ray specification, it is a feature drive manufacturers can easily include. In fact, all the Blu-ray drives announced so far have full backward compatibility with DVD and CD formats. One of the main applications for higher-capacity optical storage is recording high-definition TV, which takes an incredible amount of storage. Current DVD recorders can't store enough data to handle high-definition video. Blu-ray, on the other hand, is designed to store up to 4.5 hours of highdefinition video (or more than 13 hours of standard broadcast-quality TV) on a single-layer disc, and 9 hours on dual-layer versions. As with DVD, Blu-ray uses the industry-standard MPEG-2 compression technology.

## **Note**

When a mixture of HD video and standard video is stored on a Blu-ray disc, you can store up to 2.25 hours of HD video and 2 hours of standard video (used for bonus features) on a single-layer disc. A dual-layer Blu-ray disc can store up to 3 hours of HD video and 9 hours of standard video. Capacities can also vary with bit rates used for movie storage because Blu-ray can support a wide range of bit rates.

The Blu-ray Disc specification includes the following formats:

- **BD-ROM**—Read-only for prerecorded content
- **BD-R**—Recordable
- **BD-RE**—Rewritable

The data transfer speed of a BD depends on the speed rating of the drive and media. The practical maximum rotational speed of an optical disc is 10,000 rpm, which limits the maximum speed of BD drives to 12x, which equates to a 54MBps transfer rate. The time to read or write an entire single- or dual-layer disc at various BD drive/media speeds is shown in Table 11.16.

| <b>Drive Speed</b> | Data Rate  | <b>Single-Layer Disc</b><br><b>Read/Write Time</b> | <b>Dual-Layer Disc</b><br><b>Read/Write Time</b> |
|--------------------|------------|----------------------------------------------------|--------------------------------------------------|
| 1×                 | $4.5$ MBps | 90 minutes                                         | 180 minutes                                      |
| $2\times$          | 9 MBps     | 45 minutes                                         | 90 minutes                                       |
| $4\times$          | 18 MBps    | 23 minutes                                         | 45 minutes                                       |
| $6\times$          | 27 MBps    | 15 minutes                                         | 30 minutes                                       |
| $8\times$          | 36 MBps    | 12 minutes                                         | 23 minutes                                       |
| $12\times$         | 54 MBps    | 8 minutes                                          | 15 minutes                                       |

**Table 11.16 BD Drive/Media Speeds and Disc Read/Write Times**

Standard CDs use a 780nm (infrared) laser combined with a 0.45 numerical aperture lens, whereas DVDs use a 650nm (red) laser combined with a 0.60 numerical aperture lens. Blu-ray uses a much shorter 405nm (blue-violet) laser with a 0.85 numerical aperture lens. *Numerical aperture* is a measurement of the light-gathering capability of a lens, as well as the focal length and relative magnification. The numerical aperture of a lens is derived by taking the sine of the maximum angle of light entering the lens. For example, the lens in a CD drive gathers light at up to a 26.7° angle, which results in a numerical aperture of  $\text{SIN}(26.7) = 0.45$ . By comparison, the lens in a DVD drive gathers light at up to a 36.9° angle, resulting in a numerical aperture of  $\text{SIN}(36.9) = 0.60$ . Blu-ray drives gather light at up to a 58.2° angle, resulting in a numerical aperture of SIN(58.2) = 0.85. Higher numerical apertures allow increasingly oblique (angled) rays of light to enter the lens and therefore produce a more highly resolved image.

The higher the aperture, the shorter the focal length and the greater the magnification. The lens in a CD drive magnifies roughly 20 times, whereas the lens in a DVD drive magnifies about 40 times. The Blu-ray lens magnifies about 60 times. This greater magnification is necessary because the distance between tracks on a Blu-ray disc is reduced to 0.32um, which is almost half that of a regular DVD. Because of the very high densities involved, a simple cartridge is normally used to hold the disc, which prevents it from being impaired by dust, fingerprints, or scratches.

A comparison of Blu-ray Disc and standard DVD is shown in Table 11.17.

| <b>Disc Type</b>                    | <b>Blu-ray Disc (BD)</b>                                   | <b>DVD</b>                  |
|-------------------------------------|------------------------------------------------------------|-----------------------------|
| Laser                               | 405 <sub>nm</sub>                                          | 650 <sub>nm</sub>           |
| Numerical aperture                  | 0.85                                                       | 0.60                        |
| Storage capacity (single layer)     | 25GB                                                       | 4.7GB                       |
| Storage capacity (dual layer)       | 50GB                                                       | 8.5GB                       |
| SD Video (single layer)             | $11.5$ hours                                               | 2 hours                     |
| SD Video (dual layer)               | 23 hours                                                   | 4 hours                     |
| HD Video (single layer)             | 4.5 hours                                                  |                             |
| HD Video (dual layer)               | 9 hours                                                    |                             |
| Video codecs                        | MPEG-4 AVC (H.264), VC-1, MPEG-2                           | MPEG-2                      |
| Lossless audio codecs               | Linear PCM                                                 |                             |
| Optional: MLP(True HD)[2-ch, 8-ch]* | Linear PCM[2-ch]                                           |                             |
| Lossy audio codecs                  | Dolby Digital Plus/DTS/Dolby Digital/<br><b>MPEG Audio</b> | Dolby Digital/MPEG<br>Audio |
| Max. transfer rate                  | 54.0Mbps                                                   | 11.08Mbps                   |
| Content protection                  | AACS 128-bit                                               | CSS 40-bit                  |
| Max. video resolution               | 1920¥1080p (HDTV)                                          | 720¥480p (SDTV)             |

**Table 11.17 Comparison of Blu-ray Disc and DVD Specifications**

*\*Requires HDMI 1.1 or greater for 8-channel support; most home theater systems downmix to 2-channel or use a lossy codec for 5.1 or 7.1 surround audio.*

## **Note**

For more information about Blu-ray Disc, see www.blu-raydisc.com.

# **HD-DVD**

HD-DVD, also known as *Advanced Optical Disc (AOD)*, is a defunct optical disc format originally developed by Toshiba and NEC. HD-DVD was similar to Blu-ray (but not compatible) and also used bluelaser technology to achieve a higher storage capacity.

The introduction of both HD-DVD and Blu-ray Disc in 2006 started a format war similar to the Betamax/VHS war in the 1970s. Both were incompatible, and both had supporters and detractors. Blu-ray was arguably superior from a technological standpoint, but that means little because in these situations external influences such as politics, marketing, and overall industry support decides what will become the de facto standard. By 2008, it had become clear that Blu-ray Disc was winning in overall market share, and this prompted several HD-DVD supporters to switch to the Blu-ray camp, thus ending the war. The decline of HD-DVD started near the end of 2007 when the largest U.S. video rental company (Blockbuster) declared it would only rent Blu-ray Discs. Then a major blow came in January 2008, when Warner Brothers announced it would not release any new movies in HD-DVD, which started an industrywide chain reaction with several other studios following suit. The final blow came in February 2008, when Toshiba announced it would cease production of HD-DVD players, effectively ending the war once and for all.

Although a few combo Blu-Ray writable/HD-DVD readable drives (which also feature backwardcompatibility with standard DVD and CD media) were introduced (the first combo drives feature LG's Super Multi Blue drive technology), HD-DVD players and discs quickly disappeared from the market after 2008.

# **Optical Disc Formats**

Optical drives can use many types of disc formats and standards. This section discusses the formats and file systems used by optical drives, so you can make sure you can use media recorded in a particular format with your drive.

# **CD Formats**

After Philips and Sony created the Red Book CD-DA format discussed earlier in the chapter, they began work on other format standards that would allow CDs to store computer files, data, and even video and photos. These standards control how the data is formatted so that the drive can read it, and additional file format standards can then control how the software and drivers on your PC can be designed to understand and interpret the data properly. Note that the physical format and storage of data on the disc as defined in the Red Book was adopted by all subsequent CD standards. This refers to the encoding and basic levels of error correction provided by CD-DA discs. The other "books" specify primarily how the 2,352 bytes in each sector are to be handled, what type of data can be stored, how it should be formatted, and more.

All the official CD standard books and related documents can be purchased from Philips for \$100— \$150 each. See the Philips licensing site at www.licensing.philips.com for more information.

Table 11.18 describes the various standard CD formats, which are discussed in more detail in the following sections.

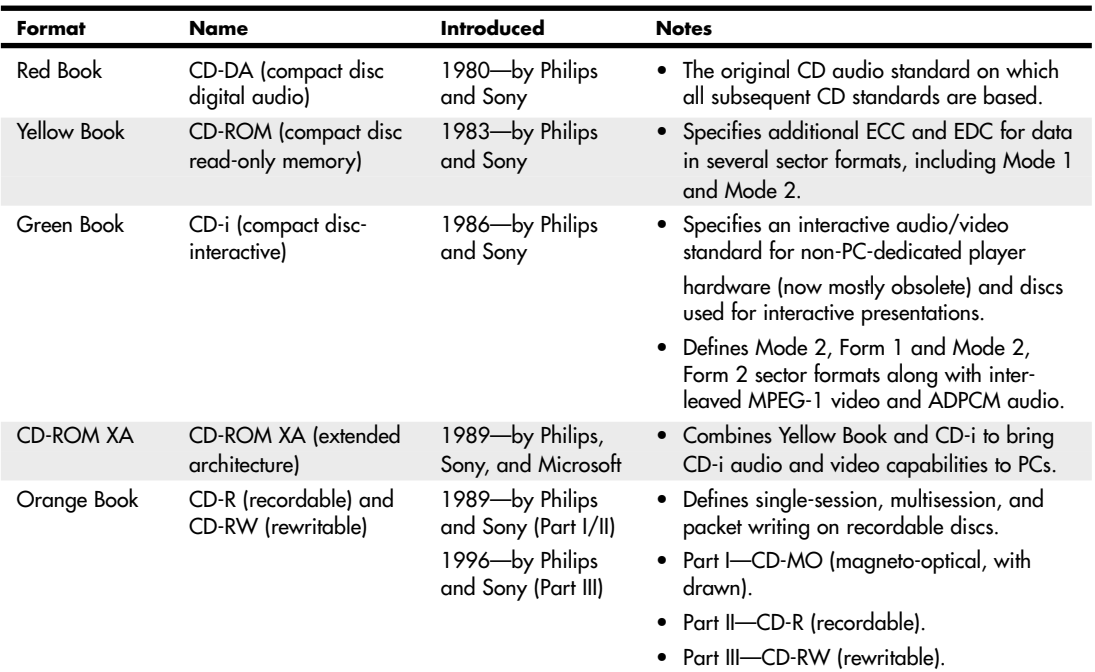

## **Table 11.18 Compact Disc Formats**

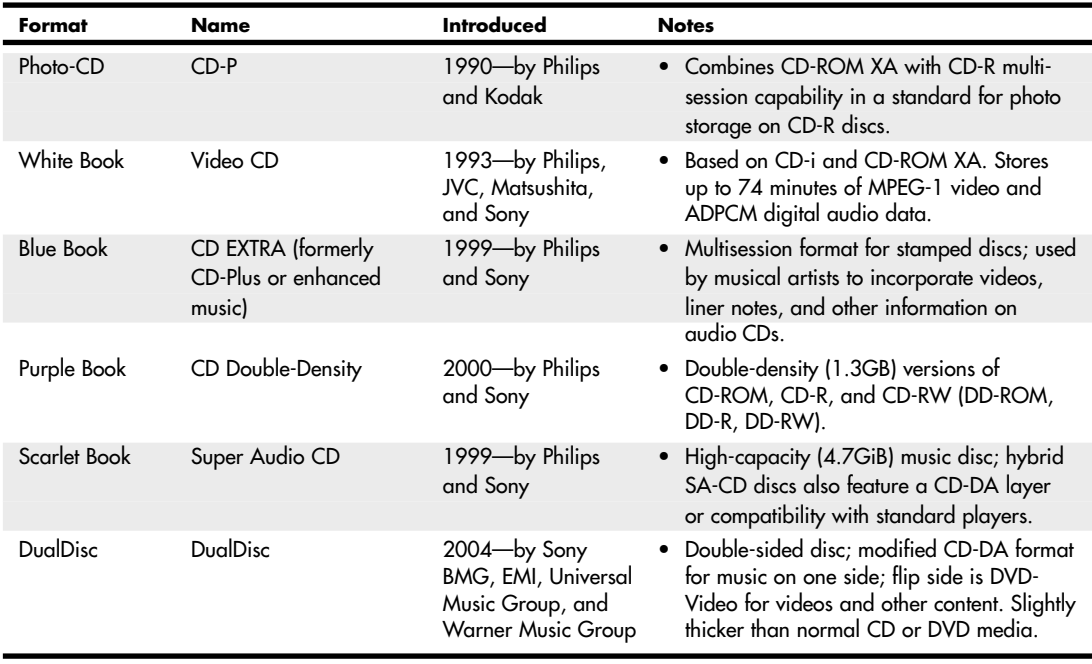

### **Table 11.18 Continued**

## Red Book—CD-DA

The Red Book introduced by Philips and Sony in 1980 is the father of all compact-disc specifications because all other "books" or formats are based on the original CD-DA Red Book format. The Red Book specification includes the main parameters, audio specification, disc specification, optical stylus, modulation system, error correction system, and control and display system. The latest revision of the Red Book is dated May 1999.

For more information on the original Red Book format, see the section "CDs: A Brief History," earlier in this chapter.

## Yellow Book—CD-ROM

The Yellow Book was first published by Philips, Sony, and Microsoft in 1983 and has been revised and amended several times since. The Yellow Book standard took the physical format of the original CD-DA (or Red Book) standard and added another layer of error detection and correction to enable data to be stored reliably. It also provided additional synchronization and header information to enable sectors to be more accurately located. Yellow Book specifies two types of sectoring—called Mode 1 (with error correction) and Mode 2—which offer different levels of error-detection and -correction schemes. Some data (computer files, for example) can't tolerate errors. However, other data, such as a video image or sound, can tolerate minor errors. By using a mode with less error-correction information, more data can be stored, but with the possibility of uncorrected errors.

In 1989, the Yellow Book was issued as an international standard by the ISO as "ISO/IEC 10149, Data Interchange on Read-Only 120mm Optical Discs (CD-ROM)." The latest version of the Yellow Book is dated May 1999.

## Sector Modes and Forms

Mode 1 is the standard Yellow Book CD sector format with ECC and EDC to enable error-free operation. Each Mode 1 sector is broken down as shown in Table 11.19.

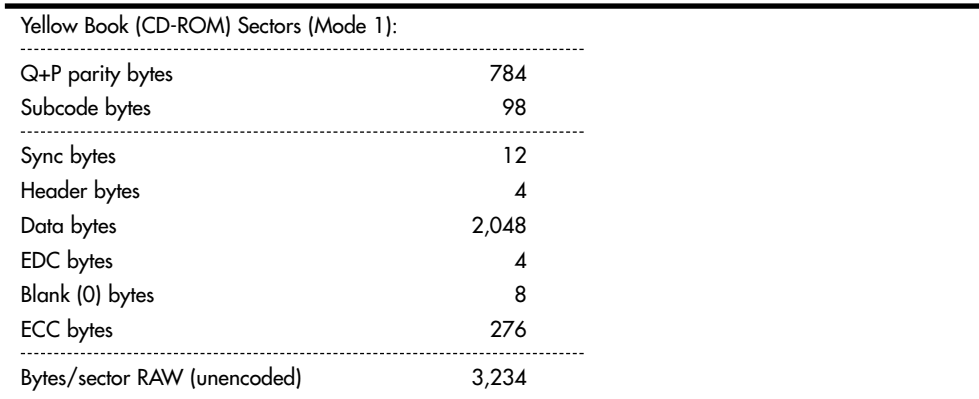

#### **Table 11.19 Yellow Book Mode 1 Sector Format Breakdown**

## Orange Book

The Orange Book defines the standards for recordable CDs and originally was announced in 1989 by Philips and Sony. The Orange Book comes in three parts: Part I describes a format called CD-MO (magneto-optical), which was to be a rewritable format but was withdrawn before any products really came to market. Part II (1989) describes CD-R, and Part III (1996) describes CD-RW. Note that originally CD-R was referred to as CD-WO (write-once), and CD-RW originally was called CD-E (erasable).

The Orange Book Part II CD-R design is known as a WORM (write once read mostly) format. After a portion of a CD-R disc is recorded, it can't be overwritten or reused. Recorded CD-R discs are Red Book and Yellow Book compatible, which means they are readable on conventional CD-DA or CD-ROM drives. The CD-R definition in the Orange Book Part II is divided into two volumes. Volume 1 defines recording speeds of 1x, 2x, and 4x the standard CD speed; the last revision, dated December 1998, is 3.1. Volume 2 defines recording speeds up to 48x the standard CD speed. The latest version released, 1.2, is dated April 2002.

Orange Book Part III describes CD-RW. As the name implies, CD-RW enables you to erase and overwrite information in addition to reading and writing. The Orange Book Part III CD-RW definition is broken into three volumes. Volume 1 defines recording speeds of 1x, 2x, and 4x the standard CD speed; the latest version, 2.0, is dated August 1998. Volume 2 (high-speed) defines recording speeds from 4x to 10x the standard CD speed; the latest version, 1.1, is dated June 2001. Volume 3 (ultraspeed) defines recording speeds from 8x to 32x; the latest version, 1.0, is dated September 2002.

Besides the capability to record on CDs, the most important feature instituted in the Orange Book specification is the capability to perform multisession recording.

#### Multisession Recording Overview

Before the Orange Book specification, CDs had to be written as a single session. A *session* is defined as a lead-in, followed by one or more tracks of data (or audio), followed by a lead-out. The lead-in takes up 4,500 sectors on the disc (1 minute if measured in time or about 9.2MB worth of data). The lead-in also indicates whether the disc is multisession and what the next writable address on the disc is (if the disc isn't closed). The first lead-out on a disc (or the only one if it is a single session or Disk At Once recording) is 6,750 sectors long (1.5 minutes if measured in time or about 13.8MB worth of data). If the disc is a multisession disc, any subsequent lead-outs are 2,250 sectors long (0.5 minutes in time or about 4.6MB worth of data).

A multisession CD has multiple sessions, with each individual session complete from lead-in to leadout. The mandatory lead-in and lead-out for each session do waste space on the disc. In fact, 48 sessions would literally use up all of a 74-minute disc even with no data recorded in each session! Therefore, the practical limit for the number of sessions you can record on a disc would be much less than that.

CD-DA and older CD-ROM drives couldn't read more than one session on a disc, so that is the way most pressed CDs are recorded. The Orange Book allows multiple sessions on a single disc. To allow this, the Orange Book defines three main methods or modes of recording:

- Disk At Once (DAO)
- Track At Once (TAO)
- Packet Writing

#### Disc At Once

Disc At Once means pretty much what it says: It is a single-session method of writing CDs in which the lead-in, data tracks, and lead-out are written in a single operation without the writing laser ever turning off; then the disc is closed. A disc is considered closed when the last (or only) lead-in is fully written and the next usable address on the disc is not recorded in that lead-in. In that case, the CD recorder is incapable of writing any further data on the disc. Note that it is not necessary to close a disc to read it in a normal CD-ROM drive, although if you were submitting a disc to a CD-duplicating company for replication, most require that it be closed.

#### Track At Once

Multisession discs can be recorded in either Track At Once (TAO) or Packet Writing mode. In Track At Once recording, each track can be individually written (laser turned on and off) within a session, until the session is closed. Closing a session is the act of writing the lead-out for that session, which means no more tracks can be added to that session. If the disc is closed at the same time, no further sessions can be added either.

The tracks recorded in TAO mode are typically divided by gaps of 2 seconds. Each track written has 150 sectors of overhead for run-in, run-out, pre-gap, and linking. A rewritable drive can read the tracks even if the session is not closed, but to read them in a non-rewritable CD-DA or CD-ROM drive, the session must be closed. If you intend to write more sessions to the disc, you can close the session and not close the disc. At that point, you could start another session of recording to add more tracks to the disc. The main thing to remember is that each session must be closed (lead-out written) before another session can be written or before a normal CD-DA or CD-ROM drive can read the tracks in the session.

#### Packet Writing

Packet writing is a method whereby multiple writes are allowed within a track, thus reducing the overhead and wasted space on a disc. Each packet uses four sectors for run-in, two for run-out, and one for linking. Packets can be of fixed or variable length, but most drives and packet-writing software use a fixed length because dealing with file systems that way is much easier and more efficient.

With packet writing, you use the Universal Disk Format (UDF) version 1.5 or later file system, which enables the CD to be treated essentially like a big floppy drive. That is, you can literally drag and drop files to it, use the copy command to copy files onto the disc, and so on. The packet-writing software and UDF file system manage everything. If the disc you are using for packet writing is a CD-R, every time a file is overwritten or deleted, the file seems to disappear, but you don't get the space back on the disc. Instead, the file system simply forgets about the file. If the disc is a CD-RW, the space is indeed reclaimed and the disc won't be full until you literally have more than the limit of active files stored there.

Unfortunately, Windows versions up through Windows XP don't support packet writing or the UDF file system directly, so drivers must be loaded to read packet-written discs and a packet-writing application must be used to write them. Fortunately, though, these typically are included with CD-RW drives. One of the most popular packet-writing programs is DirectCD from Roxio. You can even download a universal UDF reader application from Roxio for free that enables you to read UDF 1.5 (packet-written) discs on any optical drive.

Windows 7 and Vista support UDF much more thoroughly than previous Windows versions. They are able to format optical media using the Live File System (LFS—Microsoft's term for UDF 2.01), older UDF versions (1.02, 1.5), and the new UDF version 2.5, as well as Mastered. UDF 2.01 discs can be read by Windows XP or later, and they support drag-and-drop file copying on Windows 7 or Vista. UDF version 1.02 is designed for use with DVD-RAM media and is supported by Windows 98 and many Apple computers. UDF version 1.5 works with Windows 2000/XP and Windows Server 2003 as well as Linux systems using kernel version 2.6 or greater. UDF version 2.5 is supported by Windows 7 and Vista. For Linux kernel 2.6.20 and later support of UDF version 2.5, install the UDF-2.50 patch available from http://sourceforge.net.

## **Note**

By default, Windows 7 and Vista use the Live File System (UDF 2.01) to format optical discs. To choose between Live File System and Mastered (copies all files at once; does not support drag-and-drop file copying), select Show Formatting Options in the Burn a Disc dialog box. To choose a different UDF version, select Show Formatting Options and then Change Version in the Burn a Disc dialog box.

## **Note**

Windows XP also has limited CD-RW support in the form of something called IMAPI (image mastering application program interface), which enables data to be temporarily stored on the hard drive (staged) before being written to the CD in one session. Additional sessions can be written to the same disc, but a 50MB overhead exists for each session. This gives some of the appearance of packet writing, but it is not really the same thing. To read packet-written discs in the UDF 1.5 or later format, you must install a UDF reader just as with previous versions of Windows. Instead of using IMAPI, I recommend installing a third-party CD-mastering program that also includes packet-writing UDF support, such as Roxio's Easy Media Creator or Ahead Nero.

When you remove a packet-written disc from the drive, the packet-writing software first asks whether you want the files to be visible in all drives. If you do, then the session must be closed. Even if the session is closed, you can still write more to the disc later, but there is an overhead of wasted space every time you close a session. If you are going to read the disc in a rewritable drive, you don't have to close the session because it will be capable of reading the files even if the session isn't closed.
### **Caution**

If you are not sure what type of drive will be used to read the media, I recommend closing the media. This enables users of various types of drives to read the media, although a compatible UDF reader program must be installed in some cases.

A newer standard called Mount Rainier (Mt. Rainier) adds even more capability to packet writing. With Mount Rainier, packet writing can become an official part of the operating system and the drives can support the defect management necessary to make them usable as removable storage in the real world. For more information, see the section "Mount Rainier" later in this chapter.

#### **Note**

As part of Service Pack 1, Microsoft released updates for Windows XP that add native support for the Mount Rainier standard, which supports full drag-and-drop packet writing through CD-MRW drives as well as DVD+MRW drives. Microsoft Windows 7 and Vista include native support of Mount Rainier.

## Photo CD

First announced back in 1990 but not available until 1992, Photo CD was a standard that used CD-R discs and drives to store photos. Although Kodak originally sold Photo CD "players" that were connected to TVs, most Photo CD users used computer-based optical drives along with software to decode and display the photos.

Perhaps the main benefit Photo CD brought to the table is that it was the first CD format to use the Orange Book Part II (CD-R) specification with multisession recordings. Additionally, the data is recorded in CD-ROM XA Mode 2, Form 2 sectors; therefore, more photo information could be stored on the disc.

Kodak's own PhotoYCC encoding format was used to store up to six resolutions for each image, as shown in Table 11.20. The x64 resolution was supported only by the Pro Photo CD master version of the service.

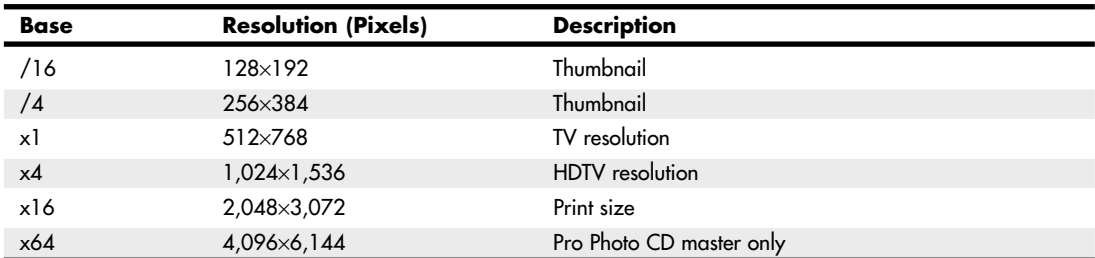

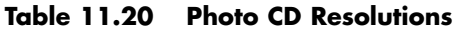

At a time when photo-editing software was in its infancy, the ability to select different sizes optimized for different purposes was quite useful. However, with the rise of high-speed PCs running Adobe Photoshop, Adobe Photoshop Elements, and other photo-editing programs, along with high-speed, low-cost recordable and rewritable optical drives, the Photo CD format became obsolete. Kodak discontinued development in the early twenty-first century, and third-party labs that offered the service discontinued it in 2004. Kodak still offers drivers, software, and firmware for Pro Photo CD at www.kodak.com/global/en/service/professional/products/ekn017045.jhtml.

#### Picture CD

As a replacement for Photo CD, Kodak now offers the simpler Picture CD service. Unlike Photo CD, Picture CD uses the industry-standard JPEG file format. It uses a CD-R, with up to 40 images stored at a single medium-resolution scan of 1,024×1,536 pixels. This resolution is adequate for 4"×6" and 5"×7" prints. The images can also be made available via Kodak PhotoNet, where the same images are posted online and can be downloaded. In addition, Kodak has a service called Picture Disk that stores up to 28 images on a 1.44MB floppy disk at a resolution of 400×600, suitable for screensavers and slide shows.

The software provided with Picture CD enables the user to manipulate images with various automatic or semiautomatic operations, but unlike Photo CD, the standard JPEG (JPG) file format used for storage enables any popular image-editing program to work with the images without conversion. Although the image quality of Picture CD isn't as high as with Photo CD, the much lower price of the service makes it far more popular with amateur photographers. Services similar to Picture CD are also offered by Fujifilm and Agfa, and some stores allow you to order Kodak Picture CD with your choice of store-brand or Kodak film processing.

### **Note**

By scanning your own 35mm negatives with a high-performance flatbed or dedicated film scanner, you can achieve much higher resolutions (up to 4,800 dpi optical) that support larger images sizes than what Picture CD offers. For example, a 3,200 dpi scan of a full-frame 35mm film negative has a resolution of about 2,570×4,450 pixels. By scanning negatives yourself, you can also select the quality of JPEG images and save images in other formats, such as TIFF. Some photo labs offer high-resolution film developing and scanning services if you prefer not to scan your own film.

# White Book—Video CD (VCD)

The White Book standard was introduced in 1993 by Philips, JVC, Matsushita, and Sony. It is based on the Green Book (CD-i) and CD-ROM XA standards and allows for storing up to 74 minutes of MPEG-1 video and ADPCM digital audio data on a single disc. The latest version (2.0) was released in April 1995. Video CD (VCD) 2.0 supports MPEG-1 compression with a 1.15Mbps bit rate. The screen resolution is 352×240 for NTSC format and 352×288 for European PAL format. In addition, it supports Dolby Pro Logic–compatible stereo sound.

You can think of Video CDs as a sort of poor man's DVD format, although the picture and sound quality can actually be quite good—certainly better than VHS or most other videotape formats. You can play Video CDs on virtually any PC with an optical drive using the free Windows Media Player (other media player applications can be used as well). They also can be played on most DVD players and even some game consoles, such as the Playstation (with the correct options). Although you can create VCDs with popular DVD production programs such as Roxio Easy Media Creator, prerecorded VCD media is difficult to find today, thanks to the popularity of the higher-quality (and easier to copy-protect) DVD format and its higher-resolution siblings (Blu-ray and HD-DVD).

### Super Video CD

The Super Video CD specification 1.0, published in May 1999, is an enhanced version of the White Book Video CD specification. It uses MPEG-2 compression, an NTSC screen resolution of 480×480, and a PAL screen resolution of 480×576; it also supports MPEG-2 5.1 surround sound and multiple languages.

Most home DVD-creation programs can create Video CDs or Super Video CDs.

# Blue Book—CD EXTRA

Manufacturers of CD-DA media were looking for a standard method to combine both music and data on a single CD. The intention was for a user to be able to play only the audio tracks in a standard audio CD player while remaining unaware of the data track. However, a user with a PC or dedicated combination audio/data player could access both the audio and data tracks on the same disc.

The fundamental problem with nonstandard mixed-mode CDs is that if or when an audio player tries to play the data track, the result is static that could conceivably damage speakers and possibly hearing if the volume level has been turned up. Various manufacturers originally addressed this problem in different ways, resulting in a number of confusing methods for creating these types of discs, some of which still allowed the data tracks to be accidentally "played" on an audio player. In 1995, Philips and Sony developed the CD EXTRA specification, as defined in the Blue Book standard. CDs conforming to this specification usually are referred to as CD EXTRA (formerly called CD Plus or CD Enhanced Music) discs and use the multisession technology defined in the CD-ROM XA standard to separate the audio and data tracks. These are a form of stamped multisession disc. The audio portion of the disc can consist of up to 98 standard Red Book audio tracks, whereas the data track typically is composed of XA Mode 2 sectors and can contain video, song lyrics, still images, or other multimedia content. Such discs can be identified by the CD EXTRA logo, which is the standard CD-DA logo with a plus sign to the right. Often the logo or markings on the disc package are overlooked or somewhat obscure, and you might not know that an audio CD contains this extra data until you play it in a computer-based optical drive.

A CD EXTRA disc normally contains two sessions. Because audio CD players are only single-session capable, they play only the audio session and ignore the additional session containing the data. An optical drive in a PC, however, can see both sessions on the disc and access both the audio and data tracks.

## **Note**

Many artists have released audio CDs in the CD EXTRA format that include things such as lyrics, video, artist bio, photos, and so on in data files on the disc. Tidal by Fiona Apple (released in 1996) was one of the first CD EXTRA discs from Sony Music. There have been many CD EXTRA releases since then. For examples of other CD EXTRA (Enhanced CD) discs, including current releases, see www.musicfan.com.

# Scarlet Book (SA-CD)

The Scarlet Book defines the official standard for Super Audio CD (SA-CD, also referred to as SACD) media and drives. It was co-developed by Philips Electronics and Sony in 1999. Unlike the original Red Book CD-Audio standard, which samples music at 44.1KHz, Scarlet Book uses Direct Stream Digital encoding with a sampling rate of 2.822MHz—64 times the sampling frequency of Red Book.

Because of the higher sampling rate and the larger disc capacity necessary to store the audio (as well as SA-CD's support for video and text content), you cannot play standard or dual-layer SA-CD media in a standard CD player or computer's CD or DVD drive. Although standard SA-CD media has a capacity of 4.7GiB (the same as that of single-layer DVD), the formats are not interchangeable. SA-CD contents are copy-protected by a physical watermark known as Pit Signal Processing, which cannot be detected by standard computer DVD drives.

To ease the transition from CD-Audio to SA-CD, almost all SA-CD albums use a hybrid dual-layer design, in which the top layer stores standard CD audio playable on standard CD players and drives, and the lower layer contains the higher-density SA-CD content. Essentially, a hybrid SA-CD disc is like a CD-audio disc and a standard SA-CD disc in a single-sided disc (see Figure 11.15).

#### **Note**

Although hybrid SA-CD media can be played in standard players or computer-based drives, these devices are only playing the CD layer. To enjoy the enhanced audio of SA-CD, you must use a standalone SA-CD player.

A SA-CD disc (or the SA-CD layer of a hybrid disc) includes the stereo version of the album in its inner portion, a six-channel surround audio mix in the middle portion, and extra data such as lyrics, graphics, and video in the outer portion.

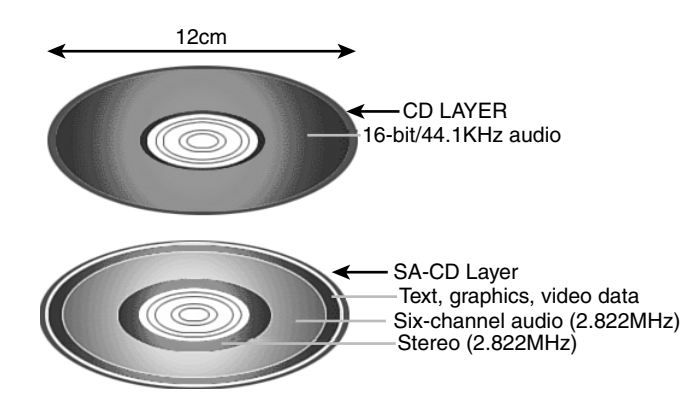

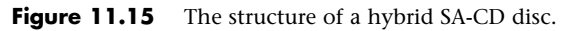

For listings of SA-CD albums and players and additional SA-CD information, see www.sa-cd.net.

### DualDisc

DualDisc, introduced by a consortium of major record labels in the summer of 2004 (see www. dualdisc.com for details), is a combination of two different formats, music CD and DVD, on a single two-sided disc. DualDisc, as the name suggests, is two discs in one: One side is a music CD, typically featuring support for surround audio or other advanced audio formats, and the other side is a DVD (using the single-layer DVD-5 format) that can include music videos, concert footage, web links, and other features.

Although DualDisc is designed to work in standard CD drives and players, it is not completely compatible with Red Book standards because the CD layer is only 0.9mm, compared to the Red Book standard of 1.1mm. To compensate for spherical aberration caused by a thinner CD layer, one method used is to increase the size of the pits on the CD side of a DualDisc, reducing playing time to 60 minutes. (Some later DualDisc media uses different methods to increase playtime.)

The total thickness of a DualDisc is 1.5mm, compared to 1.2mm for standard CD or DVD media, causing DualDiscs to be incompatible with slot-loading drives in car stereos, PCs, and mega-disc changers. Because DualDisc media is thicker than normal CD media and because the internal structure of the CD side is not compatible with Red Book standards, Philips and Sony (the co-creators of the CD format) do not use the CD logo on DualDisc media, and most DualDisc albums include warning labels that the disc will not work in slot-loaded drives and mega-disc changers, and might not play in other types of players. DualDisc albums are typically packaged in CD-style jewel cases.

### **Caution**

Some music vendors use the term DualDisc to refer to SA-CD as well as actual DualDisc albums. Be sure to check details of the media carefully to ensure that you can play the disc in your equipment.

Although DualDisc media, unlike SA-CD media, supports two standard formats, it is not nearly as popular as SA-CD media. Thousands of albums are available in SA-CD format, but only a few hundred are available in DualDisc format (virtually none after 2006). SA-CD provides far better audio quality than DualDisc (which provides only CD quality music), making it a better format for the serious audiophile.

# **DVD Formats and Standards**

As with the CD standards, the DVD standards are published in reference books produced mainly by the DVD Forum, but also by other companies, such as the DVD+RW Alliance. The DVD Forum's DVD-Video and DVD-ROM standards are well established and are supported by virtually every DVD drive, regardless of age. However, rival recordable and rewritable DVD standards have been developed by both organizations. The DVD Forum developed the following standards:

- DVD-RAM (drag-and-drop file storage and erasure without any add-on software required)
- DVD-R (recordable DVD)
- DVD-RW (rewritable DVD)

After the development of DVD-RAM and DVD-R, the rival DVD+RW Alliance developed these standards:

- DVD+RW (rewritable DVD with support for lossless linking to prevent buffer underrun)
- DVD+R (recordable DVD)

Early rewritable DVD drives supported either DVD-RW or DVD+RW, but recent DVD rewritable drives support DVD+/-R/RW media, and so-called "Super Multi" drives using an LG-designed drive mechanism add support for DVD-RAM media as well. As a result, you can now choose the best DVD media for the task.

DVD rewritable drives support all of these media types.

The current standard and high-capacity DVD formats are shown in Table 11.21.

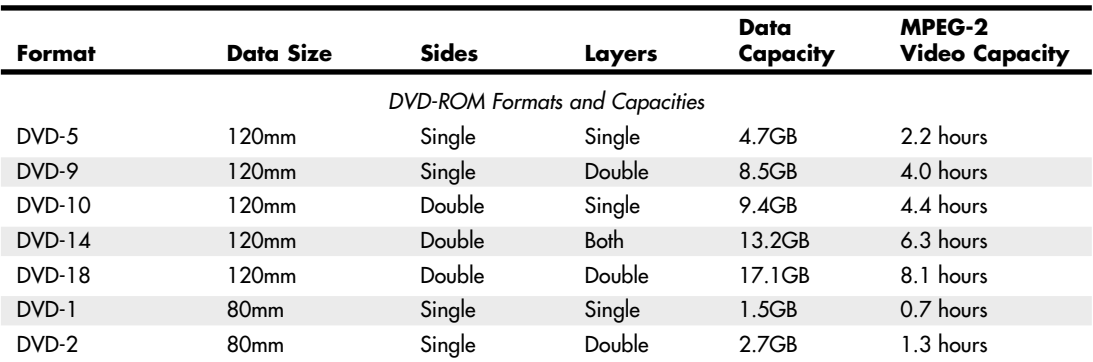

#### **Table 11.21 Standard and High-Capacity DVD Formats and Capacities**

#### **Table 11.21 Continued**

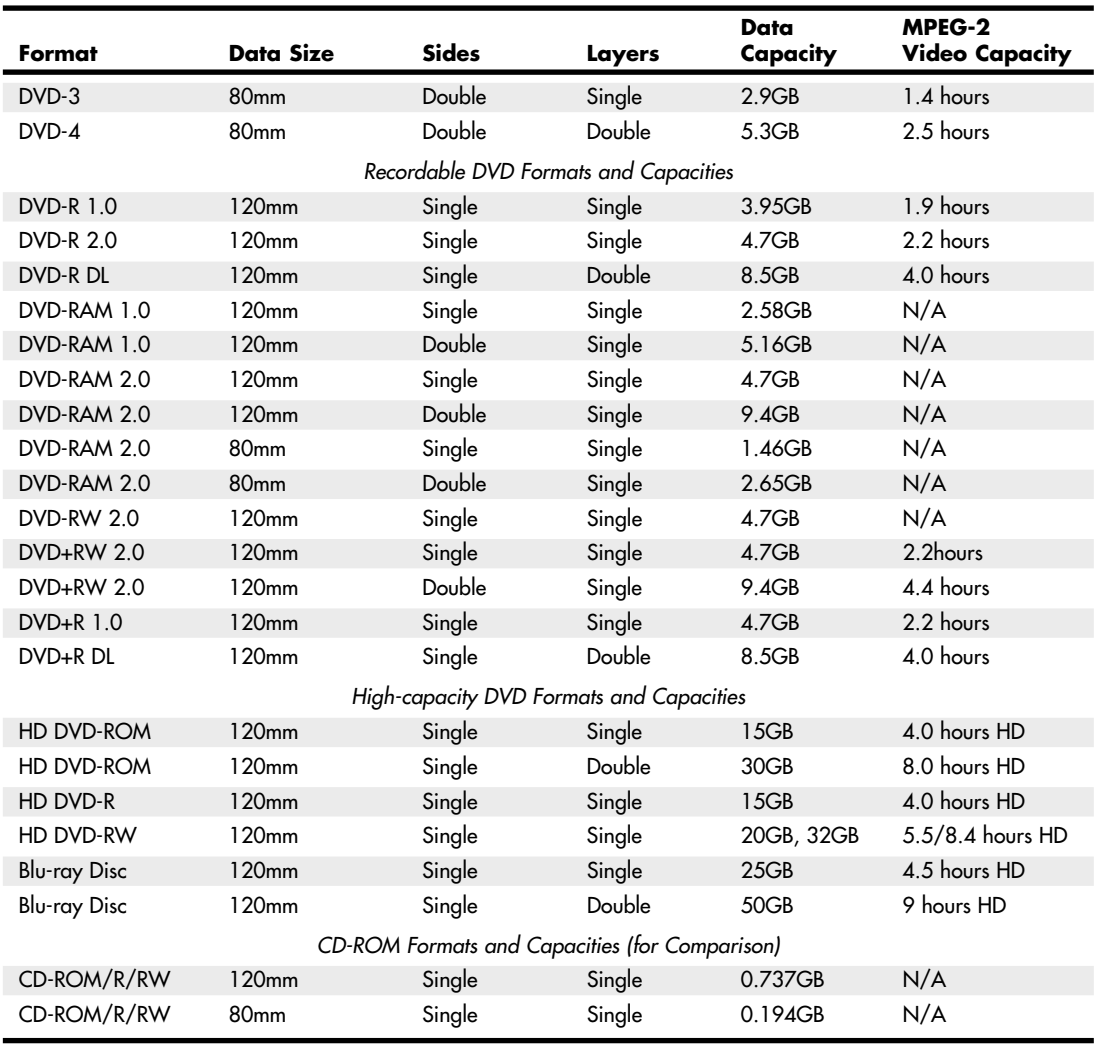

#### *HD – HDTV (720p, 1080i, or 1080p resolutions)*

DVD drives are fully backward-compatible and as such are capable of reading CDs. When reading or playing existing CDs, the performance of most DVD drives is equivalent to a 40x or faster CD drive. DVD-rewritable drives, which also fully support CD formats, have replaced CD-RW drives at virtually every price point in both new systems and as upgrades at retail. The main reason to use CD media instead of DVD media at this point is for near-universal compatibility (especially when CD-R discs are used) with both older and recent systems.

With the development of Blu-ray Disc (BD), rewritable Blu-ray drives that are backward-compatible with DVD and CD media are now available. These drives are much more expensive than rewritable DVD drives; however, the cost of BD drives and media is falling rapidly.

# DIVX (Discontinued Standard)

DIVX (Digital Video Express) was a short-lived proprietary DVD format developed by Digital Video Express (a Hollywood law firm) and Circuit City. It was discontinued on June 16, 1999, less than a year after it was released.

The name now lives on as an open encoding standard for DVD video. However, this encoding standard actually has no relation to the original DIVX format other than the name.

## DVD Drive Compatibility

When DVD drives first appeared on the market, they were touted to be fully backward-compatible with CD drives. Although that might be the case when reading commercially pressed CD-ROM discs, that was not necessarily true when reading CD-R or CD-RW media. Fortunately, the industry has responded with standards that let you know in advance how compatible your DVD drive will be. These standards are called *MultiRead* for computer-based drives and *MultiPlay* for consumer standalone devices, such as DVD-Video and CD-DA players. See the section "MultiRead Specifications," earlier in this chapter.

## DVD Movie Playback on a PC

DVD video discs (like those included with most of my books) are designed to be played on standard "set-top" DVD players connected to a television. They can also be played on PCs, as long as the proper hardware (for example, a DVD or BD drive) and software are installed. Unfortunately, many people are unaware that the software required to play DVDs is not included by default with most versions of Windows. This means that in order to play DVDs under Windows, additional software must be installed.

The first versions of Windows to have any sort of built-in DVD-playing capability were Windows 98, 98SE (98 Second Edition), and Me (Millennium edition), all of which included a funky command-line utility called DVDPLAY.EXE. The version of DVDPLAY.EXE included with Windows 98 could only play DVDs if one of two supported hardware DVD decoders were installed, which were physically in the form of a PCI card. The DVDPLAY.EXE application included with Windows Me was the first to support a software decoder (that is, no special card required), as long as the PC had a 333MHz or faster processor. But few people used the DVDPLAY program because most retail PCs and DVD drives sold at the time included commercial DVD-playing software such as WinDVD (Intervideo/Corel) or PowerDVD (Cyberlink). The first version of Windows Media Player (WMP) capable of playing DVDs was WMP 8, which was included with the original release of Windows XP in 2001.

Whereas WMP 8 was included with Windows XP, later WMP versions have been available as free downloads. For example, Windows 98SE, Me, and 2000 support up to WMP 9 (note that the original Windows 98 release only supports up to WMP 7.1, which is not capable of playing DVDs). Windows XP and Vista support up to WMP 11, while WMP 12 is included with Windows 7.

But just having Windows Media Player 8 or later isn't enough. In order to play DVDs, you must also have a WMP-compatible MPEG-2 decoder installed. An MPEG-2 decoder is included with Windows Vista Ultimate and Home Premium editions, but not with Vista Home Basic and Business editions. Windows 7 Home Premium, Professional, and Ultimate include a decoder, whereas Windows 7 Starter edition does not. No MPEG-2 decoder was included with Windows XP (not even Media Center Edition) or any earlier versions of Windows.

If an MPEG-2 decoder is the missing piece of software needed to play DVDs, then where do you get one? Normally you get an MPEG-2 decoder bundled with standalone commercial DVD player programs such as WinDVD and PowerDVD; however, you can also purchase a decoder separately, or even download one for free. To see if you have a DVD decoder currently installed, you can use the Windows XP Video Decoder Checkup Utility (http://tinyurl.com/6xog7).

You can purchase standalone MPEG-2 codecs (coder/decoders) that are compatible with Windows Media Player for about \$15. Microsoft has a page listing plug-ins for Windows Media Player at www.microsoft.com/windows/windowsmedia/player/plugins.aspx.

You can also get MPEG-2 codecs as part of several free "codec packs." My favorite codec packs are the K-Lite Codec Pack (I recommend the Standard or Full versions; http://codecguide.com) and the Vista/Win7 Codec Packages (http://shark007.net).

If you have the proper hardware plus a compatible MPEG-2 decoder installed, you can play DVDs using Windows Media Player 8 or later.

# **Optical Disc File Systems**

Manufacturers of early data CDs required their own custom software to read the discs. This is because the Yellow Book specification for CD-ROM details only how data sectors—rather than audio sectors can be stored on a disc and did not cover the file systems or deal with how data should be stored in files and how these should be formatted for use by PCs with different operating systems. Obviously, noninterchangeable file formats presented an obstacle to industrywide compatibility for optical disc–based applications.

In 1985–1986, several companies got together and published the High Sierra file format specification, which was the first industry-standard CD-ROM file system that made CD-ROMs universally usable in PCs. Today several file systems are used on optical discs, including the following:

- High Sierra
- ISO 9660 (based on High Sierra)
- Joliet
- UDF (Universal Disk Format)
- Mac HFS (Hierarchical File Format)
- Rock Ridge
- Mount Rainier (also known as Mt. Rainier)

Not all optical disc file system formats can be read by all operating systems. Table 11.22 shows the primary file systems used and which operating systems support them.

| <b>CD File System</b>  | $DOS/W$ in $3.x$ | Win 9x and Later | Mac OS           |
|------------------------|------------------|------------------|------------------|
| High Sierra            | Yes              | Yes              | Yes              |
| <b>ISO 9660</b>        | Yes              | Yes              | Yes              |
| Joliet                 | Yes <sup>1</sup> | Yes              | Yes <sup>1</sup> |
| <b>UDF</b>             | No               | Yes <sup>2</sup> | Yes <sup>2</sup> |
| Mac HFS                | No               | No               | Yes              |
| Rock Ridge (RockRidge) | Yes <sup>1</sup> | Yes <sup>1</sup> | Yes <sup>1</sup> |
| Mount Rainier          | No               | Yes <sup>3</sup> | Yes <sup>3</sup> |

**Table 11.22 Optical Disc File System Formats**

*1. A short name, such as (SHORTN~1.TXT), will be shown in place of long filenames.*

*2. Win 9x through XP—only if a third-party UDF reader is installed.*

*<sup>3.</sup> Requires Mount Rainier (also called EasyWrite) hardware and driver software (Win 9x/NT/2000); XP requires SP1 or later.*

#### **Note**

The Mac HFS and Unix Rock Ridge file systems are not supported by PC operating systems such as DOS and Windows and therefore are not covered in depth here.

## High Sierra

To make optical discs readable on all systems without having to develop custom file systems and drivers, it was in the best interests of all PC hardware and software manufacturers to resolve the optical file format standardization issue. In 1985, representatives from TMS, DEC, Microsoft, Hitachi, LaserData, Sony, Apple, Philips, 3M, Video Tools, Reference Technology, and Xebec met at what was then called the High Sierra Hotel and Casino in Lake Tahoe, Nevada, to create a common logical format and file structure for CD-ROMs. In 1986, they jointly published this standard as the "Working Paper for Information Processing: Volume and File Structure of CD-ROM Optical Discs for Information Exchange (1986)." This standard was subsequently referred to as the High Sierra format.

This agreement enabled all drives using the appropriate driver (such as MSCDEX.EXE supplied by Microsoft with DOS) to read all High Sierra format discs, opening the way for the mass production and acceptance of CD-ROM software publishing. Adoption of this standard also enabled disc publishers to provide cross-platform support for their software and easily manufacture discs for DOS, Unix, and other operating system formats. Without this agreement, the maturation of the optical marketplace would have taken years longer and the production of optical-based information would have been stifled.

The High Sierra format was submitted to the International Organization for Standardization (ISO). Two years later (in 1988), with several enhancements and changes, it was republished as the ISO 9660 standard. ISO 9660 was not exactly the same as High Sierra, but all drivers that would read High Sierra–formatted discs were quickly updated to handle both ISO 9660 and the original High Sierra format on which it was based.

For example, Microsoft wrote the MSCDEX.EXE (Microsoft CD-ROM extensions) driver in 1988 and licensed it to optical hardware and software vendors to include with their products. It wasn't until 1993 when MS-DOS 6.0 was released that MSCDEX was included with DOS as a standard feature. MSCDEX enables DOS to read ISO 9660–formatted (and High Sierra–formatted) discs. This driver works with the AT Attachment Packet Interface (ATAPI) or Advanced SCSI Programming Interface (ASPI) hardware-level device driver that comes with the drive. Microsoft built ISO 9660 and Joliet file system support directly into Windows 95 and later, with no additional drivers necessary.

#### ISO 9660

The ISO 9660 standard enabled full cross-compatibility among different computer and operating systems. ISO 9660 was released in 1988 and was based on the work done by the High Sierra group. Although based on High Sierra, ISO 9660 does have some differences and refinements. It has three levels of interchange that dictate the features that can be used to ensure compatibility with different systems.

ISO 9660 Level 1 is the lowest common denominator of all CD file systems and is capable of being read by almost every computer platform, including Unix and Macintosh. The downside of this file system is that it is very limited with respect to filenames and directories. Level 1 interchange restrictions include the following:

- Only uppercase characters A–Z, numbers 0–9, and the underscore ( $\Box$ ) are allowed in filenames.
- Only 8.3 characters maximum for the name.extension (based on DOS limits).
- Directory names are eight characters maximum (no extension allowed).
- Directories are limited to eight levels deep.
- Files must be contiguous.

Level 2 interchange rules have the same limitations as Level 1, except that the filename and extension can be up to 30 characters long (both added together, not including the . separator). Finally, Level 3 interchange rules are the same as Level 2 except that files don't have to be contiguous.

Note that Windows 95 and later versions enable you to use file and folder names up to 255 characters long, which can include spaces as well as lowercase and many other characters not allowed in ISO 9660. To maintain backward compatibility with DOS, Windows 95 and later associate a short 8.3 format filename as an alias for each file that has a longer name. These alias short names are created automatically by Windows and can be viewed in the Properties for each file or by using the DIR command at a command prompt. To create these alias names, Windows truncates the name to six (or fewer) characters followed by a tilde  $(\sim)$  and a number starting with 1 and truncates the extension to three characters. Other numbers are used in the first part if other files that would have the same alias when truncated already exist. For example, the filename This is a.test gets THISIS~1.TES as an alias.

This filename alias creation is independent of your CD drive, but it is important to know that if you create or write to a CD using the ISO 9660 format using Level 1 restrictions, the alias short names are used when files are recorded to the disc, meaning any long filenames will be lost in the process. In fact, even the alias short name will be modified because ISO 9660 Level 1 restrictions don't allow a tilde—that character is converted to an underscore in the names written to the CD.

The ISO 9660 data starts at 2 seconds and 16 sectors into the disc, which is also known as *logical sector 16 of track one*. For a multisession disc, the ISO 9660 data is present in the first data track of each session. This data identifies the location of the volume area—where the actual data is stored. The system area also lists the directories in this volume as the volume table of contents (VTOC), with pointers or addresses to various named areas, as illustrated in Figure 11.16. A significant difference between the CD directory structure and that of a normal hard disk is that the CD's system area also contains direct addresses of the files within the subdirectories, allowing the CD to seek specific sector locations on the spiral data track. Because the CD data is all on one long spiral track, when speaking of tracks in the context of a CD, we're actually talking about sectors or segments of data along that spiral.

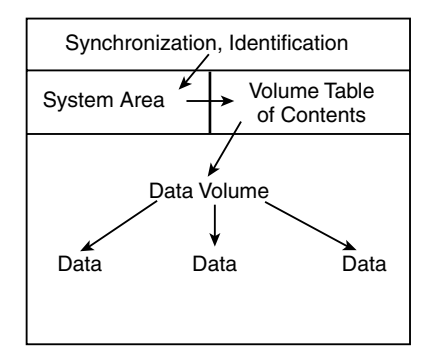

**Figure 11.16** A diagram of basic ISO 9660 file organizational format.

To put the ISO 9660 format in perspective, the disc layout is roughly analogous to that of a floppy disk. A floppy disk has a system track that not only identifies itself as a floppy disk and reveals its density and operating system, but also tells the computer how it's organized (into directories, which are made up of files).

### Joliet

Joliet is an extension of the ISO 9660 standard that Microsoft developed for use with Windows 95 and later. Joliet enables CDs to be recorded using filenames up to 64 characters long, including spaces and other characters from the Unicode international character set. Joliet also preserves an 8.3 alias for those programs that can't use the longer filenames.

In general, Joliet features the following specifications:

- File or directory names can be up to 64 Unicode characters (128 bytes) in length.
- Directory names can have extensions.
- Directories can be deeper than eight levels.
- Multisession recording is inherently supported.

#### **Tip**

Because Joliet supports a shorter path than Windows 9x and newer versions, you might have difficulties mastering a Jolietformat CD that contains extremely long pathnames. I recommend you shorten folder names in the file structure you create with the CD mastering software to avoid problems. Unfortunately, some CD mastering programs don't warn you about a pathname that is too long until after the burning process starts. If your CD mastering program offers an option to validate your disc structure, use this option to determine if you need to shorten folder names. Some CD mastering programs will provide a suggested short name and shorten too-long folder names for you.

Due to backward-compatibility provisions, systems that don't support the Joliet extensions (such as older DOS systems) should still be capable of reading the disc. However, it will be interpreted as an ISO 9660 format using the short names instead.

#### **Note**

A bit of trivia: "Chicago" was the code name used by Microsoft for Windows 95. Joliet is the town outside of Chicago where Jake was locked up in the movie The Blues Brothers.

## Universal Disk Format

UDF is a file system created by the Optical Storage Technology Association (OSTA) as an industrystandard format for use on optical media, but it can also be used by other types of removable-media drives, such as the Iomega REV drives. UDF has several advantages over the older ISO 9660 file system but is most noted because it is designed to work with packet writing, a technique for writing small amounts of data to an optical disc, treating it much like a standard magnetic drive. The UDF file system allows long filenames up to 255 characters per name. There have been several versions of UDF, with most packet-writing software using UDF 1.5 or later. Packet-writing software such as Roxio's DirectCD and Drag-to-Disc, Ahead Software's InCD, and Veritas and Sonic Solutions' DLA use the UDF file system. However, standard optical drives, drivers, and operating systems such as DOS can't read UDF-formatted discs. Recordable drives can read them, but regular optical drives must conform to the MultiRead specification (see the section "MultiRead Specifications," earlier in this chapter) to be capable of reading UDF discs.

After you are sure that your drive can read UDF, you must check the OS. Most operating systems can't read UDF natively—the support has to be added via a driver. DOS can't read UDF at all; however, with Windows 95 and later, UDF-formatted discs can be read by installing a UDF driver. Typically, such a driver is included with the software that comes with most CD-RW and rewritable DVD drives.

If you don't have a UDF reader, you can download one from the following websites:

- Get Roxio's UDF Volume Reader from the support section of www.roxio.com.
- Get Ahead Software's InCD Reader from the support section of www.nero.com.

After the UDF driver is installed, you do not need to take any special steps to read a UDF-formatted disc. The driver will be in the background waiting for you to insert a UDF-formatted disc.

If you are unable to read a disc written with UDF on another system, return it to the original system and close the media. This option is usually displayed as part of the Eject Settings dialog box. Closing the disc converts the filenames to Joliet format and causes them to be truncated to 64 characters.

You can download the latest (revision 2.60) version of the Universal Disk Format from the OSTA website at www.osta.org/specs/index.htm.

#### **Tip**

UDF discs can become unreadable for a variety of reasons, including incompatible UDF reader installed, disc not closed before removal of drive, table of contents not written due to system lockup, and so on. To recover data from UDF discs, try CD Roller (available from www.cdroller.com). It supports the most commonly used UDF versions (v1.02 through 2.01, and UDF Bridge) and also works with optical discs created by digital cameras, DVD recorders, and DVD-based camcorders. Another optical disc recovery program to consider is IsoBuster (www.smart-projects.net). IsoBuster also works with Blu-ray Disc formats.

### Macintosh HFS

HFS is the file system used by the Macintosh OS. HFS can also be used on optical discs; however, if that is done, they will not be readable on a PC. A hybrid disc can be produced with both Joliet and HFS or ISO 9660 and HFS file systems, and the disc would then be readable on both PCs and Macs. In that case, the system will see only the disc that is compatible, which is ISO 9660 or Joliet in the case of PCs.

#### Rock Ridge

The Rock Ridge Interchange Protocol (RRIP) was developed by an industry consortium called the Rock Ridge Group. It was officially released in 1994 by the IEEE CD-ROM File System Format Working Group and specifies an extension to the ISO 9660 standard for CD-ROM that enables the recording of additional information to support Unix/POSIX file system features. Neither DOS nor Windows includes support for the Rock Ridge extensions. However, because it is based on ISO 9660, the files are still readable on a PC and the RRIP extensions are simply ignored.

#### **Note**

An interesting bit of trivia is that the Rock Ridge name was taken from the fictional Western town in the movie Blazing Saddles.

#### Mount Rainier

Mount Rainier is a rewritable optical standard developed by Philips, Sony, Microsoft, and HP (Compaq). Also called EasyWrite (see Figure 11.17), Mount Rainier was designed to enable native operating system support for data storage on rewritable optical discs.

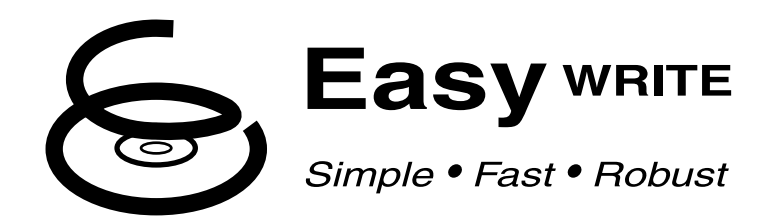

**Figure 11.17** The EasyWrite logo is used on some CD-RW and DVD+R/RW drives manufactured in 2003 and beyond that support the Mount Rainier standard.

Mount Rainier's main features include:

- **Integral defect management**—Standard drives rely on driver software to manage defects.
- **Direct addressing at the 2KB sector level to minimize wasted space—Standard** CD-RW media uses a block size of 64KB.
- **Background formatting so that new media can be used in seconds after first insertion**—Standard CD-RW formatting can take up to 45 minutes depending on drive speed.
- **Standardized command set**—Standard software cannot work with new drives until revised command files are available.
- **Standardized physical layout**—Differences in standard UDF software can make reading media written by another program difficult.

Mount Rainier compatibility is also known as CD-MRW or DVD+MRW compatibility. Drives with the Mount Rainier or EasyWrite logo have this compatibility built in, but some existing CD-RW drives can be updated to MRW status by reflashing the firmware in the drive.

You must also have operating system or application support to use Mount Rainier. Windows Vista and later have Mount Rainier support built in; Linux kernel version 2.6.2 and above also include Mount Rainier support. For Windows XP or older editions, you must use recent versions of Ahead Software's InCD or Roxio's DirectCD or Drag-to-Disc or other Mount Rainier–compatible programs to support Mount Rainier.

# **Ripping/Copying Discs**

All optical drives can *play* Red Book–formatted CD-DA discs, but not all optical drives can *read* CD-DA discs. The difference sounds subtle, but it is actually quite dramatic. If you enjoy music and want to use your PC to manage your music collection, the ability to read the audio data digitally is an important function for your CD (and DVD) drives because it enables you to much more easily and accurately store, manipulate, and eventually write back out audio tracks.

To record a song from CD to your hard disk, it was once necessary to play the disc at normal speed and capture the audio output as analog, hence the need for the four-wire analog audio cable connection from the rear of optical drives to your sound card. Fortunately, for several years drives have supported *digital audio extraction (DAE)*. In this process they read the digital audio sectors directly and, rather than decode them into analog signals, pass each 2,352-byte sector of raw (error-corrected) digital audio data directly to the PC's processor via the drive interface cable (ATA, SATA, SCSI, USB, or FireWire). Therefore, no digital-to-analog conversion (and back) occurs, and you essentially get the audio data exactly as it was originally recorded on the CD (within the limits of the CD-DA errorcorrection standards). You would have essentially extracted the exact digital audio data from the disc onto your PC.

Another term for digital audio extraction is *ripping*, so named because you can "rip" the raw audio data from the drive at full drive read speed, rather than the normal 1x speed at which you listen to audio discs. Actually, most drives can't perform DAE at their full rated speeds. Although some are faster (or slower) than others, most perform DAE at speeds from about one-half to two-thirds of their rated CD read speed. So, you might be able to extract audio data at speeds only up to 28x on a 40x rated drive. However, that is still quite a bit better than at 1x as it would be on drives that can't do DAE (not to mention skipping the conversion to analog and back to digital with the resultant loss of information).

Virtually all newer optical drives can perform digital audio extraction on music discs. How fast or accurately they do this varies from model to model. One might think any extraction (digital copy) of a given track (song) should be the same because it is a digital copy of the original; however, that is not always the case. The CD-DA format was designed to play music, not to transfer data with 100% accuracy. Errors beyond the capability of the CIRC in the CD-DA format cause the firmware in the drive to interpolate or approximate the data. In addition, time-based problems due to clock inaccuracies can occur in the drive, causing it to get slightly out of step when reading the frames in the sector (this is referred to as *jitter*). Differences in the internal software (firmware) in the drive and differences in the drivers used are other problems that can occur.

#### **Note**

When extracting (ripping) music from CDs, the default format is uncompressed WAV, however other compressed formats such as MP3 can be used as well. Because WAV files match the high 44.1KHz sampling rate used on the CD, you have 176,400 bytes per second of sound information, which means 1 minute of music consumes nearly 10.6MB worth of space on your hard drive. MP3 compression can reduce that by a factor of 6 or more, with little to no perceptible loss in quality.

# **"For Music Use Only" CD-R/RW Discs**

According to the Audio Home Recording Act of 1992, consumer CD recordable drives *and media* sold specifically for recording music are required to have specific safeguards against copying discs, mainly SCMS. That means these recorders can make digital copies only from original prerecorded discs. You can copy a copy, but in that case, the data being recorded goes from digital to analog and back to digital on the second copy, resulting in a generational loss of quality.

The media for these recorders must be special as well. They work only with special discs labeled "For Music Use," "For Audio," or "For Consumer." These carry the standard Compact Disk Digital Audio Recordable logo that most are familiar with, but below that, as part of the logo, is an added line that says "For Consumer." These discs feature a special track prerecorded onto the disc, which the consumer music recorders look for. Built into the price of the AHRA-compliant media is a royalty for the music industry that this track protects. The media costs about 20%–30% more than what regular CD-R/RW media costs. If you try to use standard non-AHRA-compliant CD-R/RW discs in these drives, the drive refuses to recognize the disc. These music devices also refuse to copy data discs.

Note that this does not apply to the optical drive you have installed or attached to your PC. It does not have to be AHRA compliant, nor does it need to use AHRA-compliant "For Music Use" media, even if you are copying or recording music discs. Additionally, you can make digital copies of copies the SCMS does not apply, either. The bottom line is that you do not have to purchase AHRAcompliant discs for the optical drives in your PC. If you do purchase such discs, despite the "For Music Use Only" designation, AHRA-compliant discs can be used in your optical drives just as regular CD-R/RW discs can be used for storing data. The extra information indicating AHRA compliance is simply ignored.

# **CD Copy Protection**

Worries about the public copying of software and music CDs has prompted the development of copy protection techniques that attempt to make these discs uncopyable. There are different methods of protecting software CDs versus music CDs, but the end result is the same: You are prevented from making normal copies, or the copies don't work properly. In the case of music CDs, the copy protection can be quite obtrusive, adding noise to the recording, and in extreme cases preventing the disc from even playing in a PC drive.

Several copy protection schemes are available for CD-DA (digital audio) discs, ranging from the simple to sophisticated. The most popular protection scheme for digital audio discs is called SafeAudio by Macrovision. Macrovision won't explain exactly how SafeAudio works, but it purchased the technology from a company called TTR Technologies and patents filed by TTR describe the scheme in detail. According to the patents, the disc is deliberately recorded with grossly erroneous values (bursts of noise) in both the audio data and the codes, which would typically be used to correct these errors. When the disc is read, the normal error-correction scheme fails, leaving small gaps in the music.

When this happens on a standard audio CD player, the gaps are automatically bridged by circuitry or code in the player, which looks at the audio data on either side of the gap and interpolates (guesses) the missing values. The CD drive in a PC can do the same thing, so the interpolation occurs only when playing CDs in an audio player mode. However, the drive in a PC does not perform this same interpolation when "ripping" the data—that is, copying it directly to a hard drive, another CD, or some other medium. In that case, the unbridged gaps are heard as extremely loud clicks, pops, and noise. Both TTR and Macrovision claim that the interpolation that occurs when playing a SafeAudio disc is not discernable to the human ear, but many audio experts disagree. To an audiophile, the addition of any distortion or noise to the audio signal is unconscionable, plus you can't make legal backups of your music—something that is allowed by law. Because of these problems, I recommend avoiding the purchase of audio CDs containing SafeAudio or any other form of copy protection.

# **CD Digital Rights Management (DRM)**

Digital rights management (DRM) goes a step beyond standard copy protection by specifying what you can and cannot do with a recorded CD or other type of commercial media. When applied to downloaded music, for example, DRM features in audio tracks can prevent you from burning a song to CD an unlimited amount of times, playing a song past a particular date, or limit the number of times you can copy a song from one PC to another.

Although the use of DRM on CD media (as opposed to downloadable audio tracks) has been rare, the Sony rootkit scandal of 2005 is a useful case to keep in mind.

Sony BMG, one of the biggest music CD distributors, introduced a controversial method of copy protection and DRM in the fall of 2005 by adding copy protection and DRM to some of its music CDs. Affected CDs used either XCP (Extended Copy Protection, developed by First 4 Internet, now known as Fortium Technologies, Inc.) or MediaMax CD-3 (developed by SunnComm).

These programs limited the user's ability to work freely with the songs (as can be done with normal music CDs), and, worse yet, were installed on PCs without the user being notified. The type of installer Sony used is called a *rootkit*, which is a program that hides its presence from the operating system and makes it easier for worms and other malware to attack the system.

After security and privacy advocates attacked Sony's use of DRM and rootkits without adequate notice to music purchasers, Sony introduced a rootkit removal tool and eventually recalled all albums in 2006, settling a lawsuit with the Federal Trade Commission. Although Sony's attempt to use DRM was botched by its failure to inform customers that CDs contained DRM software and the software did not provide a way for users to block installation, it's possible that DRM features that avoid Sony's mistakes may be used on CD and other types of media in the future.

# **DVD Copy Protection**

DVD-Video discs employ several levels of protection that are mainly controlled by the DVD Copy Control Association (DVD CCA) and a third-party company called Macrovision. This protection typically applies only to DVD-Video discs, not DVD-ROM software. So, for example, copy protection might affect your ability to make backup copies of *The Matrix*, but it won't affect a DVD encyclopedia or other software application distributed on DVD-ROM discs.

Note that every one of these protection systems has been broken, so with a little extra expense or the correct software, you can defeat the protection and make copies of your DVDs either to other digital media (hard drive, optical drive, flash drive, and so on) or to analog media (such as a VHS or other tape format).

A lot of time and money are wasted on these protection schemes, which can't really foil the professional bootleggers willing to spend the time and money to work around them. But they can make it difficult for the average person to legitimately back up his expensive media.

The four main protection systems used with DVD-Video discs are as follows:

- Regional Playback Control (RPC)
- Content Scrambling System (CSS)
- Analog Protection System (APS)
- ProtectDisc

#### **Caution**

The Digital Millennium Copyright Act (DMCA) signed into law in 1998 prohibits the breaking of copy-protection schemes or the distribution of information (such as tools, website links, and so forth) on how to break these schemes.

## Regional Playback Control

Regional playback was designed to allow discs sold in specific geographical regions of the world to play only on players sold in those same regions. The idea was to allow a movie to be released at different times in different parts of the world and to prevent people from ordering discs from regions in which the movie had not been released yet.

Eight regions are defined in the RPC standard. Discs (and players) usually are identified by a small logo or label showing the region number superimposed on a world globe. Multiregion discs are possible, as are discs that are not region locked. If a disc plays in more than one region, it has more than one number on the globe. The regions are as follows:

- **Region Code 1**—United States, Canada, U.S. Territories, Bermuda
- **Region Code 2**—Japan, Western Europe, South Africa, and the Middle East
- **Region Code 3**—Southeast Asia and East Asia
- **Region Code 4**—Australia, New Zealand, Pacific Islands, Central America, Mexico, South America, and the Caribbean
- **Region Code 5**—Eastern Europe (east of Poland and the Balkans), Indian subcontinent, Africa, North Korea, and Mongolia
- **Region Code 6**—China and Tibet
- **Region Code 7**—Reserved for future use
- **Region Code 8**—International venues including aircraft, cruise ships, etc.
- **Region Code All**—Has all flags set, allowing the disc to be played in any region or player. Sometimes called Region Code 0.

The region code is embedded in the hardware of DVD video players. Most players are preset for a specific region and can't be changed. Some companies who sell the players modify them to play discs from all regions; these are called *region-free* or *code-free* players. Some newer discs have an added region code enhancement (RCE) function that checks to see whether the player is configured for multiple or all regions and then, if it is, refuses to play. Most newer region-free modified players know how to query the disc first to circumvent this check as well.

DVD-ROM drives used in PCs originally did not have RPC in the hardware, placing that responsibility instead on the software used to play DVD video discs on the PC. The player software would usually lock the region code to the first disc that was played and then from that point on, play only discs from that region. Reinstalling the software enabled the region code to be reset, and numerous patches were posted on websites to enable resetting the region code even without reinstalling the software. Because of the relative ease of defeating the region-coding restrictions with DVD-ROM drives, starting on January 1, 2000, all DVD-ROM and rewritable DVD drives were required to have RPC-II, which embeds the region coding directly into the drive.

RPC-II (or RPC-2) places the region lock in the drive, and not in the playing or MPEG-2 decoding software. You can set the region code in RPC-II drives up to five times total, which basically means you can change it up to four times after the initial setting. Usually, the change can be made via the player software you are using, or you can download region-change software from the drive manufacturer. Upon making the fourth change (which is the fifth setting), the drive is locked on the last region set.

# Region Codes Used by Blu-ray Disc

A different region code scheme that divides the world into three regions is used by Blu-ray Disc:

- Region A includes North America, Central America, South America, Korea, Japan, and South East Asia.
- Region B includes Europe, the Middle East, Africa, Australia, and New Zealand.
- Region C includes Russia, India, China, and the rest of the world.

A Blu-ray Disc without a region code can be played by players with any region code.

#### Content Scramble System

The Content Scramble System (CSS) provides the main protection for DVD-Video discs. It wasn't until this protection was implemented that the Motion Picture Association of America (MPAA) agreed to release movies in the DVD format, which is the main reason the rollout of DVD had been significantly delayed.

CSS originally was developed by Matsushita (Panasonic) and is used to digitally scramble and encrypt the audio and video data on a DVD-Video disc. Descrambling requires a pair of 40-bit (5-byte) keys (numeric codes). One of the keys is unique to the disc, whereas the other is unique to the video title set (VTS file) being descrambled. The disc and title keys are stored in the lead-in area of the disc in an encrypted form. The CSS scrambling and key writing are carried out during the glass mastering procedure, which is part of the disc manufacturing process.

You can see this encryption in action if you put a DVD disc into a DVD-ROM drive on a PC, copy the files to your hard drive, and then try to view the files. The files are usually called VTS\_xx\_yy.VOB (video object), where xx represents the title number and yy represents the section number. Typically, all the files for a given movie have the same title number and the movie is spread out among several 1GB or smaller files with different section numbers. These .VOB files contain both the encrypted video and audio streams for the movie interleaved together. Other files with an .IFO extension contain information used by the DVD player to decode the video and audio streams in the .VOB files. If you copy the .VOB and .IFO files onto your hard drive and try to click or play the .VOB files directly, you either see and hear scrambled video and audio or receive an error message about playing copyprotected files.

This encryption is not a problem if you use a CSS-licensed player (either hardware or software) and play the files directly from the DVD disc. All DVD players, whether they are consumer standalone units or software players on your PC, have their own unique CSS unlock key assigned to them. Every DVD video disc has 400 of these 5-byte keys stamped onto the disc in the lead-in area (which is not usually accessible by programs) on the DVD in encrypted form. The decryption routine in the player uses its unique code to retrieve and unencrypt the disc key, which is then used to retrieve and unencrypt the title keys. CSS is essentially a three-level encryption that originally was thought to be very secure but has proven otherwise.

In October 1999, a 16-year-old Norwegian programmer was able to extract the first key from one of the commercial PC-based players, which allowed him to very easily decrypt disc and title keys. A now famous program called DeCSS was then written that can break the CSS protection on any DVD video title and save unencrypted .VOB files to a hard disk that can be played by any MPEG-2 decoder program. Needless to say, this utility (and others based on it) has been the cause of much concern in the movie industry and has caused many legal battles over the distribution and even links to this code on the Web. Do a search on DeCSS for some interesting legal reading.

As if that weren't enough, in March 2001, two MIT students published an incredibly short (only seven lines long!) and simple program that can unscramble CSS so quickly that a movie can essentially be unscrambled in real time while it is playing. They wrote and demonstrated the code as part of a twoday seminar they conducted on the controversial Digital Millennium Copyright Act, illustrating how trivial the CSS protection really is.

#### **ProtectDisc**

The newest copy protection system is called ProtectDisc. Its DVD-Video version changes the standard structure of the disc to prevent copying. Unfortunately, a DVD movie created using ProtectDisc cannot be viewed with PC-based player programs such as Windows Media Player or WinDVD.

Despite the claims of "unbreakable" copy protection, ProtectDisc's method, like the others discussed here, was quickly overcome. As with other copy-protection schemes, legitimate users who don't try to "beat the system" are winding up victimized—in the case of ProtectDisk, by being unable to use a PC to watch the movie.

# **Optical Drive Performance Specifications**

Many factors in a drive can affect performance, and several specifications are involved. Typical performance figures published by manufacturers are the data transfer rate, the access time, the internal cache or buffers (if any), and the interface the drive uses. This section examines these specifications.

# **CD Data Transfer Rate**

The data transfer rate for a CD drive tells you how quickly the drive can read from the disc and transfer to the host computer. Normally, transfer rates indicate the drive's capability for reading large, sequential streams of data.

Transfer speed is measured two ways. The one most commonly quoted with optical drives is the "x" speed, which is defined as a multiple of the particular standard base rate. For example, CD drives transfer at 153.6KBps according to the original standard. Drives that transfer twice that are 2x, 40 times that are 40x, and so on. DVD drives transfer at 1,385KBps at the base rate, whereas drives that are 20 times faster than that are listed as 20x. Note that because almost all faster drives feature CAV, the "x" speed usually indicated is a maximum that is seen only when reading data near the outside (end) of a disc. The speed near the beginning of the disc might be as little as half that, and of course average speeds are somewhere in the middle.

With today's optical drives supporting multiple disc formats, multiple read and write specifications are given for each form of media a drive supports.

# **CD Drive Speed**

Because CDs originally were designed to record audio, the speed at which the drive reads the data had to be constant. To maintain this constant flow, CD data is recorded using a technique called *constant linear velocity (CLV)*. This means that the track (and thus the data) is always moving past the read laser at the same speed, which originally was defined as 1.3 meters per second. Because the track is a spiral that is wound more tightly near the center of the disc, the disc must spin at various rates to maintain the same track linear speed. In other words, to maintain a CLV, the disk must spin more quickly when the inner track area is being read than when the outer track area is being read. The speed of rotation in a 1x drive (1.3 meters per second is considered 1x speed) varies from 540 rpm when reading the start (inner part) of the track down to 212 rpm when reading the end (outer part) of the track.

In the quest for greater performance, drive manufacturers began increasing the speeds of their drives by making them spin more quickly. A drive that spins twice as fast was called a 2x drive, one that spins four times faster was called 4x, and so on. This was fine until about the 12x point, where drives were spinning discs at rates from 2,568 rpm to 5,959 rpm to maintain a constant data rate. At higher speeds than this, it became difficult to build motors that could change speeds (spin up or down) as quickly as necessary when data was read from different parts of the disc. Because of this, most drives rated faster than 12x spin the disc at a fixed rotational, rather than linear speed. This is termed *constant angular velocity (CAV)* because the angular velocity (or rotational speed) remains a constant.

CAV drives are also generally quieter than CLV drives because the motors don't have to try to accelerate or decelerate as quickly. A drive (such as most rewritables) that combines CLV and CAV technologies is referred to as *Partial-CAV* or *P-CAV*. Most writable drives, for example, function in CLV mode when burning the disc and in CAV mode when reading. Table 11.23 compares CLV and CAV.

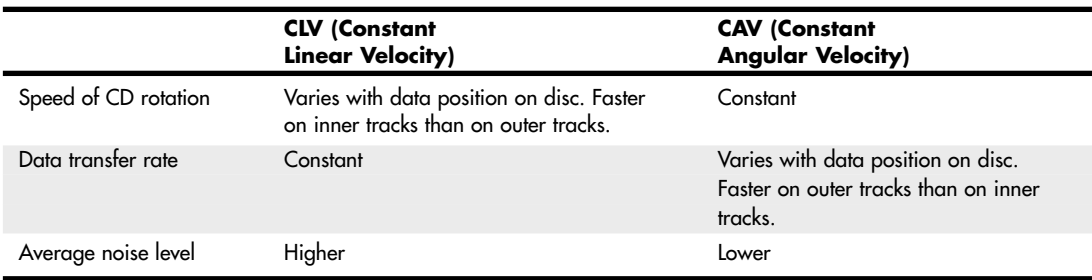

#### **Table 11.23 CLV Versus CAV Technology Quick Reference**

CD-ROM drives have been available in speeds from 1x up to 52x and beyond. Most nonrewritable drives up to 12x were CLV; most drives from 16x and up are CAV. With CAV drives, the disc spins at a constant speed, so track data moves past the read laser at various speeds, depending on where the

data is physically located on the CD (near the inner or outer part of the track). This also means that CAV drives read the data at the outer edge (end) of the disk more quickly than data near the center (beginning). This allows for some misleading advertising. For example, a 12x CLV drive reads data at 1.84MBps no matter where that data is on the disc. On the other hand, a 16x CAV drive reads data at speeds up to 16x (2.46MBps) on the outer part of the disc, but it also reads at a much lower speed of only 6.9x (1.06MBps) when reading the inner part of the disc (that is the part they don't tell you). On average, this would be only 11.5x, or about 1.76MBps. In fact, the average is actually overly optimistic because discs are read from the inside (slower part) out, and an average would relate only to reading completely full discs. The real-world average could be much less than that.

Table 11.24 contains data showing CD drive speeds along with transfer rates and other interesting data. This information also applies to DVD or BD drives when CDs are used.

Vibration problems can cause high-speed drives to drop to lower speeds to enable reliable reading. Your disc can become unbalanced, for example, if you apply a small paper label to its surface to

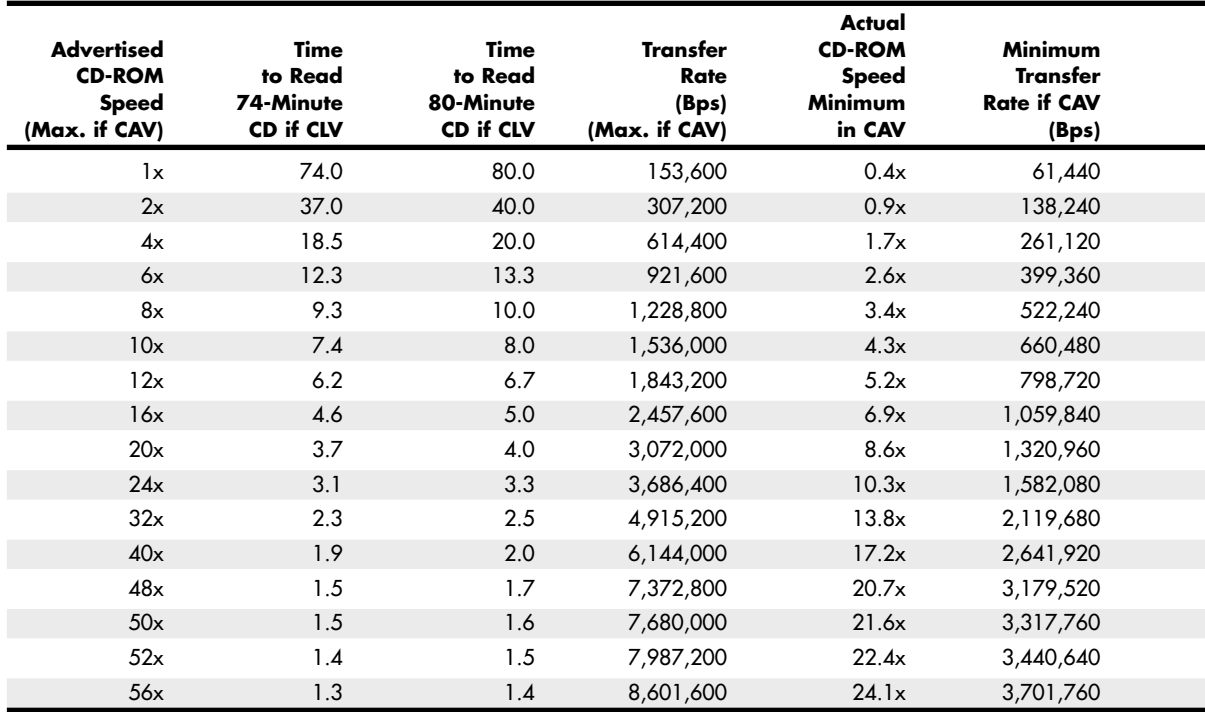

#### **Table 11.24 CD-ROM Drive Speeds and Transfer Rates**

*Each of the columns in Table 11.24 is explained here:*

*Column 1 indicates the advertised drive speed. This is a constant speed if the drive is CLV (most 12x and lower) or a maximum speed only if CAV.*

*Columns 2 and 3 indicate how long it would take to read a full disc if the drive was CLV. For CAV drives, those figures would be longer because the average read speed is less than the advertised speed. The fourth column indicates the data transfer rate, which for CAV drives would be a maximum figure only when reading the end of a disc.*

*Columns 3–6 indicate the actual minimum "x" speed for CAV drives, along with the minimum transfer speed (when reading the start of any disc) and an optimistic average speed (true only when reading a full disc; otherwise, it would be even lower) in both "x" and byte-per-second formats.*

identify the disc. For this reason, many of the faster optical drives come with autobalancing or vibration-control mechanisms to overcome these problems. The only drawback is that if they detect a vibration, they slow down the disc, thereby reducing the transfer rate performance.

Most recent optical drives use Z-CLV (zoned CLV) or P-CAV (partial CAV) designs, which help increase average performance while keeping rotational speeds under control.

#### **Note**

A company called Zen Research developed a technology called TrueX in the late 1990s, which used multiple laser beams to achieve constant high transfer rates with lower spin rates. Unfortunately, TrueX drives made by vendors such as Kenwood didn't live up to the promised performance of TrueX technology and suffered from many reliability problems. Zen Research closed in mid-2002, and TrueX drives are no longer sold.

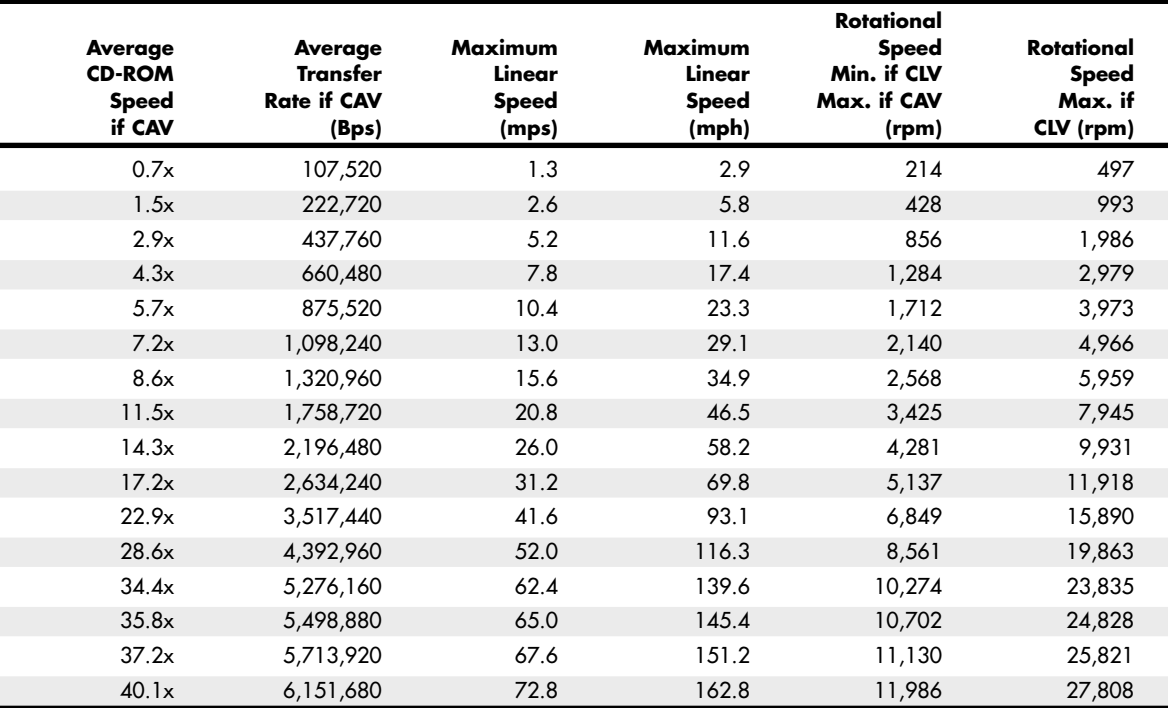

*Columns 7–8 indicate the maximum linear speeds the drive will attain, in both meters per second and miles per hour. CLV drives maintain those speeds everywhere on the disc, whereas CAV drives reach those speeds only on the outer part of a disc.*

*Columns 9–12 indicate the rotational speeds of a drive. The first of these shows how fast the disc spins when being reading from the start; this applies to either CAV or CLV drives. For CAV drives, the figure is constant no matter what part of the disc is being read. The last column shows the maximum rotational speed if the drive were a CLV type. Because most drives over 12x are CAV, these figures are mostly theoretical for the 16x and faster drives.*

# **DVD Drive Speed**

As with CDs, DVDs rotate counterclockwise (as viewed from the reading laser) and typically are recorded at a constant data rate called CLV. Therefore, the track (and thus the data) is always moving past the read laser at the same speed, which originally was defined as 3.49 meters per second (or 3.84 mps on dual-layer discs). Because the track is a spiral that is wound more tightly near the center of the disc, the disc must spin at varying rates to maintain the same track linear speed. In other words, to maintain a CLV, the disk must spin more quickly when the inner track area is being read and more slowly when the outer track area is being read. The speed of rotation in a 1x drive (3.49 meters per second is considered 1x speed) varies from 1,515 rpm when reading the start (inner part) of the track down to 570 rpm when reading the end (outer part) of the track.

Single-speed (1x) DVD drives provide a data transfer rate of 1.385MBps, which means the data transfer rate from a DVD at 1x speed is roughly equivalent to a 9x CD (1x CD data transfer rate is 153.6KBps, or 0.1536MBps). This does not mean, however, that a 1x DVD drive can read CDs at 9x rates: DVD drives actually spin at a rate that is just under three times faster than a CD drive of the same speed. So, a 1x DVD drive spins at about the same rotational speed as a 2.7x CD drive. Many

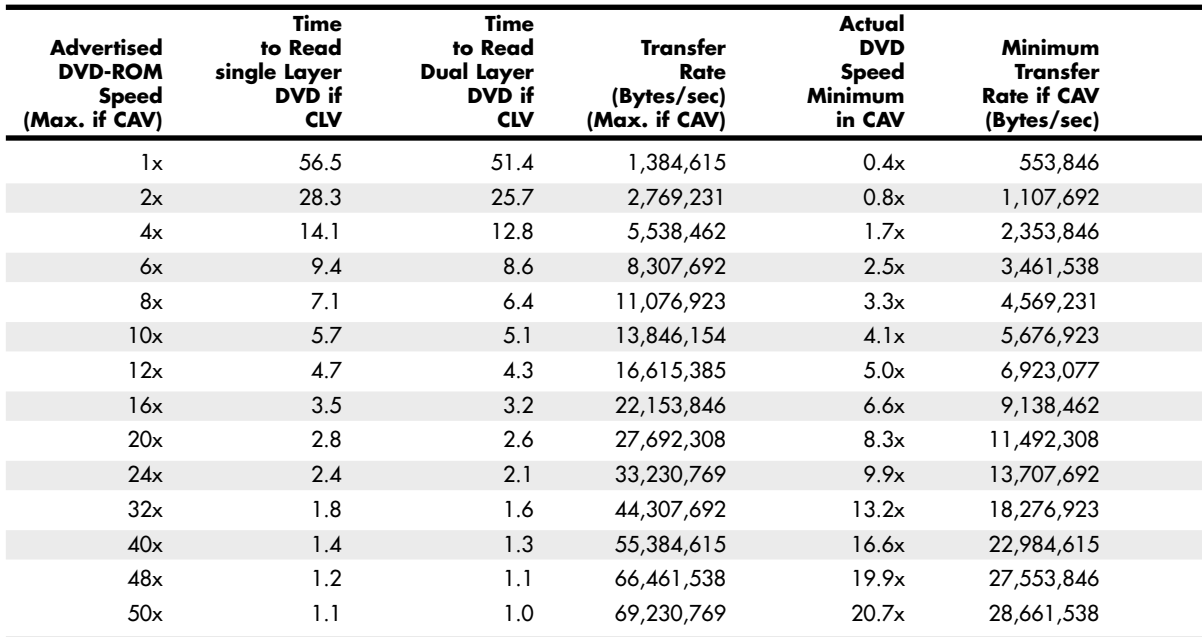

#### **Table 11.25 DVD Speeds and Transfer Rates**

*Column 1 indicates the advertised drive speed. This is a constant speed if the drive is CLV or a maximum speed only if CAV (most DVD drives are CAV).*

*Columns 2 and 3 indicate how long it would take to read a full disc (single- or dual-layer) if the drive were CLV. For CAV drives, those figures are longer because the average read speed is less than the advertised speed. The fourth column indicates the data transfer rate, which for CAV drives is a maximum figure seen only when reading the end of a disc.*

*Columns 4–8 indicate the actual minimum "x" speed for CAV drives, along with the minimum transfer speed (when reading the start of any disc) and an optimistic average speed (true only when reading a full disc; otherwise, it's even lower) in both "x" and byte-per-second formats.*

*Columns 9 and 10 indicate the maximum linear speeds the drive attains, in both meters per second and miles per hour. CLV drives maintain those speeds everywhere on the disc, whereas CAV drives reach those speeds only on the outer part of a disc.*

DVD drives list two speeds, one for reading DVDs and another for reading CDs. For example, a DVD drive listed as a 16x/40x would indicate the performance when reading DVDs/CDs, respectively.

As with CD drives, DVD drive manufacturers began increasing the speeds of their drives by making them spin more quickly. A drive that spins twice as fast was called a 2x drive, a drive that spins four times as fast was 4x, and so on. At higher speeds, it became difficult to build motors that could change speeds (spin up or down) as quickly as needed when data was read from different parts of the disc. Because of this, faster DVD drives spin the disc at a fixed rotational speed rather than linear speed. This is termed *constant angular velocity (CAV)* because the angular velocity (or rotational speed) remains a constant.

The faster drives are useful primarily for data, not video. Having a faster drive can reduce or eliminate the pause during layer changes when playing a DVD video disc, but having a faster drive has no effect on video quality.

DVD drives have been available in speeds up to 20x or more, but because virtually all are CAV, they actually achieve the rated transfer speed only when reading the outer part of a disc. Table 11.25 shows the data rates for DVD drives reading DVDs and how that rate compares to a CD drive.

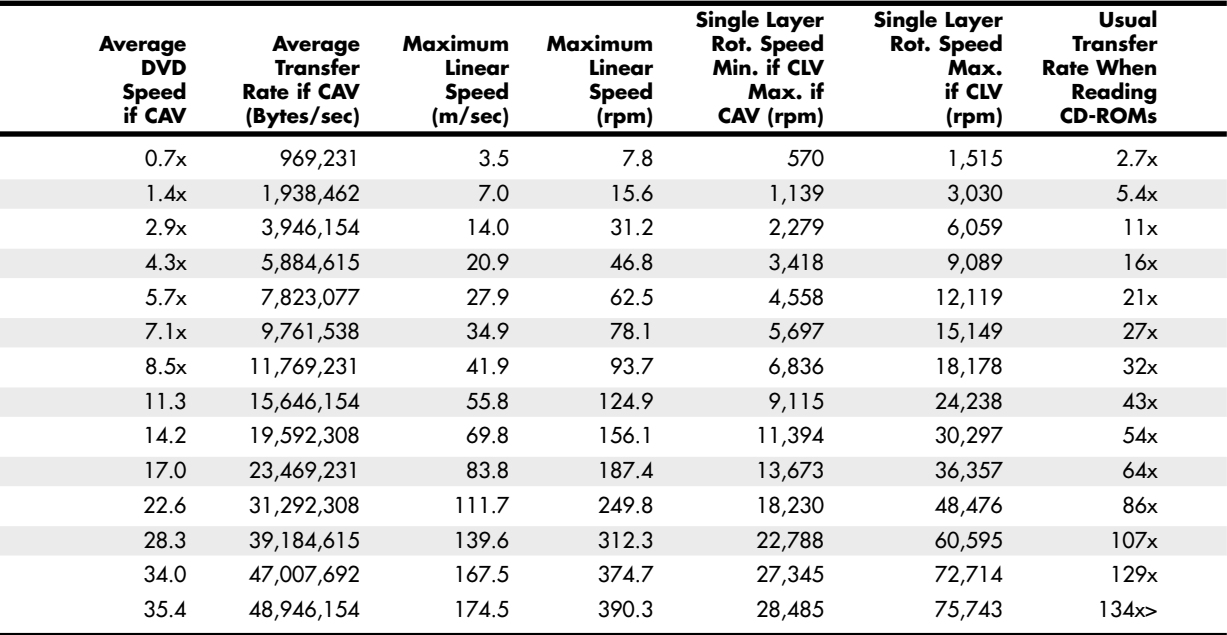

*Columns 11 and 12 indicate the rotational speeds of a drive. The first of these shows how quickly the disc spins when being read from the start. This applies to either CAV or CLV drives. For CAV drives, the figure is constant no matter what part of the disc is being read. The second of these two columns shows the maximum rotational speed if the drive were a CLV type. Because most faster drives are CAV, these figures are mostly theoretical for the faster drives.*

*Column 13 shows the speed the drive would be rated if it were a CD drive. This is based on the rotational speed, not the transfer rate. In other words, a 12x DVD drive would perform as a 32x CD drive when reading CDs. Most DVD drives list their speeds when reading CDs in the specifications. Due to the use of PCAV (Partial CAV) designs, some might have higher CD performances than the table indicates.*

# **Access Time**

The access time for an optical drive is measured the same way as for PC hard disk drives. In other words, the access time is the delay between the drive receiving the command to read and its actual first reading of a bit of data. The time is recorded in milliseconds; a typical manufacturer's rating would be listed as 95ms. This is an average access rate; the true access rate depends entirely on where the data is located on the disc. When the read mechanism is positioned to a portion of the disc nearer to the narrower center, the access rate is faster than when it is positioned at the wider outer perimeter. Access rates quoted by many manufacturers are an average taken by calculating a series of random reads from a disc.

# **Buffer/Cache**

Most optical drives include internal buffers or caches of memory installed onboard. These buffers are actual memory chips installed on the drive's circuit board that enable it to stage or store data in larger segments before sending it to the PC. A typical buffer can range from 128KB up to 8MB or more (depending on the drive). Generally, faster rewritable drives come with more buffer memory to handle the higher transfer rates.

# **Direct Memory Access and Ultra-DMA**

Busmastering PATA controllers use Direct Memory Access (DMA) or Ultra-DMA transfers to improve performance and reduce CPU utilization. Virtually all modern PATA drives support Ultra-DMA utilization.

Most PATA drives support DMA or Ultra-DMA transfers. To determine whether your system has this feature enabled, open the Device Manager and check the properties sheet for the controller to view its capabilities.

To enable DMA transfers if your motherboard and drives support it, open the Device Manager and then open the properties sheet for the controller or drive. Click the Settings or Advanced Settings tab, and make sure DMA is enabled if available. Depending on which version of Windows you are using, some have the DMA setting in the controller properties and others have it with the individual drives.

Repeat the same steps to enable DMA transfers for any additional hard drives and ATAPI CD-ROM drives in your computer. Restart your computer after making these changes.

## **Note**

If your system hangs after you enable this feature, you must restart the system in Safe mode and uncheck the DMA box.

If your drive is a parallel ATA model that supports any of the Ultra-DMA (also called Ultra-ATA) modes, you will need to use an 80-conductor cable. Most motherboards refuse to enable Ultra-DMA modes faster than 33MBps if an 80-conductor cable is not detected. Note that these cabling issues affect only parallel ATA drives. If your drives are Serial ATA (SATA) models, these cabling issues do not apply.

Depending on your Windows version and when your motherboard chipset was made, you must install chipset drivers to enable Windows to properly recognize the chipset and enable DMA modes. Virtually all motherboard chipsets produced since 1995 provide busmaster ATA support. Most of those produced since 1997 also provide UltraDMA support for up to 33MHz (Ultra-ATA/33) or 66MHz (Ultra-ATA/66) speed operation. Still, you should make sure that DMA is enabled to ensure you are benefiting from the performance it offers. Enabling DMA can dramatically improve DVD performance, for example.

# **Interface**

The drive's interface is the physical connection of the drive to the PC's expansion bus. The interface is the data pipeline from the drive to the computer, and its importance shouldn't be minimized. Four types of interfaces are normally used for attaching an optical drive to your system:

■ **SATA (Serial ATA)**—The SATA interface is the same interface used by most recent computers for connecting their hard disk drives. With many recent systems featuring support for as little as one PATA (Parallel ATA) drive, but support for eight or more SATA drives, most optical drive vendors are now producing SATA versions of their drives.

Compared to similar PATA optical drives, SATA drives feature equal performance, but are easier to install because it is not necessary to jumper the drive for master/slave or cable select.

- **PATA (Parallel AT Attachment)**—The PATA interface is the same interface most older computers use to connect to their hard disk drives. PATA is sometimes also referred to as ATA (AT Attachment) or IDE (Integrated Drive Electronics).
- **USB port**—Universal Serial Bus (USB) is normally used for external drives, and provides benefits such as hot-swappability, which is the capability to be plugged in or unplugged without removing the power or rebooting the system.
- **FireWire (IEEE 1394)**—Some external optical drives are available with a FireWire (also called IEEE 1394 or i.LINK) interface instead of, or in addition to USB.
- See "Universal Serial Bus (USB)," p. 766 and "IEEE 1394 (FireWire or i.LINK)," p. 780 (Chapter 14, "External I/O Interfaces").

Some older drives were available in external versions using SCSI/ASPI (Small Computer System Interface/Advanced SCSI Programming Interface) or parallen printer port interfaces, but these are no longer common.

# **Loading Mechanism**

Three distinctly different mechanisms exist for loading a disc into an optical drive: the tray, caddy, and slot.

Most current drives use a tray-loading mechanism. This is similar to the mechanism used with a stereo system. Because you don't need to put each disc into a separate caddy, this mechanism is much less expensive overall. However, it also means that you must handle each disc every time you insert or remove it.

Some tray drives can't operate in a vertical (sideways) position because gravity prevents proper loading and operation. Check to see whether the drive tray has retaining clips that grab the hub of the disc or tabs that fold in or flip over from the outside of the tray to retain the disc. If so, you can run the drive in either a horizontal or vertical position.

The main advantage of the tray mechanism over the others is in cost, and that is a big factor. Most drives today use the tray mechanism for handling discs.

Caddy systems have been used on several types of optical drives. The caddy system requires that you place the disc itself into a special caddy, which is a sealed container with a metal shutter. The caddy has a hinged lid you open to insert the disc, but after that the lid remains shut. When you insert the caddy containing the disc into the drive, the drive opens a metal shutter on the bottom of the caddy, allowing access to the disc by the laser.

The drawbacks to the caddy system include the expense and the inconvenience of having to put the discs into the caddies. Caddy loaded drives were popular in early CD drives, however few were made or sold after 1994.

Some drives use a slot-loading mechanism, identical to that used in most automotive players. This is very convenient because you just slip the disc into the slot, where the mechanism grabs it and draws it inside. Some drives can load several discs at a time this way, holding them internally inside the drive and switching discs as access is required.

The primary drawback to this type of mechanism is that if a jam occurs, it can be much more difficult to repair because you might have to remove the drive to free the disc. Another drawback is that slotloading drives usually can't handle the smaller 80mm discs, card-shaped discs, or other modified disc physical formats or shapes, such as DualDisc.

# **Other Drive Features**

Although drive specifications are of the utmost importance, you should also consider other factors and features when evaluating optical drives. Besides quality of construction, the presence of drive sealing or self-cleaning lenses bears scrutiny when you are making a purchasing decision.

Dirt is your drive's biggest enemy. Dust or dirt, when it collects on the lens portion of the mechanism, can cause read errors or severe performance loss. Many manufacturers seal off the lens and internal components from the drive bay in airtight enclosures. Other drives, although not sealed, have double dust doors—one external and one internal—to keep dust from the inside of the drive. All these features help prolong the life of your drive.

Some drives are sealed, which means no air flows through the chamber in which the laser and lens reside. Always look for sealed drives in harsh industrial or commercial environments. In a standard office or home environment, it is probably not worth the extra expense.

To determine if a particular drive is sealed, you may need to view FAQ or support questions considering drive cleaning; this information may not always be listed on the drives' spec sheet.

If the laser lens gets dirty, so does your data. The drive will spend a great deal of time seeking and reseeking or will finally give up. Lens-cleaning discs are available, but built-in cleaning mechanisms are now included on virtually all good-quality drives. This might be a feature you'll want to consider, particularly if you work in a less-than-pristine work environment or have trouble keeping your desk clean, let alone your drive laser lens. You can clean the lens manually, but it is generally a delicate operation requiring that you partially disassemble the drive. Also, damaging the lens mechanism by using too much force is pretty easy to do. Because of the risks involved, in most cases I do not recommend the average person disassemble and try to manually clean the laser lens.

#### **Note**

Before using a cleaning disc, check the drive vendor's recommendations to determine if this method of maintenance is recommended. Some vendors do not recommend the use of cleaning discs because the felt pads or brushes used can scratch the laser lens.

# **Recording Software**

Another difficulty with optical discs is that they usually require special software to write them. This software handles the differences between how data is stored on an optical disc versus how it is stored on a hard drive.

Windows XP was the first version of Windows to include native support for writing CD-R/RW media (Windows 7/Vista also supports writing to DVD+R/RW and DVD-R/RW media). Previous versions of Windows must use CD-mastering or drag-and-drop software (usually supplied as a bundle) to write to this media.

Unfortunately the burning software built into Windows can be slow and clumsy. You may prefer to use a separate burning program to create your disks. Some of the most popular choices include the free ImgBurn program as well as the commercial Nero and Roxio Media Creator programs.

# **How to Reliably Record Optical Discs**

Five major factors influence your ability to create a working disc: interface type, drive buffer size, the location and condition of the data you want to record, the recording speed, and whether the computer is performing other tasks while trying to create the disc. If you are having problems, check the following: The simplest thing you can do to ensure trouble-free recording is to make sure the drive has some form of buffer underrun protection. The data buffer in the drive holds information read from the original data source, so that if a pause in data reading occurs, there's less of a possibility of a buffer underrun until the on-drive buffer runs empty. Current drives with buffer underrun protection virtually eliminate this problem, no matter what size buffer is in the drive. Some mastering programs might offer an option to disable buffer underrun protection. However, you should leave it enabled at all times unless you are using an old drive that does not support this feature.

## **Tip**

If you have problems with reliable disc creation at the drive's maximum speed, try using a lower speed. Your mastering job will take twice as long, but it's better to create a working disc more slowly than ruin a blank more quickly.

# Buffer Underruns

Whenever a drive writes data to a disc in either Disk At Once or Track At Once mode, it writes to the spiral track on the disc, alternating on and off to etch the pattern into the raw media. Originally, it was not possible for a drive to realign where it starts and stops writing like a hard drive can; after it starts writing it was necessary to continue until finished with the track or disc. Otherwise, the recording (and disc if it is not rewritable) would be ruined, creating a useless disc often referred to as a "coaster." To avoid this problem, the recording software, in combination with your system hardware, must be capable of delivering a consistent stream of data to the drive while it's writing.

Although vendors added larger buffers to drives and users were often reminded to perform no other tasks while burning a disc, buffer underruns and spoiled media still took place all too often.

### Buffer Underrun Protection

Sanyo was the first to develop a technology that eliminates buffer underruns once and for all. It calls the technology BURN-Proof (BURN stands for *buffer underrun*), which sounds a little confusing (some people thought it prevented any writing on discs), but in practice it has proven to be excellent. Other technologies were developed by various vendors, including Ricoh's JustLink, Waste-Proof and Safeburn from Yamaha, SMART-Burn from Lite-On, and Superlink from Mediatek, among others. For several years, all recordable/rewritable drives have included some type of buffer underrun protection. Buffer underrun protection technology involves having a special chipset in the drive that monitors the drive buffer. When it anticipates that a buffer underrun might occur (the buffer is running low on data), it temporarily suspends the recording until more data fills the buffer. When the buffer is sufficiently restocked, the drive then locates exactly where the recording left off earlier and restarts recording again immediately after that position.

According to the Orange Book specification, gaps between data in a recording must not be more than 100 milliseconds in length. The buffer underrun technology can restart the recording with a gap of 40–45 milliseconds or less from where it left off, which is well within the specification. These small gaps are easily compensated for by the error correction built into the recording, so no data is lost.

If both your drive and recording software supports buffer underrun protection, you can multitask—do other things while burning discs—without fear of producing a bad recording.

# **Booting from a Floppy Disk with Optical Drive Support**

Although modern operating systems are distributed on bootable discs, you might need to boot from a floppy to start a restore process from a disk imaging utility or to install an older operating system, such as Windows 9x or Me. Even if you are installing Windows 9x or Me in a virtualized environment such as those created with Microsoft Virtual PC or VMware, you will need to boot the virtual machine with a floppy disc containing optical disc support before you can install the operating system into the VM.

For an optical drive to function in a floppy boot environment, several drivers might be necessary:

- **A host adapter driver**—A set of universal ATAPI and SCSI host adapter drivers are included on Windows 98/Me startup disks.
- **MSCDEX**—Microsoft CD Extensions, which is included with DOS 6.0 and later, including the Windows 98/Me startup disks.

If you need to start a PC from a bootable floppy, the floppy must contain not only a bootable OS, but also the previously mentioned drivers; otherwise, the CD-ROM will be inaccessible.

Universal ATAPI and SCSI drivers can be found on the Windows 98 and newer startup disks. Rather than create custom CONFIG.SYS and AUTOEXEC.BAT files, the best advice I can give is to merely boot from a Windows 98 or Me startup floppy because each time you boot from it, the proper drivers load and autodetect the optical drives, after which the drives are accessible. You can generate a Windows 98/Me startup disk on any system running Windows 98 or Me. If you don't have access to a Windows 98 or Me system, you can download an equivalent bootable floppy from www.bootdisk.com.

After you boot from a Win98/Me floppy, you see a menu that asks whether you want to boot with or without CD-ROM (and DVD) support. If you select yes, after the floppy finishes loading, you should be able to read discs in the optical drive.

Using an optical drive that conforms to the ATAPI specification under Windows does not require you to do anything. All the driver support for these drives is built into Windows 9x and later versions.

# **Bootable Optical Discs—El Torito**

If your system BIOS is a version dated from 1998 or later, most likely it has "El Torito" support, which means it supports booting from a bootable optical disc. The El Torito name comes from the Phoenix/ IBM Bootable CD-ROM Format Specification, which was actually named after the El Torito restaurant located near the Phoenix Software offices where the two engineers who developed the standard ate lunch. What El Torito means for the PC is the capability to boot from optical discs, which opens up several new possibilities, including creating bootable rescue discs, booting from newer OS discs when installing to new systems, creating bootable diagnostics and test discs, and more.

To create a bootable optical disc, ideally you need a burning application that allows the creation of bootable discs. Additionally, in some cases you need a bootable floppy that contains the drivers to support your CD drive in DOS mode (sometimes called real-mode drivers). The best source for these drivers (if needed) is a Windows 98 or Me startup floppy, which can be generated by any Windows 98 or Me system. Windows 98/Me startup disks can be used because these have the DOS-level CD-ROM support already configured and installed. If you don't have access to such a system to generate the disk, you can download one from www.bootdisk.com.

To create a bootable disc, simply follow the directions included with your burning application. Programs such as Nero and Roxio Media Creator make the creation of bootable discs a relatively easy procedure.

# **LightScribe and LabelFlash**

There are two popular direct disc labeling systems, called LightScribe and LabelFlash. The LightScribe direct disc labeling system was developed by Hewlett-Packard (HP) in 2005 as a method for labeling CD (and later, DVD) discs without the need to print labels or use an inkjet printer equipped to print on CD or DVD media.

The top surface of a LightScribe disc is coated with a reactive dye that changes color when exposed to laser light. LightScribe uses the recording laser to etch text and graphics on the top surface of special LightScribe media. After the disc is recorded, the user flips the disc over and runs a LightScribe program to transfer the desired design to the top of the disc. To prevent fading and surface damage, LightScribe discs should be stored in cases away from light when not in use.

LabelFlash was announced in October 2005 by Yamaha and Fujifilm. LabelFlash is based on the DiscT@2 ("disk tattoo") technology originally developed by Yamaha for writing text and graphics into the unused portion of the data side of a CD-R disc. However, LabelFlash can also write to the top side of media when the user flips the disc, just as with LightScribe. The top side of LabelFash media is designed to be more resistant to damage and to produce better image quality than LightScribe, since the LabelFlash dye is 0.6mm below the disc surface..

The main drawback of either system is that they take up to half an hour or more to fully label a single disc. Another drawback is that both LightScribe and LabelFlash require drives, media and software that support the specific system. For an updated list of products supporting these systems, visit the LightScribe (www.lightscribe.com) or LabelFlash (http://labelflash.jp) websites.

# **Troubleshooting Optical Drives**

## Failure Reading any Disc

If your drive fails to read a disc, try the following solutions:

- Check for scratches on the disc data surface.
- Check the drive for dust and dirt; use a cleaning disc.
- Make sure the drive shows up as a working device in System Properties.
- Try a disc that you know works.
- Restart the computer (the magic cure-all).
- Remove the drive from Device Manager in Windows, allow the system to redetect the drive.

## Failure to Read CD-R/RW Discs in CD-ROM or DVD Drive

If your CD-ROM or DVD drive fails to read CD-R and CD-RW discs, try the following solutions:

- Check compatibility; some very old 1x CD-ROM drives can't read CD-R media. Replace the drive with a newer, faster, cheaper model.
- Many early-model DVD drives can't read CD-R, CD-RW media; check compatibility.
- The CD-ROM drive must be MultiRead compatible to read CD-RW because of the lower reflectivity of the media; replace the drive.
- If some CD-Rs but not others can be read, check the media color combination to see whether some color combinations work better than others; change the brand of media.
- Packet-written CD-Rs (from Adaptec DirectCD or Drag to Disc and backup programs) can't be read on MS-DOS/Windows 3.1 CD-ROM drives because of the limitations of the operating system.
- Record the media at a slower speed. The pits/lands created at faster speeds sometimes can't be read by older drives.
- If you are trying to read a packet-written CD-R created with DirectCD or Drag to Disc on a CD-ROM drive, reinsert the media into the original drive, eject the media, and select the option Close to Read on Any Drive.
- Download and install a UDF reader compatible with the packet-writing software used to create the CD-RW on the target computer. If you are not sure how the media was created, Software Architects offers a universal UDF reader/media repair program called FixUDF! (also included as part of WriteCD-RW! Pro). WriteDVD! Pro includes the similar FixDVD! UDF reader/media repair program for DVD drives.

### Failure to Read a Rewritable DVD in DVD-ROM Drive or Player

If your DVD-ROM or DVD player fails to read a rewritable DVD, try the following solutions:

- Reinsert DVD-RW media into the original drive and finalize the media. Make sure you don't need to add any more data to the media if you use a first-generation (DVD-R 2x/DVD-RW 1x) drive because you must erase the entire disc to do so. You can unfinalize media written by second-generation DVD-R 4x/DVD-RW 2x drives. See your DVD-RW disc-writing software instructions or help file for details.
- Reinsert DVD+RW media into the original drive and change the compatibility setting to emulate DVD-ROM. See the section "DVD+RW and DVD+R," earlier in this chapter, for details.
- If the media is dual-layer, write a single-layer disc and retry. Most DVD-ROM drives can't read DL media.
- Make sure the media contains more than 521MB of data. Some drives can't read media that contains a small amount of data.

### Failure to Create a Writable DVD

If you can't create a writable DVD but the drive can be used with CD-R, CD-RW, or rewritable DVD media, try the following solutions:

- Make sure you are using the correct media. +R and -R media can't be interchanged unless the drive is a DVD'R/RW dual-mode drive.
- Be sure you select the option to create a DVD project in your mastering software. Some discmastering software defaults to the CD-R setting.
- Select the correct drive as the target. If you have both rewritable DVD and rewritable CD drives on the same system, be sure to specify the rewritable DVD drive.
- Try a different disc.
- Contact the mastering software vendor for a software update.

## Failure Writing to CD-RW or DVD-RW 1x Media

If you can't write to CD-RW or DVD-RW 1x media, try the following solutions:

- Make sure the media is formatted. Use the format tool provided with the UDF software to prepare the media for use.
- If the media was formatted, verify it was formatted with the same or compatible UDF program. Different packet-writing programs support different versions of the UDF standard. I recommend you use the same UDF packet-writing software on the computers you use or use drives that support the Mount Rainier standard.
- Make sure the system has identified the media as CD-RW or DVD-RW. Eject and reinsert the media to force the drive to redetect it.
- Contact the packet-writing software vendor for a software update.
- The disc might have been formatted with Windows XP's own limited CD-writing software (which uses the CDFS instead of UDF) instead of a UDF packet-writing program. Erase the disc with Windows XP after transferring any needed files from the media; then format it with your preferred UDF program.
- Contact the drive vendor for a firmware update. See "Updating the Firmware in an Optical Drive," later in this chapter.

# ATA Optical Drive Runs Slowly

If your ATA drive performs poorly, consider the following items:

- Check the cache size in the Performance tab of the System Properties control panel. Select the quad-speed setting (largest cache size).
- Check to see whether the drive is set as the slave to your hard disk; move the drive to the secondary controller if possible.
- Your PIO (Programmed I/O) or UDMA mode might not be set correctly for your drive in the BIOS; check the drive specs and use autodetect in BIOS for the best results (refer to Chapter 5, " $BIOS"$ ).
- Check that you are using busmastering drivers on compatible systems; install the appropriate drivers for the motherboard's chipset and the operating system in use. See the section "Direct Memory Access and Ultra-DMA," earlier in this chapter.
- Check to see whether you are using the CD-ROM interface on your sound card instead of the ATA connection on the motherboard. Move the drive connection to the ATA interface on the motherboard and disable the sound card ATA if possible to free up IRQ and I/O port address ranges.
- Open the System Properties control panel and select the Performance tab to see whether the system is using MS-DOS Compatibility Mode for CD-ROM drive. If all ATA drives are running in this mode, see www.microsoft.com and query on "MS-DOS Compatibility Mode" for a troubleshooter. If only the CD-ROM drive is in this mode, see whether you're using CD-ROM drivers in CONFIG.SYS and AUTOEXEC.BAT. Remove the lines containing references to the CD-ROM drivers (don't actually delete the lines but instead REM them), reboot the system, and verify that your CD-ROM drive still works and that it's running in 32-bit mode. Some older drives require at least the CONFIG.SYS driver to operate.

# Problems Burning Discs Using Windows Built-in Recording

Windows XP's built-in CD-writing feature works only on drives that are listed in the Windows Hardware Compatibility List of supported drives and devices (www.microsoft.com/whdc/hcl/ default.mspx). To install the latest updates for Windows XP, including updates to the CD-writing feature, use Windows Update. Microsoft Knowledgebase article 320174 discusses an update to the CD-writing feature. Search the Microsoft website for other solutions.

If you are using third-party writing applications, you may prefer to disable Windows built-in writing feature. This feature is enabled or disabled with Windows Explorer. Open the drive's properties sheet Recording tab and clear the Enable CD/DVD Recording check box to disable recording, or click the empty box to enable recording.

If you have problems writing media or using your CD or DVD drive in Windows, see Microsoft Knowledgebase article 314060 for solutions.

### **Tip**

If you are unable to create discs with Windows Vista and you have a USB flash memory drive connected to your computer, eject the flash drive and try the burn again.

## Trouble Reading CD-RW Discs on CD-ROM

If you can't read CD-RW discs in your CD-ROM, try the following solutions:

- Check the vendor specifications to see whether your drive is MultiRead compliant. Some are not.
- If your drive is MultiRead compliant, try the CD-RW disc on a known-compliant CD-ROM drive (a drive with the MultiRead feature).
- Insert CD-RW media back into the original drive and check it for problems with the packetwriting software program's utilities.
- Insert CD-RW media back into the original drive and eject the media. Use the right-click Eject command in My Computer or Windows Explorer to properly close the media.
- Create a writable CD or DVD to transfer data to a computer that continues to have problems reading rewritable media.

### Trouble Reading CD-R Discs on DVD Drive

If your DVD drive can't read a CD-R disc, check to see that the drive is MultiRead2 compliant because noncompliant DVDs can't read CD-R media. Newer DVD drives generally support reading CD-R media.

### Trouble Making Bootable Discs

If you are having problems creating a bootable disc, try these possible solutions:

- Check the contents of the bootable floppy disk from which you copied the boot image. To access the entire contents of a disc, a bootable floppy must contain CD-ROM drivers, AUTOEXEC.BAT, and CONFIG.SYS.
- Use the ISO 9660 format. Don't use the Joliet format because it is for long-filename CDs and can't boot.
- Check your system's BIOS for boot compliance and boot order; the optical drive should be listed first.

# **Caring for Optical Media**

Some people believe that optical discs and drives are indestructible when compared to their magnetic counterparts. Although optical discs are more reliable than the now-obsolete floppy disks, modern optical discs are far less reliable than modern hard drives. Reliability is the bane of any removable media, and optical discs are no exceptions.

By far the most common causes of problems with optical discs and drives are scratches, dirt, and other contamination. Small scratches or fingerprints on the bottom of the disc should not affect performance because the laser focuses on a point inside the actual disc, but dirt or deep scratches can interfere with reading a disc.

To remedy this type of problem, you can clean the recording surface of the disc with a soft cloth, but be careful not to scratch the surface in the process. The best technique is to wipe the disc in a radial fashion, using strokes that start from the center of the disc and emanate toward the outer edge. This way, any scratches will be perpendicular to the tracks rather than parallel to them, minimizing the interference they might cause. You can use any type of solution on the cloth to clean the disc, so long as it will not damage plastic. Most window cleaners are excellent at removing fingerprints and other dirt from the disc and don't damage the plastic surface.

If your disc has deep scratches, they can often be buffed or polished out. A commercial plastic cleaner such as that sold in auto parts stores for cleaning plastic instrument cluster and tail-lamp lenses is very good for removing these types of scratches. This type of plastic polish or cleaner has a very mild abrasive that polishes scratches out of a plastic surface. Products labeled as cleaners usually are designed for more serious scratches, whereas those labeled as polishes are usually milder and work well as a final buff after using the cleaner. Polishes can be used alone if the surface is not scratched very deeply. The SkipDR device made by Digital Innovations can be used to make the polishing job easier.

Most people are careful about the bottom of the disc because that is where the laser reads, but at least for CDs, the top is actually more fragile! This is because the lacquer coating on top of a CD is very thin, normally only 6–7 microns (0.24–0.28 thousandths of an inch). If you write on a CD with a ball point pen, for example, you will press through the lacquer layer and damage the reflective layer underneath, ruining the disc. Also, certain types of markers have solvents that can eat through the lacquer and damage the disc as well. You should write on discs only with felt tip pens that have compatible inks, such as the Sharpie and Staedtler Lumocolor brands, or other markers specifically sold for writing on discs, such as Maxell's DiscWriter pens. In any case, remember that scratches or dents on the top of the disc are more fatal than those on the bottom. It's also important to keep in mind that many household chemicals (and even certain beverages), if spilled on an optical disc, can damage the coating and cause the material to crack or flake off. This, of course, renders the media useless.

Read errors can also occur when dust accumulates on the read lens of your drive. You can try to clean out the drive and lens with a blast of "canned air" or by using a drive cleaner (which can be purchased at most stores that sell audio CDs).

If you are having problems reading media with an older drive and firmware upgrades are not available or did not solve the problem, consider replacing the drive. With new high-speed drives with read/write support available for well under \$50, it does not make sense to spend any time messing with an older drive that is having problems. In almost every case, it is more cost-effective to upgrade to a new drive (which won't have these problems and will likely be much faster) instead.

If you have problems reading a particular brand or type of disk in some drives but not others, you might have a poor drive/media match. Use the media types and brands recommended by the drive vendor.

If you are having problems with only one particular disc and not the drive in general, you might find that your difficulties are in fact caused by a defective disc. See whether you can exchange the disc for another to determine whether that is indeed the cause.

# **Updating the Firmware in an Optical Drive**

Just as updating the motherboard BIOS can solve compatibility problems with CPU and memory, support, USB ports, and system stability, upgrading the firmware in a rewritable CD or DVD drive can also solve problems with media compatibility, writing speed, and digital audio extraction from scratched discs, and it can even prevent potentially fatal mismatches between media and drives.

### Determining Whether You Might Need a Firmware Update

If you encounter any of the following issues, a firmware update might be necessary:

- Your drive can't use a particular type of media, or it performs much more slowly with one type of media than other types/brands of media.
- Your writing software doesn't recognize the drive as a rewritable drive.
- You want to use faster media than what the drive was originally designed to use.

Because any firmware update runs a risk of failure and a failed firmware update can render your drive useless (I've seen it happen), you shouldn't install firmware updates casually. However, as the preceding examples indicate, in many cases an upgrade is recommended.

Because many rewritable drives have special characteristics, disc-burning programs may require updates to work. Get the update from the software vendor, or use the software provided with the drive.

### Determining Which Drive Model and Firmware Are Installed

Before you can determine whether you need a firmware update for your rewritable drive, you need to know your drive model and which firmware version it's using. This is especially important if you use a drive that is an OEM product produced by a vendor other than the one that packaged the drive for resale.

To determine the firmware revision using the Windows Device Manager, follow this procedure:

- **1.** Right-click My Computer and select Properties.
- **2.** Click the Device Manager tab.
- **3.** Click the plus (+) sign next to DVD/CD-ROM in the list of device types.
- **4.** Double-click the rewritable drive icon to display its properties sheet.
- **5.** With older Windows versions, click the Settings tab; the firmware version and drive name will be displayed.
- **6.** On Windows XP or later, click the Details tab and select Hardware Ids. The firmware revision is usually displayed with several underscores on either side of it as part of the hardware IDs listed. For example, my Lite-On SHW-160P6S DVD drive uses firmware version PS08, displayed as  $_P$ SO8

After you have this information, you can go to your rewritable drive vendor's website and see whether a firmware update is available and what the benefits of installing the latest version would be.

#### Installing New Drive Firmware

Generally speaking, the firmware update procedure works like this (be sure to follow the particular instructions given for your drive):

- **1.** If the firmware update is stored as a Zip file, you need to use an unzipping program or the integrated unzipping utility found in some versions of Windows to uncompress the update to a folder. Some vendors ship firmware updates as .rar files (.rar is a Linux compressed archive; it can be opened by many uncompression utilities for Windows).
- **2.** If the drive maker provides a readme file, be sure to read it for help and troubleshooting. If the update file is an EXE file, it might display a readme file as part of step 3.
- **3.** Double-click the EXE file to start the update process. Be sure to leave the system powered on during the process (which can take 2–3 minutes).
- **4.** Follow the vendor's instructions for restarting your system.
- **5.** After you restart your system, the computer might redetect the drive and assign it the next available drive letter. If the drive letter has changed, you can use the Computer Management service in Windows 2000 or later to reassign the correct drive letter to the drive.

### Troubleshooting Firmware Updates

If you have problems performing a rewritable drive firmware update, check the vendor's readme file or website for help. In addition, here's a tip I've found useful: If the firmware update fails to complete, there might be interference from programs that control the drive, such as packet-writing programs (InCD, DirectCD) or the built-in Windows disc-writing feature. To disable resident software, restart the computer in Safe Mode and retry the update. Restart the system normally after the update is complete.
# **12**

# Video Hardware

# **Display Adapters and Monitors**

Although the monitor (or video display) is as vital to a PC's user interface as the mouse and keyboard, it is actually a latecomer to computing. Before CRT (cathode ray tube) monitors came into general use, the teletypewriter was the standard computer interface—a large, loud device that printed the input and output characters on a roll of paper. Early personal computers often used nothing more than a panel of blinking LEDs for a display.

The first monitors used on computers displayed only text in a single color (usually green), but to users at the time they were a great improvement, allowing real-time display of input and output data. Over time, color displays were introduced, screen sizes increased, and LCD technologies moved from the portable computer to the desktop. The latest trends reflect the increasing convergence of entertainment and computer technologies.

Although modern video hardware is much more sophisticated than that of the past, you should still be careful when selecting video hardware for your computer. A poor display can cause eyestrain or otherwise significantly diminish the experience of using your PC.

The video subsystem of a PC consists of two main components:

- **Monitor (or video display)**—The monitor is a display device usually based on an LCD panel, but may also use CRT, plasma, or DLP technology.
- Display adapter (also called the video card, graphics adapter, or graphics pro**cessing unit)**—Although this usually refers to an adapter card plugged into a slot, the video adapter circuitry might also be built into the motherboard or included as part of the motherboard's chipset. Although it sounds strange, the circuitry is still called an *adapter* or *card* even if it is fully integrated into the motherboard or chipset.

This chapter explores the range of PC video display adapters on the market today and the monitors that work with them.

#### **Note**

The term video, as it is used in this context, does not necessarily imply the existence of a moving image, such as on a television screen. Any circuitry that feeds signals to a monitor or display is a video display adapter, regardless of whether it is used with applications that display moving images, such as multimedia or videoconferencing software.

For this reason, video cards are sometimes referred to as graphics cards or display adapters.

# **Video Display Adapters**

A video display adapter (aka video card) provides the interface between your computer and your monitor and transmits the signals that appear as images on the display. Throughout the history of the PC, there has been a succession of standards for video hardware that represents a steady increase in screen resolution, color depth, and performance. The following list of standards can serve as an abbreviated history of PC video-display technology:

MDA (Monochrome Display Adapter) HGC (Hercules Graphics Card) CGA (Color Graphics Adapter) EGA (Enhanced Graphics Adapter) VGA (Video Graphics Array) SVGA (Super VGA) XGA (Extended Graphics Array) and beyond

IBM pioneered most of these standards, but other manufacturers of compatible PCs adopted and enhanced them as well. Today, IBM no longer sets standards for the PC business (it even sold its PC business to Lenovo in 2005), and many of these standards are obsolete.

Today's VGA and later video adapters can also handle most older software written for CGA, EGA, and other obsolete graphics standards. This enables you to use many, if not most, older graphics software (such as games and educational programs) on your current system.

# **Video Adapter Types**

A monitor requires a source of input. The signals that run to your monitor come from one or more video display adapters in the system.

There are three basic types of video display adapters:

- **Discrete plug-in video cards**—These cards require the use of an expansion slot, but provide the highest possible level of features and performance.
- **Discrete video on the motherboard**—The same discrete circuitry that can be found on a video card can also be directly built in or mounted on the motherboard. This is how high-end video is installed in modern laptops and some older desktop systems; however, modern desktops normally use either discrete video on a plug-in card or motherboard chipset integrated video instead.

■ **Motherboard chipset integrated video**—Integrated video shares the system RAM and other components. This has the lowest cost of any video solution, but performance can also be very low, especially for 3D gaming or other graphics-intensive applications. Resolution and color-depth options are also more limited than those available with add-on video cards. Because it is very economical on power, integrated video is used in many laptops for improved battery life. Many desktop systems with integrated video allow the installation of a discrete video plugin card as an upgrade.

The term *video adapter* applies to either discrete or integrated video circuitry. The term *graphics adapter* is essentially interchangeable with *video adapter* because all video cards developed except the original IBM monochrome display adapter (MDA) can display graphics as well as text.

# **Integrated Video/Motherboard Chipsets**

Although built-in video has been a staple of low-cost computing for a number of years, until the late 1990s most motherboard-based video simply mounted discrete video components on the motherboard. The performance and features of discrete video are essentially the same whether it is soldered into the motherboard or plugged in via an expansion card. In most cases the built-in discrete video could be upgraded by adding a video card. Some motherboard-based discrete video implementations also had provisions for memory upgrades.

However, in recent years the move toward increasing integration on the motherboard has led to the development of motherboard chipsets that include video support as part of the chipset design. In effect, the motherboard chipset takes the place of most of the discrete video card components and uses a portion of main system memory as video memory. The use of main system memory for video memory is often referred to as *unified memory architecture (UMA)*, and although this memory-sharing method was also used by some built-in video that used its own chipset, it has become much more common with the rise of integrated motherboard chipsets.

Silicon Integrated Systems (SiS) pioneered chipsets with integrated video in 1996 and 1997 with its SiS5510 and SiS5596 chipsets for laptop and desktop systems, respectively. In 1997, Cyrix Semiconductor (now owned by VIA Technologies) introduced the MediaGX, which was the first to build both graphics and chipset functions into a PC-compatible CPU. National Semiconductor and later AMD developed improved versions of the MediaGX known as the Geode GX series.

Intel introduced motherboard chipsets with integrated graphics in 1999, starting with its 810 chipset for the Pentium III and Celeron processors. The 810 (codenamed Whitney) heralded the beginning of widespread industry support for this design, and the beginning of Intel's dominance in the graphics market. Intel later followed the release of the 810 series (810 and 810E) with the 815 series for the Pentium III and Celeron, most of which also feature integrated video.

Since then, Intel has offered versions of both desktop and mobile chipsets with integrated graphics, and has become the world's largest supplier of graphics chips virtually every year thereafter. This may sound strange because most people think of NVIDIA and ATI when it comes to graphics. Although NVIDIA and ATI may dominate in the high-end discrete graphics chip market, the market for lowercost desktop and laptop systems with integrated graphics is larger than that for discrete graphics. Table 12.1 shows graphics chip market share data from JPR (Jon Peddie Research).

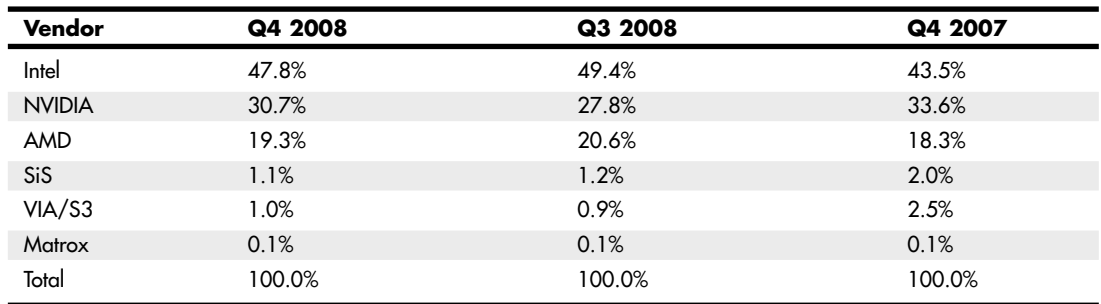

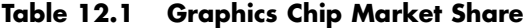

Table 12.2 shows the types and features for the integrated graphics available in Intel motherboard chipsets over the years.

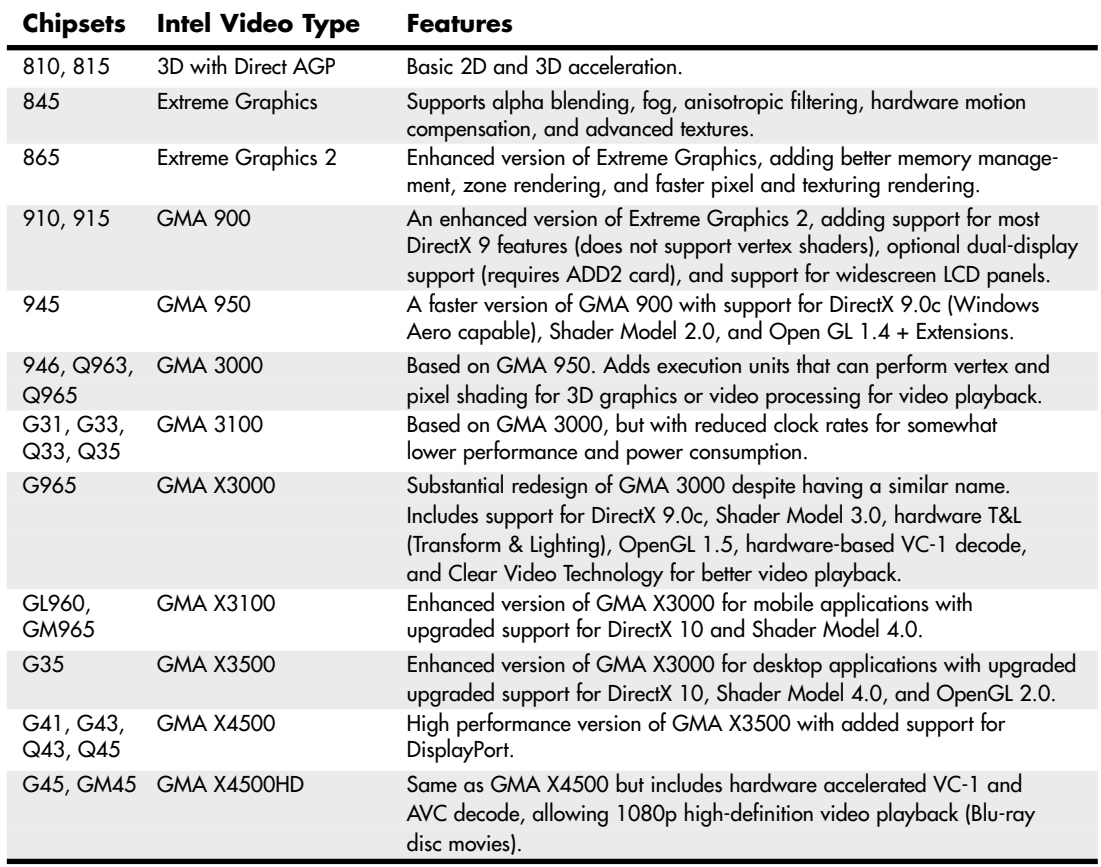

#### **Table 12.2 Intel Motherboard Chipset Integrated Video**

*GMA = Graphics Media Accelerator*

Besides Intel, other major vendors of chipsets with integrated graphics include AMD/ATI, NVIDIA, SiS, and VIA/S3. Because there have been so many different chipsets with integrated video from these manufacturers over the years, I recommend consulting the specific manufacturer websites for more detailed information on specific chipset models and capabilities.

Newer integrated chipsets support digital outputs (such as DVI, HDMI, or DisplayPort) for use with digital LCD panels and home theater components. Figure 12.2, later in this chapter, illustrates how you can differentiate these ports.

Although a serious 3D gamer will not be satisfied with the performance of integrated graphics, business, home/office, and casual gamers will find that integrated chipset-based video on recent platforms is satisfactory in performance and provides significant cost savings compared with a separate video card. If you decide to buy a motherboard with an integrated chipset, I recommend that you select one that also includes a PCI Express x16 video expansion slot. This enables you to add a faster video card in the future if you decide you need it.

# **Video Adapter Components**

Video display adapters contain certain basic components, usually including the following:

- Video BIOS.
- Video processor/video accelerator.
- Video memory.
- Digital-to-analog converter (DAC). Formerly a separate chip, the DAC is usually incorporated into the video processor/accelerator chip. The DAC is not necessary on a purely digital subsystem (digital video card and display); however, most display subsystems still include analog VGA support.
- Bus connector.
- Video driver.

On high-performance video cards, such as the card shown in Figure 12.1, most of the components are underneath the cooling system. This card uses a combination of a fan and heatpipe to cool its graphics processing unit (GPU).

Virtually all video adapters on the market today use chipsets that include 3D acceleration features. The following sections examine the video BIOS and processor in greater detail.

#### The Video BIOS

Video adapters include a BIOS that is separate from the main system BIOS. If you turn on your monitor first and look quickly, you might see an identification banner for your adapter's video BIOS at the very beginning of the system startup process.

Similar to the system BIOS, the video adapter's BIOS takes the form of a ROM (read-only memory) chip containing basic instructions that provide an interface between the video adapter hardware and the software running on your system. The software that makes calls to the video BIOS can be a standalone application, an operating system, or the main system BIOS. The programming in the BIOS chip enables your system to display information on the monitor during the system POST and boot sequences, before any other software drivers have been loaded from disk.

√√ See "BIOS Basics," p. 313 (Chapter 5, "BIOS").

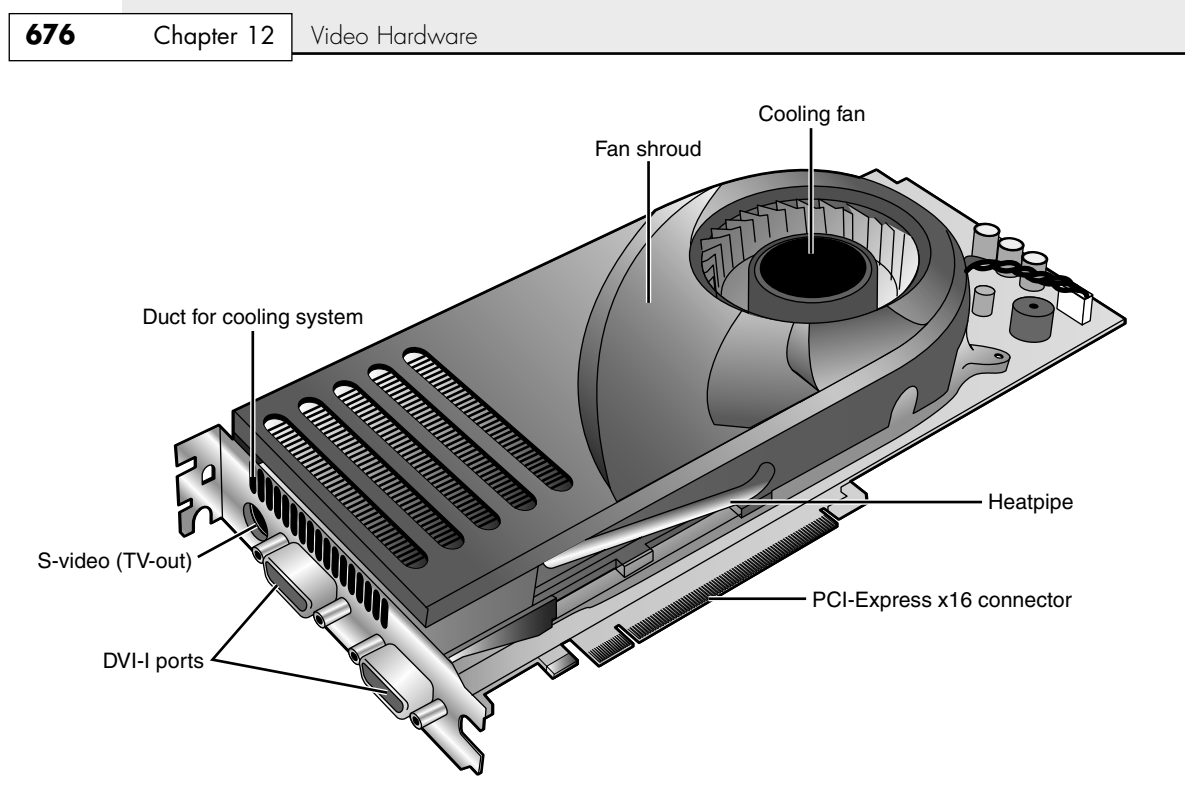

**Figure 12.1** A typical example of a high-performance video card optimized for gaming and dual-display support.

In some cases the video BIOS also can be upgraded, just like a system BIOS. The video BIOS normally use a rewritable chip called an EEPROM (electrically erasable programmable read-only memory). On very old cards, you might be able to completely replace the chip with a new one—again, if supplied by the manufacturer and if the manufacturer did not hard-solder the BIOS to the printed circuit board. Most video cards use a surface-mounted BIOS chip rather than a socketed chip. A BIOS you can upgrade using software is referred to as a *flash* BIOS, and most video cards that offer BIOS upgrades use this method. However, because the video BIOS is only used during startup for VGA emulation, such upgrades are rarely necessary and most vendors fix problems by issuing updated drivers rather than BIOS updates.

#### **Note**

Video BIOS upgrades are sometimes referred to as firmware upgrades.

#### The Video Processor

The video processor (also known as the video chipset, video graphics processor, or GPU) is the heart of any video adapter and essentially defines the card's functions and performance levels. Two video adapters built using the same chipset will have the same basic capabilities. However, cards built using the same chipset can vary in the clock speeds at which they run the chipset, memory, and other components, as well as in the amount and type of memory installed. Therefore, performance can vary.

The software drivers that operating systems and applications use to address the video adapter hardware are written primarily with the chipset in mind. You can normally use a driver intended for an adapter with a particular chipset on any other adapter using the same chipset, or the same chipset families.

# **Identifying the Video and System Chipsets**

Before you purchase a system or a video card, you should find out which chipset the video card or video circuit uses. For systems with integrated chipset video, you need to find out which integrated chipset the system uses. This allows you to have the following:

- A better comparison of the card or system to others
- Access to technical specifications
- Access to reviews and opinions
- The ability to make a better buying decision
- The choice of card manufacturer or chipset manufacturer support and drivers

Because video card performance and features are critical to enjoyment and productivity, find out as much as you can before you buy the system or video card by using the chipset or video card manufacturer's website and third-party reviews. Poorly written or buggy drivers can cause several types of problems, so be sure to check periodically for video driver updates and install any that become available. With video cards, support after the sale can be important. Therefore, you should check the manufacturer's website to see whether it offers updated drivers and whether the product seems to be well supported.

Note that although NVIDIA and AMD/ATI are the leading suppliers of discrete graphics processors, they do not normally make video cards. Instead, they create video card reference designs, which the various card manufacturers use to develop their own specific cards. Because each card manufacturer can customize or modify the designs as it chooses, two cards that use the same graphics chipset may differ in features as well as in actual performance. This means a wide variety of video cards use the same chipset; it also means you are likely to find variations in card performance, software bundles, warranties, and other features between cards using the same chipset.

# **Video RAM**

Most discrete video adapters rely on their own onboard memory that they use to store video images while processing them. Systems with integrated video use the universal memory architecture (UMA) feature to share the main system memory. In any case, the memory on the video card or the memory borrowed from the system performs the same tasks.

The amount of video memory determines the maximum screen resolution and color depth the device can support, among other features. You often can select how much memory you want on a particular video adapter; for example, 256MB, 512MB, and 1GB are common choices today. Although having more video memory is not guaranteed to speed up your video adapter, it can increase the speed if it enables a wider bus (for example, from 128 bits wide to 256 bits wide) or provides nondisplay memory as a cache for commonly displayed objects. It also enables the card to generate more colors and higher resolutions and allows 3D textures to be stored and processed on the card, rather than in slower main memory.

Many types of memory have been used with video adapters. These memory types are summarized in Table 12.3.

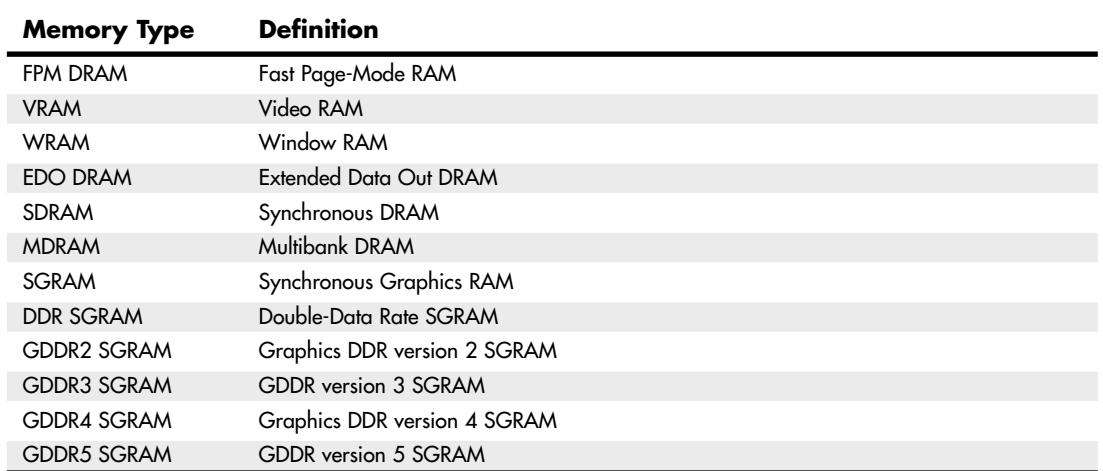

#### **Table 12.3 Memory Types Used in Video Display Adapters**

Some of these, including FPM DRAM, EDO DRAM, and SDRAM, were also used for main memory in PCs. All of the others were specifically designed for use in graphics subsystems.

√√ For more information about FPM DRAM, EDO DRAM, and SDRAM, see Chapter 6, "Memory," p. 375.

#### VRAM and WRAM

VRAM and WRAM are dual-ported memory types that can read from one port and write data through the other port. This improves performance by reducing wait times for accessing the video RAM compared to FPM DRAM and EDO DRAM.

#### **SGRAM**

Synchronous Graphics RAM (SGRAM) was designed to be a high-end solution for very fast video adapter designs. SGRAM is similar to SDRAM in its capability to be synchronized to high-speed buses up to 200MHz, but it differs from SDRAM by including circuitry to perform block-writes to increase the speed of graphics fill and 3D Z-buffer operations.

#### DDR SGRAM

Double Data Rate SGRAM is designed to transfer data at speeds twice that of conventional SGRAM by transferring data on both the rising and falling parts of the processing clock cycle.

#### GDDR2 SGRAM

There have been several variations of what has been called GDDR2. The first was based on standard 2.5V DDR SDRAM with some enhancements, whereas the second was actually based on 1.8V DDR2 SDRAM, and with much higher performance and cooler operation.

#### GDDR3 SGRAM

GDDR3 SGRAM is based on DDR2 memory, but with two major differences:

■ GDDR3 separates reads and writes with a single-ended unidirectional strobe, whereas DDR2 uses differential bidirectional strobes. This method enables higher data transfer rates.

■ GDDR3 uses an interface technique known as *pseudo-open drain*, which uses voltage instead of current. This method makes GDDR3 memory compatible with GPUs designed to use DDR, GDDR2, or DDR2 memory. To determine the type of memory used on a particular video card, check the video card manufacturer's specification sheet.

#### GDDR4 SGRAM

GDDR4 SGRAM is used by some of the newer cards. Compared to GDDR3, GDDR4 memory has the following features:

- Higher bandwidth. GDDR4 running at half the speed of GDDR3 provides comparable bandwidth to its predecessor.
- Greater memory density, enabling fewer chips to be needed to reach a particular memory size.

#### GDDR5 SGRAM

GDDR5 SGRAM is based on the previous GDDR standards with several modifications to allow increased performance. The main differences include the following:

- Signal optimization using data/address bit inversion, adjustable driver strength, adjustable voltage, and adjustable termination
- Adaptive interface timing using data training that is scalable per bit or byte
- Error compensation, including real-time error detection on both read/write and fast re-sending

GDDR5 is also designed for extreme power management such that power is only used when necessary. This allows higher clock speeds with cooler operation. Current GDDR5 parts are rated up to 7Gbps per chip, allowing 28GBps total bandwidth.

#### Video RAM Speed

Video RAM speed is typically measured in MHz, GHz, or by bandwidth in Mbits/Gbits or MBytes/GBytes per second. Faster memory and faster GPUs produce better gaming performance, but at a higher cost. However, if you are primarily concerned about business or productivity application performance, you can save money by using a video card with a slower GPU and slower memory.

Unless you dig deeply into the technical details of a particular graphics card, determining what type of memory a particular card uses can be difficult. Because none of today's video cards feature user upgradeable memory, I recommend that you look at the performance of a given card and choose the card with the performance, features, and price that's right for you.

#### RAM Calculations

The amount of memory a video adapter needs to display a particular resolution and color depth is based on a mathematical equation. A location must be present in the adapter's memory array to display every pixel on the screen, and the resolution determines the number of total pixels. For example, a screen resolution of 1024×768 requires a total of 786,432 pixels.

If you were to display that resolution with only two colors, you would need only 1 bit of memory space to represent each pixel. If the bit has a value of 0, the dot is black, and if its value is 1, the dot is white. If you use 32 bits of memory space to control each pixel, you can display more than 4 billion colors because 4,294,967,296 combinations are possible with a 32-digit binary number  $(2^{32}-4,294,967,296)$ . If you multiply the number of pixels necessary for the screen resolution by the number of bits required to represent each pixel, you have the amount of memory the adapter needs to display that resolution. Here is how the calculation works:

 $1024\times768 = 786,432$  pixels  $\times$  32 bits per pixel

= 25,165,824 bits = 3,145,728 bytes  $= 3MiB$ 

As you can see, displaying 32-bit color (4,294,967,296 colors) at 1024×768 resolution requires exactly 3MiB of RAM on the video adapter. Because most adapters have memory installed in multiples of 2, you would need to use a video adapter with at least 4MiB of RAM onboard to run your system using that resolution and color depth.

To use the higher-resolution modes and greater numbers of colors common today, you would need much more memory on your video adapter than the 256KB found on the original IBM VGA. Using the same calculation, even at a relatively high resolution of 1920x1080 (HDTV) using 32-bit color on a modern video card requires only need 7.91MiB, meaning only 8MiB would be required on the card. Since most modern video cards have 128MiB or more, you can see that two-dimensional images don't require much memory.

3D video cards require more memory for a given resolution and color depth because the video memory must be used for three buffers: the front buffer, back buffer, and Z-buffer. The amount of video memory required for a particular operation varies according to the settings used for the color depth and Z-buffer. Triple buffering allocates more memory for 3D textures than double buffering but can slow down the performance of some games. The buffering mode used by a given 3D video card usually can be adjusted through its properties sheet.

Although current integrated graphics solutions feature 3D support, the performance they offer is limited by being based on older, less powerful 3D GPUs and by the narrow data bus they use to access memory. Because integrated graphics solutions share video memory with the processor, they use the same data bus as the processor. In a single-channel-based system, this restricts the data bus to 64 bits. A dual-channel system has a 128-bit data bus, but today's fastest 3D video cards feature a 512-bit or wider data bus. The wider the data bus, the more quickly graphics data can be transferred.

For these reasons, you are likely to be disappointed (and lose a lot of games!) if you play 3D games using integrated graphics. To enjoy 3D games, opt for a mid-range to high-end 3D video card based on a current ATI or NVIDIA chipset with 256MB of RAM or more. If your budget permits, you might also consider using a multicard solution from ATI or NVIDIA that allows you to use two or more PCI-Express video cards to increase your graphics processing performance.

See "Dual-GPU Scene Rendering," p. 706 (this chapter).

#### **Note**

If your system uses integrated graphics and you have less than 256MB of RAM, you might be able to increase your available graphics memory by upgrading system memory (system memory is used by the integrated chipset). Some Intel chipsets with integrated graphics automatically detect additional system memory and adjust the size of graphics memory automatically.

#### Video Memory Bus Width

Another issue with respect to the memory on the video adapter is the width of the bus connecting the graphics chipset and memory on the adapter. The chipset is usually a single large chip on the card that contains virtually all the adapter's functions. It is wired directly to the memory on the adapter through a local bus on the card. Most of the high-end adapters use an internal memory bus that is up to 512 bits wide (or more in some cases). This jargon can be confusing because video adapters that

take the form of separate expansion cards also plug into the main system bus, which has its own speed rating. When you read about a 256-bit or 512-bit video adapter, you must understand that this refers to the memory connection on the card, not the connection to the motherboard. In two cards with otherwise similar GPU, memory type, and memory size specifications, the card with the wider memory bus is preferable because a wider memory bus boosts performance.

√√ See "System Bus Types, Functions, and Features," p. 269 (Chapter 4, "Motherboards and Buses").

# **The Digital-to-Analog Converter (DAC)**

The digital-to-analog converter on a video adapter (commonly called a DAC or RAMDAC) does exactly what its name describes. The RAMDAC is responsible for converting the RAM-based digital images your computer generates into signals for analog monitor connections. The speed of the RAM-DAC is measured in MHz; the faster the conversion process, the higher the adapter's vertical refresh rate. The speeds of the RAMDACs used in today's high-performance video adapters range from 300MHz to 500MHz. Most of today's video card chipsets include the RAMDAC function inside the 3D accelerator chip, but some dual-display-capable video cards use a separate RAMDAC chip to allow the second display to work at different refresh rates than the primary display. Systems that use integrated graphics include the RAMDAC function in the North Bridge or GMCH chip portion of the motherboard chipset.

The benefits of increasing the RAMDAC speed include higher vertical refresh rates, which allow higher resolutions with flicker-free refresh rates (72Hz–85Hz or above). Typically, cards with RAMDAC speeds of 300MHz or above display flicker-free (75Hz or above) at all resolutions up to 1920×1200. Of course, as discussed earlier in this chapter, you must ensure that any resolution you want to use is supported by both your monitor and video card.

# **Video Display Interfaces**

Video display adapters connect a PC to a display and therefore must work through two main interfaces. The first is the system interface, meaning the connection between the video adapter and the PC, and the second is the display interface, meaning the connection between the video adapter and the display. By using standardized versions of these interfaces, we end up having video adapters and displays that are both compatible and easily interchangeable. This section discusses the available system and display interfaces as well as the differences between them.

# **The System Interface**

Older video adapters were designed for use with earlier bus standards, such as the IBM MCA, ISA, EISA, and VL-Bus. Because of their relatively slow performance by today's standards, all are now obsolete. Current video display adapters use the PCI, AGP, or PCI-Express interface standards to connect to a system.

In current systems, PCI Express is the most popular video card slot (in 16-lane or x16 form), replacing the long-time standard AGP 8x. Older PCI video cards are more limited in performance and are sold primarily as add-ons or upgrades for older systems. For example, one common upgrade is to add a second video card to run dual (or more) monitors, which often requires a PCI based video card, even if the primary card is AGP based.

- √√ See "The PCI Bus," p. 286 (Chapter 4).
- √√ See "PCI Express," p. 290 (Chapter 4).
- √√ See "Accelerated Graphics Port," p. 292 (Chapter 4).

#### Accelerated Graphics Port (AGP)

The Accelerated Graphics Port (AGP), an Intel-designed dedicated video bus introduced in 1997, delivers a maximum bandwidth up to 16 times greater than that of a comparable PCI bus. AGP was the mainstream high-speed video-to-system interface for several years but has been replaced by the more versatile and faster PCI Express standard.

The AGP slot is essentially an enhancement to the existing PCI bus; however, it's intended for use only with video adapters and provides them with high-speed access to the main system memory array. This enables the adapter to process certain 3D video elements, such as texture maps, directly from system memory rather than having to copy the data to the adapter memory before the processing can begin. This saves time and eliminates the need to upgrade the video adapter memory to better support 3D functions. Although AGP version 3.0 provides for two AGP slots, this feature has never been implemented in practice. Systems with AGP have only one AGP slot.

#### **Note**

Although the earliest AGP cards had relatively small amounts of onboard RAM, most later implementations use large amounts of on-card memory and use a memory aperture (a dedicated memory address space above the area used for physical memory) to transfer data more quickly to and from the video card's own memory. Integrated chipsets featuring built-in AGP use system memory for all operations, including texture maps.

Windows 98 and later versions support AGP's Direct Memory Execute (DIME) feature. DIME uses main memory instead of the video adapter's memory for certain tasks to lessen the traffic to and from the adapter. However, with the large amounts of memory found on current AGP video cards, this feature is seldom implemented.

Four speeds of AGP are available: 1x, 2x, 4x, and 8x (see Table 12.4 for details). Later AGP video cards support AGP 8x and can fall back to AGP 4x or 2x on systems that don't support AGP 8x.

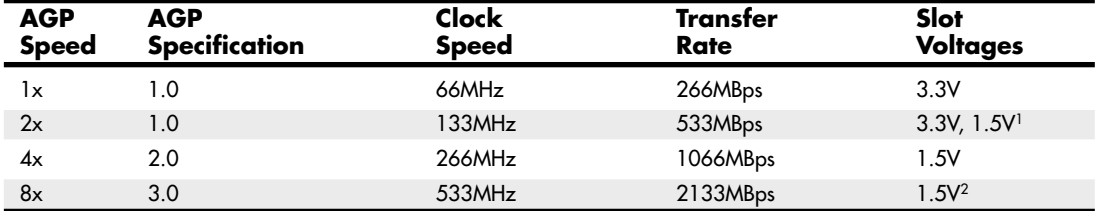

#### **Table 12.4 AGP Speeds and Technical Specifications**

*1. Varies with card implementation.*

*2. Uses 0.8V internal signaling.*

AGP 3.0 was announced in 2000, but support for the standard required the development of motherboard chipsets that were not introduced until mid-2002. Almost all motherboard chipsets with AGP support released after that time featured AGP 8x support.

Although some systems with AGP 4x or 8x slots use a universal slot design that can handle 3.3V or 1.5V AGP cards, others do not. If a card designed for 3.3V (2x mode) is plugged into a motherboard that supports only 1.5V (4x mode) signaling, the motherboard may be damaged.

See "Accelerated Graphics Port," p. 292 (Chapter 4).

#### **Caution**

Be sure to check AGP compatibility before you insert an older (AGP 1x/2x) card into a recent or current system. Even if you can physically insert the card, a mismatch between the card's required voltage and the AGP slot's voltage output can damage the motherboard. Check the motherboard manual for the card types and voltage levels supported by the AGP slot.

Some AGP cards can use either 3.3V or 1.5V voltage levels, adjusted via an onboard jumper. These cards typically use an AGP connector that is notched for use with either AGP 2x or AGP 4x slots, as pictured in Chapter 4. Be sure to set these cards to use 1.5V before using them in motherboards that support only 1.5V signaling.

# PCI Express (PCIe)

PCI Express began to show up in systems in mid-2004 and has filtered down to almost all systems that use discrete video cards or have integrated video that can be upgraded. Despite the name, PCI Express uses a high-speed bidirectional serial data transfer method, and PCI Express channels (also known as *lanes*) can be combined to create wider and faster expansion slots (each lane provides 250MBps, 500MBps, or 1,000MBps data rate in each direction). Because PCI Express is technically not a bus, unlike PCI the slots do not compete with each other for bandwidth. PCI Express graphics cards use up to 16 lanes (x16) to enable speeds of 4GBps, 8GBps, or 16GBps in each direction, as seen in Table 12.5.

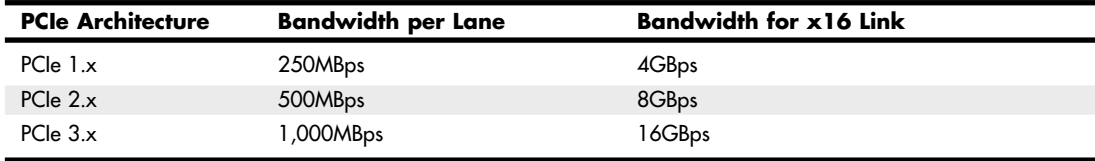

#### **Table 12.5 PCI Express Video Card Bandwidth**

Most PCI Express implementations include one x16 slot for video and two or more x1 slots for other add-on cards, as well as legacy PCI slots. Systems that support NVIDIA's SLI or ATI's CrossFire dual PCI Express video card technologies have up to three or four PCI Express video slots running at x8 or x16 speed.

# **The Display Interface**

The display interface is used to connect the video display adapter to the monitor or display. Over the years, several different methods of connecting monitors have been available. Some of these interfaces have been analog, and others have been digital.

The very early PC video standards used from 1981 through the late 1980s were based on crude (by today's standards) digital interface designs. These included the original MDA (Monochrome Display Adapter), CGA (Color Graphics Adapter), and EGA (Enhanced Graphics Adapter) standards. The CGA and EGA in particular generated different colors by sending digital color signals down three wires, which allowed for the display of up to eight colors  $(2<sup>3</sup>)$ . Another signal doubled the number of color combinations from eight to 16 by allowing each color to display at two intensity levels. This type of digital display was easy to manufacture and offered simplicity, with consistent color combinations from system to system. The main drawback of the early digital display standards was the limited number of possible colors.

Unlike earlier digital video standards, VGA (Video Graphics Array) is an analog system. VGA came out in 1987 and began a shift from digital to analog that lasted for more than 20 years. Only recently has there been a shift back to digital. Why go from digital to analog and then back to digital? The simple answer is that analog was the least expensive way at the time to design a CRT based system that supported a reasonable resolution with a reasonable number of colors. Now that technology has advanced and LCD panels have largely replaced CRTs, going back to digital interfaces makes sense.

The video interfaces (and connectors) you are likely to encounter in PCs dating from the late '80s to the present include the following:

VGA (Video Graphics Array)

DVI (Digital Visual Interface)

HDMI (High-Definition Multimedia Interface)

DisplayPort

VGA is an analog connection, while the others are digital. The connectors for these interfaces are shown in Figure 12.2.

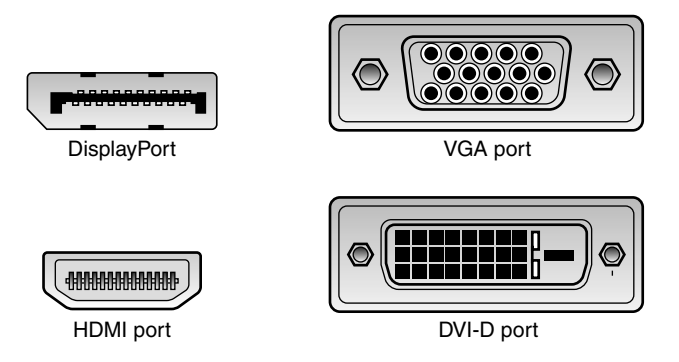

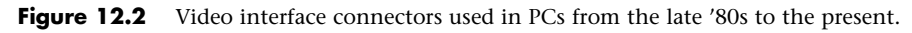

The following section focuses on these display interfaces.

#### Video Graphics Array (VGA)

IBM introduced the Video Graphics Array (VGA) interface and display standard on April 2, 1987, along with a family of systems it called PS/2. VGA originally included the display adapter, the monitor, and the connection between them. Since that time the display adapters and monitors have evolved, but the VGA 15-pin analog connection went on to become the most popular video interface in history, and is still used today in PC video adapters and displays.

VGA is an analog design. Analog uses a separate signal for each CRT color gun, but each signal can be sent at varying levels of intensity—64 levels, in the case of the original VGA standard. This provides 262,144 possible colors (643), of which 256 could be simultaneously displayed in the original design. For realistic computer graphics, color depth is often more important than high resolution because the human eye perceives a picture that has more colors as being more realistic.

VGA was designed to be addressed through the VGA BIOS interface, a software interface that forced programs to talk to the BIOS-based driver rather than directly to the hardware. This allowed programs to call a consistent set of commands and functions that would work on different hardware, as long as a compatible VGA BIOS interface was present. The original VGA cards had the BIOS on the video card directly, in the form of a ROM chip containing from 16KB to 32KB worth of code. Modern video cards and laptop graphics processors still have this 32KB onboard BIOS. Typically, the only time the ROMbased drivers are used is during boot, when running legacy DOS-based applications or games, or when you run Windows in Safe Mode.

VGA also describes a 15-pin analog interface connection that can support a wide variety of modes. The connection is analog because VGA was primarily designed to drive CRT displays, which are analog by nature. When a display is connected via VGA, the digital signals inside the PC are converted to analog signals by the DAC (Digital-to-Analog Converter) chip in the display adapter and are then sent to the display via the analog VGA connection. The VGA connector is shown in Figure 12.3; the pinouts are shown in Table 12.6.

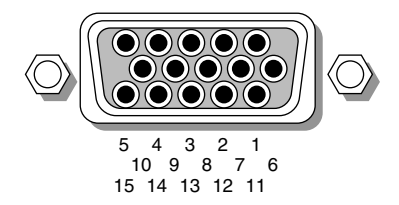

**Figure 12.3** The standard 15-pin analog VGA connector.

| Pin            | <b>Function</b>             | <b>Direction</b> |
|----------------|-----------------------------|------------------|
|                | Red Analog Video            | Out              |
| $\overline{2}$ | Green Analog Video          | Out              |
| 3              | <b>Blue Analog Video</b>    | Out              |
| $\overline{4}$ | Monitor ID <sub>2</sub>     | $\ln$            |
| 5              | TTL GND (monitor self-test) |                  |
| 6              | Red Analog GND              |                  |
| 7              | Green Analog GND            |                  |
| 8              | <b>Blue Analog GND</b>      |                  |
| 9              | Key (unused)                |                  |
| 10             | Sync GND                    |                  |
| 11             | Monitor ID 0                | In               |
| 12             | Monitor ID 1                | $\ln$            |
| 13             | Horizontal Sync             | Out              |
| 14             | Vertical Sync               | Out              |
| 15             | Monitor ID 3                | In               |

**Table 12.6 15-Pin Analog VGA Connector Pinout**

The mating VGA cable connector that plugs into this connector normally has pin 9 missing. This was designed such that the mating hole in the connector on the video card could be plugged, but it is usually open (and merely unused) instead. The connector is keyed by virtue of the D-shape shell and pin alignment, so it is difficult to plug in backward even without the key pin. Pin 5 is used only for testing purposes, and pin 15 is rarely used; they are often missing as well. To identify the type of monitor connected to the system, some early VGA cards used the presence or absence of the monitor ID pins in various combinations.

In addition to the connector and electrical interface, the original VGA standard also defined a number of text and graphics display modes with various resolutions and colors. The original VGA modes allowed for a maximum graphics resolution of 640×480 in only 16 (4-bit) colors. This was the maximum that could be supported by the original 256KB of RAM included on the card.

IBM introduced higher-resolution versions of VGA called XGA and XGA-2 in the early 1990s, but most of the development of VGA standards has come from the third-party video card industry and its trade group, the Video Electronic Standards Association (VESA).

When VGA originated in 1987, it had very low resolution and color capability by today's standards. Since then, VGA has evolved to support higher resolution modes with many more colors. Even the least-expensive video adapters on the market today can work with modes well beyond the original VGA standard.

#### SVGA and XGA

The original IBM VGA card was quickly cloned by other video card manufacturers. To distinguish their products from the IBM original, many provided additional modes and capabilities, generically calling them "Super" VGA or SVGA cards.

By 1989, competing video card and display manufacturers had wanted to cooperate in order to make the new SVGA capabilities an industry standard as well as make them compatible with existing software and hardware designed for VGA.

In February 1989, an international nonprofit group called Video Electronics Standards Association (VESA) was formed to create industrywide interface standards for the PC and other computing environments. VESA was designed to create and promote open standards for the display and display interface industry, which would ensure interoperability and yet also allow for innovation. VESA is led by a board of directors that represents a voting membership of more than 100 corporate members worldwide. The members are PC hardware, software, display, and component manufacturers, as well as cable and telephone companies, service providers, and more. VESA essentially took the role of defining PC video interface standards away from IBM, giving it instead to the VESA members.

In August 1989, VESA introduced its first standard, an 800×600 4-bit (16-color) BIOS interface standard called Super VGA (SVGA) mode 6Ah, which was the maximum that could be supported by the original 256KB of RAM included on early VGA cards. This allowed companies to independently develop video hardware having a common software interface, thus allowing for higher resolution functionality while maintaining interchangeability and backward compatibility with existing VGA. Shortly thereafter, VESA extended the SVGA standard with other modes and resolutions, and it developed or contributed to many successive standards in PC video.

#### **Note**

Although SVGA technically defines a set of VESA standards that includes modes from 800×600 and beyond, typically we use the term SVGA to describe only the 800×600 mode. Other higher-resolution modes have been given different names (XGA, SXGA, and so on), even though they are technically part of the VESA SVGA specifications.

IBM further increased the RAM as well as the available resolutions and colors when it introduced the XGA (eXtended Graphics Array) standard in 1990. XGA was basically an enhanced version of VGA, with more memory (1MB), enhanced resolution, color content, and increased hardware functionality. XGA was also optimized for Windows and other graphical user interfaces. The most exciting feature XGA added to VGA was support for two new graphics modes:

- 1024×768 256-color mode
- 640×480 256-color mode

Notably missing from IBM's original XGA interface was the VESA-defined SVGA 800×600 16-color mode, which had debuted just over a year earlier. That was important because not many monitors at the time could handle 1024×768, but many could handle 800×600. With IBM's card you had to jump from 640×480 directly to 1024×768, which required a very expensive monitor back then. That oversight was finally corrected when IBM released XGA-2 in 1992. XGA-2 added more performance and additional color depth, as well as support for the mid-range SVGA 800×600 VESA modes:

- 640×480 256- and 65,536-color modes
- 800×600 16-, 256-, and 65,536-color modes
- 1024×768 16- and 256-color modes

Since then, VESA and other industry groups have defined all the newer video interface and display standards. IBM became a member of VESA and many of the other groups as well.

# **Digital Display Interfaces**

The analog VGA interface works well for CRTs, which are inherently analog devices, but VGA does not work well for LCD, plasma, or other types of flat-panel displays that are inherently digital. Video data starts out digitally inside the PC and is converted to analog when the VGA interface is used. When you are running a digital display such as an LCD over an analog interface such as VGA, the signal must then be converted back to digital before it can be displayed, resulting in a double conversion that causes screen artifacts, blurred text, color shifting, and other kinds of problems.

Using a digital interface eliminates the double conversion, allowing the video information to remain as digital data from the PC all the way to the screen. Therefore, a trend back to using digital video interfaces has occurred, especially for inherently digital displays such as LCD flat panels.

Laptop computers have avoided this problem by using an internal digital connection called FPD-Link (Flat Panel Display-Link), which was originally developed by National Semiconductor in 1995. Unfortunately, this standard was not designed for external connections requiring longer cable lengths or extremely high resolutions. What was needed was an industry standard digital connection for external displays.

In order to facilitate a digital video connection between PCs and external displays, several digital video signal standards and specifications have been available:

- Plug and Display (P&D)
- Digital Flat Panel (DFP)
- Digital Visual Interface (DVI)
- High Definition Multimedia Interface (HDMI)
- DisplayPort

The Plug and Display (P&D) and Digital Flat Panel (DFP) standards were released by the Video Electronic Standards Association (VESA) in June 1997 and February 1999, respectively. Both were based on the PanelLink TMDS (Transition Minimized Differential Signaling) protocol developed by Silicon Image. Unfortunately, both of these interfaces had relatively low-resolution support (1280×1024 maximum) and were only implemented in a handful of video cards and monitors. As such, they never really caught on in the mass market and were both overshadowed by the Digital Visual Interface (DVI), which become the first truly popular digital display interface standard.

#### DVI

The Digital Visual Interface (DVI) was introduced on April 2, 1999 by the Digital Display Working Group (DDWG). The DDWG was formed in 1998 by Intel, Silicon Image, Compaq, Fujitsu,

Hewlett-Packard, IBM, and NEC to address the need for a universal digital interface standard between a host system and a display. Unlike the P&D and DFP interfaces that came before it, DVI gained immediate widespread industry support, with 150 DVI products being shown at the Intel Developer Forum in August 1999, only four months after DVI was released. Since then, DVI has become the most popular interface for digital video connections. DVI also allows for both digital and VGA analog connections using the same basic connector.

DVI uses Transition Minimized Differential Signaling (TMDS), which was developed by Silicon Image (www.siliconimage.com) and trademarked under the name *PanelLink*. TMDS takes 24-bit parallel digital data from the video controller and transmits it serially over balanced lines at a high speed to a receiver. A single-link TMDS connection uses four separate differential data pairs, with three for color data (one each for red, green, and blue data) and the fourth pair for clock and control data. Each twisted pair uses differential signaling with a very low 0.5V swing over balanced lines for reliable, lowpower, high-speed data transmission. A low-speed VESA Display Data Channel (DDC) pair is also used to transmit identification and configuration information, such as supported resolution and colordepth information, between the graphics controller and display.

TMDS is designed to support cables up to 10 meters (32.8 feet) in length, although the limits may be shorter or longer depending on cable quality. Several companies make products that can amplify or re-drive the signals, allowing for greater lengths. Figure 12.4 shows a block diagram of a single-link TMDS connection.

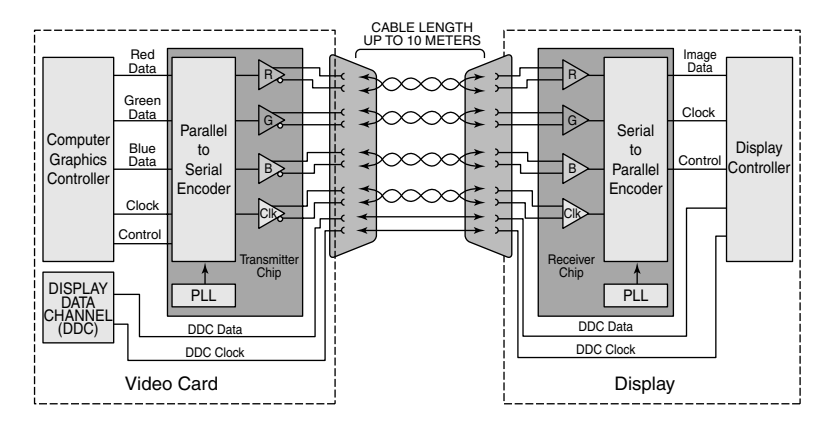

**Figure 12.4** A single-link TMDS connection.

Using TMDS, each color channel (red/green/blue) transmits 8 bits of data (encoded as a 10-bit character) serially at up to 165MHz. This results in a raw throughput of 1.65Gbps per channel. There are three color channels per link, resulting in a maximum raw bandwidth of 4.95Gbps per link. Because the data is sent using 8b/10b encoding, only 8 bits of every 10 are actual data, resulting in a maximum true video data throughput of 3.96Gbps. This enables a single-link DVI connection to easily handle computer video resolutions as high as WUXGA (1920×1200) as well as 1080p HDTV (1920×1080 with progressive scan).

If more bandwidth is necessary, the DVI standard supports a second TMDS link in the same cable and connector. This uses three additional TMDS signal pairs (one for each color) and shares the same clock and DDC signals as the primary link. This is called *dual-link DVI*, and it increases the maximum raw bandwidth to 9.9Gbps and the true data bandwidth to 7.92Gpbs, which will handle computer resolutions as high as WQUXGA (3840×2400). Normally only 30" or larger flat-panel displays use resolutions high enough to require dual-link DVI. Even higher resolution displays can be supported with dual DVI ports, each with a dual-link connection.

TMDS links include support for Display Data Channel (DDC), a low-speed, bidirectional standard for communication between PCs and monitors, created by the VESA. DDC defines the physical connection and signaling method, whereas the communications and data protocol is defined under the VESA Extended Display Identification Data (EDID) standard. DDC and EDID allow the graphics controller to identify the capabilities of the display so the controller can automatically configure itself to match the display's capabilities.

DVI uses Molex MicroCross connectors with several variations. The DVI standard was primarily designed to support digital devices; however, for backward compatibility, it can also support analog devices as well. The DVI-D (digital) connector supports only digital devices, whereas the DVI-I (integrated) connector supports both digital and analog devices via the addition of extra pins. Figure 12.5 and Table 12.7 show the DVI-I (integrated) connector and pinout.

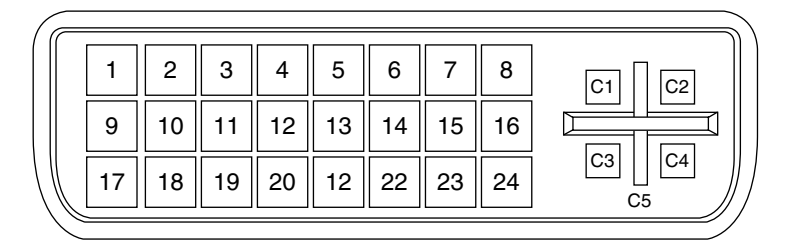

| Figure 12.5 |  |  | The DVI-I connector. |
|-------------|--|--|----------------------|
|-------------|--|--|----------------------|

**Table 12.7 DVI-I Connector Pinout**

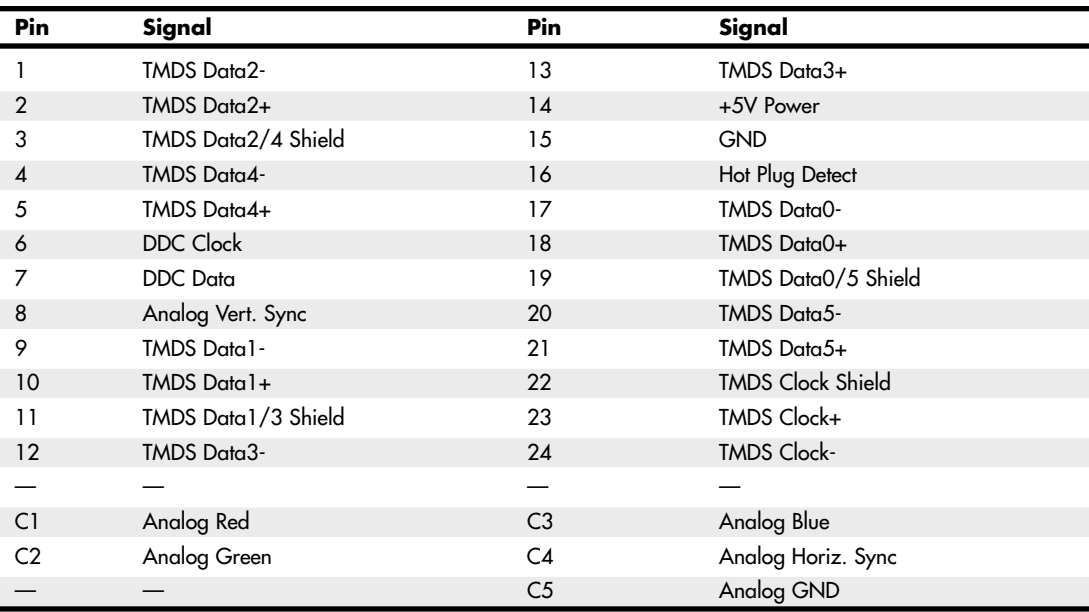

*TMDS = Transition Minimized Differential Signaling*

*Note: The DVI-D (digital only) connector lacks the analog C1–C4 pins.*

The DVI-D connector is the same as the DVI-I connector, except that it lacks the analog connections. By virtue of the unique MicroCross connector design, a digital-only device can connect only to receptacles with digital support, and an analog-only device can plug in only to receptacles with analog support. This design feature ensures that an analog-only device cannot be connected to a digital-only receptacle, and vice versa. Figure 12.6 shows the DVI-D connector. The pinout is the same as the DVI-I connector, except for the missing analog signals. The DVI-D connector is widely used on laptop port replicators and docking stations that provide DVI support.

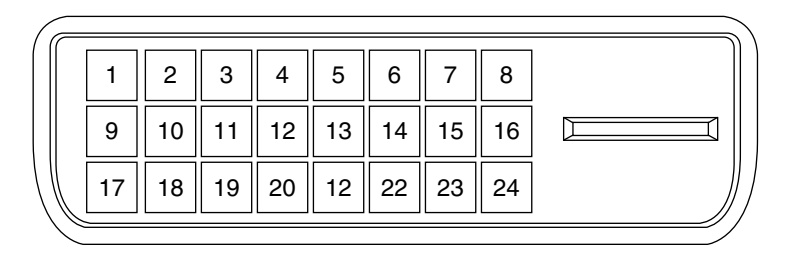

#### **Figure 12.6** The DVI-D connector.

The DVI-I connector shown in Figure 12.5 can be converted into a VGA port for use with CRTs or with analog LCD panels via a simple adapter. Often new graphics cards purchased at retail that support only DVI come with just such an adapter that allows you to connect a traditional VGA connector from the display to the adapter.

Unfortunately the Digital Display Working Group (DDWG) that created DVI has disbanded, leaving DVI frozen in time at the DVI 1.0 specification level. This means that DVI will not be updated in the future. Although it has enjoyed tremendous popularity as the first widely used digital display interface, the PC industry as a whole is moving to DisplayPort as the replacement for DVI.

#### **HDMI**

The High Definition Multimedia Interface (HDMI) was designed by a group of multimedia companies (Hitachi, Panasonic, Philips, Silicon Image, Sony, Thomson, and Toshiba) as a way to provide a singlecable connection for transporting digital video and audio signals between consumer electronics hardware such as big-screen TVs, video games, DVD players, and home theater systems. HDMI was introduced in December 2002, and version 1.3a was introduced in November 2006.

HDMI is basically a superset of DVI and uses the same TMDS (Transition Minimized Differential Signaling) as does DVI. Unlike DVI, however, each color channel also carries multiplexed audio data. HDMI 1.2a and earlier supports a maximum data clock rate of 165MHz, sending 10 bits per cycle, or 1.65Gbps per channel. There are three channels per link, resulting in a maximum raw bandwidth of 4.95Gbps. Because the data is sent using 8b/10b encoding, only 8 bits of every 10 are actual data, resulting in a true data throughput of 3.96Gbps. This enables a single-link HDMI 1.2a or earlier connection to easily handle computer video resolutions as high as WUXGA (1920×1200) as well as 1080p HDTV (1920×1080 with progressive scan) plus audio data.

HDMI 1.3 increases the maximum clock rate to 340MHz, resulting in 10.2Gbps raw bandwidth, or a true data throughput of 8.16Gbps. This increase allows a single-link HDMI connection to have slightly more throughput than a dual-link DVI connection, which handles computer resolutions as high as WQUXGA (3840×2400) plus audio data.

HDMI can also carry up to eight channels of uncompressed digital audio at 24-bit/192KHz along with Dolby Digital, DTS, Dolby TrueHD, and DTS-HD Master Audio compressed audio formats. Because it

uses a single cable for both audio and video signals, HDMI provides an excellent way to reduce the cabling tangle present in home theater systems that use conventional analog audio and video cables. For home theater users who subscribe to HDTV satellite or cable services, HDMI is ideal because it supports high-bandwidth digital content protection (HDCP), which these services use to protect content from piracy while still assuring high-quality viewing and listening. To avoid reduced-quality playback of protected content, all devices (including the DVD player or set-top box, AV receiver, and display) must support HDCP.

In addition to transmitting high-quality audio and video between devices, HDMI carries additional signals. HDMI uses the display data channel (DDC) to identify the capabilities of an HDMI display, such as resolutions, color depth, and audio. DDC enables optimal playback quality on different devices. HDMI also supports the optional consumer electronic control (CEC) feature, which enables one-button control of all CEC-enabled devices for one-touch play or record or other features.

Table 12.8 compares the HDMI versions.

| <b>HDMI Version</b> |               | <b>Release Date</b>        | <b>Notes</b>                                                                                                    |  |  |
|---------------------|---------------|----------------------------|----------------------------------------------------------------------------------------------------|--|--|
| 1.0                 | December 2002 | Original release.          |                                                                                                    |  |  |
| 1.1                 | May 2004      | Added DVD audio support.   |                                                                                                    |  |  |
| 1.2                 | August 2005   |                            | Added Super Audio CD support, PC support for Type A connector and native<br>sRGB color-space, and requirement for displays to support low-voltage sources.                                                    |  |  |
| 1.2a                | December 2005 |                            | Added specifications for CEC (Consumer Electronic Control) features.                                                                                                    |  |  |
| 1.3                 | June 2006     |                            | Increased single-link bandwidth to 10.2Gbps raw (8.16Gbps actual data). Added<br>support for 30/36/48-bit color, Dolby TrueHD and DT-HD Master Audio support,<br>auto lip sync, and compact Type C connector. |  |  |
| 1.3a                | November 2006 | Added new compliance test. | Made minor adjustments to CEC and other specifications.                                                                                                    |  |  |

**Table 12.8 HDMI Versions**

*HDMI versions 1.3b (March 2007), 1.3b1 (November 2007), and 1.3c (August 2008) added HDMI compliance testing revisions, and they have no effect on HDMI features, functions, or performance. The latest specification for HDMI adopters is still 1.3a.*

Because HDMI is essentially a superset of DVI, it is backward-compatible with DVI as well. This means that using a simple and inexpensive adapter, you can connect an HDMI source to a DVI display as well as connect a DVI source to an HDMI display. However, unless both the source and monitor both support HDCP, you might not be able to play premium HDTV content, or the resolution might be reduced. Although some graphics cards claimed HDCP support as early as the first part of 2006, changes in the HDCP standard may prevent early cards from working properly. You should contact your graphics card and monitor vendor to determine whether a particular device supports HDCP.

Current HDMI cables correspond to HDMI Type A or Type C. Type A is a 19-pin connector. Type C is a smaller version of Type A, designed for use in DV camcorders or other portable devices. It uses the same pinout, and Type A–to–Type C adapters are available from various vendors. HDMI version 1.0 also defined a 29-pin Type B dual-link cable that has not been used in any products.

Figure 12.7 illustrates a typical HDMI Type A cable and the location of pin 1 on the cable and connector.

The pinout for HDMI Type A and Type C cables is shown in Table 12.9.

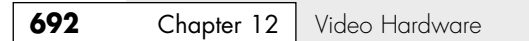

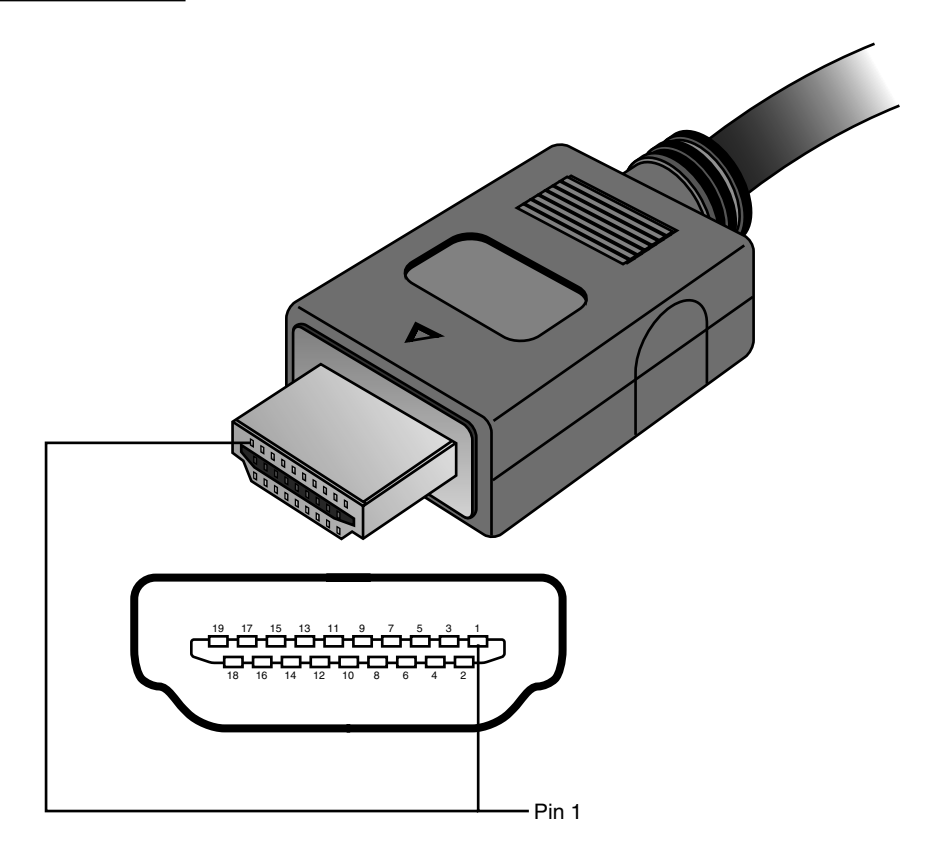

Figure 12.7 HDMI Type A cable and socket use a two-row 19-pin interface.

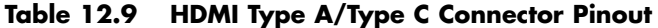

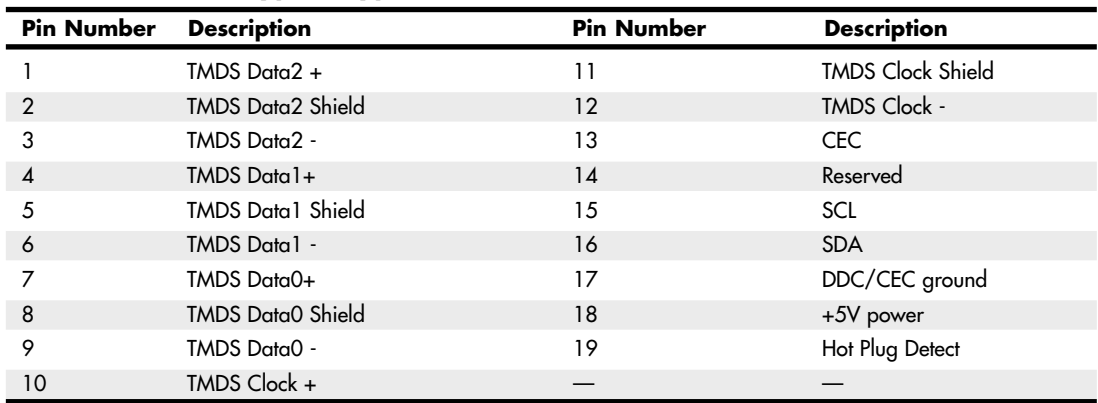

*Note: +5V power is 50mA max.*

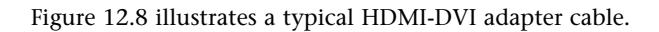

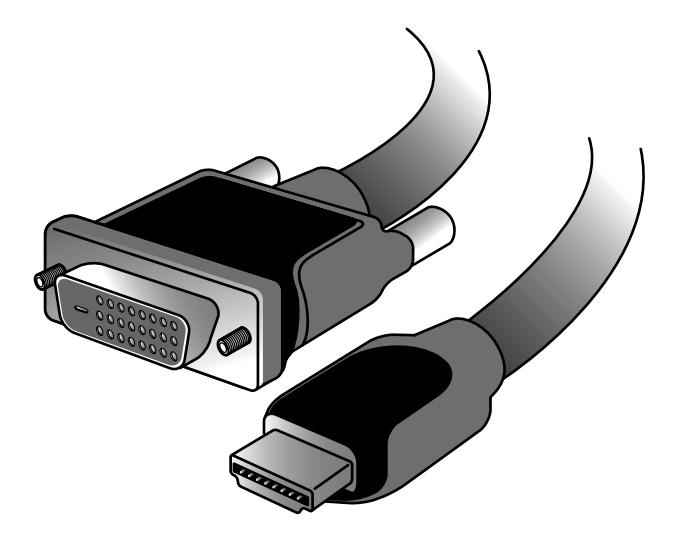

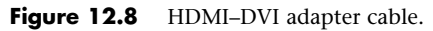

#### **Note**

The adapter cable shown in Figure 12.8 is not designed to work with graphics cards and drivers that do not support HDTV resolutions and timings. You may need to upgrade your graphics card driver before using an HDMI-DVI cable. Although some set-top boxes include DVI ports, this type of adapter cable is only intended for PC-HDTV connections.

Starting in late 2006, some vendors began to release PCI-Express cards including HDMI ports. Some provide HDMI input and output for use with HDV camcorders, while others using ATI or NVIDIA chipsets are graphics cards that also include HDMI output. Unfortunately, HDMI is a royalty-based interface, requiring an annual license fee of \$10,000 plus a payment of 4 cents per device. This plus the requirements for additional circuitry in both graphics cards and displays has helped to keep HDMI as more of a consumer electronics (i.e. home entertainment) interface, while DVI and DisplayPort are far more popular in PCs as a video display interface.

For more information about HDMI, see the HDMI Founders website at www.hdmi.org.

#### DisplayPort

DisplayPort is the latest digital display interface standard. It is designed to replace VGA, DVI, and HDMI for use in PCs and to coexist with HDMI in consumer electronics devices. Dell originated the design in 2003 and then turned it over to the Video Electronics Standards Association (VESA) in August 2005. In May 2006, VESA published it as an open industry standard.

DisplayPort is designed to replace all the previous digital and analog interfaces, including DVI, HDMI, and even VGA. In addition, it is a royalty-free interface and does not incur the licensing fees of HDMI or the implementation patent fees of DVI. In addition, DisplayPort is designed both as an internal and an external interface, meaning it can replace the FPD-Link (Flat Panel Display-Link) interface used internally in most laptops. In short, DisplayPort is designed to be the ultimate universal display interface for PCs now as well as in the future.

Previous digital display interfaces such as DVI and HDMI use TMDS (Transition Minimized Differential Signaling), which requires extra logic on both the source and display ends, logic that must usually be licensed from Silicon Image. DisplayPort instead uses a packetized (network-like) interface that can easily be implemented in chipsets without the extra cost logic required for DVI or HDMI. DisplayPort is kind of like a high-speed Ethernet for video, and the network-like design allows for features such as multiple video streams over a single connection, which means you can connect multiple displays to a single port.

Because it is a license-free, royalty-free design, DisplayPort has seen rapid adoption throughout the industry. In fact, all new chipsets and GPUs since 2008 from Intel, NVIDIA, and AMT/ATI already have integrated DisplayPort support. In 2008, major manufacturers including Dell, HP/Compaq, Lenovo, and Apple introduced products with DisplayPort and endorsed DisplayPort as the successor to DVI and HDMI for most digital display connections.

On the technical side, DisplayPort is a high-speed serial interface with up to four main data lanes (differential signal pairs) carrying multiplexed video and audio data, each of which supports a raw data rate of 1.62Gbps, 2.7Gbps, or 5.4Gbps (DisplayPort 1.2 or later only). Using all four lanes results in a maximum raw bandwidth of 6.48Gbps, 10.8Gbps, or 21.6Gbps, respectively. Because 8b/10b encoding is used, only 8 bits of every 10 are data, resulting in maximum true data throughputs of 5.184Gbps, 8.64Gbps, or 17.28Gbps, respectively.

Audio is optional, with support for up to eight channels of 16- or 24-bit linear PCM data at a 48KHz, 96KHz, or 192KHz sampling rate, with an uncompressed maximum audio bandwidth of 6.144Mbps.

DisplayPort 1.1 includes the following features:

- Small external connectors (slightly larger than USB size) with optional latching. Four display connectors can fit on a single PCIe expansion card bracket and fit easily in laptops.
- Cable lengths of up to 15 meters (49'), which allows for remote displays or projectors.
- Micro-packet network architecture over one to four lanes. Connections can use only as many lanes as necessary for reduced wire counts.
- High performance. A true data bandwidth of 8.64Gbps (four lanes at 2.16Gbps per lane) allows WQXGA 2560×1600 resolution.
- Support for internal (embedded) as well as external LCD connections. This allows a universal interface for both desktop and laptop systems.
- Optional audio that supports displays with built-in speakers.
- Optional HDCP (High-bandwidth Digital Content Protection) to allow playing protected media.
- Interoperability with DVI and HDMI over a DisplayPort connector. You can connect to DVI or HDMI with simple and inexpensive adapters.
- An auxiliary 1Mbps channel, which allows for two-way communication for integrated cameras, microphones, and so on.
- A powered connector, which powers some LCD displays directly.
- An optional latching connector that uses a simple thumb-press release design with no bolts or jackscrews.

DisplayPort 1.2 is fully backward compatible with 1.1 and adds the following features:

- Double the performance. DisplayPort 1.2 offers 21.6Gbps raw (17.28Gbps true) bandwidth, which is more than twice that of HDMI 1.3a and nearly triple that of DVI.
- Multiple data streams, which allows support for two WQXGA 2560×1600 or four WUXGA 1920×1200 monitors daisy-chained over a single cable.
- An auxiliary channel speed increase to 480Mbps. This allows USB 2.0 speed connections for cameras, microphones, or other devices.
- The Mini DisplayPort connector. This connector is approximately half the size yet provides full functionality for laptops or other devices where space is at a premium.

Table 12.10 compares the versions of DisplayPort.

| Version                       | <b>Release Date</b> | <b>Notes</b>                                                                                                    |
|-------------------------------|---------------------|----------------------------------------------------------------------------------------------------|
| DisplayPort 1.0 May 2006      |                     | Initial release                                                                                                   |
| DisplayPort 1.1 March 2007    |                     | Introduced "hybrid device" class, added support for HDCP content protection,                                      |
|                               |                     | and increased connector power requirements                                                                        |
| DisplayPort 1.1a January 2008 |                     | Corrected errata and clarified minor items                                                                        |
| DisplayPort 1.2 Late-2009     |                     | Doubled performance, multiple data streams, a high-speed auxiliary channel,<br>and the Mini DisplayPort connector |

**Table 12.10 DisplayPort Versions**

The DisplayPort connector has 20 pins and is only slightly larger than USB size (15.9mm vs. 12mm wide). The pins consist of four data lanes (differential pairs), an auxiliary channel (differential pair), plus configuration and power pins. Figures 12.9 and 12.10 show the DisplayPort cable/plug and socket.

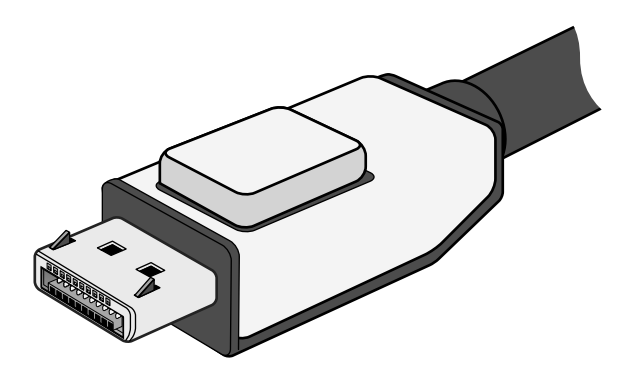

**Figure 12.9** DisplayPort cable with latching plug connector (Belkin).

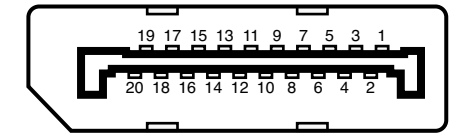

**Figure 12.10** DisplayPort socket and pin configuration.

Apple introduced the Mini DisplayPort connector in October 2008, which was subsequently included as part of the official DisplayPort standard in 1.2 and later releases. The Mini DisplayPort connector has the same full complement of 20 pins as the standard DisplayPort connector, but it's about half the size (at only 7.4mm wide). Figures 12.11 and 12.12 show the Mini DisplayPort cable/plug and socket. Table 12.11 shows the DisplayPort socket connector pinout.

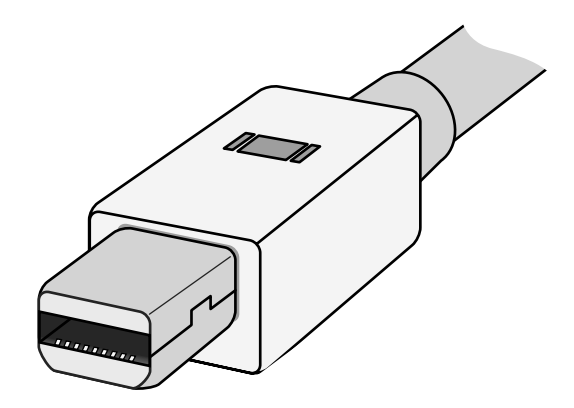

Figure 12.11 Mini DisplayPort cable and plug (Apple).

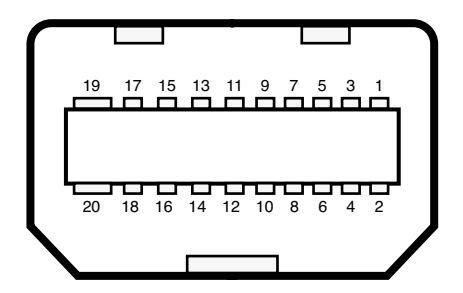

Figure 12.12 Mini DisplayPort socket and pin configuration.

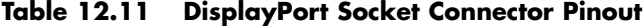

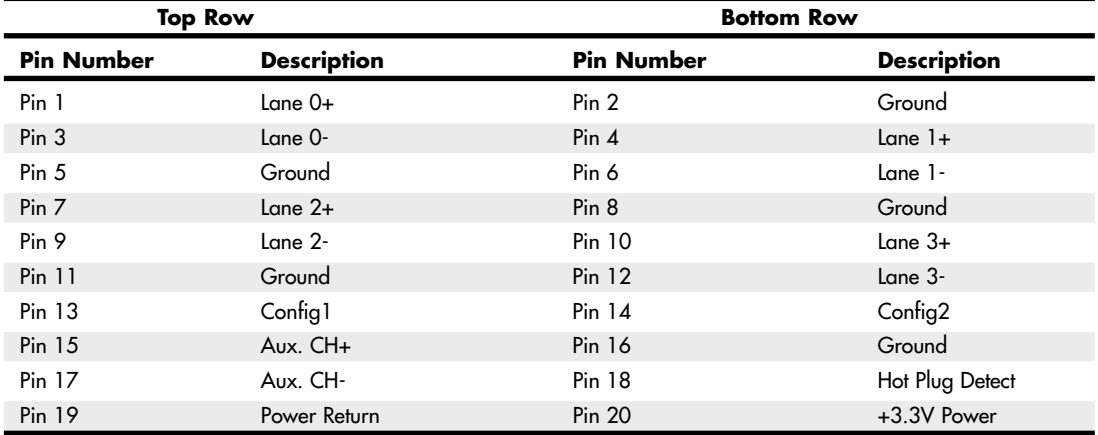

*This pinout is for source-device connectors. Sink-device connectors will have lanes 0–3 reversed in order (that is, lane 3 will be on pins 1 and 3, lane 0 will be on pins 10 and 12, and so on).*

*+3.3V power at 500mA max.*

VESA has created several icons and logos associated with DisplayPort. The basic DisplayPort icon is used to label products incorporating DisplayPort technology, whereas the DisplayPort Certification Compliance logo is used on product marketing material to indicate devices that have been tested to ensure they are fully interoperable with other DisplayPort devices. Figure 12.13 shows the DisplayPort Certification Compliance logo. VESA maintains a list of certified devices on the www.displayport.org website.

The DisplayPort Multimode icon adds two "+" symbols to indicate a port or device that is fully backward compatible with both DVI and HDMI technology (via inexpensive cable adapters). Figure 12.14 shows the DisplayPort Multimode icon. Figure 12.15 shows an inexpensive DisplayPort to DVI adapter.

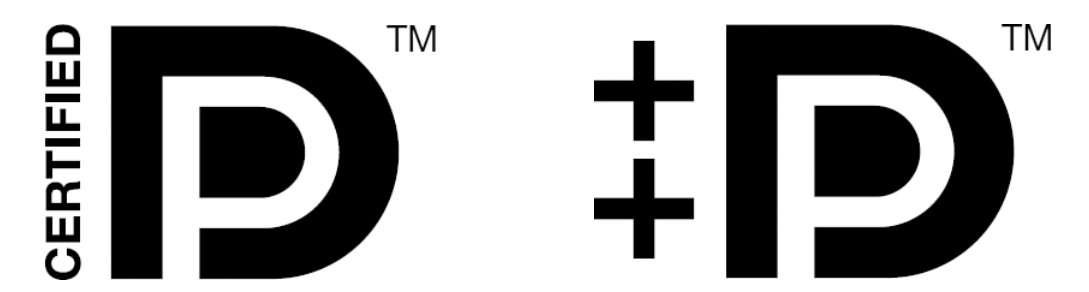

**Figure 12.13** DisplayPort Certification Compliance logo (left). **Figure 12.14** Icon indicating a DisplayPort with Multimode (DVI and HDMI) support (right).

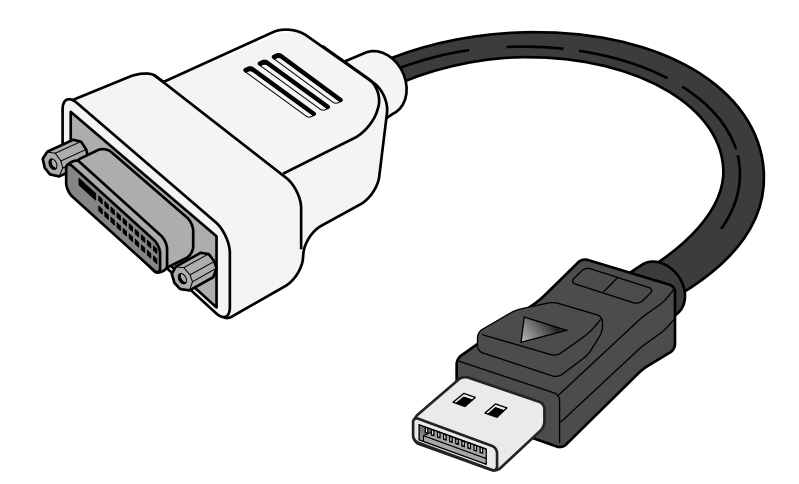

**Figure 12.15** DisplayPort to DVI adapter, which works on MultiMode DisplayPort connectors.

When DisplayPort was first released, many people wondered why we needed *another* digital display interface when we already had DVI and HDMI. Those interfaces unfortunately carry both technical and licensing limitations that were preventing their universal adoption. DisplayPort is designed to overcome not only the technical limitations, but especially the licensing constraints and fees that the other interfaces brought along as baggage. The advanced technical capabilities of DisplayPort, combined with the elimination of licensing and its backward compatibility with existing interfaces, are likely to ensure its rapid adoption throughout the PC marketplace.

# **TV Display Interfaces**

When video technology first was introduced, it was based on television. However, a difference exists between the signals used by a television and those used by a computer monitor. In the United States, the National Television System Committee (NTSC) established color TV standards in 1953. Some other countries, such as Japan, followed this standard. Many countries in Europe, though, developed more sophisticated standards, including Phase Alternate Line (PAL) and Sequential Couleur Avec Mémoire (SECAM). Table 12.12 shows the differences among these standards.

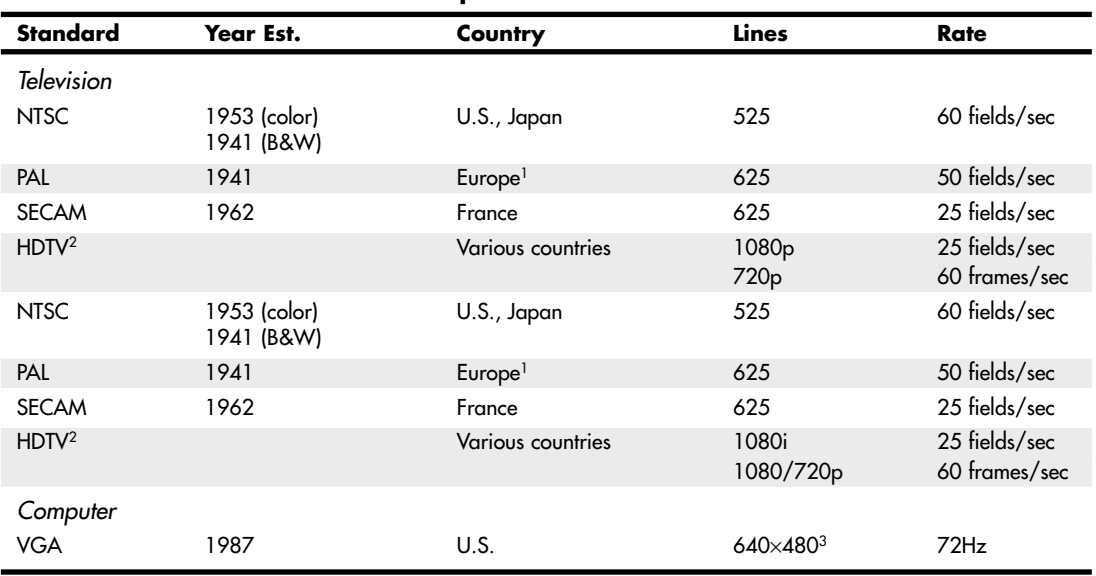

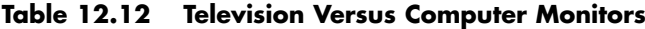

*Field = 1/2 (0.5 frame)*

*1. England, Holland, and West Germany.*

*2. Various analog and digital HDTV standards have been introduced around the world, starting in France in 1948 (SECAM 755i, a now-discontinued analog version); Japan's analog MUSE 1035i is the oldest system (1979–present) in use. The U.S. standards (both digital) are listed above; other countries use various analog and digital standards.*

*3. VGA is based on more lines and uses pixels (480) versus lines; genlocking is used to lock pixels into lines and synchronize computers with TV standards.*

A video-output adapter enables you to display computer screens on a TV set or record them onto videotape for easy distribution. These products fall into two categories: those with genlocking (which enables the board to synchronize signals from multiple video sources or video with PC graphics) and those without. Genlocking provides the signal stability necessary to obtain adequate results when recording to tape, but it isn't necessary for using a television as a video display.

Video converters are available as internal expansion boards, external boxes that are portable enough to use with a laptop for presentations on the road, and, most commonly today, TV-out ports on the rear of most video cards using chipsets from NVIDIA, ATI, and others. Most converters support the standard NTSC television format and might also support the European PAL format. The resolution these devices display on a TV set or record on videotape often is limited to VGA (640×480) or SVGA (800×600) resolution.

To connect your PC to an HDTV monitor, it is preferable to use a digital signal via a DVI, HDMI, or DisplayPort connection. If your current video adapter only has analog VGA output, you'll want to upgrade to a video adapter with a DVI, HDMI, or DisplayPort digital output. Because most HDTVs use HDMI, if your video card has DVI or DisplayPort, you can use a DVI-to-HDMI or DisplayPort-to-HDMI adapter if necessary. If you need HDCP support for watching HD premium content, make sure your display and card support HDCP. Otherwise, you may not be able to watch the program or it may be displayed at reduced resolution.

# **3D Graphics Accelerators**

Since the late 1990s, 3D acceleration—once limited to exotic add-on cards designed for hardcore game players—has become commonplace in the PC world. With the introduction of the Aero desktop in Windows Vista and later, 3D imaging is even utilized in the user interface, joining other full-motion 3D uses such as sports, first-person shooters, team combat, driving, and many other types of PC gaming. Because even low-cost integrated chipsets offer some 3D support, virtually any user of a recentmodel computer has the ability to enjoy 3D lighting, perspective, texture, and shading effects.

#### **Note**

At a minimum, enabling the Windows Aero interface in Vista and later requires graphics hardware that supports DirectX 7 3D graphics; however, for maximum functionality, graphics hardware that supports DirectX 9 or greater is required. Games are now being released that require DirectX 10, which is not available for Windows XP and earlier versions.

# **How 3D Accelerators Work**

To construct an animated 3D sequence, a computer can mathematically animate the sequences between keyframes. A keyframe identifies a specific point. A bouncing ball, for example, can have three keyframes: up, down, and up. Using these frames as reference points, the computer can create all the interim images between the top and bottom. This creates the effect of a smoothly bouncing ball.

After it has created the basic sequence, the system can then refine the appearance of the images by filling them in with color. The most primitive and least effective fill method is called *flat shading*, in which a shape is simply filled with a solid color. *Gouraud shading*, a slightly more effective technique, involves the assignment of colors to specific points on a shape. The points are then joined using a smooth gradient between the colors.

A more processor-intensive (and much more effective) type of fill is called *texture mapping*. The 3D application includes patterns—or textures—in the form of small bitmaps that it tiles onto the shapes in the image, just as you can tile a small bitmap to form the wallpaper for your Windows desktop. The primary difference is that the 3D application can modify the appearance of each tile by applying perspective and shading to achieve 3D effects. When lighting effects that simulate fog, glare, directional shadows, and others are added, the 3D animation comes very close indeed to matching reality.

Until the late 1990s, 3D applications had to rely on support from software routines to convert these abstractions into live images. This placed a heavy burden on the system processor in the PC, which has a significant impact on the performance not only of the visual display, but also of any other applications the computer might be running. Starting in the period from 1996 to 1997, chipsets on most video adapters began to take on many of the tasks involved in rendering 3D images, greatly lessening the load on the system processor and boosting overall system performance.

There have been roughly 10 generations of 3D graphics hardware on PCs, a process that has lasted over a decade, as detailed in Table 12.13.

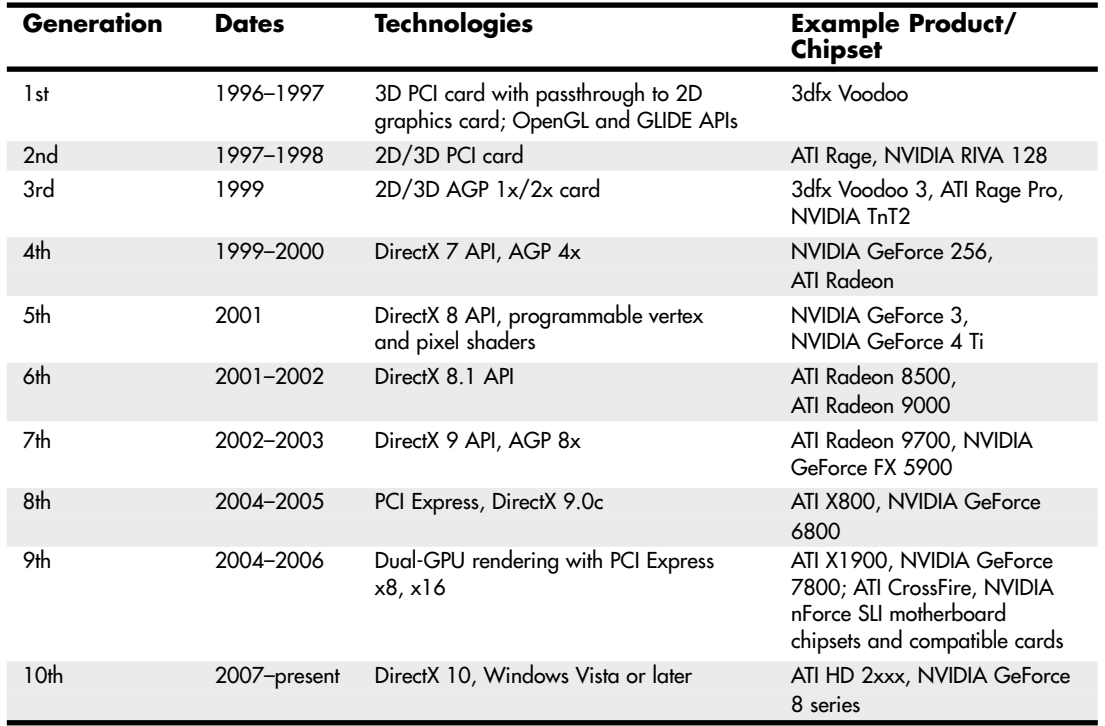

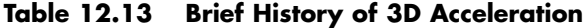

With virtually every recent graphics card on the market featuring DirectX 9 or greater capabilities, you don't need to spend a fortune to achieve a reasonable level of 3D graphics. Many cards in the \$50–\$150 range use lower-performance variants of current high-end GPUs, or they might use the previous year's leading GPU. These cards typically provide more-than-adequate performance for 2D business applications. Most current 3D accelerators also support dual-display and TV-out capabilities, enabling you to work and play at the same time.

However, keep in mind that the more you spend on a 3D accelerator card, the greater the onboard memory and faster the accelerator chip you can enjoy. If money is no object, and you are a hardcore gamer, you can buy a graphics card featuring its fastest GPU for more than \$500. Fortunately, there are plenty of choices using either NVIDIA or ATI GPUs in the under-\$500 price range that still offer plenty of 3D gaming performance, including support for dual-GPU operations (NVIDIA SLI or ATI CrossFire), which split rendering chores across the GPUs in both video cards for faster game display than with a single card. GPUs that support DirectX 10 are the preferred choice for a serious gamer who wants to play the newest games.

Mid-range cards costing \$100–\$300 are often based on GPUs that use designs similar to the high-end products but might have slower memory and core clock speeds or a smaller number of rendering pipelines. These cards provide a good middle ground for users who play games fairly often but can't cost-justify high-end cards.

Before purchasing a 3D accelerator adapter, you should familiarize yourself with some of the terms and concepts involved in the 3D image generation process.

The basic function of 3D software is to convert image abstractions into the fully realized images that are then displayed on the monitor. The image abstractions typically consist of the following elements:

- **Vertices**—Locations of objects in three-dimensional space, described in terms of their x, y, and z coordinates on three axes representing height, width, and depth.
- **Primitives**—The simple geometric objects the application uses to create more complex constructions, described in terms of the relative locations of their vertices. This serves not only to specify the location of the object in the 2D image, but also to provide perspective because the three axes can define any location in three-dimensional space.
- **Textures**—Two-dimensional bitmap images or surfaces designed to be mapped onto primitives. The software enhances the 3D effect by modifying the appearance of the textures, depending on the location and attitude of the primitive. This process is called *perspective correction*. Some applications use another process, called *MIP mapping*, which uses different versions of the same texture that contain varying amounts of detail, depending on how close the object is to the viewer in the three-dimensional space. Another technique, called *depth cueing*, reduces the color and intensity of an object's fill as the object moves farther away from the viewer.

Using these elements, the abstract image descriptions must then be rendered, meaning they are converted to visible form. Rendering depends on two standardized functions that convert the abstractions into the completed image that is displayed onscreen. The standard functions performed in rendering are as follows:

- **Geometry**—The sizing, orienting, and moving of primitives in space and the calculation of the effects produced by the virtual light sources that illuminate the image
- **Rasterization**—The converting of primitives into pixels on the video display by filling the shapes with properly illuminated shading, textures, or a combination of the two

A modern video adapter that includes a chipset capable of 3D video acceleration has special built-in hardware that can perform the rasterization process much more quickly than if it were done by software (using the system processor) alone. Most chipsets with 3D acceleration perform the following rasterization functions right on the adapter:

- **Scan conversion**—The determination of which onscreen pixels fall into the space delineated by each primitive
- **Shading**—The process of filling pixels with smoothly flowing color using the flat or Gouraud shading technique
- **Texture mapping**—The process of filling pixels with images derived from a 2D sample picture or surface image
- **Visible surface determination**—The identification of which pixels in a scene are obscured by other objects closer to the viewer in three-dimensional space
- **Animation**—The process of switching rapidly and cleanly to successive frames of motion sequences
- **Antialiasing**—The process of adjusting color boundaries to smooth edges on rendered objects

#### Typical 3D Techniques

Typical 3D techniques include the following:

■ **Fogging**—Fogging simulates haze or fog in the background of a game screen and helps conceal the sudden appearance of newly rendered objects (buildings, enemies, and so on).

- **Gouraud shading**—Interpolates colors to make circles and spheres look more rounded and smooth.
- **Alpha blending**—One of the first 3D techniques, alpha blending creates translucent objects onscreen, making it a perfect choice for rendering explosions, smoke, water, and glass. Alpha blending also can be used to simulate textures, but it is less realistic than environment-based bump mapping.
- **Stencil buffering**—Stencil buffering is a technique useful for games such as flight simulators in which a static graphic element—such as a cockpit windshield frame, which is known as a heads-up display (HUD) and used by real-life fighter pilots—is placed in front of dynamically changing graphics (such as scenery, other aircraft, sky detail, and so on). In this example, the area of the screen occupied by the cockpit windshield frame is not re-rendered. Only the area seen through the "glass" is re-rendered, saving time and improving frame rates for animation.
- **Z-buffering**—The Z-buffer portion of video memory holds depth information about the pixels in a scene. As the scene is rendered, the Z-values (depth information) for new pixels are compared to the values stored in the Z-buffer to determine which pixels are in "front" of others and should be rendered. Pixels that are "behind" other pixels are not rendered. This method increases speed and can be used along with stencil buffering to create volumetric shadows and other complex 3D objects. Z-buffering was originally developed for computer-aided drafting (CAD) applications.
- **Environment-based bump mapping**—Environment-based bump mapping (standard starting in DirectX 6) introduces special lighting and texturing effects to simulate the rough texture of rippling water, bricks, and other complex surfaces. It combines three separate texture maps (for colors; for height and depth; and for environment, including lighting, fog, and cloud effects). This creates enhanced realism for scenery in games and can also be used to enhance terrain and planetary mapping, architecture, and landscape-design applications. This represents a significant step beyond alpha blending.
- **Displacement mapping**—Special grayscale maps called *displacement maps* have long been used for producing accurate maps of the globe. Microsoft DirectX 9 and 10 support the use of grayscale hardware displacement maps as a source for accurate 3D rendering. GPUs that fully support DirectX 9 and 10 in hardware support displacement mapping.

#### Advanced 3D Filtering and Rendering

To improve the quality of texture maps, several filtering techniques have been developed, including MIP mapping, bilinear filtering, trilinear filtering, and anisotropic filtering. These techniques and several other advanced techniques found in recent 3D GPUs are explained here:

- **Bilinear filtering**—Improves the image quality of small textures placed on large polygons. The stretching of the texture that takes place can create blockiness, but bilinear filtering applies a blur to conceal this visual defect.
- **MIP mapping**—Improves the image quality of polygons that appear to recede into the distance by mixing low-res and high-res versions of the same texture. This is a form of antialiasing.
- **Trilinear filtering**—Combines bilinear filtering and MIP mapping, calculating the most realistic colors necessary for the pixels in each polygon by comparing the values in two MIP maps. This method is superior to either MIP mapping or bilinear filtering alone.

#### **Note**

Bilinear and trilinear filtering work well for surfaces viewed straight on, but might not work so well for oblique angles (such as a wall receding into the distance).

- **Anisotropic filtering—Some video card makers use another method, called anisotropic filter**ing, for more realistically rendering oblique-angle surfaces containing text. This technique is used when a texture is mapped to a surface that changes in two of three spatial domains, such as text found on a wall down a roadway (for example, advertising banners at a raceway). The extra calculations used take time, and for that reason it can be disabled. To balance display quality and performance, you can also adjust the sampling size: Increase the sampling size to improve display quality or reduce it to improve performance.
- **T-buffer**—This technology eliminates aliasing (errors in onscreen images due to an undersampled original) in computer graphics, such as the "jaggies" seen in onscreen diagonal lines; motion stuttering; and inaccurate rendition of shadows, reflections, and object blur. The Tbuffer replaces the normal frame buffer with a buffer that accumulates multiple renderings before displaying the image. Unlike some other 3D techniques, T-buffer technology doesn't require rewriting or optimization of 3D software to use this enhancement. The goal of T-buffer technology is to provide a movie-like realism to 3D-rendered animations. The downside of enabling antialiasing using a card with T-buffer support is that it can dramatically impact the performance of an application. This technique originally was developed by now-defunct 3dfx. However, it is incorporated into Microsoft DirectX 8.0 and above.
- **Integrated transform and lighting (T&L)**—The 3D display process includes transforming an object from one frame to the next and handling the lighting changes that result from those transformations. T&L is a standard feature of DirectX starting with version 7. The NVIDIA GeForce 256 and original ATI Radeon were the first GPUs to integrate the T&L engines into the accelerator chip, a now-standard feature.
- **Full-screen antialiasing**—This technology reduces the jaggies visible at any resolution by adjusting color boundaries to provide gradual, rather than abrupt, color changes. Whereas early 3D products used antialiasing for certain objects only, recent accelerators from NVIDIA and ATI use various types of highly optimized FSAA methods that allow high visual quality at high frame rates.
- **Vertex skinning—Also** referred to as *vertex blending*, this technique blends the connection between two angles, such as the joints in an animated character's arms or legs.
- **Keyframe interpolation**—Also referred to as *vertex morphing*, this technique animates the transitions between two facial expressions, allowing realistic expressions when skeletal animation can't be used or isn't practical.
- **Programmable vertex and pixel shading**—Programmable vertex and pixel shading became a standard part of DirectX starting with version 8.0. However, NVIDIA introduced this technique with the GeForce3's nfiniteFX technology, enabling software developers to customize effects such as vertex morphing and pixel shading (an enhanced form of bump mapping for irregular surfaces that enables per-pixel lighting effects), rather than applying a narrow range of predefined effects. DirectX 8- and 9-based GPUs use separate vertex and pixel shaders, but DirectX 10 supports a new architecture permitting unified shaders that can perform both vertex and pixel shading on a demand-driven basis.
- **Floating-point calculations**—Microsoft DirectX 9 and above support floating-point data for more vivid and accurate color and polygon rendition. In DirectX 9, vertex shaders used 32-bit precision, whereas pixel shaders used 24-bit precision. However, Shader Model 3.0 (DirectX 9.0c) increased pixel shader precision to 32-bit, the same precision used by DirectX 10's unified shader design.

#### Single- Versus Multiple-Pass Rendering

Various video card makers handle the application of these advanced rendering techniques differently. The current trend is toward applying the filters and basic rendering in a single pass rather than in multiple passes. Video cards with single-pass rendering and filtering typically provide higher framerate performance in 3D-animated applications and avoid the problems of visible artifacts caused by errors in multiple floating-point calculations during the rendering process. Single-pass rendering in standard in DirectX 9 and 10.

#### Hardware Acceleration Versus Software Acceleration

Compared to software-only rendering, hardware-accelerated rendering provides faster animation. Although most software rendering would create more accurate and better-looking images, software rendering is too slow. Using special drivers, these 3D adapters can take over the intensive calculations needed to render a 3D image that software running on the system processor formerly performed. This is particularly useful if you are creating your own 3D images and animation, but it is also a great enhancement to the many modern games that rely extensively on 3D effects. Note that motherboardintegrated video solutions typically have significantly lower 3D performance than even low-end GPUs because they use the CPU for more of the 3D rendering than 3D video adapter chipsets do.

To achieve greater performance, many of the latest 3D accelerators run their accelerator chips at very high speeds, and many even allow overclocking of the default RAMDAC frequencies. Just as CPUs at high speeds produce a lot of heat, so too do high-speed video accelerators. Both the chipset and the memory are heat sources, so most mid-range and high-end 3D accelerator cards feature a fan to cool the chipset. Also, most current high-end 3D accelerators use cooling shrouds and fans to cool the memory chips and make overclocking the video card easier (refer to Figure 12.1).

#### Software Optimization

It's important to realize that the presence of an advanced 3D-rendering feature on any given video card is meaningless unless game and application software designers optimize their software to take advantage of the feature. Although various 3D standards exist (OpenGL and DirectX), video card makers provide drivers that make their games play with the leading standards. Because some cards do play better with certain games, you should read the reviews in publications such as *Maximum PC* to see how your favorite graphics card performs with them. Typically, it can take several months or longer after a new version of DirectX or OpenGL is introduced before 3D games take full advantage of the 3D rendering features provided by the new API.

Some video cards allow you to perform additional optimization by adjusting settings for OpenGL, Direct 3D, RAMDAC, and bus clock speeds, as well as other options. Note that the bare-bones 3D graphics card drivers provided as part of Microsoft Windows usually don't provide these dialog boxes. Be sure to use the drivers provided with the graphics card or download updated versions from the graphics card vendor's website.

# **Application Programming Interfaces**

Application programming interfaces (APIs) provide hardware and software vendors a means to create drivers and programs that can work quickly and reliably across a wide variety of platforms. When APIs exist, drivers can be written to interface with the API rather than directly with the operating system and its underlying hardware.

Currently, the leading game APIs include SGI's OpenGL and Microsoft's Direct3D (part of DirectX). OpenGL and Direct3D are available for virtually all leading graphics cards. At one time, a third popular game API was Glide, an enhanced version of OpenGL that is restricted to graphics cards that use 3dfx chipsets, which are no longer on the market.

#### OpenGL

The latest version of OpenGL is version 2.1, released on August 2, 2006. OpenGL 2.1 includes the core features of OpenGL 2.0—the OpenGL shading language (now in revision 1.20), programmable vertex and fragment shaders, multiple render targets—and adds support for non-square matrices, pixel buffer objects, sRGB textures, non-power-of-two textures, point sprites, and separate stencils for the front and back faces of graphics primitives.

Although OpenGL is a popular gaming API, it is also widely used in 3D rendering for specialized business applications, including mapping, life sciences, and other fields. Windows XP and newer can support OpenGL either through software or through hardware acceleration. For a particular graphics card to support hardware acceleration of OpenGL, the driver developer must include an installable client driver (ICD). The ICD is distributed as part of the driver package provided by the video card or GPU vendor. Thus, driver updates can improve OpenGL performance as well as DirectX (Direct3D) performance.

To learn more about OpenGL, see the OpenGL website at www.opengl.org.

#### Microsoft DirectX 9.0c, 10, and 11

Direct3D is part of Microsoft's comprehensive multimedia API, DirectX. Although the most recent versions of DirectX (9.0c and up) provide support for higher-order surfaces (converting 3D surfaces into curves), vertex shaders, and pixel shaders, significant differences exist between DirectX versions in how these operations are performed.

DirectX 9.0c uses separate pixel and vertex shaders to create 3D objects. Although DirectX 9.0c provides greater precision in data handling as well as support for more instructions, more textures, and more registers than its predecessors, its use of separate shaders can still lead to slow 3D rendering when more pixels must be rendered than shaders, or vice versa. Shader Model 3 (used by DirectX 9.0c) is simply a development of the split-function design first developed for Shader Model 1 (used by DirectX 8.0) back in 2001, adding support for more instructions and greater numerical accuracy.

DirectX 10, developed for Windows Vista, includes a completely rebuilt Direct3D rendering engine with a brand-new shader design, Shader Model 4. Shader Model 4 adds a geometry shader to the vertex shader and pixel shader design used in earlier shader models to improve the handling of real-time scene changes such as explosions. However, the biggest single change in Shader Model 4 is the use of unified shaders that can be switched between vertex, pixel, and geometry shader operations on the fly, eliminating bottlenecks and improving performance, no matter what types of 3D data exist in a scene.

#### **Note**

With the replacement of dedicated vertex and pixel shaders in the DirectX 10 3D rendering pipeline, DirectX 10 GPUs are rated in terms of the number of stream processors on board. Each stream processor performs vertex, geometry, and pixel shading as needed.

When you are comparing two otherwise-equal DirectX 10 GPUs (same GPU, memory size and speed, motherboard and memory bus designs), the GPU with a larger number of stream processors will be faster.

Other architectural changes in DirectX 10 include process optimizations to reduce the load on the CPU. In a sample of different types of images rendered, DirectX 10 reduced the command cycles by as much as 90% over DirectX 9.

DirectX 11 was originally developed for Windows 7, and has several new features:

- Tesselation—provides additional pipeline stages that increase the number of visible polygons at runtime.
- Multithreaded rendering—enables the execution of Direct3D commands on multiple processor cores.
- Compute shaders—provides an additional stage independent of the Direct3D pipeline that enables general purpose computing on the graphics processor.
- Dynamic shader linkage—a limited runtime shader linkage that allows for improved shader specialization during application execution.

A version of DirectX 11 will also be available for Windows Vista.

It's important to realize that DirectX 10/11 GPUs retain full compatibility with DirectX 9.0c and earlier DirectX versions, so you can play the latest games as well as old favorites with a DX10 or DX11 compliant video card. Updates for DirectX are provided via www.windowsupdate.com. More information about DirectX is available from Microsoft at www.microsoft.com/directx.

# **Dual-GPU Scene Rendering**

In Table 12.15, I placed the development of dual PCI Express graphics card solutions as the ninth generation of 3D acceleration. The ability to connect two cards together to render a single display more quickly isn't exactly new: The long-defunct 3dfx Voodoo 2 offered an option called *scan-line interfacing (SLI)*, which pairs two Voodoo 2 cards together on the PCI bus with each card writing half the screen in alternating lines. With 3dfx's version of SLI, card number one wrote the odd-numbered screen lines (one, three, five, and so on), while card number two wrote the even-numbered screen lines (two, four, six, and so on). Although effective, use of SLI with Voodoo 2 was an expensive proposition that only a handful of deep-pocketed gamers took advantage of.

A few companies also experimented with using multiple GPUs on a single card to gain a similar performance advantage, but these cards never became popular. However, the idea of doubling graphics performance via multiple video cards has proven too good to abandon entirely, even after 3dfx went out of business.

#### NVIDIA SLI

When NVIDIA bought what was left of 3dfx, it inherited the SLI trademark and, in mid-2004, reintroduced the concept of using two cards to render a screen under the same acronym. However, NVIDIA's version of SLI has a different meaning and much more intelligence behind it.

NVIDIA uses the term *SLI* to refer to scalable link interface. The *scaling* refers to load-balancing, which adjusts how much of the work each card performs to render a particular scene, depending on how complex the scene is. To enable SLI, the following components are needed:

- A PCI Express motherboard with an SLI-compatible chipset and two PCI Express video slots designed for SLI operation
- Two NVIDIA-based video cards with SLI support

#### **Note**

Originally, you needed to use two identical cards for NVIDIA SLI. With the introduction of NVIDIA ForceWare v81.85 and higher driver versions, this is no longer necessary. Just as with the ATI CrossFire multi-GPU solution, the cards need to be from the same GPU family, but they don't need to be from the same manufacturer. You can obtain updated drivers from your video card maker or from the NVIDIA website (www.nvidia.com).
In most cases, a special bridge device known as a multipurpose I/O (MIO) is used to connect the cards to each other. The MIO is supplied with SLI-compatible motherboards, but some SLI-compatible cards don't use it.

To learn more about SLI and for a list of SLI-compatible GPUs and nForce motherboard chipsets, visit NVIDIA's SLI Zone (http://sg.slizone.com).

Figure 12.16 illustrates a typical SLI hardware configuration. Note the MIO device connecting the cards to each other.

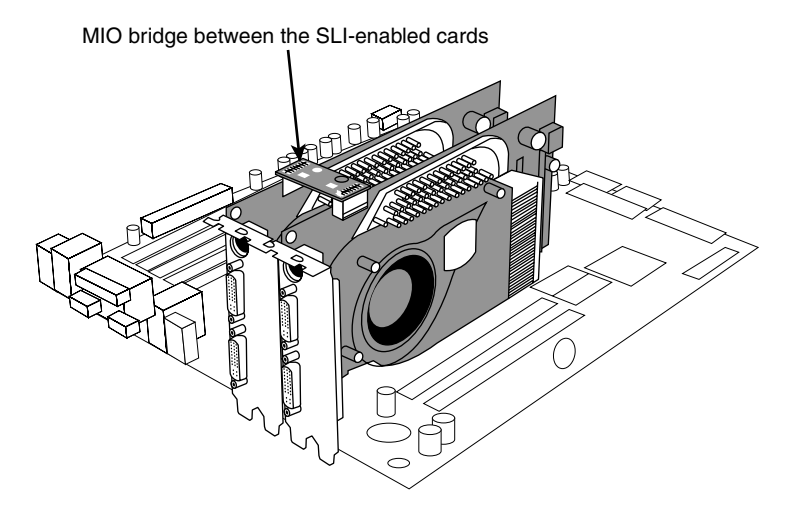

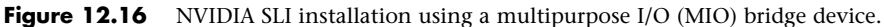

#### ATI CrossFire/CrossFireX

ATI's CrossFire (now called CrossFireX) multi-GPU technology uses three methods to speed up display performance: alternate frame rendering, supertiling (which divides the scene into alternating sections and uses each card to render parts of the scene), and load-balancing scissor operation (similar to SLI's load-balancing). The ATI Catalyst driver uses alternate frame rendering for best performance, but automatically switches to one of the other modes for games that don't work with alternate frame rendering.

To achieve better image quality than with a single card, CrossFire offers various SuperAA (antialiasing) modes, which blend the results of antialiasing by each card. CrossFire also improves anisotropic filtering by blending the filtering performed by each card.

To use CrossFire, you need the following components:

- A PCI Express motherboard with a CrossFire-compatible chipset and two PCI Express video slots designed for CrossFire operation
- A supported combination of ATI CrossFire-supported cards

#### **Note**

For specific models of motherboards, video cards, power supplies, memory, and cases designed to support CrossFire, see http://ati.amd.com/crossfire.

First-generation CrossFire cards required users to buy special CrossFire Edition cards that contained the composting engine (an Xilinx XC3S400 chip) and used a proprietary DMS-59 port for interconnecting the cards. One of these cards was paired with a standard Radeon card from the same series via a clumsy external cable between the CrossFire Edition's DMS port and the DVI port on the standard card. Newer CrossFire-compatible cards use the PCI Express bus or a CrossFire bridge interconnect (similar in concept to the SLI MIO component) to connect matching cards.

CrossFire can be disabled to permit multimonitor operation, and CrossFire cards can also be used to implement physics effects in games that use the HavokFX physics technology (www.havok.com).

For more information about CrossFire, see the AMD website at http://ati.amd.com/crossfire.

## **3D Chipsets**

Virtually every mainstream video adapter in current production features a 3D acceleration-compatible chipset from vendors such as ATI (AMD), NVIDIA, and Matrox. With several generations of 3D adapters on the market from the major vendors, keeping track of the latest products can be difficult. Consult the chipset vendors' websites for the latest information about the chipsets they offer, as well as third-party video card sources using a specific chipset.

# **Monitors**

The monitors typically used with PCs come in a wide variety of sizes and resolutions, and are typically based on one of two display technologies: liquid crystal display (LCD) or cathode-ray tube (CRT). Larger displays such as big-screen TVs and projectors can also use LCD technology, but may use plasma or digital light processing (DLP) technology as well. This section discusses the various features, specifications, and technologies used in PC monitors.

## **Display Specifications**

There are a number of features and specifications that differentiate one display from another. Some of these can be confusing, and some are more important than others. The following sections examine the features and specifications to look for when comparing or selecting displays.

## Display Size

PC monitors come in various sizes, generally ranging from 15" to 30" in diagonal measurement. Displays smaller than 15" are available for specialized uses (and are often used on smaller laptop or palmtop/netbook systems). Displays larger than 30" are also available; however, these are generally categorized as large format multimedia displays or televisions rather than as PC monitors. In general, the larger the monitor, the higher the price tag; however, there are often "sweet spots" where a certain size may have a price advantage over smaller sizes due to sales and manufacturing popularity.

Display sizes are measured diagonally, which is an artifact from the round tubes used in the first televisions, where the diagonal measurement was equal to the physical diameter of the tube. Whereas the diagonal display size measures the physical size of the display, the *viewable image size* refers to the diagonal measurement of the usable area on the screen (for example, the operating system desktop). On an LCD panel, the physical diagonal measurement and the viewable image size of the display are the same. With CRTs, however, the viewable image size is typically 1" smaller than the advertised diagonal display size. Therefore, when you're comparing LCDs and CRTs with the same diagonal size, the LCD will actually offer a larger viewable image.

#### **Note**

Many people became upset when they realized that the CRT monitors they were buying displayed images that were smaller than the advertised number. For example, a 17" CRT monitor would display only a 16"-sized image. This came to a head in the mid-1990s when several class-action lawsuits forced CRT monitor manufacturers to disclose the viewable image size in the immediate proximity of the physical diagonal measurement in any advertisements and specifications. LCDs were not affected by these lawsuits because LCDs have always had a viewable image size that is the same as the diagonal display measurement.

## **Tip**

Larger, higher-resolution monitors retain their value longer than most other computer components. Although it's common for a newer, faster processor to come out right after you have purchased your computer or to find the same model with a bigger hard disk for the same money, a good monitor can outlast your computer. If you purchase monitors with longer term usage considerations in mind, you can save money on your next system by reusing your existing monitor.

## Resolution

*Resolution* indicates the amount of detail a monitor can render. This quantity is expressed in the number of horizontal and vertical picture elements, or *pixels*, contained in the screen. The total is usually expressed in the millions of pixels, or *megapixels*. As the resolution increases, the image consists of a greater number of pixels. With more pixels, you can see more of a given image and/or the image can be viewed in greater detail.

As PC video technology has evolved, available resolutions have grown at a steady pace. Table 12.14 shows the industry standard resolutions (from lowest to highest) used in PC graphics adapters and displays as well as the terms or designations commonly used to describe them.

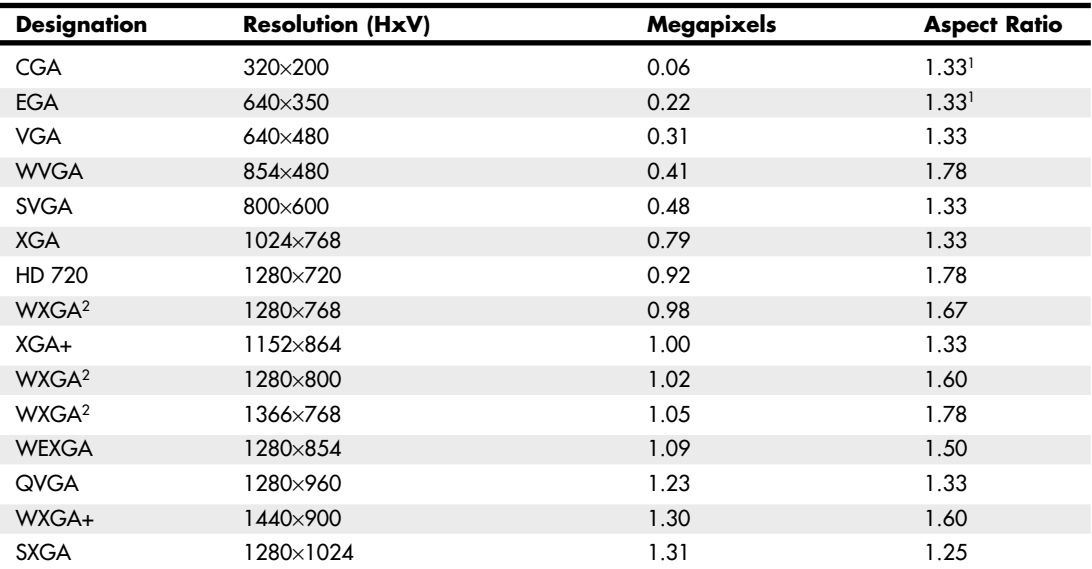

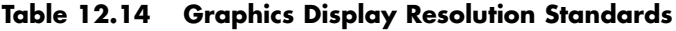

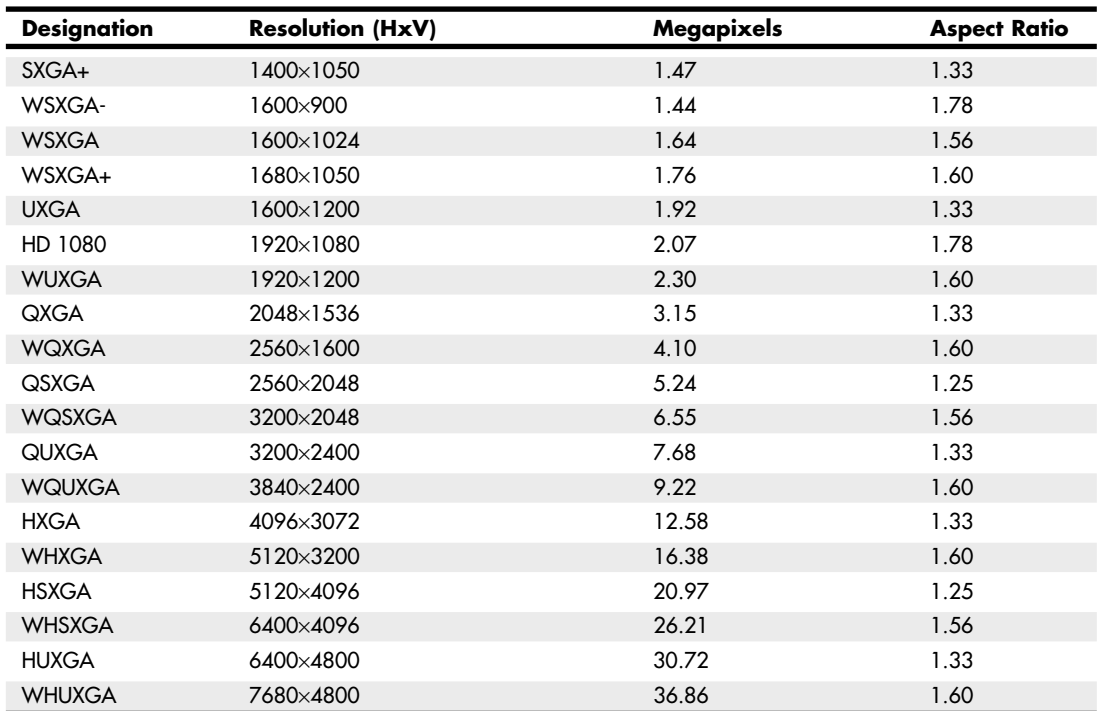

#### **Table 12.14 Continued**

*1. CGA and EGA used non-square pixels on a 4:3 display.*

*2. WXGA is used to designate several slightly different resolutions.*

Display adapters normally support a variety of resolutions; however, what a display can handle is usually much more limited. Therefore, the specific resolution you use is normally dictated by the display, not the adapter. A given video adapter and display combination will usually have an allowable maximum (usually dictated by the display), but it can also work at several different resolutions less than the maximum. Because LCD monitors are designed to run at a single native resolution, they must use electronics to scale the image to other choices. Older LCD panels handled scaling poorly, but even though current LCD panels perform scaling fairly well, you are almost always better off selecting the single specific resolution that is native to the display you are using. However, if the native resolution of the display is exceptionally high, you can choose lower resolutions in order to achieve larger and more readable icons and text.

#### Aspect Ratio

A given resolution has a horizontal and vertical component, with the horizontal component the larger of the two. The aspect ratio of a display is the ratio between the horizontal and vertical number of pixels. It is calculated as the width (in pixels) divided by the height. A number of different aspect ratios have been used in PC displays over the years. Most of the early display formats were only slightly wider than they were tall. More recently, wider formats have become popular. Aspect ratios of 1.5 or higher (numerically) are considered "widescreen" displays. Originally 1.33 (4:3) was the most common aspect ratio for displays because it matched the aspect ratio of the original standard definition televisions. More recently, however, 1.60 (16:10 or 8:5) has become the most popular ratio for widescreen PC displays, whereas 1.78 (16:9) is the most popular format for widescreen televisions. Table 12.15 shows the various aspect ratios and designations.

| <b>Numerical Ratio</b> | <b>Fractional Ratio</b> | <b>Format Designation</b> |
|------------------------|-------------------------|---------------------------|
| 1.25                   | 5:4                     | Standard                  |
| 1.33                   | 4:3                     | Standard                  |
| 1.50                   | 3:2                     | Widescreen                |
| 1.56                   | 25:16                   | Widescreen                |
| 1.60                   | 16:10                   | Widescreen                |
| 1.67                   | 5:3                     | Widescreen                |
| 1.78                   | 16:9                    | Widescreen                |
| 1.83                   | 11:6                    | Widescreen                |

**Table 12.15 Standard Aspect Ratios and Designations**

*1.50 and higher numerical aspect ratios are considered to be "widescreen."*

Figure 12.17 shows the physical difference between the most common standard and widescreen aspect ratio display formats.

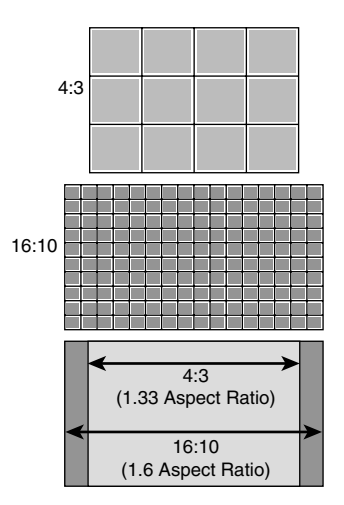

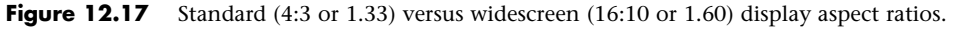

#### Pixels

In a color monitor, each picture element (pixel) consists of three red, green, and blue (RGB) subpixels. By varying the intensity of each of the subpixels, you can cause the overall color and brightness of the pixel to be anything from black (all off) to white (all on) and almost any color or level in between. The physical geometry of the RGB subpixels varies depending on the type of display, but the shape is normally either rectangular stripes or round dots. LCD monitors normally have the three subpixels arranged as rectangular vertical stripes in a linear repeating arrangement. CRTs may also use linear stripes, or they can have staggered stripes or dot triads.

When you're choosing a display, the most important considerations are the combination of size and resolution. The overall combination of size and resolution is normally expressed in pixels per inch (ppi), but it can also be expressed in pixel pitch, which is the distance between pixels in millimeters. A higher ppi number (or lower pixel pitch) means that fixed size images such as icons and text will be smaller and possibly harder to read. Pixel pitch is also sometimes called *dot pitch*, in reference to the dot shaped subpixels used on some displays.

For a given size screen, higher resolution displays have a higher ppi number, which corresponds to a lower pixel pitch number. As a result, the picture elements are closer together, producing a sharper picture onscreen. Conversely, screens with a lower ppi number (which equals a larger pixel/dot pitch) tend to produce images that are more grainy and less clear.

Figure 12.18 illustrates a dot-shaped subpixel arrangement most commonly found on shadow-mask base CRTs, where the pixel or dot pitch is the shortest distance between same color subpixels.

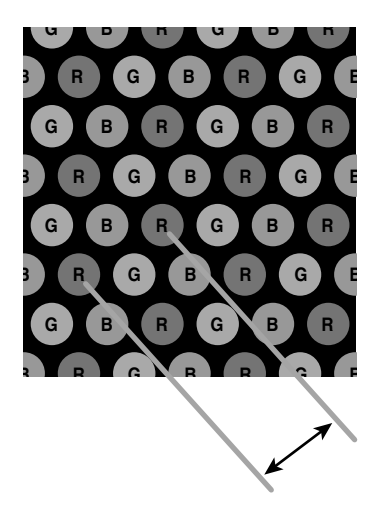

**Figure 12.18** Dot-shaped subpixels, where pixel or dot pitch is the shortest distance between same color subpixels.

Figure 12.19 and 12.20 show striped subpixel arrangements in both linear and staggered forms. Of these, the linear form is the most common, used on virtually all LCDs and most aperture grille–based CRTs. With striped subpixels, the pitch is measured as the horizontal or vertical distance between same color subpixels.

Generally, the higher the resolution, the larger the display you will want. Why? Because operating system and application program icons and text normally use a constant number of pixels, higher display resolutions make these screen elements smaller onscreen. By using a larger display, you can use higher resolution settings and still have icons and text that are large enough to be readable. Although it is possible to change icon and text size, this often causes other problems with formatting in various windows and dialog boxes, such that in most cases it is best to stick with the default sizes.

At lower resolutions, text and onscreen icons are very large. Because the screen elements used for the Windows desktop and software menus are at a fixed pixel width and height, you'll notice that they shrink in size onscreen as you change to the higher resolutions. You'll be able to see more of your document or web page onscreen at the higher resolutions because each object requires less of the screen. Tables 12.16 and 12.17 show the sizes and resolutions for commonly available standard and widescreen LCD monitors.

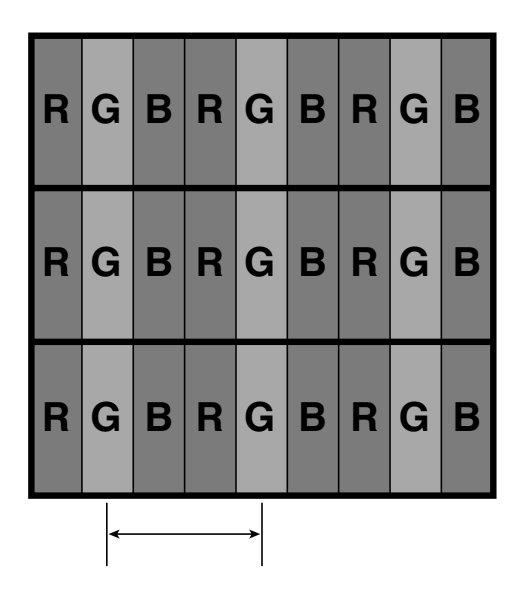

**Figure 12.19** Stripe-shaped subpixels in a linear arrangement, where pixel pitch is the distance between same color subpixel stripes.

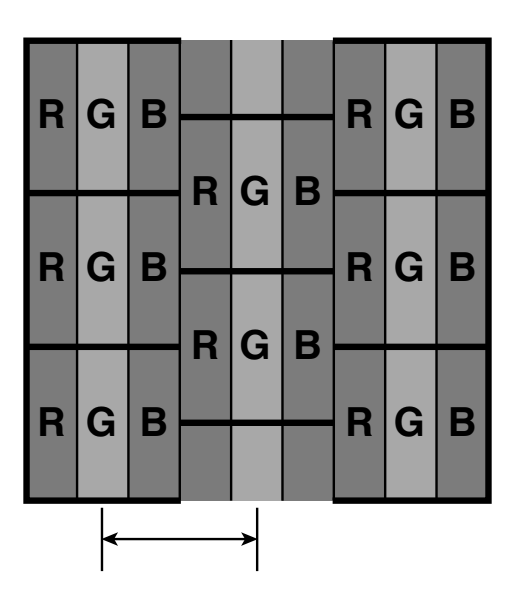

**Figure 12.20** Stripe-shaped subpixels in a staggered arrangement, where pixel pitch is the distance between same color subpixel stripes.

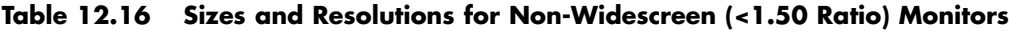

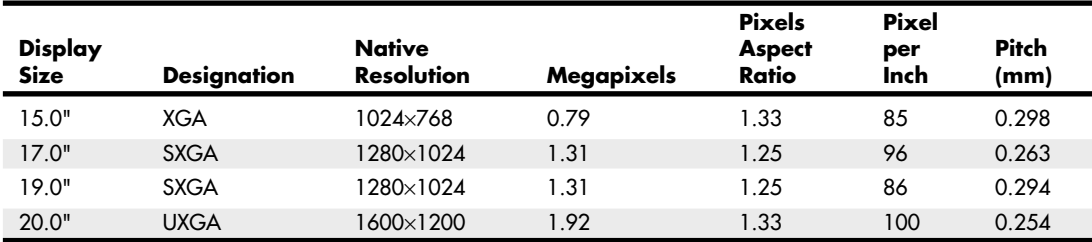

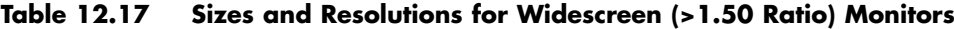

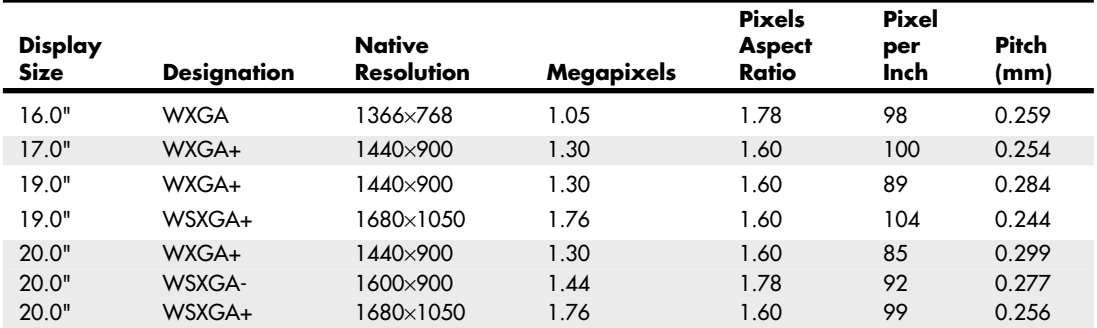

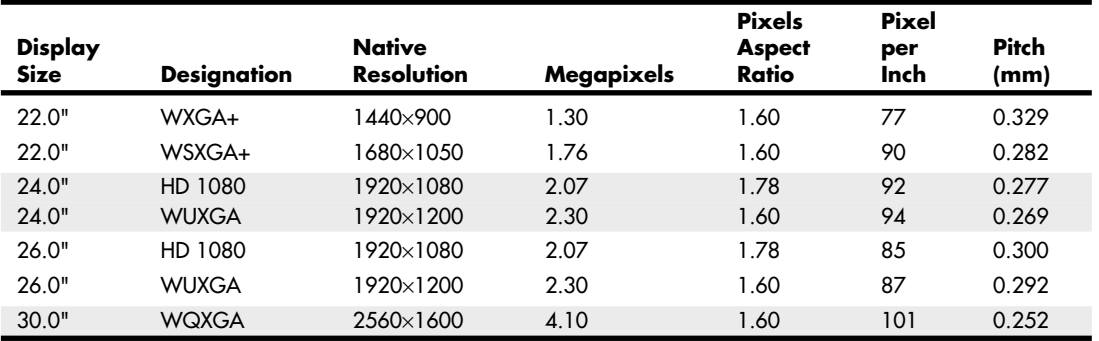

#### **Table 12.17 Continued**

Because LCD monitors have a 1:1 relationship between resolution and pixels, any two displays having the same size and resolution always have the same pixel per inch or pixel pitch specification. Regardless of the actual resolution, any two displays having the same number of pixels per inch will display text, icons, and other elements on the screen at the same sizing. Although having a higher resolution display is generally considered better, you need to be careful when selecting small LCD displays with higher resolutions because icons and text will be much smaller than you might be accustomed to. You can change the icon and font sizes in Windows to compensate, but this often causes problems such as abnormal word wrapping in dialog boxes. Also, many fonts are fixed, and they will remain at the smaller size no matter what settings you change.

Depending on their ability to see and read small text, many people will have difficulty seeing the text and icons when the display is rated at 100 ppi or higher. If you are going to choose a display rated over 100 ppi, you may need to either sit closer to the screen or use bifocals or reading glasses in order to read it. Changing resolution to a lower setting is usually unsatisfactory with a flat-panel display because either the display will simply be smaller (text and icons will remain the same size, but you can't fit as much on the screen) or the display will attempt to scale the data to fit the screen. However, scaling invariably results in a blurred and distorted image. The bottom line is that LCDs really work well only at their native resolution—something you should strongly consider when purchasing.

As a consolation, even with their tinier text and icons, LCD screens are much sharper and clearer than CRT-based monitors. So, even though the text and icons are physically smaller, they are often more readable with less eyestrain because they are sharp and perfectly focused.

CRTs don't have a 1:1 relationship between resolution and pixels. Therefore, when you're comparing CRTs, the smaller the pixel pitch, the sharper the images will be. As an example, the original IBM PC color monitor from the early 1980s had a pixel pitch of .43mm, whereas newer color CRTs have a pixel pitch between .25mm and .27mm, with high-end models offering .24mm or less. To avoid grainy images on a CRT, look for those with a pixel pitch of .26mm or smaller.

#### Horizontal and Vertical Frequency

Analog display connections such as VGA are designed to transmit signals that drive the display to draw images. These signals tell the display to draw an image by painting lines of pixels from left to right and from top to bottom. For example, if the display resolution is 1024×768, that means there

are 768 lines that would be drawn, one after the other, from top to bottom. Once the 768th line is drawn, the entire image would be completed, and the process would repeat starting again from the top.

The speed at which this image drawing occurs has two components, called the *horizontal frequency* and the *vertical frequency*. These frequencies are also called *scan* or *refresh rates*. The horizontal frequency is the speed in which the horizontal lines are drawn, expressed as the total number of lines per second. The vertical frequency (or vertical refresh rate) is the speed in which complete images are drawn, expressed in the number of images per second.

Using a 1024×768 display as an example, if the vertical refresh rate is 60Hz, then all of the 768 lines that make up the image would need to be drawn 60 times per second, resulting in a horizontal frequency of 768 lines per image \* 60 images per second, which equals 46,060 total lines per second, or a frequency of about 46KHz. If the vertical refresh rate were increased to 85Hz, then the horizontal frequency would be  $768 * 85 = 65,280$ , or about 65.3KHz. The actual figures are technically a bit higher at 47.8KHz and 68.7KHz, respectively, because there is about a 5% overhead called the *vertical blanking interval* that was originally designed to allow the electron beam to move from the bottom back to the top of the screen without being seen. Although there is no electron beam in LCD displays, the blanking time is still used for backward compatibility as well as to send additional data that is not part of the image. The exact amount of vertical and horizontal blanking time required varies by the resolution and mode. It is governed by the VESA CVT (Coordinated Video Timings) standard.

Displays with analog connections usually have a range of scan frequencies that they can handle, which effectively controls the minimum and maximum resolutions that can be displayed. Of the vertical and horizontal frequencies, for CRT displays the vertical refresh rate is more important because it controls flicker. A refresh rate that is too low causes CRT screens to flicker, contributing to eyestrain. The higher the refresh rate you use with a CRT display, the less eyestrain and discomfort you will experience while staring at the screen.

A *flicker-free refresh rate* is a refresh rate high enough to prevent you from seeing any flicker. The flicker-free refresh rate varies with the size and resolution of the monitor setting (larger and higher resolutions require higher refresh rates) as well as the individual, because some people are more sensitive to it than others. In my experience, a 75Hz refresh rate is the minimum anybody should use with a CRT, especially at resolutions of 1024×768 and higher. Lower rates produce a noticeable flicker, which can cause eyestrain, fatigue, and headaches. However, although a 75Hz vertical refresh rate is sufficient for most, some people require a setting as high as 85Hz before the image is truly flicker-free. For that reason, 85Hz is considered by VESA to be the optimum refresh rate for CRT displays. Because a refresh rate that is too high can reduce video performance by making the adapter work harder to update the image more frequently, I recommend using the lowest refresh rate you are comfortable with.

#### **Note**

CRT manufacturers often used the term optimal resolution to refer to the highest resolution a given CRT monitor supports at the 85Hz VESA standard for flicker-free viewing.

Table 12.18 shows the correlation between resolution and refresh rates. As the resolution and vertical refresh rate increase, so must the horizontal frequency. The maximum horizontal frequency supported by the display is the limiting factor when selecting higher refresh rates at a given resolution.

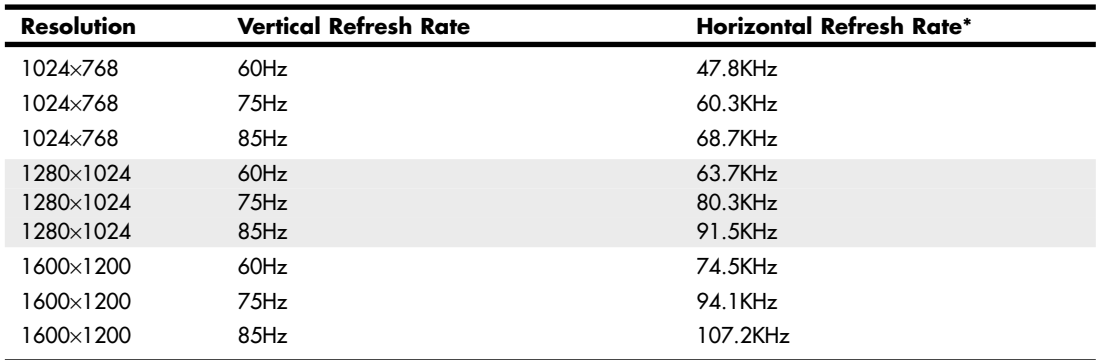

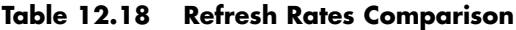

*\*Includes VESA CVT (Coordinated Video Timings) prescribed blanking overhead.*

For example, let's say you have a CRT display that supports a maximum *horizontal frequency* of 75KHz. That display would be capable of an 85Hz refresh rate at 1024×768, but would only be capable of a 60Hz refresh at either 1280×1024 or 1600×1200. Because the flickering on a CRT at 60Hz is unacceptable, using those resolutions would be out of the question. By comparison, a monitor capable of supporting a 110KHz horizontal frequency could handle even the highest 1600×1200 resolution at an 85Hz refresh rate, which would mean no flicker. Premium CRT displays offer flicker-free refresh rates at higher resolutions. Note that you can't use refresh rates higher than the display can support, and in some cases with older CRTs, selecting a refresh rate in excess of the monitor's maximum can actually cause damage to the display circuitry!

Windows supports Plug and Play (PnP) monitor configuration if both the monitor and video adapter support the Data Display Channel (DDC) feature. Using DDC communication, Windows can read the VESA Extended Display Identification Data (EDID) from the display and use it to configure the graphics controller to match the display's capabilities, such as supported resolutions and refresh rates. This normally prevents the user from selecting refresh rates that the monitor cannot support.

LCD monitors aren't affected by vertical refresh rates like CRTs, because LCDs avoid problems with flicker because of their design. LCDs use transistors to activate all the pixels in the image at once, as opposed to a scanning electron beam that must work its way from the top to the bottom of the screen to create an image. But most importantly, LCDs have a CCFL (cold cathode fluorescent lamp) or LED (light emitting diode) backlight that for all intents and purposes doesn't flicker (it operates either continuously or at very high frequencies of 200Hz or more). In other words, although a vertical refresh rate setting of 60Hz is considered bad for CRTs, that is the standard rate used by most LCDs because they don't exhibit visible flicker. Although most LCDs can accept refresh rates of up to 75Hz, in most cases selecting rates higher than 60Hz will only force the video card to work harder and won't actually affect what you see on the display.

## **Tip**

If you try to use a refresh rate higher than your display can support, you might see a message that you have selected an out-of-range frequency. If you use a dual-head video card, keep in mind that some models don't permit you to assign different refresh rates to each monitor. If you have both a CRT and an LCD connected to such a video card, use the highest refresh rate supported by both displays (usually 75Hz) to minimize flicker on the CRT.

## Interlaced Versus Noninterlaced

Some monitors and video adapters can support both interlaced as well as noninterlaced modes. In *noninterlaced* (conventional) mode, the screen is drawn from top to bottom, one line after the other, completing the screen in one pass. In *interlaced* mode, the screen is drawn in two passes—with the odd lines first and the even lines second. Each pass takes half the time of a full pass in noninterlaced mode.

Early high-resolution CRT monitors used interlacing to reach their maximum resolutions; as with interlacing, the vertical and horizontal scan frequencies were cut in half. Unfortunately this usually introduces noticeable flicker into the display, so in most cases interlacing should be avoided where possible. Fortunately most modern monitors support noninterlaced modes at all supported resolutions, thus avoiding the slow screen response and potential flicker caused by interlacing.

#### **Note**

The 1080i HDTV standard is an interlaced mode that is sometimes used because it requires half the bandwidth of the 1080p (progressive) mode. However, in most cases, you will not see a DLP, LCD, or plasma TV flicker when it receives a 1080i signal. That is because the signal is normally converted internally into a progressive signal and scaled to the display's native resolution.

#### Image Brightness and Contrast

Although it's a consideration that applies to both LCDs and CRTs, the brightness of a display is especially important in an LCD panel, because brightness can vary a great deal from one model to another. Brightness for LCD panels is measured in candelas per square meter (cd/m2), which is also called a *nit* (from the Latin *nitere*, "to shine") and often abbreviated as *nt*. Typical ratings for good display panels are between 200 and 450 nits—the brighter the better.

Contrast is normally expressed as the ratio between white and black, with higher ratios being better. There are unfortunately different ways to make the measurement, but the one that is most important is the *static contrast ratio*, which is the ratio from brightest to darkest that can be produced on a display simultaneously. Many display manufacturers like to quote dynamic contrast ratios instead, because they are measured over time with different backlight brightness settings and produce significantly larger numbers. For example, a display with a 1000:1 static contrast ratio can also have an 8000:1 (or higher) dynamic contrast ratio. Even more confusion comes from the fact that many display manufacturers like to assign their own proprietary names to dynamic contrast ratios—for example, Acer calls it ACM (Adaptive Contrast Management), whereas ASUS calls it ASCR (ASUS Smart Contrast Ratio). I recommend comparing displays using only the static ratio instead.

Typical static contrast ratio values range from 400:1 to 1500:1. Anything higher than that is generally a dynamic ratio. Because of the capabilities of the human eye, static ratios over 1000:1 offer very little perceptible visual difference. A good combination of both brightness and contrast is a brightness rating of 300 nits (or more) along with a static contrast ratio of 1000:1.

#### **Note**

When you evaluate an LCD TV monitor, be sure to note the brightness settings available in computer mode and TV mode. Many of these displays provide a brighter picture in TV mode than in computer mode.

#### Display Power Management Signaling (DPMS)

Monitors, like virtually all power-consuming computer devices, have been designed to save energy wherever and whenever possible. Virtually all monitors sold in recent years have earned the Environmental Protection Agency's Energy Star logo by reducing their current draw down to 15 watts (CRTs) or 5 watts (LCDs) or less when idle. Power-management features in the monitor, as well as controls provided in the system BIOS and in the latest versions of Windows, help monitors and other types of computing devices use less power.

◊◊ For more information about power management, see Chapter 18, "Power Supplies," p. 913.

Display Power-Management Signaling (DPMS) is a VESA specification that defines the signals a computer sends to a monitor to indicate idle times. The operating system normally decides when to send these signals, depending on how you have set up the power management settings.

Table 12.19 shows the various signal states and relative power consumption according to the DPMS state selected. Normally the monitor will be placed in Suspend mode after a period of inactivity specified in the OS power management settings.

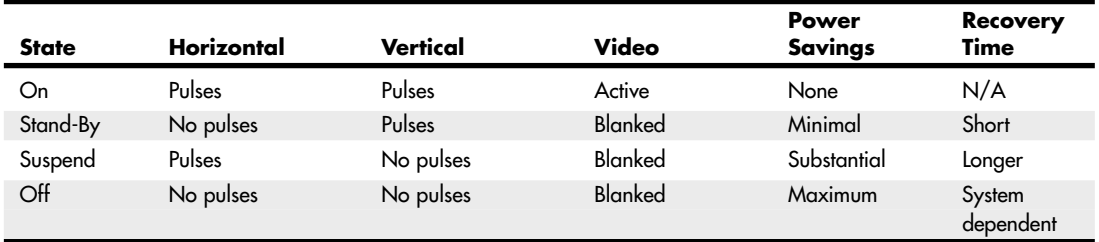

#### **Table 12.19 Display Power Management Signaling States**

Virtually all CRT monitors with power management features meet the requirements of the United States EPA's Energy Star labeling program, which requires that monitor power usage be reduced from up to 100 watts or more (when operating normally) to 15 watts or less in standby mode. LCD monitors comply with the far more stringent Energy 2000 (E2000) standard developed in Switzerland. E2000 requires that monitors use less than 5 watts when in standby mode. Note that LCD displays generally use one-third less power than CRTs in either operating or standby mode.

## **LCD Technology**

Because of their light weight, smaller overall size, and much greater clarity, LCD panels have replaced CRT displays in virtually all new computer installations. Desktop LCD panels use the same technology that first appeared in laptop computers. Compared to CRTs, LCDs have completely flat, thin screens and low power requirements (30 watts versus up to 100 watts or more for CRT monitors). The color quality of a good active-matrix LCD panel can exceed that of many CRT displays, particularly when viewed from head on.

#### How LCD Displays Work

In an LCD, polarizing filters allow only light waves that are aligned with the filter to pass through. After passing through one polarizing filter, the light waves are all aligned in the same direction.

A second polarizing filter aligned at a right angle to the first blocks all those waves. By changing the angle of the second polarizing filter, you can change the amount of light allowed to pass accordingly. It is the role of the liquid crystal cell to act as a polarizing filter that can change the angle of polarization and control the amount of light that passes. The liquid crystals are tiny rod-shaped molecules

that flow like a liquid. They enable light to pass straight through, but an electrical charge alters their orientation, which subsequently alters the orientation of light passing through them.

In a color LCD, there are three cells for each pixel—one each for displaying red, green, and blue with a corresponding transistor for each cell. The red, green, and blue cells that make up a pixel are sometimes referred to as *subpixels*.

#### Active-Matrix Displays

LCD panels use a type of active-matrix technology known as a *thin-film transistor (TFT)* array. TFT is a method for packaging from one (monochrome) to three (RGB color) transistors per pixel within a flexible material that is the same size and shape as the display. Thus, the transistors for each pixel lie directly behind the liquid crystal cells they control.

Two TFT manufacturing processes account for most of the active-matrix displays on the market today: hydrogenated amorphous silicon (a-Si) and low-temperature polysilicon (p-Si). These processes differ primarily in their costs. At first, most TFT displays were manufactured using the a-Si process because it required lower temperatures (less than 400°C) than the p-Si process of the time. Now, lowertemperature p-Si manufacturing processes are making this method an economically viable alternative to a-Si.

To improve horizontal viewing angles in the latest LCDs, some vendors have modified the classic TFT design. For example, Hitachi's in-plane switching (IPS) design—also known as STFT—aligns the individual cells of the LCD parallel to the glass, running the electric current through the sides of the cells and spinning the pixels to provide more even distribution of the image to the entire panel area. Hitachi's Super-IPS technology also rearranges the liquid crystal molecules into a zigzag pattern, rather than the typical row-column arrangement, to reduce color shift and improve color uniformity. The similar multidomain vertical alignment (MVA) technology developed by Fujitsu divides the screen into different regions and changes the angle of the regions.

Both Super-IPS and MVA provide a wider viewing angle than traditional TFT displays. Other companies have different names for the same technology—for example, Sharp calls it Ultra High Aperture (UHA). Manufacturers often like to think up their own buzzwords for the same technology because it makes their products seem different, but the results they generate are all largely the same. Because larger LCDs can exhibit shifts in viewing angle even for an individual user, these more advanced technologies are often used on larger and more expensive panels.

#### Benefits of LCD Panels

LCD monitors offer a number of benefits when compared to conventional CRT glass tube monitors. Because LCDs use direct addressing of the display (each pixel in the picture corresponds with a transistor), they produce a high-precision image. LCDs can't have the common CRT display problems of pincushion or barrel distortion, nor do they experience convergence errors (halos around the edges of onscreen objects).

LCD panels are less expensive to operate than CRTs because they feature lower power consumption and much less heat buildup than CRTs. Because LCD units lack a CRT, no concerns exist about electromagnetic VLF or ELF emissions. Although LCDs offer a comparable mean time between failures (MTBF) to CRT displays, the major reason for LCD failures is the inverter or backlight, which might be relatively inexpensive to replace in some models. CRT failures usually involve the picture tube, which is the most expensive portion of the display and is often not cost-effective to replace.

LCD panels offer a significantly smaller footprint (front-to-back dimensions), and some offer optional wall or stand mounting. LCD panels also weigh substantially less than comparably sized CRTs. For example, a 17" LCD weighs less than 10 lbs., compared to the 50 lbs. weight of 19" CRTs with a similar viewing area.

## Potential Drawbacks of LCD Panels

Although LCD monitors have almost completely replaced CRTs in new systems, there are some potential drawbacks to consider:

- High-quality LCD panels are great for displaying sharp text and graphics. But they sometimes can't display as wide a range of very light and very dark colors as can CRTs.
- Many LCDs don't react to changes in the images being displayed as quickly as CRTs. This can cause full-motion video, full-screen 3D games, and animation to look smeared onscreen. To avoid this problem, look for LCDs that offer a gray-to-gray response time of 5ms or faster. Some LCDs now have gray-to-gray response times under 2ms (the lower the number, the better). Note that LCD makers use various methods of measuring response time, including black to white. Gray-to-gray response times are shorter than black-to-white response times on identical hardware.
- Although recent LCD displays offer wider viewing angles (up to 170° or more horizontal and up to 120° vertical), a CRT is still superior for wide-angle viewing.

#### LCD Monitor Selection Criteria

When selecting an LCD monitor, I recommend taking the following criteria into consideration:

- LCD monitors work best only at their native resolution, and can vary greatly in how they scale to lower resolutions. Because higher resolutions result in smaller text and icons, make sure you don't purchase a display with a higher resolution than you can easily see or use. LCD monitors vary greatly in how well they scale from native to alternative resolutions, so you should evaluate the panel both at its native resolution and at any other resolutions you plan to use.
- For larger displays supporting higher resolutions, using a VGA analog connection will result in a poor quality image. In that case, you will want to use a digital connection, which means that both the video adapter and display will need compatible digital connections such as DisplayPort, DVI, or HDMI.
- LCDs have slower response times than most CRTs. For good performance with games, video, and animation, look for gray-to-gray response times of 5ms or faster.
- LCD displays have lower viewing angles than CRTs. This can be an important consideration if you're planning to use your LCD monitor for group presentations. To improve the horizontal viewing area, several manufacturers have developed patented improvements to the basic TFT display, such as Hitachi's in-plane switching (IPS), Fujitsu's multidomain vertical adjustment (MVA), and Mitsubishi's feed forward driving (FFD)—most of which have been licensed to other leading LCD makers. If you need wider angle viewing capability, look for LCD displays using these technologies to achieve horizontal viewing angles of 170° or more.
- A high-contrast ratio (luminance difference between white and black) makes for sharper text and vivid colors. Look for static contrast ratios of 1000:1 or more.
- Optional features such as integrated speakers, webcams, and Universal Serial Bus (USB) hubs are available on many displays.

## **CRT Display Technology**

Cathode-ray tube (CRT) technology is the same used in older television sets. In the last couple of years, CRTs have become scarce on store shelves, mainly due to the availability of lower cost LCDs.

CRTs consist of a vacuum tube enclosed in glass. One end of the tube contains an electron gun assembly that projects three electron beams, one each for the red, green, and blue phosphors used to create the colors you see onscreen; the other end contains a screen with a phosphorous coating.

When heated, the electron gun emits a stream of high-speed electrons that are attracted to the other end of the tube. Along the way, a focus control and deflection coil steer the beam to a specific point on the phosphorous screen. When struck by the beam, the phosphor glows. This light is what you see when you watch TV or look at your computer screen. Three layers of phosphors are used: red, green, and blue. A metal plate called a *shadow mask* is used to align the electron beams; it has slots or holes that divide the red, green, and blue phosphors into groups of three (one of each color).

Monitors based on Sony Trinitron or Mitsubishi DiamondTron picture tubes used an aperture grille type mask to separate red, green, and blue phosphors, resulting in strips of square pixels in a linear arrangement, similar to an LCD. NEC's ChromaClear monitors used a variation on the aperture grille called the *slotted mask*, which is brighter than standard shadow-mask monitors and more mechanically stable than aperture grille–based monitors. This resulted in a staggered pixel arrangement.

Various types of shadow masks affect picture quality, and the distance between each group of three (the *dot or pixel pitch*) affects picture sharpness.

√√ See "Pixels," p. 711 (this chapter).

Figure 12.21 illustrates the interior of a typical CRT.

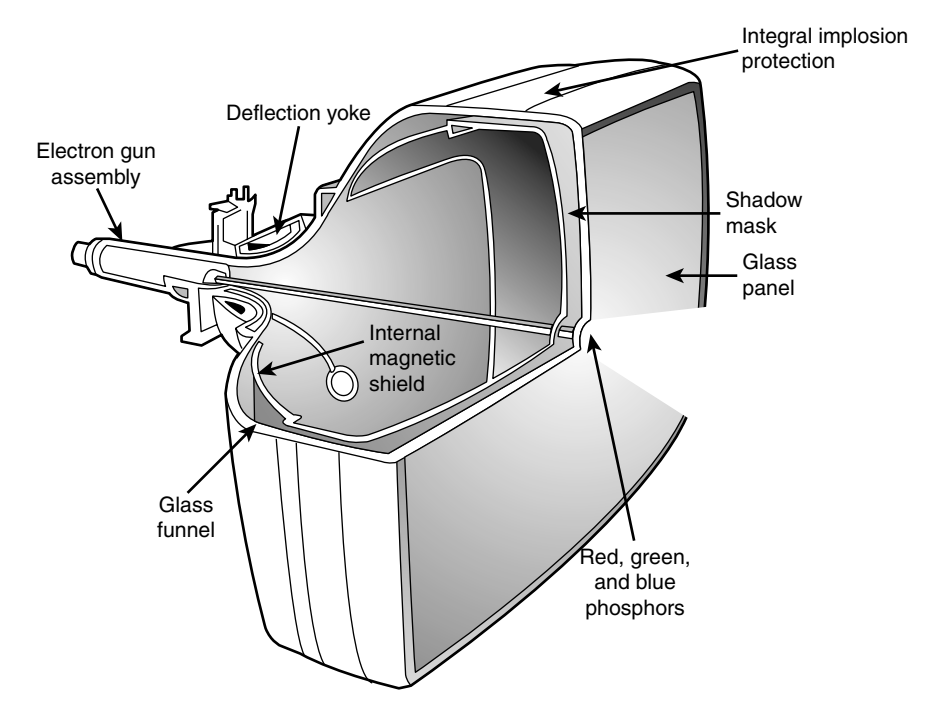

**Figure 12.21** A typical CRT monitor is a large vacuum tube. It contains three electron guns (red, green, and blue) that project the picture toward the front glass of the monitor. High voltage is used to produce the magnetism that controls the electron beams that create the picture displayed on the front of the CRT.

The phosphor chemical has a quality called *persistence*, which indicates how long this glow remains onscreen. Persistence is what causes a faint image to remain on your TV screen for a few seconds after you turn off the set. The vertical scanning frequency (also called the *refresh rate*) of the display specifies how many times per second the image is refreshed. You should have a good match between

persistence and refresh rate so the image has less flicker (which occurs when the persistence is too low) and no ghost images (which occurs when the persistence is too high).

The electron beam moves very quickly, sweeping the screen from left to right in lines from top to bottom, in a pattern called a *raster*. The horizontal scan rate refers to the speed at which the electron beam moves laterally across the screen, measured in the number of lines drawn per second.

During its sweep, the beam strikes the phosphor wherever an image should appear onscreen. The beam also varies in intensity to produce different levels of brightness. Because the glow begins to fade almost immediately, the electron beam must continue to sweep the screen to maintain an image—a practice called *redrawing* or *refreshing* the screen.

Due to the lower persistence phosphors used in PC monitor CRTs, most have an ideal refresh rate (also called the vertical scan frequency) of 85Hz, which means the screen is refreshed 85 times per second. Refresh rates that are too low cause the screen to flicker, contributing to eyestrain.

#### Curved Versus Flat Picture Tubes

CRT screens come in two primary styles: curved and flat. Older CRT monitors use a curved picture tub, which bulges outward from the middle of the screen. Although this type of CRT is inexpensive to produce, the curved surface can cause distortion and glare, especially when used in a brightly lit room. Some vendors use antiglare treatments to reduce the reflectivity of the typical curved CRT surface.

The traditional screen is curved both vertically and horizontally. Some are curved only horizontally and flat vertically; these are referred to as *flat square tube (FST)* designs.

#### Emissions (CRTs)

One drawback of CRT monitors is that they produce electromagnetic fields. Several medical studies indicate that these electromagnetic emissions can cause health problems, such as miscarriages, birth defects, and cancer. The risk might be low, but if you spend a third of your day (or more) in front of a CRT monitor, that risk is increased.

The concern is that VLF (very low frequency) and ELF (extremely low frequency) emissions might affect the body. These two emissions come in two forms: electric and magnetic. Some research indicates that ELF magnetic emissions are more threatening than VLF emissions because they interact with the natural electric activity of body cells. Monitors are not the only culprits; significant ELF emissions also come from electric blankets and power lines.

#### **Note**

ELF and VLF are a form of electromagnetic radiation; they consist of radio frequencies below those used for normal radio broadcasting.

The standards shown in Table 12.20 have been established to regulate emissions and other aspects of monitor operations. Even though these standards originated with Swedish organizations, they are recognized and supported throughout the world.

| <b>Standard</b><br><b>Name</b> | <b>Established</b><br>by | <b>Date</b><br><b>Established</b> | <b>Regulates</b>                       | <b>Notes</b>                                        |
|--------------------------------|--------------------------|-----------------------------------|----------------------------------------|-----------------------------------------------------|
| MPR I                          | SWEDAC <sup>1</sup>      | 1987                              | Monitor emissions                      | Replaced by MPR II.                                 |
| MPR II                         | SWEDAC <sup>1</sup>      | 1990                              | Monitor emissions                      | Added maximums for ELF<br>and VLF; minimum standard |
|                                |                          |                                   |                                        | in recent monitors.                                 |
| TCO <sup>2</sup>               | TCO <sup>2</sup>         | 1992                              | Monitor emissions,<br>power management | Tighter emissions limits than<br>MPR-II             |

**Table 12.20 Monitor Emissions Standards**

*1. The Swedish Board for Accreditation and Conformity Assessment*

*2. Swedish abbreviation for the Swedish Confederation of Professional Employees*

Today, virtually all CRT monitors on the market support TCO standards.

If you are using an older monitor that does not meet TCO standards, you can take other steps to protect yourself. The most important is to stay at arm's length (about 28 inches) from the front of your monitor. When you move a couple of feet away, ELF magnetic emission levels usually drop to those of a typical office with fluorescent lights. Likewise, monitor emissions are weakest at the front of a monitor, so stay at least 3 feet from the sides and backs of nearby monitors.

Note that because plasma and LCD panels don't use electron guns or magnets, they don't produce ELF emissions.

## **Plasma Display Technology**

Plasma displays have a long history in PCs. In the late 1980s, IBM developed a monochrome plasma screen that displayed orange text and graphics on a black background. IBM used a 10-inch version of this gas plasma display on its P70 and P75 briefcase portable systems that were originally released way back in 1988.

Unlike the early IBM monochrome plasma screens, today's plasma displays are capable of displaying 24-bit or 32-bit color. Plasma screens produce an image by using electrically charged gas (plasma) to illuminate triads of red, green, and blue phosphors, as shown in Figure 12.22.

The display and address electrodes create a grid that enables each subpixel to be individually addressed. By adjusting the differences in charge between the display and address electrodes for each triad's subpixels, the signal source controls the picture.

Typical plasma screens range in size from 42" to 50" or larger. Because they are primarily designed for use with DVD, TV, or HDTV video sources, they are sized and optimized for video rather than computer use.

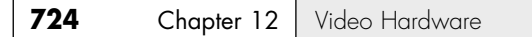

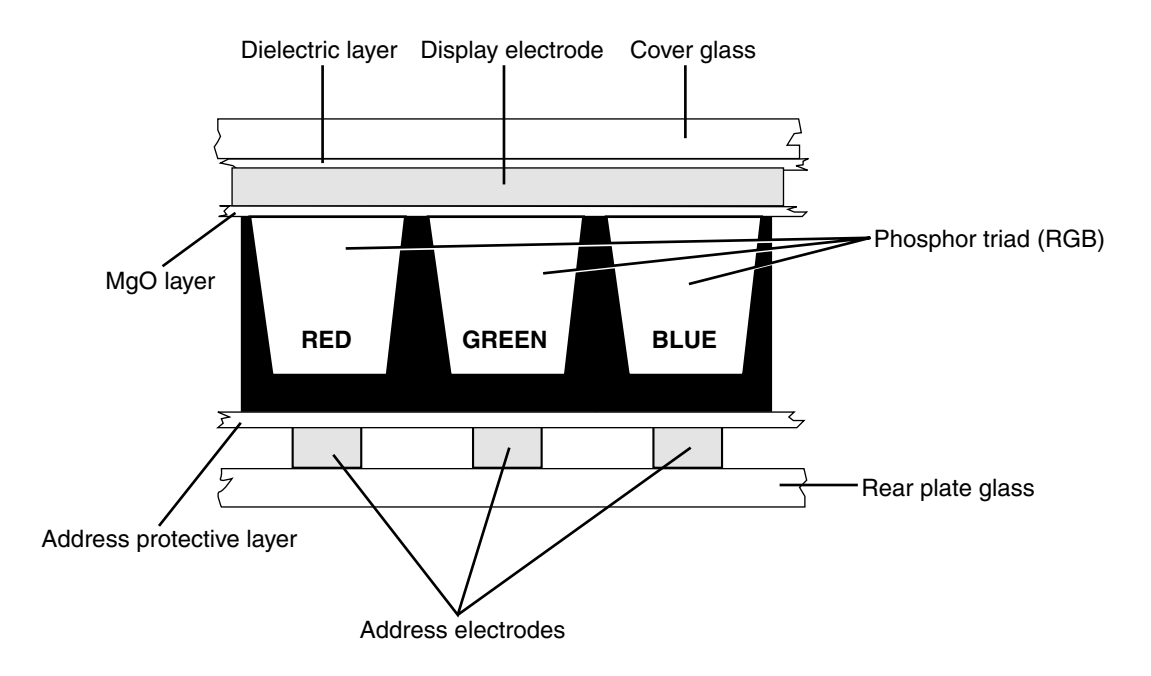

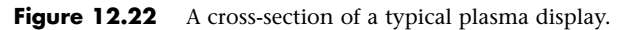

## **LCD and DLP Projectors**

Originally, data projectors were intended for use in boardrooms and training facilities. However, with the rise of home theater systems, the increasing popularity of working from home, and major price reductions and improvements in projector technology, portable projectors are an increasingly popular alternative to large-screen TVs and plasma displays.

Two technologies are used in the construction of data projectors:

- Liquid crystal display (LCD)
- Digital light processing (DLP)

Instead of using triads of subpixels as in a flat-panel or portable LCD, an LCD projector works by separating white light into red, green, and blue wavelengths and directing each wavelength through a corresponding LCD panel. Each LCD panel's pixels are opened or closed according to the signals received from the signal source (computer, DVD, or video player) and are combined into a single RGB image that is projected onto the screen. A relatively hot projection lamp must be used to project LCD images, so LCD projectors require some cool-down time before they can be stored.

The other major technology for presentation and home theater projectors uses Texas Instruments' own digital light processing (DLP) technology. DLP projectors use a combination of a rapidly spinning color wheel and a microprocessor-controlled array of tiny mirrors known as a *digital micromirror device (DMD)*. Each mirror in a DMD corresponds to a pixel, and the mirrors reflect light toward or away from the projector optics. Depending on how frequently the mirrors are switched on, the image varies from white (always on) to black (never on) through as many as 1,024 gray shades. The color wheel provides color data to complete the projected image. Compared to LCD projectors, DLP projectors are more compact, are lighter, and cool down more quickly after use. Although DLP projects were

originally more expensive than LCD projectors, they are now about the same price. Most current projectors also support HDTV resolutions of 720p and 1080i, enabling a single projector to work as either a PC or TV display.

Figure 12.23 illustrates how a DLP-based projector produces the image.

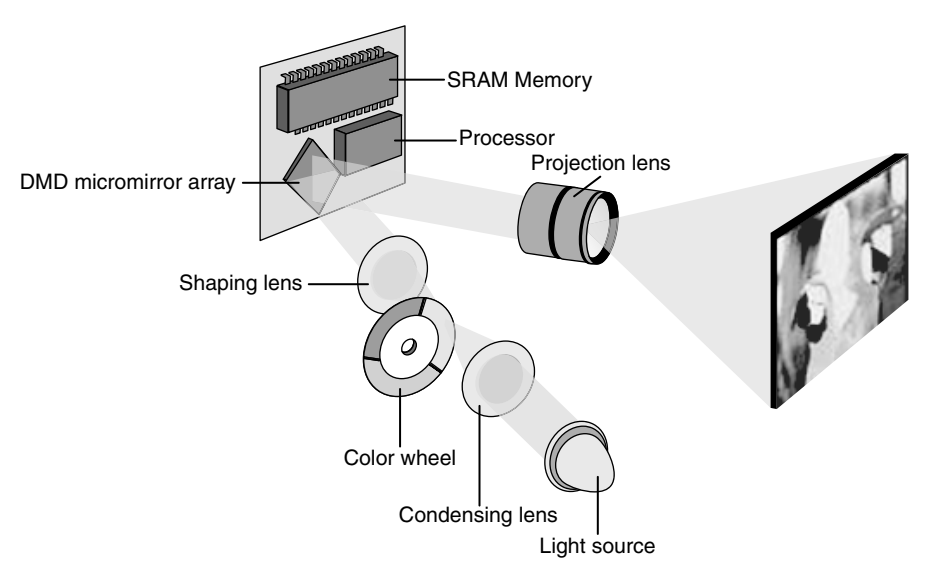

#### **Figure 12.23** How a typical DLP projector works.

The earliest DLP projectors used a simple three-color (RGB) wheel, as shown in Figure 12.23. However, more recent models have used a four-segment (RGB and clear) or a six-segment (RGBRGB) wheel to improve picture quality.

#### **Note**

For more information about digital light processing, see the official Texas Instruments website about DLP technology at www.dlp.com.

# **Using Multiple Monitors**

One of the most useful things you can do for increasing the usability and productivity of a PC is to attach multiple monitors. Adding additional monitors gives you more screen real-estate to use for running multiple applications simultaneously. When you configure a system to use multiple monitors, the operating system creates a virtual desktop—that is, a display that exists in video memory that combines the total screen real-estate of all of the attached displays. You use the multiple monitors to display various portions of the virtual desktop, enabling you to place the open windows for different applications on separate monitors and move them around at will.

Although having three or more displays is entirely possible, just adding a second monitor can be a boon to computing productivity. For example, you can leave an email client or word processor maximized on one monitor and use the other monitor for web browsing, research documents, and more.

Using multiple monitors requires an independent video signal for each display. This can be provided by one of the following methods:

- **Dualview**—A single graphics adapter with two video outputs, also known as a *dual-head graphics adapter*.
- **Homogeneous adapters**—Two or more graphics adapters that use the *same* driver.
- **Heterogeneous adapters**—Two or more graphics adapters that use *different* drivers.

When multiple video adapters are installed, the system will identify one of the video adapters as primary. The primary adapter is sometimes called the *VGA adapter* and is the one that will display the POST (Power-On Self Test) and BIOS Setup screens. This is a function of the motherboard and motherboard BIOS. Most modern BIOSs allow you to choose the primary display adapter via a setting in the BIOS Setup. Normally the options are onboard (built in), PCI, or PCIe (PCI Express). For the PCI and PCIe selections, if you have multiple adapters installed, the primary will be the one in the highest priority slot.

If the BIOS does not let you select which device should be the primary display, it decides solely based on the priority of the buses and/or slots in the machine. Depending on the BIOS used by your system, you might need to check in various places for the option to select the primary display adapter; however, in most cases it will be in the Video Configuration menu.

## **Dualview**

Most older video cards have only a single output; however, many newer video cards now have dual outputs. With the exception of laptops, the same is true for most motherboard-based video adapters. Laptops have almost always had dualview graphics adapters, whereas most desktop motherboards have not until recently.

A dualview card is preferable to using two separate cards because only one slot is used, as are fewer system resources and even power. The types of video outputs on dual-head cards can vary, so make sure you choose a card that has the outputs you need or that the existing outputs can be changed via adapters. Digital outputs such as DVI and DisplayPort are preferred because these can normally be converted to others with inexpensive adapters.

Microsoft states that only Windows XP and later support dualview operation by default; however, with the proper driver support, you can use dualview adapters in Windows 98/Me and 2000. If you are using an older OS and don't see an option to extend the desktop onto the second display, try updating the driver to the latest version.

## **Homogeneous Adapters**

The best solution for running multiple graphics adapters in a single system is to ensure they are homogeneous. This means that they use the same driver, which implies that they must also have chipsets from the same manufacturer (such as ATI or NVIDIA) and from compatible families within that chipset manufacturer. Using multiple homogeneous adapters is supported in Windows 98/Me (up to nine total displays) and in Windows 2000 and later (up to 10 displays) using any combination of single- or dualview adapters. The installation is simple because only a single driver is required for all the adapters and displays.

Because ATI and NVIDIA use a unified driver architecture to support their current product lines, you can use two (or more) ATI-based or NVIDIA-based cards to create the desired homogeneous multiplemonitor configuration. The specific cards and even chipsets can be different, as long as they can use the same driver.

## **Heterogeneous Adapters**

Heterogeneous adapters are those using chipsets from different manufacturers or from incompatible chipset families within the same manufacturer, which therefore require different drivers.

Heterogeneous adapters are supported in Windows 98 through Windows XP and Windows 7 and later, but are *not* supported in Windows Vista. That is because with Windows Vista, Microsoft introduced a new graphics driver model called WDDM (Windows Display Driver Model) 1.0, and WDDM 1.0 drivers only support homogeneous adapters (that is, multiple graphics adapters that use the *same* driver). This means, for example, that you cannot use an ATI and an NVIDIA GPU in the same system (or any other combination of GPUs that use different drivers) when WDDM 1.0 drivers are used. With Windows 7, Microsoft introduced WDDM 1.1, which includes support for heterogeneous adapters along with many other improvements.

#### **Note**

Heterogeneous adapters can be used under Vista if you install Windows XPDM (XP Driver Model) drivers instead of WDDM (Windows Display Driver Model) 1.0 drivers. However, installing XPDM drivers in Vista disables support for DirectX 10 and the Aero graphical interface. In addition, if you attempt to run both XPDM and WDDM drivers in the same system, you will see an "Incompatible display adapter has been disabled" error message, and the secondary adapter will be disabled. For more information about multiple monitor support and limitations in Windows Vista, see www.microsoft.com/whdc/device/display/multimonVista.mspx.

# **Video Capture Devices**

Actually capturing and recording video from external sources and saving the files onto your PC requires a video capture device called a capture card, TV tuner, video digitizer, or video grabber.

#### **Note**

In this context, the technical nomenclature again becomes confusing because the term video here has its usual connotation; that is, it refers to the display of full-motion photography on the PC monitor. When evaluating video hardware, be sure to distinguish between devices that capture still images from a video source and those that capture full-motion video streams.

Today, video sources come in two forms:

- Analog
- Digital

Analog video can be captured from traditional sources such as broadcast or cable TV, VCRs, and camcorders using VHS or similar tape standards. This process is much more demanding of storage space and system performance than still images are.

The typical computer screen was designed to display mainly static images. The storing and retrieving of these images requires managing huge files. Consider this: A single, full-screen color image in an uncompressed format can require as much as 2MB of disk space; a 1-second video would therefore require 45MB. Likewise, any video transmission you want to capture for use on your PC must be converted from an analog NTSC signal to a digital signal your computer can use. On top of that, the video signal must be moved inside your computer at 10 times the speed of the conventional ISA bus structure. You need not only a superior video card and monitor, but also an excellent expansion bus, such as PCI Express or AGP.

Considering that full-motion video can consume massive quantities of disk space, it becomes apparent that data compression is all but essential. Compression and decompression apply to both video and audio. Not only does a compressed file take up less space, it also performs better simply because less data must be processed. When you are ready to replay the video/audio, the application decompresses the file during playback. In any case, if you are going to work with video, be sure that your hard drive is large enough and fast enough to handle the huge files that can result.

Compression/decompression programs and devices are called *codecs*. Two types of codecs exist: hardware-dependent codecs and software (or hardware-independent) codecs. Hardware codecs typically perform better; however, they require additional hardware—either an add-on card or a high-end video card with hardware codecs built in. Software codecs do not require hardware for compression or playback, but they typically do not deliver the same quality or compression ratio. Following are two of the major codec algorithms:

- **JPEG (Joint Photographic Experts Group)**—Originally developed for still images, JPEG can compress and decompress at rates acceptable for nearly full-motion video (30 fps). JPEG still uses a series of still images, which makes editing easier. JPEG is typically lossy (meaning that a small amount of the data is lost during the compression process, slightly diminishing the quality of the image), but it can also be lossless. JPEG compression functions by eliminating redundant data for each individual image (intraframe). Compression efficiency is approximately 30:1  $(20:1-40:1)$ .
- **MPEG (Motion Picture Experts Group)**—MPEG by itself compresses video at approximately a 30:1 ratio, but with precompression through oversampling, the ratio can climb to 100:1 and higher, while retaining high quality. Thus, MPEG compression results in better, faster videos that require less storage space. MPEG is an interframe compressor. Because MPEG stores only incremental changes, it is not used during editing phases.

If you will be capturing or compressing video on your computer, you'll need software based on standards such as Microsoft's DirectShow (the successor to Video for Windows and ActiveMovie), Windows Vista and Microsoft Media Foundation, Real Network's Real Producer series, or Apple's QuickTime Pro. Players for files produced with these technologies can be downloaded free from the vendors' websites.

To play or record analog video on your multimedia PC (MPC), you need some extra hardware and software:

- Video system software, such as Microsoft's Windows Media Player or Apple's QuickTime for Windows.
- A compression/digitization video adapter that enables you to digitize and play large video files. When you record an animation file, you can save it in a variety of file formats such as AVI (Audio Video Interleave), MPG (MPEG format), and MOV (Apple QuickTime) format.
- A TV-out or video-out adapter, which connects your system to a VCR, disc player, or standard TV.

Depending on the video capture product you use, you have several choices for capturing analog video. The best option is to use component video. Component video uses three RCA-type jacks to carry the luminance (Y) and two chrominance (PR and PB) signals; this type of connector commonly is found on DVD players and high-end conventional and HDTV television sets. However, most homemarket video capture devices usually don't support component video.

The next best choice, and one that is supported by many home-market video capture devices, is the Svideo (S-VHS) connector. This cable transmits separate signals for color (chroma) and brightness (luma). Otherwise, you must use composite video, which mixes luma and chroma. This results in a lower-quality signal, and the better your signal, the better your video quality will be.

For capturing TV signals, use a TV tuner with DVR (digital video recorder) capabilities. These devices plug into a USB port, PCI, or PCI-Express card slot and contain one or more TV tuners. Some TV tuners include DVR software that enables you to record live TV to your hard disk and pause a broadcast, or you can use the built-in DVR features in Windows Media Center. If you want to use the DVR, look for devices that include (or support) a remote control and include access to a TV program guide.

Current digital TV (DTV) requires TV tuners that support ATSC (Advanced Television Systems Committee) digital signals, which includes both standard and HDTV signals. Devices that support Clear QAM permit recording of unencrypted cable HDTV signals, and some also support CableCARD devices used by many cable TV providers for reception of premium HDTV content.

#### **Note**

Most older TV tuners only support analog reception, which has been suspended in most markets. Make sure any tuner you purchase supports DTV (digital TV), also known as ATSC (Advanced Television Systems Committee) digital television.

TV tuners that provide Windows drivers can be used by the Windows Media Center feature for live TV recording, pausing, and playback on the PC and other devices throughout the home. Some TV tuner devices can also capture S-video and composite video signals, enabling you to use a single device to capture video from TV and from VCRs or analog camcorders.

Figure 12.24 shows a typical PCI-Express TV tuner and video capture card: the ATI TV Wonder 650 PCI-Express from AMD. This example features a PCI-Express x1 interface, but other TV tuner cards use the PCI interface.

Different types of video capture devices have advantages and potential disadvantages. Table 12.21 provides a summary that will help you decide which solution is best for you.

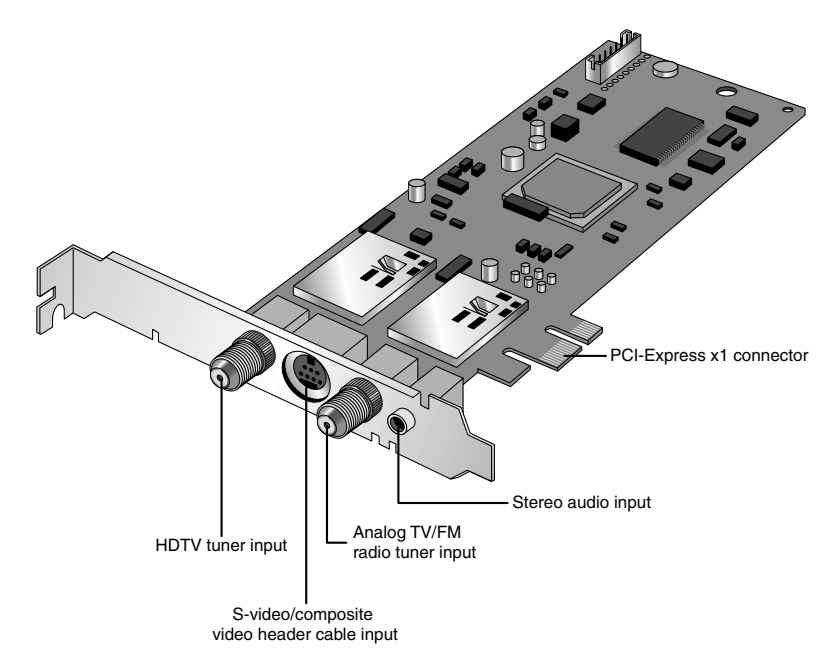

**Figure 12.24** ATI's TV Wonder 650 PCI-Express plugs into a PCI-Express x1 slot and provides analog TV, FM radio, S-video, composite video, stereo audio, and HDTV inputs. A multihead AV input cable and remote control are also included. *(Photo courtesy of Advanced Micro Devices.)*

| <b>Device Type</b>                                     | Pros                                                                                                    | Cons                                                                                                    |
|--------------------------------------------------------|----------------------------------------------------------------------------------------------------|----------------------------------------------------------------------------------------------------|
| Graphics card with<br>built-in TV tuner and<br>capture | Convenience; single-slot solution.                                                                                                   | Upgrading requires card replace-<br>ment. Latest GPUs from ATI and<br>NVIDIA not supported. Latest<br>GPUs from ATI and NVIDIA not<br>supported. |
| TV-tuner card                                          | Allows upgrade to existing graphics cards;<br>might be movable to newer models.                                                      | PCI-based versions might not sup-<br>port latest HDTV standards; PCI-<br>Express versions not compatible<br>with older systems.                  |
| USB port attachment                                    | Easy installation and transfer between<br>different computers; USB 2.0/3.0-compatible<br>devices fast enough for high-quality video. | Must use a USB 2.0 or 3.0 port<br>for adequate performance. Some<br>devices don't support hardware<br>encoding.                                  |
| IEEE 1394 (FireWire)                                   | No conversion from analog to digital; high                                                                                           | Requires an IEEE 1394 port and                                                                                                    |
|                                                        | image quality without compression artifacts;<br>can be used for analog transfer via a DV<br>camcorder with analog video passthrough. | IEEE 1394 connection to digital<br>video; uses a PCI slot (desktop) or<br>a CardBus or ExpressCard slot                                          |
|                                                        |                                                                                                    | (laptop) for installation; not com-<br>patible with analog TV source.                                                                            |
|                                                        |                                                                                                    | May require separate software                                                                                                    |
|                                                        |                                                                                                    | purchase for video capture.                                                                                                    |

**Table 12.21 Video Capture Device Comparison**

# **Video Troubleshooting and Maintenance**

Solving most graphics adapter and monitor problems is fairly simple, but costly, because replacing the adapter or display is the normal procedure. Except for specialized CAD or graphics workstationoriented adapters, virtually all of today's adapters cost more to service than to replace, and the documentation required to service the hardware properly is not always available. You usually can't get schematic diagrams, parts lists, wiring diagrams, and other documents for most adapters or monitors. However, before you take this step, be sure you have exhausted all your other options.

Remember also that many of the problems you might encounter with modern video adapters and displays are related to the drivers that control these devices rather than to the hardware. Be sure you have the latest and proper drivers before you attempt to have the hardware repaired; a solution might already be available.

## **Troubleshooting Video Cards and Drivers**

#### **Problem**

The display works when booting and in the BIOS Setup, but not in Windows.

#### **Solution**

If you have an acceptable picture while booting or when in the BIOS Setup, but no picture in Windows, most likely you have an incorrect or corrupted video driver installed. Boot Windows in either Safe Mode (which uses the Microsoft supplied vga.sys driver) or Enable VGA Mode (which uses the current driver with VGA resolution settings). If Safe Mode or VGA Mode works, get a correct or updated driver for the video card and reinstall.

If you have overclocked your card with a manufacturer-supplied or third-party utility, you might have set the speed too high. Restart the system in Safe Mode and reset the card to run at its default speed. If you have adjusted the speed of AGP/PCI/PCI-Express slots in the BIOS Setup program, restart the system, start the BIOS Setup program, and reset these slots to run at the normal speed.

#### **Problem**

Can't select desired color depth and resolution combination.

#### **Solution**

Verify that the card is properly identified in Windows and that the card's memory is working properly. Use diagnostic software provided by the video card or chipset maker to test the card's memory. If the hardware is working properly, check for new drivers. Use the vendor's drivers rather than the ones provided with Windows.

#### **Problem**

Can't select desired refresh rate.

#### **Solution**

Verify that the video adapter and the monitor have the latest drivers installed and are properly identified in Windows. If necessary, obtain and install updated drivers for the adapter and display.

#### **Problem**

Can't adjust OpenGL or Direct3D (DirectX) settings.

#### **Solution**

Install the graphic card or chipset vendor's latest drivers instead of using the drivers included with Microsoft Windows. Standard Microsoft drivers often don't include 3D or other advanced dialog boxes.

#### **Problem**

Can't enable multiple monitors.

#### **Solution**

If you are using a multihead graphics card, make sure the additional monitors have been enabled in the manufacturer's driver. This might require you to open the Advanced settings for your driver (make sure you are using the latest one). If you are using two video cards in an SLI (NVIDIA) or CrossFire (ATI) configuration, you must normally disable SLI or CrossFire before you can enable additional monitors. If you are using multiple video cards in separate slots, check the BIOS Setup configuration for the primary adapter.

#### **Problem**

Can't enable SLI operation.

#### **Solution**

Make sure the MIO (SLI bridge) device is properly installed between your video cards (refer to Figure 12.16). If you are not using identical video cards, you must use NVIDIA ForceWare v81.85 or new drivers to enable SLI operation. Make sure both cards use the same GPU family. Make sure SLI operation is enabled in the ForceWare driver.

#### **Problem**

Can't enable CrossFire operation.

#### **Solution**

Make sure you have paired up a CrossFire Edition and standard Radeon card from the same GPU family. Also, make sure you have properly connected the CrossFire Edition and standard card to each other.

If you use later-model cards that use a CrossFire bridge interconnect, make sure the interconnect is properly attached to both cards. Make sure you are using pairs of cards with the same GPU.

Update the ATI CATALYST display drivers to the latest production version. Be sure you have enabled CrossFire in your display driver.

#### **Problem**

Can't enable Aero 3D desktop in Windows.

#### **Solution**

Make sure your video card or integrated video is running a WDDM (Windows driver display model) driver and supports DirectX 9.0 or later. Update the driver if the hardware can support Aero. Update the card if the card does not have WDDM drivers available.

## **DisplayMate**

DisplayMate is a unique diagnostic and testing program designed to thoroughly test your video adapter and display. It is somewhat unique in that most conventional PC hardware diagnostics programs do not emphasize video testing the way this program does.

I find it useful not only in testing whether a video adapter is functioning properly, but also in examining video displays. You easily can test the image quality of a display, which allows you to make focus, centering, brightness and contrast, color level, and other adjustments much more accurately than before. If you are purchasing a new monitor, you can use the program to evaluate the sharpness and linearity of the display and to provide a consistent way of checking each monitor you are considering. If you use projection systems for presentations—as I do in my PC hardware seminars—you will find it invaluable for setting up and adjusting the projector.

DisplayMate also can test a video adapter thoroughly. It sets the video circuits into each possible video mode so you can test all its capabilities. It even helps you determine the performance level of your card, with respect to both resolution and colors as well as speed. You can then use the program to benchmark the performance of the display, which enables you to compare one type of video adapter system to another. The Video Edition also supports various types of multimedia projectors and TVs used in home theater and presentation environments.

For more information on DisplayMate, visit www.displaymate.com.

## **Video Drivers**

Drivers are an essential, and often problematic, element of a video display subsystem. The driver enables your software to communicate with the video adapter. You can have a video adapter with the fastest processor and the most efficient memory on the market but still have poor video performance because of a badly written driver.

Video drivers generally are designed to support the processor on the video adapter. All video adapters come equipped with drivers the card manufacturer supplies, but often you can use a driver the chipset maker created as well. Sometimes you might find that one of the two provides better performance than the other or resolves a particular problem you are experiencing.

Most manufacturers of video adapters and chipsets maintain websites from which you can obtain the latest drivers; drivers for chipset-integrated video are supplied by the system, motherboard, or chipset vendor. A driver from the chipset manufacturer can be a useful alternative, but you should always try the adapter manufacturer's driver first. Before purchasing a video adapter, you should check out the manufacturer's site and see whether you can determine how up to date the available drivers are. At one time, frequent driver revisions were thought to indicate problems with the hardware, but the greater complexity of today's systems means that driver revisions are a necessity. Even if you are installing a brand-new model of a video adapter, be sure to check for updated drivers on the manufacturer's website for best results.

#### **Note**

Although most devices work best with the newest drivers, video cards can be a notable exception. Both NVIDIA and ATI now use unified driver designs, creating a single driver installation that can be used across a wide range of graphics chips. However, in some cases, older versions of drivers sometimes work better with older chipsets than the newest drivers do. If you find that system performance or stability, especially in 3D gaming, drops when you upgrade to the newest driver for your 3D graphics card, revert to the older driver.

The video driver also provides the interface you can use to configure the display your adapter produces. The driver controls the options that are available for these settings, so you can't choose parameters the hardware doesn't support. For example, you cannot select resolutions not supported by your display, even though your video card might support them.

In most cases, another tab called Color Management is also available. You can select a color profile for your monitor to enable more accurate color matching for use with graphics programs and printers.

Video cards with advanced 3D acceleration features often have additional properties; these are discussed later in this chapter.

## **Maintaining Monitors**

Because a good monitor can be used for several years on more than one computer, proper care is essential to extend its life to the fullest extent.

Use the following guidelines for proper care of your monitor:

- Although phosphor burn (where an image left onscreen eventually leaves a permanent shadow) is possible on CRT or plasma displays, LCDs are immune from this problem. To prevent burn-in on non-LCD displays, use the power management settings in your operating system to blank the display after a period of inactivity. Screen savers used to be used for display protection, but they should be avoided in lieu of putting the display into Standby mode instead.
- To prevent premature failure of the monitor's power supply, use the power-management features of the operating system to put the monitor into a low-power standby mode after a reasonable period of inactivity. Using the power-management feature is far better than using the on/off switch when you are away from the computer for brief periods. Turn off the monitor only at the end of your computing "day."

How can you tell whether the monitor is really off or in standby mode? Look at the power LCD on the front of the monitor. A monitor that's in standby mode usually has a blinking green or solid amber LCD in place of the solid green LCD displayed when it's running in normal mode.

If the monitor will not go into standby mode when the PC isn't sending signals to it, make sure the monitor is properly defined in the Display properties sheet in Windows. In addition, the Energy Star check box should be selected for any monitor that supports power management, unless the monitor should be left on at all times (such as when used in a retail kiosk or selfstanding display).

- Make sure the monitor has adequate ventilation along the sides, rear, and top. Because monitors use passive cooling, a lack of adequate airflow caused by piling keyboards, folders, books, or other office debris on top of the monitor will cause it to overheat and considerably shorten its life. If you need to use a monitor in an area with poor airflow, use an LCD panel instead of a CRT because LCDs run much cooler than CRTs.
- The monitor screen and case should be kept clean. Turn off the power, spray a cleaner such as Endust for Electronics onto a soft cloth (never directly onto the monitor!), and wipe the screen and the case gently.
- If your CRT monitor has a degaussing button or feature, use it periodically to remove stray magnetic signals. Keep in mind that CRTs have powerful magnets around the picture tube, so keep magnetic media away from them.

## **Testing Monitors**

Unlike most of the other peripherals you can connect to your computer, you can't really tell whether a monitor suits you by examining its technical specifications. Price might not be a reliable indicator either. Testing monitors is a highly subjective process, and it is best to "kick the tires" of a few at a dealer showroom or in the privacy of your home or office (if the dealer has a liberal return policy).

Testing should also not be simply a matter of looking at whatever happens to be displayed on the monitor at the time. Many computer stores display movies, scenic photos, or other flashy graphics that are all but useless for a serious evaluation and comparison. If possible, you should look at the same images on each monitor you try and compare the manner in which they perform a specific series of tasks.

Before running the tests listed here, set your display to the highest resolution and refresh rate allowed by your combination of display and graphics card:

- Draw a perfect circle with a graphics program. If the displayed result is an oval, not a circle, this monitor will not serve you well with graphics or design software.
- Using a word processor, type some words in 8- or 10-point type (1 point equals 1/72"). If the words are fuzzy or the black characters are fringed with color, select another monitor.
- Display a screen with as much white space as possible and look for areas of color variance. This can indicate a problem with only that individual unit or its location, but if you see it on more than one monitor of the same make, it might indicate a manufacturing problem; it could also indicate problems with the signal coming from the graphics card. Move the monitor to another system equipped with a different graphics card model and retry this test to see for certain whether it's the monitor or the video card.
- Display the Microsoft Windows desktop to check for uniform focus (with CRT displays) and brightness (with CRT and LCD displays). Are the corner icons as sharp as the rest of the screen? Are the lines in the title bar curved or wavy? Monitors usually are sharply focused at the center, but seriously blurred corners indicate a poor design. Bowed lines on a CRT can be the result of a poor video adapter or incorrect configuration of the monitor's digital picture controls. Before you decide to replace the monitor, you should first adjust the digital picture controls to improve the display. Next, try attaching the monitor to another display adapter. If the display quality does not improve, replace the monitor.

Adjust the brightness up and down to see whether the image blooms or swells, which indicates the monitor is likely to lose focus at high brightness levels. You can also use diagnostics that come with the graphics card or third-party system diagnostics programs to perform these tests.

- With LCD panels in particular, change to a lower resolution from the panel's native resolution using the Microsoft Windows Display properties settings. Because LCD panels have only one native resolution, the display must use scaling to handle other resolutions full-screen. If you are a web designer, are a gamer, or must capture screens at a particular resolution, this test will show you whether the LCD panel produces acceptable display quality at resolutions other than normal. You can also use this test on a CRT, but CRTs, unlike LCD panels, are designed to handle a wide variety of resolutions.
- A good CRT monitor is calibrated so that rays of red, green, and blue light hit their targets (individual phosphor dots) precisely. If they don't, you have bad convergence. This is apparent when edges of lines appear to illuminate with a specific color. If you have good convergence, the colors are crisp, clear, and true, provided there isn't a predominant tint in the phosphor.
- If the monitor has built-in diagnostics (a recommended feature), try them as well to test the display independently of the graphics card and system to which it's attached. A display with builtin diagnostics shows text or a test pattern onscreen if it is receiving power when the host system is turned off or if the monitor is not connected to a host system.

## **Adjusting Monitors**

One embarrassingly obvious fix to monitor display problems that is often overlooked by many users is to adjust the controls on the monitor, such as contrast and brightness. Although most recent monitors use front-mounted controls with onscreen display (OSD), other adjustments might also be possible.

Older CRT monitors, for example, may have a focus adjustment screw on the rear or side of the unit. Because the adjusting screw is deep inside the case, the only evidence of its existence is a hole in the plastic grillwork. To adjust the monitor's focus, you must stick a long-shanked insulated screwdriver about 2" into the hole and feel around for the screw head. This type of adjustment can save you an expensive repair bill. Always examine the monitor case, documentation, and manufacturer's website or other online services for the locations of adjustment controls.

Virtually all recent monitors use digital controls instead of analog controls. This has nothing to do with the signals the monitor receives from the computer, but only the controls (or lack of them) on the front panel that enable you to adjust the display. Monitors with digital controls have a built-in menu system that enables you to set parameters such as brightness (which adjusts the black level of the display), contrast (which adjusts the luminance of the display), screen size, vertical and horizontal shifts, color, phase, and focus. A button brings the menu up onscreen, and you use controls to make menu selections and vary the settings. When you complete your adjustments, the monitor saves the settings in nonvolatile RAM (NVRAM) located inside the monitor. This type of memory provides permanent storage for the settings with no battery or other power source. You can unplug the monitor without losing your settings, and you can alter them at any time in the future. Digital controls provide a much higher level of control over the monitor and are highly recommended.

Digital controls make adjusting CRT monitors suffering from any of the geometry errors shown in Figure 12.25 easy. Before making these adjustments, be sure the vertical and horizontal size and position are correct.

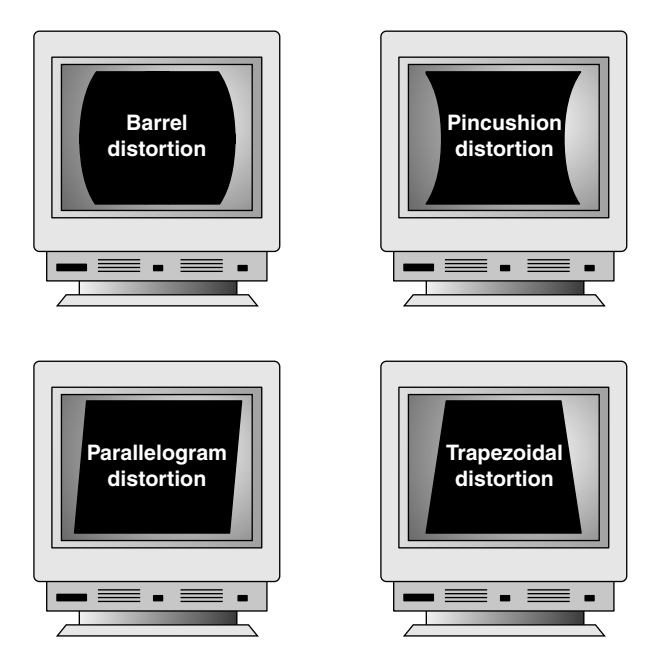

**Figure 12.25** Typical geometry errors in CRT monitors; these can be corrected on most models that have digital picture controls.

Although LCD panels aren't affected by geometry errors as CRT monitors can be, they can have their own set of image-quality problems, especially if they use the 15-pin analog VGA video connector. Pixel jitter and pixel swim (in which adjacent pixels turn on and off) are relatively common problems that occur when you are using an LCD monitor connected to your PC with an analog VGA connector.

The Auto-Tune option available in many LCD panels' OSDs can be used to fix these and other LCD display problems.

## **Bad Pixels**

A so-called *bad pixel* is one in which the red, green, or blue subpixel cell remains permanently on or off. Those that are permanently on are often called *stuck pixels*, whereas those that are permanently off are called *dead pixels*. Failures in the on state seem to be more common. In particular, pixels stuck on are very noticeable on a dark background as tiny red, green, or blue dots. Although even one of these can be distracting, manufacturers vary in their warranty policies regarding how many bad pixels are required before you can get a replacement display. Some vendors look at both the total number of bad pixels and their locations. Fortunately, improvements in manufacturing quality make it less and less likely that you will see LCD screens with bad pixels.

Although there is no standard way to repair bad pixels, a couple of simple fixes might help. One involves tapping or rubbing on the screen. For example, I have actually repaired stuck pixels on several occasions by tapping with my index finger on the screen directly over the pixel location (with the screen powered on). Because I find a constantly lit pixel to be more irritating than one that is constantly dark, this fix has saved me a lot of aggravation (when it has worked). A similar technique is to use the tip of a PDA stylus or ballpoint pen to apply pressure or to tap directly on the stuck pixel. I recommend you wrap a damp cloth over the tip to prevent scratching the screen. Some have had success by merely rubbing the area where the stuck or dead pixel is located.

Another potential fix involves using software to rapidly cycle the stuck pixel (as well as some adjacent ones), which sometimes causes the stuck pixel to become unstuck and function properly. The two main programs for doing this are Udpixel (http://udpix.free.fr) and Jscreenfix (www.jscreenfix.com).

Unfortunately, none of these fixes work all the time; in fact, in most cases the pixel will likely remain stuck on or dead no matter what you try. If you have stuck or dead pixels that do not respond to any of the fixes I've detailed, you might want to contact the screen or laptop manufacturer to inquire about its bad pixel replacement policy. Since the policies can vary widely among different manufacturers and displays, to find the allowable defect limits for your specific display, I recommend you consult the documentation or contact the manufacturer directly.

## **Troubleshooting Monitors**

#### **Problem**

No picture.

#### **Solution**

If the LED on the front of the monitor is yellow or flashing green, the monitor is in power-saving mode. Move the mouse or press Alt+Tab on the keyboard and wait up to 1 minute to wake up the system if the system is turned on.

If the LED on the front of the monitor is green, the monitor is in normal mode (receiving a signal), but the brightness and contrast are set incorrectly; adjust them.

If no lights are lit on the monitor, check the power and power switch. Check the surge protector or power director to ensure that power is going to the monitor. Replace the power cord with a knownworking spare if necessary. Retest. Replace the monitor with a known-working spare to ensure that the monitor is the problem.

Check data cables at the monitor and video card end.

#### **Problem**

Jittery picture quality.

#### **Solution**

For LCD monitors, use display-adjustment software or onscreen menus to reduce or eliminate pixel jitter and pixel swim caused by running the digital LCD display with an analog (VGA) video source. Use a digital connection (DVI, HDMI, or DisplayPort) instead of the VGA connection to avoid digitalanalog-digital conversion problems like these.

For all monitors, check cables for tightness at the video card and the monitor (if removable):

- Remove the extender cable and retest with the monitor plugged directly into the video card. If the extender cable is bad, replace it.
- Check the cables for damage; replace as needed.
- If problems are intermittent, check for interference. (Microwave ovens near monitors can cause severe picture distortion when turned on.)

For CRT monitors, check refresh-rate settings; reduce them until acceptable picture quality is achieved:

- Use onscreen picture adjustments until an acceptable picture quality is achieved.
- If problems are intermittent and can be "fixed" by waiting or gently tapping the side of the monitor, the monitor power supply is probably bad or has loose connections internally. Service or replace the monitor.

## **Repairing Monitors**

Although a display often is replaced as a whole unit, some larger displays might be cheaper to repair than to replace. If you decide to repair the monitor, your best bet is to either contact the company from which you purchased the display or contact one of the companies that specialize in monitor depot repair.

*Depot repair* means you send in your display to repair specialists who either fix your particular unit or return an identical unit they have already repaired. This usually is accomplished for a flat-rate fee; in other words, the price is the same no matter what they have done to repair your actual unit.

Because you usually get a different (but identical) unit in return, they can ship out your repaired display immediately upon receiving the one you sent in, or even in advance in some cases. This way, you have the least amount of downtime and can receive the repaired display as quickly as possible. In some cases, if your particular monitor is unique or one they don't have in stock, you must wait while they repair your specific unit.

Troubleshooting a failed monitor is relatively simple. If your display goes out, for example, a swap with another monitor can confirm that the display is the problem. If the problem disappears when you change the display, the problem is almost certainly in the original display or the cable; if the problem remains, it is likely in the video adapter or PC itself.

Many of the better quality, late-model monitors have built-in self-diagnostic circuitry. Check your monitor's manual for details. Using this feature, if available, can help you determine whether the problem is really in the monitor, in a cable, or somewhere else in the system. If self-diagnostics produce an image onscreen, look to other parts of the video subsystem for your problem.

The monitor cable can sometimes be the source of display problems. A bent pin in the connector that plugs into the video adapter can prevent the monitor from displaying images, or it can cause color shifts. Most of the time, you can repair the connector by carefully straightening the bent pin with sharp-nosed pliers. A loose cable can also cause color shifts; make sure the cable is securely attached.

If the pin breaks off or the connector is otherwise damaged, you can sometimes replace the monitor cable. Some monitor manufacturers use cables that disconnect from the monitor and video adapter, whereas others are permanently connected. Depending on the type of connector the device uses at the monitor end, you might have to contact the manufacturer for a replacement.

If you narrow down the problem to the display, consult the documentation that came with the monitor or call the manufacturer for the location of the nearest factory repair depot. Third-party depot repair service companies are also available that can repair most displays (if they are no longer covered by a warranty); their prices often are much lower than factory service.

#### **Caution**

You should never attempt to repair a CRT monitor yourself. Touching the wrong component can be fatal. The display circuits can hold extremely high voltages for hours, days, or even weeks after the power is shut off. A qualified service person should discharge the cathode-ray tube and power capacitors before proceeding.

**13**

# Audio Hardware

Although rudimentary audio capabilities were part of the original IBM PC of 1981 and its many successors, audio was used on early computers for troubleshooting rather than for creative tasks. The original IBM PC and compatible systems of the early to mid-1980s had very rudimentary sound capabilities, consisting mainly of the ability to generate crude tones or beeps. PCs did not gain true audio capabilities until the first add-on sound cards from companies such as AdLib and Creative Labs were developed in the late 1980s.

Thanks to competition among many companies, we now enjoy widely supported de facto hardware and software standards for audio. Audio hardware has gone from being an expensive, exotic add-on to being an assumed part of virtually any system configuration.

Today's PC audio hardware might take one of the following forms:

- An audio adapter on an expansion card that you install into a bus slot (usually PCI or PCIe) in the computer or connect via an external bus such as USB or IEEE 1394 (FireWire).
- An AC'97 or HD Audio controller integrated into the motherboard chipset, combined with a sound codec chip located on the motherboard.

Regardless of their location, the audio features use jacks for speakers and a microphone. In addition, many of them provide dedicated jacks for MIDI (Musical Instrument Digital Interface) hardware (older cards usually provided an analog game port for joysticks). As you will see later in this chapter, many mid-range and high-end audio adapters also support sophisticated digital audio input and output. On the software side, the audio adapter requires the support of a driver that you install either directly from an application or in your computer's operating system. This chapter focuses on the audio products found in today's PCs, their uses, and how you install and operate them.

# **Early PC Audio Adapters**

When the first audio adapters were introduced in the late 1980s by companies such as AdLib, Roland, and Creative Labs, they were aimed squarely at a gaming audience, were generally not compatible with each other, and often cost more than \$100.

The first sound card for PCs to achieve widespread software support was the AdLib Music Synthesizer Card released in 1987, which used a Yamaha chip that produced sound via FM synthesis. Around the same time, Creative Labs introduced a competing but incompatible product called the Creative Music System, later renamed as the Game Blaster.

The Game Blaster, which was compatible with only a handful of games, was replaced by the Sound Blaster in 1989, which was compatible with the AdLib sound card and the Creative Labs Game Blaster card, enabling it to support games that specified one sound card or the other. The Sound Blaster included a built-in microphone jack, stereo output, and a MIDI port for connecting the PC to a synthesizer or other electronic musical instrument. This established a baseline of features that would be supported by virtually all other sound cards and onboard sound features up to the present. Finally, the audio adapter had the potential for uses other than games. The follow-up Sound Blaster Pro featured improved sound when compared to the original Sound Blaster. The Sound Blaster Pro and its successors eventually triumphed over earlier rivals to become de facto standards for PC sound reproduction.

## **Limitations of Sound Blaster Pro Compatibility**

Through the mid-1990s, while MS-DOS was the standard PC gaming platform, many users of non–Creative Labs sound cards struggled with the limitations of their hardware's imperfect emulation of the Sound Blaster Pro. Unfortunately, some cards required two separate sets of hardware resources, using one set of IRQ, DMA, and I/O port addresses for native mode and a second set for Sound Blaster Pro compatibility. Others worked well within Windows or within an MS-DOS session running with Windows in the background but required the user to install a DOS-based Terminate and Stay Resident (TSR) driver program to work in MS-DOS itself.

However, the rise of Windows games made audio support very simple by comparison. Windows applications use the operating system's drivers to interface with hardware, relieving the software developer from needing to write different code for different sound cards, 3D graphics cards, and so on. For gaming sound and graphics, Microsoft Windows uses a technology called DirectX, which was first introduced in December 1995.

## **DirectX and Audio Adapters**

Microsoft's DirectX is a series of application programming interfaces (APIs) that sits between multimedia applications and hardware. Unlike MS-DOS applications, which required developers to develop direct hardware support for numerous models and brands of audio cards, video cards, and game controllers, Windows applications use DirectX to "talk" to hardware in a more direct manner than normal Windows drivers do. This improves program performance and frees the software developer from the need to change the program to work with different devices. Instead, a game developer must work with only the DirectX sound engine, DirectX 3D renderer, and other DirectX interface routines.

√√ For more information about DirectX, see "Microsoft DirectX 9.0c, 10, and and 11," p. 705 (Chapter 12, "Video Hardware").

## **Legacy Audio Support Through Virtualization**

What about legacy software users? If you still enjoy playing MS-DOS-based games, then current audio adapters, chipsets, and integrated audio solutions still might present a compatibility challenge to you because of fundamental hardware differences between the ISA expansion slots used by classic Creative Labs and other sound cards and PCI slots, chipsets, and integrated audio.

At one time, the only way to achieve reliable audio compatibility with legacy games was to use a legacy operating system such as MS-DOS 6.x (with Windows 3.1 if needed) and a Sound Blaster Pro–compatible ISA audio card. Some early PCI audio sound cards provided fairly good emulation of the Sound Blaster Pro but required additional audio drivers or proprietary patch cables to provide

emulation. Modern audio hardware is geared toward supporting Windows and often is not capable of providing legacy audio support if a legacy application is run directly in Windows XP or later.

However, you can now run legacy operating systems and applications with full support for legacy audio by creating a virtual PC environment using applications such as Microsoft Virtual PC, Parallels Desktop, VMWare Workstation, DOSBox (www.dosbox.com), and others.

In a virtual PC environment, you create a virtual machine on a host operating system by installing a virtualization application. Next, you install a guest operating system into the virtual machine, configure it to provide audio support, and install legacy games. The virtual machine translates audio and other hardware requests made by the legacy game and operating system to the host operating system, which then communicates with the hardware it supports. As a result, a legacy game running in an MS-DOS virtual machine "thinks" that a Sound Blaster Pro or similar sound card is available, even though the audio is actually being played by a modern sound card. You hear sound effects and music playback generated by the game just as you would if the game were being run on a system with legacy audio hardware.

# **PC Multimedia History**

Virtually every computer on the market today is equipped with some type of audio adapter and optical drive. Computers equipped with an audio adapter and an optical drive are often referred to as *multimedia* PCs after the old MPC-1, MPC-2, and MPC-3 standards that were used to rate early multimedia computers. Since 1996, all computers with onboard sound and optical drive have exceeded MPC-3 standards by increasingly huge margins.

Following the MPC standards, Microsoft and Intel jointly produced a series of PC System Design Guides from 1995 through 2001. Although the last version of the PC System Design Guides is known as PC 2001, it and its predecessor (PC 99) are still useful references for multimedia hardware and software design and are still widely followed by the industry. For example, most I/O ports on recent systems use the PC 99 color-coding standard.

#### **Note**

You can download the PC 2001 and earlier PC System Design Guides from Microsoft's website at www.microsoft.com/ whdc/archive/pcguides.mspx.

Updated Microsoft-specific system design information is available at www.microsoft.com/whdc/system/platform/ pcdesign/desguide/default.mspx.

Although virtually every computer is a "multimedia PC" today, the features of the audio adapter or onboard audio solution in your system will help determine how satisfied you will be with the wide range of specialized uses for multimedia-equipped systems.

Later in this chapter, you learn more about the features you need to specify to ensure your audio adapter—regardless of type—is ready to work for you.

# **Audio Adapter Features**

To make an intelligent purchasing decision, you should be aware of some audio adapter basic components and the features they provide, as well as the advanced features you can get on better audio adapters. This section discusses the features you should consider while evaluating audio adapters for your PC.

## **Basic Connectors**

Most audio adapters have the same basic external connectors. These 1/8" minijack connectors provide the means of passing sound signals from the adapter to speakers, headphones, and stereo systems, and of receiving sound from a microphone, CD player, tape player, or stereo. Laptop computers with integrated audio often include only two jacks: stereo line out and line in. However, sound cards and motherboards with integrated audio often include additional jacks for supporting 5.1 or 7.1 surround audio and digital audio.

Figure 13.1 shows typical external audio jacks on a motherboard with integrated audio.

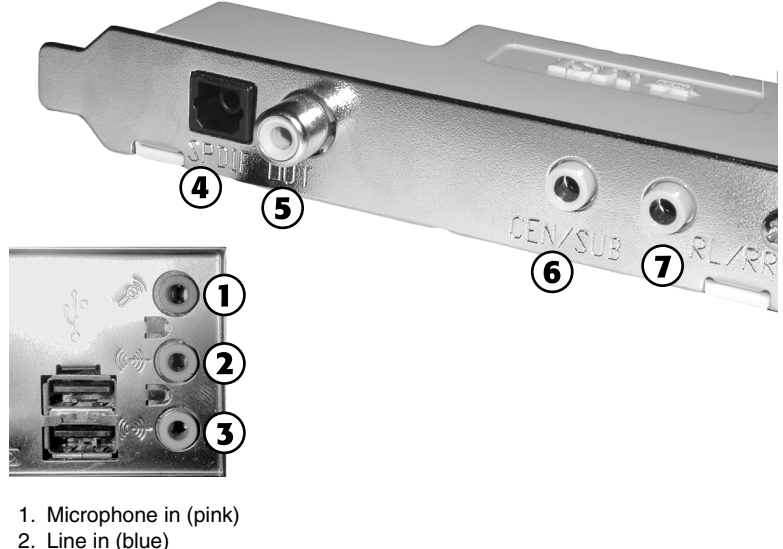

- 3. Stereo speaker out (lime green)
- 4. SPDIF optical out (black)
- 5. SPDIF coaxial out (yellow)
- 6. Subwoofer/center audio out (lime green; supports 5.1 surround configuration)
- 7. Rear audio out (lime green; supports 5.1 surround configuration)

**Figure 13.1** Typical input and output jacks on a typical motherboard with 5.1 surround audio support. The SPDIF and surround audio ports on this motherboard are located on a plug-in header cable that uses an expansion slot.

The jacks shown in Figure 13.1 are usually labeled, but when you're setting up a computer on or under a desk, the labels on the back of the PC can be difficult to see. One of the most common reasons a PC fails to produce any sound is that the speakers are plugged into the wrong socket. To avoid this problem, many consumer-oriented audio cards color-code the jacks according to specifications found in the PC 99 Design Guide. The color-coding can vary on some audio adapters (or not be present at all).

A second method used on many recent systems with motherboard-based audio is universal audio jack sensing, a feature of the AC'97 version 2.3 audio standard. When a device is plugged into an audio jack, the audio driver pops up a dialog box asking the type of audio device in use, such as microphone, stereo speakers, stereo headphones, and so on. The audio driver dynamically assigns the jack
to support the device plugged in, even if the "wrong" device is being used in a jack according to the color-coding. This feature is sometimes referred to as *auto-sensing*.

#### **Tip**

To avoid confusing the jack-sensing feature, plug in each device to the audio jacks separately and be sure to confirm the device type in the configuration program before continuing.

Regardless, the basic set of connections included on most audio cards and onboard audio include the following:

- **Stereo line out or audio out connector (lime green)**—The line out connector is used to send sound signals from the audio adapter to a stereo device outside the computer. You can hook up the cables from the line out connector to stereo speakers, a headphone set, or your stereo system. If you hook up the PC to your stereo system, you can have amplified sound. Some systems use the same lime-green color for surround audio jacks as for the stereo/headphone jack. Check additional markings on the jacks or your system documentation for help.
- **Stereo line in or audio in connector (light blue)**—With the line in connector, you can record or mix sound signals from an external source, such as a stereo system or VCR, to the computer's hard disk. In place of a dedicated line in jack, some sound cards use a multipurpose jack (Creative calls it a "FlexiJack") to support line in, microphone in, and optical out. See the audio card or motherboard documentation for details.
- **Rear out and subwoofer/center or speaker connectors (no standard color)** Virtually all modern sound cards and desktop systems with integrated audio include jacks that support rear, center, and subwoofer output for use in 5.1 and greater surround audio systems. Systems that support 5.1 audio use three jacks: one for front (stereo) audio, one for rear audio, and one for center/subwoofer audio. Systems that support 6.1 or 7.1 audio might feature additional jacks or might reassign rear and center/subwoofer jacks with software to provide additional output. Depending on your software driver, you might need to run a proprietary setup program to enable surround audio. Alternatively, selecting the surround audio setup you use through your operating system's speaker configuration utility might be sufficient.

#### **Note**

If you have only a single speaker/line out connector, you must carefully adjust your mixer volume control and the volume control on your amplified speakers to find the best quality sound. Don't use powered speakers with an already-amplified sound if you can avoid it.

■ **Microphone in or mono in connector (pink)**—The mono in connector is used to connect a microphone for recording your voice or other sounds to disk. This microphone jack records in mono—not in stereo—and is therefore not suitable for high-quality music recordings. To record in stereo, use the line in jack. Many audio adapter cards use Automatic Gain Control (AGC) to improve recordings. This feature adjusts the recording levels on the fly. A 600ohm–10,000ohm dynamic or condenser microphone works best with this jack. Some inexpensive audio adapters use the line in connector instead of a separate microphone jack. Some sound cards use a multipurpose jack in place of a dedicated microphone jack.

#### **Note**

See Figure 13.5, later in this chapter, for an example of a typical sound card with analog and digital audio cables attached.

To play audio CDs, you have two choices: The playback can be either analog or digital. Analog playback is supported via an analog audio cable connected between the drive and sound card. This cable does not carry data from the disc to the system bus; it connects the analog audio output of the optical drive directly to the audio amplifier in the sound card. This cable connection was necessary on many older drives and legacy audio solutions to enable music CD or game audio playback.

Current drives, audio cards, and integrated audio solutions normally support digital playback in addition to a direct analog connection. To determine whether you can use digital audio playback, open the properties sheet for your optical drive in the Windows Device Manager and click the Properties tab. Look for a check box in the Digital CD Playback portion of the tab. If the box is grayed out (meaning you can't check it), digital audio is not supported for that drive or card. Most systems running Windows XP or newer will be automatically configured for digital playback.

# **Connectors for Advanced Features**

Many of the newest sound cards and motherboards with onboard sound are designed for advanced gaming, DVD audio playback, or sound production and have additional connectors to support these uses, such as the following:

- **MIDI in and MIDI out**—Older sound cards with game ports (a 15-pin female connector) also supported MIDI in and MIDI out through adapters that plugged into the game port. With current high-end sound cards, MIDI ports are sometimes located on a proprietary I/O port adapter that slides into a 5.25-inch drive bay or sits on the tabletop (see Figure 13.2).
- **SPDIF (also called S/PDIF) in and SPDIF out**—The Sony/Philips Digital Interface receives digital audio signals directly from compatible devices without converting them to analog format first. The SPDIF out interface might be built into the sound card using a dedicated or multipurpose jack. Some motherboards include an SPDIF out jack on the rear port cluster, whereas others, such as the one shown in Figure 13.1, use a plug-in header cable to provide output. SPDIF ports may also be included on drive bay or external I/O port adapters (see Figure 13.2).

#### **Note**

SPDIF interfaces are also referred to by some vendors as "Dolby Digital" interfaces. SPDIF connectors use cables with the standard RCA jack connector but are designed to work specifically at an impedance of 75ohms—the same as composite video cables. Therefore, you can use RCA-jack composite video cables with your SPDIF connectors. Although audio cables are also equipped with RCA jacks, their impedance is different, making them a less desirable choice.

- **CD SPDIF**—A two-wire connection that interfaces compatible optical drives with SPDIF output to the digital input of the sound card.
- **TAD in**—Connects internal modems with Telephone Answering Device support to the sound card for sound processing of voice messages. Typical location: side of audio card.
- **Optical SPDIF in/out**—This supports home theater and digital speaker systems with optical inputs. Typical location: rear of card or external device. Motherboard-based audio solutions may include optical SPDIF out on the port cluster or on a header cable that uses an expansion slot, as in Figure 13.1.
- **Aux in**—Provides input for other sound sources, such as a TV tuner card. Typical location: side of audio card.

Sometimes these additional connectors are found on the card itself; sometimes they are attached to an internal or external breakout box, daughtercard, or external rack. Although details vary from card to card, most two-piece models feature a PCI-based sound card with basic I/O ports and a separate

internal or external component with additional and more advanced I/O ports. Some cards route additional connections to an internal breakout box that fits into an unused 5 1/4" drive bay (see Figure 13.2). Others use an external breakout box with the same connection options.

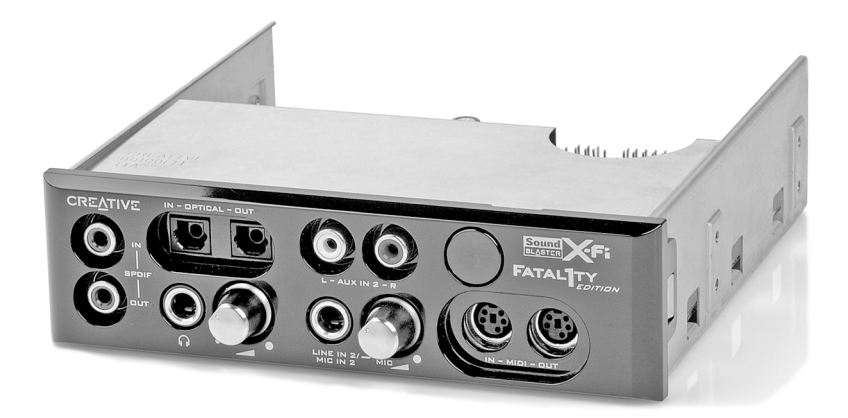

**Figure 13.2** An internal breakout box providing support for MIDI in/out, coaxial and digital SPDIF in/out, convenient volume control knobs, stereo out, headphone out and line in jacks, and support for an IR remote control.

# **Adding Advanced Sound Features Without Replacing Onboard Audio**

If you use a laptop computer or an all-in-one desktop computer that lacks expansion slots, or if you don't want to open your system to perform an audio upgrade, you can install USB-based audio processors.

When you consider a USB-based solution, keep in mind that, unlike a normal sound card upgrade, you don't need to disable your existing onboard sound or remove a sound card. USB-based audio can coexist with existing sound cards. Typically, as with most hardware, the most recently installed hardware in a category becomes the default, but you can switch back to the original audio hardware through the Windows Control Panel Sound properties sheet.

Beyond the ability to add audio to almost any recent system, USB-based audio is particularly appealing if your current sound card or onboard audio doesn't support 5.1 or 7.1 audio, can't digitize sound at 24-bit/96KHz rates, or lacks digital outputs.

Before you purchase a new sound card or USB-based audio solution for a desktop computer, you should check your system or motherboard documentation to see whether you already have six-channel audio onboard. If your motherboard features six-channel (5.1) or better audio output but the only ports built into the rear of the motherboard are for a normal stereo (2.0/2.1) configuration, you need to add a header cable to the motherboard similar to the one shown in Figure 13.1. If the motherboard did not ship with the header cable, contact the vendor.

# **Volume Control**

With virtually all recent sound cards, the volume is controlled through a Windows Control Panel speaker icon that can also be found in the system tray (near the onscreen clock). If you're switching from a bare-bones stereo sound card to a more sophisticated one featuring Dolby Digital 5.1, 6.1, or 7.1 output or input, you will need to use the mixing options in the volume control to select the proper sources and appropriate volume levels for incoming and outgoing audio connected to the card or a breakout box. Keep in mind that if you are sending sound to an external audio receiver, you will

need to adjust the volume on that device as well. Don't forget to enable digital output if you are using the SPDIF output jack.

If the PC speakers are amplified but you aren't hearing any sound, remember to check that the power is on, the volume control on the speakers is turned up, and the correct speakers are selected and properly connected.

# **MIDI Support Features**

At one time, when evaluating audio adapters, you had to decide whether to buy a monophonic or stereophonic card. Today, all audio adapters are stereophonic and can play music using the MIDI standard, which plays scores using either synthesized instruments or digital samples stored on the audio adapter or in RAM.

Stereophonic cards produce many voices concurrently and from two sources. A voice is a single sound produced by the adapter. A string quartet uses four voices, one for each instrument. On the other hand, a polyphonic instrument, such as a piano, requires one voice for each note of a chord. Thus, fully reproducing the capabilities of a pianist requires 10 voices—one for each finger. The more voices an audio adapter is capable of producing, the better the sound fidelity. The best audio adapters on the market today can produce up to 1,024 simultaneous voices.

Early audio adapters used FM synthesis for MIDI support; the Yamaha OPL2 (YM3812) featured 11 voices, whereas the OPL3 (YMF262) featured 20 voices and stereophonic sound. However, virtually all audio adapters today use recorded samples for MIDI support; audio adapters using this feature are referred to as *wavetable adapters*.

Wavetable audio adapters use digital recordings of real instruments and sound effects instead of imitations generated by an FM chip. When you hear a trumpet in a MIDI score played on a wavetable sound card, you hear the sound of an actual trumpet, not a synthetic imitation of a trumpet. The first cards featuring wavetable support stored 1MB of sound clips embedded in ROM chips on the card or on an optional daughtercard. However, with the ascension of the PCI bus for sound cards and large amounts of RAM in computers, most soundcards adopted a so-called "soft wavetable" approach, loading 2MB–8MB of sampled musical instruments into the computer's RAM.

Whereas early games supported only digitized audio samples (because most early sound cards had very poor MIDI support), late DOS games such as *DOOM* began to exploit the widespread wavetablebased MIDI support found on most mid-1990s and more recent sound cards. With all current sound hardware supporting wavetable MIDI and the improvements in DirectX 8.x and above for MIDI support, MIDI sound has become far more prevalent for game soundtracks. Many websites also offer instructions for patching existing games to allow MIDI support. Whether you play the latest games or like music, good MIDI performance is likely to be important to you.

The most important factor for high-performance MIDI is the number of hardware voices. Even the best sound cards normally support only 128 voices in hardware; the remainder of the voices required by a MIDI soundtrack must come from software. If your sound card supports only 32 MIDI voices in hardware or uses software synthesis only, consider replacing it with a newer model. Many of the models currently on the market support more than 500 simultaneous voices and 64 hardware voices for under \$50.

# **Data Compression**

Virtually all audio adapters on the market today can easily produce CD-quality audio, which is sampled at 44.1KHz. At this rate, recorded files (even of your own voice) can consume more than 10MB for every minute of recording. To counter this demand for disk space, many audio adapters include

their own data-compression capability. For example, the Sound Blaster series includes on-the-fly compression of sound files in ratios of 2:1, 3:1, and 4:1.

Most manufacturers of audio adapters use an algorithm called *Adaptive Differential Pulse Code Modulation (ADPCM) compression* (it's also called IMA-ADPCM), which was developed by the Interactive Multimedia Association (IMA) to reduce file size by more than 4:1. IMA-ADPCM compresses 16-bit linear samples down to 4 bits per sample. However, a simple fact of audio technology is that when you use such compression, you lose sound quality. Unfortunately, no standard exists for the use of ADPCM. For example, although both Apple and Microsoft support IMA-ADPCM compression, they implement it in different ways. Apple's standard AIFF and Microsoft's standard WAV file formats are incompatible with each other unless you use a media player that can play both.

When you install an audio adapter, several codecs (programs that perform compression and decompression) are installed. Typically, some form of ADPCM is installed along with many others. To see which codecs are installed on your system, open Windows Media Player (version 11 or later), select Show Classic Menus and click Help, About Windows Media Player. Then click the Technical Support Information link. In the browser window that opens, scroll down to see the installed audio codecs. In Windows XP, you can also open the Sounds and Audio Devices tool in the Control Panel, click the Hardware tab, select Audio Codecs, and click the Properties button. The codecs are listed in order of priority, highest to lowest. You can also change the priority if you prefer a different order of priority.

The most popular compression standard is the Motion Pictures Experts Group (MPEG) standard, which works with both audio and video compression and is gaining support in the non-PC world from products such as DVD players. MPEG by itself provides a potential compression ratio of 30:1. The popular MP3 sound compression scheme is an MPEG format, and it can be played back on most versions of the Windows Media Player, as well as by various other audio player programs and devices.

# **Multipurpose Digital Signal Processors**

Many audio adapters use digital signal processors (DSPs) to add intelligence to the adapter, freeing the system processor from work-intensive tasks such as filtering noise from recordings and compressing audio on the fly. The DSP can be upgraded with software downloads to accommodate more simultaneous audio streams. The widespread use of DSPs in better-quality audio adapters enables you to upgrade them through software instead of the time-consuming, expensive process of physical replacement.

# **Sound Drivers**

As with many PC components, a software driver provides a vital link between an audio adapter and the application or operating system that uses it. In most cases, the best place to find the most recent drivers for a piece of hardware has been the sound card manufacturer's own website. However, in some cases, you can also download and install them automatically through Windows Update.

# **Sound Cards for Sound Producers**

Sound producers are people who intend to create their own sound files. These can range from casual business users recording low-fidelity voice annotations to professional musicians. These users need an adapter that can perform as much of the audio processing as possible itself, so they don't place an additional burden on the system processor. Adapters that use digital signal processors (DSPs) to perform compression and other tasks are highly recommended in this case. Musicians will certainly want an adapter with as many voices as possible and a wavetable synthesizer. Adapters with expandable memory arrays and the capability to create and modify custom wavetables are also preferable.

Many of the best sound cards for hardcore gamers can also be made suitable for sound producers by adding the appropriate sound-editing programs, such as Sound Forge, and by equipping the card with the appropriate connectors for SPDIF digital audio and MIDI interfaces. Many high-end sound cards include an internal breakout box with these features.

If you need to edit or output multiple audio sources, you need a sound card designed to handle multiple I/O sources. These products often include an external breakout box.

#### **Note**

The Recording Review website (www.recordingreview.com) is an outstanding resource for researching advanced sound cards and other audio hardware designed specifically for audio production.

# **Audio Adapter Concepts and Terms**

To fully understand audio adapters and their functions, you need to understand various concepts and terms. Terms such as 16-bit, 24-bit CD quality, and MIDI port are just a few. Concepts such as sampling and digital-to-audio conversion (DAC) are often sprinkled throughout stories about new sound products. You've already learned about some of these terms and concepts; this section describes many others.

# **The Nature of Sound**

To understand an audio adapter, you must understand the nature of sound. Every sound is produced by vibrations that compress air or other substances. These sound waves travel in all directions, expanding in balloon-like fashion from the source of the sound. When these waves reach your ear, they cause vibrations that you perceive as sound.

Two of the basic properties of any sound are its pitch and intensity.

*Pitch* is the rate at which vibrations are produced. It is measured in the number of hertz (Hz), or cycles per second. One cycle is a complete vibration back and forth. The number of Hz is the frequency of the tone; the higher the frequency, the higher the pitch.

Humans can't hear all possible frequencies. Very few people can hear sounds with frequencies less than 16Hz or greater than about 20KHz (kilohertz; 1KHz equals 1,000Hz). In fact, the lowest note on a piano has a frequency of 27Hz, and the highest note has a frequency a little higher than 4KHz. Frequency-modulation (FM) radio stations can broadcast notes with frequencies as high as 15KHz.

The amazing compression ratios possible with MP3 files, compared to regular CD-quality WAV files, is due in part to the discarding of sound frequencies that are higher or lower than normal hearing range during the ripping process.

The intensity of a sound is called its *amplitude*. This intensity determines the sound's volume and depends on the strength of the vibrations producing the sound. A piano string, for example, vibrates gently when the key is struck softly. The string swings back and forth in a narrow arc, and the tone it sends out is soft. If the key is struck more forcefully, however, the string swings back and forth in a wider arc, producing a greater amplitude and a greater volume. The loudness of sounds is measured in decibels (db). The rustle of leaves is rated at 20db, average street noise at 70db, and nearby thunder at 120db.

# **Evaluating the Quality of Your Audio Adapter**

The quality of an audio adapter is often measured by three criteria: frequency response (or range), total harmonic distortion, and signal-to-noise ratio.

The *frequency response* of an audio adapter is the range in which an audio system can record or play at a constant and audible amplitude level. Many cards support 30Hz–20KHz. The wider the spread, the better the adapter.

The *total harmonic distortion* measures an audio adapter's linearity and the straightness of a frequency response curve. In layman's terms, the harmonic distortion is a measure of accurate sound reproduction. Any nonlinear elements cause distortion in the form of harmonics. The smaller the percentage of distortion, the better. This harmonic distortion factor might make the difference between cards that use the same audio chipset. Cards with cheaper components might have greater distortion, making them produce poorer-quality sound.

The *signal-to-noise ratio (S/N or SNR)* measures the strength of the sound signal relative to background noise (hiss). The higher the number (measured in decibels), the better the sound quality.

These factors affect all types of audio adapter use, from WAV file playback to speech recognition. Keep in mind that low-quality microphones and speakers can degrade the performance of a high-quality sound card.

# **Sampling**

With an audio adapter, a PC can record waveform audio. Waveform audio (also known as *sampled* or *digitized sound*) uses the PC as a recording device (such as a tape recorder). Small computer chips built into the adapter, called *analog-to-digital converters (ADCs)*, convert analog sound waves into digital bits that the computer can understand. Likewise, digital-to-analog converters (DACs) convert the recorded sounds to an audible analog format.

*Sampling* is the process of turning the original analog sound waves into digital (binary) signals that the computer can save and later replay (see Figure 13.3). The system samples the sound by taking snapshots of its frequency and amplitude at regular intervals. For example, at time X the sound might be measured with an amplitude of Y. The higher (or more frequent) the sample rate, the more accurately the digital sound replicates its real-life source and the larger the amount of disk space needed to store it.

Originally, sound cards used 8-bit digital sampling, which provided for only 256 values (28) that could be used to convert a sound. More recently, sound cards have increased the quality of digitized sound by using 16-bit (216) sampling to produce 65,536 distinct values. Today's highest-quality sound cards feature 24-bit sampling  $(2^{24})$ , which translates into more than 14.8 million possible digital values that can be matched to a given sound.

You can experiment with the effects of various sampling rates (and compression technologies) by recording sound with the Windows Sound Recorder (in Windows XP or earlier versions; neither Windows Vista nor Windows 7's Sound Recorder permits selection of different sampling rates) or a third-party application set to CD-quality sound. Save the sound and play it back at that highestquality setting. Then convert the file to a lower-quality setting and save the sound file again with a different name. Play back the various versions and determine the lowest quality (and smallest file size) you can use without serious degradation to sound quality.

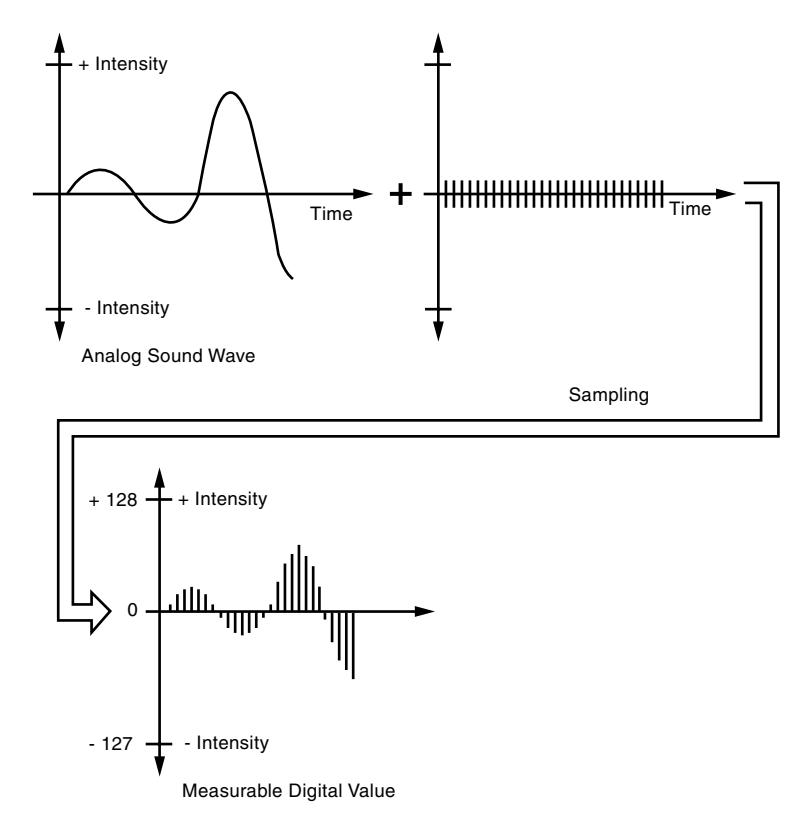

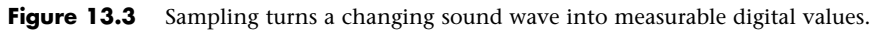

# **Motherboard Chipsets with Integrated Audio**

The Intel 810 chipset (introduced in April 1999) was the first mainstream motherboard chipset to integrate audio. Integrated audio can be found in virtually all motherboard chipsets (and therefore motherboards) since then. Even though modern boards include integrated audio, you can still add your own audio solution via an expansion card or USB device if desired.

While some of the earliest integrated audio implementations left a lot to be desired, thanks to improvements in chipset design and faster CPU performance, today's best integrated chipsets provide solid mid-range performance. Virtually all current chipsets from Intel, VIA, ALi, and SiS have integrated audio (see Chapter 4, "Motherboards and Buses," for details). Modern systems with integrated audio support at least one of the following audio standards:

- AC'97
- Intel High Definition Audio (Azalia)

# **AC'97 Integrated Audio**

The phrase *AC'97 integrated audio* can be found in the descriptions of many recent systems. Because AC'97 can replace the need for a separate audio card but might not be a satisfactory replacement, you need to understand what it is and how it works.

AC'97 (often referred to as *AC97*) is an Intel specification that connects an audio codec (compression/decompression) architecture to a section of a South Bridge, an I/O Communications Hub chip called the AC-Link control, or an audio controller such as the VIA Envy24 series. The AC-Link control works with the CPU and an AC'97 digital signal processor (DSP) to create audio.

The AC'97 audio codec could be a physical chip on the motherboard (the most common form in recent systems), a chip on a small daughterboard called a *communications and networking riser (CNR)*, or a software program. Thus, a motherboard with AC'97 integrated sound support doesn't require the use of a separate audio card for sound playback. Sometimes *AC'97* is also used to refer to audio chips on a sound card, but in this discussion we will use it to refer only to integrated audio. Sometimes motherboards also integrate an analog modem through an MC '97 codec chip, or they might have an AMC '97 (audio/modem) codec chip to combine both functions.

#### **Note**

Some low-cost sound cards and some USB-based audio products use AC'97 codec chips along with additional components instead of traditional single-chip audio solutions.

It's important to realize that, although most recent chipsets support AC'97 audio, this does not mean that every motherboard built on a particular chipset uses the same AC'97 codec, or even the same method of creating sound. In most cases, AC'97 is implemented through a small AC'97 codec chip on the motherboard. It can be surface-mounted as shown in Figure 13.4, but many vendors use a small socket instead.

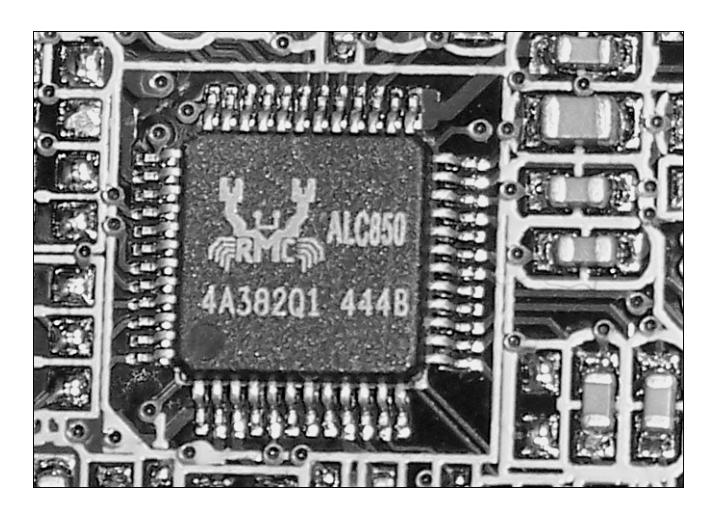

**Figure 13.4** The Realtek ALC850 is a typical AC'97 2.3–compliant codec chip with surround audio support.

A few motherboards use an AMR or a CNR riser card to implement AC'97 audio along with audio ports.

For various reasons, including audio codec features and price, different motherboard vendors might use different AC'97 codec chips on motherboards that use the same chipset.

Major vendors of AC'97 codecs include Analog Devices (SoundMAX), C-Media, Cirrus Logic (Crystal Audio), National Semiconductor, Realtek (includes former Avance Logic products), SigmaTel (STAC C-Major), VIA Technologies, and Wolfson Microelectronics plc.

#### **Note**

The drivers for a particular AC'97 codec chip are supplied by your motherboard vendor because they must be customized to the combination of codec and South Bridge/ICH chip your motherboard uses.

Although the AC'97 specification recommends a standard pinout, differences do exist between AC'97 codec chips. Some vendors of AC'97 chips provide technical information to help motherboard builders design sockets that can be used with different models of the AC'97 codec chip. However, in other cases, AC'97 codecs are surface-mounted to the motherboard.

The four versions of the AC'97 codec are as follows:

- **AC'97 1.0**—Has fixed 48KHz sampling rate and stereo output.
- **AC'97 2.1**—Has options for variable sampling rate and multichannel output.
- **AC'97 2.2**—Has AC'97 2.1 features plus optional SPDIF digital audio and enhanced riser card support. Released in September 2000.
- **AC'97 2.3**—Has AC'97 2.1/2.2 features plus support for true Plug and Play detection of audio devices. Released in July 2002.

#### **Note**

Audio solutions that use AC'97 2.3–compliant codecs can detect whether you have connected a speaker to the microphone jack or a microphone to the speaker jack and warn you that the wrong jack is being used for the device. This helps eliminate one of the most common causes of audio failures.

Most recent motherboards with integrated audio support AC'97 2.2 or 2.3. To learn more about the AC'97 specification, you can download the standard at http://download.intel.com/support/ motherboards/desktop/sb/ac97\_r23.pdf

To determine whether a particular motherboard's implementation of AC'97 audio will be satisfactory, follow these steps:

- **1.** Determine which codec chip the motherboard uses. Read the motherboard manual or see which driver the motherboard uses for audio.
- **2.** Look up the chip's features and specifications. If you are not sure of the chip manufacturer, look up the part number with a search engine such as Google.
- **3.** Use a search engine to find reviews of the chip's sound quality and performance (typically found as part of a motherboard review).
- **4.** Look at the motherboard's features to determine whether it uses the full capabilities of the codec chip. Chips that support AC'97 2.1 can offer up to six-channel analog audio; those that support AC'97 2.2 can also offer SPDIF digital audio. However, motherboard makers don't always provide the proper outputs.
- **5.** Analyze how you use audio. If you play a lot of 3D games, you're not likely to be satisfied with the performance of any integrated audio solution, no matter what its features might be. You can disable onboard audio with a BIOS setting if you prefer to install your own audio card.
- For details on how to enable and disable onboard audio, see "Advanced Peripheral Configuration," p. 350 (Chapter 5, "BIOS").

# **Intel "Azalia" HD Audio**

Intel released Intel High Definition (HD) Audio in 2004 in order to deliver high-definition audio capable of playing back more channels at higher quality than the previous AC'97-integrated audio standard. The hardware based on Intel HD Audio specifications is capable of delivering 192KHz/32-bit quality for eight channels, and supports up to 7.1 surround audio. During its development, HD Audio was known by the code-name "Azalia," and some vendors still refer to it by this name.

Although HD Audio was developed by Intel, it is also supported by most third-party audio codec vendors. Most systems built in 2004 and later with integrated surround audio now include support for HD Audio as well as the older AC'97 audio standard.

HD Audio is the foundation for the Unified Audio Architecture (UAA) audio design used in Windows Vista and later.

HD Audio not only can detect when devices are plugged in to an audio jack but can also change the default assignment of the audio jack to match the device being inserted. This helps to reduce audio failures caused by mismatched devices and jacks.

# **Installing a Sound Card**

Before you can install a sound card, you must open your computer. In almost all cases today, you will install a PCI or PCI Express audio adapter that supports Plug and Play configuration.

If your computer has integrated audio, in most cases you should disable it. You could have audio conflicts with AC'97 or Intel HD Audio codec-based solutions and resource conflicts with solutions that emulate the Creative Sound Blaster. Refer to Chapter 5 for details.

# **Selecting an Expansion Slot**

If you have several empty bus slots from which to choose, install the audio adapter in the slot that is as far away as possible from the other cards in the computer. This reduces any possible electromagnetic interference; that is, it reduces stray radio signals from one card that might affect the sound card. The analog components on audio adapters are highly susceptible to interference, and even though they are shielded, they should be protected as well as is possible. Next, you must remove the screw that holds the metal cover over the empty expansion slot you've chosen. Remove your audio adapter from its protective packaging. When you open the bag, carefully grab the card by its metal bracket and edges. Do not touch any of the components on the card because any static electricity you might transmit can damage the card. Also, do not touch the gold-edge connectors. You might want to invest in a grounding wrist strap, which continually drains you of static build-up as you work on your computer.

Before you make your final decision about which slot to use for your audio adapter, take a careful look at the external cables you must attach to the card. Front and rear speakers, microphone, game controller, line in, SPDIF, and other cables that attach to your system can interfere with (or be interfered by) existing cables already attached to your system. It's usually best to choose a slot that allows you to route the audio cables away from other cables. If you're installing a sound card that uses an internal bay mounted breakout box, be sure the ribbon cable from the drive bay used for the breakout box can comfortably reach the connector on the sound card. You might have to move an optical drive to a different drive bay to free up a drive bay needed by the breakout box.

Figure 13.5 shows a sound card after installation in a computer. The four-wire analog and two-wire digital cables to the optical drive are connected to the card, as is the ribbon cable to the card's internal breakout box.

Many sound cards and optical drives have analog and digital audio connectors that support a twowire connector. These are generally not required on systems running Windows XP or later, which support reading digital music data directly over the Serial or Parallel ATA data cable connection.

Next, insert the adapter's edge connector in the bus slot, but first touch a metal object, such as the inside of the computer's cover, to drain yourself of static electricity. When the card is firmly in place, attach the screw (refer to Figure 13.5) to hold the expansion card and then reassemble your computer.

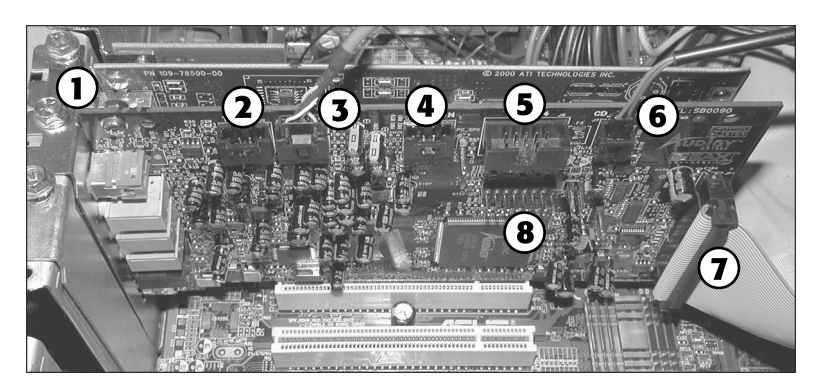

- 1. Mounting screw
- 2. TAD (telephone answering device) analog audio connector
- 3. CD audio analog cable
- 4. Aux in analog audio connector
- 5. SB1394 (IEEE-1394a) I/0 connector
- 6. CD SPDIF digital audio cable
- 7. Audigy Drive I/O cable
- 8. Game port (joystick) header pins

**Figure 13.5** A sound card installed with analog and digital cables from the optical drive attached.

# **Connecting PC Speakers and Completing the Installation**

After the adapter card is installed, you can connect small speakers to the external speaker jack(s). Typically, sound cards provide 4 watts of power per channel to drive unpowered bookshelf speakers. If you are using speakers rated for less than 4 watts, do not turn up the volume on your sound card to the maximum; your speakers might burn out from the overload. You'll get better results if you plug your sound card into powered speakers—that is, speakers with built-in amplifiers. If your sound card supports a four-speaker system, check the documentation to see which jack is used for the front speakers and which for the rear speakers. To use the rear speakers for 3D audio, adjust the properties with the mixer control software supplied with your sound card.

#### **Tip**

If you have powered speakers but don't have batteries in them or have them connected to an AC adapter, don't turn on the speakers! Turning on the speakers without power will prevent you from hearing anything at all. Leave the speakers turned off and use the volume control built in to your sound card's mixer software instead. Powered speakers sound better, but most small models can run without power in an emergency.

Some computer power supplies feature small jacks to provide power for computer speakers.

When the sound card installation is finished, you should have a speaker icon in the Windows System Tray.

In some cases, you might be asked to insert the Windows install disc if additional drivers are required to complete the installation.

If you use digital sound sources or output such as Dolby 5.1, CD digital, or SPDIF, open the properties sheet for your mixer device and enable the display of these volume controls.

Use the volume control to ensure your speakers are receiving a sound signal. The mixer sometimes defaults to Mute. You can usually adjust volume separately for wave (WAV) files, MIDI, microphone, and other components.

# **Using Your Stereo Instead of Speakers**

Another alternative is to patch your sound card into your stereo system for greatly amplified sound and for support of advanced Dolby Digital sound for DVD playback. Check the plugs and jacks at both ends of the connection. Most stereos use pin plugs, also called RCA or phono plugs, for input. Although pin plugs are standard on some sound cards and breakout boxes, most use miniature 1/8" phono plugs, which require an adapter for connecting to your stereo system. For example, from RadioShack you can purchase an audio cable that provides a stereo 1/8" miniplug on one end and phono plugs on the other. If you want to attach your sound card to Dolby 5.1 speakers, be sure you use cabling designed for the SPDIF connectors on your sound card. Some might use RCA-type plugs, whereas others use an optical cable with a square end (also known as a Toslink connector).

Make sure that you get stereo—not mono—plugs, unless your sound card supports only mono. To ensure that you have enough cable to reach from the back of your PC to your stereo system, get a 6-foot-long cable.

Hooking up your stereo to an audio adapter is a matter of connecting the plugs into the proper jacks. If your audio adapter gives you a choice of outputs—speaker/headphone and stereo line out—choose the stereo line out jack for the connection. This will give you the best sound quality because the signals from the stereo line out jack are not amplified. The amplification is best left to your stereo system. In some cases, you'll attach a special DIN plug to your audio adapter that has multiple connections to your stereo system.

Connect this cable output from your audio adapter to the auxiliary input of your stereo receiver, preamp, or integrated amplifier. If your stereo doesn't have an auxiliary input, other input options include—in order of preference—tuner, CD, and Tape 2. (Do not use phono inputs, however, because the level of the signals will be uneven.) You can connect the cable's single stereo miniplug to the sound card's stereo line out jack, for example, and then connect the two RCA phono plugs to the stereo's Tape/VCR 2 Playback jacks.

The first time you use your audio adapter with a stereo system, turn down the volume on your receiver to prevent blown speakers. Barely turn up the volume control and then select the proper input (such as Tape/VCR 2) on your stereo receiver. Finally, start your PC. Never increase the volume to more than three-fourths of the way up. Any higher and the sound might become distorted.

#### **Note**

If your stereo speakers are not magnetically shielded, you might hear a lot of crackling if they are placed close to your computer. Try moving them away from the computer, or use magnetically shielded speakers.

# **Troubleshooting Sound Card Problems**

To operate, an audio adapter needs hardware resources, such as IRQ numbers, a base I/O address, and DMA channels that don't conflict with other devices. Most adapters come preconfigured to use the standard Sound Blaster resources that have come to be associated with audio adapters. However, problems occasionally arise even with Plug and Play adapters. Troubleshooting might mean that you have to change the settings used by your system BIOS for PnP devices, move the sound card to another slot, or even reconfigure the other devices in your computer. No one said life was fair.

# **Hardware (Resource) Conflicts**

At one time, the most common problem for audio adapters (particularly if you still use ISA cards) is that they might conflict with other devices installed in your PC. Although this isn't as common as it used to be, you might still run into situations where you notice that your audio adapter simply doesn't work (no sound effects or music), repeats the same sounds over and over, or causes your PC to freeze. This situation is called a *device conflict* (or *hardware conflict*). What are they fighting over? Mainly the same bus signal lines or channels (called *resources*) used for talking to your PC. The sources of conflict in audio adapter installations are generally threefold:

- **Interrupt requests (IRQs)**—Hardware devices use IRQs to "interrupt" your PC's CPU and get its attention. PCI cards can share IRQs, but ISA cards and onboard legacy ports such as serial, parallel, and PS/2 mouse ports can't.
- **Direct Memory Access (DMA) channels**—DMA channels move information directly to your PC's memory, bypassing the system processor. DMA channels enable sound to play while your PC is doing other work. ISA sound cards and PCI sound cards emulating the Sound Blaster standard require DMA settings; PCI sound cards running in native mode don't use DMA channels.
- **Input/output (I/O) port addresses**—Your PC uses I/O port addresses to channel information between the hardware devices on your audio adapter and PC. The addresses usually mentioned in a sound card manual are the starting or base addresses. An audio adapter has several devices on it, and each one uses a range of addresses starting with a particular base address.

PCI-based sound cards and PCI-based onboard audio can share IRQs, don't use DMA channels (except when emulating a Sound Blaster card), and can use a wide variety of I/O port addresses. Consequently, resource conflicts involving PCI-based audio are extremely rare today, in part because systems no longer use ISA slots or ISA cards (ISA devices cannot share IRQs). However, if you still work with ISA sound cards or ISA or PCI cards that use game ports, you might encounter resource conflicts. Resource conflicts can also happen in a virtualized environment.

# **Other Sound Card and Onboard Audio Problems**

Like the common cold, audio adapter problems have common symptoms. Use the following sections to diagnose your problem.

#### No Sound

If you don't hear anything from your audio adapter, consider these solutions:

- Make sure the audio adapter is set to use all default resources and that all other devices using these resources have been either reconfigured or removed if they cause a conflict. Use the Device Manager to determine this information.
- Are the speakers connected? Check that the speakers are plugged in to the sound card's stereo line out or speaker jack (not the line in or microphone jack).
- Are the speakers receiving power? Check that the power "brick" or power cord is plugged in securely and that the speakers are turned on.
- Are the speakers stereo? Check that the plug inserted into the jack is a stereo plug, not mono.
- Are the mixer settings correct? Many audio adapters include a sound mixer application. The mixer controls the volume settings for various sound devices, such as the microphone or the CD player. There might be separate controls for both recording and playback. Increase the master volume or speaker volume when you are in the play mode.

If the Mute option is selected in your sound mixer software, you won't hear anything. Depending on the speaker type and sound source type, you might need to switch from analog to digital sound for some types of sound output. Make sure that the correct digital audio volume controls are enabled in your audio device's mixer control.

- Use your audio adapter's setup or diagnostic software to test and adjust the volume of the adapter. Such software usually includes sample sounds used to test the adapter.
- Turn off your computer for 1 minute and then turn it back on. A hard reset (as opposed to pressing the Reset button or pressing Ctrl+Alt+Delete) might clear the problem.
- If your computer game lacks sound, check that it is designed to work with your audio adapter. For example, some legacy (DOS-based) and early Windows games might require the exact settings of IRQ 7 (or IRQ 5), DMA 1, and I/O address 220 to be Sound Blaster compatible. You also might need to load DOS drivers to enable some recent sound cards to work with DOS games.
- If you're using motherboard-integrated audio, make sure the onboard audio is enabled (check the BIOS setup program) and that the proper drivers and player program have been installed (check the Windows Control Panel).
- If you're using motherboard-integrated audio that uses a removable header cable (such as with many SPDIF optical or four/six-channel analog speaker configurations), make sure the header cable is properly connected to the motherboard.

#### One-sided Sound

If you hear sound coming from only one speaker, check out these possible causes:

- **Are you using a mono plug in the stereo jack?** A common mistake is to use a mono plug in the sound card's speaker or stereo out jack. Seen from the side, a stereo connector has two darker stripes. A mono connector has only one stripe.
- **If you're using amplified speakers, are they powered on?** Check the strength of the batteries or the AC adapter's connection to the electrical outlet. If each speaker is powered separately, be sure that both have working batteries.
- **Are the speakers wired correctly?** When possible, use keyed and color-coded connectors to avoid mistakes.
- **Is the audio adapter driver loaded?** Some sound cards provide only left-channel sound if the driver is not loaded correctly. Rerun your adapter's setup software or reinstall it in the operating system.
- **Are both speakers set to the same volume?** Some speakers use separate volume controls on each speaker. Balance them for best results. Separate speaker volume controls can be an advantage if one speaker must be farther away from the user than the other.
- **Is the speaker jack loose?** If you find that plugging in your speaker to the jack properly doesn't produce sound but pulling the plug halfway out or "jimmying" it around in its hole can temporarily correct the problem, you're on the road to a speaker jack failure. There's no easy solution; you'll need to buy a new adapter or whip out your soldering iron and spend a lot more time on the test bench than most audio adapters are worth. To avoid damage to the speaker jack, be sure you insert the plug straight in, not at an angle.

#### Volume Is Low

If you can barely hear your sound card, try these solutions:

■ **Are the speakers plugged into the proper jack?** Speakers require a higher level of drive signal than headphones. Again, adjust the volume level in your mixer application.

- **Are the mixer settings too low?** Again, adjust the volume level in your mixer application. If your mixer lets you choose between speakers and headphones, be sure to select the correct speaker configuration.
- **Is the initial volume too low?** If your audio adapter has an external thumbwheel volume control located on the card bracket, check to ensure that it is not turned down too low. Check the speakers' own volume controls as well.
- **Are the speakers too weak?** Some speakers might need more power than your audio adapter can produce. Try other speakers or put a stereo amplifier between your sound card and speakers.

#### Some Speakers Don't Play

If you can hear sound coming from some speakers, but not others, check the following:

- **Incorrect sound mixer settings**—Most systems assume that you are using two-channel (stereophonic) sound, even if you have plugged in four or more speakers. Select the correct speaker type with the Windows Speaker icon or a third-party sound mixer.
- **Additional speakers connected to the wrong jacks—Make sure you connect the addi**tional speakers needed for four-channel or six-channel audio to the correct jacks. If you connect them to line in or microphone jacks, they won't work.
- **Incorrect balance settings**—The volume control also adjusts the balance between the left and right speakers. If you hear audio from the left speakers only or the right speakers only, the balance control needs to be centered with the Windows Speaker icon or a third-party sound mixer.

#### **Note**

On some systems with integrated audio, audio jacks have multiple uses. For example, in six-channel mode on some systems, the normal line in and microphone jacks might be reconfigured to work with rear and center/subwoofer speakers. In such cases, the mixer controls need to be reset.

#### Some Types of Sounds Play, But Others Don't

If you can hear CDs but not WAV or MP3 digital music, or can play WAV and MP3 but not CD or MIDI files, check the following:

- Low volume or mute settings for some audio types—Some audio mixers have separate volume controls for WAV/MP3, MIDI, CD digital, CD audio, and other sound types and sources. Unmute any audio types you play back and adjust the volume as desired.
- **I/O port or DMA conflicts when playing DOS games**—On most ISA-based sound cards or PCI-based sound cards or integrated audio solutions, separate I/O port address ranges and DMA channels are used for MIDI, FM synthesis, and normal audio. A conflict can cause some types of sounds not to play.
- Check the CD audio connection from your optical drive to your sound card.

#### Scratchy Sound

Scratchy or static-filled sound can be caused by several problems. Improving the sound can be as simple as rearranging your hardware components. The following list suggests possible solutions to the problem of scratchy sound:

- **Is your audio adapter near other expansion cards?** The adapter might be picking up electrical interference from other expansion cards inside the PC. Move the audio card to an expansion slot as far away as possible from other cards.
- **An ISA-based audio adapter requires a lot of CPU attention.** Frequent hard disk access can cause dropouts due to the CPUs switching between managing the sound card and the hard drive.
- **Are your speakers too close to your monitor?** The speakers can pick up electrical noise from your monitor. Move them farther away. Subwoofers should *never* be placed near the monitor because their powerful magnets can interfere with the picture. They should be on the floor to maximize low-frequency transmission.
- **Are you experiencing compatibility problems between particular games and your sound card?** If you notice sound problems such as stuttering voices and static on some games but not others, check with the game vendor for a software patch or with the sound card vendor for updated drivers. If the game uses DirectX under Windows XP or older versions, run the DXDIAG diagnostics program from the Windows Run dialog. Click Start, Run, type **dxdiag** and click OK. (Windows Vista and 7 also include DXDIAG, but they do not support hardware audio acceleration.) In DXDIAG, click the Sound tab. Adjust the slider for Hardware Sound Acceleration Level down one notch from Full (the default) to Standard, click Save All Information, and exit. Retry the game. If the problem persists, adjust the Hardware Sound Acceleration Level to Basic. If other games have performance problems after you adjust the Hardware Sound Acceleration Level, be sure to reset it to Full before playing those games.

#### Your Computer Won't Start

If your computer won't start at all, you might not have inserted the audio adapter completely into its slot. Turn off the PC and then press firmly on the card until it is seated correctly.

If you can't start your computer after installing a new sound card and its drivers, you can use the Windows "bootlog" feature to record every event during startup; this file records which hardware drivers are loaded during startup and indicates whether the file loaded successfully, didn't load successfully, or froze the computer. See the documentation for your version of Windows for details on how to create a bootlog when necessary.

#### Advanced Features

If you are having problems playing DVD audio, playing MP3 files, or using SPDIF connections, make sure of the following:

- You have enabled the hardware resources on the sound card.
- You are using the correct playback program.
- Your mixer has the correct volume control setting for the device.
- You have enabled digital playback (if you are using coaxial or optical SPDIF output).
- Your cabling is correct for the device.

#### Other Problems

Sometimes sound problems can be difficult to solve. Due to quirks and problems with the way DMA is implemented in some motherboard chipsets, problems interacting with certain cards or drivers can occur. Sometimes altering the Chipset Setup options in your CMOS settings can resolve problems. These types of problems can take a lot of trial-and-error to solve.

The PC standard is based loosely on the cooperation among a handful of companies. Something as simple as one vendor's BIOS or motherboard design can make the standard nonstandard.

A good way to solve problems of all types with Plug and Play cards, a PnP BIOS, and Windows is to use the Device Manager to remove the sound card, restart the system, and allow the card's components to be redetected. This installs a "fresh" copy of the software and reinserts Registry entries.

# **Speakers**

Successful business presentations, multimedia applications, and MIDI work demand external highfidelity stereo speakers. Although you can use standard stereo speakers, they are often too big to fit on or near your desk. Smaller bookshelf speakers are better.

Sound cards offer little or none of the amplification needed to drive external speakers. Although some sound cards have small 4-watt amplifiers, they are not powerful enough to drive quality speakers. Also, conventional speakers sitting near your display can create magnetic interference, which can distort colors and objects onscreen or jumble the data recorded on nearby floppy disks or other magnetic media.

To solve these problems, computer speakers need to be small, efficient, and self-powered. Also, they should be provided with magnetic shielding, either in the form of added layers of insulation in the speaker cabinet or electronic cancellation of the magnetic distortion.

#### **Caution**

Although most computer speakers are magnetically shielded, do not leave recorded tapes, watches, credit cards, or floppy disks in front of the speakers for long periods of time.

Quality sound depends on quality speakers. A 16-bit audio adapter might provide better sound to computer speakers, but even an 8-bit adapter sounds good from a good speaker. Conversely, an inexpensive speaker makes both 8-bit and 16-bit adapter cards sound tinny.

# **Speaker Selection Criteria**

Dozens of models of PC speakers are on the market, ranging from inexpensive minispeakers from Sony, Creative, and LabTech to larger self-powered models from prestigious audio companies such as Bose, Cambridge Sound Works, Klipsch, Monsoon, and Altec Lansing. Many of the medium- to higher-end speaker systems even include subwoofers to provide additional bass response. To evaluate speakers, it helps to know the jargon. Speakers are measured by three criteria:

- **Frequency response**—A measurement of the range of high and low sounds a speaker can reproduce. The ideal range is 20Hz–20KHz, the range of human hearing. No speaker system reproduces this range perfectly. In fact, few people hear sounds above 18KHz. An exceptional speaker might cover a range of 30Hz–23,000Hz, and lesser models might cover only 100Hz–20,000Hz. Frequency response is the most deceptive specification because identically rated speakers can sound completely different.
- **Total Harmonic Distortion (THD)**—An expression of the amount of distortion or noise created by amplifying the signal. Simply put, distortion is the difference between the sound sent to the speaker and the sound you hear. The amount of distortion is measured in percentages. An acceptable level of distortion is less than 0.1% (one-tenth of one percent). For high-quality audio equipment a common standard is 0.05%, but the cheap amplifiers included with many inexpensive speakers have a distortion of 1% or more, which is at least 20 times greater.

■ **Watts**—Usually stated as either total watts or watts per channel, this is the amount of amplification available to drive the speakers. This is one of the more misleading specifications because a valid comparison of output levels between different amplifiers can be difficult to make. Because distortion increases with power output, amplifiers with higher THD specifications will more easily have higher total or per-channel wattage ratings, and amplifiers driving more speakers will have higher total wattage figures as well, even though the amount of power to the primary stereo channels will usually be less. Finally, some manufacturers report an inflated and relatively meaningless PMPO (Peak Music Power Output) figure, instead of the RMS (Root Mean Square) figure standardized by the Federal Trade Commission. When making wattage number comparisons, make sure they are RMS values reported at the same level of THD; then you can compare either the total wattage figures or the per-channel figures for the primary front L and R (stereo) channels.

Before purchasing a speaker set, be sure to do your research and look at some reviews to see what others think about the speakers you are considering.

Inexpensive PC speakers sometimes use batteries to power the amplifiers. Because these speakers require so much power, you might want to invest in an AC adapter or purchase speakers that use AC power. With an AC adapter, you won't have to buy new batteries every few weeks. If your speakers didn't come with an AC adapter, you can pick one up from your local RadioShack or electronics supply store. Be sure that the adapter you purchase matches your speakers in voltage and polarity; most third-party adapters are multiple voltage, featuring interchangeable tips and reversible polarity.

You can control the volume and other sound attributes of your speakers in various ways, depending on their complexity and cost. Typically, each speaker has a volume knob, although some share a single volume control. If one speaker is farther away than the other, you might want to adjust the volume accordingly. Many computer speakers include a dynamic bass boost (DBB) switch. This button provides a more powerful bass and clearer treble, regardless of the volume setting. Other speakers have separate bass and treble boost switches or a three-band equalizer to control low, middle, and high frequencies. When you rely on your audio adapter's power rather than your speakers' built-in amplifier, the volume and dynamic bass boost controls have no effect. Your speakers are at the mercy of the adapter's power.

For best audio quality, adjust the master volume on the sound card near the high end and use the volume control on powered speakers to adjust the volume. Otherwise, your speakers will try to amplify any distortions coming from the low-power input from the PC's audio adapter.

A 1/8" stereo minijack connects from the audio adapter's output jack to one of the speakers. The speaker then splits the signal and feeds through a separate cable from the first speaker to the second one (often referred to as the *satellite speaker*).

Before purchasing a set of speakers, check that the cables between the speakers are long enough for your computer setup. For example, a tower case sitting alongside your desk might require longer speaker wires than a desktop computer.

Beware of speakers that have a tardy built-in sleep feature. Such speakers, which save electricity by turning themselves off when they are not in use, might have the annoying habit of clipping the first part of a sound after a period of inactivity.

Speakers that are USB based will not be capable of playing CD music unless the optical drive can perform digital audio extraction. Check your drive's specifications for information.

Headphones are an option when you can't afford a premium set of speakers. Headphones also provide privacy and enable you to play your PC audio as loud as you like.

For best results with newer sound cards that support four speakers or more, check the properties sheet for the audio adapter and set whether you're using headphones, stereo speakers, or a larger number of speakers. Use your audio software to set up 3D or other audio effects.

Make sure that speakers are placed properly. If you use a subwoofer, put it on the floor for better bass sound and to reduce EMI interference with other devices.

How can you tell whether wireless satellite speakers are causing interference? Watch your monitor; frequencies as high as 2KHz can interfere with your video display. Move the speakers away from the monitor and check the display again.

# **Theater and Surround Sound Considerations**

If you're a serious gamer or DVD movie lover, you won't be content with ordinary stereophonic sound. Most audio adapters now support front and rear speakers, and many of the best audio adapters also support Dolby-compatible 4.1 and 5.1 speaker setups. For high end use, you may prefer to connect your PC's audio subsystem to a home theater system.

To ensure you get the sound you expect from four or more speakers, either directly connected to the system or via a home theater amplifier, check the following:

- Use the properties sheet for your audio adapter to properly describe your speaker **setup.** This includes selecting the number of speakers you are using, setting options for 3D environmental audio and positional sound such as reverb, and setting up your subwoofer if present.
- Make sure you use the correct cabling between your speakers and audio adapter. If you are planning to use AC3/Dolby speaker setups, such as 4.1, 5.1, 6.1, or 7.1, be sure you use the correct SPDIF connection and configuration. This varies from audio adapter to audio adapter; check the vendor's website for details.
- **Make sure you have placed your speakers correctly.** In some cases you can adjust the audio adapter's properties to improve sound quality, but sometimes you might need to move the speakers themselves.
- **Make sure you have connected your speakers to the proper jacks.** Mixing up left and right or front and rear causes poor sound quality.
- **Select the correct setting in your amplifier configuration.** If you are sending your computer's audio signals to a home theater's amplifier, make sure you select the output option corresponding to the input jacks you used. For example, many home theater amps have DVD and Video selections. If you also have a DVD player connected to your home theater, use the DVD connection for the DVD player and the Video connection for your PC. When you turn on your amplifier, select Video if you want to hear PC audio.

The simplest audio configuration available today is stereo, which uses two speakers placed to overlap sound. Most audio adapters now support at least four speakers, but depending on the audio adapter, settings, and sound output options in the program, the rear speakers might simply mirror the front speakers' output, or you might have four distinct sound streams.

Four-point surround sound uses four speakers plus a subwoofer to surround you with music and gaming sound effects; the four speakers are placed around the listener, and the subwoofer is usually placed near a wall or in the corner to amplify its low-frequency sound. The subwoofer in stereo or four-point surround sound setups is not on a separate circuit but is controlled by the same signals sent to the other speakers. A stereo speaker system with a subwoofer is often referred to as a *2.1 speaker configuration*, and a four-point surround sound configuration with a subwoofer is often referred to as a *4.1 speaker configuration*.

5.1 Surround sound, also referred to as Dolby Digital or DTS Surround sound, uses five speakers plus a subwoofer. The fifth speaker is placed between the front two speakers to fill in any missing sound caused by incorrect speaker placement. The subwoofer is independently controlled. This is the preferred sound system for use with DVD movies. Most lower-cost audio adapters lack support for 5.1 Surround sound.

Some of the latest sound cards and motherboards with integrated audio support 6.1 and 7.1 Surround sound. The 6.1 configuration resembles the 5.1 Surround setup but adds a middle speaker along with a subwoofer. 7.1 Surround sound uses left-middle and right-middle speakers to flank the listener, along with a subwoofer. Depending on the sound card, some cards play back 5.1 or greater Surround sound configurations with analog speakers only, whereas others can also transmit Dolby Digital (AC-3), DTS Surround, or Dolby EX digital audio through the SPDIF digital audio port to a home theater system.

# **Microphones**

Some audio adapters come complete with a microphone, but most do not. You'll need one to record your voice to a WAV file. Selecting a microphone is quite simple. You need one that has a 1/8" minijack to plug in to your audio adapter's microphone jack (or audio in jack). Most handheld microphones have an on/off switch. However, you can also use the Mute control in the audio mixer to shut off the microphone.

Like speakers, microphones are measured by their frequency ranges. This is not an important buying factor, however, because the human voice has a limited range. If you are recording only voices, consider an inexpensive microphone that covers a limited range of frequencies. An expensive microphone's recording capabilities extend to frequencies outside the voice's range. Why pay for something you won't be needing?

If you are recording music, podcasting, or producing other audio content that will be distributed, investing in a more expensive microphone is usually justified. However, in that case you should insure that your audio adapter can do justice to the signal produced by the microphone. A highquality microphone can produce mediocre results when paired with a cheap audio adapter.

Your biggest decision is to select a microphone that suits your recording style. If you work in a noisy office, you might want a unidirectional microphone that will prevent extraneous noises from being recorded. An omnidirectional microphone is best for recording a group conversation.

Some audio adapters include a microphone. This can be a small lapel microphone, a handheld microphone, or one with a desktop stand. If you want to keep your hands free, you might want to shun the traditional handheld microphone for a lapel or desktop model. If your audio adapter does not come with a microphone, see your local stereo or electronics parts store. Be sure that any microphone you purchase has the correct impedance to match the audio adapter's input.

If you're using voice-recognition software, use the microphone supplied with the software or choose from alternative models the software vendor recommends. Run the microphone setup program again if your software has trouble recognizing your voice. Some models feature a battery pack to boost sound quality; be sure to check the batteries and replace them to keep recognition quality high.

If you're talking but your voice-recognition or recording software isn't responding, check the following:

■ **Incorrect jack.** It's easy to plug the microphone into the wrong jack. Try using a magic marker to color-code the microphone wire and jack to make matching up easier if your microphone or audio jack isn't color-coded or uses competing standards. If your sound card or

motherboard-based audio supports the auto-recognition feature included in AC'97 v2.3, make sure you plug in one cable at a time and select the device you connected when you are prompted by the audio setup program.

- **The recording volume in the mixer control.** This usually defaults to Mute to avoid spurious noise.
- Whether the microphone is turned on in the voice-recognition or recording soft**ware.** You must click the Record button in recording software, and many voice-recognition programs let you "pick up" the microphone for use or "put it down" when you need to answer the phone. Look for an onscreen microphone icon in the Windows System Tray for fast toggling between modes.

# **14**

# External I/O Interfaces

# **Introduction to Input/Output Ports**

This chapter covers the primary external peripheral input/output ports on a modern PC system. This includes the legacy serial and parallel ports that have been standard on PCs since the beginning, as well as a discussion of the universal serial bus (USB, which has replaced the older serial and parallel ports) and IEEE 1394 (also called FireWire or i.LINK) interfaces. IEEE stands for the Institute of Electrical and Electronic Engineers. Although eSATA is also considered an external I/O interface, it is a derivative of SATA, which is mainly used as an internal storage device interface. SATA is covered in Chapter 7, "The ATA/IDE Interface." SCSI is another type of internal/external interface; however, desktop PCs today rarely implement SCSI. If you want to learn more about this architecture, refer to *Upgrading and Repairing Servers*.

We can divide external I/O connections into high-speed and low-speed variants. Currently, the two most popular high-speed external I/O connections are the universal serial bus (USB) and IEEE 1394, which is also called FireWire or i.LINK. Each of these interface types is available in several versions. Low-speed connections include standard serial and parallel ports (often called *legacy ports*), which have generally been replaced by USB in newer systems and peripherals.

# **Serial Versus Parallel**

The current trend in high-performance peripheral bus design is to use a serial architecture, in which one bit at a time is sent down a wire. Because parallel architecture uses 8, 16, or more wires to send bits simultaneously, the parallel bus is actually much faster than a serial bus at the same clock speed. However, increasing the clock speed of a serial connection is much easier than increasing that of a parallel connection, so much so that the higher attainable speeds more than completely offset the difference in the number of bits sent at a time.

Parallel connections in general suffer from several problems, the biggest being signal skew and jitter, which conspire to limit both clock speeds and signal distances. The problem in a parallel bus is that, although the multiple bits of data are fired from the transmitter at the same time, by the time they reach the receiver, propagation delays have conspired to allow some bits to arrive before the others. The longer the cable, the longer the time variation between the arrival of the first and last

bits at the other end. This *signal skew*, as it is called, limits both clock speeds and cable lengths. *Jitter* is the tendency for the signal to reach its target voltage and float above and below for a short period of time, which becomes pronounced at higher speeds and at longer distances.

With a serial bus, the data is sent one bit at a time, one after the other. Because there is no worry about having multiple bits arrive simultaneously, the clocking rate can be increased significantly.

At high clock rates, parallel signals tend to interfere with each other. Serial again has the advantage because with only one or two signal wires, crosstalk and interference between the wires in the cable are negligible.

In general, parallel cabling is more expensive than serial cabling. In addition to the many extra wires needed to carry the multiple bits in parallel, the cable also must be specially constructed to prevent crosstalk and interference between adjacent data lines. This is one reason external SCSI cables are so expensive. Serial cabling, by comparison, is very inexpensive. For one thing, it has significantly fewer wires. Furthermore, the shielding requirements are far simpler, even at very high speeds. Because of this, transmitting serial data reliably over longer distances is also easier, which is why parallel interfaces have shorter recommended cable lengths than do serial interfaces.

For these reasons—in addition to the need for new Plug and Play external peripheral interfaces and the elimination of the physical port crowding on portable computers—these high-performance serial buses were developed. USB is a standard feature on virtually all PCs today and is used for most general-purpose, high-speed external interfacing, and it's the most compatible, widely available, and fastest general-purpose external interface. In addition, IEEE 1394, although mainly used in certain niche markets (such as connecting digital video camcorders), is also spreading into other highbandwidth uses, such as high-resolution scanners and external hard drives.

# **Universal Serial Bus (USB)**

Universal serial bus (USB) is an external peripheral bus standard designed to bring Plug and Play capability for attaching peripherals externally to the PC. USB eliminates the need for special-purpose ports, reduces the need to use special-purpose I/O cards or PC Cards (thus reducing the need to reconfigure the system with each new device added), and saves important system resources such as interrupts (IRQs). Regardless of the number of devices attached to a system's USB ports, only one IRQ is required. PCs equipped with USB enable peripherals to be automatically recognized and configured as soon as they are physically attached, without the need to reboot or run a setup program. USB allows up to 127 devices to run simultaneously on a single bus, with some peripherals such as monitors and keyboards acting as additional plug-in sites, or *hubs*. USB devices can be identified by the icons shown in Figure 14.1.

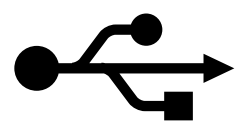

Figure 14.1 This icon identifies USB cables, connectors, hubs, and peripherals.

Intel has been the primary proponent of USB, and all its PC chipsets starting with the PIIX3 South Bridge chipset component (introduced in February 1996) have included USB support as standard. Other chipset vendors have followed suit, making USB as ubiquitous a feature of today's PCs as serial and parallel ports once were. Although most desktop systems started incorporating USB back in

mid-1996, most laptops did not begin including USB 1.1 ports until 1998. The reason was mainly that it wasn't until then that Intel released a mobile South Bridge chipset with USB support.

Six other companies initially worked with Intel in co-developing USB (Compaq, Digital, IBM, Microsoft, NEC, and Northern Telecom). Together, these companies established the USB Implementers Forum (USB-IF) to develop, support, and promote USB architecture.

The USB-IF formally released USB 1.0 in January 1996, USB 1.1 in September 1998, USB 2.0 in April 2000, and USB 3.0 in November 2008. The 1.1 revision was mostly a clarification of some issues related to hubs and other areas of the specification. Most devices and hubs should be 1.1 compliant, even if they were manufactured before the release of the 1.1 specification. The biggest change came with the introduction of USB 2.0, which was 40 times faster than the original USB and yet fully backward compatible. USB ports can be retrofitted to older computers that lack built-in USB connectors through the use of either an add-on PCI card (for desktop computers) or a PC Card on CardBuscompatible laptop computers. By mid-2002, virtually all desktop motherboards included four to six (or more) USB 2.0 ports as standard. Laptop computers were a little slower to catch on to the USB 2.0 bandwagon; it wasn't until early 2003 that most laptop computers included USB 2.0 ports as standard. Systems with USB 3.0 ports are expected in 2010. Currently most systems include four or more USB 2.0 ports as standard, and with hubs or port replicators, many more can easily be added.

#### USB 1.1/2.0 Technical Details

USB 1.1 runs at 12Mbps (1.5MBps) over a simple four-wire connection. The bus supports up to 127 devices (including both functions and hubs) connected to a single root hub and uses a tiered-star topology, built on expansion hubs that can reside in the PC, any USB peripheral, or even standalone hub boxes.

Note that although the standard allows you to attach up to 127 devices, they all must share the 1.5MBps bandwidth, meaning that for every active device you add, the bus slows down some. In practical reality, few people have more than eight devices attached at any one time.

For low-speed peripherals, such as pointing devices and keyboards, the USB also has a slower 1.5Mbps subchannel.

USB employs what is called Non Return to Zero Inverted (NRZI) data encoding. NRZI is a method of encoding serial data in which 1s and 0s are represented by opposite and alternating high and low voltages where there is no return to a zero (or reference) voltage between the encoded bits. In NRZI encoding, a 1 is represented by no change in signal level, and a 0 is represented by a change in level. A string of 0s causes the NRZI data to toggle signal levels for each bit. A string of 1s causes long periods with no transitions in the data. This is an efficient transfer encoding scheme because it eliminates the need for additional clock pulses that would otherwise waste time and bandwidth.

USB devices are considered either hubs or functions, or both. *Functions* are the individual devices that attach to the USB, such as a keyboard, mouse, camera, printer, telephone, and so on. *Hubs* provide additional attachment points to the USB, enabling the attachment of additional hubs or functions. The initial ports in the system unit are called *root hubs*, and they are the starting point for the USB. Most motherboards have two or more USB ports, any of which can be connected to functions or additional hubs. Some systems place USB ports in the front or sides of the computer, which is convenient for devices you use only occasionally, such as digital cameras and flash memory card readers.

External hubs (also called *generic hubs*) are essentially wiring concentrators, and through a star-type topology they allow the attachment of multiple devices. Each attachment point is referred to as a *port*. Most hubs have either four or eight ports, but more are possible. For more expandability, you can connect additional hubs to the ports on an existing hub. The hub controls both the connection and distribution of power to each of the connected functions. A typical hub is shown in Figure 14.2.

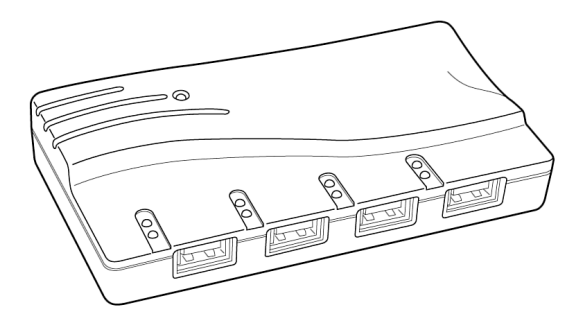

**Figure 14.2** A typical USB hub with four ports.

Besides providing additional sockets for connecting USB peripherals, a hub can provide power to any attached peripherals. A hub recognizes the dynamic attachment of a peripheral and provides at least 0.5W of power per peripheral during initialization. Under control of the host driver software, the hub can provide more device power (up to a maximum of 2.5W) for peripheral operation.

Different types of USB devices require different amounts of power, measured in milliamps (mA). Buspowered USB devices (devices that draw power from the USB port) might require as much as 500mA (the maximum amount of power available through a USB port) or as little as 100mA or less. Selfpowered devices also draw power from the USB port, but might draw as little as 2mA.

The PnP aspects of USB enable the system to query the attached peripherals as to their power requirements and issue a warning if available power levels are exceeded. This is especially important for USB when it is used in laptops or other portable systems because the battery power that is allocated to run the external peripherals might be limited, and it is also important because of the differences in hubs.

Root hubs and self-powered hubs (hubs connected to an AC adapter) provide a full 500mA of power to each USB port. However, bus-powered hubs (hubs without an AC adapter) provide only 100mA per port because they use power provided by the upstream USB port and subdivide it among the ports. If you connect a USB device that requires more power than the port provides, the device will not work. In a worst-case scenario, you might damage the device. For example, the contents of some USB flash memory drives (which typically require 200mA–500mA) can be destroyed by being inserted into a bus-powered hub (which provides only 100mA per port). Some vendors are now including overcurrent protection in their latest designs, but because of the risk factors, I don't recommend plugging a USB flash memory drive or a USB card reader into a bus-powered hub.

To determine the power requirements of a particular USB device before you purchase it, check the product's specifications or contact the vendor. To determine the power available per port and the power usage of the devices plugged in to the port in Windows, open the Control Panel, open the properties sheet for each root or generic hub, and click the Power tab. The Power tab lists the hub type (self-powered or bus-powered) and the amount of power per port in the hub information section of the properties sheet. In the attached devices section, each device connected to the hub is listed by its category and power required (see Figure 14.3).

Because of the wide variance in the power requirements of different USB devices and the possibility of damage, I recommend using only self-powered USB hubs. Keep in mind that some USB hubs on the market do not include an AC adapter (automatically making them bus-powered), and there are still a number of USB 1.1 hubs on the market. A USB 1.1 hub runs any attached USB 2.0 devices at USB 1.1 speeds.

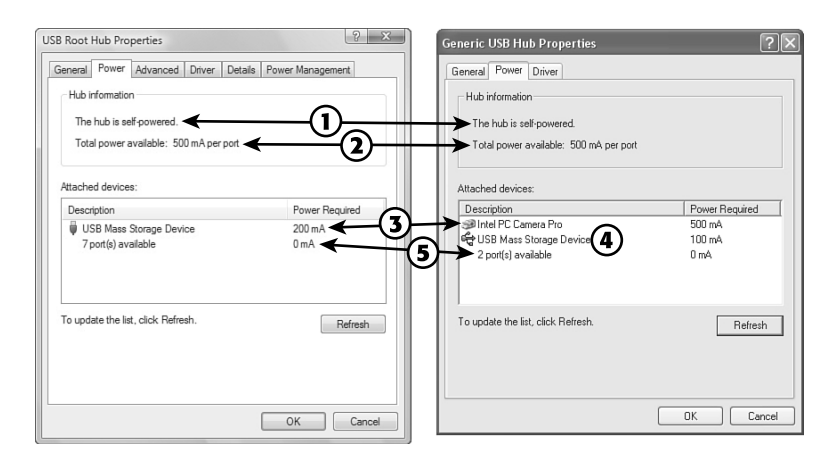

- 1. Hub type
- 2. Power per port
- 3. High-power devices
- 4. Low-power device
- 5. Remaining ports

**Figure 14.3** Examples of USB hub and device power usage in Windows Vista (left) and Windows XP (right).

Devices that use more than 100mA, such as the webcam and USB mass storage device listed in Figure 14.3, must be connected to a root hub or a self-powered generic hub. Devices that use 100mA or less can be connected to bus-powered hubs, such as those without separate AC adapters or those built in to some keyboards and monitors.

#### **Tip**

If a device plugged into a self-powered hub stops working, check the power source for the self-powered hub—it might have failed or been disconnected. In such cases, a self-powered hub becomes a bus-powered hub, providing only 100mA per port instead of the 500mA per port available in self-powered mode.

A newly attached hub is assigned a unique address, and hubs can be cascaded up to five levels deep (see Figure 14.4). A hub operates as a bidirectional repeater, and it repeats USB signals as required both upstream (toward the PC) and downstream (toward the device). A hub also monitors these signals and handles transactions addressed to itself. All other transactions are repeated to attached devices.

#### **Note**

A USB 1.1 hub supports both 12Mbps (Full-Speed) and 1.5Mbps (Low-Speed) peripherals. A USB 2.0 hub supports USB 1.1 12Mbps and 1.5Mbps speeds and the 480Mbps (Hi-Speed) used by native USB 2.0 devices. A USB 3.0 hub supports 5Gbps (SuperSpeed) devices as well as any slower USB 2.0 and 1.1 devices.

The maximum cable length between two USB 2.0 480Mbps (Hi-Speed) or USB 1.1 12Mbps (Full-Speed) devices, or between a device and a hub, is 5 meters using twisted-pair shielded cable with 20-gauge wire. The maximum cable length for USB 3.0 SuperSpeed (5Gbps) connections, as well as any Low-Speed (1.5Mbps) devices using non-twisted-pair wire is 3 meters. These distance limits are shorter if smaller gauge wire is used (see Table 14.1).

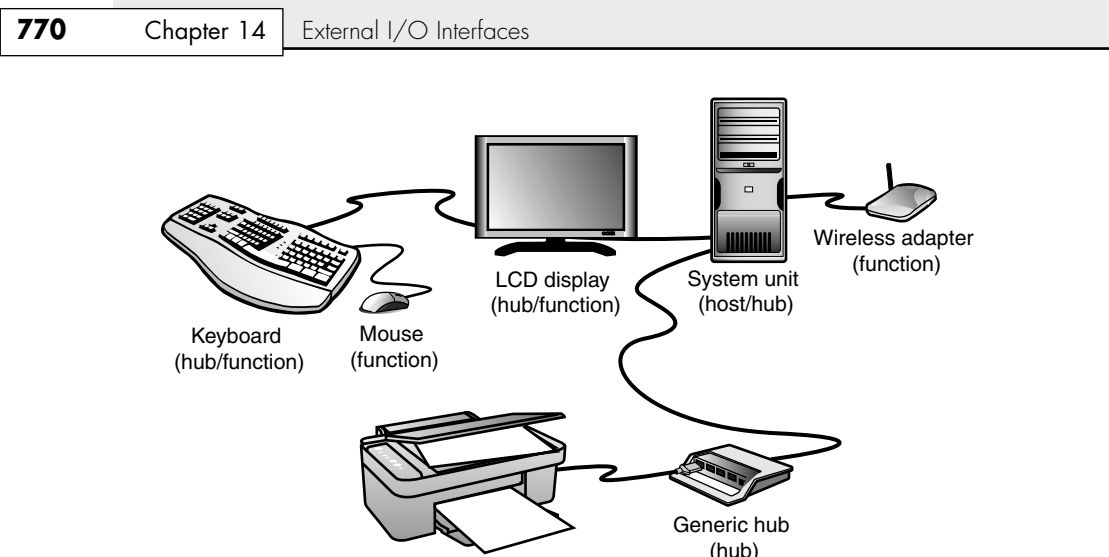

(hub) All-in-one printer/copier/scanner (function)

**Figure 14.4** A typical PC with USB devices can use multiple USB hubs to support a variety of peripherals, connected to whichever hub is most convenient.

| Gauge | <b>Resistance</b><br>(in Ohms/Meter $\Omega/m$ ) | Length (Max. in Meters) |  |
|-------|--------------------------------------------------|-------------------------|--|
| 28    | $0.232 \Omega/m$                                 | 0.81 <sub>m</sub>       |  |
| 26    | $0.145 \Omega/m$                                 | 1.31 <sub>m</sub>       |  |
| 24    | $0.091 \Omega/m$                                 | 2.08m                   |  |
| 22    | $0.057 \Omega/m$                                 | 3.33m                   |  |
| 20    | 0.036 $\Omega/m$                                 | 5.00m                   |  |

**Table 14.1 Maximum Cable Lengths Versus Wire Gauge**

#### USB Connectors

The USB family of specifications has included numerous connector styles since it was first introduced. Initially, four main styles of connectors were specified: Series A, Series B, Mini-A, and Mini-B. The A connectors are used for upstream connections between a device and the host or a hub. The USB ports on motherboards and hubs are usually Series A connectors.

Series B connectors are designed for the downstream connection to a device that has detachable cables. The Mini connector is simply a smaller version of the larger ones, in a physically smaller form factor for smaller devices, such as digital cameras, PDAs, and media players. For USB On-The-Go devices, a Mini-AB connector was developed to permit a device to act as either an upstream or downstream device in relationship to another device.

In April 2006, the Micro-B and Micro-AB connectors were added as approved connectors, and in May 2007, the Mini-A and Mini-AB connectors were removed from the approved list of USB connectors. Therefore, as of mid-2007, new and forthcoming USB devices can use only the following connectors: Series A, Series B, Mini-B, Micro-B, and Micro-AB. (Micro-AB is used only by On-The-Go products.)

The physical USB plugs are small (especially the Mini and Micro plugs) and, unlike a typical serial or parallel cable, the plug is not attached by screws or thumbscrews. There are no pins to bend or break, making USB devices very user friendly to install and remove. The USB plugs shown in Figure 14.5 connect to the corresponding USB sockets.

Note that a Mini-AB socket is a dual-purpose socket that can accept either Mini-A or Mini-B plugs. Likewise, a Micro-AB socket is a dual-purpose socket for either Micro-A or Micro-B plugs. (There is no Micro-A socket.) The newer Mini and Micro plugs and sockets have plastic portions inside the connectors that are required to be color coded, as shown in Table 14.2.

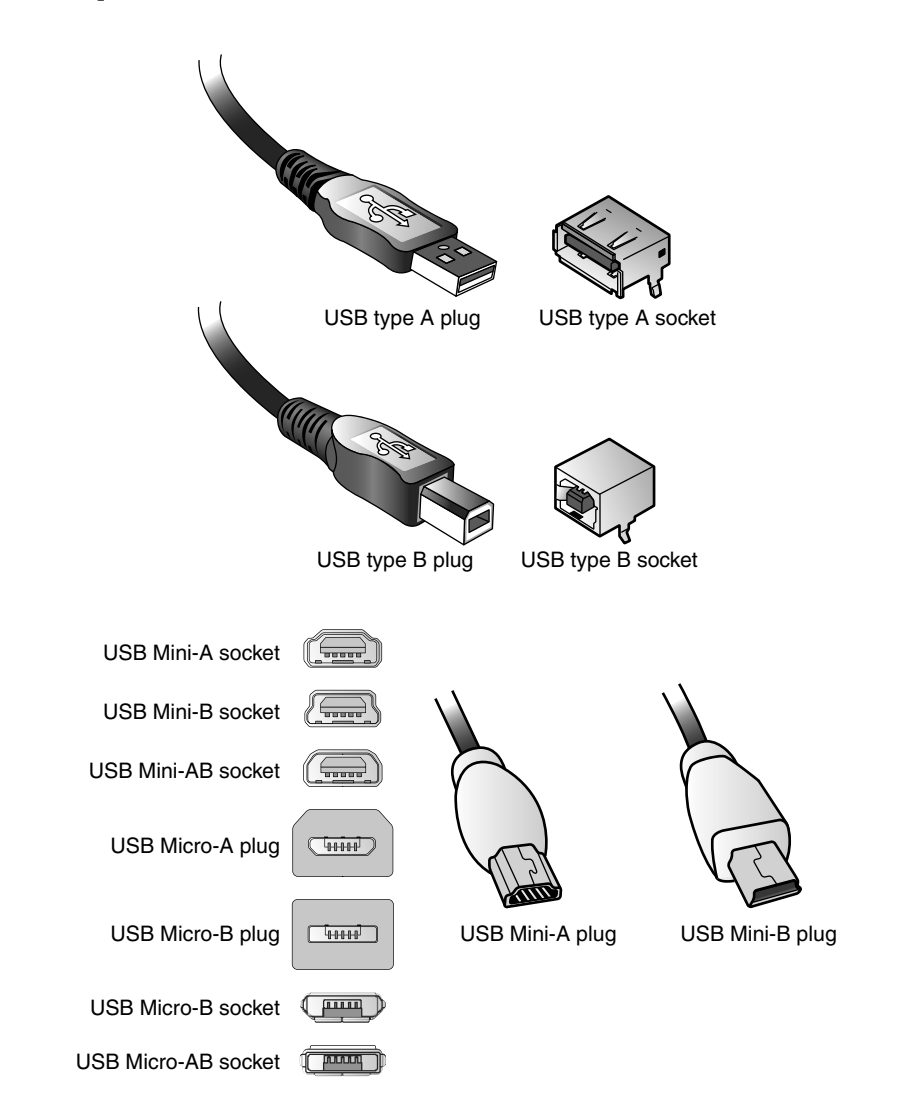

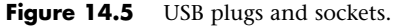

| <b>Connector</b>     | Color        |
|----------------------|--------------|
| Mini-A socket        | White        |
| Mini/Micro-A plug    | White        |
| Mini/Micro-B socket  | <b>Black</b> |
| Mini/Micro-B plug    | <b>Black</b> |
| Mini/Micro-AB socket | Gray         |

**Table 14.2 Color Coding for USB Mini Plugs and Sockets**

Tables 14.3 and 14.4 show the pinouts for the USB connectors and cables.

| Pin           | <b>Signal Name</b> | <b>Wire Color</b> | <b>Comment</b> |  |
|---------------|--------------------|-------------------|----------------|--|
|               | Vbus               | Red               | Bus power      |  |
| $\mathcal{P}$ | $-$ Data           | White             | Data transfer  |  |
| 3             | $+$ Data           | Green             | Data transfer  |  |
| 4             | Ground             | <b>Black</b>      | Cable ground   |  |
| Shell         | Shield             |                   | Drain wire     |  |

**Table 14.3 USB Connector Pinouts for Series A/B Connectors**

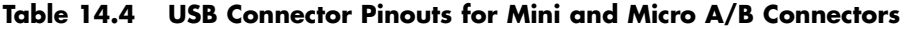

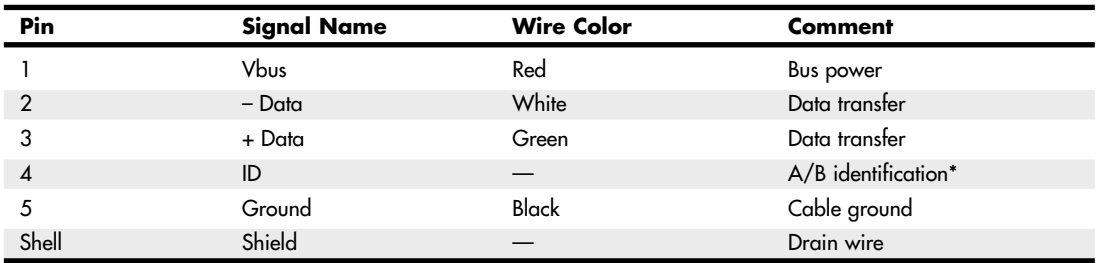

*\*Used to identify a Mini/Micro-A from a Mini/Micro-B connector on the device. ID is connected to Ground in a Mini/Micro-A plug and is not connected (open) in a Mini/Micro-B plug.*

Most motherboards have several USB header connectors built in. These are 10-pin connectors supporting two USB ports. Normally your motherboard will include a USB header cable with external connectors mounted on a bracket, but if you need extras, companies such as MonoPrice and Cables To Go sell header cables that are compatible with standard USB header pins. Figure 14.6 shows a typical USB header cable set.

USB conforms to Intel's PnP specification, including *hot-plugging*, which means that you can plug in devices dynamically without powering down or rebooting the system. Simply plug in the device, and the USB controller in the PC detects the device and automatically determines and allocates the required resources and drivers. One advantage of an interface such as USB with older systems is that it requires only a single interrupt (IRQ) from the system. Therefore, you can connect up to 127 devices, and they will not use separate interrupts as they might if each were connected over a separate interface.

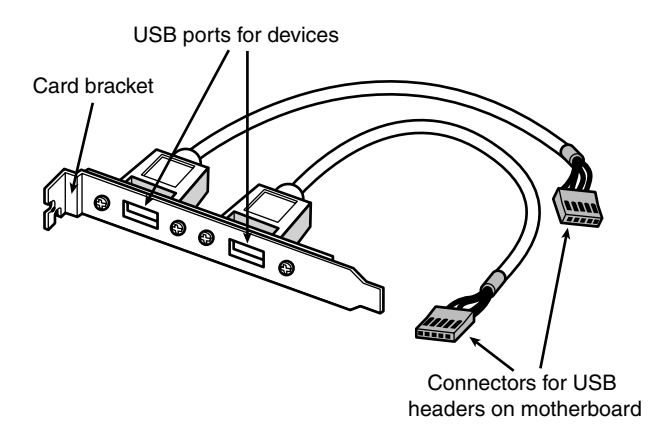

**Figure 14.6** A typical USB header cable set; plug it into your motherboard to connect devices to the additional onboard USB ports (if present).

#### $USB$  2.0

USB 2.0 (also called *Hi-Speed* USB) is a backward-compatible extension of the USB 1.1 specification that uses the same cables, connectors, and software interfaces but that runs 40 times faster than the original 1.0 and 1.1 versions. The higher speed enables higher-performance peripherals (such as storage drives, higher-resolution web/videoconferencing cameras, scanners, and faster printers) to be connected externally with the same easy Plug and Play installation USB has always been known for. From the end-user point of view, USB 2.0 works exactly the same as 1.1—only faster. All existing USB 1.1 devices work in a USB 2.0 bus because USB 2.0 supports all the slower-speed connections. USB data rates are shown in Table 14.5.

| Interface      | <b>Speed Terminology</b> | <b>Bits per Second</b> | <b>Bytes per Second</b> |
|----------------|--------------------------|------------------------|-------------------------|
| USB 1.1        | Low-Speed                | 1.5Mbps                | 0.1875MBps              |
| <b>USB 1.1</b> | Full-Speed               | 12Mbps                 | 1.5MBps                 |
| <b>USB 2.0</b> | Hi-Speed                 | 480Mbps                | 60MBps                  |
| <b>USB 3.0</b> | <b>SuperSpeed</b>        | 5Gbps                  | 500MBps                 |

**Table 14.5 USB Data Rates**

Note the terminology, which can be confusing. *Full-Speed* designates the 1.5MBps throughput of USB 1.1, whereas *Hi-Speed* designates the 60MBps throughput of USB 2.0. Because any USB 1.1 device will work on a 2.0 bus (at the slower 1.1 speeds), many devices or components have been advertised as "USB 2.0-Compatible" or "USB 3.0-Compatible" when they do not actually support Hi-Speed or SuperSpeed operation. The key to finding true USB 2.0 or 3.0 devices is to look for the device to state that it is USB 2.0 or 3.0 "compliant" or "certified."

The support of higher-speed USB peripherals requires using a USB 2.0– or 3.0–compliant hub. You can still use older USB 1.1 or 2.0 hubs on a 2.0 or 3.0 bus, but any peripherals or additional hubs connected downstream from a slower hub operate at the slower maximum speed. The higher transmission speeds through a 2.0/3.0 hub are negotiated on a device-by-device basis, and if the higher speed is not supported by a peripheral, the link operates at a lower speed.

How can you tell at a glance which devices are designed to support USB 1.1 versus the faster USB 2.0 and 3.0 standards? The USB Implementer's Forum (USB-IF), which owns and controls the USB standard, introduced logos in late 2000 for products that have passed its certification tests. These logos are shown in Figure 14.7.

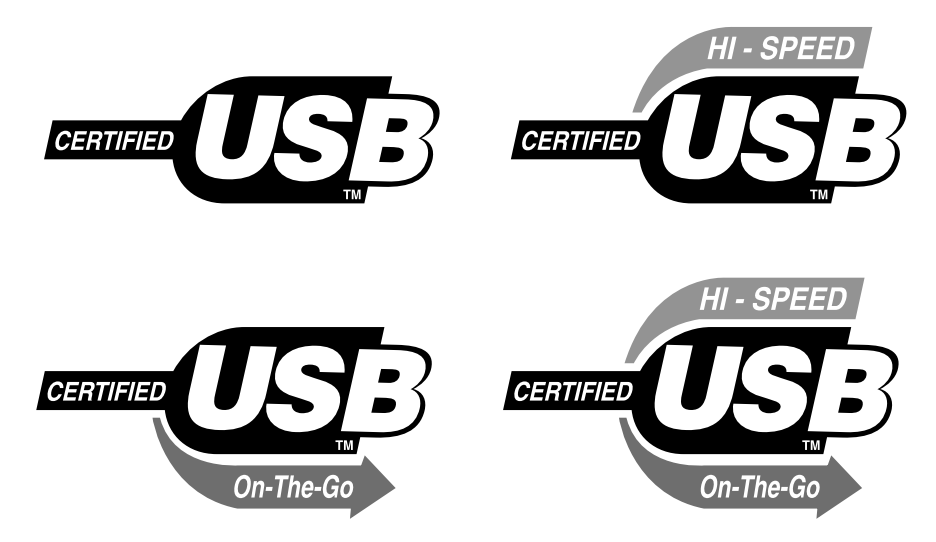

**Figure 14.7** The USB 1.1–compliant logos (left) compared to the USB Hi-Speed (2.0-compliant) logos (right). The lower-left and -right logos indicate USB On-The-Go compliance.

As you can see from Figure 14.7, USB 1.1 is called simply "USB," and USB 2.0 is now called "Hi-Speed USB."

USB cables, connectors, hubs, and peripherals can also be identified by icons, as shown in Figure 14.8. The plus (+) symbol added to the upper icon indicates that port or device would support USB 2.0 (Hi-Speed USB) in addition to the standard 1.1 support.

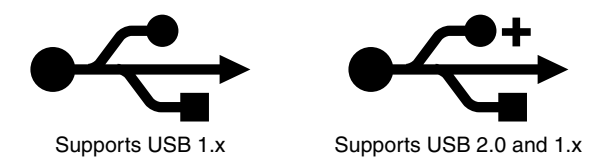

**Figure 14.8** These icons identify USB 1.x and 2.x devices.

Note that these icon guidelines do not apply to USB cables or connectors because the cable and connector design did not change from USB 1.1 to 2.0. Cables are supposed to use the standard icon (without the plus symbol), and all cables that support USB 1.1 also support 2.0.

#### USB 3.0 (SuperSpeed USB)

USB 3.0 (also called SuperSpeed USB) offers performance and bandwidth that is more than 10 times the performance of USB 2.0 and yet is backward compatible with existing USB 1.1 and 2.0. In addition, USB 3.0 is optimized for lower power consumption and improved protocol efficiency (less overhead). USB 3.0 ports and cabling are designed to enable full backward compatibility and optional optical designs for future applications.

On September 18, 2007, Intel announced both the formation of the USB 3.0 Promoter Group and the development of the USB 3.0 interface, which had already been well underway. The initial members of the group included Intel, HP, Microsoft, NEC, NXP, and Texas Instruments. The final USB 3.0 specification was released on November 17, 2008.

The main feature of USB 3.0 is an increased transfer speed of 5Gbps (500MBps), thus significantly reducing the time it takes to move data. Table 14.6 shows the time it takes each version of USB to transfer the amount of data contained in popular media, including a music CD ripped as 320Kbps MP3 files, a standard definition movie, and a high definition movie. These numbers point to the actual or effective transfer rates of USB, accounting for protocol overhead. From these numbers, you can see that USB 2.0 is about 40 times faster than USB 1.1, and USB 3.0 is more than 10 times faster than USB 2.0. An important consideration for the design of USB 3.0 was the time it takes to transfer high definition movie content, which is about 14 minutes using USB 2.0. Knowing that people would be highly unsatisfied with that level of performance, USB 3.0 was designed to increase bandwidth so that a transfer of that type would take only just over a minute.

| <b>USB Type</b>      | <b>MP3 CD (128MB)</b> | SD Movie (6GB) | HD Movie (25GB) |
|----------------------|-----------------------|----------------|-----------------|
| USB 1.1 (Full-Speed) | 2.9 minutes           | 2.2 hours      | 9.3 hours       |
| USB 2.0 (Hi-Speed)   | 4.3 seconds           | 3.3 minutes    | 13.9 minutes    |
| USB 3.0 (SuperSpeed) | 0.4 seconds           | 20 seconds     | 70 seconds      |

**Table 14.6 Time to Copy Media Using USB 1, 2, and 3**

It is interesting to note that the level of actual or effective performance indicated by Intel for USB 3.0 (transferring 25GB in 70 seconds) is equal to approximately 360MBps in effective throughput (including overhead), which compares to about 32MBps maximum effective throughput for USB 2.0. Although this is certainly exciting, it is important to note that this is far beyond any form of storage media generally available today. Consider that the fastest SATA/eSATA hard drives offer average transfer rates of approximately 70MBps. Some solid-state drives offer up to 100MBps, whereas many others are slower than conventional drives.

So even though the USB 3.0 interface might transfer data at more than 350MBps, today there are few devices that can read or write data that fast. This would leave many to ask, why design for such a high level of performance if nothing else can keep up? That answer is easy, although nothing can keep up *today*, in the future it is expected that both hard drives and especially flash or solid-state storage devices such as media players or flash drives will experience dramatic improvements in performance, and USB 3.0 is designed to be capable of meeting the demands of these future products.

The primary enhancements in USB 3.0 include the following:

- Dedicated IN and OUT lanes with four additional wires (plus ground) allowing full-duplex operation (reading and writing at the same time).
- Increased power available for bus-powered devices, 900mA (4.5W) versus only 500mA (2.5W) in USB 1.1/2.0.
- Aggressive power management; links go to low-power states when idle.
- The host schedules all transactions (no polling).
- Both hosts and devices transmit only when they have data.

For backward compatibility, USB 3.0 hubs also include a USB 2.0 hub, allowing operation in both USB 3.0 and 1.1/2.0 modes at the same time. USB 3.0 also operates using switching, where communications is done between the host and each device independently, rather than being broadcast to all

devices. This is far more efficient than the broadcasting technique used by USB 2.0 and prior. Devices that pass USB 3.0 compliance testing may carry the SuperSpeed USB certified logo shown in Figure 14.9.

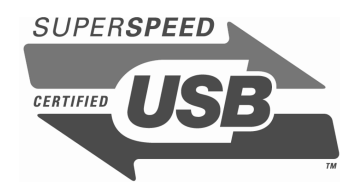

**Figure 14.9** SuperSpeed certified USB logo.

USB 3.0 connectors and cables have an additional five pins dedicated to the SuperSpeed function (two SuperSpeed differential signal pairs plus a ground), whereas the four existing USB 1.1/2.0 pins remain for full backward compatibility. The socket has the new pins mounted just above and in front of the existing pins. USB 3.0 sockets accept both USB 3.0 plugs and cables and USB 1.1/2.0 plugs and cables. Figure 14.10 shows the USB 3.0 socket design.

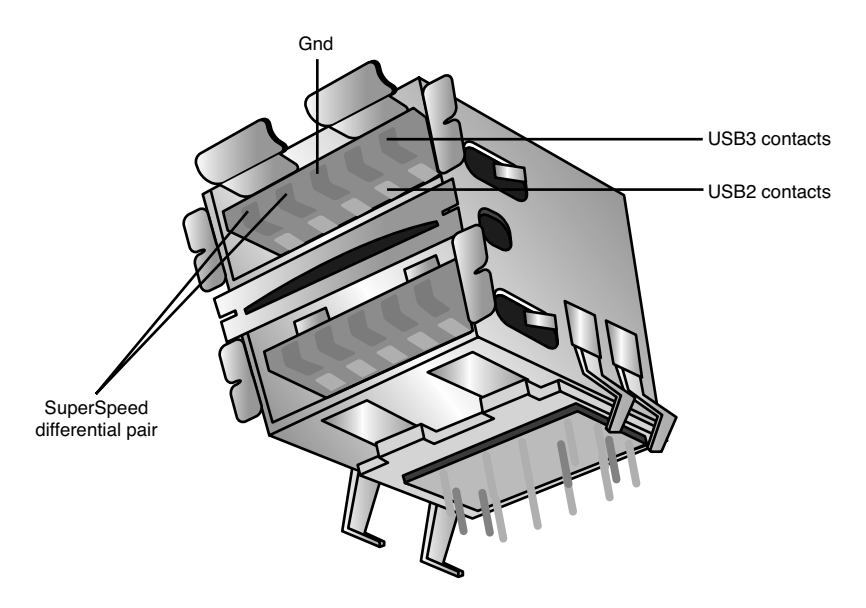

**Figure 14.10** USB 3.0 sockets for circuit board mounting.

The mating USB 3.0 plug has the five new contact pins recessed in the connector to match up to the socket when inserted. The pins consist of differential transmit and receive pairs and a ground (see Figure 14.11).

In addition to the modified connector assemblies, the USB 3.0 cable icon shown in Figure 14.12 denotes cables that are compliant with the USB 3.0 specification.

The USB 3.0 specification also includes provisions for optical connectors, which might be used by some devices in the future.

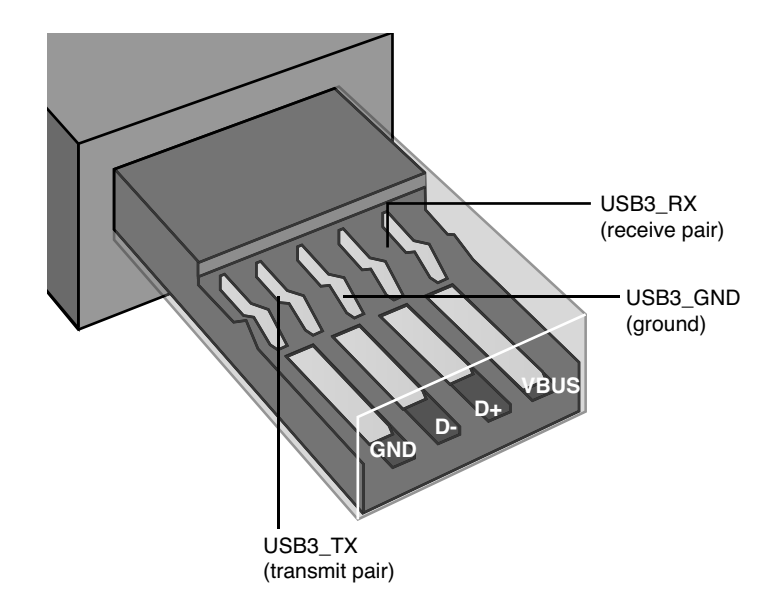

**Figure 14.11** USB 3.0 plug, showing the five USB 3.0 pins in addition to the four original USB 1.1/2.0 pins.

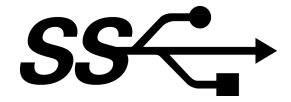

**Figure 14.12** SuperSpeed USB 3.0 cable icon.

#### USB On-The-Go

In December 2001, the USB-IF released a supplement to the USB 2.0 standard called *USB On-The-Go*. This was designed to address the one major shortcoming of USB—that a PC was required to transfer data between two devices. In other words, you could not connect two cameras together and transfer pictures between them without a PC orchestrating the transfer. With USB On-The-Go, devices that conform to the specification still work normally when they are connected to a system, but they also have additional capabilities when connected to other devices supporting the standard.

Although this capability can also work with USB-based PC peripherals, it was mainly added to address issues using USB devices in the consumer electronics area, where a PC might not be available. Using this standard, devices such as digital video recorders can connect to other recorders to transfer recorded movies or shows, items such as personal organizers can transfer data to other organizers, and so on. The addition of the On-The-Go supplement to USB 2.0 greatly enhances the usage and capabilities of USB, both in the PC and in the consumer electronics markets.

#### Wireless USB

Wireless USB (WUSB) is just what the name denotes—USB without wires. WUSB is based on ultrawideband (UWB) radio technology, which the military originally developed in 1962 for secure radio communications and radar use. Recognizing the usefulness of this radio technology for the public, in 2002 the Federal Communications Commission released frequencies from 3.1GHz to 10.6GHz for general-purpose UWB use.

In June 2003, a group called the Multiband OFDM (orthogonal frequency division multiplexing) Alliance Special Interest Group (MBOA-SIG) formed to develop an ultrawideband physical layer interface standard. The MBOA-SIG completed its UWB physical layer 1.0 specification in November 2004 and subsequently merged with another group called the WiMedia Alliance in March 2005. The WiMedia Alliance had originally formed in 2002 to promote the standardization and adoption of UWB wireless standards.

Then, in February 2004, several companies, including Agere, HP, Intel, Microsoft, NEC, Philips, and Samsung, together announced the formation of the Wireless USB Promoter Group and began working on the Wireless USB specification, which would use the common WiMedia MB-OFDM (multiband orthogonal frequency division multiplexing) Ultrawideband radio platform for the physical connection layer. The Wireless USB Promoter Group subsequently developed and released the Wireless USB 1.0 specification on May 12, 2005.

Wireless USB devices are now certified to conform to the standard by the USB Implementers Forum and enable high-speed wireless connectivity by adapting USB protocols to the MB-OFDM Ultrawideband radio platform as developed by the WiMedia Alliance. Certified Wireless USB devices carry the official Wireless USB logo shown in Figure 14.13.

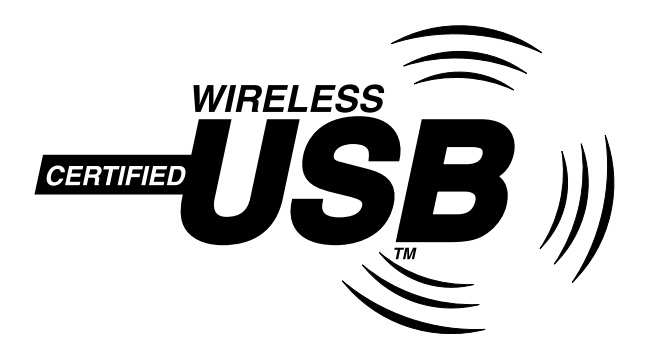

**Figure 14.13** The Wireless USB logo carried by devices certified to comply with the Wireless USB specification.

Wireless USB uses a portion of the UWB radio spectrum, including three 528MHz-wide channels from 3168MHz (3.1GHz) to 4753MHz (4.8GHz). These wideband channels allow for very high bandwidths up to 480Mbps (60MBps), which exactly matches the wired USB 2.0 specification in maximum throughput.

Wireless USB is designed for very low power consumption, short-range, high-speed connections, with performance of 480Mbps (60MBps) at 3 meters (approximately 10 feet), dropping to 110Mbps (13.75MBps) at 10 meters (approximately 33 feet). This is similar in range to Bluetooth, but at significantly higher transfer speeds. The radio frequencies used for Wireless USB (3.1 to 4.8GHz) are also designed so as not to overlap or interfere with the popular 2.4GHz 802.11b/g Wi-Fi and Bluetooth and 5GHz 802.11a Wi-Fi radios as well as common cordless phones and microwave ovens.

The uses for Wireless USB are almost endless; basically anything that can be connected via a wired USB connection can connect wirelessly as well. Imagine merely placing a Wireless USB hard drive near a PC and have it automatically recognize and usable as a high-speed storage or backup device. A Wireless USB camera could be placed near a PC, and you could transfer images or movies quickly with no cables. Existing wired USB devices can even be connected wirelessly by attaching a special Wireless
USB adapter called a Host Wire Adapter (HWA) on the PC side and a Device Wire Adapter (DWA) on the peripheral side. Figure 14.14 shows one possible configuration for connecting wired devices that way.

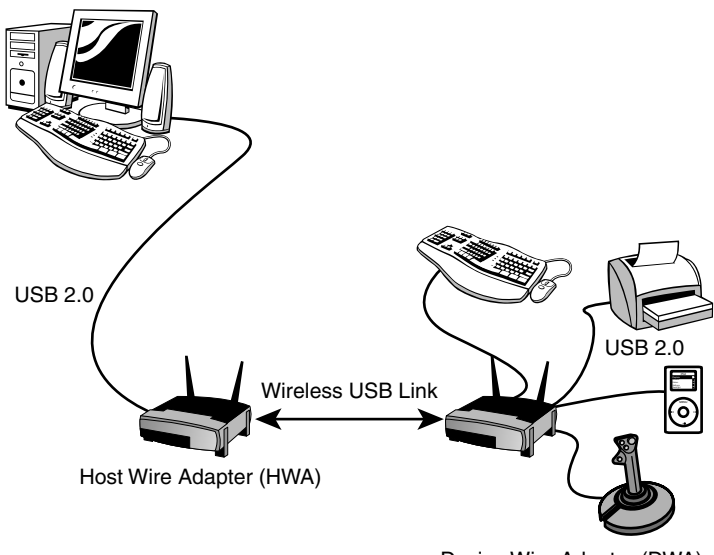

Device Wire Adapter (DWA)

**Figure 14.14** Using a Host Wire Adapter and Device Wire Adapter to wirelessly connect traditional wired USB devices to a system.

Note that the Host Wire Adapter doesn't necessarily have to be an external device; it can also be installed in the form of an internal PCI or PCI Express card for desktop systems, and a Mini PCI, PC-Card, or ExpressCard for use in laptops. Future desktop and laptop systems might even come with Wireless USB built in. Future Wi-Fi network adapters might include Wireless USB functionality as well. Wireless USB adapters and peripherals first appeared on the market in 2006.

#### Windows USB Support

The first version of Windows to support USB properly was Windows 98. Although it is true that Windows 95B and 95C did have limited support for USB 1.1, many USB devices will not work with any Windows 95 releases because the drivers available for 95B and 95C were limited in capability. It wasn't until Windows 98 appeared that you could say Windows fully supported USB. Windows 98 had USB 1.1 support built in; however, support for USB 2.0 requires additional drivers from the motherboard or host adapter provider.

USB 2.0 drivers were not provided with the initial launch of Windows XP but were supplied with Service Pack 1 and later updates. Of course, Windows Vista natively supports the USB 2.0 standard. Individual USB devices might also include their own drivers, which might need to be installed separately. Windows 7 did not ship with USB 3.0 drivers included, and Microsoft has indicated it will add USB 3.0 support in a "post Windows 7 deliverable," which most likely means an update or service pack.

USB support is also required in the BIOS for devices such as keyboards and mice. This is included in all newer systems with USB ports built in. Aftermarket PC Cards and ExpressCards are available for

adding USB to systems that don't include it as standard. USB peripherals include printers, external storage drives, modems, scanners, VOIP telephones, game controllers, keyboards, and pointing devices such as mice and trackballs.

#### USB Adapters

If you still have a variety of older peripherals and yet you want to take advantage of the USB connector on your motherboard, a number of signal converters or adapters are available. Companies such as Belkin and others currently have adapters in the following types:

- USB to parallel (printer)
- USB to serial
- USB to SCSI
- USB to Ethernet
- USB to keyboard/mouse
- USB to TV/video

These adapters normally look just like a cable, with a USB connector at one end (which you plug into your USB port) and various other interface connectors at the other end. There is more to these devices than just a cable: Active electronics are hidden in a module along the cable or are sometimes packed into one of the cable ends. The electronics are powered by the USB bus and convert the signals to the appropriate other interface. Some drawbacks do exist for these adapters. For example, USB-to-serial converters don't always work with specialized devices that require a real serial port. Before purchasing one of these adapters, ensure that it will work with the device or devices you have in mind. If you need to use more than one non-USB device with your system, consider special USB hubs that also contain various combinations of other port types. These special hubs are more expensive than USBonly hubs but are less expensive than the combined cost of a comparable USB hub and two or more USB adapters.

Another type of adapter available is a direct-connect bridge cable, which enables you to connect two USB-equipped PCs directly together using USB as a network. These are popular for transferring files, because this connection usually works as well or better than the direct parallel connection that otherwise might be used. Also available are USB switchboxes that enable one peripheral to be shared among two or more USB buses. Note that both the direct-connect cables and USB switchboxes are technically not allowed as a part of the USB specification, although they do exist.

# **IEEE 1394 (FireWire or i.LINK)**

The Institute of Electrical and Electronic Engineers Standards Board introduced IEEE 1394 (or just 1394 for short) in late 1995. The number comes from the fact that this happened to be the 1,394th standard the board published. Although the standard is officially called 1394, it was initiated under the trademarked name FireWire by Apple Computer, who made most of the initial contributions to the design. The 1394 is the result of the large data-moving demands of today's audio and video multimedia devices. The key advantage of 1394 is that it's extremely fast; the current standard supports data-transfer rates up to 400Mbps (1394a), 800Mbps (1394b S800), and 3,200Mbps (1394b S3200).

#### 1394 Standards

The most popular version of the 1394 standard is actually referred to as 1394a, or sometimes as 1394a-2000 (for the year this version was adopted). The 1394a standard was introduced to solve interoperability and compatibility issues in the original 1394 standard; it uses the same connectors and supports the same speeds as the original 1394 standard.

The faster 1394b standard was introduced in early 2003. Initially, 1394b supported 800Mbps transfer rates, but newer versions of the standard support speeds of up to 3,200Mbps as well. The 1394b standard is capable of reaching much higher speeds than the current 1394/1394a standard because it can also support network technologies such as glass and plastic fiber-optic cable and Category 5 UTP cable, increased distances when Category 5 cabling is used between devices, and improvements in signaling. The 1394b is fully backward compatible with 1394a devices. The 1394 standard is also known by two other common names: FireWire (trademarked by Apple) and i.LINK (trademarked by Sony). *i.LINK* is an IEEE 1394 designation initiated by Sony to put a more user-friendly name on IEEE 1394 technology. Originally, the term *FireWire* was an Apple-specific trademark that Apple licensed to vendors on a fee basis. However, in May 2002, Apple and the 1394 Trade Association announced an agreement to allow the trade association to provide no-fee licenses for the FireWire trademark on 1394-compliant products that pass the trade association's tests. Apple continues to use *FireWire* as its marketing term for IEEE 1394 devices. FireWire 400 refers to Apple's IEEE 1394a–compliant products, whereas FireWire 800 refers to Apple's IEEE 1394b–compliant products. Note that Intel has always licensed USB on a royalty-free basis, which is perhaps the biggest reason it became more popular in PCs and consumer devices.

#### 1394a Technical Details

The IEEE 1394a standard currently exists with three signaling rates: 100Mbps, 200Mbps, and 400Mbps (12.5MBps, 25MBps, and 50MBps). A maximum of 63 devices can connect to a single IEEE 1394 adapter card by way of daisy-chaining or branching. Unlike USB devices, 1394 devices can be used in a daisy-chain without using a hub, although hubs are recommended for devices that will be hotswapped. Cables for IEEE 1394a devices use Nintendo GameBoy–derived connectors and consist of six conductors: four wires transmit data, and two wires conduct power. Connection with the motherboard is made either by a dedicated IEEE 1394a interface or by an adapter card. Figure 14.15 shows 1394a port connectors.

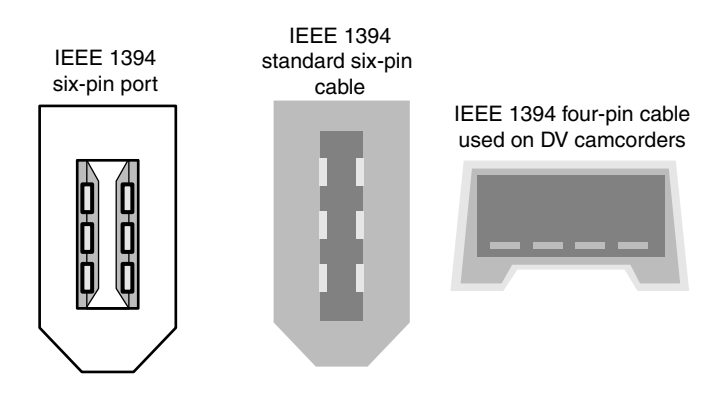

**Figure 14.15** IEEE 1394a port connectors.

The 1394 bus was derived from the FireWire bus originally developed by Apple and Texas Instruments. The 1394a uses a simple six-wire cable with two differential pairs of clock and data lines, plus two power lines; the four-wire cable/connector shown in Figure 14.15 is used with self-powered devices, such as DV camcorders. Just as with USB, 1394 is fully PnP, including the capability for hotplugging (insertion and removal of components without powering down).

Built on a daisy-chained and branched topology, 1394 allows up to 63 nodes, with a chain of up to 16 devices on each node. If this is not enough, the standard also calls for up to 1,023 bridged buses,

which can interconnect more than 64,000 nodes! Additionally, as with SCSI, 1394 can support devices with various data rates on the same bus. Most 1394 adapters have three nodes, each of which can support 16 devices in a daisy-chain arrangement. Some 1394 adapters also support internal 1394 devices.

The types of devices that can be connected to the PC via 1394 include mainly video cameras and editing equipment, and all forms of disk drives, including hard disk, optical, and floppy drives. Also, digital cameras, tape drives, high-resolution scanners, and many other high-speed peripherals that feature 1394 have interfaces built in. The 1394 bus appears in some desktop and portable computers as a replacement or supplement for other external high-speed buses, such as USB or SCSI.

Chipsets enabling PC Card/CardBus and ExpressCard adapters for the 1394 bus are available from a number of manufacturers, including some models that support both 1394 and other port types in a single slot. Microsoft has developed drivers to support 1394 in Windows 9x and later. The most popular devices that conform to the IEEE 1394 standard primarily are camcorders and digital video recorders. Sony was among the first to release such devices under the i.LINK name. In typical Sony fashion, however, its products have a unique four-wire connector that requires a 6-pin-to-4-pin adapter cord to be used with some IEEE 1394 PC Cards, and Sony doesn't even call it IEEE 1394 or FireWire; it has created its own designation (i.LINK) instead. Just remember that whether it is called IEEE 1394, FireWire, or i.LINK, it is all basically the same thing. Digital Video (DV) products using 1394 also are available from Panasonic, Sharp, Matsushita, and others. Noncomputer IEEE 1394 applications include DV conferencing devices, satellite audio and video data streams, audio synthesizers, DVD, and other high-speed disc drives.

Because of the current DV emphasis for IEEE 1394 peripherals, many FireWire PC Cards currently offered are bundled with DV capturing and editing software. With a DV camera or recording equipment, these items provide substantial video-editing and dubbing capabilities on your system. Of course, you need IEEE 1394 I/O connectivity, which is a growing but still somewhat rare feature on current motherboards.

#### 1394b Technical Details

IEEE 1394b is the second generation of the 1394 standard, with the first products (high-performance external hard drives) introduced in January 2003. IEEE 1394b uses one of two new 9-pin cables and connectors, along with 8b/10b encoding to support speeds of 800Mbps–3,200Mbps with copper or fiber-optic cabling. In addition to supporting faster transfer rates, 1394b has other new features, including the following:

- Self-healing loops. If you improperly connect 1394b devices together to create a logical loop, the interface corrects the problem instead of failing, as with 1394a.
- Continuous dual simplex. Of the two wire pairs used, each pair transmits data to the other device so that speed remains constant.
- Support for fiber-optic and CAT5 network cable and standard 1394a and 1394b copper cable.
- Improved arbitration of signals to support faster performance and longer cable distances.
- Support for CAT5 cable, even though it uses pairs on pins 1/2 and 7/8 only for greater reliability. It also doesn't require crossover cables.

The initial implementations of IEEE 1394b use a new nine-wire interface with two pairs of signaling wires. However, to enable a 1394b port to connect to 1394a-compatible devices, two different versions of the 1394b port are used:

- Beta
- Bilingual

Beta connectors support only 1394b devices, whereas bilingual connectors can support both 1394b and 1394a devices. As Figure 14.16 shows, the connectors and cables have the same pinout but are keyed differently.

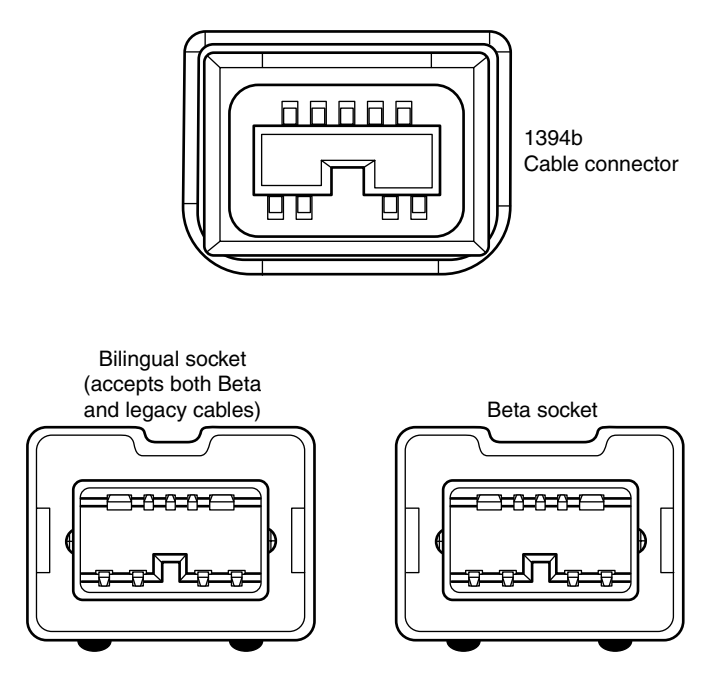

**Figure 14.16** Bilingual and beta 1394b connectors and cables. Many 1394b implementations use both types of connectors.

Note that bilingual sockets and cables have a narrower notch than beta sockets and cables. This prevents cables designed for 1394a devices from being connected to the beta socket. Figure 14.17 compares a beta-to-beta 1394b cable to bilingual-to-1394a cables.

#### 1394b S3200 (FireWire 3200)

In December 2007, the 1394 Trade Association announced the 1394b S3200 (FireWire 3200) specification, which quadruples the speed of FireWire to 3.2Gbps (320MBps using 8b/10b encoding). The new speed uses existing FireWire 800 cables and connectors, and is backward compatible with both FireWire 800 and the original FireWire 400 specification. Because the 1394 arbitration, data, and service protocols are the same for S3200 mode as for the previous S800 mode, hardware and software vendors can easily take advantage of the new mode without significant product redesigns.

The primary competition for FireWire 3200 will be USB 3.0, which offers higher raw speed (5Gbps vs. 3.2Gbps) and significantly greater popularity. Because of the widespread success of USB in general, it is likely that FireWire 3200 will not see widespread adoption in PCs.

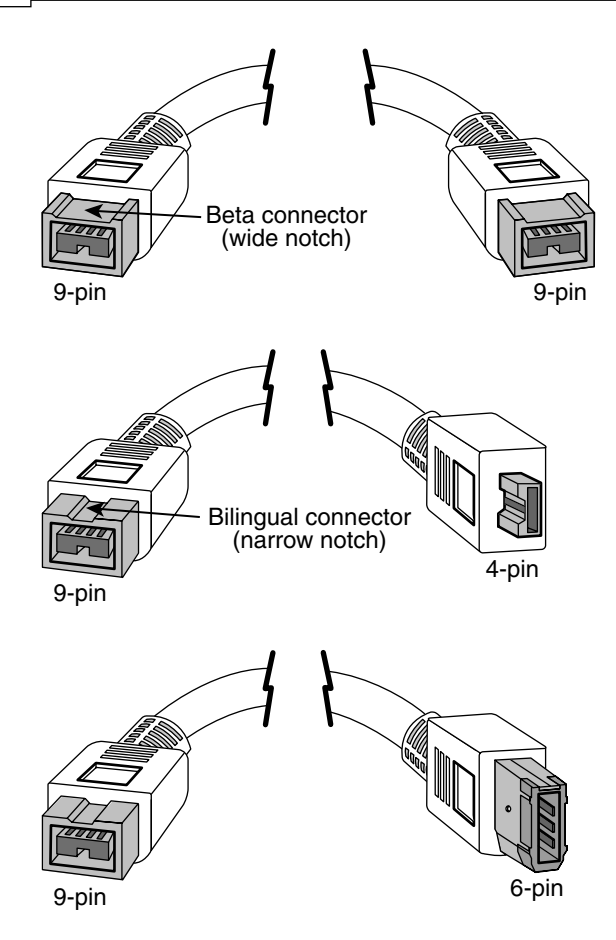

**Figure 14.17** A beta-to-beta cable (top) compared to bilingual–to–4-pin (middle) and bilingual–to–6-pin 1394a devices (bottom).

# **Comparing USB and IEEE 1394 (FireWire)**

Because of the similarity in both the form and function of USB and 1394, there has been some confusion about the two. Table 14.7 summarizes the differences between the two technologies.

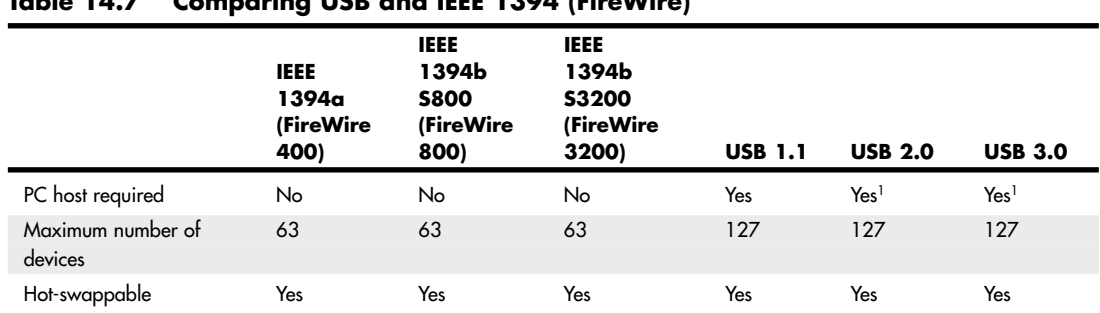

#### **Table 14.7 Comparing USB and IEEE 1394 (FireWire)**

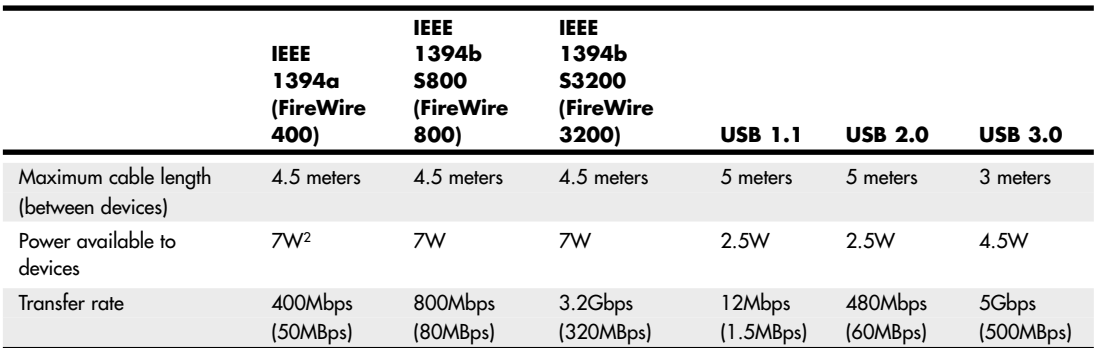

#### **Table 14.7 Continued**

*1. USB On-The-Go (OTG) does not require a PC as a host.*

*2. 7W typical; some IEEE 1394 ports can supply up to 18W or more.*

Currently, USB is by far the most popular external interface for PCs, eclipsing all others by comparison. This is primarily because Intel developed most of USB and has placed built-in USB support in all its motherboard chipsets and motherboards since 1996. Few if any motherboard chipsets integrate 1394a or 1394b; it has to be added as an extra-cost chip to the motherboard. The cost of the additional 1394 circuitry (and a \$0.25 royalty paid to Apple Computer per system) and the fact that all motherboards already have USB have limited the popularity of 1394 (FireWire) in the PC marketplace.

Even with the overwhelming popularity of USB, a market for 1394 still exists. One of the main differences between 1394 and USB is that USB normally requires a PC as the host, providing the control and management of the bus. This means you cannot connect two USB devices directly and transfer data between them; instead, they must both be connected to a PC, which acts as the host controller. With FireWire, on the other hand, you can connect two devices directly because the bus is designed so that any device can control transfers. For example, 1394 can be used to directly connect a DV camcorder to a DV-VCR for dubbing tapes or editing. This can play a big part in performance because the transfer rate between devices over USB depends greatly on the horsepower of the PC controlling the bus, whereas the transfer rate over FireWire is mostly independent of the PC and far more dependent on the devices doing the transfers.

This has changed somewhat, with the introduction of a supplement to the USB 2.0 specification called USB On-The-Go, introduced in December 2001, that enables the same device-to-device connections as was capable in 1394 (FireWire). This essentially nullifies the primary advantage 1394 had over USB. In reality, however, this has had little effect on the USB marketplace because very few devices actually support USB On-The-Go.

In general, I only use FireWire if no other connection is available. For example, if the digital video camera you want to connect has only a 1394 (FireWire/i.LINK) connection, you'll need to connect it to a FireWire port on your system. If your system didn't include a built-in FireWire port, you can add one via an adapter card. Some devices include both USB and 1394/FireWire interfaces to enable use with the widest range of computers.

# **Performance Myths and Realities**

A student once wrote me to enquire about a question that appeared on a test in a computer class he and his classmates had taken. The question was, "Which is faster, USB 2.0 or FireWire 400 (1394a)?" They had answered that USB 2.0 was faster, because USB 2.0 was rated 480Mbps (60MBps), whereas FireWire 400 was rated 400Mbps (50MBps). Well, after the test was graded the students were shocked to find their answer had been marked wrong! Upon discussing the question in class, the teacher

confirmed the technical specifications, but then went on to say that due to less internal "overhead," FireWire was faster than USB in the real world, even though the raw transfer speed might be less on paper. The student was basically asking me what the correct answer to the question really was.

I had to sigh. I *despise* questions like that because from a technical standpoint the question is so poorly and imprecisely written that *both* answers are arguably correct. For example, it obviously wasn't clear whether the question meant "faster" as in the raw bus speed or as in real-world throughput. And if it did mean real-world throughput, then under what circumstances exactly? Well, when confronted with questions like that, where you *have* to make a choice one way or another, in general the best thing you can do is to keep it simple and avoid overthinking the answer. Because real-world testing involves many unknown variables, the simplest and most definitive answer would be based on the raw transfer speeds alone. In that case, choosing the best answer would be simple: Because USB 2.0 transfers at 480Mbps (60MBps), and 1394a transfers at 400Mbps (50MBps), USB is faster.

Now I know some people reading this might disagree, including the teacher who gave the test referenced by the student. Many people believe (and many tests have shown) that whereas USB is faster on paper, FireWire is faster in the real world. Although I hesitate to make blanket statements, I would agree that just as with any interface or bus in a PC, there are many more factors contributing to performance for a specific task under a specific set of conditions than just the raw bus speed specification. Although many people assume that FireWire is faster in the real world, the truth is that the designs of USB and FireWire are very different, and one cannot necessarily predict the results of a specific example without knowing all the relevant details.

To help make my point, I ran some tests and recorded the results. I had a 7200 rpm Maxtor 250MB drive mounted in an external enclosure that supports *both* FireWire 400 (1394a) and USB 2.0 interfaces. The drive was formatted as a single FAT32 partition and was about half full. I created a folder and copied a 300MB video file into the folder. I specifically selected a large file that would not fit in any of the caches or buffers for either the drive or systems involved.

I used two different systems to conduct the tests, and both included FireWire 400 and USB 2.0 interfaces. The systems were as follows:

- System 1: Desktop, 3.6GHz Pentium 4 processor, 1GB RAM, Windows XP
- System 2: Laptop, 1.7GHz Pentium M processor, 1GB RAM, Windows XP

To test the throughput, I copied the file and measured the time in seconds for the command to complete. This meant that the file would be read from and written back to the same drive, which amounts to essentially a two-way trip over the interface (from the drive to the PC and back to the drive). I used two different commands (COPY and XCOPY), running each one four times consecutively, discarding the results of the first run and averaging the other three.

#### **Note**

To measure the time it took for each file copy I used the TimeIt utility, which is a command-line tool that records the time a specified command takes to run. TimeIt.exe is included with the Windows Server 2003 Resource Kit Tools, which you can download from Microsoft (http://go.microsoft.com/fwlink/?LinkId=4544).

The average times to copy the file using the faster desktop system are shown in Table 14.8.

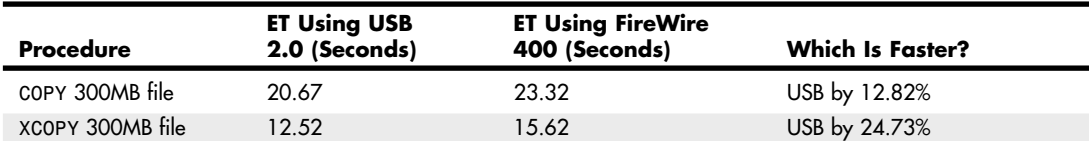

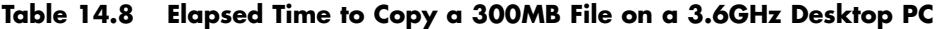

As you can see from the results, when the faster desktop system was used, copying the file was from nearly 13% (using COPY) to 25% (using XCOPY) *faster* over USB than it was over FireWire. Also, it is interesting to note that using the XCOPY command was 49% faster than COPY over FireWire and 65% faster than COPY over USB.

The average times to copy the file using the slower laptop system are shown in Table 14.9.

**Table 14.9 Elapsed Time to Copy a 300MB File on a 1.7GHz Laptop PC**

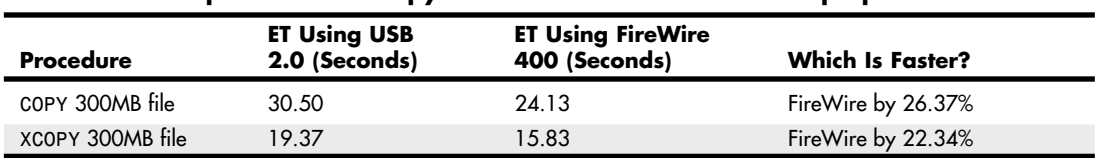

As you can see from the results, when the slower laptop system was used, copying the file was from 22% (using XCOPY) to 26% (using COPY) *faster* over FireWire than it was over USB. Also note that using the XCOPY command was 52% faster than COPY over FireWire and 57% faster than COPY over USB.

So which is faster in the "real world"? In this example, when copying the file on the higher performance desktop PC, USB 2.0 was faster; however, on the slower laptop PC, FireWire was faster. But that's not all; I noticed another interesting detail: It seems that the relative speed and performance of the PC had a *large effect* on the throughput of the USB 2.0 transfers, whereas it had virtually *no effect* on the FireWire 400 transfers. Table 14.10 shows a comparison.

#### **Table 14.10 USB/FireWire File Copy Performance: 3.6GHz Pentium 4 Desktop vs. a 1.7GHz Pentium M Laptop**

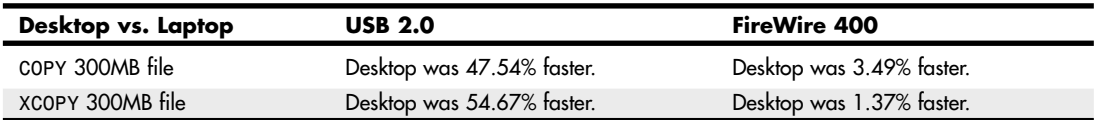

The desktop system was from about 48% to 55% faster than the laptop on USB transfers, and yet only 1% to 3% faster on FireWire transfers. In other words, the FireWire transfer times were virtually *identical* on both the desktop and laptop systems, even though the systems varied greatly in speed. This is understandable because FireWire uses a peer-to-peer connection design, which does not use the PC to manage the interface. On the other hand, USB is a PC-centric design using the PC as the host controller. In other words, because of the internal design differences in USB and FireWire, the PC processor and overall PC system performance has a much greater effect on USB than it does on FireWire.

Another very interesting point: The method used to copy the file (COPY vs. XCOPY in this case) actually made *more* of a difference than the interface or the system speed. This brings up many more questions: Would there have been other differences had the drive been formatted with NTFS instead of FAT32? What if I had copied many small files instead of one large file? What if I had used a different OS? As you can see, in any benchmark or comparison a huge number of variables to must be considered—and there are no simple answers to ambiguous questions!

# **Hot-Plugging (and Unplugging)**

Because external USB and 1394 (FireWire) devices can be hot-plugged, you must be careful in some cases when unplugging things, especially storage devices. To help prevent data loss with external drives and storage devices, when disconnecting them you should click the Safely Remove Hardware icon in the Windows taskbar notification area (often called the system tray). Then select the device to be removed and wait for the system to indicate that the device can be safely removed before you unplug it.

But consider this: I've unplugged devices without "safely removing" them many times without problems, so is it really necessary to go to the trouble? To answer that question properly, I'll have to explain more about how caching works, both in Windows and in the hardware.

Windows includes a write cache in the OS (using system RAM) Microsoft likes to call *lazy write*. The OS-based lazy write function has been around for a long time. In fact, it has been enabled by default for nonremovable drives (internal ATA hard drives, for example) in all versions of Windows since version 3.1 (as smartdrv.exe), which dates from 1992. What Microsoft calls lazy write is also called *writeback caching*, *write-behind caching*, and *deferred* or *delayed writes*.

In modern versions of Windows, this is controlled by the Windows cache manager. The cache manager controls Windows-based write caching and flushes the cache quite often to minimize any loss. In addition, any application that uses write operations can request that those operations be done as write-through, which bypasses the lazy writer and goes straight to the disk. The truth is, to minimize the potential for lost data, lazy write (Windows write caching) is disabled for *removable* media in Windows by default. This was designed to minimize problems stemming from what Microsoft calls the *surprise removal* of certain hardware. Lazy write is enabled by default for internal (ATA or SATA) storage devices inside the computer that cannot be surprise removed. Lazy write is also enabled for certain high-performance external storage devices that might or might not be hot-swappable, such as those attached via eSATA or SCSI.

Many people worry about write caching as related to potential data loss. A worst-case scenario is a power outage while saving a file, which will certainly cause the loss of data that hasn't already been written to the drive, and might even corrupt the entire file system. This is where the journaling in NTFS (NT File system) comes in handy, which is one of the main reasons NTFS is recommended over FAT (File Allocation Table).

#### **Note**

If a power outage occurs while you are writing a file to a storage device using a FAT file system, in addition to losing the file, you'll likely end up with lost clusters, cross-linked files, or other file system damage, potentially causing a much greater loss of data than just the one file being written at the time. However, if the same outage occurs while writing to a device using NTFS, the file system itself won't be damaged at all. Of course no matter what file system is used, you will almost certainly lose part or all the file being saved at the time of the outage, because even if you have write caching turned off, you can't recover data that never made it to the disk in the first place.

In addition to the Windows cache, there is the drive's built-in physical write cache, which is also enabled by default on internal drives. Depending on the specific hardware and drivers involved, this functionality might also be overridden or controlled by Windows. If it can be controlled, then the Policies tab in the drive properties under the Device Manager will have a setting called Enable Write Caching on the Disk, which allows Windows to turn the drive's hardware write caching function on or off. Note that the dialog box for Enable Write Caching on the Disk states the following:

"This setting enables write caching to improve disk performance, but a power outage or equipment failure might result in data loss or corruption."

In my opinion, this warning is more of a disclaimer than a serious warning of danger. The truth is that when you're saving a file during a power outage, the difference in data loss between whether you had the drive's internal write caching on or off will be virtually inconsequential. However, I would say that if your system is experiencing frequent crashes or power outages under normal operation, then disabling the drive's internal write caching (and Windows lazy write caching for external devices as well) via the settings in the Device Manager *might* result in less data loss in some circumstances.

With removable devices, one can change Windows lazy write functionality via the Optimize for Quick Removal (lazy write off) or Optimize for Performance (lazy write on) settings in the Policies tab under the drive properties in the Device Manager entry for any removable devices (that is, USB/FireWire drives). In addition, optimizing for quick removal also automatically turns off the drive's internal cache as well. Figure 14.18 shows the default setting for external USB drives.

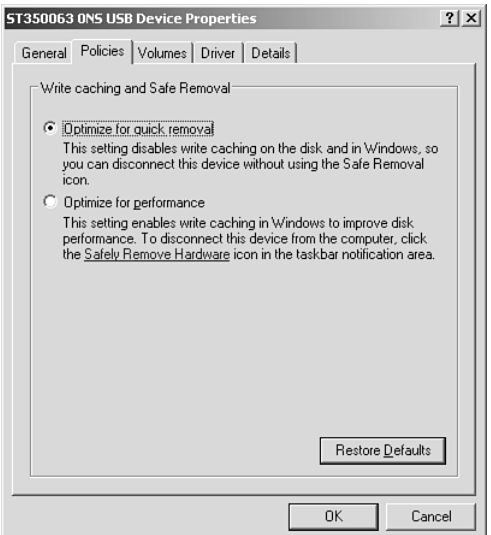

**Figure 14.18** Write caching and Safe Removal settings for external drives.

These settings are generally unavailable (grayed out) for internal drives, meaning you can't turn off lazy writes or the drive's internal cache on those drives. Figure 14.19 shows the unchangeable settings for internal drives.

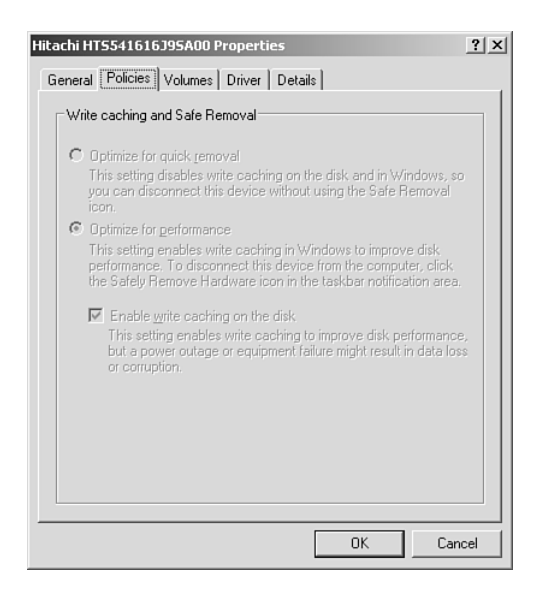

**Figure 14.19** Write caching and Safe Removal settings for internal drives.

Some drives are hot-swappable; however, they still have the performance of internal drives. For example, my current ThinkPad laptop has a swappable device bay that can accept a number of devices, including Parallel ATA and Serial ATA drives. With a SATA drive installed, the default policy settings are the same as internal drives; however, the settings can be changed if desired. Figure 14.20 shows the default settings for a drive installed in the swappable bay.

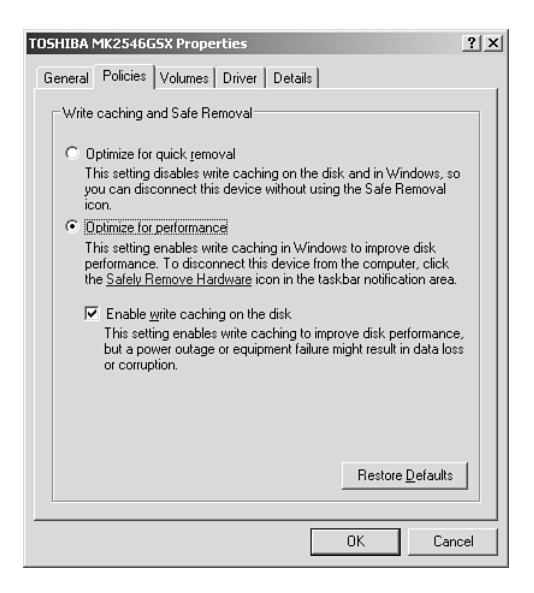

**Figure 14.20** Write caching and Safe Removal settings for hot-swappable bay drives.

The reason these settings are used is that to remove the bay device you must press a switch, which automatically informs the system that a removal is imminent, thus causing the "safe removal" process to run and automatically flushing all caches.

For external drives, sometimes the capabilities can vary. For example, I have one USB external drive where if I check Optimize for Performance (turn Windows caching ON), the Enable Write Caching on the Disk (hardware write cache ON) box is also automatically checked but also grayed out, and below it appears a yellow bang with the warning statement: "This device does not allow write caching to be disabled." I have another USB external drive that shows no option at all for hardware write caching, and another that shows the option, but every time I check it, the setting is automatically cleared after I click OK, meaning hardware write caching cannot be turned on.

For internal drives, it is almost always recommended that you keep write caching on for maximum performance. For additional performance on external drives, you might also want to turn on lazy write (Optimize for Performance) and the hardware write cache (Enable Write Caching on the Disk), if available, especially if all volumes on the drive are formatted using NTFS.

# **Low-speed External Connections**

Traditionally, the most basic communication ports in any PC system have been the serial and parallel ports; however, the prevalence of USB has largely supplanted these ports in modern systems.

Serial ports (also known as *communication* or *COM* ports) were originally used for devices that had to communicate bidirectionally with the system. Such devices include modems, mice, scanners, digitizers, and any other devices that "talk to" and receive information from the system. Some parallel port standards also allow the parallel port to perform bidirectional communications; however, it was initially designed as a unidirectional communications format.

The tasks traditionally performed by both serial and parallel ports are usually performed by newer port types, such as USB and IEEE 1394 (FireWire), but, for some time to come, legacy port types will continue to be used in some applications.

## **Serial Ports**

The asynchronous serial interface was designed as a system-to-system communications port. *Asynchronous* means that no synchronization or clocking signal is present, so characters can be sent with any arbitrary time spacing.

Each character that is sent over a serial connection is framed by a standard start-and-stop signal. A single 0 bit, called the *start bit*, precedes each character to tell the receiving system that the next 8 bits constitute a byte of data. One or 2 stop bits follow the character to signal that the character has been sent. At the receiving end of the communication, characters are recognized by the start-and-stop signals instead of by the timing of their arrival. The asynchronous interface is character-oriented and has approximately 20% overhead for the extra information needed to identify each character.

*Serial* refers to data that is sent over a single wire, with each bit lining up in a series as the bits are sent. This type of communication is used over the phone system because it provides one wire for data in each direction.

#### Typical Locations for Serial Ports

Built-in serial ports are controlled by either a Super I/O or South Bridge chip on the motherboard.

If you need more serial ports than your system has as standard, or if your system did not include a serial port at all, you can purchase single-port or multiport serial port adapter cards.

Note that card-based modems may also incorporate a built-in serial port on the card as part of the modem circuitry (except controller-less software modems). Figure 14.21 shows the standard 9-pin connector used with most modern external serial ports. Figure 14.22 shows the original standard 25-pin version.

Serial ports can connect to a variety of devices, such as modems, plotters, printers, other computers, bar code readers, scales, and device control circuits.

The official specification recommends a maximum cable length of 50 feet. The limiting factor is the total load capacitance of cable and input circuits of the interface. The maximum capacitance is specified as 2,500pF (picofarads). Special low-capacitance cables can effectively increase the maximum cable length greatly, to as much as 500 feet or more. Also available are line drivers (amplifier/repeaters) that can extend cable length even further.

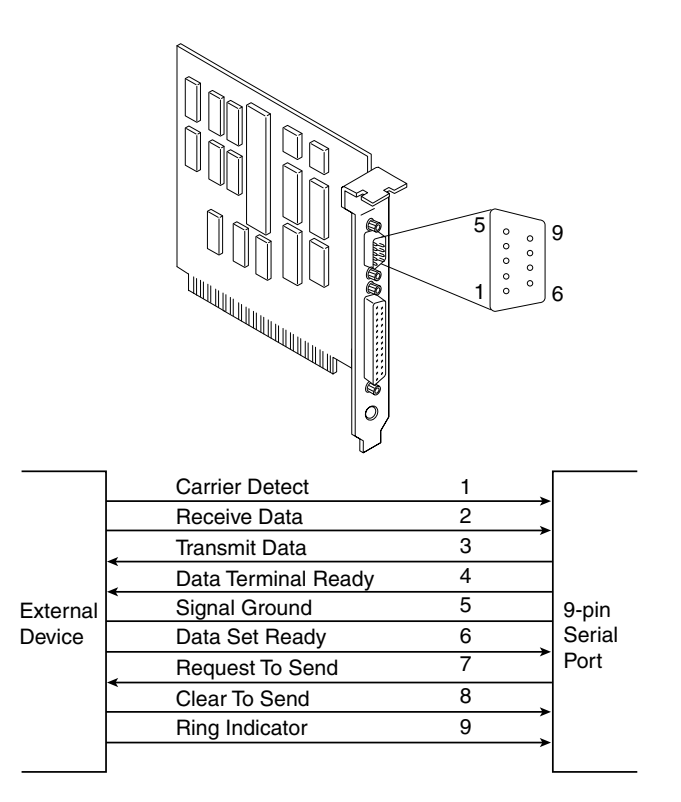

**Figure 14.21** AT-style 9-pin serial port connector specifications.

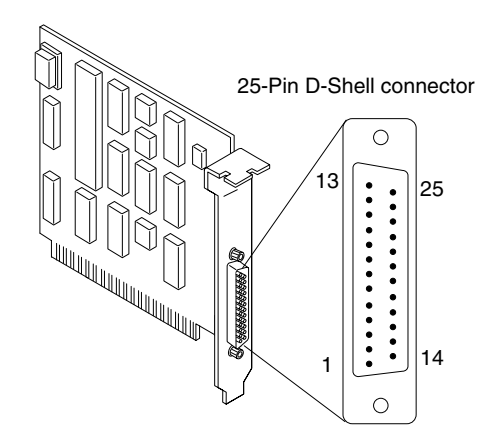

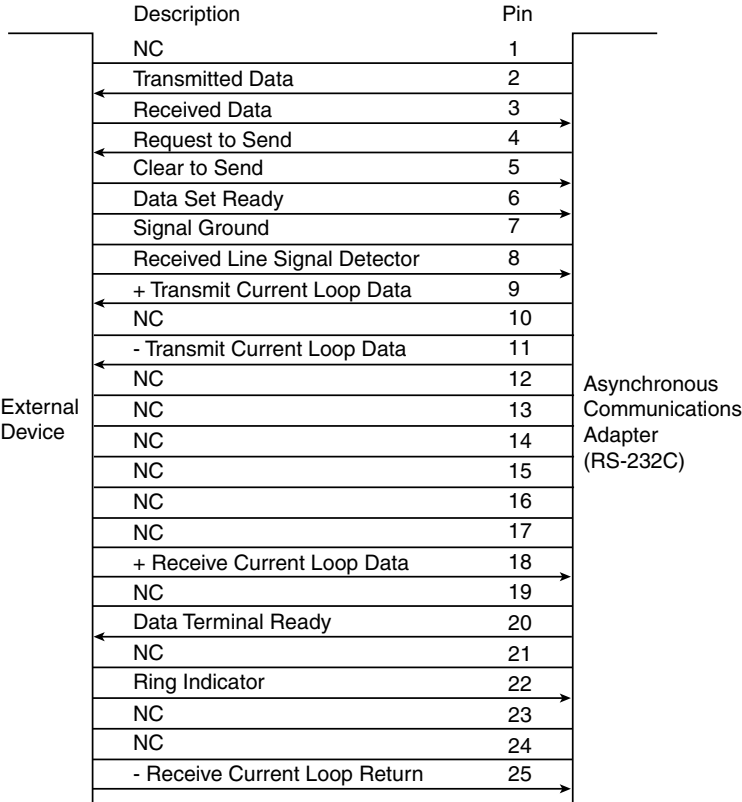

**Figure 14.22** Standard 25-pin serial port connector specifications.

Tables 14.11, 14.12, and 14.13 show the pinouts of the 9-pin serial connector, the 25-pin serial connector, and the 9-pin-to-25-pin serial adapter, respectively.

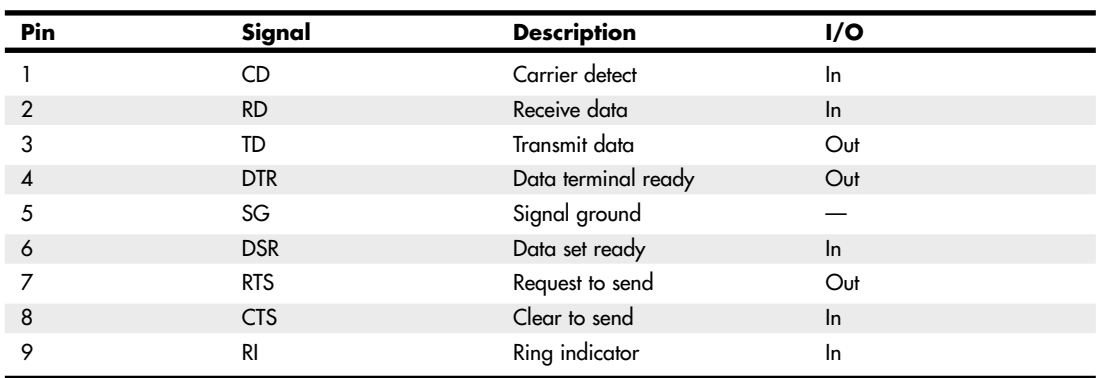

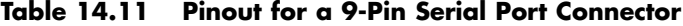

**Table 14.12 Pinout for a 25-Pin Serial Port Connector**

| Pin            | Signal         | <b>Description</b>            | I/O   |
|----------------|----------------|-------------------------------|-------|
|                |                | Chassis ground                |       |
| $\overline{2}$ | TD.            | Transmit data                 | Out   |
| 3              | <b>RD</b>      | Received data                 | $\ln$ |
| $\overline{4}$ | <b>RTS</b>     | Request to send               | Out   |
| 5              | <b>CTS</b>     | Clear to send                 | $\ln$ |
| 6              | <b>DSR</b>     | Data set ready                | $\ln$ |
| 7              | SG             | Signal ground                 |       |
| 8              | C <sub>D</sub> | Received line signal detector | $\ln$ |
| 9              |                | +Transmit current loop data   | Out   |
| 11             |                | -Transmit current loop data   | Out   |
| 18             |                | +Receive current loop data    | $\ln$ |
| 20             | <b>DTR</b>     | Data terminal ready           | Out   |
| 22             | <b>RI</b>      | Ring indicator                | $\ln$ |
| 25             |                | -Receive current loop return  | $\ln$ |

#### **Table 14.13 Connections for a 9-Pin-to-25-Pin Serial Adapter**

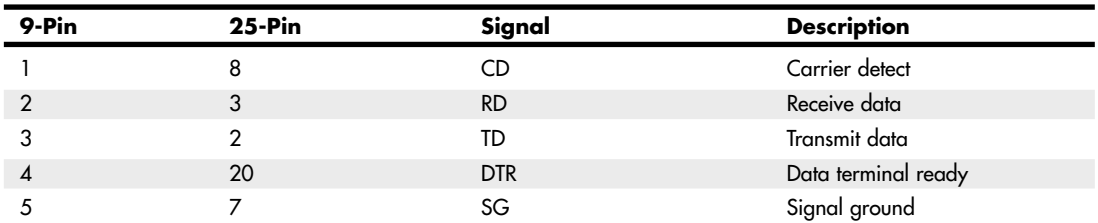

| 9-Pin | $25-Pin$ | Signal     | <b>Description</b> |
|-------|----------|------------|--------------------|
| O     |          | <b>DSR</b> | Data set ready     |
|       |          | <b>RTS</b> | Request to send    |
| 8     |          | <b>CTS</b> | Clear to send      |
|       | 22       | RI         | Ring indicator     |

**Table 14.13 Continued**

## The UART Chip

The heart of any serial port is the Universal Asynchronous Receiver/Transmitter (UART) chip. This chip controls the process of breaking the native parallel data within the PC into serial format and later converting serial data back into the parallel format. In the case of recent PCs with serial ports integrated into the motherboard chipset, they emulate the functionality of the UART.

#### Serial Port Configuration

Each time a serial port receives a character, it has to get the attention of the computer by raising an interrupt request line (IRQ). Eight-bit ISA bus systems have eight of these lines, and systems with a 16-bit ISA bus have 16 lines. The 8259 interrupt controller chip or equivalent usually handles these requests for attention. In a standard configuration, COM1 uses IRQ4, and COM2 uses IRQ3. Even on the latest systems, the default COM port assignments remain the same for compatibility with older software and hardware.

When a serial port is installed in a system, it must be configured to use specific I/O addresses (called *ports*) and interrupts (called *IRQs*). The standard IRQ and I/O port resource settings for serial ports are shown in Table 14.14.

| <b>COM</b>       | I/O Ports | <b>IRQ</b> |  |
|------------------|-----------|------------|--|
| COM <sub>1</sub> | 3F8-3FFh  | IRQ4       |  |
| COM <sub>2</sub> | 2F8-2FFh  | IRQ3       |  |
| COM <sub>3</sub> | 3E8-3EFh  | $IRQ4*$    |  |
| COM4             | 2E8-2EFh  | $IRQ3*$    |  |

**Table 14.14 Standard Serial I/O Port Addresses and Interrupts**

*\* Note that although many serial ports can be set up to share IRQ3 and IRQ4 with COM1 and COM2, this is not recommended. The best recommendation is setting COM3 to IRQ10 and COM4 to IRQ11 (if available).*

# **Parallel Ports**

Parallel ports normally are used for connecting printers to a PC. Even though that was their sole original purpose, parallel ports became more useful over the years as a more general-purpose, relatively high-speed interface between devices (when compared to serial ports). Today, however, USB ports have largely replaced parallel ports for printing and for interfacing to devices such as scanners and external drives. I recommend using USB devices in place of parallel devices, but if you support older operating systems or older printers, you might still need to work with parallel ports and devices.

Parallel ports are so named because they have eight lines for sending all the bits that comprise 1 byte of data simultaneously across the eight wires. Table 14.15 shows the pinout for a standard PC parallel port.

| Pin              | <b>Description</b>       | I/O   |
|------------------|--------------------------|-------|
| 1                | -Strobe                  | Out   |
| $\boldsymbol{2}$ | +Data Bit 0              | Out   |
| 3                | +Data Bit 1              | Out   |
| 4                | +Data Bit 2              | Out   |
| 5                | +Data Bit 3              | Out   |
| 6                | +Data Bit 4              | Out   |
| 7                | +Data Bit 5              | Out   |
| 8                | +Data Bit 6              | Out   |
| 9                | +Data Bit 7              | Out   |
| 10               | -Acknowledge             | $\ln$ |
| 11               | +Busy                    | $\ln$ |
| 12               | +Paper End               | In    |
| 13               | +Select                  | $\ln$ |
| 14               | -Auto Feed               | Out   |
| 15               | -Error                   | In    |
| 16               | -Initialize Printer      | Out   |
| 17               | -Select Input            | Out   |
| 18               | -Data Bit 0 Return (GND) | $\ln$ |
| 19               | -Data Bit 1 Return (GND) | In    |
| 20               | -Data Bit 2 Return (GND) | $\ln$ |
| 21               | -Data Bit 3 Return (GND) | In    |
| 22               | -Data Bit 4 Return (GND) | $\ln$ |
| 23               | -Data Bit 5 Return (GND) | In    |
| 24               | -Data Bit 6 Return (GND) | $\ln$ |
| 25               | -Data Bit 7 Return (GND) | In    |

**Table 14.15 Pinout for a 25-Pin PC-Compatible Parallel Port Connector**

#### IEEE 1284 Parallel Port Standard

The IEEE 1284 standard, called "Standard Signaling Method for a Bidirectional Parallel Peripheral Interface for Personal Computers," was approved for final release in March 1994. This standard defines the physical characteristics of the parallel port, including data-transfer modes and physical and electrical specifications. IEEE 1284 defines the electrical signaling behavior for a multimodal parallel port that can support 4-bit modes of operation. Not all modes are required by the 1284 specification, and the standard makes some provision for additional modes.

The IEEE 1284 specification is targeted at standardizing the behavior between a PC and an attached device, specifically attached printers. However, the specification is of interest to vendors of parallel port peripherals (removable-media drives, scanners, and so on).

IEEE 1284 pertains only to hardware and line control and does not define how software talks to the port. An offshoot of the original 1284 standard has been created to define the software interface. The IEEE 1284.3 committee was formed to develop a standard for software that is used with IEEE

1284–compliant hardware. This standard contains a specification for supporting EPP (Enhanced Parallel Port) mode via the system BIOS.

IEEE 1284 enables higher throughput in a connection between a computer and a printer or between two computers. The result is that the printer cable is no longer the standard printer cable. The IEEE 1284 printer cable uses twisted-pair technology, which results in a much more reliable and error-free connection.

The IEEE 1284 standard also defines the parallel port connectors, including the two preexisting types (Type A and Type B) and an additional high-density Type C connector. Type A refers to the standard DB25 connector used on most PC systems for parallel port connections, whereas Type B refers to the standard 36-pin Centronics-style connector found on printers. Type C is a high-density 36-pin connector that can be found on some printers. Most parallel ports use the standard Type A receptacle. The three connectors are shown in Figure 14.23.

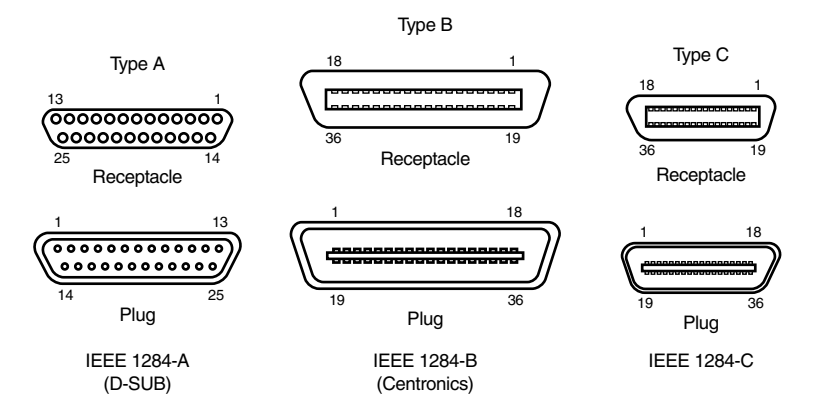

**Figure 14.23** The three different types of IEEE 1284 parallel port connectors.

The IEEE 1284 parallel port standard defines five port-operating modes, emphasizing the higher-speed EPP and ECP modes. Some of the modes are input only, whereas others are output only. These five modes combine to create four types of ports, as shown in Table 14.16.

**Table 14.16 Types of IEEE 1284 Ports**

| <b>Parallel Port Type</b>               | <b>Input Mode</b> | <b>Output Mode</b> | <b>Comments</b>           |
|-----------------------------------------|-------------------|--------------------|---------------------------|
| SPP (Standard Parallel Port)            | Nibble            | Compatible         | 4-bit input, 8-bit output |
| Bidirectional                           | <b>Byte</b>       | Compatible         | $8$ -bit I/O              |
| EPP (Enhanced Parallel Port)            | EPP               | <b>FPP</b>         | $8$ -bit I/O              |
| <b>ECP</b> (Enhanced Capabilities Port) | ECP               | <b>ECP</b>         | 8-bit I/O, uses DMA       |

The 1284-defined parallel port modes are shown in Table 14.17, which also shows the approximate transfer speeds.

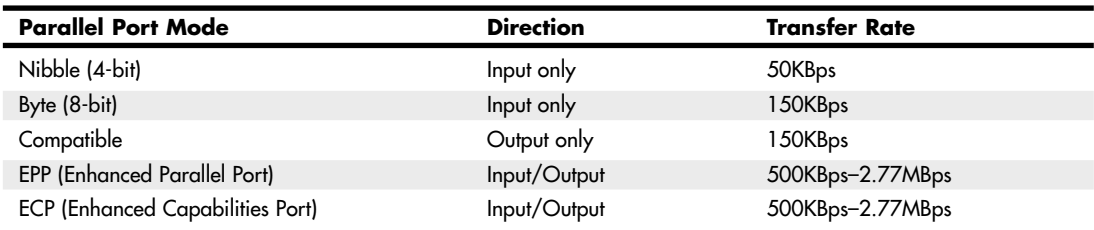

#### **Table 14.17 IEEE 1284 Parallel Port Modes**

Each of the port types and modes is discussed in the following sections.

#### Standard Parallel Ports

Older systems did not have different types of parallel ports available. The only available port was the parallel port that was used to send information from the computer to a device such as a printer. The unidirectional nature of the original PC parallel port is consistent with its primary use—that is, sending data to a printer. There were times, however, when it was desirable to have a bidirectional port for example, when it was necessary to receive feedback from a printer, which was common with PostScript printers. This could not be done easily with the original unidirectional ports.

Although it was never intended to be used for input, a clever scheme was devised in which four of the signal lines can be used as a 4-bit input connection. Thus, these ports can do 8-bit (byte) output (called *compatible mode*) and 4-bit input (called *nibble mode*). This is still very common on low-end desktop systems. Systems built after 1993 are likely to have more capable parallel ports, such as bidirectional, EPP, or ECP.

Standard parallel ports are capable of effective transfer rates of about 150KBps output and about 50KBps input.

#### Bidirectional (8-Bit) Parallel Ports

With the introduction of the PS/2 series of machines in 1987, IBM introduced the bidirectional parallel port. These ports are commonly found in PC-compatible systems today and can be designated bidirectional, PS/2 type, or extended parallel ports. This port design opened the way for true communication between the computer and the peripheral across the parallel port. This was done by defining a few of the previously unused pins in the parallel connector and by defining a status bit to indicate in which direction information was traveling across the channel. This allows for true 8-bit (called *byte mode*) input.

These ports can do both 8-bit input and output using the standard eight data lines and are considerably faster than the 4-bit ports when used with external devices. Bidirectional ports are capable of approximately 150KBps transfer rates on both output and input. Some newer systems use this as their standard mode.

#### Enhanced Parallel Port

EPP is sometimes referred to as the *Fast Mode* parallel port. Intel, Xircom, and Zenith Data Systems developed and announced EPP in October 1991. The first products to offer EPP were Zenith Data Systems laptops, Xircom Pocket LAN adapters, and the Intel 82360 SL I/O chip. On current systems that include parallel ports, EPP is one of the modes supported.

EPP operates at almost ISA bus speed and offers a tenfold increase in the raw throughput capability over a conventional parallel port. EPP was especially designed for parallel port peripherals, such as LAN adapters, disk drives, and tape backups. EPP is included in the IEEE 1284 Parallel Port standard. Transfer rates of up to 2.77MBps are possible with EPP.

EPP version 1.7 (March 1992) was the first popular version of the hardware specification. With minor changes, this was later abandoned and folded into the IEEE 1284 standard. Some technical reference materials have erroneously made reference to "EPP specification version 1.9," causing confusion about the EPP standard. Note that "EPP version 1.9" technically does not exist, and any EPP specification after the original (version 1.7) is more accurately referred to as a part of the IEEE 1284 specification.

Unfortunately, this resulted in two somewhat incompatible standards for EPP parallel ports: the original EPP Standards Committee version 1.7 standard and the IEEE 1284 Committee standard, usually called *EPP version 1.9*. The two standards are similar enough that peripherals can be designed to support both, but older EPP 1.7 peripherals might not operate with EPP 1284 (EPP 1.9) ports. For this reason, some multimode ports allow configuration in either EPP 1.7 or 1.9 mode, normally selected via the BIOS Setup.

#### Enhanced Capabilities Port

In 1992, Microsoft and Hewlett-Packard announced another type of high-speed parallel port: the Enhanced Capabilities Port (ECP). Similar to EPP, ECP offers improved performance for the parallel port and requires special hardware logic.

Since the original announcement, ECP was included in IEEE 1284—just like EPP. Unlike EPP, however, ECP is not tailored to support portable PCs' parallel port peripherals; its purpose is to support an inexpensive attachment to a high-performance printer or scanner. Furthermore, ECP mode requires the use of a DMA channel, which EPP did not define and which can cause troublesome conflicts with other devices that use DMA. Most PCs built since the mid-1990s support both EPP or ECP modes. If you use parallel devices, it's recommended that the port be placed in ECP mode (or a combination mode known as EPP/ECP) for the best throughput.

#### Parallel Port Configuration

The configuration of parallel ports is not as complicated as it is for serial ports. Even the original IBM PC had BIOS support for three LPT ports. Table 14.18 shows the standard I/O address and interrupt settings for parallel port use.

| <b>Standard LPTx</b> | <b>Alternate LPTx</b> | I/O Ports | IRQ  |  |
|----------------------|-----------------------|-----------|------|--|
| LPT <sub>1</sub>     |                       | 3BC-3BFh  | IRQ7 |  |
| LPT <sub>1</sub>     | LPT <sub>2</sub>      | 378-37Ah  | IRQ5 |  |
| LPT <sub>2</sub>     | LPT3                  | 278h-27Ah | IRQ5 |  |

**Table 14.18 Parallel Interface I/O Port Addresses and Interrupts**

Because the BIOS has always provided three definitions for parallel ports, problems with parallel ports are infrequent.

**15**

# Input Devices

# **Keyboards**

One of the most basic system components is the keyboard, which is the primary input device. Keyboards are used for entering commands and data into the system. This section looks at keyboards for PCs, examining the various types of keyboards, how they function, the keyboard-tosystem interfaces, and keyboard troubleshooting and repair.

In the years following the introduction of the original IBM PC, IBM created three keyboard designs for PC systems, and since then Microsoft has augmented one of them. Together these designs have become de facto standards in the industry and are shared by virtually all PC manufacturers.

The primary keyboard types are as follows:

- 101-key Enhanced keyboard
- 104-key Windows keyboard
- 83-key PC and XT keyboard (obsolete)
- 84-key AT keyboard (obsolete)

This section discusses the 101-key Enhanced and 104-key Windows keyboards, showing the layout and physical appearance of both. Although you may still find old 83-key and 84-key designs, these are rare today.

#### **Note**

If you need to learn more about the 83-key PC and XT keyboard or the 84-key AT keyboard, see Chapter 7 of Upgrading and Repairing PCs, 10th Anniversary Edition, which can be found on the disc included with this book.

# **Enhanced 101-Key Keyboard**

In 1986, IBM introduced the Enhanced 101-key keyboard for the XT and AT models. This design first appeared in IBM's RT PC, which was a RISC (reduced instruction set computer) system designed for scientific and engineering applications. Keyboards with this design were soon supplied with virtually every type of system and terminal IBM sold. Other companies quickly copied this design, which became the standard on virtually all PCs until the introduction of the 104-key Windows keyboard in 1995 (discussed later in this chapter).

The layout of the enhanced keyboard was improved over that of the 84-key unit, with the possible exception of the Enter key, which reverted to a smaller size. The 101-key Enhanced keyboard was designed to conform to international regulations and specifications for keyboards. In fact, other companies such as Digital Equipment Corporation (DEC) and Texas Instruments (TI) had already been using designs similar to the IBM 101-key unit. The IBM 101-key units originally came in versions with and without the status-indicator LEDs, depending on whether the unit was sold with an XT or AT system. (XT systems didn't support the LEDs.) Currently there are many variations from which to choose, including some with integrated pointing devices, such as the IBM TrackPoint pointing stick, trackballs, and/or touch pads, as well as programmable keys useful for automating routine tasks.

IBM (with its Lexmark keyboard and printer spin-off) and Unicomp (which now produces these keyboards) have produced a number of keyboard models, including versions with built-in pointing devices and new ergonomic layouts. Several connector variations are possible as well. Whereas PC keyboards started out using a larger 5-pin DIN (an acronym for Deutsches Institut für Normung e.V.) keyboard connector, current designs use either the smaller 6-pin mini-DIN connector (often called a PS/2 connector because it first came on the IBM PS/2 systems) or industry standard USB.

Although the connectors might be physically different between the larger and smaller DIN types, the keyboards are not, and you can either interchange the cables or use a cable adapter to plug one type in to the other; some keyboards you can buy at retail include the adapter in the package. See the section "Keyboard/Mouse Interface Connectors" and Figure 15.8, later in this chapter, for the physical and electronic details of these connectors. Many keyboards now include both the standard mini-DIN as well as USB connectors for maximum flexibility when attaching to newer systems. See the section "USB Keyboards," later in this chapter, for details on connecting keyboards via USB.

The 101-key keyboard layout can be divided into the following four sections:

- Typing area
- Numeric keypad
- Cursor and screen controls
- Function keys

The 101-key arrangement is similar to the Selectric keyboard layout, with the exception of the Enter key. The Tab, Caps Lock, Shift, and Backspace keys have a larger striking area and are located in the familiar Selectric locations. The Ctrl and Alt keys are on each side of the spacebar, and the typing area and numeric keypad have home-row identifiers for touch typing.

The cursor- and screen-control keys have been separated from the numeric keypad, which is reserved for numeric input. (As with other PC keyboards, you can use the numeric keypad for cursor and screen control when the keyboard is not in Num Lock mode.) A division-sign key (/) and an additional Enter key have been added to the numeric keypad.

The cursor-control keys are arranged in the inverted T format that is now expected on all computer keyboards. The Insert, Delete, Home, End, Page Up, and Page Down keys, located above the dedicated cursor-control keys, are separate from the numeric keypad. The function keys, spaced in groups of four, are located across the top of the keyboard. The keyboard also has two additional function keys: F11 and F12. The Esc key is isolated in the upper-left corner of the keyboard. In addition, dedicated Print Screen/Sys Req, Scroll Lock, and Pause/Break keys are provided for commonly used functions.

Foreign-language versions of the Enhanced keyboard include 102 keys and a slightly different layout from the 101-key U.S. versions.

One of the many useful features of the IBM/Lexmark enhanced keyboard (now manufactured by Unicomp) is removable keycaps. This permits the replacement of broken keys and provides access for easier cleaning. Also, with clear keycaps and paper inserts, you can customize the keyboard. Keyboard templates are also available to provide specific operator instructions.

# **104-Key (Windows) Keyboard**

When Microsoft released Windows 95, it also introduced the Microsoft Natural Keyboard, which implemented a revised keyboard specification that added three new Windows-specific keys to the keyboard.

The Microsoft Windows keyboard specification, which has since become standard for many desktop and laptop keyboards, outlines a set of additional keys and key combinations. The 104-key layout includes left and right Windows keys and an Application key (see Figure 15.1). These keys are used for operating system and application-level keyboard combinations, similar to the existing Ctrl and Alt combinations. You don't need these keys to use Windows, but many software vendors have added specific functions to their Windows products that use the Application key (which provides the same functionality as clicking the right mouse button). The recommended Windows keyboard layout calls for the left and right Windows keys (called WIN keys) to flank the Alt keys on each side of the spacebar, as well as an Application key on the right of the right Windows key. Note that the exact placement of these keys is up to the keyboard designer, so variations exist from keyboard to keyboard.

The WIN keys open the Windows Start menu, which you can then navigate with the cursor keys. The Application key simulates the right mouse button; in most applications, it brings up a contextsensitive pop-up menu. Several WIN key combinations offer preset macro commands as well. For example, you can press WIN+E to launch the Windows Explorer application. Table 15.1 shows a list of common Windows key combinations used with the 104-key keyboard.

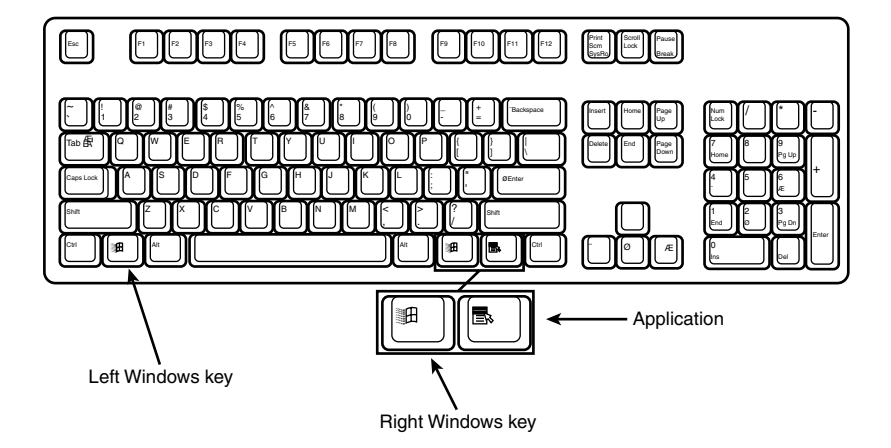

**Figure 15.1** The 104-key Windows keyboard layout.

| <b>Key Combination</b> | <b>Resulting Action</b>                                      |
|------------------------|--------------------------------------------------------------|
| $WIN+R$                | Open the Run dialog box                                      |
| WIN+M                  | Minimize All                                                 |
| Shift+WIN+M            | Undo Minimize All                                            |
| WIN+D                  | Minimize All or Undo Minimize All                            |
| $WIN + F1$             | Help                                                         |
| WIN+E                  | Starts Windows Explorer                                      |
| WIN+F                  | <b>Find Files or Folders</b>                                 |
| $Ctrl+WIN+F$           | <b>Find Computer</b>                                         |
| WIN+Tab                | Cycles through taskbar buttons; opens Flip 3D (if supported) |
| WIN+Break              | Displays the System Properties dialog box                    |
| Application key        | Displays a context menu for the selected item                |

**Table 15.1 Windows Key Combinations**

The Windows and Application keys are not mandatory when running Windows. In fact, preexisting standard key combinations can perform the same functions as these newer keys.

The Windows keyboard specification requires that keyboard makers increase the number of trilograms in their keyboard designs. A *trilogram* is a combination of three rapidly pressed keys that perform a special function, such as Ctrl+Alt+Delete. Designing a keyboard so that the switch matrix correctly registers the additional trilograms plus the additional Windows keys adds somewhat to the cost of these keyboards compared to the previous 101-key standard models.

Many keyboard manufacturers have standardized on 104-key keyboards that include these Windowsspecific keys. Some manufacturers have added browser control or other keys that, although not standard, can make them easier to use for navigating web pages and launching various applications.

Foreign-language versions of the Windows keyboard include 105 keys and a slightly different layout from the 104-key U.S. versions.

For additional keyboard combinations you can use, see "Running Windows Without a Mouse" in the Technical Reference section of the disc included with this book.

# **Keyboard Technology**

The technology that makes up a typical PC keyboard is very interesting. This section focuses on all the aspects of keyboard technology and design, including the keyswitches, the interface between the keyboard and the system, the scan codes, and the keyboard connectors.

# **Keyswitch Design**

Today's keyboards use any one of several switch types to create the action for each key. Most keyboards use a variation of the mechanical keyswitch. A mechanical keyswitch relies on a mechanical momentary contact-type switch to make the electrical contact that forms a circuit. Some high-end keyboards use a more sophisticated design that relies on capacitive switches. This section discusses these switches and the highlights of each design.

The most common type of keyswitch is the mechanical type, available in the following variations:

- Pure mechanical
- Foam element
- Rubber dome
- Membrane

## Pure Mechanical Switches

The pure mechanical type is just that—a simple mechanical switch that features metal contacts in a momentary contact arrangement. The switch often includes a tactile feedback mechanism, consisting of a clip and spring arrangement designed to give a "clicky" feel to the keyboard and offer some resistance to the keypress (see Figure 15.2).

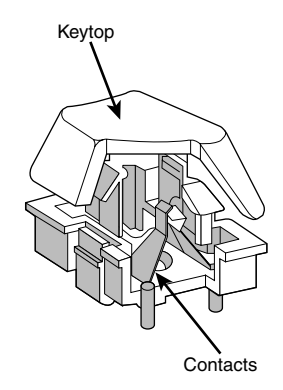

**Figure 15.2** A typical mechanical switch used in older NMB Technologies keyboards. As the key is pressed, the switch pushes down on the contacts to make the connection.

Mechanical switches are very durable, usually have self-cleaning contacts, and are normally rated for 20 million keystrokes (which is second only to the capacitive switch in longevity). They also offer excellent tactile feedback.

Despite the tactile feedback and durability provided by mechanical keyswitch keyboards, they have become much less popular than membrane keyboards (discussed later in this chapter). In addition, many companies that produce keyboards that use mechanical keyswitches either use them for only a few of their high-priced models or have phased out their mechanical keyswitch models entirely. With the price of keyboards nose-diving along with other traditional devices, such as mice and drives, the pressure on keyboard makers to cut costs has led many of them to abandon or deemphasize mechanical-keyswitch designs in favor of the less expensive membrane keyswitch.

The Alps Electric mechanical keyswitch is used by many of the vendors who produce mechanical-switch keyboards, including Alps Electric itself. Other vendors who use mechanical keyswitches for some of their keyboard models include Adesso, Inc. (www.adesso.com), Avant Prime and Stellar (revivals of the classic Northgate keyboards are available from Ergonomic Resources; www.ergonomicsmadeeasy.com), Kinesis (www.kinesis-ergo.com), and SIIG (www.siig.com). Many of these vendors sell through the OEM

market, so you must look carefully at the detailed specifications for the keyboard to see whether it is a mechanical keyswitch model.

#### Foam Element Switches

Foam element mechanical switches were a very popular design in some older keyboards. Most of the older PC keyboards, including models made by Key Tronic and many others, used this technology. These switches are characterized by a foam element with an electrical contact on the bottom. This foam element is mounted on the bottom of a plunger that is attached to the key (see Figure 15.3).

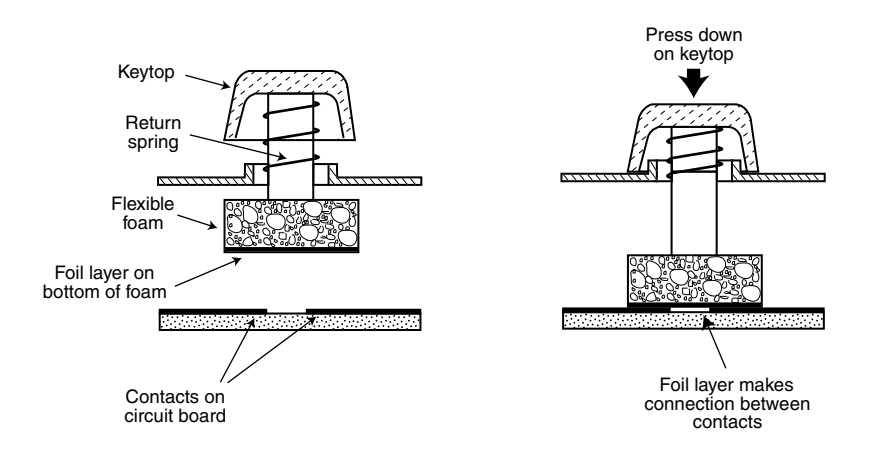

**Figure 15.3** Typical foam element mechanical keyswitch.

When the switch is pressed, a foil conductor on the bottom of the foam element closes a circuit on the printed circuit board below. A return spring pushes the key back up when the pressure is released. The foam dampens the contact, helping to prevent bounce, but unfortunately it gives these keyboards a "mushy" feel. The big problem with this type of keyswitch design is that little tactile feedback often exists. These types of keyboards send a clicking sound to the system speaker to signify that contact has been made. Preferences in keyboard feel are somewhat subjective; I personally do not favor the foam element switch design.

Another problem with this type of design is that it is more subject to corrosion on the foil conductor and the circuit board traces below. When this happens, the key strikes can become intermittent, which can be frustrating. Fortunately, these keyboards are among the easiest to clean. By disassembling the keyboard completely, you usually can remove the circuit board portion—without removing each foam pad separately—and expose the bottoms of all the pads. Then, you easily can wipe the corrosion and dirt off the bottoms of the foam pads and the circuit board, thus restoring the keyboard to a "like-new" condition. Unfortunately, over time, the corrosion problem will occur again. I recommend using some Stabilant 22a from D.W. Electrochemicals (www.stabilant.com) to improve the switch contact action and prevent future corrosion. Because of such problems, the foam element design is not used much anymore and has been superseded in popularity by the rubber dome design.

KeyTronicEMS, the most well-known user of this technology, now uses a center-bearing membrane switch technology in its keyboards, so you are likely to encounter foam-switch keyboards only on very old systems.

#### Rubber Dome Switches

Rubber dome switches are mechanical switches similar to the foam element type but are improved in many ways. Instead of a spring, these switches use a rubber dome that has a carbon button contact on the underside. As you press a key, the key plunger presses on the rubber dome, causing it to resist and then collapse all at once, much like the top of an oil can. As the rubber dome collapses, the user feels the tactile feedback, and the carbon button makes contact between the circuit board traces below. When the key is released, the rubber dome re-forms and pushes the key back up.

The rubber eliminates the need for a spring and provides a reasonable amount of tactile feedback without any special clips or other parts. Rubber dome switches use a carbon button because it resists corrosion and has a self-cleaning action on the metal contacts below. The rubber domes themselves are formed into a sheet that completely protects the contacts below from dirt, dust, and even minor spills. This type of switch design is the simplest, and it uses the fewest parts. This made the rubber dome keyswitch very reliable for several years. However, its relatively poor tactile feedback has led most keyboard manufacturers to switch to the membrane switch design covered in the next section.

#### Membrane Switches

The membrane keyswitch is a variation on the rubber dome type, using a flat, flexible circuit board to receive input and transmit it to the keyboard microcontroller. Industrial versions of membrane boards use a single sheet for keys that sits on the rubber dome sheet for protection against harsh environments. This arrangement severely limits key travel. For this reason, flat-surface membrane keyboards are not considered usable for normal touch typing. However, they are ideal for use in extremely harsh environments. Because the sheets can be bonded together and sealed from the elements, membrane keyboards can be used in situations in which no other type could survive. Many industrial applications use membrane keyboards for terminals that do not require extensive data entry but are used instead to operate equipment, such as cash registers and point-of-sale terminals in restaurants.

Membrane keyswitches are not just relegated to fast food or industrial uses, though. The membrane keyswitch used with conventional keyboard keytops has become the most popular keyswitch used in low-cost to mid-range keyboards, and even some high-end units. Although low-end membrane keyswitches have a limited life of only 5–10 million keystrokes, some of the better models are rated to handle up to 20 million keystrokes, putting them in the range of pure mechanical switches for durability (see Figure 15.4). A few membrane switches are even more durable: Cherry Corporation's G8x-series keyboards use Cherry's own 50-million-keystroke membrane switch design (www.cherrycorp.com).

Membrane keyboards typically provide a firmer touch than rubber dome keyboards or the old foamelement keyboards, and those with buckling spring designs can provide the ultimate in tactile feedback. One interesting variation includes the line of keyboards made by KeyTronicEMS using its center-bearing version of membrane keyswitches. Most of its keyboards feature Ergo Technology, which has five levels of force from 35 grams to 80 grams, depending on the relative strength of the fingers used to type various keys. As little as 35 grams of force is required for keys that are used by the little finger, such as Q, Z, and A, and greater levels of force are required for keys used by the other fingers (see Figure 15.5). The spacebar requires the most force: 80 grams. This compares to the standard force level of 55 grams for all keys on normal keyboards. For more information about keyboards with Ergo Technology, visit the KeyTronicEMS website (www.keytronic.com).

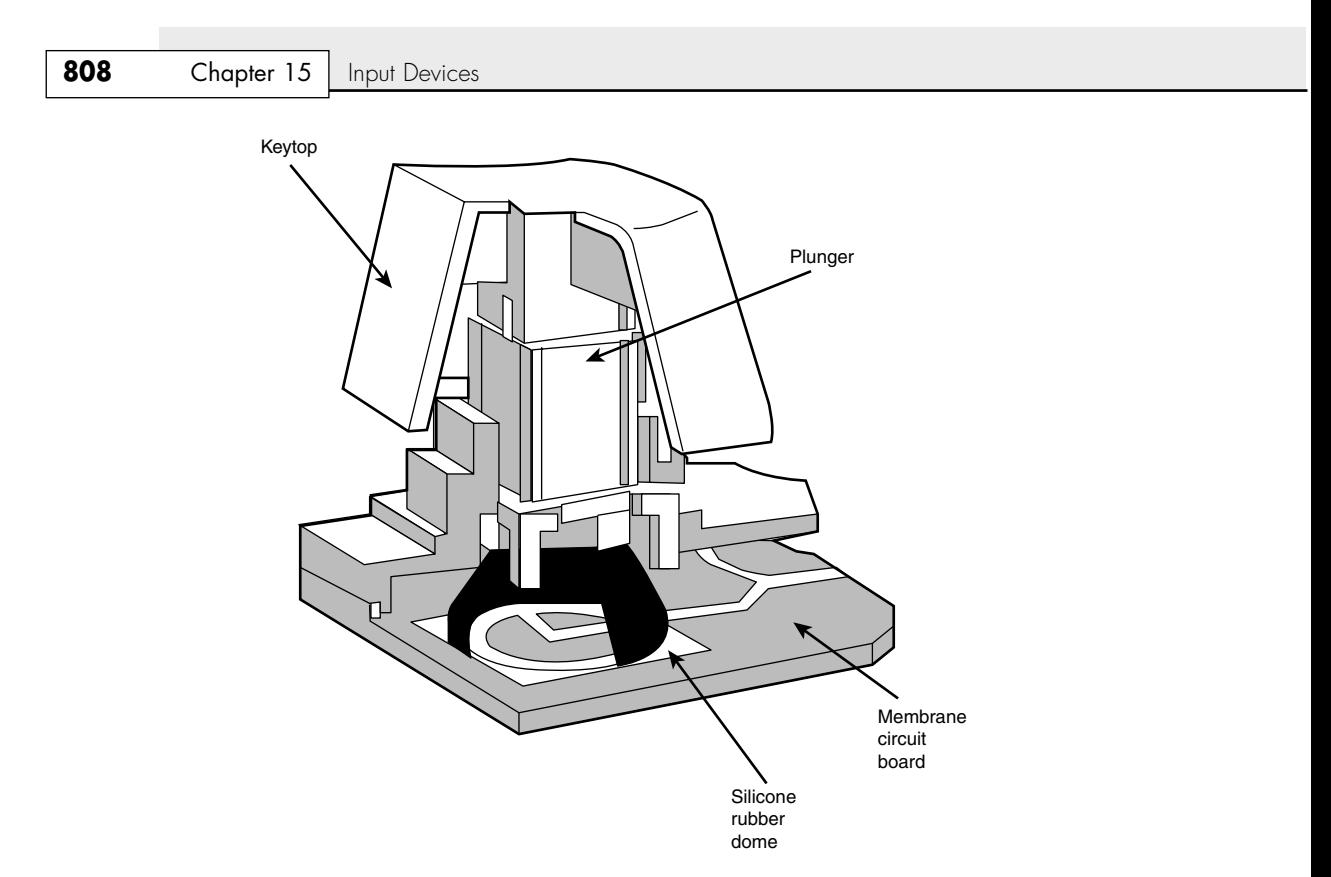

**Figure 15.4** A typical membrane keyswitch used in NMB keyboards.

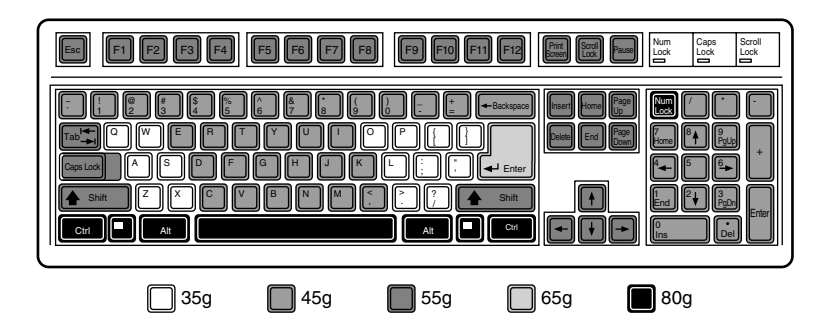

Figure 15.5 Force levels used on KeyTronicEMS keyboards with Ergo Technology.

Perhaps the most well-known type of membrane keyboards are the IBM/Lexmark "Model M" keyboards, which combine IBM's legendary buckling spring design with a high-end membrane switch. To find the best membrane keyboards from the vast numbers on the market, look at the lifespan rating of the keyswitches. Longer-lasting keyswitches make the keyboard cost more but will lead to a better experience over the life of the keyboard.

## Buckling Spring Capacitive and Membrane Switches

The keyboard included with the original IBM PC, XT, and AT systems used capacitive switches combined with a buckling spring mechanism to provide the ultimate in performance and tactile feedback. Capacitive switches are technically the only truly nonmechanical keyswitches in use today (see Figure 15.6). Although the movement of the key and buckling spring is mechanical in nature, in the original designs these components do not close a mechanical contact or switch. Because of the high cost of the capacitive switches, IBM switched its buckling spring keyboards from capacitive to membrane switches in the mid-1980s. However, unlike more common membrane keyboards, all of the buckling spring keyboards feature extremely high-end designs. Regardless of whether capacitive or membrane designs are used, buckling spring keyswitches are considered to be among the best in the world, offering the highest-quality tactile feedback of any type of switch. They are called *buckling spring* keyboards because of the coiled spring and rocker used in each keyswitch to provide tactile and audible feedback.

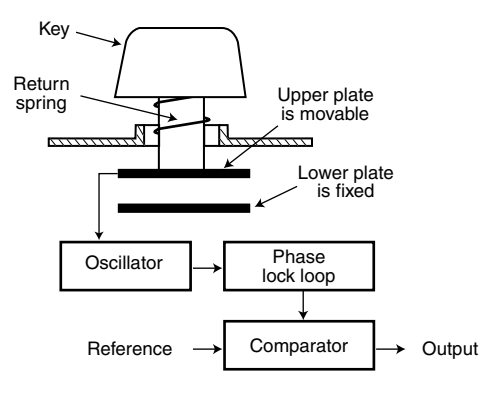

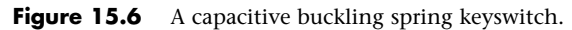

A capacitive switch does not work by making contact between conductors. Instead, two plates usually made of plastic are connected in a switch matrix designed to detect changes in the capacitance of the circuit. The membrane version of the switch uses upper and lower electrical contact sheets separated by an insulating sheet with small holes.

When a key is pressed, the plunger moves the top plate in relation to the fixed bottom plate, or presses a hammer over the membranes, allowing the top and bottom contacts to touch. The buckling spring mechanism provides for distinct over-center tactile feedback with a resounding "click." As the capacitance between the two plates changes or the two membranes make contact, the comparator circuitry in the keyboard detects this as a keypress.

The tactile feedback is unsurpassed because the buckling spring design provides a relatively loud click and a strong over-center feel. The only drawback to the design is the cost. Buckling spring keyboards are among the most expensive designs, whether they use capacitive or membrane switches. The quality of the feel and their durability make them worth the price, however.

Although some of IBM's older keyboards featured capacitive keyswitches, most current IBM/Lenovo keyboards use either membrane, rubber dome, or other lower-cost keyswitches. In 1991, IBM spun off its keyboard/printer division as Lexmark, which then spun off the keyboard division as Unicomp in

1996. Today, Unicomp still manufactures and sells "IBM" keyboards with buckling spring membrane switch ("clickety" as some would say) technology. You can purchase new Unicomp (IBM) keyboards direct by calling the company's toll-free number (800-777-4886) or by visiting its online store (www.pckeyboard.com).

▶▶ See "TrackPoint II/III/IV," p. 829 (this chapter).

The EnduraPro/104 is notable for including a built-in TrackPoint pointing device; however, a design change has rendered the TrackPoint device used in these models as unacceptable. As any TrackPoint user knows, the pointing stick itself is a pressure sensor, not a joystick, and as such it should be rigid and unmovable, Unfortunately, the TrackPoint design now used by Unicomp exhibits unwanted physical movement, greatly reducing the functionality. If you want a keyboard with a TrackPoint, I only recommend IBM or Lenovo models.

Because of the buckling spring keyswitches (and the resulting clickety feel), I am a huge fan of the IBM, Lexmark, and Unicomp keyboards.

# **The Keyboard Interface**

A keyboard consists of a set of switches mounted in a grid or an array called the *key matrix*. When a switch is pressed, a processor in the keyboard identifies which key is pressed by determining which grid location in the matrix shows continuity. The keyboard processor, which also interprets how long the key is pressed, can even handle multiple keypresses at the same time. A 16-byte hardware buffer in the keyboard can handle rapid or multiple keypresses, passing each one to the system in succession.

When you press a key, the contact bounces slightly in most cases, meaning that several rapid on/off cycles occur just as the switch makes contact. This is called *bounce*. The processor in the keyboard is designed to filter this, or "debounce" the keystroke. The keyboard processor must distinguish bounce from a double key strike the keyboard operator intends to make. This is fairly easy, though, because the bouncing is much more rapid than a person could simulate by striking a key quickly several times.

The keyboard in a PC is actually a computer itself. It communicates with the main system in one of two ways:

- Through a special serial data link if a standard PS/2 keyboard connector is used
- Through the USB port

The serial data link used by conventional keyboards transmits and receives data in 11-bit packets of information, consisting of 8 data bits, plus framing and control bits. Although it is indeed a serial link (in that the data flows on one wire), the keyboard interface is incompatible with the standard RS-232 serial port commonly used to connect modems.

The processor in the original PC keyboard was an Intel 8048 microcontroller chip. Newer keyboards often use an 8049 version that has built-in ROM or other microcontroller chips compatible with the 8048 or 8049. For example, in its Enhanced keyboards, IBM has always used a custom version of the Motorola 6805 processor, which is compatible with the Intel chips. The keyboard's built-in processor reads the key matrix, debounces the keypress signals, converts the keypress to the appropriate scan code, and transmits the code to the motherboard. The processors built in to the keyboard contain their own RAM, possibly some ROM, and a built-in serial interface.

In the original PC/XT design, the keyboard serial interface is connected to an 8255 Programmable Peripheral Interface (PPI) chip on the motherboard of the PC/XT. This chip is connected to the

interrupt controller IRQ1 line, which is used to signal to the system that keyboard data is available. The data is then sent from the 8255 to the processor via I/O port address 60h. The IRQ1 signal causes the main system processor to run a subroutine (INT 9h) that interprets the keyboard scan code data and decides what to do.

In an AT-type keyboard design, the keyboard serial interface is connected to a special keyboard controller on the motherboard. This controller was an Intel 8042 Universal Peripheral Interface (UPI) slave microcontroller chip in the original AT design. This microcontroller is essentially another processor that has its own 2KB of ROM and 128 bytes of RAM. An 8742 version that uses erasable programmable read-only memory (EPROM) can be erased and reprogrammed. In the past, when you purchased a motherboard ROM upgrade for an older system from a motherboard manufacturer, the upgrade included a new keyboard controller chip as well because it had somewhat dependent and updated ROM code in it. Some older systems might use the 8041 or 8741 chips, which differ only in the amount of built-in ROM or RAM. However, recent systems incorporate the keyboard controller into the main system chipset.

When the keyboard controller on the motherboard receives data from the keyboard, it signals the motherboard with an IRQ1 and sends the data to the main motherboard processor via I/O port address 60h. Acting as an agent between the keyboard and the main system processor, the 8042-type keyboard controller can translate scan codes and perform several other functions as well. The system also can send data to the 8042 keyboard controller via port 60h, which then passes it on to the keyboard. Additionally, when the system needs to send commands to or read the status of the keyboard controller on the motherboard, it reads or writes through I/O port 64h. These commands usually are followed by data sent back and forth via port 60h.

The 8042 keyboard controller is also used by the system to control the A20 memory address line, which provides access to system memory greater than 1MB. More modern motherboards typically incorporate this functionality directly into the motherboard chipset. The AT keyboard connector was renamed the "PS/2" port after the IBM PS/2 family of systems debuted in 1987. That was the time when the connector changed in size from the DIN to the mini-DIN, and even though the signals were the same, the mini-DIN version became known from that time forward as the PS/2 port.

Keyboards connected to a USB port work in a surprisingly similar fashion to those connected to conventional DIN or mini-DIN (PS/2) ports after the data reaches the system. Inside the keyboard a variety of custom controller chips is used by various keyboard manufacturers to receive and interpret keyboard data before sending it to the system via the USB port. Some of these chips contain USB hub logic to enable the keyboard to act as a USB hub. After the keyboard data reaches the USB port on the system, the USB port routes the data to the 8042-compatible keyboard controller, where the data is treated as any other keyboard information.

This process works very well after a system has booted into Windows. But what about users who need to use the keyboard when running an older non-USB aware OS, or within the BIOS configuration routine? That problem is solved by ensuring that *USB Legacy support* is present and enabled in the BIOS Setup. (See "Advanced USB Configuration Menu," in Chapter 5 "BIOS").

# **Typematic Functions**

If a key on the keyboard is held down, it becomes *typematic*, which means the keyboard repeatedly sends the keypress code to the motherboard. In the AT-style keyboards, the typematic rate is adjusted by sending the appropriate commands to the keyboard processor. This is impossible for the earlier PC/XT keyboard types because the keyboard interface for these types is not bidirectional.

AT-style keyboards have programmable typematic repeat rate and delay parameters. You can adjust the typematic repeat rate and delay parameters with settings in your system BIOS (although not all BIOS chips can control all functions) or in your operating system. In Windows you can use either the MODE command or the Keyboard icon in the Control Panel. Using either method you can set the repeat rate from about 2cps (characters per second) minimum to 30cps maximum, and the delay from 0.25 seconds minimum to 1 second maximum.

For the fastest keyboard operation, I like to set the repeat rate to the maximum (30cps) and the delay to the minimum (0.25 seconds), which can be accomplished with the following command:

MODE CON: RATE=31 DELAY=0

Likewise, slowing the repeat rate to the minimum (2cps) and increasing the delay to the maximum (1 second), can be accomplished with the following command:

MODE CON: RATE=0 DELAY=3

Entering MODE CON: with no other parameters shows the current status of the settings. You can also modify these settings using the Keyboard icon in the Control Panel. The Repeat Delay slider, shown in Figure 15.7, controls the duration for which a key must be pressed before the character begins to repeat, and the Repeat Rate slider controls how fast the character repeats after the delay has elapsed.

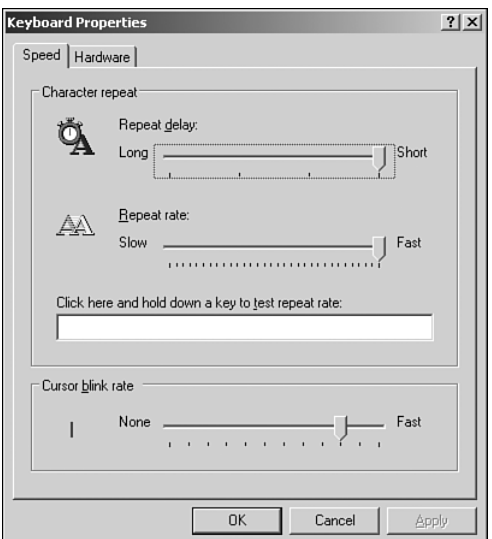

**Figure 15.7** Setting the keyboard repeat delay and repeat rate in Windows.

#### **Note**

The increments on the Repeat Delay and Repeat Rate sliders in Keyboard Properties in the Control Panel correspond to the timings given for the MODE command's RATE and DELAY values. Each mark in the Repeat Delay slider adds about 0.25 seconds to the delay, and the marks in the Repeat Rate slider are worth about one character per second (1cps) each.

The dialog box also contains a text box you can use to test the settings you have chosen before committing them to your system. When you click in the box and press a key, the keyboard reacts using the settings currently specified by the sliders, even if you have not yet applied the changes to the Windows environment.

# **Keyboard Key Numbers and Scan Codes**

When you press a key on the keyboard, the processor built in to the keyboard (8048 or 6805 type) reads the keyswitch location in the keyboard matrix. The processor then sends to the motherboard a serial packet of data containing the scan code for the key that was pressed.

This is called the *Make code*. When the key is released, a corresponding *Break code* is sent, indicating to the motherboard that the key has been released. The Break code is equivalent to the Make scan code plus 80h. For example, if the Make scan code for the "A" key is 1Eh, the Break code would be 9Eh. By using both Make and Break scan codes, the system can determine whether a particular key has been held down and determine whether multiple keys are being pressed.

In motherboards that use an 8042-type keyboard controller, the 8042 chip translates the actual keyboard scan codes into one of up to three sets of system scan codes, which are sent to the main processor. It can be useful in some cases to know what these scan codes are, especially when you're troubleshooting keyboard problems or when reading the keyboard or system scan codes directly in software.

When a keyswitch on the keyboard sticks or otherwise fails, the Make scan code of the failed keyswitch usually is reported by diagnostics software, including the power-on self test (POST), as well as conventional disk-based diagnostics. This means you must identify the malfunctioning key by its scan code. See the Technical Reference section of the disc included with this book for a comprehensive listing of keyboard key numbers and scan codes for industry-standard 101/102-key (Enhanced) and 104-key Windows keyboards. By looking up the reported scan code on these charts, you can determine which keyswitch is defective or needs to be cleaned.

#### **Note**

The 101-key Enhanced keyboards are capable of three scan code sets. Set 1 is the default. Some systems, including some of the IBM PS/2 machines, use one of the other scan code sets during the POST. For example, the PS/2 P75 uses Scan Code Set 2 during the POST but switches to Set 1 during normal operation. This is rare, but on one occasion it really threw me off in diagnosing a stuck key problem. It is useful to know whether you are having difficulty interpreting the scan code number, however.

IBM originally assigned each key a unique key number to distinguish it from the others. This is helpful when you are trying to identify keys on foreign keyboards that might use symbols or characters different from what the U.S. models do. In the Enhanced keyboard, most foreign models are missing one of the keys (key 29) found on the U.S. version and have two additional keys (keys 42 and 45). This accounts for the 102-key total instead of the 101 keys found on the U.S. version.

#### **Note**

See the Technical Reference section of the disc included with this book for a comprehensive listing of keyboard key numbers and scan codes for both the 101/102-key (Enhanced) keyboard and 104-key Windows keyboard, including HID and hotkey scan codes used on the latest USB and hotkey keyboards.

Knowing these key number figures and scan codes can be useful when you are troubleshooting stuck or failed keys on a keyboard. Diagnostics can report the defective keyswitch by the scan code, which varies from keyboard to keyboard as to the character it represents and its location.

Many keyboards feature hotkeys that either have fixed uses—such as opening the default web browser, sending the system into standby mode, and adjusting the speaker volume—or are programmable for user-defined functions. Each of these keys also has scan codes. USB keyboards use a special series of codes called Human Interface Device (HID), which are translated into PS/2 scan codes.

# **International Keyboard Layouts**

After the keyboard controller in the system receives the scan codes generated by the keyboard and passes them to the main processor, the operating system converts the codes into the appropriate alphanumeric characters. In the United States, these characters are the letters, numbers, and symbols found on the standard American keyboard.

However, no matter which characters you see on the keytops, adjusting the scan code conversion process to map different characters to the keys is relatively simple. Windows takes advantage of this capability by enabling you to install multiple keyboard layouts to support various languages, through the Region and Language Options applet in the Windows Control Panel.

These keyboard layouts map various characters to certain keys on the standard keyboard. The standard French layout provides easy access to the accented characters commonly used in that language. For example, pressing the 2 key produces the é character. To type the numeral 2, you press the Shift+2 key combination. Other French-speaking countries have different keyboard conventions for the same characters, so Windows includes support for several keyboard layout variations for some languages, based on nationality.

#### **Note**

It is important to understand that this feature is not the same as installing the operating system in a different language. These keyboard layouts do not modify the text already displayed onscreen; they only alter the characters generated when you press certain keys.

The alternative keyboard layouts also do not provide support for non-Roman alphabets, such as Russian and Chinese. The accented characters and other symbols used in languages such as French and German are part of the standard ASCII character set. They are always accessible to Englishlanguage users through the Windows Character Map utility or through the use of Alt+keypad combinations. An alternative keyboard layout simply gives you an easier way to access the characters used in certain languages.

If you work on documents using more than one language, you can install as many keyboard layouts as necessary and switch between them at will. Using the settings in the Regional and Language Options applet, you can enable both a selector in the taskbar notification area as well as a key combination that switches between the installed keyboard layouts.

# **Keyboard/Mouse Interface Connectors**

Keyboards typically have a cable with one of three primary types of connectors at the system end. On most aftermarket keyboards, the cable is connected inside the keyboard case on the keyboard end, requiring you to open the keyboard case to disconnect or test it; different vendors use different connections, making cable interchange between brands of keyboards unlikely. When IBM manufactured its own enhanced keyboards, it used a unique cable assembly that plugged into both the keyboard and the system unit to make cable replacement or interchange easy. Current IBM keyboards, unfortunately, no longer use either the shielded data link (SDL) connector inside the keyboard or the telephone cable-style removable plug-in external keyboard connector used on some more recent models.
Although the method of connecting the keyboard cable to the keyboard can vary (some even use wireless connections), all PC keyboards use one of the following three connectors to interface the keyboard (or wireless transceiver) to the computer:

- **5-pin DIN connector**—Used on most obsolete PC systems with Baby-AT form factor motherboards.
- **6-pin mini-DIN connector**—Often called a PS/2 connector because it was first used on IBM PS/2 systems.
- **USB connector**—Most recent systems use USB keyboards and mice.

Figure 15.8 and Table 15.2 show the physical layout and pinouts of the respective keyboard connector plugs and sockets (except USB); although the 6-pin SDL connector is not used in this form by most keyboard vendors, most non-IBM keyboards use a somewhat similar connector to attach the keyboard cable to the inside of the keyboard. You can use the pinouts listed in Table 15.2 to test the continuity of each wire in the keyboard connector.

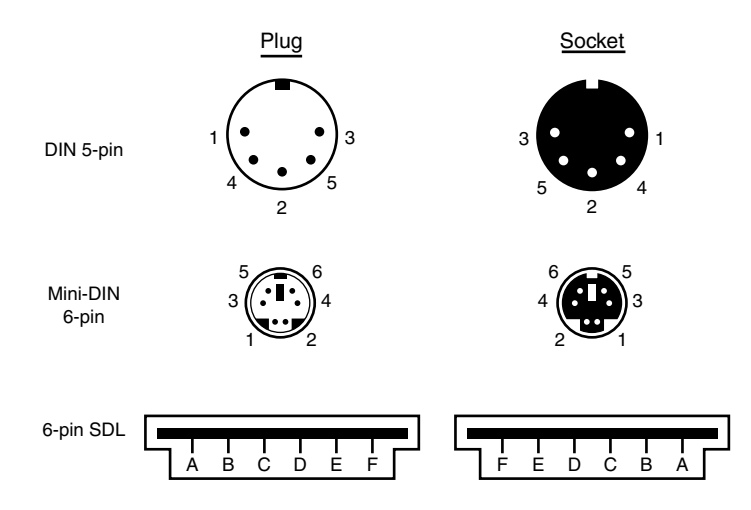

Figure 15.8 Keyboard and mouse connectors.

**Table 15.2 Keyboard Connector Signals and Specifications**

| <b>Signal Name</b> | 5-Pin DIN | 6-Pin Mini-DIN | 6-Pin SDL | <b>Test Voltage</b> |
|--------------------|-----------|----------------|-----------|---------------------|
| Keyboard Data      | 2         |                | В         | $+4.8V$ to $+5.5V$  |
| Ground             | 4         | 3              |           |                     |
| +5V Power          | 5         |                | F         | $+2.0V$ to $+5.5V$  |
| Keyboard Clock     |           | 5              | D         | $+2.0V$ to $+5.5V$  |
| Not Connected      |           | 2              | A         |                     |
| Not Connected      |           | 6              | F         |                     |
| Not Connected      | 3         |                |           |                     |

*DIN = Deutsches Institut für Normung e.V., a committee that sets German dimensional standards.*

*SDL = Shielded data link, a type of shielded connector created by AMP and used by IBM and others for keyboard cables.*

*The 6-pin mini-DIN is usually called a PS/2 connector.*

PS/2 mouse devices also use the 6-pin mini-DIN connector and have the same pinout and signal descriptions as the keyboard connector; however, the data packets are incompatible. Therefore, you can easily plug a motherboard mouse (PS/2-style) into a mini-DIN keyboard connector or plug the mini-DIN keyboard connector into a motherboard mouse port. Neither one will work properly in this situation, though.

### **Caution**

I have also seen PCs with external power supplies that used the same or similar mini-DIN connectors to attach the power supply. Although cross-connecting the mini-DIN connectors of a mouse and keyboard is a harmless annoyance, connecting a power supply to a keyboard socket would be disastrous.

USB keyboards use the Series A USB connector to attach to the USB port built into modern computers. For more information on USB, refer to Chapter 14, "External I/O Interfaces."

### **USB Keyboards**

Most keyboards now on the market connect to the PC via a USB port instead of the standard PS/2 keyboard port. Because USB is a universal bus that uses a hub to enable multiple devices to connect to a single port, a single USB port in a system can replace the standard serial and parallel ports as well as the keyboard and mouse ports. Many systems and motherboards still include the standard PS/2 keyboard and mouse ports (now called *legacy* ports) as well as USB, but many newer *legacy-free* systems and replacement motherboards have only USB ports for interfacing external devices.

Most keyboard manufacturers now market USB keyboards, but if you want to use your keyboard with both legacy (PS/2) and legacy-free (USB) systems, the most economic way to do so is to specify a keyboard that includes both a USB connector and an adapter to permit the keyboard to work with PS/2 ports.

Although rare in modern systems, some older systems don't accept USB keyboards, even those with USB ports, because the standard PC BIOS has a keyboard driver that expects a standard keyboard port interface to be present. When a USB keyboard is installed on a system that lacks USB keyboard support, the system can't use it because no driver exists in the BIOS to make it work. In fact, some systems see the lack of a standard keyboard as an error and halt the boot process until one is installed.

To use a keyboard connected via the USB port, you must meet three requirements:

- Have a USB port in the system.
- Run Microsoft Windows 98 or newer (previous versions did not include USB keyboard drivers).
- Have a system chipset and BIOS that feature USB Legacy (keyboard and mouse) support.

USB Legacy support means your motherboard has a chipset and ROM BIOS drivers that enable a USB keyboard to be used outside the Windows GUI environment. Almost all 1998 and newer systems with USB ports include a chipset and BIOS with USB Legacy (meaning USB Keyboard) support, although it might be disabled by default in the system BIOS.

Even though USB Legacy support enables you to use a USB keyboard in almost all situations, don't scrap your standard-port keyboards just yet. If the system has PS/2 keyboard and mouse ports, they may need to be used when running hardware diagnostics, flashing the motherboard ROM BIOS, or troubleshooting USB keyboard and mouse issues. I've also had to use PS/2 keyboards and mice when installing older Windows versions on newer systems, due to the lack of proper support until the chipset USB drivers are installed. A good PC tech will always have PS/2 keyboards and mice on hand for testing.

If you have problems with USB keyboards and mice (USB Legacy support), look at these possible solutions:

- Microsoft's Knowledge Base (http://support.microsoft.com) might have an article that addresses your problem.
- Your keyboard or mouse vendor might offer new drivers.
- Your system or motherboard manufacturer might have a BIOS upgrade you can install.
- As a fallback, connect the keyboard to the PS/2 port with an adapter, or use a PS/2 keyboard and mouse until you resolve the problem.
- √√ See "Universal Serial Bus (USB)," p. 766 (Chapter 14).

### **Keyboards with Special Features**

Several keyboards on the market have special features not found in standard designs. These additional features range from simple things, such as built-in calculators, clocks, and volume control, to more complicated features, such as integrated pointing devices, special character layouts, power management keys, special shapes, internal lighting, and even user-customizable or programmable keys.

### **Note**

In 1936, August Dvorak patented a simplified character layout called the Dvorak Simplified Keyboard (DSK). The Dvorak keyboard was designed to replace the common QWERTY layout used on nearly all keyboards available today. The Dvorak keyboard was approved as an ANSI standard in 1982 but has seen limited use.

### Ergonomic Keyboards

A trend that began in the late 1990s is to change the shape of the keyboard instead of altering the character layout. This trend has resulted in several so-called *ergonomic* designs. The goal is to shape the keyboard to better fit the human hand. The most common of these designs splits the keyboard in the center, bending the sides outward. Some designs allow the angle between the sides to be adjusted, while others are fixed. The split or bent designs more easily conform to the hands' natural angles while typing than the standard keyboard. They can improve productivity and typing speed and help prevent repetitive strain injuries (RSI), such as carpal tunnel syndrome (tendon inflammation). A good source for highly ergonomic keyboards, pointing devices, and furniture is Ergonomic Resources (www.ergonomicsmadeeasy.com).

Because of their novelty and trendy appeal, some ergonomic keyboards can be considerably more expensive than traditional designs, but for users with medical problems caused or exacerbated by improper positioning of the wrists at the keyboard, they can be an important remedy to a serious problem. General users, however, are highly resistant to change, and these designs have yet to significantly displace the standard keyboard layout. If you don't want to spend big bucks on the more radical ergonomic keyboards but want to give yourself at least limited protection from RSI, consider keyboards with a built-in wrist rest or add a gel-based wrist rest to your current keyboard. These provide hand support without making you learn a modified or brand-new keyboard layout.

# **Keyboard Troubleshooting and Repair**

Keyboard errors are usually caused by two simple problems. Other more difficult, intermittent problems can arise, but they are much less common. The most frequent problems are as follows:

- Defective cables
- Stuck keys

Many older keyboards, such as the heavy-duty units made by IBM, had replaceable cables. Defective cables are easy to spot if the failure is not intermittent. If the keyboard stops working altogether or every keystroke results in an error or incorrect character, the cable is likely the culprit. Troubleshooting is simple if your keyboard has a detachable cable, especially if you have a spare cable on hand. Simply replace the suspected cable with one from a known, working keyboard to verify whether the problem still exists. If it does, the problem must be elsewhere.

Most modern keyboards have nonreplaceable cables, at least from the outside. In some cases you can open up the keyboard case, and you will see that the cable is internally connected via a removable plug. Unfortunately, those cables are not sold separately, meaning that the only source for one would be from another keyboard, making a replacement implausible.

If the cable is removable, you can test it for continuity with a digital multimeter (DMM). DMMs that have an audible continuity tester built in make this procedure much easier to perform. To test each wire of the cable, insert the DMM's red pin into the keyboard connector and touch the DMM's black pin to the corresponding wire that attaches to the keyboard's circuit board. Wiggle the ends of the cable as you check each wire to ensure no intermittent connections exist. If you discover a problem with the continuity in one of the wires, replace the cable or the entire keyboard, whichever is cheaper. Because replacement keyboards are so inexpensive, it's almost always cheaper to replace the entire unit than to get a new cable, unless the keyboard is an expensive unit like an older IBM Model M. You can get replacement cables (and other parts) for older IBM Model M type keyboards from www.clickykeyboards.com.

For more information about using digital multimeters for testing hardware, see Chapter 20, "PC Diagnostics, Testing, and Maintenance."

Many times you first discover a problem with a keyboard because the system has an error during the POST. Many systems use error codes in a 3xx numeric format to distinguish the keyboard. If you encounter any such errors during the POST, write them down. Some BIOS versions do not use cryptic numeric error codes; they simply state something such as the following:

Keyboard stuck key failure

This message is usually displayed by a system with a Phoenix BIOS if a key is stuck. Unfortunately, the message does not identify which key it is!

If your system displays a 3xx (keyboard) error preceded by a two-digit hexadecimal number, the number is the scan code of a failing or stuck keyswitch. Look up the scan code in the tables provided in the Technical Reference section on the disc to determine which keyswitch is the culprit. By removing the keycap of the offending key and cleaning the switch, you often can solve the problem.

For a simple test of the motherboard keyboard connector, you can check voltages on some of the pins. Using Figure 15.8 (shown earlier in the chapter) as a guide, measure the voltages on various pins of the keyboard connector. To prevent possible damage to the system or keyboard, turn off the power before disconnecting the keyboard. Then, unplug the keyboard and turn the power back on. Make measurements between the ground pin and the other pins according to Table 15.2, shown earlier in the chapter. If the voltages are within these specifications, the motherboard keyboard circuitry is probably okay.

If your measurements do not match these voltages, the motherboard might be defective. Otherwise, the keyboard cable or keyboard might be defective. If you suspect that the keyboard and/or cable is the problem, the easiest thing to do is to connect a known-good keyboard as a test. If the system works properly with the known-good keyboard, then you know the original keyboard and/or cable is defective. If the system still does not work normally, you might have to replace the motherboard.

In many newer systems, the motherboard's keyboard and mouse connectors are protected by a fuse that can be replaced. Look for any type of fuse on the motherboard in the vicinity of the keyboard or mouse connectors. Other systems might have a socketed keyboard controller chip (8042-type). In that case, you might be able to repair the motherboard keyboard circuit by replacing this chip. Because these chips have ROM code in them, you should get the replacement from the motherboard or BIOS manufacturer. If the motherboard uses a soldered keyboard controller chip or a chipset that integrates the keyboard controller with other I/O chips, you'll need to replace the motherboard.

See the disc included with this book for a listing of the standard POST and diagnostic keyboard error codes used by some systems.

### **Keyboard Disassembly**

Although disassembling a keyboard is possible, most likely you won't need or want to do that given how inexpensive new keyboards have become. If you do want to disassemble your keyboard, see "Keyboard Disassembly" in the Technical Reference section of the disc accompanying this book.

### **Cleaning a Keyboard**

One of the best ways to keep a keyboard in top condition is periodic cleaning. As preventive maintenance, you should vacuum the keyboard weekly, or at least monthly. When vacuuming, you should use a soft brush attachment; this will help dislodge the dust. Also note that many keyboards have keycaps that can come off easily. Be careful when vacuuming; otherwise, you'll have to dig them out of the vacuum cleaner. I recommend using a small, handheld vacuum cleaner made for cleaning computers and sewing machines; these have enough suction to get the job done with little risk of removing your keytops.

You also can use canned compressed air to blow the dust and dirt out instead of using a vacuum. Before you dust a keyboard with the compressed air, turn the keyboard upside down so that the particles of dirt and dust collected inside can fall out.

On all keyboard, each keycap is removable, which can be handy if a key sticks or acts erratically. For example, a common problem is a key that does not work every time you press it. This problem usually results from dirt collecting under the key. An excellent tool for removing keycaps on almost any keyboard is the U-shaped chip puller included in many computer tool kits. Simply slip the hooked ends of the tool under the keycap, squeeze the ends together to grip the underside of the keycap, and lift up. IBM sells a tool designed specifically for removing keycaps from its keyboards, but the chip puller works even better. After removing the cap, spray some compressed air into the space under the cap to dislodge the dirt. Then replace the cap and check the action of the key.

### **Caution**

When you remove keycaps, be careful not to remove the spacebar on the original 83-key PC and the 84-key AT-type keyboards. This bar is difficult to reinstall. The newer 101-key units use a different wire support that can be removed and replaced much more easily.

When you remove the keycap on some keyboards, you are actually detaching the entire key from the keyswitch. Be careful during the removal or reassembly of the keyboard; otherwise, you'll break the switch. The classic IBM/Lexmark-type Model M keyboards (now made by Unicomp) use a removable keycap that leaves the actual key in place, enabling you to clean under the keycap without the risk of breaking the switches. If your keyboard doesn't have removable keycaps, consider using cleaning wands with soft foam tips to clean beneath the keytops.

Spills can be a problem, too. If you spill a soft drink or cup of coffee into a keyboard, you do not necessarily have a disaster. Many keyboards that use membrane switches are spill resistant. However, you should immediately (or as soon as possible) disconnect the keyboard and flush it out with distilled water. Partially disassemble the keyboard and use the water to wash the components. (See "Keyboard Disassembly" in the Technical Reference section of the disc accompanying this book for disassembly instructions.) If the spilled liquid has dried, soak the keyboard in some of the water for a while. When you are sure the keyboard is clean, pour another gallon or so of distilled water over it and through the keyswitches to wash away any residual dirt. After the unit dries completely, it should be perfectly functional. You might be surprised to know that drenching your keyboard with water does not harm the components. Just make sure you use distilled water, which is free from residue or mineral content. (Bottled water is *not* distilled; the distinct taste of many bottled waters comes from the trace minerals they contain!) Also, make sure the keyboard is fully dry before you try to use it; otherwise, some of the components might short out. Some have even put keyboards in a dishwasher (top rack, no detergent) in order to clean them, and with good results.

### **Tip**

If you expect spills or excessive dust or dirt because of the environment or conditions in which the PC is used, several companies make thin membrane skins that mold over the top of the keyboard, protecting it from liquids, dust, and other contaminants. These skins are generally thin enough so that they don't interfere too much with the typing or action of the keys.

# **Keyboard Recommendations**

Many of the keyboards supplied with lower-cost PCs leave much to be desired. They often have a mushy feel, with little or no tactile feedback. A poor keyboard can make using a system a frustrating experience, especially if you are a touch typist. For all these reasons, it is often a good idea to replace an existing keyboard with something better.

Perhaps the highest-quality keyboards in the entire computer industry are the "Model M" buckling spring keyswitch designs originally made by IBM (or, more accurately today, Unicomp). Unicomp maintains an extensive selection of more than 1,400 Lexmark and IBM keyboard models and continues to develop and sell a wide variety of traditional and customized models, including keyboards that match the school colors of several universities. Unicomp sells keyboards directly via its website at www.pckeyboard.com. Another great source for IBM keyboards is www.clickykeyboard.com, which offers a number of used and even new-old stock keyboards, including those with integral TrackPoints.

If you are a ThinkPad user and love the TrackPoint and UltraNav (TrackPoint with scroll button plus touchpad), you can get an actual ThinkPad UltraNav keyboard in both standard and portable (without numeric keypad) designs:

- **ThinkPad Full-Size UltraNav USB Keyboard**—P/N 31P8950
- **ThinkPad Travel UltraNav USB Keyboard**—P/N 31P9490

The "travel" version lacks the numeric keypad included on the full-size version, and also includes a carrying case. Both include a built-in USB hub with two ports on the keyboard for attaching additional USB devices such as a conventional mouse. They also have a built-in cord wrap that allow you to adjust the length of the cord as well as to hide it completely for storage. Although they don't have the heavy feel of the buckling spring keyswitch design, they do have the same high-quality keyboards as the legendary ThinkPad laptops, and include the exact same UltraNav TrackPoint pointing device as well. They are both extremely light in weight: The travel version weighs only 1.17 lbs, whereas the full-size model weighs only 1.41 lbs. You can get them from most places that sell ThinkPad accessories. A good way to find the best price is to search for the part numbers online; you can usually find them for between \$40 and \$99. Using these keyboards makes the transition from laptop to desktop easy, because you can have the same keyboard and pointing devices on both.

Other excellent keyboards include the revived Northgate designs sold under the Avant Prime and Avant Stellar names by Creative Vision Technologies. These keyboards have excellent tactile feedback, with a positive click sound.

# **Pointing Devices**

The mouse was invented in 1964 by Douglas Engelbart, who at the time was working at the Stanford Research Institute (SRI), a think tank sponsored by Stanford University. The mouse was officially called an X-Y Position Indicator for a Display System. Xerox later applied the mouse to its revolutionary Alto computer system in 1973. At the time, unfortunately, these systems were experimental and used purely for research.

In 1979, several people from Apple—including Steve Jobs—were invited to see the Alto and the software that ran the system. Steve Jobs was blown away by what he saw as the future of computing, which included the use of the mouse as a pointing device and the graphical user interface (GUI) it operated. Apple promptly incorporated these features into what was to become the Lisa computer and lured away 15–20 Xerox scientists to work on the Apple system.

Although Xerox released the Star 8010 computer, which used this technology, in 1981, it was expensive, poorly marketed, and perhaps way ahead of its time. Apple released the Lisa computer, its first system that used the mouse, in 1983. It was not a runaway success, largely because of its \$10,000 list price, but by then Jobs already had Apple working on the low-cost successor to the Lisa: the Macintosh. The Apple Macintosh was introduced in 1984. Although it was not an immediate hit, the Macintosh has grown in popularity since that time.

Many credit the Macintosh with inventing the mouse and GUI, but as you can see, this technology was actually borrowed from others, including SRI and Xerox. Certainly Microsoft Windows has popularized this interface and brought it to the legion of Intel-based PC systems.

Although the mouse did not catch on quickly in the PC marketplace, today the GUIs for PC systems, such as Windows, practically demand the use of a mouse. Therefore, virtually every new system sold at retail comes with a mouse. And, because the mice packaged with retail systems are seldom highquality or up-to-date designs, sooner or later most users are in the market for a better mouse or compatible pointing device.

Mice come in many shapes and sizes from many manufacturers. Some have taken the standard mouse design and turned it upside down, creating the trackball. In the trackball devices, you move the ball with your hand directly rather than moving the unit itself. Trackballs were originally found on arcade video games, such as Missile Command, and are popular with users who have limited desk space. In most cases, the dedicated trackballs have a much larger ball than would be found on a standard mouse. Other than the orientation and perhaps the size of the ball, a trackball is identical to a mouse in design, basic function, and electrical interface. Like many recent mice, trackballs often come in ergonomic designs, and the more recent models even use the same optical tracking mechanisms used by the latest Microsoft and Logitech mice.

The largest manufacturers of mice are Microsoft and Logitech; these two companies provide designs that inspire the rest of the industry and each other and are popular OEM choices as well as retail brands. Even though mice can come in different varieties, their actual use and care differ very little. The standard mouse consists of several components:

- A housing that you hold in your hand and move around on your desktop.
- A method of transmitting movement to the system: either ball/roller or optical sensors.
- Buttons (two or more, and often a wheel or toggle switch) for making selections.
- Wheel for vertical scrolling. Some wheels tilt for horizontal scrolling and/or can be pressed to act as a button.
- An interface for connecting the mouse to the system. Conventional mice use a wire and connector, whereas wireless mice use a radio-frequency or infrared transceiver in both the mouse and a separate unit connected to the computer to interface the mouse to the computer.

The housing, which is made of plastic, consists of very few moving parts. On top of the housing, where your fingers normally rest, are buttons. There might be any number of buttons, but mice designed for PCs have always had two buttons, and since 1996 a scroll wheel as well. Although the latest versions of Windows support scrolling mice, other features supported by the vendor, including additional buttons, still require installing the vendor's own mouse driver software.

### **Ball-Type Mice**

The bottom of the mouse housing is where the detection mechanisms or electronics are located. On traditional mice, the bottom of the housing contains a small, rubber ball that rolls as you move the mouse across the tabletop. The movements of this rubber ball are translated into electrical signals transmitted to the computer across the cable.

Internally, a ball-driven mouse is very simple, too. The ball usually rests against two rollers: one for translating the x-axis movement and the other for translating the y-axis movement. These rollers are typically connected to small disks with shutters that alternately block and allow the passage of light. Small optical sensors detect movement of the wheels by watching an internal infrared light blink on and off as the shutter wheel rotates and "chops" the light. These blinks are translated into movement along the axes (see Figure 15.9). Figure 15.10 shows a PS/2 mouse connector.

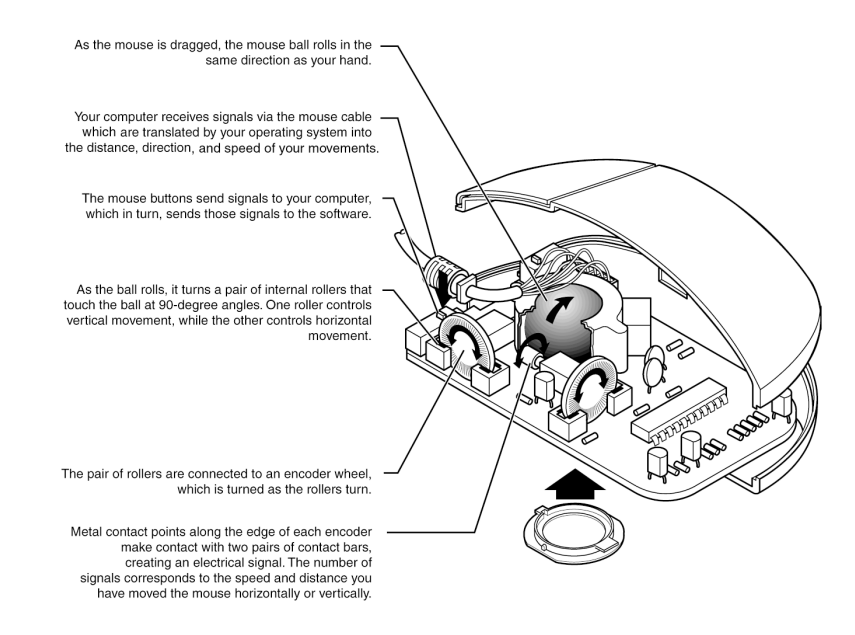

**Figure 15.9** Typical opto-mechanical mouse mechanism.

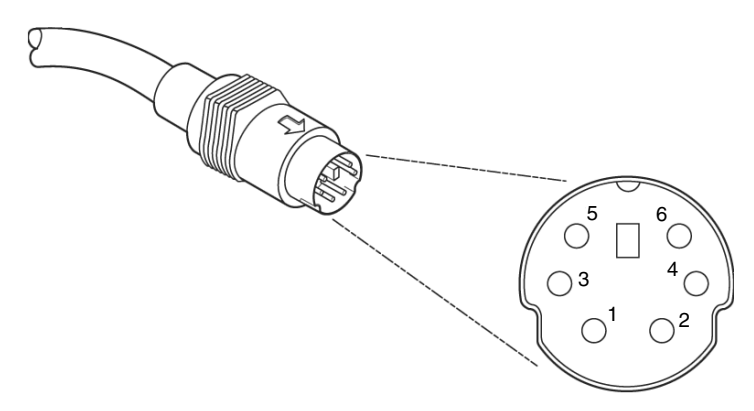

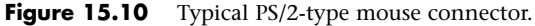

### **Optical Mice**

The other major method of motion detection is optical. Some of the early mice made by Mouse Systems and a few other vendors used a sensor that required a special grid-marked pad. Although these mice were very accurate, the need to use them with a pad caused them to fall out of favor.

Microsoft's IntelliMouse Explorer pioneered the rebirth of optical mice. The IntelliMouse Explorer and the other new-style optical mice from Logitech and other vendors use optical technology to detect movement, and they have no moving parts of their own (except for the scroll wheel and buttons on top). Today's optical mice need no pad; they can work on virtually any surface. This is done by upgrading the optical sensor from the simple type used in older optical mice to a more advanced CCD (charge coupled device). This essentially is a crude version of a video camera sensor that detects movement by seeing the surface move under the mouse. An LED or diode laser is used to provide light for the sensor.

The IntelliMouse Explorer revolutionized the mouse industry; first Logitech, then virtually all other mouse makers, including both retail and OEM suppliers, have moved to optical mice for most of their product lines, offering a wide variety of optical mice in most price ranges. Figure 15.11 shows the essential features of a typical optical mouse.

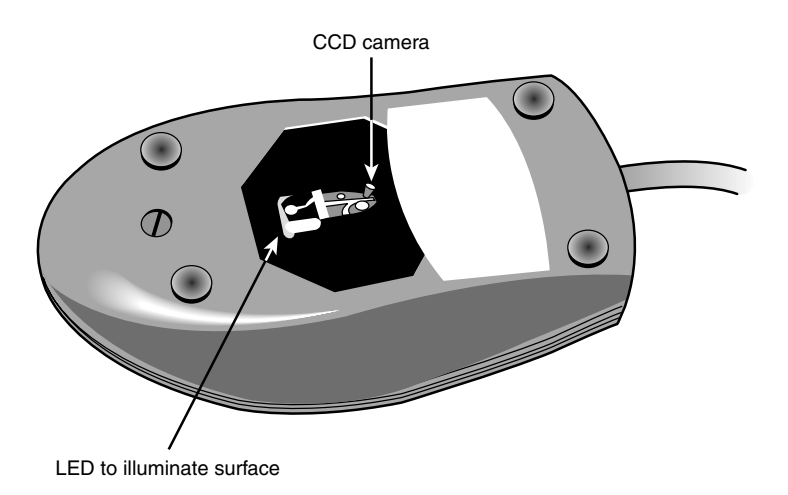

**Figure 15.11** The bottom of the Logitech ifeel optical mouse.

Their versatility and low maintenance (not to mention that neat red or blue glow out the sides!) make optical mice an attractive choice, and the variety of models available from both vendors means you can have the latest optical technology for about the price of a good ball-type mouse. Figure 15.12 shows the interior of a typical optical mouse.

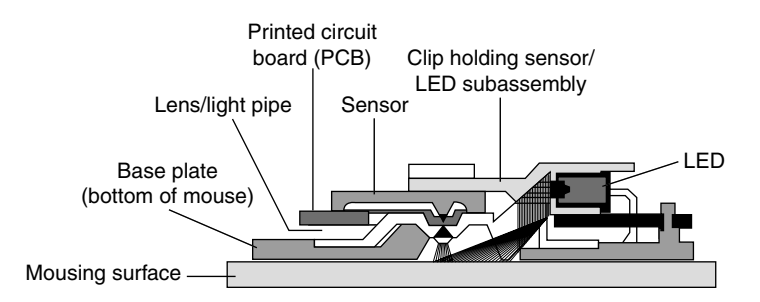

**Figure 15.12** The LED inside an optical mouse illuminates the surface by blinking many times per second. The light is reflected from the mousing surface back to the sensor, which converts the information into digital form and sends it to the computer.

All optical mice have a resolution of at least 400 dpi. However, for better performance, some optical mice have adjustable sensors that offer up to 2,000 dpi resolution or even higher. These are often sold as gaming mice because the higher resolution offers faster response for quick game movements. Many mice now incorporate infrared laser technology sensors, which increase the resolution of the sensor, allowing for improved tracking on glossy or transparent surfaces.

Optical mice are available as corded or wireless models, which use either infrared or RF transceivers to replace the cable. A receiver is plugged into the USB or mouse port, and the battery-powered mouse contains a compatible transmitter. Wireless ball-type mice are usually much larger than ordinary mice because of the need to find room for both the bulky ball mechanism and batteries, but wireless optical mice are about the same size as high-end corded mice.

### **Tip**

Corded mice have cables that are typically 4 to 6 feet in length. If you have a choice on the length of cable to buy, get a longer one. This allows easier placement of the mouse in relation to your computer. Extension cables can be used if necessary to extend the distance.

After the mouse is connected to your computer, it communicates with your system through the use of a device driver, which can be loaded explicitly or built into the operating system software. For example, no separate drivers are necessary to use a mouse with modern operating systems such as Windows, but using the mouse with older operating systems such as DOS requires a separate driver to be loaded from the CONFIG.SYS or AUTOEXEC.BAT file. Regardless of whether it is built in, the driver translates the electrical signals sent from the mouse into positional information and indicates the status of the buttons.

The standard mouse drivers in Windows are designed for the traditional two-button mouse or scroll mouse (in Windows Me or later), but increasing numbers of mice feature additional buttons, toggles, or wheels to make them more useful. These additional features require special mouse driver software supplied by the manufacturer.

### **Pointing Device Interface Types**

The connector used to attach your mouse to the system depends on the type of interface you are using. Mice are most commonly connected to your computer through the following interfaces:

- Serial interface (obsolete)
- Dedicated motherboard (PS/2) mouse port
- USB port
- Bluetooth/wireless (transceiver connected via USB)

### Serial

A popular method of connecting a mouse to older PCs is through the standard serial interface. As with other serial devices, the connector on the end of the mouse cable is typically a 9-pin female connector; some very old mice used a 25-pin female connector. Only a couple of pins in the DB-9 or DB-25 connector are used for communications between the mouse and the device driver, but the mouse connector typically has all 9 or 25 pins present.

Because most older PCs come with two serial ports, a serial mouse can be plugged into either COM1 or COM2. The device driver, when initializing, searches the ports to determine to which one the mouse is connected. Some mouse drivers can't function if the serial port is set to COM3 or COM4, but most can work with any COM port (1–4).

Because a serial mouse does not connect to the system directly, it does not use system resources by itself. Instead, the resources are those used by the serial port to which it is connected. For example, if you have a mouse connected to COM2, and if COM2 is using the default IRQ and I/O port address range, both the serial port and the mouse connected to it use IRQ3 and I/O port addresses 2F8h–2FFh.

√√ See "Serial Ports," p. 791 (Chapter 14).

### Motherboard Mouse Port (PS/2)

Most computers include a dedicated mouse port built into the motherboard. This practice was introduced by IBM with the PS/2 systems in 1987, so this interface is often referred to as a *PS/2 mouse interface*. This term does not imply that such a mouse can work only with a PS/2; instead, it means the mouse can connect to any system that has a dedicated mouse port on the motherboard.

From a hardware perspective, a motherboard mouse connector is usually exactly the same as the mini-DIN connector used for keyboards. In fact, the motherboard mouse port is connected to the 8042-type keyboard controller found on the motherboard. All the PS/2 computers include mini-DIN keyboard and mouse port connectors on the back. Most computers based on the semiproprietary LPX motherboards and all ATX-series motherboards use these same connectors for space reasons. Most Baby-AT motherboards have a pin-header-type connector for the mouse port because most standard cases do not have a provision for the mini-DIN mouse connector. If that is the case, an adapter cable is usually supplied with the system. This cable adapts the pin-header connector on the motherboard to the standard mini-DIN type connector used for the motherboard mouse.

### **Caution**

As mentioned in the "Keyboard/Mouse Interface Connectors" section earlier in this chapter, the mini-DIN sockets used for both keyboard and mouse connections on many systems are physically and electrically interchangeable, but the data packets they carry are not. Be sure to plug each device into the correct socket; otherwise, neither will function correctly. Don't panic if you mix them up, though. They are electrically identical to each other, so you can't damage the ports or the devices.

Connecting a mouse to the built-in mouse port is the best method of connection on systems that don't have USB ports because you do not sacrifice any of the system's interface slots or any serial ports, and the performance is not limited by the serial port circuitry. The standard resource usage for a motherboard (or PS/2) mouse port is IRQ12, as well as I/O port addresses 60h and 64h. Because the motherboard mouse port uses the 8042-type keyboard controller chip, the port addresses are those of this chip. IRQ12 is an interrupt that is usually free on most systems, but if you use a USB mouse, you can probably disable the mouse port to make IRQ12 available for use by another device.

### Hybrid Mice

Hybrid mice are those designed to plug into two types of ports. Although a few low-cost mice sold at retail are designed to plug into either the serial port or the PS/2 port, most mice on the retail market today are designed to plug into either the PS/2 port or the USB port. These combination mice are more flexible than the mice typically bundled with systems, which are designed to work only with the PS/2 or USB port to which they attach.

Circuitry in a hybrid mouse automatically detects the type of port to which it is connected and configures the mouse automatically. Serial-PS/2 hybrid mice usually come with a mini-DIN connector on the end of their cable and an adapter that converts the mini-DIN to a 9- or 25-pin serial port connector, although the reverse is sometimes true on early examples of these mice. PS/2-USB mice usually come with the USB connector on the end of their cable and include a mini-DIN (PS/2) adapter, as shown in Figure 15.13.

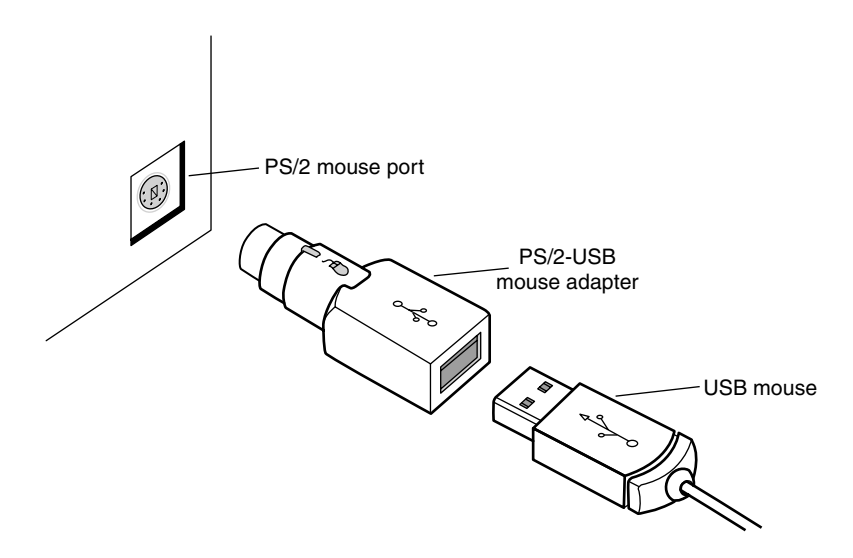

Figure 15.13 A typical USB mouse with a PS/2 adapter.

Sometimes people use adapters to try to connect a serial mouse to a motherboard mouse port or a motherboard mouse to a serial port. If this does not work, it is not the fault of the adapter. If the mouse does not explicitly state that it is both a serial and a PS/2-type mouse, it works only on the single interface for which it was designed. Most of the time, you find the designation for which type of mouse you have printed on its underside. A safe rule of thumb to follow is if the mouse didn't come with an adapter or come bundled with a system, it probably won't work with an adapter.

### USB

The extremely flexible USB port has become the most popular port to use for mice as well as keyboards and other I/O devices. Compared to the other interfaces, USB mice (and other USB pointing devices such as trackballs) have the following advantages:

- **USB mice move much more smoothly than the traditional PS/2 type**. This is because the frequency with which the mouse reports its position is much higher. A typical PS/2 mouse has a reporting rate of about 40Hz, whereas an average USB-wired mouse has a reporting rate of 125Hz (most USB wireless mice have a reporting rate of 40Hz–50Hz). Several utilities are available to test and adjust the mouse frequency.
- **USB** mice and pointing devices, similar to all other USB devices, are hot**swappable***.* If you like to use a trackball and your computing partners prefer mice, you can just lean over and unplug the other users' pointing device and plug in your own, or move it from PC to PC. You can't do that with the other port types.
- **Multiple pointing devices**. With USB, you can easily have multiple pointing devices connected simultaneously, and easily switch between them or use them together in collaboration.
- **USB mice can be attached to a USB hub***.* Using a hub makes attaching and removing your mouse easy without crawling around on the floor to reach the back of the computer. Many computers have front-mounted USB ports, letting you easily attach and remove a USB mouse without the use of an external hub.

Although the early USB mice were decidedly on the premium end of the price scale, low-cost USB mice are now available for as little as \$10. That said, plenty of optical and laser mice are available with premium prices up to \$100 and more.

If you want to use a USB mouse at an MS-DOS prompt, in Windows Safe mode, or in some other environment outside of normal Windows 98 or later, make sure that USB Legacy mode is enabled in your PC's BIOS, as discussed earlier in this chapter. Legacy mode enables non-USB-aware systems to recognize a USB keyboard and mouse.

A fourth type of connection, the bus mouse (referred to by Microsoft as the Inport mouse), used a dedicated ISA bus adapter card and is considered long obsolete.

### **Mouse Troubleshooting**

If you are experiencing problems with your mouse, you need to look in only two general places hardware and software. Because mice are basically simple devices, looking at the hardware takes very little time. Detecting and correcting software problems can take a bit longer, however.

If your system refuses to recognize the mouse, try using a different mouse that you know works. If that doesn't resolve the problem, then the port you are connecting the mouse to might be bad. If the mouse is connected via USB, then try a different USB port. If a motherboard-based PS/2 mouse port goes bad, you can replace the entire motherboard—which is usually expensive—or you can just use a USB mouse instead.

I have had problems in which a bad PS/2 interface mouse caused the system to lock right as the driver loaded or when third-party diagnostics were being run on the system. Try unplugging the mouse to see if the system will boot; if it does, then the mouse or PS/2 mouse port (meaning the motherboard) may be the problem.

To troubleshoot wireless mice, see "Troubleshooting Wireless Input Devices," later in this chapter.

### Cleaning Your Mouse

If you notice that the mouse pointer moves across the screen in a jerky fashion, it might be time to clean your mouse. For a mouse with a roller-ball, this jerkiness is caused when dirt and dust become trapped around the mouse's ball-and-roller assembly, thereby restricting its free movement.

From a hardware perspective, the mouse is a simple device, so cleaning it is easy. The first step is to turn the mouse housing over so that you can see the ball on the bottom. Notice that surrounding the ball is an access panel you can open. Sometimes instructions indicate how the panel is to be opened. (Some off-brand mice might require you to remove some screws to get at the roller ball.) Remove the panel to see more of the roller ball and the socket in which it rests.

If you turn the mouse back over, the rubber roller ball should fall into your hand. Take a look at the ball. It might be gray or black, but it should have no visible dirt or other contamination. If it does, wash it in soapy water or a mild solvent, such as contact lens cleaner solution or alcohol, and dry it off.

Now take a look at the socket in which the roller ball normally rests. You will see two or three small wheels or bars against which the ball usually rolls. If you see dust or dirt on or around these wheels or bars, you need to clean them. The best way is to use a compressed air duster, which can blow out any dust or dirt. You also can use some electrical contact cleaner to clean the rollers. Remember, any remaining dirt or dust impedes the movement of the roller ball and results in the mouse not working as it should.

Put the mouse back together by inserting the roller ball into the socket and then securely attaching the cover panel. The mouse should look just as it did before you removed the panel, except that it will be noticeably cleaner.

One of the major advantages of the new breed of optical mice is the lack of moving parts. Just wipe away dust from the optical sensor, and that's all the cleaning an optical mouse needs.

### **Scroll Wheels**

Late in 1996, Microsoft introduced the IntelliMouse, which differed from standard Microsoft mice by adding a small gray wheel between the mouse buttons. Although this was not technically the first scrolling mouse on the market (Mouse Systems introduced the ProAgio and Genius EasyScroll in 1995), it was the first to have widespread support. Since then, Logitech, IBM, and virtually all other mouse vendors have made scroll wheels or similar devices compatible with the Microsoft design as standard across almost all models, including OEM mice bundled with computer systems.

The wheel has two main functions. The primary function is to act as a scrolling device, enabling you to scroll through documents or web pages by manipulating the wheel with your index finger. The wheel also functions as a third mouse button when you press it.

Each vendor's mouse driver software offers unique features to enhance the basic operation of the mouse. For example, Logitech's MouseWare drivers enable you to select which function the OS should perform when you click one of the mouse's extra buttons. The drivers also provide various options for how to scroll with each wheel click (three lines, six lines, or one screen). Microsoft's IntelliMouse driver offers a feature called ClickLock, which allows you to drag items without holding down the primary mouse button. In addition, it offers a Universal Scroll feature that adds scrolling mouse support to applications that lack such support. To get the most from whatever scrolling or other advancedfeature mouse you have, be sure you use the latest mouse drivers for your specific make and model.

### **TrackPoint II/III/IV**

On October 5, 1992, IBM introduced a revolutionary new pointing device called *TrackPoint* as an integrated feature of its new ThinkPad 700 and 700C computers. Often referred to as a *pointing stick*, the TrackPoint appears as a small rubber cap on the keyboard just above the B key, and between the G and H keys. This was in my opinion the most significant new pointing device since the mouse was invented nearly 30 years earlier!

The TrackPoint device occupies no space on a desk, does not have to be adjusted for left-handed or right-handed use, has no moving parts to fail, and (most importantly) does not require you to move your hands from the home row to use it. This is an absolute boon for touch typists.

I was fortunate enough to meet the actual creator of this device in early 1992 at the spring Comdex/Windows World show in Chicago. While attending the show I had stumbled upon a gentleman wearing suspenders and sporting a pony-tail in a small corner of the IBM booth. His appearance piqued my interest because he was clearly not a "suit," but instead looked to be some sort of scientist or engineer. I was right, and he was there showing off custom-made prototype keyboards with a small stick in the middle. The stick was covered with a soft cream-colored silicone rubber coating that allowed you to press on the stick without your finger slipping off. In fact, he told me that these were hand-built prototypes he had installed in standard desktop keyboards, and that he was there trying to get public reaction and feedback on the invention. I was invited to play with one of the keyboards, which was connected to a demonstration system. I found that by pressing on the stick with my index finger, I could easily move the mouse pointer around on the screen. The stick itself did not move (it was not a joystick). Instead, it was connected to pressure transducers that measured the amount and direction of the force applied by my finger, and moved the mouse pointer accordingly. The harder I pressed, the faster the pointer moved. After playing around for just a few minutes, the pointer movements became automatic—almost as though I could just "think" about where I wanted the pointer to go, and it would go there.

The gentleman at the booth turned out to be Dr. Ted Selker, the primary inventor of the device. He and Joseph Rutledge created this integrated pointing device at the IBM T.J. Watson Research Center. When I asked him when such keyboards would become available, he could not answer—at the time there were apparently no plans for production, and he was only trying to test user reaction to the device. I filled out one of the survey forms, indicating that I was extremely interested in the revolutionary device and would gladly purchase one if they became available in the future.

Well, the feedback must have helped, because just over six months later, IBM had announced the ThinkPad 700, which included this revolutionary device—then known as the TrackPoint II. Since the original version came out, enhanced versions with even greater control and sensitivity have become available.

### **Note**

The reason the device was initially called TrackPoint II is that IBM had previously been selling a convertible mouse/trackball device called the TrackPoint. No relationship exists between the original TrackPoint mouse/trackball, which has since been discontinued, and the TrackPoint II and later integrated devices. Since the original TrackPoint II came out, improved versions known as TrackPoint III and TrackPoint IV have become available. In the interest of simplicity, I refer to all the TrackPoint II, III, and successive devices as just TrackPoint.

Although the prototypes I used were cream-colored, in its final production form, the TrackPoint consists of a small, red, silicone rubber knob nestled between the G, H, and B keys on the keyboard. The

primary and secondary mouse buttons are placed below the spacebar where you can easily reach them with your thumbs without taking your hands off the keyboard. Newer versions also include a third button which can be used for scrolling.

Studies conducted by Selker found that the act of removing your hand from the keyboard (to reach for a mouse) and then replacing your hand back on the keyboard takes approximately 1.75 seconds. If you type at 60 wpm (words per minute), that can equal nearly two lost words every minute, not including the time lost while you regain your train of thought. Almost all of this time can be saved if you use the TrackPoint to move the pointer or make a selection (click or double-click) instead of a mouse. The TrackPoint also enables you to perform drag-and-drop functions easily.

IBM's research also found that people can get up to 20% more work accomplished using the TrackPoint instead of a mouse, especially when the application involves a mix of typing and pointing activities, such as with word processing, spreadsheets, and other typical office applications. In usability tests with the TrackPoint, IBM gave a group of desktop computer users both a TrackPoint and a traditional mouse. After two weeks, 80% of the users had unplugged their mice and switched solely to the TrackPoint device. Selker is convinced (as am I) that the TrackPoint is the best pointing solution for both laptop and desktop systems.

Another feature of the TrackPoint is that a standard mouse can be connected to the system at the same time to enable dual-pointer use. This setup not only enables a single person to use both devices, but also enables two people to use the TrackPoint and the mouse simultaneously to move the pointer on the screen. The first pointing device that moves (thus issuing a system interrupt) takes precedence and retains control over the mouse pointer on the screen until it completes its movement action. The second pointing device is automatically locked out until the primary device is stationary. This enables the use of both devices and yet prevents each one from interfering with the other.

IBM/Lenovo has added various versions of the TrackPoint to its laptop computers, as well as to highend keyboards sold under the IBM/Lenovo, Lexmark, and Unicomp names. Laptop computer makers, such as HP/Compaq, Dell, and Toshiba, have licensed the TrackPoint device (Toshiba calls it Accupoint) and use it on various models.

I have compared the TrackPoint device to other pointing devices for laptops (especially touch pads), but nothing compares in terms of accuracy and control—and, of course, the fact that you don't have to take your hands off the keyboard to use it!

Unfortunately, most of the TrackPoint devices used by laptops other than IBM/Lenovo don't have the full features of the IBM/Lenovo versions, especially including the multiple tip choices, the third scroll button, and "negative inertia" control. One important feature to look for is the ability to accept different IBM/Lenovo TrackPoint caps. These have a square hole in them and allow choosing from several different types.

Over the years IBM/Lenovo has upgraded the TrackPoint pointing stick to the TrackPoint III and the current TrackPoint IV. Two main differences exist in the III/IV system, but the most obvious one is the rubber cap. The original caps were made from pure silicone rubber, which was grippy and worked well in most situations. However, if the user has greasy fingers, the textured surface of the rubber can become slippery. Cleaning the cap (and the user's hands) solves the problem, but it can be annoying at times. The TrackPoint III and later standard caps are made from a different type of rubber, which Selker calls "plastic sandpaper." This type of cap is much more grippy and does not require cleaning except for cosmetic purposes. More recently IBM/Lenovo introduced other caps that do not feature the sandpaper surface, but have either a wider soft dome or a wider concave surface for additional grip. IBM/Lenovo now has three different types of caps for the TrackPoint to suit different needs and tastes. These different caps are interchangeable with the older styles as well (see Figure 15.14):

- **Classic dome (P/N 84G6537)**—The traditional "pencil eraser" cap with a sandpaper surface.
- **Soft rim (P/N 91P8423)—A** larger concave non-sandpaper design creates a mechanical advantage, requiring less force for pointer motion.
- **Soft dome (P/N 91P8422)**—A larger convex design with a soft texture non-sandpaper surface.

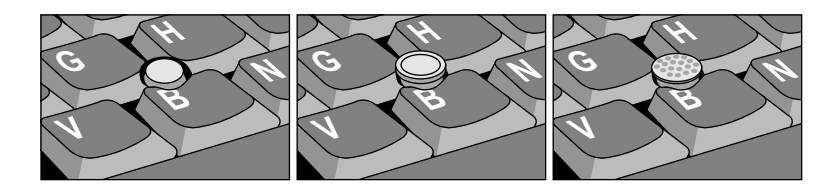

Figure 15.14 Classic, soft rim, and soft dome TrackPoint caps.

### **Note**

If your keyboard uses the same physical caps as the IBM/Lenovo designs, you can change to the newer IBM/Lenovo caps as well. You can get these caps by ordering them from IBM Parts directly or from others who sell IBM/Lenovo parts, such as Compu-Lock (www.compu-lock.com). The cost is less than \$15 for a set of four caps. Replacing the cap is easy grab the existing cap with your fingers and pull straight up; it pops right off. Then, simply push on the new cap.

The other difference between the IBM/Lenovo TrackPoint and some of the others on the market is the control software. IBM/Lenovo added routines that implement a subtle technique Selker calls "negative inertia," which is marketed under the label *QuickStop response*. This software not only takes into account how far you push the pointer in any direction, but also how quickly you push or release it. Selker found that the improved software and caps enable people to make selections up to 8% faster.

The latest incarnation (called TrackPoint IV) includes an extra scroll button, as well as the ability to press the TrackPoint cap to select as if using the left mouse button. These new features make the TrackPoint even better.

The bottom line is that anyone who touch types should strongly consider only laptops that include a TrackPoint device. TrackPoints are far superior to other pointing devices such as touch pads, because the TrackPoint is faster to use (you don't have to take your hands off the keyboard's home row), easier to adapt to (especially for speedy touch typists), and far more precise to control. It takes some getting accustomed to, but the benefits are worth it. I know many people who have converted from using touch pads to TrackPoints, but few who have willingly gone the other way.

Note that the benefits of the TrackPoint are not limited to portable systems; you can have the same features on your desktop keyboard. For desktop systems, I use an IBM/Lenovo keyboard with the TrackPoint built in. This makes for a more consistent interface between desktop and laptop systems because I can use the same pointing device in both environments. You can buy these keyboards directly from IBM/Lenovo or www.clickykeyboard.com.

### **Alternative Pointing Devices**

Because of Windows, many users spend at least as much time moving pointers around the screen as they do in typing, making pointing device choices very important. In addition to the mouse and the pointing stick choices discussed earlier in this chapter, several other popular pointing devices are available:

- Touch pads
- Trackballs
- Ergonomic (upright) mice

All these devices are treated as mice by the operating system but offer radically different options for the user in terms of comfort. If you're not satisfied with a regular mouse and don't want to use an integrated pointing stick such as the TrackPoint II/III/IV, look into these options.

### Touch Pads

The first touch pad was included on the ill-fated Gavilan portable computer in 1982; however, it didn't catch on until many years later. Cirque originated the modern touch pad (also called a *track pad*) pointing device in 1994. Cirque refers to its technology as the GlidePoint and has licensed the technology to other vendors such as Alps Electric, which also uses the term GlidePoint for its touch pads. The GlidePoint uses a flat, square pad that senses finger position through body capacitance. This is similar to the capacitance-sensitive elevator button controls you sometimes encounter in office buildings or hotels.

When it is used on a portable computer's keyboard, the touch pad is mounted below the spacebar, and it detects pressure applied by your thumbs or fingers. Transducers under the pad convert finger movement into pointer movement. Several laptop manufacturers have licensed this technology from Cirque and have incorporated it into their portable systems. Touch pads are also integrated into a number of mid-range to high-end keyboards from many vendors. When used on a desktop keyboard, touch pads are often offset to the right side of the keyboard's typing area.

Touch pads feature mouse buttons, although the user also can tap or double-tap on the touch pad's surface to activate an onscreen button located under the touch pad's cursor. Dragging and dropping is accomplished without touching the touch pad's buttons; just move the cursor to the object to be dragged, press down on the pad, hold while moving the cursor to the drop point, and raise the finger to drop the object. Some recent models also feature additional hot buttons with functions similar to those on hot-button keyboards, as well a vertical scrollbar on the side and the capability to tap the touch pad to simulate a mouse click.

The primary use for touch pads has been for laptop computer– and desktop keyboard–integrated pointing devices, although Cirque and Alps have both sold standalone versions of the touch pad for use as a mouse alternative on desktop systems. Cirque's touch pads are now available at retail under the Fellowes brand name, as well as direct from the Cirque website. The Internet Touchpad (also sold by Fellowes) has enhanced software to support touch gestures, has programmable hot buttons, and includes other features to make web surfing easier.

Although it has gained wide acceptance, especially on portable computers, touch pad technology can have many drawbacks for some users. Operation of the device can be erratic, depending on skin resistance and moisture content. The biggest drawback is that to operate the touch pad, users must remove their hands from the home row on the keyboard, which dramatically slows their progress. In addition, the operation of the touch pad can be imprecise, depending on how pointy your finger or thumb is! On the other hand, if you're not a touch typist, removing your hands from the keyboard to operate the touch pad might be easier than using a TrackPoint. Even with their drawbacks, touch pad pointing devices are still vastly preferable to using a trackball or a cumbersome external mouse with portable systems.

Unless you want to use a "real" mouse with a portable system, I recommend you sit down with portable computers that have both touch pad and TrackPoint pointing devices. Try them yourself for typing, file management, and simple graphics and see which type of integrated pointing device you prefer. I know what I like, but you might have different tastes.

### **Trackballs**

The first trackball I ever saw outside of an arcade was the Wico trackball, a perfect match for mid-1980s video games and computer games, such as Missile Command and others. It emulated the eightposition Atari 2600 analog joystick but was capable of much more flexibility.

Unlike the mid-80s trackballs, today's trackballs are used primarily for business instead of gaming. Most trackballs use a mouse-style positioning mechanism—the differences being that the trackball is on the top or side of the case and is much larger than a mouse ball. The user moves the trackball rather than the input device case, but rollers or wheels inside most models translate the trackball's motion and move a cursor onscreen the same way that mouse rollers or wheels convert the mouse ball's motion into cursor movement.

Trackballs come in a variety of forms, including ergonomic models shaped to fit the (right) hand, ambidextrous models suitable for both lefties and right-handers, optical models that use the same optical sensors found in the latest mice in place of wheels and rollers, and multibutton monsters that look as if they're the result of an encounter with a remote control.

Because they are larger than mice, trackballs lend themselves well to the extra electronics and battery power needed for wireless use. Logitech offers several wireless trackball models that use radio-frequency transceivers; for details of how this technology works, see the section "Wireless Input Devices," later in this chapter.

Trackballs use the same drivers and connectors as conventional mice. For basic operations, the operating system–supplied drivers will work, but you should use the latest version of the vendor-supplied drivers to achieve maximum performance with recent models.

Trackball troubleshooting is similar to mouse troubleshooting. For issues other than cleaning the trackball, see the section "Mouse Troubleshooting," earlier in this chapter.

Because trackballs are moved by the user's hand rather than by rolling against a tabletop or desktop, they don't need to be cleaned as often as mouse mechanisms do. However, occasional cleaning is recommended, especially with trackballs that use roller movement-detection mechanisms. If the trackball pointer won't move, skips, or drags when you move the trackball, try cleaning the trackball mechanism.

Trackballs can be held into place by a retaining ring, an ejection tab, or simply by gravity. Check the vendor's website for detailed cleaning instructions if your trackball didn't come with such instructions. Swabs and isopropyl alcohol are typically used to clean the trackball and rollers or bearings; see the trackball's instructions for details.

### Ergonomic Mice

Many PC users who grew up using joysticks on the older video games experienced some "interface shock" when they turned in their joysticks for mice. And even long-time mouse users nursing sore arms and elbows have wondered whether the mouse was really as "ergonomic" as it is sometimes claims to be.

3M's solution, developed late in 2000, is to keep the traditional ball-type mouse positioning mechanism but change the user interface away from the hockey puck/soap bar design used for many years to a slanted handle that resembles a joystick. 3M's Ergonomic Mouse (originally called the Renaissance Mouse) is available in two hand sizes and attaches to either the PS/2 port or USB port (serial ports are not supported). The single button on the top of the handle is a rocker switch; push on the left side to left-click and on the right side to right-click. The front handgrip provides scrolling support when the special Ergonomic Mouse driver software is installed.

The Ergonomic Mouse enables the user to hold the pointing device with a "handshake"-style hand and arm position. 3M's website provides detailed ergonomic information to encourage the proper use of the Ergonomic Mouse, which comes with software to support scrolling and other advanced functions. It's available in two sizes, along with various colors and separate models for Windows-based PCs and Macs.

# **Wireless Input Devices**

For several years, many manufacturers have offered wireless versions of mice and keyboards. In most cases, these devices have used either infrared or short-range radio transceivers to attach to standard USB or PS/2 ports, with matching transceivers located inside the mouse or keyboard. Wireless input devices are designed to be easier to use in cramped home-office environments and where a largescreen TV/monitor device is used for home entertainment and computing.

Many manufacturers, including Microsoft, Logitech, and second-tier vendors, offer bundled kits that include a wireless keyboard and mouse that share a transceiver. Because many of these keyboards and mice have the latest features, including programmable keys, multimedia and Internet-access keys, and optical sensors, these wireless combos are often the top-of-the-line products from a given vendor and are often less expensive than buying the keyboard and mouse separately.

The three major technologies used by wireless input devices are as follows:

- Infrared (IR)
- Proprietary radio frequency
- Bluetooth

All three technologies normally use a transceiver connected to the USB or PS/2 ports on the computer. Because many wireless transceivers are designed for use with a mouse and keyboard, PS/2-compatible versions have two cables—one for the mouse port and one for the keyboard port. A USB-compatible transceiver needs only one USB port to handle both devices if the system supports USB Legacy (keyboard) functions. The transceiver attached to the computer draws its power from the port.

The transceiver receives signals from the transceiver built into the mouse or keyboard. These devices require batteries to function; therefore, a common cause of wireless device failure is battery rundown. Early generations of wireless devices used unusual battery types, but most recent products use off-theshelf alkaline AA or AAA batteries. Many models now use lithium-ion or NiMH rechargeable batteries in which the transceiver connected to the PC also doubles as a charger.

Although all three technologies rely on battery power, the similarities end there. IR devices have a relatively short range (12 ft. maximum), and a clear line-of-sight must exist between the input device and transceiver. Anything from a Mountain Dew can to a sheet of paper can block the IR signal from reaching the transceiver, assuming you're aiming the transmitter built into your input device correctly in the first place. Some late-model IR devices have transceivers that can receive signals through a relatively wide 120° range, but this technology is much more temperamental than the others and has been abandoned by most vendors.

Because of the problems with IR devices, almost all vendors of wireless input devices now use radio waves (RF) for transmission between the device and transceiver. RF-based wireless devices have no line-of-sight problems, but most have a limited range of about 6 ft. from the transmitter.

Although RF overcomes line-of-sight issues that can cripple an IR mouse, early versions of RF products had a high potential for interference from other devices and from other devices in use in the same room because of a limited range of channels. For example, early Logitech wireless MouseMan products required the user to manually select the channel used by the transceiver and mouse. If more than six users in a small room had wireless devices, interference was practically inevitable and user error could lead to a user's mouse movements showing up on the wrong computer screen.

Fortunately, improvements in frequency bands used and automatic tuning have enabled all users of a particular type of device to avoid interference with other electronic devices or with each other. For example, the 27MHz frequency pioneered by Logitech's Palomar line of peripherals has become a de facto standard for most recent wireless input devices (it has also been used by Microsoft and IBM for their wireless products). Logitech allows users to enable a digital security feature that uses one of more than 4,000 unique codes to prevent accidentally activating another computer with a wireless device or signal snooping by another user. Most vendors use similar technology, but some might use a much smaller number of codes. The range of 27MHz RF devices is short—about 6 ft.—but the transmitter can be located behind the computer or under the desk without loss of signal. Many recent wireless products use FastRF technology, which provides 2.5 times the transmission rate of conventional 27MHz devices. The responsiveness of a FastRF connection is all but indistinguishable from a corded mouse or keyboard.

Finally, there's Bluetooth. Although most wireless products use proprietary radio transceivers, Microsoft, Logitech, and some others have developed wireless mouse and keyboard products using the Bluetooth wireless standard. Bluetooth-enabled devices have an effective range of up to 30 ft. and might be compatible with other brands of devices that are also Bluetooth enabled.

◊◊ For more information about Bluetooth, see Chapter 17, "Local Area Networking," p. 865.

Having used both IR and RF types of wireless devices, I can tell you that a radio-frequency input device beats an infrared input device hands down for use at home or in a small one- or two-person office. It's little wonder that IR-based mouse devices and keyboards are now all but impossible to find on a retail shelf. Today, there is little reason not to opt for an RF device even if you have the choice of purchasing a less-expensive IR peripheral. Because the cost of RF wireless products, including attractive keyboard and mouse combinations, varies widely, RF input devices are affordable for almost everyone. If you're planning to use a computer to drive a big-screen TV or as a presentation unit, consider Bluetooth-enabled devices available from Microsoft, Logitech, and others because of their longer range (up to 10 meters, or 33 ft.).

### **Power Management Features of Wireless Input Devices**

A wireless mouse is useless if its batteries fail, so several vendors of wireless products have developed sophisticated power-management features to help preserve battery life—especially with optical mice, which use power-eating LEDs to illuminate the mousing surface. For example, Logitech Cordless mice have four operating modes, as shown in Table 15.3.

| Mode          | <b>Sensor Flashing Rate</b> | <b>Notes</b>                                                                   |
|---------------|-----------------------------|--------------------------------------------------------------------------------|
| <b>Bright</b> | 1,500 per second            | Run mode: Used when the mouse is being moved across a surface                  |
| Glow          | 1,000 per second            | Walk mode: Used when the mouse stops moving                                    |
| Strobe        | 10 per second               | Sleep mode: Used when the mouse has not moved for more than<br>1 minute        |
| Flash         | 2 per second                | Deep sleep mode: Used when the mouse has not moved for more<br>than 10 minutes |

**Table 15.3 Logitech Cordless Mouse Optical Power Management**

Wireless keyboards are activated only when you press a key or use the scroll wheel available on some models, so they tend to have longer battery lives than mice. Conventional ball-type mice also have longer battery lives than optical mice, but ball-type mice have largely been discontinued, as the convenience and accuracy of optical mice outweigh battery-life issues for most users.

### **Troubleshooting Wireless Input Devices**

If your wireless input device does not work, check the following:

- **Battery failure**—The transceivers attached to the computer are powered by the computer, but the input devices themselves are battery powered. Check the battery life suggestions published by the vendor; if your unit isn't running as long as it should, try using a better brand of battery or turning off the device if possible.
- **Lost synchronization between device and transceiver—Both the device and the trans**ceiver must be using the same frequency to communicate. Depending on the device, you might be able to resynchronize the device and transceiver by pressing a button, or you might need to remove the battery, reinsert the battery, and wait for several minutes to reestablish contact.
- **Interference between units**—Check the transmission range of the transceivers in your wireless units and visit the manufacturer's website for details on how to reduce interference. Typically, you should use different frequencies for wireless devices on adjacent computers.
- **Blocked line of sight**—If you are using infrared wireless devices, check the line of sight carefully at the computer, the space between your device and the computer, and the device itself. You might be dangling a finger or two over the infrared eye and cutting off the signal—the equivalent of putting your finger over the lens on a camera.
- **Serial port IRQ conflicts—If** the wireless mouse is connected to a serial port and it stops working after you install another add-on card, check for conflicts using the Windows Device Manager.
- **Disconnected transceiver**—If you have moved the computer around, you might have disconnected the transceiver from its keyboard, PS/2 mouse, serial, or USB port. You can plug a USB device in without shutting down the system, but the other types require you to shut down the PC, reattach the cable, and restart the PC to work correctly.
- **USB Legacy support not enabled**—If your wireless keyboard uses a transceiver connected to the USB port and the device works in Windows, but not at a command prompt, make sure you have enabled USB Legacy support in the BIOS or use the PS/2 connector from the transceiver to connect to the PS/2 keyboard port.

# **16**

# Internet Connectivity

## **Internet Connectivity Trends**

Communication between computers is a major part of the PC industry. Thanks to the Internet, no computer user is an island. Whether using a dialup modem or broadband technology, virtually all PCs can be connected to other computers, enabling them to share files, send and receive email, and access the World Wide Web (WWW). This chapter explores the various technologies you can use to expand the reach of your PC around the block and around the world.

Although many users still use dialup modems, most PC users have abandoned dialup Internet access for the faster world of broadband access. According to WebSiteOptimization.com, in July 2004 the number of U.S. broadband connections for the first time exceeded the number of dialup connections among active Internet users, with 50.69% of active Internet users on high-speed connections, and the rest on 56Kbps or slower dialup connections. Nearly four years later, in June 2008, the number of broadband users grew to 90.49% of active Internet users, with dialup use at less than 10%. Not bad when you consider that in 1995 no one had a broadband connection in their home, and in 2000 only 8.9% of home users had access to broadband.

Although broadband has replaced dialup for the majority of users, dialup connections still have their uses and a large (in numbers) user base. Those without broadband options, those on a budget, or those who travel still need a dialup connection. This can also serve as a valuable backup method for Internet access. You'll find dialup modem coverage in the second portion of this chapter.

# **Broadband Internet Access Types**

Thanks to the combination of huge multimegabyte downloads needed to update software and support hardware, dynamic websites with music and full-motion video, and increased demand for online services, having a broadband (high-speed) Internet connection is a virtual necessity these days. There are several types of broadband Internet access solutions, including the following:

- Cable
- DSL
- Fixed-base wireless
- Satellite
- ISDN
- Leased lines

At least one of these services should be available to you, and if you live in a medium- to large-size city, you might be able to choose from several broadband solutions. The first portion of this chapter focuses on these solutions.

### **Cable TV (CATV)**

Cable TV–based Internet piggybacks on the same CATV service lines used for cable television service.

The device used to connect a PC to a CATV network is called a *cable modem*. In fact, the so-called "cable modem" is actually a great deal more. The device does indeed modulate and demodulate, but it also functions as a tuner, a network bridge, an encryptor, and an SNMP agent. To connect your PC to a CATV network, you do not use a serial port as with dialup modem technologies or ISDN terminal adapters. Instead, the most typical connection today runs the incoming cable connection to an external cable modem, which has an Ethernet connection to a router, which then connects from 1–255 PCs via Ethernet. Although you can directly connect a PC to a cable modem using Ethernet or (in some cases) USB, I do not recommend that option because it precludes using a router. I always recommend running a router between a cable, DSL, or satellite modem and a PC because a router not only allows more than one PC to be connected, but also provides a robust hardware firewall that helps shield the PCs connected to it from Internet-based attacks. Some cable modems have a built-in router, in which case you don't need to purchase a separate one.

### **Tip**

For maximum security, speed, and ease of sharing among multiple systems, I recommend that you connect your cable modem to a router and then connect the router to an Ethernet card or port in your system. Combination cable modems and routers are available that include both functions in one box.

### Cable Modems

The cable modem connects to the CATV network using the same coaxial cable connection as the cable TV service (see Figure 16.1). Thus, the cable modem functions as a bridge between your network and the hybrid fiber/coax (HFC) network that connects all the cable customers in your neighborhood.

A typical two-way cable modem connection is shown in Figure 16.1.

Originally, cable modems used proprietary technology, and were not sold to users of CATV Internet access but were leased by the CATV companies offering Internet access to their cable modem customers. This is because each cable modem on a particular CATV network had to match the proprietary technology used by the network. In late 1998, DOCSIS-compliant cable modems began to be used by some CATV companies. DOCSIS refers to devices that meet the Data Over Cable Service Interface Specification standards established by Cable Television Laboratories, Inc. (CableLabs). Modems that meet DOCSIS standards are now referred to as *CableLabs Certified cable modems*. Visit the CableLabs website at www.cablelabs.com for a complete list of cable modems that are CableLabs Certified.

Many vendors of traditional modems and other types of communications products, such as 3Com, ARRIS, Motorola, Cisco, D-Link, and many others, now make CableLabs Certified cable modem– compliant hardware. The models supported by your CATV Internet provider are usually dependent on the DOCSIS standard it supports. Table 16.1 provides a brief overview of the differences in these standards.

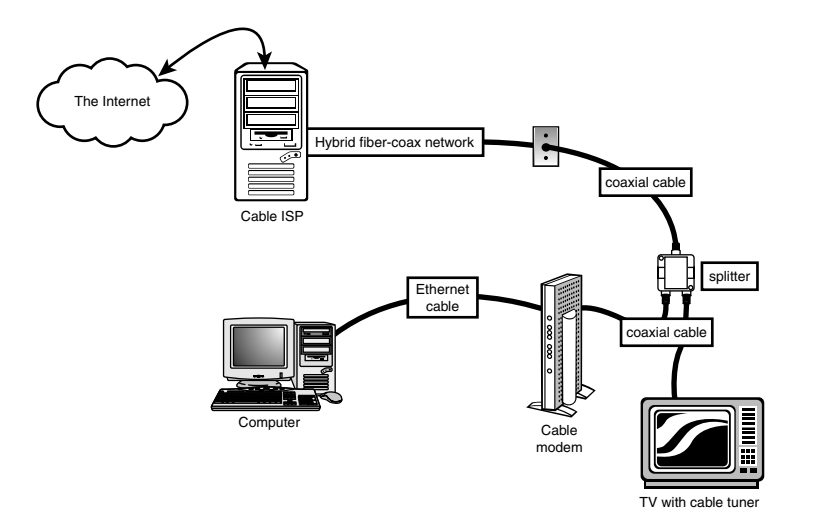

**Figure 16.1** A typical hybrid fiber-coax cable TV network that also includes two-way cable modem service.

| <b>DOCSIS</b><br>Standard | <b>Benefits</b>                                                                                                    | <b>Notes</b>                                                                    |
|---------------------------|----------------------------------------------------------------------------------------------------|---------------------------------------------------------------------------------|
| 1.0                       | Basic broadband CATV (cable modem) service                                                                                                    | Original DOCSIS version<br>released March 1997                                  |
| 1.1                       | Supports tiered service (different speeds at different<br>costs), faster uploading, home networking, and                                                                      | Backward-compatible with<br>DOCSIS 1.0-released                                 |
| 2.0                       | packet telephony while reducing costs<br>Faster performance for downloading and uploading<br>compared to DOCSIS 1.0 and 1.1; supports high-speed<br>two-way business services | April 1999<br>Backward-compatible with<br>DOCSIS 1.1, 1.0-released<br>Dec. 2001 |
| 3.0                       | Faster performance, channel bonding, support for<br>Internet Protocol version 6 (IPv6)                                                                                        | Backward-compatible with<br>DOCSIS 2.0-released Aug.<br>2006                    |

**Table 16.1 DOCSIS Standards Overview**

Many cable providers now require modems that are DOCSIS 2.0 or 3.0 certified to provide stated performance. Older DOCSIS 1.1 or earlier modems might work, but only at lower speeds. The latest highspeed (50Mbps or faster) connections require DOCSIS 3.0, which uses channel bonding to achieve higher speeds. Check with your cable service provider for the minimum required standard before you purchase or install a cable modem. To verify the certification level of a specific modem, you can check the modem specifications on the manufacturer's website or look it up in the current cable modem certification list (Certified\_Products.pdf), which can be downloaded from CableLabs (www.cablemodem. com). Most cable modems also have their own built-in web page, which can show DOCSIS version and modem status information. To view the page, enter **192.168.100.1** in the address bar of your web browser and press Enter. If you are suddenly experiencing problems with your cable modem, I recommend you contact your provider to find out if the requirements have changed. If so, an upgraded modem might be required.

### **Note**

Cable Internet providers have greatly increased connection speeds over the years. If your cable modem is a few years old, it may only conform to the DOCSIS 1.1 or older standards, which may be limiting your connection speeds. For example, I had been using a DOCSIS 1.1 modem and (according to Speedtest.net) was experiencing download speeds of over 8Mbps and upload speeds of over 2Mbps. After replacing my DOCSIS 1.1 modem with a newer DOCSIS 2.0 model, my connection speeds increased to over 20Mbps download and over 8Mbps upload—nearly triple the performance! Make sure you are using a modem that conforms to at least the DOCSIS 2.0 standard to experience the performance for which you are paying.

Although most cable modems are now available for about \$50–\$100, you should check with your CATV Internet provider before purchasing one to determine which models are supported by your provider and whether your CATV Internet provider still requires you to lease the cable modem.

If you plan to keep cable modem service for more than a year, I recommend purchasing a CableLabs Certified cable modem, but if you're unsure of your long-term plans, leasing isn't all that expensive. Typical lease costs for the device are only about \$3/month.

Cable modems normally come in an external box that has a cable connection for connecting to the cable network, along with USB and Ethernet ports to connect to your network. Although the cable modem can be connected directly to a single PC, this is not recommended for security reasons as well as for sharing the connection. By connecting the cable modem to a router, you can share the connection among several PCs, with the router's built-in firewall providing security and protection. Some cable modems include a built-in router, although I prefer to keep them as separate units. If the router is built in, you can disable it and use an external router if you choose. A typical cable modem is shown in Figure 16.2.

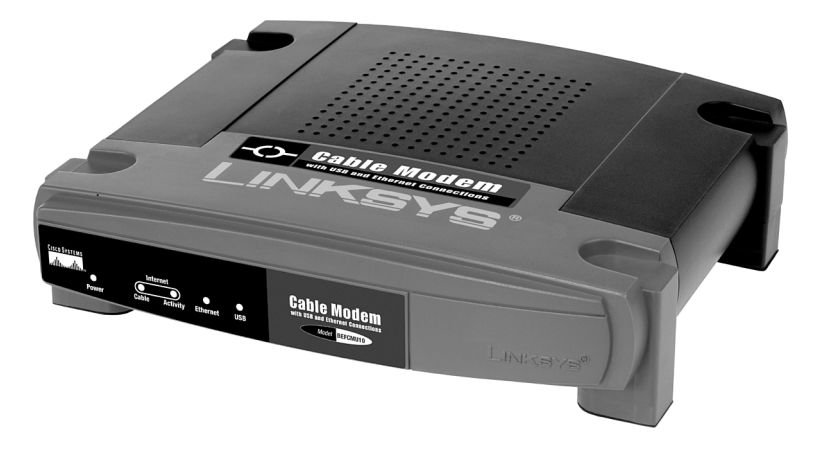

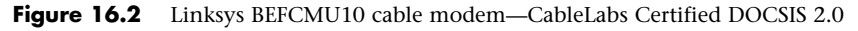

### Cable Bandwidth

Cable TV uses what is known as a *broadband network*, meaning the bandwidth of the connection is split to simultaneously carry many signals at different frequencies. These signals correspond to the channels you see on your TV. A typical HFC network provides approximately 750MHz of bandwidth. For data networking purposes, cable systems typically allocate bandwidth in the 50MHz–750MHz range for downstream traffic—that is, traffic coming into the cable modem from the CATV network. In this way, the cable modem functions as a tuner, just like your cable TV box, ensuring that your PC receives signals from the correct frequency.

Upstream traffic (data sent from your PC to the network) uses a different channel. Cable TV systems commonly reserve the bandwidth from 5MHz to 42MHz for upstream signals of various types (such as those generated by cable TV boxes that enable you to order pay-per-view programming). Depending on the bandwidth available, you might find that your CATV provider does not furnish the same high speed upstream as it does downstream. This is called an *asymmetrical network*.

The amount of data throughput that the single 6MHz downstream channel can support depends on the type of modulation used at the head end (that is, the system to which your PC connects over the network). Using a technology called 64 QAM (quadrature amplitude modulation), the channel might be capable of carrying up to 27Mbps of downstream data. A variant called 256 QAM can boost this to 36Mbps. These potential bandwidths can be doubled using channel bonding, part of the DOCSIS 3.0 specification.

### Cable Pricing

Most cable providers offer a number of different connection speed plans. For example, Comcast offers several residential customer plans with varying download/upload speeds and monthly pricing, as follows:

- **Performance**—12Mbps/2Mbps for \$43
- **Blast!**—16 Mbps/2Mbps for \$53
- **Ultra**—22Mbps/5Mbps for \$63
- **Extreme**—50Mbps/10Mbps for \$140

The residential plans may require a subscription to Comcast cable TV service. Comcast also offers business class plans with static IP addresses, multiple email addresses, and 24/7 customer support. The business class plans are available with varying download/upload speeds and monthly pricing, as follows.

- **Starter**—12Mbps/2Mbps for \$60
- **Preferred**—16Mbps/2Mbps for \$90
- **Premium**—22Mbps/5Mbps for \$100
- **Deluxe**—50Mbps/10Mbps for \$190

There may be equipment costs in addition to the monthly fees. Comcast allows one to either lease the modem hardware (\$3 per month) or to purchase it outright.

### **Digital Subscriber Line (DSL)**

The biggest rival to the cable modem in the broadband Internet business is the digital subscriber line (DSL). DSL, like its predecessor ISDN, appeals to the telephone companies who might be able to use the existing POTS wiring to provide high-speed Internet access. DSL is also appealing to businesses that don't have access to cable modems but are looking for a high-performance, lower-cost alternative to ISDN or T-1/T-3 leased line services.

### **Note**

Some technical discussions of DSL refer to xDSL. The <sup>x</sup> stands for the various versions of DSL being proposed and offered by local telephone companies and ISPs. DSL generally is used to refer to any type of digital subscriber line service.

### How DSL Works

DSL takes advantage of the broadband nature of the telephone system, using the system's capability to carry signals at multiple frequencies to allow both high-speed Internet traffic and phone calls at the same time. Two methods for sending and receiving signals are used by the most common type of DSL, Asymmetric DSL (ADSL):

- Carrierless Amplitude/Phase (CAP)
- Discrete Multitone (DMT)

Most early DSL installations used CAP, which splits the telephone line into three frequency bands. Exact frequency usage varies by system, but most typically, the divisions resemble the following:

- Voice calls use frequencies from 30Hz to 4KHz. This frequency is also used by answering machines, fax machines, and alarm systems.
- Upstream data such as web page requests and sent email uses frequencies between 25Hz and 160Hz.
- Downstream data such as received web pages and email uses frequencies between 240KHz and 1.5MHz.

Some systems use the 300Hz–700Hz range for downstream data and frequencies of 1MHz and above for upstream data.

Because voice, downstream data, and upstream data use different frequencies, the telephone and Internet connections can be used at the same time.

DMT, the system used by most recent ADSL installations, divides the telephone line into 247 channels that are 4KHz wide. If a particular channel has problems, a different channel with better signal quality is used automatically. Unlike CAP, DMT uses some channels starting at around 8KHz to send and receive information.

Both types of signaling can have problems with interference from telephones and similar devices, so devices called *low-pass filters* are used to prevent telephone signals from interfering with signals above the 4KHz range, where DSL signals begin. The location of these filters depends on the type of DSL you use and whether you are installing DSL service yourself.

At the central switch, DSL data is transferred to a device called a *DSL access multiplexer (DSLAM)*, which transfers outgoing signals to the Internet and sends incoming signals to the correct DSL *transceiver* (the correct name for the so-called "DSL modem" that connects to your computer).

### DSL Availability

Just as distance to a telephone company's central switch (CS) is an important consideration for people purchasing an ISDN connection, distance also affects who can use DSL in the markets offering it. For example, most DSL service types require that you be within about 18,000 feet (about 3 miles) wire distance to a telco offering DSL; some won't offer it if you're beyond 15,000 feet wire distance because the speed drops significantly at longer distances. Repeaters or a local loop that has been extended by the telco with fiber-optic line might provide longer distances. The speed of your DSL connection

varies with distance: The closer you are to the telco, the faster your DSL access is. Many telcos that offer some type of DSL service provide websites that help you determine whether, and what type of, DSL is available to you.

If you want to locate DSL service providers in your area, compare rates, and see reviews from users of the hundreds of ISPs now providing DSL service, set your browser to www.dslreports.com. The site provides a verdict on many of the ISPs reviewed, summarizing users' experiences and ranking each ISP in five categories.

### Major Types of DSL

Although the term *DSL* is used in advertising and popular discussions to refer to any form of DSL, many, many variations of DSL are used in different markets and for different situations. This section discusses the most common forms of DSL and provides a table that compares the various types of DSL service. Although many types of DSL service exist, the two most popular types are ADSL and SDSL:

- **ADSL (Asymmetrical DSL)**—The type of DSL used most often, especially in residential installations. *Asymmetrical* means that downstream (download) speeds are much faster than upstream (upload) speeds. For most users, this is no problem because downloads of web pages, graphics, and files are the major use of Internet connections. Maximum downstream speeds can be as high as 24Mbps, with up to 3.5Mbps upstream. Most vendors who offer ADSL provide varying levels of service at lower speeds and prices, as well. Voice calls are routed over the same wire using a small amount of bandwidth, making a single-line service that carries voice and data possible.
- **SDSL (Symmetrical DSL)**—This type of DSL service provides the same speed for upstream as for downstream service. Generally, SDSL is offered to business rather than residential customers because it requires new cabling (rather than reusing existing phone lines). A long-term contract frequently is required.

Just as with a cable modem, you should connect a DSL modem to computers through a router, which is then connected to one or more computers. Where a DSL modem differs from a cable modem is how the Internet connection is made. DSL modems are connected to the Internet via a standard telephone cable attached between the DSL modem and the RJ-11 port that has been set up for DSL service.

To prevent DSL signals from interfering with standard voice telephone operation, splitters and/or microfilters must be installed on a DSL line where any phones are connected.

If you self-install DSL, you will normally install small devices called microfilters to block the DSL signal from reaching telephones, answering machines, and similar devices. These devices might fit behind the faceplate of the wall outlet used for DSL service or the inline between the phone, answering machine, or fax machine and the wall outlet (see Figure 16.3).

### **Tip**

If you have a security system attached to your telephone line, watch out for problems if you select DSL as your preferred broadband access method. Security systems are often designed to seize the line, interrupting a phone call in progress to send an alarm to the security company. This feature may not work with normal microfilters. Contact your DSL or security system provider to see if a special filter is required.

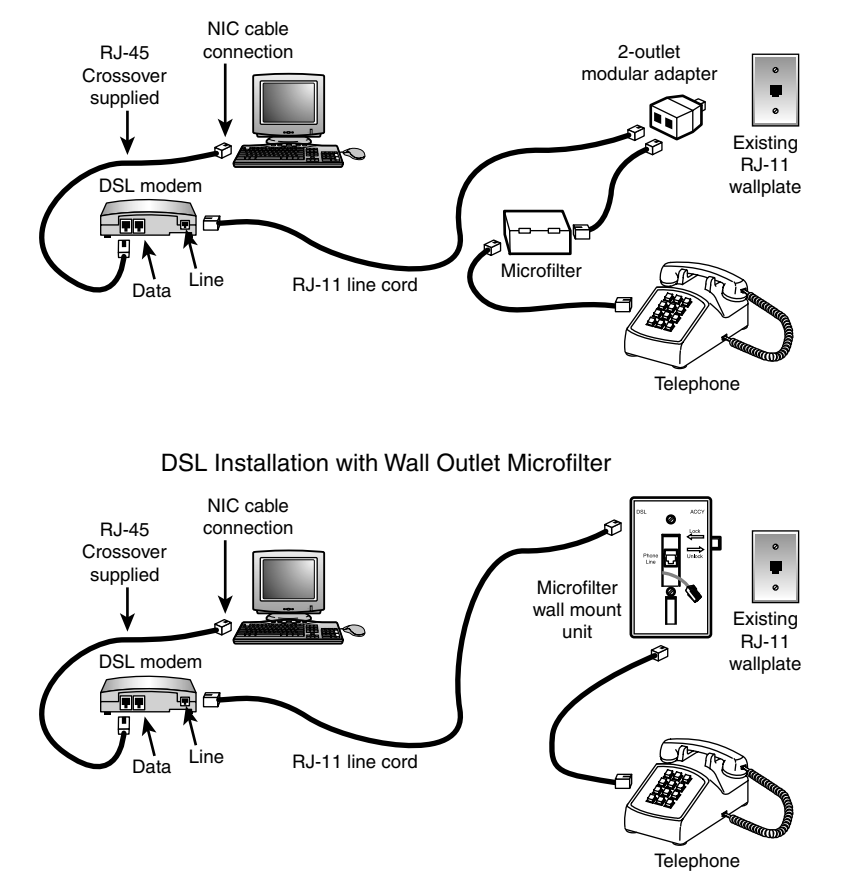

#### DSL Installation with In-line Microfilter

**Figure 16.3** Two types of DSL self-installations—one featuring a standalone splitter and separate microfilter, the other with a splitter and microfilter integrated into a wall jack.

### DSL Pricing

DSL pricing varies widely, with different telephone companies offering different speeds of DSL and different rates. One thing that's true about the most commonly used flavors of DSL is that they are usually an asymmetrical service—with download speeds faster than upload speeds. ADSL installations can typically be run over existing copper wires, whereas SDSL installations usually require that new high-quality copper wires be installed between the telco's central office (CO) and the subscriber's location.

Most DSL providers offer a number of different connection speed plans. For example, in my area AT&T offers several residential customer plans with varying download/upload speeds and monthly pricing, as follows.

- **Basic**—0.768Mbps/0.384Mbps for \$30
- **Express**—1.5Mbps/0.384Mbps for \$35
- **Pro**—3Mbps/0.512Mbps for \$40
- **Elite**—6Mbps/0.768Mbps for \$55

AT&T also has a U-verse branded service with the following DSL connection plans:

- **U-verse Express**—1.5Mbps/1Mbps for \$25
- **U-verse Pro**—3Mbps/1Mbps for \$30
- **U-verse Elite**—6Mbps/1Mbps for \$35
- **U-verse Max**—10Mbps/1.5Mbps for \$55
- **U-verse Max 18**—18Mbps/1.5Mbps for \$65

AT&T also offers business class plans with static IP addresses. The business class plans are available with varying download/upload speeds and monthly pricing, as follows.

- **Express S**—1.5Mbps/0.384Mbps for \$50
- **Pro S**—3Mbps/0.512Mbps for \$55
- **Elite S**—6Mbps/0.768Mbps for \$70
- **Symmetric S**—0.416Mbps/0.416Mbps for \$75

There are equipment costs in addition to the monthly fees. AT&T normally includes a DSL modem with the service contract; however, you can purchase or supply your own if you wish.

Although the standard pricing lists place DSL at a higher monthly cost than dialup, if you dig deeper you can find bargain DSL services for as low as \$10 to \$15 a month in many areas. There can be restrictions on these special low-cost offers, but if you are on a budget and want to get away from dialup (and who wouldn't?), then contact the DSL providers in your area and ask about the lowest possible rates. To learn more about these low-cost offers, you can do a search online for "\$9.95 DSL" or "\$14.95 DSL."

### **Wireless Broadband**

If cable modem or DSL service isn't available at your location, you still might be able to get broadband Internet service through a fixed-base wireless broadband Internet provider, also called a *Wireless Internet Service Provider (WISP)*. These services use various frequencies of microwave signals to connect to the Internet. Most of these are based on the same 2.4GHz frequencies 802.11 Wi-Fi connections use. These services typically require a small directional panel antenna to be mounted at the highest point on your roof and must have a clear line-of-sight view of the transmitter, which is usually mounted on a tower only a few miles away. Such services are therefore local, so you generally need to check your area to see whether they are available. Normally, I recommend fixed-base wireless only if cable modem or DSL service is unavailable, but I'd place it as a better overall choice than satellite service. In general, the initial equipment fees are less than satellite and the signals are more immune to weather problems. To find a WISP in your area, start with the Wireless Internet Service Providers Association (WISPA) at www.wispa.org, www.Part-15.org, and www.WISPcheck.com.

WiMAX (Worldwide Interoperability for Microwave Access) is an up-and-coming standard for both mobile and fixed-base wireless broadband, based on the 802.16e standard. It offers 4Mbps download speed and 0.384Mbps upload speed, with higher speeds available in the future. WiMAX is currently in a very limited deployment, but will eventually be found in most major cities.

Cell phone providers also offer high-speed Internet access through the cellular network. This is usually in the form of dedicated CardBus- or ExpressCard-based modems for laptop systems. Although it is possible to connect these modems to a desktop using a USB or PCI adapter, the high expense and low performance as compared to other broadband services makes cellular modems a poor choice for a stationary desktop system.

Whereas most cellular broadband connections are made with a dedicated cellular modem, in many cases you can also connect through your existing cell phone by attaching the phone to the system via USB or Bluetooth (called *tethering*) and then using the phone as a high-speed modem connection. Some phones only allow tethering via USB, whereas others support both USB and Bluetooth. For example, using my laptop, I can link to the cell phone in my pocket via Bluetooth and then instruct the cell phone to connect to the Internet, in essence creating a double-wireless connection.

The connection speeds available depend on the carrier and services offered, but so-called 3G (Third Generation) technologies offer speeds in the 400Kbps–700Kbps range. Although this is quite a bit less than the 11MBps provided by the most basic Wi-Fi hotspots, this type of service is available anywhere you can get a cell phone signal. Note that connections via a tethered cell phone are generally much lower in performance (depending on the phone) than via dedicated cards.

In general, you must purchase a modem card along with a service package from your cell phone provider. Because the service packages and networks vary and the technologies are constantly changing, you should contact your local cell phone providers for more information on their current offerings. In most cases, a laptop cellular modem card will run in the \$100–\$200 range, with ongoing service rates of \$60 per month. Although this is expensive when compared to normal cable or DSL connection prices, cellular broadband can be worthwhile for those who travel with a laptop and require access away from hotel rooms or Wi-Fi hotspots.

### **Satellite Broadband**

If you're in an area where cable, DSL, or fixed wireless services don't exist, you might be able to use a satellite connection as a last resort.

Satellite service requires a small satellite dish as part of the necessary hardware, which is similar to the dishes used for satellite TV services, except that it functions both for receiving and sending data. The dish is connected to a satellite modem, which is functionally identical to a cable or DSL modem as far as setup and operation is concerned. Some satellite modems contain a router, making them suitable for a direct connection to a single PC or a network switch supporting multiple PCs. Those that don't include a built-in router should be connected to the WAN port on a router, which would then be connected to one or more PCs.

Most satellite services require a clear view of the southern sky because the satellites are located above the equator.

### **Note**

Geosynchronous satellites used for satellite Internet/TV service are visible in the southern sky for users in the Northern Hemisphere (North America, Europe, and Asia); if you're in the Southern Hemisphere (South America, Australia, Africa), these satellites are located in the northern sky.

Satellite Internet services are generally slower and more expensive than either cable, DSL, or fixed wireless, and generally should not be considered where those alternatives are available. However, for people living in rural areas, satellite is often the only type of broadband connection available. The main providers of satellite Internet in the U.S. are HughesNet, WildBlue, and StarBand.

### HughesNet

HughesNet was originally called DirecPC when service first began in 1996, but Hughes Network Systems renamed it DirecWay in mid-2001, shortly after rolling out a two-way version of the service, and then renamed it again to HughesNet in 2006. The original version of DirecPC was a one-way

service that used satellite for downloading and a conventional dialup modem for uploading. Starting in 2002, this was replaced with a two-way satellite connection.

HughesNet offers satellite service to the 48 contiguous states and southern Canada using 12 satellites in geostationary orbit above the equator, along with multiple Earth-based gateways acting as up/down links between the satellites and the Internet. HughesNet uses both the Ku and Ka bands, depending on location and equipment. The Ku band covers the target area with a single broad beam, whereas the Ka band uses spot beams. New installs use the Ka band unless location issues preclude it.

The HughesNet hardware usually consists of a 0.74m (29") oval dish plus an external satellite modem. The modem has a built-in router with an Ethernet connection. A larger optional 0.98m (39") round dish is available for fringe areas or for business use, along with an optional higher powered (2W vs. 1W) radio transmitter. HughesNet offers several plans with varying download/upload speeds and monthly pricing, as follows:

- **Home**—1.0Mbps/0.128Mbps for \$60
- **Pro**—1.2Mbps/0.2Mbps for \$70
- **ProPlus**—1.6Mbps/0.25Mbps for \$80
- **Elite**—2Mbps/0.3Mbps for \$120
- **ElitePlus**—3Mbps/0.3Mbps for \$190
- **ElitePremium**—5Mbps/0.3Mbps for \$350

There are equipment costs in addition to the monthly fees. HughesNet allows one to either lease the dish/modem hardware or to purchase it outright, with upfront costs of anywhere from \$100 to \$300 or more, depending on which route you take and exactly what hardware you choose. There are options for larger dishes and more powerful transmitters for more robust performance and fringe areas.

### WildBlue

WildBlue is the newest of the major satellite providers, with service beginning in June 2005. WildBlue offers satellite service to the 48 contiguous states and southern Canada using two satellites in geostationary orbit above the equator, along with multiple gateways acting as up/down links between the satellites and the Internet. WildBlue uses the Ka band exclusively and covers the target area with spot beams instead of a single broad beam, as with the older Ku band equipment used by others.

The WildBlue hardware consists of a 28"×26" (50.8cm×66cm) dish plus an external satellite modem. The modem has an Ethernet connection, which should normally be connected to the WAN port on a router, allowing Internet access to all the PCs on the network.

WildBlue offers several plans with varying download/upload speeds and monthly pricing, as follows:

- **Value**—0.512Mbps/0.128Mbps for \$55
- **Select**—1Mbps/0.2Mbps for \$70
- **Pro**—1.5Mbps/0.256Mbps for \$90

There are equipment costs in addition to the monthly fees. WildBlue leases the dish/modem hardware for \$6 per month, with an activation fee of \$100.

### **StarBand**

In April 2000, StarBand—the first consumer-oriented two-way satellite network—was introduced after being tested as Gilat-At-Home. In 2005, StarBand was acquired by Spacenet, who also provides business satellite services under the Connexstar name.

StarBand offers satellite service to the 48 contiguous states as well as Hawaii, Alaska, Puerto Rico, and the U.S. Virgin Islands. StarBand uses the Ku band, and covers the target area with a single broad beam.

The StarBand hardware normally consists of a 24"×36" elliptical-shaped dish plus an external satellite modem. The modem has a built-in router with an Ethernet connection. A larger optional 1.2m (47") round dish along with a higher performance radio is used for coverage in Hawaii, Alaska, Puerto Rico, and the U.S. Virgin Islands. StarBand offers two plans with the following download/upload speeds and monthly pricing:

- **Nova 1000**—1Mbps/0.128Mbps for \$70
- **Nova 1500**—1.5Mbps/0.256Mbps for \$100

There are equipment costs in addition to the monthly fees. The StarBand equipment costs \$300 or more, depending exactly what hardware you choose.

### Satellite Performance Issues

Benchmark addicts will find that satellite Internet access performs poorly on ping tests. The complex pathway the data must travel (ground to space and back again) results in pings taking at least 400ms–600ms. Interactive benchmarks are also disappointing. The delays caused by communicating with a geosynchronous satellite over 22,500 miles in space make satellite a poor choice for these applications, although download speeds are significantly faster than dialup modems. Although they vary widely, speeds of 1,000Kbps are common, and some can reach download speeds of more than 2,000Kbps. To achieve results like this, use the tips available on the various forums and sites covering satellite connections to adjust your system's configuration.

Weather can be a problem for satellite connections, but not in the way you might think. Clouds and storms don't generally affect the signal, unless the storm is so severe you should probably be taking shelter anyway. What can be a problem, however, is snow and ice accumulation on the dish. If you live in an area where it snows, you can have signal problems even though the sky is clear; those problems are invariably caused by snow and ice accumulation on the dish. With that in mind, try to have the dish mounted in a location where you can access it to brush off any snow and ice accumulation.

Because of the higher latency, slower overall speeds, greater equipment costs, and sensitivity to snow and ice, few would recommend satellite service when alternatives are available. But when the only alternative is dialup or an expensive T1 line, satellite is certainly more attractive. Although the costs are higher than cable modem or DSL access, satellite might be the only even remotely cost-effective option for people outside urban areas. Many people have creatively adapted the dishes for use on recreational vehicles when stationary or in various tripods and platforms for use while camping.

### **Integrated Services Digital Network (ISDN)**

The connection speed of dialup modems is limited by Shannon's Law (see the section "56Kbps Modems," later in this chapter). To surpass the speed limitations of dialup modems, you need to use a digital signal. Integrated Services Digital Network (ISDN) was the first step in the move to digital telecommunications. With ISDN, you can connect to the Internet at speeds of up to 128Kbps. Because ISDN was developed by the telephone companies, you can purchase a variety of service plans.

Depending on the ISDN service you choose, you can use it strictly for Internet service or to service multiple telephony applications such as voice, fax, and teleconferencing.

Depending on where you live, you might find that ISDN service is available for Internet uses, or your local telco might offer faster DSL service as an alternative. Because ISDN was not originally designed for Internet use, its speed is much lower than other broadband options. Also, ISDN costs about twice what a typical ADSL or cable modem connection costs per month.

ISDN doesn't require as high a line quality as DSL, so it can be offered in areas where DSL can't work without a major upgrade of the telephone system.

### **Leased Lines**

For users with high bandwidth requirements (and deep pockets), dedicated leased lines provide digital service between two locations at broadband speeds. A *leased line* is a permanent 24-hour connection to a particular location that can be changed only by the telephone company. Businesses use leased lines to connect LANs in remote locations or to connect to the Internet through a service provider. Leased lines are available at various speeds, as described in this section.

To connect networks in distant locations, networks that must support a large number of Internet users, or especially organizations that will be hosting their own Internet services, a T-1 connection might be a wise investment. A *T-1* is a digital connection running at about 1.5Mbps. A T-1 can be split (or *fractioned*), depending on how it is to be used. It can be split into 24 individual 64Kbps lines or left as a single high-capacity pipeline. Some ISPs allow you to lease any portion of a T-1 connection that you want in 64Kbps increments (or *fractions*). Figure 16.4 shows how a T-1 line is fractioned.

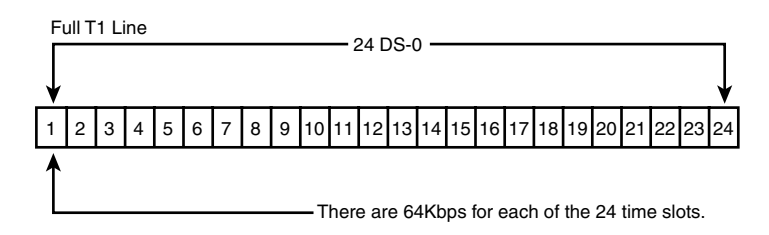

**Figure 16.4** Full T-1 service uses all 24 lines (each one is 64Kbps) as a single pipeline; a fractional T-1 service of 256Kbps could use slots 1–4 only, for example.

An individual user of the Internet interacts with a T-1 line only indirectly. No matter how you're accessing the Internet, your ISP typically will have a connection to one or more T-1 or T-3 lines, which connect to the backbone of the Internet. This connection to the backbone is sometimes referred to as a *point of presence (PoP)*. When you make your connection to the Internet, your ISP shares a small chunk of that pipe with you. Depending on how many other users are accessing the Internet at your ISP or elsewhere, you might experience very fast to slow throughput, even if your modem connection speed remains constant. It's a bit like splitting up a pizza into smaller and smaller slices to accommodate more people at a party: The more users of a high-speed connection, the slower each individual part of it will be. To keep user connections fast while growing, ISPs add full or fractional T-1 lines to their points of presence. Or, they might switch from a T-1 connection to the even faster T-3, if available.

### **Note**

Equivalent in throughput to approximately 28 T-1 lines, a T-3 connection runs at 45Mbps and is suitable for use by very large networks and university campuses. Pricing information falls into the "if-you-have-to-ask-you-can't-afford-it" category.

With the rise of the Internet and the demand for high-speed data access for networks, the price of T-1 links in the United States has fallen drastically since the late 1990s, although you will still pay in the hundreds of dollars for typical service offerings. T-1 service can be acquired from either your local telco or third-party firms. Fractional T-1 or burstable T-1 (which allows you to have differing levels of bandwidth, up to the entire T-1 1.5Mbps, depending on demand) costs less than full T-1 service. For a large organization that requires a lot of bandwidth, the lower cost of T-1 services today make installing a higher-capacity service and growing into it—rather than constantly upgrading the link more economical than ever.

### **Comparing High-speed Internet Access**

One way of making sense out of the confusing morass of plans available from cable modem, DSL, fixed wireless Internet, and satellite vendors is to calculate the average cost per Mbps of data downloaded (\$/Mbps). You can calculate this figure yourself by dividing the service cost per month by the rated or average speed of the service:

Cost  $(\$)$  / Speed (Mbps) =  $\frac{1}{2}$ /Mbps

You can use this formula with any broadband or dialup service to find the best values. Note that this simple calculation doesn't take into account the cost of any required equipment, such as modems, filters, satellite dishes, and so on. If you must pay extra for equipment or installation upfront, divide the upfront cost by the number of months you plan to keep the service and add the result to the monthly service charge to get an accurate figure.

For example, in my area the basic cable modem service from Comcast costs around \$45 per month and has an average (not peak) speed of 12Mbps. Divide \$45 by 12Mbps, and the cost is \$3.75 per Mbps. The only extra equipment generally required is a cable modem, which can be purchased for around \$50 or rented for around \$3 per month.

By comparison, the basic DSL service from AT&T costs around \$20 per month (it can be as low as \$10 per month if you qualify for that rate), and has a speed of 0.768Mbps. Divide \$20 by 0.768Mbps, and the cost is \$26 per Mbps, or only \$13 per Mbps at the \$10 rate. The only extra equipment generally required is a DSL modem and some microfilters, which can be purchased for around \$50 or rented for around \$3 per month.

How does a typical 56Kbps modem compare, assuming 50Kbps (0.05Mbps) download speeds? Using the basic dialup service from NetZero (\$10 per month), the cost works out to \$200 per Mbps. That is 53 times more money per Mbps for service that is 240 times slower than a typical cable modem.

The services offered in my area stack up as shown in Table 16.2, listed from slowest to fastest download speed.

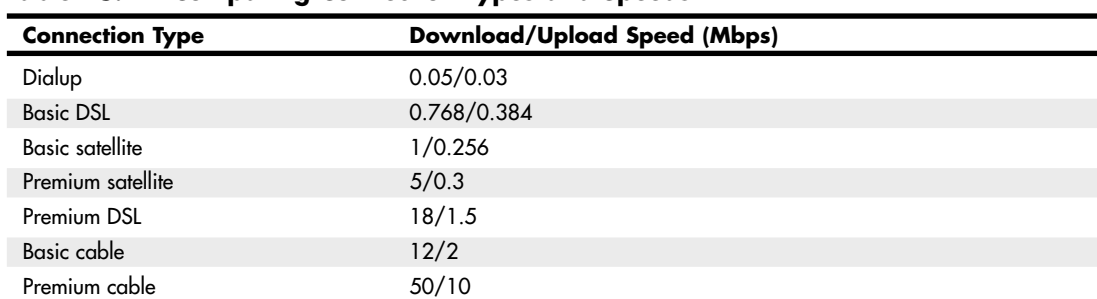

### **Table 16.2 Comparing Connection Types and Speeds**

*The values in this table indicate the connection types and speeds available in my area; the offerings and speeds available in your area may vary.*
## **Dialup Modems**

In areas where broadband connections are not readily available, many people still rely on dialup modems. This section covers dialup modems in detail.

The word *modem* (from modulator/demodulator) basically describes a device that converts the digital data used by computers into analog signals suitable for transmission over a telephone line and then converts the analog signals back into digital data at the destination. Because you must dial a telephone number to reach a remote computer, these devices are also referred to as *dialup modems*. Although dialup modems are generally thought of as analog devices, the newer 56K (V.9x) modem connections are actually digital. The typical PC modem is an asynchronous device, meaning it transmits data in an intermittent stream of small packets. The receiving system takes the data in the packets and reassembles it into a form the computer can use.

Asynchronous modems transmit each byte of data individually as a separate packet. One byte equals 8 bits, which, using the standard ASCII codes, is enough data to transmit a single alphanumeric character. For a modem to transmit asynchronously, it must identify the beginning and end of each byte to the receiving modem. It does this by adding a start bit before and a stop bit after every byte of data, thus using 10 bits to transmit each byte (see Figure 16.5). For this reason, asynchronous communications have sometimes been referred to as *start-stop* communications. This is in contrast to synchronous communications, in which a continuous stream of data is transmitted at a steady rate.

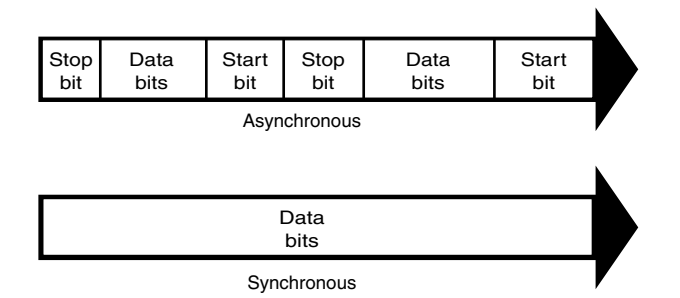

**Figure 16.5** Asynchronous modems frame each byte of data with a start bit and a stop bit, whereas synchronous communications use an uninterrupted stream of data.

Synchronous modems generally are used in leased-line environments and in conjunction with multiplexers to communicate between terminals to Unix- or Linux-based servers and mainframe computers. Therefore, this type of modem is outside the scope of this book.

Whenever modems are referred to in this book, I will be discussing the asynchronous, analog variety. (Synchronous modems are not found in typical computer stores and aren't included in normal computer configurations, so you might not ever see one unless you go into the data center of a corporation that uses them.)

#### **Note**

During high-speed modem communications, the start and stop bits are usually not transmitted over the telephone line.

Instead, the modem's data compression algorithm eliminates them. However, these bits are part of the data packets generated by the communications software in the computer, and they exist until they reach the modem hardware. If both ends of a dialup modem connection don't use the same value for start and stop bits, the connection transmits gibberish instead of usable data.

The use of a single start bit is required in all forms of asynchronous communication, but some protocols use more than one stop bit. To accommodate systems with different protocols, communications software products usually enable you to modify the format of the frame used to transmit each byte. The standard format used to describe an asynchronous communications format is parity/data bits/ stop bits. Almost all asynchronous connections today are therefore abbreviated as N-8-1 (No parity/8 data bits/1 stop bit). The meanings for each of these parameters and their possible variations are as follows:

- **Parity**—Before error-correction protocols became standard modem features, a simple parity mechanism was used to provide basic error checking at the software level. Today, this is almost never used, and the value for this parameter is nearly always set to none. Other possible parity values you might see in a communications software package are odd, even, mark, and space.
- **Data bits**—This parameter indicates how many bits are actually carried in the data portion of the packet (exclusive of the start and stop bits). PCs typically use 8 data bits, but some types of computers use a 7-bit byte, and others might call for other data lengths. Communications programs provide this option to prevent a system from confusing a stop bit with a data bit.
- **Stop bits**—This parameter specifies how many stop bits are appended to each byte. PCs typically use 1 stop bit, but other types of protocols might call for the use of 1.5 or 2 stop bits.

In most situations, you will never have to modify these parameters manually, but the controls are almost always provided. In Windows, for example, if you open the Modems control panel and look at the Connection page of your modem's Properties dialog box, you will see Data Bits, Parity, and Stop Bits selectors.

Unless you use the Windows HyperTerminal program to establish a direct connection to another computer via phone lines, you might never need to modify these parameters. However, if you need to call a mainframe computer to perform terminal emulation, you might need to adjust these parameters. (*Terminal emulation* means using software to make your PC keyboard and screen act like a terminal, such as a DEC VT-100.) Many mainframe computers use even parity and a 7-bit word length. If your PC is set incorrectly, you'll see garbage text on your monitor instead of the other system's login or welcome screen.

## **Modem Standards and Protocols**

For two modems to communicate, they must share the same protocol. A *protocol* is a specification that determines how two entities will communicate. Just as humans must share a common language and vocabulary to speak with each other, two computers or two modems must share a common protocol. In the case of modems, the protocol determines the nature of the analog signal the device creates from the computer's digital data.

Bell Labs (which set standards for early 300bps modems) and the CCITT are two of the bodies that have set standards for modem protocols. CCITT is an acronym for Comité Consultatif International Téléphonique et Télégraphique, a French term that translates into English as the Consultative Committee on International Telephone and Telegraph. The organization was renamed the International Telecommunication Union (ITU) in the early 1990s, but the protocols developed under the old name are often referred to as such. Newly developed protocols are called ITU-T standards, which refers to the Telecommunication Standardization Sector of the ITU. Most modems built in recent years conform to the standards developed by the CCITT/ITU.

The ITU, headquartered in Geneva, Switzerland, is an international body of technical experts responsible for developing data communications standards for the world. The group falls under the organizational umbrella of the United Nations, and its members include representatives from major modem manufacturers, common carriers (such as AT&T), and governmental bodies. The ITU establishes

communications standards and protocols in many areas, so one modem often adheres to many different standards, depending on its various features and capabilities.

All modems sold today support the following ITU protocols:

- ITU V.90 (modulation)
- ITU V.92 (modulation)
- ITU V.42 (error correction)
- ITU V.42bis (data compression)
- ITU V.44 (data compression)

However, earlier modems supported many industry-standard and proprietary protocols for modulation, error correction, and data compression.

Most modems today also support the proprietary Microcom Network Protocol (MNP) MNP10 and MNP10EC error-correction standards to provide a better connection during conventional wired and wireless (cellular) communication sessions.

#### **Note**

The term protocol is also used to describe software standards that must be established between different computers to allow them to communicate, such as TCP/IP.

Modems are controlled through AT commands, which are text strings sent to the modem by software to activate the modem's features. For example, the *ATDT* command followed by a telephone number causes the modem to dial that number using tone dialing mode. Applications that use modems typically generate AT commands for you, but you can control a modem directly using a communications program with a terminal mode or even the *DOS ECHO* command.

### **Bits and Baud Rates**

When modem transmission speeds are discussed, the terms *baud rate* and *bit rate* are often confused. Baud rate (named after a Frenchman named Emile Baudot, the inventor of the asynchronous telegraph printer) is the rate at which a signal between two devices changes in 1 second. If a signal between two modems can change frequency or phase at a rate of 300 times per second, for example, that device is said to communicate at 300 baud.

Therefore, baud is a signaling rate, not a data-transmission rate. The number of bits transmitted by each baud is used to determine the actual data-transmission rate (properly expressed as bps or Kbps). Modern dialup modems transmit and receive more bits per baud than the original 300bps modems (which also ran at 300 baud). Because the correlation between bits and baud varies for each modulation scheme, today we refer only to the resulting data bit rate in *bits per second (bps)*. Table 16.3 shows the various speeds enabled by the popular modem protocols used over the years.

| <b>Modem Protocol</b> | <b>Speed</b>         | <b>Notes</b>  |  |
|-----------------------|----------------------|---------------|--|
| <b>Bell 103</b>       | 300 <sub>bps</sub>   | U.S./Canada   |  |
| CCITT V.21            | 300 <sub>bps</sub>   | International |  |
| Bell 212A             | 1,200 <sub>bps</sub> | U.S./Canada   |  |
| <b>ITU V.22</b>       | 1,200 <sub>bps</sub> | International |  |

**Table 16.3 Popular Modem Protocols and Speeds**

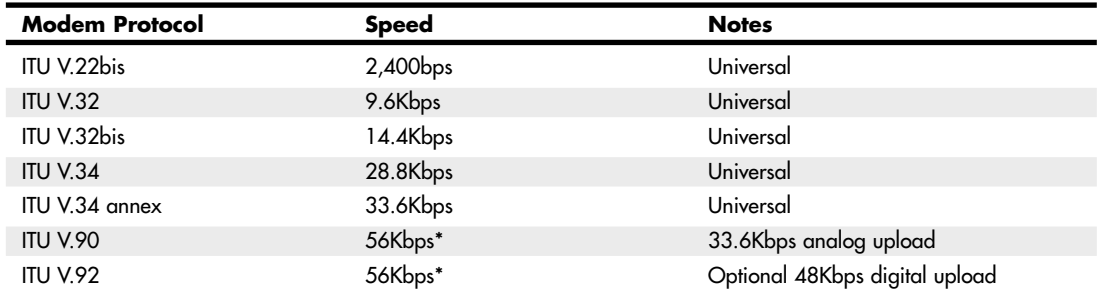

#### **Table 16.3 Continued**

*\*Due to crosstalk considerations, the Federal Communications Commission (FCC) and Canadian Radio-television and Telecommunications Commission (CRTC) restrict modem power output, resulting in a maximum of 53.3Kbps.*

## **Modulation Standards**

Modems start with modulation, which is the electronic signaling method used by the modem. Modulation is a variance in some aspect of the transmitted signal. By modulating the signal using a predetermined pattern, the modem encodes the computer data and sends it to another modem that demodulates (or decodes) the signal. Modems must use the same modulation method to understand each other. Each data rate uses a different modulation method, and sometimes more than one method exists for a particular rate.

Regardless of the modulation method, all modems must perform the same task: Change the digital data used inside the computer (ON-OFF, 1-0) into the analog (variable tone and volume) data used by the telephone company's circuits, which were built over a period of years and were never intended for computer use. That's the "mo(dulate)" in modem. When the analog signal is received by the other computer, the signal is changed back from the analog waveform into digital data (see Figure 16.6). That's the "dem(odulate)" in modem.

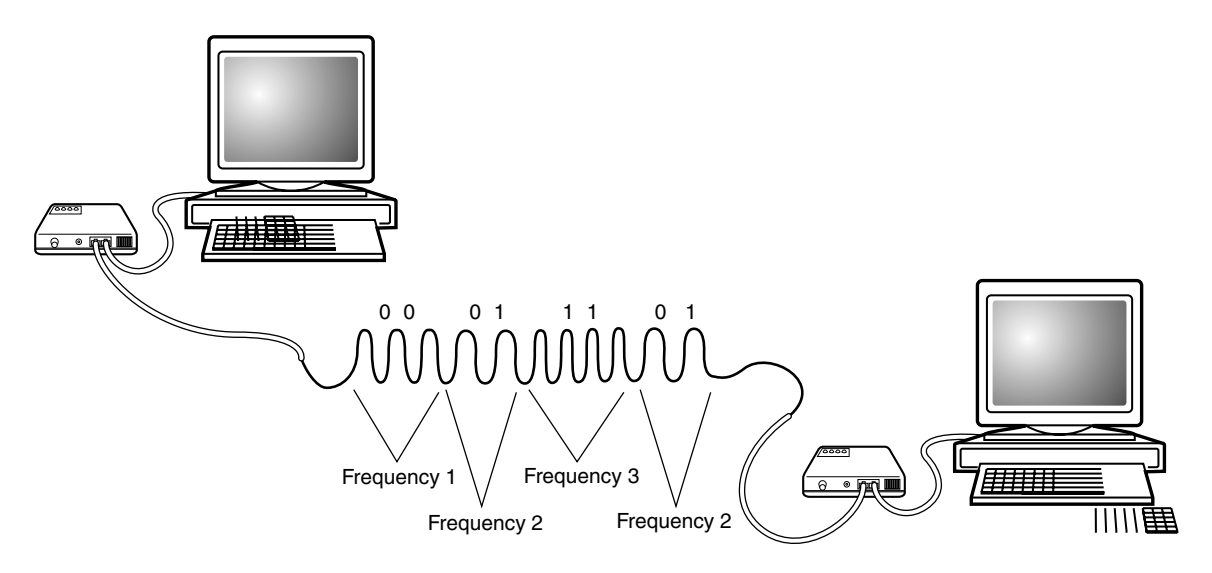

**Figure 16.6** The modem at each computer changes digital (computer) signals to analog (telephone) signals when transmitting data, or analog back to digital when receiving data.

The most popular modulation methods are as follows:

- **Frequency-shift keying (FSK)**—A form of frequency modulation, otherwise known as FM. By causing and monitoring frequency changes in a signal sent over the phone line, two modems can send information.
- **Phase-shift keying (PSK)—A** form of phase modulation in which the timing of the carrier signal wave is altered and the frequency stays the same.
- **Quadrature amplitude modulation (QAM)**—A modulation technique that combines phase changes with signal-amplitude variations, resulting in a signal that can carry more information than the other methods.
- **Pulse code modulation (PCM)—A** digital modulation technique where a signal is sampled at uniform intervals, and each sample is quantized into a numeric code. PCM is used in the newer V.90 and V.92 protocols.

Most modem protocols allow *full-duplex* operation, meaning communications can travel in both directions at the same time and at the same speed. A telephone call, for example, is full duplex because both parties can speak at the same time. In *half-duplex* mode, communications can travel in both directions, but only one side can transmit at a time. A radio call in which only one party can speak at a time is an example of half-duplex communications.

These protocols are automatically negotiated between your modem and the modem at the other end of the connection. Basically, the modems start with the fastest protocol common to both and work their way down to a speed/protocol combination that will work under the line conditions existing at the time of the call.

The ITU V.90 and V.92 protocols are the industry-standard protocols most commonly used today; V.92 modems also support V.90.

## **Error-Correction Protocols**

*Error correction* refers to the capability of some modems to identify errors during a transmission and to automatically resend data that appears to have been damaged in transit. Although you can implement error correction using software, this places an additional burden on the computer's expansion bus and processor. By performing error correction using dedicated hardware in the modem, you can detect and correct errors before any data is passed to the computer's CPU.

As with modulation, both modems must adhere to the same standard for error correction to work. Fortunately, most modem manufacturers use the same error-correction protocols.

#### V.42, MNP10, and MNP10EC Error-Correction Protocols

The current error-correction protocols supported by modems include Microcom's proprietary MNP10 (developed to provide a better way to cope with changing line conditions) and MNP10EC (an enhanced version developed to enable modems to use constantly changing cellular telephone connections).

V.90 and V.92 modems (as well as some older models) also support the ITU V.42 error-correction protocol, with fallback to the MNP 4 protocol (which also includes data compression). Because the V.42 standard includes MNP compatibility through Class 4, all MNP 4–compatible modems can establish error-controlled connections with V.42 modems.

This standard uses a protocol called Link Access Procedure for Modems (LAPM). LAPM, similar to MNP, copes with phone-line impairments by automatically retransmitting data corrupted during transmission, ensuring that only error-free data passes between the modems. V.42 is considered to be better than MNP 4 because it offers approximately a 20% higher transfer rate due to its more intelligent algorithms.

## **Data-Compression Standards**

Data compression refers to a built-in capability in some modems to compress the data they're sending, thus saving time and money for modem users. Depending on the type of files the modem is sending, data can be compressed to nearly one-fourth its original size, effectively quadrupling the speed of the modem—at least in theory. This assumes that the data hasn't already been compressed by software. Therefore, in reality, the higher throughput caused by data compression applies only to HTML and plain-text files on the Web. Graphics and Zip or EXE archives have already been compressed, as have most PDF (Adobe Acrobat Reader) files.

#### MNP5 and V.42bis

V.42bis is a CCITT data-compression standard similar to MNP Class 5, but it provides about 35% better compression. V.42bis is not actually compatible with MNP Class 5, but nearly all V.42bis modems include the MNP 5 data-compression capability as well.

V.42bis is superior to MNP 5 because it analyzes the data first and then determines whether compression would be useful. V.42bis compresses only data that needs compression. MNP 5, on the other hand, always attempts to compress the data, which slows down throughput on previously compressed files.

To negotiate a standard connection using V.42bis, V.42 also must be present. Therefore, a modem with V.42bis data compression is assumed to include V.42 error correction. When combined, these two protocols result in an error-free connection that has the maximum data compression possible.

#### V.44

At the same time that the V.92 protocol was introduced by the ITU in mid-2000, a companion datacompression protocol called V.44 was also introduced by the ITU. V.44 uses a lossless LZJH compression protocol designed by Hughes Network Systems (developers of the HughesNet satellite broadband Internet service) to achieve performance more than 25% better than that of V.42. Data throughput with V.44 can reach rates of as much as 300Kbps, compared to 150Kbps–200Kbps with V.42bis. V.42bis was developed in the late 1980s, long before the advent of the World Wide Web, so it is not optimized for web surfing the way V.44 is. V.44 is especially designed to optimize compression of HTML text pages.

#### **Note**

V.44 is the latest compression algorithm to be based in part on the work of mathematicians Abraham Lempel and Jakob Ziv in the late 1970s. Lempel and Ziv's work also has been used in the development of LZW (Lempel-Ziv-Welch) compression for TIFF image files, GIF compressed image files, PKZIP-compatible compression, and other data-compression methods.

## **56Kbps Modems**

At one time, the V.34 annex speed of 33,600bps (33.6Kbps) was regarded as the absolute speed limit for asynchronous modem usage. However, starting in 1996, modem manufacturers began to produce modems that supported speeds of up to 56,000bps. These so-called "56K" or "56Kbps" modems are now universal, although the methods for breaking the 33.6Kbps barrier have changed several times. To understand how this additional speed was achieved, you must consider the basic principle of modem technology—that is, the digital-to-analog conversion.

As you've learned, a traditional modem converts data from digital to analog form so it can travel over the Public Switched Telephone Network (PSTN). At the destination system, another modem converts the analog data back to its digital form. This conversion from digital to analog and back again causes some speed loss. Even though the phone line is physically capable of carrying data at 56Kbps or more, the effective maximum speed because of the conversions is about 33.6Kbps. An AT&T engineer named Claude Shannon came up with a law (Shannon's Law) stating that the maximum possible error-free data communications rate over an all-analog PSTN is approximately 35Kbps, depending on the noise present.

However, because many parts of the United States urban telephone system are digital—being converted to analog only when signals reach the telephone company's central office (or central switch) it's possible to "break" Shannon's Law and achieve faster download rates. You can, in some cases, omit the initial digital-to-analog conversion and send a purely digital signal over the PSTN to the recipient's CO (see Figure 16.7). Therefore, only one digital-to-analog conversion is necessary, instead of two or more. The result is that you theoretically can increase the speed of the data transmission, in one direction only, beyond the 35Kbps specified by Shannon's Law—to nearly the 56Kbps speed supported by the telephone network. Prior to the new ITU V.92 standard, the transmission in the other direction was still limited to the V.34 annex maximum of 33.6Kbps. However, both the modem and the ISP must have support for the ITU V.92 standard to overcome this limitation for uploading speeds.

See "V.92," p. 859 (this chapter), for more information on how the V.92 standard enables faster uploading.

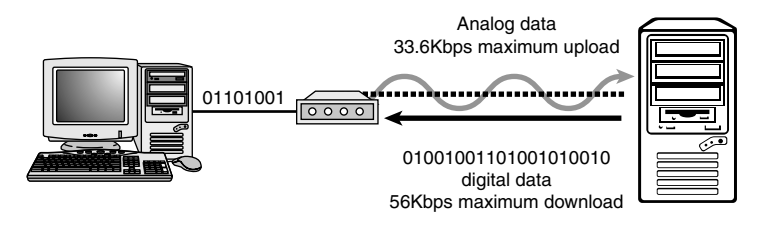

**Figure 16.7** V.90-based 56Kbps connections enable you to send data at standard analog modem rates (33.6Kbps maximum) but enable you to receive data nearly twice as fast, depending on line conditions.

#### 56Kbps Limitations

Although 56Kbps modems can increase data transfer speeds beyond the limits of V.34 modems, they are subject to certain limitations. Unlike with standard modem technologies, you can't buy two 56Kbps modems, install them on two computers, and achieve 56Kbps speeds. One side of the connection must use a special digital modem that connects directly to the PSTN without a digital-to-analog conversion.

Therefore, 56Kbps modems can be used at maximum speeds only to connect to ISPs or other hosting services that have invested in the necessary infrastructure to support the connection. Because the ISP has the digital connection to the PSTN, its downstream transmissions to your computer are accelerated. If both sides of the connection support standards predating V.92, your communications back to the ISP are not accelerated.

On a practical level, this means you can surf the Web and download files more quickly, but if you host a web server on your PC, your users will realize no speed gain because the upstream traffic is not accelerated unless you and your ISP both use V.92-compliant modems. If you connect to another regular modem, your connection is made at standard V.34 annex rates (33.6Kbps or less).

Also, only one digital-to-analog conversion can be in the downstream connection from the ISP to your computer. This is dictated by the nature of the physical connection to your local telephone carrier. If additional conversions are involved in your connection, 56Kbps technology will not work for you; 33.6Kbps will be your maximum possible speed.

With the way the telephone system has had to grow to accommodate new exchanges and devices, even neighbors down the street from each other might have different results when using a 56Kbps modem.

#### **Caution**

56Kbps modem communications are highly susceptible to slowdowns caused by line noise. Your telephone line might be perfectly adequate for voice communications and even lower-speed modem communications, but inaudible noise easily can degrade a 56Kbps connection to the point at which there is only a marginal increase over a 33.6Kbps modem, or even no increase at all. If you do have a problem with line noise, getting a surge suppressor with noise filtration might help.

Hotel connections through telephones with data jacks typically provide very slow connections with any type of modem. Even if you have a V.90- or V.92-compliant 56Kbps modem, you will be lucky to achieve even a 24Kbps transmission rate. The analog-to-digital conversions that occur between your room's telephone and the hotel's digital PBX system eliminate the possibility of using any of the 56Kbps standards the modem supports because they depend on a direct digital connection to the central switch (CS).

As an alternative, most hotels and motels provide wired and/or wireless Ethernet-based access to broadband Internet service. If you want high-speed Internet access as part of the package with your next hotel or motel stay, contact the specific lodging location or chain website for details and pricing.

#### 56Kbps Standards

To achieve a high-speed connection, both modems and your ISP (or other hosting service to which you connect) must support the same 56Kbps technology. The first 56Kbps chipsets were introduced in late 1996:

- U.S. Robotics' x2 used Texas Instruments (TI) chipsets.
- Rockwell's K56flex was supported by Zoom and other modem makers.

These rival methods for achieving performance up to 56Kbps were incompatible with each other and were replaced in 1998 by the ITU's V.90 standard.

Unfortunately, the 56Kbps name is rather misleading, in regard to actual transmission speeds. Although all 56Kbps modems theoretically are capable of this performance on top-quality telephone lines, the power requirements for telephone lines specified in the FCC's Part 68 regulation limit the top speed of these modems to 53.3Kbps.

#### V.90

V.90 was introduced on February 5, 1998, and was ratified by the ITU-T on September 15, 1998. Its ratification ended the K56flex/x2 standards "war." Shortly thereafter, most modem manufacturers announced upgrade options for users of x2 and K56flex modems to enable these products to become V.90 compliant. Most modems manufactured since 1998 support the V.90 protocol.

#### V.92

56Kbps protocols, such as the early proprietary x2 and K56flex and the ITU V.90 standard, increased the download speed from its previous maximum of 33.6Kbps to 56Kbps. However, upload speeds with any of these 56Kbps technologies are limited to a maximum of 33.6Kbps. Other shortcomings included the amount of time it takes the user's modem to negotiate its connection with the remote modem and the lack of uniform support for call-waiting features.

In mid-2000, the ITU unveiled a multifaceted solution to the problem of slow connections and uploads: the V.92 and V.44 protocols (V.92 was previously referred to as V.90 Plus). Most modems manufactured since mid-2001 to the present are V.92 compatible.

V.92, as the name implies, is a successor to the V.90 protocol, and any modem that supports V.92 also supports V.90. V.92 doesn't increase the download speed beyond the 56Kbps barrier, but offers these major features:

- **QuickConnect**—QuickConnect cuts the amount of time needed to make a connection by storing telephone-line characteristics and using the stored information whenever the same phone line is used again. For users who connect to the Internet more than once from the same location, the amount of time the modem beeps and buzzes to make the connection will drop from as much as 27 seconds to about half that time. Bear in mind, though, that this reduction in connection time does not come about until after the initial connection at that location is made and its characteristics are stored for future use.
- **Modem-on-Hold**—The Modem-on-Hold feature allows the user to pick up incoming calls and talk for a longer amount of time than the few seconds allowed by current proprietary callwaiting modems. Modem-on-Hold enables the ISP to control how long you can take a voice call while online without interrupting the modem connection; the minimum amount of time supported is 10 seconds, but longer amounts of time (up to unlimited!) are also supported by this feature. Modem-on-Hold also allows you to make an outgoing call without hanging up the modem connection. Modem-on-Hold, similar to previous proprietary solutions, requires that you have the call-waiting feature enabled on your telephone line and also requires that your ISP support this feature of V.92.

#### **Note**

Although Modem-on-Hold is good for the Internet user with only one phone line (because it allows a single line to handle incoming as well as outgoing calls), it's not as good for ISPs because when you place your Internet connection on hold, the ISP's modem is not capable of taking other calls. ISPs that support Modem-on-Hold might need to add more modems to maintain their quality of service if this feature is enabled. More modems are necessary because the ISP won't be able to count on users dropping their Internet connections to make or receive voice calls when Modem-on-Hold is available.

■ **PCM Upstream**—PCM Upstream breaks the 33.6Kbps upload barrier, boosting upload speed to a maximum of 48Kbps. Unfortunately, because of power issues, enabling PCM Upstream can reduce your downstream (download) speed by 1.3Kbps–2.7Kbps or more. PCM Upstream is an optional feature of V.92, and ISPs who support V.92 connections might not support this feature.

Modems that support V.92 typically also support the V.44 data-compression standard. V.44, which replaces V.42bis, provides for compression of data at rates up to 6:1—that's more than 25% better than V.42bis. This enables V.92/V.44 modems to download pages significantly faster than V.90/V.42bis modems can at the same connection speed.

Although most major modem vendors have been offering V.92/V.44–compliant modems since late 2000, ISP interest in this standard has been tepid, mainly because it requires upgrading expensive equipment at a time when the market has been shifting to broadband.

According to the *V.92 News & Updates* page at Richard Gamberg's Modemsite (www.modemsite. com/56k/v92.asp), even after upgrading to support V.92/V.44, some existing terminal hardware is incapable of working with the desirable PCM Upstream feature. Additionally, many major modem vendors have produced so-called "V.92" modems that don't support major V.92 features. Check user reviews available at the Modemsite website and others before you buy a particular V.92 modem model.

As with earlier 56Kbps standards, you shouldn't worry about V.92/V.44 support unless your ISP is supporting these standards. Because the V.92 standard has several components, find out which features of V.92 your ISP is planning to support before you look into a modem firmware update or modem replacement.

## **Internet Connection Security**

Virtually all forms of Internet connections use some type of external modem, which acts as a bridge between the Internet and your PC and/or your local network. Many, if not most, of these modems are just modems, and they do not include other functionality such as a router or a switch. Some modems include a built-in router, and others include both a router and a switch. There is an important distinction between them, and you need to know the ramifications before you use them.

The most important thing you can do for security when using a broadband Internet connection is to ensure that you are connected though a router, which acts as a gateway with a hardware firewall between your local network and the Internet. A router includes a DHCP (Dynamic Host Configuration Protocol) server, which allows it to automatically assign private IP (Internet Protocol) addresses to systems on your network. Then, once the addresses are assigned, the router uses NAT (Network Address Translation) to translate packets moving between the private IP addresses on your network and the publicly visible IP address assigned to the router itself. Using NAT, only the router is publicly visible on the Internet; all of the systems behind it are effectively hidden. This provides a hardware firewall to protect the PCs on your network.

If your modem includes multiple Ethernet ports for connecting PCs, then most likely it has both a router and a switch built in. In that case, you can connect PCs to the modem/router safely, and the built-in router will protect your systems. If your modem has only a single port, that means it definitely doesn't include a switch, and may or may not include a router. If it does include a router, and you only want to connect a single PC, then you can connect it directly to the Ethernet port. However, if it doesn't include a router, then you need to connect the Ethernet port on the modem to the WAN port on a router, and then connect your PC or network to the router.

To determine if your modem includes a router, consult the manufacturer documentation. If the modem includes a DHCP server and NAT functionality, it has a router. If not, it's just a bare modem with no built-in router.

## **Having a Backup Plan in Case of Service Interruptions**

Because no high-speed connection is immune to service interruptions, you should consider having some type of backup plan in place in case of a significant service outage.

If your high-speed Internet access uses an ISP that can also accept dialup connections, you can use your regular modem for emergencies. However, this might require an extra charge in some cases. You could also consider using a free trial subscription to an ISP that uses a conventional modem.

If you don't want to pay for an additional dialup service, or if you travel occasionally and want a lowcost way to work online when you're away from broadband, consider using a broadband vendor who also offers dialup connections, such as AT&T (www.att.com), EarthLink (www.earthlink.com) or SpeakEasy (www.speakeasy.net). Having both broadband and dialup access can be useful for those who travel because broadband connections are not always available when on the road, especially overseas. Also, if your broadband connection goes down for some reason, you can usually check the broadband carrier or network status online using a dialup connection to access the company's web pages.

## **Sharing Your Internet Connection**

Whether you have a broadband or dialup modem connection, one connection is often not enough for a home or small-office setting. You can share your connection with other computer users with one of the following methods:

- **Router-based sharing solutions**—These work by connecting all the computers on a network with a router (or gateway), which is then connected to the modem (or bridge), which is then connected to the Internet. Most routers are designed to connect to broadband modems that use an Ethernet connection. Some older routers had serial (COM) port connections for dialup modems (or included a built-in dialup modem), but those are generally no longer available.
- **Computer-based sharing solutions**—These work by connecting the computer with Internet access to a network and then using software to make the computer act like a router, sharing the Internet connection with other computers on the network.

Typical computer-based sharing solutions include the following:

- Microsoft Internet Connection Sharing (ICS), built in to Windows 98 Second Edition (Win98SE) and later
- Third-party gateway or proxy-server programs such as Wingate, Winproxy, and others

Both ICS and third-party programs can also work with non-Windows computers because the TCP/IP network protocol, the standard protocol of the Internet, is used for networking.

See "Network Protocols," p. 902 (Chapter 17, "Local Area Networking"), for details of the TCP/IP protocol.

Router-based solutions are available for popular types of home and small-office networks, including the following:

- Wired Ethernet
- Wireless (Wi-Fi) Ethernet
- HomePNA (phone-line) networks

## **Routers for Internet Sharing**

Just as an ICS gateway has two IP addresses—one for the network and one for the Internet—so does a router. Most routers are sold for use with broadband Internet access devices such as cable, DSL, fixed wireless, and satellite modems. Most routers include a switch, as seen in Figure 16.8.

When you use a router to share your Internet connection, you connect the modem to the WAN (wide area network) port on the router. All computers on the network connect to LAN ports and can share files and printers with each other as well as share Internet access.

The router can be configured to provide either dynamically assigned or fixed IP addresses to each computer connected to it through the LAN ports and can be configured to use the same MAC address (a unique hardware address assigned to each network component) originally used by the network card first connected to the cable modem or DSL modem. This prevents the ISP from determining that you're sharing the connection. The WAN port on the router can be configured to obtain an IP address from the cable modem or DSL modem or to have a fixed IP address, depending on the configuration required by the ISP.

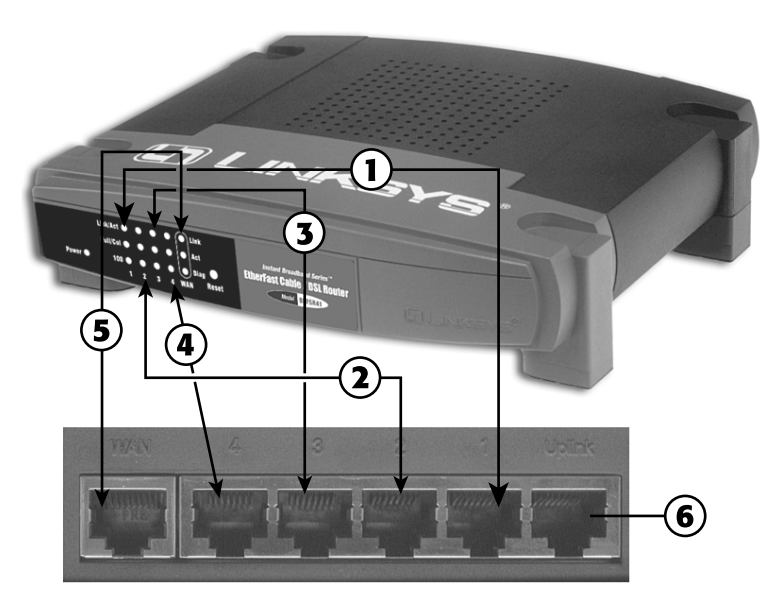

- 1. LAN port #1
- 2. LAN port #2
- 3. LAN port #3
- 4. LAN port #4
- 5. WAN port (connects to cable or DSL modem)
- 6. Uplink port (connects to a hub or switch to allow additional users to connect to the Internet)

**Figure 16.8** Front (top) and rear (bottom) views of a typical router with a built-in four-port switch, the Linksys EtherFast Cable/DSL Router, BEFSR41. (Top photo courtesy Linksys.)

As long as the router is running and properly connected to the cable modem or DSL modem, any computer connected to it can go online just by having its email client or web browser opened.

Figure 16.9 shows a typical Ethernet home network configuration that uses a router with a built-in switch to share a cable modem.

If you have a wireless network, connect the wireless access point or gateway device designed for your network to the cable modem or other broadband Internet device (some also work with dialup modems). The wireless access point or gateway device will transfer data to and from computers on the wireless network and the Internet.

For more information about choosing and installing wired and wireless networks, see Chapter 17.

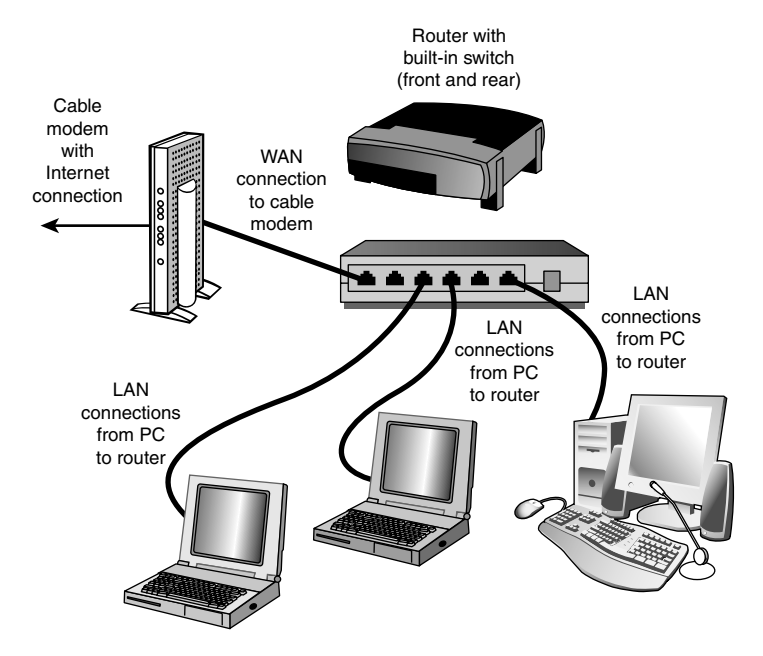

**Figure 16.9** Using a router to share a broadband (cable or DSL) modem connection. Additional systems can be connected via multiport switches.

## **Modem/Router Status LEDs**

Status LEDs are found on most external broadband devices, such as broadband modems and routers. The signal lights indicate whether the unit is receiving signals from the computer, sending data to the network, or receiving data from the network as well as whether the unit can "see" the network—even if no data is currently flowing through the unit.

On many units, the power light also is used to indicate problems. If the light is normally green, for example, a red light might indicate the unit has failed. Other lights flash when data is being sent or received. On cable modem or wireless broadband routers, look for a signal lock light; this light flashes if the unit is trying to lock on to a signal from the cable network or wireless transmitter.

Learn the meaning of the lights on your broadband device to help you diagnose problems; the user manual or vendor's website will provide the troubleshooting information you need for the particular broadband device you use.

If you are having connection problems, one of the first things you should try is to power off the modem, router, and any switches on your network and then power them back on in the following order: Turn on the modem first, then the router, and finally any and all of the switches. In some cases, you may need to restart your systems afterward for them to recognize the network and Internet connections.

**17**

# Local Area Networking

## **Defining a Network**

A *network* is a group of two or more computers that *intelligently* share hardware or software devices with each other. A network can be as small and simple as two computers that share a printer or as complex as the world's largest network: the Internet.

Intelligently sharing means that each computer that shares resources with another computer or computers maintains control of that resource. Thus, a switchbox for sharing a single printer between two computers doesn't qualify as a network device; because the switchbox—not the computers—handles the print jobs, neither computer knows when the other one needs to print, and print jobs can interfere with each other.

A shared printer, on the other hand, can be controlled remotely and can store print jobs from different computers on the print server's hard disk. Users can change the sequence of print jobs, hold them, or cancel them. And, sharing of the device can be controlled through passwords, further differentiating it from a switchbox.

Virtually any storage or output device can be shared over a network, but the most common devices include the following:

- Printers
- Storage drives (hard disk, optical, or tape)
- Modems
- Fax machines

Entire drives or just selected folders can be shared with other users via the network.

In addition to reducing hardware costs by sharing expensive printers and other peripherals among multiple users, networks provide additional benefits to users:

- Multiple users can share access to software and data files.
- Electronic mail (email) can be sent and received.
- Multiple users can contribute to a single document using collaboration features.
- Remote-control programs can be used to troubleshoot problems or show new users how to perform a task.
- A single Internet connection can be shared among multiple computers.

#### **Note**

Networking is an enormous topic. For much more detailed information about client/server networking, corporate networking, and wide area networking, I recommend Upgrading and Repairing Networks from Que.

## **Types of Networks**

Several types of networks exist, from small two-station arrangements, to networks that interconnect offices in many cities:

- **Local area networks**—The smallest office network is referred to as a *local area network (LAN)*. A LAN is formed from computers and components in a single office or building. A LAN can also be built at home from the same components used in office networking.
- **Wide area networks**—LANs in different locations can be connected by high-speed fiberoptic, satellite, or leased phone lines to form a wide area network (WAN).
- **The Internet**—The World Wide Web is the most visible part of the world's largest network, the Internet. Although many users of the Internet still use modems over a dialup connection rather than a LAN or WAN connection, any user of the Internet is a network user. The Internet is really a network of networks, all of which are connected to each other through the TCP/IP protocol. It's a glorified WAN in many respects. Programs such as web browsers, File Transfer Protocol (FTP) clients, and email clients are some of the most common ways users work with the Internet.
- **Intranets**—Intranets use the same web browsers and other software and the same TCP/IP protocol as the public Internet, but intranets exist as a portion of a company's private network. Typically, intranets comprise one or more LANs that are connected to other company networks, but, unlike the Internet, the content is restricted to authorized company users only. Essentially, an intranet is a private Internet.
- **Extranets**—Intranets that share a portion of their content with customers, suppliers, or other businesses, but not with the general public, are called *extranets*. As with intranets, the same web browsers and other software are used to access the content.

#### **Note**

Both intranets and extranets rely on firewalls and other security tools and procedures to keep their private contents private.

## **Requirements for a Network**

Unless the computers that are connected know they are connected and agree on a common means of communication and what resources are to be shared, they can't work together. Networking software is just as important as networking hardware because it establishes the logical connections that make the physical connections work.

At a minimum, each network requires the following:

- Physical (cable) and/or wireless (usually via radio-frequency) connections between computers.
- A common set of communications rules, known as a *network protocol*.
- Software that enables resources to be served to or shared with other PCs and that controls access to the shared resources. This can be in the form of a *network operating system* or *NOS* (such as older versions of Novell Netware) that runs on top of an operating system; however, current operating systems such as Windows, Mac OS X, and Linux also provide network sharing services, thus eliminating the need for a specialized NOS. A machine sharing resources is usually called a *server*.
- Resources that can be shared, such as printers, disk drives, optical drives, modems, and so on.
- Software that enables computers to access other computers sharing resources (servers). Systems accessing shared resources are usually called *network clients.* Client software can be in the form of a program or service that runs on top of an operating system. Current operating systems such as Windows, Mac OS X, and Linux include client software.

These rules apply both to the simplest and the most powerful networks, and all the ones in between, regardless of their nature. The details of the hardware and software you need are discussed more fully later in this chapter.

## **Client/Server Versus Peer Networks**

Although every computer on a LAN is connected to every other computer, they do not necessarily all communicate with each other. There are two basic types of LANs, based on the communication patterns between the machines—client/server networks and peer-to-peer networks.

## **Client/Server Networks**

On a *client/server* network, every computer has a distinct role, that of either a client or a server. A *server* is designed to share its resources among the client computers on the network. Typically, servers are located in secured areas, such as locked closets or data centers (server rooms), because they hold an organization's most valuable data and do not have to be accessed by operators on a continuous basis. The rest of the computers on the network function as *clients* (see Figure 17.1).

A dedicated server computer often has faster processors, more memory, and more storage space than a client because it might have to service dozens or even hundreds of users at the same time. Highperformance servers typically use from two to eight processors (and that's not counting dual-core CPUs), have many gigabytes of memory installed, and have one or more server-optimized network interface cards, RAID (Redundant Array of Independent Drives) storage consisting of multiple drives, and redundant power supplies. Servers often run a special network operating system—such as Windows Server, Linux, Unix, or Novell NetWare—that is designed solely to facilitate the sharing of its resources. These resources can reside on a single server or on a group of servers. When more than one server is used, each server can "specialize" in a particular task (file server, print server, fax server, email server, and so on) or provide redundancy (duplicate servers) in case of server failure. For very demanding computing tasks, several servers can act as a single unit through the use of parallel processing.

A client computer typically communicates only with servers, not with other clients. A client system is a standard PC that is running an operating system such as Windows. Current operating systems contain client software that enables the client computers to access the resources that servers share. Older operating systems, such as Windows 3.x and DOS, required add-on network client software to join a network.

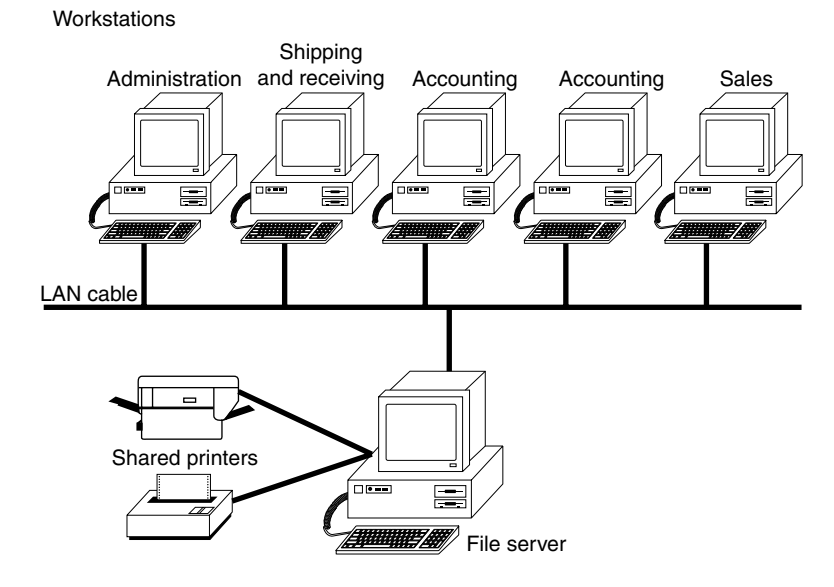

**Figure 17.1** The components of a client/server LAN.

## **Peer-to-Peer Networks**

By contrast, on a peer-to-peer network, every computer is equal and can communicate with any other computer on the network to which it has been granted access rights (see Figure 17.2). Essentially, every computer on a peer-to-peer network can function as both a server and a client; any computer on a peer-to-peer network is considered a server if it shares a printer, a folder, a drive, or some other resource with the rest of the network. This is why you might hear about client and server activities, even when the discussion is about a peer-to-peer network. Peer-to-peer networks can be as small as two computers or as large as hundreds of systems. Although there is no theoretical limit to the size of a peer-to-peer network, performance, security, and access become a major headache on peer-based networks with more than 10 computers. In addition, Microsoft imposes a limit of only 5 or 10 concurrent client connections to computers running Windows. This means that a maximum of 10 (or fewer) systems will be able to concurrently access shared files or printers. The limit drops to only five concurrent connections if the host system is running most "home" versions of Windows such as XP Home or Vista/7 Home Basic (the Home Premium version of Windows Vista and 7 retain the limit of 10). When more than the allowed limit of 5 or 10 systems try to connect, the connection is denied and the client sees one of the following error messages:

Operating system error 71. No more connections can be made to this remote computer at this time because there are already as many connections as the computer can accept.

System error 71 has occurred. This remote computer has reached its connection limit, you cannot connect at this time.

Even though it is called a "Server" OS, Windows Home Server also has the same 10-connection limit as the non-Home client Windows versions. If you need a server that can handle more than 10 clients, I recommend using a Linux-based server OS (such as Ubuntu Server) or one of the professional Windows server products (such as Windows 2000 Server, Server 2003, Server 2008, Essential Business Server, or Small Business Server).

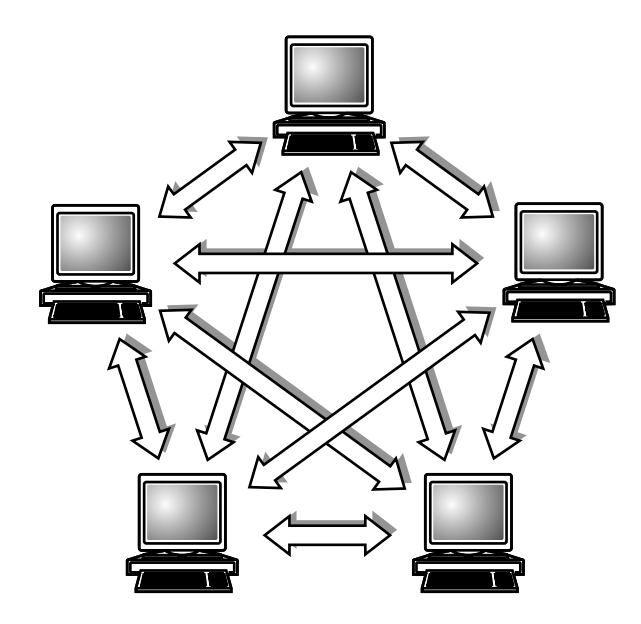

**Figure 17.2** The logical architecture of a typical peer-to-peer network.

Peer-to-peer networks are more common in small offices or within a single department of a larger organization. The advantage of a peer-to-peer network is that you don't have to dedicate a computer to function as a file server. Instead, every computer can share its resources with any other. The potential disadvantages to a peer-to-peer network are that typically less security and less control exist because users normally administer their own systems, whereas client/server networks have the advantage of centralized administration.

## **Comparing Client/Server and Peer-to-Peer Networks**

Client/server LANs offer enhanced security for shared resources, greater performance, increased backup efficiency for network-based data, and the potential for the use of redundant power supplies and RAID drive arrays. Client/server LANs also have a much greater cost to purchase and maintain. Table 17.1 compares client/server and peer-to-peer server networking.

| Item           | <b>Client/Server</b>                                                                                                    | Peer-to-Peer                                                                                                    |
|----------------|----------------------------------------------------------------------------------------------------|----------------------------------------------------------------------------------------------------|
| Access control | Via user/group lists of permissions<br>stored on a server; user has access<br>to only the resources granted, and<br>different users can be given different<br>levels of access. | Resources are managed by each system with shared<br>resources. Depending on the operating system,<br>resources may be controlled by separate passwords<br>for each shared resource or by a user list stored on<br>each system with shared resources. Some operating<br>systems do not use passwords or user/group lists,<br>thus enabling access to shared resources for anyone<br>accessing the network. |

**Table 17.1 Comparing Client/Server and Peer-to-Peer Networking**

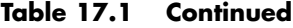

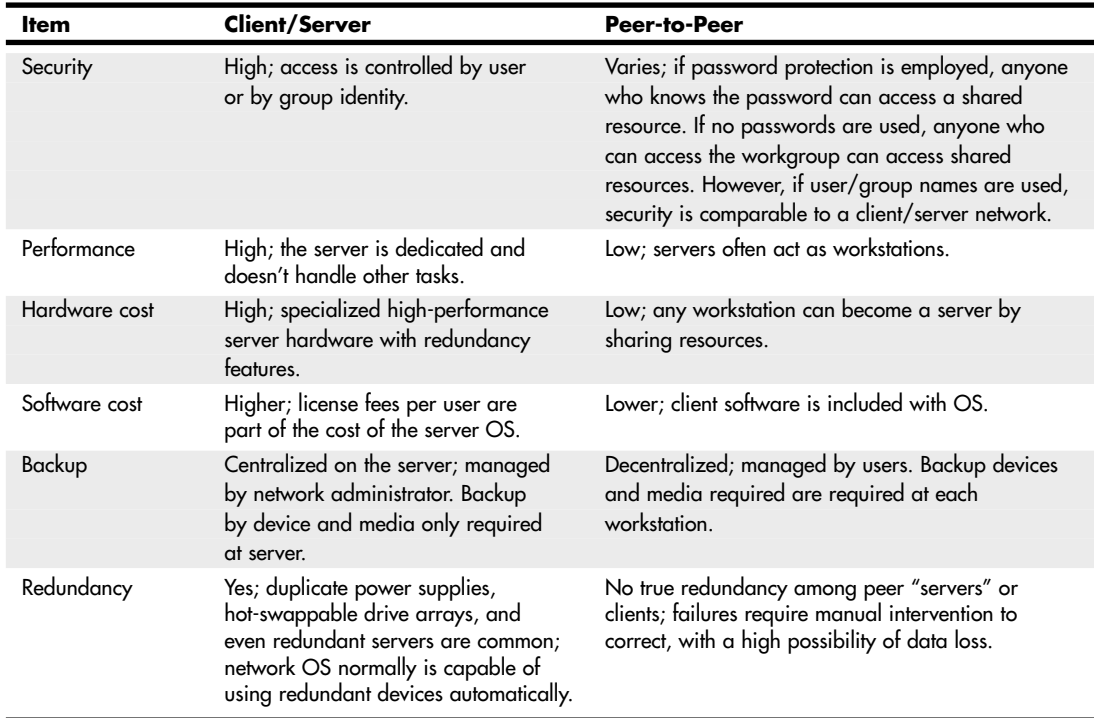

## **Network Architecture Overview**

The architecture on which you choose to base your network is the single most important decision you make when setting up a local area network. The architecture defines the speed of the network, the medium access control mechanism it uses, the types of cables you can use, the network interface adapters you must buy, and the adapter drivers you install in the network client software.

The Institute of Electrical and Electronic Engineers (IEEE) has defined and documented a set of standards for the physical characteristics of both collision-detection and token-passing networks. These standards are known as IEEE 802.3 (Ethernet) and IEEE 802.5 (Token-Ring), respectively. IEEE 802.11 (Wi-Fi) defines wireless versions of Ethernet.

#### **Note**

Be aware, however, that the colloquial names Ethernet and Token-Ring actually refer to earlier versions of these architectures, on which the IEEE standards were based. Minor differences exist between the frame definitions for true Ethernet and true IEEE 802.3. In terms of the standards, IBM's 16Mbps Token-Ring products are an extension of the IEEE 802.5 standard.

New Token-Ring installations are very rare today and are not covered here.

The most common choice today for new networks is Ethernet (both wired and wireless). In rare cases, Token-Ring or ARCnet might be seen in some older installations. Network data-link architectures you

might encounter are summarized in Table 17.2. The abbreviations used for the cable types are explained in the following sections.

| <b>Network</b>                  |                              | <b>Maximum Number</b>                                                                                      | <b>Transmission</b>                                                                                                    |                                                                                                  |
|---------------------------------|------------------------------|----------------------------------------------------------------------------------------------------|----------------------------------------------------------------------------------------------------|--------------------------------------------------------------------------------------------------|
| <b>Type</b>                     | <b>Speed</b>                 | of Stations                                                                                                | <b>Types</b>                                                                                                    | <b>Notes</b>                                                                                     |
| Ethernet                        | 10Mbps                       | Per network: 1,024<br>Per segment:<br>$10BASE-T = 2$<br>$10BASE-2 = 30$<br>$10BASE-5 = 100$<br>10BASE-FL=2 | Cable: UTP Cat 3<br>(10BASE-T), Thicknet<br>(coax; 10BASE-5),<br>Thinnet (RG-58 coax;<br>10BASE-2), fiber-optic<br>$(10BASE-F)$ | Replaced by Fast<br>Ethernet; backward<br>compatible with Fast<br>or Gigabit Ethernet.           |
| <b>Fast Ethernet</b>            | 100Mbps                      | Per network: 1,024;<br>Per segment: 1                                                                      | Cable: Cat 5 UTP;<br>can also be run over<br>Cat 5e/6/7 UTP                                                                     | The most popular wired<br>networking standard.                                                   |
| Gigabit Ethernet 1,000Mbps      |                              | Per network: 1,024<br>Per segment: 1                                                                       | Cable: Cat 5/5e/6 UTP                                                                                                    | Uses all four signal<br>pairs in the cable.                                                      |
| 802.11a                         | 54Mbps                       | Per network: 1,024                                                                                         | RF 5GHz band                                                                                                    | Dual-band hardware                                                                               |
| Wireless<br>Ethernet            |                              | Per segment: N/A                                                                                           | (up to 75 ft.<br>outdoors)                                                                                                    | needed to connect with<br>802.11b or 802.11g<br>or 802.11n.                                      |
| 802.11b<br>Wireless<br>Ethernet | 11Mbps                       | Per network: 1,024<br>Per segment: N/A                                                                     | RF 2.4GHz band<br>(up to 150 ft. indoors)                                                                                       | Interoperable with<br>802.11g and n;<br>dual-band hardware<br>needed to connect with<br>802.11a. |
| 802.11g<br>Wireless<br>Ethernet | 54Mbps                       | Per network: 1,024<br>Per segment: N/A                                                                     | RF 2.4GHz band<br>(up to $150$ ft. indoors)                                                                                     | Interoperable with<br>802.11b; dual-band<br>hardware needed to<br>connect with 802.11a.          |
| 802.11n<br>Wireless<br>Ethernet | 300Mbps                      | Per network: 1,024<br>Per segment: N/A                                                                     | RF 2.4GHz band<br>(up to 150 ft. indoors)                                                                                       | Interoperable with<br>802.11b, g; dual-band<br>hardware needed to<br>connect with 802.11a.       |
| Token-Ring                      | 4Mpbs;<br>16Mbps;<br>100Mbps | 72 on UTP;<br>250-260 on<br>Type 1 STP                                                                     | UTP, Type 1 STP, and<br>fiber-optic                                                                                             | Replaced by Fast<br>Ethernet; obsolete for<br>new installations.                                 |
| <b>ARCnet</b>                   | 2.5Mbps                      | 255                                                                                                    | RG-62 coax UTP/<br>Type 1 STP                                                                                                   | Obsolete for new<br>installations; uses the<br>same cable as IBM<br>3270 terminals.              |

**Table 17.2 LAN Architecture Summary**

## **Wired Ethernet**

With tens of millions of computers connected by Ethernet cards and cables, Ethernet is the most widely used data-link layer protocol in the world. You can buy Ethernet adapters from dozens of competing manufacturers, and most systems sold in the last decade incorporate one or more built-in

Ethernet ports. Older adapters supported one, two, or all three of the cable types defined in the standard: Thinnet, Thicknet, and unshielded twisted pair (UTP). Current adapters support only UTP. Traditional Ethernet operates at a speed of 10Mbps, but the more recent standards push this speed to 100Mbps (Fast Ethernet) or 1,000Mbps (Gigabit Ethernet). Most newer desktop and even laptop systems now incorporate Gigabit Ethernet. In the future we will likely see 10 Gigabit Ethernet (also known as 10G Ethernet) appearing in PCs. 10G Ethernet runs at 10,000Mbps, and is used primarily in enterprise data centers and servers.

#### **Note**

Throughout the remainder of this chapter, be aware that discussion of older Ethernet solutions (such as those using Thicknet or Thinnet) as well as alternative networks (such as Token-Ring) are only included for reference. You will usually encounter those technologies only when working on older, existing networks. New network installations today normally use Gigabit, Fast, or Wireless Ethernet.

#### Fast Ethernet

Fast Ethernet requires adapters, hubs, switches, and UTP or fiber-optic cables designed to support the higher speed. Some early Fast Ethernet products supported only 100Mbps, but almost all current Fast Ethernet products are combination devices that run at both 10Mbps and 100Mbps, enabling backward compatibility with older 10Mbps Ethernet network hardware.

#### **Note**

Some specifications say that Fast Ethernet supports 200Mbps. This is because it normally runs in full-duplex mode (sends/receives data simultaneously), which gives it an effective speed of 200Mbps with both directions combined. Still, the throughput in any one direction remains the same 100Mbps. Full-duplex operation requires that all hardware in the connection, including adapters and switches, be capable of running in full-duplex and be configured to run in full-duplex (or automatically detect full-duplex signals).

Both the most popular form of Fast Ethernet (100BASE-TX) and 10BASE-T standard Ethernet use two of the four wire pairs found in UTP Category 5 cable. (These wire pairs are also found in CAT 5e, CAT 6, and CAT 7 cable.) An alternative Fast Ethernet standard called 100BASE-T4 uses all four wire pairs in UTP Category 5 cable, but this Fast Ethernet standard was never popular and is seldom seen today.

#### Gigabit Ethernet

Gigabit Ethernet also requires special adapters, hubs, switches, and cables. When Gigabit Ethernet was introduced, most installations used fiber-optic cables, but today it is far more common to run Gigabit Ethernet over the same Category 5 UTP cabling (although better CAT 5e or CAT6 is recommended) that Fast Ethernet uses. Gigabit Ethernet for UTP is also referred to as 1000BASE-T.

Unlike Fast Ethernet and standard Ethernet over UTP, Gigabit Ethernet uses all four wire pairs. Thus, Gigabit Ethernet requires dedicated Ethernet cabling; you can't "borrow" two wire pairs for telephone or other data signaling with Gigabit Ethernet as you can with the slower versions. Most Gigabit Ethernet adapters can also handle 10BASE-T and 100BASE-TX Fast Ethernet traffic, enabling you to interconnect all three UTP-based forms of Ethernet on a single network.

Neither Fast Ethernet nor Gigabit Ethernet support the use of thin or thick coaxial cable originally used with traditional Ethernet, although you can interconnect coaxial cable–based and UTP-based Ethernet networks by using media converters or specially designed hubs and switches.

## **Wireless Ethernet**

The most common forms of wireless networking are built around various versions of the IEEE 802.11 wireless Ethernet standards, including IEEE 802.11b, IEEE 802.11a, IEEE 802.11g, and IEEE 802.11n.

Wireless Fidelity (Wi-Fi) is a logo and term given to any IEEE 802.11 wireless network product certified to conform to specific interoperability standards. Wi-Fi certification comes from the Wi-Fi Alliance, a nonprofit international trade organization that tests 802.11-based wireless equipment to ensure it meets the Wi-Fi standard. To carry the Wi-Fi logo, an 802.11 networking product must pass specific compatibility and performance tests, which ensure that the product will work with all other manufacturers' Wi-Fi equipment on the market. This certification arose from the fact that certain ambiguities in the 802.11 standards allowed for potential problems with interoperability between devices. By purchasing only devices bearing the Wi-Fi logo, you ensure that they will work together and not fall into loopholes in the standards.

#### **Note**

The Bluetooth standard for short-range wireless networking, covered later in this chapter, is designed to complement, rather than rival, IEEE 802.11–based wireless networks.

The widespread popularity of IEEE 802.11–based wireless networks has led to the abandonment of other types of wireless networking such as the now defunct HomeRF.

#### **Note**

Although products that are certified and bear the Wi-Fi logo for a particular speed (IEEE standard), such as 802.11g, are designed and tested to work together, many vendors of SOHO wireless networking equipment have started shipping devices that also feature proprietary technologies to raise the speed of the wireless network even further. Linksys called its proprietary solution SpeedBooster, for example, which is advertised as providing "performance increases of up to 30% from old 802.11g standards." Just beware that most, if not all, of these vendor-specific solutions are not interoperable with solutions from other vendors. When different vendor-specific solutions are mixed on a single network, they use the slower standard all have in common to communicate with each other.

#### Wi-Fi

When the first 802.11b networking products appeared, compatibility problems existed due to certain aspects of the 802.11 standards being ambiguous or leaving loopholes. A group of companies formed an alliance designed to ensure that their products would work together, thus eliminating any ambiguities or loopholes in the standards. This was originally known as the Wireless Ethernet Compatibility Alliance (WECA) but is now known simply as the Wi-Fi Alliance (www.wi-fi.org). In the past, the term *Wi-Fi* has been used as a synonym for IEEE 802.11b hardware. However, because the Wi-Fi Alliance now certifies other types of 802.11 wireless networks (802.11a and 802.11g, for example), the term *Wi-Fi* should always be accompanied by the frequency band (as in Wi-Fi 2.4GHz band) to make it clear which products will work with the device. Currently, the alliance has certified products that meet the final versions of the 802.11b, 802.11a, and 802.11g standards. The Wi-Fi Alliance also certifies products that meet the specifications of the Draft 2.0 or later versions of the 802.11n standard.

#### **Caution**

Dual-band hardware can access the 802.11a, 802.11b, and 802.11g flavors of Wi-Fi. 802.11n hardware can also connect to 802.11b and 802.11g networks, and some implementations of 802.11n can also connect to 802.11a networks.

Be sure you find out which flavor of Wi-Fi is in use in a particular location to determine whether you can connect to it.

The Wi-Fi Alliance currently uses a color-coded certification label to indicate the standard(s) supported by a particular device. Figure 17.3 shows the most common versions of the label, along with the official IEEE standard(s) that the label corresponds to: 802.11a (orange background); 802.11b (dark blue background); 802.11g (lime green background); 802.11n (violet background).

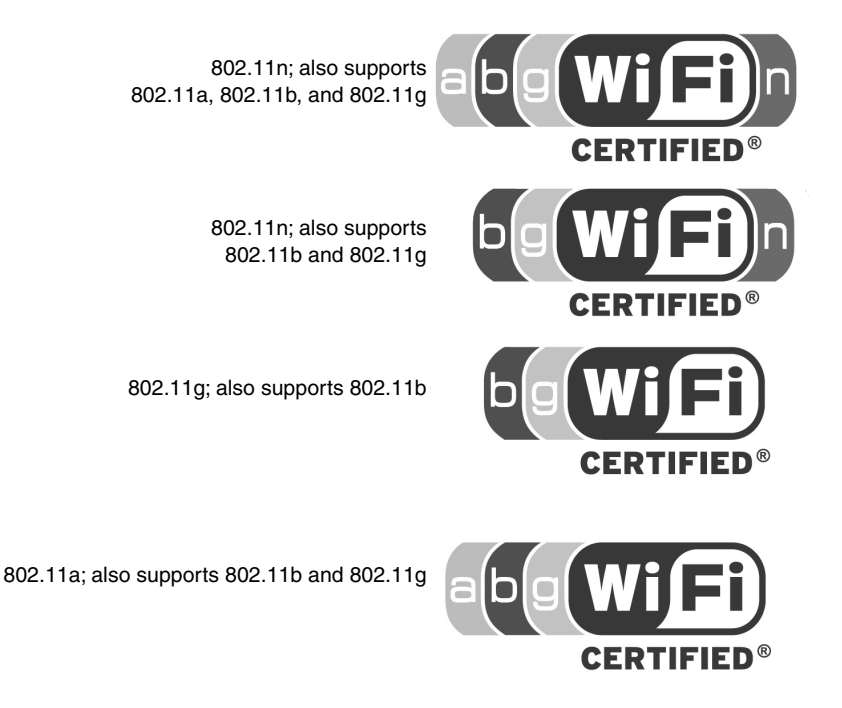

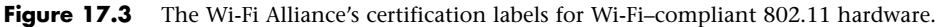

#### IEEE 802.11b

IEEE 802.11b (Wi-Fi, 2.4GHz band–compliant, also known as Wireless-B) wireless networks run at a maximum speed of 11Mbps, about the same as 10BASE-T Ethernet (the original version of IEEE 802.11 supported data rates up to 2Mbps only). 802.11b networks can connect to conventional Ethernet networks or be used as independent networks, similar to other wireless networks. Wireless networks running 802.11b hardware use the same 2.4GHz spectrum that many portable phones, wireless speakers, security devices, microwave ovens, and the Bluetooth short-range networking products use. Although the increasing use of these products is a potential source of interference, the short range of wireless networks (indoor ranges up to approximately 150 feet and outdoor ranges up to about 300 feet, varying by product) minimizes the practical risks. Many devices use a spread-spectrum method of connecting with other products to minimize potential interference.

Although 802.11b supports a maximum speed of 11Mbps, that top speed is seldom reached in practice, and speed varies by distance. Most 802.11b hardware is designed to run at four speeds, using one of four data-encoding methods, depending on the speed range:

- **11Mbps**—Uses quaternary phase-shift keying/complementary code keying (QPSK/CCK)
- **5.5Mbps**—Also uses quaternary phase-shift keying/complementary code keying (QPSK/CCK)
- **2Mbps**—Uses differential quaternary phase-shift keying (DQPSK)
- **1Mbps**—Uses differential binary phase-shift keying (DBPSK)

As distances change and signal strength increases or decreases, 802.11b hardware switches to the most suitable data-encoding method. The overhead required to track and change signaling methods, along with the additional overhead required when security features are enabled, helps explain why wireless hardware throughput is consistently lower than the rated speed. Figure 17.4 is a simplified diagram showing how speed is reduced with distance. Figures given are for best-case situations—building design and antenna positioning can also reduce speed and signal strength, even at relatively short distances.

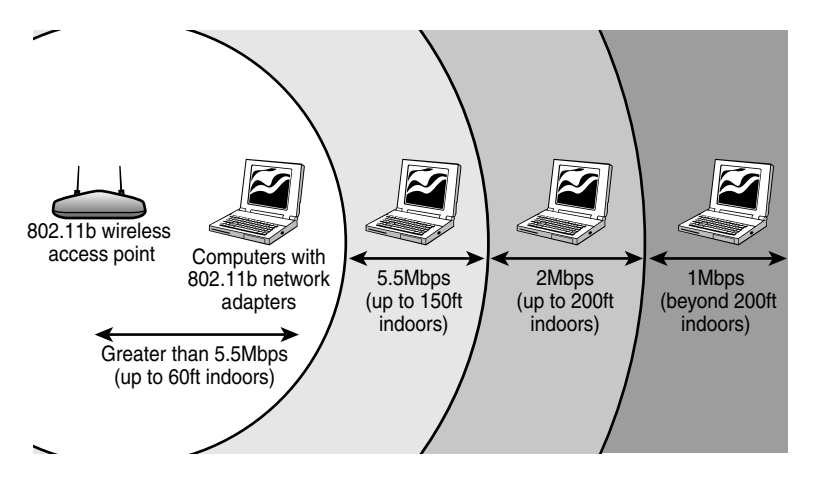

**Figure 17.4** At short distances, 802.11b devices can connect at top speed (up to 11Mbps). However, as distance increases, speed decreases because the signal strength is reduced.

#### IEEE 802.11a

The second flavor of Wi-Fi is the wireless network known officially as IEEE 802.11a. 802.11a (also referred to as Wireless-A) uses the 5GHz frequency band, which allows for much higher speeds (up to 54Mbps) and helps avoid interference from devices that cause interference with lower-frequency 802.11b networks. Although real-world 802.11a hardware seldom, if ever, reaches that speed (almost five times that of 802.11b), 802.11a maintains relatively high speeds at both short and long distances.

For example, in a typical office floor layout, the real-world throughput (always slower than the rated speed due to security and signaling overhead) of a typical 802.11b device at 100 feet might drop to about 5Mbps, whereas a typical 802.11a device at the same distance could have a throughput of around 15Mbps. At a distance of about 50 feet, 802.11a real-world throughput can be four times faster than 802.11b. 802.11a has a shorter maximum distance than 802.11b (approximately 75 feet indoors), but you get your data much more quickly.

Given the difference in throughput (especially at long distances), and if we take the existence of 802.11g out of the equation for a moment, why not skip 802.11b altogether? In a single word: *frequency*. By using the 5GHz frequency instead of the 2.4GHz frequency used by 802.11b/g, standard 802.11a hardware cuts itself off from the already vast 802.11b/g universe, including the growing number of public and semipublic 802.11b/g wireless Internet connections (called *hot spots*) showing up in cafes, airports, hotels, and business campuses.

The current solution for maximum flexibility is to use dual-band hardware. Dual-band hardware can work with either 802.11a or 802.11b/g networks, enabling you to move from an 802.11b/g wireless network at home or at Starbucks to a faster 802.11a office network.

#### 802.11g

IEEE 802.11g, also known to some as *Wireless-G*, is a newer standard that combines compatibility with 802.11b with the speed of 802.11a at longer distances, all at a price only slightly higher than 802.11b hardware. The final 802.11g standard was ratified in mid-2003.

Although 802.11g promises to connect seamlessly with existing 802.11b hardware, early 802.11g hardware was slower and less compatible than the specification promised. In some cases, problems with early-release 802.11g hardware can be solved through firmware upgrades. 802.11g is currently the predominant wireless networking standard, with 802.11b and 802.11a fading into the background.

#### **Note**

Although 802.11b wireless hardware uses the same frequencies as 802.11g and can coexist on the same network, most 802.11g-based networks slow down to 802.11b speeds when both types of hardware are on the same network (an option referred to as "mixed mode" in wireless router/access point configuration). To prevent slowdowns, some 802.11g wireless networks are configured to prevent 802.11b devices from joining them (an option known as "G-only mode"). If you need to connect 802.11b devices to an 802.11g-based network and are unable to, configure the wireless router or access point to run in mixed mode.

As happened earlier with 802.11b, the 802.11g market has become fragmented with various fasterthan-standard product lines available from major makers. These include the following:

- SpeedBooster, SRX (Linksys)
- Range Max, Range Max 240 (Netgear)
- 108G Range Booster, Super G with MIMO, Range Booster G (D-Link)

These products use different chipsets, antennas, and other methods to achieve faster rates and, in some cases, longer ranges than standard 802.11g hardware. To achieve the promised performance and distance boosts with any faster-than-standard product, you must upgrade all adapters and routers to the same standard.

#### 802.11n

The latest wireless network standard, 802.11n (also known as Wireless-N) was published in October 2009. 802.11n hardware uses a technology called multiple input, multiple output (MIMO) to increase throughput and range. MIMO uses multiple radios and antennas to transmit multiple data streams (also known as spatial streams) between stations. Unlike earlier 802.11 implementations, in which reflected radio signals slowed down throughput, reflected radio signals can be used to improve throughput as well as increase useful range.

802.11n is the first wireless Ethernet standard to support two frequency ranges:

- 2.4GHz (same as  $802.11b/g$ )
- 5GHz (same as 802.11a)

Thus, depending on the specific implementation of 802.11n in use, an 802.11n device may be able to connect with 802.11b, 802.11g, and 802.11a devices, or with 802.11b and 802.11g devices only.

How fast is 802.11n? It's significantly faster than 802.11g. But by how much? That depends in part on whether the device supports only the standard features of 802.11n (two 20MHz channels, 800ns guard interval) or supports one or more of the optional features of 802.11n (two 40MHz channels, 400ns guard interval). 40MHz channels provide up to double the data rate of 20MHz channels, up to 270Mbps in the 5GHz frequency range, compared to 135Mbps when the standard 20MHz channels are used. As with other members of the 802.11 family of standards, 802.11n supports fallback rates when a connection cannot be made at the maximum data rate.

#### **Note**

Another optional feature of the 802.11n standard is support for a faster guard interval (GI) than the one used by 802.11b, 802.11g, and 802.11a. The GI is the amount of time (in nanoseconds) the system waits between transmitting OFDM symbols. The standard GI is 800ns; when a 400ns GI is used, the maximum data rate for 802.11n with two 40MHz channels increases to 300Mbps. A 400ns GI is supported by both the 2.4GHz and 5GHz frequency ranges.

Table 17.3 compares the standard and optional speeds supported by 802.11n Draft 2 and later to those supported by 802.11b, 802.11a, and 802.11g.

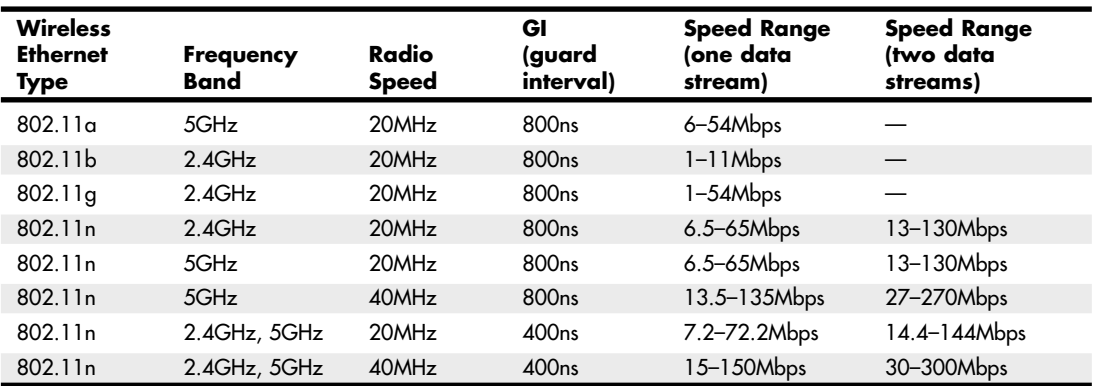

#### **Table 17.3 Wireless Network Speeds**

Note that 300Mbps isn't the end of the road. According to the Wi-Fi Alliance, 600Mbps data rates are possible if four 40MHz streams are used with a 400ns GI setting.

As you can see from Table 17.3, rated speeds above 130Mbps require that 802.11n Draft 2 wireless routers and adapters use optional features. If routers and adapters only support standard 802.11n speeds, the speed advantage of 802.11n over 802.11g drops to about 2.4 times faster. However, regardless of whether 802.11n equipment supports optional features, the range you can expect is about double of older 802.11 standards, thanks to 802.11n's support of MIMO technology.

The Wi-Fi Alliance began certifying products that support 802.11n in its Draft 2 or later form in June 2007. As with previous Wi-Fi certifications, the Wi-Fi 802.11n certification requires that hardware from different makers interoperate properly with each other. 802.11n hardware uses chips from makers including Atheros, Broadcom, Cisco, Intel, Marvell, and Ralink. The 802.11n standard was finally published in October 2009, and 802.11n Draft 2 or later products are considered to be compliant with the final 802.11n standard. In some cases, driver or firmware updates might be necessary to insure full compliance.

## **Which Wireless Ethernet Standard Is Best?**

Of all the major flavors of Wireless Ethernet now available, it's time to set the pioneering 802.11b standard aside. 802.11b is much slower than other versions, and, more significantly, most 802.11b hardware supports only the original (and not very secure) WEP wireless network security standard. If you use 802.11b hardware on the same network with 802.11g or 802.11n hardware, you cannot use the much more secure WPA or WPA2 wireless network security standards supported by these newer wireless standards. Even if your 802.11b hardware supports WPA, running a mixture of 802.11b and 802.11g clients with an 802.11g wireless router or access point slows down 802.11g clients, in some cases to 802.11b speeds.

802.11a is also out of date, even though its performance is higher than 802.11b. The main problem with 802.11a is its inability to connect to public and subscription-based hot spots in airports, hotels, libraries, and other public places because it uses a different frequency (5GHz) than 802.11b and g (2.4GHz), the standards commonly supported for hot spots. If you need 802.11a support to connect to an existing corporate network, use a dual-band  $802.11a/g$  or  $a/g/n$  network adapter.

802.11g remains an excellent choice for web surfing or light-duty file sharing, and it provides full support for the stronger WPA and WPA2 wireless security standards. In Wi-Fi certified (Draft 2.0 or later) form, 802.11n represents a good way to achieve both faster performance and longer range. If you really need the additional performance and/or range, then consider upgrading your access point (or wireless router) as well as your wireless adapters to 802.11n.

Regardless of the wireless network type(s) you support, I recommend you consider only products that have received Wi-Fi Alliance certification to avoid problems in interoperability. This is critical when you have a mixture of different hardware brands on a wireless network, as is always the case when you have laptop or other portable devices with integrated 802.11-based wireless adapters and use wireless routers or access points to connect them to each other and to the Internet.

For more information about wireless security standards, see "Wireless Network Security," p. 899 (this chapter).

## **Bluetooth**

Bluetooth is a low-speed, low-power standard originally designed to interconnect laptop computers, PDAs, cell phones, and pagers for data synchronization and user authentication in public areas such as airports, hotels, rental car pickups, and sporting events. Bluetooth is also used for a wide variety of wireless devices on PCs, including printer adapters, keyboards, and mice (Microsoft's Bluetooth keyboard and mouse are available at many stores selling computer hardware), DV camcorders, data projectors, and many others. A list of Bluetooth products and announcements is available at the official Bluetooth wireless information website: www.bluetooth.com.

Bluetooth devices also use the same 2.4GHz frequency range that Wi-Fi/IEEE 802.11b and 802.11g devices use. However, in an attempt to avoid interference with Wi-Fi, Bluetooth uses a signaling method called *frequency hopping spread spectrum (FHSS)*, which switches the exact frequency used during a Bluetooth session 1,600 times per second over the 79 channels Bluetooth uses. Unlike Wi-Fi, which is designed to allow a device to be part of a network at all times, Bluetooth is designed for ad hoc temporary networks (known as piconets) in which two devices connect only long enough to transfer data and then break the connection. The basic data rate supported by Bluetooth is currently 1Mbps (up from 700Kbps in earlier versions), but devices that support enhanced data rate (EDR) can reach a transfer rate up to 3Mbps.

The current version of Bluetooth, version 2.1+EDR, supports easier connections between devices such as phones and headsets (a process known as *pairing*), longer battery life, and improved security compared with older versions.

#### **Interference Issues Between Bluetooth and IEEE 802.11b/g**

Despite the frequency-hopping nature of Bluetooth, studies have shown that Bluetooth (up through version 1.1) and IEEE 802.11b devices can interfere with each other, particularly at close range (under 2 meters) or when users attempt to use both types of wireless networking at the same time (as with an 802.11b wireless Internet connection on a computer with a Bluetooth wireless keyboard and mouse). Although 802.11g has not been specifically studied, it uses the same frequencies as 802.11b, and interference between 802.11g and Bluetooth can also take place under similar circumstances. Interference reduces throughput and in some circumstances can cause data loss.

Bluetooth version 1.2 adds adaptive frequency hopping to solve interference problems when devices are more than 1 meter (3.3 feet) away from each other. However, close-range (less than 1 meter) interference can still take place. IEEE has developed 802.15.2, a specification for enabling coexistence between 802.11b/g and Bluetooth. It can use various time-sharing or time-division methods to enable coexistence. However, these specifications are not yet part of typical 802.11b/g implementations. Bluetooth version 2.1 is designed to minimize interference by using an improved adaptive hopping method, while 3.0 adds the ability to use 802.11 radios for high-speed transfers. To avoid interference between 802.11b/g/n (2.4GHz) and Bluetooth, the best bet is to use Bluetooth and 802.11-based chipsets from the same vendor. Companies that develop both Bluetooth and 802.11-family chipsets, such as Atheros and Texas Instruments (TI), have developed methods for avoiding interference that work especially well when same-vendor products are teamed together.

## **Hardware Elements of Your Network**

The choice of a data-link protocol affects the network hardware you choose. Because Fast Ethernet, Gigabit Ethernet, Wireless Ethernet, and other data-link protocols use different hardware, you must select the architecture before you can select appropriate hardware, including network interface cards, cables, and switches.

## **Network Interface Cards for Wired Ethernet Networks**

On most recent computers, a wired Ethernet network adapter is integrated into the motherboard. If the integrated component fails or is not fast enough, a replacement network interface card (NIC) can be added through the PCI or PCI-Express slot (desktop computers), CardBus PC Card (PCMCIA), or ExpressCard slot on a laptop.

Network adapters (both wired and wireless) have unique hardware addresses coded into their firmware. The hardware address is known as the MAC address. You can see the MAC address on a label on the side of the adapter, or view it after the adapter is installed with an operating system utility such as the Windows ipconfig.exe command. The data-link layer protocol uses these addresses to identify the other systems on the network. A packet gets to the correct destination because its datalink layer protocol header contains the hardware addresses of both the sending and receiving systems. Wired Ethernet network adapters range in price from less than \$10 for client adapters to over \$100 for single or multiport server-optimized adapters, and 10 Gigabit Ethernet adapters can sell for over \$1,000.

Although you can connect two computers directly to each other via their Ethernet ports with a crossover RJ-45 cable, larger networks need a switch, which is frequently incorporated into a router or wireless router. The network runs at the speed of the slowest component, so if you use a switch that runs at a slower speed than the network clients, the clients will run at that speed. Some 802.11n or 802.11g wireless routers now include Gigabit Ethernet ports instead of Fast Ethernet ports.

For client workstations on wired Ethernet networks (including peer servers on peer-to-peer networks), the following sections contain my recommendations on the features you need.

#### Speed

Your NIC should run at the maximum speed you want your network to support. Most Gigabit Ethernet and Fast Ethernet cards also support slower speeds, meaning for example that a 1,000Mbps (Gigabit Ethernet) card also supports 100Mbps (Fast Ethernet) speed or standard Ethernet's 10Mbps speed, allowing the same card to be used on both older and newer portions of the network. To verify multispeed operation, look for network cards identified as 10/100 or 10/100/1000 Ethernet. All modern Fast or Gigabit NICs should also support full-duplex operation:

- *Half-duplex* means that the network card can only send or only receive data in a single operation.
- *Full-duplex* means that the network card can both receive and send simultaneously. Full-duplex options boost network speed if switches are used in place of hubs. For example, 1,000Mbps Gigabit Ethernet cards running in full-duplex mode have a maximum true throughput of 2,000Mbps, with half going in each direction.

#### **Note**

Unlike hubs, which broadcast data packets to all computers connected to them, switches create a direct connection between the sending and receiving computers. Therefore, switches provide faster performance than hubs; most switches also support full-duplex operation, doubling the rated speed of the network when full-duplex network cards are used.

For more information about switches, see "Switches and Hubs for Ethernet Networks," p. 892 (this chapter).

#### Bus Type

If you need to install a network adapter for use with a Fast Ethernet (10/100Mbps) network, any of the following buses have more than adequate performance:

- PCI (33MHz or faster; 32-bit or 64-bit). The integrated NIC built in to most recent desktops and the Mini PCI card used in laptop computers are also PCI devices.
- USB 2.0 (also known as Hi-Speed USB).
- CardBus (32-bit PC Card slot for laptop computers).

All three of these buses also support Gigabit Ethernet adapters, but USB 2.0 (480Mbps) is simply not fast enough to fully support Gigabit Ethernet's 1,000Mbps bandwidth.

For the best performance with a Gigabit Ethernet network on a desktop computer, use PCI-Express x1 adapters. For laptop computers, best performance is achieved with an ExpressCard adapter. ExpressCard supports the PCI Express bus but is available only on some late-model laptop computers.

#### Wired Network Adapter Connectors

Wired Ethernet adapters typically have an eight position, eight conductor (8P8C) connector informally known as an RJ-45 connector, which looks like a large telephone jack. Fast Ethernet and Gigabit Ethernet twisted-pair cables use these connectors, but you might still find a few older adapters that support a single BNC connector (for Thinnet coaxial cables) or a D-shaped 15-pin connector called a DB-15 (for Thicknet coaxial cables). A few older 10Mbps adapters have a combination of two or all three of these connector types; adapters with two or more connectors are referred to as *combo adapters*. Token-Ring adapters can have a 9-pin connector called a DB-9 (for Type 1 STP cable) or sometimes an RJ-45 jack (for Type 3 UTP cable). Figure 17.5 shows all three of the Ethernet connectors.

#### **Note**

Although RJ-45 is the common name for the UTP Ethernet connector, this is a misnomer. The actual RJ45S connector is an eight-position connector but is used for telephone rather than computer data. An RJ45S jack has a slightly different shape than the connector used for Ethernet, and includes a cutout on one side to prevent unkeyed connectors from being inserted into it.

For drawings of the true RJ45S jack and other telephone jacks, see www.siemon.com/us/standards/13-24\_modular\_ wiring\_reference.asp.

Virtually all 10/100 Ethernet NICs made for client-PC use on the market today are designed to support unshielded twisted-pair (UTP) cable exclusively; Gigabit Ethernet cards made for wired (not fiberoptic) networks also use only UTP cable. If you are adding a client PC to an existing network that uses some form of coaxial cable, you have four options:

- Purchase a combo NIC that supports coaxial cable as well as RJ-45 twisted-pair cabling.
- Purchase a media converter that can be attached to the coaxial cable to allow the newer UTP-based NICs to connect to the existing network.
- Use a switch or hub that has both coaxial cable and RI-45 ports. A dual-speed (10/100) device is needed if you are adding one or more Fast Ethernet clients.
- Replace the coaxial installation with an updated Ethernet installation.

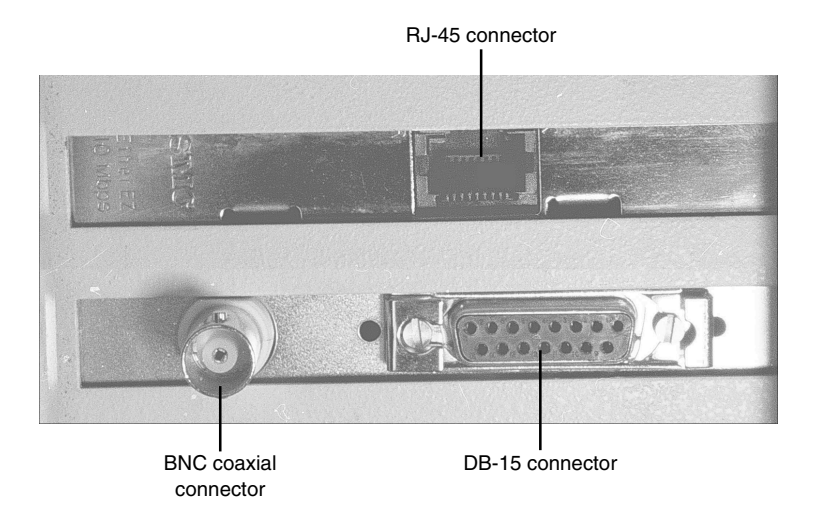

**Figure 17.5** Three Ethernet connectors on two NICs: RJ-45 connector (top center), DB-15 connector (bottom right), and BNC connector (bottom left).

For maximum economy, NICs and network cables must match, although media converters can be used to interconnect networks based on the same standard, but using different cable.

## **Network Cables for Wired Ethernet**

Originally, all networks used some type of cable to connect the computers on the network to each other. Although various types of wireless networks are now on the market, many office and home networks still use twisted-pair Ethernet cabling. Occasionally you might still find some based on Thick or Thin Ethernet coaxial cable.

#### Thick and Thin Ethernet Coaxial Cable

The first versions of Ethernet were based on coaxial cable. The original form of Ethernet, 10BASE-5, used a thick coaxial cable (called Thicknet) that was not directly attached to the NIC. A device called an attachment unit interface (AUI) ran from a DB-15 connector on the rear of the NIC to the cable. The cable had a hole drilled into it to allow the "vampire tap" to be connected to the cable. NICs designed for use with thick Ethernet cable are almost impossible to find as new hardware today.

10BASE-2 Ethernet cards use a BNC (Bayonet-Neill-Concelman) connector on the rear of the NIC. Although the thin coaxial cable (called Thinnet or RG-58) used with 10BASE-2 Ethernet has a bayonet connector that can physically attach to the BNC connector on the card, this configuration is incorrect and won't work. Instead, a BNC T-connector attaches to the rear of the card, allowing a Thin Ethernet cable to be connected to either both ends of the T (for a computer in the middle of the network) or to one end only (for a computer at the end of the network). A 50-ohm terminator is connected to the other arm of the T to indicate the end of the network and prevent erroneous signals from being sent to other clients on the network. Some early Ethernet cards were designed to handle thick (AUI/ DB-15), thin (RG-58), and UTP (RJ-45) cables. Combo cards with both BNC and RJ-45 connectors are still available on the surplus equipment market but can run at only standard 10Mbps Ethernet speeds.

Figure 17.6 compares Ethernet DB-15 to AUI, BNC coaxial T-connector, and RJ-45 UTP connectors to each other, and Figure 17.7 illustrates the design of coaxial cable.

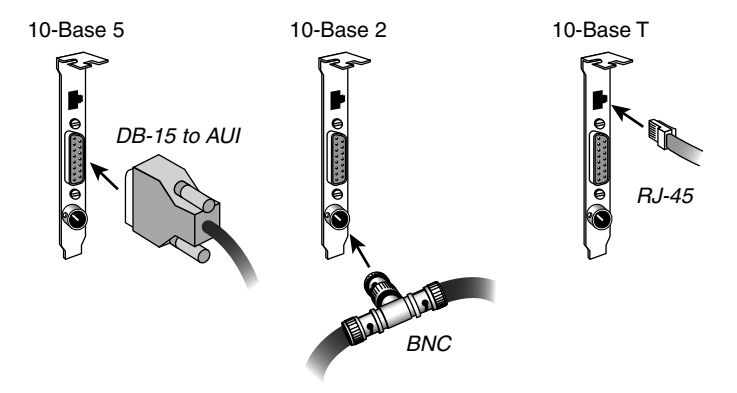

**Figure 17.6** An Ethernet network card with Thick Ethernet (DB-15), Thin Ethernet (RG-58 with T-connector), and UTP (RJ-45) connectors.

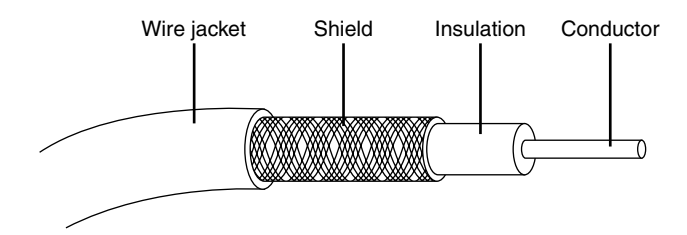

Figure 17.7 Coaxial cable.

#### Twisted-Pair Cable

Twisted-pair cable is just what its name implies: insulated wires within a protective casing with a specified number of twists per foot. Twisting the wires reduces the effect of electromagnetic interference (which can be generated by nearby cables, electric motors, and fluorescent lighting) on the signals being transmitted. Shielded twisted pair (STP) refers to the amount of insulation around the cluster of wires and therefore its immunity to noise. You are probably familiar with unshielded twisted-pair (UTP) cable; it is often used for telephone wiring. Figure 17.8 shows unshielded twisted-pair cable; Figure 17.9 illustrates shielded twisted-pair cable.

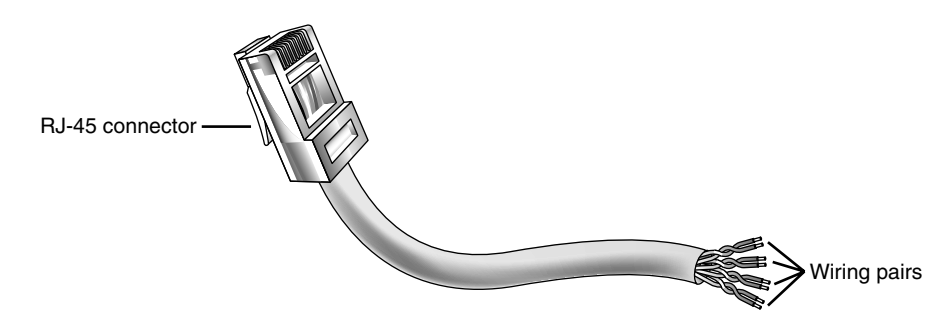

**Figure 17.8** An unshielded twisted-pair (UTP) cable.

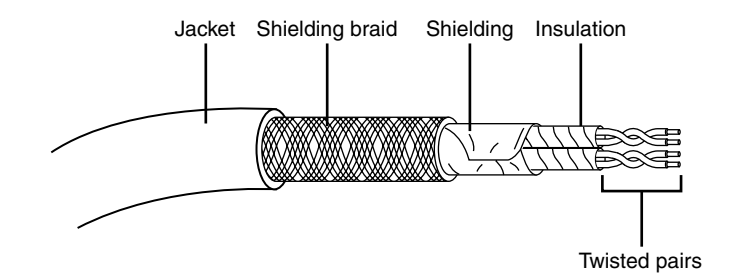

**Figure 17.9** A shielded twisted-pair (STP) cable.

#### **Shielded Versus Unshielded Twisted Pair**

When cabling was being developed for use with computers, it was first thought that shielding the cable from external interference was the best way to reduce interference and provide for greater transmission speeds. However, it was discovered that twisting the pairs of wires is a more effective way to prevent interference from disrupting transmissions. As a result, earlier cabling scenarios relied on shielded cables rather than the unshielded cables more commonly in use today.

Shielded cables also have some special grounding concerns because one, and only one, end of a shielded cable should be connected to an earth ground; issues arose when people inadvertently caused grounding loops to occur by connecting both ends or caused the shield to act as an antenna because it wasn't grounded.

Grounding loops are created when two different grounds are tied together. This is a bad situation because each ground can have a slightly different potential, resulting in a circuit that has very low voltage but infinite amperage. This causes undue stress on electrical components and can be a fire hazard.

Most Ethernet and Fast Ethernet installations that use twisted-pair cabling use UTP because the physical flexibility and small size of the cable and connectors makes routing it very easy. However, its lack of electrical insulation can make interference from fluorescent lighting, elevators, and alarm systems (among other devices) a major problem. If you use UTP in installations where interference can be a problem, you need to route the cable away from the interference, use an external shield, or substitute STP for UTP near interference sources.

Four standard types of unshielded twisted-pair cabling exist and are still used to varying degrees:

- **Category 3 cable**—The original type of UTP cable used for Ethernet networks was also the same as that used for business telephone wiring. This is known as Category 3, or voice-grade UTP cable, and is measured according to a scale that quantifies the cable's data-transmission capabilities. The cable itself is 24 AWG (American Wire Gauge, a standard for measuring the diameter of a wire) and copper-tinned with solid conductors, with 100–105 ohm characteristic impedance and a minimum of two twists per foot. Category 3 cable is largely obsolete because it is only adequate for networks running at up to 16Mbps, so it cannot be used with Fast or Gigabit Ethernet.
- **Category 5 cable**—The faster network types require greater performance levels. Fast Ethernet (100BASE-TX) uses the same two-wire pairs as 10BASE-T, but Fast Ethernet needs a greater resistance to signal crosstalk and attenuation. Therefore, the use of Category 5 UTP cabling is essential with 100BASE-TX Fast Ethernet. Although the 100BASE-T4 version of Fast Ethernet can use all four-wire pairs of Category 3 cable, this flavor of Fast Ethernet is not widely supported and has practically vanished from the marketplace. If you try to run Fast Ethernet 100BASE-TX over Category 3 cable, you will have a slow and unreliable network. Category 5 cable is commonly called CAT 5 and is also referred to as Class D cable.

Many cable vendors also sell an enhanced form of Category 5 cable called Category 5e (specified by Addendum 5 of the ANSI/TIA/EIA-568-A cabling standard). Category 5e cable can be used in place of Category 5 cable and is especially well suited for use in Fast Ethernet networks that might be upgraded to Gigabit Ethernet in the future. Category 5e cabling must pass several tests not required for Category 5 cabling. Even though you can use both Category 5 and Category 5e cabling on a Gigabit Ethernet (1000BASE-TX) network, Category 5e cabling provides better transmission rates and a greater margin of safety for reliable data transmission.

■ **Category 6 cable**—Category 6 cabling (also called CAT 6 or Class E) can be used in place of CAT 5 or 5e cabling and uses the same RJ-45 connectors as CAT 5 and 5e. CAT 6 cable handles a frequency range of 1MHz–250MHz, compared to CAT 5 and 5e's 1MHz–100MHz frequency range.

■ **Category 7 cable**—Category 7 (also called CAT 7 or Class F) is the newest cabling standard and handles a frequency range of 1MHz–600MHz, which reduces propagation delay and delay skew. This enables longer network cables and larger numbers of workstations on a network. CAT 7 uses the GG45 connector developed by Nexans. This connector resembles the RJ-45 connector but has four additional contacts (see Figure 17.10). The GG45 connector contains a switch that activates a maximum of eight out of 12 contacts. The upper eight RJ-45 contacts are used for up to 250MHz (CAT 6) operation, whereas the eight contacts in the outer edges are used for 600MHz (CAT 7) operation. Only eight contacts are used at a given time. In other words, this connector is designed to be backward compatible with cables using RJ-45 connectors while supporting the newer standard.

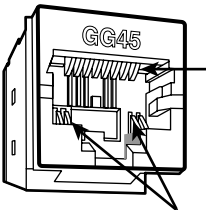

RJ-45-compatible connectors; the outer four of these connectors are also used with CAT 7 cable

CAT 7 connectors

**Figure 17.10** The GG45 connector from Nexans can accept CAT 5 and other standard network cabling using the RJ-45 connector or the new CAT 7 cabling.

#### **Caution**

If you choose to install Category 5/5e UTP cable, be sure that all the connectors, wall plates, and other hardware components involved are also Category 5 rated.

If you are trying to connect prebuilt Category 5 cabling together on a Fast Ethernet network, use Category 5–grade or better connectors; otherwise, you'll create a substandard section that might fail in your network.

Choosing the correct type of Category 5/5e/6/7 cable is also important. Use solid PVC cable for network cables that represent a permanent installation. However, the slightly more expensive stranded cables are a better choice for laptop computers or temporary wiring of no more than 10-feet lengths (from a computer to a wall socket, for example) because they are more flexible and therefore capable of withstanding frequent movement.

If you plan to use air ducts or suspended ceilings for cable runs, you should use Plenum cable, which doesn't emit harmful fumes in a fire. It is much more expensive, but the safety issue is a worthwhile reason to use it (some localities require you to use Plenum cabling).

#### Building Your Own Twisted-Pair Cables

When it's time to wire your network, you have two choices. You can opt to purchase prebuilt cables, or you can build your own cables from bulk wire and connectors.

You should build your own twisted-pair cables if you

- Plan to perform a lot of networking.
- Need cable lengths longer than the lengths you can buy preassembled at typical computer departments.
- Want to create both standard and crossover cables.
- Want to choose your own cable color.
- Want maximum control over cable length.
- Want to save money.
- Have the time necessary to build cables.

#### Twisted-Pair Wiring Standards

If you want to create twisted-pair (TP) cables yourself, be sure your cable pairs match the color coding of any existing cable or the color coding of any prebuilt cabling you want to add to your new network. Because there are eight wires in TP cables, many incorrect combinations are possible. Several standards exist for UTP cabling.

#### **Tip**

The key is to be consistent. Use the same scheme for all your cables, and ensure that anyone else working on your network understands this scheme.

One common standard is the AT&T 258A configuration (also called EIA/TIA 568B). Table 17.4 lists the wire pairing and placement within the standard RJ-45 connector.

**Table 17.4 RJ-45 Connector Wire Pairing and Placement for AT&T 258A/EIA 568B Standard**

| <b>Wire Pairing</b>     | Wire Connected to Pin #        | <b>Pair Used For</b>  |
|-------------------------|--------------------------------|-----------------------|
| White/blue and blue     | White/blue - #5; Blue - #4     | Not used <sup>*</sup> |
| White/orange and orange | White/orange - #1; Orange - #2 | Transmit              |
| White/green and green   | White/green - #3; Green - #6   | Receive               |
| White/brown and brown   | White/brown - #7; Brown - #8   | Not used <sup>*</sup> |

*\*This pair is not used with 10BASE-T or Fast Ethernet 100BASE-TX, but all four pairs are used with Fast Ethernet 100BASE-T4 and Gigabit Ethernet 1000BASE-TX standards.*

In Figure 17.11, an RJ-45 cable connector is wired to the AT&T 258A/EIA 568B standard.

#### **Note**

You also might encounter the similar EIA 568A standard. It reverses the position of the orange and green pairs listed previously.

#### Crossover UTP Cables

Crossover cables, which change the wiring at one end of the cable, are used to connect two (and only two) computers when no hub or switch is available or to connect a hub or switch without an uplink port to another hub or switch. The pinout for a crossover cable is shown in Table 17.5. This pinout is for one end of the cable only; the other end of the cable should correspond to the standard EIA 568B pinout, as shown previously in Figure 17.11.
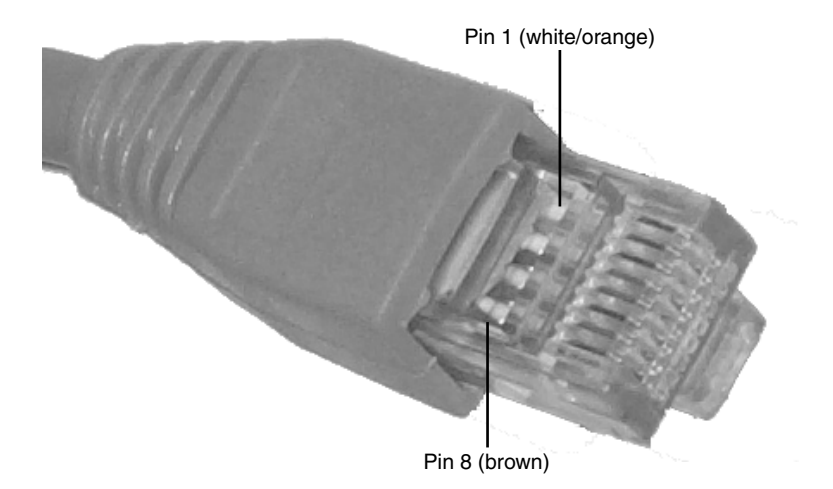

Figure 17.11 An AT&T 258A/EIA 568B standard–compliant RJ-45 connector.

**Table 17.5 RJ-45 Connector Wire Pairing and Placement for Crossover Variation on EIA 568B Standard**

| <b>Wire</b> | Pin # | Wire         | Pin # |
|-------------|-------|--------------|-------|
| White/blue  |       | White/orange | J     |
| Blue        | 4     | Orange       | o     |
| White/green |       | White/brown  |       |
| Green       |       | <b>Brown</b> | 8     |

## **Note**

It should be noted that other wiring schemes exist, such as IEEE and USOC. All told, at least eight agreed-on standards exist for connecting UTP cables and RJ-45 connectors. The ones listed in this chapter are the most common.

## Constructing the Cable

Making your own UTP cables requires a few tools that aren't commonly found in a typical toolbox. Those items that you might not already have you can typically purchase for a single price from many network-products vendors. You will need the following tools and supplies to build your own Ethernet cables:

- UTP cable (Category 5 or better)
- RJ-45 connectors
- Wire stripper
- RJ-45 crimping tool

Before you make a "real" cable of any length, you should practice on a short length of cable. RJ-45 connectors and bulk cable are cheap; network failures are not. Follow these steps for creating your own twisted-pair cables:

- **1.** Determine how long your UTP cable should be. You should allow adequate slack for moving the computer and for avoiding strong interference sources. Keep the maximum distances for UTP cables of about 100 meters in mind.
- **2.** Roll out the appropriate length of cable.
- **3.** Cut the cable cleanly from the box of wire.
- **4.** Use the wire stripper to strip only the insulation jacket off the cable, exposing the TP wires (see Figure 17.12); you'll need to rotate the wire about one and a quarter turns to strip away all the jacket. If you turn it too far, you'll damage the wires inside the cable.
- **5.** Check the outer jacket and inner TP wires for nicks; adjust the stripper tool and repeat steps 3 and 4 if you see damage.
- **6.** As shown in Figure 17.13, arrange the wires according to the EIA 568B standard. This arrangement is listed previously, in the section "Twisted-Pair Wiring Standards."
- **7.** Trim the wire edges so the eight wires are even with one another and are slightly less than  $1/2$ " past the end of the jacket. If the wires are too long, crosstalk (wire-to-wire interference) can result; if the wires are too short, they can't make a good connection with the RJ-45 plug.
- **8.** With the clip side of the RJ-45 plug facing away from you, push the cable into place (see Figure 17.14). Verify that the wires are arranged according to the EIA/TIA 568B standard *before* you crimp the plug onto the wires (refer to Table 17.5 and Figure 17.11 earlier in this chapter). Adjust the connection as necessary.
- **9.** Use the crimping tool to squeeze the RJ-45 plug onto the cable (see Figure 17.15). The end of the cable should be tight enough to resist being removed by hand.
- **10.** Repeat steps 4–9 for the other end of the cable. Recut the end of the cable if necessary before stripping it.
- **11.** Label each cable with the following information:
	- Wiring standard
	- Length
	- End with crossover (if any)
	- \_\_\_\_\_\_\_\_ (a blank) for computer ID

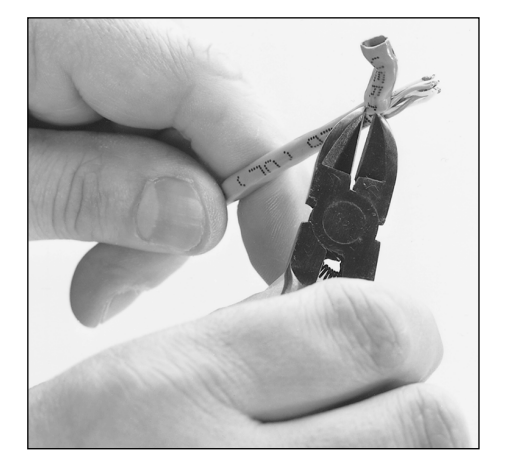

**Figure 17.12** Carefully strip the cable jacket away to expose the four wire pairs.

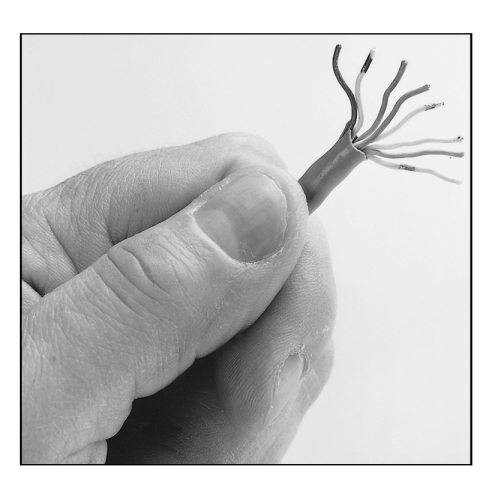

**Figure 17.13** Arrange the wire pairs for insertion into the RJ-45 connector according to your chosen scheme (EIA 568B, for instance).

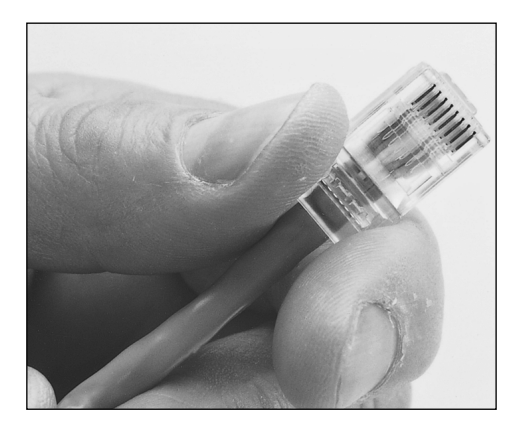

**Figure 17.14** Push the RJ-45 connector into place, ensuring the cable pairs are ordered properly.

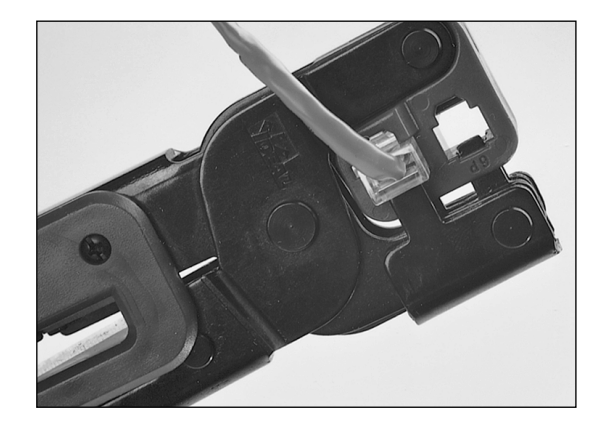

**Figure 17.15** Firmly squeeze the crimping tool to attach the connector to the cable.

The cables should be labeled at both ends to make matching the cable with the correct computer easy and to facilitate troubleshooting at the hub. Check with your cable supplier for suitable labeling stock or tags you can attach to each cable.

#### Cable Distance Limitations

The people who design computer systems love to find ways to circumvent limitations. Manufacturers of Ethernet products have made possible the building of networks in star, branch, and tree designs that overcome the basic limitations already mentioned (for more information, see the "Wired Network Topologies" section later in this chapter). Strictly speaking, you can have thousands of computers on a complex Ethernet network.

LANs are local because the network adapters and other hardware components typically can't send LAN messages more than a few hundred feet. Table 17.6 lists the distance limitations of various types of LAN cable. In addition to the limitations shown in the table, keep the following points in mind:

- You can't connect more than 30 computers on a single Thinnet Ethernet segment.
- You can't connect more than 100 computers on a Thicknet Ethernet segment.
- You can't connect more than 72 computers on a UTP Token-Ring cable.
- You can't connect more than 260 computers on an STP Token-Ring cable.

| <b>Network</b><br><b>Adapter</b> | Cable Type          | Maximum                 | Minimum                 |
|----------------------------------|---------------------|-------------------------|-------------------------|
| Ethernet                         | 10BASE-2            | 185m (607 ft.)          | 0.5m(1.6 ft.)           |
|                                  | 10BASE-5 (drop)     | 50m $(164 \text{ ft.})$ | 2.5m(8.2 ft.)           |
|                                  | 10BASE-5 (backbone) | 500m (1,640 ft.)        | 2.5m(8.2 ft.)           |
|                                  | 10BASE-T            | 100m (328 ft.)          | 2.5m(8.2 ft.)           |
|                                  | 100BASE-TX          | 100m (328 ft.)          | $2.5m(8.2 \text{ ft.})$ |
|                                  | 1000BASE-TX         | 100m (328 ft.)          | 2.5m(8.2 ft.)           |

**Table 17.6 Network Distance Limitations**

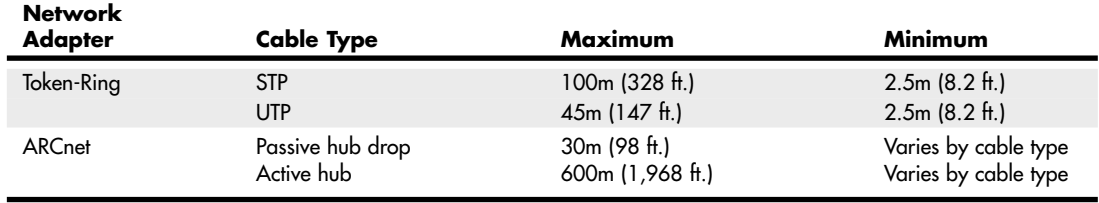

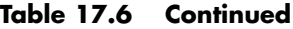

If you have a station wired with Category 5 cable that is more than 328 feet (100 meters) from a hub, you must use a repeater. If you have two or more stations beyond the 328 feet limit of UTP Ethernet, connect them to a hub or switch that is less than 328 feet away from the primary hub or switch and connect the new hub or switch to the primary hub or switch via its uplink port. Because hubs and switches can act as repeaters, this feature enables you to extend the effective length of your network.

## **Wired Network Topologies**

Each computer on the network is connected to the other computers with cable (or some other medium, such as wireless using radio frequency signals). The physical arrangement of the cables connecting computers on a network is called the *network topology*.

Over the last 15 years the three types of basic topologies used in computer networks have been as follows:

- **Bus**—Connects each computer on a network directly to the next computer in a linear fashion. The network connection starts at the server and ends at the last computer in the network. (Obsolete.)
- **Star**—Connects each computer on the network to a central access point.
- **Ring**—Connects each computer to the others in a loop or ring. (Obsolete.)

For a long while, these different topologies were often mixed, forming what is called a *hybrid network*. For example, you can link the hubs of several star networks together with a bus, forming a star-bus network. Rings can be connected in the same way.

Table 17.7 summarizes the relationships between network types and topologies.

| <b>Network Type</b>  | <b>Standard</b> | <b>Cable Type</b>    | <b>Topology</b> |
|----------------------|-----------------|----------------------|-----------------|
| Ethernet             | 10BASE-2        | Thin (RG-58) coaxial | Bus             |
| Ethernet             | 10BASE-5        | Thick coaxial        | Bus             |
| Ethernet             | 10BASE-T        | Cat 3 or Cat 5 UTP   | Star            |
| <b>Fast Ethernet</b> | 100BASE-TX      | Cat 5 UTP            | Star            |
| Gigabit Ethernet     | 1000BASE-TX     | Cat 5, 5e, 6, 7 UTP  | Star            |
| Token-Ring           | (All)           | UTP or STP           | Logical ring    |

**Table 17.7 Network Cable Types and Topologies**

The bus, star, and ring topologies are discussed in the following sections. Wireless networking, which technically doesn't have a physical topology as described here, does still employ two logical (virtual) topologies, which I discuss as well.

## Bus Topology

The earliest type of network topology was the *bus topology*, which uses a single cable to connect all the computers in the network to each other, as shown in Figure 17.16. This network topology was adopted initially because running a single cable past all the computers in the network is easier and less wiring is used than with other topologies. Because early bus topology networks used bulky coaxial cables, these factors were important advantages. Both 10BASE-5 (thick) and 10BASE-2 (thin) Ethernet networks are based on the bus topology.

However, the advent of cheaper and more compact unshielded twisted-pair cabling, which also supports faster networks, has made the disadvantages of a bus topology apparent. If one computer or cable connection malfunctions, it can cause all the stations beyond it on the bus to lose their network connections. Thick Ethernet (10BASE-5) networks often fail because the vampire tap connecting the AUI device to the coaxial cable comes loose. In addition, the T-adapters and terminating resistors on a 10BASE-2 Thin Ethernet network can also come loose or be removed by the user, causing all or part of the network to fail. Another drawback of Thin Ethernet (10BASE-2) networks is that adding a new computer to the network between existing computers might require replacement of the existing network cable between the computers with shorter segments to connect to the new computer's network card and T-adapter, thus creating downtime for users on that segment of the network.

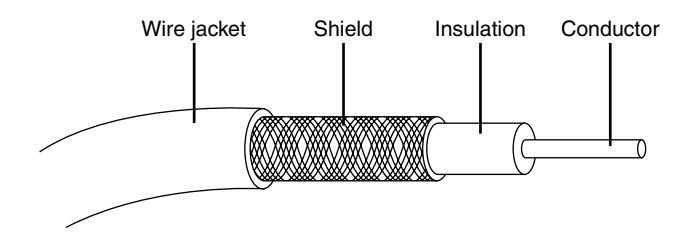

**Figure 17.16** A 10BASE-2 network is an example of a linear bus topology, attaching all network devices to a common cable.

## **Note**

Although 10BASE-2 Thin Ethernet networks are no longer common in PC installations, you might encounter them in industrial control environments. Because 10BASE-2 combines a positive-locking bayonet connector with a shielded coaxial cable, it's a better choice for rough environments than UTP or Thick Ethernet networks.

## Ring Topology

Another topology often listed in discussions of this type is a *ring*, in which each workstation is connected to the next and the last workstation is connected to the first again (essentially a bus topology with the two ends connected). Two major network types use the ring topology:

- **Fiber Distributed Data Interface (FDDI)**—A network topology used for large, high-speed networks using fiber-optic cables in a physical ring topology
- **Token-Ring**—Uses a logical ring topology

A Token-Ring network resembles a 10BASE-T or 10/100 Ethernet network at first glance because both networks use a central connecting device and a physical star topology. Where is the "ring" in Token-Ring?

The ring exists only within the device that connects the computers, which is called a *multistation access unit (MSAU)* on a Token-Ring network (see Figure 17.17).

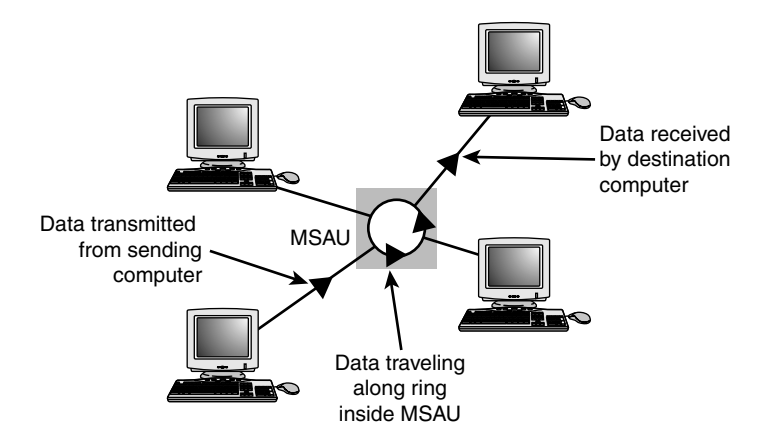

**Figure 17.17** A Token-Ring network during the sending of data from one computer to another.

Signals generated from one computer travel to the MSAU, are sent out to the next computer, and then go back to the MSAU again. The data is then passed to each system in turn until it arrives back at the computer that originated it, where it is removed from the network. Therefore, although the physical wiring topology is a star, the data path is theoretically a ring. This is called a *logical ring*.

A logical ring that Token-Ring networks use is preferable to a physical ring network topology because it affords a greater degree of fault tolerance. As on a bus network, a cable break anywhere in a physical ring network topology, such as FDDI, affects the entire network. FDDI networks use two physical rings to provide a backup in case one ring fails. By contrast, on a Token-Ring network, the MSAU can effectively remove a malfunctioning computer from the logical ring, enabling the rest of the network to function normally.

## Star Topology

By far the most popular type of topology in use today has separate cables to connect each computer to a central wiring nexus, often called a *switch* or *hub*. Figure 17.18 shows this arrangement, which is called a *star topology*.

Because each computer uses a separate cable, the failure of a network connection affects only the single machine involved. The other computers can continue to function normally. Bus cabling schemes use less cable than the star but are harder to diagnose or bypass when problems occur. At this time, Fast Ethernet and Gigabit Ethernet in a star topology are the most commonly implemented types of wired LAN. 10BASE-T Ethernet and 1000BASE-TX Gigabit Ethernet also use the star topology.

## **Switches and Hubs for Ethernet Networks**

As you have seen, modern Ethernet workgroup networks—whether wireless or wired with UTP cable are usually arranged in a star topology. The center of the star uses a multiport connecting device that can be either a hub or a switch. Although hubs and switches can be used to connect the network and can have several features in common—the differences between them are also significant and are covered in the following sections.

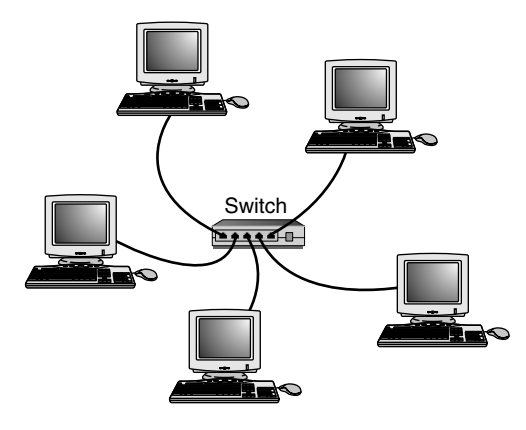

**Figure 17.18** The star topology, linking the LAN's computers and devices to one or more central hubs, or access units.

All Ethernet hubs and switches have the following features:

- Multiple RJ-45 UTP connectors (wireless switches still include wired ports)
- Diagnostic and activity lights
- A power supply

Ethernet hubs and switches are made in two forms: managed and unmanaged. *Managed* hubs and switches can be directly configured, enabled or disabled, or monitored by a network operator. They are commonly used on corporate networks. Workgroup and home-office networks use less expensive *unmanaged* hubs, which simply connect computers on the network using the systems connected to it to provide a management interface for its configurable features.

Signal lights on the front of the hub or switch indicate which connections are in use by computers; switches also indicate whether a full-duplex connection is in use. Multispeed hubs and switches also indicate which connection speed is in use on each port. Your hub or switch must have at least one RJ-45 UTP connector for each computer you want to connect to it.

## How Hubs Work

A computer on an Ethernet network broadcasts (sends) a request for network information or programs from a specific computer through the cable to the hub, which broadcasts the request to all computers connected to it. When the destination computer receives the message, it sends the requested information back to the hub, which broadcasts it again to all computers, although only the requesting computer acts on the information. Thus, a hub acts similarly to a radio transmitter and receiver that sends a signal to all radios, but only the radios set for the correct station can send or receive the information. Switches, due to the features explained in the next section, have replaced hubs on retail store shelves.

## How Switches Differ from Hubs

Switches, as shown in Figure 17.19, are similar to hubs in both form factor and function. As with hubs, they connect computers on an Ethernet network to each other. However, instead of broadcasting data to all computers on the network as hubs do, switches use a feature called *address storing*, which checks the destination for each data packet and sends it directly to the computer for which it's intended. Thus, a switch can be compared to a telephone exchange, making direct connections between the originator of a call and the receiver.

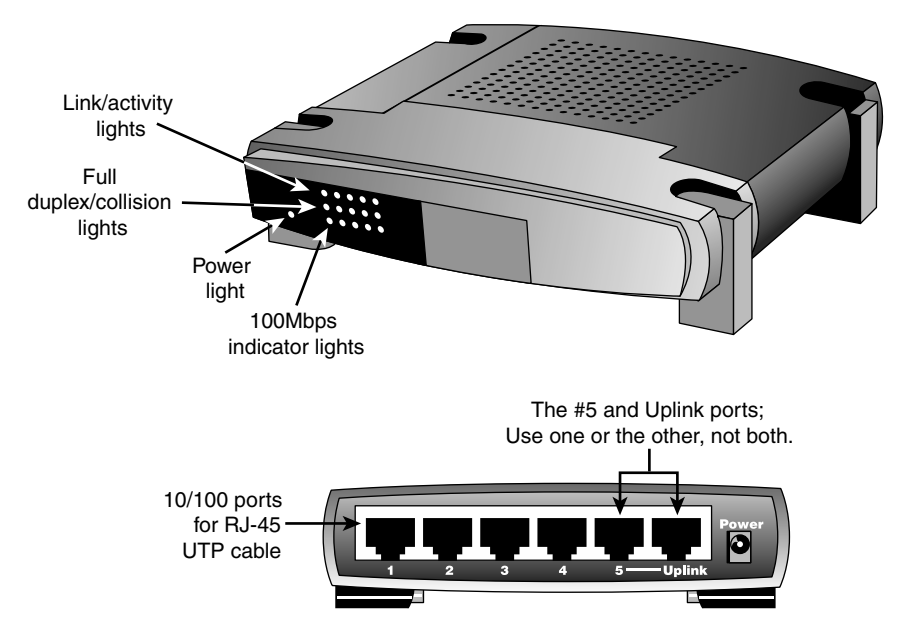

**Figure 17.19** Front (top) and rear (bottom) of a typical five-port, 10/100 Ethernet switch.

Because switches establish a direct connection between the originating and receiving PC, they also provide the full bandwidth of the network to each port. Hubs, by contrast, must subdivide the network's bandwidth by the number of active connections on the network, meaning that bandwidth rises and falls depending on network activity.

For example, assume you have a four-station network workgroup using 10/100 NICs and a Fast Ethernet hub. The total bandwidth of the network is 100Mbps. However, if two stations are active, the effective bandwidth available to each station drops to 50Mbps (100Mbps divided by 2). If all four stations are active, the effective bandwidth drops to just 25Mbps (100Mbps divided by 4)! Add more active users, and the effective bandwidth continues to drop.

If you replace the hub with a switch, the effective bandwidth for each station remains 100Mbps because the switch doesn't broadcast data to all stations.

Most 10/100 NICs and Fast Ethernet or 10/100 switches also support full-duplex (simultaneous transmit and receive), enabling the actual bandwidth to be double the nominal 100Mbps rating: 200Mbps. Table 17.8 summarizes the differences between the two devices.

| <b>Feature</b>    | Hub                                     | Switch                                      |
|-------------------|-----------------------------------------|---------------------------------------------|
| <b>Bandwidth</b>  | Divided by total number of ports in use | Dedicated to each port in use               |
| Data transmission | Broadcast to all connected computers    | Broadcast only to the receiving computer    |
| Duplex support    | Half-duplex                             | Full-duplex when used with full-duplex NICs |

**Table 17.8 Ethernet Hub and Switch Comparison**

As you can see, using a switch instead of a hub greatly increases the effective speed of a network, even if all other components remain the same.

#### **Note**

Both wired and wireless routers (a router connects a local area network to a device that provides Internet access, such as a cable or DSL modem) typically incorporate full-duplex 10/100 (Fast Ethernet) or 10/100/1000 (Gigabit Ethernet) switches. Therefore, a router can be used in place of a switch.

√√ For more information about routers, see "Routers for Internet Sharing," p. 861 (Chapter 16, "Internet Connectivity").

If you are satisfied with the performance of your network using hubs, you do not need to replace them with switches. However, keep in mind that newer network uses such as VoIP, multimedia content viewing, and others require much more performance than a hub can provide.

## Additional Switch Features You Might Need

Although older hubs and switches run at only a single speed and have only a few RJ-45 connectors, it makes sense to upgrade to newer, more flexible equipment. Most recent switches have the following useful features, which are worth asking for:

■ **Multispeed switches**—If you are adding Gigabit Ethernet (1000BASE-TX) or Fast Ethernet (100BASE-TX) clients to an existing 10BASE-T network, you need a multispeed switch to connect the various types of Ethernet together.

Even if you are building a brand-new Gigabit Ethernet or Fast Ethernet network, a multispeed switch is useful for occasionally hosting a "guest" PC that has only a slower-speed NIC onboard. Even though most Gigabit Ethernet and Fast Ethernet switches on the market today are actually 10/100/1000 or 10/100 multispeed models, you might still encounter a single-speed-only unit. These single-speed units should be used only on networks that will never have a need to support a slower connection.

- **Wireless access point**—Many switches today also feature a built-in wireless access point or router that supports 802.11b/g, 802.11a, or 802.11n (some access points supports 802.11b/g/n or 802.11b/a/g/n). If you plan to implement a wireless network in the future, getting a switch with a wireless access point built in now is worth the minimal increase in cost.
- **Stackable switch with an uplink port**—A *stackable* hub or switch is one that can be connected to another hub or switch (and often stacked on top of it), enabling you to add computers to your network without replacing the hub or switch every time it runs out of connections. Most switches on the market today are stackable, but some older models might lack this feature. You can use this feature to add 10/100/1000 features to an older 10BASE-T-only network and connect a multispeed switch to the uplink port on your 10BASE-T switch. The uplink port includes a built-in crossover, so you can use a standard cable.

#### **Tip**

To determine whether a switch (or hub) is stackable, look for an uplink port. This port looks like an ordinary RJ-45 UTP port, but it is wired differently, enabling you to use a standard-pinout RJ-45 UTP cable to connect it to another switch. Without the uplink port, you'd have to use a specially wired crossover cable.

■ **"Extra" ports beyond your current requirements**—If you are connecting four computers together into a small network, you need a four-port switch (the smallest available). But, if you buy a switch with only four ports and want to add another client PC to the network, you must add a second switch or replace the switch with a larger one with more ports.

Instead, plan for the future by buying a switch that can handle your projected network growth over the next year. If you plan to add two workstations, buy at least an eight-port switch (the cost per connection drops as you buy hubs and switches with more connections). Even though most hubs and switches are stackable to support the growth of your network, the more ports a hub or switch has, the less expensive per port it will be.

#### **Note**

The uplink port on your switch (or hub) is also used to connect the device to a router or gateway device that provides an Internet connection for your network. In cases where multiple switches are to be used, they are usually connected directly to the router or gateway instead of chained (or stacked) off each other.

Typically, switches (or hubs) with an uplink port allow you to use the port along with all but one of the normal ports on the switch (or hub). See Figure 17.19 for an example of a switch with an uplink port.

For example, one of my associates uses a five-port switch from Linksys that also contains a router (for Internet access) and an uplink port. If his office network expands beyond five computers, he can use the uplink port to add another switch to expand the network and provide the new stations, as well as the original network, with Internet access.

#### Switch Placement

Although large networks have a wiring closet near the server, the workgroup-size LANs found in a small office/home office (SOHO) network obviously don't require anything of the sort. However, the location of the switch is important, even if your LAN is currently based solely on a wireless Ethernet architecture.

Ethernet switches (and hubs) require electrical power, whether they are small units that use a power "brick" or larger units that have an internal power supply and a standard three-prong AC cord.

In addition to electrical power, consider placing the hub or switch where its signal lights will be easy to view for diagnostic purposes and where its RJ-45 connectors can be reached easily. This is important both when it's time to add another user or two and when you need to perform initial setup of the switch (requiring a wired connection) or need to troubleshoot a failed wireless connection. In many offices, the hub or switch sits on the corner of the desk, enabling the user to see network problems just by looking at the hub or switch.

If the hub or switch also integrates a router for use with a broadband Internet device, such as a DSL or cable modem, you can place it near the cable or DSL modem or at a distance if the layout of your home or office requires it. Because the cable or DSL modem usually connects to your computer by the same Category 5/5e/6/7 cable used for UTP Ethernet networking, you can run the cable from the cable or DSL modem to the router/switch's WAN port and connect all the computers to the LAN ports on the router/switch.

Except for the 328-ft. (100-meter) limit for all forms of UTP Ethernet (10BASE-T, 100BASE-TX, and 1000BASE-TX), distances between each computer on the network and the switch (or hub) aren't critical, so put the switch (or hub) wherever you can supply power and gain easy access.

Although wireless networks do offer more freedom in terms of placing the switch/access point, you should keep in mind the distances involved (generally up to 150 feet indoors for 802.11b/g) and any walls or devices using the same 2.4GHz spectrum that might interfere with the signal.

## **Tip**

Decide where you plan to put your hub or switch before you buy prebuilt UTP wiring or make your own; if you move the hub or switch, some of your wiring will no longer be the correct length. Although excess lengths of UTP cable can be coiled and secured with cable ties, cables that are too short should be replaced. You can buy RJ-45 connectors to create one long cable from two short cables, but you must ensure the connectors are Category 5 if you are running Fast Ethernet; some vendors still sell Category 3 connectors that support only 10Mbps. You're really better off replacing the too-short cable with one of the correct length.

## **Wireless Ethernet Hardware**

All types of 802.11 wireless networks have two basic components:

- Access points
- NICs equipped with radio transceivers

An *access point* is a bookend-size device that uses one or more RJ-45 ports to attach to a 10BASE-T or 10/100 Ethernet network (if desired) and contains a radio transceiver, encryption, and communications software. It translates conventional Ethernet signals into wireless Ethernet signals that it broadcasts to wireless NICs on the network and then performs the same role in reverse to transfer signals from wireless NICs to the conventional Ethernet network.

#### **Note**

In SOHO networks that provide Internet access, the access point is usually incorporated into a wireless router that also includes an Ethernet switch.

For coverage of a large area, purchase two or more access points and connect them to an Ethernet switch. This enables users to roam inside a building without losing contact with the network. Some access points can communicate directly with each other via radio waves, enabling you to create a wireless backbone that can cover a wide area (such as a warehouse) without the need to run any network cabling. You can also purchase a wireless Ethernet range extender that can receive and boost weak Wi-Fi signals. Some access points are designed to be used as either access points or range extenders. Some range extenders are designed only to work with the same brand of access point or router.

Access points are not necessary for direct peer-to-peer networking (also called *ad hoc mode*), but they are required for a shared Internet connection or a connection with another network. When access points are used, the network is operating in *infrastructure mode*.

#### **Note**

Wireless clients running in ad hoc mode cannot connect to the Internet unless one of the stations on the network is connected to a bridge or uses another network adapter as a bridge.

NICs equipped for wireless Ethernet communications have a fixed or detachable radio antenna. Wireless NICs come in four forms:

- CardBus (32-bit PC Card) cards for use in laptop computers that do not include "integrated" wireless support
- Mini PCI or PCIe Mini cards that provide wireless and wired Ethernet and dial-up modem support for laptop computers
- PCI cards for use in desktop computers with PCI slots
- USB adapters for use in both desktop and laptop computers

Most laptop computers with Wi-Fi hardware onboard use the Mini PCI interface for the wireless adapter and place the antenna inside the screen housing. This enables computers with built-in Wi-Fi hardware to have one more open PC Card slot than computers that must use an external PC Card adapter and antenna.

## **Note**

Mini PCI or PCIe Mini cards are installed inside laptop computers. (They can be removed or replaced by opening up the system.) Because Mini PCI and PCIe Mini cards are installed inside laptops, they are not usually sold as retail components. However, they are sold by some vendors as OEM components, or you can buy them from the laptop vendor's parts department.

Because you can mix and match Wi-Fi-certified products that use the same frequency band, you can incorporate any mix of desktop and laptop computers into your wireless network. Figure 17.20 illustrates typical wireless network hardware.

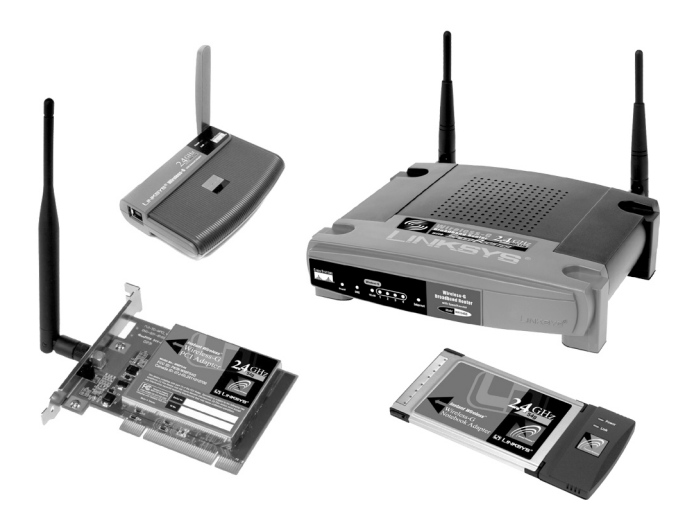

**Figure 17.20** A typical family of Wi-Fi 2.4GHz band (802.11g) wireless products, including a wireless router, USB, CardBus, and PCI wireless network adapters. *(Photos courtesy of Cisco*.*)*

Although most recent laptop computers include 802.11g wireless Ethernet or dual-mode 802.11g/a support through an integrated Mini PCI card, you can add support for other 802.11 wireless networks through the CardBus slot or USB 2.0 port.

In cases where a Wi-Fi-enabled system receives multiple Wi-Fi signals, client systems lock onto the strongest signal from access points and automatically roam (switch) to another access point when the signal strength is stronger and the error level is lower than the current connection. Of course, if you want the system to lock onto a specific signal, that can be done via the OS or manufacturer-provided software.

Additional hardware you might need to add to your network includes the following:

- **Wireless bridges**—These devices enable you to connect a wired Ethernet device, including noncomputer items such as video games or set-top boxes, to a wireless network.
- **Wireless repeaters/range extenders**—A repeater can be used to stretch the range of an existing wireless network. Some can also be used as access points or wireless bridges.
- **Wireless router**—Use this in place of a standard access point to enable a wireless network to connect to the Internet through a cable modem or other broadband device (refer to Chapter 16 for details). For additional flexibility, many wireless routers also include a multiport switch for use with wired Ethernet networks, and some also include a print server.
- **Specialized antennas**—The "rabbit ears" antennas used by most access points and routers are adequate for short distances, but longer distances or problems with line-of-sight reception can be solved by attaching a specialized ceiling, wall, omnidirectional, or directional antenna in place of the standard antenna.
- **Signal boosters**—In addition to or as an alternative to replacement antennas, some vendors also sell signal boosters that piggyback onto an existing access point or router. Note that, in most cases, these signal boosters are vendor specific.

## Wireless Network Logical Topologies

Wireless networks have different topologies, just as wired networks do. However, wireless networks use only two logical topologies:

- **Star**—The star topology, used by Wi-Fi/IEEE 802.11–based products in the infrastructure mode, resembles the topology used by 10BASE-T and faster versions of Ethernet that use a switch (or hub). The access point takes the place of the switch because stations connect via the access point, rather than directly with each other. This method is much more expensive per unit but permits performance in excess of 10BASE-T Ethernet speeds and has the added bonus of being easier to manage.
- **Point-to-point**—Bluetooth products (as well as Wi-Fi products in the ad hoc mode) use the point-to-point topology. These devices connect directly with each other and require no access point or other hub-like device to communicate with each other, although shared Internet access does require that all computers connect to a common wireless gateway. The point-to-point topology is much less expensive per unit than a star topology. It is, however, best suited for temporary data sharing with another device (Bluetooth) and is currently much slower than 100BASE-TX networks.

Figure 17.21 shows a comparison of wireless networks using these two topologies.

## Wireless Network Security

When I was writing the original edition of *Upgrading and Repairing PCs* back in the 1980s, the hackers' favorite way of trying to get into a network without authorization was discovering the telephone number of a modem on the network, dialing in with a computer, and guessing the password, as in the movie *War Games*. Today, *war driving* has largely replaced this pastime as a popular hacker sport. War driving is the popular name for driving around neighborhoods with a laptop computer equipped with a wireless network card on the lookout for unsecured networks. They're all too easy to find, and after someone gets onto your network, all the secrets in your computer can be theirs for the taking.

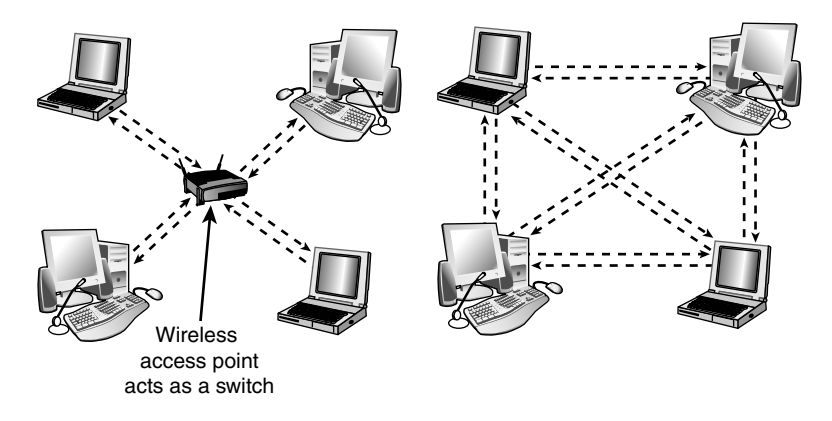

**Figure 17.21** A logical star topology (left) as used by IEEE 802.11–based wireless Ethernet in infrastructure mode compared to a point-to-point topology as used by Bluetooth and 802.11 in ad hoc mode (right).

Because wireless networks can be accessed by anyone within signal range who has a NIC matching the same IEEE standard of that wireless network, wireless NICs and access points provide for encryption options. Most access points (even cheaper SOHO models) also provide the capability to limit connections to the access point by using a list of authorized MAC numbers (each NIC has a unique MAC). It's designed to limit access to authorized devices only.

Although MAC address filtering can be helpful in stopping bandwidth borrowing by your neighbors, it cannot stop attacks because the MAC address can easily be "spoofed" or faked. Consequently, you also need to look at other security features included in wireless networks, such as encryption.

## **Caution**

In the past, it was thought that the SSID feature provided by the IEEE 802.11 standards was also a security feature. That's not the case. A Wi-Fi network's SSID is nothing more than a network name for the wireless network, much the same as workgroups and domains have network names that identify them. The broadcasting of the SSID can be turned off (when clients look for networks, they won't immediately see the SSID), which has been thought to provide a minor security benefit. However, Microsoft has determined that a non-broadcast SSID is actually a greater security risk than a broadcast SSID, especially with Windows XP and Windows Server 2003. For details, see "Non-broadcast Wireless Networks with Microsoft Windows" at http://technet.microsoft.com/en-us/library/bb726942.aspx. In fact, many freely available (and quite powerful) tools exist that allow snooping individuals to quickly discover your SSID even if it's not being broadcast, thus allowing them to connect to your unsecured wireless network.

The only way that the SSID can provide a small measure of security for your wireless network is if you change the default SSID provided by the wireless access point or router vendor. The default SSID typically identifies the manufacturer of the device (and sometimes even its model number). A hacker armed with this information can look up the default password and username for the router or access point as well as the default network address range by downloading the documentation from the vendor's website. Using this information, the hacker could compromise your network if you do not use other security measures, such as WPA/WPA2 encryption. By using a nonstandard SSID and changing the password used by your router's web-based configuration program, you make it a little more difficult for hackers to attack your network. Follow up these changes by enabling the strongest form of encryption supported by your wireless network.

All Wi-Fi products support at least 40-bit encryption through the wired equivalent privacy (WEP) specification, but the minimum standard on recent products is 64-bit WEP encryption. Many vendors offer 128-bit or 256-bit encryption on some of their products. However, the 128-bit and stronger encryption feature is more common among enterprise products than SOHO–oriented products. Unfortunately, the WEP specification at any encryption strength has been shown to be notoriously insecure against determined hacking. Enabling WEP will keep a casual snooper at bay, but someone who wants to get into your wireless network won't have much trouble breaking WEP. For that reason, all wireless network products introduced after 2003 incorporate a different security standard known as Wi-Fi Protected Access (WPA). WPA is derived from the developing IEEE 802.11i security standard. WPA-enabled hardware works with existing WEP-compliant devices, and software upgrades are often available for existing devices to make them WPA capable. The latest 802.11g and 802.11n devices also support WPA2, an updated version of WPA that uses a stronger encryption method (WPA uses TKIP; WPA2 uses AES).

#### **Note**

Unfortunately, most 802.11b wireless network hardware supports only WEP encryption. The lack of support for more powerful encryption standards is a good reason to retire your 802.11b hardware in favor of 802.11g or 802.11n Draft 2 hardware, all of which support WPA or WPA2 encryption.

Upgrading to WPA or WPA2 may also require updates to your operating system. For example, Windows XP Service Pack 2 includes support for WPA encryption. However, to use WPA2 with Windows XP Service Pack 2, you must also download the Wireless Client Update for Windows XP with Service Pack 2, or install Service Pack 3. At the http://support.microsoft.com website, look up Knowledge Base article 917021. You should match the encryption level and encryption type used on both the access points and the NICs for best security. Remember that if some of your network supports WPA but other parts support only WEP, your network must use the lesser of the two security standards (WEP). If you want to use the more robust WPA or WPA2 security, you must ensure that all the devices on your wireless network support WPA. Because WEP is easily broken and the specific WEP implementations vary among manufacturers, I recommend using only devices that support WPA or WPA2.

## Management and DHCP Support

Most wireless access points can be managed via a web browser and provide diagnostic and monitoring tools to help you optimize the positioning of access points. Most products feature support for Dynamic Host Configuration Protocol (DHCP), allowing a user to move from one subnet to another without difficulties.

Figure 17.22 illustrates how a typical IEEE 802.11 wireless network uses multiple access points.

#### Users per Access Point

The number of users per access point varies with the product; Wi-Fi access points are available in capacities supporting anywhere from 15 to as many as 254 users. You should contact the vendor of your preferred Wi-Fi access point device for details.

Although wired Ethernet networks are still the least expensive networks to build if you can do your own wiring, Wi-Fi networking is now cost-competitive with wired Ethernet networks when the cost of a professional wiring job is figured into the overall expense.

Because Wi-Fi is a true standard, you can mix and match access point and wireless NIC hardware to meet your desired price, performance, and feature requirements for your wireless network, just as you can for conventional Ethernet networks, provided you match up frequency bands or use dual-band hardware.

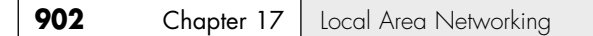

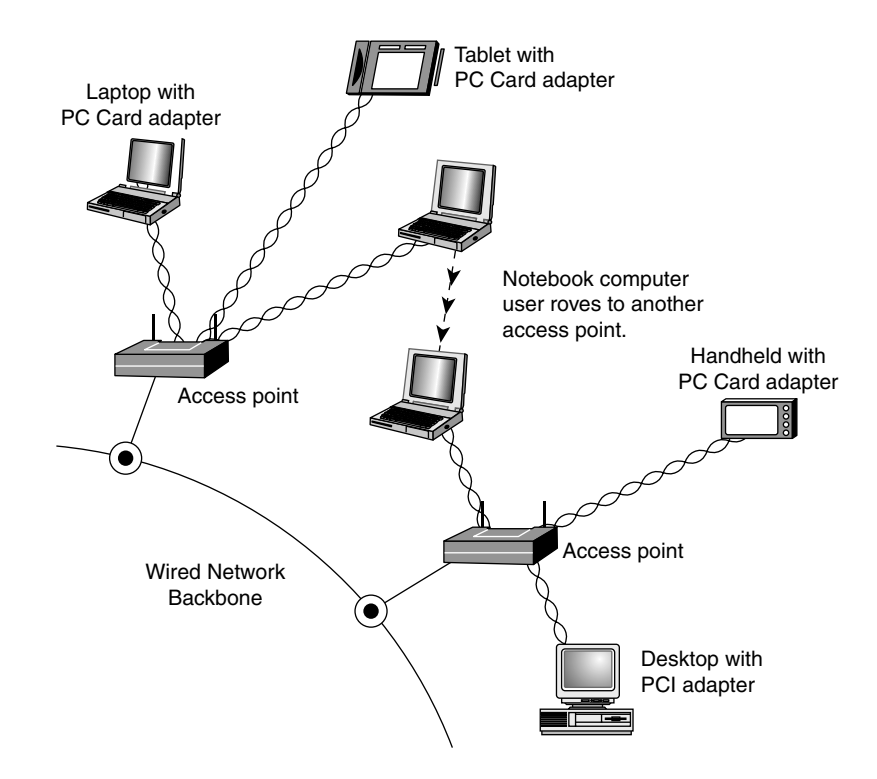

**Figure 17.22** A typical wireless network with multiple access points. As users with wireless NICs move from one office to another, the roaming feature of the NIC automatically switches from one access point to another, permitting seamless network connectivity without wires or logging off the network and reconnecting.

# **Network Protocols**

A few years ago, the second-most important choice you had to make when you created a network was which network protocol to use because the network protocol affects which types of computers your network can connect. Today, the choice has largely been made for you: TCP/IP has replaced other network protocols such as IPX/SPX (used in older versions of Novell NetWare) and NetBEUI (used in older Windows and DOS-based peer-to-peer networks and with Direct Cable Connection) because it can be used both for Internet and LAN connectivity. TCP/IP is also a universal protocol that can be used by virtually all operating systems.

Although data-link protocols such as Ethernet require specific types of hardware, network protocols are software and can be installed to or removed from any computer on the network at any time, as necessary. Table 17.9 summarizes the differences between these protocols.

| Protocol | <b>Best Used for</b>                                                                  | <b>Notes</b>                                                                                                    |
|----------|---------------------------------------------------------------------------------------|----------------------------------------------------------------------------------------------------|
| TCP/IP   | Most Windows-based networks, as<br>well as Linux, Unix, Mac OS, and<br>other networks | Native protocol suite for Windows 2000 forward,<br>Novell NetWare 5.x and above, Linux, Unix, and<br>Mac OS. Also used for dial-up Internet access. |

**Table 17.9 Overview of Network Protocols and Suites**

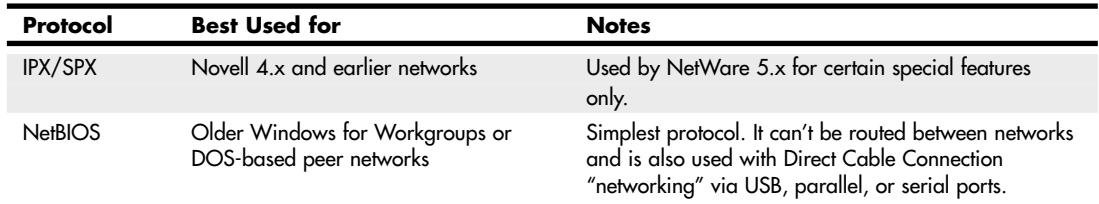

#### **Table 17.9 Continued**

All the computers on any given network must use the same network protocol or protocol suite to communicate with each other.

## **IP and TCP/IP**

IP stands for Internet Protocol; it is the network layer of the collection of protocols (or protocol suite) developed for use on the Internet and commonly known as TCP/IP (Transmission Control Protocol/Internet Protocol).

Later, the TCP/IP protocols were adopted by the Unix operating systems, and they have now become the most commonly used protocol suite on PC LANs. Virtually every operating system with networking capabilities supports TCP/IP, and it is well on its way to displacing all the other competing protocols. Novell NetWare 6 and above, Linux, Windows XP, and Windows Vista use TCP/IP as their native network protocol.

## TCP/IP—LAN and Dialup Networks

TCP/IP, unlike the other network protocols listed in the previous section, is also a protocol used by people who have never seen a NIC. People who access the Internet via modems (this is referred to as Dial-Up Networking in some older Windows versions) use TCP/IP just as those whose web access is done with their existing LANs. Although the same protocol is used in both cases, the settings vary a great deal.

Table 17.10 summarizes the differences you're likely to encounter. If you access the Internet with both modems and a LAN, you must ensure that the TCP/IP properties for modems and LANs are set correctly. You also might need to adjust your browser settings to indicate which connection type you are using. Table 17.10 provides general guidelines; your ISP or network administrator can give you the specific details.

| <b>TCP/IP</b><br><b>Property Tab</b> | Setting                          | <b>Modem Access</b><br>(Dialup Adapter) | <b>LAN Access (Network Card)</b>                                                                                                    |
|--------------------------------------|----------------------------------|-----------------------------------------|----------------------------------------------------------------------------------------------------|
| <b>IP</b> Address                    | <b>IP</b> Address                | Automatically<br>assigned by ISP        | Specified (get value from network<br>administrator) or automatically<br>assigned by a DHCP server on the<br>network. (DHCP servers are often<br>built into gateways and routers.) |
| <b>WINS</b>                          | Enable/Disable                   | Disabled                                | Indicate server or enable DHCP to                                                                                                    |
| Configuration                        | <b>WINS Resolution</b>           |                                         | allow NetBIOS over TCP/IP.                                                                                                    |
| Gateway                              | Add Gateway/<br>List of Gateways | Automatically assigned<br>by ISP        | IP address of gateway used to<br>connect the LAN to the Internet.                                                                                                    |

**Table 17.10 TCP/IP Properties by Connection Type—Overview**

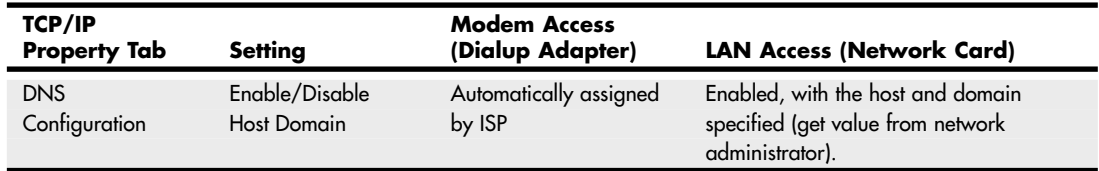

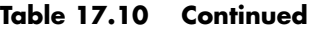

As you can see from Table 17.10, correct settings for LAN access to the Internet and dialup networking (modem) settings are almost always completely different. In general, the best way to get your dialup networking connection working correctly is to use your ISP's automatic setup software. This is usually supplied as part of your ISP's signup software kit. After the setup is working, view the properties and record them for future troubleshooting use.

## **IPX**

The IPX protocol suite (often referred to as IPX/SPX) is the collective term for the proprietary protocols Novell created for its NetWare operating system. Although based loosely on some of the TCP/IP protocols, Novell privately holds the IPX protocol standards. However, this has not prevented Microsoft from creating its own IPX-compatible protocol for the Windows operating systems.

IPX (Internetwork Packet Exchange) itself is a network layer protocol that is equivalent in function to IP. The suite's equivalent to TCP is the Sequenced Packet Exchange (SPX) protocol, which provides connection-oriented, reliable service at the transport layer.

The IPX protocols typically are used today only on networks with NetWare servers running older versions of NetWare and often are installed along with another protocol suite, such as TCP/IP. Novell has phased out its use of IPX for NetWare support and switched to TCP/IP—along with the rest of the networking industry—starting with NetWare 5. NetWare 5 uses IPX/SPX only for specialized operations. Most of the product uses TCP/IP. NetWare version 6 and above use TCP/IP exclusively.

## **NetBEUI**

NetBIOS Extended User Interface (NetBEUI) is a protocol that was used primarily on small Windows NT networks, as well as on peer networks based on Windows for Workgroups and Windows 9x. It was the default protocol in Windows NT 3.1, the first version of that operating system. Later versions, however, use the TCP/IP protocols as their default.

NetBEUI is a simple protocol that lacks many of the features that enable protocol suites such as TCP/IP to support networks of almost any size. NetBEUI is not routable, so it can't be used on large internetworks. It is suitable for small peer-to-peer networks, but the last Windows versions to include it as a normal component were Windows Me and Windows 2000. Windows XP does not install NetBEUI as part of its standard network components, but it can be installed from the Windows XP CD. Neither Windows Vista nor Windows 7 support (or include) NetBEUI.

## **Note**

For more information on installing and using NetBEUI in Windows XP, see the Microsoft Knowledge Base article "How to install NetBEUI on Windows XP" (article number 301041) available at http://support.microsoft.com.

NetBEUI is still useful for creating "instant networks" with the Direct Cable Connection, and it is the minimum protocol required for use in a Windows 9x peer-to-peer network.

# **Other Home Networking Solutions**

If you are working at home or in a small office, you have an alternative to hole-drilling, pulling specialized network cabling, or setting up a wireless network.

So-called "home" networking is designed to minimize the complexities of cabling and wireless configuration by providing users with a sort of instant network that requires no additional wiring and configures with little technical understanding.

The two major standards in this area are

- HomePNA (uses existing telephone wiring)
- HomePlug (uses existing powerlines and outlets)

## **HomePNA**

Other than using Ethernet (wired or wireless), the most popular form of home networking involves adapting existing telephone wiring to networking by running network signals at frequencies above those used by the telephone system. Because HomePNA is the most developed and most broadly supported type of home networking, this discussion focuses on the HomePNA standards the Home Phoneline Networking Alliance (www.homepna.org) has created. This alliance has most of the major computer hardware and telecommunications vendors among its founding and active membership.

The Home Phoneline Networking Alliance has developed three versions of its HomePNA standard. HomePNA 1.0, introduced in 1998, ran at only 1Mbps and was quickly superseded by HomePNA 2.0 in late 1999. HomePNA 2.0 supported up to 32Mbps, although most products ran at 10Mbps, bringing it to parity with 10BASE-T Ethernet. Although some vendors produced HomePNA 1.0 and 2.0 products, these versions of HomePNA never became very popular. Both of these products use a bus topology that runs over existing telephone wiring and are designed for PC networking only.

With the development of HomePNA 3.1, the emphasis of HomePNA has shifted from strictly PC networking to a true "digital home" solution that incorporates PCs, set-top boxes, TVs, and other multimedia hardware on a single network.

## HomePNA 3.1 and the Digital Home

HomePNA 3.1 is the latest version of the HomePNA standard. In addition to telephone wiring, HomePNA 3.1 also supports coaxial cable used for services such as TV, set-top boxes, and IP phones. HomePNA 3.1 incorporates both types of wiring into a single network (see Figure 17.23) that runs at speeds up to 320Mbps, carries voice, data, and IPTV service, and provides guaranteed quality of service (QoS) to avoid data collisions and avoid disruptions to VoIP and streaming media. HomePNA refers to the ability to carry VoIP, IPTV, and data as a "triple-play." HomePNA 3.1 also supports remote management of the network by the service provider.

Because HomePNA 3.1 has been designed to handle a mixture of traditional data and Internet telephone (VoIP) and TV (IPTV) service, HomePNA 3.1 hardware is being installed and distributed by telephone and media providers, rather than being sold primarily through retail channels. For example, AT&T uses HomePNA 3.1 for its AT&T U-verse IPTV, broadband, and VoIP service.

## **Note**

For more information about AT&T U-verse, see the AT&T U-verse website at https://uverse1.att.com/launchAMSS.do. AT&T U-verse users and others share information at the UverseUsers website (www.uverseusers.com).

√√ For more information about sharing Internet access and broadband Internet devices, see Chapter 16.

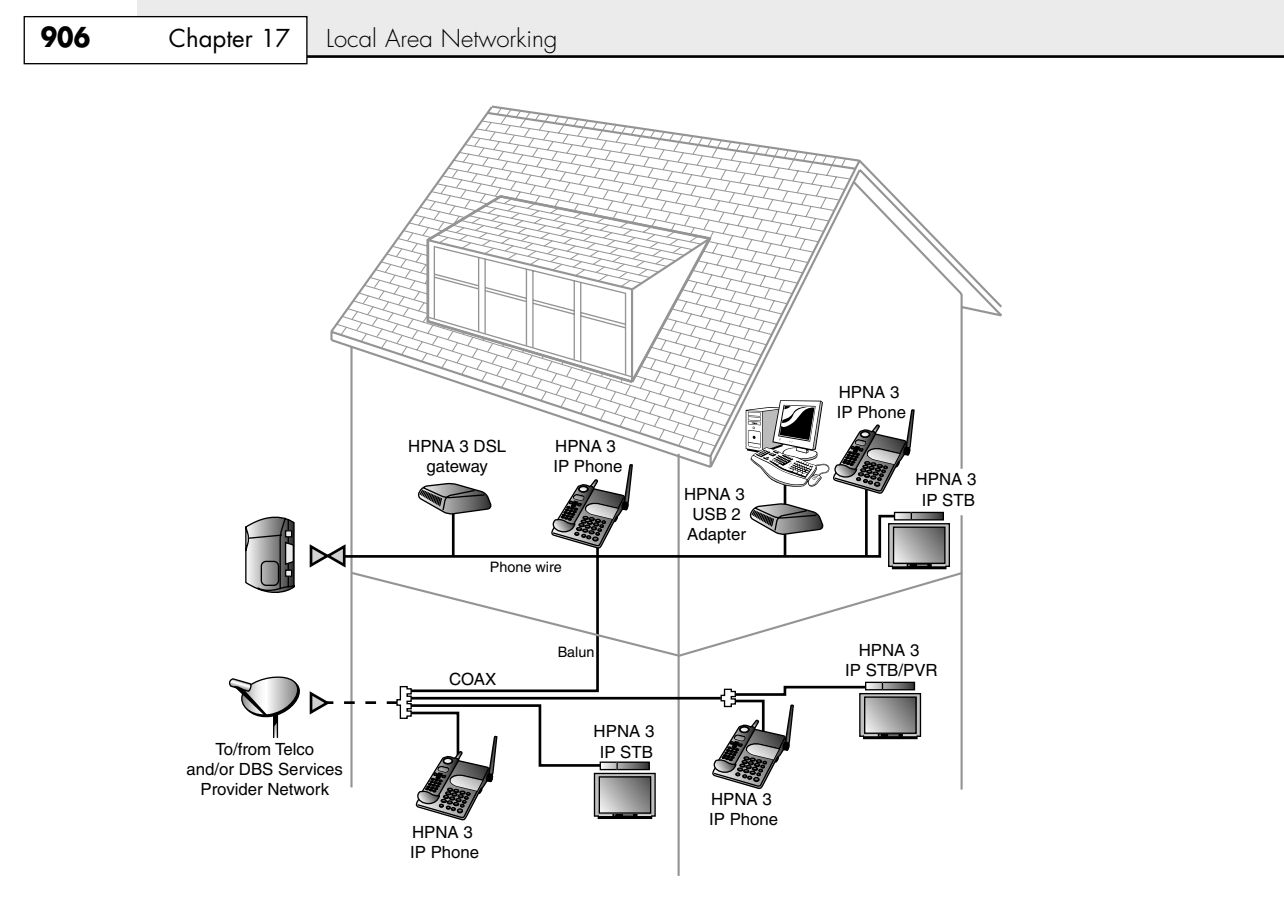

**Figure 17.23** A typical HomePNA 3.1 network interconnecting PC, telephone, and TV service via telephone and coaxial cables.

## **Powerline Networking**

Home networking via power lines has been under development for several years, but electrical interference, inconsistent voltage, and security issues made the creation of a workable standard difficult until mid-2001. In June 2001, the HomePlug Powerline Alliance, a multivendor industry trade group, introduced its HomePlug 1.0 specification for 14Mbps home networking using power lines. The HomePlug Powerline Alliance (www.homeplug.org) conducted field tests in about 500 households early in 2001 to develop the HomePlug 1.0 specification.

HomePlug 1.0 is based on the PowerPacket technology developed by Intellon. PowerPacket uses a signaling method called *orthogonal frequency division multiplexing (OFDM)*, which combines multiple signals at different frequencies to form a single signal for transmission. Because OFDM uses multiple frequencies, it can adjust to the constantly changing characteristics of AC power. To provide security, PowerPacket also supports 56-bit DES encryption and an individual key for each home network. By using PowerPacket technology, HomePlug 1.0 is designed to solve the power quality and security issues of concern to a home or small-office network user. Although HomePlug 1.0 is rated at 14Mbps, typical real-world performance is usually around 4Mbps for LAN applications and around 2Mbps when connected to a broadband Internet device such as a cable modem.

HomePlug 1.0 products include USB and Ethernet adapters, bridges, and routers, enabling most recent PCs with USB or Ethernet ports to use Powerline networking for LAN and Internet sharing. Linksys

was the first to introduce HomePlug 1.0 products in late 2001; other leading vendors producing HomePlug hardware include Phonex, NetGear, and Asoka. HomePlug Turbo, an updated version of the HomePlug 1.0 standard, supports data rates up to 85Mbps, with typical throughput in the 15Mbps–20Mbps range.

An improved HomePlug AV specification with support for faster speeds (up to 200Mbps), multimedia hardware, and guaranteed bandwidth for multimedia applications was announced in the fall of 2002; the final HomePlug AV specification was approved in August 2005.

The HomePlug Powerline Alliance is also developing standards for broadband over power line (BPL) and for command and control of household lighting and appliances (CC). As a consequence, a new certification mark has been developed to indicate which HomePlug certifications are supported by a particular device. Figure 17.24 shows the original and new HomePlug certification marks.

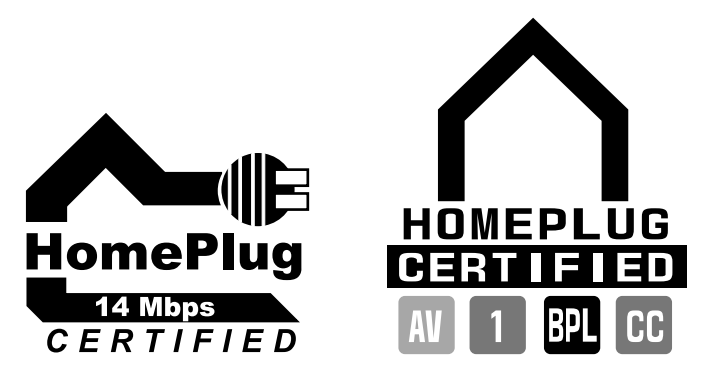

**Figure 17.24** The HomePlug Powerline Alliance certification marks. The original mark (left) for HomePlug 14Mbps network devices only is being replaced by the new multipurpose mark (right).

# **Putting Your Network Together**

In this section is a detailed checklist of the hardware and software you need to build your network.

First, start with the number of computers you plan to network together. You need the items discussed in this section to set up your network.

## **Network Adapters**

Every system needs a network adapter or interface card. These are normally built in, but can also be added in the form of a card.

Traditionally, network adapters are also called *network interface cards (NICs)*. To simplify technical support and minimize the number of different drivers you have to deal with, I recommend you use the same make and model of NIC for each computer in your network (if possible).

For the best performance in a wired network, I recommend using only Gigabit Ethernet components, especially with regards to NICs and switches. If your system has a built-in Fast Ethernet (100Mbps) NIC, you might consider replacing it with a Gigabit Ethernet card. I recommend PCI-Express-based Gigabit NICs for desktop computers and ExpressCard Gigabit NICs for laptop computers with ExpressCard slots. (ExpressCard includes the PCI-Express bus.) If these slots are not available, use PCI or CardBus cards instead.

USB network adapters can be convenient, but USB 1.1 sockets are much slower than 10/100 Ethernet and will slow any USB-attached network interface. USB 2.0 devices are satisfactory for connecting 10/100 Ethernet USB adapters, but are totally inadequate for Gigabit Ethernet adapters. If you truly want Gigabit Ethernet performance, avoid USB and use a PCI, PCIe, or ExpressCard-based card instead.

You should record the brand name and model number of the network adapters you are using, as well as the driver version or source. Use Table 17.11 in the "Recording Information About Your Network" section, later in this chapter, as a template for storing this information.

## Installing the Network Adapter

When installing an internal network card, follow this procedure:

- **1.** Open the case and locate an open expansion slot that matches the type of NIC you purchased (preferably PCI or PCI-Express).
- **2.** Using a screwdriver, remove the screw securing the slot cover at the rear of the case.
- **3.** Insert the card gently, ensuring that the edge connector is seated solidly in the slot.
- **4.** Fasten down the card with the same screw that held the slot cover.
- See Figures 19.26 and 19.27 in Chapter 19, "Building or Upgrading Systems," p. 997, for an example of installing an add-on card.

#### **Tip**

If you are a realist like me, you might not want to close the case until you are certain the NIC is working (see the next section, "Testing Your Network Adapters and Connections").

Once the network adapter is installed, you need to install the drivers for the card that match your OS.

## Testing Your Network Adapters and Connections

Connect the network adapter to the network. With an Ethernet network using UTP cable, run the cable from the card to the switch, turn on the computer and switch, and watch for signal lights to light up on the NIC's back bracket (if so equipped) and on the switch. Switches normally use LEDs to indicate the presence of a computer on a particular port, and they usually indicate the connected speed. If the LEDs show that the card is connected at the correct speed, that usually indicates the card and intervening cabling are functioning correctly. For other types of networks, see the diagnostics provided with the network hardware for testing details.

## **Cables and Connections Between Computers**

Depending on the network architecture you choose, you might need to run cables. If you are installing a Fast or Gigabit Ethernet network (both of which use UTP cables), you need cables that are long enough to reach comfortably between each computer's network port and the network's hub or switch. Use Table 17.11 in the "Recording Information About Your Network" section, later in this chapter, as a template for storing this information.

Because HomePNA networks are based on your existing telephone line, the patch cord included with the NIC is usually long enough to connect with your existing RJ-11 telephone jack. The HomePNA NIC has two jacks: one for the connection to the telephone line and the other to enable you to connect your telephone to the NIC. Be sure you use the correct jack for each cable; otherwise, your

network won't work. HomePNA enables you to use your telephone system for voice and networking at the same time.

Wireless network NICs use an external antenna to make the connection between computers. In some cases, the antenna is built into the NIC, whereas in other cases the antenna is attached to the NIC or needs to be extended from a storage position inside the NIC.

## **Hub/Switch/Access Point**

UTP Ethernet networks require a hub or switch if more than two computers will be networked (you can use a crossover cable between two computers only). Wireless Ethernet networks also require an access point if more than two computers will be networked, or if the network will be used to share an Internet connection.

For a UTP-based Ethernet network, buy one or more switches of the correct speed with at least enough ports for each computer on the network. For a wireless Ethernet network, you will need at least one access point, depending on the range of your wireless network. Most IEEE 802.11b/g network access points have a range of 150 feet indoors (and up to 300 feet outdoors), which should be adequate for most homes and many small businesses. You can add more access points if you need a wider area of coverage or use a larger antenna.

## **Recording Information About Your Network**

Networks are terrific when they work, but they're a potential nightmare when they fail. By keeping careful notes about network configuration, you can reinstall network drivers, set up new computers on the network, and handle other network crises without breaking a sweat.

Use the worksheet shown in Table 17.11 as a guide for recording information about your network hardware.

| <b>Network Type:</b>         | <b>Number of Stations:</b>             | <b>Internet Sharing:</b> |        |  |
|------------------------------|----------------------------------------|--------------------------|--------|--|
| <b>Computer Location/ID:</b> | <b>Brand Name/Model:</b>               | <b>NIC Brand/Model:</b>  | Speed: |  |
| Driver:                      | Cable Type/<br><b>Wiring Standard:</b> | <b>Cable Length:</b>     |        |  |
| Hub/Switch/<br>Location/ID:  | <b>Hub/Switch Brand</b><br>Model:      | Hub/Switch Speed:        |        |  |
| No. Ports:                   | Hub or Switch:                         |                          |        |  |
| <b>Router Location/ID:</b>   | <b>Router Brand/Model:</b>             | <b>Router Speed:</b>     |        |  |
| No. Ports:                   | <b>Router IP Address:</b>              | <b>Router Password:</b>  |        |  |
|                              |                                        |                          |        |  |

**Table 17.11 Network Hardware Worksheet**

## **Installing Networking Software**

To access network resources with a PC—whether it is connected to a client/server or peer-to-peer network—you need network client software on the computer. The network client can be part of the operating system or a separate product, but it is this software that enables the system to use the network interface adapter to communicate with other machines.

In most cases, the network client software is part of the operating system. Windows 9x and later, Linux, and most other current operating systems include all the software you need to participate in a peer-to-peer or client/server network. To connect to a network using an older OS such as DOS or Windows 3.1, however, you must install a separate client software package.

## Configuring Your Network Software

You might have a few problems installing your NICs. They might pass their diagnostics flawlessly, but until each station on your network can speak the same language, has correct client or server software setups, and uses the same protocols, your network will not function properly.

Table 17.12 shows the minimum network software configuration you must install for Windows peerto-peer networking. Windows Vista and 7 use the Network and Sharing Center to configure peer-topeer networking.

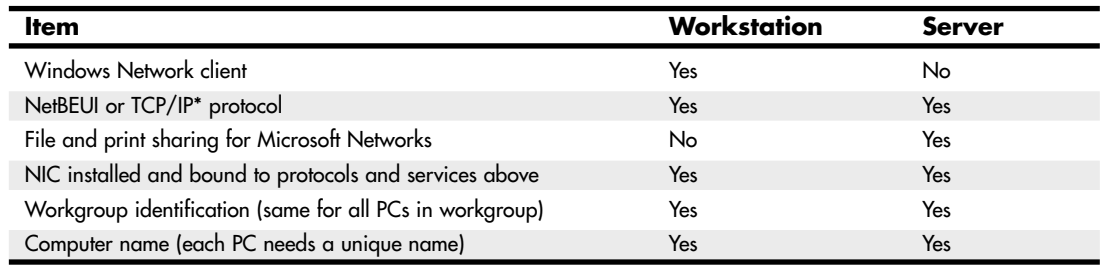

#### **Table 17.12 Minimum Network Software for Peer-to-Peer Networking**

*\*If TCP/IP is used as the standard protocol, each workstation must have a different IP address—either manually assigned or received from a DHCP server built into a server, router, or gateway computer or device.*

◊◊ For more information about Windows Vista/7 and networks, see "Networking with Windows Vista/7," p. 911 (this chapter).

Although the networking settings in Table 17.12 enable a Windows peer-to-peer network to function, you might need to add more networking components. If the computer can access a Novell NetWare client/server network running NetWare 4.x, the IPX/SPX protocol must also be installed. It also might be required for certain operations with NetWare 5. If the computer is used to access the Internet or any other TCP/IP-based network, the TCP/IP protocol must also be installed. In most cases, you can now use TCP/IP as the only network protocol because it can be used for both Internet and LAN access.

Use the Network icon in the Windows Control Panel to select your network settings. To set up your network, you'll need the operating system CDs, disks, or hard-disk image files and the network adapter drivers. (Workgroup hubs and switches require no software.)

To install a network component, follow this procedure:

- **1.** Open the Network icon in the Control Panel.
- **2.** The Configuration tab is displayed; select Add.
- **3.** Select from the following:
	- **Client**—Select if you want to install the Microsoft or other network clients for your network. Every PC on a peer-to-peer network needs the Client for Microsoft Networks.
	- **Adapter**—This should already be installed, but you can use this option to install a new adapter.
	- **Protocol**—For a simple, non-Internet network with versions of Windows before XP, install NetBEUI. If you want to use Internet Connection Sharing along with networking, install both TCP/IP and NetBEUI. With Windows XP, use the Network Setup Wizard to configure TCP/IP easily.
	- **Service**—Install File and Printer Sharing for Microsoft Networks on any computer that will be used as a server.
- **4.** Click the Identification tab. Enter a unique name for each computer on the network; use the same workgroup name for all computers on the network.
- **5.** Click OK. Supply the Windows CD-ROM or other media as necessary to install the network components you requested.
- **6.** You are prompted to insert a CD or disk or to browse to the appropriate files during the installation procedure, if they're not available on the Windows CD-ROM or on your hard disk in the default location.

You might need to reboot your PC to complete the process, particularly if you're using Windows 9x or Me. After this is completed, you'll be ready to share resources.

After the network hardware and software installation is complete, your network is ready to use. However, if you are using Windows NT, Windows 2000, or Windows XP Professional, you must set up users and groups for security. Windows 9x, Me, and Windows XP Home Edition use peer-to-peer access control, which can be protected with passwords if you desire.

For more information about these processes, see "Configuring Users, Groups, and Resources" in the Technical Reference section of the disc packaged with this book.

## Networking with Windows Vista/7

Windows Vista/7 includes TCP/IP as its default protocol, enabling it to connect to other computers running Windows or other operating systems. However, its network management and configuration processes are much different from those used by earlier Windows versions.

Network management is performed through the new Network and Sharing Center. The Network and Sharing Center displays the status of the network, the signal strength for wireless networks, and the status of network discovery and the sharing of files, the Public folder (equivalent to the Shared Files folder in XP), printer sharing, and media sharing. The Network and Sharing Center can change these settings as desired and also controls whether password-protected sharing is enabled or disabled. When this feature is disabled, Vista/7 acts like Windows XP with simple file sharing enabled. When this feature is enabled, you must set up users and assign them rights just you would with Windows XP Professional with simple file sharing disabled.

The Network and Sharing Center can also provide a map of your network, showing the relationship of devices such as routers and switches and Windows Vista/7–based computers on the network. To add Windows XP–based systems to the network map, you can install the Link Layer Topology Discoverer (LLTD) responder. To get this feature and learn how it works, look up Knowledge Base article 922120, "Network Map does not display computers that are running Windows XP," at http://support. microsoft.com.

To add a protocol or component to a particular network connection, open Networks, select Network and Sharing Center, and select Manage Network Connections from the task list. Right-click the network adapter and select Properties.

Other differences include enhancements in the use and management of wireless networks, improvements to the Windows Firewall, and improvements in the network repair and diagnostics procedure. Windows Vista/7 also add support for network projectors and online meetings, using its new People Near Me and Windows Meeting Space utilities.

# **Tips and Tricks**

Network configuration can take a long time unless you have a few tricks up your sleeve. Use this section to help you find faster, easier, and better ways to set up and use your network.

## **Sharing Resources**

- If you want to have network drives or folders automatically show up in Windows Explorer, map a drive letter to each one.
- To more easily keep drive mappings straight, I use the drive letter I plan to use for mapping on other workstations as the name of the shared resource on my peer server. In other words, if I want to map the D: drive on my peer server as "P:", I name it "P" when I set its sharing properties. Then, as I view the folder from another computer, I know from its name that I should map it as "P:". This enables multiple PCs to easily map the same resource as the same drive letter on different systems.

## **Setting Up Security**

- If you're building a peer-to-peer network, keep in mind that passwords are the only way to keep unwanted users out of your system. Windows XP Professional requires you to disable Simple File Sharing before you can set up users and groups. Windows XP Home Edition does not support passwords, making it the least secure peer server operating system of any recent Windows version.
- Create a group of several users and assign rights on a group basis when you have several users who need the same access rights.

## **Sharing Internet Connections**

■ Routers are an economical way to share broadband access in a home or small office, and they are easier to manage and more reliable than using Windows Internet Connection Sharing (ICS) or other sharing programs. Routers act as firewalls to protect your computer from unauthorized access from the Internet.

**18**

# Power Supplies

## **The Power Supply**

The power supply is not only one of the most important parts in a PC, but it is unfortunately also one of the most overlooked. The power supply, in the words of the late Rodney Dangerfield, gets no respect! People spend hours discussing their processor speeds, memory capacity, disk storage capacity and speed, video adapter performance, monitor size, and so forth, but rarely even mention or consider their power supply. When a system is put together to meet the lowest possible price point, what component do you think the manufacturer skimps on? Yes, the power supply. To most people, the power supply is a rather unglamorous metal box that sits inside their systems, something to which they pay virtually no attention at all. The few who do pay any mind seem concerned only with how many watts of power it is rated to put out (even though no practical way exists to verify those ratings), without regard to whether the power being produced is clean and stable or whether it is full of noise, spikes, and surges.

I have always placed great emphasis on selecting a power supply for my systems. I consider the power supply the core of the system and am willing to spend more to get a more robust and reliable unit. The power supply is critical because it supplies electrical power to every other component in the system. In my experience, the power supply is also one of the most failure-prone components in any computer system. I have replaced more power supplies in PCs than any other part. This is especially due to the fact that, to keep system prices down, many system builders use the cheapest power supplies they can find. A malfunctioning power supply not only can cause other components in the system to malfunction, but also can damage the other components in your computer by delivering improper or erratic voltages. Because of its importance to proper and reliable system operation, you should understand both the function and limitations of a power supply, as well as its potential problems and their solutions.

# **Primary Function and Operation**

The basic function of the power supply is to convert the electrical power available at the wall socket to that which the computer circuitry can use. The power supply in a conventional desktop system is designed to convert either 120V (nominal) 60Hz AC (alternating current) or 240V (nominal)

50Hz AC power into +3.3V, +5V, and +12V DC (direct current) power. Some power supplies require you to switch between the two input ranges, whereas others auto-switch.

Technically, the power supply in most PCs is described as a *constant voltage switching power supply*, which is defined as follows:

- *Constant voltage* means the power supply puts out the same voltage to the computer's internal components, no matter the voltage of AC current running it or the capacity (wattage) of the power supply.
- *Switching* refers to the design and power regulation technique that most suppliers use. Compared to other types of power supplies, this design provides an efficient and inexpensive power source and generates a minimum amount of heat. It also maintains a small size and low price.

## **Positive DC Voltages**

Usually, the digital electronic components and circuits in the system (motherboard, adapter cards, and disk drive logic boards) use the +3.3V or +5V power, and the motors (disk drive motors and any fans) use the +12V power. Table 18.1 lists these devices and their power consumptions.

| Voltage | <b>Devices Powered</b>                                                                                            |
|---------|----------------------------------------------------------------------------------------------------|
| $+3.3V$ | Chipsets, some DIMMs, PCI/AGP/PCIe cards, miscellaneous chips                                                     |
| $+5V$   | Disk drive logic, low-voltage motors, SIMMs, PCI/AGP cards, ISA cards, voltage regulators,<br>miscellaneous chips |
| $+12V$  | Motors, high output voltage regulators, AGP/PCIe cards                                                            |

**Table 18.1 Power Consumption Ratings for PC Devices**

## Voltage Rails

All of the voltages generated by the power supply are normally delivered to the motherboard over multiple wires connected to the same source circuit (called a *rail* or *tap*) inside the supply. Multiple wires are used because, if all of the current were carried over a single wire, the wire and the terminals, connectors, and even the traces on the circuit boards would all have to be extremely large and thick to handle the load. Instead, it is cheaper and more efficient to spread the load out among multiple smaller and thinner wires instead.

You can think of each rail as a separate power circuit, kind of like a power supply within the power supply. Normally each rail is rated for a specified maximum amount of current in amperes. Because the extreme amount of 12V current required by newer CPU voltage regulators and high-end video cards can exceed the output of common 12V rails, some power supply designs use multiple +12V rails. This means that essentially they have two separate 12V circuits internally, with some wires tapping off of the first circuit and others tapping off of the second. Unfortunately, this can lead to significant power problems, especially if you fail to balance the loads on both rails to ensure you don't exceed the load capacity on one or the other. In other words, it is far better to have a single 12V rail that can supply 40 amps versus two 12V rails supplying 20 amps each, because with the single rail you don't have to worry which connectors derive power from which rail and then try to ensure that you don't overload one or the other.

Whereas the  $+3.3V$ ,  $+5V$ , and  $+12V$  rails are technically independent inside the power supply, many cheaper designs have them sharing some circuitry, making them less independent than they should be. This manifests itself in voltage regulation problems in which a significant load on one rail causes a voltage drop on the others. Components such as processors and video cards can vary their power consumption greatly by their activity. Transitioning from sitting at the Windows desktop to loading a 3D game can cause both the processor and video card to more than double the draw on the +12V rail, which on some cheaper power supplies can cause the voltages on the other rails to fall out of spec (drop greater than 5%), causing the system to crash. Better designed power supplies feature truly independent rails with tighter regulation in the 1% to 3% range.

#### Voltage Regulators

The power supply must deliver a good, steady supply of DC power so the system can operate properly. Devices that run on voltages other than these directly must then be indirectly powered through onboard voltage regulators, which take the 5V or 12V from the power supply and convert that to the lower voltages required by various components. For example, DDR DIMMs (dual inline memory modules) and RIMMs (Rambus inline memory modules) require 2.5V, DDR2 and DDR3 DIMMs require 1.8V and 1.5V, AGP 4x/8x cards require 1.5V, and PCI Express cards use only 0.8V differential signaling—all of which are supplied by simple onboard regulators. Processors also require a wide variety of voltages (as low as 1.3V or less) that are supplied by a sophisticated voltage regulator module (VRM) that is either built into or plugged into the motherboard as well. You'll commonly find three or more different voltage regulator circuits on a modern motherboard.

#### **Note**

When Intel began releasing processors that required  $a +3.3V$  power source, power supplies that supplied the additional output voltage were not yet available. As a result, motherboard manufacturers began adding voltage regulators to their boards, which converted +5V to +3.3V for the processor. When other chips began using 3.3V as well, Intel created the ATX power supply specification, which supplied 3.3V to the motherboard. You would think that having 3.3V direct from the power supply would have eliminated the need for onboard voltage regulators, but by that time, processors, memory, and other components began running on a wide variety of voltages lower than 3.3V. Motherboard manufacturers then included adaptable regulator circuits called voltage regulator modules to accommodate the widely varying processor voltage requirements. Additional regulators are also used to power any other devices on the motherboard that don't use +3.3V, +5V, or +12V.

√√ See "CPU Operating Voltages," p. 98 (Chapter 3, "Processor Types and Specifications").

## **Negative DC Voltages**

If you look at a specification sheet for a typical PC power supply, you can see that the supply generates not only +3.3V, +5V, and +12V, but also –12V and possibly –5V. Although –12V and possibly –5V are supplied to the motherboard via the power supply connectors, the motherboard normally uses only the +3.3V, +5V, and +12V. If present, the –5V is simply routed to the ISA bus on pin B5 so any ISA cards can use it, even though very few ever have. However, as an example, the analog data separator circuits found in older floppy controllers did use –5V. The motherboard logic typically doesn't use –12V either; however, it might be used in some board designs for serial port or LAN circuits.

The positive voltages seemingly power everything in the system (logic and motors), so what are the negative voltages used for? The answer is, not much! In fact, –5V was removed from the ATX12V 1.3 and later specifications. The only reason it remained in most power supply designs for many years is that –5V was required on the Industry Standard Architecture (ISA) bus for full backward compatibility. Because modern PCs no longer include ISA slots, the –5V signal was deemed as no longer necessary. However, if you are installing a new power supply in a system with an older motherboard that incorporates ISA Bus slots, you will want a supply that does include the –5V signal.

#### **Note**

The load placed on the –12V output by an integrated LAN adapter is very small. For example, the integrated 10/100 Ethernet adapter in the Intel D815EEAL motherboard uses only 10mA of +12V and 10mA of -12V (0.01 amps each) to operate.

Although older serial port circuits used  $\pm 12V$  outputs, today most run only on  $+3.3V$  or  $+5V$ .

The main function of the +12V power is to run disk drive motors as well as the higher-output processor voltage regulators in some of the newer boards. Usually, a large amount of +12V current is available from the power supply, especially in those designed for systems with a large number of drive bays (such as in a tower configuration). Besides disk drive motors and newer CPU voltage regulators, the +12V supply is used by any cooling fans in the system—which, of course, should always be running. A single cooling fan can draw between 100mA and 250mA (0.1–0.25 amps); however, most newer fans use the lower 100mA figure. Note that although most fans in desktop systems run on +12V, portable systems can use fans that run on +5V or even +3.3V.

Systems with modern form factors based on the ATX or BTX standards include another special signal. This feature, called PS\_ON, can be used to turn the power supply (and thus the system) on or off via software. It is sometimes known as the *soft-power feature*. PS\_ON is most evident when you use it with an operating system such as Windows that supports the Advanced Power Management (APM) or Advanced Configuration and Power Interface (ACPI) specification. When you shut down a PC from the Start menu, Windows automatically turns off the computer after it completes the OS shutdown sequence. A system without this feature only displays a message that it's safe or ready for you to shut down the computer manually.

## **The Power Good Signal**

In addition to supplying electrical power to run the system, the power supply also ensures that the system does not run unless the voltages supplied are sufficient to operate the system properly. In other words, the power supply actually prevents the computer from starting up or operating until all the power supply voltages are within the proper ranges.

The power supply completes internal checks and tests before allowing the system to start. If the tests are successful, the power supply sends a special signal to the motherboard called Power\_Good. This signal must be continuously present for the system to run. Therefore, when the AC voltage dips and the power supply can't maintain outputs within regulation tolerance, the Power\_Good signal is withdrawn (goes low) and forces the system to reset. The system will not restart until the Power\_Good signal returns.

The Power\_Good signal (sometimes called Power\_OK or PWR\_OK) is a +5V (nominal) active high signal (with a variation from +2.4V through +6.0V generally being considered acceptable) that is supplied to the motherboard when the power supply has passed its internal self-tests and the output voltages have stabilized. This typically takes place anywhere from 100ms to 500ms (0.1–0.5 seconds) after you turn on the power supply switch. The power supply then sends the Power\_Good signal to the motherboard, where the processor timer chip that controls the reset line to the processor receives it.

In the absence of Power\_Good, the timer chip holds the reset line on the processor, which prevents the system from running under bad or unstable power conditions. When the timer chip receives the Power\_Good signal, it releases the reset and the processor begins executing whatever code is at address FFFF0h (occupied by the motherboard ROM).

If the power supply can't maintain proper outputs (such as when a brownout occurs), the Power Good signal is withdrawn and the processor is automatically reset. When the power output returns to its proper levels, the power supply regenerates the Power\_Good signal and the system again begins operation (as if you had just powered on). By withdrawing Power\_Good before the output voltages fall out of regulation, the system never sees the bad power because it is stopped quickly (reset) rather than being allowed to operate using unstable or improper power levels, which can cause memory parity errors and other problems.

#### **Note**

You can use the Power Good feature as a method of implementing a reset switch for the PC. The Power Good line is wired to the clock generator circuit, which controls the clock and reset lines to the microprocessor. When you ground the Power Good line with a switch, the timer chip and related circuitry reset the processor. The result is a full hardware reset of the system. Instructions for making and installing a reset switch can be found in the section "Making and Installing a Reset Switch" in the Technical Reference portion of the disc included with this book.

#### √√ See "Parity and ECC," p. 413 (Chapter 6, "Memory").

On pre-ATX systems, the Power\_Good connection is made via connector P8-1 (P8 pin 1) from the power supply to the motherboard. ATX, BTX, and later systems use pin 8 of the 20/24-pin main power connector, which is usually a gray wire.

A properly designed power supply delays the arrival of the Power\_Good signal until all the voltages stabilize after you turn on the system. Poorly designed power supplies, which are found in many lowcost systems, often do not delay the Power\_Good signal properly and enable the processor to start too soon. (The normal Power\_Good delay is 0.1–0.5 seconds.) Improper Power\_Good timing also causes CMOS memory corruption in some systems.

#### **Note**

If you find that a system consistently fails to boot up properly the first time you turn on the switch, but that it subsequently boots up if you press the reset or Ctrl+Alt+Delete warm boot command, you likely have a problem with the Power\_Good timing. You should install a new, higher-quality power supply and see whether that solves the problem.

Some cheaper power supplies do not have proper Power\_Good circuitry and might just tie any +5V line to that signal. Some motherboards are more sensitive to an improperly designed or improperly functioning Power\_Good signal than others. Intermittent startup problems are often the result of improper Power\_Good signal timing. A common example is when you replace a motherboard in a system and then find that the system intermittently fails to start properly when you turn on the power. This can be very difficult to diagnose, especially for the inexperienced technician, because the problem appears to be caused by the new motherboard. Although it seems as though the new motherboard is defective, it usually turns out that the power supply is poorly designed. It either can't produce stable enough power to properly operate the new board or has an improperly wired or timed Power\_Good signal (which is more likely). In these situations, replacing the supply with a higherquality unit, in addition to the new motherboard, is the proper solution.

# **Power Supply Form Factors**

The shape and general physical layout of a component is called the *form factor*. Items that share a form factor are generally interchangeable, at least as far as their sizes and fits are concerned. When designing a PC, the engineers can choose to use one of the popular standard power supply unit (PSU) form factors, or they can elect to build their own custom design. Choosing the former means that a

virtually inexhaustible supply of inexpensive replacement parts will be available in a variety of quality and power output levels. Going the custom route means additional time and expense for development. In addition, the power supply is unique to the system and generally available for replacement only from the original manufacturer. This precludes any upgrades as well, such as installing higheroutput replacement models.

If you can't tell already, I am a fan of the industry-standard form factors! Having standards and then following them allows us to upgrade and repair our systems by easily replacing physically (and electrically) interchangeable components. Having interchangeable parts means that we have a better range of choices for replacement items, and the competition makes for better pricing, too.

In the PC market, IBM originally defined the form factor standards and everybody else copied them and this included power supplies. All the popular PC power supply form factors up through 1995 were based on one of three IBM models, including the PC/XT, AT, and PS/2 Model 30. The interesting thing is that these three original IBM power supply form factors all had the same motherboard connectors and pinouts; where they differed was mainly in shape, maximum power output, the number of peripheral power connectors, and switch mounting. PC systems using knock-offs of one of those three designs were popular up through 1996 and beyond; in fact, even the current industry standard ATX12V models are based on the PS/2 Model 30 physical form factor, but with different connectors.

Intel defined a new power supply form factor in 1995 with the introduction of the ATX form factor. ATX became popular in 1996 and started a shift away from the previous IBM-based standards. ATX and the standards that have followed since use different connectors with additional voltages and signals that allow systems with greater power consumption and additional features that would otherwise not be possible with the AT-style supplies.

#### **Note**

Although two power supplies can share the same basic design and form factor, they can differ greatly in quality and efficiency. Later in this chapter, you'll learn about some of the features and specifications to look for when evaluating PC power supplies.

More than 10 different power supply form factors have existed that can be called industry standards. Many of these are or were based on designs IBM created in the 1980s, whereas the rest are based on Intel designs from the 1990s to the present. The industry-standard form factors can be broken down into two main categories: those that are currently in use in modern systems and those that are largely obsolete.

Note that although the names of some of the power supply form factors seem to be the same as those of motherboard form factors, the power supply form factor relates more to the system chassis (case) than to the motherboard. That is because all the form factors use one of only two main types of connector designs: either AT or ATX, with subtle variations on each. So, although a particular power supply form factor might be *typically* associated with a particular motherboard form factor, many other power supplies would plug in as well.

For example, all modern ATX form factor motherboards with PCI Express slots have two main power connectors, including a 24-pin ATX main connector along with a 4-pin +12V connector. All the modern power supply form factors include these same connectors and therefore are capable of plugging into the same motherboards. In other words, no matter what the form factor of the motherboard (ATX, BTX, or any of the smaller variants of either), virtually any of the modern industry-standard power supplies will plug in.

Plugging the power supply connectors into the motherboard is one thing, but for the power supply to work in the system, it must physically fit inside the chassis or case—and that is what the different

modern power supply form factors are all about. The bottom line is that it is up to you to ensure that the power supply you purchase not only plugs in to your motherboard, but also fits into the chassis or case you plan to use.

Tables 18.2 and 18.3 show the industry-standard power supply form factors, their connector types, and the motherboard form factors with which they are *usually* associated.

| <b>Modern Power</b><br><b>Supply Form</b><br><b>Factors</b> | Year<br><b>Introduced</b> | <b>Connector Types</b>     | <b>Normally Associated</b><br>Motherboard<br><b>Form Factors</b> |
|-------------------------------------------------------------|---------------------------|----------------------------|------------------------------------------------------------------|
| ATX/ATX12V                                                  | 1995                      | 20/24-pin Main, 4-pin +12V | ATX, microATX, BTX, microBTX                                     |
| SFX/SFX12V/PS3                                              | 1997                      | 20/24-pin Main, 4-pin +12V | microATX, FlexATX, microBTX,                                     |
|                                                             |                           |                            | picoBTX, Mini-ITX, DTX                                           |
| EPS/EPS12V                                                  | 1998                      | 24-pin Main, 8-pin +12V    | ATX, extended ATX                                                |
| TFX12V                                                      | 2002                      | 20/24-pin Main, 4-pin +12V | microATX, FlexATX, microBTX,<br>picoBTX, Mini-ITX, DTX           |
| CFX12V                                                      | 2003                      | 20/24-pin Main, 4-pin +12V | microBTX, picoBTX, DTX                                           |
| LFX12V                                                      | 2004                      | 24-pin Main, 4-pin +12V    | picoBTX, nanoBTX, DTX                                            |
| Flex ATX                                                    | 2007                      | 24-pin Main, 4-pin +12V    | microATX, FlexATX, microBTX,<br>picoBTX, nanoBTX, Mini-ITX, DTX  |

**Table 18.2 Modern Industry-Standard Power Supply Form Factors**

*SFX12V also includes the PS3 form factor, which is a shortened version of ATX12V.*

*12V versions include a 4-pin or 8-pin +12V connector.*

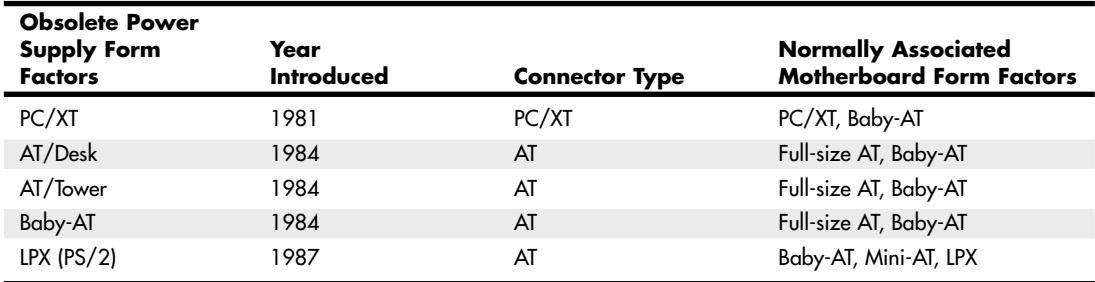

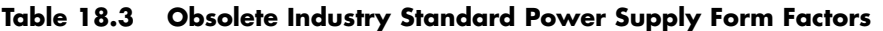

*PC/XT connectors were the same as AT connectors, except one +5V pin (P8 pin 2) was not used. LPX is also sometimes called PS/2 or Slimline.*

Each of these power supply form factors is, or has been, available in numerous configurations and power output levels. The obsolete LPX form factor supply originated in the IBM PS/2 Model 30 in April 1987 and was the standard used on most systems from the late 1980s to mid-1996, when the ATX form factor started to gain in popularity. Since then, ATX and the many variants based on ATX have become by far the dominant form factors for power supplies. It is interesting to note that IBM's legacy lives on even now because ATX, PS3, and EPS are all based on the LPX (PS/2) physical form factor. Any power supply that does not conform to one of these standards is considered *proprietary*.

Systems that use proprietary power supply designs should generally be avoided because replacements are difficult to obtain and upgrades are generally not available. When you consider that the power supply is one of the most failure-prone components, purchasing systems that use proprietary designs can be a significant liability in the future. If you need a replacement for a proprietary form factor supply, one of the best sources is ATXPowerSupplies.com. They maintain replacement models that cover a huge number of both proprietary and industry standard designs.

See "Motherboard Form Factors," p. 171 (Chapter 4, "Motherboards and Buses").

## **Obsolete Form Factors**

You may encounter power supplies using obsolete form factors if you work on PCs built in the 1980s through the mid-1990s. I cover them in more detail in the 18th and earlier editions of this book.

## **Modern Form Factors**

The power supply form factors detailed in the following sections are the standards that continue to be implemented in current systems. ATX is far and away the most common of these, but if you work on a variety of PC types, you are also likely to encounter the other types listed here.

## ATX/ATX12V

In 1995, Intel saw that the existing power supply designs were literally running out of power. The problem was that the existing standards used two connectors with a total of only 12 pins providing power to the motherboard. In addition, the connectors used were difficult to properly key and plugging them in improperly resulted in short-circuiting and damage to both the motherboard and the power supply. To solve these problems, in 1995 Intel took the existing popular LPX (PS/2) design and simply changed the internal circuitry and connectors (while leaving the mechanical shape the same), giving birth to the ATX power supply form factor (see Figure 18.1).

Intel first released the ATX specification in 1995 and in 1996, it started to become increasingly popular in Pentium and Pentium Pro–based PCs, capturing 18% of the market within the first year. Since 1996, ATX variants have become both the dominant motherboard and power supply form factors, replacing the previously popular Baby-AT/LPX designs. ATX12V power supplies are also used with newer motherboard form factors such as BTX, ensuring that ATX and its derivatives will remain the most popular power supply form factors for several years to come.

The ATX12V specification defines the physical or mechanical form as well as the electrical connectors for the power supply. From 1995 through early 2000, the ATX power supply form factor was defined as part of the ATX motherboard specification. However, in February 2000, Intel took the power supply specification out of the then-current ATX 2.03 motherboard/chassis specification and created the ATX/ATX12V power supply specification 1.0, adding an optional 4-pin +12V connector at the same time (those with the +12V connector were called ATX12V supplies). The +12V connector was made a requirement in version 1.3 (April 2002), whereupon the specification became only ATX12V. The ATX12V 2.0 specification (February 2003) dropped the 6-pin auxiliary connector, changed the main power connector to 24 pins, and made Serial ATA power connectors a requirement as well. The current version is ATX12V 2.2, which was released in March 2005 and contains only minor changes from the previous releases, such as the use of high current system (HCS) terminals in the connectors.

As the ATX power supply specification has evolved, there have been some changes in the cooling fan orientation and design. The ATX specification originally called for an 80mm fan to be mounted along the inner side of the supply, where it could draw air in from the rear of the chassis and blow it inside across the motherboard. This kind of airflow runs in the opposite direction than most standard supplies, which exhaust air out the back of the supply through a hole in the case where the fan protrudes. The idea was that the reverse-flow design could cool the system more efficiently with only a single fan, eliminating the need for a fan (active) heatsink on the CPU.

Power Supply Form Factors | Chapter 18 921

Chapter 18

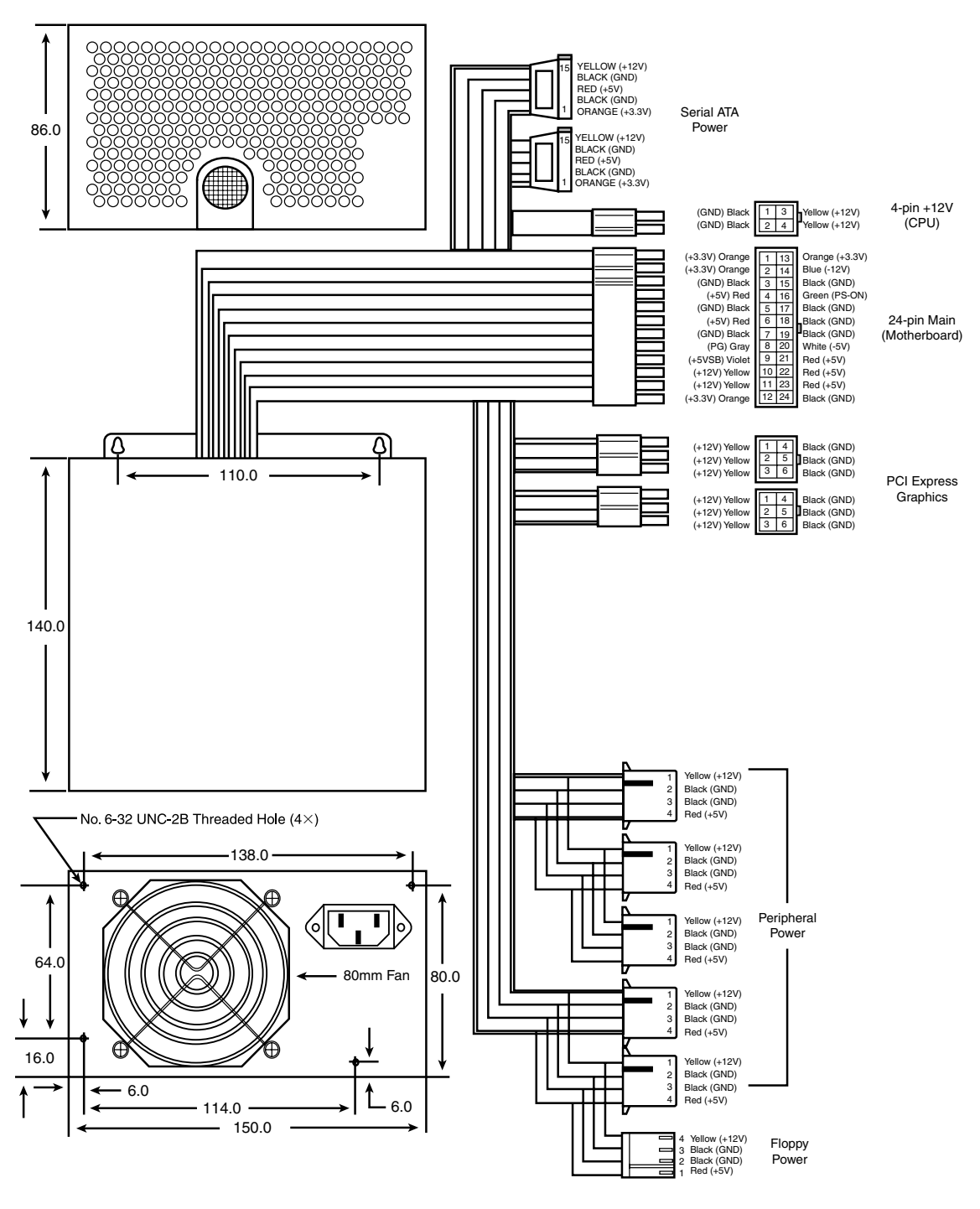

**Figure 18.1** ATX12V 2.x form factor power supply with 24-pin main, 4-pin +12V, and optional PCI Express Graphics connectors.

Another benefit of the reverse-flow cooling is that the system would run cleaner, freer from dust and dirt. The case would be pressurized, so air would be continuously forced out of the cracks in the case—the opposite of what happens with a negative pressure design. For this reason, the reverse-flow cooling design is often referred to as a positive-pressure-ventilation design. On an ATX system with reverse-flow cooling, the air is blown out away from the drive because the only air intake is the single fan vent on the power supply at the rear. For systems that operate in extremely harsh environments, you can add a filter to the fan intake vent to further ensure that all the air entering the system is clean and free of dust.

Although this sounds like a good way to ventilate a system, the positive-pressure design needs to use a more powerful fan to pull the required amount of air through a filter and pressurize the case. Also, if a filter is used, it must be serviced on a periodic basis—depending on operating conditions, it could need changing or cleaning as often as every week. In addition, the heat load from the power supply on a fully loaded system heats the air being ingested, blowing warm air over the CPU and reducing the overall cooling capability.

As CPUs evolved to generate more and more heat, the cooling capability of the system became more critical and the positive-pressure design was simply not up to the task. Therefore, subsequent versions of the ATX specification were rewritten to allow both positive- and negative-pressure designs, but they emphasized the standard negative-pressure system with an exhaust fan on the power supply and an additional high-quality cooling fan blowing cool air right on the CPU as the best solution.

Because a standard negative-pressure system offers the greatest cooling capacity for a given fan's airspeed and flow, virtually all recent ATX-style power supplies use a negative-pressure design, in which air flows out the back of the power supply. Most use an 80mm fan mounted on the rear of the unit blowing outward, but some use an 80mm, a 92mm, or a 120mm fan mounted on the inside upper or lower surface, with open vents on the rear of the system. In either example, the flow of air is such that air is always exhausted out of the system through the rear of the supply.

The ATX power supply form factor addressed several problems with the previous PC/XT, AT, and LPXtype supplies. One is that the power supplies used with PC/XT/AT boards had only two connectors that plugged into the motherboard. If you inserted these connectors backward or out of their normal sequence, you would usually fry both the motherboard and the power supply! Most responsible system manufacturers tried to "key" the motherboard and power supply connectors so you couldn't install them backward or out of sequence. However, most vendors of cheaper systems did not feature this keying on the boards or supplies they used. The ATX form factor includes intelligently designed and keyed power plugs to prevent users from incorrectly plugging in their power supplies. The ATX connectors also supply +3.3V, reducing the need for voltage regulators on the motherboard to power +3.3V-based circuits.

Besides the new +3.3V outputs, ATX power supplies furnish another set of outputs that is not typically seen on standard power supplies. The set consists of the Power\_On (PS\_ON) and 5V\_Standby (5VSB) outputs mentioned earlier, known collectively as *Soft Power*. This enables features to be implemented, such as Wake on Ring or Wake on LAN, in which a signal from a modem or network adapter can actually cause a PC to wake up and power on. Many such systems also have the option of setting a wakeup time, at which the PC can automatically turn itself on to perform scheduled tasks. These signals also can enable the optional use of the keyboard to power the system on—an option you can set on some systems. These features are possible because the +5V Standby power is always active, giving the motherboard a limited source of power even when off. Check your BIOS Setup for control over these types of features.

#### SFX/SFX12V

Intel released the smaller microATX motherboard form factor in December 1997, and at the same time also released the SFX (small form factor) power supply design to go with it. Even so, most microATX chassis continued to use the standard ATX power supply instead. Then in March 1999,
Intel released the FlexATX addendum to the microATX specification, which was a very small board designed for low-end PCs or PC-based appliances. Since then, the SFX supply has found use in many new compact system designs. Unlike most of the power supply form factor specifications in which a single mechanical or physical outline is defined, the SFX standard actually defines five different physical shapes, some of which are not directly interchangeable. In addition, there have been changes to the connectors required as the specification has evolved. Therefore, when replacing an SFX/SFX12Vtype supply, you need to ensure you are purchasing the correct type—which is to say the type that will physically install in your chassis—as well as have the correct connectors for your motherboard.

The number and types of connectors have changed over the life of the specification. The original SFX power supply specification included a single 20-pin motherboard connector. The 4-pin +12V connector to provide independent CPU power was added as an option in the 2.0 revision (May 2001) and was made a requirement in revision 2.3 (April 2003), causing the spec to be renamed as SFX12V in the process. SFX12V version 3.0 changed the main motherboard power connector from 20 pins to 24 pins and made Serial ATA power connectors a requirement as well. The current SFX12V version 3.1 was released in March 2005 and contains a few additional minor revisions, including a change to HCS terminals in the connectors. SFX12V includes several physical designs, including one called the PS3 form factor.

On a standard SFX/SFX12V power supply, a 60mm diameter cooling fan is located inside the power supply housing, facing the inside of the computer's case (see Figure 18.2). The fan draws the air into the power supply housing from the system cavity and expels it through a port at the rear of the system. Internalizing the fan in this way reduces system noise and results in a standard negative-pressure design. The system can also use additional processor and chassis cooling fans, which are separate from the power supply.

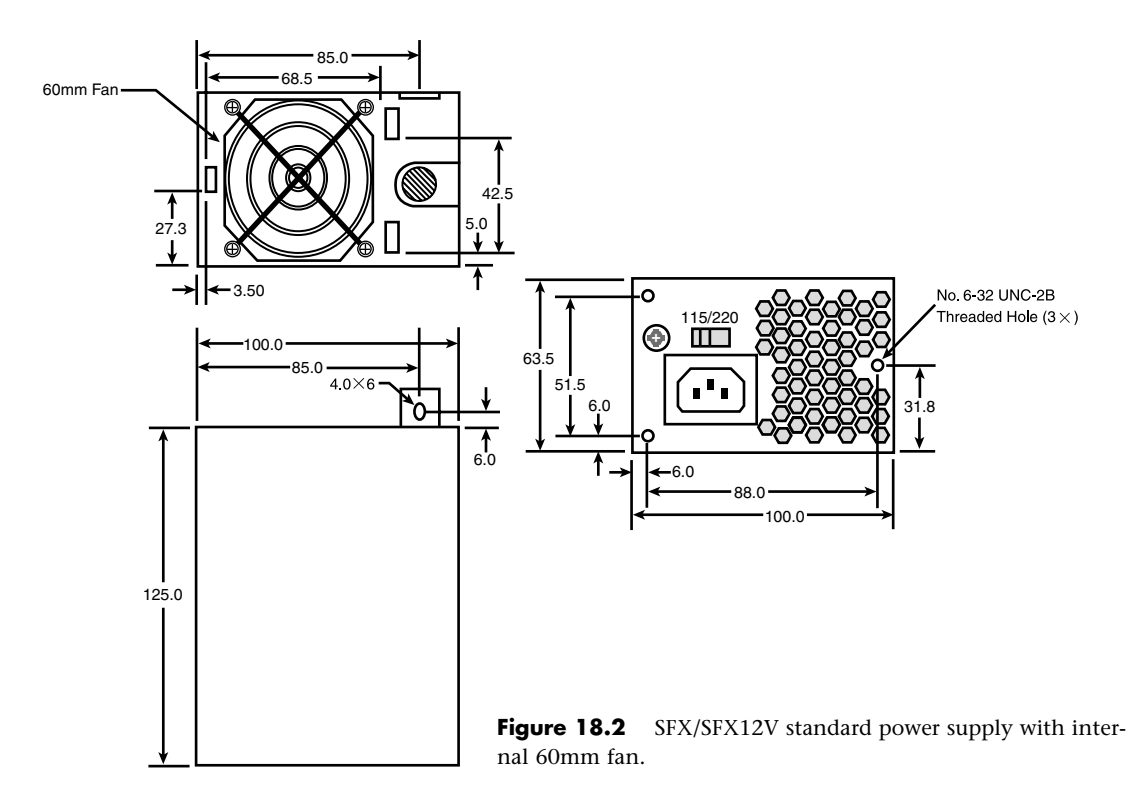

For systems that require more cooling capability, a version that allows for a larger, 80mm topmounted cooling fan also is available. The larger fan provides more cooling capability and airflow for systems that need it (see Figure 18.3).

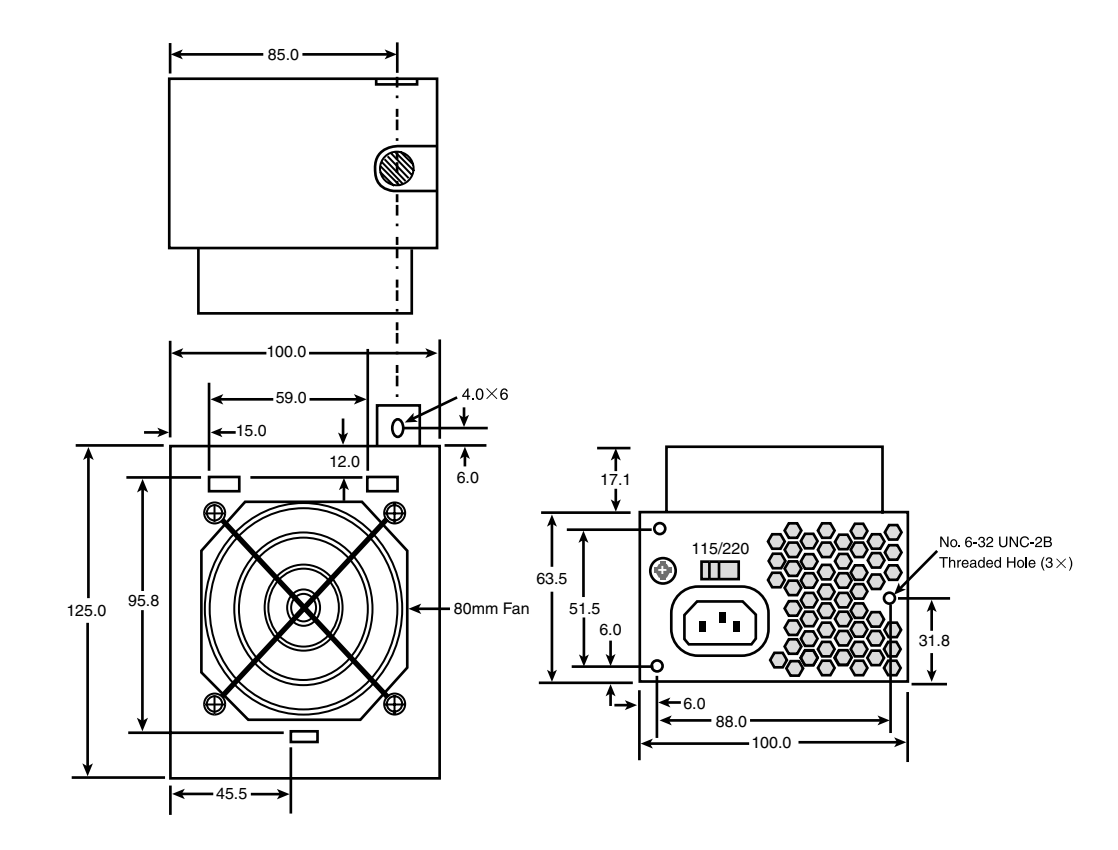

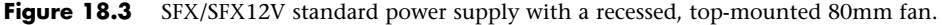

Another variation of SFX12V also uses a recessed top-mounted 80mm cooling fan, but it has the body of the power supply rotated for greater width but reduced depth, as shown in Figure 18.4.

A special low-profile version of SFX12V designed for a slim chassis is only 50mm tall with an internal 40mm cooling fan, as shown in Figure 18.5.

Finally, a more recent variation on SFX is called the *PS3 form factor*, defined in Appendix E of the SFX12V specification. Although defined as part of SFX12V, the PS3 form factor is actually a shortened version of ATX12V and is generally used in systems with microATX chassis and motherboards that require higher power output than the smaller SFX variants can supply (see Figure 18.6).

SFX12V power supplies are specifically designed for use in small systems containing a limited amount of hardware and limited upgradeability. Most SFX supplies are designed to provide 80–300 watts of continuous power in four voltages (+5V, +12V, –12V, and +3.3V). This amount of power has proven to be sufficient for a small system with a processor, an AGP or PCI Express x16 interface, up to four expansion slots, and three peripheral devices—such as hard drives and CD-ROMs.

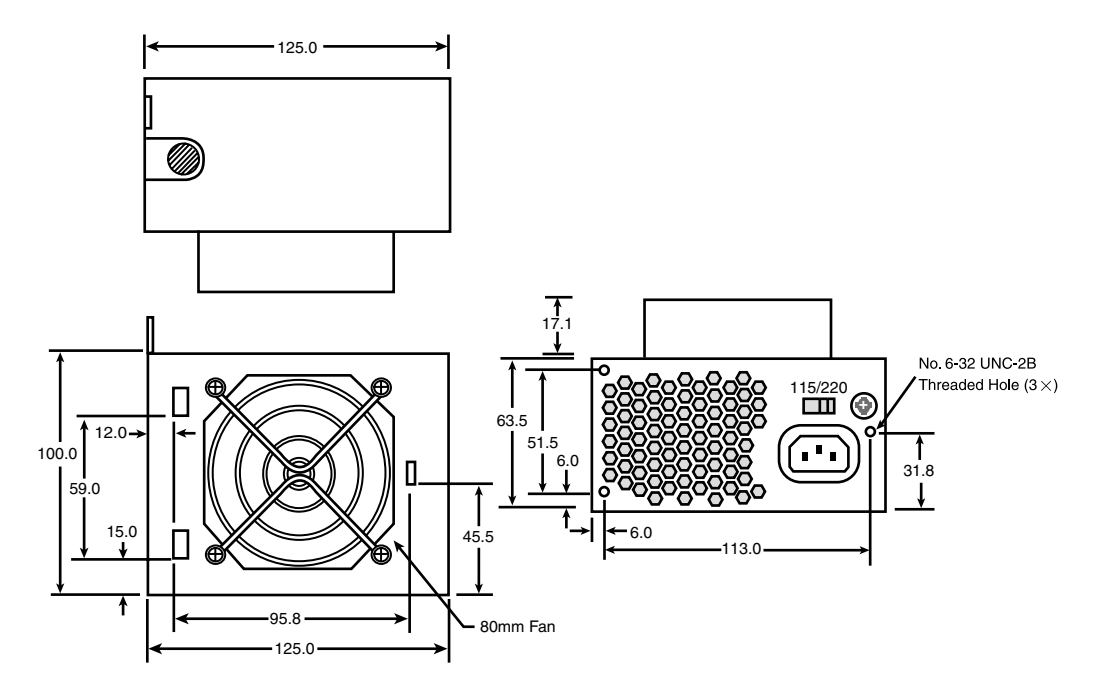

Figure 18.4 SFX/SFX12V rotated power supply with a recessed top-mounted 80mm fan.

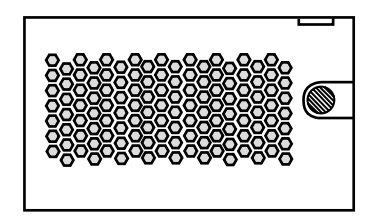

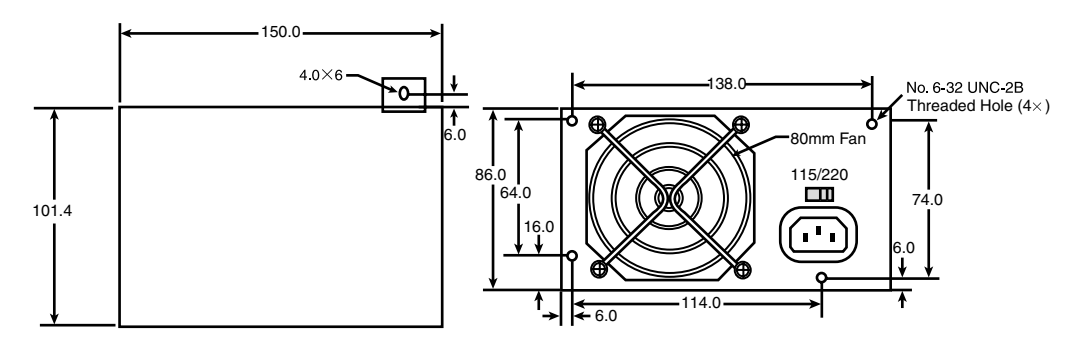

Figure 18.5 SFX/SFX12V low-profile power supply with internal 40mm fan.

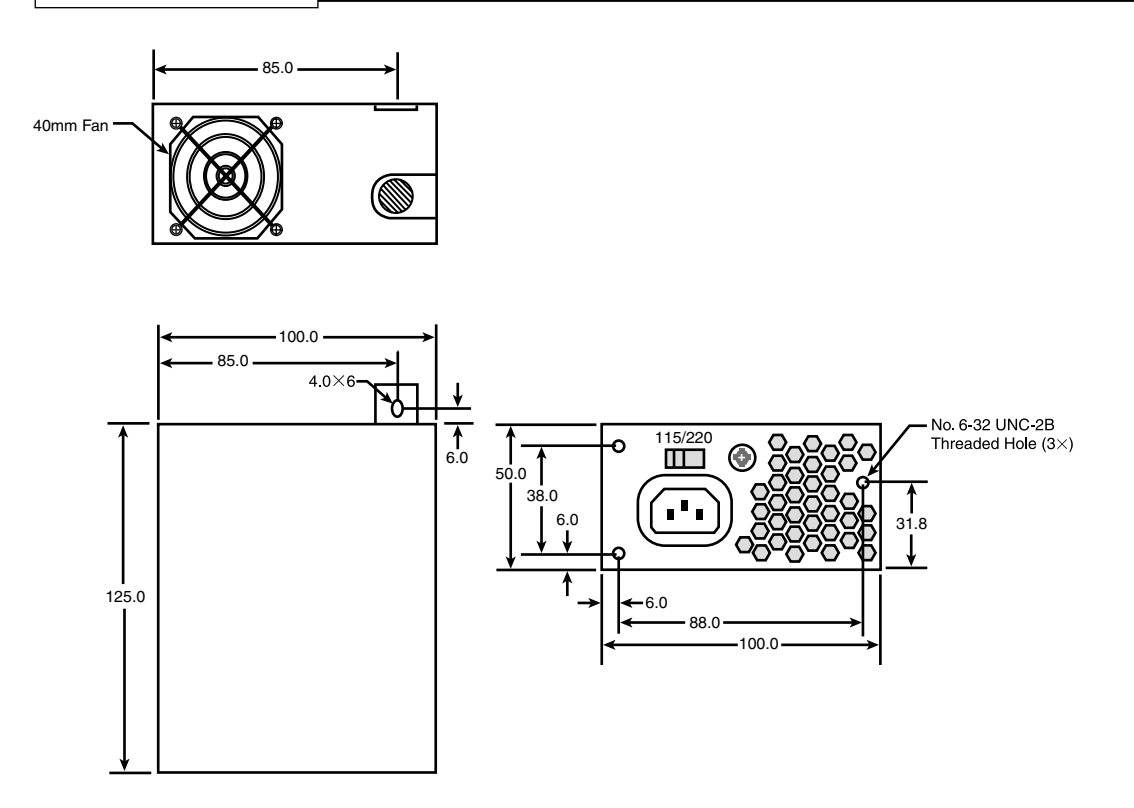

**Figure 18.6** PS3 (SFX/SFX12V) power supply with internal 80mm fan.

Although Intel designed the SFX12V power supply specification with the microATX and FlexATX motherboard form factors in mind, SFX is a wholly separate standard that is compliant with other motherboards as well. For example, the PS3 variant of SFX12V can be used to replace standard ATX12V power supplies as long as the output capabilities and provided connectors match the system requirements. SFX power supplies use the same 20-pin or 24-pin connectors defined in the ATX/ATX12V standards and include both the Power\_On and 5V\_Standby outputs. SFX12V power supplies add the 4-pin +12V connector for CPU power, just as ATX12V supplies do. Whether you will use an ATX- or SFX-based power supply in a given system depends more on the case or chassis than the motherboard. Each has the same basic electrical connectors; the main difference is which type of power supply the case is physically designed to accept.

#### EPS/EPS12V

In 1998, a group of companies including Intel, Hewlett-Packard, NEC, Dell, Data General, Micron, and Compaq created the Server System Infrastructure (SSI), an industry initiative to promote industrystandard form factors covering common server hardware elements such as chassis, power supplies, motherboards, and other components. The idea was to be able to design network servers that could use industry-standard interchangeable parts. You can find out more about SSI at www.ssiforum.org. Although this book does not cover network servers, in many ways a low-end server is a high-end PC, and many high-end components that were once found only on servers have trickled down to standard PCs. This trickle-down theory is especially true when it comes to power supplies.

In 1998, the SSI created the entry-level power supply (EPS) specification, which defines an industrystandard power supply form factor for entry-level pedestal (standalone tower chassis) servers. The initial EPS standard was based on ATX, but with several enhancements. The first major enhancement was the use of a 24-pin main power connector, which eventually trickled down to the ATX12V as well as other power supply form factor specifications in 2003. EPS also originally called for the use of HCS terminals in the Molex Mini-Fit Jr.–based power supply connectors, which became standard in ATX12V in March 2005 as well. In addition, the (now-obsolete) auxiliary 6-pin power connector, the 4-pin +12V power connector, and a variation of the 6-pin graphics power connector all appeared in the EPS specifications before ending up in ATX.

The EPS specification originally used a mechanical form factor identical to ATX, but the EPS form factor was later extended to support higher power outputs by allowing the body of the supply to be deeper if necessary. The ATX and the original EPS standards call for a supply that is 86mm tall by 150mm wide by 140mm deep, the same dimensions as the LPX or PS/2 form factors. EPS later added optional extended depths of 180mm and 230mm total. Most power supplies with true ratings of 500 watts or more are made in the EPS12V form factor, as it isn't really possible to fit more power than that into the standard ATX size. You may think these would require a custom EPS chassis, but in fact many (if not most) full-sized ATX tower chassis can handle these greater depths without interference, especially when using one of the newer breed of shorter-length optical drives (because one or more of the optical drives are often inline with the power supply).

With the improvements in EPS/EPS12V power supplies trickling down to ATX/ATX12V, I have studied the SSI EPS specifications to see what potential improvements might come to ATX. The main difference today between ATX and EPS with respect to connectors is the use of an 8-pin dual +12V connector in EPS12V instead of a 4-pin +12V connector in ATX12V. The 8-pin dual +12V connector is essentially the equivalent of two 4-pin connectors mated together and is used by entry-level servers to power multiple processors. Because of the way the connectors are designed, an 8-pin +12V connector can plug into a 4-pin +12V connector on a motherboard, with the unused pins simply hanging unused, offset to one side or the other.

The only other major difference between EPS12V and ATX12V is that EPS power supplies can be up to 180mm or 230mm deep, whereas ATX supplies are technically limited to 140mm depth according to the specification. An example of an EPS12V type supply from PC Power and Cooling is shown in Figure 18.7.

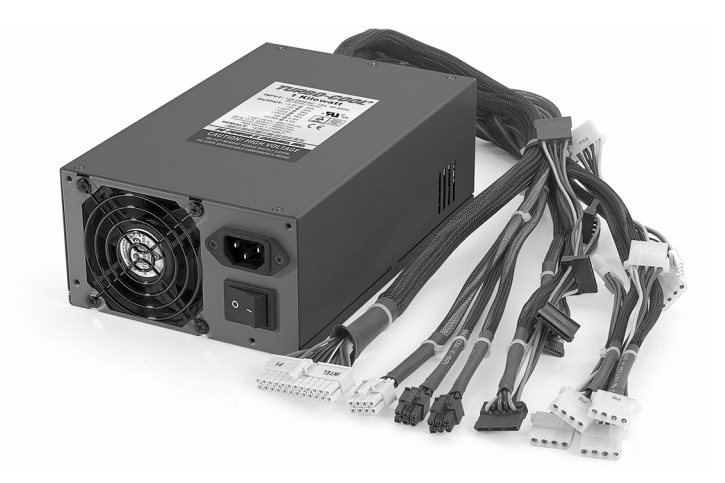

**Figure 18.7** EPS12V form factor power supply (www.pcpower.com).

This power supply is basically a 230mm-deep EPS12V supply that works in place of or as an upgrade to an ATX12V supply as long as the chassis can accommodate the additional depth. EPS12V supplies are sometimes called *extended ATX* power supplies because of their optional extended length. If you plan on using one of these EPS12V power supplies in a standard ATX chassis, it's important that you measure the available space in your chassis to ensure you have the room behind the supply for the additional depth.

Connector compatibility isn't generally a problem because, by virtue of the Molex Mini-Fit Jr. connector design, you can plug a 24-pin main power connector into a 20-pin socket, as well as an 8-pin dual +12V connector into a 4-pin +12V socket.

If you have the room, an EPS12V power supply can be used with most ATX chassis and motherboards for the ultimate in high-output capabilities.

#### TFX12V

The TFX12V (thin form factor) power supply was originally introduced by Intel in April 2002 and is designed for small form factor (SFF) systems of about 9–15 liters in volume, primarily those using lowprofile SFF chassis and microATX, FlexATX, or Mini-ITX motherboards. The basic shape of TFX12V is longer and narrower than the ATX- or SFX-based form factors, allowing it to more easily fit into lowprofile systems. The dimensions of the TFX12V form factor are shown in Figure 18.8.

TFX12V power supplies are designed to deliver nominal power output capabilities of 180–300 watts, which is more than adequate for the smaller systems for which they are designed. TFX12V supplies include a side-mounted internal 80mm fan that is usually thermostatically controlled, so as to run both coolly and quietly. A symmetrically designed mounting system allows the fan to be oriented facing either side inside the system for optimum cooling and flexibility in accommodating different chassis layouts (see Figure 18.9).

Unlike SFX-based supplies, only one standard mechanical form factor exists for TFX12V supplies. TFX12V supplies have also always included the 4-pin +12V connector since the standard appeared in April 2002, well after the +12V connector had been included in other power supply form factors. TFX12V 1.2 (April 2003) added the Serial ATA power connector as an option, whereas the TFX12V 2.0 release (February 2004) made them mandatory and changed the main power connector from 20 pins to 24 pins. Revision 2.1 (July 2005) includes only minor updates and changes from the previous version.

#### CFX12V

The CFX12V (compact form factor) power supply was originally introduced by Intel in November 2003 and is designed for mid-sized BTX (balanced technology extended) systems of about 10–15 liters in volume, primarily using microBTX or picoBTX motherboards.

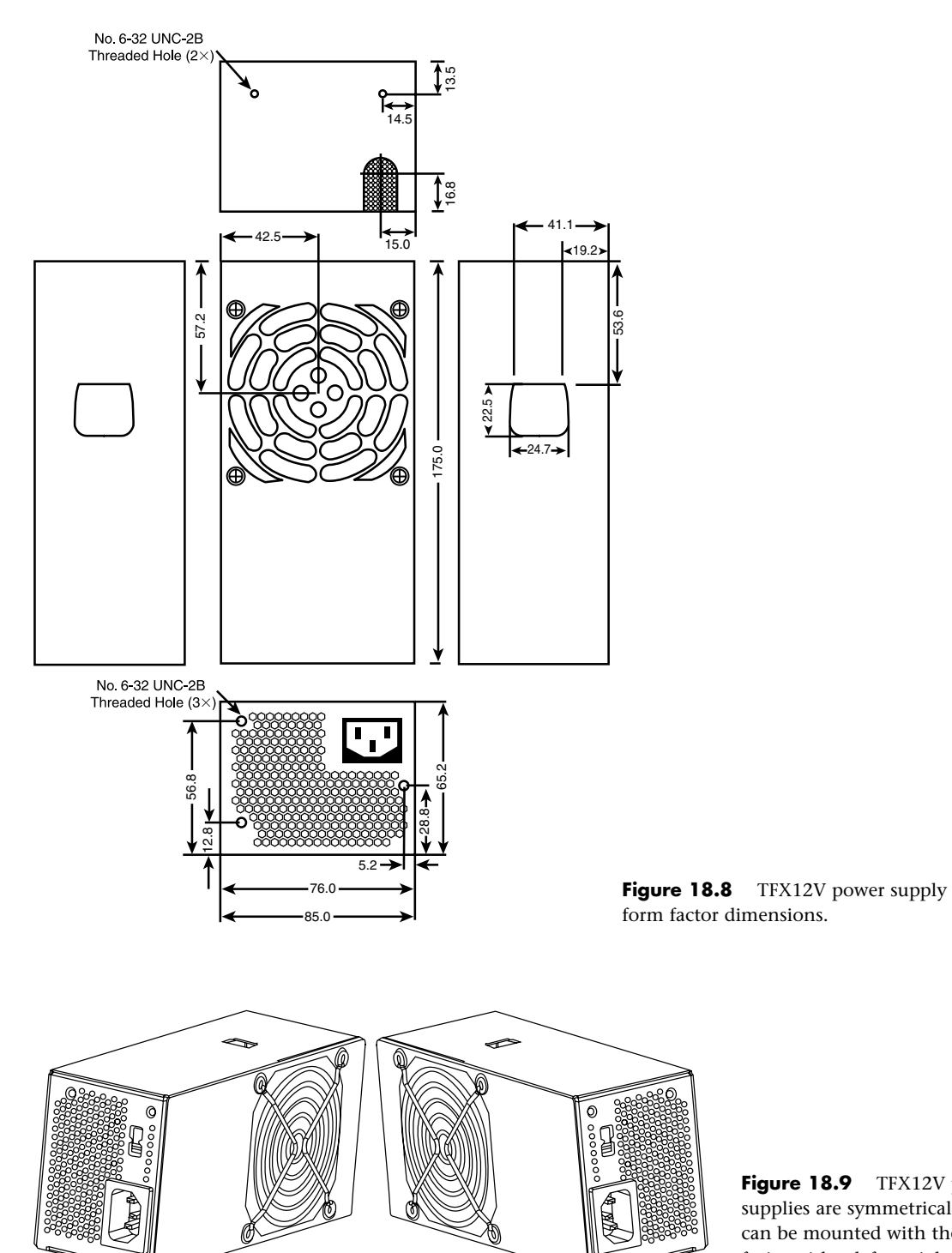

**Figure 18.9** TFX12V power supplies are symmetrical and can be mounted with the fan facing either left or right.

CFX12V power supplies are designed to deliver nominal power output capabilities of 220–300 watts, which is more than adequate for the mid-sized systems for which they are designed. CFX12V supplies include a rear-mounted internal 80mm fan that is typically thermostatically controlled, so as to run both coolly and quietly. The shape of the supply includes a ledge such that part of the supply can extend over the motherboard, reducing the overall size of the system (see Figure 18.10). The dimensions of the CFX12V form factor are shown in Figure 18.11.

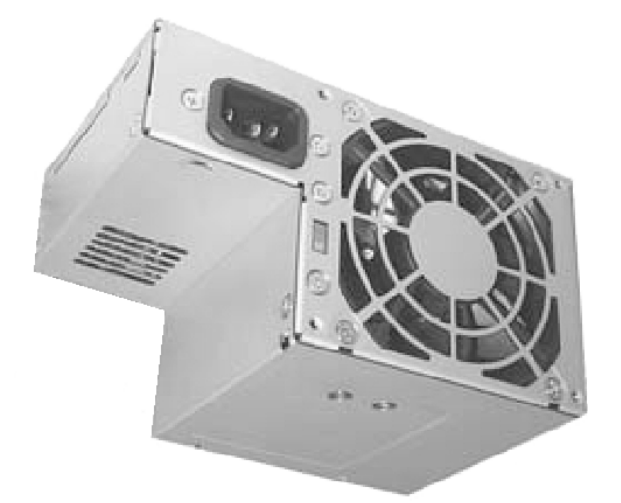

**Figure 18.10** CFX12V power supply.

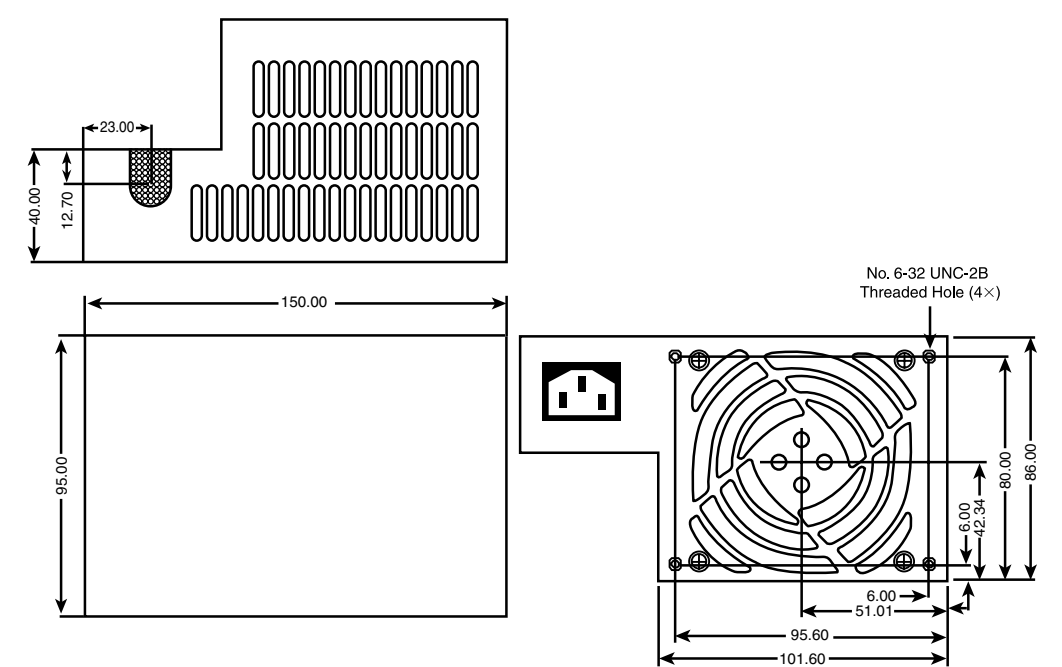

**Figure 18.11** CFX12V power supply dimensions.

CFX12V supplies have always included the 4-pin +12V connector since the standard first appeared in November 2003, well after the +12V connector had been included in other power supply form factors. TFX12V also included the 24-pin main power connector as well as Serial ATA power connectors as mandatory since its inception. The current CFX12V 1.2 release dates from 2005 and has only minor revisions over previous versions, including a change to HCS terminals in the connectors.

#### LFX12V

Intel originally introduced the LFX12V (low profile form factor) power supply in April 2004. It's designed for ultra-small BTX systems of about 6–9 liters in volume, primarily using picoBTX or nanoBTX motherboards.

LFX12V power supplies are designed to deliver nominal power output capabilities of 180–260 watts, which is ideal for the tiny systems for which they are designed. LFX12V supplies include an internal 60mm fan, which is 20mm smaller than that of the CFX12V design. Similar to the CFX12V fan, it is usually thermostatically controlled to ensure quiet operation while still providing adequate cooling. The shape of the supply includes a ledge such that part of the supply can extend over the motherboard, reducing the overall size of the system (see Figure 18.12). The dimensions of the LFX12V form factor are shown in Figure 18.13.

All LFX12V supplies include a 24-pin main motherboard power connector, a 4-pin +12V connector, and Serial ATA connectors. The current LFX12V 1.1 release dates from April 2005 and has only minor revisions over the previous version.

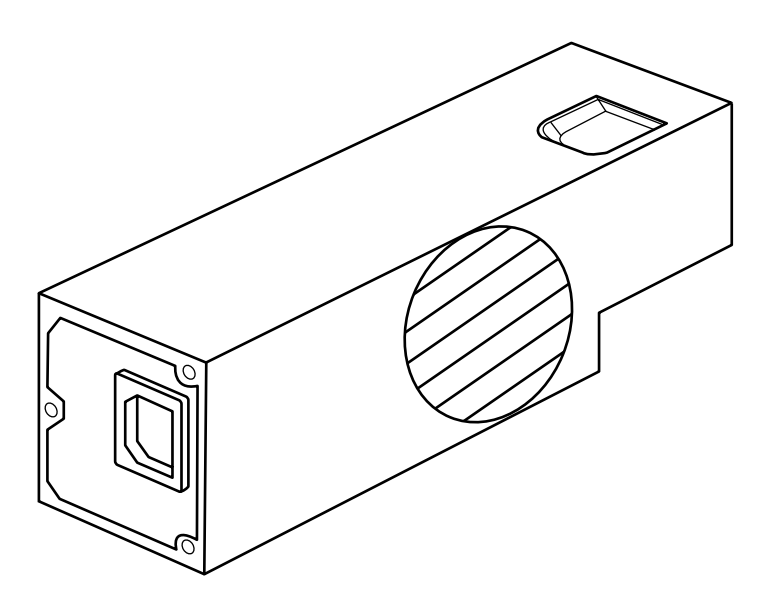

Figure 18.12 LFX12V power supply.

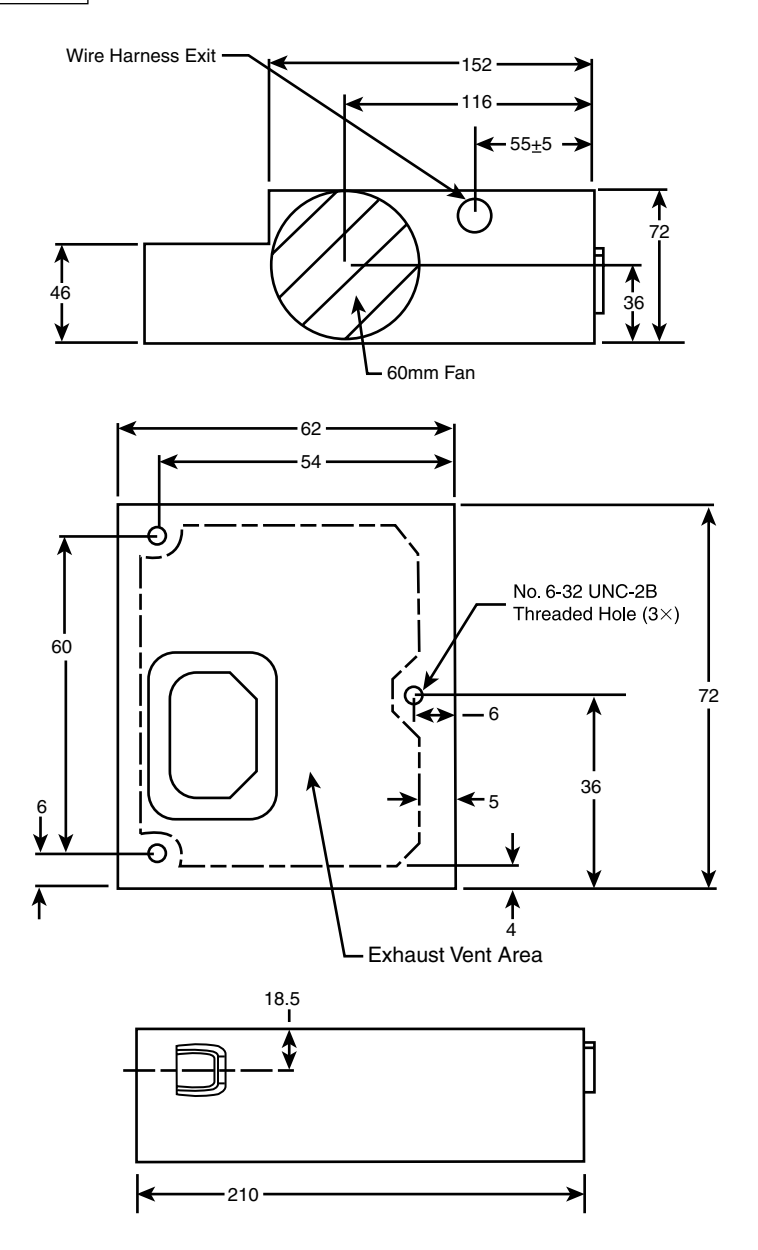

**Figure 18.13** LFX12V power supply dimensions.

### Flex ATX

A power supply company called FSP (Fortron Source Power) originally introduced variations of what was to become the Flex ATX power supply form factor in 2001 in the form of proprietary designs for small form factor (SFF) desktop and thin (1U) server systems. These power supplies became popular in systems from Shuttle, but they have also been used by HP/Compaq, IBM, SuperMicro, and others. In an effort to make this form factor an official standard, Intel introduced the Flex ATX power supply form factor in March 2007 as part of the 1.1 and later revisions of the "Power Supply Design Guide for Desktop Platform Form Factors" document, which is available on the www.formfactors.org site. These are also sometimes called 1U (one unit) power supplies because they are also used in many 1U server chassis.

Flex ATX power supplies, like the one shown in Figure 18.14, are designed to deliver nominal power output capabilities of between 180–270 watts, which is ideal for the small systems for which they are designed. Flex ATX supplies usually include one or two internal 40mm fans; however, larger fans can be mounted horizontally, and even fanless models exist. The dimensions of the Flex ATX form factor are shown in Figure 18.15.

Flex ATX power supplies include either a 20-pin or 24-pin main motherboard power connector and a 4-pin +12V connector for the motherboard. They also usually include standard peripheral and floppy power connectors, with newer units having Serial ATA power connectors as well.

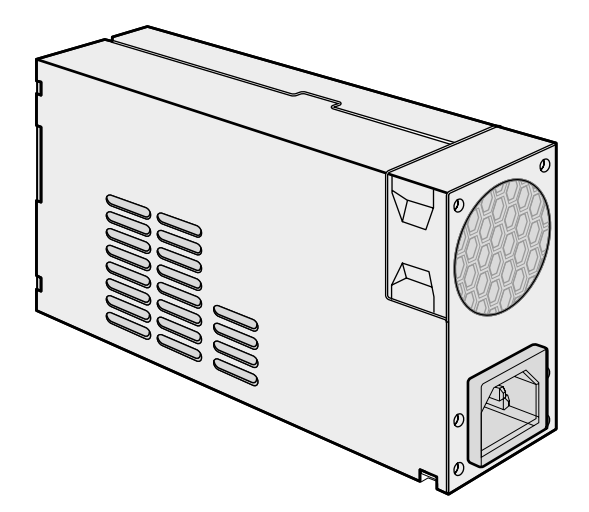

**Figure 18.14** Flex ATX power supply.

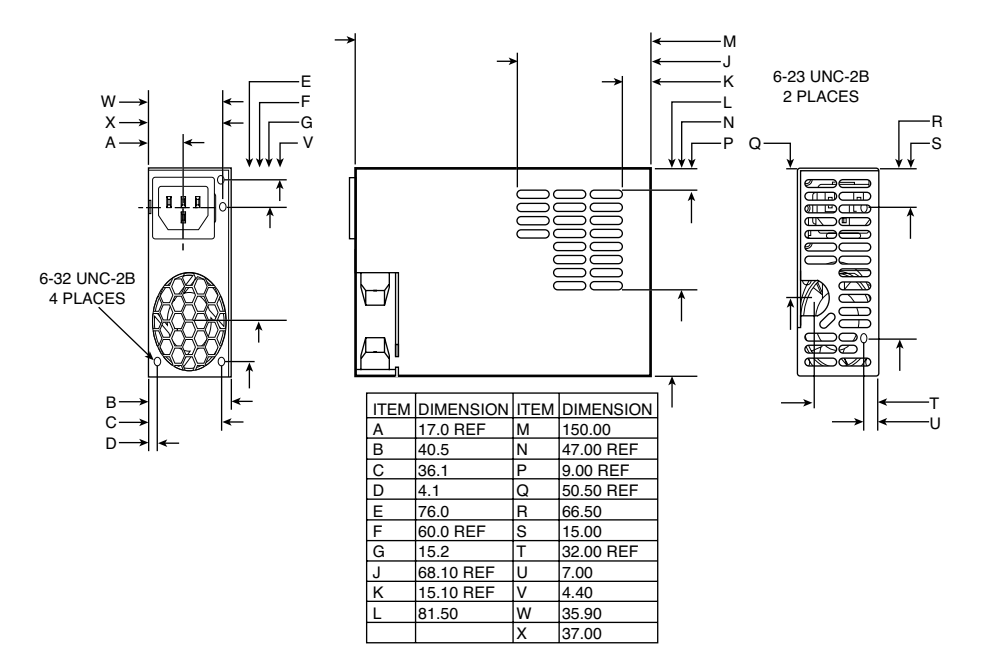

**Figure 18.15** Flex ATX power supply dimensions.

# **Power Switches**

Three main types of power switches are used on PCs. They can be described as follows:

- Front panel motherboard-controlled switch (ATX and newer)
- Front panel power supply AC switch (AT/LPX; obsolete)
- Integral power supply AC switch (PC/XT/AT; obsolete)

### **ATX and Newer**

All ATX and newer power supplies that employ the 20- or 24-pin motherboard connector use the PS\_ON signal to power up the system. In this design, the power supply runs in standby mode when plugged in with the system off. The PS\_ON signal is routed from the power supply through the motherboard to a low-voltage momentary contact DC switch on the front panel. As a result, the remote power switch does not physically control the power supply's access to the 120V AC power, as in older-style power supplies. Instead, the power supply's on or off status is toggled by the PS\_ON signal received on the ATX Main power connector. This is sometimes called a *soft-off switch* because this is the name of the Advanced Configuration Power Interface (ACPI) state when the system is off but still receiving standby power.

The PS\_ON signal can be manipulated physically by the computer's power switch or electronically by the motherboard under software control. PS\_ON is an *active low signal*, meaning the power supply voltage outputs are disabled (the system is off) when the PS\_ON is high (greater than or equal to 2.0V). This excludes the +5VSB (Standby) on pin 9 of the ATX main power connector, which is active whenever the power supply is connected to an AC power source. The power supply maintains the

PS\_ON signal at either 3.3V or +5V. This signal is then routed through the motherboard to the remote switch on the front of the case. When the switch is pressed, the PS\_ON signal is grounded. When the power supply sees the PS\_ON signal drop to 0.8V or less, the power supply (and system) is turned on. Thus, the remote switch in a system using an ATX or newer power supply carries up to only +5V of DC power, rather than the full 120V–240V AC current like that of the older AT/LPX form factors.

### **Caution**

The continuous presence of the +5VSB power on pin 9 of the ATX main connector means the motherboard is always receiving standby power from the power supply when connected to an AC source, even when the computer is turned off. As a result, it is even more crucial to unplug an ATX system from the power source before working inside the case than it is on an earlier model system.

The remote switch on ATX and newer designs can only put the system in a soft-off state, in which the system appears off but is still receiving standby power. Some ATX and newer power supplies include a hard override AC power switch on the back, which essentially disconnects AC power from the system when turned off. With the AC switch off, the system no longer receives standby power and is essentially the same as being completely unplugged from an AC outlet.

### **Tip**

The design of the ATX power switch is such that the motherboard actually controls the status of the power supply. On systems with full support for ACPI, when you press the power switch, the motherboard informs the OS to perform an orderly shutdown before the power is actually turned off. However, if the system is locked up or corrupted, it can remain running when you press the switch. In that situation, you can manually override the ACPI control by pressing the switch continuously for more than 4 seconds, which overrides the software control and forcibly turns off the system.

# **PC/XT/AT and LPX Power Switches**

The earliest systems had power switches integrated or built directly into the power supply, which turned the main AC power to the system on and off. This was a simple design, but because the power supply was mounted in the rear right of the system, it required reaching around to the right side near the back of the system to actuate the switch. Also, switching the AC power directly meant the system couldn't be remotely started without special hardware.

Starting in the late 1980s, systems with LPX power supplies began using remote front panel switches. These were still AC switches; the only difference was that the AC switch was now mounted remotely (usually on the front panel of the chassis), rather than integrated in the power supply unit. The switch was connected to the power supply via a four-wire cable, and the ends of the cable were fitted with spade connector lugs, which plugged onto the spade connectors on the power switch. The cable from the power supply to the switch in the case contained four color-coded wires. In addition, a fifth wire supplying a ground connection to the case was sometimes included. The switch was usually included with the power supply and heavily shrink-wrapped or insulated where the connector lugs attached, to prevent electric shock.

This solved the ergonomic problem of reaching the switch, but it still didn't enable remote or automated system power-up without special hardware. Plus, you now had a 120V AC switch mounted in the chassis, with wires carrying dangerous voltage through the system. Some of these wires are hot anytime the system is plugged in (all are hot when the system's turned on), creating a dangerous environment for the average person when messing around inside the system.

#### **Caution**

At least two of the remote power switch leads to a remote-mounted AC power switch in an AT/LPX supply are energized with 120V AC at all times. You can be electrocuted if you touch the ends of these wires with the power supply plugged in, even if the unit is turned off! For this reason, always make sure the power supply is unplugged before connecting or disconnecting the remote power switch or touching any of the wires connected to it.

The four or five wires are usually color-coded as follows:

- **Brown and blue**—These wires are the live and neutral feed wires from the 120V power cord to the power supply. These are always hot when the power supply is plugged in.
- **Black and white**—These wires carry the AC feed from the switch back to the power supply. These leads should be hot only when the power supply is plugged in and the switch is turned on.
- **Green or green with a yellow stripe**—This is the ground lead. It should be connected to the PC case and should help ground the power supply to the case.

On the switch, the tabs for the leads are usually color-coded; if not, you'll find that most switches have two parallel tabs and two angled tabs. If no color-coding is on the switch, plug the blue and brown wires onto the tabs that are parallel to each other and the black and white wires to the tabs that are angled away from each other. If none of the tabs are angled, simply make sure the blue and brown wires are plugged into the most closely spaced tabs on one side of the switch and the black and white wires on the most closely spaced tabs on the other side (see Figure 18.16).

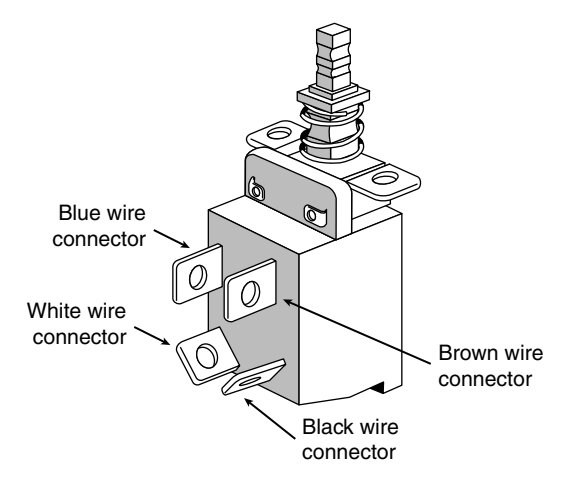

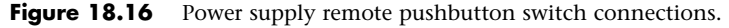

#### **Caution**

Although these wire color-codings and parallel/angled tabs are used on most power supplies, they are not necessarily 100% universal. I have encountered power supplies that do not use the same coloring or tab placement scheme described here. One thing is sure: Two of the wires will be hot with potentially fatal AC voltage anytime the power supply is plugged in. No matter what, always disconnect the power supply from the wall socket before handling any of these wires. Be sure to insulate the connections with electrical tape or heat-shrink tubing so you won't be able to touch the wires when working inside the case in the future.

As long as the blue and brown wires are on one set of tabs and the black and white leads are on the other, the switch and supply will work properly. If you incorrectly mix the leads, you will likely blow the circuit breaker for the wall socket because mixing them can create a direct short circuit.

# **Motherboard Power Connectors**

Every PC power supply has connectors that attach to the motherboard, providing power to the motherboard, processor, memory, chipset, integrated components (such as video, LAN, USB, and FireWire), and any cards plugged into bus slots. These connectors are very important—not only are these the main conduit through which power flows to your system, but attaching these connectors improperly can have a devastating effect on your PC, including burning up both your power supply and motherboard. Just as with the mechanical shape of the power supply, these connectors are usually designed to conform to one of several industry-standard specifications, which dictate the types of connectors used as well as the pinouts of the individual wires and terminals. Unfortunately, just as with the mechanical form factors, some PC manufacturers use power supplies with custom connectors or, worse yet, use standard connector types but with modified (incompatible) pinouts (meaning the signals and voltages are rearranged from standard specifications). Plugging a power supply with an incompatible pinout into a motherboard that uses a standard pinout (or vice versa) usually results in the destruction of either the board or the power supply—or both.

Just as I insist on industry-standard mechanical form factors in my systems, I also want to ensure that they use industry-standard connectors and pinouts. By only purchasing components that conform to industry standards, I can ensure the greatest flexibility and lowest cost for future upgrades and repairs.

Two main sets of motherboard power connectors have been used over the years: what I would call AT/LPX type and the ATX type. Each of these has minor variations; for example, the ATX type has evolved over the years, with new connectors coming (and some going) and modifications to existing connectors. This section details the motherboard power connectors used by various types of industrystandard (and some not-so-standard) power supplies.

# **AT/LPX Power Supply Connectors**

Industry-standard PC, XT, AT, Baby-AT, and LPX motherboards all use the same type of main power supply connectors. AT/LPX power supplies feature two main power connectors (P8 and P9), each with six pins that attach the power supply to the motherboard. The terminals used in these connectors are rated to handle up to 5 amps at up to 250V (even though the maximum used in a PC is +12V). These two connectors are shown in Figure 18.17.

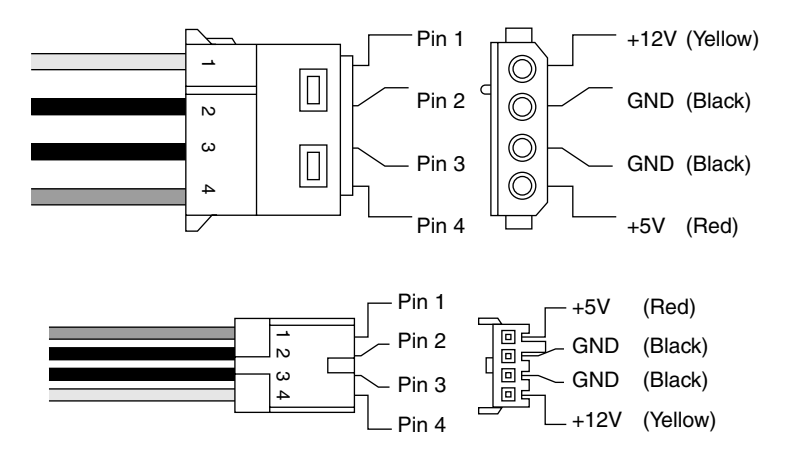

**Figure 18.17** AT/LPX main P8/P9 (also called P1/P2) power connectors, side and terminal end view.

All AT/LPX power supplies that use the P8 and P9 connectors have them installed end to end so that the two black wires (ground connections) on both power connectors are next to each other when properly plugged in. Note the designations "P8" and "P9" are not fully standardized, although most use those designations because that is what IBM stamped on the originals. Some power supplies have them labeled as P1/P2 instead. Because these connectors usually have a clasp that prevents them from being inserted backward on the motherboard's pins, the major concern is getting the two connectors in the correct orientation side by side and also not offsetting by one or more pins side to side. Following the black-to-black rule and ensuring they are on-center keeps you safe. You must take care to ensure that no remaining unconnected motherboard pins exist between or on either side of the two connectors after you install them. A properly installed connector connects to and covers every motherboard power pin. If any power pins are showing on either side of or between the connectors, the entire connector assembly is installed incorrectly, which can result in catastrophic failure for the motherboard and everything plugged into it at the time of power-up. Figure 18.18 shows the P8 and P9 connectors (sometimes also called P1/P2) in their proper orientation when connected to a motherboard.

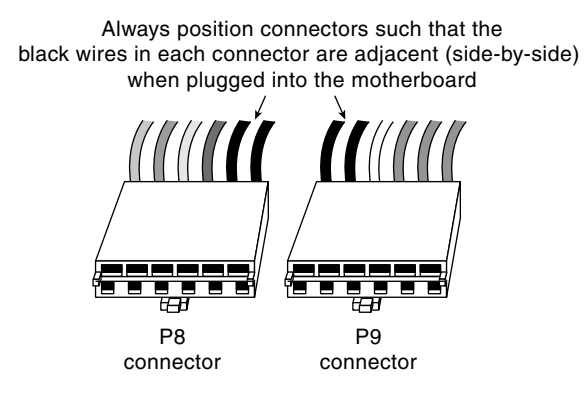

**Figure 18.18** The P8/P9 power connectors (sometimes also called P1/P2) that connect an AT/LPX power supply to the motherboard.

Table 18.4 shows typical AT/LPX power supply connections.

| <b>Connector</b> | Pin            | Signal                | Color <sup>2</sup> | <b>Connector</b> | Pin            | Signal | Color <sup>2</sup> |
|------------------|----------------|-----------------------|--------------------|------------------|----------------|--------|--------------------|
| P8 (or P1)       |                | Power Good<br>$(+5V)$ | Orange             | P9 (or P2)       |                | Ground | <b>Black</b>       |
|                  | 2              | $+5V1$                | Red                |                  | $\overline{2}$ | Ground | <b>Black</b>       |
|                  | 3              | $+12V$                | Yellow             |                  | 3              | $-5V$  | White              |
|                  | $\overline{4}$ | $-12V$                | Blue               |                  | 4              | $+5V$  | Red                |
|                  | 5              | Ground                | Black              |                  | 5              | $+5V$  | Red                |
|                  | 6              | Ground                | <b>Black</b>       |                  | 6              | $+5V$  | Red                |

**Table 18.4 AT/LPX Power Supply Connectors (Wire End View)**

*1. First-generation PC/XT motherboards and power supplies did not require this voltage, so the pin might be missing from the motherboard and terminal and the wire might be missing from the connector (P8 pin 2).*

*2. I have seen some supplies where the manufacturer did not follow industry-standard wire color-codes even though the signals were correct.*

#### **Tip**

Although older PC/XT power supplies do not have any connection at connector P8 pin 2, you still can use them on AT-type motherboards, or vice versa. The presence or absence of the +5V on that pin has little or no effect on system operation because the remaining +5V wires can usually carry the load.

Note that all the AT/LPX-type power supplies use the same connectors and pin configurations; to my knowledge there were never any nonstandard variations.

### **ATX and ATX12V Motherboard Power Connectors**

Power supplies conforming to the original ATX and ATX12V 1.x form factor standards or variations thereof use the following three motherboard power connectors:

- 20-pin main power connector
- 6-pin auxiliary power connector
- 4-pin +12V power connector

The main power connector is always required, but the other two are optional depending on the application. Consequently, a given ATX or ATX12V power supply can have up to four different combinations of connectors, as listed here:

- Main power connector only
- Main and auxiliary
- Main and +12V
- Main, auxiliary, and +12V

The most common varieties are those including the main only and those with the main and +12V connectors. Most motherboards that use the +12V connector do not use the auxiliary connector, and vice versa.

#### The Reason for Multiple Motherboard Power Connectors

Only the 20-pin main power connector was included in the original ATX specification, and it was sufficient to power PC motherboards and processors in the mid-1990s, requiring 251 watts or less total power. However, by the late 1990s, motherboard and processor power requirements had increased, and in some systems the main power connector could no longer shoulder the load. Motherboards and processors that drew more than 251 total watts would potentially overheat the terminals and melt the connector housing—something I witnessed several times myself.

Rather than change the design of the main connector and cause incompatibilities with motherboards that didn't need the additional power, Intel added the auxiliary power connector as a fix to the ATX 2.02 specification in 1998. The auxiliary connector was designed to deliver up to 58 watts of additional +3.3V and +5V power to power-hungry motherboards, which often need the additional power for CPU, memory, and AGP slot voltage regulators. Even though incorporating the additional auxiliary connector was basically a good idea, most motherboards I saw continued to use only the single main power connector, even if it might be overloaded.

Although the auxiliary connector could provide extra +3.3V and +5V power, it did not provide any additional +12V power. The debut of the Pentium 4 processor in 2000 brought even greater power demands from the processor. CPUs run on very low voltages, which are normally provided via voltage regulators on the motherboard. These regulators take in the voltage provided by the power supply

and convert it to that required by the processor. Power equals volts multiplied by amps. So, for the same power level, the more volts you provide the regulators, the fewer amps they require. Therefore, to reduce the overall current (amps) being delivered to the motherboard, a change was made to the CPU voltage regulators such that they would run on  $+12V$  power, instead of the  $+3.3V$  or  $+5V$  they had been previously using.

This unfortunately created another power problem: Even when both the main and auxiliary power connectors were combined, only a single +12V terminal was supplying up to 6 amps of current to the motherboard. So, to provide additional +12V power and preserve compatibility with the main and auxiliary connectors that had already been defined, in early 2000 Intel added the +12V power connector to the ATX 2.1 specification. This new connector was designed specifically to deliver up to 192 watts of power for the high-output voltage regulators required by the Pentium 4 and newer processors.

Power supplies with the +12V power connector were called *ATX12V supplies*, and a special ATX12V form factor specification was created just for the power supply. Because the +12V power connector was initially used on Pentium 4 motherboards, it became unofficially known as the *P4 connector*, even though AMD processor-based motherboards began using it also. By the end of 2001, most motherboards began requiring this connector and most power supplies being sold for PCs were the ATX12V type.

As a consequence of changing the CPU voltage regulators on the motherboard to use +12V power, the load on the +3.3V and +5V rails was reduced such that the auxiliary connector was no longer necessary; consequently, many ATX12V supplies came without it. The auxiliary connector was officially removed from the ATX12V 2.0 specification in 2000. Some ATX12V power supplies still continue to include the auxiliary power connector, and of course you should be sure it is present if required by your motherboard.

#### 20-pin Main Power Connector

The 20-pin main power connector is standard for all power supplies conforming to the ATX and ATX12V 1.x power supply form factors and consists of a Molex Mini-Fit Jr. connector housing with female terminals. For reference, the connector is Molex part number 39-01-2200 (or equivalent) and the standard terminals are part number 5556 (see Figure 18.19). This is a 20-pin keyed connector with pins configured as shown in Table 18.5. The colors for the wires listed are those the ATX standard recommends; however, to enable them to vary from manufacturer to manufacturer, they are not required for compliance to the specification. I like to show these connector pinouts in a wire end view, which shows how the pins are arranged looking at the back of the connector (from the wire and not the terminal end). This way, you can see how they would be oriented if you were back-probing the connector with the connector plugged in (see Figure 18.20).

Figure 18.20 shows a view of the connector as if you were looking at it facing the terminal end.

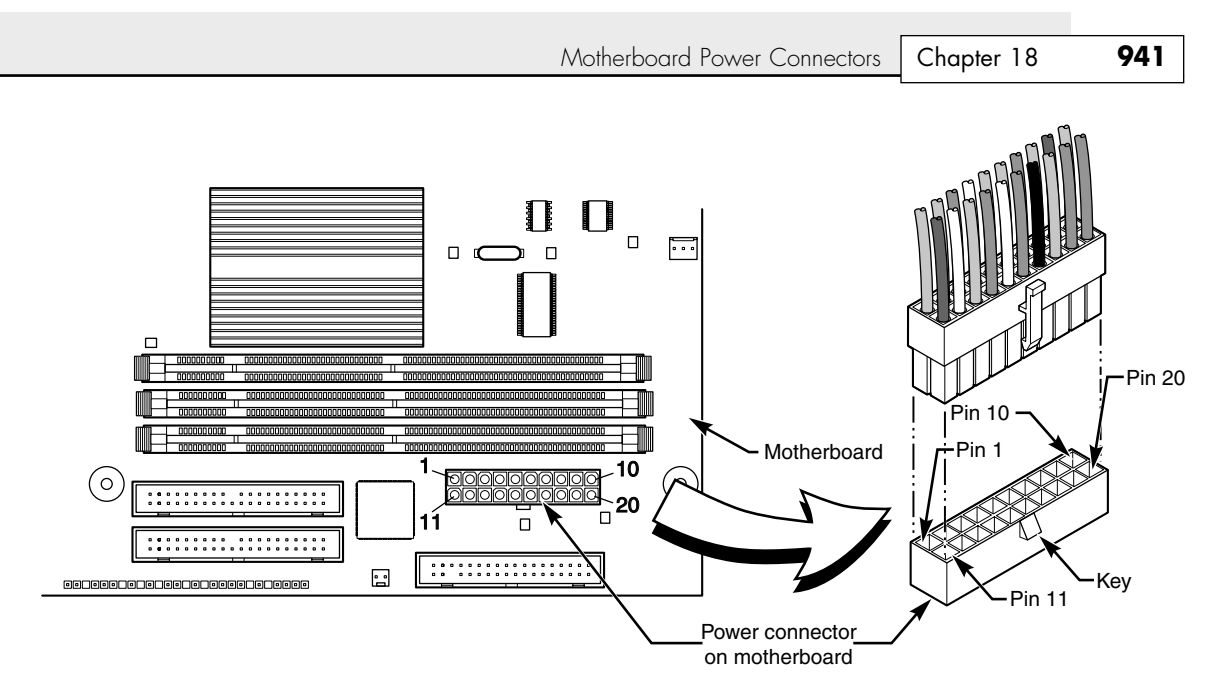

**Figure 18.19** ATX 20-pin motherboard main power connector, perspective view.

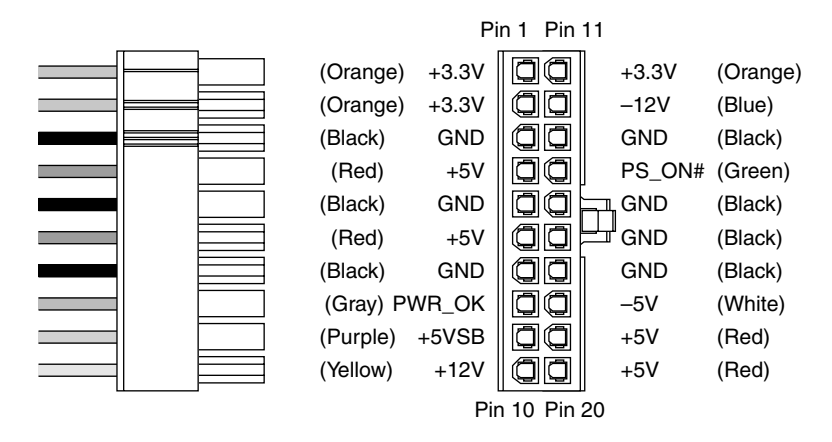

Figure 18.20 ATX 20-pin main power connector, side and terminal end view.

| Color        | Signal     | Pin             | Pin                      | Signal          | Color  |
|--------------|------------|-----------------|--------------------------|-----------------|--------|
| Orange       | $+3.3V$    | 11 <sup>1</sup> |                          | $+3.3V$         | Orange |
| Blue         | $-12V$     | 12              | $\overline{2}$           | $+3.3V$         | Orange |
| Black        | <b>GND</b> | 13              | 3                        | <b>GND</b>      | Black  |
| Green        | PS_On      | 14              | $\overline{\mathcal{A}}$ | $+5V$           | Red    |
| Black        | <b>GND</b> | 15              | 5                        | <b>GND</b>      | Black  |
| <b>Black</b> | <b>GND</b> | 16              | 6                        | $+5V$           | Red    |
| Black        | <b>GND</b> | 17              | 7                        | <b>GND</b>      | Black  |
| White        | $-5V$      | 18 <sup>2</sup> | 8                        | Power Good      | Gray   |
| Red          | $+5V$      | 19              | 9                        | +5VSB (Standby) | Purple |
| Red          | $+5V$      | 20              | 10                       | $+12V$          | Yellow |

**Table 18.5 ATX 20-pin Main Power Supply Connector Pinout (Wire End View)**

*1. Might have a second orange or brown wire, used for +3.3V sense feedback. The power supply uses this wire to monitor 3.3V regulation.*

*2. Pin 18 might be N/C (no connection) on some later model supplies or motherboards because –5V was removed from the ATX12V 1.3 and later specifications. Supplies with no connection at pin 18 should not be used with older motherboards that incorporate ISA Bus slots.*

#### **Note**

The ATX supply features several voltages and signals not seen on earlier AT/LPX designs, such as the +3.3V, PS\_On, and +5V Standby. Therefore, adapting a standard LPX form factor supply to make it work properly in an ATX system is impossible, even though the shapes of the power supplies themselves are virtually identical.

However, because ATX is a superset of the older LPX power supply standard, you can use a connector adapter to allow an ATX power supply to connect to an older motherboard using AT/LPX connectors.

One of the most important issues with respect to power supply connectors is the capability to deliver sufficient power to the motherboard without overheating. It doesn't help to have a 500-watt power supply if the cables and connectors supplying power to the motherboard can handle only 250 watts before they start to melt. When talking about specific connectors, the current rating is stated in amperes per circuit, which is a measure of the amount of current that can be passed through a mated terminal that will allow no more than a 30°C (86°F) temperature rise over ambient 22°C (72°F). In other words, at a normal ambient temperature of 22°C (72°F), when operating under the maximum rated current load, the temperature of the mated terminals will not exceed 52°C (126°F). Because the ambient temperature inside a PC can run 40°C (104°F) or higher, running power connectors at maximum ratings can result in extremely high temperatures in the connectors.

The maximum current level is further de-rated or adjusted for the number of circuits in a given connector housing due to the heat of any adjacent terminals. For example, a power connector might be able to carry 8 amps per circuit in a 4-position connector, but the same connector and terminal design might be able to handle only 6 amps per circuit in a 20-position connector.

All the modern form factor power supplies since ATX have standardized on the use of Molex Mini-Fit Jr. connectors for the main and +12V connectors. A number of connector housings are used with anywhere from 4 to 24 positions or terminals. Molex makes three types of terminals for these connectors: a standard version, an HCS version, and a Plus HCS version. The current ratings for these terminals are shown in Table 18.6.

| Mini-Fit Jr.<br><b>Terminal Type/No.</b> | $2-3$ Pins<br>(Amps/Pin) | 4–6 Pins<br>(Amps/Pin) | <b>7-10 Pins</b><br>(Amps/Pin) | 12-24 Pins<br>(Amps/Pin) |
|------------------------------------------|--------------------------|------------------------|--------------------------------|--------------------------|
| Standard/5556                            |                          |                        |                                |                          |
| HCS/44476                                | 12                       |                        | 10                             |                          |
| Plus HCS/45750                           | 12                       | 12                     | 12                             |                          |

**Table 18.6 Current Ratings for Mini-Fit Jr. Connectors**

*All ratings assume Mini-Fit Jr. connectors with 12–24 circuits using 18-gauge wire under standard temperature conditions.*

The ATX main power connector is either a 20-pin or 24-pin connector, which, if standard terminals are used, is rated for up to 6 amps of current per terminal. If the connector were upgraded to HCS terminals, the rating would increase to 9 amps per terminal, and if upgraded to Plus HCS terminals, the rating would increase further to 11 amps per terminal. Prior to March 2005, all the power supply form factor specifications called for using standard terminals, but all the ratings from March 2005 to the present have changed to require HCS terminals instead. If your power supply connector has been overheating, you can easily install HCS or Plus HCS terminals to increase the power-handling capability of your connector by 50% or more.

By counting the number of terminals for each voltage level, you can calculate the power-handling capability of the connector, as shown in Table 18.7.

| <b>Volts</b> | No. Pins | Using Std.<br><b>Terminals (W)</b> | <b>Using HCS</b><br><b>Terminals (W)</b> | <b>Using Plus HCS</b><br><b>Terminals (W)</b> |  |
|--------------|----------|------------------------------------|------------------------------------------|-----------------------------------------------|--|
| $+3.3V$      |          | 59.4                               | 89.1                                     | 108.9                                         |  |
| $+5V$        |          | 120                                | 180                                      | 220                                           |  |
| $+12V$       |          | 72                                 | 108                                      | 132                                           |  |
| Total watts: |          | 251.4                              | 377.1                                    | 460.9                                         |  |

**Table 18.7 ATX 20-pin Main Power Connector Maximum Power Handling Capabilities**

*Standard terminals are rated 6 amps.*

*HCS terminals are rated 9 amps.*

*Plus HCS terminals are rated 11 amps.*

*All ratings assume Mini-Fit Jr. connectors with 12–24 circuits using 18-gauge wire under standard temperature conditions.*

This means the total power-handling capacity of this connector is only 251 watts if standard terminals are being used, which is lower than many systems need today. Unfortunately, drawing more power than this maximum rating through the connector causes it to overheat. I'm sure you can appreciate how inadequate this has become today; for example, it certainly doesn't make sense to manufacture a 400- or 500-watt power supply if the main power connector can handle only 251 watts without melting! That would be like building a car that could go 200 mph and then equipping it with tires rated for only 100 mph. Everything would be fine until you exceeded the tires' rated speed, after which the results would not be pretty.

This is why the official power supply form factor specifications were updated in March 2005 to include HCS terminals, which have 50% greater power-handling capability than the standard

terminals. Using HCS terminals, the power-handling capability of the 20-pin main connector alone increases to 377 watts, which is more than most systems need to run the entire system through all the connectors combined.

#### Six-pin Auxiliary Power Connector

As motherboards and processors have evolved, the need for power has become greater. The terminals in the main power connector are rated for 6 amps (A) using standard terminals, which allows for a maximum supply of approximately 250 watts to the motherboard. Because motherboards with highspeed processors and multiple cards installed could draw more power than that and power supply manufacturers were building supplies with 300-watt and higher ratings, melted connectors were becoming more and more common. The terminals in the main connector overheated under such a load.

To allow for additional power from the supply to the motherboard, Intel modified the ATX specification to add a second auxiliary power connector for high power-drawing ATX motherboards and 250 watt or higher rated supplies. The criteria is such that, if the motherboard could draw more than 18A of +3.3V power and/or more than 24A of +5V power, the auxiliary connector is required to carry the additional load. These higher levels of power are needed in systems using 250- or 300-watt or greater supplies.

The 6-pin auxiliary power connector was added as a safety or stopgap measure in the ATX motherboard 2.02/2.03 and ATX12V 1.x power supply specifications for systems in which the +3.3V and +5V power draw could exceed the respective 18A and 24A maximums allowed using only the main connector with standard terminals. These conditions would normally be met in systems requiring 300W or higher output power supplies. The auxiliary power connector is a 6-pin Molex 90331-0010 connector, which is similar to the motherboard power connectors used on older AT/LPX power supplies for Baby-AT motherboards (see Figure 18.21).

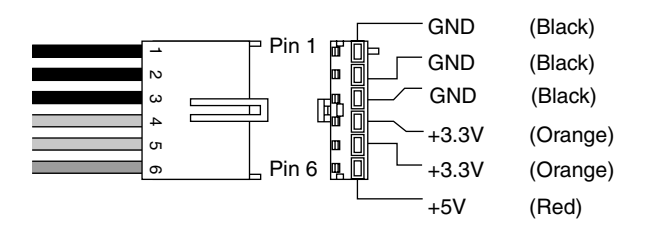

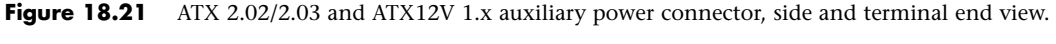

The pinouts of the auxiliary connector are shown in Table 18.8.

| Pin        | Signal | Color        | Pin | Signal  | Color  |  |
|------------|--------|--------------|-----|---------|--------|--|
|            | Gnd    | <b>Black</b> | 4   | $+3.3V$ | Orange |  |
| $\sqrt{2}$ | Gnd    | <b>Black</b> | э   | $+3.3V$ | Orange |  |
| u          | Gnd    | <b>Black</b> |     | $+5V$   | Red    |  |

**Table 18.8 ATX Auxiliary Power Connector Pinout**

Each terminal in the auxiliary power connector is rated to handle up to 5 amps of current, slightly less than the main power connector. By counting the number of terminals for each voltage level, you can calculate the power-handling capability of the connector as shown in Table 18.9.

| <b>Volts</b> | No. Pins | <b>Watts</b> |
|--------------|----------|--------------|
| $+3.3V$      |          | 33           |
| $+5V$        |          | 25           |
| Total watts: |          | 58           |

**Table 18.9 Six-pin Auxiliary Power Connector Maximum Power-Handling Capabilities**

*Terminals are rated 5 amps.*

*Ratings assume 18-gauge wire under standard temperature conditions.*

This means the total power-handling capacity of this connector is only 58 watts. Drawing more power than this maximum rating through the connector will cause it to overheat.

Combining the 20-pin main plus the auxiliary power connector would result in a maximum powerdelivery capability to the motherboard of 309 watts.

Few motherboards actually used this connector, and few power supplies included it. Generally, if a motherboard includes this connector, you need a power supply that has it as well, but if the power supply includes the auxiliary connector but the motherboard does not, it can be left unconnected.

Starting in 2000, both motherboards and power supplies began including a different additional connector that was a better solution than the auxiliary connector. The most recent power supply form factor specifications have removed the auxiliary connector, rendering it an obsolete standard in modern systems.

#### ATX12V 2.x 24-pin Main Power Connector

Starting in June 2004, the PCI Express bus first appeared on motherboards. PCI Express is a type of serial bus with standard slots having a single channel or lane of communications. These single-lane slots are called *x1 slots* and are designed for peripheral cards such as network cards, sound cards, and the like. PCI Express also includes a special higher-bandwidth slot with 16 lanes (called an *x16 slot*), which is especially designed for use by video cards. During development it was realized that PCI Express x16 video cards could draw more power than what was allowed by the existing 20-pin main and 6-pin auxiliary power supply connectors, especially when it came to +12V power.

The problem was that the 20-pin main connector had only a single +12V pin, but the new video cards required more +12V power than a single pin could safely deliver. The +12V connector that had already been added, as discussed in the next section, was specifically for the CPU and was unavailable to other devices. Rather than add another supplemental or auxiliary connector as it had done before, Intel eventually decided that it was finally time to upgrade the main power connector to supply more power.

The result was officially called ATX12V 2.0 and was released in February 2003. ATX12V 2.0 included two major changes from the previous ATX12V 1.x specifications: a new 24-pin main power connector and the elimination of the 6-pin auxiliary power connector. The new 24-pin main power connector included four more pins supplying additional +3.3V, +5V, and +12V power plus a ground. The inclusion of these extra pins delivered extra power to satisfy the power requirements for PCI Express video cards drawing up to 75 watts, but also made the older 6-pin auxiliary connector unnecessary. The pinout of the new 24-pin main power connector started to be implemented in motherboards in mid-2004 (see Figure 18.22).

#### **Note**

Even though one of the design goals for increasing the main power connector to 24 pins was to provide extra power for PCI Express video cards, many if not most high-end video cards need more than the 75 watts available directly through the PCIe x16 slot. Video cards requiring more will have one or more additional power connectors on the card, which are used to draw power directly from the PSU.

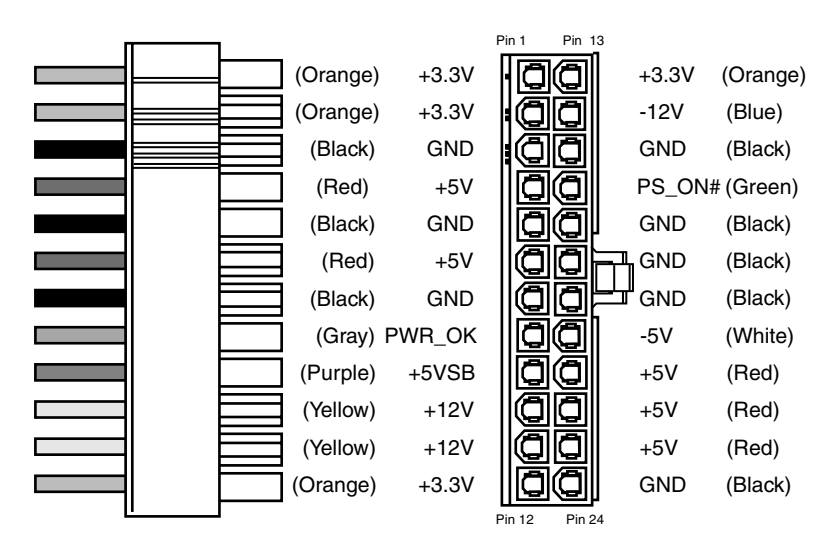

**Figure 18.22** ATX12V 2.x 24-pin main power connector.

When looking at this image, it's important to keep in mind that pin 13 might have a second orange or brown wire for +3.3V sense feedback, used by the power supply to monitor 3.3V regulation. Also, pin 20 might be N/C (no connection) because –5V was removed from the ATX12V 2.01 and later specifications. Supplies with no connection at pin 20 should not be used with older motherboards that incorporate ISA Bus slots.

It is interesting to note that the 24-pin connector is not really that new; it first appeared in the Server System Infrastructure (SSI) Entry Power Supply (EPS) specification released in 1998. SSI (http://ssiforum.org/) is an initiative designed to create standard interfaces for server components, including power supplies. The 24-pin main power connector was first created for servers because, at the time, only servers needed the additional power. Today's PCs draw the same power levels as servers did years ago, so rather than reinvent an incompatible connector, the ATX12V 2.0 standard merely incorporated the 24-pin connector already specified in the SSI EPS standard.

Compared to the previous 20-pin design, the 24-pin main power connector includes additional +3.3V, +5V, and +12V terminals, allowing a substantially greater amount of power to be delivered to the motherboard. Each terminal in the main power connector is rated to handle up to 6 amps of current. By counting the number of terminals for each voltage level, you can calculate the power-handling capability of the connector, as shown in Table 18.10.

| <b>Volts</b> | No. Pins | <b>Using Std.</b><br>Terminals (W) | <b>Using HCS</b><br><b>Terminals (W)</b> | <b>Using Plus HCS</b><br>Terminals (W) |
|--------------|----------|------------------------------------|------------------------------------------|----------------------------------------|
| $+3.3V$      |          | 79.2                               | 118.8                                    | 145.2                                  |
| $+5V$        | 5        | 150                                | 225                                      | 275                                    |
| $+12V$       |          | 44                                 | 216                                      | 264                                    |
| Total watts: |          | 373.2                              | 559.8                                    | 684.2                                  |

**Table 18.10 Maximum Power-Handling Capabilities of the 24-pin Main Power Connector**

*Standard terminals are rated 6 amps.*

*HCS terminals are rated 9 amps.*

*Plus HCS terminals are rated 11 amps.*

*All ratings assume Mini-Fit Jr. connectors with 12–24 circuits using 18-gauge wire under standard temperature conditions.*

This means the total power-handling capacity of this connector is 373 watts using standard terminals or 560 watts using HCS terminals, which is substantially higher than the 251 watts available in the previous 20-pin connector. Combining the 24-pin main and the 4-pin +12V power connector results in up to 565 watts (standard terminals) or 824 watts (using HCS terminals) total power available to the motherboard and processor! This is more than enough to support the highest-output power supplies on the market today, despite the fact that the power supply also has to supply power to the various disk drives in the system.

#### CPU Power Connectors

Power for the processor comes from a device called the *voltage regulator module (VRM)*, which is built into most modern motherboards. This device senses the CPU voltage requirements (usually via sense pins on the processor) and calibrates itself to provide the proper voltage to run the CPU. The design of a VRM enables it to run on either +5V or +12V for input power. Many have used +5V over the years, but starting in 2000 most converted to +12V because of the lower current requirements at that voltage. In addition, other devices might have already loaded the +5V, whereas only drive motors typically used the +12V prior to 2000. Whether the VRM on your board uses +5V or +12V depends on the particular motherboard or regulator design. Many modern voltage regulator ICs are designed to run on anything from  $a + 4V$  to  $a + 36V$  input, so it is up to the motherboard designer as to how they will be configured.

For example, I studied a system using a First International Computer (FIC) SD-11 motherboard, which used a Semtech SC1144ABCSW voltage regulator. This board design uses the +5V to convert to the lower voltage the CPU needs. Most motherboards use voltage regulator circuits controlled by chips from Semtech (www.semtech.com) or Linear Technology (www.linear.com). You can visit their sites for more data on these chips.

That motherboard accepted an Athlon 1GHz Cartridge version (Model 2), which according to AMD has a maximum power draw of 65W and a nominal voltage requirement of 1.8V, and 65W at 1.8V would equate to 36.1A of current at that voltage (volts  $\times$  amps = watts). If the voltage regulator used +5V as a feed, 65W would equate to only 13A at +5V. That would assume 100% efficiency in the regulator, which is impossible. Therefore, assuming 80% efficiency (which is typical), there would be about 16.25A actual draw on the +5V due to the regulator and processor combined.

When you consider that other circuits on the motherboard also use +5V power—remember that ISA or PCI cards are drawing that power as well—you can see how easy it is to overload the +5V lines from the supply to the motherboard.

Although most motherboard VRM designs up through the Pentium III and Athlon/Duron use +5V-based regulators, most systems since then use +12V-powered regulators. This is because the higher voltage significantly reduces the current draw. Using the same 65W AMD Athlon 1GHz CPU as an example, you would end up with the current draw at the various voltages shown in Table 18.11.

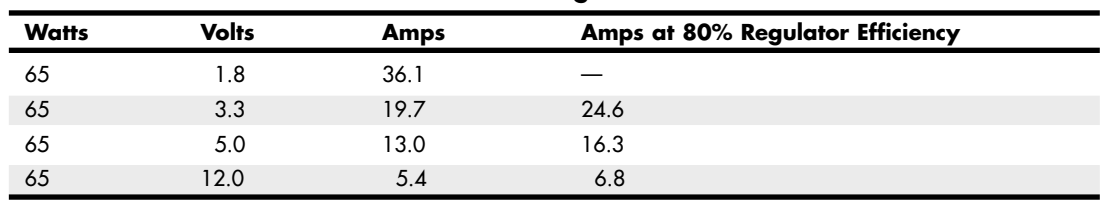

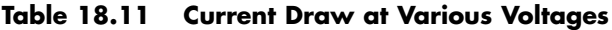

As you can see, using +12V to power the chip results in only 5.4A of draw, or 6.8A assuming 80% efficiency on the part of the regulator.

So, modifying the motherboard VRM circuit to use the +12V power feed would seem simple. But as you'll recall from the preceding text, the ATX 2.03 specification has only a single +12V lead in the main power connector. Even the short-lived auxiliary connector had no +12V leads at all, so that was no help. Pulling up to 8A more through a single 18-gauge wire supplying +12V power to the motherboard is a recipe for a melted connector because the contacts in the main ATX connector are rated for only 6A using standard terminals. Therefore, another solution was necessary.

#### Platform Compatibility Guide (PCG)

The amount of current drawn through the +12V connector is directly controlled by the processor. Modern motherboards are designed to support a wide range of different processors; however, because processor power consumption has increased, especially for high-end chips, the voltage regulator circuitry on a given motherboard may not have been designed to supply sufficient power to support all processors that might otherwise fit. To help eliminate the potential power problems that could result (including intermittent lockups or even damage such as damaged components or burned circuits), Intel created a power standard called the *Platform Compatibility Guide (PCG)*. The PCG is marked on Intel boxed (retail) processors and motherboards. It is designed for system builders to use as an easy way to know the power requirements of a processor and to ensure that the motherboard can meet those requirements.

The PCG is designated as a two- or three-digit alphanumeric value (for example, 05A), where the first two digits represent the year the particular specification was introduced and the optional third character stands for the market segment. PCG designations where the third character is A apply to processors and motherboards that fall in the low-end market (requiring less power), whereas designations where the third character is B apply to processors and motherboards that fall in the high-end market (requiring more power). Motherboards that support high-end processors by default also support lowend processors, but not the other way around. For example, you can install a processor with a PCG specification of 05A in a motherboard with a PCG specification of 05B, but if you install a 05B processor in a motherboard rated 05A, power problems will result. In other words, you can always install a processor with lower power requirements in a higher power capable motherboard, but not the other way around.

Although the PCG figures were specifically intended to apply to the processor and motherboard, they also can be used to specify minimum power supply requirements. Table 18.12 shows the PCG numbers and the power recommendations they prescribe.

| <b>PCG</b><br><b>Number</b> | Year<br><b>Introduced</b> | Market<br><b>Segment</b> | <b>CPU Power</b><br><b>Specification</b> | Continuous<br>+12V Ratina | Peak<br>+12V Rating |
|-----------------------------|---------------------------|--------------------------|------------------------------------------|---------------------------|---------------------|
| 06                          | 2006                      | All                      | 65W                                      | 8A                        | 13A                 |
| 04A                         | 2004                      | Low-end                  | 84W                                      | 13A                       | 16.5A               |
| 05A                         | 2005                      | Low-end                  | 95W                                      | 13A                       | 16.5A               |
| 04B                         | 2004                      | High-end                 | 115W                                     | 13A                       | 16.5A               |
| 05B                         | 2005                      | High-end                 | 130W                                     | 16A                       | 19A                 |

**Table 18.12 Intel Platform Compatibility Guide (PCG) +12V Connector Power Recommendations**

*The power supply should be able to supply peak current for at least 10 ms.*

Choosing a power supply with the required minimum output on the +12V connector helps to ensure proper operation of the system.

#### Four-pin +12V CPU Power Connector

To augment the supply of +12V power to the motherboard, Intel created a new ATX12V power supply specification. This added a third power connector, called the *+12V connector*, specifically to supply additional +12V power to the board. The 4-pin +12V power connector is specified for all power supplies conforming to the ATX12V form factor and consists of a Molex Mini-Fit Jr. connector housing with female terminals. For reference, the connector is Molex part number 39-01-2040 and the terminals are part number 5556. This is the same style of connector as the ATX Main power connector, except with fewer pins.

This connector has two +12V power pins, each rated for 8A total using standard terminals (or up to 11A each using HCS terminals), allowing for up to 16A or more of additional +12V current to the motherboard, for a total of 22A of +12V when combined with the 20-pin main connector. The 4-pin +12V connector is shown in Figure 18.23.

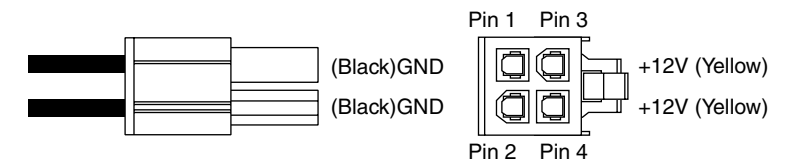

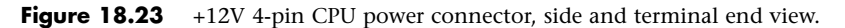

The pinout of the +12V power connector is shown in Table 18.13.

**Table 18.13 +12V 4-pin CPU Power Connector Pinout (Wire End View)**

| Pin | Signal | Color  | Pin | Signal | Color |  |
|-----|--------|--------|-----|--------|-------|--|
| ັ   | r12V   | Yellow |     | Gnd    | Black |  |
| 4   | +12V   | Yellow |     | Gnd    | Black |  |

Using standard terminals, each pin in the +12V connector is rated to handle up to 8 amps of current, 11 amps with HCS terminals, or up to 12 amps with Plus HCS terminals. Even though it uses the same design and same terminals as the main power connector, the current rating per terminal is higher on this 4-pin connector than on the 20-pin main because there are fewer terminals overall. By counting the number of terminals for each voltage level, you can calculate the power-handling capability of the connector, as shown in Table 18.14.

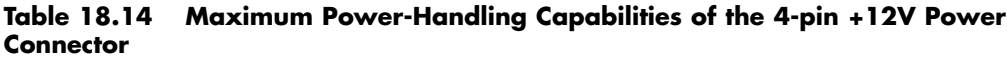

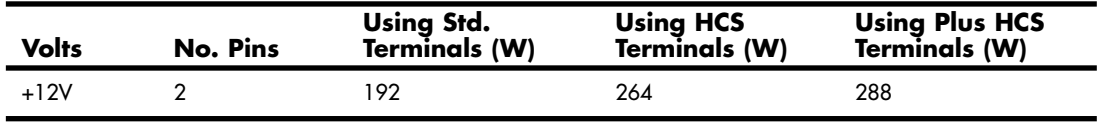

*Standard terminals are rated 8 amps.*

*HCS terminals are rated 11 amps.*

*Plus HCS terminals are rated 12 amps.*

*All ratings assume Mini-Fit Jr. connectors with 4–6 circuits using 18-gauge wire under standard temperature conditions.*

This means the total power-handling capacity of this connector is 192 watts using standard terminals, which is available to and used only by the processor. Drawing more power than this maximum rating through the connector causes it to overheat, unless the HCS or Plus HCS terminals are used.

Combining the 20-pin main plus the 4-pin +12V power connector results in a maximum powerdelivery capability to the motherboard of 443 watts (using standard terminals). The important thing to note is that adding the +12V connector provides the capability to support power supplies of up to 500 watts or more without overloading and melting the connectors.

#### Peripheral to 4-pin +12V CPU Power Adapters

If you are installing a new motherboard in a system that currently doesn't have the +12V connection for the CPU voltage regulator, an easy solution *may* be available; however, there are some caveats. Power adapters are available that convert one of the extra peripheral power connectors found in most systems to a +12V 4-pin type. The drawback to this is that there are two +12V terminals in a +12V 4-pin connector, and only one +12V terminal in a peripheral connector. If the adapter uses only a single peripheral connector to power both +12V pins of the +12V connector, a serious power mismatch can result. Because the terminals in the peripheral connector are only rated for 11A, and the two terminals in the +12V connector are also rated for up to 11A each, drawing more than 11A total can result in melted connectors at the peripheral connector end. This is below the peak power requirements as recommended by the *Power Supply Design Guide for Desktop Platform Form Factors* (www. formfactors.org), meaning these adapters do not conform to the latest standards. I did some calculations: Assuming a motherboard VRM (voltage regulator module) efficiency of 80%, a CPU power draw of 105W would just about equal 11A, the absolute limit of the connector. Because most CPUs can intermittently draw more than their nominal rating, I would hesitate to use one of these adapters on any processor drawing more than 75 watts, precluding their use with most mid- to high-end or multicore processors. An example of a peripheral to +12V adapter is shown in Figure 18.24.

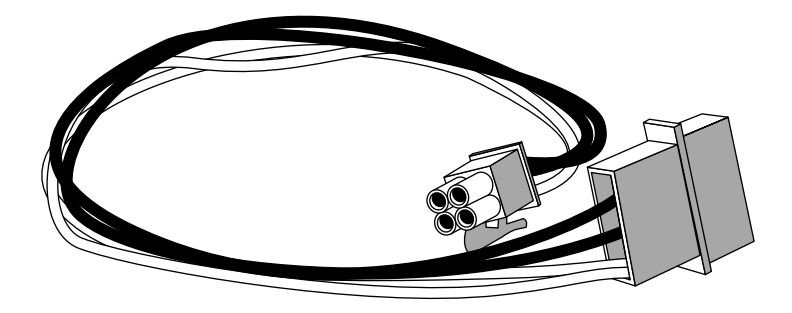

**Figure 18.24** Peripheral to +12V power adapter.

#### Eight-pin +12V CPU Power Connector

High-end motherboards often use multiple voltage regulators to supply power to the processor. To distribute the load among the additional voltage regulators, these boards may use two 4-pin +12V connectors; however, they are physically combined into a single 8-pin connector shell (see Figure 18.25). This type of CPU power connector was first defined in the EPS12V power supply specification version 1.6 released in the year 2000. Although this specification is intended for file servers, the increased power requirements of PC processors has caused this connector to appear on desktop PC motherboards as well.

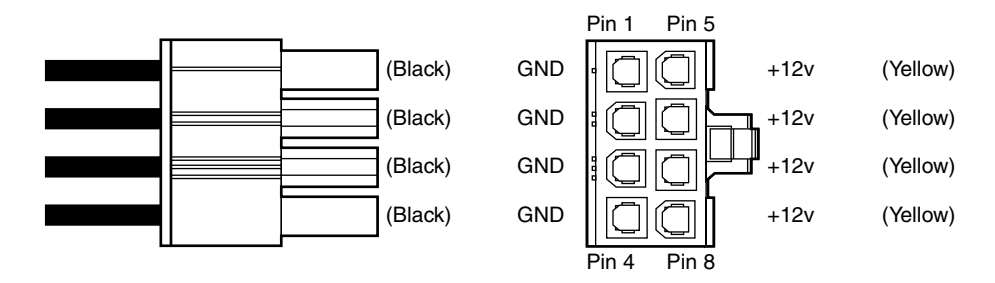

**Figure 18.25** Eight-pin +12V CPU power connector, side and terminal end view.

The pinout of the 8-pin +12V CPU power connector is shown in Table 18.15.

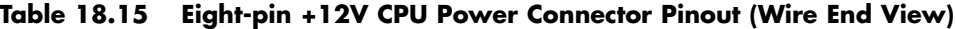

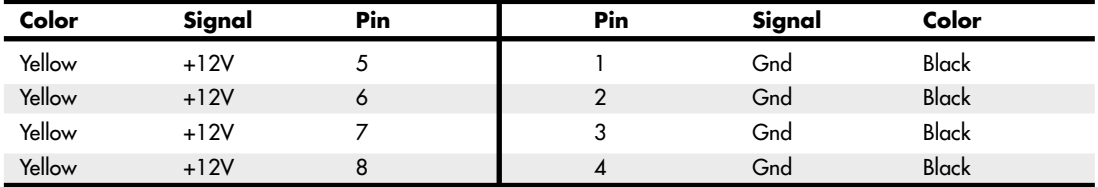

Motherboards that utilize an 8-pin +12V CPU power connector must have signals connected to all 8 pins for the voltage regulators to function properly. Although a single 4-pin +12V power connector can fit (offset to one side or the other), doing so may result in only half of the voltage regulators

functioning, possibly causing damage to the motherboard and/or processor. If your motherboard has an 8-pin +12V (CPU power) connector, you should either install a power supply with a matching 8 pin connector or use an adapter to convert the existing 4-pin connector on the power supply to an 8 pin connector to match the motherboard.

#### Four-pin to 8-pin +12V CPU Power Adapters

If your power supply does not have a matching 8-pin +12V connector, you can use an adapter to convert an existing 4-pin connector to an 8-pin connector. An example of this is shown in Figure 18.26.

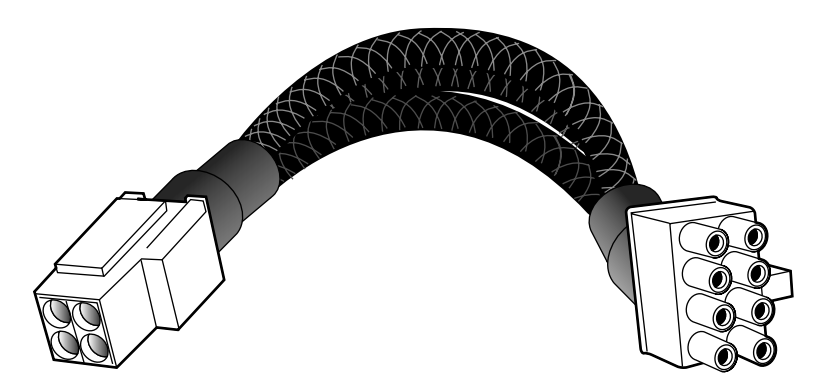

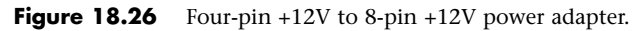

Adapters are available that also go the other way—that is, they convert an 8-pin CPU power connector to a 4-pin version. However, these are not always required because one can plug an 8-pin connector from a power supply into a 4-pin connector on a motherboard by simply offsetting the connector to one side. The only time the adapter would be needed is if there is a component on the board that is physically interfering with the portion of the connector that is offset.

# **Backward and Forward Compatibility**

If you have reached this point, I'm sure you have some questions. For example, what happens if you purchase a new power supply that has a 24-pin main power connector but your motherboard has only a 20-pin main power socket? Likewise, what if you purchase a new motherboard that has a 24-pin main power socket but your power supply has only a 20-pin main power connector? The answers to these questions are surprising to say the least.

First, let me say that there are adapters that can convert a 24-pin connector to a 20-pin type, and the other way around, but surprisingly these adapters are *not* usually necessary. The plain truth is that compatibility has been engineered into the connectors, power supplies, and motherboards from the start.

If you look at the 24-pin main power connector diagram and compare it to the previous 20-pin design, you'll see that the extra 4 pins are all placed on one end of the connector and all the other pins are defined the same as they were previously. The design of these connectors is such that it allows an interesting bit of backward compatibility. The result is that you can plug a 24-pin main connector directly into a motherboard that has a 20-pin socket (and vice versa) without using an adapter! The trick is to position the connector such that the four extra pins are empty. Depending on the latch design, the latch on the side might not engage, but the connector will otherwise plug in and operate properly.

Figure 18.27 shows how you would connect a new power supply with a 24-pin connector to a motherboard that has only a 20-pin socket. The terminals on the 24-pin connector that are highlighted in gray would plug directly into the 20-pin socket, whereas the white highlighted terminals would remain free and unconnected.

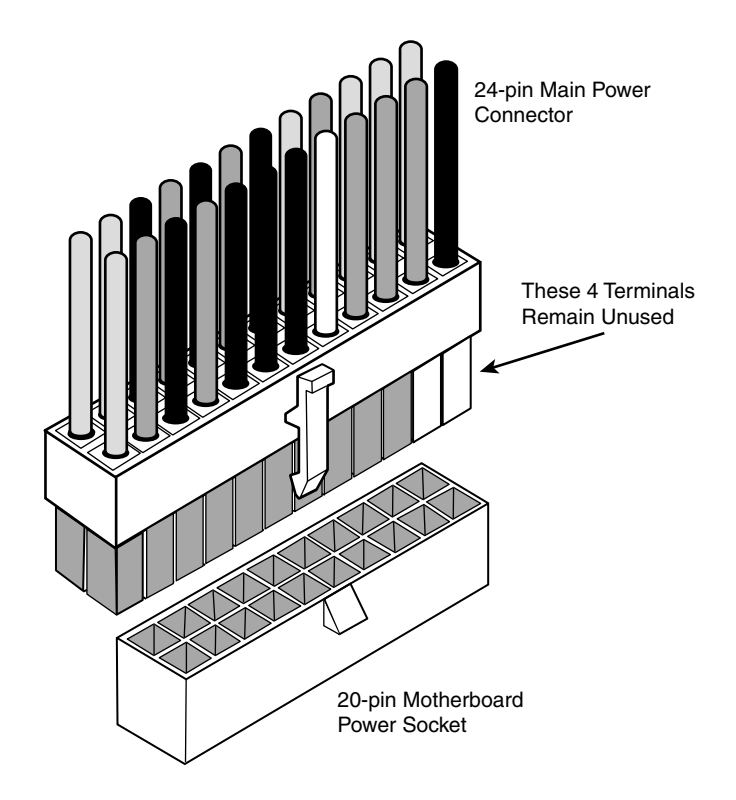

Figure 18.27 Connecting a 24-pin main power connector to a 20-pin motherboard socket.

Logically this works because the first 20 pins of the 24-pin connector that match the 20-pin motherboard socket contain the correct signals in the correct positions. The only problem that might arise is if there are some components on the motherboard directly adjacent to the end of the 20-pin power socket that physically interfere with the four extra unused terminals on the 24-pin connector.

What about the opposite condition, in which you have a new motherboard with a 24-pin socket but your power supply has only a 20-pin connector? In this case, four terminals at the end of the motherboard socket are not connected. This also works because the 20-pin portion of both the connector and socket are the same. But this example raises another question: Will the motherboard operate properly without the extra power pins? Because the extra signals are merely additional voltage pins that are already present in the remaining part of the connector, the answer should be yes, but if the motherboard draws a lot of power, it can overload the remaining pins. After all, preventing overloads is the reason the extra pins were added in the first place.

Some motherboards that use a 24-pin main power connector also have an additional peripheral (that is, disk drive) power connector onboard designed to provide the extra power that would be missing if you connected a 20-pin main power connector from your power supply. The documentation for the motherboard refers to this as an *alternate power connector*. Figure 18.28 shows an Intel D925XBC motherboard, which features 24-pin main, 4-pin +12V, and 4-pin alternate power connectors.

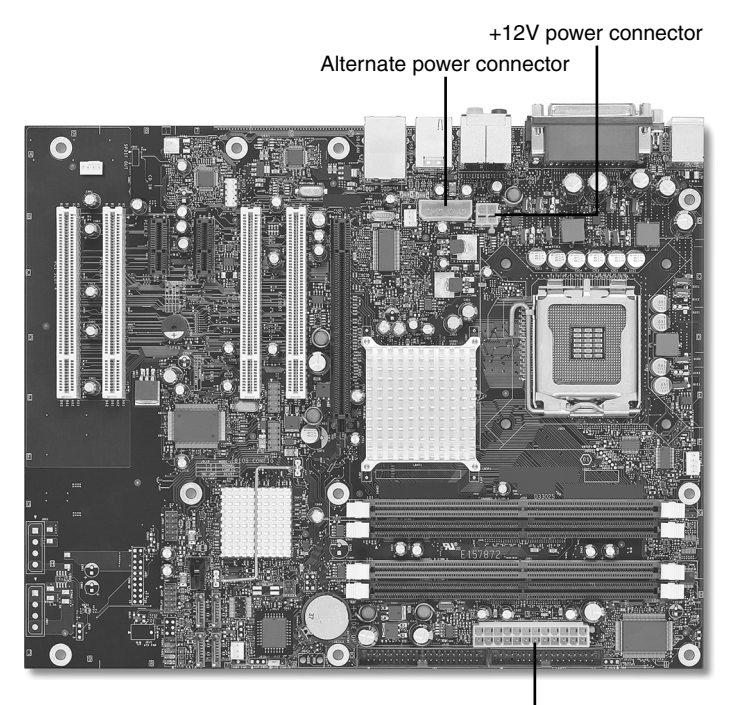

24-pin main power connector

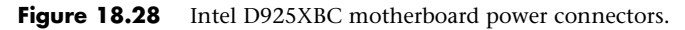

Regardless of whether you connect a 20- or 24-pin connector, the +12V power connector is always required because it provides power to the CPU. If you also plug a 24-pin main power connector into the 24-pin socket on the motherboard, the alternate power connection is unnecessary. However, you can plug a 20-pin main power connector into the 24-pin main power socket on the motherboard and then simply select a spare peripheral (disk drive) power connector from the power supply and plug it into the alternate power connector. Most power supplies have several extra peripheral power connectors for supporting additional drives. Using a 20-pin main and the alternate power connector satisfies the power requirements for the motherboard and any PCI Express x16 video cards, which can then draw up to 75 watts.

As a side note, you should be careful when plugging in the mismatched connectors so that they are offset properly. The main, +12V, and PCI Express graphics connectors are Molex Mini-Fit Jr.–type connectors that are keyed by virtue of a series of differently shaped plastic protrusions used around the terminals, which fit similarly shaped holes in the mating connectors. This keying is designed to prevent backward or improper off-center insertion, but I have found two problems with the keying that should be noted. One is that some alternate low-quality connector brands are built to looser tolerances than the original high-quality Molex versions, and the sloppier fit of the low-quality versions sometimes allows improper insertion. The other problem is that, with sufficient force, the keying on even the high-quality versions can be overcome. Because plugging a 20-pin connector into a 24-pin

socket—or a 24-pin connector into a 20-pin socket—is designed to work even though they don't fully match up, you need to make sure you have the offsets correct or you risk damaging the board when you power it up.

# **Dell Proprietary (Nonstandard) ATX Design**

If you upgrade or repair any Dell desktop systems made between 1996 and 2000, you will definitely want to pay attention to this section. A potential booby trap is waiting to nail anybody who upgrades either the motherboard or power supply. This hidden trap can cause the destruction of the motherboard, power supply, or both! Okay, now that I have your attention, read on….

As those of you who have attended my seminars or read previous editions of this book will know, I have long been a promoter of industry-standard components and wouldn't think of purchasing a desktop PC that didn't have what I consider an industry-standard form factor motherboard, power supply, and chassis (ATX, for example). I've been down the proprietary road before with systems from Packard Bell, Compaq, IBM, and other companies that used custom, unique, or proprietary components. For example, during a momentary lapse of reason in the early '90s, I purchased a Packard Bell system. I quickly outgrew the capabilities of the system, so I thought I'd upgrade it with a new motherboard and a faster processor. It was then that I discovered, to my horror, that LPX systems were not an interchangeable standard. Because of riser card differences, virtually no interchangeability of motherboards, riser cards, chassis, and power supplies existed. I had what I now refer to as a "disposable PC"—the kind you can't upgrade and have to throw away instead. Suddenly, the money I thought I had saved when initially purchasing the system paled in comparison to what I'd now have to spend to completely replace it. Lesson learned.

After several upgrade and repair experiences like that, I decided never again would I be trapped by systems using proprietary or nonstandard components. By purchasing only systems built with industrystandard parts, I could easily and inexpensively upgrade, maintain, or repair the systems for many years into the future. I have been preaching the gospel of industry-standard components in my seminars and in this book ever since.

Of course, building your own system from scratch is one way to avoid proprietary components, but often that route is more costly in both time and money than purchasing a prebuilt system. And what systems should I recommend for people who want an inexpensive prebuilt system but one that uses industry-standard parts so it can be inexpensively upgraded and repaired later? Although many system vendors and assemblers exist, I've settled on companies such as HP/Compaq, Dell, and Gateway. In fact, those are among the largest system vendors that deal direct, and they mostly sell systems that use industry-standard ATX form factor components in all their main desktop system product lines. Or so I thought.

It seems that when Dell converted to the ATX motherboard form factor in mid-1996, it unfortunately defected from the newly released standard and began using specially modified Intel-supplied ATX motherboards with custom-wired power connectors. Inevitably, it also had custom power supplies made that duplicated the nonstandard pinout of the motherboard power connectors.

An even bigger crime than simply using nonstandard power connectors is that only the pinout is nonstandard; the connectors look like and are keyed the same as is dictated by true ATX. Therefore, nothing prevents you from plugging the Dell nonstandard power supply into a new industry-standard ATX motherboard you installed in your Dell case as an upgrade, or even plugging a new upgraded industry-standard ATX power supply into your existing Dell motherboard. But mixing either a new ATX board with the Dell supply or a new ATX supply with the existing Dell board is a recipe for silicon toast. How do you like your fried chips: medium or well-done?

Frankly, I'm amazed I haven't heard more about this because Dell has climbed to the lead in worldwide PC sales. In any case, I figure by getting this information out I can save thousands of innocent motherboards and power supplies from instant death upon installation.

If you've already fallen victim to this nasty circumstance, believe me, I feel your pain. I discovered this the hard way as well—by frying parts. At first, I thought the upgraded power supply I installed in one of my Dell systems was bad, especially considering the dramatic way it smoked when I turned on the system: I actually saw fire through the vents! Good thing I decided to check the color codes on the connectors and verify the pinout on another Dell system by using a voltmeter before I installed and fried a second supply. I was lucky in that the smoked supply didn't take the motherboard with it; I can only surmise that the supply fried so quickly it sacrificed itself and saved the motherboard. You might not be so lucky, and in most cases I'd expect you'd fry the board and supply together.

Call me a fool, but I didn't think I'd have to check the color-coding or get out my voltmeter to verify the Dell "pseudo-ATX" power connector pinouts before I installed a new ATX supply or motherboard. You'll also find that motherboard and power supply manufacturers don't like to replace these items under warranty when they are fried in this manner due to nonstandard connector wiring.

Dell's official explanation for its lack of conformance to the ATX standard was, "In the mid-90s the industry moved to a higher use of 3.3V motherboard components. Dell engineers designed a connector that supported the increased use of 3.3V current which differed from the industry proposed designs that we deemed less than robust." Unfortunately, this explanation doesn't hold much water because the standard ATX connector incorporated three 3.3V pins, allowing for up to 18A of current and the addition of the Auxiliary Connector added two more pins with 10A of additional current. Dell's pseudo-ATX design had only three 3.3V pins in the Auxiliary Connector, which could supply only up to 15A to the board. You can see that even the main ATX Connector alone had more 3.3V current than Dell's design using two connectors!

Because its technical explanation fails to address the issue, the only other reason I can imagine it did this is to lock people into purchasing replacement motherboards or power supplies from Dell. What makes this worse is that Dell uses virtually all Intel-manufactured boards in its systems. One system I have uses an Intel D815EEA motherboard, which is the same board used by many of the other major system builders, including Gateway and Micron. It's the same, except for the power connectors, that is. The difference is that Dell has Intel custom make the boards for with the nonstandard connectors. Everybody else gets virtually the same Intel boards, but with industry-standard connectors.

Tables 18.16 and 18.17 show the nonstandard Dell main and auxiliary power supply connections. This nonstandard wiring is used on Dell's pseudo-ATX systems.

| Color        | Signal | Pin               | Pin                    | Signal          | Color        |
|--------------|--------|-------------------|------------------------|-----------------|--------------|
| Gray         | PS_On  | 11                |                        | $+5V$           | Red          |
| <b>Black</b> | Gnd    | $12 \overline{ }$ | 2                      | Gnd             | <b>Black</b> |
| Black        | Gnd    | 13                | 3                      | $+5V$           | Red          |
| <b>Black</b> | Gnd    | 14                | $\boldsymbol{\Lambda}$ | Gnd             | <b>Black</b> |
| White        | $-5V$  | 15                | 5                      | Power Good      | Orange       |
| Red          | $+5V$  | 16                | 6                      | +5VSB (Standby) | Purple       |
| Red          | $+5V$  | 17                | $\overline{7}$         | $+12V$          | Yellow       |
| Red          | $+5V$  | 18                | 8                      | $-12V$          | Blue         |
| KEY (blank)  |        | 19                | 9                      | Gnd             | Black        |
| Red          | $+5V$  | 20                | 10                     | Gnd             | <b>Black</b> |

**Table 18.16 Dell Proprietary (Nonstandard) 20-pin ATX Main Power Connector Pinout (Wire End View)**

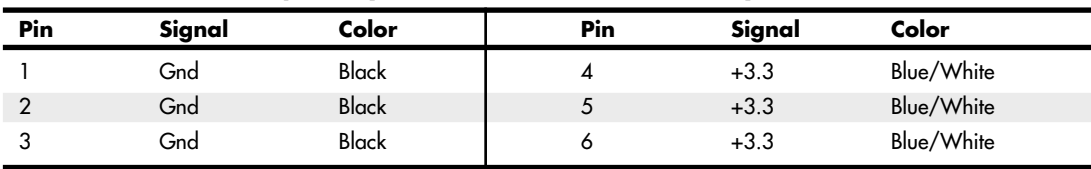

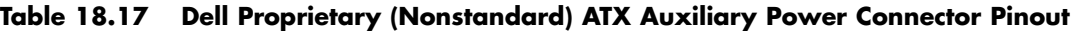

At first I thought that if all Dell did was switch some of the terminals around, I could use a terminal pick to remove the terminals from the connectors (with the wires attached) and merely reinsert them into the proper connector positions, enabling me to use the Dell power supply with an upgraded ATX motherboard in the future. Unfortunately, if you study the Dell main and auxiliary connector pinouts I've listed here and compare them to the industry-standard ATX pinouts listed earlier, you'll see that not only are the voltage and signal positions changed, but the number of terminals carrying specific voltages and grounds has changed as well. You could modify a Dell supply to work with a standard ATX board or modify a standard ATX supply to work with a Dell board, but you'd have to do some cutting and splicing in addition to swapping some terminals around. Usually, it isn't worth the time and effort.

Systems known to have this nonstandard connector wiring include the following Dell models:

Dimension 2100, 4100, B1000R, L Series, V350, V400, XPS B Series, XPS Dxxx, XPS Mxxx, XPS P133c MT, XPS Pro 180n, XPS Rxxx, XPS Txxx

OptiPlex G1, GX1, GX110, GX115, GX300, GXa, GXi

Power Edge 2100, 2200

Precision Workstation 210, 400

If you do decide to upgrade the motherboard in any of these nonstandard Dell systems, a simple solution is available—just be sure you replace both the motherboard *and* power supply with industrystandard ATX components at the same time. That way nothing gets fried, and you'll be back to having a true industry-standard ATX system. If you want to replace just the Dell motherboard, you're out of luck unless you get your replacement board from Dell. On the other hand, if you want to replace just the power supply, you have several alternatives. Both PC Power and Cooling (www.pcpower.com) and ATXPowerSupplies.com sell replacement power supplies with the modified Dell wiring.

Fortunately, starting in 2000, Dell switched to using industry-standard ATX power connections in its Dimension 4300, 4400, 8200, and most newer systems. That means barring any other unforeseen glitches, these systems should be more easily upgradeable by just replacing either the power supply or the motherboard alone.

Unfortunately, some of the newer Dell XPS systems use power supplies with proprietary form factors, which prevents you from installing an industry-standard replacement supply in the future. The bottom line is that, no matter which system you purchase, I recommend you check that it uses a power supply with an industry-standard form factor, both in regards to the electrical connectors and the physical shape.

# **Additional Power Connectors**

Besides the motherboard power connectors, all power supplies include a variety of additional power connectors, mainly used for internally mounted drives but usable by other components as well. Most of these connectors are industry-standard types required by the various power supply form factor specifications. This section discusses the various types of additional device power connectors you're likely to find in your PC.

### **Peripheral Power Connectors**

Perhaps the most common additional power connector seen on virtually all power supplies is the *peripheral power connector*, also called the *disk drive power connector*. What we know as the peripheral power connector was originally created by AMP as part of the commercial MATE-N-LOK series.

To determine the location of pin 1, carefully look at the connector. It is usually embossed in the plastic connector body; however, it is often tiny and difficult to read. Fortunately, these connectors are keyed and therefore difficult to insert incorrectly. Figure 18.29 shows the keying with respect to pin numbers on the larger drive power connector.

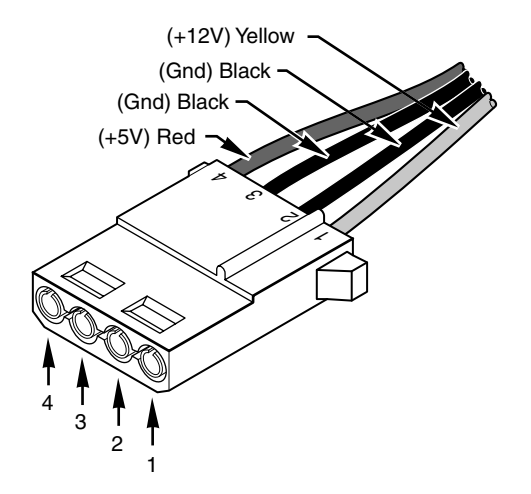

**Figure 18.29** A peripheral power connector.

This is the one connector type that has been on all PC power supplies from the original IBM PC to the latest systems built today. It is most commonly known as a *disk drive connector*, but it is also used in some systems to provide additional power to the motherboard, video card, cooling fans, or just about anything that can use +5V or +12V power.

A peripheral power connector is a 4-pin connector with round terminals spaced 0.200" apart, rated to carry up to 11 amps per pin. Because there is one +12V pin and one +5V pin (the other two are grounds), the maximum power-handling capability of the peripheral connector is 187 watts. The plug is 0.830" wide, making it suitable for larger drives and devices.

Table 18.18 shows the peripheral power connector pinout and wire colors.

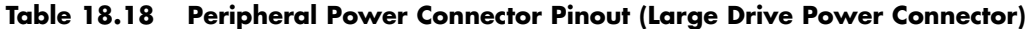

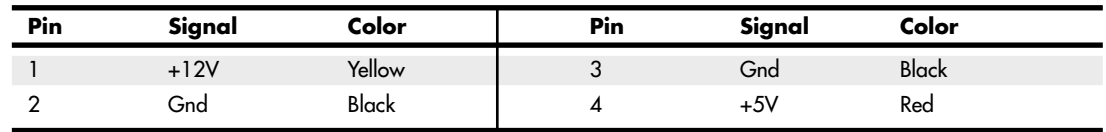

### **Floppy Power Connectors**

When 3 1/2" floppy drives were first being integrated into PCs in the mid-1980s, it was clear that a smaller power connector was necessary. The answer came in what is now known as the *floppy power*
*connector*, which was created by AMP as part of the EI (economy interconnection) series. These connectors are now used on all types of smaller drives and devices and feature the same +12V, +5V, and ground pins as the larger peripheral power connector. The floppy power connector has four pins spaced 2.5mm (0.098") apart, which makes the entire connector about half the overall width as the larger peripheral power connector. The pins are rated for only 2 amps each, giving a maximum powerhandling capability of 34 watts.

Table 18.19 shows the pinouts for the smaller floppy drive power connector.

**Table 18.19 Pinout for the 3 1/2" Floppy Power Connector (Small Drive Power Connector)**

| Pin | Signal | Color | Pin | Signal | Color        |
|-----|--------|-------|-----|--------|--------------|
|     | $+5V$  | Red   | ◡   | Gnd    | <b>Black</b> |
|     | Gnd    | Black |     | $+12V$ | Yellow       |

The peripheral and floppy power connectors are universal with regard to pin configuration and even wire color. Figure 18.30 shows the peripheral and floppy power connectors.

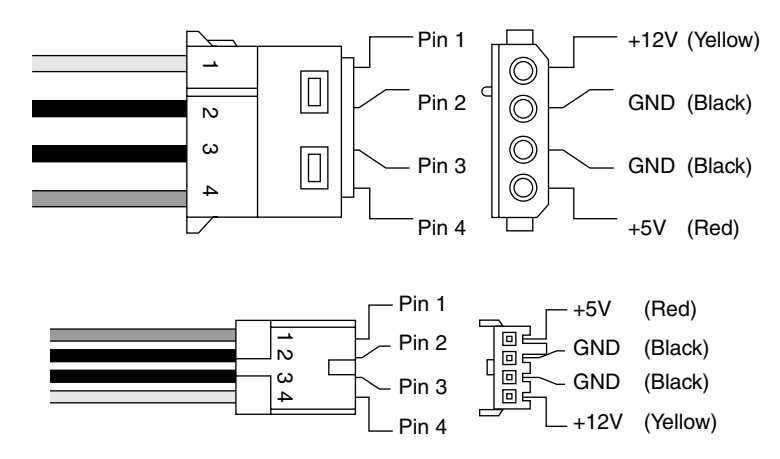

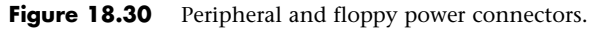

The pin numbering and voltage designations are reversed on the floppy power connector. Be careful if you are making or using an adapter cable from one type of connector to another. Reversing the red and yellow wires will fry the drive or device you plug into.

Early power supplies featured only two peripheral power connectors, whereas later power supplies featured four or more of the larger peripheral (disk drive) connectors and one or two of the smaller floppy power connectors. Depending on their power ratings and intended uses, some supplies have as many as eight or more peripheral and/or floppy power connectors.

If you are adding drives and need additional power connectors, Y splitter cables (see Figure 18.31) as well as peripheral-to-floppy power connector adapters (see Figure 18.32) are available from many electronics supply houses (including RadioShack). These cables can adapt a single power connector to service two drives or enable you to convert the large peripheral power connector to a smaller floppy drive power connector. If you are using several Y-adapters, be sure that your total power supply output is capable of supplying the additional power and that you don't draw more power than a single connector can handle.

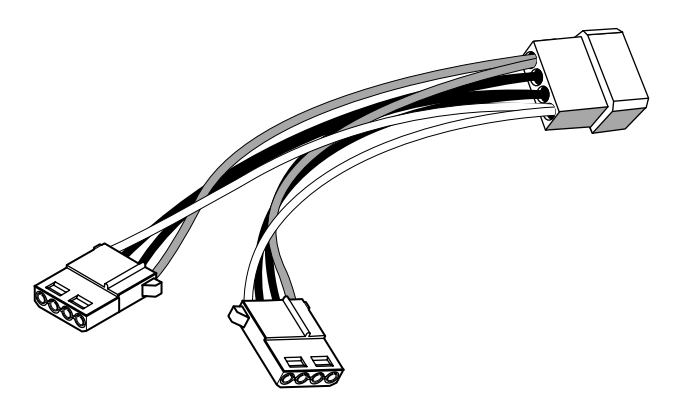

Figure 18.31 A common Y-adapter power cable.

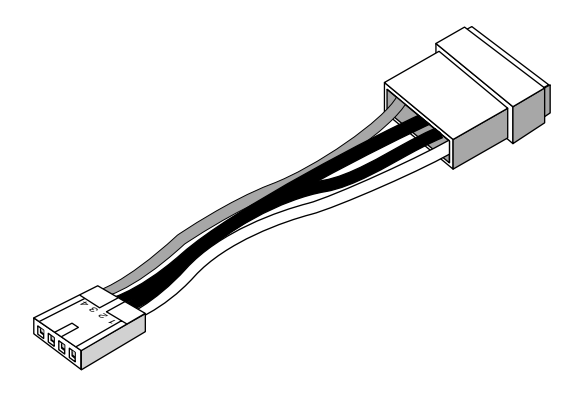

Figure 18.32 A peripheral-to-floppy power adapter cable.

## **Serial ATA Power Connectors**

If you want to add Serial ATA drives to an existing system, you will need a newer power supply that includes a Serial ATA (SATA) power connector. The SATA power connector is a special 15-pin connector fed by only five wires, meaning three pins are connected directly to each wire. The overall width is about the same as the peripheral power connector, but the SATA connector is significantly thinner. All the most recent power supply form factor specifications include SATA power connectors as mandatory for systems supporting SATA drives. Figure 18.33 shows a Serial ATA power connector.

In the SATA power connector, each wire is connected to three terminal pins and the wire numbering is not in sync with the terminal numbering, which can be confusing.

If your power supply does not feature SATA power connectors, you can use an adapter to convert a standard peripheral power connector to a SATA power connector. However, such adapters do not include the +3.3V power. Fortunately, though, this is not a problem for most uses because most drives do not require +3.3V and use only +12V and +5V instead.

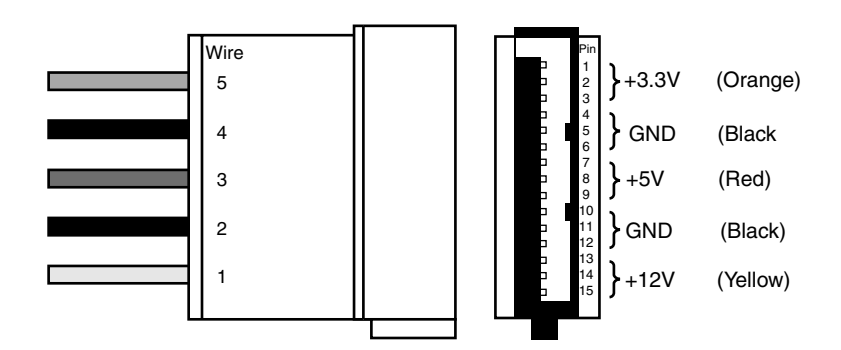

Figure 18.33 A Serial ATA power connector.

Figure 18.34 shows a peripheral-to-SATA power connector adapter.

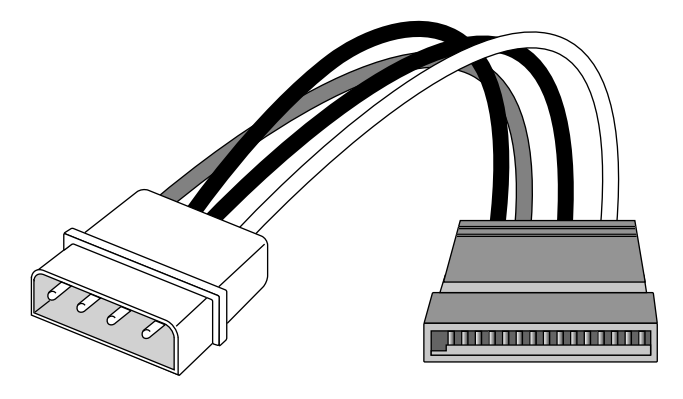

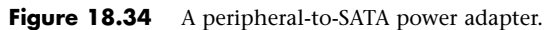

## **PCI Express x16 Graphics Power Connectors**

Although the ATX12V 2.x specification includes a new 24-pin main power connector with more power for devices such as video cards, the design was intended to power a video card drawing up to 75 watts maximum. Some video cards on the market are already drawing more power than that; for example, NVIDIA's GeForce GTX 295 draws more than 250 watts at full load, and future cards might draw even more power. Greater than 75 watts cannot be provided via the motherboard directly, so the PCI-SIG (Special Interest Group) developed a standard for supplying at least 150 watts of power to the video card from the power supply via an additional graphics power connector. This will likely be included in future ATX12V power supply standards as well.

The PCI Express x16 Graphics Power specification consists of either a 6-pin or an 8-pin Molex Mini-Fit Jr. connector housing with female terminals that is used to provide power directly to the video card. For reference, the connector is similar to Molex part number 39-01-2060 (6-pin) or 39-01-2080 (8-pin), but with different keying to prevent interchanging them with +12V motherboard power connectors. The pinout of the connector is shown in Figure 18.35.

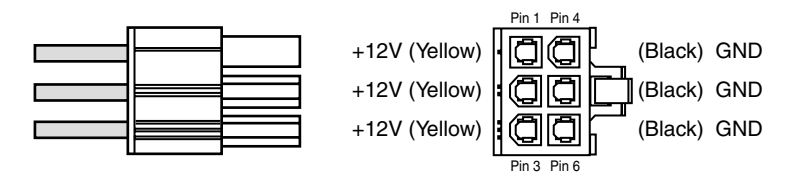

**Figure 18.35** PCI Express x16 Graphics 6-pin power connector.

Pin 2 is technically listed as "not connected" in the official specification. Most graphics cards don't use it, but most power supplies do seem to include +12V there. The 8-pin version of the connector is the same as the 6-pin, with an additional pair of the +12V and ground pins added.

Each pin in the PCI Express graphics power connector is rated to handle up to 8 amps of current using standard terminals or 11 amps using HCS terminals. By counting the number of terminals for each voltage level, you can calculate the power-handling capability of the connector (see Table 18.20).

**Table 18.20 PCI Express x16 Graphics Power Connector Maximum Power-Handling Capabilities**

| Connector<br><b>Style</b> | Volts  | No. +12V<br><b>Pins</b> | Using Std.<br>Terminals (W) | <b>Using HCS</b><br>Terminals (W) | <b>Using Plus HCS</b><br>Terminals (W) |
|---------------------------|--------|-------------------------|-----------------------------|-----------------------------------|----------------------------------------|
| 6-pin                     | $+12V$ |                         | 192                         | 264                               | 288                                    |
| 6-pin                     | $+12V$ |                         | 288                         | 396                               | 432                                    |
| 8-pin                     | $+12V$ |                         | 384                         | 528                               | 576                                    |

*Only two +12V pins are required in the original 6-pin connector standard, even though most power supplies include three.*

*Standard terminals are rated 8 amps.*

*HCS terminals are rated 11 amps.*

*Plus HCS terminals are rated 12 amps.*

*All ratings assume Mini-Fit Jr. connectors using 18-gauge wire under standard temperature conditions.*

Even though the specification calls for a delivery capability of only 150 watts, the total powerhandling capacity of this connector is at least 192 watts using standard terminals, or 264 watts using HCS terminals. With additional terminals in the 6-pin and 8-pin versions, the power delivery capability increases to 528 watts using HCS terminals. This should be more than enough for even the most power-hungry video cards in the future.

These connectors are often called *SLI* or *CrossFire* connectors because they are used by high-end PCI Express x16 boards with SLI or CrossFire capabilities. SLI and CrossFire are NVIDIA and ATI's methods of using two video cards in unison, with each one drawing half of the screen for twice the performance. Each card can draw 150 watts or more, with many of the high-end cards using two onboard power connectors. This means that most power supplies that are rated as SLI- or CrossFire-ready include two or four of the 6/8-pin PCI Express x16 graphics power connectors. Using two video cards drawing 175 watts each means that if you have a 500-watt power supply, you will have only 150 watts of power left to run the motherboard, processor, and all the disk drives. With high-powered processors drawing 130 watts or more, this may not be enough. Systems using two or more high-end video cards require the highest-output supplies available, and some of the current ones are capable of putting out up to 1,000 watts (1 kilowatt) or more.

#### **Note**

NVIDIA has trademarked the term SLI as meaning scalable link interface, but its primary competitor—ATI—also uses similar dual-graphics card technology called CrossFire to achieve similar performance improvements.

If your existing power supply doesn't feature PCI Express x16 Graphics power connectors, you can use Y-adapters to convert two peripheral power connectors into a single 6-pin or 8-pin PCI Express x16 power connector. Note, however, that these adapters will not help if the power supply is not capable of supplying sufficient total power.

# **Power Supply Specifications**

Power supplies have several specifications that define their input and output capabilities as well as their operational characteristics. This section defines and examines most of the common specifications related to power supplies.

## **Power Supply Loading**

PC power supplies are of a *switching* rather than a *linear* design. The switching type of design uses a high-speed oscillator circuit to convert the higher wall-socket AC voltage to the much lower DC voltage used to power the PC and PC components. Switching-type power supplies are noted for being very efficient in size, weight, and energy in comparison to the linear design, which uses a large internal transformer to generate various outputs. This type of transformer-based design is inefficient in at least three ways. First, the output voltage of the transformer linearly follows the input voltage (hence the name *linear*), so any fluctuations in the AC power going into the system can cause problems with the output. Second, the high current-level (power) requirements of a PC system require the use of heavy wiring in the transformer. Third, the 60Hz frequency of the AC power supplied from your building is difficult to filter out inside the power supply, requiring large and expensive filter capacitors and rectifiers.

The switching supply, on the other hand, uses a switching circuit that chops up the incoming power at a relatively high frequency. This enables the use of high-frequency transformers that are much smaller and lighter. Also, the higher frequency is much easier and cheaper to filter out at the output, and the input voltage can vary widely. Input ranging from 90V to 135V still produces the proper output levels, and many switching supplies can automatically adjust to 240V input.

One characteristic of all switching-type power supplies is that they do not run without a *load*. Therefore, you must have something such as a motherboard and hard drive plugged in and drawing power for the supply to work. If you simply have the power supply on a bench with nothing plugged into it, either the supply burns up or its protection circuitry shuts it down. Most power supplies are protected from no-load operation and shut down automatically. Some of the cheapest supplies, however, lack the protection circuit and relay and can be destroyed after a few seconds of no-load operation. A few power supplies have their own built-in load resistors, so they can run even though there isn't a normal load (such as a motherboard or hard disk) plugged in.

Some power supplies have minimum load requirements for both the +5V and +12V sides. According to IBM specifications for the 192-watt power supply used in the original AT, a minimum load of 7.0 amps was required at +5V and a minimum of 2.5 amps was required at +12V for the supply to work properly. As long as a motherboard was plugged into the power supply, the motherboard would draw sufficient +5V at all times to keep those circuits in the supply happy. However, +12V is typically used only by motors (and not motherboards), and the floppy or CD/DVD drive motors are off most of the time. Because floppy or optical (CD/DVD) drives don't present any +12V load unless they are

spinning, systems without a hard disk drive could have problems because there wouldn't be enough load on the +12V circuit in the supply.

To alleviate problems, when IBM used to ship the original AT systems without a hard disk, it plugged the hard disk drive power cable into a large 5-ohm, 50-watt sandbar resistor that was mounted in a small metal cage assembly where the drive would have been. The AT case had screw holes on top of where the hard disk would go, specifically designed to mount this resistor cage.

#### **Note**

Several computer stores I knew of in the mid-1980s ordered the diskless AT and installed their own 20MB or 30MB drives, which they could get more cheaply from sources other than IBM. They were throwing away the load resistors by the hundreds! I managed to grab a couple at the time, which is how I know the type of resistor they used.

This resistor would be connected between pin 1 (+12V) and pin 2 (Ground) on the hard disk power connector. This placed a 2.4-amp load on the supply's +12V output, drawing 28.8 watts of power (it would get hot!) and thus enabling the supply to operate normally. Note that the cooling fan in most power supplies draws approximately 0.1–0.25 amps, bringing the total load to 2.5 amps or more. If the load resistor were missing, the system would intermittently fail to start up.

Most of the power supplies in use today do not require as much of a load as the original IBM AT power supply. In most cases, a minimum load of 0–0.3 amps at +3.3V, 2.0–4.0 amps at +5V, and 0.5–1.0 amps at +12V is considered acceptable. Most motherboards easily draw the minimum +5V current by themselves. The standard power supply cooling fan draws only 0.1–0.25 amps, so the +12V minimum load might still be a problem for a diskless workstation. Generally, the higher the rating on the supply, the more minimum load required. However, exceptions do exist, so this is a specification you should check when evaluating power supplies.

Some switching power supplies have built-in load resistors and can run in a no-load situation. Most power supplies don't have internal load resistors but might require only a small load on the +5V line to operate properly. Some supplies, however, might require +3.3V, +5V, and +12V loads to work—the only way to know is by checking the documentation for the particular supply in question.

No matter what, if you want to properly and accurately bench test a power supply, be sure you place a load on at least one (or preferably all) of the positive voltage outputs. This is one reason it is best to test a supply while it is installed in the system, instead of testing it separately on the bench. For impromptu bench testing, you can use a spare motherboard and one or more hard disk drives to load the outputs.

## **Power Supply Ratings**

A system manufacturer should be able to provide you the technical specifications of the power supplies it uses in its systems. This type of information can be found in the system's technical reference manual, as well as on stickers attached directly to the power supply. Power supply manufacturers can also supply this data, which is preferable if you can identify the manufacturer and contact them directly or via the Web.

The input specifications are listed as voltages, and the output specifications are listed as amps at several voltage levels. IBM reports output wattage level as "specified output wattage." If your manufacturer does not list the total wattage, you can convert amperage to wattage by using the following simple formula:

watts = volts  $\times$  amps

For example, if a motherboard is listed as drawing 6 amps of +5V current, that equals 30 watts of power according to the formula.

By multiplying the voltage by the amperage available at each main output and then adding the results, you can calculate the total capable output wattage of the supply. Note that only positive voltage outputs are normally used in calculating outputs; the negative outputs, Standby, Power\_Good, and other signals that are not used to power components are exempt.

Table 18.21 shows the standard power supply output levels available in industry-standard form factors. Tables 18.21 and 18.22 show the rated outputs at each of the voltage levels for supplies with different manufacturer-specified output ratings.

| <b>Rated Output</b><br>(Watts) | 100W | 150W | <b>200W</b> | <b>250W</b> | <b>300W</b> | 375W | 450W |
|--------------------------------|------|------|-------------|-------------|-------------|------|------|
| Output current (amps):         |      |      |             |             |             |      |      |
| $+5V$                          | 10.0 | 15.0 | 20.0        | 25.0        | 32.0        | 35.0 | 45.0 |
| $+12V$                         | 3.5  | 5.5  | 8.0         | 10.0        | 10.0        | 13.0 | 15.0 |
| $-5V$                          | 0.3  | 0.3  | 0.3         | 0.5         | 0.5         | 0.5  | 1.0  |
| $-12V$                         | 0.3  | 0.3  | 0.3         | 0.5         | 0.5         | 0.5  | 1.0  |
| Calc. output (watts)           | 92   | 141  | 196         | 245         | 280         | 331  | 405  |

**Table 18.21 Typical Non-ATX Power Supply Output Ratings**

Adding a +3.3V output to the power supply modifies the equation significantly. Table 18.22 contains data for various ATX12V/EPS12V power supplies from PC Power and Cooling (www.pcpower.com).

|                            |                 |                 | v               |                 |                 | . .               |                             | v                  |
|----------------------------|-----------------|-----------------|-----------------|-----------------|-----------------|-------------------|-----------------------------|--------------------|
| Model                      | Silencer<br>370 | Silencer<br>420 | Silencer<br>500 | Silencer<br>610 | Silencer<br>750 | Turbo-Cool<br>860 | Silencer <sub>9</sub><br>10 | Turbo-Cool<br>1200 |
| Form Factor                | ATX12V          | ATX12V          | EPS12V          | EPS12V          | EPS12V          | EPS12V            | EPS12V                      | EPS12V             |
| $+5V$                      | 20              | 20              | 24              | 30              | 30              | 26                | 30                          | 30                 |
| $+12V$                     | 27              | 30              | 35              | 49              | 60              | 64                | 74                          | 100                |
| $-12V$                     | 0.8             | 0.8             | 0.8             | 0.8             | 0.8             | 0.8               | 0.8                         | 0.8                |
| $+3.3V$                    | 20              | 20              | 24              | 24              | 24              | 22                | 24                          | 24                 |
| $+5VSB$                    | 2.5             | 2.5             | 2.5             | 3               | 3               | 3                 | 3                           | $\overline{4}$     |
| Continuous                 | 370W            | 420W            | 500W            | 610W            | 750W            | 860W              | 910W                        | 1200W              |
| <b>Rated Power</b>         |                 |                 |                 |                 |                 |                   |                             |                    |
| Peak Rated<br>Power        | 410W            | 460W            | 550W            | 670W            | 825W            | 930W              | 1000W                       | 1400W              |
| Calculated<br>Total Power* | 512W            | 548W            | 641W            | 842W            | 974W            | 995W              | 1142W                       | 1459W              |

**Table 18.22 PC Power and Cooling ATX12V/EPS12V Power Supply Output Ratings**

*\*Note the calculated maximum output is theoretical, assuming the maximum draw from the all outputs simultaneously. Virtually all power supplies place limits on the maximum combined draw for the +3.3V and +5V, which is why the continuous and peak rated outputs are less than the calculated maximum.*

While store-bought PCs often come with low-rated power supplies of 350 watts or less, higher output units are often recommended for fully optioned desktops or tower systems.

Most power supplies are considered to be universal, or worldwide. That is, they also can run on the 240V, 50-cycle current used in Europe and many other parts of the world. Many power supplies that can switch from 120V to 240V input do so automatically, but a few require you to set a switch on the back of the power supply to indicate which type of power you will access.

#### **Note**

In North America, power companies are required to supply split-phase 240V (plus or minus 5%) AC, which equals two 120V legs. Resistive voltage drops in the building wiring can cause the 240V to drop to 220V or the 120V to drop to 110V by the time the power reaches an outlet at the end of a long circuit run. For this reason, the input voltage for an AC-powered device might be listed as anything between 220V and 240V, or 110V and 120V. I use the 240/120V numbers throughout this chapter because those are the intended standard figures.

#### **Caution**

If your supply does not switch input voltages automatically, make sure the voltage setting is correct. If you plug the power supply into a 120V outlet while it's set in the 240V setting, no damage will result, but the supply won't operate properly until you correct the setting. On the other hand, if you plug into a 240V outlet and have the switch set for 120V, you can cause damage.

# **Other Power Supply Specifications**

In addition to power output, many other specifications and features go into making a high-quality power supply. I have had many systems over the years. My experience has been that if a brownout occurs in a room with several systems running, the systems with higher-quality power supplies and higher output ratings are far more likely to make it through the power disturbances unscathed, whereas others choke.

High-quality power supplies also help protect your systems. A high-quality power supply from a vendor such as PC Power and Cooling will not be damaged if any of the following conditions occur:

- A 100% power outage of any duration
- A brownout of any kind
- A spike of up to 2,500V applied directly to the AC input (for example, a lightning strike or a lightning simulation test)

Decent power supplies have an extremely low current leakage to ground of less than 500 microamps. This safety feature is important if your outlet has a missing or an improperly wired ground line.

As you can see, these specifications are fairly tough and are certainly representative of a high-quality power supply. Make sure that your supply can meet these specifications.

You can also use many other criteria to evaluate a power supply. The power supply is a component many users ignore when shopping for a PC, and it is therefore one that some system vendors choose to skimp on. After all, a dealer is far more likely to be able to increase the price of a computer by spending money on additional memory or a larger hard drive than by installing a better power supply.

When buying a computer (or a replacement power supply), you always should learn as much as possible about the power supply. However, many consumers are intimidated by the vocabulary and statistics found in a typical power supply specification. Here are some of the most common parameters found on power supply specification sheets, along with their meanings:

- **Mean Time Between Failures (MTBF) or Mean Time To Failure (MTTF)—The (calcu**lated) average interval, in hours, that the power supply is expected to operate before failing. Power supplies typically have MTBF ratings (such as 100,000 hours or more) that are clearly not the result of real-time empirical testing. In fact, manufacturers use published standards to calculate the results based on the failure rates of the power supply's individual components. MTBF figures for power supplies often include the load to which the power supply was subjected (in the form of a percentage) and the temperature of the environment in which the tests were performed.
- **Input Range (or Operating Range)**—The range of voltages that the power supply is prepared to accept from the AC power source. For 120V AC power, an input range of 90V–135V is common; for 240V power, a 180V–270V range is typical.
- **Peak Inrush Current**—The greatest amount of current drawn by the power supply at a given moment immediately after it is turned on, expressed in terms of amps at a particular voltage. The lower the current, the less thermal shock the system experiences.
- **Hold-up Time**—The amount of time (in milliseconds) that a power supply can maintain output within the specified voltage ranges after a loss of input power. This enables your PC to continue running without resetting or rebooting if a brief interruption in AC power occurs. Values of 15–30 milliseconds are common for today's power supplies, and the higher (longer), the better. The ATX12V specification calls for a minimum of 17ms hold-up time.
- **Transient Response**—The amount of time (in microseconds) a power supply takes to bring its output back to the specified voltage ranges after a steep change in the output current. In other words, the amount of time it takes for the output power levels to stabilize after a device in the system starts or stops drawing power. Power supplies sample the current being used by the computer at regular intervals. When a device stops drawing power during one of these intervals (such as when a floppy drive stops spinning), the power supply might supply too high a voltage to the output for a brief time. This excess voltage is called *overshoot*, and the transient response is the time that it takes for the voltage to return to the specified level. This is seen as a spike in voltage by the system and can cause glitches and lockups. Once a major problem that came with switching power supplies, overshoot has been greatly reduced in recent years. Transient response values are sometimes expressed in time intervals, and at other times they are expressed in terms of a particular output change, such as "power output levels stay within regulation during output changes of up to 20%."
- **Overvoltage Protection**—Defines the trip points for each output at which the power supply shuts down or squelches that output. Values can be expressed as a percentage (for example, 120% for +3.3 and +5V) or as raw voltages (for example, +4.6V for the +3.3V output and +7.0V for the +5V output).
- **Maximum Load Current**—The largest amount of current (in amps) that safely can be delivered through a particular output. Values are expressed as individual amperages for each output voltage. With these figures, you can calculate not only the total amount of power the power supply can supply, but also how many devices using those various voltages it can support.
- **Minimum Load Current**—The smallest amount of current (in amps) that must be drawn from a particular output for that output to function. If the current drawn from an output falls below the minimum, the power supply could be damaged or automatically shut down.
- **Load Regulation (or Voltage Load Regulation)**—When the current drawn from a particular output increases or decreases, the voltage changes slightly as well—usually increasing as the current rises. Load regulation is the change in the voltage for a particular output as it transitions from its minimum load to its maximum load (or vice versa). Values, expressed in terms of a  $\pm$  percentage, typically range from  $\pm 1\%$  to  $\pm 5\%$  for the +3.3V, +5V, and +12V outputs.
- **Line Regulation**—The change in output voltage as the AC input voltage transitions from the lowest to the highest value of the input range. A power supply should be capable of handling any AC voltage in its input range with a change in its output of 1% or less.
- **Efficiency**—The ratio of power input to power output, expressed in terms of a percentage. Values of 65%–85% are common for power supplies today. The remaining 15%–35% of the power input is converted to heat during the AC/DC conversion process. Although greater efficiency means less heat inside the computer (always a good thing) and lower electric bills, it should not be emphasized at the expense of precision, stability, and durability, as evidenced in the supply's load regulation and other parameters.
- **Ripple (or Ripple and Noise, or AC Ripple, or PARD [Periodic and Random Deviation])—The average voltage of all AC effects on the power supply outputs, usually mea**sured in millivolts peak-to-peak or as a percentage of the nominal output voltage. The lower this figure, the better. Higher-quality units are typically rated at 1% ripple (or less), which if expressed in volts would be 1% of the output. Consequently, for +5V that would be 0.05V or 50mV (millivolts). Ripple can be caused by internal switching transients, feed through of the rectified line frequency, and other random noise.

## **Power Factor Correction**

Recently, the power line efficiency and harmonic distortion generation of PC power supplies has come under examination. This generally falls under the topic of the power factor of the supply. Interest in power factor is not only due to an improvement in power efficiency, but also because of a reduction in the generation of harmonics back on the power line. In particular, new standards are now mandatory in many European Union (EU) countries that require harmonics be reduced below a specific amount. The circuitry required to do this is called *power factor correction (PFC)*.

The *power factor* measures how effectively electrical power is being used and is expressed as a number between 0 and 1. A high power factor means that electrical power is being used effectively, whereas a low power factor indicates poor utilization of electrical power. To understand the power factor, you must understand how power is used.

Generally, two types of loads are placed on AC power lines:

- **Resistive**—Power converted into heat, light, motion, or work
- **Inductive**—Sustains an electromagnetic field, such as in a transformer or motor

A resistive load is often called *working power* and is measured in kilowatts (KW). An inductive load, on the other hand, is often called *reactive power* and is measured in kilovolt-amperes-reactive (KVAR). Working power and reactive power together make up *apparent power*, which is measured in kilovoltamperes (KVA). The power factor is measured as the ratio of working power to apparent power, or working power/apparent power (KW/KVA). The ideal power factor is 1, where the working power and apparent power are the same.

The concept of a resistive load or working power is fairly easy to understand. For example, a light bulb that consumes 100W of power generates 100W worth of heat and light. This is a pure resistive load. An inductive load, on the other hand, is a little harder to understand. Think about a transformer, which has coil windings to generate an electromagnetic field and then induce current in

another set of windings. A certain amount of power is required to saturate the windings and generate the magnetic field, even though no work is being done. A power transformer that is not connected to anything is a perfect example of a pure inductive load. An apparent power draw exists to generate the fields, but no working power exists because no actual work is being done.

When the transformer is connected to a load, it uses both working power and reactive power. In other words, power is consumed to do work (for example, if the transformer is powering a light bulb), and apparent power is used to maintain the electromagnetic field in the transformer windings. In an AC circuit, these loads can become out of sync or phase, meaning they don't peak at the same time, which can generate harmonic distortions back down the power line. I've seen examples where electric motors have caused distortions in television sets plugged into the same power circuit.

PFC usually involves adding capacitance to the circuit to maintain the inductive load without drawing additional power from the line. This makes the working power and apparent power the same, which results in a power factor of 1. It usually isn't just as simple as adding some capacitors to a circuit, although that can be done and is called *passive* power factor correction. *Active* power factor correction involves a more intelligent circuit designed to match the resistive and inductive loads so they are seen as the same by the electrical outlet.

A power supply with active power factor correction draws low distortion current from the AC source and has a power factor rating of 0.9 or greater. A nonpower factor corrected supply draws highly distorted current and is sometimes referred to as a *nonlinear* load. The power factor of a noncorrected supply is typically 0.6–0.8. Therefore, only 60% of the apparent power consumed is actually doing real work!

Having a power supply with active PFC might or might not lower your electric bill (it depends on how your power is measured), but it will definitely reduce the load on the building wiring. With PFC, all the power going into the supply is converted into actual work and the wiring is less overworked. For example, if you ran a number of computers on a single breaker-controlled circuit and found that you were blowing the breaker periodically, you could switch to systems with active PFC power supplies and reduce the load on the wiring by up to 40%, meaning you would be less likely to blow the breaker.

The International Electrical Committee (IEC) has released standards dealing with the low-frequency public supply system. The initial standards were 555.2 (Harmonics) and 555.3 (Flicker), but they have since been refined and are now available as IEC 1000-3-2 and IEC 1000-3-3, respectively. As governed by the EMC directive, most electrical devices sold within the member countries of the EU must meet the IEC standards. The IEC1000-3-2/3 standards became mandatory in 1997 and 1998.

Even if you don't live in a country where PFC is required, I highly recommend specifying PC power supplies with active PFC. The main benefits of PFC supplies is that they do not overheat building wiring or distort the AC source waveform, which causes less interference on the line for other devices.

# **Power Supply Safety Certifications**

Many agencies around the world certify electric and electronic components for safety and quality. The most commonly known agency in the United States is Underwriters Laboratories, Inc. (UL). UL standard #60950—*Safety of Information Technology Equipment* —covers power supplies and other PC components. You should always purchase power supplies and other devices that are UL-certified. It has often been said that, although not every good product is UL-certified, no bad products are.

In Canada, electric and electronic products are certified by the Canadian Standards Agency (CSA). The German equivalents are TÜV Rheinland and VDE, and NEMKO operates in Norway. These agencies are responsible for certification of products throughout Europe. Power supply manufacturers that sell

to an international market should have products that are certified at least by UL, the CSA, and TÜV if not by all the agencies listed, and more.

Apart from UL-type certifications, many power supply manufacturers, even the most reputable ones, claim that their products have a Class B certification from the Federal Communications Commission, meaning that they meet FCC standards for electromagnetic and radio frequency interference (EMI/RFI). This is a contentious point, however, because the FCC does not certify power supplies as individual components. Title 47 of the Code of Federal Regulations, Part 15, Section 15.101(c) states the following:

"The FCC does NOT currently authorize motherboards, cases, and internal power supplies. Vendor claims that they are selling 'FCC-certified cases,' 'FCC-certified motherboards,' or 'FCC-certified internal power supplies' are false."

In fact, an FCC certification can be issued collectively only to a base unit consisting of a computer case, motherboard, and power supply. Thus, a power supply purported to be FCC-certified was actually certified along with a particular case and motherboard—not necessarily the same case and motherboard you are using in your system. This does not mean, however, that the manufacturer is being deceitful or that the power supply is inferior. If anything, this means that when evaluating power supplies, you should place less weight on the FCC certification than on other factors, such as UL certification.

# **Power-Use Calculations**

When expanding or upgrading your PC, you should ensure that your power supply is capable of providing sufficient current to power all the system's internal devices. One way to see whether your system is capable of expansion is to calculate the levels of power consumption by the various system components in your system, and then compare that to the rating on the power supply to see if it is up to the job. This calculation can also help you decide whether you must upgrade the power supply to a more capable unit. Unfortunately, these calculations can be difficult to make accurately because many manufacturers do not publish detailed power consumption data for their products. In some cases, you can find the specs from a similar component and go by that data instead. Usually components of the same basic design, capability, and vintage will have relatively the same power consumption characteristics. Table 18.23 shows the range of power usage for typical PC components I've observed over the last few years.

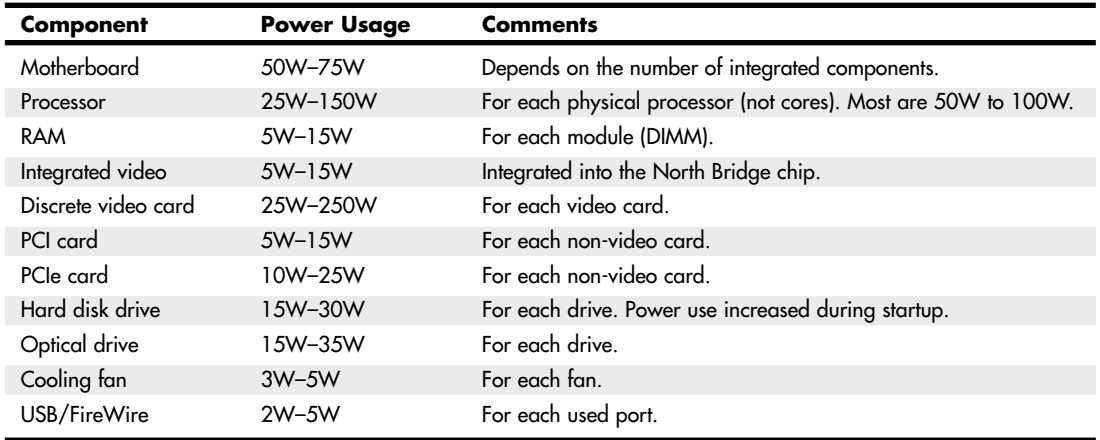

#### **Table 18.23 Power Consumption Calculation**

Of course, power consumption can vary greatly for different devices such as processors and video cards, so if you want to be more informed, consult the data sheets or technical manuals for your specific components. Also these overall wattage figures do not give the breakdown covering which of the rails (+3.3V, +5V, or +12V) will be used by each device. In some cases, the combination of components used can exceed the available power on a single rail while still being under budget for the total wattage available from all of the rails combined. That is in fact one reason that people end up purchasing a power supply with a much higher watt rating than might seem necessary.

Once you've added everything up I recommend, you multiply the total power consumed by all of your components by 1.5 in order to estimate the size of power supply required. This will allow some headroom for future expansion and also account for the fact that at certain times some devices can draw much more than their nominal power.

If you want an easier way to calculate your estimated power requirements, Asus has a fairly good power supply wattage calculator that you can use online at the following URL: http://support.asus.com/PowerSupplyCalculator/PSCalculator.aspx.

After you fill in all the fields with the components in the intended system, the calculator will give you an estimate of the minimum power supply rating you should choose to power the system.

Different types of bus slots can provide different levels of power for cards. Fortunately, it is rare for any cards other than video cards to use the maximum allowable power. Table 18.24 shows the maximum power available per slot for different bus types.

| <b>Bus Type</b> | $+3.3V$<br><b>Current (amps)</b> | $+5V$<br><b>Current (amps)</b> | $+12V$<br><b>Current (amps)</b> | <b>Total Power</b><br>(watts) |
|-----------------|----------------------------------|--------------------------------|---------------------------------|-------------------------------|
| <b>ISA</b>      | N/A                              | 2.0                            | 0.175                           | 12.1                          |
| <b>EISA</b>     | N/A                              | 4.5                            | 1.5                             | 40.5                          |
| VL-bus          | N/A                              | 2.0                            | N/A                             | 10                            |
| 16-bit MCA      | N/A                              | 1.6                            | 0.175                           | 10.1                          |
| 32-bit MCA      | N/A                              | 2.0                            | 0.175                           | 12.1                          |
| <b>PCI</b>      | 7.6                              | 5                              | 0.5                             | 56                            |
| <b>AGP</b>      | 6                                | $\mathfrak{p}$                 |                                 | 42                            |
| PCI Express     | 4.8                              | N/A                            | 4.8                             | 75                            |

**Table 18.24 Maximum Available Power per Bus Slot**

The biggest cause of power supply overload problems has historically been filling up the expansion slots (especially with multiple video cards), using high-powered processors, and adding more drives. Multiple hard drives, optical drives, and floppy drives can create quite a drain on the system power supply. Be sure you have enough +12V power to run all the drives you plan to install. Tower systems can be especially problematic because they have so many drive bays. Just because the case has room for the devices doesn't mean the power supply can support them. Be sure you have enough power to run all your expansion cards, especially video cards. However, remember that most cards draw less than the maximum allowed. Today's newest processors can have very high current requirements for the +5V or +3.3V supplies. When you're selecting a power supply for your system, it pays to be conservative, so be sure to take into account any future upgrades or additions to the system.

Many people wait until an existing component fails to replace it with an upgraded version. If you are on a tight budget, this "if it ain't broke, don't fix it" attitude might be necessary. Power supplies, however, often do not fail completely all at once; they can fail in an intermittent fashion or allow

fluctuating power levels to reach the system, which results in unstable operation. You might be blaming system lockups on software bugs when the culprit is an overloaded power supply. In addition, an inadequate or failing supply causing lockups can result in file system corruption, which causes even further system instabilities (which could remain present even after you replace the power supply). If you use bus-powered USB devices, a failing power supply can also cause these devices to fail or malfunction. If you have been running your original power supply for a long time and have upgraded your system in other ways, you should expect some problems, and you might want to consider reloading the operating system and applications from scratch.

Although there is certainly an appropriate place for the exacting power-consumption calculations you've read about in this section, a great many experienced PC users prefer the "don't worry about it" power calculation method. This technique consists of buying or building a system with a good-quality 500-watt or higher power supply (or upgrading to such a supply in an existing system) and then upgrading the system freely, without concern for power consumption.

# **Power Cycling**

Should you turn off a system when it is not in use? To answer this frequent question, you should understand some facts about electrical components and what makes them fail. Combine this knowledge with information on power consumption, cost, and safety to come to your own conclusion. Because circumstances can vary, the best answer for your own situation might be different from the answer for others, depending on your particular needs and applications.

Frequently powering a system on and off does cause deterioration and damage to the components. This seems logical, but the simple reason is not obvious to most people. Many believe that flipping system power on and off frequently is harmful because it electrically "shocks" the system. The real problem, however, is temperature or thermal shock. As the system warms up, the components expand; as it cools off, the components contract. In addition, various materials in the system have different thermal expansion coefficients, so they expand and contract at different rates. Over time, thermal shock causes deterioration in many areas of a system.

From a pure system-reliability viewpoint, you should insulate the system from thermal shock as much as possible. When a system is turned on, the components go from ambient (room) temperature to as high as 185°F (85°C) within 30 minutes or less. When you turn off the system, the same thing happens in reverse, and the components cool back to ambient temperature in a short period of time.

Thermal expansion and contraction remains the single largest cause of component failure. Chip cases can split, allowing moisture to enter and contaminate them. Delicate internal wires and contacts can break, and circuit boards can develop stress cracks. Surface-mounted components expand and contract at rates different from the circuit boards on which they are mounted, causing enormous stress at the solder joints. Solder joints can fail due to the metal hardening from the repeated stress, resulting in cracks in the joint. Components that use heatsinks, such as processors, transistors, or voltage regulators, can overheat and fail because the thermal cycling causes heatsink adhesives to deteriorate and break the thermally conductive bond between the device and the heatsink. Thermal cycling also causes socketed devices and connections to loosen, or *creep*, which can cause a variety of intermittent contact failures.

√√ See "SIMMs, DIMMs, and RIMMs," p. 397 (Chapter 6).

Thermal expansion and contraction affect not only chips and circuit boards, but also things such as hard disk drives. Most hard drives today have sophisticated thermal compensation routines that make adjustments in head position relative to the expanding and contracting platters. Most drives perform this thermal compensation routine once every 5 minutes for the first 30 minutes the drive is running

and then every 30 minutes thereafter. In older drives, this procedure can be heard as a rapid "ticktick-tick-tick" sound.

In essence, anything you can do to keep the system at a constant temperature prolongs the life of the system, and the best way to accomplish this is to leave the system either permanently on or permanently off. Of course, if the system is never turned on in the first place, it should last a long time indeed!

Now, I am not saying that you should leave all systems on 24 hours a day. A system powered on and left unattended can be a fire hazard (I have witnessed at least two monitors spontaneously catch fire luckily, I was there at the time), is a data security risk (from cleaning crews and other nocturnal visitors), can be easily damaged if moved while running, and wastes electrical energy.

Typical rates are 10 cents for a kilowatt-hour of electricity. Using this figure, combined with information about what a typical PC might consume, we can determine how much it will cost to run the system annually and what effect we can have on the operating cost by judiciously powering off or taking advantage of the various ACPI sleep, suspend, or Stand By modes that are available. ACPI stands for Advanced Power and Configuration Interface, and is described in more detail later in this chapter.

A typical desktop-style PC consumes anywhere from 75W to 300W when idling and from 150W to 600W under a load, depending on the configuration, age, and design of the system. This does not include monitors, which for LCDs range from 25W to 50W while active, whereas CRTs range from 75W to 150W or more. One PC and LCD display combination I tested consumed an average of 250W (0.25 kilowatts) of electricity during normal operation. The same system drew 200W when in ACPI S1 Stand By mode, only 8W while in ACPI S3 Stand By mode, and 7W of power while either turned off or hibernating (ACPI S4 mode).

Using those figures here are some calculations for annual power costs:

Electricity Cost: \$0.10 Dollars per KWh PC/Display Power: 0.250 KW avg. while running PC/Display Power: 0.200 KW avg. while in ACPI S1 Stand By PC/Display Power: 0.008 KW avg. while in ACPI S3 Stand By PC/Display Power: 0.007 KW avg. while in ACPI S4 Stand By PC/Display Power: 0.007 KW avg. while OFF Work Hours: 2080 Per year Non-Work Hours: 6656 Per year Total Hours: 8736 Per year -------------------------------------------------------------------- Annual Operating Cost: \$218.40 Left ON continuously Annual Operating Cost: \$185.12 In S1 Stand By during non-work hours Annual Operating Cost: \$57.32 In S3 Stand By during non-work hours Annual Operating Cost: \$56.66 In S4 Stand By during non-work hours Annual Operating Cost: \$56.66 Turned OFF during non-work hours -------------------------------------------------------------------- Annual Savings: \$0.00 Left ON continuously Annual Savings: \$33.28 In S1 Stand By during non-work hours Annual Savings: \$161.08 In S3 Stand By during non-work hours Annual Savings: \$161.74 In S4 Stand By during non-work hours Annual Savings: \$161.74 Turned OFF during non-work hours

This means it would cost over \$218 annually to run the system if it were left on continuously. However, if it were turned off during nonwork hours, the annual operating cost would be reduced to \$56, for an annual savings of over \$161! As you can see, turning systems off when they are not in use can amount to a huge savings over time.

But even more interesting is that you don't have to turn a system all the way off to achieve this type of savings. When properly configured, most PCs will enter ACPI S3 Stand By mode either manually or after a preset period of inactivity, dropping to a power consumption level of 8W or less. In other words, if you configure the PC to enter S3 Stand By mode when not active, you can achieve nearly the same savings as if you were to turn it off completely. In the preceding example, it would only cost an additional \$0.66 to keep the system in Stand By mode during nonwork hours versus turned completely off, still resulting in an annual savings of over \$161.

With the improved power management capabilities of modern hardware, combined with the stability and control features built into modern operating systems such as Windows XP forward, you can set your systems to Stand By and Resume almost instantly, without having to go through the lengthy shutdown and cold boot startup procedures over and over again. I'm frankly surprised at how few people I see taking advantage of this because it offers both cost savings and convenience.

Most desktop PCs have been configured to perform a full shutdown procedure when you press the power button, closing all open applications and shutting down the OS and system completely. Then when you turn the power back on, they do a cold boot and reload the OS, drivers, and startup applications from scratch, after which you still have to open any other applications you normally use.

There is an alternative that is much better: That is, instead of shutting down normally, have the system save the full system context (state of the system, contents of RAM, and so on) in RAM before powering off and then subsequently restore this context when powering on. Unfortunately, many systems don't come configured to take advantage of this type of suspend mode, especially older ones.

The key is in the system configuration, starting with one very important setting in the BIOS Setup. The setting is called ACPI suspend mode, and ideally you want it set so that the system will enter what is called the S3 state. S3 is sometimes called STR for Suspend to RAM. That has traditionally been the default setting for laptops; however, many if not most desktops unfortunately have ACPI suspend mode set to the S1 state by default. ACPI S1 is sometimes called POS for Power on Suspend, a state in which the screen blanks and CPU throttles down; however, almost everything else remains fully powered on. As an example, a system and LCD display that consumes 250W will generally drop to about 200W while in S1 Stand By; however, the same system will drop to only 8W of power consumption in the S3 (Suspend To RAM) state.

When the system is set to suspend in the S3 state, upon entering Stand By (either automatically or manually), the current system context is saved in RAM and all the system hardware (CPU, motherboard, fans, display, and so on) *except* RAM is powered off. In this mode, the system looks as if it is off and consumes virtually the same amount of power as if it were truly off. To resume, you merely press the power button just as if you were turning the system on normally. You can configure most systems to resume on a key press or mouse click as well. Then, instead of performing a normal cold boot and full restart, the system almost instantly powers on and resumes from Stand By, restoring the previously saved context. Your OS, drivers, all open applications, and so on, appear fully loaded just as they were when you "powered off."

As mentioned, many people have been using this capability on laptops, but few seem to be aware that you can use it on desktop systems also. To enable this deeper sleep capability, there are only two main steps:

- **1.** Enter the BIOS Setup, select the Power menu, locate the ACPI suspend setting, and set it to enter the S3 state (sometimes called STR for Suspend to RAM). Save, exit, and restart.
- **2.** After Windows loads, open the Power Options tool in the Control Panel, select the Advanced tab, and set "When I press the power button on my computer" to Stand By.

I also recommend selecting the Hibernate tab and then checking the box to Enable Hibernation. This allows you to use the ACPI S4 (STD = Suspend to Disk) state in addition to S3. ACPI S4 is a lot like S3, except the system context is saved to disk (hiberfil.sys) instead of RAM, after which the system enters the G2/S5 state. The G2/S5 state is also known as Soft-Off, which is exactly the same as if the system were powered off normally. When you power on from Hibernation (S4), the system still cold boots; however, rather than reloading from scratch, Windows restores the system context from disk (hiberfil.sys) instead of rebooting normally. Although hibernating isn't nearly as fast as S3 (Suspend to RAM), it is still much faster than a full shutdown and restart and works even if the system loses power completely while suspended.

Finally, to make the system enter Stand By mode automatically, select the Power Schemes tab. Then, under Settings for Custom Power Scheme, When Computer Is Plugged In, set System Standby to the duration of your choice. (I usually set it for 30 minutes.) This allows the system to automatically enter Stand By after the preset period of inactivity has elapsed.

By using S3 Stand By mode, you can effectively leave the system running all the time and yet still achieve nearly the same savings as if you turned it off completely. In any case, I don't recommend powering systems off for lunch, breaks, or any other short periods of time. If you are a home user, leave your computer on (suspended) if you are going to be using it later in the day or if instant access is important. Servers, of course, should be left on continuously; however, if you set the system to Wake on LAN (WOL) in both the BIOS Setup and in Windows, the system will effectively power off and then automatically wake up anytime it is being accessed. The bottom line is that taking advantage of S3 mode can save a significant amount of energy (and money) over time. No matter what, these are just guidelines; if you can afford to leave your system on 24 hours a day, seven days a week, then make it so.

# **Power Management**

For standard desktop systems, power management is a matter of economy and convenience. By turning off specific components of the PC when they are not in use, you can reduce the electric bill and avoid having to power the computer up and down manually.

For portable systems, power management is far more important. Adding DVD-ROMs, speakers, and other components to a laptop or notebook computer reduces even further what is in many cases a short battery life. By adding new power management technology, a portable system can supply power only to the components it actually needs to run, thus extending the life of the battery charge.

# **Energy Star Systems**

The EPA has started a certification program for energy-efficient PCs and peripherals. To be a member of this program, the PC or display must drop to a power draw at the outlet of 30 watts or less during periods of inactivity. Systems that conform to this specification get to wear the Energy Star logo. This is a voluntary program; however, many PC manufacturers are finding that it helps them sell their systems if they can advertise these systems as energy efficient.

One problem with this type of system is that the motherboard and disk drives can go to sleep, which means they can enter a standby mode in which they draw very little power. This causes havoc with some of the older power supplies because the low power draw does not provide enough of a load for them to function properly. Most of the newer supplies on the market, which are designed to work with these systems, have a very low minimum-load specification. I suggest you ensure that the minimum load will be provided by the equipment in your system if you buy a power supply upgrade. Otherwise, when the PC goes to sleep, it might take a power switch cycle to wake it up again. This problem would be most noticeable if you invested in a very high-output supply and used it in a system that draws very little power to begin with.

### **Advanced Power Management**

Advanced Power Management (APM) is a specification jointly developed by Intel and Microsoft that defines a series of interfaces between power management–capable hardware and a computer's operating system. When it is fully activated, APM can automatically switch a computer between five states, depending on the system's current activity. Each state represents a further reduction in power use, accomplished by placing unused components into a low-power mode. The five system states are as follows:

- **Full On**—The system is completely operational, with no power management occurring.
- **APM Enabled**—The system is operational, with some devices being power managed. Unused devices can be powered down and the CPU clock slowed or stopped.
- **APM Standby**—The system is not operational, with most devices in a low-power state. The CPU clock can be slowed or stopped, but operational parameters are retained in memory. When triggered by a specific user or system activity, the system can return to the APM Enabled state almost instantaneously.
- **APM Suspend**—The system is not operational, with most devices unpowered. The CPU clock is stopped, and operational parameters are saved to disk for later restoration. When triggered by a wakeup event, the system returns to the APM Enabled state relatively slowly.
- **Off**—The system is not operational. The power supply is off.

APM requires support from both hardware and software to function. In this chapter, you've already seen how ATX-style power supplies can be controlled by software commands using the Power\_On signal and the 6-pin optional power connector. Manufacturers are also integrating the same type of control features into other system components, such as motherboards, monitors, and disk drives.

Operating systems that support APM trigger power management events by monitoring the activities performed by the computer user and the applications running on the system. However, the OS does not directly address the power management capabilities of the hardware. All versions of Windows from 3.1 up include APM support.

A system can have many hardware devices and many software functions participating in APM functions, which makes communication difficult. To address this problem, both the operating system and the hardware have an abstraction layer that facilitates communication between the various elements of the APM architecture.

The operating system runs an APM driver that communicates with the various applications and software functions that trigger power management activities, while the system's APM-capable hardware devices all communicate with the system BIOS. The APM driver and the BIOS communicate directly, completing the link between the OS and the hardware.

Thus, for APM to function, support for the standard must be built into the system's individual hardware devices, the system BIOS, and the operating system (which includes the APM driver). Without all these components, APM activities can't occur.

## **Advanced Configuration and Power Interface**

As power-management techniques continued to develop, maintaining the complex information states necessary to implement more advanced functions became increasingly difficult for the BIOS. Therefore, another standard was developed by Intel, Microsoft, and Toshiba. Called *Advanced Configuration and Power Interface (ACPI)*, this standard was designed to implement power-management functions in the operating system. Microsoft Windows 98 and later automatically use ACPI if ACPI functions are found in the system BIOS. The need to update system BIOSs for ACPI support is one

reason many computer vendors have recommended performing a BIOS update before installing Windows 98 or later on older systems.

ACPI 1.0 was initially released in 1996 and first appeared in the Phoenix BIOS around that time. ACPI became a requirement for the Intel/Microsoft "PC'97" logo certification in 1996, which caused developers to work on integrating ACPI into system designs around that time. Intel included ACPI support in chipsets starting with the PIIX4E South Bridge in April 1998, and ACPI support was included in Windows starting with the release of Windows 98 (June 25, 1998) as part of what Microsoft called its "OnNow" initiative. By the time Windows 2000 came out (February 17, 2000), ACPI had universally replaced APM on new systems. The official ACPI specifications can be downloaded from www.acpi. info. Placing power management under the control of the OS enables a greater interaction with applications. For example, a program can indicate to the operating system which of its activities are crucial, forcing an immediate activation of the hard drive, and which can be delayed until the next time the drive is activated for some other reason. For example, a word processor may be set to automatically save files in the background, which an OS using ACPI can then delay until the drive is activated for some other reason, resulting in fewer random spin-ups of the drive.

ACPI goes far beyond the previous standard, Advanced Power Management (APM), which consisted mainly of processor, hard disk, and display control. ACPI controls not only power but also all the Plug and Play hardware configuration throughout the system. With ACPI, system configuration (Plug and Play) and power-management configuration are no longer controlled via the BIOS Setup; they are instead controlled entirely within the operating system.

ACPI enables the system to automatically turn internal peripherals on and off (such as CD-ROM drives, network cards, hard disk drives, and modems) as well as external devices such as printers, monitors, or any devices connected to serial, parallel, USB, video, or other ports in the system. ACPI technology also enables peripherals to turn on or wake up the system. For example, a telephone answering machine application can request that it be able to respond to answer the telephone within 1 second. Not only is this possible, but if the user subsequently presses the power or sleep button, the system only goes into the deepest sleep state that is consistent with the ability to meet the telephone answering application's request.

ACPI enables system designers to implement a range of power-management features that are compatible with various hardware designs while using the same operating system driver. ACPI also uses the Plug and Play BIOS data structures and takes control over the Plug and Play interface, providing an operating system–independent interface for configuration and control.

ACPI defines several system states and substates. There are four Global System states, labeled from G0 through G3, with G0 being the fully operational state and G3 being mechanically turned off. Global System states are immediately obvious to the user of the system and apply to the entire system as a whole. Within the G0 state, there are four CPU Power states (C0–C3) and four Device Power states (D0–D3) for each device. Within the C0 CPU Power state there are up to 16 CPU Performance states (P0–P15).

Device power states are states for individual devices when the system is in the G0 (Working) state. The device states may or may not be visible to the user. For example, it may be obvious when a hard disk has stopped or when the monitor is off; however, it may not be obvious that a modem or other device has been shut down. The device power states are somewhat generic; many devices do not have all four power states defined.

Within the G1 Global Sleep state, there are four Sleep states (S1–S4). The G2 Global Soft Off state is also known as the *S5 Sleep state*, in which case the system is powered off but still has standby power. Finally, G3 is the Mechanical Off state, where all power is disconnected from the system.

The following list shows the definitions and nested relationship of the various Global, CPU/Device Power, and Sleep states:

■ **G0 Working**—This is the normal working state in which the system is running and fully operational. Within this state, the Processor and Device Power states apply. The Device Power states are defined as follows:

- **G0/D0 Fully-On**—The device is fully active.
- **G0/D1**—Depends on the device; uses less power than D0.
- **G0/D2**—Depends on the device; uses less power than D1.
- **G0/D3 Off**—The device is powered off (except for wakeup logic).
- The Processor Power states are defined as follows:
	- **G0/C0 CPU On**—Normal processor operation.
	- **G0/C1 CPU Halted**—The processor is halted.
	- **G0/C2 CPU Stopped**—The clock has been stopped.
	- **G0/C3 CPU/Cache Stopped**—The clock has been stopped and cache snoops are ignored.
- **G1 Sleeping**—The system appears to be off but is actually in one of four Sleep states—up to full hibernation. How quickly the system can return to G0 depends on which of the Sleep states the system has selected. In any of these Sleep states, system context and status are saved such that they can be fully restored. The Sleep states available in the Global G1 state are defined as follows:
	- **G1/S1 Halt**—A low-latency idle state. The CPU is halted; however, system context and status are fully retained.
	- **G1/S2 Halt-Reset**—Similar to the S1 sleeping state except that the CPU and cache context is lost, and the CPU is reset upon wakeup.
	- **G1/S3 Suspend to RAM**—All system context is lost except memory. The hardware maintains memory context. The CPU is reset and restores some CPU and L2 context upon wakeup.
	- **G1/S4 Suspend to Disk (Hibernation)**—The system context and status (RAM contents) have been saved to nonvolatile storage—usually the hard disk. This is also known as *Hibernation*. To return to G0 (Working) state, you must press the power button, and the system will restart, loading the saved context and status from where they were previously saved (normally the hard disk). Returning from G2/S5 to G0 requires a considerable amount of latency (time).
- **G2/S5 Soft Off**—This is the normal power-off state that occurs after you select Shutdown or press the power button to turn the system off. The system and all devices are essentially powered off; however, the system is still plugged in and standby power is coming from the power supply to the motherboard, allowing the system to wake up (power on) if commanded by an external device. No hardware context or status is saved. The system must be fully rebooted to return to the G0 (working) state.
- G3 Mechanical Off—Power is completely removed from the system. In most cases this means the system must be unplugged or the power turned off via a power strip. This is the only state in which it is safe to disassemble the system. Except for the CMOS/clock circuitry, power consumption is completely zero.

In normal use, a system alternates between the G0 (Working) and G1 (Sleeping) states. In the G1 (Working) state, individual devices and processors can be power-managed via the Device Power (D1–D3) and Processor Power (C1–C3) states. Any device that is selectively turned off can be quickly powered on in a short amount of time, from virtually instantaneous to only a few seconds (such as a hard disk spinning up).

When the system is idle (no keyboard or mouse input) for a preset period of time, the system enters the Global G1 (Sleeping) state, which means also selecting one of the S1–S4 sleep states. In these states the system appears to be off, but all system context and status are saved, enabling the system to return to exactly where it left off, with varying amounts of latency. For example, returning to the G0 (Working) state from the G1/S4 (Hibernation) state requires more time than when returning from the G1/S3 (Suspend) state.

When the user presses the power button to turn the system off, or selects Shutdown via the operating system, the system enters the G2/S5 (Soft Off) state. In this state no context is saved, and the system is completely off except for standby power. Fully disconnecting AC or battery power causes the system to be in the Global G3 (Mechanical Off) state, which is the only state in which the system should be disassembled.

During the system setup and boot process, ACPI performs a series of checks and tests to see whether the system hardware and BIOS support ACPI. If support is not detected or is found to be faulty, the system typically reverts to standard Advanced Power Management control, which is referred to as *legacy power management* under ACPI. Virtually all ACPI problems are the result of partial or incomplete ACPI implementations or incompatibilities in either the BIOS or device drivers. If you encounter any of these errors, contact your motherboard manufacturer for an updated BIOS or the device manufacturers for updated drivers.

# **Power Supply Troubleshooting**

Troubleshooting the power supply basically means isolating the supply as the cause of problems within a system and, if necessary, replacing it.

#### **Caution**

It is rarely recommended that an inexperienced user open a power supply to make repairs because of the dangerous high voltages present. Even when unplugged, power supplies can retain dangerous voltage and must be discharged (like a monitor) before service. Such internal repairs are beyond the scope of this book and are specifically not recommended unless the technician knows what she is doing.

Many symptoms lead me to suspect that the power supply in a system is failing. This can sometimes be difficult for an inexperienced technician to see because at times little connection seems to exist between the symptom and the cause—the power supply.

For example, in many cases a parity check error message can indicate a problem with the power supply. This might seem strange because the parity check message specifically refers to memory that has failed. The connection is that the power supply powers the memory, and memory with inadequate power fails.

It takes some experience to know when this type of failure is power related and not caused by the memory. One clue is the repeatability of the problem. If the parity check message (or other problem) appears frequently and identifies the same memory location each time, I would suspect that defective memory is the problem. However, if the problem seems random, or if the memory location the error

message cites as having failed seems random, I would suspect improper power as the culprit. The following is a list of PC problems that often are related to the power supply:

- Any power-on or system startup failures or lockups
- Spontaneous rebooting or intermittent lockups during normal operation
- Intermittent parity check or other memory-type errors
- Hard disk and fan simultaneously failing to spin (no  $+12V$ )
- Overheating due to fan failure
- Small brownouts that cause the system to reset
- Electric shocks felt on the system case or connectors
- Slight static discharges that disrupt system operation
- Erratic recognition of bus-powered USB peripherals

In fact, just about any intermittent system problem can be caused by the power supply. I always suspect the supply when flaky system operation is a symptom. Of course, the following fairly obvious symptoms point right to the power supply as a possible cause:

- System that is completely dead (no fan, no cursor)
- Smoke
- Blown circuit breakers

If you suspect a power supply problem, some of the simple measurements and the more sophisticated tests outlined in this section can help you determine whether the power supply is at fault. Because these measurements might not detect some intermittent failures, you might have to use a spare power supply for a long-term evaluation. If the symptoms and problems disappear when a known-good spare unit is installed, you have found the source of your problem.

Following is a simple flowchart to help you zero in on common power supply–related problems:

- **1.** Check the AC power input. Make sure the cord is firmly seated in the wall socket and in the power supply socket. Try a different cord.
- **2.** Check the DC power connections. Make sure the motherboard and disk drive power connectors are firmly seated and making good contact. Check for loose screws.
- **3.** Check the DC power output. Use a digital multimeter to check for proper voltages. If it's below spec, replace the power supply.
- **4.** Check the installed peripherals. Remove all boards and drives and retest the system. If it works, add items back in one at a time until the system fails again. The last item added before the failure returns is likely defective.

Many types of symptoms can indicate problems with the power supply. Because the power supply literally powers everything else in the system, everything from disk drive problems to memory problems to motherboard problems can often be traced back to the power supply as the root cause.

# **Overloaded Power Supplies**

A weak or inadequate power supply can put a damper on your ideas for system expansion. Some systems are designed with beefy power supplies, as if to anticipate a great deal of system add-ons and expansion components. Most desktop or tower systems are built in this manner. Some systems have

inadequate power supplies from the start, however, and can't adequately service the power-hungry options you might want to add.

The wattage rating can sometimes be very misleading. Not all 500-watt supplies are created the same. People familiar with high-end audio systems know that some watts are better than others. This is true for power supplies too. Cheap power supplies might in fact put out the rated power, but at what temperature? Many cheap power supplies are rated at ridiculously low temperatures that will never be encountered in actual use. As the temperature goes up, the power output capability goes down, meaning that in some cases these supplies will only be capable of 50% less than their rating under normal use. Also, what about noise and distortion? Some of the supplies are under-engineered to just barely meet their specifications, whereas others might greatly exceed their specifications. Many of the cheaper supplies provide noisy or unstable power, which can cause numerous problems with the system. Another problem with under-engineered power supplies is that they can run hot and force the system to do so as well. The repeated heating and cooling of solid-state components eventually causes a computer system to fail, and engineering principles dictate that the hotter a PC's temperature, the shorter its life. Many people recommend replacing the original supply in a system with a heavier-duty model, which solves the problem. Because power supplies come in common form factors, finding a heavy-duty replacement for most systems is easy, as is the installation process.

## **Inadequate Cooling**

Some of the available replacement power supplies have higher-capacity cooling fans than the originals, which can greatly prolong system life and minimize overheating problems—especially for the newer, hotter-running processors. If system noise is a problem, models with special fans can run more quietly than the standard models. These power supplies often use larger-diameter fans that spin more slowly, so they run more quietly but move the same amount of air as the smaller fans. PC Power and Cooling specializes in heavy-duty and quiet supplies.

Ventilation in a system is also important. You must ensure adequate airflow to cool the hotter items in the system. In most prebuilt systems, this is not much of a concern because most reputable manufacturers ensure that their systems have adequate ventilation to avoid overheating. If, however, you're building or upgrading a system, it's critical that your processor is cooled by an active heatsink and that the case include one or more cooling fans for additional ventilation. If you have free expansion slots, you should space out the boards in your system to permit airflow between them. Place the hottest-running boards nearest the fan or the ventilation holes in the system. Make sure that adequate airflow exists around the hard disk drive, especially for those that spin at high rates of speed. Some hard disks can generate quite a bit of heat during operation. If the hard disks overheat, data can be lost.

Always be sure you run your computer with the case cover on, especially if you have an older, loaded system using passive heatsinks. Removing the cover in that situation can actually cause the system to overheat. With the cover off, the power supply and chassis fans no longer draw air through the system. Instead, the fans end up cooling only the supply, and the rest of the system must be cooled by simple convection. Systems that use an active heatsink on the processor aren't as prone to this type of problem; in fact, the cooler air from outside the normally closed chassis can help them to run cooler.

In addition, be sure that any empty slot positions have the filler brackets installed. If you leave these brackets off after removing a card, the resultant hole in the case disrupts the internal airflow and can cause higher internal temperatures.

If you experience intermittent problems that you suspect are related to overheating, a higher-capacity replacement power supply is usually the best cure. Specially designed supplies with additional cooling fan capacity also can help. At least one company sells a device called a fan card, but I am not convinced these are a good idea. Unless the fan is positioned to draw air to or from outside the case, all it does is blow hot air around inside the system and provide a spot cooling effect for anything it is blowing on. In fact, adding fans in this manner can contribute to the overall heat inside the system because the fan consumes power and generates heat.

CPU and graphics card–mounted fans are an exception because they are designed only for spot cooling of the CPU or GPU. These two chips run so much hotter than the other components in the system that a conventional, passive heatsink can't do the job. In this case, a dedicated active heatsink placed directly over the chip draws heat away from it and provides a spot-cooling effect that keeps chip temperatures down. One drawback to these active processor cooling fans is that the processor could overheat instantly and be damaged if the heatsink's fan should fail. Most Intel processors since the Pentium III and current AMD processors have built-in safeguards that prevent damage by automatically shutting down the system or by throttling back the chip's clock speed if it overheats. Still, it is best not to depend on these safeguards because not all processors have them.

## **Using Digital Multimeters**

One simple test you can perform on a power supply is to check the output voltages. This shows whether a power supply is operating correctly and whether the output voltages are within the correct tolerance range. Note that you must measure all voltages with the power supply connected to a proper load, which usually means testing while the power supply is still installed in the system and connected to the motherboard and peripheral devices.

#### Selecting a Meter

You need a simple digital multimeter (DMM) or digital volt-ohm meter (DVOM) to perform voltage and resistance checks on electronic circuits (see Figure 18.36). You should use only a DMM instead of the older needle-type multimeters because the older meters work by injecting 9V into the circuit when measuring resistance, which damages most computer circuits.

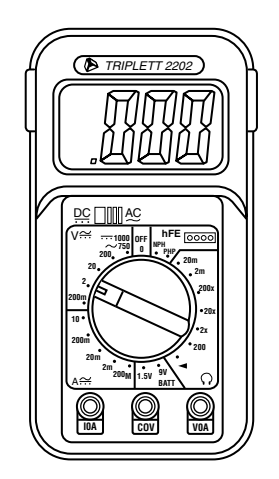

#### **Figure 18.36** A typical DMM.

A DMM uses a much smaller voltage (usually 1.5V) when making resistance measurements, which is safe for electronic equipment. You can get a good DMM with many features from several sources. I prefer the small, pocket-size meters for computer work because they are easy to carry around.

Some features to look for in a good DMM are as follows:

- **Pocket size**—This is self-explanatory, but small meters that have many, if not all, of the features of larger ones are available. The elaborate features found on some of the larger meters are not really necessary for computer work.
- **Overload protection**—If you plug the meter into a voltage or current beyond the meter's capability to measure, the meter protects itself from damage. Cheaper meters lack this protection and can be easily damaged by reading current or voltage values that are too high.
- **Autoranging**—The meter automatically selects the proper voltage or resistance range when making measurements. This is preferable to the manual range selection; however, really good meters offer both autoranging capability and a manual range override.
- **Detachable probe leads**—The leads easily can be damaged, and sometimes a variety of differently shaped probes are required for different tests. Cheaper meters have the leads permanently attached, which means you can't easily replace them. Look for a meter with detachable leads that plug into the meter.
- **Audible continuity test**—Although you can use the ohm scale for testing continuity (0 ohms indicates continuity), a continuity test function causes the meter to produce a beep noise when continuity exists between the meter test leads. By using the sound, you quickly can test cable assemblies and other items for continuity. After you use this feature, you will never want to use the ohms display for this purpose again.
- **Automatic power-off**—These meters run on batteries, and the batteries can easily be worn down if the meter is accidentally left on. Good meters have an automatic shutoff that turns off the unit when it senses no readings for a predetermined period of time.
- **Automatic display hold**—This feature enables you to hold the last stable reading on the display even after the reading is taken. This is especially useful if you are trying to work in a difficult-to-reach area single-handedly.
- **Minimum and maximum trap**—This feature enables the meter to trap the lowest and highest readings in memory and hold them for later display, which is especially useful if you have readings that are fluctuating too quickly to see on the display.

Although you can get a basic pocket DMM for as little as \$20, one with all these features is priced closer to \$100, and some can be much higher. RadioShack carries some nice inexpensive units, and you can purchase the high-end models from electronics supply houses, such as Newark or Digi-Key.

#### Measuring Voltage

To measure voltages on a system that is operating, you must use a technique called *back probing* on the connectors (see Figure 18.37). You can't disconnect any of the connectors while the system is running, so you must measure with everything connected. Nearly all the connectors you need to probe have openings in the back where the wires enter the connector. The meter probes are narrow enough to fit into the connector alongside the wire and make contact with the metal terminal inside. The technique is called back probing because you are probing the connector from the back. You must use this back-probing technique to perform virtually all the following measurements.

To test a power supply for proper output, check the voltage at the Power\_Good pin (P8-1 on AT, Baby-AT, and LPX supplies; pin 8 on the ATX-type connector) for +3V to +6V of power. If the measurement is not within this range, the system never sees the Power\_Good signal and therefore does not start or run properly. In most cases, the power supply is bad and must be replaced.

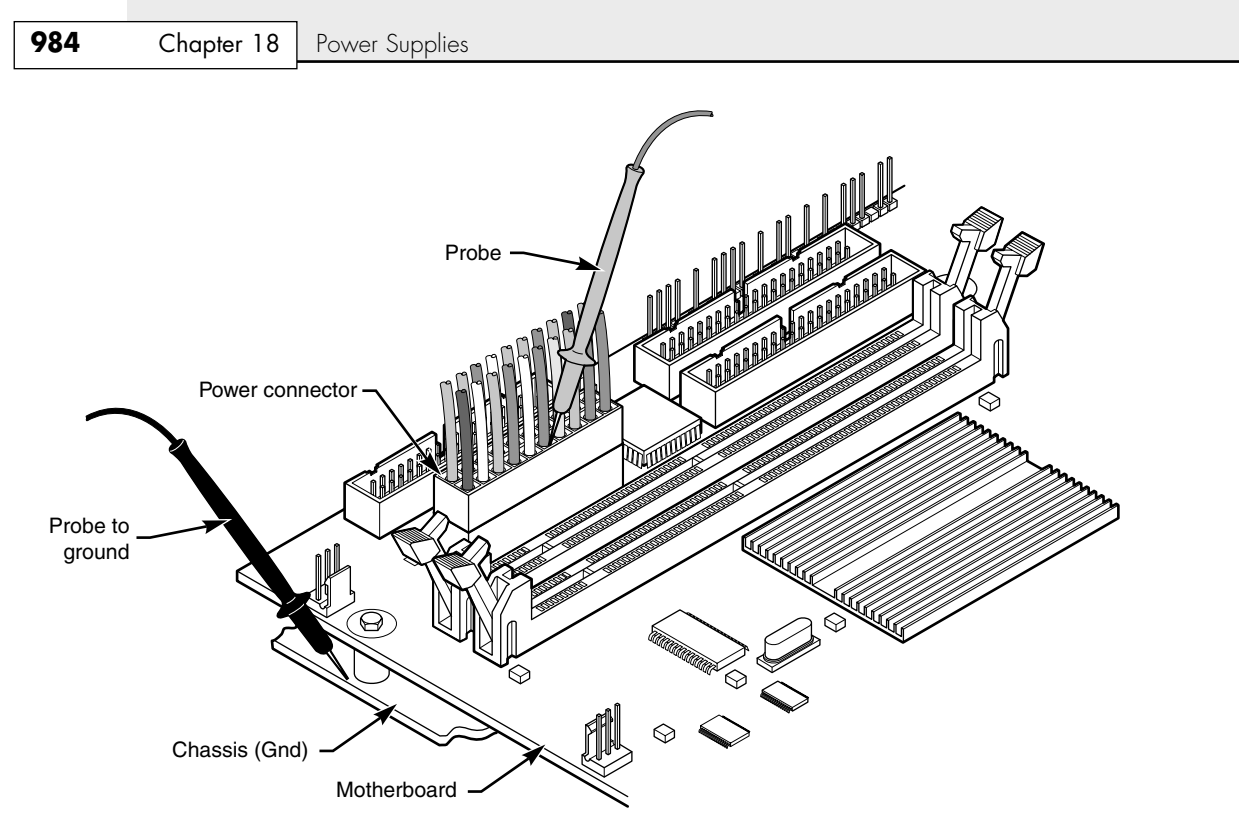

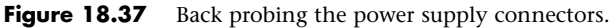

Continue by measuring the voltage ranges of the pins on the motherboard and drive power connectors. If you are measuring voltages for testing purposes, any reading within 10% of the specified voltage is considered acceptable, although most manufacturers of high-quality power supplies specify a tighter 5% tolerance. For ATX power supplies, the specification requires that voltages must be within 5% of the rating, except for the 3.3V current, which must be within 4%. Table 18.25 shows the voltage ranges within these tolerances.

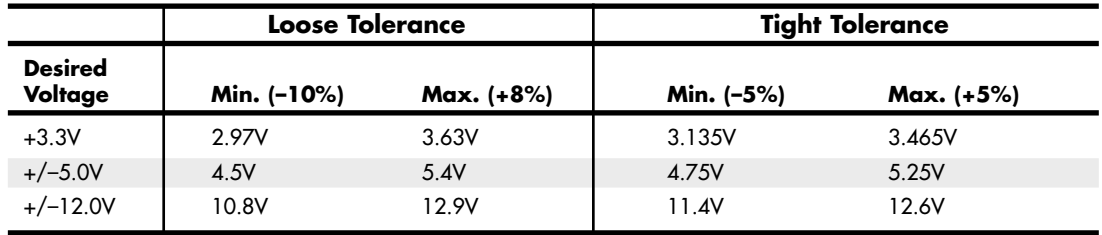

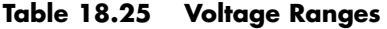

The Power\_Good signal has tolerances that are different from the other voltages, although it is nominally +5V in most systems. The trigger point for Power\_Good is about +2.4V, but most systems require the signal voltage to be within the tolerances listed here:

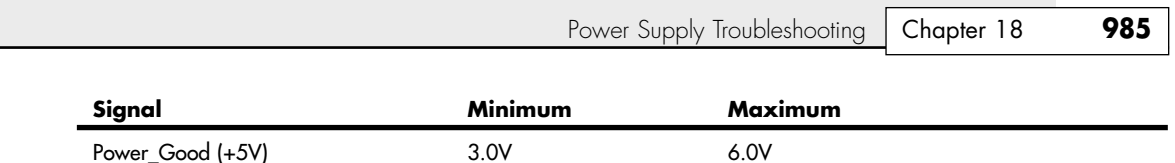

Replace the power supply if the voltages you measure are out of these ranges. Again, it is worth noting that any and all power-supply tests and measurements must be made with the power supply properly loaded, which usually means it must be installed in a system and the system must be running.

# **Specialized Test Equipment**

You can use several types of specialized test gear to test power supplies more effectively. Because the power supply is one of the most failure-prone items in PCs today, you should have these specialized items if you service many PC systems.

#### Digital Infrared Thermometer

One of the greatest additions to my toolbox is a digital infrared thermometer (illustrated in Chapter 20, "PC Diagnostics, Testing, and Maintenance"). This is also are called a *noncontact thermometer* because it measures by sensing infrared energy without having to touch the item it is reading. This enables me to make instant spot checks of the temperature of a chip, a board, or the system chassis. They are available from companies such as Raytek (www.raytek.com) for less than \$100. To use these handheld items, you point at an object and then pull the trigger. Within seconds, the display shows a temperature readout accurate to  $\pm 3^{\circ}F(2^{\circ}C)$ . These devices are invaluable in checking to ensure the components in your system are adequately cooled.

#### Variable Voltage Transformer

When you're testing power supplies, it is sometimes desirable to simulate different AC voltage conditions at the wall socket to observe how the supply reacts. A variable voltage transformer is a useful test device for checking power supplies because it enables you to exercise control over the AC line voltage used as input for the power supply (see Figure 18.38). This device consists of a large transformer mounted in a housing with a dial indicator that controls the output voltage. You plug the line cord from the transformer into the wall socket and plug the PC power cord into the socket provided on the transformer. The knob on the transformer can be used to adjust the AC line voltage the PC receives.

Most variable transformers can adjust their AC outputs from 0V to 140V no matter what the AC input (wall socket) voltage is. Some can cover a range from 0V to 280V as well. You can use the transformer to simulate brownout conditions, enabling you to observe the PC's response. Thus, you can check a power supply for proper Power\_Good signal operation, among other things.

By running the PC and dropping the voltage until the PC shuts down, you can see how much reserve is in the power supply for handling a brownout or other voltage fluctuations. If your transformer can output voltages in the 200V range, you can test the capability of the power supply to run on foreign voltage levels. A properly functioning supply should operate between 90V and 135V but should shut down cleanly if the voltage is outside that range.

One indication of a problem is seeing parity check-type error messages when you drop the voltage to 80V. This indicates that the Power\_Good signal is not being withdrawn before the power supply output to the PC fails. The PC should simply stop operating as the Power\_Good signal is withdrawn, causing the system to enter a continuous reset loop.

Variable voltage transformers are sold by a number of electronic parts supply houses, such as Newark InOne and Digi-Key. You should expect to pay anywhere from \$100 to \$300 for this device.

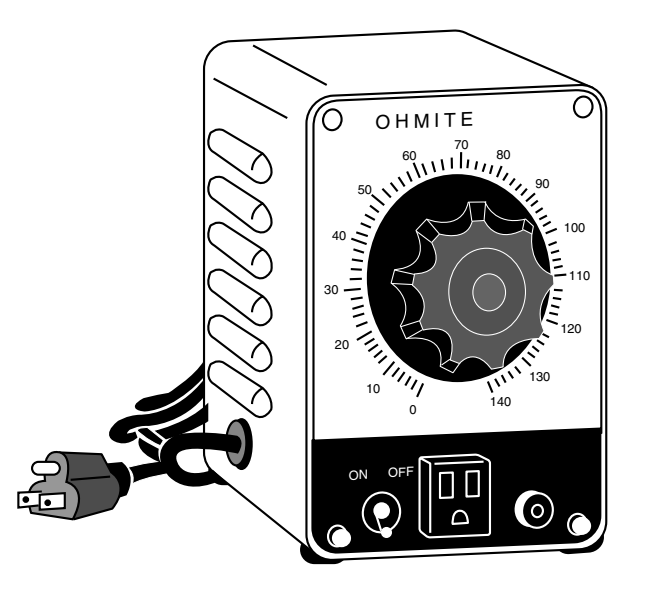

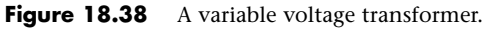

# **Obtaining Replacement Units**

When you are shopping for a new power supply, you should take several factors into account. First, consider the power supply's shape, or form factor. Power supply form factors can differ in their physical sizes, shapes, screw-hole positions, connector types, and fan locations. When ordering a replacement supply, you need to know which form factor your system requires.

Some systems use proprietary power supply designs, which makes replacement more difficult. If a system uses one of the industry-standard form factor power supplies, replacement units with a variety of output levels and performance are available from hundreds of vendors. An unfortunate user of a system with a nonstandard form factor supply does not have this kind of choice and must get a replacement from the original manufacturer of the system—and usually must pay a much higher price for the unit. PC buyers often overlook this and discover too late the consequences of having nonstandard components in a system.

√√ See "Power Supply Form Factors," p. 917 (this chapter).

Name-brand systems on both the low and high end of the price scale are notorious for using proprietary form factor power supplies. For example, Dell has been using proprietary supplies in many of its systems. Be sure you consider this if you intend to own or use these types of systems out of warranty or plan significant upgrades during the life of the system. Where possible, I always insist on systems that use industry-standard power supplies, such as the ATX12V form factor supply found in most systems today.

# **Sources for Replacement Power Supplies**

Because one of the most failure-prone items in PC systems is the power supply, I am often asked to recommend a replacement. Literally hundreds of companies manufacture PC power supplies, and I certainly have not tested them all. I can, however, recommend some companies whose products I have come to know and trust.

Although other high-quality manufacturers exist, I currently recommend power supplies from PC Power and Cooling (www.pcpower.com) and SeaSonic (www.seasonic.com).

#### **Tip**

My preferences for industry standard ATX12V and EPS12V form factor power supplies when building or upgrading systems include the Silencer models from PC Power and Cooling (pcpower.com), due to their high output yet low-noise designs. I also recommend ATXPowerSupplies.com as a source for hard-to-find power supplies, including those using proprietary form factors as well as some of the less popular industry-standard designs.

With backward compatibility ensuring that the new 24-pin ATX power connector will plug into older 20-pin motherboard sockets, when purchasing a new power supply I now recommend only those units that include 24-pin main power connectors, which are usually sold as ATX12V 2.x, EPS12V or "PCI Express" models. For the most flexible and future-proof supply, also ensure that the power supply includes one or two PCI Express graphics connectors as well as multiple integrated SATA drive power connectors. Choosing a power supply with these features provides flexibility that allows it to work not only in newer systems, but also in virtually all older ATX systems—and with no adapters required.

√√ See "ATX12V 2.x 24-pin Main Power Connector," p. 945 (this chapter).

# **Power-Protection Systems**

Power-protection systems do just what the name implies: They protect your equipment from the effects of power surges and power failures. In particular, power surges and spikes can damage computer equipment, and a loss of power can result in lost data. In this section, you learn about the four primary types of power-protection devices available and when you should use them.

Before considering any further levels of power protection, you should know that a quality power supply already affords you a substantial amount of protection. High-end power supplies from the vendors I recommend are designed to provide protection from higher-than-normal voltages and currents, and they provide a limited amount of power-line noise filtering. Some of the inexpensive aftermarket power supplies probably do not have this sort of protection. If you have an inexpensive computer, further protecting your system might be wise.

#### **Caution**

All the power-protection features in this chapter and the protection features in the power supply inside your computer require that the computer's AC power cable be connected to a ground.

Many older homes do not have three-prong (grounded) outlets to accommodate grounded devices.

Do not use a three-pronged adapter (that bypasses the three-prong requirement and enables you to connect to a twoprong socket) to plug a surge suppressor, computer, or UPS into a two-pronged outlet. They often don't provide a good ground and can inhibit the capabilities of your power-protection devices.

You also should test your power sockets to ensure they are grounded. Sometimes outlets, despite having three-prong sockets, are not connected to a ground wire; an inexpensive socket tester (available at most hardware stores) can detect this condition.

Of course, the easiest form of protection is to turn off and unplug your computer equipment (including your modem) when a thunderstorm is imminent. However, when this is not possible, other alternatives are available.

Power supplies should stay within operating specifications and continue to run a system even if any of these power line disturbances occur:

- Voltage drop to 80V for up to 2 seconds
- Voltage drop to 70V for up to .5 seconds
- Voltage surge of up to 143V for up to 1 second

Most high-quality power supplies (or the attached systems) will not be damaged by the following occurrences:

- Full power outage
- Any voltage drop (brownout)
- A spike of up to 2,500V

Because of their internal protection, many computer manufacturers that use high-quality power supplies state in their documentation that external surge suppressors are not necessary with their systems.

To verify the levels of protection built into the existing power supply in a computer system, an independent laboratory subjected several unprotected PC systems to various spikes and surges of up to 6,000V—considered the maximum level of surge that can be transmitted to a system through an electrical outlet. Any higher voltage would cause the power to arc to the ground within the outlet. None of the systems sustained permanent damage in these tests. The worst thing that happened was that some of the systems rebooted or shut down when the surge was more than 2,000V. Each system restarted when the power switch was toggled after a shutdown.

I do not use any real form of power protection on my systems, and they have survived near-direct lightning strikes and powerful surges. The most recent incident, only 50 feet from my office, was a direct lightning strike to a brick chimney that blew the top of the chimney apart. None of my systems (which were running at the time) were damaged in any way from this incident; they just shut themselves down. I was able to restart each system by toggling the power switches. An alarm system located in the same office, however, was destroyed by this strike. I am not saying that lightning strikes or even much milder spikes and surges can't damage computer systems—another nearby lightning strike did destroy a modem and serial adapter installed in one of my systems. I was just lucky that the destruction did not include the motherboard.

This discussion points out an important oversight in some power-protection strategies: Do not forget to provide protection from spikes and surges on the phone line.

The automatic shutdown of a computer during power disturbances is a built-in function of most high-quality power supplies. You can reset the power supply by flipping the power switch from on to off and back on again. Some power supplies even have an auto-restart function. This type of power supply acts the same as others in a massive surge or spike situation: It shuts down the system. The difference is that after normal power resumes, the power supply waits for a specified delay of 3–6 seconds and then resets itself and powers the system back up. Because no manual switch resetting is required, this feature might be desirable in systems functioning as network servers or in those found in other unattended locations.

The first time I witnessed a large surge that caused an immediate shutdown of all my systems, I was extremely surprised. All the systems were silent, but the monitor and modem lights were still on. My first thought was that everything was blown, but a simple toggle of each system-unit power switch caused the power supplies to reset, and the units powered up with no problem. Since that first time, this type of shutdown has happened to me several times, always without further problems.

The following types of power-protection devices are explained in the sections that follow:

- Surge suppressors
- Phone-line surge protectors
- Line conditioners
- Standby power supplies (SPS)
- Uninterruptible power supplies (UPS)

## **Surge Suppressors (Protectors)**

The simplest form of power protection is any one of the commercially available surge protectors—that is, devices inserted between the system and the power line. These devices, which cost between \$20 and \$200, can absorb the high-voltage transients produced by nearby lightning strikes and power equipment. Some surge protectors can be effective for certain types of power problems, but they offer only very limited protection.

Surge protectors use several devices, usually metal-oxide varistors (MOVs), that can clamp and shunt away all voltages above a certain level. MOVs are designed to accept voltages as high as 6,000V and divert any power above 200V to ground. MOVs can handle normal surges, but powerful surges such as direct lightning strikes can blow right through them. MOVs are not designed to handle a very high level of power and self-destruct while shunting a large surge. These devices therefore cease to function after either a single large surge or a series of smaller ones. The real problem is that you can't easily tell when they no longer are functional. The only way to test them is to subject the MOVs to a surge, which destroys them. Therefore, you never really know whether your so-called surge protector is protecting your system.

Some surge protectors have status lights that let you know when a surge large enough to blow the MOVs has occurred. A surge suppressor without this status indicator light is useless because you never know when it has stopped protecting.

Underwriters Laboratories has produced an excellent standard that governs surge suppressors, called UL 1449. Any surge suppressor that meets this standard is a very good one and definitely offers a line of protection beyond what the power supply in your PC already offers. The only types of surge suppressors worth buying, therefore, should have two features:

- Conformance to the UL 1449 standard
- A status light indicating when the MOVs are blown

Units that meet the UL 1449 specification say so on the packaging or directly on the unit. If this standard is not mentioned, it does not conform. Therefore, you should avoid it.

Another good feature to have in a surge suppressor is a built-in circuit breaker that can be manually reset rather than a fuse. The breaker protects your system if it or a peripheral develops a short. These better surge suppressors usually cost about \$40.

## **Phone Line Surge Protectors**

In addition to protecting the power lines, it is critical to provide protection to your systems from any connected phone lines. If you are using a modem or fax board that is plugged into the phone system, any surges or spikes that travel through the phone line can damage your system. In many areas, the phone lines are especially susceptible to lightning strikes, which are the leading cause of fried modems and damage to the computer equipment attached to them.

Several companies manufacture or sell simple surge protectors that plug in between your modem and the phone line. These inexpensive devices can be purchased from most electronics supply houses. Most of the cable and communication product vendors listed in the Vendor List (on the disc that accompanies this book) sell these phone line surge protectors. Some of the standard power line surge protectors include connectors for phone line protection as well.

## **Line Conditioners**

In addition to high-voltage and current conditions, other problems can occur with incoming power. The voltage might dip below the level needed to run the system, resulting in a brownout. Forms of electrical noise other than simple voltage surges or spikes might travel through the power line, such as radio-frequency interference or electrical noise caused by motors or other inductive loads.

Remember two things when you wire together digital devices (such as computers and their peripherals):

- Any wire can act as an antenna and have voltage induced in it by nearby electromagnetic fields, which can come from other wires, telephones, CRTs, motors, fluorescent fixtures, static discharge, and, of course, radio transmitters.
- Digital circuitry responds with surprising efficiency to noise of even a volt or two, making those induced voltages particularly troublesome. The electrical wiring in your building can act as an antenna, picking up all kinds of noise and disturbances.

A line conditioner can handle many of these types of problems. A line conditioner is designed to remedy a variety of problems. It filters the power, bridges brownouts, suppresses high-voltage and current conditions, and generally acts as a buffer between the power line and the system. A line conditioner does the job of a surge suppressor, and much more. It is more of an active device, functioning continuously, rather than a passive device that activates only when a surge is present. A line conditioner provides true power conditioning and can handle myriad problems. It contains transformers, capacitors, and other circuitry that can temporarily bridge a brownout or low-voltage situation. These units usually cost \$100–\$300, depending on the power-handling capacity of the unit.

### **Backup Power**

The next level of power protection includes backup power-protection devices. These units can provide power in case of a complete blackout, thereby providing the time necessary for an orderly system shutdown. Two types are available: the standby power supply (SPS) and the uninterruptible power supply (UPS). The UPS is a special device because it does much more than just provide backup power—it is also the best kind of line conditioner you can buy.

#### Standby Power Supplies

A standby power supply is known as an offline device: It functions only when normal power is disrupted. An SPS system uses a special circuit that can sense the AC line current. If the sensor detects a loss of power on the line, the system quickly switches over to a standby battery and power inverter. The power inverter converts the battery power to 120V AC power, which is then supplied to the system.

SPS systems do work, but sometimes a problem occurs during the switch to battery power. If the switch is not fast enough, the computer system shuts down or reboots anyway, which defeats the purpose of having the backup power supply. A truly outstanding SPS adds to the circuit a ferroresonant transformer, which is a large transformer with the capability to store a small amount of power and deliver it during the switch time. This device functions as a buffer on the power line, giving the SPS almost uninterruptible capability.

#### **Tip**

Look for SPS systems with a switch-over time of less than 10 milliseconds (ms). This is shorter than the hold-over time of typical power supplies.

SPS units also might have internal line conditioning of their own. Under normal circumstances, most cheaper units place your system directly on the regular power line and offer no conditioning. The addition of a ferroresonant transformer to an SPS gives it extra regulation and protection capabilities because of the buffer effect of the transformer. SPS devices without the ferroresonant transformer still require the use of a line conditioner for full protection. SPS systems usually cost between a hundred and several thousand dollars, depending on the quality and power-output capacity.

#### Uninterruptible Power Supplies

Perhaps the best overall solution to any power problem is to provide a power source that is conditioned and that can't be interrupted—which is the definition of an uninterruptible power supply. UPSs are known as *online systems* because they continuously function and supply power to your computer systems. Because some companies advertise ferroresonant SPS devices as though they were UPS devices, many now use the term *true UPS* to describe a truly online system. A true UPS system is constructed in much the same way as an SPS system; however, because the computer is always operating from the battery, there is no switching circuit.

In a true UPS, your system always operates from the battery. A voltage inverter converts from +12V DC to 120V AC. You essentially have your own private power system that generates power independently of the AC line. A battery charger connected to the line or wall current keeps the battery charged at a rate equal to or greater than the rate at which power is consumed.

When the AC current supplying the battery charger fails, a true UPS continues functioning undisturbed because the battery-charging function is all that is lost. Because the computer was already running off the battery, no switch takes place and no power disruption is possible. The battery begins discharging at a rate dictated by the amount of load your system places on the unit, which (based on the size of the battery) gives you plenty of time to execute an orderly system shutdown. Based on an appropriately scaled storage battery, the UPS functions continuously, generating power and preventing unpleasant surprises. When the line power returns, the battery charger begins recharging the battery, again with no interruption.

#### **Note**

Occasionally, a UPS can accumulate too much storage and not enough discharge. When this occurs, the UPS emits a loud alarm, alerting you that it's full. Simply unplugging the unit from the AC power source for a while can discharge the excess storage (as it powers your computer) and drain the UPS of the excess.

Many SPS systems are advertised as though they are true UPS systems. The giveaway is the unit's switch time. If a specification for switch time exists, the unit can't be a true UPS because UPS units never switch. However, a good SPS with a ferroresonant transformer can virtually equal the performance of a true UPS at a lower cost.

#### **Note**

Many UPSs and SPSs today come equipped with a cable and software that enables the protected computer to shut down in an orderly manner on receipt of a signal from the UPS. This way, the system can shut down properly even if the computer is unattended. Some operating systems designed for server environments contain their own UPS software components.

UPS cost is a direct function of both the length of time it can continue to provide power after a line current failure and how much power it can provide. You therefore should purchase a UPS that provides enough power to run your system and peripherals and enough time to close files and provide an orderly shutdown. Remember, however, to manually perform a system shutdown procedure during a power outage. You will probably need your monitor plugged into the UPS and the computer. Be sure the UPS you purchase can provide sufficient power for all the devices you must connect to it.

Because of a true UPS's almost total isolation from the line current, it is unmatched as a line conditioner and surge suppressor. The best UPS systems add a ferroresonant transformer for even greater power conditioning and protection capability. This type of UPS is the best form of power protection available. The price, however, can be high. To find out just how much power your computer system requires, look at the UL sticker on the back of the unit. This sticker lists the maximum power draw in watts, or sometimes in just volts and amperes. If only voltage and amperage are listed, multiply the two figures to calculate the wattage.

As an example, if the documentation for a system indicates that the computer can require as much as 120V at a maximum current draw of 5 amps, the maximum power the system can draw is about 550 watts. The system should never draw any more power than that; if it does, a 5-amp fuse in the power supply will blow. This type of system usually draws an average of 200 to 300 watts. However, to be safe when you make calculations for UPS capacity, be conservative; use the 550-watt figure. Adding an LCD monitor that draws 50 watts brings the total to 600 watts or more. Therefore, to run two fully loaded systems (including monitors), you'd need a 1,200-watt UPS. A UPS of that capacity or greater normally costs several hundred dollars. Unfortunately, that is what the best level of protection costs. Most companies can justify this type of expense only for critical-use PCs, such as network servers.

#### **Note**

The highest-capacity UPS sold for use with a conventional 15-amp outlet is about 1,400 watts. If it's any higher, you risk tripping a 15-amp circuit when the battery is charging heavily and the inverter is drawing maximum current.

In addition to the total available output power (wattage), several other factors can distinguish one UPS from another. The addition of a ferroresonant transformer improves a unit's power conditioning and buffering capabilities. Good units also have an inverter that produces a true sine wave output; the cheaper ones might generate a square wave. A square wave is an approximation of a sine wave with abrupt up-and-down voltage transitions. The abrupt transitions of a square wave are not compatible with some computer equipment power supplies. Be sure that the UPS you purchase produces power that is compatible with your computer equipment. Every unit has a specification for how long it can sustain output at the rated level. If your systems draw less than the rated level, you have some additional time.

#### **Caution**

Be careful! Most UPS systems are not designed for you to sit and compute for hours through an electrical blackout. They are designed to provide power only to essential components and to remain operating long enough to allow for an orderly shutdown. You pay a large amount for units that provide power for more than 15 minutes or so. At some point, it becomes more cost-effective to buy a generator than to keep investing in extended life for a UPS.

Some of the many sources of power protection equipment include American Power Conversion (APC) and Tripp Lite. These companies sell a variety of UPS, SPS, line protector, and surge protector products.

#### **Caution**

Don't connect a laser printer to a backed-up socket in any SPS or UPS unit. Such printers are electrically noisy and have widely varying current draws. This can be hard on the inverter in an SPS or a UPS and frequently cause the inverter to fail or detect an overload and shut down. Either case means that your system will lose power, too.

Printers are normally noncritical because whatever is being printed can be reprinted. Don't connect them to a UPS unless there's a good business need to do so.

Some UPSs and SPSs have sockets that are conditioned but not backed up—that is, they do not draw power from the battery. In cases such as this, you can safely plug printers and other peripherals into these sockets.

# **RTC/NVRAM (CMOS RAM) Batteries**

Most PCs have a special type of chip in them that combines a real-time clock (RTC) with at least 64 bytes (including 14 bytes of clock data) of nonvolatile RAM (NVRAM) memory. This chip is officially called the RTC/NVRAM chip, but it is often referred to as the CMOS or CMOS RAM chip because the type of chip used is produced using a CMOS (complementary metal-oxide semiconductor) process. CMOS design chips are known for very low power consumption. This special RTC/NVRAM chip is designed to run off a battery for several years.

The original chip of this type was the Motorola MC146818, which was used in the IBM AT dating from August 1984. Although the chips used today have different manufacturers and part numbers, they all are designed to be compatible with this original Motorola part. Most modern motherboards have the RTC/NVRAM integrated in the motherboard chipset South Bridge or I/O Controller Hub (ICH) component, meaning no separate chip is required.

The clock enables software to read the date and time and preserves the date and time data even when the system is powered off or unplugged. The NVRAM portion of the chip has another function: It is designed to store the basic system configuration, including the amount of memory installed, types of disk drives installed, Plug and Play device configuration, power-on passwords, and other information. Although some chips have been used that store up to 4KB or more of NVRAM, most motherboard chipsets with integrated RTC/NVRAM incorporate 256 bytes of NVRAM, of which the clock uses 14 bytes. The system reads this information every time you power it on.

## **Modern CMOS Batteries**

Motherboard NVRAM (CMOS RAM) batteries come in many forms. Most are of a lithium design because they last 2–5 years or more. I have seen systems with conventional alkaline batteries mounted in a holder; these are much less desirable because they fail more frequently and do not last as long. Also, they are prone to leak, and if a battery leaks on the motherboard, the motherboard can be severely damaged. By far, the most commonly used battery for motherboards today is the coin cell, mounted in a holder that is part of the motherboard. Two main types of coin cells are used, differing in their chemistry. Most use a manganese dioxide (Mn02) cathode, designated by a *CR* prefix in the part number; others use a carbon monoflouride (CF) cathode, designated by a *BR* prefix in the part number. The CR types are more plentiful (and thus easier to get) and offer slightly higher capacity. The BR types are useful for higher-temperature operation (above 60°C or 140°F).

Because the CR series is cheaper and easier to obtain, it is generally what you will find in a PC. The other digits in the battery part number indicate the physical size of the battery. For example, the most common type of lithium coin cell used in PCs is the CR2032, which is 20mm in diameter (about the size of a quarter) and 3.2mm thick and uses a manganese dioxide cathode. These are readily available

at electronics supply stores, camera shops, and even drugstores. Figure 18.39 shows a cutaway view of a CR2032 lithium coin cell battery.

Table 18.26 lists the specifications of the common 20mm diameter lithium coin cell batteries you might find in a PC.

| Type          | Voltage (V) | <b>Capacity (mAh)</b> | Diameter (mm) | Height (mm) |
|---------------|-------------|-----------------------|---------------|-------------|
| BR2016        | 3.00        | 75                    | 20.00         | 1.60        |
| <b>BR2020</b> | 3.00        | 100                   | 20.00         | 2.00        |
| BR2032        | 3.00        | 190                   | 20.00         | 3.20        |
| CR2012        | 3.00        | 55                    | 20.00         | 1.20        |
| CR2016        | 3.00        | 90                    | 20.00         | 1.60        |
| CR2025        | 3.00        | 165                   | 20.00         | 2.50        |
| CR2032        | 3.00        | 220                   | 20.00         | 3.20        |

**Table 18.26 Common 20mm Lithium Coin Cell Specifications**

*BR = Carbon monoflouride (CF) cathode*

*CR = Manganese dioxide (Mn02) cathode*

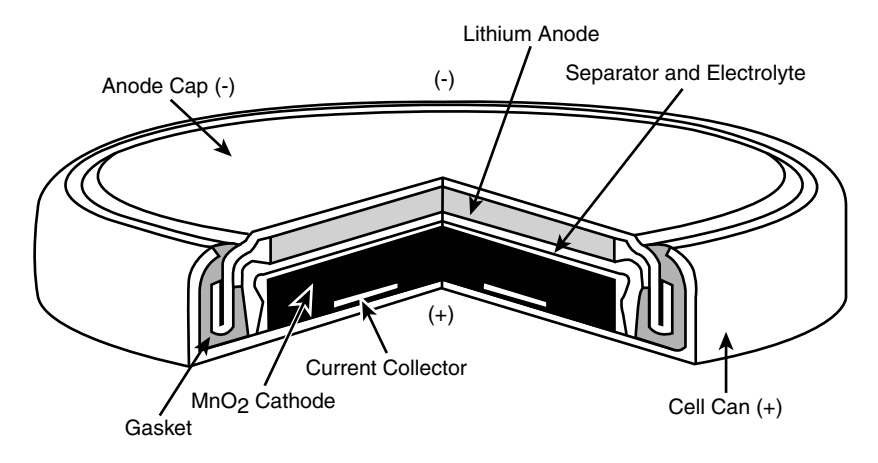

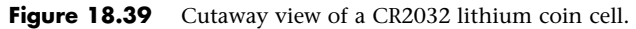

Estimated battery life can be calculated by dividing the battery capacity by the average current required. For example, a typical CR2032 battery is rated 220 mAh (milliamp hours), and the RTC/NVRAM circuit in most current motherboard chipsets draws 5 μA (microamps) with the power off. Battery life can therefore be calculated as follows:

 $220,000 \mu$ Ah ÷ 5  $\mu$ A = 44,000 hours = 5 years

If a thinner (and lower-capacity) battery such as the CR2025 is used, battery life will be shorter:

165,000  $\mu$ Ah ÷ 5  $\mu$ A = 33,000 hours = 3.7 years
Battery life starts when the system is first assembled, which can be several months or more before you purchase the system, even if it is new. Also, the battery might be partially discharged before it is installed in the system; higher temperatures both in storage and in the system can contribute to shorter battery life. All these reasons and more can cause battery life to be less than what might be indicated by calculation.

As the battery drains, output voltage drops somewhat. Lower battery voltage can impair the accuracy of the RTC. Most lithium coin cell batteries are rated at 3V; however, actual readings on a new battery are usually higher. If your system clock seems inaccurate (it runs slow, for example), check the voltage on the CMOS battery. The highest accuracy is obtained if the battery voltage is maintained at 3.0V or higher. Lithium batteries normally maintain a fairly steady voltage until they are nearly fully discharged, whereupon the voltage quickly drops. If you check the battery voltage and find it is below 3.0V, consider replacing the battery, even if it is before the intended replacement time.

#### **Obsolete or Unique CMOS Batteries**

Although most modern systems use 3.0V coin cells, older systems have used a variety of battery types and voltages over the years. For example, some older systems have used 3.6V, 4.5V, and 6V types as well. If you are replacing the battery in an older machine, be sure your replacement is the same voltage as the one you removed from the system. Some motherboards can use batteries of several voltages, and you use a jumper or switch to select the various settings. If you suspect your motherboard has this capability, consult the documentation for instructions on changing the settings. Of course, the easiest thing to do is to replace the existing battery with another of the same type.

Some systems over the years have used a special type of chip that actually has the battery embedded within it. These are made by several companies, including Dallas Semiconductor and Benchmarq. These chips are notable for their long lives. Under normal conditions, the integral battery lasts for 10 years—which is, of course, longer than the useful life of the system. If your system uses one of the Dallas or Benchmarq modules, the battery and chip must be replaced as a unit because they are integrated. Most of the time, these chip/battery combinations are installed in a socket on the motherboard just in case a problem requires an early replacement. You can get new modules directly from the manufacturers for \$18 or less, which is much more expensive than the coin-type lithium battery found in most modern systems. In fact, due to their expense and the fact that most motherboard chipset manufacturers have integrated the RTC/NVRAM functionality into the motherboard chipset, few if any modern PCs use these chip/battery modules.

Some systems do not use a battery at all. Hewlett-Packard, for example, includes a special capacitor in some of its systems that is automatically recharged anytime the system is plugged in. The system does not have to be running for the capacitor to charge; it only has to be plugged in. If the system is unplugged, the capacitor powers the RTC/NVRAM chip for up to a week or more. If the system remains unplugged for a duration longer than that, the NVRAM information is lost. In that case, these systems can reload the NVRAM from a backup kept in a special flash ROM chip contained on the motherboard. The only pieces of information that are actually missing when you repower the system are the date and time, which have to be reentered. By using the capacitor combined with an NVRAM backup in flash ROM, these systems have a very reliable solution that lasts indefinitely.

Many older systems use a separate battery that plugs in via a cable or that can even be directly soldered into the motherboard (mostly older, obsolete systems). For those older systems with the battery soldered in, a spare battery connector usually exists on the motherboard where you can insert a conventional plug-in battery if the original ever fails.

# **CMOS Battery Troubleshooting**

Symptoms that indicate that the battery is about to fail include having to reset the clock on your PC every time you shut down the system (especially after moving it) and problems during the system's POST, such as drive-detection difficulties. If you experience problems such as these, you should make note of your system's CMOS settings and replace the battery as soon as possible.

#### **Caution**

When you replace a PC battery, be sure you get the polarity correct; otherwise, you will damage the RTC/NVRAM (CMOS) chip, which is normally integrated into the motherboard chipset. Because the chip is soldered onto most motherboards, this can be an expensive mistake! The coin cell battery holder on the motherboard is normally designed so that the positive of the battery should be facing up. Older motherboards may use a plug-in battery, the connections for which are normally keyed.

When you replace a battery, in most cases the existing data stored in the NVRAM is lost. Sometimes, however, the data remains intact for several minutes (I have observed NVRAM retain information with no power for an hour or more), so if you make the battery swap quickly, the information in the NVRAM might be retained. Just to be sure, I recommend that you record all the system configuration settings stored in the NVRAM by your system Setup program. In most cases, you should run the BIOS Setup program and copy or print out all the screens showing the various settings. Some Setup programs offer the capability to save the NVRAM data to a file for later restoration if necessary.

#### **Tip**

If your system BIOS is password-protected and you forget the password, one possible way to bypass the block is to remove the battery for a few minutes and then replace it. This resets the BIOS to its default settings, removing the password protection.

After replacing a battery, power up the system and use the Setup program to check the date and time setting and any other data that was stored in the NVRAM.

**19**

# Building or Upgrading **Systems**

# **System Components**

In these days of commodity parts and component pricing, building your own system from scratch is no longer the daunting process it once was. Every component necessary to build a PC system is available off the shelf at competitive pricing, and the system you build can use the same or even better components than the top name-brand systems.

There are, however, some cautions to heed. The main thing to note is that you rarely save money when building your own system; purchasing a complete system from a mail-order vendor or mass merchandiser is almost always less expensive. The reason for this is simple: The larger OEMs buy components in quantity and receive a much larger discount than you can by purchasing only one of a particular item.

In addition, you might pay more for shipping if you purchase parts from multiple vendors, as compared to the shipping and handling charge when you purchase a complete system. The cost rises further if you encounter problems with any of the components and have to make additional calls or pay for shipping charges to send improper oj4r malfunctioning parts back for replacement. Also, many companies charge restocking fees if you purchase something and then determine you don't need it or can't use it.

If you purchase parts locally to avoid shipping charges, then you typically must pay the additional state sales tax as well as the higher prices usually associated with retail store sales.

Then there is the included software. Although I can sometimes come close in price to a commercial system when building my own from scratch, the bundled software really adds value to the commercial system. For example, an OEM copy of Windows costs roughly \$150 or more, double that for a retail version (upgrade versions don't apply to new systems). This is a legitimate expense you'll have to include when building a new system from scratch.

Another OS-related issue is Windows activation. When you purchase a system from a major OEM with Windows preinstalled, that version is also permanently preactivated via something Microsoft calls SLP (System Locked Preinstallation), which relies on special code both in Windows as well as in the motherboard BIOS of the system. This means you will never have to deal with the activation hassle, even if you reload the system using the product recovery partition or discs. When you build your own system, however, you will have to activate Windows every time you install it, and you may even have to reactivate it if you change too many devices in the system.

Besides the savings from the included OS, another contributing factor in the low cost of commercial systems is all the other software they install. What I'm talking about is all the time- or feature-limited trial software, as well as pure advertisements and marketing gimmicks, often called *junkware*. Although it is unwelcome by most users and can sometimes be a chore to clean off, the truth of the matter is that the developers of these programs pay a significant amount of money to the larger OEMs to preload them on their systems. The revenue generated by installing junkware can shave many dollars off the price of a system.

It is clear that the reasons for building a system from scratch often have less to do with saving money and more to do with the experience you gain and the results you achieve. In the end, by building your own you have a custom system that contains the exact components, operating system and features you have selected. Most of the time when you buy a preconfigured system, you have to compromise in some way. For example, you might get the video adapter you want, but you would prefer a different make or model of motherboard. You might want to use XP instead of Vista or Windows 7, or maybe you want to install Linux instead. By building your own system, you can select the exact components you want and build the ultimate system for your needs. The experience is also very rewarding. You know exactly how your system is constructed and configured because you have done it yourself. This makes future support and installation of additional accessories much easier.

Another benefit of building your own system is that you are guaranteed an industry-standard system that will be easily upgradeable in the future. Many of the larger system vendors use proprietary components that can make future upgrades difficult or impossible. Of course, if you have been reading the book up to this point, you already know everything you need to ensure any preassembled systems you purchase would use industry-standard components and thus be upgradeable and repairable in the future.

One way to save money is by using components from your current system. The monitor, keyboard, mouse, storage devices, most adapter cards, and even the case and power supply from an old system will likely work in a new system as well. Things you probably won't be able to reuse include motherboards, processors, memory, and video cards.

As a form of recycling I like to take old systems that are being discarded and rebuild them using new components. Essentially, this means that I gut the system and reuse the case, fans, possibly the power supply, and as many other internal components as I can. Many of the cases used in older retail systems are attractive, well built, and accept industry-standard components. By recycling the case and other parts in my new system builds, I can save both some money and a little bit of the environment at the same time.

So, if you are interested in a very rewarding and educational experience, want a customized and fully upgradeable system, then building your own PC is the way to go.

This chapter details the components necessary to assemble your own system, explains the assembly procedures, and lists some recommendations for components and their sources.

The components used in building a typical PC are as follows:

- Case
- Power supply (often included with the case)
- Motherboard
- Processor (CPU)
- CPU fan/heatsink (usually included with the processor)
- Memory (RAM)
- Floppy drive (optional)
- Hard disk drive(s)
- Optical drive(s) (CD/DVD/BD)
- Keyboard
- Pointing device (mouse)
- Video card (may be integrated into the motherboard)
- Display (monitor)
- Sound card (usually integrated into the motherboard)
- Speakers
- Network interface card (usually integrated into the motherboard)
- Modem (optional)
- Cables (usually included with the motherboard)
- Hardware (nuts, bolts, screws, and brackets, usually included with the case)
- Operating system software

Some of these components are either optional or don't have to be purchased separately. For example, few people install floppy drives or modems in modern systems, most motherboards have integrated sound and network cards, and some have integrated video as well. Each of these components is discussed in the following sections.

# **Case and Power Supply**

The case and power supply unit (PSU) are typically sold as a unit, although some vendors do sell them separately. The power supplies included with lower-cost cases are often of lower quality or are inadequate, so you might want to replace the existing PSU with one of your choosing. There are a multitude of chassis designs from which to choose, usually dependent on the motherboard form factor you want to use, the number of drive bays available, and whether the system is to be placed on a desktop, on the floor under the desk, on a shelf, or in some other location. There are cases with extra fans for cooling, front panel I/O and audio ports, removable side panels, and motherboard trays to make installing a motherboard easier, as well as cases that require no tools for assembly, rackmounted versions, and more. For most custom-built systems, a mid-tower case supporting an ATX or microATX form factor motherboard, along with an ATX12V 2.x or EPS12V form factor PSU, is the best choice. The ATX12V 2.x and EPS12V PSUs will have the 24-pin main power connector used on the latest boards, while EPS12V PSUs will also have an 8-pin +12V processor power connector instead of the standard 4-pin version used on the ATX12V units.

The size and shape of a component is called the *form factor*. The most popular case form factors are as follows:

■ Full-tower

■ Mid- or mini-tower

- Desktop
- Low-profile (also called slimline)

These are not official form factors like those for motherboards and power supplies; however, each specific case is designed to accept a specific motherboard and power supply form factor. You have to ensure that the particular case you choose will accept the type of motherboard and power supply you want to use.

After you have settled on a case form factor, you need to choose one that supports the motherboard and power supply form factors you want to use. The smaller mini-tower or slimline cases often accept only microATX, FlexATX, or even smaller motherboards, which somewhat limits your choices.

Within the ATX and BTX families, a larger case always accepts the smaller motherboards. For example, if a case accepts a full-size ATX motherboard, it also accepts microATX and FlexATX motherboards.

√√ See "Motherboard Form Factors," p. 171 (Chapter 4, "Motherboards and Buses").

The case you choose is really a matter of personal preference and system location. Most people feel that the tower systems are roomier and easier to work on, and the full-sized tower cases have a lot of bays for various storage devices. Tower cases typically have enough bays to hold floppy drives, multiple hard disk drives, optical drives, tape drives, and anything else you might want to install. However, some of the desktop cases can have as much room as the towers, particularly the mini- and mid-tower models. In fact, a tower case is sometimes considered a desktop case turned sideways, or vice versa. Some cases are convertible—that is, they can be used in either a desktop or tower orientation.

When it comes to the power supply, the most important consideration is how many devices you plan to install in the system and how much power they require. Chapter 18, "Power Supplies," describes the process for calculating the power your system hardware requires and selecting an appropriate power supply for your needs.

√√ See "Power-Use Calculations," p. 970 (Chapter 18).

When you build your own system, you should always keep upgradeability and repairability in mind. A properly designed custom PC should last you far longer than an off-the-shelf model because you can more easily add or replace components. When choosing a case and power supply, leave yourself some room for expansion, on the assumption that you will eventually want to install additional drives or other new devices that appear on the market that you can't live without. To be specific, be sure you have at least a few empty internal drive bays and choose a higher output power supply than you initially need for your current equipment, so it won't be overtaxed when additional components are added later.

#### **Processor**

Both Intel and AMD sell processors through two primary channels or methods. They are referred to as *boxed* (or retail) and *OEM*.

The most obvious difference between the boxed and OEM processors is the physical packaging. It could be argued that both technically come in boxes, but the Intel or AMD *boxed* processors come individually packaged in a colorful shrink-wrapped box that includes the processor, the heatsink and fan, installation instructions, a certificate of authenticity, warranty paperwork, and so on. Of particular note is the cooling system, which is designed to work under worst-case thermal environments and is a very high-quality and heavy-duty unit.

On the other hand, OEM processors come in a much larger box with multiple trays containing up to 10 processors each, or up to 100 total. No heatsinks, fans, installation instructions, warranties, or other paperwork are included. OEM dealers may provide a heatsink and fan with an OEM processor; however, these are often of very uneven quality and offer subpar performance. Major system manufacturers purchase OEM processors in large quantities.

A boxed processor generally includes a 3-year warranty direct with the processor manufacturer. So, if the CPU fails within three years of purchase, the end user can contact Intel or AMD directly and they will replace the chip. OEM processors have *no* warranty with the manufacturer (Intel or AMD); however, the company from which you purchased it will likely offer a 30- or 90-day warranty. The warranty length and the way in which it is administered are entirely up to the dealer from which you purchased the chip, which could be a problem if, for example, that dealer has gone out of business.

Because the motherboard you choose dictates or limits your choice in processor, you should choose your processor first, which will then dictate the type of CPU socket (or slot) that must be present on the motherboard. For more information on processors, refer to Chapter 3, "Processor Types and Specifications."

See "Processor Socket and Slot Types," p. 86 (Chapter 3).

#### **Tip**

Check the NewEgg.com site for information on motherboards and processors that are for sale. The site serves as a useful research tool for checking to see what components are currently available, what they cost, as well as specifications and compatibility requirements.

# **Motherboard**

Several compatible form factors are used for motherboards. The form factor refers to the physical dimensions and size of the board and dictates into which type of case the board will fit.

In general, you are safest sticking with the ATX form factor, or variants of ATX such as microATX. ATX is simply the most popular form factor family around, and with that you will have the widest choices in cases, motherboards, and power supplies.

#### **Note**

For more information on all the motherboard form factors, refer to Chapter 4. You can also find the reference standard documents detailing the modern form factors at the Desktop Form Factors website (www.formfactors.org).

In addition to processor support and form factor, you should consider several other features when selecting a motherboard. The following sections examine each feature.

#### Chipsets

Aside from the processor, the main component on a motherboard is called the *chipset*. This usually is a set of one or two chips that contains the main motherboard circuits. Where two chips are used, they are often called the North Bridge, MCH (Memory Controller Hub), or IOH (I/O Hub) and South Bridge or ICH (I/O Controller Hub). Many newer processors integrate the functions of the first chip into the

processor, and call the remaining chip a PCH (Platform Controller Hub). The chips in the chipset replace the 150 or more distinct components that were used in the original IBM AT systems and enable a motherboard designer to easily create a functional system from just a few parts. The chipset contains most of the motherboard circuitry except the processor and memory in most systems.

Because the chipset really *is* the motherboard, the chipset used in a given motherboard has a profound effect on the performance of the board. It dictates all the performance parameters and limitations of the board, such as memory size and speed, processor types and speeds, supported buses and their speeds, and more.

Because chipsets are constantly being introduced and improved over time, I can't list all of them and their functions here; however, you will find a detailed description of many of them in Chapter 4. Several popular high-performance chipsets are on the market today.

√√ See "Chipsets," p. 198 (Chapter 4).

√√ See "Motherboard Selection Criteria (Knowing What to Look For)," p. 310 (Chapter 4).

Clearly, the selection of a chipset must be based largely on the processor you choose and the additional components you intend to install in the computer.

The chipset dictates what types of bus slots can be included on the motherboard. Most recent chipsets include PCI and PCIe (PCI Express) slots only; if you have older ISA or AGP cards, most likely they won't be usable in any new system you build or buy.

If you really want in-depth technical information about the chipset in a given motherboard, I recommend downloading the documentation (often called the *databook*) for the chipset. This documentation should also help describe the Advanced Chipset Setup functions in your system's Setup program. With this information, you might be able to fine-tune the motherboard configuration by altering the chipset features and settings.

#### BIOS

Another important feature on the motherboard is the basic input/output system (BIOS). This is also called the ROM BIOS because the code is stored in a read-only memory (ROM) chip. There are several things to look for here. Most BIOSs are supplied by one of the major BIOS manufacturers, such as AMI (American Megatrends International), Phoenix, or Award (owned by Phoenix). The BIOS is normally contained in a special type of reprogrammable chip called a Flash ROM or EEPROM (electrically erasable programmable read-only memory). This enables you to download BIOS updates from the manufacturer and, using a program it supplies, easily update the code in your BIOS. Before purchasing a motherboard, check to see if the motherboard is well supported and that the manufacturer offers downloadable BIOS updates. If you can't easily find BIOS updates, drivers, and documentation for the board on the manufacturer's website, then you might want to choose a board from a different manufacturer that provides better support.

√√ See "Upgrading the BIOS," p. 328 (Chapter 5, "BIOS").

You also need to verify that the motherboard and BIOS support both the processor you plan to install initially and the processor you might upgrade to in the future. If the motherboard and chipset can handle a new processor but the BIOS cannot, a BIOS upgrade may be available to provide proper support.

#### **Memory**

Main memory typically is installed in the form of dual inline memory modules (DIMMs). Three physical types of main memory modules are commonly used in PC systems today, with several variations of each. The main types are as follows:

- 184-pin DDR DIMMs
- 240-pin DDR2 DIMMs
- 240-pin DDR3 DIMMs

Double data rate (DDR) SDRAM memory is an updated variation on SDRAM in which data is transferred twice as quickly, and it is the most common type of memory used in systems since 2004. DDR3 is the latest type of main memory on the market and will be the most popular in new systems.

√√ See "DDR SDRAM," p. 388 (Chapter 6, "Memory").

Current motherboards use memory in either single-, dual-, or tri-channel modes. In single-channel mode, each 64-bit wide DIMM is accessed individually, whereas in dual- or tri-channel mode the modules are accessed in multiples of 2 or 3 for higher performance. If you want to take advantage of the faster multi-channel modes, then make sure you purchase and install memory modules in matched multiples.

Some memory modules are available with an extra error check bit for each 8 bits. These are called ECC (error-correcting code) modules. ECC support is normally found only in server-type motherboards and is rarely found in motherboards used in standard PCs. If you want to install the more expensive ECC modules in your system, make sure that your motherboard provides the necessary support.

√√ See "Parity and ECC," p. 413 (Chapter 6).

For more information on PC memory of all types, refer to Chapter 6.

#### I/O Ports

Virtually all motherboards today have built-in I/O ports. In rare cases where these ports are not built in, they must be supplied via a plug-in expansion board that, unfortunately, wastes an expansion slot. The following ports might be included in any new system you assemble:

- PS/2 keyboard port (mini-DIN type)
- PS/2 mouse port (mini-DIN type)
- Serial port
- Parallel port
- Four or more USB ports
- One or more FireWire ports
- One or two analog VGA, DVI, HDMI, or DisplayPort video connectors (integrated video)
- RJ-45 port for 10/100 or Gigabit Ethernet
- Audio connectors (speakers, microphone, and so on)
- One or more parallel ATA ports
- Two or more serial ATA ports

Some motherboards lack the serial, parallel, keyboard, and mouse ports (referred to as *legacy ports*), instead relying on USB for those connections. You might want to avoid "legacy-free" motherboards if you still use peripherals with those types of connections. Most motherboards feature integrated sound, and many have optional integrated video as well.

All the integrated ports are supported either directly by the motherboard chipset or by an additional Super I/O chip and additional interface components. Adding the optional video and sound interfaces directly to the motherboard saves both money and the use of an expansion slot, especially important in the less expensive systems sold today. In the case of integrated video, however, you're likely to incur a performance hit as compared to having a separate AGP or PCI Express video card.

If these devices are not present on the motherboard, various Super I/O or multi-I/O boards that implement all these ports are available. Again, most of the newer versions of these boards use a single-chip implementation because it is cheaper and more reliable.

√√ See "Super I/O Chips," p. 258 (Chapter 4).

The primary drawback of having functions such as video and networking built in to the motherboard, of course, is that you have little or no choice about the features or quality of the integrated adapters. Integrated components such as these are nearly always of serviceable quality, but they certainly do not push the performance envelope of higher-end expansion cards. Most people who decide to build a system themselves do so because they want optimum performance from every component, which you typically do not get from integrated video and sound.

Buying a motherboard with integrated adapters, however, does not preclude you from adding expansion devices of the same type. You usually can install a video or sound card into a system with integrated video or sound without major problems, except that in most cases the integrated devices will have to be disabled, and cannot be used in conjunction with the card.. If you want the convenience of integrated video but want to maintain the option of installing a faster PCI Express video card later, look for systems that provide both integrated video and the required PCIe x16 slot you'll need for your video card.

√√ See "Integrated Video/Motherboard Chipsets," p. 673 (Chapter 12, "Video Hardware").

If you have four or more USB ports, they often are split among two or more buses, with one set of connections on the back of the board and another set as a pin-header connector on the motherboard. A cable then plugs in to this connector, enabling you to route the second USB bus port to the front of the PC case. Most newer cases have provisions for front-mounted USB ports in this manner, which makes temporarily connecting devices such as flash drives, digital cameras, or MP3 players for transferring files easier.

Note that if your motherboard has integrated devices such as video and sound, in some cases you must go into the BIOS Setup to disable these devices if you want to add a card-based replacement device. Check your BIOS Setup menus for an Enable/Disable setting for any integrated devices.

## **Hard Disk Drives**

Your system also needs at least one hard disk drive. One of the cardinal rules of computer shopping is that you can never have too much storage. Buy as much as you can afford, and you'll almost certainly end up filling it anyway.

Serial ATA has become the most popular hard disk interface, with many motherboards featuring six or more SATA connectors. Many still have a Parallel ATA port as well.

Many motherboards now feature RAID-capable SATA interfaces. These enable you to install multiple drives in a number of array configurations, including RAID 0 (striped), RAID 1 (mirrored), RAID 5 (striped with distributed parity), and RAID 10 (striped mirrors). Using the RAID 1, RAID 5, or RAID 10 configuration is particularly useful for increased protection against data loss. RAID 1 requires matched pairs of drives, whereas RAID 5 requires three or more drives and RAID 10 requires four drives.

Most motherboards have built-in USB ports, and many include IEEE 1394 (FireWire) ports as well. External USB and FireWire drives are very useful for backup purposes as well as for moving large amounts of data from system to system.

√√ See "PATA/SATA RAID," p. 485 and "Serial ATA," p. 456 (Chapter 7, "The ATA/IDE Interface").

Several brands of high-quality hard disk drives are available from which to choose, and most offer similar performance within their price and capacity categories.

# **Removable Storage**

Most of today's systems are no longer equipped with a 1.44MB 3 1/2" floppy drive because all systems today are capable of booting from an optical or USB drive.

Regardless of format, some form of optical drive is usually installed, if for no other reason than to install the operating system and/or other software. If an optical drive is not really needed in the system otherwise, then an external USB-connected optical drive can be used on a temporary basis, and the system could be built without an internal (permanently installed) optical drive. An external hard drive is also worth considering if you need extra removable storage either for portability or for data backups. Rewritable optical discs cannot match the storage capacity of external hard drives, which can hold several terabytes of data. External enclosures that include USB or FireWire ports (sometimes both) can now be had for \$30 or less, and many of them include software that allows you to configure so-called "one-button backups" that let you simply press a button on the external drive and automatically back up your essential data.

On a smaller scale, USB flash memory drives provide a much more compact storage solution that can be carried with you wherever you go. The first generation of flash drives often stored as little as 16MB of data, but today's larger devices can hold 32GB or more.

## **Input Devices**

Obviously, your system needs a keyboard and some type of pointing device, such as a mouse. Different people prefer different types of keyboards, and the "feel" of one type can vary considerably from other types. If possible, I suggest you try a variety of keyboards until you find the type that suits you best. I prefer a stiff action with tactile feedback myself, but others prefer a lighter, quieter touch.

Keyboards and mice typically include connectors that can accommodate either PS/2 or USB ports. Even though PS/2 versions that plug into a 6-pin mini-DIN (PS/2) connector have traditionally been the most popular, USB has all but supplanted them at this point on newer systems. Wireless keyboards and mice often have no support at all for the venerable PS/2 port.

- √√ See "Keyboards," p. 801 (Chapter 15, "Input Devices").
- √√ See "Keyboard Technology," p. 804 (Chapter 15).

#### **Tip**

You might be tempted to skimp on your keyboard and mouse to save a few dollars. Don't! You do all your interacting with your new PC through these devices, and cheap ones make their presence known every time you use your system.

√√ See "USB Keyboards," p. 816 (Chapter 15).

# **Video Card and Display**

You need a video adapter and a monitor or display to complete your system. Numerous choices are available in this area, but the most important piece of advice I have to give is to choose a good monitor. The display is your main interface to the system and can be the cause of many hours of either pain or pleasure, depending on which monitor you choose. At this point the market for CRTs has died off, and I only recommend LCDs for new systems.

Most LCDs can be attached to a VGA analog port, but the most current models are designed to work with DVI, HDMI, or DisplayPort connectors, which are replacing the older analog VGA.

Older systems used accelerated graphics port (AGP) or PCI interfaces for video cards, whereas modern systems use PCI Express. Windows supports multiple monitors on a single system, and it's a feature that can be very useful for a variety of applications. If gaming performance is your ultimate goal and you can tolerate the added expense, look for a system that supports two or more PCI Express x16 graphics cards. Both NVIDIA and ATI (now part of AMD) offer high-performance video chipsets that can be used to run multiple video cards together to increase video display performance.

If you are installing a newer video card as a replacement upgrade to your current system, you can remove the existing video card and replace it with any video card that supports the motherboard's standard (be it AGP or PCI Express). In the case of older systems using AGP, you should ensure that the AGP slot and card are compatible because AGP has been implemented in multiple versions based on speed (4x, 8x, and so on). You can also replace an existing PCI video card with another PCI video card if there is no AGP slot, but you should consider a system upgrade instead to provide an AGP or a PCI Express slot for faster video.

Many motherboards with onboard video also have an AGP or a PCI Express video card slot; if your motherboard has one, you can insert the applicable card into this slot. The onboard video should be automatically disabled in most cases, although you might have to disable it in the BIOS setup in some cases.

## **Audio Hardware**

All systems today should be capable of playing audio to some degree, which means you need at least a passable set of external speakers and either a motherboard with integrated audio or a separate sound card. Most systems today feature integrated audio, but it can be disabled if you prefer to add a dedicated high-quality sound card. Dedicated cards are ideal if you want the best possible sound quality for video playback, audio capture and editing, or surround sound for gaming. Almost any motherboard-integrated audio system and sound card on the market today are compatible with the baseline Creative Sound Blaster series, Windows DirectSound, and other sound APIs.

Speakers designed for use with PCs range from tiny, underpowered devices to large audiophile-class systems. Many of the top manufacturers of stereo speakers now produce speaker systems for PCs. Some include subwoofers or even a full Dolby 5.1, 6.1, or 7.1 surround sound implementation.

## **Accessories**

Apart from the major components, you need several other accessories to complete your system. These are the small parts that can make the assembly process a pleasure or a chore. If you are purchasing your system components from mail-order sources, you should make a complete list of all the parts you need, right down to the last cable and screw, and be sure you have everything before you begin the assembly process. It is excruciating to have to wait several days with a half-assembled system for the delivery of a forgotten part.

#### Heatsinks/Cooling Fans

Most of today's faster processors produce a lot of heat, and this heat has to be dissipated so your system doesn't operate intermittently or even fail completely. Boxed processors from Intel and AMD are sold with the heatsink and fan included. And although OEM processors don't include a heatsink from the processor manufacturer, most vendors who sell them add an aftermarket heatsink and fan to the package; often, aftermarket heatsinks and fans provide significantly better cooling than those shipped with boxed processors, making them more suitable for overclocking.

#### **Caution**

All modern heatsinks require that a thermal interface material be applied to the base of the heatsink before installation. A small amount may be supplied with a new heatsink, but you may want to purchase some separately because the grease has to be cleaned off and reapplied every time you remove and reinstall the processor or heatsink.

Another consideration for cooling is with the case. The fan in the power supply and the one on the CPU heatsink may not be enough for a high-performance system. I recommend you get a case that includes at least one additional cooling fan. This is typically mounted in the rear of the chassis, directing additional air out the back. Some cases include an extra fan in the front, which is recommended if you are installing more than three hard drives. Most motherboards provide connectors for a CPU fan plus at least two chassis fans.

#### Cables

PC systems need many different cables to hook up everything. These can include power cables or adapters, floppy drive cables, Parallel and Serial ATA drive cables, and many others. Frequently, the motherboards normally include a few drive cables, but if you are installing multiple drives you might need to purchase extras. Chassis normally include cables for front panel connections, and power cables are normally included with, or are part of the power supply.

#### Hardware

You might need screws, standoffs, mounting rails (if your case requires them), and other miscellaneous hardware to assemble your system. An assortment of hardware is normally included with the chassis, however in some cases it helps to have extras on hand.

# **Hardware and Software Resources**

When you are planning to build a system, it is important to consider how all your selected components will work together and how the software you run must support them. It is not enough to be sure that you have sufficient slots on the motherboard for all your expansion cards and enough bays in the case for all your drives. You must also consider the resources required for all the components. For example, if the chassis you have selected has front panel I/O ports, are there available connections for all of them on the motherboard? Essentially, you should completely configure the system before you begin ordering any parts. Planning a system to this level of detail can be a lot of work, which is one reason—besides cost—that the vast majority of PCs are prebuilt.

#### **Tip**

In most cases, you can download or view online the manuals for the motherboard, processor, and other major components before you purchase them. Check the component vendors' websites for these manuals and technical notes and read them carefully.

Another consideration is the operating system and other software you need. Prebuilt systems nearly always arrive with the operating system installed, but when you build your own, you must be prepared with a copy of your selected operating system.

The operating system you select for your new computer is another important decision. You must be certain that the OS supports all the hardware you've selected, which can occasionally be a difficult

task. Today the main choices are Windows or one of the Linux variants. This is one area where building your own has real advantages; OEM systems often have very limited choices when it comes to the OS, but when you build your own system, the choice of OS is entirely up to you.

Drivers for the desired OS and specific hardware components might also be a problem. It is a good idea to gather all the latest driver revisions for your hardware and intended OS, as well as BIOS flashes, firmware updates, and other software components, and have them available when you begin the assembly process. Placing them on an optical disc or flash drive is a good idea; that way they can be easily accessed and installed when necessary.

# **System Assembly and Disassembly**

Actually assembling the system is easy after you have lined up all the components. In fact, you will find the parts procurement phase the most lengthy and trying of the entire experience. Completing the system is basically a matter of screwing everything together, plugging in all the cables and connectors, and configuring everything to operate properly together.

In short order, you will find out whether your system operates as you had planned or whether some incompatibilities exist between some of the components. Be careful and pay attention to how you install all your components. It is rare that a newly assembled system operates perfectly the first time, even for experienced system builders. It is very easy to forget a jumper, switch, or cable connection that later causes problems in system operation. Most people's first reaction when problems occur is to blame defective hardware, but that is usually not the source. The problem can typically be traced to some missed step or error made in the assembly process.

Above all, the most crucial rule of assembling your own system is to save every piece of documentation and software that comes with every component in your system. This material can be indispensable in troubleshooting problems you encounter during the assembly process or later. You should also retain all the packing materials used to ship mail-order components to you until you are certain they will not have to be returned.

## **Assembly Preparation**

The process of physically assembling a PC requires only a few basic tools: a 1/4" nut driver or Phillipshead screwdriver for the external screws that hold the cover in place and a 3/16" nut driver or Phillips-head screwdriver for all the other screws. Needle-nose pliers can also help in removing motherboard standoffs, jumpers, and stubborn cable connectors. Because of marketplace standardization, only a couple types and sizes of screws (with a few exceptions) are used to hold a system together. Also, the physical arrangement of the major components is similar even among different manufacturers. Figure 19.1 shows the components that go into a typical system, and Figure 19.2 shows the system with those components assembled. Note that the components shown here are for a standard PC. Your final component list might vary.

You'll find more information on the tools used to work on PCs in Chapter 20, "PC Diagnostics, Testing, and Maintenance."

Other tools you'll need are software related. You'll need an operating system install disc, and it is a good idea to have discs handy with any service packs, drivers, or other software you will want to install.

The sections that follow cover the assembly and disassembly procedure for these components:

- Case or cover assembly
- Power supply
- Adapter boards
- Motherboard
- Disk drives

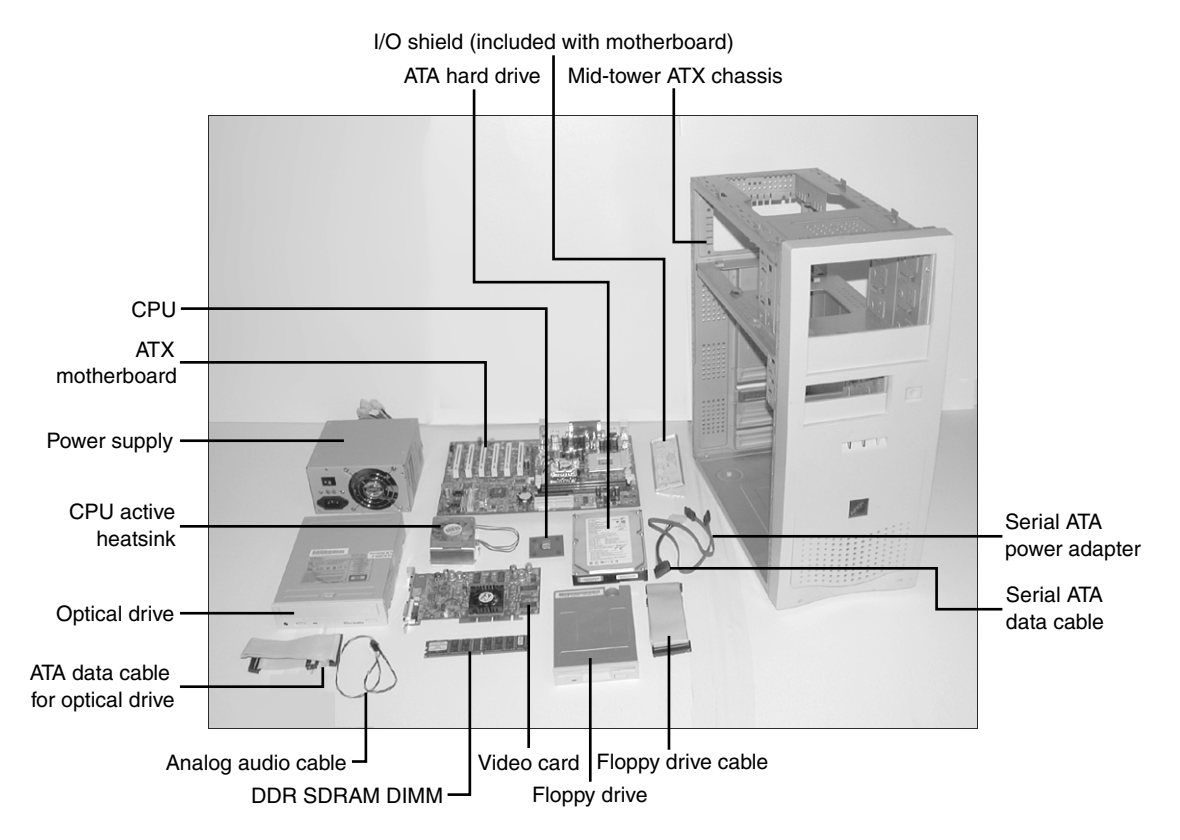

**Figure 19.1** Components used in building a typical PC. The case and drive screws and the standoffs are not shown but are usually provided with the case and drives.

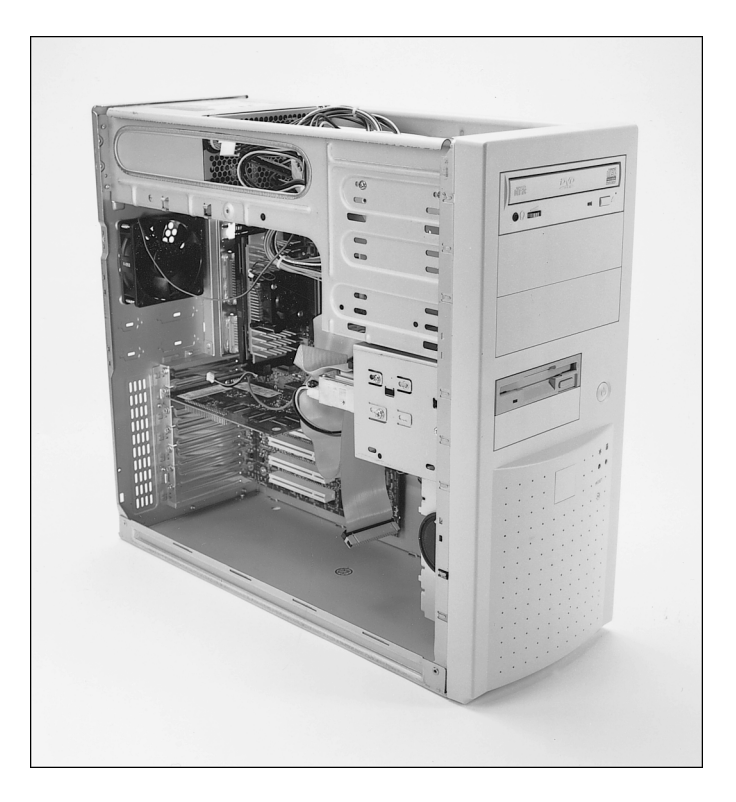

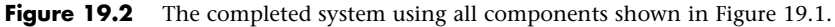

#### ESD Protection

When you are working on the internal components of a computer, you must take the necessary precautions to prevent accidental static discharges to the components. At any time, your body can hold a large static voltage charge that can easily damage components of your system. Before I ever put my hands into an open system, I first touch a bare metal grounded portion of the chassis, such as the internal frame or the power supply case. This action serves to equalize the electrical charges the device and my body might be carrying. Be sure the system is unplugged during all phases of the assembly process. Some will claim that you should leave the system plugged into provide an earth ground through the power cord and outlet, but that is unnecessary. If you leave the system plugged in, you open yourself up to other problems, such as accidentally turning it on or leaving it on when installing a board or device, which can damage the motherboard or other devices.

#### **Caution**

Also note that power supplies used in many systems today deliver a +5V current to the motherboard continuously—that is, whenever they are plugged in. Bottom line: Be sure any system you are working on is completely unplugged from the wall outlet.

A more sophisticated way to equalize the charges between you and any of the system components is to use an ESD protection kit. These kits consist of a wrist strap and mat, with ground wires for attachment to the system chassis. When you are going to work on a system, you place the mat next to the system unit. Next, you clip the ground wire to both the mat and an unpainted part of the system's chassis, tying the grounds together. You then put on the wrist strap and attach that wire to either the chassis or the mat. If you are using a wrist strap without a mat, clip the wrist-strap wire to the system chassis. When clipping these wires to the chassis, be sure to use an area that is free of paint so a good ground contact can be achieved. This setup ensures that any electrical charges are carried equally by you and any of the components in the system, preventing the sudden flow of static electricity that can damage the circuits.

As you install or remove drives, adapter cards, and especially delicate items such as the entire motherboard, memory modules, or processors, you should place these components on the static mat. Sometimes people put the system unit on top of the mat, but the unit should be alongside the mat so you have room to lay out all the components as you work with them. If you are going to remove the motherboard from a system, be sure you leave enough room for it on the mat.

If you do not have such a mat, place the removed circuits and devices on a clean desk or table. Always pick up a loose adapter card by the metal bracket used to secure the card to the system. This bracket is tied into the ground circuitry of the card, so by touching the bracket first, you prevent a discharge from damaging the components of the card. If the circuit board has no metal bracket (a motherboard, for example), handle the board carefully by the edges, and try not to touch any of the connectors or components. If you don't have proper ESD equipment such as a wrist strap or mat, be sure to periodically touch the chassis while working inside the system to equalize any charge you might have built up.

#### **Caution**

Some people recommend placing loose circuit boards and chips on sheets of aluminum foil. I absolutely do not recommend this procedure because it can actually result in an explosion! Many motherboards, adapter cards, and other circuit boards today have built-in lithium or NiCad batteries. These batteries react violently (overheating and possibly exploding) when they are shorted out, which is exactly what you would be doing by placing such a board on a piece of aluminum foil. Because you will not always be able to tell whether a board has a battery built in to it somewhere, the safest practice is to never place any board on any conductive metal surface.

#### Recording Physical Configuration

While you are assembling a system, you should record all the physical settings and configurations of each component, including jumper and switch settings, cable orientations and placement, ground wire locations, and even adapter board placement. Keep a notebook handy for recording these items, and write down all the settings. See Chapter 4 for more information on motherboard connector, jumper, and other component locations. Figure 19.3 shows a typical motherboard jumper.

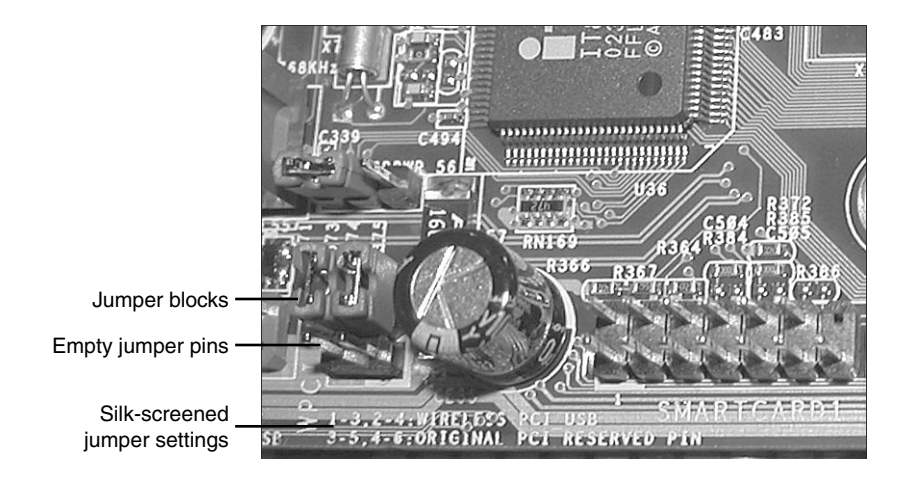

**Figure 19.3** The jumper position shown here is used to configure the motherboard's PCI and USB interface.

# **Motherboard Installation**

When you are installing your system's motherboard, unpack the motherboard and check to ensure you have everything that should be included. If you purchase a new board, you typically get at least the motherboard, some I/O cables, and a manual.

# **Installing the CPU and Heatsink**

Before your new motherboard is installed, you should install the processor and memory. This usually is much easier to do before the board is installed in the chassis. Some motherboards have jumpers that control both the CPU speed and the voltage supplied to it. If these are set incorrectly, the system might not operate at all, might operate erratically, or might possibly even damage the CPU. Modern boards control voltages either automatically or via the BIOS setup program. If you have any questions about the proper settings, check the board and processor documentation.

√√ See "CPU Operating Voltages," p. 98 (Chapter 3).

All processors today run hot enough to require some form of heatsink to dissipate heat from the processor. To install the processor and heatsink, use the following procedure:

- **1.** Prep the motherboard. Take the new motherboard out of the antistatic bag it was supplied in and set it on the bag or the antistatic mat, if you have one.
- **2.** Install the processor. First, find pin 1 on the processor; it usually is denoted by a corner of the chip that is marked by a dot or bevel. Next, find the corresponding pin 1 of the socket for the CPU on the motherboard; it also is usually marked on the board or with a bevel in one corner of the socket. Be sure the pins on the processor or socket are straight and not bent; if they are bent, the chip won't insert properly into the socket. If necessary, use small needle-nose pliers or a hemostat to carefully straighten any pins. Don't bend them too much—they might break off, ruining the chip or the motherboard. Insert the CPU into the socket by lifting the release lever until it is vertical. Then, align the pins or lands on the processor with the holes or pins in the socket and drop it down into place. If the processor does not seem to want to drop in all the way, remove it to check for proper alignment and any possibly bent pins. When the processor is fully seated in the socket, push the locking lever on the socket down until it latches to secure the processor (see Figure 19.4).

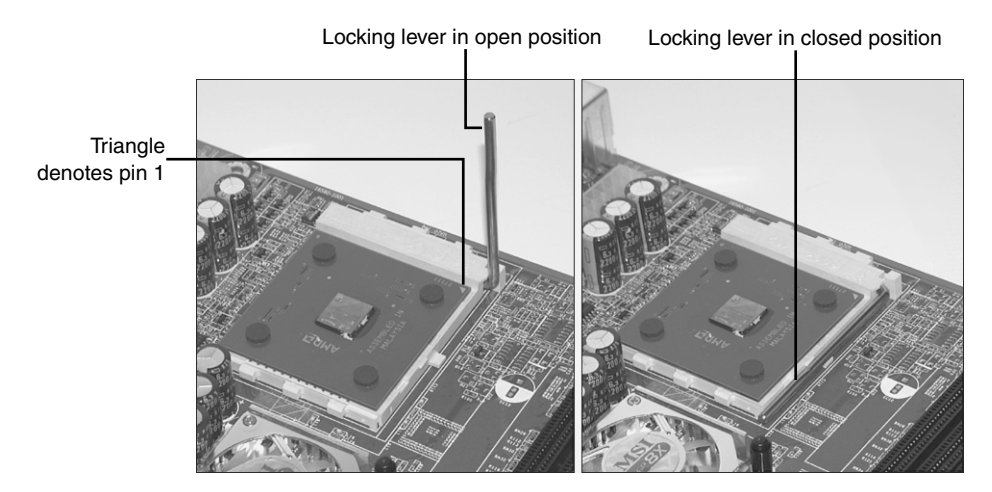

**Figure 19.4** The lever on the socket locks the processor into the socket when lowered. Note the triangle on the corner of the processor, denoting pin 1.

- **3.** Apply thermal interface material (TIM). New retail processors usually come with heatsinks that have preapplied TIM. Thermal interface material or thermal grease cannot be reused. If it is damaged, or if the heatsink has already been installed once, the existing TIM must be cleaned off and reapplied. To do this, use a soft towel or cloth to remove the previous thermal grease from the heatsink and the top of the processor. Apply new thermal grease to the top of the processor heat spreader (metal cap). Use the smallest amount that you can spread over the top of the chip, usually an amount the size of a "BB" is sufficient. Use your finger (wearing a rubber glove to prevent contamination) or a hard plastic card (such as a credit card) to spread the thermal grease in the thinnest possible layer covering the entire surface of the heat spreader (metal cap).
- **4.** Install the heatsink. If the heatsink uses push pins, make sure the pins are rotated in the proper position. The tops should be turned in the opposite direction of the arrows on top. Set the heatsink on the processor such that the four pins engage in the holes surrounding the socket. Then push each of the four pins down until they click or latch into place. This can take more force than you might think is prudent, so be sure to visually inspect the installation to ensure that all four pins have fully engaged and are locked. Some heatsinks use one or more retainer clips (see Figure 19.5). With this type you must be careful when attaching the clip to the socket; you don't want it to scrape against the motherboard, which can damage circuit traces or components. You also need to keep the heatsink steady on the chip while attaching the clips, so do not move, tilt, or slide the heatsink while you attach it.
- **5.** Connect the fan. Plug the fan power connector into the CPU fan connector supplied on the motherboard (see Figure 19.6), which should be near the processor socket. Optionally, some heatsinks use a peripheral power connector for fan power. Route the fan wires such that they won't interfere with the fan or any other components.
- **6.** Configure the motherboard jumpers (if necessary). Older motherboards used jumpers to configure processor and bus speeds. Refer to the motherboard manufacturer's manual to set the jumpers, if any, to match the CPU you are going to install. In modern systems the processor configuration is done via the motherboard BIOS Setup.

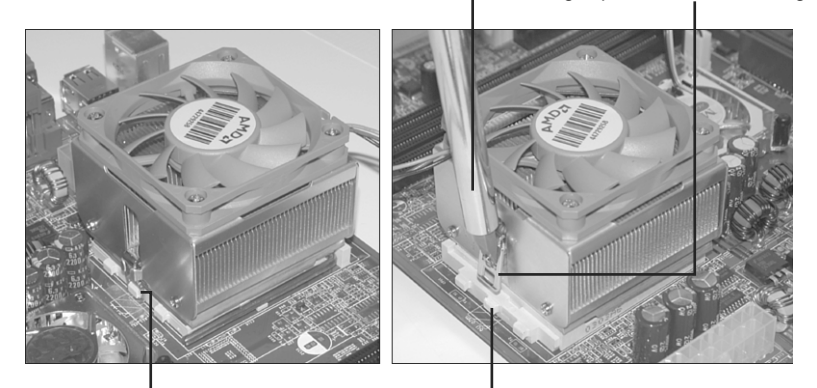

Screwdriver positioning retaining clip on other side of socket Retaining clip to be secured to lug on socket

Lug to be used to secure retaining clip Retaining clip positioned around lug on one side of socket

**Figure 19.5** Attaching the heatsink to a socketed processor. The retaining clip is spring-loaded, so it must be positioned with a screwdriver or similar tool that can push the clip down and swing it into place.

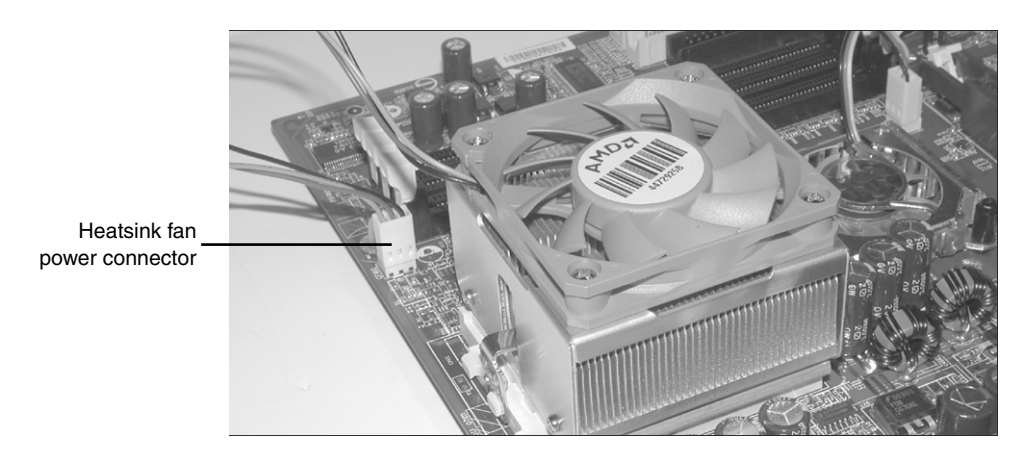

**Figure 19.6** Attaching the heatsink fan power connector to the motherboard.

## **Installing Memory Modules**

To function, the motherboard must have memory installed on it. Modern motherboards use either DDR, DDR2, or DDR3 DIMMs. Usually, you install modules in the lowest-numbered sockets or banks first. Note that multi-channel boards perform best if modules are installed in matched multiples. Consult the motherboard documentation for more information on which sockets to use first and in what order and how to install the specific modules the board uses.

See "Memory Banks," p. 412 (Chapter 6).

Because memory modules are keyed to the sockets by a notch on the side or bottom, they can go in only one way. Figure 19.7 shows how to install a DIMM; more detailed instructions for installing memory modules can be found in Chapter 6. Installing the modules might require some force, but you must ensure that you are installing the correct modules in the correct orientation or you might damage the modules and/or sockets.

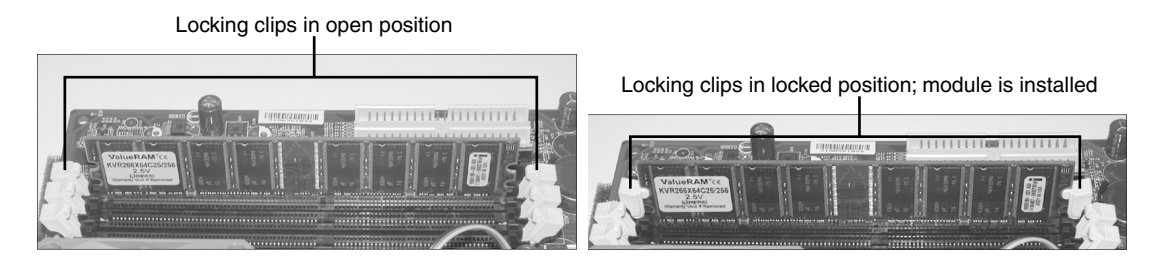

**Figure 19.7** Installing the memory modules. Make sure the locking clips are open on both sides of the module before the module is inserted into the memory socket (left). Press down on the module until the module locking clips swing up into the locked position (right).

#### **Caution**

One of the more common failures I see are burnt pins on memory modules and sockets due to improper (backward) installation of the modules. Even though the modules and sockets are keyed, many people try to install them backward, and although they won't go in all the way due to the keying, they can be partially inserted that way. If you power on the system with the module partially inserted, in most cases you will damage both the module and motherboard. You may be able to use the remaining memory sockets, or the board may not work at all. Also, be careful not to damage the connector or the retaining latches on either side. If you damage the motherboard memory connector, you will probably have to replace the board.

# **Mounting the New Motherboard in the Case**

The motherboard attaches to the case with one or more screws and standoffs (spacers). If you are using a new case, you might have to attach one or more standoffs in the proper holes before you can install the motherboard. Use the following procedure to install the new motherboard in the case:

- **1.** Find the holes in the new motherboard for the standoffs. You should install standoffs in the chassis wherever there is a matching screw hole in the motherboard. Note that screw holes typically have a ring of solder around them, which acts as a grounding point. Sometimes boards will have other holes that are not designed for screws; these will not have the ground pad and should not use a standoff or screw (see Figure 19.8).
- **2.** Screw any standoffs into the new case in the proper positions to align with the screw holes in the motherboard (see Figure 19.9).

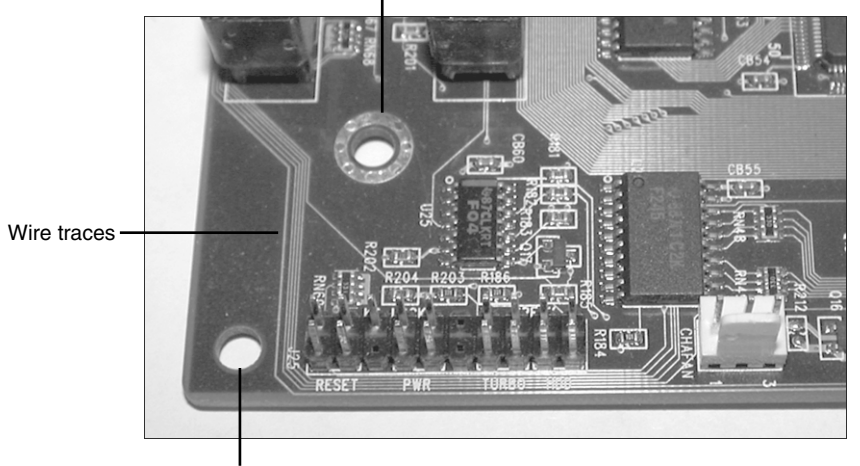

Metal-rimmed hole; use with metal spacers

Unrimmed hole; use with plastic spacers only

**Figure 19.8** The corner of a typical motherboard. Be sure not to damage the wire traces when attaching the motherboard to the case.

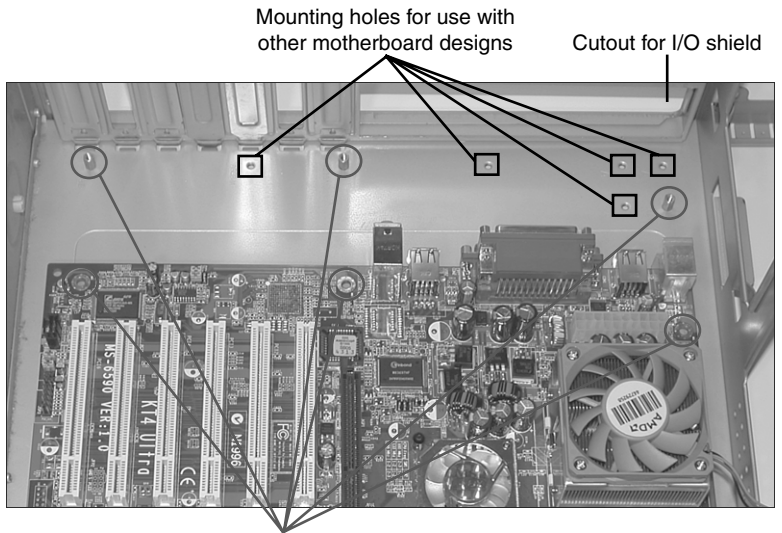

Standoff and matching screw hole

**Figure 19.9** Make sure the standoffs align with the holes in the motherboard. Note that this chassis has a variety of mounting holes so you can adjust the position of the standoffs to match various motherboard designs.

**3.** Most motherboards today attach either directly to the chassis or to a removable motherboard tray. Figure 19.10 shows three types of standoffs, including two brass types and one plastic.

One screws directly to the chassis or tray, whereas the others attach to the motherboard and then slide into notches in the case or tray. Most chassis use the metal screw-in standoffs; the other types are rarely used anymore.

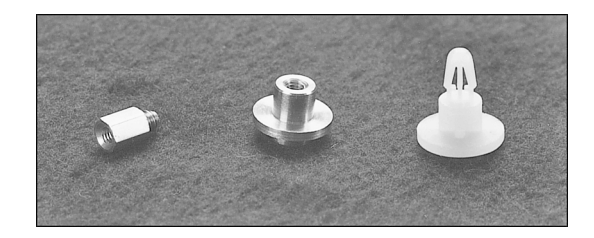

**Figure 19.10** Various types of motherboard standoffs, used to support the board when installed in the chassis or motherboard tray.

Figure 19.11 shows a typical ATX-style motherboard with arrows indicating the typical location of the screw holes for mounting the motherboard to the case (see your motherboard manual for the exact location of these screw holes).

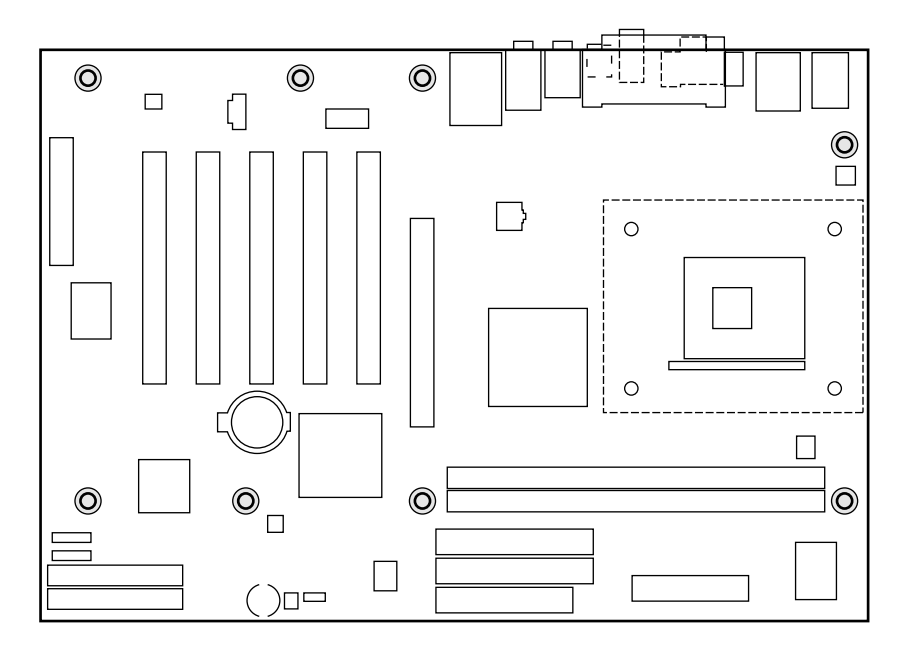

**Figure 19.11** Mounting screw holes in a typical ATX motherboard. The highlighted circles mark the screw holes for mounting the motherboard to the case.

After you have inserted the standoffs and lined them up with the screw holes on the motherboard, carefully attach the screws to secure the motherboard to the motherboard tray or case, depending on your chassis design. Figure 19.12 shows a motherboard attached to a tray. Note the use of the thumb and forefinger to stabilize the screwdriver tip. This prevents accidental

slippage of the screwdriver tip off of the screw, which is one of the biggest causes of new board failures.

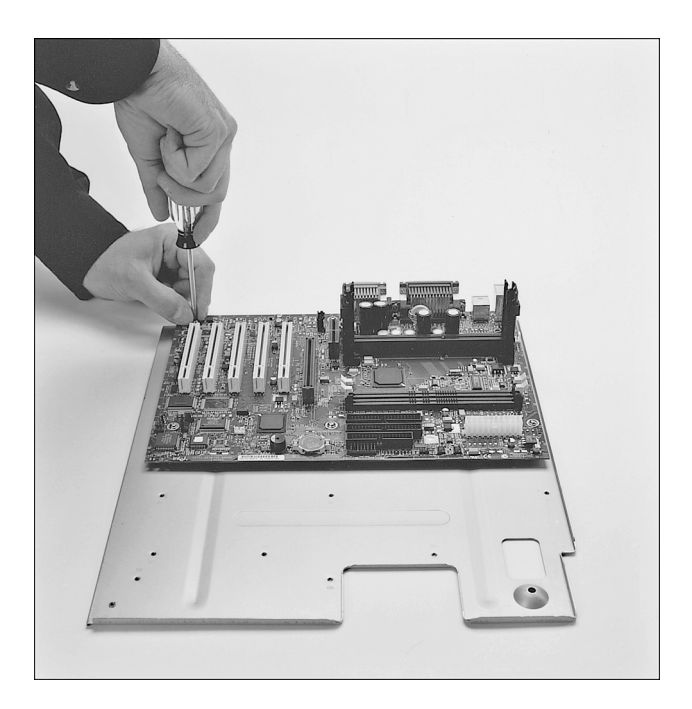

**Figure 19.12** Attaching a motherboard to the motherboard tray. *(Motherboard courtesy of Intel Corporation*.*)*

**4.** Install the I/O shield (if used) into the chassis by snapping it into place (see Figure 19.13).

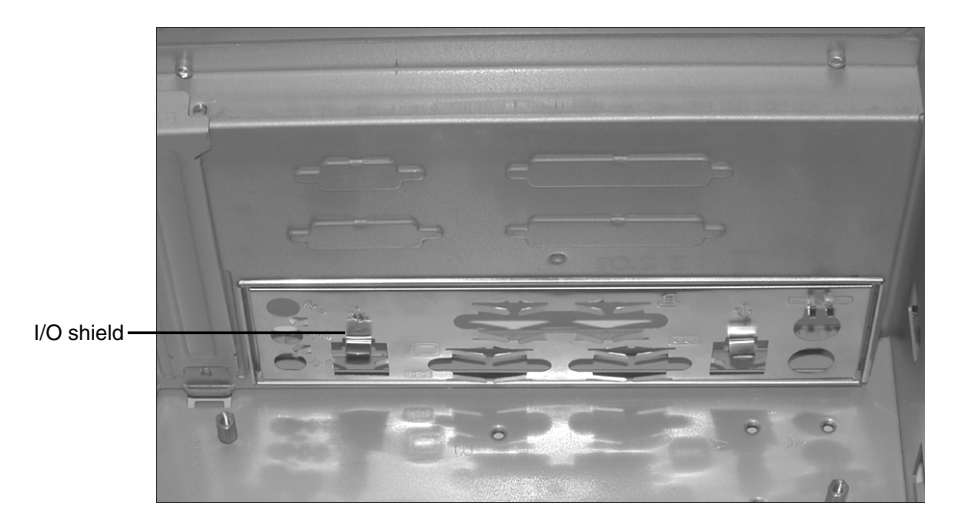

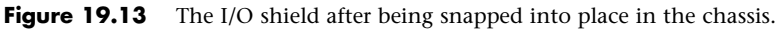

**5.** Install the new motherboard into the case or motherboard tray. Either screw it directly to the standoffs or slide the standoffs already attached to the board by sliding the entire board into position. Be sure you align the I/O shield with the case or the ports on the back of the board with the I/O shield already in the case. Often, you will have to set the board into the case and slide it sideways to engage the standoffs into the slots in the case. When the board is in the proper position, the screw holes in the board should be aligned with all the metal standoffs or screw holes in the case. Figure 19.14 shows a motherboard attached to a motherboard tray being installed in the chassis.

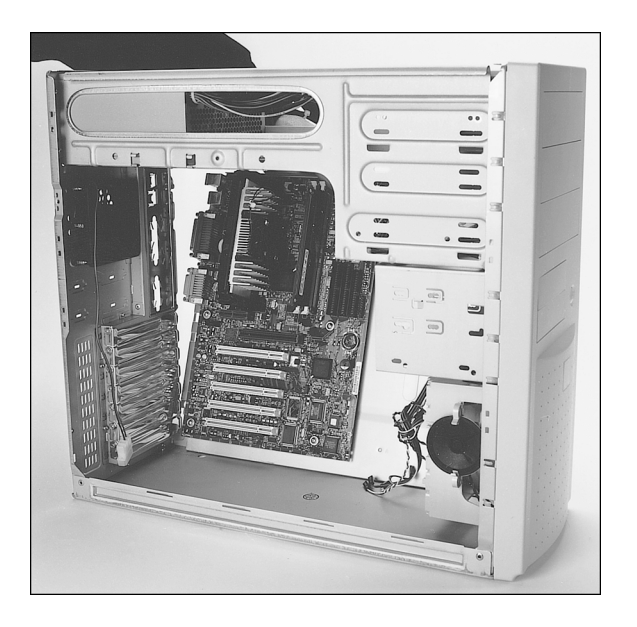

**Figure 19.14** Installing a motherboard and tray into the chassis.

**6.** Take the screws that were supplied with the new motherboard and screw the board into the case (see Figure 19.15).

# **Connecting the Power Supply**

The power supply is very easy to install, and it usually attaches to the chassis with four screws. Figures 19.16 and 19.17 show installing the power supply into the chassis and tightening the screws.

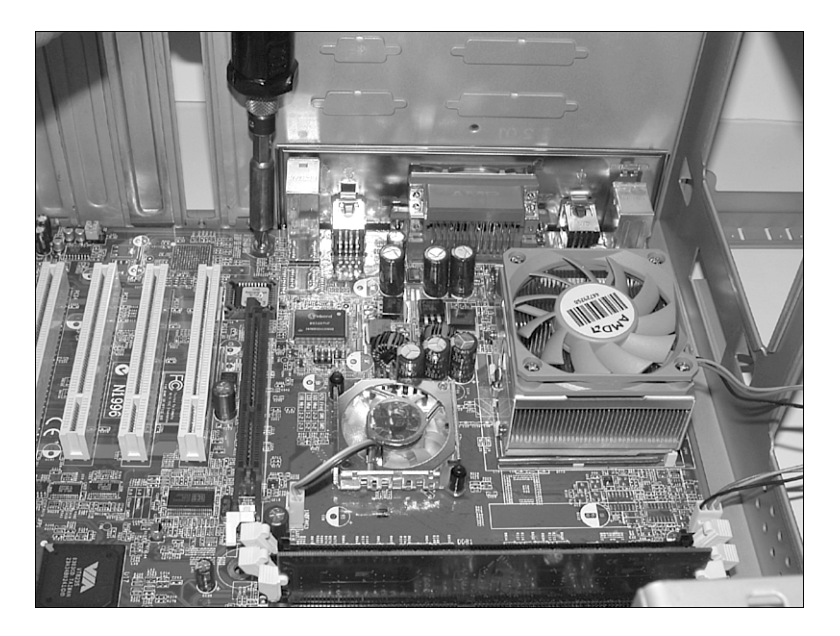

**Figure 19.15** Installing the screws that hold the motherboard to the chassis.

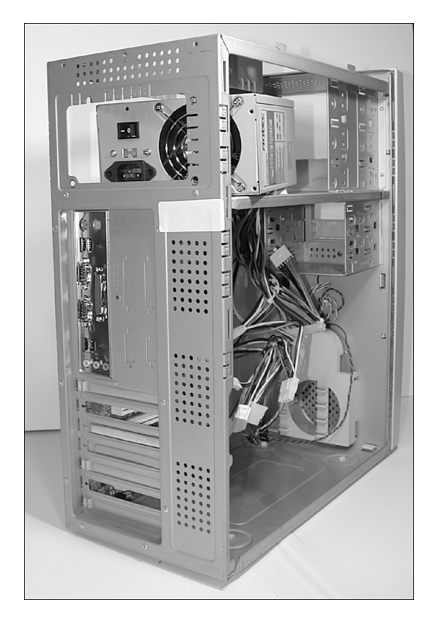

**Figure 19.16** Installing the power supply into the chassis.

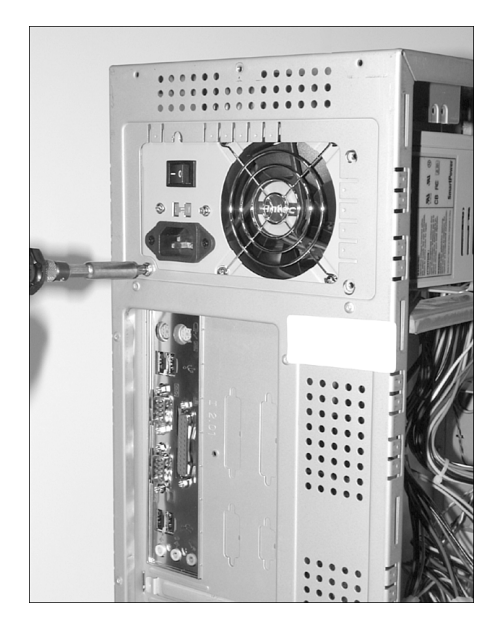

**Figure 19.17** Installing the screws to retain the power supply.

ATX-style motherboards have a 20- or 24-pin main power connector, plus a 4- or 8-pin CPU power connector. Both are keyed so they can go on only one way (see Figure 19.18). Older Baby-AT and other old-style board designs such as LPX usually have two separate six-wire power connectors from the power supply to the board, refer to Chapter 18 for important information on proper installation of Baby-AT power supplies. To attach the power connectors from the power supply to the motherboard, do the following:

- **1.** The system should use a 20-pin or 24-pin main ATX keyed power connector. You can plug a 20pin connector into a 24-pin socket (and vice versa) by connecting them in an offset fashion, or you can use cable adapters to mate them up. Most ATX systems also use a 4-pin or 8-pin ATX12V connector. These are also keyed and plug in only one way.
- **2.** Plug in the power lead for the CPU fan if one is used. The fan will either connect to the power supply via a disk drive power connector or connect directly to a fan power connector on the motherboard.

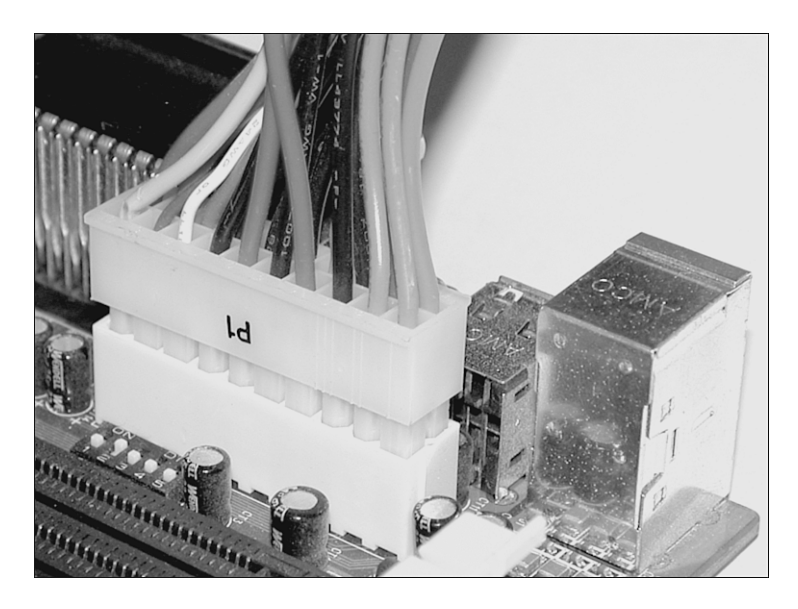

**Figure 19.18** Attaching an ATX motherboard power connector.

#### **Note**

Refer to Chapter 18 for detailed coverage of the various types of power supply connectors, including the newer 24-pin ATX12V 2.x types.

# **Connecting I/O and Other Cables to the Motherboard**

Several connections must be made between a motherboard and the case. These include LEDs for the hard disk and power, an internal speaker connection, a reset button, and a power button. Most modern motherboards also have several built-in I/O ports that have to be connected. This includes ATA/ SATA host adapters, a floppy controller, and front-mounted USB or IEEE 1394 ports. Some boards also include additional items such as built-in video, sound, or SCSI adapters.

If the board is an ATX type, the connectors for all the external I/O ports are already built in to the rear of the board. If you are using a legacy Baby AT–type board, you might have to install cables and brackets to run the serial, parallel, and other external I/O ports to the rear of the case.

If your motherboard has onboard I/O (nearly all PCs today use onboard I/O), use the following procedure to connect the cables:

- **1.** Connect the floppy cable between the floppy drives and the 34-pin floppy controller connector on the motherboard.
- **2.** Connect the Serial ATA and Parallel ATA cables to the drives and host adapter ports on the motherboard (see Figure 19.19). Typically, older systems will use the primary ATA channel connector for hard disks and the secondary channel for optical drives. Most newer systems will use Serial ATA connections for the hard drive and Parallel ATA for the optical drives, or possibly even SATA connections for all drives.

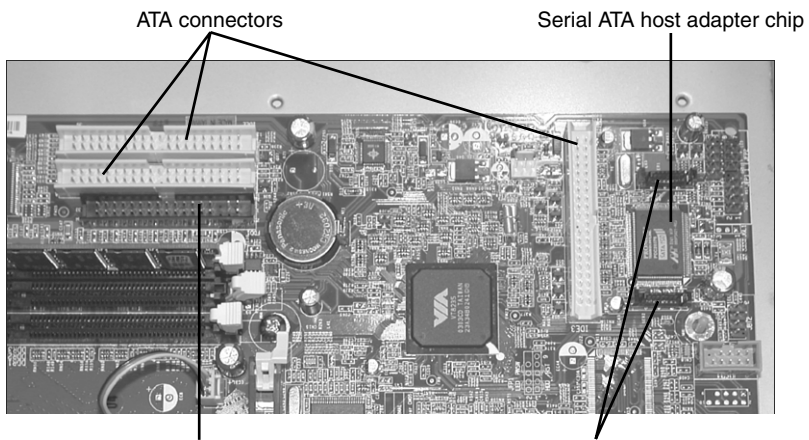

Floppy connector Serial ATA connectors

**Figure 19.19** Floppy, ATA, and Serial ATA hard drive connectors.

**3.** Attach the front-panel switch, LED, internal speaker wires, and front-mounted ports such as USB and IEEE 1394 from the case front panel to the motherboard. If they are not marked on the board, check where each one is on the diagram in the motherboard manual. Figure 19.20 shows the front-panel connectors. Unfortunately, even though there are standards for these types of connections, many motherboard and chassis manufacturers don't follow the industry standards, and you might find some frustration in getting these connections right. Chapter 4 has detailed pinouts and connection diagrams for most motherboards and chassis.

## **Installing the Drives**

At this point, you should install your hard drive(s), optical drive(s), and optional floppy drive.

#### Drive Configuration

Before you physically install a hard disk or optical drive in the computer, you must ensure that it is properly configured. Serial ATA drives generally don't require any jumper configuration. Parallel ATA drives, on the other hand, require that each drive be configured as either master/slave or cable select (CS). Normally you would set Parallel ATA hard drives to cable select (CS) and use an 80-conductor cable.

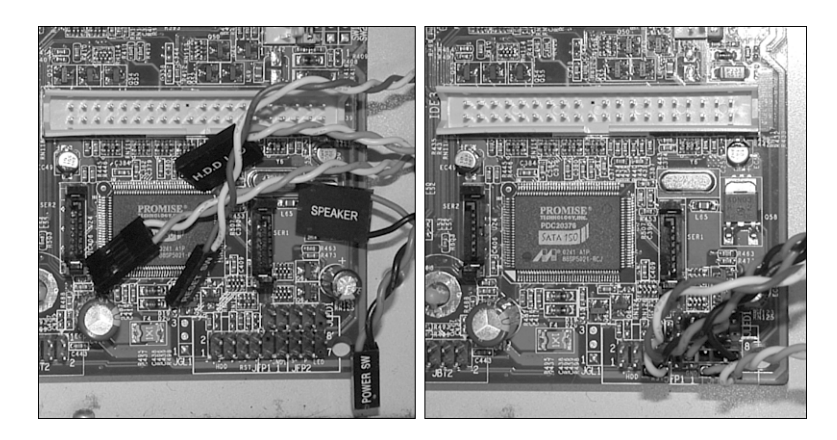

**Figure 19.20** The motherboard front-panel connectors (speaker, power switch, LEDs, and so on) must be connected to the appropriate pins on the motherboard (bottom center).

√√ To learn more about configuring PATA drives, see "ATA Standards," p. 438 (Chapter 7).

Because Serial ATA drives connect to the SATA host adapter in a point-to-point configuration using a dedicated cable, there is no master, slave, or cable select setting as there is with Parallel ATA drives. Note, however, that some SATA hard disk drives might have jumpers to help solve compatibility issues, such as to lock a newer 3Gbps interface speed drive into the slower 1.5Gbps mode to work around problems with some older 1.5Gbps host adapters.

#### Drive Installation

Some computer cases use plastic or metal rails that are secured to the sides of a drive so it can slide into the bay in the chassis. Other case designs have drive bays that directly accept the drive via screws through the side supports and no other hardware is necessary. Some cases have tool-free designs with sliding latches to secure drives without any screws. Still others use a cage arrangement where you first install the drives into a cage and then slide the cage into the case (see Figure 19.21). If your case uses rails or a cage, these are usually included with the case. With the proper mounting mechanism supplied via the case, all you need is the bare drive to install.

Because PATA and SATA drives use different cables, be sure you have the proper cable for both your drive and controller/host adapter. For example, to run PATA 66MBps and faster modes (through 133MBps), you need an 80-conductor cable. This cable is also recommended even if you are running 33MBps and slower modes as well. To determine whether your cable has 40 or 80 conductors, simply count the ridges on the ribbon cable—each ridge contains a conductor (wire). Another indication is that the 80-conductor cable typically has the motherboard connector end color-coded blue, and the master and slave drive connectors color-coded black and gray, respectively.

If you need additional drive-mounting hardware not included with either your case or the drive, several companies specialize in drive-mounting brackets, cables, and other hardware accessories, including Ci Design (www.cidesign.com), Micro Accessories (www.micro-a.com), Jameco (www.jameco.com), and NewEgg (www.newegg.com). If you intend to install a 3 1/2" hard drive in a 5 1/4" drive bay, you need yet another type of mounting bracket. Many 3 1/2" hard drives come with these brackets, or one might be supplied with your case or chassis.

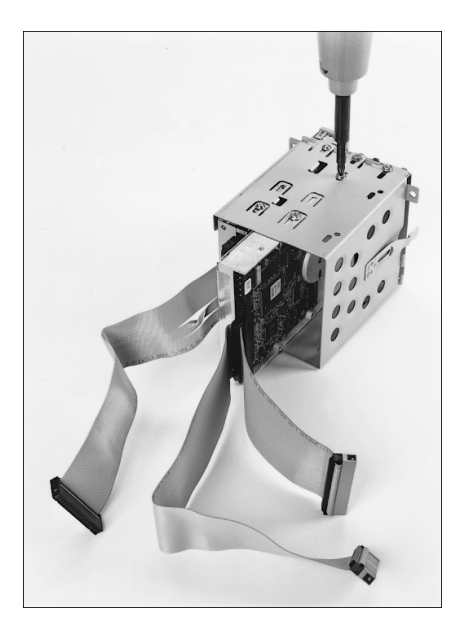

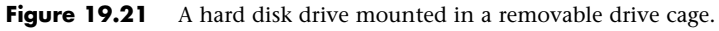

#### **Note**

You should also note the length of the drive cable itself when you plan to add a hard disk drive. It can be very annoying to assemble everything you think you'll need to install a drive and then find that the drive cable is not long enough to reach the new drive location. You can either try to reposition the drive to a location closer to the interface connector on the host adapter or motherboard or just get a longer cable. PATA ribbon cables are technically limited to 18" in overall length according to the standard; however, in most cases you can get away with cables of up to 27" in length as long as they are an 80-conductor ribbon type. Cable lengths longer than that, as well as "rounded" types, are generally not recommended. This is most important if your drive is going to use the fastest 133MBps mode. Using a cable that is too long causes timing errors and signal degradation, possibly corrupting the data on your drive.

#### **Caution**

Many hard disk drives come with special short-length screws that may have the same size thread as other screws you might use in your system, but these screws should not be interchanged. If you use screws that are too long, they might protrude too far into the drive casing and cause problems.

The step-by-step procedure for installing drives is as follows:

- **1.** If the drive is PATA, make sure the jumpers are properly set (CS or Cable Select is the proper setting in most cases). If the drive is SATA, then usually no jumper configuration is necessary, however in some 3.0Gbps drives you may need to set a jumper to force the drive to 1.5Gbps mode for compatibility with older 1.5Gbps host adapters.
- **2.** Slide the drive into an available drive bay, and secure it using the screws, rails, or brackets provided with either the drive or chassis (see Figure 19.22).

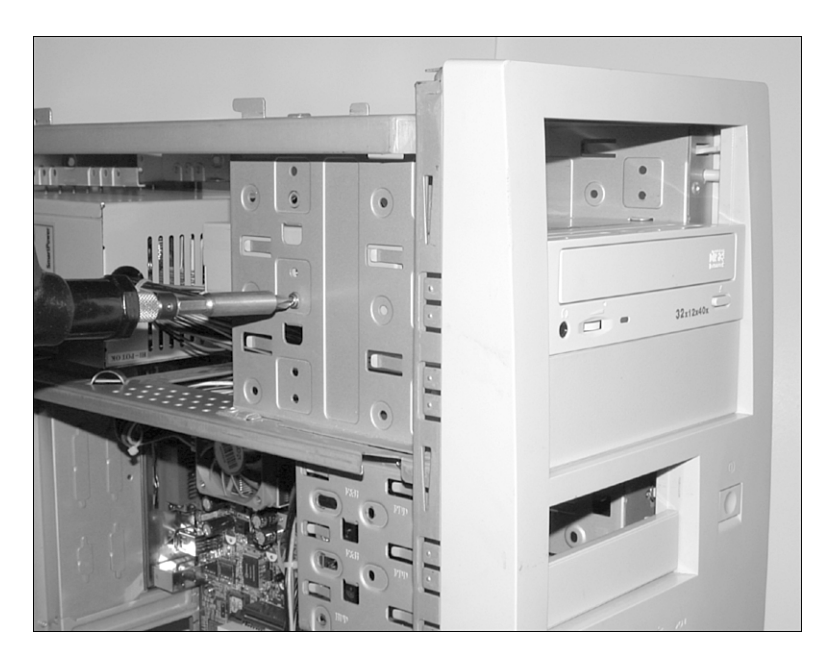

**Figure 19.22** Secure the drive to the chassis using four screws.

**3.** Connect the SATA or PATA data cable between the drive and the host adapter (motherboard connector) (see Figure 19.23).

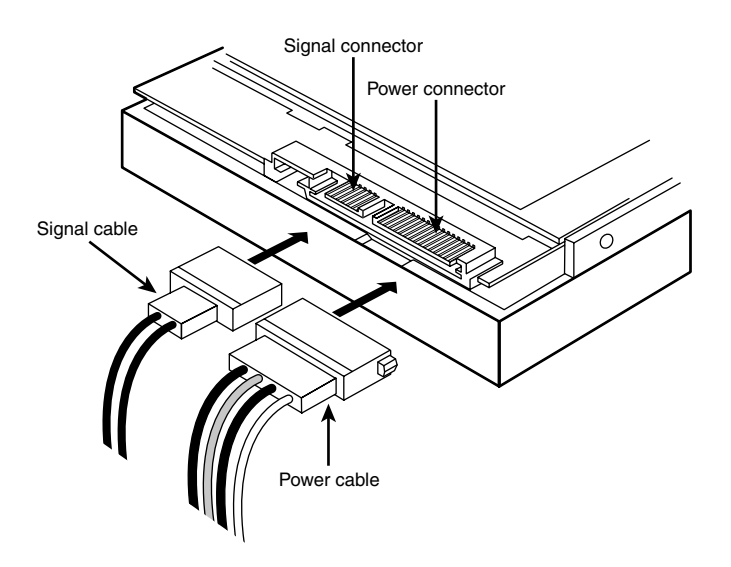

Figure 19.23 SATA data and power cables.

**4.** Attach a power connector to the drive. Some SATA drives have both conventional 4-pin peripheral power connectors as well as SATA 15-pin power connectors, in which case you can use one or the other, but *not* both simultaneously. If your drive has only a SATA power connector and your power supply doesn't have SATA power connectors available, you might need to purchase a peripheral-to-SATA power cable adapter if one was not provided with your drive. This type of adapter changes a standard 4-pin peripheral power connector into a 15-pin SATA power connector. If necessary, you can also use a Y-splitter cable to create two power connectors from one (some computers have fewer power connectors than drive bays).

#### **Caution**

If a drive has both conventional (also called peripheral or legacy) and SATA-type power connectors, you must not plug in both power connectors at the same time, or the drive may be damaged!

#### System Configuration (Drive Detection)

Older systems often required that drives be manually identified and configured in the BIOS Setup. The BIOS in modern PCs incorporate automatic drive parameter detection (autodetect). The BIOS sends a special Identify Drive command to all the devices connected during the system startup sequence; the drives are intelligent enough to respond with the correct parameters. The BIOS then automatically enters the parameter information returned by the drive. This procedure eliminates errors or confusion in parameter selection:

- **1.** Start the computer and press the appropriate key to access the BIOS Setup screens to configure the drive. If your BIOS has an autodetect or auto-type setting, I recommend you use it because it will configure the parameters automatically using optimal settings. With SATA drives you may also have options to configure AHCI (Advanced Host Controller Interface) support or set multiple drives in a RAID configuration. Once the settings are made, save the BIOS Setup settings and exit the BIOS Setup to continue.
- √√ See "Advanced Host Controller Interface (AHCI)," p. 461 (Chapter 7).
	- **2.** Restart the system. If the drive you are installing was not the boot drive, the existing OS should automatically detect the new drive upon loading and install the necessary drivers. Note that the drive will not be visible to the OS as a volume (that is, a drive letter) until it is partitioned and formatted. If the drive is the boot drive, you can continue by booting from an OS installation disc in order to partition, format, and install the OS to the boot drive. If the motherboard supports SATA in AHCI mode or features such as SATA RAID, and you are running Windows XP or earlier, in most cases you will either need to supply host adapter drivers via a floppy disk at the start of the installation or have them preloaded on your Windows install disc. Note that these drivers are built in to the Windows 7/Vista install DVD; if not, they can be supplied via optical disc or USB flash drive.

# **Installing a Video Card**

Follow these steps to install a video card into a system:

- **1.** If necessary, remove the screw and slot cover behind the expansion slot you want to use for the new video card.
- **2.** Slide the video card straight down into the slot where it will be installed (typically an AGP or a PCI Express slot).
- **3.** Push the card down into the slot, using a front-to-back rocking motion if necessary to get the edge connector to slide into the slot. Note many AGP and PCI Express cards feature a retaining tab at the end of the connector, which helps to secure the card in the slot. There are several different types of retainer designs used, and you will need to disengage this retainer when removing the card.
- **4.** Use either the screw you removed during removal of the old card or the screw used in step 1 to fasten the card into place.
- **5.** Attach the video cable from the monitor to the proper connector at the rear of the monitor. If the new card uses a DVI-I connector and the monitor uses the standard 15-pin VGA connector, use a DVI-to-VGA adapter (usually provided with the video card or available separately from stores that stock computer parts). If you're building a dual-display system, be sure to plug in your primary and secondary displays to the appropriate connectors.

#### **Note**

If you are replacing an existing video card (or switching from onboard video to an add-in video card), you should remove the existing installed video driver before powering down to install the new card. This helps prevent the system from improperly identifying the new video card and makes for a smoother upgrade. To do this, open the Windows Device Manager, select the existing display adapter, and select Remove or Uninstall. Do not reboot the system if asked; instead, you can power down and remove the existing video card.

After the entire system is assembled, when the system boots up, Windows should detect the new video card and automatically begin the driver installation process. At that point, follow the manufacturer's instructions for installing the latest video drivers for the new video card. After the video card drivers are installed, you can use the Windows Display properties to fine-tune its settings for resolution, color depth, or refresh rate if desired.

# **Installing Additional Expansion Cards**

Many systems use additional expansion cards for networking, sound or other functions. These cards are plugged in to the bus slots present on the motherboard. To install these cards, follow these steps:

- **1.** Insert each card by holding it carefully by the edges, being sure not to touch the chips and circuitry. Put the bottom-edge finger connector into the appropriate open slot (usually PCI or PCI Express). Firmly press down on the top of the card, exerting even pressure, until it snaps into place (see Figure 19.24).
- **2.** Secure each card bracket with a screw (see Figure 19.25).
- **3.** Attach any internal cables you might have removed earlier from the cards.

If you have multiple slots to choose from, try to consider airflow when choosing the slot to install a particular card. In some cases you might want to leave blank slots in between cards, or group all the cards away from any video cards that might be installed, because video cards generally create more heat than all the other cards combined.

# **Replacing the Cover and Connecting External Cables**

Now the system should be nearly assembled. All that remains is installing the cover assembly and connecting any external devices that are cabled to the system. This normally includes a keyboard, mouse, monitor, speakers, and network cables. I usually don't like to install the case cover screws until I have tested the system and am sure everything is working properly.

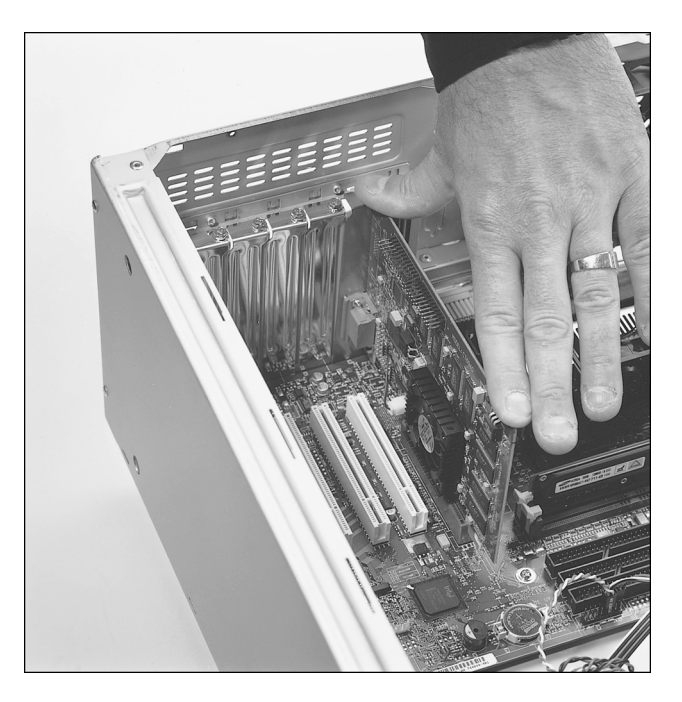

**Figure 19.24** This photo shows a video adapter being inserted into the slot.

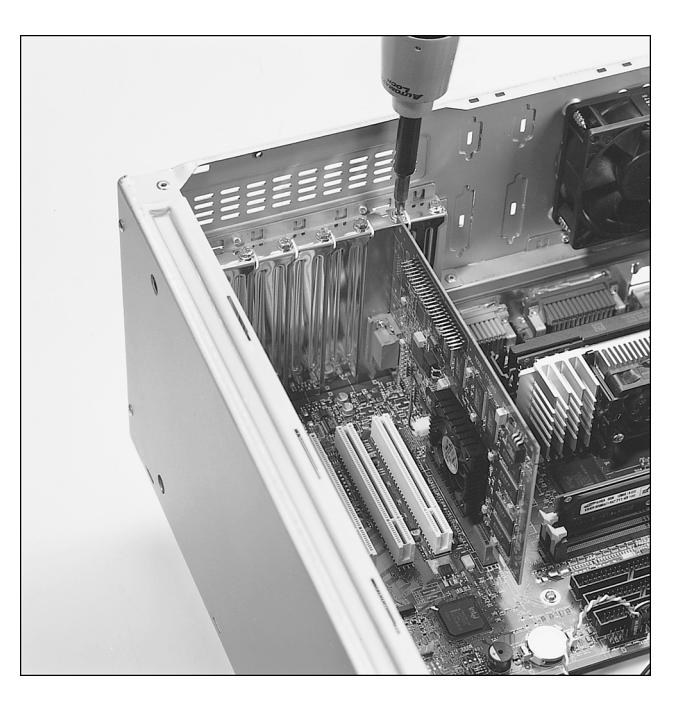

**Figure 19.25** Installing the screw to retain the card.

# **System Startup**

At this point you are ready to power on the system for the first time. To prepare for this, you should connect the following:

- Keyboard
- Mouse
- Display
- Power

Note that I did not include connecting a network cable. I usually recommend you do that after the OS has been installed, along with any service packs, and after you have ensured you are either behind a router or have the operating system's built-in firewall turned on.

Now that everything is connected, you can power up the system and run the BIOS Setup program. This enables you to configure the motherboard to access the installed devices and set the system date and time. The system POST (power-on self-test) also runs to determine whether any major problems exist. To run the BIOS Setup and configure the system, do the following:

- **1.** Power on the monitor first and then the system unit. Observe the operation via the screen and listen for any beeps from the system speaker.
- **2.** The system should automatically go through a POST consisting of video BIOS checking, a RAM test, and usually an installed component report. If a fatal error occurs during the POST, you might not see anything onscreen and the system might beep several times, indicating a specific problem. Check the motherboard or BIOS documentation to determine what the beep codes mean. A list of POST codes is included in Chapter 20.
- **3.** If there are no fatal errors, you should see the POST display onscreen. Depending on the type of motherboard BIOS, such as Phoenix, AMI, Award, or others, you have to press a key to interrupt the normal boot sequence and get to the BIOS Setup program screens that enable you to enter important system information. Normally, the system indicates via the onscreen display which key to press to activate the BIOS Setup program during the POST, but if not, check the motherboard manual for the key(s) to press to enter the BIOS Setup. Common keys used to enter BIOS Setup are F1, F2, Del, F10, Esc, and Ins.
- √√ See "Running or Accessing the CMOS Setup Program," p. 342 (Chapter 5).
	- **4.** Hit the appropriate key to enter the BIOS Setup when prompted. Because the POST in modern motherboards is so fast, it is easy to miss the time you are supposed to hit the key, so I usually start tapping the key repeatedly just a second or two after powering on. In some cases this may generate a keyboard error message, which you can ignore as the BIOS Setup screen appears. You should now be in the BIOS Setup. If you didn't hit the key in time, reset the system and try again.
	- **5.** Check the BIOS version reported on the main Setup screen and ensure that it is the latest version. If it isn't, now would be a good time to install the updated flash BIOS image. The easiest method to do a BIOS upgrade on newer systems is via a bootable CD containing the BIOS image. To do this, on another system visit the motherboard manufacturer website and download the bootable CD image (\*.ISO) file. Burn this image to a CD and then place the CD into the optical drive of the new system and reset it. Follow the prompts on the screen to complete the BIOS update.

#### **Note**

Many motherboards will not support bootable CD BIOS upgrades via SATA optical drives. In that situation, you will need to temporarily install a PATA optical drive in order to complete the upgrade, or perform the upgrade via one of the other available procedures, such as via a Windows-based executable or a bootable USB flash drive.

- **6.** Check the various BIOS Setup screens to ensure your processor and memory are being properly recognized and supported. Check CPU type, speed, cache, total RAM, dual channel mode, and so on.
- **7.** Disable any ports or devices that will not be used, such as serial ports, parallel ports, consumer infrared ports, and so on.
- **8.** Check to see that all the installed drives are being detected.
- **9.** Check the Drive Configuration. Ensure that the system is set to AHCI (Advanced Host Controller Interface) at a minimum, or even better, ensure that it is set to RAID (Redundant Array of Independent Disks) mode. I recommend RAID mode even if you don't plan on using RAID, because it includes all AHCI functionality and allows for a future RAID migration without having to reinstall the OS or drivers. This is called "RAID Ready." Set the IDE (backward compatible) mode if you are installing an older OS that does not have AHCI or RAID drivers. This will unfortunately reduce driver performance because advanced SATA features such as NCQ (Native Command Queuing) will be disabled.
- **10.** Check Fan Control and Hardware Monitoring to see that all fans are being recognized and that the fans are reporting proper rotational speeds. Also observe component temperatures. Note that some components such as the chipset ICH (I/O Controller Hub) are "designed" to run from 90°C to 115°C (up to 239°F), so high temperatures are normal and even expected for that chip.
- **11.** Check Memory Configuration. I recommend leaving the default Auto settings, which will automatically set the memory timing according to the modules you have installed.
- **12.** Check the Chipset Configuration. If you're running Windows Vista or Windows 7, I recommend enabling the HPET (High Precision Event Timer), as it is supported in these versions of Windows, but not in Windows XP.
- **13.** In the Security menu, enable VT (Virtualization Technology). This allows virtualization software such as Virtual PC or VMware to use the hardware virtualization circuitry in the chip, which improves the performance of virtualized operating systems and applications.
- **14.** In the Power menu, check the ACPI Suspend State. Ensure that it is set to S3 (Suspend to RAM) instead of S1 (Sleep). The reason is that S3 uses virtually the same amount of power as being completely off, thus saving you up to \$100 per year or more in energy costs *per system*!
- **15.** In the Boot menu, check the boot order. Ensure that the bootable optical drive precedes the hard disks, which will enable a successful OS installation from CD or DVD.
- **16.** After you have checked all the settings in the BIOS Setup, follow the instructions onscreen or in the motherboard manual to save the settings and exit the Setup menu.

# **Installing the Operating System**

At this point, if you are starting with a new drive, you must install the operating system. If you are using a non-Windows operating system, follow the documentation for the installation procedures. If you are installing Windows and want more detailed information, see the latest edition of my book *Upgrading and Repairing Windows*.
On a newer system in which you are installing Windows, there isn't really anything you need to do, other than simply booting from the disc (you might have to enable the optical drive as a boot device in your BIOS Setup) and following the prompts to install the OS. Windows automatically recognizes whether the hard drive needs to be partitioned and formatted and allows you to do that at the beginning part of the installation.

If you are installing Windows XP on a system with a SATA hard drive set in RAID or AHCI mode, you might need to press the F6 key at the beginning of the install, which will cause the installation to ask for a floppy disk with the appropriate drivers. You should have received a copy of this disk with your motherboard; if not, you can download a copy from the motherboard manufacturer. Obviously you will need a floppy drive installed for this to work; if you don't have a floppy, you can integrate most mass storage drivers into the XP installation disc using the driver packs found at www.driverpacks.net.

The Windows 7/Vista install DVDs have integrated drivers for most newer chipsets, so you shouldn't need additional storage drivers in most cases. However, if the hard drive is not recognized at the start of the OS install, that means storage drivers are probably required. The good thing is that you don't have to supply them via floppy as with Windows XP; instead, you can supply them via optical disc or USB flash drive, which is much more convenient.

During the initial part of the installation, you can delete any existing partitions and create new ones if desired. On a drive with no partitions, if you simply tell the installer to install Windows into "unpartitioned space," the installer automatically creates and formats a partition using all the available space.

Once you have the OS installed, I recommend installing the drivers next. In general, older operating systems have fewer drivers included on the installation disc, meaning you have to install more drivers after the OS is installed. This often includes chipset drivers for your motherboard, drivers for newer video cards, USB drivers, and more. Of these, the motherboard chipset drivers are the most critical and should be installed first. A disc containing these drivers should have been included with your motherboard; insert this disc and follow the prompts to install the chipset drivers. Then install other drivers, such as video, network, modem, and so on.

Once the important drivers are installed, you should then install any service packs that weren't already integrated into the OS install disc and finally any OS updates. For that last step, you'll probably need to connect the network cable and go online. As long as you've installed the latest service pack, the built-in firewall is turned on by default. After the OS updates, you can install your favorite applications and put the system in service.

# **Troubleshooting New Installations**

At this point, the system should reset and attempt to boot normally from either a floppy drive, optical drive, or a hard disk. Most modern OS come on a bootable CD or DVD, which should be inserted in the first optical drive. Upon starting, the system should boot and either reach an installation menu or a command prompt. If any problems exist, here are some basic items to check:

- If the system won't power up at all, check the power cord. If the cord is plugged into a power strip, make sure the strip is switched on. Usually, a power switch can be found on the front of the case, but some power supplies have a switch on the back as well.
- Check to see whether the power switch is connected properly inside the case. There is a cable connection from the switch to the motherboard; check both ends to ensure that they are connected properly.
- Check the main power connector from the supply to the board. Make sure the connectors are seated fully, and ensure that they are plugged in with the correct orientation.
- If the system appears to be running but you don't see anything on the display, check the monitor to ensure that it is plugged in, turned on, and properly and securely connected to the video card.
- Check the video card to ensure it is fully seated in the motherboard slot. Remove and reseat the video card, and possibly try a different slot if it is a PCI card.
- If the system beeps more than once, the BIOS is reporting a fatal error of some type. See the BIOS Error code listings in Chapter 20 for more information on what these codes mean. Also, consult your motherboard documentation—look in the BIOS section for a table of error codes.
- If the LED on your floppy drive, hard drive, or optical drive stays on continuously, the data cable is probably installed backward or is off by some pins. Check that the stripe on the cable is properly oriented toward pin 1 on both the drive and board connector ends. Also, check the drive jumpers for proper master/slave relationships.

When you are sure the system is up and running successfully, power it off and screw the chassis cover securely to the case. Now your new system should be ready for the operating system installation.

# **20**

# PC Diagnostics, Testing, and Maintenance

# **PC Diagnostics**

No matter how well built your PC is and how well written its software, problems can occur. Diagnostic software can help troubleshoot problems when your computer malfunctions or you are in the process of upgrading a system component, or especially when you are building an entirely new system from scratch. This chapter examines several types of diagnostic software, including the built-in POST (power-on self test) as well as commercial and open-source diagnostic software.

You also might find that your system problems are caused by a hardware malfunction and that you must open the computer case to perform repairs. This chapter also examines the tools and testers used to upgrade and repair PCs—both the basic items every user should own and some of the more advanced devices.

Of course, the best way to deal with a problem is to prevent it from occurring in the first place. The preventive maintenance sections of this chapter describe the procedures you should perform on a regular basis to keep your system in good working order.

# **Diagnostics Software**

Several types of diagnostic software are available for PCs. Some diagnostic functions are integrated into the PC hardware directly, whereas others take the form of operating system utilities or separate software products. This software, some of which is included with the system when purchased, can assist users in identifying many problems with a computer's components. The types of diagnostic software are as follows:

■ **POST**—The power-on self test runs whenever a PC is turned on. These routines are contained within the motherboard ROM as well as ROM's on expansion cards.

- **Manufacturer-supplied diagnostics software**—Many of the larger manufacturers especially high-end, name-brand manufacturers such as HP/Compaq, Dell, Lenovo, and others—offer or include special diagnostics software expressly designed for their systems. In most cases, these utilities are included with the system, or you can download them from the manufacturer's website at no charge. Some manufacturers write their own diagnostics, but most purchase the rights to an existing commercial package that is subsequently customized and/or privately labeled. In some systems, the diagnostic software is installed on a special partition on the hard drive and can be accessed during startup. This is a convenient way for manufacturers to ensure that users always have diagnostics available.
- **Peripheral diagnostics software**—Many hardware devices ship with specialized diagnostics software designed to test their particular functions. Adaptec SCSI host adapters, for example, include diagnostic functions in the card's ROM BIOS that you can access with a keystroke (Ctrl+A) at boot time. Other devices or adapters might provide a diagnostic program or disk, usually included with the drivers for the device.
- **Operating system diagnostics software**—Operating systems such as Windows, Linux, and so on often include a variety of diagnostic software utilities designed to identify and monitor the performance of various components in the computer.
- **Commercial diagnostics software**—A number of manufacturers make general-purpose diagnostics software for PCs. This type of software is often bundled with other system maintenance and repair tools to form a general PC software toolkit.
- **Free/open-source diagnostics software**—A large number of free or open-source diagnostic programs is available for PCs, including small task-specific programs as well as complete collections of diagnostics in bootable form.

# **The Power-On Self Test**

When IBM first began shipping the original PC in 1981, it included safety features that had never been seen in a personal computer. These features were the power-on self test (POST) and paritychecked memory. Although parity-checked or even error-correcting code (ECC) memory is no longer available in most low-end chipsets, every PC still executes a POST when you turn it on. The following sections provide more detail on the POST, a series of program routines buried in the motherboard ROM-BIOS chip that tests all the main system components at power-on time. This series of routines is partially responsible for the delay when you turn on your PC; the computer executes the POST before loading the operating system.

These tests check the primary components in your system, such as the CPU, ROM, motherboard support circuitry, memory, and major peripherals such as the expansion chassis. These tests are brief and are designed to catch hard (not intermittent) errors. The POST procedures are not very thorough compared with available disk-based diagnostics. The POST process provides error or warning messages whenever it encounters a faulty component.

Although the diagnostics performed by the system POST are not very thorough, they are the first line of defense, especially when it comes to detecting severe motherboard problems. If the POST encounters a problem severe enough to keep the system from operating properly, it halts the system boot process and generates an error message that often identifies the cause of the problem. These POSTdetected problems are sometimes called *fatal errors* because they prevent the system from booting.

#### How Errors Are Displayed

The POST tests normally provide three types of output messages: audio codes, onscreen text messages, and hexadecimal numeric codes that are sent to an I/O port address.

POST errors can be displayed in the following three ways:

- **Beep codes**—Heard through the speaker attached to the motherboard.
- **POST checkpoint codes**—Hexadecimal checkpoint codes sent to an I/O port address. A special card plugged into either an ISA or a PCI card slot is required to view these codes.
- **Onscreen messages**—Error messages displayed onscreen after the video adapter is initialized.

#### BIOS POST Beep Codes

Beep codes are used for fatal errors only, which are errors that occur so early in the process that the video card and other devices are not yet functional. Because no display is available, these codes take the form of a series of beeps that identify the faulty component. When your computer is functioning normally, you should hear one short beep when the system starts up at the completion of the POST, although some systems (such as Compaq's) beep twice at the end of a normal POST. If a problem is detected, a different number of beeps sounds, sometimes in a combination of short and long tones.

#### BIOS POST Checkpoint Codes

POST checkpoint codes are hexadecimal numeric codes written by POST routines to I/O port address 80h as each major step is begun. These are often simply called *POST codes*. These POST codes can only be read by a special adapter card plugged into one of the system slots. These cards originally were designed for system manufacturers to use for burn-in testing of the motherboard. Several companies make these cards available to technicians. Micro 2000, JDR Microdevices, eSupport, Ultra-X, and Trinitech (search for Omni Analyzer) are just a few manufacturers that market these POST cards.

POST checkpoint codes can be used to track the system's progress through the boot process from power-on right up to the point at which the bootstrap loader runs (when the operating system load begins). When you plug a POST code reader card into a slot, during the POST you will see two-digit hexadecimal numbers flash on the card's display. If the system stops unexpectedly or hangs, you can identify the test that was in progress during the hang from the two-digit code. This step usually helps to identify the malfunctioning component.

Originally, most POST reader cards plugged into the 8-bit connector that is a part of the ISA or EISA bus. Some older PCI-based systems do still have ISA connectors that can use these cards. However, the motherboards found in modern PCs have no ISA slots at all, so obviously an ISA POST card won't work. Fortunately, the companies that make POST cards more often than not make PCI versions. Micro 2000 has a card called the Post-Probe, which has both ISA and PCI connectors on the same board. PC Certify has a similar card called the PCISA FlipPOST (see Figure 20.1).

Although rare at this point, older Compaq and EISA-based systems from any vendor might use an I/O port address other than port 80. Simpler POST cards monitor only port 80, but some cards have DIP switches or jumper blocks to configure the card to monitor the different I/O port addresses these systems used.

#### **Note**

Listings for additional POST checkpoint codes can be found at www.postcodemaster.com. Also, see Chapter 5, "BIOS," to learn more about working with your BIOS. Remember to consult your motherboard documentation for codes specific to your BIOS version.

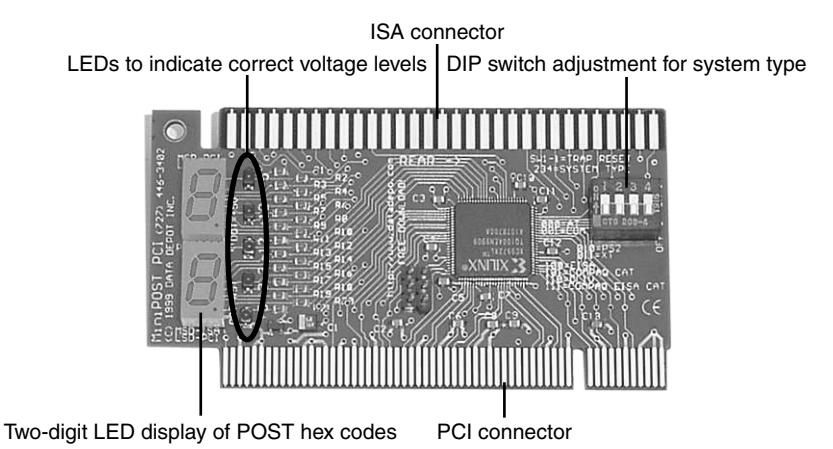

Figure 20.1 The PC Certify PCISA FlipPOST diagnostics card works with both PCI- and ISA-based systems, and it also tests motherboard voltage levels.

#### BIOS POST Onscreen Messages

Onscreen messages are brief messages that attempt to indicate a specific failure. These messages can be displayed only after the point at which the video adapter card and display have been initialized.

These different types of error messages are BIOS dependent and vary among BIOS manufacturers, and even in some cases among different BIOSs from the same manufacturer. The following sections list the codes used by the most popular ROM BIOS versions (AMI, Award, Phoenix, and IBM BIOS), but you should consult your motherboard or ROM BIOS manufacturer for the codes specific to your board and BIOS.

Most POST code cards come with documentation listing the POST checkpoint codes for various BIOS versions. If your BIOS is different from what I have listed here, consult the documentation for your BIOS or the information that came with your particular POST card.

#### AMI BIOS POST Error Codes

Table 20.1 lists the beep codes used by the AMI BIOS from American Megatrends.

| <b>Beeps</b> | <b>Error Description</b> | Action                                                                                                    |
|--------------|--------------------------|----------------------------------------------------------------------------------------------------|
|              | Memory Refresh Error     | Clean the memory contacts and reseat the modules. Remove all modules<br>except the first bank. Replace the memory, power supply, and mother-<br>board. |
|              | Memory Parity Error      | Clean the memory contacts and reseat the modules. Remove all modules<br>except the first bank. Replace the memory, power supply, and<br>motherboard.   |
|              | Base 64KB Memory         | Clean the memory contacts and reseat the modules.                                                                                                    |
|              | <b>Timer Error</b>       | Check for proper motherboard installation, loose screws, foreign objects                                                                               |
|              |                          | causing shorts, and over-tightened screws. Replace the motherboard.                                                                                    |

**Table 20.1 AMI BIOS POST Beep Codes**

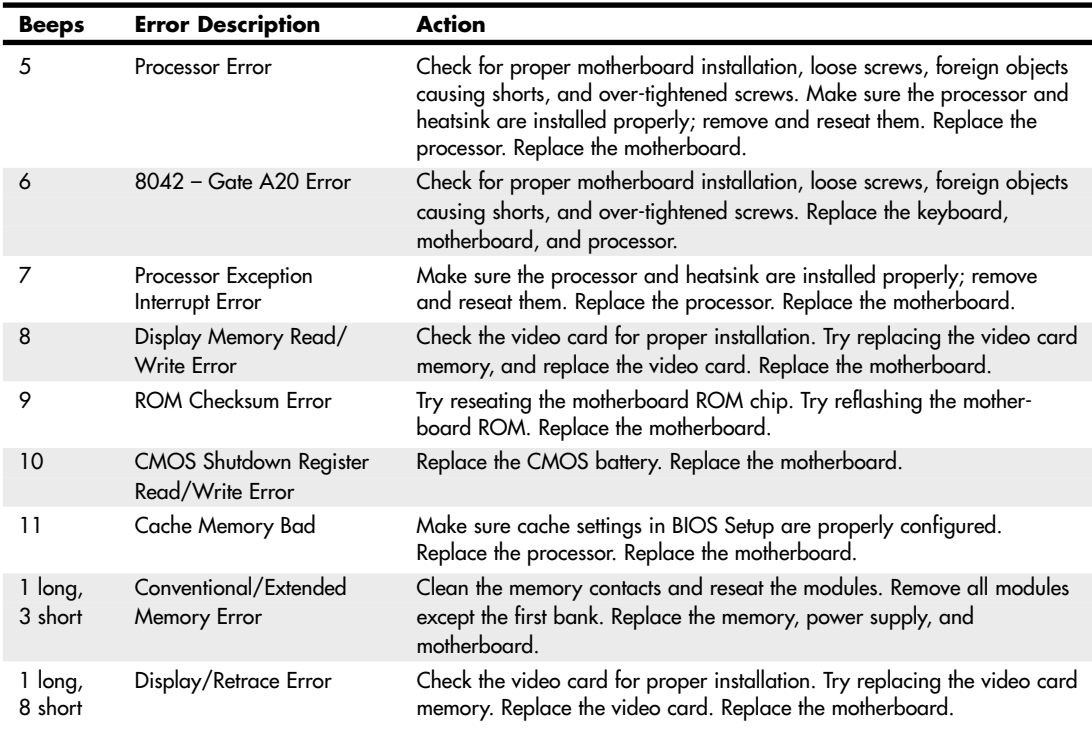

#### **Table 20.1 Continued**

*AMI BIOS codes used by permission of American Megatrends, Inc.*

#### Phoenix Award BIOS, Award BIOS, Phoenix FirstBIOS

Phoenix Technologies has owned the former Award Software for a number of years but continues to market the Award BIOS, currently as Phoenix Award BIOS. This BIOS has also been referred to as the Phoenix FirstBIOS. Table 20.2 lists beep codes and Table 20.3 lists POST error messages for these BIOS versions.

| <b>Beeps</b>     | <b>Error Description</b> | <b>Action</b>                                                                                                    |
|------------------|--------------------------|----------------------------------------------------------------------------------------------------|
| 1 long, 2 short  | Video Card Error         | Check the video card for proper installation. Try removing and<br>reinserting the video card. Replace the video card. Replace the<br>motherboard.      |
| 1 long, 3 short  | Video Card Error         | Check the video card for proper installation. Try removing and                                                                                         |
|                  |                          | reinserting the video card. Replace the video card. Replace the<br>motherboard.                                                                        |
| Continuous beeps | Memory Error             | Clean the memory contacts and reseat the modules. Remove all<br>modules except the first bank. Replace the memory, power sup-<br>ply, and motherboard. |

**Table 20.2 AwardBIOS/Phoenix FirstBIOS POST Beep Codes**

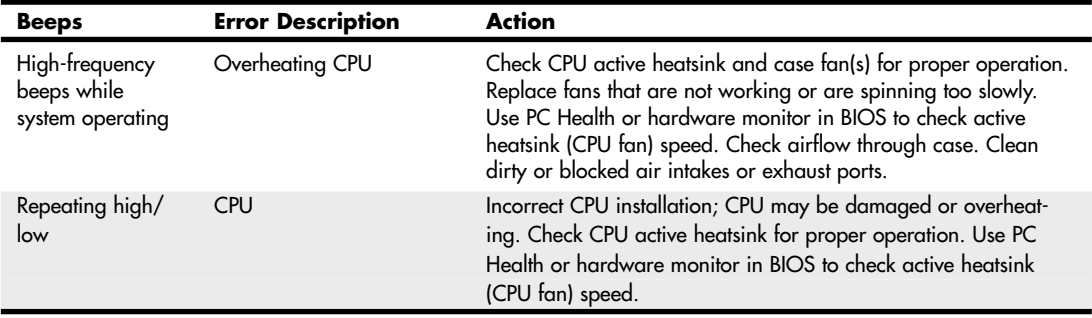

#### **Table 20.2 Continued**

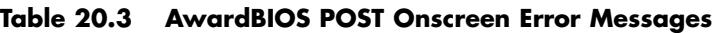

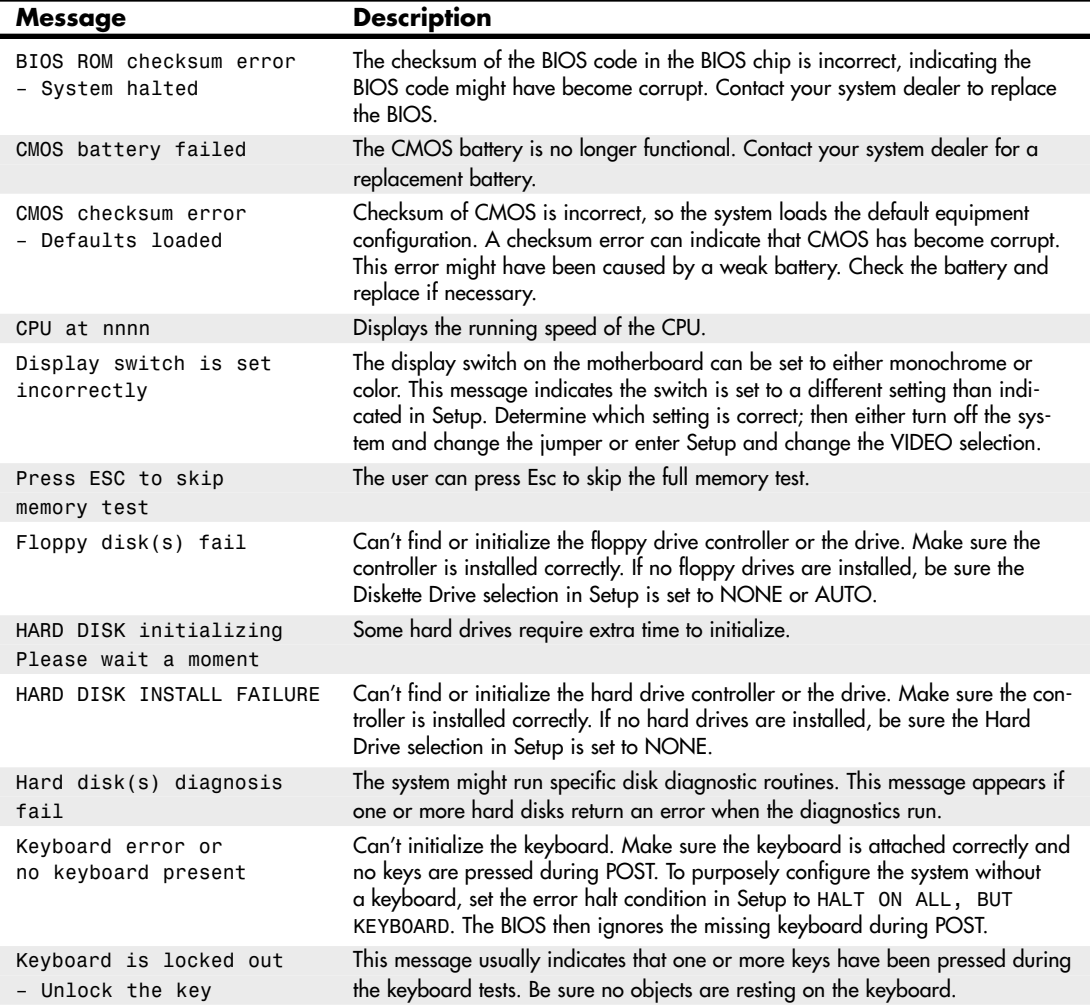

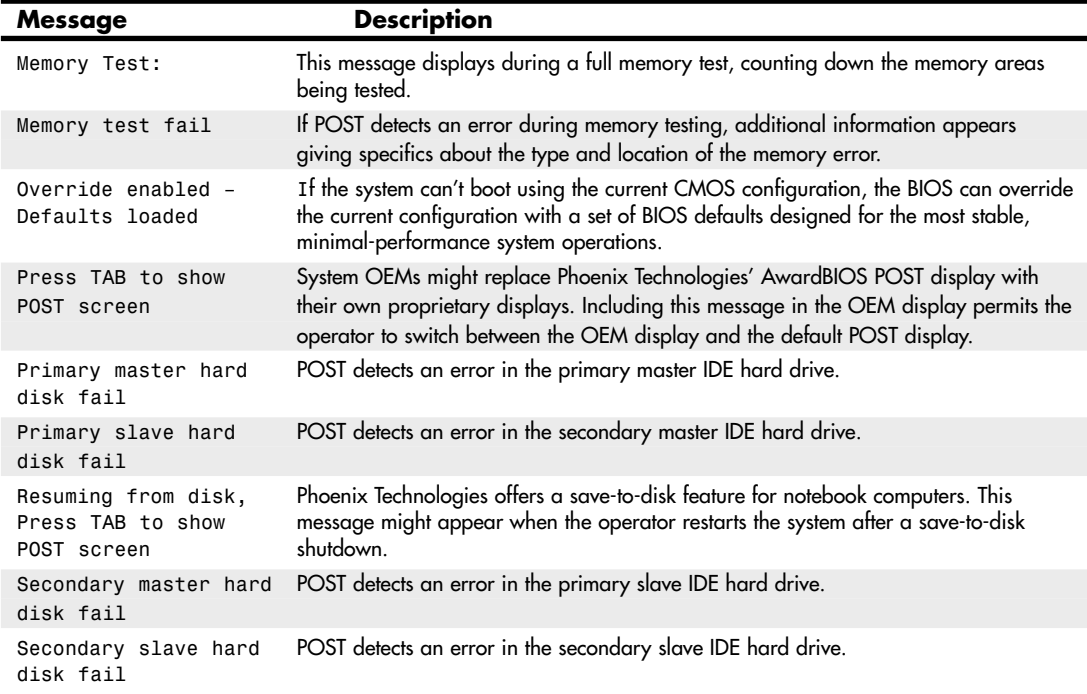

#### **Table 20.3 Continued**

#### PhoenixBIOS POST Error Codes

There have been several versions of the Phoenix BIOS over the years. Phoenix BIOS versions manufactured before 1994 supported 286 through 486 processors and used the beep codes shown in Table 20.4.

| <b>Beeps</b> | <b>Error Description</b>  | <b>Action</b>                                                                                                    |
|--------------|---------------------------|----------------------------------------------------------------------------------------------------|
| $1-2$        | Video Card Error          | Check the video card for proper installation. Try replacing the video card<br>memory, and replace the video card. Replace the motherboard.      |
| $1 - 3$      | CMOS RAM Read/            | Replace the CMOS battery. Replace the motherboard.                                                                                              |
|              | Write Error               |                                                                                                    |
| $1 - 1 - 4$  | <b>ROM Checksum Error</b> | Try reseating the motherboard ROM chip. Try reflashing the motherboard<br>ROM. Replace the motherboard.                                         |
| $1 - 2 - 1$  | <b>Timer Error</b>        | Check for proper motherboard installation, loose screws, foreign objects                                                                        |
|              |                           | causing shorts, and over-tightened screws. Replace the motherboard.                                                                             |
| $1 - 2 - 2$  | DMA Initialization Error  | Check for proper motherboard installation, loose screws, foreign objects<br>causing shorts, and over-tightened screws. Replace the motherboard. |
| $1 - 2 - 3$  | DMA Page Register         | Check for proper motherboard installation, loose screws, foreign objects                                                                        |
|              | Read/Write Error          | causing shorts, and over-tightened screws. Replace the motherboard.                                                                             |

**Table 20.4 PhoenixBIOS for 486 and Earlier Processors (Pre-1994)**

#### **Table 20.4 Continued**

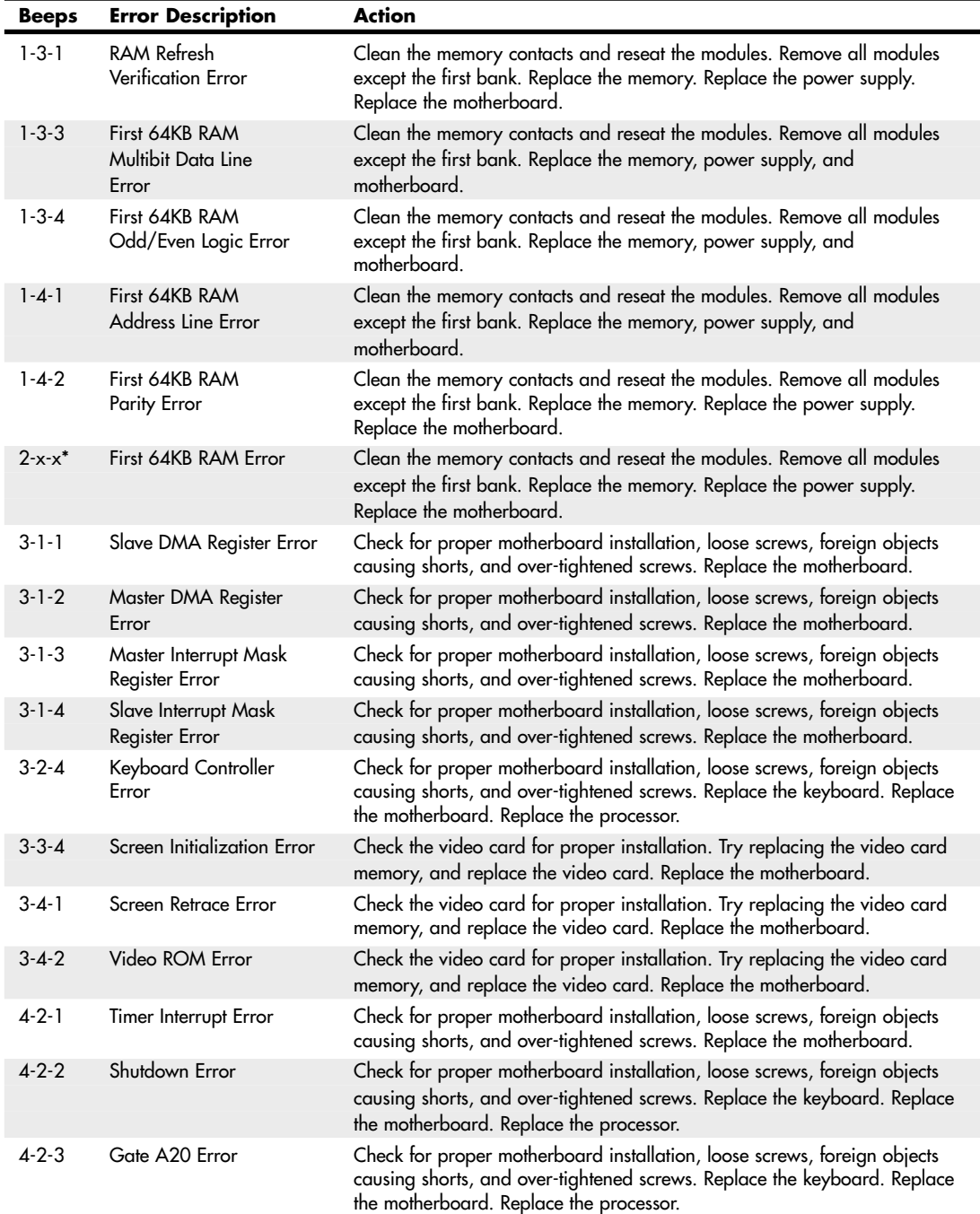

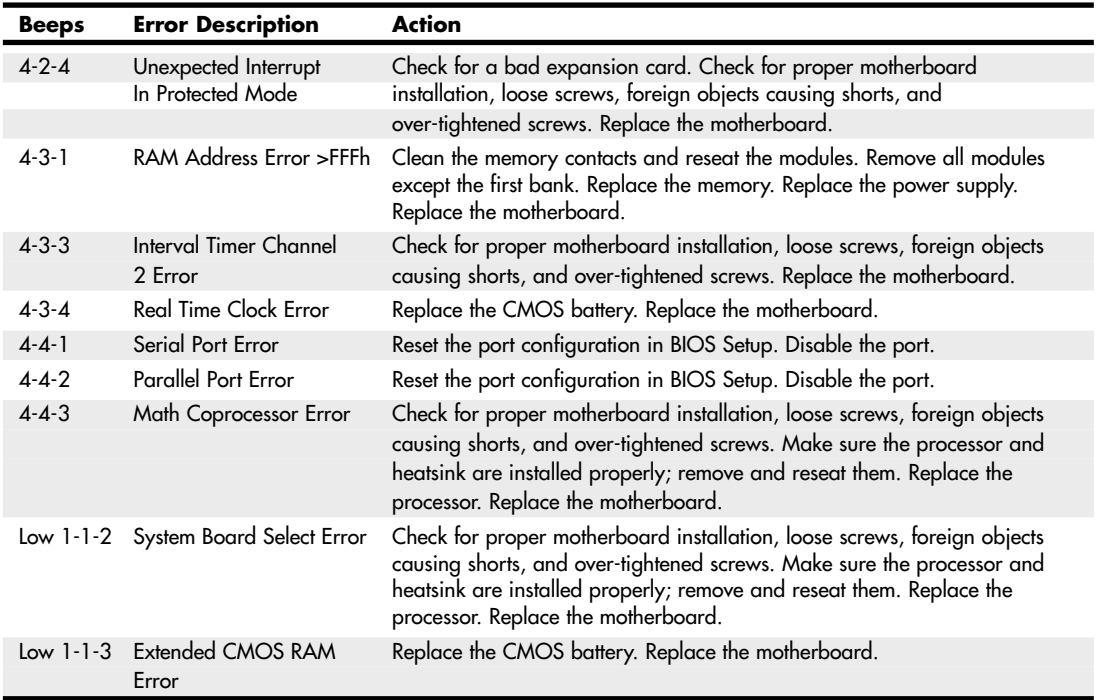

#### **Table 20.4 Continued**

*\*Second and third codes can be one to four beeps each, indicating different failed bits within the first 64KB of RAM.*

PhoenixBIOS Version 4 (the most recent edition is Version 4, Revision 6.0) supports Pentium and newer processors. The beep codes for this version are shown in Table 20.5.

| <b>Beeps</b>    | <b>Error Description</b>       | <b>Description/Action</b>                                                                                                    |
|-----------------|--------------------------------|----------------------------------------------------------------------------------------------------|
| $1 - 2 - 2 - 3$ | <b>BIOS ROM Checksum Error</b> | Try reseating the motherboard ROM chip. Try reflashing the<br>motherboard ROM. Replace the motherboard.                                                                                         |
| $1 - 3 - 1 - 1$ | <b>DRAM Refresh Error</b>      | Clean the memory contacts and reseat the modules. Remove all<br>modules except the first bank. Replace the memory. Replace the<br>power supply. Replace the motherboard.                        |
| $1 - 3 - 1 - 3$ | 8742 Keyboard Controller Error | Check for proper motherboard installation, loose screws, foreign<br>objects causing shorts, and over-tightened screws. Replace the<br>keyboard. Replace the motherboard. Replace the processor. |
| $1 - 3 - 4 - 1$ | Memory Address Line Error      | Clean the memory contacts and reseat the modules. Remove all<br>modules except the first bank. Replace the memory. Replace the<br>power supply. Replace the motherboard.                        |
| $1 - 3 - 4 - 3$ | Memory Low Byte Data Error     | Clean the memory contacts and reseat the modules. Remove all<br>modules except the first bank. Replace the memory. Replace the<br>power supply. Replace the motherboard.                        |

**Table 20.5 PhoenixBIOS Version 4 and Later POST Beep Codes**

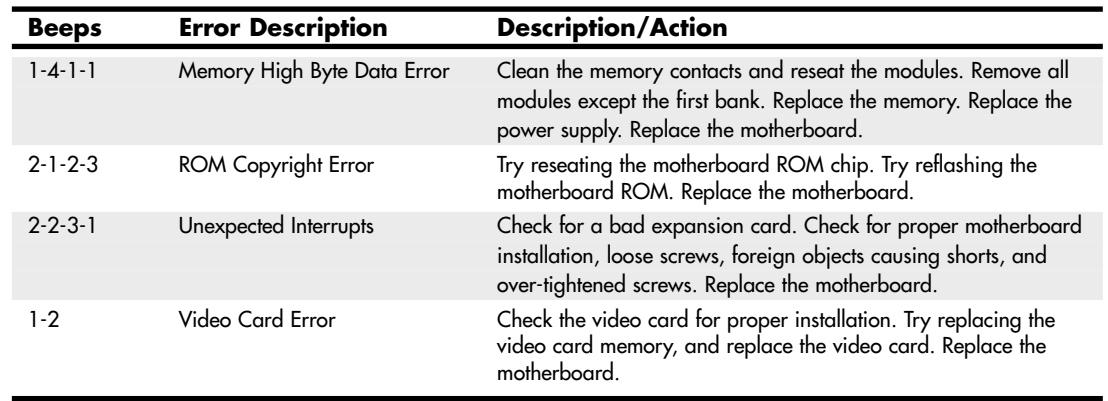

#### **Table 20.5 Continued**

#### IBM BIOS POST Error Codes

The original IBM PC and AT systems used BIOSs developed by IBM. However, more recent IBM systems use BIOS products licensed from other vendors. Table 20.6 lists the beep codes for the IBM BIOS.

| <b>Audio Code</b>     | <b>Description</b>            |
|-----------------------|-------------------------------|
| 1 short beep          | Normal POST-system okay       |
| 2 short beeps         | POST error-view code onscreen |
| No beep               | Power supply, motherboard     |
| Continuous beep       | Power supply, motherboard     |
| Repeating short beeps | Power supply, motherboard     |
| 1 long, 1 short beep  | Motherboard                   |
| 1 long, 2 short beeps | Video card (MDA/CGA)          |
| 1 long, 3 short beeps | Video card (EGA/VGA)          |
| 3 long beeps          | 3270 keyboard card            |

**Table 20.6 IBM BIOS Beep Codes**

*IBM BIOS beep and alphanumeric error codes used by permission of IBM.*

Table 20.7 lists the numeric error codes displayed by the IBM BIOS.

**Table 20.7 IBM BIOS POST/Diagnostics Display Error Codes**

| Code            | <b>Description</b>                                         |
|-----------------|------------------------------------------------------------|
| lxx             | System board errors                                        |
| 2xx             | Memory (RAM) errors                                        |
| 3x <sub>x</sub> | Keyboard errors                                            |
| 4xx             | Monochrome Display Adapter (MDA) errors                    |
| 4x              | PS/2 system board parallel port errors (PS/2 systems only) |
| 5xx             | Color Graphics Adapter (CGA) errors                        |

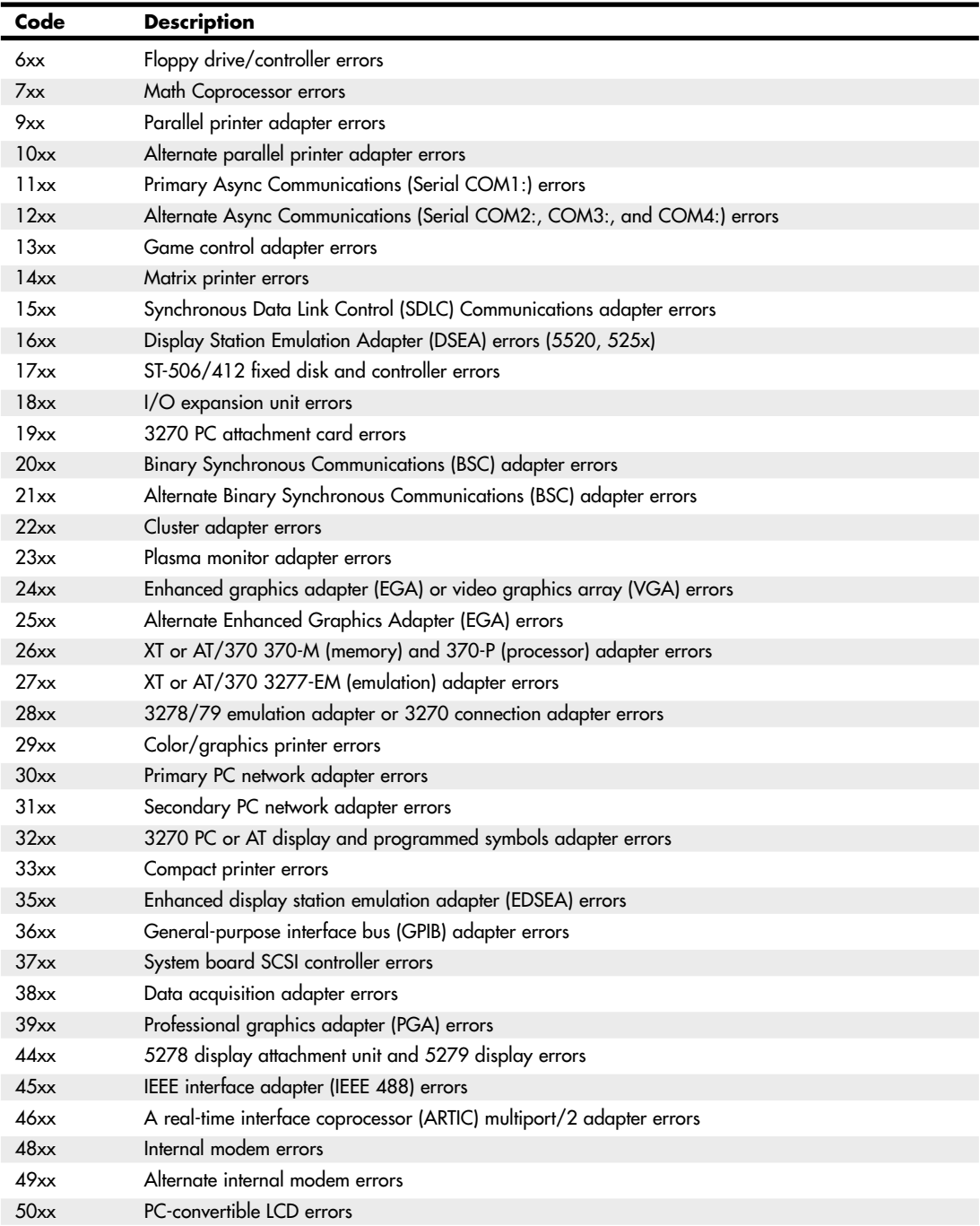

#### **Table 20.7 Continued**

#### **Table 20.7 Continued**

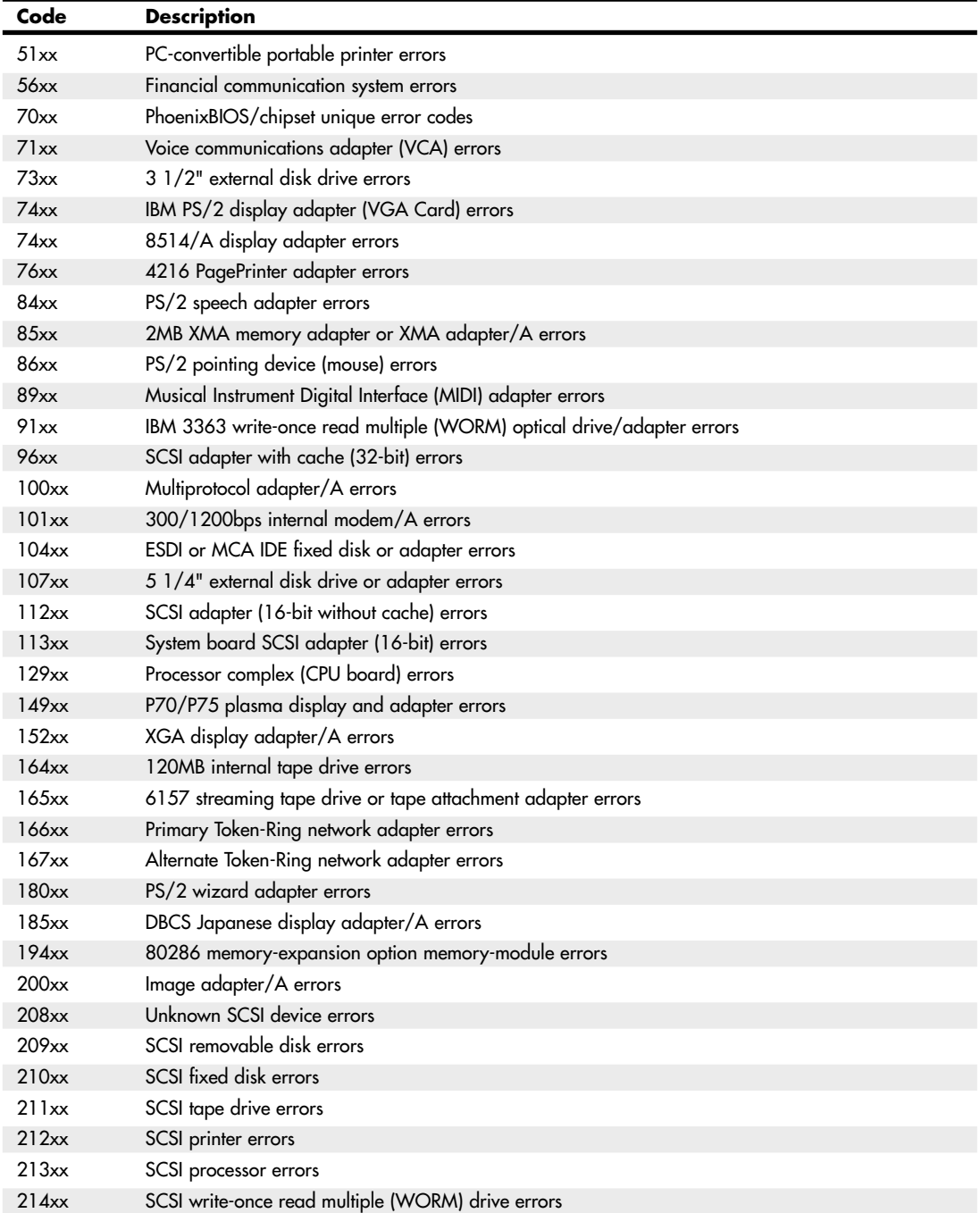

| Code         | <b>Description</b>                                    |
|--------------|-------------------------------------------------------|
| 215xx        | SCSI CD-ROM drive errors                              |
| 216xx        | SCSI scanner errors                                   |
| 217xx        | SCSI magneto optical drive errors                     |
| 218xx        | SCSI jukebox changer errors                           |
| 219xx        | SCSI communications errors                            |
| $243$ xxxx   | XGA-2 adapter/A errors                                |
| $1998$ $xxx$ | Dynamic configuration select (DCS) information codes  |
| 199900xx     | Initial microcode load (IML) error                    |
| 199903xx     | No bootable device, initial program load (IPL) errors |
| 199904xx     | IML-to-system mismatch                                |
| 199906xx     | IML (boot) errors                                     |

**Table 20.7 Continued**

*IBM BIOS beep and alphanumeric error codes used by permission of IBM.*

#### IBM/Lenovo Beep and Error Codes

IBM sold its Personal Computing Division to Lenovo in May 2005. Recent IBM and Lenovo systems use different beep codes than the original IBM PC and AT. Table 20.8 lists these beep codes.

| <b>Audio Code</b> | <b>Description</b>                    | <b>Recommended Action/</b><br><b>Subsystem to Check</b> |
|-------------------|---------------------------------------|---------------------------------------------------------|
| $1 - 1 - 3$       | CMOS read/write error.                | 1. Run Setup.<br>2. System board.                       |
| $1 - 1 - 4$       | ROM BIOS check error.                 | 1. System board.                                        |
| $1 - 2 - X$       | DMA error.                            | 1. System board.                                        |
| $1 - 3 - X$       | Memory module error.                  | 1. Memory module.<br>2. System board.                   |
| $1 - 4 - 4$       | Keyboard error.                       | 1. Keyboard.<br>2. System board.                        |
| $1 - 4 - X$       | Error detected in first 64 KB of RAM. | 1. Memory module.<br>2. System board.                   |
| $2-1-1, 2-1-2$    | Setup information may not be valid.   | 1. Run Setup.<br>2. System board.                       |
| $2 - 1 - X$       | First 64 KB of RAM failed.            | 1. Memory module.<br>2. System board.                   |
| $2 - 2 - 2$       | Video memory error.                   | 1. Video adapter (if installed).<br>2. System board.    |
| $2 - 2 - X$       | First 64 KB of RAM failed.            | 1. Memory module.<br>2. System board.                   |
| $2 - 3 - X$       | Memory failure.                       | 1. Memory module.<br>2. System board.                   |

**Table 20.8 IBM/Lenovo BIOS POST/Diagnostics Display Error Codes**

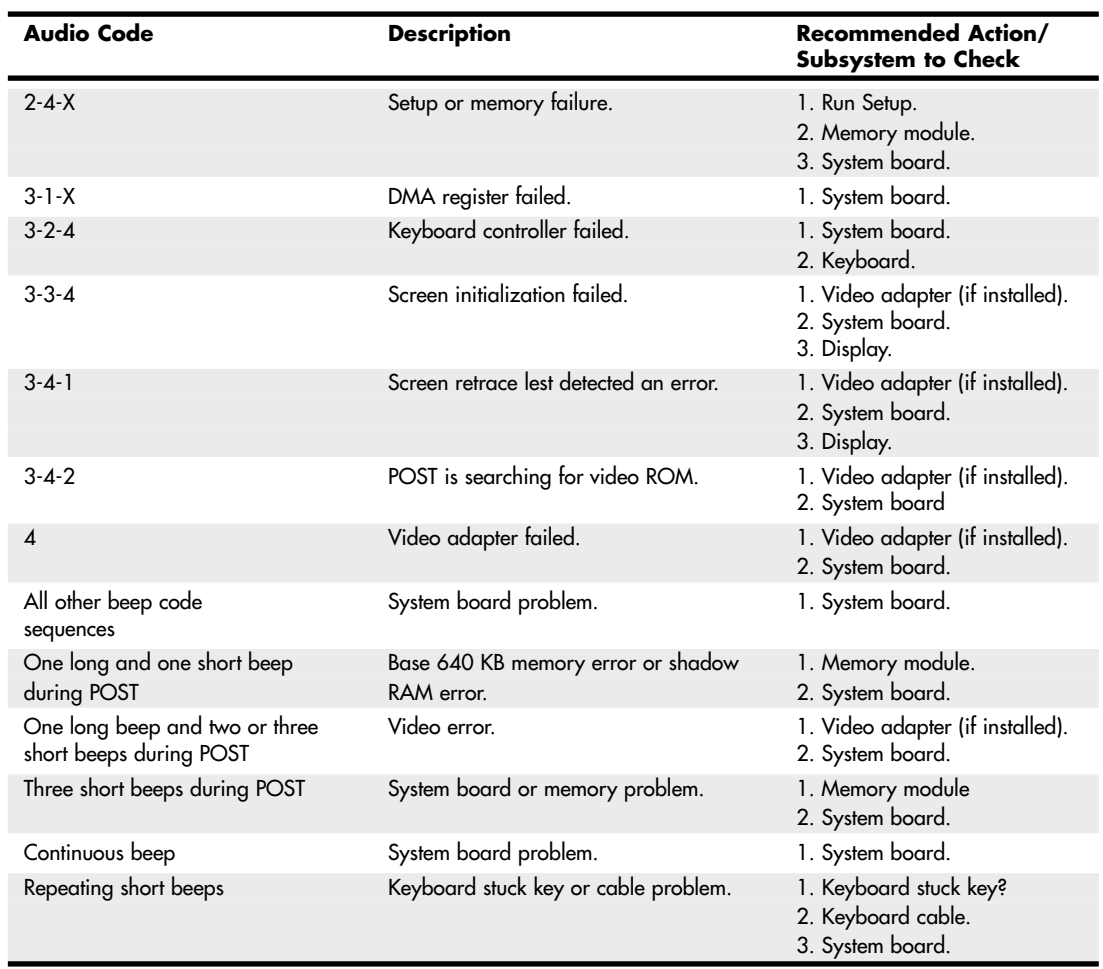

#### **Table 20.8 Continued**

*IBM BIOS beep and alphanumeric error codes used by permission of IBM.*

# **Peripheral Diagnostics**

Many types of diagnostic software are used with specific hardware products. This software can be integrated into the hardware, included with the hardware purchase, or sold as a separate product.

Many network interface adapters, for example, are equipped with their own diagnostics, designed to test their own specialized functions. Depending on the network adapter, these tests might require you to boot with a DOS disk or they might function within Windows.

#### **Note**

To create an MS-DOS boot disk in Windows XP or newer that you can use to start the system before running DOS-based network diagnostics or other tests, insert a blank floppy disk into the A: drive, open [My] Computer, right-click the A: drive, and select Format. Check the Create an MS-DOS Startup Disk box and then click OK.

# **Operating System Diagnostics**

When Windows encounters severe problems such as malware that corrupts or interferes with system operation, bugs in drivers or other low-level software, inconsistencies in data necessary for operation, or even hardware defects, the system is halted or shut down in a condition that is technically called a *bug check*. Bug checks are also known as stop errors, kernel errors, trap errors, fatal system errors, and system crashes, and because the error information is normally displayed on a blue text-mode screen, they are also informally known as blue-screen or BSOD (Blue Screen Of Death) errors. When these errors occur, in addition to the blue-screen text, Windows normally saves a memory dump file and then automatically restarts the system.

Unfortunately, the automatic restart makes it almost impossible to read the blue-screen error text, so I recommend reconfiguring the system failure and recovery options in Windows to disable the automatic restart. To do this manually, select Start, and in the either the Run or Start Search dialog box that appears, enter the text **sysdm.cpl** and click OK. Then in the System Properties window, select the Advanced tab, Startup and Recovery, Settings, System Failure; then uncheck the Automatically Restart box. Alternatively, to accomplish the same thing you can change the setting directly by entering the following command in either the Start, Run box or at a command prompt:

wmic recoveros set AutoReboot = False

With the automatic restart disabled, if a blue-screen error occurs you will be able to view (and record) the text on the screen before restarting the system. When you're looking at blue-screen errors, the hexadecimal number following the word *STOP* is called the bug check or stop error code, and it indicates the cause of the problem. For more information, Microsoft has provided a detailed list of bug check codes, along with explanations and troubleshooting information, at http://msdn.microsoft.com/en-us/library/ms789516.aspx.

Although the bug check (stop error) code by itself is very useful, in many cases it would be helpful to have even more information. By using the Debugging Tools for Windows, you can examine the memory dump file created when the stop error occurred and find a great deal more information about exactly what might have caused the crash. For information on where to get the Debugging Tools for Windows, as well as how to use them, see the MSKB article "How to read the small memory dump files that Windows creates for debugging" at http://support.microsoft.com/kb/315263.

Stop errors can be caused by hardware errors (such as memory problems), malware, or even improper hardware or software configuration. For general troubleshooting of Windows bug check (stop error/blue screen) codes, I recommend you follow these suggestions:

- If any hardware was recently installed in the system, try removing it.
- If any software was recently installed, try uninstalling it.
- If any drivers, updates, or hotfixes were recently installed, try rolling back, removing, or updating them.
- Ensure that the system is free from malware such as viruses, rootkits, and spyware/adware.
- Check with the motherboard manufacturer to see if an updated BIOS is available.
- Make sure that the processor, expansion cards, memory modules, and so on are fully seated.
- Make sure that all cables are fully connected.
- Make sure that the operating system has the latest service pack and critical updates installed.
- Check the System Log and Application Log in the Windows Event Viewer to see if any additional error messages have been logged recently. For more information on the Event Viewer, see http://support.microsoft.com/kb/947321.

### **Commercial Diagnostics Software**

A large number of commercial third-party diagnostics programs are available for PC systems. These commercial programs are used by technicians to perform testing of new systems (often called *burn-in testing*) or testing of existing systems either in the shop or in the field.

Here are some of the programs available:

- **AMIDiag Suite**—www.ami.com
- **Micro-Scope**—www.micro2000.com
- **PC Diag Professional Suite**—www.pc-diagnostics.com
- **PC Doctor Service Center**—www.pcdservicecenter.com
- **Pc-Check**—www.diagsoft.com
- **PC-Technician**—www.windsortech.com
- **QuickTech Professional**—www.uxd.com

Unfortunately, these programs can be expensive, and they are often designed more for the professional technician rather than home or small business users. For most users, open-source or otherwise free diagnostics provide excellent results.

# **Free/User Supported Diagnostics**

Numerous free or user supported diagnostic programs are available, covering everything from processors to memory, disk drives, and virtually all other components in a PC. Over the years, several people have collected and organized this software, creating comprehensive collections of tools that could be used to troubleshoot systems. The best of these collections are Ultimate Boot CD (http:// ultimatebootcd.com) and Ultimate Boot CD for Windows www.ubcd4win.com).

These bootable CD collections of useful utilities include diagnostics, testing, troubleshooting, and benchmarking software that is ideal for testing both new and old systems. A key feature of these discs is that they are bootable, meaning you can test a system completely independently of the existing operating system and drivers. This allows you to more accurately and efficiently troubleshoot actual hardware problems.

When building a new system, it is desirable to test the system to see if it is working properly. The term *burn-in testing* is often used to describe running stress tests or diagnostics on a new piece of equipment to screen for failures. The idea is to flush out early failures, so burn-in tests are usually designed to be as stressful as possible. This usually means running tests that are as hard as possible on the equipment, including running them under maximum temperatures and loads. Two of the programs I recommend for burn-in testing are Prime95 (www.mersenne.org/freesoft) and OCCT (www.ocbase.com).

When you are running Prime95, under the Options menu select Torture Test. This causes the program to fully load all the processors and processor cores in the system for maximum stress testing. While doing this, I also like to run the free SpeedFan program (http://almico.com/speedfan.php) to monitor the temperatures of the processor and other components in the system. Stress testing like this is a good way to ensure that everything is working properly in both new and old systems.

# **The Boot Process**

The term *boot* comes from the word *bootstrap* and describes the method by which the PC becomes operational. Just as you pull on a large boot by the small strap attached to the back, a PC loads a large operating system by first loading a small program that can then pull the operating system into

memory. The chain of events begins with the application of power and finally results in a fully functional computer system with software loaded and running. Each event is triggered by the event before it and initiates the event after it.

Tracing the system boot process might help you find the location of a problem if you examine the error messages the system displays when the problem occurs. If you see an error message that is displayed by only a particular program, you can be sure the program in question was at least loaded and partially running. Combine this information with the knowledge of the boot sequence, and you can at least tell how far the system's startup procedure had progressed before the problem occurred. You usually should look at whichever files or disk areas were being accessed during the failure in the boot process. Error messages displayed during the boot process and those displayed during normal system operation can be hard to decipher. However, the first step in decoding an error message is knowing where the message came from—which program actually generated or displayed it. The following programs are capable of displaying error messages during the boot process:

#### **OS Independent**

- Motherboard ROM BIOS
- Adapter card ROM BIOS extensions
- Master (partition) boot record (MBR)
- Volume boot record (VBR)

#### **OS Dependent**

- System files
- Device drivers
- Programs run at startup

The first portion of the startup sequence is *operating system independent*, which means these steps are the same for all PCs no matter which operating system is installed. The latter portion of the boot sequence is *operating system dependent*, which means those steps can vary depending on which operating system is installed or being loaded. The following sections examine both the operating system–independent startup sequence and the operating system–dependent startup process for various operating systems. These sections provide a detailed account of many of the error messages that might occur during the boot process.

# **The Hardware Boot Process: Operating System Independent**

If you have a problem with your system during startup and can determine where in this sequence of events your system has stalled, you know which events have occurred and probably can eliminate each of them as a cause of the problem. The following steps occur in a typical system startup regardless of which operating system you are loading:

- **1.** You switch on electrical power to the system.
- **2.** The power supply performs a self-test (known as the POST). When all voltages and current levels are acceptable, the supply indicates that the power is stable and sends the Power\_Good signal to the motherboard. The time from switch-on to Power\_Good is normally between 0.1 and 0.5 seconds.
- **3.** The microprocessor timer chip receives the Power\_Good signal, which causes it to stop generating a reset signal to the microprocessor.
- See "The Power Good Signal," p. 916 (Chapter 18, "Power Supplies").
	- **4.** The microprocessor begins executing the ROM BIOS code, starting at memory address FFFF:0000. Because this location is only 16 bytes from the very end of the available ROM space, it contains a JMP (jump) instruction to the actual ROM BIOS starting address.
- **5.** The ROM BIOS performs a test of the central hardware to verify basic system functionality. Any errors that occur are indicated by audio "beep" codes because the video system has not yet been initialized. If the BIOS is Plug and Play (PnP), the following steps are executed; if not, skip to step 10.
- **6.** The Plug and Play BIOS checks nonvolatile random access memory (NVRAM) for input/output (I/O) port addresses, interrupt request lines (IRQs), direct memory access (DMA) channels, and other settings necessary to configure PnP devices on the computer.
- **7.** All Plug and Play devices found by the Plug and Play BIOS are disabled to eliminate potential conflicts.
- **8.** A map of used and unused resources is created.
- **9.** The Plug and Play devices are configured and reenabled, one at a time. If your computer does not have a Plug and Play BIOS, PnP devices are initialized using their default settings. These devices can be reconfigured dynamically when Windows starts. At that point, Windows queries the Plug and Play BIOS for device information and then queries each Plug and Play device for its configuration.
- **10.** The BIOS performs a video ROM scan of memory locations C000:0000–C780:0000 looking for video adapter ROM BIOS programs contained on a video adapter found either on a card plugged into a slot or integrated into the motherboard. If the scan locates a video ROM BIOS, it is tested by a checksum procedure. If the video BIOS passes the checksum test, the ROM is executed; then the video ROM code initializes the video adapter and a cursor appears onscreen. If the checksum test fails, the following message appears:

C000 ROM Error

- **11.** If the BIOS finds no video adapter ROM, it uses the motherboard ROM video drivers to initialize the video display hardware, and a cursor appears onscreen.
- **12.** The motherboard ROM BIOS scans memory locations C800:0000–DF80:0000 in 2KB increments for any other ROMs located on any other adapter cards (such as SCSI adapters). If any ROMs are found, they are checksum-tested and executed. These adapter ROMs can alter existing BIOS routines and establish new ones.

#### **13.** Failure of a checksum test for any of these ROM modules causes the message XXXX ROM Error

to appear, where the address XXXX indicates the segment address of the failed ROM module.

- **14.** The ROM BIOS checks the word value at memory location 0000:0472 to see whether this start is a cold start or a warm start. A word value of 1234h in this location is a flag that indicates a warm start, which causes the BIOS to skip the memory test portion of the POST. Any other word value in this location indicates a cold start, and the BIOS performs the full POST procedure. Some system BIOSs let you control various aspects of the POST procedure, making it possible to skip the memory test, for example, which can be lengthy on a system with a lot of RAM.
- **15.** If this is a cold start, the full POST executes; if this is a warm start, a mini-POST executes, minus the RAM test. Any errors found during the POST are reported by a combination of audio and displayed error messages. Successful completion of the POST is indicated by a single beep (with the exception of some Compaq computers, which beep twice).
- **16.** The ROM BIOS searches for a boot record at cylinder 0, head 0, sector 1 (the very first sector) on the default boot drive. At one time, the default boot drive was always the first floppy disk (or A: drive). However, the BIOSs on today's systems often enable you to select the default boot device and the order in which the BIOS will look for other devices to boot from if necessary, using a

floppy disk, hard disk, or even a CD-ROM drive in any order you choose. This sector is loaded into memory at 0000:7C00 and tested.

If a disk is in the drive but the sector can't be read, or if no disk is present, the BIOS continues with step 19.

#### **Booting from Optical or Floppy**

If you want to boot from an optical drive, be sure the drive is listed before the hard disk in the boot devices menu in your BIOS setup. If you have a floppy drive installed, you can set that to come before the hard disk in the sequence as well. This enables you to always be ready for an emergency. So long as you do not start up the system with a floppy or bootable optical disc loaded, the BIOS bypasses both the optical and floppy drives and boots from the hard drive instead.

Refer to Chapter 11, "Optical Storage," for information on how to make a bootable disc.

**17.** If you are booting from a floppy disk and the first byte of the volume boot record is less than 06h, or if the first byte is greater than or equal to 06h and the first nine words contain the same data pattern, this error message appears and the system stops:

602-Diskette Boot Record Error

**18.** If the volume boot record can't find or load the system files, or if a problem was encountered loading them, one of the following messages appears:

Non-System disk or disk error Replace and strike any key when ready

Non-System disk or disk error Replace and press any key when ready

Invalid system disk Replace the disk, and then press any key

Disk Boot failure

Disk I/O Error

All these messages originate in the volume boot record (VBR) and relate to VBR or system file problems.

- **19.** If no boot record can be read from drive A: (such as when no disk is in the drive), the BIOS then looks for a master boot record (MBR) at cylinder 0, head 0, sector 1 (the very first sector) of the first hard disk. If this sector is found, it is loaded into memory address 0000:7C00 and tested for a signature.
- **20.** If the last two (signature) bytes of the MBR are not equal to 55AAh, software interrupt 18h (Int 18h) is invoked on most systems. This causes the BIOS to display an error message that can vary for different BIOS manufacturers, but which is often similar to one of the following messages, depending on which BIOS you have:

AMI BIOS: NO ROM BASIC - SYSTEM HALTED Award BIOS: DISK BOOT FAILURE, INSERT SYSTEM DISK AND PRESS ENTER Phoenix BIOS: No boot device available strike F1 to retry boot, F2 for setup utility

```
or
No boot sector on fixed disk -
strike F1 to retry boot, F2 for setup utility
Older IBM BIOS:
The IBM Personal Computer Basic
Version C1.10 Copyright IBM Corp 1981
62940 Bytes free
```

```
Ok
```
#### **Note**

Some IBM computers since 1987 display a strange character graphic depicting the front of a floppy drive, a 3 1/2" disk, and arrows prompting you to insert a disk in the drive and press the F1 key to proceed.

Older Compaq BIOS:

Non-System disk or disk error replace and strike any key when ready

Although the messages vary from BIOS to BIOS, the cause for each relates to specific bytes in the MBR, which is the first sector of a hard disk at the physical location cylinder 0, head 0, sector 1.

The problem involves a disk that either has never been partitioned or has had the Master Boot Sector corrupted. During the boot process, the BIOS checks the last two bytes in the MBR (first sector of the drive) for a signature value of 55AAh. If the last two bytes are not 55AAh, an Interrupt 18h is invoked, which calls the subroutine that displays one of the error messages just shown, which basically instructs the user to insert a bootable floppy to proceed.

The MBR (including the signature bytes) is written to the hard disk by the FDISK, Disk Management, or DISKPART programs. Immediately after a hard disk is low-level formatted, all the sectors are initialized with a pattern of bytes, and the first sector does not contain the 55AAh signature. In other words, these ROM error messages are exactly what you see if you attempt to boot from a hard disk that has been freshly low-level formatted but has not yet been partitioned or if the MBR has been corrupted such that the signature bytes were overwritten.

- **21.** The MBR searches its built-in partition table entries for a boot indicator byte marking an active partition entry.
- **22.** If none of the partitions are marked active (bootable), the BIOS invokes software interrupt 18h, which displays an error message (refer to step 20).
- **23.** If any boot indicator byte in the MBR partition table is invalid, or if more than one indicates an active partition, the following message is displayed and the system stops:

Invalid partition table

- **24.** If an active partition is found in the MBR, the partition boot record from the active partition is loaded and tested.
- **25.** If the partition boot record can't be read successfully from the active partition within five retries because of read errors, the following message is displayed and the system stops:

Error loading operating system

**26.** The hard disk's partition boot record is tested for a signature. If it does not contain a valid signature of 55AAh as the last two bytes in the sector, the following message is displayed and the system stops:

Missing operating system

**27.** The volume boot record is executed as a program. This program looks for and loads the operating system kernel or system files. If the volume boot record can't find or load the system files, or if a problem was encountered loading them, one of the following messages appears:

Non-System disk or disk error Replace and strike any key when ready

Non-System disk or disk error Replace and press any key when ready

Invalid system disk Replace the disk, and then press any key

Disk Boot failure

Disk I/O Error

All these messages originate in the volume boot record (VBR) and relate to VBR or system file problems.

From this point forward, what happens depends on which operating system you have. The operating system–dependent boot procedures are discussed in the next several sections.

# **The DOS Boot Process**

MS-DOS and similar operating systems (PC-DOS, DR-DOS, and Freedos) use the following boot process:

- **1.** The initial system file (called IO.SYS or IBMBIO.COM) is loaded, and the initialization code copies itself into the highest region of contiguous DOS memory and transfers control to the copy.
- **2.** The initialization code loads MSDOS.SYS (or IBMDOS.COM), which initializes the base device drivers, determines equipment status, resets the disk system, resets and initializes attached devices, and sets the system default parameters.
- **3.** CONFIG.SYS is read multiple times. On the first pass any DEVICE statements are processed in the order in which they appear; the drivers named are loaded and executed. Then, any INSTALL statements are processed in the order in which they appear; the programs named are loaded and executed. The SHELL statement is processed and loads the specified command processor with the specified parameters. If the CONFIG.SYS file contains no SHELL statement, the default \COMMAND.COM processor is loaded with default parameters. Loading the command processor overwrites the initialization code in memory (because the job of the initialization code is finished).
- **4.** If AUTOEXEC.BAT is present, COMMAND.COM loads and runs AUTOEXEC.BAT. After the commands in AUTOEXEC.BAT have been executed, the DOS prompt appears (unless AUTOEXEC.BAT calls an application program or shell of some kind, in which case the user might operate the system without ever seeing a DOS prompt). If no AUTOEXEC.BAT file is present, COMMAND.COM executes the internal DATE and TIME commands, displays a copyright message, and displays the DOS prompt.

# **The Windows 9x/Me Boot Process**

The Windows 9x/Me boot process can be broken into two phases:

- The I0. SYS file is loaded and run. (Windows 9x's I0. SYS combines the functions of DOS's IO.SYS and MSDOS.SYS.)
- The WIN. COM file is loaded and run.

#### Phase 1—Loading and Running *IO.SYS*

- **1.** The IO.SYS initialization code initializes the base device drivers, determines equipment status, resets the disk system, resets and initializes attached devices, and sets the system default parameters. The Starting Windows message is displayed for 2 seconds, or until you press a Windows function key.
- **2.** The IO.SYS initialization code reads the MSDOS.SYS configuration file.
- **3.** The LOGO.SYS file is loaded and displays a startup image onscreen.
- **4.** If the DRVSPACE.INI or DBLSPACE.INI file exists, it is loaded into memory. IO.SYS also automatically loads HIMEM.SYS, IFSHLP.SYS, and SETVER.EXE.
- **5.** The IO.SYS file checks the system Registry files (SYSTEM.DAT and USER.DAT) for valid data, then reads the Registry's Hkey\_Local\_Machine\System\CurrentControlSet key to load the device drivers and other parameters specified there.

#### Phase 2—Loading and Running *WIN.COM*

- **1.** WIN.COM loads VMM32.VXD. VxDs not already loaded by the VMM32.VXD file are loaded from the [386 Enh] section of the WINDOWS\SYSTEM.INI file.
- **2.** VMM32 switches the computer's processor from real mode to protected mode, then the KRNL32.DLL, GDI.EXE, USER.EXE, and EXPLORER.EXE (the default Windows 9x GUI shell) files are loaded.
- **3.** The desktop settings are loaded and programs in the StartUp group and the RunOnce Registry key are run during the last phase of the startup process.

## **Windows 2000/XP Startup**

When you start a Windows 2000 or XP system (which are all based on the same set of integral code that originated with Windows NT), the boot process is different from that of a DOS or Windows 9x/Me system. Instead of accessing the IO.SYS and MSDOS.SYS files used by 9x/Me, these operating systems use an OS loader program called Ntldr.

The basic startup process is described in the following step-by-step procedures:

- **1. The partition boot sector loads Ntldr (NT Loader)**. It then switches the processor to protected mode, starts the file system, and reads the contents of Boot.ini. The information in Boot.ini determines the startup options and initial boot menu selections (dual-booting, for example). If dual-booting is enabled and a non-NT/2000/XP OS is chosen, Bootsec.dos is loaded. If SCSI drives are present, Ntbootdd.sys is loaded, which contains the SCSI boot drivers.
- **2. Ntdetect.com gathers hardware configuration data and passes this information to Ntldr**. If more than one hardware profile exists, Windows uses the correct one for the current configuration. If the ROM BIOS is ACPI compliant, Windows uses ACPI to enumerate and initialize devices.
- **3. The kernel loads**. Ntldr passes information collected by Ntdetect.com to Ntoskrnl.exe. Ntoskrnl then loads the kernel, Hardware Abstraction Layer (Hal.dll), and Registry information. An indicator near the bottom of the screen details progress.
- **4. Drivers load and the user logs on**. Networking-related components (for example, TCP/IP) load simultaneously with other services and the Begin Logon prompt appears onscreen. After a user logs on successfully, Windows updates the Last Known Good Configuration information to reflect the current configuration state.

**5. Plug and Play detects and configures new devices**. If new devices are detected, they are assigned resources. Windows extracts the necessary driver files from Driver.cab. If the driver files are not found, the user is prompted to provide them. Device detection occurs simultaneously with the operating system logon process.

The following files are processed during startup:

- Ntldr
- Boot.ini
- Bootsect.dos (multiple-boot systems only)
- Ntbootdd.sys (loaded only for SCSI drives)
- Ntdetect.com
- Ntoskrnl exe
- Hal.dll
- Files in systemroot\System32\Config (Registry)
- Files in systemroot\System32\Drivers (drivers)

#### **Note**

If you see error messages during startup or your system doesn't start properly, restart the system, press the F8 key to open the startup menu, and select Enable Boot Logging to create a file called Ntbtlog.txt. This file records events during startup and can help you determine which files or processes are not loading correctly.

# **Windows Vista/7 Startup**

Although Microsoft Windows Vista and Windows 7 have roots in Windows XP and earlier NT-based Windows operating systems, the boot process is different in some significant ways. Windows Vista/7 use three different components to replace ntldr:

- **bootmgr.exe**—Windows Boot Manager
- **winload.exe**—Windows operating system loader
- **winresume.exe**—Windows resume loader

Likewise, the traditional boot.ini boot configuration text file used in earlier NT-based versions of Windows is now replaced by the boot configuration data (BCD) store. The use of BCD enables a common interface for systems that use either traditional BIOS or the more recent extensible firmware interface (EFI) configuration methods. The configuration options in the BCD store are changed with the BCDEdit tool, a UAC-protected program.

Bootmgr.exe starts winload.exe, which loads Windows if no other operating system is present, using the settings in the BCD store. However, if a dual-boot configuration has been created by installing Windows alongside a previous version of Windows, the Windows Boot Manager displays a selection menu listing Windows Vista/7 and the previous version of Windows. For example, if Windows 7 is dual-booted with Windows XP, selecting the option to run the previous version of Windows causes the Windows Boot Manager to load Windows XP's ntldr, as noted in the previous section. However, if Windows 7 is selected, winload.exe boots the system using the settings in the BCD store.

When a system running Windows Vista/7 is hibernated, the BCD stores information about the state of the computer when it was hibernated. When the system resumes from hibernation, the winresume.exe program is used to restart Windows, using the hibernation information stored in the BCD as well as the contents of hiberfil.sys.

# **PC Maintenance Tools**

To troubleshoot and repair PC systems properly, you need a few basic tools. If you intend to troubleshoot and repair PCs professionally, there are many more specialized tools you will want to purchase. These advanced tools enable you to more accurately diagnose problems and make jobs easier and faster. Here are the basic tools that should be in every troubleshooter's toolbox:

- Simple hand tools for basic disassembly and reassembly procedures.
- Diagnostics software.
- A multimeter.
- Chemicals (such as contact cleaners), component freeze sprays, and compressed air for cleaning the system.
- Foam swabs, or lint-free cotton swabs if foam isn't available.
- Small nylon wire ties for "dressing" or organizing wires.

Some environments also might have the resources to purchase the following devices, although they're not required for most work:

- Memory module tester.
- Serial and parallel loopback (or wrap) plugs to test serial and parallel ports.
- A network cable scanner (if you work with networked PCs).
- A POST card.

These tools are discussed in more detail in the following sections.

# **Hand Tools**

When you work with PC systems, the tools required for nearly all service operations are simple and inexpensive. You can carry most of the required tools in a small pouch. Even a top-of-the-line "master mechanics" set fits inside a briefcase-sized container. The cost of these toolkits ranges from about \$20 for a small service kit to \$500 for one of the briefcase-sized deluxe kits. Compare these costs with what might be necessary for an automotive technician. An automotive service technician would have to spend \$5,000–\$10,000 or more for a complete set of tools. Not only are PC tools much less expensive, but I can tell you from experience that you don't get nearly as dirty working on computers as you do working on cars.

In this section, you learn about the tools required to assemble a kit that is capable of performing basic, board-level service on PC systems. One of the best ways to start such a set of tools is to purchase a small kit sold especially for servicing PCs.

#### **Tip**

For a comprehensive selection of electronics parts, tools, and other supplies, I recommend the following sources:

- Allied Electronics (www.alliedelec.com)
- Digi-Key (www.digi-key.com)
- Mouser Electronics (www.mouser.com)
- Newark InOne (www.newark.com)
- RadioShack (www.radioshack.com)

For tools only, I also recommend Stanley Supply & Services (formerly Jensen Tools and Contact East [www.stanleysupplyservices.com]).

Most of these companies also have comprehensive paper catalogs, which can often make it easier to do general browsing and find what you need.

Because they work better than conventional screwdrivers, use nut drivers to remove the hexagonalheaded screws that secure the system-unit covers, adapter boards, disk drives, and power supplies in most systems. You will, however, still need standard screwdrivers for systems that have substituted Phillips-head screws for the more standard hexagonal-head screws. If slotted screws are used, they should be removed and replaced with Torx (preferred), hex, or Phillips-head screws that capture the driver tool and prevent it from slipping off the head of the screw and potentially damaging the system.

#### **Caution**

When you are working in a cramped environment such as the inside of a computer case, screwdrivers with magnetic tips can be a real convenience, especially for retrieving that screw you dropped into the case. However, although I have used these types of screwdrivers many times with no problems, you should be aware of the damage a magnetic field can cause to magnetic storage devices such as floppy disks. Laying the screwdriver down on or near a floppy can damage the data on the disk. Fortunately, floppy disks aren't used that much anymore. Hard drives are shielded by a metal case; optical drives are not affected because they're not magnetic; and memory and other chips are not affected by magnetic fields (unless they are magnitudes stronger than what you'll see in a hand tool).

Tweezers or a parts grabber like the one shown in Figure 20.2 can be used to hold any small screws or jumper blocks that are difficult to hold in your hand. The parts grabber is especially useful when you drop a small part into the interior of a system; usually, you can remove the part without completely disassembling the system.

Finally, make sure your kit has several sizes of Torx drivers or bits; a star-shaped tool that matches the special screws found in most systems (see Figure 20.3). Torx screws are superior to other types of screws for computers because they offer greater grip and the tool is much less likely to slip. The most common cause of new motherboard failures is the use of slotted screwdrivers that slip off the screw head, scratching (and damaging) the motherboard. I never allow slotted screws or a standard flatbladed screwdriver anywhere near the interior of my systems. You also can purchase tamperproof Torx drivers that can remove Torx screws with the tamper-resistant pin in the center of the screw. A tamperproof Torx driver has a hole drilled in it to allow clearance for the pin. Torx drivers come in a number of sizes, the most common being the T-10 and T-15.

#### **Tip**

Some system manufacturers now use cases that snap together or use thumb screws. These are usually advertised as "notool" cases because you literally do not need any tools to remove the cover and access the major assemblies.

To make an existing case "tool free," you can replace the normal case screws with metal or plastic thumbscrews. However, you still should use metal screws or thumbscrews to install internal components, such as adapter cards, disk drives, power supplies, and the motherboard, because the metal screws provide a ground point for these devices.

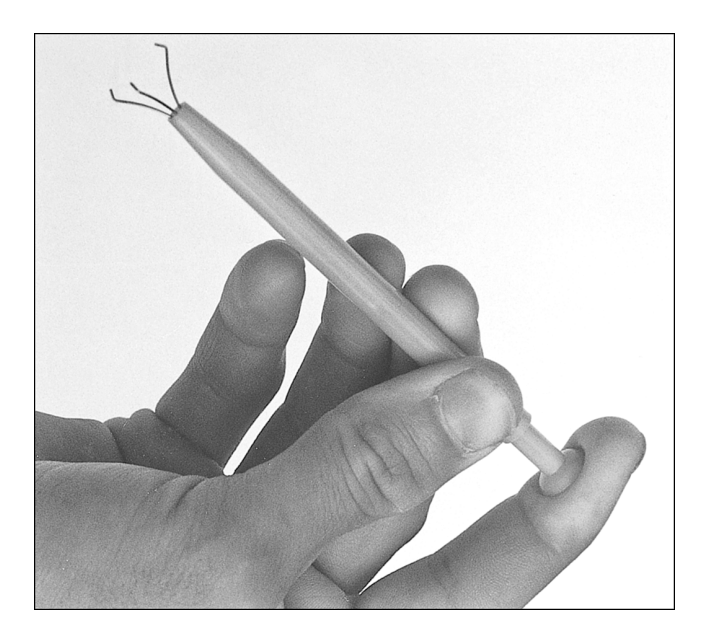

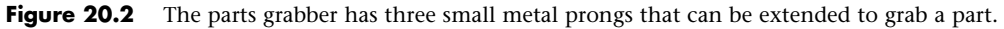

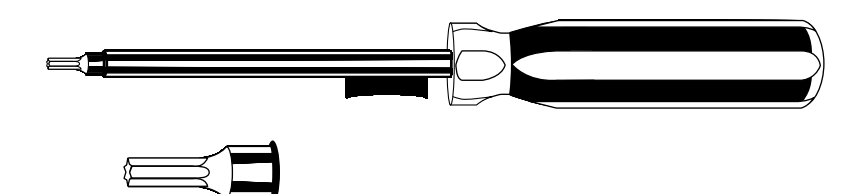

**Figure 20.3** A Torx driver and bit.

Although this basic set is useful, you should supplement it with some other basic tools, including the following:

- **Electrostatic discharge (ESD) protection kit**—These kits consist of a wrist strap with a ground wire and a specially conductive mat with its own ground wire. You also can get just the wrist strap or the antistatic mat separately. In areas or times of the season when there is low humidity, static charges are much more likely to build up as you move, increasing the need for ESD protection. A wrist strap is shown in Figure 20.5.
- **Needle-nose pliers and hemostats (curved and straight)**—These are great for gripping small items and jumpers, straightening bent pins, and so on.
- **Electric screwdriver**—Combined with hex, Phillips, standard, and Torx bit sets, this tool really speeds up repetitive disassembly/assembly.
- **Flashlight**—You should preferably use a high-tech LED unit, which enables you to see inside dark systems and are easy on batteries.
- **Wire cutter or stripper**—This is useful for making or repairing cables or wiring. For example, you'd need this (along with a crimping tool) to make Ethernet cables (refer to Chapter 17, "Local Area Networking").
- **Vise or clamp**—This is used to install connectors on cables, crimp cables to the shape you want, and hold parts during delicate operations. In addition to the vise, RadioShack sells a nifty "extra hands" device that has two movable arms with alligator clips on the end. This type of device is very useful for making cables or for other delicate operations during which an extra set of hands to hold something might be useful.
- **Metal file**—This is used to smooth rough metal edges on cases and chassis and to trim the faceplates on disk drives for a perfect fit.
- **Markers, pens, and notepads**—Use these for taking notes, marking cables, and so on.
- **Windows 98/98SE or Me startup floppy** These disks have DOS 7.1 or 8.0 and real-mode CD-ROM/DVD drivers, which can be used to boot test the system and possibly load other software. You can download these and other boot disks from www.bootdisk.com.
- **Windows install discs**—Install discs for Windows XP, Vista, and 7 can be used to boot test the system from a CD-ROM/DVD drive, to attempt system recovery, to install the OS, or run memory diagnostics (Windows Vista and later).
- **Diagnostics software**—This software can be used for PC hardware verification and testing. I especially recommend the Ultimate Boot CD (www.ultimatebootcd.com) and the Ultimate Boot CD for Windows (www.ubcd4win.com), both of which are free collections of diagnostics on bootable discs.
- **Power-on self test (POST) card**—This is used for displaying POST diagnostics codes on systems with fatal errors.
- **Nylon cable-ties**—These are used to help in routing and securing cables; neatly routed cables help to improve airflow in the system.
- **Digital multimeter**—This is used for checking power supply voltages, connectors, and cables for continuity.
- **Cleaning swabs, canned air (dust blower), and contact cleaner chemicals**—These are used for cleaning, lubricating, and enhancing contacts on circuit boards and cable connections. Products include those from www.chemtronics.com, as well as contact enhancer chemicals such as Stabilant 22a (www.stabilant.com).
- **Data transfer cables and adapters**—These are used for quickly connecting two systems and transferring data from one system to another. This includes serial and parallel cables (often called Laplink, Interlink, or Direct Cable Connect cables); Ethernet crossover cables; as well as more specialized USB-to-Ethernet, USB-to-USB, or USB-to-parallel adapters.
- **2 1/2" PATA drive cables and adapters**—These are used for connecting 2 1/2" (laptop) PATA drives to desktop systems for transferring or recovering data. This includes 44-pin (2 1/2") PATA-to-40-pin (3 1/2") PATA ribbon cable/power adapters, 44-pin PATA-to-USB/FireWire adapters, and 2 1/2" USB/FireWire external drive enclosures.
- **3 1/2" drive enclosure**—A hard disk drive enclosure equipped with a USB 2.0 port enables you to recover data from a hard disk if the original host system is no longer functioning. Normally you will need separate enclosures for PATA and SATA drives.
- **Spare keyboard and mouse**—These are useful for operating a system in which the existing keyboard or pointing device is defective or difficult to use.
- **USB hub, USB/FireWire cable adapters**—This is useful for connecting multiple external USB devices. The cable adapters and gender changers are recommended for connecting different types of USB and FireWire devices.
- **Spare screws, jumpers, standoffs, and so on**—These are used in case some go missing or are lost from the system you are working on.
- **Spare CR-2032 lithium coin cell batteries**—These are used as the CMOS RAM batteries in most systems, so it is a good idea to have a replacement or two on hand. Although a number of CR20xx battery types are available, most systems use the CR2032.

# **Safety**

From a personal safety point of view, there really isn't that much danger in working on a PC. Even if it is open with the power on, a PC runs on only 3.3, 5, or 12 volts, meaning no dangerous, lifethreatening voltages are present. However, dangerous voltages do exist inside the power supply and monitor. Most power supplies have 400 volts present at some points internally, and color displays have between 50,000 and 100,000 volts on the CRT! Normally, I treat the power supply and monitor as components that are replaced and not repaired, and I do not recommend you open either of them unless you really know what you are doing around high voltages.

Before working on a PC, you should unplug it from the wall. This is not really to protect you so much as it is to protect the system. A modern ATX form factor system is always partially running—that is, as long as the system is plugged in. So, even if it is off, standby voltages are present. To prevent damage to the motherboard, video card, and other cards, the system should be completely unplugged. If you accidentally turn the system all the way on, and plug in or remove a card, you can fry the card or motherboard.

Electrostatic discharge protection is another issue. While working on a PC, you should wear an ESD wrist strap that is clipped to the chassis of the machine (see Figure 20.4). This ensures that you and the system remain at the same electrical potential and prevents static electricity from damaging the system as you touch it. Some people feel that the system should be plugged in to provide an earth ground. That is not a good idea at all, as I previously mentioned. No "earth" ground is necessary; all that is important is that you and the system remain at the same electrical potential, which is accomplished via the strap. Another issue for personal safety is the use of a commercially available wrist strap, rather than making your own. Commercially made wrist straps feature an internal 1-meg ohm resistor designed to protect you. The resistor ensures that you are not the best path to ground should you touch any "hot" wire.

When you remove components from the system, they should be placed on a special conductive antistatic mat, which is also a part of any good ESD protection kit. The mat is also connected via a wire and clip to the system chassis. Any components removed from the system, especially items such as the processor, the motherboard, adapter cards, disk drives, and so on, should be placed on the mat. The connection between you, the mat, and the chassis will prevent any static discharges from damaging the components.

#### **Note**

It is possible (but not recommended) to work without an ESD protection kit if you're disciplined and careful about working on systems. If you don't have an ESD kit available, you can discharge yourself by touching any exposed metal on the chassis or case.

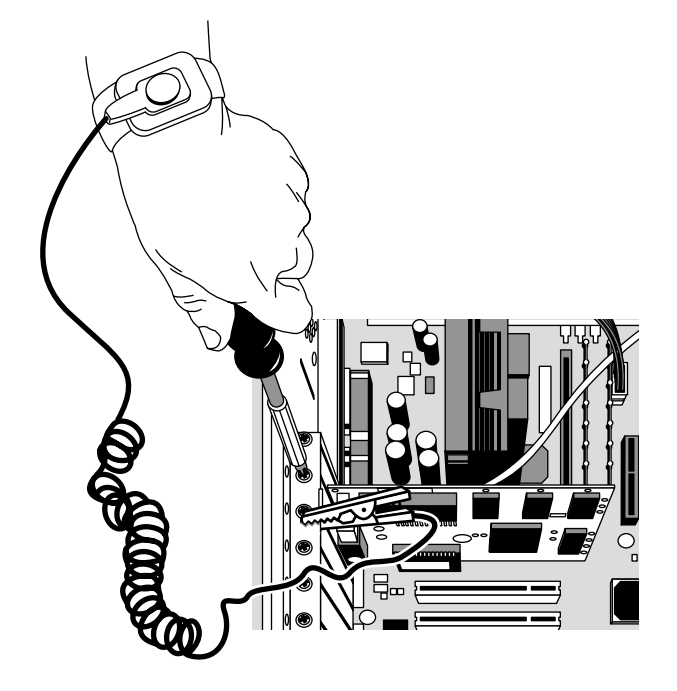

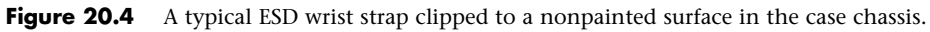

The ESD kits, as well as all the other tools and much more, are available from a variety of tool vendors. Specialized Products Company (www.specialized.net) and Stanley Supply & Services (www. stanleysupplyservices.com) are two of the most popular vendors of computer and electronic tools and service equipment. Their catalogs show an extensive selection of very high-quality tools. With a simple set of hand tools, you will be equipped for nearly every PC repair or installation situation. The total cost of these tools should be less than \$150, which is not much considering the capabilities they provide.

# **Test Equipment**

In some cases, you must use specialized devices to test a system board or component. This test equipment is not expensive or difficult to use, but it can add much to your troubleshooting abilities.

#### Electrical Testing Equipment

I consider a voltmeter to be required gear for proper system testing. A multimeter can serve many purposes, including checking for voltage signals at various points in a system, testing the output of the power supply, and checking for continuity in a circuit or cable. An outlet tester is an invaluable accessory that can check the electrical outlet for proper wiring. This capability is useful if you believe the problem lies outside the computer system.

#### Loopback Connectors (Wrap Plugs)

For diagnosing serial- and parallel-port problems, you need loopback connectors (also called *wrap plugs*), which are used to circulate, or wrap, signals (see Figure 20.5). The plugs enable serial and parallel ports to send and receive data simultaneously for diagnostic purposes.

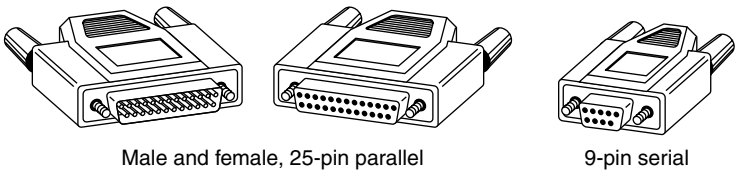

and serial loopback connectors

loopback connectors

#### **Figure 20.5** Serial and parallel port wrap plugs.

To accommodate all the ports you might encounter, you need one for the 25-pin serial port, one for the 9-pin serial port, and one for the 25-pin parallel port. Some diagnostic software products include loopback connectors with the product, or you can purchase them as an option. Note that there are some variations on how loopback connectors can be made, and not all versions work properly with all diagnostics software. You should therefore use the loopback connectors recommended by the diagnostics software you will be using.

USB wrap plugs are also available, however these are active bus-powered devices that require compatible drivers and software from the plug manufacturer.

#### **Note**

Serial, parallel, and even USB loopback plugs and testing software are available from PassMark Software (www.passmark.com).

#### Meters

Some troubleshooting procedures require that you measure voltage and resistance. You take these measurements by using a handheld digital multimeter (DMM). The meter can be an analog device (using an actual meter) or a digital-readout device. The DMM has a pair of wires called test leads or probes. The test leads make the connections so that you can take readings. Depending on the meter's setting, the probes measure electrical resistance, direct-current (DC) voltage, or alternating-current (AC) voltage. Figure 20.6 shows a typical DMM being used to test the +12V circuit on an ATX motherboard.

Usually, each system-unit measurement setting has several ranges of operation. DC voltage, for example, usually can be read in several scales, to a maximum of 200 millivolts (mV), 2V, 20V, 200V, and 1,000V. Because computers use both +5V and +12V for various operations, you should use the 20V maximum scale for making your measurements. Making these measurements on the 200mV or 2V scale could "peg the meter" and possibly damage it because the voltage would be much higher than expected. Using the 200V or 1,000V scale works, but the readings at 5V and 12V are so small in proportion to the maximum that accuracy is low.

If you are taking a measurement and are unsure of the actual voltage, start at the highest scale and work your way down. Most of the better meters have autoranging capability—the meter automatically selects the best range for any measurement. This type of meter is much easier to operate. You simply set the meter to the type of reading you want, such as DC volts, and attach the probes to the signal source. The meter selects the correct voltage range and displays the value. Because of their design, these types of meters always have a digital display rather than a meter needle.

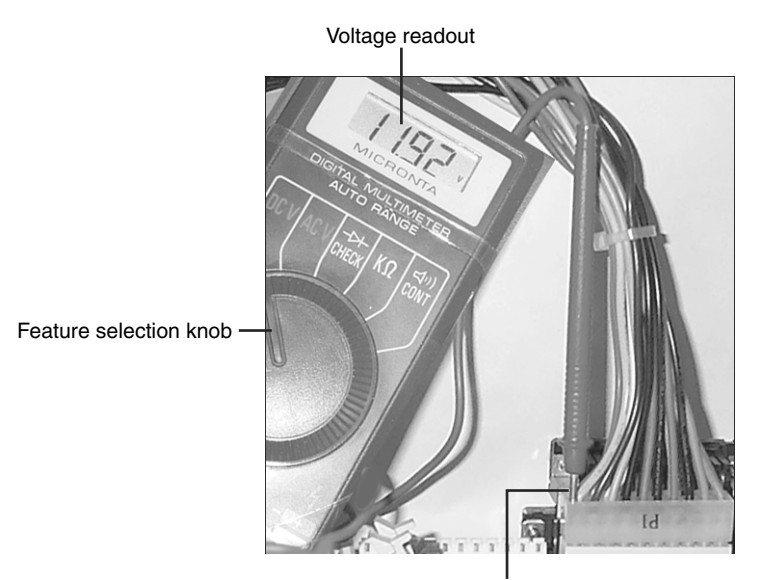

Red lead inserted into ATX power connector

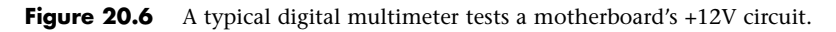

#### **Caution**

Whenever you are using a multimeter to test any voltage that could potentially be 50V or above (such as AC wall socket voltage), always use one hand to do the testing, not two. Either clip one lead to one of the sources and probe with the other or hold both leads in one hand.

If you hold a lead in each hand and accidentally slip, you can very easily become a circuit, allowing power to conduct or flow through you. When power flows from arm to arm, the path of the current is directly across the heart. The heart muscle tends to quit working when subjected to high voltages. It's funny that way.

I prefer the small digital meters; you can buy them for only slightly more than the analog style, and they're extremely accurate and much safer for digital circuits. Some of these meters are not much bigger than a cassette tape; they fit in a shirt pocket. RadioShack sells a good unit in the \$25 price range; the meter (refer to Figure 20.7) is a half-inch thick, weighs 3 1/2 ounces, and is digital and autoranging, as well. This type of meter works well for most, if not all, PC troubleshooting and test uses.

#### **Caution**

You should be aware that many older analog meters can be dangerous to digital circuits. These meters use a 9V battery to power the meter for resistance measurements. If you use this type of meter to measure resistance on some digital circuits, you can damage the electronics because you essentially are injecting 9V into the circuit. The digital meters universally run on 3V–5V or less.

#### Logic Probes

A logic probe can be useful for diagnosing problems in digital circuits (see Figure 20.7). In a digital circuit, a signal is represented as either high (+5V) or low (0V). Because these signals are present for only a short time (measured in millionths of a second) or oscillate (switch on and off) rapidly, a simple voltmeter is useless. A logic probe is designed to display these signal conditions.

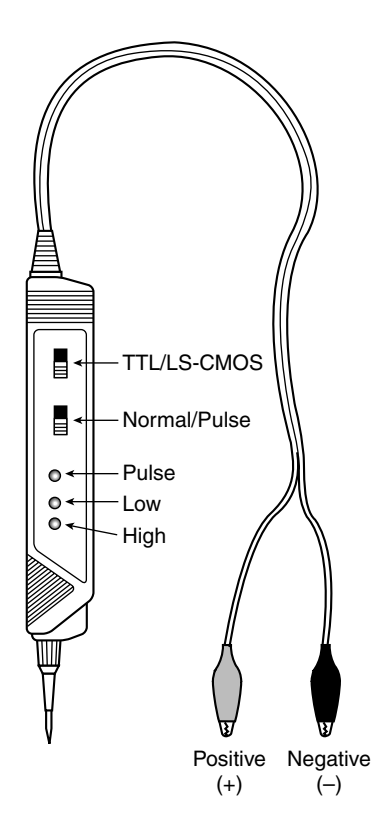

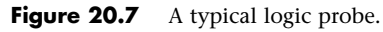

Logic probes are especially useful for troubleshooting a dead system. By using the probe, you can determine whether the basic clock circuitry is operating and whether other signals necessary for system operation are present. In some cases, a probe can help you cross-check the signals at each pin on an integrated circuit chip. You can compare the signals present at each pin with the signals a knowngood chip of the same type would show—a comparison that is helpful in isolating a failed component. Logic probes also can be useful for troubleshooting some disk drive problems by enabling you to test the signals present on the interface cable or drive-logic board.

#### Outlet (Receptacle) Testers

Outlet testers (also called *receptacle testers*) are very useful test tools. These simple, inexpensive devices, sold in hardware stores, test electrical outlets. You simply plug in the device, and three LEDs light up in various combinations, indicating whether the outlet is wired correctly (see Figure 20.8).

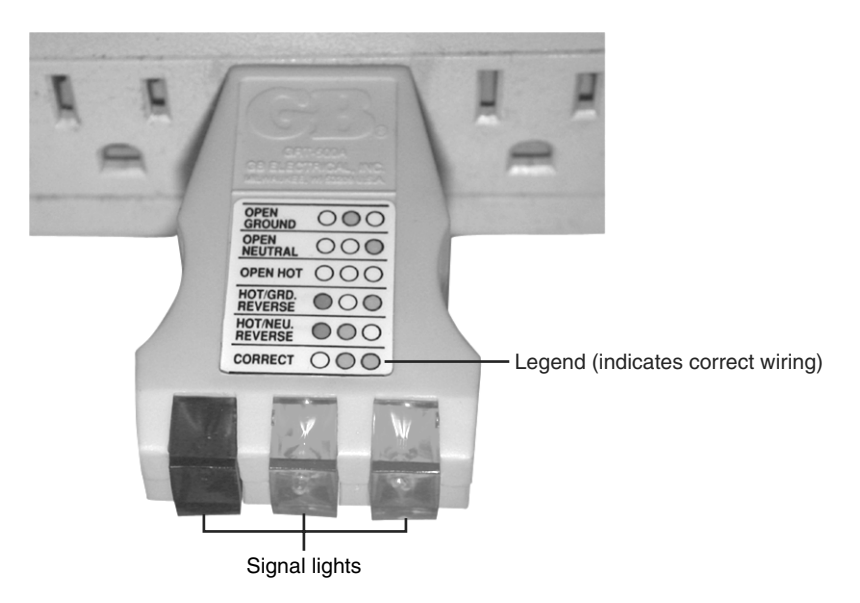

#### **Figure 20.8** A typical outlet/receptacle tester.

Although you might think that badly wired outlets would be a rare problem, I have seen a large number of installations in which the outlets were wired incorrectly. Most of the time, the problem is in the ground wire. An improperly wired outlet can result in unstable system operation, such as random parity checks and lockups. With an improper ground circuit, currents can begin flowing on the electrical ground circuits in the system. Because the system uses the voltage on the ground circuits as a comparative signal to determine whether bits are 0 or 1, a floating ground can cause data errors in the system.

#### Memory Module Testers

For high-volume service shops or large corporate environments servicing many systems, a dedicated memory tester can offer efficiency, performance, and accuracy far beyond running memory test software on a PC. These testers are table-top devices designed to evaluate all types of memory modules and even individual chips. The main drawback is that these testers can be somewhat expensive, costing thousands of dollars, but the cost can be justified for those who need to test a lot of memory quickly and accurately.

Without one of these testers, you are reduced to testing memory by running diagnostic programs on the PC and testing the memory as it is installed. This can be problematic because memory diagnostic programs can do only two things to the memory: write and read. A dedicated memory tester can do many things a memory diagnostic running in a PC can't do, such as

- Identify the type of memory.
- Identify the memory speed.
- Identify whether the memory has parity or is using bogus parity emulation.
- Vary the refresh timing and access speed timing.
- Locate single bit failures.
- Detect power- and noise-related failures.
- Detect solder opens and shorts.
- Isolate timing-related failures.
- Detect data retention errors.

Conventional memory diagnostic software can't do these things because it must rely on the fixed access parameters set up by the memory controller hardware in the motherboard chipset. This prevents the software from being capable of altering the timing and methods used to access the memory. You might have memory that fails in one system and works (mostly) in another when the chips are actually bad. This type of intermittent problem is almost impossible to detect with diagnostic software. Two companies making testers include CST (www.simmtester.com) and Tanisys (www.tanisys.com).

For smaller companies, repair shops, and individuals that must rely on PC-based memory testing, I recommend two programs:

- **Microsoft Windows Memory Diagnostic**—http://oca.microsoft.com/en/windiag.asp
- **Memtest86**—www.memtest86.com

Both of these programs offer a comprehensive set of memory tests in a bootable CD-ROM format and are available for downloading at no charge. This means that no software needs to be installed on the PC being tested; you merely boot from the test CD and run the diagnostics.

See Chapter 6, "Memory," for more information on memory in general.

# **Special Tools for the Enthusiast**

All the tools described so far are commonly used by most technicians. However, a few additional tools do exist that a true PC enthusiast might want to have.

#### Electric Screwdriver

Perhaps the most useful tool I use is an electric screwdriver. It enables me to disassemble and reassemble a PC in record time and makes the job not only faster but easier as well. I like the type with a clutch you can use to set how tight it will make the screws before slipping; such a clutch makes the tool even faster to use. If you use the driver frequently, it makes sense to use the type with replaceable, rechargeable batteries, so when one battery dies you can quickly replace it with a fresh one.

#### **Caution**

Note that using an electric screwdriver when installing a motherboard can be dangerous because the bit can easily slip off the screw and damage the board. A telltale series of swirling scratches near the screw holes on the board can be the result, for which most manufacturers rightfully deny a warranty claim. Be especially careful if your motherboard is retained with Phillips-head screws because they are extremely easy for the bit to slip out of.

#### Temperature Probe

Determining the interior temperature of a PC is often useful when diagnosing whether heat-related issues are causing problems. The simplest and best tool I've found for the job is the digital thermometers sold at most auto parts stores for automobile use. They are designed to read the temperature inside and outside the car and normally come with an internal sensor, as well as one at the end of a length of wire.
Normally, the maximum limit for internal air temperature should be 110°F (43°C) or less. If your system is running near or above that temperature, problems can be expected.

### Infrared Thermometer

Another useful temperature tool is a noncontact infrared (IR) thermometer, which is a special type of sensor that can measure the temperature of an object without physically touching it (see Figure 20.9). You can take the temperature reading of an object in seconds by merely pointing the handheld device at the object you want to measure and pulling a trigger.

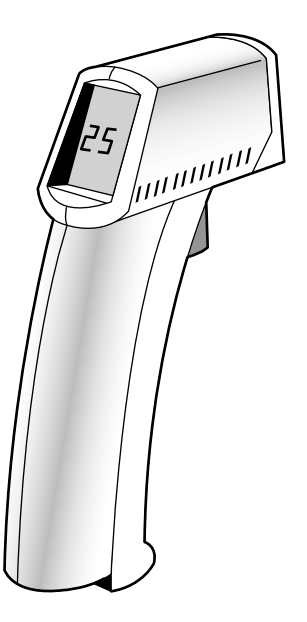

**Figure 20.9** A noncontact infrared thermometer.

An IR thermometer works by capturing the infrared energy naturally emitted from all objects warmer than absolute zero (0° Kelvin). Infrared energy is a part of the electromagnetic spectrum with a frequency below that of visible light, which means it is invisible to the human eye. Infrared wavelengths are between 0.7 microns and 1,000 microns (millionths of a meter), although infrared thermometers typically measure radiation in the range 0.7–14 microns.

Because IR thermometers can measure the temperature of objects without touching them, they are ideal for measuring chip temperatures in a running system—especially the temperature of the CPU heatsink. By merely pointing the device at the top of the CPU and pulling the trigger, you can get a very accurate measurement in about 1 second. To enable more accuracy in positioning, many IR thermometers incorporate a laser pointer, which is used to aim the device. IR thermometers like the MiniTemp series are available from companies like Raytek (www.raytek.com).

# Large Claw-Type Parts Grabber

One of the more useful tools in my toolbox is a large claw-type parts grabber, normally sold in stores that carry automotive tools. Having one of these around has saved many hours of frustration digging back into a system or behind a desk for a loose or dropped screw.

# **Preventive Maintenance**

Preventive maintenance is the key to obtaining years of trouble-free service from your computer system. A properly administered preventive maintenance program pays for itself by reducing problem behavior, data loss, and component failure and by ensuring a long life for your system. In several cases, I have "repaired" an ailing system with nothing more than a preventive maintenance session. Preventive maintenance also can increase your system's resale value because it will look and run better. There are two types of preventive maintenance procedures: active and passive.

*Passive* preventive maintenance includes precautionary steps you can take to protect a system from the environment, such as using power-protection devices; ensuring a clean, temperature-controlled environment; and preventing excessive vibration. In other words, passive preventive maintenance means treating your system well and with care.

An *active* preventive maintenance program includes procedures that promote a longer, trouble-free life for your PC. This type of preventive maintenance primarily involves the periodic cleaning of the system and its components, as well as performing backups, antivirus and antispyware scans, and other software-related procedures. The following sections describe several active preventive maintenance procedures.

# **Active Preventive Maintenance Procedures**

How often you should perform active preventive maintenance procedures depends on the system's environment and the quality of the system's components. If your system is in a dirty environment, such as a machine shop floor or a gas station service area, you might need to clean your system every three months or less. For normal office environments, cleaning a system every few months to a year is usually fine. However, if you open your system after one year and find dust bunnies inside, you should probably shorten the cleaning interval.

Other hard disk preventive maintenance procedures include making periodic backups of your data. Also, depending on which OS and file system you use, you should defragment hard disks at least once a month to maintain disk efficiency and speed.

### Weekly and Monthly Checklists

The following is a sample weekly disk maintenance checklist:

- Back up any data or important files.
- Check for and install any operating system updates. If you have Automatic Updates turned on (recommended), this is done automatically for you. Although OS updates are traditionally offered on a monthly basis, critical out of band updates can happen at any time.
- Run a full system antivirus and antispyware scan. Before starting the scans, ensure your antivirus and antispyware software are up to date.

# **About System Restore**

System Restore is an automatic service in Windows XP and newer that periodically creates restore points, which are snapshots of the Registry and certain other dynamic system files. These restore points do not include any user or application data and should therefore not be confused with, or used in place of, normal file or data backup procedures. The System Restore application can be used to manually return a system to a previously created restore point, as well as to manually create a new restore point. You don't typically need to manually create restore points because they are automatically created at the following times:

- Every time you install an application
- Every time an update is installed with Automatic Updates
- Every time an update is installed with Windows Update
- Every time you install an unsigned driver
- Every 24 hours if the system is turned on, or if it has been more than 24 hours since the last restore point was created

Even though you don't usually need to create restore points manually, I do recommend creating a manual restore point before editing the Registry directly because that essentially creates a backup of the Registry you can restore if your edit causes problems.

The Windows Vista/7 System Restore program, unlike its predecessors, can be run without booting to the Windows Desktop. You can run it from the Windows Vista DVD's Recovery Environment to restore your system to an earlier condition.

The following are some monthly maintenance procedures you should perform:

- Check for and install any updated drivers.
- Run the Windows Disk Cleanup tool, which searches the system for unnecessary files that can be safely deleted. A more thorough third-party freeware tool I recommend for this purpose is CCleaner (www.ccleaner.com).
- Run a disk-defragmenting program. The defragment program included with Windows Vista/7 runs automatically, but for a faster and more thorough on-demand defragmentation, you may prefer a third-party program such as VOPT (www.vopt.com), which is also known as being one of the fastest on the market.
- Check that all system fans are operating properly, including the CPU heatsink, power supply, and any chassis fans.

#### Cleaning a System

One of the most important operations in a good preventive maintenance program is regular and thorough cleaning of the system. Dust buildup on the internal components can lead to several problems. One is that the dust acts as a thermal insulator, which prevents proper system cooling. Excessive heat shortens the life of system components and adds to the thermal stress problem caused by greater temperature changes between the system's power-on and power-off states. Additionally, the dust can contain conductive elements that can cause partial short circuits in a system. Other elements in dust and dirt can accelerate corrosion of electrical contacts, resulting in improper connections. In all, the regular removal of any layer of dust and debris from within a computer system benefits that system in the long run.

### **Tip**

Cigarette smoke contains chemicals that can conduct electricity and cause corrosion of computer parts. The smoke residue can infiltrate the entire system, causing corrosion and contamination of electrical contacts and sensitive components, such as floppy drive read/write heads and optical drive lens assemblies. You should avoid smoking near computer equipment and encourage your company to develop and enforce a similar policy.

Properly cleaning the system and all the boards inside requires certain supplies and tools. In addition to the tools required to disassemble the unit, you should have these items:

- Contact cleaning solution
- Canned air
- A small brush
- Lint-free foam cleaning swabs
- Antistatic wrist-grounding strap

You also might want to acquire these optional items:

- Air Compressor
- Vacuum cleaner

These simple cleaning tools and chemical solutions enable you to perform most common preventive maintenance tasks.

#### Chemicals

Chemicals can be used to help clean, troubleshoot, and even repair a system. You can use several types of cleaning solutions with computers and electronic assemblies. Most fall into the following categories:

■ **Standard cleaners**—You can use pure isopropyl alcohol, acetone, trichloroethane, or a variety of other chemicals. Most board manufacturers and service shops are now leaning toward alcohol, acetone, or other chemicals that do not cause ozone depletion and comply with government regulations and environmental safety.

Recently, new biodegradable cleaners described as "citrus-based cleaners" have become popular in the industry, and in many cases are more effective and more economical for circuit board and contact cleaning. These cleaners are commonly known as d-limonene or citrus terpenes and are derived from orange peels, which gives them a strong (but pleasant) citric odor. Another type of terpene is called a-pinene, and is derived from pine trees. You must exercise care when using these cleaners, however, because they can cause swelling of some plastics, especially silicone rubber and PVC.

### **Caution**

You should make sure your cleaning solution is designed to clean computers or electronic assemblies. In most cases, this means that the solution should be chemically pure and free from contaminants or other unwanted substances. You should not, for example, use drugstore rubbing alcohol for cleaning electronic parts or contacts because it is not pure and could contain water or perfumes.

■ **Contact cleaner/lubricants**—These chemicals are similar to the standard cleaners but include a lubricating component. The lubricant eases the force required when plugging and unplugging cables and connectors, reducing strain on the devices. The lubricant coating also acts as a conductive protectant that insulates the contacts from corrosion.

A unique type of contact enhancer and lubricant called Stabilant 22 is currently on the market. This chemical greatly enhances the connection and lubricates the contact point and is much more effective than conventional contact cleaners or lubricants. It is especially effective on I/O slot connectors, adapter-card edge and pin connectors, disk drive connectors, power-supply connectors, and virtually any connector in the PC.

#### **Note**

This chemical is available in several forms. Stabilant 22 is the concentrated version, whereas Stabilant 22a is a version diluted with isopropanol in a 4:1 ratio. An even more diluted 8:1-ratio version is sold in many high-end stereo and audio shops under the name Tweek. Just 15ml of Stabilant 22a sells for about \$40; a liter of the concentrate costs about \$4,000! Although expensive, only a little is required in an application.

■ **Dusters**—Compressed gas often is used as an aid in system cleaning. You use the compressed gas as a blower to remove dust and debris from a system or component. Be careful when you use these devices because some of them can generate a static charge when the compressed gas leaves the nozzle of the can. Be sure you are using the type approved for cleaning or dusting off computer equipment, and consider wearing a static grounding strap as a precaution.

You should use compressed gas only on equipment that is powered off, to minimize any chance of damage through short circuits.

Closely related to compressed-air products are chemical-freeze sprays. These sprays are used to quickly cool down a suspected failing component, which often temporarily restores it to normal operation. These substances are not used to repair a device, but to confirm that you have found a failed device.

#### **Note**

The makeup of many of the chemicals used for cleaning electronic components has been changing because many of the chemicals originally used are now considered environmentally unsafe. Most of the companies that produce chemicals used for system cleaning and maintenance have had to introduce environmentally safe replacements. The only drawback is that many of these safer chemicals cost more and usually do not work as well as those they've replaced.

#### Air Compressors and Vacuum Cleaners

Some people prefer to use an air compressor and/or a vacuum cleaner instead of canned gas dusters for cleaning a system. An air compressor or vacuum cleaner is more useful when you are cleaning a system fully loaded with dust and dirt. You can use the vacuum cleaner to suck out most of the dust and debris instead of simply blowing it around on the other components, which sometimes happens with canned air. An air compressor is normally powerful enough such that all dust and debris will be blown out of the unit, but if done indoors it can create a breathing hazard. I normally recommend using a combination of both a vacuum cleaner and an air compressor, or just an air compressor if the cleaning can be done outdoors. Some compressors and vacuum cleaners are specifically designed for use on and around electronic components; they are designed to minimize electrostatic discharge (ESD) while in use. If you not using one specifically designed with ESD protection, you should take precautions, such as wearing a grounding wrist strap. Also, if the device has a metal nozzle, be careful not to touch it to the circuit boards or components you are cleaning.

#### Swabs

Use cleaning swabs to wipe off electrical contacts, connectors, and other sensitive areas. The swabs should be made of foam or synthetic chamois material that does not leave lint or dust residue. Unfortunately, proper foam or chamois cleaning swabs are more expensive than typical cotton swabs. Do not use cotton swabs because they leave cotton fibers on everything they touch. Cotton fibers are conductive in some situations and can remain on drive heads, which can scratch disks. Foam or chamois swabs can be purchased at most electronics supply stores.

### **Caution**

One item to avoid is an eraser for cleaning contacts. Many people (including me) have recommended using a soft penciltype eraser for cleaning circuit-board contacts. Testing has proven this to be bad advice because any such abrasive wiping on electrical contacts generates friction and a potentially damaging ESD. Also, the eraser will wear off the gold coating on many contacts, exposing the tin contact underneath, which rapidly corrodes when exposed to air.

Some companies sell premoistened contact cleaning pads soaked in a proper contact cleaner and lubricant. These pads are safe to wipe on conductors and contacts with no likelihood of ESD damage or abrasion of the gold plating.

### System Disassembly and Cleaning Procedures

To properly clean your system, you must at least partially disassemble it. If you are only blowing out the dust and dirt, then generally all you need to do is open the system, leaving all of the cards, components, and cables in place. For a more thorough cleaning, you will want to remove cards, cables, and most of the other components, generally stripping the system down to the motherboard and chassis.

To clean any adapter cards removed from the system, blow off any dust or dirt using compressed air or a vacuum cleaner.

Also, blow any dust out of the power supply and any fans. You do not need to disassemble the power supply to do this; simply blast the compressed air into the supply through the fan exhaust port. This will blow the dust out of the supply and clean off the fan blades and grill, which will help with system airflow.

### **Caution**

Be careful with ESD, which can cause damage when you are cleaning electronic components. Take extra precautions in the dead of winter or in extremely dry, high-static environments. You can apply antistatic sprays and treatments to the work area to reduce the likelihood of ESD damage.

An antistatic wrist-grounding strap is recommended (refer to Figure 20.5 earlier in this chapter). This should be connected to a ground on the card or board you are wiping. This strap ensures that no electrical discharge occurs between you and the board. An alternative method is to keep a finger or thumb on the ground of the motherboard or card as you wipe it off.

#### Cleaning Connectors and Contacts

Cleaning the connectors and contacts in a system promotes reliable connections between devices. For most plug-in cards or memory modules, you should clean the edge connectors that plug into slots on the motherboard.

Submerge the lint-free swabs in the liquid cleaning solution. If you are using the spray, hold the swab away from the system and spray a small amount on the foam end until the solution starts to drip. Then, use the soaked foam swab to wipe the connectors on the boards. Presoaked wipes are the easiest to use—simply wipe them along the contacts to remove any accumulated dirt and leave a protective coating behind.

If you are cleaning a plug-in board or memory module, pay special attention to the edge connector that mates with the slot connector on the motherboard. When people handle plug-in cards, they often touch the gold contacts on these connectors. Touching the gold contacts coats them with oils and debris, which prevents proper contact with the slot connector when the board is installed. Make sure these gold contacts are free of all finger oils and residue. It is a good idea to use one of the contact cleaners that has a conductive lubricant, which makes it easier to push the adapter into the slot and also protects the contacts from corrosion.

#### Cleaning the Keyboard and Mouse

Keyboards and ball-type mice are notorious for picking up dirt and garbage. If you ever open up an older keyboard, you will be amazed at the junk you find in there.

To prevent problems, you should periodically clean the keyboard with an air compressor or vacuum cleaner. My favorite method is to turn the keyboard upside down and shoot it with compressed air. This blows out the dirt and debris that has accumulated inside the keyboard and possibly prevents future problems with sticking keys or dirty keyswitches.

If a particular key is stuck or making intermittent contact, you can soak or spray that switch with contact cleaner. The best way to do this is to first remove the keycap and then spray the cleaner into the switch. This usually does not require complete disassembly of the keyboard. Periodic vacuuming or compressed gas cleaning prevents more serious problems with sticking keys and keyswitches.

Most ball-type mice are easy to clean. In most cases, a twist-off locking retainer keeps the mouse ball retained in the body of the mouse. By removing the retainer, you cause the ball to drop out. After removing the ball, you should clean it with one of the electronic cleaners. I recommend a pure cleaner instead of a contact cleaner with lubricant because you do not want any lubricant on the mouse ball. Then, wipe off the rollers in the body of the mouse with the cleaner and some swabs.

To keep optical or laser mice clean, just check the bottom of the mouse for any dust or debris that might block the light or detector. Use compressed air to remove dust or other extraneous material.

# **Passive Preventive Maintenance Procedures**

Passive preventive maintenance involves taking care of the system by providing the best possible environment—both physical and electrical—for the system. Physical concerns are conditions such as ambient temperature, thermal stress from power cycling, dust and smoke contamination, and disturbances such as shock and vibration. Electrical concerns are items such as ESD, power-line noise, and radio-frequency interference. Each of these environmental concerns is discussed in the following sections.

### Examining the Operating Environment

Before you set up a new PC, prepare a proper location for it that is free of airborne contaminants such as smoke or other pollution. Do not place your system in front of a window; the computer should not be exposed to direct sunlight or temperature variations. The environmental temperature should be as constant as possible. Power should be provided through properly grounded outlets and should be stable and free from electrical noise and interference. Keep your system away from radio transmitters or other sources of radio frequency energy.

### **Note**

I also don't recommend using computer desks that place the system unit in a sealed cabinet; this is a good way to promote overheating.

# Heating and Cooling

Thermal expansion and contraction from ambient temperature changes place stress on a computer system. Therefore, keeping the temperature in your office or room relatively constant is important to the successful operation of your computer system.

Temperature variations can lead to serious problems. If extreme variations occur over a short period, signal traces on circuit boards can crack and separate, solder joints can break, and contacts in the system can undergo accelerated corrosion. Solid-state components such as chips can be damaged also, and a host of other problems can develop.

To ensure that your system operates in the correct ambient temperature, you must first determine your system's specified functional range. Most manufacturers provide data about the correct operating temperature range for their systems. Two temperature specifications might be available, one indicating allowable temperatures during operation and another indicating allowable temperatures under nonoperating conditions. Many manufacturers list the following temperature ranges as acceptable for most systems.

System on: 60°–90° Fahrenheit

System off: 50°–110° Fahrenheit

Most office environments provide a stable temperature in which to operate a computer system, but some do not. Be sure to give some consideration to the placement of your equipment.

# Power Cycling (On/Off)

As you have just learned, the temperature variations a system encounters greatly stress the system's physical components. The largest temperature variations a system encounters, however, are those that occur during the warm-up period right after you turn on the computer. Powering on a cold system subjects it to the greatest possible internal temperature variations. If you want a system to have the longest and most trouble-free life possible, you should limit the temperature variations in its environment. You can limit the extreme temperature cycling in two simple ways: Leave the system off all the time or leave it on all the time. Of these two possibilities, of course, you probably will want to choose the latter option. Leaving the power on is the best way I know to promote system reliability. If your only concern is system longevity, the simple recommendation is to keep the system unit powered on (or off!) continuously. In the real world, however, there are more variables to consider, such as the cost of electricity, the potential fire hazard of unattended running equipment, and other concerns, as well.

If you think about the way light bulbs typically fail, you can begin to understand how thermal cycling can be dangerous. Light bulbs burn out most often when you first turn them on because the filament must endure incredible thermal stress as it changes temperature, in less than one second, from ambient to several thousands of degrees. A bulb that remains on continuously lasts longer than one that is turned on and off repeatedly.

Although it sounds like I am telling you to leave all your computer equipment on 24 hours a day, 7 days a week, I no longer recommend this type of operation. A couple of concerns have tempered my urge to leave everything running continuously. One is that an unattended system that is powered on represents a fire hazard. I have seen monitors catch fire after internally shorting and systems whose cooling fans have frozen, causing the power supply and the entire system to overheat. I do not leave any system running in an unattended building. Another problem is wasted electrical power. Many companies have adopted austerity programs that involve turning off lights and other items when not in use. The power consumption of some of today's high-powered systems and accessories is not trivial. Also, an unattended operating system is more of a security risk than one that is powered off and locked.

Realities—such as the fire hazard of unattended systems running during night or weekend hours, security problems, and power-consumption issues—might prevent you from leaving your system on all the time. The best compromise in that case is to power on the system only one time daily, and configure the power management settings in the operating system to put the system and display into Stand-By or Hibernate modes during periods of inactivity. When the power management settings are properly configured, you can save more than \$100 annually per system in energy charges.

### **Note**

If you use remote access programs or services to connect to a host computer, the remote access host must be kept running at all times. To save power, turn off its monitor(s) and configure its power management to slow down the processor and other components when idle. In many cases you can still have the system enter Stand-By or Hibernate modes, as long as you have Wake-on-LAN enabled (check the BIOS Setup) so that the system can resume when a remote access session is initiated.

You should also configure host systems that use logins to not install Windows updates automatically because some updates restart the system, so the system will not be available to host remote connections until a user logs into it. For these systems, make sure you set up a schedule for installing downloaded updates to ensure that the system is available for remote access and is as up to date as possible.

### Static Electricity

Static electricity or electrostatic discharge (ESD) can cause numerous problems within a system. The problems usually appear during the winter months when humidity is low or in extremely dry climates where the humidity is low year-round. In these cases, you might need to take special precautions to ensure that your PC is not damaged. Refer to Chapter 18 and Chapter 19, "Building or Upgrading Systems," for more information on ESD.

Static discharges outside a system-unit chassis are rarely a source of permanent problems within the system. Usually, the worst possible effect of a static discharge to the case, keyboard, or even a location near the computer is a system lockup. Most static-sensitivity problems are caused by improper grounding of the system power. Be sure you always use a three-prong, grounded power cord plugged in to a properly grounded outlet. If you are unsure about the outlet, you can buy an outlet tester, such as those described earlier in this chapter, at most electronics supply or hardware stores for only a few dollars.

### Power-Line Noise

To run properly, a computer system requires a steady supply of clean, noise-free power. In some installations, however, the power line serving the computer also serves heavy equipment, and the voltage variations resulting from the on/off cycling of this equipment can cause problems for the computer. Certain types of equipment on the same power line also can cause voltage spikes—short, transient signals of sometimes 1,000V or more—that can physically damage a computer. Although these spikes are rare, they can be crippling. Even a dedicated electrical circuit used by only a single computer can experience spikes and transients, depending on the quality of the power supplied to the building or circuit.

During the site-preparation phase of a system installation, you should be aware of these factors to ensure a steady supply of clean power:

- If possible, the computer system should be on its own circuit with its own circuit breaker. This setup does not guarantee freedom from interference, but it helps.
- The circuit should be checked for a good, low-resistance ground, proper line voltage, freedom from interference, and freedom from brownouts (voltage dips).
- A three-wire circuit is a must, but some people substitute grounding-plug adapters to adapt a grounded plug to a two-wire socket. This setup is not recommended; the ground is there for a reason.
- Power-line noise problems increase with the resistance of the circuit, which is a function of wire size and length. So, to decrease resistance, avoid extension cords unless absolutely necessary, and then use only heavy-duty extension cords.
- Inevitably, you will want to plug in other equipment later. Plan ahead to avoid the temptation to connect too many items to a single outlet. If possible, provide a separate power circuit for non-computer-related devices.

Air conditioners, coffee makers, copy machines, laser printers, space heaters, vacuum cleaners, and power tools are some of the worst corrupters of a PC system's power. Any of these items can draw an excessive amount of current and wreak havoc with a PC system on the same electrical circuit. I've seen offices in which all the computers begin to crash at about 9:05 a.m. daily, which is when all the coffee makers are turned on!

Another major problem in some companies is partitioned offices. Many of these partitions are prewired with their own electrical outlets and are plugged into one another in a sort of power-line daisy-chain, similar to chaining power strips together. The person in the cubicle at the end of the electrical daisy-chain is likely to have power problems.

### Radio-Frequency Interference

Radio-frequency interference (RFI) is easily overlooked as a problem factor. The interference is caused by any source of radio transmissions near a computer system. Living next door to a 50,000-watt commercial radio station is one sure way to get RFI problems, but less-powerful transmitters can cause problems, too. I know of many instances in which cordless telephones have caused sporadic random keystrokes to appear, as though an invisible entity were typing on the keyboard. I also have seen RFI cause a system to lock up. Solutions to RFI problems are more difficult to state because every case must be handled differently. Sometimes, simply moving the system eliminates the problem because radio signals can be directional in nature. At other times, you must invest in specially shielded cables for external devices, such as the keyboard and the monitor. If the keyboard or mouse is wireless, RFI can be especially problematic; the only solution might be to try a different brand or model that operates on a different frequency.

One type of solution to an RFI noise problem with cables is to pass the cable through a toroidal iron core, a doughnut-shaped piece of iron placed around a cable to suppress both the reception and transmission of electromagnetic interference (EMI). Many monitors include a toroid (sometimes spelled *torroid*) on the cable that connects to the computer. If you can isolate an RFI noise problem in a particular cable, you often can solve the problem by passing the cable through a toroidal core. Because the cable must pass through the center hole of the core, it often is difficult, if not impossible, to add a toroid to a cable that already has end connectors installed.

RadioShack sells a special snap-together toroid designed specifically to be added to cables already in use. This toroid looks like a thick-walled tube that has been sliced in half. You simply lay the cable in the center of one of the halves and snap the other half over the first. This type of construction makes adding the noise-suppression features of a toroid to virtually any existing cable easy .

The best, if not the easiest, way to eliminate an RFI problem is to correct it at the source. It is unlikely that you'll be able to convince the commercial radio station near your office to shut down, but if you are dealing with a small radio transmitter that is generating RFI, sometimes you can add a filter to the transmitter that suppresses spurious emissions. Unfortunately, problems sometimes persist until the transmitter is either switched off or moved some distance away from the affected computer.

### **Note**

If you depend on wireless Ethernet (Wi-Fi) networks, keep in mind that the popular 2.4GHz band used by 802.11b, 802.11g, and 802.11n networks is in the same general frequency band as Bluetooth and 2.4GHz cordless phones, so there's plenty of potential for interference.

To avoid interference from other 802.11-based networks, use a program such as Network Stumbler (www.netstumbler.com) to view the frequencies used by other nearby 802.11-based networks, and choose the leastcrowded channel from 1, 6, or 11. (The other channels overlap substantially with each other.) To avoid conflicts with cordless phones, use cordless phones that operate on frequencies other than 2.4GHz. To learn more about avoid conflicts with Bluetooth devices, see "Bluetooth," in Chapter 17.

# Dust and Pollutants

Dirt, smoke, dust, and other pollutants are bad for your system. The power-supply fan carries airborne particles through your system, and they collect inside. If your system is used in an extremely harsh environment, you might want to investigate some of the industrial systems on the market designed for harsh conditions.

Many companies make special hardened versions of their systems for harsh environments. Industrial systems typically use a different cooling system from the one used in regular PCs. A large cooling fan is used to pressurize the case rather than depressurize it. The air pumped into the case passes through a filter unit that must be cleaned and changed periodically. The system is pressurized so that no contaminated air can flow into it; air flows only outward. The only way air can enter is through the fan and filter system.

These systems also might have special keyboards impervious to liquids and dirt. Some flat-membrane keyboards are difficult to type on, but are extremely rugged; others resemble the standard types of keyboards but have a thin, plastic membrane that covers all the keys. You can add this membrane to normal types of keyboards to seal them from the environment.

A relatively new breed of humidifier can cause problems with computer equipment. This type of humidifier uses ultrasonics to generate a mist of water sprayed into the air. The extra humidity helps cure problems with static electricity resulting from a dry climate, but the airborne water contaminants can cause many problems. If you use one of these systems, you might notice a white, ash-like deposit forming on components. The deposit is the result of abrasive and corrosive minerals suspended in the vaporized water. If these deposits collect on the system components, they can cause all kinds of problems. The only safe way to run one of these ultrasonic humidifiers is to use distilled water. If you use a humidifier, be sure it does not generate these deposits.

If you do your best to keep the environment for your computer equipment clean, your system will run better and last longer. Also, you will not have to open up your unit as often for complete preventive maintenance cleaning.

# **Troubleshooting Tips and Techniques**

Troubleshooting PC hardware problems can seem daunting to the uninitiated, but in reality it is much simpler than it seems. Most problems can be diagnosed and corrected using few, if any, special tools and can be accomplished by anybody who can apply simple deductive reasoning and logical thinking. PCs have become more complicated and yet simpler all at the same time. More and more complex internal circuits mean that there are potentially more things that can go wrong—more ways the system can fail. On the other hand, today's complex circuits are embedded into fewer boards, with fewer chips on each board and more serial interconnections using fewer pins (fewer wires). The internal consolidation means that isolating which replaceable component has failed is in many ways simpler than ever before. An understanding of the basics of how PCs work, combined with some very simple tools, some basic troubleshooting tips, and logical thinking and common sense, will enable you to effectively diagnose and repair your own systems, saving a tremendous amount of money over taking it to a shop. In some cases, you can save enough money to practically pay for an entire new system. The bottom line with troubleshooting PC problems is that a solution exists for every problem, and through simple practices combined with deductive reasoning, that solution can easily be found.

# **Repair or Replace?**

When dealing with hardware problems, the first simple truth to understand is that you do not usually *repair* anything—you *reinstall* or *replace* it instead. You reinstall because the majority of PC hardware problems are caused by a particular component being improperly installed or configured. I remember hearing from IBM many years ago that it had found that 60% or more of the problems handled by its service technicians were due to improper installation or configuration, meaning the hardware was not actually defective. This was, in fact, the major impetus behind the plug-and-play revolution, which has eliminated the need to manually configure jumpers and switches on most hardware devices. This has thus minimized the expertise necessary to install hardware properly and has also minimized installation, configuration, and resource conflict problems. Still, plug and play has sometimes been called *plug and pray* because it does not always work perfectly, sometimes requiring manual intervention to make it work properly.

You replace because of the economics of the situation with computer hardware. The bottom line is that financially it is much cheaper to replace a failed circuit board with a new one than to repair it. For example, you can purchase a new, state-of-the-art motherboard for around \$100, but repairing an existing board normally costs much more than that. Modern boards use surface-mounted chips that have pin spacing measured in hundredths of an inch, requiring sophisticated and expensive equipment to attach and solder the chip. Even if you could figure out which chip had failed and had the equipment to replace it, the chips themselves are usually sold in quantities of thousands and obsolete chips are usually not available. The net effect of all of this is that the replaceable components in your PC have become disposable technology. Even a component as large and comprehensive as the motherboard is replaced rather than repaired.

# **Troubleshooting by Replacing Parts**

You can troubleshoot a PC in several ways, but in the end it often comes down to simply reinstalling or replacing parts. That is why I normally use a simple "known-good spare" technique that requires very little in the way of special tools or sophisticated diagnostics.

In its simplest form, say you have two identical PCs sitting side by side. One of them has a hardware problem; in this example let's say one of the memory modules are defective. Depending on how and where the defect lies, this could manifest itself in symptoms ranging from a completely dead system to one that boots up normally but crashes when running Windows or software applications. You observe that the system on the left has the problem but the system on the right works perfectly—they are otherwise identical. The simplest technique for finding the problem would be to swap parts from one system to another, one at a time, retesting after each swap. At the point when the DIMMs were swapped, upon powering up and testing (in this case testing is nothing more than allowing the system to boot up and run some of the installed applications), the problem has now moved from one system to the other. Knowing that the last item swapped over was the DIMM, you have just identified the source of the problem! This did not require an expensive DIMM test machine or any diagnostics software. Because components such as DIMMs are not economical to repair, replacing the defective DIMM would be the final solution.

Although this is very simplistic, it is often the quickest and easiest way to identify a problem component as opposed to specifically testing each item with diagnostics. Instead of having an identical system standing by to borrow parts from, most technicians have an inventory of what they call "known-good" spare parts. These are parts that have been previously used, are known to be functional, and can be used to replace a suspicious part in a problem machine. However, this is different from new replacement parts because, when you open a box containing a new component, you really can't be 100% sure that it works. I've been in situations in which I've had a defective component and replaced it with another (unknown to me) defective *new* component and the problem remained. Not knowing that the new part I just installed was also defective, I wasted a lot of time checking other parts that were not the problem.

This technique is also effective because so few parts are needed to make up a PC, and the known-good parts don't always have to be the same (for example, a lower-end video card can be substituted in a system to verify that the original card had failed).

# **Troubleshooting by the Bootstrap Approach**

Another variation on this theme is the "bootstrap approach," which is especially good for what seems to be a dead system. In this approach, you take the system apart to strip it down to the bare-minimum necessary, functional components and then test it to see whether it works. For example, you might strip down a system to the chassis/power supply, bare motherboard, CPU (with heatsink), one bank of RAM, and a video card with display and then power it up to see whether it works. In that stripped configuration, you should see the POST or splash (logo) screen on the display, verifying that the motherboard, CPU, RAM, video card, and display are functional. If a keyboard is connected, you should see the three LEDs (capslock, scrlock, and numlock) flash within a few seconds after powering on. This indicates that the CPU and motherboard are functioning because the POST routines are testing the keyboard. After you get the system to a minimum of components that are functional, you should reinstall or add one part at a time, testing the system each time you make a change to verify it still works and that the part you added or changed is not the cause of a problem. Essentially, you are rebuilding the system from scratch using the existing parts, but doing it one step at a time.

Many times problems are caused by corrosion on contacts or connectors, so the mere act of disassembling and reassembling a PC will "magically" repair it. Over the years, I've disassembled, tested, and reassembled many systems only to find no problems after the reassembly.

Some useful troubleshooting tips include the following:

- Eliminate unnecessary variables or components that are not pertinent to the problem.
- Reinstall, reconfigure, or replace only one component at a time.
- Test after each change you make.
- Keep a detailed record (write it down) of each step you take.
- Don't give up! Every problem has a solution.
- If you hit a roadblock, take a break or work on another problem. A fresh approach the next day often reveals things you overlooked.
- Don't overlook the simple or obvious. Double- and triple-check the installation and configuration of each component.
- Keep in mind that the power supply is one of the most failure-prone parts in a PC. A highoutput "known-good" spare power supply is highly recommended to use for testing suspect systems.
- Cables and connections are also a major cause of problems, so keep replacements of all types on hand.

Before starting any system troubleshooting, you should perform a few basic steps to ensure a consistent starting point and to enable isolating the failed component:

- **1.** Turn off the system and any peripheral devices. Disconnect all external peripherals from the system, except for the keyboard and video display.
- **2.** Make sure the system is plugged into a properly grounded power outlet.
- **3.** Make sure that a keyboard and video display are connected to the system. Turn on the video display, and turn up the brightness and contrast controls to at least two-thirds of the maximum. If you can't get any video display but the system seems to be working, try moving the card to a different slot (if possible) or try a different video card or monitor.
- **4.** To enable the system to boot from a hard disk, make sure no floppy or optical discs are in any of the drives. Alternatively, put a known-good bootable floppy or optical disc with diagnostics on it in a drive for testing.
- **5.** Turn on the system. Observe the power supply, chassis fans (if any), and lights on either the system front panel or power supply. If the fans don't spin and the lights don't light, the power supply or motherboard might be defective.
- **6.** Observe the power-on self test (POST). If no errors are detected, the system beeps once and boots up. Errors that display onscreen (*nonfatal* errors) and that do not lock up the system display a text message that varies according to BIOS type and version. Record any errors that occur and refer to the POST error codes earlier in this chapter for more information on any specific codes you see. Errors that lock up the system (*fatal* errors) are indicated by a series of audible beeps.
- **7.** Confirm that the operating system loads successfully.

# **Problems During the POST**

Problems that occur during the POST are usually caused by incorrect hardware configuration or installation. Actual hardware failure is a far less-frequent cause. If you have a POST error, check the following:

- Are all cables correctly connected and secured?
- Are the configuration settings correct in Setup for the devices you have installed? In particular, ensure the processor, memory, and hard drive settings are correct.
- Try clearing the CMOS RAM completely (most motherboards have a jumper for this), then run the BIOS Setup and check the settings.
- Are switches and jumpers on the motherboard properly set, especially if changed from the default settings?
- Is the power supply set to the proper input voltage (110V–120V or 220V–240V)?
- Is the power supply defective? Try replacing it with a known-good spare.
- Are adapter boards and disk drives installed correctly? Try reseating or reconnecting them.
- Is a keyboard and mouse attached? Try replacing them with known-good spares.
- Is a bootable hard disk (properly partitioned and formatted) installed? Try disconnecting it and booting from a floppy or optical disc instead.
- Does the BIOS support the hard disk drive you have installed, and if so, are the parameters entered correctly?
- Are all memory modules installed correctly? Try reseating them.

# **Problems Running Software**

Problems running application software (especially new software) are usually caused by or related to the software itself, or are due to the fact that the software is incompatible with the system. Here is a list of items to check in that case:

- Does the system meet the minimum hardware requirements for the software? Check the software documentation to be sure.
- Check to see that the software is correctly installed. Reinstall if necessary.
- Check to see that the latest drivers are installed.
- Scan the system for malware such as spyware or viruses.

# **Problems with Adapter Cards**

Problems related to add-in boards are usually related to improper board installation or resource conflicts. Also be sure to check drivers for the latest versions and ensure that the card is compatible with your system and the operating system version you are using.

Sometimes adapter cards can be picky about which slot they are running in. Despite the fact that, technically, an adapter should be able to run in any slot in which it fits, there can be subtle timing, signal or specification differences between slots that otherwise appear to be the same. I have found on numerous occasions that simply moving a card from one slot to another can make a failing card begin to work properly. Sometimes moving a card works just by the inadvertent cleaning (wiping) of the contacts that takes place when removing and reinstalling the card, but in other cases I can duplicate the problem by inserting the card back into its original slot.

# **Caution**

Note that PCI and PCI Express cards become slot specific after their drivers are installed. By this I mean that if you move a card to another slot, the system sees it as if you have removed one card and installed a new one. You therefore must install the drivers again for that card. Don't move a card to a different slot unless you are prepared with all the drivers at hand to perform the driver installation.

# **Top Troubleshooting Problems**

These are some of the most frequently asked troubleshooting questions I receive, along with the solutions that typically address them.

# When I power the system on, I see the power LED light and hear the fans spin, but nothing else ever happens.

The fact that the LEDs illuminate and fans spin indicates that the power supply is partially working, but that does not exclude it from being defective. This is a classic "dead" system, which can be caused by almost any defective hardware component. In my experiences I've had more problems with power supplies than most other components, so I recommend immediately using a multimeter to measure the outputs at the power supply connectors and ensure they are within the proper 5% tolerances of their rated voltages. Even if the voltage measurements check out, you should swap in a high-quality, high-power, known-good spare supply and retest. If that doesn't solve the problem, you should revert to the bootstrap approach I mentioned earlier, which is to strip the system down to just the chassis/power supply, motherboard, CPU (with heatsink), one bank of RAM (one DIMM), and a video card and display. If the motherboard now starts, begin adding the components you removed one at a time, retesting after each change. If the symptoms remain, use a POST card (if you have one) to see

whether the board is partially functional and where it stops. Also, try replacing the video card, RAM, CPU, and then finally the motherboard, and verify the CPU and (especially) the heatsink installation.

#### The system beeps when I turn it on, but there is nothing on the screen.

The beep indicates a failure detected by the ROM POST routines. Look up the beep code in the table corresponding to the ROM version in your motherboard. This can typically be found in the motherboard manual; however, you can also find the beep codes for the most popular AMI, Award, and PhoenixBIOS earlier in this chapter.

#### I see a *STOP* or *STOP ERROR* in Windows.

Many things, including corrupted files, viruses, incorrectly configured hardware, and failing hardware, can cause Windows STOP errors. See the section "Operating System Diagnostics" earlier in this chapter for more information on troubleshooting Windows error messages. One of the most valuable resources for handling any error message displayed by Windows is the Microsoft Knowledgebase (MSKB), an online compendium of articles covering all Microsoft products. You can visit the MSKB at http://support.microsoft.com, and from there you can use the search tool to retrieve information specific to your problem.

# I see *Fatal Exception* errors in Windows 95/98/Me.

This is the equivalent of the STOP error in Windows NT or later. As indicated in the previous answer, this can be caused by both hardware and software problems, and the best place to check for specific solutions is in the Microsoft Knowledgebase (MSKB) at http://support.microsoft.com.

# The system won't shut down in Windows.

This problem is usually caused by driver problems (try installing the latest chipset and power management drivers for your motherboard), but can also be caused by bugs in motherboard ROM (try upgrading your motherboard ROM to the latest version), bugs in the various Windows versions (visit www.windowsupdate.com and install the latest fixes, patches, and service packs), or in some cases configuration or hardware problems.

# The power button won't turn off the system.

Desktop PCs built since 1996 mostly use the ATX form factor power supplies, which incorporate a design such that the power switch is connected to the motherboard and not the power supply directly. This enables the motherboard and operating system to control system shutdown, preventing an unexpected loss of power that can cause data loss or file system corruption. However, if the system experiences a problem and becomes frozen or locked up in some way, the motherboard might not respond to the power button, meaning it will not send a shutdown signal to the power supply. It might seem that you will have to pull the plug to power off the system, but fortunately a forced shutdown override is provided. Merely press and hold down the system power button (usually on the front of the chassis) for a minimum of 4 seconds, and the system should power off. The only drawback is that, because this type of shutdown is forced and under the control of the motherboard or operating system, unsaved data can be lost and some file system corruption can result. You should therefore run ScanDisk (Windows 2000 and earlier) or Chkdsk (Windows XP and later) to check for and correct any file-system issues after a forced shutdown.

#### The modem doesn't work.

First verify that the phone line is good and that you have a dial tone. Then check and, if necessary, replace the phone cable from the modem to the wall outlet. If the modem is integrated into the motherboard, check the BIOS Setup to ensure that the modem is enabled. Try clearing the Enhanced System Configuration Data (ESCD) option in the BIOS Setup. This forces the plug-and-play routines to reconfigure the system, which can resolve any conflicts. If the modem is internal and you aren't using the COM1/COM2 serial ports integrated into the motherboard (as for an external modem), try disabling the serial ports to free up additional system resources. Also, try removing and reinstalling the modem drivers, ensuring that you are using the most recent drivers from the modem manufacturer. If that doesn't help, try physically removing and reinstalling the modem. If the modem is internal, install it in a different slot. Or, if the modem is external, make sure it has power and is properly connected to the serial or USB port on the PC. Try replacing the external modem power brick and the serial/USB cable. Finally, if you get this far and it still doesn't work, try replacing the modem and finally the motherboard.

Note that modems are very susceptible to damage from nearby lightning strikes. Consider adding lighting arrestors or surge suppressors on the phone line running to the modem, and unplug the modem during storms. If the modem has failed after a storm, you can be almost certain that it has been damaged by lightning. The strike might have damaged the serial port or motherboard, in addition to the modem. Any items damaged by lightning will most likely need to be replaced.

### The keyboard doesn't work.

The two primary ways to connect a keyboard to a PC are via the standard keyboard port (usually called a PS/2 port) and via USB. One problem is that some older systems that have USB ports cannot use a USB keyboard because USB support is provided by the operating system—for instance, if the motherboard has a USB port but does not include what is called USB Legacy Support in the BIOS. This support is specifically for USB keyboards (and mice) and was not common in systems until 1998 or later. Many systems that had such support in the BIOS still had problems with the implementation; in other words, they had bugs in the code that prevented the USB keyboard from working properly. If you are having problems with a USB keyboard, check to ensure that USB Legacy Support is enabled in the BIOS. If you are still having problems, make sure you have installed the latest BIOS and chipset drivers for your motherboard and any Windows updates from Microsoft. Some older systems never could properly use a USB keyboard, in which case you should change to a PS/2 keyboard instead. Some keyboards feature both USB and PS/2 interfaces, which offer the flexibility to connect to almost any system.

If the keyboard is having problems, the quickest way to verify whether it is the keyboard or the motherboard is to simply replace the keyboard with a known-good spare. In other words, borrow a working keyboard from another system and try it. If it still doesn't work, the interface on the motherboard is most likely defective, which unfortunately means that the entire board must be replaced. If the spare keyboard works, then obviously the original keyboard was the problem. My favorite replacement keyboards come from the PC Keyboard Co. (www.pckeyboard.com), which makes the legendary buckling spring design originally developed by IBM. The company even offers versions with the TrackPoint pointing device built in, and you can select from PS/2 and USB port versions on many models.

### I can't hear any sound from the speakers.

This can often be as simple as the speakers being unplugged, plugged into the wrong jacks, or powered off, so don't overlook the obvious and check to be sure! Also check the volume controls in Windows or your application to see that they are turned up and not muted. When you are sure the volume is turned up, the speakers have power and are plugged in, and the speaker configuration is correctly identified in Windows (some audio hardware uses a proprietary mixer control for this job), you need to verify whether the problem is with the speakers or the sound card. To do this most efficiently, you merely connect different known-good speakers and see whether they work. If they don't, clearly the issue is in the sound card—possibly the configuration of the card is incorrect or the card

itself is defective. The first thing to try is clearing the ESCD in the BIOS Setup. This essentially forces the plug-and-play routines to reconfigure the system, which can resolve any conflicts. If this doesn't help, try removing and reinstalling the sound card drivers. Finally, if that doesn't help, physically remove and replace the card from the system. You might try replacing it first in the same slot and then in a different slot because timing issues can sometimes exist from one slot to the next. If that doesn't work, you must try replacing the card. If the sound "card" really isn't a card but is integrated into the motherboard, first try the ESCD reset and driver reinstallation. Then, if that doesn't work, you have to try disabling the integrated sound and perhaps installing a replacement card or replacement motherboard.

If your problem is only with playing audio CDs, check for a cable between the sound card and the drive. If there is no cable, check the properties for the drive in the Device Manager in Windows to see whether the Digital CD Audio option is checked (enabled). If it's not, enable it. If your system will not allow digital CD audio to be enabled, it is not supported and you must install an analog cable connected between the sound card and the drive.

### The monitor appears completely garbled or unreadable.

A completely garbled screen is most often due to improper, incorrect, or unsupported settings for the refresh rate, resolution, or color depth. Using incorrect drivers can also cause this. To check the configuration of the card, the first step is to power on the system and verify whether you can see the POST or the system splash screen and enter the BIOS Setup. If the screen looks fine during the POST but goes crazy after Windows starts to load, the problem is almost certainly due to an incorrect setting or configuration of the card. To resolve this, open the special boot menu and select Windows Safe mode (hold down the F8 function key as Windows starts to load to display this menu).

This bypasses the current video driver and settings and places the system in the default VGA mode supported by the BIOS on the video card. When the Windows desktop appears, you can right-click the desktop, select Properties, and then either reconfigure the video settings or change drivers as necessary.

### **Note**

Some motherboards (such as some ASUS models) use the F8 key to display a device boot menu. On these and similar systems, wait until the boot menu option is gone before pressing F8 to bring up the Windows boot menu.

If the problem occurs from the moment you turn on the system—and even if you boot to a DOS floppy (such as a Windows 98 startup floppy)—a hardware problem definitely exists with the video card, cable, or monitor. First, replace the monitor with another one; if the cable is detachable, replace that too. If replacing the monitor and cable does not solve the problem, the video card is probably defective. Either replace the card or, if it is a PCI-based card, move it to a different slot. If the video is integrated into the motherboard, you must add a separate card instead or replace the motherboard.

# The image on the display is distorted (bent), shaking, or wavering.

This can often be caused by problems with the power line, such as an electric motor, an air conditioner, a refrigerator, a microwave oven, and so on, causing interference. Try replacing the power cord, plugging the monitor and/or the system into a different outlet, or moving it to a different location entirely. I've also seen this problem caused by local radio transmitters such as a nearby radio or television station or two-way radios being operated in the vicinity of the system. If the monitor is a CRT and the image is bent and discolored, it could be due to the shadow mask being magnetized. To demagnetize the mask, you can turn the monitor on and off repeatedly; this causes the built-in degaussing coil around the perimeter of the tube to activate in an attempt to demagnetize the shadow

mask. Some CRTs include a degauss feature in their onscreen menus, which if available would be preferred over turning the unit on and off. If degaussing seems to work partially but not completely, you might need to obtain a professional degaussing coil from an electronics or TV service shop to demagnetize the mask. Finally, if the problems persist, replace the monitor cable, try a different (knowngood) monitor, and finally replace the video card.

### I purchased a video card, and it won't fit in the slot.

Most video cards are designed to conform to the AGP 4X, AGP 8X, or PCI Express x16 specification. It is all but impossible to install a PCI Express x16 card into a non–PCI Express x16 slot, but problems can arise with AGP cards when they're used with older AGP systems.

Both AGP 4X and AGP 8X are designed to run on only 1.5V.

Most older motherboards with AGP 2X slots are designed to accept only 3.3V cards. If you were to plug a 1.5V card into a 3.3V slot, both the card and motherboard could be damaged. Special keys have therefore been incorporated into the AGP specification to prevent such disasters. Typically, the slots and cards are keyed such that 1.5V cards fit only in 1.5V sockets and 3.3V cards fit only in 3.3V sockets. Additionally, universal sockets are available that accept either 1.5V or 3.3V cards. The keying for the AGP cards and connectors is dictated by the AGP standard, as shown in Figure 20.10.

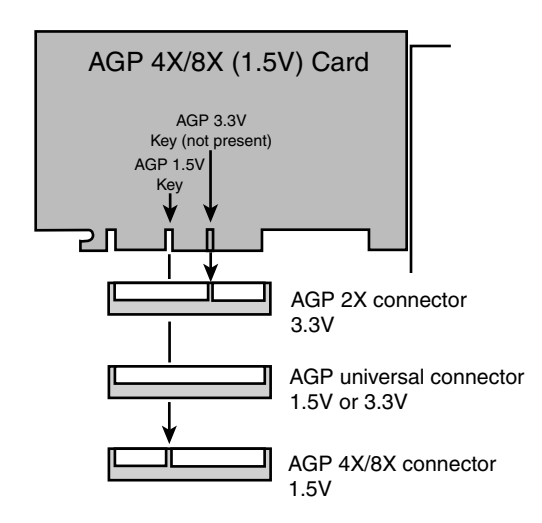

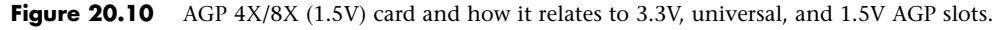

As you can see from Figure 20.11, AGP 4X or 8X (1.5V) cards fit only in 1.5V or universal (3.3V or 1.5V) slots. Due to the design of the connector and card keys, a 1.5V card cannot be inserted into a 3.3V slot. So, if your new AGP card won't fit in the AGP slot in your existing motherboard, consider that a good thing because, if you were able to plug it in, you would have fried both the card and the board! In a case such as this, you have to either return the 4X/8X card or get a new motherboard that supports 4X/8X (1.5V) cards.

### I installed an upgraded processor, but it won't work.

First, make sure the motherboard supports the processor that is installed. Also make sure you are using the latest BIOS for your motherboard; check with the motherboard manufacturer to see whether any updates are available for download, and install them if any are available. Check the jumper

settings (older boards) or BIOS Setup screens to verify that the processor is properly identified and set properly with respect to the FSB (or CPU bus) speed, clock multiplier, and voltage settings. On some systems, you may need to press Ctrl+F1 or some other special key combination in the system BIOS to display the setup screens used to configure processor and memory timings.

Make sure the processor is set to run at its rated speed and is not overclocked. If any of the CPU settings in the BIOS Setup are on manual override, set them to automatic instead. Then reseat the processor in the socket. Next, make sure the heatsink is properly installed and you are using thermal interface material (that is, thermal grease) at the mating junction between the CPU and heatsink.

Just because a processor fits in the socket (or slot) on your motherboard does not mean it will work. For a processor to work in a system, the following things are required:

- **The CPU must fit in the socket**. Refer to Chapter 3, "Processor Types and Specifications," for a complete guide to the various CPU socket types and which processors are compatible with them.
- **The motherboard must support the voltage required by the CPU**. Modern motherboards set voltages by reading voltage ID (VID) pins on the processor and then setting the onboard voltage regulator module (VRM) to the appropriate settings. Older boards might not support the generally lower voltage requirements of newer processors.
- **The motherboard ROM BIOS must support the CPU**. Modern boards also read the CPU to determine the proper FSB (or CPU bus) speed settings as well as the clock multiplier settings for the CPU. Many CPUs have different requirements for cache settings and initialization, as well as for bug fixes and workarounds.
- **The motherboard chipset must support the CPU**. In some cases, specific chipset models or revisions might be required to support certain processors.

Before purchasing an upgraded processor for your system, you should first check with the motherboard manufacturer to see whether your board supports the processor. If so, it will meet all the requirements listed previously. Often, BIOS updates are available that enable newer processors to be supported in older boards, beyond what was originally listed in the manual when you purchased the board. The only way to know for sure is to check with the motherboard manufacturer for updated information regarding supported processors for a particular board.

In one example, I had purchased a new motherboard and processor for a new system build, and upon initial power-on, the system didn't work at all. Upon investigation, I found that the new motherboard I had purchased did indeed support the processor I had installed, but only if the BIOS was upgraded to the latest version. Unfortunately the board I had must have been sitting on the shelf awhile because it came with an older BIOS version. All I had to do to solve the problem was to upgrade the BIOS, but how was I to do that since the board wouldn't even run with the processor until after the BIOS had been upgraded. I was in a classic chicken-before-the-egg situation. In the end I found a friend who had an older processor, one that would work with the older BIOS in my motherboard. I borrowed the chip and installed it just long enough to perform the BIOS upgrade; then I removed the borrowed chip and reinstalled the new one I had originally purchased. The system then worked perfectly.

### The system runs fine for a few minutes but then freezes or locks up.

This is the classic symptom of a system that is overheating. Most likely the CPU is overheating, but other components such as the video card or motherboard chipset can also be overheating. If the system is new or custom built, the design might be insufficient for proper cooling, and bigger heatsinks, more fans, or other solutions might be required. If the system was working fine but now is exhibiting this problem, check to see whether the problem started after any recent changes were made. If so, then whatever change was made could be the cause of the problem. If no changes were made, most likely something such as a cooling fan either has failed or is starting to fail.

Modern systems should have several fans, one inside the power supply, one on the CPU (or positioned to blow on the CPU), and optionally others for the chassis. Verify that any and all fans are properly installed and spinning. They should not be making grinding or growling noises, which usually indicates bearing failure. Many newer systems have thermostatically controlled fans; in these systems it is normal for the fan speeds to change with the temperature. Make sure that the chassis is several inches from walls and that the fan ports are unobstructed. Try removing and reseating the processor; then reinstall the CPU heatsink with new thermal interface material. Check the power supply and verify that it is rated sufficiently to power the system (most should be 300 watts or more). Use a digital multimeter to verify the voltage outputs of the power supply, which should be within 5% of the rated voltage at each pin. Try replacing the power supply with a high-quality replacement or known-good spare.

# I am experiencing intermittent problems with the hard drive(s).

Typically, intermittent problems are found with the cable and the drive—it is far more rare that the host adapter fails or exhibits problems. SATA drives use simple cables that connect directly from the host adapter (usually on the motherboard) to the drive. Try replacing the cable with a known-good spare. PATA drives use either 40-conductor or 80-conductor cables, with one 40-pin connector at either end and optionally one in the middle. Drives supporting transfer rates higher than ATA-33 (33MBps or Ultra DMA Mode 2) must use 80-conductor cables. Check the cable to ensure that it is not cut or damaged; then try unplugging and replugging it into the drive and motherboard. Try replacing the cable with a new 80-conductor version.

If replacing the cable does not help, try replacing the drive with a spare, install an OS, and test it to see whether the problem remains. If the problem remains even with a known-good drive and cable, then the problem is most likely with the motherboard, which will probably need to be replaced.

If your system uses Serial ATA (SATA) hard disks, keep in mind that the cable and connector design used by some motherboards and SATA hard disks does not include a locking mechanism. The cable might have become disconnected from the motherboard or hard disk. SATA cables can also fail if they are bent or cut. Replace damaged cables and make sure the cable is connected to the drive and motherboard or host adapter card.

### The system won't boot up; it says *Missing operating system on the screen*.

When your system boots, it reads the first sector from the hard disk—called the master boot record (MBR)—and runs the code contained in that sector. The MBR code then reads the partition table (also contained in the MBR) to determine which partition is bootable and where it starts. Then it loads the first sector of the bootable partition—called the volume boot record (VBR)—which contains the operating system–specific boot code. However, before executing the VBR, the MBR checks to ensure that the VBR ends with the signature bytes 55AAh. The Missing operating system message is displayed by the MBR if it finds that the first sector of the bootable partition (the VBR) does not end in 55AAh.

Several things can cause this to occur, including the following:

■ **The drive parameters entered in the BIOS Setup are incorrect or corrupted**. These are the parameters defining your drive that you entered in the BIOS Setup, and they're stored in a CMOS RAM chip powered by a battery on your motherboard. Incorrect parameters cause the MBR program to translate differently and read the wrong VBR sector, thus displaying the Missing operating system message. A dead CMOS battery can also cause this because it loses

or corrupts the stored drive translation and transfer mode parameters. In fact, in my experience, a dead battery is one of the more likely causes. To repair this, check and replace the CMOS battery, run the BIOS Setup, go to the hard drive parameter screen, and enter the correct drive parameters. Note that most drive parameters should be set to auto or autodetect.

- **The drive is not yet partitioned and formatted on this system**. This is a normal error if you try to boot the system from the hard disk before the OS installation is complete. Boot to an OS startup disk (floppy or CD) and run the SETUP program, which will prompt you through the partitioning and formatting process during the OS installation.
- **The MBR and/or partition tables are corrupt**. This can be caused by boot sector viruses, among other things. To repair this, *cold* boot (power off, then on) from a Windows XP or later install disc and use the FixMBR command in the Recovery Console (XP) or Recovery Environment (Vista or later), which recopies the MBR code but doesn't alter the partition table. Then reboot. If the message persists and you need to recover the data on the drive, you then must either rebuild the partition tables from scratch using a disk editor utility or hire a data recovery specialist who can do this for you. If you don't need to recover the data on the drive, simply reinstall the OS from scratch, which will prompt you through partitioning and formatting the drive.
- **The VBR is corrupt**. To repair this, *cold* boot (power off, then on) from a Windows XP or later install disc and use the FixBOOT command in the Recovery Console (XP) or Recovery Environment (Vista or later), which rewrites the VBR.

#### The system is experiencing intermittent memory errors.

If the memory was recently added or some other change was made to the system, you should undo that addition/change to see whether it is the cause. If it's not, remove and reseat all memory modules. If the contacts look corroded, clean them with contact cleaner and then apply contact enhancer for protection. Check the memory settings in the BIOS Setup; generally, all settings should be on automatic. Next, upgrade to the latest BIOS for your motherboard, and remove all memory except one bank. Then run only one bank of memory, but in the second or third bank position. A socket can develop a problem, and most motherboards do not require that the sockets be filled in numerical order. Also, replace the remaining module with one of the others that was removed, a new module, or a known-good spare.

If you get this far, the problem is most likely either the motherboard or the power supply—or possibly some other component in the system. Remove other components from the system to see whether they are causing problems. Reseat the CPU, and replace the power supply with a high-quality new unit or a known-good spare. Finally, try replacing the motherboard.

#### The system locks up frequently and sometimes reboots on its own.

This is one of the classic symptoms of a power supply problem. The power supply is designed to send a special Power\_Good signal to the motherboard when it has passed its own internal tests and outputs are stable. If this signal is dropped, even for an instant, the system resets. Problems with the power good circuit cause lockups and spontaneous rebooting. This can also be caused if the power at the wall outlet is not correct. Verify the power supply output with a digital multimeter—all outputs should be within '5% of the rated voltages. Use a tester for the wall outlet to ensure that it is properly wired, and verify that the voltage is near 120V. Replace the power cord or power strip between the power supply and wall outlet.

Unfortunately, the intermittent nature makes this problem hard to solve. If the problem is not with the wall outlet power, the best recourse is to replace the power supply with a high-quality new unit or a known-good spare of sufficient rating to handle the system (300 watts or higher recommended). If this

doesn't help, reseat the CPU and reinstall the heatsink with new thermal interface material. Then reseat the memory modules, run only one bank of memory, and finally replace the motherboard.

### I installed a larger hard disk drive in my system, but the system only sees 8.4GB or 137GB.

Motherboard ROM BIOSs have been updated throughout the years to support larger and larger drives. BIOSs older than August 1994 are typically limited to drives of up to 528MB, whereas BIOSs older than January 1998 are limited to 8.4GB. Most BIOSs dated 1998 or newer support drives up to 137GB, and those dated September 2002 or newer should support drives larger than 137GB. These are only general guidelines; to accurately determine this for a specific system, you should check with your motherboard manufacturer. You can also use the System Information for Windows (SIW) utility from www.gtopala.com. It tells you the BIOS date from your system and specifically whether your system supports the Enhanced Disk Drive (EDD) specification, which means drives larger than 8.4GB.

If your BIOS does not support EDD (drives larger than 8.4GB), visit your motherboard manufacturer's website to see whether it has any newer BIOSs available for your motherboard that will support large drives.

The 137GB barrier is a bit more complicated because, in addition to BIOS issues, operating system and chipset-based ATA host adapter driver issues are involved. Drives larger than 137GB are accessed using 48-bit logical block address (LBA) numbers, which require BIOS support, chipset driver support, and operating system support. Generally, you need a BIOS with 48-bit LBA support (normally dated September 2002 or newer), the latest chipset driver, and Windows XP with Service Pack 1 (or later) installed. If your motherboard BIOS does not provide the necessary support, try downloading and installing the latest version. Note that the original version of XP, as well as all Windows 2000 and earlier versions, do not provide native support for hard drives larger than 137GB.

### My optical drive doesn't work.

Optical drives are one of the more failure-prone components in a PC. It is not uncommon for them to suddenly fail after a year or so of use.

If you are having problems with a drive that was newly installed, check the installation and configuration of the drive. If the drive is a parallel ATA type, check the jumper settings on the drive. If you're using an 80-conductor cable, the drive should be jumpered to Cable Select; if you're using a 40-conductor cable, the drive should be set to either master or slave (depending on whether it is the only drive on the cable). Try replacing the cable with a new one or a known-good spare, preferably using an 80-conductor cable. Make sure the drive power is connected, and verify that power is available at the connector using a digital multimeter. Also make sure the BIOS Setup is set properly for the drive, and verify that the drive is detected during the boot process. Finally, try replacing the drive and, if necessary, the motherboard.

If the drive had already been installed and was working before, try reading different discs, preferably commercial-stamped discs rather than writeable or rewriteable ones. Then try the steps listed previously.

If you are using a SATA optical drive in Windows Vista, you might need to configure the SATA host adapter the drive uses in PATA emulation mode rather than the native AHCI mode or install a hotfix (see Microsoft Knowledgebase article 928253). You could also install Service Pack 1 (or later) which also contains this fix.

### My USB port or device doesn't work.

Make sure you have enabled the USB ports in the BIOS Setup. Try removing any hubs and plug the device having problems directly into the root hub connections on your system. Try replacing the

cable. Many USB devices require additional power, so ensure that your device has an eternal power supply connected if one is required.

If the device requires USB 2.0 support, make sure your ports are configured to run in USB 2.0 (Hi-Speed USB) mode. Many systems also offer a USB 1.1–only mode. If the device is bus powered, try replacing the system power supply; an overloaded or marginal power supply might not provide reliable power to USB ports.

### I installed an additional memory module, but the system doesn't recognize it.

Verify that the memory is compatible with your motherboard. Many subtle variations exist on memory types that can appear to be identical on the surface. Just because it fits in the slot does not mean the memory will work properly with your system. Check your motherboard manual for the specific type of memory your system requires, and possibly for a list of supported modules. You can visit www.crucial.com and use its Memory Advisor Tool to determine the exact type of memory for a specific system or motherboard. Also note that all motherboards have limits to the amount of memory they support, consult the motherboard manual or manufacturer for information on the limits for your board.

If you are sure you have the correct type of memory, follow the memory troubleshooting steps listed previously for intermittent memory problems.

### I installed a new drive, but it doesn't work and the drive LED remains lit.

This is the classic symptom of a cable plugged in backward. Both ATA and floppy drives are designed to use cables with keyed connectors; however, some cables are available that lack this keying, which means they can easily be installed backward. When the cable is installed backward into either the motherboard or the drive, the LED on the drive remains lit and the drive does not function. In some cases, this can also cause the entire system to freeze. Check the cables to ensure that they are plugged in properly at both ends; the stripe on the cable indicates pin-1 orientation. On the drive, pin 1 typically is oriented toward the power connector. On the motherboard, look for orientation marks silkscreened on the board or observe the orientation of the other cables plugged in (all cables follow the same orientation).

# While I was updating my BIOS, the system froze and now the system is dead!

This can occur when a flash ROM upgrade goes awry. Fortunately, most motherboards have a recovery routine that can be enabled via a jumper on the board. When enabled, the recovery routine causes the system to look for a floppy or optical disc with the BIOS update program on it. If you haven't done so already, you need to download an updated BIOS from the motherboard manufacturer and follow its directions for placing the BIOS update program on a bootable floppy or optical disc. Then set BIOS recovery mode via the jumper on the motherboard, power on the system, and wait until the procedure completes. It usually take up to 5 minutes, and you might hear beeping to indicate the start and end of the procedure. When the recovery is complete, turn off the system and restore the recovery jumper to the original (normal) settings.

If your motherboard does not feature BIOS recovery capability, you might have to send the board to the manufacturer for repair.

### I installed a new motherboard in an older Dell system, and nothing works.

Many older Dell Dimension systems built before 2001 (Dimension 4100, 8100, or older systems) do not fully conform to the ATX specification with respect to their power supplies and the power connectors on their motherboards. If you replace one of these nonstandard Dell power supplies with a standard ATX type, or replace the nonstandard Dell motherboard with a standard ATX type, you risk frying both the power supply and the motherboard. The older Dell systems can be upgraded only by replacing both the motherboard and the power supply at the same time.

Starting in 2001, Dell converted to using industry-standard ATX power supplies and motherboard power connectors for most (but not all) of its systems. Even though most Dell systems after 2001 use standard supplies, there are still some built after that time (the XPS Gen 2, for example) that have used completely nonstandard power supplies.

### I installed a PCI video card in an older system with PCI slots, and it doesn't work.

The PCI bus has gone through several revisions; some older motherboards have "2.0" type slots, and most newer cards need "2.1" or later PCI slots. The version of PCI your system has is dictated by the motherboard chipset. If you install a newer video or other PCI card that requires 2.1 slots in a system with 2.0 slots, often the system won't boot up or operate at all.

If this is your problem, the only solution is to change either the card or motherboard so that they are both compatible.

# **Index**

# **Numbers**

**-5V power sources, 915-916 -12V power sources, 915-916 0.85" drives, 518 1" hard drives, 518 1st ATAPI CD-ROM Drive setting (Boot menu), 363 1st Boot Device setting (Boot menu), 363 1st Hard Disk Drive setting (Boot menu), 363 1st Removable Device setting (Boot menu), 363 1.2MB 5 1/4" floppy drives, 571 1.44MB 3 1/2" floppy drives, 570-571 1.8" hard drives, 517 2nd Boot Device setting (Boot menu), 363 2.1GB barrier (CHS), 477 2 1/2" ATA drive cables, 1059 2 1/2" hard drives, 517 2.88MB 3 1/2" floppy drives, 571 3D graphics accelerators, 699** 3D chipsets, 708 alpha blending, 702 animation, 701 anisotropic filtering, 703 antialiasing, 701, 703 APIs (application programming interfaces), 704 DirectX, 705-706 OpenGL, 705 bilinear filtering, 702 depth cueing, 701 displacement mapping, 702 dual-GPU scene rendering ATI CrossFire/CrossFire X, 707-708 NVIDIA SLI, 706-707 environment-based bump mapping, 702 flat shading, 699 floating-point calculations, 703 fogging, 701

Gouraud shading, 699, 702 hardware/software acceleration, 704 history of, 699-700 image abstractions, 701 image rendering, 701-704 keyframe interpolation, 703 MIP mapping, 701-702 perspective correction, 701 primitives, 701 scan conversion, 701 shading, 701 software optimization, 704 stencil buffering, 702 T&L (transform and lighting), 703 T-buffers, 703 texture mapping, 699-701 textures, 701 trilinear filtering, 702 vertex and pixel shading, 703 vertex skinning, 703 vertices, 701 visible surface determination, 701 Z-buffering, 702 **3DNow! technology, 73 3G (Third Generation), 846 3M Ergonomic Mouse, 833-834 3rd Boot Device setting (Boot menu), 364 3x series chipsets (Intel), 223-226 +3.3V power sources, 914 3 1/2" drive enclosure, 1059 3 1/2" floppy disk media, 580-581 3 1/2" floppy drives** 1.44MB, 570-571 2.88MB, 571 720KB, 571 **3 1/2" half-height drives, 517 4-pin +12V power connectors (ATX), 949-950 4-way set associative cache, 68 4.2GB barrier (CHS), 477-478 4th Boot Device setting (Boot menu), 364**

**4x series chipsets (Intel), 224-226 5-pin DIN keyboard connectors, 815 +5V power sources, 914 5.1 Surround sound, 763 5 1/4" floppy drives, 571 5 1/4" hard drives, 516-517 5x series chipsets (Intel), 226-229 6-pin auxiliary power connectors (ATX), 944-945 6-pin mini-DIN keyboard connectors, 815 7.1 Surround sound, 763 8B/10B encoding, 458 8-bit (bidirectional) parallel ports, 798 8-bit ISA (Industry Standard Architecture) buses, 280-281** DMA (direct memory access) channels, 300 interrupts, 296 **8-bit processors, 101-102 8-pin +12V power connectors (ATX), 951-952 8.4GB barrier (CHS), 481-482 9-pin serial port connectors, 794 9-pin-to-25-pin serial port connectors, 794 10BASE-T, 872 +12V power sources, 914 14.31818Mhz crystals, 151 16-bit ISA (Industry Standard Architecture) buses, 282** DMA (direct memory access) channels, 300-301 interrupts, 297 **16-bit processors** 16-bit to 64-bit processor architecture evolution, 36-37 286, 102-103 386SX, 104-105 8086, 101 **20-pin main power connectors (ATX), 940-942**

**25-pin parallel port connectors, 796 25-pin serial port connectors, 794 30-pin SIMMs (single inline memory modules), 397-398, 401 32-bit ISA (Industry Standard Architecture) buses, 282 32-bit processors** 386, 103-104 386DX, 104 386SL, 105 486 486DX, 106 486SL, 107 AMD 486 (5x86), 108 DX2/OverDrive, 107 main features, 105-106 Intel-compatible, AMD-K5, 114 Pentium address bus width, 109 addressable memory, 109 BTB (branch target buffer), 109 FDIV (floating-point divide) bug, 113-114 first-generation, 110 instruction processing, 109 math coprocessor, 109 second-generation, 110-112 specifications, 108-109 superscalar architecture, 108 twin data pipelines, 108-109 Pentium-MMX, 112-113 **40-pin PATA (Parallel ATA) connectors, 446 50-pin PATA (Parallel ATA) connectors, 447-448 56Kbps modems, 856-857** chipsets, 858 limitations, 857-858 Modem-on-Hold feature, 859 PCM Upstream feature, 859 speed, 858 V.90 standard, 858 V.92 standard, 859-860 **64-bit extension mode, 47-49 64-bit processors** 16-bit to 64-bit processor architecture evolution, 36-37 AMD Athlon 64, 140-143

AMD Athlon 64 FX, 140-143 Celeron, 114-115, 123-124 Pentium II, 114-117 cache, 121 DIB (Dual Independent Bus), 120 die sizes, 119 iCOMP 2.0 Index rating, 120 MMX technology, 120 power usage, 120 SEC (Single Edge Contact) packaging, 117-119 specifications, 120 speeds, 119-120 transistors, 119 Pentium III, 114-115, 121-122 Pentium Pro, 114-115 cache, 115 DIB (Dual Independent Bus), 115 Dual Cavity PGA packaging, 115 integrated L2 cache, 117 MCM (multichip module), 115 specifications, 115 speeds, 116 transistors, 115 VID (voltage identification) pins, 117 **72-pin SIMMs (single inline memory modules), 397-399** capacities, 401 presence detect pin configurations, 404-406 **086 processors, 101 1xx-243xxx POST (power on self test) codes, 1042-1045 100BASE-TX, 872 101-key keyboards, 802-803, 813 104-key keyboards, 803-804 137GB barrier, 482-484 168-pin DIMMs (dual inline memory modules), 399-401 184-pin DIMMs (dual inline memory modules), 399-401, 407 184-pin RIMMs (Rambus inline memory modules), 401-402 240-pin DDR2 DIMM** capacity, 402

illustration, 400 notch key definitions, 407 **240-pin DDR3 DIMM** illustration, 400 notch key definitions, 408 **286 processors, 102-103 305 RAMAC (Random Access Method of Accounting and Control) drives, 489 360KB 5 1/4" floppy drives, 571 386 processors, 103-104** 386DX, 104 386SL, 105 386SX, 104-105 82350 chipsets, 206 Intel chipsets, 206-207 **486 processors** 486DX, 106 486SL, 107 82350 chipsets, 206 AMD 486 (5x86), 108 DX2/OverDrive, 107 Intel chipsets, 206-207 main features, 105-106 sockets, 86-88 **528MB barrier (CHS), 472-474 555.2 Harmonics standard (IEC), 969 586 processors.** *See* **Pentium processors 686 processors.** *See* **sixth-generation processors 720KB 3 1/2" floppy drives, 571 726 Tape Unit, 489 755/755FX chipsets (SiS), 255 756 chipsets (SiS), 256 760/760GX chipsets (SiS), 256-257 761/761GX chipsets (SiS), 257 802.11a Wi-Fi standard, 871, 875-876 802.11b Wi-Fi standard, 871, 874-875 802.11g Wi-Fi standard, 876 802.11n Wi-Fi standard, 871, 876-877 915 chipsets (Intel), 220-221 925X chipsets (Intel), 221 945 Express chipsets (Intel), 221 955X chipsets (Intel), 222 96x series chipsets (Intel), 222-223**

**975X chipsets (Intel), 222 1000-3-2 Harmonics standard (IEC), 969 1000-3-3 Flicker standard (IEC), 969 1394 standard (IEEE), 780-781 1394a standard (IEEE), 781-782 1394b S3200 standard (IEEE), 783 1394b standard (IEEE), 782-784 4004 processor (Intel), 32 6502 processors, 33 8000 (8151) chipsets (AMD), 249-250 8008 processors, 33 8085 processorss, 33 8086 mode, 45 8086 processors, 34, 101 8088 processors, 34, 101-102 80286 processors, 102-103 80386 processors.** *See* **386 processors 80486 processors.** *See* **486 processors 80586 processors.** *See* **Pentium processors 80686 processors.** *See* **sixth-generation processors 82350 chipsets (Intel), 206 82C206 chips, 199 82C836 SCAT (Single Chip AT) chipsets, 199 9100A electronic calculator (Hewlett-Packard), 20**

# **A**

**A-Link architecture, 206 a-Si (hydrogenated amorphour silicon), 719 ABC (Atanasoff-Berry Computer), 10** *ABIOS for IBM PS/2 Computers and Compatibles***, 327 AC power switches** AC adapters for speakers, 761 front panel, 935-937 integral, 935 **AC ripple, 968**

**AC'97 integrated audio, 750-752 Accelerated Graphics Port (AGP) buses, 269, 292-294, 682-683 accelerated hub architecture (AHA), 204 acceleration (hardware/ software), 704 Access Mode setting (Drive Configuration menu), 352 access points, 895-897 access times** CD drives, 658 DVD drives, 658 of hard drives, 551 **acclimating to temperatures (hard drives), 543 Acer Laboratories.** *See* **ULi Electronics ACM (Adaptive Contrast Management), 717 ACPI (Advanced Configuration and Power Interface), 368-369, 976-979 ACPI Suspend Mode (or ACPI Suspend State) setting (Power menu), 362 active heatsinks, 157-159 Active Management Technology (AMT), BIOS Setup settings, 356 active-matrix LCD (liquid crystal display) monitors, 719 active PFC (power factor correction), 969 active preventative maintenance, 1068** cleaning, 1069 chemical-freeze sprays, 1071 compressed air, 1071 connectors, 1072 contact cleaners/ lubricants, 1070 contacts, 1072 disassembly, 1072 disassembly and cleaning tools, 1070 erasers, 1072 keyboards, 1073 mouse devices, 1073 swabs, 1071-1072 vacuum cleaners, 1071

tool/supply vendors, 1056 weekly and monthly checklists, 1068-1069 **actuator mechanisms, 518** comparison of, 534 servo mechanisms, 537-540 dedicated servo, 540 disk sweep, 538 embedded servo, 539-540 gray code, 537 servowriters, 537 thermal recalibration, 538 wedge servo, 539 stepper motors, 535 voice-coil actuators, 535-537 **ad hoc mode, 897 adapters.** *See specific adapters* **Adaptive Contrast Management (ACM), 717 Adaptive Differential Pulse Code Modulation (ADPCM), 747 ADCs (analog-to-digital converters), 749 AddOn ROM Display Mode setting (Boot menu), 364 address buses, 43-44, 109 ADDRESS MARK sector data, 523 address storing (switches), 893 addressable memory (Pentium), 109 addresses** CMOS RAM addresses, 259, 337-339 port addresses, 301 bus-based device port addresses, 302-304 chipset-based device port addresses, 302 motherboard-based device port addresses, 302 **addressing sectors** CHS (cylinder head sector) 2.1GB barrier, 477 4.2GB barrier, 477-478 8.4GB barrier, 481-482 528MB barrier, 472-474 BIOS commands versus ATA commands, 472 CHS bit-shift translation, 474-476 CHS/LBA conversions, 471

LBA (logical block address) 137GB barrier and beyond, 482-484 BIOS commands versus ATA commands, 472 CHS/LBA conversions, 471 compared to CHS (cylinder head sector), 470-471 LBA-assist translation, 478-481 prefixes for decimal/binary multiples, 467-468 **Adesso mechanical-switch keyboards, 805 adjusting monitors, 735-736 AdLib sound card, 739 ADPCM (Adaptive Differential Pulse Code Modulation), 747 ADSL (Asymmetric DSL), 843 Advanced Configuration and Power Interface (ACPI), 368- 369, 976-979 Advanced Host Controller Interface (AHCI), 461-462 Advanced menus (BIOS Setup)** Boot Configuration, 348 Chipset Configuration, 348-350 Drive Configuration, 352-355 Event Log Configuration, 356 Fan Control Configuration, 359 Floppy Configuration, 355-356 hardware monitoring display, 359 Memory Configuration, 347-348 overview, 345-346 PCI Configuration, 346 PCI Express Configuration, 346-347 Peripheral Configuration, 350-352 USB Configuration, 358-359 Video Configuration, 357 **Advanced Optical Disc (AOD), 629-630 Advanced Power Management.** *See* **APM advanced programmable interrupt controller (APIC), 111, 299 Advanced Run Length Limited (ARLL), 503**

**AFC (antiferromagnetically coupled) media, 532 After Power Failure setting (Power menu), 362 AGC (automatic gain control) circuitry, 616 AGP (Accelerated Graphics Port) buses, 269, 292-294, 682-683 AGP/PCI Burn-in Mode setting (Chipset Configuration menu), 349 AHA (accelerated hub architecture), 204 AHCI (Advanced Host Controller Interface), 461-462 air bearing heads, 520 air filters, 542-543 Alderwood (925X) chipsets, 221 algorithms, ADPCM (Adaptive Differential Pulse Code Modulation), 747 ALi Corporation.** *See* **ULi Electronics allocation units, 528 alpha blending, 702 alpha particles, 414 Alps Electric mechanical keyswitches, 805 Altair, 13-14, 20 aluminum foil, 1011 aluminum in hard disks, 491 aluminum/magnesium alloy platters, 530 Am5x86(TM)-P75 processor (AMD), 108 AMD** chipsets AMD-750, 202 AMD-760, 202 AMD 8000 (8151), 249-250 AMD/ATI chipsets, 250-252 reference table, 238-239 processors Am5x86(TM)-P75, 108 Athlon, 137-138, 202 Athlon 64, 140-143 Athlon 64 FX, 140-146 Athlon 64 X2, 144-146 Athlon MP, 139-140 Athlon XP, 138-139 codenames, 100-101 development of, 35-36

Duron, 138, 202 K5, 114 K6, 73, 136 K10 (Phenom), 146-147 Sempron, 143-144 specifications, 40-42 SYSmark 2004 scores, 53-55 SYSmark 2004 SE scores, 55-57 SYSmark 2007 preview scores, 57-63 **AMI (American Megatrends, Inc.)** AMI BIOS, 325-326 AMIMBID (AMI Motherboard ID) program, 326 BIOS error messages, 371-372 POST error codes, 1036-1037 **AMIDiag Suite software, 1048 AMIMBID (AMI Motherboard ID) utility program, 326 amorphous state, 605 amplification, 760 amplitude, 748 AMR (anisotropic magneto-resistant) heads, 495-496 AMR (Audio Modem Riser), 270 AMT (Active Management Technology), 356 analog-to-digital converters (ADCs), 749 Andromeda Research Labs, 322 animation, 701 anisotropic filtering, 703 anisotropic magneto-resistant (AMR) heads, 495-496 antennas, 899 antialiasing, 701-703 antiferromagnetically coupled (AFC) media, 532 AOD (Advanced Optical Disc), 629-630 Aperture Size setting (Video Configuration menu), 357 aperture, numerical, 628 APIC (advanced programmable interrupt controller), 111, 299 APIs (application programming interfaces), 704** definition of, 316 DirectX, 705-706 OpenGL, 705

**APM (Advanced Power Management)** APM setting (Power menu), 362 system states, 976 **Apple** Apple I, 14 Apple II, 14 Mac OS X, 22-23 proprietary design, 17 QuickTime Pro, 728 shift to PC-based architecture, 17 **application programming interfaces.** *See* **APIs architecture, layered system architecture, 315-316 archiving to tape drive, 582-583 ARCnet, 871 areal density, 506-508 ARLL (Advanced Run Length Limited), 503 ASCR (ASUS Smart Contrast Ratio), 717 ASF Support setting (Boot Configuration menu), 348 aspect ratio, 710-711 assembling systems.** *See* **system assembly ASUS Smart Contrast Ratio (ASCR), 717 Asymmetric DSL (ADSL), 843 asymmetrical networks, 841 asynchronous, 791 AT Attachment.** *See* **ATA AT-bus.** *See* **ISA buses AT commands, 853 AT motherboards** Baby-AT, 174-175 full-size AT, 172-174 power supply connectors, 937-939 **AT&T** DSL plans, 844-845 U-verse, 845 **ATA (AT Attachment)** ATA-1 standard, 440 ATA-2 standard, 440 ATA-3 standard, 441 ATA/ATAPI-4 standard, 441-442 ATA/ATAPI-5 standard, 442-443 ATA/ATAPI-6 standard, 443-444

ATA/ATAPI-7 standard, 444 ATA/ATAPI-8 standard, 445 ATAPI (AT Attachment Packet Interface), 466-467 backward compatibility, 439 busmaster ATA, 455 CAM ATA (Common Access Method ATA), 437 capacity limitations, 546 CHS (cylinder head sector) addressing, 472-474 commands, 463-464 connectors, 443 drive capacity limitations, 467 2.1GB barrier, 477 4.2GB barrier, 477-478 8.4GB barrier, 481-482 137GB barrier and beyond, 482-484 BIOS commands versus ATA commands, 472 BIOS limitations, 468-470 CHS bit-shift translation, 474-476 CHS limitations, 472-474 CHS versus LBA, 470-471 CHS/LBA conversions, 471 LBA-assist translation, 478-481 table of, 468 endecs, 436 history of, 436-438 HPAs (host protected areas), 465-466 operating system limitations, 484-485 overview, 435 PATA (Parallel ATA), 438 DMA (direct memory access) transfer modes, 455 dual-drive configurations, 451-454 I/O cables, 448-450 I/O connectors, 445-448 PIO (Programmed I/O) transfer modes, 454 signals, 450-451 precursors to, 435-436 RAID (redundant array of independent disks), 485-488 reliability, 436

SATA (Serial ATA) 8B/10B encoding, 458 AHCI (Advanced Host Controller Interface), 461-462 backward compatibility, 456 BIOS setup, 460-461 data connector pinouts, 460 differential NRZ (Non Return to Zero), 458 host adapters, 459 overview, 456 power connector pinouts, 460 power connectors, 960-961 Serial ATA International Organization, 438, 457 signal and power connectors, 459 transfer modes, 457-458, 462-463 Security Mode, 464-465 standards organizations, 438-439 **ATA/IDE Configuration setting (Drive Configuration menu), 352 ATAINF utility, 464 Atanasoff, John V., 10 Atanasoff-Berry Computer (ABC), 10 ATAPI (AT Attachment Packet Interface), 268, 466-467 Athlon (AMD), 137-138** Athlon chipsets MuTIOL architecture, 244 nForce/nForce2, 245-246 Radeon IGP, 247-249 reference table, 238-239 SiS chipset reference tables, 242-244 VIA chipset reference tables, 239-242 Athlon 64 chipsets, 140-143 AMD 8000 (8151), 249-250 AMD/ATI, 250, 252 K8T800/K8T800 Pro/K8M800, 252 K8T890/K8M890, 253 nForce 410/430 series, 255

nForce Professional series, 254-255 nForce3 150/nForce3 Pro 150, 253-254 nForce3 250 family, 254 nForce4 series, 254-255 SiS755/755FX, 255 SiS756, 256 SiS760/760GX, 256-257 SiS761/761GX, 257 Athlon 64 FX, 140-146 Athlon 64 X2, 144-146 Athlon MP, 139-140 Athlon XP, 138-139 **ATI** chipsets A-Link architecture, 206 Radeon IGP, 247-249 reference table, 233-236 CrossFire/CrossFire X, 707-708 **ATX motherboards, 183-184** color coding, 188 extended ATX, 188 FlexATX, 190-192 identifying, 186 microATX, 188-190 Mini-ATX, 185 ports, 186 power supply connectors, 920-922, 939 4-pin +12V power connectors, 949-950 6-pin auxiliary power connectors, 944-945 8-pin +12V power connectors, 951-952 20-pin main power connectors, 940-942 ATX/ATX12V 1.x, 939-945 ATX12V 2.x 24-pin, 920-922, 945-947 backward/forward compatibility, 952-955 Dell proprietary ATX design, 955-957 maximum power-handling capabilities, 943-944 Molex Mini-Fit Jr. power connectors, 942-943

*PCG (Platform Compatibility Guide)*, 948-949 VRM (voltage regulator module), 947-948 specification, 188 maximum power-handling capabilities, 943-944 Molex Mini-Fit Jr. power connectors, 942-943 **audio** CDs. *See* CDs front panel audio connector connector pinout, 266 headphones, 761 integrated audio chipsets AC'97 integrated audio, 750-752 Intel "Azalia" HD Audio, 753 microphones, 763-764 overview, 739 POST beep codes, 1035 AMI BIOS, 1036-1037 Award BIOS/Phoenix FirstBIOS, 1037-1038 IBM BIOS, 1042 Phoenix BIOS, 1039-1042 sound cards AdLib, 739 choosing, 1006 connectors, 742-744 data compression, 746-747 DirectX, 740 drivers, 747 DSPs (digital signal processors), 747 frequency response, 749 history of, 739 installing, 753-755 integrated audio chipsets, 750 legacy audio support, 740-741 MIDI support features, 746 monophonic/ stereophonic, 746 resource conflicts, 756 sampling, 749 SNR (signal-to-noise ratio), 749 Sound Blaster, 740 Sound Blaster Pro, 740

sound production features, 747-748 total harmonic distortion, 749 troubleshooting, 755-760 USB-based audio processors, 745 volume control, 745-746 sound properties, 748 speakers AC adapters, 761 amplification, 760 connecting, 754-755 DBB (dynamic bass boost), 761 frequency response, 760 interference, 762 magnetic shielding, 760 overview, 760 satellite speakers, 761 sleep feature, 761 surround sound, 762-763 total harmonic distortion, 760 troubleshooting, 758 volume control, 761 watts, 761 troubleshooting, 1083-1084 **audio data information** in CDs, 593 in DVDs, 613-614 **Audio Modem Riser (AMR), 270 AUTOEXEC.BAT file, 1053 automated bootable media images, upgrading flash ROM from, 332-333 automatic drive detection, 1026 Automatic Fan Detection setting (Fan Control Configuration menu), 359 automatic gain control (AGC) circuitry, 616 automatic head parking, 541 aux in connectors, 744 auxiliary power connectors (ATX), 944-945 Auxiliary Power setting (Peripheral Configuration menu), 351 average access times, 551 average seek times, 551**

**Award BIOS** POST error codes, 372, 1037-1038 POST onscreen messages, 1038-1039 **Azalia HD Audio, 753 azimuth, 536**

# **B**

**Baby-AT motherboards, 174-175 backup power supply** standby power supply, 990-991 UPS (uninterruptible power supply), 991-992 **backups** of CMOS RAM, 330-331 of ROM BIOS, 330 to tape drives, 582-583 **backward compatibility** ATA (AT Attachment), 439 DVD drives, 641 motherboard power connectors, 952-955 SATA (Serial ATA), 456 **bad pixels (LCDs), 736-737 Balanced Technology Extended (BTX) motherboards, 180-182 ball-driven mouse devices, 822-823 bandwidth** of AGP (Accelerated Graphics Port) buses, 294 of buses, 271-275 cable bandwidth, 840-841 DDR SDRAM (double data rate SDRAM), 388-389 DDR2 SDRAM, 390 DDR3 SDRAM, 392-393 of ISA (Industry Standard Architecture) buses, 280 RDRAM (Rambus DRAM), 395 SDRAM (synchronous DRAM), 387 **banks (memory), 402, 412-413 BAPCo SYSmark, 49 Bardeen, John, 11 Base I/O Address (for the Parallel Port) setting (Peripheral Configuration menu), 351**

**Base I/O Address (for the Serial Port) setting (Peripheral Configuration menu), 351 base memory, 345 basic input/output system.** *See* **ROM BIOS batteries** battery connectors, 267 lithium coin cell batteries, 1060 replacing, 996 RTC/NVRAM modern CMOS batteries, 993-995 obsolete/unique CMOS batteries, 995 troubleshooting, 996 **baud rates, 853-854 BBUL (bumpless build-up layer), 84 BD (Blu-ray) discs, 627-629 BD-R, 628 BD-RE, 628 BD-ROM, 628 BDF (Blu-ray Disc Founders), 627 bearings, fluid dynamic bearings, 544 Bearlake (3x series) chipsets, 223-226 BEDO RAM (burst extended data out RAM), 385 beep error codes (POST), 1035** AMI BIOS, 1036-1037 Award BIOS/Phoenix FirstBIOS, 1037-1038 IBM BIOS, 1042 Phoenix BIOS Phoenix BIOS 4 and later, 1041-1042 Phoenix BIOS 486 and earlier, 1039-1041 **bench testing, 985 benchmarks, 49** iCOMP 2.0 index ratings, 52 SYSmark 2004 scores, 53-55 SYSmark 2004 SE scores, 55-57 SYSmark 2007 preview scores, 57-63 **Berkeley, Edmund C., 20 Berry, Clifford, 10 BF (bus frequency) pins, 82 bidirectional (8-bit) parallel ports, 798**

**bilinear filtering, 702 binary digits (bits), 11 binary multiples** IEC prefixes, 578 prefixes for, 467-468 **BIOS (basic input/output system).** *See* **ROM BIOS** *The BIOS Companion* **(Croucher), 327 BIOS RAM checksum error – System halted (error message), 1038 bit-level ECC (error correction codes), 486 bit-shift translation (CHS), 474-476 bits (binary digits), 11** bit cells, 492 bit rates, 853-854 merge bits, 597 parity bits, 415 **blanks, 149 BLER (block error rate), 596 Blinkenlights Archaeological Institute, 20 block error rate (BLER), 596 Block Mode PIO (Programmed I/O), 454 blocked data with distibuted parity, 486 blocked data with double distibuted parity, 486 blocked data with parity, 486 Blu-ray Disc Founders (BDF), 627 Blu-ray discs, 627-629, 651 Blue Book standard (CD EXTRA), 637 Bluetooth, 835, 878-879, 899 Board ID setting (BIOS Maintenance menu), 343 bonding, 81 Boot Configuration menu (BIOS Setup), 348 Boot menu (BIOS Setup), 363-365 boot process** BIOS boot error messages AMI BIOS messages, 371-372 Award BIOS messages, 372 Compaq BIOS messages, 372 IBM BIOS messages, 370-371 overview, 370 Phoenix BIOS messages, 372

BIOS Setup settings, 363-365 boot floppy disks, 662 bootable CDs, 662-663, 666 bootable DVDs, 662-663 booting from CD-ROM, 1051 DOS, 1053 MBR boot error messages, 372-373 Error loading operating system, 373-374 Invalid partition table, 373 Missing operating system, 374 operating system independent, 1049-1053, 1080-1082 overview, 1048-1049 quiet boots, 329 troubleshooting, 1080, 1087-1088 Windows 9x/Me, 1054 Windows NT/2000/XP, 1054-1055 Windows Vista/7, 1056 **boot ROM (read-only memory), 328 Boot to Network setting (Boot menu), 364 Boot to Optical Devices setting (Boot menu), 364 Boot to Removable Devices setting (Boot menu), 364 Boot Up Floppy Seek feature (BIOS Setup), 366 Boot Up System Speed feature (BIOS Setup), 366 bootable CDs, creating, 662-663, 666 bootable DVDs, creating, 662-663 bootstrap loader, 318 bootstrap troubleshooting approach, 1079-1080 bouncing keystrokes, 810 boutique heatsinks, 161 boxed processors, 1000-1001 branch prediction, 73-74, 109 branch target buffer (BTB), 109 Brattain, Walter, 11 Break codes (keyboards), 813 bridges, wireless, 899 brightness (monitors), 717 broadband networks, 840**

**broadband technology** CATV (cable TV) cable bandwidth, 840-841 cable modems, 838-840 cable pricing, 841 overview, 838 comparison of access types, 850 DSL (digital subscriber line), 841 ADSL (Asymmetric DSL), 843 availability, 842-843 CAP (carrierless amplitude/phase), 842 DMT (discrete multitone), 842 DSL pricing, 844-845 DSLAM (DSL access multiplexer), 842 how it works, 842 low-pass filters, 842 SDSL (Symmetrical DSL), 843 security, 843 self-installing, 843-844 transceivers, 842 ISDN (Integrated Services Digital Network), 848-849 leased lines, 849-850 overview, 837-838 satellite broadband HughesNet, 846-847 overview, 846 performance issues, 848 StarBand, 848 WildBlue, 847 service interruptions, 860-861 speeds, 850 status LEDs, 863 wireless broadband, 845-846 **Broadwater (96x) chipsets, 222-223 BTB (branch target buffer), 109 BTX motherboards, 180-182 bucking spring capacitive keyswitches, 809-810 buffered DIMMs (dual inline memory modules), 406 buffering** buffer underruns, 661-662 buffered DIMMs (dual inline memory modules), 406

stencil buffering, 702 T-buffers, 703 TLB (translation lookaside buffer), 69 Z-buffering, 702 **bugs** FDIV (floating-point divide), 113-114 processor bugs, 100 **building systems.** *See* **system assembly bumpless build-up layer (BBUL), 84 burn-in testing, 348, 1048 BURN-Proof technology, 661 burning CDs, 601, 661-662** buffer underruns, 661-662 recording software, 660 ROM (read-only memory), 321 **burst extended data out RAM (BEDO RAM), 385 bus frequency (BF) pins, 82 bus masters, 69 bus snooping, 69 bus topology, 891 buses** address buses, 43-44 AGP (Accelerated Graphics Port), 269, 292-294 bandwidth, 271-275 bus masters, 69 bus snooping, 69 calculating speed of, 278 definition of, 269 DIB (Dual Independent Bus) architecture, 74-75 DMA (direct memory access) channels, 300-301 EISA (Extended Industry Standard Architecture), 284, 296 external data buses, 42-43 HyperTransport bus, 206 I/O port addresses, 301 bus-based device port addresses, 302-304 chipset-based device port addresses, 302 motherboard-based device port addresses, 302 identifying, 280

Cady, Walter G. Index **1101**

internal data buses, 44 IRQs (interrupt request channels), 295 8-bit ISA bus interrupts, 296 16-bit ISA/EISA/MCA bus interrupts, 297-298 Advanced Programmable Interrupt Controller (APIC), 299 conflicts, 299-300 edge-triggered interrupt sensing, 295 interrupt sharing, 296 maskable interrupts, 296 PCI interrupts, 298 PCI IRQ Steering, 296 ISA (Industry Standard Architecture), 270 8-bit, 280-281 16-bit, 282 32-bit, 282 DMA (direct memory access) channels, 300-301 interrupts, 296-297 local buses, 285 MCA (microchannel architecture), 282-284, 296 MuTIOL architecture, 244 NICs (network interface cards), 880 overclocking, 155 PCI (Peripheral Connect Interface), 287-289 adapter cards, 288 board configurations, 288-289 bus types, 287-288 interrupts, 298 PCI Express, 290-292 specifications, 286 PCI buses, 269 PCI Express buses, 269 processor bus speeds, 383 processor buses, 269, 275-279 S-100 bus, 14 USB. *See* USB (Universal Serial Bus) VESA (Video Electronics Standards Association), 285-286 video memory bus width, 680

**Busicom, 32 busmaster ATA (AT Attachment), 455 busmaster DMA (direct memory access), 455 buttons (mouse), 822 Byte mode (parallel ports), 798**

# **C**

**C1E setting (BIOS Maintenance menu), 343 cable bandwidth, 840-841 Cable Detected setting (Drive Configuration menu), 353 cable modems, 838-840 cable pricing, 841 cable select (CS) pins, 451-453 cable select (CSEL) signals, 451 cable TV.** *See* **CATV (cable TV) CableLabs Certified cable modems, 838 cables, 882** cable distance limitations, 889-890 cable-ties, 1059 choosing, 908-909, 1007 connecting, 1027 FIC (flex interconnect cable), 498 floppy disk controller cables, 575-577 grounding loops, 884 hard drive cables, 545 installation, 1021-1022, 1027 keyboard cables, 818 PATA (Parallel ATA) I/O cables, 448-450 testing with DMMs (digital multimeters), 818 Thicknet, 882 Thinnet, 882 twisted-pair, 883 building, 885-889 Category 3 cable, 884 Category 5 cable, 884 Category 5e cable, 884 Category 6 cable, 884

Category 7 cable, 885 crossover cables, 886-887 STP (shielded twisted pair), 883-884 UTP (unshielded twisted pair), 883 wiring standards, 886 **cache** bus snooping, 69 cache controllers, 69 definition of, 63-64, 380 direct-mapped cache, 68 four-way set associative cache, 68, 115 fully associative mapped cache, 68 hard disk drive cache programs, 552 hit ratio, 380 Level 1, 64, 380 cache misses, 65 cache operation, 65-66 importance of, 64 NexGen Nx586 processors, 135 Pentium II processors, 121 Pentium Pro processors, 115 Pentium-MMX improvements, 71 Level 2, 66, 380 Pentium II processors, 121 Pentium III processors, 122 Pentium Pro processors, 117 Level 3, 66, 381 nonblocking cache, 69 overview, 379, 1002 Pentium II processors, 121 Pentium Pro processors, 115 performance and design, 67-68 set associative cache, 68 speed, 69 TLB (translation lookaside buffer), 69 two-way set associative cache, 115 write-back cache, 427 write-through cache, 69 **caddy load mechanism (CD/DVD drives), 659 Cady, Walter G., 150**

**calculations** floating-point calculations, 703 power consumption, 970-972 video RAM, 679-680 **calculators** 9100A electronic calculator (Hewlett-Packard), 20 IBM701 Defense Calculator, 489 **CAM ATA (Common Access Method ATA), 437 Canadian Standards Agency (CSA) power supply safety certifications, 969 CAP (carrierless amplitude/phase), 842 capacitive keyswitches, 809-810 capacity** ATA drive capacity limitations, 467 2.1GB barrier, 477 4.2GB barrier, 477-478 8.4GB barrier, 481-482 137GB barrier and beyond, 482-484 BIOS commands versus ATA commands, 472 BIOS limitations, 468-470 CHS bit-shift translation, 474-476 CHS limitations, 472-474 CHS versus LBA, 470-471 CHS/LBA conversions, 471 LBA-assist translation, 478-481 table of, 468 of CD-R discs, 601 of CDs, 586, 596-597 of DVDs, 615-618 of flash memory cards, 565-566 of floppy disks, 577 of hard drives, 514-515 BIOS limitations, 546-548 capacity limitations, 546 operating system limitations, 548 of magnetic storage, 505-506 **capturing video, 727-730 card/edge connectors, 281 card readers, 567 care and maintenance.** *See also* **troubleshooting**

CD/DVD drives, 660 CDs/DVDs, 587, 667-668 cleaning. See cleaning, 1072 floppy disks magnetic fields, 581 metal detectors, 582 temperatures, 581 x-ray machines, 581-582 keyboards, 817 cleaning, 819-820 defective cables, 818 keyboard disassembly, 819 stuck keyswitches, 818 keyswitches, 806 monitors, 733-734 mouse, 828 power-protection systems backup power, 990 line conditioners, 990 overview, 987-989 phone line surge protectors, 989-990 surge protectors, 989 preventative maintenance active/passive, 1068 cleaning. *See* cleaning dust, 1077 heating and cooling, 1073-1074 operating environment, 1073 pollutants, 1077 power cycling, 1074-1075 power-line noise, 1075-1076 RFI (radio-frequency interference), 1076 static electricity, 1075 tool/supply vendors, 1056 weekly and monthly checklists, 1068-1069 safety, 1060-1061 System Restore, 1068 tools, 1056 2 1/2" ATA drive cables and adapters, 1059 3 1/2" drive enclosure, 1059 cleaning materials, 1059 data transfer cables and adapters, 1059 DMMs (digital multimeters), 1059, 1062-1063

electric screwdrivers, 1058, 1066 electrical testing equipment, 1061 ESD (electrostatic discharge) protection kits, 1060 files, 1059 flashlights, 1058 hemostats, 1058 infrared thermometers, 1067 lithium coin cell batteries, 1060 logic probes, 1064 loopback connector, 1061-1062 markers/pens, 1059 memory testers, 1065-1066 needle-nose pliers, 1058 nut drivers, 1057 nylon cable-ties, 1059 outlet testers, 1064-1065 parts grabbers, 1057, 1067 PS/2 Y adapter, 1059 screwdrivers, 1057 spare parts, 1060 temperature probes, 1066 Torx drivers, 1057 tweezers, 1057 USB/FireWire cable adapter, 1060 vises/clamps, 1059 Windows 98/98SE or Me Startup floppy, 1059 Windows 98 2000/XP bootable CD, 1059 wire cutters, 1059 wire strippers, 1059 **carrierless amplitude/phase (CAP), 842 cases, 999-1000** cover assembly, 1027 definition of, 29 mounting motherboards in, 1015-1019 no-tool, 1057 **Casper's Electronics, 322 Cassette BASIC, 370 Category 3 cables, 884 Category 5 cables, 884 Category 5e cables, 884 Category 6 cables, 884**
**Category 7 cables, 885 CATV (cable TV)** cable bandwidth, 840-841 cable modems, 838-840 cable pricing, 841 overview, 838 **CAV (constant angular velocity) technology, 653** *CBIOS for IBM PS/2 Computers and Compatible***, 327 CCITT (Comite Consultatif International Telephonique et Telegraphique), 852 CD-DA, 631 CD drives.** *See also* **CDs** access times, 658 audio connectors, 268 bootable CDs, 666 booting from, 1051 booting from floppy disk, 662 buffer underruns, 661-662 buffers/cache, 658 CAV (constant angular velocity) technology, 653 choosing, 1005 CLV (constant linear velocity) technology, 653 data transfer rates, 652-653 definition of, 29 DMA and Ultra-DMA, 658 drive sealing, 660 firmware updates, 668-669 history of, 586-587 interfaces, 659 laser operation, 589 loading mechanisms, 659-660 mechanical drive operation, 590 MultiRead specifications, 606-607 self-cleaning lenses, 660 table of CD-ROM drive speeds and transfer rates, 654-655 troubleshooting, 1089 disc read failures, 663-666 disc write failures, 664-665 problems burning discs with Windows built-in recording, 666 slow drive speeds, 665

**CD-Erasable.** *See* **CD-RW CD EXTRA, 637 CD-R** capacity, 601 construction and technology, 600-601 copy protection, 649 disc read errors, 663-666 DRM (digital rights management), 649-650 For Music Use Only discs, 648 media color, 601-603 media recording speed ratings, 603 overview, 599-600 **CD-RW, 603-606** copy protection, 649 disc read errors, 663-666 disc write errors, 665 DRM (digital rights management), 649-650 For Music Use Only discs, 648 overview, 599-600 **CD SPDIF (Sony/Philips Digital Interface) in/out sound card connectors, 744 CD TEXT, 595 CDs** audio data information, 593 Blue Book standard (CD EXTRA), 637 bootable CDs, 662-663, 666 burning, 661-662 capacity, 586, 596-597 care and maintenance, 587, 667-668 CD TEXT discs, 595 CD-DA, 631 CD-R capacity, 601 construction and technology, 600-601 disc read errors, 663-666 media color, 601-603 media recording speed ratings, 603 overview, 599-600 CD-ROM, 631 CD-RW, 603-606 disc read errors, 663-666 disc write errors, 665

overview, 599-600 construction and technology, 587 copy protection, 596, 649 DRM (digital rights management), 649-650 DualDisc, 638-639 EFM data encoding, 597-599 file systems HFS (Hierarchical File System), 646 High Sierra, 643 ISO 9660, 643-644 Joliet, 645 Rock Ridge, 646 table of file system formats, 642 UDF (Universal Disk Format), 645-646 For Music Use Only discs, 648 form factor, 586 frames, 593 history of, 586-587 hub clamping area, 591 LabelFlash direct disc labeling system, 663 lands, 589 lead-in, 591 lead-out, 591 LightScribe direct disc labeling system, 663 mass production, 587-589 Mount Rainier standard, 646-647 multisession recording, 632-633 DAO (Disc-at-Once) recording, 633 packet writing, 633-635 Track-at-Once, 633 Orange Book standard, 632 PCA (power calibration area), 591 Photo CD, 635 Picture CD, 636 pits, 589 PMA (power memory area), 591 program area, 591 read errors, 595-596 recording software, 660 ripping, 647-648 sampling rates, 593-594

Scarlet Book standard (SA-CD), 637-638 sector modes and forms, 632 sectors, 593 subcode bytes, 594-595 Super Video CDs, 636 table of CD formats, 630-631 technical parameters, 592-593 tracks, 590-592 troubleshooting disc read failures, 663-666 disc write failures, 664-665 problems burning discs with Windows built-in recording, 666 virgin CDs, 600 White Book standard (Video CD), 636 Windows 2000/XP bootable CD, 1059 **Celeron processors, 114-115, 123** Celeron 4 chipsets ATI chipsets, 233, 236 Intel 915, 220-221 Intel 925X, 221 Intel 945 Express, 221 Intel 955X, 222 Intel 96x series, 222-223 Intel 975X, 222 Intel chipsets reference tables, 214-220 SiS chipset reference tables, 229-232 ULi chipset reference tables, 232-234 VIA chipset reference tables, 236-238 VIA Modular Architecture Platforms (V-MAP), 238 Celerons D, 124 history of, 123 iCOMP 2.0 index ratings, 52 **cell phones, tethering, 846 cells, bit cells (transition cells), 492 central processing units (CPUs).** *See* **processors central switch (CS), 842 certifications, power supply safety certifications, 969-970**

**CFX12V power supply, 928-931 chassis** chassis intrusion connectors, 267 definition of, 29 thermally advantaged chassis cooling fans, 163 maximum heatsink inlet temperatures, 164 processor ducts, 165-168 specifications, 164-165 **Chassis Intrusion setting (Security menu), 361 checkpoint codes (POST), 1035 chemical cleaners, 1070-1071 Chernobyl virus, 331 chip creep, 397 chip on ceramic (COC) technology, 498 chips** chip creep, 397 CISC (Complex Instruction Set Computer), 71 EEPROM (electronically erasable programmable ROM), 323- 324, 331-337 EPROM (erasable programmable ROM), 322-323 flash ROM, 323-324 keyboard controller chips, upgrading, 331 memory chips. *See* modules OTP (one-time programmable) chips, 321 RISC (Reduced Instruction Set Computer), 71, 108 RTC/NVRAM (real-time clock/nonvolatile memory) chips, 316 Super I/O chips, 258-259 **Chips and Technologies, 199 Chipset Configuration menu (BIOS Setup), 348-350 chipsets, 198** 3D chipsets, 708 56Kbps modems, 858 82C206 chips, 199 82C836 SCAT (Single Chip AT) chipsets, 199

AMD AMD-750, 202 AMD-760, 202 AMD 8000 (8151), 249-250 AMD/ATI chipsets, 250-252 reference table, 238-239 AT motherboards, 198-199 ATI A-Link architecture, 206 Radeon IGP, 247-249 reference table, 233-236 CS8220 chipset, 199 databooks, 1002 documentation, 312 history and development, 198-200 hub architecture, 204-205 industry control of, 24 integrated video/motherboard chipsets, 673-675 Intel, 200 3x series, 223-226 4x series, 224-226 5x series, 226-229 386/486 chipsets, 206-207 915, 220-221 925X, 221 945 Express, 221 955X, 222 96x series, 222-223 975X, 222 82350 chipsets, 206 Extreme Graphics Architecture, 201-202 model numbers, 201 North Bridge, 202-204 Pentium 4 chipset reference tables, 214-220 Pentium chipsets, 207-208 Pentium Pro chipset reference tables, 209-212 South Bridge, 202-204 Super I/O chips, 202 NEAT (New Enhanced AT) CS8221 chipset, 199 NVIDIA nForce 410/430 series, 255 nForce Professional series, 254-255 nForce/nForce2, 245-246

nForce3 150/nForce3 Pro 150, 253-254 nForce3 250 family, 254 nForce4 series, 254-255 overview, 1001-1002 PC/XT motherboards, 198-199 SiS (Silicon Integrated Systems) Athlon/Duron chipset reference tables, 242-244 MuTIOL architecture, 206, 244 Pentium 4/Pentium D chipset reference tables, 229-232 SiS755/755FX, 255 SiS756, 256 SiS760/760GX, 256-257 SiS761/761GX, 257 Super I/O chips, 258-259 top 25 companies ranked by sales, 25 ULi Pentium 4 chipset reference tables, 232-234 VIA Technologies Athlon/Duron chipset reference tables, 239-242 K8T800/K8T800 Pro/K8M800, 252 K8T890/K8M890, 253 Pentium 4 chipset reference tables, 236-238 V-Link architecture, 206 VIA Modular Architecture Platforms (V-MAP), 238 video adapter chipsets identifying, 677 video processor, 676 **CHS (cylinder head sector) addressing** 2.1GB barrier, 477 4.2GB barrier, 477-478 528MB barrier, 472-474 CHS bit-shift translation, 474-476 CHS/LBA conversions, 471 compared to LBA (logical block address), 470-471 **CIH virus, 331 CIRC (cross-interleave Reed-Solomon code), 595-596 Cirque Glidepoint, 832**

**CISC (Complex Instruction Set Computer) chips, 71 citrus-based cleaners, 1070 clamps, 1059 Clean Boot CD package, 333 clean-room approach, 326 cleaning, 1069.** *See also* **care and maintenance** CD/DVD drives, 660 CDs, 667 chemical-freeze sprays, 1071 compressed air, 1071 connectors, 1072 contact cleaners/ lubricants, 1070 contacts, 1072 disassembly and cleaning tools, 1070-1072 erasers, 1072 keyboards, 819-820, 1073 keyswitches, 806 mouse, 828 mouse devices, 1073 swabs, 1071-1072 vacuum cleaners, 1071 **Clear All DMI Event Log setting (Event Logging menu), 356 Clear All Passwords setting (BIOS Maintenance menu), 343 Clear Trusted Platform Module setting (BIOS Maintenance menu), 343 Clear User Password setting (Security menu), 361 ClickLock feature (IntelliMouse), 828 client/server networks, 867-870 clock doubling, 107 clock signals, 49, 501 clock speed (processors), 49-51, 151-152, 382.** *See also* **overclocking** Am5x86(TM)-P75 processor, 108 clock signal, 49 iCOMP 2.0 index ratings, 52 number of pipelines per CPU, 51 Pentium II processors, 119-120 Pentium III processors, 122 Pentium Pro processors, 116

SYSmark 2004 scores, 53-55 SYSmark 2004 SE scores, 55-57 SYSmark 2007 preview scores, 57-63 wait states, 50 **closed loop feedback mechanism, 536 clusters, 528 CLV (constant linear velocity) technology, 653 CMOS battery failed (error message), 1038 CMOS checksum error – Defaults loaded (error message), 1038 CMOS RAM** addresses, 337-339 backing up, 330-331 batteries modern CMOS batteries, 993-995 obsolete/unique CMOS batteries, 995 troubleshooting, 996 configuring with BIOS Setup. *See* Setup program (BIOS) definition of, 316-317 diagnostic status byte codes, 339-340 motherboard addresses, 259 **CNR (Communications and Networking Riser), 270, 751 coaxial cables, 882 COC (chip on ceramic) technology, 498 code-free DVD players, 651 codecs, 728 codenames for processors, 100-101 coercivity of floppy disks, 579 color coding** ATX motherboards, 188 power switch connectors, 936 **Colossus, 10 COM ports.** *See* **serial ports combo adapters, 881 Comite Consultatif International Telephonique et Telegraphique (CCITT), 852 commands.** *See specific commands*

**commercial diagnostic software, 1048 Common Access Method ATA (CAM ATA), 437 communication ports, 794 Communications and Networking Riser (CNR), 270, 751 compact disc read-only memory.** *See* **CD drives; CDs compact form factor (CFX12V) power supply, 928-931 CompactFlash, 559-560 CompactFlash Association website, 560 Compaq** ATA. *See* ATA (AT Attachment) BIOS error messages, 372 reverse engineering of IBM software, 21-22 **compatibility** DVD drives, 641 buses, 280 recordable DVD, 620-621 Sound Blaster Pro sound cards, 740 **compatible mode (parallel ports), 798 Complex Instruction Set Computer (CISC) chips, 71 Compliance Test Pattern setting (PCI Express Configuration menu), 346 component benchmarks, 49 component video, 728 composite ferrite heads, 494 compressed air, cleaning keyboards with, 819, 1071 compression** codecs, 728 MNP5 standard, 856 sound card data, 746-747 V.42bis standard, 856 V.44 standard, 856 **computer history.** *See* **history of computers CONFIG.SYS file, 1053**

**configuration** documentation of, 1011 hard drives automatic drive detection, 1026 overview, 1022-1023 networks software, 910-911 parallel ports, 799 PATA (Parallel ATA) dual-drive configurations, 451-454 power supply, 1019-1021 processor operating voltages, 98 SATA (Serial ATA), 460-461 serial ports, 795 system-configuration templates, 306-308 **configuration jumper, 343 Configure SATA as setting (Drive Configuration menu), 353 conflicts, IRQs (interrupt request channels), 299-300 connectors** ATA (AT Attachment), 443 card/edge connectors, 281 cleaning procedures, 1072 floppy drive power and data connectors, 574-575 floppy power connectors, 958-960 hard drive connectors, 545 keyboard/mouse interface connectors hybrid mouse, 826 keyboard connectors, 814-816 PS/2 mouse interfaces, 825-826 serial interface, 825 troubleshooting, 818 USB (Universal Serial Bus), 827 motherboard connectors, 259-265 4-pin +12V power connectors, 949-950 8-pin +12V power connectors, 951-952 alternative single-row front panel connector pinouts, 263

AMR (Audio Modem Riser), 270 AT, 937-939 ATAPI-style line-in connectors, 268 ATX/ATX12V 1.x, 939-940, 942-945 ATX12V 2.x 24-pin, 945-947 backward/forward compatibility, 952-955 battery connectors, 267 CD audio connectors, 268 chassis intrusion connectors, 267 CNR (Communications and Networking Riser), 270 Dell proprietary ATX design, 955-957 front panel audio connector pinout, 266 front panel IEEE 1394 (FireWire/i.LINK) connector pinout, 265 front panel switch/LED connector pinouts, 260-262 front panel USB header connector pinout, 264 infrared data front panel connector pinout, 267 LED and keylock connectors, 267 microprocessor fan power connectors, 269 multiple power connectors, 939-940 overview, 937 *PCG (Platform Compatibility Guide)*, 948-949 power LED indications, 262 power switch connectors, 934-936 speaker connectors, 267 telephony connectors, 268 VRM (voltage regulator module), 947-948 Wake on LAN connectors, 268 Wake on Ring connectors, 268

PATA (Parallel ATA) I/O connectors, 445-448 PCI Express x16 Graphics Power connectors, 961-963 peripheral power connectors, 958 SATA (Serial ATA), 960-961 data connector pinouts, 460 host adapters, 459 power connector pinouts, 460 signal and power connectors, 459 sound card connectors, 742-744 aux in, 744 CD SPDIF in/out, 744 line in sound card connectors, 743 line out sound card connectors, 743 MIDI in/out, 744 mono in sound card connectors, 743 optical SPDIF in/out, 744 rear out sound card connectors, 743 SPDIF in/out, 744 TAD (Telephone Answering Device) in, 744 USB (Universal Serial Bus) connectors, 770-772 wired network adapter connectors, 881-882 **Conner Peripherals, Inc. 2.5" drives, 517 constant angular velocity (CAV) technology, 653 constant linear velocity (CLV) technology, 653 constant voltage power supply, 914 consumption of power supply, calculating, 970-972 contact cleaners/lubricants, 1070 contact start stop (CSS) design, 519 contacts, cleaning, 1072 content scramble system (CSS), 651-652 contrast (monitors), 717**

**controllers** cache controllers, 69 floppy controllers, 258, 574 keyboards, 811 **conventional memory, 345 conventional memory barrier, 432 converting sector addresses, 471 cooling.** *See* **heating/cooling issues coppermine, 79 coprocessors.** *See* **math coprocessors copy protection** CDs, 596, 649 DVDs CSS (content scramble system), 651-652 ProtectDisc, 652 region codes used by Blu-ray disc, 651 RPC (regional playback control), 650-651 **copyright protection, 21 cordless input devices.** *See* **wireless input devices Core 2 processors** chipsets Intel 3x series, 223-226 Intel 4x series, 224-226 Intel 5x series, 226-229 overview, 130-132 **Core i processors (Intel), 133-134 cosmic ray-induced errors, 414 cover assembly (cases), 1027 CPC Override setting (Memory Configuration menu), 347 CPU at** *nnnn* **(error message), 1038 CPU Fan Control setting (Fan Control Configuration menu), 359 CPU Frequency Multiplier setting (BIOS Maintenance menu), 343 CPU Internal Cache/External Cache feature (BIOS Setup), 366 CPU Microcode Update Revision setting (BIOS Maintenance menu), 344**

**CPU Stepping Signature setting (BIOS Maintenance menu), 344 CPU-Z, 201 CPUs (central processing units).** *See* **processors crashes, head crashes, 519 CRC (cyclical redundancy checking), 443 CRC sector data, 523-524 Creative, Sound Blaster sound cards, 740 cross-interleave Reed-Solomon code (CIRC), 595-596 CrossFire (ATI), 707-708 CrossFire power connectors, 961-963 crossover UTP (unshielded twisted-pair) cables, 886-887 CRT (cathode ray tube) monitors** curved picture tubes, 722 dot pitch, 721 electron guns, 720 FST (flat square tube) designs, 722 persistence, 721 raster, 722 refresh rate, 721-722 shadow masks, 721 slotted masks, 721 **crystals, quartz, 149-150 CS (cable select), 451-453 CS (central switch), 842 CS8220 chipset, 199 CS8221 chipset, 199 CSA (Canadian Standards Agency) power supply safety certifications, 969 CSA Device setting (Chipset Configuration menu), 349 CSEL (cable select) signals, 451 CSS (contact start stop), 519 CSS (content scramble system), 651-652 CST, 1066 curved picture tubes, 722 custom PROM (programmable ROM) programming, 322 cycle times, 382 cyclical redundancy checking (CRC), 443**

**cycling power, 972-975 cylinder head sector addressing.** *See* **CHS addressing CYLINDER NUMBER sector data, 523 cylinders, 518, 573 Cyrix** integrated video/motherboard chipsets, 673 processor codenames, 100-101

#### **D**

**d-limonene, 1070 D. W. Electrochemicals Stabilant 22a, 806 DACs (digital-to-analog converters), 681, 749 DAE (digital audio extraction), 647 daisy chains, 451 DAO (Disc-at-Once) recording, 633 DASP (drive action/slave present) signals, 451 data bits, 852 data buses.** *See* **buses data compression** codecs, 728 sound cards, 746-747 standards, 856 **data encoding.** *See* **encoding Data Over Cable Service Interface Specification (DOCSIS) standards, 839 data pipelines** number per CPU, 51 Pentium processors, 108 u-pipes/v-pipes, 109 **DATA sector data, 523-524 DATA SYNC VFO LOCK sector data, 523 data transfer** data transfer cables, 1059 PATA DMA (direct memory access) transfer modes, 455 PATA PIO (Programmed I/O) transfer modes, 454 transfer rates. *See* transfer rates **data zone (DVDs), 611**

**databooks, 1002 dataflow analysis, 73-74 DataMaster design, 15 db (decibels), 748 DB-9 connectors, 825, 881 DB-15 cable (Thicknet), 882 DB-25 connectors, 825 DBB (dynamic bass boost), 761 DC voltages** negative voltages, 915-916 positive voltages voltage rails, 914-915 voltage regulators, 915 **DCMA (Digital Millennium Copyright Act), 650 DDC (Display Data Channel), 689 DDR DIMM** capacity, 401 illustration, 399 notch key definitions, 407 **DDR SDRAM, 388-389, 678, 1003 DDR2 DIMM** capacity, 402 illustration, 400 notch key definitions, 407 **DDR2 SDRAM, 390-393 DDR2 Voltage setting (Chipset Configuration menu), 349 DDR3 DIMM** illustration, 400 notch key definitions, 408 **DDR3 SDRAM, 392-393 DDWG (Digital Display Working Group), 687 De Forest, Lee, 11 dead pixels (LCDs), 736 debouncing keystrokes, 810 decibels (db), 748 decimal-based multiples, prefixes for, 467-468 dedicated servo mechanisms, 540 Default Frequency Ratio setting (BIOS Maintenance menu), 344 deferred writes, 788 delayed writes, 788 Dell proprietary ATX power connectors, 955-957 density** areal density, 506-508 of floppy disks, 579 of tracks, 520

**depot repair, 738 depth cueing, 701 designing systems.** *See* **system assembly Desktop Form Factors website, 1001 Desktop Management Interface (DMI), 356 Deutsche Industrie Norm (DIN), 802 device drivers.** *See* **drivers Device Wire Adapter (DWA), 779 DHCP (Dynamic Host Configuration Protocol), 901-902 diagnostic software** commercial diagnostics, 1048 free/user-supported diagnostics, 1048 manufacturer-supplied software, 1034 network interface adapters, 1046 operating system diagnostics, 1047 operating system software, 1034 overview, 1033 peripheral diagnostics software, 1034 POST. *See* POST (power on self test) **diagnostic status byte codes (CMOS RAM), 339-340 diagnostic tools.** *See specific tools* **dialup modems** 56Kbps modems, 856-857 chipsets, 858 limitations, 857-858 Modem-on-Hold feature, 859 PCM Upstream feature, 859 speed, 858 V.90 standard, 858 V.92 standard, 859-860 asynchronous versus synchronous communications, 851 AT commands, 853 baud rates, 853-854 bit rates, 853-854 data bits, 852 data-compression standards, 856

DMI (Direct Media Interface) Index **1109**

error-correction protocols, 855-856 modem standards and protocols, 852-853 modulation standards, 854-855 overview, 851-852 parity, 852 stop bits, 852 TCP/IP, 903-904 **DIB (Dual Independent Bus) architecture, 74-75** Pentium II processors, 120 Pentium Pro processors, 115 **dies, 79, 110, 119 differential NRZ (nonreturn to zero), 458 digital audio extraction (DAE), 647 digital display interfaces** DisplayPort, 693-697 DVI (Digital Video Interface), 687-690 HDMI (High Definition Multimedia Interface), 690-693 overview, 687 **Digital Display Working Group (DDWG), 687 digital infrared thermometers, 985 digital light processing (DLP) projectors, 724-725 digital micromirror device (DMD), 724 Digital Millennium Copyright Act (DCMA), 650 digital multimeters.** *See* **DMMs Digital Research, 15** DR-DOS, 22 **digital rights management (DRM), 649-650 digital signal processors (DSPs), 747 digital subscriber line.** *See* **DSL digital versatile discs.** *See* **DVDs Digital Video Express (DIVX), 641 Digital Video Interface (DVI), 687-690 digital-to-analog converters (DACs), 681, 749**

**DIMMs (dual inline memory modules), 397, 1002** buffered, 406 buying tips, 421-422 capacities, 401-402 DDR DIMM, 399, 407 DDR2 DIMM, 400, 407 DDR3 DIMM, 400, 408 SDR DIMMs, 406-407 SDRAM DIMM, 399 SPD (serial presence detect), 406 unbuffered, 407 **DIN (Deutsche Industrie Norm), 802 DIP (dual inline package) chips, 397 direct disc labeling systems, 663 Direct Media Interface (DMI), 204, 217 direct memory access.** *See* **DMA direct overwrite, 605 direct-mapped cache, 68 DirectShow, 728 DirectX, 705-706, 740 disabling parity-checking, 417 disassembly** cleaning procedures, 1072 of keyboards, 819 **Disc-at-Once (DAO) recording, 633 disc-stamping operation (CDs), 588 Discard Changes command (BIOS Exit menu), 365 discrete multitone (DMT), 842 discs.** *See* **CDs; DVDs DiscT@2 ("disk tatoo") technology, 663 DISK BOOT FAILURE (error message), 372 Disk Change signal, 578-579 disk drive power connectors, 958 disk sweep, 538 Diskette Controller setting (Floppy Configuration menu), 355 Diskette Write Protect setting (Floppy Configuration menu), 355 disks (floppy).** *See* **floppy disks displacement mapping, 702**

**Display Data Channel (DDC), 689 display interface (video)** digital display interfaces DisplayPort, 693-697 DVI (Digital Video Interface), 687-690 HDMI (High Definition Multimedia Interface), 690-693 overview, 687 overview, 683-684 SVGA (Super VGA), 686 TV display interfaces, 698-699 VGA (Video Graphics Array), 684-686 XGA (Extended Graphics Array), 686-687 **Display Power Management Signaling (DPMS), 718 Display Setup Prompt setting (Boot Configuration menu), 348 Display switch is set incorrectly (error message), 1038 DisplayMate, 732 DisplayPort, 693-697 displays.** *See* **monitors distributed parity, blocked data with, 486 divide errors, 427 DIVX (Digital Video Express), 641 DLP (digital light processing) projectors, 724-725 DMA (direct memory access)** busmaster DMA, 455 CD/DVD utilization, 658 channels, 300-301, 756 multiword, 455 singleword, 455 UDMA (Ultra-DMA), 441-444 Ultra-DMA, 456 **DMA Mode setting (Drive Configuration menu), 353 DMD (digital micromirror device), 724 DMI (Desktop Management Interface), 356 DMI (Direct Media Interface), 204, 217**

**DMI Event Log setting (Event Logging menu), 356 DMMs (digital multimeters), 818, 982, 1059, 1062-1063** back probing, 983-985 buying tips, 982-983 measuring voltage with, 983-985 **DMT (discrete multitone), 842 DOCSIS (Data Over Cable Service Interface Specification) standards, 839 documentation** of chipsets, 312 Global Engineering Documents, 439 of motherboards, 312 of physical configuration, 1011 **Dolby Digital surround sound, 763 doping, 12, 79 DOS** boot process, 1053 capacity limitations, 548 DPMI (DOS protected mode interface), 47 drive limitations, 484 extenders, 47 **dot pitch, 711, 721 double distributed parity, blocked data with, 486 Double-Density recording, 502 double-sided memory modules, 397 DPMI (DOS protected mode interface), 47 DPMS (Display Power Management Signaling), 718 DR-DOS, 22 DR-DOS/OpenDOS Enhancement Project, 22 DRAM (dynamic RAM)** compared to SRAM, 379-380 DDR SDRAM, 388-389 DDR2 SDRAM, 390-393 DDR3 SDRAM, 392-393 FPO DRAM (Fast Page Mode DRAM), 383-384 overview, 377-379

RDRAM (Rambus DRAM), 393-396 SDRAM (synchronous DRAM), 385-387 **drive action/slave present (DASP) signals, 451 Drive Configuration menu (BIOS Setup), 352-355 Drive Installed setting (Drive Configuration menu), 353 drivers.** *See also* **ROM BIOS** definition of, 21 sound card drivers, 747 video drivers, 732-733 **drives.** *See* **CD drives; DVD drives; floppy drives; hard drives DRM (digital rights management), 649-650 DSK (Dvorak Simplified Keyboard), 817 DSL (digital subscriber line), 841** ADSL (Asymmetric DSL), 843 availability, 842-843 CAP (carrierless amplitude/phase), 842 DMT (discrete multitone), 842 DSL pricing, 844-845 DSLAM (DSL access multiplexer), 842 how it works, 842 low-pass filters, 842 SDSL (Symmetrical DSL), 843 security, 843 self-installing, 843-844 transceivers, 842 **DSLAM (DSL access multiplexer), 842 DSPs (digital signal processors), 747 DTS Surround sound, 763 DTX motherboards, 192 Dual Cavity PGA packaging, 115 dual-channel memory, 413 dual-core processors.** *See* **multicore processors dual-drive PATA (Parallel ATA) configuration, 451-454**

**dual-GPU scene rendering** ATI CrossFire/CrossFire X, 707-708 NVIDIA SLI, 706-707 **Dual Independent Bus architecture (DIB), 74-75 dual inline memory modules.**  *See* **DIMMs dual inline package (DIP) chips, 397 dual-link DVI, 688 dual-speed hubs, 895 dual-speed switches, 895 DualDisc, 638-639 Dualview, 726 Duron chipsets, 138, 202** MuTIOL architecture, 244 nForce/nForce2, 245-246 Radeon IGP, 247-249 reference table, 238-239 SiS chipset reference tables, 242-244 VIA chipset reference tables, 239-242 **dust, 1071, 1077 DVD CCA (DVD Copy Control Association), 650 DVD drives.** *See also* **DVDs** access times, 658 booting from floppy disk, 662 buffers/cache, 658 choosing, 1005 compatibility, 641 definition of, 29 DMA and Ultra-DMA, 658 drive sealing, 660 DVD Multi specification, 627 firmware updates, 668-669 interfaces, 659 loading mechanisms, 659-660 MultiRead specifications, 606-607 self-cleaning lenses, 660 speed, 656 troubleshooting, 1089 disc read failures, 663-666 disc write failures, 664-665 problems burning discs with Windows built-in recording, 666 slow drive speeds, 665

overview, 607-608 playing on PCs, 641-642 PTP (parallel track path)

**DVD Multi specification, 627 DVDs.** *See also* **DVD drives** audio data information, 613-614 bootable DVDs, 662-663 capacity, 615-618 care and maintenance, 667-668 construction and technology, 609-610 copy protection APS (analog protection system), 652 CSS (content scramble system), 651-652 region codes used by Blu-ray disc, 651 RPC (regional playback control), 650-651 data zone, 611 DIVX (Digital Video Express), 641 DVD Forum, 609 DVD-5, 615 DVD-9, 616 DVD-10, 616 DVD-18, 616 DVD-R, 622-623 DVD+R, 625-627 DVD-R DL, 624 DVD+R DL, 627 DVD-RW, 624 DVD+RW, 625-627 DVD+RW Alliance, 609 DVD-RAM, 621-622 DVD-Video, 608 EFM+ data encoding, 619 error handling, 614-615 frames, 613-614 HD-DVD, 629-630 history of, 608-609 hub clamping area, 610 LabelFlash direct disc labeling system, 663 lead-in zone, 610 lead-out zone, 611 LightScribe direct disc labeling system, 663 media compatibility, 620-621 OTP (opposite track path) construction, 617

**DVD Forum, 609**

construction, 617 sectors, 613-614 table of DVD formats and standards, 639-640 table of recordable DVD standards, 620 technical parameters, 611-613 tracks, 610-611 troubleshooting disc read failures, 663-666 disc write failures, 664-665 problems burning discs with Windows built-in recording, 666 **DVI (Digital Video Interface), 687-690 DVI-D (integrated) connector, 690 DVI-I (integrated) connector, 689 DVMT Mode setting (Video Configuration menu), 357 Dvorak, August, 817 Dvorak keyboard layout, 817 Dvorak Simplified Keyboard (DSK), 817 DWA (Device Wire Adapter), 779 DX2/OverDrive processors, 107 dynamic bass boost (DBB), 761 dynamic execution, 73-74 dynamic RAM.** *See* **DRAM**

#### **E**

**ECC (error correcting code), 418-419, 486 ECC Event Logging setting (Event Logging menu), 356 ECHS.** *See* **bit-shift translation Eckert, John P., 10 ECP (Enhanced Capabilities) parallel ports, 799 ECP Mode Use DMA setting (Peripheral Configuration menu), 351 ED (extra-high density) floppy format, 510**

**EDD (Enhanced Disk Drive) specifications, 475 edge-triggered interrupt sensing, 295 EDO RAM (extended data out RAM), 384-385 EEPROM (electronically erasable programmable ROM), 323-324 efficiency of power supplies, 968 EFM (eight to fourteen modulation) data encoding, 597-599 EFM+ (eight to sixteen) data encoding, 619 eighth-generation processors** AMD Athlon 64, 140-143 AMD Athlon 64 FX, 140-143 **EISA (Extended Industry Standard Architecture) buses, 284, 296 EIST setting (Power menu), 362 El Torito support, 662-663 electric screwdrivers, 1058, 1066 electrical costs, 973 Electrical Numerical Integrator and Calculator (ENIAC), 10 electrical power.** *See* **power supply electrical testing equipment, 1061 electroforming, 588 electromagnetic emissions (CRTs), 722-723 electromagnetism, 490 electron guns (CRT), 720 electronically erasable programmable ROM (EEPROM), 323-324 electrostatic discharge (ESD), 423, 1010-1011, 1060 ELF (extremely low frequency) emissions, 722 embedded servo mechanisms, 539-540 emissions (CRTs), 722-723 Enabled state (APM), 976 encoders/decoders (endecs), 500 encoding schemes, 492** 8B/10B encoding, 458 ARLL (Advanced Run Length Limited), 503

comparison of, 504-505 EFM (eight to fourteen modulation) data encoding, 597-599 EFM+ (eight to sixteen) data encoding, 619 FM (Frequency Modulation), 502 MFM (Modified Frequency Modulation), 492, 502 overview, 500-501 RLL (Run Length Limited), 492, 502-504 **endecs, 436, 500 Energy 2000 standard, 718 Energy Lake setting (Power menu), 362 energy-saving features.** *See* **power management Energy Star standard, 718, 975 Englebart, Douglas, 821 Enhanced 101-key keyboards, 802-803, 813 Enhanced 3DNow! technology, 73 Enhanced Capabilities (ECP) parallel ports, 799 Enhanced Disk Drive (EDD), 475 Enhanced Parallel Port (EPP), 798-799 ENIAC (Electrical Numerical Integrator and Calculator), 10 environment-based bump mapping, 702 environmental acclimation (hard drives), 543 EPP (Enhanced Parallel Port), 798-799 EPROM (erasable programmable ROM), 322-323 EPS power supply, 926-928 EPS12V power supply, 926-928 erasable programmable ROM (EPROM), 322-323 erasers, 323, 1072 ergonomic keyboards, 817 Ergonomic Mouse, 833-834 Ergonomic Resources mechanical-switch keyboards, 805**

**error correction codes (ECC), 418-419, 486 error-correction protocols, 855-856 Error loading operating system (error message), 373-374 error messages.** *See also* **troubleshooting** ACPI (Advanced Configuration and Power Interface) error codes, 368 BIOS error messages AMI BIOS messages, 371-372 Award BIOS messages, 372 Compaq BIOS messages, 372 IBM BIOS messages, 370-371 overview, 369-370 Phoenix BIOS messages, 372 CD read errors, 595-596 DVD errors, 614-615 Fatal Exception errors, 1082 MBR boot error messages, 372-373 Error loading operating system, 373-374 Invalid partition table, 373 Missing operating system, 374 memory errors, 427 Missing operating system, 1087-1088 POST errors. *See* POST (power on self test) POST (power on self test), 1036 Award BIOS, 1042-1045 Award BIOS/Phoenix FirstBIOS, 1038-1039 IBM/Lenovo BIOS POST/Diagnostics, 1045-1046 soft errors, 378, 414-415 STOP errors, 1082 **ESD (electrostatic discharge), 423, 1010-1011, 1060 Estridge, Don, 14 Ethernet, 870-871** cables, 882 definition of, 871-872 Fast Ethernet, 871-872 Gigabit Ethernet, 871-872

hubs, 892-893, 909 compared to switches, 893-895 dual-speed, 895 managed/unmanaged, 893 placement of, 896 ports, 895-896 stackable, 895 switches address storing, 893 choosing, 909 compared to hubs, 893-895 dual-speed, 895 placement of, 896 ports, 895-896 stackable, 895 Wi-Fi (Wireless Fidelity) access points, 895-897 DHCP support, 901-902 NICs (network interface cards), 897 point-to-point topology, 899 security, 899-901 signal boosters, 899 specialized antennas, 899 star topology, 899 users per access point, 901 wireless bridges, 899 wireless repeaters, 899 wireless routers, 899 wireless Ethernet 802.11a standard, 871, 875-876 802.11b standard, 871, 874-875 802.11g standard, 876 802.11n standard, 871, 876-877 choosing a wireless Ethernet standard, 878 overview, 873-874 **even cycles (RDRAM), 394 Event Log Capacity setting (Event Logging menu), 356 Event Log Configuration menu (BIOS Setup), 356 Event Log Validity setting (Event Logging menu), 356 Exit Discarding Changes command (BIOS Exit menu), 365**

**Exit menu (BIOS Setup), 365 Exit Saving Changes command (BIOS Exit menu), 365 expansion cards, 1027 extended ATX motherboards, 188 extended ATX power supply, 928 Extended Burn-in Mode setting (Chipset Configuration menu), 349 Extended Configuration setting (Chipset Configuration menu), 349 extended data out RAM (EDO RAM), 384-385 Extended Graphics Array (XVGA), 686-687 Extended Industry Standard Architecture (EISA) buses, 284, 296 extended memory, 345 extenders (DOS), 47 external cache.** *See* **Level 2 cache external data buses, 42-43 external speakers.** *See* **speakers extra-high density (ED) floppy format, 510 extranets, 866 Extreme Edition processors, 128-129 Extreme Graphics Architecture, 201-202 extremely low frequency (ELF) emissions, 722**

# **F**

**Face Wizard, 329 Failsafe Watchdog setting (BIOS Maintenance menu), 344 failures (memory)** hard fails, 414 soft errors, 414-415 **failures (power), 979-980** diagnostic procedures, 980 digital infrared thermometers, 985

DMMs (digital multimeters) back probing, 983-985 buying tips, 982-983 measuring voltage with, 983-985 inadequate cooling, 981-982 overloaded power supply, 980-981 variable voltage transformers, 985 **Fan Control Configuration menu (BIOS Setup), 359 fans, 163** BIOS Setup settings, 359 power connectors, 269 **Faraday, Michael, 490 Fast Ethernet, 871-872 Fast Mode parallel ports, 798-799 Fast Page Mode DRAM (FPO DRAM), 383-384 Fast POST, 328 Fastchip, 324 FAT (file allocation table), 528 FAT32 (file allocation table, 32-bit), 528 fatal exception errors, 427, 1034, 1082 fathers (CDs), 588 fault tolerance** ECC (error correcting code), 418-419 parity checking, 415-418 **FC-PGA (flip-chip pin grid array), 83 FCC (Federal Communications Commission) power supply safety certifications, 970 FDDI (Fiber Distributed Data Interface), 891 FDIV (floating-point divide) bug, 113-114 Femto air bearing sliders, 500 ferrite read/write heads, 494 FHSS (frequency hopping spread spectrum), 878 Fiber Distributed Data Interface (FDDI), 891 FIC (flex interconnect cable), 498 fields, magnetic, 491-492**

**Fifth SATA Master setting (Drive Configuration menu), 354 fifth-generation processors** chipset reference table, 207-208 Intel-compatible, 114 MMX (multimedia extensions), 71-72 Pentium address bus width, 109 addressable memory, 109 BTB (branch target buffer), 109 FDIV (floating-point divide) bug, 113-114 first-generation, 110 instruction processing, 109 math coprocessor, 109 second-generation, 110-112 specifications, 108-109 superscalar architecture, 108 twin data pipelines, 108-109 Pentium-compatible, 73, 136 Pentium-MMX, 112-113 SSE (Streaming SIMD Extensions), 72-73 **file allocation table (FAT), 528 file systems** CD file systems, 642 HFS (Hierarchical File System), 646 High Sierra, 643 ISO 9660, 643-644 Joliet, 645 Rock Ridge, 646 table of file system formats, 642 UDF (Universal Disk Format), 645-646 FAT (file allocation table), 528 FAT32 (file allocation table, 32-bit), 528 NTFS (Windows NT File System), 528 **files.** *See specific files* **files (metal), 1059 filtering** air filters, 542-543 anisotropic filtering, 703 bilinear filtering, 702 low-pass filters, 842

polarizing LCD filters, 718-719 trilinear filtering, 702 **FireWire** compared to USB, 784-788 FireWire 400, 781-782 FireWire 800, 781-784 FireWire 3200, 783 hot-plugging, 788-791 overview, 780-781 speed of, 785-788 tailgates, 442 **firmware upgrades, 314, 324, 668-669, 676 First SATA Master setting (Drive Configuration menu), 354 first-generation Pentium processors, 110 first-generation processors** 8086, 101 8088, 101-102 **first-party memory modules, 421 FirstBIOS (Phoenix), 326 Fixed Disk Boot Sector setting (BIOS Maintenance menu), 344 fixed disk drives.** *See* **hard drives flash memory, 323-324, 376, 557-559** capacities, 565-566 CompactFlash, 559-560 comparison of, 564-566 MMC (MultiMediaCard), 560 NAND (Not AND), 558 NOR (Not OR), 558 PC Card, 561 physical size, 559 reading, 567 recovering, 334-337 SD (SecureDigital), 560 SmartMedia, 560 Sony Memory Stick, 560 Sony Memory Stick Pro, 561 SSD (solid-state drive) definition of, 561 physical SSDs, 562-564 virtual SSD (RAMdisk), 561-562 with Windows 7, 563 upgrading, 331-332 with automated bootable media images, 332-333 with user-created bootable media, 333-334

Windows executable upgrades, 332 write protection, 331 USB flash drives, 564 xD-Picture Card, 561 **flashlights, 1058 Flat Panel Display-Link (FPD-Link), 687 flat shading, 699 flat square tube (FST) monitors, 722 flex interconnect cable (FIC), 498 FlexATX motherboards, 190-192 FlexATX power supply, 933 flexible motherboards, 90 flicker (screen), 722 flicker-free refresh rates, 715 flip-chip pin grid array (FC-PGA), 83 floating-point calculations, 703 floating-point divide (FDIV) bug, 113-114 floating-point units (math coprocessors), 99 Floppy A setting (Floppy Configuration menu), 356 Floppy Configuration menu (BIOS Setup), 355-356 floppy disks** booting from, 662 care and handling magnetic fields, 581 metal detectors, 582 temperatures, 581 x-ray machines, 581-582 ED (extra-high density) floppy format, 510 media specifications 3 1/2" floppy disk media, 580-581 coercivity, 579 density, 579 disk thickness, 580 table of, 579 Windows 98/98SE or Me Startup floppy, 1059 **Floppy disks(s) fail (error message), 1038**

**floppy drives** 1.2MB 5 1/4" drives, 571 1.44MB 3 1/2" drives, 570-571 2.88MB 3 1/2" drives, 571 360KB 5 1/4" drives, 571 720KB 3 1/2" drives, 571 BIOS Setup settings, 355-356 capacity, 577 controller cables, 575-577 controllers, 574 cylinders, 573 definition of, 29 Disk Change signal, 578-579 disk formats, 577 floppy disk media specifications 3 1/2" floppy disk media, 580-581 coercivity, 579 density, 579 disk thickness, 580 table of, 579 formatted parameters, 569-570 formatting, 578 head actuator mechanisms, 573 history of, 569 interfaces, 571 power and data connectors, 574-575 power connectors, 958-960 read/write heads, 571-573 sectors, 577 tracks, 577 tunnel erasure, 573-574 **floppy power connectors, 958-960 floppy upgrade boards, 328 Flowers, Tommy, 10 fluid dynamic bearings, 544 flux, 492 FM encoding, 502 FM synthesis, 746 foam element keyswitches, 806 fogging, 701 For Music Use Only discs, 648 foreign languages, international keyboard layouts, 814 Form Factors website, 188 formatted floppy drive parameters, 569-570**

**formatting** floppy drives, 578 hard drives high-level formatting, 524-525, 528-529 low-level formatting, 524-527 partitions, 527-528 **forum.scottmueller.com, 2 four-way set associative cache, 68, 115 Fourth SATA Master setting (Drive Configuration menu), 354 fourth-generation (486) processors** 486DX, 106 486SL, 107 AMD 486 (5x86), 108 DX2/OverDrive, 107 main features, 105-106 **Fowler-Nordheim tunneling, 558 FPD-Link (Flat Panel Display-Link), 687 FPO DRAM (Fast Page Mode DRAM), 383-384 FPUs (floating point units), 109** FDIV (floating-point divide) bug, 113-114 **Frame Buffer Size setting (Video Configuration menu), 357 frames (DVDs), 613-614 fraudulent processors, 82 free diagnostic software, 1048 FreeDOS, 22 frequency hopping spread spectrum (FHSS), 878 frequency modulation (FM)**  FM encoding, 502 FM synthesis, 746 **frequency response, 749, 760 frequency-shift keying (FSK), 855 frequency synthesizers, 151 frequency timing generator (FTG), 151 fretting, 406 Front Panel 1394 Port 1 setting (Peripheral Configuration menu), 351 Front Panel 1394 Port 2 setting (Peripheral Configuration menu), 351**

**front panel motherboardcontrolled switches, 934-935 front panel power supply AC switches, 935-937 frozen systems, troubleshooting, 1086-1090 FSB (front side bus).** *See* **buses FSK (frequency-shift keying), 855 FSP (Fortron Source Power), 933 FST (flat square tube) monitors, 722 FTG (frequency timing generator), 151 Fujiwara, T., 510 Full On state (APM), 976 full-duplex operation, 880 full-duplex protocols, 855 full-size AT motherboards, 172-174 fully associative mapped cache, 68 functions (USB), 767 FutureMark, 53**

## **G**

**Gamberg, Richard, 860 gang programmers, 321 Gate A20 Option feature (BIOS Setup), 366 GDDR2 SDRAM, 678 GDDR3 SDRAM, 678-679 GDDR4 SDRAM, 679 GDDR5 SDRAM, 679 generic hubs, 767 geometry, 701 ghost images (monitors), 722 GHz (gigahertz), 37, 381** *Giant Brains, or Machines That Think* **(Berkeley), 20 giant magneto-resistive (GMR) heads, 497-498 GiB (gigabinarybytes), 473 Gigabit Ethernet, 871-872 Gigabyte Face Wizard, 329 gigahertz (gHz), 37, 381 glass in hard disks, 491 Glidepoint, 832**

**Global Engineering Documents, 439 global protection faults, 427 GM Vehicle Calibration Information website, 324 GMR (giant magneto-resistive) heads, 497-498 Gouraud shading, 699, 702 GParted Live, 528 GPU (video graphics processor), 676 Grantsdale (915) chipsets, 220-221 Graphene-based transistors, 13 graphics** 3D graphics accelerators. *See* 3D graphics accelerators Extreme Graphics Architecture, 201-202 graphics adapters. *See* video adapters **gray code, 537 grounding loops, 884 Grove, Andrew, 31**

# **H**

**half-bridge forward converting switching power supply, 963 half-duplex operation, 880 half-duplex protocols, 855 Halt On setting (Boot menu), 364 hand tools, 1056** 3 1/2" drive enclosure, 1059 cleaning materials, 1059 data transfer cables and adapters, 1059 electric screwdrivers, 1058 ESD (electrostatic discharge) protection kits, 1060 files, 1059 flashlights, 1058 hemostats, 1058 lithium coin cell batteries, 1060 markers/pens, 1059 needle-nose pliers, 1058 nut drivers, 1057 nylon cable-ties, 1059 parts grabbers, 1057, 1067 PS/2 Y adapter, 1059

screwdrivers, 1057 spare parts, 1060 Torx drivers, 1057 tweezers, 1057 USB/FireWire cable adapter, 1060 vises/clamps, 1059 Windows 2000/XP bootable CD, 1059 Windows 98 Startup floppy, 1059 wire cutters, 1059 wire strippers, 1059 **HARD DISK initializing. Please wait a moment (error message), 1038 HARD DISK INSTALL FAILURE (error message), 1038 Hard Disk Pre-Delay setting (Drive Configuration menu), 353 Hard disk(s) diagnosis fail (error message), 1038 Hard Drive setting (Power menu), 362 hard drives.** *See also* **ATA (AT Attachment); magnetic storage** 0.85-inch drive, 518 305 RAMAC (Random Access Method of Accounting and Control) drives, 489 actuators, 518 air filters, 542-543 areal density, 506-508 ATA drive capacity limitations, 467 2.1GB barrier, 477 4.2GB barrier, 477-478 8.4GB barrier, 481-482 137GB barrier and beyond, 482-484 BIOS commands versus ATA commands, 472 BIOS limitations, 468-470 CHS bit-shift translation, 474-476 CHS limitations, 472-474 CHS versus LBA, 470-471 CHS/LBA conversions, 471 LBA-assist translation, 478-481 table of, 468

BIOS Setup settings, 352-355 cables/connectors, 545 capacity, 514-515 BIOS limitations, 546-548 capacity limitations, 546 operating system limitations, 548 choosing, 1004-1005 configuration automatic drive detection, 1026 overview, 1022-1023 cost of, 515, 556 CSS (contact start stop) design, 519 cylinders, 518 definition of, 29, 513 dual-drive configurations (PATA), 451-454 form factors 1" hard drives, 518 1.8" hard drives, 517 2.5" hard drives, 517 3.5" half-height drives, 517 5.25" drives, 516-517 table of, 515-516 heads, 519-520 air bearing, 520 automatic head parking, 541 HDAs (head disk assemblies), 520 head actuator mechanisms, 534-537 head crashes, 519 head/medium interaction, 520-521 head sliders, 498-500 read/write heads, 493-498, 509-511, 532-534 heating/cooling issues, 543 high-level formatting, 524-525, 528-529 hot-swappable drives, 790 installation, 1023-1026 load/unload mechanism, 520 logic boards, 544-545 low-level formatting, 524-525 standard recording, 525 ZBR (zoned-bit recording), 525-527 Microdrive, 518

mirroring, 486 operating system limitations, 484-485 partitioning, 527-528 performance access times, 551 average seek times, 551 cache programs, 552 interleave, 552 latency, 551 transfer rates, 548-550 platters, 518, 530 RAID (redundant array of independent disks), 327, 485-488 recording media, 530 AFC (antiferromagnetically coupled), 532 oxide, 531 thin-film, 531 reliability MTBF (mean time between failures), 553 PFA (Predictive Failure Analysis), 554 S.M.A.R.T. (Self-Monitoring, Analysis, and Reporting Technology), 553-555 Safe Removal settings, 789-790 sectors, 518, 521 data bytes, 522 fields, 523-524 gaps in, 522 headers/trailers, 522 No-ID recording, 522 No-ID sector formatting, 522 numbering, 521 typical track/sector format, 523 usable space, 522-523 seek times, 515 servo mechanisms, 537-540 dedicated servo, 540 disk sweep, 538 embedded servo, 539-540 gray code, 537 servowriters, 537 thermal recalibration, 538 wedge servo, 539 spin rates, 519 spindle motors, 543-544 striping, 486

high memory area (HMA) | **Index 1117** 

striping with parity, 486 technological advancements, 514-515 tracks, 518-523 defined, 521 densities, 520 typical track/sector format, 523 transfer rates, 515 troubleshooting, 1087-1090 Winchester drives, 514 zones, 526 **hard error rates (HERs), 414 hard memory fails, 414 hardcards, 436 hardware monitoring display (BIOS Setup), 359 hardware resources, 1007-1008 harmonic distortion, 749, 760 Haughton, Ken, 514 HavokFX, 708 HD-DVD, 629-630 HDAs (head disk assemblies), 520 HDMI (High Definition Multimedia Interface), 690-693 Head 0 (floppy drives), 571 Head 1 (floppy drives), 571 head actuator mechanisms** comparison of, 534 floppy drives, 573 servo mechanisms dedicated servo, 540 disk sweep, 538 embedded servo, 539-540 gray code, 537 servowriters, 537 thermal recalibration, 538 wedge servo, 539 stepper motors, 535 voice-coil actuators, 535-537 **head crashes, 519 head disk assemblies (HDAs), 520 HEAD NUMBER sector data, 523 head sliders, 498-500 head/medium interaction (hard drives), 520 headers (sector), 522 headphones, 761 heads, 519** air bearing, 520 automatic head parking, 541

cautions, 520 floppy drives head actuator mechanisms, 573 read/write heads, 571, 573 HDAs (head disk assemblies), 520 head actuator mechanisms comparison of, 534 stepper motors, 535 voice-coil actuators, 535-537 head crashes, 519 head/medium interaction, 520-521 read/write heads, 491, 532-534 ferrite, 494 GMR (giant magnetoresistive), 497-498 MIG (Metal-In-Gap), 494-495 MR (magneto-resistive), 495-496 overview, 493-494 PMR (perpendicular magnetic recording), 509-511 TF (thin film), 495 servo mechanisms, 537-540 dedicated servo, 540 disk sweep, 538 embedded servo, 539-540 gray code, 537 servowriters, 537 thermal recalibration, 538 wedge servo, 539 **heat spreaders, 84 heating/cooling issues** cooling fans, 1007 floppy disks, 581 hard disk temperature acclimation, 543 heatsinks active heatsinks, 157-159 boutique heatsinks, 161 choosing, 1006 heatsink clips, 157 installation, 162, 1012-1013 passive heatsinks, 160 purchasing, 160 ratings and calculations, 161-162

infrared thermometers, 1067 liquid cooling, 162-163 maximum heatsink inlet temperatures, 164 positive-pressure-ventilation design, 922 power supply, 981-982 preventative maintenance, 1073-1074 temperature probes, 1066 thermally advantaged chassis cooling fans, 163 maximum heatsink inlet temperatures, 164 processor ducts, 165-168 specifications, 164-165 troubleshooting, 1086-1087 **heatsinks, 157, 1006** active heatsinks, 157-159 boutique heatsinks, 161 heatsink clips, 157 installation, 162, 1012-1013 maximum heatsink inlet temperatures, 164 passive heatsinks, 160 purchasing, 160 ratings and calculations, 161-162 **help.** *See* **diagnostic software; troubleshooting hemostats, 1058 HERs (hard error rates), 414 Hertz (Hz), 748 Hertz, Heinrich Rudolph, 50 heterogeneous adapters, 727 Hewlett-Packard 9100A electronic calculator, 20 HFC (hybrid fiber/coax) networks, 838 HFS (Hierarchical File System), 646 Hi-Flex AMI BIOS, 325 Hibernate (S4) state, 975 HID (Human Interface Device) codes, 814 Hierarchical File System (HFS), 646 High Definition Multimedia Interface (HDMI), 690-693 high memory area (HMA), 47**

**High Sierra file system, 643 high-capacity magnetic storage devices, 569 high-level formatting, 524-525, 528-529 High-Speed USB (USB 2.0), 773-774 highly parallel instructions, 72 history of computers** ATA (AT Attachment), 436-438 Atanasoff-Berry Computer, 10 CD drives, 586-587 CDs, 586-587 chipsets, 198-200 Colossus, 10 DVDs, 608-609 ENIAC (Electrical Numerical Integrator and Calculator), 10 floppy drives, 569 ICs (integrated circuits), 13 magnetic storage, 489-490 microprocessors, 34-36 Moore's Law, 16 mouse, 821 PCs (personal computers) Apple I, 14 Apple II, 14 IBM Model 5100, 14 IBM Model 5150, 14 IBM PCs, 14-15 MITS Altair kit, 13-14 processors, 31-34 recent developments, 16-17 sound cards, 739 timeline, 5-9 transistors, 11-13 UNIVAC (Universal Automatic Computer), 10 vacuum tubes, 11 **hit ratio (cache), 380 Hitachi** Global Storage Technologies, 515 Super-IPS (in-place switching), 719 **HMA (high memory area), 47 Hoff, Ted, 32 hold-up time (power supply), 967 Hollerith, Herman, 489**

**home networks** Ethernet. *See* Ethernet HomePNA, 905 powerline networks, 906-907 **HomePlug 1.0, 906 HomePlug AV, 907 HomePNA, 905 homogeneous adapters, 726 horizontal frequency, 714-716 host adapters.** *See* **controllers Host Burn-in Mode setting (Chipset Configuration menu), 349 Host Burn-in Mode Type setting (Chipset Configuration menu), 349 host interface adapters.** *See* **ATA (AT Attachment); SCSI (small computer system interface) host protected areas (HPAs), 340-341, 442, 465-466 Host Spread Spectrum setting (Chipset Configuration menu), 349 Host Wire Adapter (HWA), 779 hot-plugging, 772, 788-791 hot-swappable drives, 790 HP** KittyHawk, 518 LightScribe, 663 **HPAs (host protected areas), 340-341, 442, 465-466 HPET setting (Chipset Configuration menu), 349 HT (Hyper-Threading) Technology, 75-76 hub architecture (chipsets), 204-205 hub clamping area** CDs, 591 DVDs, 610 **hubs, 766-767, 892-893** AHA (accelerated hub architecture), 204 buying tips, 909 chipset hub architecture, 204-205 compared to switches, 893-895 dual-speeds, 895-896 ICH (I/O Controller Hub), 204

managed/unmanaged, 893 MCH (Memory Controller Hub), 204 **HughesNet, 846-847 Human Interface Device (HID) codes, 814 HWA (Host Wire Adapter), 779 HWiNFO, 412 hybrid fiber/coax (HFC) networks, 838 hybrid mouse, 826 hybrid processors (fifth and sixth generation)** AMD-K6 3DNow! technology, 73 motherboard compatibility, 136 technical features, 136 NexGen Nx586, 135-136 **hydrogenated amorphour silicon (a-Si), 719 Hyper Page mode memory.**  *See* **EDO RAM (extended data out RAM) Hyper-Threading Technology (HT), 75-76 HyperStreaming, 206, 244 Hypertech, 324 HyperTransport bus, 206 Hz (Hertz), 748**

**I**

**i.LINK.** *See* **FireWire I/O buses.** *See* **buses I/O Controller Hub (ICH), 204 I998***xxxx***-I99906***xx* **POST (power on self test) codes, 1045 IA-32 mode, 45-46 IA-32 virtual real mode, 46-47 IA-32e 64-bit extension mode, 47-49 IA-64 processors, 36 IBM** 305 RAMAC (Random Access Method of Accounting and Control) drives, 489 726 Tape Unit, 489

input range (power supply) Index **1119**

BIOS error messages, 370-371 POST beep codes, 1042 POST display error codes, 1042-1045 clones, 19 compatibles, 19 development of magnetic storage, 489-490 Enhanced 101-key keyboard, 802-803, 813 history of IBM PCs, 14-15, 101-102 IBM701 Defense Calulator, 489 MicroDrive, 518, 568-569 PS/2 mouse interfaces, 825-826 TrackPoint, 829-831 **ICH (I/O Controller Hub), 204 iCOMP 2.0 index ratings, 52, 120 ICs (integrated circuits), 13 ID error detection (IED) codes, 613 ID VFO LOCK sector data, 523 IDE (Integrated Drive Electronics).** *See* **ATA (AT Attachment) IDENTIFY DRIVE command (ATA), 463 IDs** ID strings (BIOS), viewing, 326 PnP (Plug and Play) device IDs, 367 **IEC (International Electrotechnical Commission), 505, 969 IEC prefixes (binary multiples), 578 IED (ID error detection) codes, 613 IEEE (Institute of Electrical and Electronic Engineers)** 802.11a standard (wireless Ethernet), 871, 875-876 802.11b standard (wireless Ethernet), 871, 874-875, 899-901 802.11g standard (wireless Ethernet), 876 802.11n standard (wireless Ethernet), 871, 876-877 IEEE 1284 standard, 796-798

IEEE 1394 1394 standard, 780-781 1394a standard, 781-782 1394b S3200 standard, 783 1394b standard, 782-784 CD/DVD drives, 659 compared to USB, 784-788 hot-plugging, 788-791 motherboard front panel IEEE 1394 connector pinout, 265 overview, 780 speed of, 785-788 **IGPs (integrated graphics processors), 245 IMA (Interactive Multimedia Association), 747 image abstractions, 701 image mastering application program interface (IMAPI), 634 images.** *See* **graphics IMAPI (image mastering application program interface), 634 ImgBurn, 333 in-plane switching (IPS), 719 Inactivity Timer setting (Power menu), 362 inductive power, 968 industry control of PC hardware/software, 20-26 Industry Standard Architecture.** *See* **ISA buses InformIT Upgrading website, 2 infrared (IR) input devices, 834 infrared data front panel connector pinout, 267 infrared thermometers, 985, 1067 infrastructure mode, 897 initial program load (IPL) ROM, 328 input devices** BIOS Setup settings, 350-352 choosing, 1005 diagnostics software, 1034 keyboards, 801 104-key, 803-804 buying tips, 820-821 cleaning, 819-820, 1073 connectors, 814-816, 818 controllers, 811

definition of, 29 disassembling, 819 DSK (Dvorak Simplified Keyboard), 817 Enhanced 101-key, 802-803, 813 ergonomic, 817 international layouts, 814 key matrix, 810 key numbers, 813-814 keyboard interface, 810-811 keyswitch design, 804-810 scan codes, 813-814 skins, 820 troubleshooting, 817-818 typematic functions, 811-813 USB (Universal Serial Bus), 816-817 mouse ball-driven mouse, 822-823 buttons, 822 cleaning, 828, 1073 components, 821-822 definition of, 29 Ergonomic Mouse, 833-834 history of, 821 hybrid mouse, 826 manufacturers, 821 optical mouse, 823-824 power connectors, 958 PS/2 mouse interfaces, 825-826 scroll wheels, 828 serial interfaces, 825 troubleshooting, 827-828 USB (Universal Serial Bus), 827 pointing devices, 829-831 touch pads, 832 trackballs, 821, 833 wireless Bluetooth, 835 IR (infrared), 834 power management, 835-836 proprietary radio frequency, 834 troubleshooting, 836 **input range (power supply), 967**

**installation**

cables, 1027 CD/DVD firmware, 669 DSL (digital subscriber line), 843-844 expansion cards, 1027 hard drives, 1023-1026 heatsinks, 162, 1012-1013 memory modules, 1014-1015 motherboard cables, 1021-1022 networks software, 910 NICs (network interface cards), 907-908 operating systems, 1030-1031 power supply, 1019-1021 processor ducts, 166-167 processors, 1012-1013 RAM (random access memory), 423-424 RIMMs (Rambus inline memory modules), 409 sound cards expansion slot selection, 753-754 speaker connections, 754-755 stereo system connections, 755 video adapters, 1026-1027 **Institute of Electrical and Electronic Engineers.** *See* **IEEE instruction processing (Pentium), 109 instruction sets (math coprocessors), 99 INT13h** BIOS CHS parameter limits, 473 commands, 472 **INTA# interrupts, 298 INTB# interrupts, 298 INTC# interrupts, 298 INTD# interrupts, 298 integral cache.** *See* **Level 1 cache Integral Peripherals 1.8" hard drives, 517 integral power supply AC switches, 935 integrated adapters, 1004 integrated audio chipsets** AC'97 integrated audio, 750-752 Intel Azalia HD Audio, 753

**integrated circuits (ICs), 13 Integrated Drive Electronics (IDE).** *See* **ATA (AT Attachment) integrated graphics processors (IGPs), 245 integrated Level 2 cache, 117 Integrated Services Digital Network (ISDN), 848-849 integrated video/motherboard chipsets, 673-675 Intel** 4004 processor, 32 8008 processor, 33 8085 processor, 33 8086 processor, 34 8088 processor, 34 Azalia HD Audio, 753 BTX motherboards, 180-182 chipsets, 200 3x series, 223-226 4x series, 224-226 5x series, 226-229 386/486chipsets, 206-207 915, 220-221 925X, 221 945 Express, 221 955X, 222 96x series, 222-223 975X, 222 82350 chipsets, 206 hub architecture, 204-205 Intel Chipset Identification Utility, 201 Intel Extreme Graphics Architecture, 201-202 model numbers, 201 North Bridge, 202-204 Pentium 4 chipset reference tables, 214-220 Pentium chipsets, 207-208 Pentium Pro chipset reference tables, 209-212 quick reference of Pentium 4 chipsets, 218 South Bridge, 202-204 Super I/O chips, 202 Extreme Graphics Architecture, 201-202 iCOMP 2.0 index ratings, 52, 120 industry control, 24-25

integrated video/motherboard chipsets, 673 Integrator Toolkit, 329 Itanium processor, 36 processors 286, 102-103 386, 103-105 486, 105-107 8086, 101 8088, 101-102 Celeron, 114-115, 123-124 codenames, 100-101 Core 2, 130-132 development of, 32, 35-36 Extreme Edition, 128-129 iCOMP 2.0 index ratings, 52 Intel Nehalem (Core i), 133-134 Pentium, 108-114 Pentium II, 114-121 Pentium III, 114-115, 121-122 Pentium 4, 124-128 Pentium 4 Extreme Edition, 127 Pentium D, 128-129 Pentium-MMX, 112-113 Pentium Pro, 114-117 specifications, 37-40 SYSmark 2004 scores, 53-55 SYSmark 2004 SE scores, 55-57 SYSmark 2007 preview scores, 57-63 **Intel-compatible processors** AMD 486 (5x86), 108 AMD Athlon, 137-138 AMD Athlon MP, 139-140 AMD Athlon XP, 138-139 AMD Duron, 138 AMD-K5, 114 AMD-K6, 73, 136 NexGen Nx586, 135-136 Sempron, 143-144 **Intel Quick Resume Technology setting (Power menu), 362 Intel RAID Technology setting (Drive Configuration menu), 353**

**Intel Rapid BIOS Boot setting (Boot menu), 364 IntelliMouse Explorer, 823 INTER-RECORD GAP sector data, 523-524 Interactive Multimedia Association (IMA), 747 interfaces.** *See also* **connectors** ATA (AT Attachment). *See* ATA floppy drive interfaces, 571 for CD/DVD drives, 659 keyboard interface, 810-811 bouncing/debouncing keystrokes, 810 USB Legacy support, 811, 816 **interference** RFI (radio-frequency interference), 1076 with speakers, 762 **interlaced mode, 717 interleave, 384, 552 internal hub spindle motors, 544 internal Level 1 cache.** *See* **Level 1 cache internal Level 2 cache.** *See* **Level 2 cache internal registers, 44 International Electrotechnical Committee (IEC), 505, 969 international keyboard layouts, 814 International Organization for Standardization (ISO) 9660 standard, 643-644 International Telecommunication Union.**  *See* **ITU Internet connections, 861** broadband technology CATV (cable TV), 838-841 comparison of access types, 850 DSL (digital subscriber line), 841-845 ISDN (Integrated Services Digital Network), 848-849 leased lines, 849-850 overview, 837-838 satellite broadband, 846-848 service interruptions,

860-861

speeds, 850 status LEDs, 863 wireless broadband, 845-846 dialup modems 56Kbps modems, 856-860 asynchronous versus synchronous communications, 851 AT commands, 853 baud rates, 853-854 bit rates, 853-854 data bits, 852 data-compression standards, 856 error-correction protocols, 855-856 modem standards and protocols, 852-853 modulation standards, 854-855 overview, 851-852 parity, 852 stop bits, 852 routers, 861-862 security overview, 860 routers, 861-862 service interruptions, 860-861 shared connections, 861 sharing, 912 **Internet Protocol (IP), 903 Internetwork Packet Exchange (IPX), 904 interpolation, 596 Interrupt (for the Parallel Port) setting (Peripheral Configuration menu), 351 Interrupt (for the Serial Port) setting (Peripheral Configuration menu), 351 interrupt request channels.**  *See* **IRQs interrupt sharing, 296 intranets, 866 Invalid partition table (error message), 373 IO.SYS file, 1054 IOAPIC Enable setting (Chipset Configuration menu), 349**

**ion bombardment, 12 IP (Internet Protocol), 903 IPL (initial program load) ROM, 328 IPS (in-plane switching), 719 IPX (Internetwork Packet Exchange), 904 IR (infrared) input devices, 834 iron oxide recording media, 491, 531 IRQs (interrupt request channels)** 8-bit ISA bus interrupts, 296 16-bit ISA/EISA/MCA interrupts, 297-298 Advanced Programmable Interrupt Controller (APIC), 299 conflicts, 299-300 edge-triggered interrupt sensing, 295 interrupt sharing, 296 maskable interrupts, 296 PCI interrupts, 298 PCI IRQ Steering, 296 sound card conflicts, 756 **IRs (infrared thermometers), 1067 ISA (Industry Standard Architecture) buses, 270** 8-bit, 280-281 16-bit, 282 32-bit, 282 DMA (direct memory access) channels, 300-301 interrupts, 296-297 **ISA Enable Bit setting (Chipset Configuration menu), 350 ISDN (Integrated Services Digital Network), 848-849 ISO (International Organization for Standardization) 9660 standard, 643-644 isolating memory defects, 429-431 Itanium processors (Intel), 36 ITU (International Telecommunication Union), 852** V.42 standard, 855 V.42bis standard, 856

V.44 standard, 856 V.90 standard, 858 V.92 standard, 859-860 **ITX motherboards, 192-194 Iwasaki, Shun-ichi, 510**

# **J**

**JEDEC (Joint Electron Device Engineering Council), 386 jitter, 766 Jobs, Steve, 14, 821 Joliet file system, 645 JPEG (Joint Photographic Experts Group), 728 Jscreenfix, 737 jumper settings for ATA (AT Attachment) drives, 452**

# **K**

**K-Lite Codec Pack, 642 K10 (Phenom) processors, 146-147 K5 processors (AMD), 114 K6 processors (AMD)** 3DNow! technology, 73 motherboard compatibility, 136 technical features, 136 **K56flex chipsets, 858 K8M890 chipsets (VIA), 253 K8T800/K8T800 Pro/K8M800 chipsets (VIA), 252 K8T890 chipsets (VIA), 253 Katmai New Instructions (KNI), 72 key matrix, 810 key numbers (keyboards), 813-814 Keyboard error or no keyboard present (error message), 1038 Keyboard is locked out – Unlock the key (error message), 1038 Keyboard Select setting (Power menu), 362**

#### **keyboards, 801**

104-key, 803-804 buying tips, 820-821 choosing, 1005 cleaning, 819-820, 1073 connectors, 814-818 controller chips, upgrading, 331 controllers, 811 definition of, 29 disassembling, 819 DSK (Dvorak Simplified Keyboard), 817 Enhanced 101-key, 802-803, 813 ergonomic, 817 international layouts, 814 key matrix, 810 key numbers, 813-814 keyboard interface, 810-811 bouncing/debouncing keystrokes, 810 USB Legacy support, 811, 816 keystrokes, bouncing/debouncing, 810 keyswitch design, 804 capacitive, 809-810 foam element, 806 membrane, 807-808 pure mechanical, 805-806 rubber dome, 807 scan codes, 813-814 skins, 820 troubleshooting, 817, 1083 connectors, 818 defective cables, 818 stuck keyswitches, 818 typematic functions, 811-813 USB (Universal Serial Bus), 816-817 wireless Bluetooth, 835 IR (infrared), 834 power management, 835-836 proprietary radio frequency, 834 troubleshooting, 836 **keychain flash memory, 557 keyframe interpolation, 703 keylock connectors, 267**

**keystrokes, bouncing/ debouncing, 810 keyswitches, 804** capacitive, 809-810 cleaning, 806 foam element, 806 membrane, 807-808 pure mechanical, 805-806 rubber dome, 807 troubleshooting, 818 **KeyTronicEMS keyboards, 806 Kilby, Jack, 13 kilovolt-amperes-reactive (KVAR), 968 Kinesis mechanical-switch keyboards, 805 KittyHawk, 518 KNI (Katmai New Instructions), 72 known-good spare troubleshooting technique, 1078-1079 KVAR (kilovolt-amperesreactive), 968**

### **L**

**L-CHS parameters, 475 L1 cache.** *See* **Level 1 cache L2 cache.** *See* **Level 2 cache LabelFlash, 663 lands, 92** in CDs, 587-589 in DVD, 609 **LANs (local area networks), 866 LAPM (Link Access Procedure for Modems), 855 laptop processors** 386SL, 105 486SL, 107 **Larson, Earl R., 10 Laser Beam Recorder (LBR), 587 lasers (CD drives), 589 latency, 551 Layer Jump Recording (LJR), 624 layered architecture, 315-316 layout (memory), 376, 432-434 lazy write, 788-789**

**LBA (logical block address) addressing** 137GB barrier and beyond, 482-484 CHS/LBA conversions, 471 compared to CHS (cylinder head sector), 470-471 LBA-assist translation, 478-481 **LBR (Laser Beam Recorder), 587 LCD (liquid crystal display) monitors** active-matrix displays, 719 advantages of, 719 bad pixels, 736-737 dead pixels, 736 disadvantages of, 720 display interfaces. See display interfaces (video), 690 how it works, 718-719 projectors, 724-725 selection criteria, 720 stuck pixels, 736 **lead-in area** in CDs, 591 in DVDs, 610 **lead-out area** in CDs, 591 in DVDs, 611 **leased lines, 849-850 LED connectors, 267 legacy audio support, 740-741 legacy cards, 309 Legacy Front Panel Audio setting (Peripheral Configuration menu), 351 Legacy IDE Channels setting (Drive Configuration menu), 353 legacy motherboards, 90 legacy ports, 1003 legacy power management, 979 Legacy support, 811, 816 legal issues** copyright protection, 21 licensing Mac OS X, 22-23 MS-DOS, 22 patents, 21 **Lempel, Abraham, 856 Lenovo POST display error codes, 1045-1046**

**Level 0 (RAID), 486 Level 1 (RAID), 486 Level 1 cache, 380** cache misses, 65 cache operation, 65-66 importance of, 64 NexGen Nx586 processors, 135 Pentium II processors, 121 Pentium Pro processors, 115 Pentium-MMX improvements, 71 **Level 2 (RAID), 486 Level 2 cache, 66, 380** Pentium II processors, 121 Pentium III processors, 122 Pentium Pro processors, 117 performance and design, 67-68 **Level 3 (RAID), 486 Level 3 cache, 66, 381 Level 4 (RAID), 486 Level 5 (RAID), 486 Level 6 (RAID), 486 Level 10 (RAID), 486 level-sensitive interrupts, 298 Lexar Memory Stick Pro, 561 LFX12V power supply, 931 licensing** Mac OS X, 22-23 MS-DOS, 22 **LIF (low insertion force) sockets, 88 LightScribe, 663 LIM (Lotus Intel Microsoft), 105 Limit CPUID MaxVal setting (Boot Configuration menu), 348 line conditioners, 990 line in sound card connectors, 743 line out sound card connectors, 743 line regulation (power supply), 968 linear density (floppy disks), 579 linear power supply, 963 linear voice-coil actuators, 536-537 Link Access Procedure for Modems (LAPM), 855 Link Stability Algorithm setting (PCI Express Configuration menu), 346**

**liquid cooling, 162-163 lithium coin cell batteries, 1060 LJR (Layer Jump Recording), 624 LLF.** *See* **low-level formatting Load Custom Defaults command (BIOS Exit menu), 365 Load Optimal Defaults command (BIOS Exit menu), 365 load regulation (power supply), 968 load/unload head mechanism, 520 loading mechanisms (CD/DVD drives), 659-660 loads (power supply), 963-964** apparent power, 968 inductive, 968 load regulation, 968 maximum load current, 967 minimum load current, 967 nonlinear, 969 reactive power, 968 resistive, 968 working power, 968 **local area networks (LANs), 866 local buses** PCI. *See* PCI buses VESA local bus, 285-286 **locations for serial ports, 791-795 locked systems, troubleshooting, 1086-1090 logic boards, 544-545 logic probes, 1064 logical block address.** *See* **LBA addressing logical formatting.** *See* **high-level formatting logical mapping (memory), 376 logical memory, 432-434 logical ring topology, 892 Logitech mouse devices, 821 longitudinal density (floppy disks), 579 loopback connector, 1061-1062 Lotus Intel Microsoft (LIM), 105 low insertion force (LIF) sockets, 88 low-level formatting, 524-525** standard recording, 525 ZBR (zoned-bit recording), 525-527

**low-pass filters, 842 low profile form factor (LFX12V) power supply, 931 low-temperature polysilicon (p-Si), 719 low volume, troubleshooting, 757-758 Lowest System Fan Speed setting (Fan Control Configuration menu), 359 LPX motherboards, 175-177, 937-939 lubricants, 1070**

#### **M**

**Mac OS X, 22-23 Macrovision SafeAudio, 649 magnetic disk media, 557 magnetic fields, 491-492, 581 magnetic flux, 492 magnetic shielding, 760 magnetic storage** areal density, 506-508 bit cells (transition cells), 492 capacity measurements, 505-506 disk/tape material, 491 electromagnetism, 490 encoding schemes ARLL (Advanced Run Length Limited), 503 comparison of, 504-505 FM (Frequency Modulation), 502 MFM (Modified Frequency Modulation), 492, 502 overview, 500-501 RLL (Run Length Limited), 492, 502-504 flux, 492 head sliders, 498-500 high-capacity magnetic storage devices, 569 history of, 489-490 magnetic fields, 491-492 Microdrive technology, 568-569 overview, 489 PMR (perpendicular magnetic recording), 509-511

PRML (Partial-Response, Maximum-Likelihood), 505 read process, 493 read/write heads, 491 ferrite, 494 GMR (giant magnetoresistive), 497-498 MIG (Metal-In-Gap), 494-495 MR (magneto-resistive), 495-496 overview, 493-494 TF (thin film), 495 write process, 492-493 **magnetic tape media, 558 magneto-optical (MO) drives, 584 magneto-resistive (MR) heads, 495-496 main memory.** *See* **RAM (random access memory) main menu (BIOS Setup), 344-345 Maintenance menu (BIOS Setup), 343-344 maintenance.** *See* **care and maintenance Make codes (keyboards), 813 managed hubs, 893 manufacturer-supplied diagnostic software, 1034 manufacturing** CDs, 587-589 manufacturing tests, 369 processors .09 micron manufacturing, 80 .13 micron manufacturing, 79 bonding, 81 coppermine, 79 dies, 79 doping, 79 metallization layers, 79 photolithography, 79 process/wafer size transitions, 80-81 processor remarking, 82 silicon, 77 silicon on insulator (SOI), 79 steppers, 79 test process, 82 yields, 81

**mapping** displacement mapping, 702 environment-based bump mapping, 702 MIP mapping, 701-702 texture mapping, 701 **Mark DMI Events As Read setting (Event Logging menu), 356 Mask ROM (read-only memory), 320 maskable interrupts, 296 mass-producing CDs, 587-589 master development (CDs), 587 master drives (ATA), 451 master position (ATA), 443 master separation (CDs), 588 math coprocessors** FDIV (floating-point divide) bug, 113-114 Pentium processors, 109 processors, 99 **matrix math extensions (MMX), 71-72 Mauchly, John W., 10, 20 Maximum Capacity setting (Drive Configuration menu), 353 maximum load current (power supply), 967 MBOA-SIG (Multiband OFDM Alliance Special Interest Group), 778 MBR boot error messages, 372-373** Error loading operating system, 373-374 Invalid partition table, 373 Missing operating system, 374 **MCA (microchannel architecture) buses, 282-284, 296 MCH (Memory Controller Hub), 204 MCH Voltage Override setting (Chipset Configuration menu), 350 MCM (multichip module), 115 MCPs (media and communications processors), 245 Mean Time Between Failures (MTBF), 553, 967**

**Mean Time To Failure (MTTF), 967 measuring voltage, 983-985 mechanical keyswitches, 804** capacitive, 809-810 foam element, 806 membrane, 807-808 pure mechanical, 805-806 rubber dome, 807 troubleshooting, 818 **media** media and communications processors (MCPs), 245 recording media, 530 AFC (antiferromagnetically coupled), 532 media color, 601-603 media layers, 601 oxide, 531 speed ratings, 603 thin-film, 531 **media-density-selector (floppy disks), 581 MediaGX, 673 megahertz (MHz), 37, 381-382 membrane keyswitches, 807-808 MemCor, 530 memory.** *See* **RAM; ROM BIOS Memory Configuration menu (BIOS Setup), 347-348 Memory Controller Hub (MCH), 204 Memory Correction setting (Memory Configuration menu), 347 Memory Frequency setting (Memory Configuration menu), 347 memory management unit (MMU), 103 Memory Mode setting (Memory Configuration menu), 347 Memory Stick, 560 Memory Stick Pro, 561 Memory Test (error message), 1039 Memory test fail (error message), 1039 memory testers, 1065-1066 Memtest86, 426**

**merge bits, 597 merged MR (magneto-resistive) heads, 496 messages (error).** *See* **error messages metal detectors, risks to floppy disks, 582 Metal Oxide Semiconductor Field Effect Transistors (MOSFETs), 11-12 Metal-In-Gap (MIG) heads, 494-495 metal-oxide varistors (MOV), 989 metalization** in CDs, 588 in processors, 79 **mezzanine buses.** *See* **PCI (Peripheral Connect Interface) buses MFM (Modified Frequency Modulation), 492, 502 MHz (megahertz), 37, 381-382 Micro A/B connectors (USB), 772 micro-AT motherboards, 175 Micro Instrumentation and Telemetry Systems, 13 microATX motherboards, 188-190 microchannel architecture (MCA) buses, 282-284 Microcode Revision setting (BIOS Maintenance menu), 344 microcode, reprogrammable, 100 MicroDrive, 518, 568-569 Microid Research (MR), 327 Microm Network Protocol (MNP), 853, 856 microphones, 763-764 microprocessors.** *See* **processors MicroSD, 560 Microsoft** DirectShow, 728 DirectX, 705-706, 740 industry control, 20-23 mouse devices, 821-823 MS-DOS, 22 PC Design Guides, 26-27 Windows Memory Diagnostic, 426

**MIDI (Musical Instrument Device Interface)** connectors, 744 sound card support, 746 **MIG (Metal-In-Gap) heads, 494-495 Mini A/B connectors (USB), 772 mini-AT motherboards, 175 Mini-ATX motherboards, 185 Mini-DTX motherboards, 192 Mini-ITX motherboards, 192-194 mini-LPX motherboards, 175-177 mini-tower cases, 1000 Mini-Winchester sliders, 498 minimum load current (power supply), 967 MiniSD, 560 MIP mapping, 702 mirroring disks, 486 misses (cache), 380 Missing operating system (error message), 374, 1087-1088 MITS Altair, 13-14, 20 MMC (MultiMediaCard), 560 MMU (memory management unit), 103 MMX (multimedia extensions), 71-72 MNP (Microm Network Protocol), 853, 856 MO (magneto-optical) drives, 584 Model 5100 PC, 14 Model 5150 PC, 14 model numbers (Intel), 201 Modem-on-Hold feature, 859 modems** cable modems, 838-840 troubleshooting, 1082-1083 **Modemsite, 860 modes** PATA DMA (direct memory access) transfer modes, 455 PATA PIO (Programmed I/O) transfer modes, 454 processor modes IA-32 mode, 45-46 IA-32 virtual real mode, 46-47 IA-32e 64-bit extension mode, 47-49 real mode, 45

**Modified Frequency Modulation (MFM), 492, 502 modulation standards, 854-855 module testers, 426 modules (memory)** buying tips, 421-422 determining module size/features, 409-412 DIMMs (dual inline memory modules), 397 buffered, 406 buying tips, 421-422 capacities, 401-402 DDR DIMM, 399, 407 DDR2 DIMM, 400, 407 DDR3 DIMM, 400, 408 SDR DIMMs, 406-407 SDRAM DIMM, 399 SPD (serial presence detect), 406 unbuffered, 407 DIP (dual inline package) chips, 397 double-sided, 397 dual-channel memory, 413 ECC (error correcting code), 418-419 hard fails, 414 installation, 423-424 maximum installable memory, 396 memory banks, 402, 412-413 module speeds, 413 parity checking, 415-418 registered modules, 402-404 RIMMs (Rambus inline memory modules), 398 buying tips, 422 capacities, 402 installation, 409 keying options, 408 SIMMs (single inline memory modules), 397 buying tips, 422 capacities, 401 fretting, 406 installation, 424 presence detect pin configurations, 404-406 typical 30-pin SIMM, 398 typical 72-pin SIMM, 399 single-sided, 397

soft errors, 414-415 troubleshooting, 425-426 error messages, 427 memory defect isolation procedures, 429-431 step-by-step procedure, 427-429 with diagnostics, 426 with module testers, 426 with POST (Power On Self Test), 426 unbuffered modules, 402 upgrading to higher-capacity modules, 422 upgrade options and strategies, 419-420 **Molex Mini-Fit Jr. power connectors (ATX), 942-943 monitors.** *See also* **display interface (video); video adapters** adjusting, 735-736 aspect ratio, 710-711 bad pixels, 736-737 care and maintenance, 733-734 CRT (cathode ray tube) curved picture tubes, 722 dot pitch, 721 electron guns, 720 FST (flat square tube) designs, 722 persistence, 721 raster, 722 refresh rate, 721-722 shadow masks, 721 slotted masks, 721 dead pixels, 736 display size, 708 DLP projectors, 724-725 emissions, 722-723 horizontal frequency, 714-716 image brightness and contrast, 717 interlaced versus noninterlaced modes, 717 LCD (liquid crystal display) active-matrix displays, 719 advantages of, 719 disadvantages of, 720 how it works, 718-719

projectors, 724-725 selection criteria, 720 multiple monitors Dualview, 726 heterogeneous adapters, 727 homogeneous adapters, 726 overview, 725-726 overview, 671, 708 pixels, 711-714 plasma displays, 723 repairing, 738 resolution, 709-710 stuck pixels, 736 testing, 732-735 troubleshooting, 737-738, 1084-1085 vertical frequency, 714-716 **mono in sound card connectors, 743 monophonic sound cards, 746 Moore's Law, 16 Moore, Gordon, 16, 31 MOS Technologies 6502 processor, 33 MOSFETs (Metal Oxide Semiconductor Field Effect Transistors), 11-12 Motherboard Homeworld's Mobot search engine, 311 motherboards** AT, 937-939 ATX, 183-184 color coding, 188 identifying, 186 ports, 186 power supply, 920-922 specification, 188 Baby-AT motherboards, 174-175 BIOS. See ROM BIOS BTX, 180-182 buses. *See* buses cables, 1021-1022 chipsets. *See* chipsets CMOS RAM addresses, 259 connectors, 259-260, 264-265 alternative single-row front panel connector pinouts, 263 AMR (Audio Modem Riser), 270 ATAPI-style line-in connectors, 268

multicore processors Index **1127**

Mini-ATX, 185

battery connectors, 267 CD audio connectors, 268 chassis intrusion connectors, 267 CNR (Communications and Networking Riser), 270 front panel audio connector pinout, 266 front panel IEEE 1394 (FireWire/i.LINK) connector pinout, 265 front panel switch/LED connector pinouts, 260-262 front panel USB header connector pinout, 264 infrared data front panel connector pinout, 267 LED and keylock connectors, 267 microprocessor fan power connectors, 269 power LED indications, 262 speaker connectors, 267 telephony connectors, 268 Wake on LAN connectors, 268 Wake on Ring connectors, 268 definition of, 28 Desktop Form Factors website, 1001 documentation, 312 DTX, 192 extended ATX, 188 FlexATX, 190-192 flexible motherboards, 90 full-size AT, 172-174 industry control of, 23 integrated adapters, 1004 Intel-compatible, 136 ITX, 192-194 legacy motherboards, 90 LPX, 175-177, 937-939 memory, 1002 DDR SDRAM (double data rate SDRAM), 1003 DIMMs (dual inline memory modules), 1002 installation, 1014-1015 microATX, 188-190

Mini-DTX, 192 Mini-ITX, 192-194 mounting in case, 1015-1019 NLX motherboards, 178-180 overview, 1001 PC motherboards, 172-173 PnP (Plug and Play) BIOS component, 309-310 hardware component, 309 operating system component, 310 ports, 1003-1004 power connectors. *See* power supply processor sockets/slots, 195-198 proprietary designs, 194 PS/2 mouse interfaces, 825-826 resource conflicts, 304-305 PnP (Plug and Play), 309-310 preventing, 305 system-configuration templates, 306-308 ROM BIOS. *See* ROM BIOS selection criteria, 310-312 summary of form factors, 171-172 Super I/O chips, 258-259 troubleshooting, 1090-1091 Tualatin-ready, 90 voltage regulators, 915 WTX, 180 XT, 172-173 **mothers (CDs), 588 Motion Picture Experts Group (MPEG), 728, 747 motors** spindle motors, 543-544 stepper motors, 535 **Mount Rainier standard, 635, 646-647 mounting motherboards, 1015-1019 mouse** ball-driven mouse, 822-823 buttons, 822 choosing, 1005 cleaning, 828, 1073 components, 821-822 definition of, 29

Ergonomic Mouse, 833-834 history of, 821 hybrid mouse, 826 manufacturers, 821 optical mouse, 823-824 PS/2 mouse interfaces, 825-826 scroll wheels, 828 serial interfaces, 825 troubleshooting, 827-828 USB (Universal Serial Bus), 827 wireless Bluetooth, 835 IR (infrared), 834 power management, 835-836 proprietary radio frequency, 834 troubleshooting, 836 **MOVs (metal-oxide varistors), 989 MPEG (Motion Picture Experts Group), 728, 747 MPEG-2 decoders, 641 MPR I emissions standard, 723 MPR II emissions standard, 723 MPS 1.1 (Multiprocessor Specification), 117 MR (Microid Research), 327 MR (magneto-resistive) heads, 495-496 MS-DOS, 22 MSAUs (multistation access units), 892 MSDOS.SYS file, 1053 MTBF (Mean Time Between Failures), 553, 967 MTTF (Mean Time To Failure), 967 Multiband OFDM Alliance Special Interest Group (MBOA-SIG), 778 multichip module (MCM), 115 multicore processors, 76-77** AMD Athlon 64 X2, 144-146 AMD 64 FX, 144-146 AMD K10 (Phenom), 146-147 Intel Core 2, 130-132 Intel Extreme Edition, 128-129 Intel Nehalem (Core i), 133-134 Intel Pentium D, 128-129

**multidomain vertical alignment (MVA), 719 multiformat rewritable DVD drives, 627 Multimedia CD, 608 multimedia extensions (MMX), 71-72 MultiMediaCard (MMC), 560 MultiMediaCard Assocation website, 560 multimeters, 1059, 1062-1063 multiple branch prediction, 73-74 multiple monitors** Dualview, 726 heterogeneous adapters, 727 homogeneous adapters, 726 overview, 725-726 **Multiprocessor Specification (MPS) 1.1, 117 MultiRead specifications, 606-607 multisession recording (CDs), 632-633** DAO (Disc-at-Once) recording, 633 packet writing, 633-635 Track-at-Once, 633 **multistation access units (MSAUs), 892 multiword DMA (direct memory access), 455 music.** *See* **audio MuTIOL architecture, 206, 244 MVA (multidomain vertical alignment), 719 Mylar, 491**

# **N**

**NAND (Not AND) flash memory, 558 Nano-ITX motherboards, 194 nanoseconds, 381 narrow-channel systems, 394 National Committee on Information Technology Standards (NCITS), 438 National Television System Committee (NTSC), 698**

**NCITS (National Committee on Information Technology Standards), 438 NEAT (New Enhanced AT) CS8221 chipset, 199 needle-nose pliers, 1058 negative DC voltages, 915-916 Nehalem (Core i) processors, 133-134 nested RAID levels, 486-487 NetBEUI, 904 NetBIOS, 904 NetWare drive limitations, 484 network cards, 328 network interface adapters, 1046 network interface cards.** *See* **NICs networking** ad hoc mode, 897 ARCnet, 871 benefits of, 865-866 broadband technology CATV (cable TV), 838-841 comparison of access types, 850 DSL (digital subscriber line), 841-845 ISDN (Integrated Services Digital Network), 848-849 leased lines, 849-850 overview, 837-838 satellite broadband, 846-848 service interruptions, 860-861 speeds, 850 status LEDs, 863 wireless broadband, 845-846 cables cable distance limitations, 889-890 choosing, 908-909 grounding loops, 884 Thicknet, 882 Thinnet, 882 twisted-pair, 883-889 client/server networks, 867-870 definition of, 865 dialup modems 56Kbps modems, 856-860 asynchronous versus synchronous communications, 851

AT commands, 853 baud rates, 853-854 bit rates, 853-854 data bits, 852 data-compression standards, 856 error-correction protocols, 855-856 modem standards and protocols, 852-853 modulation standards, 854-855 overview, 851-852 parity, 852 stop bits, 852 Ethernet, 870-871 cables, 882 definition of, 871-872 Fast Ethernet, 871-872 Gigabit Ethernet, 871-872 hubs, 892-896, 909 switches, 893-896, 909 wireless Ethernet, 871-878 extranets, 866 hardware worksheet, 909 HFC (hybrid fiber/coax) networks, 838 HomePNA, 905 hubs, 892-893 choosing, 909 compared to switches, 893-895 dual-speed, 895 managed/unmanaged, 893 placement of, 896 ports, 895-896 stackable, 895 infrastructure mode, 897 Internet, 866 intranets, 866 LANs (local area networks), 866 minimum requirements, 866-867 network cards, 328 networks software, 910-911 NICs (network interface cards), 879 bus types, 880 connectors, 881-882 costs, 880

full-duplex, 880 half-duplex, 880 installation, 907-908 speed, 880 testing, 908 Wi-Fi (Wireless Fidelity), 897 peer-to-peer networks, 868-870 powerline networks, 906-907 protocols. *See* protocols recording network information, 909 shared Internet connections, 861-862 switches address storing, 893 choosing, 909 compared to hubs, 893-895 dual-speed, 895 placement of, 896 ports, 895-896 stackable, 895 tips and tricks, 912 Token-Ring, 870-871 topologies bus topology, 891 definition of, 890 point-to-point topology, 899 relationship between network types and topologies, 890 ring topology, 891-892 star topology, 892, 899 WANs (wide area networks), 866 with Windows Vista/7, 911-912 **Neumann, John von, 10 New Enhanced AT (NEAT) CS8221 chipset, 199 NewEgg.com, 1001 NexGen Nx586 processors, 135-136 nForce chipsets, 245-246** nForce 410/430 series, 255 nForce Professional series, 254-255 nForce/nForce2, 245-246 nForce3 150, 253-254 nForce3 250 family, 254 nForce3 Pro 150, 253-254 nForce4 series, 254-255 **nibble mode (parallel ports), 798**

**Nibble Mode memory.** *See* **FPO DRAM (Fast Page Mode DRAM) Nicely, Thomas R., 113 nickel-ferrite (NiFe) film, 496 NICs (network interface cards), 879** bus types, 880 connectors, 881-882 costs, 880 full-duplex, 880 half-duplex, 880 installation, 907-908 speed, 880 testing, 908 Wi-Fi (Wireless Fidelity), 897 **NiFe (nickel-ferrite) film, 496 nits, 717 NLX motherboards, 178-180 NMIs (nonmaskable interrupts), 417 NMOS transistors, 12 No boot device available (error message), 372 NO ROM BASIC - SYSTEM HALTED (error message), 371 No-ID recording, 522 No-ID sector formatting, 522 no-tool cases, 1057 Noble, David, 569 Non Return to Zero (NRZ), 458 Non Return to Zero Inverted (NRZI), 767 Non-System disk or disk error (error message), 372 nonblocking cache, 69 noncontact thermometers, 985 noninterlaced mode, 717 nonlinear power, 969 nonmaskable interrupts (NMIs), 417 nonvolatile memory.** *See* **ROM BIOS nonvolatile RAM (NRAM).**  *See* **CMOS RAM nonvolatile storage, 513.** *See also* **hard drives NOR (Not OR) flash memory, 558 North Bridge chipsets, 202-204.** *See also specific chipsets* **Novell NetWare drive limitations, 484**

**Noyce, Robert, 13, 31 NRZ (Non Return to Zero), 458 NRZI (Non Return to Zero Inverted), 767 Ntdetect.com, 1054 NTFS (Windows NT File System), 528 NTSC (National Television System Committee), 698 numerical aperture, 628 Numlock setting (Boot Configuration menu), 348 nut drivers, 1057 NVIDIA** chipsets nForce 410/430 series, 255 nForce Professional series, 254-255 nForce/nForce2, 245-246 nForce3 150/nForce3 Pro 150, 253-254 nForce3 250 family, 254 nForce4 series, 254-255 SLI, 706-707 **NVRAM (nonvolatile RAM).**  *See* **CMOS RAM Nx586 processors (NexGen), 135-136 nylon cable-ties, 1059**

# **O**

**object-code compatibility, 102 obsolete power supply form factors, 920 OCCT, 1048 odd cycles (RDRAM), 394 odd parity, 416 OEMs (original equipment manufacturers), 325, 1001 Oersted, Hans Christian, 490 OFDM (orthogonal frequency division multiplexing), 906 Off state (APM), 976 Onboard 1394 setting (Peripheral Configuration menu), 351 Onboard Audio setting (Peripheral Configuration menu), 351**

**Onboard Chip SATA setting (Drive Configuration menu), 353 Onboard LAN Boot ROM setting (Peripheral Configuration menu), 351 Onboard LAN setting (Peripheral Configuration menu), 351 Onboard Video Memory Size setting (Video Configuration menu), 357 one-sided sound, troubleshooting, 757 one-time programmable (OTP) chips, 321 onscreen messages (POST), 1036** Award BIOS/Phoenix FirstBIOS, 1038-1039 IBM BIOS, 1042-1045 IBM/Lenovo BIOS POST/Diagnostics, 1045-1046 **OpenGL, 705 operating environment, preventative maintenance, 1073 operating range (power supply), 967 operating systems** definition of, 21 diagnostic software, 1034, 1047 DR-DOS, 22 drive limitations, 484-485 FreeDOS, 22 hard disk capacity limitations, 548 installation, 1030-1031 Mac OS X, 22-23 MS-DOS, 22 **operating-system-independent boot process, 1049-1053, 1080-1082 opposite track path (OTP), 617 optical mouse devices, 823-824 optical SPDIF in/out connectors, 744 optical storage** Blu-ray discs, 627-629 care and maintenance, 667-668 CD drives access times, 658 bootable CDs, 666

booting from floppy disk, 662 buffer underruns, 661-662 buffers/cache, 658 CAV (constant angular velocity) technology, 653 CLV (constant linear velocity) technology, 653 data transfer rates, 652-653 DMA and Ultra-DMA, 658 drive sealing, 660 firmware updates, 668-669 history of, 586-587 interfaces, 659 laser operation, 589 loading mechanisms, 659-660 mechanical drive operation, 590 Mount Rainier standard, 646-647 MultiRead specifications, 606-607 self-cleaning lenses, 660 table of CD-ROM drive speeds and transfer rates, 654-655 troubleshooting, 663-666 CDs audio data information, 593 Blue Book standard (CD EXTRA), 637 bootable CDs, 662-663, 666 burning, 601, 661-662 capacity, 586, 596-597 care and handling, 587 CD-DA, 631 CD-R, 599-603 CD-ROM, 631 CD-RW, 599-600, 603-606 CD TEXT discs, 595 construction and technology, 587 copy protection, 596, 649 DRM (digital rights management), 649-650 DualDisc, 638-639 EFM data encoding, 597-599 file systems, 642-646 For Music Use Only discs, 648

form factor, 586 frames, 593 history of, 586-587 hub clamping area, 591 LabelFlash direct disc labeling system, 663 lands, 589 lead-in, 591 lead-out, 591 LightScribe direct disc labeling system, 663 mass production, 587-589 Mount Rainier standard, 646-647 multisession recording, 632-635 Orange Book standard, 632 PCA (power calibration area), 591 Photo CD, 635 Picture CD, 636 pits, 589 PMA (power memory area), 591 program area, 591 read errors, 595-596 recording software, 660 ripping, 647-648 sampling rates, 593-594 Scarlet Book standard (SA-CD), 637-638 sector modes and forms, 632 sectors, 593 subcode bytes, 594-595 Super Video CDs, 636 table of CD formats, 630-631 technical parameters, 592-593 tracks, 590-592 White Book standard (Video CD), 636 DVD drives access times, 658 booting from floppy disk, 662 buffers/cache, 658 compatibility, 641 DMA and Ultra-DMA, 658 drive sealing, 660 DVD Multi specification, 627

firmware updates, 668-669 interfaces, 659 loading mechanisms, 659-660 MultiRead specifications, 606-607 self-cleaning lenses, 660 speed, 656 troubleshooting, 663-666 DVDs audio data information, 613-614 bootable DVDs, 662-663 capacity, 615-618 construction and technology, 609-610 copy protection, 650-652 data zone, 611 DIVX (Digital Video Express), 641 DVD-5, 615 DVD-9, 616 DVD-10, 616 DVD-18, 616 DVD drive and media compatibility, 620-621 DVD Forum, 609 DVD+R, 625-627 DVD+R DL, 627 DVD+RW, 625-627 DVD+RW Alliance, 609 DVD-R, 622-623 DVD-R DL, 624 DVD-RAM, 621-622 DVD-RW, 624 DVD-Video, 608 EFM+ data encoding, 619 error handling, 614-615 frames, 613-614 history of, 608-609 hub clamping area, 610 LabelFlash direct disc labeling system, 663 lead-in zone, 610 lead-out zone, 611 LightScribe direct disc labeling system, 663 OTP (opposite track path) construction, 617

overview, 607-608 playing on PCs, 641-642 PTP (parallel track path) construction, 617 sectors, 613-614 table of DVD formats and standards, 639-640 table of recordable DVD standards, 620 technical parameters, 611-613 tracks, 610-611 HD-DVD, 629-630 overview, 585 troubleshooting disc read failures, 663-666 disc write failures, 664-665 firmware updates, 668-669 problems burning discs with Windows built-in recording, 666 slow drive speeds, 665 **Optical Storage Technology Association (OSTA), 645-646 optimal resolution, 715 optimizing performance.**  *See* **performance Orange Book standard, 632 original equipment manufacturers (OEMs), 325 orthogonal frequency division multiplexing (OFDM), 906 OS/2 Warp, 484 OSTA (Optical Storage Technology Association), 645-646 OSx86 Project, 23 OTP (one-time programmable), 321 OTP (opposite track path), 617 outlet testers, 1064-1065 output ratings (power supply), 964-966 overburning CDs, 601 overclocking, 112, 148-149** CPU voltage settings, 156-157 bus speeds and multipliers, 155 modern PC clocks, 151-152 Pentium III processors, 122 pitfalls, 155-156

quartz crystals, 149-150 tips and guidelines, 153-154 **OverDrive processors, 107 overheating.** *See* **heating/ cooling issues overloading power supply, 980-981 Override enabled – Defaults loaded (error message), 1039 overvoltage protection (power supply), 967 oxide media, 531**

#### **P**

**P-CAV (Partial-CAV) technology, 653 P-CHS parameters, 475 p-Si (low-temperature polysilicon), 719 P1 processors.** *See* **first-generation processors, 101-102 P2 processors.** *See* **secondgeneration processors P3 processors.** *See* **thirdgeneration processors P4 connector, 940 P4 processors.** *See* **fourthgeneration processors P5 processors.** *See* **fifthgeneration processors P6 processors.** *See* **sixthgeneration processors P8 power supply connectors, 937-939 P9 power supply connectors, 937-939 PAC (PCI/AGP Controller).**  *See* **North Bridge chipsets packaging processors** BBUL (bumpless build-up layer), 84 Dual Cavity PGA packaging, 115 FC-PGA (flip-chip pin grid array), 83 PGA (pin grid array), 83-84 SEC (single edge contact), 84, 117-119

SECC2 (single edge contact cartridge 2), 85 SEP (single edge processor), 84 SPGA (staggered pin grid array), 83 **packet writing, 633-635 packets (ATAPI), 466-467 Page Mode memory.** *See* **FPO DRAM (Fast Page Mode DRAM) paging, 383 pairing, 109 PAL (Phase Alternate Line), 698 PanelLink, 688 paragraphs (ROM), 319 Parallel ATA.** *See* **PATA Parallel Port Mode setting (Peripheral Configuration menu), 351 Parallel Port setting (Peripheral Configuration menu), 351 parallel ports, 765-766** 25-pin parallel port connectors, 796 bidirectional (8-bit) parallel ports, 798 configuring, 799 ECP (Enhanced Capabilities Port), 799 EPP (Enhanced Parallel Port), 798-799 IEEE 1284 standard, 796-798 overview, 791, 795 standard parallel ports, 798 Super I/O chips, 258 **parallel track path (PTP), 617 parameter translation.** *See* **translation PARD (Periodic and Random Deviation), 968 parity** block data with, 486 dialup modems, 852 parity bits, 415 parity inner (PI) bytes, 613 parity outer (PO) bytes, 613 striping with, 486 *Parkinson's Law* **(Parkinson), 514 Parkinson, Cyril Northcote, 514**

**part numbers (ROM)** EEPROM (electronically erasable programmable ROM), 324 PROM (programmable ROM), 320 **Partial-CAV (P-CAV) technology, 653 Partial-Response, Maximum-Likelihood (PRML), 505 Partition Resizer, 528 partitioning hard drives, 527-528 parts grabbers, 1057, 1067 passive heatsinks, 160 passive PFC (power factor correction), 969 passive preventative maintenance, 1068** dust, 1077 heating and cooling, 1073-1074 operating environment, 1073 pollutants, 1077 power cycling, 1074-1075 power-line noise, 1075-1076 RFI (radio-frequency interference), 1076 static electricity, 1075 **passwords, 360 PATA (Parallel ATA), 438** CD/DVD drive interfaces, 659 definition of, 435 DMA (direct memory access) transfer modes, 455 dual-drive configurations, 451-454 I/O cables, 448-450 I/O connectors, 445-448 PIO (Programmed I/O) transfer modess, 454 signals, 450-451 **patents, 21 PC Card, 561 PC Design Guides, 26-27 PC motherboards, 172-173 PC Power and Cooling, 987 PC133 memory, 387 PC99 Design Guide website, 742 PCA (power calibration area), 591 PCDEVS.TXT file, 368** *PCG (Platform Compatibility Guide)***, 948-949**

**PCI (Peripheral Connect Interface) buses, 269, 287-289** adapter cards, 288 board configurations, 288-289 bus types, 287-288 interrupts, 298 PCI Express, 269, 290-292, 683 specifications, 286 **PCI Burn-in Mode setting (Chipset Configuration menu), 350 PCI Configuration menu (BIOS Setup), 346 PCI Express 1.1 Compliance Mode setting (PCI Express Configuration menu), 346 PCI Express Burn-in Mode setting (Chipset Configuration menu), 350 PCI Express Configuration menu (BIOS Setup), 346-347 PCI Express x16 Graphics Power connectors, 961-963 PCI IDE Bus Master setting (Drive Configuration menu), 353 PCI IRQ Steering, 296 PCI Latency Timer setting (Chipset Configuration menu), 350 PCI/VGA Palette Snoop setting (Video Configuration menu), 357 PCIe (PCI Express), 269, 290-292, 683 PCIe x16 Link Retrain setting (PCI Express Configuration menu), 347 PCKeyboard.com, 810 PCM (pulse code modulation), 855 PCM Upstream, 859 PCMCIA (Personal Computer Memory Card International Association). See PC Card, 561 PCs (personal computers)** definition of, 19-20 history of Apple I, 14 Apple II, 14 IBM Model 5100, 14 IBM Model 5150, 14

IBM PCs, 14-15 MITS Altair kit, 13-14 Moore's Law, 16 recent developments, 16-17 **peak inrush current (power supply), 967 peer-to-peer networks, 868-870 PEG Allow > x1 setting (Chipset Configuration menu), 350 PEG Negotiated Width setting (PCI Express Configuration menu), 347 Pentium II processors, 114-117** cache, 121 chipset reference tables, 209-212 DIB (Dual Independent Bus), 120 die sizes, 119 dynamic execution, 73-74 iCOMP 2.0 Index ratings, 52, 120 Level 1 cache, 121 Level 2 cache, 121 MMX technology, 120 power usage, 120 SEC (single edge contact) packaging, 84, 117-119 SEP (single edge processor) packaging, 84 socket specifications, 86-88 specifications, 120 speeds, 119-120 transistors, 119 **Pentium III processors, 114-115, 121** architectural features, 122 chipset reference tables, 209-212 ID markings, 122 Level 2 cache, 122 overclocking, 122 SEC (single edge contact) packaging, 84 SECC2 (single edge contact cartridge 2) packaging, 85, 122 SEP (single edge processor)

packaging, 84 socket specifications, 86-88 SSE (Streaming SIMD

Extensions), 72-73

**Pentium 4 processors, 124-126** chipsets ATI chipsets, 233, 236 Intel 915, 220-221 Intel 925X, 221 Intel 945 Express, 221 Intel 955X, 222 Intel 96x series, 222-223 Intel 975X, 222 Pentium 4 chipset reference tables, 214-220 SiS chipset reference tables, 229-232 ULi chipset reference tables, 232-234 VIA chipset reference tables, 236-238 VIA Modular Architecture Platforms (V-MAP), 238 Pentium 4 Extreme Edition, 127 power supply issues, 127-128 **Pentium-compatible processors** AMD Athlon, 137-138 AMD Athlon MP, 139-140 AMD Athlon XP, 138-139 AMD Duron, 138 AMD-K6 3DNow! technology, 73 motherboard compatibility, 136 technical features, 136 NexGen Nx586, 135-136 Sempron, 143-144 **Pentium D processors, 128-129, 229-232 Pentium Pro processors, 114-115** cache, 115 chipset reference tables, 209-212 DIB (Dual Independent Bus), 115 Dual Cavity PGA packaging, 115 dynamic execution, 73-74 iCOMP 2.0 index ratings, 52 integrated L2 cache, 117 MCM (multichip module), 115 socket specifications, 86-88 specifications, 115 speeds, 116

SPGA (staggered pin grid array) packaging, 83 transistors, 115 VID (voltage identification) pins, 117 **Pentium processors** address bus width, 109 addressable memory, 109 BTB (branch target buffer), 109 chipset reference table, 207-208 FDIV (floating-point divide) bug, 113-114 first-generation, 110 iCOMP 2.0 index ratings, 52 instruction processing, 109 math coprocessor, 109 MMX (multimedia extensions), 71-72 second-generation, 110-112 socket specifications, 86-88 specifications, 108-109 SPGA (staggered pin grid array) packaging, 83 SSE (Streaming SIMD Extensions), 72-73 superscalar architecture, 108 twin data pipelines, 108 u-pipes/v-pipes, 109 **Pentium-MMX processors, 52, 71-72, 112-113 performance** CD drives access times, 658 buffers/cache, 658 CAV (constant angular velocity) technology, 653 CLV (constant linear velocity) technology, 653 data transfer rates, 652-653 table of CD-ROM drive speeds and transfer rates, 654-655 DVD drives, 656-658 hard drives access times, 551 average seek times, 551 cache programs, 552 interleave, 552 latency, 551 reliability, 553-555 transfer rates, 548-550

IEEE 1394, 785-788 memory speed clock speeds, 382 cycle times, 382 DDR SDRAM (double data rate SDRAM), 388-389 DDR2 SDRAM, 390 DDR3 SDRAM, 392-393 GHz (gigahertz), 381 interleaving, 384 MHz (megahertz), 381-382 module speeds, 413 nanoseconds, 381 processor bus speeds, 383 RDRAM (Rambus DRAM), 395 SDRAM (synchronous DRAM), 387 overclocking, 148-149 bus speeds and multipliers, 155 CPU voltage settings, 156-157 modern PC clocks, 151-152 pitfalls, 155-156 quartz crystals, 149-150 tips and guidelines, 153-154 software, 704 USB, 785-788 **Periodic and Random Deviation (PARD), 968 Peripheral Configuration menu (BIOS Setup), 350-352 Peripheral Connect Interface buses.** *See* **PCI buses peripherals.** *See* **input devices perpendicular magnetic recording (PMR), 509-511 persistence, 721 personal computers.** *See* **PCs perspective correction, 701 PFA (Predictive Failure Analysis), 554 PFC (power factor correction), 968-969 PGA (pin grid array), 83-84 PGA-370 sockets, 89-91 Phase Alternate Line (PAL), 698 phase-change material, 162 phase-shift keying (PSK), 855**

**Phenom (K10) processors, 146-147 Philips CD-ROM design and development, 586-587 Phoenix BIOS** Phoenix Award BIOS, 326 SecureCore BIOS, 326-327 POST error codes, 1037-1038 Phoenix BIOS 4 and later, 1041-1042 Phoenix BIOS 486 and earlier, 1039-1041 POST onscreen messages, 372, 1038-1039 reverse engineering of IBM software, 21-22 **phone line surge protectors, 989-990 Photo CDs, 635 photolithography, 79 photoresist coating (CDs), 587 physical configuration, documentation of, 1011 physical formatting.** *See* **lowlevel formatting physical SSDs, 562-564 PI (parity inner) bytes, 613 Pico-ITX motherboards, 194 Picture CDs, 636 piezoelectricity, 149 pin grid array (PGA), 83-84 PIO (Programmed I/O) transfer modes, 454 PIO Mode setting (Drive Configuration menu), 354 pipelines.** *See* **data pipelines pitch, 748 pits** CDs, 587-589 DVD, 609 **pixels, 711-714** bad pixels, 736-737 dead pixels, 736 stuck pixels, 736 **plasma displays, 723 plated thin-film media, 531** *Platform Compatibility Guide (PCG)***, 948-949 platters, 518, 530 Plextor Zero Link technology, 624**

**pliers, 1058 Plug & Play O/S setting (Boot Configuration menu), 348 Plug and Play.** *See* **PnP PMA (power memory area), 591 PMOS transistors, 12 PMR (perpendicular magnetic recording), 509-511 PnP (Plug and Play)** BIOS component, 309-310 hardware component, 309 hot-plugging, 772 operating system component, 310 PnP BIOS ACPI (Advanced Configuration and Power Interface), 368-369 device IDs, 367 **PO (parity outer) bytes, 613 point of presence (PoP), 849 point-to-point topology, 899 pointing devices** choosing, 1005 mouse ball-driven mouse, 822-823 buttons, 822 cleaning, 828 components, 821-822 Ergonomic Mouse, 833-834 history of, 821 hybrid mouse, 826 manufacturers, 821 optical mouse, 823-824 PS/2 mouse interfaces, 825-826 scroll wheels, 828 serial interfaces, 825 troubleshooting, 827-828 USB (Universal Serial Bus), 827 touch pads, 832 trackballs, 821, 833 TrackPoint, 829-831 wireless Bluetooth, 835 IR (infrared), 834 power management, 835-836

Power menu (BIOS Setup) | Index **1135** 

proprietary radio frequency, 834 troubleshooting, 836 **polarizing filters (LCDs), 718-719 pollutants, 1077 PoP (point of presence), 849** addresses, 301 bus-based device port addresses, 302-304 chipset-based device port addresses, 302 motherboard-based device port addresses, 302 on ATX motherboards, 186 hot-plugging, 788-791 hub ports, 895-896 IEEE 1394. *See* IEEE 1394 legacy ports, 1003 motherboard mouse port (PS/2),

**ports**

825-826

overview, 765, 1003-1004 parallel ports, 765-766 25-pin parallel port connectors, 796 bidirectional (8-bit) parallel ports, 798 configuring, 799 ECP (Enhanced Capabilities) parallel ports, 799 EPP (Enhanced Parallel Port), 798-799 IEEE 1284 standard, 796-798 overview, 791, 795 standard parallel ports, 798 Super I/O chips, 258 serial ports, 765-766 9-pin serial port connectors, 794 9-pin-to-25-pin serial port connectors, 794 25-pin serial port connectors, 794 configuration, 795 locations, 791-795 overview, 791 Super I/O chips, 258 UART (Universal Asynchronous Receiver/Transmitter) chips, 795

switch ports, 895-896 USB. *See* USB (Universal Serial Bus) **positive DC voltages** voltage rails, 914-915 voltage regulators, 915 **positive-pressure-ventilation design, 922 POST (power on self test), 317, 426** audio error codes, 1035 AMI BIOS, 1036-1037 Award BIOS/Phoenix FirstBIOS, 1037-1038 IBM BIOS, 1042 Phoenix BIOS, 1039-1042 checkpoint codes, 1035 fatal errors, 1034 onscreen messages, 1036 Award BIOS/Phoenix FirstBIOS, 1038-1039 IBM BIOS, 1042-1045 IBM/Lenovo BIOS POST/Diagnostics, 1045-1046 overview, 1033-1034 troubleshooting, 1080-1082 **POST INDEX GAP sector data, 523-524 Poulsen, Valdemar, 510 power calibration area (PCA), 591 power connectors** 4-pin +12V power connectors, 949-950 8-pin +12V power connectors, 951-952 AT, 937-939 ATX/ATX12V 1.x, 939 6-pin auxiliary power connectors, 944-945 20-pin main power connectors, 940-942 maximum power-handling capabilities, 943-944 Molex Mini-Fit Jr. power connectors, 942-943 ATX12V 2.x 24-pin, 945-947 backward/forward compatibility, 952-955

Dell proprietary ATX design, 955-957 floppy power connectors, 574-575, 958-960 multiple power connectors, 939-940 overview, 937 *PCG (Platform Compatibility Guide)*, 948-949 PCI Express x16 Graphics Power connectors, 961-963 peripheral power connectors, 958 power switch connectors color coding, 936 front panel motherboardcontrolled switches, 934-935 front panel power supply AC switches, 935-937 integral power supply AC switches, 935 SATA (Serial ATA), 460, 960-961 VRM (voltage regulator module), 947-948 **power cycling, 972-975, 1074-1075 power factor correction (PFC), 968-969 Power\_Good signal, 916-917 power LED indications, 262 power-line noise, 1075-1076 power management** ACPI (Advanced Configuration and Power Interface), 976-979 APM (Advanced Power Management), 976 BIOS Power menu, 361-363 CRT emission, 722-723 DPMS (Display Power Management Signaling), 718 Energy 2000 standard, 718 Energy Star standard, 718, 975 legacy power management, 979 power glitches, 414 SMM (System Management Mode), 69-70 wireless input devices, 835-836 **power memory area (PMA), 591 Power menu (BIOS Setup), 361-363**

**Power\_OK signal, 916-917 power on self test.** *See* **POST power-protection systems** backup power standby power supply, 990-991 UPS (uninterruptible power supply), 991-992 line conditioners, 990 overview, 987-989 phone line surge protectors, 989-990 surge protectors, 989 **power supply** -12V power sources, 915-916 -5V power sources, 915-916 +3.3V power sources, 914 +5V power sources, 914 +12V power sources, 914 backup power standby power supply, 990-991 UPS (uninterruptible power supply), 991-992 batteries replacing, 996 RTC/NVRAM, 993-996 buying tips, 986-987 connecting, 1019-1021 constant voltage, 914 definition of, 29 efficiency, 968 ESD (electrostatic discharge) protection, 1010-1011, 1060 floppy power connectors, 958-960 form factors ATX/ATX12V, 920-922 CFX12V, 928-931 EPS/EPS12V, 926-928 Flex ATX, 933 LFX12V, 931 obsolete form factors, 920 overview, 917-918 proprietary standards, 919 PS3, 924 SFX/SFX12V, 922-926 table of, 919 TFX12V, 928 hold-up time, 967

importance of, 913 input range, 967 line regulation, 968 linear design, 963 loads, 963-964 apparent power, 968 inductive, 968 load regulation, 968 maximum load current, 967 minimum load current, 967 nonlinear, 969 reactive power, 968 resistive, 968 working power, 968 motherboard power connectors 4-pin +12V power connectors, 949-950 8-pin +12V power connectors, 951-952 AT, 937-939 ATX/ATX12V 1.x, 939-945 ATX12V 2.x 24-pin, 945-947 backward/forward compatibility, 952-955 Dell proprietary ATX design, 955-957 multiple power connectors, 939-940 overview, 937 *PCG (Platform Compatibility Guide)*, 948-949 power switch connectors, 934-936 VRM (voltage regulator module), 947-948 MTBF (Mean Time Between Failures), 967 negative DC voltages, 915-916 outlet testers, 1064-1065 output ratings, 964-966 overloading, 980-981 overvoltage protection, 967 PARD (Periodic and Random Deviation), 968 PCI Express x16 Graphics Power connectors, 961-963 peak inrush current, 967 Pentium II processor power usage, 120 Pentium 4 issues, 127-128

peripheral power connectors, 958 PFC (power factor correction), 968-969 positive DC voltages voltage rails, 914-915 voltage regulators, 915 power cycling, 972-975 power management ACPI (Advanced Configuration and Power Interface), 976-979 APM (Advanced Power Management), 976 BIOS Power menu, 361-363 CRT emission, 722-723 DPMS (Display Power Management Signaling), 718 Energy 2000 standard, 718 Energy Star standard, 718, 975 legacy power management, 979 power glitches, 414 SMM (System Management Mode), 69-70 wireless input devices, 835-836 power-protection systems backup power, 990 line conditioners, 990 overview, 987-989 phone line surge protectors, 989-990 surge protectors, 989 power-use calculations, 970-972 powering off/on electrical costs, 973 S3 (Suspend To RAM) state, 974 S4 (Hibernate) state, 975 thermal shock, 972-973 Power\_Good signal, 916-917 preventative maintenance power cycling, 1074-1075 power-line noise, 1075-1076 static electricity, 1075

processor operating voltages, 156-157 setting, 98 VID (voltage identification), 117 protective features, 966 ripple, 968 safety certifications, 969-970 SATA power connectors, 960-961 soft-power feature, 916 sources for replacement power supplies, 986-987 switching design, 914, 963 test equipment back probing, 983-985 digital infrared thermometers, 985 DMMs (digital multimeters), 982-985 variable voltage transformers, 985 transient response, 967 troubleshooting, 979-980, 1081 diagnostic procedures, 980 inadequate cooling, 981-982 overloaded power supply, 980-981 universal power supplies, 966 voltage measurements, 983-985 **power switch connectors** color coding, 936 front panel motherboardcontrolled switches, 934-935 front panel power supply AC switches, 935-937 integral power supply AC switches, 935 **powerline networks** HomePlug 1.0, 906 HomePlug AV, 907 **PrairieTek 2.5-inch hard drives, 517 pre-grooves (CD-R), 600 PRE-INDEX GAP sector data, 523-524 preboot environment (BIOS),**

**340-342 Predictive Failure Analysis (PFA), 554**

**prefetching, 73 prefixes for decimal/binary multiples, 467-468, 578 presence detect pin configurations (SIMMs), 404-406 Press ESC to skip memory test (error message), 1038 Press TAB to show POST screen (error message), 1039 preventative maintenance.**  *See* **care and maintenance preventing resource conflicts, 305 Primary IDE Master setting (Drive Configuration menu), 354 Primary IDE Slave setting (Drive Configuration menu), 354 Primary master hard disk fail (error message), 1039 Primary slave hard disk fail (error message), 1039 Primary Video Adapter setting (Video Configuration menu), 357 Prime95, 1048 primitives, 701 PRML (Partial-Response, Maximum-Likelihood), 505 probes (logic), 1064 processor ducts, 165-168 Processor Stepping setting (BIOS Maintenance menu), 344 Processor Zone Response setting (Fan Control Configuration menu), 359 processors.** *See also* **buses; chipsets; motherboards** 3DNow! technology, 73 16-bit to 64-bit architecture evolution, 36-37 286, 102-103 386, 103-104 386DX, 104 386SL, 105 386SX, 104-105 486 486DX, 106 486SL, 107

AMD 486 (5x86), 108 DX2/OverDrive, 107 main features, 105-106 sockets, 86-88 4004 (Intel), 32 6502 (MOS Technologies), 33 8008 (Intel), 33 8085 (Intel), 33 8086 (Intel), 34, 101 8088 (Intel), 34, 101-102 AMD Athlon 64, 140-143 AMD Athlon 64 FX, 140-143 benchmarks, 49 boxed processors, 1000-1001 bugs, 100 cache. *See* cache Celeron, 114-115, 123-124 codenames, 100-101 definition of, 28, 31 DIB (Dual Independent Bus) architecture, 74-75 dynamic execution, 73-74 Enhanced 3DNow! technology, 73 heatsinks active heatsinks, 157-159 boutique heatsinks, 161 heatsink clips, 157 installation, 162 passive heatsinks, 160 purchasing, 160 ratings and calculations, 161-162 history of, 31-36 HT (Hyper-Threading) Technology, 75-76 installation, 1012-1013 integrated audio chipsets AC'97 integrated audio, 750-752 Intel Azalia HD Audio, 753 Intel-compatible, 114 Itanium, 36 keyboards, 811 manufacturing .09 micron manufacturing, 80 .13 micron manufacturing, 79 bonding, 81

coppermine, 79 dies, 79 doping, 79 metallization layers, 79 photolithography, 79 process/wafer size transitions, 80-81 processor remarking, 82 silicon, 77 silicon on insulator (SOI), 79 steppers, 79 test process, 82 yields, 81 math coprocessors, 99 MMX (multimedia extensions), 71-72 modes IA-32 mode, 45-46 IA-32 virtual real mode, 46-47 IA-32e 64-bit extension mode, 47-49 real mode, 45 multicore processors, 76-77 AMD 64 FX, 144-146 AMD Athlon 64 X2, 144-146 AMD Athlon K10 (Phenom), 146-147 Intel Core 2, 130-132 Intel Extreme Edition, 128-129 Intel Nehalem (Core i), 133-134 Intel Pentium D, 128-129 OEM processors, 1001 overclocking, 148-149 bus speeds and multipliers, 155 CPU voltage settings, 156-157 modern PC clocks, 151-152 pitfalls, 155-156 quartz crystals, 149-150 tips and guidelines, 153-154 packaging BBUL (bumpless build-up layer), 84 Dual Cavity PGA packaging, 115 FC-PGA (flip-chip pin grid array), 83

PGA (pin grid array), 83-84 SEC (single edge contact), 84, 117-119 SECC2 (single edge contact cartridge 2), 85 SEP (single edge processor), 84 SPGA (staggered pin grid array), 83 Pentium address bus width, 109 addressable memory, 109 BTB (branch target buffer), 109 chipset reference table, 207-208 FDIV (floating-point divide) bug, 113-114 first-generation, 110 iCOMP 2.0 index ratings, 52 instruction processing, 109 math coprocessor, 109 MMX (multimedia extensions), 71-72 second-generation, 110-112 socket specifications, 86-88 specifications, 108-109 SPGA (staggered pin grid array) packaging, 83 SSE (Streaming SIMD Extensions), 72-73 superscalar architecture, 108 twin data pipelines, 108 u-pipes/v-pipes, 109 Pentium II, 114-117 cache, 121 chipset reference tables, 209-212 DIB (Dual Independent Bus), 120 die sizes, 119 dynamic execution, 73-74 iCOMP 2.0 Index ratings, 52, 120 Level 1 cache, 121 Level 2 cache, 121 MMX technology, 120 power usage, 120 SEC (single edge contact) packaging, 84, 117-119

SEP (single edge processor) packaging, 84 socket specifications, 86-88 specifications, 120 speeds, 119-120 transistors, 119 Pentium III, 114-115, 121 architectural features, 122 chipset reference tables, 209-212 ID markings, 122 Level 2 cache, 122 overclocking, 122 SEC (single edge contact) packaging, 84 SECC2 (single edge contact cartridge 2) packaging, 85, 122 SEP (single edge processor) packaging, 84 socket specifications, 86-88 SSE (Streaming SIMD Extensions), 72-73 Pentium 4, 124-126 chipsets, 214-223, 229-238 Pentium 4 Extreme Edition, 127 power supply issues, 127-128 Pentium-compatible AMD Athlon, 137-138 AMD Athlon MP, 139-140 AMD Athlon XP, 138-139 AMD Duron, 138 AMD-K6, 73, 136 NexGen Nx586, 135-136 Sempron, 143-144 Pentium D, 128-129, 229-232 Pentium Pro, 114-115 cache, 115 chipset reference tables, 209-212 DIB (Dual Independent Bus), 115 Dual Cavity PGA packaging, 115 dynamic execution, 73-74 iCOMP 2.0 index ratings, 52 integrated L2 cache, 117 MCM (multichip module), 115
sockets, 86-88 specifications, 115 speeds, 116 SPGA (staggered pin grid array) packaging, 83 transistors, 115 VID (voltage identification) pins, 117 Pentium-MMX, 52, 71-72, 112-113 processor ducts, 165-168 reprogrammable microcode, 100 slots, 195-198 SMM (System Management Mode), 69-70 sockets, 195-198 LIF (low insertion force), 88 Socket 370 (PGA-370), 89-91 Socket 423, 91 Socket 478, 91 Socket 754, 95 Socket 939, 95 Socket 940, 96 Socket A (Socket 462), 94-95 Socket AM2, 96-98 Socket AM2+, 96, 98 Socket AM3, 97-98 Socket F (1207FX), 98 Socket LGA1156, 92-93 Socket LGA1366, 93-94 Socket LGA775, 91-92 specifications, 86-88 ZIF (zero insertion force), 83, 88 specifications, 37-39 address bus, 43-44 AMD processors, 40-42 external data bus, 42-43 Intel, 39 Intel processors, 38-40 internal data bus, 44 modes, 45-49 speed ratings, 49-63 SSE (Streaming SIMD Extensions), 72-73 superscalar execution, 70-71 testing, 100 troubleshooting, 168-170, 1085-1086

upgrading, 148 video processor, 676 voltages, 98, 117 Zilog Z-80, 33 **Professional 3DNow! technology, 73 program area (CDs), 591 programmable ROM (PROM), 320-322 Programmed I/O (PIO) modes, 454** *Programmer's Guide to the AMIBIOS: Includes Descriptions of PCI, APM, and Socket Services BIOS Functions***, 326 projectors, 724-725 PROM (programmable ROM), 320-322 proprietary-design motherboards, 194 proprietary power supply standards, 919 proprietary radio frequency input devices, 834 ProtectDisc, 652 protective coating (CDs), 588 protocols, 902-903.** *See also specific protocols* definition of, 853 error-correction protocols, 855-856 full-duplex protocols, 855 half-duplex protocols, 855 overview, 870-871 **PS/2 Y adapter, 1059 PS3 form factor, 924 PS\_ON signal, 916, 934 PSB (processor side bus).**  *See* **buses pseudo-open drain, 679 PSK (phase-shift keying), 855 PTP (parallel track path), 617 pulse code modulation (PCM), 855 pure mechanical keyswitches, 805-806 PWR\_OK signal, 916-917 PXE Boot to LAN setting (Boot menu), 364**

## **Q**

**QAM (quadrature amplitude modulation), 855 QuantiSpeed (Athlon XP), 138 Quantum hardcards, 436 quartz crystals, 149-150 Quick Format option, 578 Quick Power On Self Test feature (BIOS Setup), 366 QuickConnect standard, 859 QuickStop response (TrackPoint), 831 QuickTime Pro, 728 quiet boots, 329**

### **R**

**RAB (Raid Advisory Board), 485 Radeon IGP chipsets, 247-249 radio frequency input devices, 834 radio frequency interference (RFI), 414, 1076 RAID (redundant array of independent disks), 327, 485-488 Raid Advisory Board (RAB), 485 rails (voltage), 914-915 RAM (random access memory)** banks, 402, 412-413 BEDO RAM (burst extended data out RAM), 385 buffer underruns, 661-662 buying tips, 421-422 cache, 1002 bus snooping, 69 cache controllers, 69 definition of, 63-64, 380 direct-mapped cache, 68 four-way set associative cache, 68 fully associative mapped cache, 68 hard disk drive cache programs, 552 hit ratio, 380 Level 1, 64-66, 380

Level 2, 66, 380 Level 3, 66, 381 nonblocking cache, 69 overview, 379 Pentium-MMX improvements, 71 performance and design, 67-68 set associative cache, 68 speed, 69 TLB (translation lookaside buffer), 69 write-back cache, 427 write-through cache, 69 CMOS RAM addresses, 337-339 backing up, 330-331 configuring with BIOS Setup. *See* Setup program (BIOS) definition of, 316-317 diagnostic status byte codes, 339-340 motherboard CMOS RAM addresses, 259 compared to ROM (read-only memory), 377 compared to storage, 376 conventional memory barrier, 432 DDR SDRAM (double data rate SDRAM), 388-389, 1003 DDR2 SDRAM, 390-393 DDR3 SDRAM, 392-393 definition of, 29, 375 determining module size/features, 409-412 DIMMs (dual inline memory modules), 397, 1002 buffered, 406 buying tips, 421-422 capacities, 401-402 DDR DIMM, 399, 407 DDR2 DIMM, 400, 407 DDR3 DIMM, 400, 408 SDR DIMMs, 406-407 SDRAM DIMM, 399 SPD (serial presence detect), 406 unbuffered, 407 DIP (dual inline package) chips, 397

DMA (direct memory access) channels, 300 8-bit ISA, 300 16-bit ISA, 300-301 CD/DVD drives, 658 double-sided memory modules, 397 DRAM (dynamic RAM), 377-380 dual-channel memory, 413 ECC (error correcting code), 418-419 EDO RAM (extended data out RAM), 384-385 flash memory, 557-559 capacities, 565-566 CompactFlash, 559-560 comparison of, 564-566 MMC (MultiMediaCard), 560 NAND (Not AND), 558 NOR (Not OR), 558 PC Card, 561 physical size, 559 reading, 566-568 SD (SecureDigital), 560 SmartMedia, 560 Sony Memory Stick, 560 Sony Memory Stick Pro, 561 SSD (solid-state drive), 561-564 USB flash drives, 564 xD-Picture Card, 561 FPO DRAM (Fast Page Mode DRAM), 383-384 hard fails, 414 HMA (high memory area), 47 installation, 423-424, 1014-1015 layout, 376 logical mapping, 376 logical memory layout, 432-434 maximum installable memory, 396 MMU (memory management unit), 103 narrow-channel systems, 394 parity checking, 415-418 RDRAM (Rambus DRAM), 393-396 registered modules, 402-404

RIMMs (Rambus inline memory modules), 394, 398 buying tips, 422 capacities, 402 installation, 409 keying options, 408 RTC/NVRAM batteries modern CMOS batteries, 993-995 obsolete/unique CMOS batteries, 995 troubleshooting, 996 SDRAM (synchronous DRAM), 385-387 SIMMs (single inline memory modules), 397 buying tips, 422 capacities, 401 fretting, 406 installation, 424 presence detect pin configurations, 404-406 typical 30-pin SIMM, 398 typical 72-pin SIMM, 399 single-sided memory modules, 397 soft errors, 414-415 speed clock speeds, 382 cycle times, 382 GHz (gigahertz), 381 interleaving, 384 MHz (megahertz), 381-382 module speeds, 413 nanoseconds, 381 processor bus speeds, 383 SRAM (static RAM) cache hit ratio, 380 compared to DRAM, 379-380 Level 1 cache, 380 Level 2 cache, 380 Level 3 cache, 381 overview, 379 System Management Memory, 107 troubleshooting, 425-426, 1088-1090 error messages, 427 memory defect isolation procedures, 429-431

step-by-step procedure, 427-429 with diagnostics, 426 with module testers, 426 with POST (Power On Self Test), 426 Ultra-DMA, 658 unbuffered modules, 402 upgrading to higher-capacity modules, 422 upgrade options and strategies, 419-420 video RAM, 677-678 DDR SDRAM, 678 GDDR2 SDRAM, 678 GDDR3 SDRAM, 678-679 GDDR4 SDRAM, 679 GDDR5 SDRAM, 679 RAM calculations, 679-680 SGRAM, 678 speed, 679 video memory bus width, 680 VRAM, 678 WRAM, 678 volatile storage, 376 wide-channel systems, 394 **RAMAC (Random Access Method of Accounting and Control) drives, 489 Rambus DRAM (RDRAM), 393-396 Rambus inline memory modules.** *See* **RIMMs RAMdisk, 561-562 random access memory.** *See* **RAM Ranish Partition Manager, 528 Rapid BIOS Boot (RBB), 328 rasterization, 701 rasters, 722 Ratio Actual Value setting (BIOS Maintenance menu), 344 Raytek, 985** MiniTemp thermometers, 1067 **RBB (Rapid BIOS Boot), 328 RDRAM (Rambus DRAM), 393-396 reactive power, 968 read errors (CDs), 595-596**

**Read Multiple command (ATA), 464 read-only memory.** *See* **ROM BIOS read process, 493, 567 read/write heads, 491, 532-534** ferrite, 494 for floppy drives, 571-573 GMR (giant magneto-resistive), 497-498 MIG (Metal-In-Gap), 494-495 MR (magneto-resistive), 495-496 overview, 493-494 PMR (perpendicular magnetic recording), 509-511 TF (thin film), 495 **real mode, 45 real-time clock/nonvolatile memory.** *See* **RTC/NVRAM rear out sound card connectors, 743 receptacle testers, 1064-1065 recordable DVD standards, 620 recording** CDs, 601, 661-662 buffer underruns, 661-662 recording software, 660 floppy drives, 573-574 multisession recording (CDs), 632-633 DAO (Disc-at-Once) recording, 633 packet writing, 633-635 Track-at-Once, 633 recording media, 530 AFC (antiferromagnetically coupled), 532 oxide, 531 thin-film, 531 sound sampling, 749 standard recording, 525 ZBR (zoned-bit recording), 525-527 **Recording Review, 748 recovery** of flash BIOS, 334-337 System Restore, 1068 **Red Book (CD-DA) format, 631 Reduced Instruction Set Computer (RISC) chips, 71, 108, 802**

**redundant array of independent disks (RAID), 327, 485-488 refresh rates, 715-716, 721-722 region codes used by Blu-ray disc, 651 region-free DVD players, 651 regional playback control (RPC), 650-651 registered memory modules, 402-404 regulators (voltage), 915 reinstalling components, 1078 reliability** of ATA (AT Attachment), 436 of hard drives MTBF (mean time between failures), 553 PFA (Predictive Failure Analysis), 554 S.M.A.R.T. (Self-Monitoring, Analysis, and Reporting Technology), 553-555 **remarking processors, 82 remote power switch connectors.** *See* **power switch connectors removable-media drives** flash memory, 557 floppy drives 1.2MB 5 1/4-inch, 571 1.44MB 3 1/2-inch, 570-571 2.88MB 3 1/2-inch, 571 360KB 5 1/4-inch, 571 720KB 3 1/2-inch, 571 capacity, 577 controller cables, 575-577 controllers, 574 cylinders, 573 Disk Change signal, 578-579 disk formats, 577 floppy disk care and handling, 581-582 floppy disk media specifications, 579-581 formatted parameters, 569-570 formatting, 578 head actuator mechanisms, 573 history of, 569 interfaces, 571

power and data connectors, 574-575 read/write heads, 571-573 sectors, 577 tracks, 577 tunnel erasure, 573-574 magnetic disk media, 557 magnetic tape media, 558 magneto-optical drives, 584 overview, 557 tape drives, 582-583 **removing video adapters, 1027 rendering images** dual-GPU scene rendering ATI CrossFire/CrossFire X, 707-708 NVIDIA SLI, 706-707 overview, 701, 704 **repair.** *See* **troubleshooting Repeat Delay parameter (Windows keyboards), 812 Repeat Rate parameter (Windows keyboards), 812 repeaters, wireless, 899 replacing components** batteries, 996 bootstrap approach, 1079-1080 compared to reinstalling components, 1078 known-good spare technique, 1078-1079 power supply, 986-987 video adapters, 1027 **Report No FDD for feature (BIOS Setup), 367 reprogrammable microcode, 100 Reset Intel AMT to default factory settings (BIOS Maintenance menu), 344 resistive power, 968 resolution of monitors, 709-710 resource conflicts** PnP (Plug and Play), 309-310 sound cards, 756 system-configuration templates, 306, 308 **resource sharing, 912 resources.** *See* **system resources restore points, 1068**

**Resuming from disk, Press TAB to show POST screen (error message), 1039 reverse-engineering software, 21-22 RF (radio frequency) input devices, 834 RFI (radio-frequency interference), 414, 1076 RG-58 cable (Thinnet), 882 RIMMs (Rambus inline memory modules), 394, 398** buying tips, 422 capacities, 402 installation, 409 keying options, 408 **ring topology, 891-892 ripping CDs, 647-648 ripple (power supply), 968 RISC (Reduced Instruction Set Computer), 71, 108, 802 RJ-45 connectors, 881 RLL (Run Length Limited), 492, 502-504 Roberts, Ed, 13 Rock Ridge file system, 646 Rock Ridge Interchange Protocol (RRIP), 646 ROM BIOS** ATA drive capacity limitations, 468-470 backing up, 330 BIOS dates, 329-330 BIOS ID strings, 326 boot ROM, 328 bootstrap loader, 318 capacity limitations, 546-548 choosing, 1002 CMOS RAM addresses, 337-339 backing up, 330-331 configuring with BIOS Setup. *See* Setup program (BIOS) definition of, 316-317 diagnostic status byte codes, 339-340 compared to RAM (random access memory), 377 definition of, 313 EEPROM (electronically erasable programmable ROM), 323-324

EPROM (erasable programmable ROM), 322-323 error messages AMI BIOS messages, 371-372 Award BIOS messages, 372 Compaq BIOS messages, 372 IBM BIOS messages, 370-371 MBR boot error messages, 372-374 overview, 369-370 Phoenix BIOS messages, 372 firmware, 314 flash ROM, upgrading, 323-324, 331-332 emergency flash ROM recovery, 334-337 Windows executable upgrades, 332 with automated bootable media images, 332-333 with user-created bootable media, 333-334 write protection, 331 hardware/software, 318-319, 327-328 IPL (initial program load) ROM, 328 manufacturers AMI (American Megatrends, Inc.), 325-326 MR (Microid Research), 327 OEMs (original equipment manufacturers), 325 overview, 324-325 Phoenix, 326-327 Mask ROM, 320 motherboards, 318 non-PC ROM upgrades, 324 overview, 313-317, 377 paragraphs, 319 PnP (Plug and Play), 309-310 ACPI (Advanced Configuration and Power Interface), 368-369 device IDs, 367 POST (power on self test), 317 preboot environment, 340-342 PROM (programmable ROM), 320-322 RBB (Rapid BIOS Boot), 328

RTC/NVRAM (real-time clock/nonvolatile memory) chips, 316 Setup program, 317 accessing, 342 additional setup features, 365-367 Boot Configuration menu, 348 Boot menu, 363-365 Chipset Configuration menu, 348-350 Drive Configuration menu, 352-355 Event Log Configuration menu, 356 Exit menu, 365 Fan Control Configuration menu, 359 Floppy Configuration menu, 355-356 hardware monitoring display, 359 main menu, 344-345 Maintenance menu, 343-344 Memory Configuration menu, 347-348 overview, 342-343 PCI Configuration menu, 346 PCI Express Configuration menu, 346-347 Peripheral Configuration menu, 350-352 Power menu, 361-363 running, 1029-1030 Security menu, 360-361 USB Configuration menu, 358-359 Video Configuration menu, 357 shadowing, 320 upgrading advantages of, 328 BIOS versions, 329 CMOS RAM addresses, 337-339 CMOS RAM backups, 330-331 CMOS RAM diagnostic status byte codes, 339-340

flash ROM, 331-337 keyboard controller chips, 331 obtaining updates, 328 year-2000 compliance, 340 versions, 329 video BIOS, 675-676 **ROM Shadowing feature (BIOS Setup), 367 root hubs, 767 rotary voice-coil actuators, 536 routers, 861-862, 899 RPC (regional playback control), 650-651 RRIP (Rock Ridge Interchange Protocol), 646 RTC/NVRAM batteries** modern CMOS batteries, 993-995 obsolete/unique CMOS batteries, 995 troubleshooting, 996 **rubber dome keyswitches, 807 Run Length Limited (RLL), 492, 502-504 Rutledge, Joseph, 829**

## **S**

**S-100 bus, 14 S-video connectors, 728 S.M.A.R.T. (Self-Monitoring, Analysis, and Reporting Technology), 441, 553-555 S.M.A.R.T. setting (Drive Configuration menu), 354 S3 (Suspend To RAM) state, 974 S4 (Hibernate) state, 975 SA-CD (Super Audio CD), 637-638 Safe Removal settings (drives), 789-790 SafeAudio, 649 safety.** *See* **security SAL (Soft Adjacent Layer) structure, 496 sampling, 593-594, 749 SanDisk Corporation CompactFlash, 559-560 Sandra, 412**

**SASI (Shugart Associates System Interface), 569 SATA (Serial ATA)** 8B/10B encoding, 458 AHCI (Advanced Host Controller Interface), 461-462 backward compatibility, 456 BIOS setup, 460-461 CD/DVD drive interfaces, 659 data connector pinouts, 460 definition of, 435 differential NRZ (Non Return to Zero), 458 host adapters, 459 overview, 456 power connector pinouts, 460 power connectors, 960-961 Serial ATA International Organization, 438, 457 signal and power connectors, 459 transfer modes, 457-458, 462-463 **satellite broadband** HughesNet, 846-847 overview, 846 performance issues, 848 StarBand, 848 WildBlue, 847 **satellite speakers, 761 Save Custom Defaults command (BIOS Exit menu), 365 scalable link interface (SLI), 961-963 scan codes (keyboards), 813-814 scan conversion, 701 scan rates, 715-716, 721-722 Scan User Flash Area setting (Boot menu), 364 scan-line interfacing (SLI), 706 Scarlet Book standard (SA-CD), 637-638 SCAT (Single Chip AT) chipsets, 199 scratchy sound, troubleshooting, 758-759 screen flicker, 722 screwdrivers, 1057-1058, 1066 scroll wheels (mouse), 828 SCSI (Small Computer Systems Interface), 328**

**SD (SecureDigital), 560 SD (Super Density) disks, 608 SDR (single data rate) DIMMs, 406-407 SDRAM (synchronous DRAM), 385-387, 399-401, 1003 SDRAM CAS# Latency setting (Memory Configuration menu), 347 SDRAM Frequency setting (Memory Configuration menu), 347 SDRAM RAS Act. To Pre. setting (Memory Configuration menu), 347 SDRAM RAS# Precharge setting (Memory Configuration menu), 347 SDRAM RAS# to CAS# delay setting (Memory Configuration menu), 348 SDRAM Timing Control setting (Memory Configuration menu), 348 SDSL (Symmetrical DSL), 843 sealing CD/DVD drives, 660 SeaSonic, 987 SEC (Single Edge Contact) packaging, 84, 117-119 SEC-DED (single-bit errorcorrection double-bit error detection), 418 SECAM (Sequential Couleur Avec Memoire), 698 SECC2 (Single Edge Contact Cartridge 2) package, 85, 122 Second SATA Master setting (Drive Configuration menu), 354 second-generation (286) processors, 102-103 second-generation Pentium processors, 110-112 second-party memory modules, 421 secondary cache.** *See* **Level 2 cache Secondary IDE Master setting (Drive Configuration menu), 354**

**Secondary IDE Slave setting (Drive Configuration menu), 354 Secondary master hard disk fail (error message), 1039 Secondary SATA Controller setting (Peripheral Configuration menu), 351 Secondary slave hard disk fail (error message), 1039 Secondary Video Adapter setting (Video Configuration menu), 357 sector addressing** CHS (cylinder head sector) 2.1GB barrier, 477 4.2GB barrier, 477-478 8.4GB barrier, 481-482 528MB barrier, 472-474 BIOS commands versus ATA commands, 472 CHS bit-shift translation, 474-476 CHS/LBA conversions, 471 compared to LBA (logical block address), 470-471 LBA (logical block address) 137GB barrier and beyond, 482-484 BIOS commands versus ATA commands, 472 CHS/LBA conversions, 471 compared to CHS (cylinder head sector), 470-471 LBA-assist translation, 478-481 prefixes for decimal/binary multiples, 467-468 **SECTOR NUMBER sector data, 523 sectors, 518, 521, 593.**  *See also* **tracks** addressing. *See* sector addressing data bytes, 522 definition of, 577 DVDs, 613-614 fields ADDRESS MARK, 523 CRC, 523-524 CYLINDER NUMBER, 523 DATA, 523-524

DATA SYNC VFO LOCK, 523 HEAD NUMBER, 523 ID VFO LOCK, 523 INTER-RECORD GAP, 523-524 POST INDEX GAP, 523-524 PRE-INDEX GAP, 523-524 SECTOR NUMBER, 523 SYNC BYTE, 523 WRITE TURN-OFF GAP, 523 WRITE TURN-ON GAP, 523-524 gaps in, 522 headers/trailers, 522 No-ID recording, 522 No-ID sector formatting, 522 numbering, 521 translation, 551 typical track/sector format, 523 usable space, 522-523 **SecureCore BIOS, 326-327 SecureDigital (SD), 560 security** ATA (AT Attachment) HPAs (host protected areas), 465-466 Security Mode, 464-465 BIOS Setup settings, 360-361 CD copy protection, 596, 649 DRM (digital rights management), 649-650 DSL (digital subscriber line), 843 DVD copy protection CSS (content scramble system), 651-652 ProtectDisc, 652 region codes used by Blu-ray disc, 651 RPC (regional playback control), 650-651 floppy disks, 580 networks, 912 of Internet connections overview, 860 routers, 861-862 service interruptions, 860-861 shared connections, 861 passwords, 360

power-protection systems backup power, 990 line conditioners, 990 overview, 987-989 phone line surge protectors, 989-990 surge protectors, 989 viruses, CIH, 331 war driving, 899 WEP (wired equivalent privacy), 900 Wi-Fi (Wireless Fidelity), 899-901 WPA (Wi-Fi Protected Access), 901 **Security menu (BIOS Setup), 360-361 Security Option setting (Security menu), 361 seek times, 515, 551 self-cleaning lenses (CD/DVD drives), 660 Self-Monitoring, Analysis, and Reporting Technology (S.M.A.R.T.), 441, 553-555 Selker, Ted, 829 semiproprietary LPX motherboards, 175 Sempron processors, 143-144 Sequential Couleur Avec Memoire (SECAM), 698 Serial ATA International Organization, 438, 457 Serial ATA.** *See* **SATA serial mouse, 825 Serial Port setting (Peripheral Configuration menu), 352 serial ports, 765-766** 9-pin serial port connectors, 794 9-pin-to-25-pin serial port connectors, 794 25-pin serial port connectors, 794 configuration, 795 locations, 791-795 overview, 791 Super I/O chips, 258 UART (Universal Asynchronous Receiver/Transmitter) chips, 795

**serial presence detect (SPD), 406 Series A/B connectors (USB), 772 SERs (soft error rates), 414 servo-controlled systems, 536 servo mechanisms, 537-540** dedicated servo, 540 disk sweep, 538 embedded servo, 539-540 gray code, 537 servowriters, 537 thermal recalibration, 538 wedge servo, 539 **servowriters, 537 set associative cache, 68 SET MAX ADDRESS command (ATA), 466 Set Supervisor Password setting (Security menu), 361 Set User Password setting (Security menu), 361 setup passwords, 360 Setup program (BIOS), 317** accessing, 342 additional setup features, 365-367 Boot Configuration menu, 348 Boot menu, 363-365 Chipset Configuration menu, 348-350 Drive Configuration menu, 352-355 Event Log Configuration menu, 356 Exit menu, 365 Fan Control Configuration menu, 359 Floppy Configuration menu, 355-356 hardware monitoring display, 359 main menu, 344-345 Maintenance menu, 343-344 Memory Configuration menu, 347-348 overview, 342-343 PCI Configuration menu, 346 PCI Express Configuration menu, 346-347 Peripheral Configuration menu, 350-352

Power menu, 361-363 running, 1029-1030 Security menu, 360-361 USB Configuration menu, 358-359 Video Configuration menu, 357 **seventh-generation processors** chipsets ATI chipsets, 233, 236 Intel 3x series, 223-226 Intel 4x series, 224-226 Intel 5x series, 226-229 Intel 915, 220-221 Intel 925X, 221 Intel 945 Express, 221 Intel 955X, 222 Intel 96x series, 222-223 Intel 975X, 222 Intel chipsets reference tables, 214-220 SiS chipset reference tables, 229-232 ULi chipset reference tables, 232-234 VIA chipset reference tables, 236-238 VIA Modular Architecture Platforms (V-MAP), 238 Pentium 4, 124-128 Pentium 4 Extreme Edition, 127 **SFX power supply, 922-926 SFX12V power supply, 922-926 SGI OpenGL, 705 SGRAM (Synchronous Graphics RAM), 678 shading, 701** flat shading, 699 Gouraud shading, 699 vertex and pixel shading, 703 **shadow masks (CRT), 721 shadowed ROM (read-only memory), 320 Shannon's Law, 857 Shannon, Claude, 857 sharing** Internet connections, 861-862, 912 interrupts, 296 resources, 912

**shielded twisted pair (STP) cables, 883-884 Shockley, William, 11 Shugart Associates, 516-517 Shugart Associates System Interface (SASI), 569 Shugart, Alan, 516, 569 shutdown, troubleshooting, 1082 signal-to-noise ratio (SNR), 749 signals** Disk Change, 578-579 keyboard connector signals, 815 PATA (Parallel ATA) signals, 450-451 Power\_Good, 916-917 PS\_ON, 916, 934 signal boosters, 899 signal skew, 766 **Silent Boot setting (Boot menu), 364 silicon, 77 Silicon Image PanelLink, 688 silicon on insulator (SOI), 79 silicon transistors, 13 SIMD (single instruction multiple data), 113 SIMMs (single inline memory modules), 397** buying tips, 422 capacities, 401 fretting, 406 installation, 424 presence detect pin configurations, 404-406 typical 30-pin SIMM, 398 typical 72-pin SIMM, 399 **single-bit error-correction double-bit error detection (SEC-DED), 418 Single Chip AT (SCAT) chipsets, 199 single data rate DIMMs.** *See* **SDR DIMMs Single-Density encoding, 502 single edge contact (SEC) packaging, 84, 117-119 single edge contact cartridge 2 (SECC2) packaging, 85, 122 single edge processor (SEP) packaging, 84**

**single-gap heads, 496 single inline memory modules.** *See* **SIMMs single instruction multiple data (SIMD), 113 single-sided memory modules, 397 singleword DMA (direct memory access), 455 SiS (Silicon Integrated Systems) chipsets** Athlon/Duron chipset reference tables, 242-244 MuTIOL architecture, 244 Pentium 4/Pentium D chipset reference tables, 229-232 SiS755/755FX, 255 SiS756, 256 SiS760/760GX, 256-257 SiS761/761GX, 257 **SiSoftware Sandra, 412 sixth-generation processors** Celeron, 114-115, 123-124 chipset reference tables, 209-212 Pentium II, 114-117 cache, 121 DIB (Dual Independent Bus), 120 die sizes, 119 iCOMP 2.0 Index rating, 120 MMX technology, 120 power usage, 120 SEC (Single Edge Contact) packaging, 117-119 specifications, 120 speeds, 119-120 transistors, 119 Pentium II, 73-74 Pentium III, 114-115, 121-122 Pentium-compatible AMD Athlon, 137-138 AMD Athlon MP, 139-140 AMD Athlon XP, 138-139 AMD Duron, 138 AMD-K6, 73, 136 Netgen Nx586, 135-136 Sempron, 143-144 Pentium Pro, 114-115 cache, 115

DIB (Dual Independent Bus), 115 Dual Cavity PGA packaging, 115 dynamic execution, 73-74 integrated L2 cache, 117 MCM (multichip module), 115 specifications, 115 speeds, 116 transistors, 115 VID (voltage identification) pins, 117 **Sixth SATA Master setting (Drive Configuration menu), 354 size** of flash memory devices, 559 of hard disk drive platters, 530 of video monitors, 708 **skins (keyboard), 820 slave drives (ATA), 451 sleep feature for speakers, 761 SLI (scalable link interface), 961-963 SLI (scan-line interfacing), 706 sliders (head), 498-500 slimline cases, 1000 slot-key, 90 slot load mechanism (CD/DVD drives), 660 slots (processor), 195-198 slotted masks (CRT), 721 SmartMedia, 560 SMBIOS (System Management), 356 SMI (System Management Interrupt), 105-107 SMM (System Management Mode), 69-70, 107 snooping (bus), 69 SNR (signal-to-noise ratio), 749 sockets** LIF (low insertion force), 88 Socket 370 (PGA-370), 89-91 Socket 423, 91 Socket 478, 91 Socket 754, 95 Socket 939, 95 Socket 940, 96 Socket A (Socket 462), 94-95

Socket AM2, 96-98 Socket AM2+, 96-98 Socket AM3, 97-98 Socket F (1207FX), 98 Socket LGA1156, 92-93 Socket LGA1366, 93-94 Socket LGA775, 91-92 specifications, 86-88 ZIF (zero insertion force), 83, 88 **sockets (processor), 195-198 Soft Adjacent Layer (SAL) structure, 496 soft error rates (SERs), 414 soft errors, 378, 414-415 Soft Power, 916, 922 software.** *See also specific software* acceleration, 704 copyright protection, 21 industry control of, 20-23 optimization, 704 reverse-engineering, 21-22 software resources, 1007-1008 troubleshooting, 1081 **SOI (silicon on insulator), 79 solid state floppy disk card (SSFDC), 560 solid-state drive.** *See* **SSD Sony** 3.5-inch half-height drives, 517 CD-ROM design and development, 586-587 DRM (digital rights management), 649 Memory Stick, 560 Sony/Philips Digital Interface (SPDIF) in/out sound card connectors, 744 **sound.** *See* **audio Sound Blaster, 740 Sound Blaster Pro, 740 sound cards** AdLib, 739 choosing, 1006 connectors, 742-744 aux in, 744 CD SPDIF in/out, 744 line in sound card connectors, 743 line out sound card connectors, 743

MIDI in/out, 744 mono in sound card connectors, 743 optical SPDIF in/out, 744 rear out sound card connectors, 743 SPDIF in/out, 744 TAD (Telephone Answering Device) in, 744 data compression, 746-747 definition of, 29 DirectX, 740 drivers, 747 DSPs (digital signal processors), 747 frequency response, 749 history of, 739 installing expansion slot selection, 753-754 speaker connections, 754-755 stereo system connections, 755 integrated audio chipsets, 750 legacy audio support, 740-741 MIDI support features, 746 monophonic/stereophonic, 746 resource conflicts, 756 sampling, 749 SNR (signal-to-noise ratio), 749 Sound Blaster, 740 Sound Blaster Pro, 740 sound production features, 747-748 sound properties, 748 total harmonic distortion, 749 troubleshooting, 755 advanced features, 759 Chipset Setup options, 759-760 low volume, 757-758 no sound, 756-757 problems playing specific file formats, 758 resource conflicts, 756 scratchy sound, 758-759 startup problems, 759 USB-based audio processors, 745 volume control, 745-746

**South Bridge chipsets, 202-204.** *See also specific chipsets* **SPD (serial presence detect), 406 SPDIF (Sony/Philips Digital Interface) in/out sound card connectors, 744 speakers** AC adapters, 761 amplification, 760 connecting, 754-755 connectors, 267 DBB (dynamic bass boost), 761 frequency response, 760 interference, 762 magnetic shielding, 760 overview, 760 satellite speakers, 761 sleep feature, 761 surround sound, 762-763 total harmonic distortion, 760 troubleshooting, 758 volume control, 761 watts, 761 **speculative execution, 73-74 speed** 56Kbps modems, 858 broadband technology, 850 of cache, 69 of CD drives access times, 658 buffers/cache, 658 CAV (constant angular velocity) technology, 653 CLV (constant linear velocity) technology, 653 data transfer rates, 652-653 DMA and Ultra-DMA, 658 table of CD-ROM drive speeds and transfer rates, 654-655 of DVD drives, 656-658 of hard drives access times, 551 average seek times, 551 cache programs, 552 interleave, 552 latency, 551 transfer rates, 548-550 of IEEE 1394, 785-788

memory speed clock speeds, 382 cycle times, 382 DDR SDRAM (double data rate SDRAM), 388-389 DDR2 SDRAM, 390 DDR3 SDRAM, 392-393 GHz (gigahertz), 381 interleaving, 384 MHz (megahertz), 381-382 module speeds, 413 nanoseconds, 381 processor bus speeds, 383 RDRAM (Rambus DRAM), 395 SDRAM (synchronous DRAM), 387 of NICs (network interface cards), 880 overclocking, 148-149 bus speeds and multipliers, 155 CPU voltage settings, 156-157 modern PC clocks, 151-152 pitfalls, 155-156 quartz crystals, 149-150 tips and guidelines, 153-154 of processor buses, 278 of processors, 49-51 Am5x86(TM)-P75 processor, 108 iCOMP 2.0 index ratings, 52 number of pipelines per CPU, 51 Pentium II, 119-120 Pentium III, 122 Pentium Pro, 116 wait states, 50 SYSmark 2004 scores, 53-55 SYSmark 2004 SE scores, 55-57 SYSmark 2007 preview scores, 57-63 speed locking, 344 speed ratings, 603of USB, 785-788 video RAM, 679 **SpeedFan, 1048 SPGA (staggered pin grid array, 83**

**spills on keyboards, cleaning, 820 spin-coating process (CD-R), 600 spin rates (hard drives), 519 spin-valve heads, 497-498 spindle motors, 543-544 Spindle Synchronization (SPSYNC) signals, 451 Spitfire.** *See* **Duron chipsets splash screens, 329 SPPs (system platform processors), 245 SPS (standby power supply), 990-991 SPSYNC (Spindle Synchronization) signals, 451 sputtered thin-film media, 531 sputtering, 494, 531 SRAM (static RAM).** *See also* **cache** cache hit ratio, 380 compared to DRAM, 379-380 Level 1 cache, 380 Level 2 cache, 380 Level 3 cache, 381 overview, 379 **SSD (solid-state drive)** definition of, 561 physical SSDs, 562-564 virtual SSD (RAMdisk), 561-562 with Windows 7, 563 **SSE (Streaming SIMD Extensions), 72-73 SSFDC (solid state floppy disk card), 560 SSIDs, 900 Stabilant 22a, 806, 1070 stackable hubs, 895 stackable switches, 895 staggered pin grid array (SPGA), 83 standard parallel ports, 798 standard recording, 525 standby power supply, 990-991 Standby state (APM), 976 star topology, 892, 899 StarBand, 848 start bits, 791 start-stop communications, 851**

**startup process, troubleshooting, 759 Static Column memory, 383-384 static contrast ratio, 717 static discharge, 415 static electricity, 1075 static RAM.** *See* **SRAM static-filled sound, troubleshooting, 758-759 status LEDs (broadband devices), 863 stencil buffering, 702 stepper motors, 535 steppers, 79 stereo systems, connecting to sound cards, 755 stereophonic sound cards.**  *See* **sound cards stop bits, 852 STOP errors, 1082 storage, compared to memory, 376 stored-program technique, 10 STP (shielded twisted pair) cables, 883-884 Streaming SIMD Extensions (SSE), 72-73 streams, HyperStreaming, 244 striping disks, 486 stuck keyswitches, troubleshooting, 818 stuck pixels (LCDs), 736 subcode bytes (CDs), 594-595 subpixels, 719 substrate material, 491 Super Audio CD (SA-CD), 637-638 Super Density (SD) disks, 608 Super I/O chips, 202, 258-259 Super-IPS (in-place switching), 719 Super South Bridge chips, 259 Super VGA (SVGA), 686 Super Video CDs, 636 Superchips, 324 superparamagnetic limit, 532 superscalar architecture (Pentium), 108 superscalar execution, 70-71 SuperSpeed USB (USB 3.0), 774-776**

**supertiling, 707 Supervisor Password setting (Security menu), 361 supervisor passwords, 360 surge protectors, 989 surprise removal, 788 surround sound, 762-763 Suspend state (APM), 976 Suspend To RAM (S3) state, 974 SVGA (Super VGA), 686 swabs, 1071-1072 Swan Floppy Drive feature (BIOS Setup), 366 switches** address storing, 893 choosing, 909 compared to hubs, 893-895 dual-speed, 895 front panel AC switches, 935-937 front panel motherboardcontrolled, 934-935 integral AC switches, 935 placement of, 896 ports, 895-896 stackable, 895 **switching power supply** loads, 963-964 apparent power, 968 inductive, 968 load regulation, 968 maximum load current, 967 minimum load current, 967 reactive power, 968 resistive, 968 working power, 968 overview, 914, 963 **Symmetrical DSL (SDSL), 843 SYNC BYTE sector data, 523 synchronous DRAM (SDRAM), 385-387 Synchronous Graphics RAM (SGRAM), 678 synthetic benchmarks, 49 SYSmark ratings** 2004 scores for various processors, 53-55 2004 SE scores for various processors, 55-57 2007 preview scores for various processors, 57-63

**system assembly** cables, 1007, 1027 cases, 999-1000 cooling fans, 1007 cover assembly, 1027 documentation of physical configuration, 1011 ESD (electrostatic discharge) protection, 1010-1011 expansion cards, 1027 hard drives choosing, 1004-1005 drive configuration, 1022-1023 drive installation, 1023-1026 hardware resources, 1007-1008 heatsinks, 1006, 1012-1013 input devices, 1005 memory modules, 1014-1015 miscellaneous hardware, 1007 motherboards BIOS, 1002 BIOS (basic input/output system), 1002 cables, 1021-1022 chipsets, 1001-1002 Desktop Form Factors website, 1001 integrated adapters, 1004 memory, 1002 mounting in case, 1015-1019 overview, 1001 ports, 1003-1004 operating system installation, 1030-1031 overview, 997-999, 1008 power supply, connecting, 1019-1021 preparation, 1008-1009 processors, 1000-1001, 1012-1013 required tools, 1008-1009 software resources, 1007-1008 sound cards, 1006 troubleshooting, 1031-1032 video adapters, 1005-1006 installation, 1026-1027 removing, 1027

*System BIOS for IBM PC/XT/AT Computers and Compatibles***, 327** *System BIOS for IBM PCs, Compatibles, and EISA Computers: The Complete Guide to ROM-Based System Software***, 327 system boot process.** *See* **boot process system-configuration templates, 306-308 System Fan Control setting (Fan Control Configuration menu), 359 system interface (video)** AGP (Accelerated Graphics Port), 682-683 overview, 681 PCIe (PCI Express), 683 **System Management (SMBIOS), 356 System Management Interrupt (SMI), 105-107 System Management Memory, 107 System Management Mode (SMM), 69-70, 107 system memory.** *See* **RAM (random access memory) system passwords, 360 system platform processors (SPPs), 245 system resources, 294-295** conflicts, 304-305 PnP (Plug and Play), 309-310 preventing, 305 system-configuration templates, 306-308 DMA (direct memory access) channels 8-bit ISA, 300 16-bit ISA, 300-301 I/O port addresses, 301 bus-based device port addresses, 302-304 chipset-based device port addresses, 302 motherboard-based device port addresses, 302

IRQs (interrupt request channels) 8-bit ISA bus interrupts, 296 16-bit ISA/EISA/MCA bus interrupts, 297-298 Advanced Programmable Interrupt Controller (APIC), 299 conflicts, 299-300 edge-triggered interrupt sensing, 295 interrupt sharing, 296 maskable interrupts, 296 PCI interrupts, 298 PCI IRQ Steering, 296 resolving resource conflicts PnP (Plug and Play), 309-310 sound cards, 756 system-configuration templates, 306, 308 **System Restore, 1068 system startup, 1029-1030**

## **T**

**T&L (transform and lighting), 703 T-1 connections, 849 T-3 connections, 849 T-buffers, 703 tactile feedback mechanisms (pure mechanical switches), 805 TAD (Telephone Answering Device) in connectors, 744 tailgates, 442 Tanisys, 1066 TAO (Track-at-Once) recording, 633 tape drives, 558, 582-583 TCO2 emissions standard, 723 TCP/IP (Transmission Control Protocol/Internet Protocol), 903-904 Technical Committee T13, 438 Telephone Answering Device (TAD) in connectors, 744 telephony connectors, 268 temperature acclimation (hard drives), 543**

**temperature probes, 1066 temperature.** *See* **heating/ cooling issues templates, system-configuration templates, 306-308 terminal emulation, 852 testing** burn-in testing, 1048 cables, 818 manufacturing tests, 369 monitors, 732-735 NICs (network interface cards), 908 power supply back probing, 983-985 digital infrared thermometers, 985 DMMs (digital multimeters), 982-985 variable voltage transformers, 985 processors, 82, 100 test equipment DMMs (digital multimeters), 1059, 1062-1063 electric screwdrivers, 1066 electrical testing equipment, 1061 logic probes, 1064 loopback connector, 1061-1062 memory testers, 1065-1066 outlet testers, 1064-1065 video adapters, 732 **tethering, 846 texture mapping, 699-701 textures, 701 TF (thin film) heads, 495 TFT (thin film transistor) arrays, 719 TFX12V power supply, 928 THD (total harmonic distortion), 760 theater surround sound, 762-763 thermal interface material (TIM), 1013 thermal recalibration (servo mechanisms), 538 thermal resistance, 161 thermal shock, 972-973**

**thermally advantaged chassis** cooling fans, 163 maximum heatsink inlet temperatures, 164 processor ducts, 165-168 specifications, 164-165 **thermometers** digital infrared thermometers, 985 infrared thermometers, 1067 **thick Ethernet coaxial cables, 882 thickness of floppy disks, 580 Thicknet, 882 thin Ethernet coaxial cables, 882 thin-film (TF) heads, 495 thin-film media, 531 thin-film transistor (TFT) arrays, 719 thin form factor (TFX12V) power supply, 928 ThinkPad UltraNav keyboards, 820 Thinnet, 882 Third SATA Master setting (Drive Configuration menu), 354 third-generation (386) processors, 103-104** 386DX, 104 386SL, 105 386SX, 104-105 **third-party memory modules, 421 Thomas, Thampy, 135 threads, 77 thumb flash memory, 557 TIM (thermal interface material), 1013 TimeIt utility, 786 timeline of computer history, 5-9 timing glitches, 415 TLB (translation lookaside buffer), 69 TMDS (Transition Minimized Differential Signaling), 688 Token-Ring, 870-871, 891 tools.** *See specific tools* **topologies** bus topology, 891 definition of, 890 point-to-point topology, 899

relationship between network types and topologies, 890 ring topology, 891-892 star topology, 892, 899 **torroids, 1076 Torx drivers, 1057 total harmonic distortion (THD), 749, 760 Total Memory setting (Memory Configuration menu), 348 touch pads, 832 tower cases, 1000 TPI (tracks per inch), 520 track following systems, 536 track pads, 832 Track-at-Once (TAO) recording, 633 trackballs, 821, 833 TrackPoint pointing device, 829-831 tracks, 522.** *See also* **sectors** in CDs, 590-592 defined, 521 definition of, 577 densities, 520 in DVDs, 610-611 in hard drives, 518 tracks per inch (TPI), 520 typical track/sector format, 523 **trailers (sectors), 522 transceivers (DSL), 842 transfer modes (SATA), 462-463 transfer rates** CD drives, 652-653 hard drives, 515, 548-550 PATA PIO (Programmed I/O) transfer rates, 454 SATA (Serial ATA) transfer rates, 457-458 **transformers, variable voltage transformers, 985 transient response (power supply), 967 transistors** Graphene-based transistors, 13 invention of, 11 MOSFETs (Metal Oxide Semiconductor Field Effect Transistors), 11-12 Pentium II processors, 119

Pentium Pro processors, 115 silicon transistors, 13 **transition cells, 492 Transition Minimized Differential Signaling (TMDS), 688 translation** CHS bit-shift translation, 474-476 LBA-assist translation, 478-481 **translation lookaside buffer (TLB), 69 Transmission Control Protocol/Internet Protocol (TCP/IP), 903-904 tray load mechanism (CD/DVD drives), 659 tREF, 378 trilinear filtering, 702 TRIM command, 563 triodes, 11 troubleshooting.** *See also* **diagnostic software; testing** adapter cards, 1081, 1091 basic guidelines, 1077 boot process, 1080, 1087-1088 bootable CDs, 666 bootstrap approach, 1079-1080 broadband service interruptions, 860-861 broadband signal lights, 863 CD/DVD drives, 1089 disc read failures, 663-666 disc write failures, 664-665 firmware, 668-669 problems burning discs with Windows built-in recording, 666 slow drive speeds, 665 CMOS batteries, 996 DVD errors, 614-615, 1089 emergency flash BIOS recovery, 334-337 errors. *See* error messages ESD (electrostatic discharge), 1010-1011 frozen/locked systems, 1086-1090 hard drives, 1087-1090 IRQs (interrupt request channels) conflicts, 299-300

keyboards, 817, 1083 cleaning, 819-820 connectors, 818 defective cables, 818 keyboard disassembly, 819 stuck keyswitches, 818 known-good spare technique, 1078-1079 maintenance tools, 1056 2 1/2" ATA drive cables and adapters, 1059 3 1/2" drive enclosure, 1059 cleaning materials, 1059 data transfer cables and adapters, 1059 DMMs (digital multimeters), 1059, 1062-1063 electric screwdrivers, 1058, 1066 electrical testing equipment, 1061 ESD (electrostatic discharge) protection kits, 1060 files, 1059 flashlights, 1058 hemostats, 1058 infrared thermometers, 1067 lithium coin cell batteries, 1060 logic probes, 1064 loopback connector, 1061-1062 markers/pens, 1059 memory testers, 1065-1066 needle-nose pliers, 1058 nut drivers, 1057 nylon cable-ties, 1059 outlet testers, 1064-1065 parts grabbers, 1057, 1067 PS/2 Y adapter, 1059 safety, 1060-1061 screwdrivers, 1057 spare parts, 1060 temperature probes, 1066 Torx drivers, 1057 tweezers, 1057 USB/FireWire cable adapter, 1060 vises/clamps, 1059

Windows 2000/XP bootable CD, 1059 Windows 98/98SE or Me Startup floppy, 1059 wire cutters, 1059 wire strippers, 1059 memory ECC (error correcting code), 418-419 hard fails, 414 parity checking, 415-418 soft errors, 414-415 microphones, 763-764 Missing operating system error message, 1087-1088 modems, 1082-1083 monitors, 737, 1084-1085 bad pixels, 736-737 dead pixels, 736 monitor adjustments, 735-736 monitor repairs, 738 monitor testing, 734-735 stuck pixels, 736 motherboard installation, 1090-1091 mouse, 827-828 POST (power on self test). *See* POST power supply, 979-980, 1081 diagnostic procedures, 980 with DMMs, 1059, 1062-1063 inadequate cooling, 981-982 overloaded power supply, 980-981 processors, 168-170 bugs, 100 reprogrammable microcode, 100 upgrades, 1085-1086 RAM (random access memory), 425-426, 1088-1090 with diagnostics, 426 error messages, 427 memory defect isolation procedures, 429-431 with module testers, 426 with POST (Power On Self Test), 426 step-by-step procedure, 427-429

reinstallation versus replacement, 1078 resource conflicts, 304-305 PnP (Plug and Play), 309-310 prevention, 305 system-configuration templates, 306-308 software, 1081 sound cards, 755, 1083-1084 advanced features, 759 Chipset Setup options, 759-760 low volume, 757-758 no sound, 756-757 one-sided sound, 757 problems playing specific file formats, 758 resource conflicts, 756 scratchy sound, 758-759 startup problems, 759 speakers, 758 STOP errors, 1082 system assembly, 1031-1032 USB (Universal Serial Bus), 1089 video adapters, 730-732 video cards, 1085 video drivers, 732-733 Windows shutdown, 1082 wireless input devices, 836 **TRS-80 Model 1 computers, 33 Trusted Platform Module setting (Peripheral Configuration menu), 352 Tualatin-ready motherboards, 90 tubes, 11 tunnel erasure, 573-574 turning off/on systems** electrical costs, 973 S3 (Suspend To RAM) state, 974 S4 (Hibernate) state, 975 thermal shock, 972-973 **TV display interfaces, 698-699 tweezers, 1057 twisted-pair cables, 883** building, 885-889 cable distance limitations, 889-890 Category 3 cable, 884 Category 5 cable, 884 Category 5e cable, 884 Category 6 cable, 884 Category 7 cable, 885

crossover cables, 886-887 grounding loops, 884 STP (shielded twisted pair), 883-884 wiring standards, 886 **two-way set associative cache, 115 Type II PC Card adapters, 567 Type setting (Drive Configuration menu), 354 Typematic Delay (Msec) feature (BIOS Setup), 366 typematic functions, 811-813 Typematic Rate feature (BIOS Setup), 366 Typematic Rate Setting feature (BIOS Setup), 366**

## **U**

**u-pipes, 109 U-verse (AT&T), 845 UART (universal asynchronous receiver transmitter), 258, 795 UDF (Universal Disk Format), 634, 645-646 UDMA (Ultra-DMA), 441-444 Udpixel, 737 UHA (Ultra High Aperture), 719 UL (Underwriters Laboratories)** power supply safety certifications, 969 surge protector standards, 989 **ULi Electronics, Pentium 4 chipset reference tables, 232-234 Ultimate Boot CD, 464, 1048 Ultra High Aperture (UHA), 719 Ultra-DMA, 456, 658 UMA (unified memory architecture), 673 unbuffered DIMMs (dual inline memory modules), 407 unbuffered memory modules, 402 Underwriters Laboratories.**  *See* **UL unified memory architecture (UMA), 673**

**uninterruptible power supply (UPS), 991-992 UNIVAC (Universal Automatic Computer), 10 universal asynchronous receiver transmitter (UART), 258, 795 Universal Automatic Computer (UNIVAC), 10 Universal Disk Format (UDF), 634, 645-646 universal power supplies, 966 Universal Serial Bus.** *See* **USB Unlock Intel(R) QST setting (Fan Control Configuration menu), 359 unmanaged hubs, 893 unshielded twisted-pair cables.** *See* **UTP cables updating** CD/DVD firmware, 668-669 processor microcode, 100 **upgrading** processors, 148 benchmarks, 49 DX2/OverDrive processors, 107 RAM (random access memory) to higher-capacity modules, 422 upgrade options and strategies, 419-420 ROM BIOS advantages of, 328 BIOS dates, 329-330 BIOS versions, 329 CMOS RAM addresses, 337-339 CMOS RAM backups, 330-331 CMOS RAM diagnostic status byte codes, 339-340 flash ROM, 331-337 keyboard controller chips, 331 obtaining updates, 328 year-2000 compliance, 340 **uplink ports (hubs), 896 UPS (uninterruptible power supply), 991-992 USB (Universal Serial Bus)** adapters, 780, 1060 BIOS Setup settings, 358-359

CD/DVD drives, 659 compared to IEEE 1394 (FireWire), 784-788 connectors, 770-772 functions, 767 hot-plugging, 788-791 hubs, 766-767 keyboards, 816-817 Legacy support, 811, 816 maximum cable lengths, 769 mouse interfaces, 827 overview, 766-767 power usage, 768-769 speed of, 785-788 troubleshooting, 1089-1090 USB 1.1/2.0, 767-770 USB 2.0, 773-774 USB 3.0, 774-776 USB-based audio processors, 745 USB flash drives, 564 USB-IF (USB Implementer's Forum), 774 USB On-The-Go, 777 Windows USB support, 779-780 WUSB (Wireless USB), 777-779 **USB 2.0 Legacy Support setting (USB Configuration menu), 358 USB 2.0 setting (USB Configuration menu), 358 USB Boot setting (Boot menu), 364 USB Configuration menu (BIOS Setup), 358-359 USB EHCI Controller setting (USB Configuration menu), 358 USB Function setting (USB Configuration menu), 358 USB Implementer's Forum (USB-IF), 774 USB Legacy setting (USB Configuration menu), 358 USB Mass Storage Emulation Type setting (Boot menu), 364 USB Ports setting (USB Configuration menu), 358 USB ZIP Emulation Type setting (USB Configuration menu), 358 USB-IF (USB Implementer's Forum), 774 Use Automatic Mode setting (Drive Configuration menu), 354**

**Use Maximum Multiplier setting (BIOS Maintenance menu), 344 User access Level setting (Security menu), 361 user-created bootable media, upgrading flash ROM from, 333-334 User Password setting (Security menu), 361 user passwords, 360 user-supported diagnostic software, 1048 utilities.** *See specific utilities* **UTP (unshielded twisted pair) cables, 883** building, 885-889 cable distance limitations, 889-890 Category 3 cable, 884 Category 5 cable, 884 Category 6 cable, 884 Category 7 cable, 885 crossover cables, 886-887 wiring standards, 886

## **V**

**V-Link architecture, 206 V-MAP (VIA Modular Architecture Platforms), 238 v-pipes, 109 V.42 modem standard, 855 V.42bis modem standard, 856 V.44 modem standard, 856 V.90 modem standard, 858 V.92 modem standard, 859-860 vacuum cleaners, 819, 1071 vacuum tubes, 11 variable voltage transformers, 985 VCD (Video CD), 636 vendor-unique commands (ATA), 464 vertex blending, 703 vertex morphing, 703 vertex skinning, 703 vertical blanking interval, 715 vertical frequency, 714-716 vertical recording, 510**

**vertices, 701 very large scale integration (VLSI), 104 very low frequency (VLF) emissions, 722 VESA (Video Electronics Standards Association) buses, 285-286, 686 VGA (Video Graphics Array), 684-686 VIA Modular Architecture Platforms (V-MAP), 238 VIA Technologies** chipsets Athlon/Duron chipset reference tables, 239-242 K8T800/K8T800 Pro/K8M800, 252 K8T890/K8M890, 253 MuTIOL architecture, 206 Pentium 4 chipset reference tables, 236-238 V-Link architecture, 206 VIA Modular Architecture Platforms (V-MAP), 238 ITX motherboards, 192-194 Mini-ITX motherboards, 192-194 **VID (voltage identification) pins, 117 video adapters.** *See also* **3D graphics accelerators** chipsets identifying, 677 video processor, 676 choosing, 1005-1006 components, 675 DAC (digital-to-analog converter), 681 definition of, 672 heterogeneous adapters, 727 homogeneous adapters, 726 installation, 1026-1027 integrated video/motherboard chipsets, 673-675 overview, 672 removing, 1027 testing, 732 troubleshooting, 730-732 types of, 672-673

UMA (unified memory architecture), 673 video BIOS, 675-676 video drivers, 732-733 video RAM, 677-678 DDR SDRAM, 678 GDDR2 SDRAM, 678 GDDR3 SDRAM, 678-679 GDDR4 SDRAM, 679 GDDR5 SDRAM, 679 RAM calculations, 679-680 SGRAM, 678 speed, 679 video memory bus width, 680 VRAM, 678 WRAM, 678 **video BIOS, 357, 675-676 video capture devices, 727-730 video cards** definition of, 29 onboard BIOS, 327 troubleshooting, 1085 **Video CD (VCD), 636 Video Configuration menu (BIOS Setup), 357 video display interface** digital display interfaces DisplayPort, 693-697 DVI (Digital Video Interface), 687-690 HDMI (High Definition Multimedia Interface), 690-693 overview, 687 overview, 683-684 SVGA (Super VGA), 686 TV display interfaces, 698-699 VGA (Video Graphics Array), 684-686 XGA (Extended Graphics Array), 686-687 **video drivers, 732-733 Video Electronics Standards Association (VESA) buses, 285-286, 686 Video Graphics Array (VGA), 684-686 video monitors.** *See* **monitors**

**video RAM (random access memory), 677-678** DDR SDRAM, 678 GDDR2 SDRAM, 678 GDDR3 SDRAM, 678-679 GDDR4 SDRAM, 679 GDDR5 SDRAM, 679 RAM calculations, 679-680 SGRAM, 678 speed, 679 video memory bus width, 680 VRAM, 678 WRAM, 678 **Video Repost setting (Power menu), 362 video system interface** AGP (Accelerated Graphics Port), 682-683 overview, 681 PCIe (PCI Express), 683 **View Event Log setting (Event Logging menu), 356 viewable image size (monitors), 708-709 virgin CDs, 600 virtual SSD (RAMdisk), 561-562 virtualization, legacy audio support, 740-741 Virus Warning feature (BIOS Setup), 366 viruses, CIH, 331 vises, 1059 visible surface determination, 701 Vista/Win7 Codec Packages, 642 VL-Bus, 285 VLF (very low frequency) emissions, 722 VLSI (very large scale integration), 104 voice-coil actuators, 535-537 volatile storage.** *See* **RAM (random access memory) voltage identification (VID) pins, 117 voltage regulator module (VRM), 947-948 voltage settings (processors), 156-157**

**volume** sound card volume control, 745-746 speaker volume control, 761 troubleshooting, 757-758 **VRAM (Video RAM), 678 VRM (voltage regulator module), 947-948 VT Technology setting (Security menu), 361**

## **W**

**wait states, 50, 380 Wake on LAN connectors, 268 Wake on LAN from S5 setting (Power menu), 362 Wake on PCI PME setting (Power menu), 363 Wake on PS/2 Mouse from S3 setting (Power menu), 363 Wake on Ring connectors, 268 WANs (wide area networks), 866 war driving, 899 Watchdog Timer setting (Chipset Configuration menu), 350 watts, 761 waveform audio, sampling, 749 wavetable adapters, 746 WD1003 commands, 463 wear leveling, 538 WECA (Wireless Ethernet Compatibility Alliance), 873 wedge servo mechanisms, 539 WEP (wired equivalent privacy), 900 Western Digital.** *See* **ATA (AT Attachment) White Book standard (Video CD), 636 white-box systems, 25-26 Wi-Fi (Wireless Fidelity)** 802.11a standard, 871, 875-876 802.11b standard, 871, 874-875 802.11g standard, 876 802.11n standard, 871, 876-877 access points, 895-897 choosing a wireless standard, 878

DHCP support, 901-902 NICs (network interface cards), 897 overview, 873-874 point-to-point topology, 899 security, 899-901 signal boosters, 899 specialized antennas, 899 star topology, 899 users per access point, 901 Wi-Fi Alliance, 873 Wi-Fi Protected Access (WPA), 901 wireless bridges, 899 wireless repeaters, 899 wireless routers, 899 **Wi-Fi Protected Access (WPA), 901 wide area networks (WANs), 866 wide-channel systems, 394 width of data buses, 27-28, 37-39, 109 WildBlue, 847 WiMAX (Worldwide Interoperability for Microwave Access), 845 WiMedia Alliance, 778 WIN.COM file, 1054 Winchester drives, 514.** *See also* **hard drives Window RAM (WRAM), 678 Windows 7** boot process, 1055-1056 networking with, 911-912 SSD (solid-state drive) and, 563 **Windows 9x/Me** 104-key keyboards, 803-804 boot process IO.SYS file, 1054 WIN.COM file, 1054 capacity limitations, 548 drive limitations, 484 USB support, 779 **Windows 2000** boot process, 1054-1055 104-key keyboards, 803-804 drive limitations, 484 **Windows executable upgrades (flash ROM), 332**

**Windows Memory Diagnostic, 426 Windows NT** boot process, 1054-1055 drive limitations, 484 **Windows Server 2003 Resource Kit Tools, 786 Windows Vista** boot process, 1055-1056 drive limitations, 484 networking with, 911-912 USB support, 779 **Windows XP** 104-key keyboards, 803-804 boot process, 1054-1055 drive limitations, 484 USB support, 779 Video Decoder Checkup Utility, 641 **wire cutters, 1059 wire strippers, 1059 wired equivalent privacy (WEP), 900 Wireless-A, 871, 875-876 wireless bridges, 899 wireless broadband, 845-846 Wireless Ethernet Compatibility Alliance (WECA), 873 Wireless Fidelity.** *See* **Wi-Fi Wireless-G, 876 wireless input devices, 834** Bluetooth, 835 IR (infrared), 834 power management, 835-836 proprietary radio frequency, 834 troubleshooting, 836 **Wireless Internet Service Provider (WISP), 845 Wireless Internet Service Providers Association (WISPA), 845 Wireless-N, 871, 876-877 wireless networks** Bluetooth, 878-879, 899 overview, 873 topologies, 899 Wi-Fi (Wireless Fidelity) 802.11a standard, 871, 875-876 802.11b standard, 871, 874-875

802.11g standard, 876 802.11n standard, 871, 876-877 access points, 895-897 choosing a wireless standard, 878 DHCP support, 901-902 NICs (network interface cards), 897 overview, 873-874 security, 899-901 signal boosters, 899 specialized antennas, 899 users per access point, 901 wireless bridges, 899 wireless repeaters, 899 wireless routers, 899 **wireless repeaters, 899 wireless routers, 899 Wireless USB (WUSB), 777-779 WISP (Wireless Internet Service Provider), 845 WISPA (Wireless Internet Service Providers Association), 845 working power, 968 Worldwide Interoperability for Microwave Access (WiMAX), 845 WORM (write once, read many), 599 WPA (Wi-Fi Protected Access), 901 WRAM (Window RAM), 678 wrap plugs, 1061-1062 writable CDs.** *See* **CD-R discs; CD-RW discs Write Multiple command (ATA), 464 write once, read many (WORM), 599 write process, 492-493 write protection** for floppy disks, 580 for flash ROM, 331 **WRITE TURN-OFF GAP sector data, 523**

**WRITE TURN-ON GAP sector data, 523-524 write-back caching, 427, 788 write-behind caching, 788 write-through cache, 69 WTX motherboards, 180 WUSB (Wireless USB), 777-779**

## **X**

**x-ray machines, floppy disks and, 581-582 XD Technology setting (Security menu), 361 xD-Picture Card, 561 xDSL.** *See* **DSL (digital subscriber line) XGA (Extended Graphics Array), 686-687 XT motherboards, 172-173**

## **Y**

**Y2K boards, 328 year-2000 compliance, 340 Yellow Book (CD-ROM) standard, 631 yields, 81**

## **Z**

**Z-80 processor (Zilog), 33 Z-buffering, 702 Z-CLV (zoned CLV) technology, 655 ZBR (zoned-bit recording), 525-527 zero insertion force (ZIF) sockets, 83, 88 Zero Link technology, 624 Ziegler, J. F., 414 ZIF (zero insertion force) sockets, 83, 88**

**Zilog Z-80 processor, 33 Zip drives, 569 ZIP Emulation Type setting (Boot menu), 364 Ziv, Jakob, 856 zoned CLV (Z-CLV) technology, 655 zoned-bit recording (ZBR), 525-527 zones, 526**

## **More knowledge from the PC hardware master!**

For years, Scott Mueller has brought you the most complete, up-to-date information on PC hardware. Now, he has taken that formula for success and written more books, covering today's hottest topics in the manner you've grown to know and trust. Don't miss the newest books in the *Upgrading and Repairing* line!

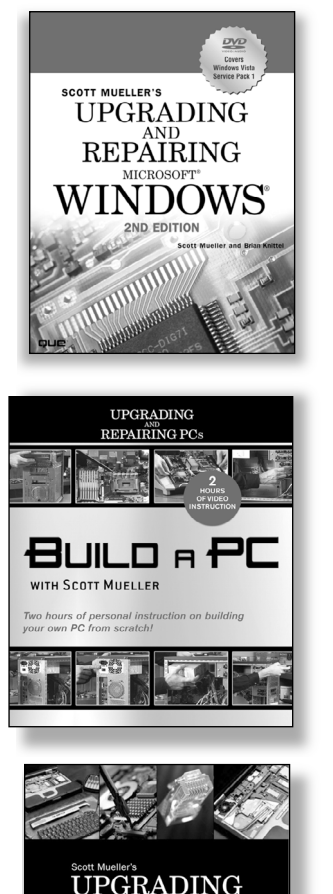

REPAIRING

THIRD FDITION

**Upgrading and Repairing Microsoft® Windows® , Second Edition Scott Mueller and Brian Knittel ISBN 0-7897-3695-0**

**Build a PC with Scott Mueller DVD ISBN 0-7897-3775-2**

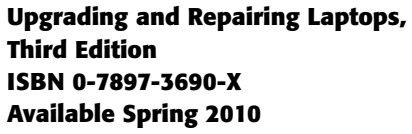

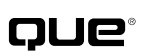

informit.com/que informit.com/upgrading

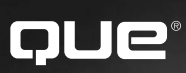

# **REGISTER**

## THIS PRODUCT

## informit.com/register

Register the Addison-Wesley, Exam Cram, Prentice Hall, Que, and Sams products you own to unlock great benefits.

To begin the registration process, simply go to **informit.com/register** to sign in or create an account. You will then be prompted to enter the 10- or 13-digit ISBN that appears on the back cover of your product.

Registering your products can unlock the following benefits:

- Access to supplemental content, including bonus chapters, source code, or project files.
- A coupon to be used on your next purchase.

Registration benefits vary by product. Benefits will be listed on your Account page under Registered Products.

**About InformIT — THE TRUSTED TECHNOLOGY LEARNING SOURCE** INFORMIT IS HOME TO THE LEADING TECHNOLOGY PUBLISHING IMPRINTS Addison-Wesley Professional, Cisco Press, Exam Cram, IBM Press, Prentice Hall Professional, Que, and Sams. Here you will gain access to quality and trusted content and resources from the authors, creators, innovators, and leaders of technology. Whether you're looking for a book on a new technology, a helpful article, timely newsletters, or access to the Safari Books Online digital library, InformIT has a solution for you.

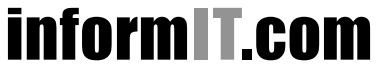

Addison-Wesley **|** Cisco Press **|** Exam Cram IBM Press **|** Que **|** Prentice Hall **|** Sams

THE TRUSTED TECHNOLOGY LEARNING SOURCE SAFARI BOOKS ONLINE

## INformIT.com THE TRUSTED TECHNOLOGY LEARNING SOURCE

### PEARSON

**InformIT** is a brand of Pearson and the online presence for the world's leading technology publishers. It's your source for reliable and qualified content and knowledge, providing access to the top brands, authors, and contributors from the tech community.

**IBM**  $\leftrightarrow$  Addison-Wesley Cisco Press EXAM/CRAM 

## LearnIT at InformIT

Looking for a book, eBook, or training video on a new technology? Seeking timely and relevant information and tutorials? Looking for expert opinions, advice, and tips? **InformIT has the solution.**

- Learn about new releases and special promotions by subscribing to a wide variety of newsletters. Visit **informit.com/newsletters**.
- Access FREE podcasts from experts at **informit.com/podcasts**.
- Read the latest author articles and sample chapters at **informit.com/articles**.
- Access thousands of books and videos in the Safari Books Online digital library at **safari.informit.com**.
- Get tips from expert blogs at **informit.com/blogs**.

Visit **informit.com/learn** to discover all the ways you can access the hottest technology content.

## Are You Part of the IT Crowd?

Connect with Pearson authors and editors via RSS feeds, Facebook, Twitter, YouTube, and more! Visit **informit.com/socialconnect**.

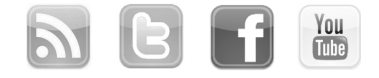

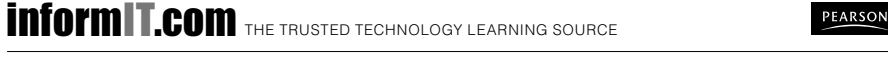

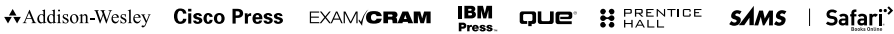

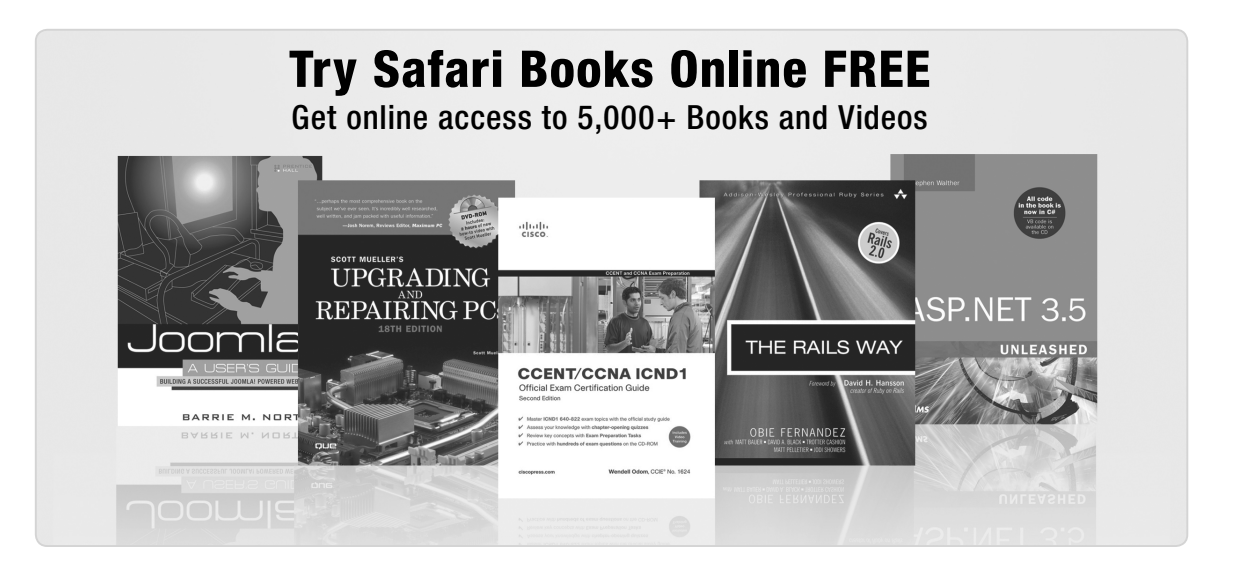

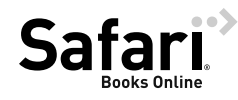

## **FREE TRIAL—GET STARTED TODAY!** www.informit.com/safaritrial

## **Find trusted answers, fast**

Only Safari lets you search across thousands of best-selling books from the top technology publishers, including Addison-Wesley Professional, Cisco Press, O'Reilly, Prentice Hall, Que, and Sams.

### **Master the latest tools and techniques**

In addition to gaining access to an incredible inventory of technical books, Safari's extensive collection of video tutorials lets you learn from the leading video training experts.

## **WAIT, THERE'S MORE!**

### **Keep your competitive edge**

With Rough Cuts, get access to the developing manuscript and be among the first to learn the newest technologies.

## **Stay current with emerging technologies**

Short Cuts and Quick Reference Sheets are short, concise, focused content created to get you up-to-speed quickly on new and cutting-edge technologies.

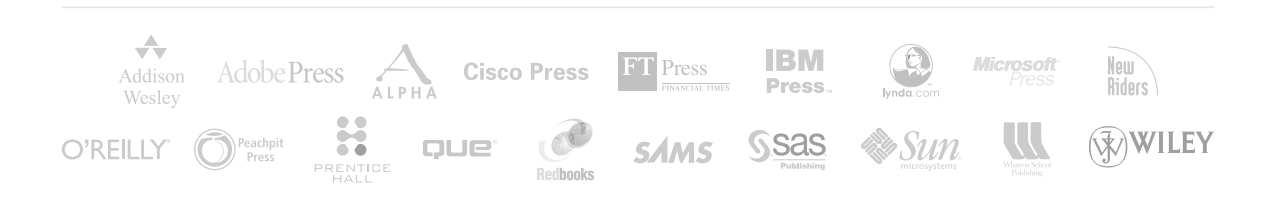